# **AOS-W 6.1 Command Line Interface**

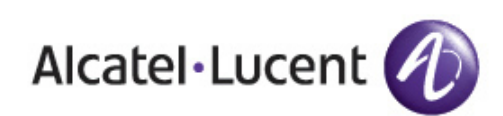

Reference Guide Reference Guide

#### **Copyright**

© 2011 Alcatel-Lucent. All rights reserved.

Specifications in this manual are subject to change without notice.

Originated in the USA.

AOS-W, Alcatel 4302, Alcatel 4304, Alcatel 4306, Alcatel 4308, Alcatel 4324, Alcatel 4504, Alcatel 4604, Alcatel 4704, Alcatel 6000, OAW-AP41, OAW-AP68, OAW-AP60/61/65, OAW-AP70, OAW-AP80, OAW-AP92/93, OAW-AP105, OAW-AP120/121, OAW-AP124/ 125, OAW-AP175, OAW-IAP92/93/105, OAW-RAP2, OAW-RAP5, and Omnivista 3600 Air Manager are trademarks of Alcatel-Lucent in the United States and certain other countries.

Any other trademarks appearing in this manual are the property of their respective companies.

#### **Legal Notice**

The use of Alcatel-Lucent switching platforms and software, by all individuals or corporations, to terminate Cisco or Nortel VPN client devices constitutes complete acceptance of liability by that individual or corporation for this action and indemnifies, in full, Alcatel-Lucent from any and all legal actions that might be taken against it with respect to infringement of copyright on behalf of Cisco Systems or Nortel Networks.

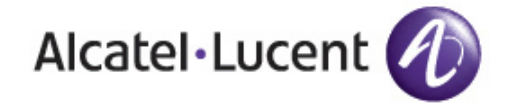

www.alcatel-lucent.com 26801 West Agoura Road Calabasas, CA 91301

The AOS-W command line interface (CLI) allows you to configure and manage your switches. The CLI is accessible from a local console connected to the serial port on the switches or through a Telnet or Secure Shell (SSH) session from a remote management console or workstation.

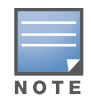

Telnet access is disabled by default. To enable Telnet access, enter the telnet cli command from a serial connection or an SSH session, or in the WebUI navigate to the **Configuration > Management > General**  page.

# **What's New In AOS-W 6.1**

The following commands have been added in the AOS-W 6.1 command line interface.

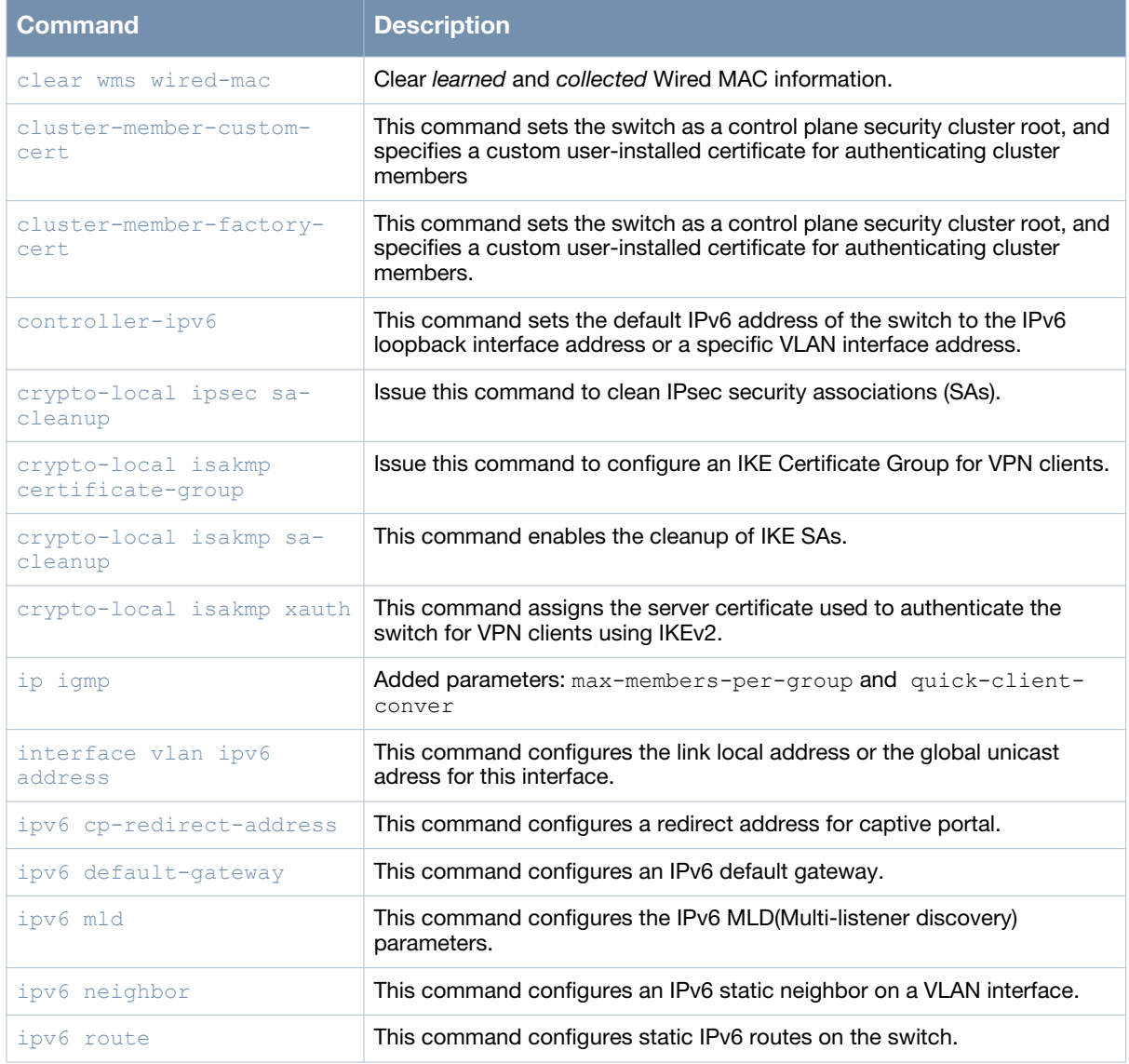

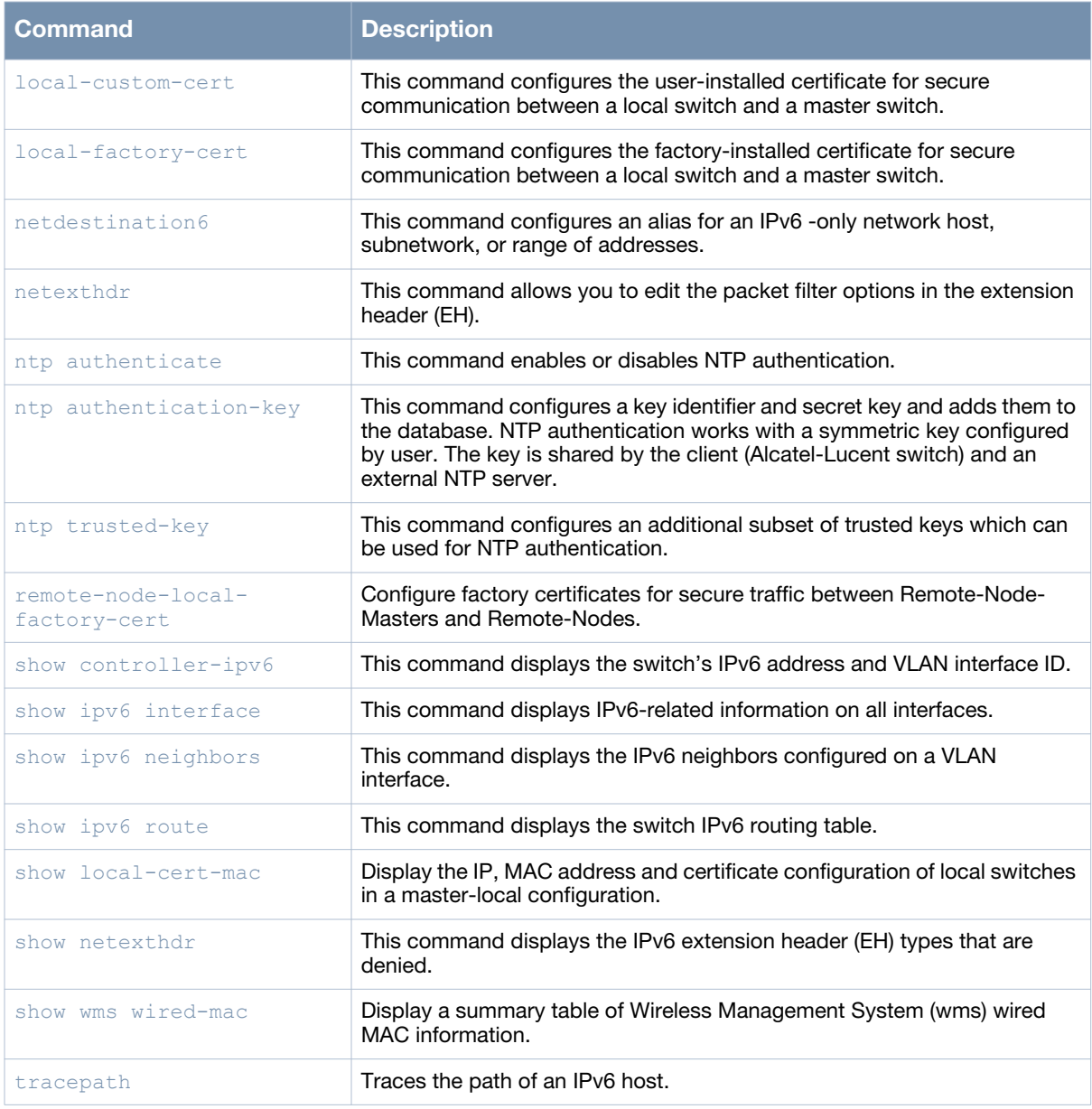

# **Modified Commands**

The following commands were modified in AOS-W 6.1.

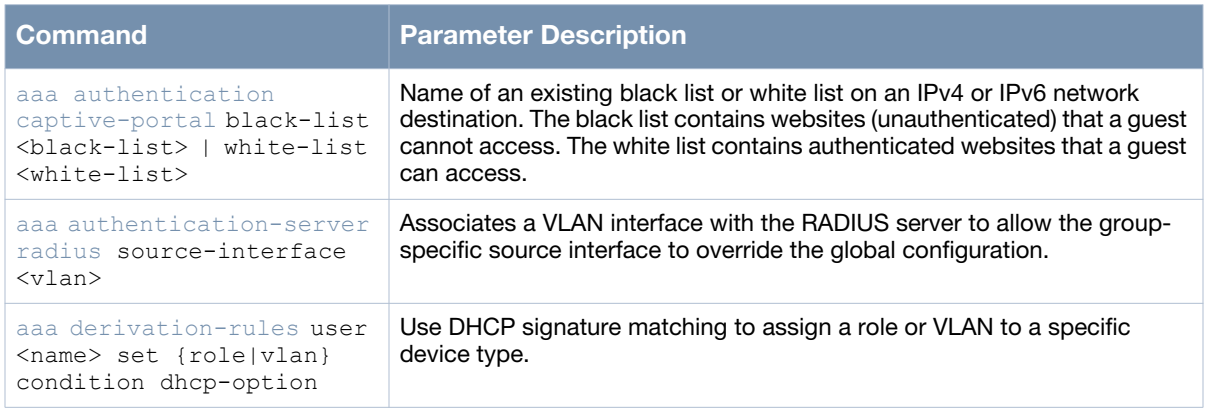

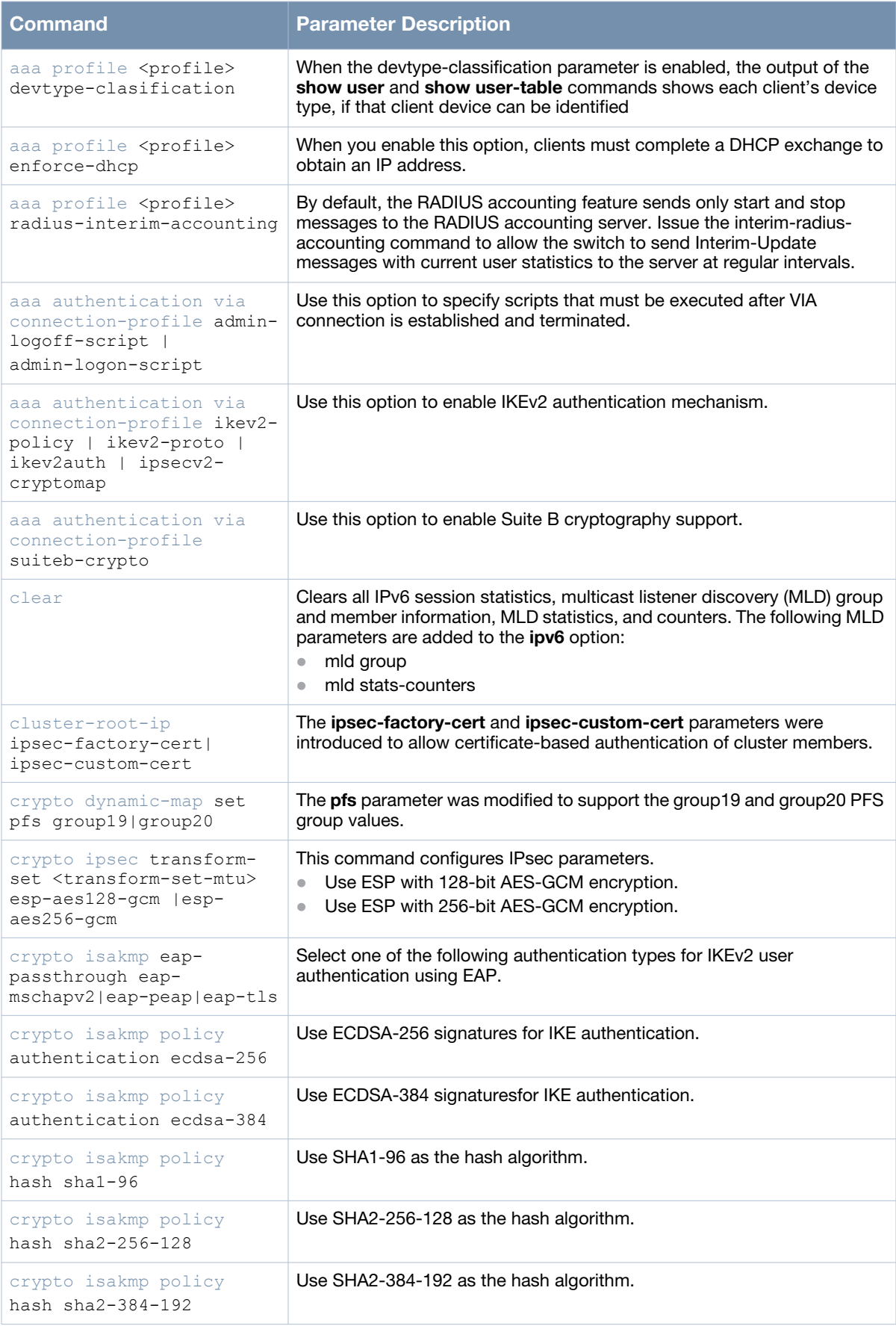

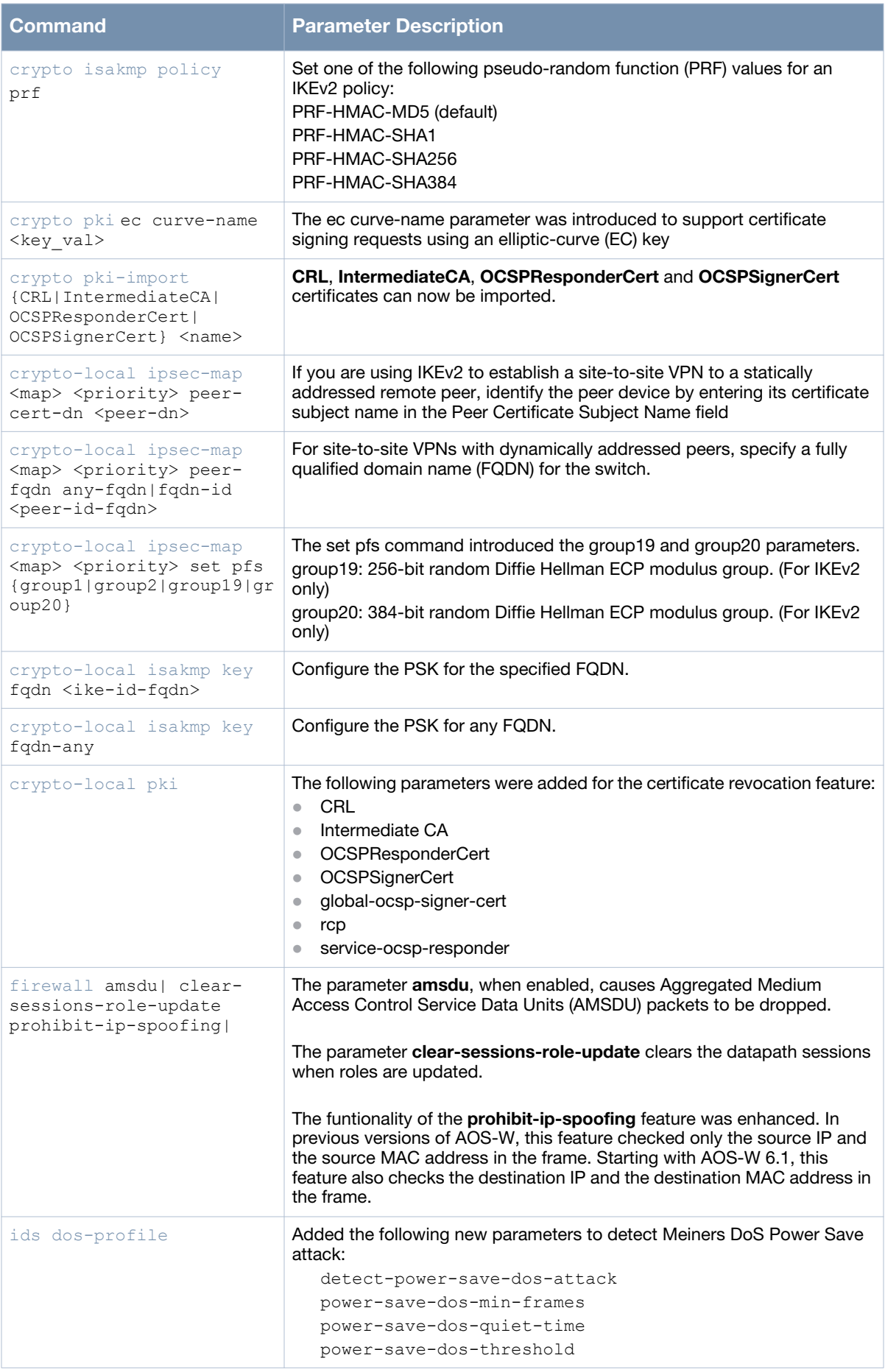

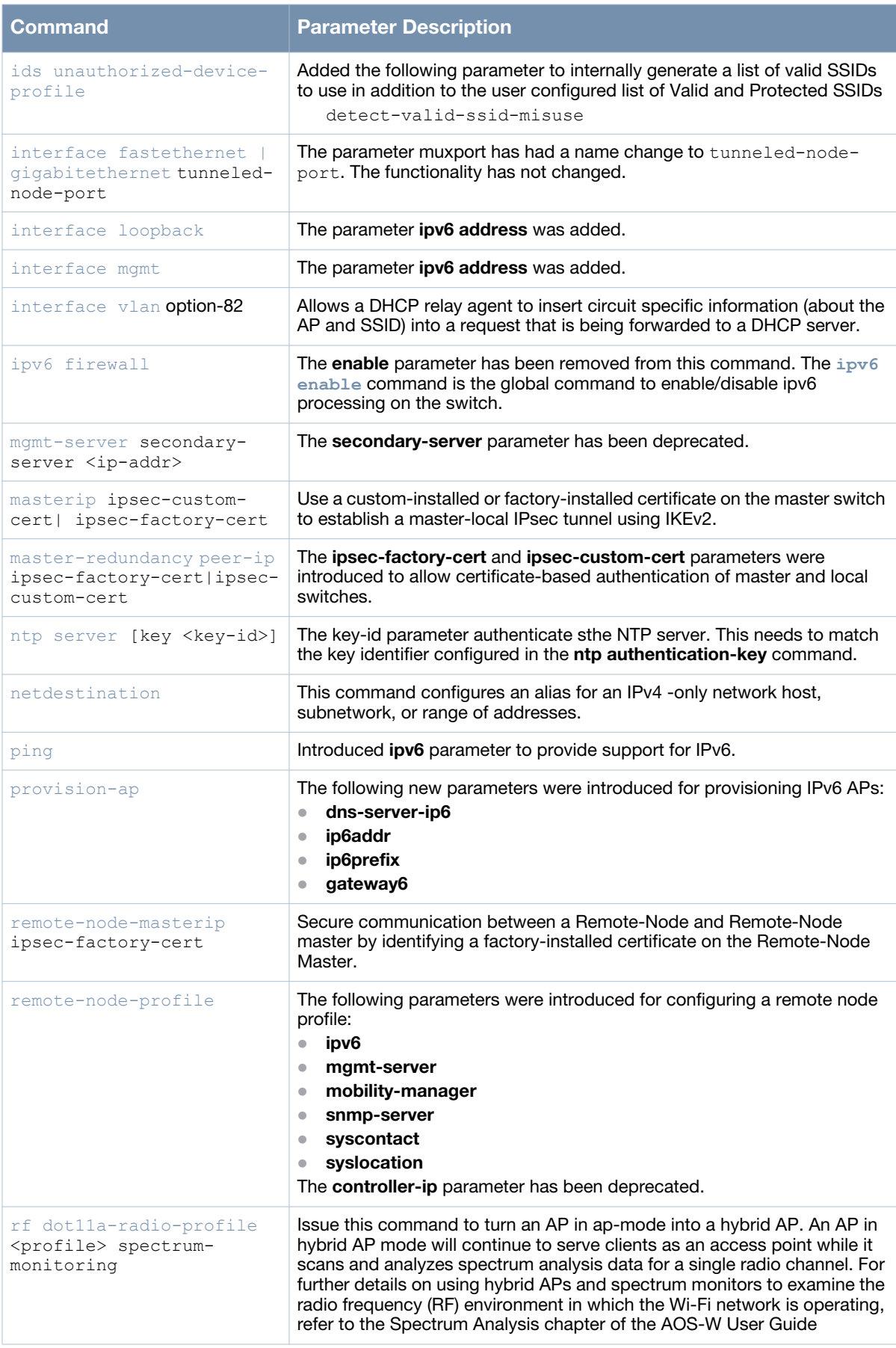

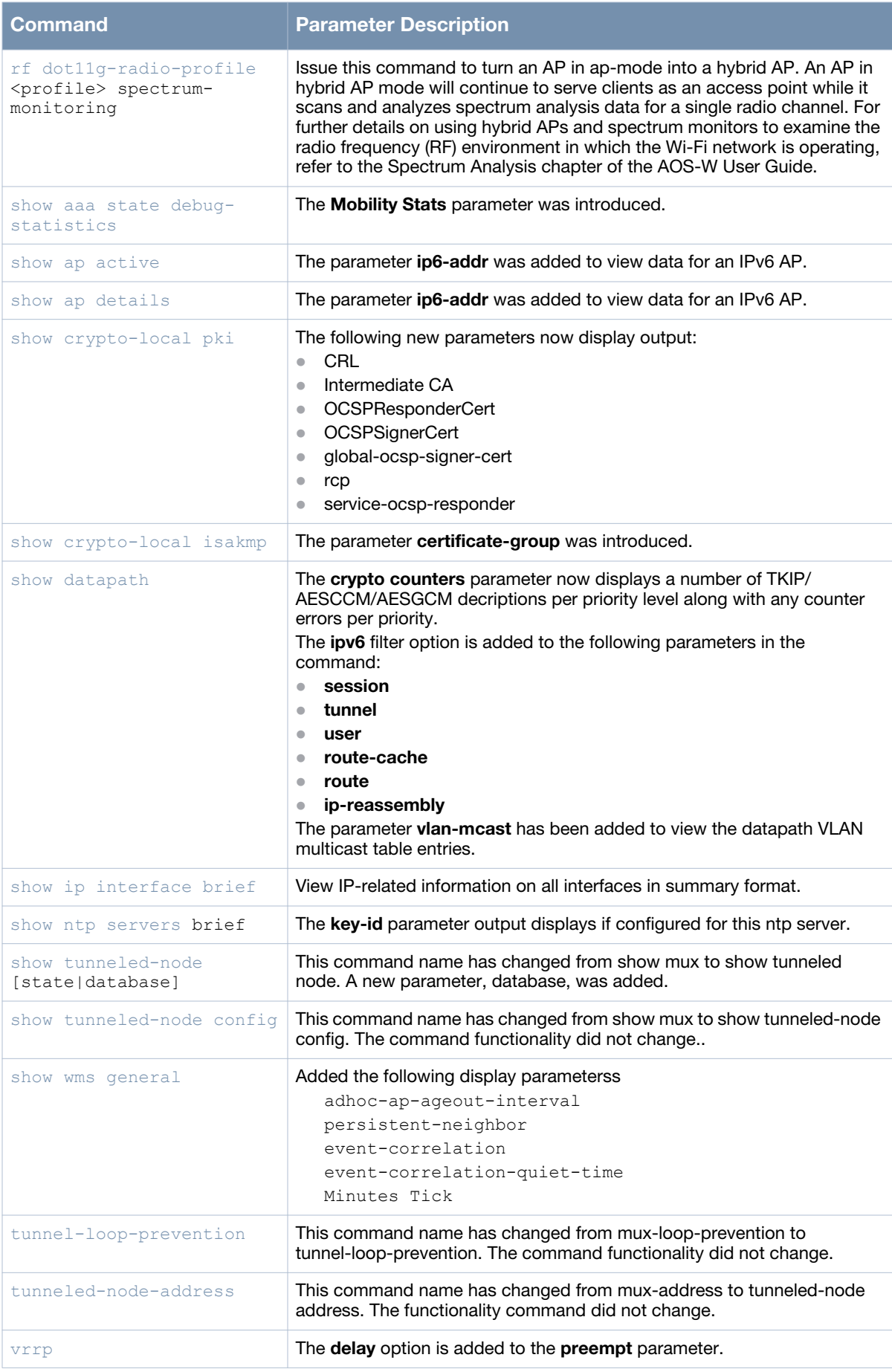

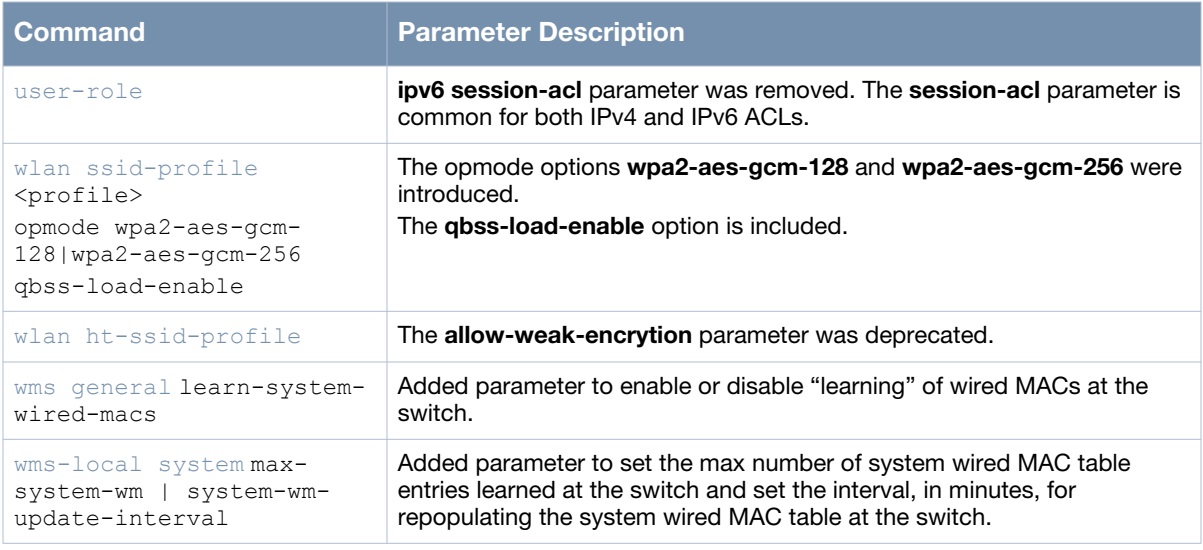

# **Deprecated Commands**

The folowing commands were deprecated in AOS-W 6.1:

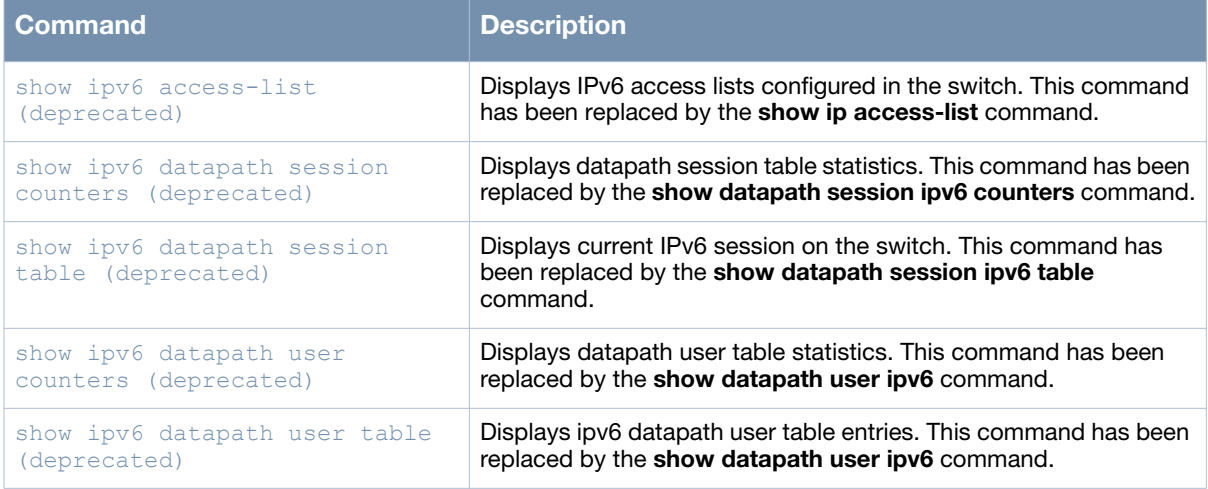

# **About this Guide**

This guide describes the AOS-W command syntax. The commands in this guide are listed alphabetically.

The following information is provided for each command:

- Command Syntax—The complete syntax of the command.
- Description—A brief description of the command.
- Syntax—A description of the command parameters, including license requirements for specific parameters if needed. The applicable ranges and default values, if any, are also included.
- Usage Guidelines—Information to help you use the command, including: prerequisites, prohibitions, and related commands.
- Example—An example of how to use the command.
- Command History—The version of AOS-W in which the command was first introduced. Modifications and changes to the command are also noted

 Command Information—This table describes any licensing requirements, command modes and platforms for which this command is applicable. For more information about available licenses, see the "Software Licenses" chapter in the *AOS-W User Guide*.

# **Connecting to the Switch**

This section describes how to connect to the switch to use the CLI.

# **Serial Port Connection**

The serial port is located on the front panel of the switch. Connect a terminal or PC/workstation running a terminal emulation program to the serial port on the switch to use the CLI. Configure your terminal or terminal emulation program to use the following communication settings.

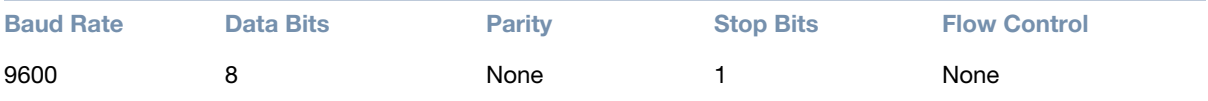

# **Telnet or SSH Connection**

Telnet or SSH access requires that you configure an IP address and a default gateway on the switch and connect the switch to your network. This is typically performed when you run the Initial Setup on the switch, as described in the *Alcatel-Lucent Quick Start Guide*. In certain deployments, you can also configure a loopback address for the switch; see the "Deploying a Basic Alcatel-Lucent User-Centric System" chapter in the *AOS-W User Guide* for more information.

# **Configuration changes on Master Switches**

Some commands can only be issued when connected to a master switch. If you make a configuration change on a master switch, all connected local switches will subsequently update their configurations as well. You can manually synchronize all of the switches at any time by saving the configuration on the master switch.

# **CLI Access**

When you connect to the switch using the CLI, the system displays its host name followed by the login prompt. Log in using the admin user account and the password you entered during the Initial Setup on the switch (the password displays as asterisks). For example:

```
(host)
User: admin
Password: *****
```
When you are logged in, the *user* mode CLI prompt displays. For example:

(host) >

User mode provides only limited access for basic operational testing such as running **ping** and **traceroute**.

Certain management functions are available in *enable* (also called "privileged") mode. To move from user mode to enable mode requires you to enter an additional password that you entered during the Initial Setup (the password displays as asterisks). For example:

```
(host) > enable
Password: ******
```
When you are in enable mode, the  $>$  prompt changes to a pound sign  $(\#)$ :

(host) #

Configuration commands are available in *config* mode. Move from enable mode to config mode by entering **configure terminal** at the # prompt:

```
(host) # configure terminal
Enter Configuration commands, one per line. End with CNTL/Z
When you are in basic config mode, (config) appears before the # prompt:
```

```
(host) (config) #
```
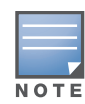

There are several other sub- command modes that allow users to configure individual interfaces, subinterfaces, loopback addresses, GRE tunnels and cellular profiles. For details on the prompts and the available commands for each of these modes, see Appendix A: Command Modes on page 1250.

# **Command Help**

You can use the question mark (**?**) to view various types of command help.

When typed at the beginning of a line, the question mark lists all the commands available in your current mode or sub-mode. A brief explanation follows each command. For example:

```
(host) > ?
```
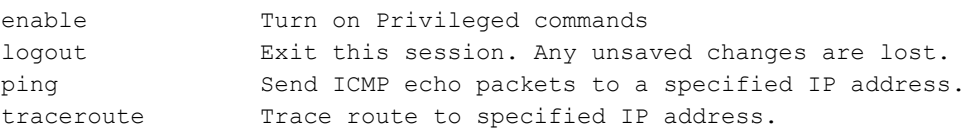

When typed at the end of a possible command or abbreviation, the question mark lists the commands that match (if any). For example:

```
(host) > c?
clear Clear configuration
clock Configure the system clock
configure Configuration Commands
```
copy Copy Files

If more than one item is shown, type more of the keyword characters to distinguish your choice. However, if only one item is listed, the keyword or abbreviation is valid and you can press tab or the spacebar to advance to the next keyword.

When typed in place of a parameter, the question mark lists the available options. For example:

```
(host) # write ?
erase erase and start from scratch
file Write to a file in the file system
memory Write to memory
terminal Write to terminal
<cr>
```
The <cr> indicates that the command can be entered without additional parameters. Any other parameters are optional.

# **Command Completion**

To make command input easier, you can usually abbreviate each key word in the command. You need type only enough of each keyword to distinguish it from similar commands. For example:

```
(host) # configure terminal
could also be entered as:
```
(host) # **con t**

Three characters (**con**) represent the shortest abbreviation allowed for **configure**. Typing only **c** or **co** would not work because there are other commands (like **copy**) which also begin with those letters. The configure command is the only one that begins with **con**.

As you type, you can press the spacebar or tab to move to the next keyword. The system then attempts to expand the abbreviation for you. If there is only one command keyword that matches the abbreviation, it is filled in for you automatically. If the abbreviation is too vague (too few characters), the cursor does not advance and you must type more characters or use the help feature to list the matching commands.

# **Deleting Configuration Settings**

Use the **no** command to delete or negate previously-entered configurations or parameters.

 To view a list of no commands, type **no** at the enable or config prompt followed by the question mark. For example:

```
(host) (config) # no?
```
 To delete a configuration, use the no form of a configuration command. For example, the following command removes a configured user role:

(host) (config) # no user-role <name>

 To negate a specific configured parameter, use the **no** parameter within the command. For example, the following commands delete the DSCP priority map for a priority map configuration:

```
(host) (config) # priority-map <name>
(host) (config-priority-map) # no dscp priority high
```
# **Saving Configuration Changes**

Each Alcatel-Lucent switch contains two different types of configuration images.

 The *running config* holds the current switch configuration, including all pending changes which have yet to be saved. To view the running-config, use the following command:

```
(host) # show running-config
```
 The *startup config* holds the configuration which will be used the next time the switch is rebooted. It contains all the options last saved using the **write memory** command. To view the startup-config, use the following command:

(host) # **show startup-config**

When you make configuration changes via the CLI, those changes affect the current running configuration only. If the changes are not saved, they will be lost after the switch reboots. To save your configuration changes so they are retained in the startup configuration after the switch reboots, use the following command in enable mode:

```
(host) # write memory
Saving Configuration...
Saved Configuration
```
Both the startup and running configurations can also be saved to a file or sent to a TFTP server for backup or transfer to another system.

# **Commands That Reset the Switch or AP**

If you use the CLI to modify a currently provisioned and running radio profile, those changes take place immediately; you do not reboot the switch or the AP for the changes to affect the current running configuration. Certain commands, however, automatically force the switch or AP to reboot. You may want to consider current network loads and conditions before issuing these commands, as they may

cause a momentary disruption in service as the unit resets. Note also that changing the **lms-ip** parameter in an AP system profile associated with an AP group will cause all APs in that AP group to reboot.

#### Commands that reset an AP

- [ap-regroup](#page-139-0)
- [ap-rename](#page-140-0)
- [apboot](#page-141-0)
- [apflash](#page-142-0)
- [provision-ap](#page-430-0) [reprovision](#page-433-0)
- [ap wired-ap-profile <profile>](#page-126-0) [forward-mode {bridge|split](#page-126-1)[tunnel|tunnel}](#page-126-1)
- [wlan virtual-ap <profile>](#page-1326-0) [{aaa-profile](#page-1326-1)  [<profile>](#page-1326-1)|[forward-mode](#page-1326-2)  [{tunnel|bridge|split](#page-1326-2)[tunnel|decrypt-tunnel}](#page-1326-2)|[ssid](#page-1326-3)[profile <profile>](#page-1326-3)|[vlan](#page-1326-4)  [<vlan>...](#page-1326-4)}
- [ap system-profile <profile>](#page-120-0) [{bootstrap-threshold](#page-120-1)  [<number>](#page-120-1)[|lms-ip](#page-120-2)  [<ipaddr>](#page-120-2)[|master-ip <ipaddr>](#page-120-3)}
- [wlan ssid-profile <profile>](#page-1317-1) [{battery-boost](#page-1318-0)|[deny](#page-1318-1)[bcast|](#page-1318-1)[essid](#page-1319-0)[|opmode](#page-1319-1)[|strict](#page-1317-2)[svp](#page-1317-2)[|wepkey1 <key>](#page-1317-3)|wepkey2 [<key>|](#page-1317-4)[wepkey3 <key>](#page-1317-5)|[wepkey4](#page-1317-6)  [<key>|](#page-1317-6)[weptxkey](#page-1317-7)  [<index>](#page-1317-7)|[wmm](#page-1317-8)[|wmm-be-dscp <best](#page-1317-9)[effort>](#page-1317-9)|[wmm-bk-dscp](#page-1317-10)  [<background>](#page-1317-10)|[wmm-ts-min-inact](#page-1317-11)[int <milliseconds>|](#page-1317-11)[wmm-vi-dscp](#page-1317-12)  [<video>](#page-1317-12)|[wmm-vo-dscp](#page-1317-13)  [<voice>](#page-1317-13)|[wpa-hexkey <psk>](#page-1317-14)|[wpa](#page-1317-15)[passphrase <string>](#page-1317-15)}
- [wlan dotllk <profile>](#page-1307-0) {[bcn](#page-1307-1)[measurement-mode](#page-1307-1)[|dot11k](#page-1308-0)[enable](#page-1308-0)[|force-dissasoc](#page-1308-1)}

# Commands that reset a switch

- [reload](#page-439-0)
- [reload-peer-sc](#page-440-0)

**Command Line Editing**

The system records your most recently entered commands. You can review the history of your actions, or reissue a recent command easily, without having to retype it.

To view items in the command history, use the *up* arrow to move back through the list and the *down* arrow key to forward. To reissue a specific command, press **Enter** when the command appears in the command history. You can even use the command line editing feature to make changes to the command prior to entering it.

The command line editing feature allows you to make corrections or changes to a command without retyping. Table 1 lists the editing controls: To use key shortcuts, press and hold the **Ctrl** button while you press a letter key.

#### **Table 1** *Line Editing Keys*

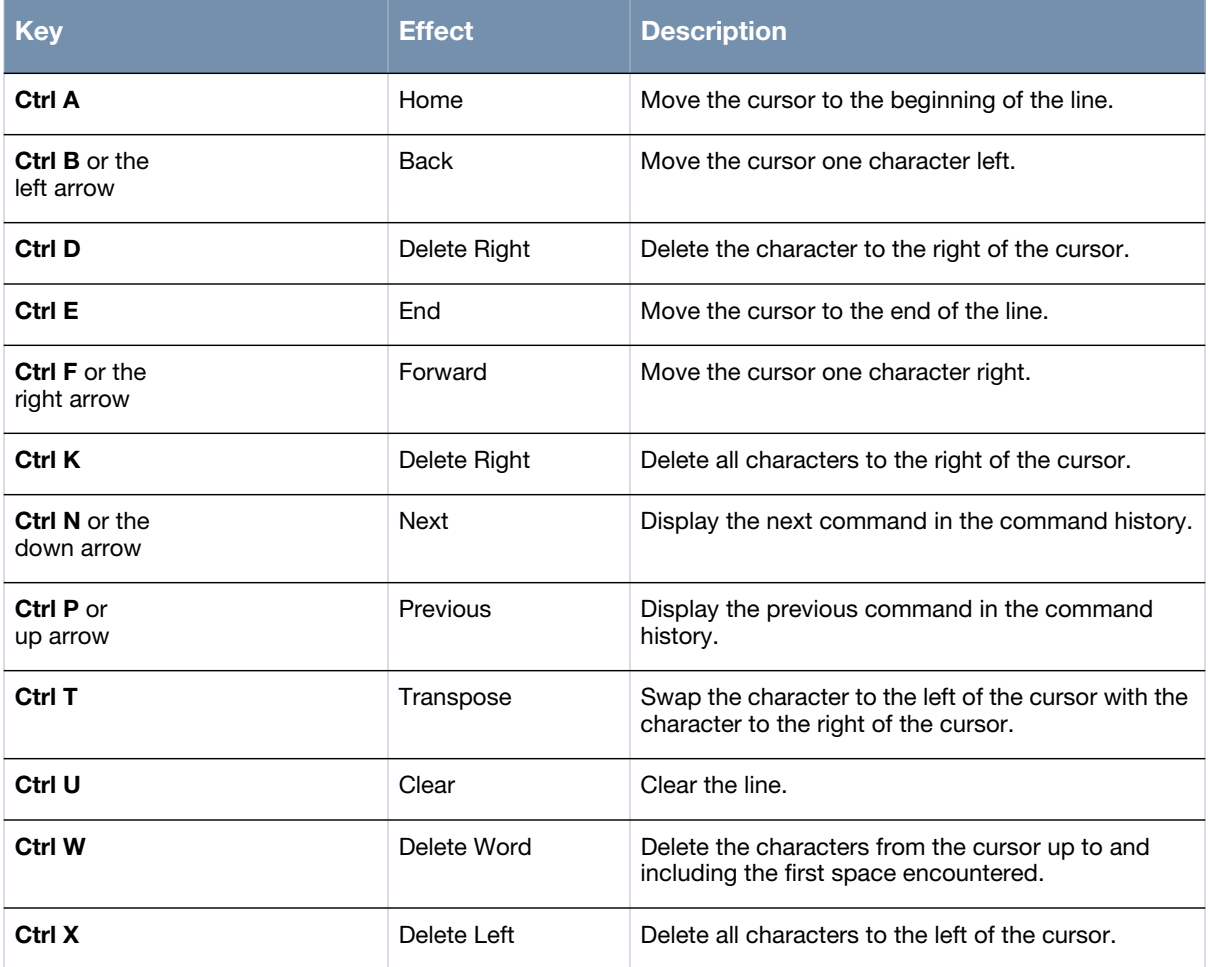

# **Typographic Conventions**

The following conventions are used throughout this manual to emphasize important concepts:

**Table 2** *Text Conventions*

| <b>Type Style</b> | <b>Description</b>                                                                                 |
|-------------------|----------------------------------------------------------------------------------------------------|
| <i>Italics</i>    | This style is used to emphasize important terms and to mark the<br>titles of books.                |
| <b>Boldface</b>   | This style is used to emphasize command names and parameter<br>options when mentioned in the text. |
| Commands          | This fixed-width font depicts command syntax and examples of<br>commands and command output.       |

#### **Table 2** *Text Conventions*

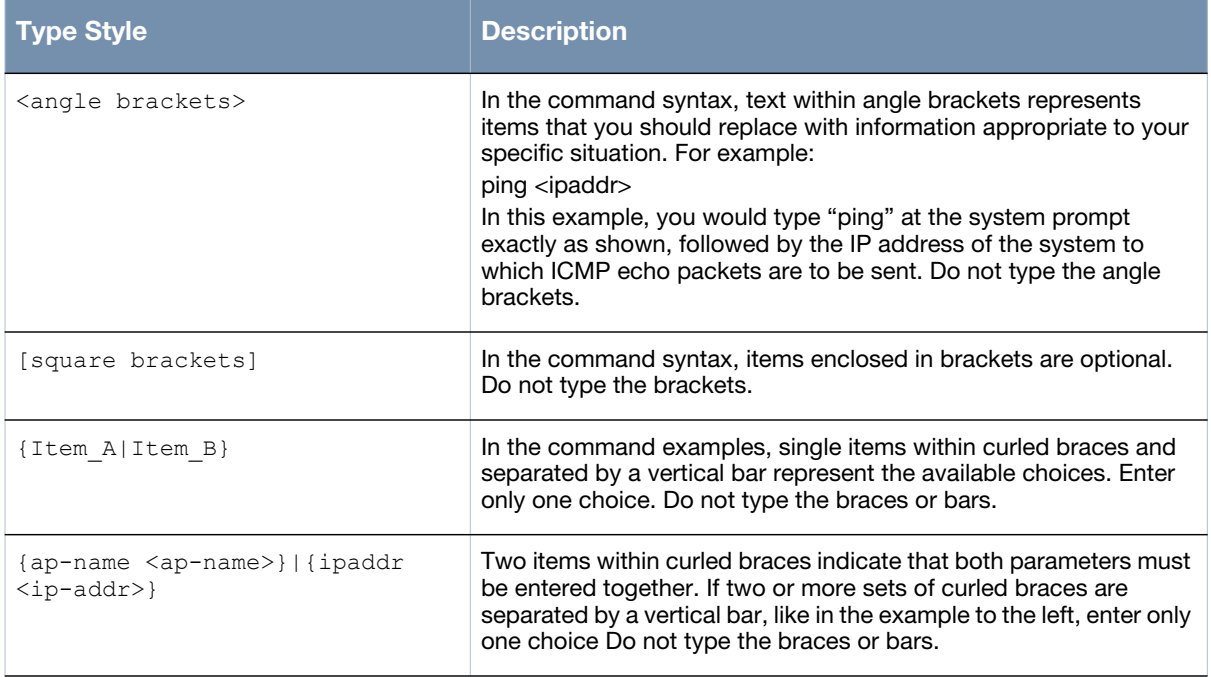

# **Specifying Addresses and Identifiers in Commands**

This section describes addresses and other identifiers that you can reference in CLI commands.

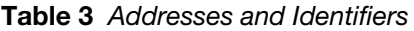

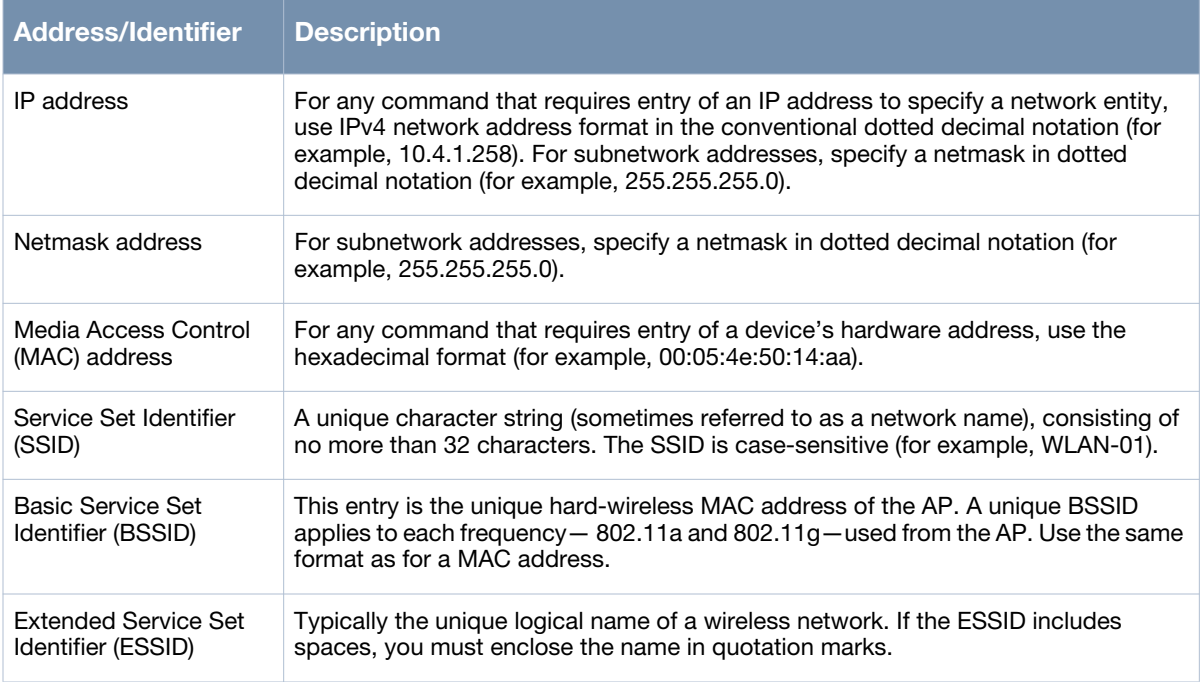

**Table 3** *Addresses and Identifiers*

| <b>Address/Identifier</b>                             | <b>Description</b>                                                                                                    |
|-------------------------------------------------------|----------------------------------------------------------------------------------------------------|
| <b>Fast Ethernet or Gigabit</b><br>Ethernet interface | Any command that references a Fast Ethernet or Gigabit Ethernet interface requires<br>that you specify the corresponding port on the switch in the format <slot>/<port>:<br/><b><slot></slot></b> is always 1 except when referring to interfaces on the OAW-6000 switch. For<br/>the OAW-6000 switch, the four slots are allocated as follows:<br/><b>Slot 0:</b> contains a supervisor card or OmniAccess Supervisor Card III.<br/><b>Slot 1:</b> can contain either a redundant supervisor card, OmniAccess Supervisor<br/>Card III, or a third line card.<br/><b>Slot 2:</b> can contain either a OmniAccess Supervisor Card III or line card<br/>(required if slot 0 contains a supervisor card).<br/>Slot 3: can contain either a OmniAccess Supervisor Card III or second line card.<br/><b><port></port></b> refers to the network interfaces that are embedded in the front panel of the<br/>OAW-4302, OAW-4308, or OAW-4324 switch, OmniAccess Supervisor Card III, or a<br/>line card installed in the OAW-6000 switch. Port numbers start at 0 from the left-<br/>most position.<br/>Use the <b>show port status</b> command to obtain the interface information currently<br/>available from a switch.</port></slot> |

# **Contacting Alcatel-Lucent**

#### **Table 4** *Alcatel-Lucent Contacts*

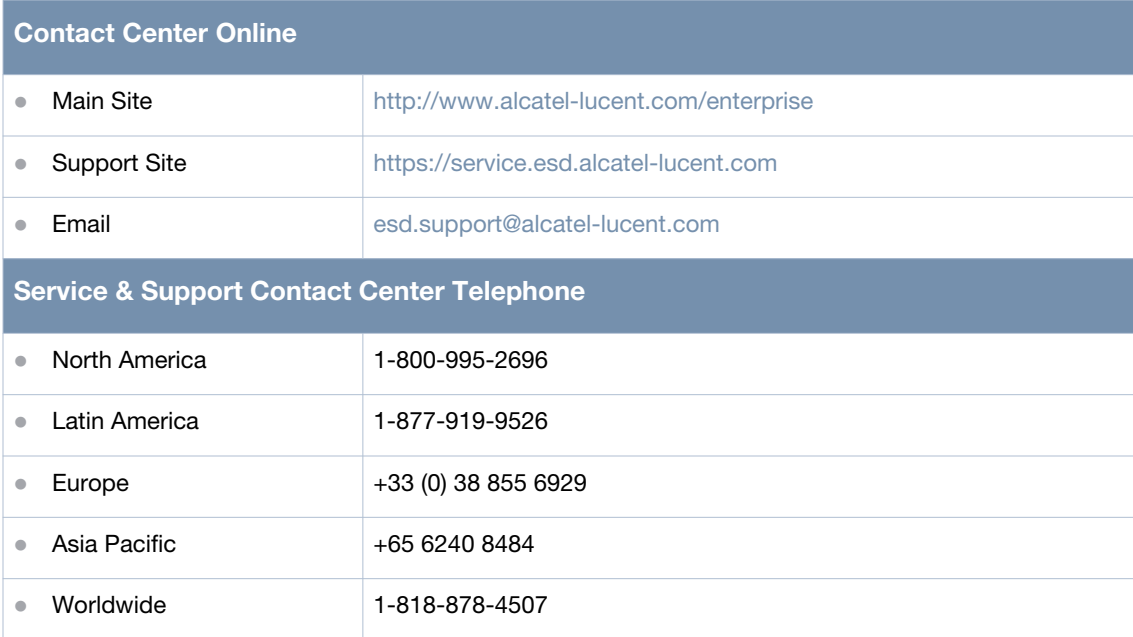

# <span id="page-16-0"></span>**aaa authentication captive-portal**

```
aaa authentication captive-portal <profile>
  black-list <black-list>
  clone <source-profile> 
  default-quest-role <role>
  default-role <role>
  enable-welcome-page 
  guest-logon 
  ip-addr-in-redirection <ipaddr>
  login-page <url> 
  logon-wait {cpu-threshold <percent>}|{maximum-delay <seconds>}|{minimum-delay <secs>} 
  logout-popup-window 
  max-authentication-failures <number> 
  no ... 
  protocol-http 
  redirect-pause <secs> 
  server-group <group-name> 
  show-acceptable-use-policy
  show-fqdn 
  single-session
  switch-in-redirection-url <ipaddr>
  use-chap 
  user-logon 
  user-vlan-in-redirection-url <vlan>
  welcome-page <url>
  white-list <white-list>
```
# **Description**

This command configures a Captive Portal authentication profile.

# **Syntax**

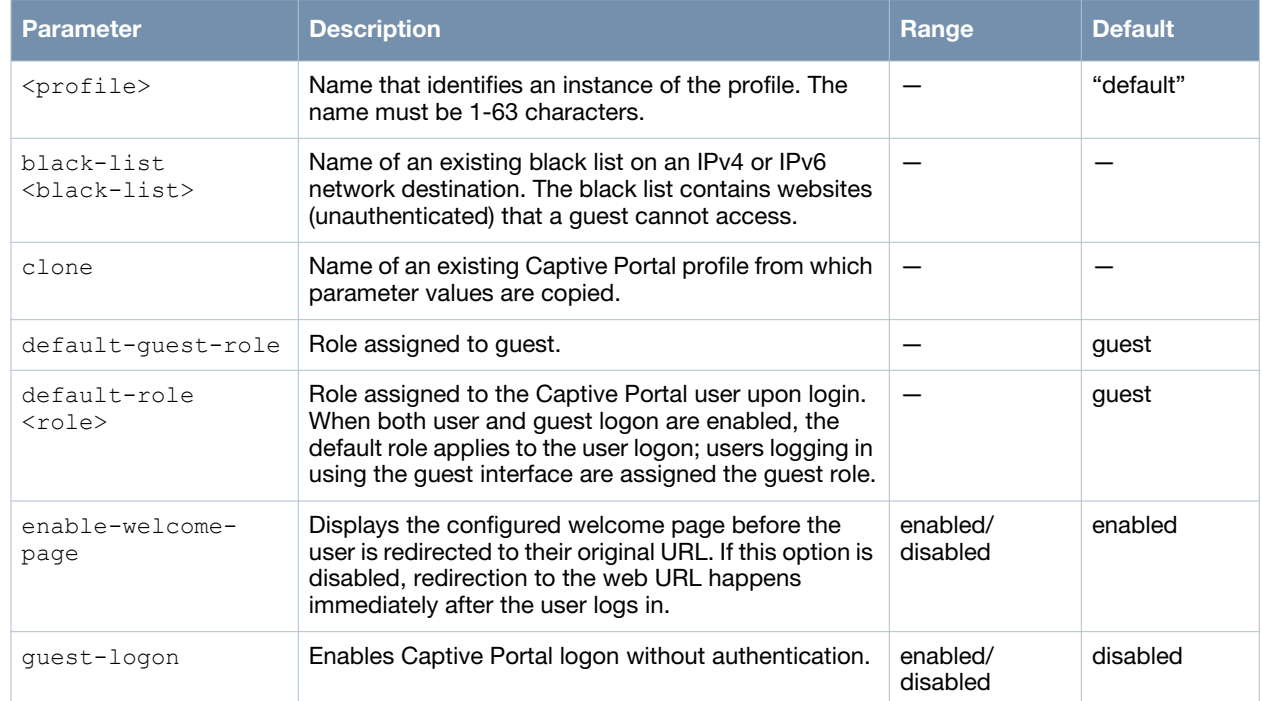

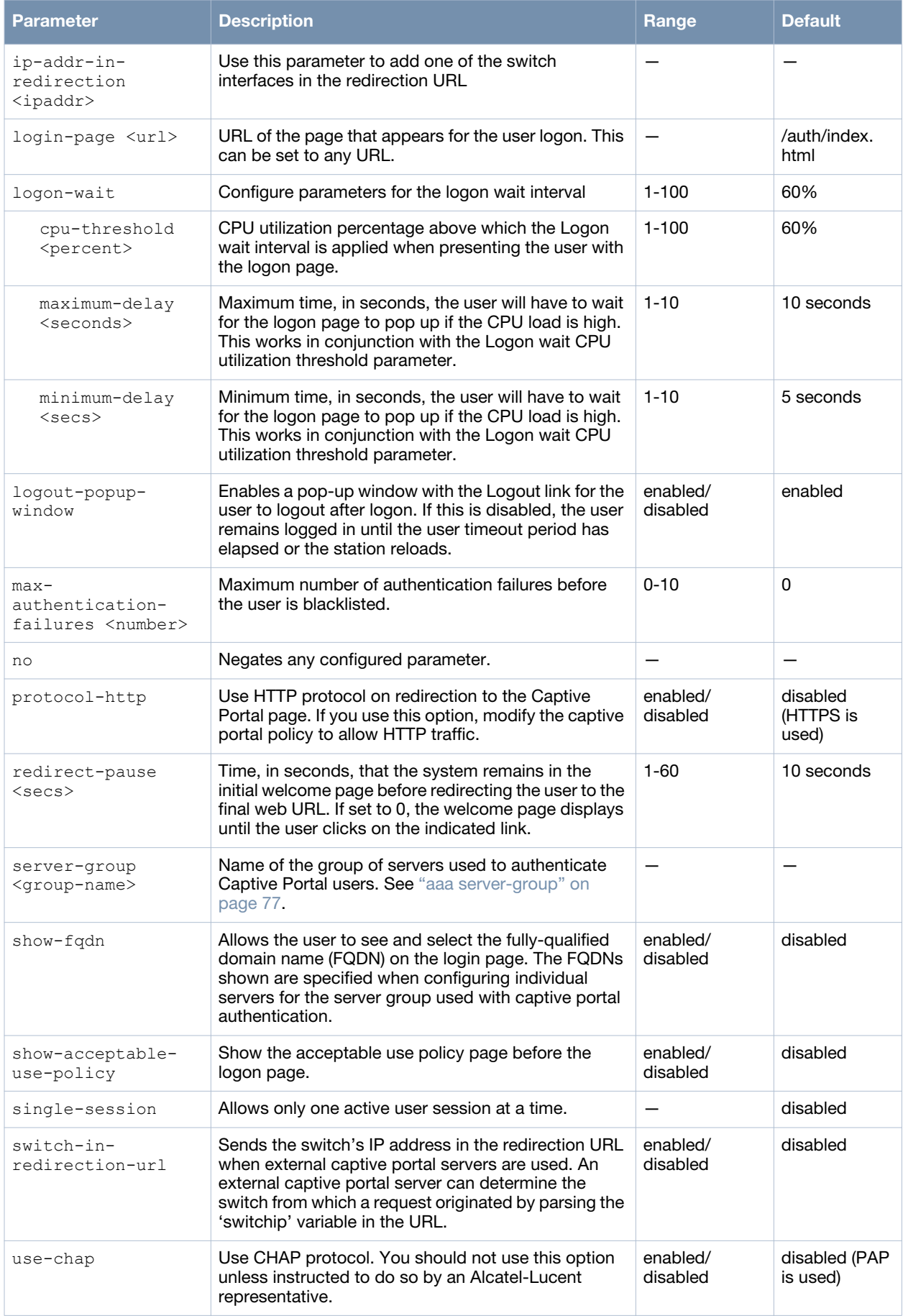

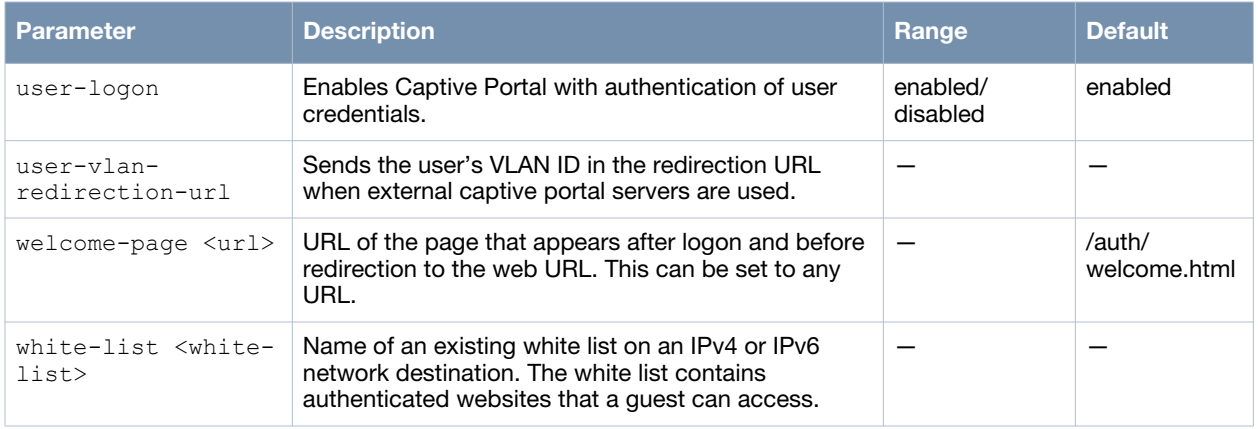

# **Usage Guidelines**

You can configure the Captive Portal authentication profile in the base operating system or with the Next Generation Policy Enforcement Firewall (PEFNG) license installed. When you configure the profile in the base operating system, the name of the profile must be entered for the initial role in the AAA profile. Also, when you configure the profile in the base operating system, you cannot define the default-role.

# **Example**

The following example configures a Captive Portal authentication profile that authenticates users against the switch's internal database. Users who are successfully authenticated are assigned the auth-guest role.

To create the auth-guest user role shown in this example, the PEFNG license must be installed in the switch.

```
aaa authentication captive-portal guestnet
  default-role auth-guest
  user-logon
  no guest-logon
  server-group internal
```
# **Command History**

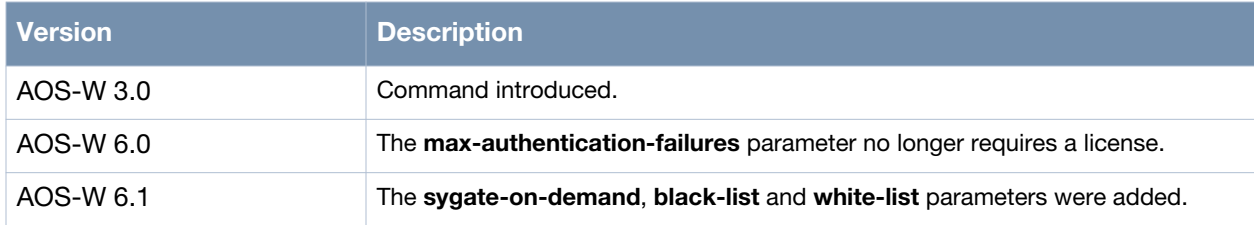

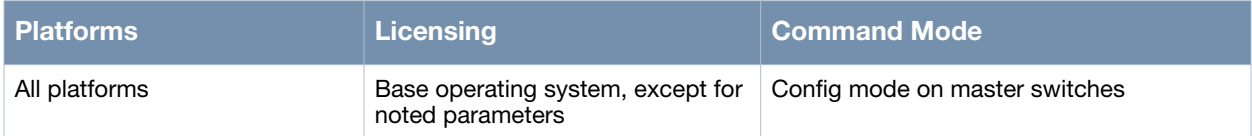

# **aaa authentication dot1x**

```
aaa authentication dot1x {<profile>|countermeasures}
  ca-cert <certificate> 
  cert-cn-lookup
  clear
  clone <profile>
  eapol-logoff 
  enforce-suite-b-128
  enforce-suite-b-192
  framed-mtu <mtu> 
  heldstate-bypass-counter <number> 
  ignore-eap-id-match 
  ignore-eapolstart-afterauthentication 
  machine-authentication blacklist-on-failure|{cache-timeout <hours>}|enable|
     {machine-default-role <role>}|{user-default-role <role>} 
  max-authentication-failures <number> 
  max-requests <number> 
  multicast-keyrotation 
  no ... 
  opp-key-caching 
  reauth-max <number> 
  reauthentication 
  server {server-retry <number>|server-retry-period <seconds>} 
  server-cert <certificate>
  termination {eap-type <type>}|enable|enable-token-caching|{inner-eap-type (eap-
     gtc|eap-mschapv2)}|{token-caching-period <hours>} 
  timer {idrequest_period <seconds>}|{mkey-rotation-period <seconds>}|{quiet-period 
     <seconds>}|{reauth-period <seconds>}|{ukey-rotation-period <seconds>}|{wpa-
     groupkey-delay <seconds>}|{wpa-key-period <milliseconds>}|wpa2-key-delay 
     <milliseconds>
  tls-guest-access 
  tls-guest-role <role> 
  unicast-keyrotation 
  use-session-key 
  use-static-key 
  validate-pmkid
  voice-aware 
  wep-key-retries <number> 
  wep-key-size {40|128} 
  wpa-fast-handover 
  wpa-key-retries
  xSec-mtu <mtu>
```
# **Description**

This command configures the 802.1x authentication profile.

#### **Syntax**

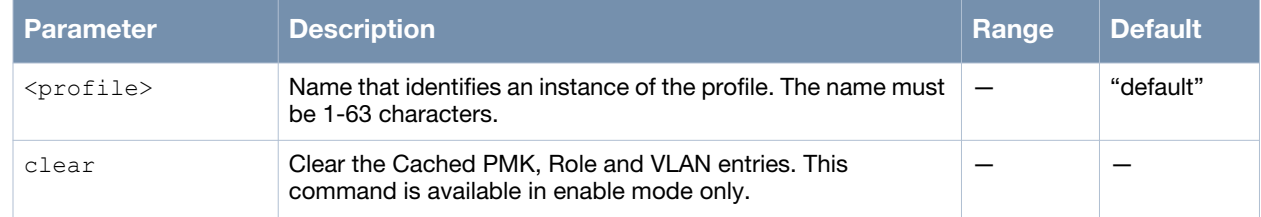

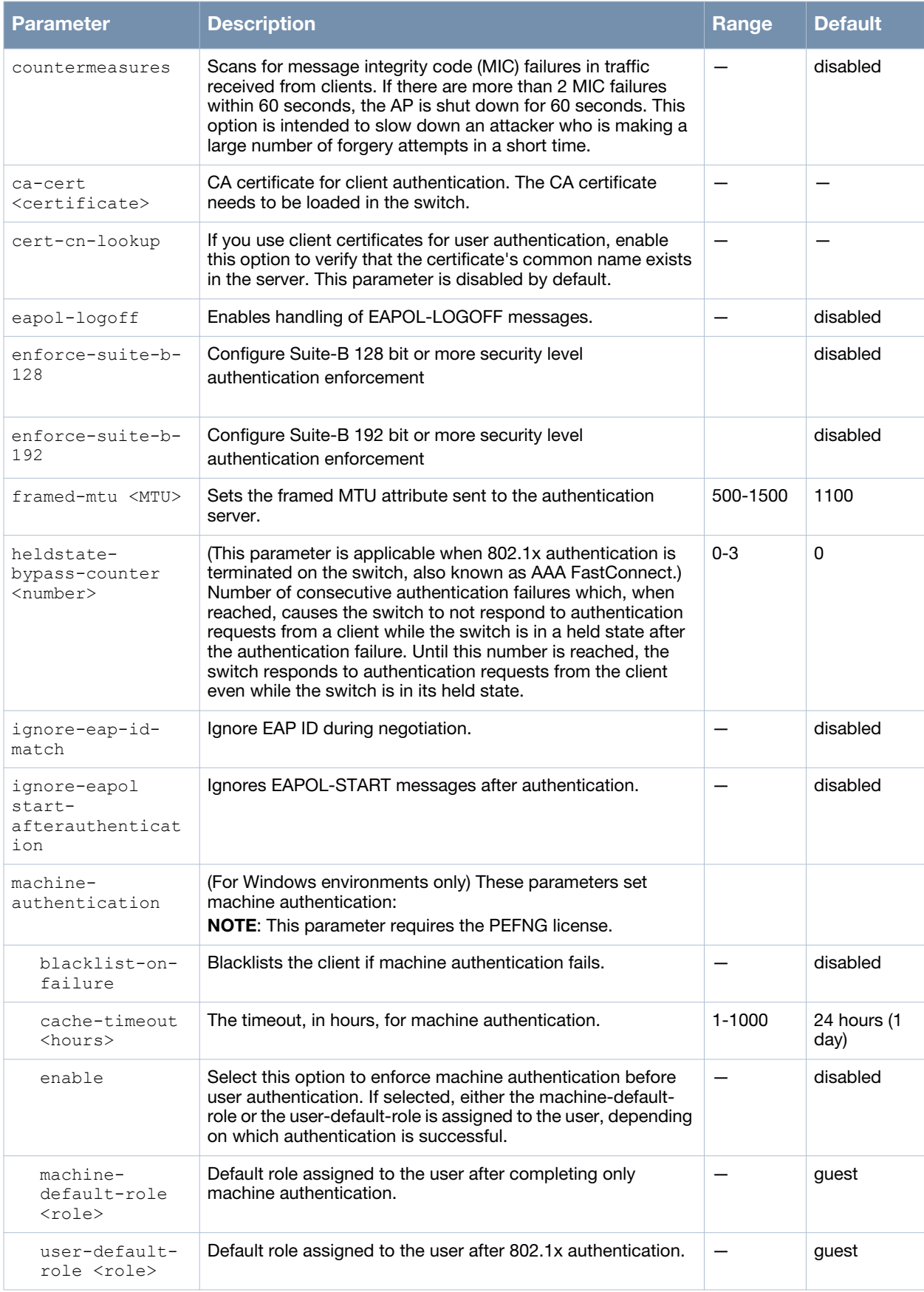

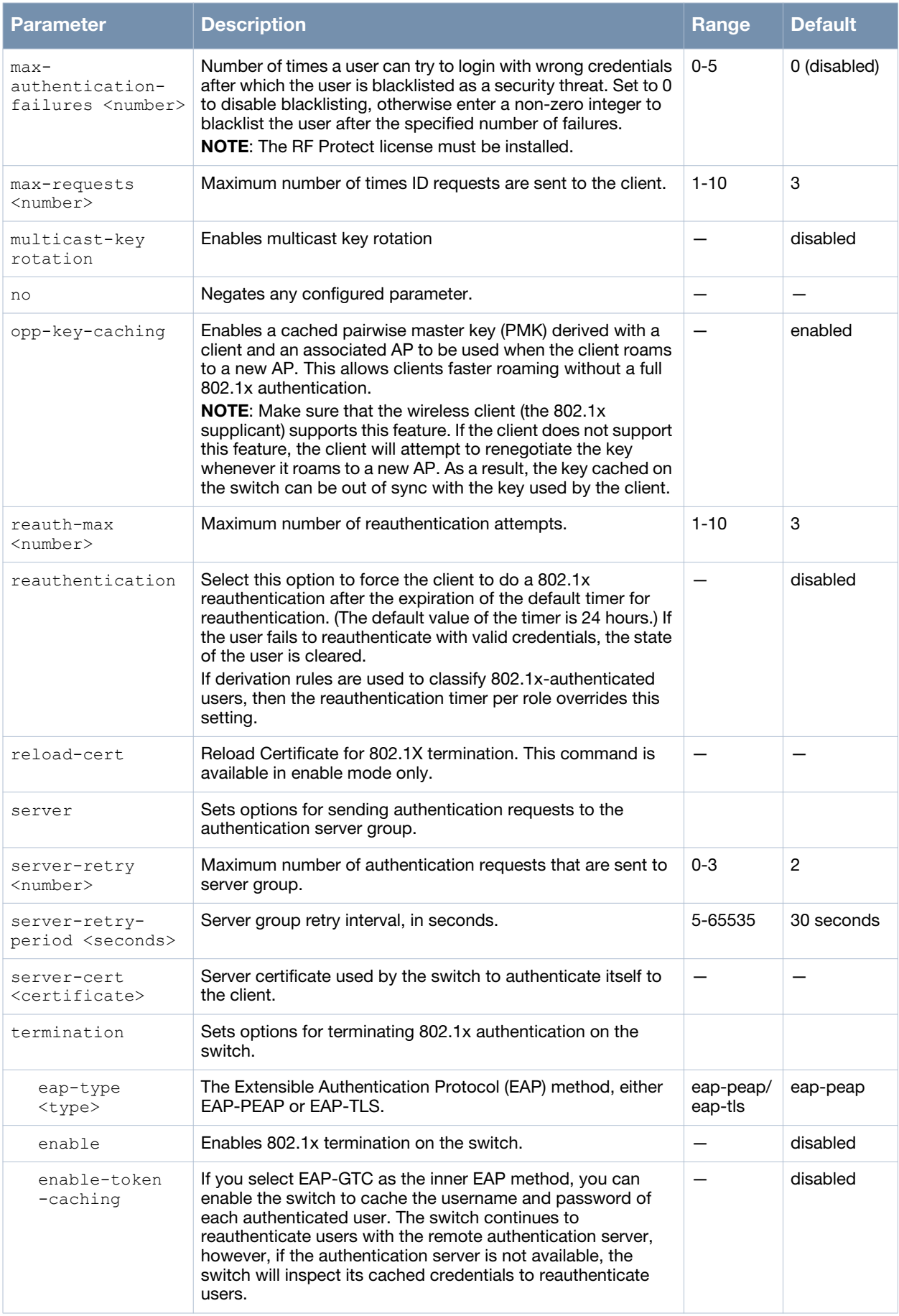

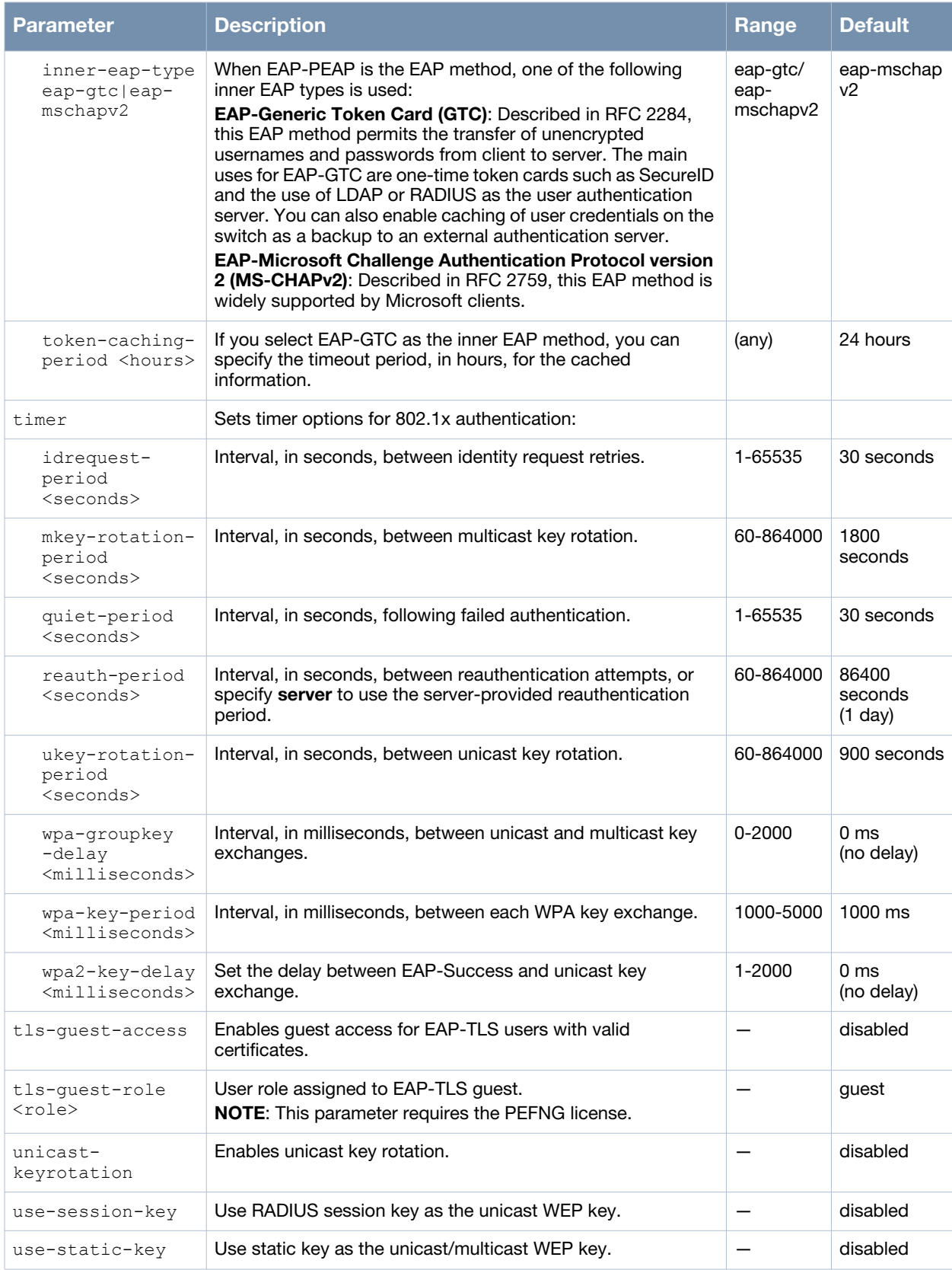

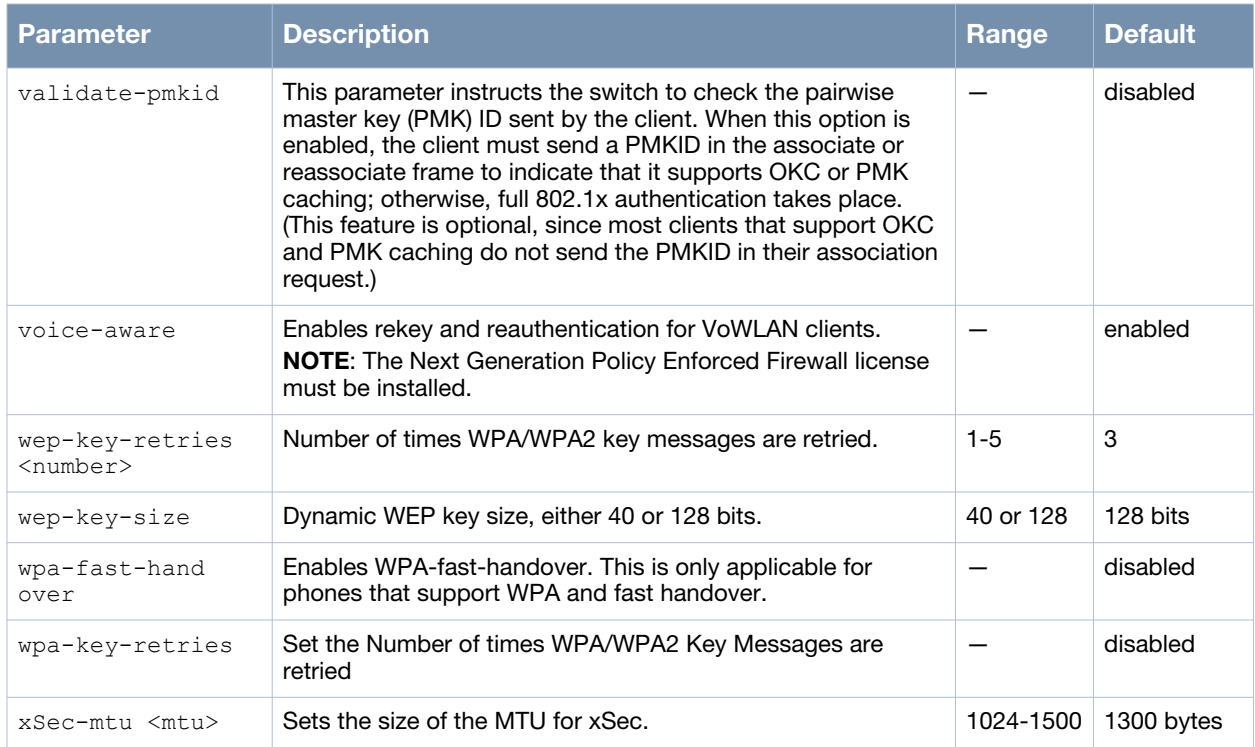

# **Usage Guidelines**

The 802.1x authentication profile allows you to enable and configure machine authentication and 802.1x termination on the switch (also called "AAA FastConnect").

In the AAA profile, you specify the 802.1x authentication profile, the default role for authenticated users, and the server group for the authentication.

# **Examples**

The following example enables authentication of the user's client device before user authentication. If machine authentication fails but user authentication succeeds, the user is assigned the restricted "guest" role:

```
aaa authentication dot1x dot1x
  machine-authentication enable
  machine-authentication machine-default-role computer
  machine-authentication user-default-role guest
```
The following example configures an 802.1x profile that terminates authentication on the switch, where the user authentication is performed with the switch's internal database or to a "backend" non-802.1x server:

```
aaa authentication dot1x dot1x
  termination enable
```
#### **Command History**

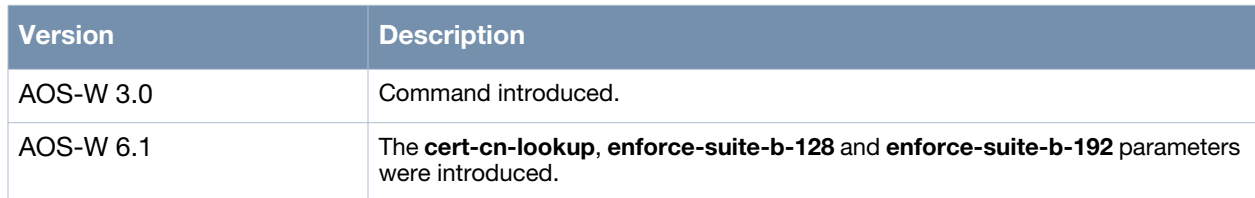

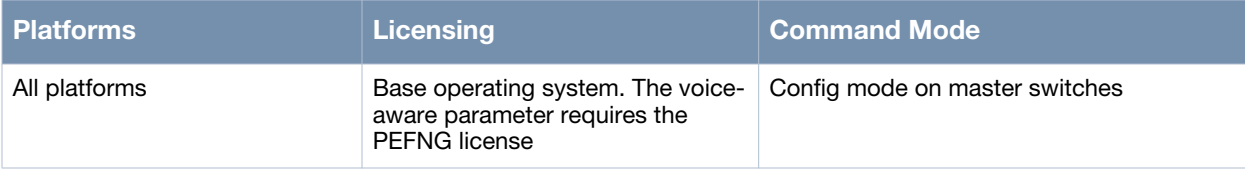

# **aaa authentication mac**

```
aaa authentication mac <profile>
  case upper|lower 
  clone <profile> 
  delimiter {colon|dash|none} 
  max-authentication-failures <number> 
  no ...
```
# **Description**

This command configures the MAC authentication profile.

#### **Syntax**

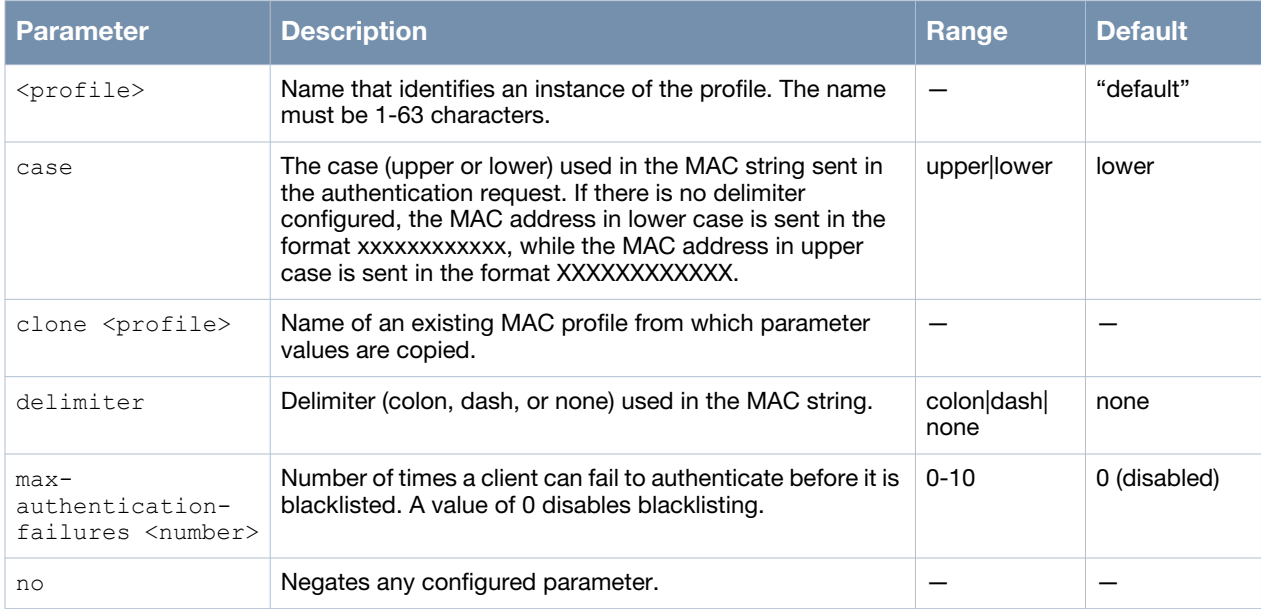

# **Usage Guidelines**

MAC authentication profile configures authentication of devices based on their physical MAC address. MAC-based authentication is often used to authenticate and allow network access through certain devices while denying access to all other devices. Users may be required to authenticate themselves using other methods, depending upon the network privileges.

# **Example**

The following example configures a MAC authentication profile to blacklist client devices that fail to authenticate.

```
aaa authentication mac mac-blacklist
  max-authentication-failures 3
```
# **Command History:**

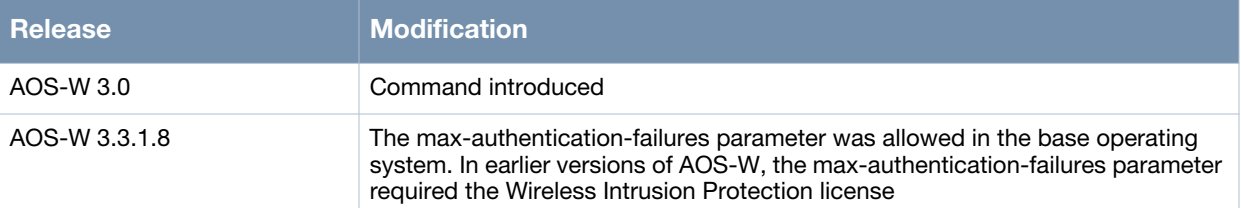

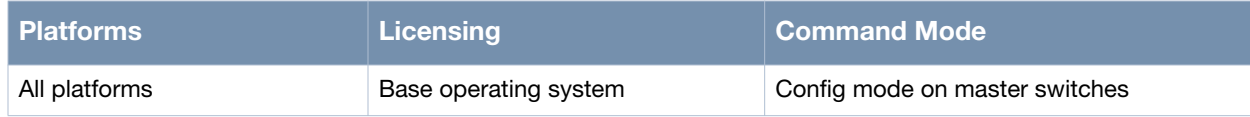

# **aaa authentication mgmt**

```
aaa authentication mgmt
  default-role {guest-provisioning|location-api-mgmt|network-operations|no-
  access|read-only|root}
  enable
  no ... 
  server-group <group>
```
#### **Description**

This command configures authentication for administrative users.

#### **Syntax**

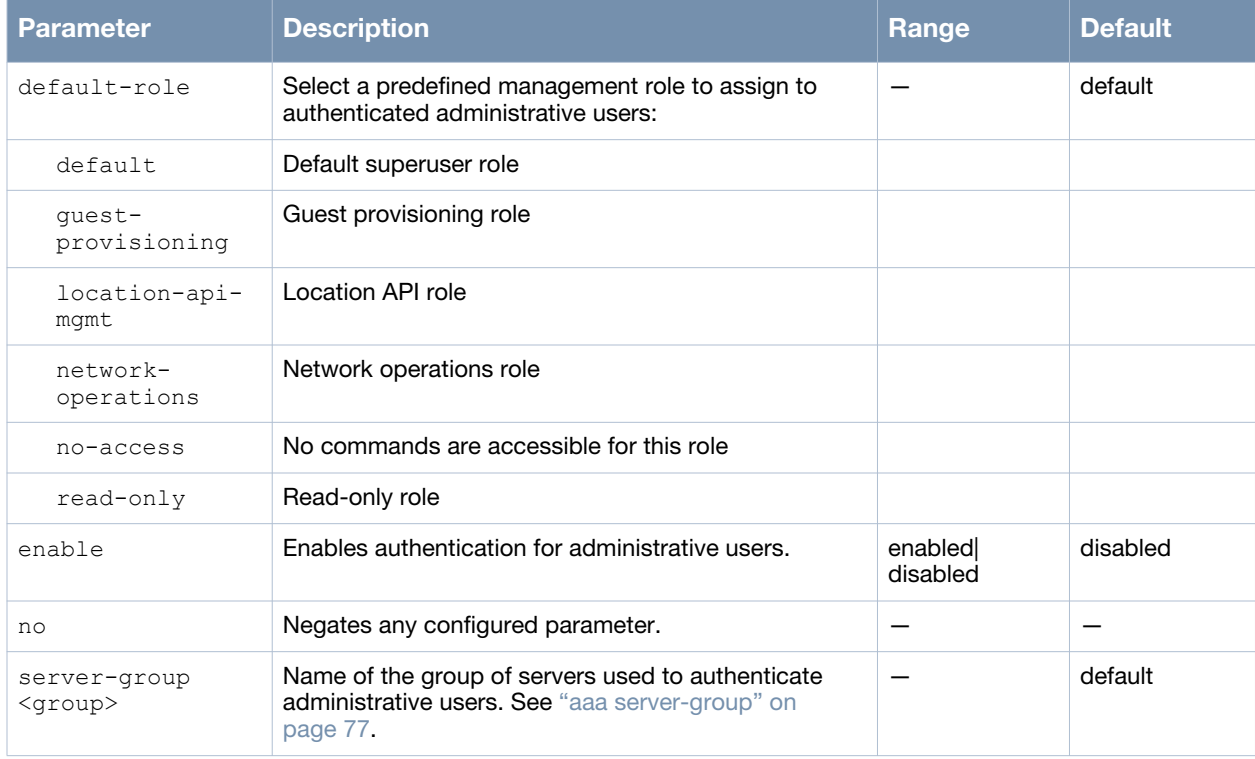

# **Usage Guidelines**

If you enable authentication with this command, users configured with the **mgmt-user** command must be authenticated using the specified server-group.

You can configure the management authentication profile in the base operating system or with the PEFNG license installed.

# **Example**

The following example configures a management authentication profile that authenticates users against the switch's internal database. Users who are successfully authenticated are assigned the read-only role.

```
aaa authentication mgmt
  default-role read-only
  server-group internal
```
# **Command History:**

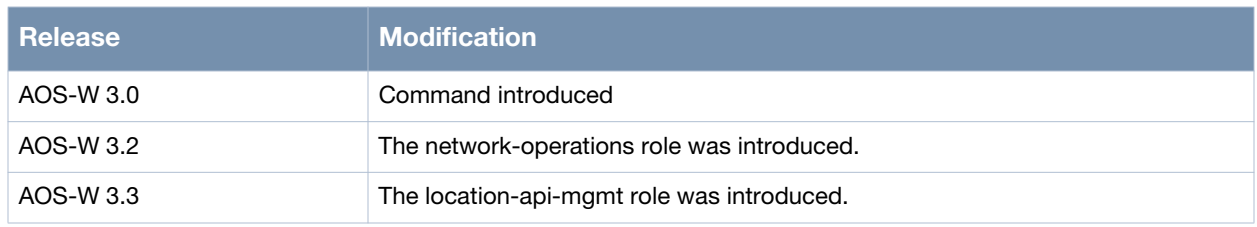

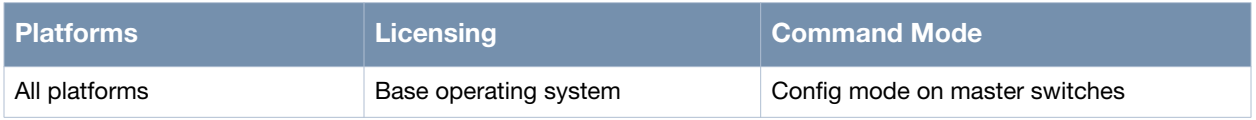

# **aaa authentication stateful-dot1x**

```
aaa authentication stateful-dot1x
  default-role <role> 
  enable 
  no ... 
  server-group <group>
  timeout <seconds>
```
### **Description**

This command configures 802.1x authentication for clients on non-Alcatel-Lucent APs.

#### **Syntax**

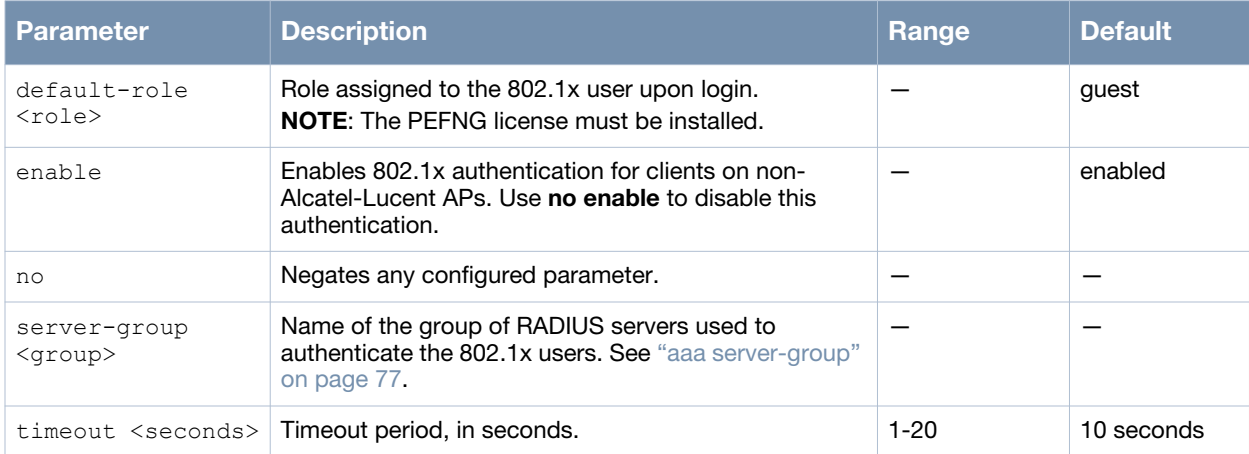

# **Usage Guidelines**

This command configures 802.1x authentication for clients on non-Alcatel-Lucent APs. The switch maintains user session state information for these clients.

# **Example**

The following command assigns the employee user role to clients who successfully authenticate with the server group corp-rad:

```
aaa authentication stateful-dot1x
  default-role employee
  server-group corp-rad
```
# **Command History**

This command was introduced in AOS-W 3.0.

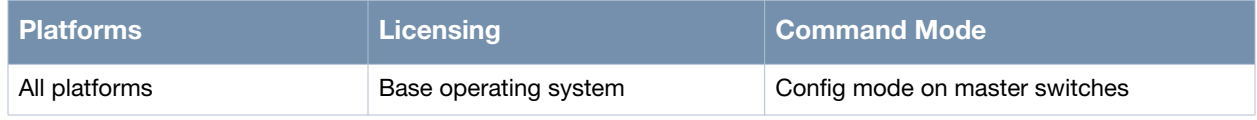

# **aaa authentication stateful-dot1x clear**

aaa authentication stateful-dot1x clear

#### **Description**

This command clears automatically-created control path entries for 802.1x users on non-Alcatel-Lucent APs.

#### **Syntax**

No parameters.

#### **Usage Guidelines**

Run this command after changing the configuration of a RADIUS server in the server group configured with the **aaa authentication stateful-dot1x** command. This causes entries for the users to be created in the control path with the updated configuration information.

#### **Command History**

This command was introduced in AOS-W 3.0.

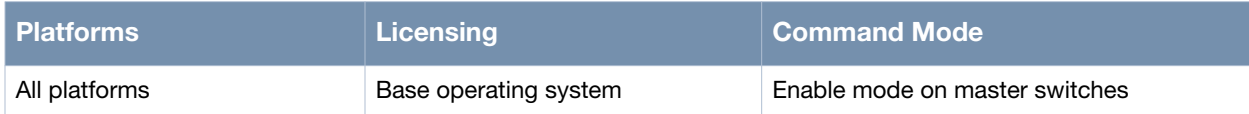

# **aaa authentication stateful-ntlm**

```
aaa authentication stateful-ntlm <profile-name>
  clone
  default-role <role>
  enable
  server-group <server-group>
  timeout <timeout>
```
# **Description**

This command configures stateful NT LAN Manager (NTLM) authentication.

# **Syntax**

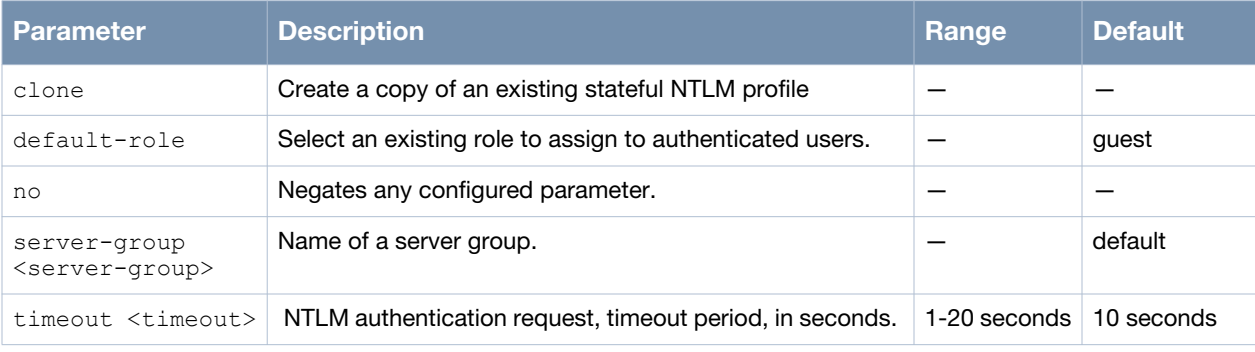

# **Usage Guidelines**

NT LAN Manager (NTLM) is a suite of Microsoft authentication and session security protocols. You can use a stateful NTLM authentication profile to configure an Alcatel-Lucent switch to monitor the NTLM authentication messages between clients and an authentication server. The switch can then use the information in the Server Message Block (SMB) headers to determine the client's username and IP address, the server IP address and the client's current authentication status. If the client successfully authenticates via an NTLM authentication server, the switch can recognize that the client has been authenticated and assign that client a specified user role. When the user logs off or shuts down the client machine, the user will remain in the authenticated role until the user's authentication is aged out.

The Stateful NTLM Authentication profile requires that you specify a server group which includes the servers performing NTLM authentication, and a default role to be assigned to authenticated users. For details on defining a windows server used for NTLM authentication, see **[aaa authentication-server](#page-53-0)  [windows](#page-53-0)**.

# **Example**

The following example configures a stateful NTLM authentication profile that authenticates clients via the server group "Windows1." Users who are successfully authenticated are assigned the "guest2" role.

```
aaa authentication stateful-ntlm
  default-role guest2
  server-group Windows1
```
# **Command History**

Command introduced in AOS-W 3.4.1

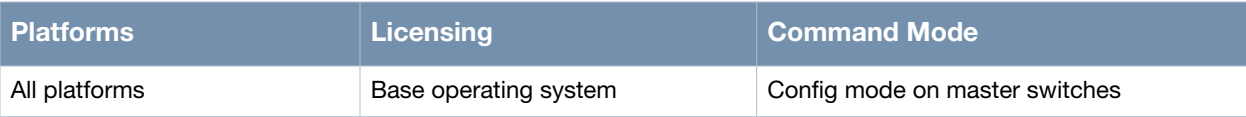

# **aaa authentication via auth-profile**

```
aaa authentication via auth-profile <profile>
  clone <source>
  default-role <default-role>
  desc <description>
  max-authentication-failures <max-authentication-failures>
  no
  server-group <server-group>
```
#### **Description**

This command configures the VIA authentication profile.

#### **Syntax**

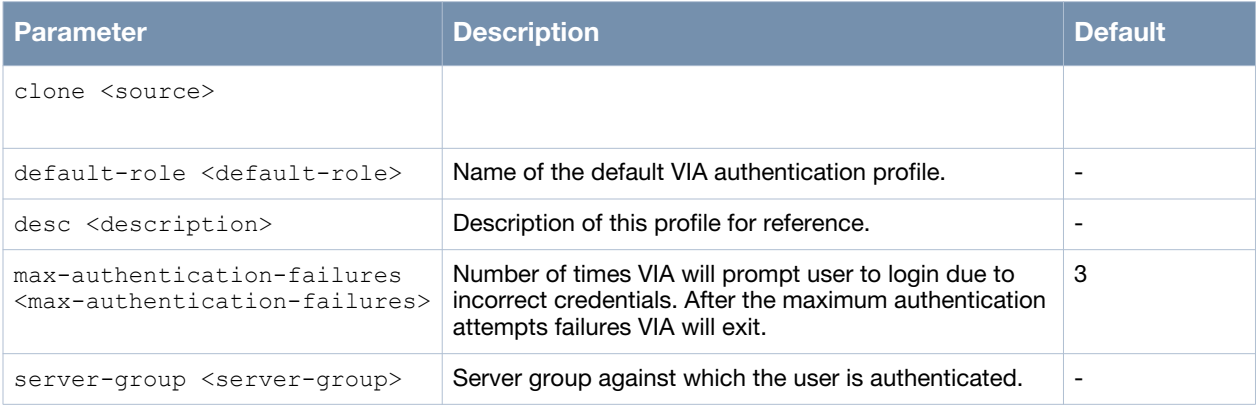

# **Usage Guidelines**

Use this command to create VIA authentication profiles and associate user roles to the authentication profile.

# **Example**

```
(host) (config) #aaa authentication via auth-profile default
(host) (VIA Authentication Profile "default") #default-role example-via-role
(host) (VIA Authentication Profile "default") #desc "Default VIA Authentication 
Profile"
(host) (VIA Authentication Profile "default") #server-group "via-server-group"
```
# **Command History**

Command introduced in 5.0

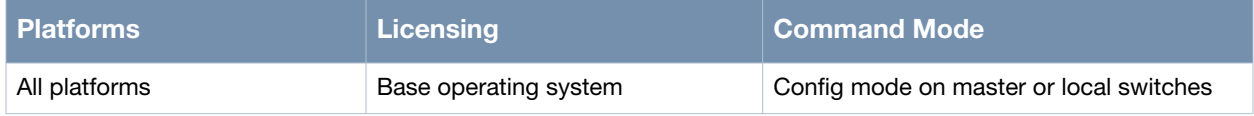

# <span id="page-34-0"></span>**aaa authentication via connection-profile**

```
aaa authentication via connection-profile <profile>
  admin-logoff-script
  admin-logon-script
  allow-user-disconnect
  auth-profile <auth-profile>
  auto-login
  auto-upgrade
  client-logging
  client-netmask <client-netmask>
  client-wlan-profile <client-wlan-profile> position <position>
  clone
  controller addr <addr> internal-ip <internal-ip> desc <description>
  csec-gateway-url <URL>
  csec-http-ports <comma separated port numbers>
  dns-suffix-list <dns-suffix-list>
  enable-csec
  ext-download-url <ext-download-url>
  force-ssl-fallback
  ike-policy <ike-policy>
  ikev2-policy
  ikev2-proto
  ikev2auth
  ipsec-cryptomap map <map> number <number>
  ipsecv2-cryptomap
  max-reconnect-attempts <max-reconnect-attempts>
  minimized
  max-timeout value <value>
  no
  save-passwords
  split-tunneling
  suiteb-crypto
  support-email
  tunnel
  validate-server-cert
  windows-credentials
```
# **Description**

This command configures the VIA connection profile.

# **Syntax**

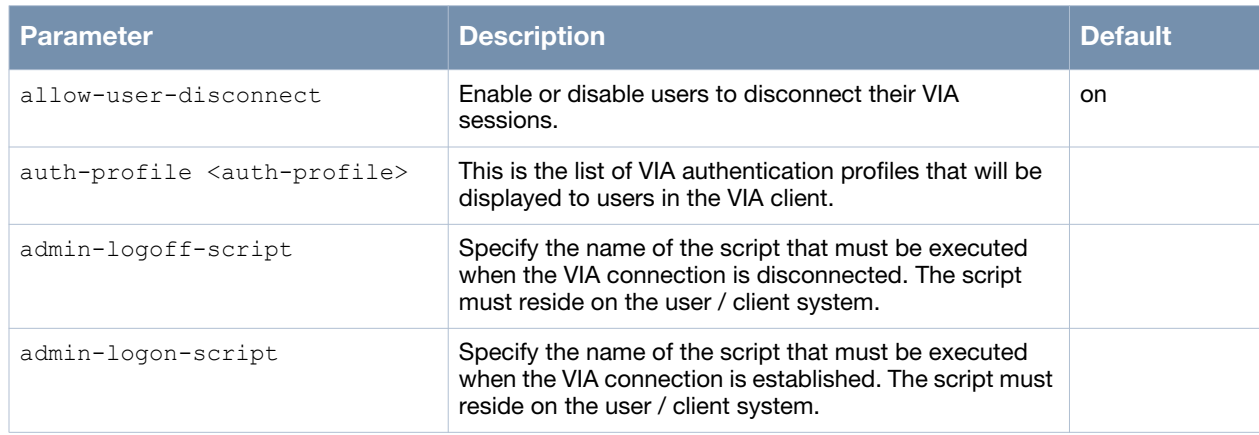

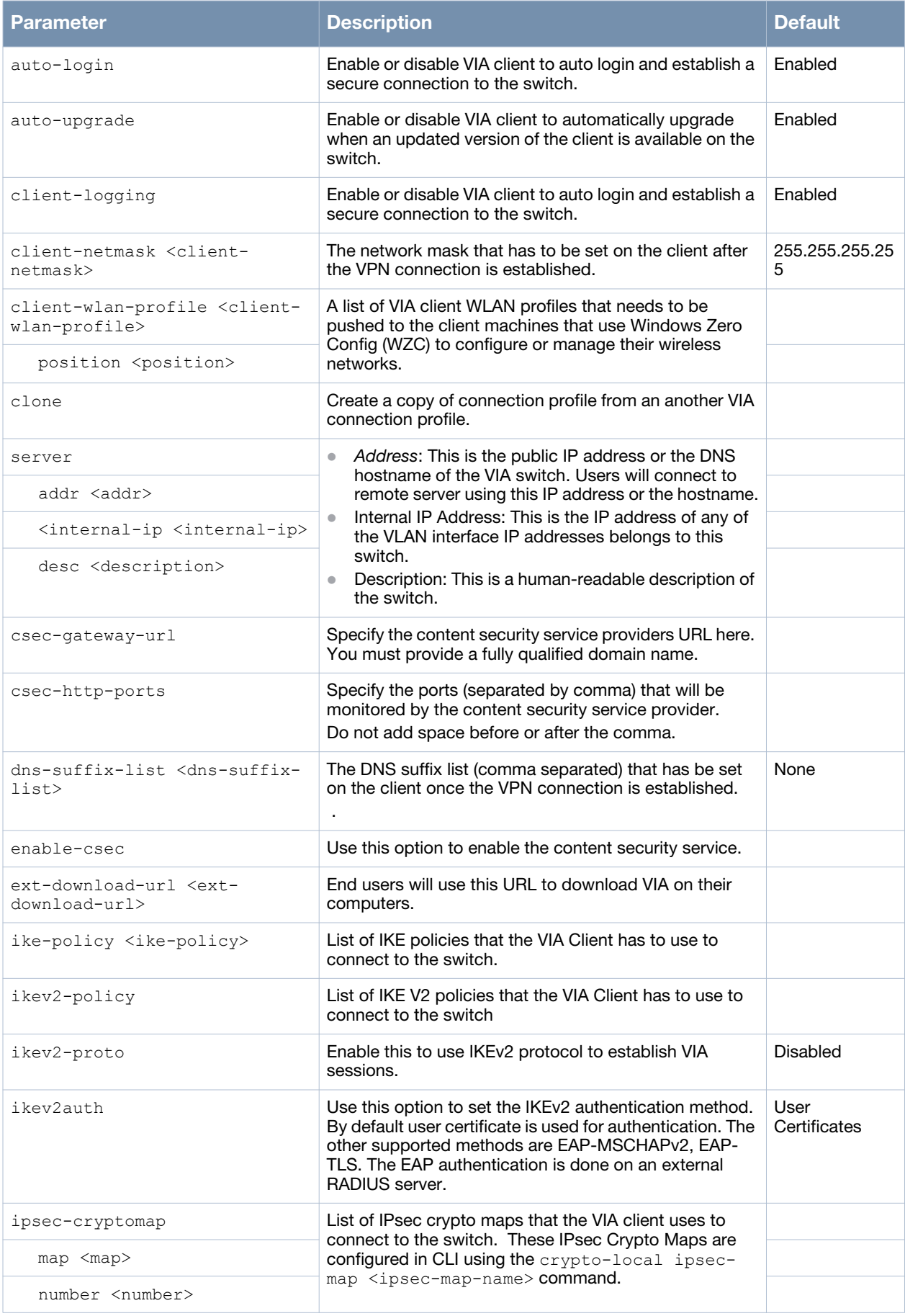
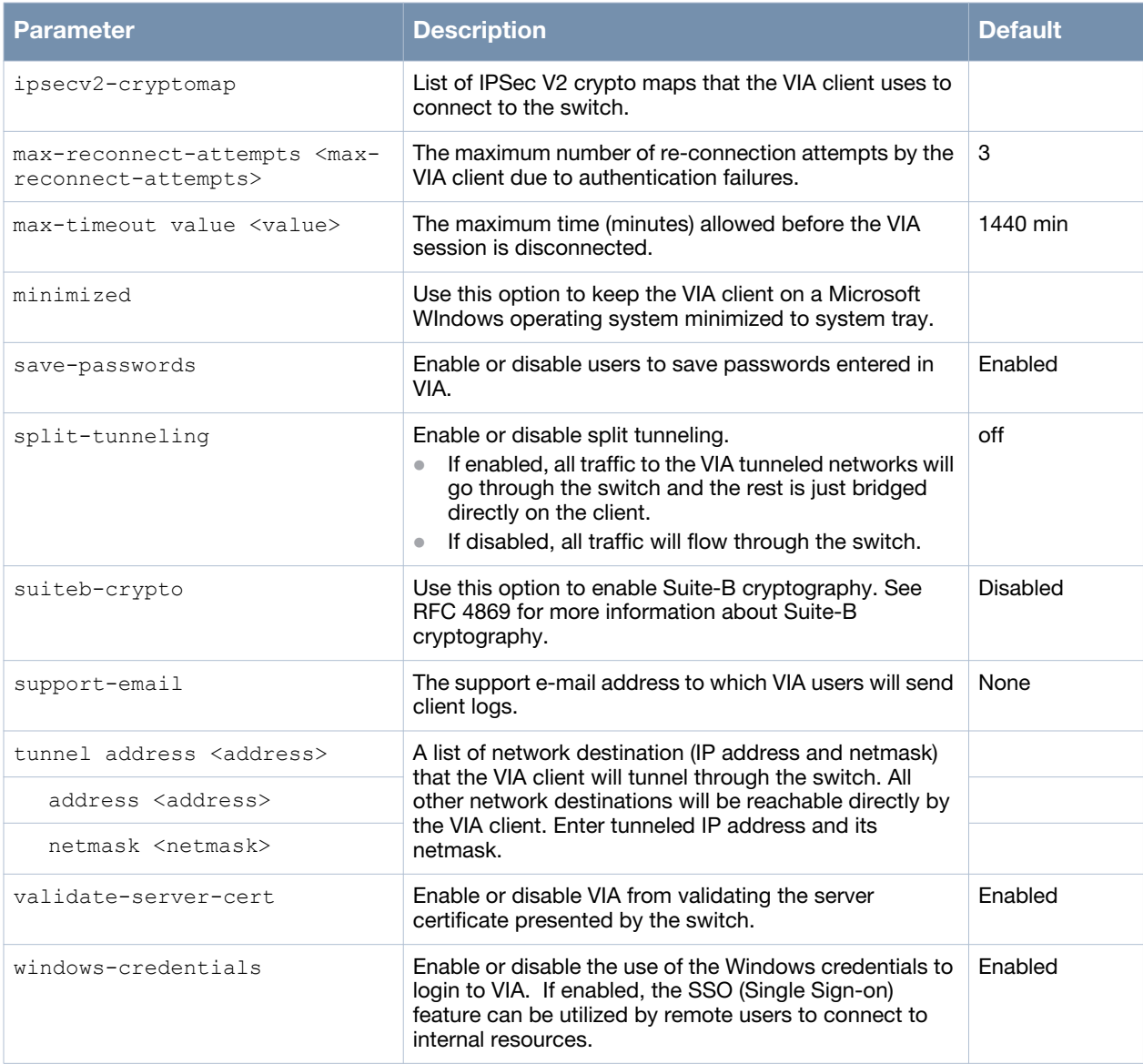

#### **Usage Guidelines**

Issue this command to create a VIA connection profile. A VIA connection profile contains settings required by VIA to establish a secure connection to the switch. You can configure multiple VIA connection profiles. A VIA connection profile is always associated to a user role and all users belonging to that role will use the configured settings. If you do not assign a VIA connection profile to a user role, the default connection profile is used.

#### **Example**

The following example shows a simple VIA connection profile:

```
(host) (config) #aaa authentication via connection-profile "via"
(host) (VIA Connection Profile "via") #controller addr 202.100.10.100 internal-ip 
10.11.12.13 desc "VIA Primary Controller" position 0
(host) (VIA Connection Profile "via") #auth-profile "default" position 0
(host) (VIA Connection Profile "via") #tunnel address 10.0.0.0 netmask 255.255.255.0
(host) (VIA Connection Profile "via") #split-tunneling
(host) (VIA Connection Profile "via") #windows-credentials
(host) (VIA Connection Profile "via") #client-netmask 255.0.0.0
(host) (VIA Connection Profile "via") #dns-suffix-list mycorp.com
```
(host) (VIA Connection Profile "via") #dns-suffix-list example.com (host) (VIA Connection Profile "via") #support-email via-support@example.com

### **Command History**

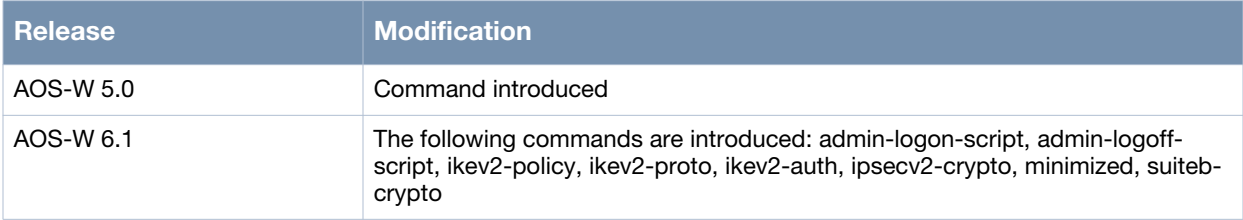

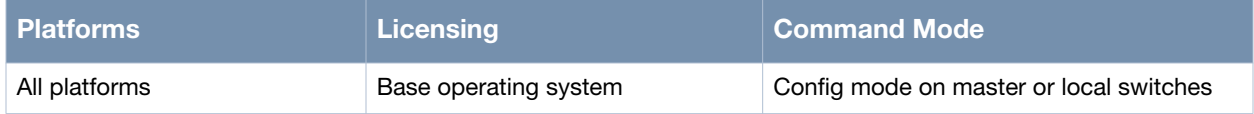

# **aaa authentication via web-auth**

```
aaa authentication via web-auth default
  auth-profile <auth-profile> position <position>
  clone <source>
  no
```
### **Description**

A VIA web authentication profile contains an ordered list of VIA authentication profiles. The web authentication profile is used by end users to login to the VIA download page (*https://<server-IP-address>/ via*) for downloading the VIA client. Only one VIA web authentication profile is available. If more than one VIA authentication profile is configured, users can view this list and select one during the client login.

### **Syntax**

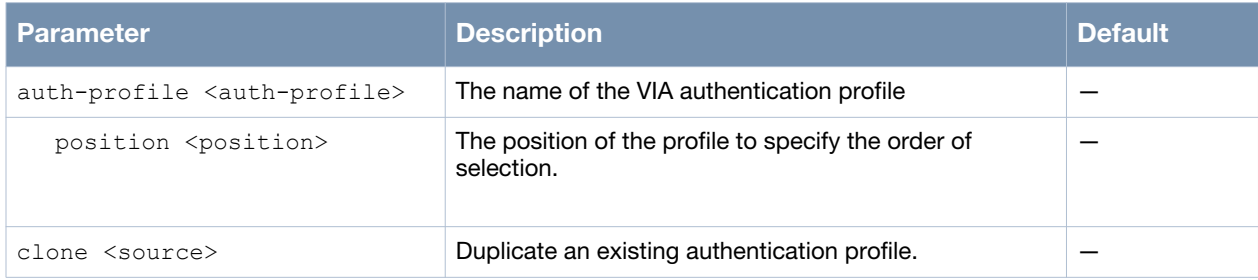

### **Example**

(host) (config) #aaa authentication via web-auth default

(host) (VIA Web Authentication "default") #auth-profile default position 0

### **Command History**

Command introduced in 5.0

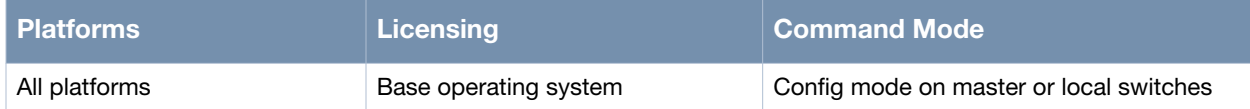

# **aaa authentication via global-config**

```
aaa authentication via global-config
  no
  ssl-fallback-enable
```
### **Description**

The global config option allows to you to enable SSL fallback mode. If the SSL fallback mode is enabled the VIA client will use SSL to create a secure connection.

### **Syntax**

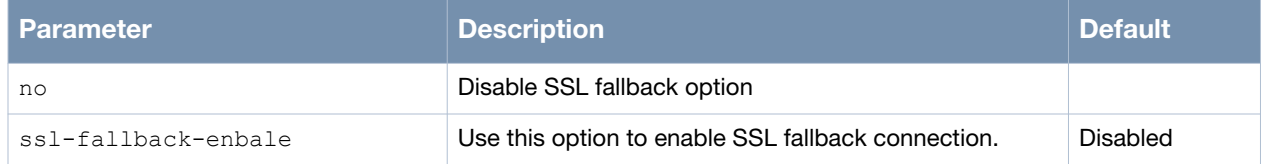

### **Example**

```
(host) (config) #aaa authentication via global-config
```
### **Command History**

Command introduced in 5.0

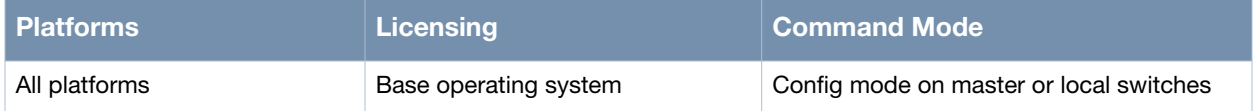

# **aaa authentication vpn**

```
aaa authentication vpn <profile-name>
  cert-cn-lookup
  clone <source>
  default-role <guest>
  max-authentication-failures <number> 
  no ... 
  server-group <group>
```
### **Description**

This command configures VPN authentication settings.

### **Syntax**

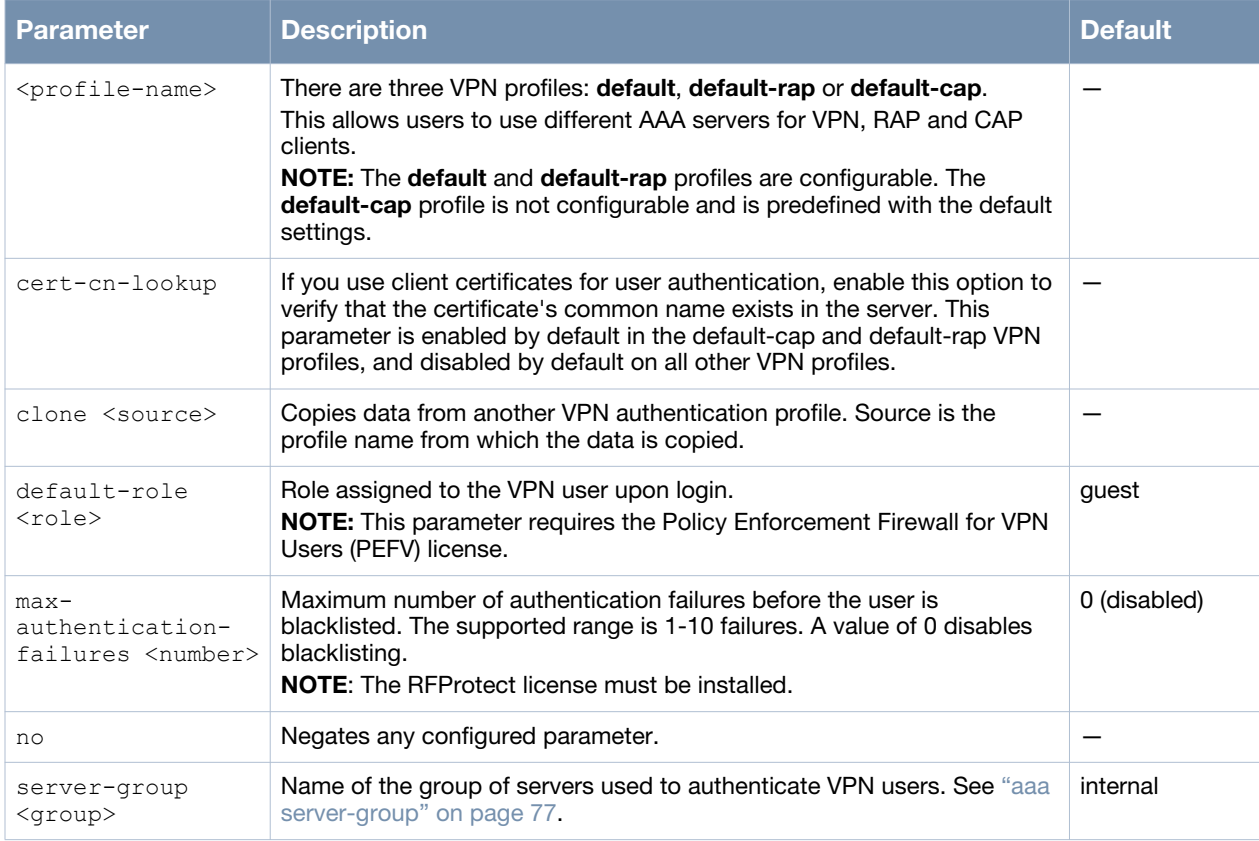

### **Usage Guidelines**

This command configures VPN authentication settings for VPN, RAP and CAP clients.

Use the **vpdn group** command to enable and configure Layer-2 Tunneling Protocol and Internet Protocol Security (L2TP/IPsec) or Point-to-Point Tunneling Protocol (PPTP) VPN connection. (See ["vpdn group l2tp"](#page-1283-0)  [on page 1284.](#page-1283-0))

#### **Example**

The following command configures VPN authentication settings for the default-rap profile:

```
aaa authentication vpn default-rap
  default-role guest
  clone default
  max-authentication-failures 0
```
The following message appears when a user tries to configure the non-configurable default-cap profile:

(host) (config) #aaa authentication vpn default-cap Predefined VPN Authentication Profile "default-cap" is not editable

## **Command History**

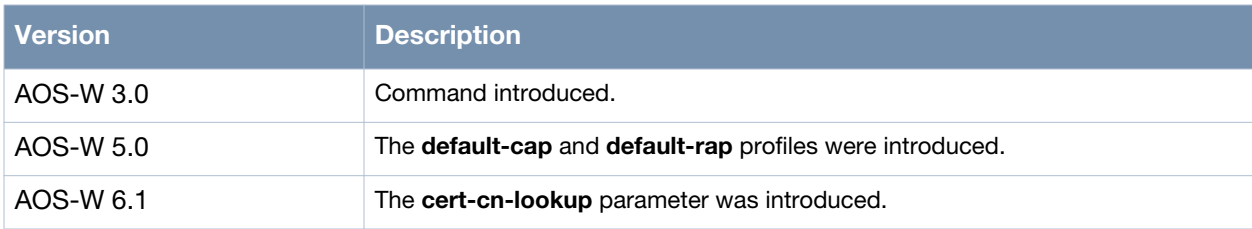

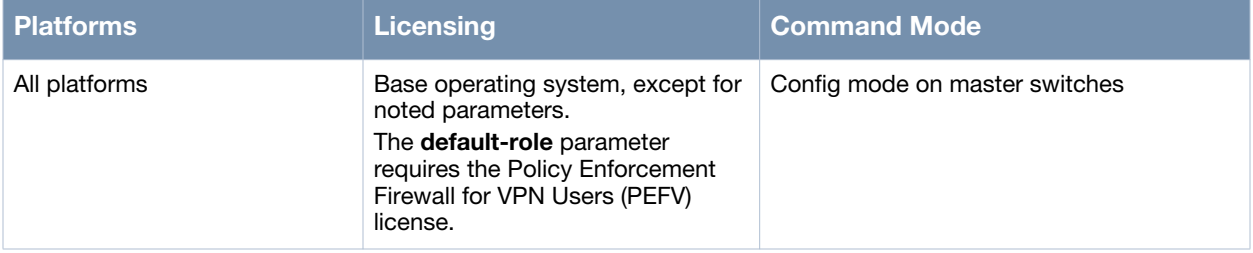

# **aaa authentication wired**

```
aaa authentication wired
  no ... 
  profile <aaa-profile>
```
### **Description**

This command configures authentication for a client device that is directly connected to a port on the switch.

### **Syntax**

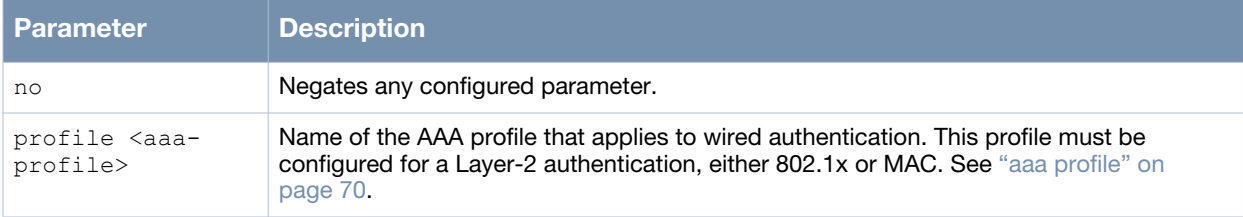

### **Usage Guidelines**

This command references an AAA profile that is configured for MAC or 802.1x authentication. The port on the switch to which the device is connected must be configured as untrusted.

### **Example**

The following commands configure an AAA profile for dot1x authentication and a wired profile that references the AAA profile:

```
aaa profile sec-wired
  dot1x-default-role employee
  dot1x-server-group sec-svrs
aaa authentication wired
  profile sec-wired
```
### **Related Commands**

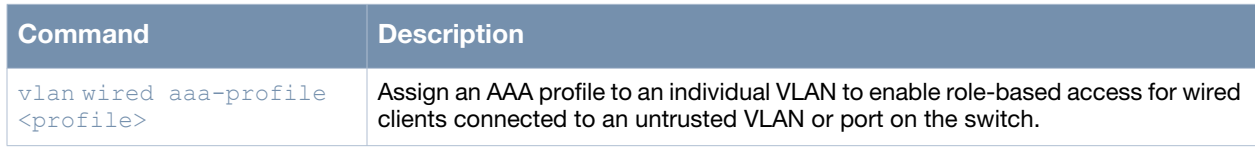

### **Command History**

This command was available in AOS-W 3.0.

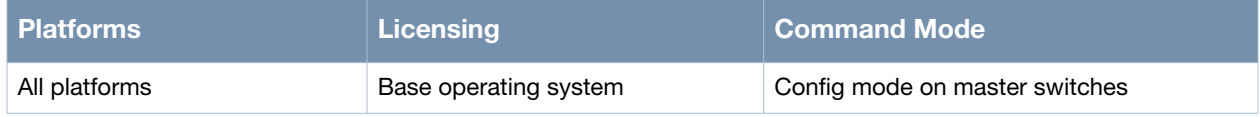

# **aaa authentication wispr**

```
aaa authentication wispr
  default-role <role>
  logon-wait {cpu-threshold <cpu-threshold>}|{maximum-delay <maximum-delay>}|{minimum-
  delay <minimum-delay>}
  no ...
  server-group <server-group>
  wispr-location-id-ac <wispr-location-id-ac>
  wispr-location-id-cc <wispr-location-id-cc>
  wispr-location-id-isocc <wispr-location-id-isocc>
  wispr-location-id-network <wispr-location-id-network>
  wispr-location-name-location <wispr-location-name-location>
  wispr-location-name-operator-name <wispr-location-name-operator>
```
### **Description**

This command configures WISPr authentication with an ISP's WISPr RADIUS server.

### **Syntax**

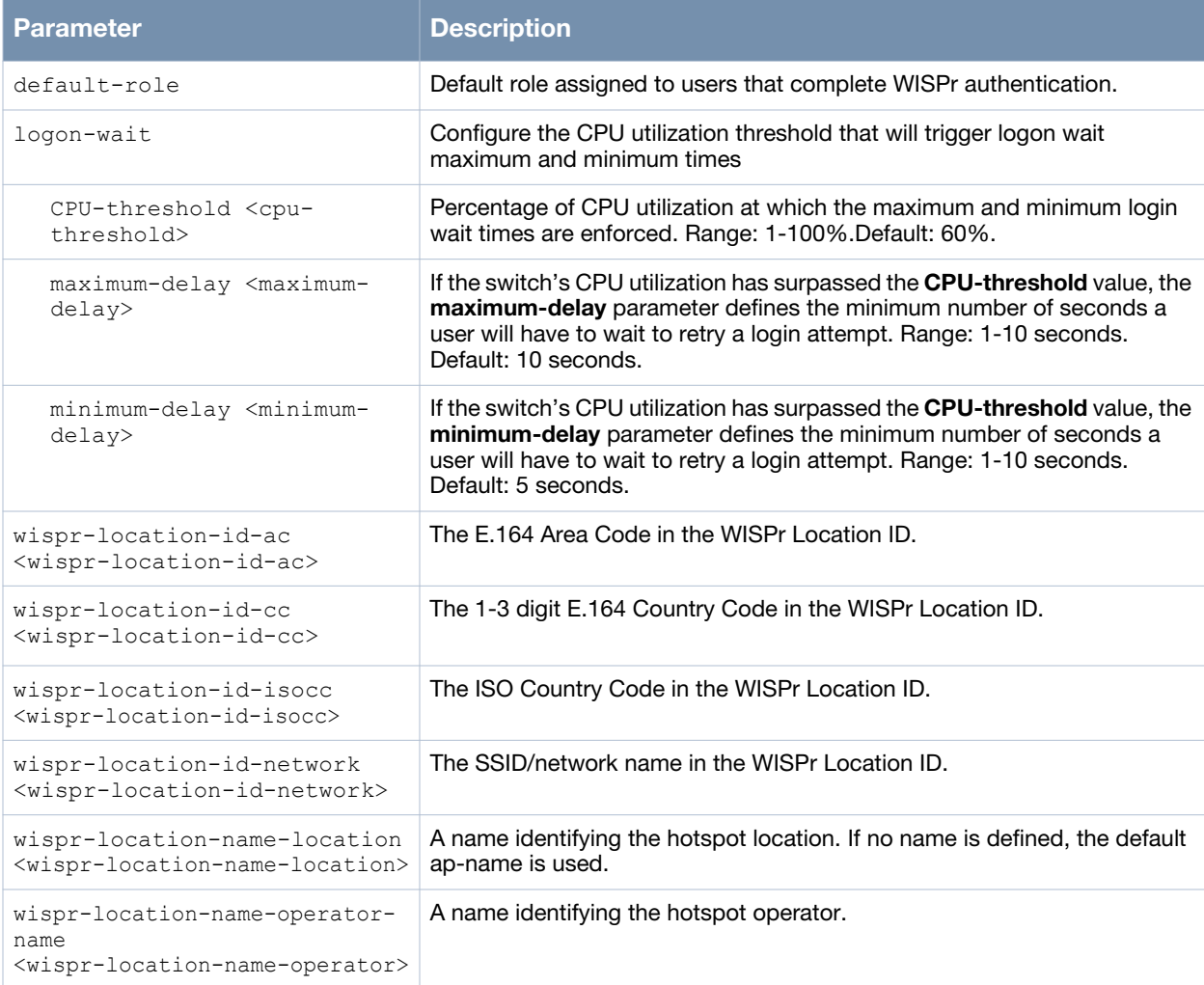

### **Usage Guidelines**

WISPr authentication allows a "smart client" to remain authenticated on the network when they roam between Wireless Internet Service Providers, even if the wireless hotspot uses an ISP for which the client may not have an account.

If you are hotstpot operator using WISPr authentication, and a client that has an account with your ISP attempts to access the Internet at your hotspot, then your ISP's WISPr AAA server authenticates that client directly, and allows the client access on the network. If, however, the client only has an account with a *partner* ISP, then your ISP's WISPr AAA server will forward that client's credentials to the partner ISP's WISPr AAA server for authentication. Once the client has been authenticated on the partner ISP, it will be authenticated on your hotspot's own ISP, as per their service agreements. Once your ISP sends an authentication message to the switch, the switch assigns the default WISPr user role to that client.

AOS-W supports the following smart clients, which enable client authentication and roaming between hotspots by embedding iPass Generic Interface Specification (GIS) *redirect*, *proxy*, *authentication* and *logoff* messages within HTLM messages to the switch.

- iPass
- Bongo
- Trustive
- weRoam
- AT&T

A WISPr authentication profile includes parameters to define RADIUS attributes, the default role for authenticated WISPr users, maximum numbers of authenticated failures and logon wait times. The WISPr-Location-ID sent from the switch to the WISPr RADIUS server will be the concatenation of the ISO Country Code, E.164 Country Code, E.164 Area Code and SSID/Zone parameters configured in this profile

The parameters to define WISPr RADIUS attributes are specific to the RADIUS server your ISP uses for [WISPr authentication; contact your ISP to determine these values. You can find a list of ISO and ITU](www.iso.org)  [country and area codes at the ISO and ITU websites \(w](www.iso.org)ww.iso.or[g and](http://www.itu.int/) http://www.itu.int.)

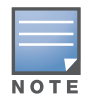

A Boingo smart client uses a NAS identifier in the format <CarrierID>\_<VenueID> for location identification. To support Boingo clients, you must also configure the **NAS identifier** parameter in the Radius server profile for the WISPr server

## **Example**

The following commands configure an WISPr authentication profile:

```
aaa authentication wispr
  default-role authuser
  max-authentication-failure 5
  server-group wispr1
  wispr-location-id-ac 408
  wispr-location-id-cc 1
  wispr-location-id-isocc us
  wispr-location-id-network <wispr-location-id-network>
  wispr-location-name-location <wispr-location-name-location>
  wispr-location-name-operator-name <wispr-location-name-location>
```
#### **Command History**

This command was available in AOS-W 3.4.1.

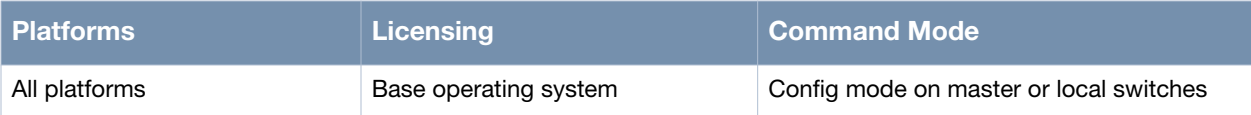

# **aaa authentication-server internal**

aaa authentication-server internal use-local-switch

### **Description**

This command specifies that the internal database on a local switch be used for authenticating clients.

### **Usage Guidelines**

By default, the internal database in the *master* switch is used for authentication. This command directs authentication to the internal database on the *local* switch where you run the command.

### **Command History**

This command was available in AOS-W 3.0.

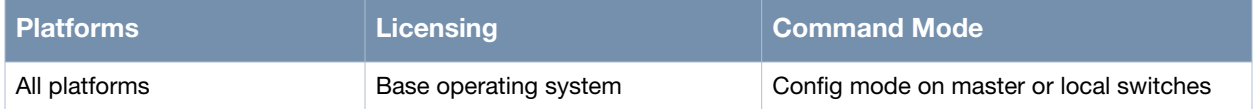

# **aaa authentication-server ldap**

```
aaa authentication-server ldap <server>
  admin-dn <name>
  admin-passwd <string> 
  allow-cleartext 
  authport <port>
  base-dn <name>
  clone <server> 
  enable 
  filter <filter>
  host <ipaddr> 
  key-attribute <string> 
  no ... 
  preferred-conn-type ldap-s|start-tls|clear-text
  timeout <seconds>
```
### **Description**

This command configures an LDAP server.

### **Syntax**

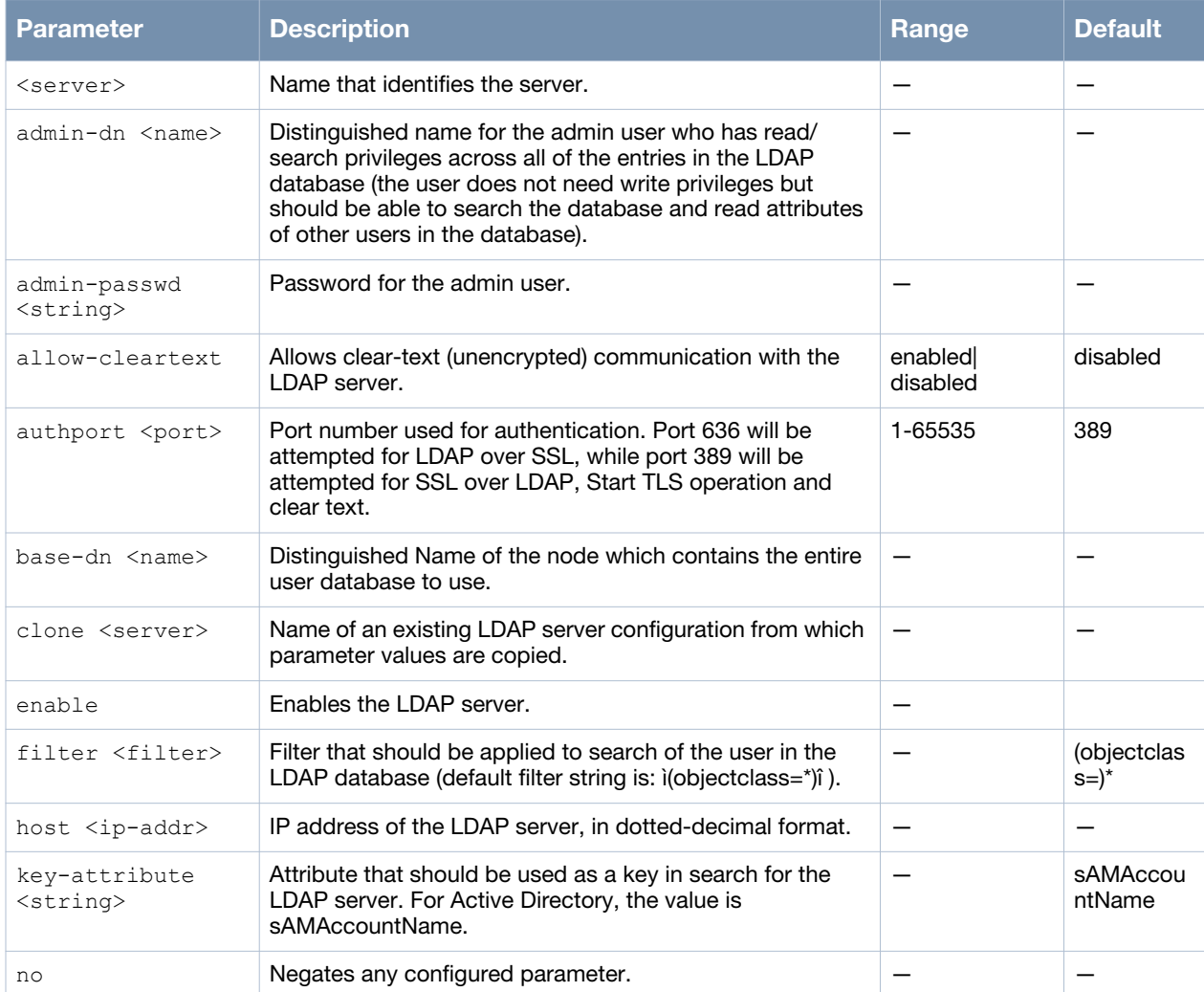

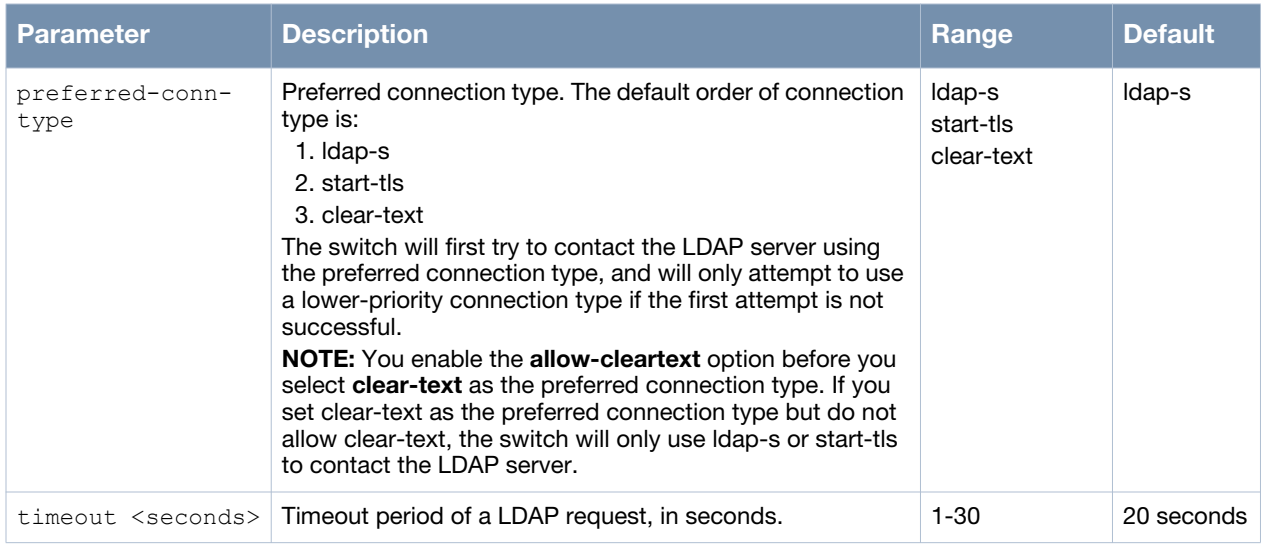

### **Usage Guidelines**

You configure a server before you can add it to one or more server groups. You create a server group for a specific type of authentication (see ["aaa server-group" on page 77\)](#page-76-0).

### **Example**

The following command configures and enables an LDAP server:

```
aaa authentication-server ldap ldap1
  host 10.1.1.243
  base-dn cn=Users,dc=1m,dc=corp,dc=com
  admin-dn cn=corp,cn=Users,dc=1m,dc=corp,dc=com
  admin-passwd abc10
  key-attribute sAMAccountName
  filter (objectclass=*)
  enable
```
### **Command History**

This command was available in AOS-W 3.0.

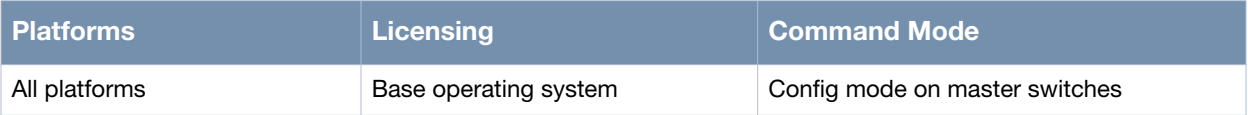

# **aaa authentication-server radius**

```
aaa authentication-server radius <server>
  acctport <port>
  authport <port>
  clone <server> 
  enable 
  host <ipaddr>|<FQDN> 
  key <psk>
  nas-identifier <string> 
  nas-ip <ipaddr> 
  no ... 
  retransmit <number>
  source-interface vlan <vlan>
  timeout <seconds> 
  use-md5
```
### **Description**

This command configures a RADIUS server.

### **Syntax**

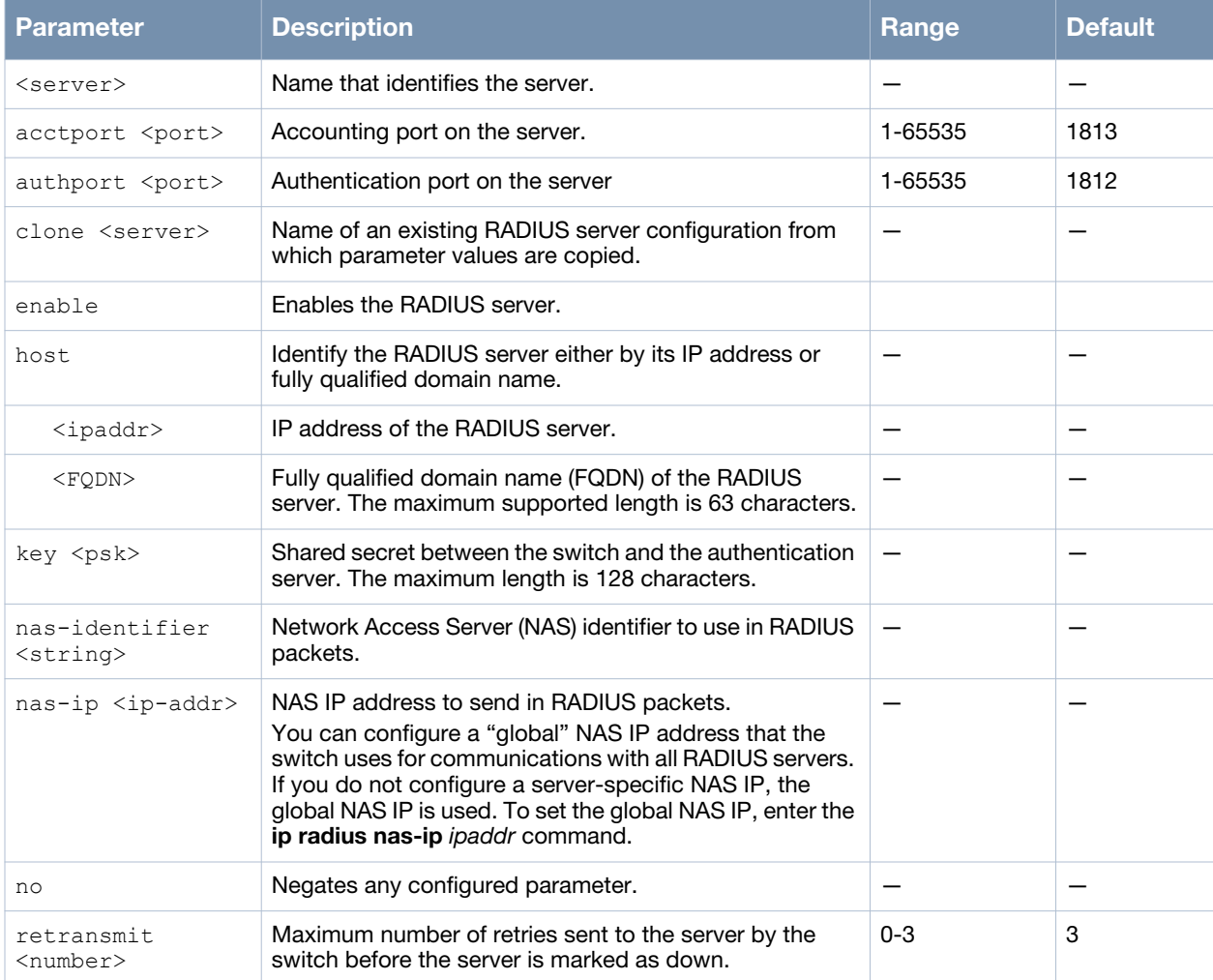

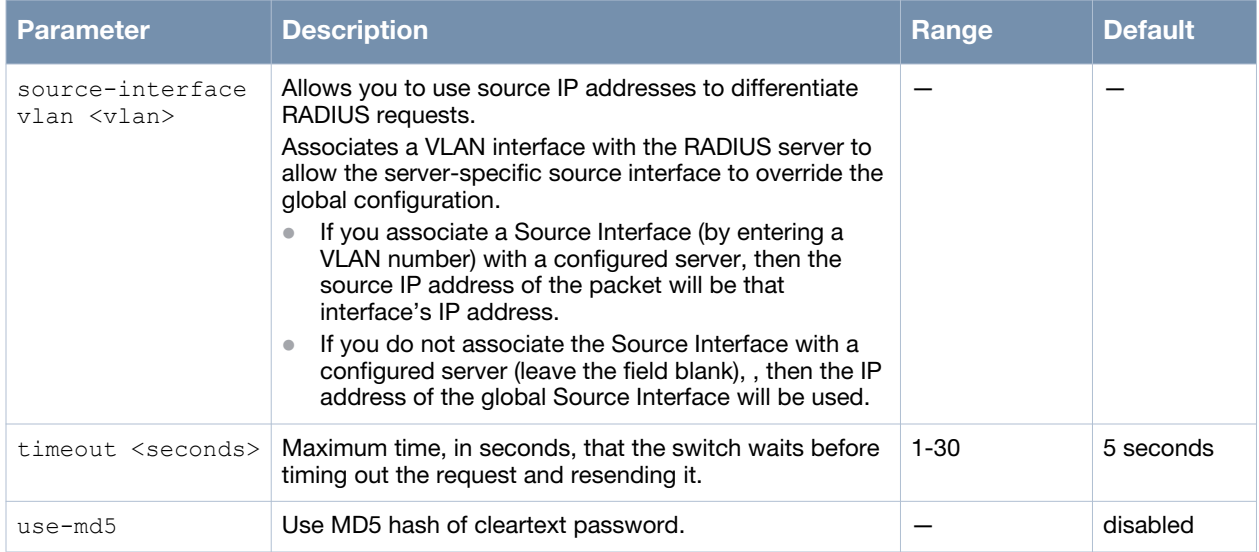

### **Usage Guidelines**

You configure a server before you can add it to one or more server groups. You create a server group for a specific type of authentication (see ["aaa server-group" on page 77\)](#page-76-0).

### **Example**

The following command configures and enables a RADIUS server:

```
aaa authentication-server radius radius1
  host 10.1.1.244
  key qwERtyuIOp
  enable
```
## **Command History**

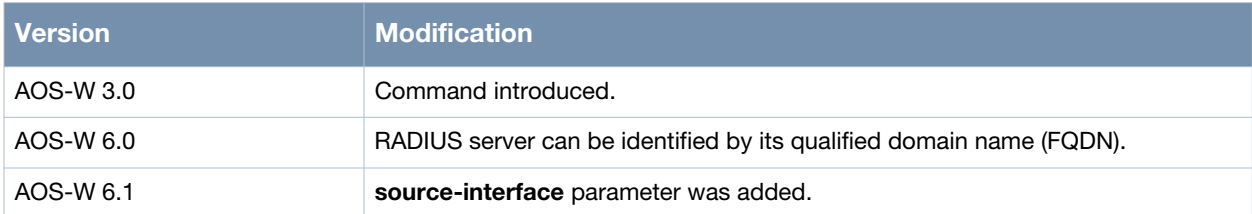

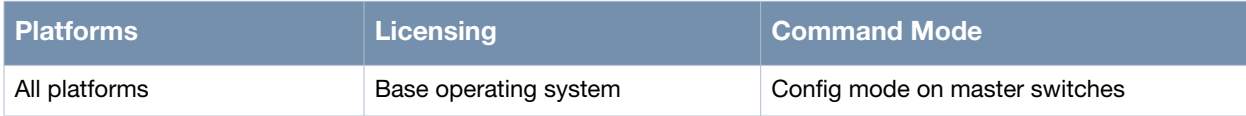

# **aaa authentication-server tacacs**

```
aaa authentication-server tacacs <server>
  clone <server> 
  enable 
  host <ipaddr> 
  key <psk>
  no ... 
  retransmit <number> 
  session-authorization
  tcp-port <port>
  timeout <seconds>
```
#### **Description**

This command configures a TACACS+ server.

### **Syntax**

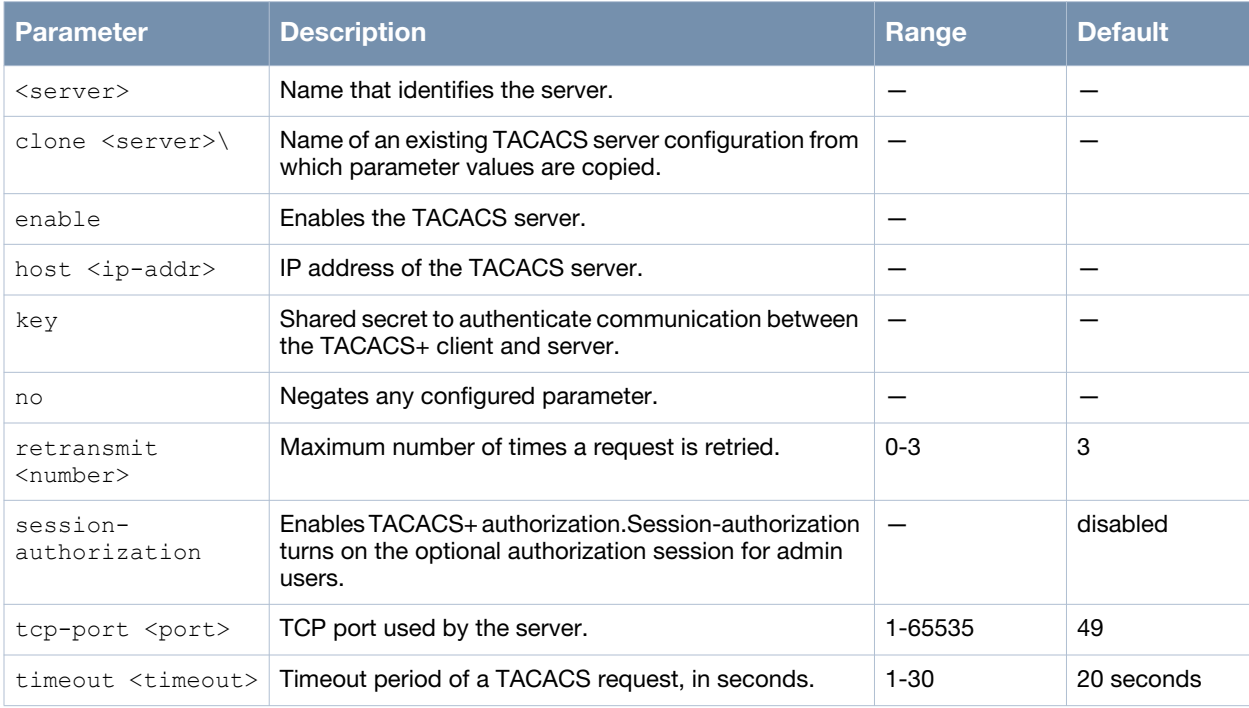

### **Usage Guidelines**

You configure a server before you can add it to one or more server groups. You create a server group for a specific type of authentication (see ["aaa server-group" on page 77\)](#page-76-0).

### **Example**

The following command configures, enables a TACACS+ server and enables session authorization:

```
aaa authentication-server tacacs tacacs1
  clone default
  host 10.1.1.245
  key qwERtyuIOp
  enable
  session-authorization
```
# **Command History**

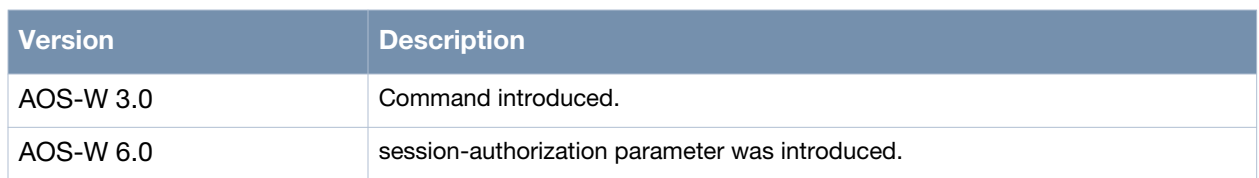

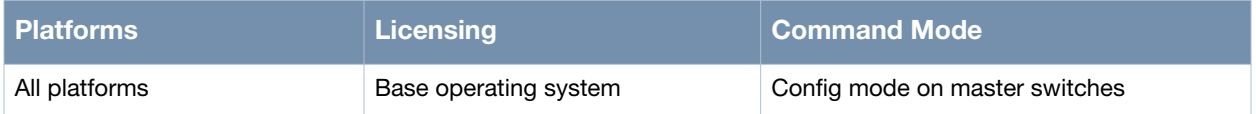

# **aaa authentication-server windows**

```
aaa authentication-server windows <windows server name>
  clone <source>
  domain <domain>
  enable 
  host <ipaddr>
```
### **Description**

This command configures a windows server for stateful-NTLM authentication.

#### **Syntax**

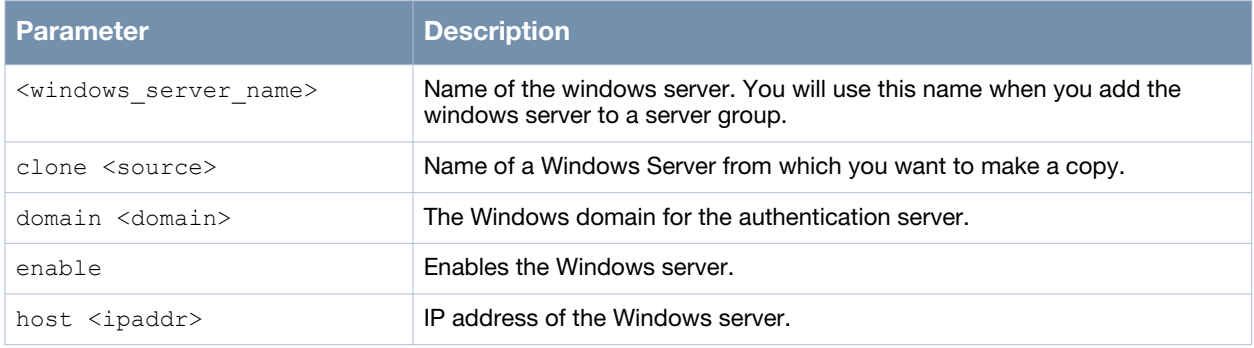

## **Usage Guidelines**

You must define a Windows server before you can add it to one or more server groups. You create a server group for a specific type of authentication (see ["aaa server-group" on page 77\)](#page-76-0). Windows servers are used for stateful-NTLM authentication.

### **Example**

The following command configures and enables a windows server:

```
aaa authentication-server windows IAS_1
  host 10.1.1.245
  enable
```
### **Command History**

This command was available in AOS-W 3.4.1

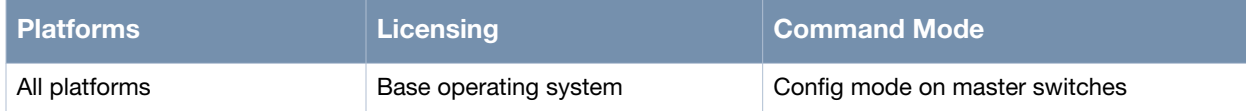

# **aaa bandwidth-contract**

aaa bandwidth-contract <name> {kbits <kbits>|mbits <mbits>}

### **Description**

This command configures a bandwidth contract.

#### **Syntax**

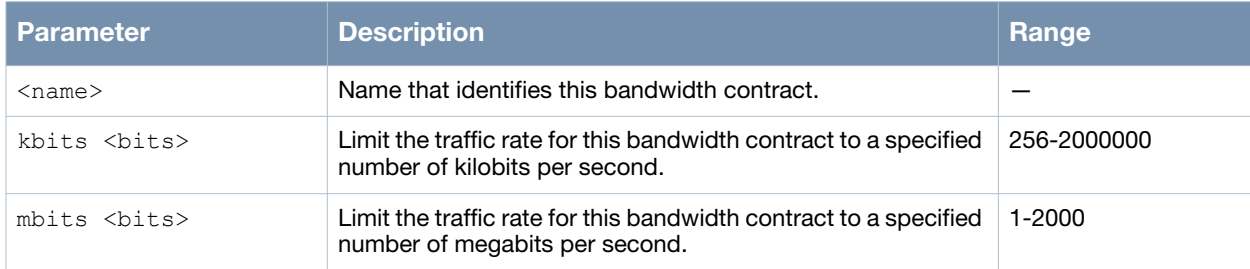

### **Usage Guidelines**

You can apply a configured bandwidth contract to a user role or to a VLAN. When you apply a bandwidth contract to a user role (see ["user-role" on page 1266](#page-1265-0)), you specify whether the contract applies to upstream traffic (from the client to the switch) or downstream traffic (from the switch to the client). You can also specify whether the contract applies to all users in a specified user role or per-user in a user role.

When you apply a bandwidth contract to a VLAN (see ["interface vlan" on page 293\)](#page-292-0), the contract limits multicast traffic and does not affect other data. This is useful because an AP can only send multicast traffic at the rate of the slowest associated client. Thus excessive multicast traffic will fill the buffers of the AP, causing frame loss and poor voice quality. Generally, every system should have a bandwidth contract of 1 Mbps or even 700 Kbps and it should be applied to all VLANs with which users are associated, especially those VLANs that pass through the upstream router. The exception are VLANs that are used for high speed multicasts, where the SSID is configured without low data rates.

### **Example**

The following command creates a bandwidth contract that limits the traffic rate to 1 Mbps:

```
aaa bandwidth-contract mbits 1
```
### **Command History**

This command was available in AOS-W 3.0.

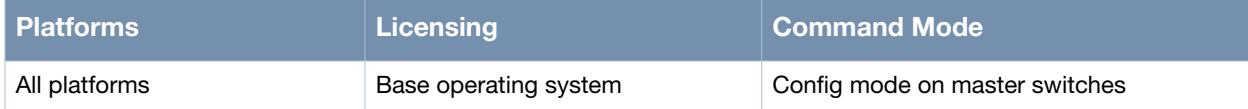

# <span id="page-55-0"></span>**aaa derivation-rules**

```
aaa derivation-rules user <name>
  no ... 
  set {aaa-profile|role|vlan} condition <rule-type> <attribute> <value> set-value
  {<role>|<vlan>} [description <rule description>][position <number>]
```
### **Description**

This command configures rules which assigns a AAA profile, role or VLAN to a client based upon the client's association with an AP.

The PEFNG must be installed for a user role to be assigned.

#### **Syntax**

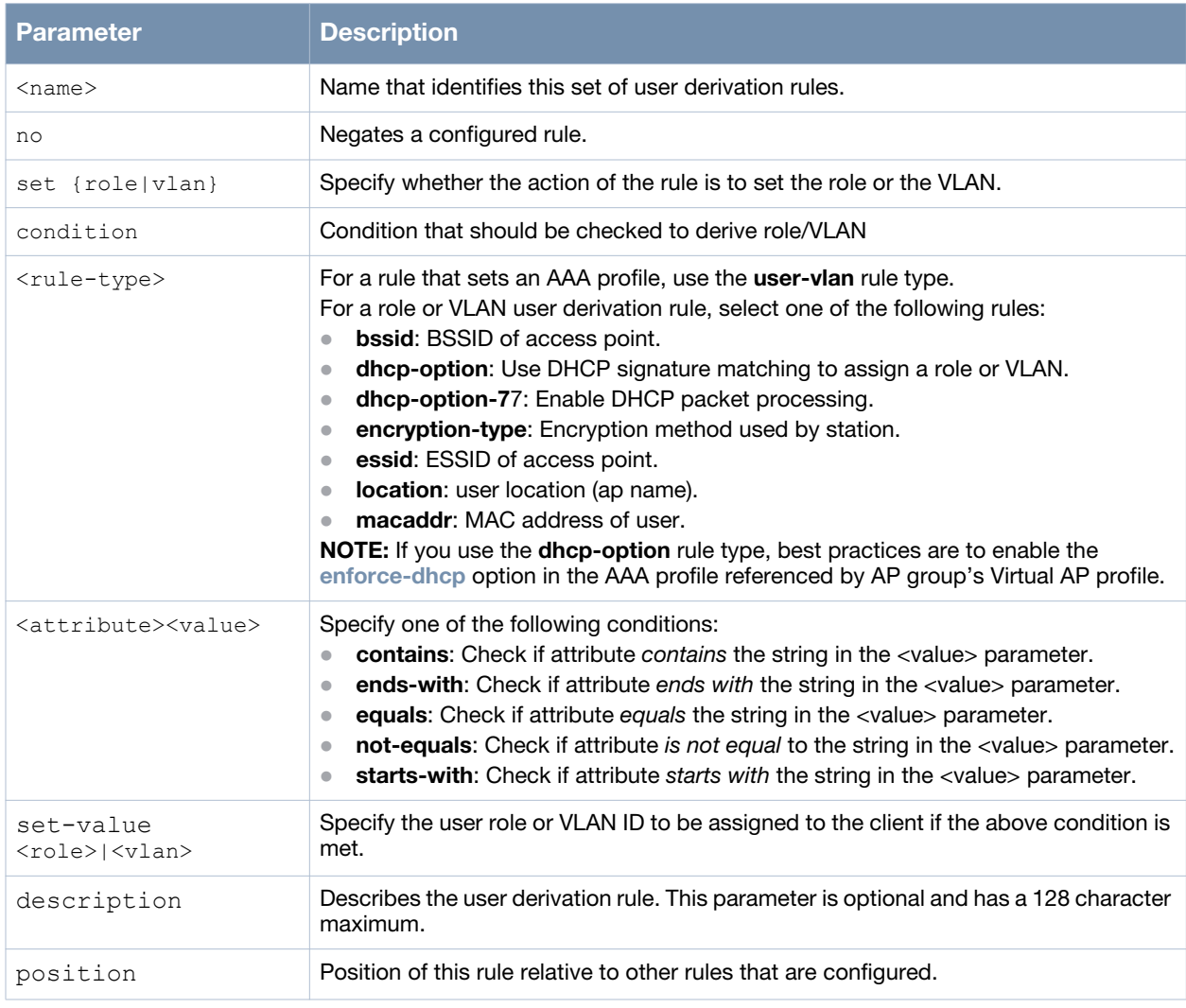

### **Usage Guidelines**

The user role can be derived from attributes from the client's association with an AP. User-derivation rules are executed *before* the client is authenticated.

You configure the user role to be derived by specifying condition rules; when a condition is met, the specified user role is assigned to the client. You can specify more than one condition rule; the order of rules is important as the first matching condition is applied. You can also add a description of the rule.

The table below describes the conditions for which you can specify a user role or VLAN.

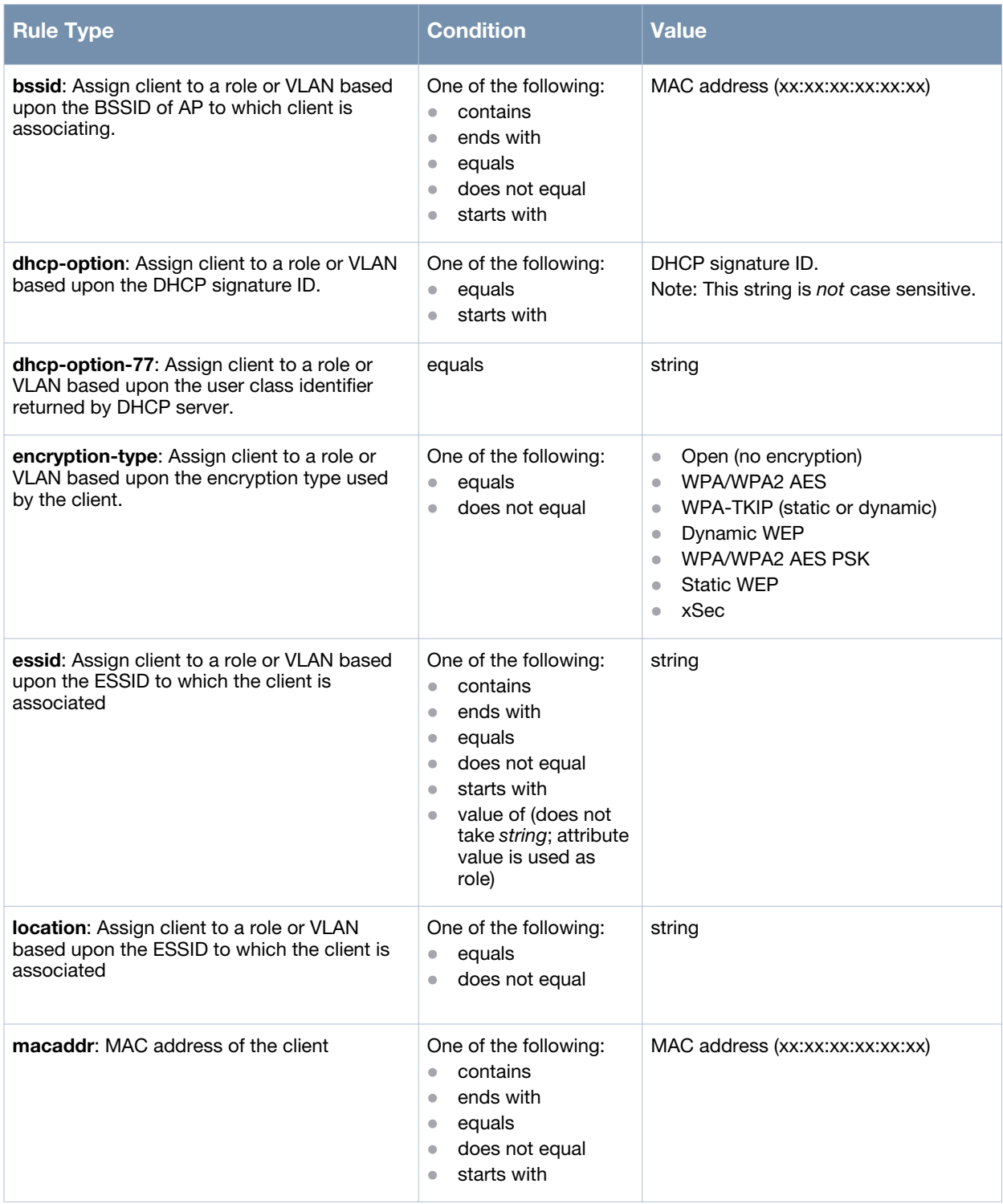

The device identification feature allows you to assign a user role or VLAN to a specific device type by identifying a DHCP option and signature for that device. If you create a user rule with the **DHCP-Option** rule type, the first two characters in the **Value** field must represent the hexadecimal value of the DHCP option that this rule should match, while the rest of the characters in the **Value** field indicate the DHCP signature the rule should match. To create a rule that matches DHCP option 12 (host name), the first two characters of the in the **Value** field must be the hexadecimal value of 12, which is 0C. To create a rule that matches DHCP option 55, the first two characters in the **Value** field must be the hexadecimal value of 55, which is 37.

The following table describes some of the DHCP options that are useful for assigning a user role or VLAN..

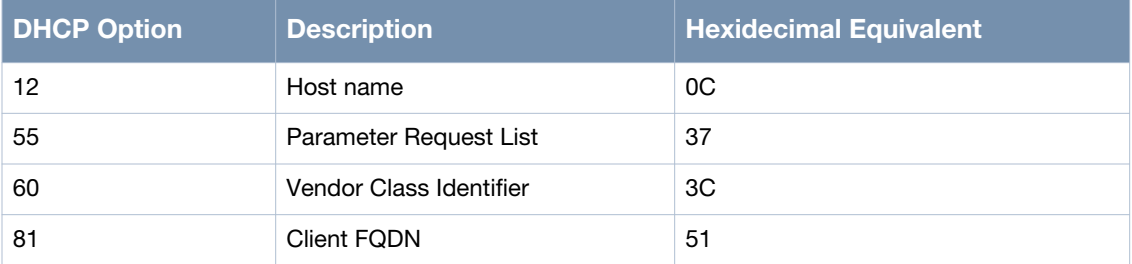

To identify DHCP strings used by an individual device, access the command-line interface in config mode and issue the following command to include DHCP option values for DHCP-DISCOVER and DHCP-REQUEST frames in the switch's log files:

logging level debugging network process dhcpd

Now, connect the device you want to identify to the network, and issue the CLI command **show log network**. The sample below is an example of the output that may be generated by this command.

```
(host) (config) #show log network all | include DISCOVER
Feb 26 02:50:34 :202534: <DBUG> |dhcpdwrap| |dhcp| Datapath vlan1: DISCOVER 00:19:d2:01:0b:84 Options 74:01 
3d:010019d2010b84 0c:736861626172657368612d39393730 3c:4d53465420352e30 37:010f03062c2e2f1f21f92b
Feb 26 02:50:42 :202534: <DBUG> |dhcpdwrap| |dhcp| Datapath vlan1: DISCOVER 00:19:d2:01:0b:84 Options 74:01 
3d:010019d2010b84 0c:736861626172657368612d39393730 3c:4d53465420352e30 37:010f03062c2e2f1f21f92b
Feb 26 02:50:42 :202534: <DBUG> |dhcpdwrap| |dhcp| Datapath vlan1: DISCOVER 00:19:d2:01:0b:84 Options 74:01 
3d:010019d2010b84 0c:736861626172657368612d39393730 3c:4d53465420352e30 37:010f03062c2e2f1f21f92b
Feb 26 02:53:03 :202534: <DBUG> |dhcpdwrap| |dhcp| Datapath vlan10: DISCOVER 00:26:c6:52:6b:7c Options 74:01 
3d:010026c6526b7c 0c:41525542412d46416c73653232 3c:4d53465420352e30 37:010f03062c2e2f1f21f92b 2b:dc00
...
```

```
(host) (config) #show log network all| include REQUEST
Feb 26 02:53:04 :202536: <DBUG> |dhcpdwrap| |dhcp| Datapath vlan10: REQUEST 00:26:c6:52:6b:7c reqIP=10.10.10.254 
Options 3d:010026c6526b7c 36:0a0a0a02 0c:41525542412d46416c73653232 
51:00000041525542412d46416c736532322e73757279612e636f6d 3c:4d53465420352e30 37:010f03062c2e2f1f21f92b 2b:dc0100
Feb 26 02:53:04 :202536: <DBUG> |dhcpdwrap| |dhcp| Datapath vlan10: REQUEST 00:26:c6:52:6b:7c reqIP=10.10.10.254 
Options 3d:010026c6526b7c 36:0a0a0a02 0c:41525542412d46416c73653232 
51:00000041525542412d46416c736532322e73757279612e636f6d 3c:4d53465420352e30 37:010f03062c2e2f1f21f92b 2b:dc0100
Feb 26 02:56:02 :202536: <DBUG> |dhcpdwrap| |dhcp| Datapath vlan10: REQUEST 00:26:c6:52:6b:7c reqIP=10.10.10.254 
Options 3d:010026c6526b7c 0c:41525542412d46416c73653232 51:00000041525542412d46416c736532322e73757279612e636f6d 
3c:4d53465420352e30 37:010f03062c2e2f1f21f92b 2b:dc0100
```
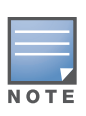

Be aware that each device type may not have a unique DHCP fingerprint signature. For example, devices from different manufacturers may use vendor class identifiers that begin with similar strings. If you create a DHCP-Option rule that uses the starts-with condition instead of the equals condition, the rule may assign a role or VLAN to more than one device type.

#### **Examples**

The following command sets the client's user role to "guest" if the client associates to the "Guest" ESSID. The rule description indicates that is was created for special customers.

```
aaa derivation-rules user derive1
  set role condition essid equals Guest set-value guest description 
  createdforspecialcustomers
```
The example rule shown below sets a user role for clients whose host name (DHCP option 12) has a value of 6C6170746F70, which is the hexadecimal equivalent of the ASCII string "laptop". The first two digits in the Value field are thehexadecimal value of 12 (which is 0C), followed by the specific signature to be matched

```
aaa derivation-rules user device-role
  set role condition dhcp-option equals 0C6C6170746F70 set-value laptop role
```
# **Command History**

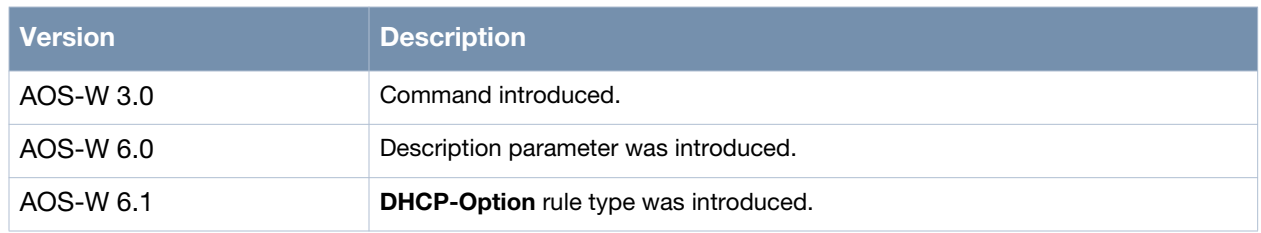

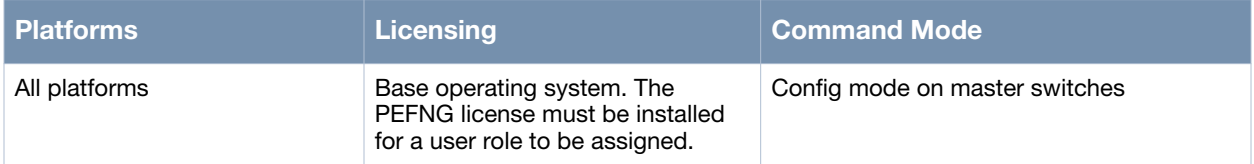

# **aaa dns-query-interval**

aaa dns-query-interval <minutes>

### **Description**

Configure how often the switch should generate a DNS request to cache the IP address for a RADIUS server identified via its fully qualified domain name (FQDN).

#### **Syntax.**

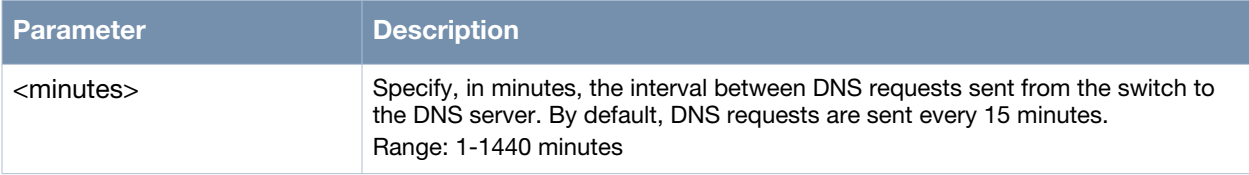

### **Usage Guidelines**

If you define a RADIUS server using the FQDN of the server rather than its IP address, the switch will periodically generate a DNS request and cache the IP address returned in the DNS response. Issue this command to configure the frequency of these requests.

### **Example**

This command configures a DNS query interval of 30 minutes.

```
(host) # aaa dns-query-interval 30
```
## **Related Commands**

To view the current DNS query interval, issue the command **[show aaa dns-query-interval](#page-540-0)**.

### **Command History**

This command was available in AOS-W 6.0.

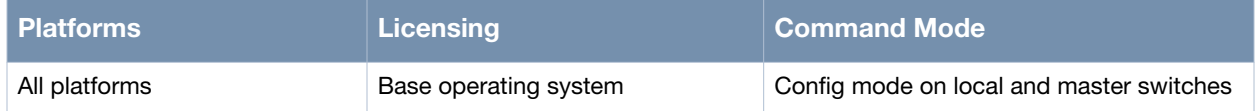

# **aaa inservice**

aaa inservice <server-group> <server>

## **Description**

This command designates an "out of service" authentication server to be "in service".

### **Syntax**

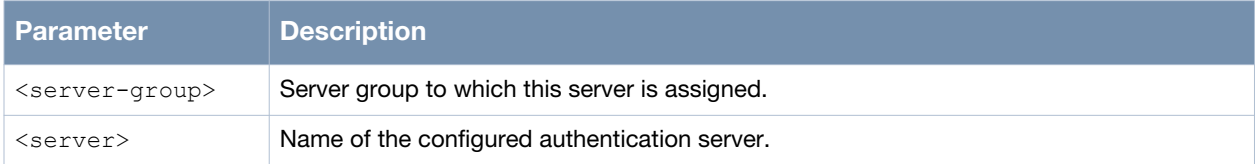

## **Usage Guidelines**

By default, the switch marks an unresponsive authentication server as "out of service" for a period of 10 minutes (you can set a different time limit with the **aaa timers dead-time** command). The **aaa inservice** command is useful when you become aware that an "out of service" authentication server is again available before the dead-time period has elapsed. (You can use the **aaa test-server** command to test the availability and response of a configured authentication server.)

## **Example**

The following command sets an authentication server to be in service:

```
aaa inservice corp-rad rad1
```
### **Command History**

This command was available in AOS-W 3.0.

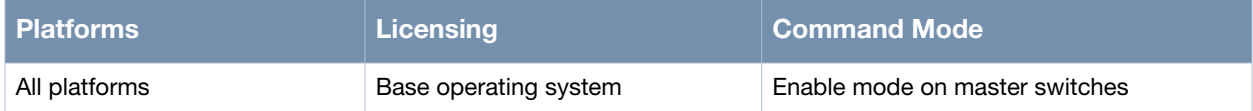

# **aaa ipv6 user add**

```
aaa ipv6 user add <ipv6addr> 
  authentication-method {dot1x|stateful-dot1x}
  mac <macaddr>
  name <username>
  profile <aaa-profile>
  role <role>
```
#### **Description**

This command manually assigns a user role or other values to a specified IPv6 client.

### **Syntax**

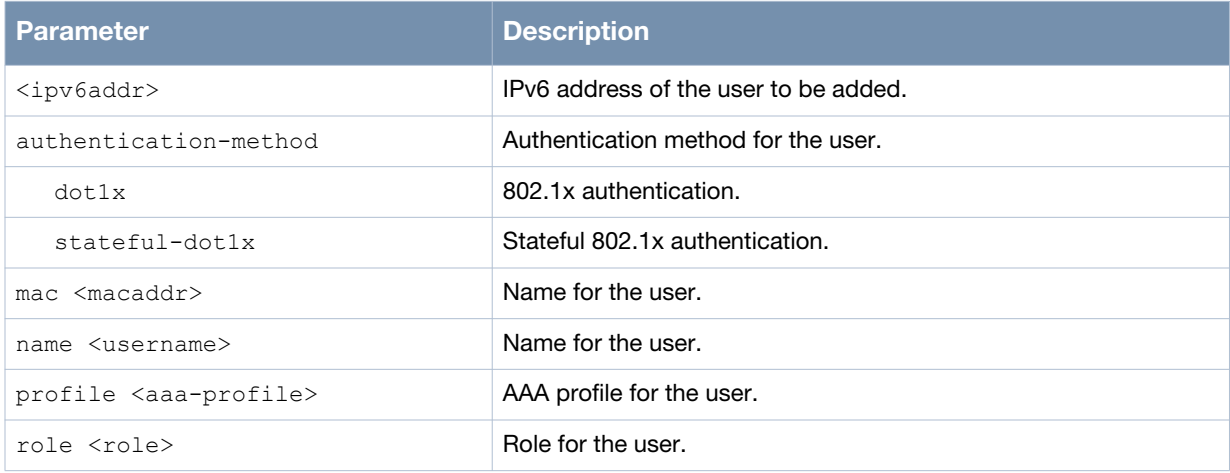

### **Usage Guidelines**

This command should only be used for troubleshooting issues with a specific IPv6 client. This command allows you to manually assign a client to a role. For example, you can create a role "debugging" that includes a policy to mirror session packets to a specified destination for further examination, then use this command to assign the "debugging" role to a specific client. Use the **aaa ipv6 user delete** command to remove the client or device from the role.

Note that issuing this command does not affect ongoing sessions that the client may already have. For example, if a client is in the "employee" role when you assign them to the "debugging" role, the client continues any sessions allowed with the "employee" role. Use the **aaa ipv6 user clear-sessions** command to clear ongoing sessions.

## **Example**

The following commands create a role that logs HTTPS traffic, then assign the role to a specific IPv6 client:

```
ip access-list session ipv6-log-https
  any any svc-https permit log
user-role ipv6-web-debug
  session-acl ipv6-log-https
  In enable mode:
aaa ipv6 user add 2002:d81f:f9f0:1000:e409:9331:1d27:ef44 role ipv6-web-debug
```
## **Command History**

This command was available in AOS-W 3.3.

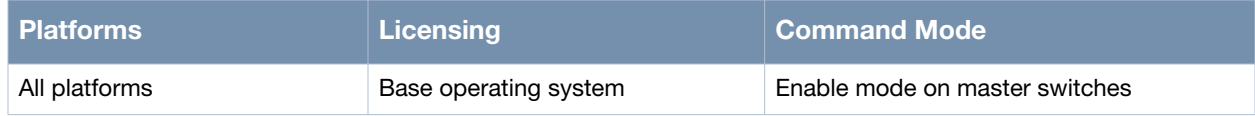

# **aaa ipv6 user clear-sessions**

aaa ipv6 user clear-sessions <ipaddr>

### **Description**

This command clears ongoing sessions for the specified IPv6 client.

### **Syntax**

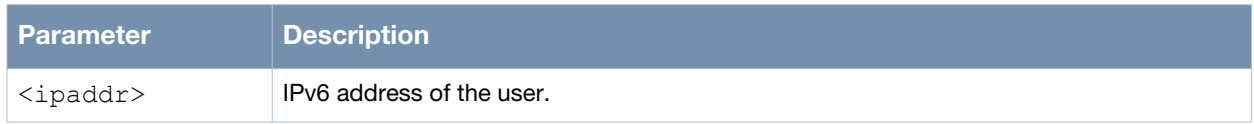

### **Usage Guidelines**

This command clears any ongoing sessions that the client already had before being assigned a role with the **aaa ipv6 user add** command.

### **Example**

The following command clears ongoing sessions for an IPv6 client:

aaa user clear-sessions 2002:d81f:f9f0:1000:e409:9331:1d27:ef44

### **Command History**

This command was available in AOS-W 3.3.

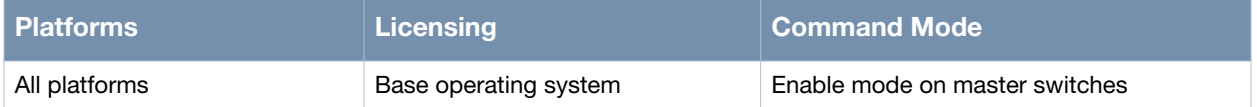

# **aaa ipv6 user delete**

aaa ipv6 user delete {<ipaddr>|all|mac <macaddr>|name <username>|role <role>}

### **Description**

This command deletes IPv6 clients, users, or roles.

#### **Syntax**

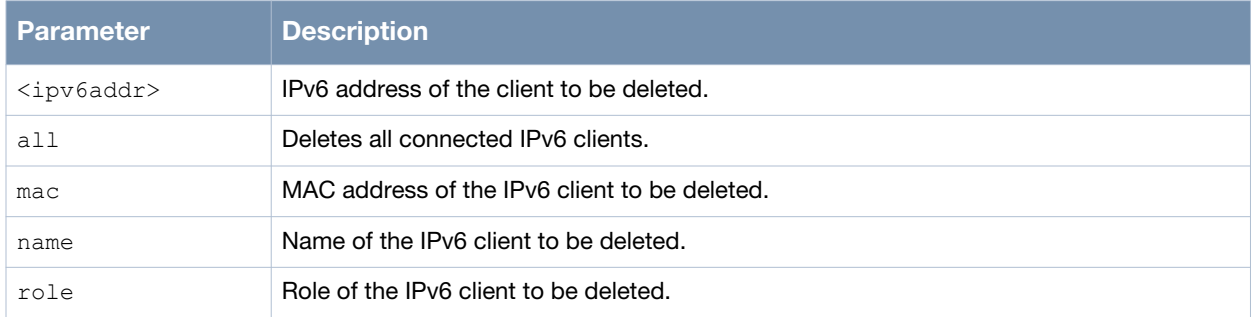

#### **Usage Guidelines**

This command allows you to manually delete clients, users, or roles. For example, if you used to the **aaa ipv6 user add** command to assign a user role to an IPv6 client, you can use this command to remove the role assignment.

### **Example**

The following command a role:

aaa ipv6 user delete role web-debug

### **Command History**

This command was available in AOS-W 3.0.

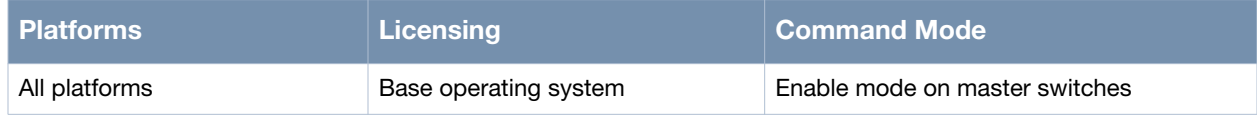

# **aaa ipv6 user logout**

aaa ipv6 user logout <ipaddr>

### **Description**

This command logs out an IPv6 client.

### **Syntax**

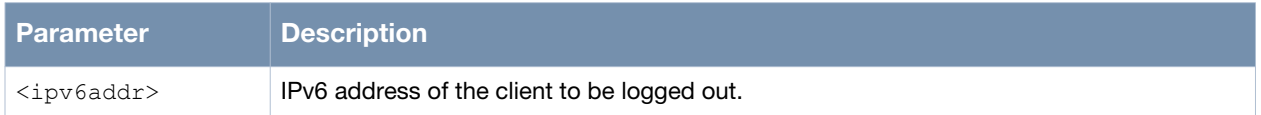

### **Usage Guidelines**

This command logs out an authenticated IPv6 client. The client must reauthenticate.

## **Example**

The following command logs out an IPv6 client:

aaa user logout 2002:d81f:f9f0:1000:e409:9331:1d27:ef44

### **Command History**

This command was available in AOS-W 3.3.

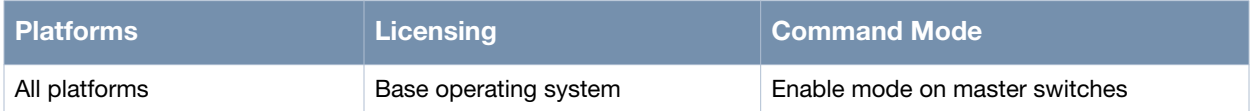

# **aaa password-policy mgmt**

```
aaa password-policy mgmt
  enable
  no
  password-lock-out
  password-lock-out-time
  password-max-character-repeat.
  password-min-digit
  password-min-length
  password-min-lowercase-characters
  password-min-special-character
  password-min-uppercase-characters
  password-not-username
```
## **Description**

Define a policy for creating management user passwords.

#### **Syntax**

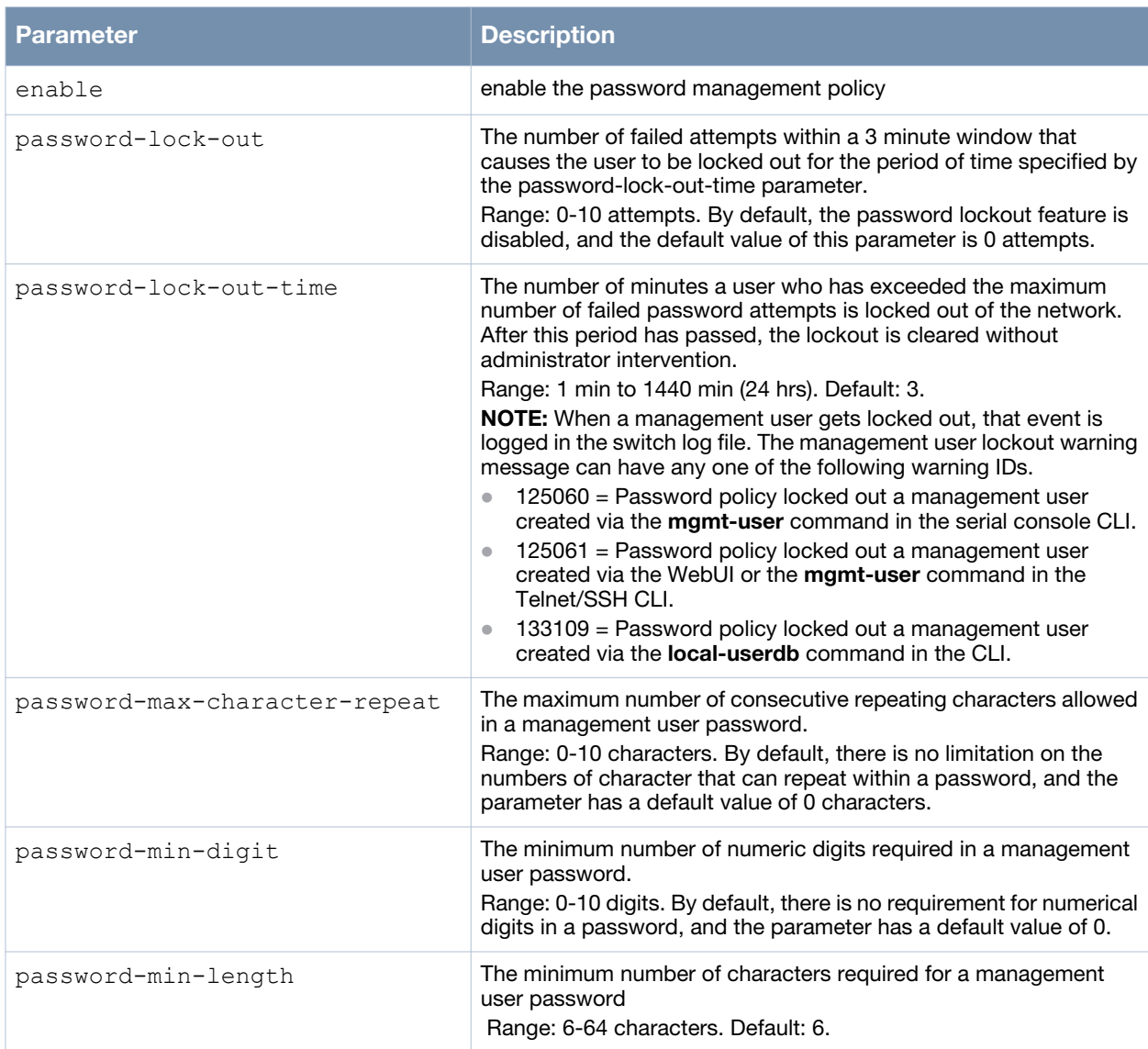

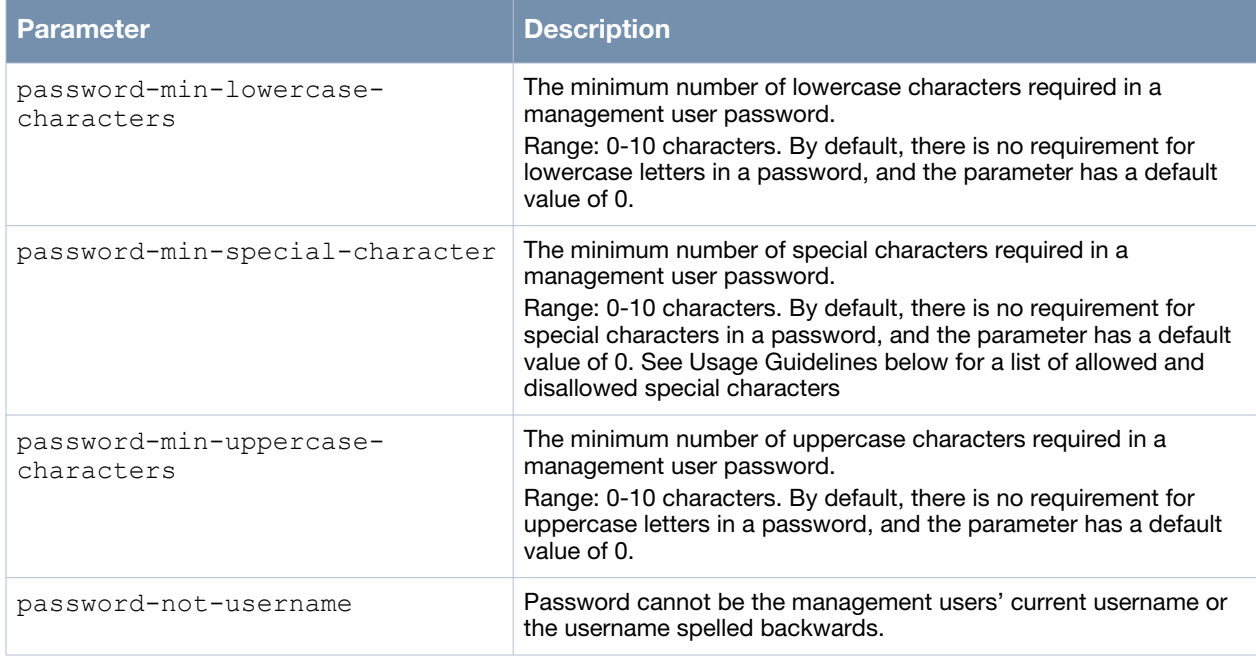

### **Usage Guidelines**

By default, the password for a management user has no requirements other than a minimum length of 6 alphanumeric or special characters.You do not need to configure a different management user password policy unless your company enforces a best practices password policy for management users with root access to network equipment.

The table below lists the special characters allowed and not allowed in any management user password

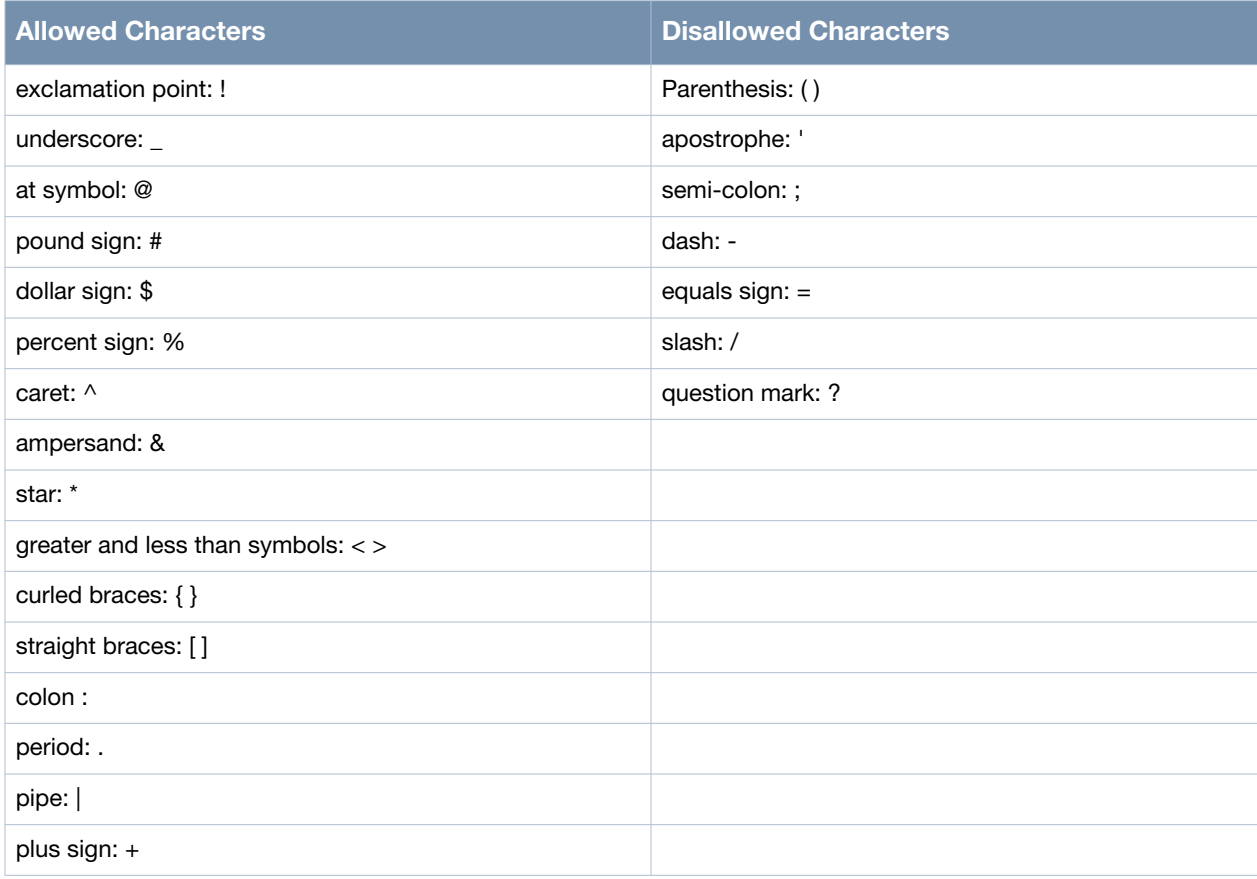

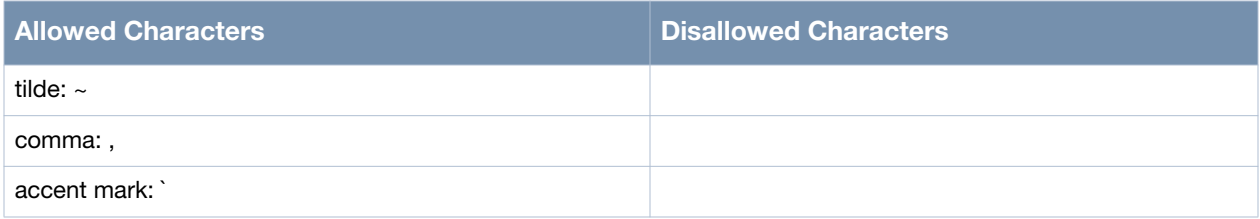

# **Example**

The following command sets a management password policy that requires the password to have a minimum of nine characters, including one numerical digit and one special character:

```
aaa password-policy mgmt 
  enable
  password-min-digit 1
  password-min-length 9
  password-min-special-characters 1
```
## **Related Commands**

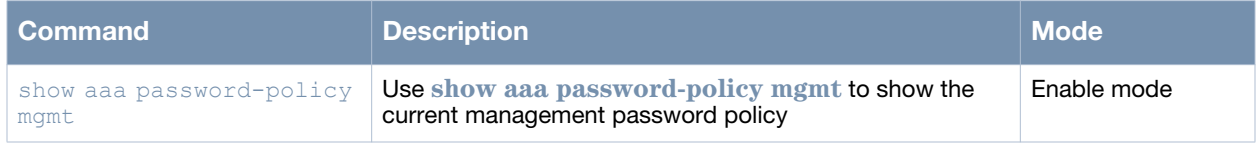

## **Command History**

This command was available in AOS-W 5.0.

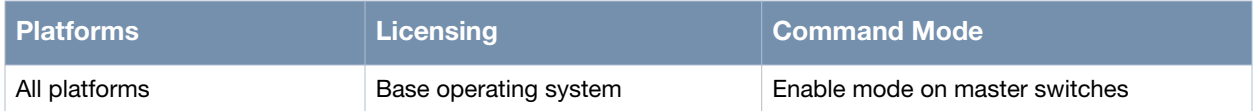

# <span id="page-69-0"></span>**aaa profile**

```
aaa profile <profile>
  authentication-dot1x <dot1x-profile> 
  authentication-mac <mac-profile> 
  clone <profile> 
  devtype-clasification
  dot1x-default-role <role> 
  dot1x-server-group <group> 
  enforce-dhcp
  initial-role <role>
  l2-auth-fail-through
  mac-default-role <role> 
  mac-server-group <group> 
  no ... 
  radius-accounting <group> 
  radius-interim-accounting
  rfc-3576-server <ipaddr> 
  sip-authentication-role <role>
  user-derivation-rules <profile> 
  wired-to-wireless-roam 
  xml-api-server <ipaddr>
```
### **Description**

This command configures the authentication for a WLAN.

### **Syntax**

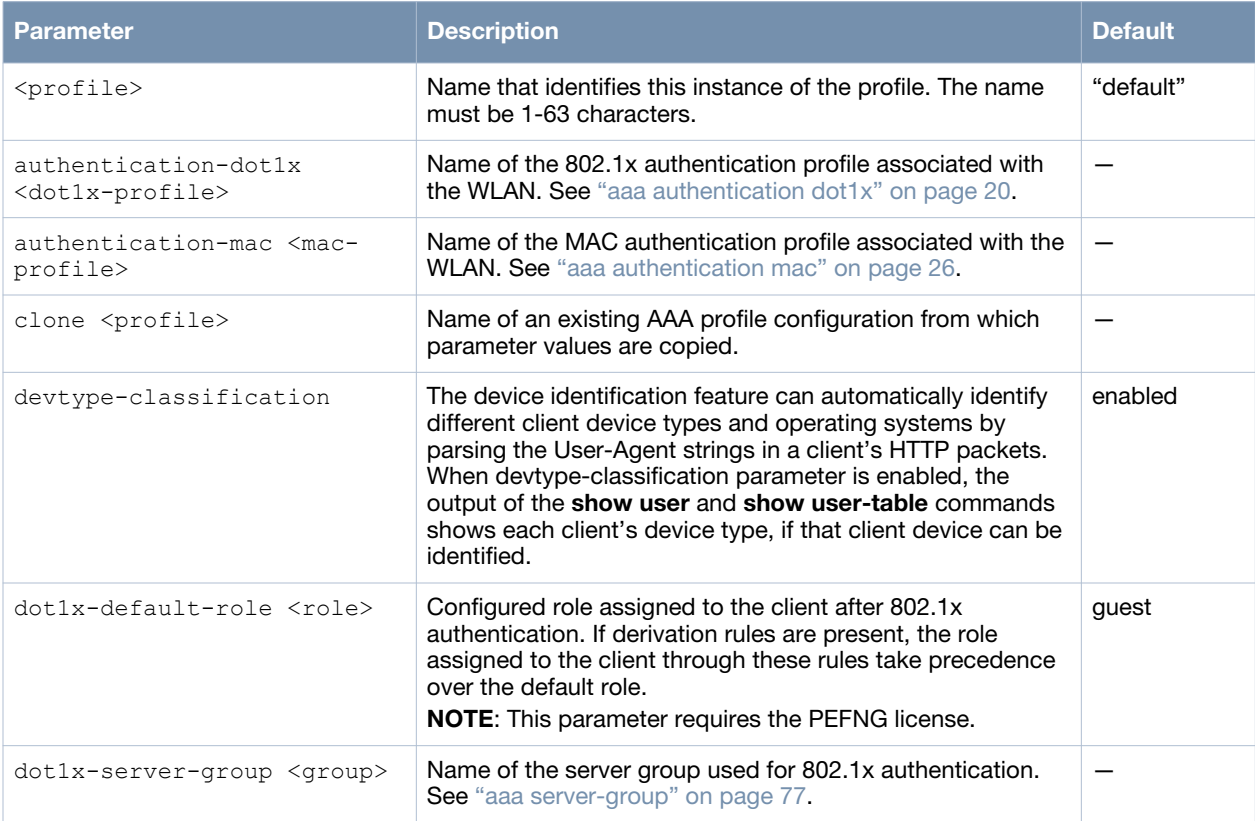

<span id="page-70-0"></span>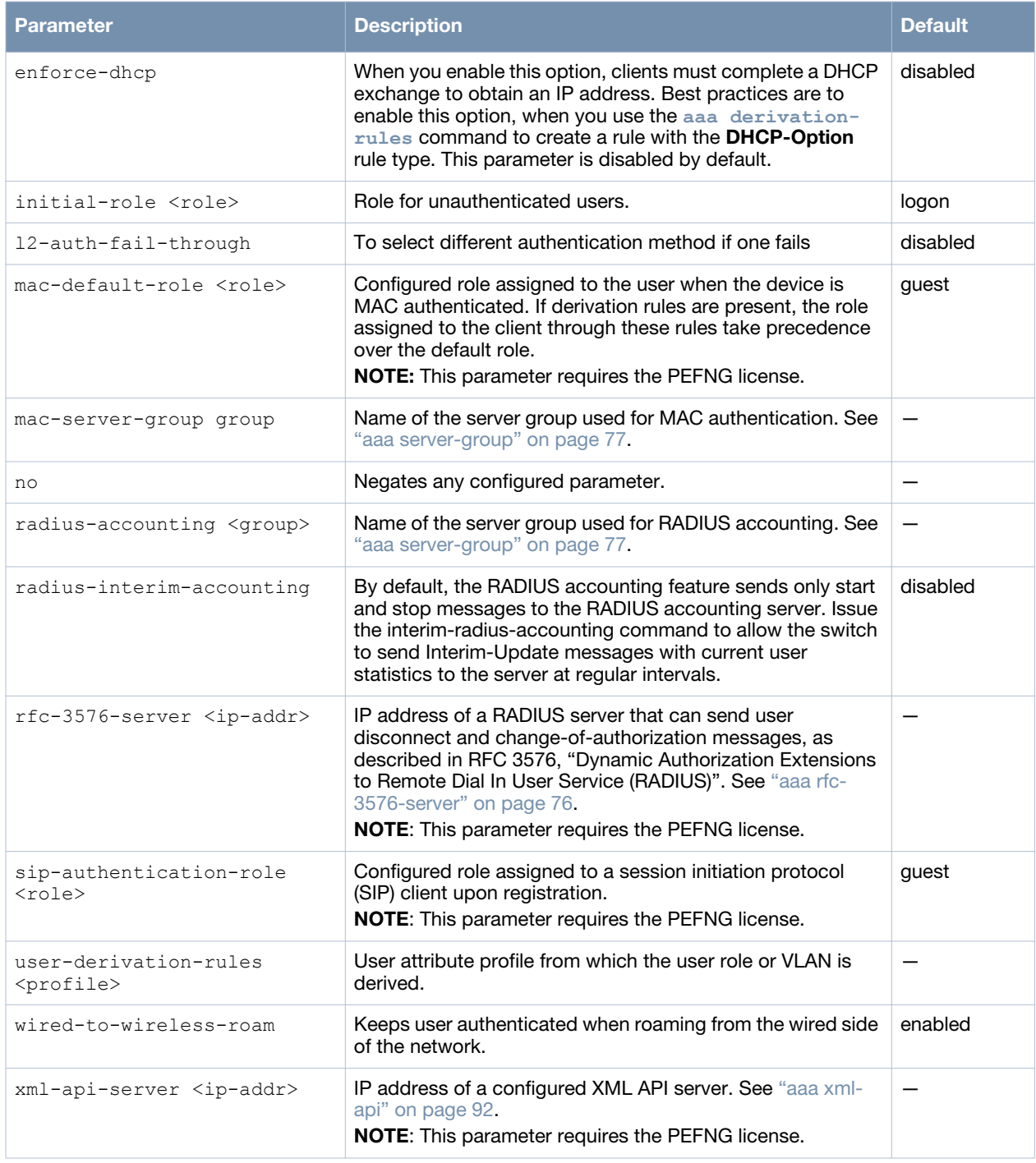

#### **Usage Guidelines**

The AAA profile defines the user role for unauthenticated users, the default user role for MAC or 802.1x authentication, and user derivation rules. The AAA profile contains the authentication profile and authentication server group.

There are predefined AAA profiles available: default-dot1x, default-mac-auth, and default-open, that have the parameter values shown in the following table.

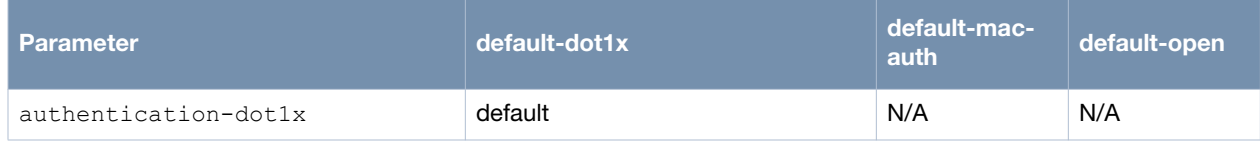

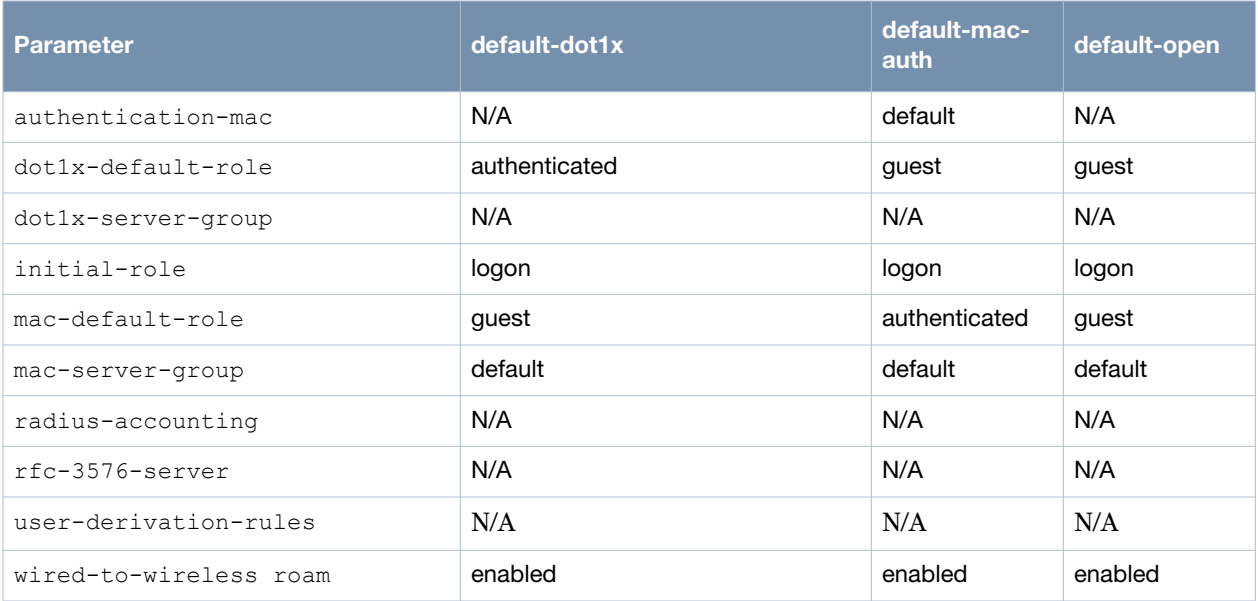

## **Example**

The following command configures an AAA profile that assigns the "employee" role to clients after they are authenticated using the 802.1x server group "radiusnet".

```
aaa profile corpnet
  dot1x-default-role employee
  dot1x-server-group zachjennings
```
## **Command History**

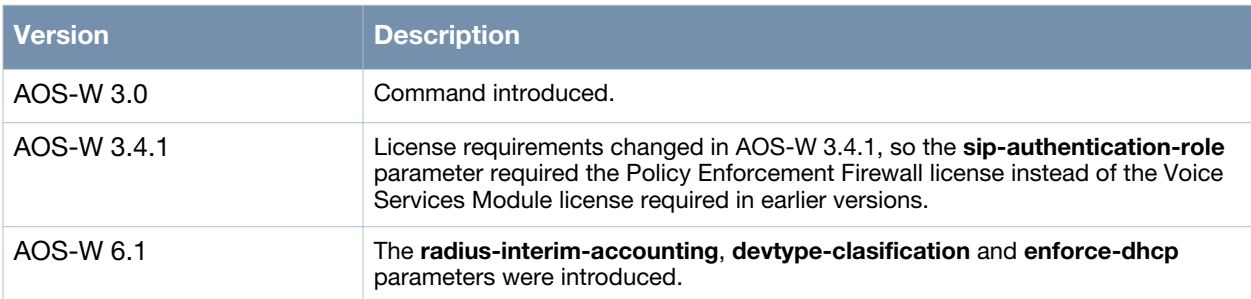

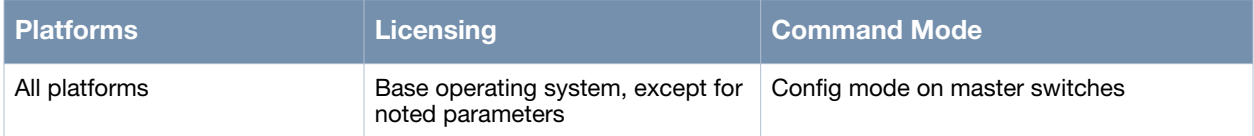
#### **aaa query-user**

aaa query-user <ldap-server-name> <user-name>

#### **Description**

Troubleshoot an LDAP authentication failure by verifying that the user exists in the ldap server database.

#### **Syntax**

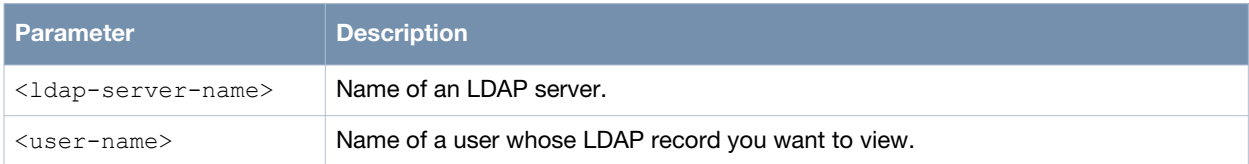

#### **Usage Guidelines**

If the Admin-DN binds successfully but the wireless user fails to authenticate, issue this command to troubleshoot whether the problem is with the wireless network, the switch, or the ldap server. The **aaa query-user <ldap\_server\_name> <username>** command to makes the switch send a search query to find the user. If that search fails in spite of the user being in the LDAP database, it is most probable that the base DN where the search was started was not correct. In such case, it is advisable to make the base DN at the root of the ldap tree.

## **Example**

The example below shows part of the output for an LDAP record for the username JDOE.

```
(host) #aaa query-user eng JDOE
objectClass: top
objectClass: person
objectClass: organizationalPerson
objectClass: user
cn: John Doe
sn: Doe
userCertificate: 0\202\005\2240\202\004|\240\003\002\001\002\002\012H\011\333K
userCertificate: 0\202\005\2240\202\004|\240\003\002\001\002\002\012]\350\346F
userCertificate: 0\202\05\2240\202\004|\240\003\002\001\002\002\012\023\001\017\240userCertificate: 0\202\005\2240\202\004|\240\003\002\001\002\002\012\031\224/\030
userCertificate: 0\202\005~0\202\004f\240\003\002\001\002\002\012\031\223\246\022
userCertificate: 0\202\005\2240\202\004|\240\003\002\001\002\002\012\037\177\374\305givenName: JDE
distinguishedName: CN=John Doe,CN=Users,DC=eng,DC=net
instanceType: 4
whenCreated: 20060516232817.0Z
whenChanged: 20081216223053.0Z
displayName: John Doe
uSNCreated: 24599
memberOf: CN=Cert_Admins,CN=Users,DC=eng,DC=net
memberOf: CN=ATAC,CN=Users,DC=eng,DC=net
uSNChanged: 377560
department: eng
name: John Doe
...
```
#### **Command History**

This command was available in AOS-W 3.0.

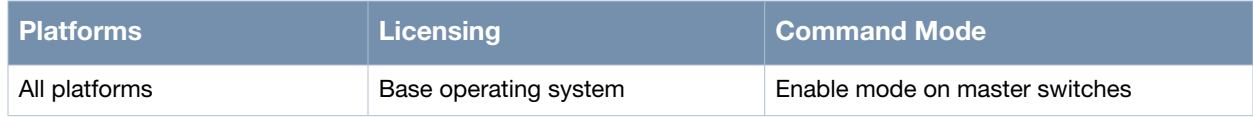

## **aaa radius-attributes**

```
aaa radius-attributes add <attribute> <attribute-id> {date|integer|ipaddr|string}
[vendor <name> <vendor-id>]
```
## **Description**

This command configures RADIUS attributes for use with server derivation rules.

#### **Syntax**

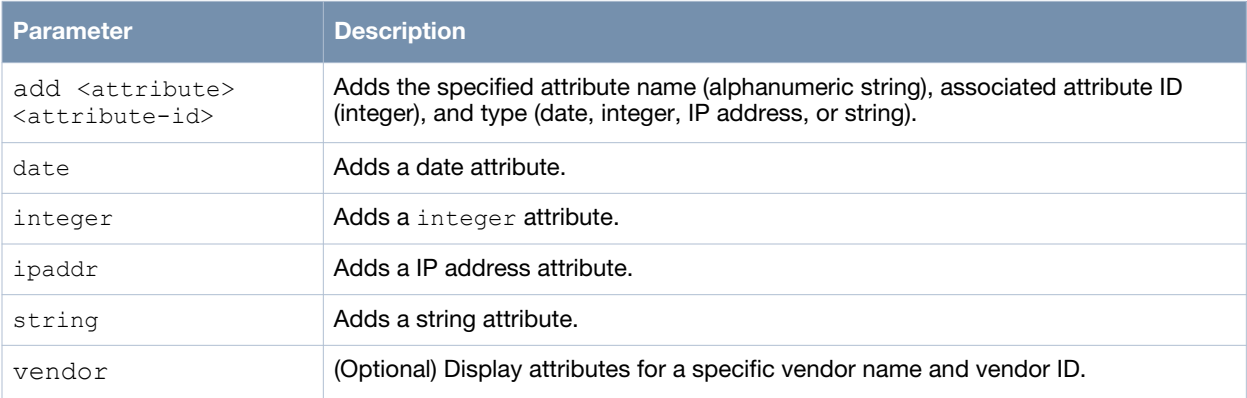

#### **Usage Guidelines**

Add RADIUS attributes for use in server derivation rules. Use the **show aaa radius-attributes** command to display a list of the current RADIUS attributes recognized by the switch. To add a RADIUS attribute to the list, use the **aaa radius-attributes** command.

#### **Example**

The following command adds the VSA "Alcatel-Lucent-User-Role":

aaa radius-attributes add Alcatel-Lucent-User-Role 1 string vendor Alcatel-Lucent 14823

#### **Command History**

This command was available in AOS-W 3.0.

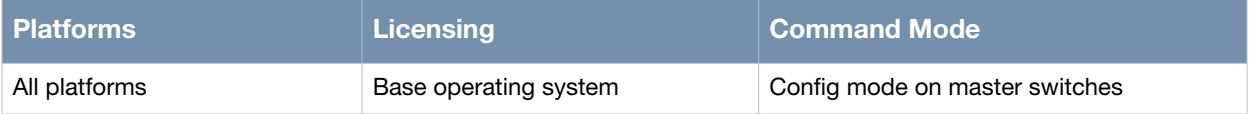

## **aaa rfc-3576-server**

```
aaa rfc-3576-server <ipaddr>
  clone <server> 
  key <psk>
  no ...
```
## **Description**

This command configures a RADIUS server that can send user disconnect and change-of-authorization messages, as described in RFC 3576, "Dynamic Authorization Extensions to Remote Dial In User Service (RADIUS)".

#### **Syntax**

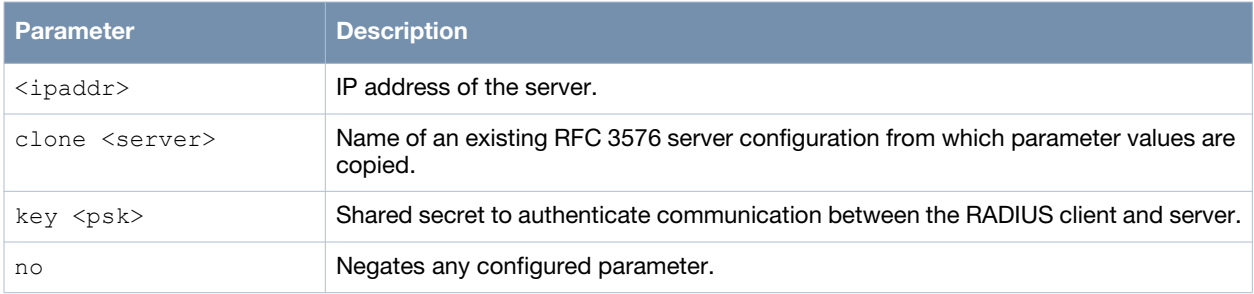

#### **Usage Guidelines**

The server configured with this command is referenced in the AAA profile for the WLAN (see ["aaa profile"](#page-69-0)  [on page 70\)](#page-69-0).

## **Example**

The following command configures an RFC 3576 server:

```
aaa rfc-3576-server 10.1.1.245
  clone default
  key asdfjkl;
```
#### **Command History**

This command was introduced in AOS-W 3.0.

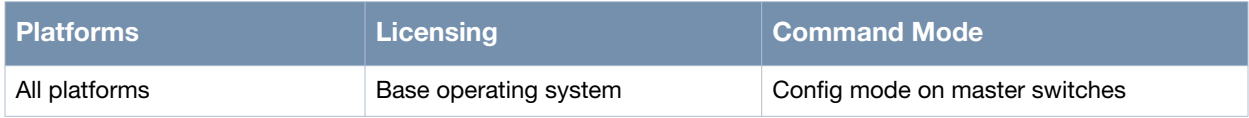

#### <span id="page-76-0"></span>**aaa server-group**

```
aaa server-group <group> 
  allow-fail-through
  auth-server <name> [match-authstring contains|equals|starts-with <string>] [match- 
      fqdn <string>] [position <number>] [trim-fqdn] 
  clone <group> 
  no ... 
  set role|vlan condition <attribute> contains|ends-with|equals|not-equals|starts-with
      <string> set-value <set-value-str> [position <number>]
```
#### **Description**

This command allows you to add a configured authentication server to an ordered list in a server group, and configure server rules to derive a user role, VLAN ID or VLAN name from attributes returned by the server during authentication.

#### **Syntax**

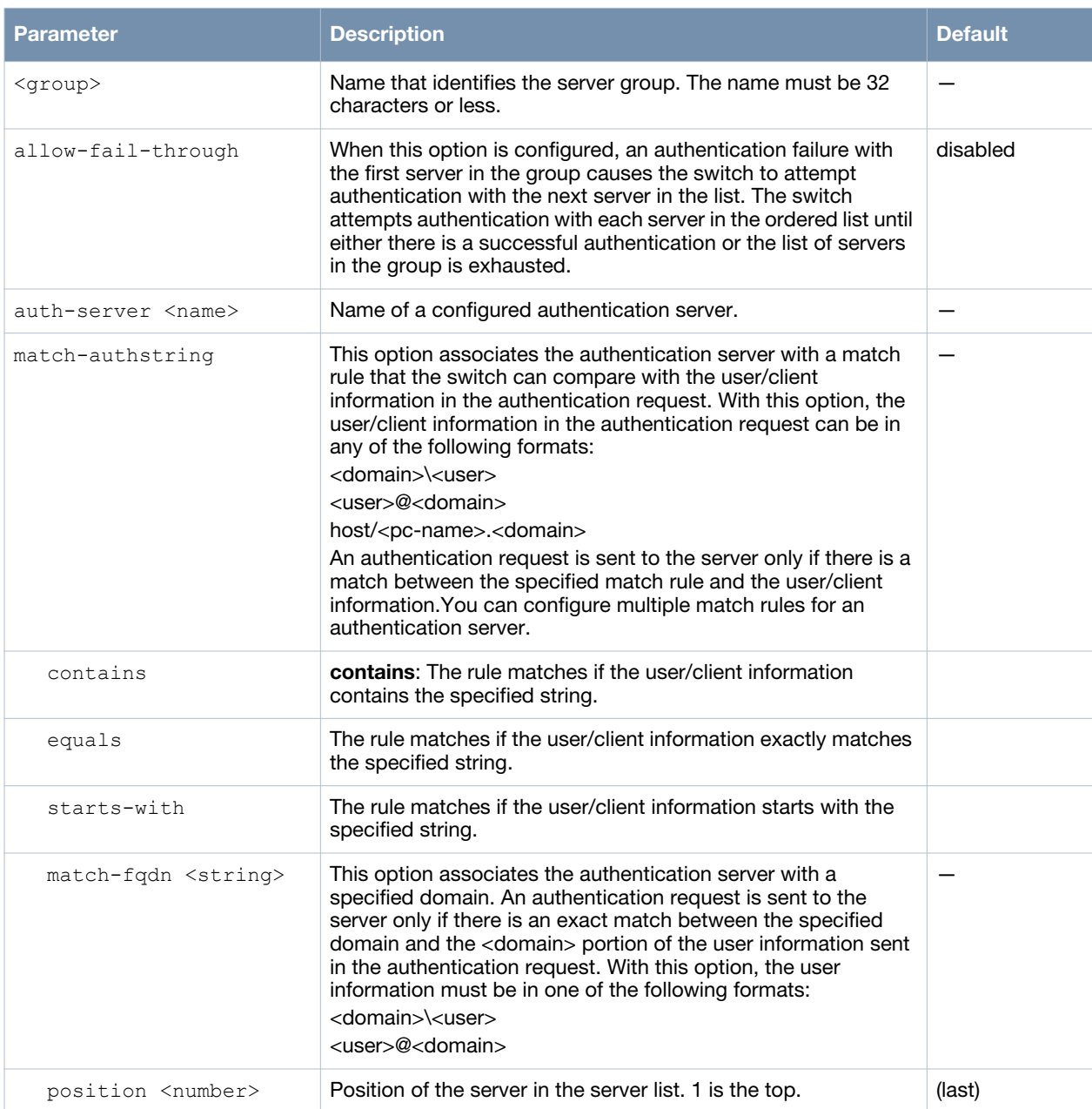

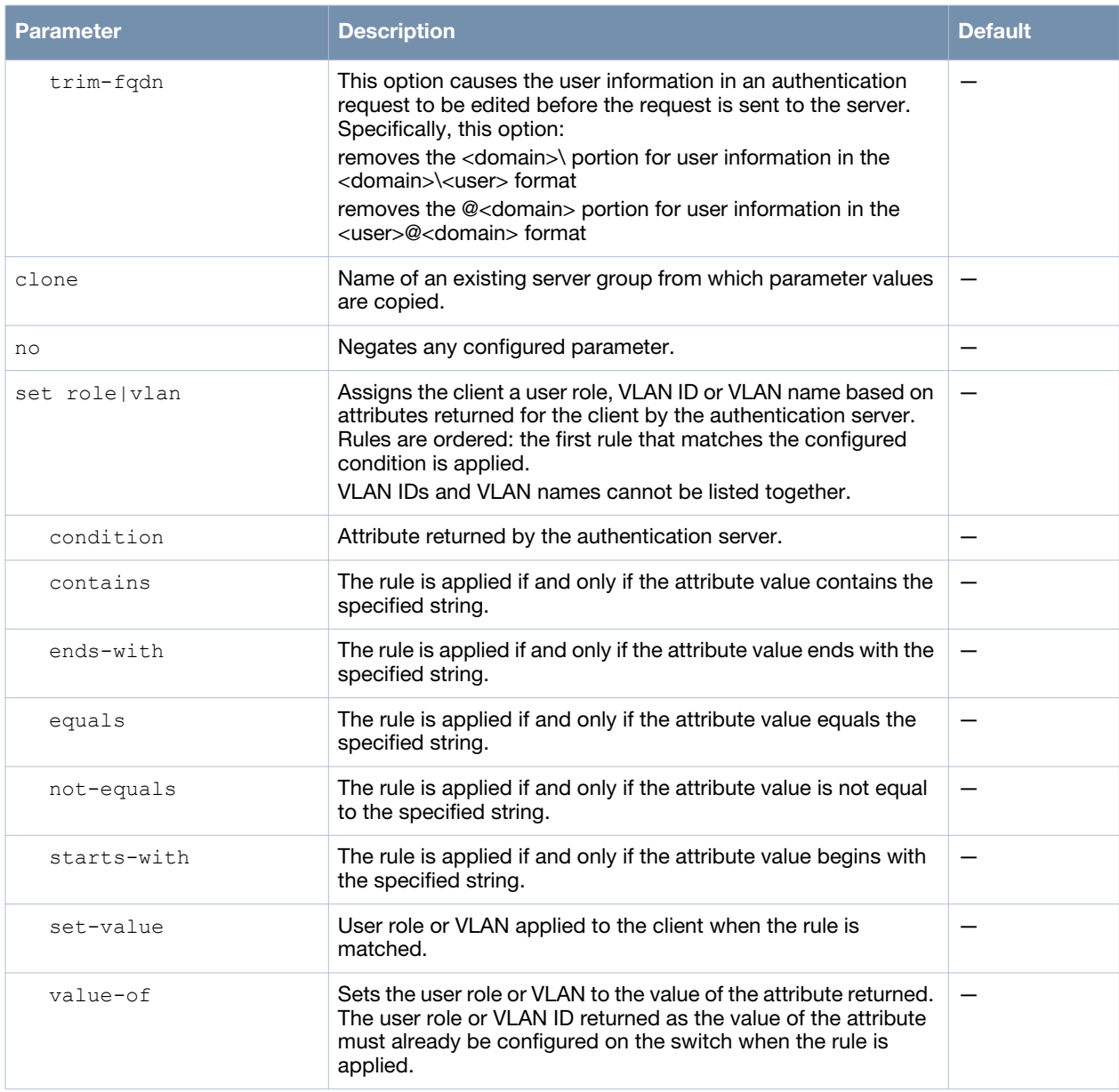

#### **Usage Guidelines**

You create a server group for a specific type of authentication or for accounting. The list of servers in a server group is an ordered list, which means that the first server in the group is always used unless it is unavailable (in which case, the next server in the list is used). You can configure servers of different types in a server group, for example, you can include the internal database as a backup to a RADIUS server. You can add the same server to multiple server groups. There is a predefined server group "internal" that contains the internal database.

#### **Example**

The following command configures a server group "corp-servers" with a RADIUS server as the main authentication server and the internal database as the backup. The command also sets the client's user role to the value of the returned "Class" attribute.

```
aaa server-group corp-servers
  auth-server radius1 position 1
  auth-server internal position 2
  set role condition Class value-of
```
## **Command History**

This command was introduced in AOS-W 3.0.

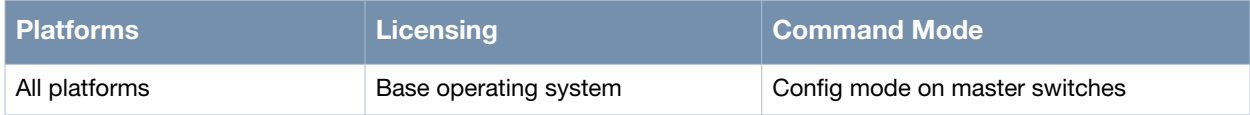

# **aaa sygate-on-demand (deprecated)**

aaa sygate-on-demand remediation-failure-role <role>

### **Description**

This command configures the user role assigned to clients that fail Sygate On-Demand Agent (SODA) remediation.

#### **Command History**

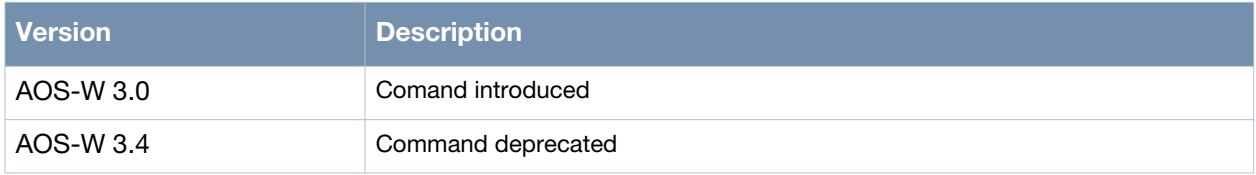

## **aaa tacacs-accounting**

```
aaa tacacs-accounting server-group <group> 
  command {action|all|configuration|show}
  mode {enable|disable}
```
### **Description**

This command configures reporting of commands issued on the switch to a TACACS+ server group.

### **Syntax**

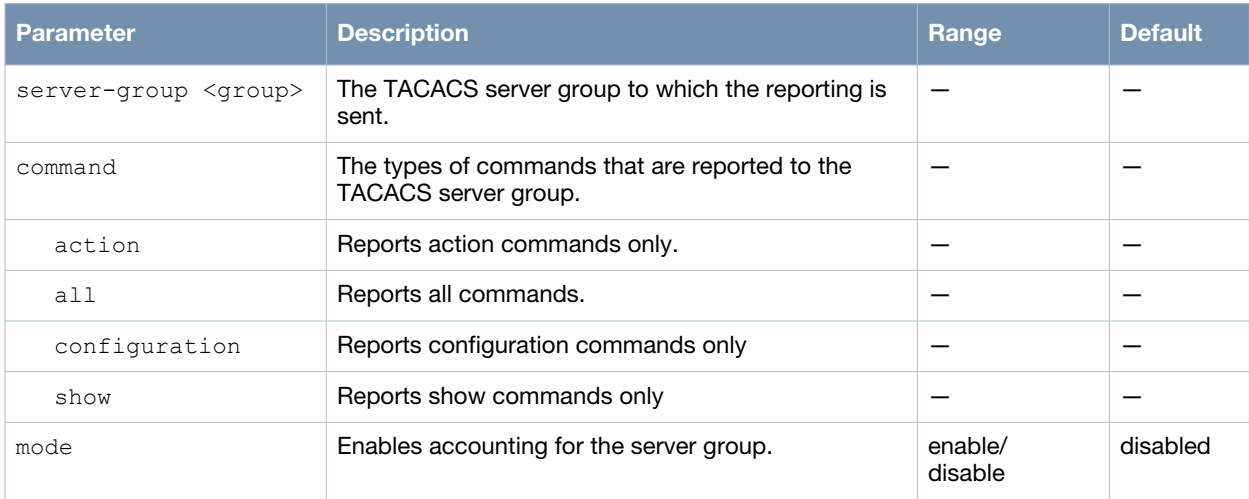

#### **Usage Guidelines**

You must have previously configured the TACACS+ server and server group (see [aaa authentication-server](#page-51-0)  [tacacs on page 52](#page-51-0) and [aaa server-group on page 77](#page-76-0)).

#### **Example**

The following command enables accounting and reporting of configuration commands to the server-group "tacacs1":

aaa tacacs-accounting server-group tacacs1 mode enable command configuration

#### **Command History**

This command was available in AOS-W 3.0.

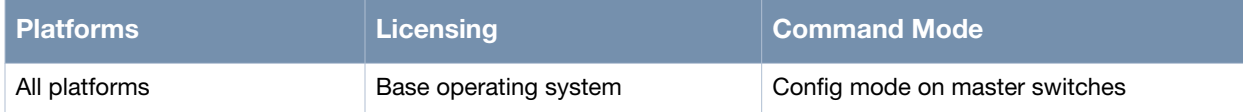

## **aaa test-server**

aaa test-server {mschapv2|pap} <server> <username> <passwd>

#### **Description**

This command tests a configured authentication server.

#### **Syntax**

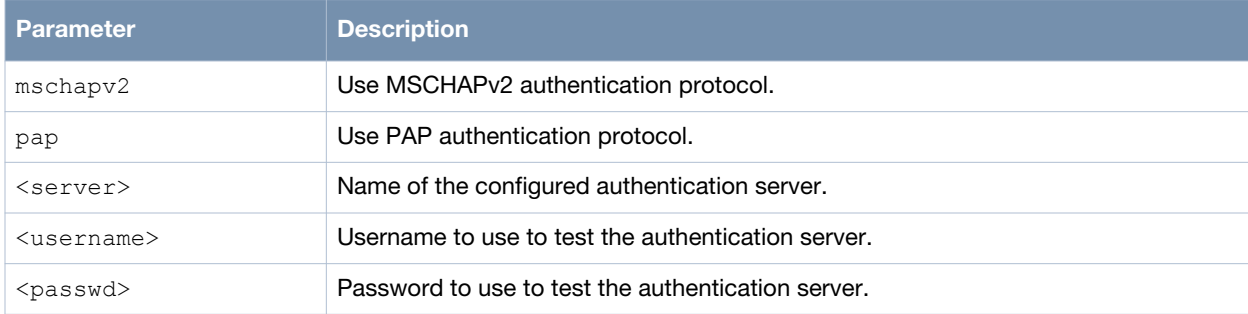

#### **Usage Guidelines**

This command allows you to check a configured RADIUS authentication server or the internal database. You can use this command to check for an "out of service" RADIUS server.

#### **Example**

The following commands adds a user in the internal database and verifies the configuration:

```
local-userdb add kgreen lkjHGfds
aaa test-server pap internal kgreen lkjHGfds
```
Authentication successful

## **Command History**

This command was available in AOS-W 3.0.

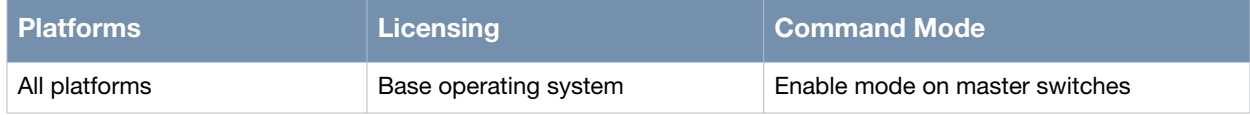

## **aaa timers**

```
aaa timers 
  dead-time <minutes>
  idle-timeout <number>
  logon-lifetime <0-255>
  stats-timeout <1-300>
```
#### **Description**

This command configures the timers that you can apply to clients and servers.

#### **Syntax**

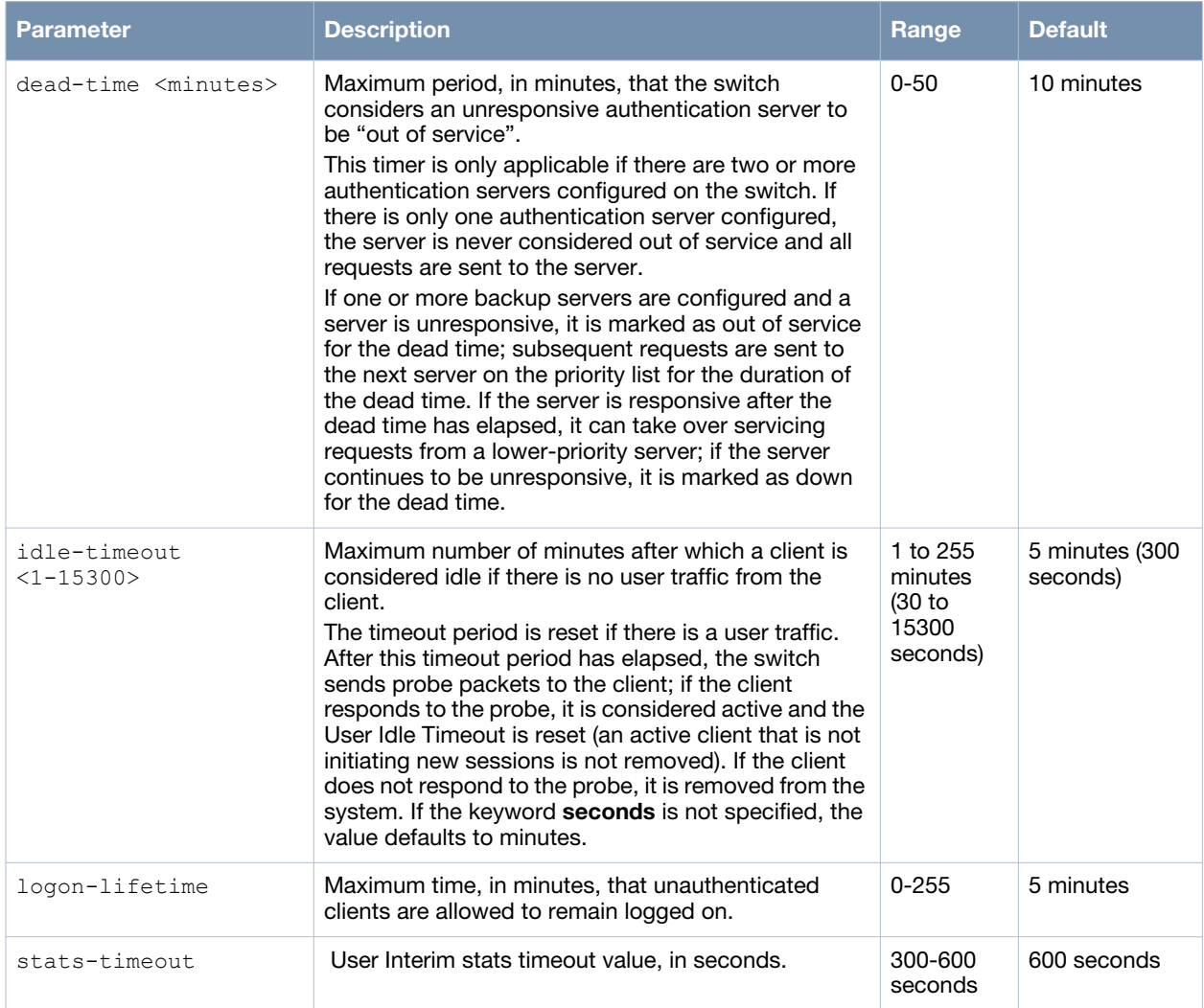

### **Usage Guidelines**

These parameters can be left at their default values for most implementations.

#### **Example**

The following command changes the idle time to 10 minutes:

```
aaa timers idle-timeout 10
```
## **Related Commands**

(host) (config) #show aaa timers (host) (config) #show datapath user table

## **Command History**

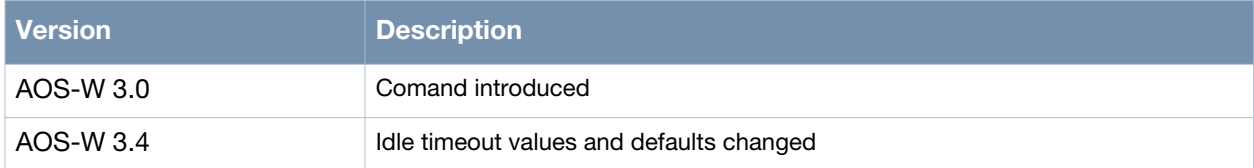

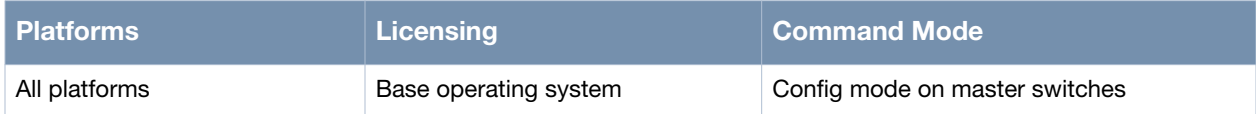

## **aaa trusted-ap**

aaa trusted-ap <macaddr>

#### **Description**

This command configures a trusted non-Alcatel-Lucent AP.

## **Syntax**

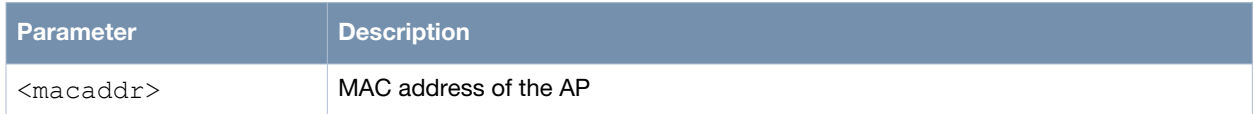

#### **Usage Guidelines**

This command configures a non-Alcatel-Lucent AP as a trusted AP.

#### **Example**

The following configures a trusted non-Alcatel-Lucent AP:

aaa trusted-ap 00:40:96:4d:07:6e

#### **Command History**

This command was available in AOS-W 3.0.

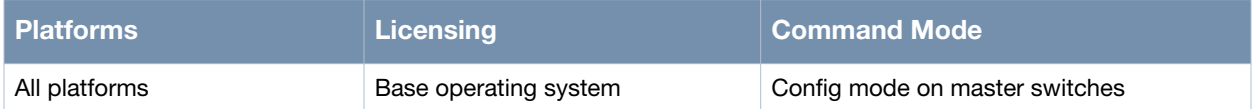

## **aaa user add**

```
aaa user add <ipaddr> [<nuusers>] [authentication-method {dot1x|mac|stateful-dot1x|vpn|
web}] [mac-addr <macaddr>] [name <username>] [profile <aaa profile>] [role <role>]
```
### **Description**

This command manually assigns a user role or other values to a specified client or device.

#### **Syntax**

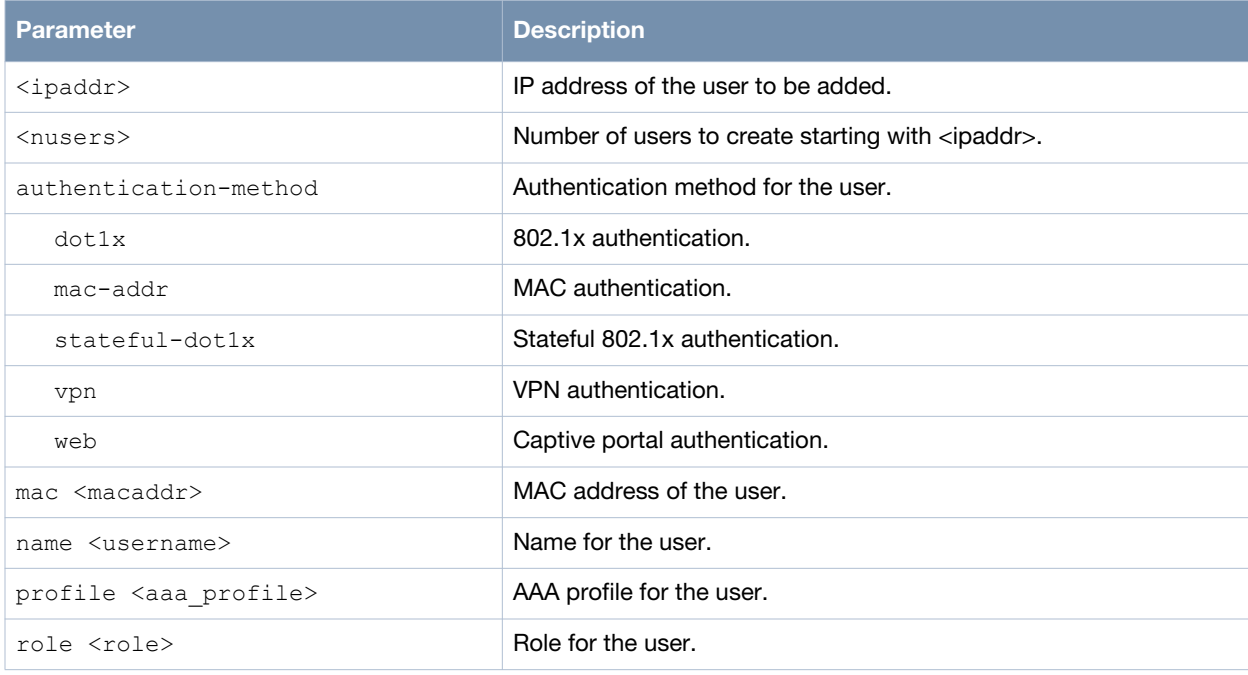

#### **Usage Guidelines**

This command should only be used for troubleshooting issues with a specific client or device. This command allows you to manually assign a client or device to a role. For example, you can create a role "debugging" that includes a policy to mirror session packets to a specified destination for further examination, then use this command to assign the "debugging" role to a specific client. Use the **aaa user delete** command to remove the client or device from the role.

Note that issuing this command does not affect ongoing sessions that the client may already have. For example, if a client is in the "employee" role when you assign them to the "debugging" role, the client continues any sessions allowed with the "employee" role. Use the **aaa user clear-sessions** command to clear ongoing sessions.

#### **Example**

The following commands create a role that logs HTTPS traffic, then assign the role to a specific client:

```
ip access-list session log-https
  any any svc-https permit log
user-role web-debug
  session-acl log-https
```
#### In enable mode:

aaa user add 10.1.1.236 role web-debug

## **Command History**

This command was available in AOS-W 3.0.

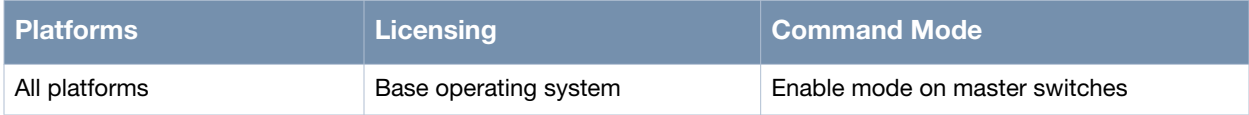

## **aaa user clear-sessions**

aaa user clear-sessions <ipaddr>

#### **Description**

This command clears ongoing sessions for the specified client.

#### **Syntax**

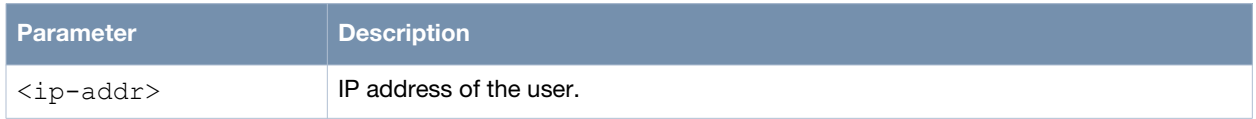

#### **Usage Guidelines**

This command clears any ongoing sessions that the client already had before being assigned a role with the **aaa user add** command.

#### **Example**

The following command clears ongoing sessions for a client:

aaa user clear-sessions 10.1.1.236

#### **Command History**

This command was available in AOS-W 3.0.

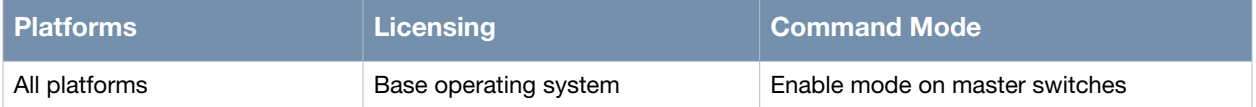

## **aaa user delete**

aaa user delete {<ipaddr>|all|mac <macaddr>|name <username>|role <role>}

#### **Description**

This command deletes clients, users, or roles.

#### **Syntax**

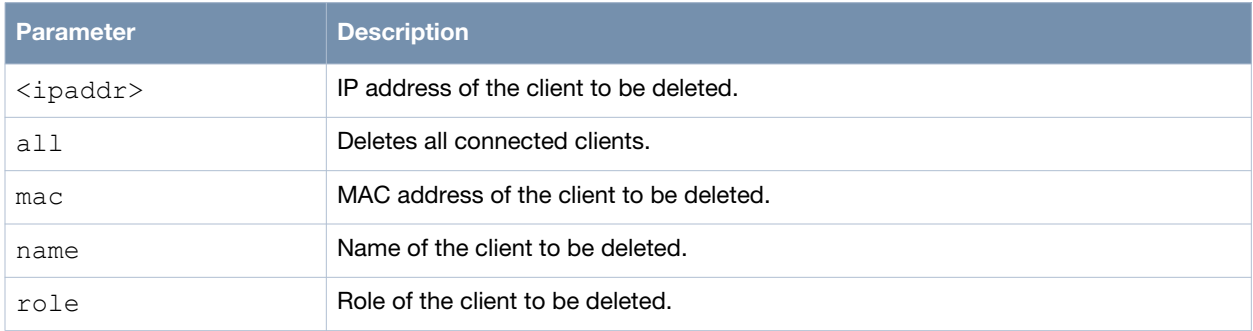

#### **Usage Guidelines**

This command allows you to manually delete clients, users, or roles. For example, if you used to the **aaa user add** command to assign a user role to a client, you can use this command to remove the role assignment.

## **Example**

The following command a role:

aaa user delete role web-debug

#### **Command History**

This command was available in AOS-W 3.0.

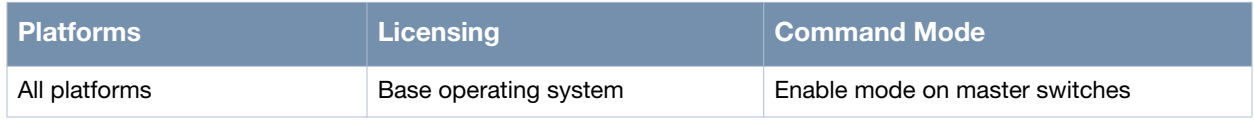

## **aaa user fast-age**

aaa user fast-age

#### **Description**

This command enables fast aging of user table entries.

#### **Syntax**

No parameters.

#### **Usage Guidelines**

When this feature is enabled, the switch actively sends probe packets to all users with the same MAC address but different IP addresses. The users that fail to respond are purged from the system. This command enables quick detection of multiple instances of the same MAC address in the user table and removal of an "old" IP address. This can occur when a client (or an AP connected to an untrusted port on the switch) changes its IP address.

#### **Command History**

This command was available in AOS-W 3.0.

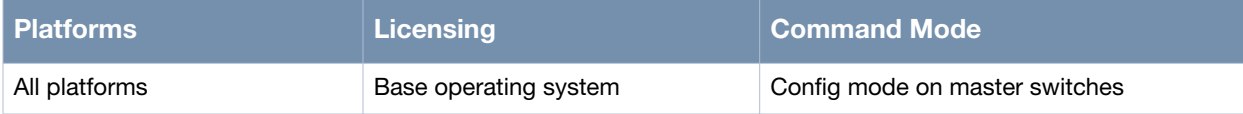

## **aaa user logout**

aaa user logout <ipaddr>

#### **Description**

This command logs out a client.

## **Syntax**

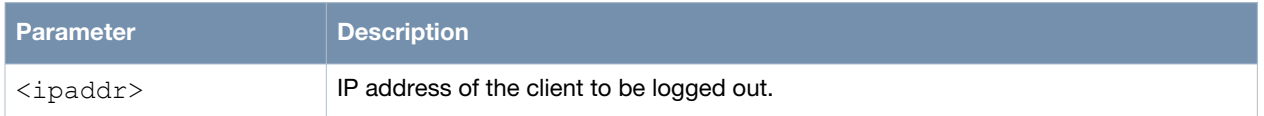

#### **Usage Guidelines**

This command logs out an authenticated client. The client must reauthenticate.

#### **Example**

The following command logs out a client:

```
aaa user logout 10.1.1.236
```
#### **Command History**

This command was available in AOS-W 3.0.

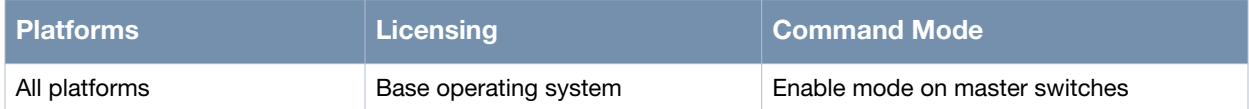

## **aaa xml-api**

```
aaa xml-api server <ipaddr>
  clone <server>
  default-authentication-role <role>
  key <key>
  no ...
```
## **Description**

This command configures an external XML API server.

#### **Syntax**

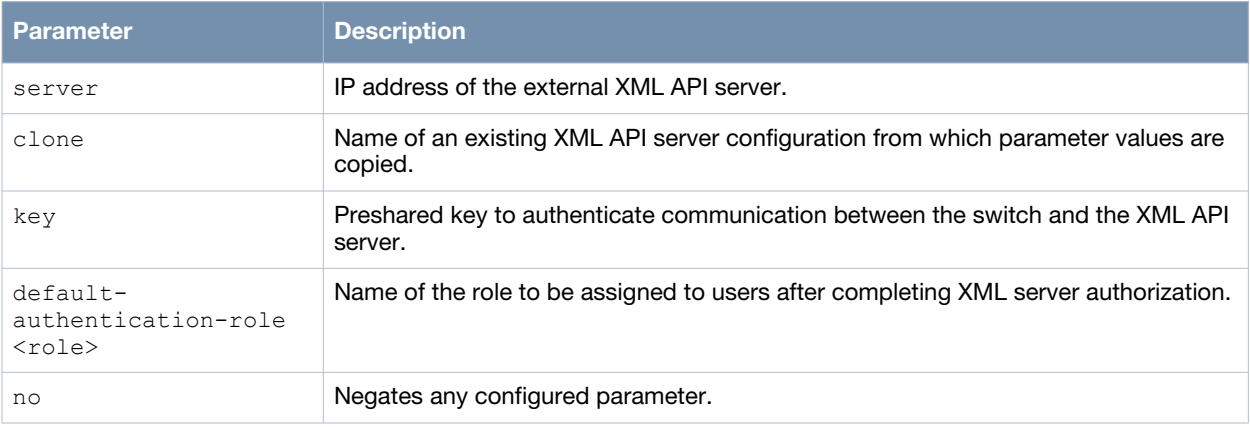

## **Usage Guidelines**

XML API is used for authentication and subscriber management from external agents. This command configures an external XML API server. For example, an XML API server can send a blacklist request for a client to the switch. The server configured with this command is referenced in the AAA profile for the WLAN (see ["aaa profile" on page 70](#page-69-0)). Contact your Alcatel-Lucent representative for more information about using the XML API.

## **Example**

The following configures an XML API server:

```
aaa xml-api server 10.210.1.245
  key qwerTYuiOP
```
#### **Command History**

This command was available in AOS-W 3.0.

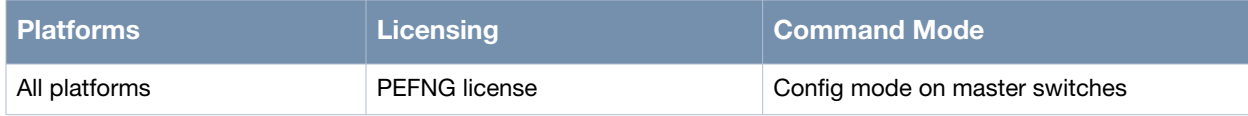

## **adp**

adp discovery {disable|enable} igmp-join {disable|enable} igmp-vlan <vlan>

### **Description**

This command configures the Alcatel-Lucent Discovery Protocol (ADP).

#### **Syntax**

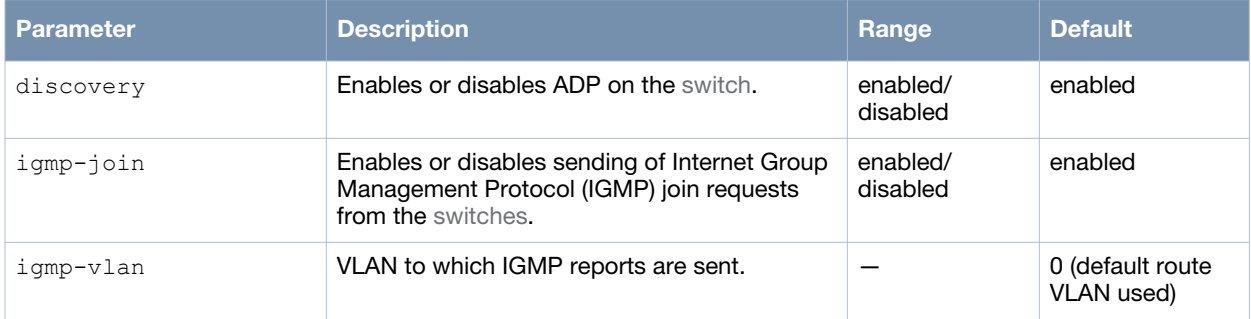

## **Usage Guidelines**

Alcatel-Lucent APs send out periodic multicast and broadcast queries to locate the master switch. If the APs are in the same broadcast domain as the master switch and ADP is enabled on the switch, the switch automatically responds to the APs' queries with its IP address. If the APs are not in the same broadcast domain as the master switch, you need to enable multicast on the network. You also need to make sure that all routers are configured to listen for IGMP join requests from the switch and can route the multicast packets. Use the **show adp config** command to verify that ADP and IGMP join options are enabled on the switch.

## **Example**

The following example enables ADP and the sending of IGMP join requests on the switch:

```
adp discovery enable igmp-join enable
```
#### **Command History**

This command was available in AOS-W 3.0.

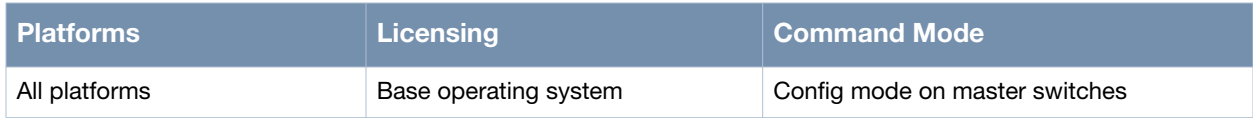

#### **am**

```
am scan <ipaddr> <channel> [bssid <br/> <br/>Ssid>]
am test <ipaddr> {suspect-rap bssid <br/> <br/>bssid> match-type <match-type> match-method
<method>|wired-mac {add|remove {bssid <br/> <br/>bssid>|enet-mac <enet-mac>} mac <mac>}
```
## **Description**

These commands enable channel scanning or testing for the specified air monitor.

#### **Syntax**

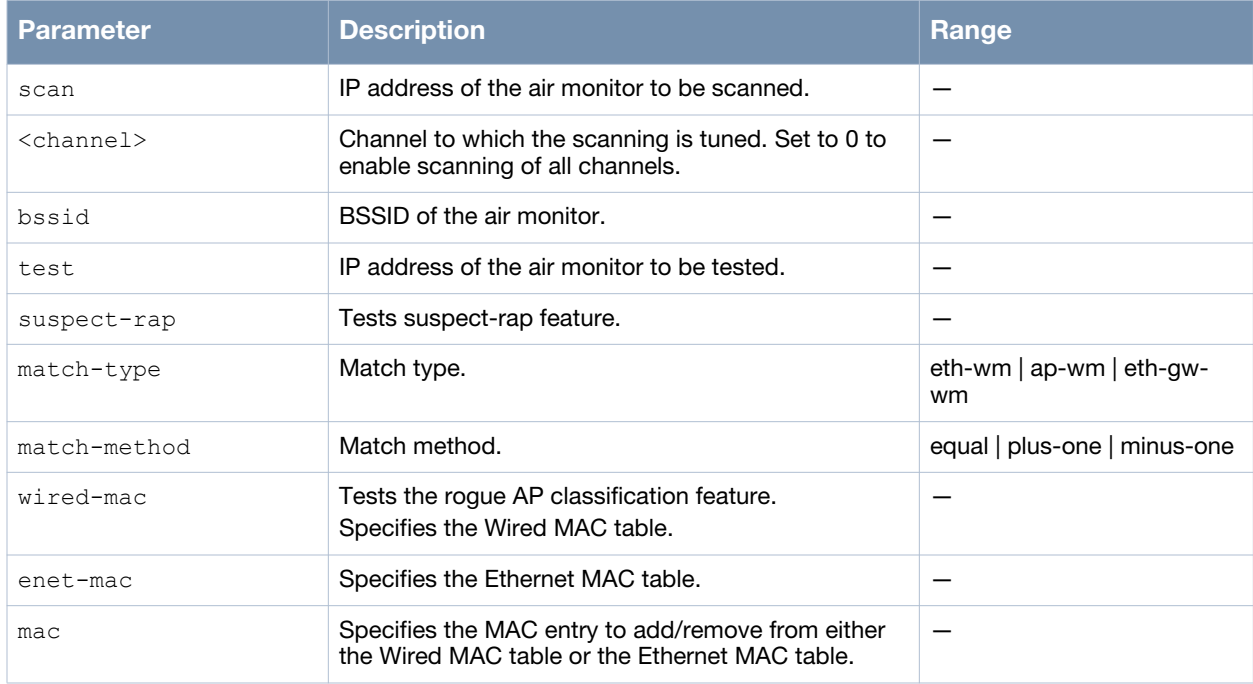

#### **Usage Guidelines**

These commands are intended to be used with an Alcatel-Lucent AP that is configured as an air monitor. You should not use the **am test** command unless instructed to do so by an Alcatel-Lucent representative.

#### **Example**

The following command sets the air monitor to scan all channels:

```
(host) (config) #am scan 10.1.1.244 0
```
#### **Command History:**

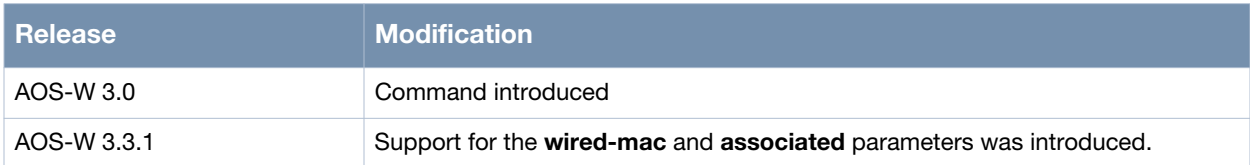

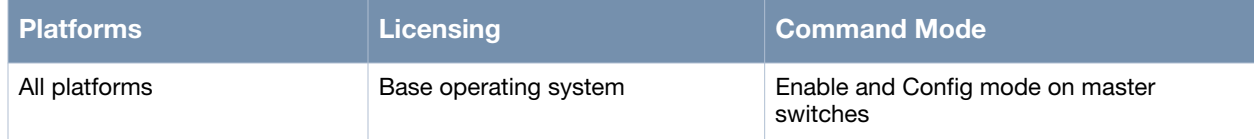

## **ap authorization-profile**

```
ap authorization-profile <profile>
  authorization-group <profile>
```
## **Description**

This command defines a temporary configuration profile for remote APs that are not yet authorized on the network.

## **Syntax**

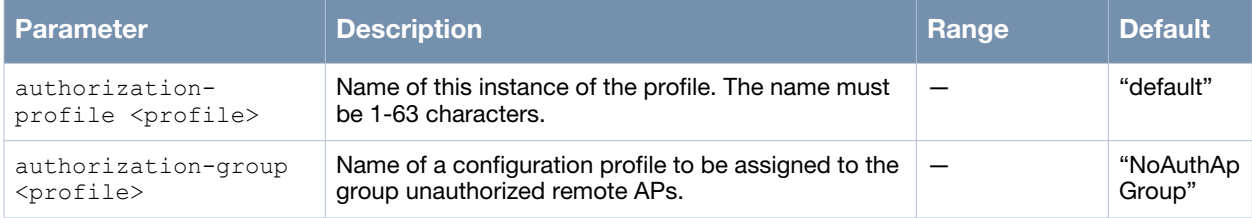

## **Usage Guidelines**

The AP authorization-profile specifies which configuration should be assigned to a remote AP that has been provisioned but not yet authenticated at the remote site. By default, these yet-unauthorized APs are put into the temporary AP group **authorization-group** and assigned the predefined profile **NoAuthApGroup**. This configuration allows a user to connect to an unauthorized remote AP via a wired port then enter a corporate username and password. Once a valid user has authorized the remote AP, the AP will be permanently marked as authorized on the network and will will then download the configuration assigned to that AP by it's permanent AP group.

## **Example**

The following command creates a new authorization profile with a non-default configuration for unauthorized remote APs:

```
ap authorization-profile default2
  authorization-group NoAuthApGroup2
```
## **Command History**

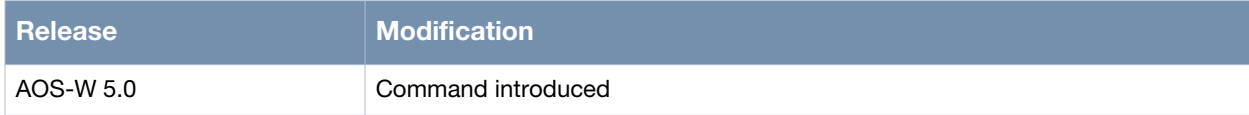

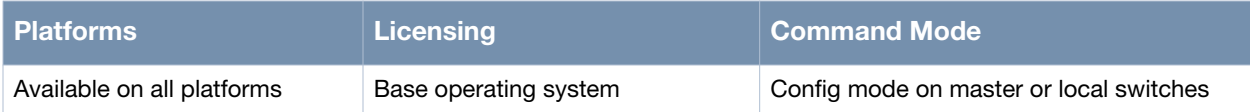

## **ap enet-link-profile**

```
ap enet-link-profile <profile>
  clone <profile>
  duplex {auto|full|half}
  no ... 
  speed {10|100|1000|auto}
```
#### **Description**

This command configures an AP Ethernet link profile.

#### **Syntax**

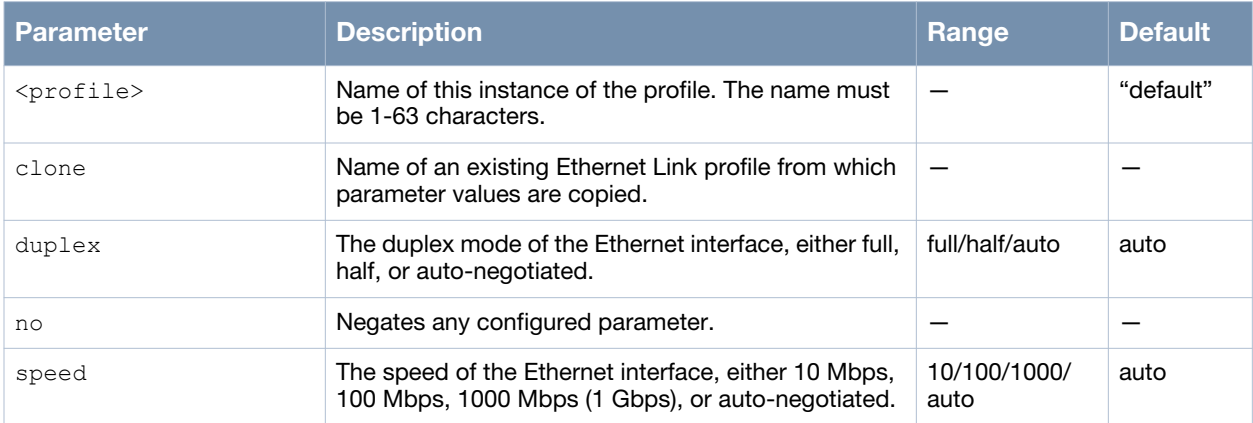

#### **Usage Guidelines**

This command configures the duplex and speed of the Ethernet port on the AP. The configurable speed is dependent on the port type.

#### **Example**

The following command configures the Ethernet link profile for full-duplex and 100 Mbps:

```
ap enet-link-profile enet
  duplex full
  speed 100
```
#### **Command History**

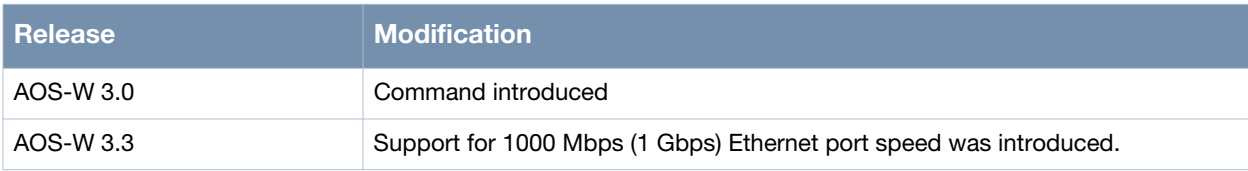

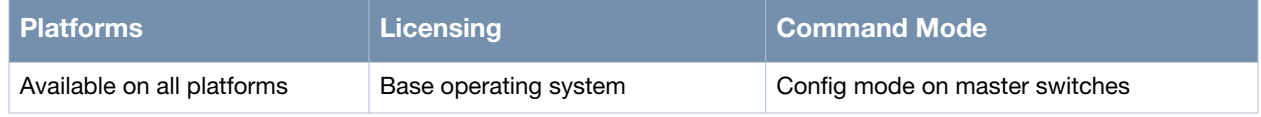

## **ap mesh-cluster-profile**

```
ap mesh-cluster-profile <profile>
 clone <profile>
  cluster <name>
  no ...
  opmode [opensystem | wpa2-psk-aes]
  rf-band {a | g}
  wpa-hexkey <wpa-hexkey>
  wpa-passphrase <wpa-passphrase>
```
### **Description**

This command configures a mesh cluster profile used by mesh nodes.

#### **Syntax**

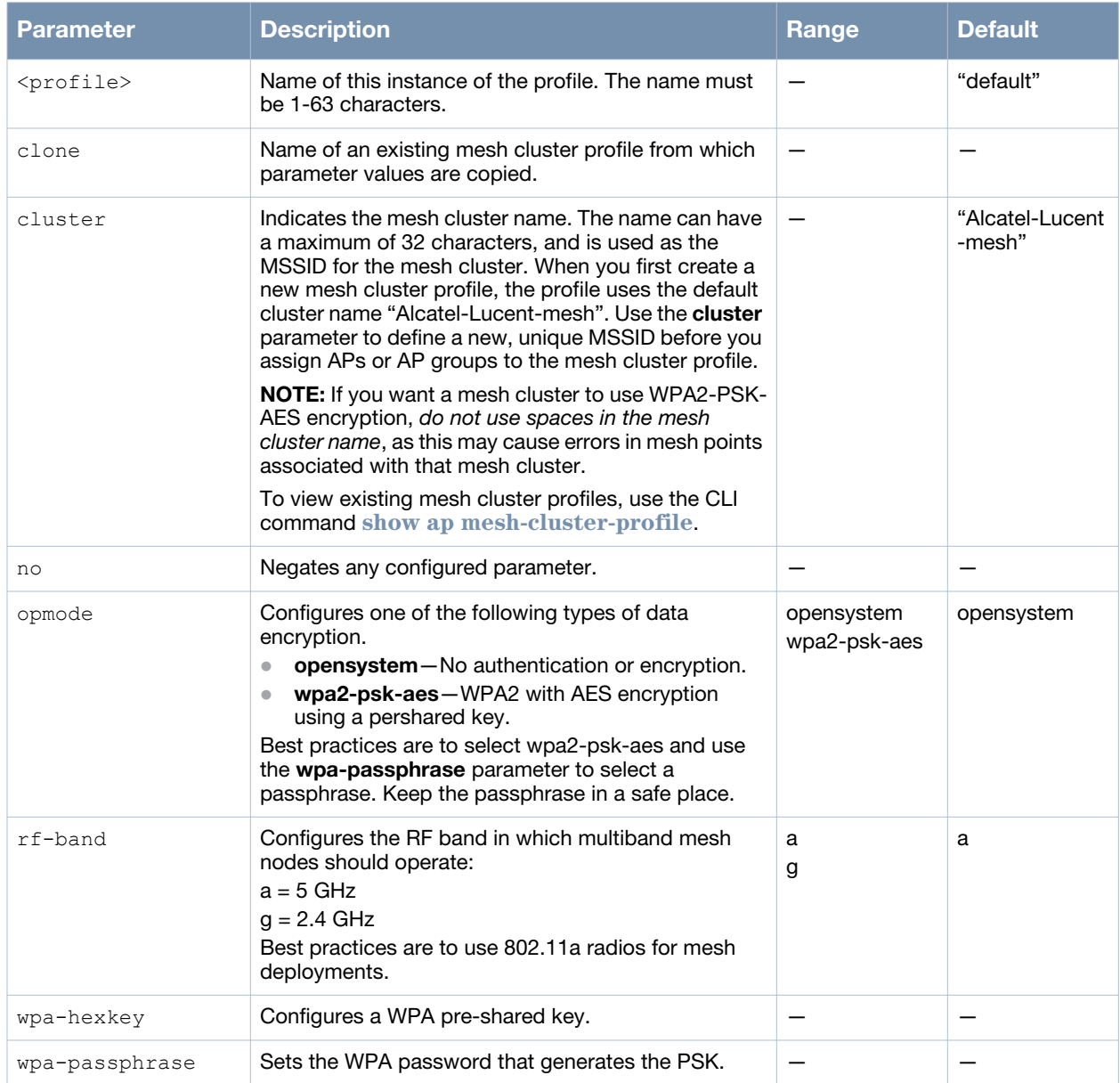

### **Usage Guidelines**

Mesh cluster profiles are specific to mesh nodes (APs configured for mesh) and provide the framework of the mesh network. You must define and configure the mesh cluster profile before configuring an AP to operate as a mesh node.

You can configure multiple mesh cluster profiles to be used within a mesh cluster. You must configure different priority levels for each mesh cluster profile. See ["ap-group" on page 131](#page-130-0) or ["ap-name" on page 137](#page-136-0) for more information about priorities.

Cluster profiles, including the "default" profile, are not applied until you provision your APs for mesh.

## **Example**

The following command configures a mesh cluster profile named "cluster1" for the mesh cluster "headquarters:"

```
ap mesh-cluster-profile cluster1
  cluster headquarters
```
## **Related Commands**

To view a complete list of mesh cluster profiles and their status, use the following command:

show ap mesh-cluster-profile

To view the settings of a specific mesh cluster profile, use the following command:

show ap mesh-cluster-profile <name>

## **Command History**

This command was introduced in AOS-W 3.2.

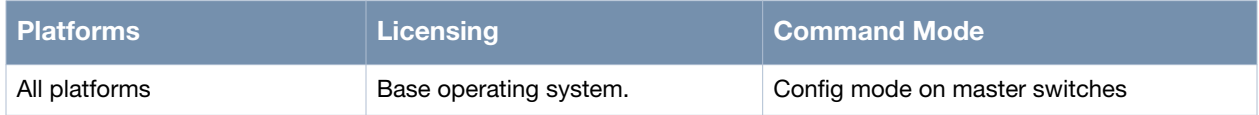

## **ap mesh-ht-ssid-profile**

```
ap mesh-ht-ssid-profile <profile-name> 
  40MHz-enable
  clone <source>
  high-throughput-enable
  ldpc
  legacy-stations
  max-rx-a-mpdu-size
  max-tx-a-mpdu-size
  min-mpdu-start-spacing
  mpdu-agg
  no
  short-guard-intvl-20Mhz
  short-guard-intvl-40Mhz
  stbc-rx-streams
  stbc-tx-streams
  supported-mcs-set
```
## **Description**

This command configures a mesh high-throughput SSID profile used by mesh nodes.

#### **Syntax**

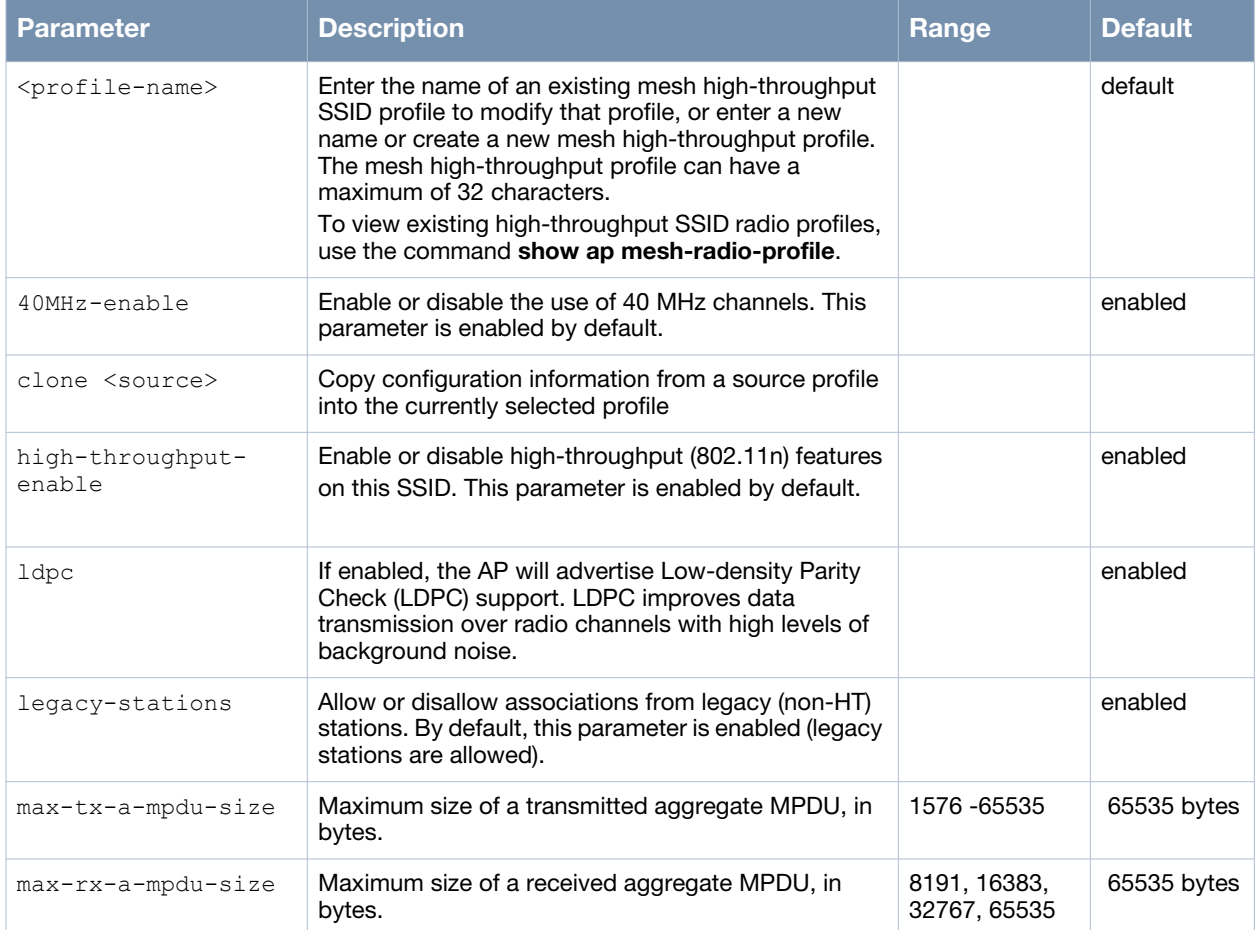

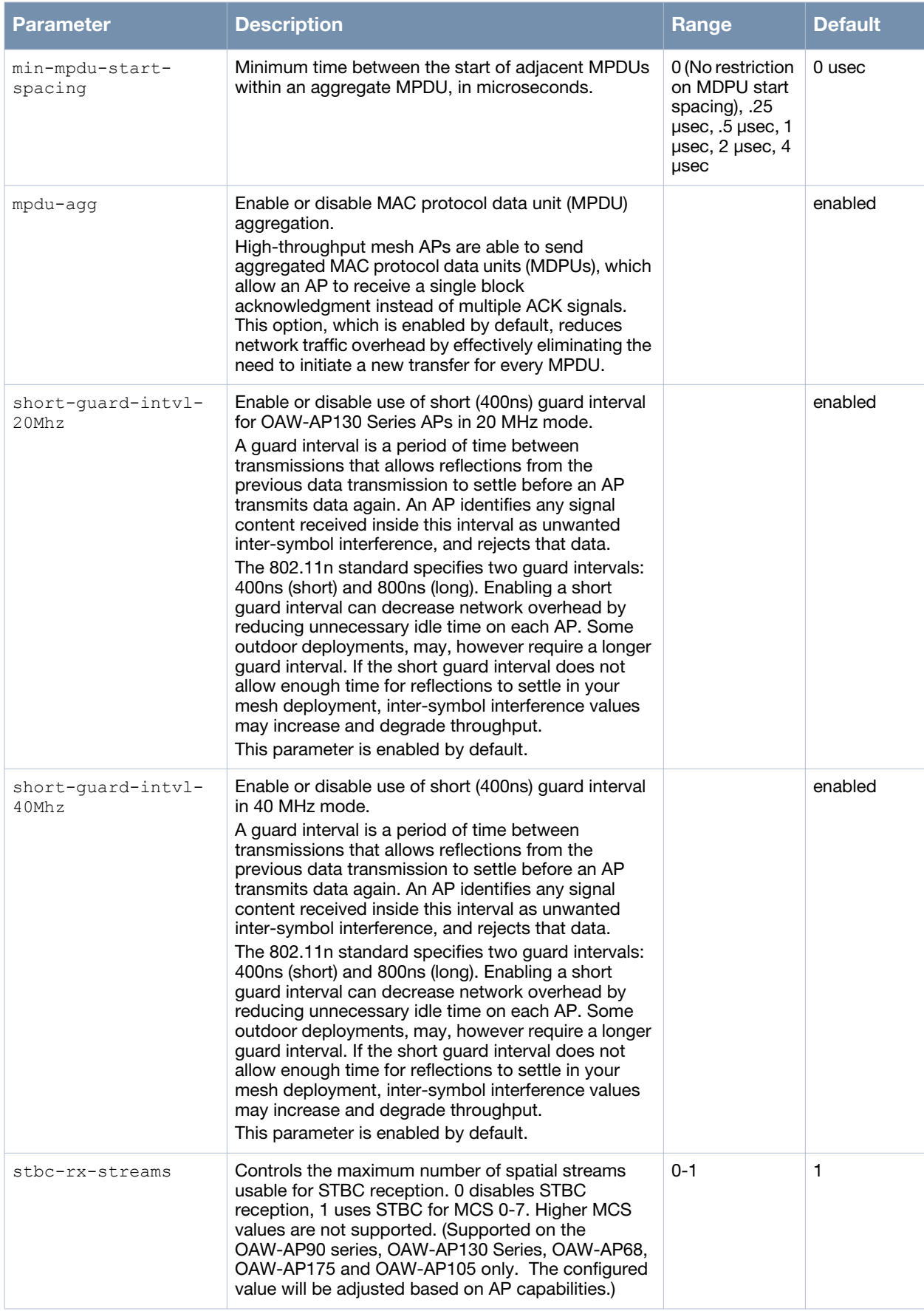

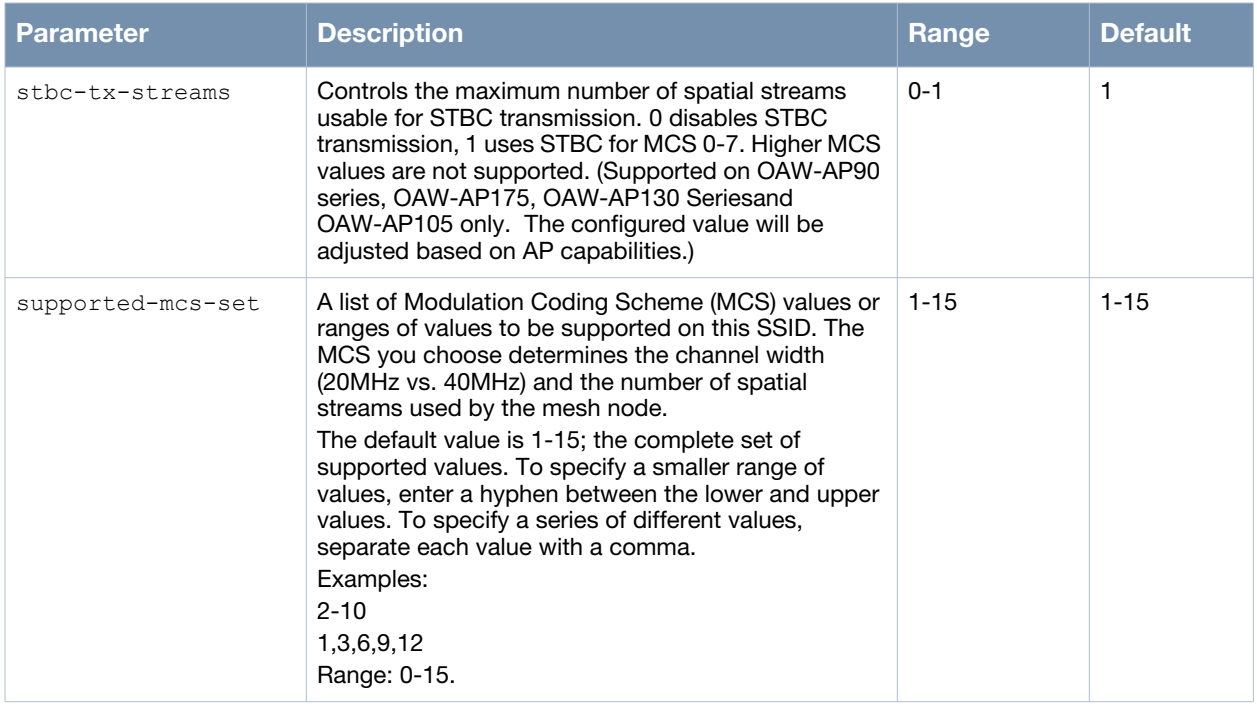

#### **Guidelines**

The mesh high-throughput profile defines settings unique to 802.11n-capable, high-throughput APs. If none of the APs in your mesh deployment are 802.11n-capable APs, you do not need to configure a highthroughput SSID profile.

If you modify a currently provisioned and running high-throughput SSID profile, your changes take effect immediately. You do not reboot the switch or the AP.

## **Example**

The following command configures a mesh high-throughput SSID profile named "HT1" and sets some nondefault settings for MAC protocol data unit (MPDU) aggregation:

```
(host) (config) #ap mesh-ht-ssid-profile HT1
 max-rx-a-mpdu-size 32767
 max-tx-a-mpdu-size 32767
 min-mpdu-start-spacing .25
```
#### **Related Commands**

To view a complete list of mesh high-throughput SSID profiles and their status, use the following command:

(host) (config) #show ap mesh-ht-ssid-profile

To view the settings of a specific mesh radio profile, use the following command:

## **Command History**

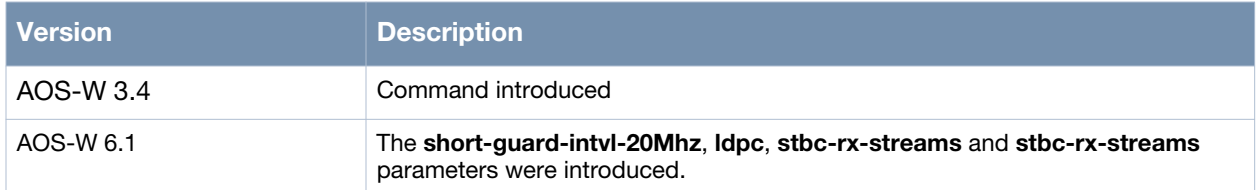

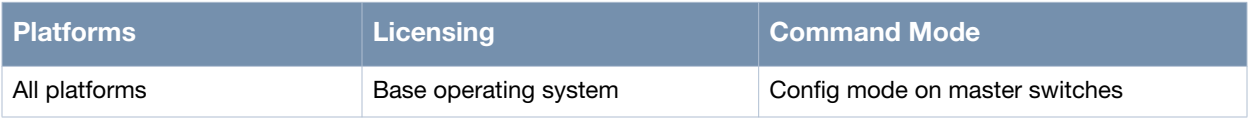

## **ap mesh-radio-profile**

```
ap mesh-radio-profile <profile>
  a-tx rates [6|9|12|18|24|36|48|54]
  allowed-vlans <vlan-list> 
  children <children>
  clone <profile>
  g-tx rates [1|2|5|6|9|11|12|18|24|36|48|54]
  heartbeat-threshold <count>
  hop-count <hop-count>
  link-threshold <count>
  max-retries <max-retries>
  mesh-ht-ssid-profile
  mesh-mcast-opt 
  mesh-survivability
  metric-algorithm {best-link-rssi|distributed-tree-rssi}
  mpv <vlan-id>
  no ...
  reselection-mode {reselect-anytime|reselect-never|startup-subthreshold|
      subthreshold-only}
  rts-threshold <rts-threshold>
```
## **Description**

This command configures a mesh radio profile used by mesh nodes.

#### **Syntax**

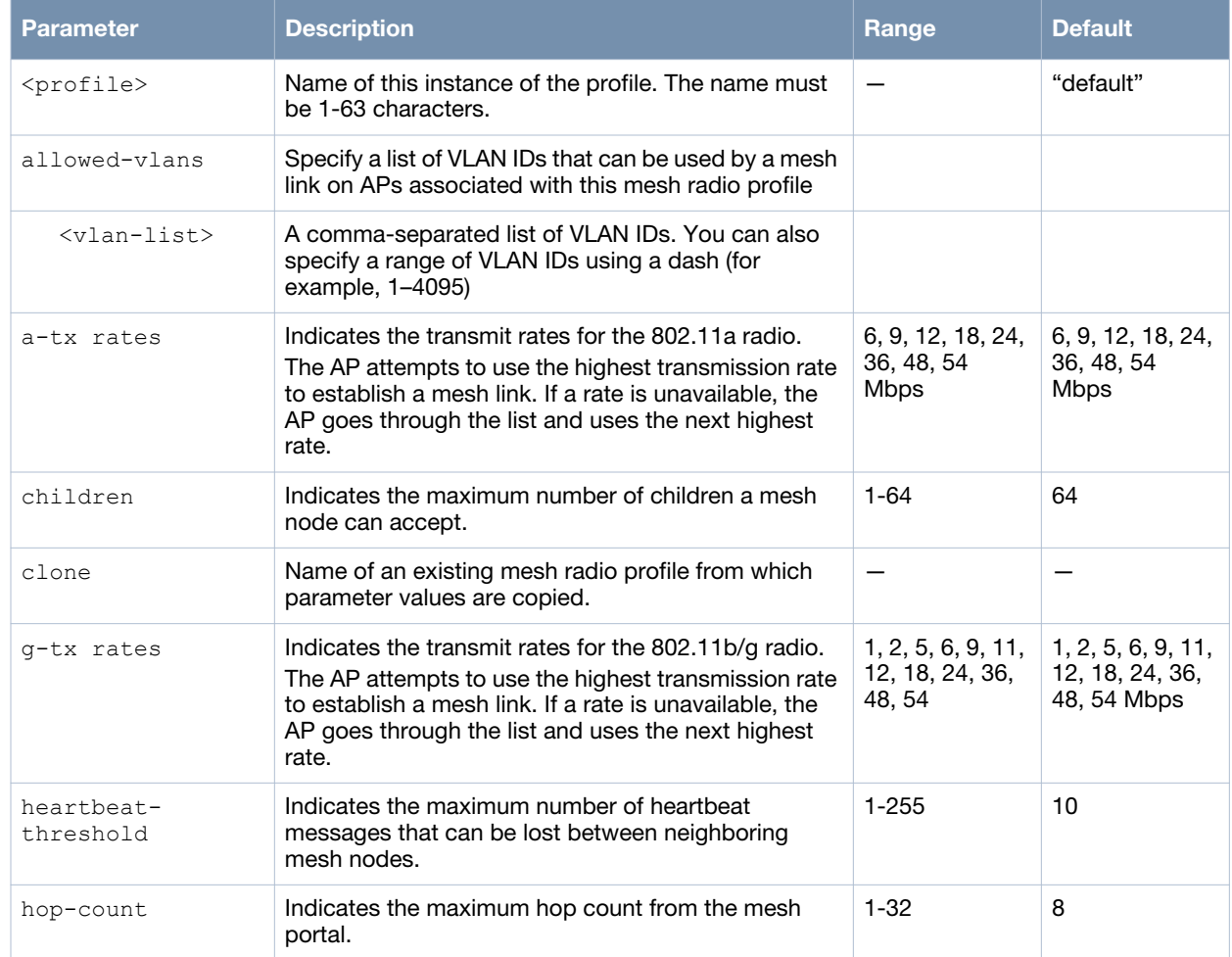

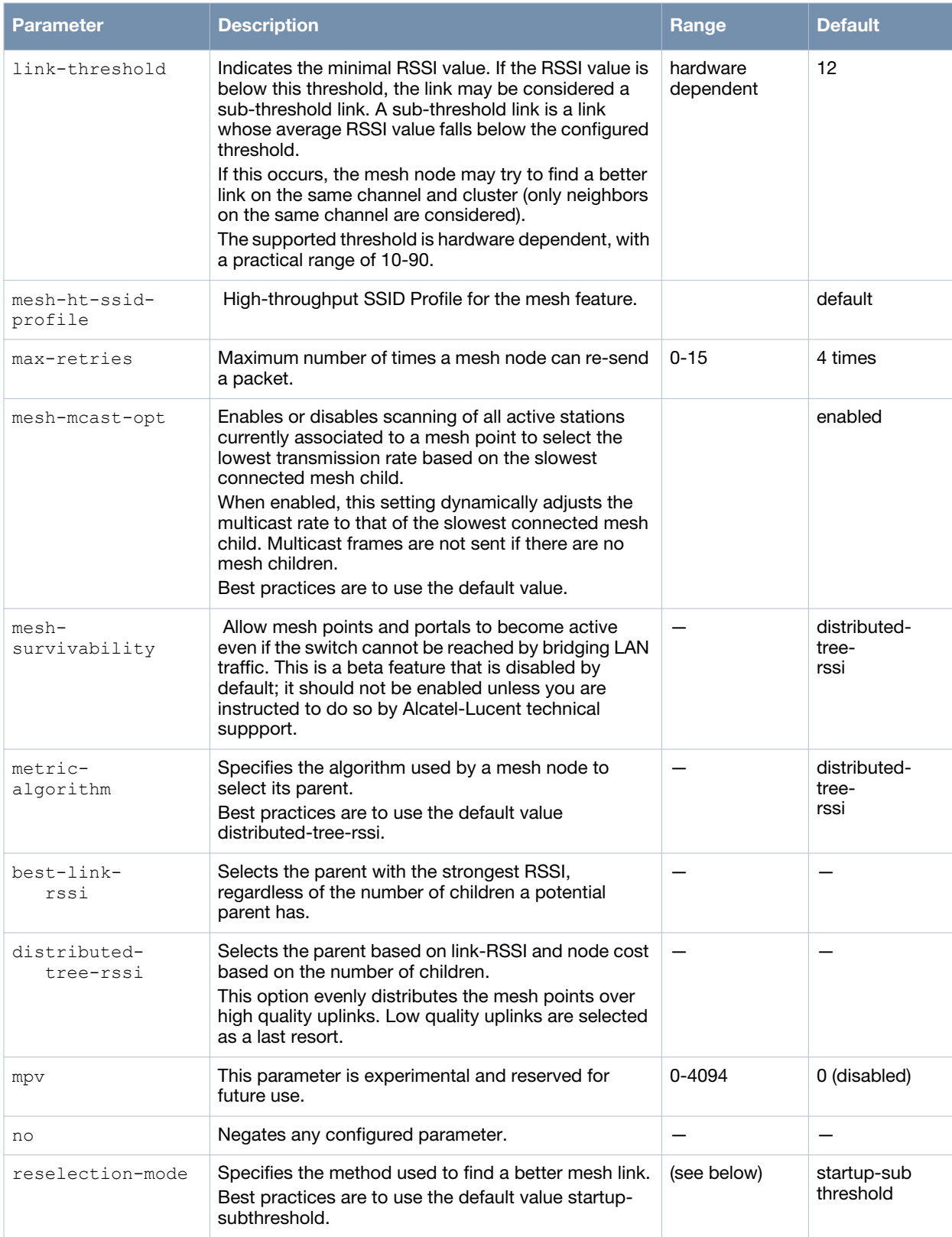

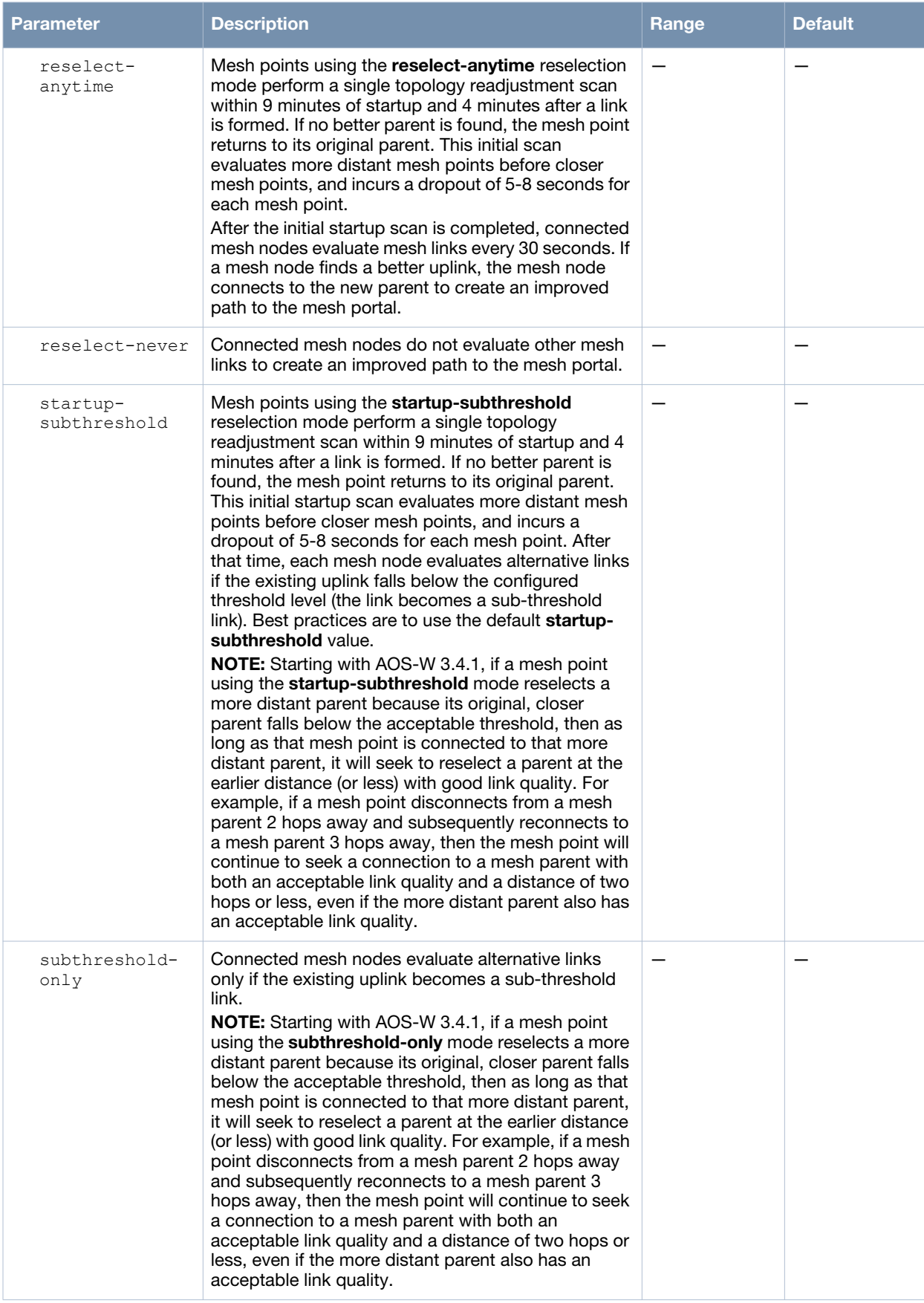

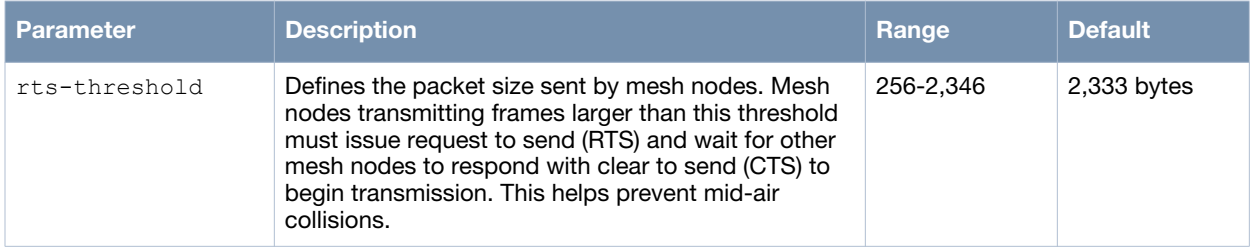

### **Usage Guidelines**

Mesh radio profiles are specific to mesh nodes (APs configured for mesh) and determine the radio frequency/channel used by mesh nodes to establish mesh links and the path to the mesh portal. You can configure multiple radio profiles; however, you select and deploy only one radio profile per mesh cluster.

Radio profiles, including the "default" profile, are not active until you provision your APs for mesh. If you modify a currently provisioned and running radio profile, your changes take place immediately. You do not reboot the switch or the AP.

## **Example**

The following command creates a mesh radio profile named "radio2" and associates a mesh highthroughput profile named meshHT1:

```
(host) (config) #ap mesh-radio-profile radio2
  mesh-ht-ssid-profile meshHT1
```
## **Related Commands**

To view a complete list of mesh radio profiles and their status, use the following command:

(host) (config) #show ap mesh-radio-profile

To view the settings of a specific mesh radio profile, use the following command:

(host) (config) #show ap mesh-radio-profile <name>

#### **Command History**

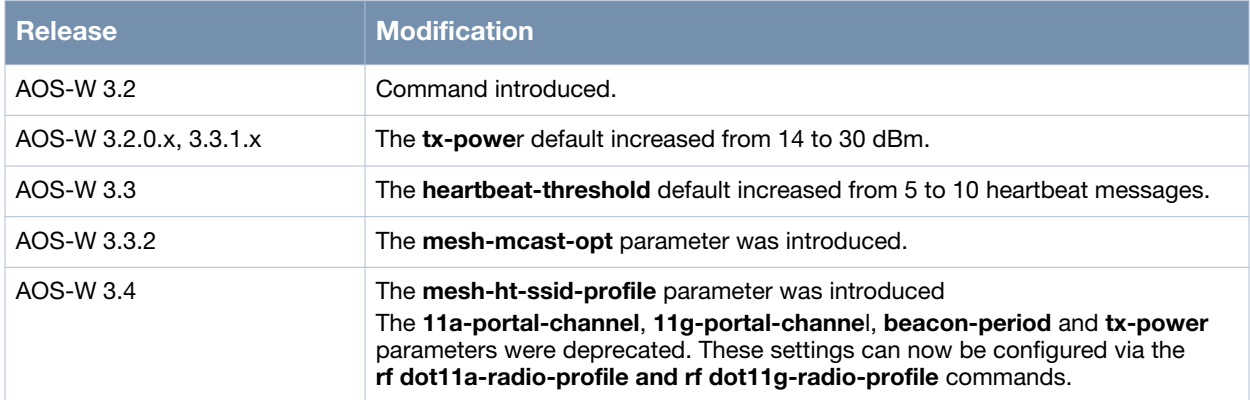

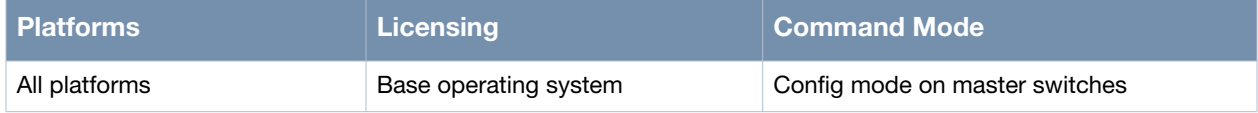

## **ap provisioning-profile**

```
ap provisioning-profile
  clone <source>
  domain-name <name>
  link-priority-cellular <link-priority-cellular>
  link-priority-ethernet <link-priority-ethernet>
  master clear|{set <masterstr>}} 
  no ... 
  pppoe-passwd <string> 
  pppoe-service-name <name> 
  pppoe-user <name> 
  remote-ap
  reprovision 
  usb-dev <usb-dev>
  usb-dial <usb-dial>
  usb-init <usb-init>
  usb-passwd <usb-passwd>
  usb-tty <usb-tty>
  usb-type <usb-type>
  usb-user <usb-user>
```
#### **Description**

This command defines a provisioning profile for an AP or group of APs.

#### **Syntax**

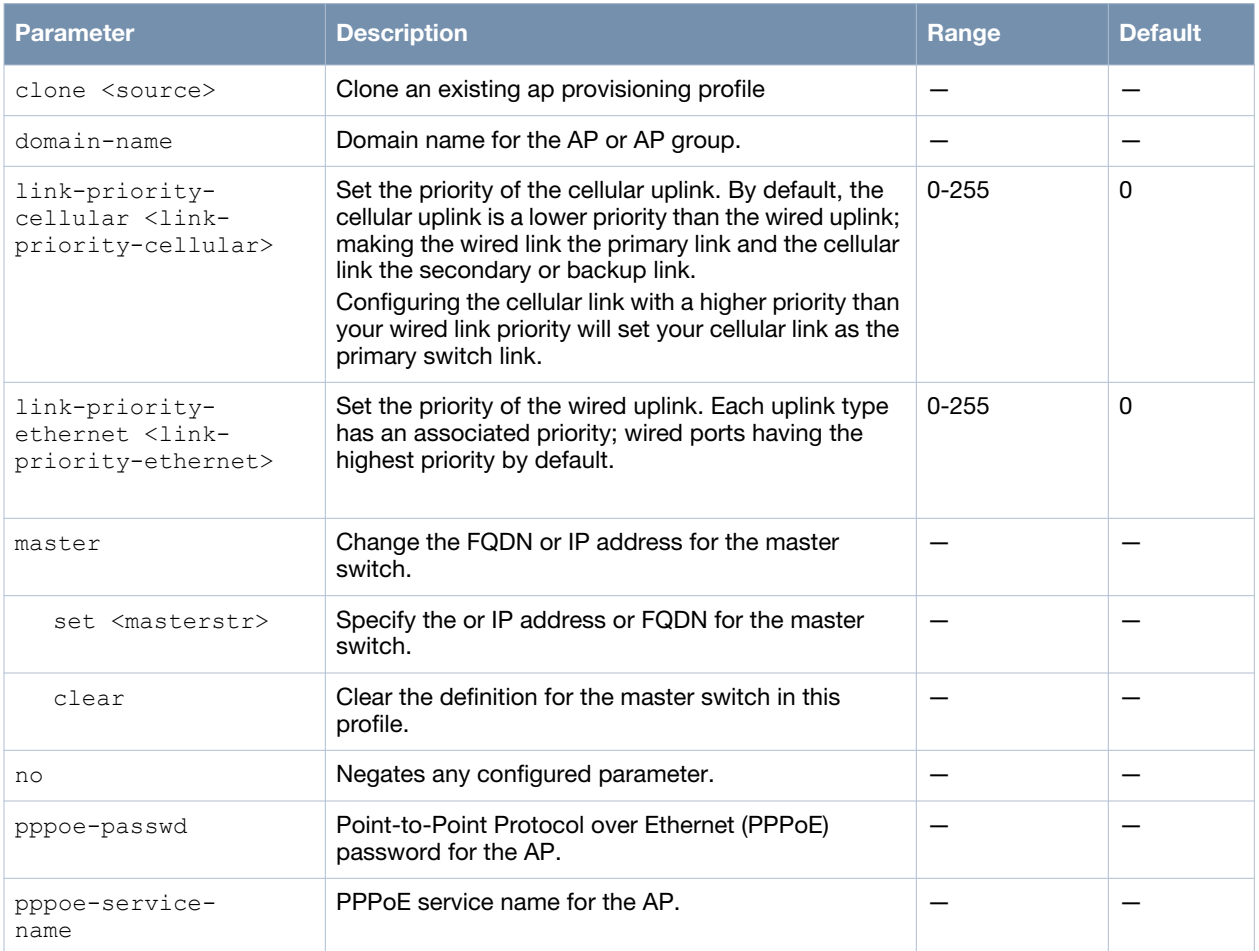
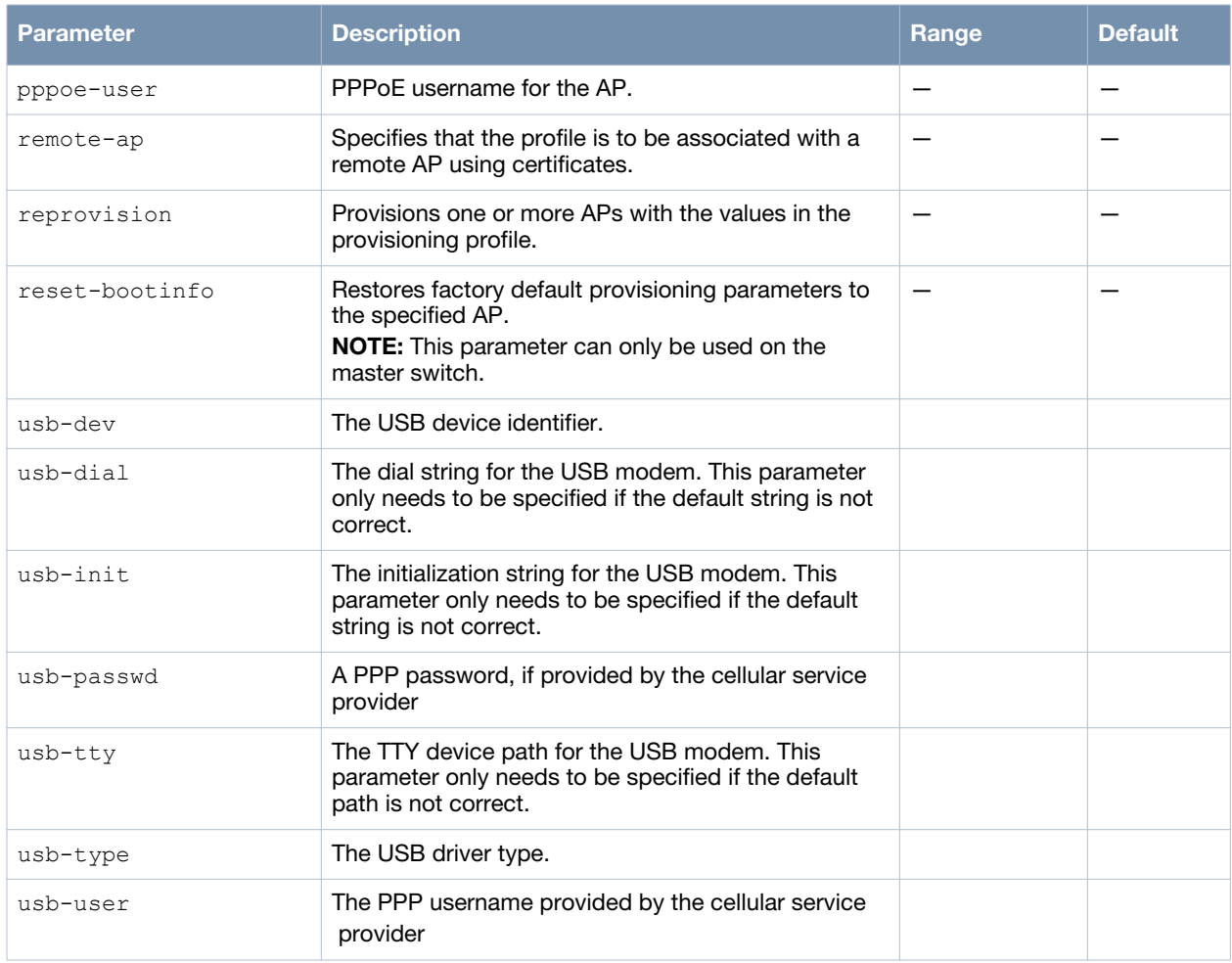

The AP provisioning profile allows you to define a set of provisioning parameters to an AP group. These settings can be saved or assigned to an AP group via the command **ap-group <group> provisioningprofile <profile>**.

## **Related Commands**

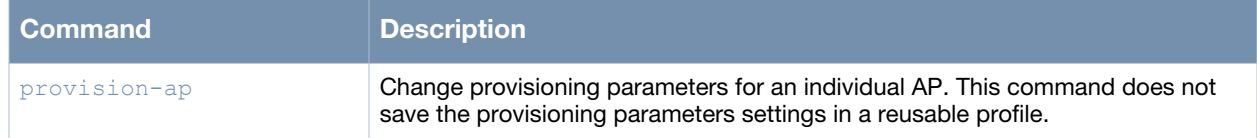

#### **Example**

The following commands create a provisioning profile named **profile\_branch**, in which the cellular link is the primary uplink because it has a higher priority than the ethernet link:

```
(host) (config) #ap provision-profile profile_branch
  link-priority-cellular 2
  link-priority-ethernet 1
```
## **Command History**

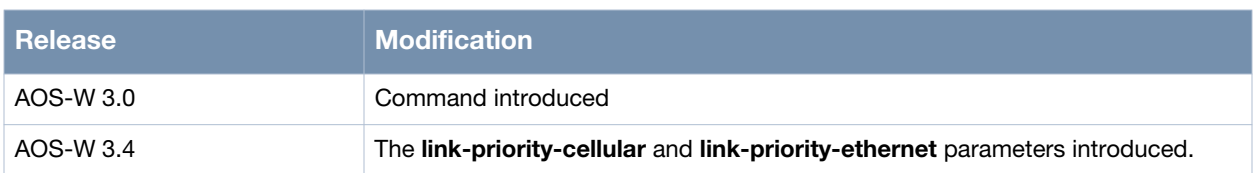

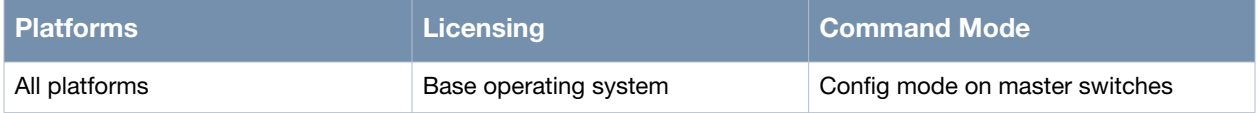

## **ap provisioning-profile**

```
ap provisioning-profile
  clone <source>
  domain-name <name>
  link-priority-cellular <link-priority-cellular>
  link-priority-ethernet <link-priority-ethernet>
  master clear|{set <masterstr>}} 
  no ... 
  pppoe-passwd <string> 
  pppoe-service-name <name> 
  pppoe-user <name> 
  remote-ap
  reprovision 
  usb-dev <usb-dev>
  usb-dial <usb-dial>
  usb-init <usb-init>
  usb-passwd <usb-passwd>
  usb-tty <usb-tty>
  usb-type <usb-type>
  usb-user <usb-user>
```
#### **Description**

This command defines a provisioning profile for an AP or group of APs.

#### **Syntax**

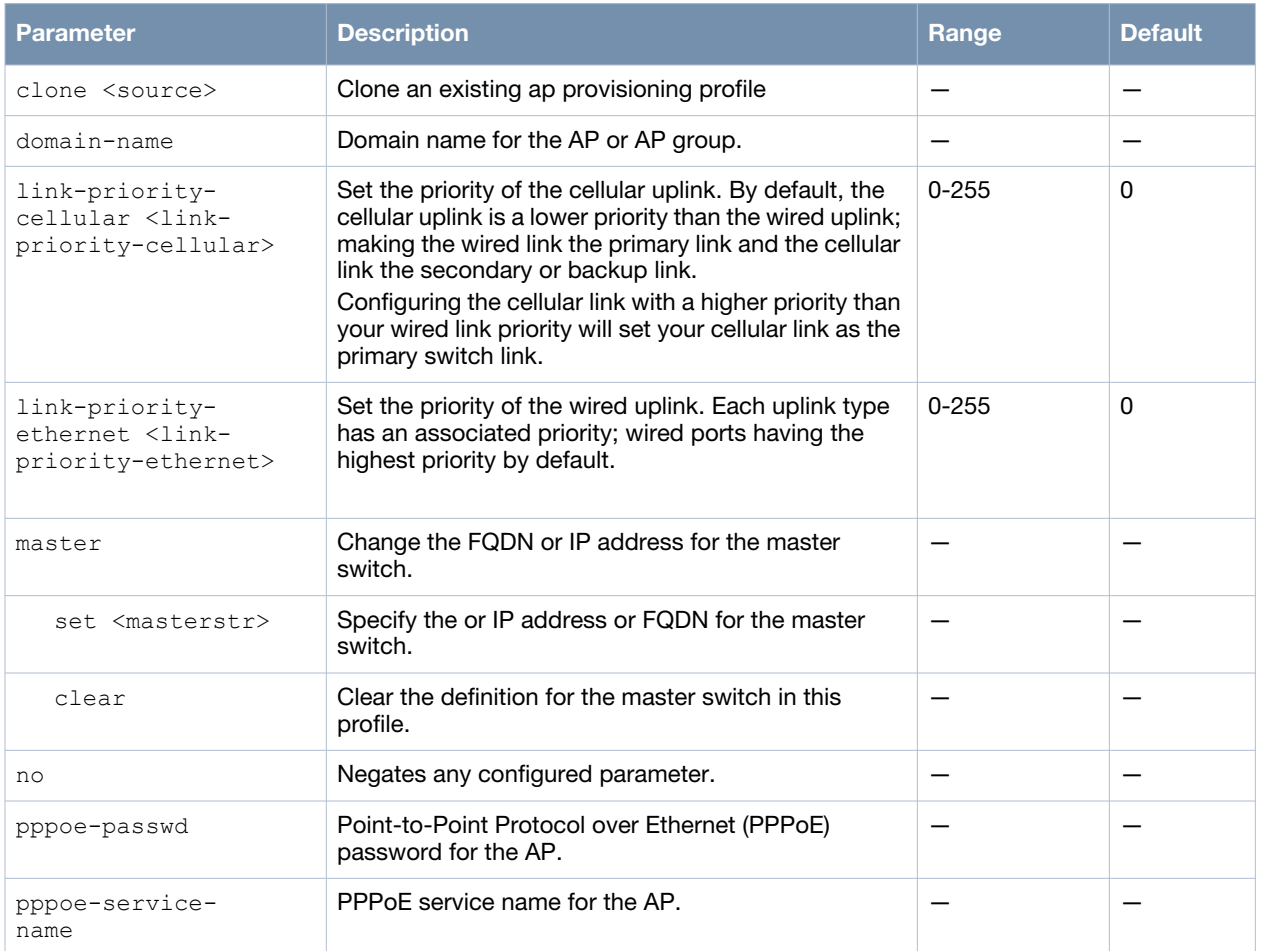

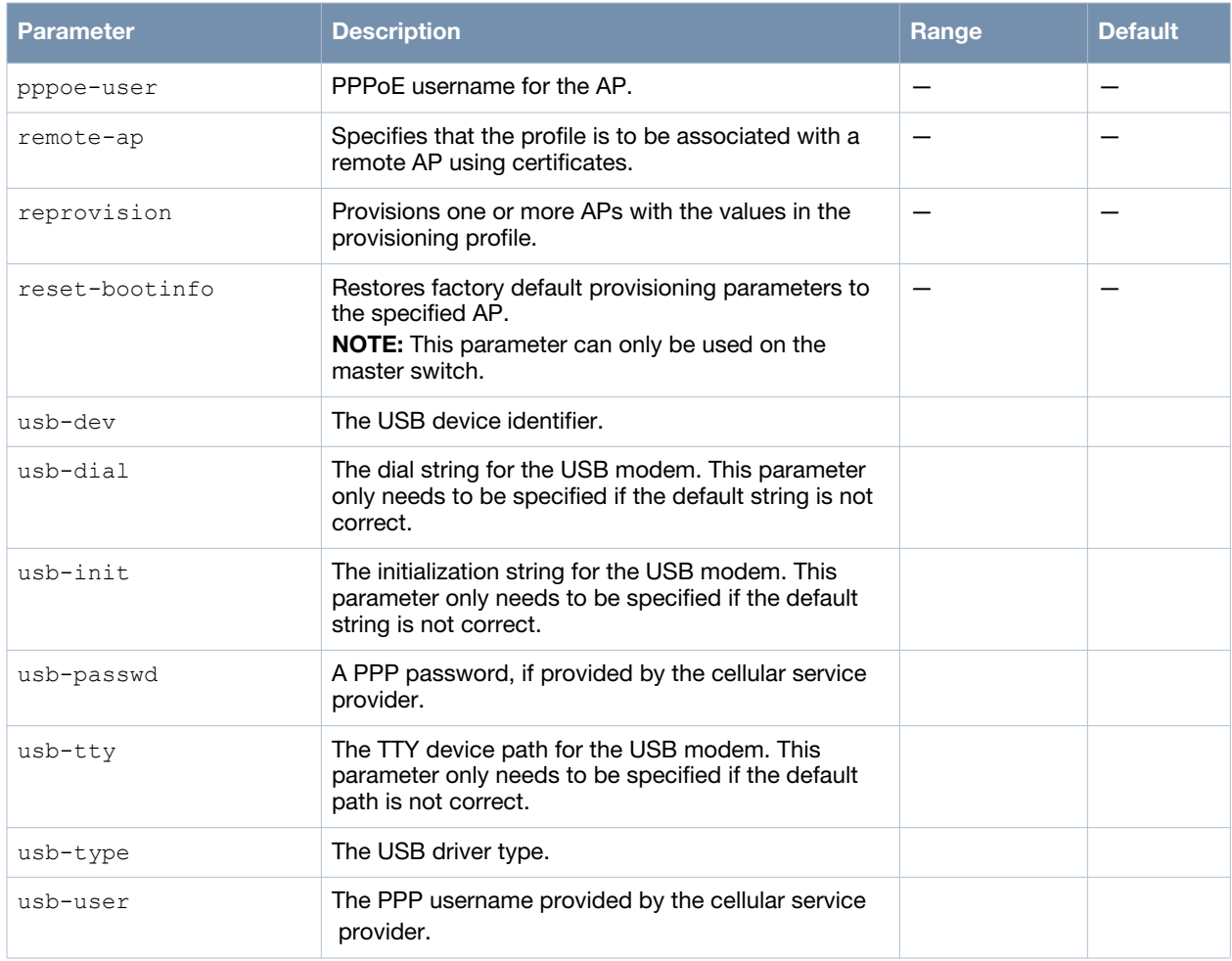

The AP provisioning profile allows you to define a set of provisioning parameters to an AP group. These settings can be saved or assigned to an AP group via the command **ap-group <group> provisioningprofile <profile>**.

## **Related Commands**

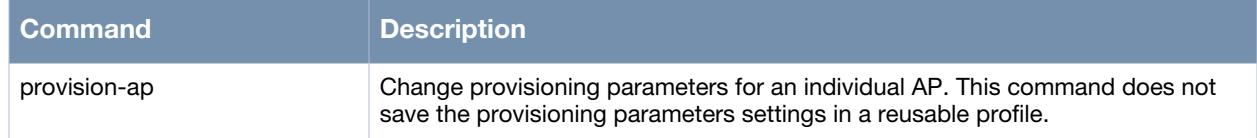

#### **Example**

The following commands create a provisioning profile named **profile\_branch**, in which the cellular link is the primary uplink because it has a higher priority than the ethernet link:

```
(host) (config) #ap provision-profile profile_branch
  link-priority-cellular 2
  link-priority-ethernet 1
```
## **Command History**

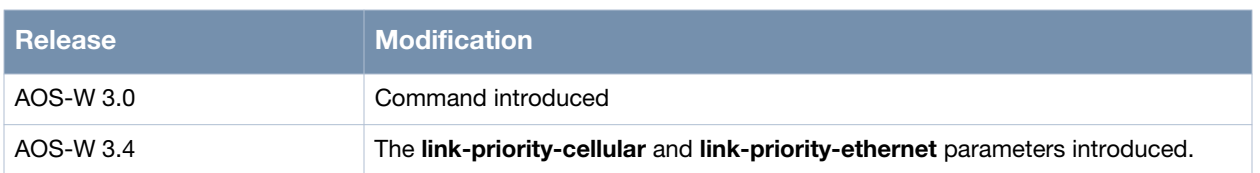

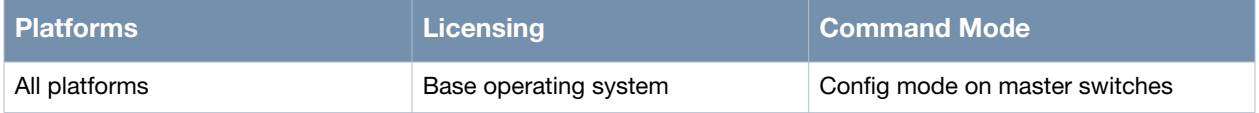

## <span id="page-113-0"></span>**ap regulatory-domain-profile**

```
ap regulatory-domain-profile <profile>
  clone <profile>
  country-code <code></code>
  no ... 
  valid-11a-40mhz-channel-pair <valid-11a-40mhz-channel-pair>
  valid-11a-channel <num>
  valid-11g-40mhz-channel-pair <valid-11g-40mhz-channel-pair>
  valid-11g-channel <num>
```
#### **Description**

This command configures an AP regulatory domain profile.

#### **Syntax**

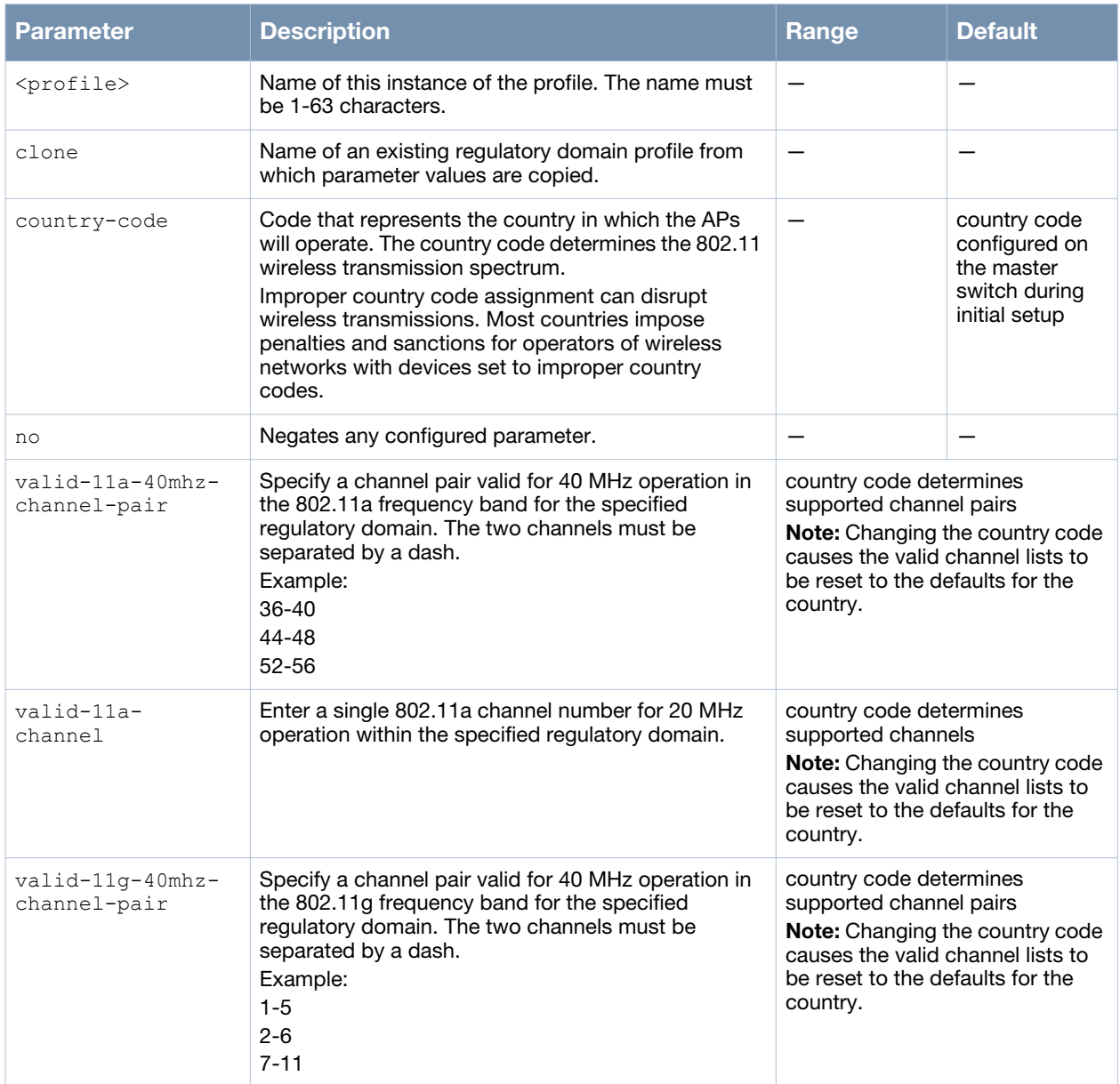

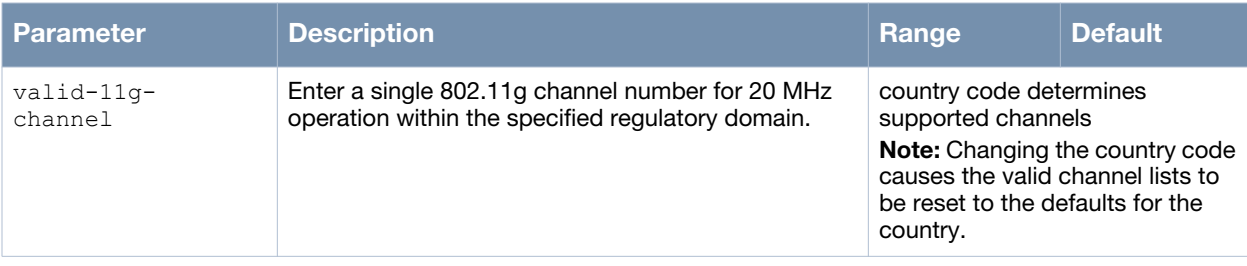

This profile configures the country code and valid channels for operation of APs. The list of valid channels only affects the channels that may be selected by ARM or by the switch when no channel is configured. Channels that are specifically configured in the AP radio settings profile (see [rf dot11a-radio-profile on](#page-461-0)  [page 462](#page-461-0) or [rf dot11g-radio-profile on page 469](#page-468-0)) must be valid for the country and the AP model.

A switch shipped to certain countries, such as the U.S. and Israel, cannot terminate APs with regulatory domain profiles that specify different country codes from the switch. For example, if a switch is designated for the U.S., then only a regulatory domain profile with the "US" country code is valid; setting APs to a regulatory domain profile with a different country code will result in the radios not coming up. For switches in other countries, you can mix regulatory domain profiles on the same switch; for example, one switch can support APs in Japan, Taiwan, China, and Singapore.

In order for an AP to boot correctly, the country code configured in the AP regulatory domain profile must match the country code of the LMS. If none of the channels supported by the AP have received regulatory approval by the country whose country code you selected, the AP will revert to Air Monitor mode.

## **Examples**

The following command configures the regulatory domain profile for APs in Japan:

```
(host) (config) #ap regulatory-domain-profile rd1
  country-code JP
```
The following command configures a regulatory domain profile for APs in the United States and specifies that the channel pair of 36 and 40, is allowed for 40 MHz mode of operation on the 5 GHz frequency band:

```
(host) (config) #ap regulatory-domain-profile usa1
  country-code US
  valid-11a-40mhz-channel-pair 36-40
```
The following command configures a regulatory domain profile for APs in the United States and specifies that the channel pair of 5 and 1, is allowed for 40 MHz mode of operation on the 2.4 GHz frequency band:

```
(host) (config) #ap regulatory-domain-profile usa1
  country-code US
  valid-11g-40mhz-channel-pair 1-5
```
## **Related Commands**

To view the supported channels, use the **show ap allowed-channels** command.

AP configuration settings related to the IEEE 802.11n standard are configurable for Alcatel-Lucent's OAW-AP120 series access points, which are IEEE 802.11n standard compliant devices.

## **Command History**

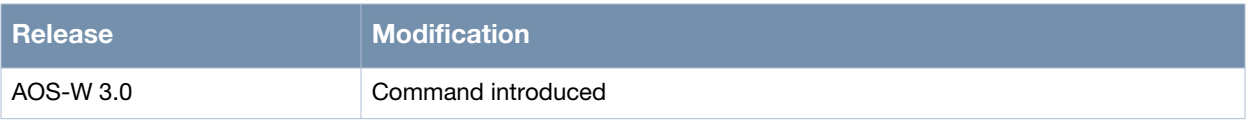

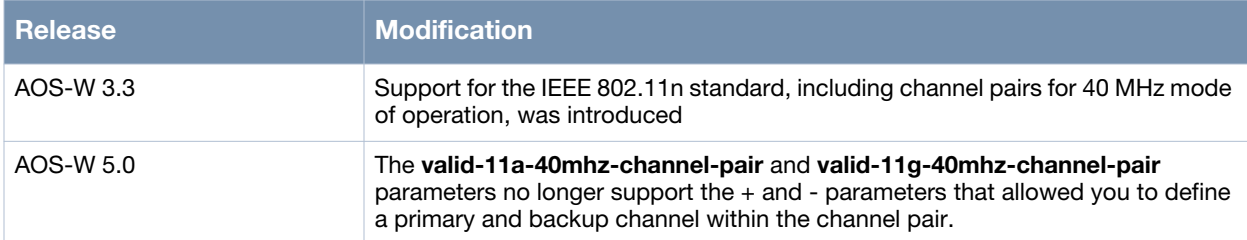

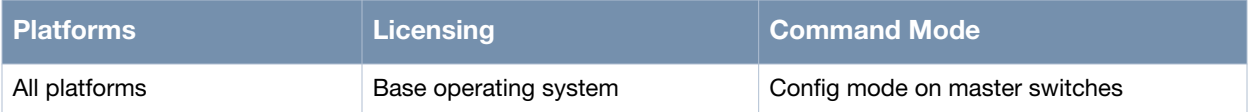

# <span id="page-116-0"></span>**ap snmp-profile (deprecated)**

## **Description**

This command configures an SNMP profile for APs.

## **Command History**

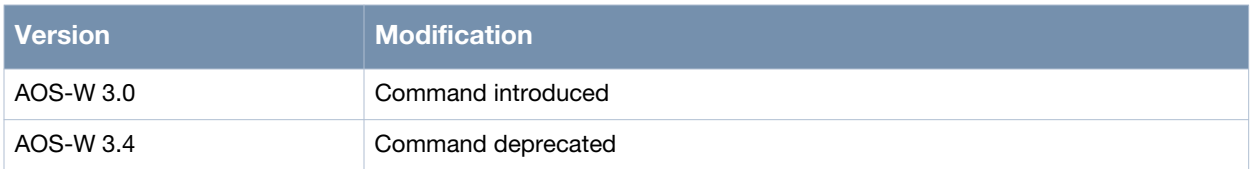

# **ap snmp-user-profile (deprecated)**

```
ap snmp-user-profile <profile>
 auth-passwd <password> 
  auth-prot {md5|none|sha} 
  clone <profile> 
  no ... 
  priv-passwd <password>
  user-name <name>
```
## **Description**

This command configures an SNMPv3 user profile for APs.

## **Command History**

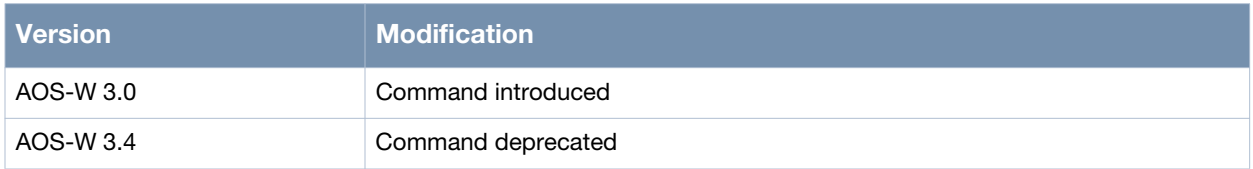

## **ap spectrum clear-webui-view-settings**

ap spectrum clear-webui-view-settings

#### **Description**

Clear a saved spectrum dashboard view.

#### **Syntax**

no parameters

#### **Usage Guidelines**

If your client is unable to load a saved spectrum view in the spectrum dashboard, issue the CLI command **ap spectrum clear-webui-view-settings** to delete the saved spectrum view.

## **Command History**

Introduced in AOS-W 6.0.

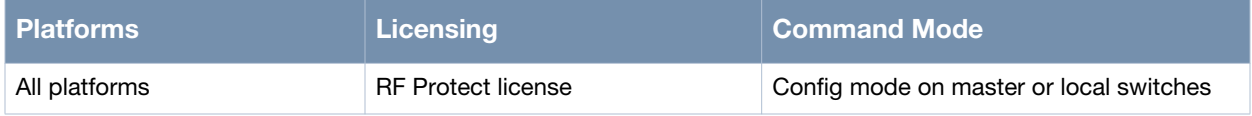

## **ap spectrum local-override**

```
no
override ap-name <ap-name> 
spectrum-band 2ghz|5ghz-lower|5ghz-middle|5ghz-upper
```
## **Description**

Convert an AP or AM into a spectrum monitor by adding it to the spectrum local-override list.

## **Syntax**

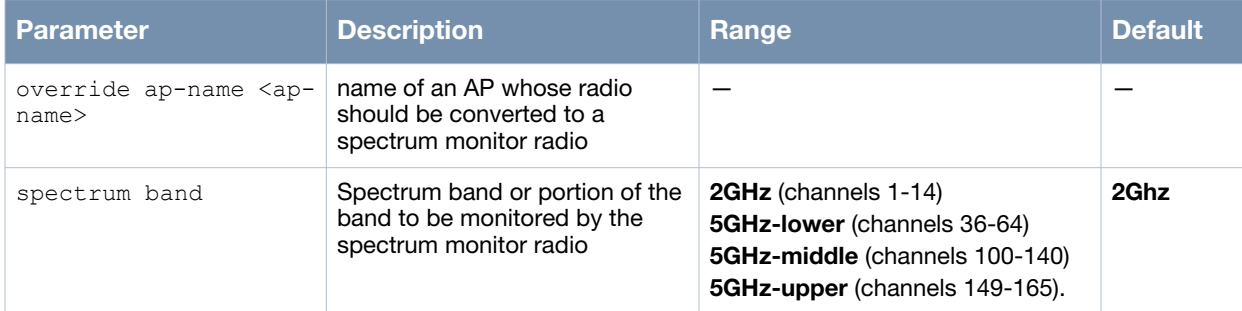

## **Usage Guidelines**

There are two ways to change an OAW-AP120 Series, OAW-AP105, OAW-AP130 Series or OAW-AP90 series into a spectrum monitor. You can assign that AP to a 802.11a and 802.11g radio profile that is already set to spectrum mode, or you can temporarily change the AP into a spectrum monitor using a local spectrum override profile. When you use a local spectrum override profile to override an AP's mode setting, that AP will begin to operate as a spectrum monitor, but will remain associated with its previous 802.11a and 802.11g radio profiles. If you change any parameter (other than the overridden mode parameter) in the spectrum monitor's 802.11a or 802.11 radio profiles, the spectrum monitor will immediately update with the change. When you remove the local spectrum override, the spectrum monitor will revert back to its previous mode, and remain assigned to the same 802.11a and 802.11 radio profiles as before.

## **Related Commands**

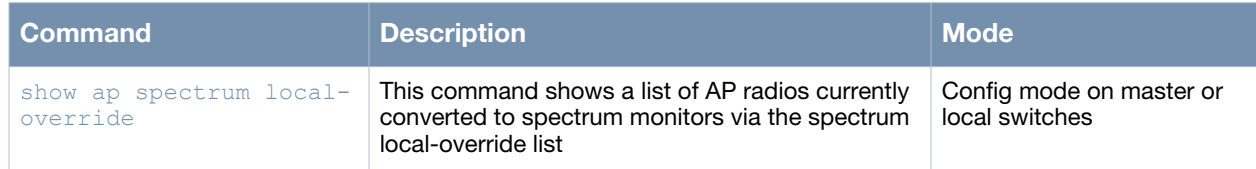

## **Command History**

Introduced in AOS-W 6.0.

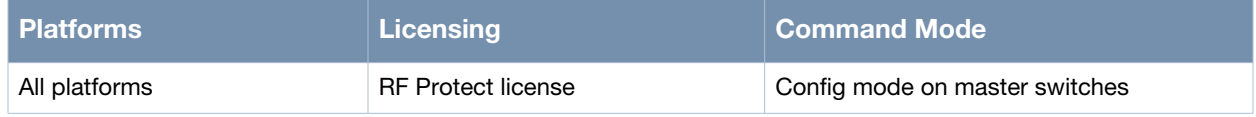

## <span id="page-120-0"></span>**ap system-profile**

```
ap system-profile <profile>
  aeroscout-rtls-server ip-addr <ipaddr> port <port>
  am-scan-rf-band [a | g | all]
  bkup-lms-ip <ipaddr> 
  bkup-lms-ipv6 <ipaddr>
  bootstrap-threshold <number> 
  clone <profile>
  dns-domain <domain>
  double-encrypt 
  dump-server <server> 
  heartbeat-dscp <number>
  keepalive-interval <seconds> 
  led-mode normal|off
  lms-hold-down-period <seconds>
  lms-ip <ipaddr> 
  lms-ipv6 <ipaddr>
  lms-preemption
  maintenance-mode
  master-ip <ipaddr> 
  max-request-retries <number> 
  mtu <br/>bytes>
  native-vlan-id <vlan> 
  no ...
  number_ipsec_retries
  rap-bw-total
  rap-bw-resv-1
  rap-bw-resv-2
  rap-bw-resv-3
  rap-dhcp-default-router <ipaddr>
  rap-dhcp-dns-server <ipaddr>
  rap-dhcp-lease <days>
  rap-dhcp-pool-end <ipaddr>
  rap-dhcp-pool-netmask <netmask>
  rap-dhcp-pool-start <ipaddr>
  rap-dhcp-server-id <ipaddr>
  rap-dhcp-server-vlan <vlan>
  rap-local-network-access
  request-retry-interval <seconds> 
  rf-band <band> 
  rfprotect-bkup-server <ipaddr>
  rfprotect-server-ip <ipaddr>
  rtls-server ip-addr <ipaddr> port <port> key <key> station-message-frequency
      <seconds> 
  session-acl <acl>
  syscontact <name>
  telnet
```
## **Description**

This command configures an AP system profile.

## **Syntax**

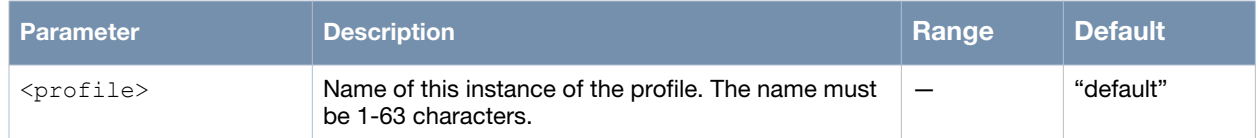

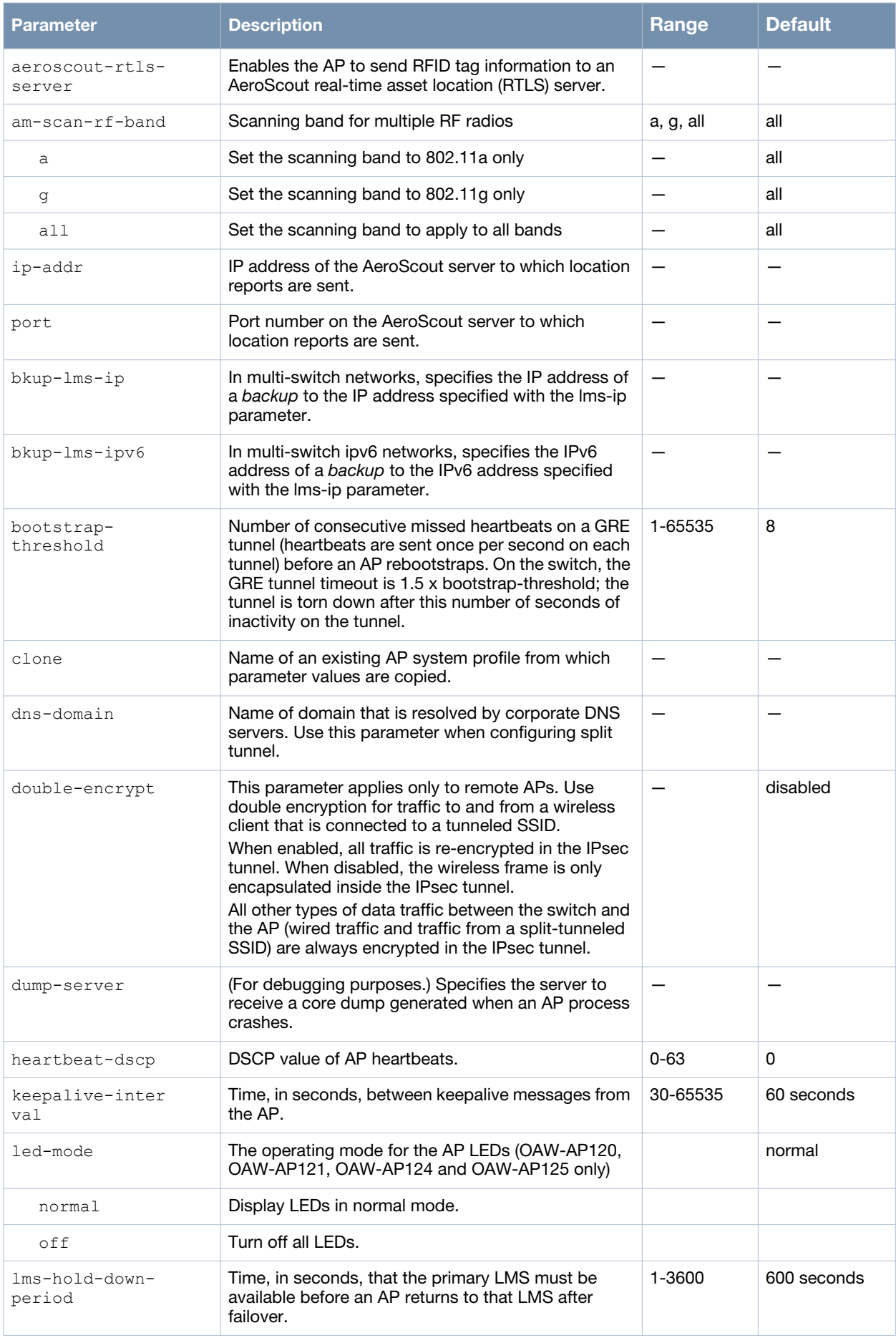

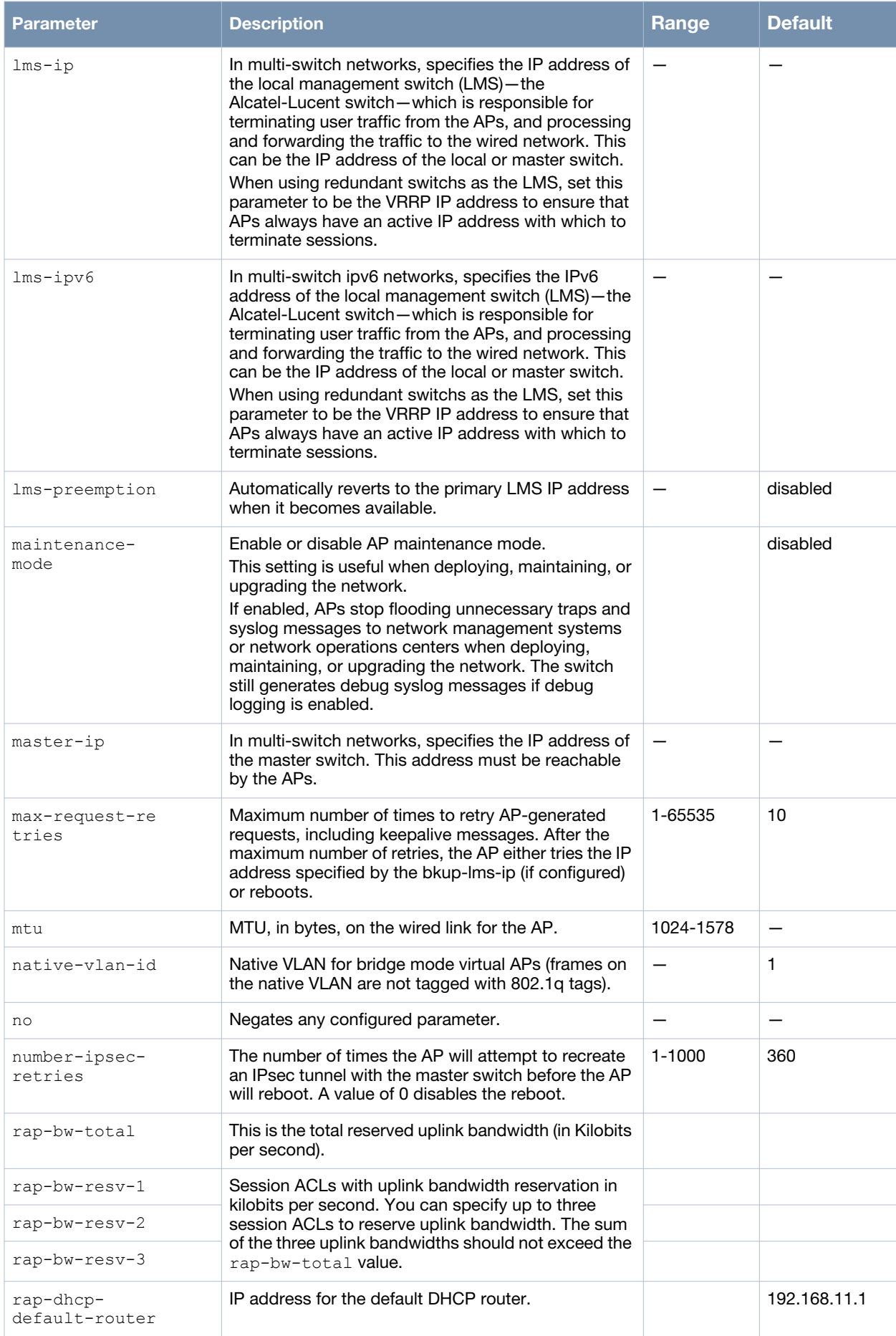

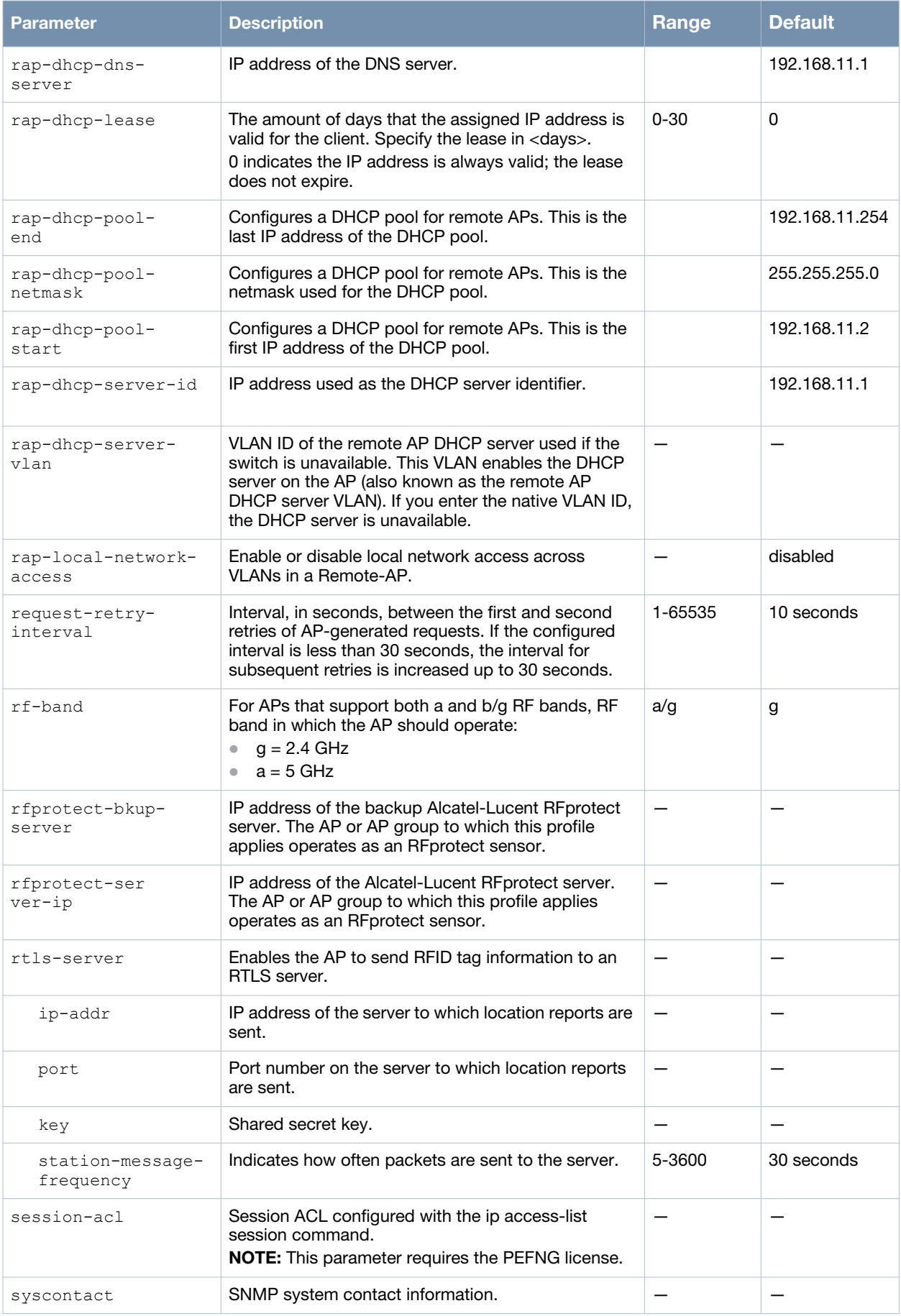

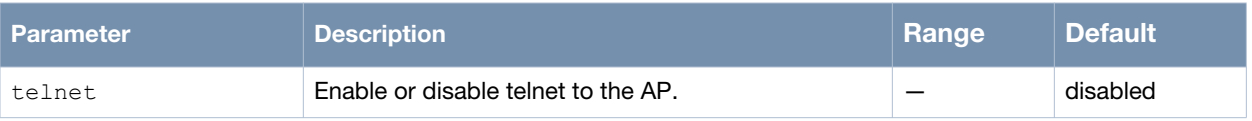

The AP system profile configures AP administrative operations, such as logging levels.

## **Example**

The following command sets the LMS IP address in an AP system profile:

(host) (config) #ap system-profile local1 lms-ip 10.1.1.240

## **Command History**

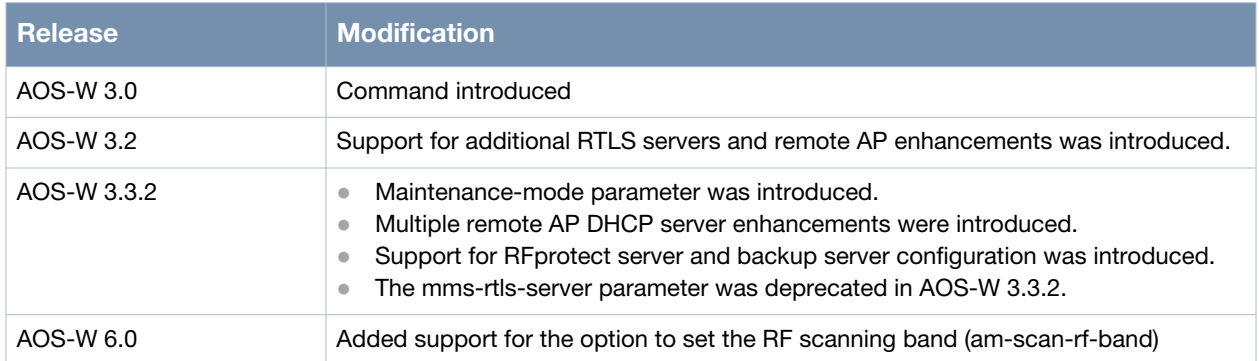

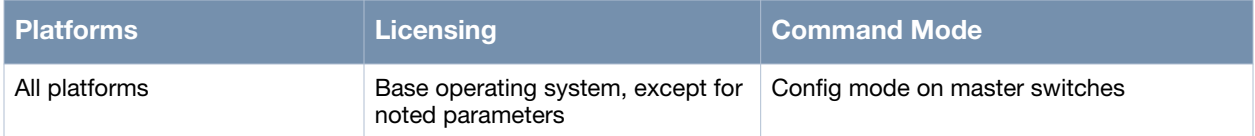

## <span id="page-125-0"></span>**ap wipe out flash**

```
ap wipe out flash
  ap-name <ap-name>
  ip-addr <ip-addr>
```
## **Description**

Overwrite the entire AP compact flash, destroying its contents (including the current image file).

## **Syntax**

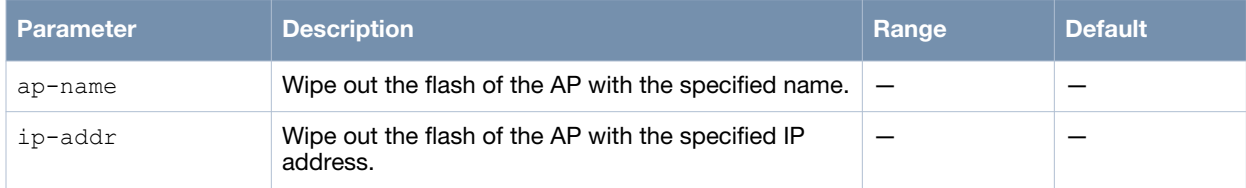

## **Usage Guidelines**

Use this command only under the supervision of Alcatel-Lucent technical support. If you delete the current image in the AP's flash memory, the AP will not function until you reload another image.

## **Command History**

This command was introduced in AOS-W 3.3.2.

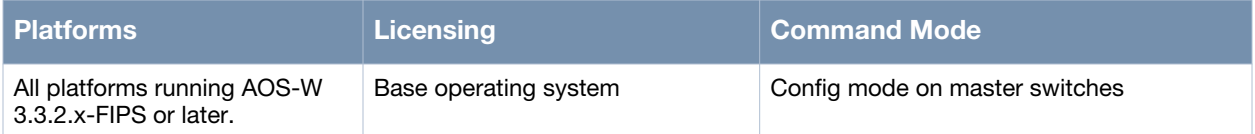

## **ap wired-ap-profile**

```
ap wired-ap-profile <profile>
 broadcast
  clone <profile>
  forward-mode {bridge|split-tunnel|tunnel} 
  no ... 
  switchport access vlan <vlan> | {mode access|trunk} |trunk {allowed vlan <list>|
  add <list> | except <list> | remove <list>}| native vlan <vlan>
  trusted 
  wired-ap-enable
```
## **Description**

This command configures a wired AP profile.

#### **Syntax**

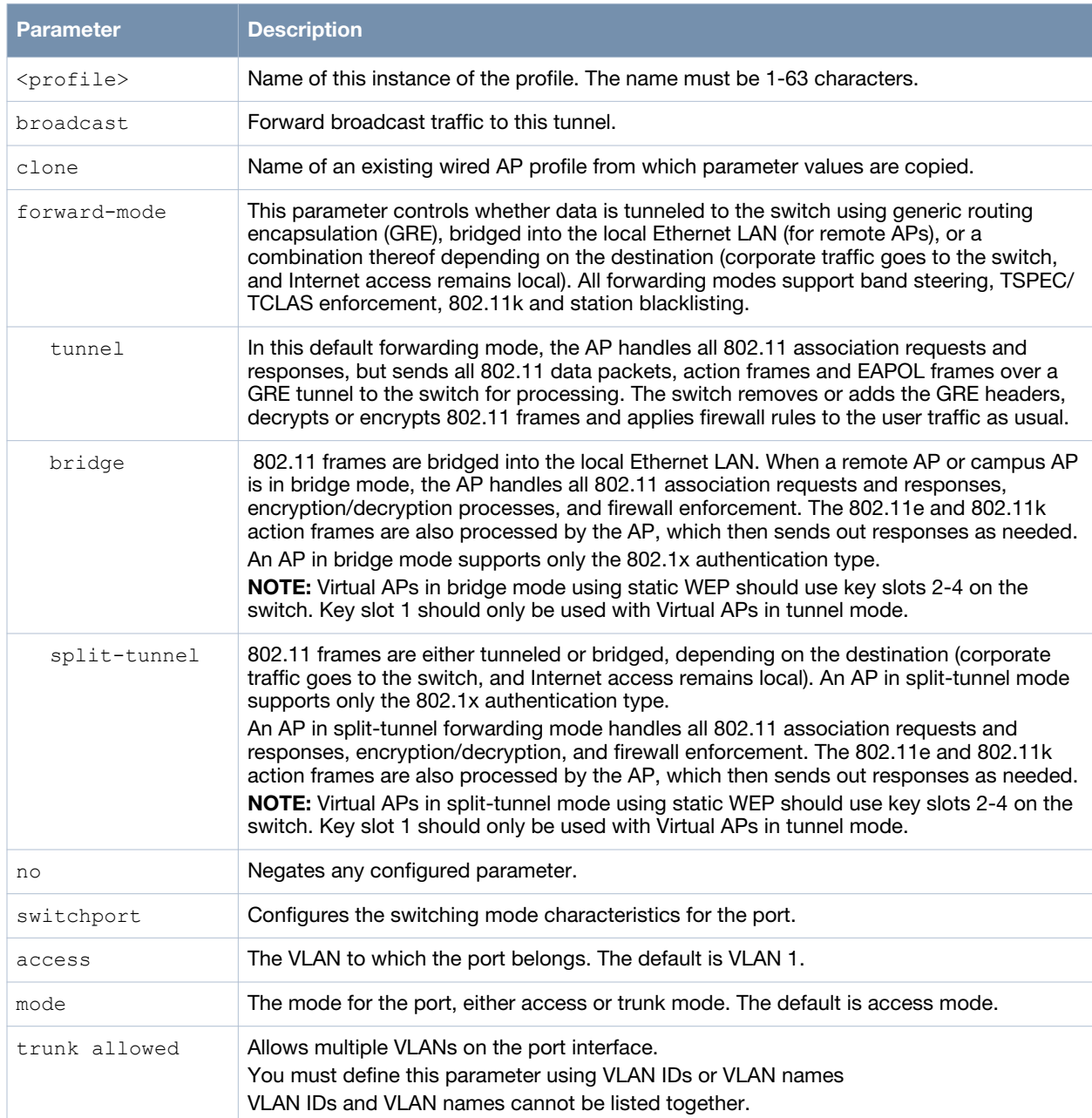

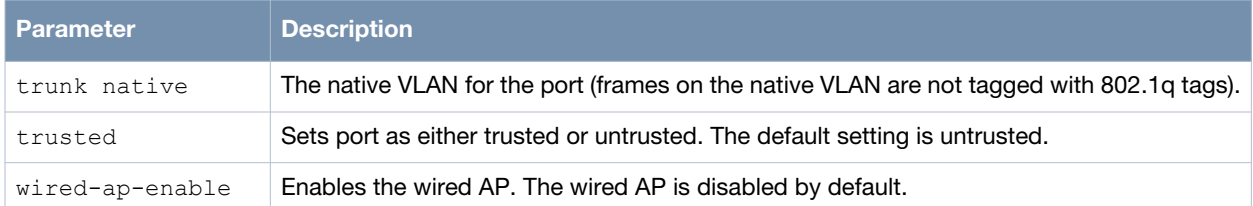

This command is only applicable to Alcatel-Lucent APs that support a second Ethernet port. The wired AP profile configures the second Ethernet port (enet1) on the AP.

For mesh deployments, this command is applicable to all Alcatel-Lucent APs configured as mesh nodes. If you are using mesh to join multiple Ethernet LANs, configure and enable bridging on the mesh point Ethernet port.

Mesh nodes only support bridge mode and tunnel mode on their wired ports (enet0 or enet1). Split tunnel mode is not supported.

Use the bridge mode to configure bridging on the mesh point Ethernet port. Use tunnel mode to configure secure jack operation on the mesh node Ethernet port.

When configuring the Ethernet ports on APs with multiple ethernet ports, note the following requirements:

- If configured as a mesh portal, connect enet0 to the switch to obtain an IP address. The wired AP profile controls enet1.Only enet1 supports secure jack operation.
- If configured as a mesh point, the same wired AP profile will control both enet0 and enet1.

## **Example**

The following command configures the enet1 port on a multi-port AP as a trunk port:

```
(host) (config) #ap wired-ap-profile wiredap1
  switchport mode trunk
  switchport trunk allowed 4,5
```
## **Command History**

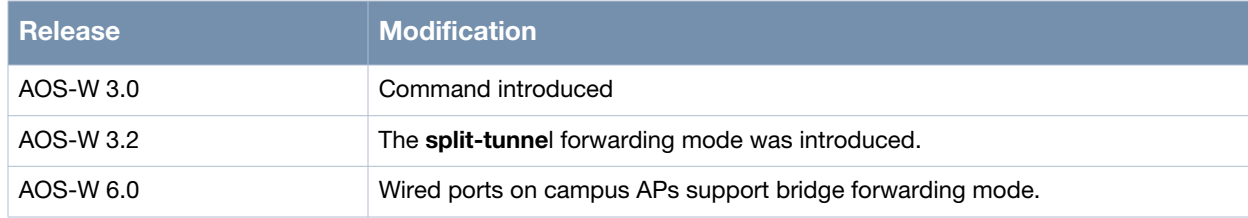

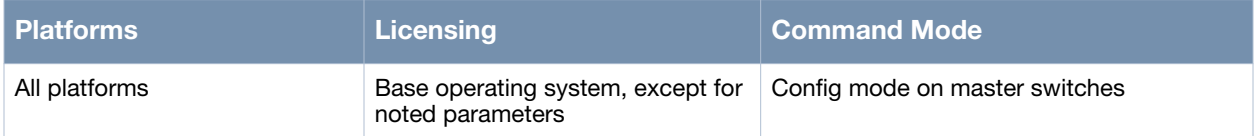

## <span id="page-128-0"></span>**ap wired-port-profile**

```
ap wired-port-profile <profile>
  aaa-profile <profile>
  authentication-timeout <seconds>
  clone
  enet-link-profile <profile>
  no
  rap-backup
  shutdown
  wired-ap-profile <profile>
```
#### **Description**

This command configures a wired port profile.

## **Syntax**

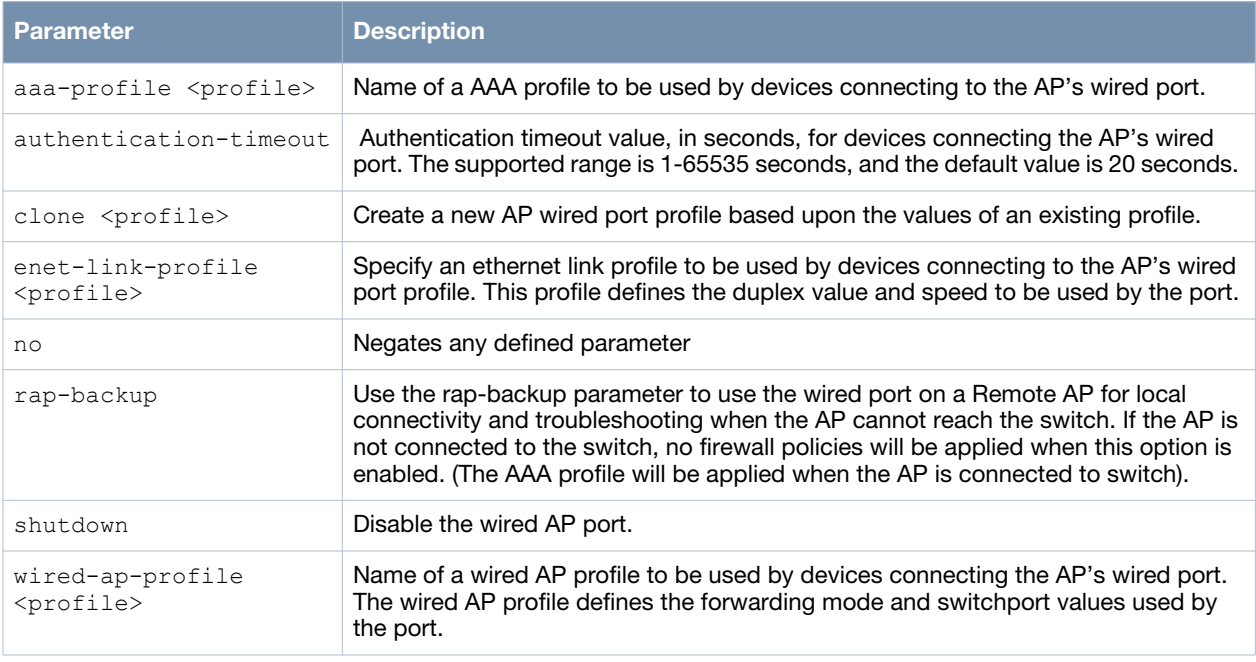

## **Usage Guidelines**

This command is only applicable to APs with Ethernet ports. Issue this command to enable or disable the wired port, define an AAA profile for wired port devices, and associate the port with an ethernet link profile that defines its speed and duplex values.

## **Example**

The following command defines a AAA profile for wired port devices:

```
(host) (config) #ap wired-port-profile wiredport1
  aaa-profile default-open
  authentication-timeout 30
  wired-ap-profile wiredap1
```
## **Command History**

This command was introduced in AOS-W 6.0

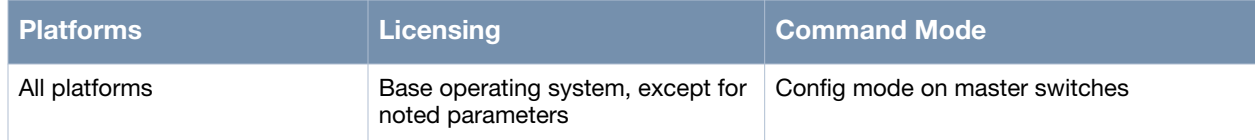

## **ap-group**

```
ap-group <group>
  ap-system-profile <profile> 
  clone <profile> 
  dot11a-radio-profile <profile> 
  dot11a-traffic-mgmt-profile <profile> 
  dot11g-radio-profile <profile> 
  dot11g-traffic-mgmt-profile <profile> 
  enet0-port-profile <profile> 
  enet1-port-profile <profile>
  enet2-port-profile <profile>
  enet3-port-profile <profile>
  enet4-port-profile <profile>
  event-thresholds-profile <profile>
  ids-profile <profile> 
  mesh-cluster-profile <profile> priority <priority>
  mesh-radio-profile <profile>
  no ... 
  regulatory-domain-profile <profile> 
  rf-optimization-profile <profile> 
  virtual-ap <profile> 
  voip-cac-profile <profile> 
  wired-ap-profile <profile>
```
## **Description**

This command configures an AP group.

## **Syntax**

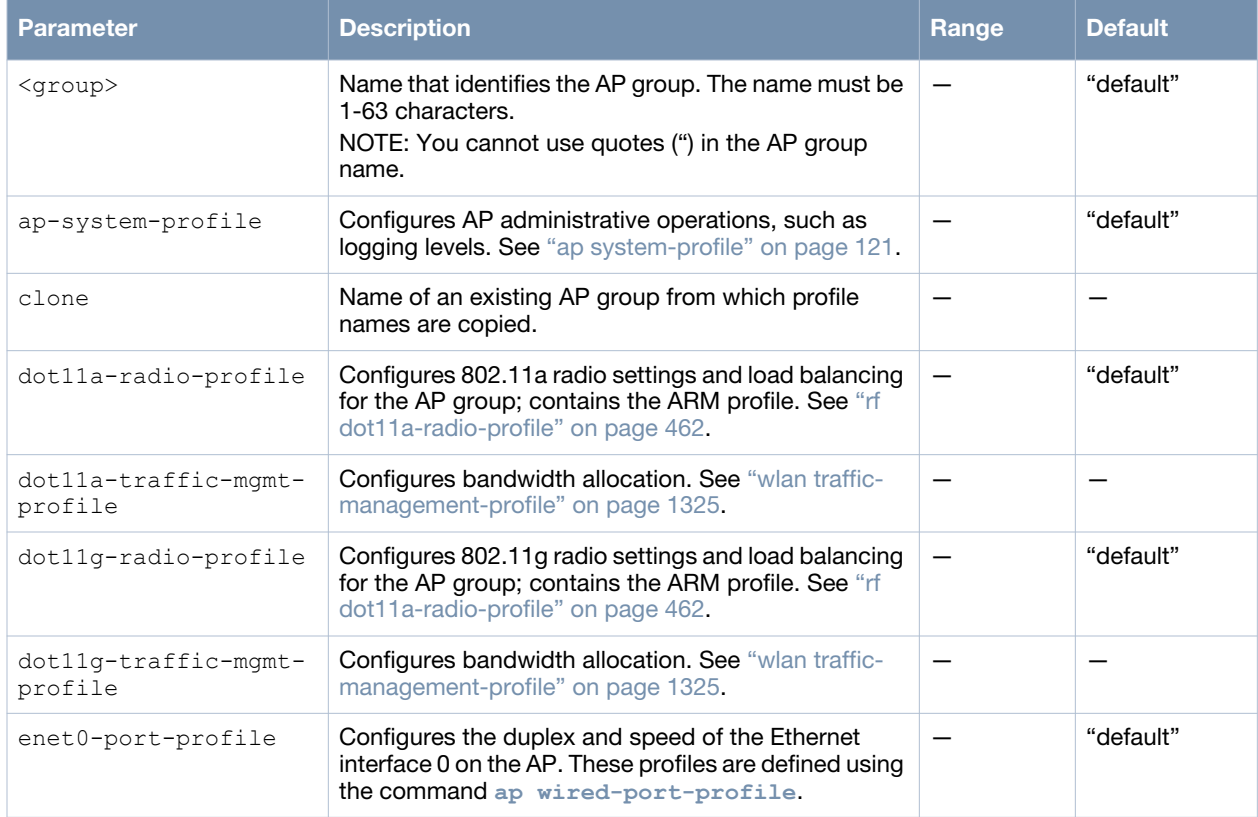

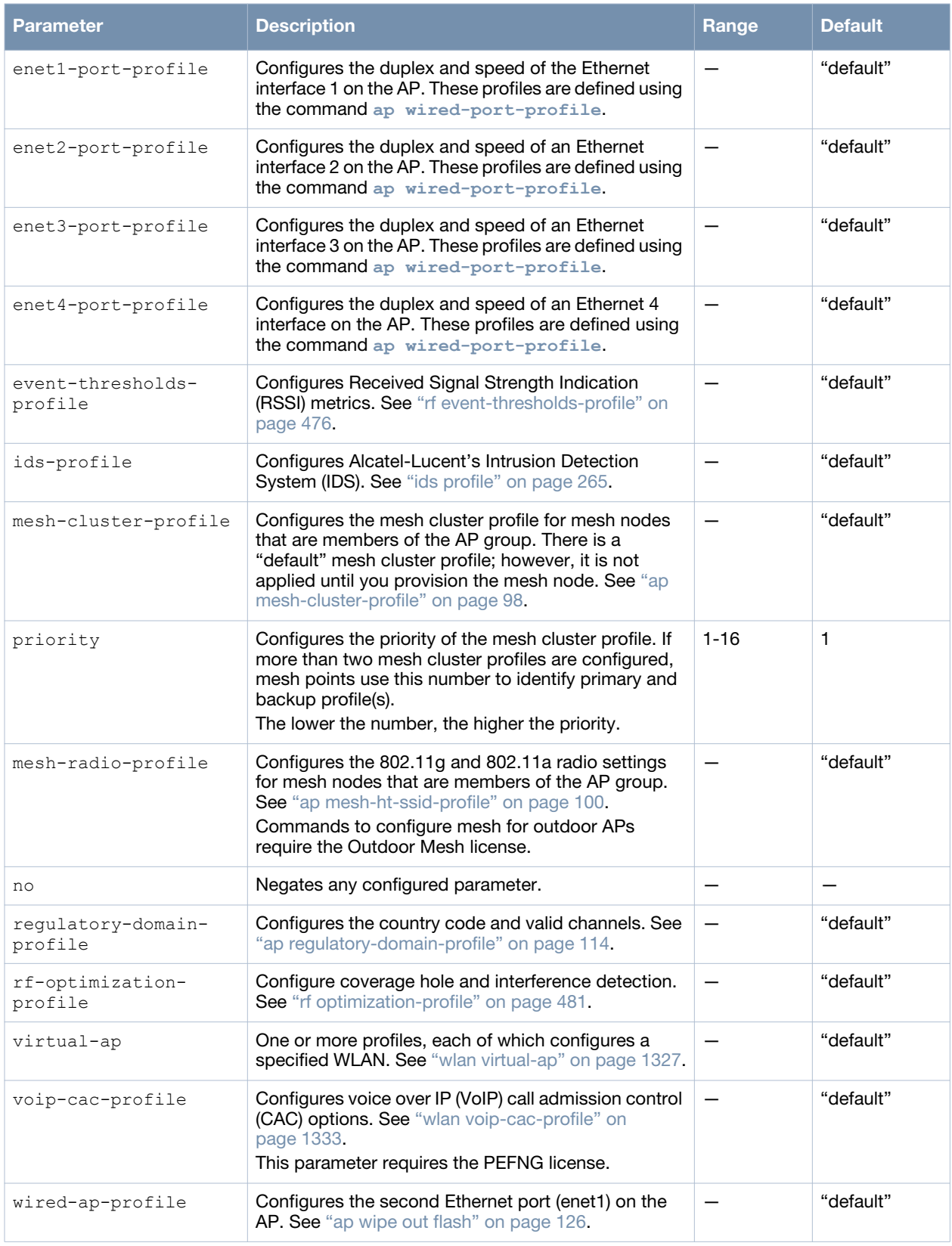

AP groups are at the top of the configuration hierarchy. An AP group collects virtual AP definitions and configuration profiles, which are applied to APs in the group.

## **Example**

The following command configures a virtual AP profile to the "default" AP group:

```
(host)(config) #ap-group default
  virtual-ap corpnet
```
#### **Related Commands**

View AP group settings using the command **[show ap-group](#page-789-0).**

#### **Command History:**

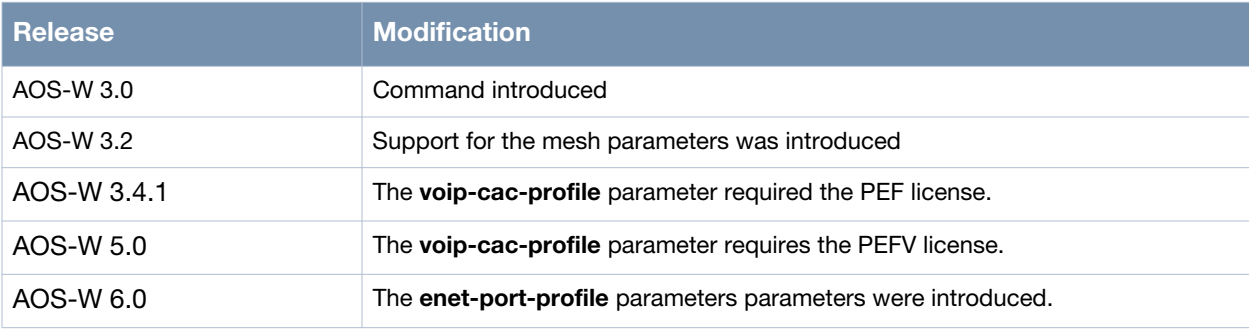

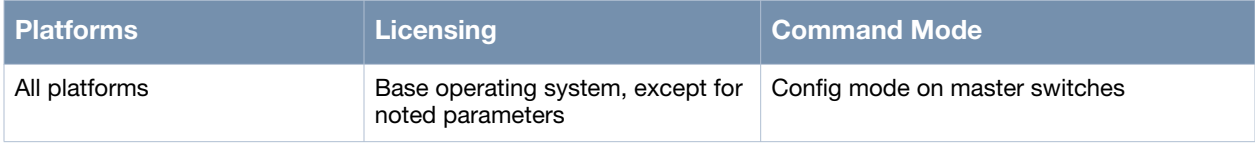

## **ap-leds**

```
ap-leds
```

```
{all | ap-group <ap-group> | ap-name <ap-name> | ip-addr <ip address> | wired-mac 
<mac address>} {global blink|normal}|{local blink|normal}
```
## **Description**

This command allows you to set the behavior of an AP's LEDs.

## **Syntax**

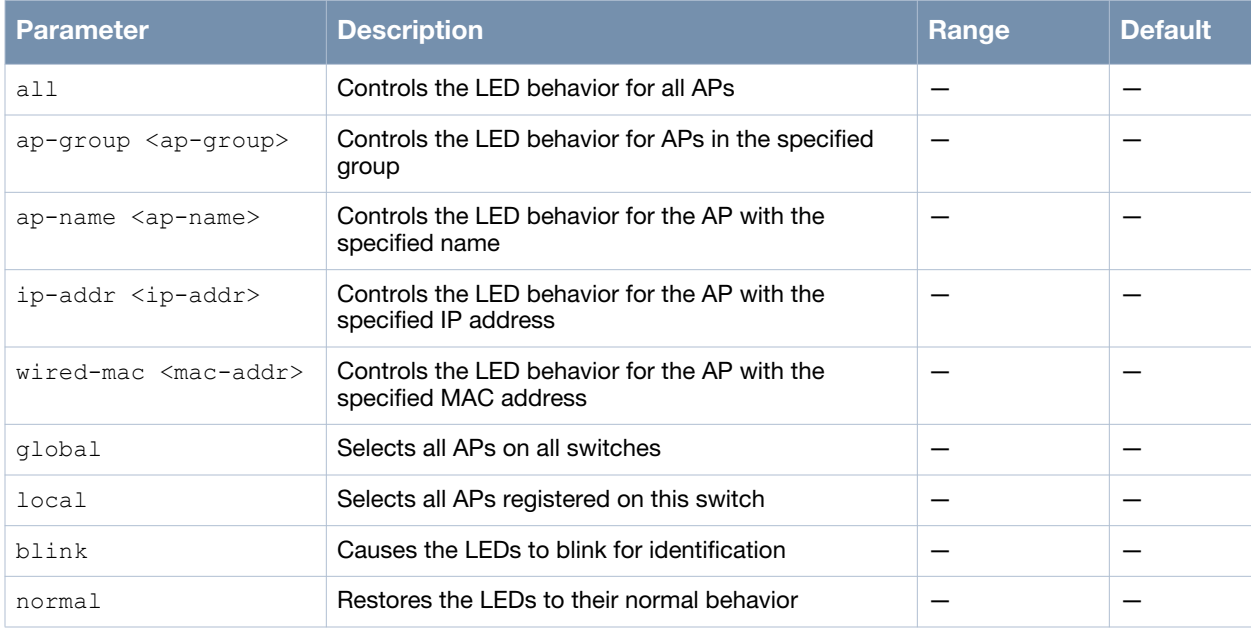

## **Usage Guidelines**

Use the **ap-leds** command to make the LEDs on a defined set of APs either blink or display in the currently configured LED operating mode. Note that if the LED operating mode defined in the AP's system profile is set to "off", then the **normal** parameter in the **ap-leds** command will disable the LEDs. If the LED operating mode in the AP system profile is set to "normal" then the **normal** parameter in this command will allow the LEDs light as usual.

## **Example**

The following command causes all local APs to blink their LEDs for identification purposes:

ap-leds all local blink

## **Command History**

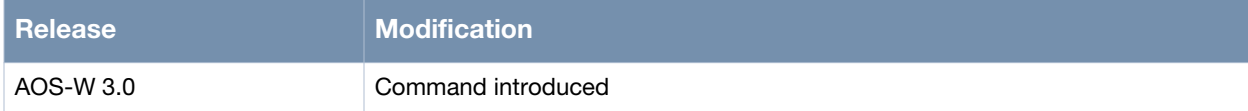

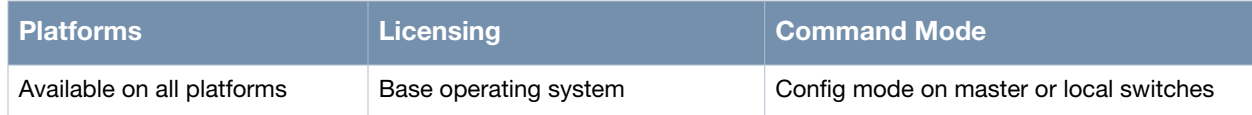

#### **ap-name**

```
ap-name <name>
  ap-system-profile <profile> 
  clone <profile>
  dot11a-radio-profile <profile> 
  dot11a-traffic-mgmt-profile <profile> 
  dot11g-radio-profile <profile> 
  dot11g-traffic-mgmt-profile <profile> 
  enet0-profile <profile>
  enet1-profile <profile>
  event-thresholds-profile <profile>
  exclude-mesh-cluster-profile-ap <profile>
  exclude-virtual-ap <profile> 
  ids-profile <profile>
  mesh-cluster-profile <profile> priority <priority>
  mesh-radio-profile <profile>
  no ... 
  regulatory-domain-profile <profile> 
  rf-optimization-profile <profile> 
  snmp-profile <profile>
  virtual-ap <profile> 
  voip-cac-profile <profile> 
  wired-ap-profile <profile>
```
## **Description**

This command configures a specific AP.

## **Syntax**

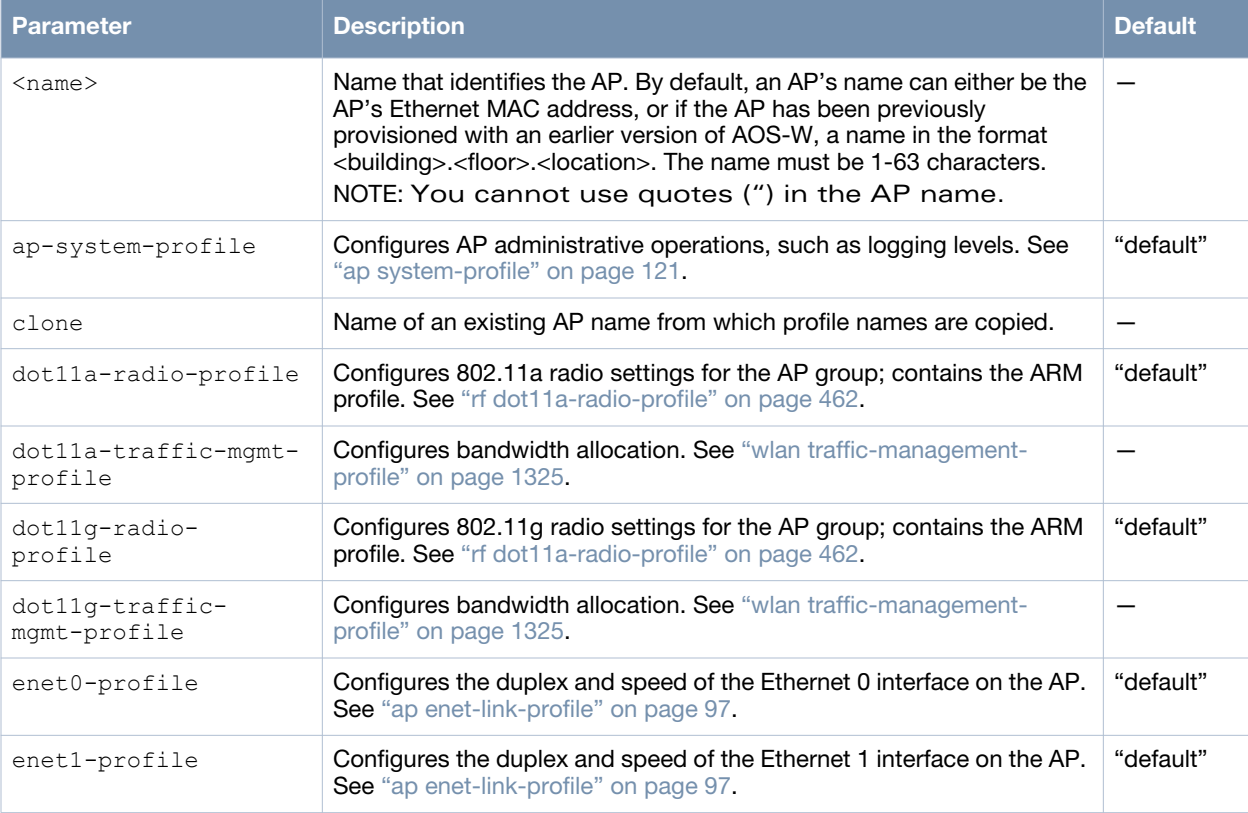

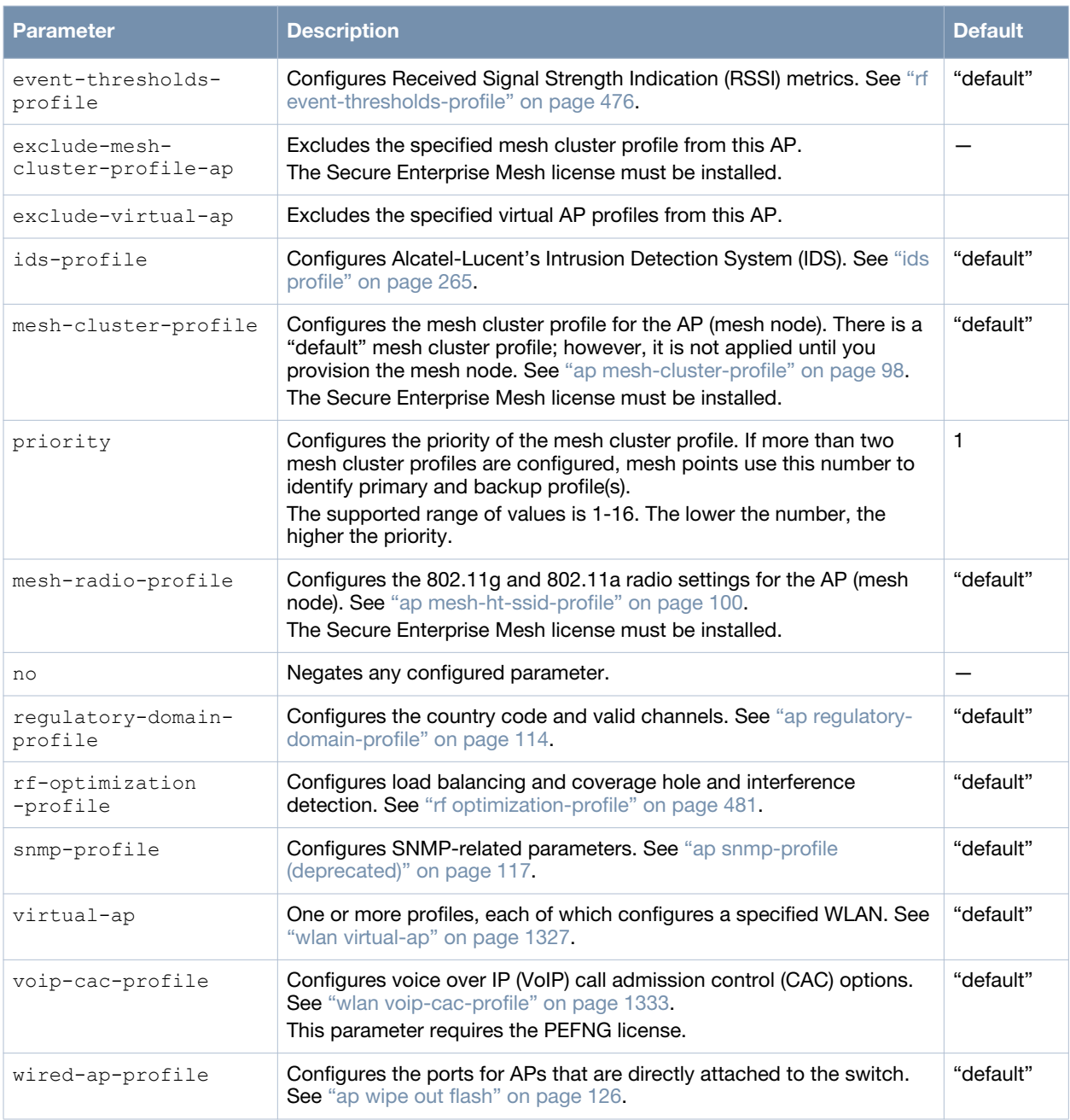

Profiles that are applied to an AP group can be overridden on a per-AP name basis, and virtual APs can be added or excluded on a per-AP name basis. If a particular profile is overridden for an AP, all parameters from the overriding profile are used. There is no merging of individual parameters between the AP and the AP group to which the AP belongs.

## **Example**

The following command excludes a virtual AP profile from a specific AP:

(host) (config) #ap-name 00:0b:86:c0:cf:d8 exclude-virtual-ap corpnet

#### **Related Commands**

View AP settings using the command **[show ap-name.](#page-792-0)**

## **Command History:**

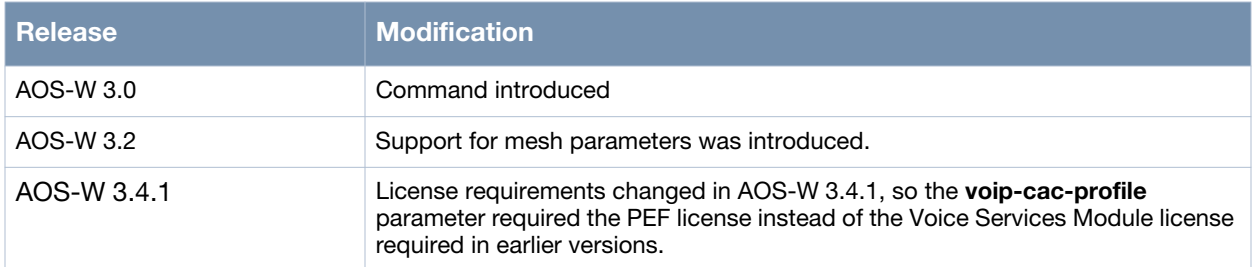

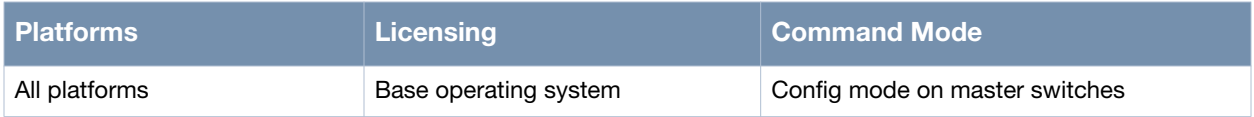

## **ap-regroup**

ap-regroup {ap-name <name>|serial-num <num>|wired-mac <macaddr>} <group>

## **Description**

This command moves a specified AP into a group.

#### **Syntax**

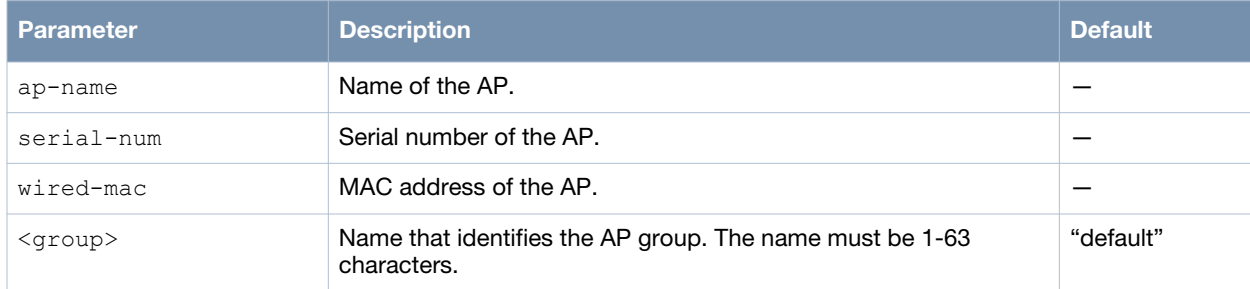

## **Usage Guidelines**

All APs discovered by the switch are assigned to the "default" AP group. An AP can belong to only one AP group at a time. You can move an AP to an AP group that you created with the **ap-group** command.

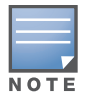

This command automatically reboots the AP.

## **Example**

The following command moves an AP to the 'corpnet' group:

(host)(config) #ap-regroup wired-mac 00:0f:1e:11:00:00 corpnet

## **Command History**

This command was introduced in AOS-W 3.0.

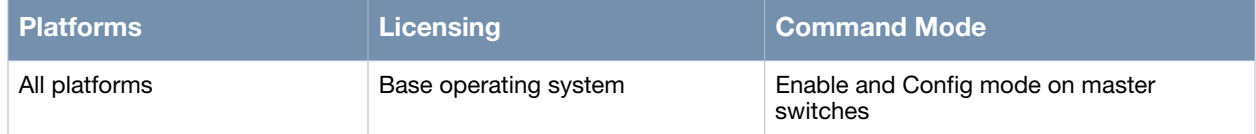

## **ap-rename**

ap-rename {ap-name <name>|serial-num <num>|wired-mac <macaddr>} <new-name>

#### **Description**

This command changes the name of an AP to the specified new name.

#### **Syntax**

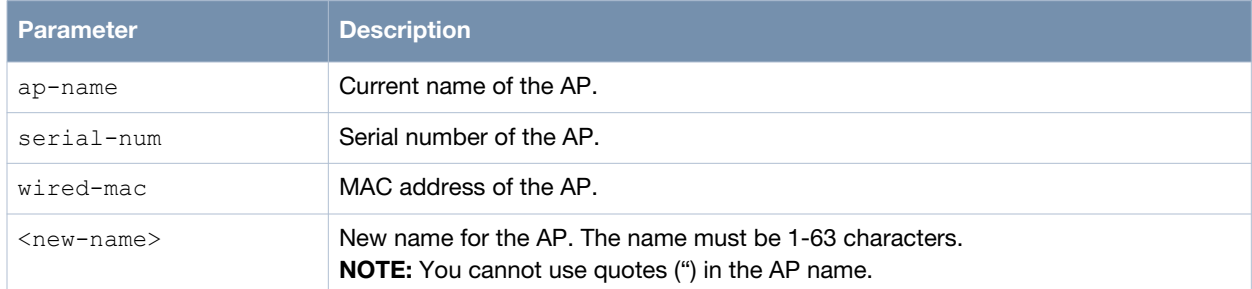

#### **Usage Guidelines**

An AP name must be unique within your network.

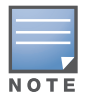

This command automatically reboots the AP.

## **Example**

The following command renames an AP:

(host) (config) #ap-rename wired-mac 00:0f:1e:11:00:00 building3-lobby

## **Command History**

This command was introduced in AOS-W 3.0.

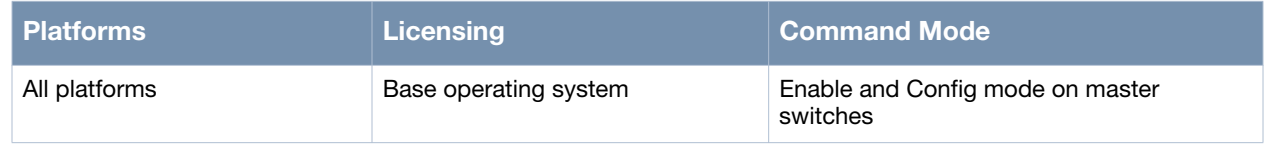

## **apboot**

```
apboot {all [global|local]|ap-group <group> [global|local]|ap-name <name>|ip-addr 
<ipaddr>|wired-mac <macaddr>}
```
## **Description**

This command reboots the specified APs.

## **Syntax**

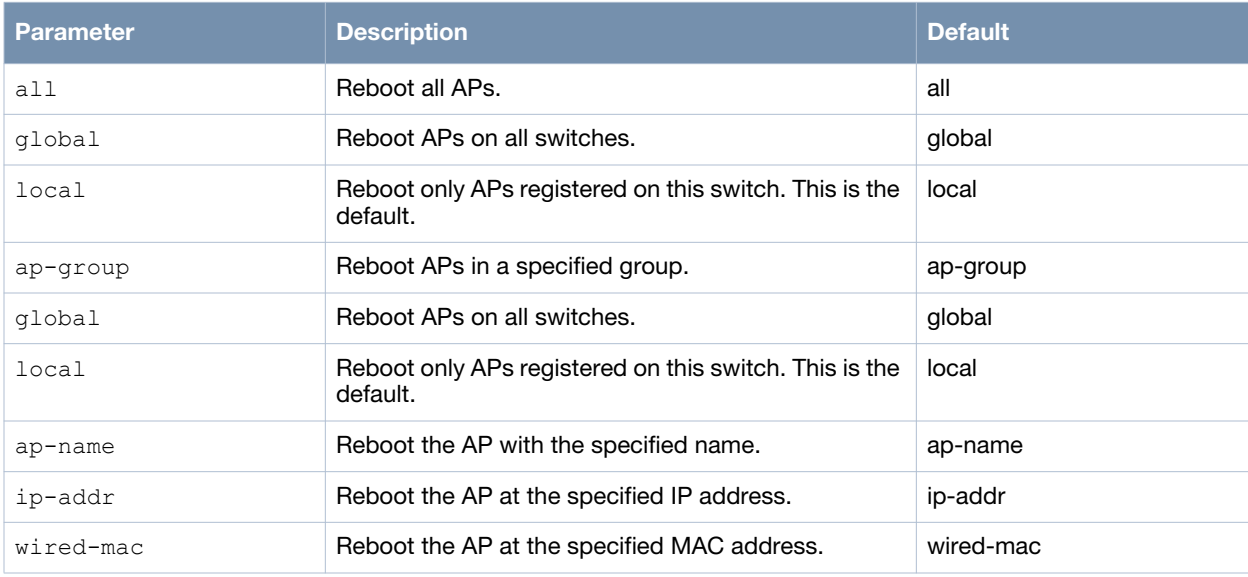

## **Usage Guidelines**

You should not normally need to use this command as APs automatically reboot when you reprovision them. Use this command only when directed to do so by your Alcatel-Lucent representative.

## **Example**

The following command reboots a specific AP:

(host)(config)# apboot ap-name Building3-Lobby

## **Command History**

This command was introduced in AOS-W 3.0.

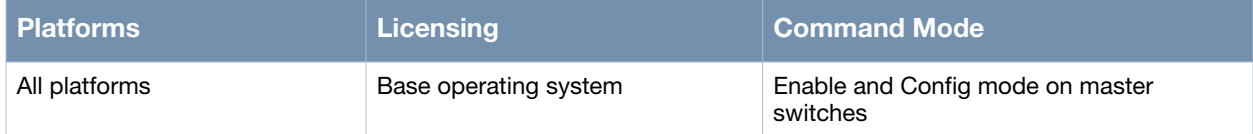

## **apflash**

```
apflash all|{ap-group <group>}|{ap-name <name>}|{ip-addr <ipaddr>}|{wired-mac 
<macaddr>} global|local [backup-partition] [server <ipaddr>]
```
## **Description**

This command reflashes the specified AP.

#### **Syntax**

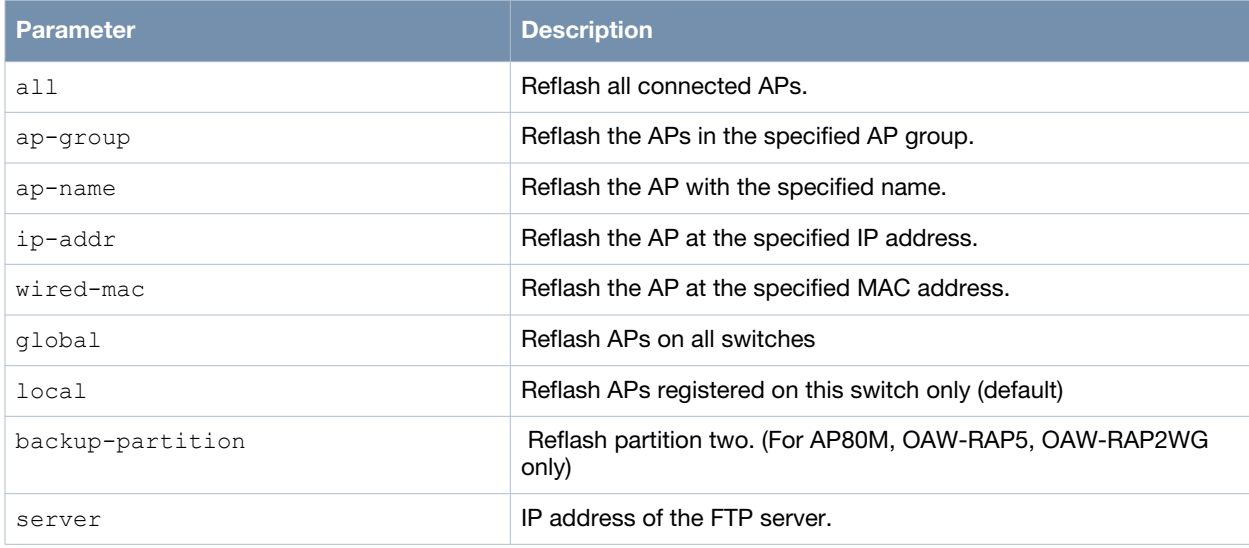

#### **Usage Guidelines**

This command directs an AP to download its image from the switch. You should not normally need to run this command, since APs automatically download their images from a switch during bootup.

## **Example**

The following command reflashes a specific AP:

(host) (config) #apflash ap-name Building3-Lobby

## **Command History**

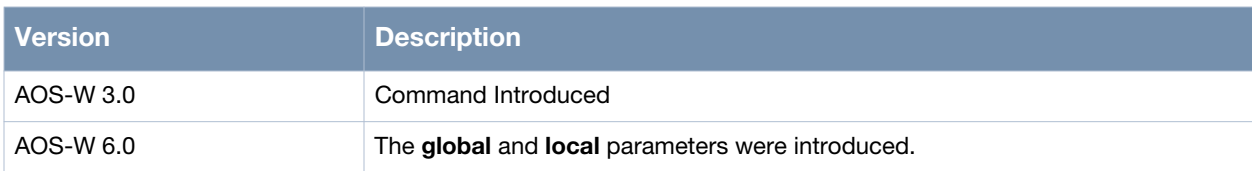

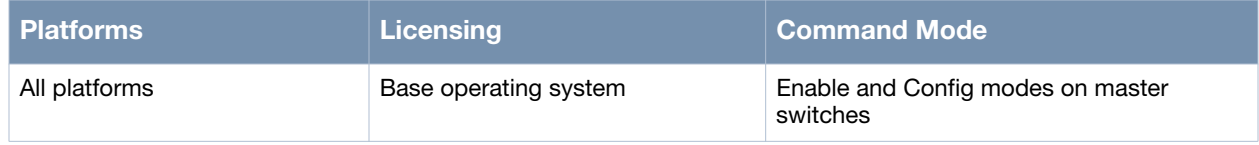

## **apconnect**

apconnect {ap-name <name>|bssid <bssid>|ip-addr <ipaddr>} parent-bssid <bssid>

## **Description**

This command instructs a mesh point to disconnect from its current parent and connect to a new parent.

#### **Syntax**

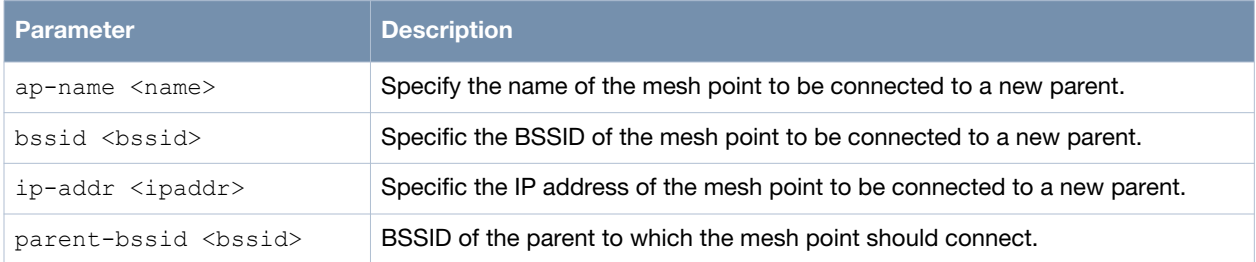

## **Usage Guidelines**

To maintain a mesh topology created using the **apconnect** command, Alcatel-Lucent suggests setting the mesh reselection-mode to **reselect-never**, otherwise the normal mesh reselection mechanisms could break up the selected topology.

## **Example**

The following command connects the mesh point "meshpoint1" to a new parent with the specified BSSID.

(host) (config) #apconnect ap-name meshpoint1 parent-bssid 00:12:6d:03:1c:f1

## **Related Commands**

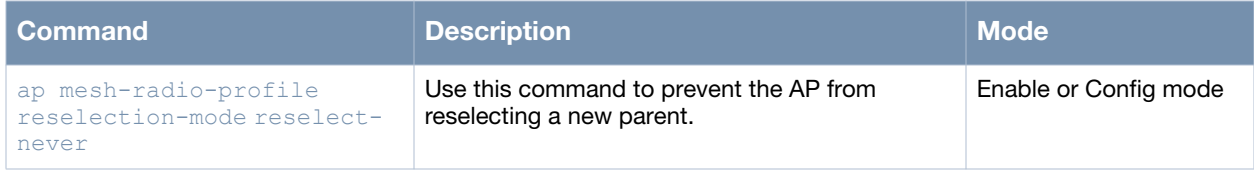

#### **Command History**

This command was introduced in AOS-W 3.4.1

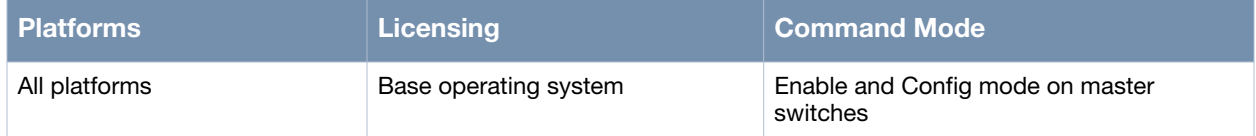
## **apdisconnect**

apdisconnect {ap-name <name>|bssid <br/> <br/>bssid>|ip-addr <ipaddr>}

## **Description**

This command disconnects a mesh point from its parent.

#### **Syntax**

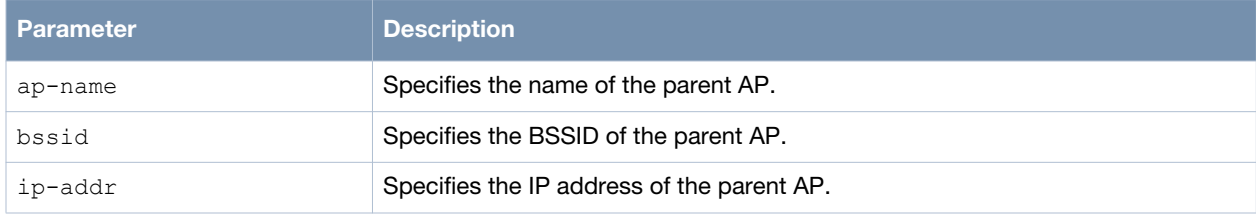

### **Usage Guidelines**

Each mesh point learns about the mesh portal from its parent (a mesh node that is part of the path to the mesh portal). This command directs a mesh point to disassociate from its parent. The mesh point will attempt to associate with another neighboring mesh node, if available. The old parent is not eligible for reassociation for 60 seconds after disconnection.

## **Example**

The following command disconnects a specific mesh point from its parent:

(host) (config) #apdisconnect ap-name meshpoint1

### **Related Commands**

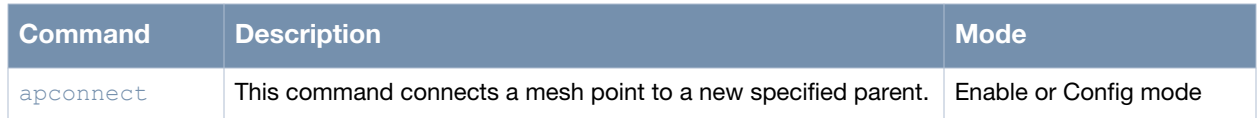

## **Command History**

This command was introduced in AOS-W 3.2

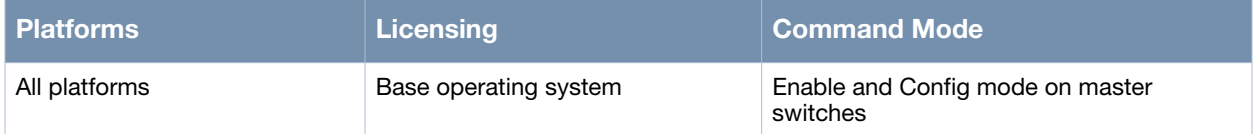

#### **arp**

arp <ipaddr> <macaddr>

### **Description**

This command adds a static Address Resolution Protocol (ARP) entry.

### **Syntax**

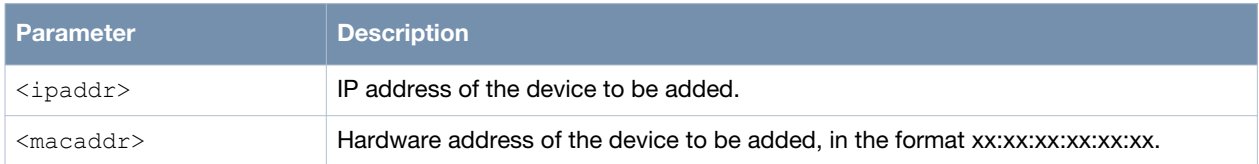

## **Usage Guidelines**

If the IP address does not belong to a valid IP subnetwork, the ARP entry is not added. If the IP interface that defines the subnetwork for the static ARP entry is deleted, you will be unable to use the arp command to overwrite the entry's current values; use the no arp command to negate the entry and then enter a new arp command.

## **Example**

The following command configures an ARP entry:

(host) (config) #arp 10.152.23.237 00:0B:86:01:7A:C0

## **Command History**

This command was introduced in AOS-W 3.0.

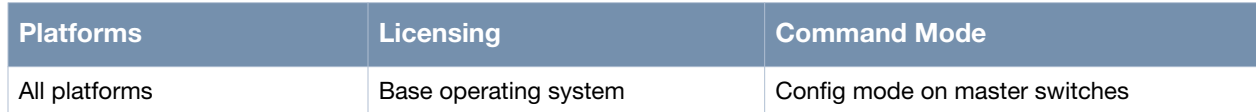

## **audit-trail**

audit-trail [all]

### **Description**

This command enables an audit trail.

## **Syntax**

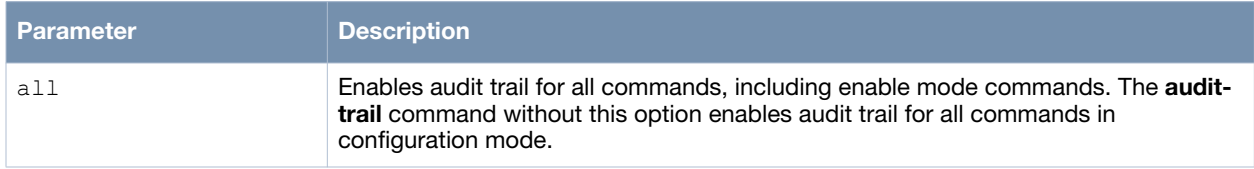

## **Usage Guidelines**

By default, audit trail is enabled for all commands in configuration mode. Use the **show audit-trail** command to display the content of the audit trail.

## **Example**

The following command enables an audit trail:

(host) (config) #audit-trail

## **Command History**

This command was introduced in AOS-W 3.0.

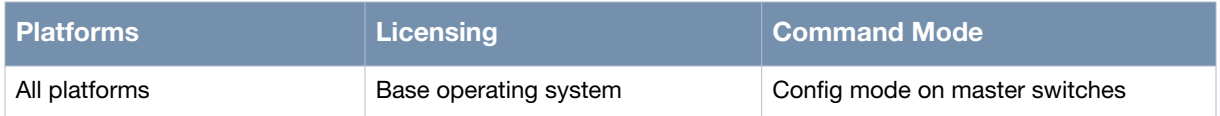

# **backup**

backup {flash|pcmcia}

## **Description**

This command backs up compressed critical files in flash.

### **Syntax**

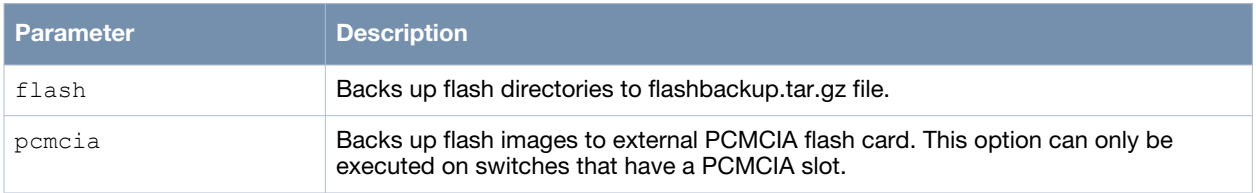

## **Usage Guidelines**

Use the **restore flash** command to untar and uncompress the flashbackup.tar.gz file.

### **Example**

The following command backs up flash directories to the flashbackup.tar.gz file:

(host)(config) #backup flash

## **Command History**

This command was introduced in AOS-W 3.0.

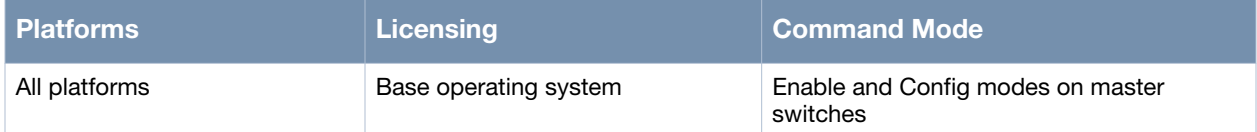

## **banner motd**

banner motd <delimiter> <textString>

#### **Description**

This command defines a text banner to be displayed at the login prompt when a user accesses the switch.

#### **Syntax**

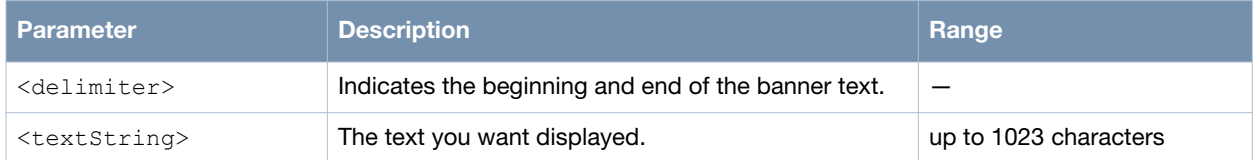

#### **Usage Guidelines**

The banner you define is displayed at the login prompt to the switch. The banner is specific to the switch on which you configure it. The WebUI displays the configured banner at its login prompt, but you cannot use the WebUI to configure the banner.

The delimiter is a single character that indicates the beginning and the end of the text string in the banner. Select a delimiter that is not used in the text string you define, because the switch ends the banner when it sees the delimiter character repeated.

There are two ways of configuring the banner message:

- Enter a space between the delimiter and the beginning of the text string. The text can include any character except a quotation mark ("). Use quotation marks to enclose your text if you are including spaces (spaces are not recognized unless your text string is enclosed in quotation marks; without quotation marks, the text is truncated at the first space). You can also use the delimiter character within quotation marks.
- Press the **Enter** key after the delimiter to be placed into a mode where you can simply enter the banner text in lines of up to 255 characters, including spaces. Quotation marks are ignored.

### **Example**

The following example configures a banner by enclosing the text within quotation marks:

(host)(config) #banner motd  $*$  "Welcome to my switch. This switch is in the production network, so please do not save configuration changes. Maintenance will be performed at 7:30 PM, so please log off before 7:00 PM."\*

The following example configures a banner by pressing the **Enter** key after the delimiter:

(host) (config) #banner motd  $*$ Enter TEXT message [maximum of 1023 characters]. Each line in the banner message should not exceed 255 characters. End with the character '\*'.

Welcome to my switch. This switch is in the production network, so please do not save configuration changes. Maintenance will be performed at 7:30 PM, so please log off before 7:00 PM.\*

#### The banner display is as follows:

Welcome to my switch. This switch is in the production network, so please do not save configuration changes. Maintenance will be performed at 7:30 PM, so please log off before 7:00 PM.

## **Command History**

This command was introduced in AOS-W 1.0

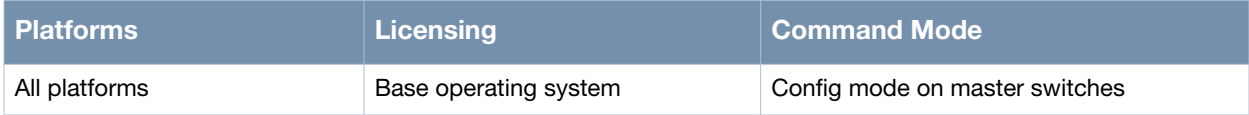

## **boot**

```
boot 
  cf-test [fast | read-only | read-write] 
  config-file <filename> 
  remote-node [all|ip-address <A.B.C.D]
  system partition [0 | 1] 
  verbose
```
### **Description**

Configure the boot options for the switch and the remote node.

#### **Syntax**

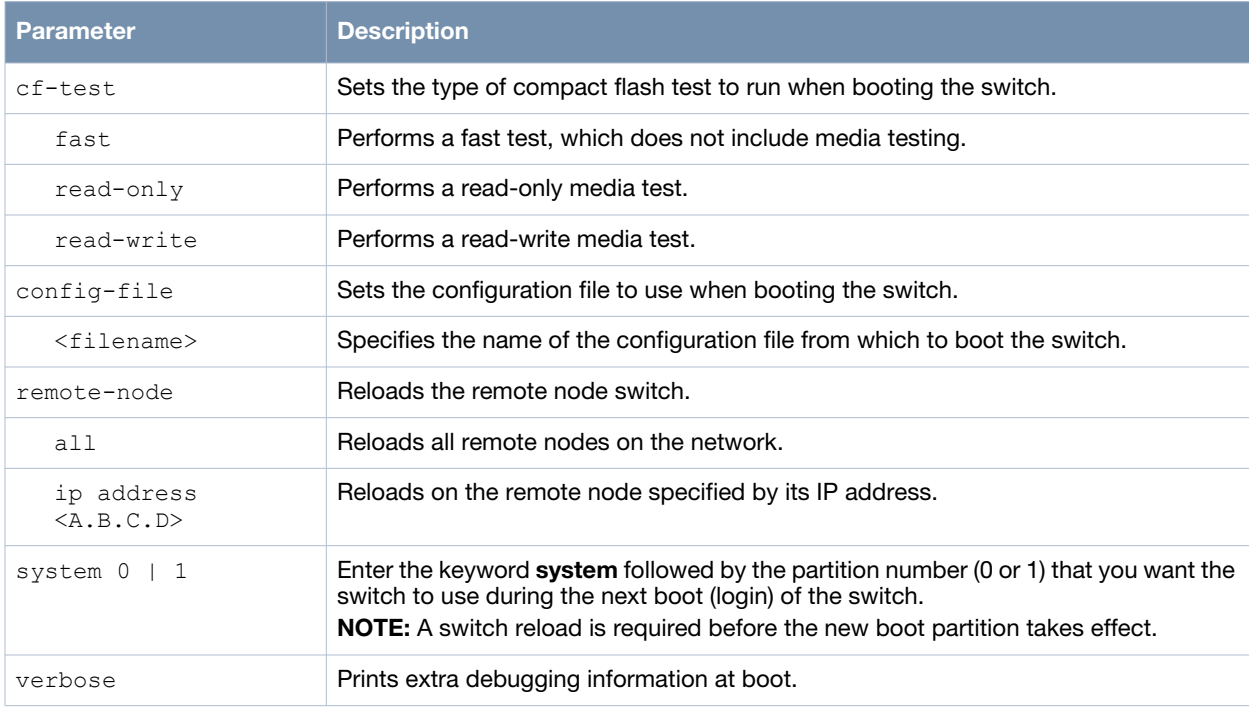

### **Usage Guidelines**

Use the following options to control the boot behavior of the switch:

- cf-test—Test the flash during boot.
- config-file—Set the configuration file to use during boot.
- system—Specify the system partition to use during the switch's next boot (login).
- verbose—Print extra debugging information during boot. The information is sent to the screen at boot time. Printing the extra debugging information is disabled using the no boot verbose command.

### **Example**

The following command uses the configuration file january-config.cfg the next time the switch boots:

```
boot config-file january-config.cfg
```
The following command uses system partition 1 the next time the switch boots:

```
boot system partition 1
```
## **Command History**

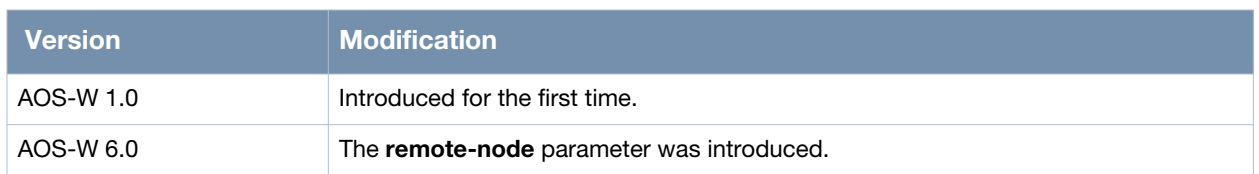

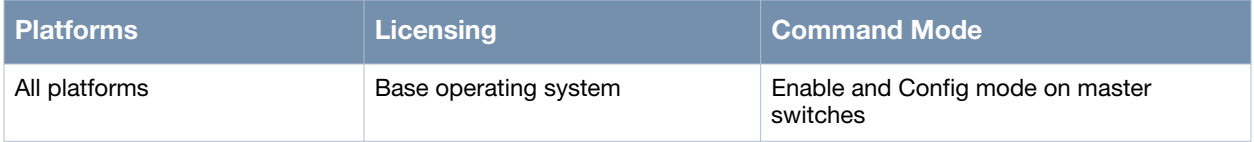

## **cellular profile**

```
cellular profile <profile_name>
  dialer <group>
  driver acm|hso|option|sierra
  import <address>
  modeswitch {eject <params>} | rezero
  no
  priority <1-255>
  serial <sernum>
  tty <ttyport>
  user <login> password <password>
  vendor <vend_id> product <prod_id>
```
## **Description**

Create new profiles to support new USB modems or to customize USB characteristics.

## **Syntax**

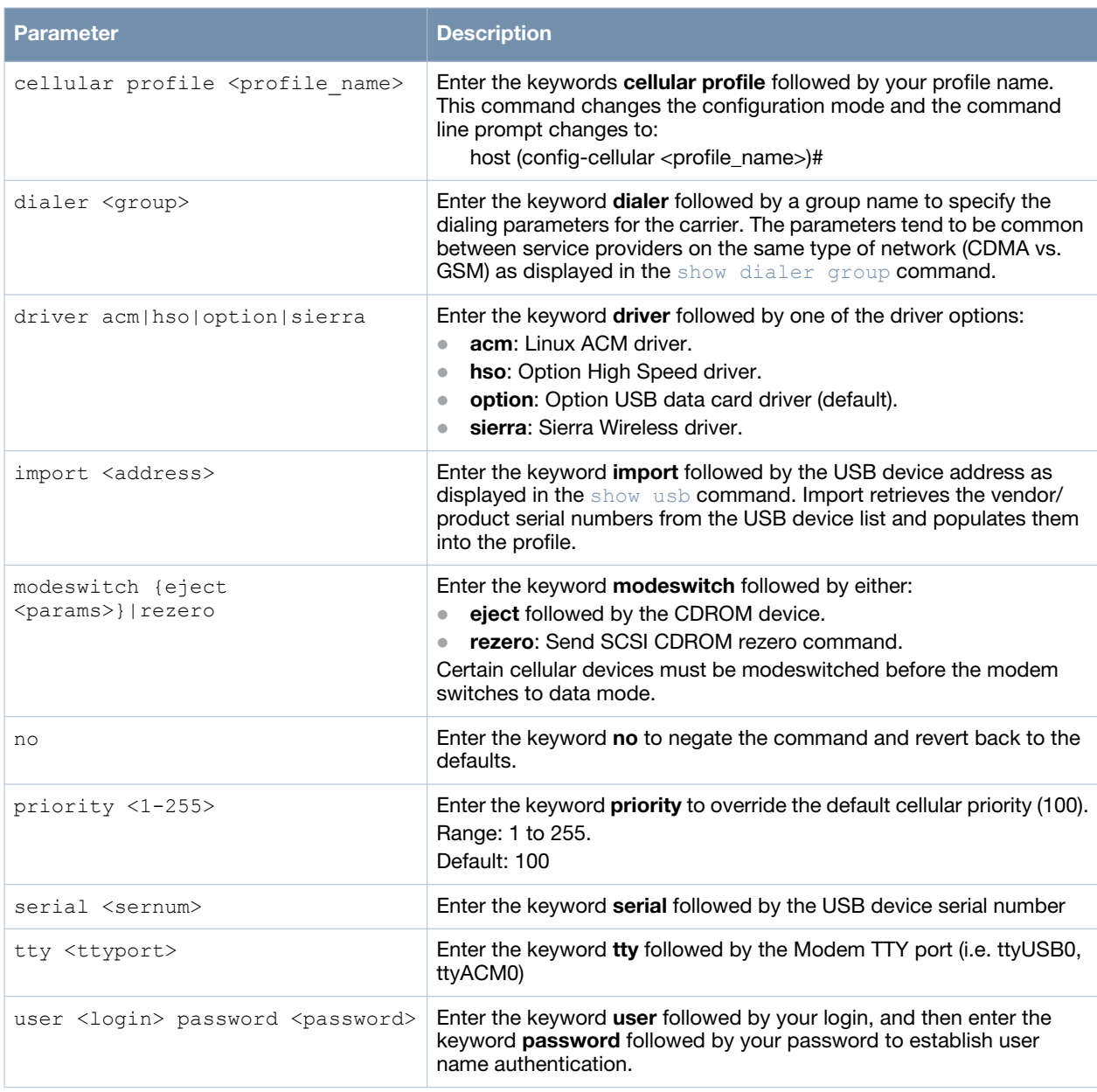

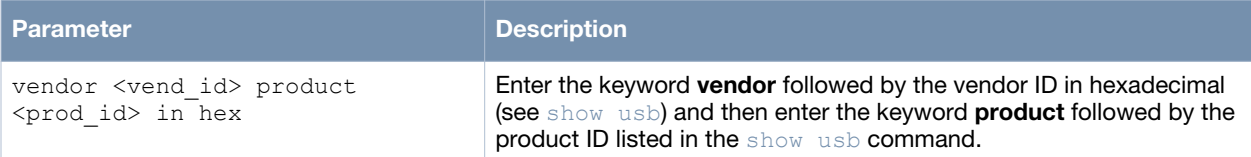

## **Usage Guidelines**

The cellular modems are plug-and-play and support most native USB modems. Cellular modems are activated only if it is the uplink with the highest priority (see [show uplink](#page-1142-0)[\). However, new profiles can be](http://www.arubanetworks.com/products/usb-devices/)  [created using this command to support new data cards or to customize card characteristics.](http://www.arubanetworks.com/products/usb-devices/) 

## **Command History**

Introduced in AOS-W 3.4.

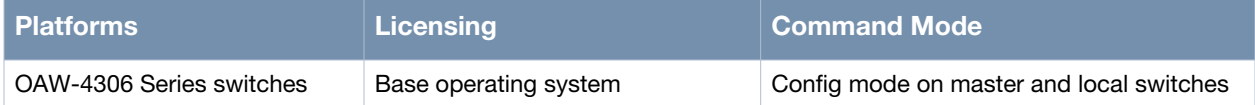

## **cfgm**

```
cfgm {mms config {enable|disable}|set config-chunk <kbytes>|set heartbeat <seconds>|set 
maximum-updates <number>|snapshot-timer <minutes>|sync-command-blocks <number>|sync-
typecomplete|sync-type snapshot}
```
## **Description**

This command configures the configuration module on the master switch.

## **Syntax**

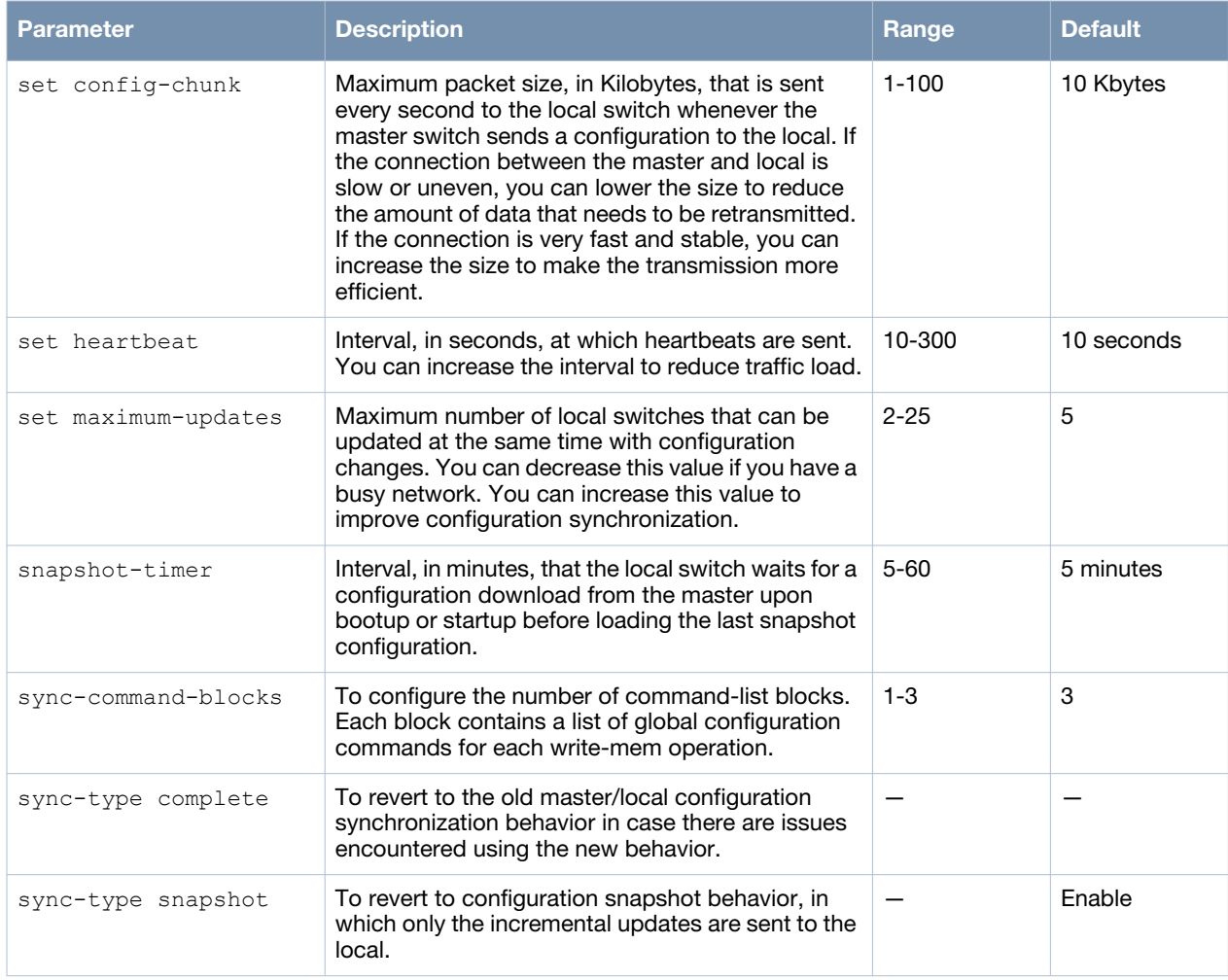

### **Usage Guidelines**

By default, OV-MM-SW configuration updates on the switch are disabled to prevent any alterations to the switch configuration. You need to explicitly enable OV-MM-SW configuration updates for the switch to accept configuration changes from OV-MM-SW. When OV-MM-SW configuration updates are enabled, global configuration changes can only be done from OV-MM-SW and are not available on the master switch. You can use the **cfgm mms config disable** command if the switch loses connectivity to the OmniVista Mobility Manager Software and you must enter a configuration change on the master switch.

### **Example**

The following command allows configuration updates from the OmniVista Mobility Manager Software:

```
(host)(config) #cfgm mms config enable
```
## **Command History**

This command was introduced in AOS-W 3.1.

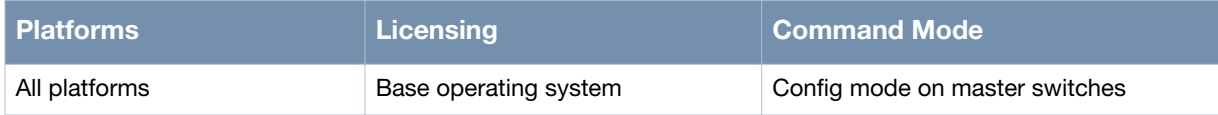

## **clear**

```
clear 
  aaa 
  acl
  ap
  arp
  counters
  crypto
  datapath
  dot1x
  fault
  gab-db
  ip
  ipc
  ipv6
  loginsession
  master-local-entry
  master-local-session
  port
  provisioning-ap-list
  provisioning-params
  rap-wml
  update-counter
  voice
  vpdn
  wms
```
## **Description**

This command clears various user-configured values from your running configuration.

## **Syntax**

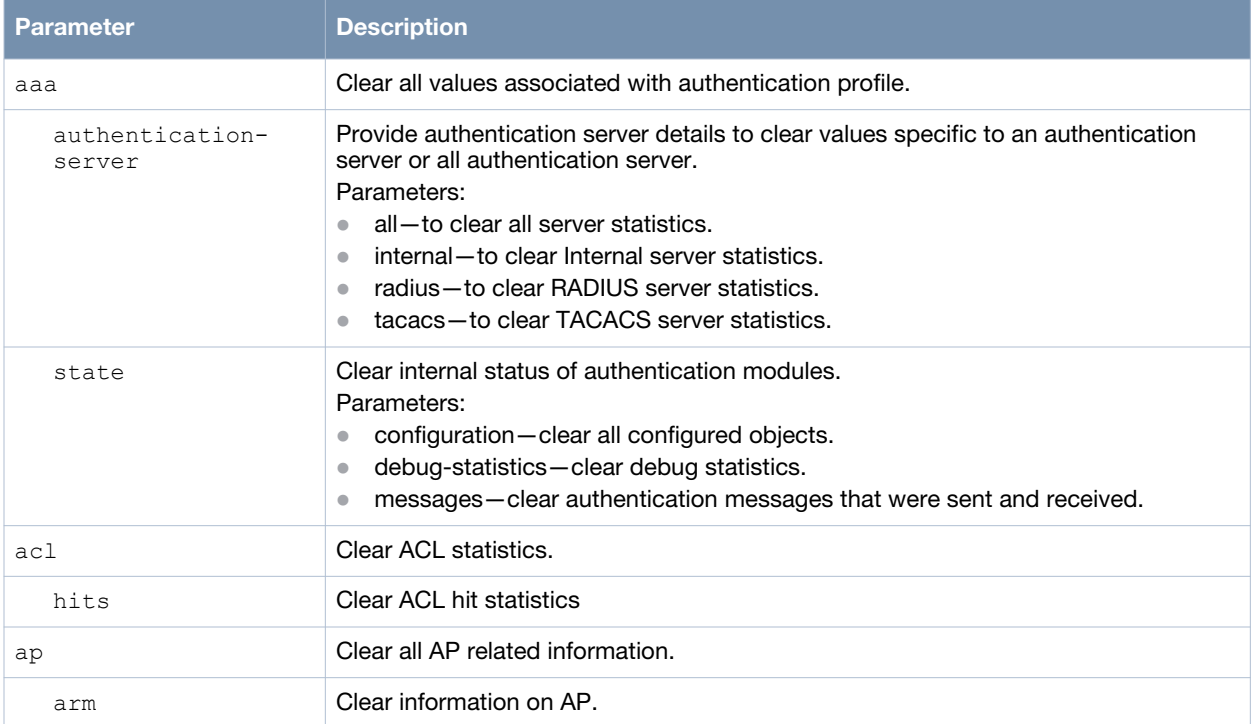

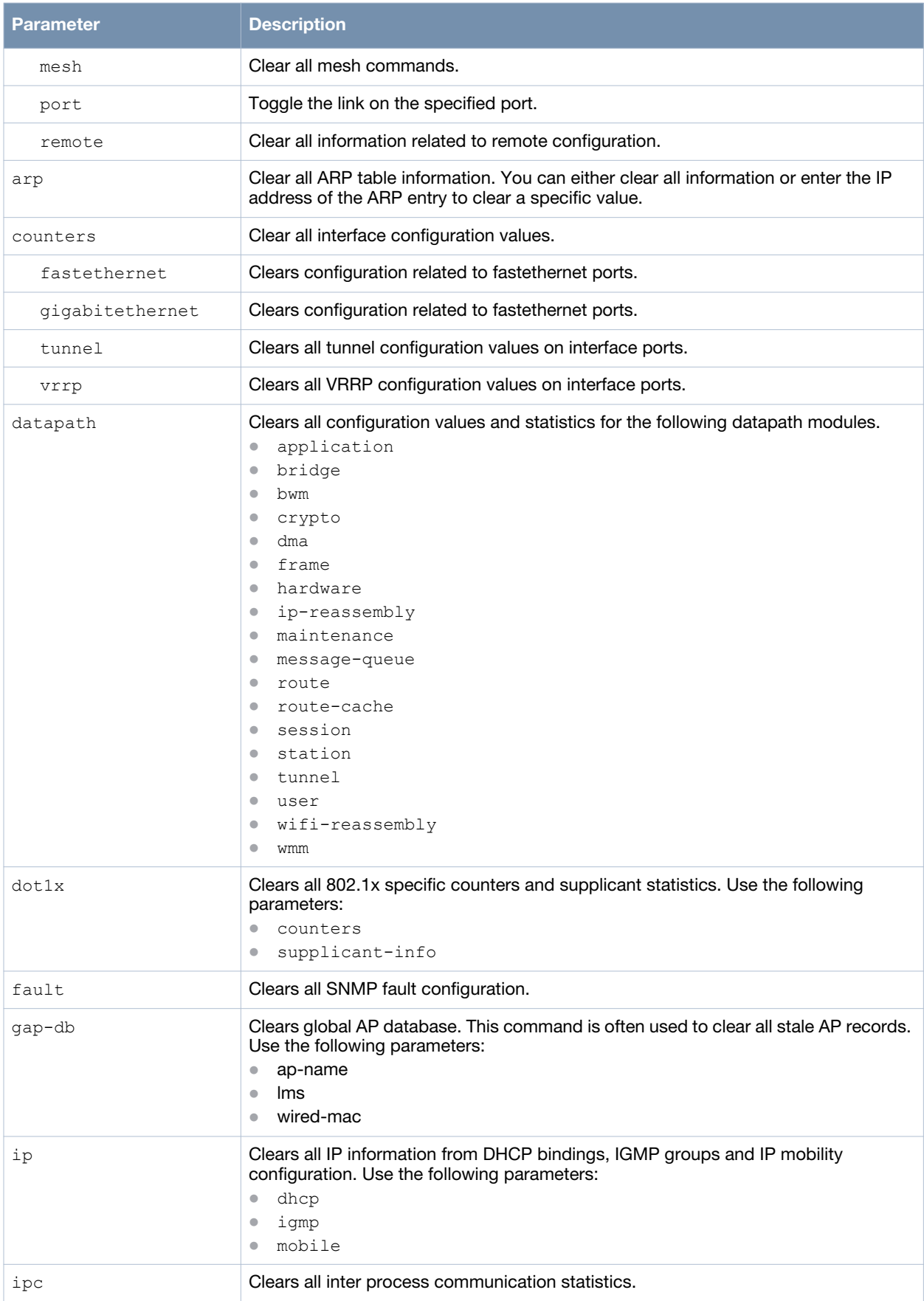

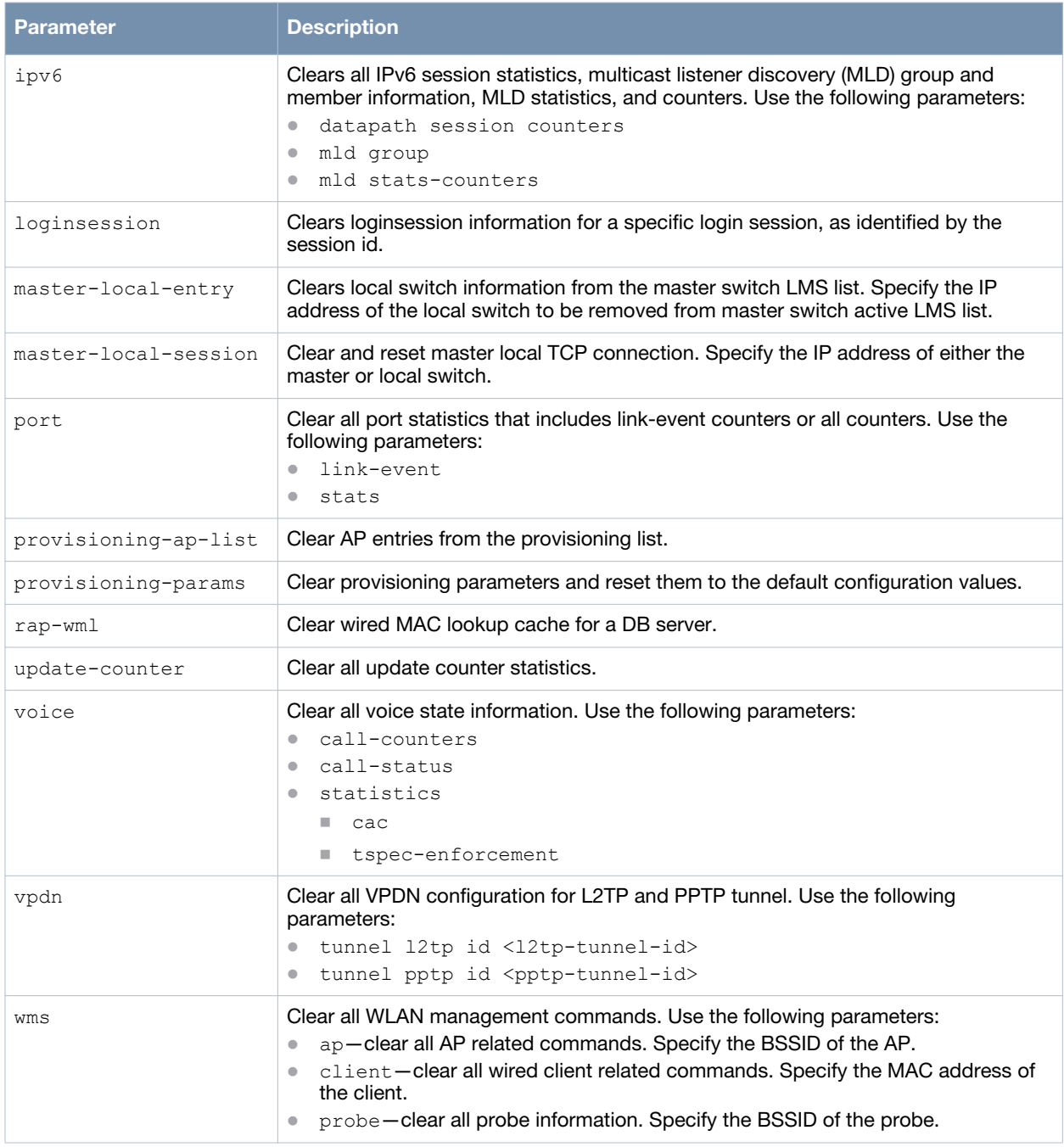

#### **Usage Guidelines**

The clear command will clear the specified parameters of their current values.

## **Example**

The following command clears all aaa counters for all authentication servers:

(host) (config) #clear aaa authentication-server all

#### **Command History**

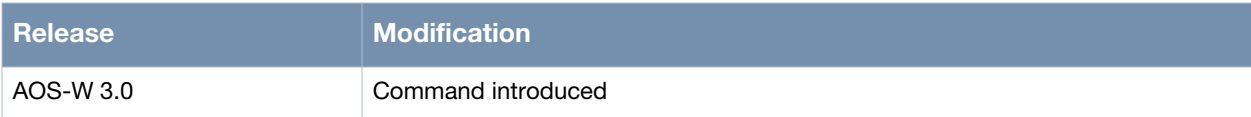

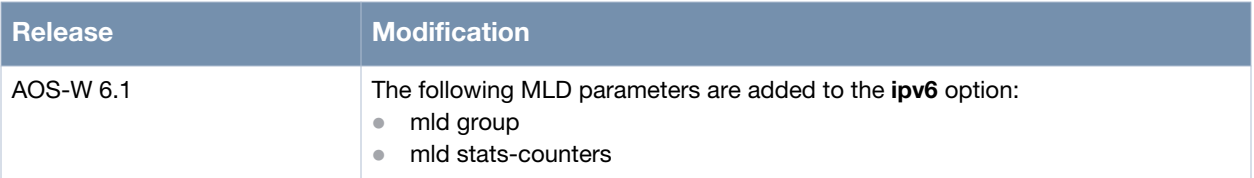

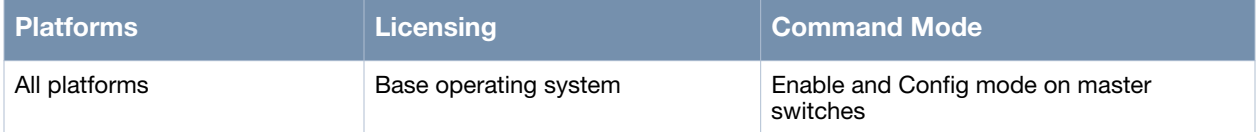

## **clear wms wired-mac**

clear wms wired-mac [ all | gw-mac <mac> | monitored-ap-wm <mac> | prop-eth-mac <mac> | reg-ap-oui <mac> | system-gw-mac <mac>| system-wired-mac <mac> | wireless-device <mac>]

### **Description**

Clear *learned* and *collected* Wired MAC information. Optionally, enter the MAC address, in nn:nn:nn:nn:nn:nn format, of the AP that has seen the Wired Mac.

### **Syntax**

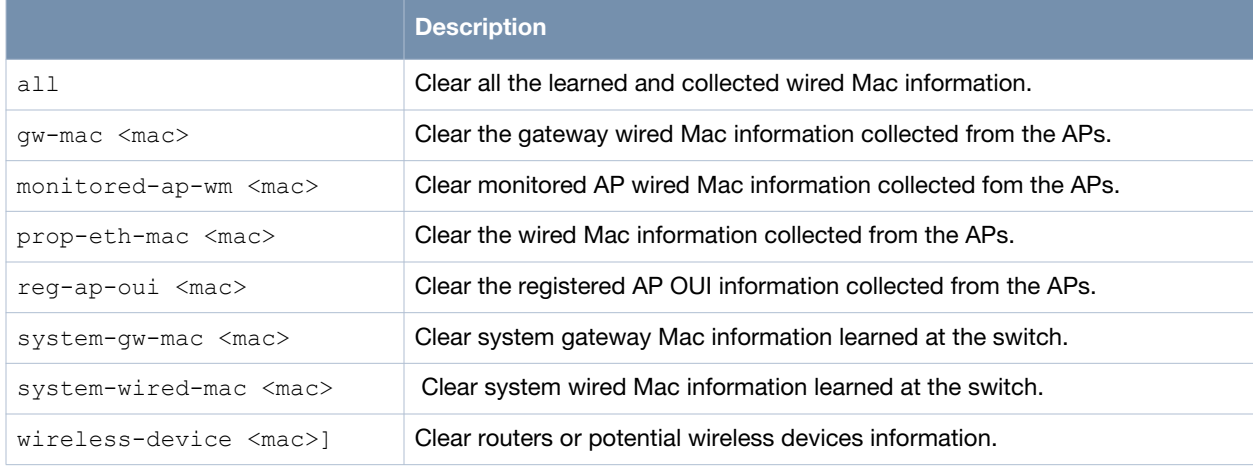

:

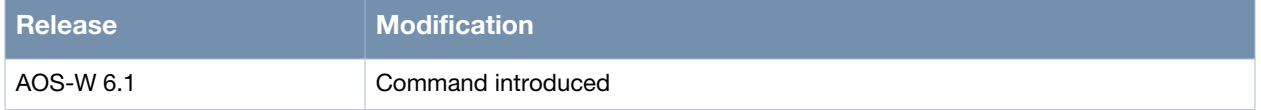

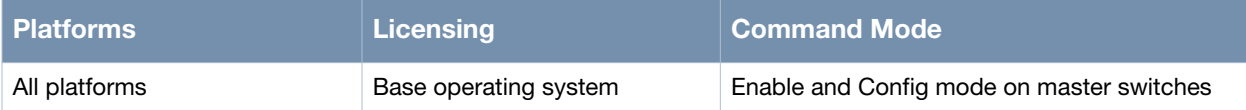

## **clock set**

```
clock set <year><month><day><time>
```
## **Description**

This command sets the date and time.

## **Syntax**

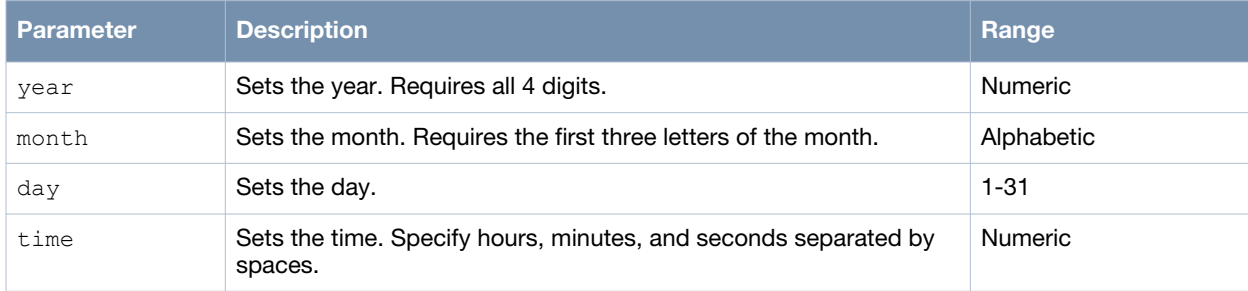

## **Usage Guidelines**

You can configure the year, month, day, and time. You must configure all four parameters.

Specify the time using a 24-hour clock. You must specify the seconds.

## **Example**

The following example configures the clock to January 1st of 2007, at 1:03:52 AM.

(host)(config) #clock set 2007 jan 1 1 3 52

## **Command History**

This command was introduced in AOS-W 1.0

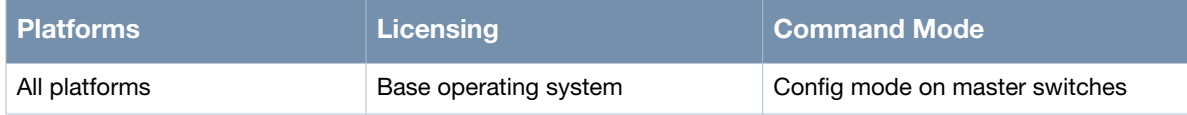

## **clock summer-time recurring**

clock summer-time <*WORD*> [recurring] <*1-4*> <*start day*> <*start month*> <*hh:mm*> first <*start day*> <*start month*> <*hh:mm*> last <*start day*> <*start month*> <*hh:mm*> <*1-4*> <*end day*> <*end month*> <*hh:mm*> first <*end day*> <*end month*> <*hh:mm*> last <*end day*> <*end month*> <*hh:mm*>  $[-23 - 23 >]$ 

#### **Description**

Set the software clock to begin and end daylight savings time on a recurring basis.

#### **Syntax**

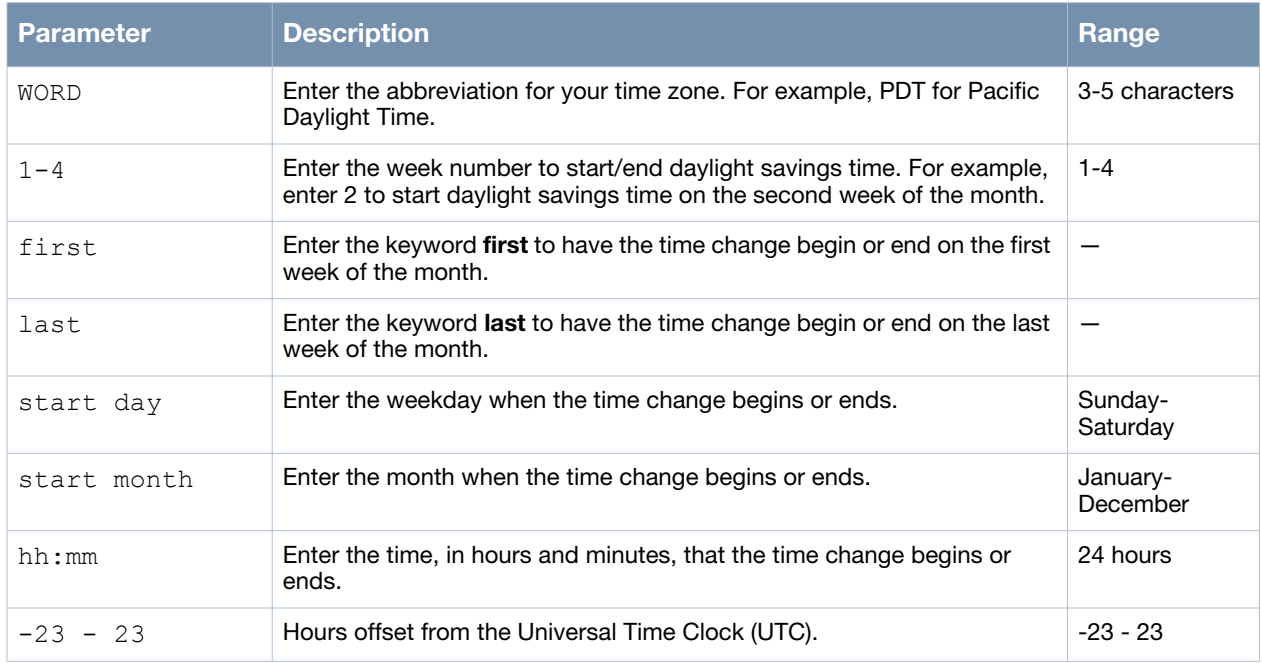

### **Usage Guidelines**

This command subtracts exactly 1 hour from the configured time.

The WORD can be any alphanumeric string, but cannot start with a colon (:). A WORD longer than five characters is not accepted. If you enter a WORD containing punctuation, the command is accepted, but the timezone is set to UTC.

You can configure the time to change on a recurring basis. To do so, set the week, day, month, and time when the change takes effect (daylight savings time starts). You must also set the week, day, month, and time when the time changes back (daylight savings time ends).

The start day requires the first three letters of the day. The start month requires the first three letters of the month.

You also have the option to set the number of hours by which to offset the clock from UTC. This has the same effect as the **[clock timezone](#page-164-0)** command.

## **Example**

The following example sets daylight savings time to occur starting at 2:00 AM on Sunday in the second week of March, and ending at 2:00 AM on Sunday in the first week of November. The example also sets the name of the time zone to PST with an offset of UTC - 8 hours.

clock summer-time PST recurring 2 Sun Mar 2:00 first Sun Nov 3:00 -8

#### **Command History**

This command was introduced in AOS-W 1.0

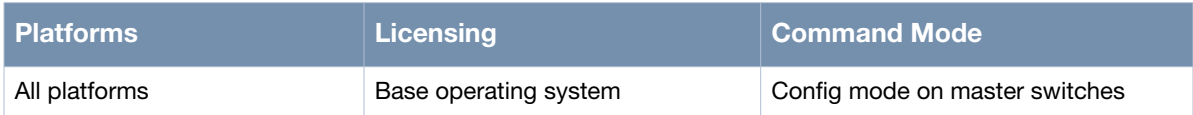

## <span id="page-164-0"></span>**clock timezone**

clock timezone <name> <-23 to 23>

## **Description**

This command sets the time zone on the switch.

### **Syntax**

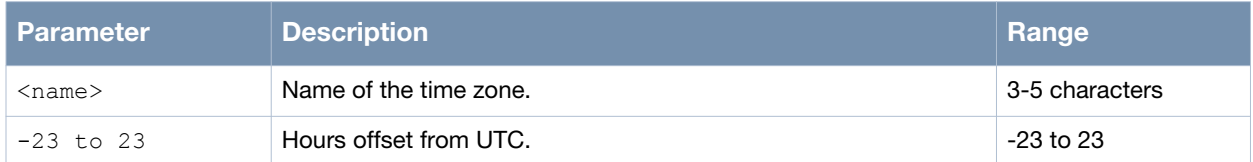

## **Usage Guidelines**

The **name** parameter can be any alphanumeric string, but cannot start with a colon (:). A time zone name longer than five characters is not accepted. If you enter a time zone name containing punctuation, the command is accepted, but the time zone is set to UTC.

## **Example**

The following example configures the timezone to PST with an offset of UTC - 8 hours.

```
clock timezone PST -8
```
## **Command History**

This command was introduced in AOS-W 1.0

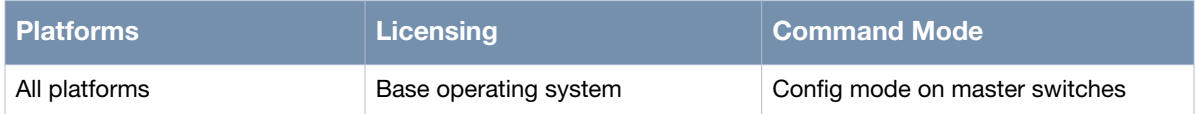

## <span id="page-166-0"></span>**cluster-member-custom-cert**

```
cluster-member-custom-cert member-mac <mac> ca-cert <ca> server-cert <cert> 
  suite-b <gcm-128 | gcm-256>]
```
#### **Description**

This command sets the switch as a control plane security cluster root, and specifies a custom user-installed certificate for authenticating cluster members.

#### **Syntax**

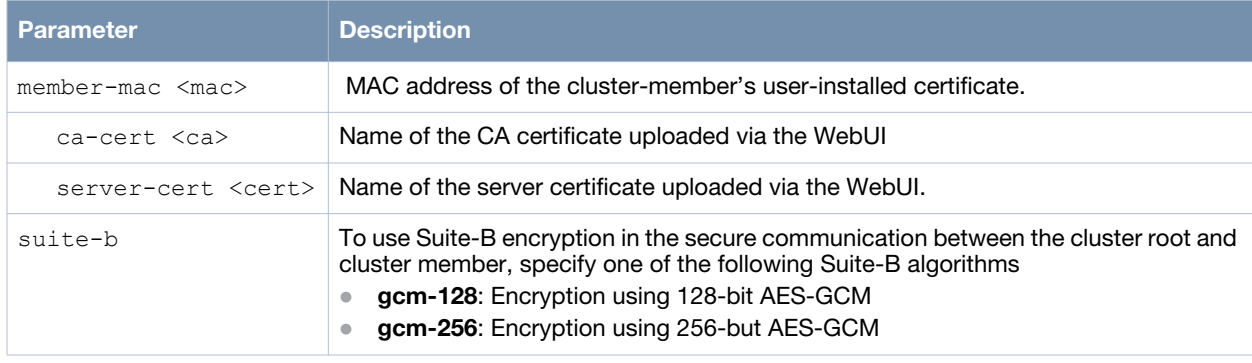

#### **Usage Guidelines**

If your network includes multiple master switches each with their own hierarchy of APs and local switches, you can allow APs from one hierarchy to failover to any other hierarchy by defining a cluster of master switches. Each cluster will have one master switch as its cluster root, and all other master switches as cluster members.

To define a switch as a cluster root, issue one of the following commands on that switch:

- **[cluster-member-custom-cert](#page-166-0)**: Define the switch as a cluster root, and select a user-installed certificate to authenticate that cluster member.
- **[cluster-member-factory-cert](#page-168-0)**: Define the switch as a cluster root, and select a factory-installed certificate to authenticate that cluster member.
- **[cluster-member-ip](#page-170-0)**: Define the switch as a cluster root, and set the IPsec key to authenticate that cluster member.

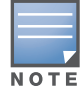

For information on installing certificates on your switch, refer to the Management Utilities chapter of the AOS-W User Guide.

## **Example**

The following example selects a customer installed certificate for cluster member authentication.

```
(host)(config) # cluster-member-custom-cert member-mac 00:1E:37:CB:D4:52 ca-cert 
cacert1 server-cert servercert1
```
#### **Related Commands**

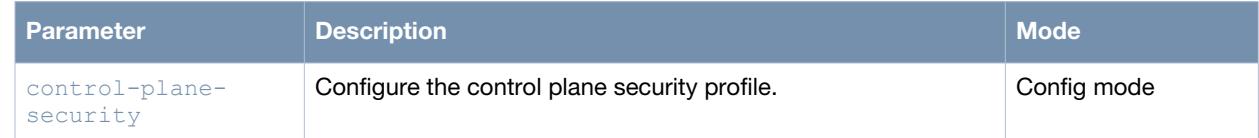

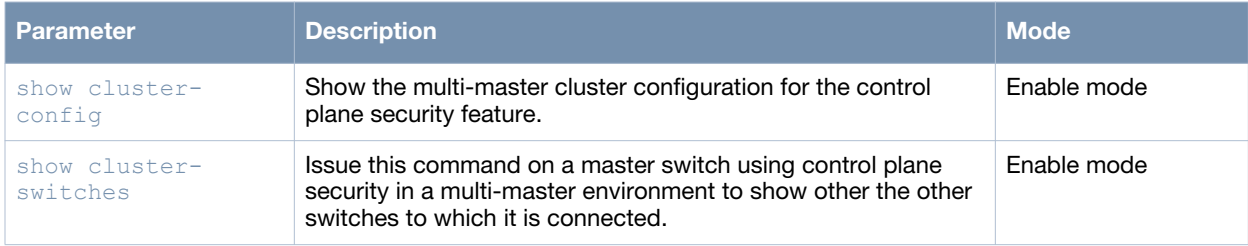

## **Command History.**

Introduced in AOS-W 6.1.

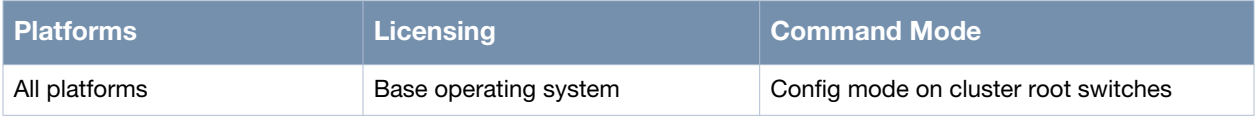

## <span id="page-168-0"></span>**cluster-member-factory-cert**

cluster-member-custom-cert member-mac <mac>

## **Description**

This command sets the switch as a control plane security cluster root, and specifies a custom user-installed certificate for authenticating cluster members.

## **Syntax**

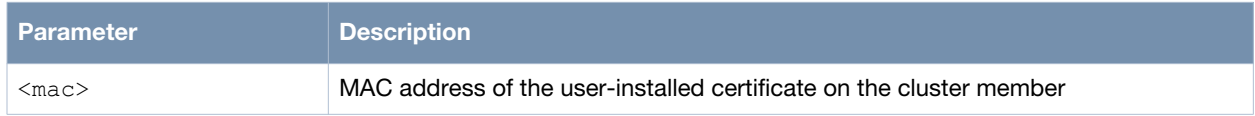

### **Usage Guidelines**

If your network includes multiple master switches each with their own hierarchy of APs and local switches, you can allow APs from one hierarchy to failover to any other hierarchy by defining a cluster of master switches. Each cluster will have one master switch as its cluster root, and all other master switches as cluster members.

To define a switch as a cluster root, issue one of the following commands on that switch:

- **[cluster-member-custom-cert](#page-166-0)**: Define the switch as a cluster root, and select a user-installed certificate to authenticate that cluster member.
- **[cluster-member-factory-cert](#page-168-0)**: Define the switch as a cluster root, and select a factory-installed certificate to authenticate that cluster member.
- **[cluster-member-ip](#page-170-0)**: Define the switch as a cluster root, and set the IPsec key to authenticate that cluster member.

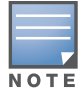

For details on installing certificates on your switch, refer to the Management Utilities chapter of the AOS-W User Guide.

### **Example**

The following command sets the switch on which you issue command as a root switch, and adds the switch **172.21.18.18** as a cluster member with the IPsec key **ipseckey1**:

(host) (config) #cluster-member-factory-cert member-mac 00:1E:37:CB:D4:52

## **Related Commands**

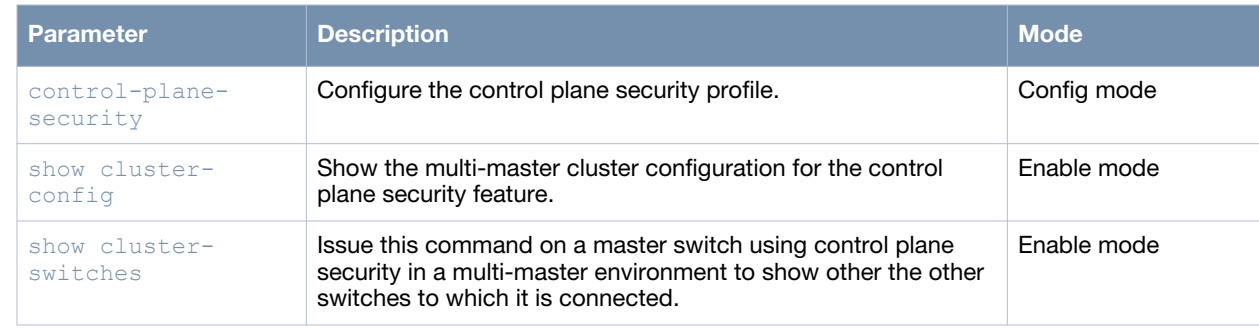

## **Command History.**

Introduced in AOS-W 6.1.

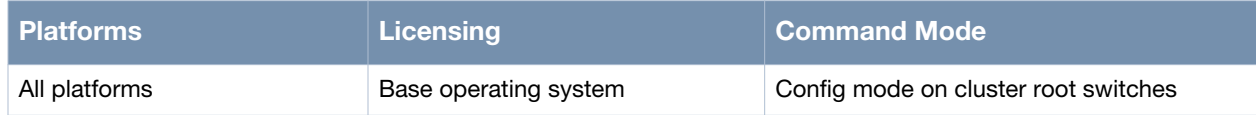

## <span id="page-170-0"></span>**cluster-member-ip**

```
cluster-member-ip <ip-address> 
  ipsec <key>
cluster-member-ip <ip-address> ipsec <key>
```
### **Description**

This command sets the switch as a control plane security cluster root, and specifies the IPsec key for a cluster member.

#### **Syntax**

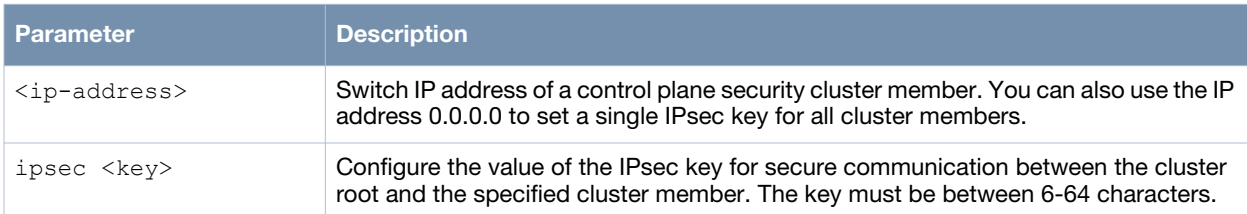

## **Usage Guidelines**

If your network includes multiple master switches each with their own hierarchy of APs and local switches, you can allow APs from one hierarchy to failover to any other hierarchy by defining a cluster of master switches. Each cluster will have one master switch as its cluster root, and all other master switches as cluster members.

The master switch operating as the cluster root will use the control plane security feature to create a selfsigned certificate, then certify it's own local switches and APs. Next, the cluster root will send the certificate to each cluster member, which in turn certifies their own local switches and APs. Since all switches and APs in the cluster get their certificates from the cluster root, they will all have the same trust anchor, and the APs can switch to any other switch in the cluster and still remain connected to the secure network.

Issue the **[cluster-member-ip](#page-170-0)** command on the switch you want to define as the cluster root to set the IPsec key for secure communication between the cluster root and each cluster member. Use the IP address **0.0.0.0** in this command to set a single IPsec key for all member switches, or repeat this command as desired to define a different IPsec key for each cluster member.

Once the cluster root has defined an IPsec key for all cluster members, you must access each of the member switches and issue the command **[cluster-root-ip](#page-172-0)** to define the IPsec key for communication to the cluster root.

### **Example**

The following command sets the switch on which you issue command as a root switch, and adds the switch **172.21.18.18** as a cluster member with the IPsec key **ipseckey1**:

(host) (config) #cluster-member-ip 172.21.18.18 ipsec ipseckey1

### **Related Commands**

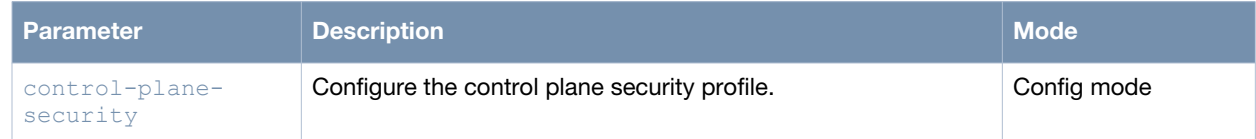

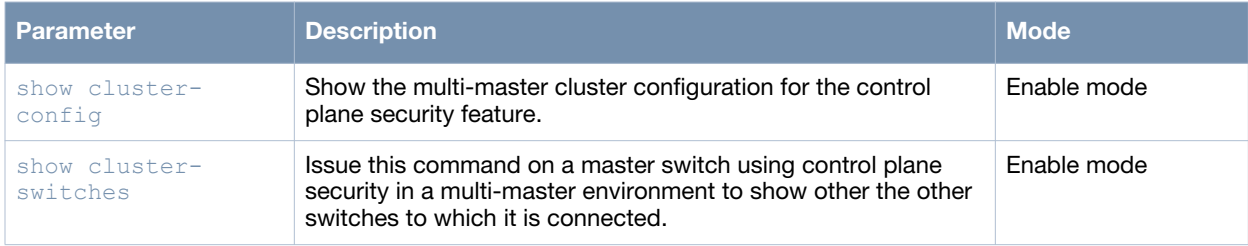

## **Command History.**

Introduced in AOS-W 5.0.

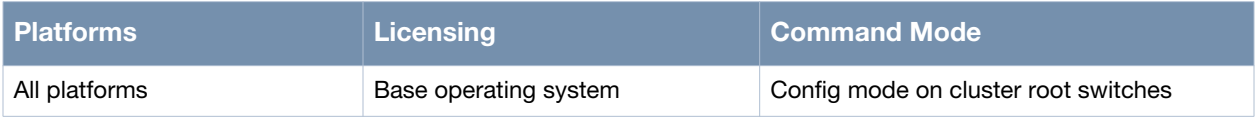

## <span id="page-172-0"></span>**cluster-root-ip**

```
cluster-root-ip <ip-address> 
  ipsec <key>
  ipsec-custom-cert root-mac1 <mac1> [root-mac2 <mac2>] ca-cert <ca> server-cert 
  <cert> [suite-b <gcm-128 | gcm-256>]
  ipsec-factory-cert root-mac-1 <mac> [root-mac-1 <mac>]
```
#### **Description**

This command sets the switch as a control plane security cluster member, and defines the IPsec key or certificate for secure communication between the cluster member and the switch's cluster root.

#### **Syntax**

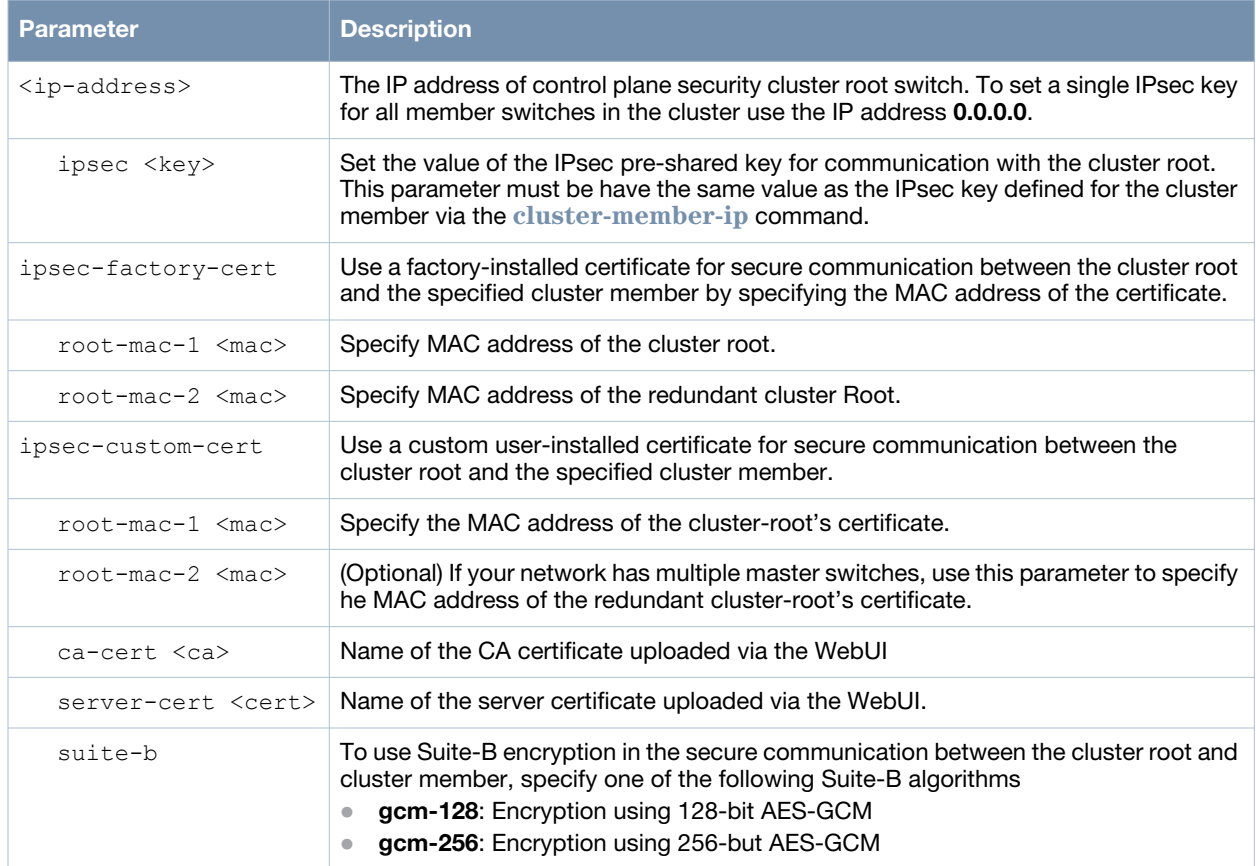

### **Usage Guidelines**

If your network includes multiple master switches each with their own hierarchy of APs and local switches, you can allow APs from one hierarchy to failover to any other hierarchy by defining a cluster of master switches. Each cluster will have one master switch as its cluster root, and all other master switches as cluster members.

The master switch operating as the cluster root will use the control plane security feature to create a selfsigned certificate, then certify it's own local switches and APs. Next, the cluster root will send the certificate to each cluster member, which in turn certifies their own local switches and APs. Since all switches and APs in the cluster get their certificates from the cluster root, they will all have the same trust anchor, and the APs can switch to any other switch in the cluster and still remain connected to the secure network. Issue the **[cluster-member-ip](#page-170-0)** command on the switch you want to define as the cluster root to select the certificate or define the IPsec key for secure communication between the cluster root and each cluster member.

Once the cluster root has defined an IPsec key or certificate for all cluster members, you must access each of the member switches and issue the command **[cluster-root-ip](#page-172-0)** to define the IPsec key or certificate for communication to the cluster root.

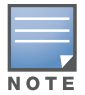

For details on installing certificates on your switch, refer to the Management Utilities chapter of the AOS-W User Guide.

## **Example**

The following command defines the IPsec key for communication between the cluster member and the root switch **172.21.45.22**:

(host) (config) #cluster-root-ip 172.21.45.22 ipsec ipseckey1

## **Related Commands**

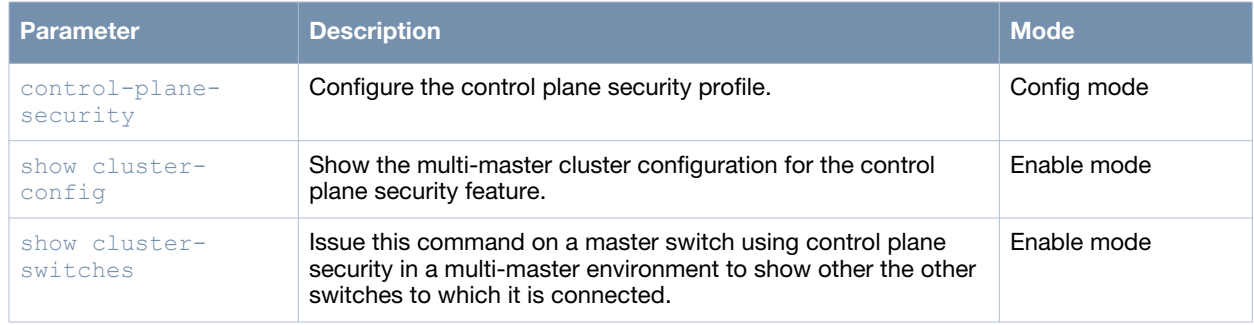

## **Command History**

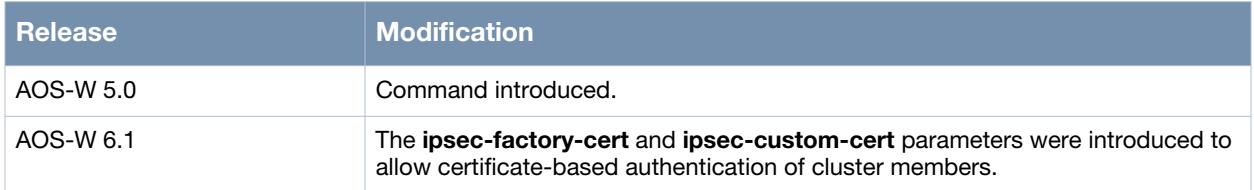

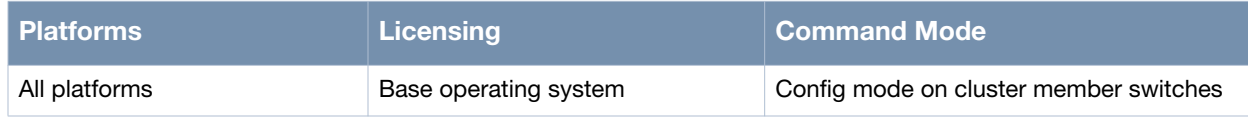

## **configure terminal**

configure terminal

#### **Description**

This command allows you to enter configuration commands.

#### **Syntax**

No parameters.

#### **Usage Guidelines**

Upon entering this command, the enable mode prompt changes to:

```
(host) (config) # 
To return to enable mode, enter Ctrl-Z or exit.
```
#### **Example**

The following command allows you to enter configuration commands:

```
(host) # configure terminal
```
### **Command History**

This command was introduced in AOS-W 3.0.

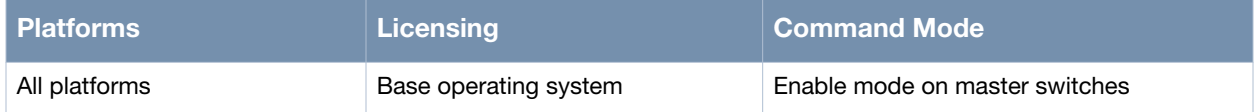

## **controller-ip**

```
controller-ip [loopback|vlan <VLAN ID>]
  no ...
```
## **Description**

This command sets the switch IP to the loopback interface address or a specific VLAN interface address.

### **Syntax**

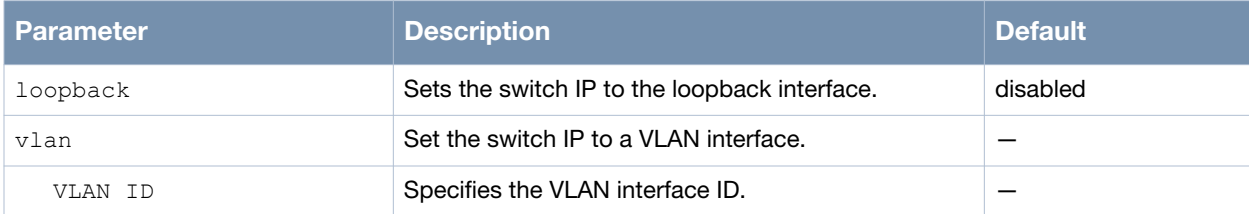

## **Usage Guidelines**

This command allows you to set the switch IP to the loopback interface address or a specific VLAN interface address. If the switch IP command is not configured then the switch IP defaults to the loopback interface address. If the loopback interface address is not configured then the first configured VLAN interface address is selected. Generally, VLAN 1 is the factory default setting and thus becomes the switch IP address.

## **Example**

The following command sets the switch IP address to VLAN interface 6.

(host) (config) #controller-ip vlan 6

### **Related Commands**

(host) (config) #show controller-ip

### **Command History**

This command was introduced in AOS-W 3.4

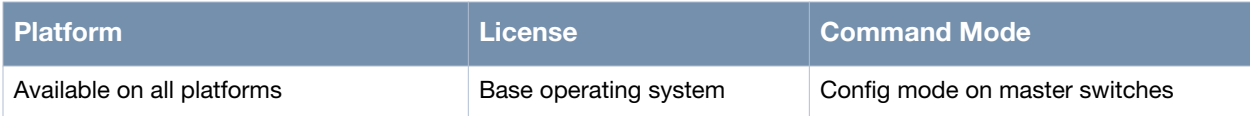

## **controller-ipv6**

```
controller-ipv6 [loopback|vlan <VLAN ID>]
  no ...
```
## **Description**

This command sets the default IPv6 address of the switch to the IPv6 loopback interface address or a specific VLAN interface address.

### **Syntax**

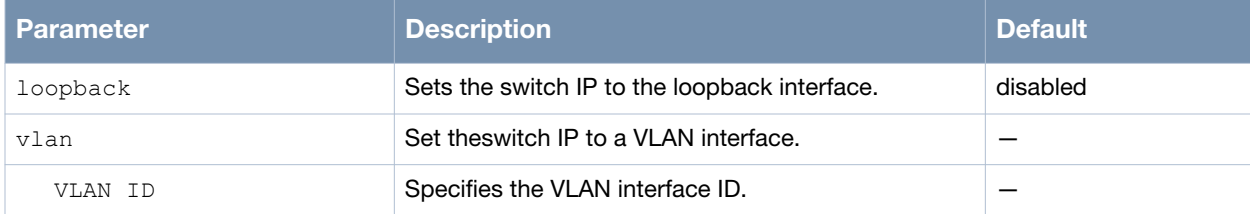

### **Usage Guidelines**

This command allows you to set the default IPv6 address of the switch to the IPv6 loopback interface address or a specific IPv6 VLAN interface address. If the switch IPv6 command is not configured then the switch IP defaults to the loopback interface address. If the loopback interface address is not configured then the first configured VLAN interface address is selected. Generally, VLAN 1 is the factory default setting and thus becomes the switch IP address.

## **Example**

The following command sets the switch IP address to VLAN interface 6.

```
(host) (config) #controller-ipv6 vlan 6
```
### **Related Commands**

(host) (config) #show controller-ipv6

## **Command History**

This command is introduced in AOS-W 6.1.

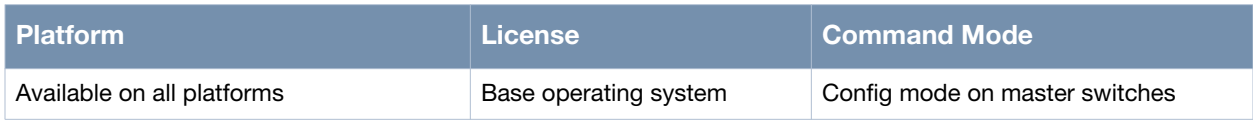

## <span id="page-178-0"></span>**control-plane-security**

```
control-plane-security
  auto-cert-allowed-addrs <ipaddress-start> <ipaddress-end> 
  auto-cert-allow-all
  auto-cert-prov
  cpsec-enable
  no ...
```
### **Description**

Configure the control plane security profile by identifying APs to receive security certificates.

#### **Syntax**

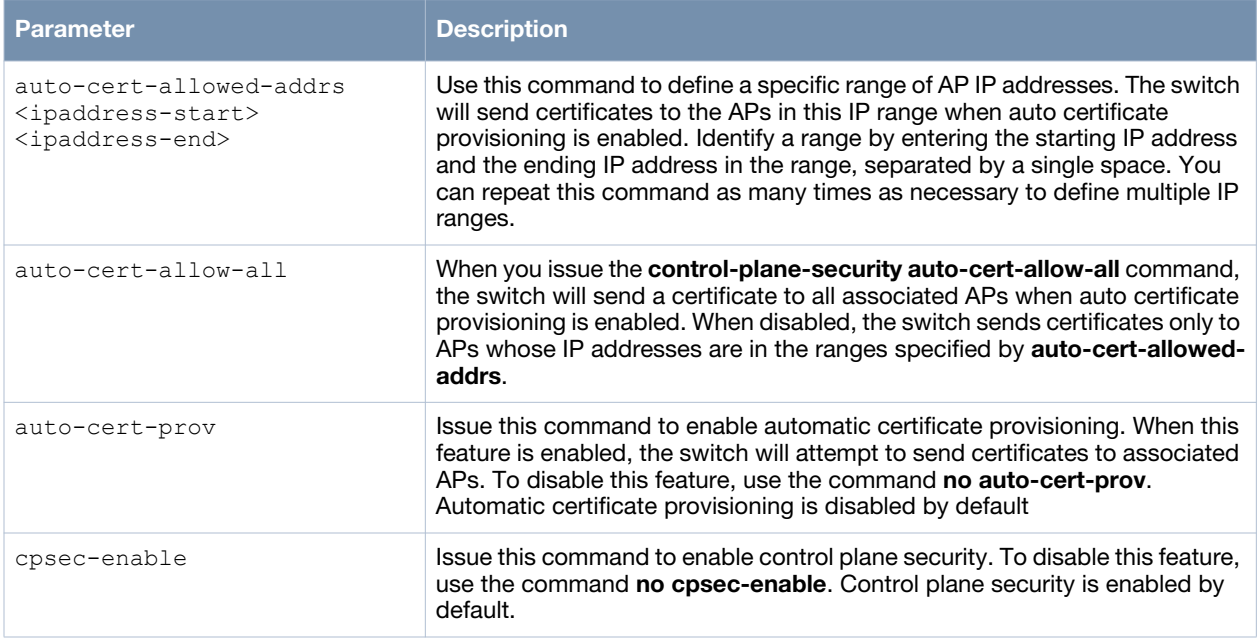

### **Usage Guidelines**

Switches enabled with control plane security will only send certificates to APs that you have identified as valid APs on the network. If you are confident that all campus APs currently on your network are valid APs, you can configure automatic certificate provisioning to send certificates from the switch to each campus AP, or to all campus APs within a specific range of IP addresses. If you want closer control over each AP that gets certified, you can manually add individual campus APs to the secure network by adding each AP's information to a campus AP whitelist.

## **Example**

The following command defines a range of IP addresses that should receive certificates from the switch, and enables the control plane security feature:

```
(host)(config) # control-plane-security
  auto-cert-allowed-addrs 10.21.18.10 10.21.10.90
  cpsec-enable
```
## **Related Commands**

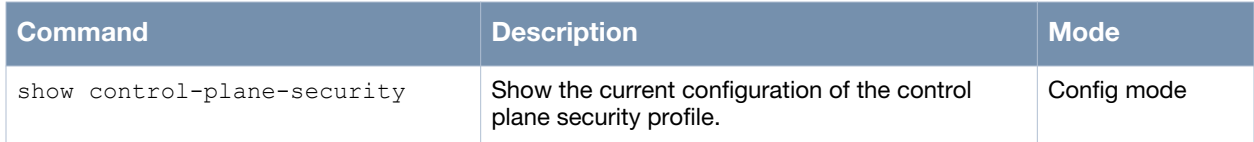

## **Command History**

This command was introduced in AOS-W 5.0.

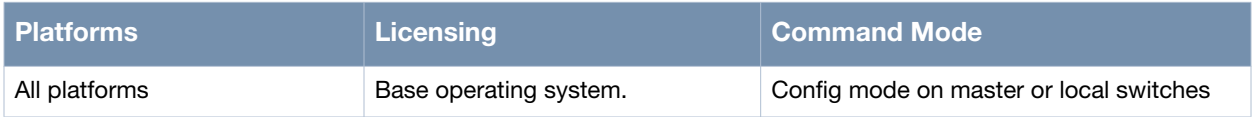
## **copy**

```
copy 
flash: <srcfilename> {flash: <destfilename> | scp: <scphost> <username> 
<destfilename> |
  tftp: <tftphost> <destfilename>} |
ftp: <ftphost> <user> <filename> system: partition {0|1} |
running-config {flash: <filename> | ftp: <ftphost> <user> <password> <filename>
  [<remote-dir>] | startup-config | tftp: <tftphost> <filename>} |
scp: <scphost> <username> <filename> {flash: <destfilename>| system: partition [0|1]}|
startup-config {flash: <filename> | tftp: <tftphost> <filename>} | 
system: partition {<srcpartition> 0|1} [<destpartition> 0 | 1] | 
tftp: <tftphost> <filename> {flash: <destfilename> | system: partition [0|1]}
```
## **Description**

This command copies files to and from the switch.

## **Syntax**

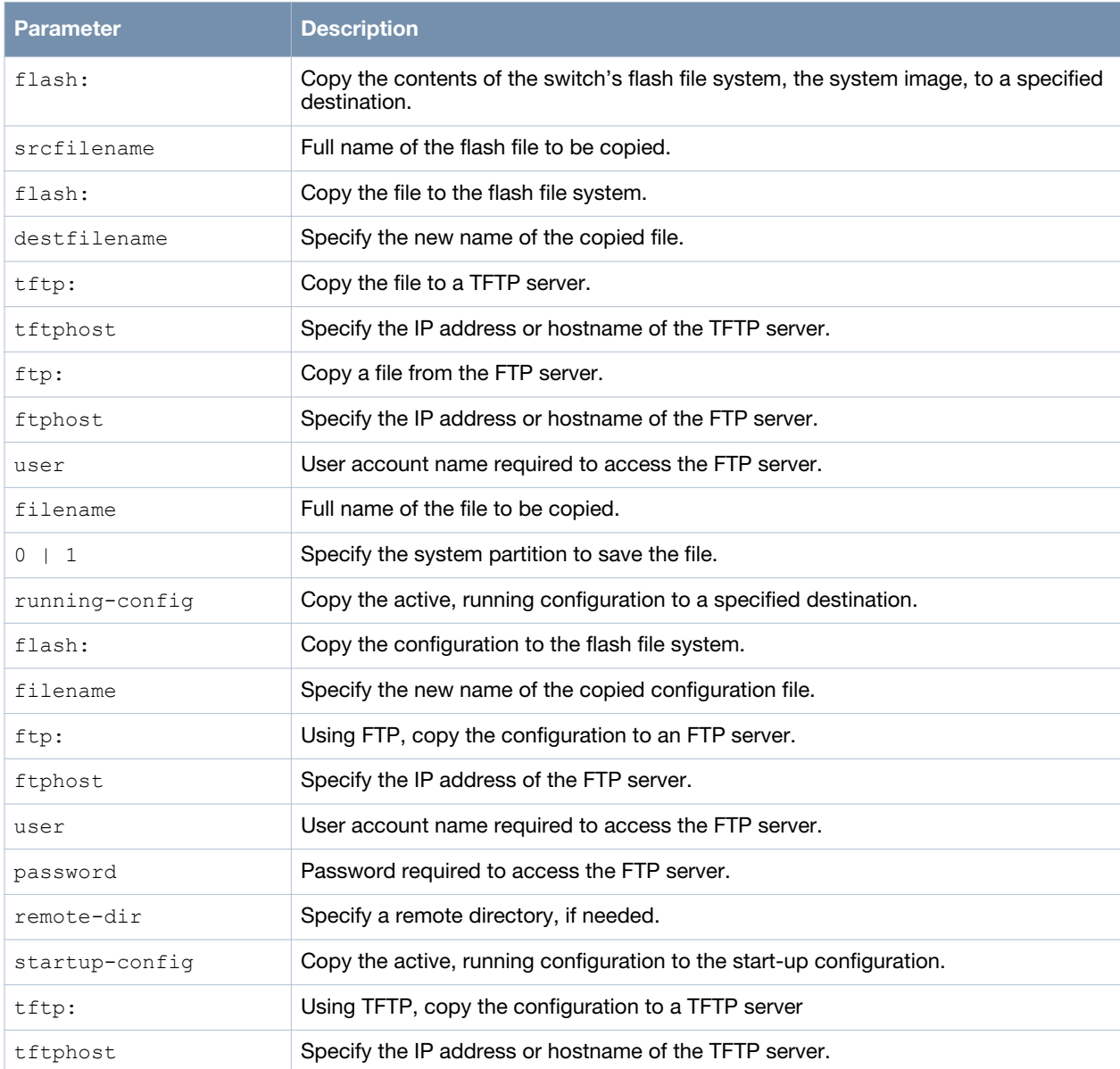

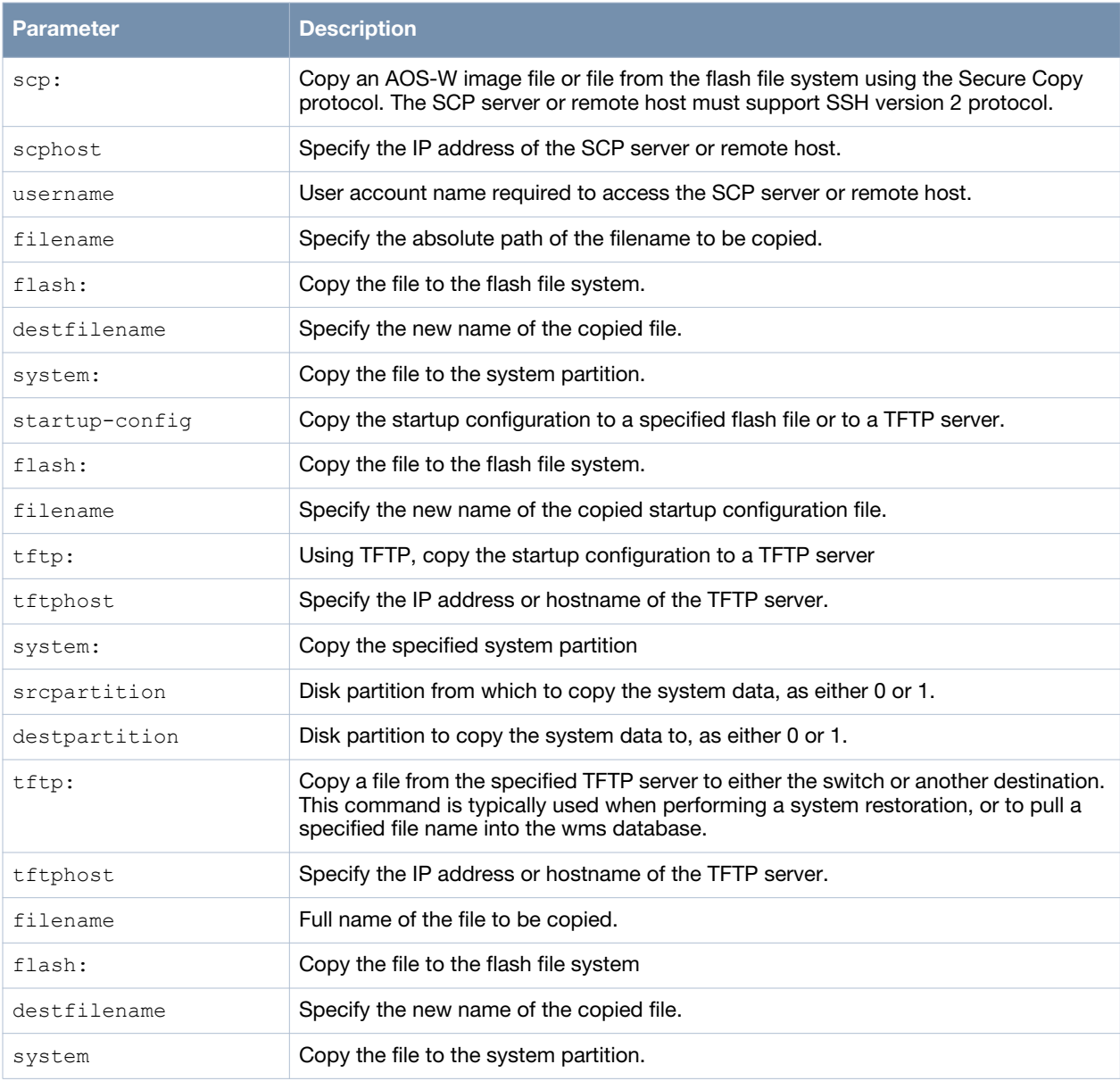

## **Usage Guidelines**

Use this command to save back-up copies of the configuration file to an FTP or TFTP server, or to load a saved file from an FTP or TFTP server.

Three partitions reside on the file system flash. Totalling 256MB, the three partitions provide space to hold the system image files (in partitions 1 and 2 which are 45MB each) and user files (in partition 3, which is 165MB). System software runs on the system partitions; the database, DHCP, startup configuration, and logs are positioned on the user partition.

To restore a database, copy the database from the network server and import the database.

To restore a configuration file, copy the file from network server to the switch's flash system then copy the file from the flash system to the system configuration. This ensures that you do not accidentally overwrite your system startup configuration file.

#### **Example**

The following commands copy the configuration file named engineering from the TFTP server to the switch's flash file system and then uses that file as the startup configuration. This example assumes the startup configuration file is named default.cfg:

(host) (config) #copy tftp: 192.0.2.0 engineering flash: default.bak copy flash: default.bak flash: default.cfg

#### **Command History**

This command was introduced in AOS-W 1.0.

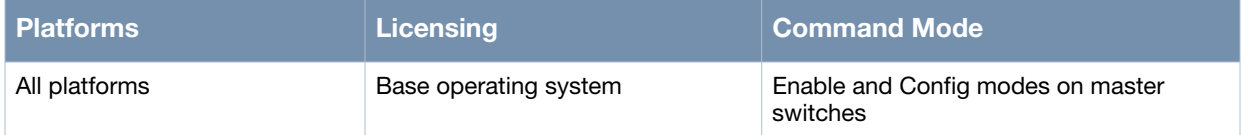

# **cp-bandwidth-contract**

cp-bandwidth-contract <name> {mbits <1..2000>}|{kbits <256..2000000>}

### **Description**

This command configures a bandwidth contract traffic rate which can then be associated with a whitelist session ACL.

#### **Syntax**

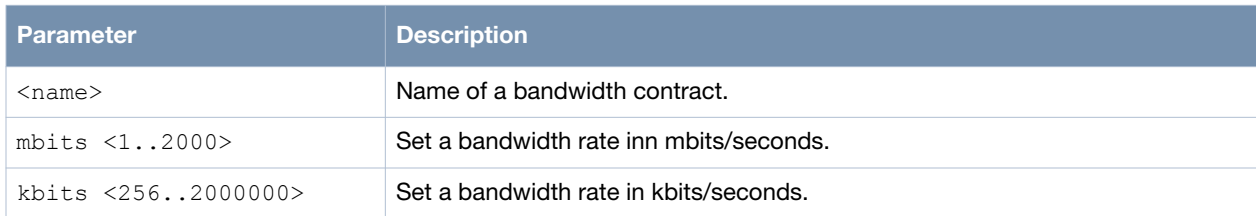

#### **Example**

The following example configures a bandwidth contract named "cp-rate" with a rate of 10,000Kbps.

(host)(config) #cp-bandwidth-contract cp-rate kbits 10000

#### **Related Commands**

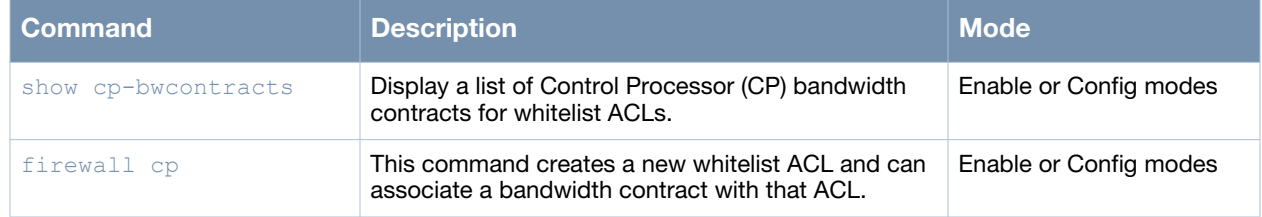

#### **Command History**

This command was introduced in AOS-W 3.4

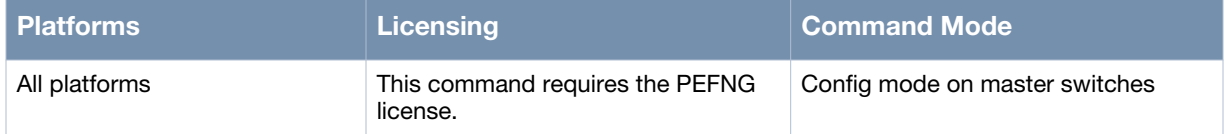

## **crypto dynamic-map**

```
crypto dynamic-map <name> <priority>
  no ... 
  set pfs {group1|group2|group19|group20} 
  set security-association lifetime seconds <seconds>
  set transform-set <name1> [<name2>] [<name3>] [<name4>]
  version v1|v2
```
#### **Description**

This command configures a new or existing dynamic map.

#### **Syntax**

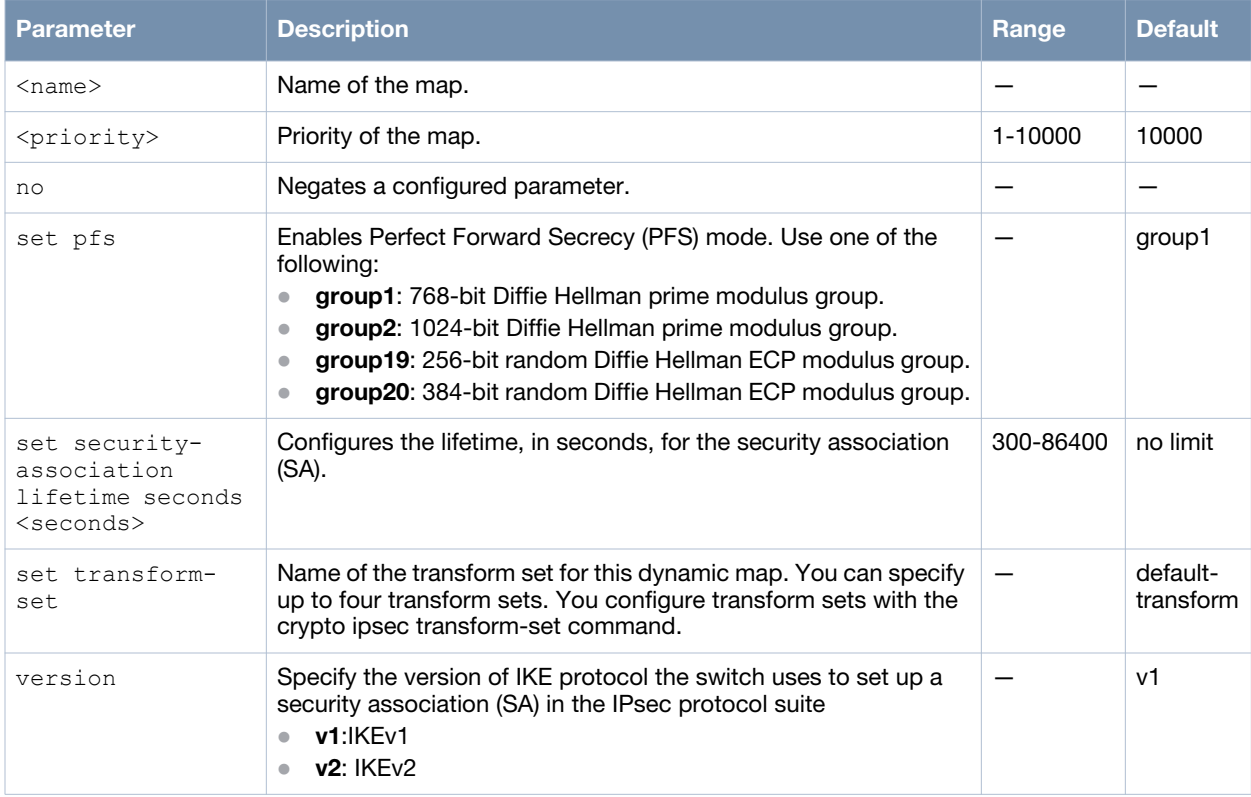

## **Usage Guidelines**

Dynamic maps enable IPsec SA negotiations from dynamically addressed IPsec peers. Once you have defined a dynamic map, you can optionally associate that map with the default global map using the command **[crypto map global-map](#page-193-0)**.

## **Example**

The following command configures a dynamic map:

```
(host) (config)# crypto dynamic-map dmap1 100
set pfs group2
set security-association lifetime seconds 300
```
## **Command History**

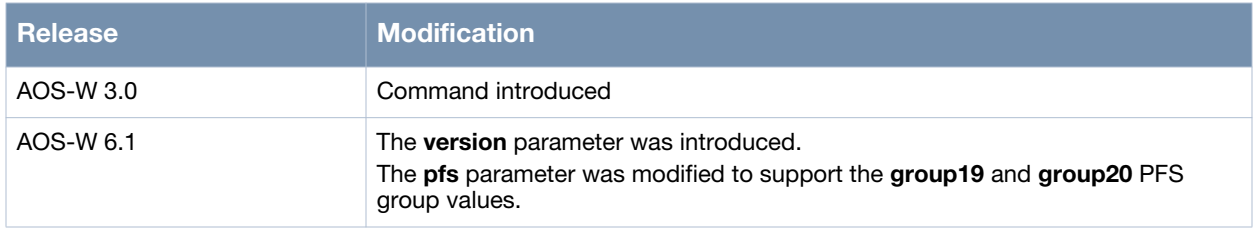

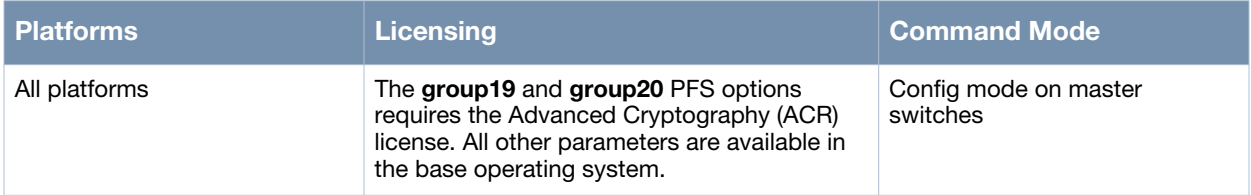

# **crypto ipsec**

```
crypto ipsec 
  mtu <max-mtu>
  transform-set <transform-set-mtu> esp-3des|esp-aes128|esp-aes128-gcm|esp-aes192|esp-
  aes256|esp-aes256-gcm|esp-des esp-md5-hmac|esp-null-hmac|esp-sha-hmac}
```
## **Description**

This command configures IPsec parameters.

#### **Syntax**

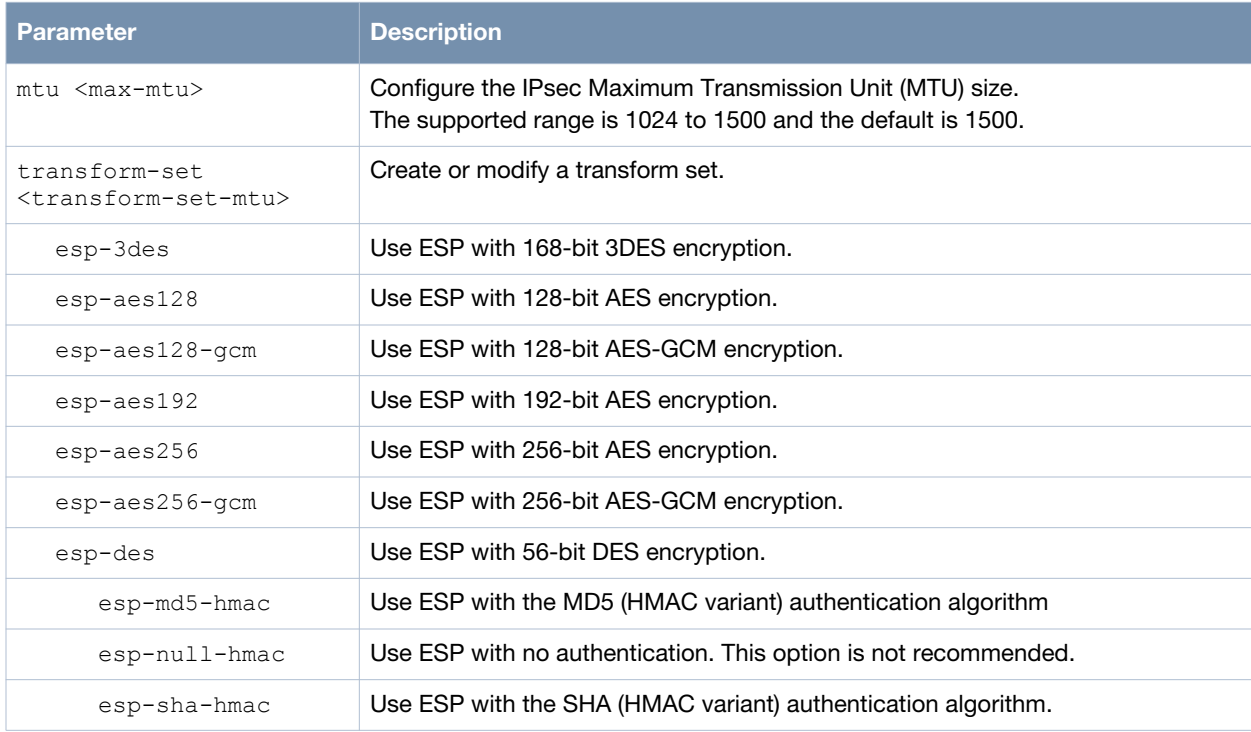

## **Usage Guidelines**

Define the Maximum Transmission Unit (MTU) size allowed for network transmissions using IPsec security, and create or edit transform sets that define a specific encryption and authentication type.

#### **Example**

The following command configures 3DES encryption and MD5 authentication for a transform set named **set2**:

(host) (config)# crypto ipsec transform-set set2 esp-3des esp-md5-hmac

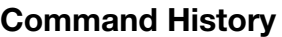

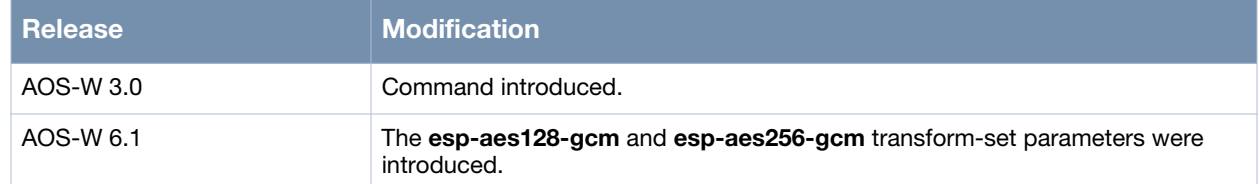

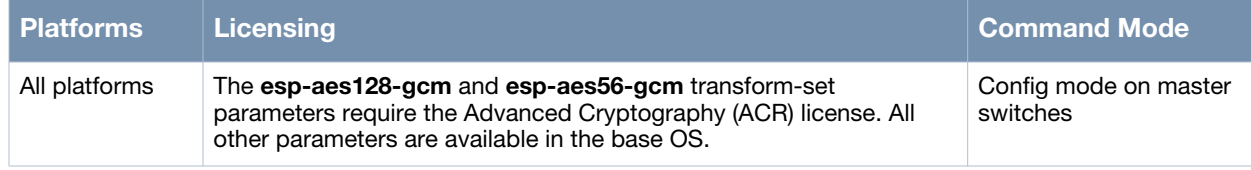

# **crypto isakmp**

```
crypto isakmp 
  address <peer-address> netmask <mask>}
  disable
  eap-passthrough eap-mschapv2|eap-peap|eap-tls
  enable
  groupname <name>
  key <keystring> address <peer-address> netmask <mask>
  udpencap-behind-natdevice enable|disable
  packet-dump
```
## **Description**

This command configures Internet Key Exchange (IKE) parameters for the Internet Security Association and Key Management Protocol (ISAKMP).

## **Syntax**

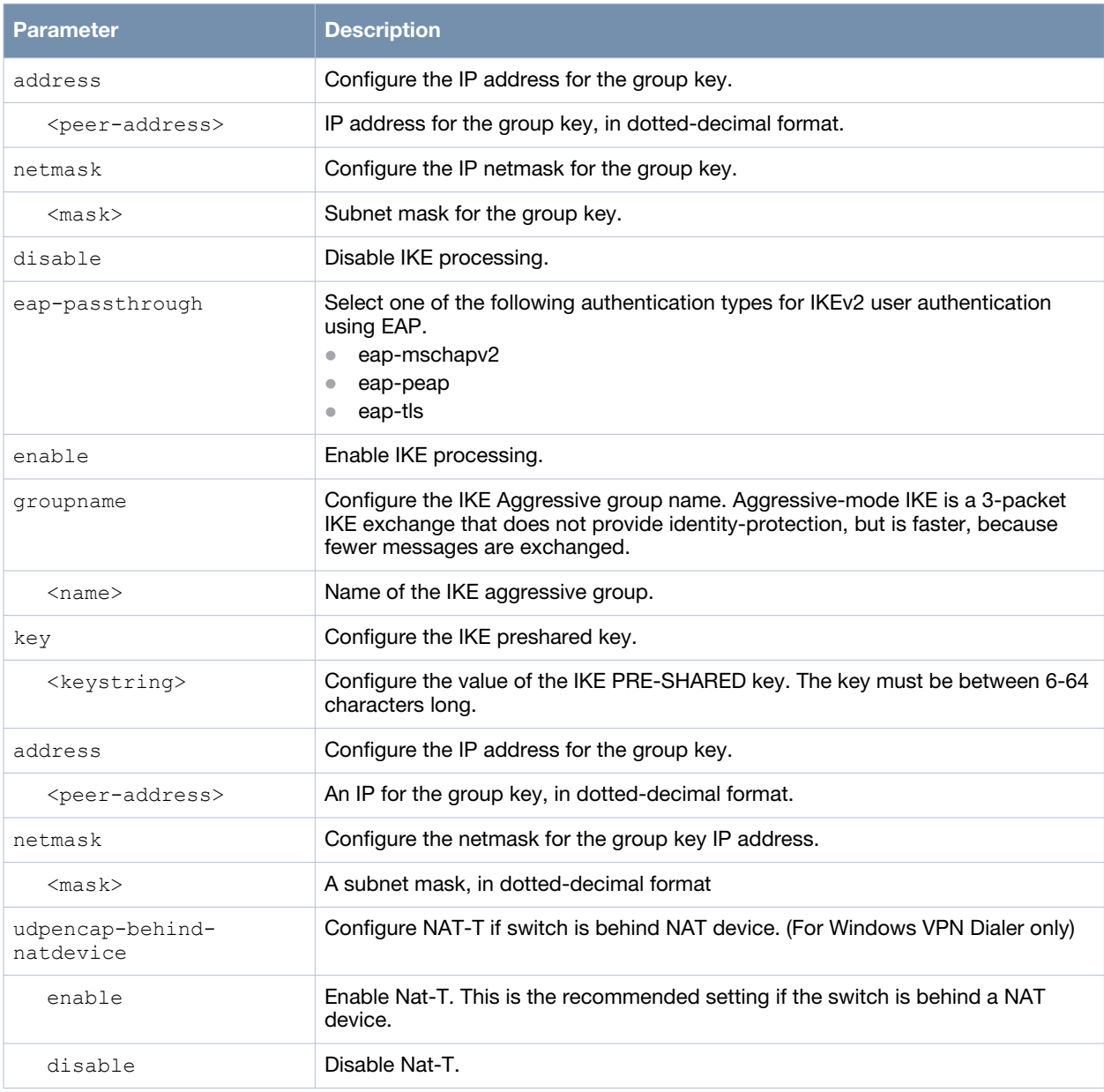

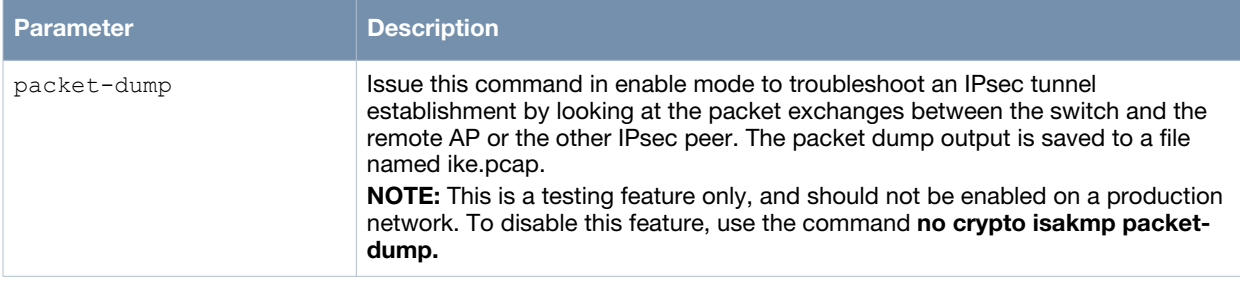

#### **Usage Guidelines**

Use this command to configure the IKE pre-shared key, set the EAP authentication method for IKEv2 clients using EAP user authentication, and enable source NAT if the IP addresses of clients need to be translated to access the network.

## **Example**

The following command configures an ISAKMP peer IP address and subnet mask. After configuring an ISAKMP address and netmask, you will be prompted to enter the IKE preshared key.

```
(host)(config) #crypto isakmp address 10.3.14.21 netmask 255.255.255.0
Key:*******
Re-Type Key:*******
```
## **Command History**

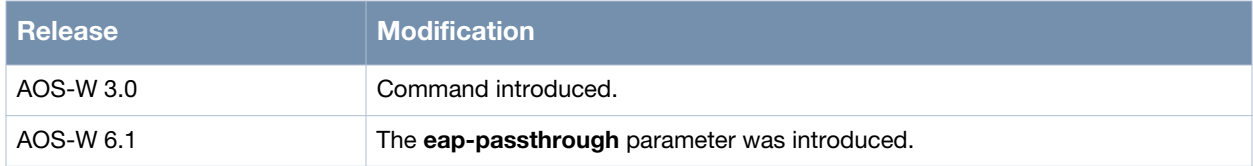

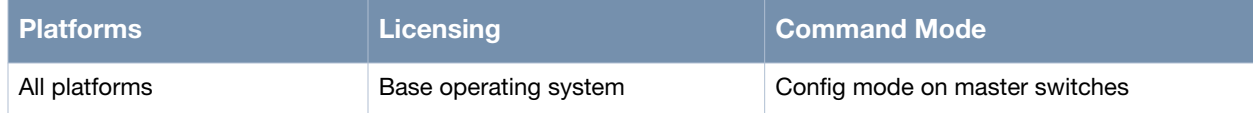

# **crypto isakmp policy**

```
crypto isakmp policy
  authentication pre-share|rsa-sig|ecdsa-256|ecdsa-384
  encryption 3DES|AES128|AES192|AES256|DES
  group 1|2|19|20
  hash md5|sha|sha1-96|sha2-256-128|sha2-384-192
  prf PRF-HMAC-MD5|PRF-HMAC-SHA1|PRF-HMAC-SHA256|PRF-HMAC-SHA384
  lifetime <seconds>
  version v1|v2
```
## **Description**

This command configures Internet Key Exchange (IKE) policy parameters for the Internet Security Association and Key Management Protocol (ISAKMP).

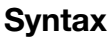

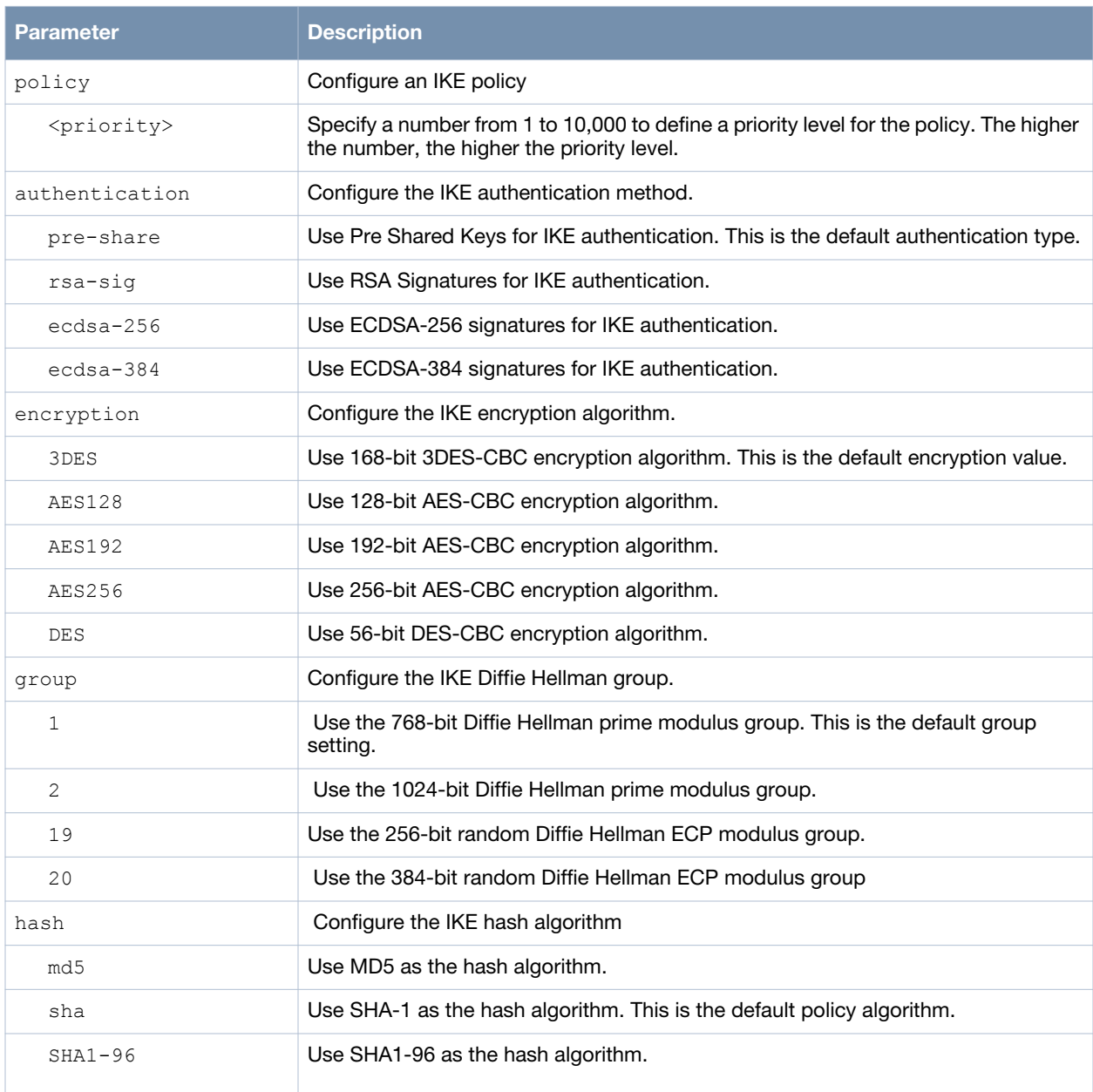

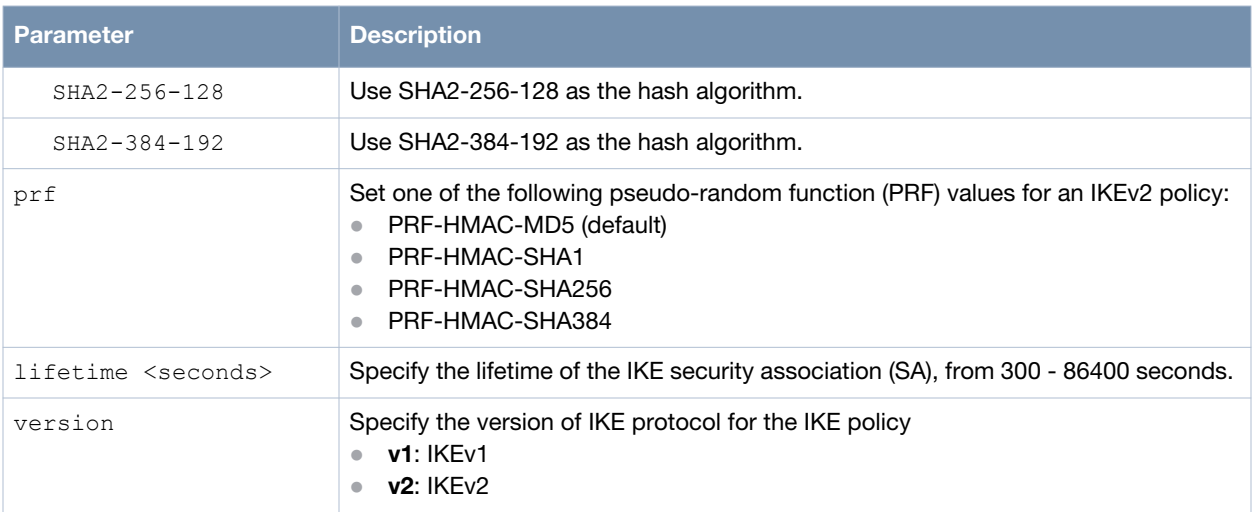

#### **Usage Guidelines**

To define settings for a ISAKMP policy, issue the command **crypto isakmp policy <priority>** then press **Enter**. The CLI will enter config-isakmp mode, which allows you to configure the policy values.

## **Example**

The following command configures an ISAKMP peer IP address and subnet mask.. After configuring an ISAKMP address and netmask, you will be prompted to enter the IKE preshared key.

```
(host)(config) #crypto isakmp policy1
(host)(config-isakmp) #auth rsa-sig
                       lifetime 86400
```
## **Command History**

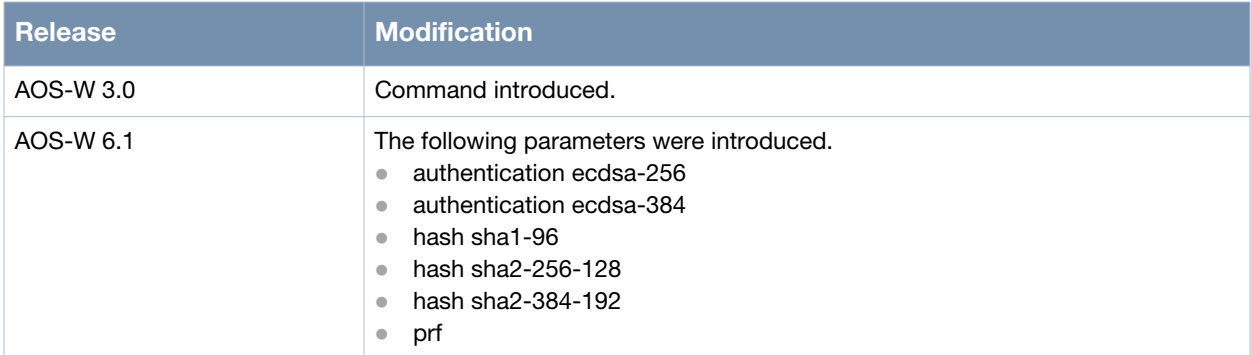

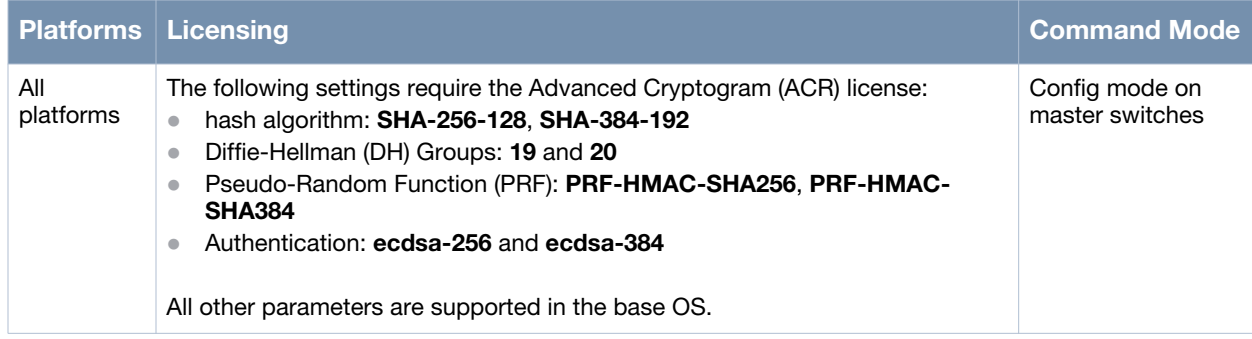

# <span id="page-193-0"></span>**crypto map global-map**

```
crypto map global-map <map-number> ipsec-isakmp {dynamic <dynamic-map-name>}|{ipsec 
<ipsec-map-name>}
```
## **Description**

This command configures the default global map.

### **Syntax**

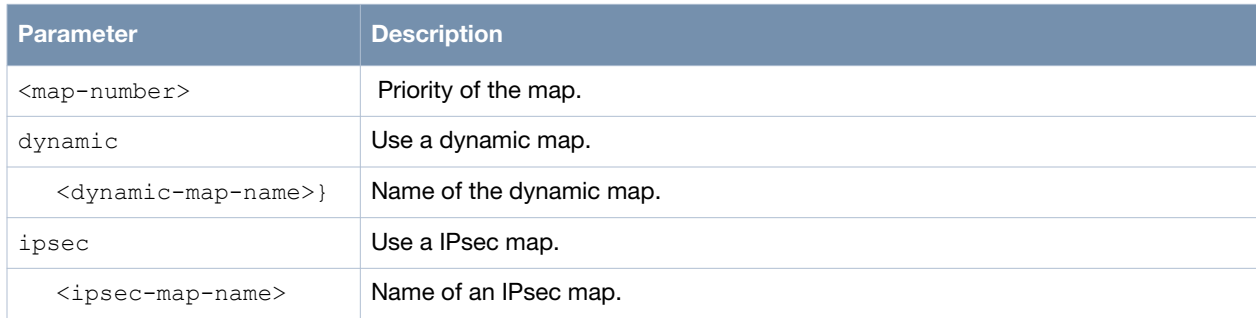

## **Usage Guidelines**

This command identifies the dynamic or ipsec map used as the default global map. If you have not yet defined a dynamic or ipsec map, issue the command **[crypto map global-map](#page-193-0)** or **[crypto-local ipsec-map](#page-199-0)** to define map parameters.

#### **Example**

The following command configures the global map with the dynamic map named *dynamic\_map\_2*.

(host)(config) #crypto map global-map 2 ipsec-isakmp dynamic dynamic\_map\_2

## **Command History**

This command was introduced in AOS-W 3.0

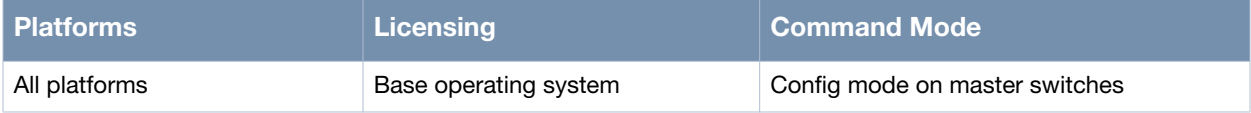

# **crypto pki**

```
crypto pki csr
  {rsa key_len <key_val> |{ec curve-name <key_val>} common_name <common_val> country 
  \{\text{country}\} val> state or province <state> city <city val> organization
  <organization_val> unit <unit_val> email <email_val>
```
## **Description**

Generate a certificate signing request (CSR) for the captive portal feature.

#### **Syntax**

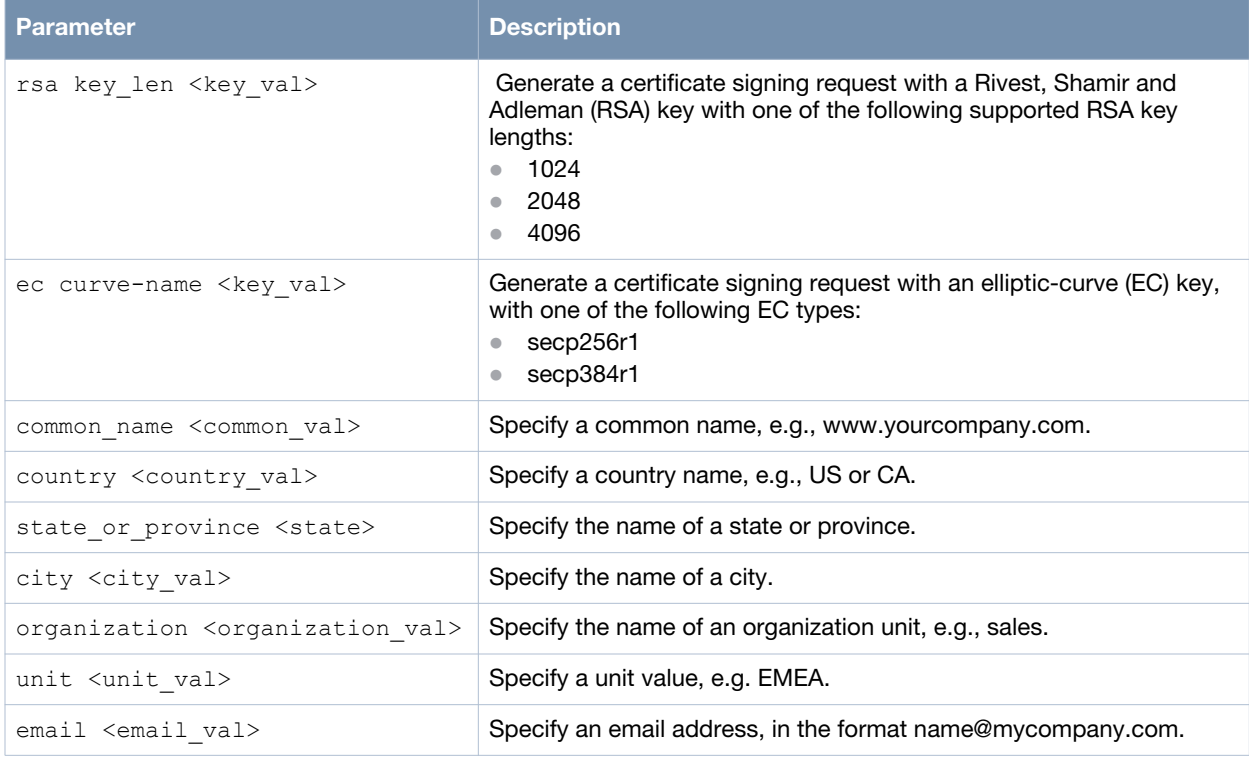

## **Usage Guidelines**

Use this command in enable mode to generate a CSR for the Captive Portal feature. Display the CSR output by entering the command **show crypto pki csr**. Note that this command will only generate CSR on a switch running AOS-W 3.x or later. Earlier versions require that you generate the certificate externally.

## **Example**

The following command configures a CSR for a user with the email address *jdoe@example.com*.

(host)(config) #crypto pki csr key 1024 common\_name www.example.lcom country US state\_or\_province ca cit organization engineering unit pubs email jdoe@example.com

#### **Command History**

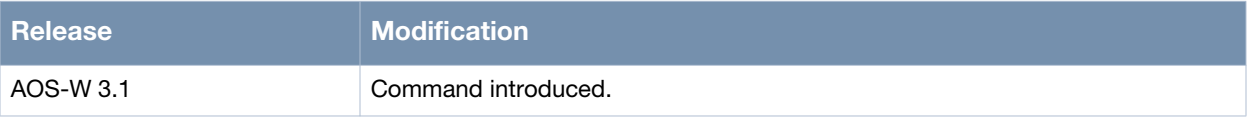

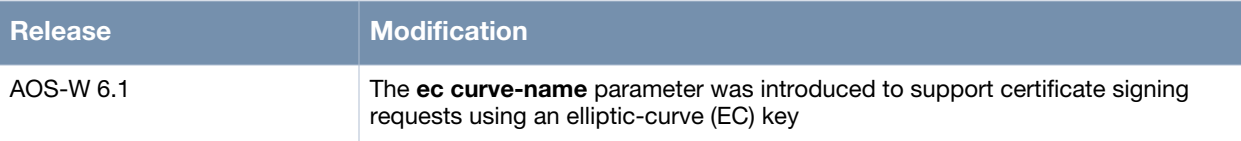

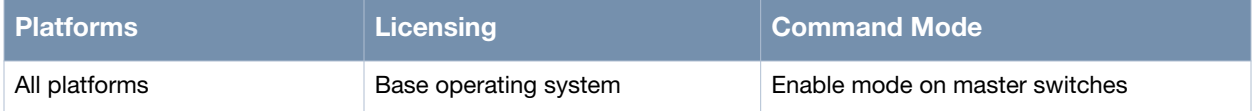

# **crypto pki-import**

```
crypto pki-import {der|pem|pfx|pkcs12|pkcs7}
{CRL|IntermediateCA|OCSPResponderCert|OCSPSignerCert|PublicCert|ServerCert|TrustedCA} 
<name>
```
## **Description**

Import certificates for the captive portal feature.

## **Syntax**

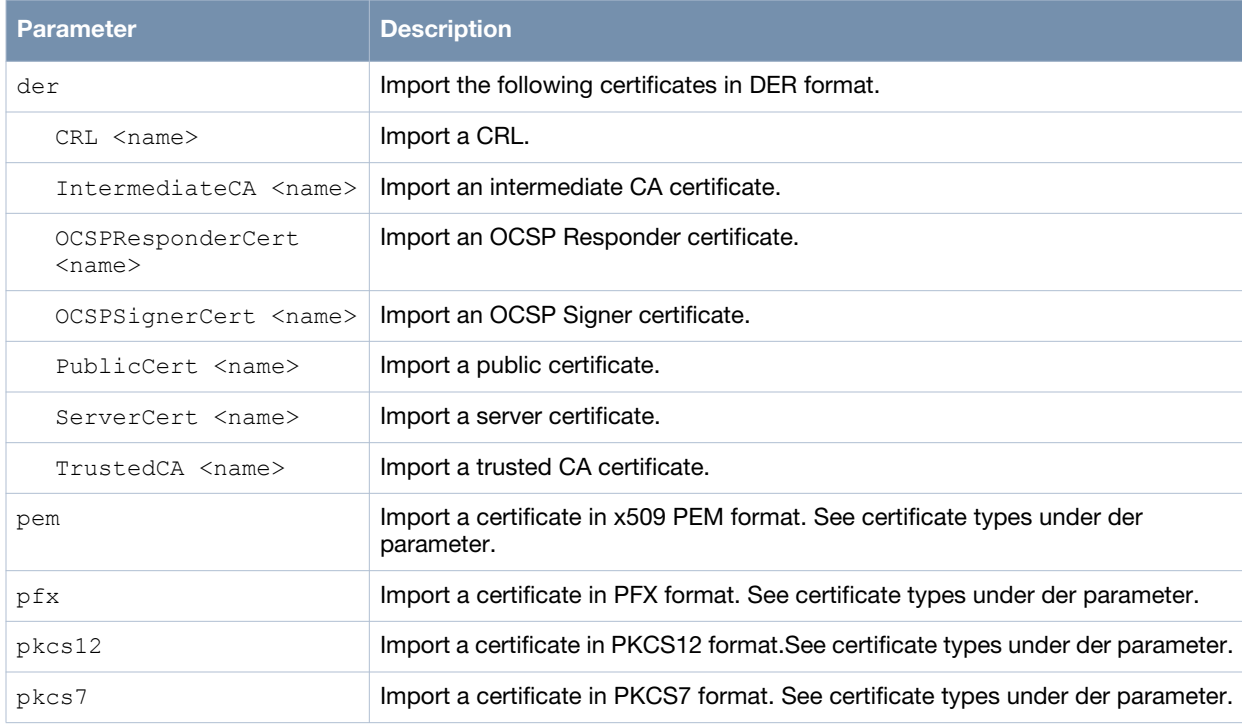

## **Usage Guidelines**

Use this command in enable mode to install a CSR for the Captive Portal feature.

## **Example**

The following command installs a server certificate in DER format.

(host)(config) #crypto pki-import der ServerCert cert\_20

## **Command History**

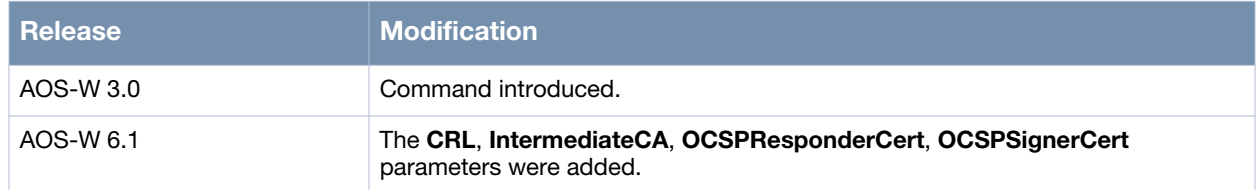

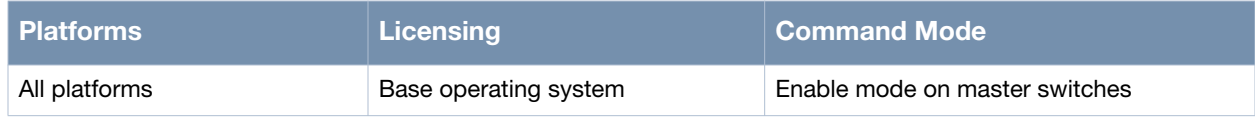

# **crypto-local ipsec sa-cleanup**

crypto-local ipsec sa-cleanup

### **Description**

Issue this command to clean IPsec security associations (SAs).

#### **Syntax**

No parameters

#### **Usage Guidelines**

Use this command to remove old IPsec security associations if remote APs on your network still use an old SA after upgrading to a newer version of AOS-W.

## **Command History**

This command was introduced in AOS-W 6.1.

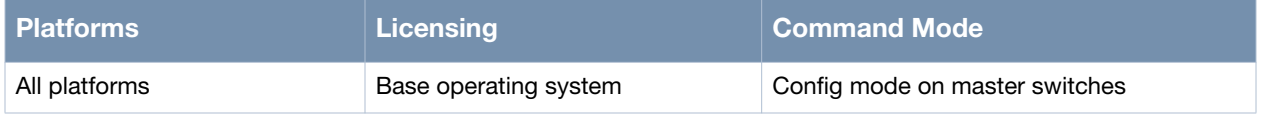

## <span id="page-199-0"></span>**crypto-local ipsec-map**

```
crypto-local
crypto-local ipsec-map <map> <priority>
  dst-net <ipaddr> <mask>
  force-natt
  no ...
  local-fqdn <local_id_fqdn>
  peer-cert-dn <peer-dn>
  peer-fqdn any-fqdn|{peer-fqdn <peer-id-fqdn>}
  peer-ip <ipaddr>
  pre-connect {disable|enable}
  set ca-certificate <cacert-name>
  set pfs {group1|group2|group19|group20} 
  set security-association lifetime seconds <seconds>
  set server-certificate <cert-name>
  set transform-set <name1> [<name2>] [<name3>] [<name4>]
  src-net <ipaddr> <mask>
  trusted {disable|enable}
  version v1|v2
  vlan <vlan>
```
#### **Description**

This command configures IPsec mapping for site-to-site VPN.

#### **Syntax**

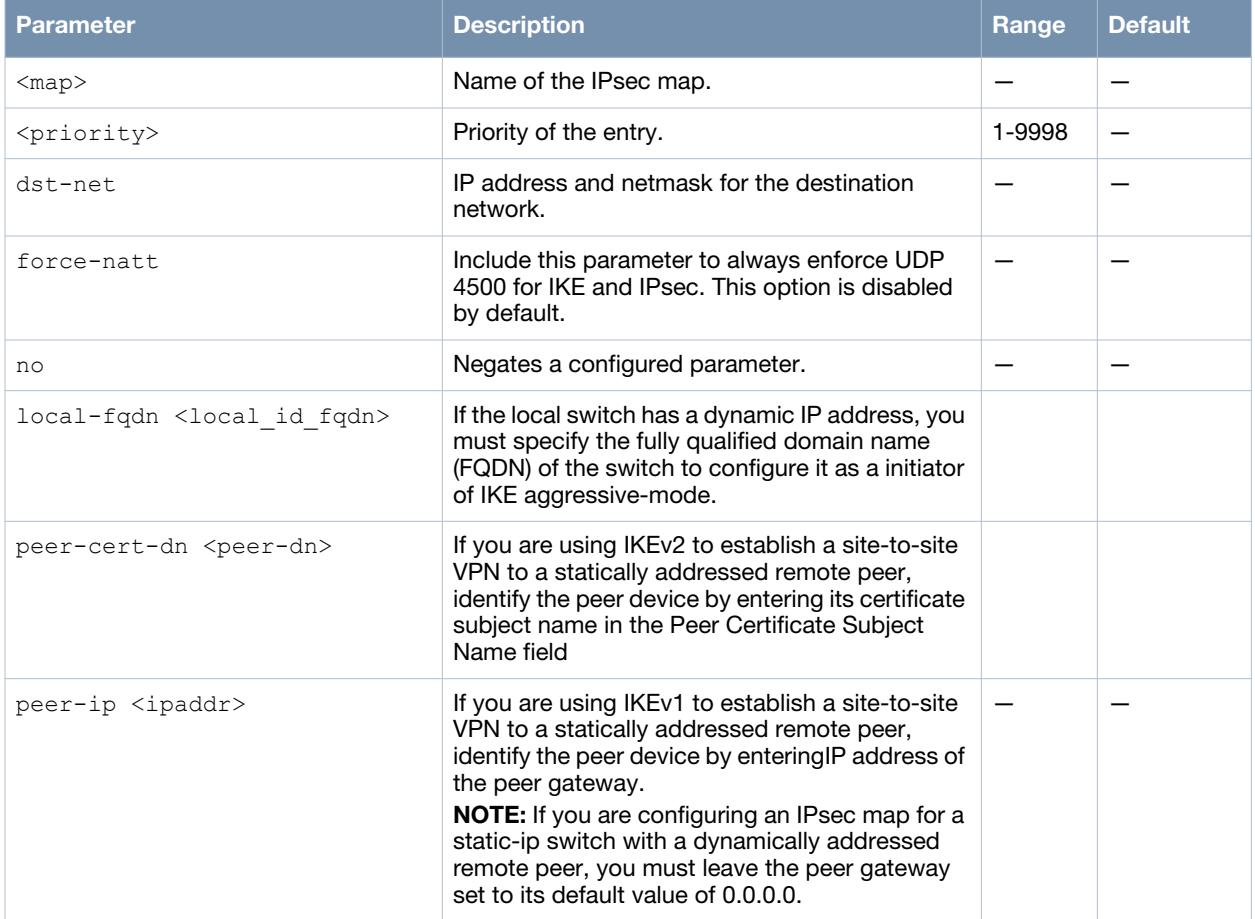

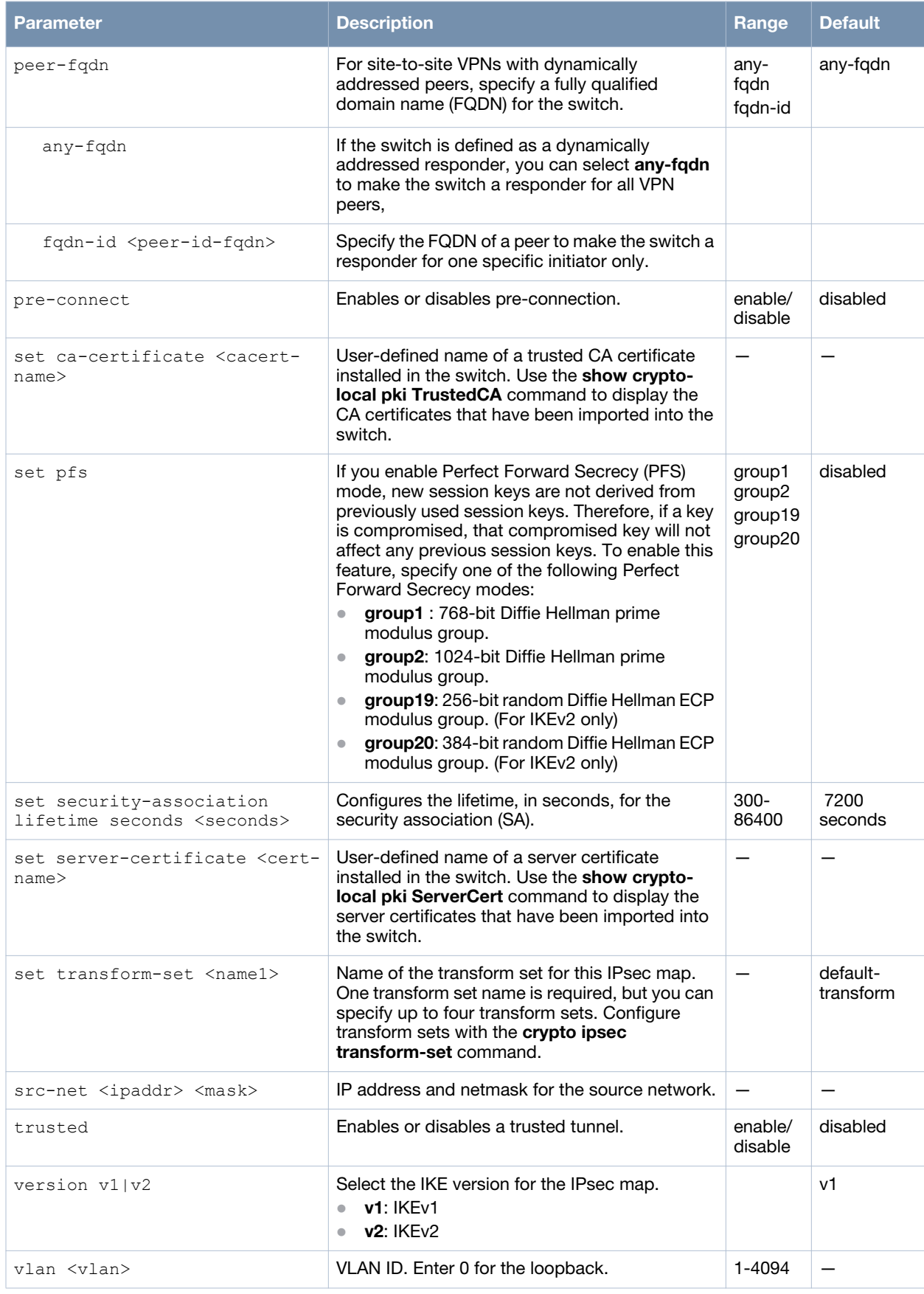

## **Usage Guidelines**

You can use switches instead of VPN concentrators to connect sites at different physical locations.

You can configure separate CA and server certificates for each site-to-site VPN. You can also configure the same CA and server certificates for site-to-site VPN and client VPN. Use the **show crypto-local ipsec-map** command to display the certificates associated with all configured site-to-site VPN maps; use the **tag <map>** option to display certificates associated with a specific site-to-site VPN map.

AOS-W supports site-to-site VPNs with two statically addressed switches, or with one static and one dynamically addressed switch. By default, site-to-site VPN uses IKE Main-mode with Pre-Shared-Keys to authenticate the IKE SA. This method uses the IP address of the peer, and therefore will not work for dynamically addressed peers.

To support site-site VPN with dynamically addressed devices, you must enable IKE Aggressive-Mode with Authentication based on a Pre-Shared-Key. A switch with a dynamic IP address must be configured to be the initiator of IKE Aggressive-mode for Site-Site VPN, while the switch with a static IP address must be configured as the responder of IKE Aggressive-mode.

## **Examples**

The following commands configures site-to-site VPN between two switches:

```
(host) (config) #crypto-local ipsec-map sf-chi-vpn 100
  src-net 101.1.1.0 255.255.255.0
  dst-net 100.1.1.0 255.255.255.0
  peer-ip 172.16.0.254
  vlan 1
  trusted
(host) (config) #crypto-local ipsec-map chi-sf-vpn 100
  src-net 100.1.1.0 255.255.255.0
  dst-net 101.1.1.0 255.255.255.0
  peer-ip 172.16.100.254
  vlan 1
  trusted
```
For a dynamically addressed switch that initiates IKE Aggressive-mode for Site-Site VPN:

```
(host) (config)crypto-local ipsec-map <name> <priority>
   src-net <ipaddr> <mask>
   dst-net <ipaddr> <mask>
   peer-ip <ipaddr>
  local-fqdn <local_id_fqdn>
   vlan <id>
   pre-connect enable|disable
   trusted enable
  For the Pre-shared-key:
```
crypto-local isakmp key <key> address <ipaddr> netmask <mask>

#### For a static IP switch that responds to IKE Aggressive-mode for Site-Site VPN:

```
(host) (config)crypto-local ipsec-map <name2> <priority>
  src-net <ipaddr> <mask>
  dst-net <ipaddr> <mask>
  peer-ip 0.0.0.0
  peer-fqdn fqdn-id <peer id fqdn>
  vlan <id>
  trusted enable
  For the Pre-shared-key:
```
crypto-local isakmp key <key> fqdn <fqdn-id>

For a static IP switch that responds to IKE Aggressive-mode for Site-Site VPN with One PSK for All FQDNs:

```
(host) (config)crypto-local ipsec-map <name2> <priority>
  src-net <ipaddr> <mask>
  peer-ip 0.0.0.0
  peer-fqdn any-fqdn
  vlan <id>
  trusted enable
  For the Pre-shared-key for All FQDNs:
```
crypto-local isakmp key <key> fqdn-any

## **Command History**

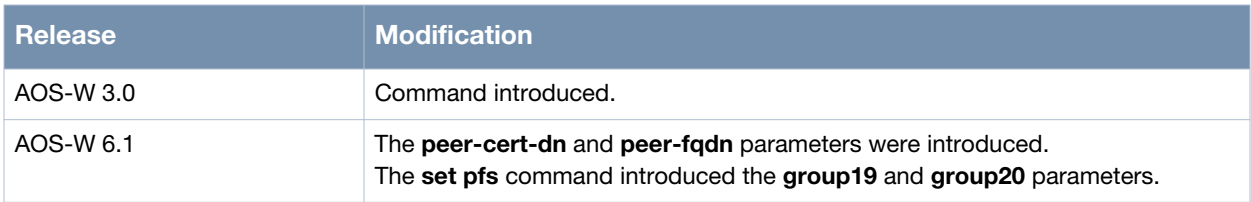

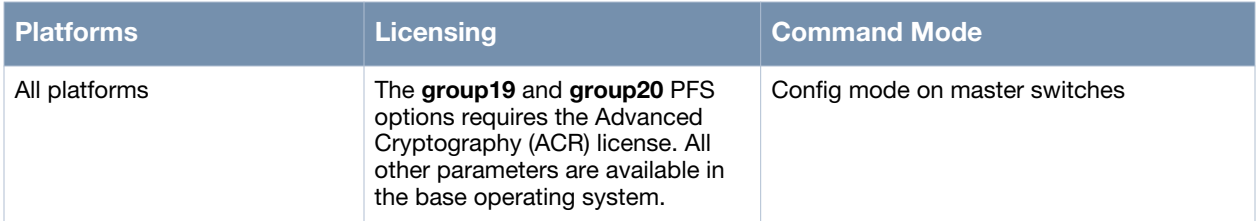

# **crypto-local isakmp ca-certificate**

crypto-local isakmp ca-certificate <cacert-name>

### **Description**

This command assigns the Certificate Authority (CA) certificate used to authenticate VPN clients.

#### **Syntax**

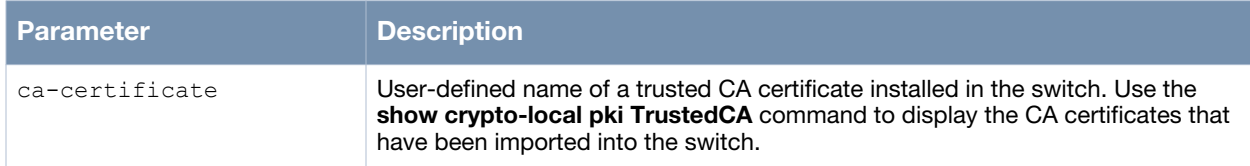

#### **Usage Guidelines**

You can assign multiple CA certificates. Use the **show crypto-local isakmp ca-certificate** command to view the CA certificates associated with VPN clients.

#### **Example**

This command configures a CA certificate:

crypto-local isakmp ca-certificate TrustedCA1

#### **Command History**

This command was introduced in AOS-W 3.2.

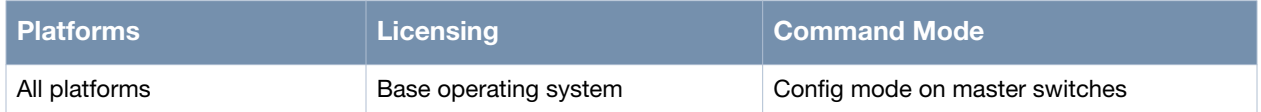

# **crypto-local isakmp certificate-group**

```
crypto-local isakmp certificate-group server-certificate <server certificate> ca-
certificate <ca_cert-name>
```
## **Description**

The command configures an IKE Certificate Group for VPN Clients.

### **Syntax**

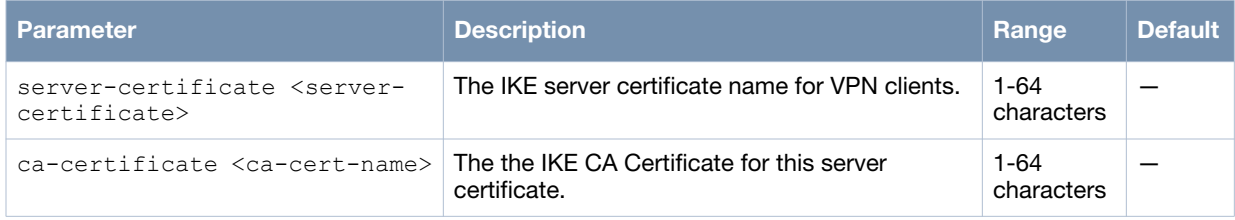

## **Usage Guidelines**

This feature allows you to create a certificate group so you can access multiple types of certificates on the same switch.

## **Example**

This command configures a certificate group that consists of server certificate named newtest with the CA certificate TrustedCA.

```
crypto-local isakmp certificate-group server-certificate newtest ca-certificate 
TrustedCA
```
## **Command History**

This command was introduced in AOS-W 6.1.

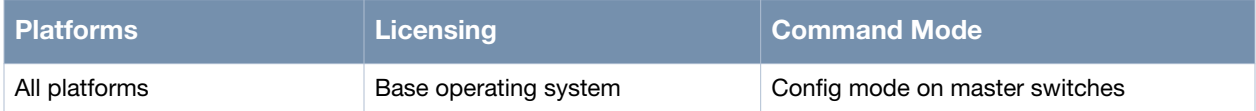

# **crypto-local isakmp dpd**

crypto-local isakmp dpd idle-timeout <seconds> retry-timeout <seconds> retry-attempts <number>

## **Description**

This command configures IKE Dead Peer Detection (DPD) on the local switch.

### **Syntax**

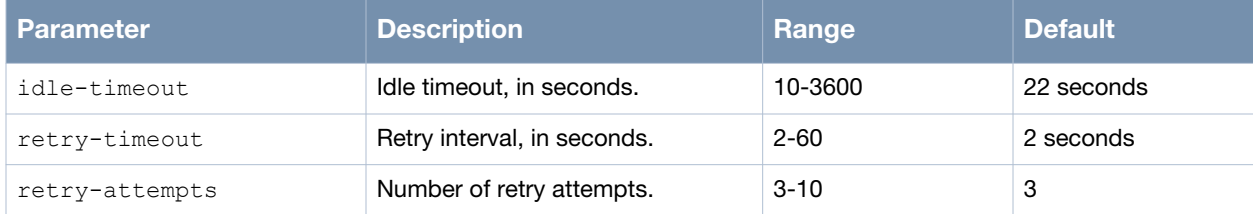

## **Usage Guidelines**

DPD is enabled by default on the switch for site-to-site VPN.

## **Example**

This command configures DPD parameters:

crypto-local isakmp dpd idle-timeout 60 retry-timeout 3 retry-attempts 5

## **Command History**

This command was introduced in AOS-W 3.0.

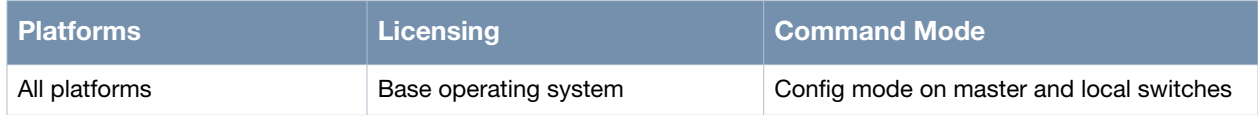

# **crypto-local isakmp key**

```
crypto-local isakmp key <key> {address <peer-ipaddr> netmask <mask>}|{fqdn <ike-id-
fqdn>}|fqdn-any
```
## **Description**

This command configures the IKE preshared key on the local switch for site-to-site VPN.

### **Syntax**

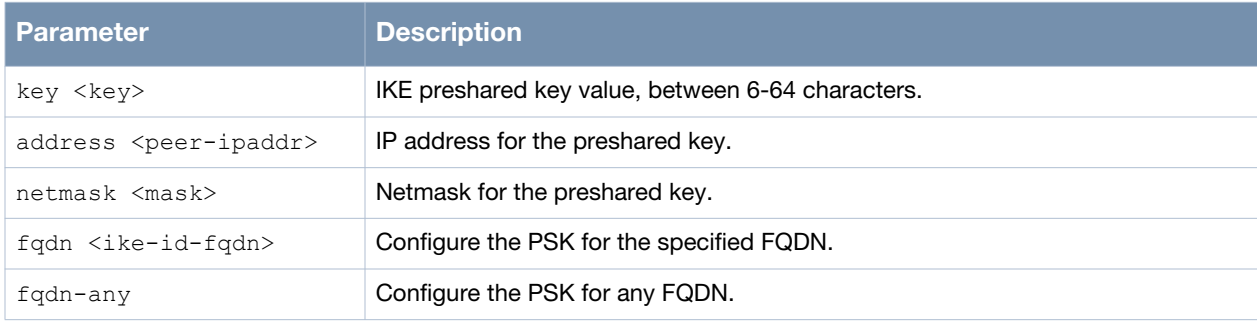

## **Usage Guidelines**

This command configures the IKE preshared key.

#### **Example**

The following command configures an IKE preshared key for site-to-site VPN:

crypto-local isakmp key R8nD0mK3y address 172.16.100.1 netmask 255.255.255.255

#### **Command History**

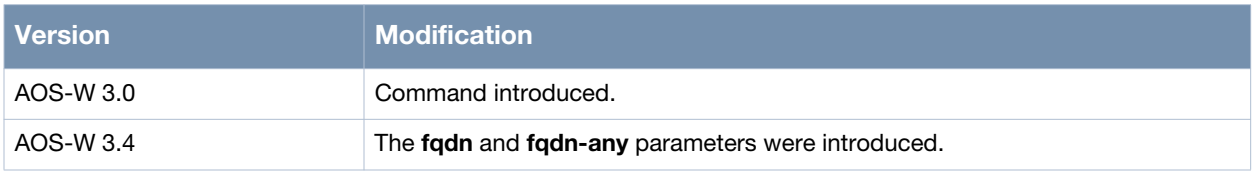

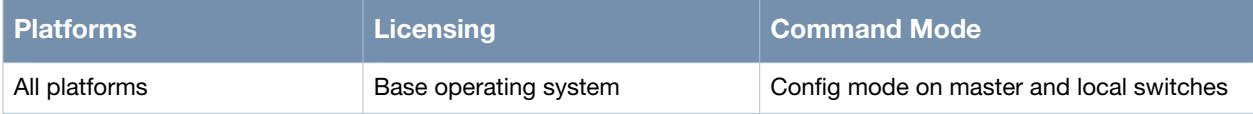

# **crypto-local isakmp permit-invalid-cert**

crypto-local isakmp permit-invalid-cert

#### **Description**

This command allows invalid or expired certificates to be used for site-to-site VPN.

#### **Syntax**

No parameters.

#### **Usage Guidelines**

This command allows invalid or expired certificates to be used for site-to-site VPN.

#### **Command History**

This command was introduced in AOS-W 3.2.

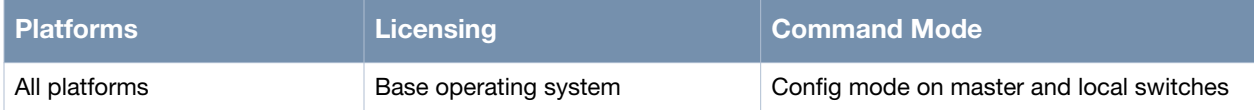

# **crypto-local isakmp sa-cleanup**

crypto-local isakmp sal-cleanup

### **Description**

This command enables the cleanup of IKE SAs.

### **Syntax**

No parameters.

#### **Usage Guidelines**

This command removes expired ISAKMP SAs from the switch.

#### **Command History**

This command was introduced in AOS-W 6.1.

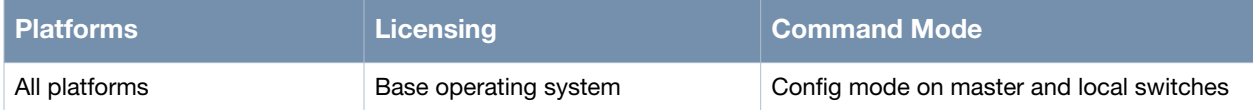

# **crypto-local isakmp server-certificate**

crypto-local isakmp server-certificate <cert-name>

### **Description**

This command assigns the server certificate used to authenticate the switch for VPN clients using IKEv1 or IKEv2

#### **Syntax**

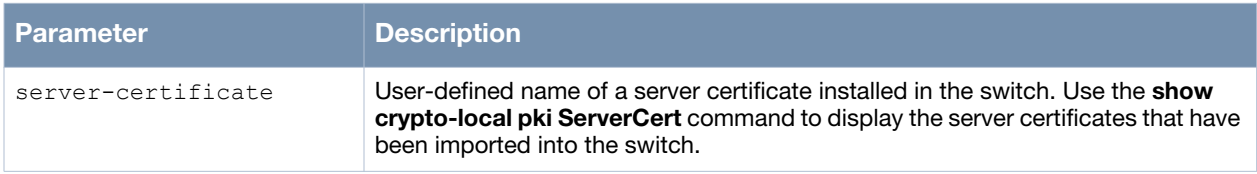

## **Usage Guidelines**

This certificate is only for VPN clients and not for site-to-site VPN clients. You can assign separate server certificate for use with VPN clients using IKEv1 and clients using IKEv2. Use the **show crypto-local isakmp server-certificate** command to view the server certificate associated with VPN clients. You must import and configure server certificates separately on master and local switches.

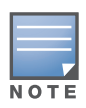

There is a default server certificate installed in the switch, however this certificate does not guarantee security for production networks. Best practices is to replace the default certificate with a custom certificate issued for your site or domain by a trusted CA. You can use the WebUI to generate a Certificate Signing Request (CSR) to submit to a CA and then import the signed certificate received from the CA into the switch. For more information, see "Managing Certificates" in the AOS-W User Guide.

## **Example**

This command configures a server certificate:

crypto-local isakmp server-certificate MyServerCert

## **Command History**

This command was introduced in AOS-W 3.2.

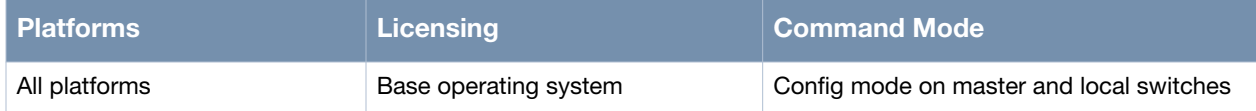

# **crypto-local isakmp xauth**

crypto-local isakmp xauth

#### **Description**

This command enables IKE XAuth for VPN clients.

#### **Syntax**

No parameters.

#### **Usage Guidelines**

The **no crypto-local isakmp xauth** command disables IKE XAuth for VPN clients. This command only applies to VPN clients that use certificates for IKE authentication. If you disable XAuth, then a VPN client that uses certificates will not be authenticated using username/password. You must disable XAuth for Cisco VPN clients using CAC Smart Cards.

## **Example**

This command disables IKE XAuth for Cisco VPN clients using CAC Smart Cards:

no crypto-local isakmp xauth

#### **Command History**

This command was introduced in AOS-W 3.2.

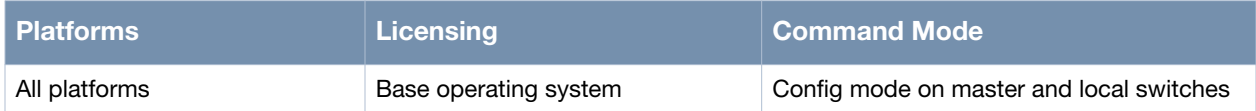

# <span id="page-211-0"></span>**crypto-local pki**

```
crypto-local pki 
  CRL <name> <filename>
  IntermediateCA <name> <filename>
  OCSPResponderCert <certname> <filename>
  OCSPSignerCert <certname> <filename>
  PublicCert <name> <filename>
  ServerCert <name> <filename>
  TrustedCA <name> <filename>
  global-oscp-signer-cert
  rcp <name>
```
Issue this command to configure a local certificate, OCSP signer or responder certificate and Certificate Revocation List (CRL). You can also list revocation checkpoints and enable the responder service.

## **Syntax**

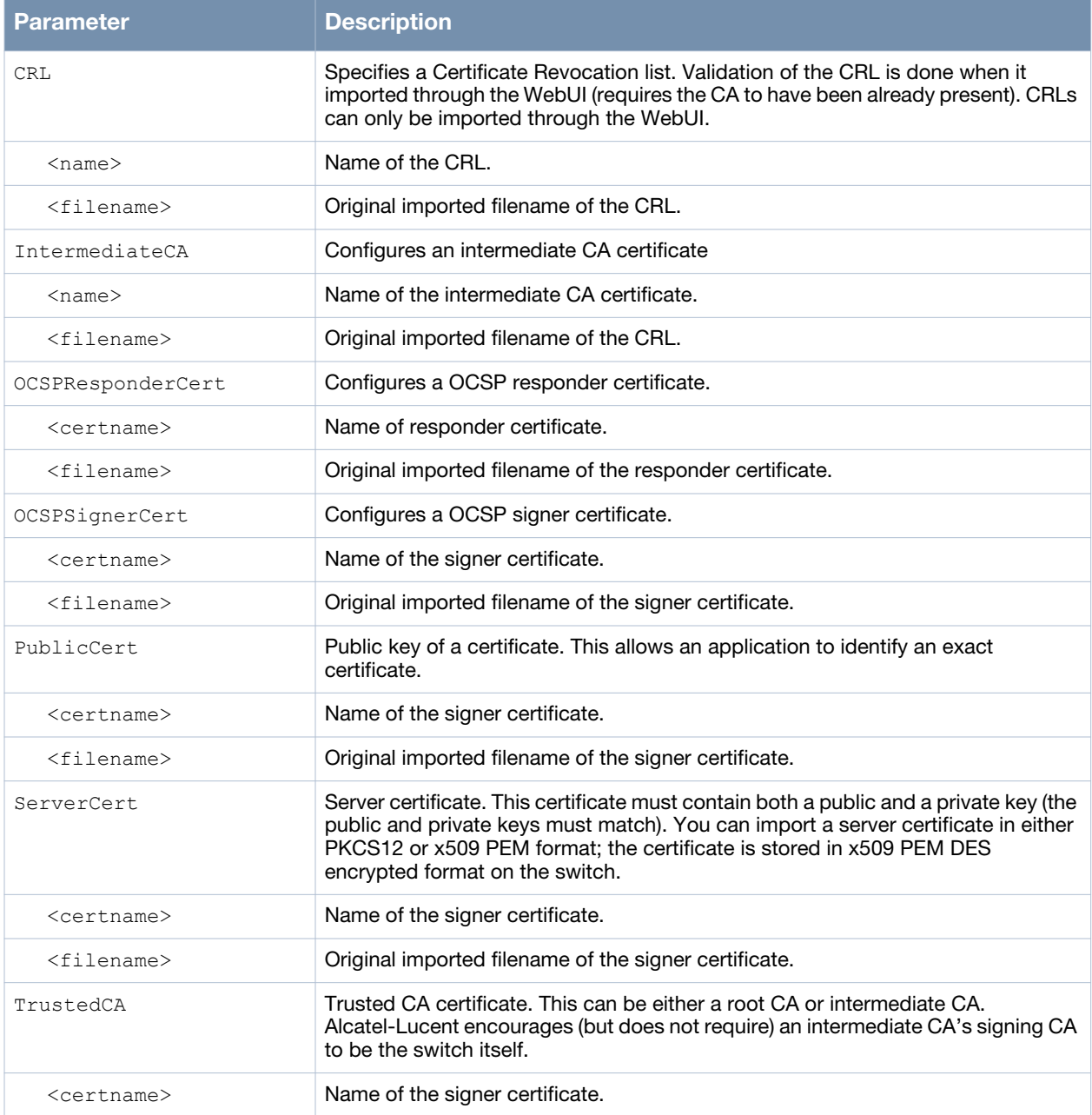

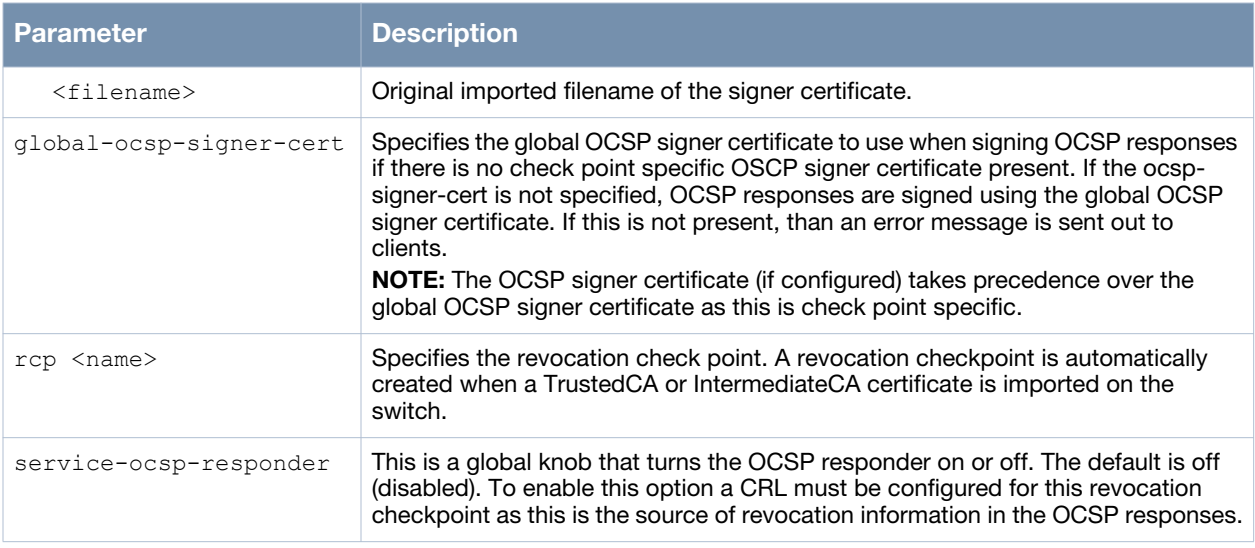

## **Usage Guidelines**

This command lets you configure the switch to perform real-time certificate revocation checks using the Online Certificate Status Protocol (OCSP) or traditional certificate validation using the Certificate Revocation List (CRL) client. Refer to the Certificate Revocation chapter in the *AOS-W 6.1 User Guide* for more information on how to configure this feature using both WebUI and CLI.

#### **Example**

This example configures the switch as an OCSP responder.

The revocation check point is specified as CAroot. (The revocation check point CAroot was automatically created when the CAroot certificate was previously uploaded to this switch.) The OCSP signer certificate is RootCA-Ocsp\_signer. The CRL file is Security1-WIN-05PRGNGEKAO-CA-unrevoked.crl The OCSP responder is enabled.

```
crypto-local pki service-ocsp-responder
crypto-local pki rcp CARoot
  ocsp-signer-cert RootCA-Ocsp_signer
  crl-location file Security1-WIN-05PRGNGEKAO-CA-unrevoked.crl
   enable-ocsp-responder
```
## **Related Commands**

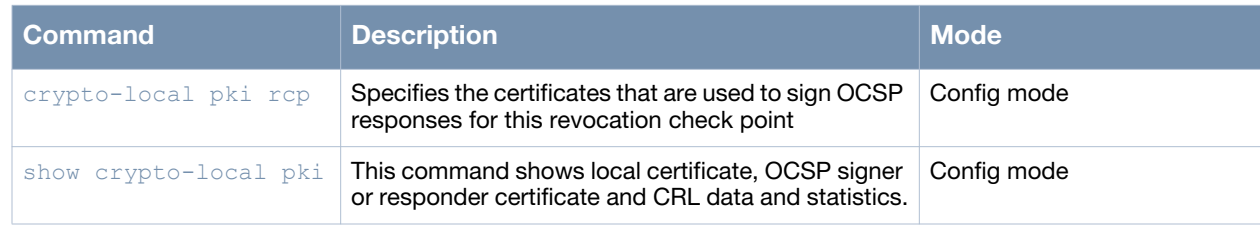

## **Command History**

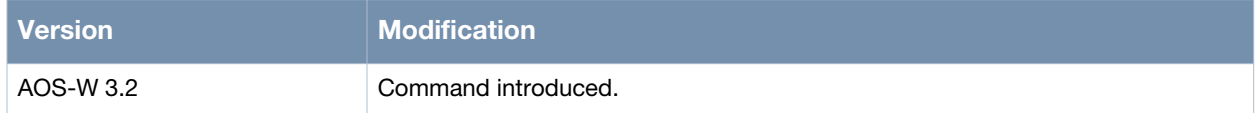

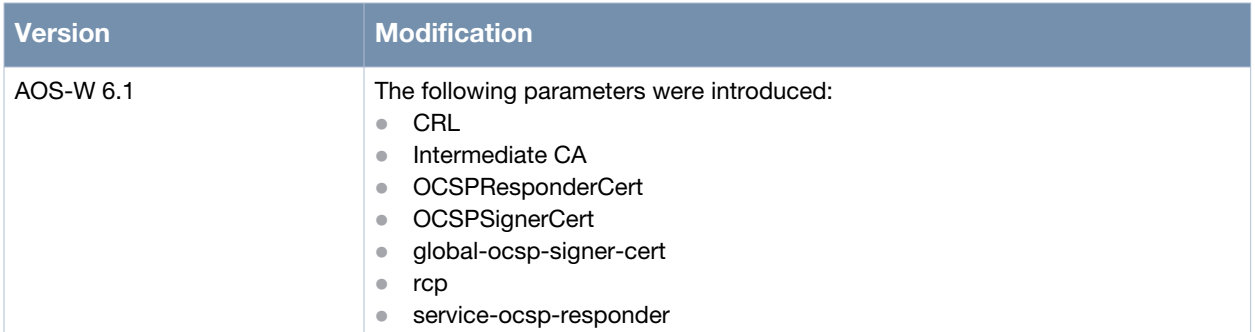

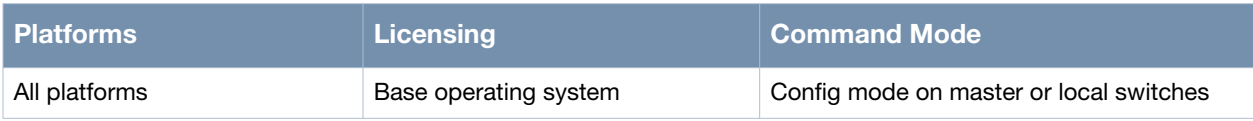

# <span id="page-214-0"></span>**crypto-local pki rcp**

```
crypto-local pki rcp
  <name> [crl-location <file>]|[enable-ocsp-responder]|[ocsp-responder-cert <ocsp-
  responder-cert>]|[ocsp-signer-cert <ocsp-signer-cert>]|
  [ocsp-url <ocsp-url>]|[revocation-check [None|<method1>|<method2>]]
```
## **Description**

Use this command to specify the certificates used to sign OCSP for the revocation check point.

### **Syntax**

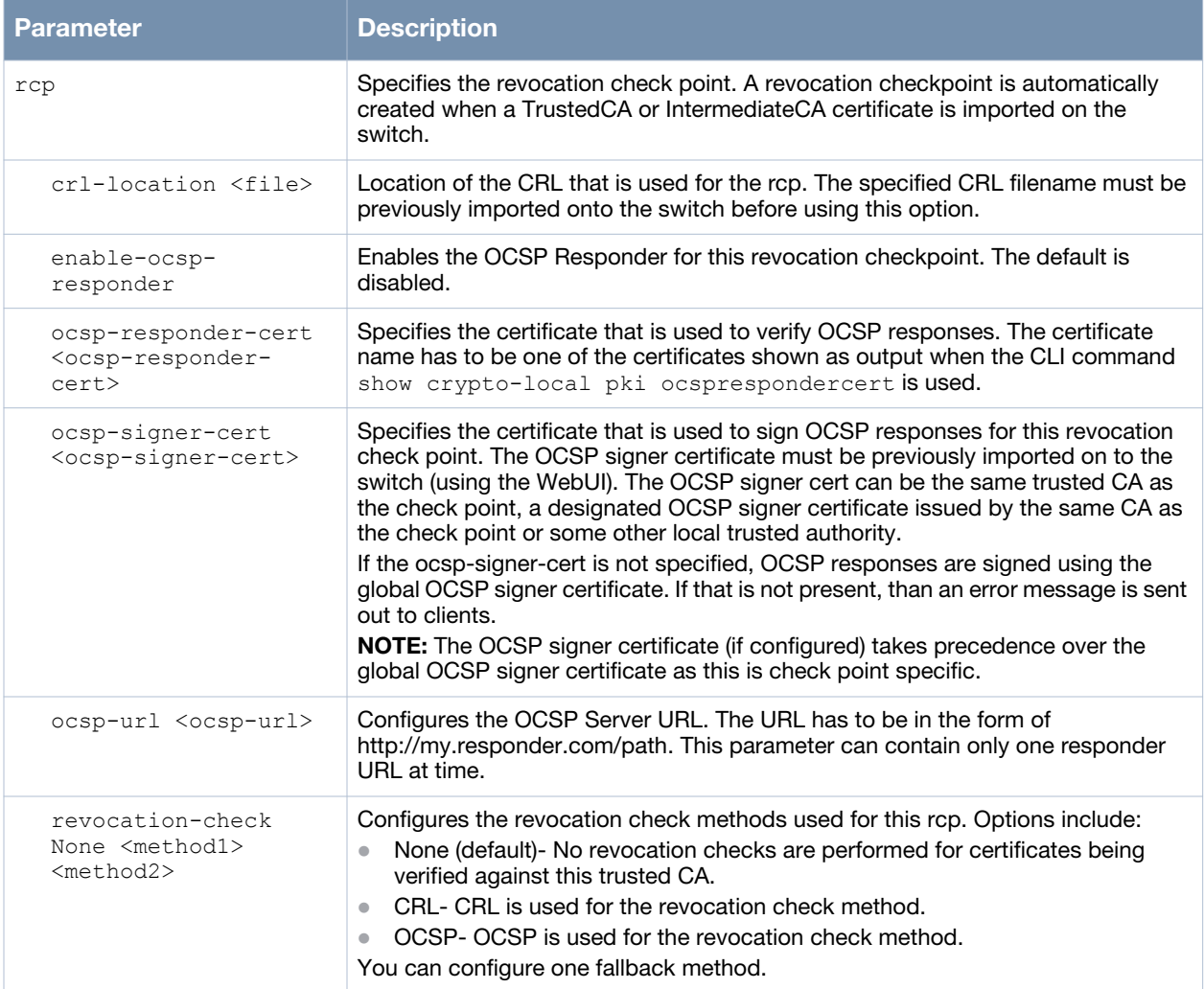

#### **Usage Guidelines**

This command lets you configure the check methods that are used for this revocation check point.. You can configure theswitch to perform real-time certificate revocation checks using the Online Certificate Status Protocol (OCSP) or traditional certificate validation using the Certificate Revocation List (CRL) client. Refer to the Certificate Revocation chapter in the *AOS-W 6.1 User Guide* for more information on how to configure this feature using both WebUI and CLI.

#### **Example**

This example configures an OCSP client with the revocation check method as OCSP with CRL configured as the back up method.

The OCSP responder certificate is configured as RootCA-Ocsp\_responder. The corresponding OCSP responder service is available at http://10.4.46.202/ocsp. The revocation check method is OCSP with CRL configured as the back up method.

```
crypto-local pki rcp CARoot
   ocsp-responder-cert RootCA-Ocsp_responder
   ocsp-url http://10.4.46.202/ocsp
   crl-location file Security1-WIN-05PRGNGEKAO-CA-unrevoked.crl
   revocation-check ocsp crl
```
## **Related Commands**

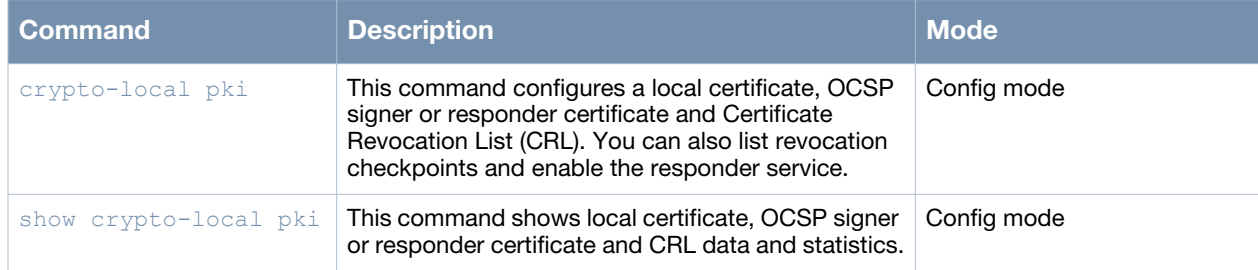

## **Command History**

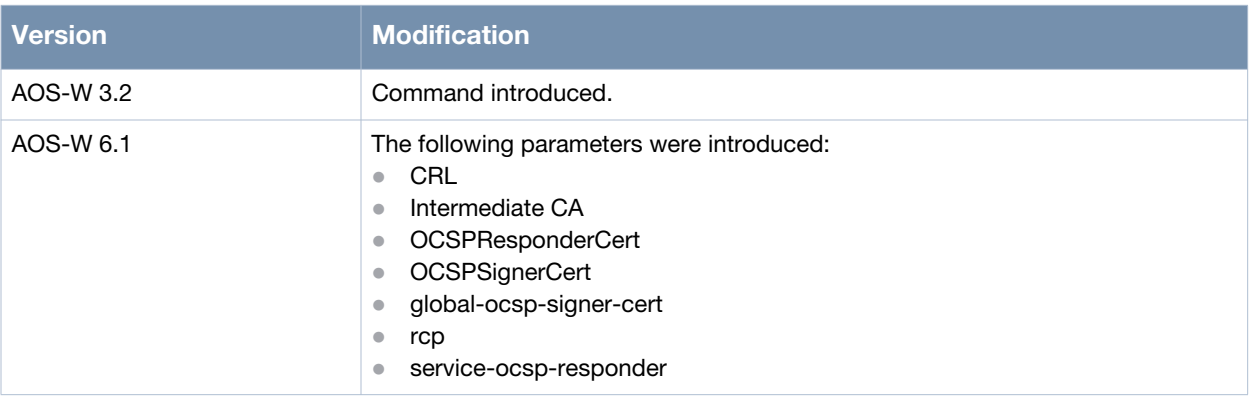

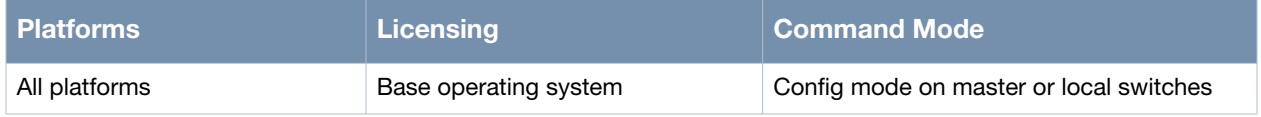
# **database synchronize**

database synchronize {[period <minutes>][rf-plan-data]}

#### **Description**

This command manually synchronizes the database between a pair of redundant master switches and includes RF Plan data when synchronizing with standby.

#### **Syntax**

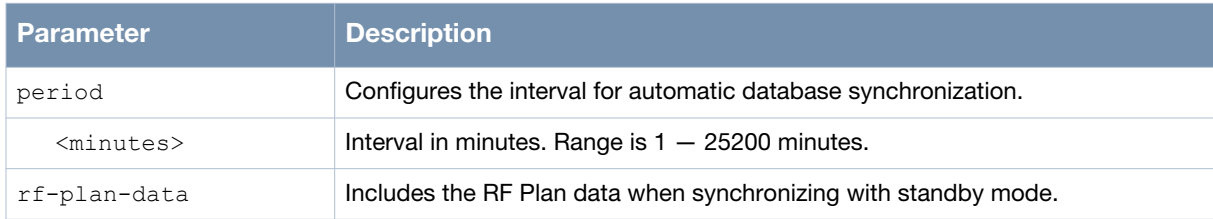

### **Usage Guidelines**

This command takes effect immediately. If a peer is not configured, the switch displays an error message.

Use the **database synchronize period** command in config mode to configure the interval for automatic database synchronization. Use the **database synchronize rf-plan-data** command to include RF plan data when synchronizing in standby mode**.**

#### **Example**

The following commands cause the database on the active master switch to synchronize with the standby in 25 minute intervals. The synchronization includes RF plan data.

(host) (config) #database synchronize period 25 (host) (config) #database synchronize rf-plan-data

#### **Command History**

This command was introduced in AOS-W 3.0.

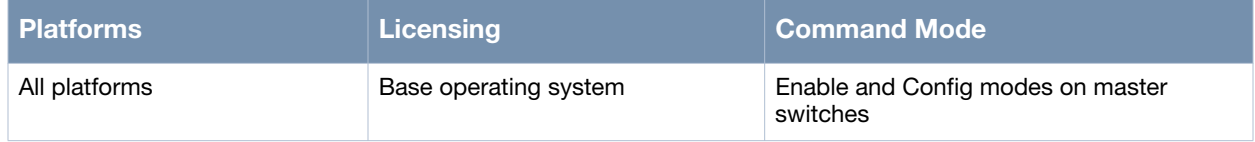

# **delete**

delete {filename <filename>|ssh-host-addr <ipaddr>|ssh-known-hosts}

## **Description**

This command deletes a file or RSA signature entry from flash.

#### **Syntax**

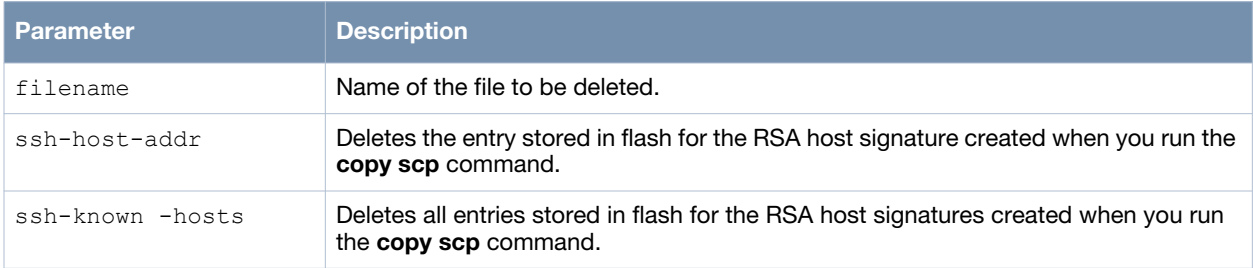

### **Usage Guidelines**

To prevent running out of flash file space, you should delete files that you no longer need.

The **copy scp** command creates RSA signatures whenever it connects to a new host. These host signatures are stored in the flash file system.

### **Example**

The following command deletes a file:

(host) #delete filename december-config-backup.cfg

The following command deletes an RSA signature entry from flash:

(host) #delete ssh-host-addr 10.100.102.101

The following command deletes all RSA signature entries from flash:

(host) #delete ssh-known-hosts

## **Command History**

This command was introduced in AOS-W 3.0.

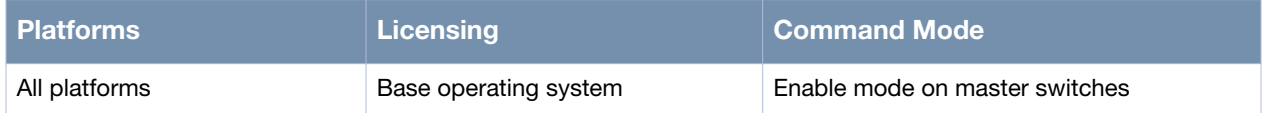

# **destination**

destination <STRING> <A.B.C.D> [invert]

## **Description**

This command configures the destination name and address.

## **Syntax**

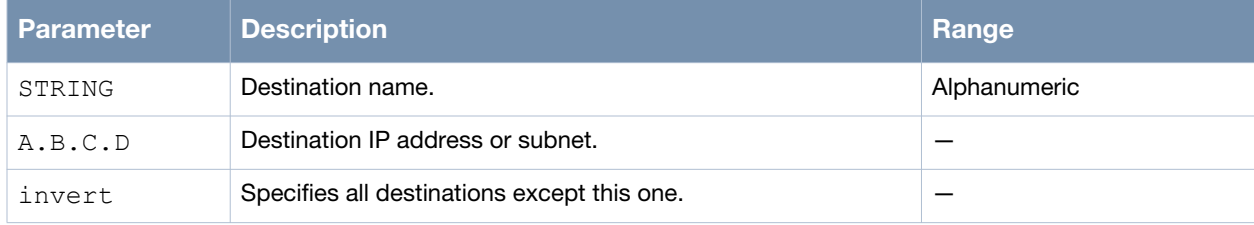

### **Usage Guidelines**

You can configure the name and IP address of the destination. You can optionally configure the subnet, or invert the selection.

### **Example**

The following example configures a destination called "Home" with an IP address of 10.10.10.10.

(host) (config) #destination Home 10.10.10.10

### **Command History**

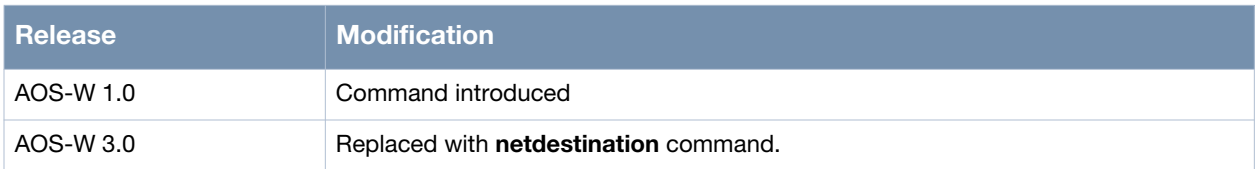

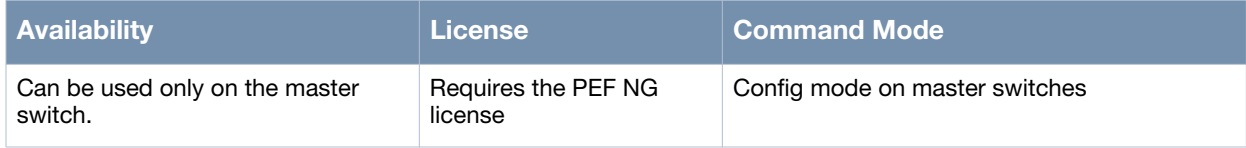

## **dir**

dir

## **Description**

This command displays a list of files stored in the flash file system.

#### **Syntax**

No parameters.

#### **Usage Guidelines**

Use this command to view the system files associated with the switch.

Output from this command includes the following:

- The first column contains ten place holders that display the file permissions.
	- First place holder: Displays for a file or  $d$  for directory.
	- Next three place holders: Display file owner permissions:  $r$  for read access,  $\psi$  for write access permissions, x for executable.
	- Following three place holders: Display member permissions:  $r$  for read access or  $\alpha$  for executable.
	- **Last three place holders:** Display non-member permissions:  $r$  for read access or  $\alpha$  for executable.
- The second column displays the number of links the file has to other files or directories.
- The third column displays the file owner.
- The fourth column displays group/member information.
- The remaining columns display the file size, date and time the file was either created or last modified, and the file name.

## **Example**

The following command displays the files currently residing on the system flash:

(host) #dir

The following is sample output from this command:

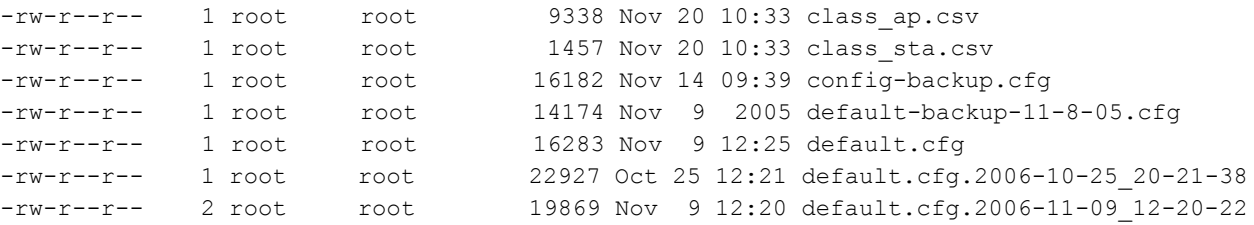

## **Command History**

Introduced in AOS-W 1.0

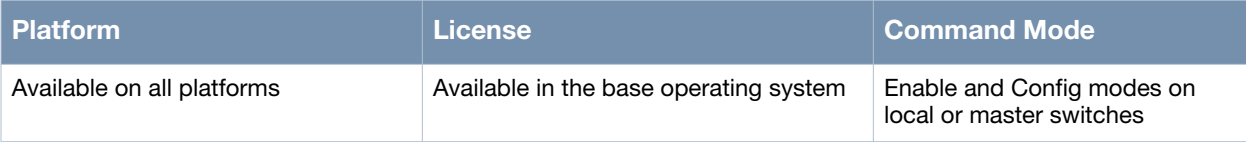

# **dynamic-ip**

dynamic-ip restart

#### **Description**

This command restarts the PPPoE or DHCP process.

#### **Syntax**

No parameters.

#### **Usage Guidelines**

This command can be used to renegotiate DHCP or PPPoE parameters. This can cause new addresses to be assigned on a VLAN where the DHCP or PPPoE client is configured.

#### **Command History**

This command was introduced in AOS-W 3.0

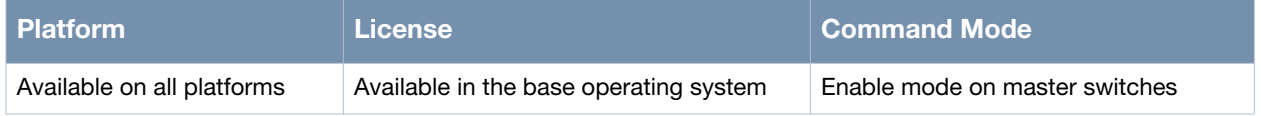

## **enable**

enable

### **Description**

This user mode command switches the switch into enable mode. The enable mode allows you to access privileged commands.

#### **Usage Guidelines**

To enter enable mode, you are prompted for the password configured during the switch's initial setup. Passwords display as asterisks (\*) when you enter them.

To change the password, use the config mode ["enable secret"](#page-222-0) command. If you lose or forget the enable mode password, resetting the default admin user password also resets the enable mode password to "enable". See the *AOS-W User Guide* for more information about resetting the admin and enable mode passwords.

When you are in enable mode, the CLI prompt ends with the hash  $(\#)$  character.

## **Example**

The following example allows you to enter enable mode on the switch.

```
(host) >enable
Password: ******
(host) #
```
## **Command History**

Command introduced in AOS-W 1.0.

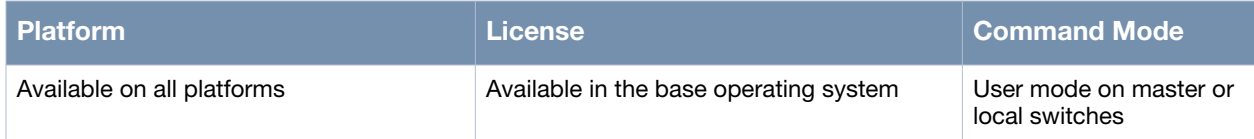

## <span id="page-222-0"></span>**enable secret**

enable secret

#### **Description**

This config mode command allows you to change the password for enable mode.

#### **Usage Guidelines**

Use this command to change the password for enable mode. To reset the password to the factory default of "enable", use the no enable command.

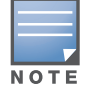

The password must not contain the space and '?' special characters.

### **Example**

The following example allows you to change the password for enable mode.

```
(host) #configure terminal
Enter Configuration commands, one per line. End with CNTL/Z
(host) (config) #enable secret
Password:******
Re-Type password: ******
(host) (config) #
```
## **Command History**

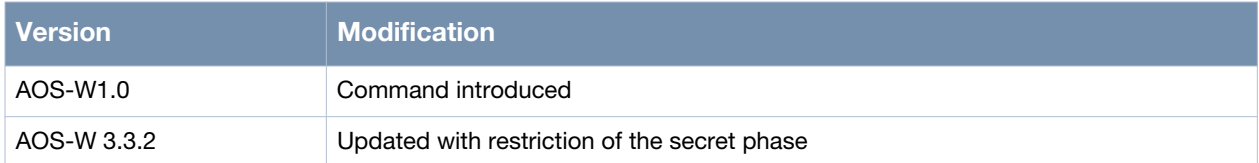

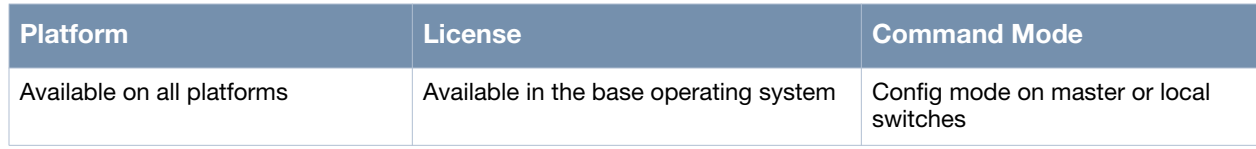

## **enable bypass**

enable bypass no enable bypass

#### **Description**

This config mode command allows you to bypass the enable password prompt and go directly to the privileged command mode.

#### **Usage Guidelines**

Use this command when you want to access the privileged mode directly after logging in to the switch and not be prompted to enter an enable mode password.

To restore the enable mode password prompt, use the config mode command. no enable bypass.

#### **Example**

The following example allows bypass the enable mode password prompt.

```
(host) #configure terminal
Enter Configuration commands, one per line. End with CNTL/Z
(host) (config) #enable bypass
(host) (config) #
```
#### **Command History**

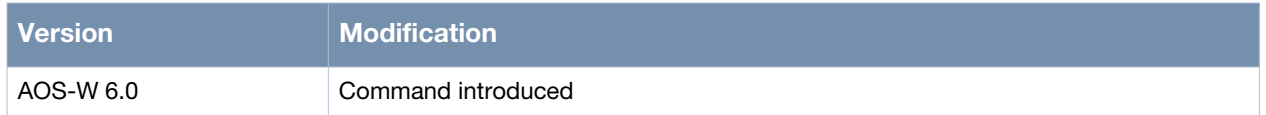

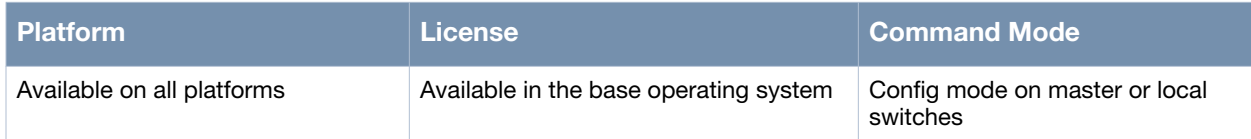

## **encrypt**

encrypt {disable|enable}

### **Description**

This command allows passwords and keys to be displayed in plain text or encrypted.

#### **Syntax**

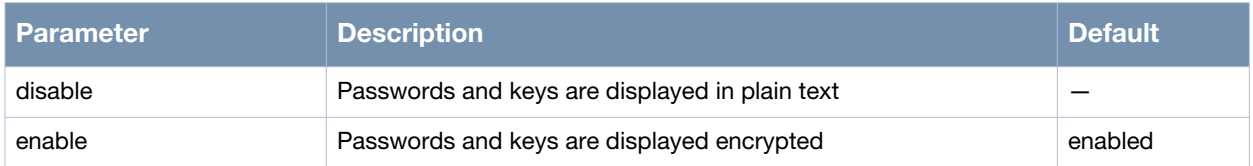

### **Usage Guidelines**

Certain commands, such as **show crypto isakmp key**, display configured key information. Use the **encrypt** command to display the key information in plain text or encrypted.

### **Example**

The following command allows passwords and keys to be displayed in plain text:

(host) #encrypt disable

#### **Command History**

Introduced in AOS-W 3.0

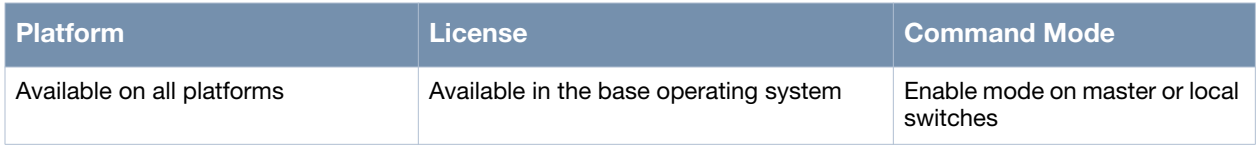

## **esi group**

```
esi group <name>
  [no] |
  [ping <attributes>] |
  [server <server>]
```
#### **Description**

This command configures an ESI group.

### **Syntax**

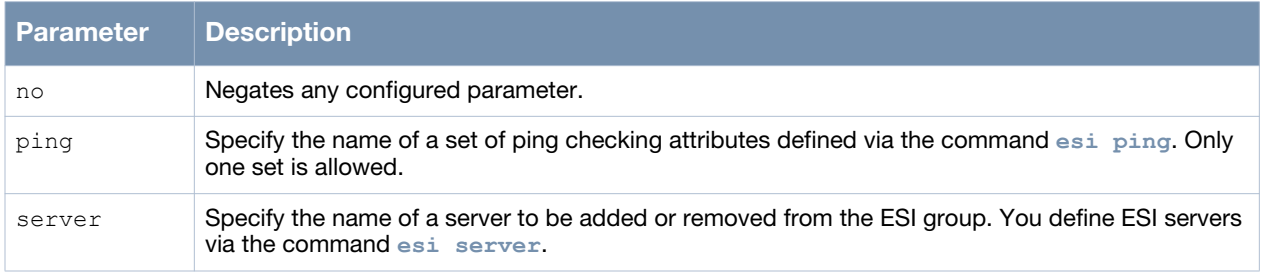

### **Usage Guidelines**

Use the show esi group command to show ESI group information.

## **Example**

The following command sets up the ESI group named "fortinet."

```
(host) (config) #esi group fortinet
  ping default
  server forti_1
```
## **Command History**

Introduced in AOS-W 2.5

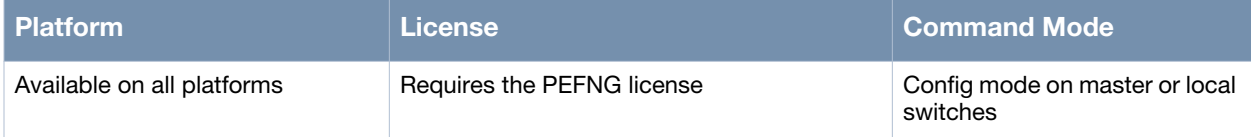

## **esi parser domain**

```
esi parser domain <name>
  [no] |
  [peer <peer-ip>] |
  [server <ipaddr>]
```
#### **Description**

This command configures an ESI syslog parser domain.

#### **Syntax**

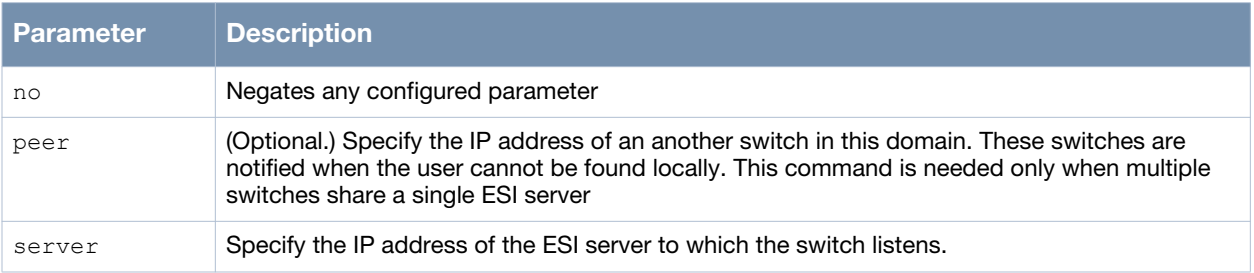

### **Usage Guidelines**

The ESI parser is a generic syslog parser on the switch that accepts syslog messages from external thirdparty appliances such as anti-virus gateways, content filters, and intrusion detection systems. It processes syslog messages according to user-defined rules and takes configurable actions on the corresponding system users.

ESI servers (see ["esi server" on page 234](#page-233-0)) are configured into domains to which ESI syslog parser rules (see ["esi parser rule" on page 228](#page-227-0)) are applied.

Use the **show esi parser domains** command to show ESI parser domain information.

## **Example**

The following commands configure a virus syslog parser domain named "fortinet" which contains the ESI server "forti\_1" with the trusted IP address configured using the command ["esi server" on page 234.](#page-233-0)

```
(host) (config) #esi parser domain fortinet
server 10.168.172.3
```
#### **Command History**

Introduced in AOS-W 3.1.

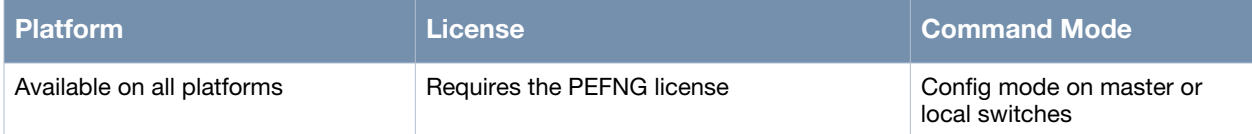

## <span id="page-227-0"></span>**esi parser rule**

```
esi parser rule <rule name>
  [condition <expression>] |
  [domain <name>] |
  [enable]
  [match {ipaddr <expression> | mac <expression> | user <expression> }] |
  [no] |
  [position <position>] |
  [set {blacklist | role <role>} |
  [test {msg <msg> | file <filename>}]
```
#### **Description**

This command creates or changes an ESI syslog parser rule.

### **Syntax**

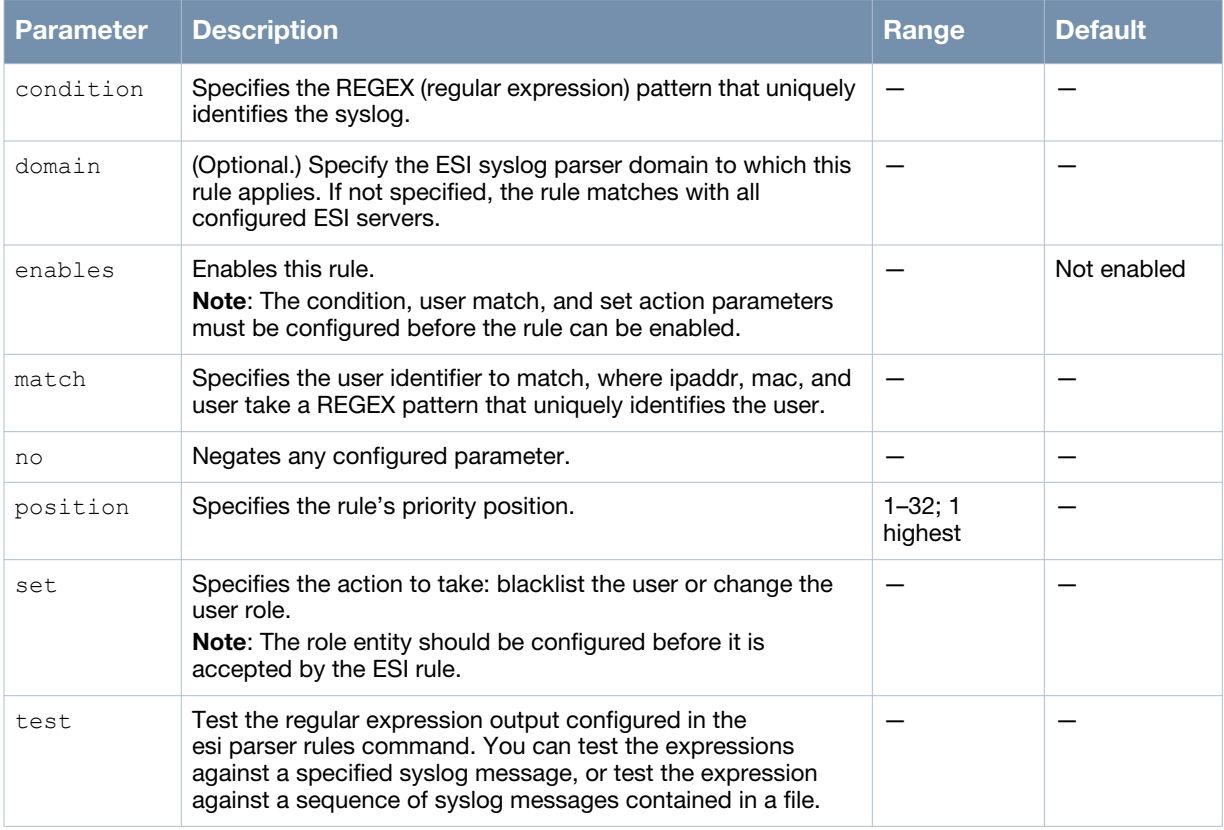

#### **Usage Guidelines**

The user creates an ESI rule by using characters and special operators to specify a pattern that uniquely identifies a syslog message. This "condition" defines the type of message and the ESI domain to which this message pertains. The rule contains three major fields:

- Condition: The pattern that uniquely identifies the syslog message type.
- User: The username identifier. It can be in the form of a name, MAC address, or IP address.
- Action: The action to take when a rule match occurs.

Once a condition match occurs, no further rule-matching will be made. For the matching rule, only one action can be defined.

For more details on the character-matching operators, repetition operators, and expression anchors used to defined the search or match target, see the External Services Interface chapter in the *AOS-W User Guide*.

Use the **show esi parser rules** command to show ESI parser rule information. Use the **show esi parser stats** command to show ESI parser rule statistical information

#### **Examples**

The following command sets up the Fortigate virus rule named "forti\_rule." This rule parses the virus detection syslog scanning for a condition match on the log\_id value (log\_id=) and a match on the IP address  $(\text{src}=).$ 

```
(host) (config) #esi parser rule forti rule
  condition "log_id=[0-9]{10}[ ]"
  match ipaddr "src=(.*)[ ]"
  set blacklist
  domain fortinet
  enable
```
In this example, the corresponding ESI expression is:

 $\le$  Sep 26 18:30:02 log id=0100030101 type=virus subtype=infected src=1.2.3.4 >

The following example of the test command tests a rule against a specified single syslog message.

```
test msg "26 18:30:02 log id=0100030101 type=virus subtype=infected src=1.2.3.4"
```

```
< 26 18:30:02 log id=0100030101 type=virus subtype=infected src=1.2.3.4 >
=====
Condition: Matched with rule "forti rule"
User: ipaddr = 1.2.3.4=====
```
The following example of the test command tests a rule against a file named test.log, which contains several syslog messages.

```
test file test.log
\langle Sep 26 18:30:02 log id=0100030101 type=virus subtype=infected src=1.2.3.4 >
==========
Condition: Matched with rule "forti rule"
User: ipaddr = 1.2.3.4==========
\leq Oct 18 10:43:40 cli[627]: PAPI Send: To: 7f000001:8372 Type:0x4 Timed out. >
==========
Condition: No matching rule condition found
==========
 < Oct 18 10:05:32 mobileip[499]: <500300> <DBUG> |mobileip| Station 00:40:96:a6:a1:
a4, 
10.0.100.103: DHCP FSM received event: RECEIVE_BOOTP_REPLY current: PROXY_DHCP_NO_PROX
Y, next: PROXY_DHCP_NO_PROXY >
==========
Condition: No matching rule condition found
```

```
==========
```
#### **Command History**

Introduced in AOS-W 3.1

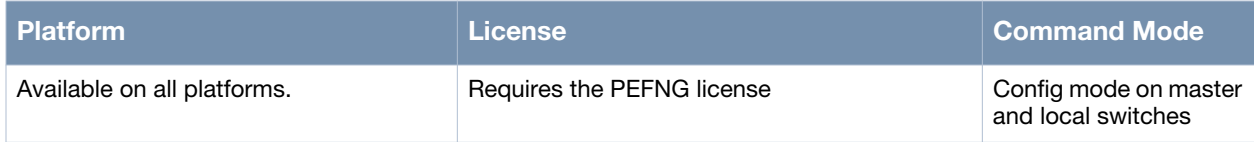

## **esi parser rule-test**

```
esi parser rule-test
  [file <filename>] |
  [msg <msg>]
```
#### **Description**

This command allows you to test all of the enabled parser rules.

#### **Syntax**

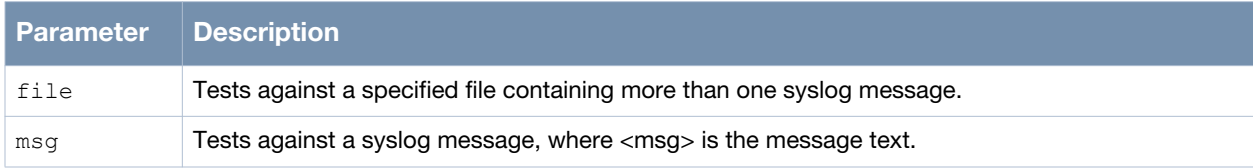

#### **Usage Guidelines**

You can test the enabled parser rules against a syslog message input, or run the expression through a file system composed of syslog messages. The command shows the match result as well as the user name parsed for each message.

#### **Example**

The following command tests against a specified single syslog message.

```
(host) (config) #esi parser rule-test msg 
"26 18:30:02 log_id=0100030101 type=virus subtype=infected src=1.2.3.4"
< 26 18:30:02 log id=0100030101 type=virus subtype=infected src=1.2.3.4 >
=====
Condition: Matched with rule "forti_rule"
User: ipaddr = 1.2.3.4
=====
```
The following command tests against a file named test.log, which contains several syslog messages.

```
esi parser rule-test file test.log
 \le Sep 26 18:30:02 log id=0100030101 type=virus subtype=infected src=1.2.3.4 >
==========
Condition: Matched with rule "forti rule"
User: ipaddr = 1.2.3.4==========
\leq Oct 18 10:43:40 cli[627]: PAPI Send: To: 7f000001:8372 Type:0x4 Timed out. >
==========
Condition: No matching rule condition found
==========
 < Oct 18 10:05:32 mobileip[499]: <500300> <DBUG> |mobileip| Station 00:40:96:a6:a1:
a4, 
10.0.100.103: DHCP FSM received event: RECEIVE_BOOTP_REPLY current: PROXY_DHCP_NO_PROX
Y, next: PROXY_DHCP_NO_PROXY >
==========
Condition: No matching rule condition found
==========
```
## **Command History**

Introduced in AOS-W 3.1

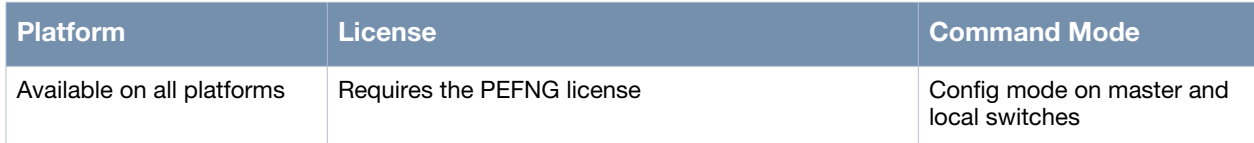

## <span id="page-232-0"></span>**esi ping**

```
esi ping <ping-name>
  [frequency <seconds>] |
  [no] |
  [retry-count <count>] |
  [timeout <seconds>] |
```
#### **Description**

This command specifies the ESI ping health check configuration.

## **Syntax**

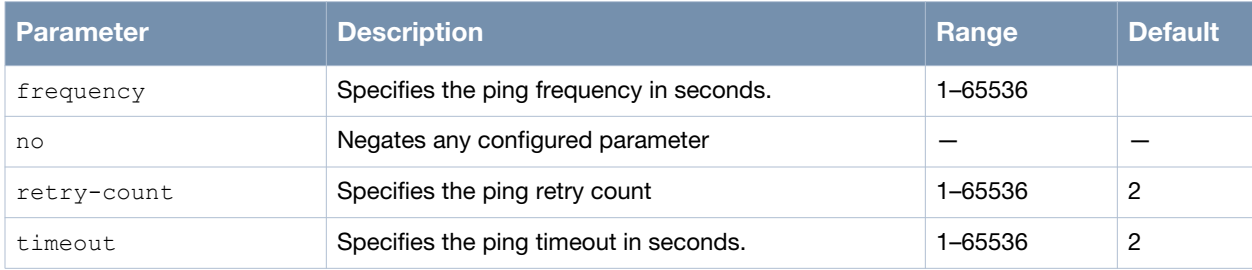

### **Usage Guidelines**

Use the [show esi ping](#page-862-0) command to show ESI ping information.

#### **Example**

The following command specifies the ping health check attributes.

```
(host) (config) #esi ping default
  frequency 5
  retry-count 2
  timeout 2
```
## **Command History**

Introduced in AOS-W 2.5

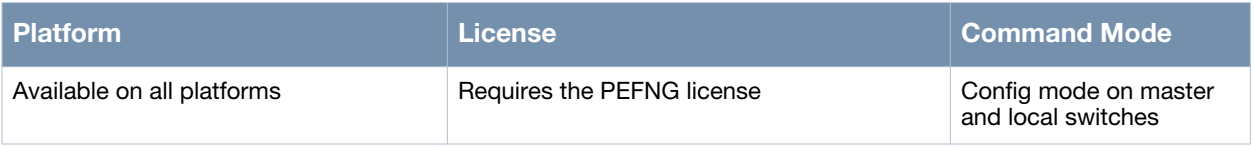

### <span id="page-233-0"></span>**esi server**

```
esi server <name>
  [dport <tcp-udp-port>] |
  [mode {bridge | nat | route}] |
  [no] |
  [trusted-ip-addr <ip-addr> [health-check]] |
  [trusted-port <slot/port>] |
  [untrusted-ip-port <ip-addr> [health-check]] |
  [untrusted-port <slot/port>]
```
#### **Description**

This command configures an ESI server.

#### **Syntax**

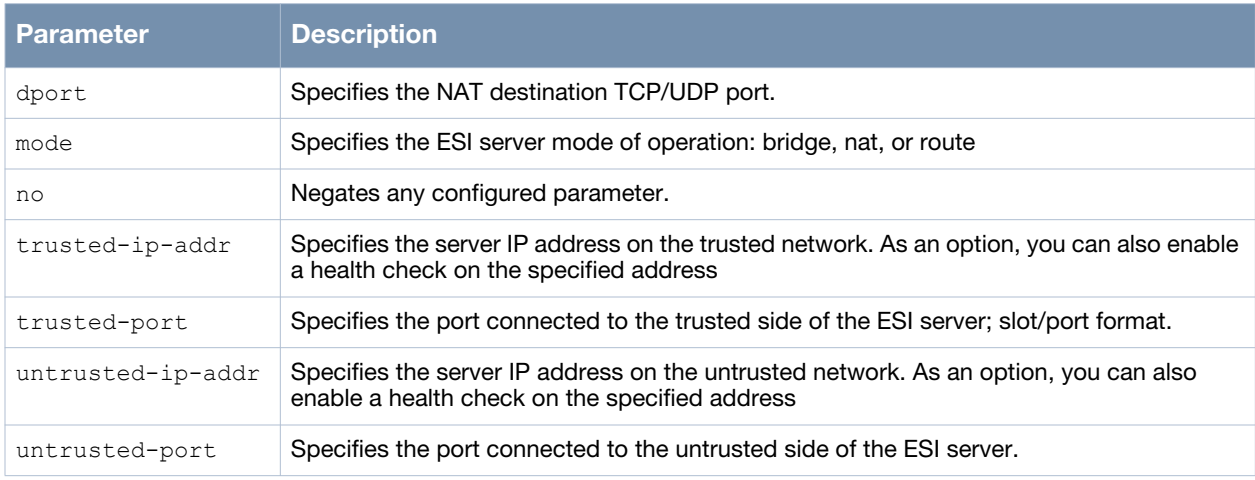

#### **Usage Guidelines**

Use the **show esi server** command to show ESI server information.

## **Example**

The following command specifies the ESI server attributes.

```
(host) (config) #esi server forti_1
  mode route
  trusted-ip-addr 10.168.172.3
  untrusted-ip-addr 10.168.171.3
```
#### **Command History**

Introduced in AOS-W 2.5.

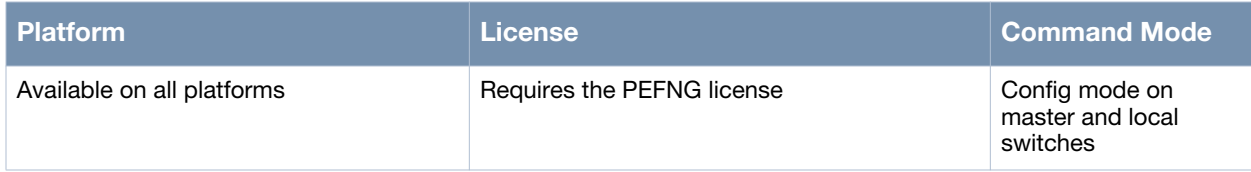

## **exit**

exit

## **Description**

This command exits the current CLI mode.

#### **Syntax**

No parameters.

#### **Usage Guidelines**

Upon entering this command in a configuration sub-mode, you are returned to the configuration mode. Upon entering this command in configuration mode, you are returned to the enable mode. Upon entering this command in enable mode, you are returned to the user mode. Upon entering this command in user mode, you are returned to the user login.

## **Example**

The following sequence of **exit** commands return the user from the interface configuration sub-mode to the user login:

```
(host) (config-if) #exit
(host) (config) #exit
(host) #exit
(host) >exit
User:
```
## **Command History**

Introduced in AOS-W 3.0

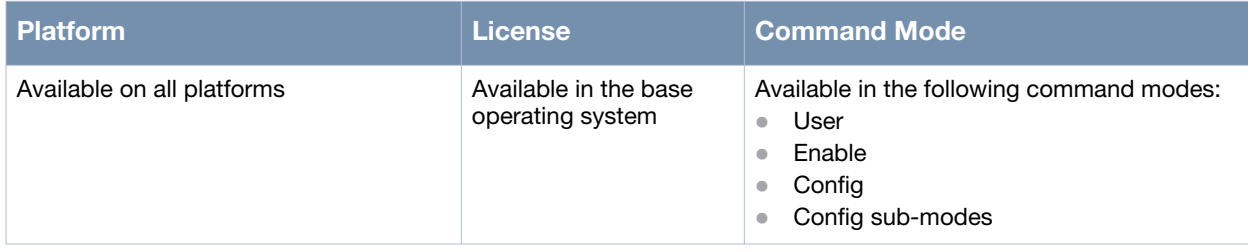

## **export**

export gap-db <filename>

### **Description**

This command exports the global AP database to the specified file.

#### **Syntax**

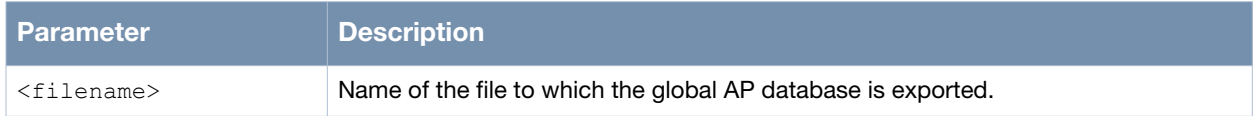

### **Usage Guidelines**

This command is intended for system troubleshooting. You should run this command only when directed to do so by an Alcatel-Lucent support representative.

The global AP database resides on a master switch and contains information about known APs on all switches in the system. You can view the contents of the global AP database with the **show ap database** command.

### **Example**

The following command exports the global AP database to a file:

```
(host) #export gap-db global-ap-db
```
## **Command History**

This command was introduced in AOS-W 3.0.

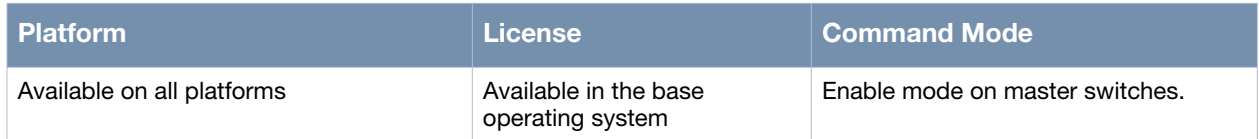

# **firewall**

#### firewall

```
{allow-tri-session|amsdu|attack-rate {cp <rate>|ping <number>|session 
<number>}|broadcast-filter-arp |clear-sessions-role-update|cp|bwcontracts-subnet-
broadcast|cp-bandwidth-contract|tcp-syn <number>|bwcontracts-subnet-broadcast |deny-
inter-user-bridging |deny-inter-user-traffic|disable-ftp-server |disable-ftp-server| 
disable-stateful-h323| disable-stateful-sccp-processing|disable-stateful-sip-
processing |disable-stateful-ua-processing|disable-stateful-vocera-processing|drop-
ip-fragments
|enable-per-packet-logging |enforce-tcp-handshake|enforce-tcp-sequence|gre-call-id-
processing
|local-valid-users|log-icmp-error|prohibit-arp-spoofing|prohibit-ip-spoofing 
|prohibit-rst-replay
|session-idle-timeout <seconds>|session-mirror-destination {ip-address <ipaddr>
|port <slot>/<port>}|shape-mcastfirew|voip-wmm-content-enforcement}
```
#### **Description**

This command configures firewall options on the switch.

#### **Syntax**

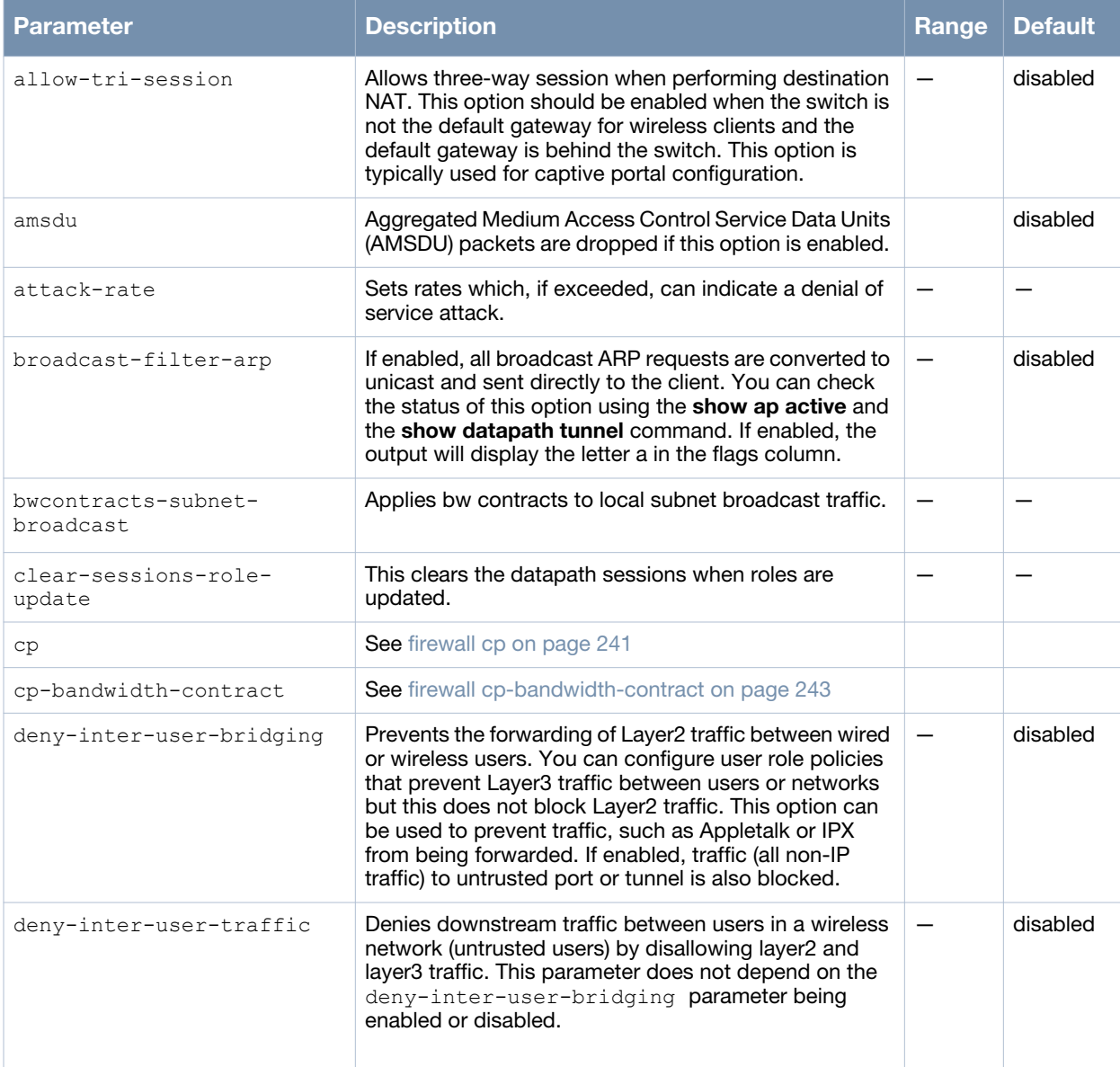

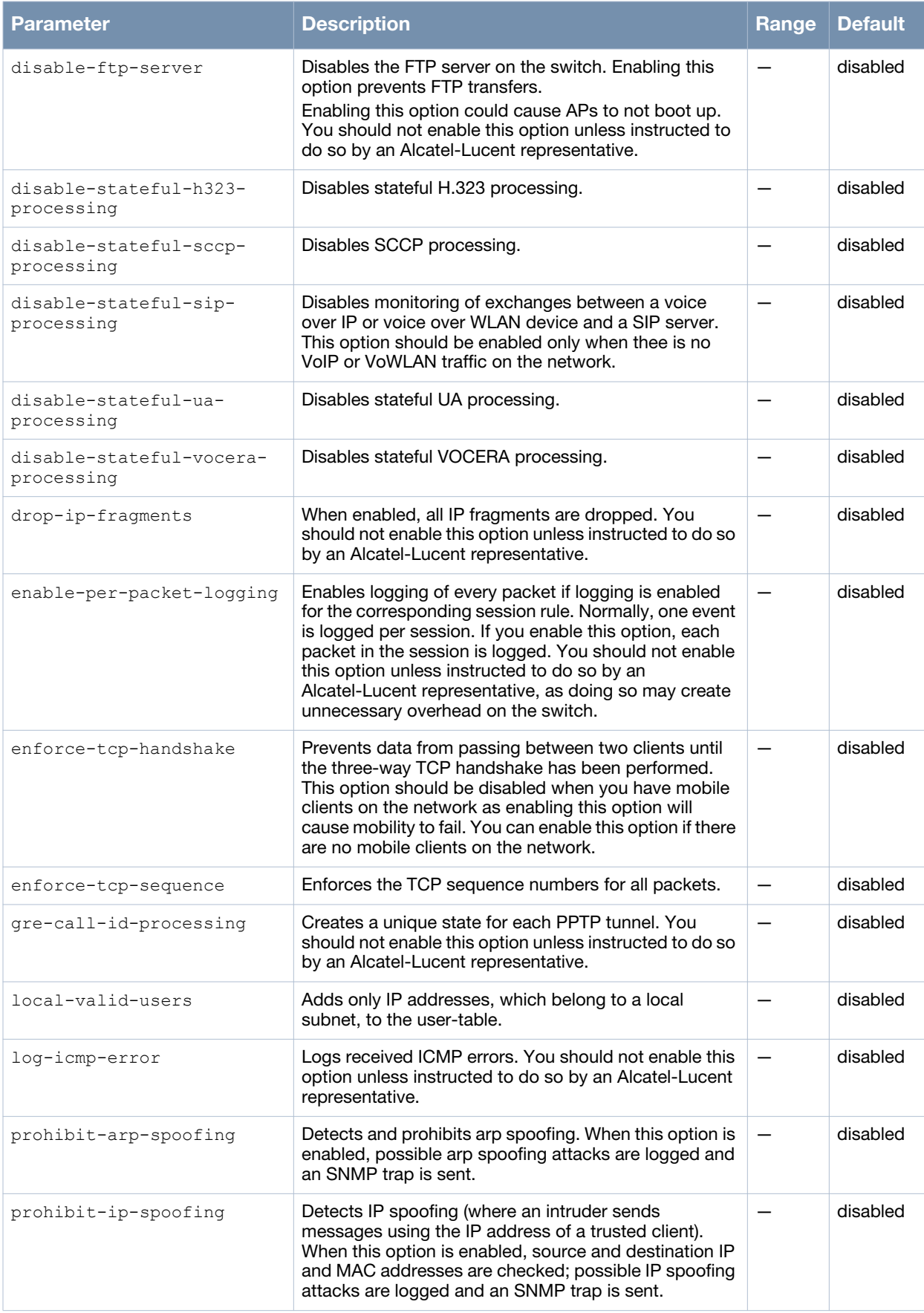

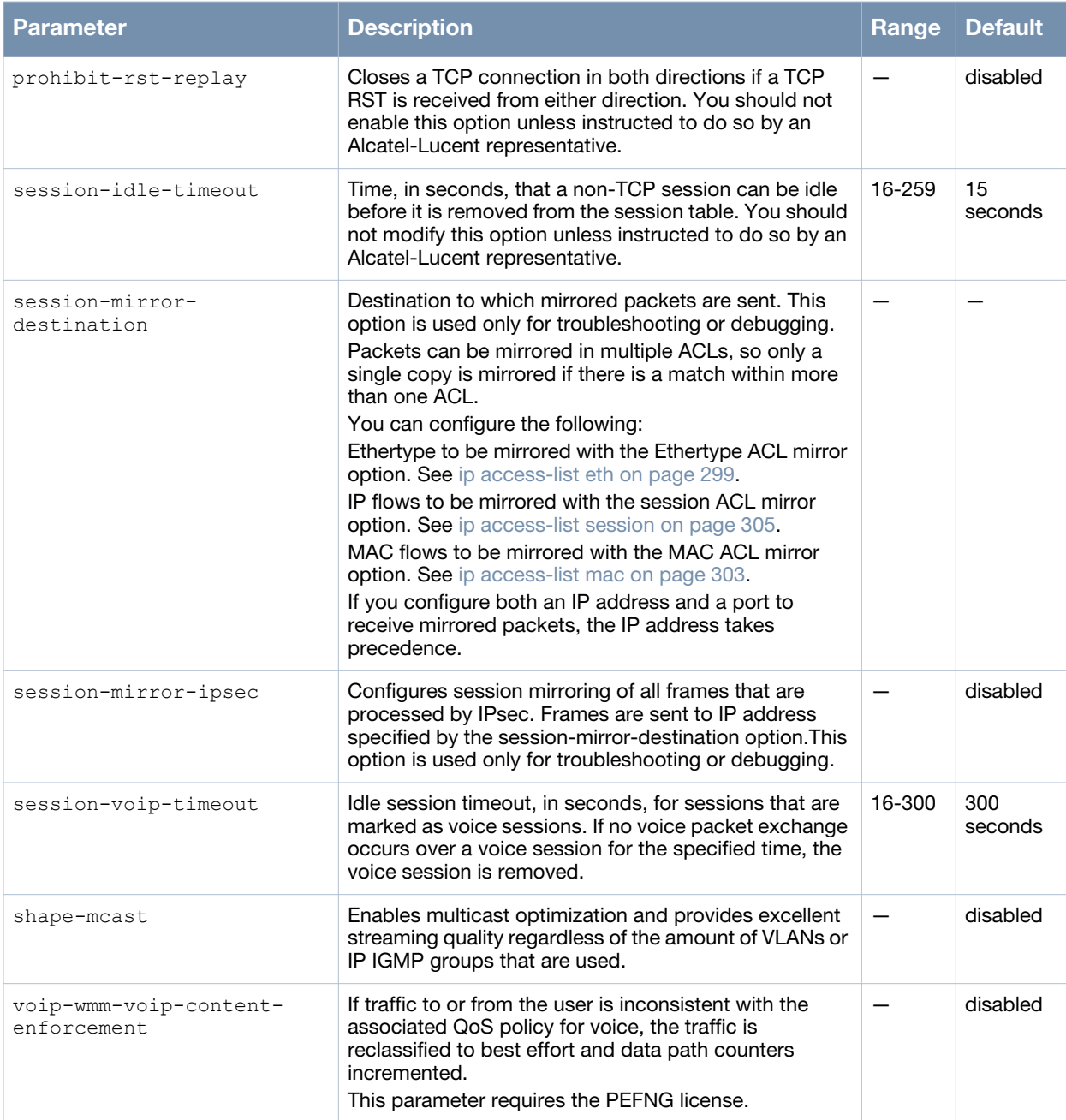

## **Usage Guidelines**

This command configures global firewall options on the switch.

#### **Example**

The following command disallows forwarding of non-IP frames between users:

```
firewall deny-inter-user-bridging
```
#### **Related Commands**

(host) (config) #show firewall

## **Command History**

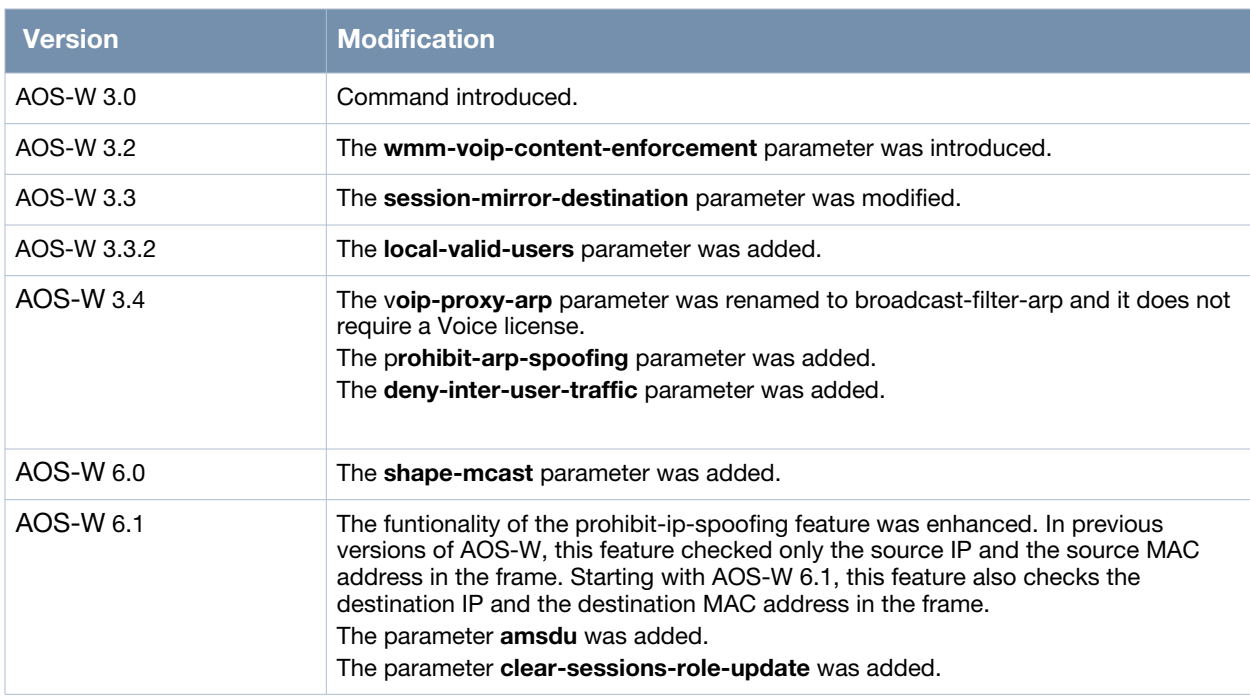

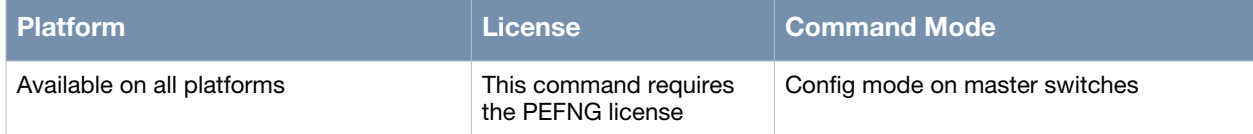

# <span id="page-240-0"></span>**firewall cp**

```
firewall cp {deny|permit} proto <IP protocol number> ports <start port number>
<last port number> [bandwidth-contract <name>]
  no ...
```
## **Description**

This command creates whitelist session ACLs. Whitelist ACLs consist of rules that explicitly permit or deny session traffic from being forwarded or not to the switch. This prohibits traffic from being automatically forwarded to the switch if it was not specifically denied in a blacklist.The maximum number of entries allowed in the whitelist is 64.

#### **Syntax**

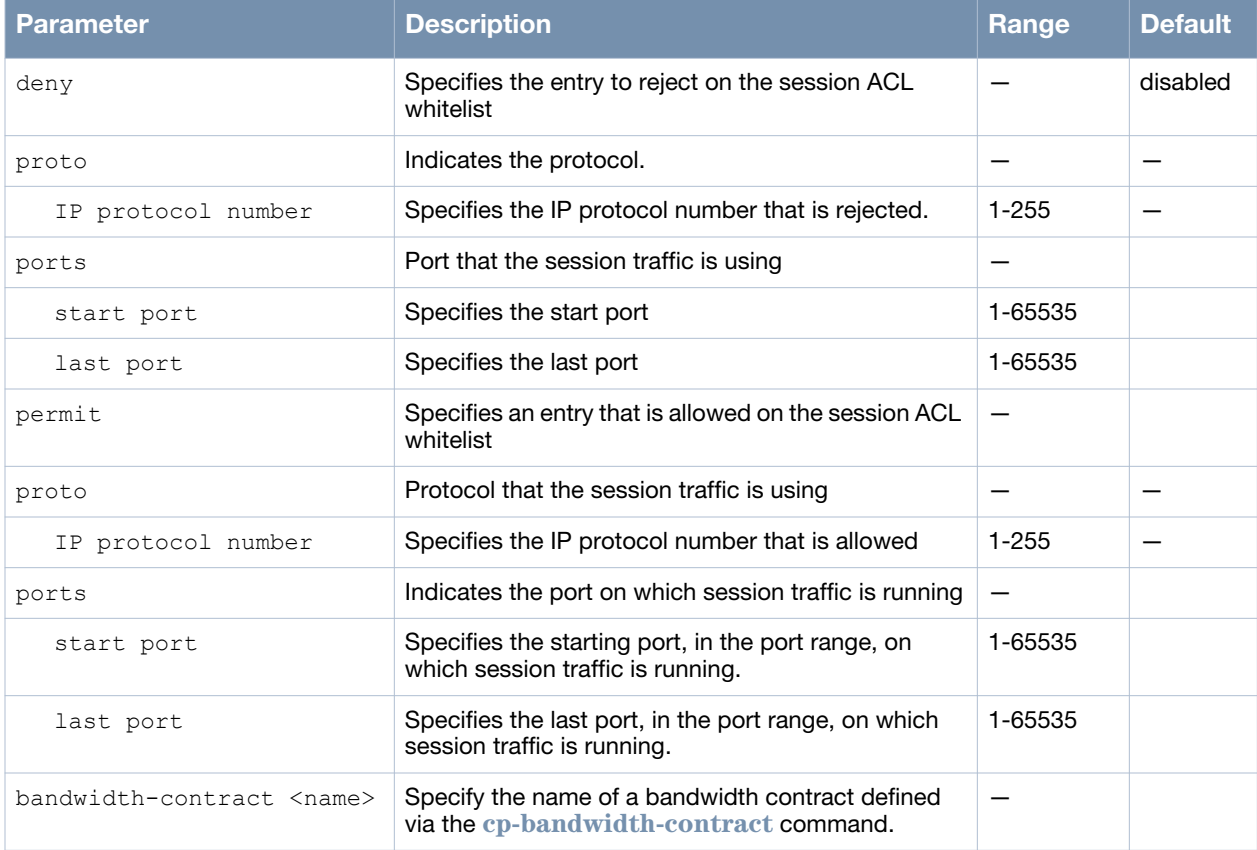

#### **Usage Guidelines**

This command turns the session ACL from a blacklist to a whitelist. A rule must exist that explicitly permits the session before it is forwarded to the switch and the last rule in the list denies everything else.

#### **Example**

The following command creates a whitelist ACL that allows traffic using protocol 6 on ports 5000 through 6000 to be forwarded to the switch.

(host) (config-fw-cp) #firewall cp permit proto 6 ports 5000 6000

The following command creates a a whitelist ACL entry that denies traffic using protocol 2 on port 5000 from being forwarded to the switch:

(host) (config-fw-cp) #firewall cp deny proto 2 ports 5000 5000

## **Related Commands**

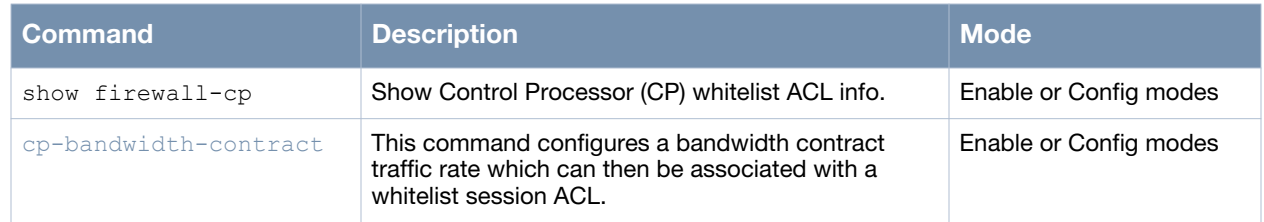

## **Command History**

Introduced in AOS-W 3.4

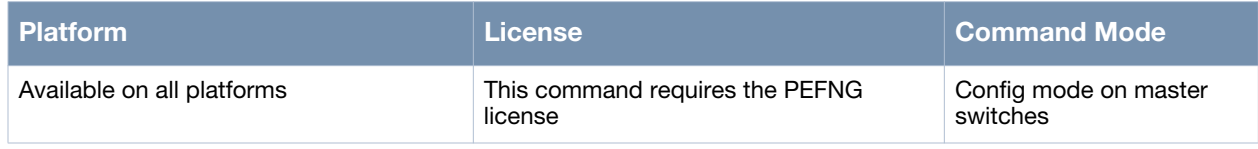

# <span id="page-242-0"></span>**firewall cp-bandwidth-contract**

firewall cp-bandwidth-contract {auth|route|sessmirr|trusted-mcast|trusted-ucast |untrusted-mcast|untrusted-ucast} <Rate>

## **Description**

This command configures bandwidth contract traffic rate limits to prevent denial of service attacks.

#### **Syntax**

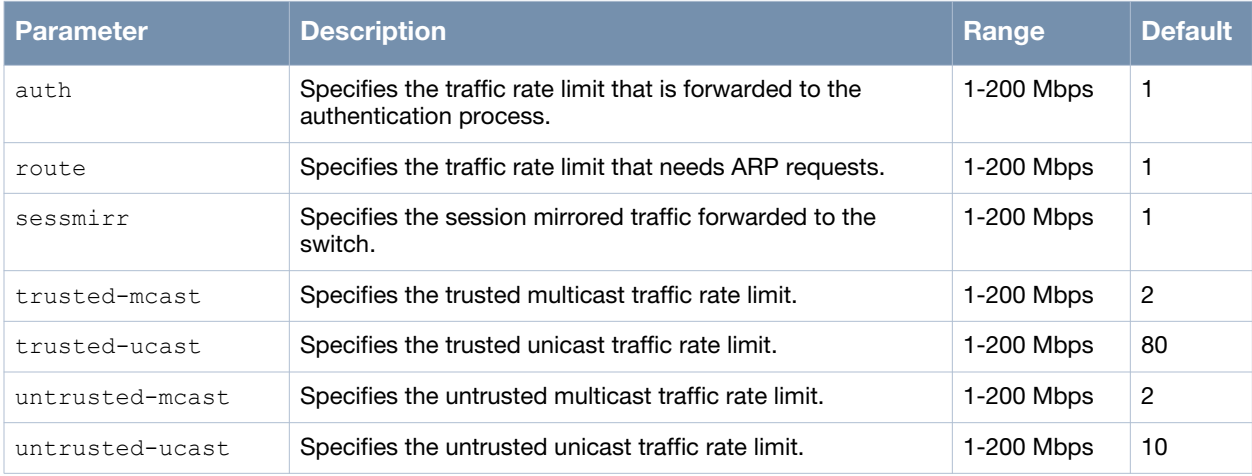

#### **Usage Guidelines**

This command configures firewall bandwidth contract options on the switch.

#### **Example**

The following command disallows forwarding of non-IP frames between users:

(host) (config) #firewall deny-inter-user-bridging

#### **Related Commands**

(host) (config) #show firewall

#### **Command History**

Introduced in AOS-W 3.4

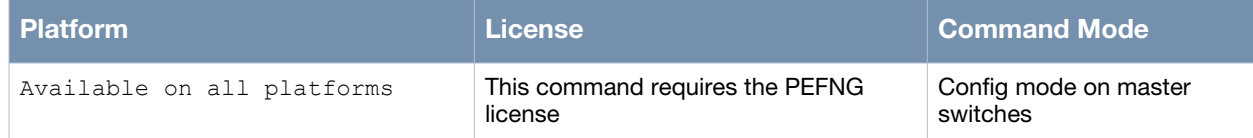

## **gateway health-check disable**

gateway health-check disable

#### **Description**

Disable the gateway health check.

#### **Usage Guidelines**

The gateway health check feature can only be enabled by Alcatel-Lucent Technical Support. This command disables the gateway health check, and should only be issued under the guidance of the support staff.

### **Related Commands**

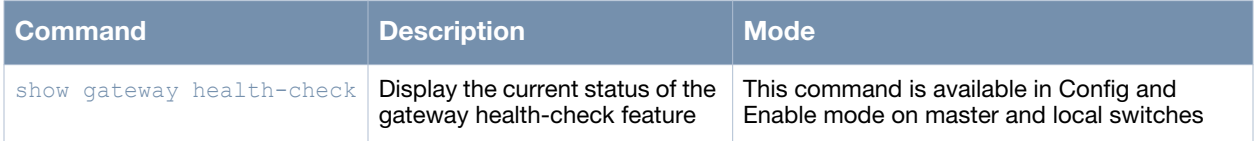

(host) (config) #show gateway health-check

#### **History**

Introduced in AOS-W 3.4

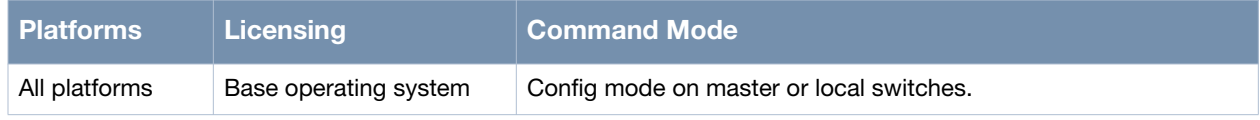

## **guest-access-email**

```
guest-access-email
  smtp-port
  smtp-server
  no...
```
#### **Description**

This command configures the SMTP server which is used to send guest email. Guest email is generated when a guest user account is created or when the Guest Provisioning user sends guest user account email a later time.

#### **Syntax**

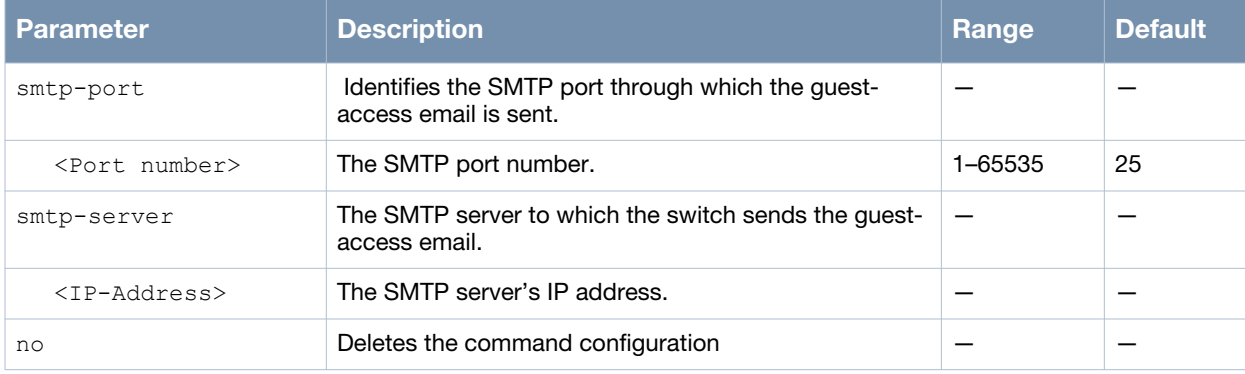

#### **Usage Guidelines**

As part of the guest provisioning feature, the **guest-access-email** command allows you to set up the SMTP port and server that process guest provisioning email. This email process sends email to either the guest or the sponsor whenever a guest user account is created or when the Guest Provisioning user manually sends email from the Guest Provisioning page.

#### **Example**

The following command creates a guest-access email profile and sends guest user email through SMTP server IP address 1.1.1.1 on port 25.

```
(host) (config) #guest-access-email
(host) (Guest-access Email Profile) #
(host) (Guest-access Email Profile) #smtp-port 25
(host) (Guest-access Email Profile) #smtp-server 1.1.1.1
```
#### **Related Commands**

```
(host) #show guest-access-email
(host) #local-userdb-guest add
(host) #local-userdb-guest modify
(host) #show local-userdb-guest
```
#### **Command History**

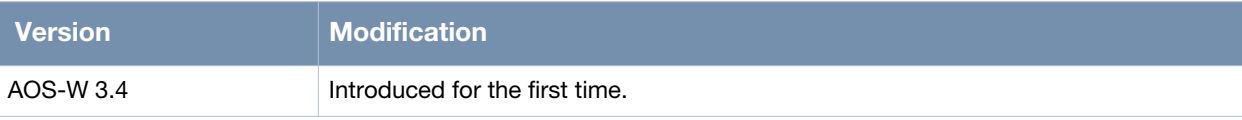

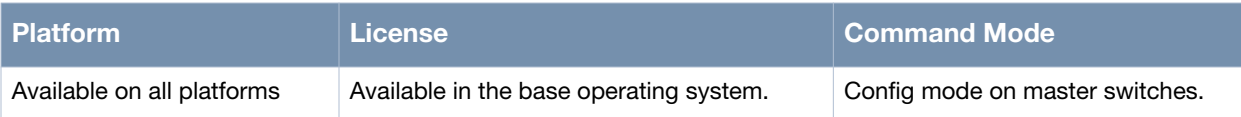

## **halt**

halt

## **Description**

This command halts all processes on the switch.

#### **Syntax**

No parameters.

#### **Usage Guidelines**

This command gracefully stops all processes on the switch. You should issue this command before rebooting or shutting down to avoid interrupting processes.

### **Command History**

Introduced in AOS-W 3.0

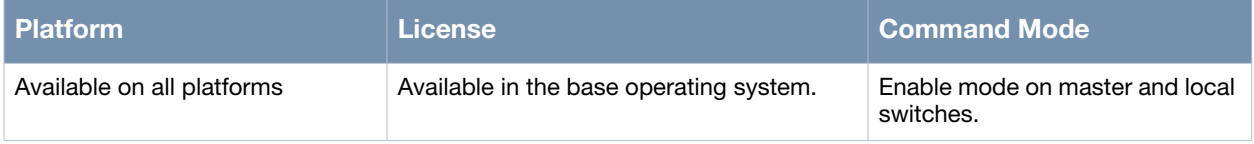

# **help**

help

## **Description**

This command displays help for the CLI.

### **Syntax**

No parameters.

## **Usage Guidelines**

This command displays keyboard editing commands that allow you to make corrections or changes to the command without retyping.

You can also enter the question mark (?) to get various types of command help:

- When typed at the beginning of a line, the question mark lists all commands available in the current mode.
- When typed at the end of a command or abbreviation, the question mark lists possible commands that match.
- When typed in place of a parameter, the question mark lists available options.

## **Example**

The following command displays help:

(host) #help

## **Command History**

Available in AOS-W 3.0

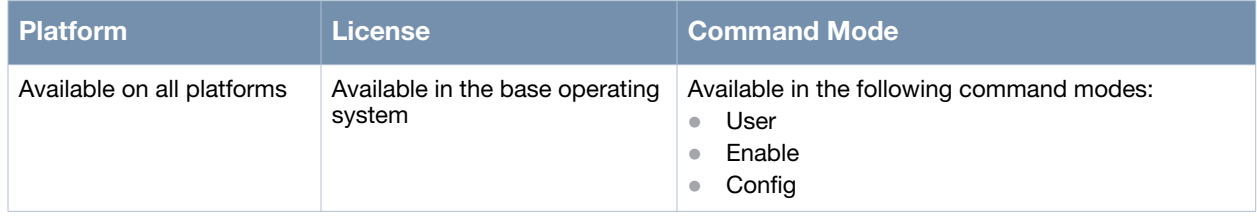

# **hostname**

hostname <hostname>

#### **Description**

This command changes the hostname of the switch.

#### **Syntax**

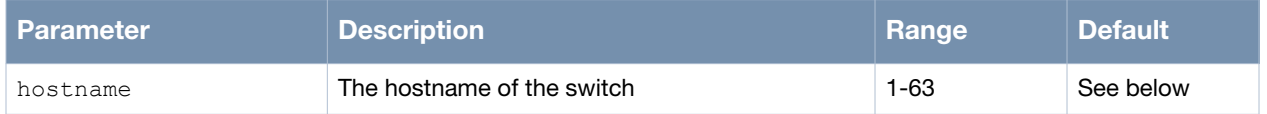

#### **Usage Guidelines**

The hostname is used as the default prompt. You can use any alphanumeric character, punctuation, or symbol character. To use spaces, plus symbols (+), question marks (?), or asterisks (\*), enclose the text in quotes.

The default names for the following switches are:

- OmniAccess 4302 WLAN Switch: OAW-4302
- OmniAccess 4306 WLAN Switch: OAW-4306
- OmniAccess 4324 WLAN Switch: OAW-4324
- OmniAccess 6000 WLAN Switch: OAW-6000
- OmniAccess 4504 WLAN Switch: OAW-4504
- OmniAccess 4604 WLAN Switch: OAW-4604
- OmniAccess 4704 WLAN Switch: OAW-4704

#### **Example**

The following example configures the switch hostname to "Switch 1".

hostname "Switch 1"

#### **Command History**

Introduced in AOS-W 1.0

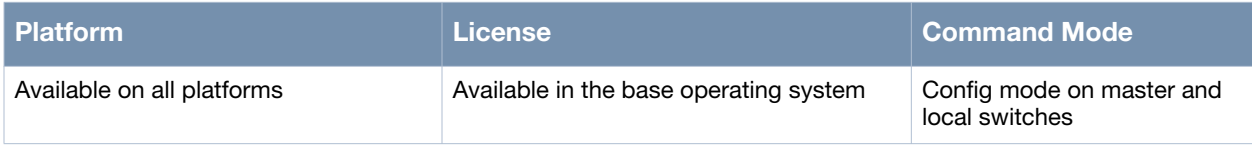

## <span id="page-249-0"></span>**ids ap-classification-rule**

```
id-classification-rule <rule-name>
  check-min-discovered-aps
  classify-to-type [neighbor | suspected-rogue]
  clone
  conf-level-incr
  discovered-ap-cnt <discovered-ap-cnt>
  match-ssids
  no
  snr-max <value>
  snr-min <value>
  ssid <ssid>
```
### **Description**

Configure the AP classification rule profile.

### **Syntax**

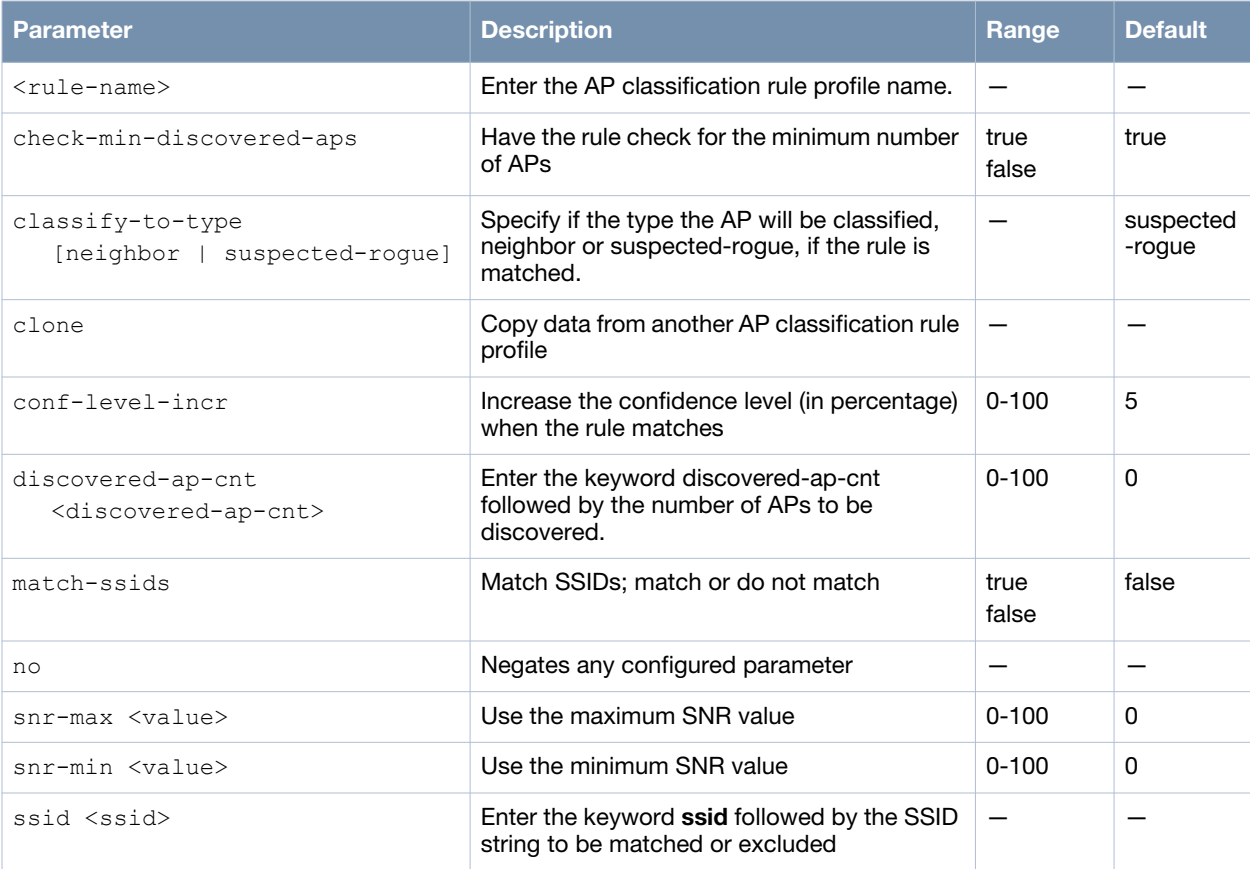

#### **Usage Guidelines**

AP classification rule configuration is performed only on a master switch. If AMP is enabled via the mobility-manager command, then processing of the AP classification rules is disabled on the master switch. A rule is identified by its ASCII character string name (32 characters maximum). The AP classification rules have one of the following specifications:

- SSID of the AP
- SNR of the AP
- Discovered-AP-Count or the number of APs that can see the AP

Once you have created an AP classification rule, but must ienable it by adding it to the IDS AP Matching Rules profile:

```
ids ap-rule-matching
  rule-name <name>
```
#### **SSID specification**

Each rule can have up to 6 SSID parameters. If one or more SSIDs are specified in a rule, an option of whether to match any of the SSIDs, or to not match all of the SSIDs can be specified. The default is to check for a match operation.

#### **SNR specification**

Each rule can have only one specification of the SNR. A minimum and/or maximum can be specified in each rule and the specification is in SNR (db).

#### **Discovered-AP-Count specification**

Each rule can have only one specification of the Discovered-AP-Count. Each rule can specify a minimum or maximum of the Discovered-AP-count. The minimum or maximum operation must be specified if the Discovered-AP-count is specified. The default setting is to check for the minimum discovered-AP-count.

#### **Example**

The following example configures the AP Configuration Rule Profile named "rule1", then enables the rule by adding it to the IDS AP Matching Rules profile.

```
(host) (config) #ids ap-classification-rule rule1
(host) (IDS AP Classification Rule Profile "rule1") #check-min-discovered-aps
(host) (IDS AP Classification Rule Profile "rule1") #classify-to-type neighbor
(host) (IDS AP Classification Rule Profile "rule1") !
(host) (config) #ap-rule-matching rule-name rule1
```
#### **Command History**

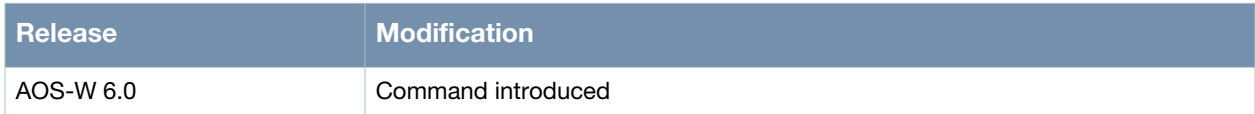

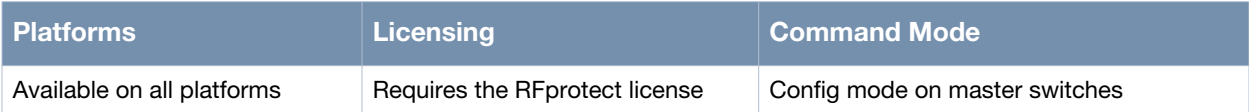

# **ids ap-rule-matching**

no rule-name

#### **Description**

Configure the IDS active AP rules profile by enabling an AP classification rule.

#### **Syntax**

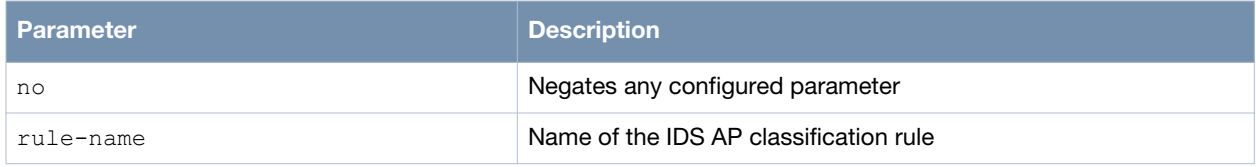

#### **Usage Guidelines**

This command activates an active AP rule created by the **[ids ap-classification-rule](#page-249-0)** command. You must create the rule before you can activate it.

#### **Example**

(host) (IDS Active AP Rules Profile) #rule-name rule2

#### **Command History**

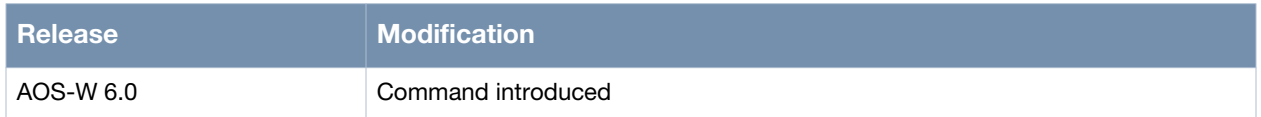

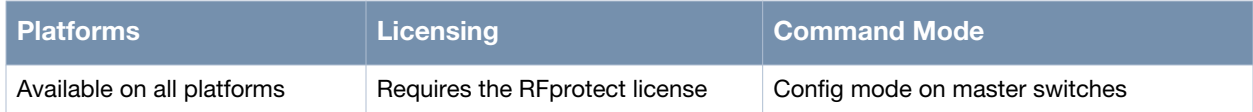
## <span id="page-252-0"></span>**ids dos-profile**

```
ids dos-profile <profile>
  ap-flood-inc-time <seconds>
  ap-flood-quiet-time <seconds> 
  ap-flood-threshold <number> 
  assoc-rate-thresholds <number> 
  auth-rate-thresholds <number> 
  block-ack-dos-quiet-time 
  chopchop-quiet-time 
  client-ht-40mhz-intol-quiet-time <seconds>
  client-flood-inc-time
  client-flood-quiet-time
  client-flood-threshold
  client-ht-40mhz-intolerance
  clone <profile> 
  cts-rate-quiet-time
  cts-rate-threshold
  cts-rate-time-interval
  deauth-rate-thresholds <number> 
  detect-ap-flood
  detect-block-ack-dos
  detect-chopchop-attack
  detect-client-flood
  detect-cts-rate-anomaly
  detect-disconnect-station
  detect-eap-rate-anomaly
  detect-fata-jack-attack
  detect-ht-40mhz-intolerance
  detect-invalid-address
  detect-malformed-association-request
  detect-malformed-auth-frame
  detect-malformed-htie
  detect-malformed-large-duration
  detect-omerta-attack
  detect-overflow-eapol-key
  detect-overflow-ie
  detect-power-save-dos-attack
  detect-rate-anomalies 
  detect-rts-rate-anomaly
  detect-tkip-replay-attack
  disassoc-rate-thresholds <number> 
  disconnect-deauth-disassoc-threshold
  disconnect-sta-assoc-resp-threshold
  disconnect-sta-quiet-time <seconds>
  eap-rate-quiet-time <seconds> 
  eap-rate-threshold <number>
  eap-rate-time-interval <seconds>
  fata-jack-quiet-time
  invalid-address-combination-quiet-time
  malformed-association-request-quiet-time
  malformed-auth-frame-quiet-time
  malformed-htie-quiet-time
  malformed-large-duration-quiet-time
  no ... 
  omerta-quiet-time
  omerta-threshold 
  overflow-eapol-key-quiet-time
```

```
overflow-ie-quiet-time
power-save-dos-min-frames
power-save-dos-quiet-time
power-save-dos-threshold
probe-request-rate-thresholds <number> 
probe-response-rate-thresholds <number>
rts-rate-quiet-time
rts-rate-threshold
rts-rate-time-interval
spoofed-deauth-blacklist
tkip-replay-quiet-time
```
## **Description**

This command configures traffic anomalies for denial of service (DoS) attacks.

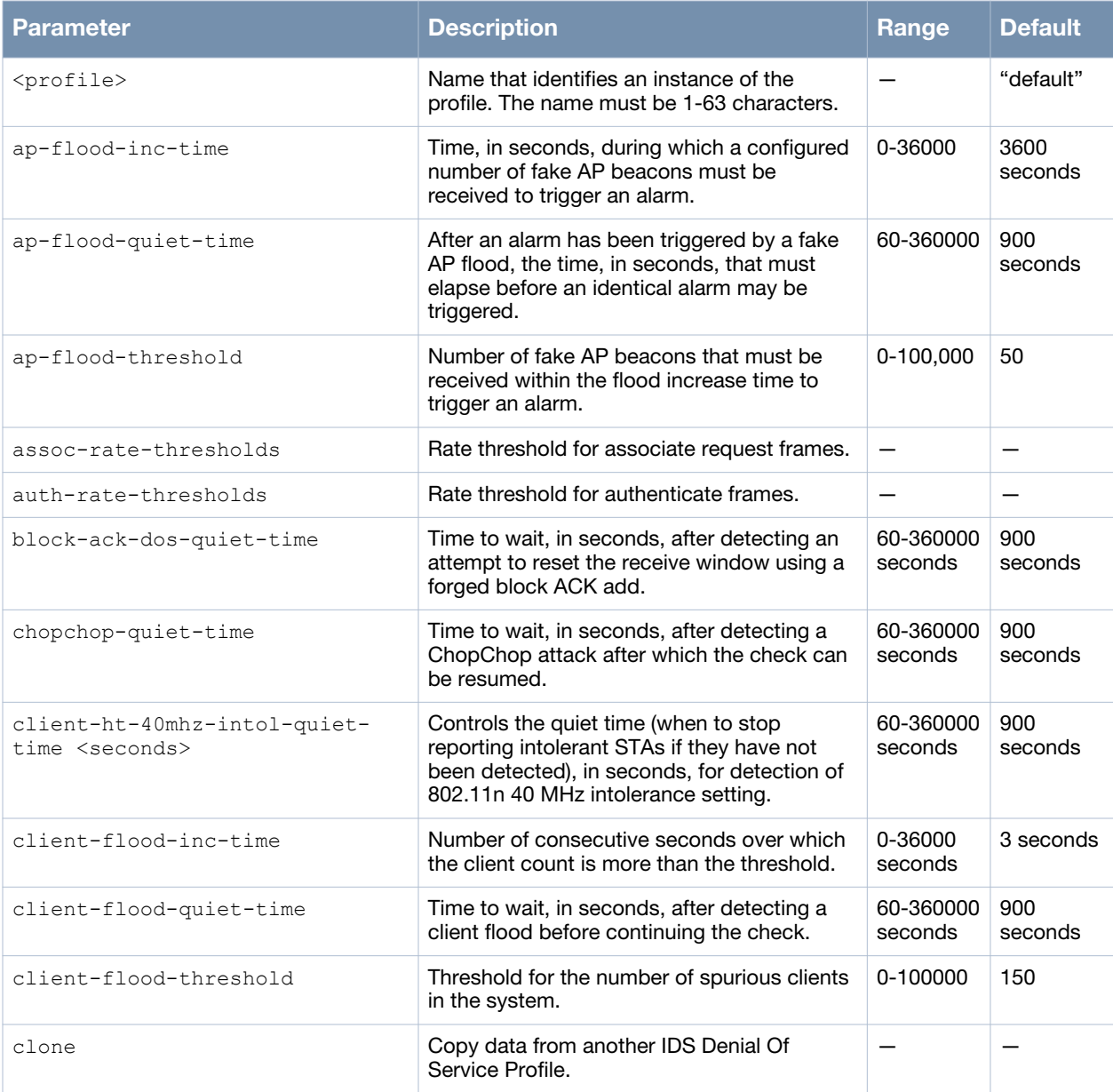

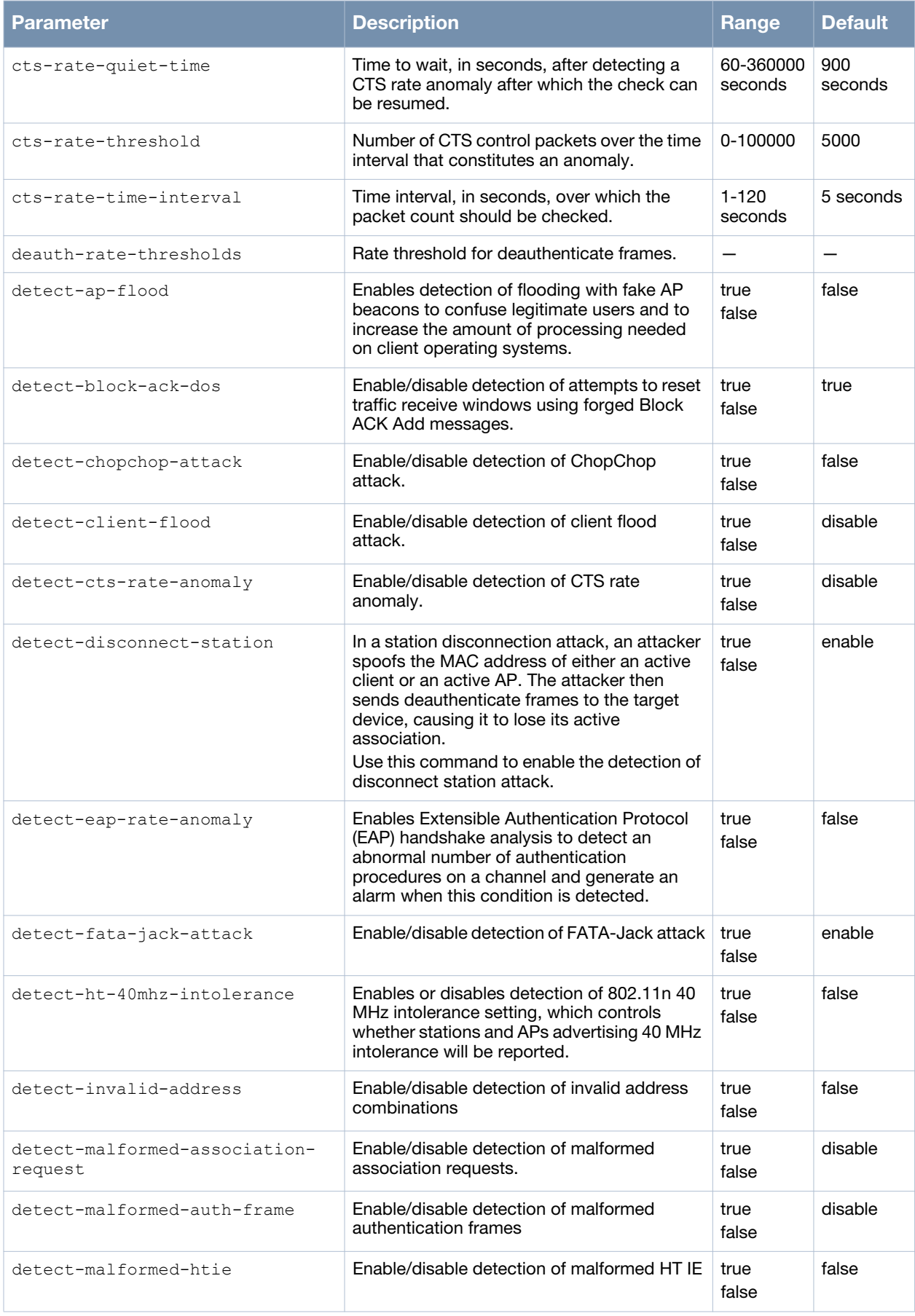

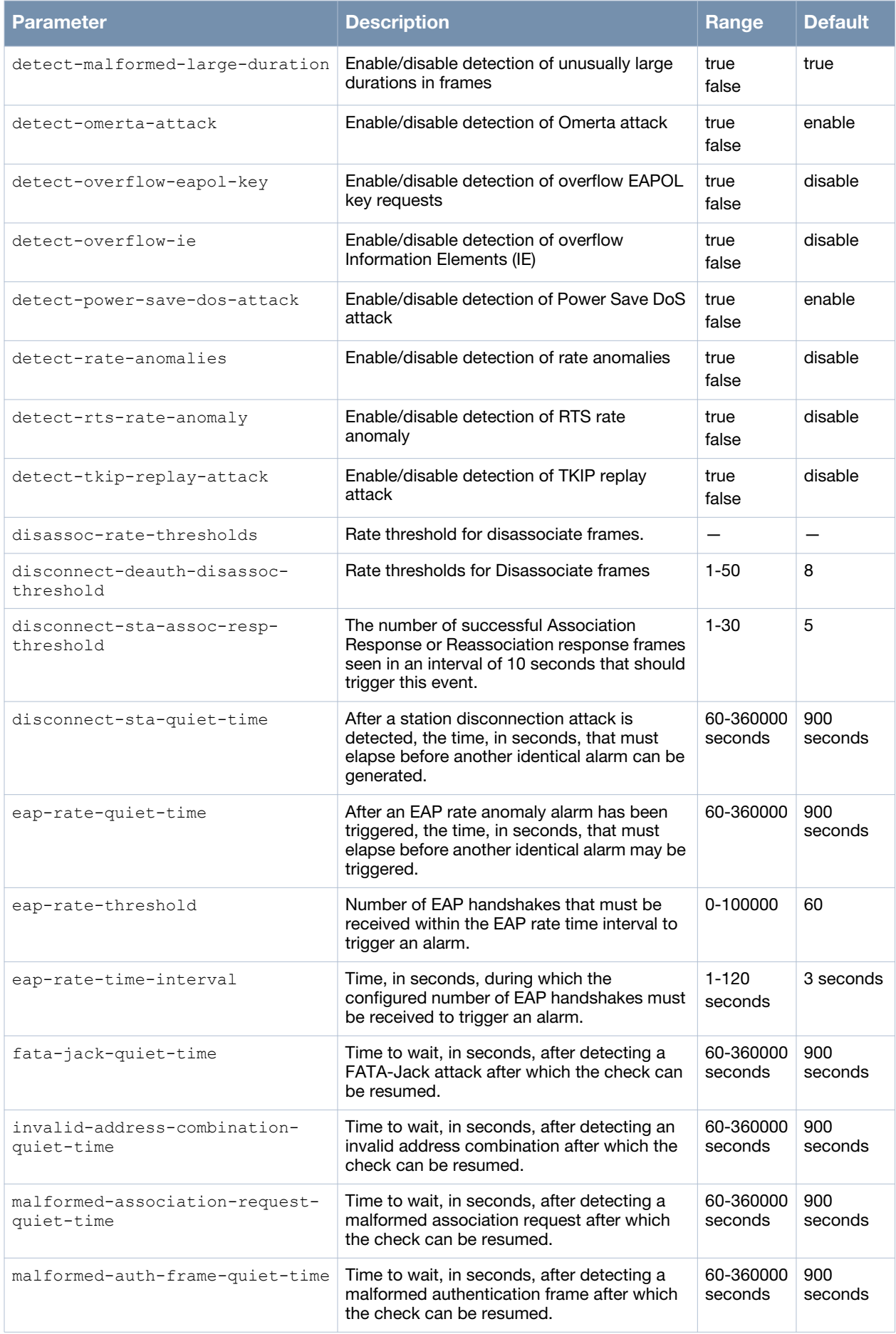

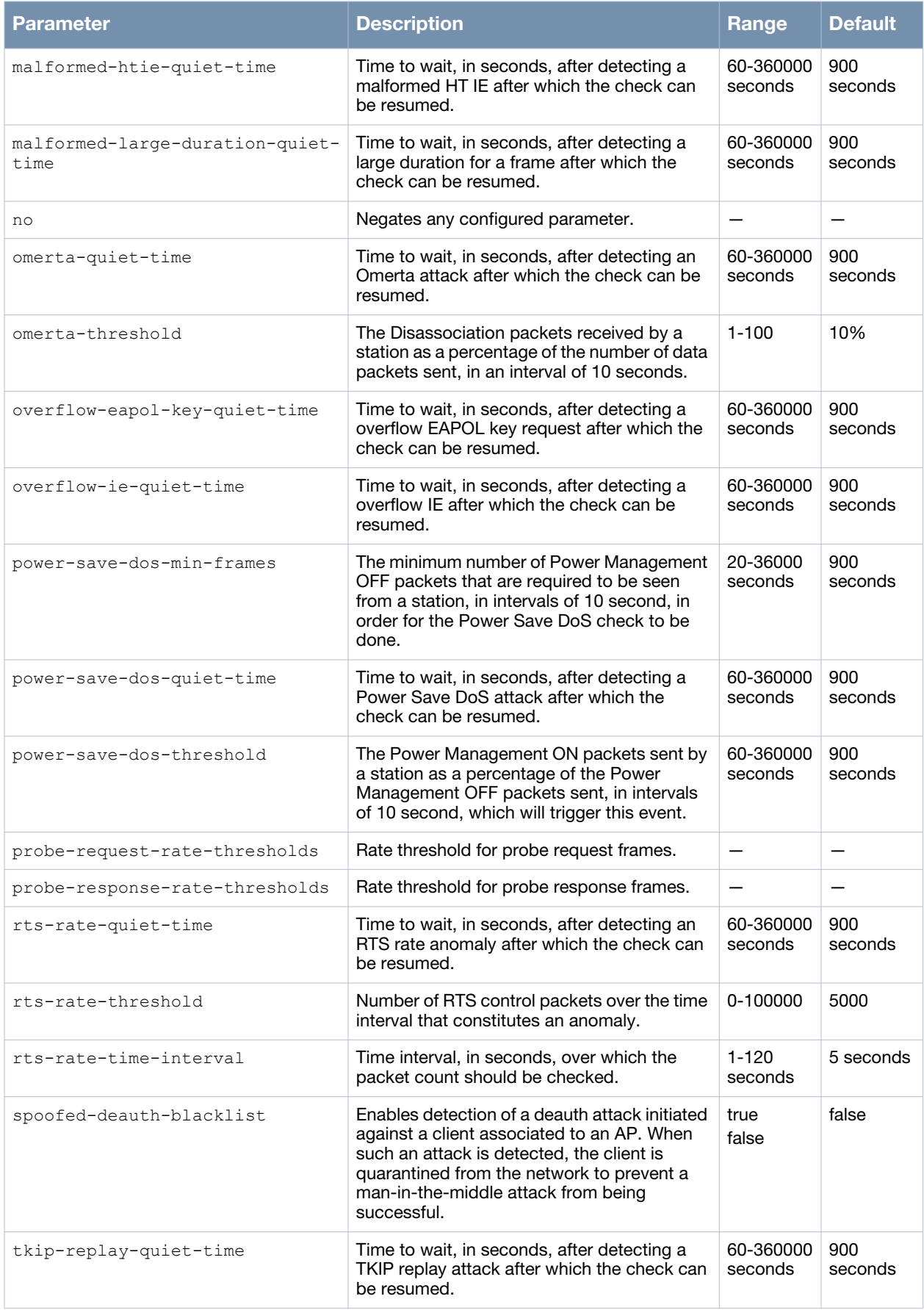

DoS attacks are designed to prevent or inhibit legitimate clients from accessing the network. This includes blocking network access completely, degrading network service, and increasing processing load on clients and network equipment.

#### **Example**

The following command enables a detection in the DoS profile named "floor2":

```
(host) (config) #ids dos-profile floor2
(host) (IDS Denial Of Service Profile "floor2") detect-ap-flood
```
## **Command History**

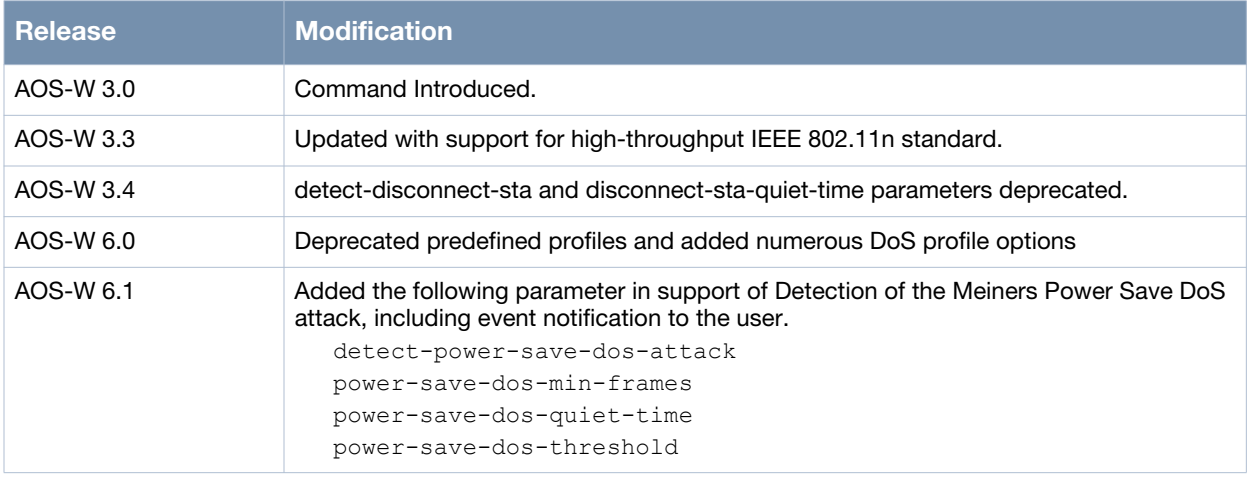

## **Deprecated Predefined Profiles**

Deprecated DOS profile:

- ids-dos-disabled
- ids-dos-low-setting
- ids-dos-medium-setting
- ids-dos-high-setting

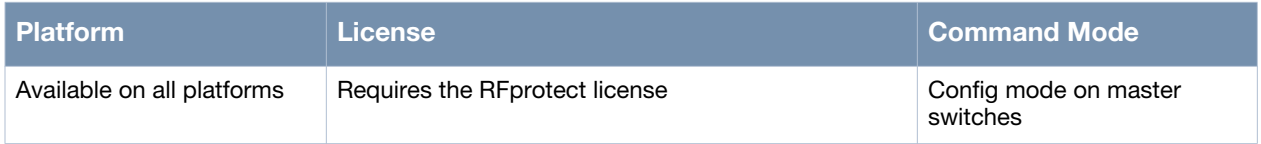

## <span id="page-258-0"></span>**ids general-profile**

```
ids general-profile <profile-name>
  adhoc-ap-inactivity-timeout
  adhoc-ap-max-unseen-timeout
  ap-inactivity-timeout <seconds> 
  ap-max-unseen-timeout
  clone <profile>
  ids-events [logs-and-traps | logs-only | none | traps-only]
  min-pot-ap-beacon-rate <percent>
  min-pot-ap-monitor-time <seconds>
  mobility-manager-rtls 
  mon-stats-update-interval
  no ... 
  send-adhoc-info-to-controller
  signature-quiet-time <seconds> 
  sta-inactivity-timeout <seconds> 
  stats-update-interval <seconds> 
  wired-containment
  wireless-containment [deauth-only | none | tarpit-all-sta | tarpit-non-valid-sta]
  wired-containment-ap-adj-mac
  wireless-containment-debug
```
## **Description**

Configure an IDS general profile.

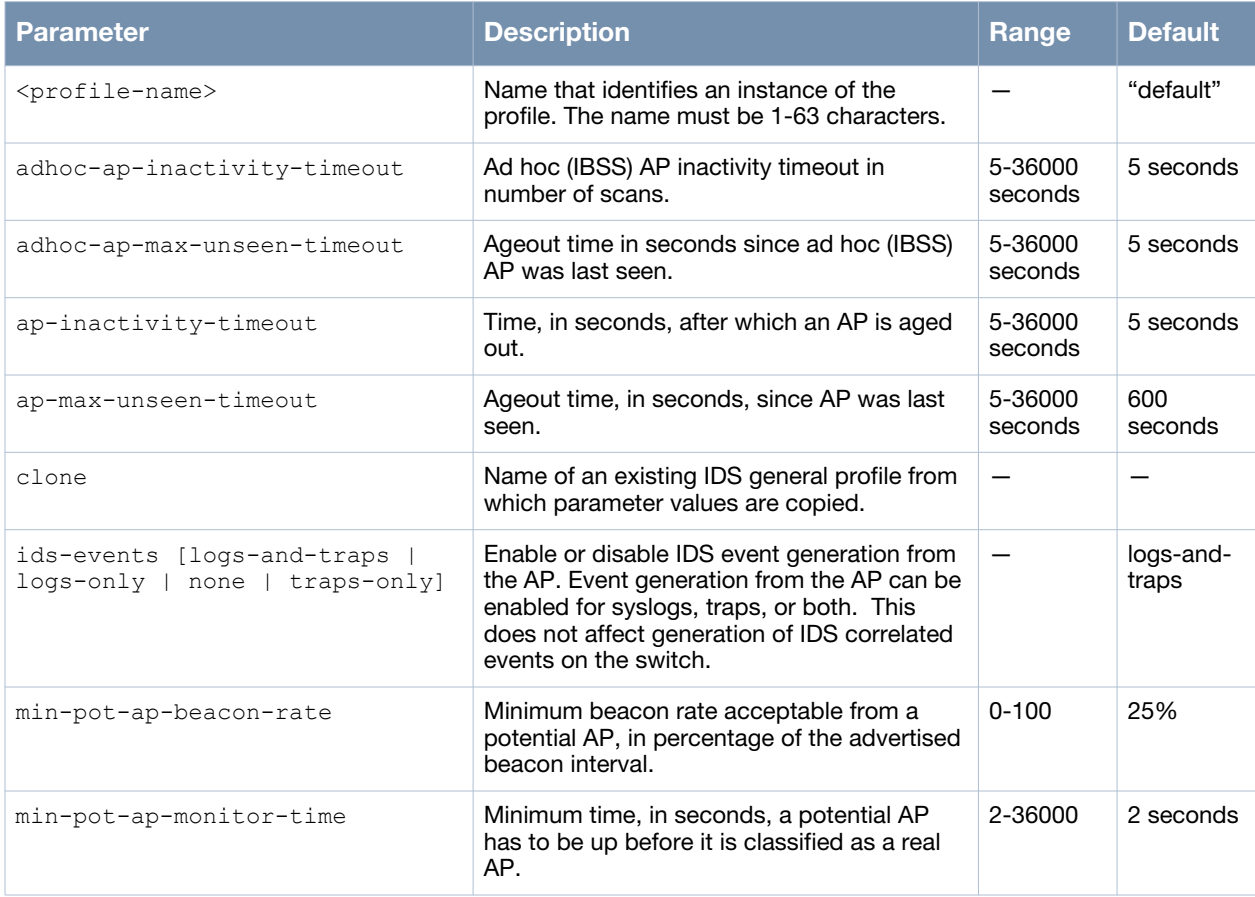

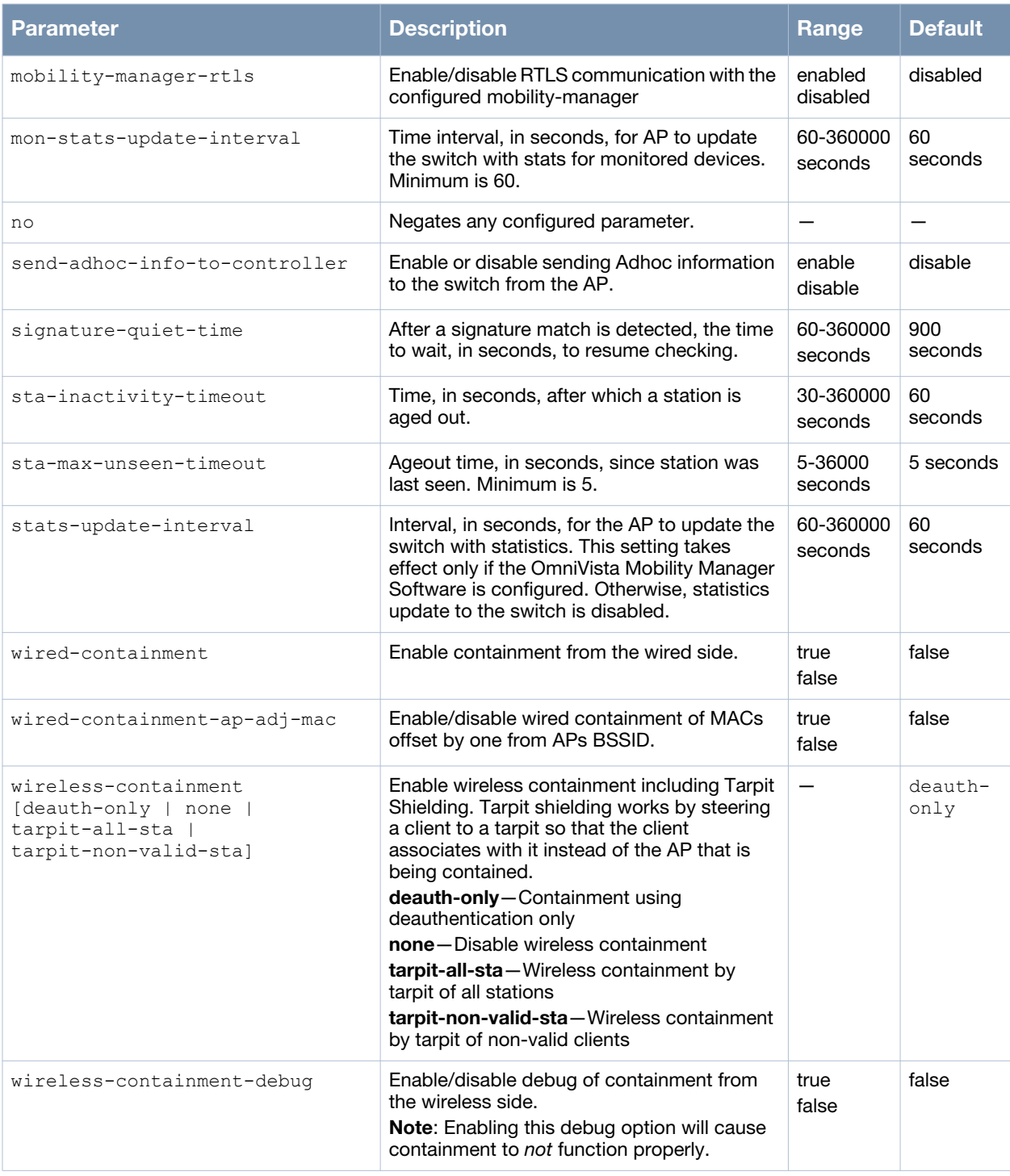

This command configures general IDS profile attributes.

## **Example**

The following command enables containments in the general IDS profile:

```
(host) (config) #ids general-profile floor7
(host) (IDS General Profile "floor7") #wired-containment
(host) (IDS General Profile "floor7") #wireless-containment tarpit-all-sta
(host) (IDS General Profile "floor7") #wireless-containment-debug
```
## **Command History**

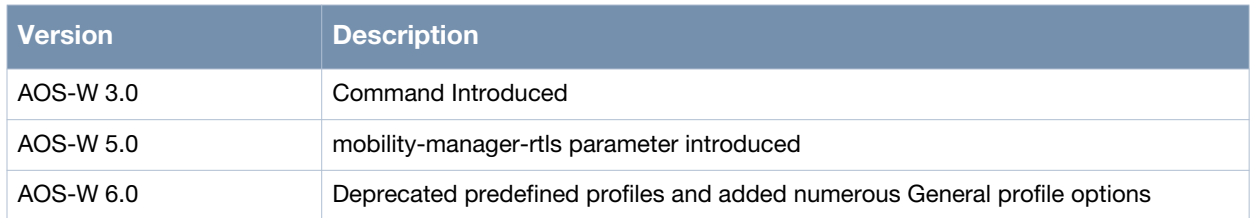

## **Deprecated Predefined Profiles**

Deprecate General profiles:

- ids-general-disabled
- ids-general-high-setting

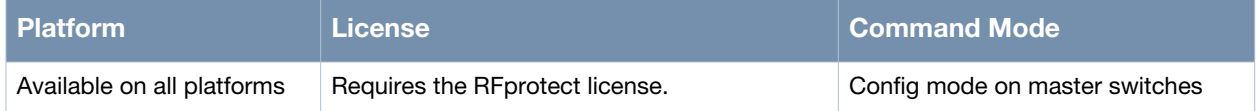

## <span id="page-261-0"></span>**ids impersonation-profile**

```
ids impersonation-profile <name>
  ap-spoofing-quiet-time
  beacon-diff-threshold <percent> 
  beacon-inc-wait-time <seconds> 
  beacon-wrong-channel-quiet-time
  clone <profile>
  detect-ap-impersonation 
  detect-ap-spoofing
  detect-beacon-wrong-channel
  detect-hotspotter
  hotspotter-quiet-time
  no ... 
  protect-ap-impersonation
```
## **Description**

This command configures anomalies for impersonation attacks.

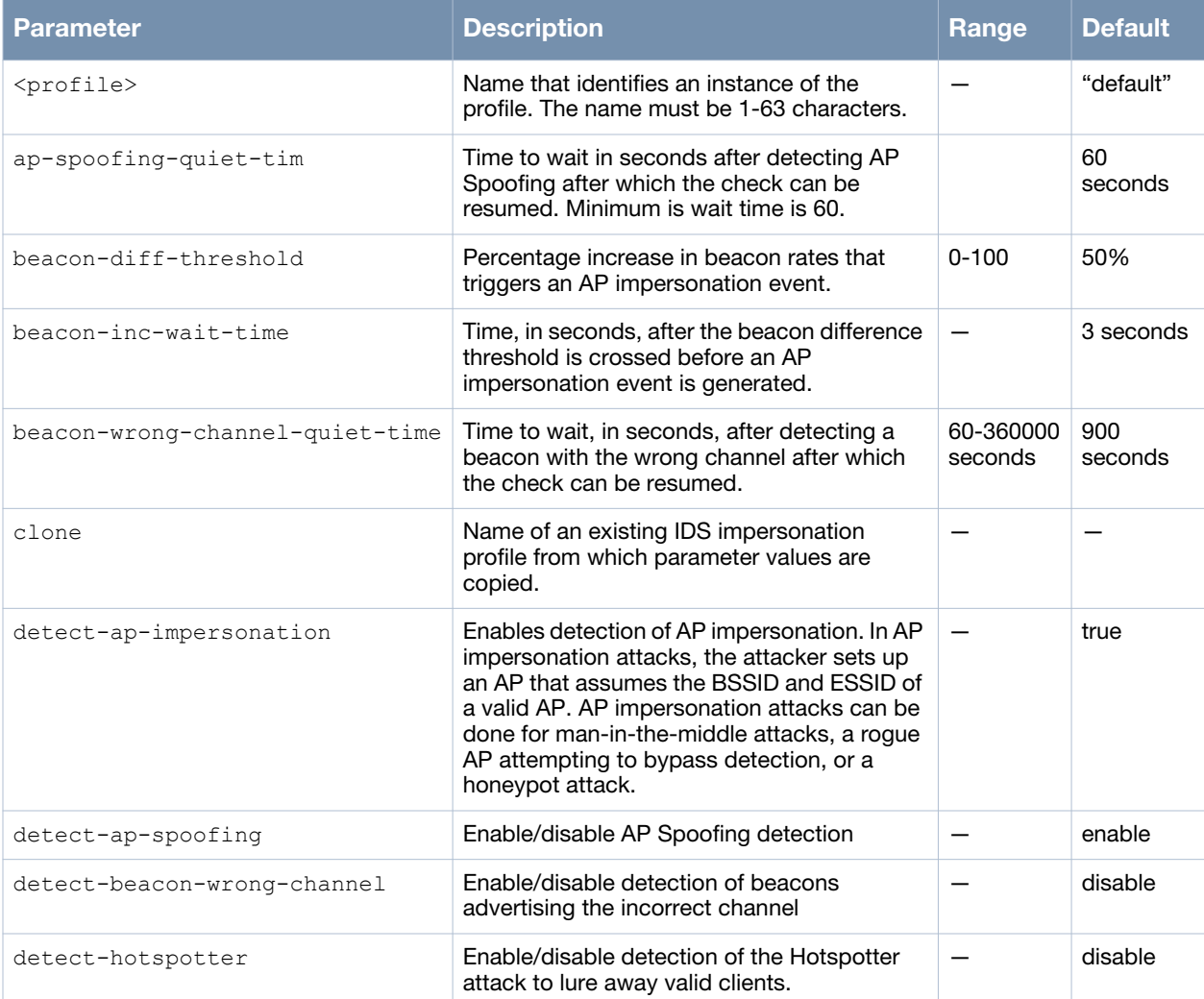

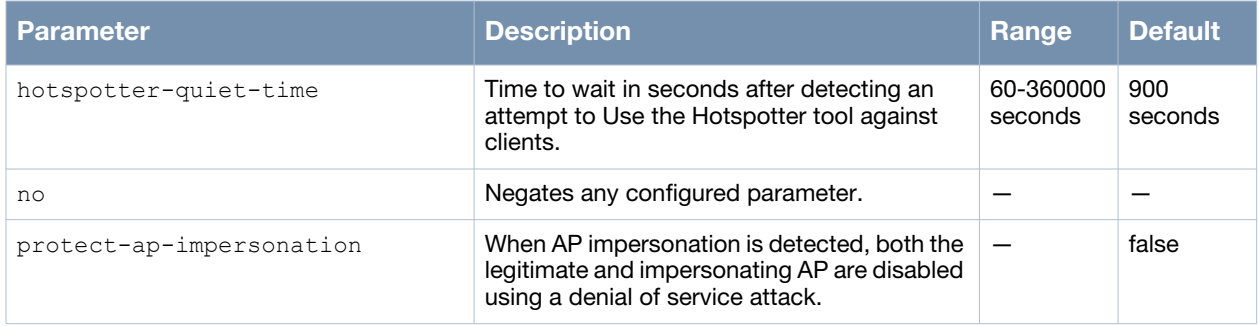

A successful man-in-the-middle attack will insert an attacker into the data path between the client and the AP. In such a position, the attacker can delete, add, or modify data, provided he has access to the encryption keys. Such an attack also enables other attacks that can learn a client's authentication credentials. Man-in-the-middle attacks often rely on a number of different vulnerabilities.

#### **Example**

The following command enables detections in the impersonation profile:

(host) (config) #ids impersonation-profile floor1 (host) (IDS Impersonation Profile "floor1") #detect-beacon-wrong-channel (host) (IDS Impersonation Profile "floor1") #detect-ap-impersonation

## **Command History**

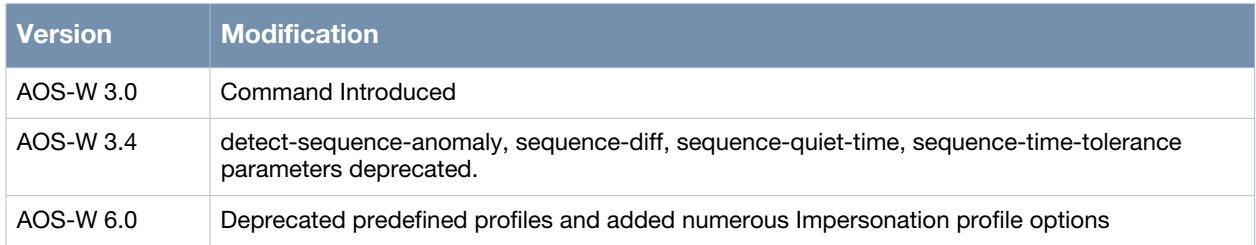

## **Deprecated Predefined Profiles**

IDS Impersonation profile:

- ids-impersonation-disabled
- ids-impersonation-high-setting

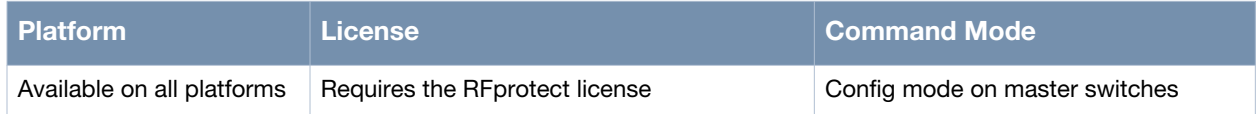

## **ids management-profile**

```
event-correlation 
  [logs-and-traps | logs-only | none | traps-only]
event-correlation-quiet-time <value>
```
## **Description**

Mange the event correlation.

## **Syntax**

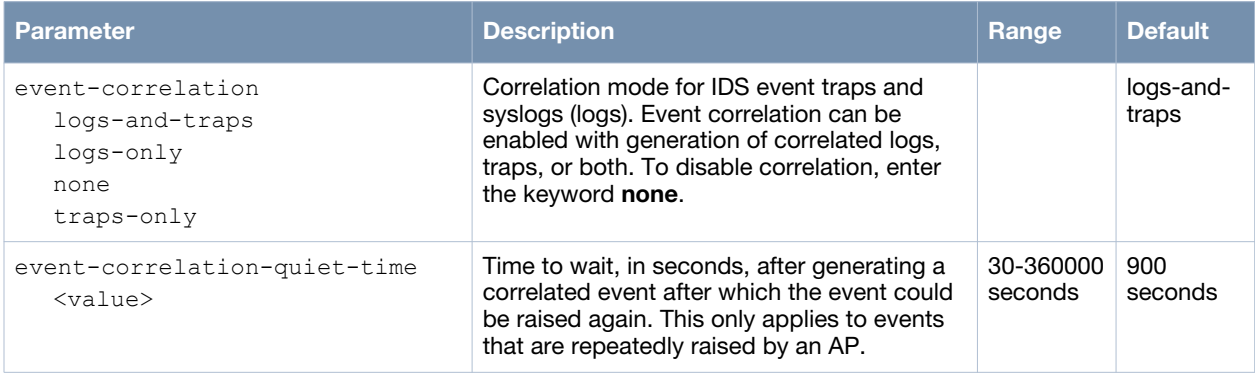

## **Usage Guidelines**

Manage the events correlation for IDS event traps and syslogs (logs).

## **Example**

```
(host) (config) #ids management-profile
(host) (IDS Management Profile) #event-correlation-quiet-time 30
(host) (IDS Management Profile) #event-correlation logs-and-traps
```
## **Command History**

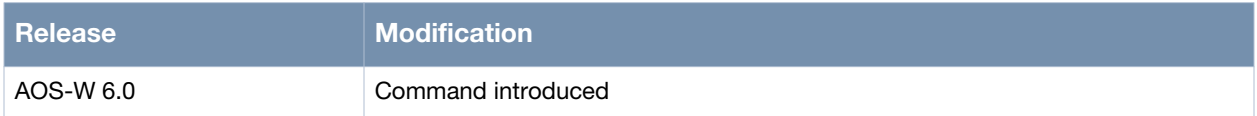

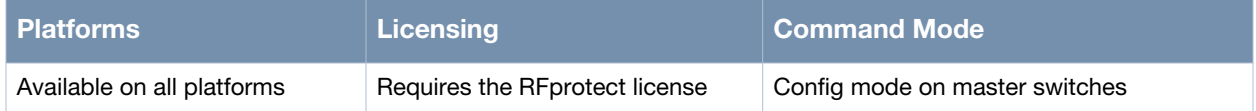

# **ids profile**

```
ids profile <name>
  clone <profile>
  dos-profile <profile>
  general-profile <profile> 
  impersonation-profile <profile>
  no ... 
  signature-matching-profile <profile>
  unauthorized-device-profile <profile>
```
## **Description**

This command defines a set of IDS profiles.

## **Syntax**

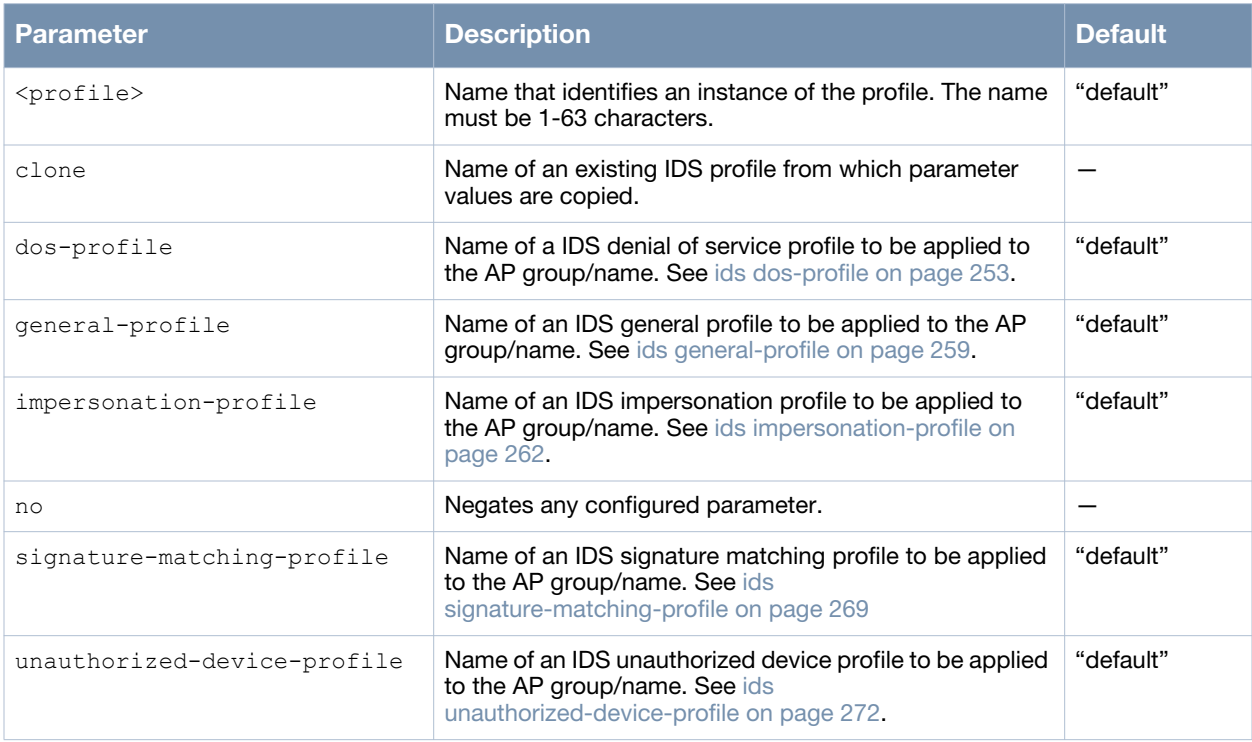

## **Usage Guidelines**

This command defines a set of IDS profiles that you can then apply to an AP group (with the **ap-group** command) or to a specific AP (with the **ap-name** command).

## **Example**

The following command defines a set of IDS profiles:

```
(host) (config) #ids profile floor2
(host) (IDS Profile "floor2") #dos-profile dos1
  general-profile general1
  impersonation-profile mitm1
  signature-matching-profile sig1
  unauthorized-device-profile unauth1
```
## **Command History**

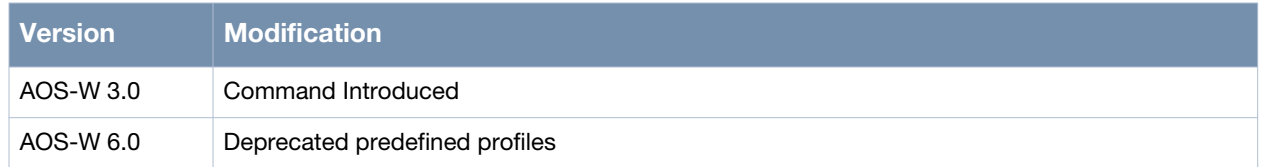

## **Deprecated Predefined Profile**

Deprecated Profile for levels: disabled, high, medium, and low

- $\bullet$ ids-disabled
- $\bullet$ ids-high-setting
- $\bullet\quad$ ids-medium-setting
- $\bullet$  ids-low-setting

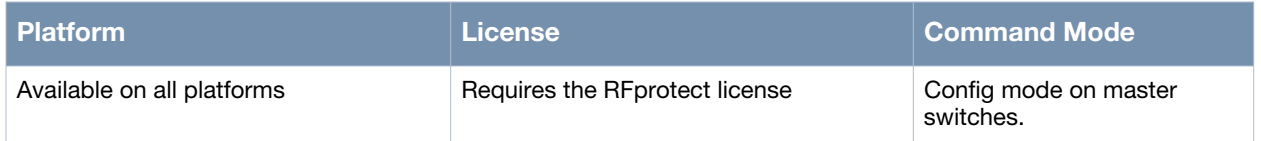

# **ids rate-thresholds-profile**

```
ids rate-thresholds-profile <name>
  channel-inc-time <seconds> 
  channel-quiet-time <seconds> 
  channel-threshold
  clone <profile>
  no ... 
  node-quiet-time <seconds> 
  node-threshold <number> 
  node-time-interval <seconds>
```
## **Description**

This command configures thresholds that are assigned to the different frame types for rate anomaly checking.

## **Syntax**

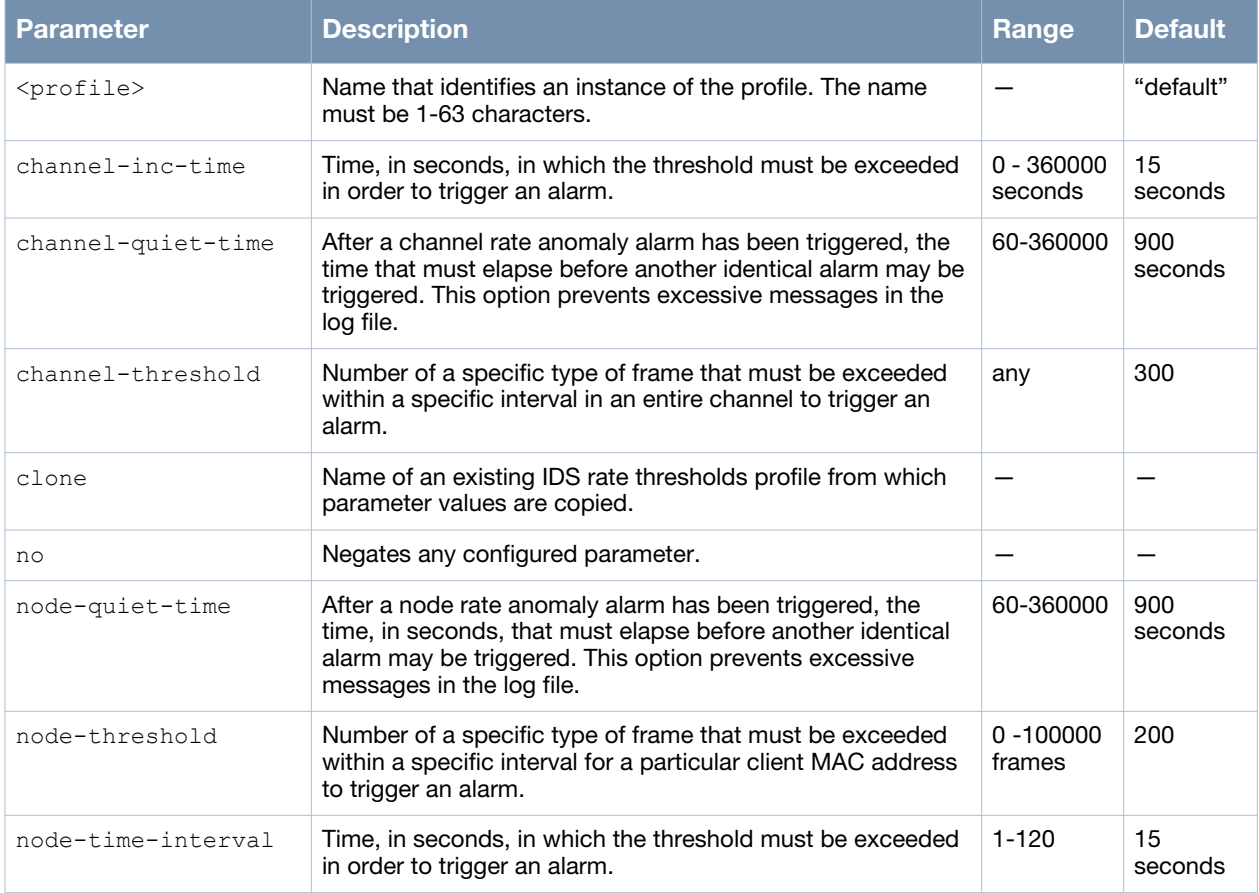

## **Usage Guidelines**

A profile of this type is attached to each of the following 802.11 frame types in the IDS denial of service profile:

- Association frames
- Disassociation frames
- Deauthentication frames
- Probe Request frames
- Probe Response frames
- Authentication frames

#### **Example**

The following command configures frame thresholds:

```
(host) (config) #ids rate-thresholds-profile Lobby
(host) (IDS Rate Thresholds Profile "Lobby") #channel-threshold 250
```
#### **Command History**

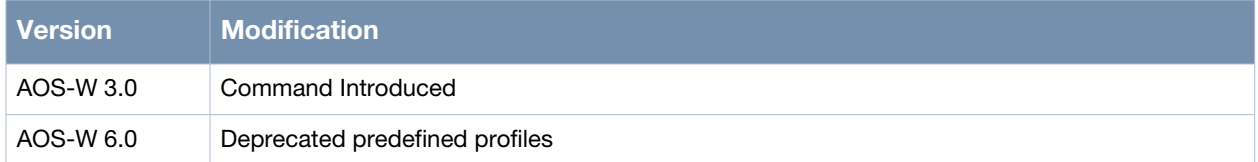

#### **Deprecated Predefined Profiles**

Deprecated the predefined profile with probe-request-response-threshold.

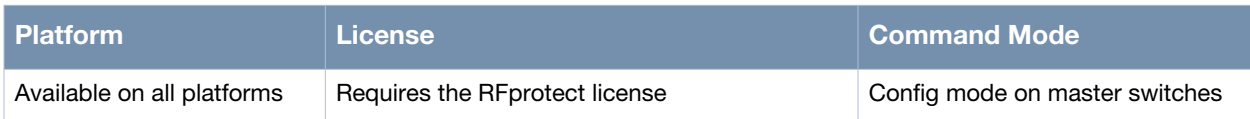

# <span id="page-268-0"></span>**ids signature-matching-profile**

```
ids signature-matching-profile <name>
  clone <profile>
  no ... 
  signature <profile>
```
## **Description**

This command contains defined signature profiles.

## **Syntax**

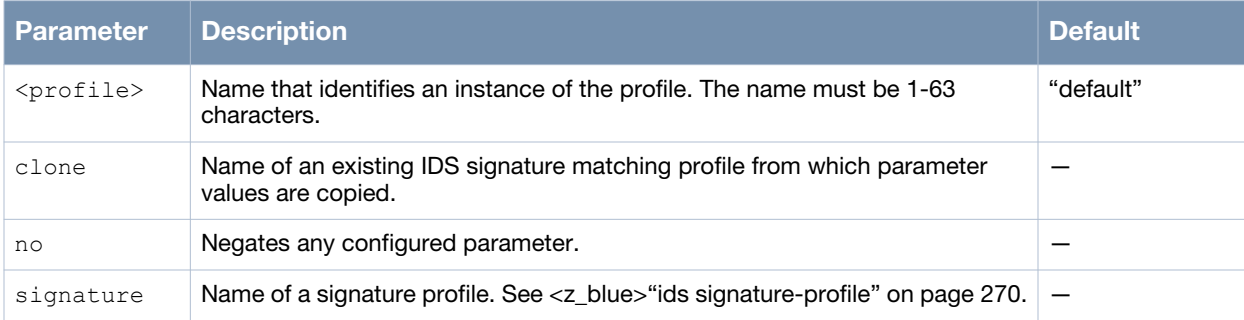

## **Usage Guidelines**

You can include one or more predefined signature profiles or a user-defined signature profile in a signature matching profile.

## **Example**

The following command configures a signature matching profile:

(host) (config) IDS signature matching LobbyEast (host) (IDS Signature Matching Profile "LobbyEast") #signature Null-Probe-Response

## **Command History**

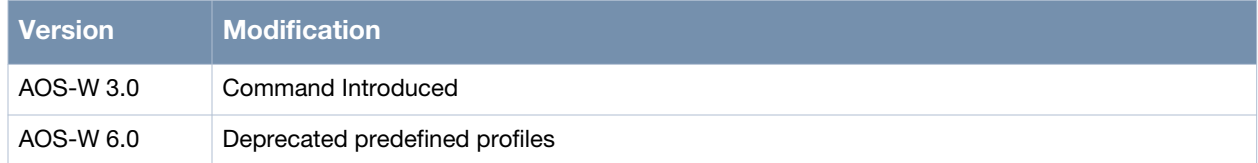

## **Deprecated Predefined Profiles**

Deprecated Signature Matching profile:

factory-default-signatures

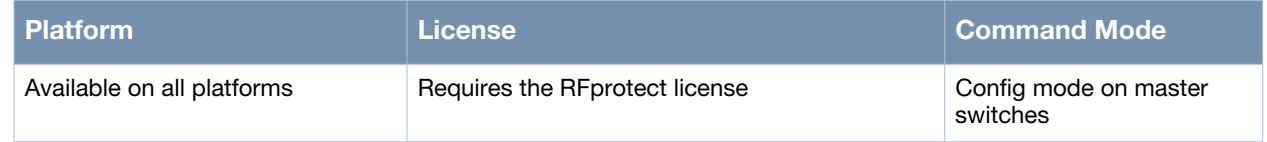

# <span id="page-269-0"></span>**ids signature-profile**

```
ids signature-profile <name>
  bssid <macaddr> 
  clone <profile>
  dst-mac <macaddr> 
  frame-type 
  {assoc|auth|beacon|control|data|deauth|disassoc|mgmt|probe-request|probe-response
  no ... 
  payload <pattern> [offset <number>] 
  seq-num <number>
  src-mac <macaddr>
```
#### **Description**

This command configures signatures for wireless intrusion detection.

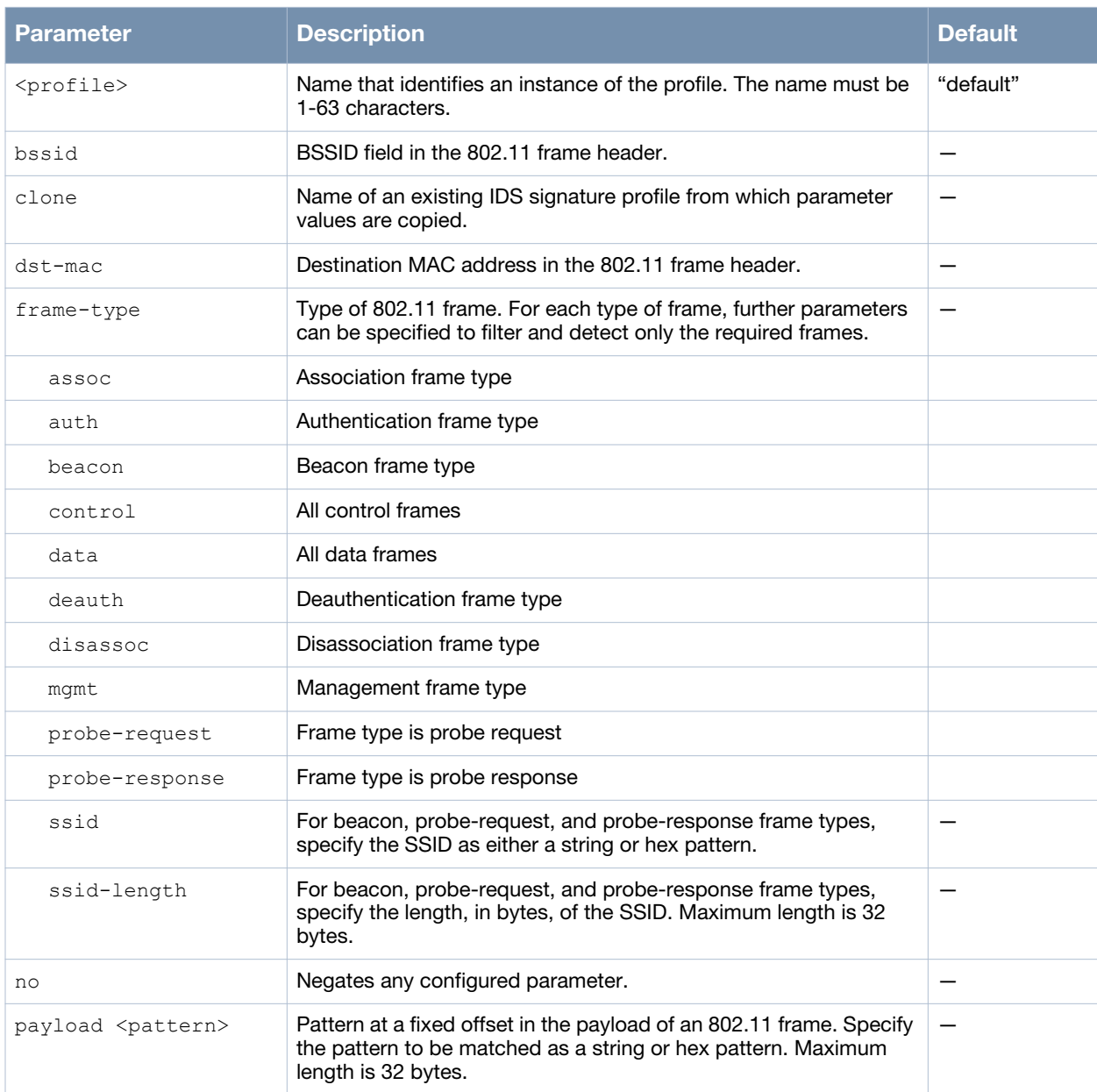

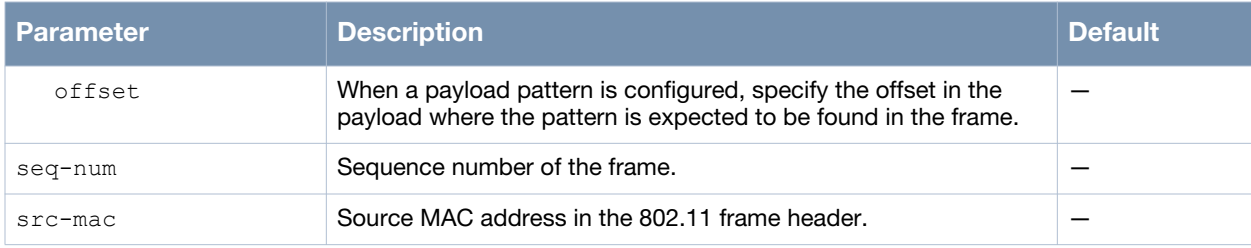

#### **Example**

The following command configures a signature profile:

```
(host) (config) #ids signature-profile floor4
(host) (IDS Signature Profile "floor4") #frame-type assoc
(host) (IDS Signature Profile "floor4") #src-mac 00:00:00:00:00:00
```
## **Usage Guidelines**

The following describes the configuration for the predefined signature profiles:

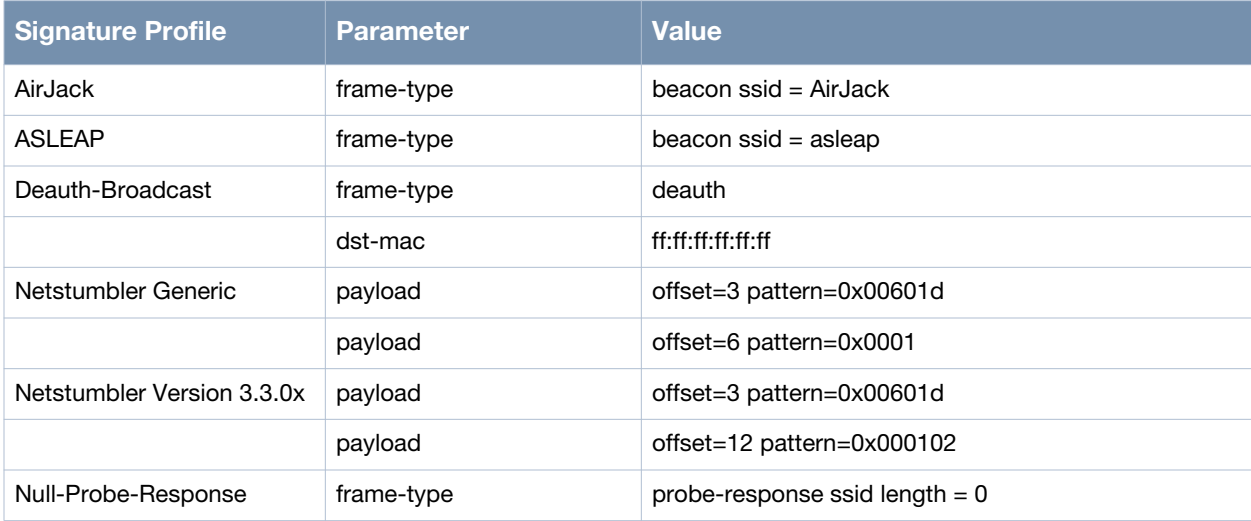

## **Command History**

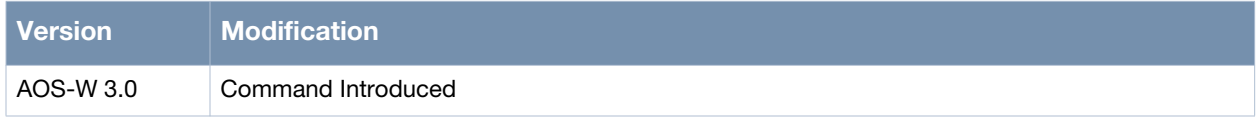

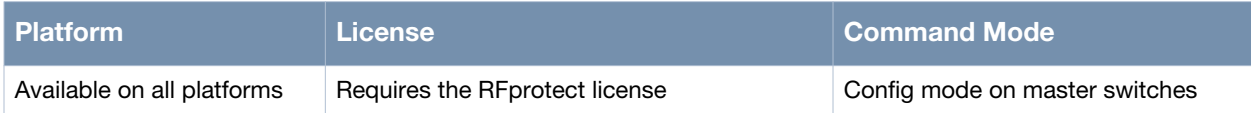

# <span id="page-271-0"></span>**ids unauthorized-device-profile**

```
ids unauthorized-device-profile <name>
  adhoc-using-valid-ssid-quiet-time <seconds> 
  allow-well-known-mac [hsrp|iana|local-mac|vmware|vmware1|vmware2|vmware3] 
  cfg-valid-11a-channel <channel> 
  cfg-valid-11g-channel <channel> 
  classification
  clone <profile>
  detect-adhoc-network
  detect-adhoc-using-valid-ssid
  detect-bad-wep
  detect-ht-greenfield
  detect-invalid-mac-oui
  detect-misconfigured-ap
  detect-sta-assoc-to-rogue
  detect-unencrypted-valid-client
  detect-valid-client-misassociation
  detect-valid-ssid-misuse
  detect-windows-bridge 
  detect-wireless-bridge 
  mac-oui-quiet-time <seconds>
  no ... 
  oui-classification
  overlay-classification 
  privacy 
  prop-wm-classification
  protect-adhoc-network 
  protect-high-throughput
  protect-ht-40mhz
  protect-misconfigured-ap 
  protect-ssid 
  protect-valid-sta x
  protect-windows-bridge
  require-wpa 
  rogue-containment 
  suspect-rogue-conf-level <level>
  suspect-rogue-containment
  unencrypted-valid-client-quiet-time
  valid-and-protected-ssid <ssid>
  valid-oui <oui>
  valid-wired-mac <macaddr>
  wireless-bridge-quiet-time <seconds>
```
## **Description**

This command configures detection of unauthorized devices, as well as rogue AP detection and containment.

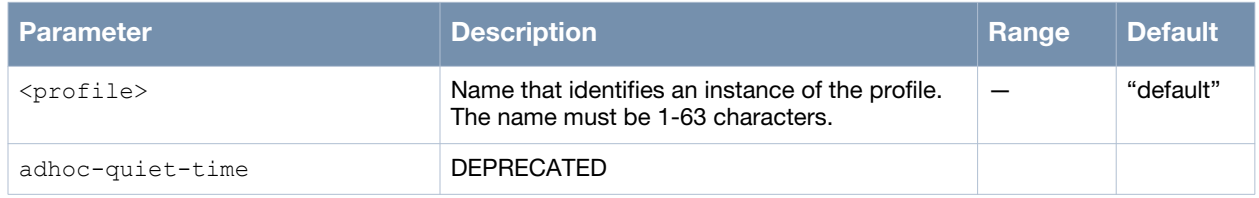

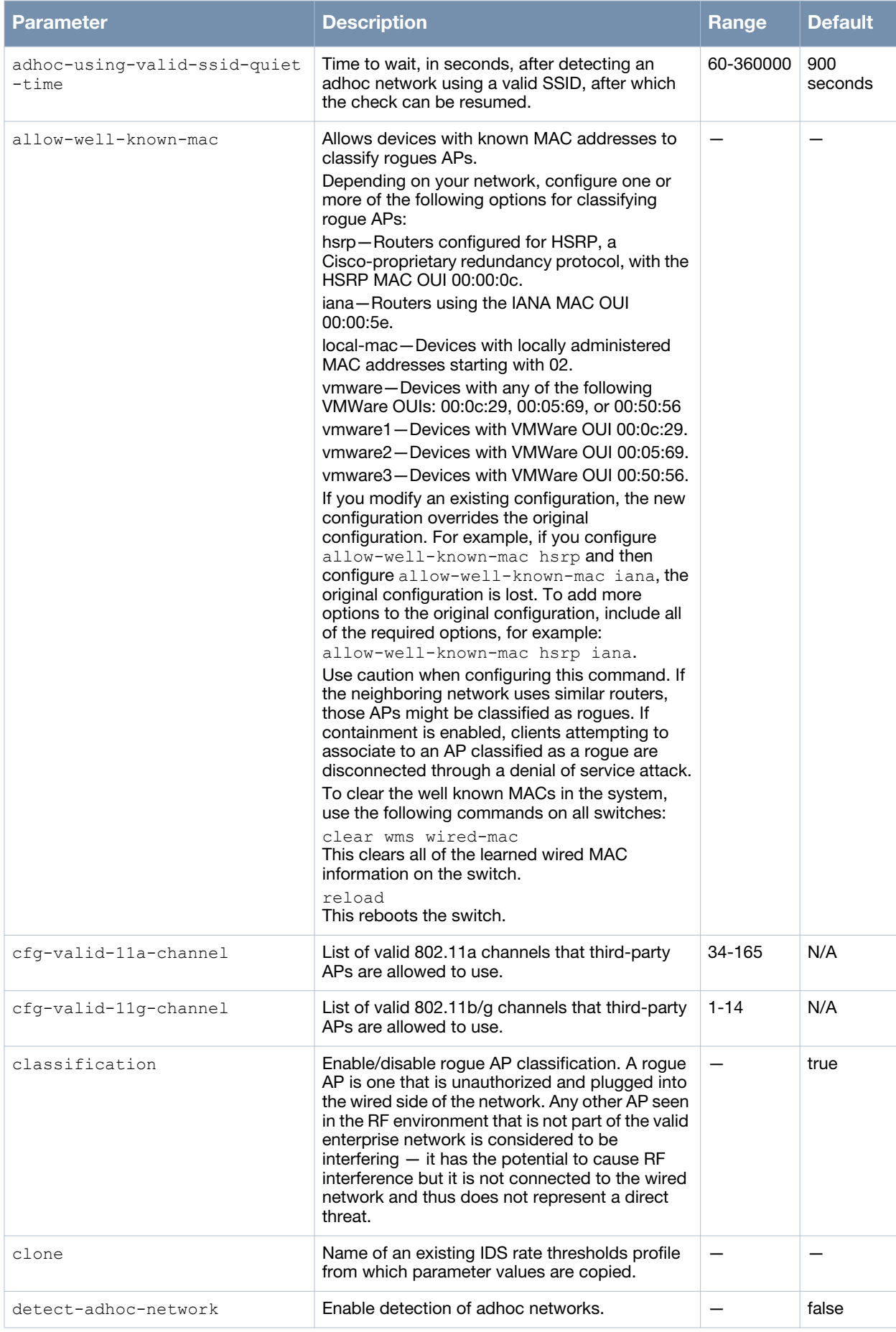

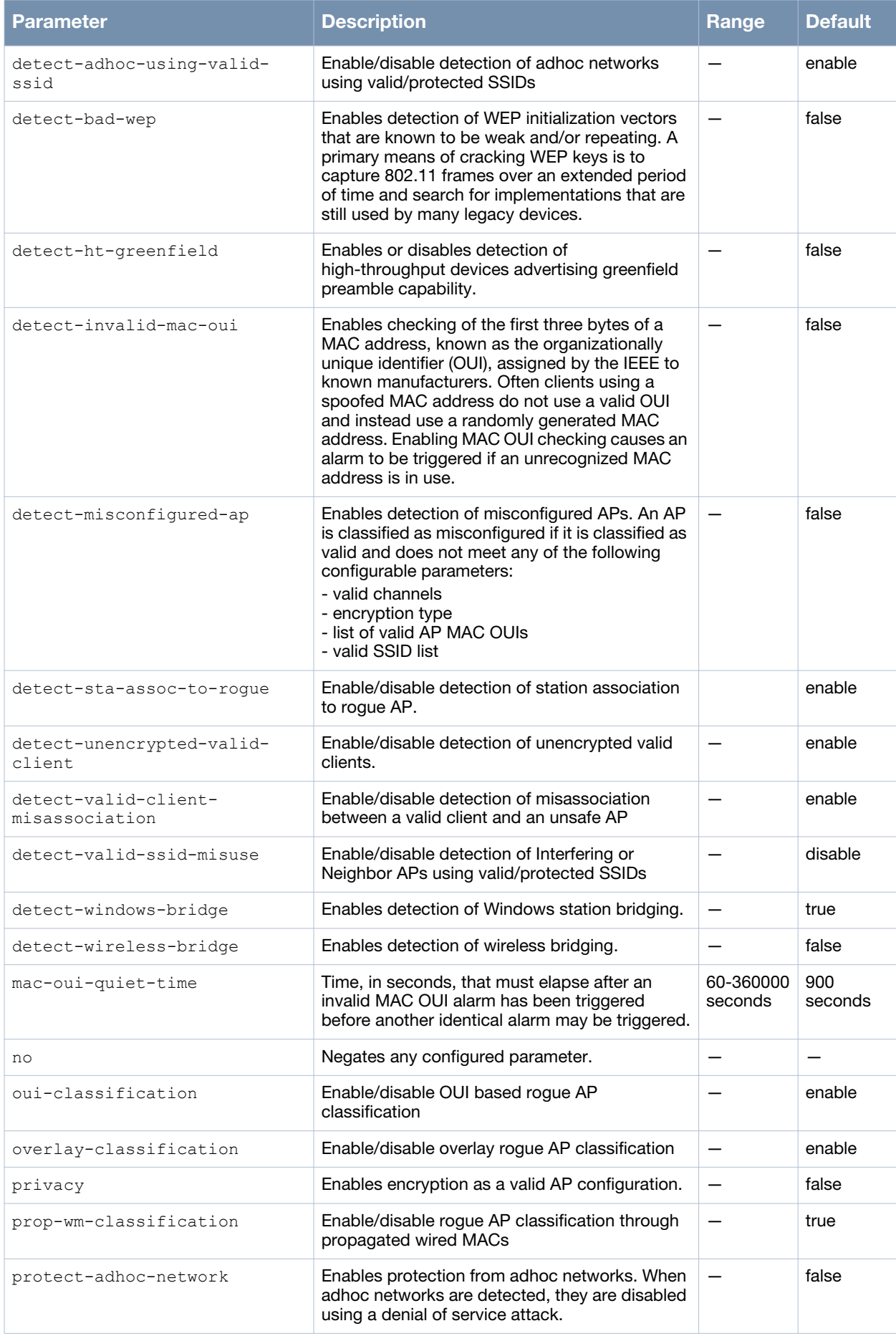

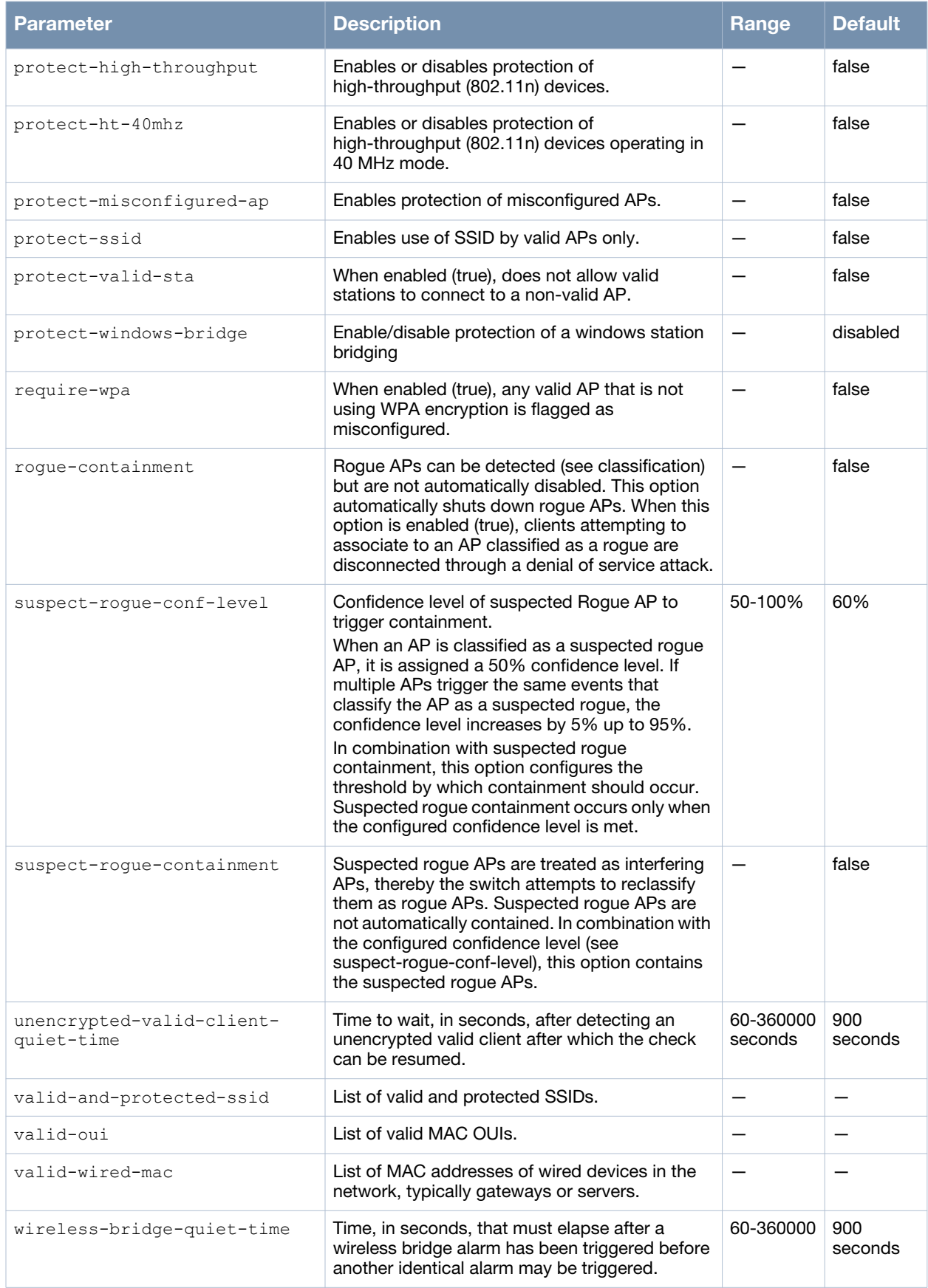

Unauthorized device detection includes the ability to detect and disable rogue APs and other devices that can potentially disrupt network operations.

## **Example**

The following command copies the settings from the ids-unauthorized-device-disabled profile and then enables detection and protection from adhoc networks:

```
(host) (config) #ids unauthorized-device-profile floor7
(host) (IDS Unauthorized Device Profile "floor7") #unauth1
(host) (IDS Unauthorized Device Profile "floor7") #clone 
ids-unauthorized-device-disable
(host) (IDS Unauthorized Device Profile "floor7") #detect-adhoc-network
(host) (IDS Unauthorized Device Profile "floor7") #protect-adhoc-network
```
## **Command History**

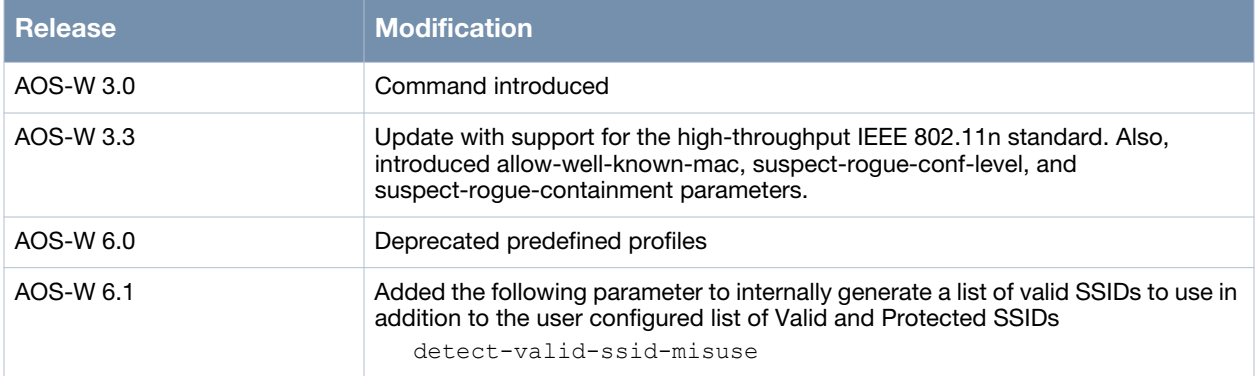

## **Deprecated Predefined Profiles**

IDS Unauthorized Device profile:

- ids-unauthorized-device-disabled
- ids-unauthorized-device-medium-setting
- ids-unauthorized-device-high-setting

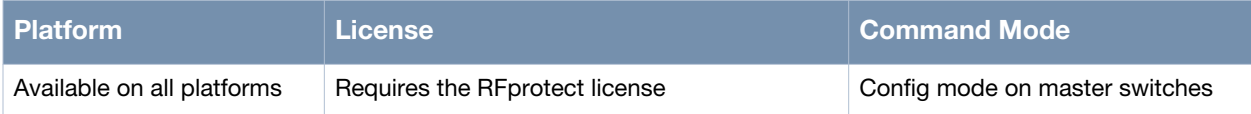

# **Interface cellular**

interface cellular ip access-group <name> session

## **Description**

This command allows you to specify an ingress or egress ACL to the cellular interface of an EVDO modems.

## **Syntax**

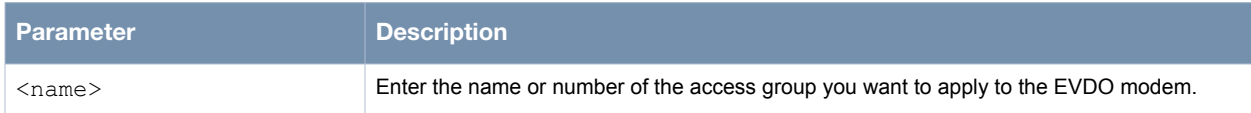

#### **Example**

(host) (config-cell)#ip access-group 3 session

## **Related Command**

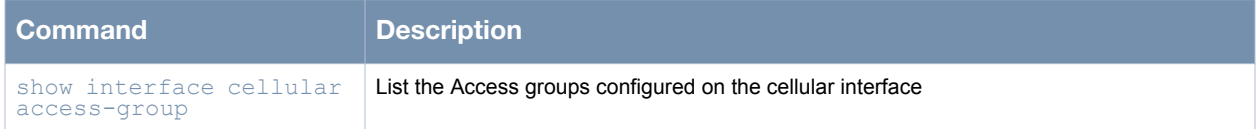

## **Command History**

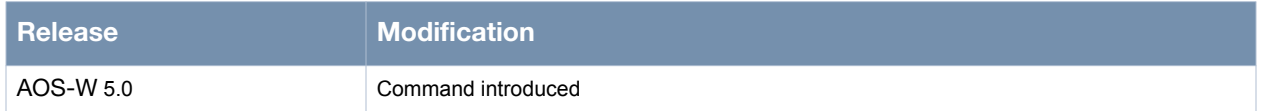

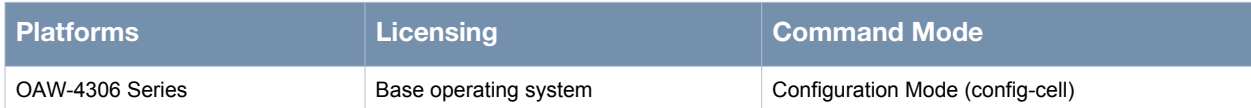

# **interface fastethernet | gigabitethernet**

```
interface {fastethernet|gigabitethernet} <slot>/<port>
  description <string> 
  duplex {auto|full|half} 
  ip access-group <acl> {in|out|session {vlan <vlanId>}} 
  no ... 
  poe [cisco] 
  port monitor {fastethernet|qigabitethernet} <slot>/<port>
  priority-map <name> 
  shutdown 
  spanning-tree [cost <value>] [port-priority <value>] [portfast] 
  speed {10|100|auto} 
  switchport {access vlan <vlan>|mode {access|trunk}|
   trunk {allowed vlan {<vlans>|add <vlans>|all|except <vlans>|remove <vlans>}|
   native vlan <vlan>}}
  trusted {vlan <word>}
  xsec {point-to-point <macaddr> <key> allowed vlan <vlans> [<mtu>]|vlan <vlan>}
```
#### **Description**

This command configures a FastEthernet or GigabitEthernet interface on the switch.

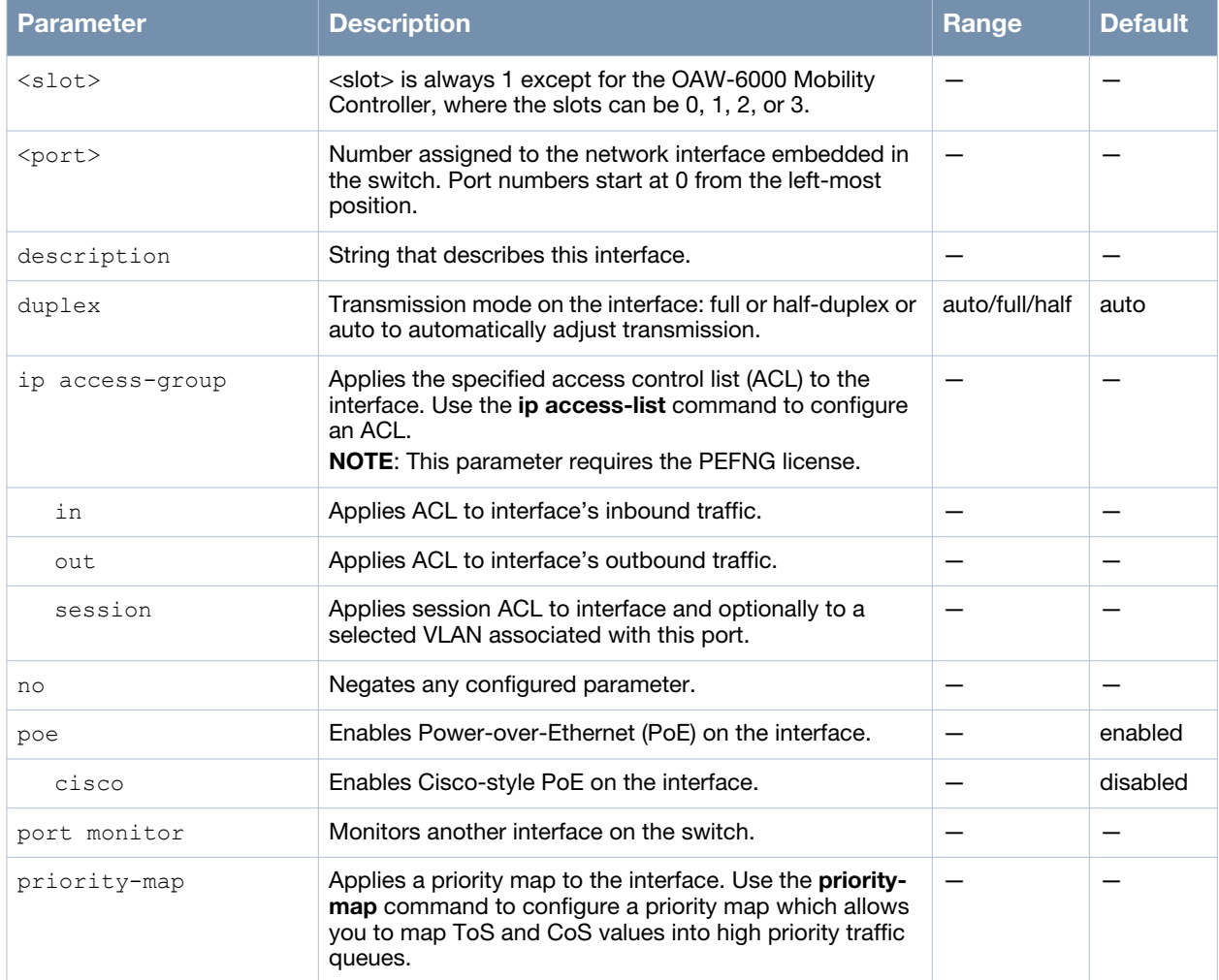

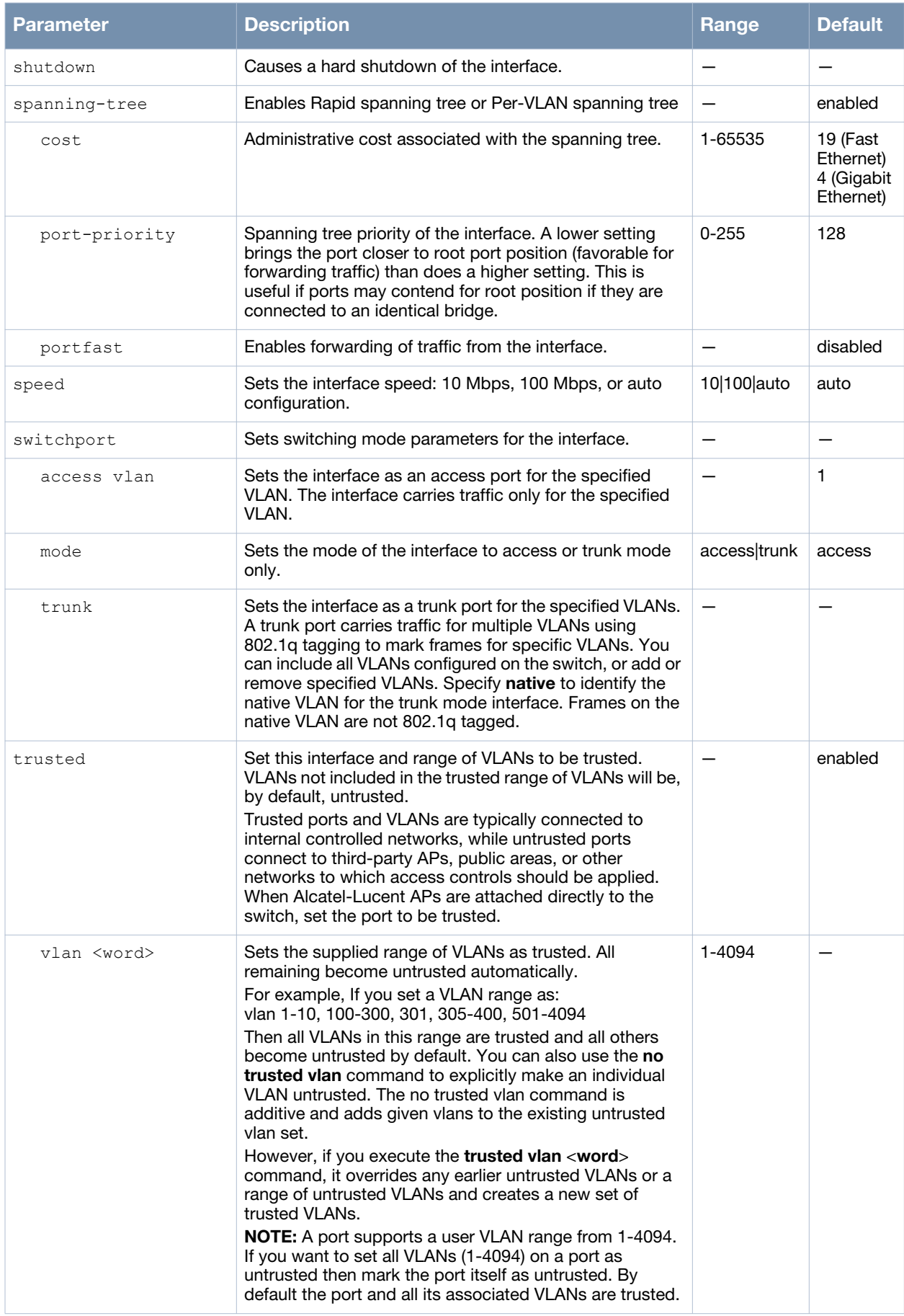

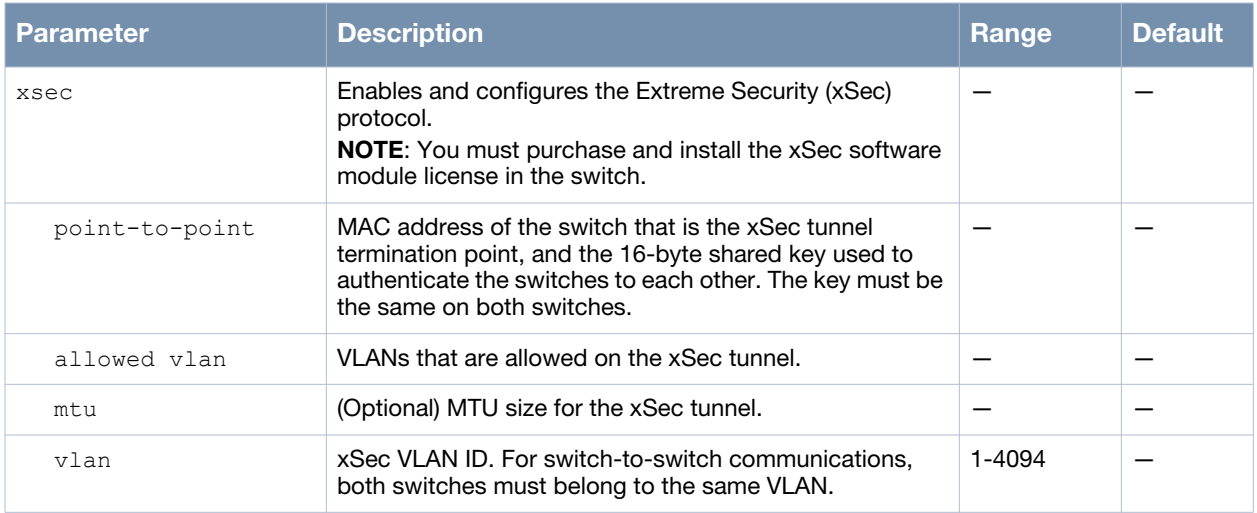

Use the **show port status** command to obtain information about the interfaces available on the switch.

#### **Example**

The following commands configure an interface as a trunk port for a set of VLANs:

```
(host) (config) # interface fastethernet 1/2
(host) (config-range)# switchport mode trunk
(host) (config-range)# switchport trunk native vlan 10
(host) (config-range)# switchport trunk allowed vlan 1,10,100
```
The following commands configure trunk port 1/2 with test-acl session for VLAN 2.

```
(host) (config) # interface range fastethernet 1/2
(host) (config-range)# switchport mode trunk
(host) (config-range)# ip access-group 
(host) (config-range) # ip access-group test session vlan 2
```
#### **Related Commands**

```
(host) #show interface {fastethernet|gigabitethernet} <slot>/<port>
(host) #show datapath port vlan-table <slot>/<port>
```
## **Command History**

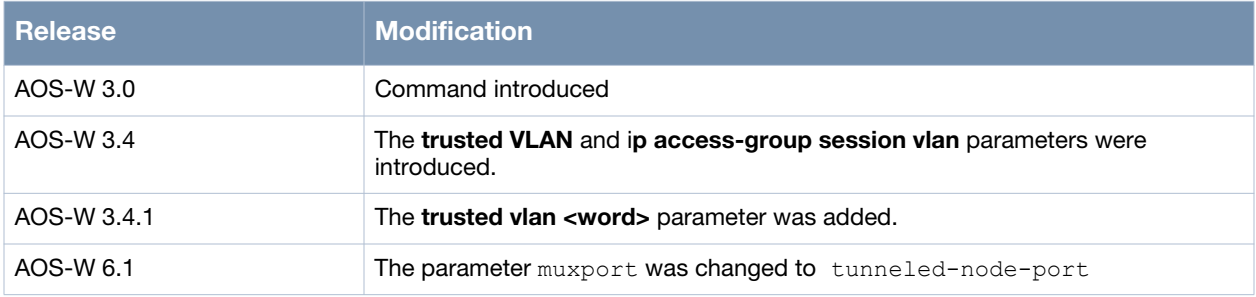

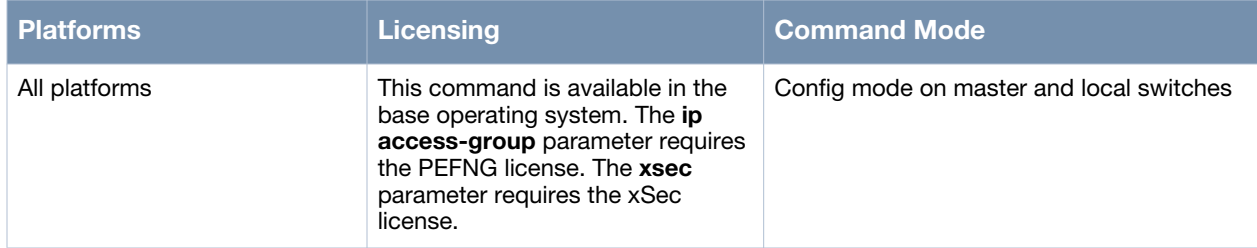

# **interface loopback**

```
interface loopback
  ip address <ipaddr> 
  ipv6 address <ipv6-prefix>
  no ...
```
## **Description**

This command configures the loopback address on the switch.

#### **Syntax**

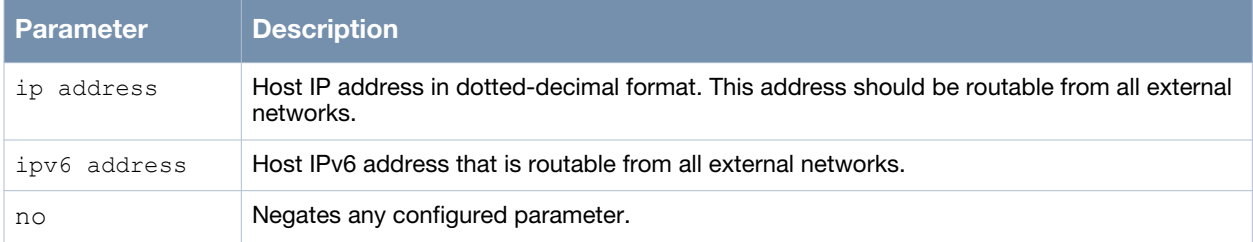

## **Usage Guidelines**

If configured, the loopback address is used as the switch's IP address. If you do not configure a loopback address for the switch, the IP address assigned to VLAN 1 is used as the switch's IP address. After you configure or modify a loopback address, you need to reboot the switch.

## **Example**

The following command configures a loopback address:

(host) (config) #interface loopback ip address 10.2.22.220

## **Command History**

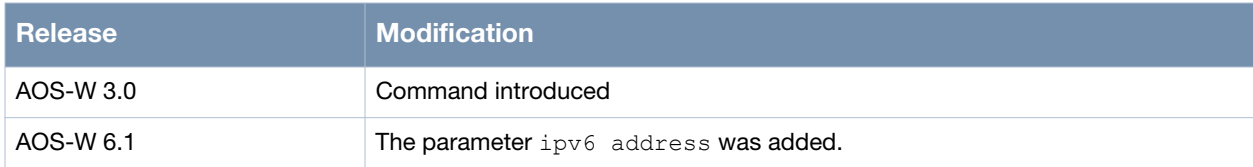

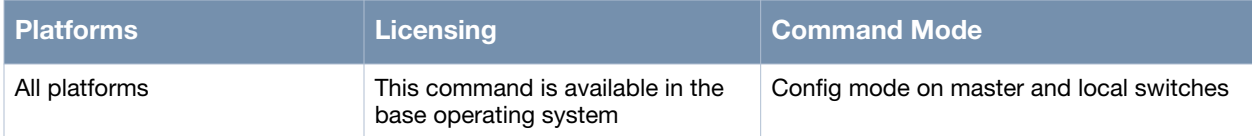

## **interface mgmt**

```
interface mgmt
  dhcp 
  ip address <ipaddr> <netmask>
  ipv6 address <ipv6-prefix/prefix-length>
  no ... 
  shutdown
```
## **Description**

This command configures the out-of-band Ethernet management port on an OAW-6000 Mobility Controller.

#### **Syntax**

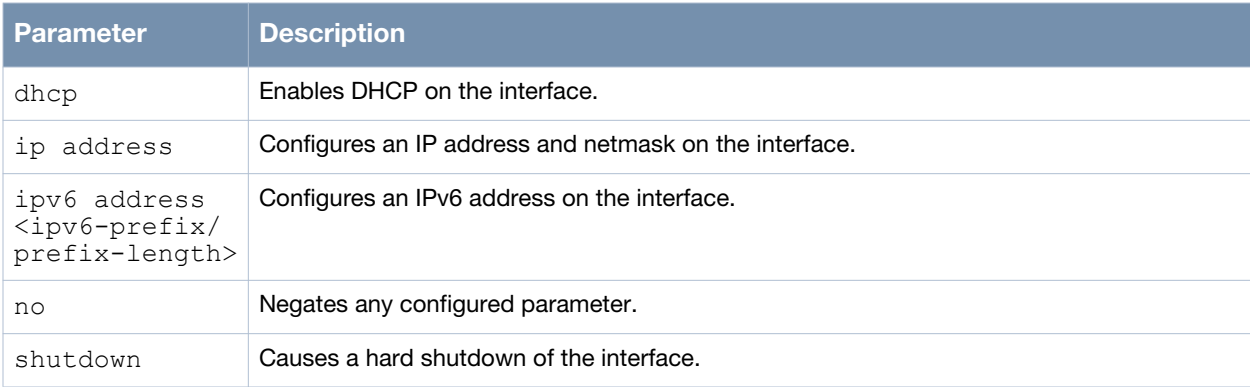

## **Usage Guidelines**

This command applies to Alcatel-Lucent Supervisor Cards (SC) and an OmniAccess Supervisor Card III (OAW-S3).

Use the **show interface mgmt** command to view the current status of the management port.

## **Example**

The following command configures an IP address on the management interface:

```
(host) (config) #interface mgmt
  ip address 10.1.1.1 255.255.255.0
```
## **Platform Availability**

This command is only available on the OAW-6000 Mobility Controller.

#### **Command History**

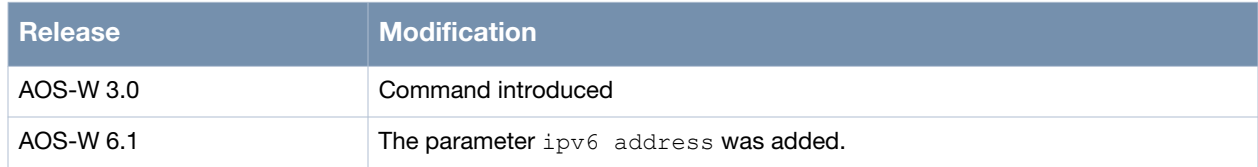

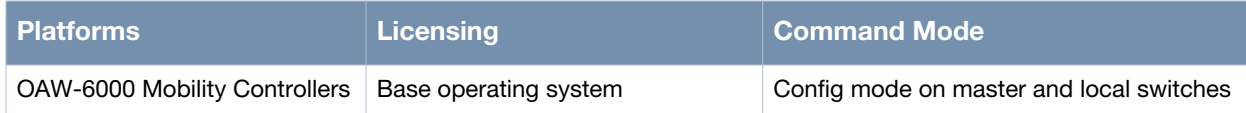

## **interface port-channel**

```
interface port-channel <id>
  add {fastethernet|gigabitethernet} <slot>/<port>
  del {fastethernet|gigabitethernet} <slot>/<port> 
  ip access-group <acl> {in|out|session {vlan <vlanId>}} 
  no ... 
  shutdown
  spanning-tree [portfast] 
  switchport {access vlan <vlan>|mode {access|trunk}|
   trunk {allowed vlan {<vlans>|add <vlans>|all|except <vlans>|remove <vlans>|
   native vlan <vlan>} 
  trusted {vlan <word>}
  xsec {point-to-point <macaddr> <key> allowed vlan <vlans> [<mtu>]|vlan 
<vlan>}
```
## **Description**

This command configures an Ethernet port channel.

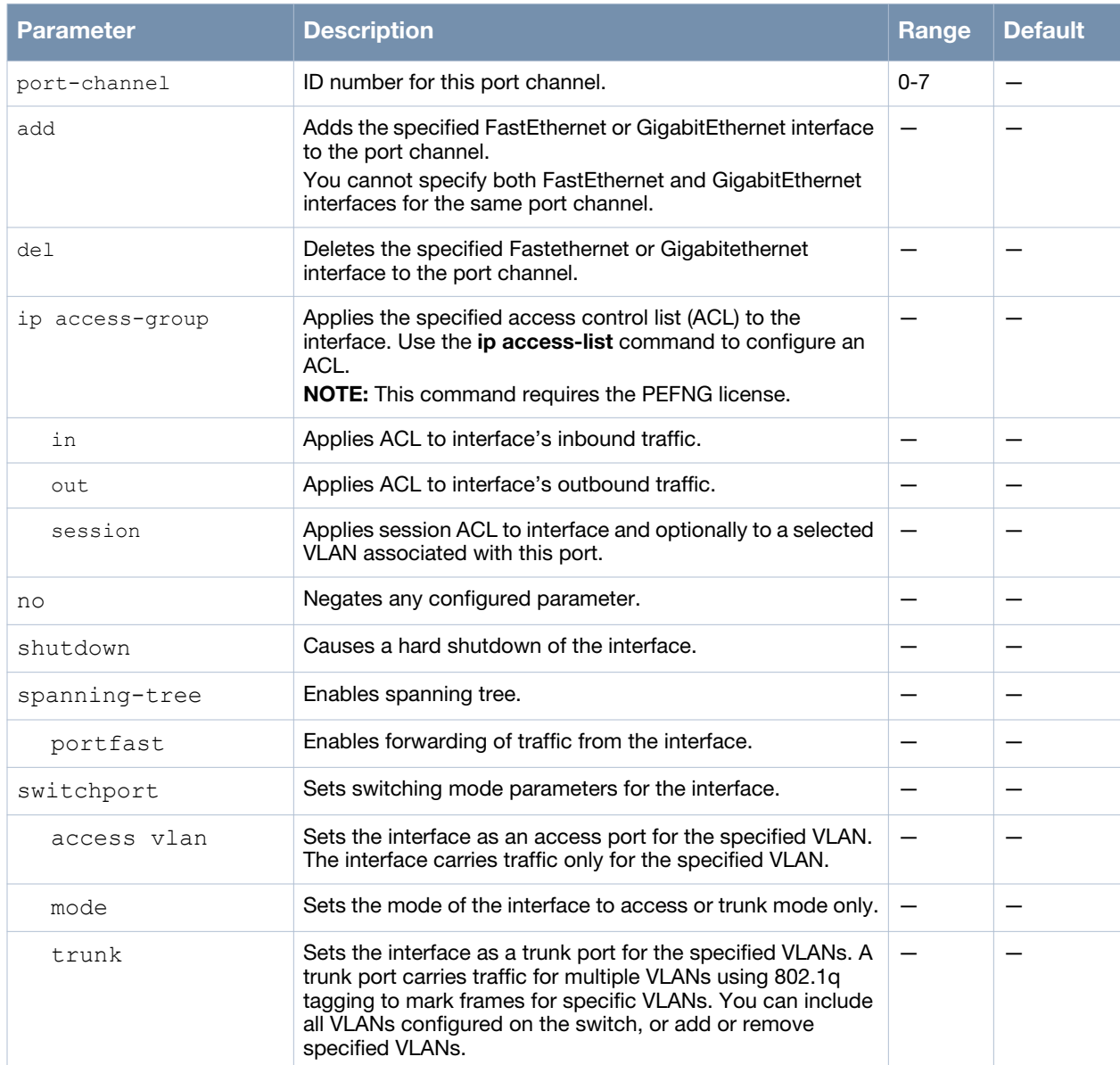

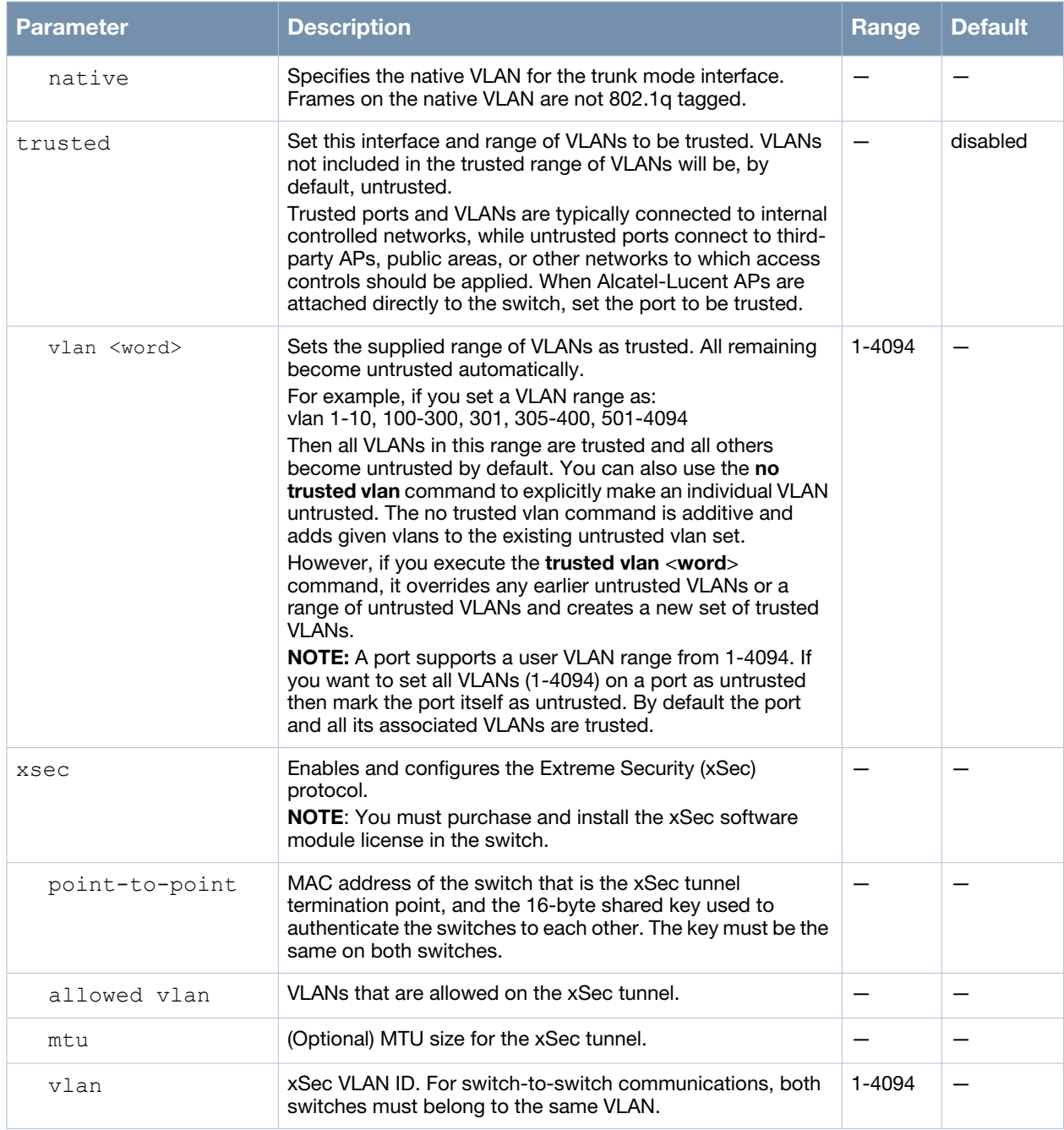

A port channel allows you to aggregate ports on a switch. You can configure a maximum of 8 port channels per supported switch with a maximum of 8 interfaces per port channel.

Note the following when setting up a port channel between a switch and a Cisco switch (such as a Catalyst 6500 Series Switch):

- There must be no negotiation of the link parameters.
- The port-channel mode on the Cisco switch must be "on".

#### **Example**

The following command configures a port channel:

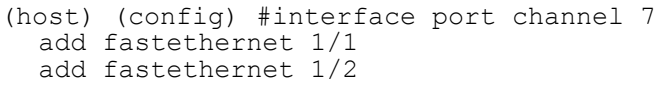

## **Command History**

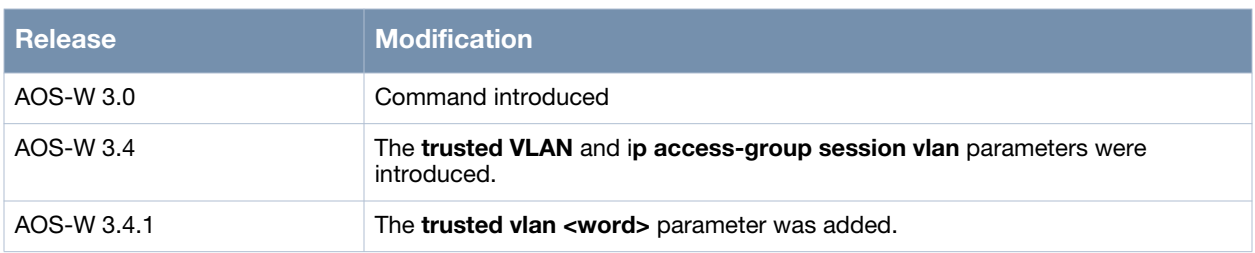

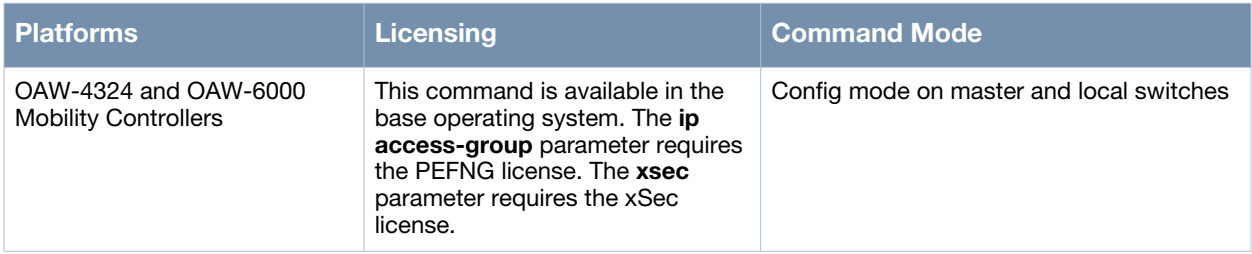

## **interface range**

```
interface range {fastethernet|gigabitethernet} <slot>/<port>-<port>
  duplex {auto|full|half} 
  ip access-group <acl> {in|out|session {vlan <vlanId>}} 
  no ... 
  poe [cisco] 
  shutdown 
  spanning-tree [cost <value>] [port-priority <value>] [portfast] 
  speed {10|100|auto} 
  switchport {access vlan <vlan>|mode {access|trunk}|
    trunk {allowed vlan {<vlans>|add <vlans>|all|except <vlans>|remove 
<vlans>}|
   native vlan <vlan>}}
  trusted {vlan <word>}
```
## **Description**

This command configures a range of FastEthernet or GigabitEthernet interfaces on the switch.

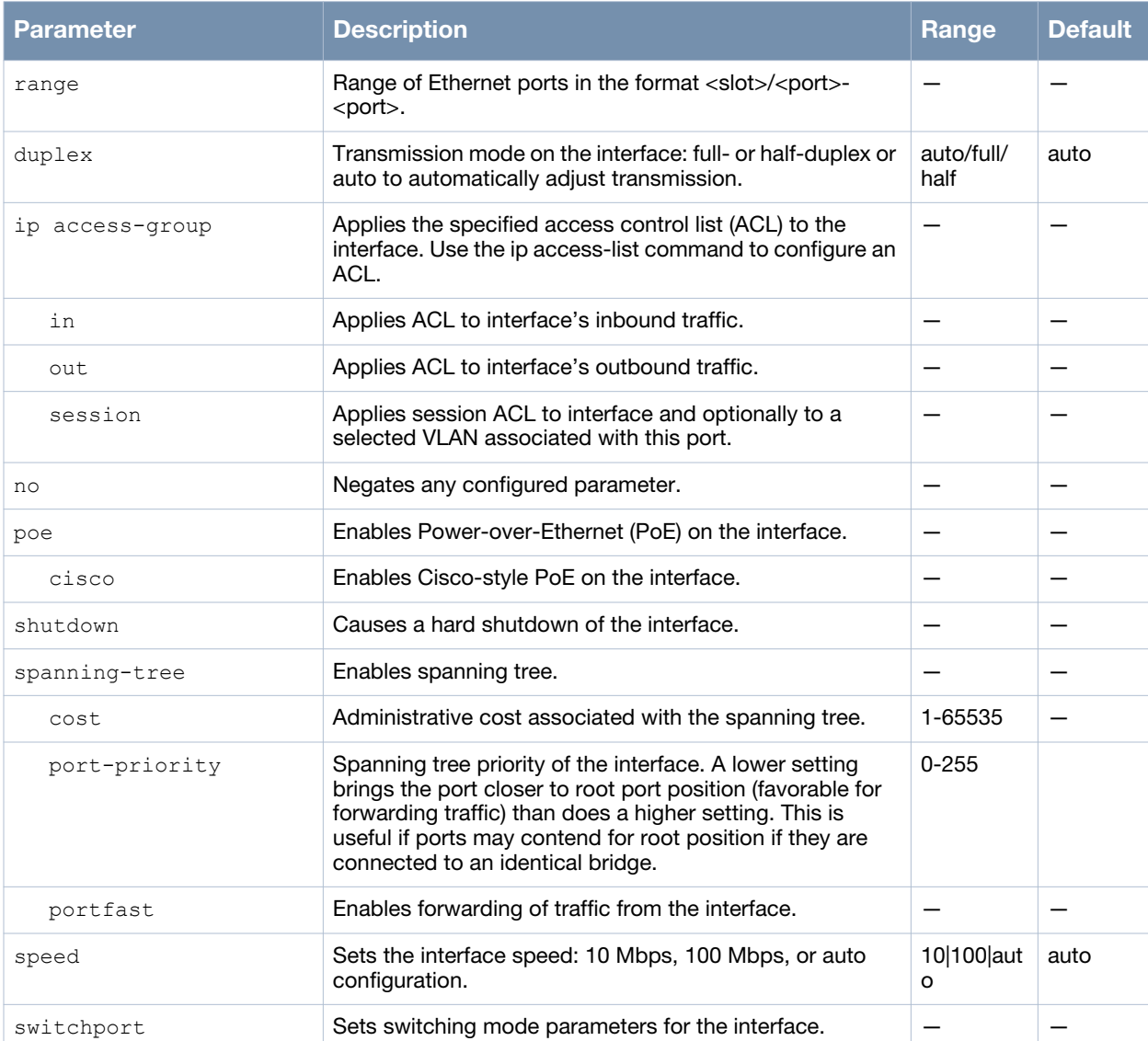
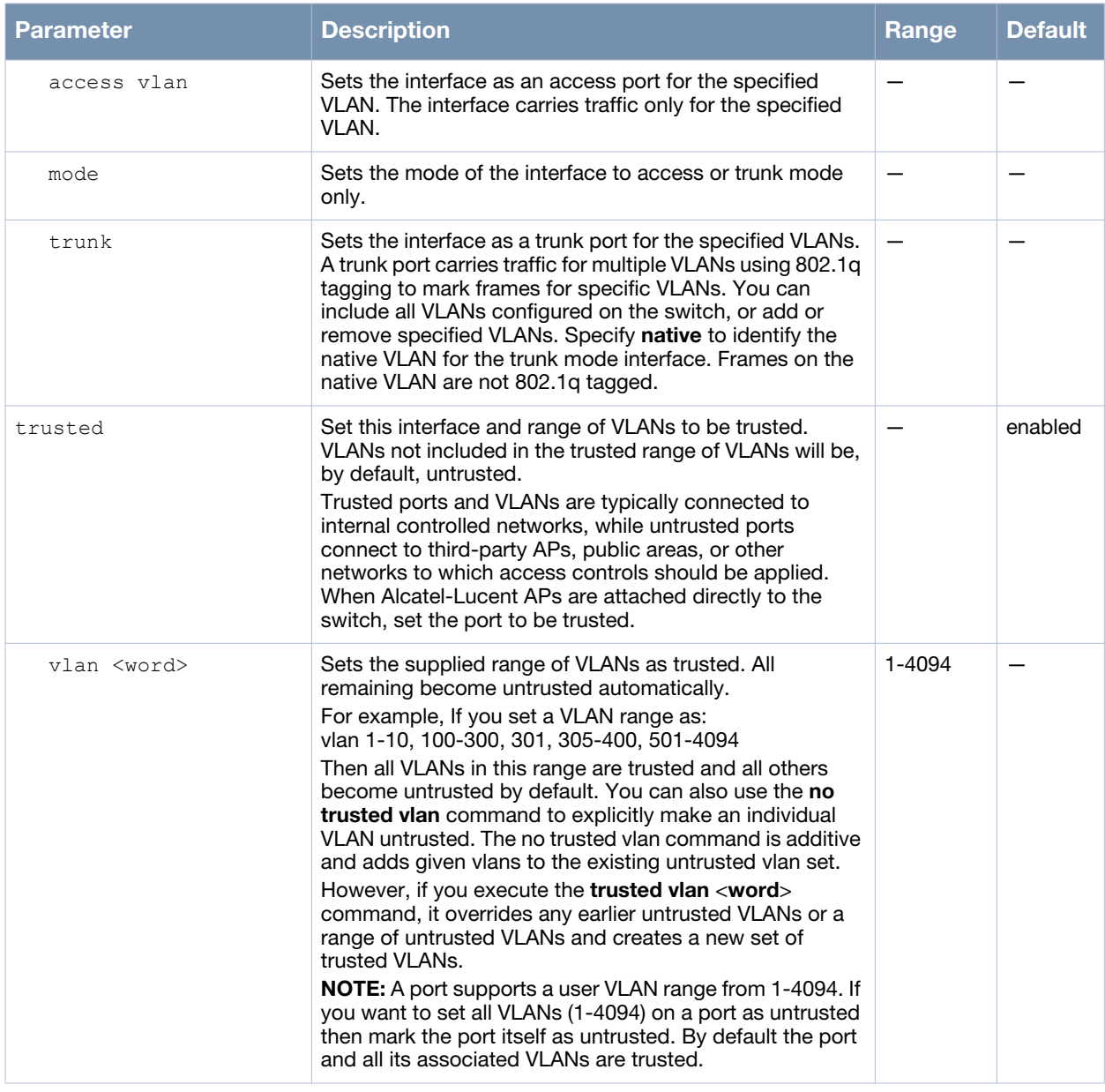

#### **Usage Guidelines**

Use the show port status command to obtain information about the interfaces available on the switch.

#### **Example**

The following command configures a range of interface as a trunk port for a set of VLANs:

```
interface range fastethernet 1/12-15
  switchport mode trunk
  switchport trunk native vlan 10
  switchport trunk allowed vlan 1,10,100
```
#### **Command History**

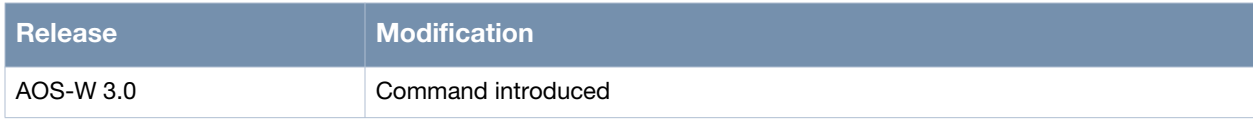

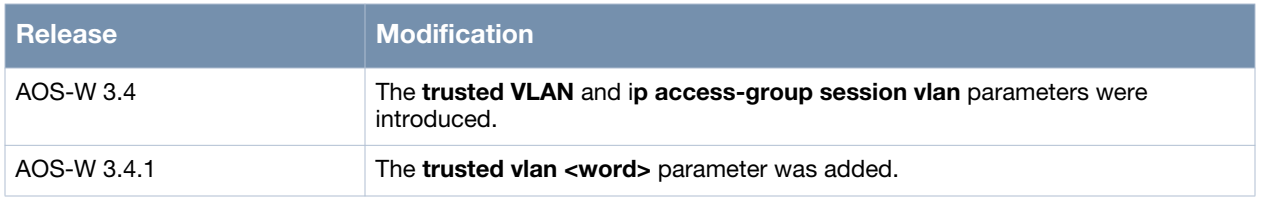

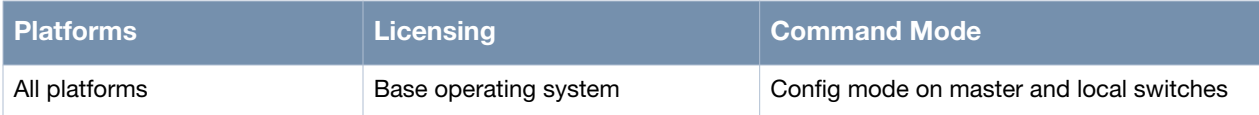

# **interface tunnel**

```
interface tunnel <number>
 description <string> 
  inter-tunnel-flooding 
  ip address <ipaddr> <netmask>
  mtu <mtu> 
  no ... 
  shutdown 
  trusted
 tunnel checksum|destination <ipaddr>|keepalive [<interval> <retries>]|key
<key>|mode gre {<protocol>|ip}|source {<ipaddr>|loopback|vlan <vlan>}|vlan 
<vlans>
```
#### **Description**

This command configures a tunnel interface.

### **Syntax**

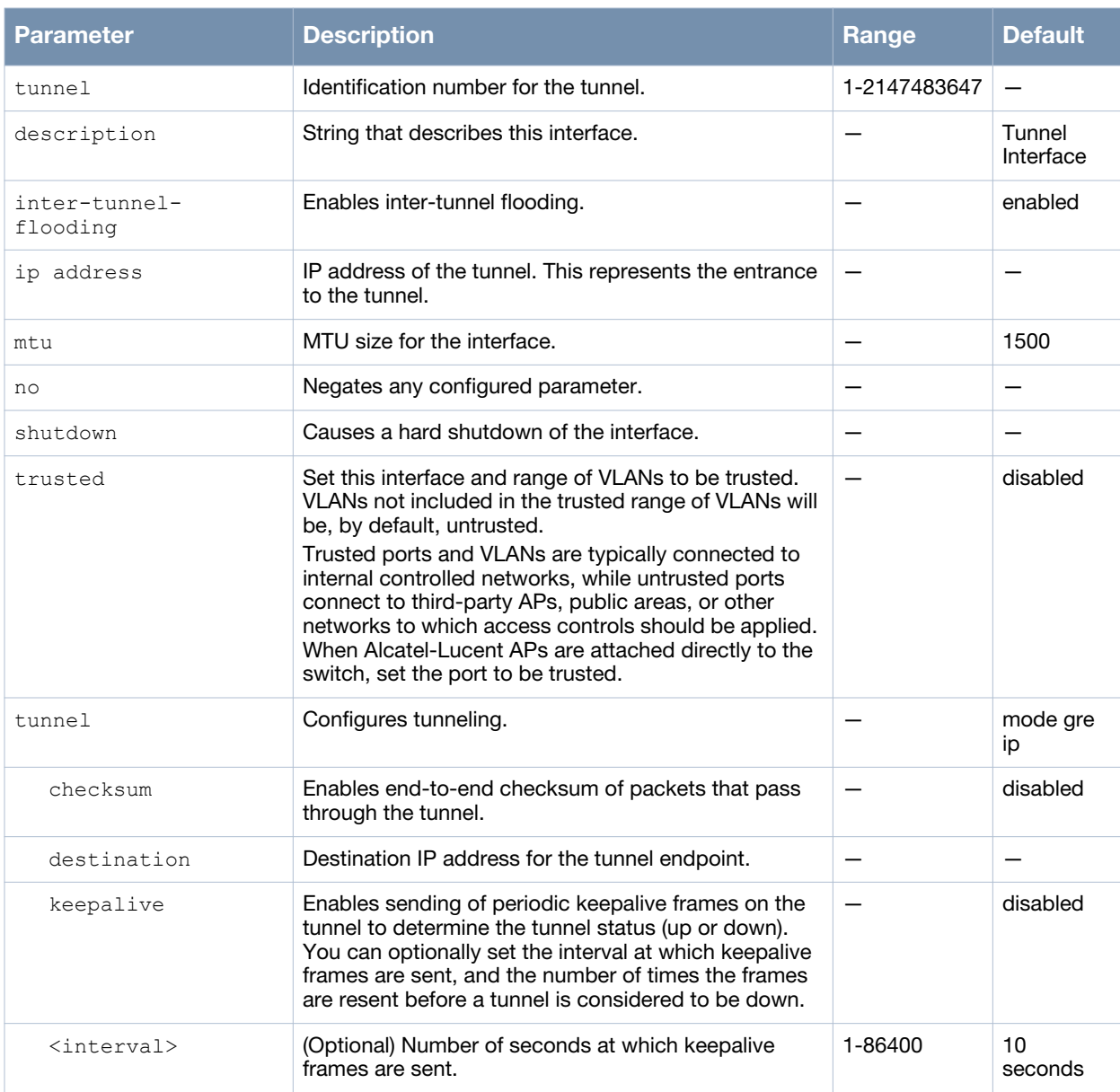

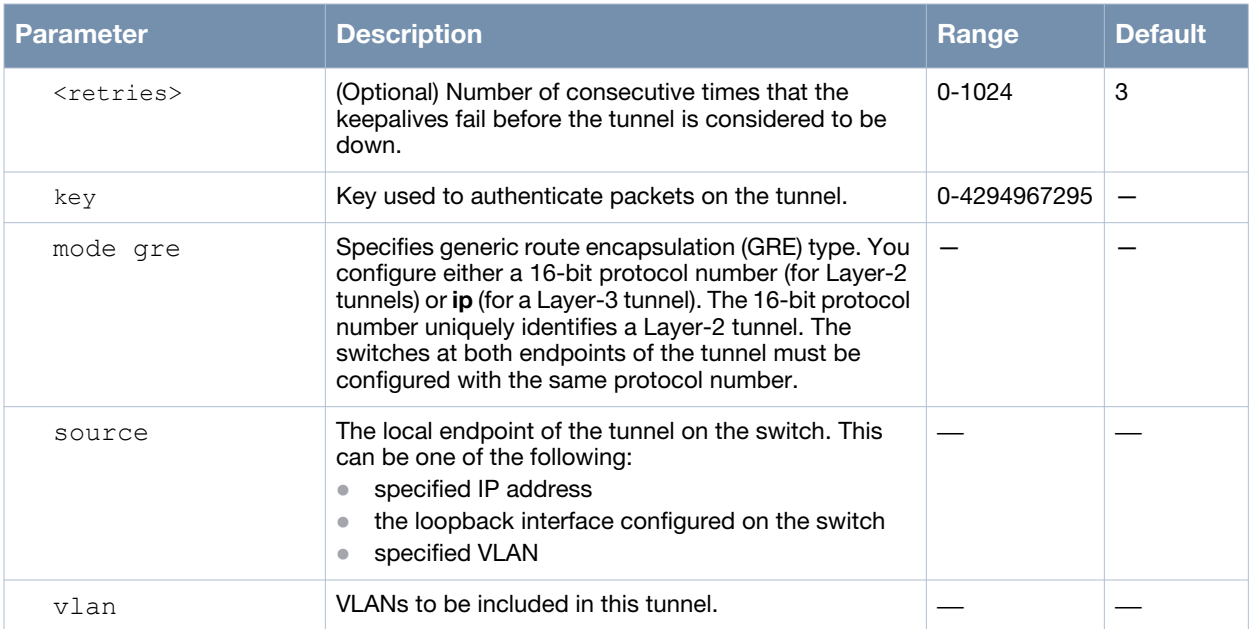

### **Usage Guidelines**

You can configure a GRE tunnel between an Alcatel-Lucent switch and another GRE-capable device. Layer-3 GRE tunnel type is the default (**tunnel mode gre ip**). You can direct traffic into the tunnel using a static route (specify the tunnel as the next hop for a static route) or a session-based access control list (ACL).

#### **Example**

The following command configures a tunnel interface:

```
(host) (config) #interface tunnel 200
  ip address 10.1.1.1 255.255.2550
  tunnel source loopback
  tunnel destination 20.1.1.242
  tunnel mode gre ip
```
### **Command History**

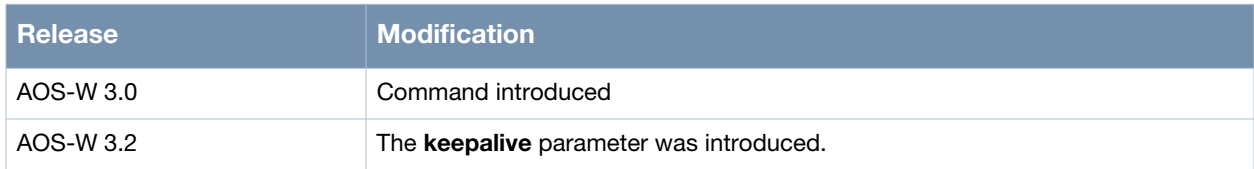

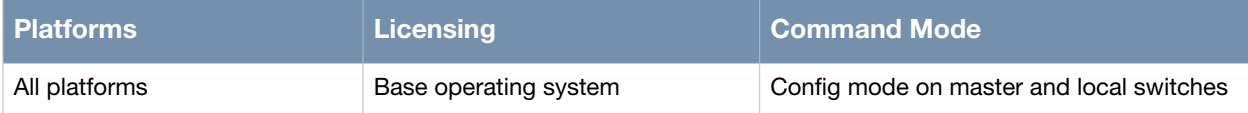

# **interface vlan**

```
interface vlan <vlan>
  bandwidth-contract <name>
  bcmc-optimization
  description <string>
  ip address {<ipaddr> <netmask>|dhcp-client|{internal}|pppoe}|helper-address
  <ipaddr>|igmp|local-proxy-arp|[nat inside]|{ospf area <id>}routing}| pppoe-max-
  segment-site <number>| pppoe-password|pppoe-service-name|pppoe-username|routing
  ipv6 {address <ipv6-address> link-local | [<ipv6-prefix>/<prefix-length> | eui-64]| 
  mld [snooping]}
  mtu
  multimode-auth
  no ...
  operstate up
  option-82 mac essid
  shutdown
  suppress-arp
```
## **Description**

This command configures a VLAN interface.

#### **Syntax**

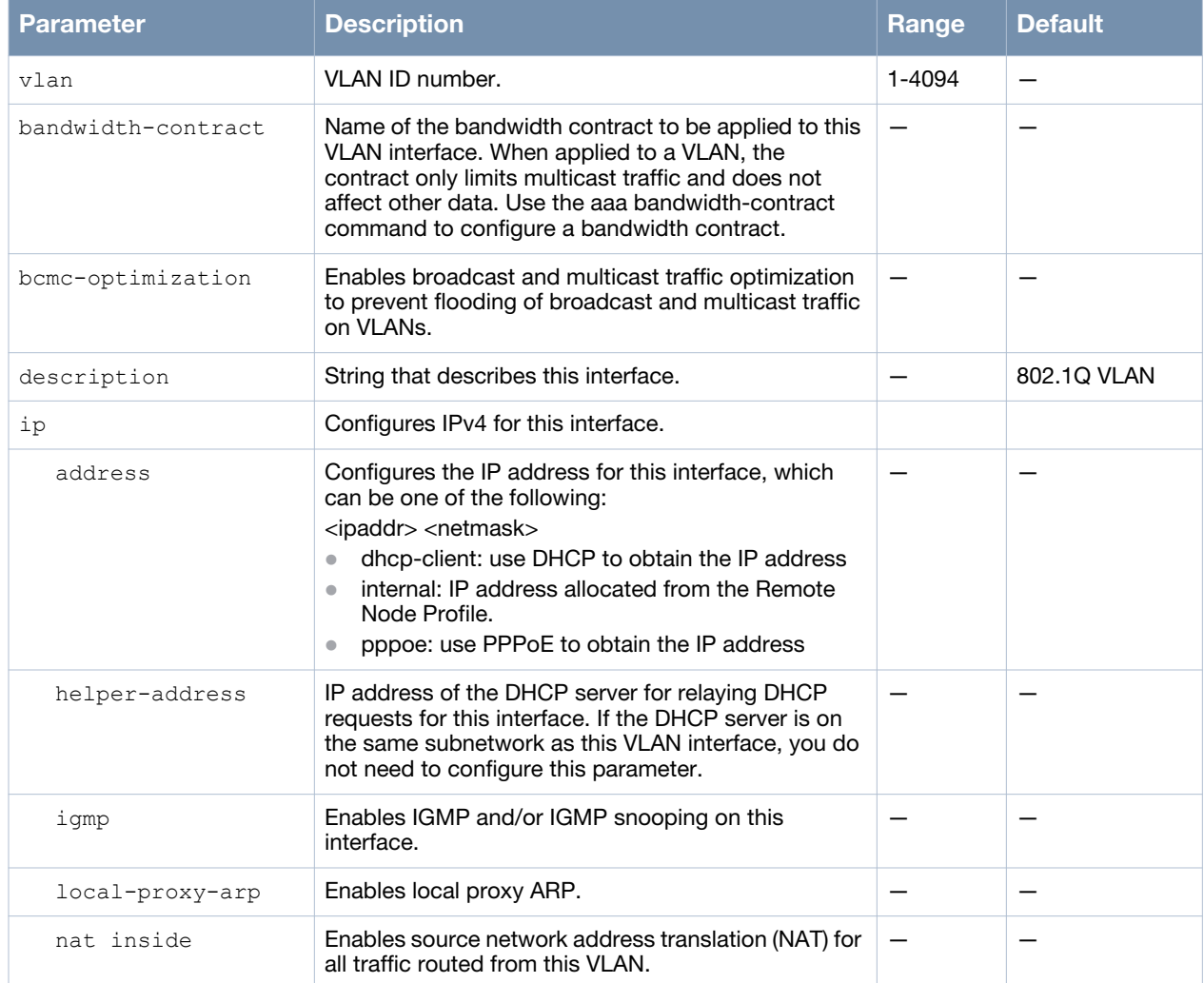

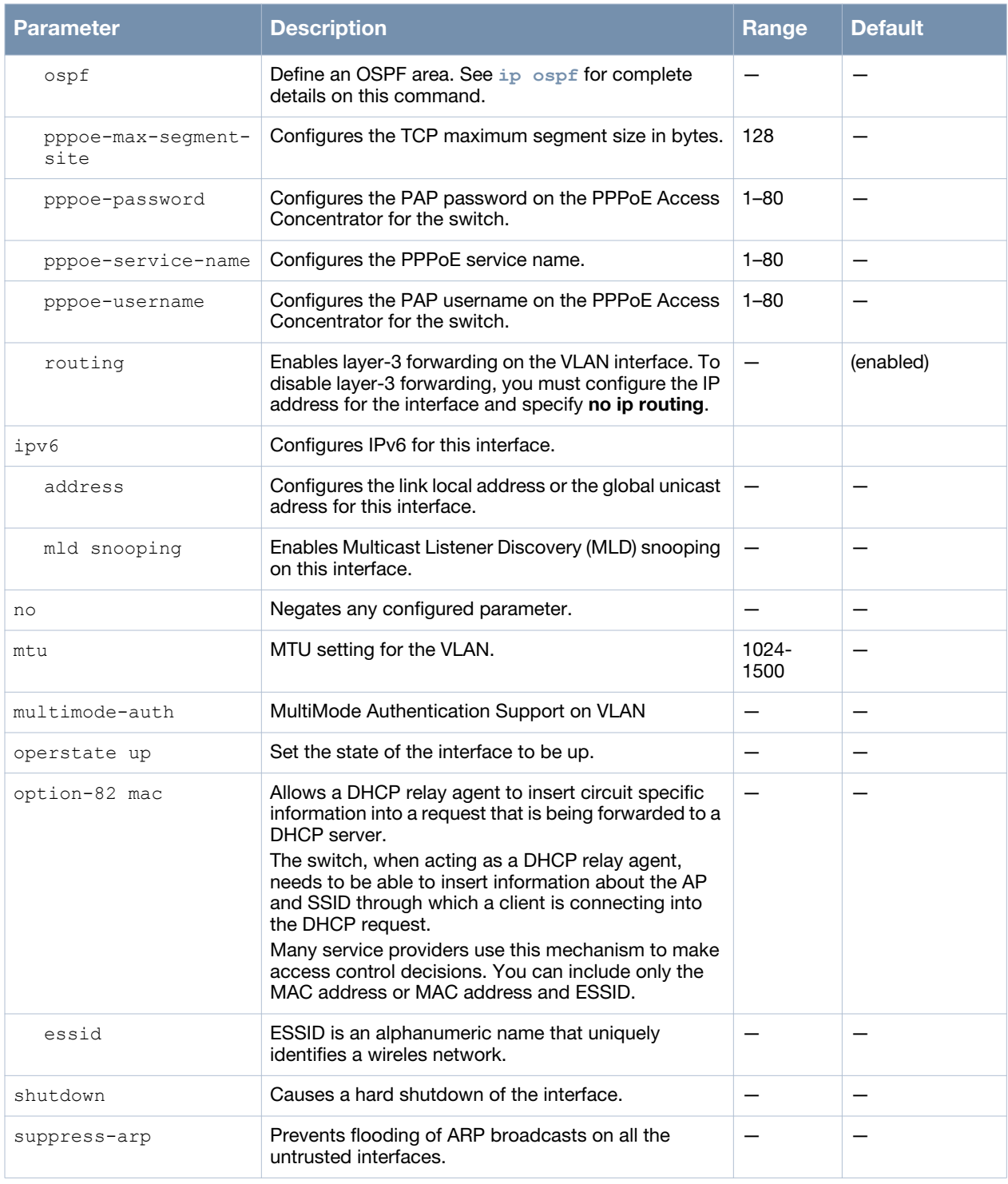

## **Usage Guidelines**

All ports on the switch are assigned to VLAN 1 by default. Use the interface fastethernet gigabitethernet command to assign a port to a configured VLAN. User the show interface vlan and show user commands to view DHCP option-82 related output.

#### **Example**

The following command configures a VLAN interface:

```
(host) (config) #interface vlan 16
  ip address 10.26.1.1 255.255.255.0
  ip helper-address 10.4.1.22
```
## **Command History**

This command was introduced in AOS-W 3.0

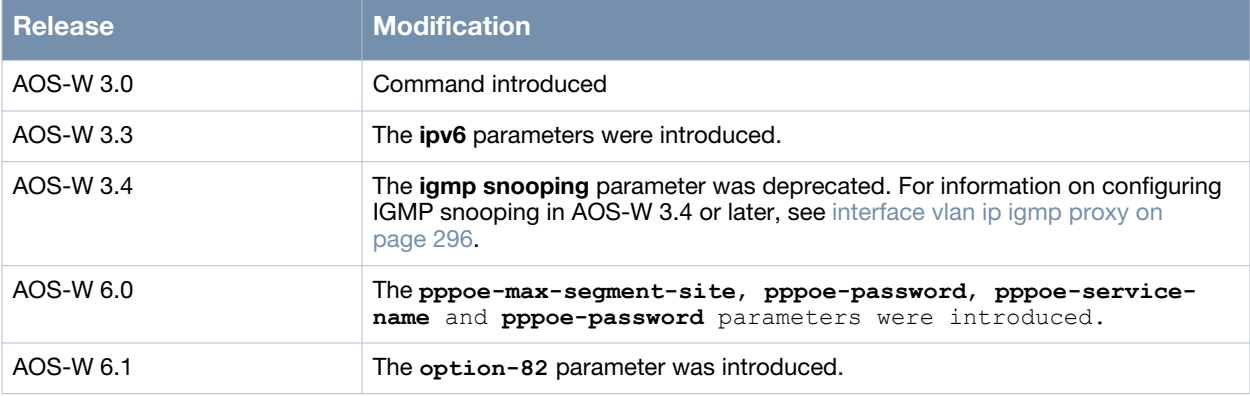

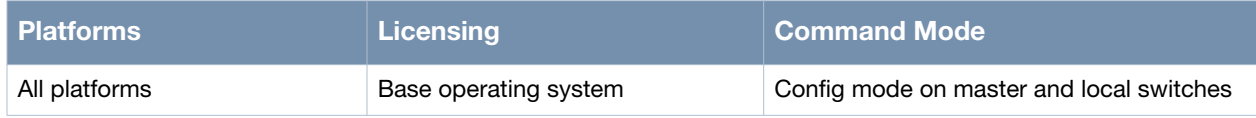

# <span id="page-295-0"></span>**interface vlan ip igmp proxy**

```
interface vlan <vlan>
  ip igmp snooping|{proxy fastethernet|gigabitethernet <slot>/<port>}
```
## **Description**

This command enables IGMP and/or IGMP snooping on this interface, or configures a VLAN interface for uninterrupted streaming of multicast traffic.

#### **Syntax**

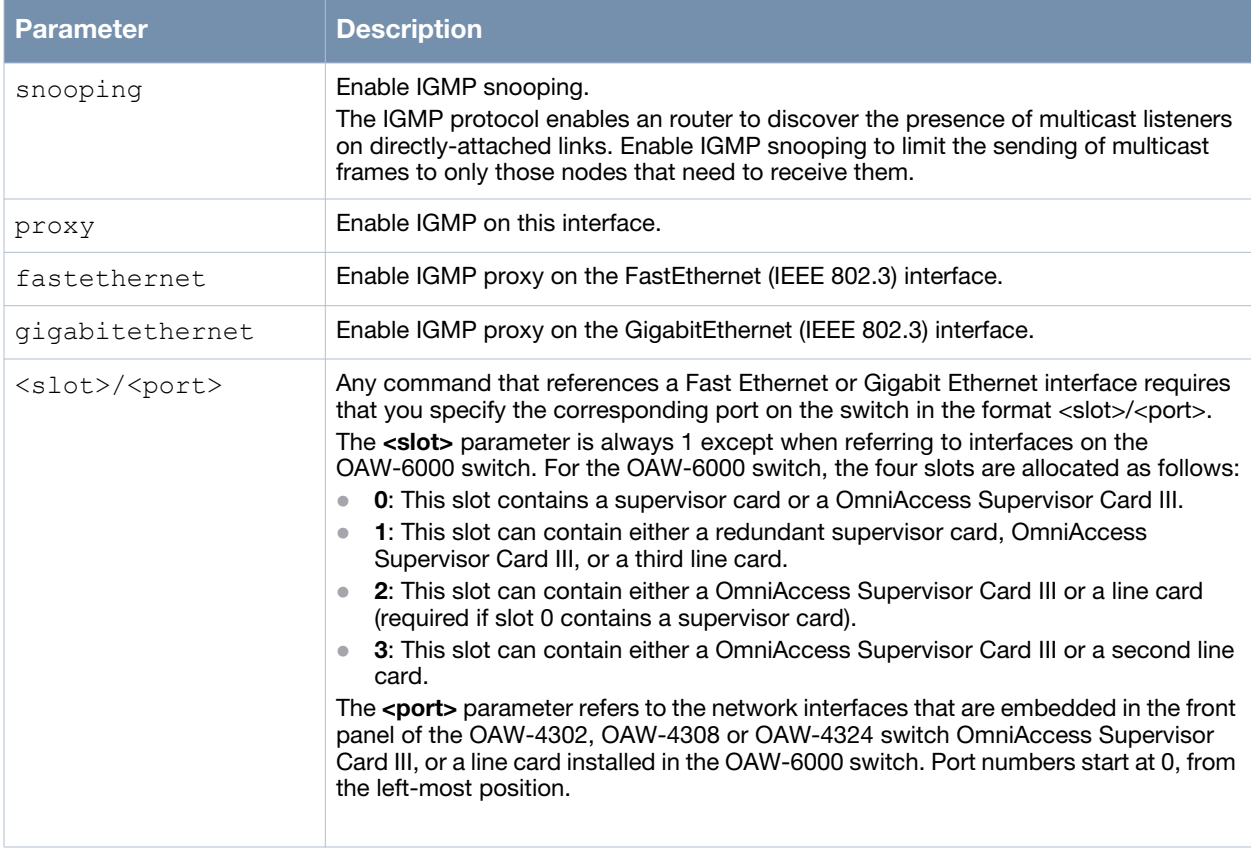

#### **Usage Guidelines**

The newer IGMP proxy feature and the older IGMP snooping feature cannot be enabled at the same time, as both features add membership information to multicast group table. For most multicast deployments, you should enable the IGMP Proxy feature on all VLAN interfaces to manage all the multicast membership requirements on the switch. If IGMP snooping is configured on some of the interfaces, there is a greater chance that multicast information transfers may be interrupted.

### **Example**

The following example configures IGMP proxy for vlan 2. IGMP reports from the switch would be sent to the upstream router on fastethernet port 1/3.

```
(host) (conf)# interface vlan 2
  (conf-subif)# ip igmp proxy fastethernet 1/3
```
## **Related Commands**

This release of AOS-W supports version 1 of the Multicast Listener Discovery (MLD) protocol (MLDv1). MLDv1, defined in RFC 2710, is derived from version 2 of the IPv4 Internet Group Management Protocol (IGMPv2)

Issue the command **interface vlan <vlan> ipv6 mld** to enable the MLD protocol and allow an IPv6 router to discover the presence of multicast listeners on directly-attached links. Use the CLI command **interface vlan <vlan> ipv6 mld snooping**, and the IPv6 router will send multicast frames to only those nodes that need to receive them.

#### **Command History**

This command was introduced in AOS-W 3.4

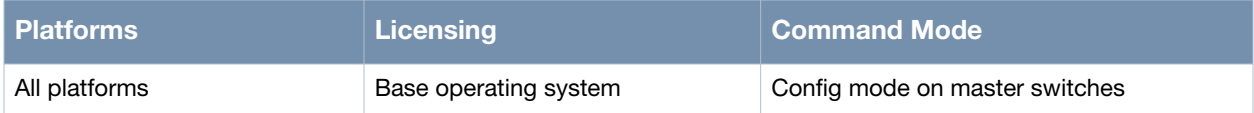

# **interface vlan ipv6 address**

```
interface vlan <vlan ID>
  ipv6 address <ipv6-address> link-local | [<ipv6-prefix>/<prefix-length> | eui-64]
```
## **Description**

This command configures the link local address or the global unicast adress for this interface.

### **Syntax**

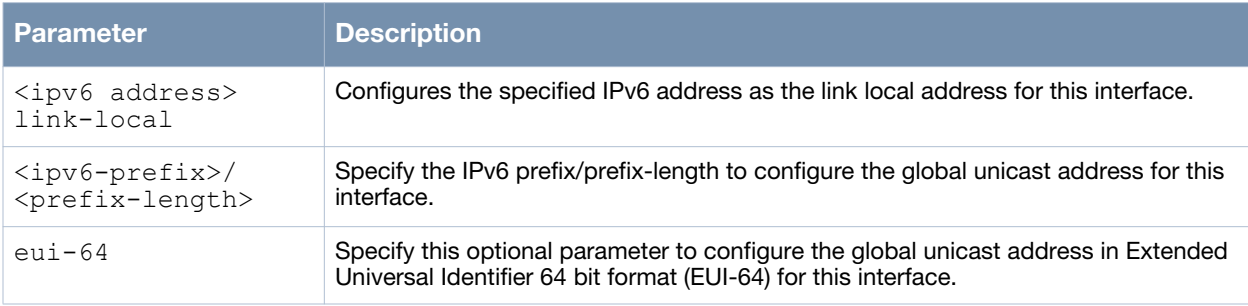

### **Usage Guidelines**

You can use this command to configure the link local address and the global unicast address for this interface.

#### **Example**

The following example configures the link local address for the VLAN 1.

```
(host) (conf)# interface vlan 1
  (config-subif)#ipv6 address fe80::b:8600:50d:7700 link-local
```
The following example configures the gobal unicast address in EUI-64 format for the VLAN 1.

```
(host) (conf)# interface vlan 1
  (config-subif)#ipv6 address 2001:DB8:0:3::/64 eui-64
```
### **Command History**

This command was introduced in AOS-W 6.1

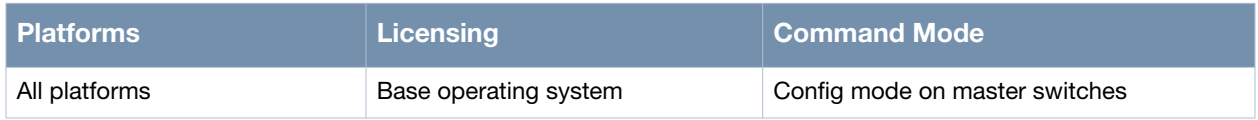

# **ip access-list eth**

```
ip access-list eth {<number>|<name>}
  deny {<ethtype> [<br/>bits>]|any} [mirror] [position}
  no ...
  permit {<ethtype> [<bits>]|any} [mirror][position]
```
#### **Description**

This command configures an Ethertype access control list (ACL).

#### **Syntax**

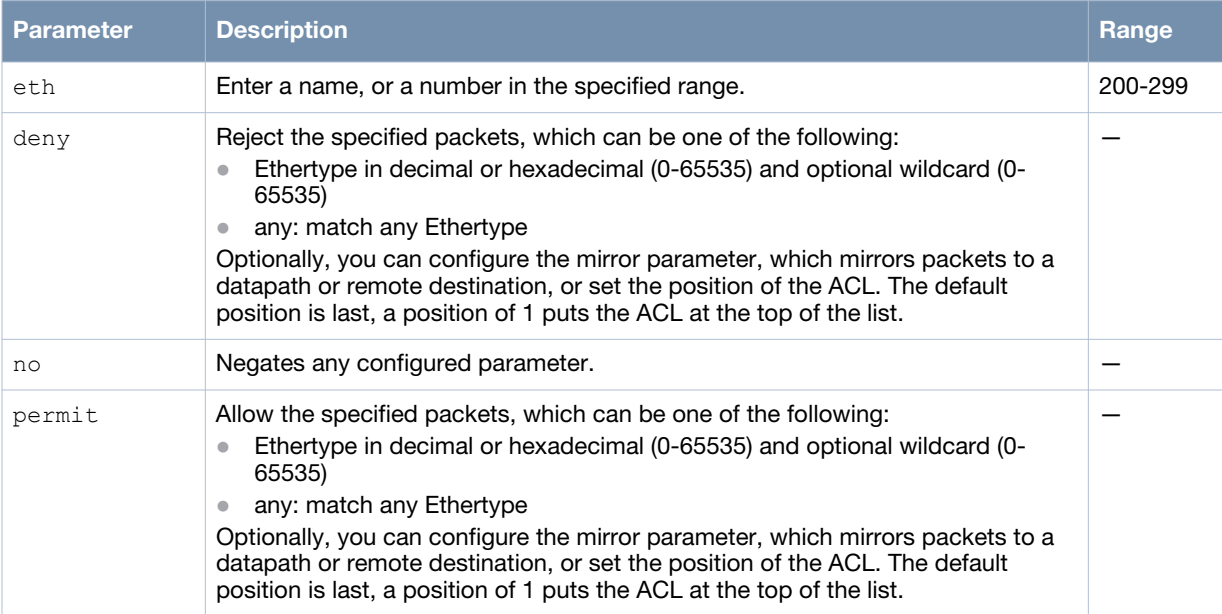

#### **Usage Guidelines**

The Ethertype field in an Ethernet frame indicates the protocol being transported in the frame. This type of ACL filters on the Ethertype field in the Ethernet frame header, and is useful when filtering non-IP traffic on a physical port. This ACL can be used to permit IP frames while blocking other non-IP protocols such as IPX or Appletalk.

If you configure the mirror option, define the destination to which mirrored packets are sent in the firewall policy. For more information, see ["firewall" on page 237.](#page-236-0)

### **Example**

The following command configures an Ethertype ACL:

```
(host) (config) #ip access-list eth 200
  deny 809b
```
# **Command History**

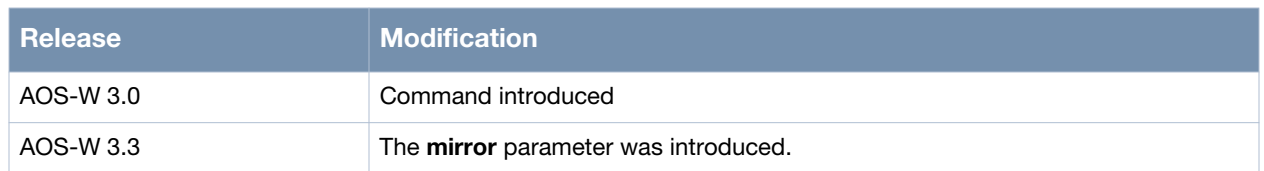

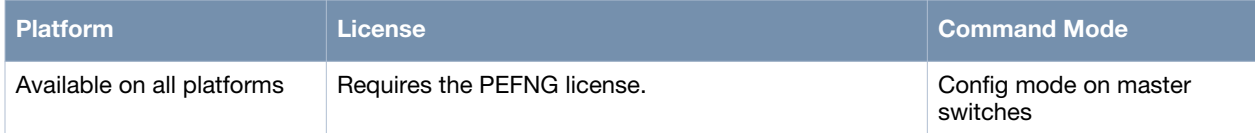

# **ip access-list extended**

```
ip access-list extended {<number>|<name>}
  deny <protocol> <source> <dest>
  ipv6
  no ...
  permit <protocol> <source> <dest>
```
## **Description**

This command configures an extended access control list (ACL). To configure IPv6 specific rules, use the ipv6 keyword for each rule.

### **Syntax**

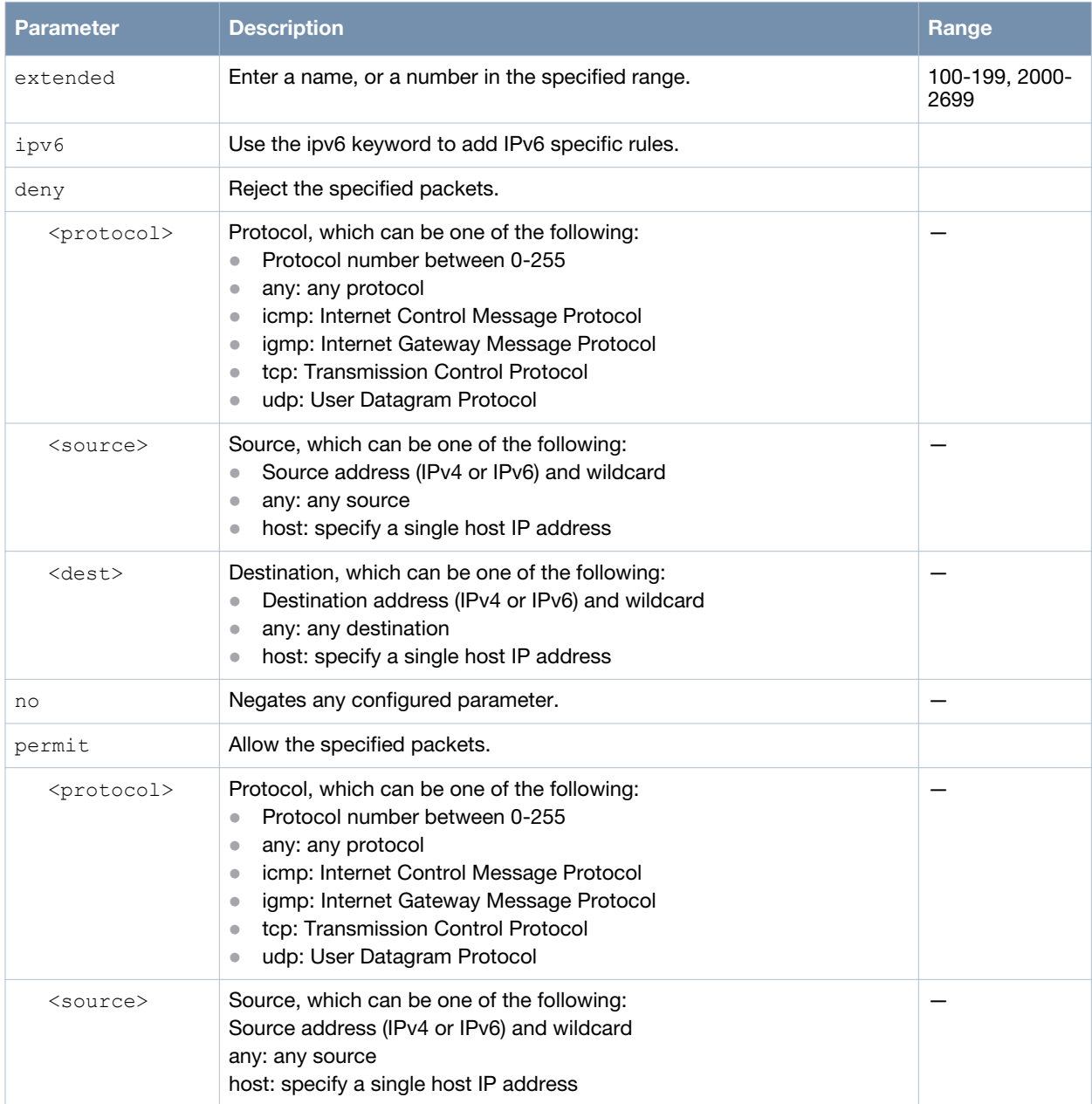

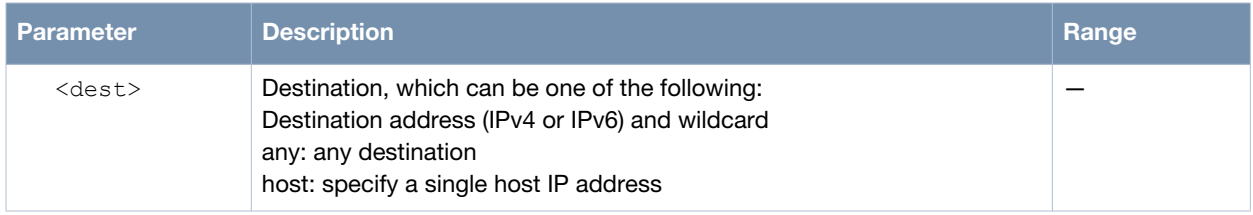

## **Usage Guidelines**

Extended ACLs are supported for compatibility with router software from other vendors. This ACL permits or denies traffic based on the source or destination IP address or IP protocol.

## **Example**

The following command configures an extended ACL:

```
(host) (config) #ip access-list extended 100
  deny any host 1.1.21.245 any
```
## **Command History**

This command was available in AOS-W 3.0.

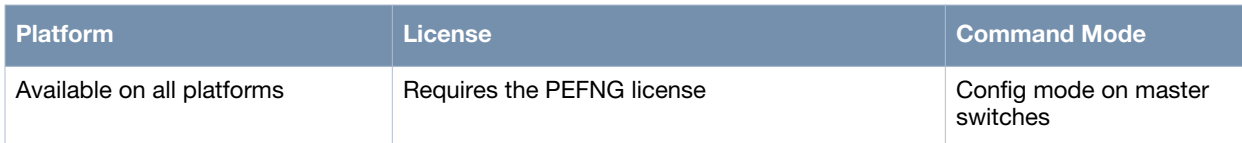

# **ip access-list mac**

```
ip access-list mac {<number>|<name>}
  deny {<macaddr>[<wildcard>]|any|host <macaddr>} [mirror]
  no ...
  permit {<macaddr>[<wildcard>]|any|host <macaddr>} [mirror]
```
## **Description**

This command configures a MAC access control list (ACL).

#### **Syntax**

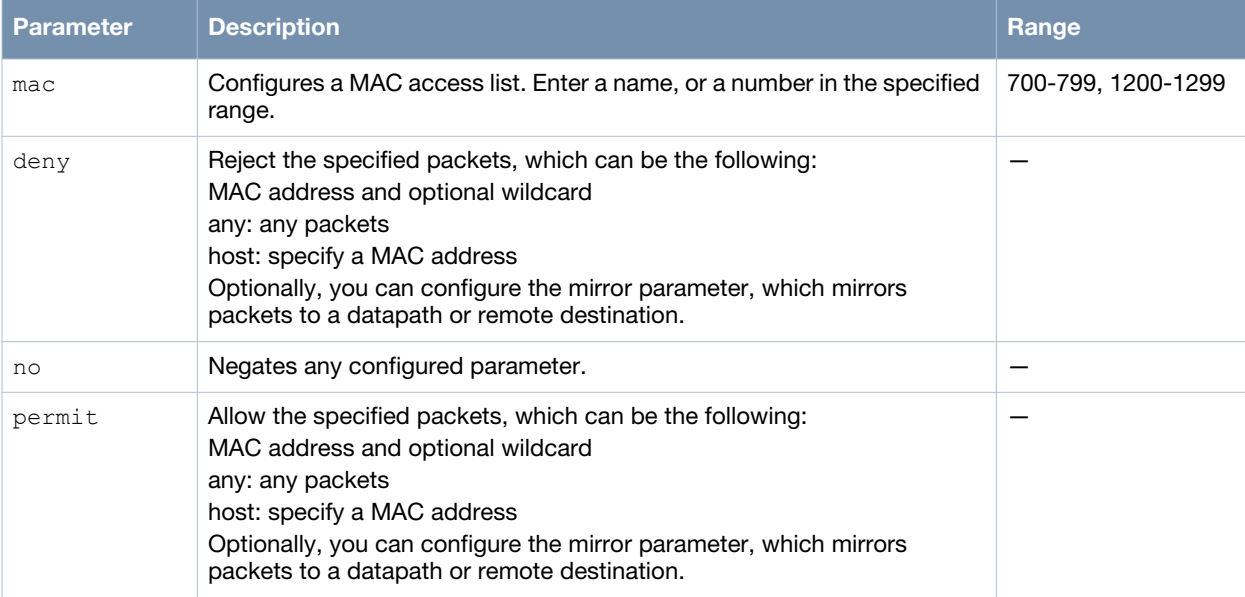

### **Usage Guidelines**

MAC ACLs allow filtering of non-IP traffic. This ACL filters on a specific source MAC address or range of MAC addresses.

If you configure the mirror option, define the destination to which mirrored packets are sent in the firewall policy. For more information, see ["firewall" on page 237.](#page-236-0)

### **Example**

The following command configures a MAC ACL:

(host) (config) #ip access-list mac 700 deny 11:11:11:00:00:00

### **Command History**

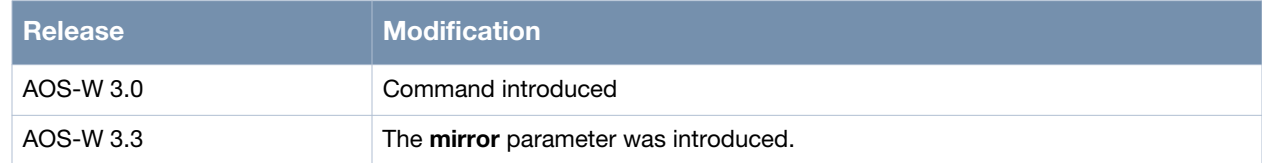

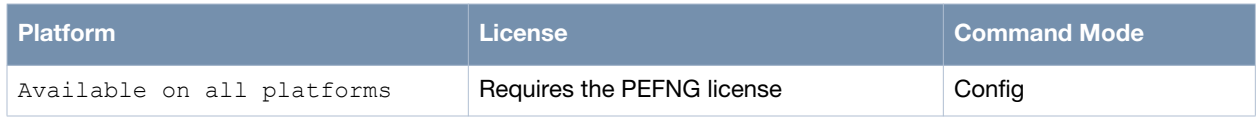

# **ip access-list session**

```
ip access-list session <accname>
  <source> <dest> <service> <action> [<extended action>]
  ipv6 [alias | any | host | network | user]
  no ...
```
### **Description**

This command configures an access control list (ACL) session. To create IPv6 specific rules, use the ipv6 keyword.

# **Syntax**

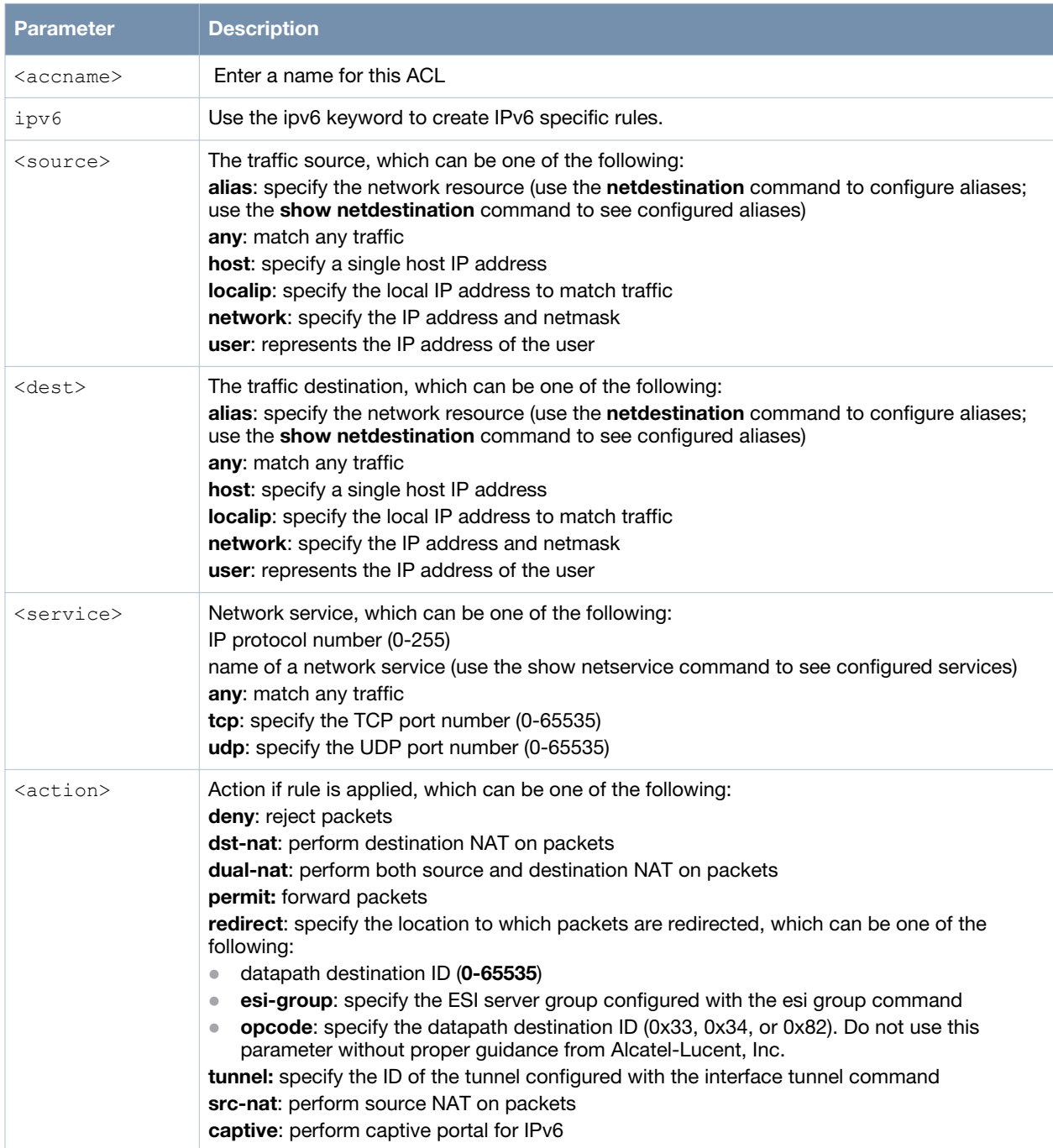

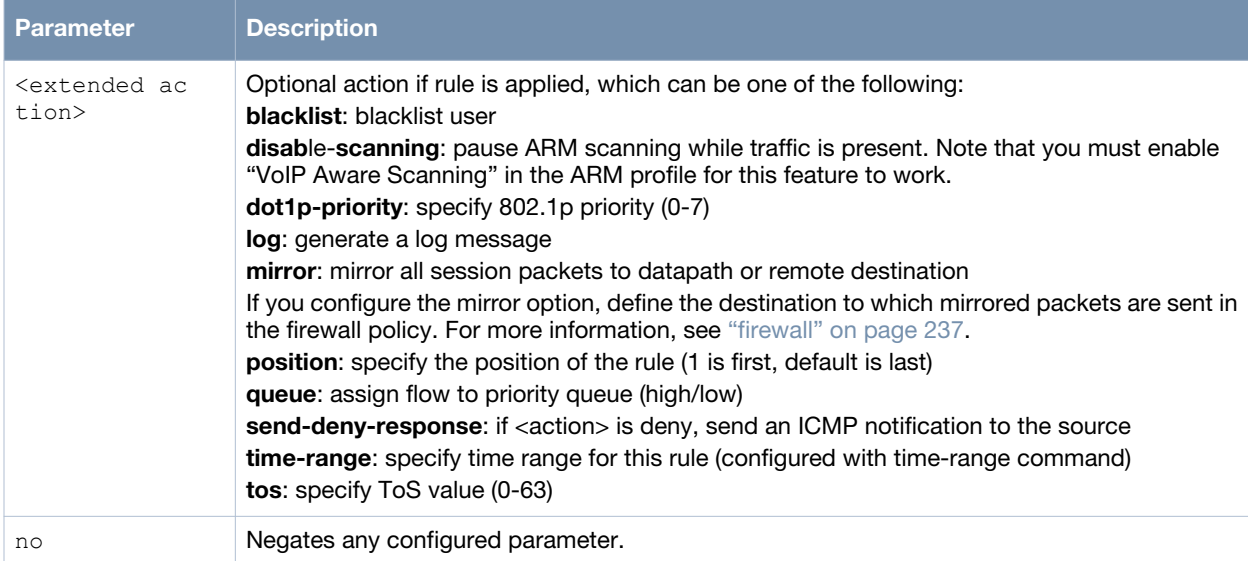

#### **Usage Guidelines**

Session ACLs define traffic and firewall policies on the switch. You can configure multiple rules for each policy, with rules evaluated from top (1 is first) to bottom. The first match terminates further evaluation. Generally, you should order more specific rules at the top of the list and place less specific rules at the bottom of the list. The ACL ends with an implicit deny all. To configure IPv6 rules, use the ipv6 keyword followed by the regular ACL keywords.

#### **Example**

The following command configures a session ACL that drops any traffic from 10.0.0.0 subnetwork:

```
ip access-list session drop-from10
  network 10.0.0.0 255.0.0.0 any any
```
The following command configures a session ACL with IPv4 and IPv6 address:

```
(host) (config)#ip access-list session common
(host) (config-sess-common)#host 10.12.13.14 any any permit
(host) (config-sess-common)#ipv6 host 11:12:11:11::2 any any permit
(host) (config-sess-common)#show ip access-list common
```

```
ip access-list session common
```

```
common
-------
```
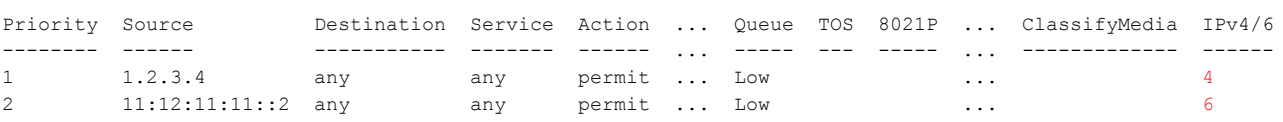

## **Command History**

Introduced in AOS-W 3.0

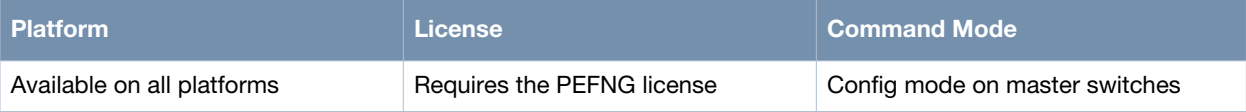

# **ip access-list standard**

```
ip access-list standard {<number>|<name>}
  deny {<ipaddr> <wildcard>|any|host <ipaddr>}
  no ...
  permit {<ipaddr> <wildcard>|any|host <ipaddr>}
```
### **Description**

This command configures a standard access control list (ACL).

#### **Syntax**

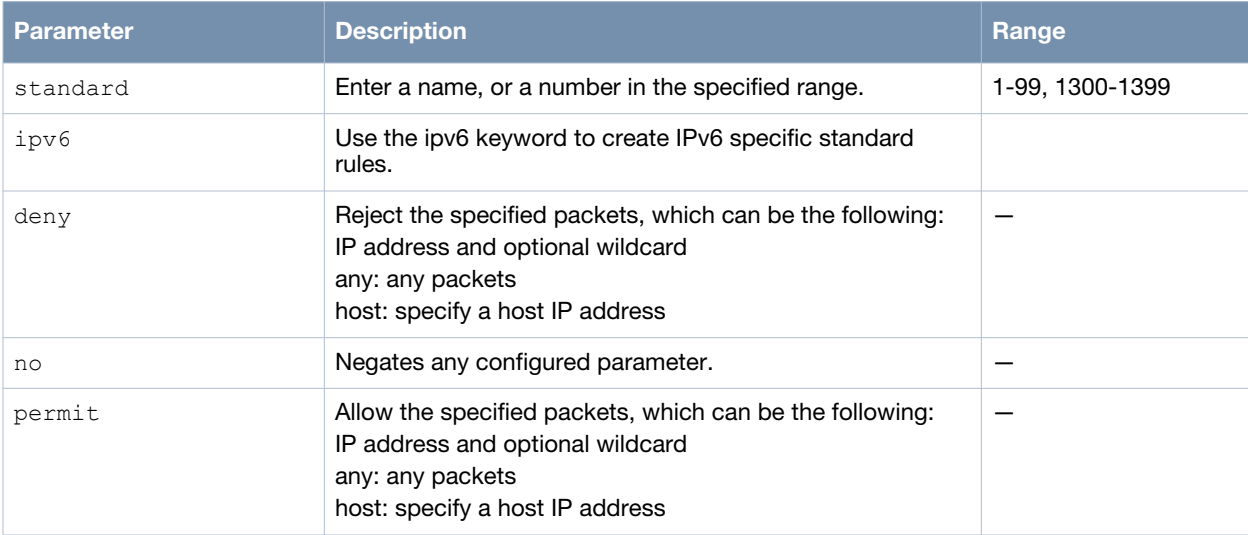

#### **Usage Guidelines**

Standard ACLs are supported for compatibility with router software from other vendors. This ACL permits or denies traffic based on the source address of the packet.

### **Example**

The following command configures a standard ACL:

```
(host) (config) #ip access-list standard 1
  permit host 10.1.1.244
```
#### **Command History**

Introduced in AOS-W 3.0

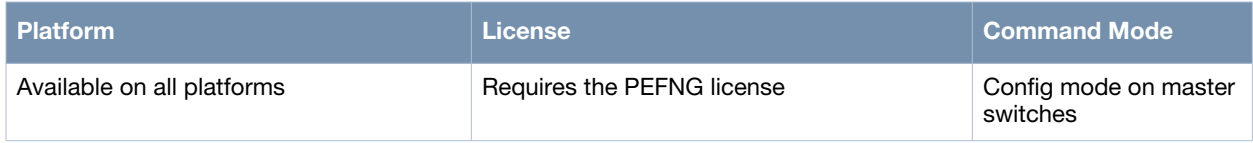

# **ip cp-redirect-address**

ip cp-redirect-address <ipaddr> | disable

## **Description**

This command configures a redirect address for captive portal.

#### **Syntax**

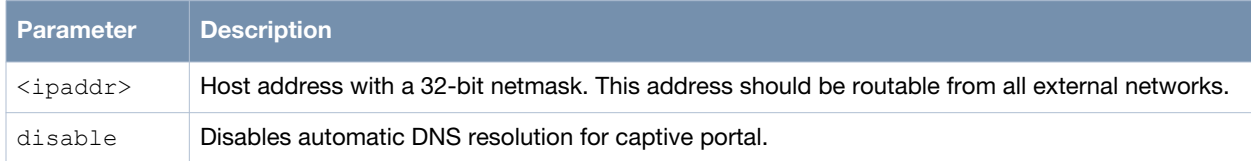

## **Usage Guidelines**

This command redirects wireless clients that are on different VLANs (from the switch's IP address) to the captive portal on the switch.

If you have the Next Generation Policy Enforcement Firewall (PEFNG) license installed in the switch, modify the captive portal session ACL to permit HTTP/S traffic to the destination **cp-redirect-address <ipaddr>** instead of **mswitch**. If you do not have the PEFNG license installed in the switch, the implicit captive-portal-profile ACL is automatically modified when you issue this command.

## **Example**

The following command configures a captive portal redirect address:

```
(host) (config) #ip cp-redirect-address
```
### **Command History**

Introduced in AOS-W 3.0

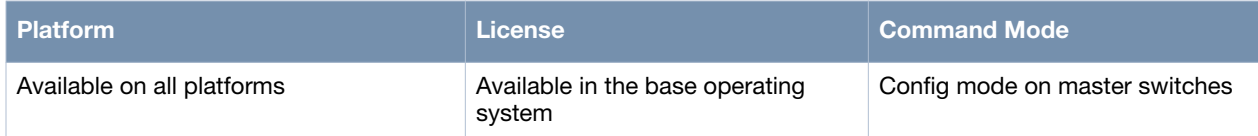

# **ip default-gateway**

ip default-gateway <ipaddr>|{import cell|dhcp|pppoe}|{ipsec <name>} <cost>

#### **Description**

This command configures the default gateway for the switch.

#### **Syntax**

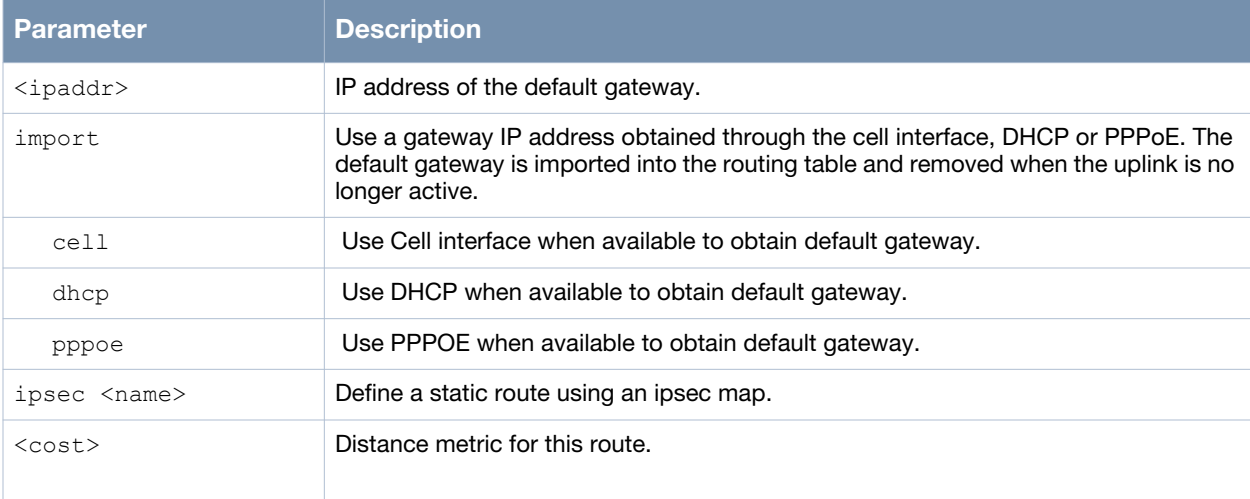

### **Usage Guidelines**

You can use this command to set the default gateway to the IP address of the interface on the upstream router or switch to which you connect the switch. If you define more than one dynamic gateway type, you must also define a cost for the route to each gateway. The switch will first attempt to obtain a gateway IP address using the option with the lowest cost. If the switch is unable to obtain a gateway IP address, it will then attempt to obtain a gateway IP address using the option with the next-lowest path cost.

### **Example**

The following command configures the default gateway for the switch:

(host) (config) #ip default-gateway 10.1.1.1

### **Command History**

Introduced in AOS-W 3.0

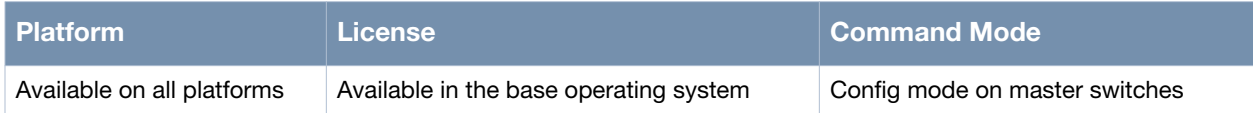

# **ip dhcp excluded-address**

ip dhcp excluded-address <low-ipaddr> [<high-ipaddr>]

## **Description**

This command configures an excluded address range for the DHCP server on the switch.

#### **Syntax**

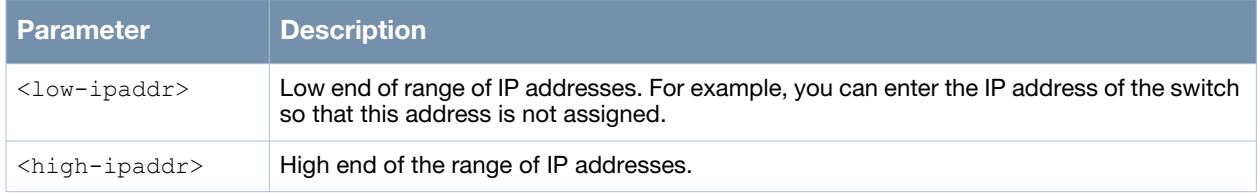

### **Usage Guidelines**

Use this command to specifically exclude certain addresses from being assigned by the DHCP server. It is good practice to exclude any statically assigned addresses.

## **Example**

The following command configures an excluded address range:

ip dhcp excluded-address 192.168.1.1 192.168.1.255

## **Command History**

Introduced in AOS-W 3.0

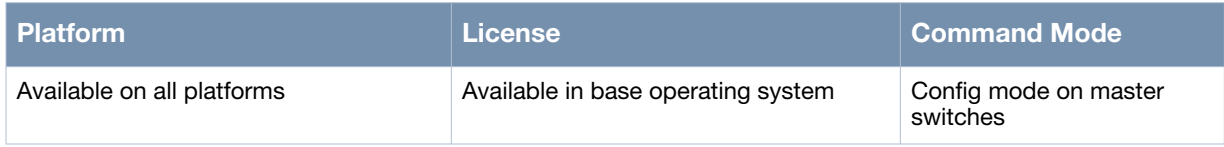

# **ip dhcp pool**

```
ip dhcp pool <name>
  default-router <ipaddr> ...
  dns-server {<ipaddr> ... |import}
  domain-name <name>
  lease <days> <hours> <minutes>
  netbios-name-server {<ipaddr> ... |import}
  network <ipaddr> {<netmask>|<prefix>}
  no ...
  option <code> ip <ipaddr></code>
  pooltype ipupsell|private|public
  vendor-class-identifier
```
## **Description**

This command configures a DHCP pool on the switch.

## **Syntax**

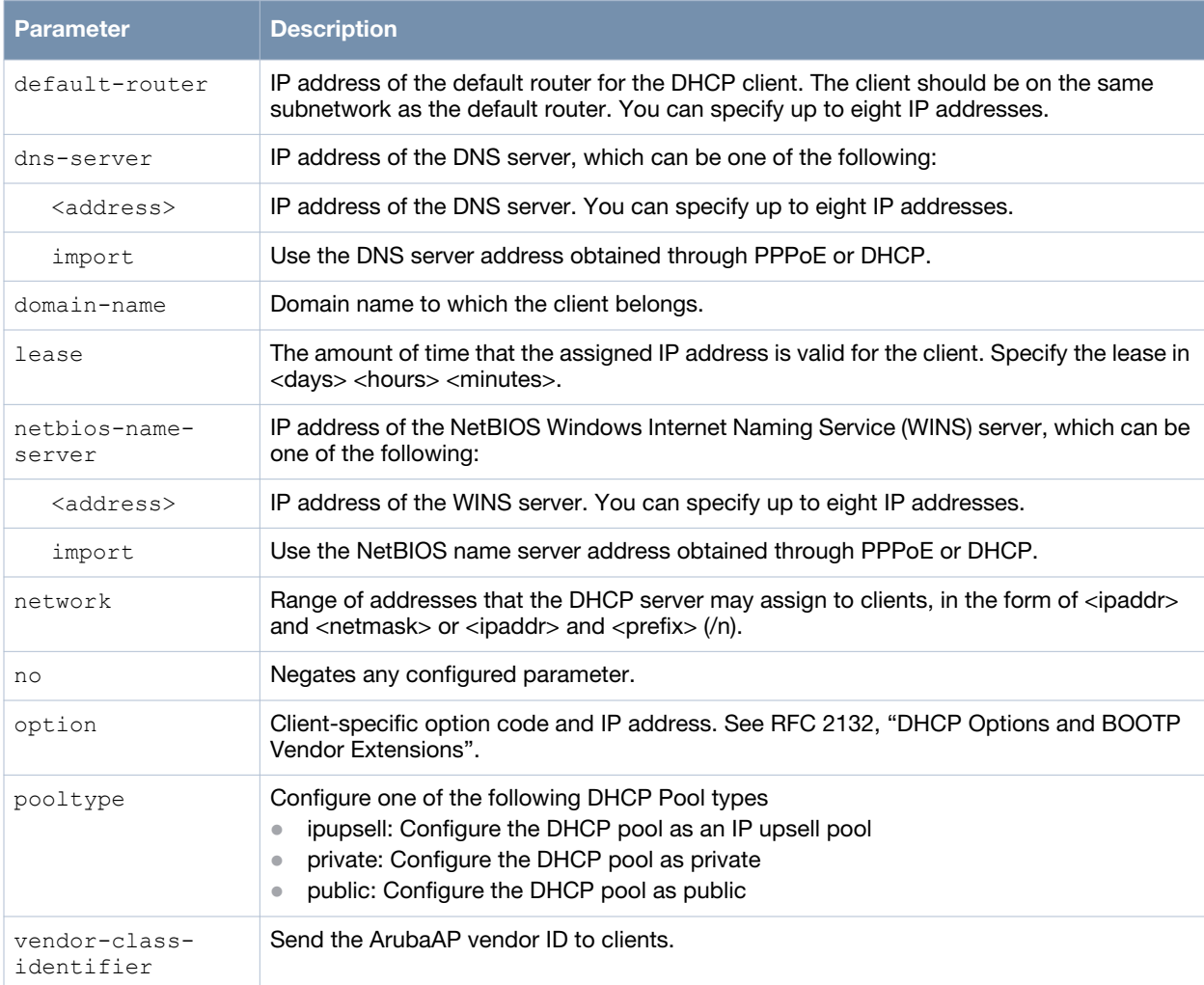

### **Usage Guidelines**

A DHCP pool should be created for each IP subnetwork for which DHCP services should be provided. DHCP pools are not specifically tied to VLANs, as the DHCP server exists on every VLAN. When the switch receives a DHCP request from a client, it examines the origin of the request to determine if it should respond. If the IP address of the VLAN matches a configured DHCP pool, the switch answers the request.

## **Example**

The following command configures a DHCP pool:

```
(host) (config) #ip dhcp pool floor1
  default-router 10.26.1.1
  dns-server 192.168.1.10
  domain-name floor1.test.com
  lease 0 8 0
  network 10.26.1.0 255.255.255.0
```
# **Command History**

Introduced in AOS-W 3.0

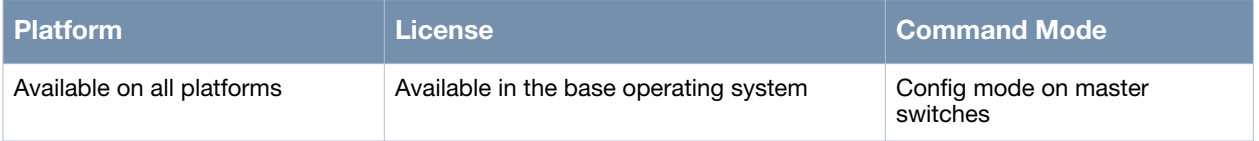

# **ip domain lookup**

ip domain lookup

#### **Description**

This command enables Domain Name System (DNS) hostname to address translation.

#### **Syntax**

There are no parameters for this command.

#### **Usage Guidelines**

This command is enabled by default. Use the **no** form of this command to disable.

#### **Example**

The following command enables DNS hostname translation:

(host)(config) #ip domain lookup

#### **Command History**

This command was available in AOS-W 3.0.

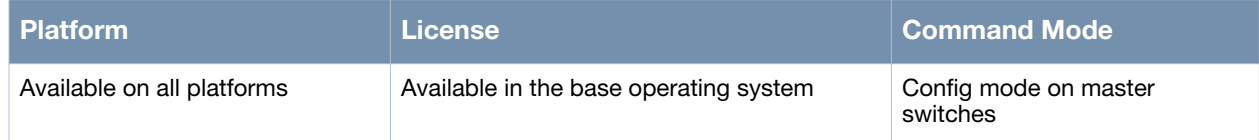

# **ip domain-name**

ip domain-name <name>

### **Description**

This command configures the default domain name.

#### **Syntax**

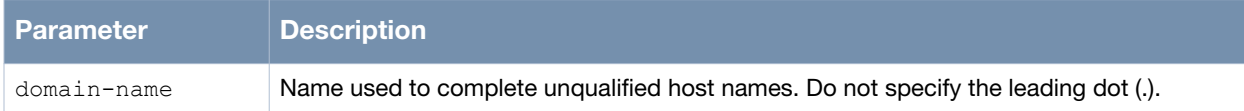

#### **Usage Guidelines**

The switch uses the default domain name to complete hostnames that do not contain domain names. You must have at least one domain name server configured on the switch (see ["ip name-server" on page 329\)](#page-328-0).

#### **Example**

The following command configures the default domain name:

(host) (config) #ip domain-name yourdomain.com

### **Command History**

This command was available in AOS-W 3.0.

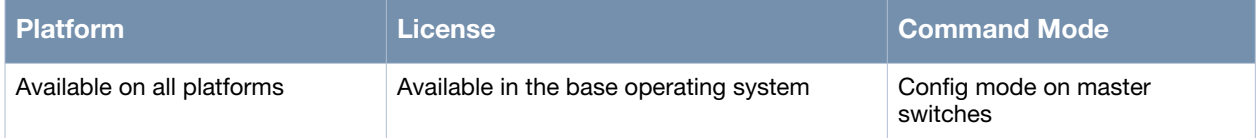

# **ip igmp**

```
ip igmp
```

```
last-member-query-count <number>
last-member-query-interval <seconds>
max-members-per-group <val>
query-interval <seconds>
query-response-interval <.1 seconds>
quick-client-convergence
robustness-variable <2-10>
startup-query-count <number>
startup-query-interval <seconds>
version-1-router-present-timeout <seconds>
```
# **Description**

This command configures Internet Group Management Protocol (IGMP) timers and counters.

# **Syntax**

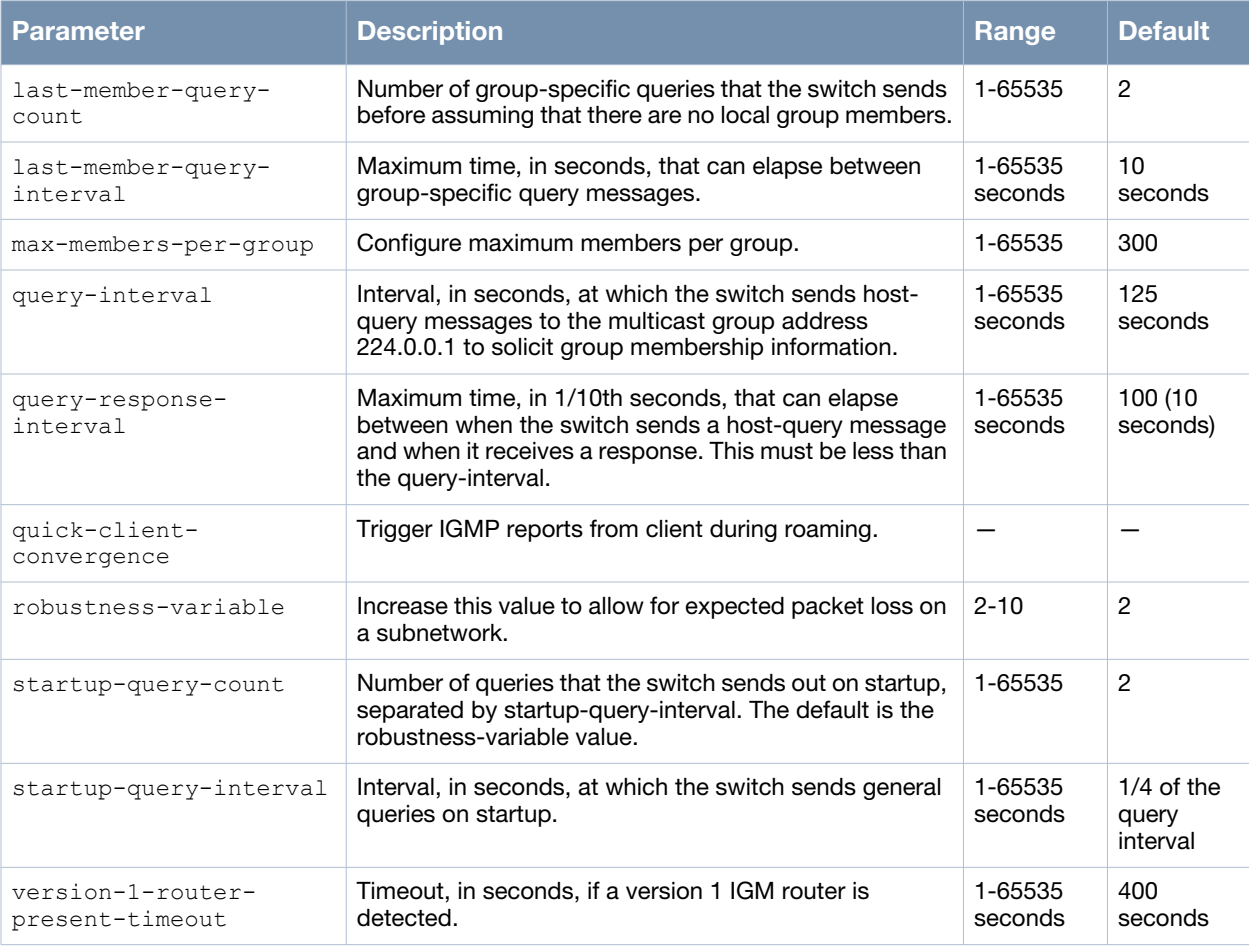

## **Usage Guidelines**

IGMP is used to establish and manage IP multicast group membership. See RFC 3376, "Internet Group Management Protocol, version 3" for more information.

### **Example**

The following command configures IGMP:

```
(host) (config) #ip igmp
  query-interval 130
```
# **Command History**

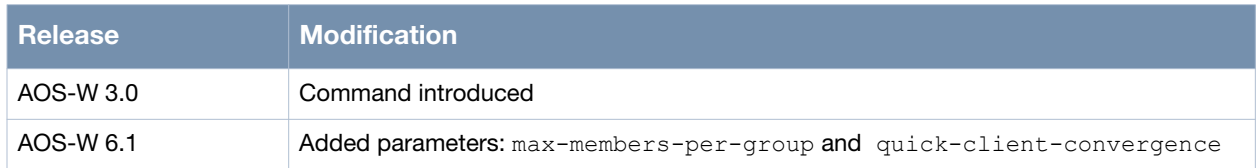

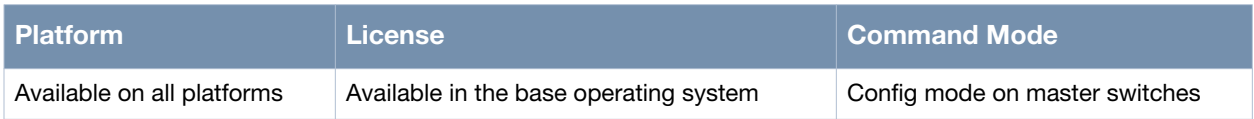

# **ip local**

ip local pool <name> <start-ipaddr> [<end-ipaddr>]

## **Description**

This command configures a local IP pool for Layer-2 Tunnel Protocol (L2TP).

# **Syntax**

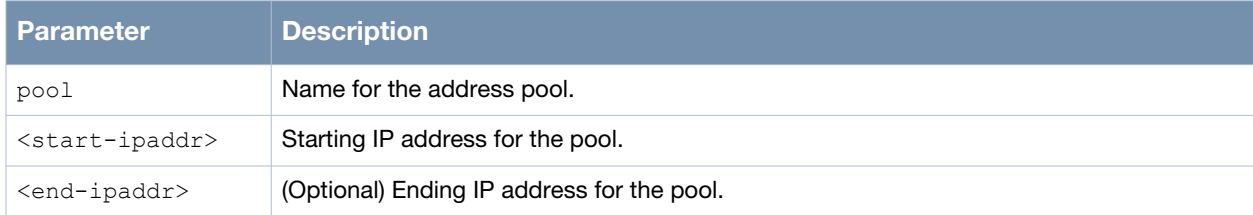

## **Usage Guidelines**

VPN clients can be assigned IP addresses from the L2TP pool.

## **Example**

The following command configures an L2TP pool:

(host) (config) #ip local pool 10.1.1.1 10.1.1.99

## **Command History**

This command was available in AOS-W 3.0.

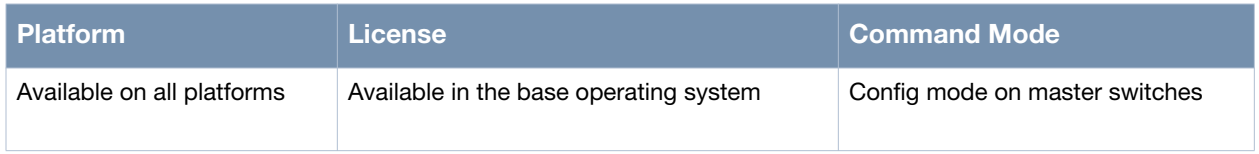

# **ip mobile active-domain**

ip mobile active-domain <name>

#### **Description**

This command configures the mobility domain that is active on the switch.

### **Syntax**

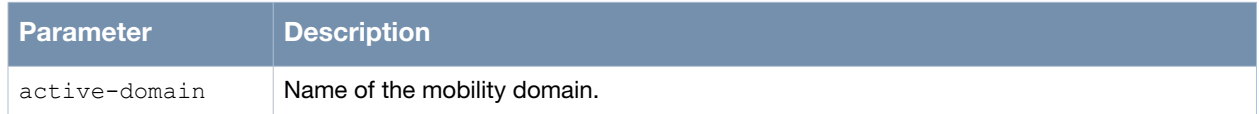

### **Usage Guidelines**

All switches are initially part of the "default" mobility domain. If you use the "default" mobility domain, you do not need to specify this domain as the active domain on the switch. However, once you assign a switch to a user-defined domain, the "default" mobility domain is no longer an active domain on the switch.

## **Example**

The following command assigns the switch to a user-defined mobility domain:

```
(host) (config) #ip mobile active-domain campus1
```
### **Command History**

This command was available in AOS-W 3.0.

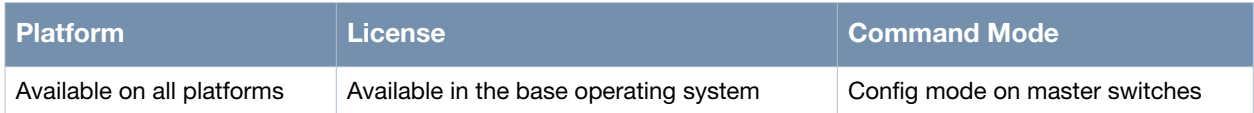

# **ip mobile domain**

```
ip mobile domain <name>
  description <description>
  hat <subnetwork> <mask> <vlan> <ha-ipaddr> <desc>
  no ...
```
### **Description**

This command configures the mobility domain on the switch.

#### **Syntax**

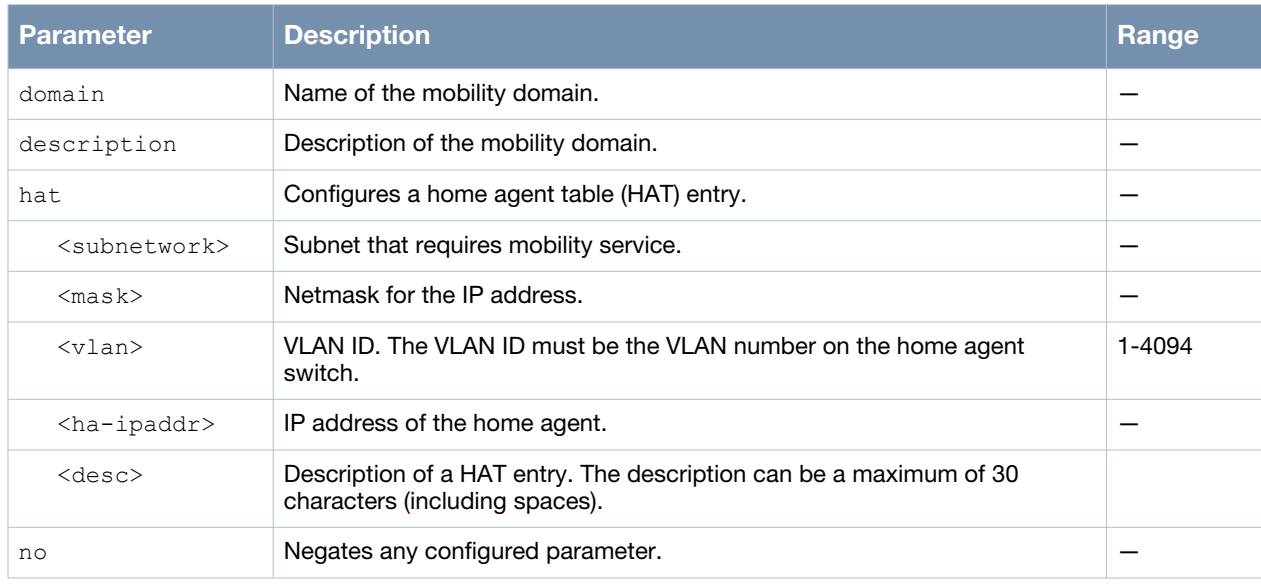

### **Usage Guidelines**

You configure the HAT on a master switch; the mobility domain information is pushed to all local switches that are managed by the same master.

HAT entries map subnetworks or VLANs and the home agents. The home agent is typically the switch's IP address. The home agent's IP address must be routable; that is, all switches that belong to the same mobility domain must be able to reach the home agent's IP address.

The switch looks up information in the HAT to obtain the IP address of the home agent for a mobile client. Because there can be multiple home agents on a subnetwork, the HAT can contain more than one entry for the same subnetwork.

### **Example**

The following command configures HAT entries:

```
(host) (mobility-domain) #ip mobile domain east building
(host) (mobility-domain) #hat 10.11.1.0 255.255.255.0 120 10.11.1.200 description "East 
building entries"
(host) (mobility-domain) #show ip mobile domain east_building
Mobility Domains:, 1 domain(s)
------------------------------
Domain name east_building
   Home Agent Table, 1 subnet(s)
   subnet mask VlanId Home Agent Description
    --------------- --------------- ------ --------------- -------------------------
```
# **Command History**

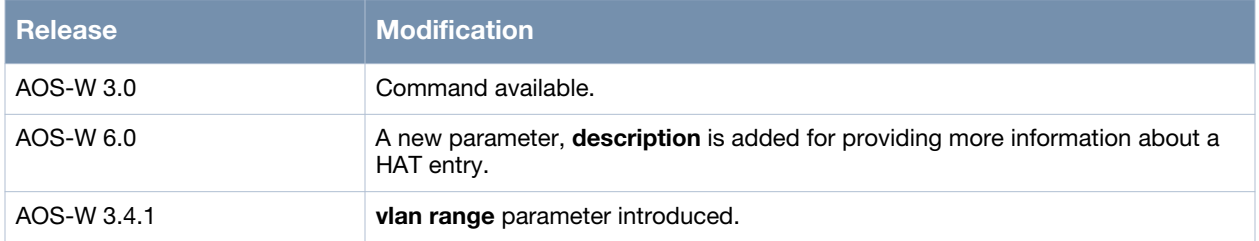

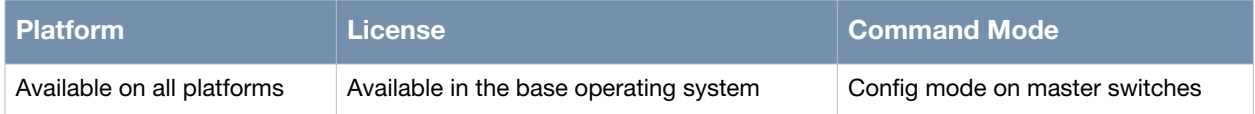

# **ip mobile foreign-agent**

ip mobile foreign-agent {lifetime <seconds> | max-visitors <number> | registrations {interval <msecs> | retransmits <number>}}

## **Description**

This command configures the foreign agent for IP mobility.

### **Syntax**

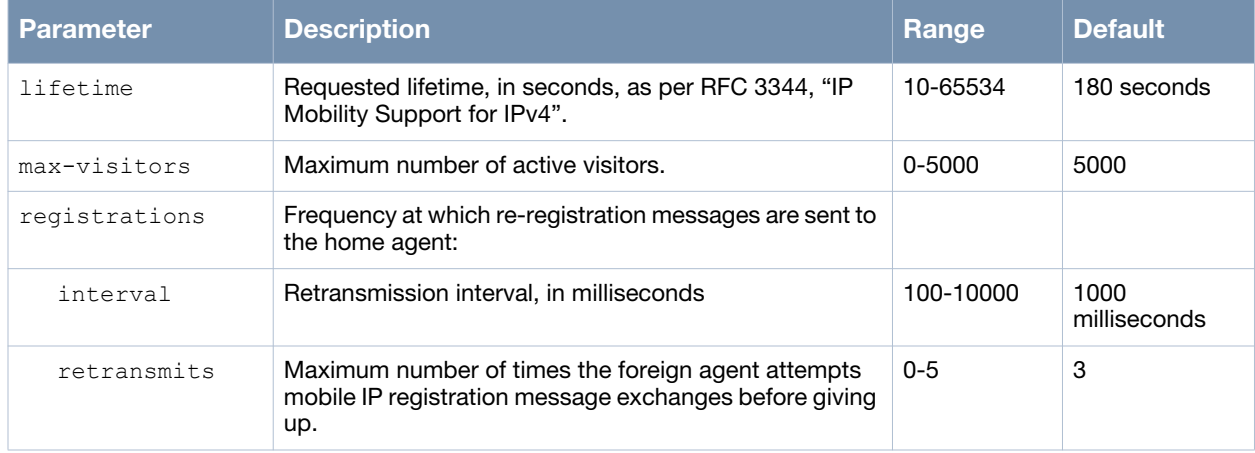

## **Usage Guidelines**

A foreign agent is the switch which handles all mobile IP communication with a home agent on behalf of a roaming client.

### **Example**

The following command configures the foreign agent:

```
(host) (config) #ip mobile foreign-agent registration interval 10000
```
### **Command History**

This command was available in AOS-W 3.0.

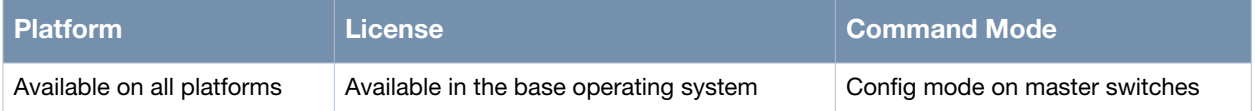

# **ip mobile home-agent**

ip mobile home-agent {max-bindings <number>|replay <seconds>}

### **Description**

This command configures the home agent for IP mobility.

#### **Syntax**

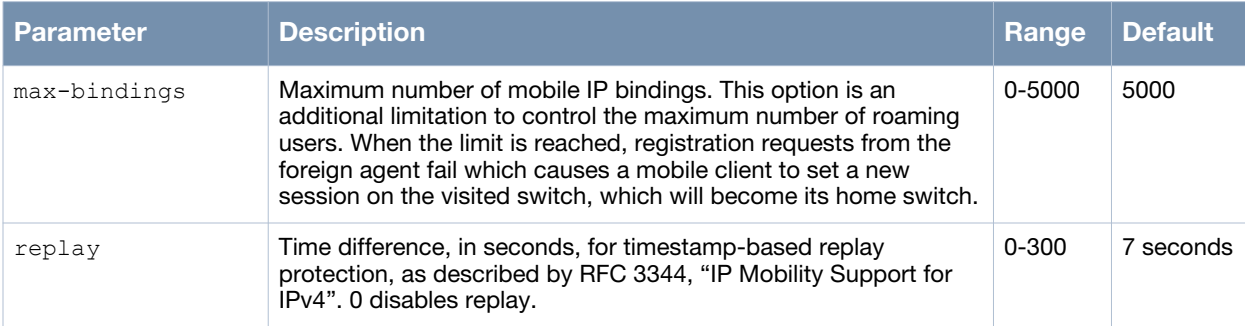

#### **Usage Guidelines**

A home agent for a mobile client is the switch where the client first appears when it joins the mobility domain. The home agent is the single point of contact for the client when it roams.

#### **Example**

The following command configures the home agent:

(host) (config) #ip mobile home-agent replay 100

### **Command History**

This command was available in AOS-W 3.0.

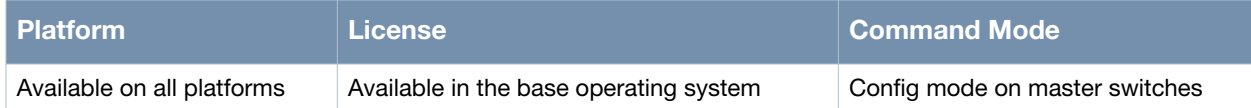

# **ip mobile packet-trace**

ip mobile packet-trace <mac-address>

### **Description**

This command enables packet tracing for the given mac address.

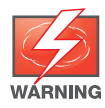

Executing this command will clear the current packet capture buffer.

#### **Syntax**

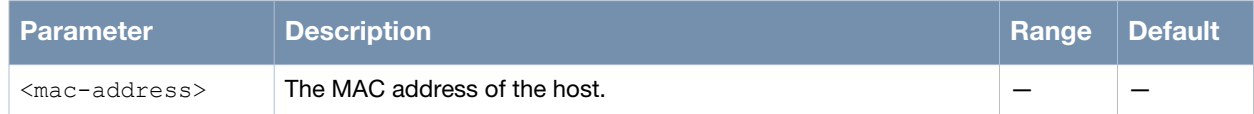

#### **Usage Guidelines**

Executing this command enables packet tracing for the given mac address. This is used for troubleshooting purposes only.

#### **Example**

The following command enables packet tracing for the hos

(host) (config) #ip mobile packet-trace 00:40:96:a6:a1:a4

#### **Command History**

This command was available in AOS-W 3.4.

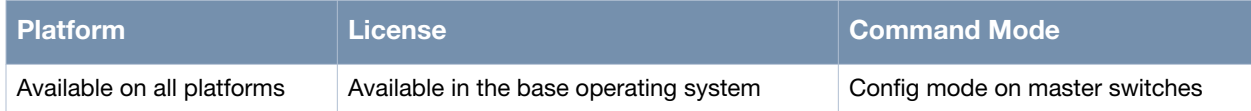

# **ip mobile proxy**

```
ip mobile proxy auth-sta-roam-only | block-dhcp-release | dhcp {max-requests 
<number>|transaction-hold <seconds>|transaction-timeout <seconds>}| event-threshold 
<number> | log-trail | no-service-timeout <seconds> | on-association |re-home | 
refresh-stale-ip
stale-timeout <seconds> | stand-alone-AP | trail-length <number> | trail-timeout
<seconds>
```
### **Description**

This command configures the proxy mobile IP module in a mobility-enabled switch.

#### **Syntax**

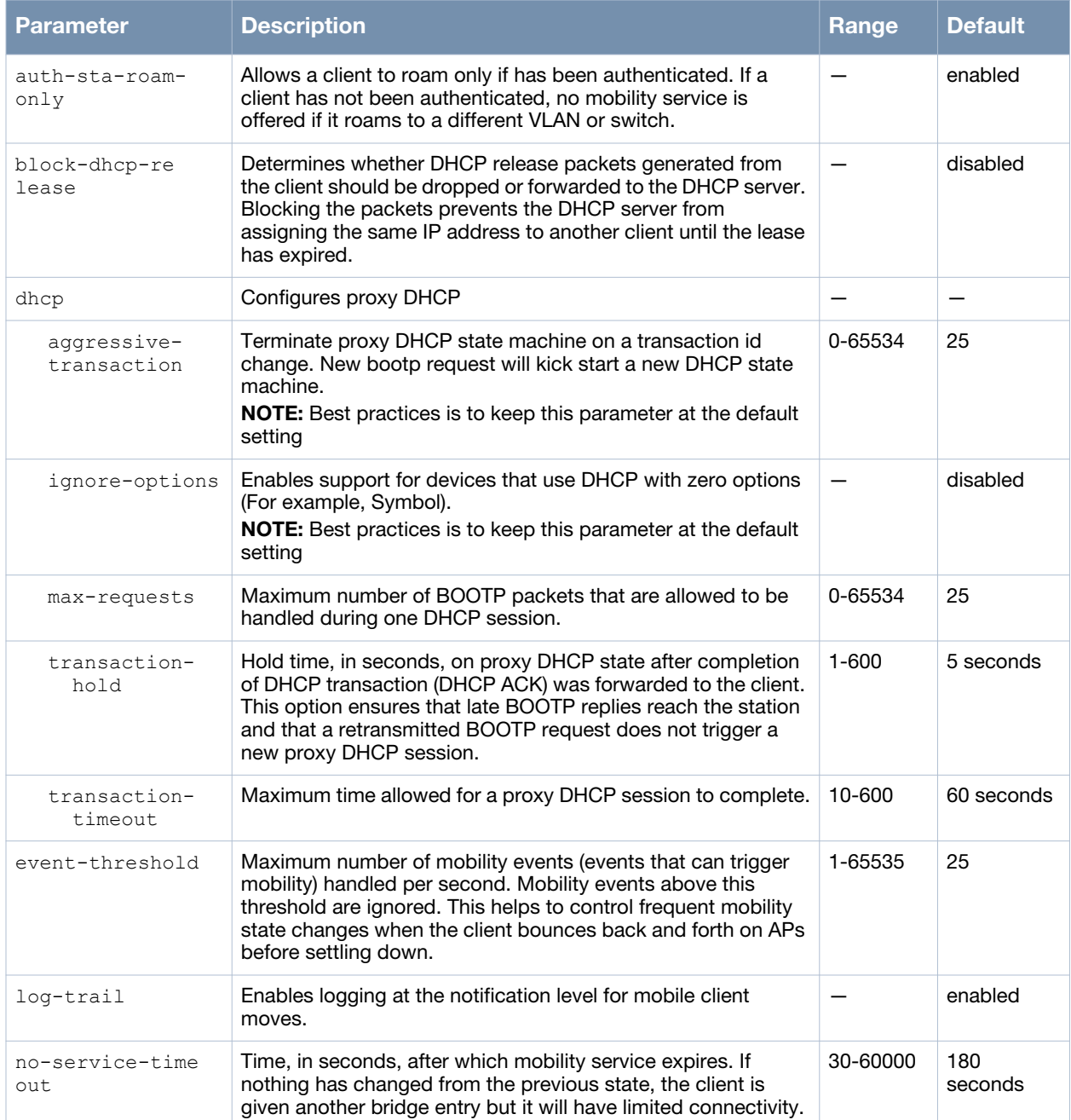
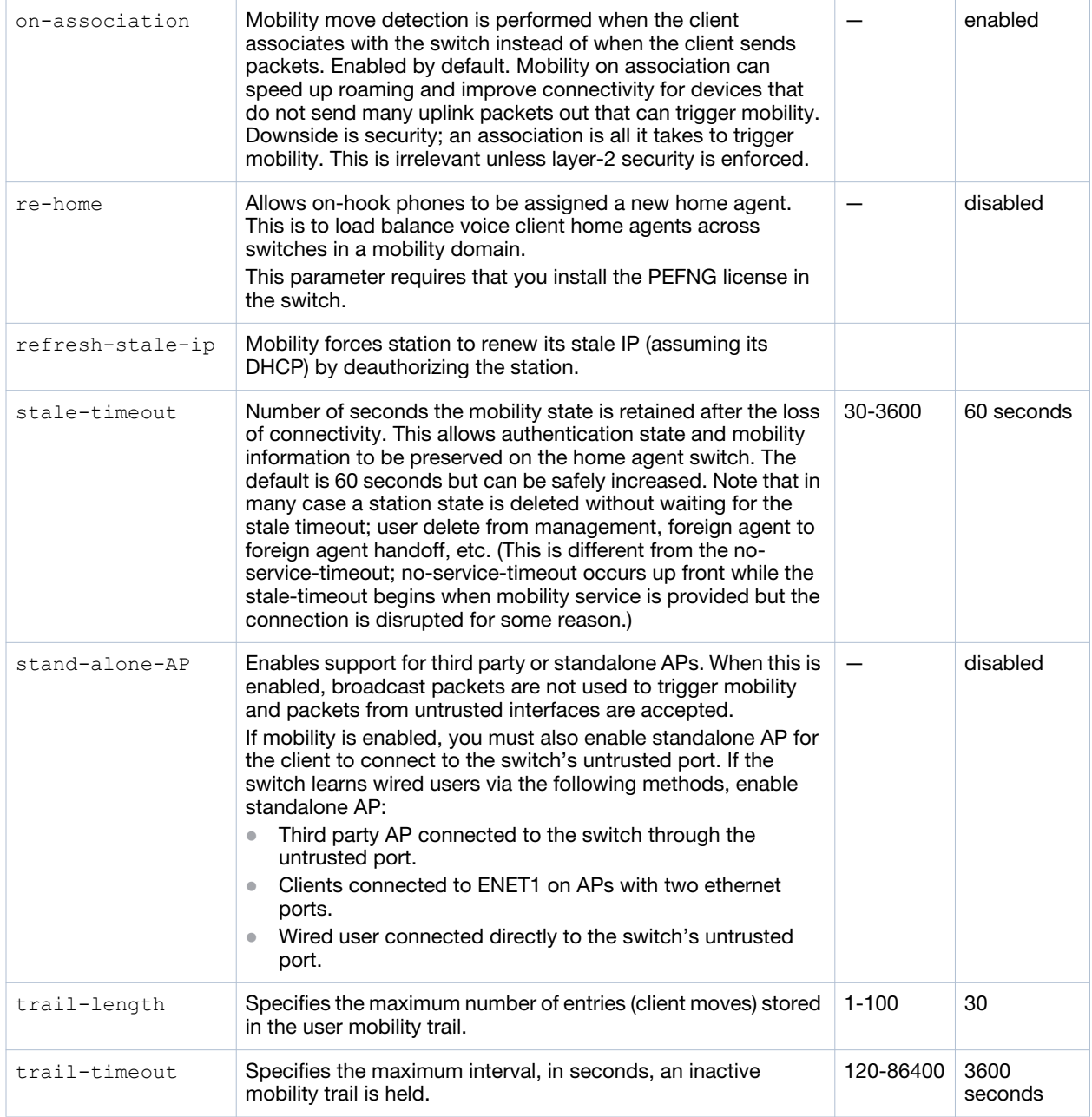

#### **Usage Guidelines**

The *proxy mobile IP module* in a mobility-enabled switch detects when a mobile client has moved to a foreign network and determines the home agent for a roaming client. The proxy mobile IP module performs the following functions:

- Derives the address of the home agent for a mobile client from the HAT using the mobile client's IP address. If there is more than one possible home agent for a mobile client in the HAT, the proxy mobile IP module uses a discovery mechanism to find the current home agent for the client.
- Detects when a mobile client has moved. Client moves are detected based on ingress port and VLAN changes and mobility is triggered accordingly. For faster roaming convergence between AP(s) on the same switch, it is recommended that you keep the "on-association" option enabled. This helps trigger mobility as soon as 802.11 association packets are received from the mobile client.

## **Example**

The following command enables re-home for voice clients:

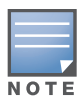

The re-home parameter requires the PEFNG license.

## **Command History**

This command was available in AOS-W 3.0.

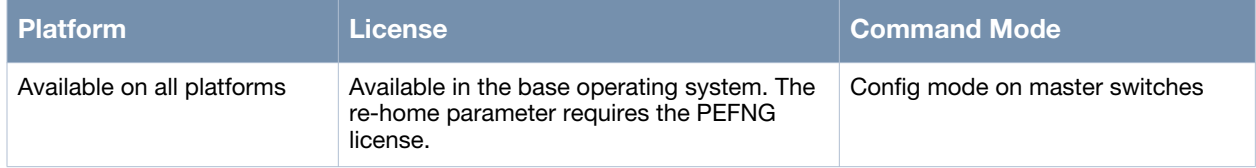

# **ip mobile revocation**

ip mobile revocation {interval <msec>|retransmits <number>

### **Description**

This command configures the frequency at which registration revocation messages are sent.

#### **Syntax**

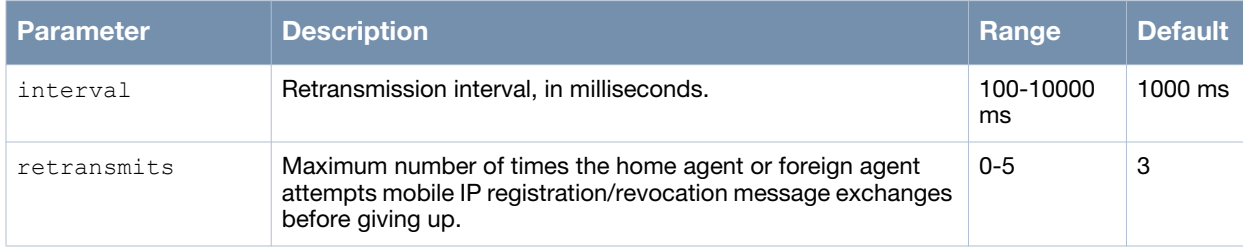

#### **Usage Guidelines**

A home agent or foreign agent can send a registration revocation message, which revokes registration service for the mobile client. For example, when a mobile client roams from one foreign agent to another, the home agent can send a registration revocation message to the first foreign agent so that the foreign agent can free any resources held for the client.

## **Example**

The following command configures registration revocation messages:

(host) (config) #ip mobile revocation interval 2000

#### **Command History**

This command was available in AOS-W 3.0.

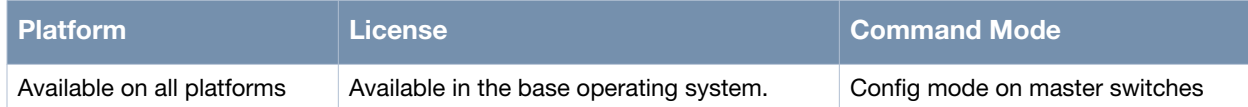

# **ip mobile trail (deprecated)**

ip mobile trail {host IP address | host MAC address}

#### **Description**

This command configures the capture of association trail for all devices.

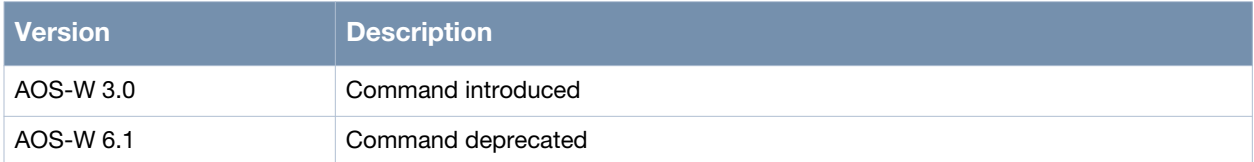

## **ip name-server**

ip name-server <ipaddr>

#### **Description**

This command configures servers for name and address resolution.

#### **Syntax**

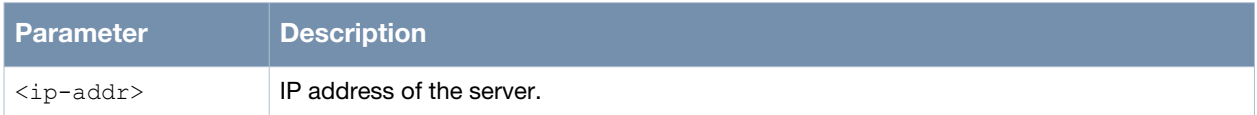

#### **Usage Guidelines**

You can configure up to six servers using separate commands. Specify one or more servers when you configure a default domain name (see ["ip domain-name" on page 314\)](#page-313-0).

#### **Example**

The following command configures a name server:

```
ip name-server 10.1.1.245
```
#### **Command History**

This command was available in AOS-W 3.0.

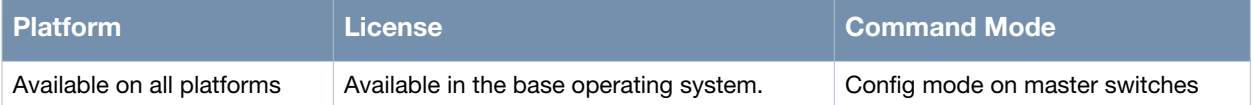

# **ip nat**

ip nat pool <name> <start-ipaddr> <end-ipaddr> [<dest-ipaddr>]

## **Description**

This command configures a pool of IP addresses for network address translation (NAT).

## **Syntax**

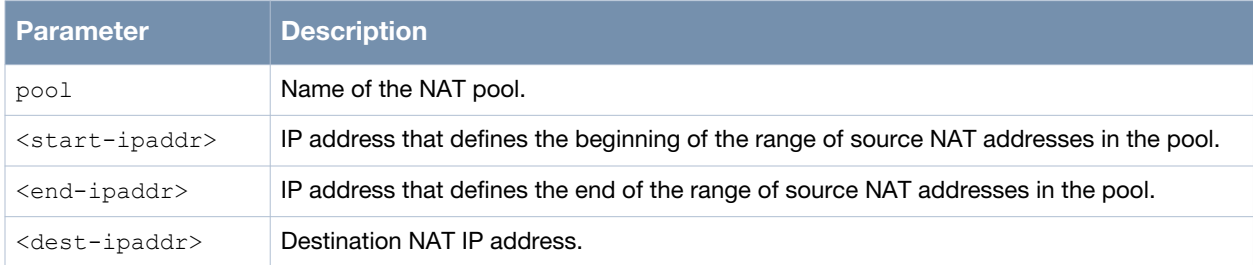

## **Usage Guidelines**

This command configures a NAT pool which you can reference in a session ACL rule (see ["ip access-list](#page-304-0)  [session" on page 305](#page-304-0)).

## **Example**

The following command configures a NAT pool:

(host) (config) #ip nat pool 2net 2.1.1.1 2.1.1.125

#### **Command History**

This command was available in AOS-W 3.0.

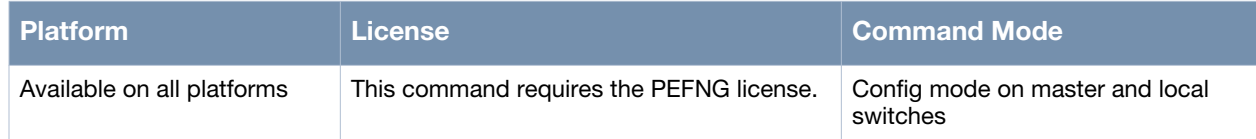

## **ip ospf**

```
ip ospf area|{authentication message-digest | cost <cost> | dead-interval <seconds> | 
hello-interval <seconds> | message-digest-key <keyid> <passwd> | priority <number> |
retransmit-interval <seconds> |transmit-delay <seconds>
```
## **Description**

Configure OSPF on the VLAN interface.

### **Syntax**

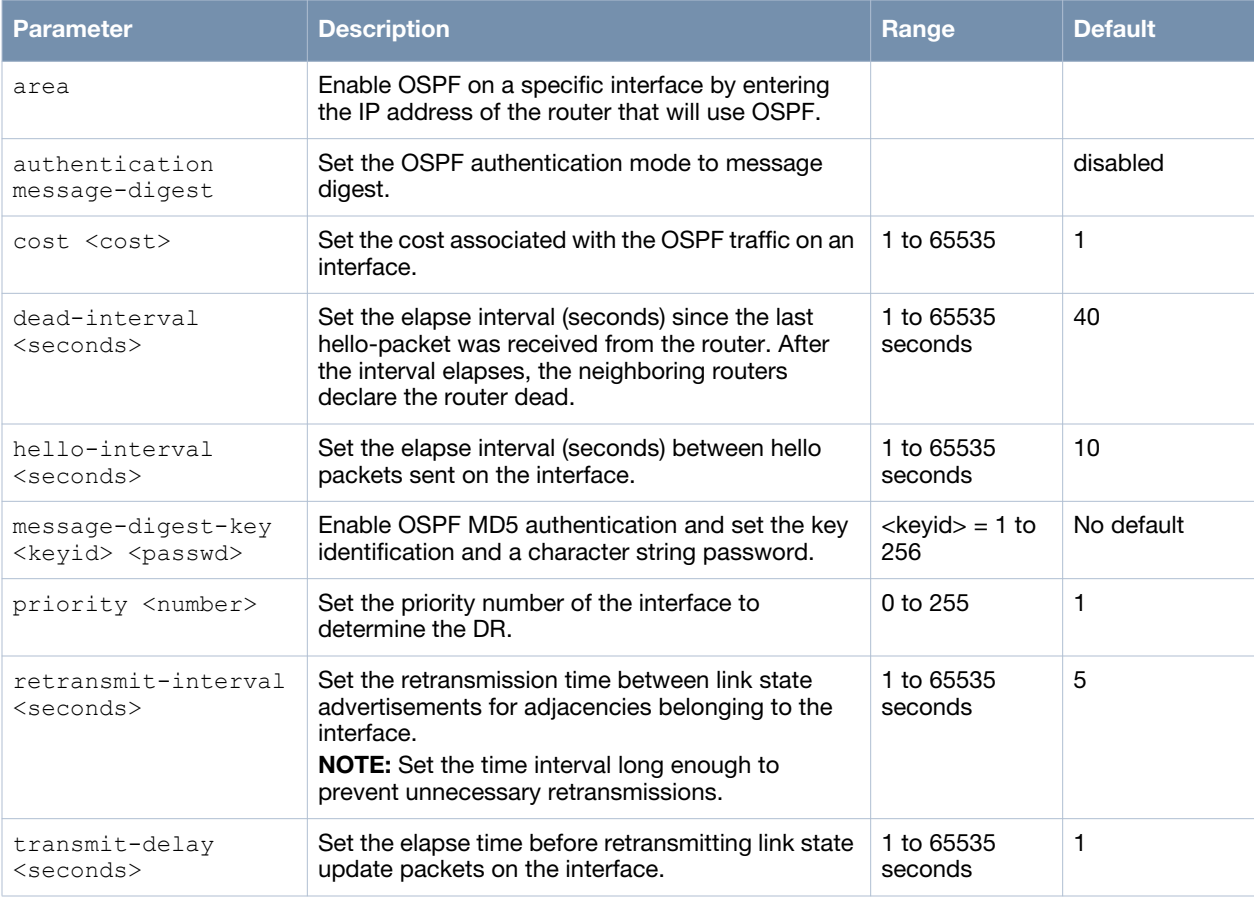

## **Usage Guidelines**

When configuring OSPF over multiple vendors, use this **ip ospf cost** command to ensure that all routers use the same cost. Otherwise, OSPF may route improperly.

## **Related Commands**

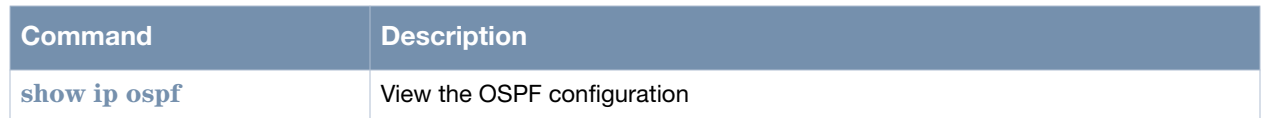

## **Command History**

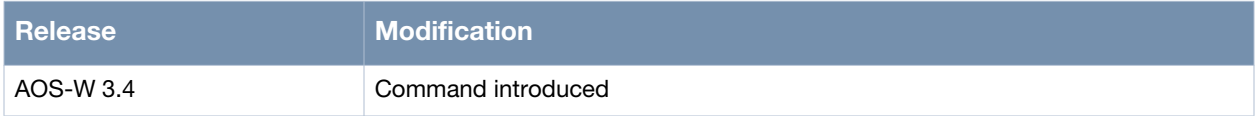

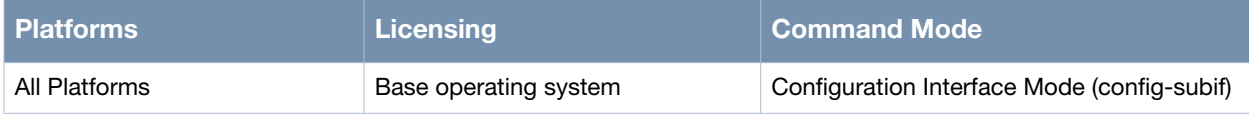

# **ip pppoe-max-segment-size (deprecated)**

ip pppoe-max-segment-size <mss>

#### **Description**

This command configures the maximum TCP segment size (mss), in bytes, for Point-to-Point Protocol over Ethernet (PPPoE) data.

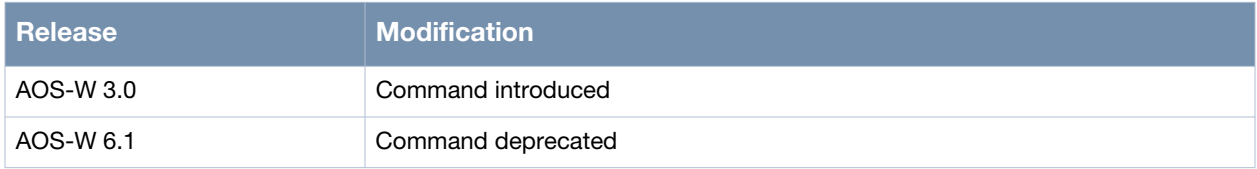

# **ip pppoe-password (deprecated)**

ip pppoe-password <password>

#### **Description**

This command configures the PPP over Ethernet (PPPoE) password.

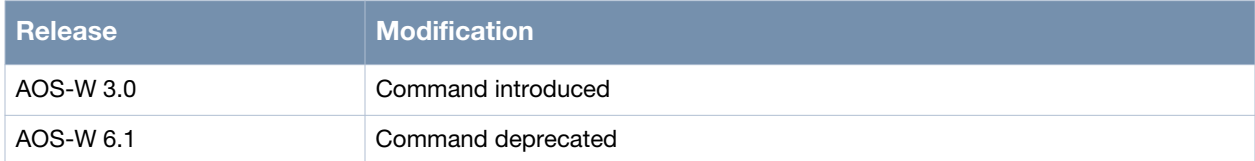

# **ip pppoe-service-name (deprecated)**

ip pppoe-service-name <service\_name>

#### **Description**

This command configures the PPP over Ethernet (PPPoE) service name.

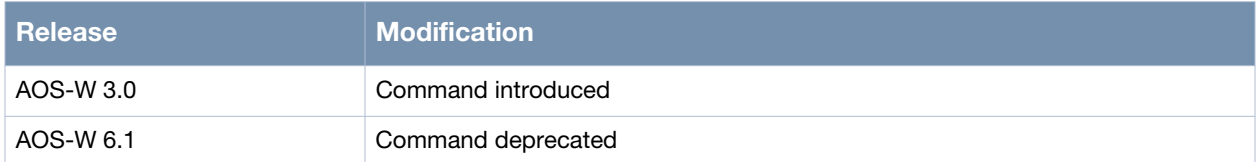

# **ip pppoe-username (deprecated)**

ip pppoe-username <username>

#### **Description**

This command configures the PPP over Ethernet (PPPoE) username.

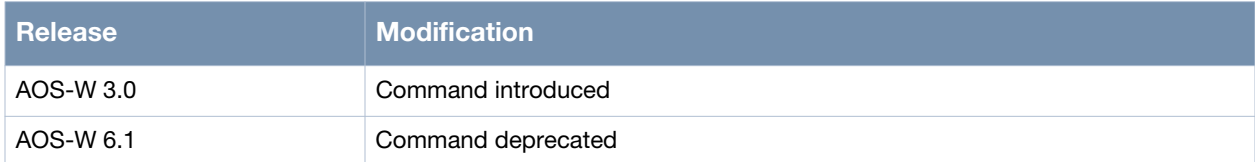

# **ip radius**

```
ip radius {nas-ip <ipaddr>|rfc-3576-server udp-port <port>|source-interface 
{loopback|vlan <vlan>}
```
## **Description**

This command configures global parameters for configured RADIUS servers.

## **Syntax**

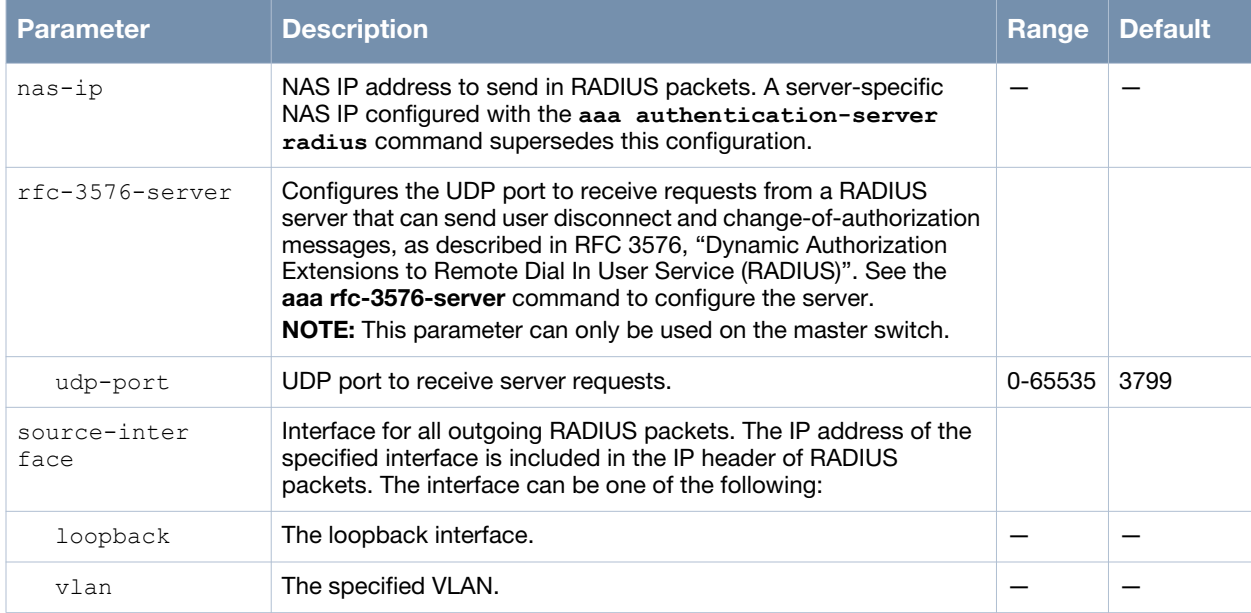

#### **Usage Guidelines**

This command configures global RADIUS server parameters. If the **aaa authentication-server radius**  command configures a server-specific NAS IP, the server-specific IP address is used instead.

#### **Example**

The following command configures a global NAS IP address sent in RADIUS packets:

(host) (config) #ip radius nas-ip 192.168.1.245

#### **Command History**

This command was available in AOS-W 3.0.

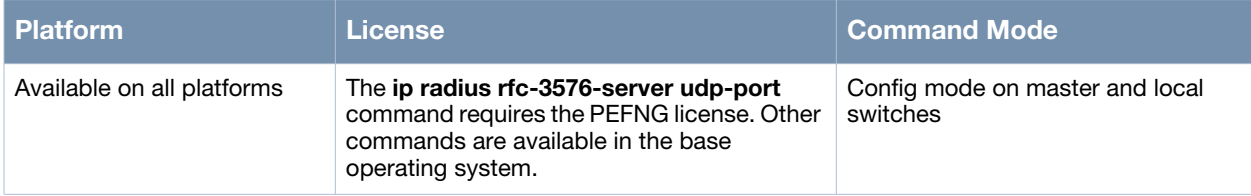

# **ip route**

ip route <destip> <destmask> {<nexthop> [<cost>]|ipsec <name>|null 0}

## **Description**

This command configures a static route on the switch.

#### **Syntax**

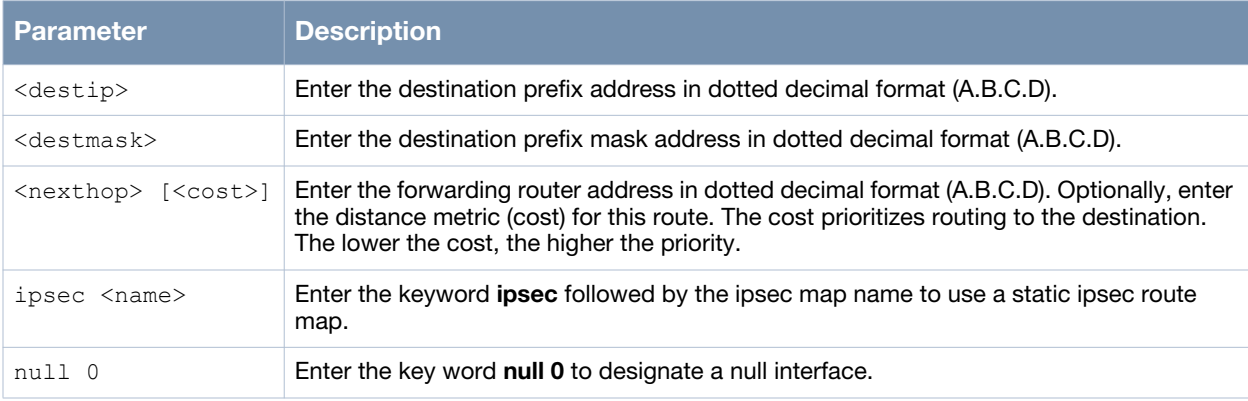

## **Usage Guidelines**

This command configures a static route on the switch other than the default gateway. Use the **ip defaultgateway** command to set the default gateway to the IP address of the interface on the upstream router or switch to which you connect the switch.

## **Example**

The following command configures a static route:

(host) (config) #ip route 172.16.0.0 255.255.0.0 10.1.1.1

#### **Command History**

This command was available in AOS-W 3.0.

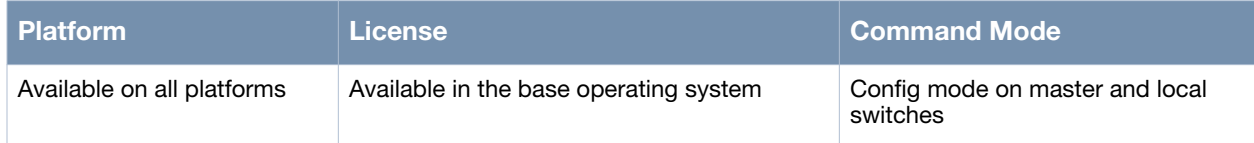

# **ipv6 cp-redirect-address**

ipv6 cp-redirect-address <ip6addr> | disable

## **Description**

This command configures a redirect address for captive portal.

#### **Syntax**

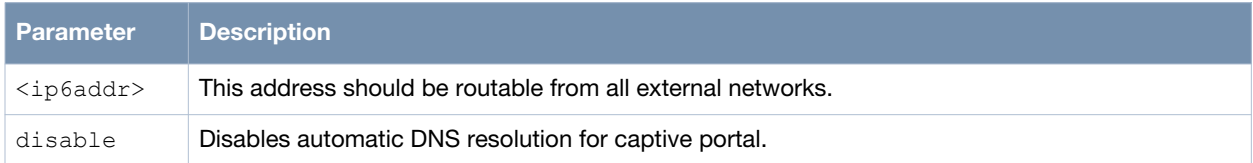

## **Usage Guidelines**

This command redirects wireless clients that are on different VLANs (from the switch's IP address) to the captive portal on the switch.

If you have the Next Generation Policy Enforcement Firewall (PEFNG) license installed in the switch, modify the captive portal session ACL to permit HTTP/S traffic to the destination **cp-redirect-address <ip6addr>** instead of **mswitch**. If you do not have the PEFNG license installed in the switch, the implicit captive-portal-profile ACL is automatically modified when you issue this command.

## **Example**

The following command configures a captive portal redirect address:

```
(host) (config) #ipv6 cp-redirect-address
```
#### **Command History**

Introduced in AOS-W 6.1

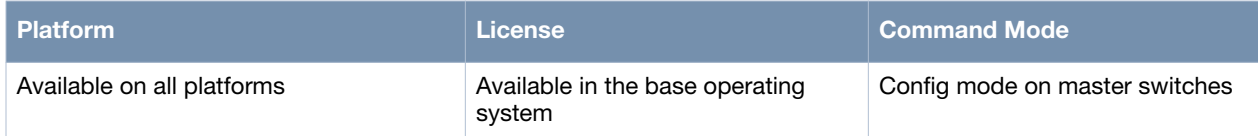

# **ipv6 default-gateway**

ipv6 default-gateway <ipv6-address> <cost>

## **Description**

This command configures an IPv6 default gateway.

## **Syntax**

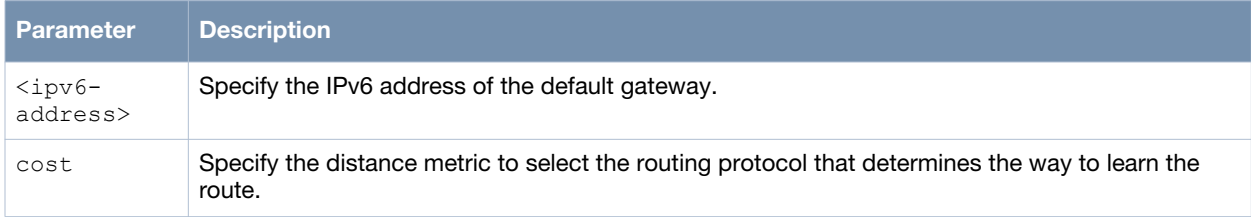

#### **Usage Guidelines**

This command configures an IPv6 default gateway.

#### **Example**

The following command configures an IPv6 default gateway:

(host) (config) #ipv6 default-gateway 2cce:205:160:100::fe 1

#### **Command History**

Introduced in AOS-W 6.1

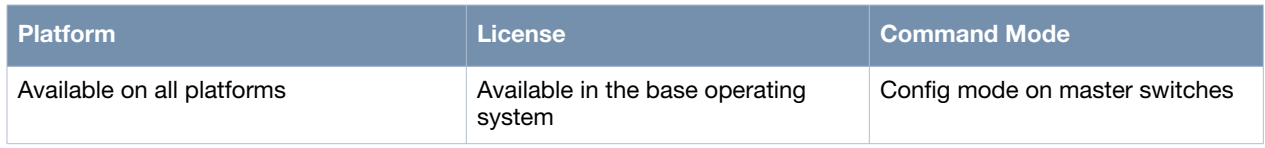

## <span id="page-340-0"></span>**ipv6 enable**

ipv6 enable

#### **Description**

This command enables IPv6 packet processing globally. This option is disabled by default.

#### **Syntax**

No parameters.

#### **Usage Guidelines**

This command enables IPv6 packet processing globally.

#### **Command History**

This command was introduced in AOS-W 6.0.

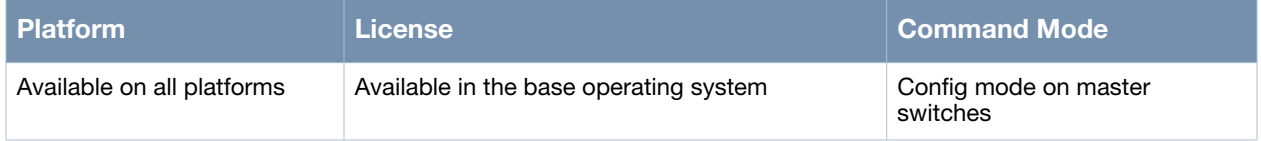

## **ipv6 firewall**

```
ipv6 firewall 
  attack-rate {ping <number>|session <number>|tcp-syn <number>}
  deny-inter-user-bridging |
  drop-ip-fragments |
  enable-per-packet-logging |
  enforce-tcp-handshake |
  prohibit-ip-spoofing |
  prohibit-rst-replay |
  session-idle-timeout <seconds> |
  session-mirror-destination {ip-address <ipaddr>}|{port <slot/<port>}
```
## **Description**

This command configures firewall options on the switch for IPv6 traffic.

## **Syntax**

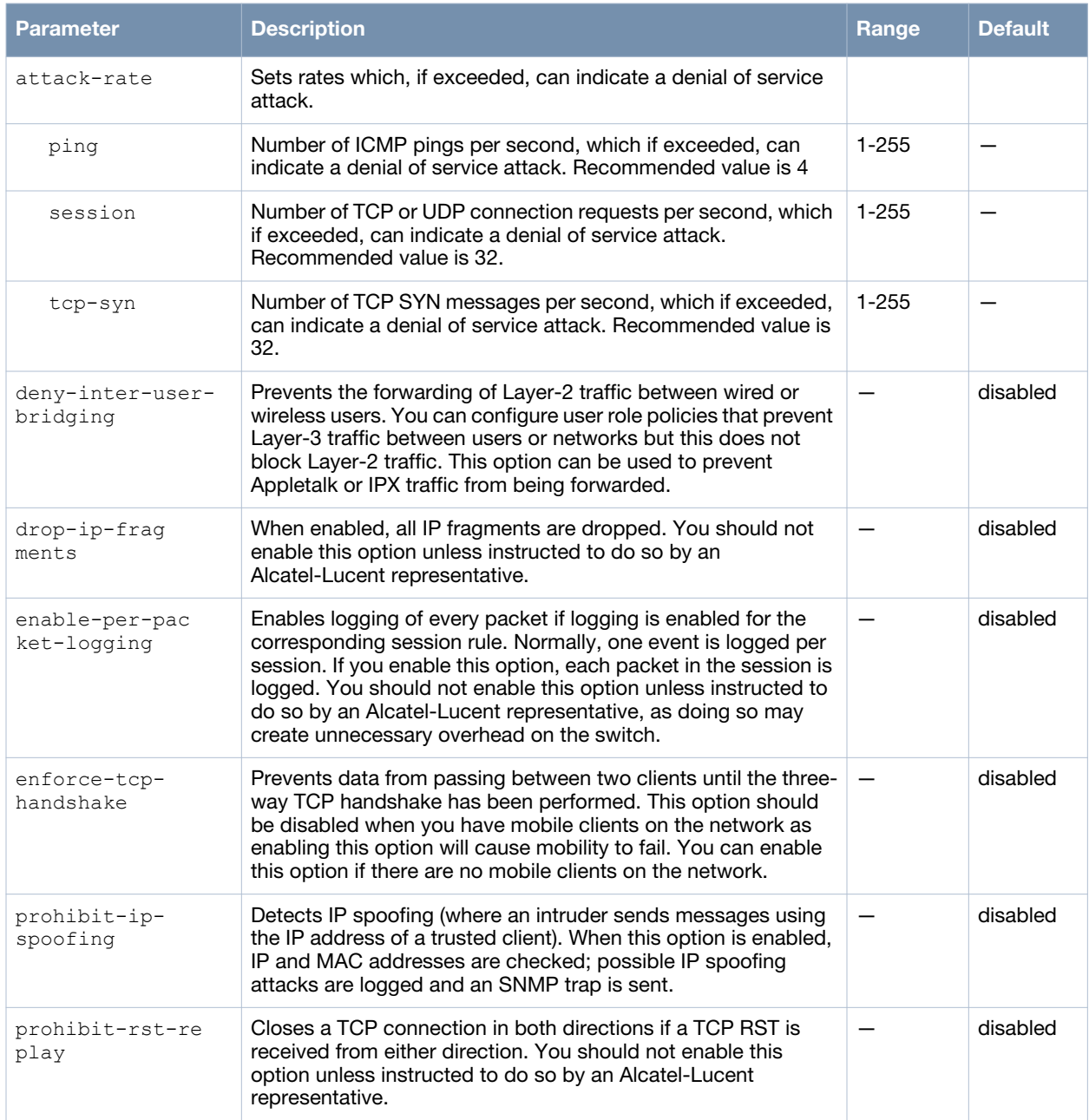

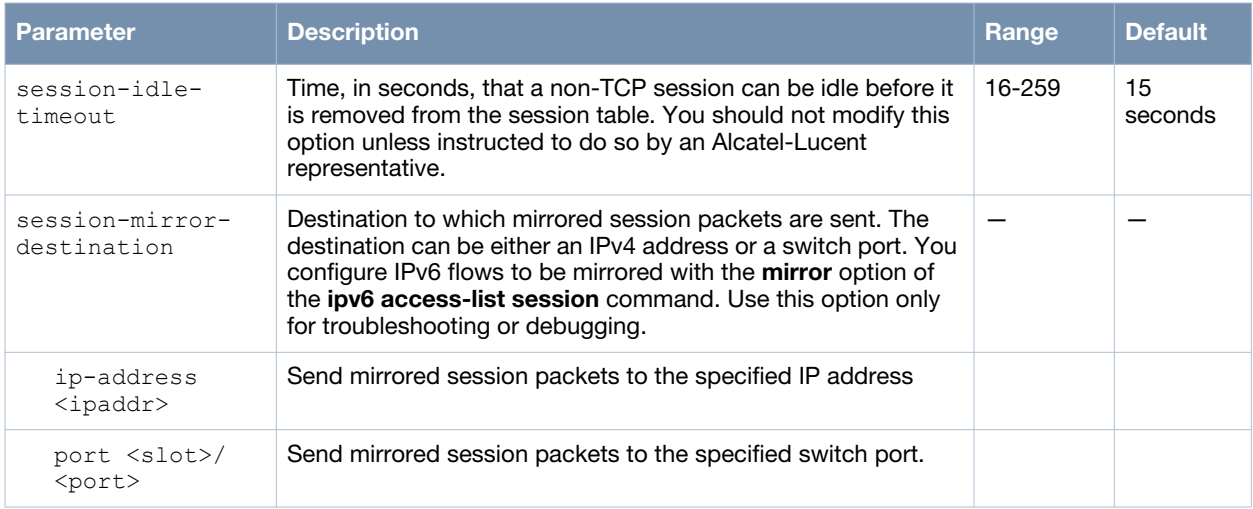

## **Usage Guidelines**

This command configures global firewall options on the switch for IPv6 traffic.

#### **Example**

The following command disallows forwarding of non-IP frames between IPv6 clients:

(host) (config) #ipv6 firewall deny-inter-user-bridging

## **Command History**

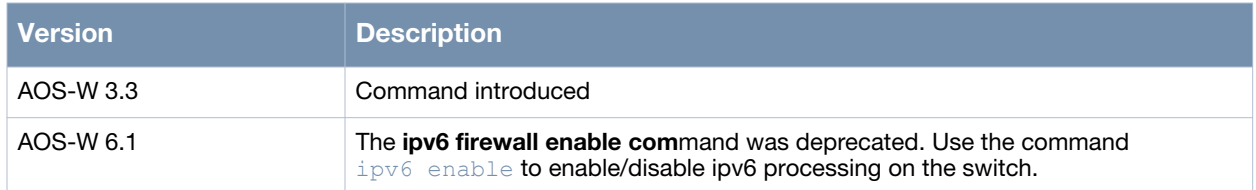

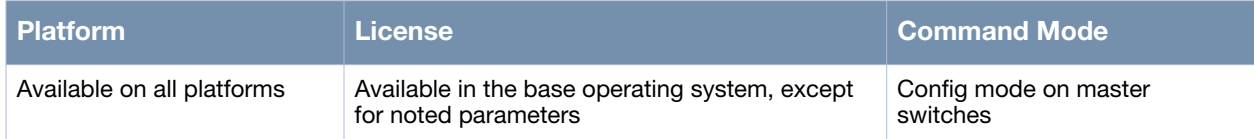

# **ipv6 mld**

```
ipv6 mld
  query-interval
  query-response-interval
  robustness-variable
```
## **Description**

This command configures the IPv6 MLD (Multi-listener discovery) parameters.

#### **Syntax**

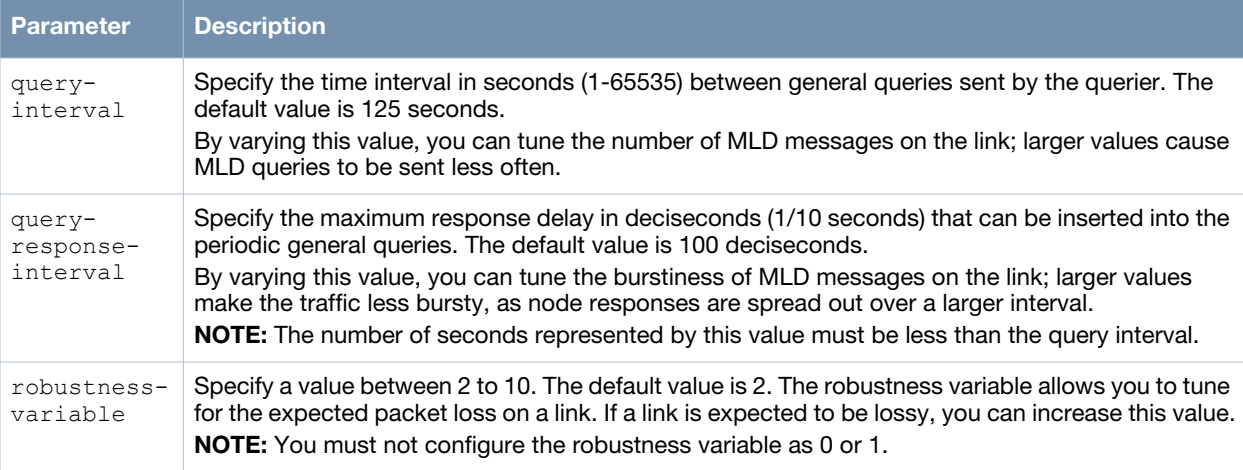

## **Usage Guidelines**

You can modify the default values of the MLD parameters for IPv6 MLD snooping. You must enable IPv6 MLD snooping for these values to take effect. For more information on enabling IPv6 MLD snooping, see [interface vlan](#page-292-0).

## **Example**

The following command configures the query interval of 200 seconds for IPv6 MLD snooping:

```
(host) (config) #ipv6 mld
(host) (config-mld) # query-interval 200
```
#### **Command History**

Introduced in AOS-W 6.1

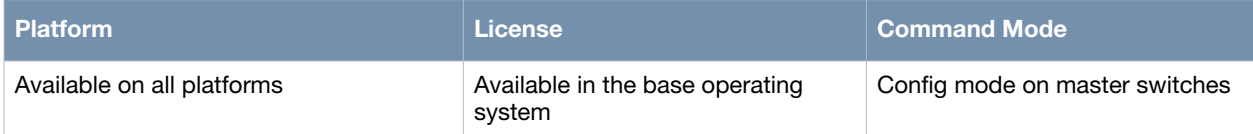

# **ipv6 neighbor**

ipv6 neighbor <ipv6addr> vlan <vlan#> <mac>

## **Description**

This command configures an IPv6 static neighbor on a VLAN interface.

## **Syntax**

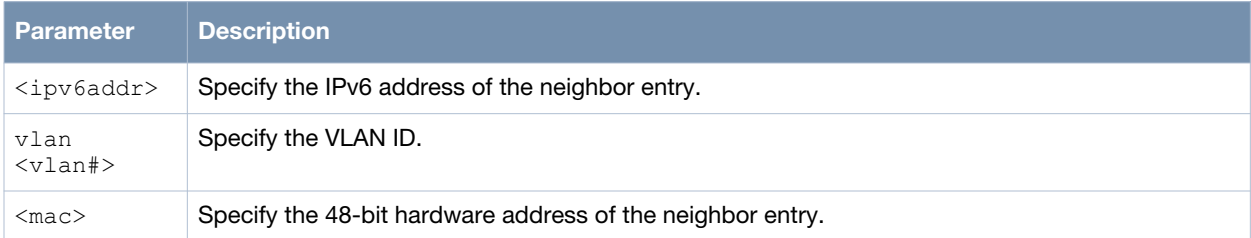

#### **Usage Guidelines**

You can configure an IPv6 static neighbor on a VLAN interface.

#### **Example**

The following command configures an IPv6 static neighbor on VLAN 1:

(host) (config) #ipv6 neighbor 2cce:205:160:100::fe vlan 1 00:0b:86:61:13:28

## **Command History**

Introduced in AOS-W 6.1

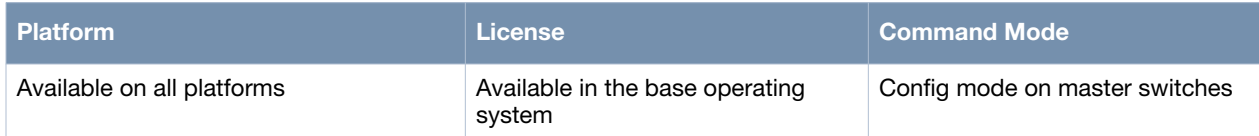

# **ipv6 route**

ipv6 route <ipv6-prefix/prefix-length> <ipv6-next-hop> <cost>

## **Description**

This command configures static IPv6 routes on the switch.

## **Syntax**

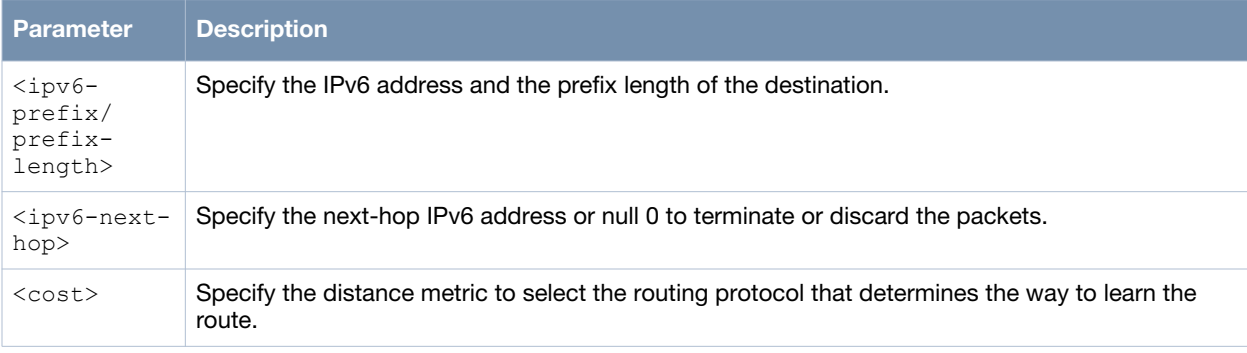

## **Usage Guidelines**

You can configure static IPv6 routes on the switch.

## **Example**

The following command configures a static IPv6 route on the switch:

(host) (config) #ipv6 route 2cce:205:160:100::fe/<64> 2cce:205:160:100::ff 1

## **Command History**

Introduced in AOS-W 6.1

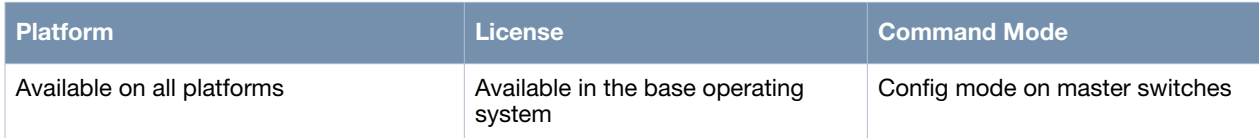

## <span id="page-346-0"></span>**lacp group**

lacp group <group number> mode {active | passive}

## **Description**

Enable Link Aggregation Control Protocol (LACP) and configure LACP on the interface.

## **Syntax**

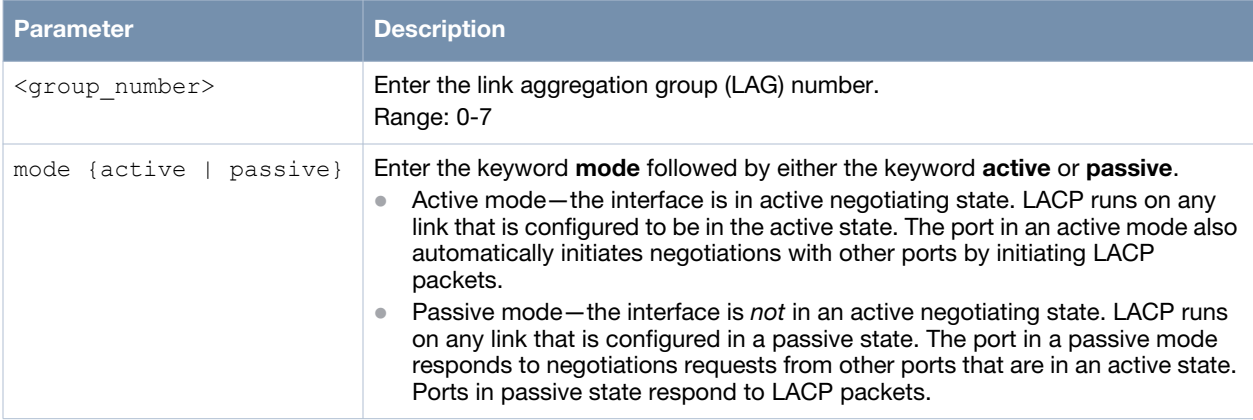

## **Usage Guidelines**

LACP is disabled by default; this command enables LACP. If the group number assigned contains static port members, the command is rejected.

## **Related Command**

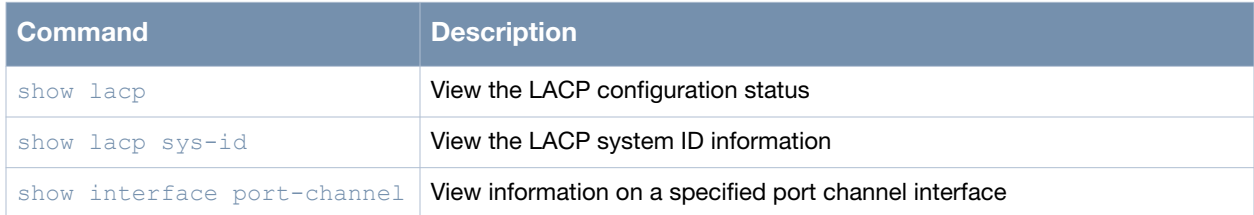

## **Command History**

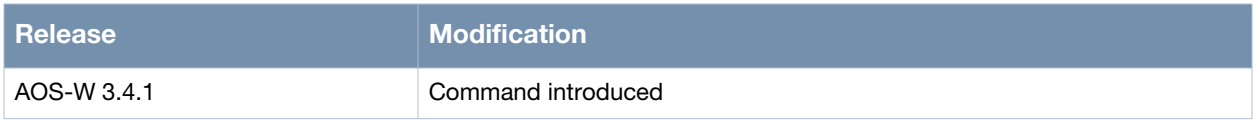

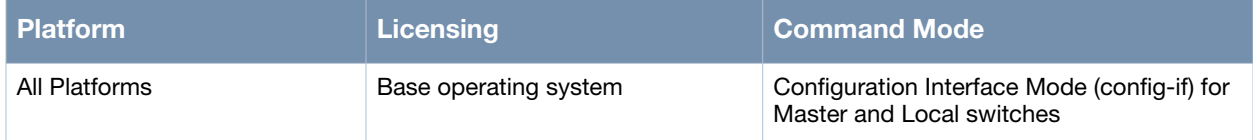

# <span id="page-347-0"></span>**lacp port-priority**

lacp port-priority <priority\_value>

## **Description**

Configure the LACP port priority.

## **Syntax**

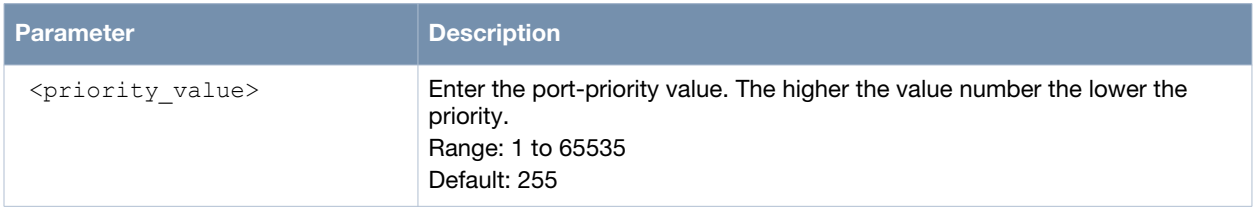

## **Usage Guidelines**

Set the port priority for LACP.

## **Related Command**

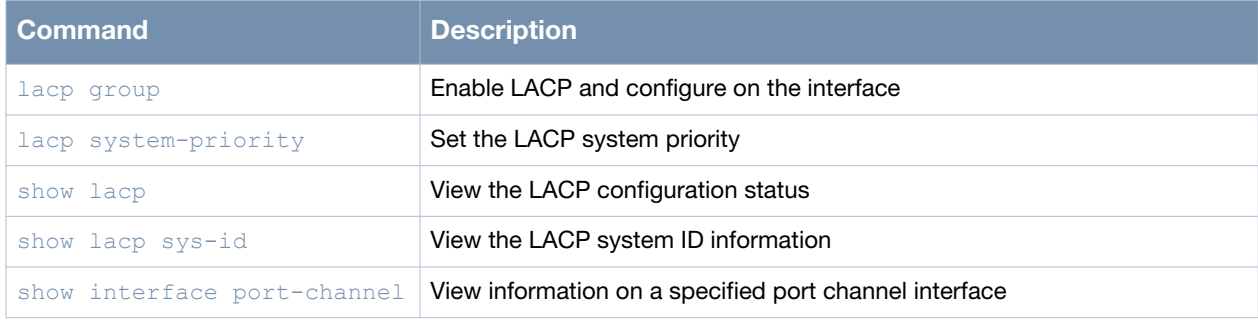

## **Command History**

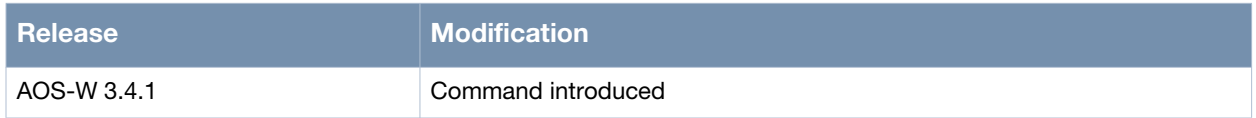

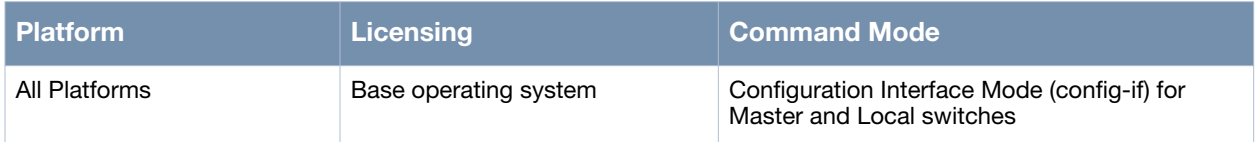

# <span id="page-348-0"></span>**lacp system-priority**

lacp system-priority <priority\_value>

#### **Description**

Configure the LACP system priority.

## **Syntax**

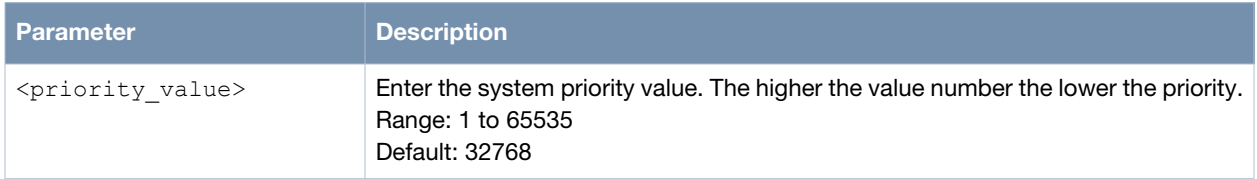

## **Usage Guidelines**

Set the LACP system priority.

#### **Related Command**

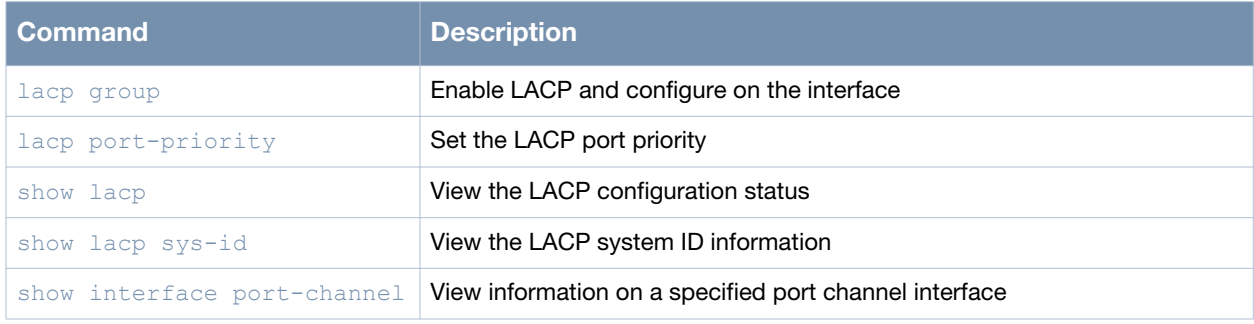

#### **Command History**

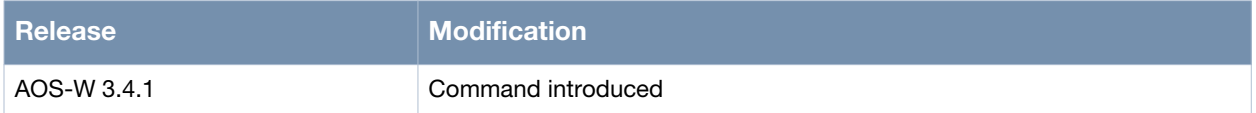

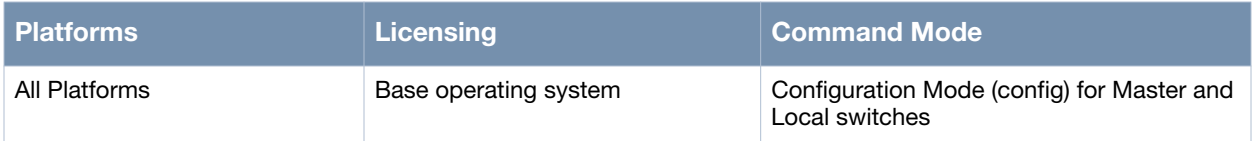

# **lacp timeout**

lacp timeout {long | short}

## **Description**

Configure the timeout period for the LACP session.

## **Syntax**

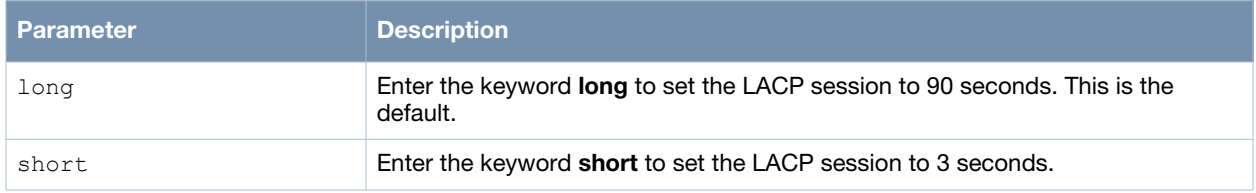

## **Usage Guidelines**

The timeout value is the amount of time that a port-channel interface waits for a LACPDU (Link Aggregation Control Protocol data unit) from the remote system before terminating the LACP session. The default time out value is 90 seconds (long).

#### **Related Command**

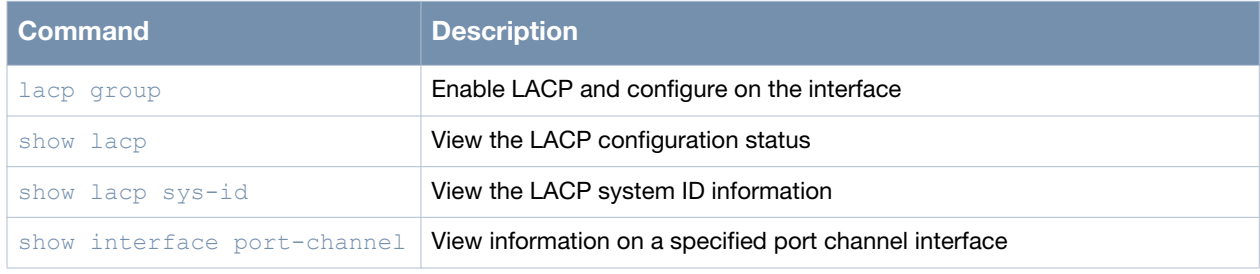

## **Command History**

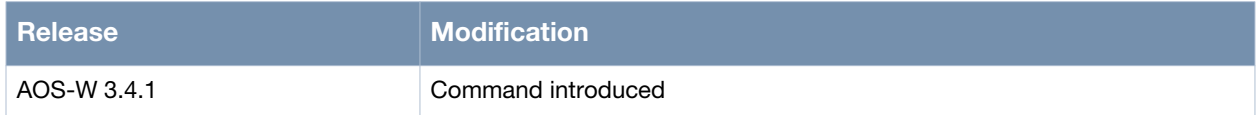

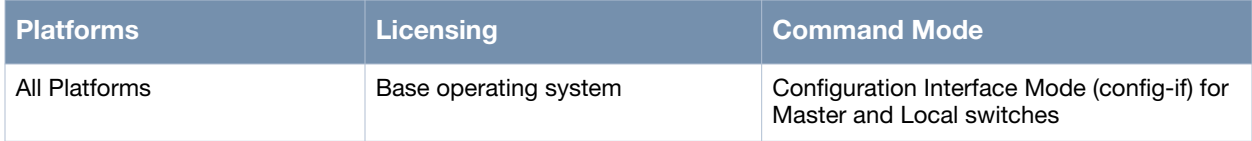

## **license**

license {add <key>|del <key>|export <filename>|import <filename>|report <filename>}

### **Description**

This command allows you to install, delete, and manage software licenses on the switch.

#### **Syntax**

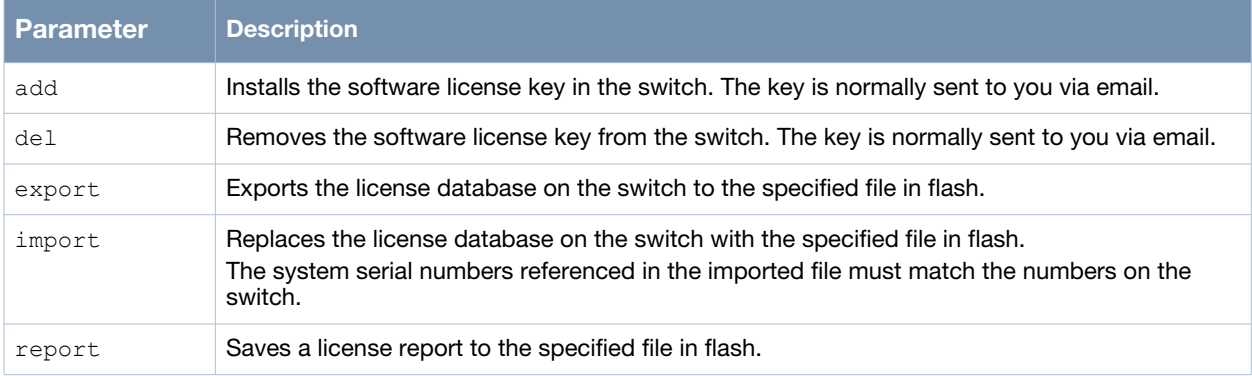

#### **Usage Guidelines**

Obtain an Alcatel-Lucent software license certificate from your Alcatel-Lucent sales representative or authorized reseller. Use the certificate ID and the system serial number to obtain a software license key which you install in the switch.

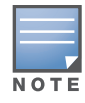

Users that are not very familiar with this procedure may wish to use the License Management page in the WebUI to install and manage licenses on the switch.

## **Example**

The following command adds a license key on the switch:

license add 890BobXs-cVPCb3aJ-7FbCijhZ-BuQPtuI4-RjLJW6Pl-n5K

#### **Command History**

Introduced in AOS-W 3.0

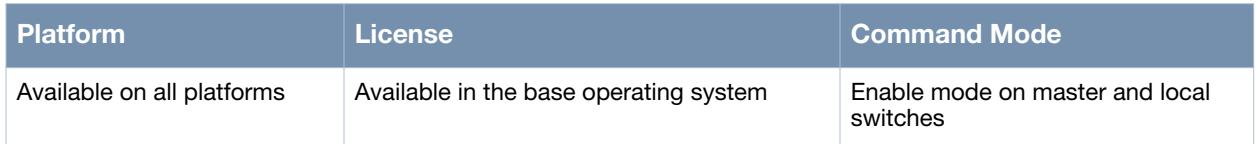

## **localip**

```
localip <ipaddr> 
  ipsec <key>
```
## **Description**

This command configures the IP address and preshared key for the local switch on a master switch.

## **Syntax**

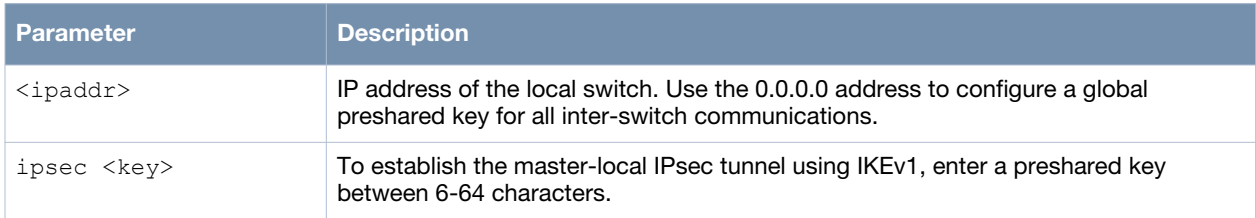

## **Usage Guidelines**

Use this command on a master switch to configure the IP address and preshared key or certificates for communication with a local switch. On the local switch, use the **masterip** command to configure the IP address and preshared key for the master switch.

If your master and local switches use a pre-shared key for authentication, they will create the IPsec tunnel using IKEv1.

## **Example**

The following command configures the local switch with a pre-shared key:

(host) (config) #localip 0.0.0.0 ipsec gw1234xyz

## **Command History**

Command introduced in AOS-W 3.0.

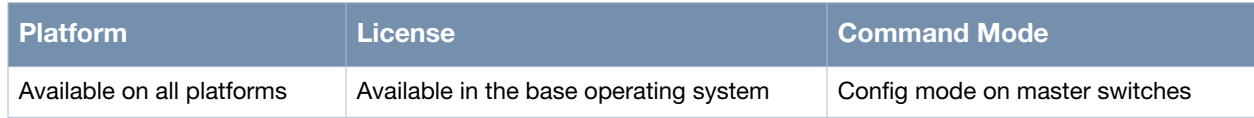

## **local-custom-cert**

```
local-custom-cert local-mac <lmac> ca-cert <ca> server-cert <cert> 
  suite-b <gcm-128 | gcm-256>
```
## **Description**

This command configures the user-installed certificate for secure communication between a local switch and a master switch.

#### **Syntax**

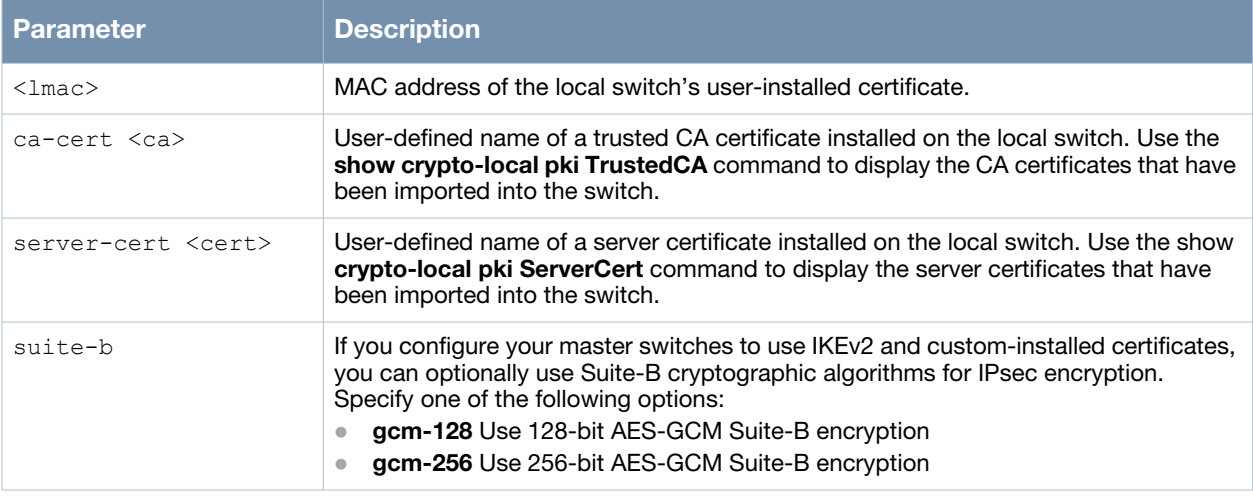

#### **Usage Guidelines**

Use this command on a master switch to configure the custom certificate for communication with a local switch. On the local switch, use the **masterip** command to configure the IP address and certificates for the master switch. If your master and local switches use certificates for authentication, the IPsec tunnel will be created using IKEv2.

#### **Example**

The following command configures the local switch with a user-installed certificate:

```
(host) (config) #local-custom-cert local-mac 00:16:CF:AF:3E:E1 ca-cert cacert1 server-
cert servercert1
```
#### **Related Commands**

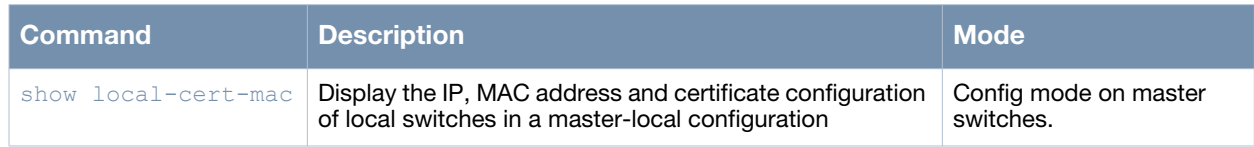

#### **Command History**

Introduced in AOS-W 6.1

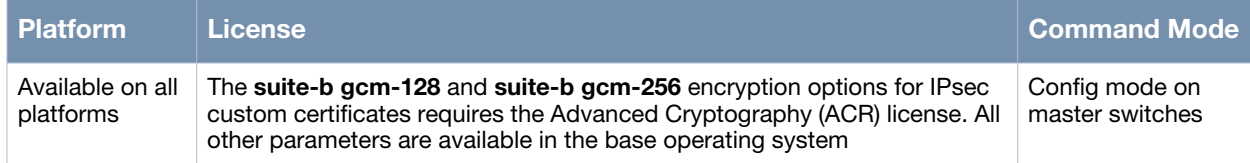

## **local-factory-cert**

local-factory-cert local-mac <lmac>

### **Description**

This command configures the factory-installed certificate for secure communication between a local switch and a master switch.

#### **Syntax**

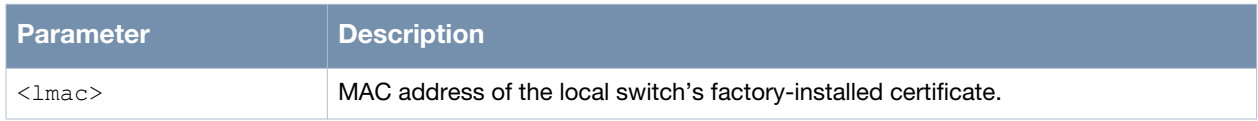

#### **Usage Guidelines**

Use this command on a master switch to configure the factory certificate for communication with a local switch. On the local switch, use the **masterip** command to configure the IP address and certificates for the master switch. If your master and local switches use certificates for authentication, the IPsec tunnel will be created using IKEv2.

#### **Example**

The following command configures the local switch with a factory-installed certificate:

(host) (config) #local-factory-cert local-mac 00:16:CF:AF:3E:E1

## **Related Commands**

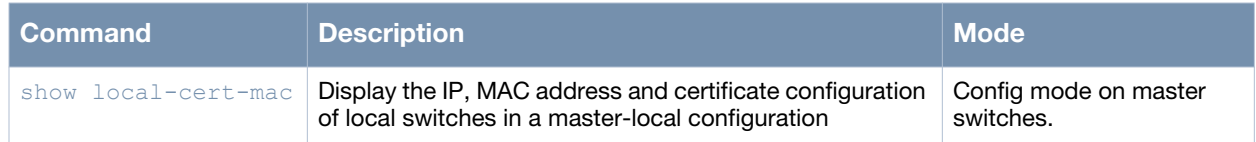

#### **Command History**

Introduced in AOS-W 6.1

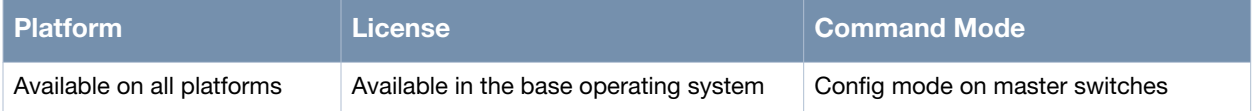

## **local-userdb add**

local-userdb add {generate-username|username <name>} {generate-password|password <passwd>} [comment <g\_comments>][email <email>] [expiry {duration <minutes>|time <hh/ mm/yyy> <hh:mm>}] [guest-company <g\_company>][guest-fullname <g\_fullname>][guest-phone <g-phone>][mode disable][opt-field-1 <opt1>][opt-field-2 <opt2>][opt-field-3 <opt3>][opt-field-4 <opt4>][role <role>][sponsor-dept <sp\_dept>][sponsor-mail <sp\_email>][sponsor-fullname <sp\_fullname>][sponsor-name <sp\_name>] [start-time <mm/dd/yyyy> <hh.mm>]

#### **Description**

This command creates a user account entry in the switch's internal database.

#### **Syntax**

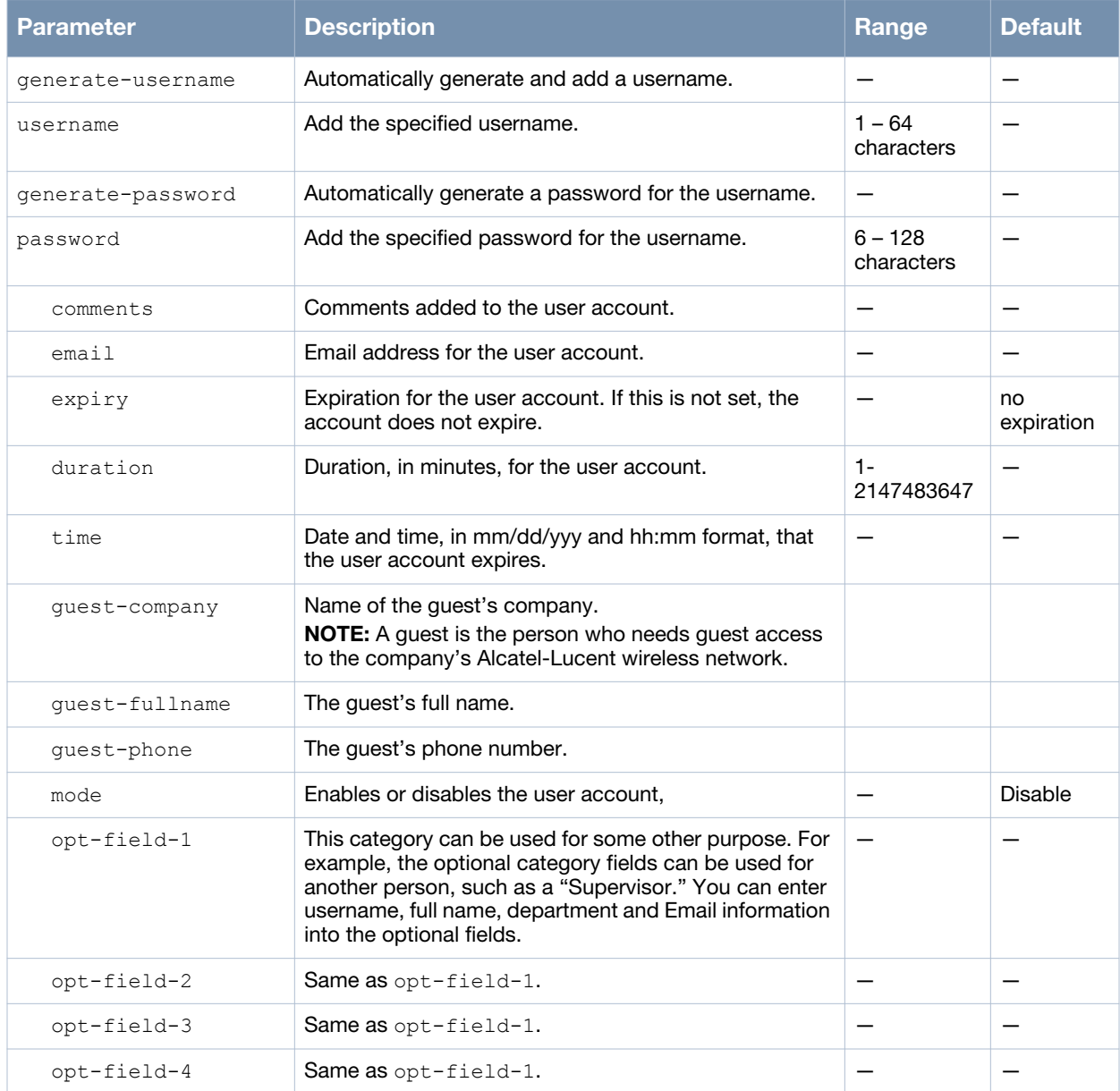

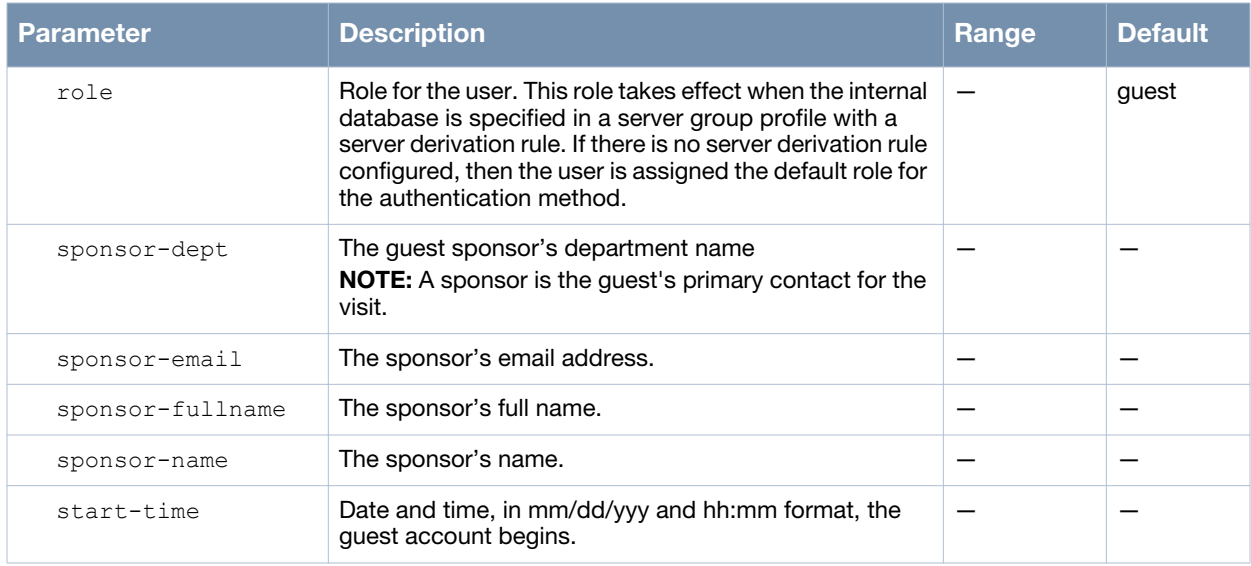

#### **Usage Guidelines**

When you specify the internal database as an authentication server, client information is checked against the user accounts in the internal database. You can modify an existing user account in the internal database with the **local-userdb modify** command, or delete an account with the **local-userdb del** command.

By default, the internal database in the master switch is used for authentication. Issue the **aaa authentication-server internal use-local-switch** command to use the internal database in a local switch; you then need to add user accounts to the internal database in the local switch.

#### **Example**

The following command adds a user account in the internal database with an automatically-generated username and password:

(host) #local-userdb add generate-username generate-password expiry duration 480

The following information is displayed when you enter the command:

```
GuestConnect
Username: guest4157
Password: cDFD1675
Expiration: 480 minutes
```
#### **Related Commands**

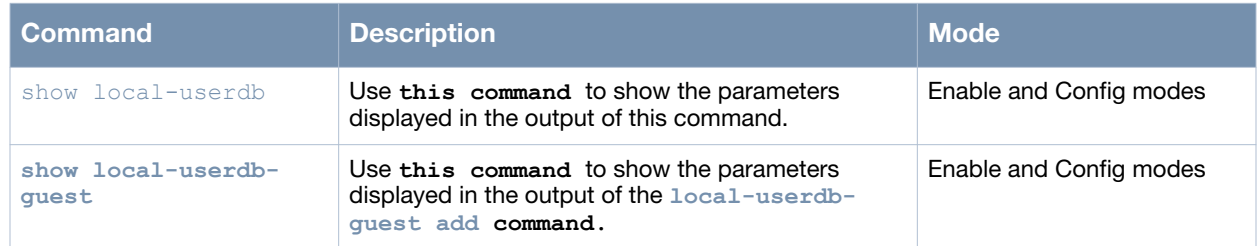

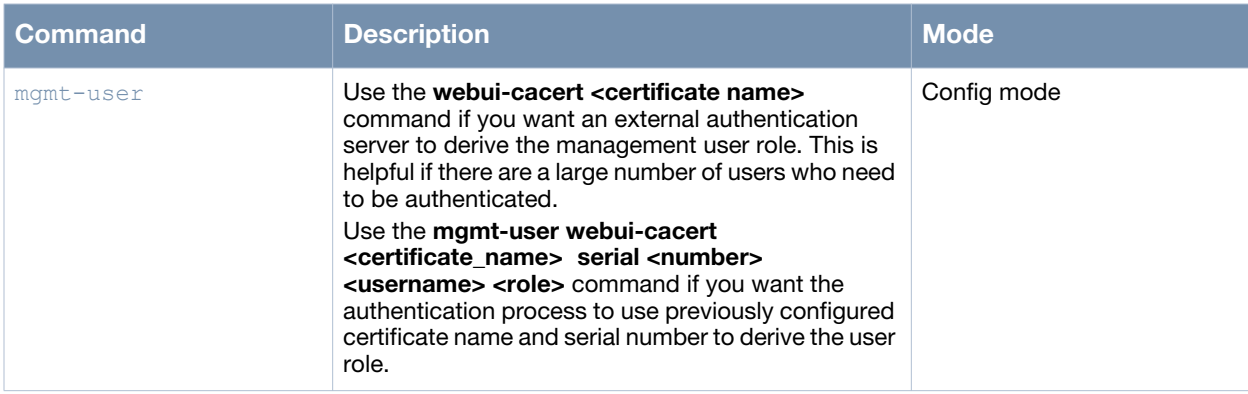

## **Command History**

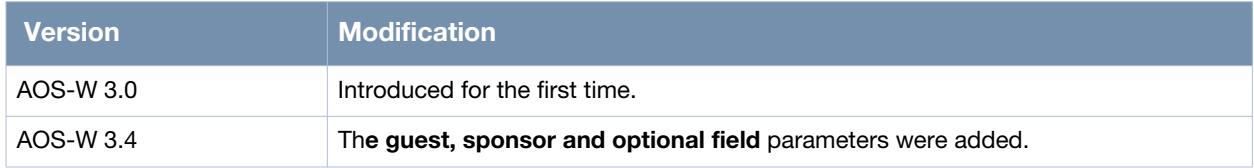

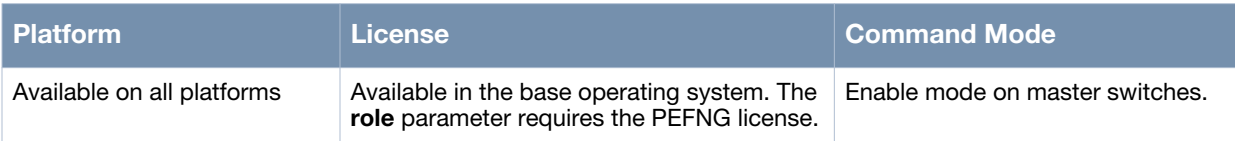

# **local-userdb del**

local-userdb {del username <name>|del-all}

### **Description**

This command deletes entries in the switch's internal database.

#### **Syntax**

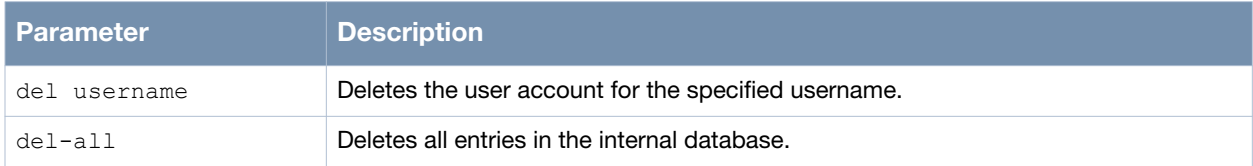

#### **Usage Guidelines**

User account entries created with expirations are automatically deleted from the internal database at the specified expiration. Use this command to delete an entry before its expiration or to delete an entry that was created without an expiration.

#### **Example**

The following command deletes a specific user account entry:

(host)#local-userdb del username guest4157

## **Command History**

Introduced in AOS-W 3.0.

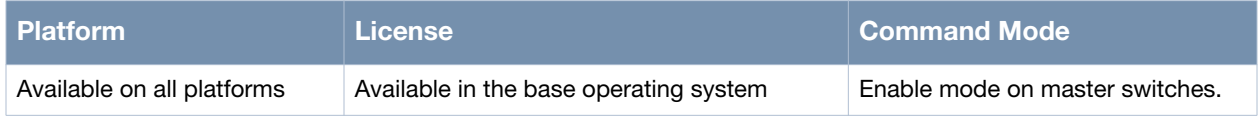
# **local-userdb export**

local-userdb export <filename>

### **Description**

This command exports the internal database to a file.

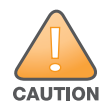

Use this command with caution. It replaces the existing users with user entries from the imported file.

## **Syntax**

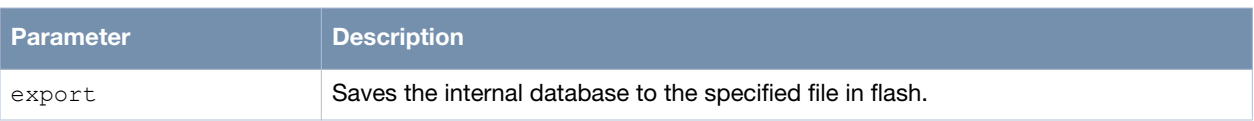

#### **Usage Guidelines**

After using this command, you can use the **copy** command to transfer the file from flash to another location.

#### **Example**

The following command saves the internal database to a file:

(host)#local-userdb export jan-userdb

### **Command History**

Introduced in AOS-W 3.0.

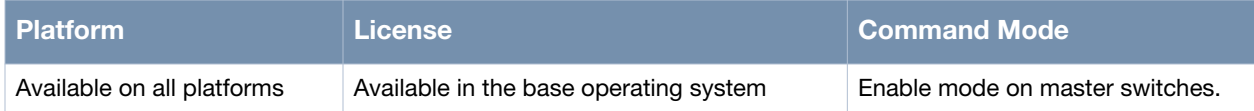

# **local-userdb fix-database**

local-userdb fix-database

### **Description**

This command deletes and reinitializes the internal database.

#### **Syntax**

No parameters.

#### **Usage Guidelines**

Before using this command, you can save the internal database with the **local-userdb export** command.

#### **Command History**

Introduced in AOS-W 3.0.

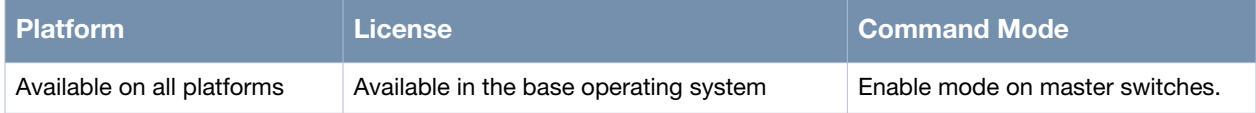

# **local-userdb import**

local-userdb import <filename>

### **Description**

This command replaces the internal database with the specified file from flash.

#### **Syntax**

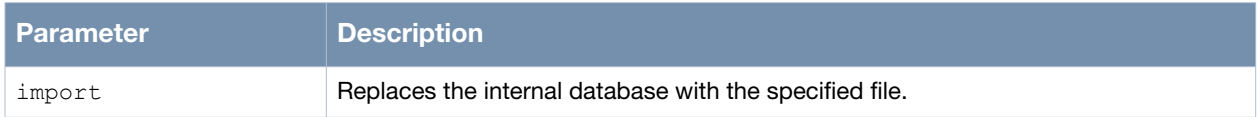

### **Usage Guidelines**

This command replaces the contents of the internal database with the contents in the specified file. The file must be a valid internal database file saved with the **local-userdb export** command.

#### **Example**

The following command imports the specified file into the internal database:

(host)#local-userdb import jan-userdb

### **Command History**

Introduced in AOS-W 3.0.

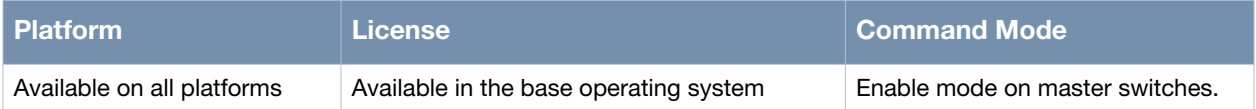

# **local-userdb maximum-expiration**

local-userdb maximum-expiration <minutes>

### **Description**

This command configures the maximum time, in minutes, that a guest account in the internal database can remain valid.

### **Syntax**

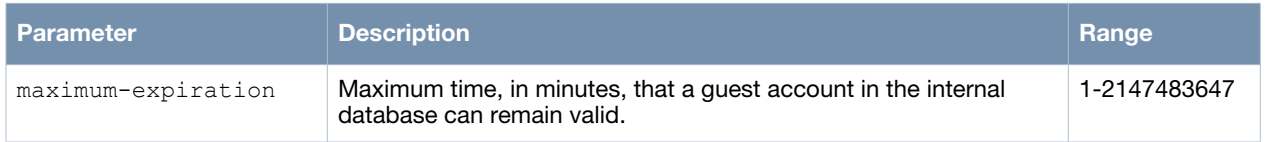

## **Usage Guidelines**

The user in the guest-provisioning role cannot create guest accounts that expire beyond the configured maximum time. This command is not available to the user in the guest-provisioning role.

## **Example**

The following command sets the maximum time for guest accounts in the internal database to 8 hours (480 minutes):

(host)#local-userdb maximum-expiration 480

## **Command History**

Introduced in AOS-W 3.0.

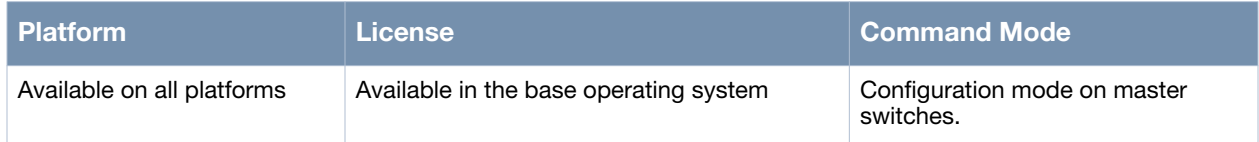

# **local-userdb modify**

local-userdb modify username <name> [comments <g comments>][email <email>] [expiry {duration <minutes>|time <hh/mm/yyy> <hh:mm>}] [guest-company <g\_company>][guestfullname <g\_fullname>][guest-phone <g-phone>][mode disable][opt-field-1 <opt1>][optfield-2 <opt2>][opt-field-3 <opt3>][opt-field-4 <opt4>][role <role>][sponsor-dept <sp\_dept>][sponsor-mail <sp\_email>][sponsor-fullname <sp\_fullname>][sponsor-name <sp\_name>][start-time <mm/dd/yyyy> <hh.mm>]

### **Description**

This command modifies an existing user account entry in the switch's internal database.

#### **Syntax**

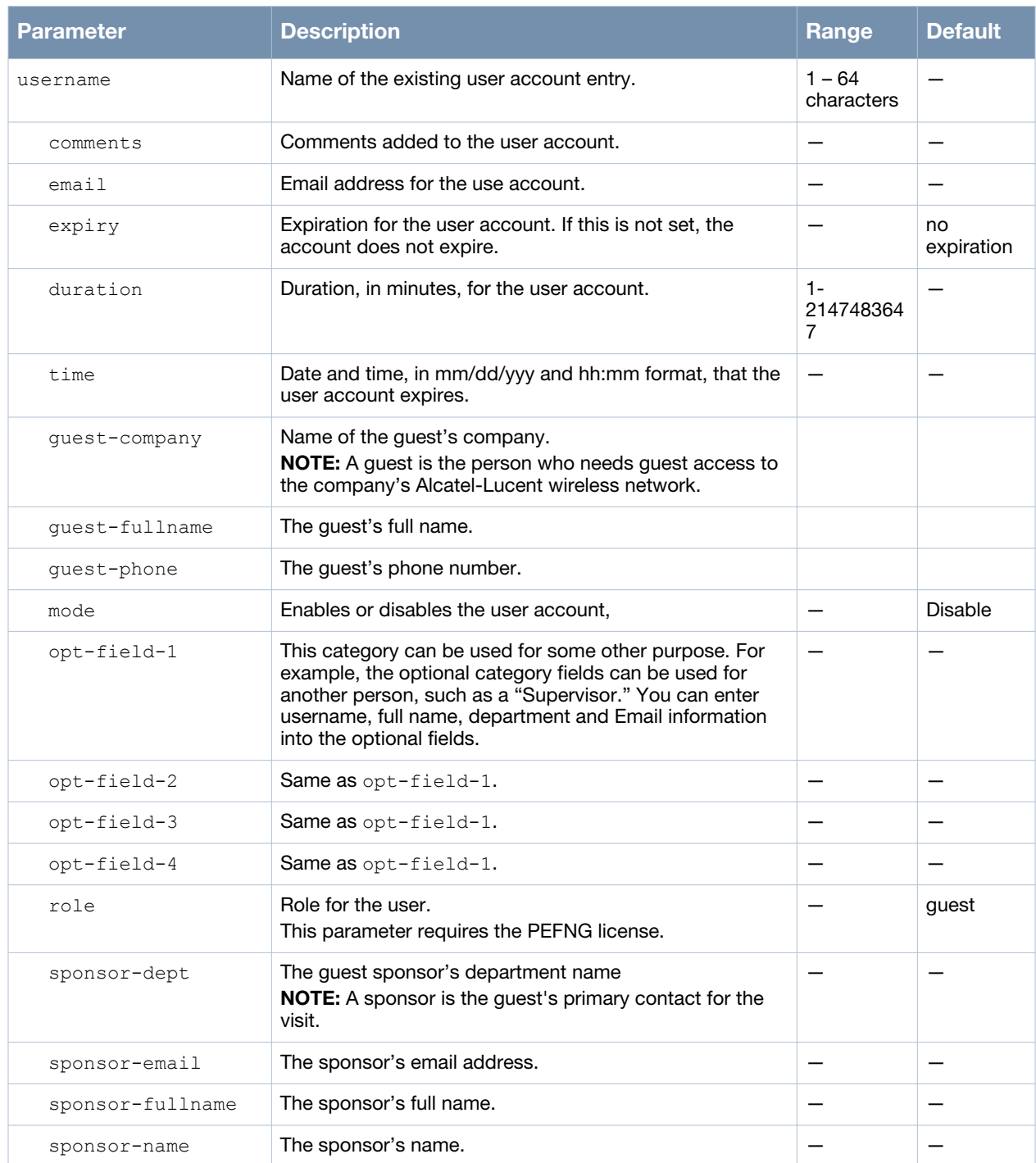

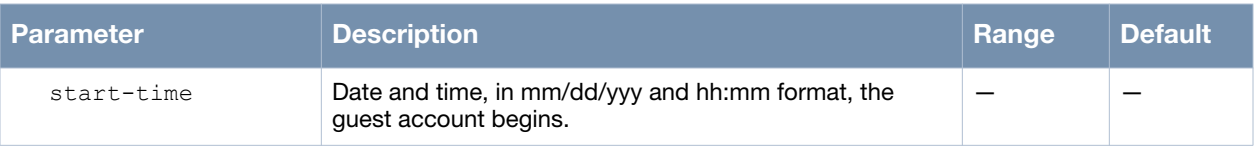

### **Usage Guidelines**

Use the **show local-userdb** command to view the current user account entries in the internal database.

#### **Example**

The following command disables an existing user account in the internal database:

(host)# local-userdb modify username guest4157 mode disable

#### **Command History**

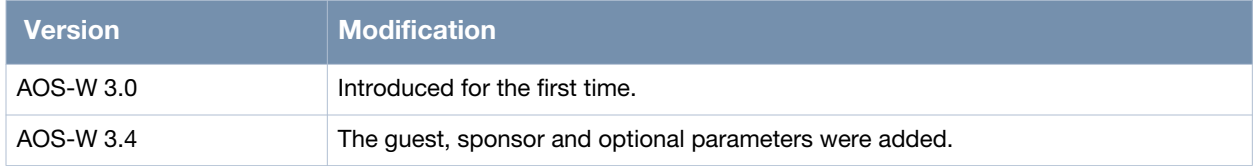

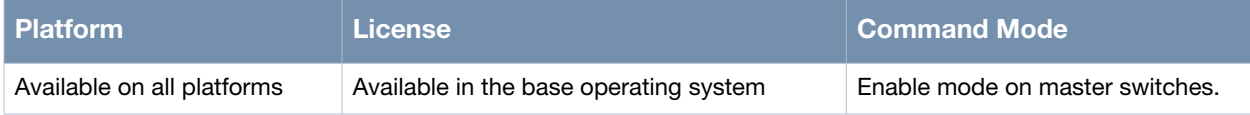

# **local-userdb send-to-guest**

local-userdb send-to-guest

#### **Description**

This command automatically sends email to the guest when the guest user is created.

#### **Syntax**

No parameters.

#### **Usage Guidelines**

A guest is the person who needs guest access to the company's Alcatel-Lucent wireless network. Email is sent directly to the guest after the guest user is created. When configuring the guest provisioning feature, the guest user is generally created by Guest Provisioning user. This is the person who is responsible for signing in guests at your company.

### **Example**

(host)(config) #local-userdb send-to-guest

## **Command History**

Introduced in AOS-W 3.4.

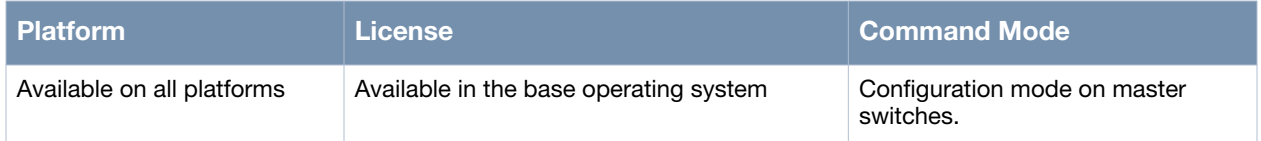

# **local-userdb send-to-sponsor**

local-userdb send-to-sponsor

### **Description**

This command automatically sends email to the guest's sponsor when the guest user is created.

#### **Syntax**

No parameters.

#### **Usage Guidelines**

The sponsor is the guest's primary contact. Email is sent directly to the guest's sponsor after the guest user is created. When configuring the guest provisioning feature, the sponsor is generally created by the Guest Provisioning user. This is the person who responsible for signing in guests at your company.

#### **Example**

```
(host)(config)#local-userdb send-to-sponsor
```
#### **Command History**

Introduced in AOS-W 3.4.

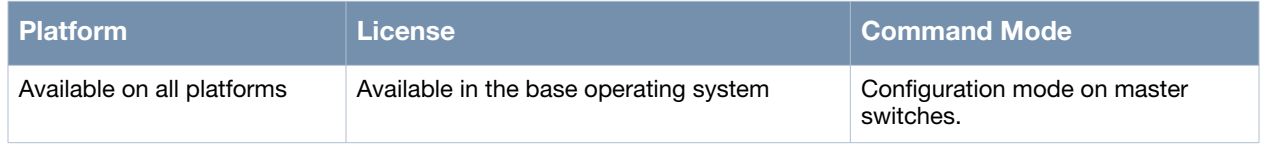

# **local-userdb-guest add**

local-userdb-guest add {generate-username|username <name>} {generate-password|password <passwd>} [comment <g\_comments>][email <email>] [expiry {duration <minutes>|time <hh/ mm/yyy> <hh:mm>}] [guest-company <g\_company>][guest-fullname <g\_fullname>][guest-phone <g-phone>][mode disable][opt-field-1 <opt1>][opt-field-2 <opt2>][opt-field-3 <opt3>][opt-field-4 <opt4>][sponsor-dept <sp\_dept>][sponsor-mail <sp\_email>][sponsorfullname <sp\_fullname>][sponsor-name <sp\_name>] [start-time <mm/dd/yyyy> <hh.mm>]

#### **Description**

This command creates a guest user in a local user database.

#### **Syntax**

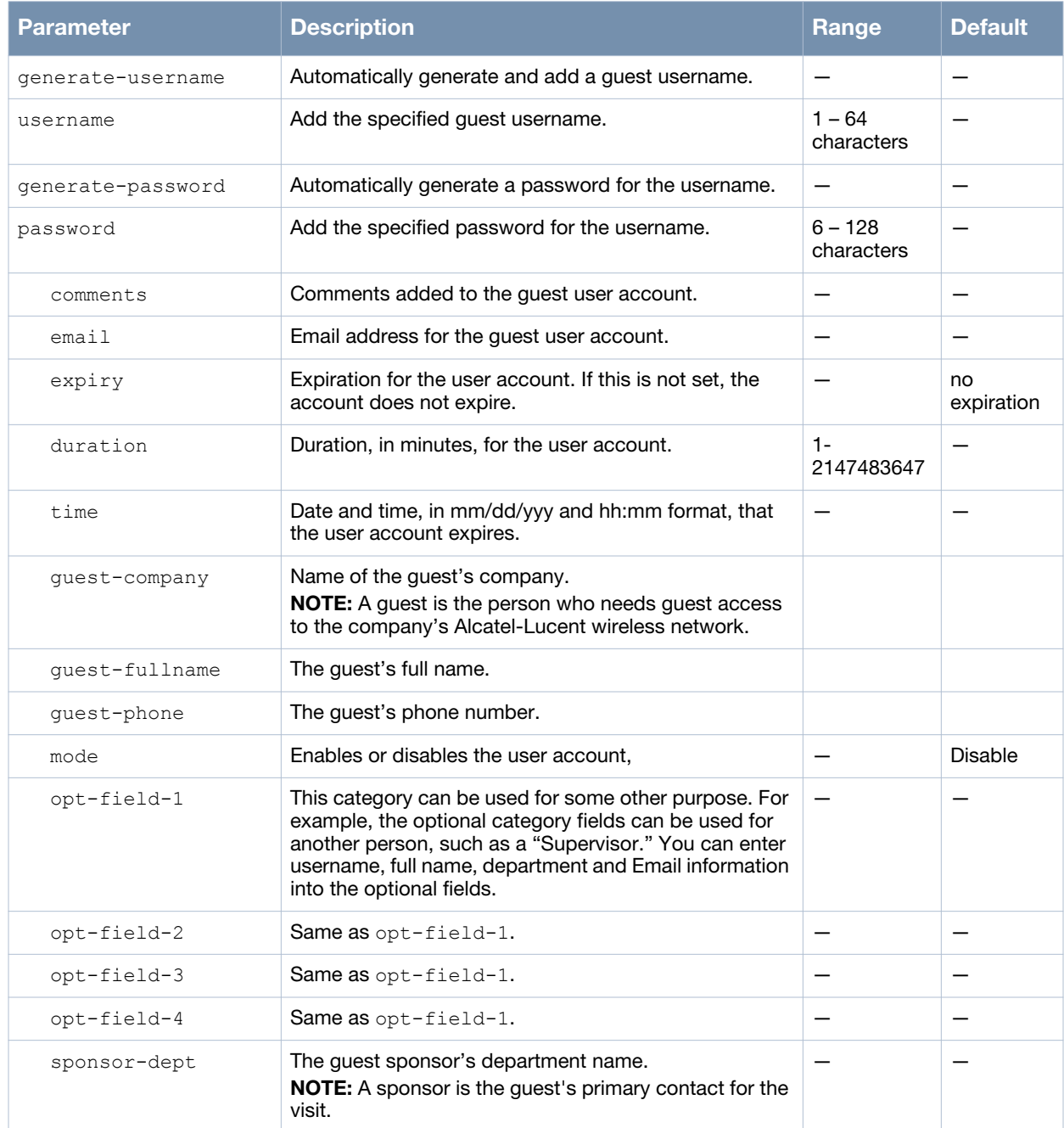

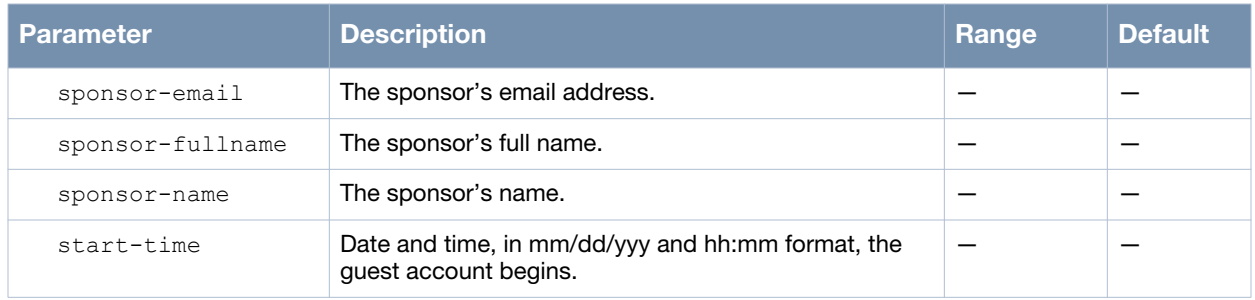

## **Usage Guidelines**

When you specify the internal database as an authentication server, client information is checked against the user accounts in the internal database. You can modify an existing user account in the internal database with the **local-userdb-guest modify** command, or delete an account with the **local-userdb-guest del**  command.

By default, the internal database in the master switch is used for authentication. Issue the **aaa authentication-server internal use-local-switch** command to use the internal database in a local switch; you then need to add user accounts to the internal database in the local switch.

## **Example**

The following command adds a guest user in the internal database with an automatically-generated username and password:

(host) #local-userdb-guest add generate-username generate-password expiry none

The following information is displayed when you enter the command:

```
GuestConnect
Username: guest-5433352
Password: mBgJ6764
Expiration: none
```
## **Related Commands**

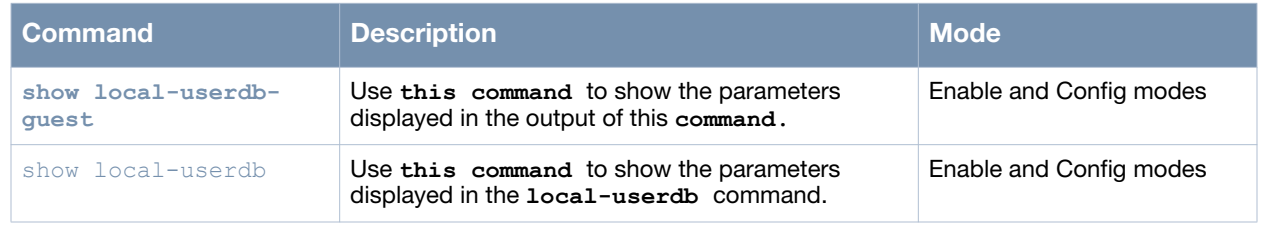

### **Command History**

Introduced in AOS-W 3.4.

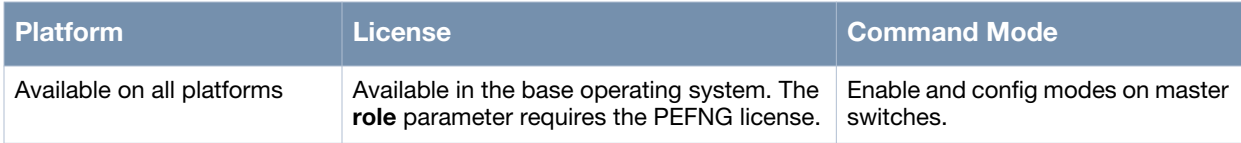

# **local-userdb-guest del**

local-userdb-guest {del username <name>|del-all}

### **Description**

This command deletes entries in the switch's internal database.

#### **Syntax**

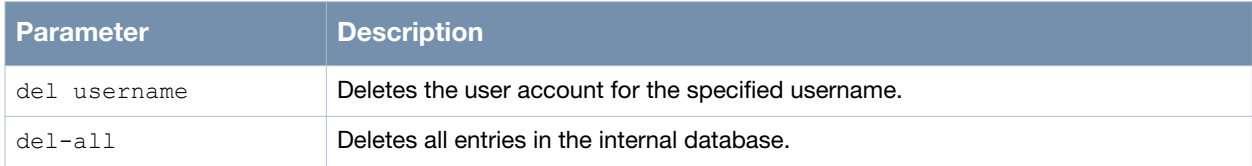

#### **Usage Guidelines**

User account entries created with expirations are automatically deleted from the internal database at the specified expiration. Use this command to delete an entry before its expiration or to delete an entry that was created without an expiration.

#### **Example**

The following command deletes a specific user account entry:

(host) #local-userdb-guest del username guest4157

### **Command History**

Introduced in AOS-W 3.4.

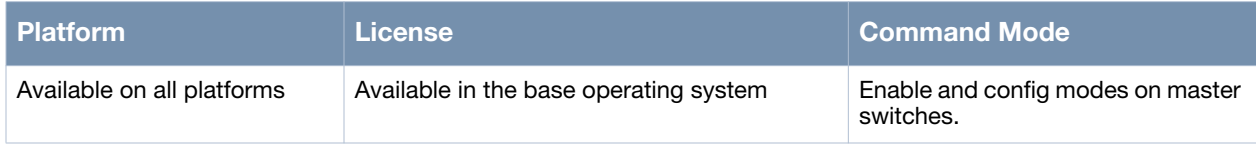

# **local-userdb-guest modify**

local-userd-guest modify username <name> [comments <g\_comments>][email <email>] [expiry {duration <minutes>|time <hh/mm/yyy> <hh:mm>}] [guest-company <g\_company>][guestfullname <g\_fullname>][guest-phone <g-phone>][mode disable][opt-field-1 <opt1>][optfield-2 <opt2>][opt-field-3 <opt3>][opt-field-4 <opt4>][password <passwd][sponsor-dept <sp\_dept>][sponsor-mail <sp\_email>][sponsor-fullname <sp\_fullname>][sponsor-name <sp\_name>][start-time <mm/dd/yyyy> <hh.mm>]

### **Description**

This command modifies an existing guest user entry in the switch's internal database.

#### **Syntax**

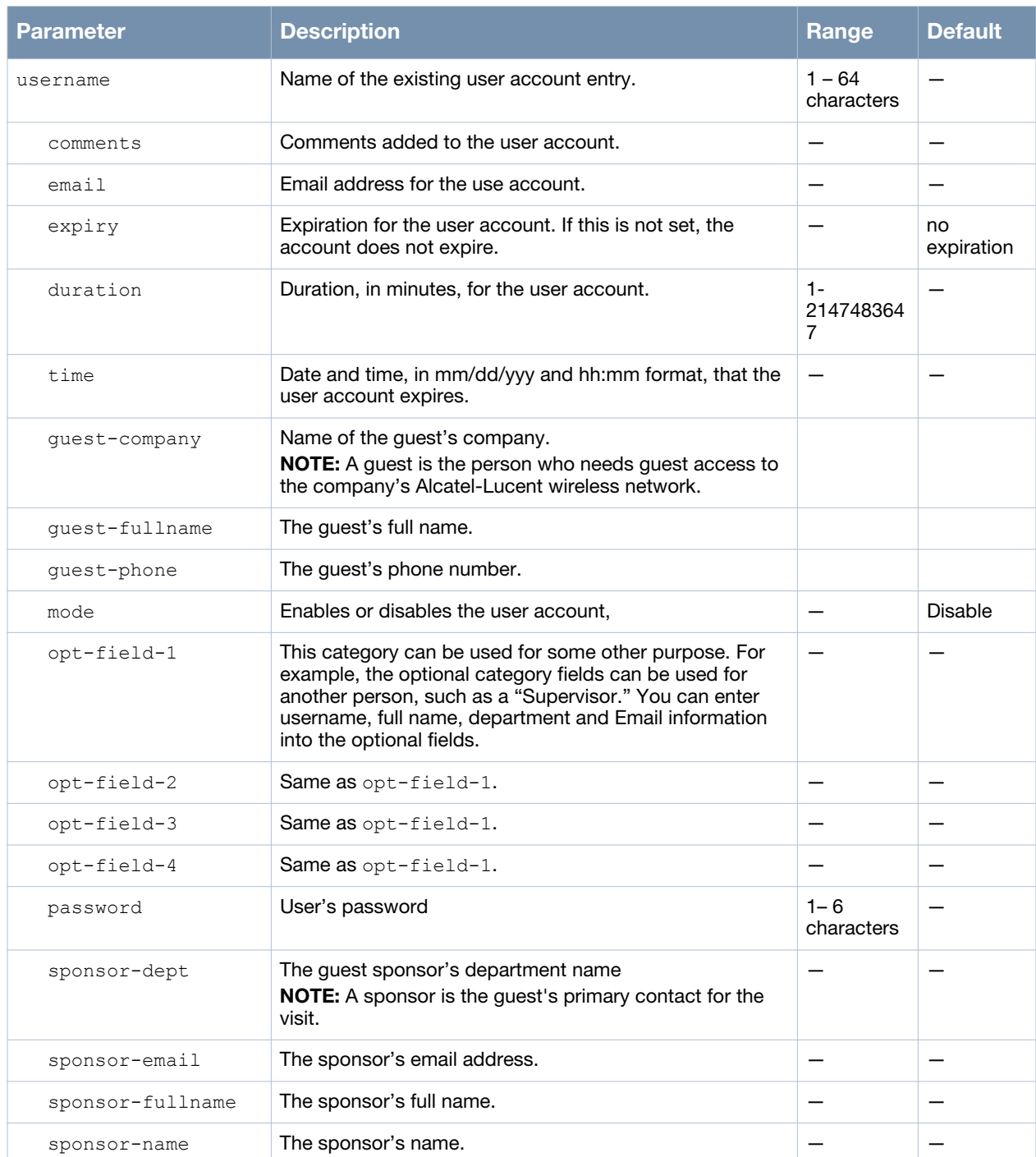

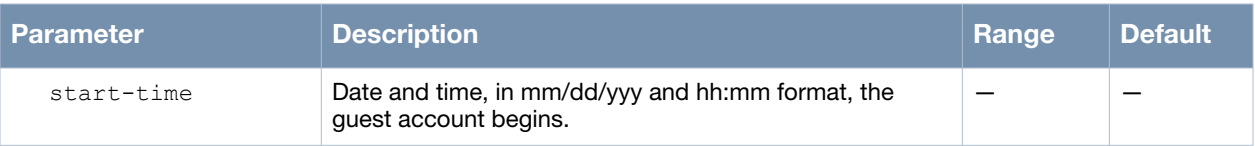

### **Usage Guidelines**

Use the **show local-userdb-guest** command to view the current user account entries in the internal database.

### **Example**

The following command disables an guest user account in the internal database:

(host)local-userdb-guest modify username guest4157 mode disable

#### **Command History**

Introduced in AOS-W 3.4.

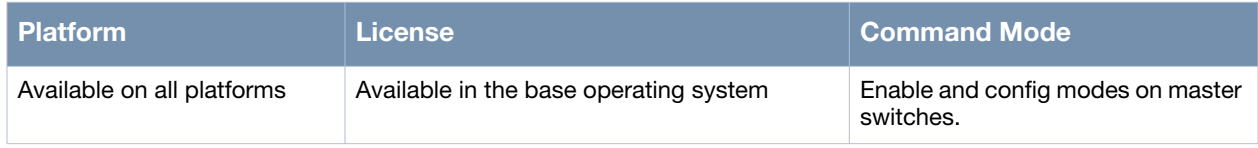

# **local-userdb-guest send-email**

local-userdb-guest send-email <username> [to-guest][to-sponsor]

### **Description**

This command causes the switch to send email to the guest and/or sponsor any time a guest user is created.

#### **Syntax**

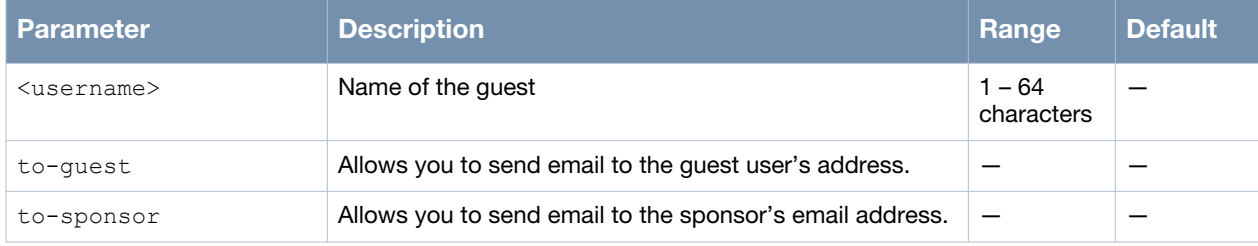

#### **Usage Guidelines**

This command allows the guest provisioning user or network administrator to causes the switch to send email to the guest and/or sponsor any time a guest user is created.

#### **Example**

The following command causes the switch to send an email to the sponsor alerting them that the guest user "Laura" was just created.

(host)# local-userdb-guest send-email Laura to-sponsor

### **Command History**

Introduced in AOS-W 3.4.

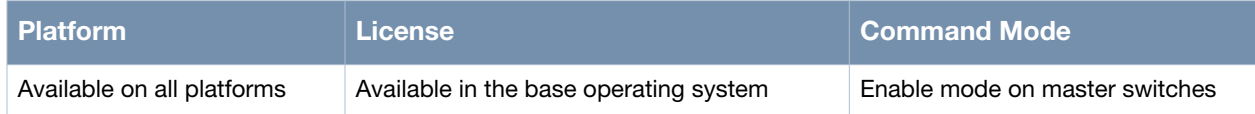

# **local-userdb-remote-node**

```
local-userdb-remote-node add mac-address <mac-address> remote-node-profile 
<remote-node-profile>
  del mac-address <mac-address>
```
#### **Description**

This command adds a Remote Node to the Remote Node whitelist. You can also delete the whitelist entry using this command.

#### **Syntax**

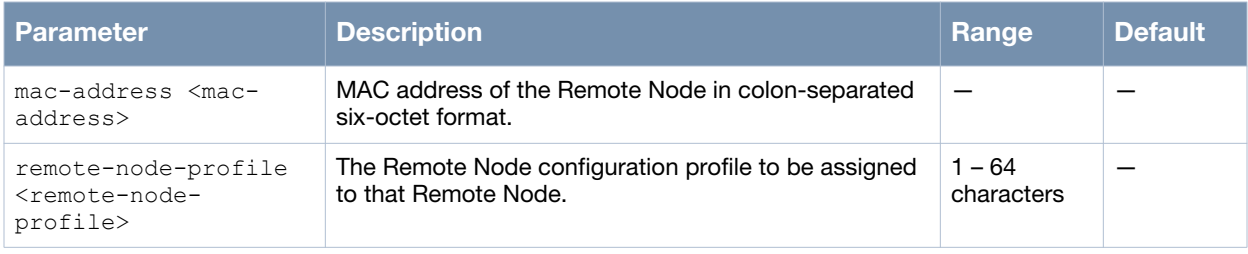

#### **Usage Guidelines**

A Remote Node-master can only assign a configuration profile to a Remote Node in its Remote Node whitelist. To assign a different configuration to an unprovisioned Remote Node, you must delete the whitelist entry and create a new Remote Node whitelist entry with the correct Remote Node configuration profile. A remote-node profile has to be validated before it is configured and pushed to a Remote Node.

#### **Example**

This example adds the Remote Node profile named Location-1 to the Remote Node whitelist.

```
(remote-node-master) #local-userdb-remote-node add mac-address 00:16:CF:AF:3E:E1 
remote-node-profile Location_1
```
This example removes a Remote Node from the Remote Node whitelist.

```
(remote-node-master)(config) #local-userdb-remote-node del mac-address 
00:16:CF:AF:3E:E1
```
## **Related Commands**

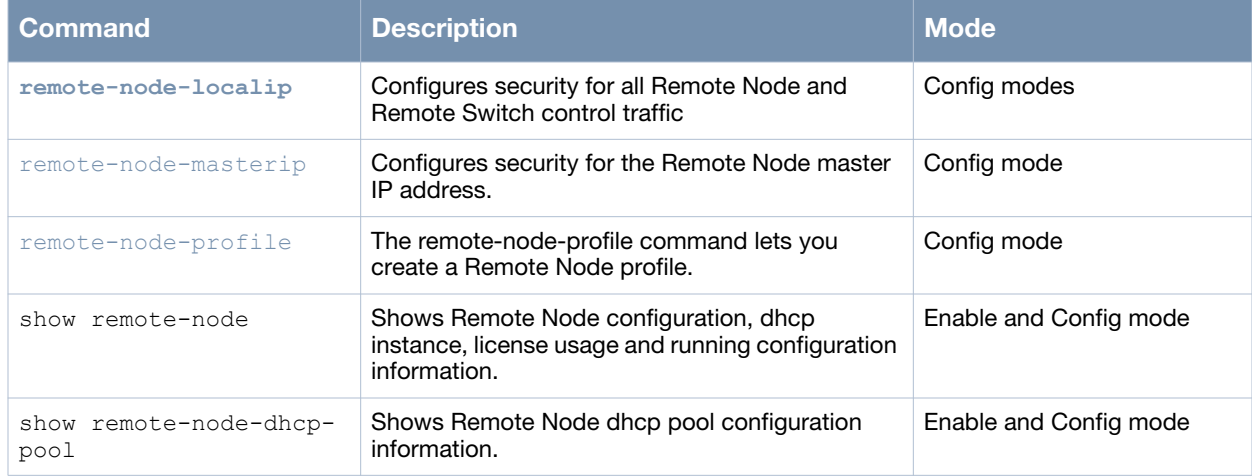

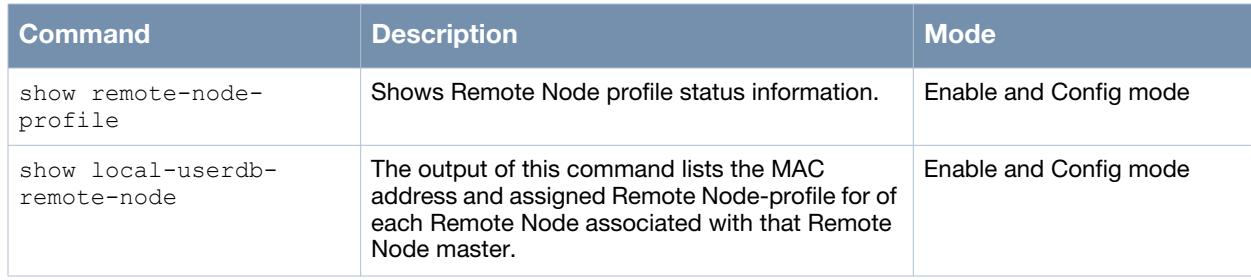

# **Command History**

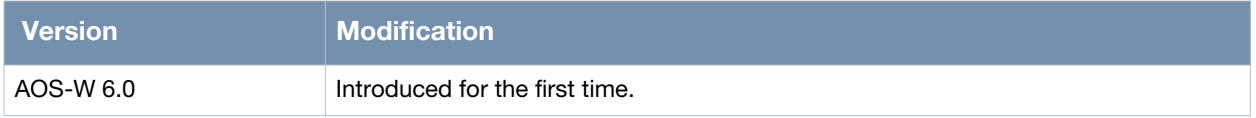

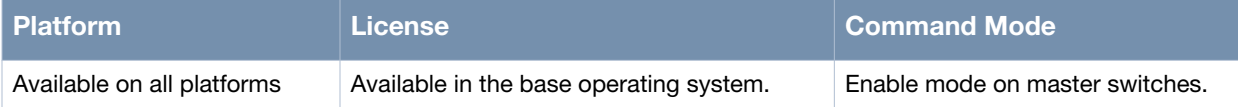

# **location**

location <string>

#### **Description**

This command configures the location of the switch.

#### **Syntax**

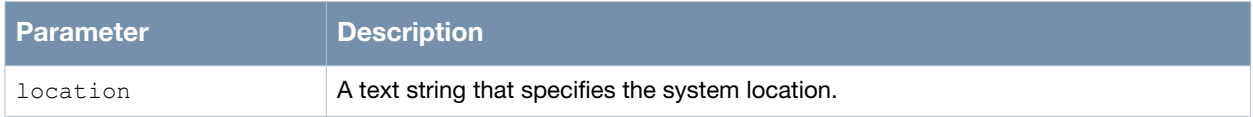

### **Usage Guidelines**

Use this command to indicate the location of the switch. You can use a combination of numbers, letters, characters, and spaces to create the name. To include a space in the name, use quotation marks to enclose the text string.

To change the existing name, enter the command with a different string. To unconfigure the location, enter "" at the prompt.

### **Example**

The following command configures the location:

(host) (config) #location "Building 10, second floor, room 21E"

### **Command History**

Introduced in AOS-W 3.0

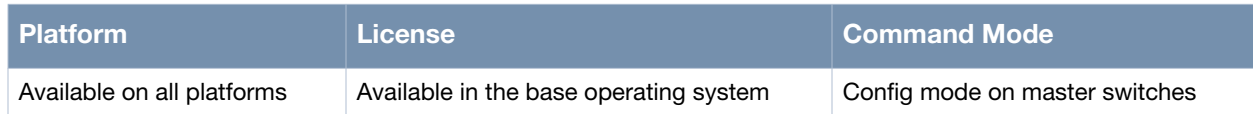

# **logging**

```
logging <ipaddr>
  [facility] |
  [severity] |
  [type>]
```
## **Description**

Use this command to specify the IP address of the remote logging server, facility, severity, and the type.

#### **Syntax**

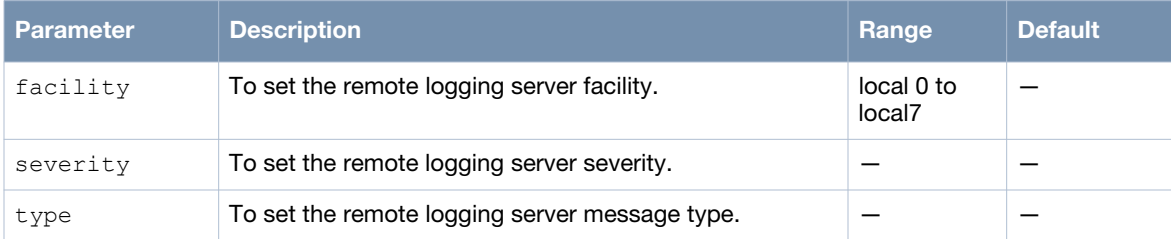

## **Usage Guidelines**

The local use facilities (local0, local1, local2, local3, local4, local5, local6, and local7) are not reserved for specific message-generating sources, and can be used for sending syslog messages. Use the [show logging](#page-999-0) command to verify that the device sends logging messages.

## **Example**

The following command adds the remote logging server with the IP address 10.1.2.3 with a user log type using local4.

(host) (config) #logging 1.1.1.1 user facility local4

### **Command History**

Introduced in AOS-W 6.0

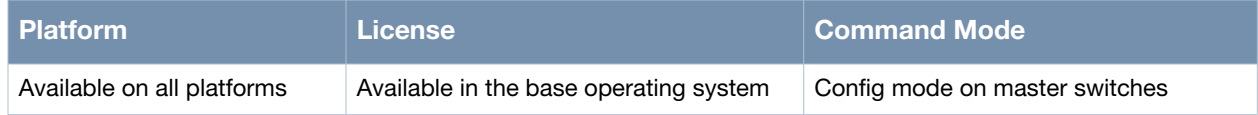

# **logging facility**

logging facility <facility>

## **Description**

Use this command to set the facility to use when logging to the remote syslog server.

#### **Syntax**

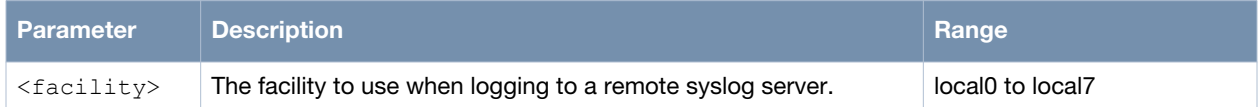

### **Usage Guidelines**

The local use facilities (local0, local1, local2, local3, local4, local5, local6, and local7) are not reserved for specific message-generating sources, and can be used for sending syslog messages.

### **Example**

The following command sets the facility to local4.

(host) (config) #logging facility local4

## **Command History**

Introduced in AOS-W 2.5

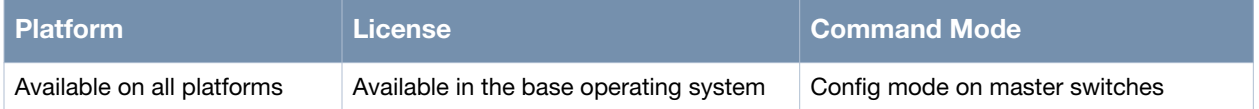

# **logging level**

logging level <level> <category> [process <process>] [subcat <subcategory>]

## **Description**

Use this command to set the categories or subcategories and the severity levels of messages that are logged.

## **Syntax**

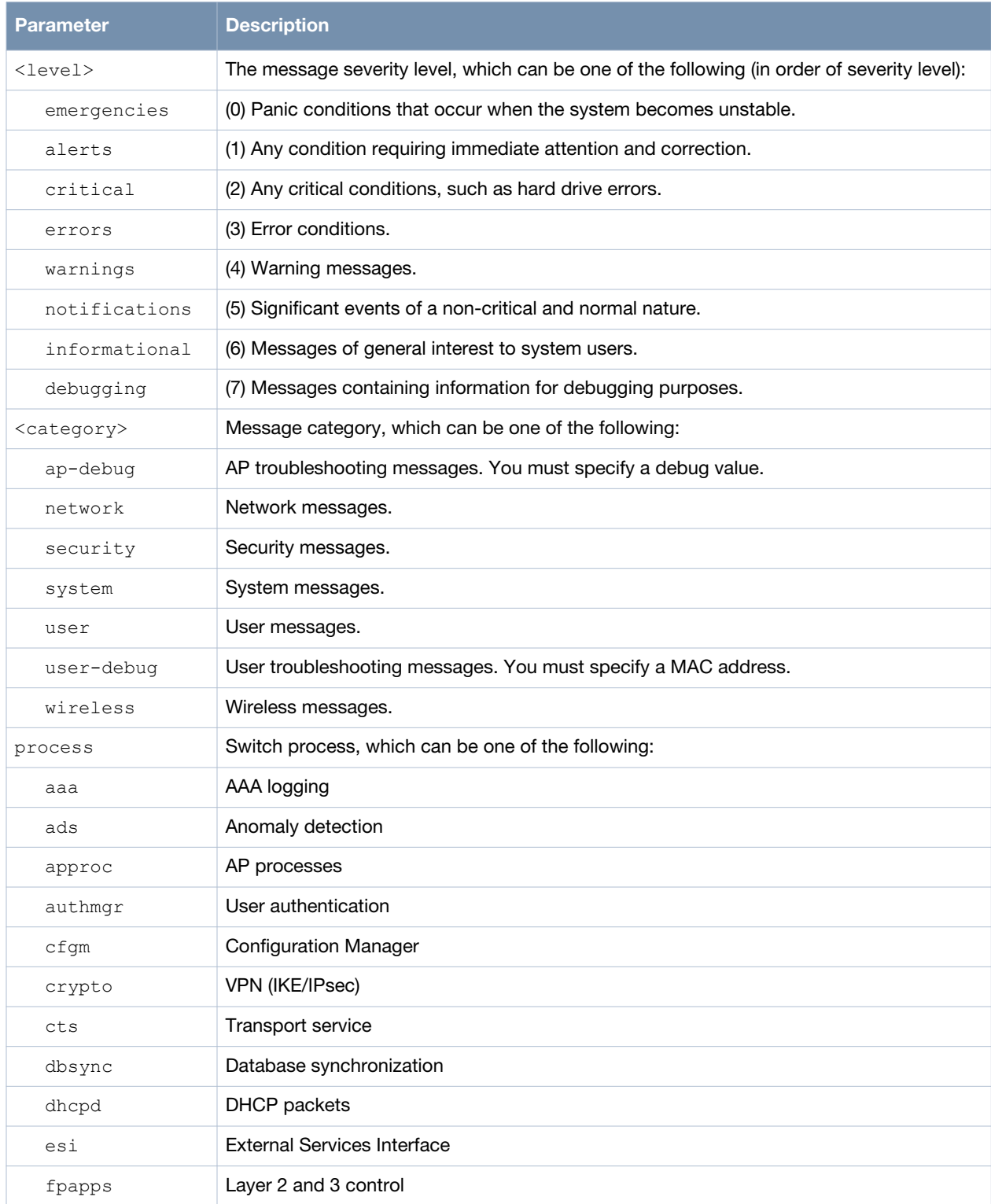

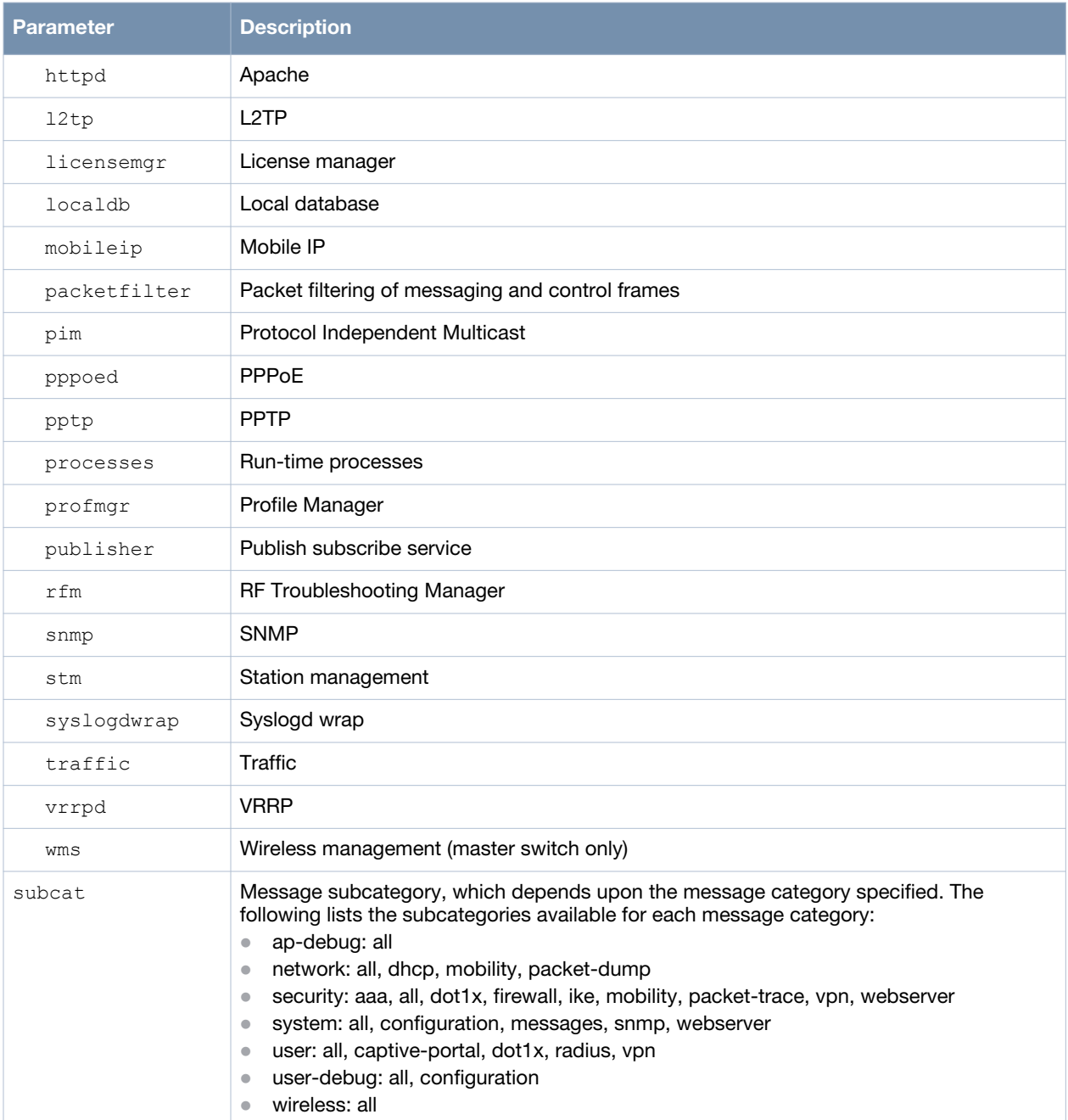

#### **Usage Guidelines**

There are eight logging severity levels, each with its associated types of messages. Each level also includes the levels below it. For example, if you set the logging level to informational (6), all messages from level 0 through level 5 (from emergencies through notifications) are also logged. The warnings severity level is set by default for all message categories and subcategories.

#### **Example**

The following command logs critical system messages.

logging level critical system

## **Command History**

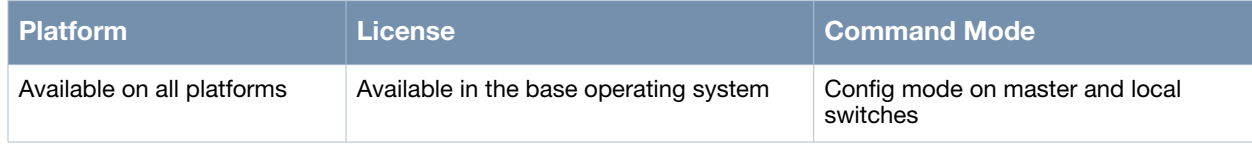

# **loginsession**

loginsession timeout <minutes>

## **Description**

This command configures the time management session (via Telnet or SSH) remains active without user activity.

## **Syntax**

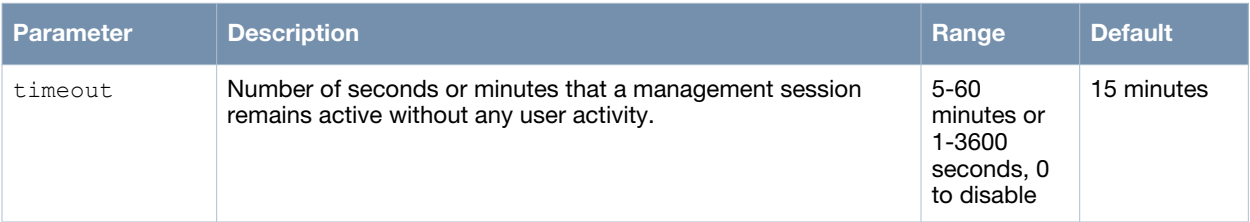

## **Usage Guidelines**

The management user must re-login to the switch after a Telnet or SSH session times out. If you set the timeout value to 0, sessions do not time out.

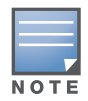

The TCP session timeout for wireless and wired user sessions through the switch is 15 minutes; this timeout for user sessions is not configurable.

## **Example**

The following command configures management sessions on the switch to not time out:

```
(host) (config) #loginsession timeout 0
```
## **Command History**

This command was available in AOS-W 3.0

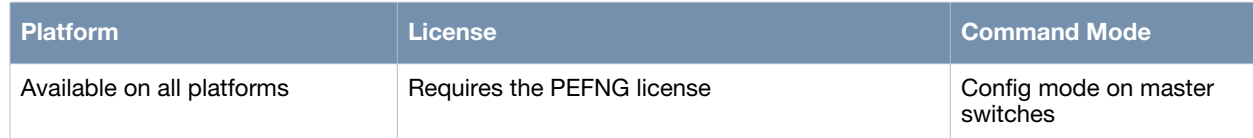

# **logout**

logout

## **Description**

This command exits the current CLI session.

## **Syntax**

No parameters.

### **Usage Guidelines**

Use this command to leave the current CLI session and return to the user login.

### **Example**

The following command exits the CLI session:

(host) >logout User:

## **Command History**

This command was available in AOS-W 3.0.

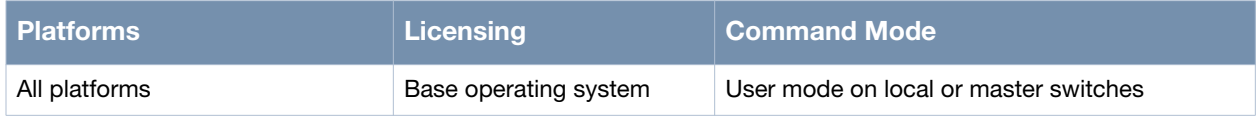

# **mac-address-table**

```
mac-address-table static <macaddr> {fastethernet|gigabitethernet} <slot>/<port> vlan 
<vlan>
```
## **Description**

This command adds a static entry to the MAC address table.

### **Syntax**

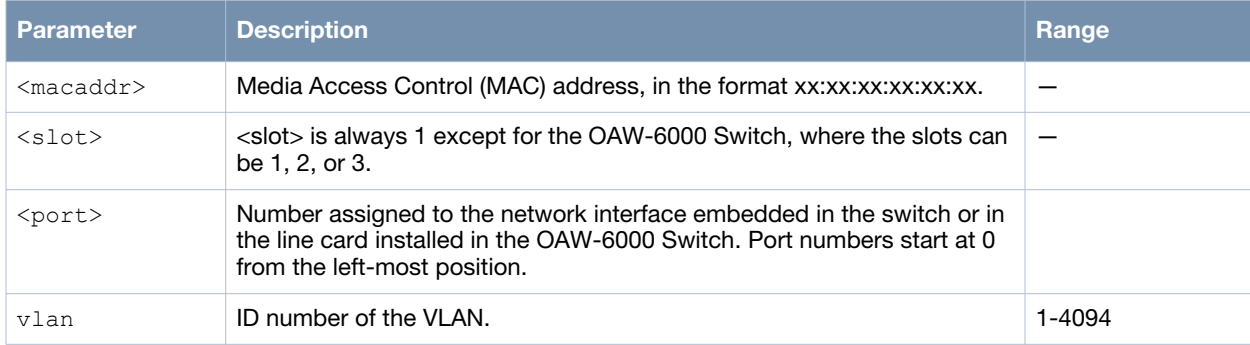

#### **Usage Guidelines**

The MAC address table is used to forward traffic between ports on the switch. The table includes addresses learned by the switch. This command allows you to manually enter static addresses that are bound to specific ports and VLANs.

#### **Example**

The following command configures a MAC address table entry:

```
(host) (config) #mac-address-table static 00:0b:86:f0:05:60 fastethernet 1/12 vlan 22
```
#### **Command History**

Available in AOS-W 3.0

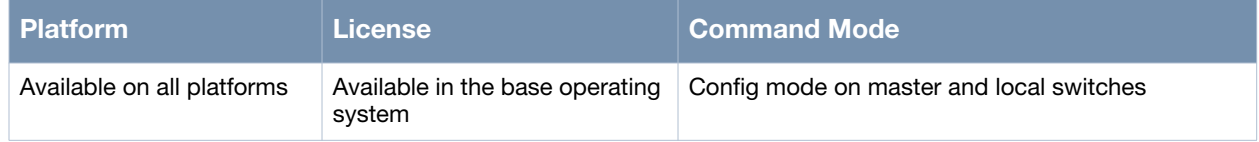

# **masterip**

```
masterip <ipaddr>
```

```
ipsec <key> [interface uplink|{vlan <id>}] [fqdn <fqdn>]
ipsec-custom-cert master-mac1 <mac1> [master-mac2 <mac2>] ca-cert <ca> server-cert 
<cert> [interface uplink|{vlan <id>}] [fqdn <fqdn>] [suite-b gcm-128|gcm-256]
ipsec-factory-cert master-mac1 <mac1> [master-mac2 <mac2>] [interface uplink|{vlan 
<id>}] [fqdn <fqdn>]
```
## **Description**

This command configures the IP address and preshared key or certificate for the master switch on a local switch.

## **Syntax**

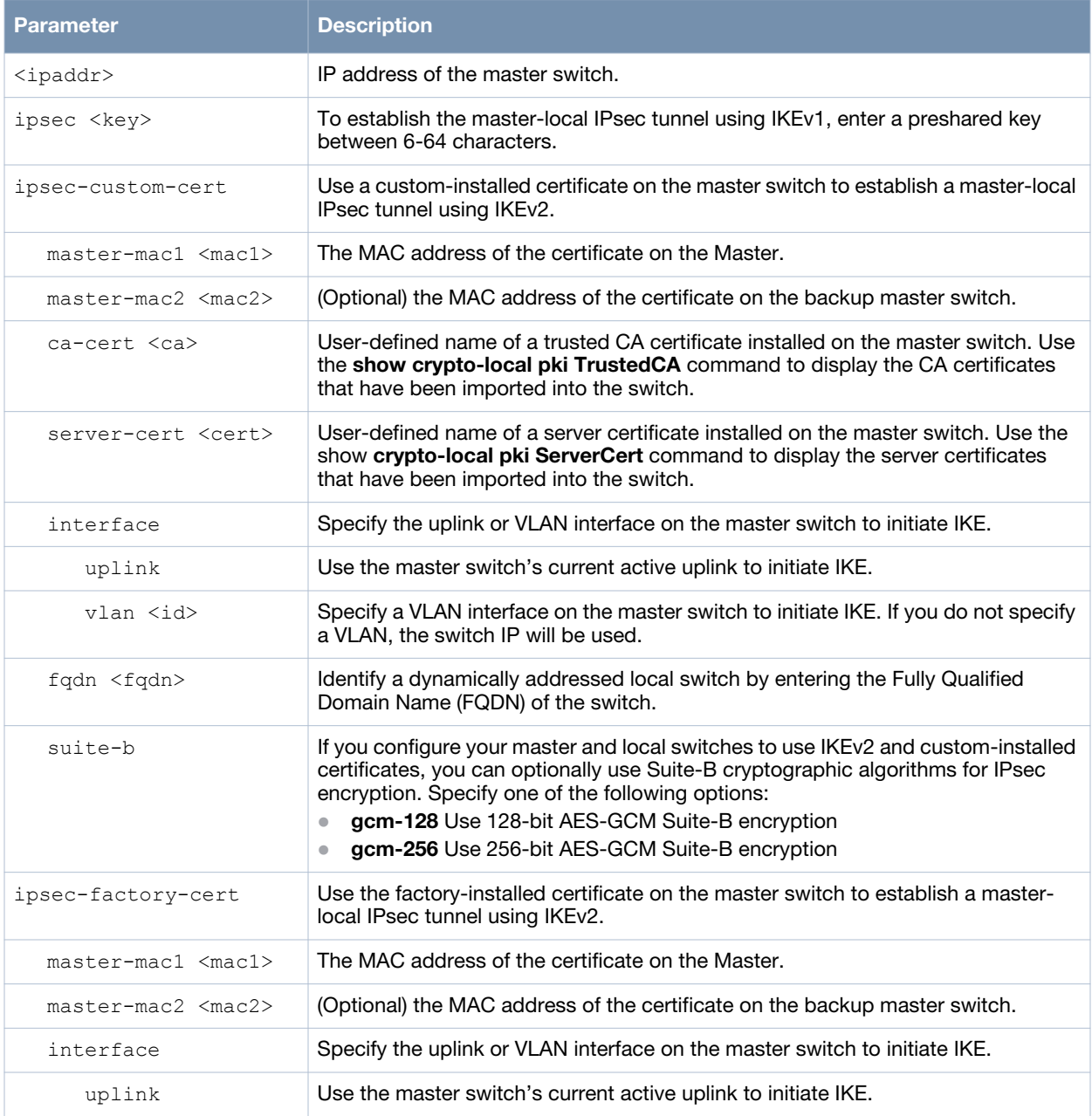

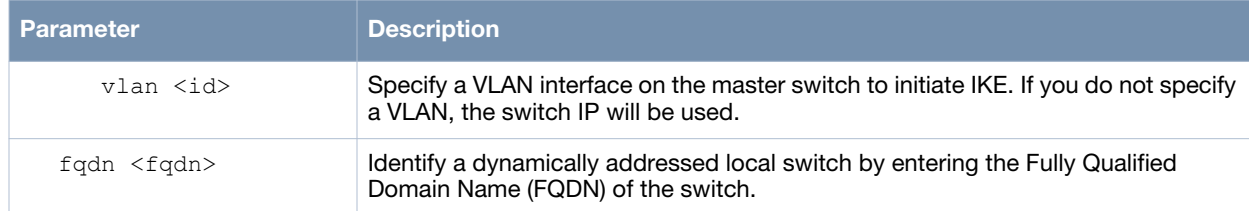

## **Usage Guidelines**

Use this command on a local switch to configure the IP address and preshared key or certificate for secure communication with the master switch. On the master switch, use the **localip** command to configure the IP address and preshared key or certificate for a local switch.

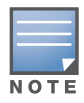

Changing the IP address of the master on a local switch requires a reboot of the local switch

If your master and local switches use a pre-shared key for authentication, they will create the IPsec tunnel using IKEv1. If your master and local switches use certificates for authentication, the IPsec tunnel will be created using IKEv2.

### **Example**

The following command configures the master switch with a pre-shared key:

(host) (config) #masterip 10.1.1.250 ipsec gw1234567

## **Command History**

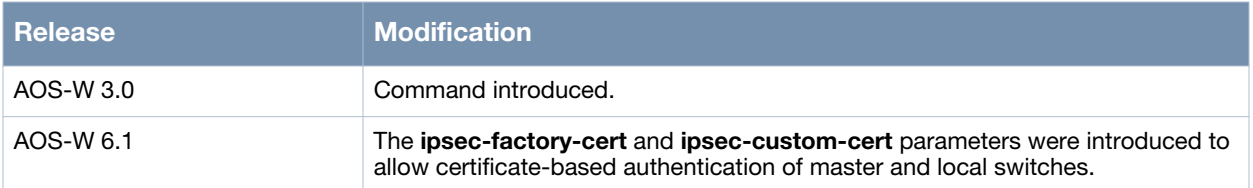

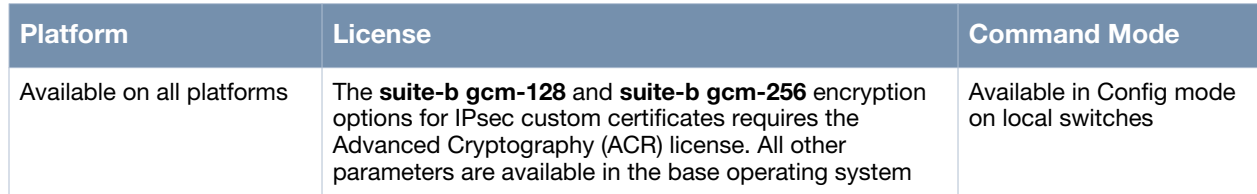

# **master-redundancy master-vrrp**

master-redundancy master-vrrp <id>

#### **Description**

This command associates a VRRP instance with master switch redundancy.

#### **Syntax**

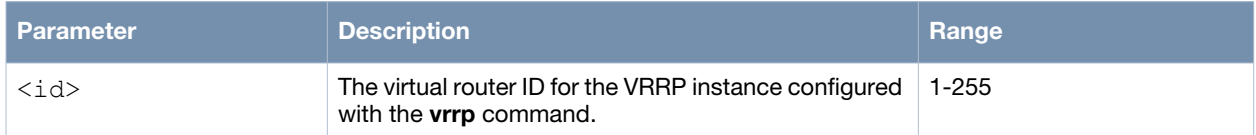

#### **Usage Guidelines**

To maintain a highly redundant network, you can use a switch as a standby for the master switch. The underlying protocol used is VRRP which you configure using the **vrrp** command.

### **Example**

The following command configures VRRP for the initially preferred master switch:

```
(host) (config) #vrrp 22
  vlan 22
  ip address 10.200.22.254
  priority 110
  preempt
  description Preferred-Master
  tracking master-up-time 30 add 20
  no shutdown
master-redundancy
  master-vrrp 22
  peer-ip-address 192.168.2.1 ipsec qwerTY012
```
The following shows the corresponding VRRP configuration for the peer switch.

```
(host) (config) #vrrp 22
  vlan 22
  ip address 10.200.22.254
  priority 100
  preempt
  description Backup-Master
  tracking master-up-time 30 add 20
  no shutdown
master-redundancy
  master-vrrp 22
peer-ip-address 192.168.22.1 ipsec qwerTY012
```
### **Command History**

This command was introduced in AOS-W 3.0.

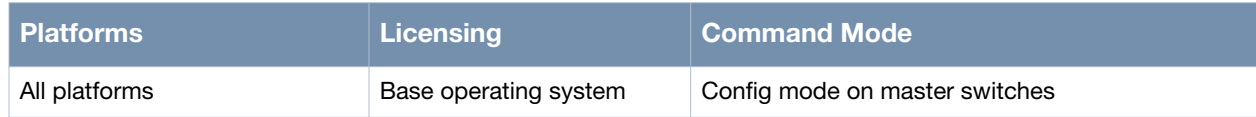

# **master-redundancy peer-ip**

```
master-redundancy peer-ip <ipaddr> 
  ipsec <key>
  ipsec-custom-cert master-mac <mac> ca-cert <ca> server-cert <cert> [suite-b gcm-
  128|gcm-256]
  ipsec-factory-cert master-mac <mac>
```
#### **Description**

This command configures the IP address and preshared key or certificate for a redundant master switch on another master switch.

#### **Syntax**

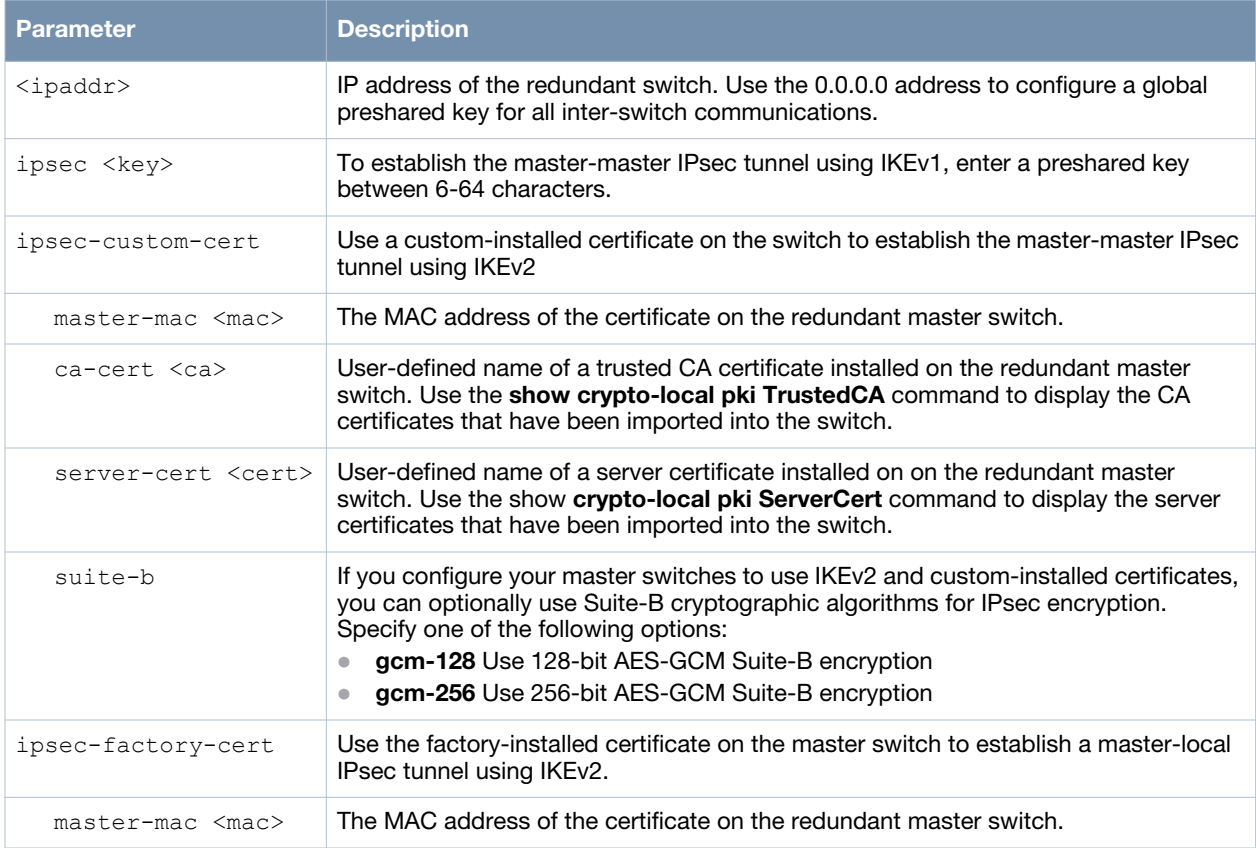

### **Usage Guidelines**

Use this command on a master switch to configure the IP address and preshared key or certificates for communication with a redundant master switch.

If your master switches use a pre-shared key for authentication, they will create the IPsec tunnel using IKEv1. If your master and local switches use certificates for authentication, the IPsec tunnel will be created using IKEv2.

### **Example**

The following command configures the local switch on a master switch:

```
(host) (config) #peer-ip 10.4.62.5 ipsec-custom-cert master-mac 00:02:2D:11:55:4D ca-
cert cacert1 server-cert server1
```
## **Command History**

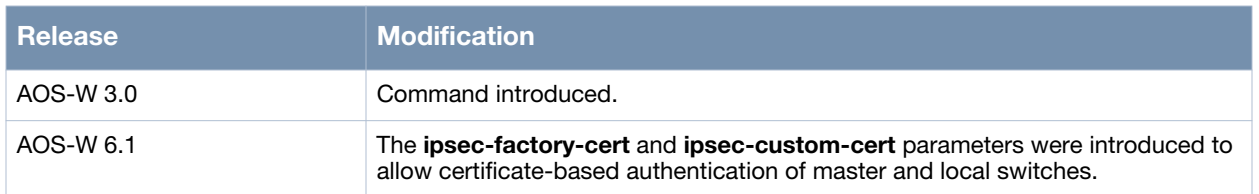

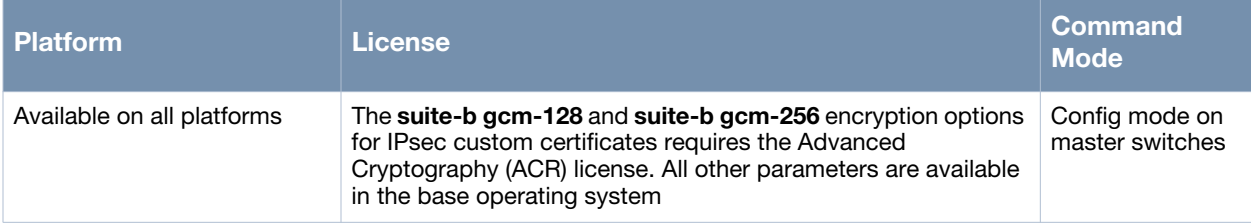

# **mgmt-server**

mgmt-server type {amp|other} primary-server <ip-addr>

#### **Description**

Register a management server with the switch by specifying the IP address of an AirWave Management Server or any other server that should receive messages from the switch using the Application Monitoring (AMON) protocol.

#### **Syntax**

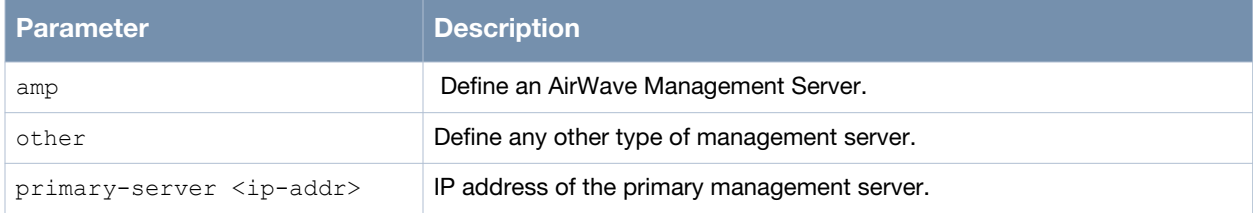

#### **Example**

The following command defines a primary and secondary Airwave Management server.

(host) (config) #mgmt-server type amp primary-server 192.168.6.2

#### **Command History**

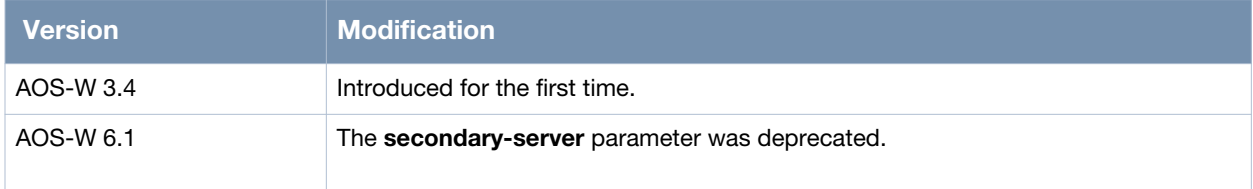

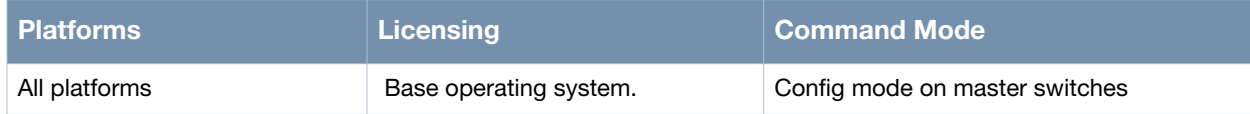

# **mgmt-user**

```
mgmt-user <username> <role> <password>
mgmt-user localauth-disable 
mgmt-user ssh-pubkey client-cert <certificate> <username> <role>
mgmt-user webui-cacert <certificate_name> serial <number> <username> <role>
```
## **Description**

This command configures an administrative user.

## **Syntax**

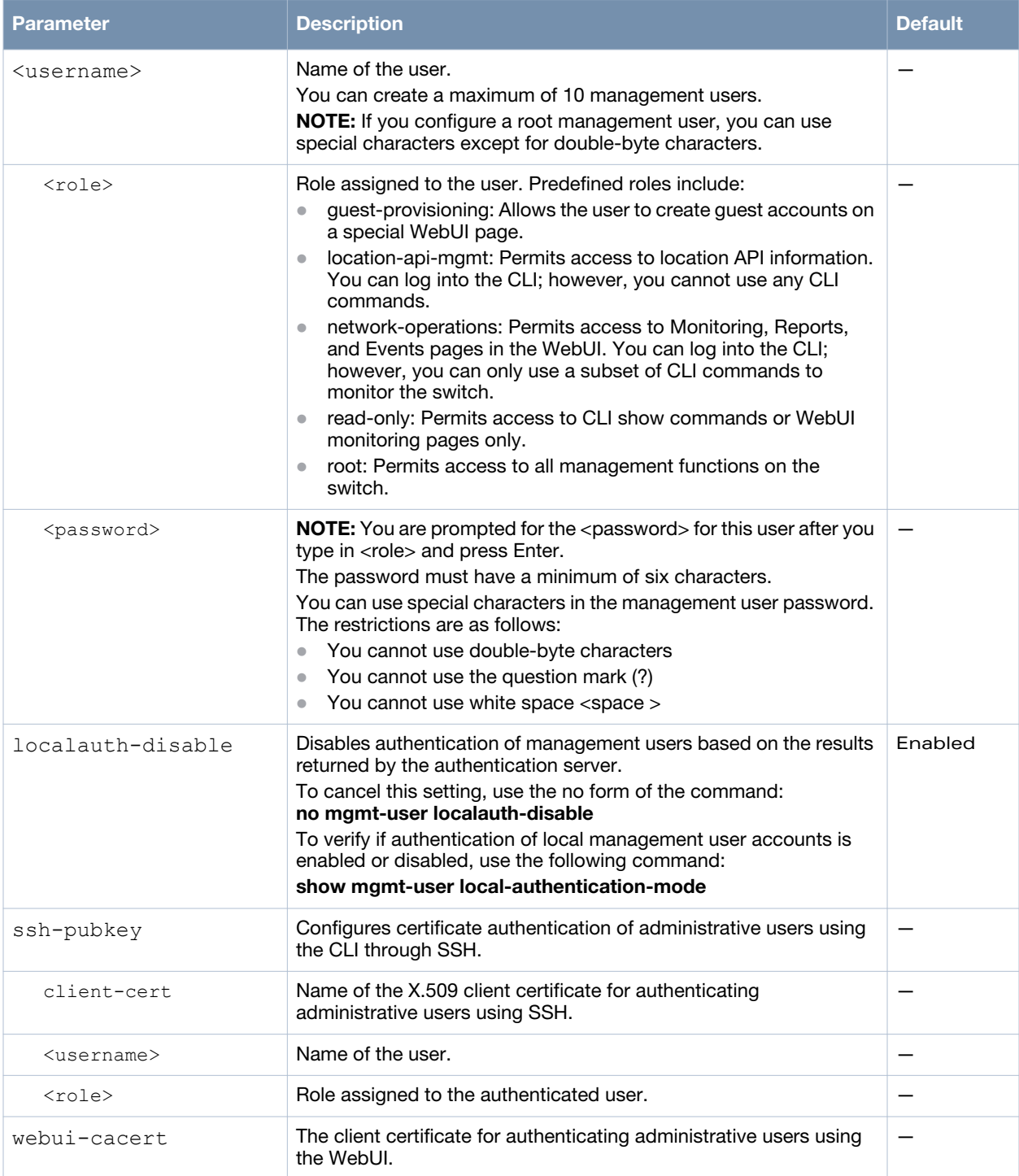

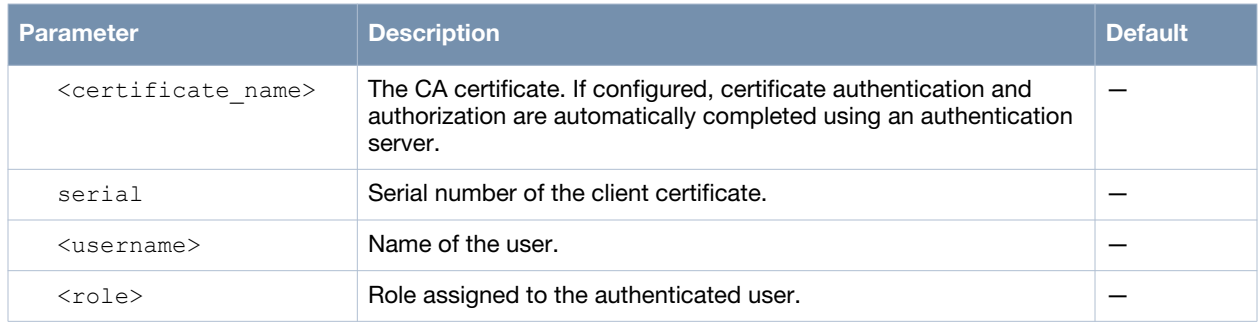

## **Usage Guidelines**

You can configure client certificate authentication of WebUI or SSH management users (by default, only username/password is used). To configure certificate authentication for the WebUI or SSH, use the webserver mgmt-auth certificate or ssh mgmt-auth public-key commands, respectively.

Use **webui-cacert <certificate name>** command if you want an external authentication server to derive the management user role. This is helpful if there are a large number of users who need to be authenticated.

Or, use the if the **mgmt-user webui-cacert <certificate\_name> serial <number> <username> <role>** if you want the authentication process to use previously configured certificate name and serial number to derive the user role.

## **Example**

See the web-server and ssh command descriptions for examples of certificate and public key authentication. The following command configures a management user and role:

```
(host) (config) #mgmt-user zach_jennings root
Password: *****
Re-Type password: *****
```
## **Command History**

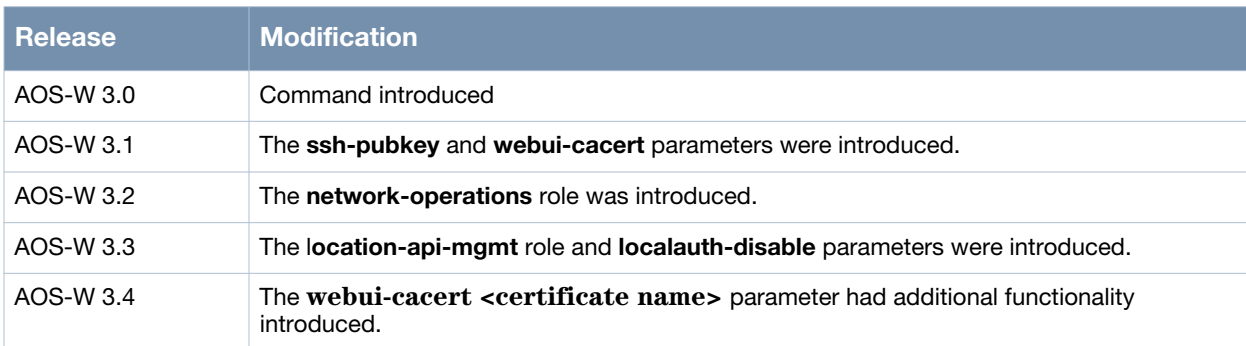

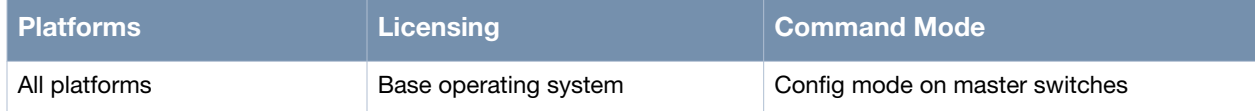

# **mobility-manager**

```
mobility-manager <ipaddr> user <username> <password> [interval <secs>]
[retrycount <number>] [udp-port <port>] [rtls <rtls-udp-port>] trap-version {1|2c|3}
```
## **Description**

This command allows the switch to communicate with an MMS server.

## **Syntax**

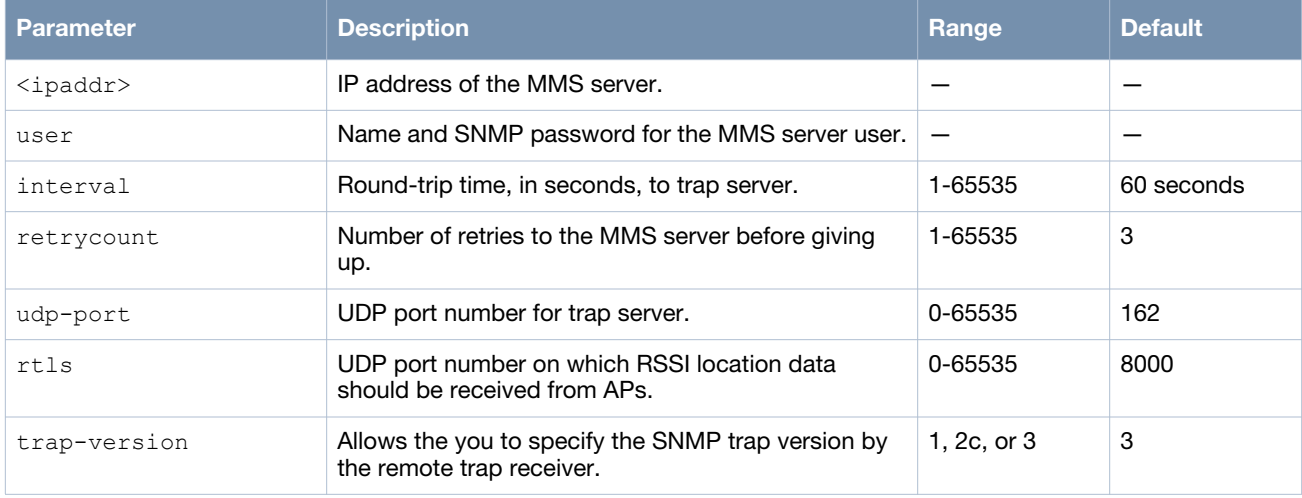

## **Usage Guidelines**

This command needs to be configured before the switch can communicate with the MMS server. This command performs three tasks:

- Configures the IP address of the MMS server. In previous AOS-W releases, this was done with the mobilityserver command.
- Creates an SNMP version 3 user profile with the configured <username> and <password>. This allows SNMP SETs from the MMS server to be received by the switch. The authentication protocol is Secure Hash Algorithm (SHA) and Data Encryption Standard (DES) is used for encryption. If <username> and <password> match an existing SNMP v3 user profile, the existing one is used. Otherwise, a new profile is created.

This username and password must be used when adding this switch to the MMS server in the MMS Dashboard.

- Allows SNMP traps and notifications to be sent to the MMS server IP address, by adding this MMS server as a trap receiver.
- Optionally enables the MMS server to function as a Real Time Location System (RTLS) server to receive location information via APs from RTLS tags or other devices.

Use the **show mobility-manager** command to check the current status of the configured MMS servers.

#### **Example**

The following command configures the IP address and SNMP user profile for the MMS server:

(host) (config)# mobility-manager 10.2.1.245 user mms-user my-password.

### **Command History**

This command was introduced in AOS-W 3.1.

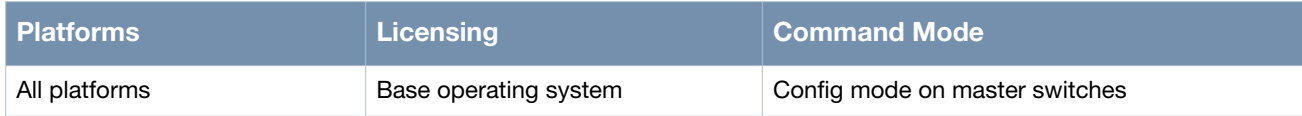

# **netdestination**

```
netdestination <name>
  host <ipaddr> [position <number>]
  invert 
  name
  network <ipaddr> <netmask> [position <number>]
  no ... 
  range <start-ipaddr> <end-ipaddr> [position <number>]
```
## **Description**

This command configures an alias for an IPv4 network host, subnetwork, or range of addresses.

## **Syntax**

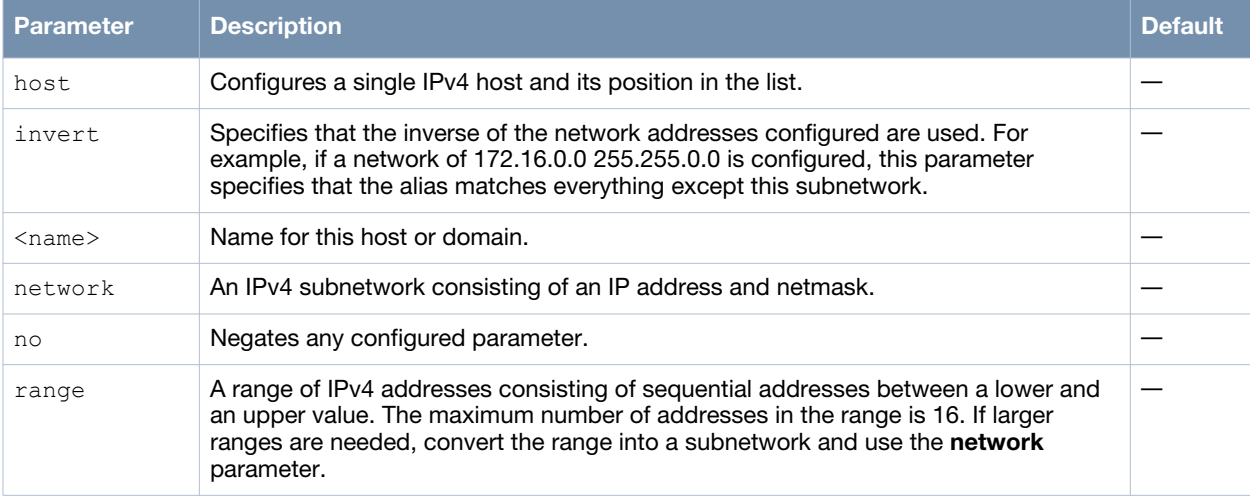

## **Usage Guidelines**

Aliases can simplify configuration of session ACLs, as you can use an alias when specifying the traffic source and/or destination. Once you configure an alias, you can use it in multiple session ACLs.

When using the **invert** option, use caution when defining multiple aliases, as entries are processed one at a time. As an example, consider a netdestination configured with the following two network hosts:

```
netdestination dest1 invert 
network 1.0.0.0 255.0.0.0 
network 2.0.0.0 255.0.0.0
```
A frame from http://1.0.0.1 would match the first alias entry, (which allows everything except for 1.0.0.0/8) so the frame would be rejected. However, it would then be compared against the second alias, which allows everything except for 2.0.0.0/8, and the frame would be permitted.

# **Example**

The following command configures an alias for an internal network:

```
(host) (config) #netdestination Internal
  network 10.1.0.0 255.255.0.0
```
## **Command History**

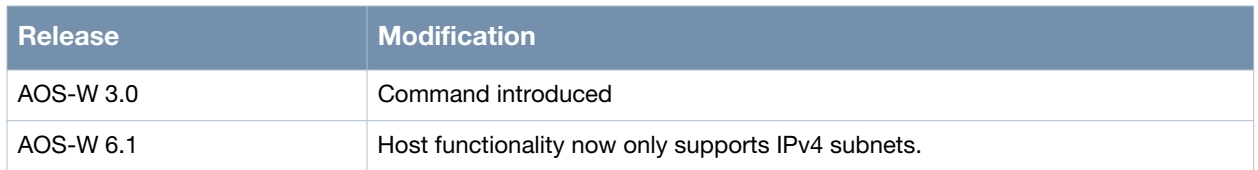

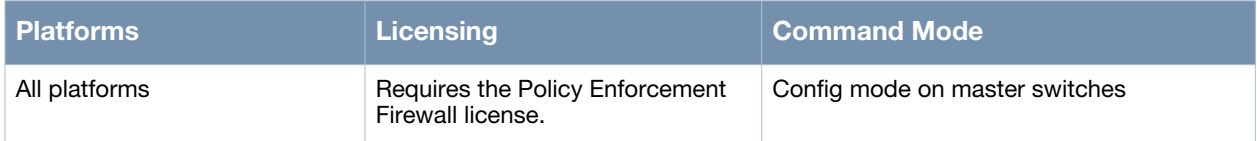

# **netdestination6**

```
netdestination6 <name>
  host <ipaddr> [position <number>]
  invert 
  name
  network <ipaddr> <netmask> [position <number>]
  no ... 
  range <start-ipaddr> <end-ipaddr> [position <number>]
```
## **Description**

This command configures an alias for an IPv6 network host, subnetwork, or range of addresses.

## **Syntax**

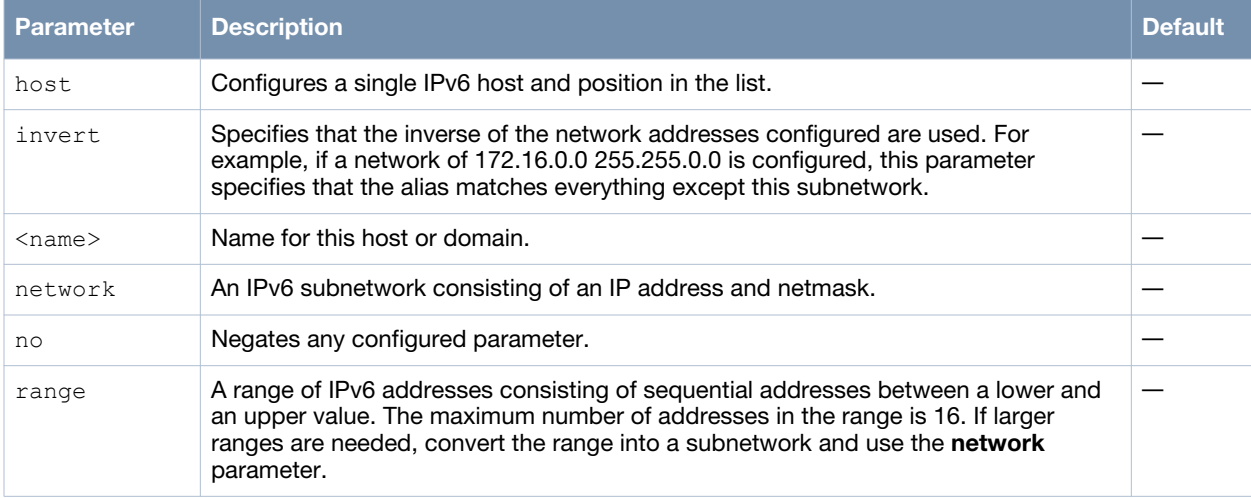

# **Usage Guidelines**

Aliases can simplify configuration of session ACLs, as you can use an alias when specifying the traffic source and/or destination. Once you configure an alias, you can use it in multiple session ACLs.

When using the **invert** option, use caution when defining multiple aliases, as entries are processed one at a time. As an example, consider a netdestination configured with the following two network hosts:

```
netdestination6 dest1 invert 
network 1.0.0.0 255.0.0.0 
network 2.0.0.0 255.0.0.0
```
A frame from http://1.0.0.1 would match the first alias entry, (which allows everything except for 1.0.0.0/8) so the frame would be rejected. However, it would then be compared against the second alias, which allows everything except for 2.0.0.0/8, and the frame would be permitted.

# **Example**

The following command configures an alias for an internal network:

```
(host) (config) #netdestination6 Internal
  network 10.1.0.0 255.255.0.0
```
## **Command History**

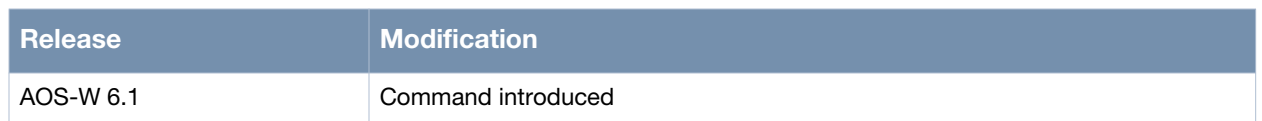

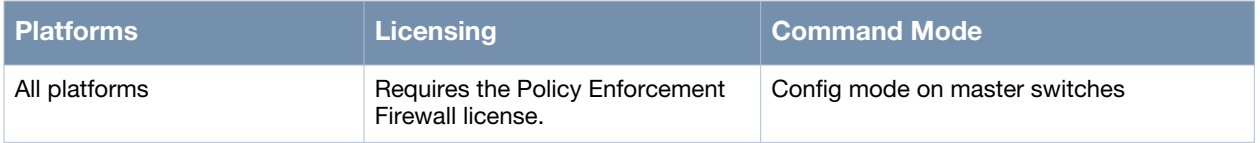

# **netexthdr**

```
netexthdr <alias-name>
  eh <eh-type> deny | permit
```
## **Description**

This command allows you to edit the packet filter options in the extension header (EH).

## **Syntax**

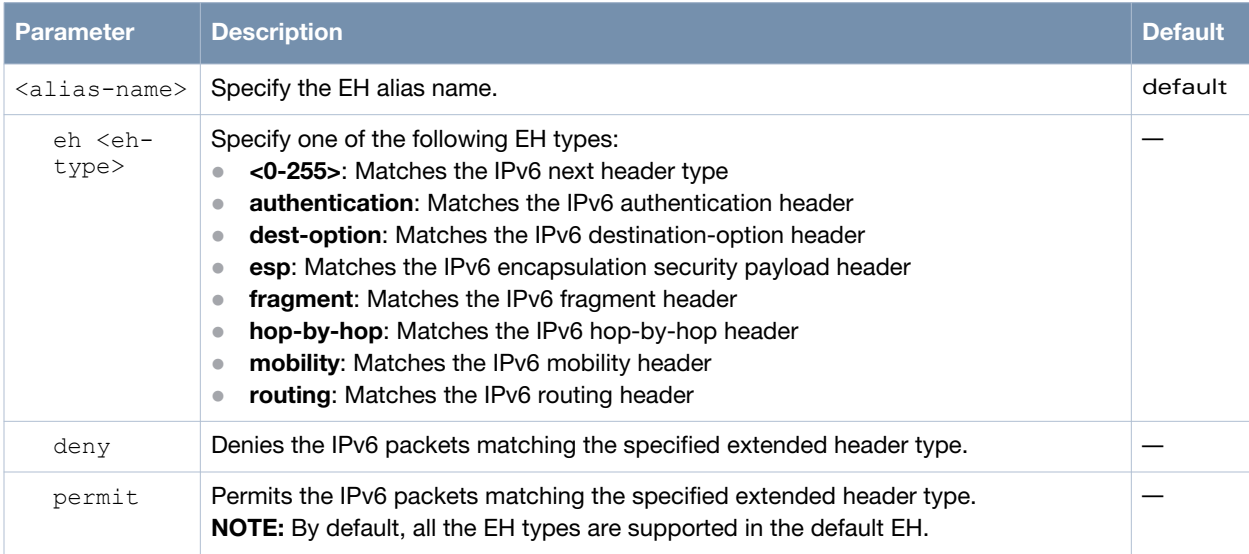

#### **Usage Guidelines**

AOS-W firewall is enhanced to process the IPv6 extension header (EH) to enable IPv6 packet filtering. You can filter the incoming IPv6 packets based on the EH type. You can edit the packet filter options in the default EH, using this command. By default, the default EH alias permits all EH types.

### **Example**

The following command denies the IPv6 packets matching the specified extended header type in the default EH:

```
(host) (config) #netexthdr default
(host) (config-exthdr) #eh authentication deny
```
### **Related Commands**

(host) #show netexthdr <alias-name>

### **Command History**

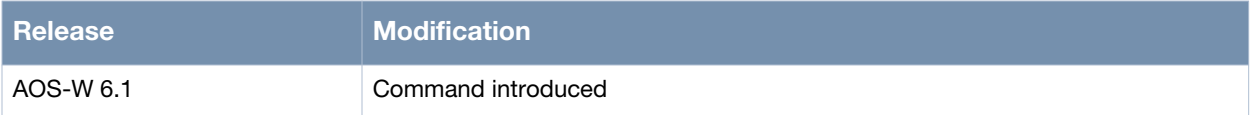

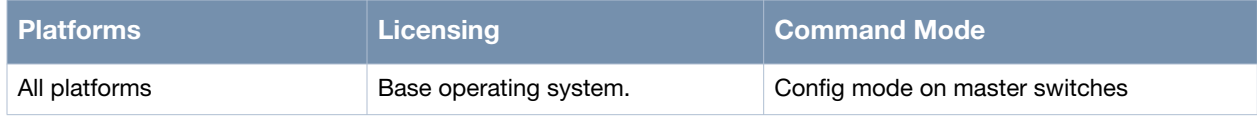

# **netservice**

```
netservice <name> <protocol>|tcp|udp {list <port>,<port>>>t>}|{<port> [<port>]}
[ALG <service>]
```
## **Description**

This command configures an alias for network protocols.

### **Syntax**

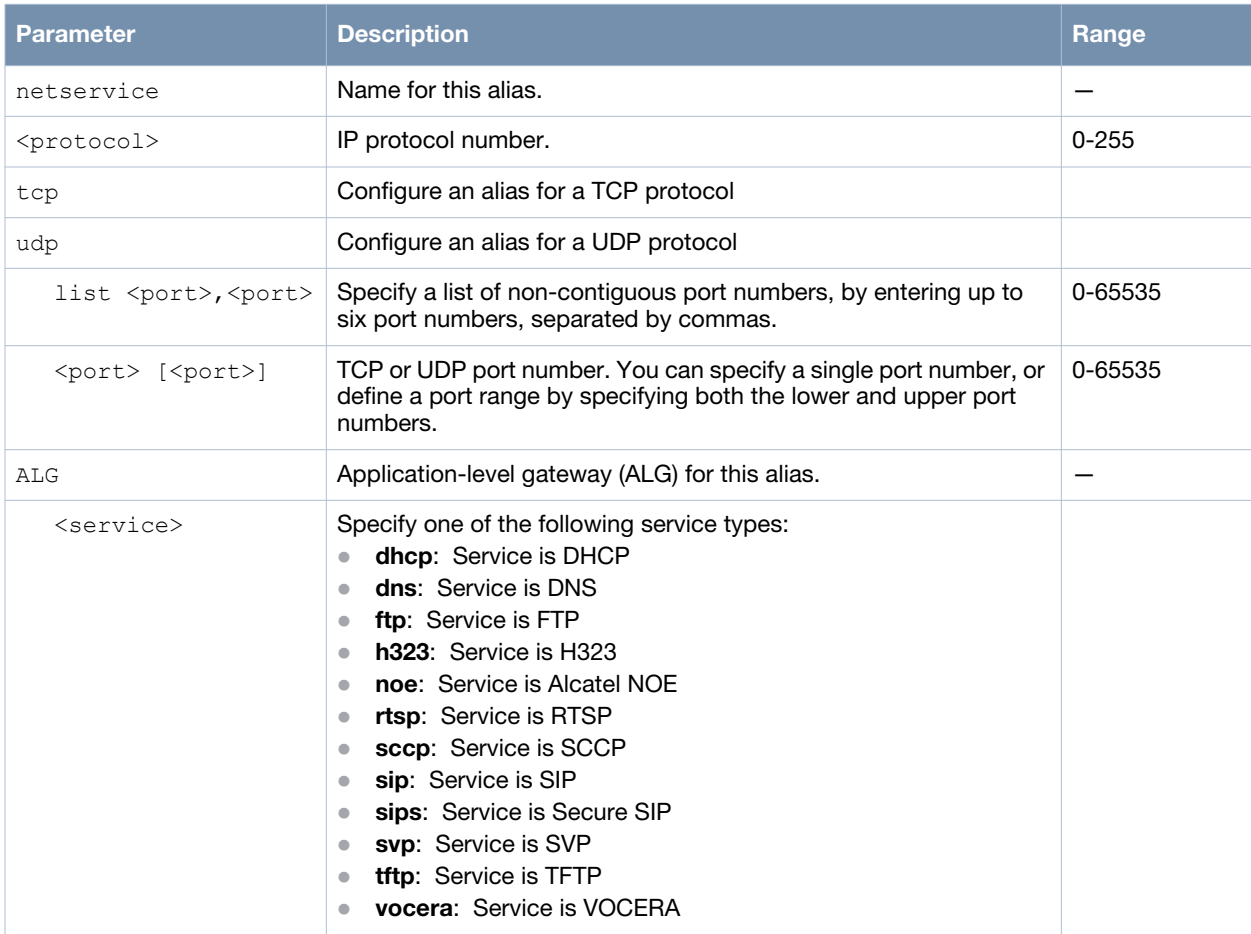

#### **Usage Guidelines**

Aliases can simplify configuration of session ACLs, as you can use an alias when specifying the network service. Once you configure an alias, you can use it in multiple session ACLs.

### **Example**

The following command configures an alias for a network service:

```
(host) (config) #netservice HTTP tcp 80
```
#### **Command History**

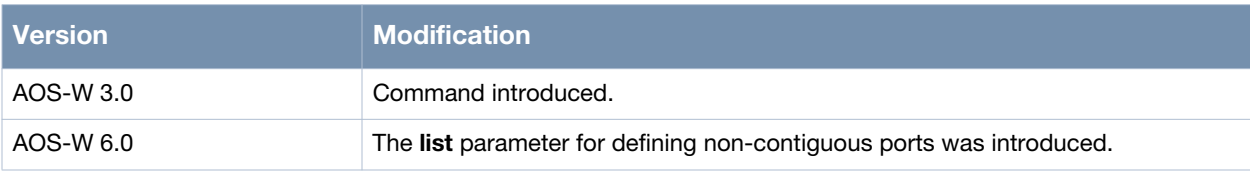

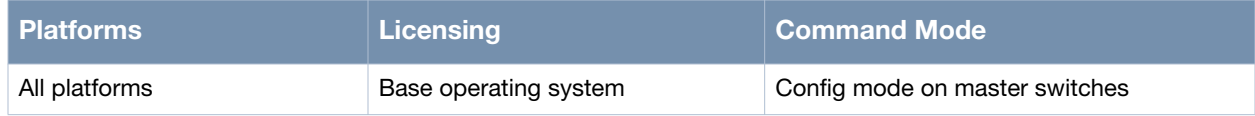

# **network-printer**

```
network-printer [max-clients <2-20> | 
  max-clients-per-host <1-20> | 
  max-jobs <1-1000>]
```
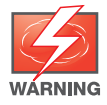

This feature is scheduled for deprecattion in AOS-W version 6.2. In preparation for the deprecation, this command is now hidden at the command line.

## **Description**

This command allows you to configure client and print job for the USB printer connected to a OAW-4306 Series switch.

### **Syntax**

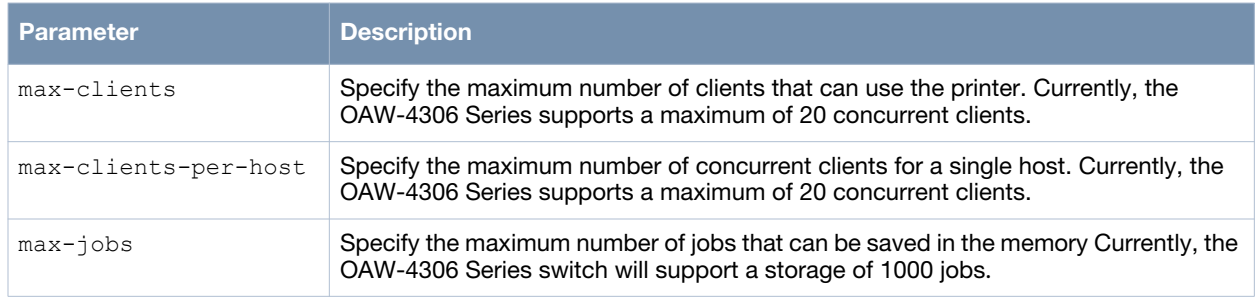

### **Usage Guidelines**

Use this command in the config mode.

In the enable mode, you can use the network-printer delete *<printer-name>* job *<job-id>* command to delete print jobs in specific printer.

### **Command History**

This command was introduced in AOS-W 3.4.

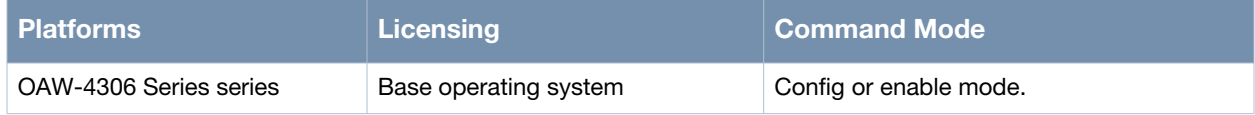

# **network-storage**

```
network-storage [share <share-name>]
```

```
share [usb: disk <disk-name> <filesystem-path> mode {read-only | read-write}
no share
```
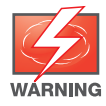

This command is scheduled for deprecation in AOS-W version 6.2. In preparation for the deprecation, this command is now hidden at the command line.

## **Description**

This command allows you to perform the following operation on a network share:

- Configure a file system path for the share–This allows users to access the share from their computer.
- Remove the share access using the no share command.

#### **Syntax**

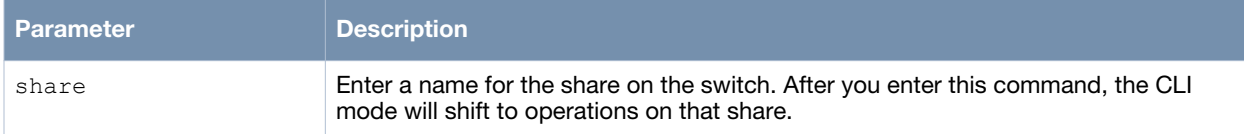

### **Usage Guidelines**

To access the share, you must create a filesystem path to the share. enter:

```
(host) (config-network-storage share)# share usb: disk <disk name> <filesystem path> 
mode
```
Where,

*disk name* is the name of the disk. You can also specify the disk alias instead of the disk name.

*filesystem path* is the path to access the share. This path contains the partition name and the shared folder name.

*mode* is the permission settings. You can either specify read-only or read-write modes.

## **Example**

The following command associates a share to a file system path and configures the access mode.

```
(host) (config-network-storage share)#share usb: disk Maxtor1TB Maxtor-Basics Desktop-2HBADMJ4 p1/documents mode read-write
(host) (config-network-storage share)#show network-storage shares
NAS Shares
----------
Disk Name Partition Name Folder Name Share Name Share Path Share Mode Status
--------- -------------- ----------- ---------- ---------- ---------- ------
```
#### Maxtor1TB MxDocs documents Documents Maxtor-Basics Desktop-2HBADMJ4\_p1/documents Read-Write Active

### **Command History**

This command was introduced in AOS-W 3.4.

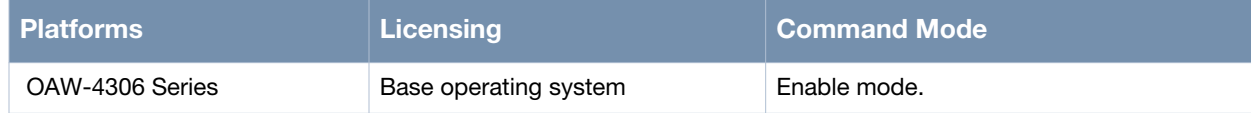

# **ntp authenticate**

ntp authenticate

#### **Description**

This command enables or disables NTP authentication.

### **Syntax**

No parameters.

#### **Usage Guidelines**

Network Time Protocol (NTP) authentication enables the switch to authenticate the NTP server before synchronizing local time with server. This helps identify secure servers from fradulent servers. This command has to be enabled for NTP authentication to work.

#### **Example**

The following command configures an NTP server:

(host) (config) #ntp authenticate

### **Command History**

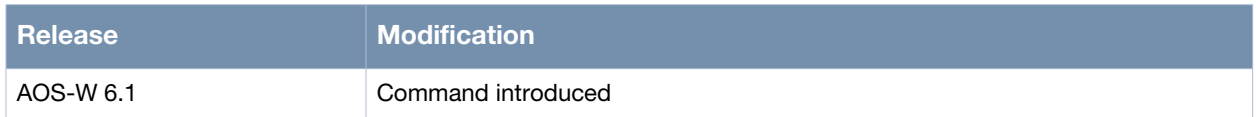

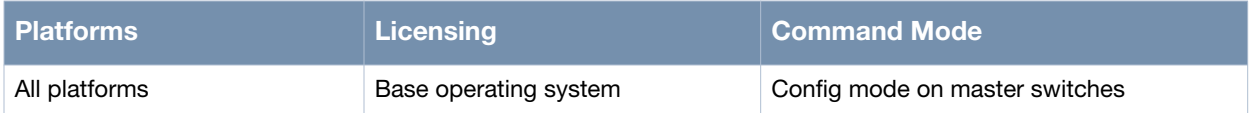

# **ntp authentication-key**

ntp authentication-key <key-id> md5 <keyvalue>

#### **Description**

This command configures a key identifier and secret key and adds them into the database. NTP authentication works with a symmetric key configured by user. The key is shared by the client (Alcatel-Lucent switch) and an external NTP server.

#### **Syntax**

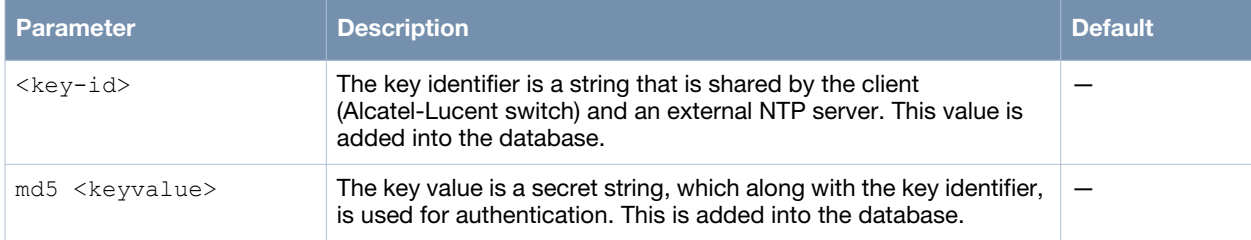

#### **Usage Guidelines**

NTP authentication works with a symmetric key configured by user. The key is shared by the client (Alcatel-Lucent switch) and an external NTP server. This command adds both the key identifier and secret string into the database.

#### **Example**

The following command configures the NTP authentication key. The key identifier is 12345 and the shared secret is 67890. Both key identifier and shared secret:

(host) (config) #ntp authentication-key 12345 md5 67890

### **Command History**

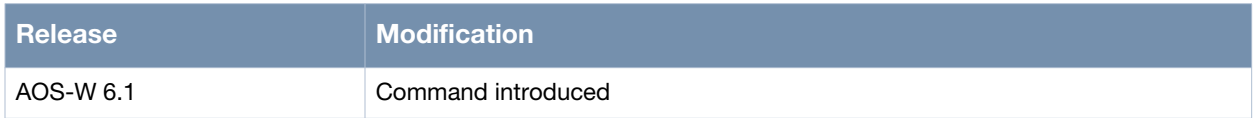

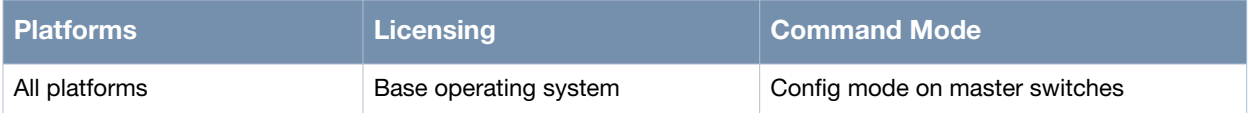

## **ntp server**

#ntp server <server-ip> [iburst] [key <key-id>]

### **Description**

This command configures a Network Time Protocol (NTP) server.

#### **Syntax**

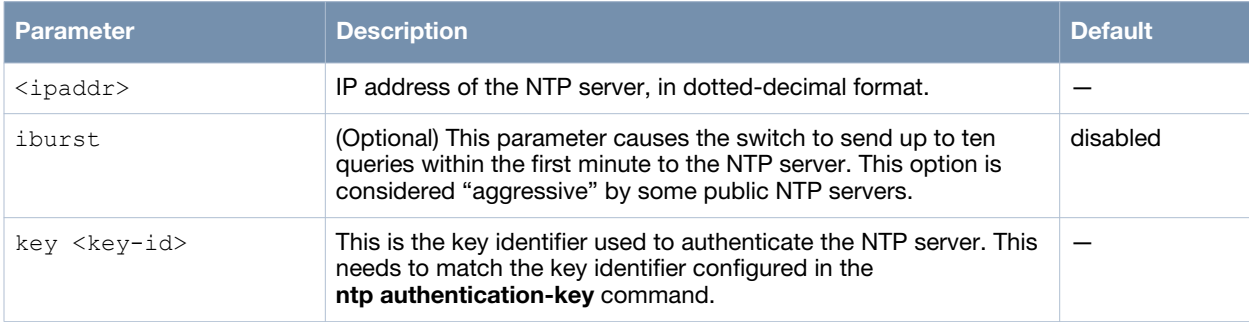

#### **Usage Guidelines**

You can configure the switch to set its system clock using NTP by specifying one or more NTP servers.

#### **Example**

The following command configures an NTP server using the iburst optional parameter and using a key identifier "123456."

(host) (config) #ntp server 10.1.1.245 iburst key 12345

#### **Command History**

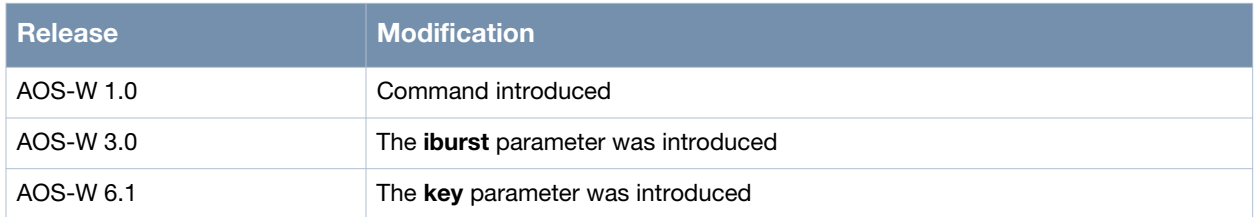

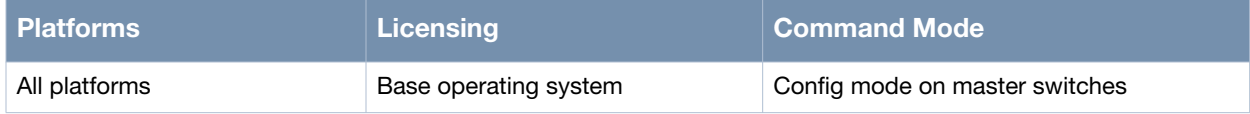

# **ntp trusted-key**

ntp trusted-key <keyid>

### **Description**

This command configures an additional subset of trusted keys which can be used for NTP authentication.

#### **Syntax**

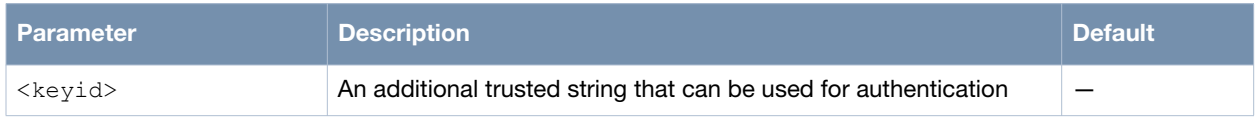

#### **Usage Guidelines**

You can configure additional subset of keys which are trusted and can be used for NTP authentication.

#### **Example**

The following command configures an additional trusted key(84956) which can be used for NTP authentication.

(host) (config) #ntp trusted-key 84956

#### **Command History**

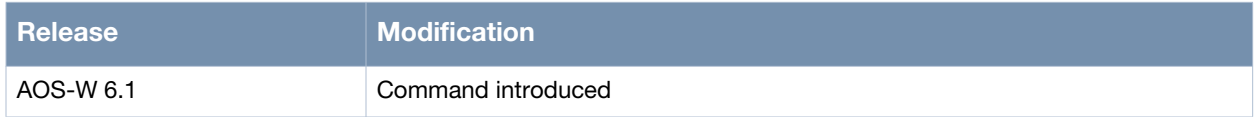

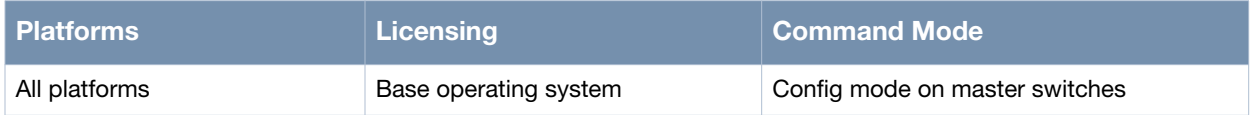

# <span id="page-409-1"></span><span id="page-409-0"></span>**packet-capture**

```
packet-capture [other {disable | enable}] [sysmsg {all | disable | <opcodes>] 
[tcp {all | disable | <ports>}] [udp {all | disable | <ports>]]
```
## **Description**

Use this command to enable or disable packet capturing and set packet capturing options for a single packet capture session.

#### **Syntax**

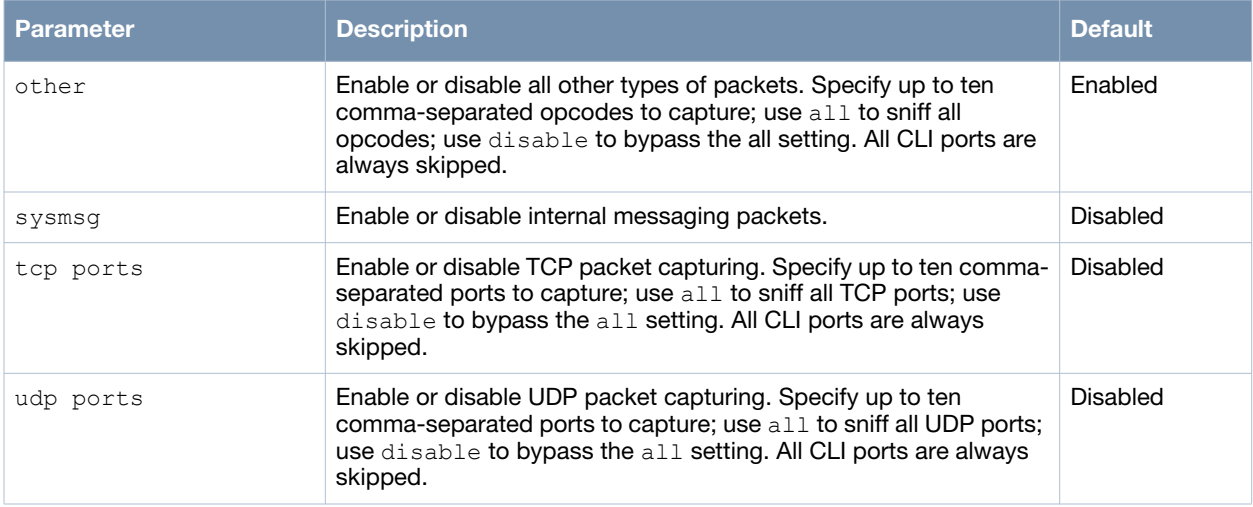

#### **Usage Guidelines**

This command applies to control path packets; not datapath packets. Packets can be retrieved through the **tar log** command; look for the filter.pcap file. This command activates packet capture options on the current switch. They are not saved and applied across switches.

If you do want to enable a packet capture session without setting values that can be saved and used for another session, use the command **[packet-capture](#page-409-0)**. The related command **[packet-capture-defaults](#page-411-0)** lets you define a set of packet capture options that will run every time you enable the packet capture feature.

### **Example**

The following command enables packet capturing for debugging a wireless WEP station doing VPN. This example uses the following parameters and values:

- Station up/down: sysmsg opcode 30
- WEP key plumbing: sysmsg opcode 29
- DHCP: sysmsg opcode 90
- IKE: UDP port 500 and 4500
- Layer 2 Tunneling Protocol (L2TP): UDP port 1701

(host) #packet-capture sysmsg 30,29,90 udp 500,4500,1701,1812,1645

#### **Command History**

This command was introduced in AOS-W 2.3.

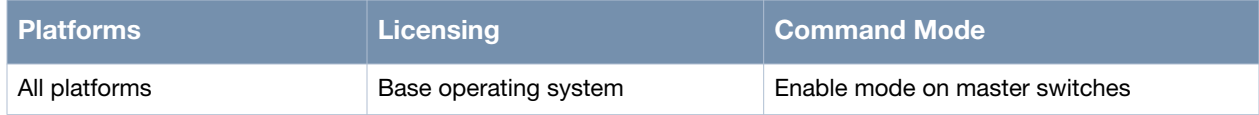

# <span id="page-411-0"></span>**packet-capture-defaults**

```
packet-capture-defaults [other {disable | enable}] 
[sysmsg {all | disable | <opcodes>] [tcp {all | disable | <ports>}]
[udp {all | disable | <ports>]]
```
### **Description**

Use this command to enable or disable packet capturing and define a set of default packet capturing options on the control path for debugging purposes.

#### **Syntax**

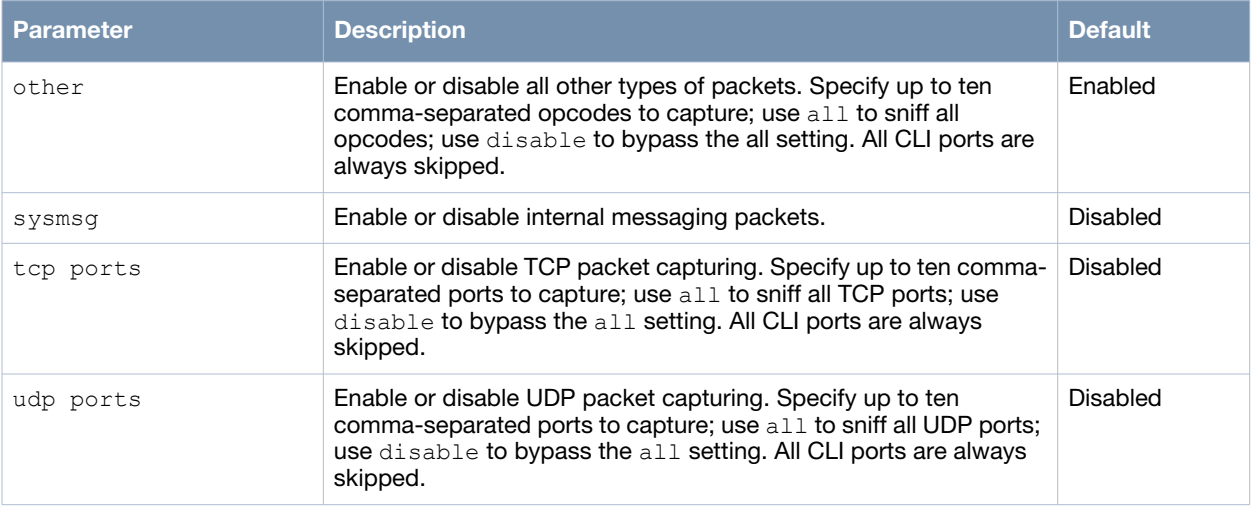

#### **Usage Guidelines**

This command applies to control path packets; not datapath packets. Packets can be retrieved through the **tar log** command; look for the filter.pcap file. This command activates packet capture options on the current switch. They are not saved and applied across switches.

### **Example**

The following command sets the default packet capture values to debug a wireless WEP station doing VPN. Once these default settings are defined, you can use the **[packet-capture](#page-409-1)** command to enable packet capturing with these values. This example uses the following parameters and values:

- Station up/down: sysmsg opcode 30
- WEP key plumbing: sysmsg opcode 29
- DHCP: sysmsg opcode 90
- IKE: UDP port 500 and 4500
- Layer 2 Tunneling Protocol (L2TP): UDP port 1701

packet-capture-defaults sysmsg 30,29,90 udp 500,4500,1701,1812,1645

Use the show packet-capture command to show the current action and the default values.

```
(host) show packet-capture
Current Active Packet Capture Actions(current switch)
=====================================================
Packet filtering TCP with 2 port(s) enabled:
   2
  1
Packet filtering UDP with 1 port(s) enabled:
  1
Packet filtering for internal messaging opcodes disabled.
Packet filtering for all other packets disabled.
Packet Capture Defaults(across switches and reboots if saved)
       ============================================================
Packet filtering TCP with 2 port(s) enabled:
  2
  1
Packet filtering UDP with 1 port(s) enabled:
  1
```
## **Command History**

This command was introduced in AOS-W 2.3.

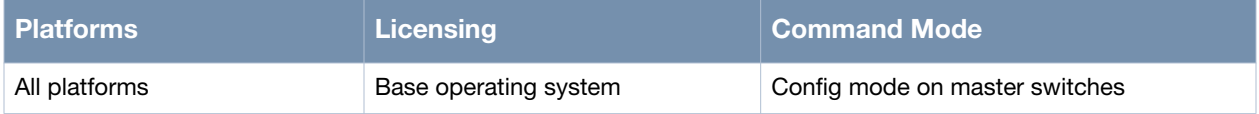

## <span id="page-413-0"></span>**page**

page <length>

### **Description**

This command sets the number of lines of text the terminal will display when paging is enabled.

#### **Syntax**

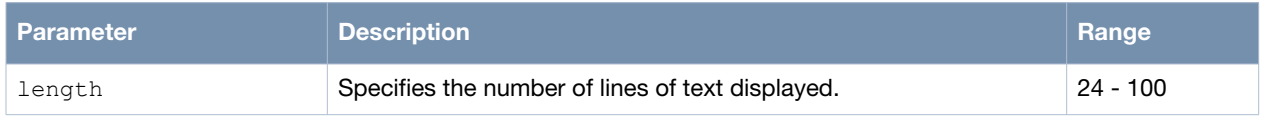

#### **Usage Guidelines**

Use this command in conjunction with the **paging** command to specify the number of lines of text to display. For more information on the pause mechanism that stops the command output from printing continuously to the terminal, refer to the command ["paging" on page 415.](#page-414-0)

If you need to adjust the screen size, use your terminal application to do so.

### **Example**

The following command sets 80 as the number of lines of text displayed:

(host) (config) #page 80

## **Command History**

This command was introduced in AOS-W 1.0.

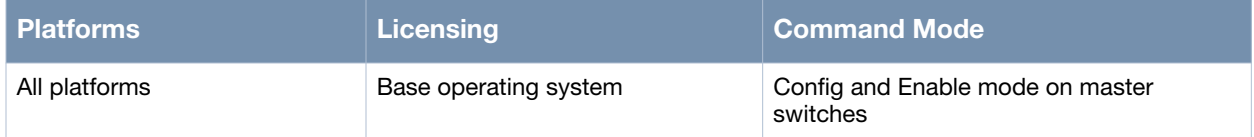

# <span id="page-414-0"></span>**paging**

paging

### **Description**

This command stops the command output from printing continuously to the terminal.

#### **Syntax**

No parameters

## **Usage Guidelines**

By default, paging is enabled.

With paging enabled, there is a pause mechanism that stops the command output from printing continuously to the terminal. If paging is disabled, the output prints continuously to the terminal. To disable paging, use the **no paging** command. You must be in enable mode to disable paging.

The paging setting is active on a per-user session. For example, if you disable paging from the CLI, it only affects that session. For new or existing sessions, paging is enabled by default.

You can also configure the number of lines of text displayed when paging is enabled. For more information, refer to the command ["page" on page 414.](#page-413-0)

If you need to adjust the screen size, use your terminal application to do so.

## **Example**

The following command enables paging:

(host) (config) #paging

### **Command History**

This command was introduced in AOS-W 1.0.

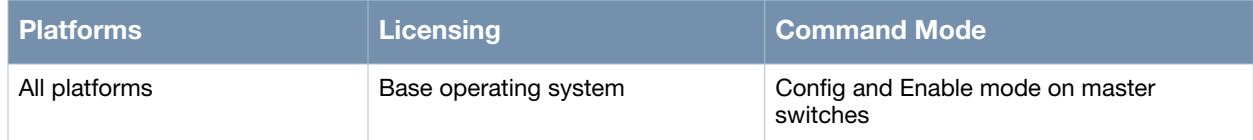

# **panic**

```
panic {clear | info {file <filename> <symbolfile>|nvram <symbolfile>} | list {file 
<filename>|nvram} | save <filename>}
```
## **Description**

This command manages information created during a system crash.

## **Syntax**

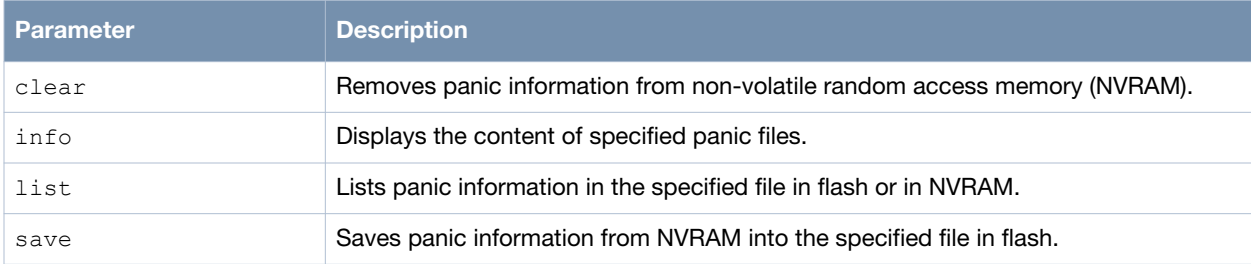

### **Usage Guidelines**

To troubleshoot system crashes, use the **panic save** command to save information from NVRAM into the specified file, then use the **panic clear** command to clear the information from NVRAM.

### **Example**

The following command lists panic information in NVRAM:

```
(host) #panic list nvram
```
### **Command History**

This command was introduced in AOS-W 3.0.

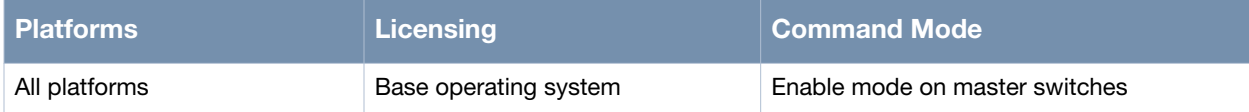

# **papi-security**

```
papi-security
  key <key>
  [enhanced-security]
  no...
```
## **Description**

The papi-security command enforces advanced security options and provides an enhanced level of security.

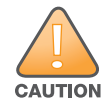

The best practice is to refrain from modifying these settings unless advised to do so by Alcatel-Lucent technical support.

## **Syntax**

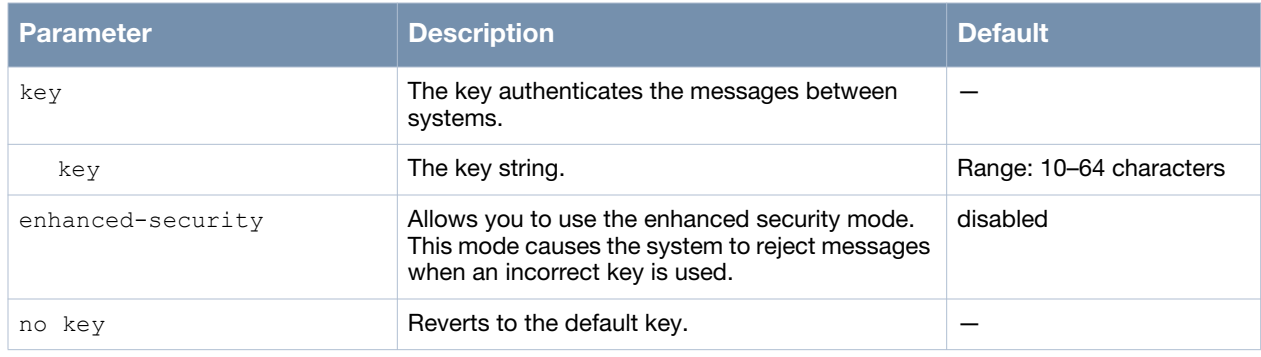

## **Usage Guidelines**

This command allows you to use advanced options which regulate the switch and AP communication. One way PAPI messages are authenticated is through a shared secret key. The papi-security command lets you configure a key on the master switch which then distributes it to other switches and APs, thus allowing each site to have a unique key. If no key is configured, then the switch uses the default key.

When enhanced-security mode is disabled, any AP can obtain the current shared secret key.

When enhanced-security mode is enabled, an AP is not updated with the new shared secret key unless the AP knows the previous key and the AP is updated with the new key within one hour of the key creation.

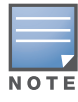

Make sure that the enhanced-security mode is disabled before installing new APs.

If an AP cannot be authenticated because it has the wrong key, the show ap database command displays a "Bad key" status.

## **Example**

This example sets a unique shared secret key called "testkey123" on the master switch.

```
(host) (config) #papi-security
(host) (PAPI Security Profile) #
(host) (PAPI Security Profile) #key testkey123
(host) (PAPI Security Profile) #exit
```
## **Related Commands**

(host)(config) #show papi-security (host)(config) #show ap database

## **Command History**

This command was introduced in AOS-W 3.4

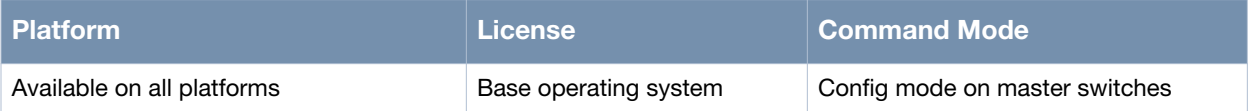

### **pcap**

```
pcap {raw-start <ipaddr> <target-ipaddr> <target-port> <format> [bssid <bssid>] 
[channel <number>] [maxlen <maxlen>]}|{interactive <am-ip> <filter> <target-ipaddr>
<target-port> [bssid <br/> <br/>bssid>][channel <number>]]|{clear|pause|resume|stop <<m-ip> <id>
[bssid <b>lossid</b>]\}
```
## **Description**

These commands manage packet capture (PCAP) on Alcatel-Lucent air monitors.

#### **Syntax**

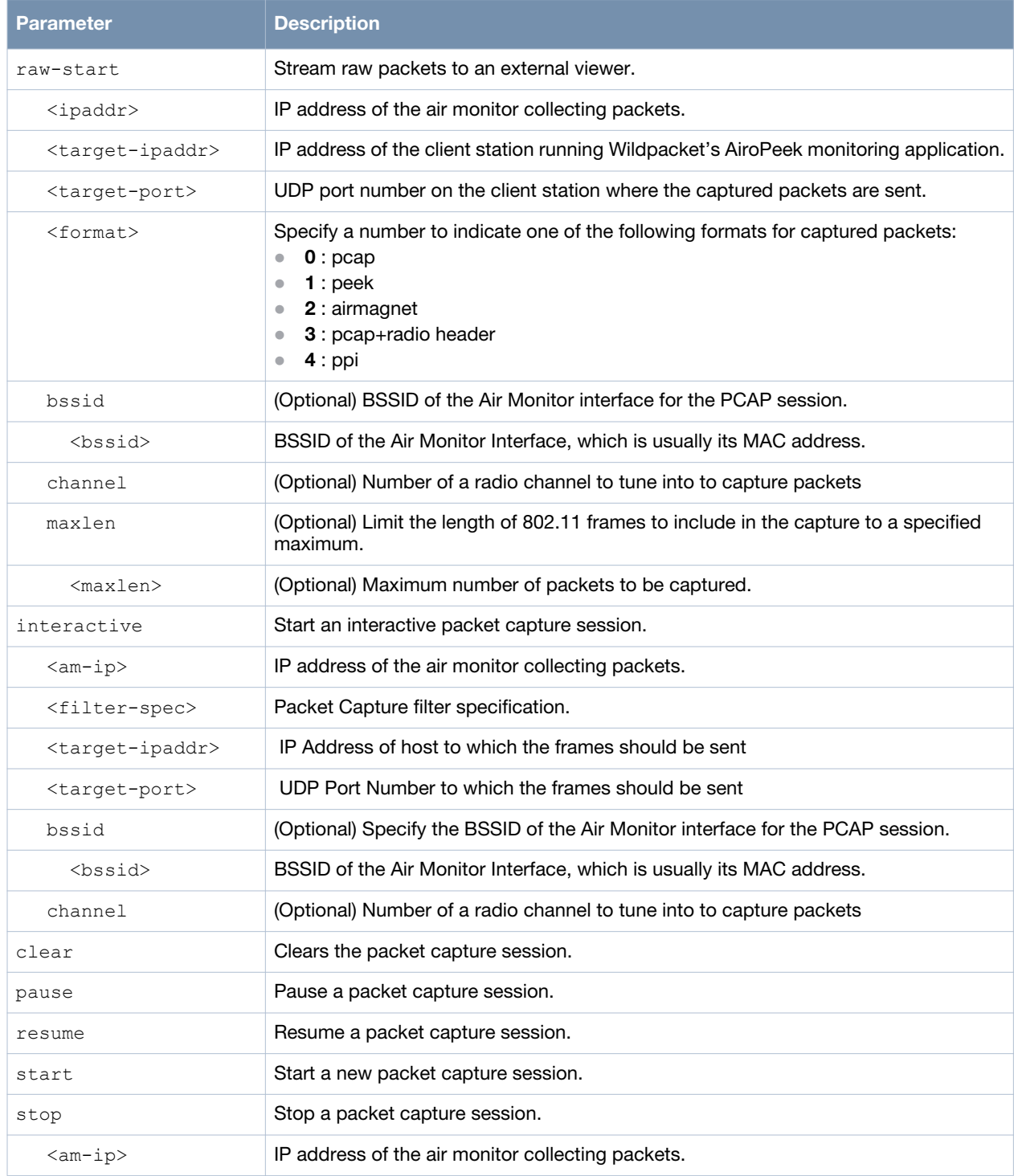

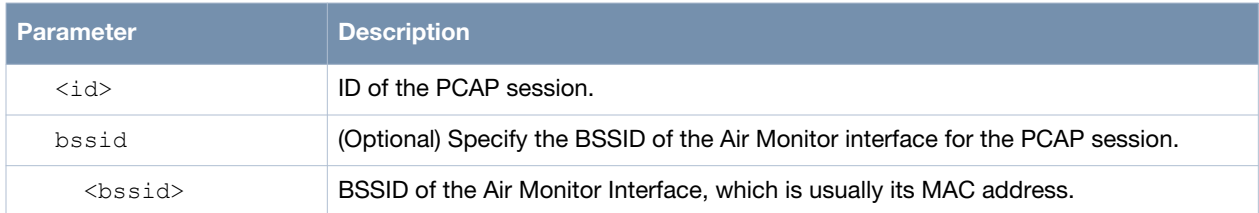

## **Usage Guidelines**

These commands direct an Alcatel-Lucent air monitor to send packet captures to the Wildpacket's AiroPeek monitoring application on a remote client. The AiroPeek application listens for packets sent by the air monitor.

The following pcap commands are available:

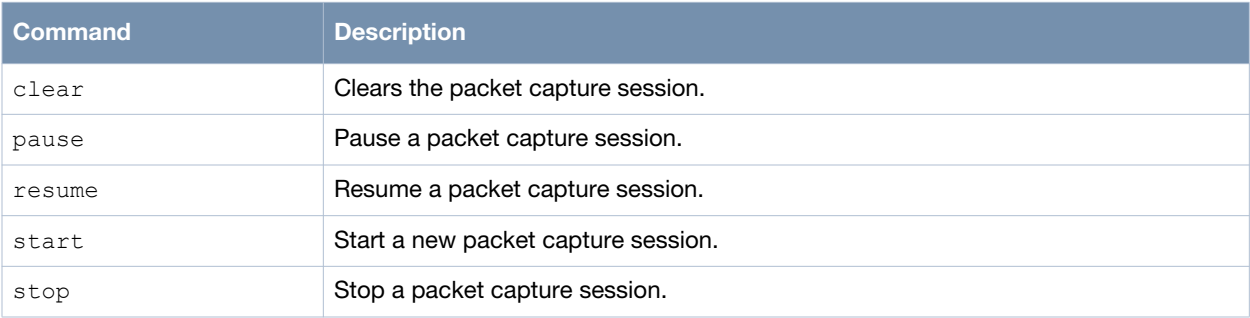

Before using these commands, you need to start the AiroPeek application on the client and open a capture window for the air monitor. The AiroPeek application cannot be used to control the flow or type of packets sent from Alcatel-Lucent air monitors.

The AiroPeek application processes all packets, however, you can apply display filters on the capture window to control the number and type of packets being displayed. In the capture window, the time stamp displayed corresponds to the time that the packet is received by the client and is not synchronized with the time on the Alcatel-Lucent air monitor.

## **Example**

The following command starts a raw packet capture session for the air monitor at 10.100.100.1 and sends the packets to the client at 192.168.22.44 on port 604 with pcap format:

(host) (config) #pcap raw-start 10.100.100.1 192.168.22.44 604 0

## **Command History**

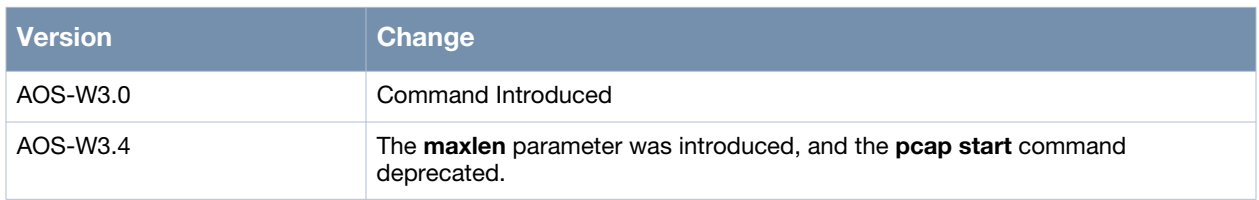

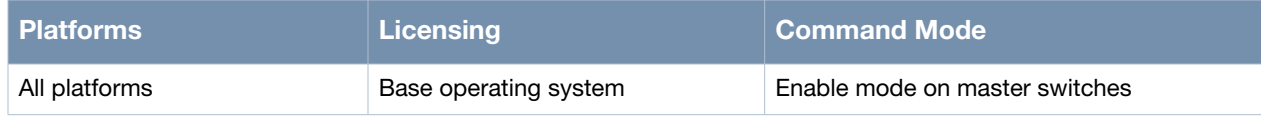

# **ping**

```
ping
```
<ipaddress> | ipv6 {<global-address> | interface vlan <vlanid> <linklocal-address>}

## **Description**

This command sends five ICMP echo packets to the specified ip address. You can also ping the specified IPv6 address.

#### **Syntax<**

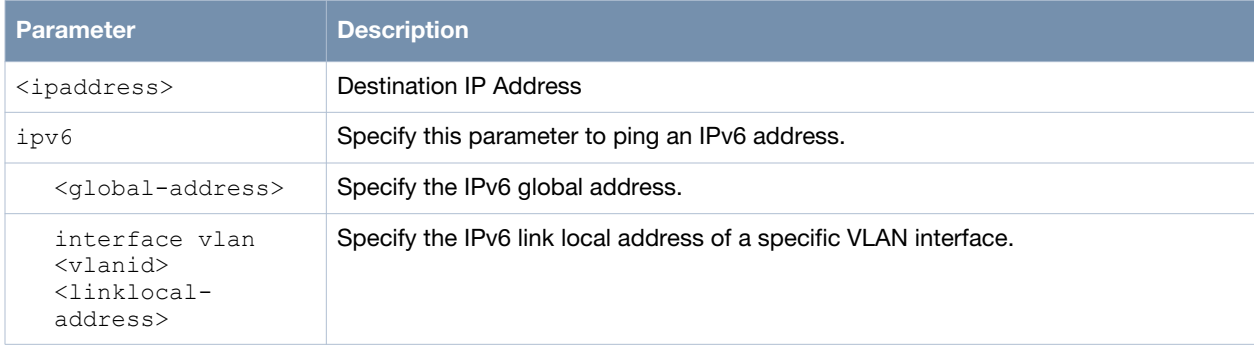

#### **Usage Guidelines**

You can send five ICMP echo packets to a specified IP address. The switch times out after two seconds. You can also ping the specified IPv6 address.

### **Examples**

The following example pings 10.10.10.5.

(host) #ping 10.10.10.5

The sample switch output is:

```
Press 'q' to abort.
Sending 5, 100-byte ICMP Echos to 10.10.10.5, timeout is 2 seconds:!!!!!
Success rate is 100 percent (5/5), round-trip min/avg/max = 0.408/0.5434/1.073 ms
```
The following example pings the specified IPv6 global address:

```
(host) #ping ipv6 2005:d81f:f9f0:1001::14
```
The sample switch output is:

```
Press 'q' to abort.
Sending 5, 100-byte ICMPv6 Echos to 2005:d81f:f9f0:1001::14, timeout is 2 seconds:
!!!!!
Success rate is 100 percent (5/5), round-trip min/avg/max = 0.309/0.3726/0.463 ms
```
### **Command History**

This command was introduced in AOS-W 1.0.

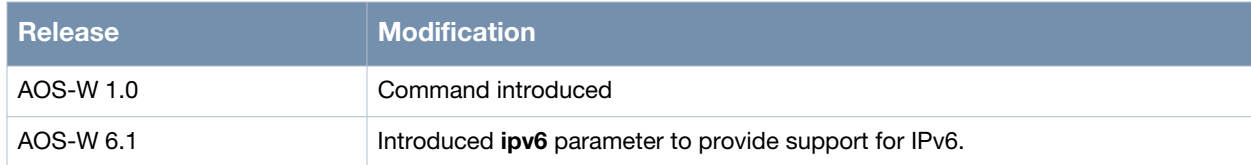

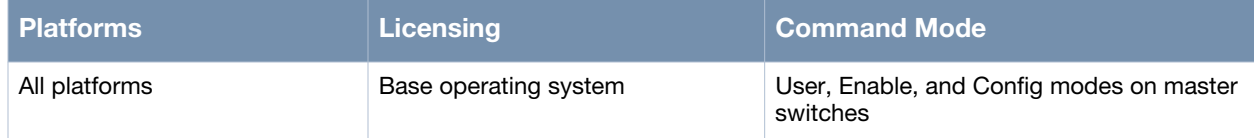

# **pkt-trace**

```
pkt-trace acl <acl-name> {enable|disable} [trace {cptrace|pktrace} [trace-mask 
<tmask>]]]
```
## **Description**

Enable packet tracing in the datapath. Use this feature only under the supervision of Alcatel-Lucent technical support.

#### **Syntax**

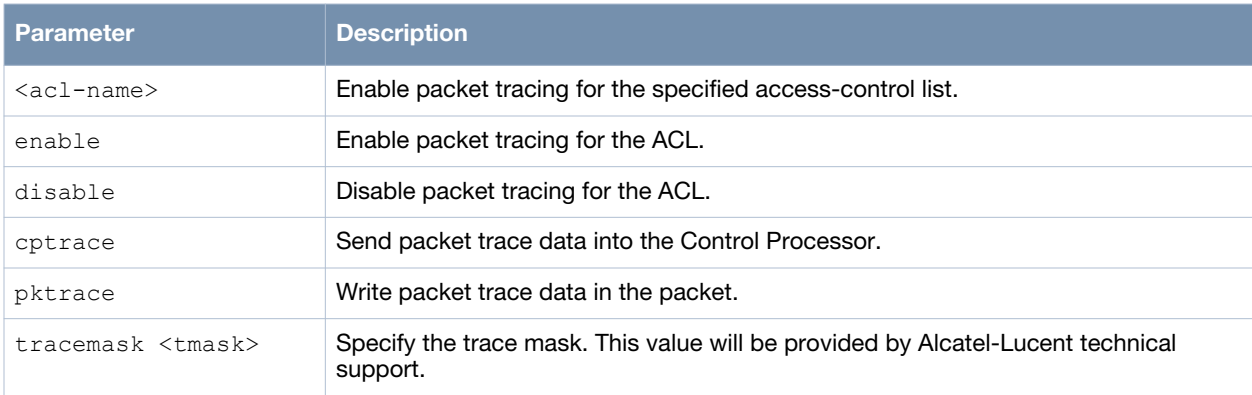

### **Example**

The following example enables packet tracing for the traffic matching the acl **stateful-dot1x**.

(host) #pkt-trace acl stateful-dot1x enable trace cptrace trace-mask <val>

### **Command History**

This command was introduced in AOS-W 3.4.

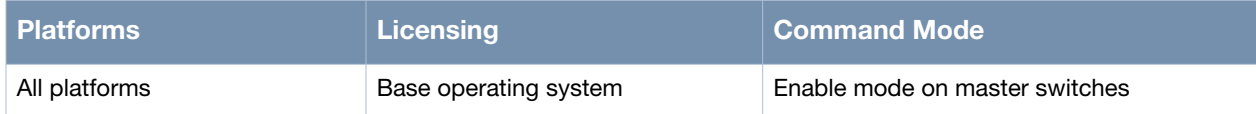

# **pkt-trace-global**

pkt-trace-global {enable|disable} [trace-mask <tmask>]

#### **Description**

Enable global packet tracing in the datapath. Use this feature only under the supervision of Alcatel-Lucent technical support.

#### **Syntax**

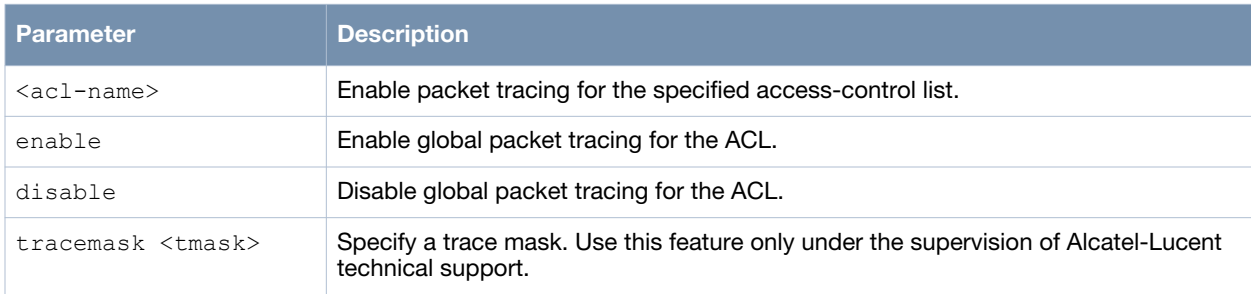

### **Example**

The following command enables the global packet tracing for all traffic.

(host) (config) #pkt-trace-global enable

#### **Command History**

This command was introduced in AOS-W 3.4.

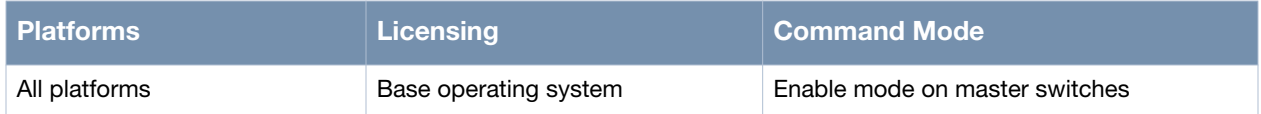

# **pptp ip local pool**

pptp ip local pool <pool> <ipaddr> [<end-ipaddr>]

### **Description**

This command configures an IP address pool for VPN users using Point-to-Point Tunneling Protocol (PPTP).

### **Syntax**

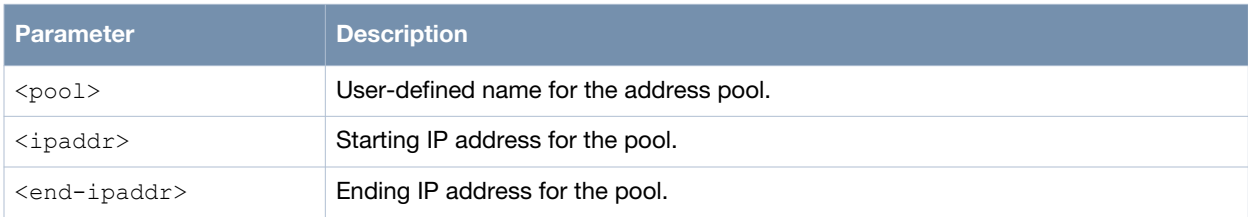

### **Usage Guidelines**

If VPN is used as an access method, you specify the pool from which the user's IP address is assigned when the user negotiates a PPTP session. Use the **show vpdn pptp local** command to see the used and free addresses in the pool.

PPTP is an alternative to IPsec that is supported by various hardware platforms. PPTP is considered to be less secure than IPsec but also requires less configuration. You configure PPTP with the **vpdn** command.

### **Example**

The following command configures an IP address pool for PPTP VPN users:

(host) (config) #pptp ip local pool pptp-pool1 172.16.18.1 172.16.18.24

### **Command History**

This command was introduced in AOS-W 3.0.

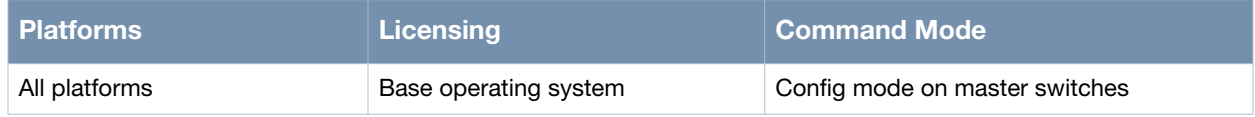

# **priority-map**

```
priority-map <name>
  dot1p <priority> high 
  dscp <priority> high 
  no ...
```
## **Description**

This command configures the Type of Service (ToS) and Class of Service (CoS) values used to map traffic into high priority queues.

#### **Syntax**

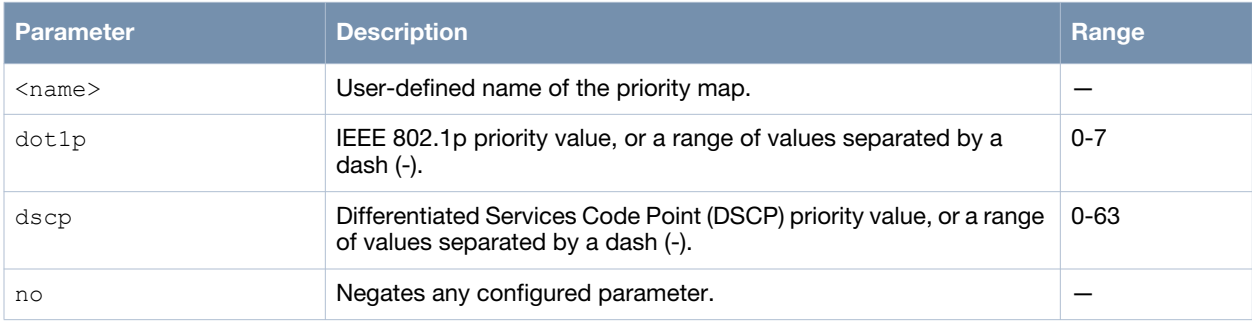

### **Usage Guidelines**

This command allows you to prioritize inbound traffic that is already tagged with 802.1p and/or IP ToS in hardware queues. You apply configured priority maps to ports on the switch (using the **interface fastethernet** or **interface gigbitethernet** command). This causes the switch to inspect inbound traffic on the port; when a matching QoS tag is found, the packet or flow is mapped to the specified queue.

## **Example**

The following commands configure a priority map and apply it to a port:

```
(host) (config) #priority-map pri1
  dscp 4-20 high
  dscp 60 high
  dot1p 4-7 high
interface gigabitethernet 1/24
  priority-map pri1
```
## **Command History**

This command was introduced in AOS-W 3.0.

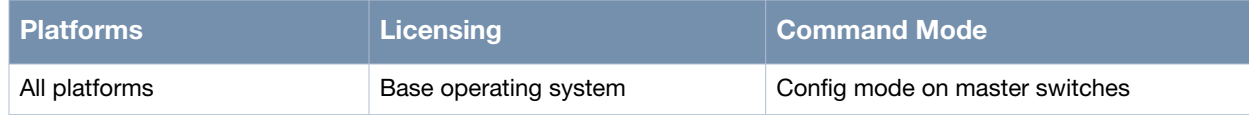

# **process monitor**

process monitor log|restart|

#### **Description**

The process monitor validates the integrity of processes every 120 seconds. If a process does not respond during three consecutive 120-second timeout intervals, that process is flagged as nonresponsive and the process monitor will create a log message, restart the process or reboot the switch

### **Syntax**

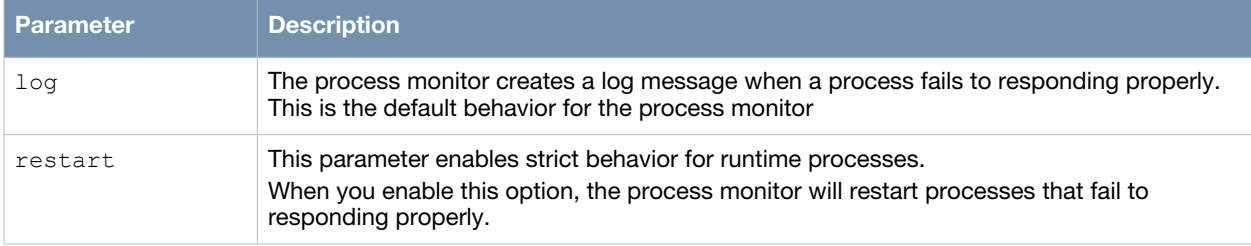

#### **Usage Guidelines**

The CLI command **process monitor log** enables logging for process monitoring. By default, whenever a process does not update a required file or send a heartbeat pulse within the required time limit, the process monitor records a critical log message, but does not restart any process. If you want the configure watchdog to restart a process once it fails to respond, use the CLI **command process monitor restart**.

### **Example**

The following changes the default process monitor behavior, so the process monitor restarts nonresponsive processes.

(host) #process monitor restart

### **Related Commands**

The show **process monitor statistics** command displays the current status of all the processes running under the process monitor watchdog. A partial example of the output of this command is shown below:

```
(host) (config) #show process monitor statistics
```
Process Monitor Statistics

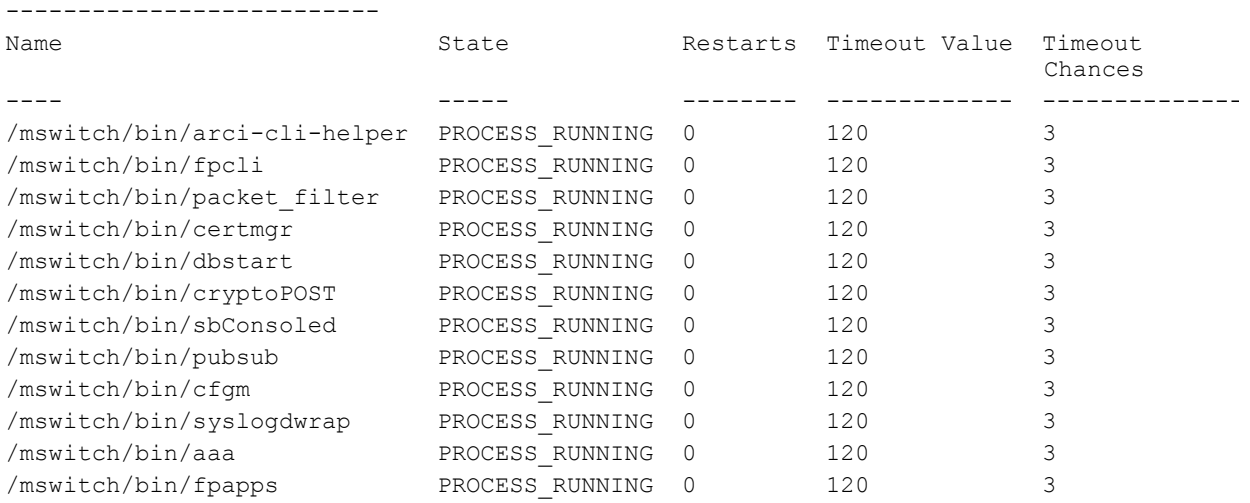

## **Command History**

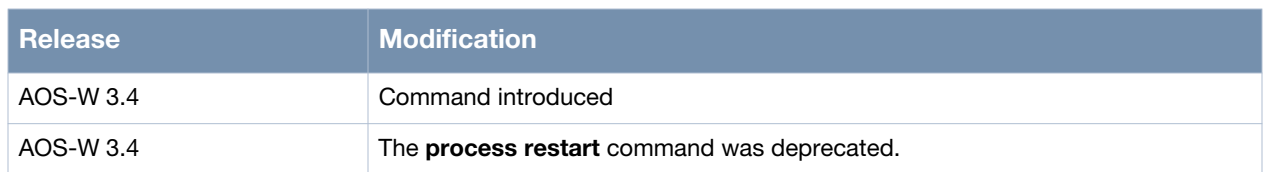

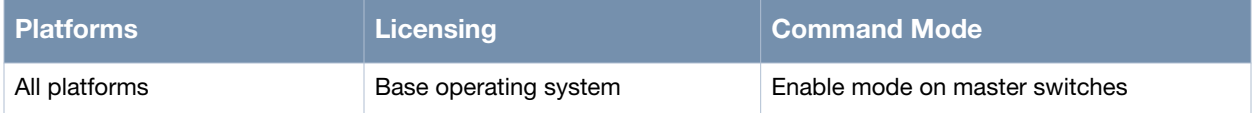

# **prompt**

prompt <prompt>

### **Description**

This command changes the prompt text.

### **Syntax.**

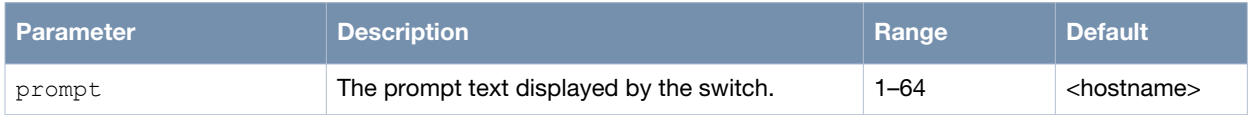

### **Usage Guidelines**

You can use any alphanumeric character, punctuation, or symbol character. To use spaces, plus symbols (+), question marks (?), or asterisks (\*), enclose the text in quotes.

You cannot alter the parentheses that surround the prompt text, or the greater-than (>) or hash (#) symbols that indicate user or enable CLI mode.

## **Example**

The following example changes the prompt text to "It's a new day!".

```
(host) (config) #prompt "It's a new day!"
(It's a new day!) (config) #
```
## **Command History**

This command was introduced in AOS-W 1.0.

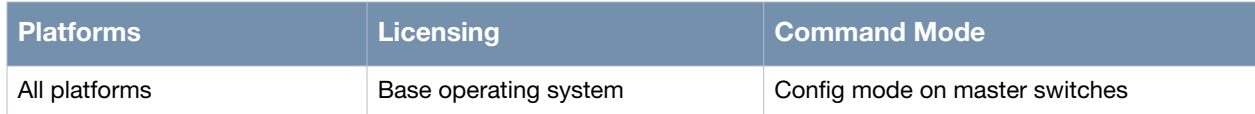

## **provision-ap**

```
provision-ap
  a-ant-bearing <bearing>
  a-ant-gain <gain> 
  a-ant-tilt-angle <angle>
  a-antenna {1|2|both} 
  altitude <altitude>
  ap-group <group> 
  ap-name <name> 
  copy-provisioning-params {ap-name <name> | ip-addr <ipaddr>} 
  dns-server-ip <ipaddr>
  dns-server-ip6 <ipv6 address>
  domain-name <name>
  external-antenna 
  fgln <name>
  g-ant-bearing <bearing>
  g-ant-gain <gain> 
  g-ant-tilt-angle <angle>
  g-antenna {1|2|both} 
  gateway <ipaddr>
  gateway6 <ipv6-address>
  ikepsk <key>
  installation default|indoor|outdoor
  ip6addr <ipv6-address>
  ip6prefix <ipv6-prefix>
  ipaddr <ipaddr> 
  latitude <location>
  longitude <location>
  master {<name>|<ipaddr>} 
  mesh-role {mesh-point|mesh-portal|none|remote-mesh-portal}
  mesh-sae {sae-disable|sae-enable}
  netmask <netmask> 
  no ... 
  pap-passwd <string> 
  pap-user <name> 
  pppoe-chap-secret<key>
  pppoe-passwd <string> 
  pppoe-service-name <name>
  pppoe-user <name> 
  read-bootinfo {ap-name <name>|ip-addr <ipaddr>|wired-mac <macaddr>} 
  reprovision {all|ap-name <name>|ip-addr <ipaddr>|serial-num <string>|
    wired-mac <macaddr>} 
  reset-bootinfo {ap-name <name>|ip-addr <ipaddr>|wired-mac <macaddr>} 
  server-ip <ipaddr>
  server-name <name>
  set-ikepsk-by-addr <ip-addr>
  syslocation <string>
  uplink-vlan <uplink-vlan>
  usb-dev <usb-dev>
  usb-dial <usb-dial>
  usb-init <usb-init>
  usb-passwd <usb-passwd>
  usb-tty <usb-tty>
  usb-type <usb-type>
  usb-user <usb-user>
```
#### **Description**

This command provisions or reprovisions an AP.

# **Syntax**

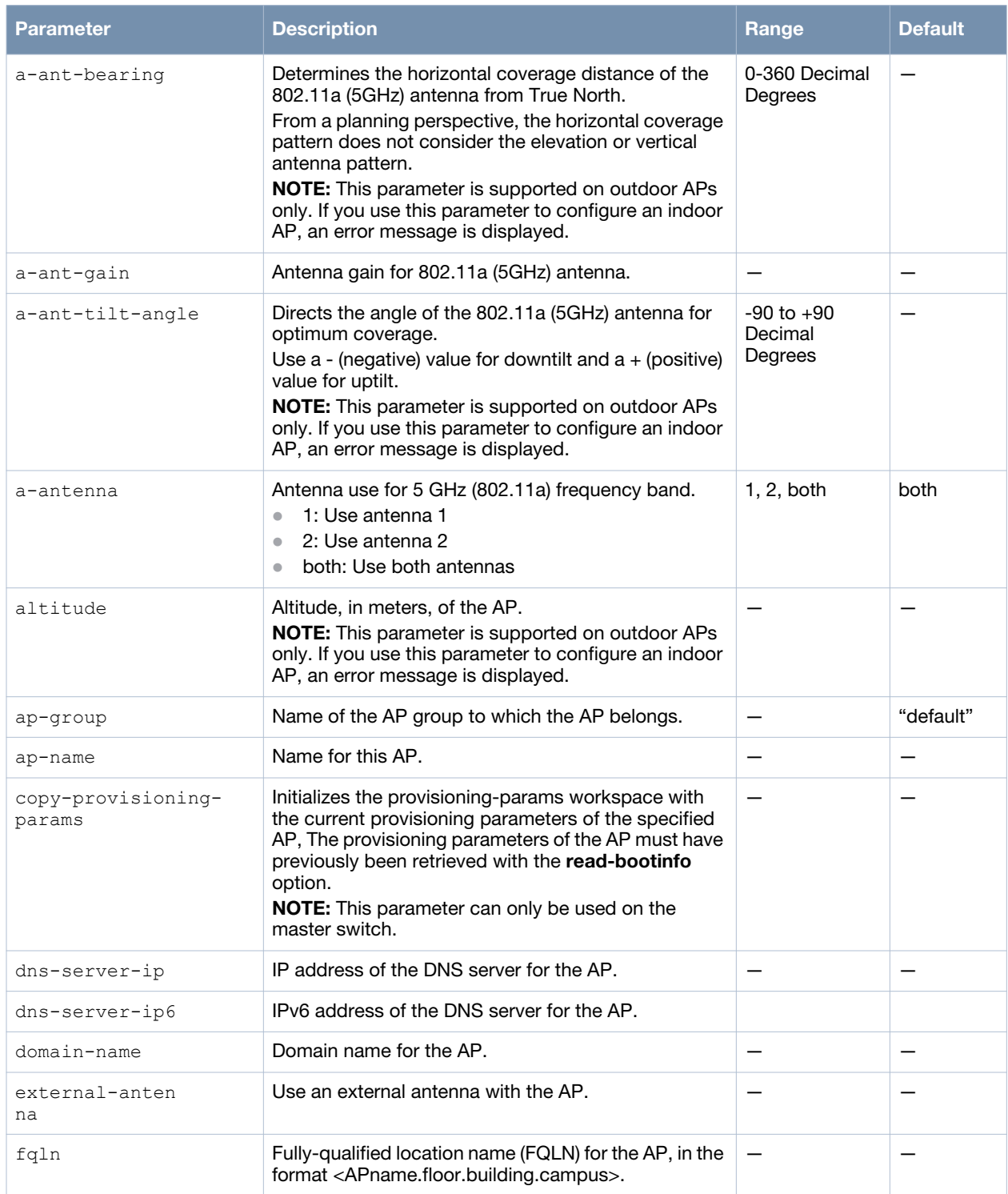
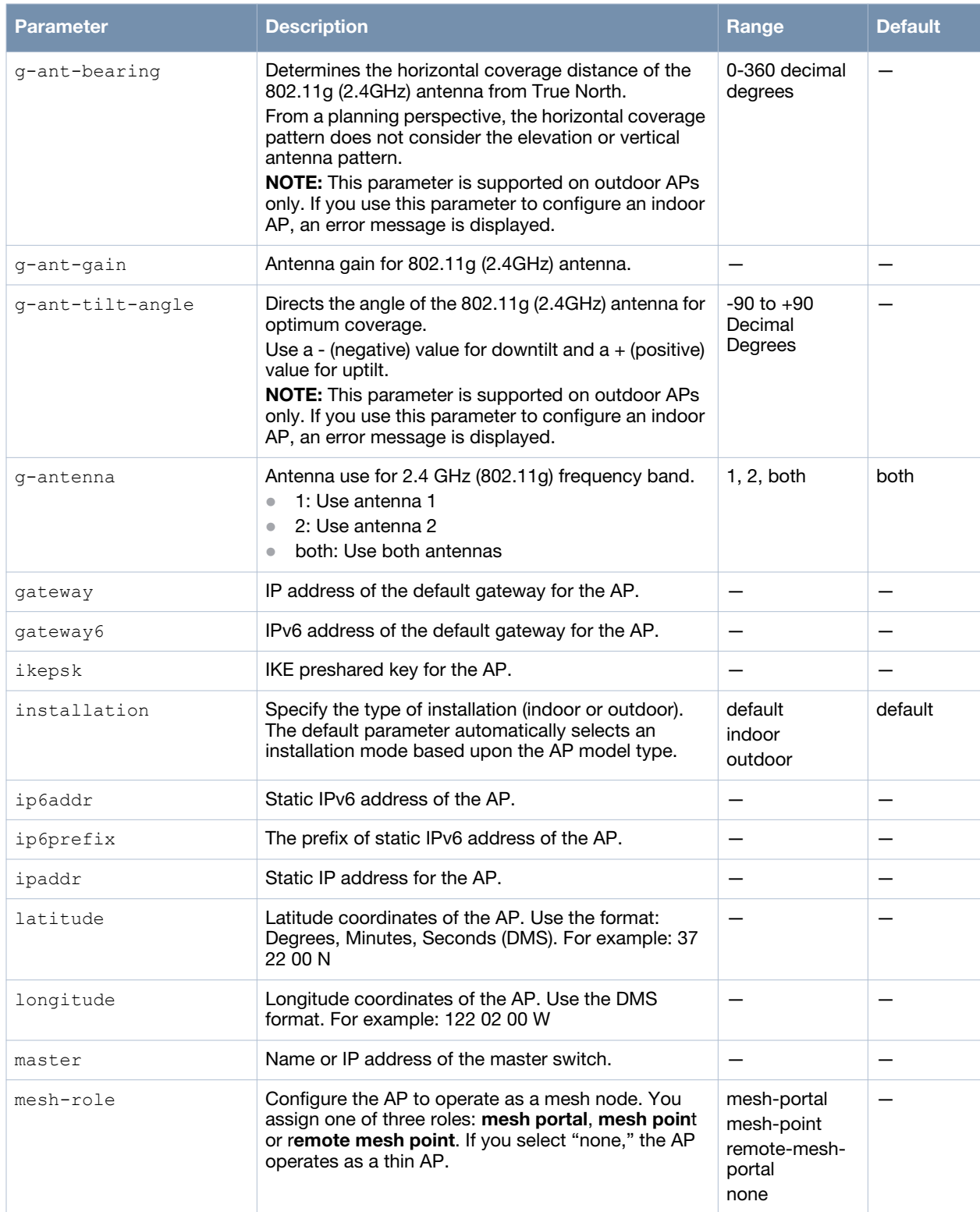

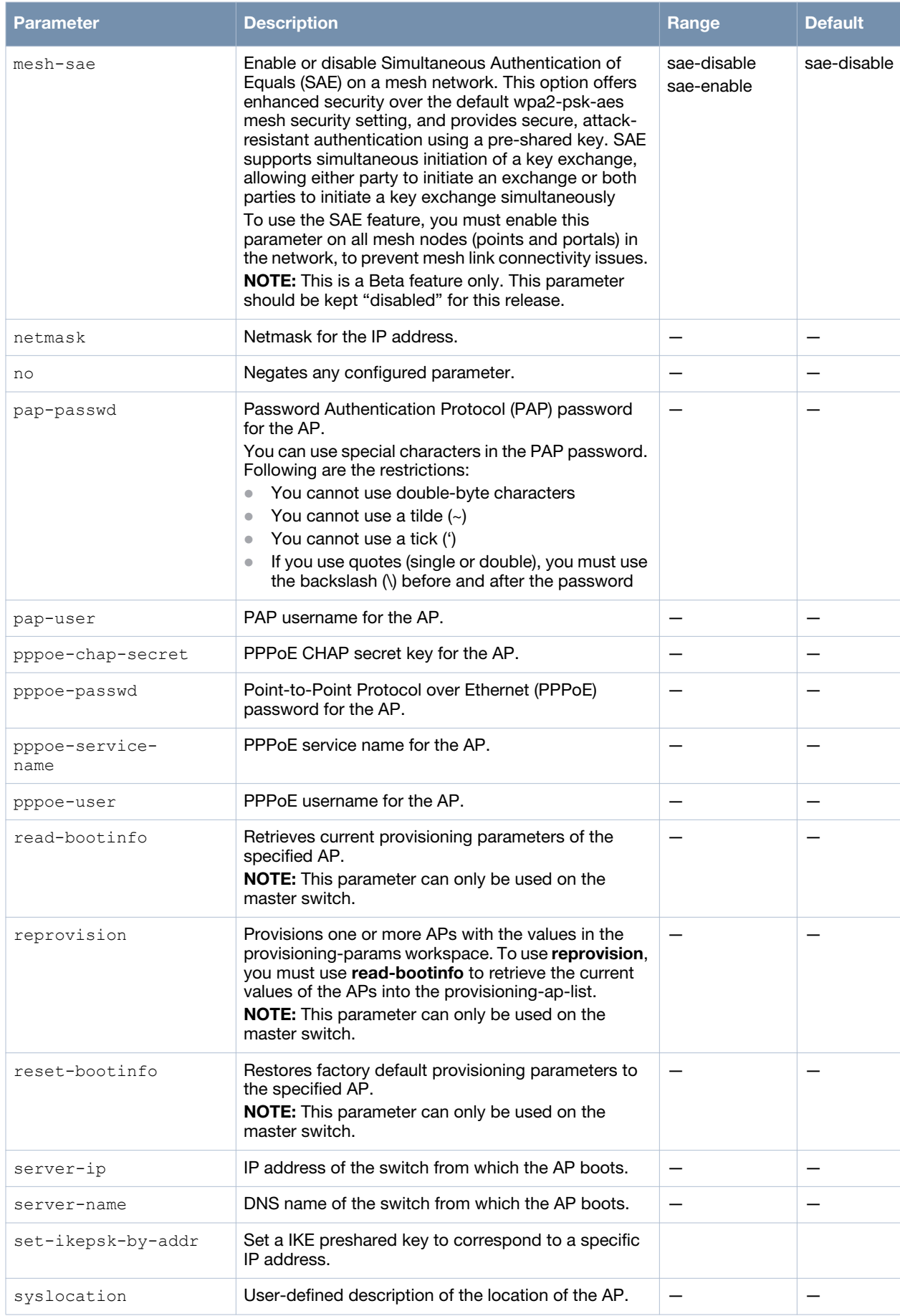

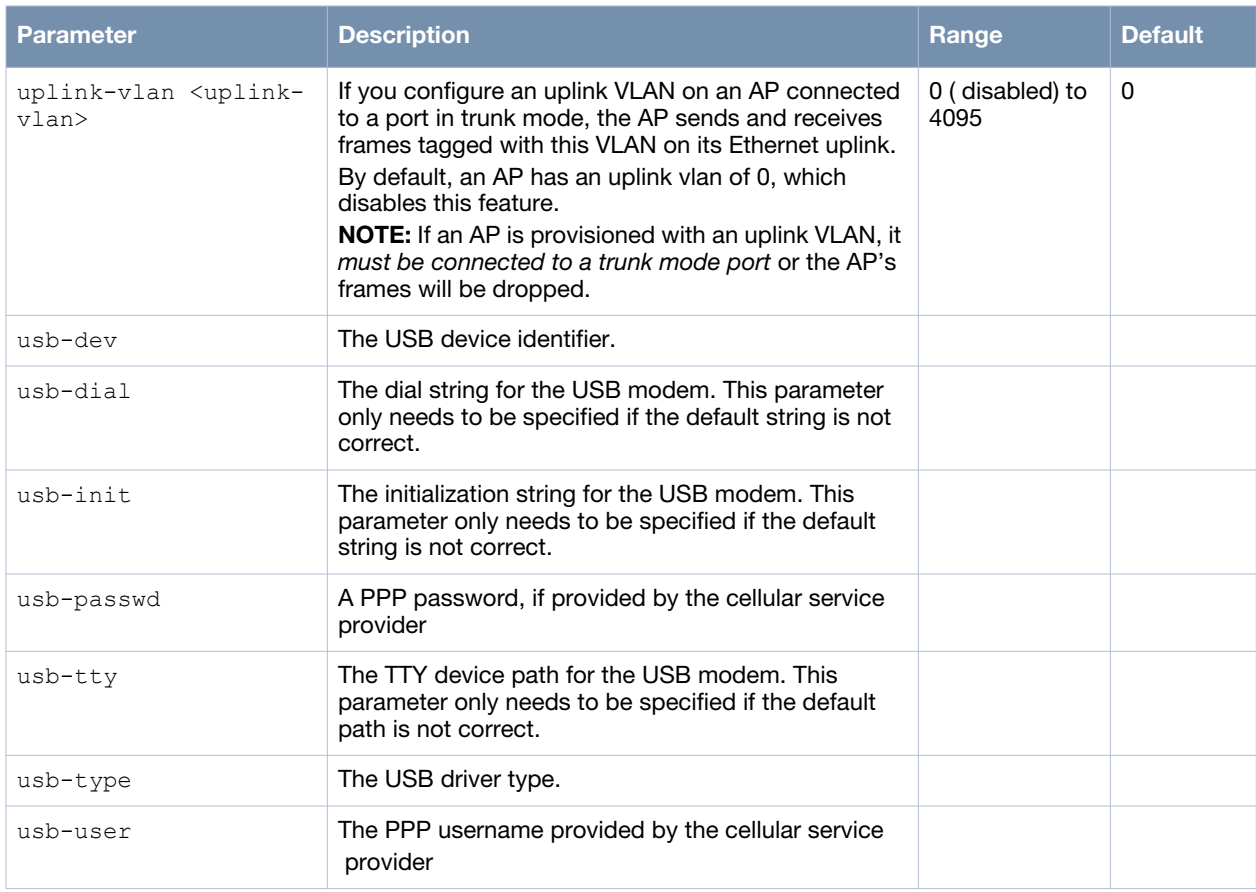

## **Usage Guidelines**

You do not need to provision APs before installing and using them.

The exceptions are:

- The OAW-AP80M and OAW-AP60, which have antenna gains that you must provision before they can be used.
- APs configured for mesh. You must provision the AP before you install it as a mesh node in a mesh deployment.

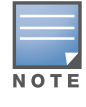

Users less familiar with this process may prefer to use the **Provisioning** page in the WebUI to provision an AP.

Provisioned or reprovisioned values do not take effect until the AP is rebooted. APs reboot automatically after they are successfully reprovisioned.

#### **Provisioning a Single AP**

To provision a single AP:

- 1. Use the **read-bootinfo** option to read the current information from the deployed AP you wish to reprovision.
- 2. Use the **show provisioning-ap-list** command to see the AP to be provisioned.
- 3. Use the **copy-provisioning-params** option to copy the AP's parameter values to the provisioningparams workspace.
- 4. Use the provision-ap options to set new values. Use the **show provisioning-params** command to display parameters and values in the provisioning-params workspace. Use the **clear provisioningparams** command to reset the workspace to default values.
- 5. Use the **reprovision** option to provision the AP with the values in provisioning-params workspace. The AP automatically reboots.

#### **Provisioning Multiple APs at a Time**

You can change parameter values for multiple APs at a time, however, note the following:

- You cannot provision the following AP-specific options on multiple APs:
	- ap-name
	- ipaddr
	- pap-user
	- pap-passwd
	- ikepsk

If any of these options are already provisioned on the AP, their values are retained when the AP is reprovisioned.

- The values of the server-name, a-ant-gain, or g-ant-gain options are retained if they are not reprovisioned.
- All other values in the provisioning-params workspace are copied to the APs.

To provision multiple APs at the same time:

1. Use the **read-bootinfo** to read the current information from each deployed AP that you wish to provision.

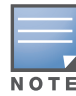

The AP parameter values are written to the provisioning-ap-list. To reprovision multiple APs, the APs must be present in the provisioning-ap-list. Use the **show provisioning-ap-list** command to see the APs that will be provisioned. Use the **clear provisioning-ap-list** command to clear the provisioning-ap-list.

- 2. Use the **copy-provisioning-params** option to copy an AP's parameter values to the provisioningparams workspace.
- 3. Use the provision-ap options to set new values. Use the **show provisioning-params** command to display parameters and values in the provisioning-params workspace. Use the **clear provisioningparams** command to reset the workspace to default values.
- 4. Use the **reprovision all** option to provision the APs in the provisioning-ap-list with the values in provisioning-params workspace. All APs in the provisioning-ap-list automatically reboot.

The following are useful commands when provisioning one or more APs:

- **show|clear provisioning-ap-list** displays or clears the APs that will be provisioned.
- **show|clear provisioning-params** displays or resets values in the provisioning-params workspace.
- **show ap provisioning** shows the provisioning parameters an AP is currently using.

#### **Example**

The following commands change the IP address of the master switch on the AP:

```
(host) (config) #provision-ap
  read-bootinfo ap-name lab103
  show provisioning-ap-list
  copy-provisioning-params ap-name lab103
  master 10.100.102.210
```
# **Command History**

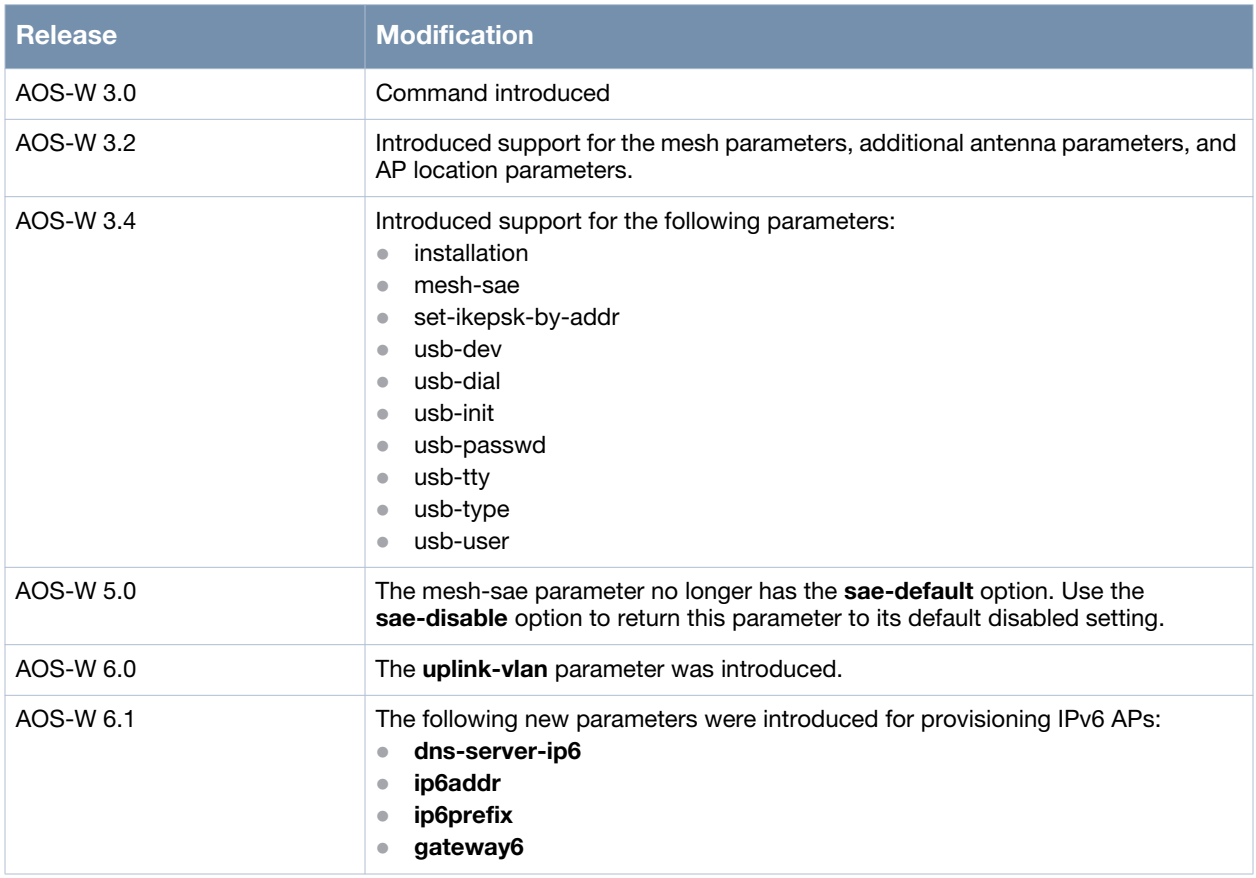

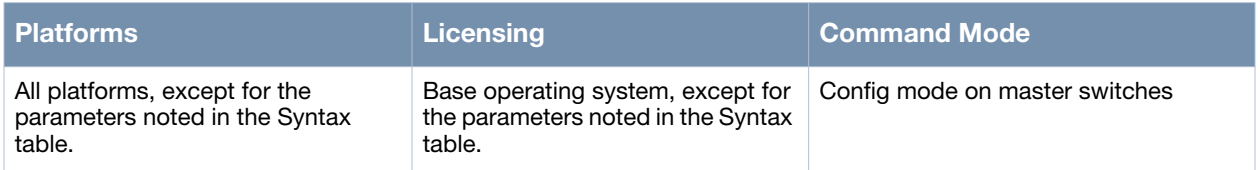

# **rap-wml**

```
rap-wml <server-name> [ageout <period>] [cache {disable|enable}] [db-name <name>] 
[ip-addr <ipaddr>] [password <password>] [type {mssql|mysql}] [user <name>]
```
# **Description**

Use this command to specify the name and attributes of a MySQL or an MSSQL server.

## **Syntax**

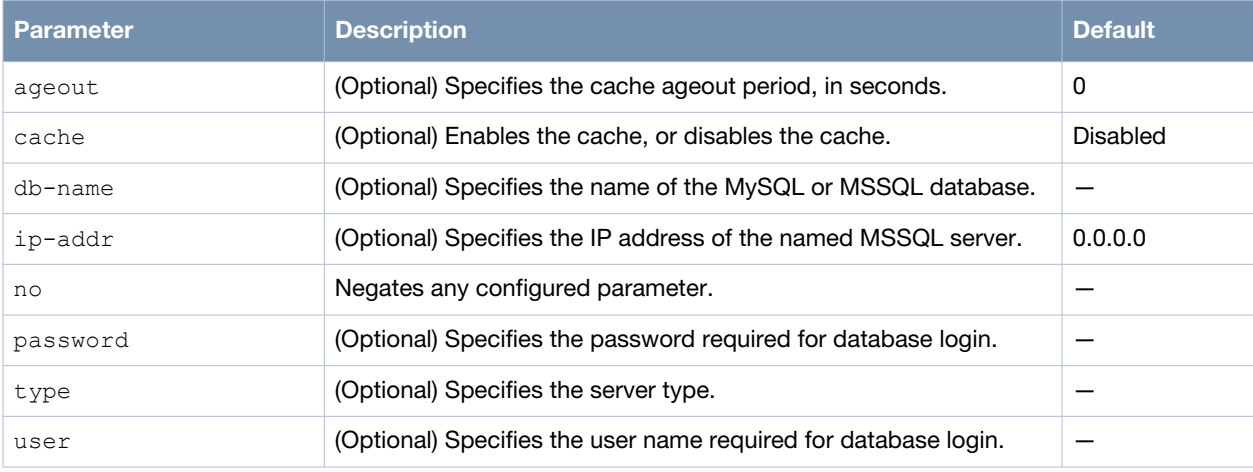

## **Usage Guidelines**

Use the **show rap-wml cache** command to show the cache of all lookups for a database server. Use the **show rap-wml servers** command to show the database server state. Use the **show rap-wml wired-mac** command to show wired MAC discovered on traffic through the AP.

# **Example**

This example configures a MySQL server and sets up associated rap-wml table attributes.

```
(host) (config) #rap-wml mysqlserver type mysql ip-addr 10.4.11.10 db-name 
automatedtestdatabase user sa password sa
rap-wml table mysqlserver mactest_undelimited mac timestamp-column time 600
rap-wml table mysqlserver mactest_delimited mac delimiter : timestamp-column time 600
```
This example configures an MSSQL server and sets up associated rap-wml table attributes.

```
(host) (config) #rap-wml mssqlserver type mssql ip-addr 10.4.11.11 db-name 
automatedtestdatabase user sa password sa
rap-wml table mssqlserver mactest_undelimited mac timestamp-column time 600
rap-wml table mssqlserver mactest_delimited mac delimiter : timestamp-column time 600
```
## **Command History**

This command was introduced in AOS-W 2.0.

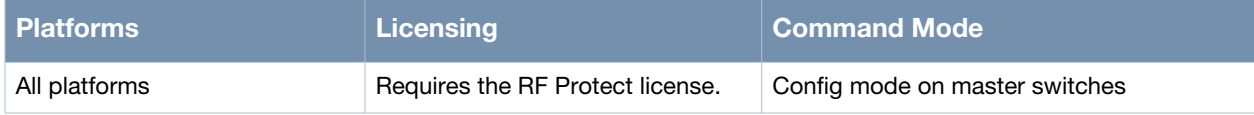

# **rap-wml table**

```
rap-wml table <server-name> <table-name> <column-name> {[delimiter <char>] | 
[timestamp-column <timestamp-column-name> <lookup-time>]}
```
# **Description**

Use this command to specify the name and attributes of the database table to be used for lookup.

## **Syntax**

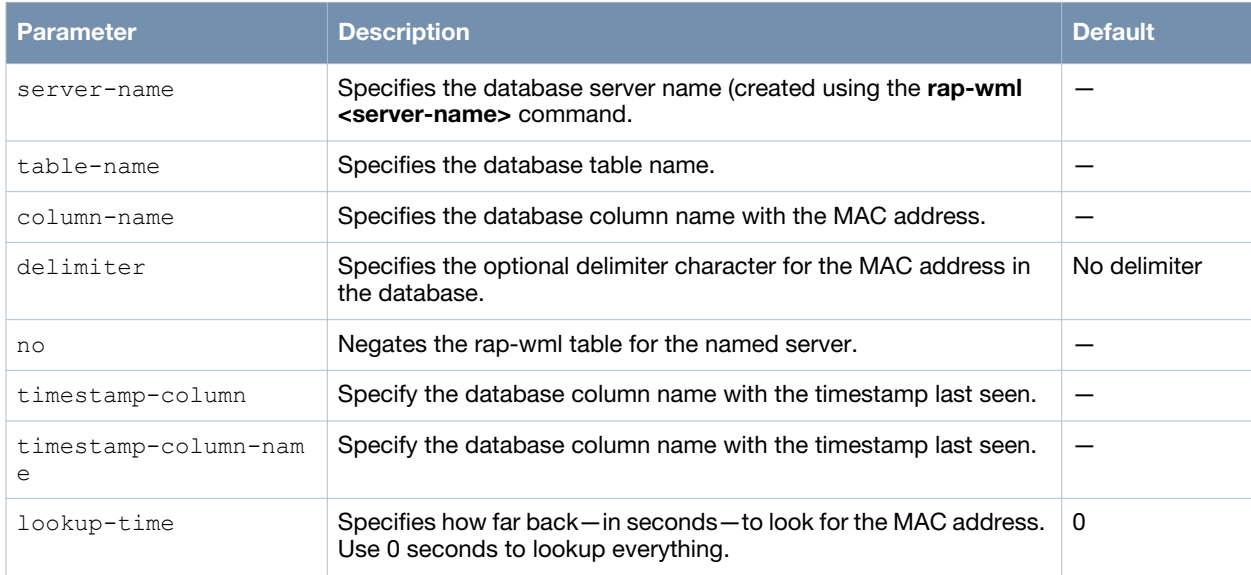

# **Usage Guidelines**

Use the **rap-wml** <servername> command to configure a MySQL or an MSSQL server, then use the **rapwml table** command to configure the associated database table for the server.

## **Example**

This example configures a MySQL server and sets up associated rap-wml table attributes for that server.

```
(host) (config) #rap-wml mysqlserver type mysql ip-addr 10.4.11.10 db-name 
automatedtestdatabase user sa password sa
rap-wml table mysqlserver mactest_undelimited mac timestamp-column time 600
rap-wml table mysqlserver mactest_delimited mac delimiter : timestamp-column time 600
```
This example configures an MSSQL server and sets up associated rap-wml table attributes for that server.

```
(host) (config) # rap-wml mssqlserver type mssql ip-addr 10.4.11.11 db-name 
automatedtestdatabase user sa password sa
rap-wml table mssqlserver mactest_undelimited mac timestamp-column time 600
rap-wml table mssqlserver mactest_delimited mac delimiter : timestamp-column time 600
```
## **Command History**

This commands was introduced in AOS-W 2.0.

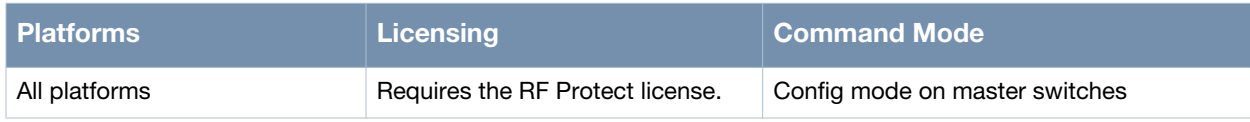

# **reload**

reload

## **Description**

This command performs a reboot of the switch.

#### **Syntax**

No parameters.

#### **Usage Guidelines**

Use this command to reboot the switch if required after making configuration changes or under the guidance of Alcatel-Lucent Networks customer support. The **reload** command powers down the switch, making it unavailable for configuration. After the switch reboots, you can access it via a local console connected to the serial port, or through an SSH, Telnet, or WebUI session. If you need to troubleshoot the switch during a reboot, use a local console connection.

After you use the **reload** command, the switch prompts you for confirmation of this action. If you have not saved your configuration, the switch returns the following message:

Do you want to save the configuration  $(y/n)$ :

- Enter **y** to save the configuration.
- Enter **n** to not save the configuration.
- Press [Enter] to exit the command without saving changes or rebooting the switch.

If your configuration has already been saved, the switch returns the following message:

Do you really want to reset the system  $(y/n)$ :

- Enter **y** to reboot the switch.
- Enter **n** to cancel this action.

The command will timeout if you do not enter y or n.

#### **Example**

The following command assumes you have already saved your configuration and you must reboot the switch:

(host) (config) #reload

The switch returns the following messages:

```
Do you really want to reset the system (y/n): y
System will now restart!
...
Restarting system.
```
#### **Command History**

This command was introduced in AOS-W 1.0.

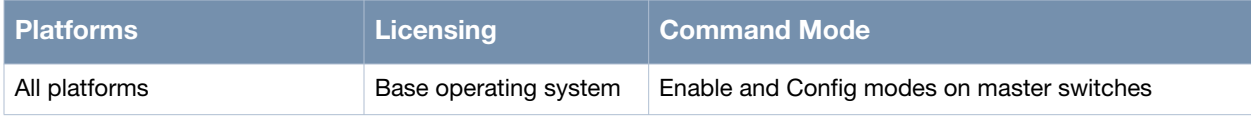

# **reload-peer-sc**

reload-peer-sc

#### **Description**

This command performs a reboot of the Supervisor Card in OAW-6000 Mobility switches.

#### **Syntax**

No parameters.

#### **Usage Guidelines**

This command is supported only on switches that require the Supervisor Card (SC). The SC processes all traffic from the line cards (LCs) and performs all management functions.

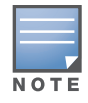

This command is not applicable to the OmniAccess Supervisor Card III

The **reload-peer-sc** command allows one SC to reset the other SC in a dual SC configuration. This does not affect the SC on which the command is executed and the LCs which it controls.

After you use the **reload-peer-sc** command, the switch prompts you for confirmation of this action and returns the following message:

Do you really want to reset the peer Supervisor Card( $y/n$ ):

- Enter **y** to reboot the peer SC.
- Enter **n** to cancel this action.

The command will timeout if you do not enter y or n.

#### **Example**

The following command reboots the peer SC:

reload-peer-sc

The switch returns the following messages:

Do you really want to reset the peer Supervisor Card( $y/n$ ): Peer Supervisor Card will now restart.

#### **Command History**

This command was introduced in AOS-W 1.0.

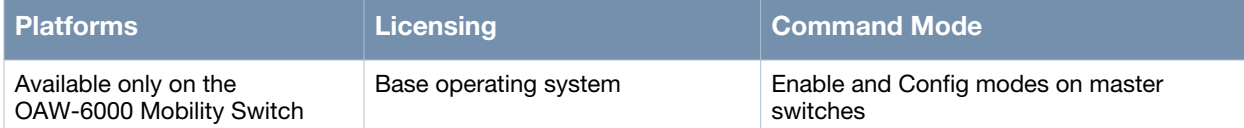

# **remote-node-local-factory-cert**

remote-node-local-factory-cert

### **Description**

Configure factory certificates for secure traffic between Remote-Node-Masters and Remote-Nodes.

#### **Syntax**

No parameters

#### **Usage Guidelines**

Issue this command on a Remote-Node Master to use a factory-installed certificate to authenticate a Remote-Node.

#### **Example**

The following command configures the local remote node on a master remote node:

```
(host) (config) remote-node-local-factory-certs
```
#### **Command History**

Introduced in AOS-W 6.1

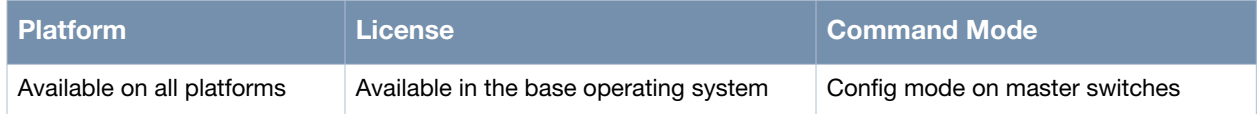

# <span id="page-444-0"></span>**remote-node-localip**

remote-node-localip <remote-node-switch-ip> ipsec KEY <keyword>

#### **Description**

This command configures the switch-IP address and preshared key for the local Remote Node on a master Remote Node.

#### **Syntax**

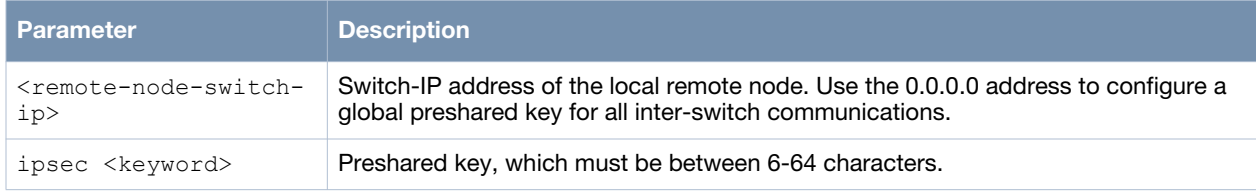

## **Usage Guidelines**

Use this command on a master remote node to configure the switch-IP address and preshared key for communication with a local remote node. On the local remote node, the pre-shared key is configured in the setup wizard during the initial boot. The pre-shared keys for both the master and local switches must match.

On the local remote node, use the **remote-node-masterip** command to configure the switch-IP address and preshared key for the master remote node.

#### **Example**

The following command configures the local remote node on a master remote node:

(host) (config) remote-node-localip 172.16.0.254 ipsec rhyopevs

## **Command History**

Introduced in AOS-W 6.0

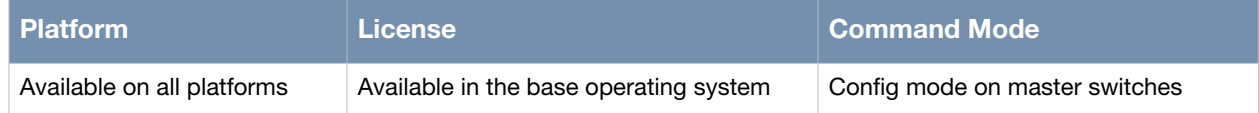

# <span id="page-446-0"></span>**remote-node-masterip**

```
remote-node-masterip <masterip> 
  ipsec key <pre-shared key>
  ipsec-factory-cert
```
#### **Description**

This command configures the IP address and preshared key or factory-installed certificate for the Remote-Node Master on a local Remote Node.

#### **Syntax**

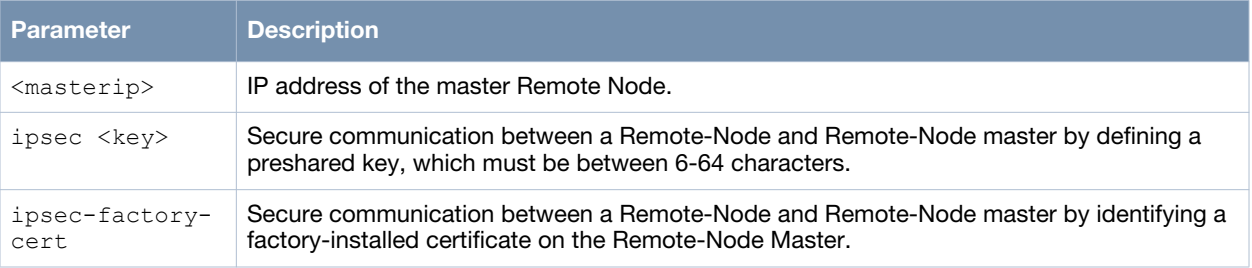

## **Usage Guidelines**

Use this command on a local Remote Node to configure the IP address and preshared key for communication with the master Remote Node. On the master switch, use the **remote-node-localip** command to configure the IP address and preshared key for a local Remote Node.

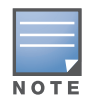

Changing the IP address of the master on a local Remote Node requires a reboot of the local Remote Switch.

## **Example**

The following command configures the Remote-Node Master on a local Remote Node:

(host) (config) #remote-node-masterip 172.16.0.254 ipsec rhyopevs

## **Command History**

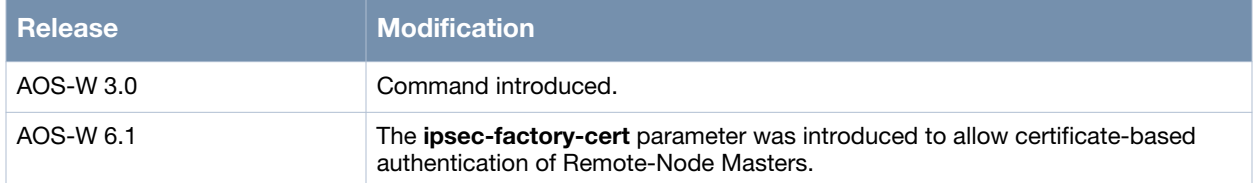

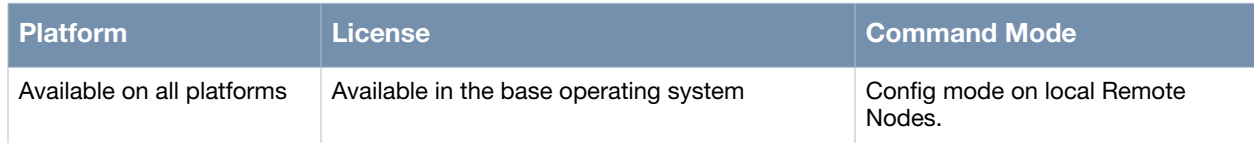

# **remote-node-profile**

```
remote-node-profile <remote-node-profile-name>
  aaa authentication-server internal use-local-switch
  cellular profile <profile-name>
  clone <profile-name>
  switch-ip vlan <id> ip address
  dialer group <name>
  instance <remote-node-mac-address>
  interface cellular [{fastethernet|gigabitethernet} <slot>/<port>] [[loopback]]
  [port-channel <id>]|[tunnel <1-2147483647>|vlan <id>]
  ip [default-gateway <ipaddr>]|{import cell|dhcp|pppoe}|{ipsec <name>} 
  <cost>}|[domain lookup|domain-name <name>]|[name-server <ipaddr>]|[nat pool <name> 
  <start-ipaddr> <end-ipaddr> <dest-ipaddr>|[radius {nas-ip <ipaddr>]|[rfc-3576-server 
  udp-port <port>]|[source-interface {loopback|vlan <vlan>}]|[route <destip>
  <destmask> {<nexthop> [<cost>]]|[ipsec <name>|null 0}]
  ipv6 enable|route <ipv6-prefix/prefix-length> <ipv6-next-hop> <cost>
  logging <ipaddr>|facility <facility>|level <level> <category> [process <process>] 
  [subcat <subcategory>]
  mgmt-server [type {amp|other}]|[primary-server <ip-addr>] 
  mgmt-user [<username> <role> <password>]|[localauth-disablessh-pubkey client-cert
  <certificate> <username> <role>]|[webui-cacert <certificate_name> serial <number>
  <username> <role>]
  mobility-manager <ipaddr> user <username> <password> [interval <secs>] [[retrycount
  <number>] [udp-port <port>] [rtls <rtls-udp-port>] trap-version {1|2c|3}
  model <model_type>
  no
  priority-map <name>
  remote-node-dhcp-pool <pool-name>|pool-type {vlan <id>}|tunnel|range startip <start-
  ip> endip <end-ip> num_hosts
  router ospf enable {area <area-id>|redistribute vlan [<vlan-ids>|add <vlan-
  ids>|remove <vlan-ids>] |router-id <rtr-id> |subnet exclude <addr>}
  snmp-server community <string>|enable trap|engine-id|host <ipaddr> version {1 <name> 
  udp-port <port>}|2c|{3 <name>} [inform] [interval <seconds>] [retrycount <number>]
  [udp-port <port>]}|inform queue-length <size>|source|stats|trap 
  enable|disable|{source <ipaddr>}|user <name> [auth-prot {md5|sha} <password>] [priv-
  prot {AES|DES} <password>]
  spanning-tree [forward-time <value> | hello-time <value> | max-age <value> | priority 
  <value> | vlan range <WORD>| 
  syscontact <syscontact>
  syslocation <syslocation>
```

```
uplink {cellular priority <prior>}|disable|enable|{wired priority <prior>}|{wired 
vlan <id>}
```

```
validate
```

```
vlan <id> [<description>]|[<name> <vlan-ids>]|[range <range>]|[wired aaa-
profile <profile>]
```

```
vrrp <id> {advertise <interval>|authentication <password>|description <text>|ip
address <ipaddr>|preempt|priority <level>|shutdown} tracking interface {fastethernet 
<slot>/<port>|gigabitethernet <slot>/<port>}{sub <value>}|tracking master-up-time 
<duration> add <value>|tracking vlan <vlanid> {sub <value>}|tracking vrrp-master-
state <vrid> add <value>|vlan <vlanid>}
```
#### **Description**

The remote-node-profile command lets you create a Remote Node profile. Once in Remote Node profile configuration mode, you can issue any of the following commands to define the values you want to assign to that profile.

#### **Syntax**

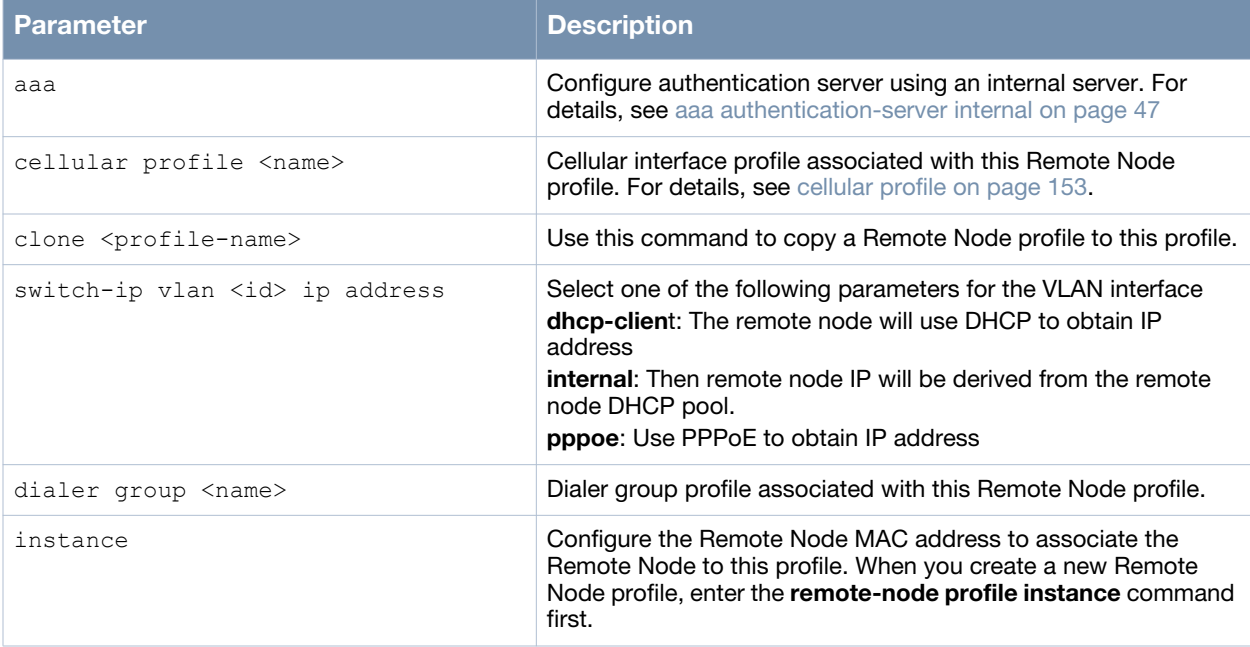

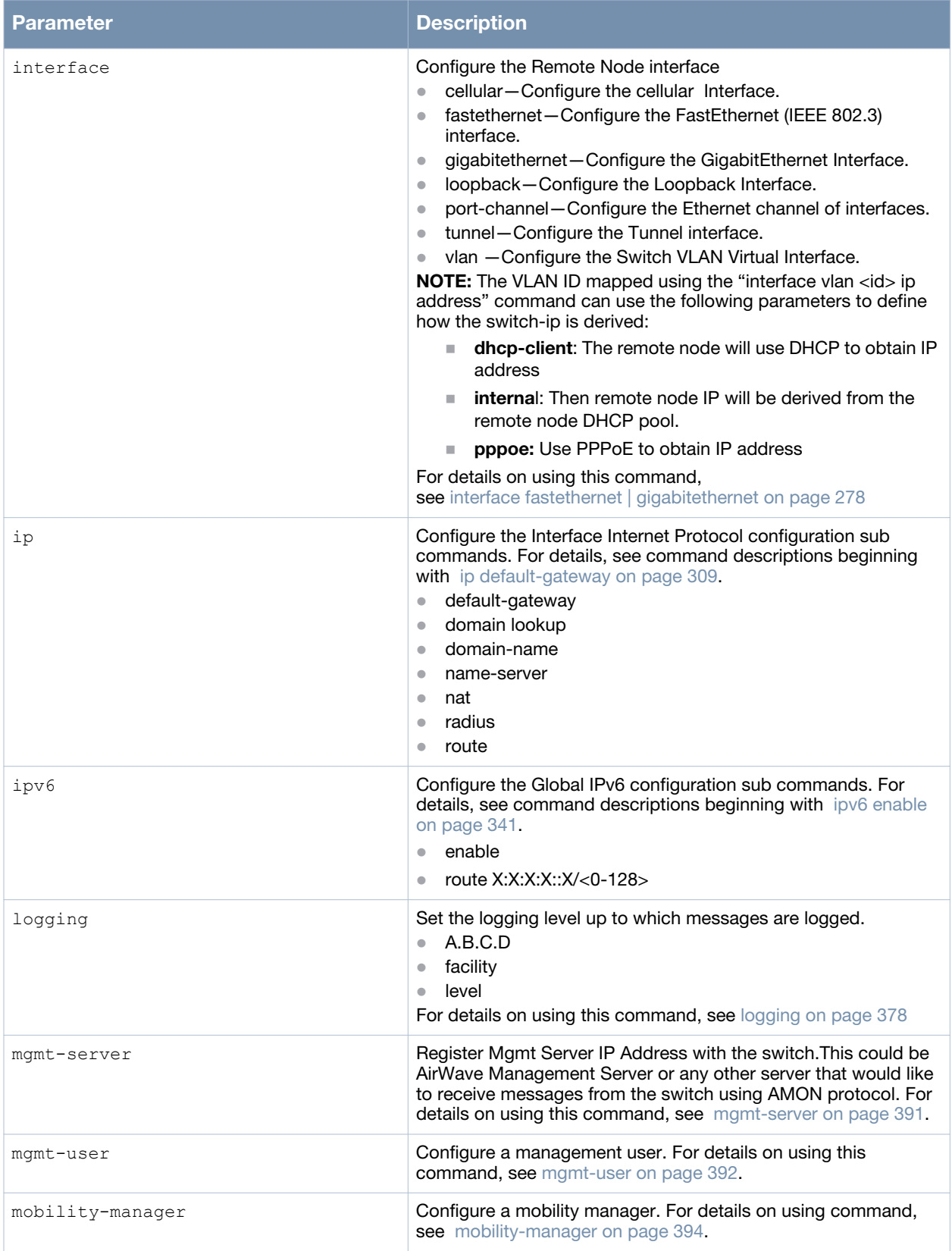

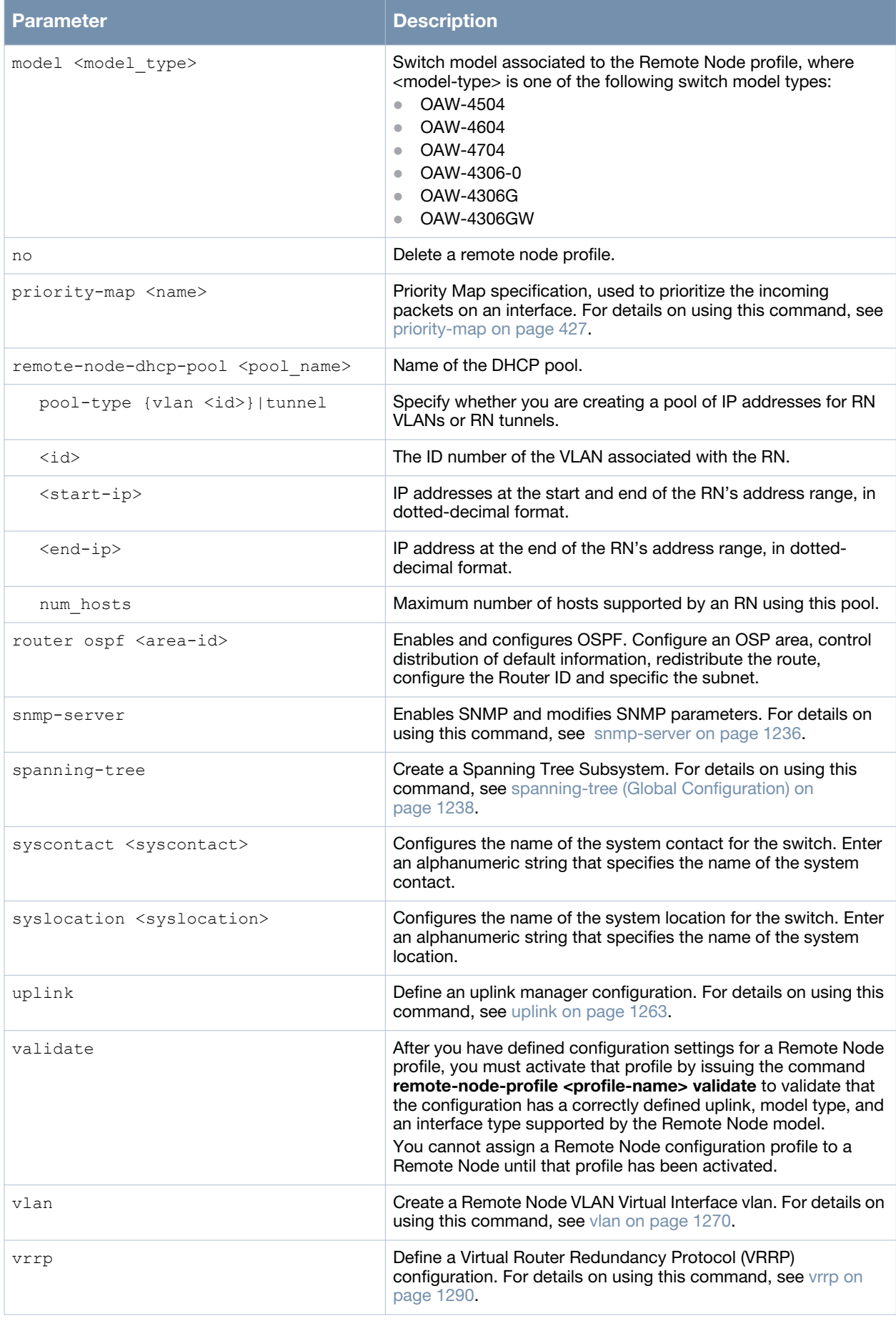

## **Usage Guidelines**

Use the **remote-node-profile** command to create a Remote Node profile. You define configuration settings for each Remote Node through a Remote Node profile on the Remote Node-master. The Remote Nodemaster must be a master switch.

# **Related Commands**

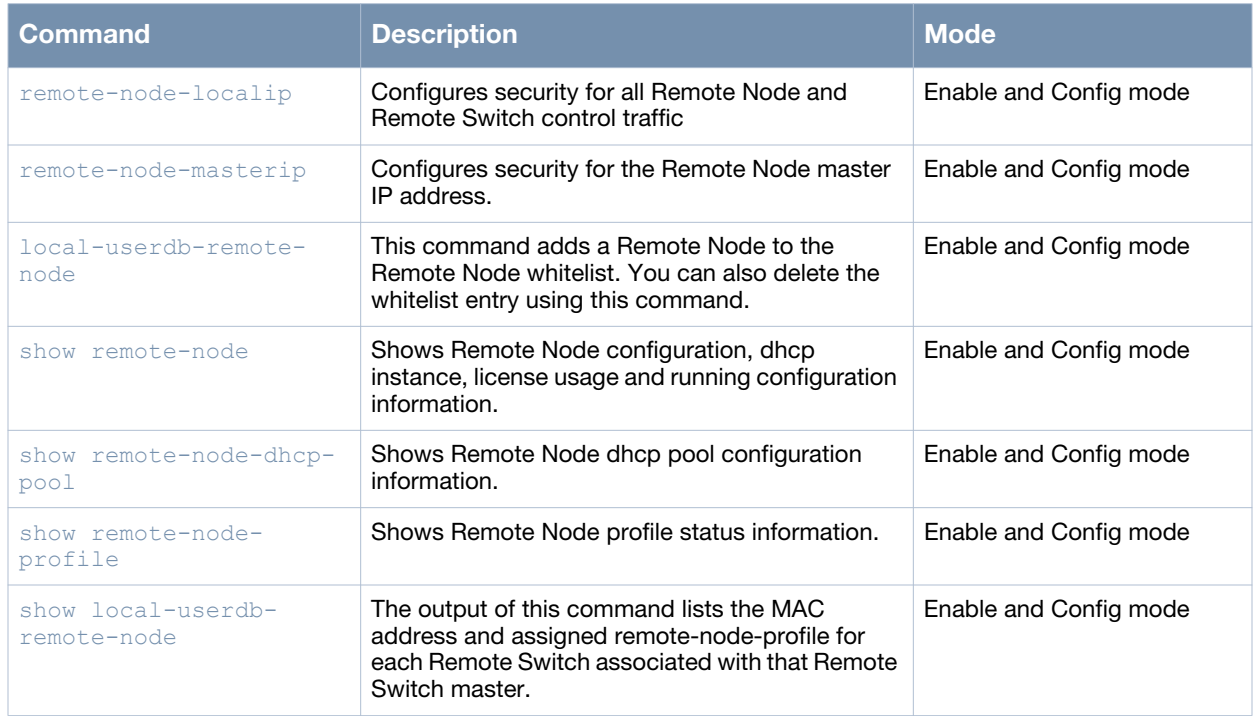

# **Command History**

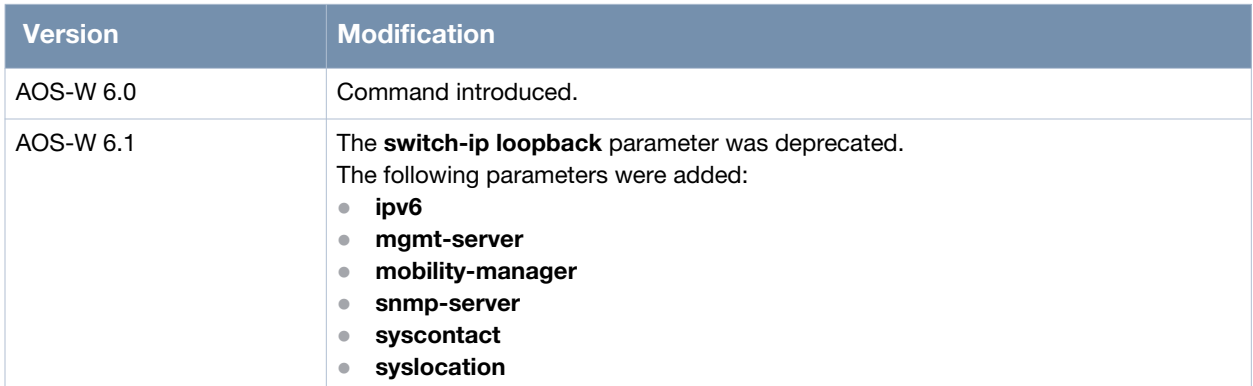

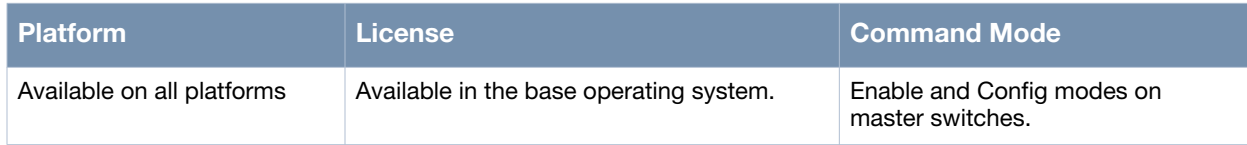

# **rename**

rename <filename> <newfilename>

## **Description**

This command renames an existing system file.

### **Syntax**

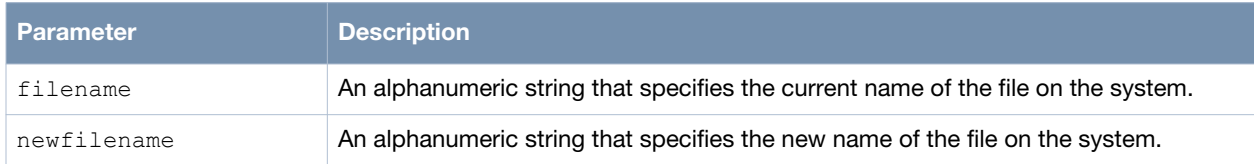

## **Usage Guidelines**

Use this command to rename an existing system file on the switch. You can use a combination of numbers, letters, and punctuation (periods, underscores, and dashes) to rename a file. The new name takes affect immediately.

Make sure the renamed file uses the same file extension as the original file. If you change the file extension, the file may be unrecognized by the system. For example, if you have an existing file named upgrade. log, the new file must include the . log file extension.

You cannot rename the active configuration currently selected to boot the switch. If you attempt to rename the active configuration file, the switch returns the following message:

Cannot rename active configuration file

To view a list of system files, and for more information about the directory contents, see ["dir" on page 220.](#page-219-0)

# **Example**

The following command changes the file named **test\_configuration** to **deployed\_configuration**:

(host) (config) #rename test\_configuration deployed\_configuration

## **Command History**

This command was introduced in AOS-W 1.0.

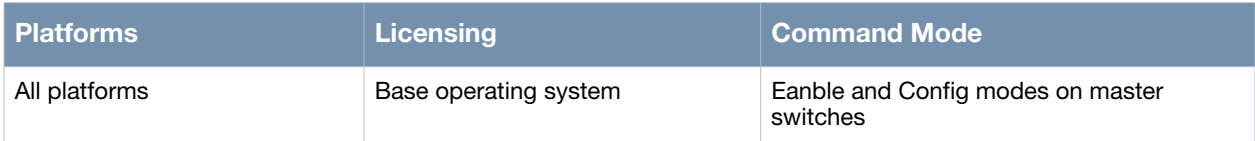

# **restore**

restore flash

#### **Description**

This command restores flash directories backed up to the flashbackup.tar.gz file.

## **Syntax**

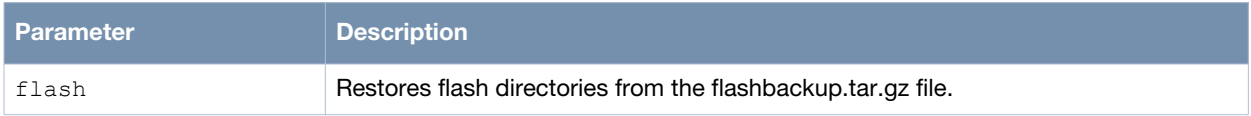

# **Usage Guidelines**

Use the **backup flash** command to tar and compress flash directories to the flashbackup.tar.gz file.

#### **Example**

The following command restores flash directories from the flashbackup.tar.gz file:

```
(host) #restore flash
```
#### **Command History**

This command was introduced in AOS-W 3.0.

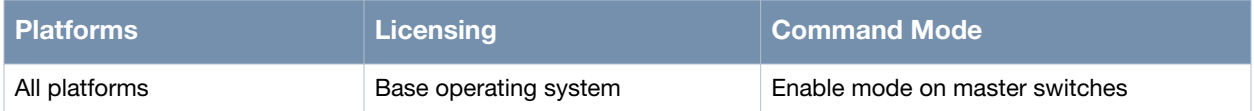

# **rf am-scan-profile**

```
<profile-name>
  clone <profile>
  dwell-time-active-channel
  dwell-time-other-reg-domain-channel
  dwell-time-rare-channel
  dwell-time-reg-domain-channel
  no
  scan-mode
```
## **Description**

Configure an Air Monitor (AM) scanning profile.

#### **Syntax**

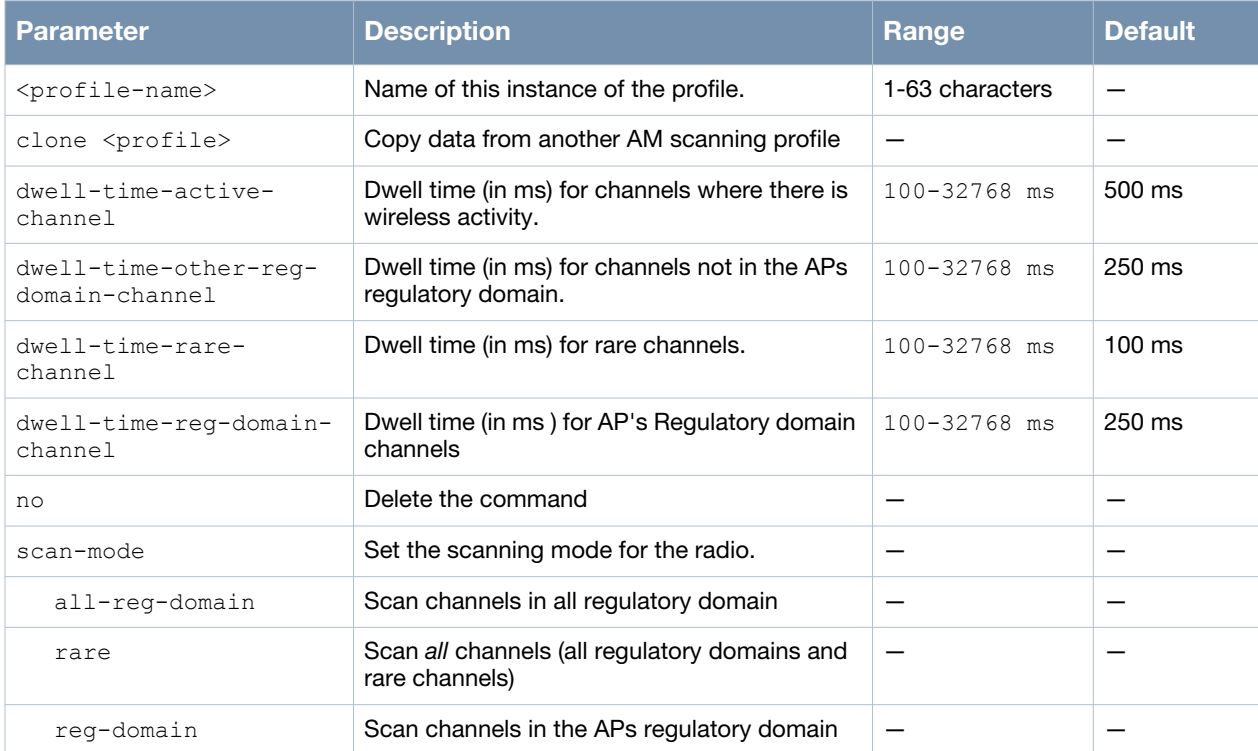

# **Command History**

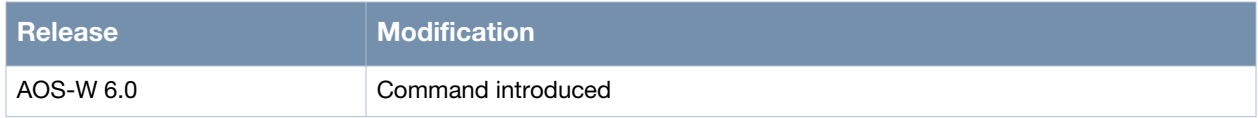

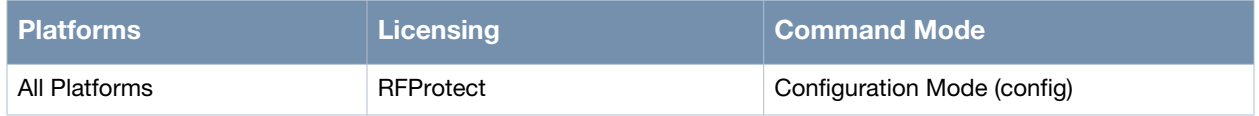

# <span id="page-456-0"></span>**rf arm-profile**

```
rf arm-profile <profile>
  40MHz-allowed-bands {All|None|a-only|g-only}
  acceptable-coverage-index <number>
  active-scan (not intended for use)
  assignment {disable|maintain|multi-band|single-band}
  backoff-time <seconds> 
  client-aware 
  clone <profile>
  error-rate-threshold <percent>
  error-rate-wait-time <seconds> 
  free-channel-index <number> 
  ideal-coverage-index <number> 
  load-aware-scan-threshold 
  max-tx-power <dBm> 
  min-scan-time <# of scans>
  min-tx-power <dBm> 
  mode-aware 
  multi-band-scan 
  no ... 
  noise-threshold <number> 
  noise-wait-time <seconds> 
  ps-aware-scan 
  rogue-ap-aware 
  scan-interval <seconds>
  scan mode all-reg-domain | reg-domain
  scan-time <milliseconds>
  scanning 
  video-aware-scan
  voip-aware-scan
```
## **Description**

This command configures the Adaptive Radio Management (ARM) profile.

### **Syntax**

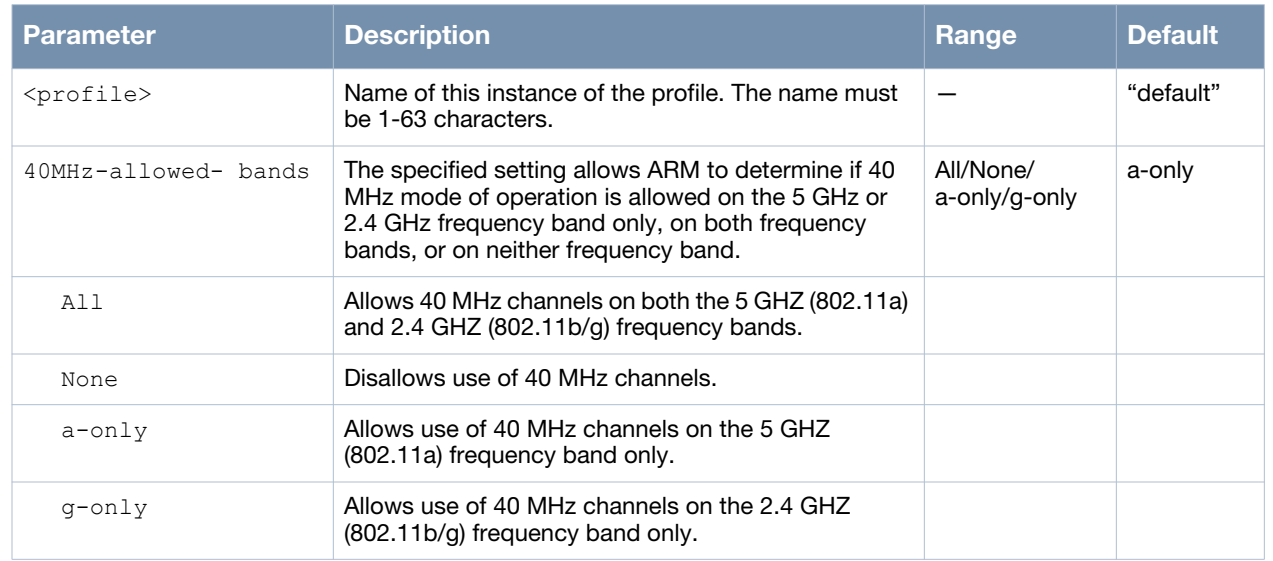

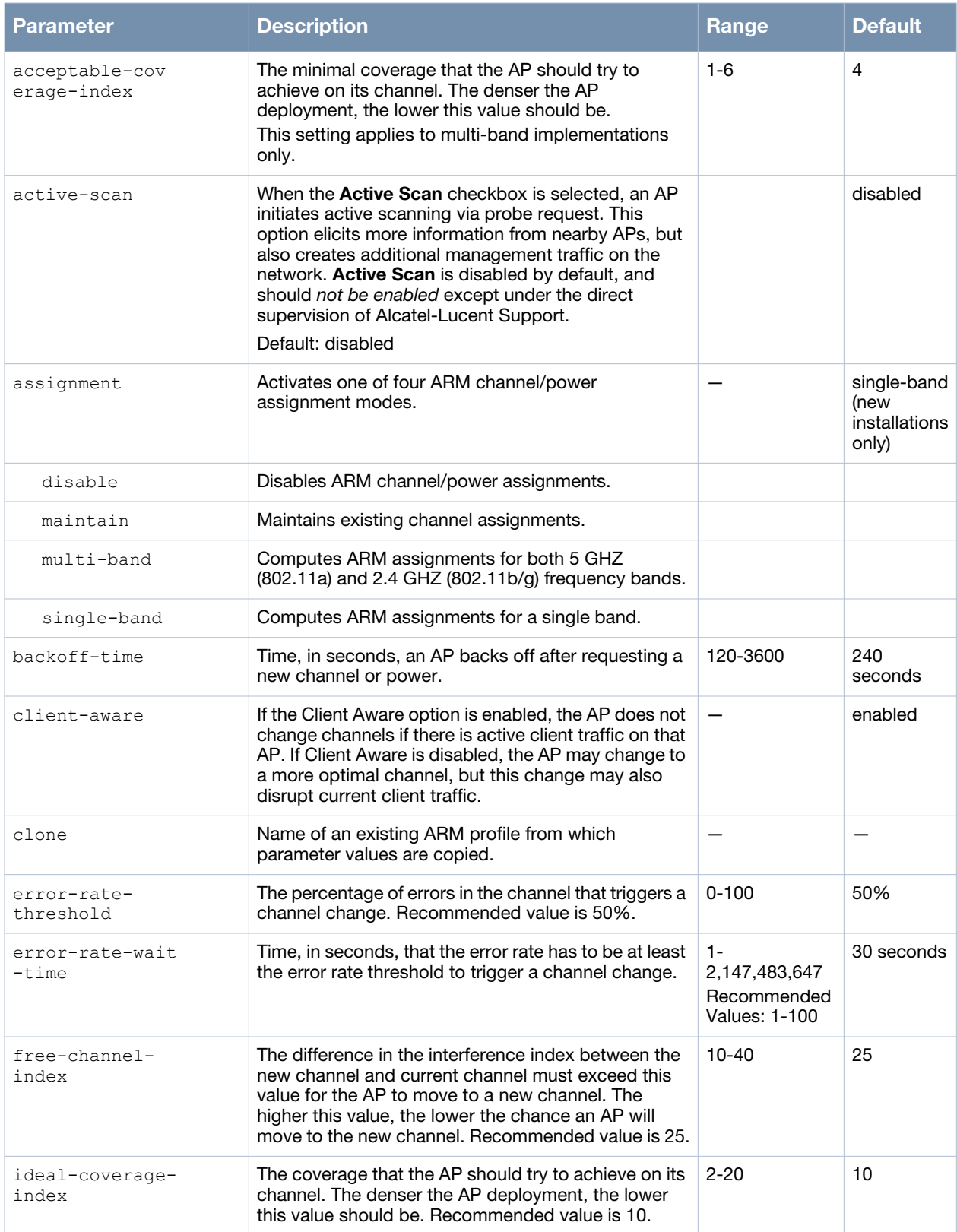

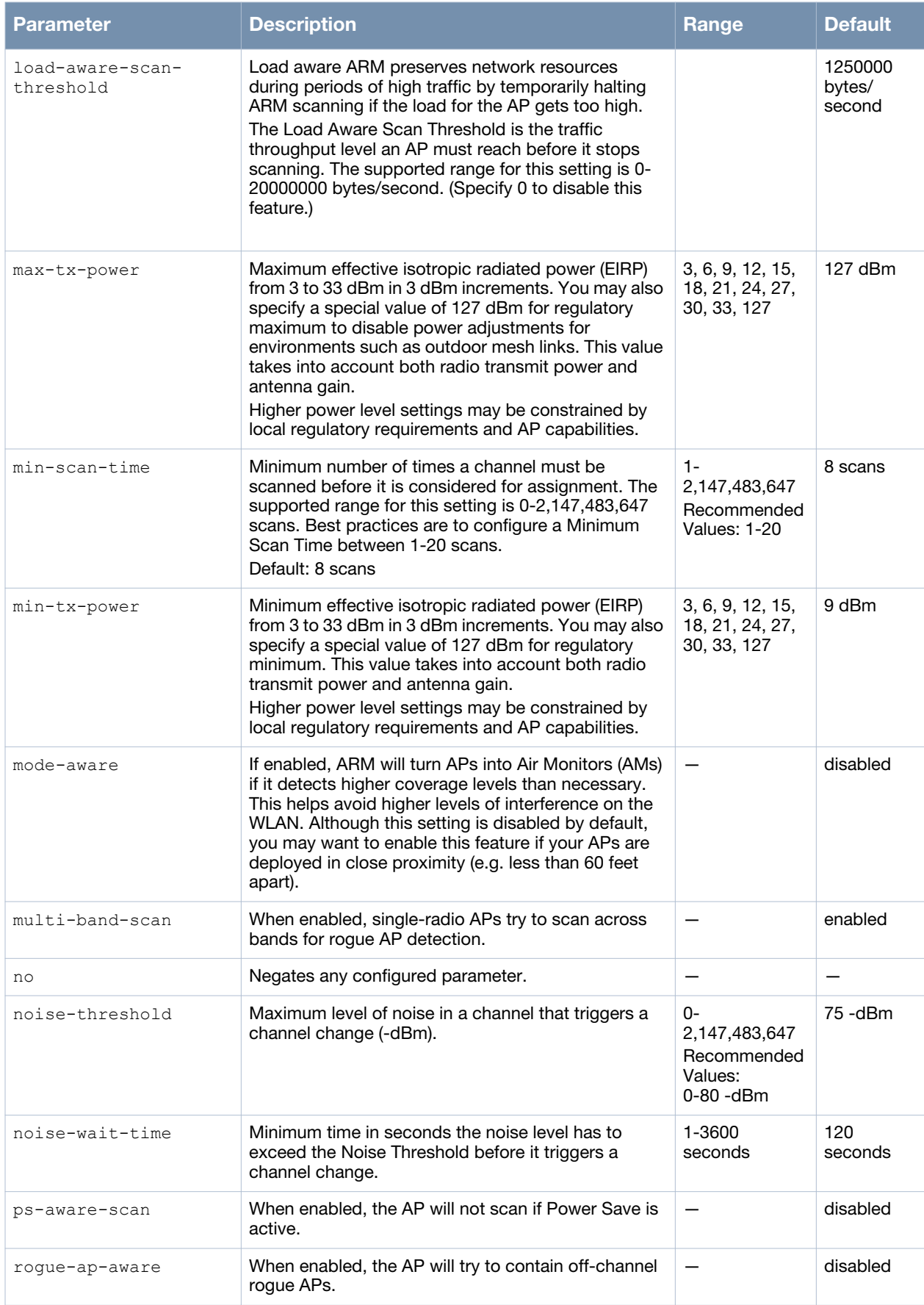

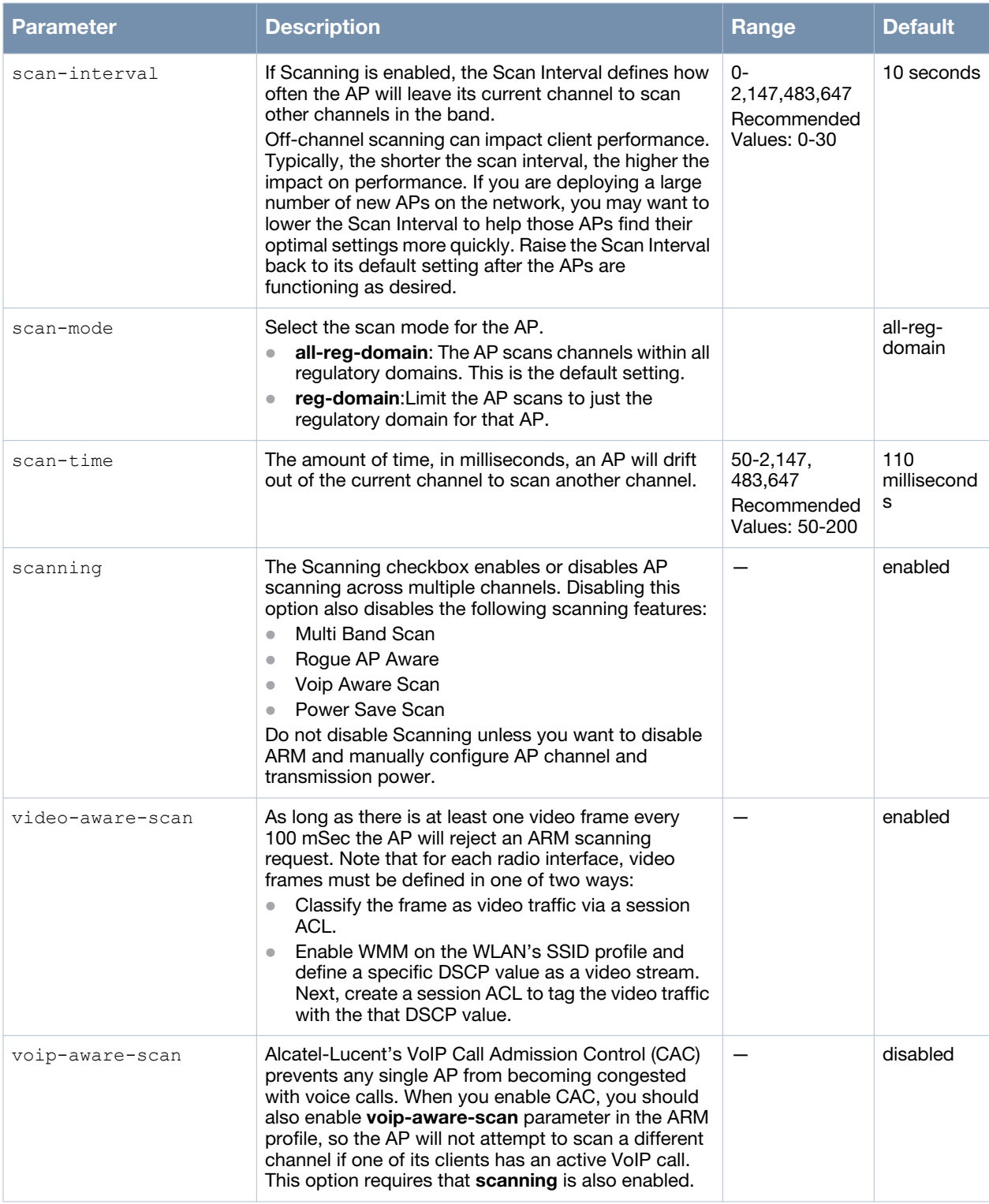

# **Usage Guidelines**

Adaptive Radio Management (ARM) is a radio frequency (RF) resource allocation algorithm that allows each AP to determine the optimum channel selection and transmit power setting to minimize interference and maximize coverage and throughput. This command configures an ARM profile that you apply to a radio profile for the 5 GHz or 2.4 GHz frequency band (see ["rf dot11a-radio-profile" on page 462](#page-461-0) or ["rf dot11g](#page-468-0)[radio-profile" on page 469\)](#page-468-0).

If you were running an earlier version of AOS-W with ARM disabled, ARM remains disabled when you upgrade to the current release.

#### **Using Adaptive Radio Management (ARM) in a Remote Network**

Starting in AOS-W 3.4.1.x-rn 4.0, the ARM feature can be used by remote APs in bridge mode. Earlier versions of AOS-W supported ARM on campus APs only.

#### **Using Adaptive Radio Management (ARM) in a Mesh Network**

When a mesh portal operates on a mesh network, the mesh portal determines the channel used by the mesh feature. When a mesh point locates an upstream mesh portal, it will scan the regulatory domain channels list to determine the channel assigned to it, for a mesh point always uses the channel selected by its mesh portal. However, if a mesh portal uses an ARM profile enabled with a single-band or multi-band channel/ power assignment and the scanning feature, the mesh portal will scan the configured channel lists and the ARM algorithm will assign the proper channel to the mesh portal.

If you are using ARM in your network, is important to note that mesh points, unlike mesh portals, do not scan channels. This means that once a mesh point has selected a mesh portal or an upstream mesh point, it will tune to this channel, form the link, and will not scan again unless the mesh link gets broken. This provides good mesh link stability, but may adversely affect system throughput in networks with mesh portals and mesh points. When ARM assigns optimal channels to mesh portals, those portals use different channels, and once the mesh network has formed and all the mesh points have selected a portal (or upstream mesh point), those mesh points will not be able to detect other portals on other channels that could offer better throughput. This type of suboptimal mesh network may form if, for example, two or three mesh points select the same mesh portal after booting, form the mesh network, and leave a nearby mesh portal without any mesh points. Again, this will not affect mesh functionality, but may affect total system throughput.

#### **Example**

The following command configures VoIP-aware scanning for the arm-profile named "voice-arm:"

(config) (host) #rf arm-profile voice-arm voip-aware-scan

## **Command History**

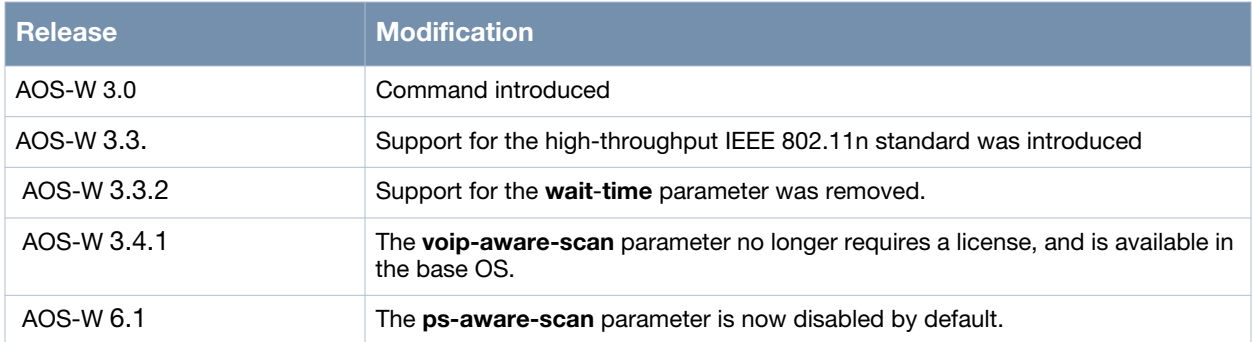

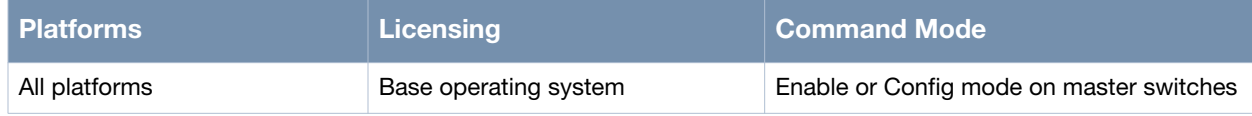

# <span id="page-461-0"></span>**rf dot11a-radio-profile**

```
rf dot11a-radio-profile <profile>
  am-scan-profile <profile-name>
  arm-profile <profile>
  beacon-period <milliseconds> 
  beacon-regulate
  cap-reg-eirp <cap-reg-eirp>
  channel <num|num+|num->
  channel-reuse {static|dynamic|disable}
  channel-reuse-threshold
  clone <profile>
  csa 
  csa-count <number> 
  disable-arm-wids-function
  dot11h 
  high-throughput-enable
  ht-radio-profile <profile>
  interference-immunity
  maximum-distance <maximum-distance>
  mgmt-frame-throttle-interval <seconds>
  mgmt-frame-throttle-limit <number>
  mode {ap-mode|am-mode|spectrum-mode} 
  no ...
  radio-enable 
  slb-mode channel|radio
  slb-threshold
  slb-update-interval <secs>
  spectrum-load-bal-domain
  spectrum-load-balancing
  spectrum-monitoring
  spectrum-profile <profile>
  tpc-power <tpc-power>
  tx-power <dBm>
```
## **Description**

This command configures AP radio settings for the 5 GHz frequency band, including the Adaptive Radio Management (ARM) profile and the high-throughput (802.11n) radio profile.

## **Syntax**

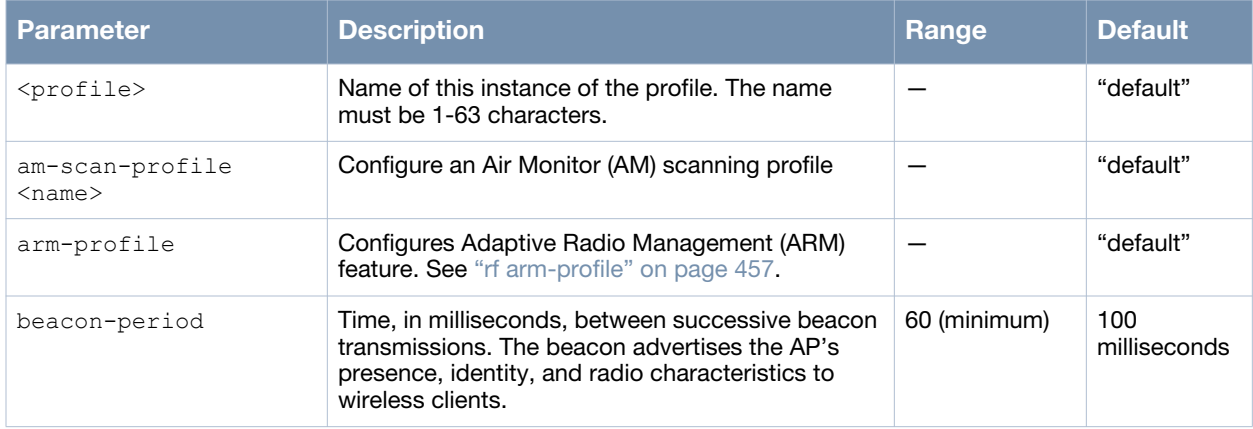

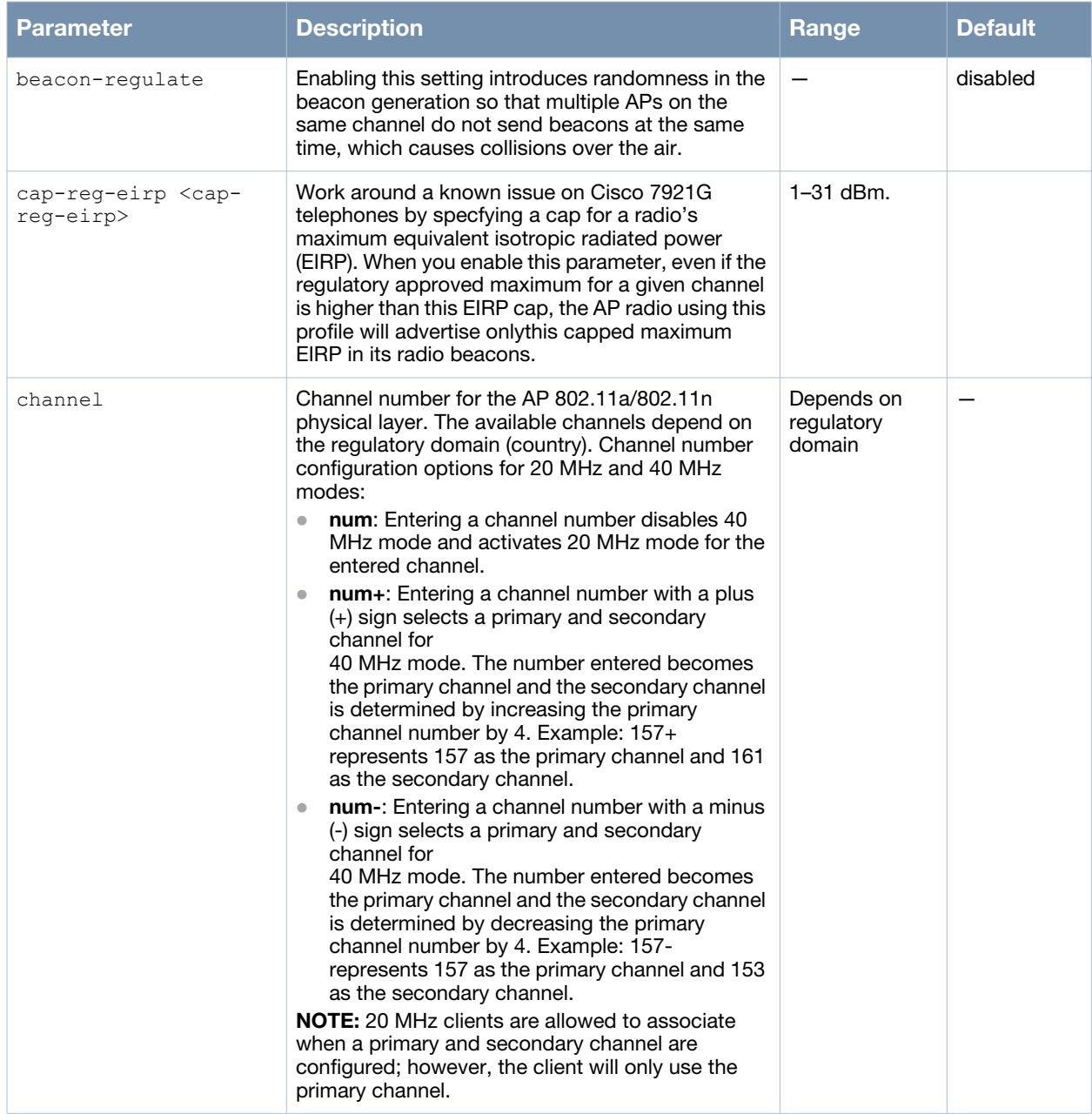

<span id="page-463-0"></span>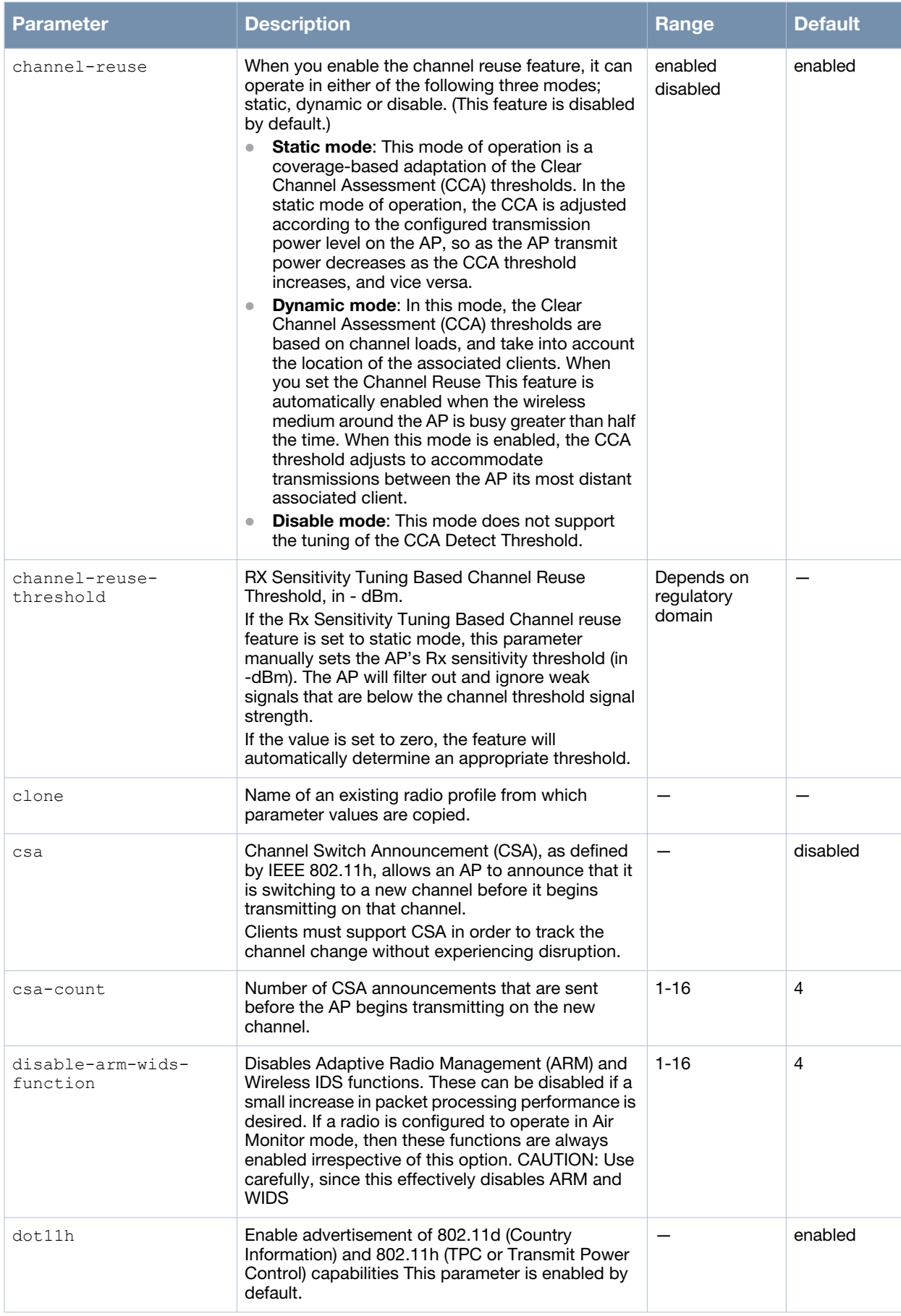

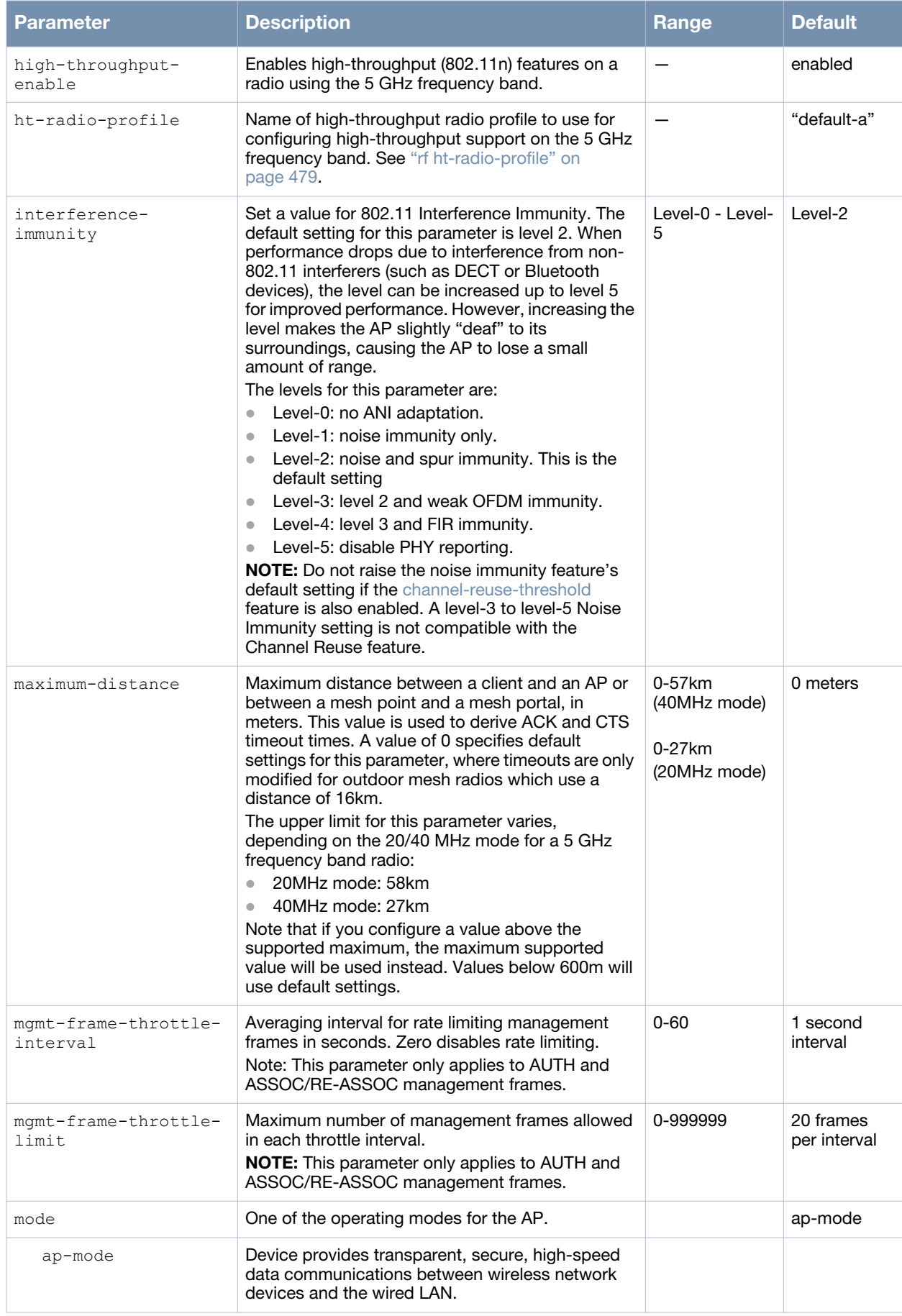

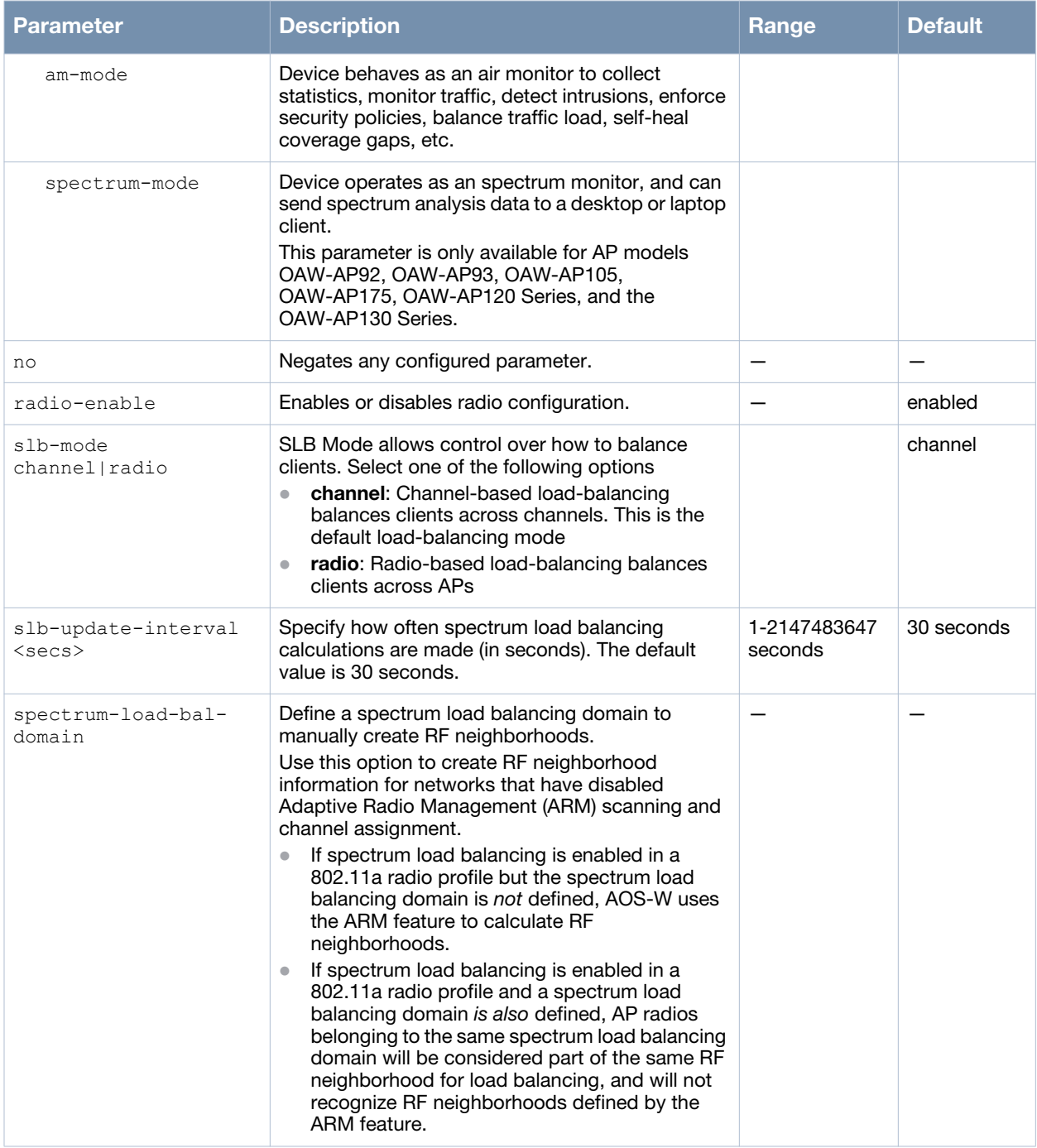

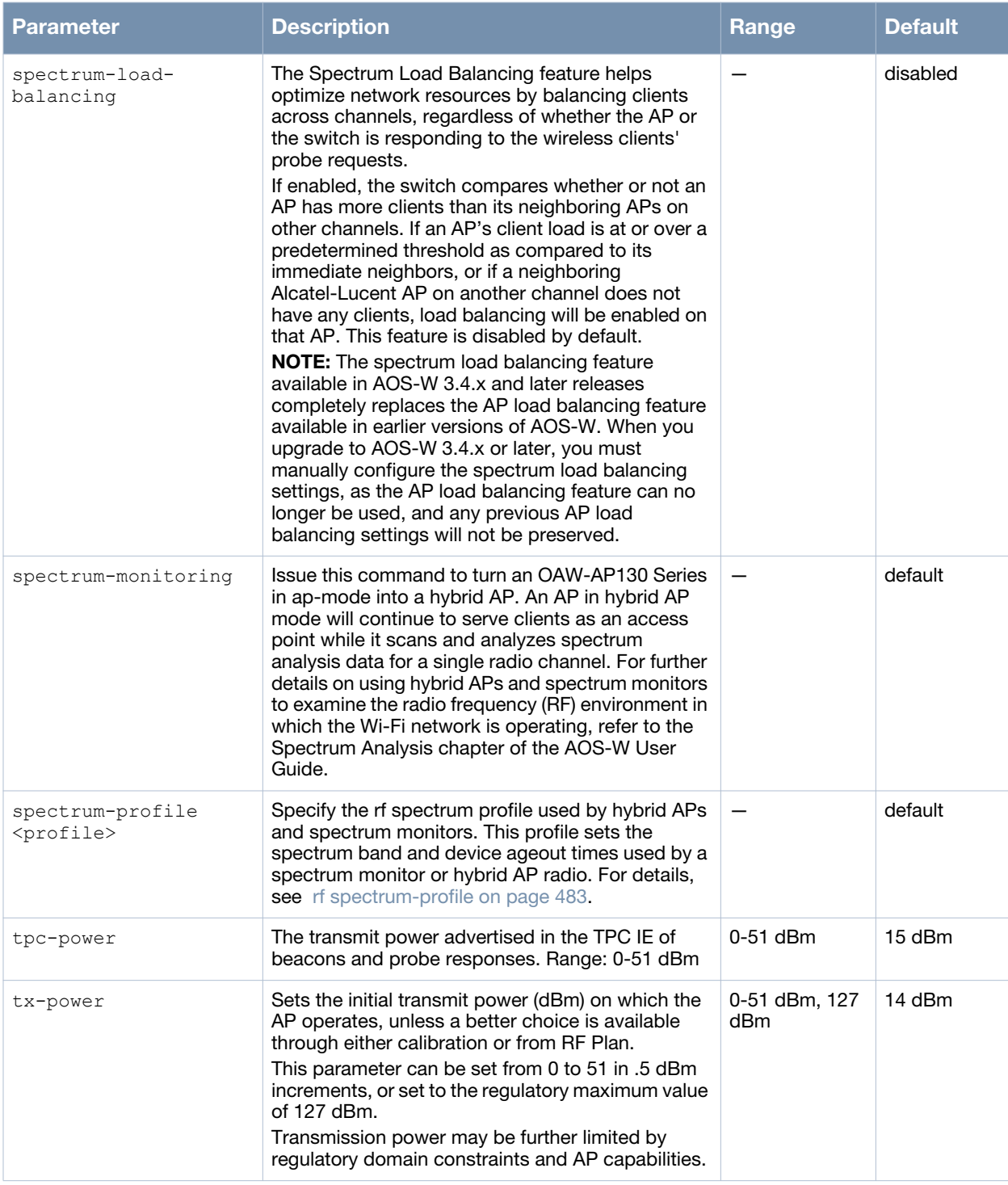

#### **Usage Guidelines**

This command configures radios that operate in the 5 GHz frequency band, which includes radios utilizing the IEEE 802.11a or IEEE 802.11n standard. Channels must be valid for the country configured in the AP regulatory domain profile (see ["ap regulatory-domain-profile" on page 114](#page-113-0)).

To view the supported channels, use the **show ap allowed-channels** command.

#### **Examples**

The following command configures APs to operate in AM mode for the selected dot11a-radio-profile named "samplea:"

(host) (config) #rf dot11a-radio-profile samplea mode am-mode

The following command configures APs to operate in high-throughput (802.11n) mode on the 5 Ghz frequency band for the selected dot11a-radio profile named "samplea" and assigns a high-throughout radio profile named "default-a:"

```
(host) (config) #rf dot11a-radio-profile samplea
  high-throughput-enable
  ht-radio-profile default-a
```
The following command configures a primary channel number of 157 and a secondary channel number of 161 for 40 MHz mode of operation for the selected dot11a-radio profile named "samplea:"

```
(host) (config) #rf dot11a-radio-profile samplea
  channel <157+>
```
## **Command History**

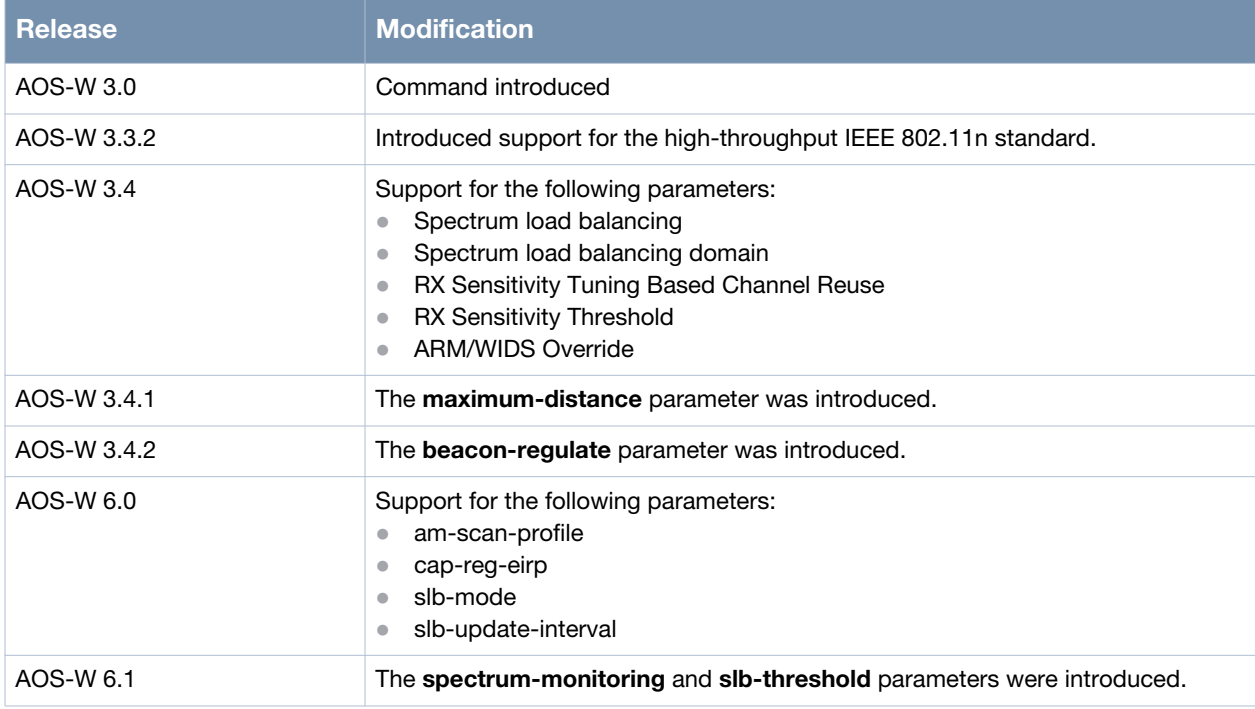

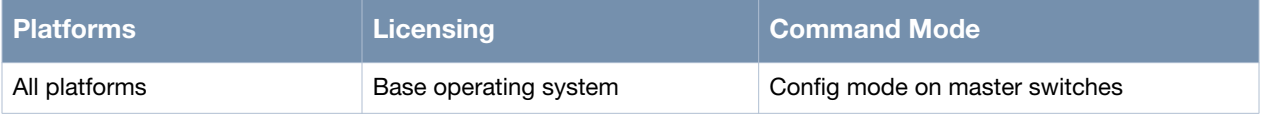
# <span id="page-468-0"></span>**rf dot11g-radio-profile**

```
rf dot11g-radio-profile <profile>
  am-scan-profile <profile-name>
  arm-profile <profile>
  beacon-period <milliseconds> 
  beacon-regulate
  cap-reg-eirp <cap-reg-eirp>
  channel <num|num+|num->
  channel-reuse {static|dynamic|disable}
  channel-reuse-threshold
  clone <profile>
  csa 
  csa-count <number> 
  disable-arm-wids-function
  dot11b-protection
  dot11h
  high-throughput-enable
  ht-radio-profile <profile>
  interference-immunity
  maximum-distance <maximum-distance>
  mgmt-frame-throttle-interval <seconds>
  mgmt-frame-throttle-limit <number>
  mode {ap-mode|am-mode|spectrum-mode}
  no ...
  radio-enable 
  slb-mode channel|radio
  slb-threshold
  slb-update-interval <secs>
  spectrum-load-bal-domain
  spectrum-load-balancing
  spectrum-monitoring
  spectrum-profile
  tpc-power <tpc-power>
  tx-power <dBm>
```
## **Description**

This command configures AP radio settings for the 2.4 GHz frequency band, including the Adaptive Radio Management (ARM) profile and the high-throughput (802.11n) radio profile.

### **Syntax**

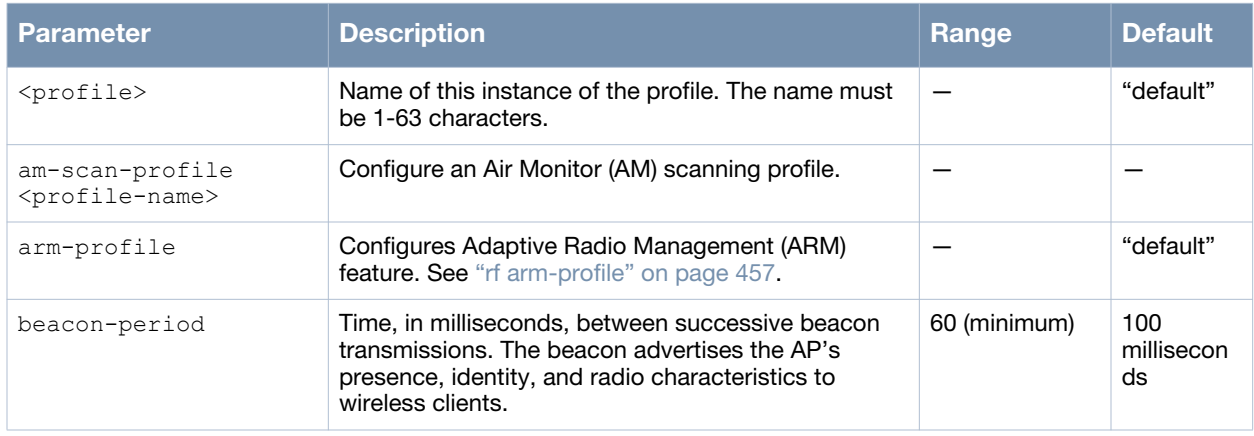

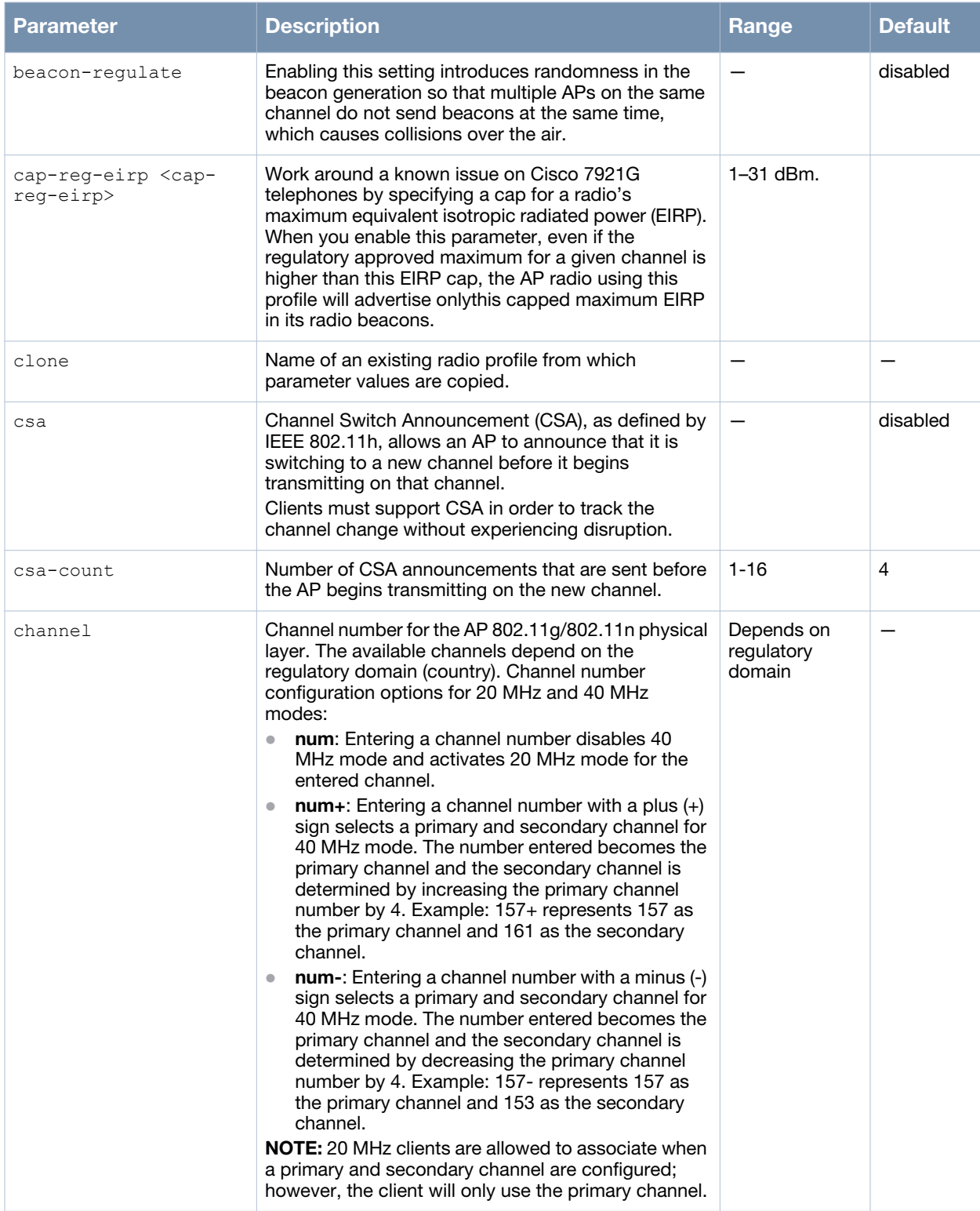

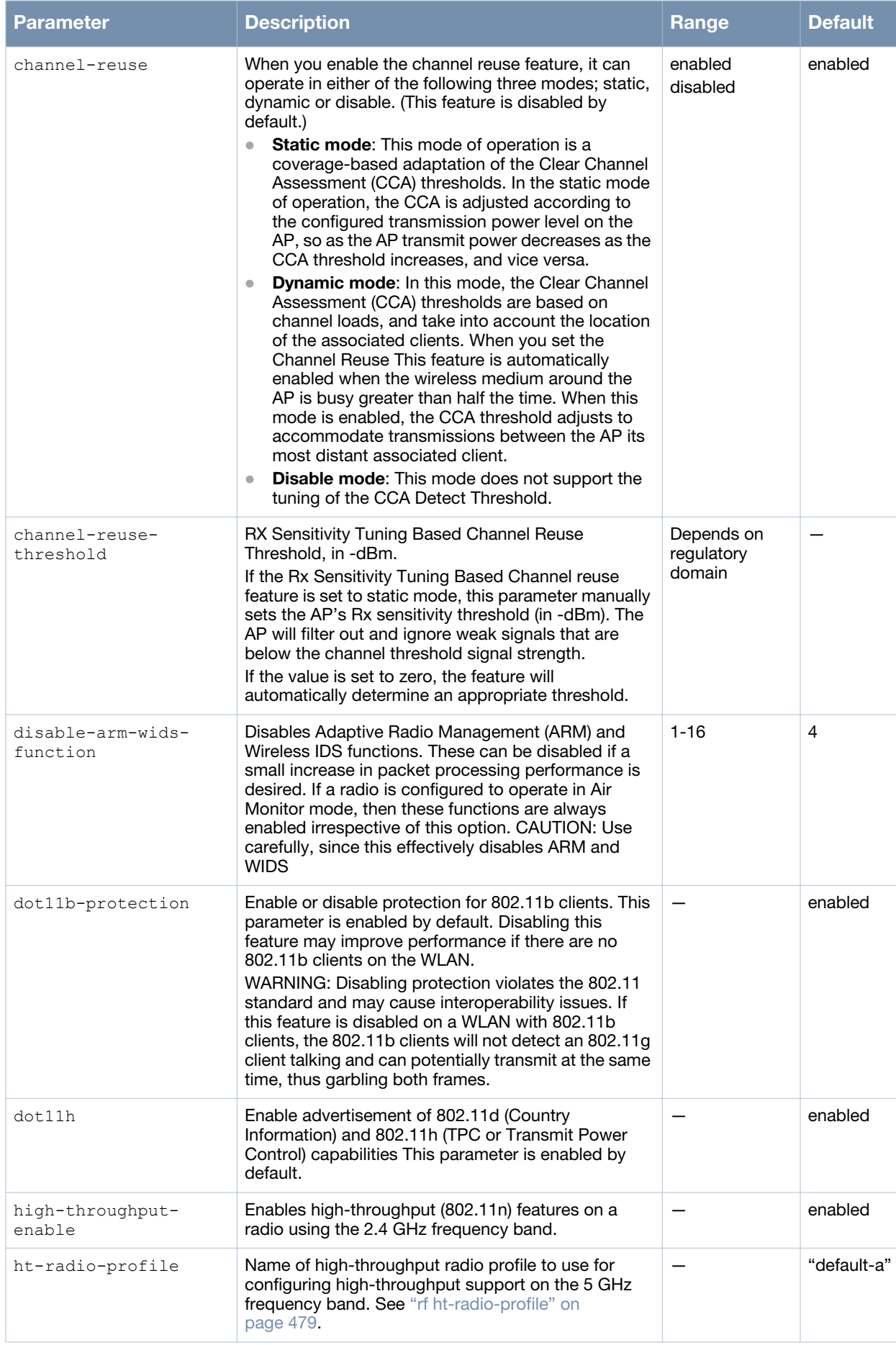

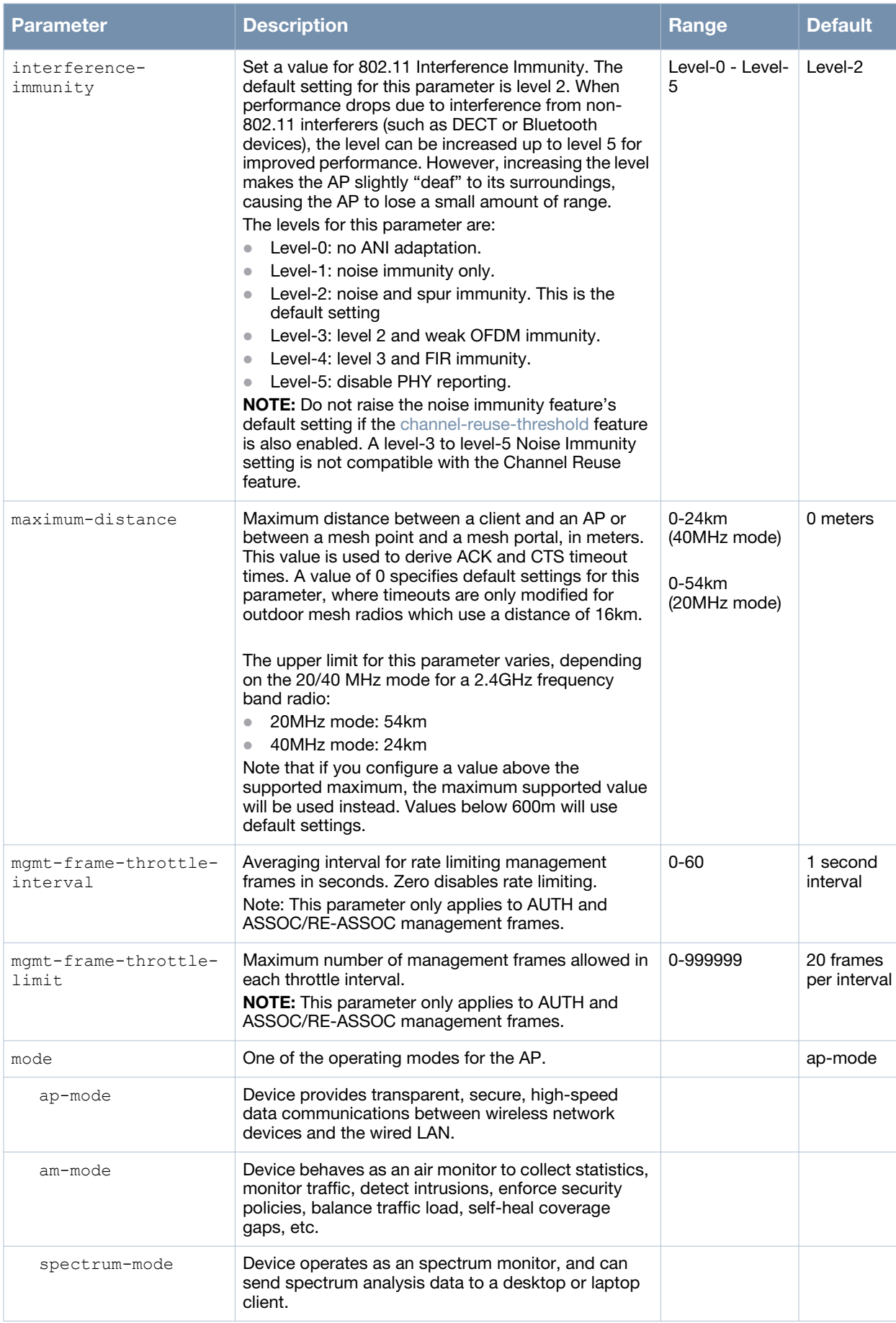

<span id="page-472-0"></span>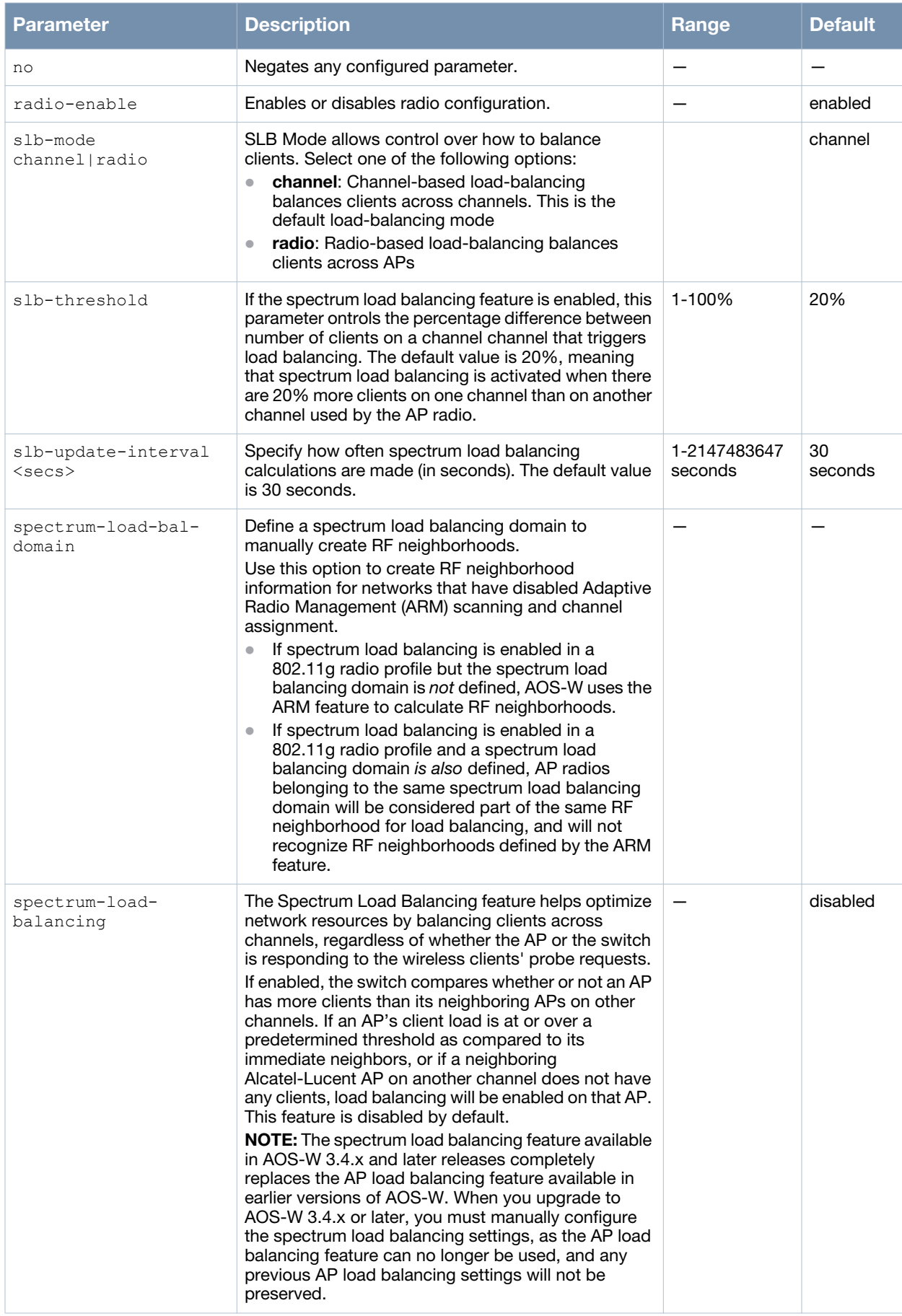

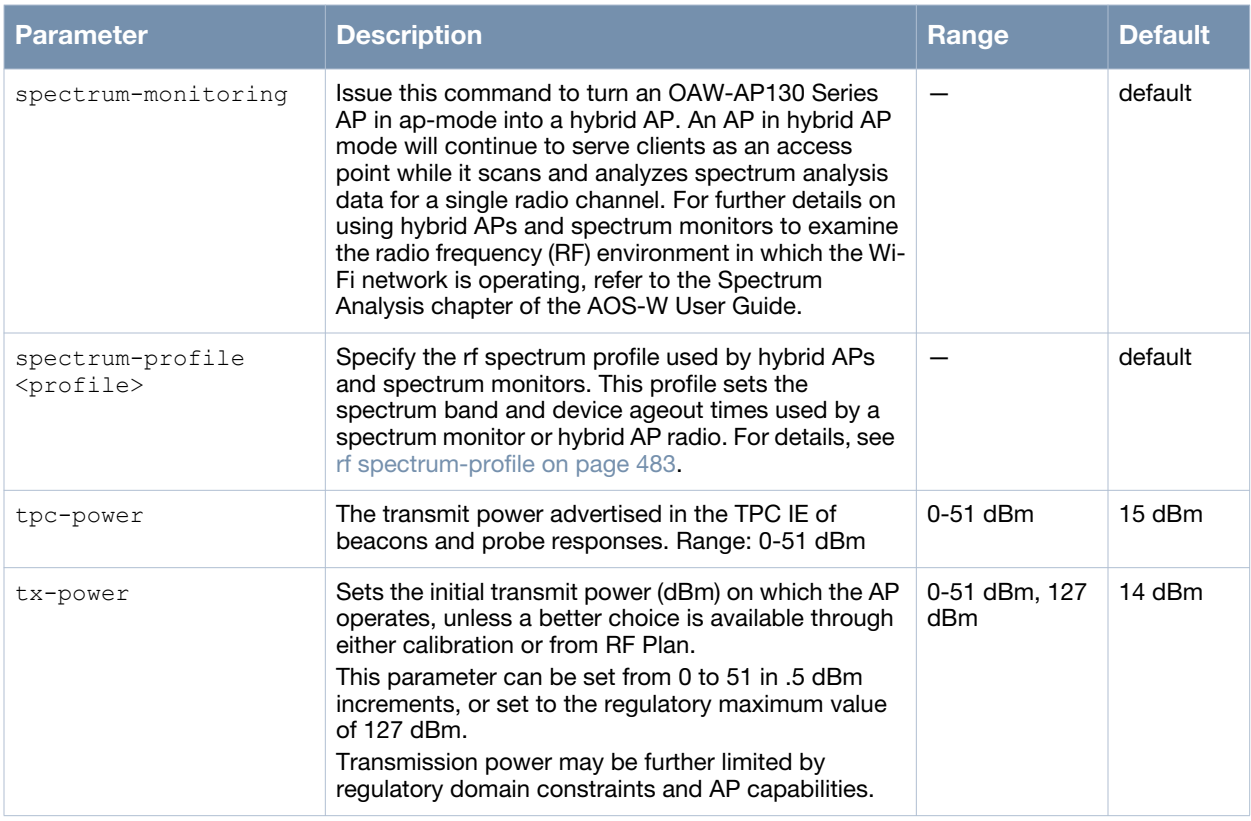

#### **Usage Guidelines**

This command configures radios that operate in the 2.4 GHz frequency band, which includes radios utilizing the IEEE 802.11b/g or IEEE 802.11n standard. Channels must be valid for the country configured in the AP regulatory domain profile (see ["ap regulatory-domain-profile" on page 114](#page-113-0)).

To view the supported channels, use the **show ap allowed-channels** command.

## **Examples**

The following command configures APs to operate in AM mode for the selected dot11g-radio-profile named "sampleg:"

```
rf dot11g-radio-profile sampleg
  mode am-mode
```
The following command configures APs to operate in high-throughput (802.11n) mode on the 2.4 Ghz frequency band for the selected dot11g-radio profile named "sampleg" and assigns a highthroughout radio profile named "default-g:"

```
rf dot11g-radio-profile sampleg
  high-throughput-enable
  ht-radio-profile default-g
```
The following command configures a primary channel number of 1 and a secondary channel number of 5 for 40 MHz mode of operation for the selected dot11g-radio profile named "sampleg:"

```
rf dot11g-radio-profile sampleg
  channel <1+>
```
## **Command History**

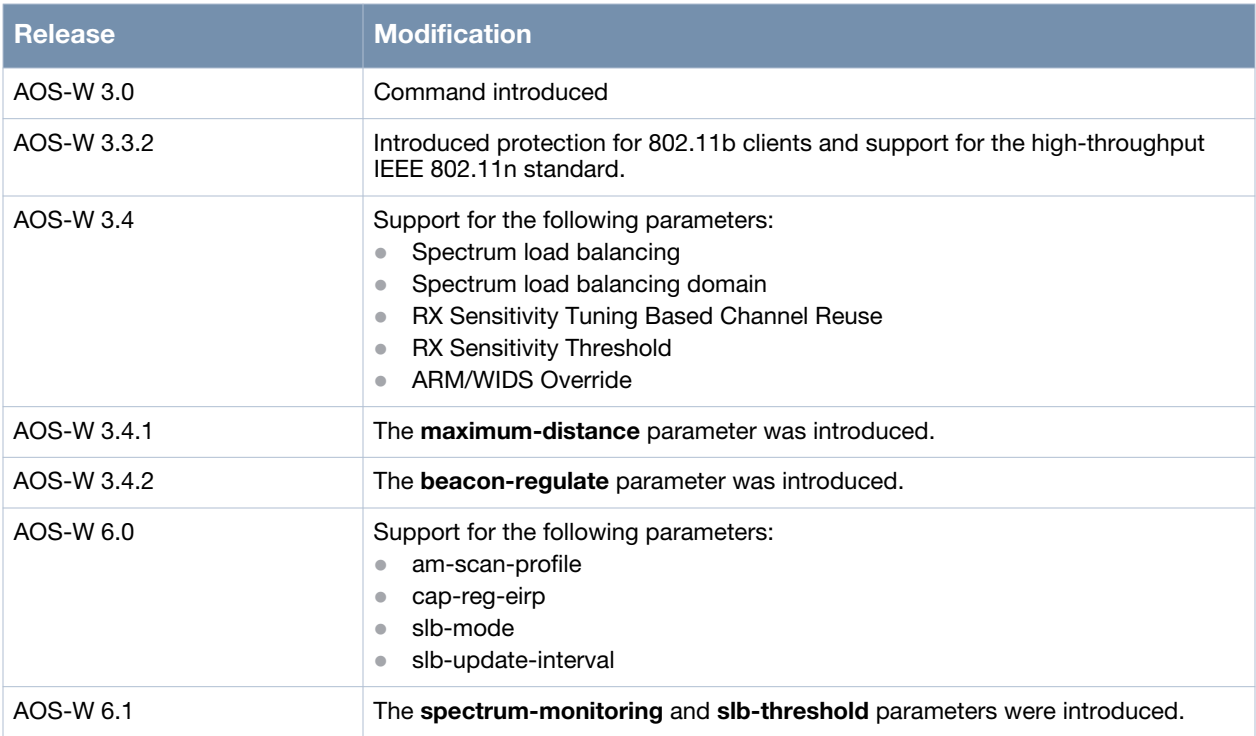

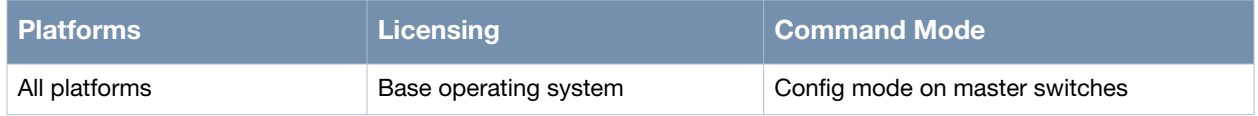

# **rf event-thresholds-profile**

```
rf event-thresholds-profile <profile>
  bwr-high-wm <percent> 
  bwr-low-wm <percent> 
  clone <profile> 
  detect-frame-rate-anomalies 
  fer-high-wm <percent> 
  fer-low-wm <percent> 
  ffr-high-wm <percent> 
  ffr-low-wm <percent> 
  flsr-high-wm <percent> 
  flsr-low-wm <percent> 
  fnur-high-wm <percent> 
  fnur-low-wm <percent> 
  frer-high-wm <percent> 
  frer-low-wm <percent> 
  frr-high-wm <percent> 
  frr-low-wm <percent> 
  no ...
```
## **Description**

This command configures the event thresholds profile.

### **Syntax**

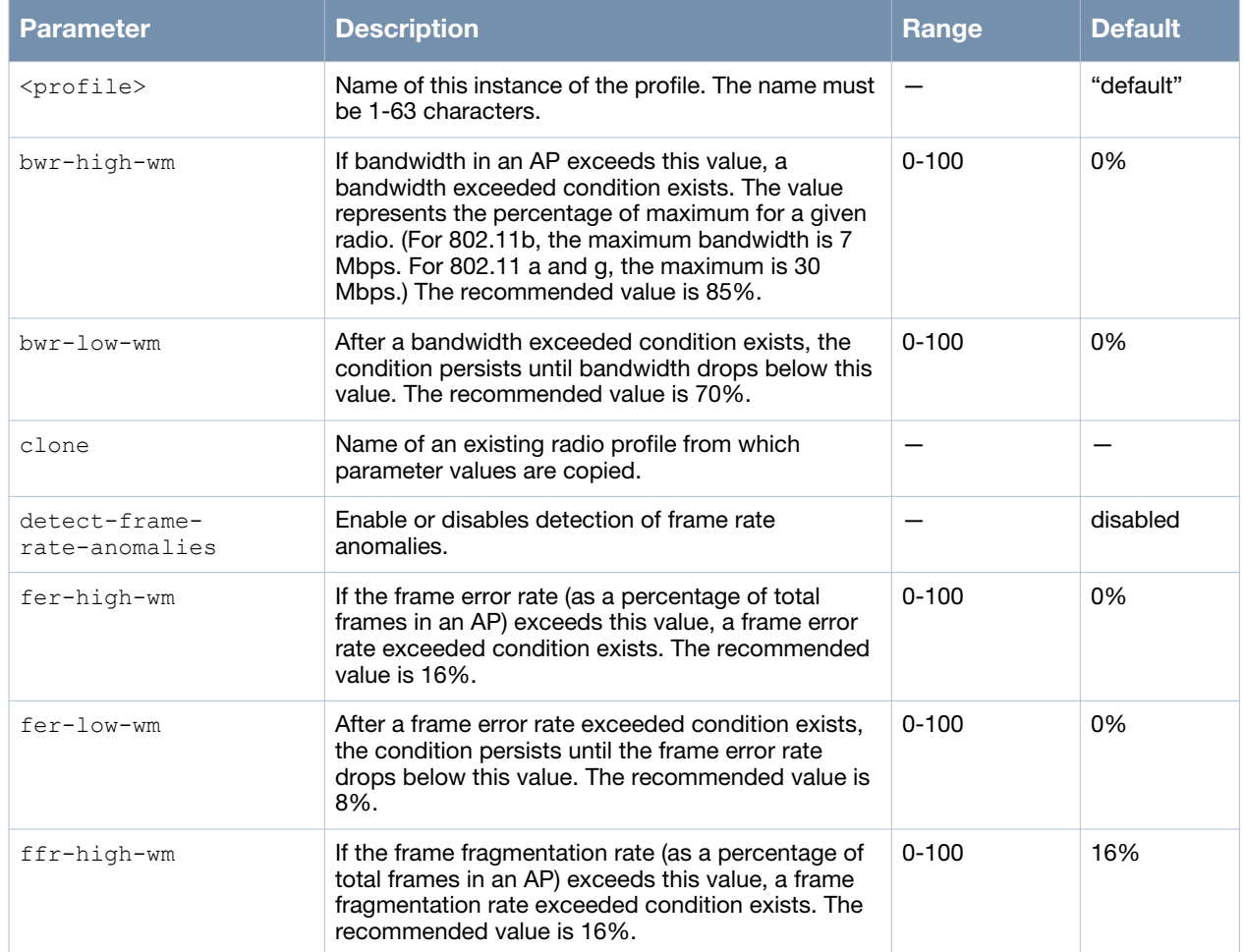

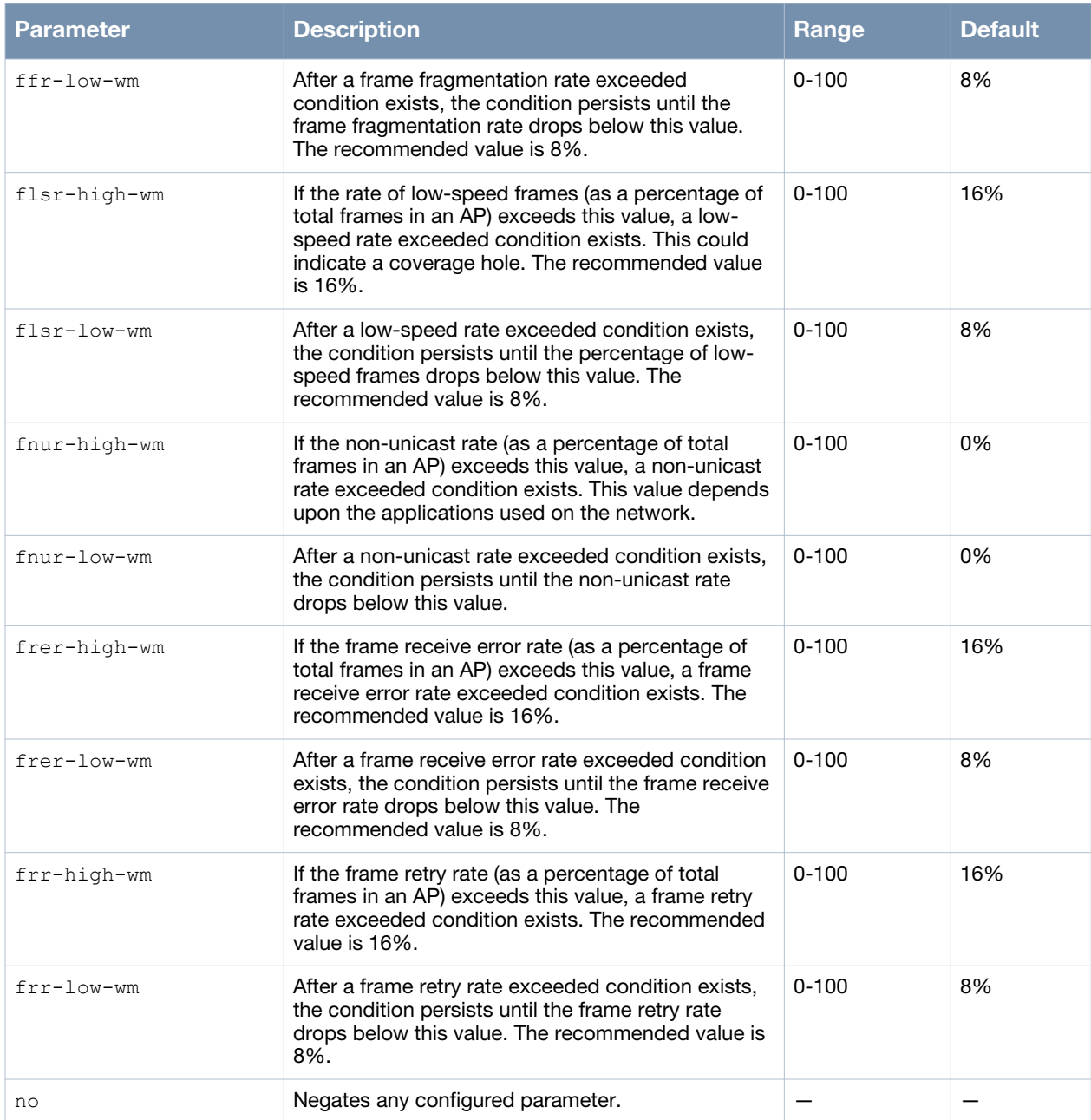

#### **Usage Guidelines**

The event threshold profile configures Received Signal Strength Indication (RSSI) metrics. When certain RF parameters are exceeded, these events can signal excessive load on the network, excessive interference, or faulty equipment. This profile and many of the detection parameters are disabled (value is 0) by default.

### **Example**

The following command configures an event threshold profile:

```
(host) (config) #rf event-thresholds-profile et1
  detect-frame-rate-anomalies
```
### **Command History**

This command was introduced in AOS-W 3.0

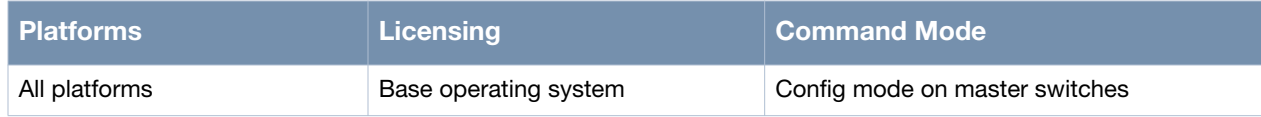

# <span id="page-478-0"></span>**rf ht-radio-profile**

```
rf ht-radio-profile <profile>
  40MHz-intolerance
  clone <profile>
  honor-40MHz-intolerance
  no
  single-chain-legacy
```
### **Description**

This command configures high-throughput AP radio settings. High-throughput features use the IEEE 802.11n standard.

### **Syntax**

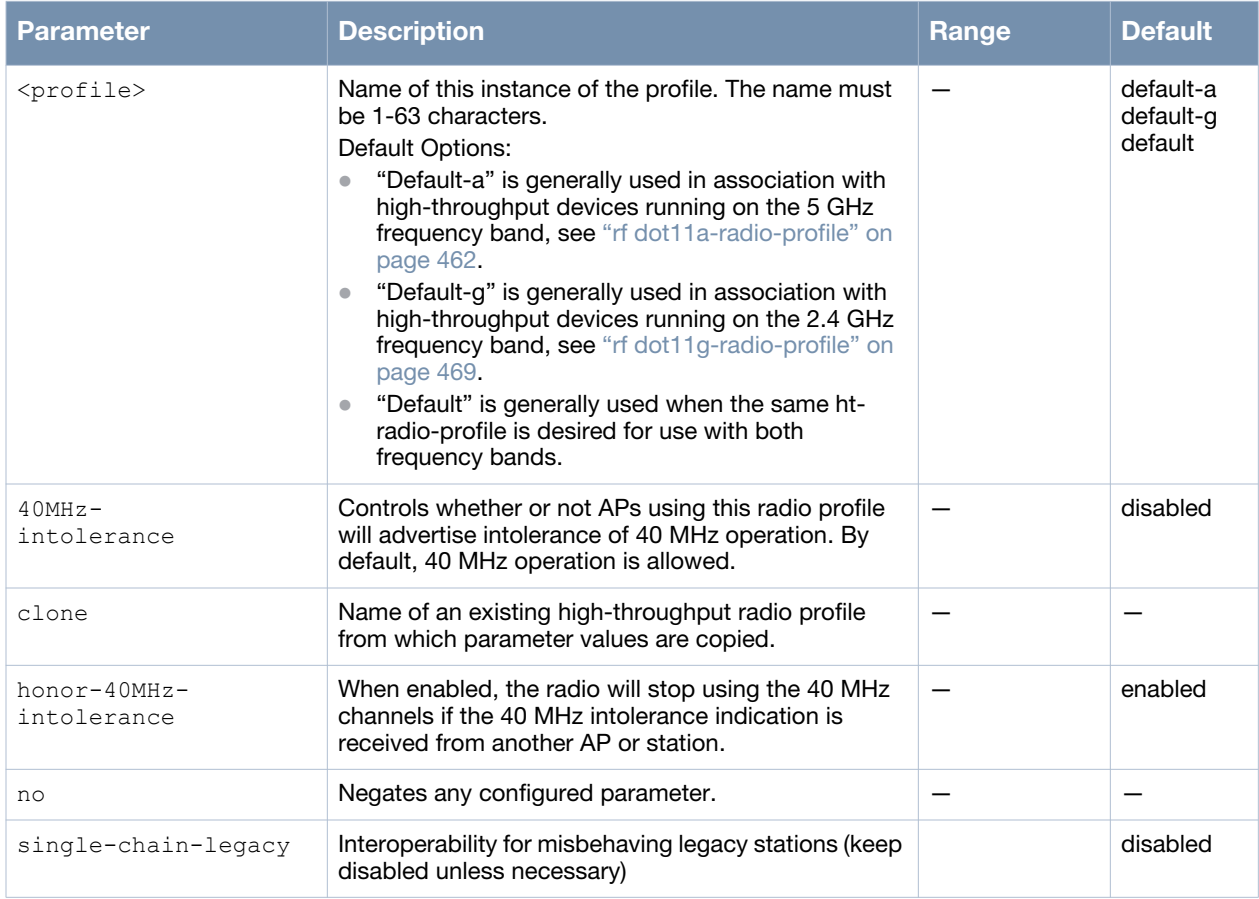

### **Usage Guidelines**

The ht-radio-profile configures high-throughput settings for networks utilizing the IEEE 802.11n standard, which supports 40 MHZ channels and operates in both the 2.4 GHZ and 5 GHZ frequency bands.

The ht-radio-profile you wish to use must be assigned to a dot11a and/or dot11g-radio-profile. You can assign the same profile or different profiles to the 2.4 GHZ and 5 GHZ frequency bands. See ["rf dot11a-radio](#page-461-0)[profile" on page 462](#page-461-0) and ["rf dot11g-radio-profile" on page 469](#page-468-0).

### **Example**

The following command configures an ht-radio-profile named "default-g" and enables 40MHz-intolerance:

```
(host) (config) #rf ht-radio-profile default-g
```
40MHz-intolerance

## **Command History**

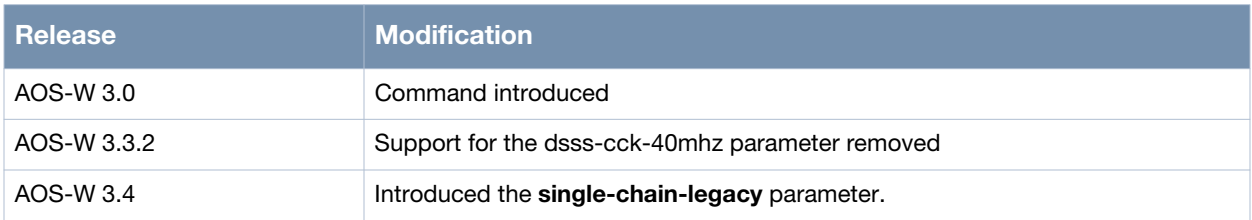

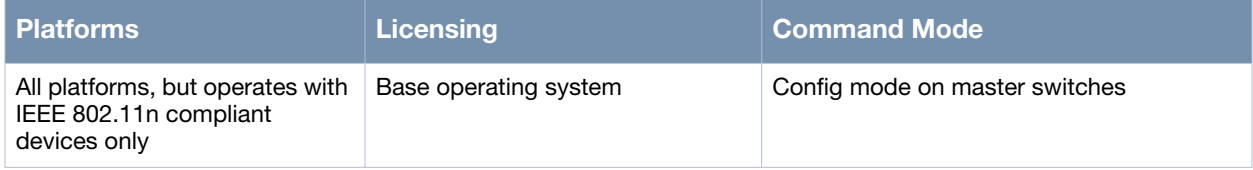

# **rf optimization-profile**

```
rf optimization-profile <profile-name>
  clone <profile>
  handoff-assist 
  low-rssi-threshold <number> 
  no ... 
  rssi-check-frequency <number> 
  rssi-falloff-wait-time <seconds>
```
### **Description**

This command configures the RF optimization profile.

### **Syntax**

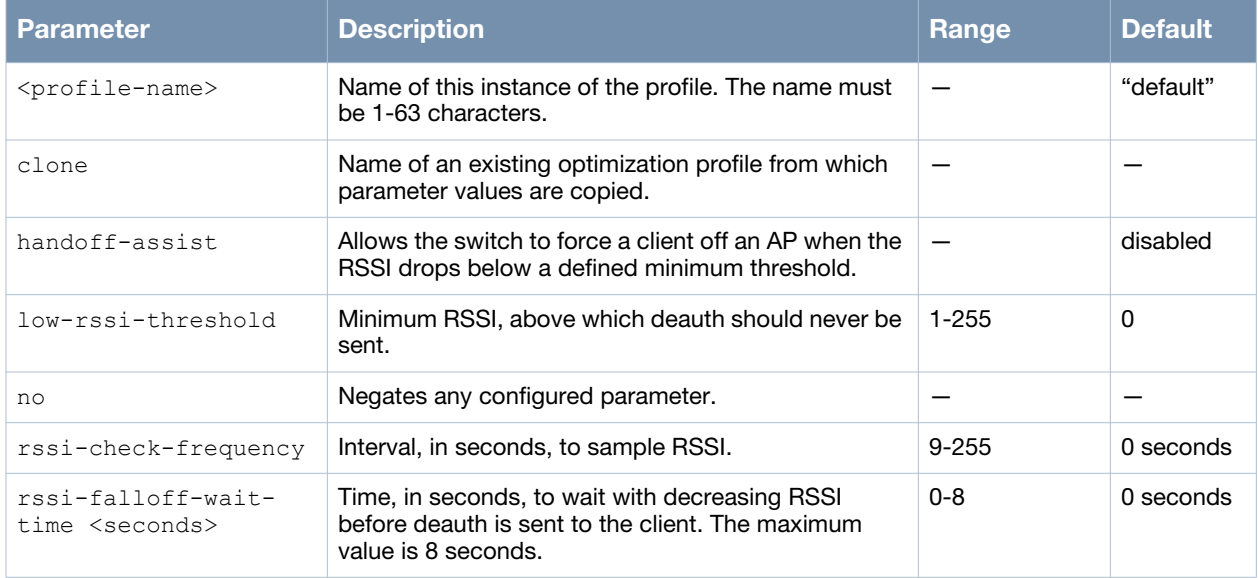

### **Example**

The following command configures an RF optimization profile:

```
(host) (config) #rf optimization-profile Helen1
(host) (RF Optimization Profile "Helen1") #rssi-falloff-wait-time 3
(host) (RF Optimization Profile "Helen1") #rssi-check-frequency 2
```
## **Command History**

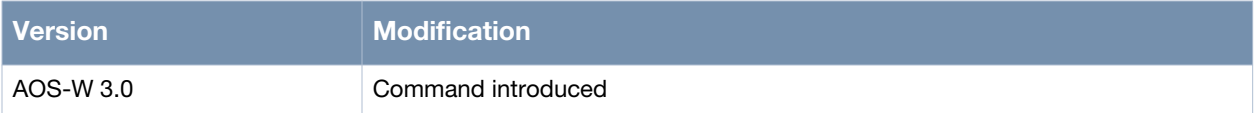

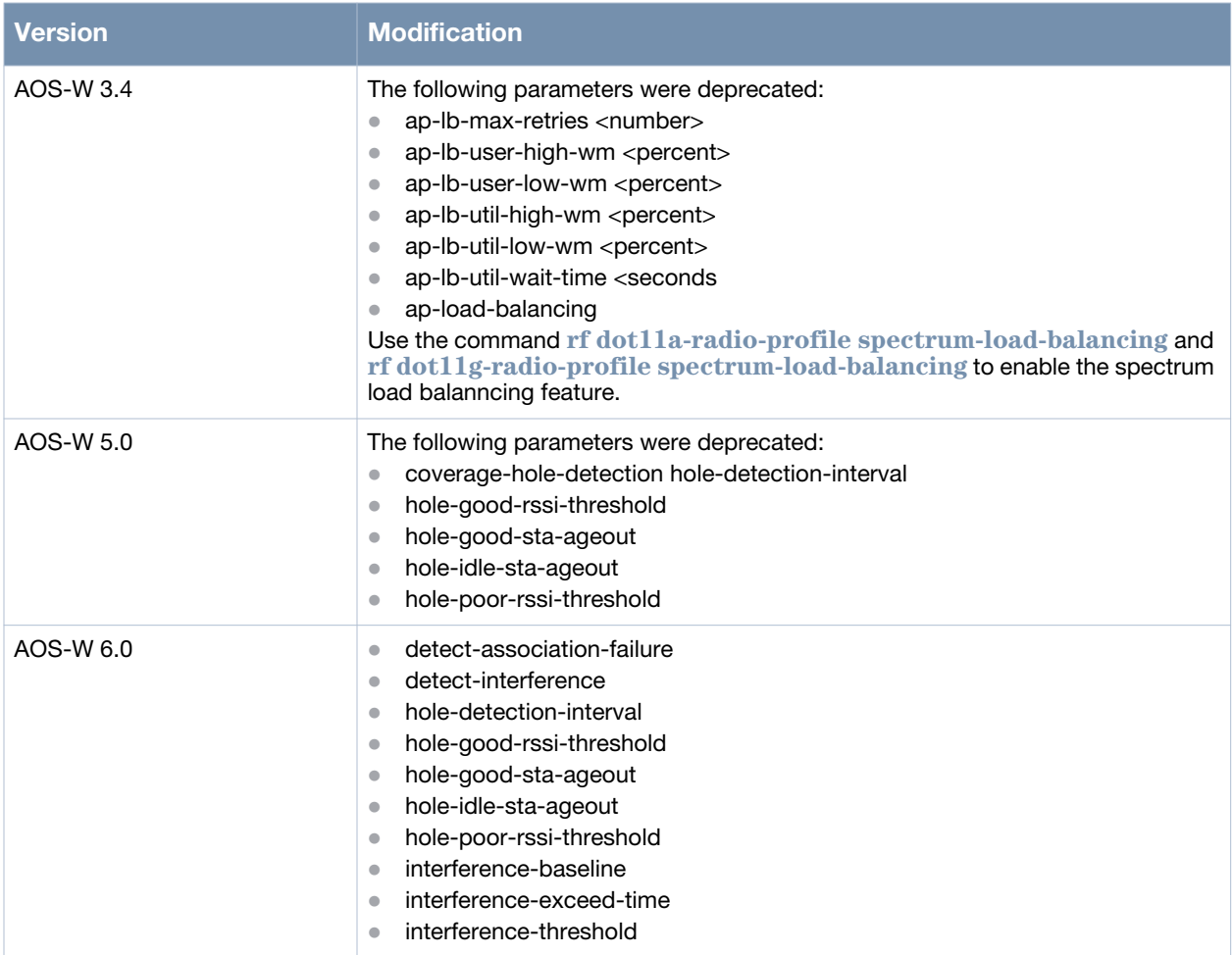

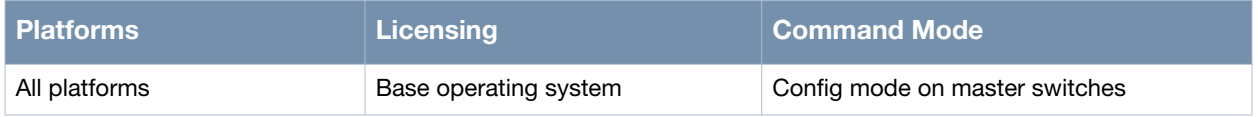

# <span id="page-482-0"></span>**rf spectrum-profile**

```
rf spectrum-profile <profile-name>
  age-out audio|bluetooth|cordless-ff-phone|cordless-fh-base|cordless-fh-
  network|generic-ff|generic-fh|microwave|microwave-inverter|unknown|video|wifi|xbox
  clone <source>
  no
  spectrum-band 2ghz|5ghz-lower|5ghz-middle|5ghz-upper
```
#### **Description**

Define the spectrum band and device ageout times used by a spectrum monitor, or a hybrid AP radio on a OAW-AP130 Series AP.

#### **Syntax**

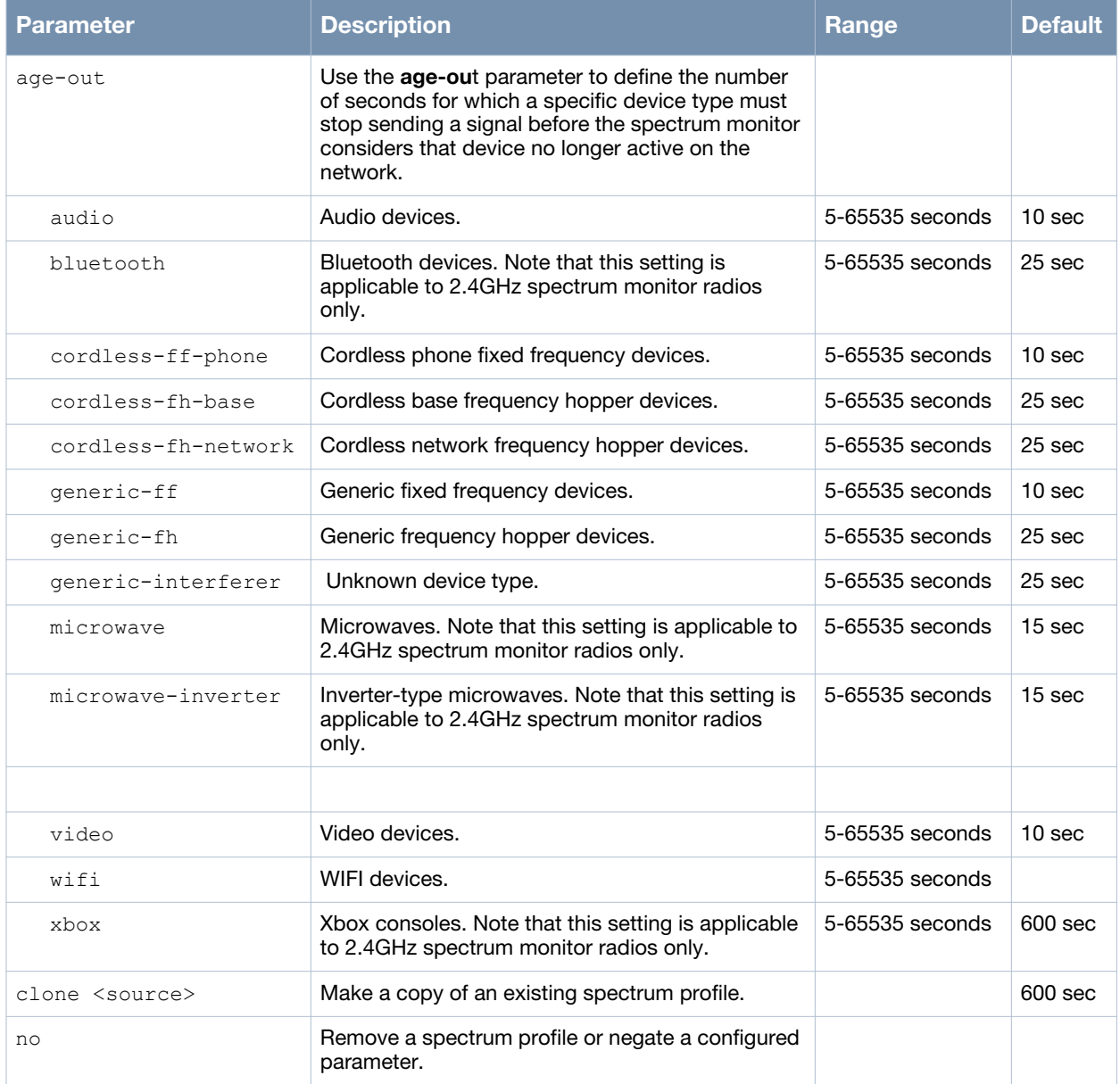

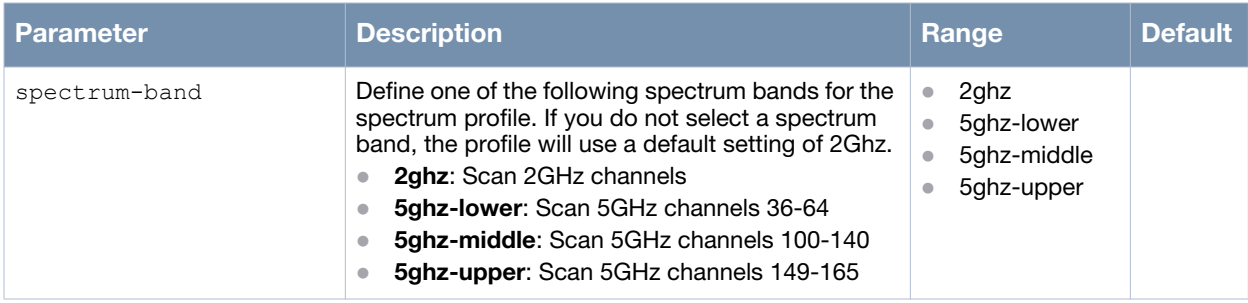

### **Usage Guidelines**

The Spectrum Analysis software module provides visibility into RF coverage, allowing you to troubleshoot RF interference and identify the 802.11 devices on the network. APs that gather spectrum data are called Spectrum Monitors, or *SMs*, and reference a spectrum profile that determines the band monitored by that SM radio. Note that you can only convert a radio on an AP model OAW-AP105, OAW-AP175, OAW-AP120 Series, OAW-AP130 Series or OAW-AP90 Series to a spectrum monitor. The spectrum analysis feature is not supported by any other AP model.

### **Example**

The following command creates the spectrum profile **spectrum5**, and configures it to use the upper portion of the 5 Ghz radio band

```
(host) (config) #rf spectrum-profile spectrum5
  5ghz-upper
```
## **Related Commands**

[show rf spectrum-profile](#page-1098-0)

### **Command History**

Introduced in AOS-W 6.0

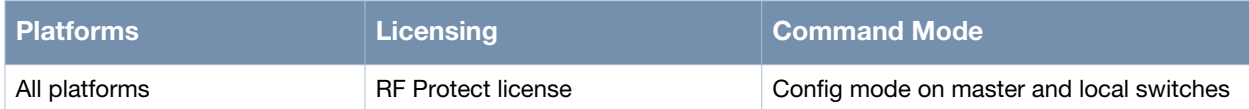

# **rft**

rft test profile antenna-connectivity ap-name <name> [dest-mac <macaddr> [phy {a|g}| radio {0|1}]]

rft test profile link-quality {ap-name <name> dest-mac <macaddr> [phy {a|g}| radio  $\{0|1\}$ ] | bssid <br/> <br/> dest-mac <macaddr> | ip-addr <ipaddr> dest-mac <macaddr> [phy {a|g}|radio {0|1}]}

```
rft test profile raw {ap-name <name> dest-mac <macaddr> [phy {a|g}|radio {0|1}] | bssid 
<bssid> dest-mac <macaddr> | ip-addr <ipaddr> dest-mac <macaddr> [phy {a|g}|radio 
{0|1}]}
```
#### **Description**

This command is used for RF troubleshooting.

#### **Syntax**

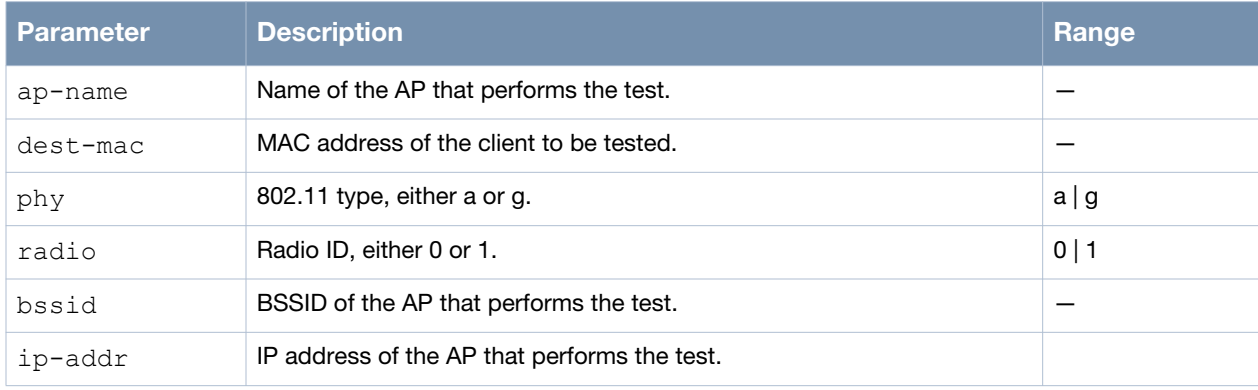

#### **Usage Guidelines**

This command can run predefined test profiles for antenna connectivity, link quality, or raw testing. You should only run these commands when directed to do so by an Alcatel-Lucent support representative.

#### **Command History**

This command was introduced in AOS-W 3.0.

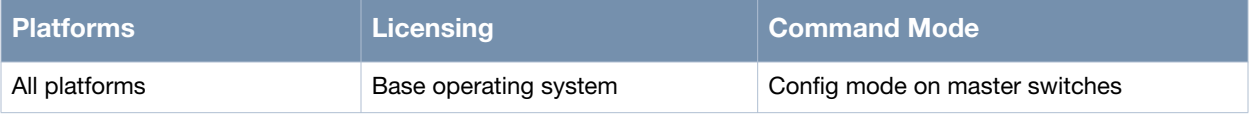

# **router mobile**

router mobile

#### **Description**

This command enables Layer-3 (IP) mobility.

#### **Syntax**

No parameters.

#### **Usage Guidelines**

IP mobility is disabled by default on the switch. You need to use this command to enable IP mobility. This command must be executed on all switches (master and local) that need to provide support for layer-3 roaming in a mobility domain.

You can disable IP mobility in a virtual AP profile with the **wlan virtual-ap** command (IP mobility is enabled by default in a virtual AP profile).

#### **Example**

This command enables IP mobility:

(host) (config) #router mobile

### **Command History**

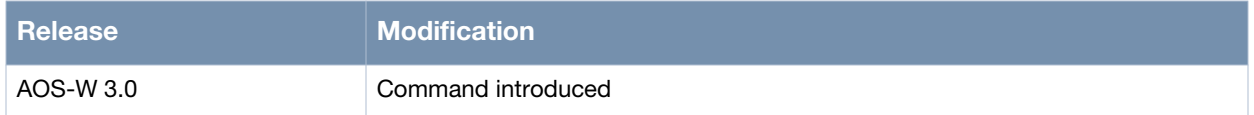

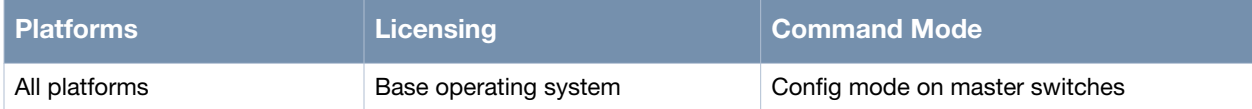

# **router ospf**

```
router ospf 
  area <area-id> 
     default-cost <cost>
    nssa [default-information no-redistribution | no-summary]
     stub [no-summary] 
  default-information originate always
  redistribute vlan [<vlan-ids> | add <vlan-ids> | remove <vlan-ids>]
  router-id <rtr-id> 
  subnet exclude <addr> <mask>
```
#### **Description**

Global OSPF configuration for the upstream router.

#### **Syntax**

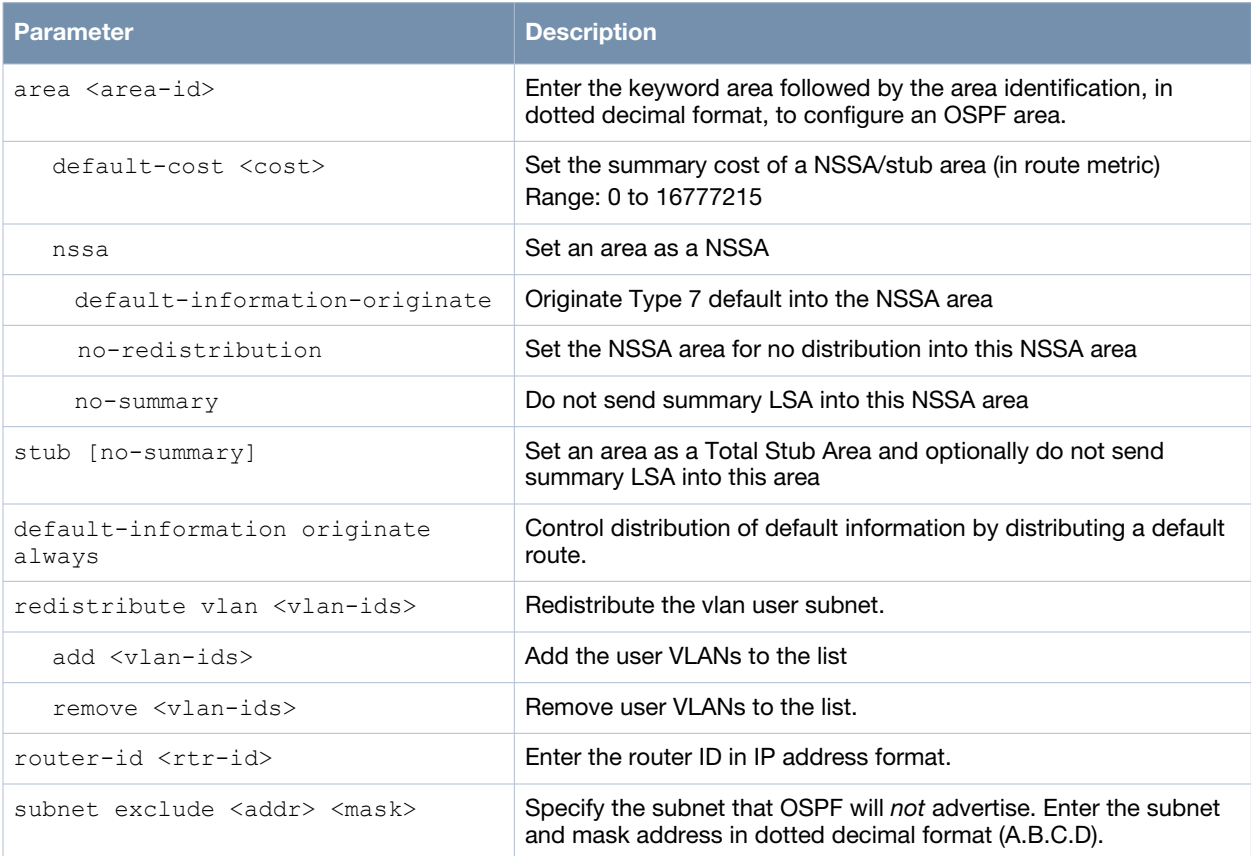

#### **Usage Guidelines**

OSPFv2 is a dynamic Interior Gateway routing Protocol (IGP) based on IETF RFC 2328. The AOS-W implementation of OSPF allows switches to deploy effectively in a Layer 3 topology. For more detailed information, refer to the OSPF Chapter in the AOS-W User Guide.

#### **Example**

By default OSPF will advertise all the user VLAN subnet addresses in the router LSA (Link-State Advertisement). To control the OSPF advertisement, execute the following command:

(host) (config) # router ospf subnet exclude 75.1.1.0 255.255.0.0

With the above command, any user VLAN subnet matching 75.1/16 will not be advertised in the router LSA. To return to the default advertisement, execute the command:

(host) (config) # no router ospf subnet exclude 75.1.1.0 255.255.0.0

#### **Related Commands**

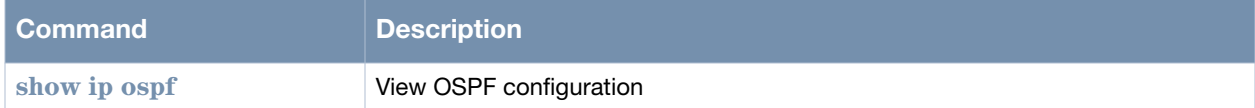

## **Command History**

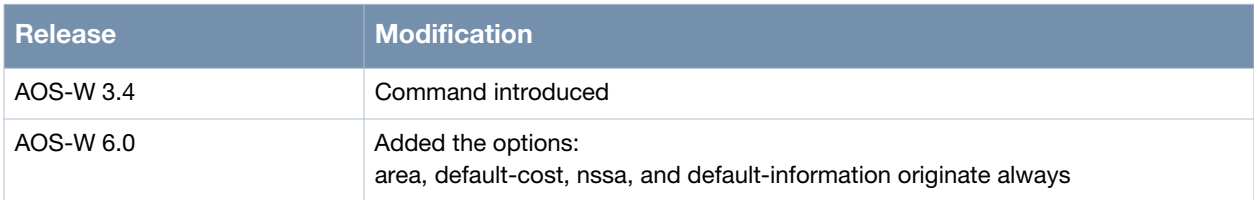

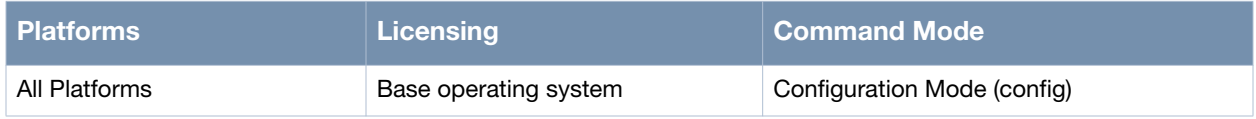

# **service**

service [dhcp] [network-storage] [print-server]

#### **Description**

This command enables the DHCP server on the switch.

#### **Syntax**

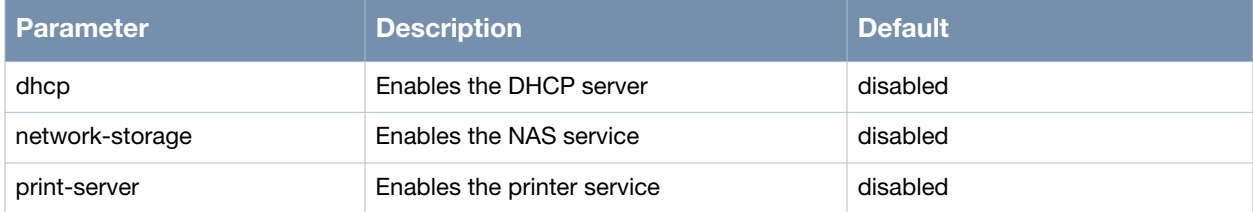

#### **Usage Guidelines**

You can enable and configure DHCP, network-storage or print server in the switch to provide the following:

- DHCP: IP addresses to wireless clients if an external DHCP server is not available.
- Network-storage: To provide access to the storage devices attached to the switch.
- Printer-server: To provide access to printers attached to the switch.

#### **Example**

The following command enables the DHCP server in the switch:

(host) (config) #service dhcp

The following command enables the NAS services in the switch:

(host) (config) #service network-storage

The following command enables the printer services in the switch:

(host) (config) #service print-server

### **Command History**

The DHCP command was introduced in AOS-W 3.0.

The network-storage and print-server options was introduced in AOS-W 3.4

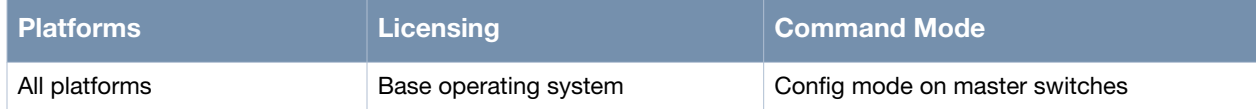

# **show aaa authentication all**

show aaa authentication all

#### **Description**

Show authentication statistics for your switch, including authentication methods, successes and failures.

#### **Usage Guidelines**

This command displays a general overview of authentication statistics. To view authentication information for specific profiles such as a captive-portal, MAC or 801.x authentication profile, issue the commands specific to those features.

#### **Example**

The output of this command displays an authentication overview for your switch, including the authentication methods used, and the numbers of successes or failures for each method. This example shows the numbers of authentication successes and failures for a switch using TACACS+ and RADIUS authentication methods.

```
(host) #show aaa authentication all
Auth Method Statistics
 ----------------------
Method Success Failures
------ ------- --------
tacacs 12 2<br>Radius 9 1
Radius 9
```
## **Command History**

This command was introduced in AOS-W 3.0.

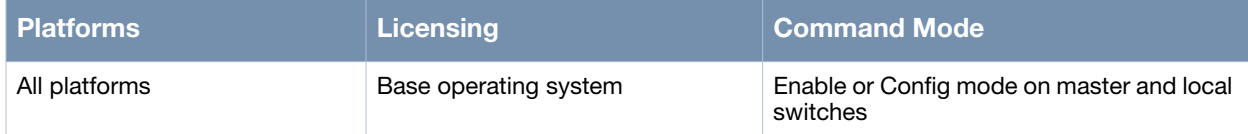

# **show aaa authentication captive-portal**

show aaa authentication captive-portal [<profile-name>]

#### **Description**

This command shows configuration information for captive portal authentication profiles.

#### **Syntax**

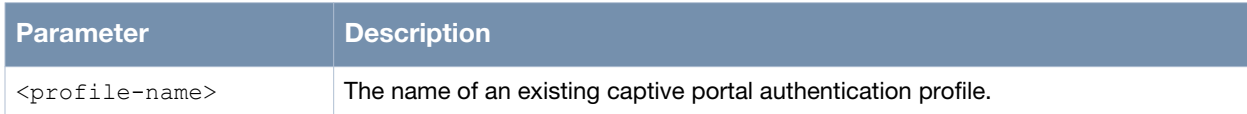

#### **Usage Guidelines**

Issue this command without the **<profile-name>** parameter to display the entire Captive Portal Authentication profile list, including profile status and the number of references to each profile. Include a profile name to display detailed configuration information for that profile.

If you do not yet have any captive portal authentication profiles defined, use the command **[aaa](#page-16-0)  [authentication captive-portal](#page-16-0)** to configure your captive portal profiles.

#### **Examples**

This first example shows that there are three configured captive portal profiles in the Captive Profile Authentication Profile List. The **References** column lists the number of other profiles with references to a captive portal authentication profile, and the **Profile Status** column indicates whether the profile is predefined. User-defined profiles will not have an entry in the **Profile Status** column.

(host) #show aaa authentication captive-portal Captive Portal Authentication Profile List ------------------------------------------ Name References Profile Status ---- ---------- ------------- c-portal 2 remoteuser 1 portal1 1

Total: 4

Include a captive portal profile name to display a complete list of configuration settings for that profile. The example below shows settings for the captive portal profile *portal1*.

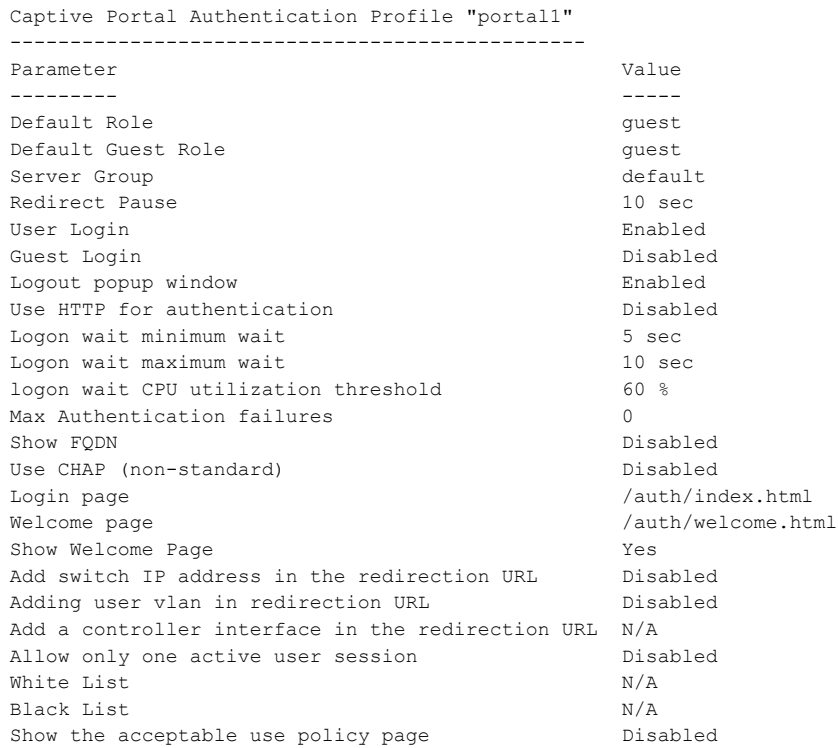

#### The output of this command includes the following parameters:

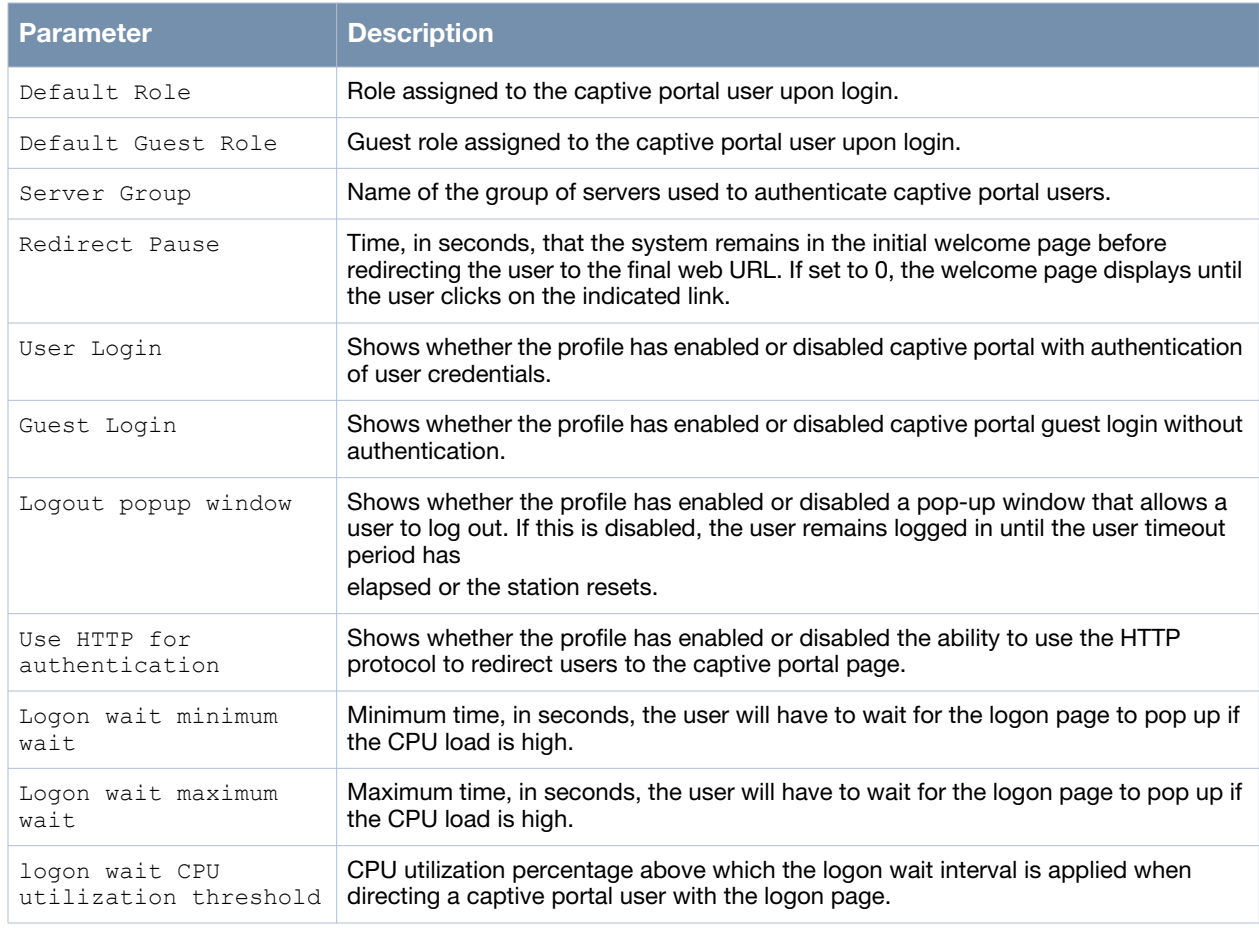

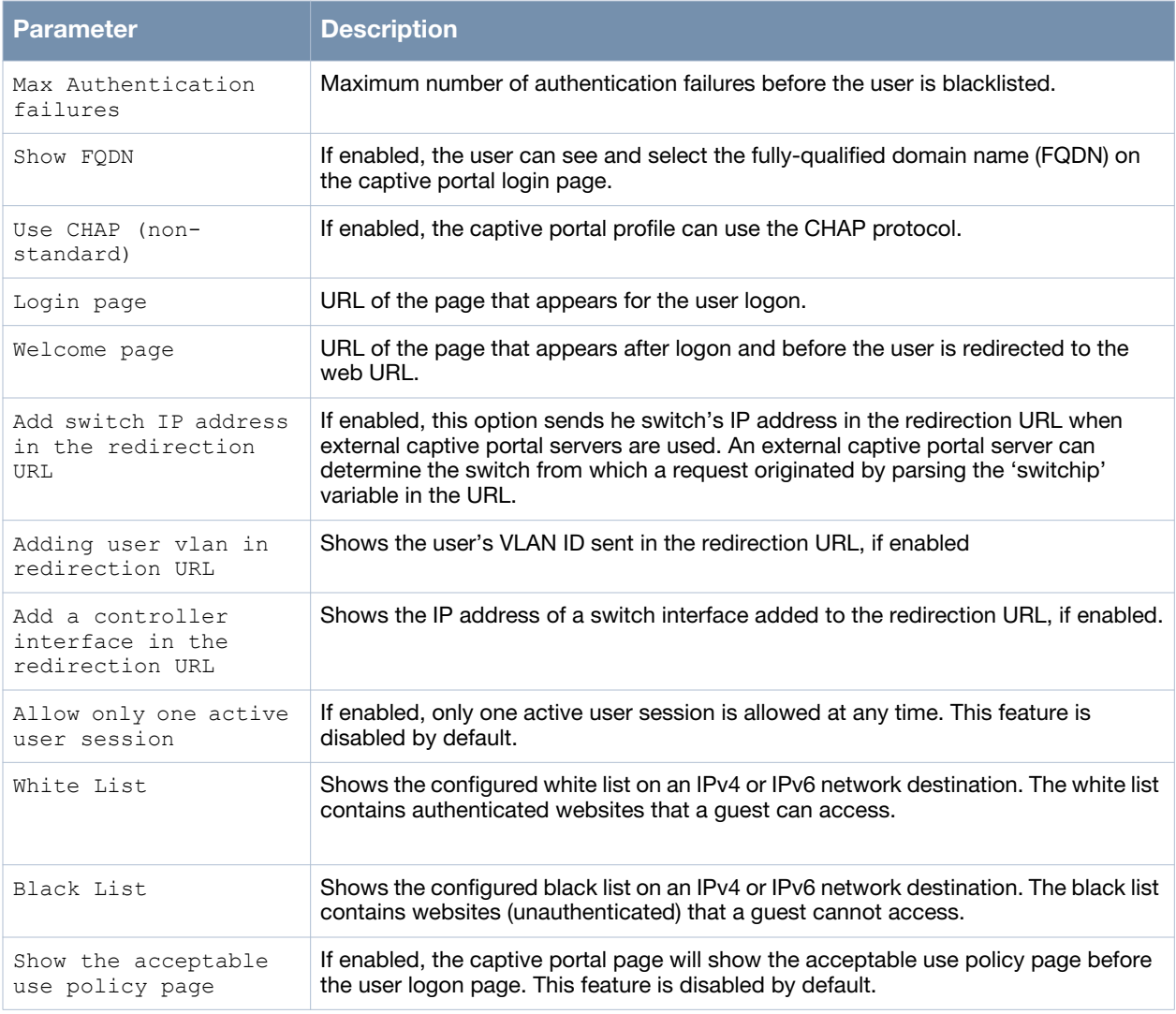

## **Related Commands**

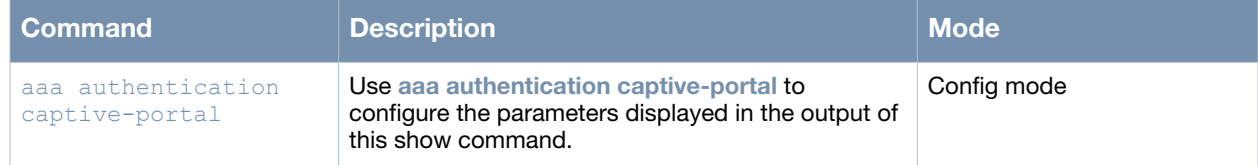

## **Command History**

This command was introduced in AOS-W 3.0.

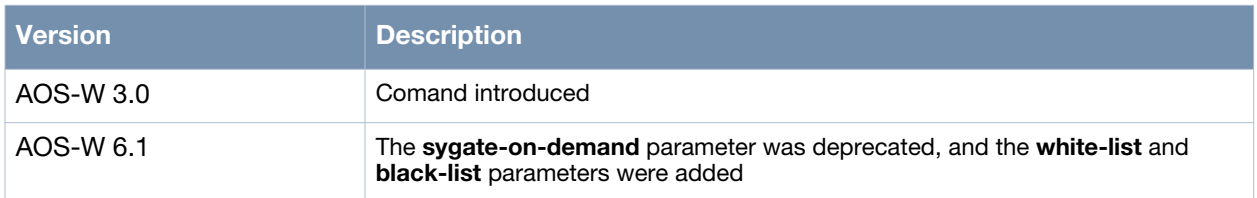

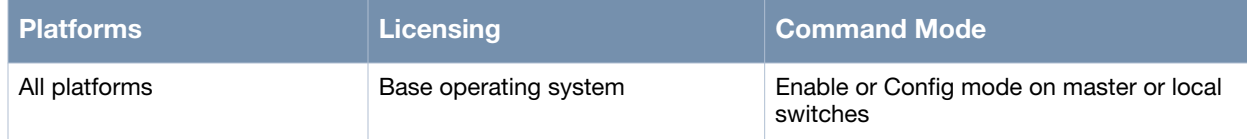

# **show aaa authentication captive-portal customization**

show aaa authentication captive-portal customization <profile-name>

#### **Description**

Display customization settings for a captive portal profile

#### **Syntax**

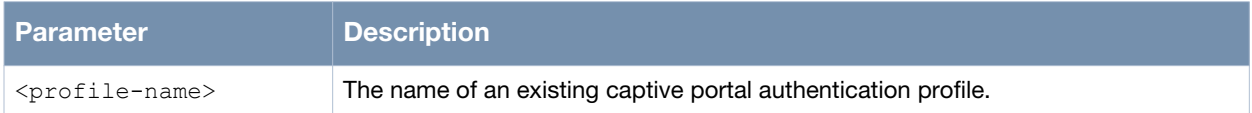

#### **Usage Guidelines**

The this command shows how a captive portal profile has been customized with non-default configuration settings. If you do not yet have any captive portal authentication profiles defined, use the command [aaa](#page-16-0)  [authentication captive-portal](#page-16-0) to configure your captive portal profiles

### **Example**

The output of the following command shows how the captive portal profile *c-portal* has been customized. If an individual parameter has not been changed from its default settings, its value entry will be blank.

```
(host) #show aaa authentication captive-portal customization c-portal
Captive-Portal Customization
----------------------------
Parameter Value
--------- -----
Login page design theme 3
Login page logo image
Login page text URL/flash/upload/custom/ssu-guest-cp/logintext.html
Login policy text URL/upload/custom/ssu-guest-cp/acceptableusepolicy.html
Custom page background color
Custom page background image /upload/custom/default/auth-slider-1.gif
```
The output of this command includes the following parameters:

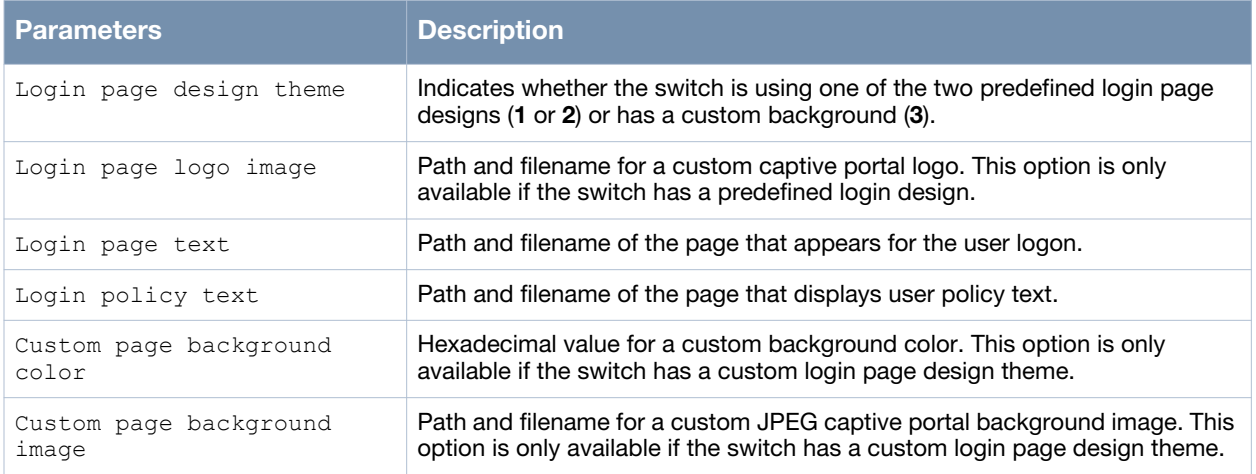

## **Related Commands**

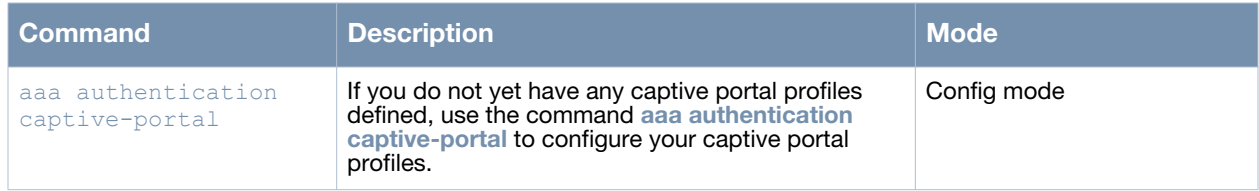

## **Command History**

This command was introduced in AOS-W 3.0.

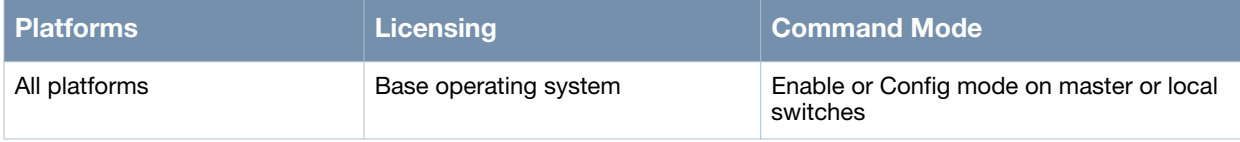

# **show aaa authentication dot1x**

show aaa authentication dot1x [<profile-name>|countermeasures]

#### **Description**

This command shows information for 802.1x authentication profiles.

#### **Syntax**

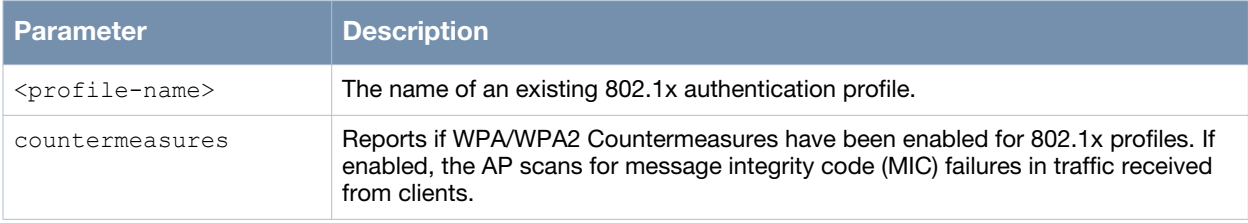

#### **Usage Guidelines**

Issue this command without the **<profile-name***>* or **countermeasures** options to display the entire 802.1x Authentication profile list, including profile status and the number of references to each profile. Include a profile name to display detailed dot1x authentication configuration information for that profile. The **countermeasures** option indicates whether the 802.1x profiles have been configured for WPA/WPS2 countermeasures. If countermeasures have not been configured, the output for this command will be blank.

## **Examples**

The following example lists all dot1x authentication profiles. The **References** column lists the number of other profiles with references to a 802.1x authentication profile, and the **Profile Status** column indicates whether the profile is predefined. User-defined 802.1x profiles will not have an entry in the **Profile Status** column.

```
(host) #show aaa authentication dot1x
802.1X Authentication Profile List
----------------------------------
Name References Profile Status
---- ---------- --------------
default 2
default-psk 1 Predefined (editable)
dot1x 5
dot1xtest 0
Total:4
```
To display a complete list of parameters for an individual profile, include the <profile> parameter. The example below displays some of the profile details for the authentication profile **pDotix**.

(host) #show aaa authentication dot1x pDot1x

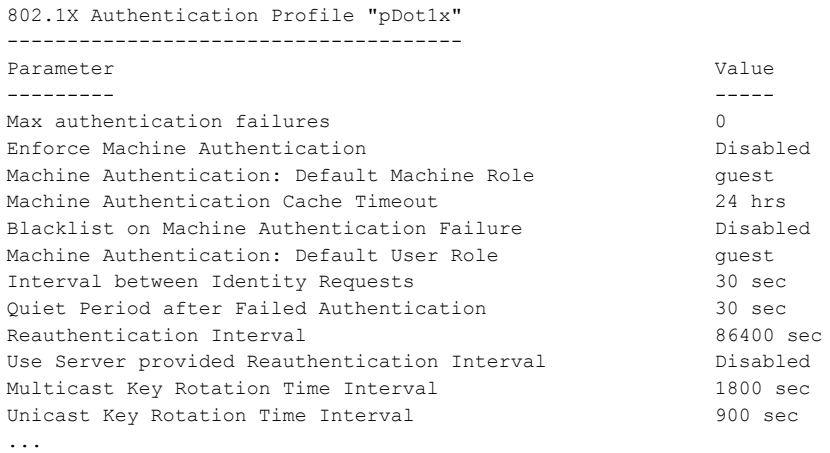

#### The output of the **show aaa authentication dot1x** command includes the following parameters:

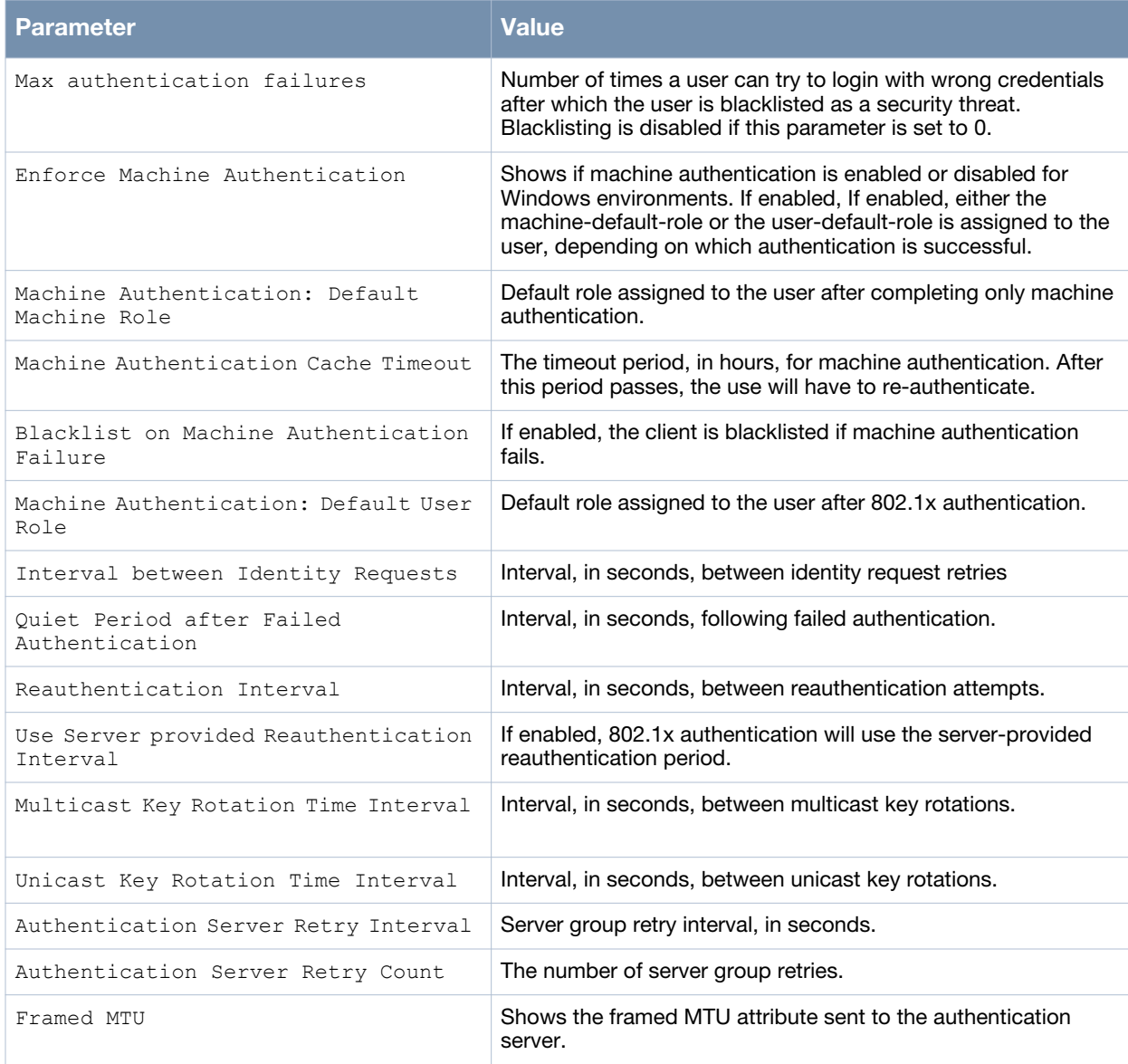

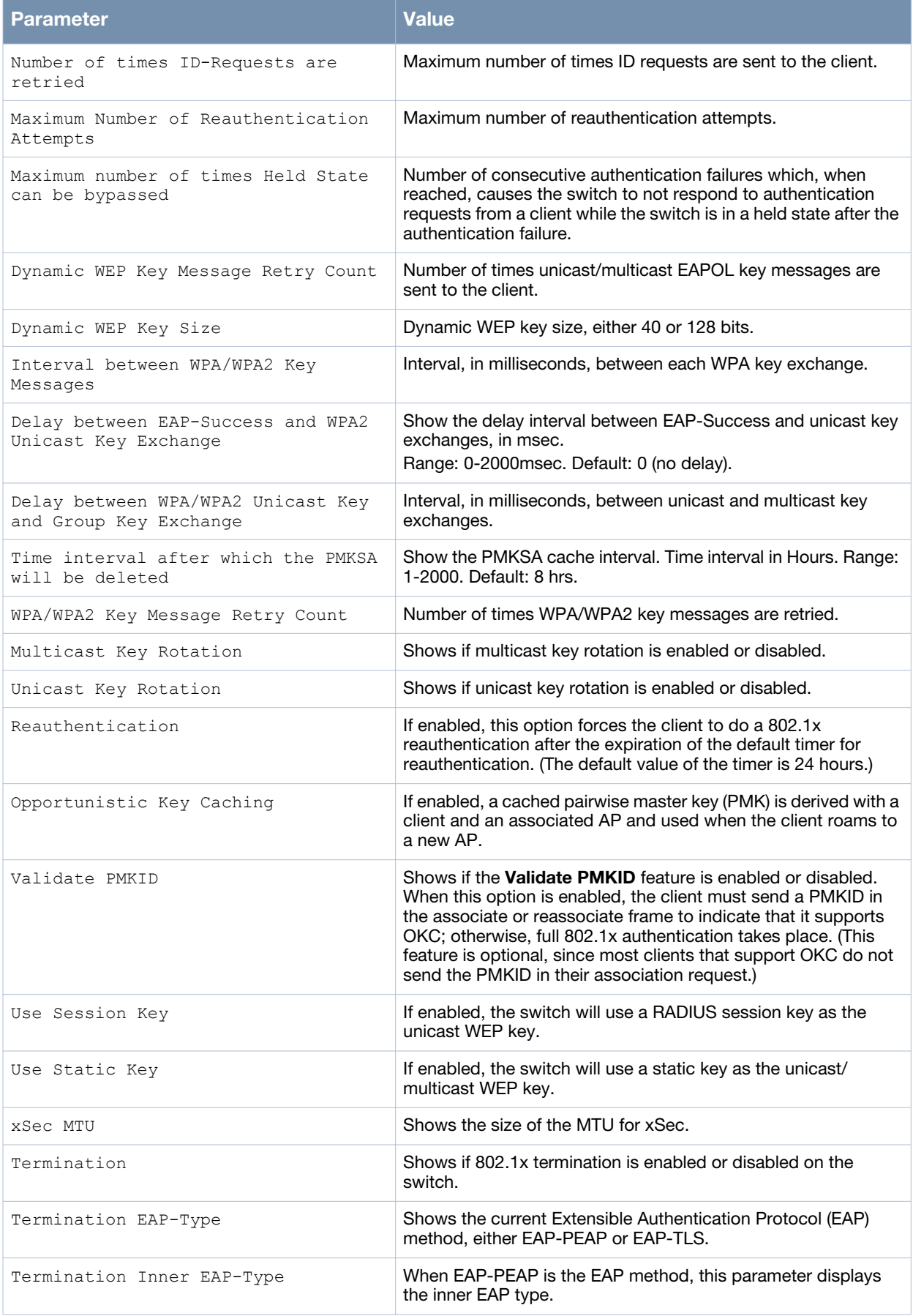

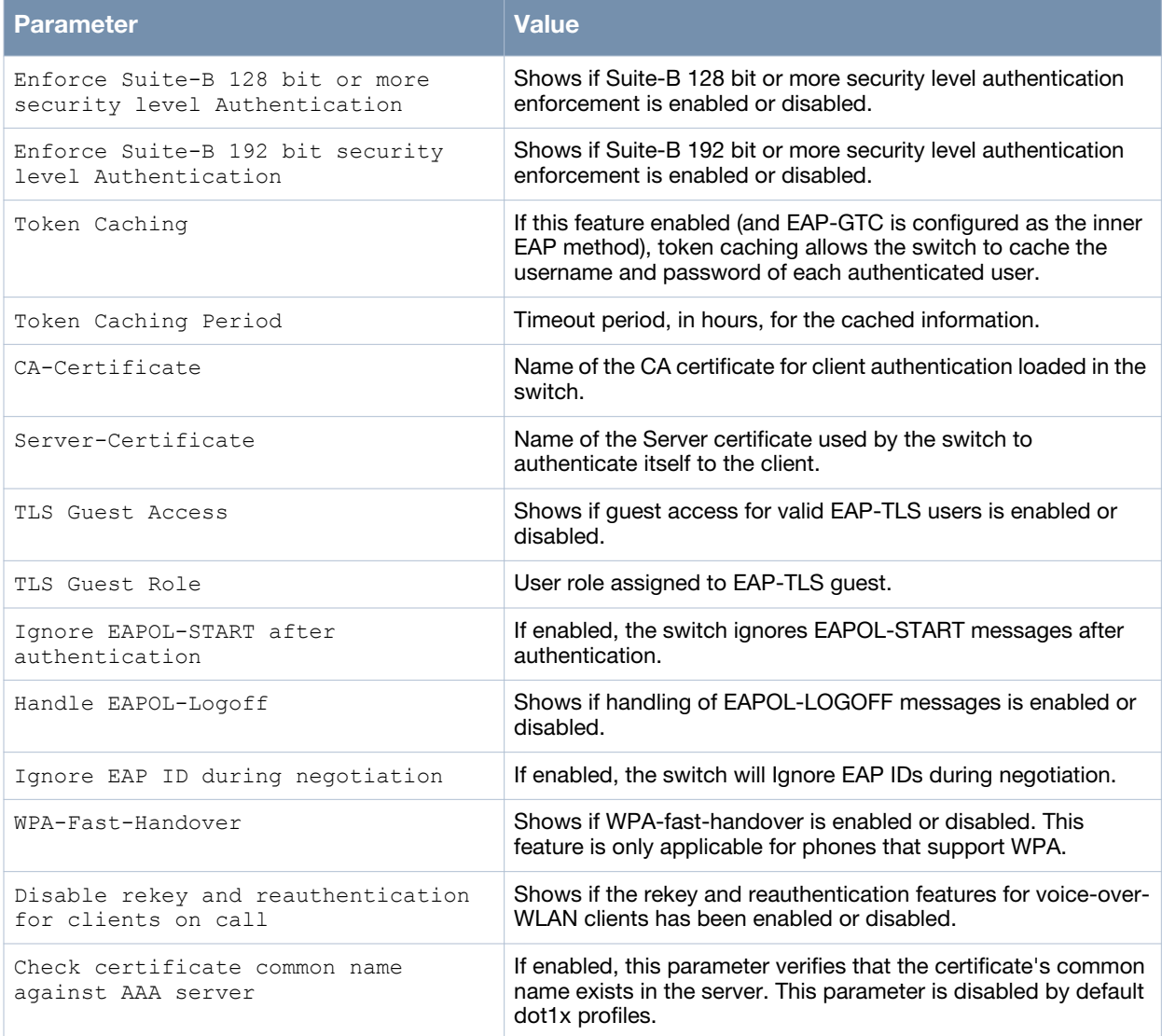

## **Related Commands**

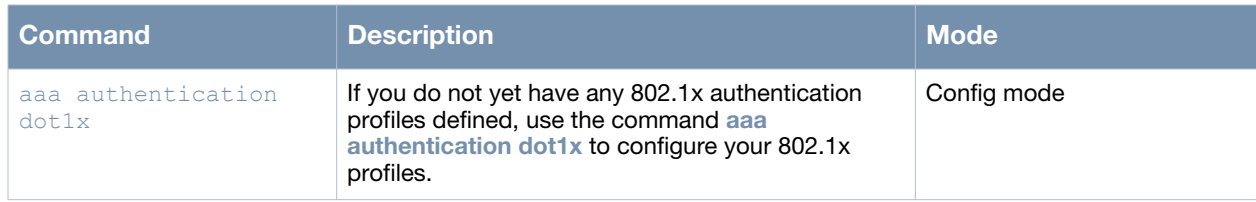

## **Command History**

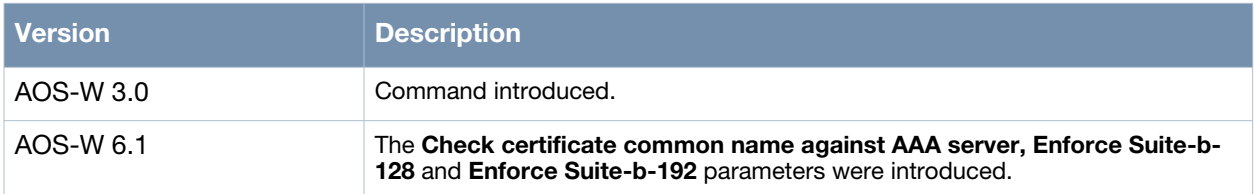

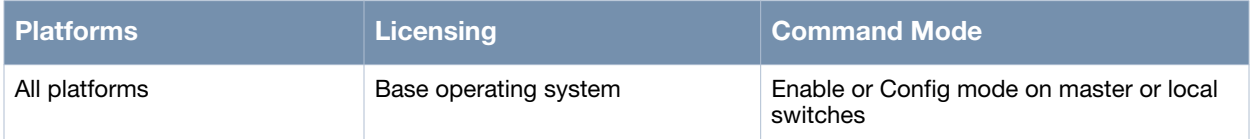

# **show aaa authentication mac**

show aaa authentication mac [<profile-name>]

#### **Description**

This command shows information for MAC authentication profiles. Issue this command without the **<profile-name>** option to display the entire MAC Authentication profile list, including profile status and the number of references to each profile. Include a profile name to display detailed MAC authentication configuration information for that profile.

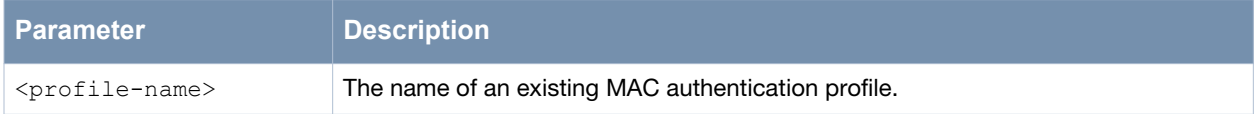

#### **Examples**

The output of the example below shows two MAC authentication profiles, **default** and **macProfile1**, which are referenced three times by other profiles. the **Profile Status** columns are blank, indicating that these profiles are both user-defined. (If a profile is predefined, the value **Predefined** appears in the Profile Status column.)

```
(host) #show aaa authentication mac
MAC Authentication Profile List
-------------------------------
Name References Profile Status
---- ---------- --------------
default 3
MacProfile1 3
Total:2
```
The following example displays configuration details for the MAC authentication profile "MacProfile1," including the delimiter and case used in the authentication request, and the maximum number of times a client can fail to authenticate before it is blacklisted.

(host) #show aaa authentication mac MacProfile1

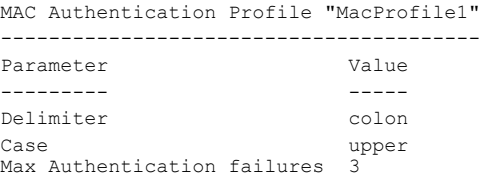

### **Related Commands**

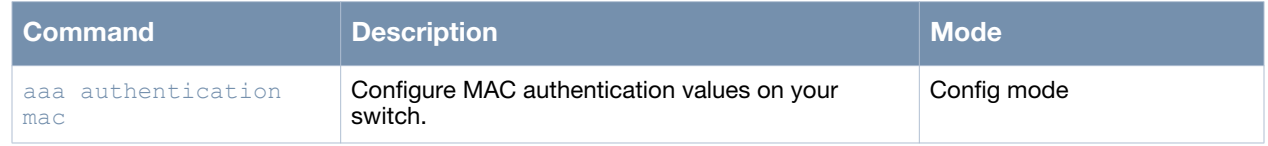

#### **Command History**

This command was introduced in AOS-W 3.0.

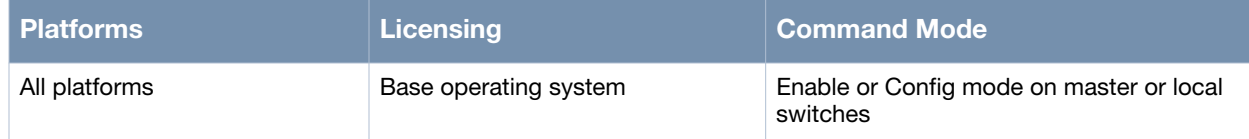

# **show aaa authentication mgmt**

show aaa authentication mgmt

#### **Description**

This command displays administrative user authentication information, including management authentication roles and servers.

#### **Usage Guidelines**

Issue this command to identify the default management role assigned to authenticated administrative users, and the name of the group of servers used to authenticate these users.

### **Example**

The output of the following example displays management authentication information for your switch.

```
(host) #show aaa authentication mgmt
```

```
Management Authentication Profile
---------------------------------
Parameter Value
            ---Default Role root
Server Group ServerGroup1
Enable Enabled
```
The output of the **show aaa authentication mgmt** command includes the following parameters:

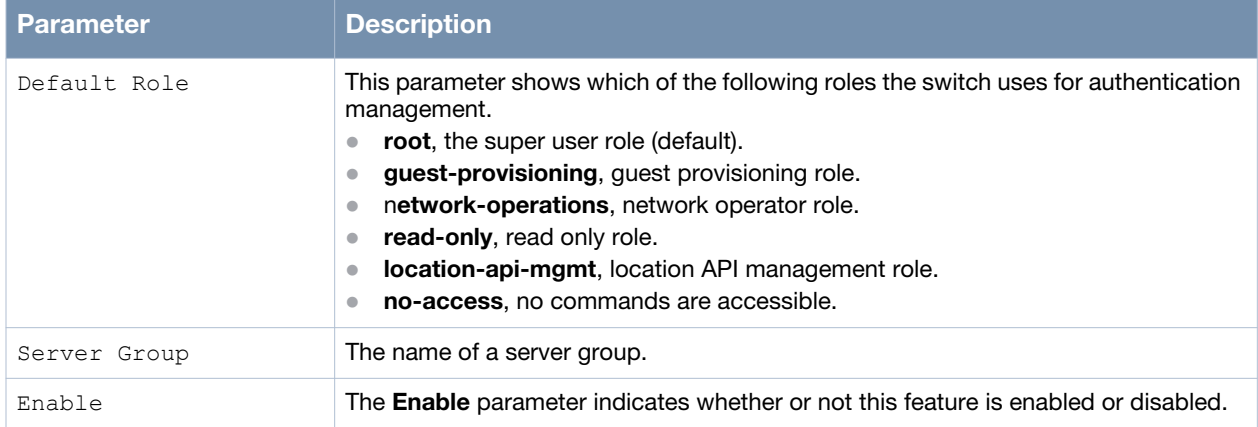
## **Related Commands**

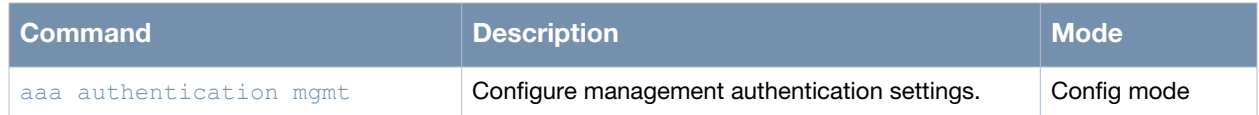

# **Command History**

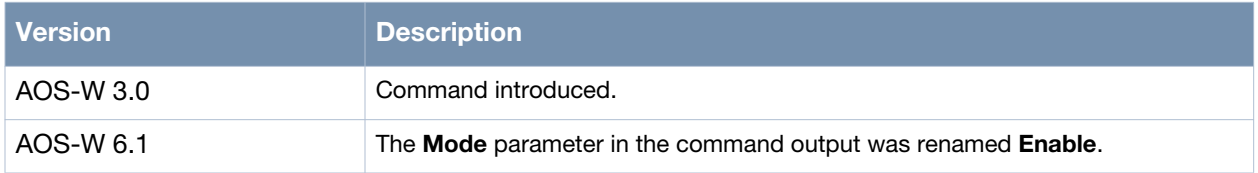

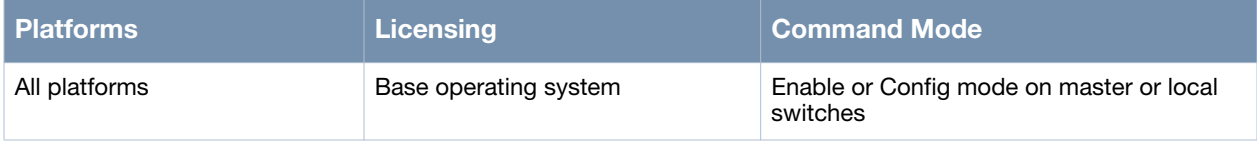

# **show aaa authentication stateful-dot1x**

show aaa authentication stateful-dot1x [config-entries]

#### **Description**

This command displays configuration settings for 802.1x authentication for clients on non-Alcatel-Lucent APs.

### **Syntax**

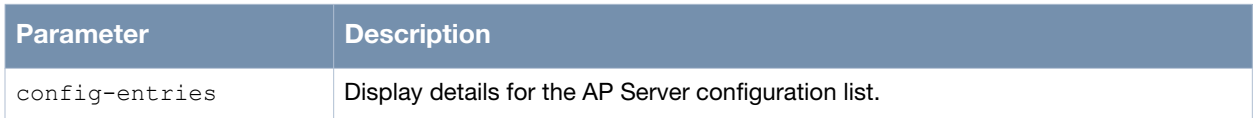

### **Usage Guidelines**

Issue this command to identify the default role assigned to the 802.1x user group, name of the group of RADIUS servers used to authenticate the 802.1x users, and the 802.1x authentication timeout period, in seconds.

### **Example**

The output of the following example displays 802.1x authentication information for your switch.

```
(host) #show aaa authentication stateful-dot1x
```

```
Stateful 802.1X Authentication Profile
--------------------------------------
Parameter Value
--------- -----
Default Role guest
Server Group newgroup2
Timeout 10 sec
Mode Enabled
```
#### The output of this command includes the following parameters:

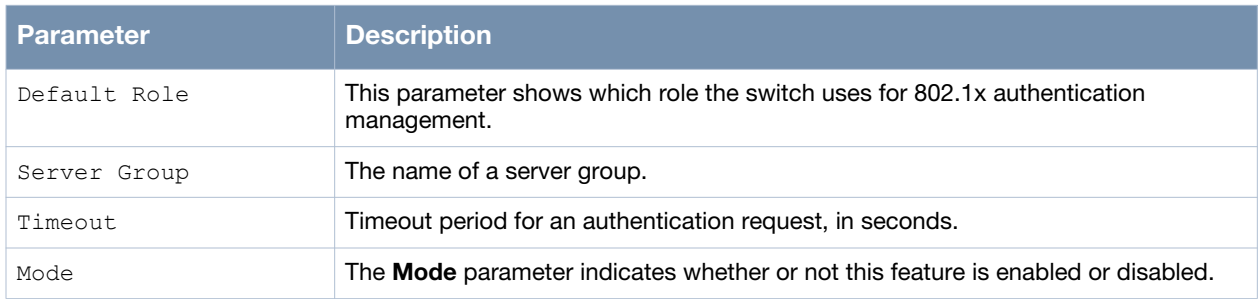

#### When you include the **config-entries** parameter, the output shows the AP - Server Configuration List.

(host) #show aaa authentication stateful-dot1x config-entries

AP-Server Configuration List ---------------------------- Cfg-Name AP-IP Server Shared-Secret -------- ----- ------ -----------cfg22 10.3.14.6 RADIUS1 secret-pwd

#### The output of this command includes the following parameters:

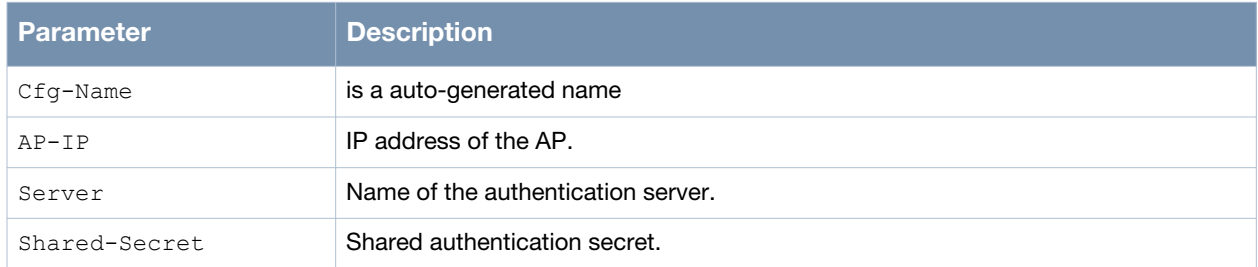

### **Related Commands**

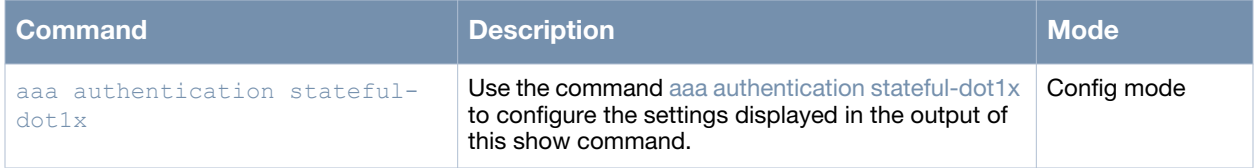

## **Command History**

This command was introduced in AOS-W 3.0.

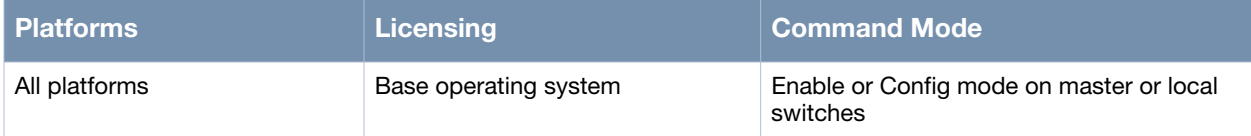

# **show aaa authentication stateful-ntlm**

show aaa authentication stateful-ntlm

#### **Description**

This command displays configuration settings for the Stateful NTLM Authentication profile. Issue this command without the **<profile-name>** option to display the entire Stateful NTLM Authentication profile list, including profile status and the number of references to each profile. Include a profile name to display detailed Stateful NTLM authentication configuration information for that profile.

#### **Syntax**

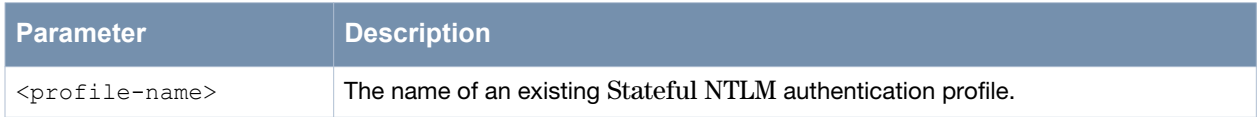

#### **Usage Guidelines**

Issue this command to identify the default role assigned to users who have successfully authenticated the using NT Lan Manager (NTLM) authentication protocol, the name of the group of windows servers used to authenticate these users, and the NTLM authentication timeout period, in seconds.

### **Examples**

The output of the example below shows two stateful NTLM authentication profiles, **default** and **NTLMprofile1**, which are each referenced one time by other profiles. the **Profile Status** columns are blank, indicating that these profiles are both user-defined. (If a profile is predefined, the value **Predefined** appears in the Profile Status column.)

```
(host) #show aaa authentication stateful-ntlm
```

```
Stateful NTLM Authentication Profile List
-----------------------------------------
Name References Profile Status
                ---- ---------- --------------
default 1
NTLMprofile1 1
```
Total:2

The following example displays configuration details for the stateful NTLM authentication profile "default".

(host) #show aaa authentication stateful-ntlm default Stateful NTLM Authentication Profile "default" ---------------------------------------------- Parameter Value --------- ----- Default Role guest Server Group default Mode Disabled Timeout 10 sec

The output of this command includes the following parameters:

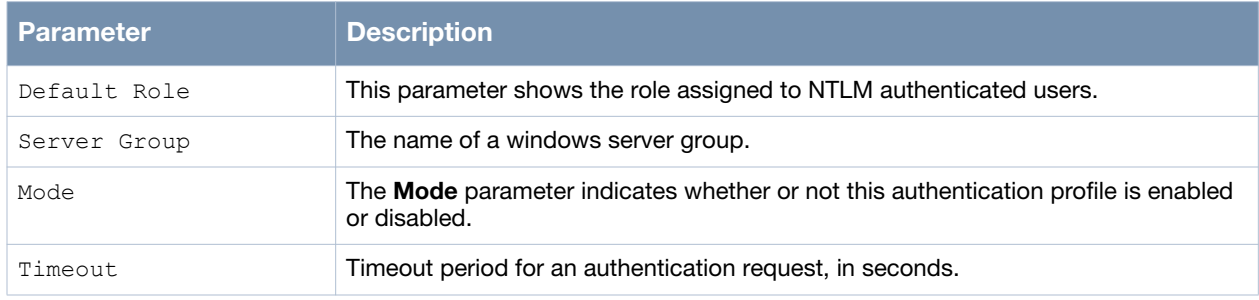

# **Related Commands**

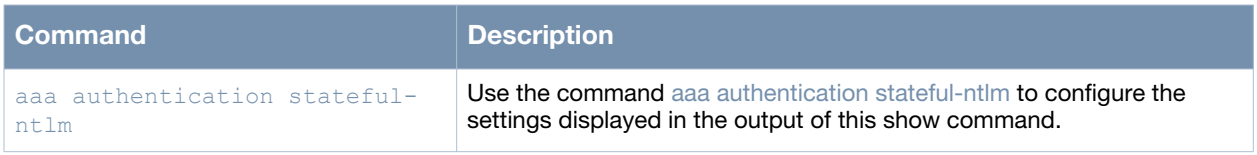

## **Command History**

This command was introduced in AOS-W 3.4.1.

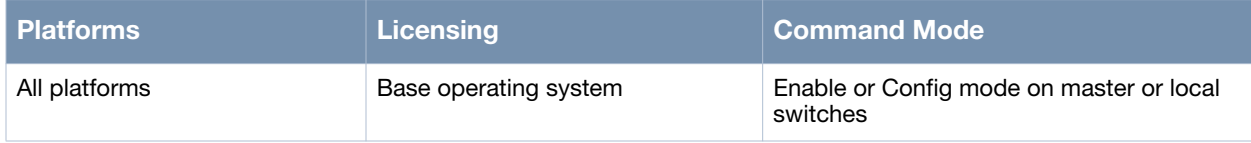

# **show aaa authentication via auth-profile**

show aaa authentication via auth-profile [<profile-name>]

#### **Description**

This command displays configuration settings for the VIA Authentication profile. Issue this command without the **<profile-name>** option to display the entire VIA Authentication profile list, including profile status and the number of references to each profile. Include a profile name to display detailed VIA authentication configuration information for that profile.

#### **Syntax**

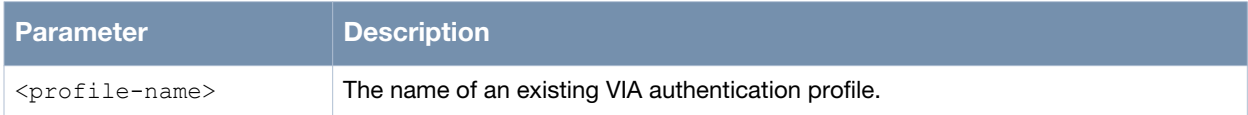

#### **Usage Guidelines**

Issue this command without the **<profile-name>** parameter to display the entire VIA Authentication profile list, including profile status and the number of references to each profile. Include a profile name to display detailed configuration information for that profile.

If you do not yet have any VIA authentication profiles defined, use the command **[aaa authentication via](#page-33-0)  [auth-profile](#page-33-0)** to configure your VIA authentication profiles.

#### **Examples**

This first example shows that there are three configured captive portal profiles in the Captive Profile Authentication Profile List. The **References** column lists the number of other profiles with references to a VIA authentication profile, and the **Profile Status** column indicates whether the profile is predefined. User-defined profiles will not have an entry in the **Profile Status** column.

```
(host) #show aaa authentication via auth-profile
VIA Authentication Profile List
-------------------------------
Name References Profile Status
---- ---------- --------------
default 0
via1 2
via2 1
Total:3
```
Include a VIA authentication profile name to display a complete list of configuration settings for that profile. The example below shows settings for the VIA authentication profile *via1*.

```
VIA Authentication Profile "via1"
---------------------------------
Parameter Value
--------- -----
Default Role default-via-role
Server Group internal
Max Authentication failures 2
Description VIA config for the MV office
```
The output of this command includes the following parameters:

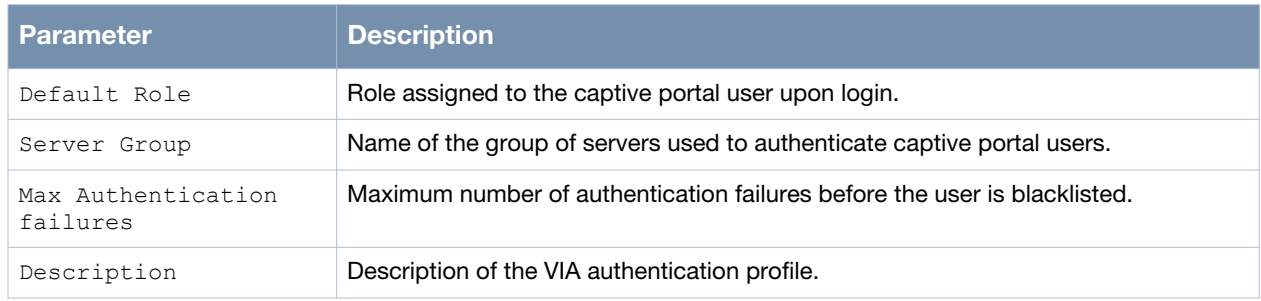

# **Related Commands**

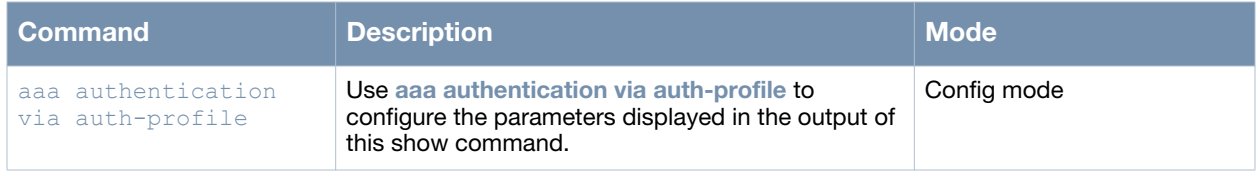

## **Command History**

This command was introduced in AOS-W 5.0.

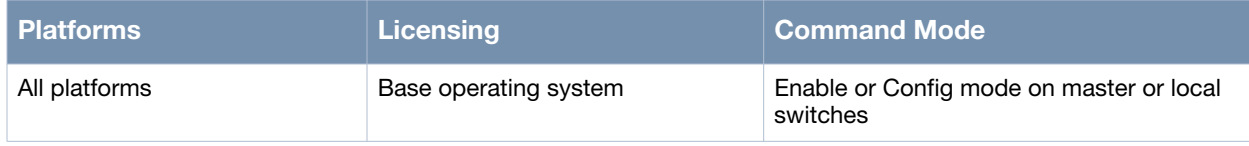

# **show aaa authentication via connection-profile**

show aaa authentication via connection-profile [<profile-name>]

#### **Description**

This command displays configuration settings for the VIA connection profile. Issue this command without the **<profile-name>** option to display the entire VIA Connection profile list, including profile status and the number of references to each profile. Include a profile name to display detailed VIA connection configuration information for that profile.

#### **Syntax**

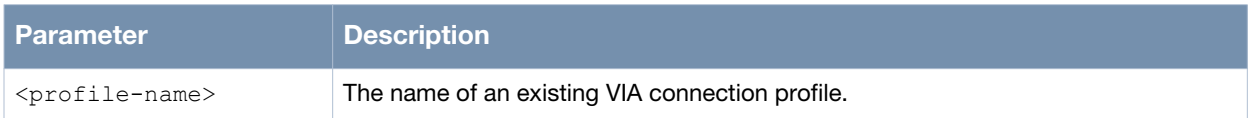

### **Usage Guidelines**

Issue this command without the **<profile-name>** parameter to display the entire VIA connection profile list, including profile status and the number of references to each profile. Include a profile name to display detailed configuration information for that profile.

If you do not yet have any VIA connection profiles defined, use the command **[aaa authentication via](#page-34-0)  [connection-profile](#page-34-0)** to configure your VIA connection profiles.

### **Examples**

This first example shows that there are three configured connection profiles in the Captive Profile Authentication Profile List. The **References** column lists the number of other profiles with references to a VIA connection profile, and the **Profile Status** column indicates whether the profile is predefined. Userdefined profiles will not have an entry in the **Profile Status** column.

(host) #show aaa authentication via connection-profile VIA Connection Profile List --------------------------- Name References Profile Status ---- ---------- ------------- connection\_1 3 connection\_2 1 default 0

Total:3

Include a connection profile name to display a complete list of configuration settings for that profile. The example below shows settings for the captive portal profile *connection\_1*.

(host)# show aaa authentication via connection-profile connection\_1

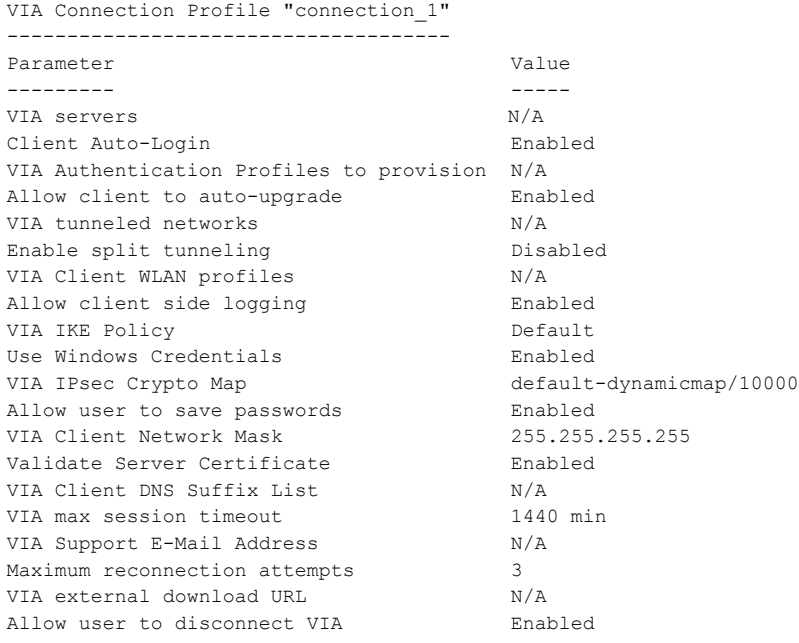

#### The output of this command includes the following parameters:

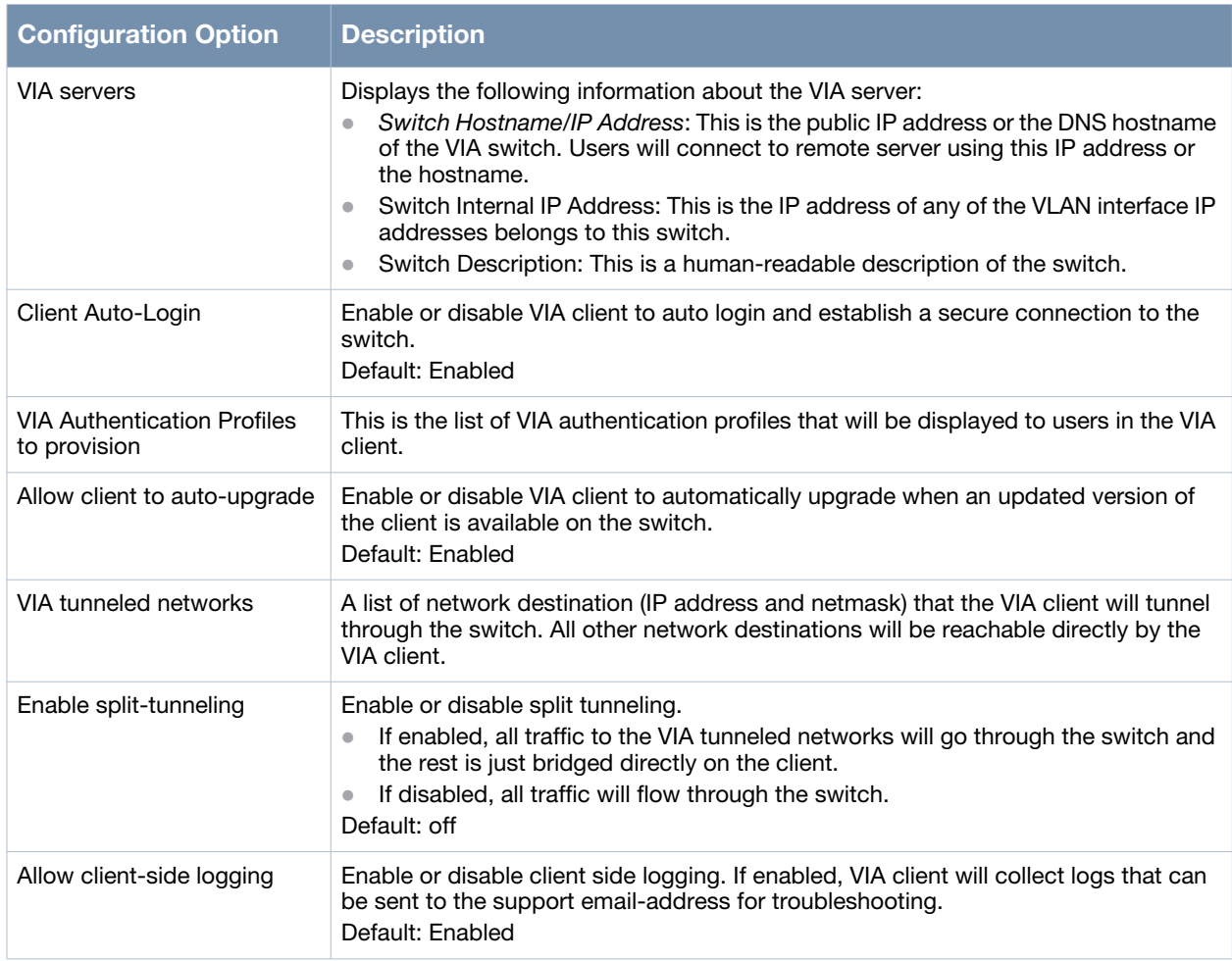

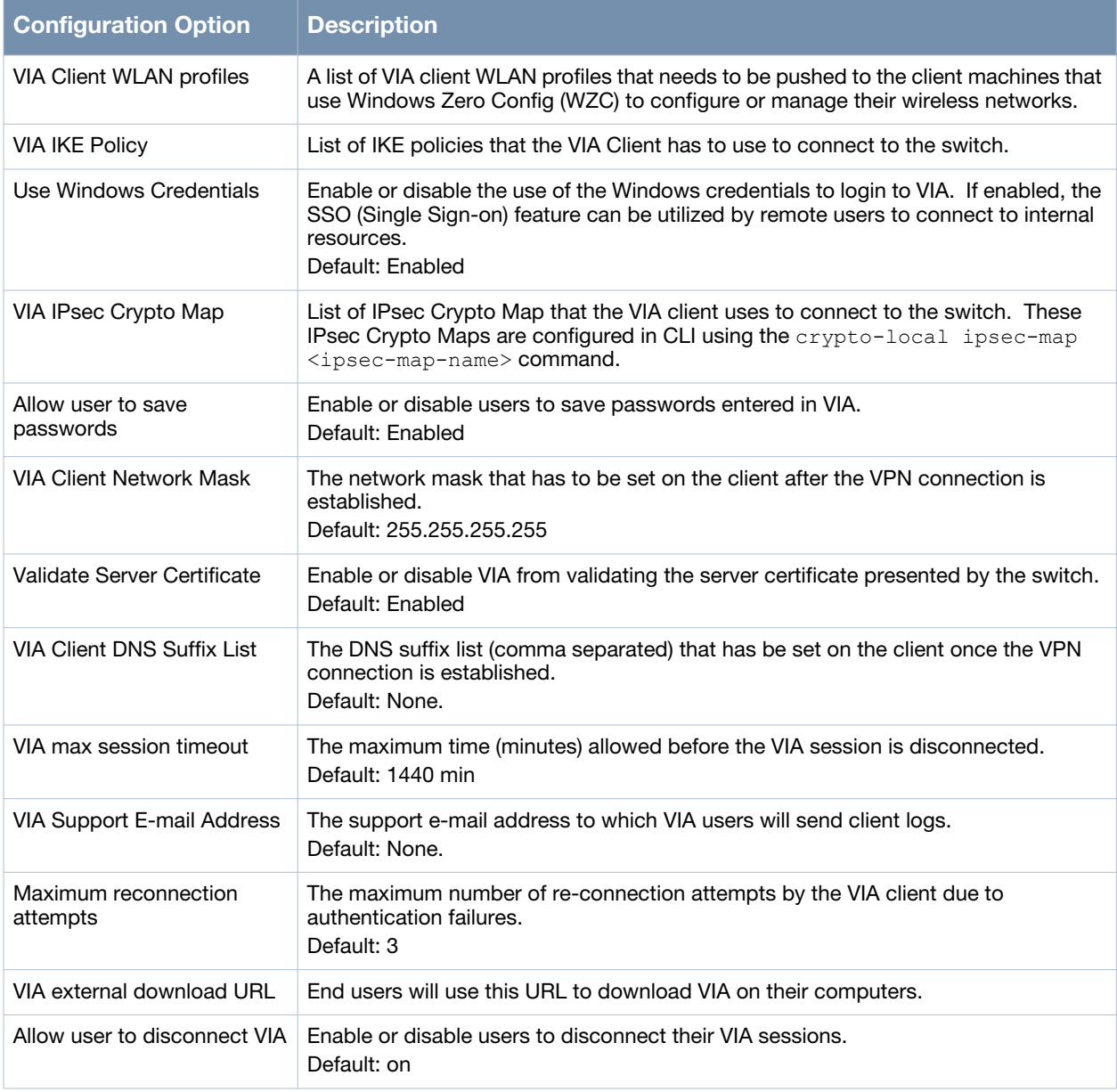

# **Related Commands**

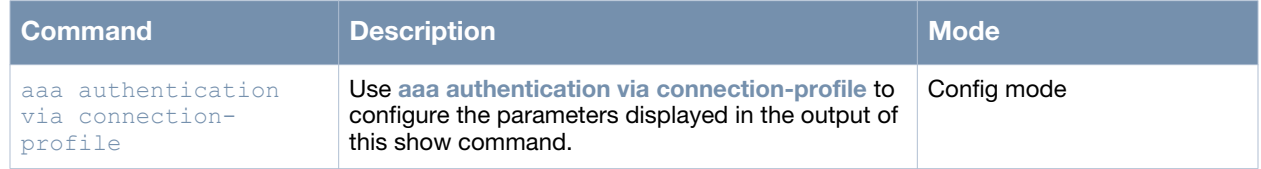

## **Command History**

This command was introduced in AOS-W 5.0.

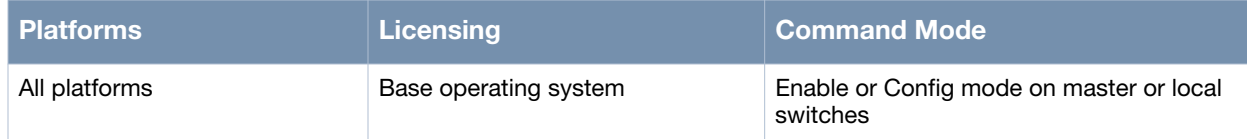

# **show aaa authentication via web-auth**

show aaa authentication via web-auth [default]

#### **Description**

A VIA web authentication profile contains an ordered list of VIA authentication profiles. The web authentication profile is used by end users to login to the VIA download page (https://<server-IP-address>/ via) for downloading the VIA client. Only one VIA web authentication profile is available. If more than one VIA authentication profile is configured, users can view this list and select one during the client login.

### **Syntax**

No parameters.

### **Usage Guidelines**

Issue this command to view the authentication profiles associated with the default web authentication profile. Use it without the profile name to see the list of authentication profiles.

#### **Examples**

(host) #show aaa authentication via web-auth

```
VIA Web Authentication List
---------------------------
Name References Profile Status
---- ---------- --------------
default 2
Total:1
(host) #show aaa authentication via web-auth default
```
VIA Web Authentication "default" -------------------------------- Parameter Value

--------- ----- VIA Authentication Profiles via1

#### The output of this command includes the following parameters:

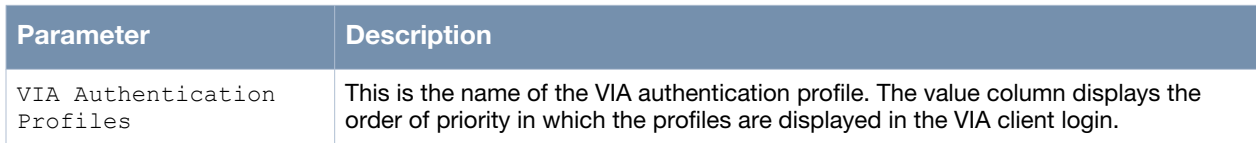

## **Related Commands**

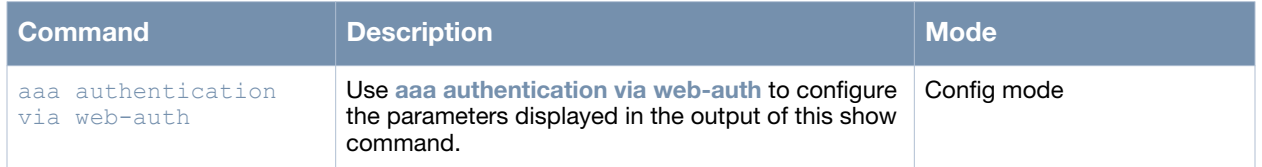

### **Command History**

This command was introduced in AOS-W 5.0.

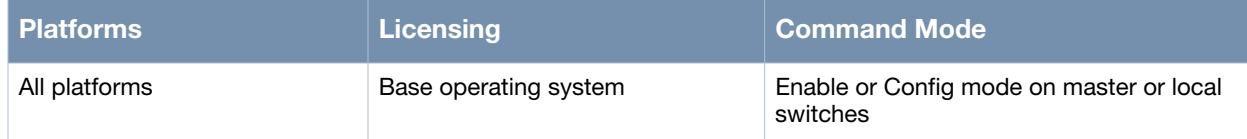

# **show aaa authentication vpn**

show aaa authentication vpn [default|default-cap|default-rap]

### **Description**

This command displays VPN authentication settings, including authentication roles and servers.

#### **Usage Guidelines**

Issue this command to identify the default role assigned to VPN users, the name of the group of servers used to authenticate the VPN users, and the maximum number of authentication failures allowed before the user is blacklisted.

### **Example**

The following example displays configuration details for VPN authentication default, default-cap and default-rap.

```
(host) #show aaa authentication vpn default
VPN Authentication Profile "default"
------------------------------------
Parameter Value
--------- -----
Default Role default-vpn-role
Server Group default
Max Authentication failures 2
(TechPubs) #show aaa authentication vpn default-cap
VPN Authentication Profile "default-cap" (Predefined)
-----------------------------------------------------
Parameter Value
 --------- -----
Default Role ap-role
Server Group internal
Max Authentication failures 0
(TechPubs) #show aaa authentication vpn default-rap
VPN Authentication Profile "default-rap" (Predefined (changed))
---------------------------------------------------------------
Parameter Value
--------- -----
Default Role default-vpn-role
Server Group default
Max Authentication failures 0
```
The output of this command includes the following parameters:

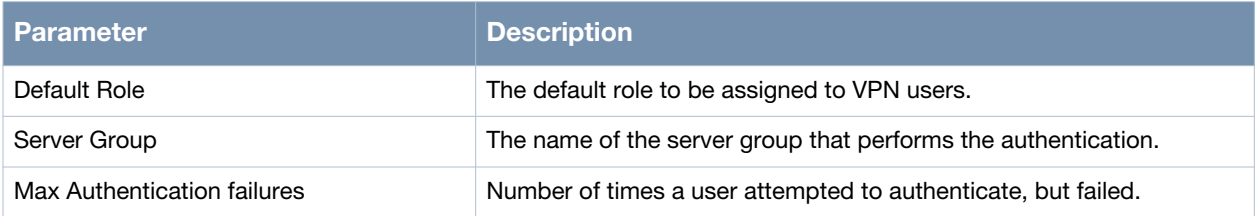

## **Related Commands**

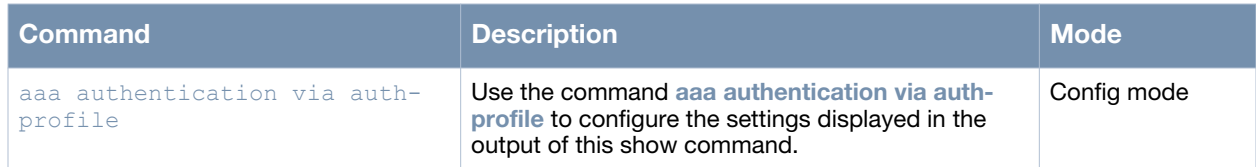

# **Command History**

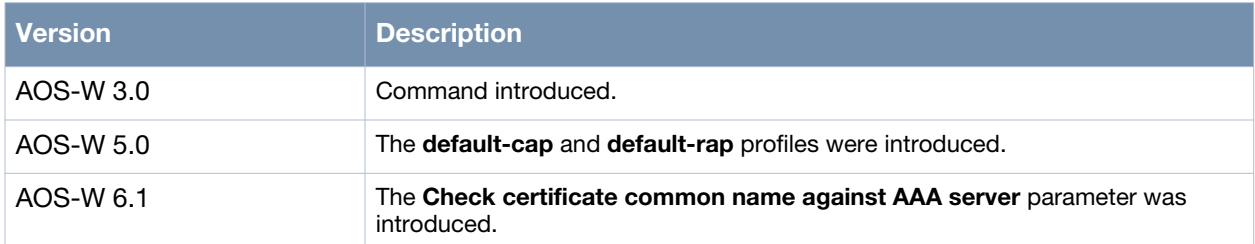

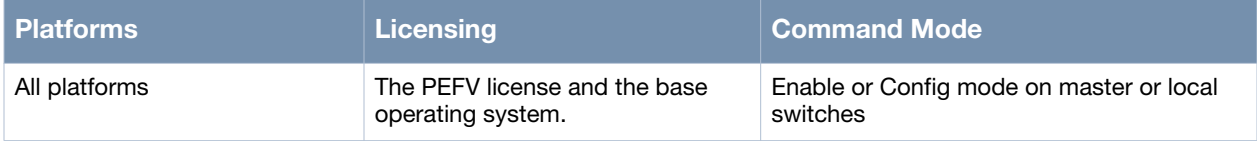

# **show aaa authentication wired**

show aaa authentication wired

### **Description**

View wired authentication settings for a client device that is directly connected to a port onthe switch.

#### **Usage Guidelines**

This command displays the name of the AAA profile currently used for wired authentication.

### **Example**

The following example shows the current wired profile for the switch is a profile named "secure\_profile\_3."

```
(host) #show aaa authentication wired
Wired Authentication Profile
 ----------------------------
Parameter Value
--------- -----
AAA Profile Secure_profile_3
```
## **Related Commands**

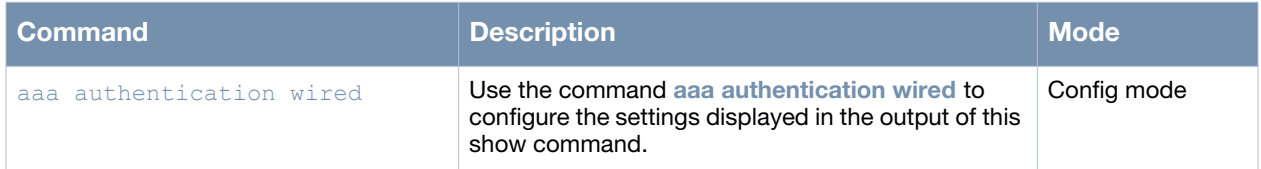

### **Command History**

This command was introduced in AOS-W 3.0.

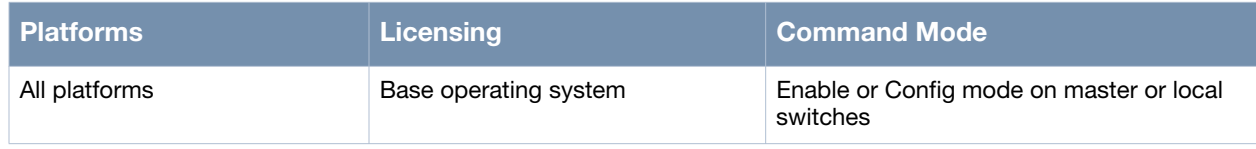

# **show aaa authentication wispr**

show aaa authentication wispr <profile-name)

### **Description**

This command shows information for a WISPr authentication profiles. Issue this command without the **<profile-name>** option to display the entire WISPr Authentication profile list, including profile status and the number of references to each profile. Include a profile name to display detailed WISPr authentication configuration information for that profile.

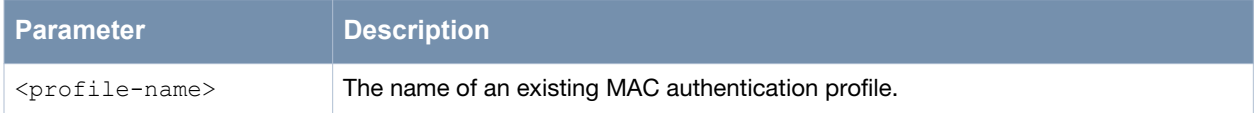

#### **Examples**

The output of the example below shows two WISPr authentication profiles, **default** and **WISPR1**, which are referenced two times by other profiles. the **Profile Status** columns are blank, indicating that these profiles are both user-defined. (If a profile is predefined, the value **Predefined** appears in the Profile Status column.)

```
(host) #show aaa authentication wispr
WISPr Authentication Profile List
-------------------------------
Name References Profile Status
---- ---------- --------------
default 2
WISPr1 2
Total:2
```
The following example displays configuration details for the WISPr authentication profile "WISPr1".

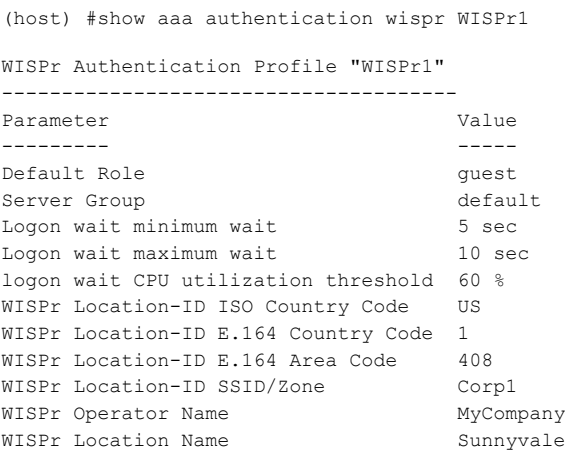

The output of this command includes the following parameters:

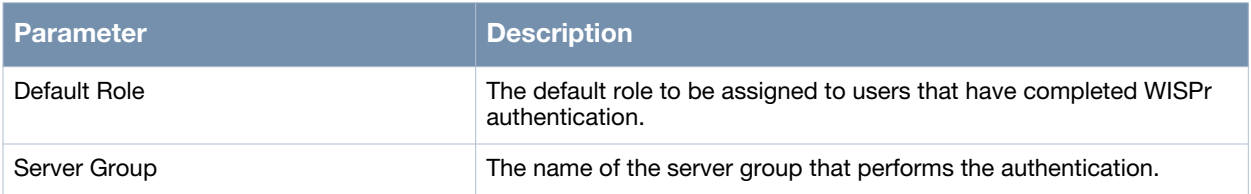

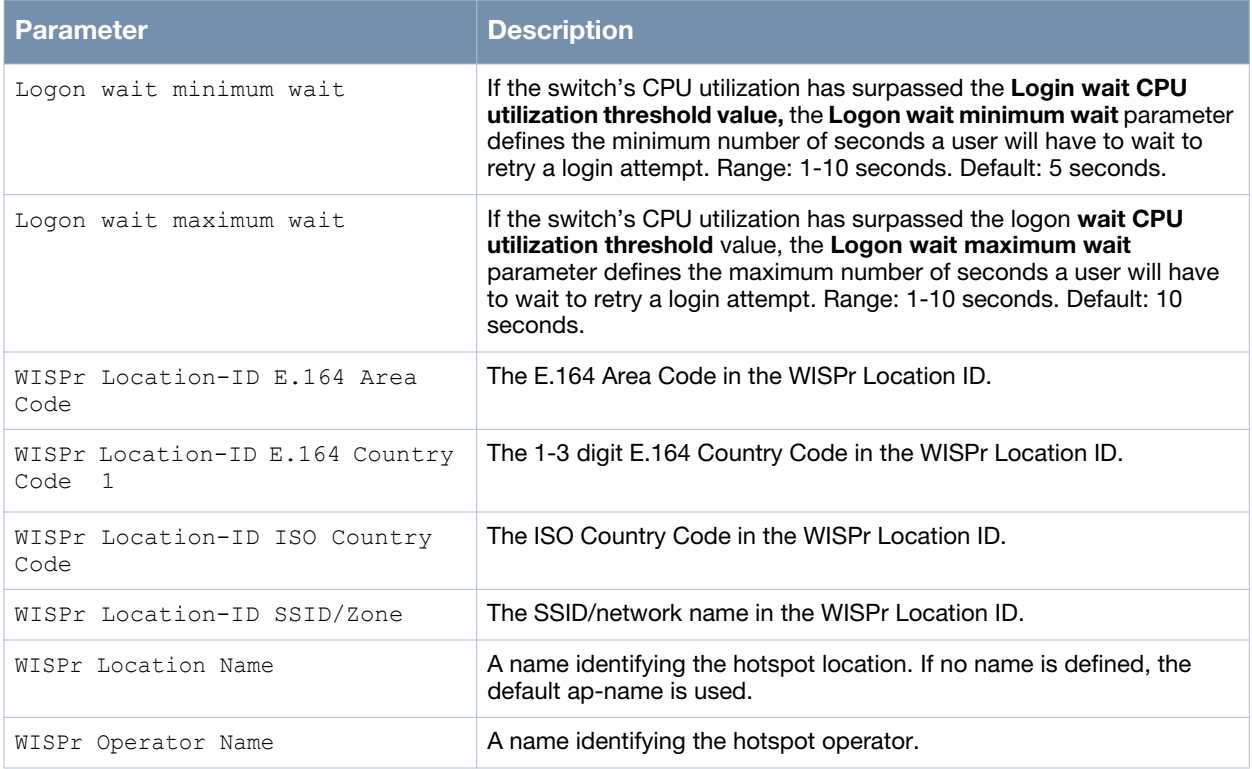

## **Related Commands**

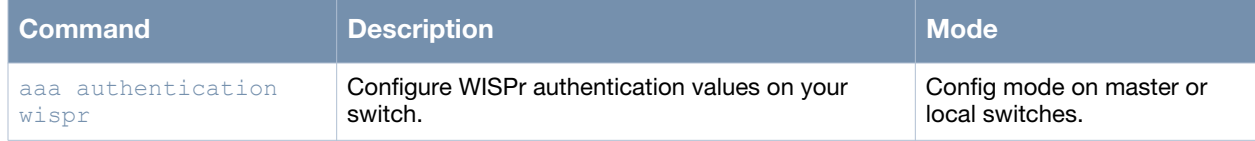

## **Command History**

This command was introduced in AOS-W 3.4.1.

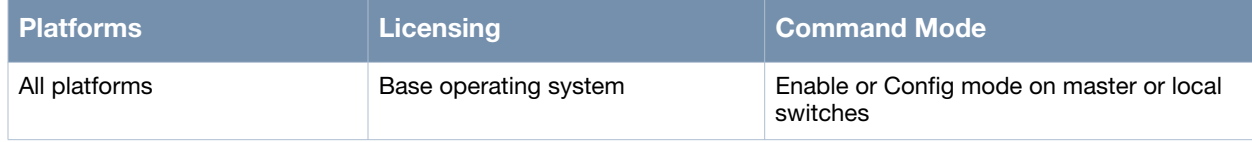

# **show aaa authentication-server all**

show aaa authentication-server all

## **Description**

View authentication server settings for both external authentication servers and the internal switch database.

### **Usage Guidelines**

The output of this command displays statistics for the Authentication Server Table, including the name and address of each server, server type and configured authorization and accounting ports.

### **Examples**

The following command shows information for the internal Authentication server, and another RADIUS server named RADIUS-1.

```
(host) #show aaa authentication-server all
```
Auth Server Table

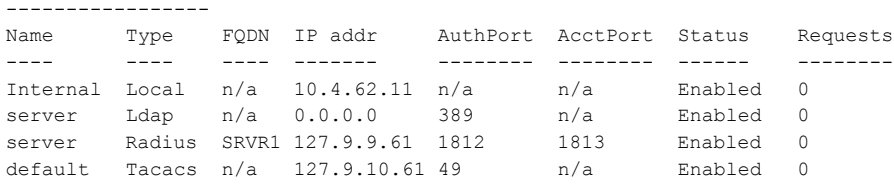

The following data columns appear in the output of this command:

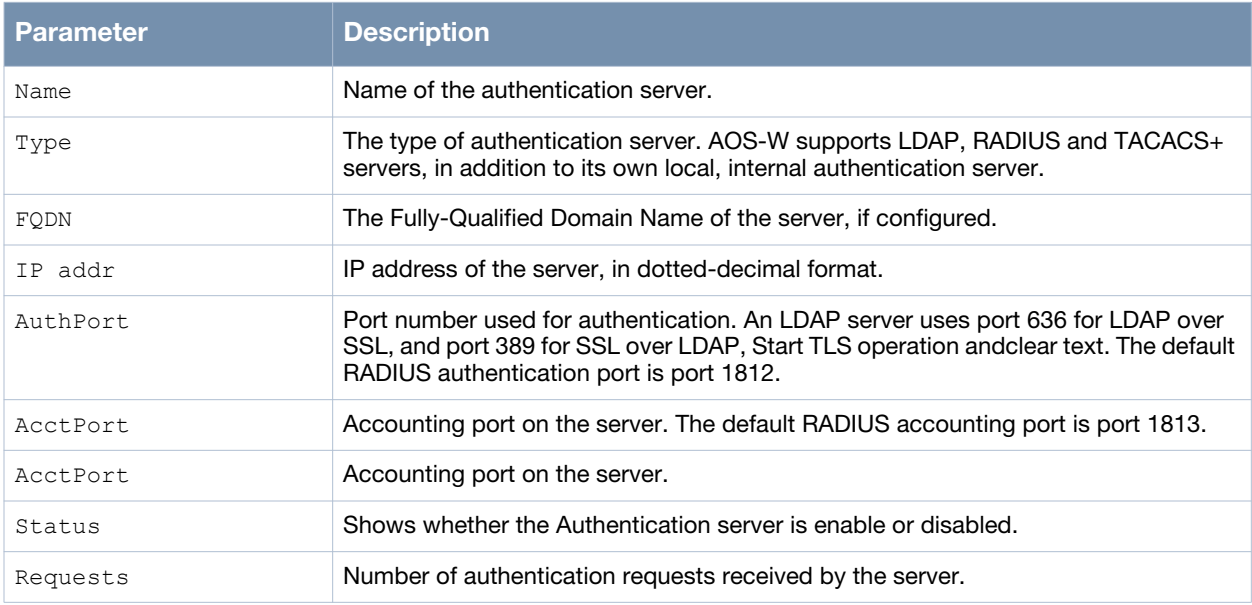

### **Command History**

This command was introduced in AOS-W 3.0.

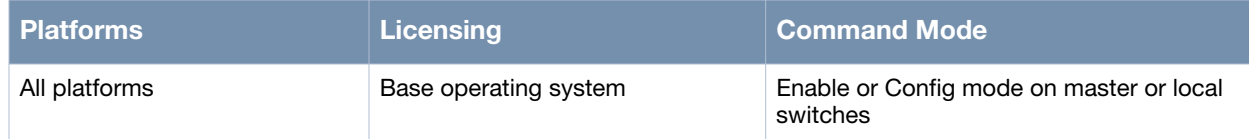

# **show aaa authentication-server internal**

show aaa authentication-server internal [statistics]

### **Description**

View authentication server settings for the internal switch database.

#### **Examples**

The output of the command below shows that the internal authentication server has been disabled.

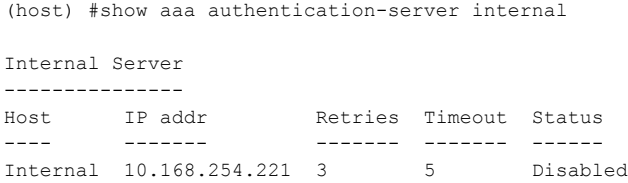

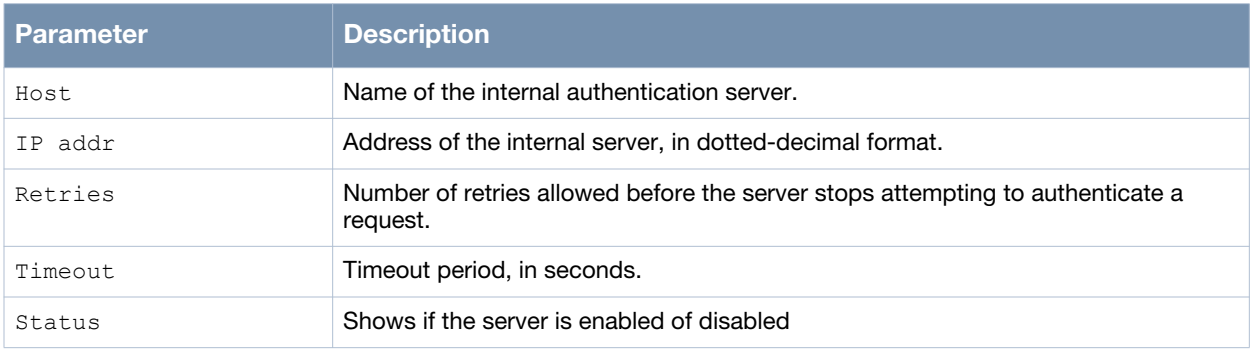

#### The following data columns appear in the output of this command:

Include the **statistics** parameter to display additional details for the internal server.

(host) #show aaa authentication-server internal statistics

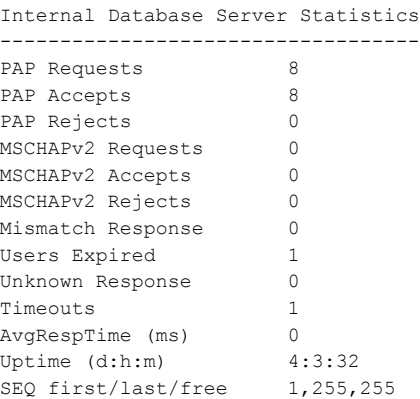

#### The following data columns appear in the output of this command:

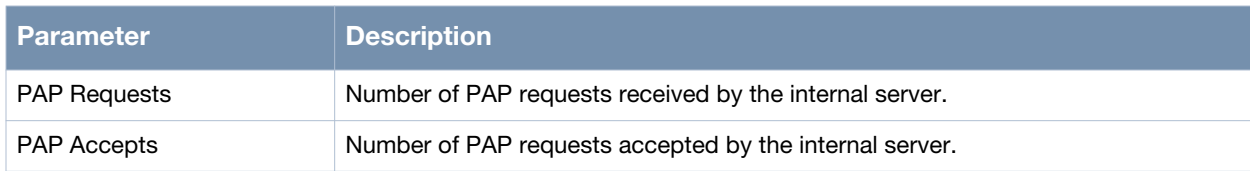

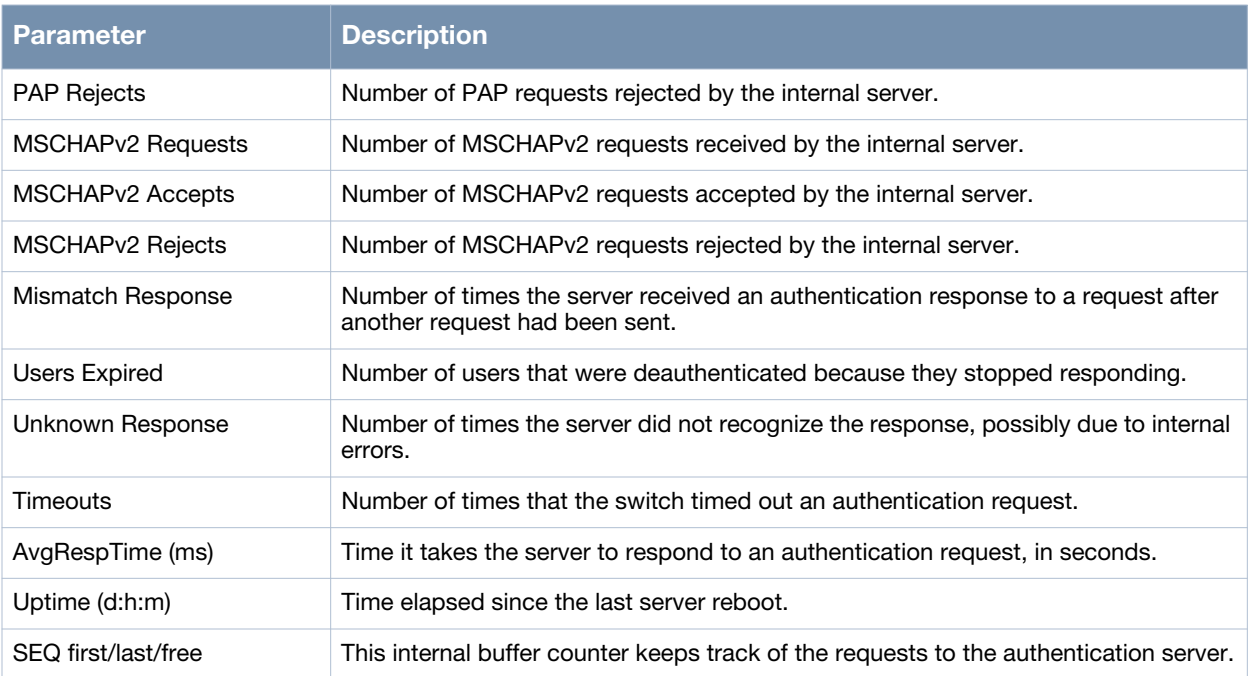

## **Related Commands**

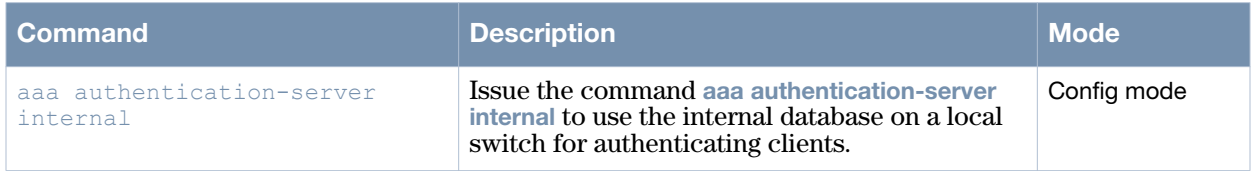

## **Command History**

This command was introduced in AOS-W 3.0.

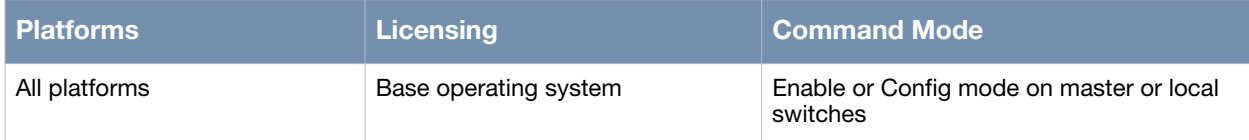

# **show aaa authentication-server ldap**

show aaa authentication-server ldap [<ldap server name>]

#### **Description**

Display configuration settings for your LDAP servers.

#### **Syntax**

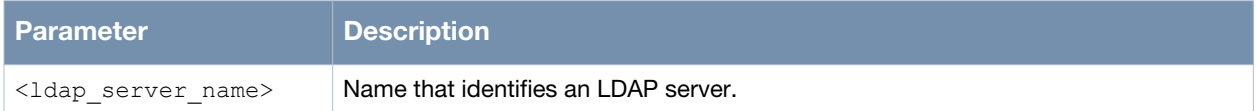

#### **Examples**

The output of the example below displays the LDAP server list with the names of all the LDAP servers. The **References** column lists the number of other profiles that reference an LDAP server, and the **Profile Status** column indicates whether the profile is predefined. User-defined profiles will not have an entry in the **Profile Status** column.

```
(host) #aaa authentication-server ldap
```
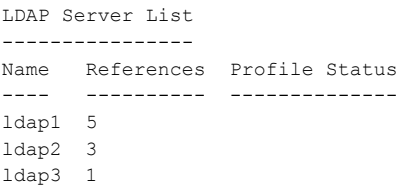

 $T_0 + 1.3$ 

Include the **<ldap\_server\_name>** parameter to display additional details for an individual server.

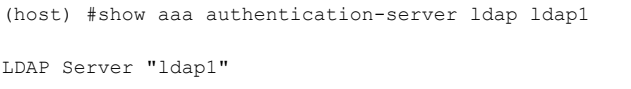

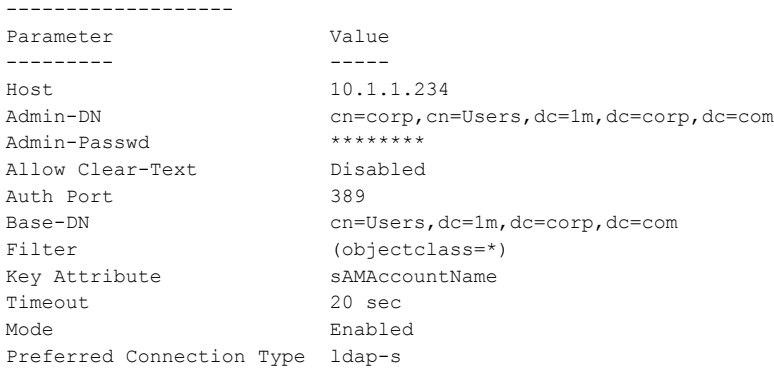

#### The output of this command includes the following parameters:

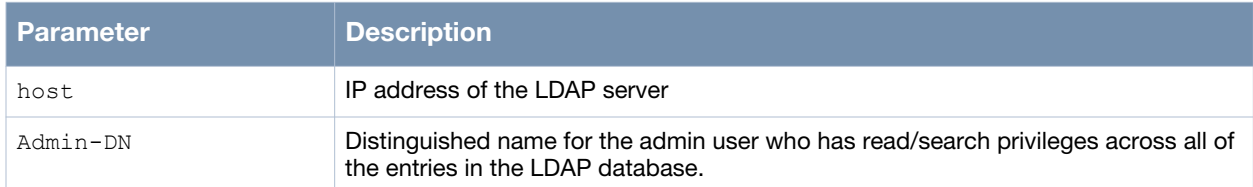

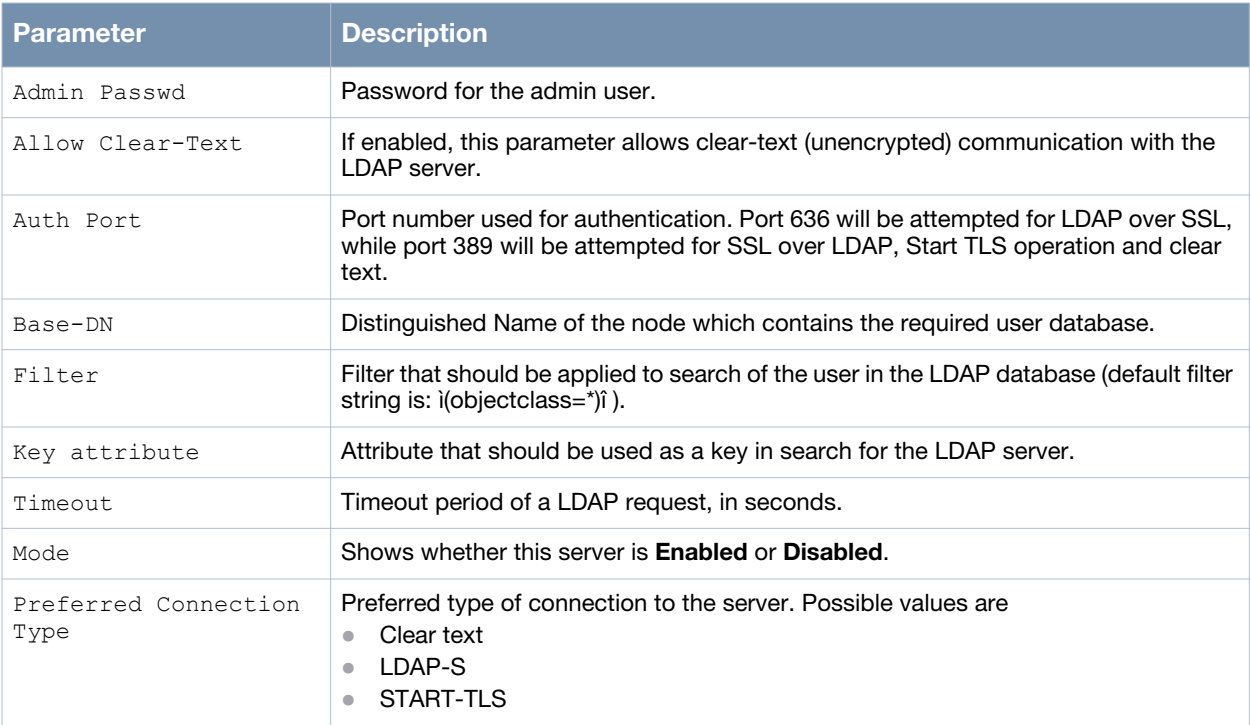

# **Command History**

This command was introduced in AOS-W 3.0.

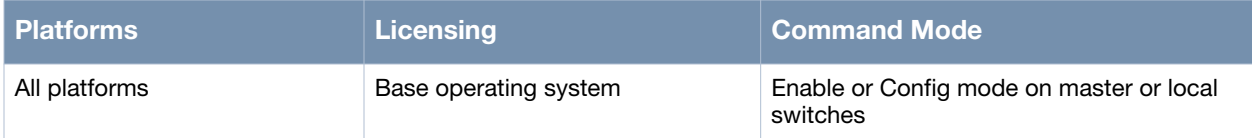

# **show aaa authentication-server radius**

show aaa authentication-server radius [<rad server name>|statistics]

#### **Description**

Display configuration settings for your RADIUS servers.

#### **Syntax**

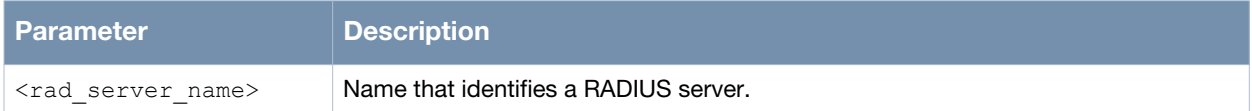

#### **Examples**

The output of the example below displays the RADIUS server list with the names of all the RADIUS servers. The **References** column lists the number of other profiles that reference a RADIUS server, and the **Profile Status** column indicates whether the profile is predefined. User-defined servers will not have an entry in the **Profile Status** column.

```
(host) #aaa authentication-server radius
RADIUS Server List
------------------
Name References Profile Status
---- --------- -------------
myserver 3
radius 0
servername 0
Total:3
```
To view additional statistics for all RADIUS servers, include the **statistics** parameter.

Include the **<rad\_server\_name>** parameter to display additional details for an individual server.

(host) #show aaa authentication-server radius SMOKERAD

```
RADIUS Server "SMOKERAD"
------------------------
```
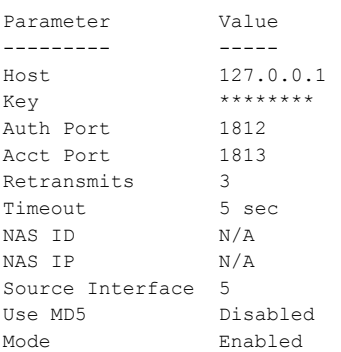

#### The output of this command includes the following parameters:

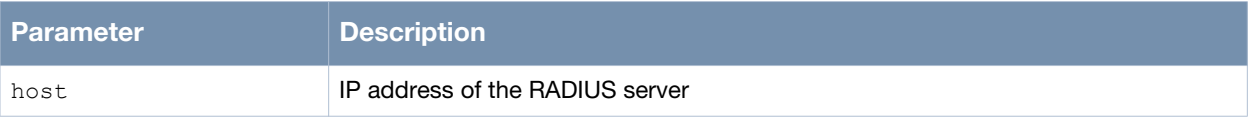

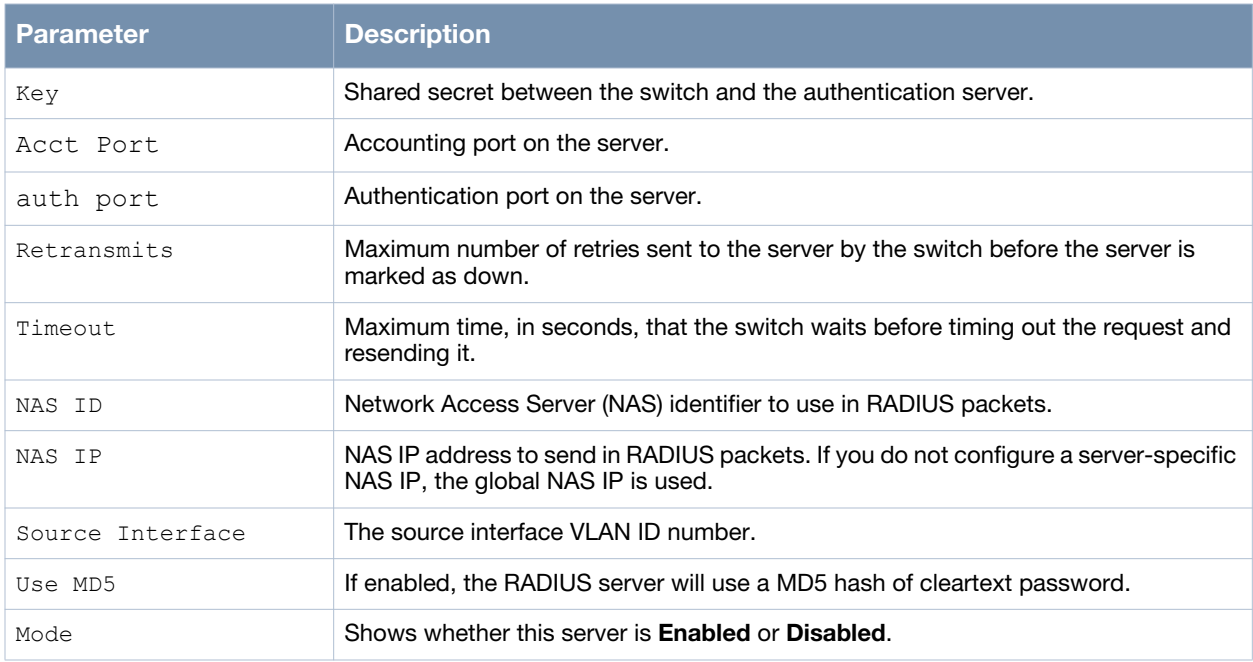

# **Command History**

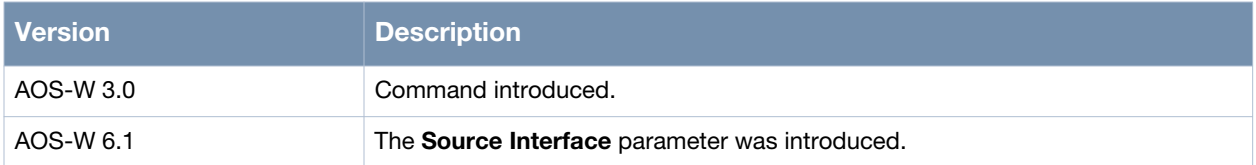

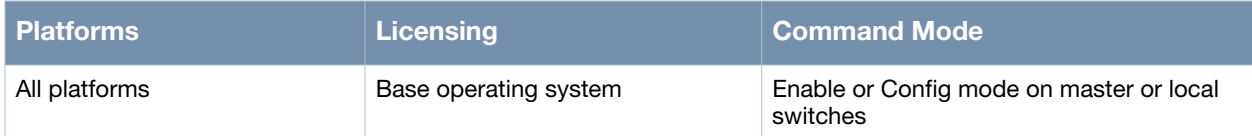

# **show aaa authentication-server tacacs**

show aaa authentication-server tacacs [<tacacs server name>] | statistics

#### **Description**

Display configuration settings for your TACACS+ servers.

#### **Syntax**

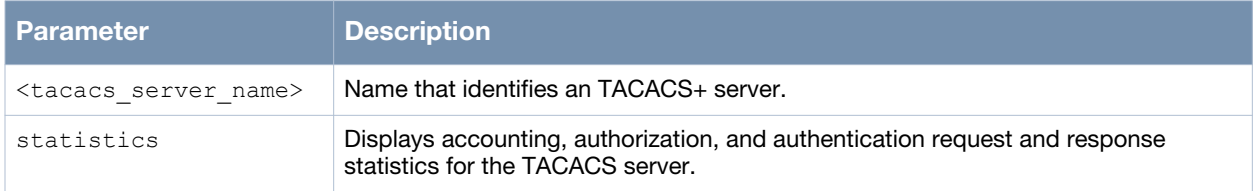

#### **Examples**

The output of the example below displays the TACACS+ server list with the names of all the TACACS+ servers. The **References** column lists the number of other profiles that reference a TACACS+ server, and the **Profile Status** column indicates whether the profile is predefined. User-defined profiles will not have an entry in the **Profile Status** column.

(host) #aaa authentication-server tacacs

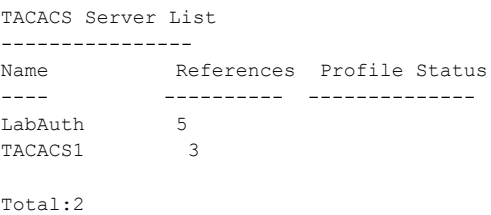

Include the <tacacs\_server\_name> parameter to display additional details for an individual server.

(host) #show aaa authentication-server tacacs tacacs1 TACACS Server "tacacs1" --------------------- Parameter Value --------- ----- Host 10.1.1.16 Key \*\*\*\*\*\*\*\* TCP Port 49 Retransmits 3 Timeout 20 sec Mode Enabled

The output of this command includes the following parameters:

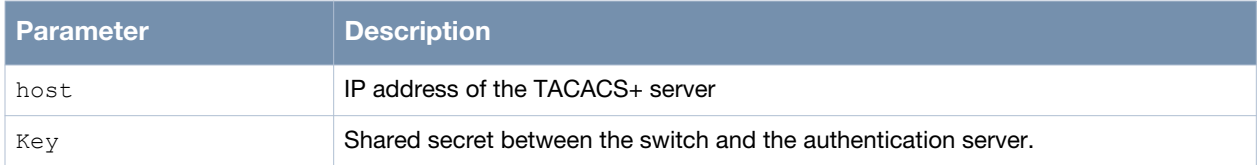

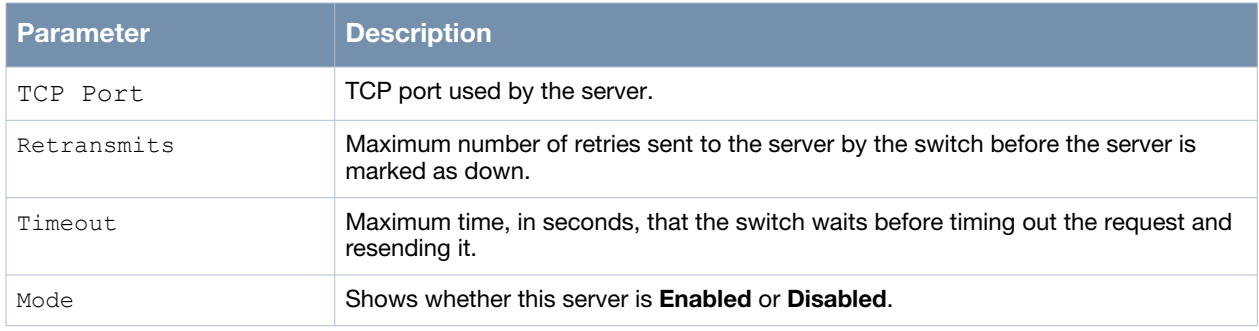

# **Command History**

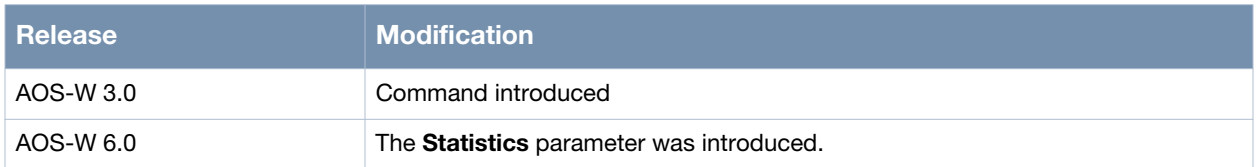

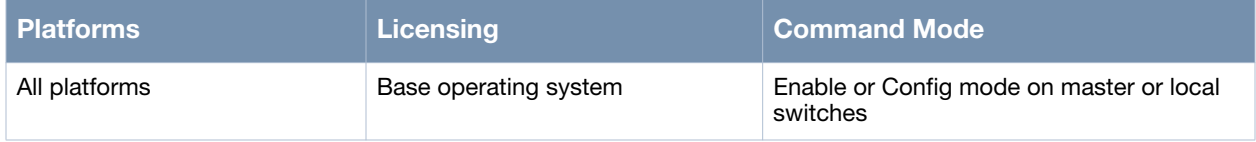

# **show aaa authentication-server windows**

show aaa authentication-server windows [<windows server name>]

### **Description**

Display configuration settings for your Windows servers.

#### **Syntax**

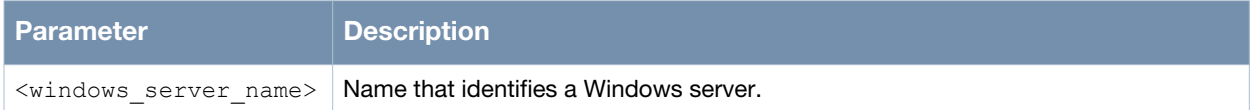

#### **Examples**

The output of the example below displays the Windows server list with the names of all the Windows servers used for NTLM authentication. The **References** column lists the number of other profiles that reference a Windows server, and the **Profile Status** column indicates whether the profile is predefined. User-defined profiles will not have an entry in the **Profile Status** column.

```
(host) #aaa authentication-server tacacs
Windows Server List
----------------
Name References Profile Status
---- ---------- --------------
NTLM 1
Windows2 1
Total:2
```
Include the <windows\_server\_name> parameter to display additional details for an individual server.

(host) #show aaa authentication-server windows Windows2

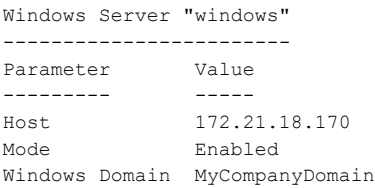

The output of this command includes the following parameters:

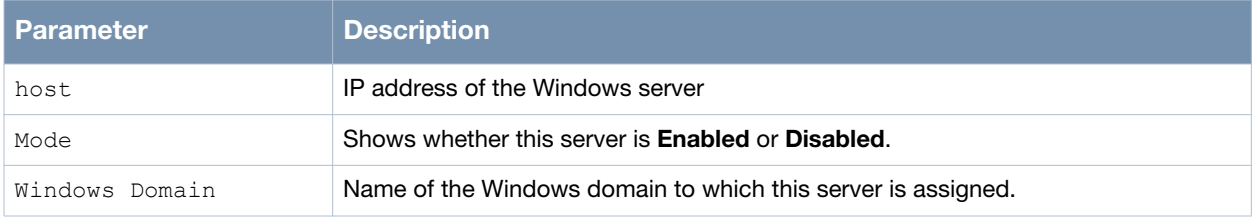

#### **Command History**

This command was introduced in AOS-W 3.4.1.

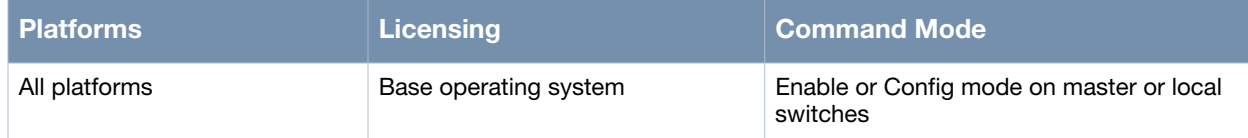

# **show aaa tacacs-accounting**

show aaa tacacs-accounting

### **Description**

Show configuration information for TACACS+ accounting servers.

### **Usage Guidelines**

This command displays TACACS+ data for your switch if you have previously configured a TACACS+ server and server group. The output includes the current TACACS+ accounting mode (enabled or disabled), and the name of the TACACS+ server group.

## **Example**

The output of the **show aaa accounting tacacs** command displays configuration information for a TACACS+ accounting server. The output of this command includes the following parameters:

```
(host) #show aaa accounting tacacs
TACACS Accounting Configuration
 -------------------------------
Parameter Value
--------- -----
Mode Enabled
Commands configuration
Server-Group tacacs1
```
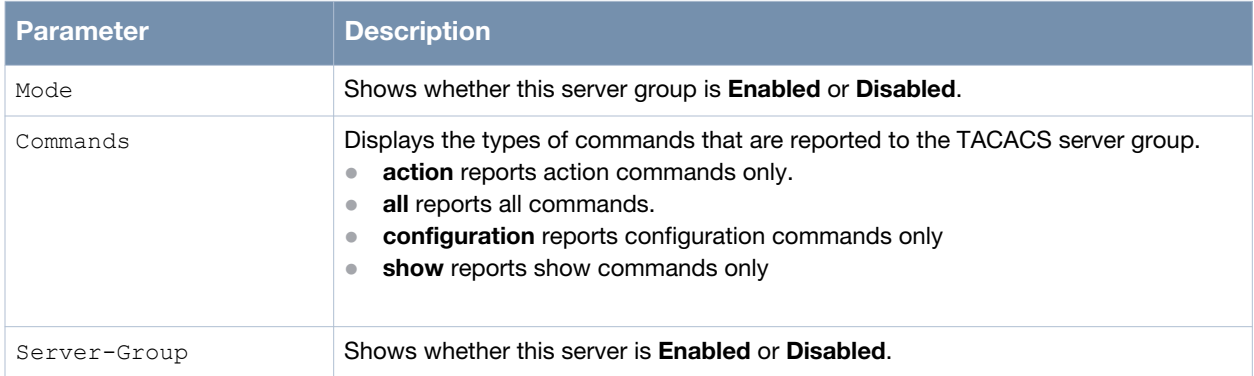

## **Related Commands**

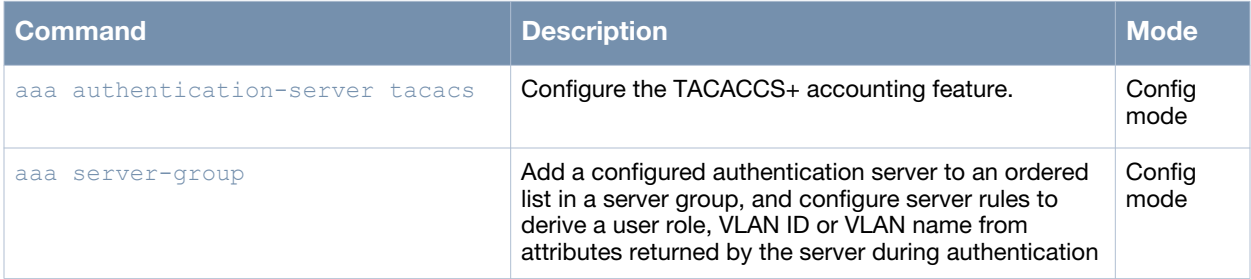

## **Command History**

This command was introduced in AOS-W 3.0.

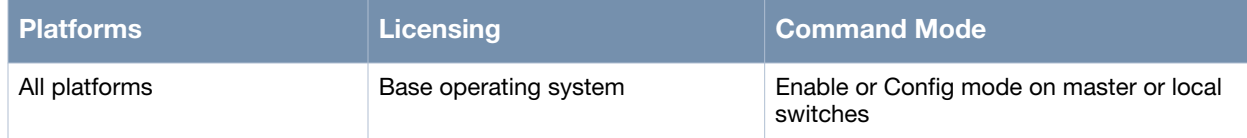

# **show aaa bandwidth-contracts**

show aaa bandwidth-contracts

### **Description**

This command shows the contract names, ID numbers and Rate limits for your bandwidth contracts.

### **Example**

The output of the following command shows that the bandwidth contract **VLAN** has a configured rate of 6 Mbps, and the contract **User** has a rate of 2048 Kbps.

```
(host) #show aaa bandwidth-contracts
Bandwidth Contracts
-------------------
Contract Id Rate (bits/second)
-------- -- ------------------
VLAN 1 6000000
User 2 2048000
Total contracts = 2
Per-user contract total = 4096
Per-user contract usage = 0
```
## **Related Commands**

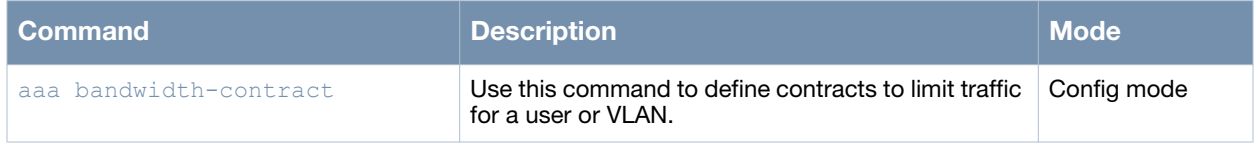

### **Command History**

This command was introduced in AOS-W 3.0.

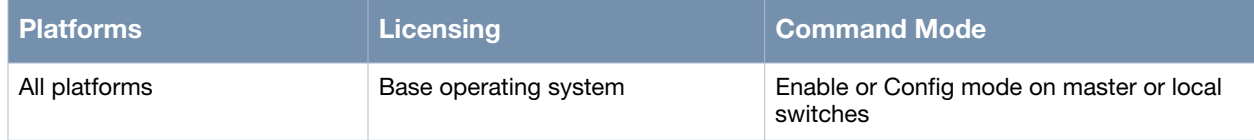

# **show aaa derivation-rules**

show aaa derivation-rules [server-group <group-name>|user <name>]

### **Syntax**

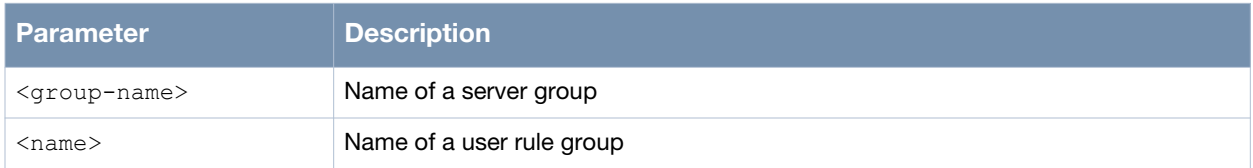

### **Description**

Show derivation rules based on user information or configured for server groups.

#### **Example**

The output of the following command shows that the server group group1 has the internal database configured as its authentication server, and that there is a single rule assigned to that group. You can omit the **<group-name>** parameter to show a table of all your server groups.

```
(host) #show aaa derivation-rules server-group group1
Server Group
Name Inservice trim-FQDN match-FQDN
---- --------- --------- ----------
Internal Yes No 
Server Rule Table
-----------------
Priority Attribute Operation Operand Action Value Total Hits New Hits
-------- --------- --------- ------- ------ ----- ---------- --------
1 Filter-Id equals nsFilter set vlan 111 24 0
Rule Entries: 1
```
The following data columns appear in the output of this command:

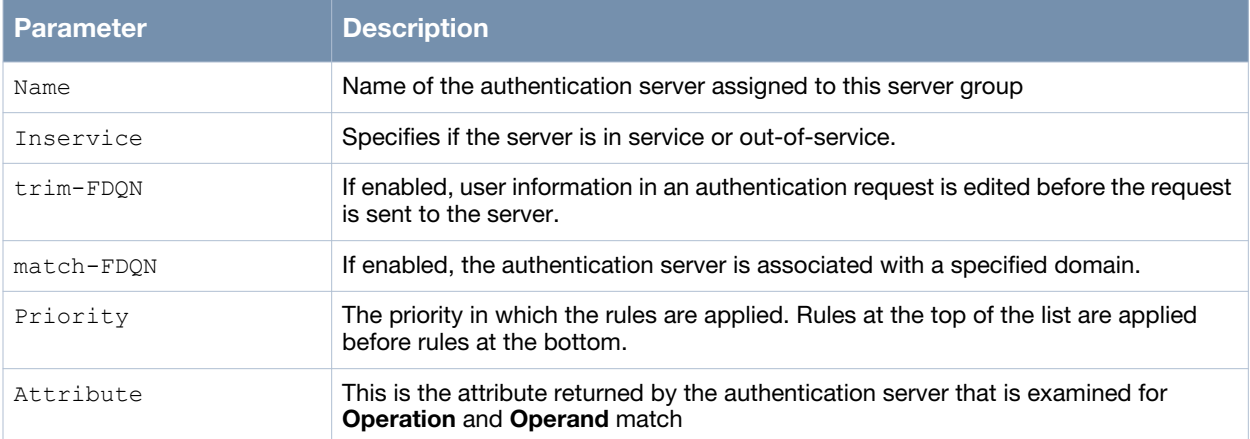

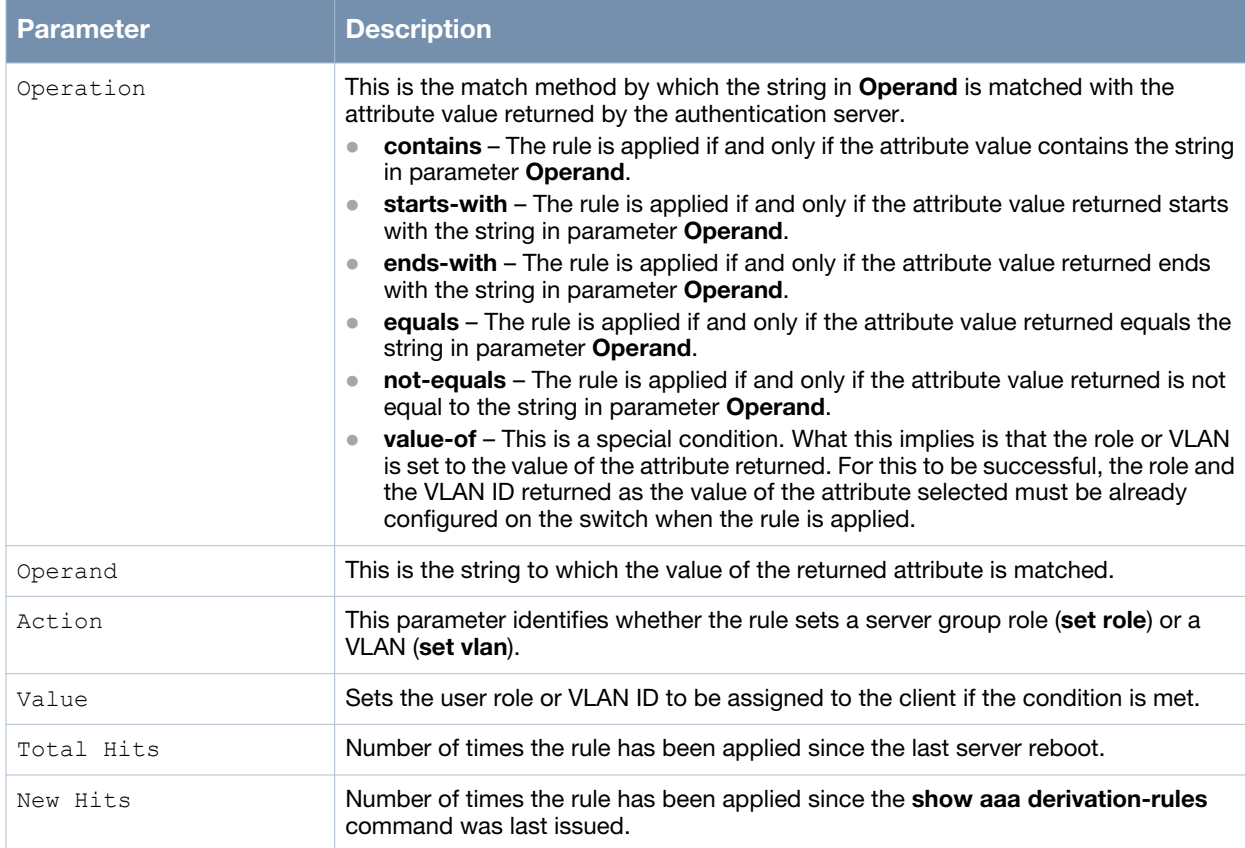

To display derivation rules for a user group, include the **user <name>** parameter. You can also display a table of all user rules by including the **user** parameter, but omitting the **<name>** parameter.

(host) #show aaa derivation-rules user user44

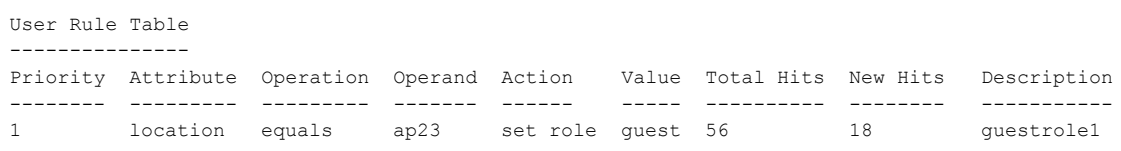

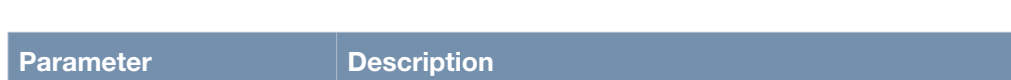

The following data columns appear in the output of this command:

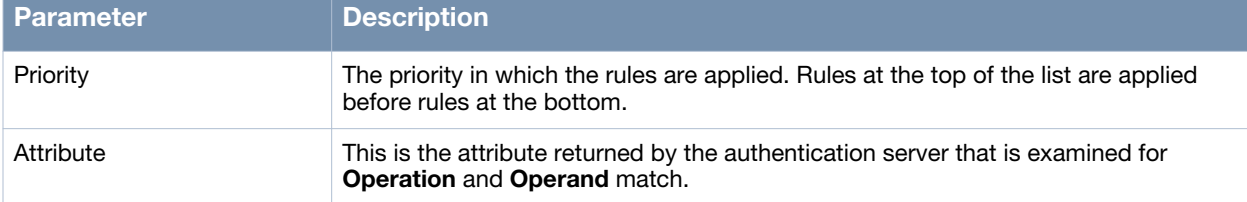

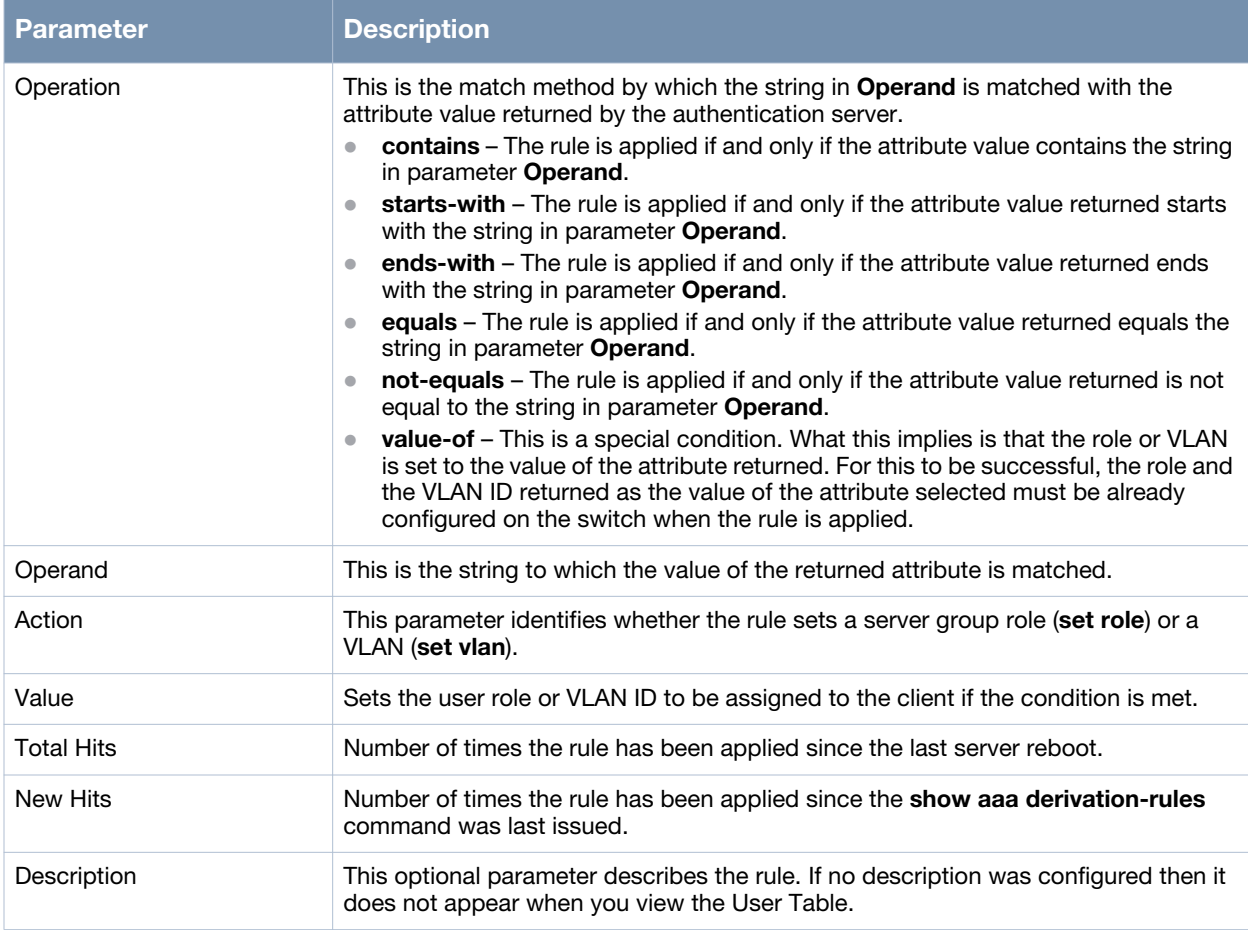

# **Related Commands**

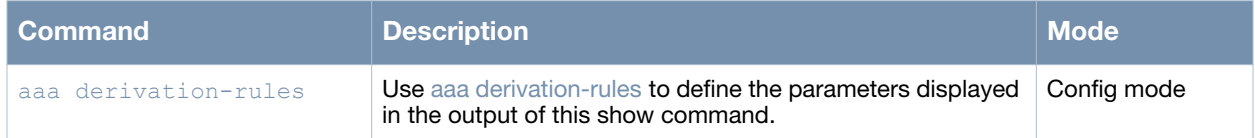

# **Command History**

This command was introduced in AOS-W 3.0.

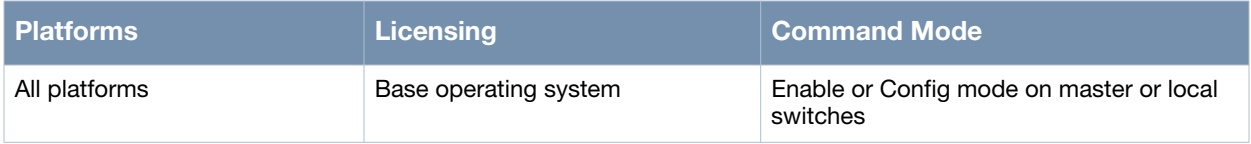
# **show aaa dns-query-interval**

show aaa dns-query-interval <minutes>

# **Description**

View the configured interval between DNS requests sent from the switch to the DNS server.

### **Syntax**

No parameters

## **Usage Guidelines**

If you define a RADIUS server using the FQDN of the server rather than its IP address, the switch will periodically generate a DNS request and cache the IP address returned in the DNS response. By default, DNS requests are sent every 15 minute, but the interval can be changed using the aaa dns-query-period command. Issue the **show aaa dns-query-period** command to view the current DNS query interval.

# **Example**

This command shows that the switch will send a DNS query every 30 minutes.

```
(host) # show aaa dns-query-period 
DNS Query Interval = 30 minutes
```
# **Related Commands**

To configure the DNS query interval, issue the command **[aaa dns-query-interval](#page-59-0)**.

# **Command History**

This command was available in AOS-W 6.0.

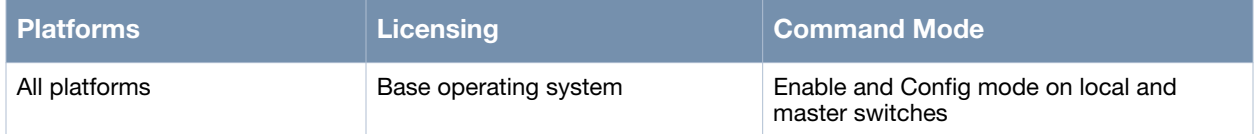

# **show aaa fqdn-server-names**

show aaa fqdn-server-names

### **Description**

Show a table of IP addresses that have been mapped to fully qualified domain names (FQDNs).

#### **Syntax**

No parameters.

### **Usage Guidelines**

If you define a RADIUS server using the FQDN of the server rather than its IP address, the switch will periodically generate a DNS request and cache the IP address returned in the DNS response. Issue this command to view the IP addreses that currently correlate to each RADIUS server FQDN.

### **Example**

The output of this command shows the IP addresses for two RADIUS servers.

```
(host) #show aaa fqdn-server-names
Auth Server FQDN names
---------------------
FODN IP Address Refcount
---- ---------- --------
myhost1.example.com 192.0.2.3 2
myhost2.example.com  192.0.2.5 3
```
# **Related Commands**

To configure a RADIUS authentication server using that server's fully qualified domain name, use the command **[aaa authentication-server radius](#page-49-0)**.

# **Command History**

This command was available in AOS-W 6.0.

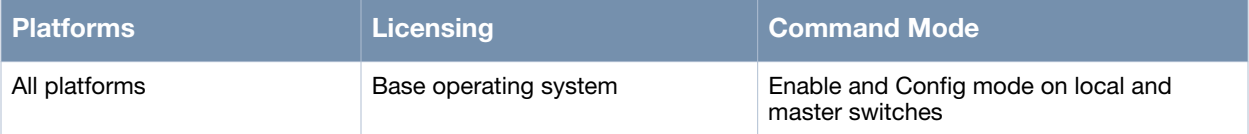

# **show aaa main-profile**

show aaa main-profile summary

### **Description**

Show a summary of all AAA profiles.

### **Example**

The output of the **show aaa main-profile summary** command shows roles, server group settings, and wire-to-wireless-roaming statistics for each AAA profile.

(host) #show aaa main-profile summary

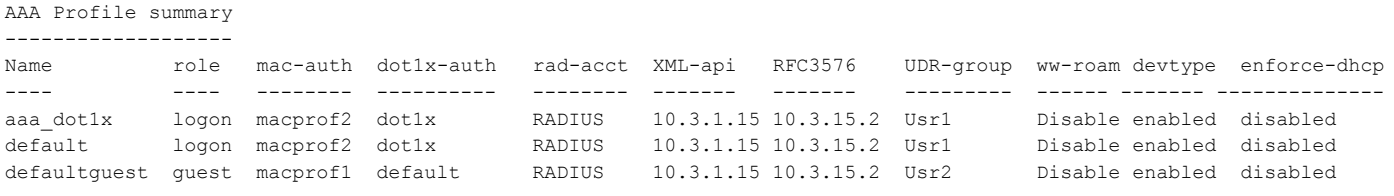

#### The following data columns appear in the output of this command:

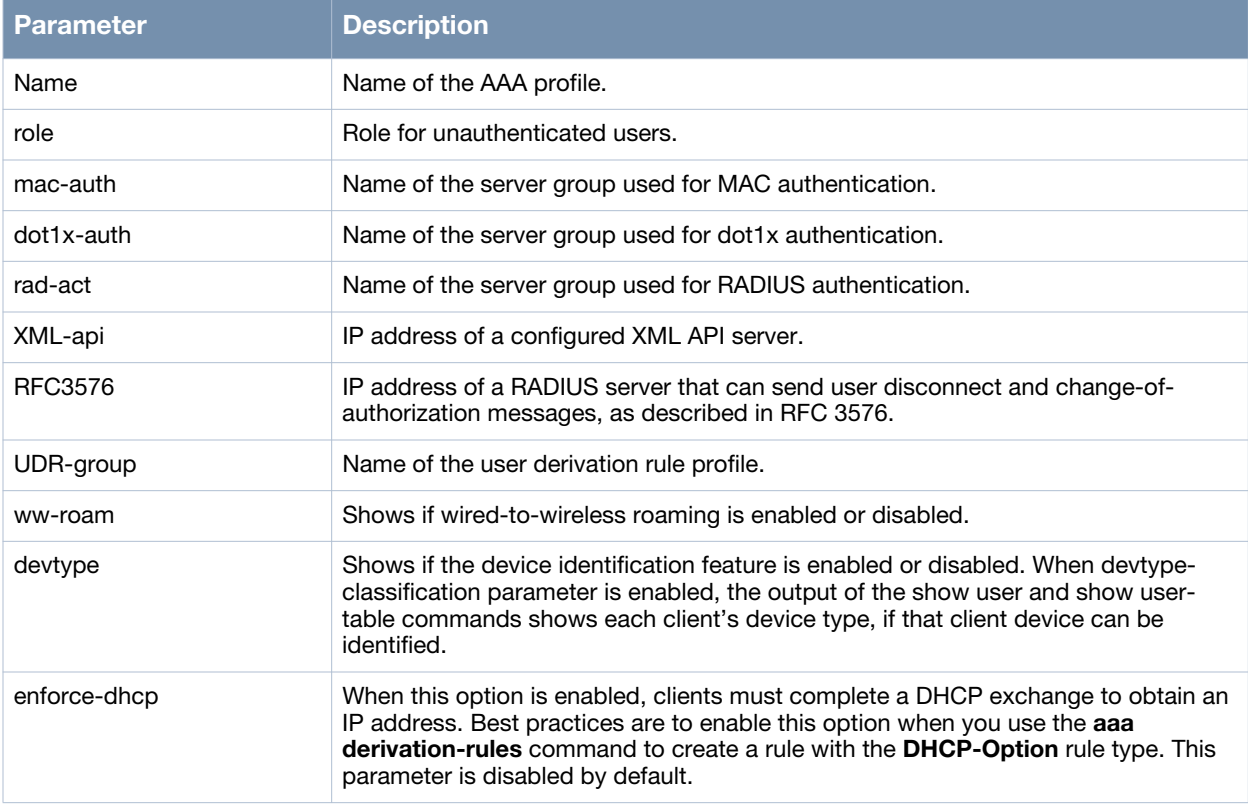

# **Related Commands**

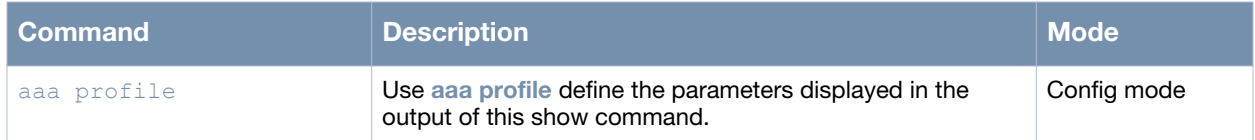

# **Command History**

This command was introduced in AOS-W 3.0.

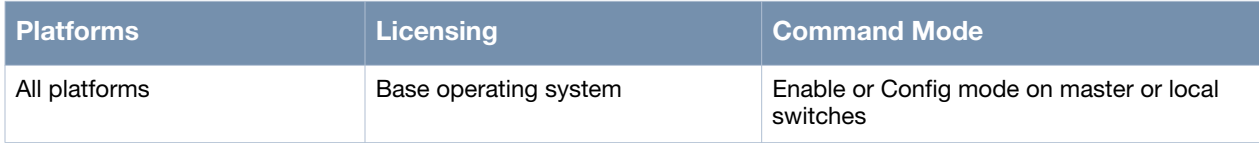

# **show aaa password-policy mgmt**

show aaa password-policy mgmt [statistics]

# **Description**

Show the current password policy for management users.

### **Syntax**

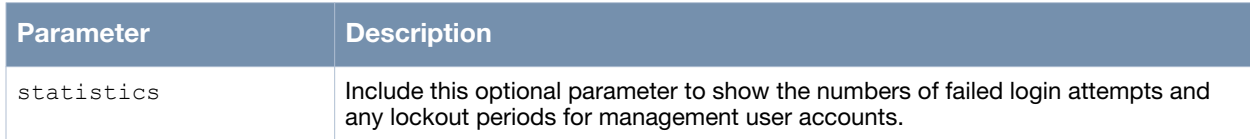

### **Examples**

The output of the **show aaa password-policy mgmt** command below shows that the current password policy requires a management user to have a password with a minimum of 9 characters, including one numeric character and one special character.

```
(host) #show aaa password-policy mgmt
Mgmt Password Policy
--------------------
Parameter Value
--------- -----
Enable password policy Yes
Minimum password length required 9
Minimum number of Upper Case characters 0
Minimum number of Lower Case characters 0
Minimum number of Digits 1
Minimum number of Special characters (!, @, #, $, \S, \hat{h}, \hat{h}, \hat{h}, \hat{h}, \hat{h}, \hat{h}, \hat{h}, \hat{h}, \hat{h}, \hat{h}, \hat{h}, \hat{h}, \hat{h}, \hat{h}, \hat{h}, \hat{h}, \hat{h}, \hat{h}, \hat{Username or Reverse of username NOT in Password No
Maximum Number of failed attempts in 3 minute window to lockout user 0
Time duration to lockout the user upon crossing the "lock-out" threshold 3
Maximum consecutive character repeats 0
```
#### The following data columns appear in the output of this command:

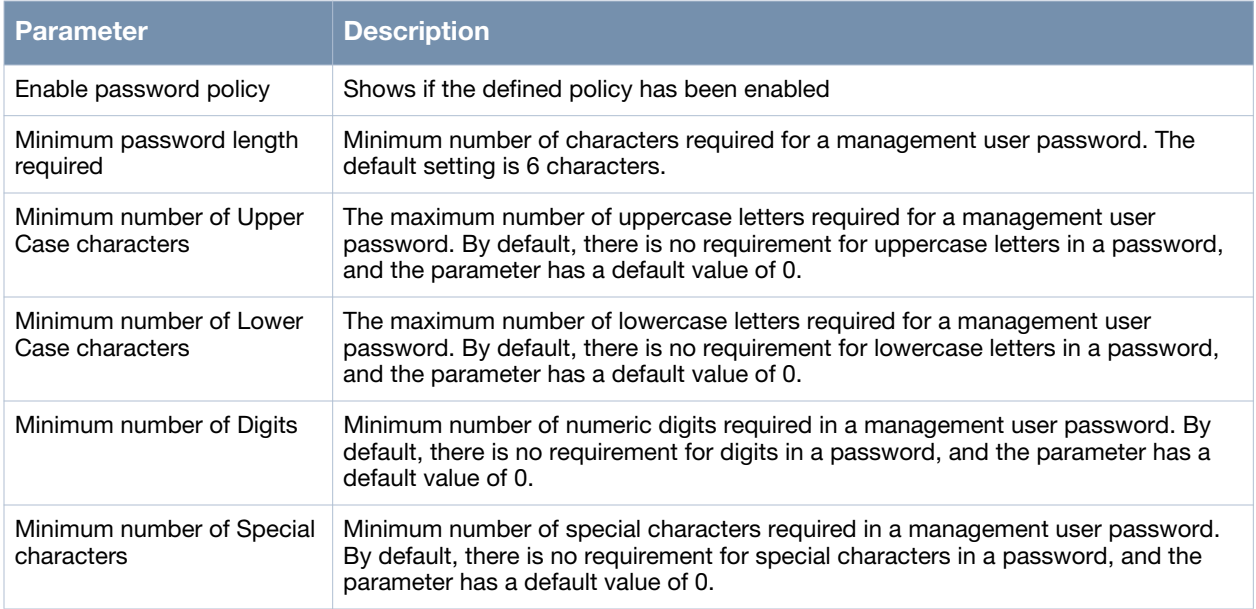

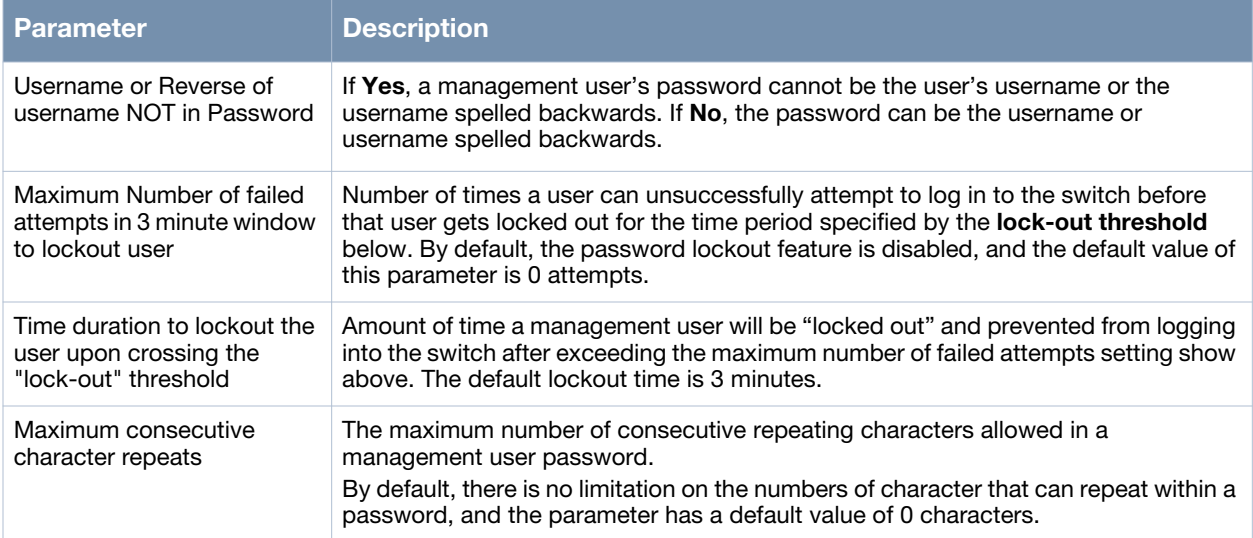

Include the optional **statistics** parameter to show failed login statistics in the Management User table. The example below shows that a single failed login attempt locked out the root user **admin14**, and displays the time when that user can attempt to login to the switch again.

(host) #show aaa password-policy mgmt statistics

```
Management User Table
---------------------
USER ROLE FAILED_ATTEMPTS STATUS
---- ---- --------------- ------
admin14 root 1 Locked until 12/1/2009 22:28
```
# **Related Commands**

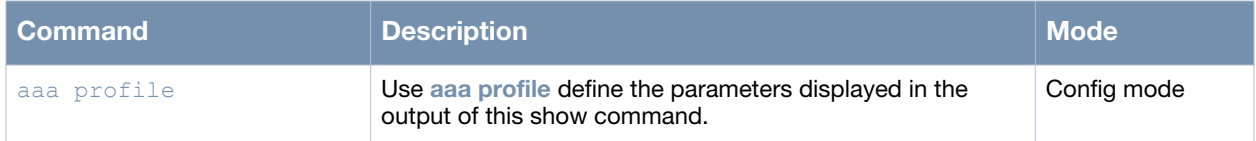

# **Command History**

This command was introduced in AOS-W 3.4.2.

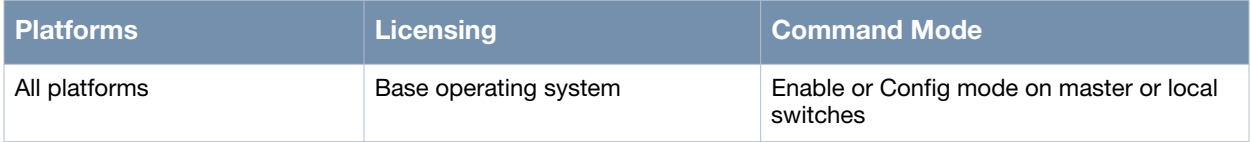

# **show aaa profile**

show aaa profile <profile-name>

# **Description**

Show configuration details for an individual AAA profile.

## **Example**

The output of the following command shows roles, servers and server group settings, and wire-to-wirelessroaming statistics for each AAA profile.

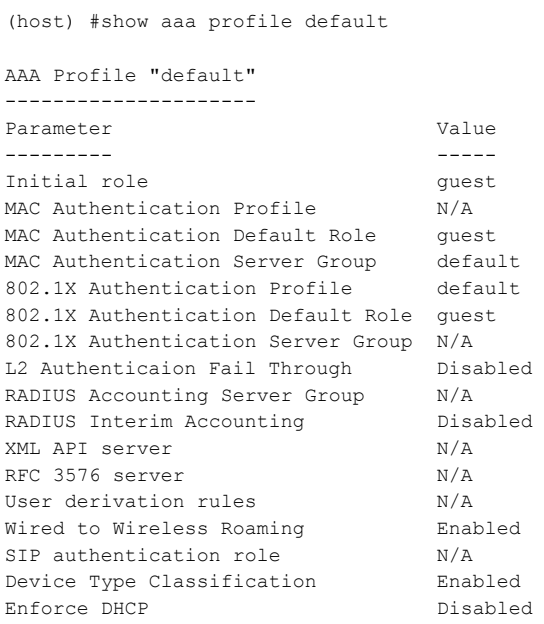

#### The following data columns appear in the output of this command:

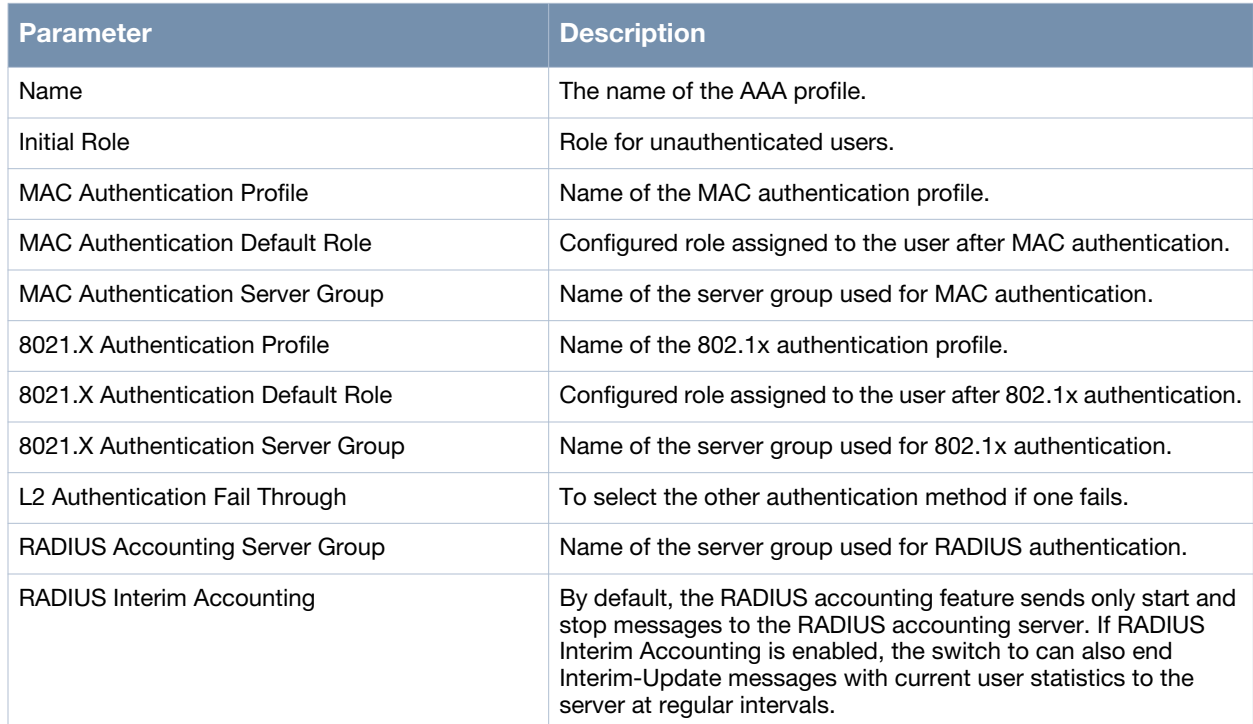

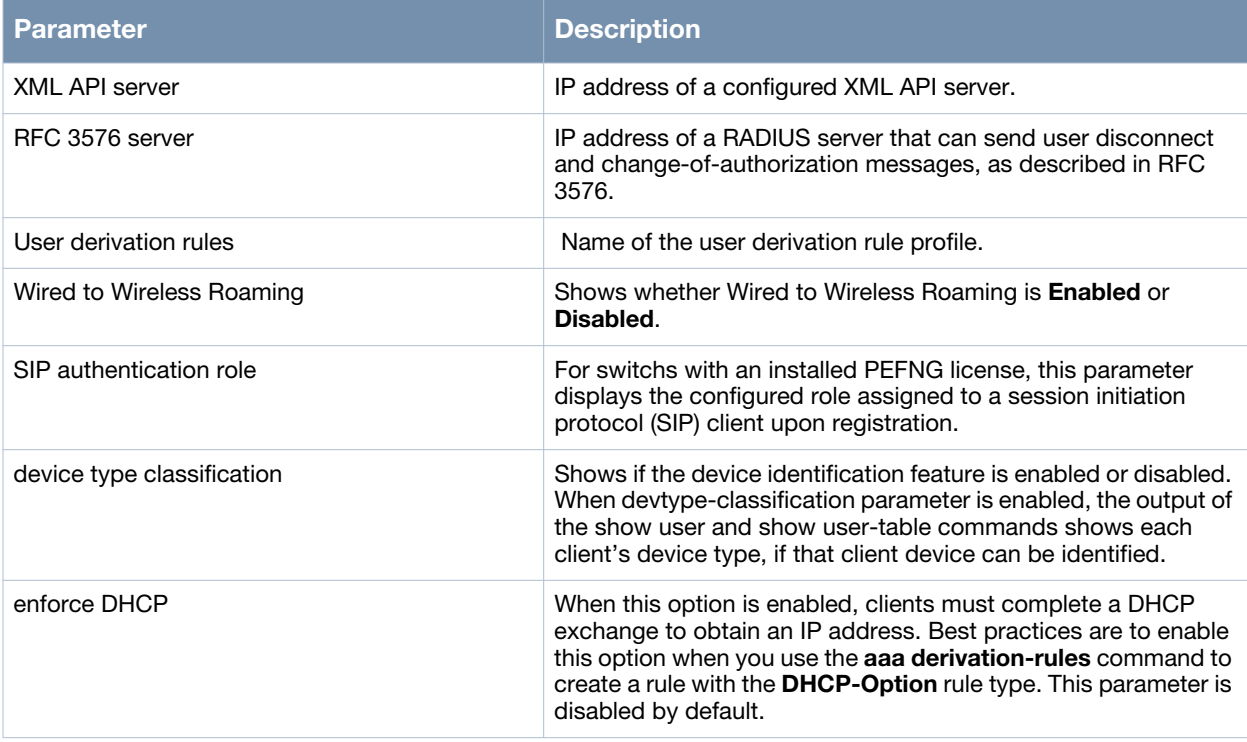

# **Related Commands**

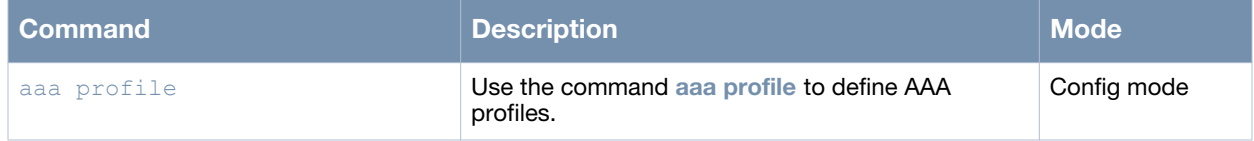

# **Command History**

This command was introduced in AOS-W 3.0.

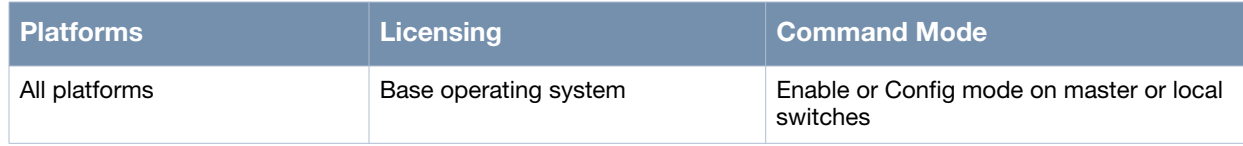

# **show aaa radius-attributes**

show aaa radius-attributes

### **Description**

Show RADIUS attributes recognized by the switch.

### **Example**

The output of the following command shows the name, currently configured value, type, vendor and RADIUS ID for each attribute.

(host) #show aaa radius-attributes

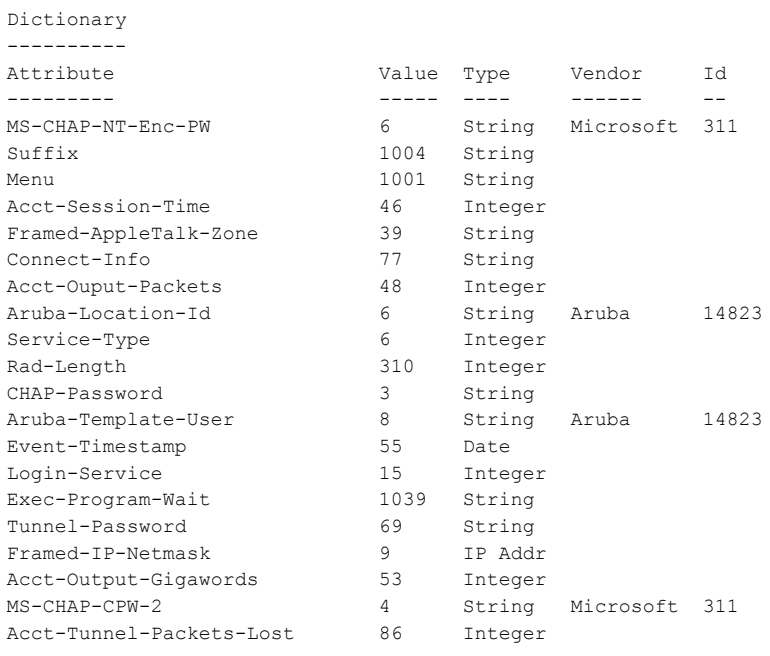

#### ...

# **Related Commands**

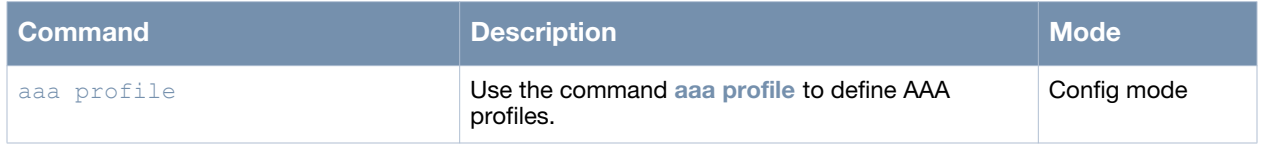

# **Command History**

This command was introduced in AOS-W 3.0.

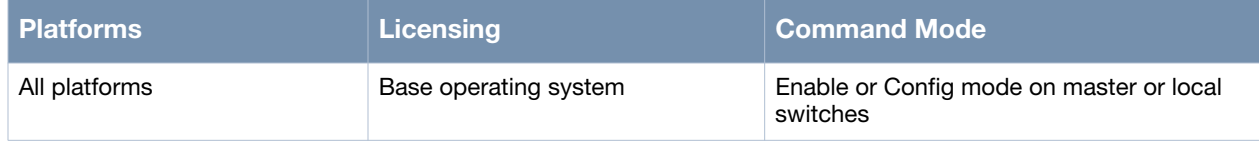

# **show aaa rfc-3576-server**

show aaa rfc-3576-server [statistics|<udp-port>]

#### **Description**

Show configuration details for an RFC-3576 server, which is a RADIUS server that can send user disconnect and change-of-authorization (CoA) messages, as described in RFC 3576.

#### **Example**

This first example shows that there are two configured servers in the RFC 3567 Server List. The **References** column lists the number of other profiles with references to the RFC 3567 server, and the **Profile Status** column indicates whether the server is predefined. User-defined servers will not have an entry in the **Profile Status** column.

```
(host) #show aaa rfc-3567-server
RFC 3576 Server List
Name References Profile Status
---- ---------- --------------
10.2.14.6 2
```
To view details for all RFC 3576 servers, include the **statistics** parameter.

(host) #show aaa rfc-3576-server statistics

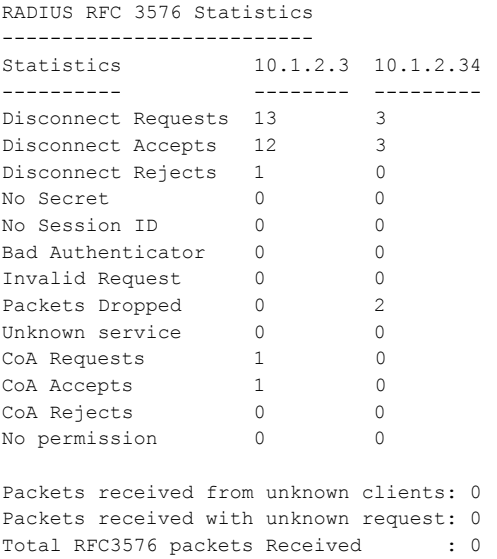

The output of the **show aaa rfc-3576-server statistics** command includes the following parameters:

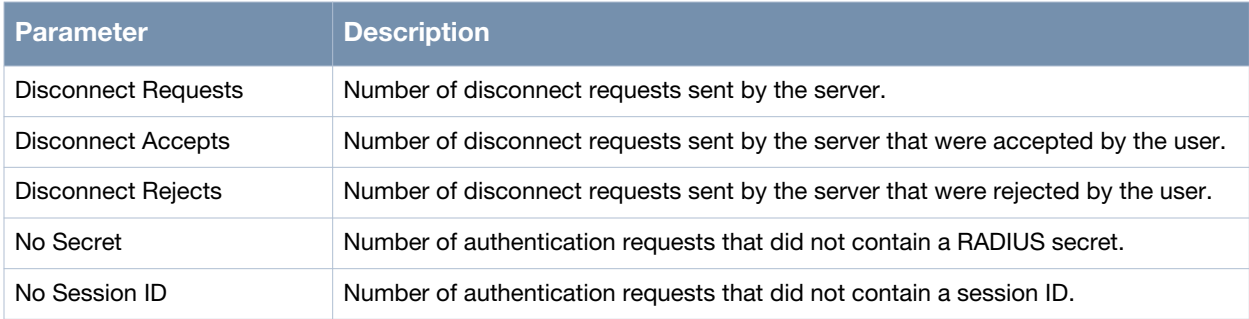

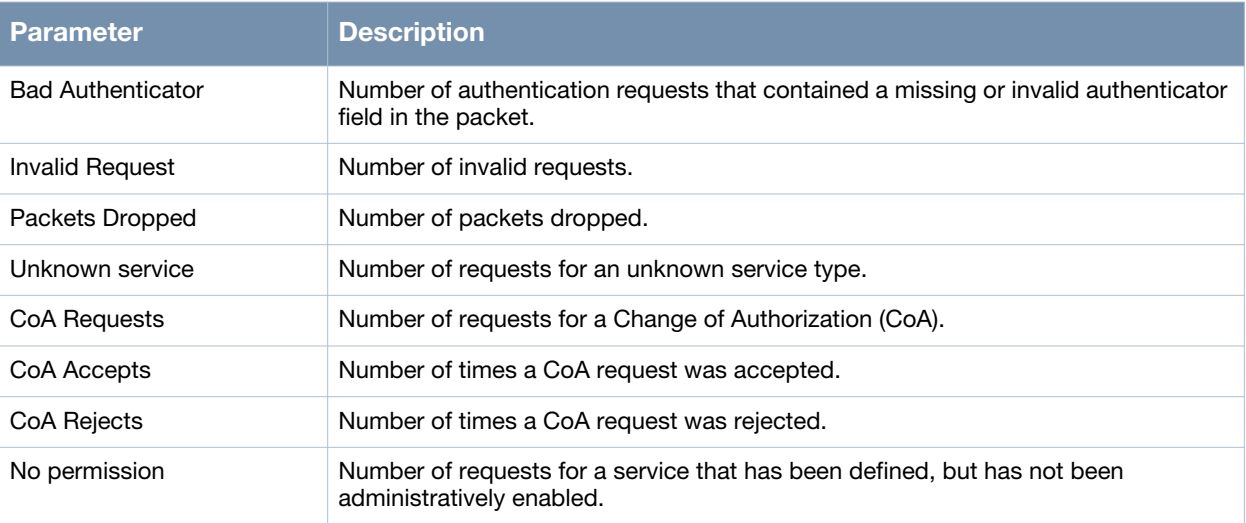

# **Related Commands**

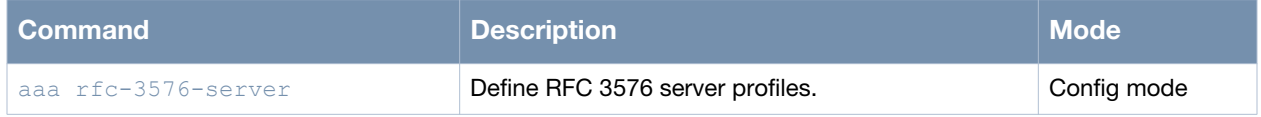

# **Command History**

This command was introduced in AOS-W 3.0.

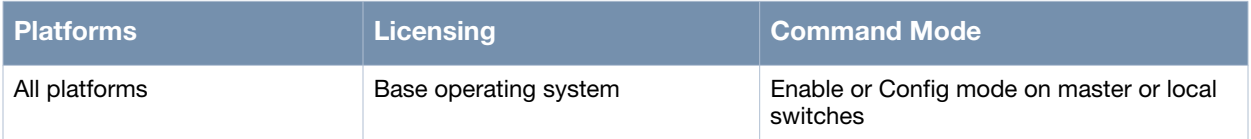

# **show aaa server-group**

show aaa server-group [<group-name>|summary]

### **Description**

Show configuration details for your AAA server groups.

#### **Syntax**

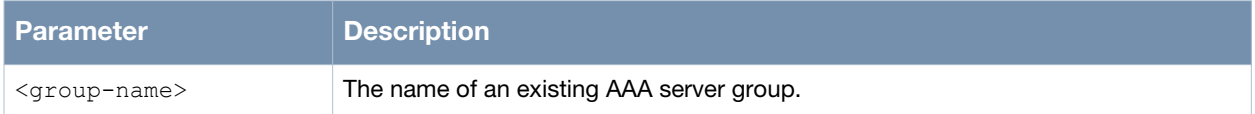

#### **Usage Guidelines**

Issue this command without the **<group-name***>* or **summary** options to display the entire server group list, including profile status and the number of references to each profile. The **References** column lists the number of other profiles that reference a server group, and the **Profile Status** column indicates whether the server group is predefined. User-defined server groups will not have an entry in the Profile Status column. Examples

This first example shows that there are five configured server groups

```
(host) #show aaa server-group summary
```

```
Server Group List
-----------------
Name References Profile Status
---- ---------- --------------
auth-profile-2 1
coltrane-server-group 1<br>default 25
default
group1 0
internal 0 Predefined
Total:5
```
To view additional statistics for all server groups, include the **statistics** parameter.

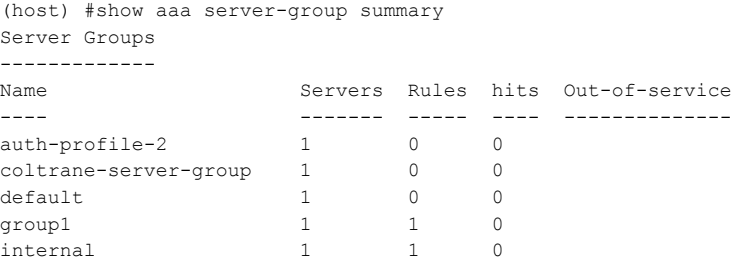

The output of the show aaa server-group summary command includes the following parameters:

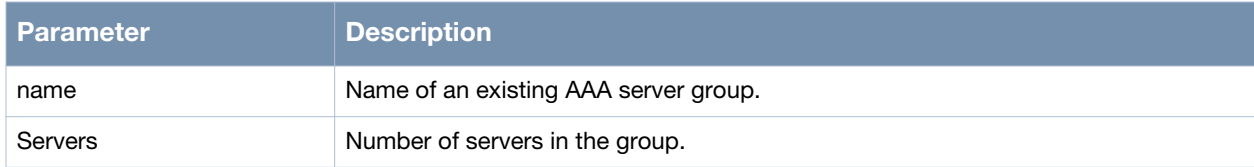

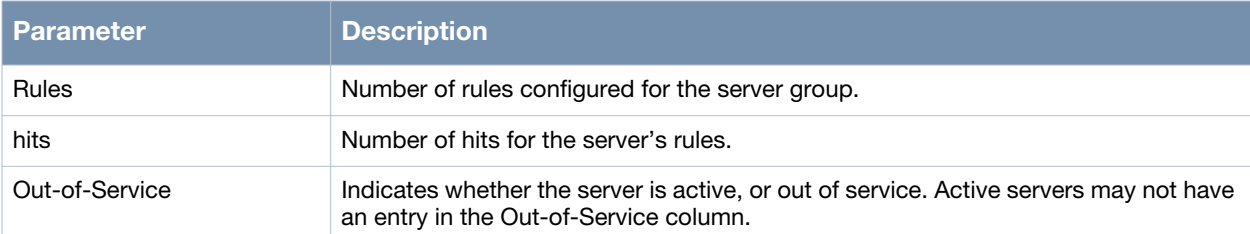

To display detailed authorization, role and vlan statistics for an individual server group, include the name of the group for which you want more information.

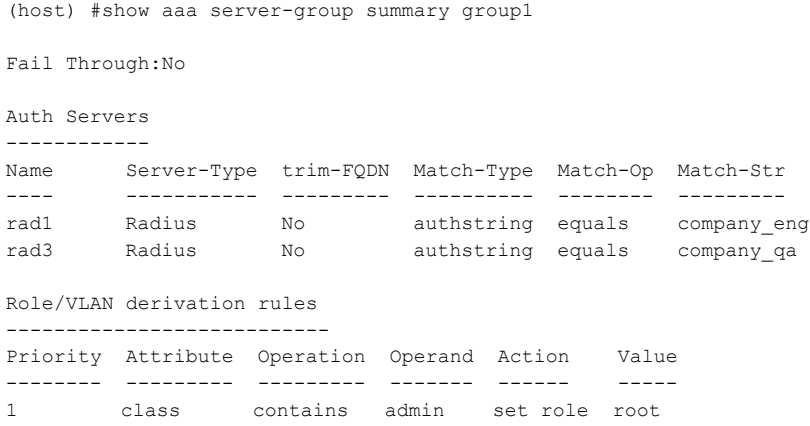

The output of the **show aaa server-group <group-name>** command includes the following parameters:

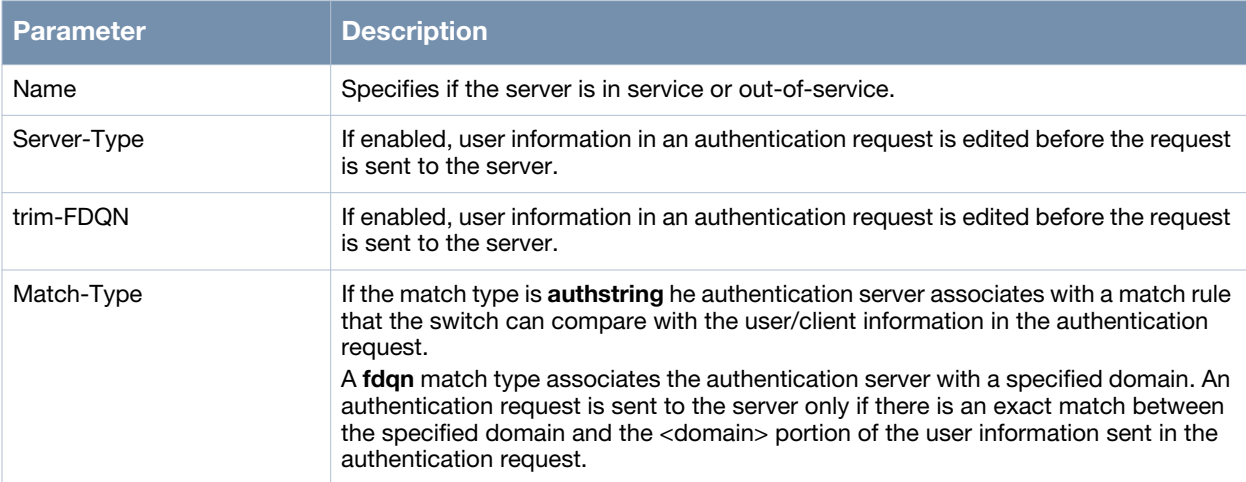

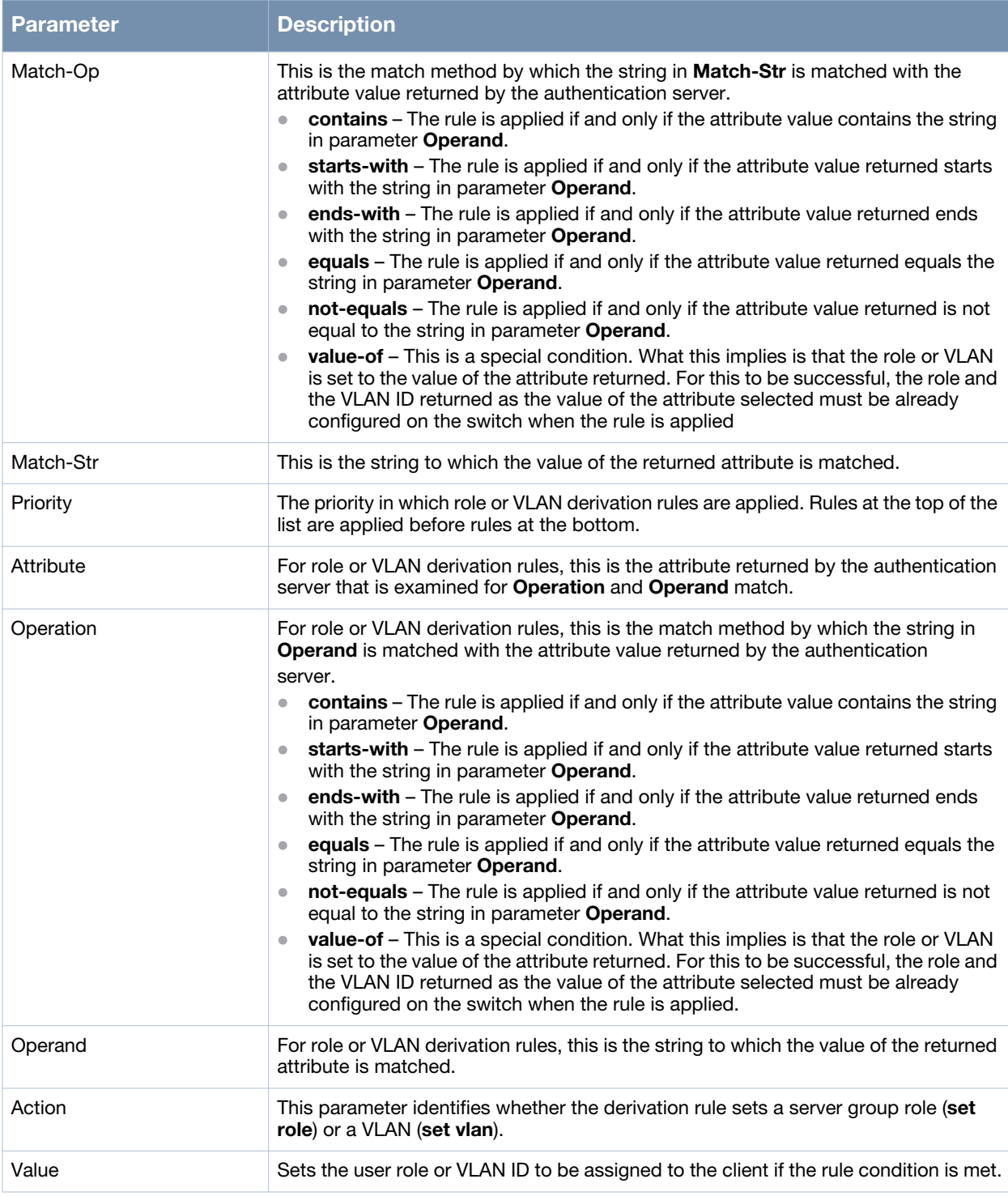

# **Related Commands**

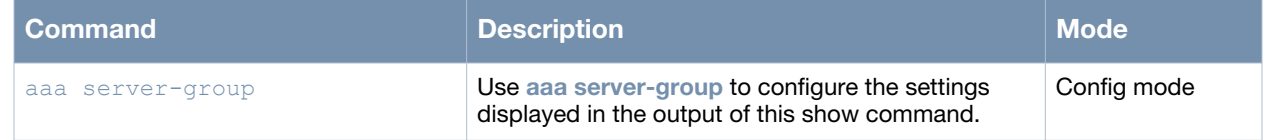

# **Command History**

This command was introduced in AOS-W 3.0.

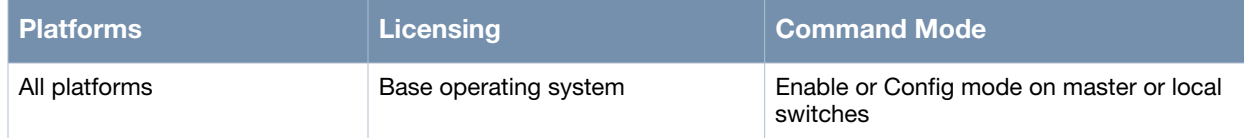

# **show aaa state ap-group**

show aaa state ap-group

# **Description**

Show the names and ID numbers of your AP groups

# **Example**

This first example shows that the selected switch has two defined AP groups.

(host) #show aaa state ap-group AP Group Table -------------- Name ID ---- - ap1 1 ap2 2

# **Related Commands**

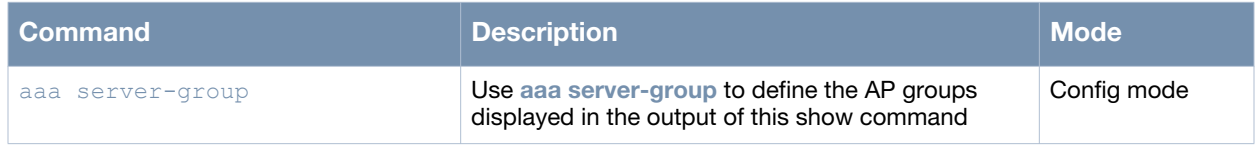

## **Command History**

This command was introduced in AOS-W 3.0.

# **Command Information**

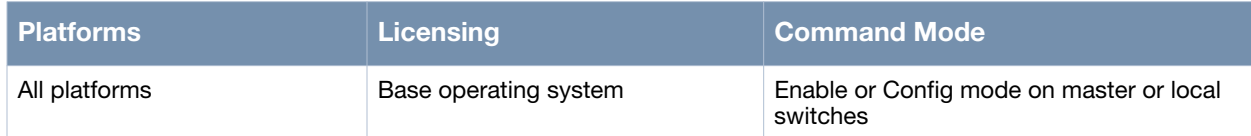

.

# **show aaa state configuration**

show aaa state configuration

### **Description**

Display authentication state configuration information, including the numbers of successful and failed authentications.

## **Example**

This example shows authentication settings and values for a switch with no current users.

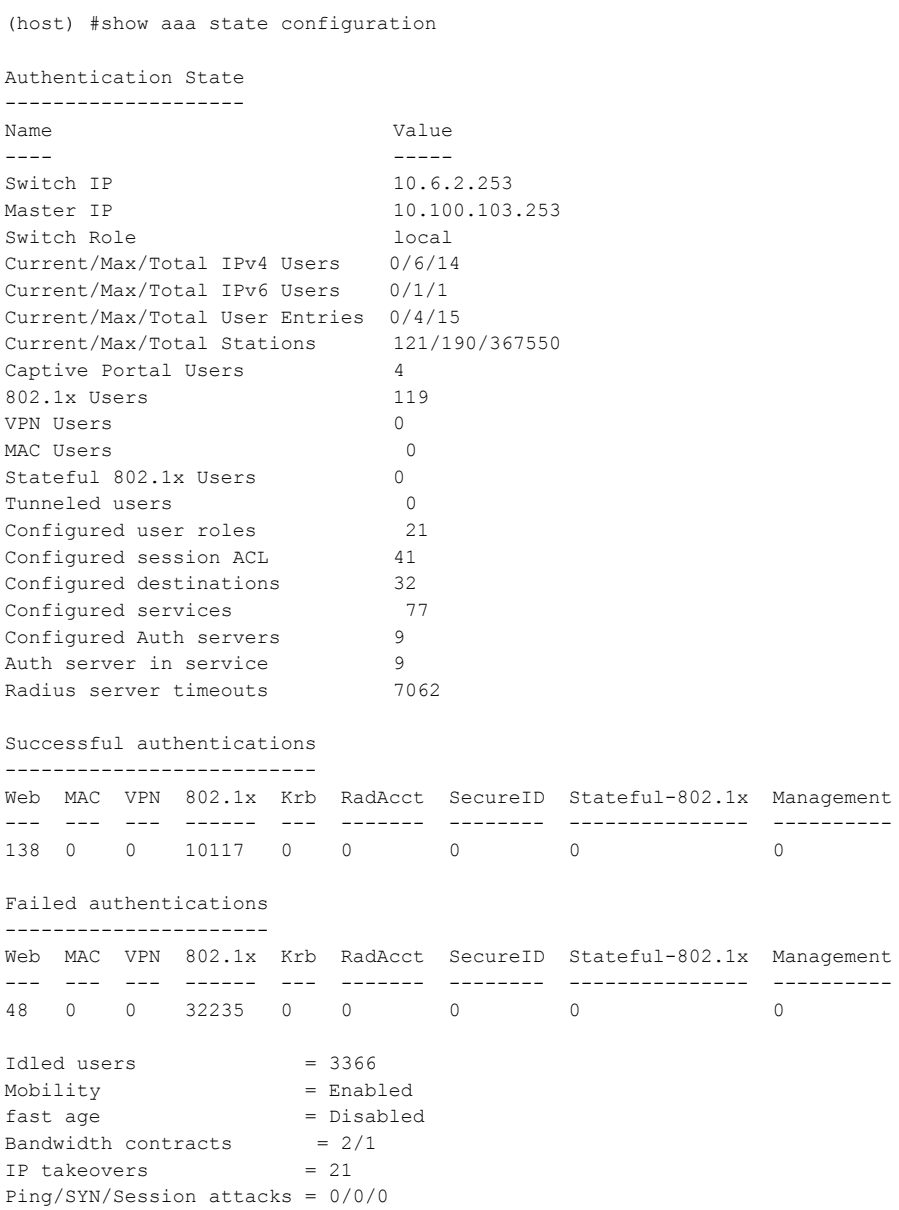

#### The output of the **show aaa state configuration** command includes the following parameters:

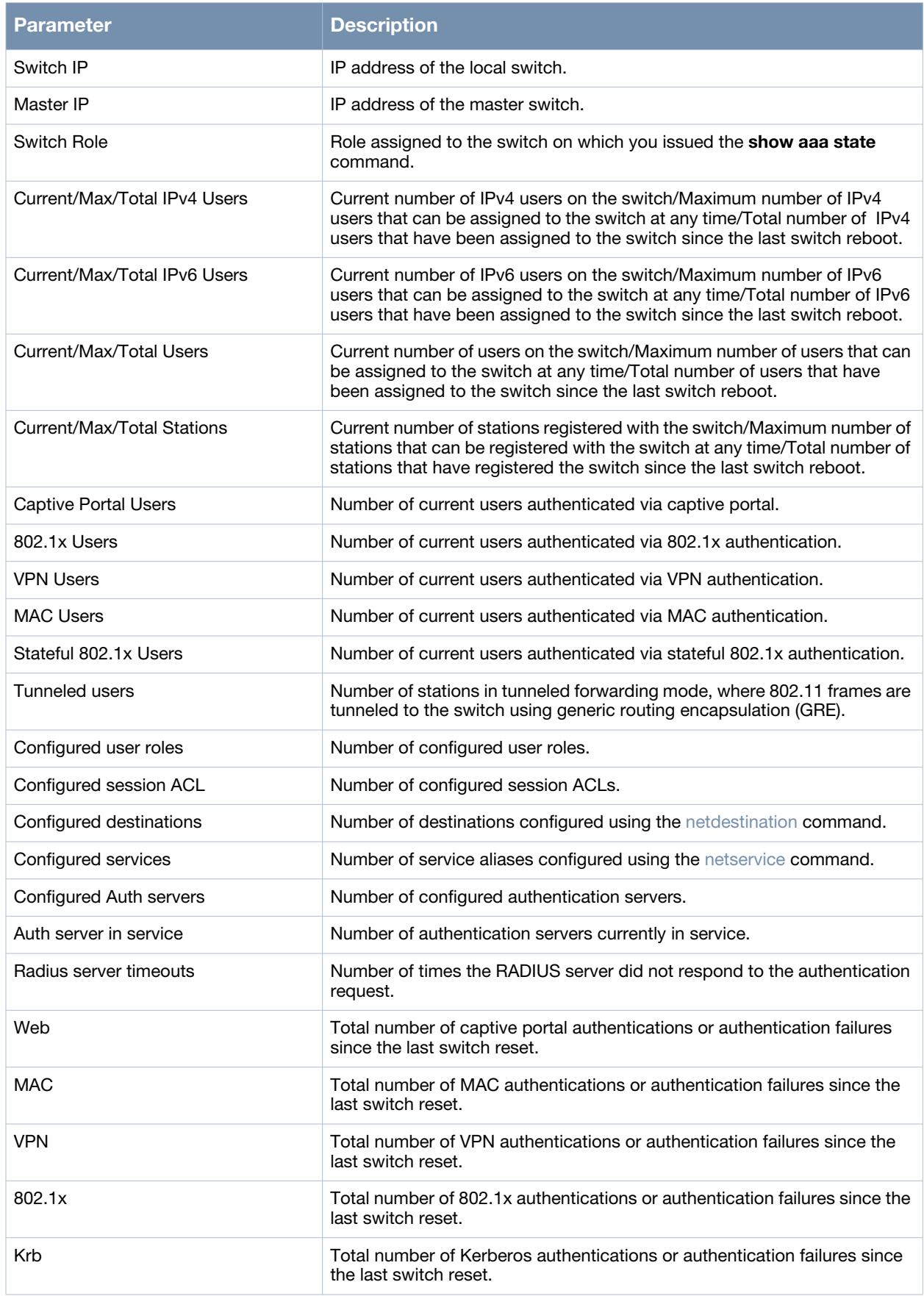

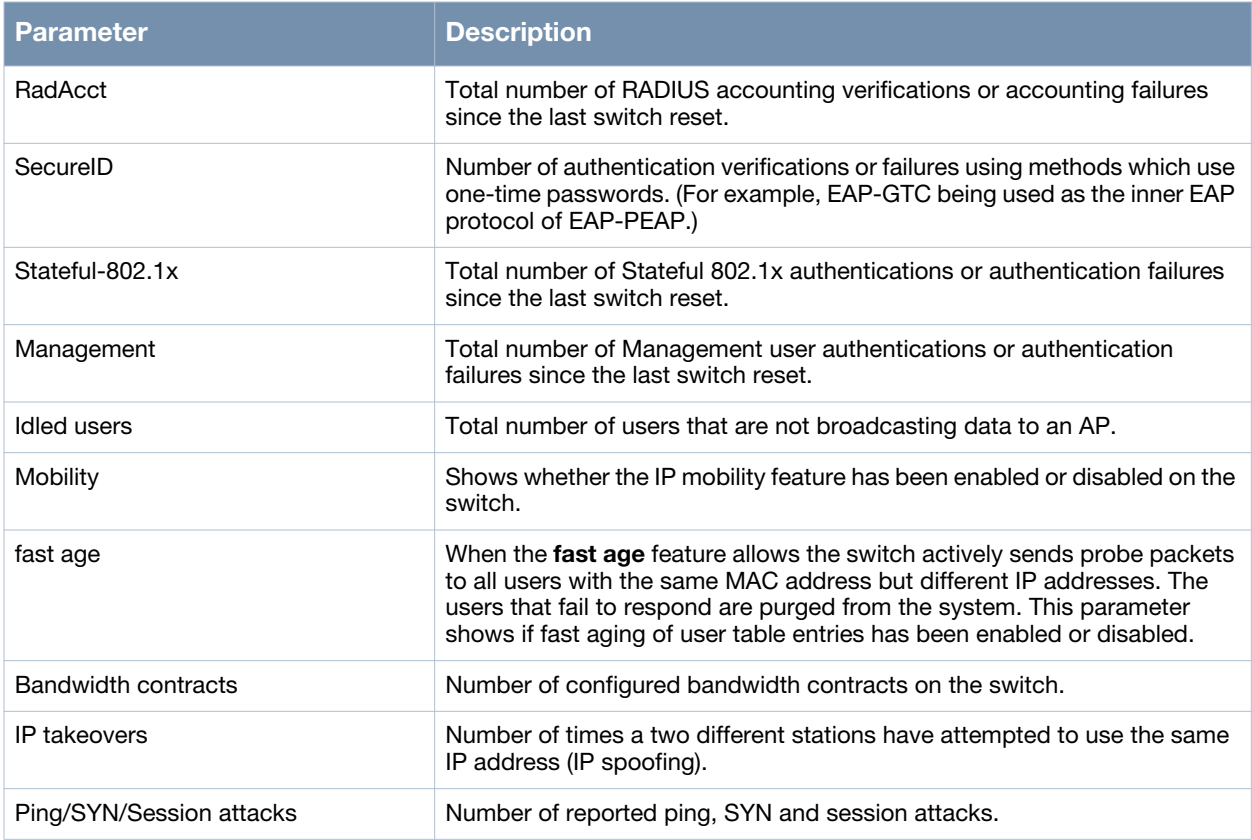

# **Command History**

This command was introduced in AOS-W 3.0.

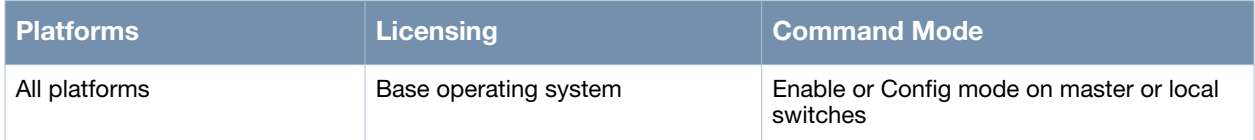

# **show aaa state debug-statistics**

show aaa state debug statistics

### **Description**

show debug statistics for switch authentication, authorization and accounting.

#### **Syntax**

No parameters.

# **Example**

The following example displays debug statistics for a variety of authentication errors:

```
(host) #show aaa state debug-statistics
user miss: ARP=47, 8021Q=5216, non-IP=0, zero-IP=0, loopback=0
user miss: mac mismatch=0, spoof=269 (74), drop=390, ncfg=0
Idled users = 3376
Idled users due to MAC mismatch = 0
Logon lifetime iterations = 4501, entries deleted = 121
SIP authentication messages received 29227, dropped 29227
Missing auth user deletes: 0
Captive-portal forced user deletes: 1
Mobility Stats
         INTRA_MS 0, MAC mismatch 0, HA mismatch 0
         INTER_MS 0, MAC mismatch 0, HA mismatch 0
         MIP Update 0, Move 0, Del 0, TunAcl 0
         AAA Done 0, Del 2
         IPIP Loop forced Del: 0, Validate Visitor 0
```
The output of this command includes the following parameters:

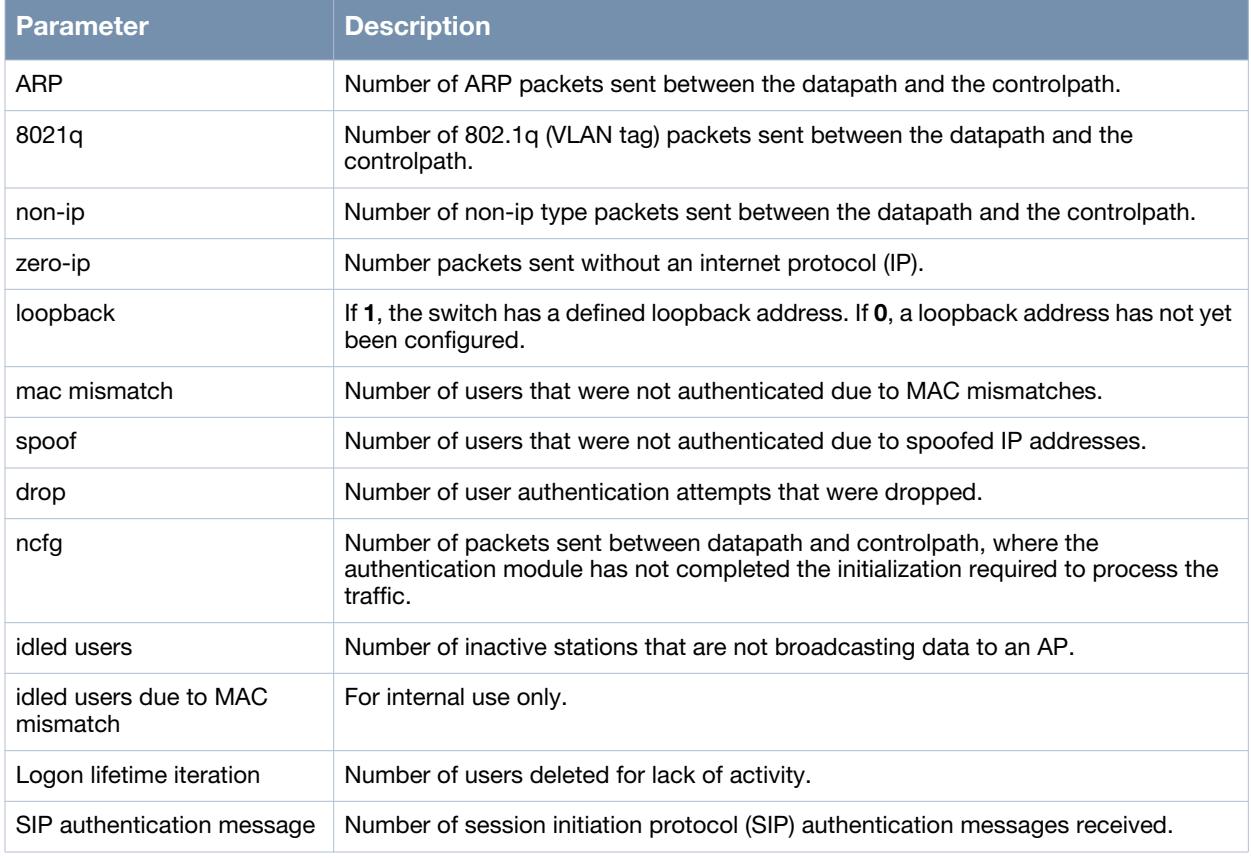

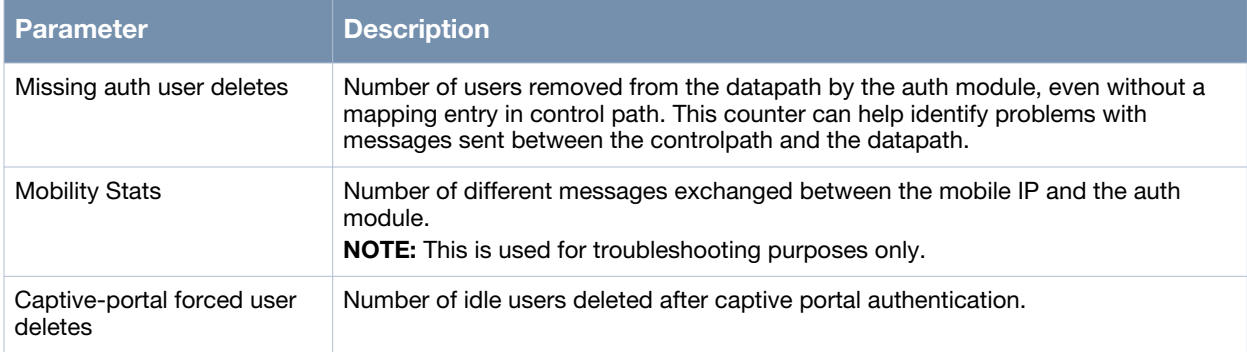

# **Command History**

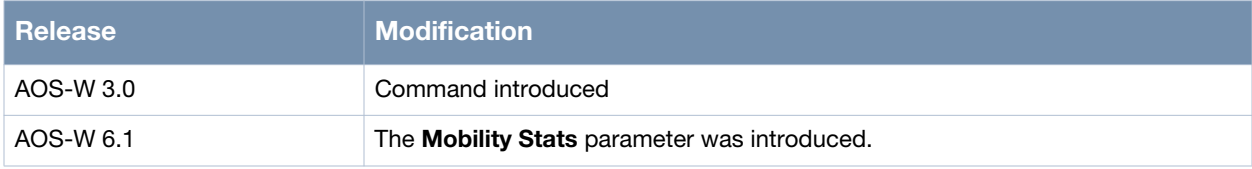

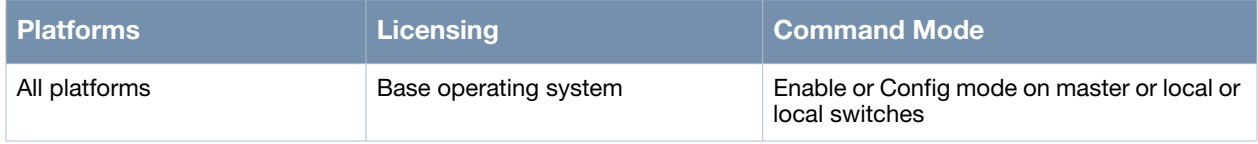

# **show aaa state messages**

# **Description**

Display numbers of authentication messages sent and received.

#### **Syntax**

No parameters.

#### **Usage Guidelines**

This command displays a general overview of authentication statistics. To view authentication information for specific profiles such as a captive-portal, MAC or 801.x authentication profile, issue the commands specific to those features.

### **Example**

The output of this command displays tables of statistics for PAPI, RAW socket and Sibyte messages.

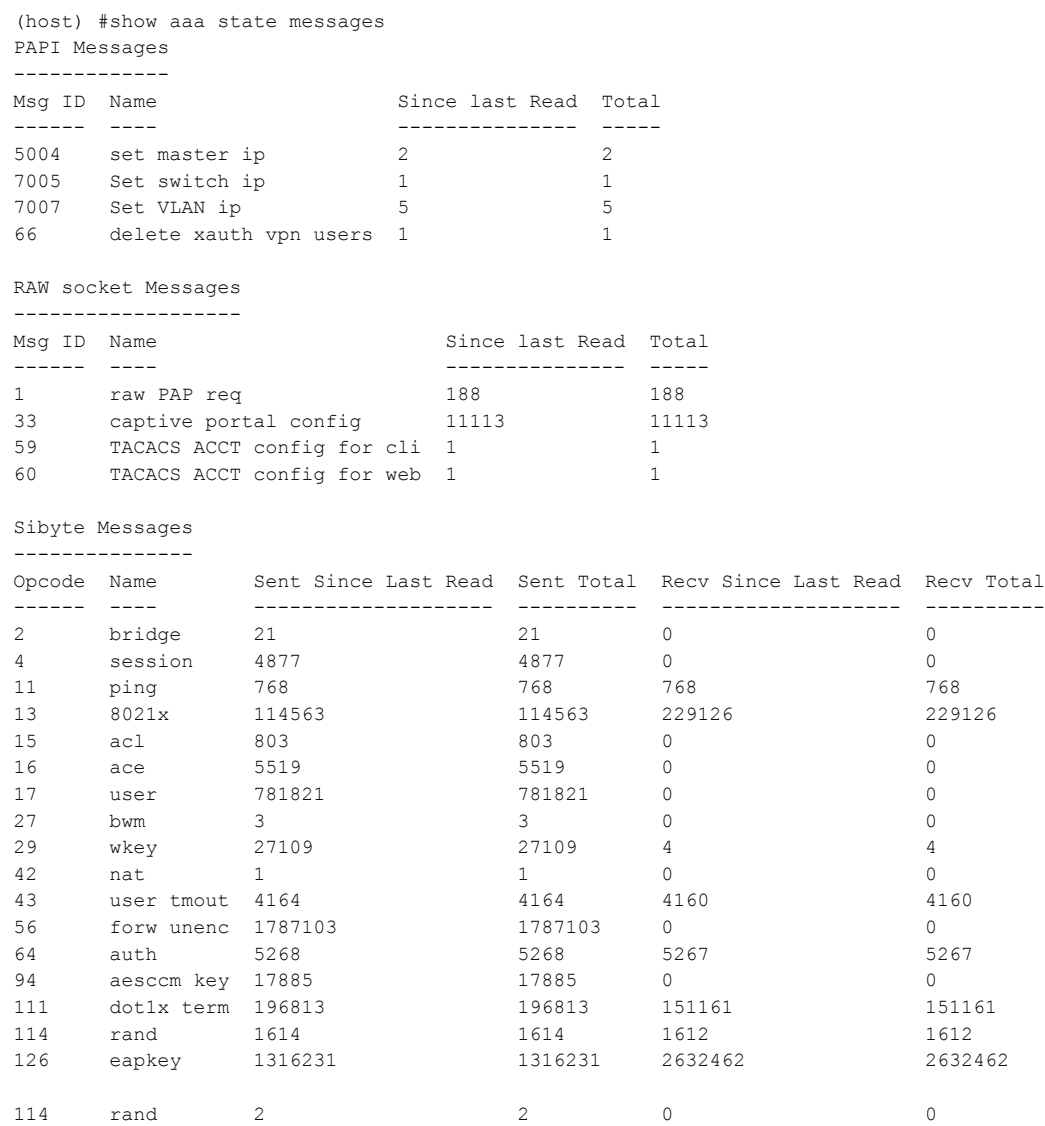

The output of this command contains the following parameters:

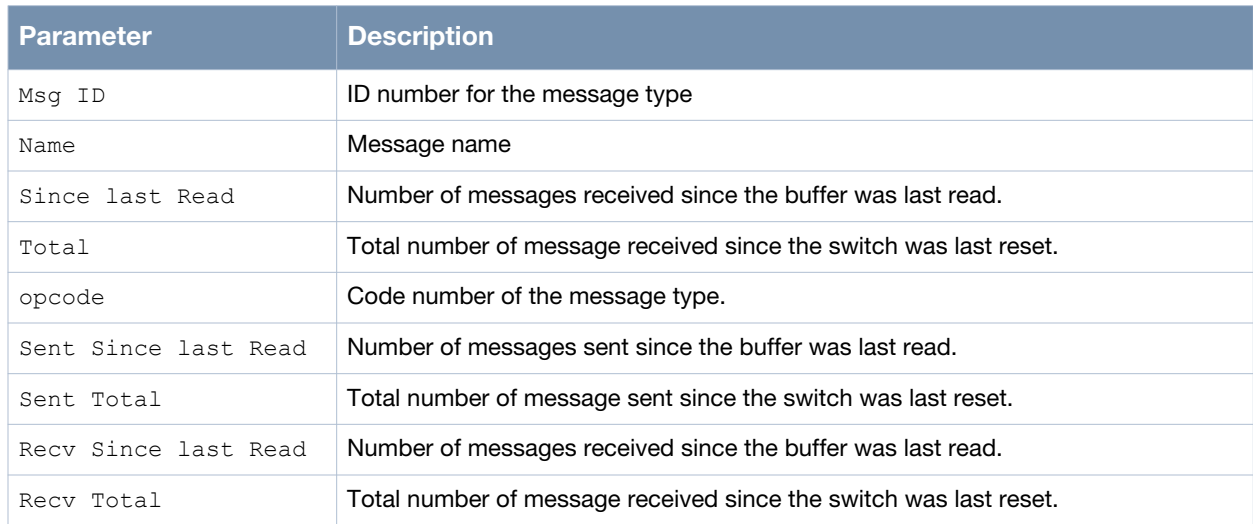

# **Command History**

This command was introduced in AOS-W 3.0.

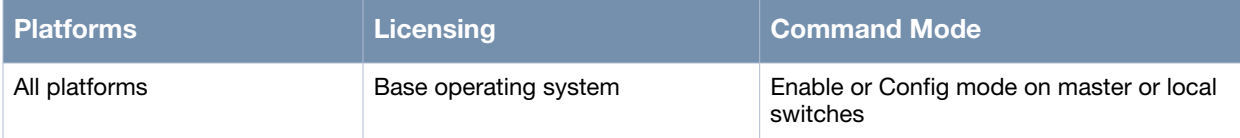

# **show aaa state station**

show aaa state station <A:B:C:D:E:F>

# **Description**

Display AAA statistics for a station.

#### **Syntax**

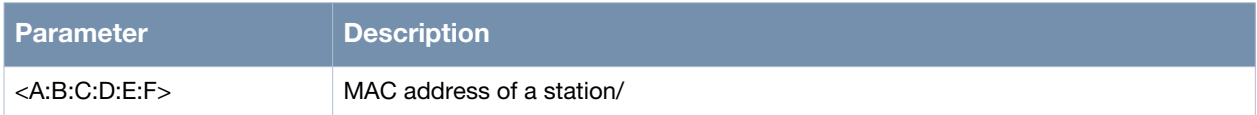

#### **Example**

The example below shows statistics for a station with four associated user IP addresses. The output of this command shows station data, the AAA profiles assigned to the station, and the station's authentication method.

(host) #show aaa state station 00:21:5c:85:d0:4b Association count =  $1$ , User count =  $4$ User list = 10.1.10.10 10.6.5.168 192.168.229.1 192.168.244.1 essid: ethersphere-wpa2, bssid: 00:1a:1e:8d:5b:31 AP name/group: AL40/corp1344 PHY: a, ingress=0x10e8 (tunnel 136) vlan default: 65, assigned: 0, current: 65 cached: 0, user derived: 0, vlan-how: 0 name: MYCOMPANY\tgonzales, role:employee (default:logon, cached:employee, dot1x:), role-how: 1, acl:51/0, age: 00:02:50 Authentication: Yes, status: successful, method: 802.1x, protocol: EAP-MD5, server: vortex dot1xctx:1 sap:1 Flags: mba=0 AAA prof: default-corp1344, Auth dot1x prof: default, AAA mac prof:, def role: logon ncfg flags udr 1, mac 0, dot1x 1 Born: 1233767066 (Wed Feb 4 09:04:26 2009

# **Command History**

This command was introduced in AOS-W 3.0.

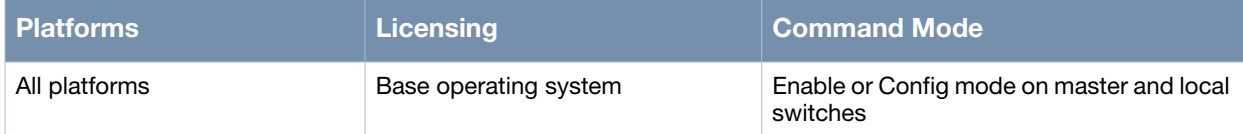

# **show aaa state user**

show aaa state user <A.B.C.D>

# **Description**

Display statistics for an authenticated user.

#### **Syntax**

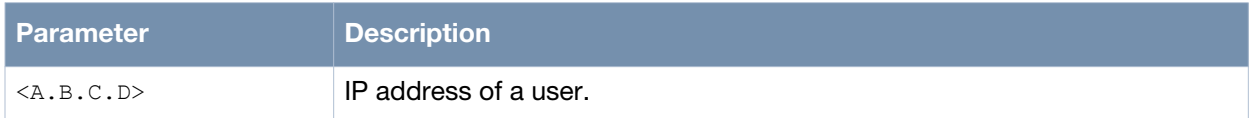

### **Example**

The example below shows statics for a user with the IP address 10.1.10.11. The output of this command shows user data, the user's authentication method. and statistics for assigned roles, timers and flags.

```
(host) #show aaa state user 10.1.10.11
Name: MYCOMPANY\tsenter, IP: 10.1.10.11, MAC: 00:21:5c:85:d0:4a, Role:employee, ACL:51/0, Age: 00:01:46
Authentication: Yes, status: successful, method: 802.1x, protocol: EAP-MD5, server: vortex
Bandwidth = No Limit
Bandwidth = No Limit
Role Derivation: Default
VLAN Derivation: Matched user rule
Idle timeouts: 0, ICMP requests sent: 0, replies received: 0, Valid ARP: 0
Mobility state: Associated, HA: Yes, Proxy ARP: No, Roaming: No Tunnel ID: 0 L3 Mob: 0
Flags: internal=0, trusted ap=0, delete=0, l3auth=0, l2=1 mba=0
Flags: innerip=0, outerip=0, guest=0, station=0, download=1, nodatapath=0
Auth fails: 0, phy_type: a-HT, reauth: 0, BW Contract: up:0 down:0, user-how: 1
Vlan default: 65, Assigned: 0, Current: 65 vlan-how: 0
Mobility Messages: L2=0, Move=0, Inter=0, Intra=0, ProxyArp=0, Flags=0x0
Tunnel=0, SlotPort=0x1018, Port=0x10e2 (tunnel 130)
Role assigned: n/a, VPN: n/a, Dot1x: Name: employee role-how: 0
Essid: ethersphere-wpa2, Bssid: 00:1a:1e:11:6b:91 AP name/group: AL31/corp1344 Phy-type: a-HT
RadAcct sessionID:n/a
RadAcct Traffic In 0/0 Out 0/0 (0:0/0:0:0:0,0:0/0:0:0:0)
Timers: arp_reply 0, spoof reply 0, reauth 0
Profiles AAA:default-corp1344, dot1x:default, mac: CP: def-role:'logon' sip-role:''
ncfg flags udr 0, mac 0, dot1x 0
Born: 1233772328 (Wed Feb 4 10:32:08 2009)
```
# **Command History**

This command was introduced in AOS-W 3.0.

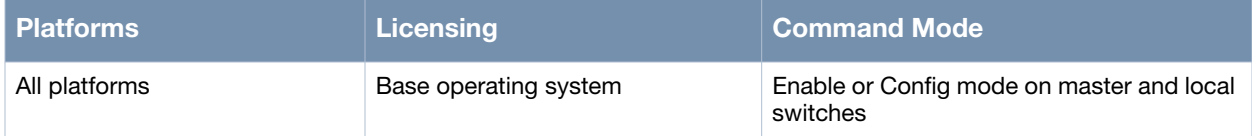

# **show aaa sygate-on-demand (deprecated)**

show aaa sysgate-on-demand

### **Syntax**

No parameters.

# **Command History**

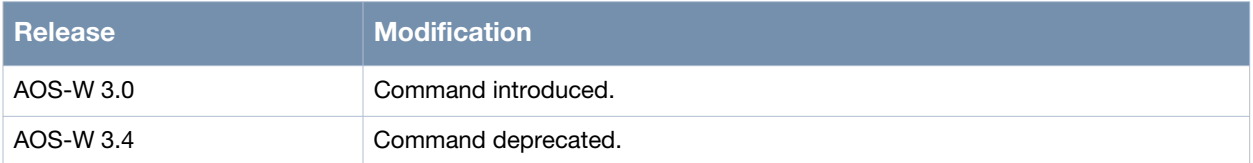

# **show aaa tacacs-accounting**

# **Description**

Show TACACS accounting configuration.

### **Syntax**

No parameters.

# **Example**

The example below shows that TACACS accounting has been enabled, and that the TACACS server is in the server group acct-**server**.

```
(host) #show aaa tacacs-accounting
TACACS Accounting Configuration
-------------------------------
Parameter Value
--------- -----
Mode Enabled
Server-Group acct-server
```
The output of this command includes the following parameters:

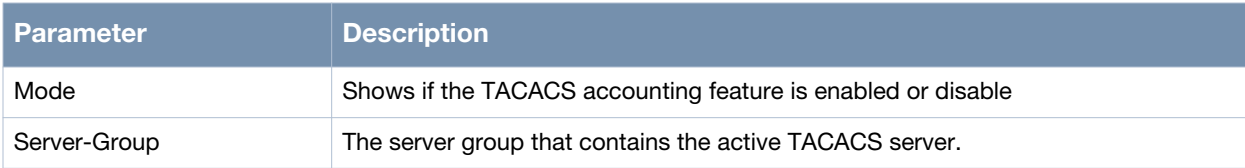

#### **Command History**

This command was introduced in AOS-W 3.0.

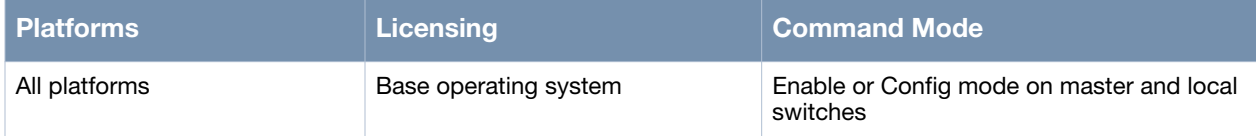

# **show aaa timers**

# **Description**

Show AAA timer values.

## **Syntax**

No parameters

# **Example**

The example below shows that the switch has all default timer values:

```
(host) #show aaa timers
User idle timeout = 6 minutes
Auth Server dead time = 10 minutes
Logon user lifetime = 5 minutes
```
# **Related Commands**

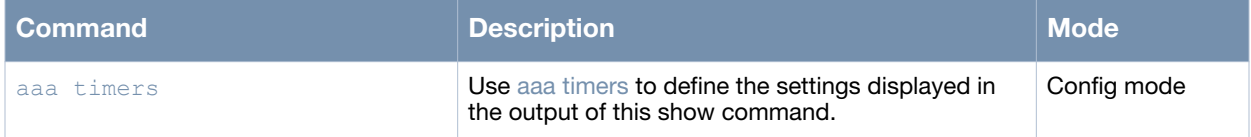

# **Command History**

This command was introduced in AOS-W 3.0.

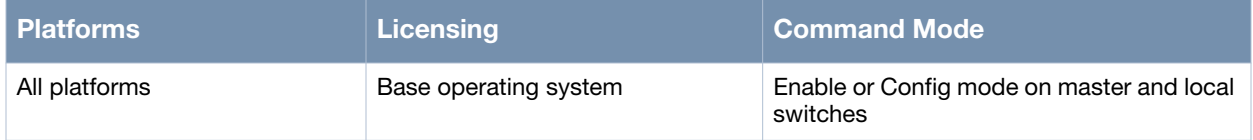

# **show aaa xml-api server**

show aaa xml-api server [<server ip>]

## **Description**

Show a list of XML servers used for authentication, authorization and accounting.

#### **Syntax**

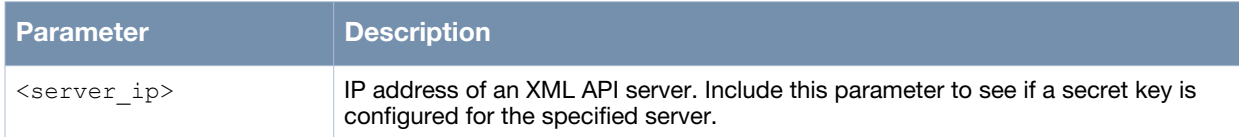

#### **Example**

The output of this command shows that the switch has two configured XML API servers that are each referenced by two different AAA profiles. Note that user-defined servers will not have an entry in the **Profile Status** column.

```
(host) #show aaa xml-api statistics
XML API Server List
-------------------
Name References Profile Status
---- ---------- --------------
10.1.2.3 2
10.4.3.2 2
```
# **Command History**

This command was introduced in AOS-W 3.0.

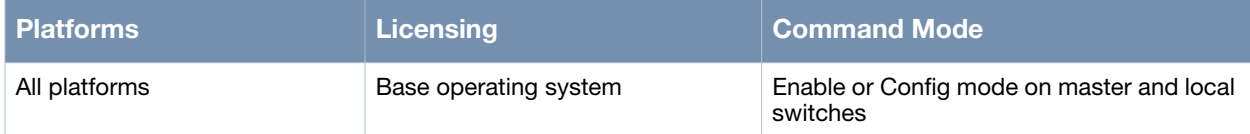

# **show aaa web admin-port**

show aaa web admin-port

### **Description**

Show the port numbers of HTTP and HTTPS ports used for web administration.

#### **Syntax**

No parameters.

## **Example**

The example below shows that the switch is configured to use HTTPS on port 4343, and HTTP on port 8888.

```
(host) #show aaa web admin-port
https port = 4343
http port = 8888
```
# **Command History**

This command was introduced in AOS-W 3.0.

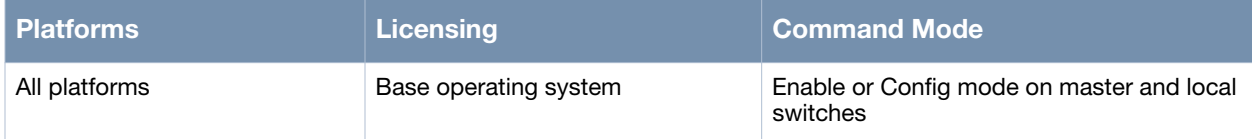

# **show aaa xml-api statistics**

show aaa xml-api statistics

### **Description**

Display statistics for an external XML API server.

#### **Syntax**

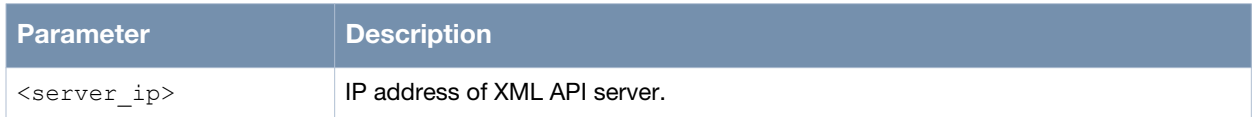

### **Usage Guidelines**

Issue this command to troubleshoot AAA problems and monitor usage on an XML server.

### **Example**

The example below shows AAA statistics for an external XML server with the IP address 10.1.2.3. This command shows the number of times that a particular event has occurred per client. The first number is the total number of times that this event has occurred is displayed firs. The number of new events since the last time the counters were displayed is shown in parentheses.

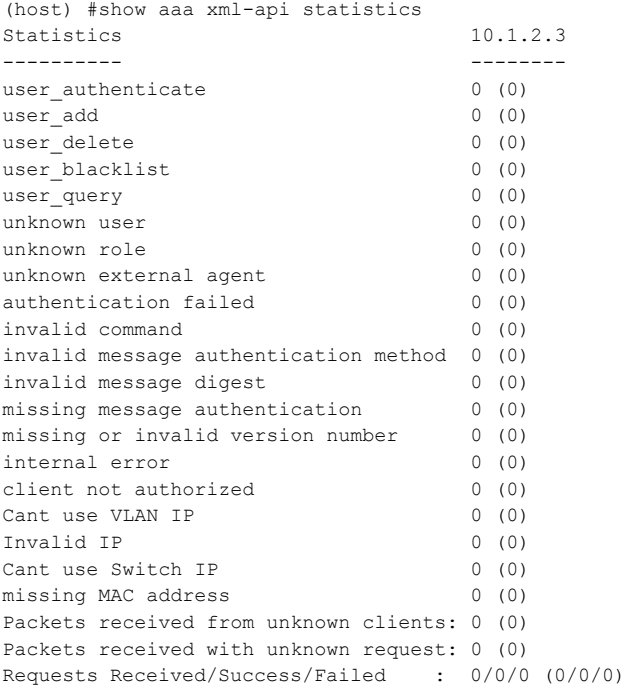

#### The output of this command includes the following parameters:

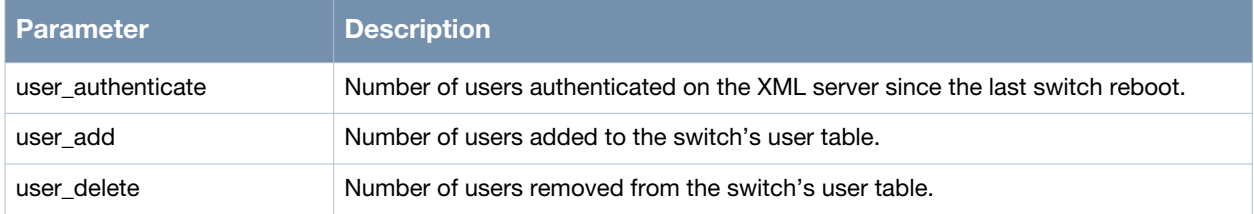

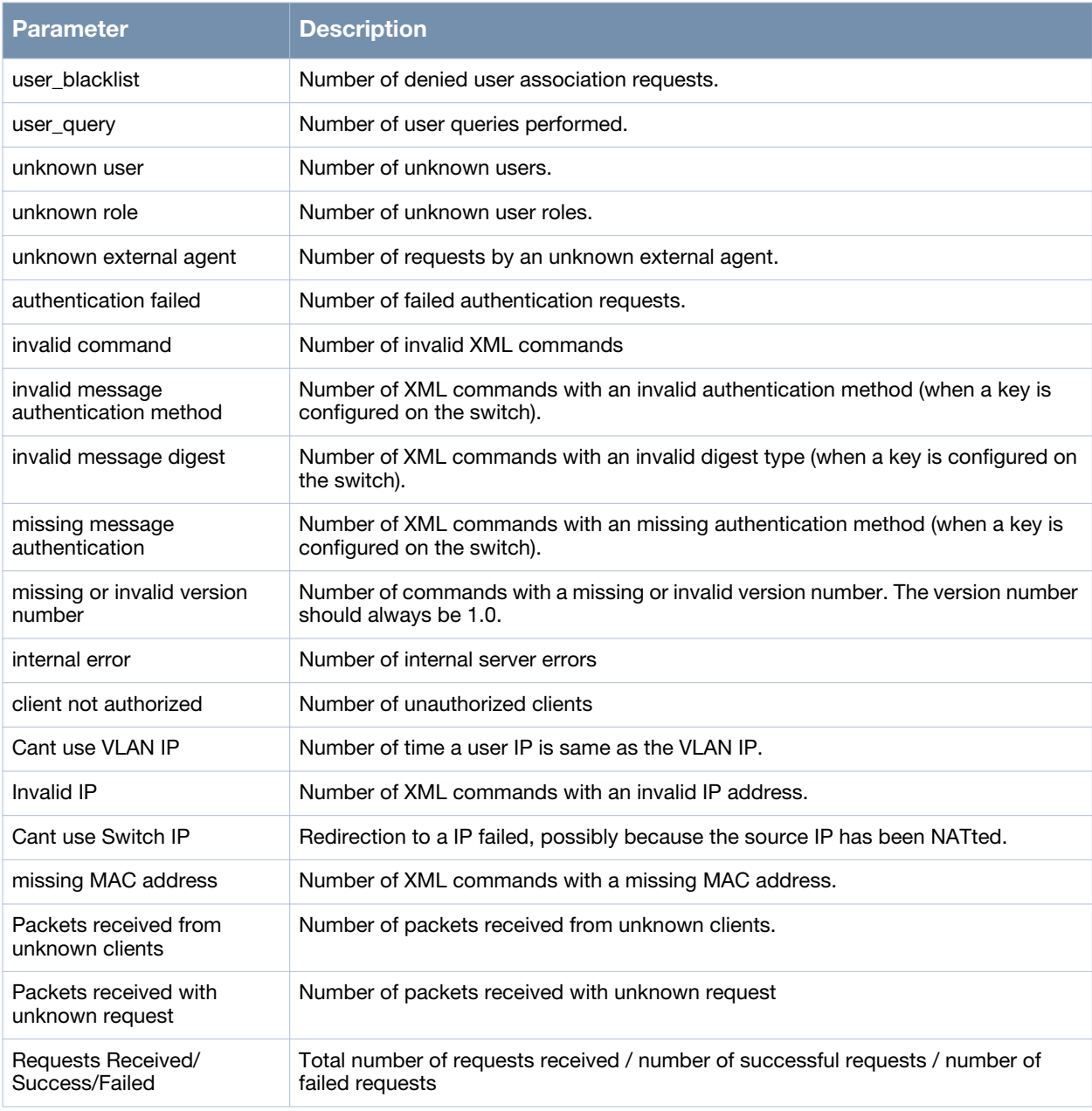

# **Command History**

This command was introduced in AOS-W 3.0.

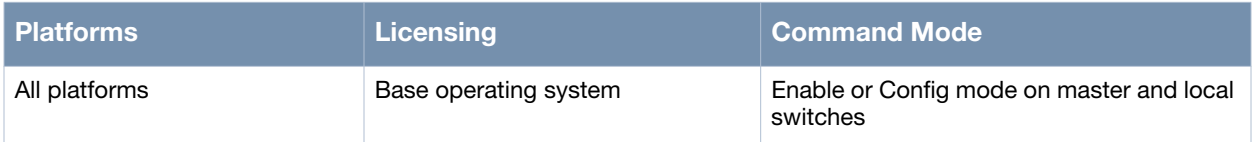

# **show acceleration**

```
show acceleration
```

```
cifs {ap-name <ap-name>}|{ipaddr <ip-addr>}
configuration {ap-name <ap-name>}|{ipaddr <ip-addr>}
connections {ap-name <ap-name>}|{ipaddr <ip-addr>}
counters all {ap-name <ap-name>}|{ipaddr <ip-addr>}
debug {buffers|heap|trace-buffer}|{ap-name <ap-name>}|{ipaddr <ip-addr>}
mapi {ap-name <ap-name>}|{ipaddr <ip-addr>}
protocol{cifs|http|mapi}|{acceleration|bandwidth {ap-name <ap-name>}|{ipaddr <ip-
addr>}}
proxy {ap-name <ap-name>}|{ipaddr <ip-addr>}
```
# **Description**

This command shows the Application Acceleration Service feature statistics.

# **Syntax**

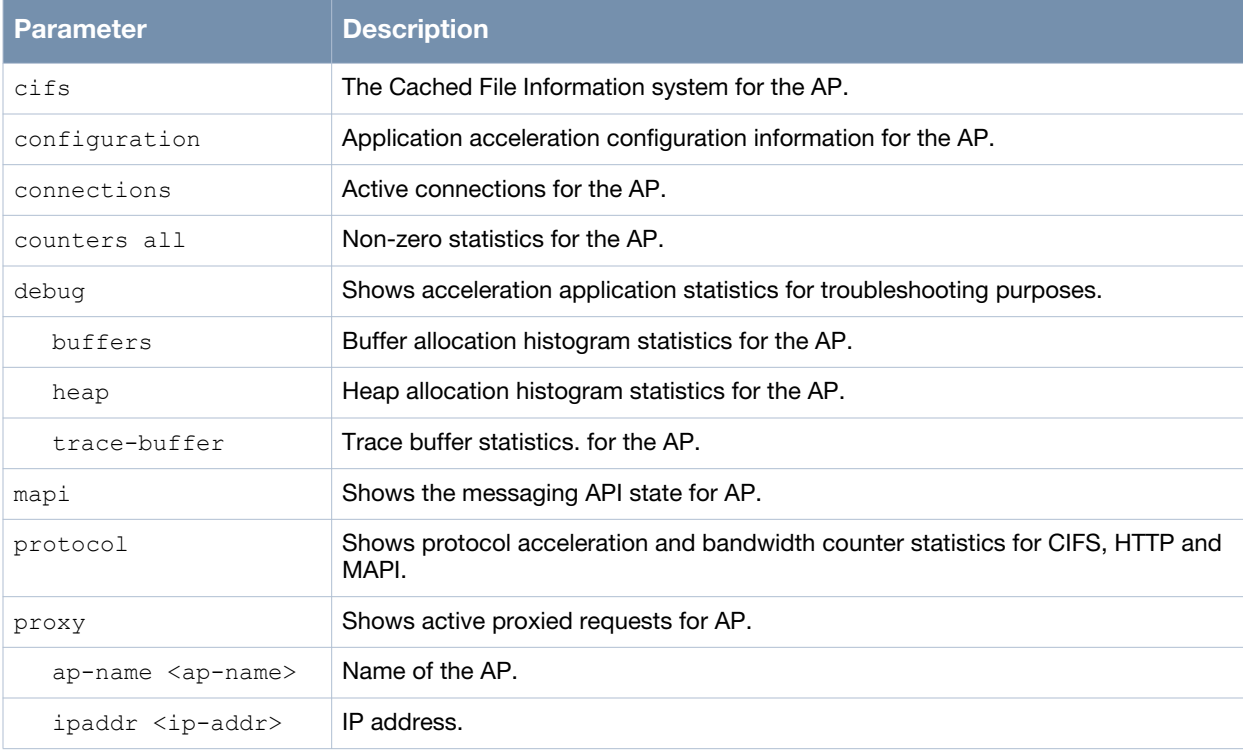

# **Usage Guidelines**

Use the **show application acceleration** command to display various application acceleration AP statistics for troubleshooting purposes. Use the command acceleration to configure a RAP to use the Application Acceleration Service feature to increase application performance. Refer to chapter titled, "Application Acceleration Module," in the *AOS-W 5.0 User Guide* for detailed information about using this feature.

# **Example**

This example displays all acceleration counters for the AP "ap123."

(A3200) #show acceleration counters all ap-name ap123

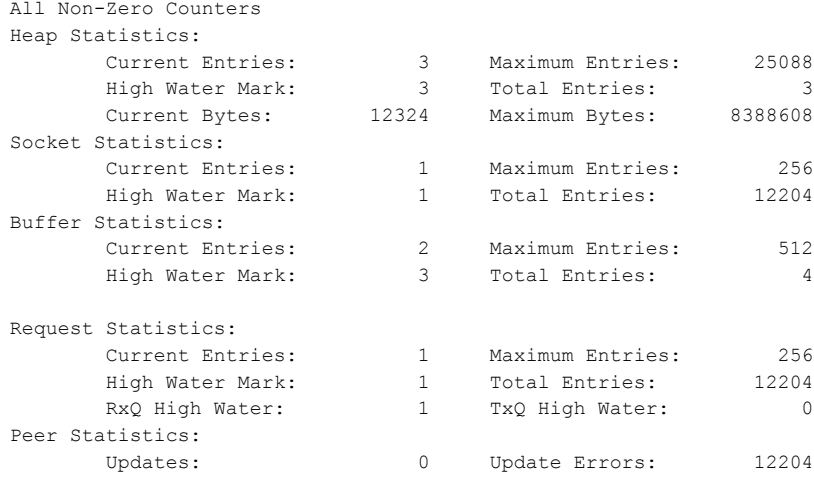

# **Related Commands**

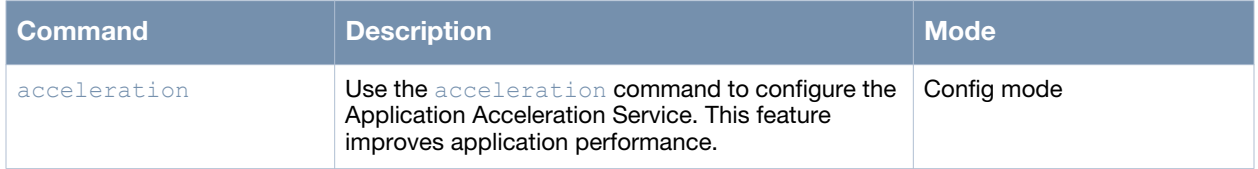

# **Command History**

This command was introduced in AOS-W 5.0.

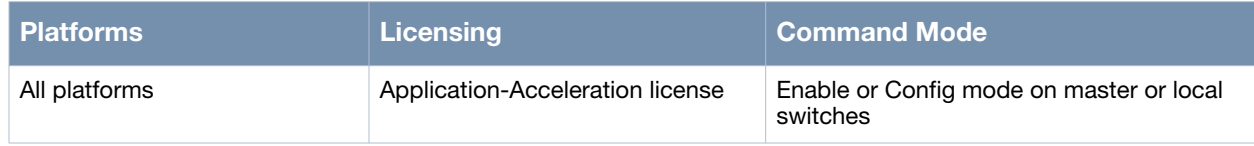

# **show acl ace-table**

show acl ace-table {ace <0-1999>}|{acl <1-2700>}

# **Description**

Show an access list entry (ACE) table for an access control list (ACL).

### **Syntax**

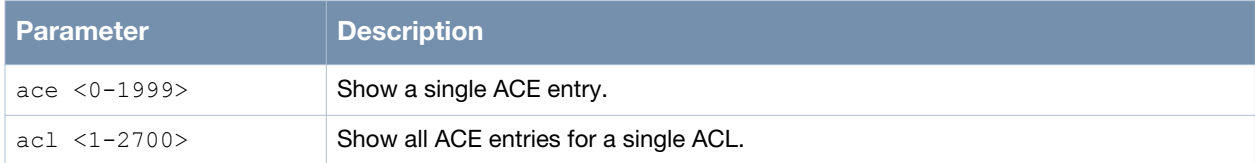

#### **Example**

The following example shows that there are eighteen access control entries for ACL 1.

```
(host) #show acl ace-table acl 1
  1020: any any 1 0-65535 0-65535 f80001:permit
  1021: any any 17 0-65535 53-53 f80001:permit
  1022: any any 17 0-65535 8211-8211 f80001:permit
  1023: any any 17 0-65535 8200-8200 f80001:permit
  1024: any any 17 0-65535 69-69 f80001:permit
  1025: any any 17 0-65535 67-68 f80001:permit
  1026: any any 17 0-65535 137-137 f80001:permit
  1027: any any 17 0-65535 138-138 f80001:permit
  1028: any any 17 0-65535 123-123 f80001:permit
  1029: user 10.6.2.253 255.255.255.255 6 0-65535 443-443 f80001:permit
  1030: user any 6 0-65535 80-80 d1f90,0000 f80021:permit dnat
  1031: user any 6 0-65535 443-443 d1f91,0000 f80021:permit dnat
  1032: any any 17 0-65535 500-500 f80001:permit
  1033: any any 50 0-65535 0-65535 f80001:permit
  1034: any any 17 0-65535 1701-1701 f80001:permit
  1035: any any 6 0-65535 1723-1723 f80001:permit
  1036: any any 47 0-65535 0-65535 f80001:permit
  1037: any any 0 0-0 0-0 f180000:deny
```
# **Related Commands**

Configure ACLs using the command **[ip access-list session](#page-304-0)**.

#### **Command History**

This command was available in AOS-W 3.0.

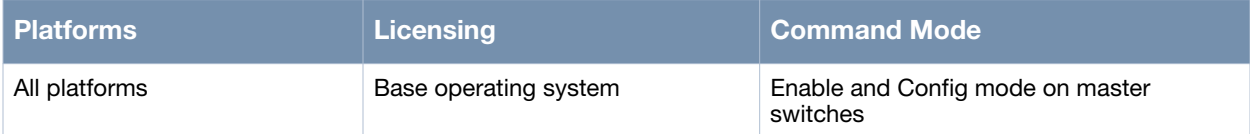

# **show acl acl-table**

show acl acl-table <1-2700>

### **Description**

Display information for a specified access control list (ACL).

#### **Syntax**

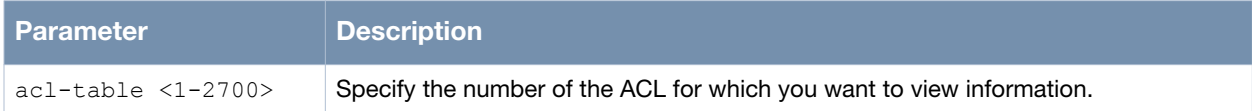

# **Example**

The following example displays the ACL table for the switch.

```
(host) #show acl acl-table acl 1
AclTable
--------
ACL Type ACE Index Ace Count Name Applied
--- ---- --------- --------- ---- -------
1 role 1459 18 logon 0
Total free ACE entries = 3591
Free ACE entries at the bottom = 2552
Next ACE entry to use = 1480 (table 1)
Ace entries reused 622 times
ACL count 64, tunnel acl 0
Ace entries reused 373 times
ACL count 64, tunnel acl 0
```
The output of this command displays the following parameters:

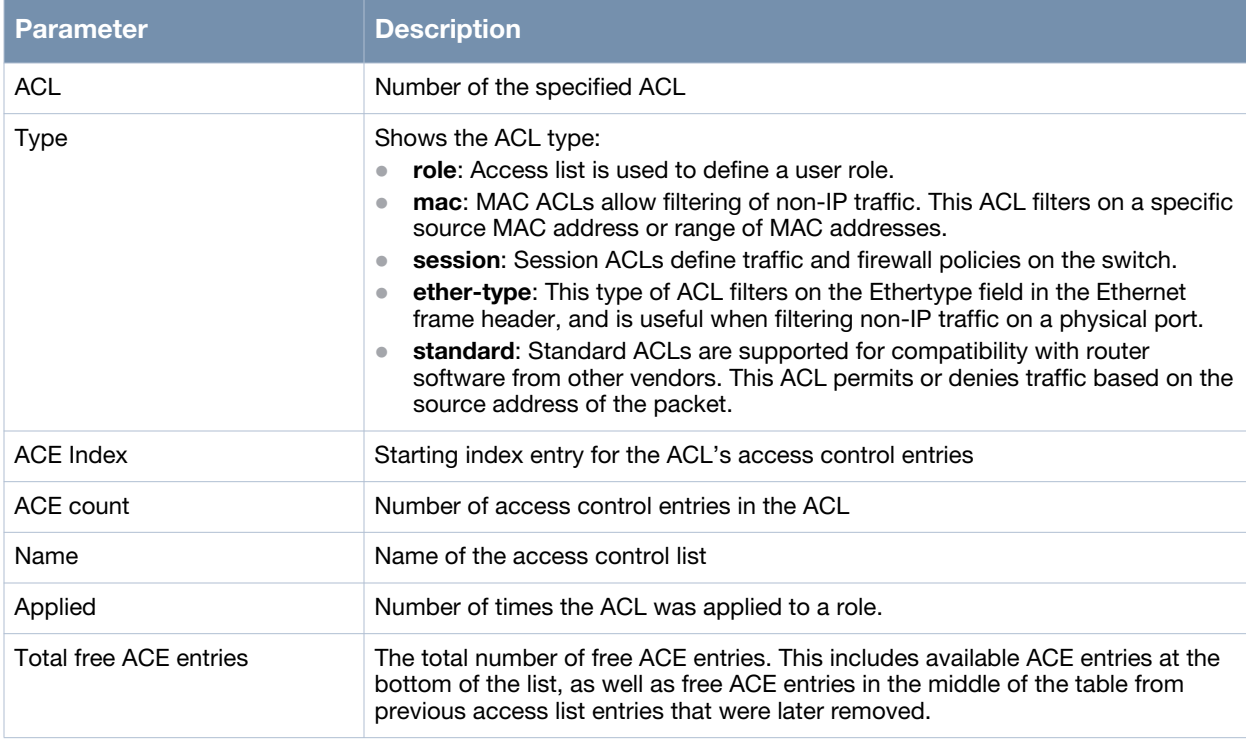
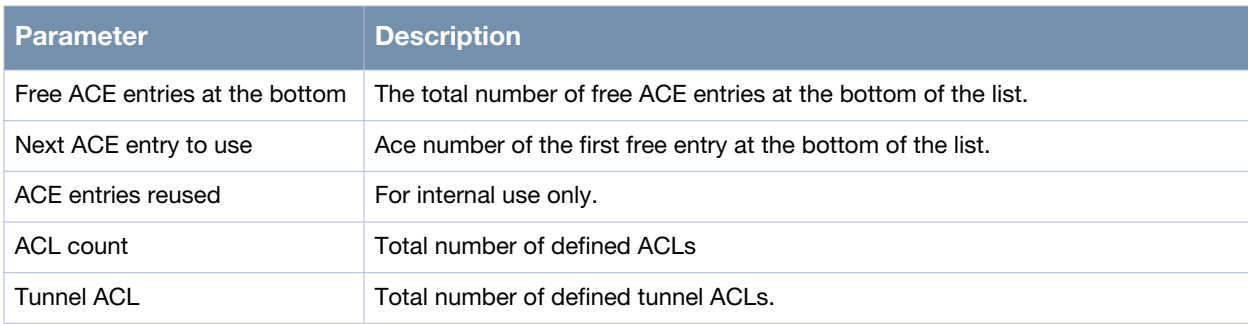

The following example displays the ACL table for ACL 1.

```
(host) #show acl ace-table acl 1
Acl Table
--------
ACL Type ACE Index Ace Count Name Applied
--- ---- --------- --------- ---- -------
1 role 1020 18 logon 0
Total free ACE entries = 3591
Free ACE entries at the bottom = 2991
Next ACE entry to use = 1041 (table 1)
Ace entries reused 373 times
ACL count 64, tunnel acl 0
```
## **Related Commands**

Configure ACLs using the command **[ip access-list session](#page-304-0)**.

### **Command History**

This command was available in AOS-W 3.0.

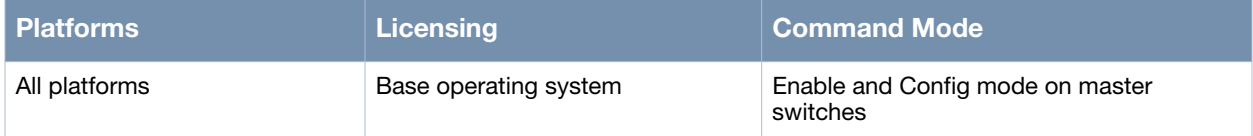

# **show acl hits**

show acl hits

### **Description**

Show internal ACL hit counters.

#### **Syntax**

No parameters.

### **Usage Guidelines**

Issue this command to see the number of times an access control list defined a user's role, or traffic and firewall policies for a user session.

#### **Example**

In the example below, the output of the *User Role ACL Hits* table is shown in two separate tables to allow the output to fit on a single page of this document. In the actual switch command-line interface, the *User Role ACL Hits* table is shown in a single, wide table.

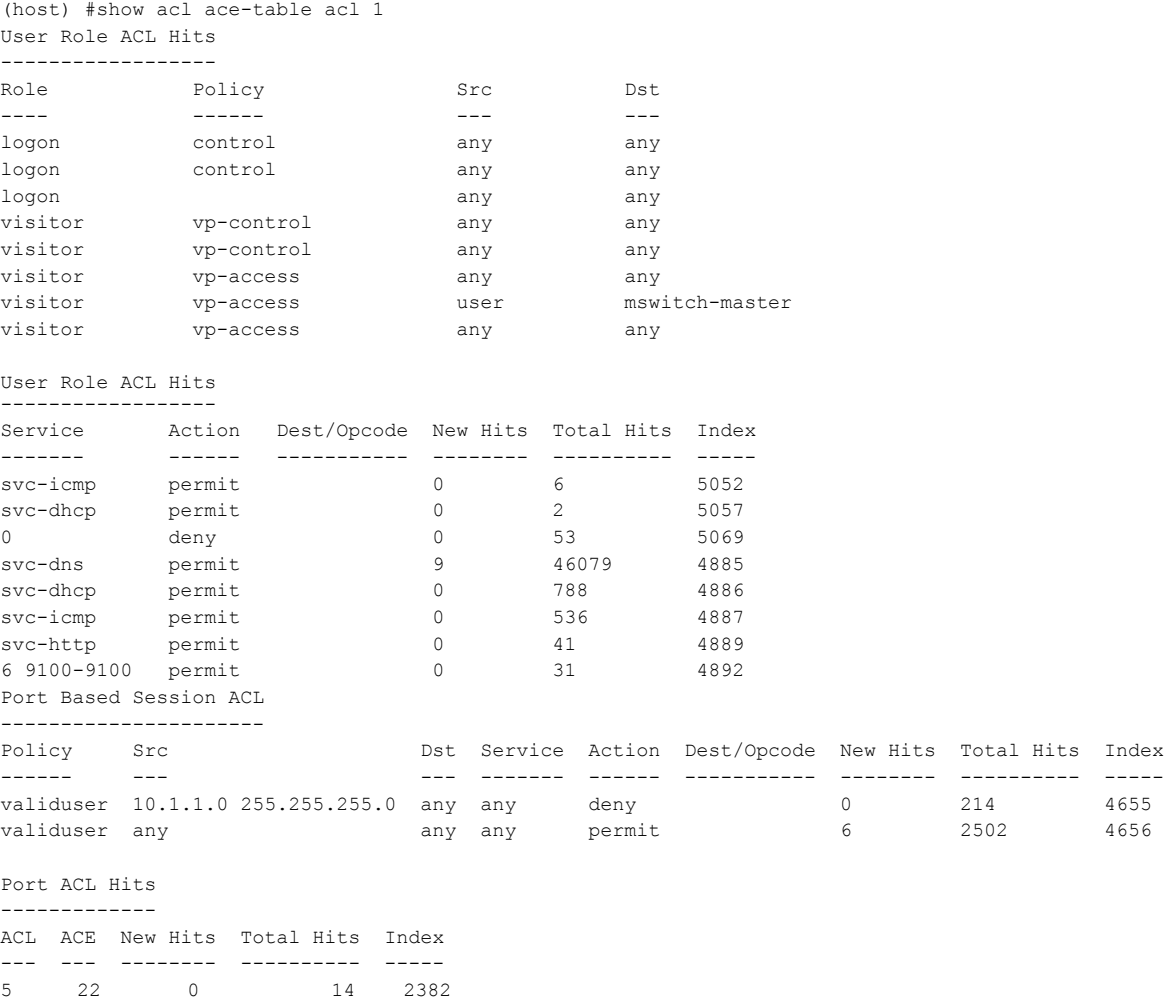

The output of this command includes the following information:

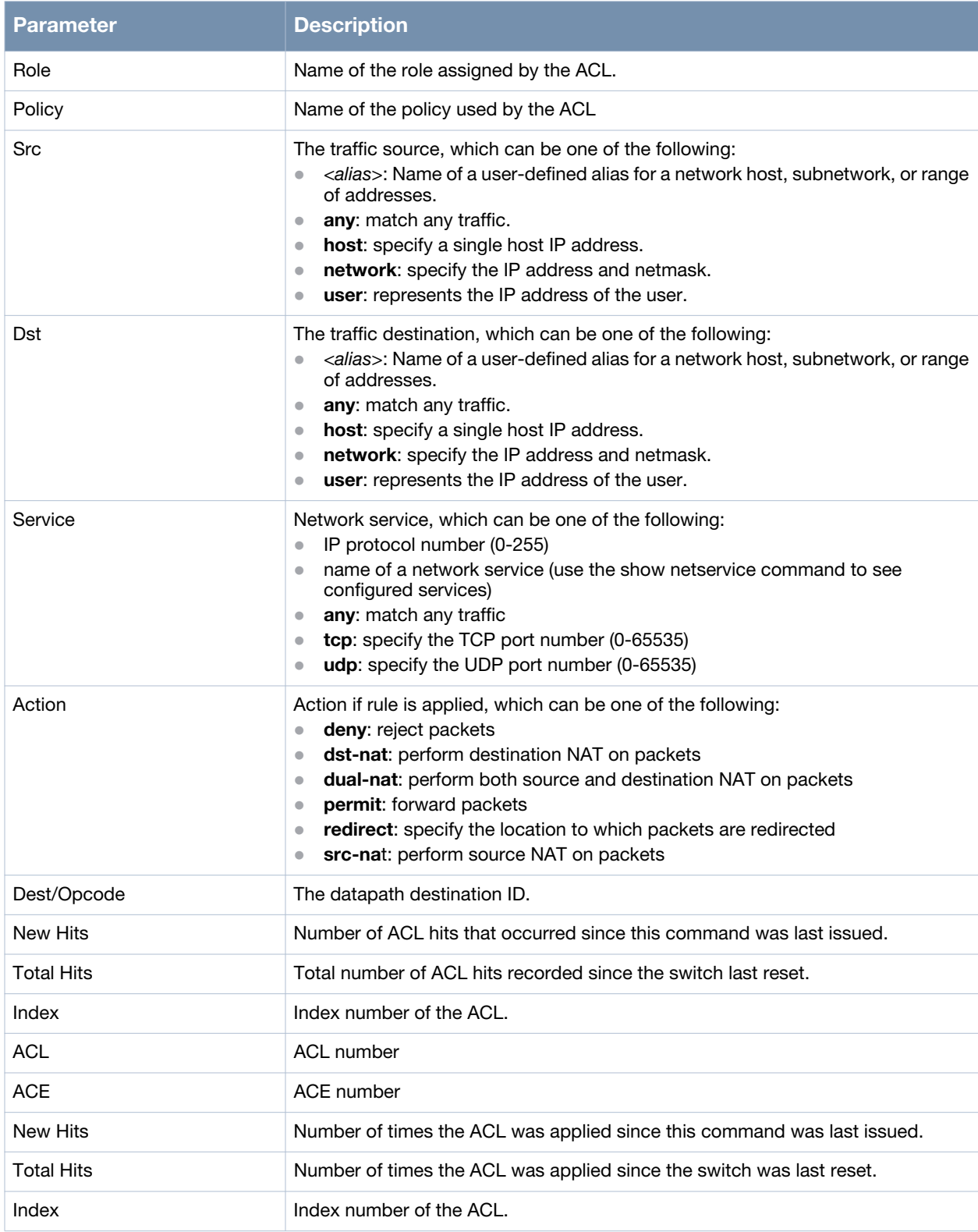

# **Command History**

This command was available in AOS-W 3.0.

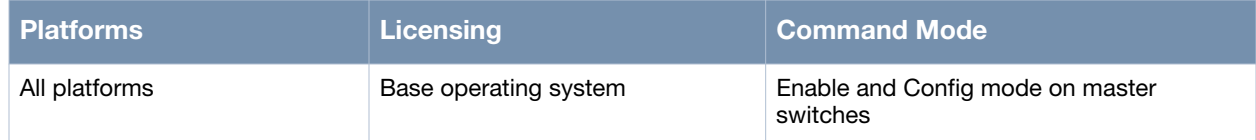

# **show adp config**

show adp config

### **Description**

Show Alcatel-Lucent Discovery Protocol (ADP) configuration settings.

#### **Syntax**

No parameters.

### **Example**

The following example shows that the switch has all default settings for ADP.

```
(host) #show adp config
ADP Configuration
-----------------
key value
--- -----
discovery enable
igmp-join enable
igmp-vlan 0
```
The output of this command includes the following parameters:

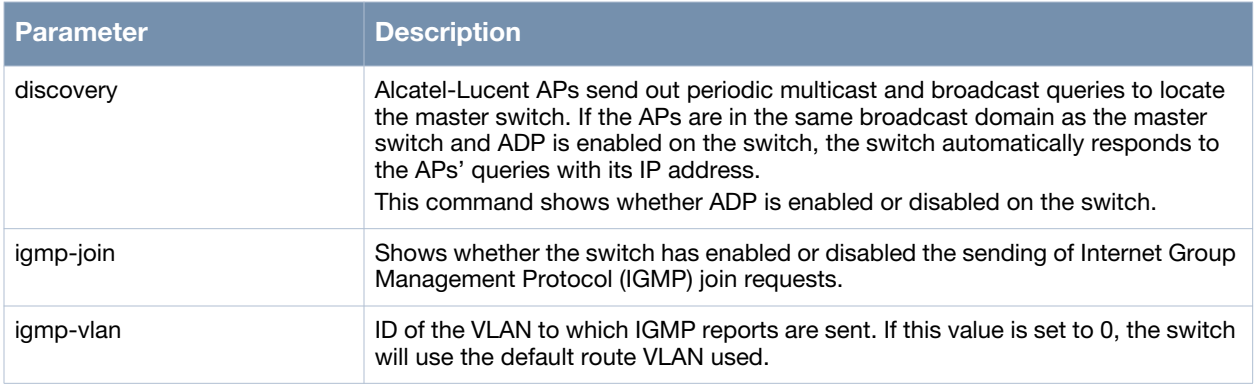

### **Command History**

This command was available in AOS-W 3.0.

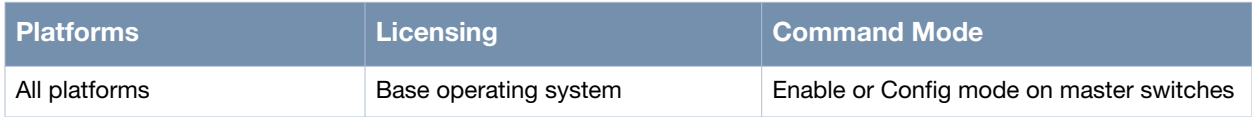

# **show adp counters**

show adp counters

### **Description**

Show Alcatel-Lucent Discovery Protocol (ADP) counters.

### **Syntax**

No parameters.

### **Example**

The following example shows the ADP counter table for the switch.

```
(host) #show adp counters
ADP Counters
------------
key value
--- -----
IGMP Join Tx 1
IGMP Drop Tx 0
ADP Tx 0
ADP Rx 0
```
The output of this command includes the following parameters:

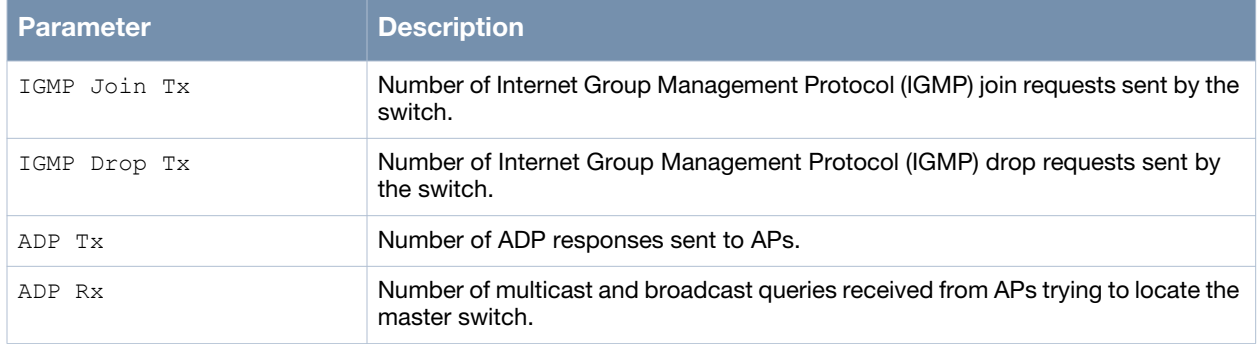

### **Command History**

This command was available in AOS-W 3.0.

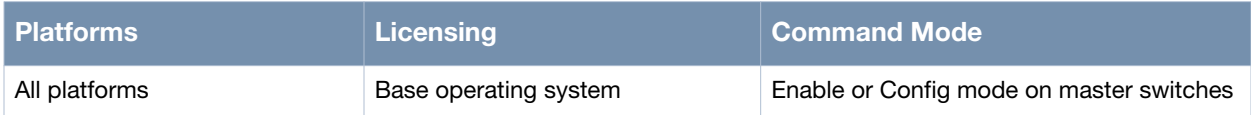

# **show ap active**

```
show ap active [ap-name <ap-name>|{arm-edge dot11a|dot11g|voip-
only}|dot11a|dot11g|essid <essid>|ip-addr <ip-addr>|ip6-addr <ip6-addr>|{type access-
point|air-monitor|(sensor dot11a|dot11g|voip-only)}|voip-only
```
### **Description**

Show all active APs registered to a switch.

### **Syntax**

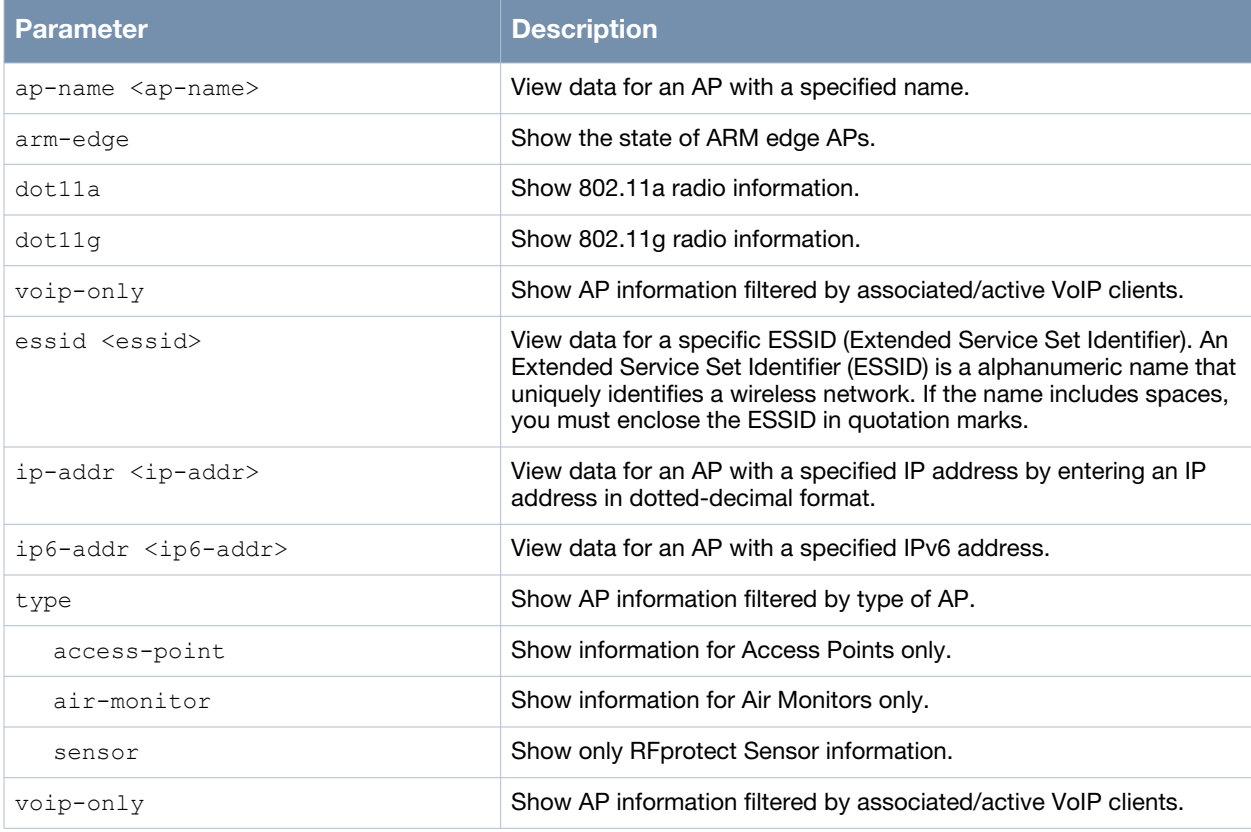

### **Usage Guidelines**

This command displays details for all active APs on the switch. If an AP on your network *does not* appear in this table, it may have been classified as an inactive AP for any of the following reasons:

- The AP is configured with a missing or incorrect VLAN. (For example, the AP is configured to use a tunneled SSID of VLAN 2 but the switch doesn't have a VLAN 2.)
- The AP has an unknown AP group.
- The AP has a duplicate AP name.
- An AP with an external antenna is not provisioned with external antenna gain settings.
- Both radios on the AP are disabled.
- No virtual APs are defined on the AP.
- The AP has profile errors. Issue the command `show profile errors" for details.
- The GRE tunnel between the AP and the switch was blocked by a firewall after the AP became active.
- The AP is temporarily down while it is upgrading its software. The AP will become active again after upgrading.
- An AP has conflicting configuration settings. For example, if the AP system profile on a single radio dual-band AP configures the radio uses 802.11g, but the virtual AP profile on the AP is set to use 802.11a, the AP might not appear to be active.
- A remote AP model 5WN or 2WG attempted to connect to a switch without using IPsec.

#### **Example**

The output of the command in the example below shows that the switch sees six active APs.

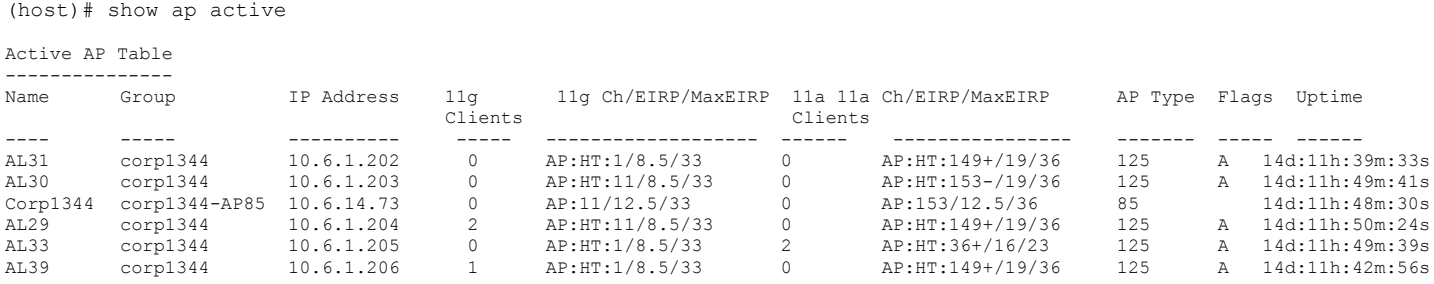

#### The output of this command includes the following information:

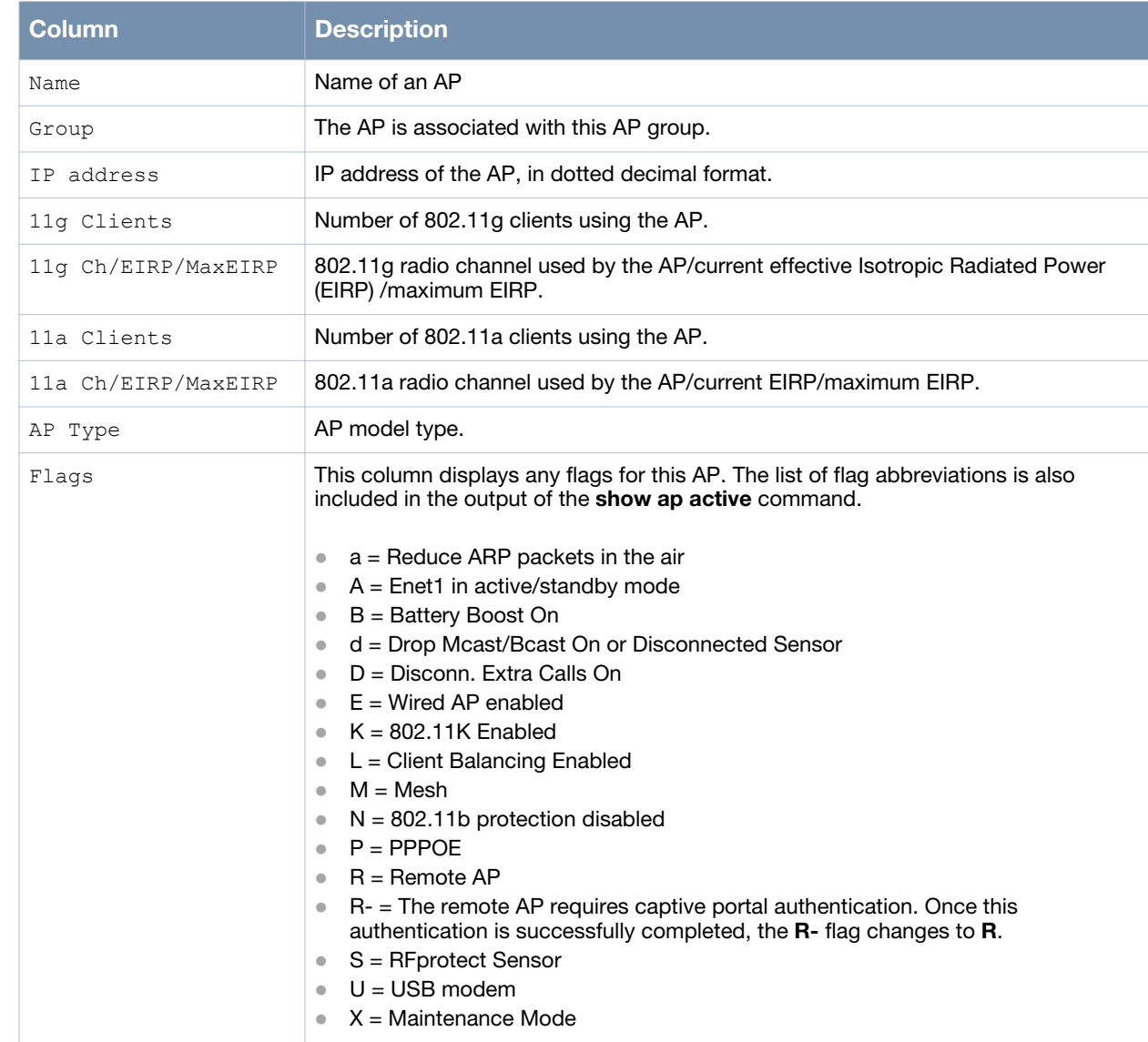

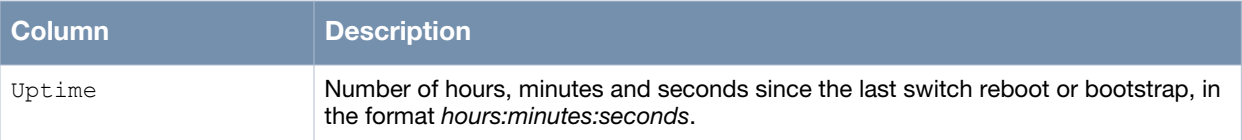

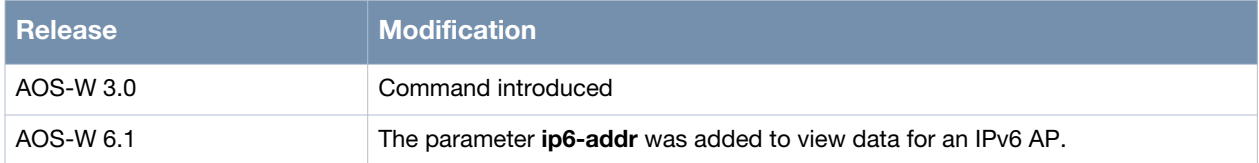

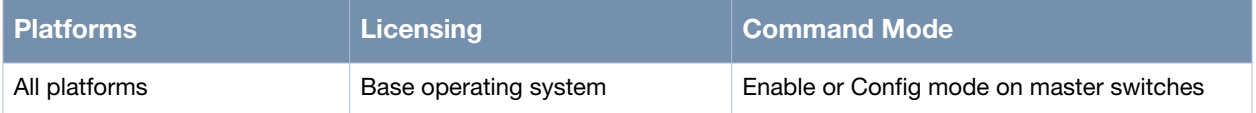

# **show ap allowed-channels**

show ap allowed-channels [<ap-name>|<country-code>|<ip-addr>]

### **Description**

This command shows configuration information for Captive portal authentication profiles.

#### **Syntax**

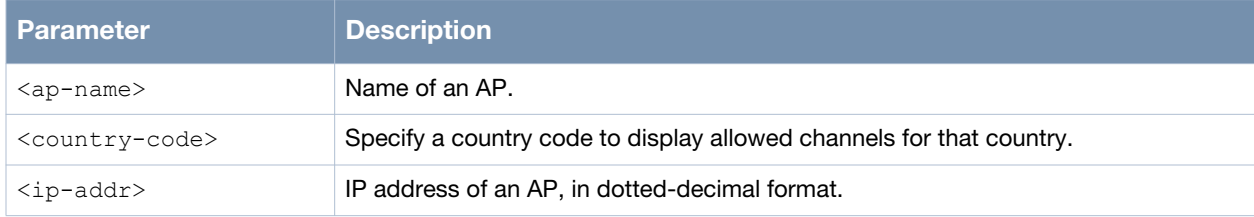

### **Usage Guidelines**

Specify the country code for your switch during initial setup. Changing the country code causes the valid channel lists to be reset to the defaults for that country.

#### **Examples**

The output of this example shows all allowed channels for the country code **US**.

```
(host)# show ap allowed-channels US
```

```
Allowed Channels for Country Code "US"
```

```
--------------------------------------
PHY Type \qquad \qquad \text{Allowed Channels}-------- ----------------
802.11g (indoor) 1 2 3 4 5 6 7 8 9 10 11
802.11a (indoor) 36 40 44 48 149 153 157 161 165
802.11g (outdoor) 1 2 3 4 5 6 7 8 9 10 11
802.11a (outdoor) 149 153 157 161 165
802.11g 40MHz (indoor) 1-5 2-6 3-7 4-8 5-9 6-10 7-11
802.11a 40MHz (indoor) 36-40 44-48 149-153 157-161
802.11g 40MHz (outdoor) 1-5 2-6 3-7 4-8 5-9 6-10 7-11
802.11a 40MHz (outdoor) 149-153 157-161
```
### **Command History**

Introduced in AOS-W 3.0.

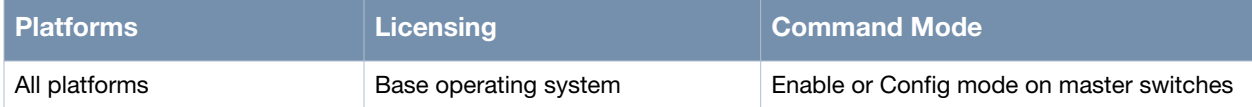

# **show ap ap-group**

show ap ap-group {ap-name <ap-name>|bssid <bssid>|ip-addr <ip-addr>}

### **Description**

Show the AP group settings for an individual AP.

#### **Syntax**

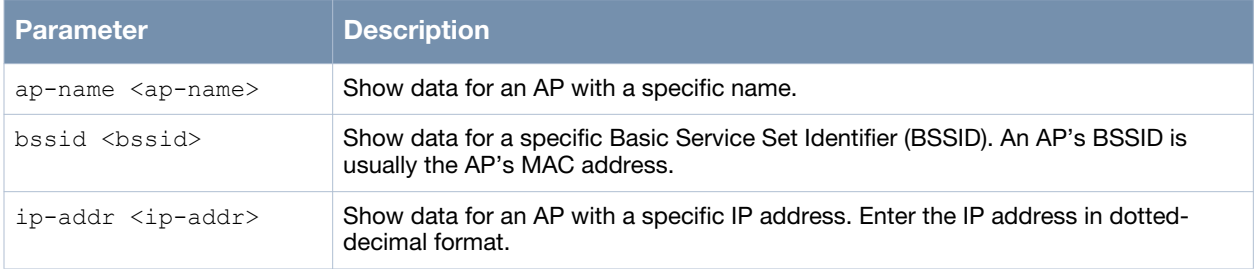

### **Usage Guidelines**

Use this command to display the contents of an AP's group profile. If you know the name of the group whose profile settings you want to view, use the command **show ap-group <profile-name>**. To view a list of all configured AP groups on your switch, use the command **show ap-group**.

#### **Examples**

In the example below, the output of this command lists the profiles associated with the AP group **Corp13**.

```
(host) #show ap ap-group AP2
AP group "corp13"
-------------------
Parameter Value
--------- -----
Virtual AP corp13-quest
Virtual AP corp13-ether-wpa2
Virtual AP corp13-ether-voip
Virtual AP corp13-ether-comm
802.11a radio profile default
802.11g radio profile default
Wired AP profile and the default
Ethernet interface 0 link profile default
Ethernet interface 1 link profile default
AP system profile corp13
VoIP Call Admission Control profile default
802.11a Traffic Management profile N/A
802.11g Traffic Management profile N/A
Regulatory Domain profile corp13-channel-profile
SNMP profile default
RF Optimization profile handoff-aggressive
RF Event Thresholds profile b default
```
### **Related Commands**

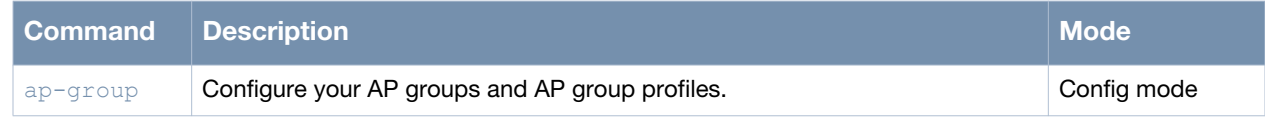

Introduced in AOS-W 3.0.

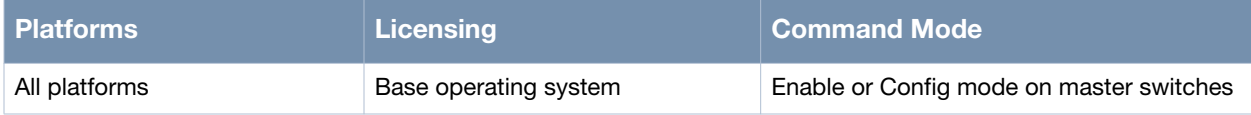

# **show ap arm history**

show ap arm history {ap-name <ap-name>}|{bssid <br/>>bssid>}|{ip-addr <ip-addr>}

### **Description**

For each interface on an AP, show the history of channel and power changes due to Adaptive Radio Management (ARM).

### **Syntax**

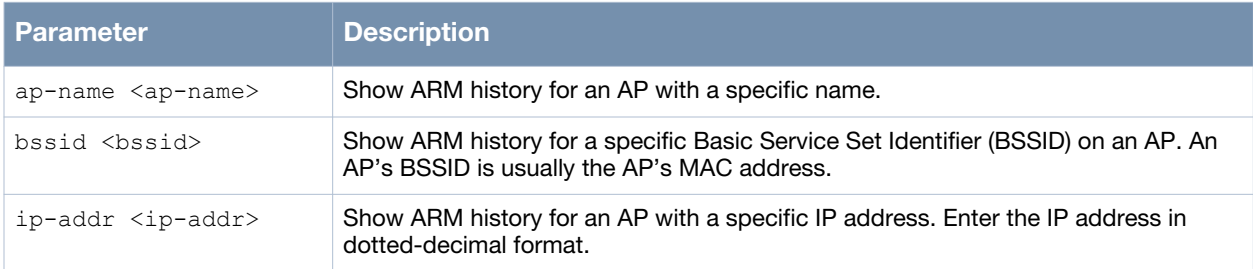

# **Examples**

Adaptive Radio Management (ARM) can automatically change channel and power levels based on a number of factors such as noise levels and radio interference. The output of the **show ap arm history** command shows you an AP's channel and power changes over time, and the reason why those changes took place.

```
(host)# #(ethersphere-lms3) #show ap arm history ap-name AP-16
Interface :wifi0
ARM History
-----------
Reason Old channel New channel Old Power New Power Last change
------ ----------- ----------- --------- --------- -----------
P- 153- 153- 12 9 3d:14h:56m:48s
P+ 153- 153- 9 12 3d:13h:44m:7s
P+ 153- 153- 12 15 3d:13h:23m:5s
P+ 153- 153- 15 18 3d:13h:16m:32s
P+ 153- 153- 18 21 3d:11h:42m:42s<br>
P- 153- 153- 21 15 3d:8h:16m:12s
P- 153- 153- 21 15 3d:8h:16m:12s
Interface :wifi1
ARM History
-----------
Reason Old channel New channel Old Power New Power Last change
```
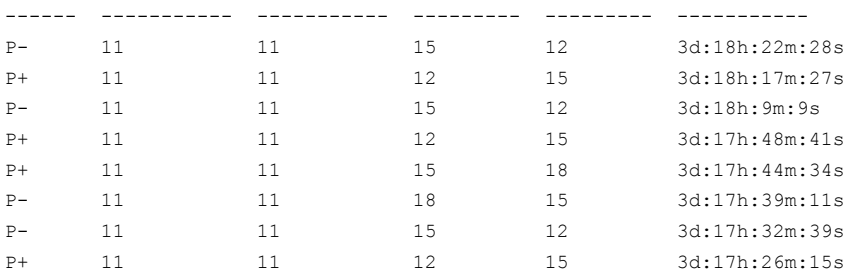

I: Interference, R: Radar detection, N: Noise exceeded, E: Error threshold exceeded, INV: Invalid Channe Containment, M: Empty Channel, P+: Increase Power, P-: Decrease Power, OFF: Turn off Radio, ON: Turn on

The output of this command includes the following information:

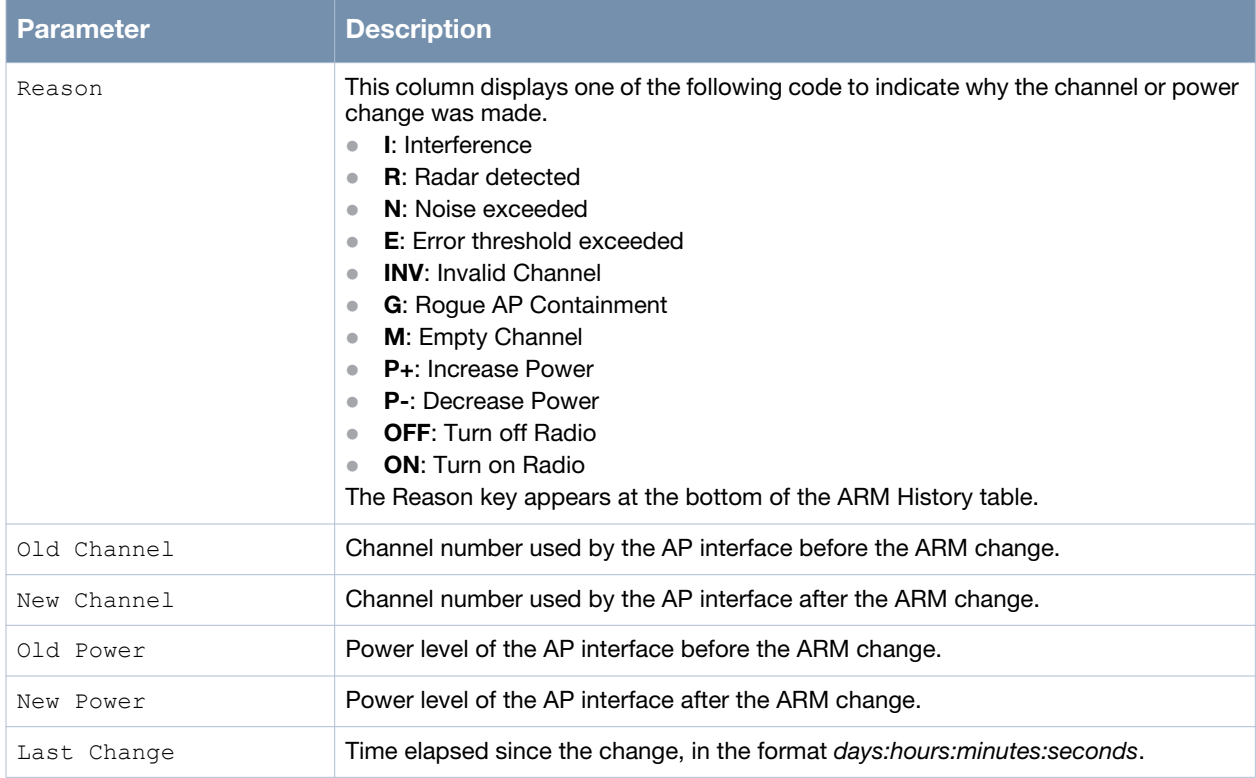

## **Command History**

Introduced in AOS-W 3.0.

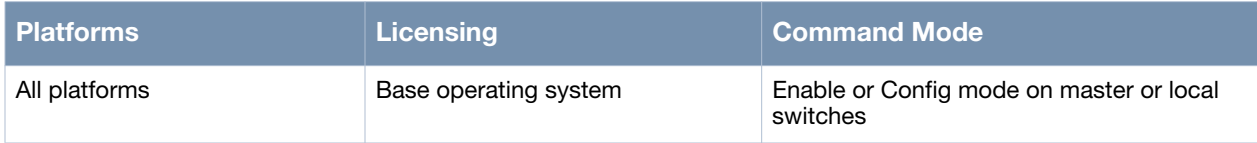

# **show ap arm neighbors**

show ap arm neighbors {ap-name <ap-name>}|{bssid <br/> <br/> <br/> <br/> </a>{{ip-addr <ip-addr>>ddr>}

### **Description**

Show the ARM settings for an AP's neighbors.

#### **Syntax**

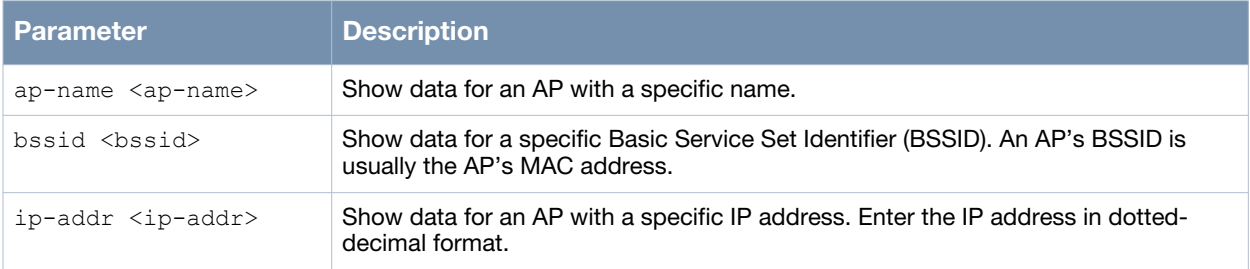

### **Examples**

The output of this command shows ARM neighbor information for both the **wifi1** and **wifi0** interfaces on AP **ap70\_1**.

```
(host)# show ap arm neighbors ap70_1
```

```
Interface:wifi1
00:1b:2f:e6:1c:d0:known-interfering/SNR-1/CH-1
00:19:e3:31:55:f2:known-interfering/SNR-7/CH-1
00:1f:f3:01:4d:3f:known-interfering/SNR-1/CH-1
00:18:39:96:b4:16:known-interfering/SNR-0/CH-1
00:11:24:ec:49:05:known-interfering/SNR-0/CH-1
```
#### Interface:wifi0

```
00:19:7e:4d:8a:1d:known-interfering/SNR-0/CH-1
00:19:a9:ce:13:90:interfering/SNR-0/CH-4
00:19:7e:4d:80:df:known-interfering/SNR-0/CH-1
00:11:24:90:17:d4:known-interfering/SNR-0/CH-1
00:16:b6:f4:59:94:known-interfering/SNR-0/CH-1
00:14:51:6d:d1:d5:known-interfering/SNR-0/CH-1
```
### **Command History**

Introduced in AOS-W 3.0.

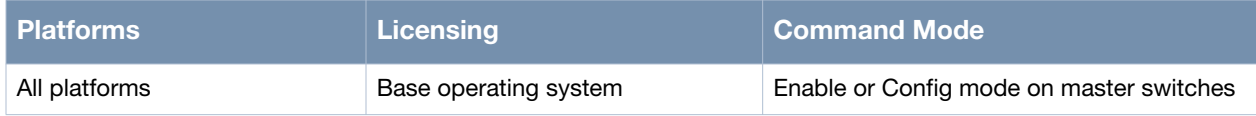

# **show ap arm rf-summary**

show ap arm rf-summary {ap-name <ap-name>}|{bssid <br/> <br/> <br/> <br/> <br/>{\!ip-addr <ip-addr>}

### **Description**

Show the state and statistics for all channels being monitored by an individual AP.

#### **Syntax**

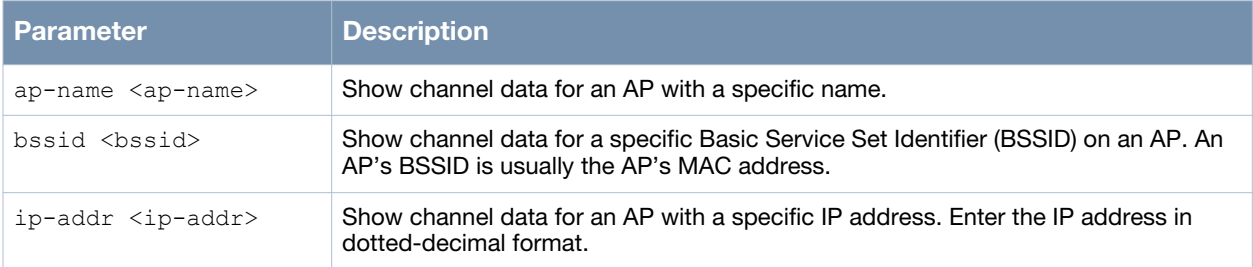

## **Examples**

The output of this command shows detailed information for the individual channels being monitored and statistics for each AP interface. Use this command verify an AP's RF health, or to determine why multiple APs in the same area are on the same channel.

(host)# show ap arm rf-summary ap-name ap21

```
Channel Summary
---------------
```
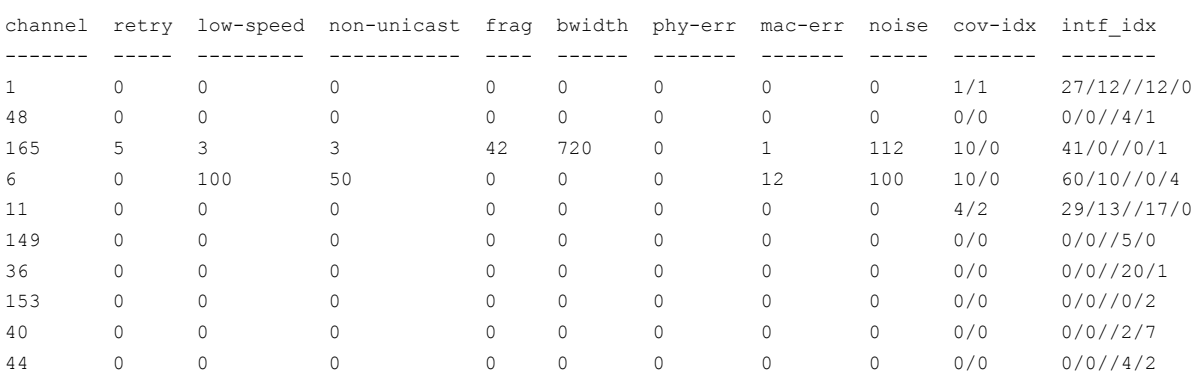

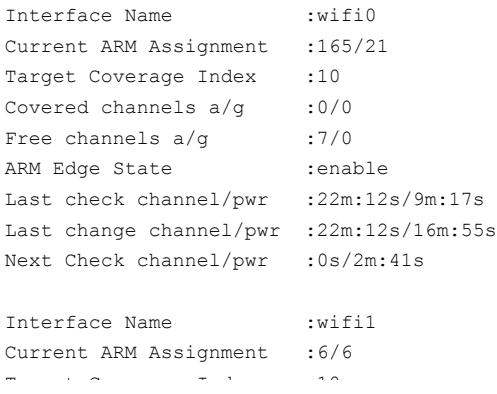

#### The output of this command includes the following information:

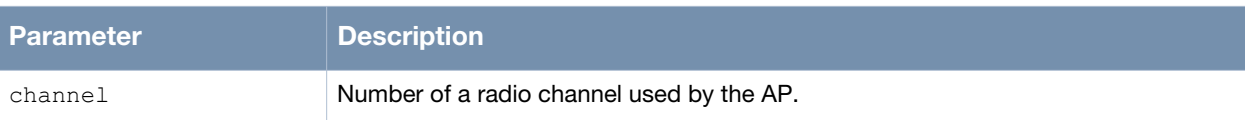

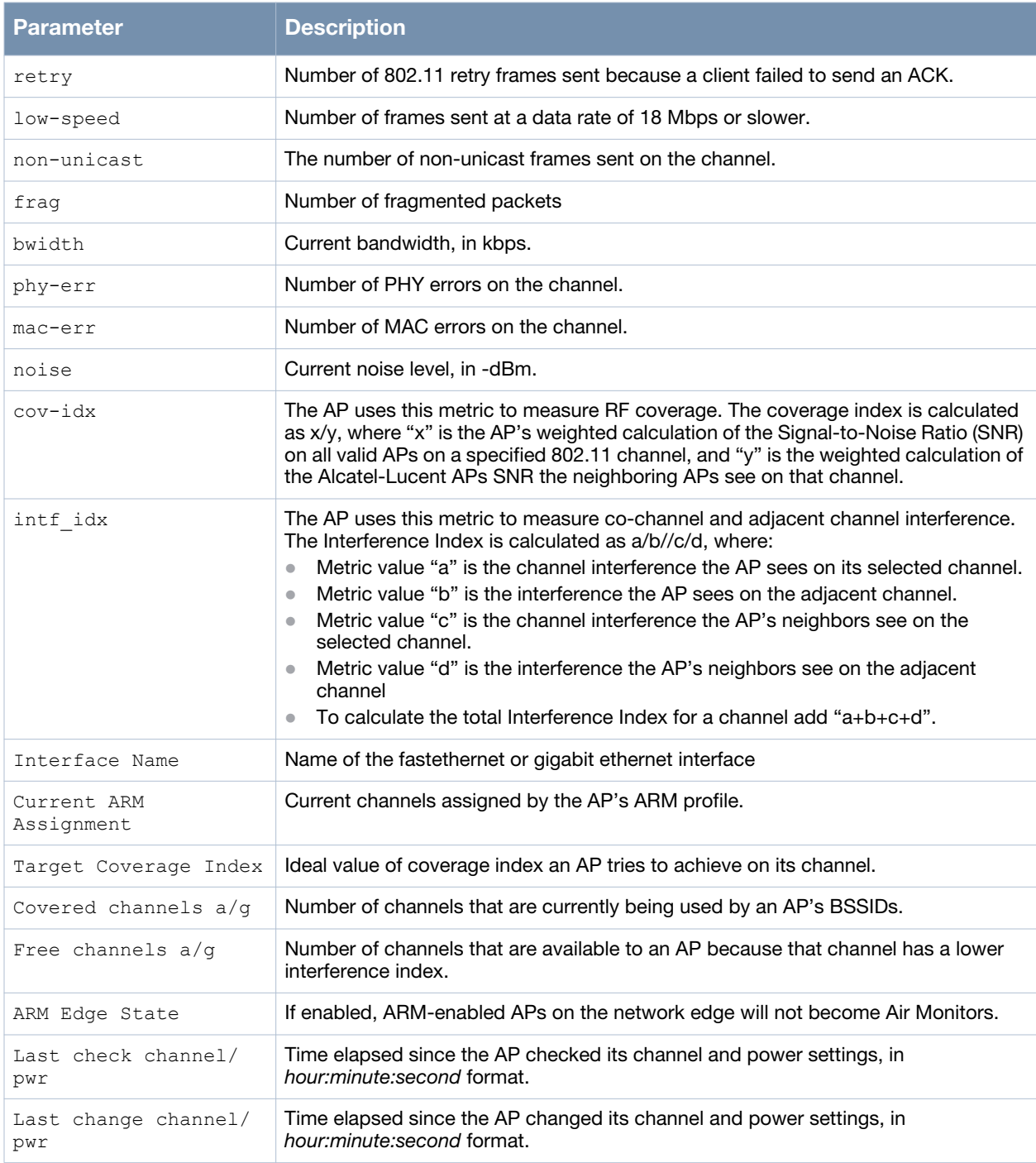

Introduced in AOS-W 3.0.

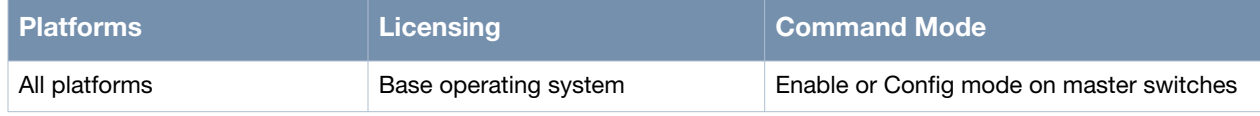

# **show ap arm scan-times**

show ap arm scan-times {ap-name <ap-name>|bssid <br/> <br/>bssid>|ip-addr <ip-addr>}

### **Description**

Show AM channel scan times for an individual AP.

### **Syntax**

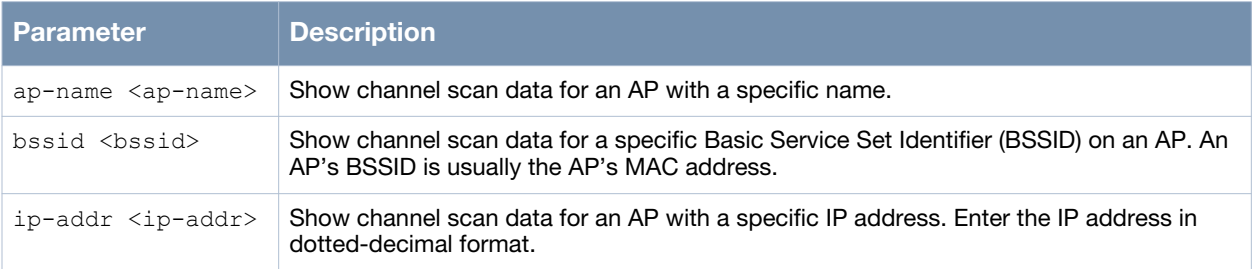

### **Examples**

The output of this command shows scan times for every channel on an AP with the IP address 10.15.10.37.

(host)# show ap arm scan-times ip-addr 10.15.10.37

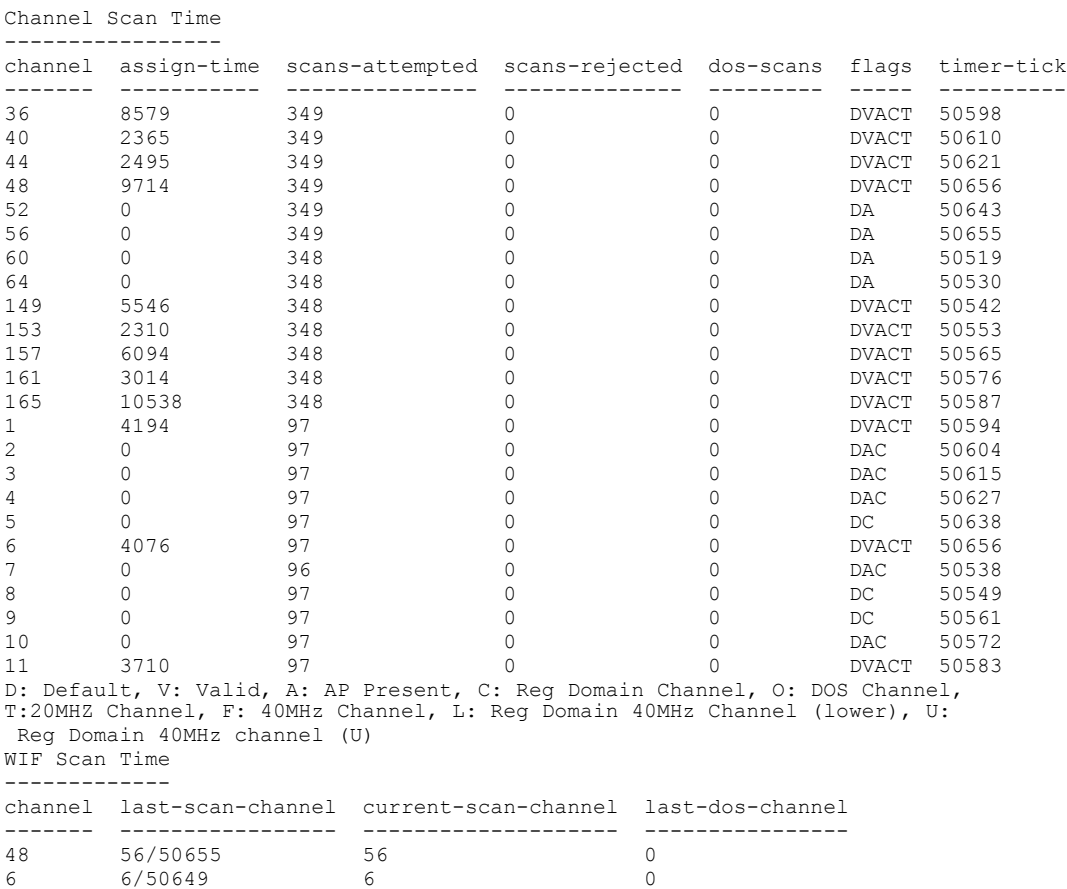

The output of this command includes the following parameters:

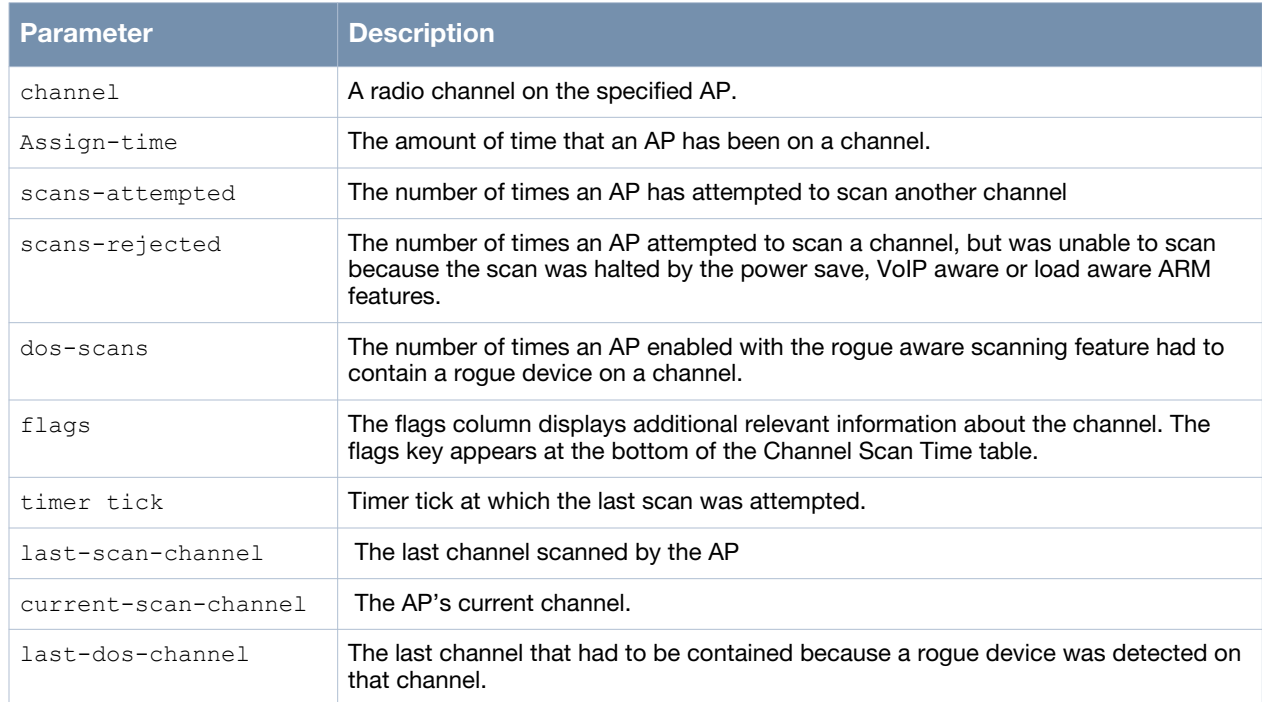

# **Command History**

Introduced in AOS-W 3.0.

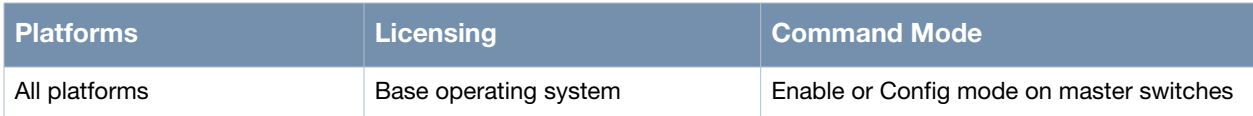

# **show ap arm state**

show ap arm state [ap-name <ap-name>|dot11a|dot11g|ip-addr <ip-addr>]

### **Description**

Display Adaptive Radio Management (ARM) information for an individual AP's neighbors, or show all available data for any neighboring AP using an 802.11a or 802.11g radio type.

### **Syntax**

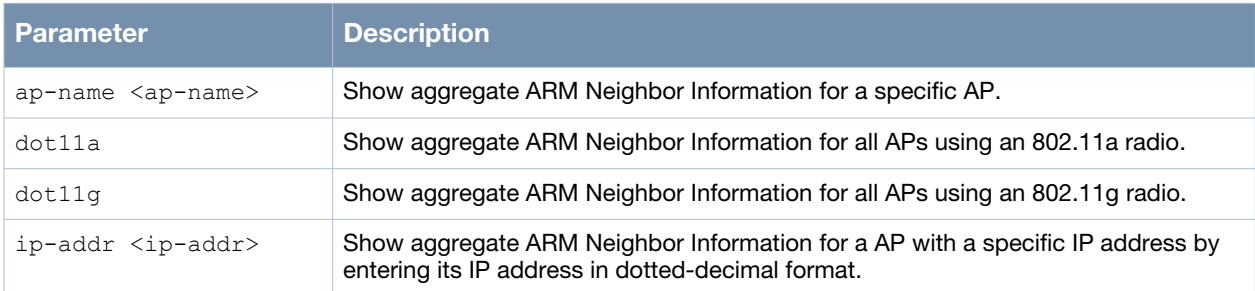

### **Usage Guidelines**

The output of the **show ap arm state** command shows 802.11a and 802.11g information for all APs. Include an AP name or IP address to show data for just a single AP, or use the **dot11a** or **dot11g** keywords to show data for all APs using that radio type.

### **Examples**

The output of this command shows 802.11a information for all neighboring APs.

```
(host)# show ap arm state
```

```
show ap arm state ap-name AP49
AP-1249:10.100.139.233:52:21:26-Edge:disable : Client Density:13
Neighbor Data
-------------
Name TP Address SNR Assignment Neighbor Density
---- ---------- --- ---------- ----------------
AP42 10.100.139.249 41 52/21 13/17/100/76
AP09 10.100.139.224 22 56/21 3/5/23/60
AP48 10.100.139.241 36 60/21 9/11/69/81
```
#### The output of this command includes the following information

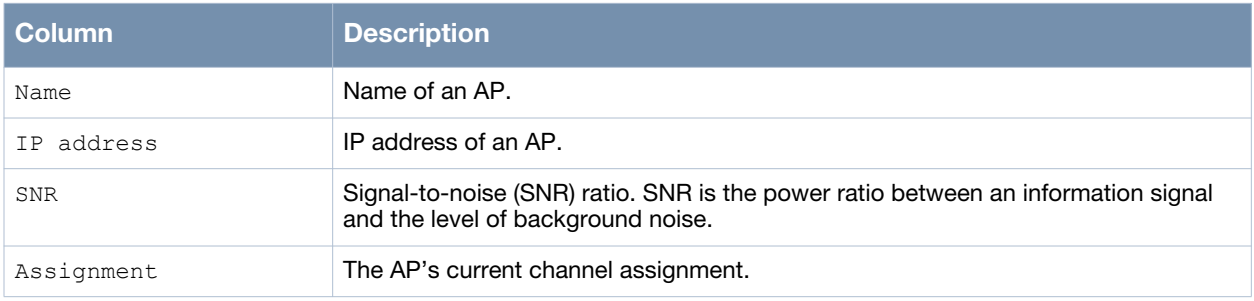

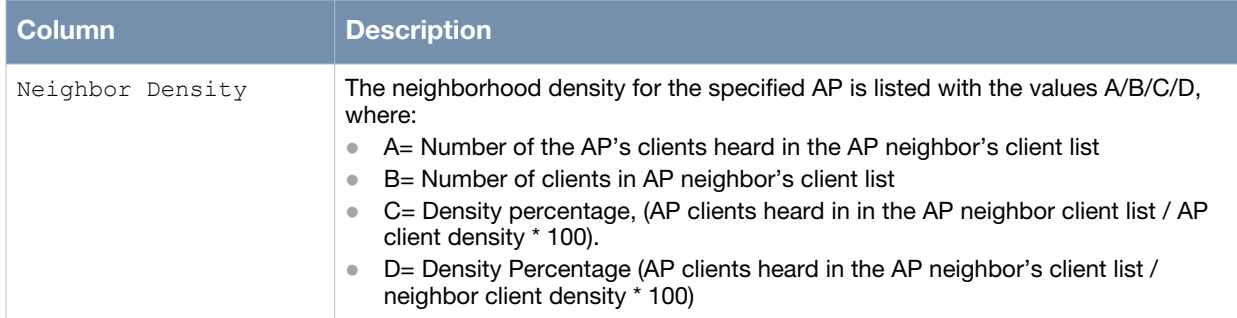

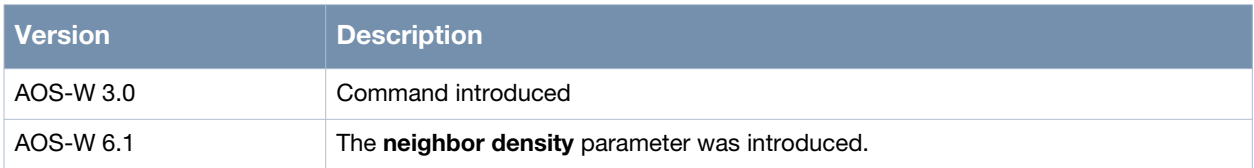

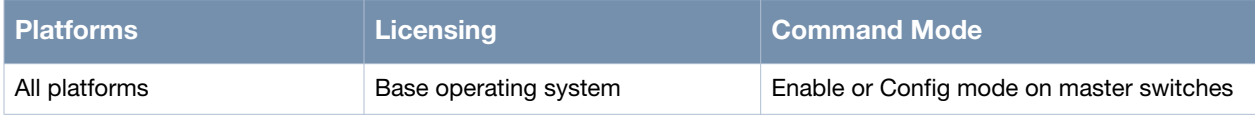

# **show ap association**

```
show ap association [ap-name <ap-name>|ap-group <ap-group>|bssid <br/> <br/>kbssid>|channel
<channel>|client-mac <client-mac>|essid <essid>|ip-addr <ip-addr>|phy {a|b|g}|voip-
only]
```
# **Description**

Show the association table for an AP group or for an individual AP.

# **Syntax**

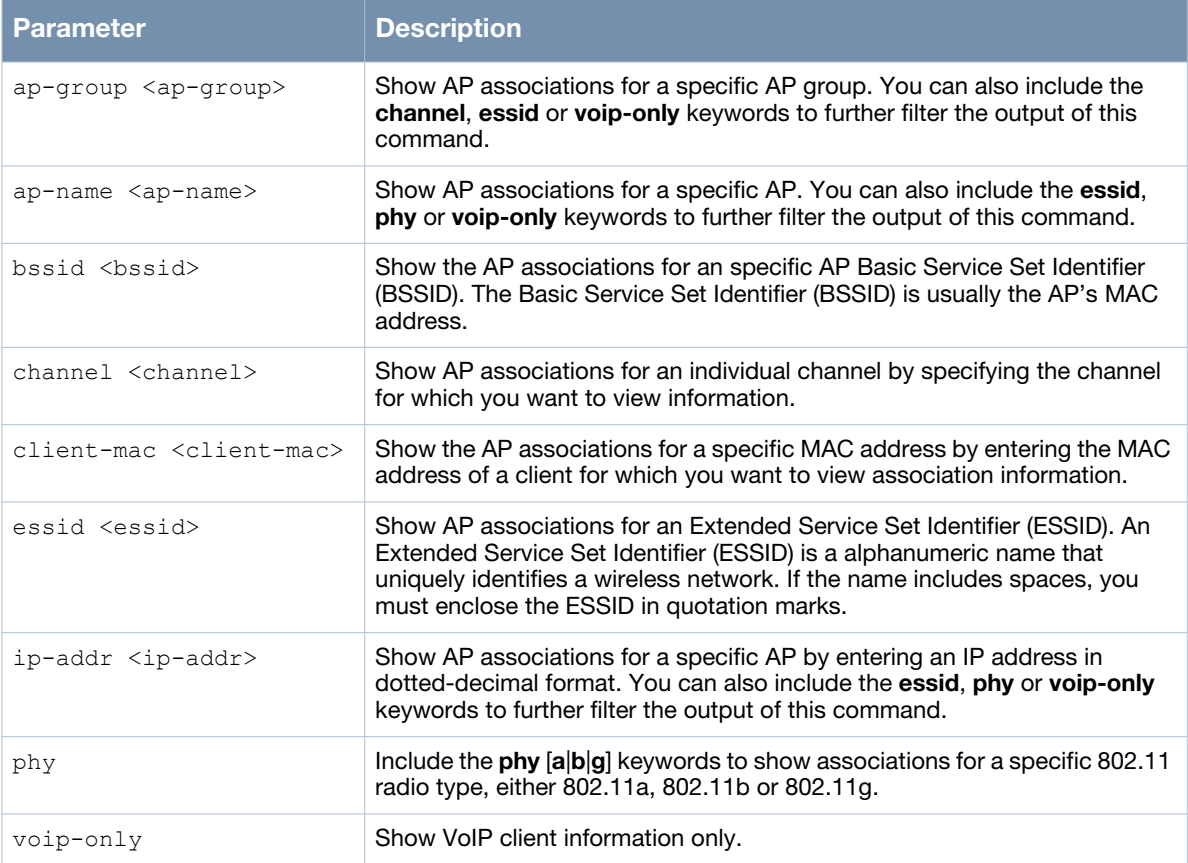

# **Usage Guidelines**

Use this command to check if user is connected to an AP. This command validates whether the client is associated and indicates the last AP to which it was connected. If the flags column shows an 'A', the client is currently associated with that AP. Alternately, if the client is not currently associated, the AP with the smallest value of association time is the last AP used by the client.

# **Example**

Use the **show ap association client-mac** command to verify that a user has associated with an AP, or to determine last AP to which the client was connected. The output of this command in the example below shows the association table for the client with the MAC address 00:13:fd:5c:7c:59. If the flags column in the output of this command shows an '*A*', the client associated last to that AP. Alternately, the AP with the smallest value of association time is the last AP to which the client had associated.

In the example below, the output of this command has been broken into two separate tables to better fit this page. In the actual output of the command, this information is shown in a single, wide table.

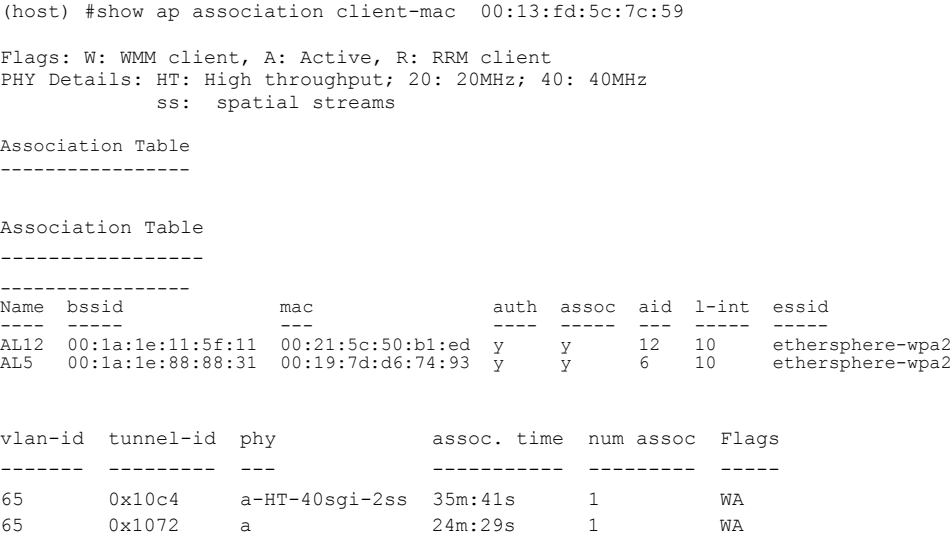

The output of this command includes the following information:

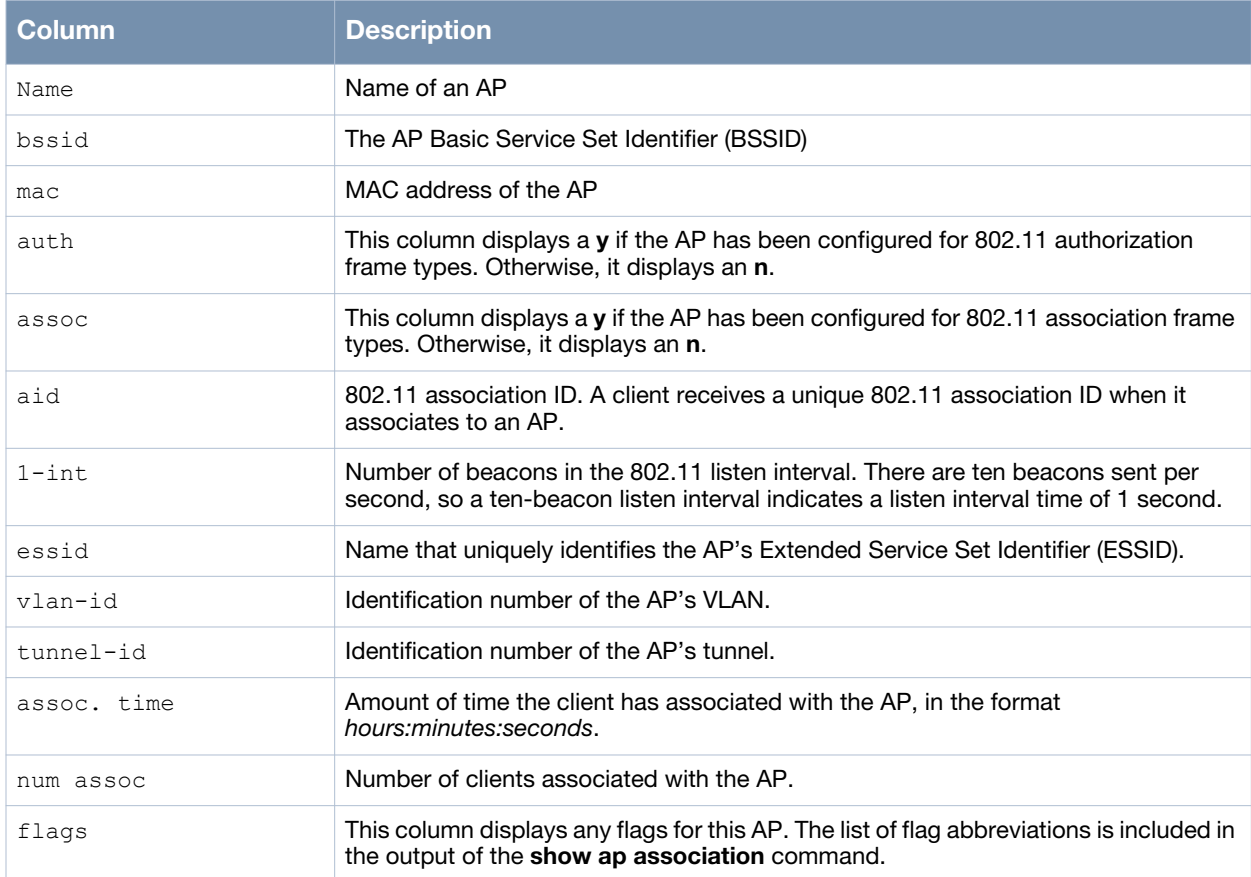

# **Related Commands**

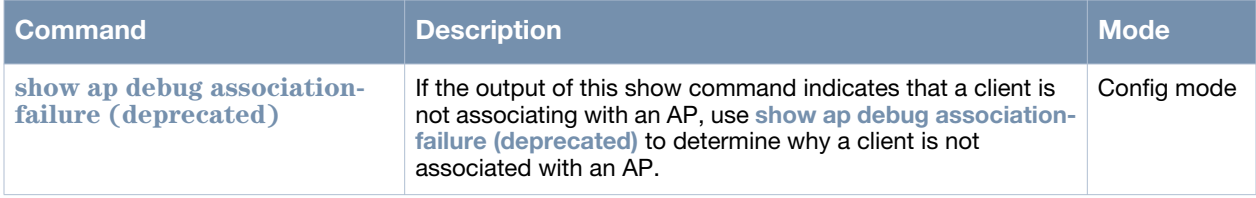

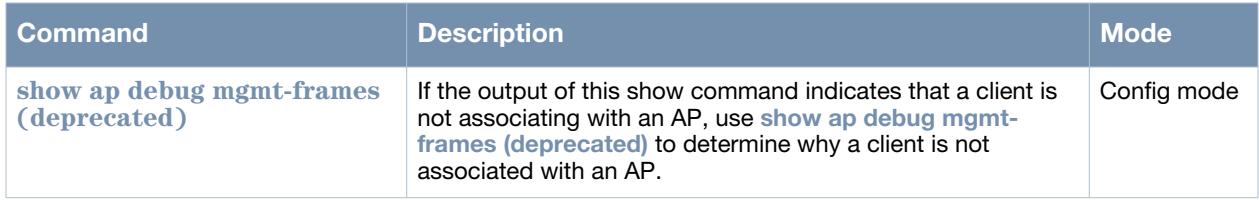

Introduced in AOS-W 3.0.

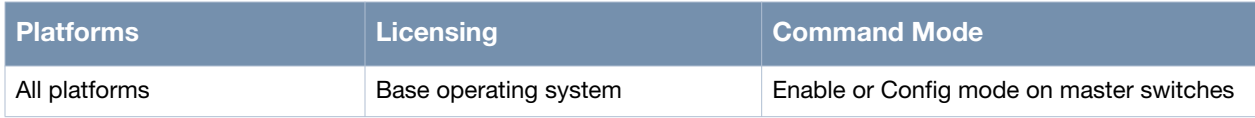

# **show ap association remote**

show ap association remote [ap-name <ap-name>|ap-group <ap-group>|bssid <br/> <br/>kosid>|channel <channel>|essid <essid>

### **Description**

Display the association table for an individual AP or group of APs in bridge mode.

### **Syntax**

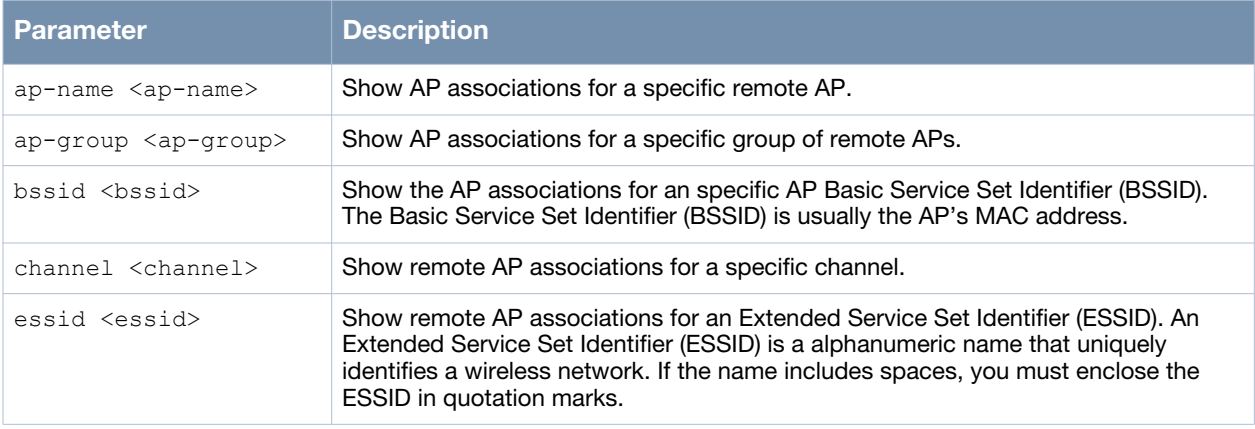

### **Examples**

The output of the command below shows the association table for clients in the AP group **group1**.

show ap association remote ap-group group1

```
Flags: W: WMM client, A: Active, R: RRM client
PHY Details: HT: High throughput; 20: 20MHz; 40: 40MHz
             ss: spatial streams
```
Association Table

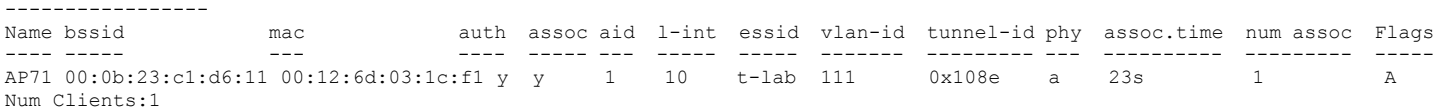

#### The output of this command includes the following information:

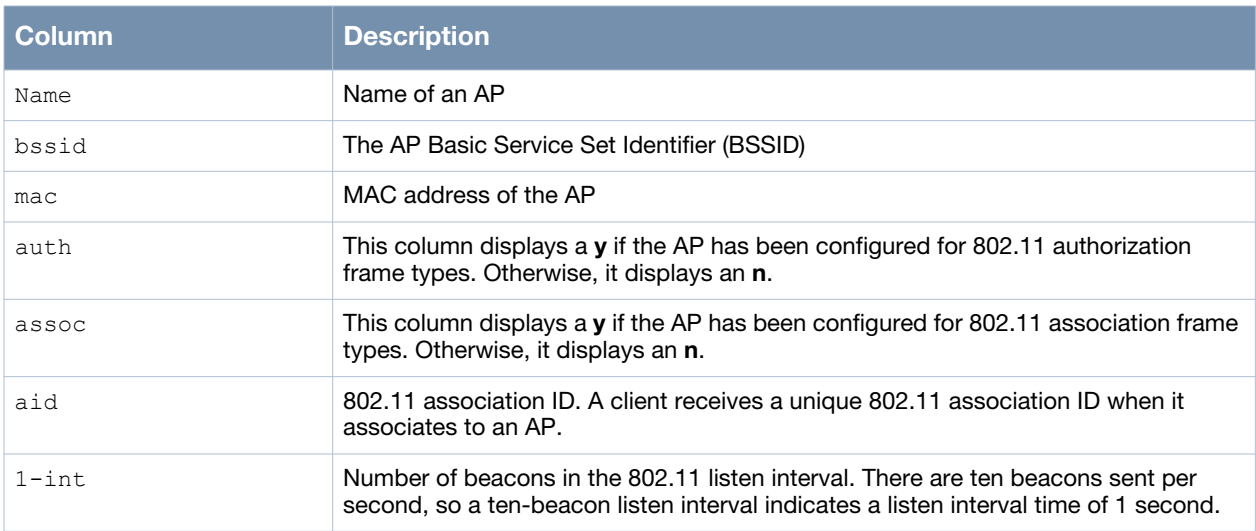

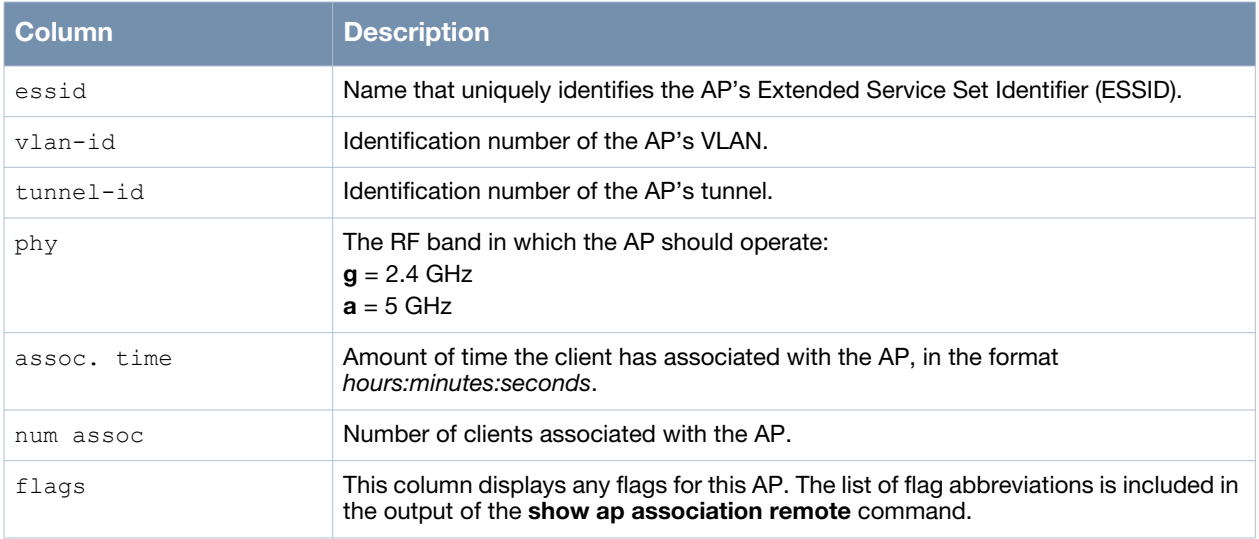

Introduced in AOS-W 3.0.

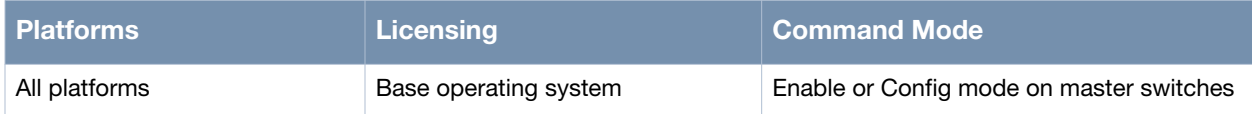

# **show ap authorization-profile**

show ap authorization-profile [<profile-name>]

### **Description**

This command shows information for AP authorization profiles.

#### **Syntax**

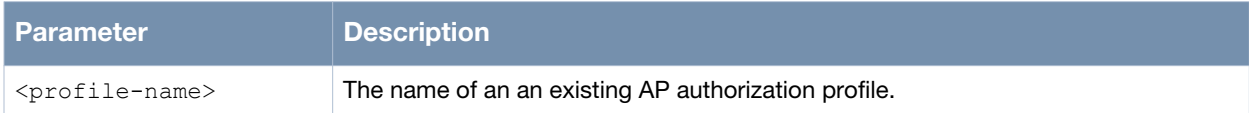

### **Usage Guidelines**

The AP authorization profile specifies which configuration should be assigned to a remote AP that has been provisioned but not yet authenticated at the remote site. By default, these yet-unauthorized APs are put into the temporary AP group **authorization-group** and assigned the predefined profile **NoAuthApGroup**. This configuration allows the user to connect to an unauthorized remote AP via a wired port then enter a corporate username and password. Once a valid user has authorized the AP and the remote AP will be marked as authorized on the network. The remote AP will then download the configuration assigned to that AP by it's permanent AP group.

Issue this command without the **<profile-name***>* option to display the entire AP authorization profile list, including profile status and the number of references to each profile. Include a profile name to display the authorization group defined for that profile.

### **Examples**

The following example lists all AP authorization profiles. The **References** column lists the number of other profiles with references to that authorization profile, and the **Profile Status** column indicates whether the profile is predefined. User-defined AP authorization profiles will not have an entry in the **Profile Status** column.

```
(host) #show ap authorization-profile
AP Authorization profile List
-----------------------------
Name References Profile Status
             ---- ---------- --------------
Noauthprofile 1
default 2 Predefined (editable)
Total:2
```
To display the authentication group for an individual profile, include the <profile> parameter. The example below shows the profile details for the AP authorization profile **Default**.

```
(host) #show ap authorization-profile default
AP Authorization profile "default" (Predefined (editable))
----------------------------------------------------------
Parameter Value
--------- -----
AP authorization group NoAuthApGroup
```
The output of the **show ap authorization** command includes the following parameters:

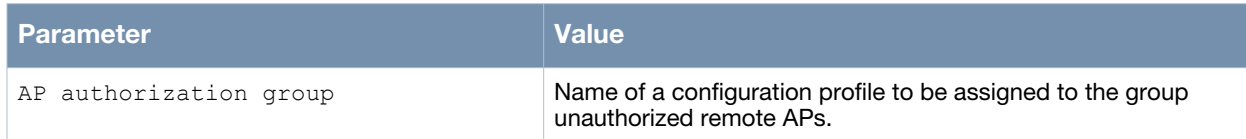

# **Related Commands**

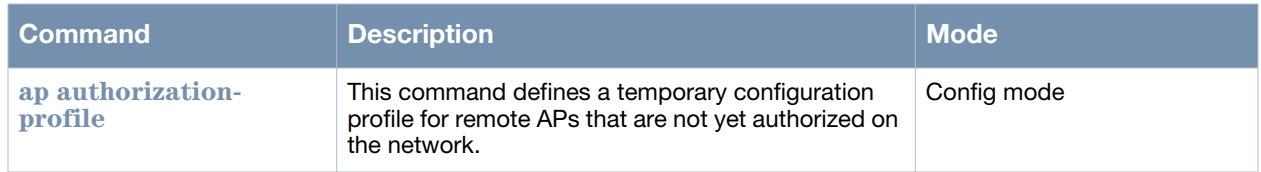

### **Command History**

This command was introduced in AOS-W 3.0.

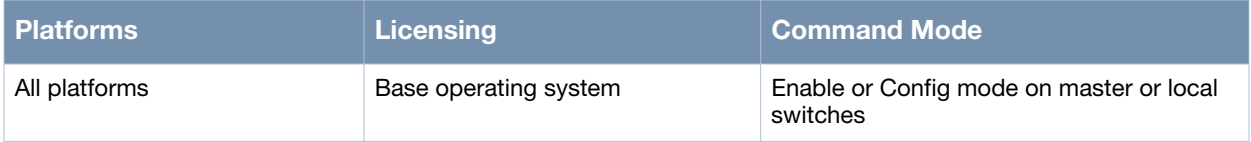

# **show ap blacklist-clients**

show ap blacklist-clients

### **Description**

Show a list of clients that have been denied access.

### **Usage Guidelines**

Use the **[stm](#page-1247-0)** CLI command to add or remove users from a blacklist. Additionally, the **dot1x authentication**, **VPN authentication** and **MAC authentication** profiles allow you to automatically blacklist a client if machine authentication fails.

## **Examples**

The output of this command shows that the switch has a single user-defined blacklisted client.

```
(host)# show ap blacklist-clients
```
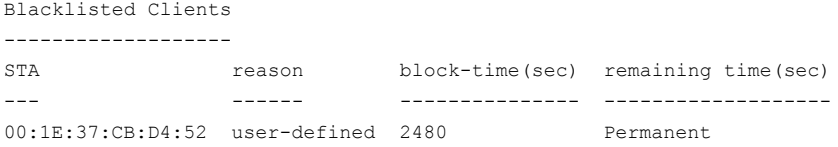

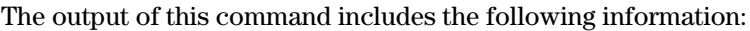

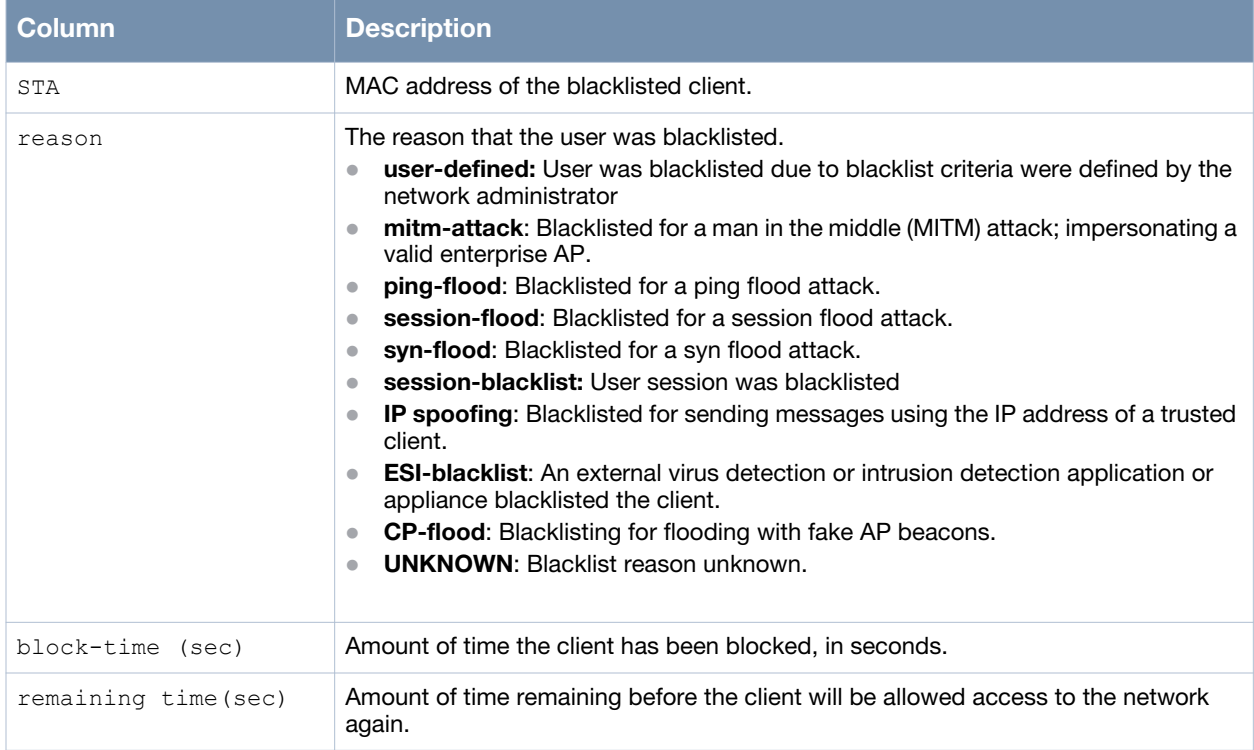

# **Related Commands**

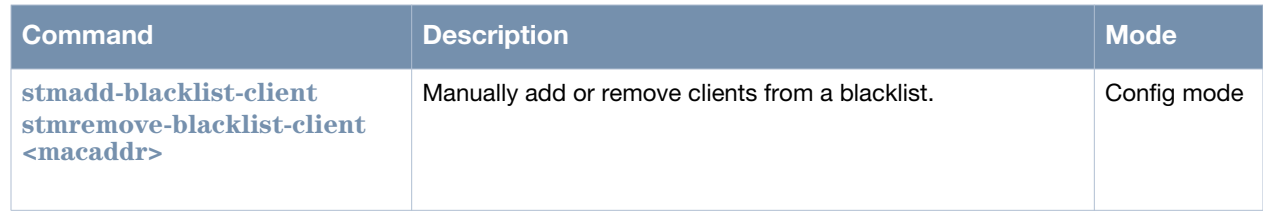

# **Command History**

Introduced in AOS-W 3.0.

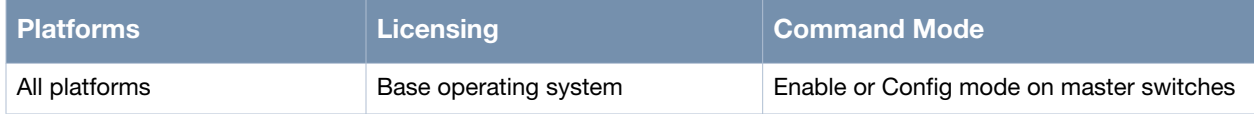

# **show ap bss-table**

```
show ap bss-table [ap-name <ap-name>|bssid <br/> <br/> <br/>ssid <essid>|ip-addr <ip-addr>|port
<port>\<slot>]
```
### **Description**

Show an AP's Basic Service Set (BSS).

### **Syntax**

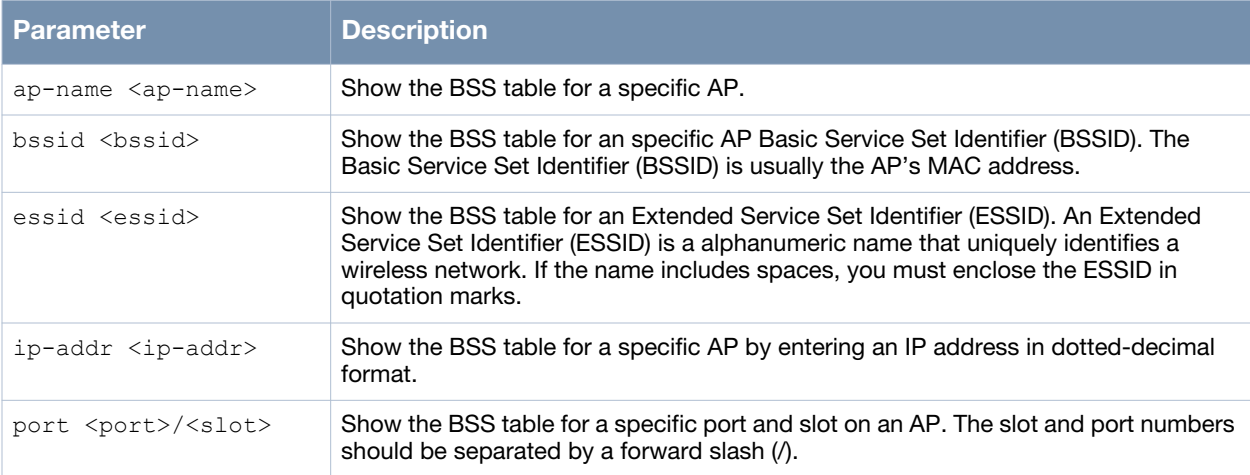

### **Usage Guidelines**

The output of the **show ap bss-table** command shows the Alcatel-Lucent AP BSS table for all APs. To filter this information and view BSS table data for an individual AP or a specific port and slot number, include the **ap-name**, **bssid**, **essid**, **ip-addr** or **port** keywords.

### **Example**

The output of this command shows the BSS table for the seven active APs using the switch.

show ap bss-table

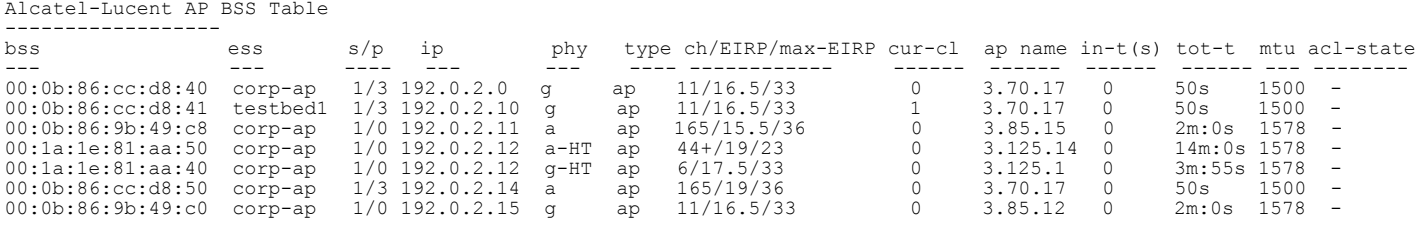

Channel followed by "\*" indicates channel selected due to unsupported configured channel. Num APs:7 Num Associations:1

#### The output of this command includes the following information:

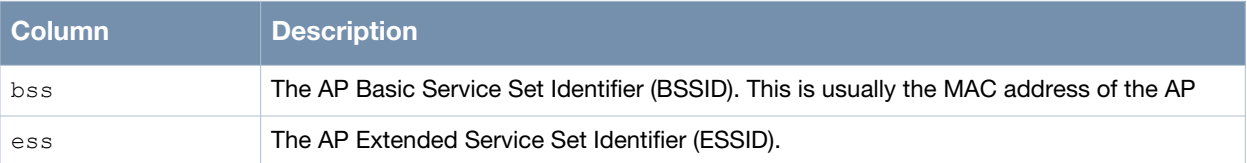

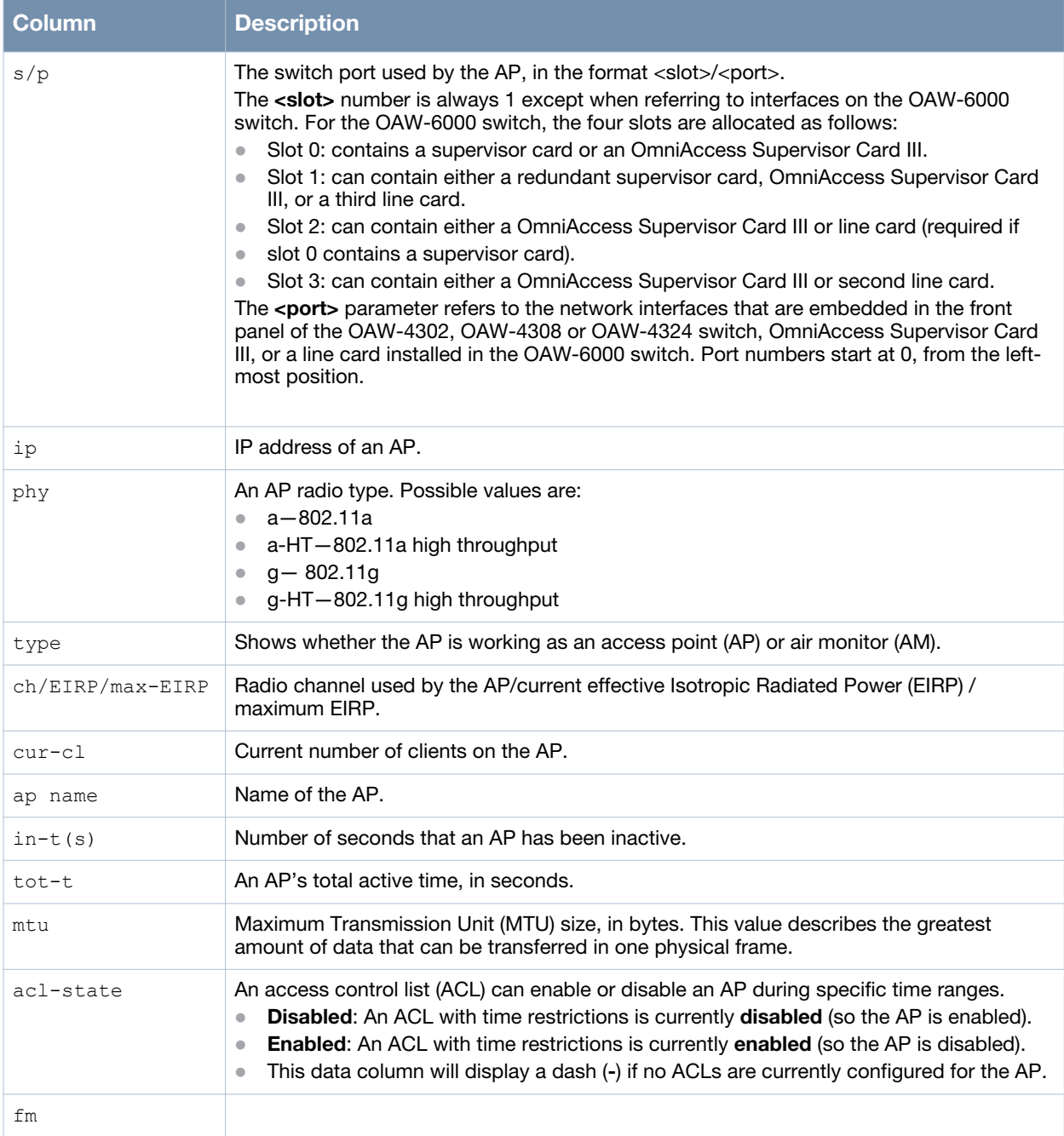

Introduced in AOS-W 3.0.

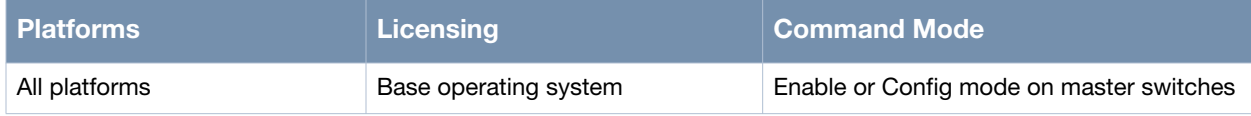

# **show ap bw-report**

show ap bw-report {ap-name <ap-name>|bssid <br/> <br/> <br/> <br/> <br/>ip-addr <ip-addr>}

### **Description**

Show the bandwidth reporting table for a specific AP.

### **Syntax**

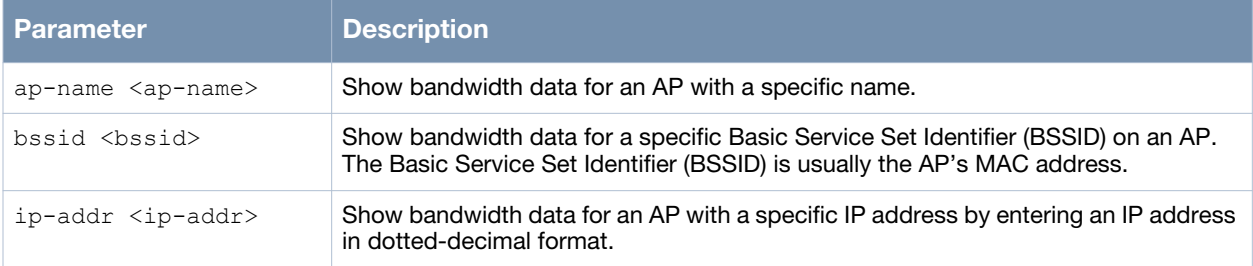

### **Examples**

The output of the following command shows the Alcatel-Lucent AP bandwidth table for an AP with the IP address 192.0.2.170.

show ap bw-report ip-addr 192.0.2.170

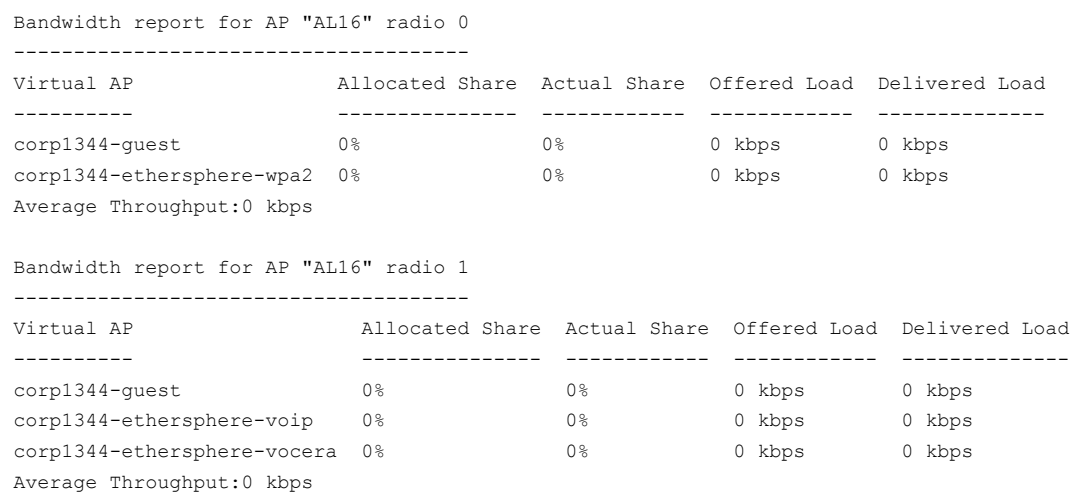

#### The output of this command includes the following information for all radios on the AP:

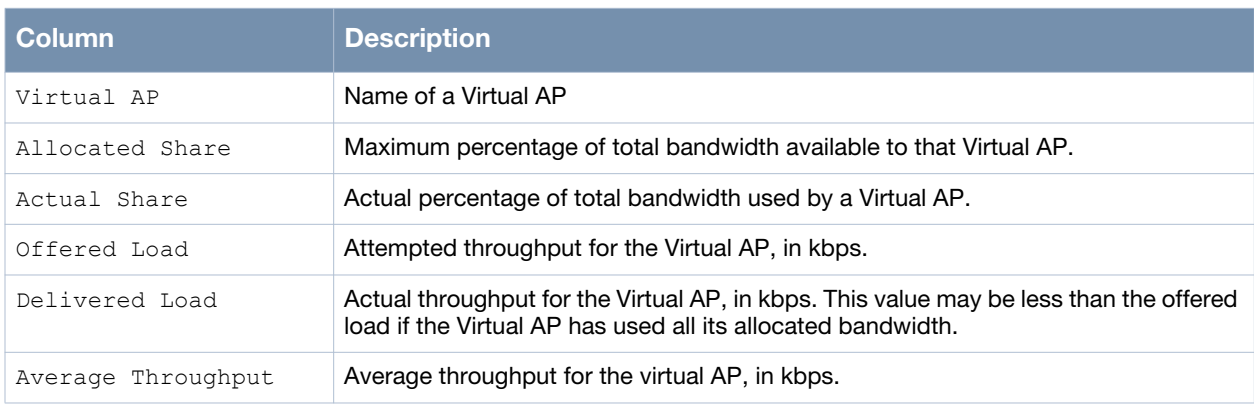

Introduced in AOS-W 3.0.

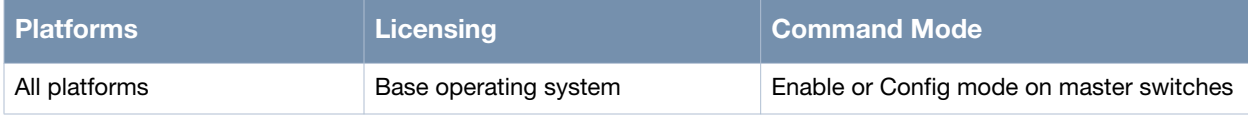

# **show ap client status**

show ap client status <client-mac>

### **Description**

Show the current status of a specific client.

### **Syntax**

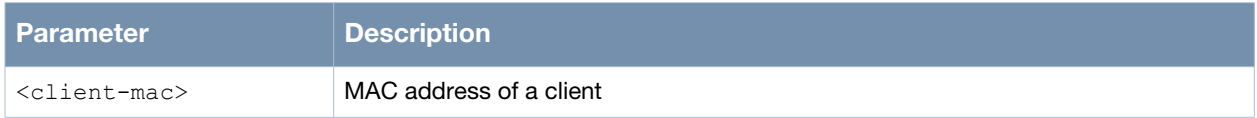

### **Examples**

The output of the command shows the status of an individual client in the STA (station) table.

```
(host) #show ap client status 00:13:fd:42:32:38
```
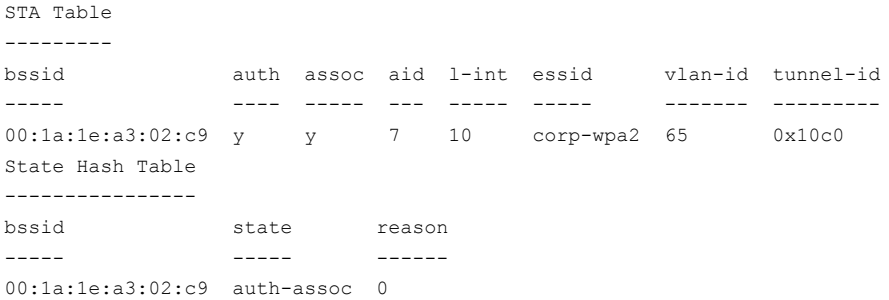

#### The output of this command includes the following information:

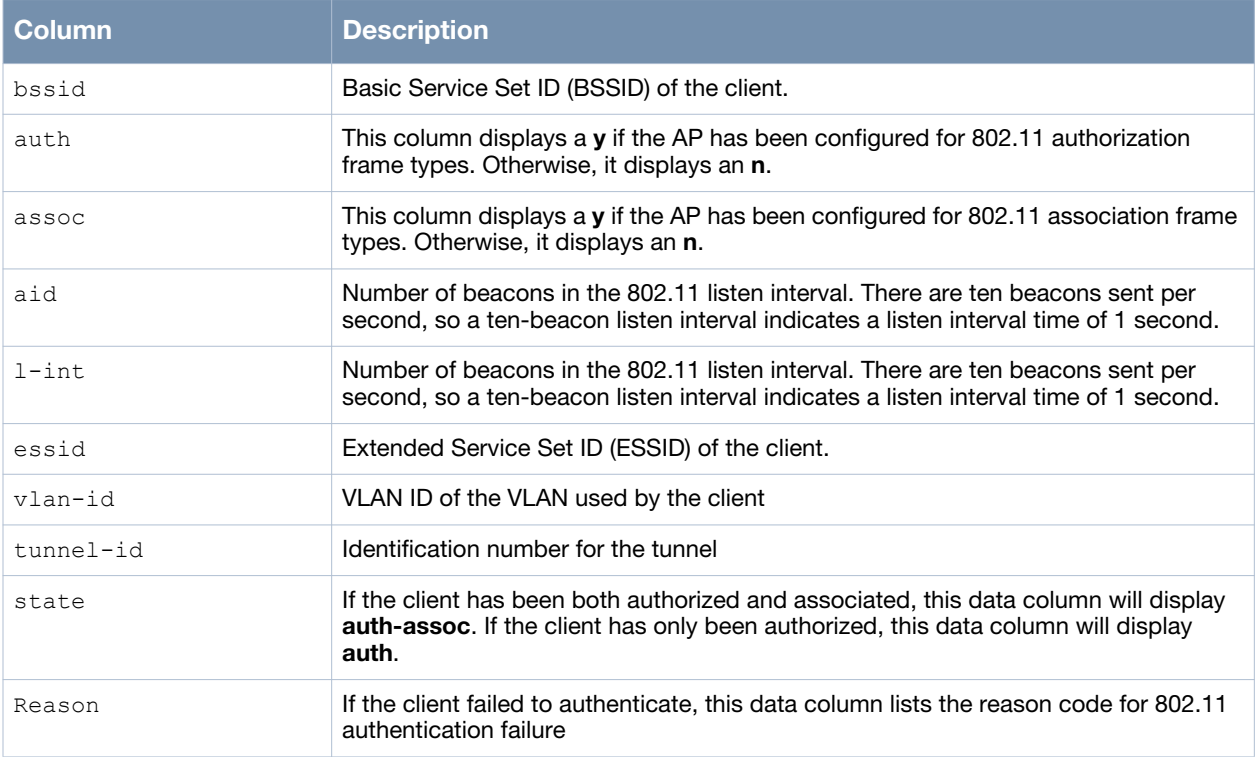

Introduced in AOS-W 3.0.

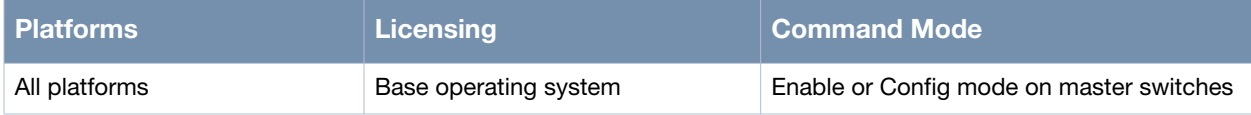
# <span id="page-612-0"></span>**show ap config**

show ap config {ap-group <ap-group>}|{ap-name <ap-name>}|{essid <essid>}

### **Description**

Show a large list of configuration settings for an ap-group or an individual AP.

## **Syntax**

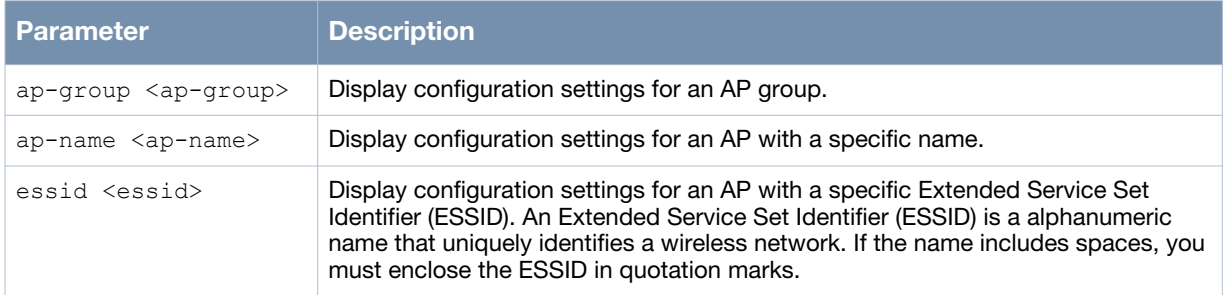

## **Examples**

The example output below shows just some of the configuration settings displayed in the output of this command.

show ap config ap-group apgroup14

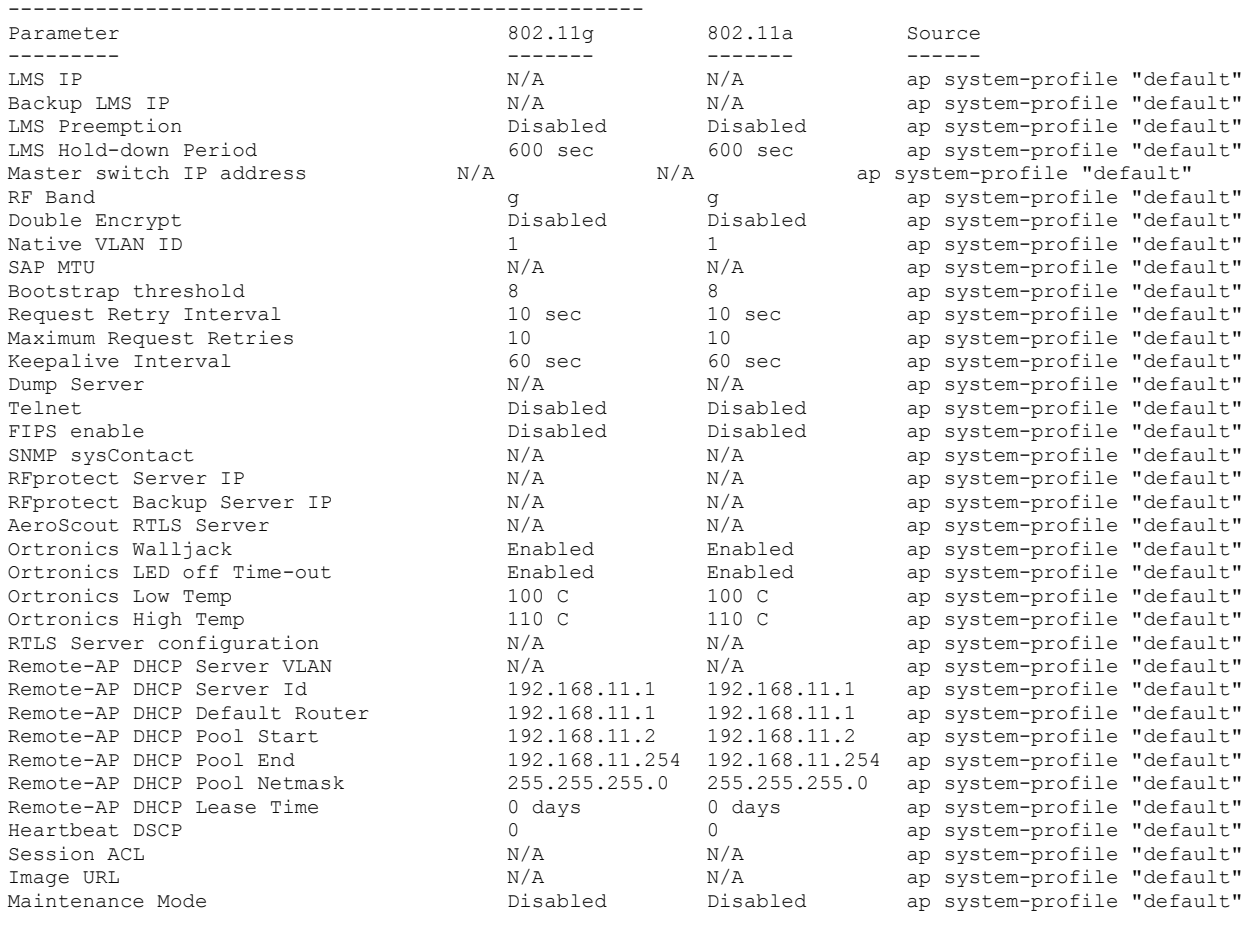

...

The output of this command includes the following parameters.

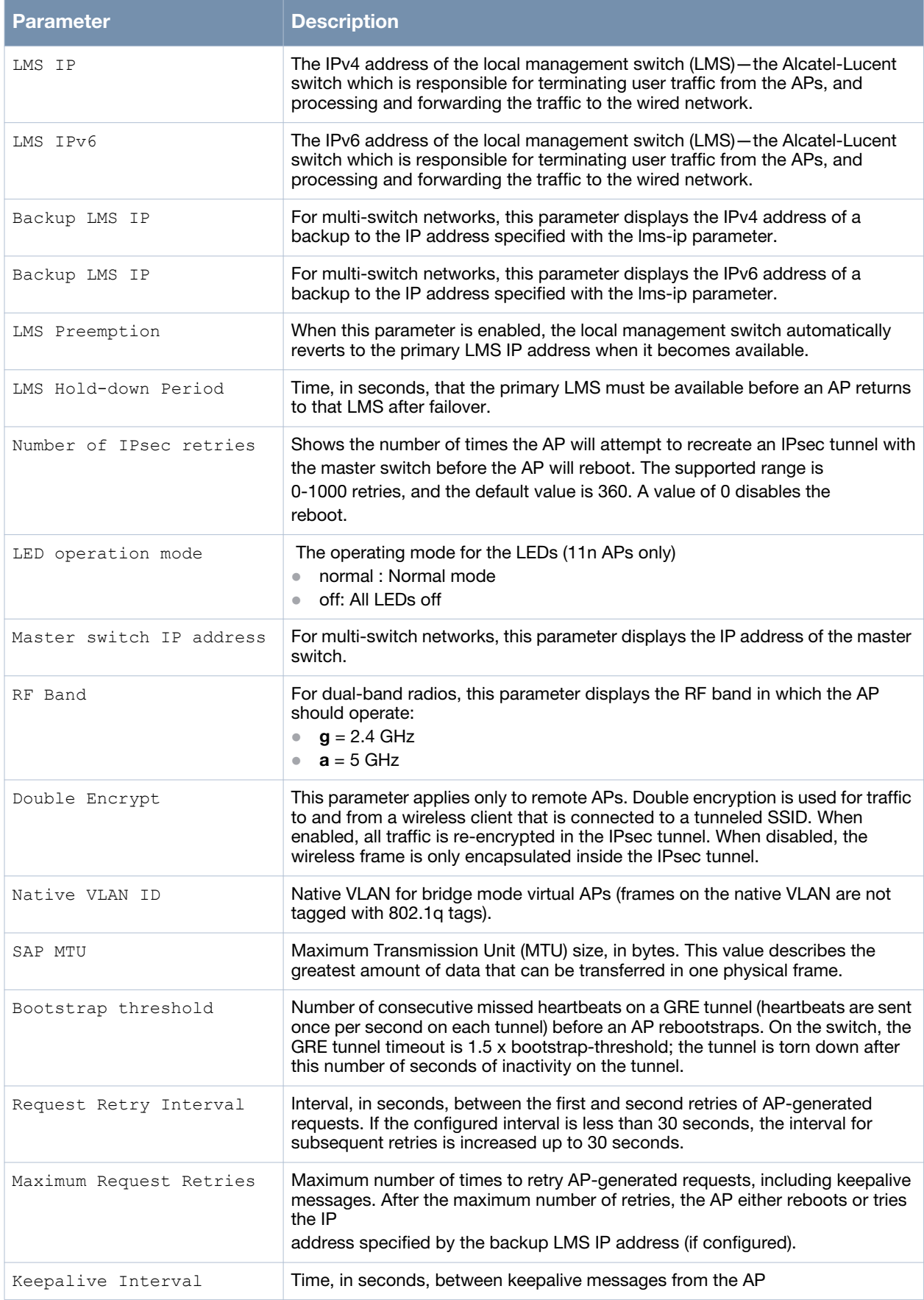

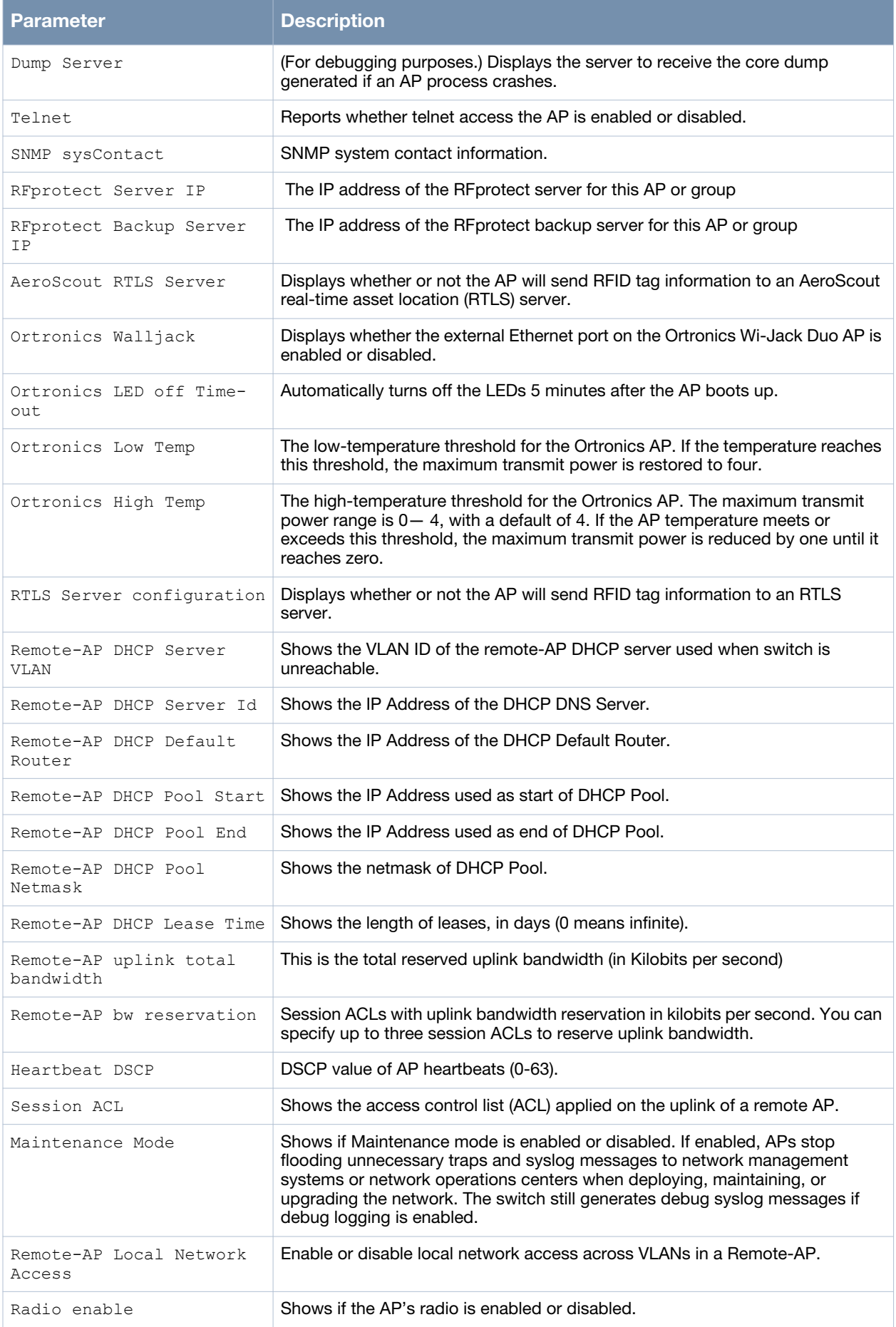

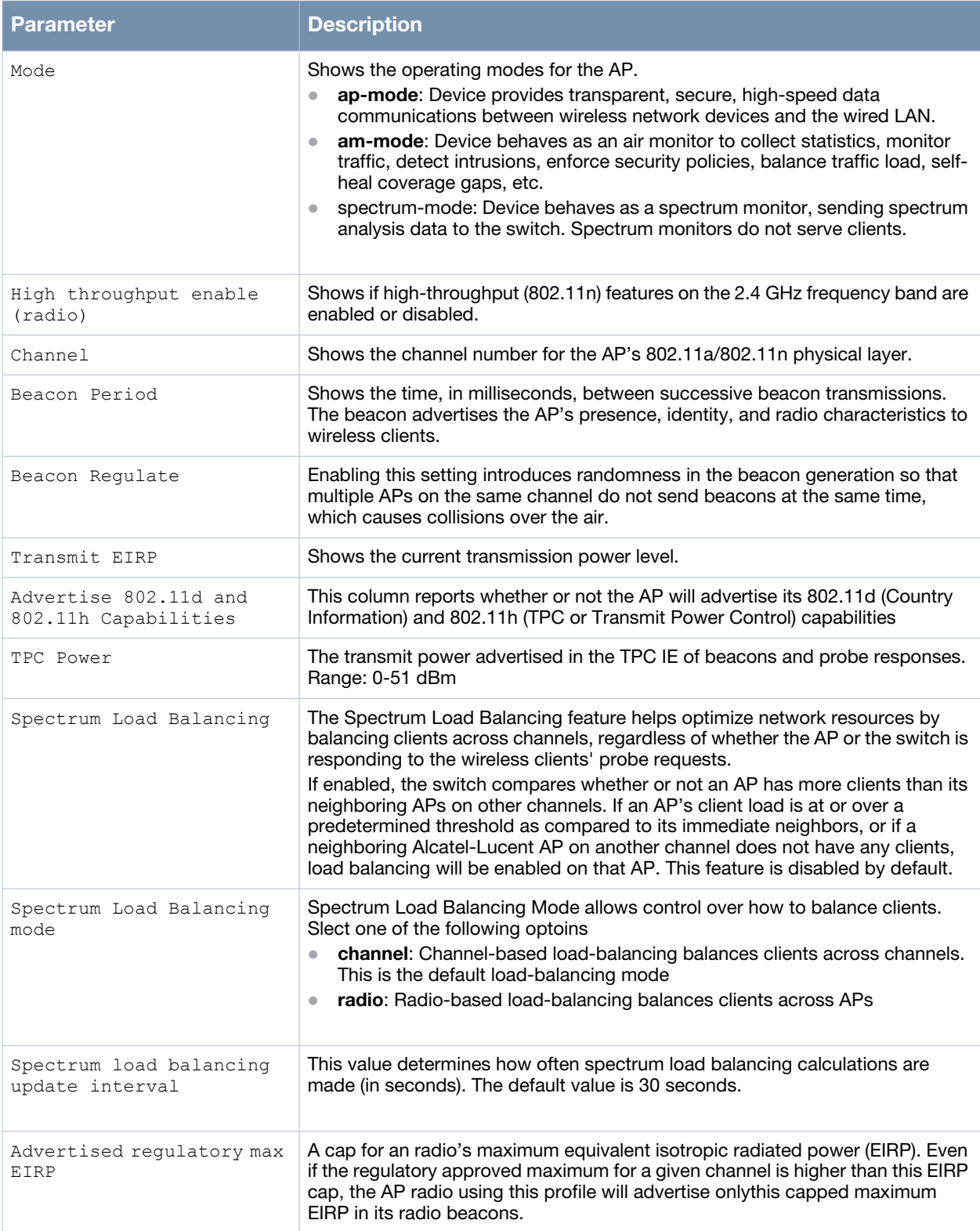

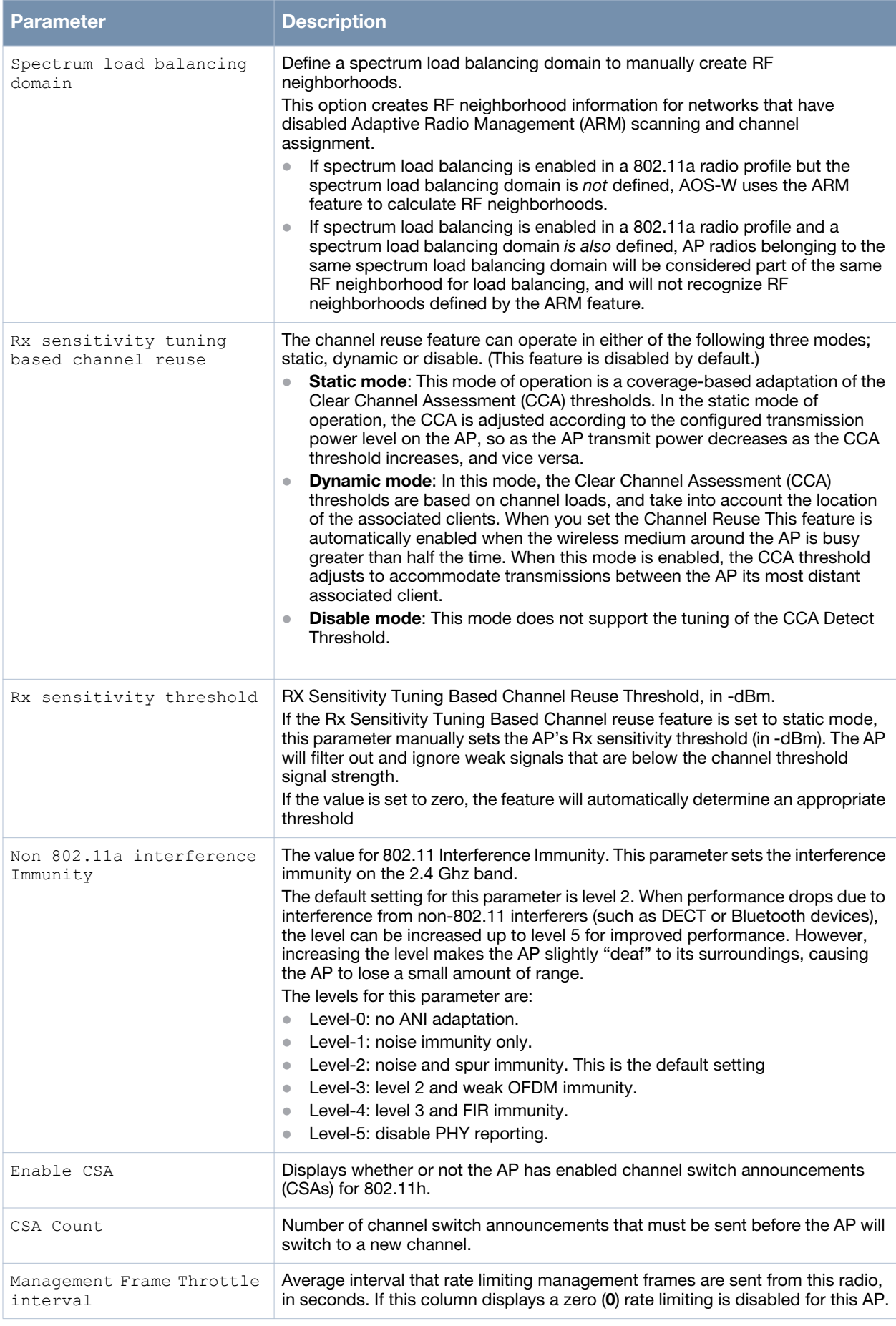

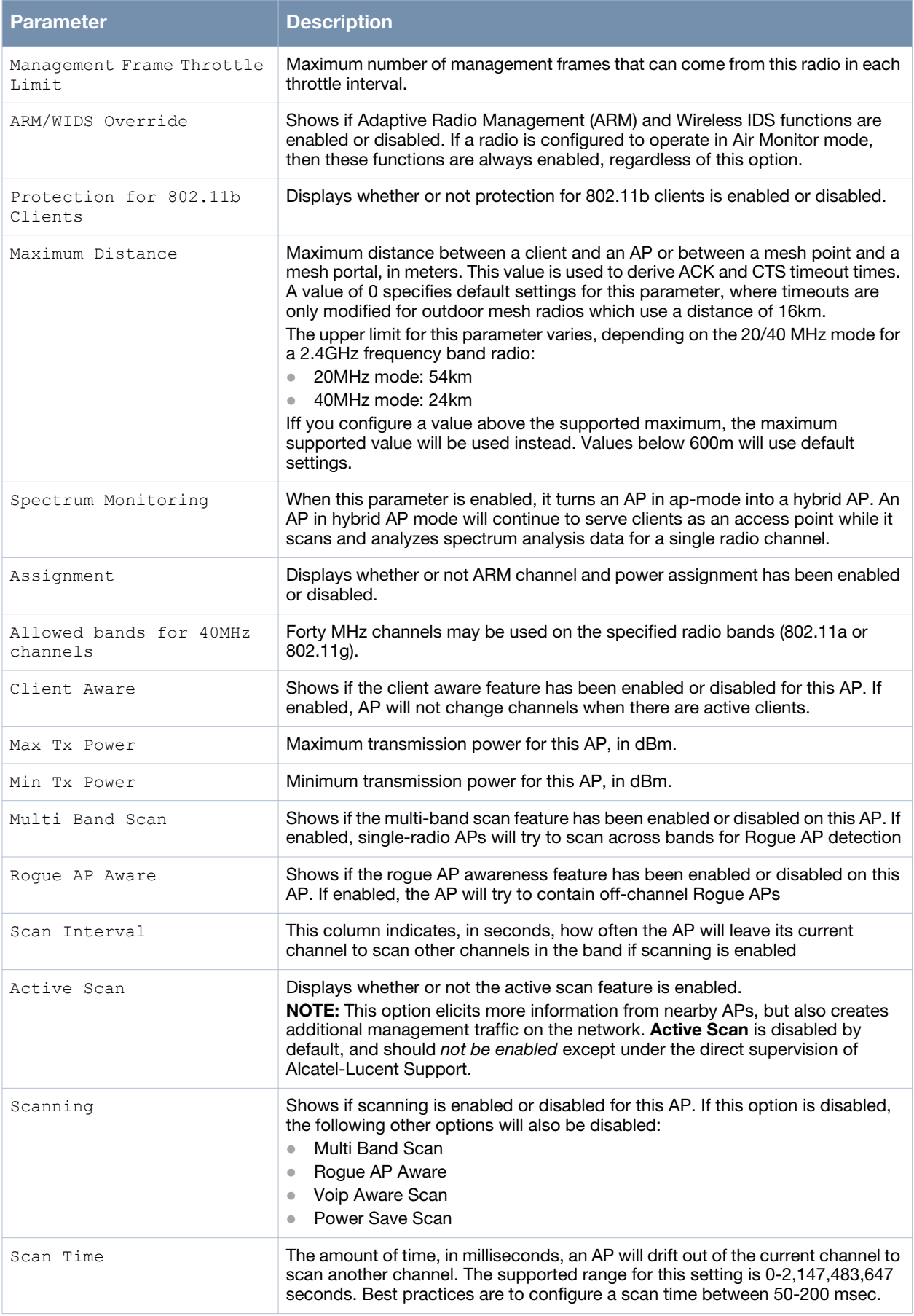

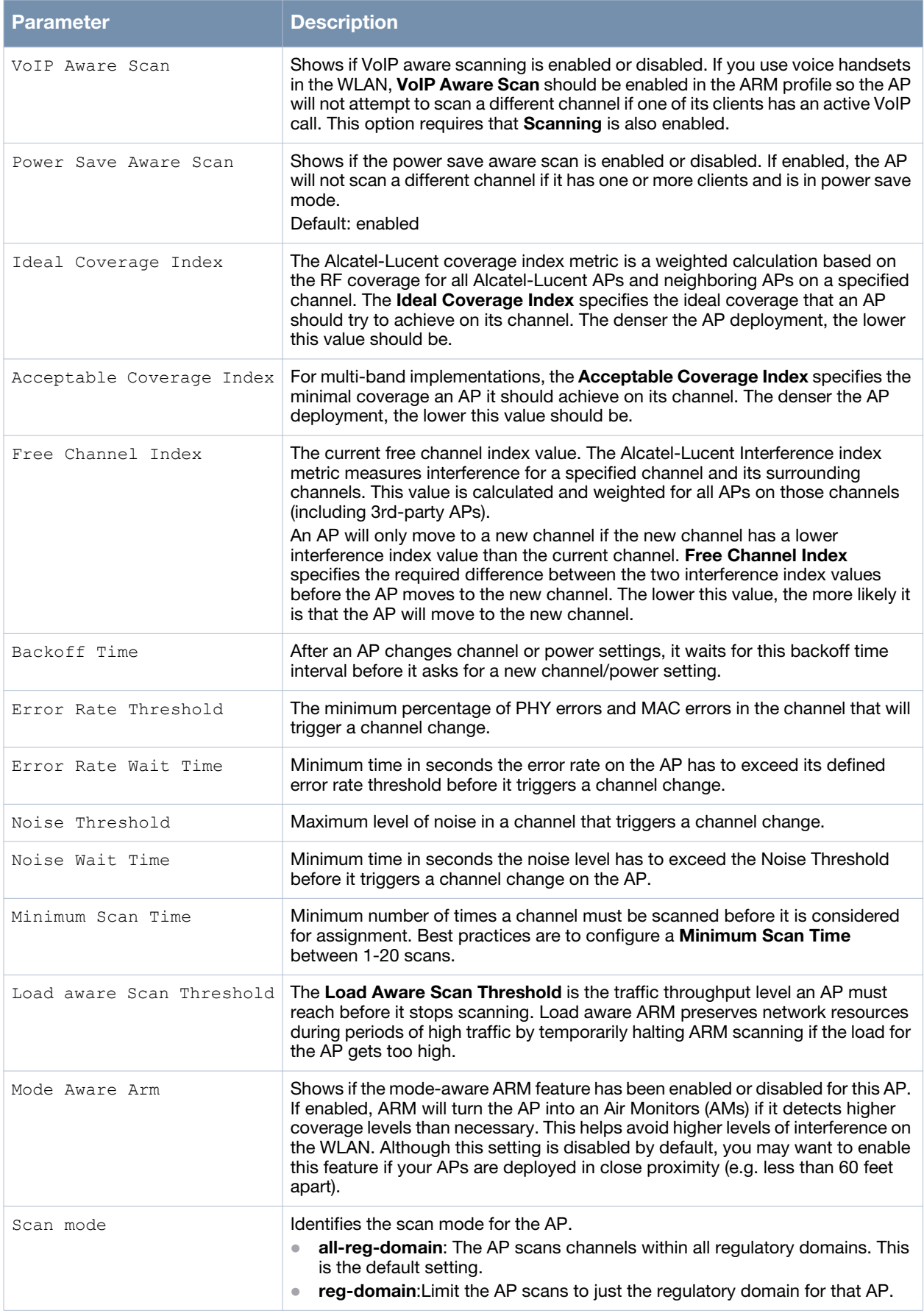

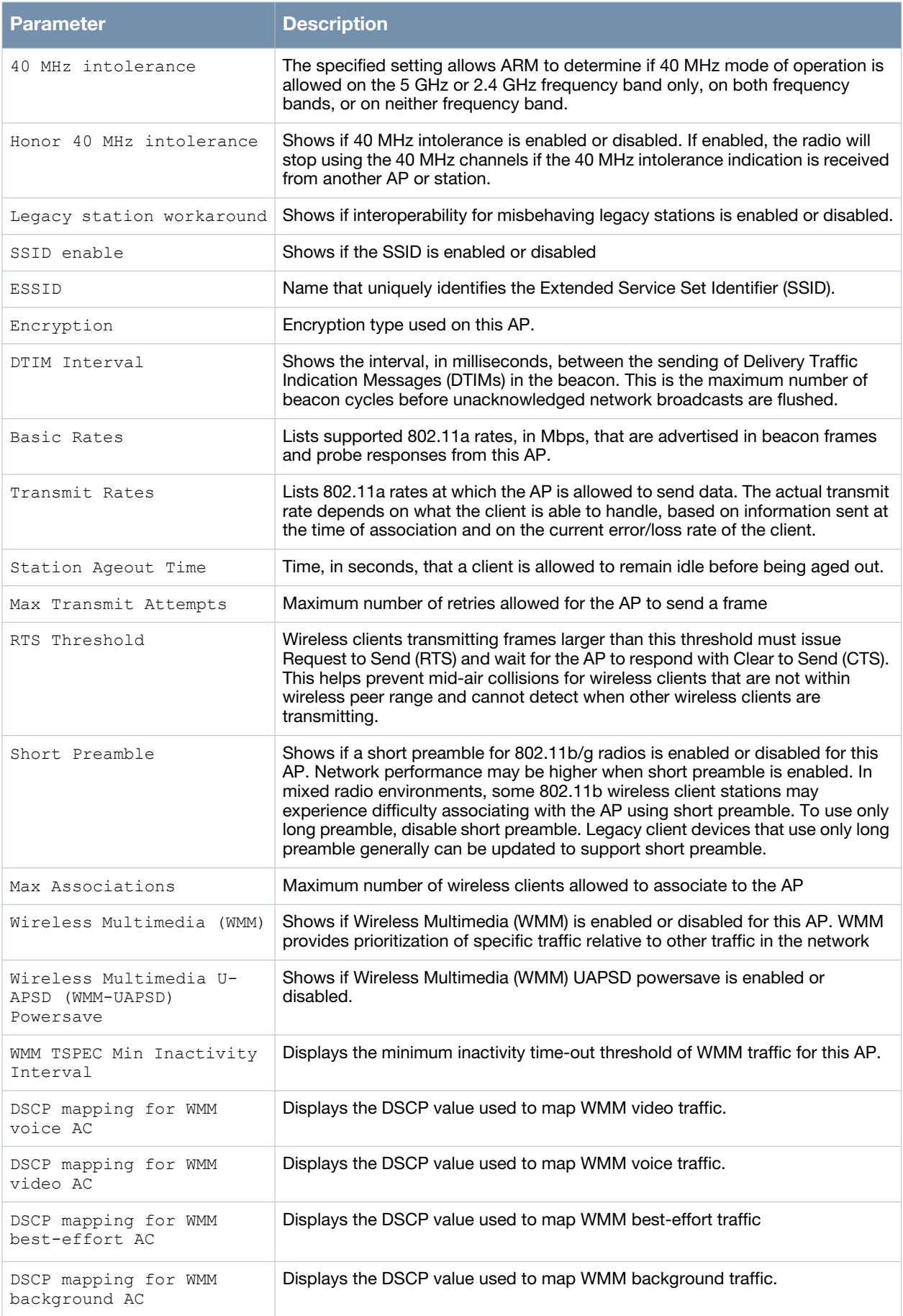

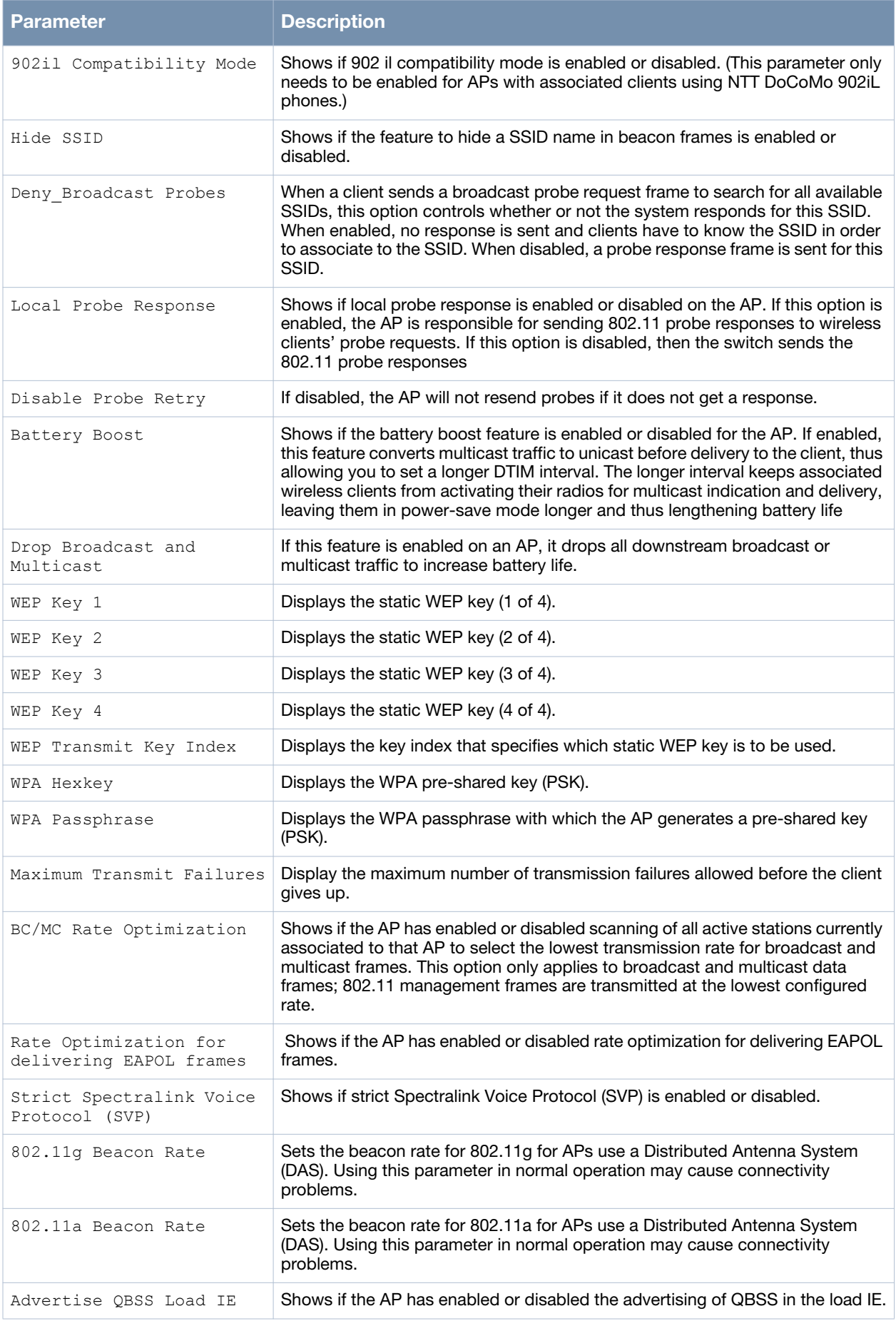

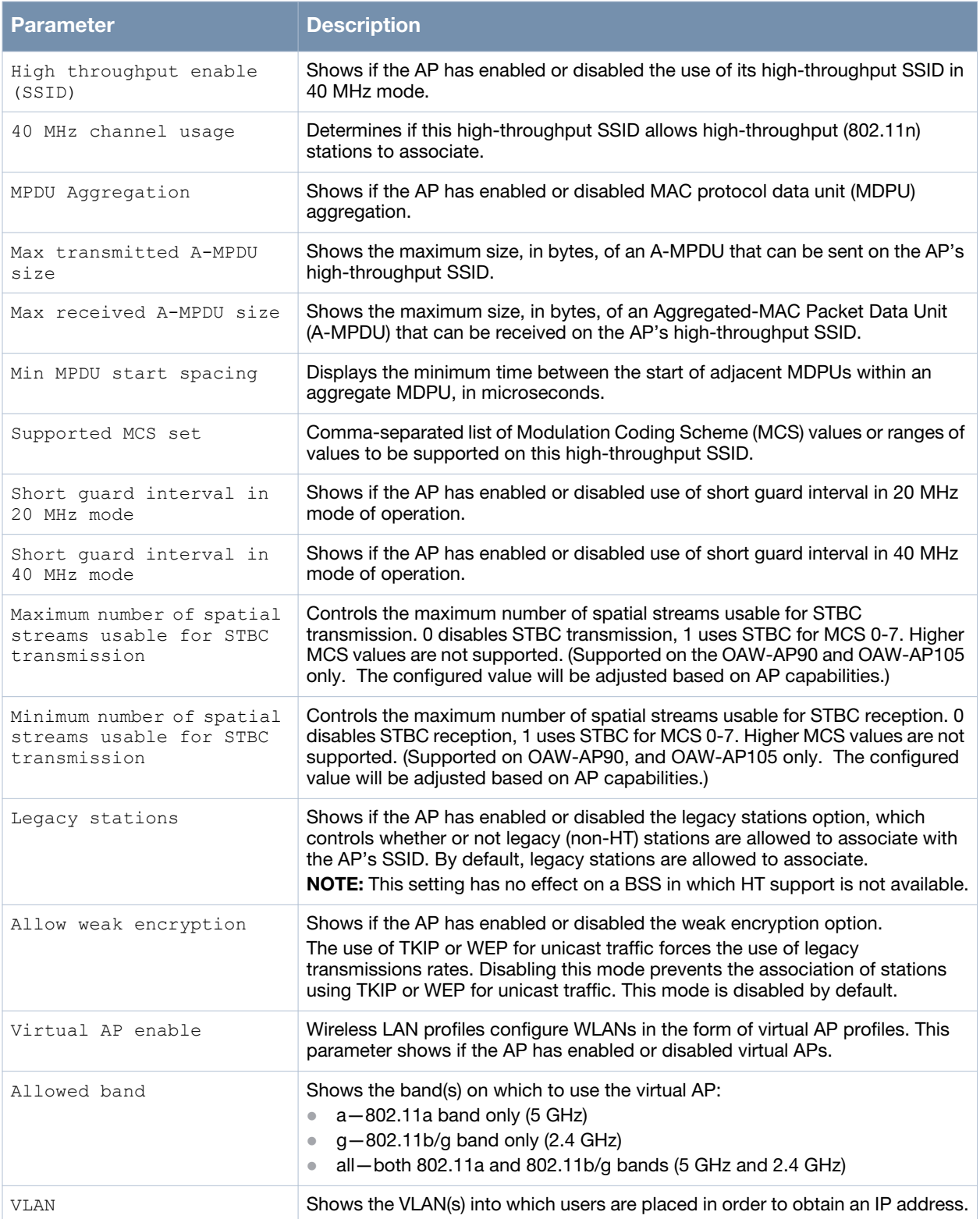

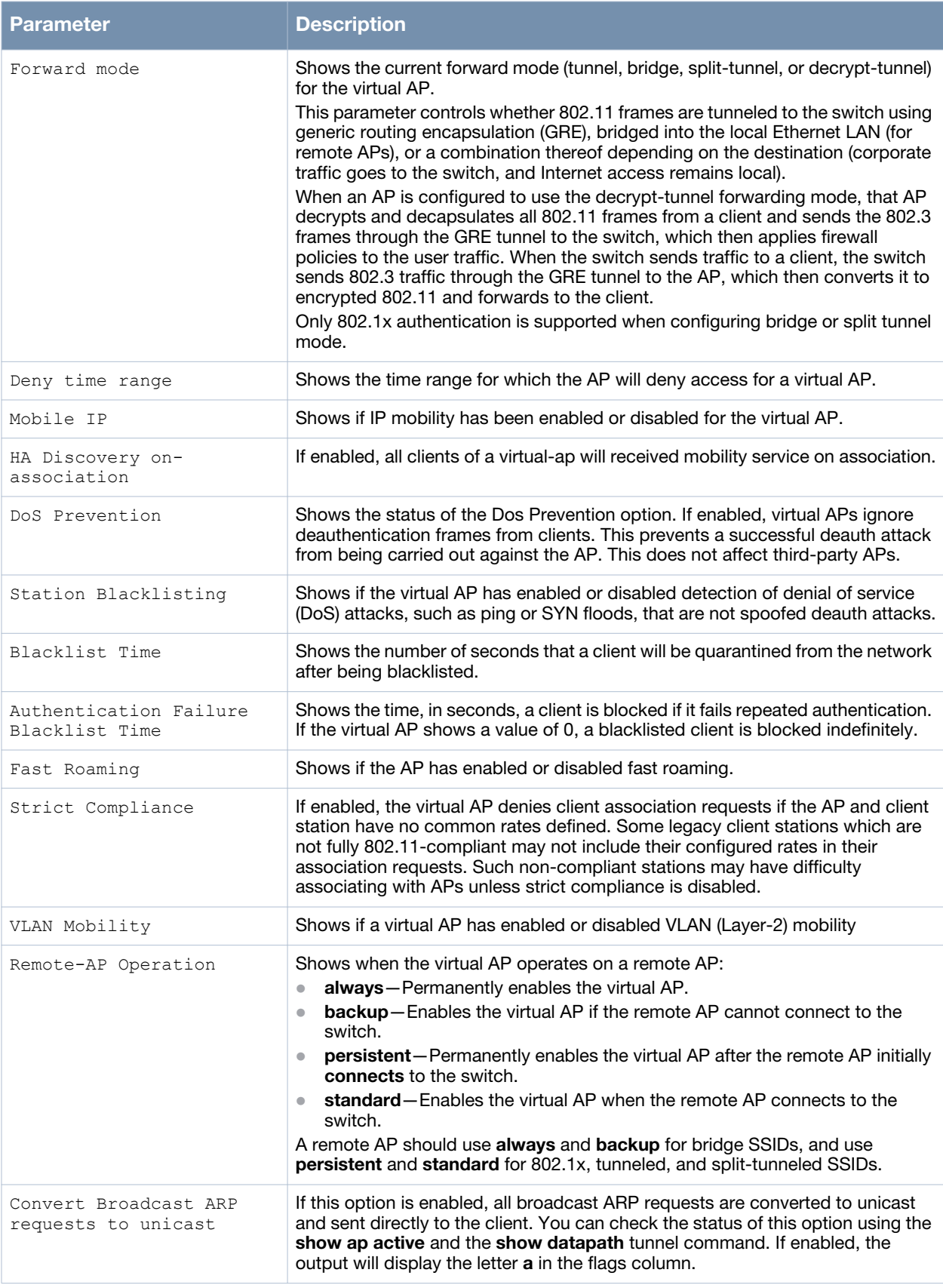

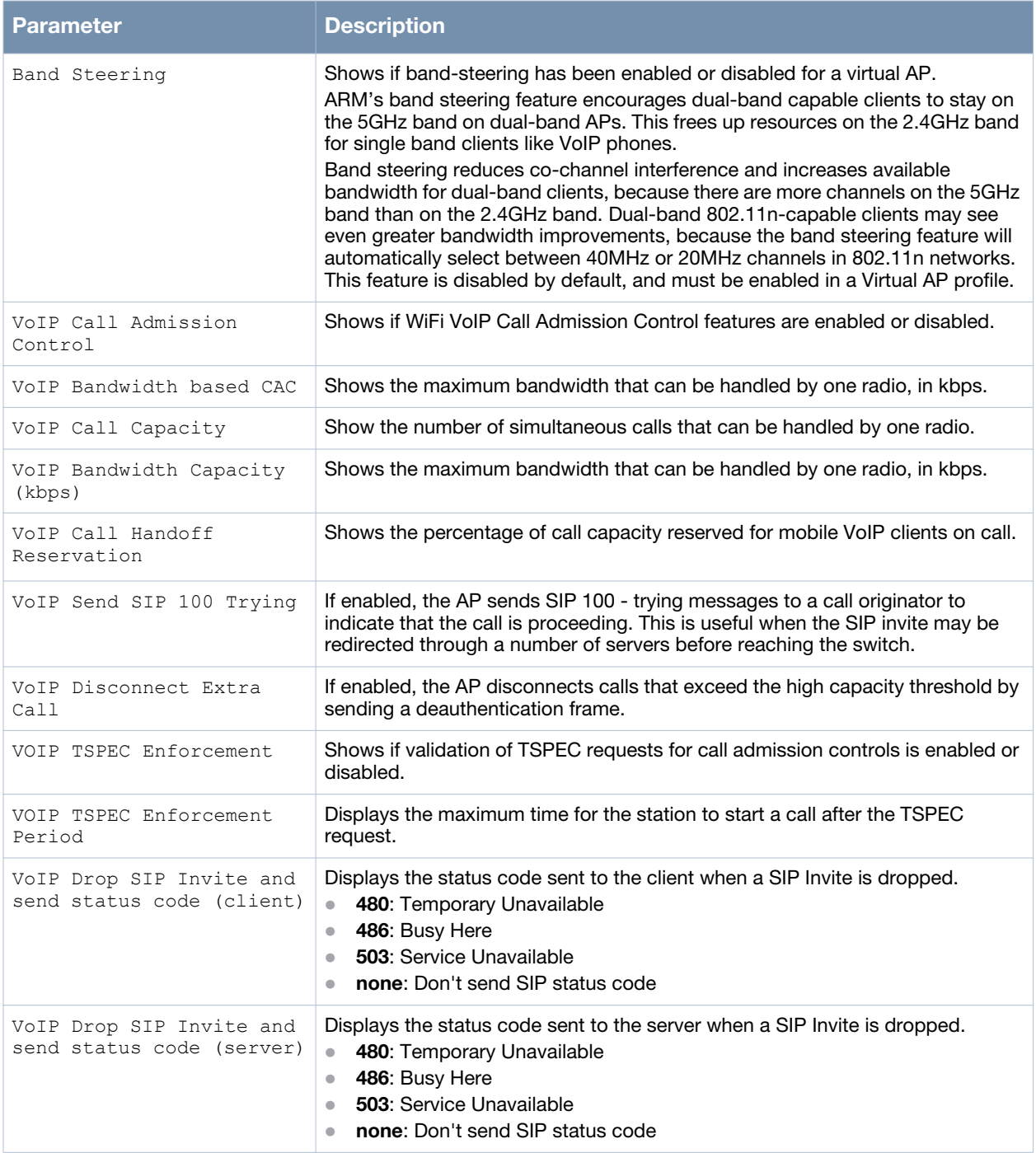

## **Related Commands**

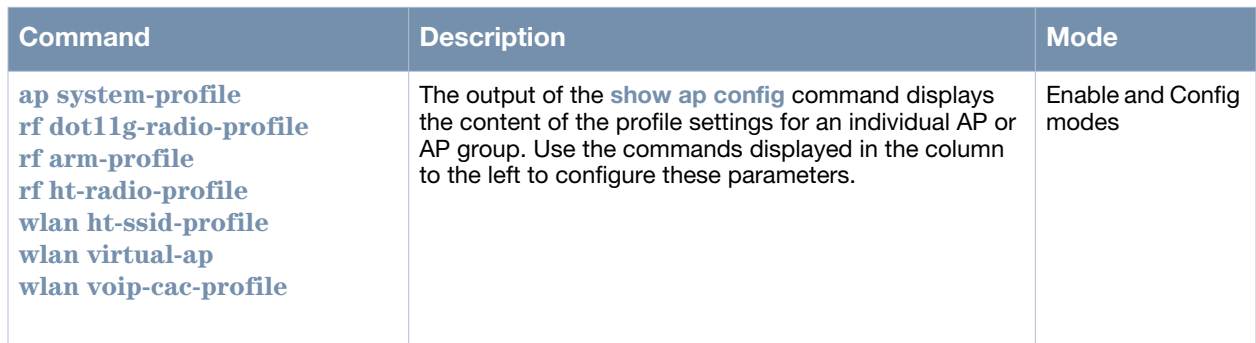

Introduced in AOS-W 3.0.

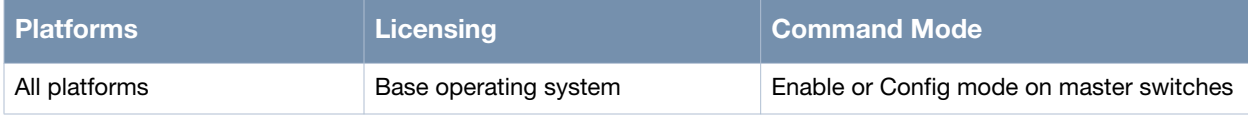

# **show ap coverage-holes (deprecated)**

show ap coverage holes

### **Description**

Show information for APs that have detected coverage holes in the wireless network.

## **Command History**

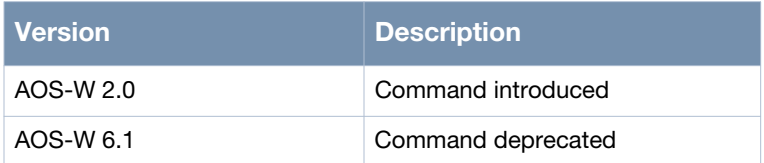

# **show ap database**

```
show ap database {group <group>|inactive|indoor|local|long|outdoor|{page <page>}|
sensors [disconnected]|sort-by [ap-group|ap-ip|ap-type|fqln|provisioned|status
{up|down}|switch-ip]|sort-direction[ascending|descending]|start <start> |status 
{up|down]|switch <switch-ip-addr>|unprovisioned}
```
### **Description**

Show the list of access points in the switch's database.

#### **Syntax**

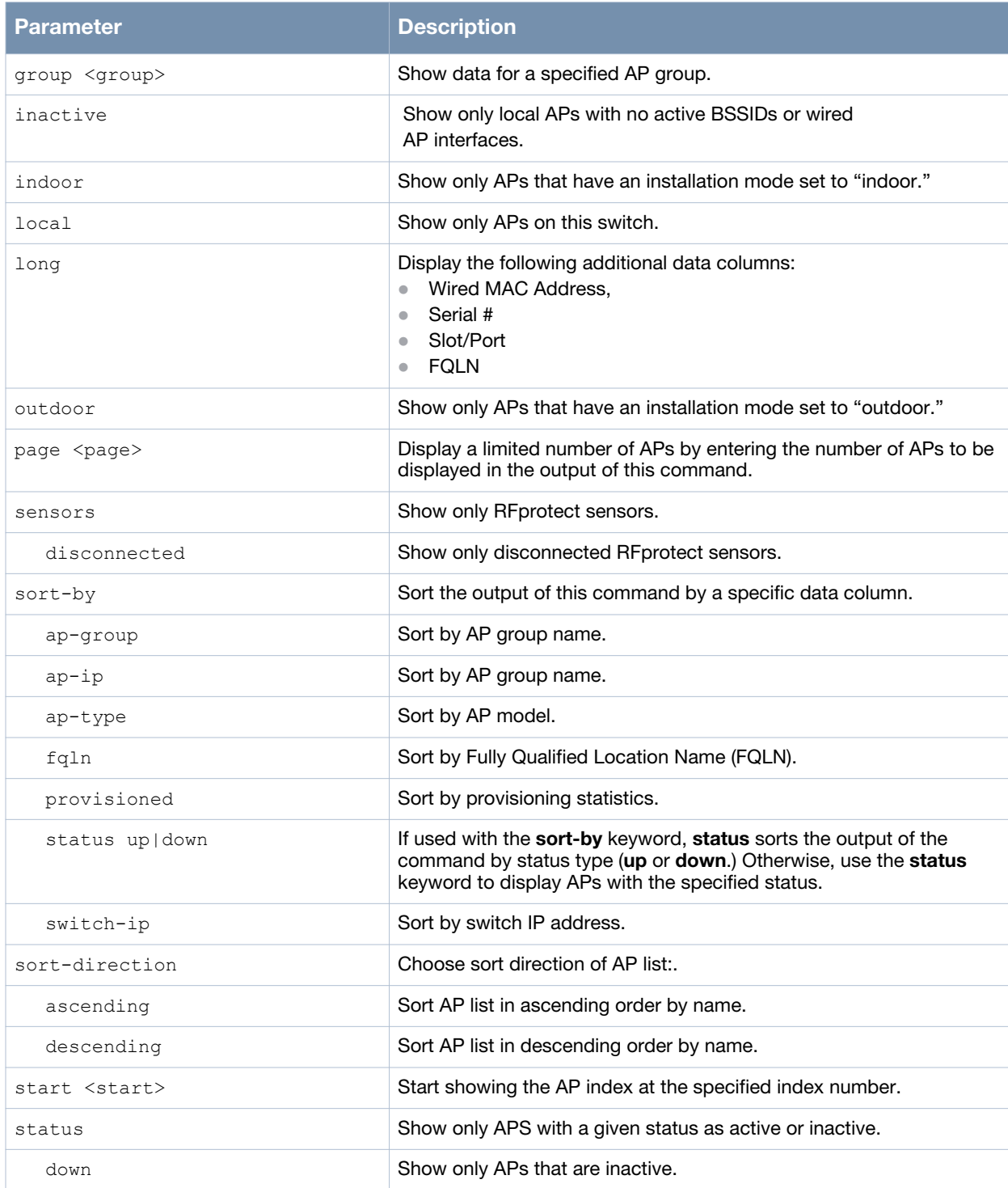

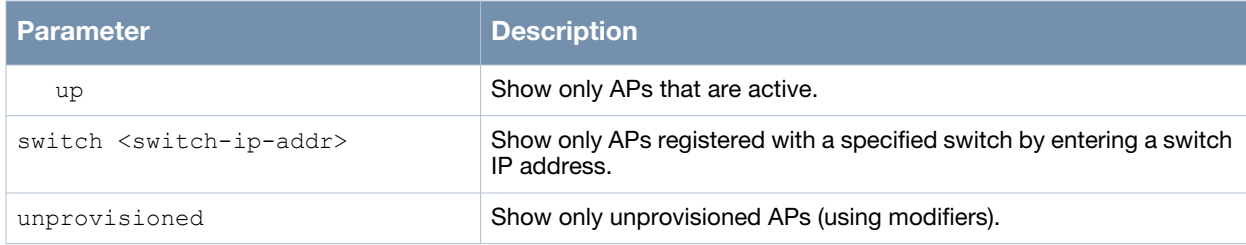

### **Usage Guidelines**

Many of the parameters in this command can be used together to filter a large database of information down to just the AP data you want to see. For example, you can issue the **command show ap database group <group> local status up** to view a list of local APs within a specific AP group that are reporting an **up** status. Include the **sort-by** and **sort-direction** keywords to specify how the data is sorted in the output of this command.

#### **Examples**

The output of the command **show ap database** shows the switch's database of information for APs in the group **default**. The output also includes a description of the flag types that may appear in the **Flags**  column.

show ap database group default

AP Database -----------

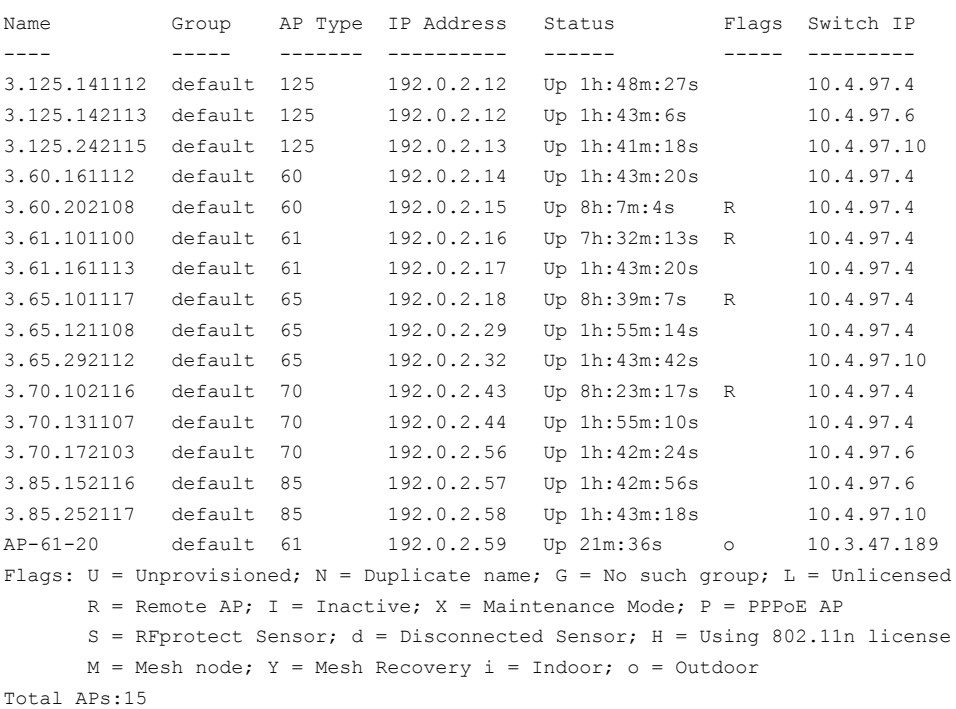

## **Related Commands**

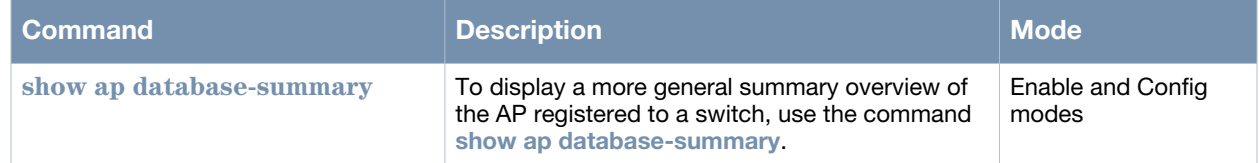

Introduced in AOS-W 3.0.

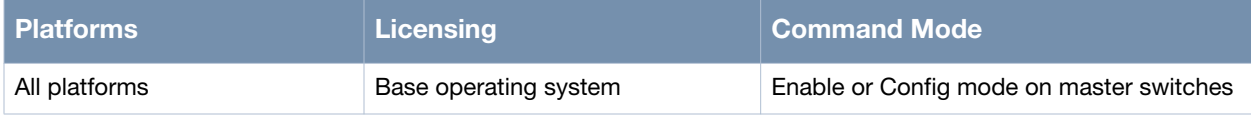

## <span id="page-629-0"></span>**show ap database-summary**

show ap database-summary

#### **Description**

Show a general summary of access point information for this switch.

#### **Usage Guidelines**

Use this command to show the current number of active APs and Air Monitors. This command is also useful for determining how many unprovisioned APs or duplicate APs are on the network. For full details on each AP registered to a switch, use the command show ap database.

## **Examples**

The output of this command shows that this switch can detect a total of five APs, four up, and one down.

show ap database-summary

(host) #show ap database-summary

AP Database Summary

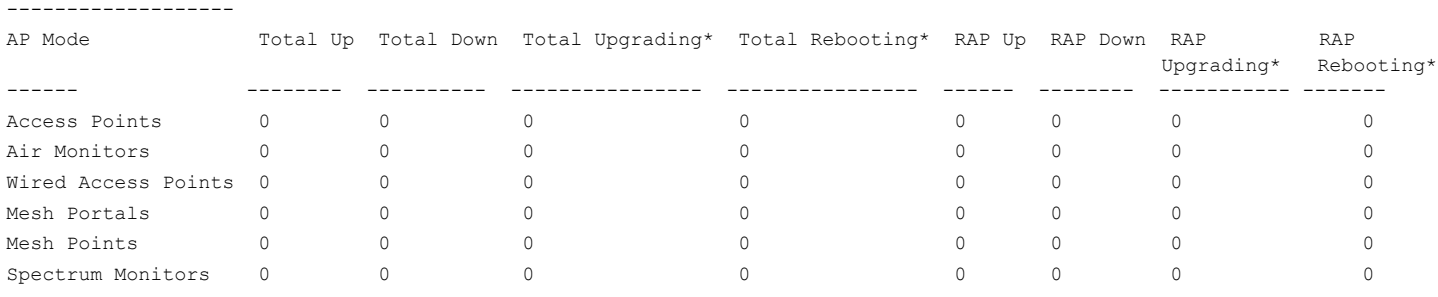

\*Upgrading and Rebooting counts only reflect APs registered on this switch.

#### The output of this command includes the following information:

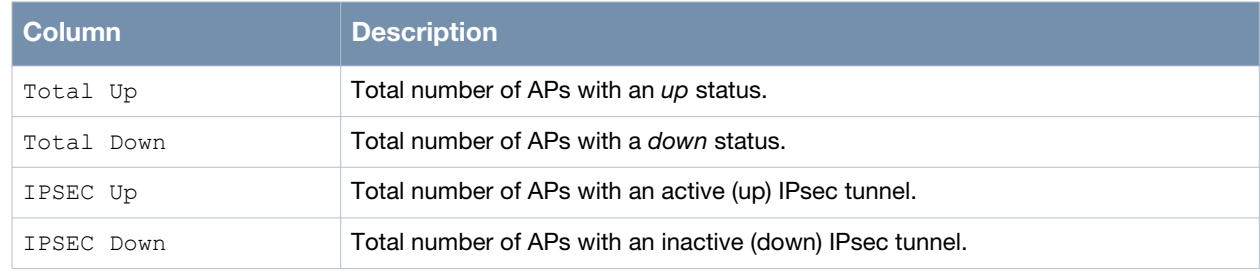

## **Command History**

Introduced in AOS-W 3.0.

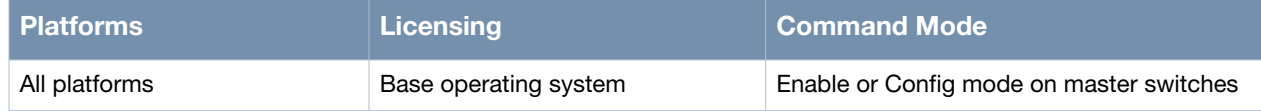

# **show ap debug association-failure (deprecated)**

show ap debug association-failure [{ap-name <ap-name>}|{bssid <br/>Sbsid>}|{client-mac <client-mac>}|{essid <essid>}|{ip-addr <ip-addr>}]

## **Description**

Display association failure information that can be used to troubleshoot problems on an AP.

## **Command History**

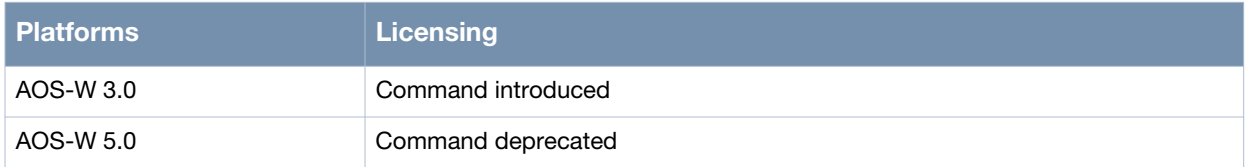

# **show ap debug bss-config**

```
show ap debug bss-config [ap-name <ap-name>|bssid <br/> <br/> <br/> <br/><br/>essid>|ip-addr <ip-
addr>|port <port>/<slot>]
```
## **Description**

Show the configuration for each BSSID of an AP. This information can be used to troubleshoot problems on an AP.

### **Syntax**

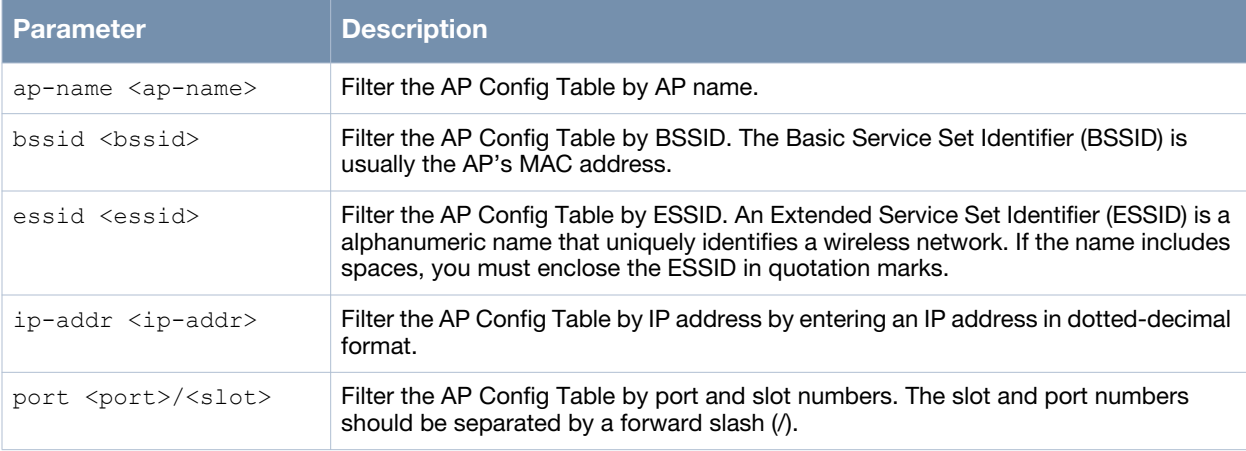

### **Examples**

The output of this command shows the AP configuration table for a specific BSSID.

```
(host) #show ap debug bss-config
Alcatel-Lucent AP Config Table
```
---------------------

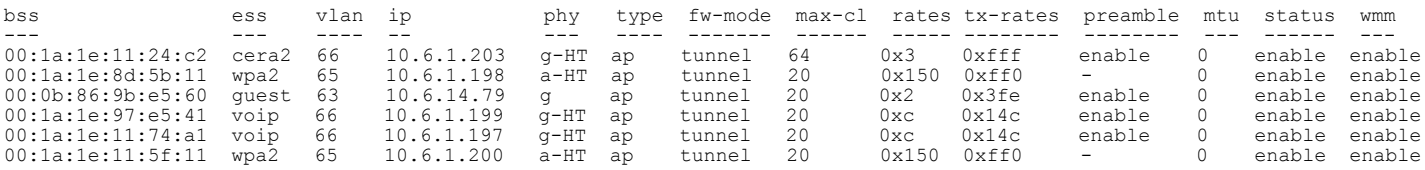

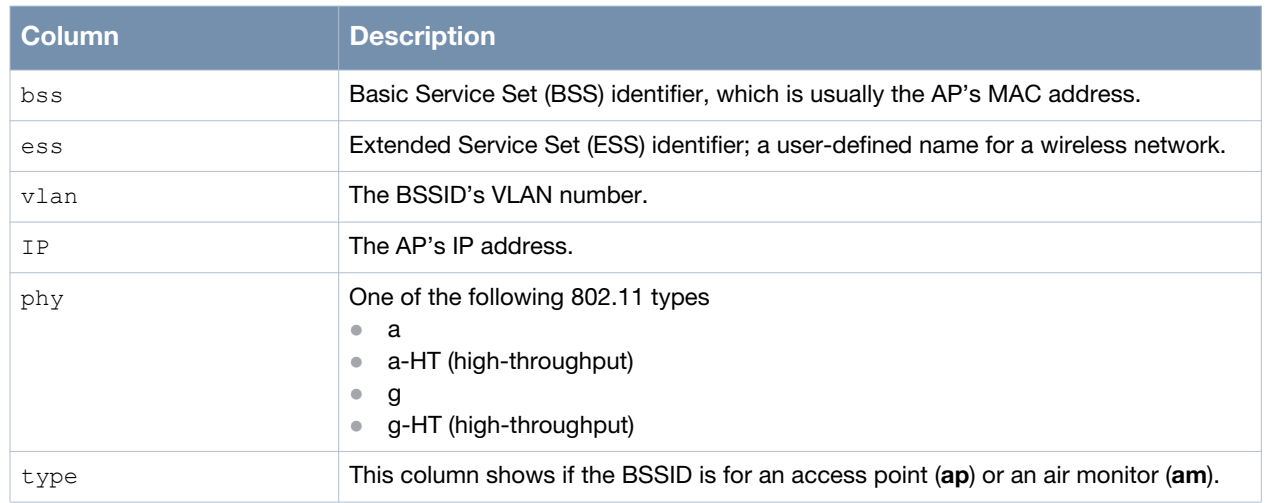

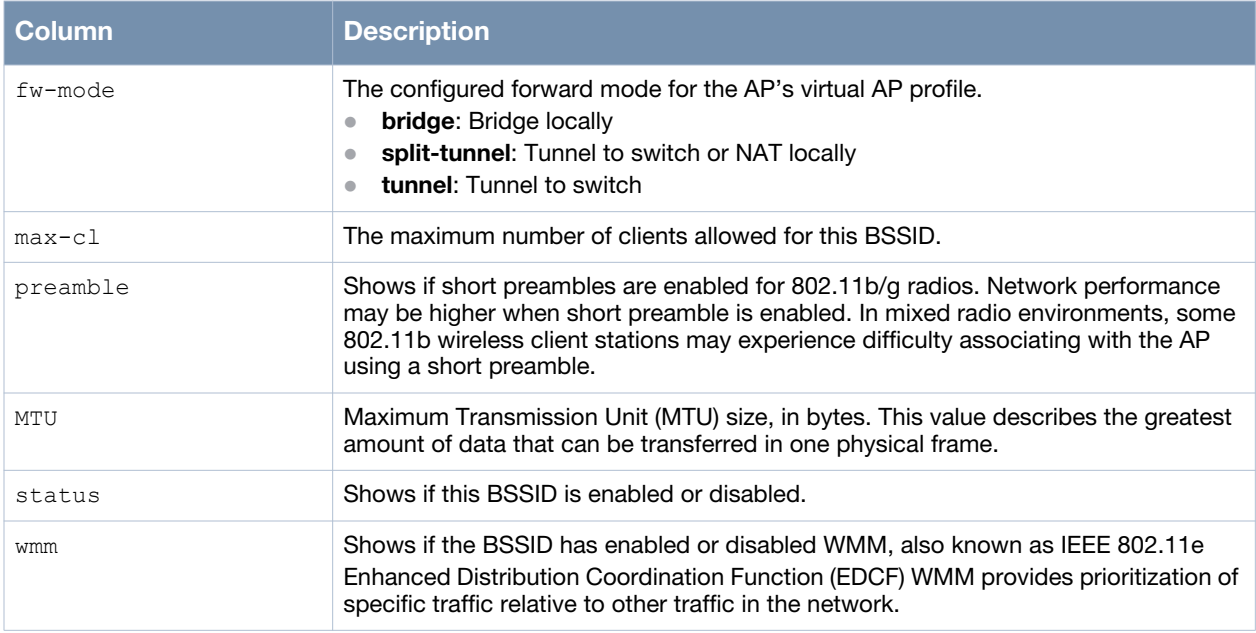

Introduced in AOS-W 3.0.

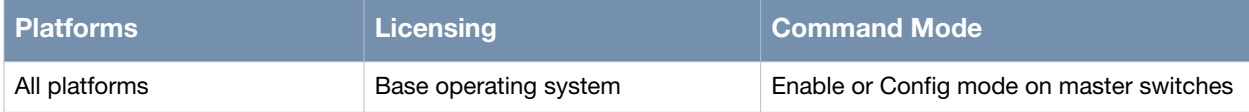

# **show ap debug bss-stats**

show ap debug bss-stats [bssid <br/>bssid>]

## **Description**

Show debug and troubleshooting statistics from a specific BSSID of an AP.

## **Syntax**

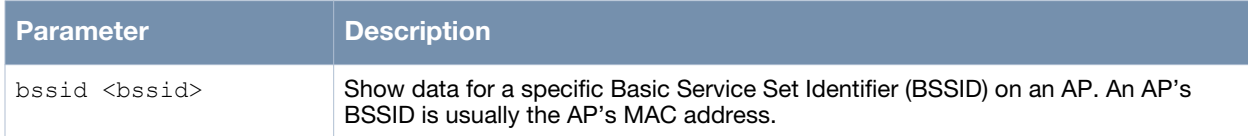

## **Examples**

The example below shows part of the output of the command **show ap debug bss-stats bssid <br/>shows:** 

(host) #show ap debug bss-stats bssid 00:1a:1e:11:5f:11

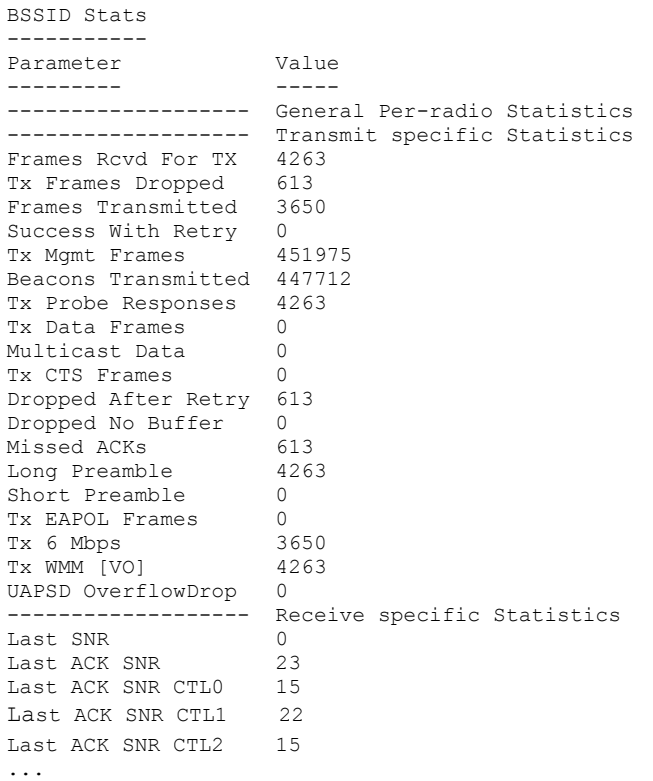

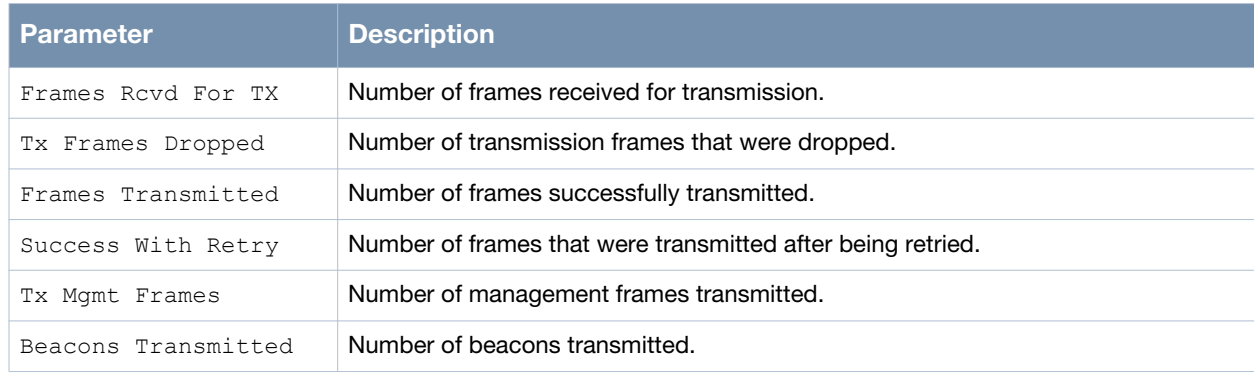

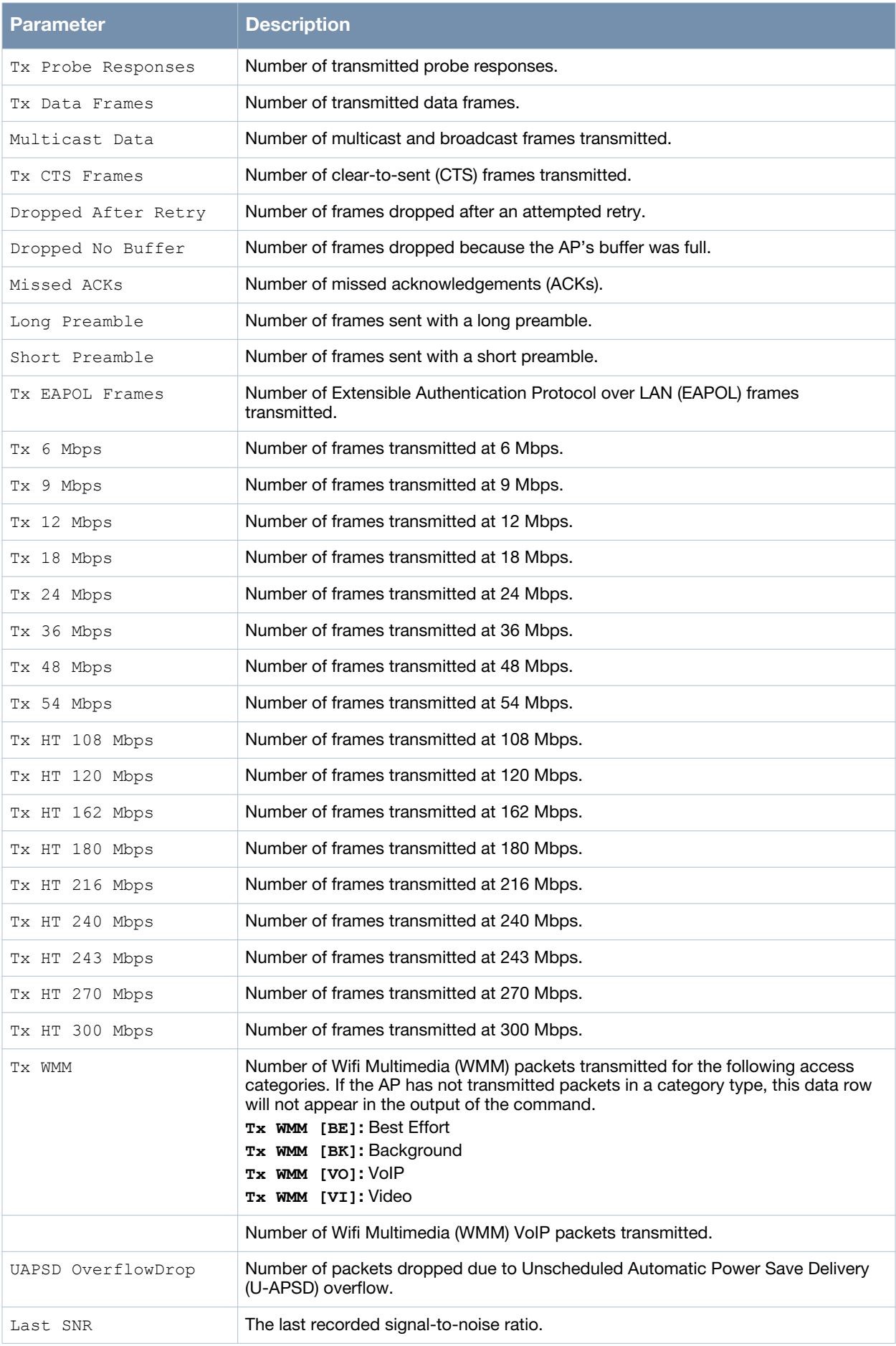

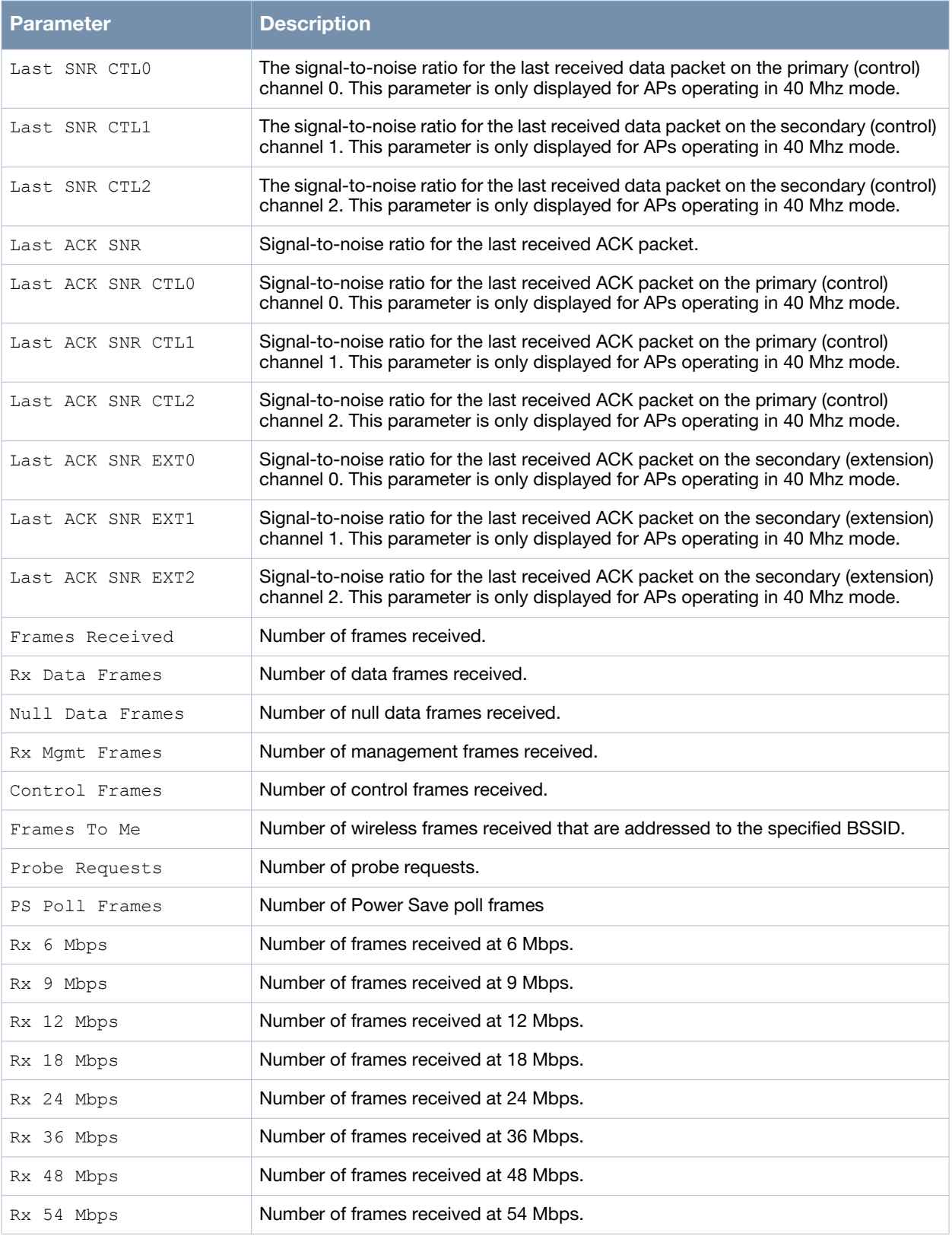

Introduced in AOS-W 3.0.

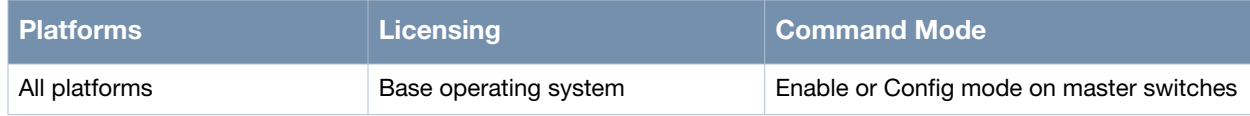

# **show ap debug client-mgmt-counters**

show ap debug client-mgmt-counters

## **Description**

Show the numbers of each type of message from an AP's clients. This information can be used to troubleshoot problems on an AP.

## **Examples**

#### The output of the command

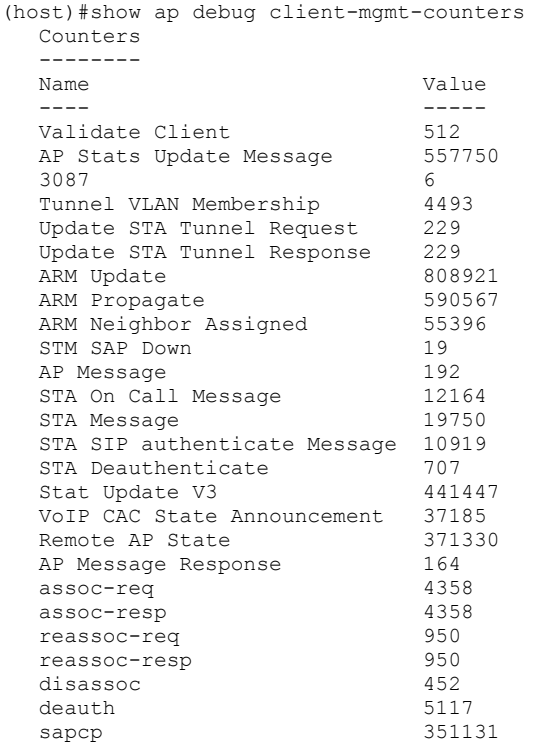

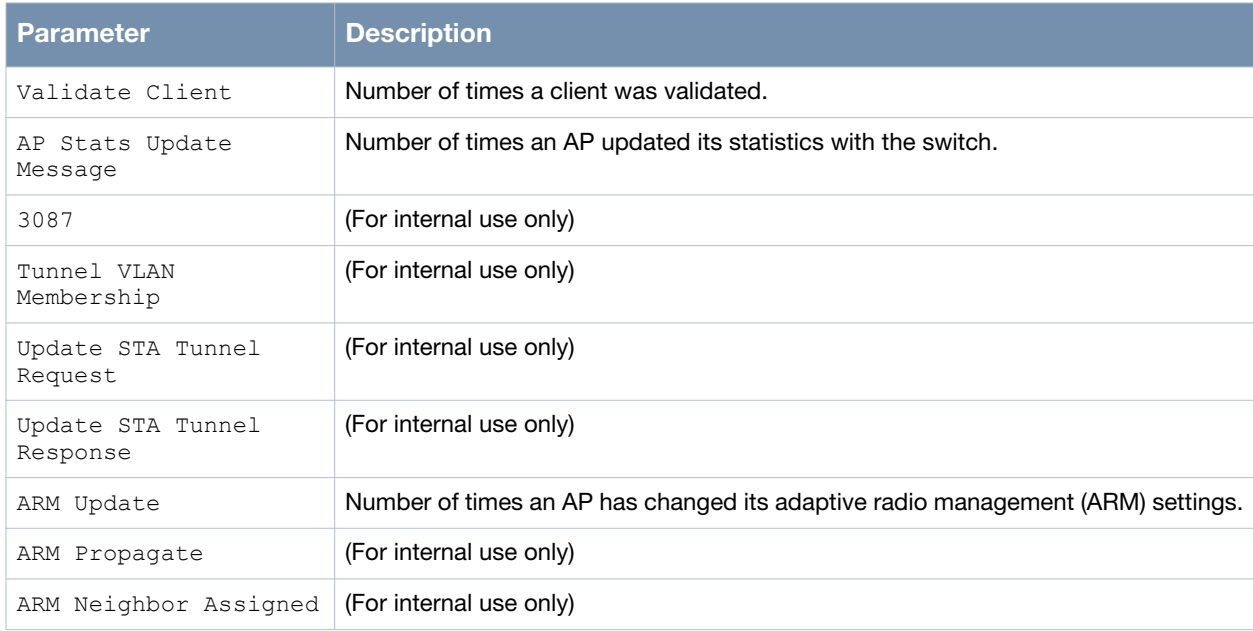

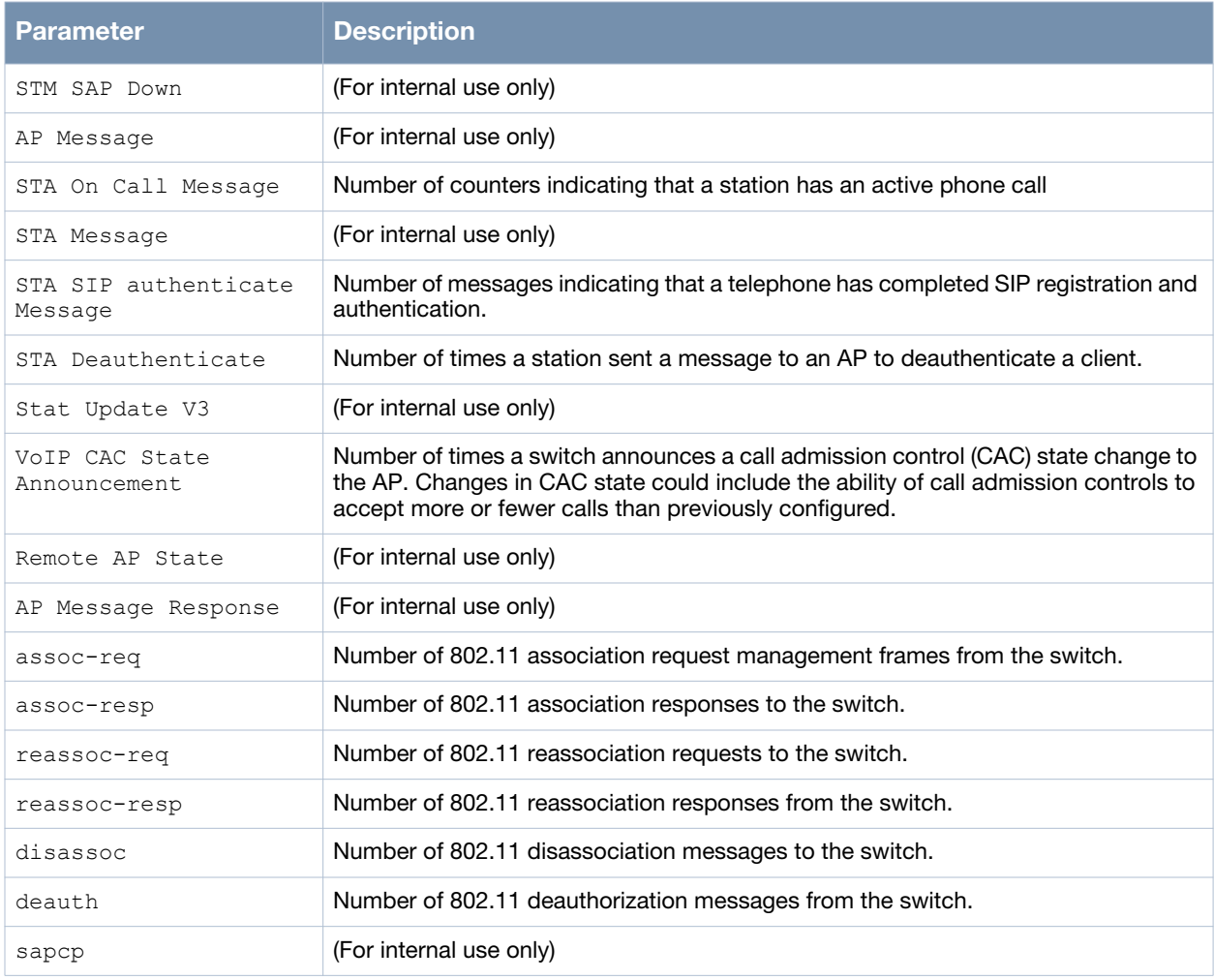

Introduced in AOS-W 3.0.

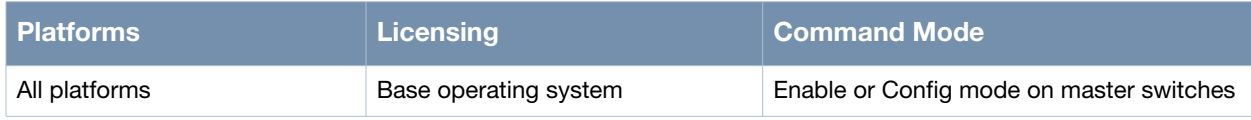

# **show ap debug client-stats**

show ap debug client-stats <client-mac)

### **Description**

Show detailed statistics about a client.

### **Example**

The command below displays statistics for packets both received from and transmitted to the specified client.

(host) #show ap debug client-stats 00:19:7e:89:fa:e7

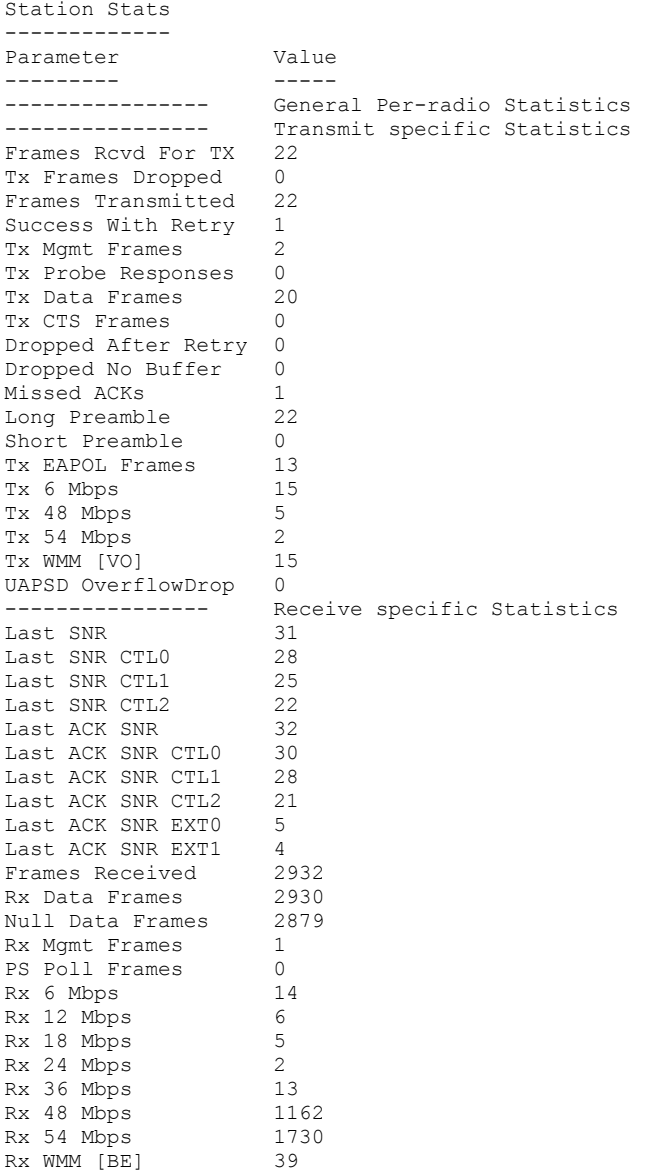

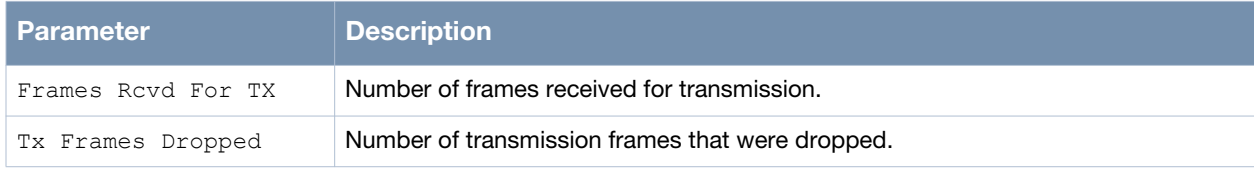

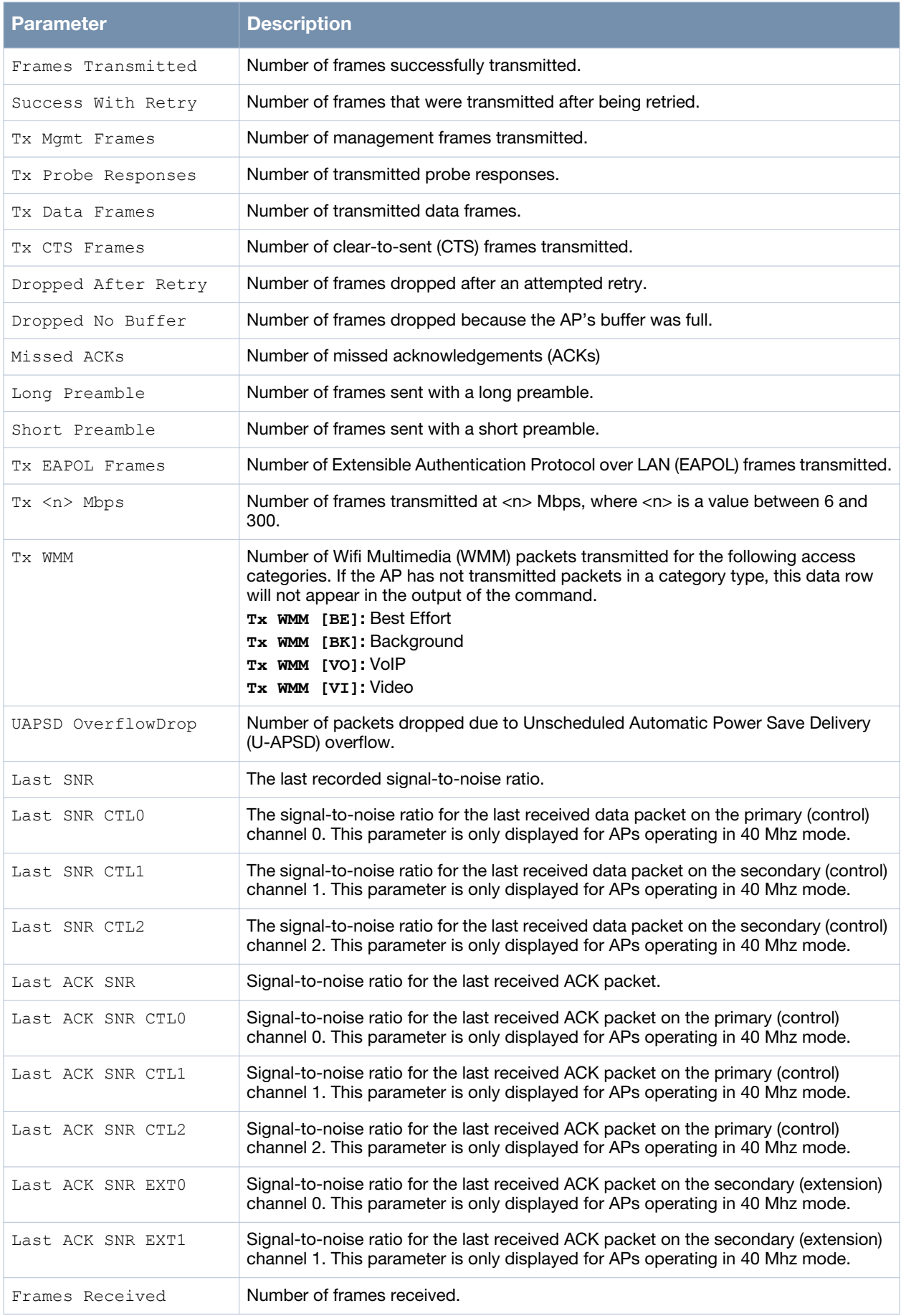

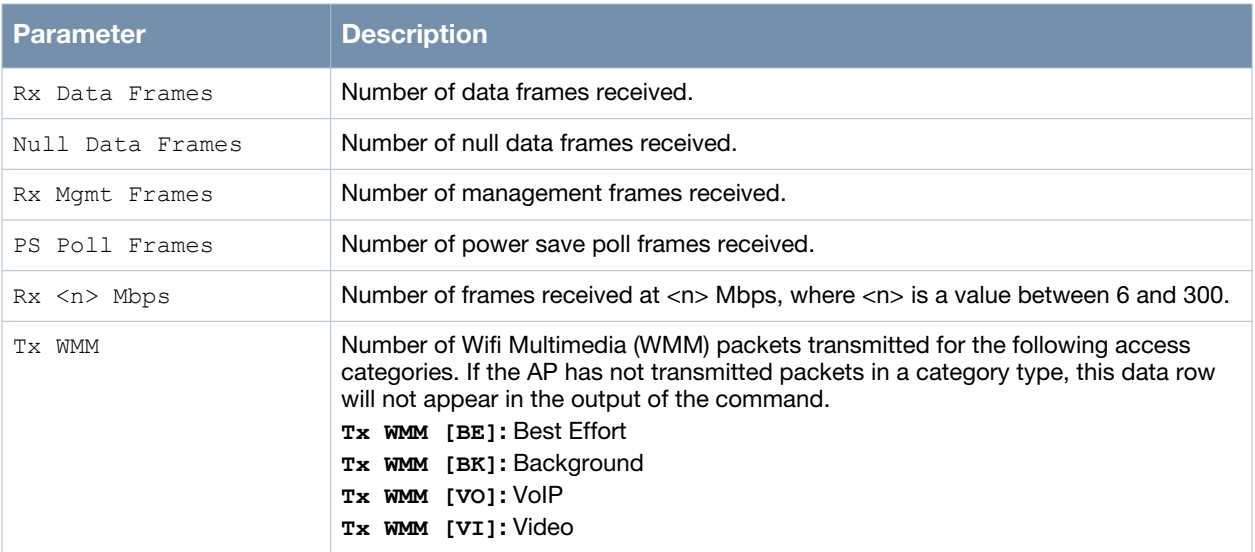

Introduced in AOS-W 3.0.

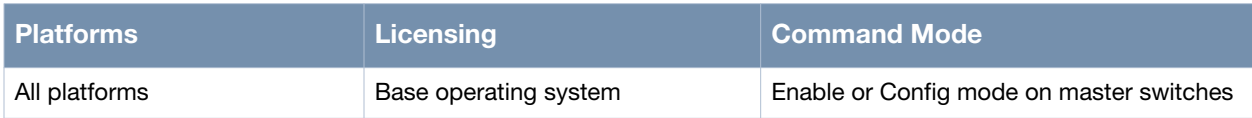

# **show ap debug client-table**

show ap debug client-table [ap-name <ap-name>|bssid <br/> <br/>ssid>|ip-addr <ip-addr>]

### **Description**

Show clients associated to an AP.

#### **Syntax**

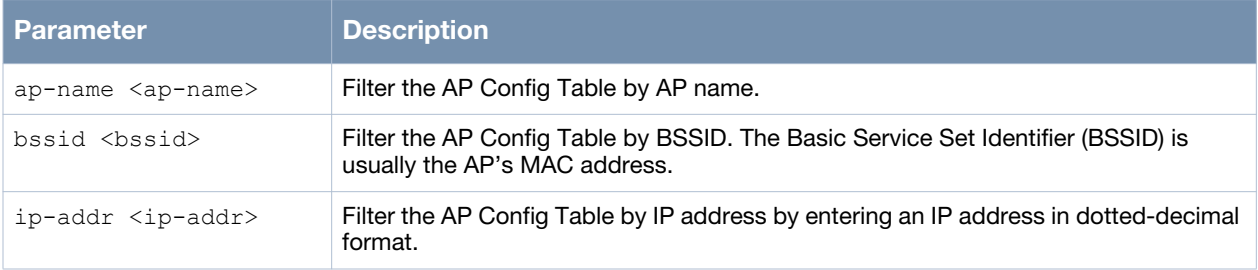

#### **Usage Guidelines**

The **Tx\_Rate**, **Rx\_Rate**, **Last\_ACK\_SNR**, and **Last\_Rx\_SNR** columns shown in the output of this command display valuable troubleshooting information for clients trying to connect to a specific AP. Use this command to verify that the transmit (Tx\_Rate) and receive (Rx\_Rate) rates are not too low, and that the signal-to-noise (SNR) ratio is acceptable.

## **Examples**

The example below shows part of the AP configuration table for a specific BSSID. Additional parameters not displayed are described in the table below.

```
(host) #show ap debug client-table ap-name AP12
MAC ESSID BSSID Assoc_State HT_State AID PS_State UAPSD Tx_Pkts Rx_Pkts PS_Qlen Tx_Retr
--- ----- ----- ----------- ------ --- -------- ----- ------- ------- --- ---- 
00:17:f2:4d:01:e2 wpa2 00:1a:1e:11:5f:11 Associated None 0x1 Awake (0,0,0,0,N/A,0) 31463 22821 0 4289
00:14:a4:25:72:6d wpa2 00:1a:1e:11:5f:11 Associated None 0x2 Awake (0,0,0,0,N/A,0) 24691 45215 0 944<br>00:19:7e:66:89:38 wpa2 00:1a:1e:11:5f:11 Associated None 0x4 Awake (0,0,0,0,N/A,0) 7031 24739 0 671
00:19:7e:66:89:38 wpa2  00:1a:1e:11:5f:11  Associated
00:16:cf:bc:0e:ce wpa2 00:1a:1e:11:5f:11 Associated None 0x5 Awake (0,0,0,0,N/A,0) 3920 14797 0 286<br>00:19:7d:d6:74:93 wpa2 00:1a:1e:11:5f:11 Associated None 0x7 Awake (0,0,0,0,N/A,0) 2530 8034 0 365
00:19:7d:d6:74:93 wpa2  00:1a:1e:11:5f:11  Associated  None
UAPSD:(VO,VI,BK,BE,Max SP,Q Len)
```
HT Flags: A - LDPC Coding; W - 40Mhz; S - Short GI; M - Max A-MSDU D - Delayed BA; G - Greenfield; R - Dynamic SM PS

Q - Static SM PS; N - A-MPDU disabled

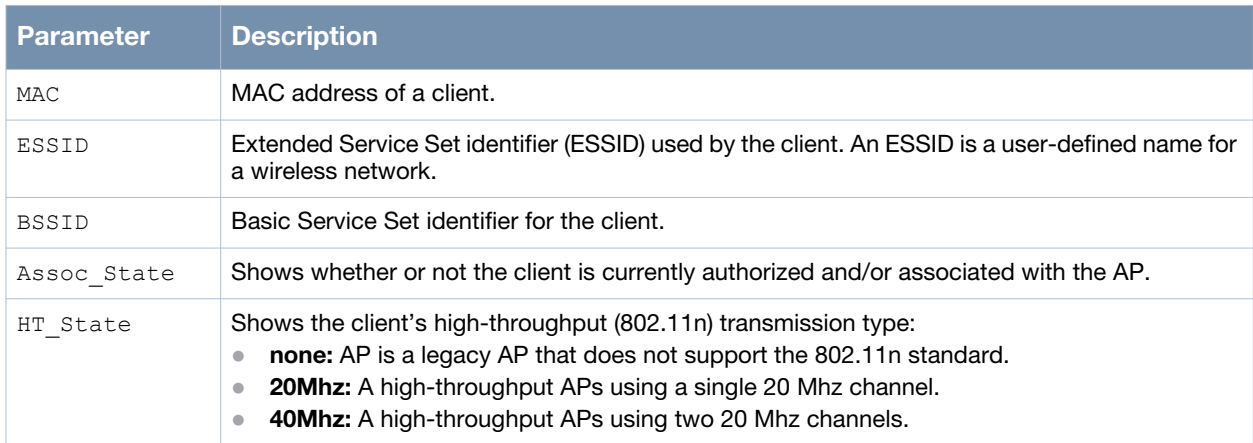

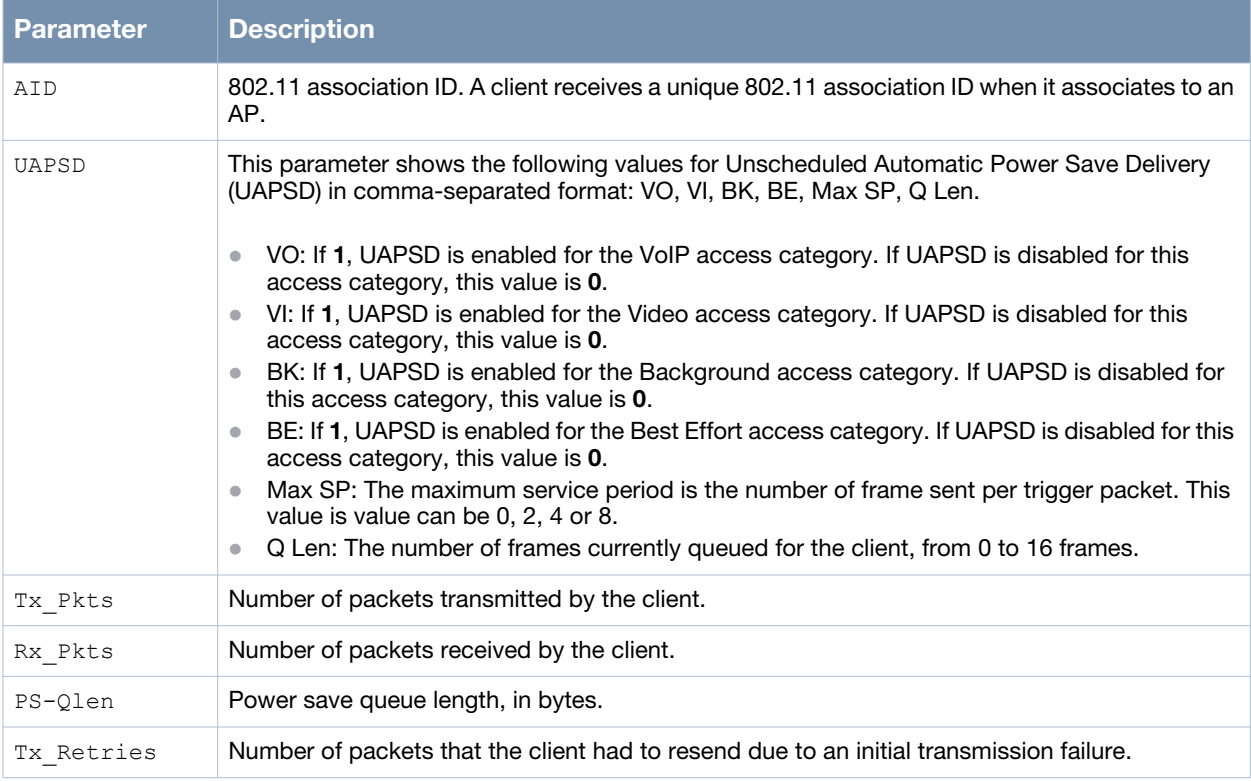

Introduced in AOS-W 3.0.

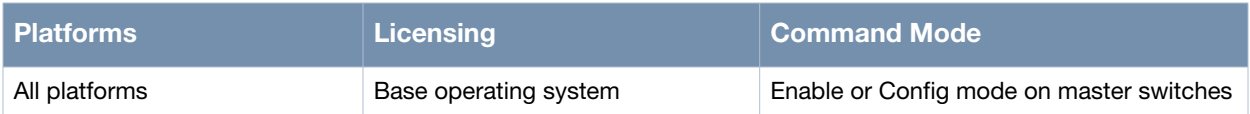

# **show ap debug counters**

```
show ap debug counters {ap-name <ap-name>|bssid <br/> <br/>Stod>|group <group>|ip-addr <ip-
addr>}
```
## **Description**

Show AP message and reboot/bootstrap counters for an individual AP or AP group.

### **Syntax**

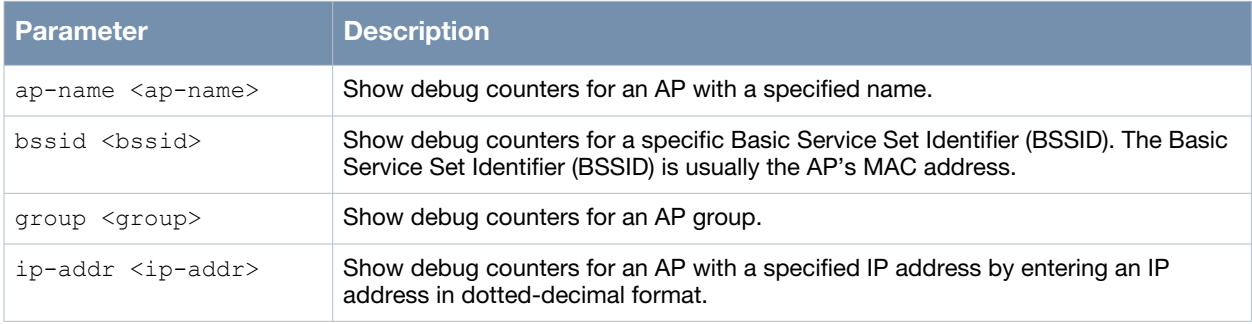

## **Example**

The output of this command can you how many times each AP has rebooted (a hard boot) or bootstrapped (a soft boot), the number of times configuration changes were sent from the switch, and the number of configuration changes acknowledged by that AP.

```
(host) #show ap debug counters group corp1
AP Counters
-----------
Name Group IP Address Configs Configs AP Boots AP Boots Bootstraps Reboots
                 Sent Acked Sent Acked
---- ----- ---------- ------ ------- -------- -------- ---------- -------
AL1 corp1 10.6.1.209 1597 1597 0 0 1 0
AL10 corp1 10.6.1.198 165 165 0 0 0 2 1
AL12 corp1 10.6.1.200 195 195 0 0 0 1 0 0
AL15 corp1 10.6.1.197 1580 1580 0 0 0 1 0 0
AL16 corp1 10.6.1.199 73 73 0 0 0 1 0
AL19 corp1 10.6.1.212 8 8 0 0 0 1 0
Total APs :6
```
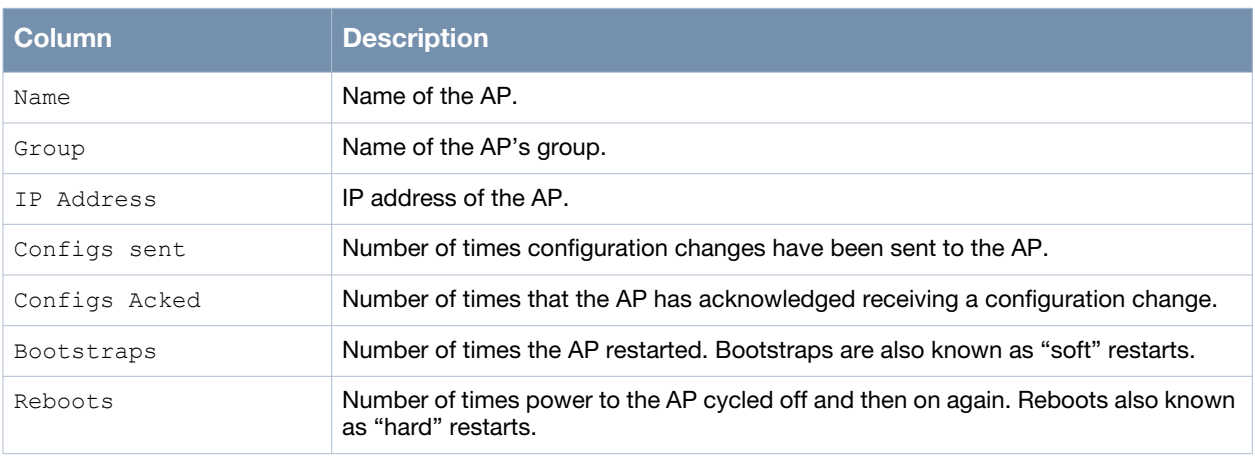

Introduced in AOS-W 3.0.

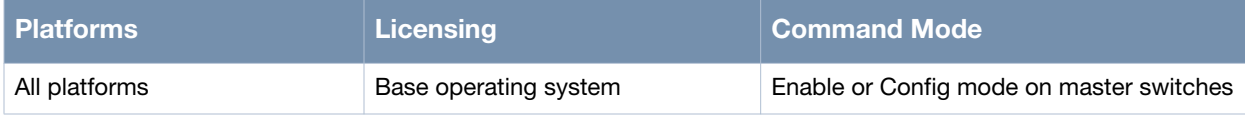

# **show ap debug crash-info**

(host) #show ap debug crash-info ap-name MyAP

show ap debug crash-info {ap-name <ap-name>|ip-addr <ip-addr>}

#### **Description**

Show crash log information (if it exists) for an individual AP. The stored information is cleared from the flash after the AP reboots.

#### **Syntax**

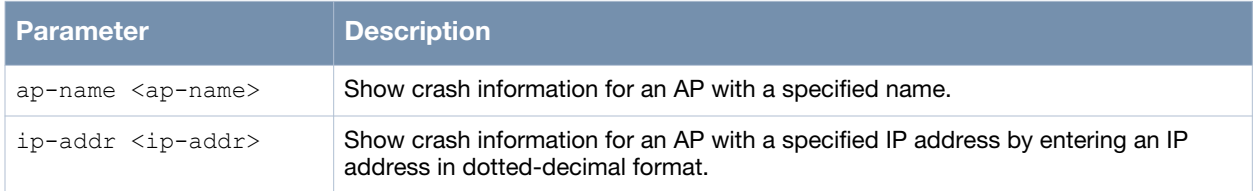

#### **Example**

The output of this command shows a partial sample crash log information for an AP named **MyAP**

```
<5>
<4>AOS-W Version x.x.x.x (build xxxx / label #xxxx)
<4>Built by p4build@cartman on 2010-07-29 at 14:44:06 PST (gcc version x.x.x 
Cav
ium Networks Version: 1.4.0, build 58)
<4>CVMSEG size: 2 cache lines (256 bytes)
<4>Setting flash physical map for 16MB flash at 0x1ec00000
<4>Determined physical RAM map:
<7>On node 0 totalpages: 16384
<7> DMA zone: 16384 pages, LIFO batch:3
<7> DMA32 zone: 0 pages, LIFO batch:0
<7> Normal zone: 0 pages, LIFO batch:0
<7> HighMem zone: 0 pages, LIFO batch:0
<4>Primary instruction cache 32kB, virtually tagged, 4 way, 64 sets, linesize 
12
8 bytes.
<4>Primary data cache 16kB, 64-way, 2 sets, linesize 128 bytes.
<4>Using 500.000 MHz high precision timer. cycles_per_jiffy=1000000
<6>Memory: 56636k/65536k available (1925k kernel code, 8840k reserved, 575k 
data
, 2716k init, 0k highmem)
<4>Calibrating delay using timer specific routine.. 1000.32 BogoMIPS 
(lpj=100032
2)<4> available.
<4>Checking for the multiply/shift bug... no.
<4>Checking for the daddi bug... no.
<4>Checking for the daddiu bug... no.
<5>detected lzma initramfs
<5>initramfs: LZMA lc=3,lp=0,pb=2,dictSize=8388608,origSize=15217664
<5>LZMA initramfs
```
#### **Command History**

Introduced in AOS-W 5.0.

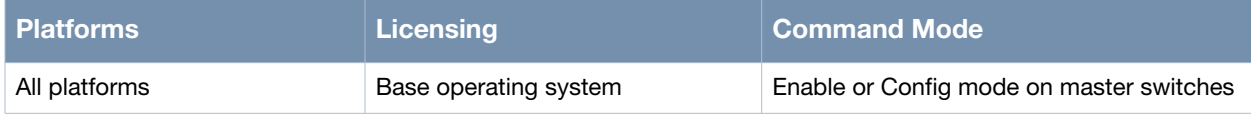
# **show ap debug datapath**

```
show ap debug datapath {ap-group <ap-group>|ap-name <ap-name>|bssid <br/> <br/> <br/> <br/></a></a>ddr debug datapath
<ip-addr>}
```
## **Description**

Show datapath tunnel parameters of an AP or AP group.

### **Syntax**

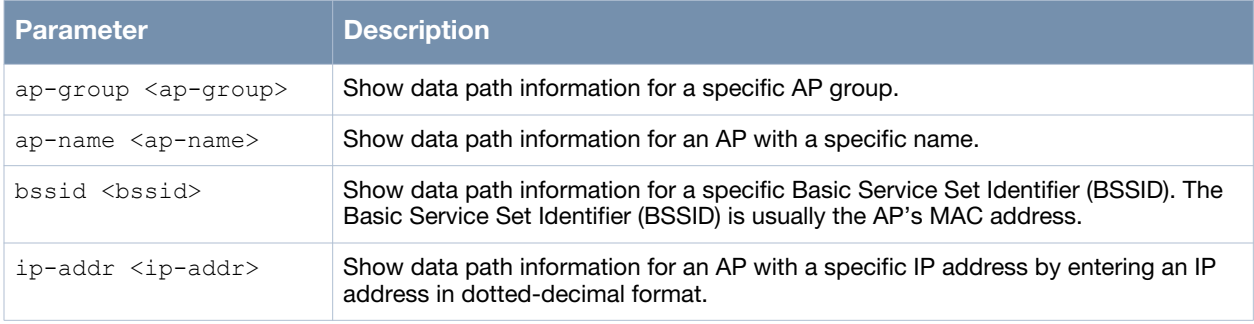

## **Example**

The output of the following command shows datapath tunnel parameters for an AP with the IP address 192.0.2.32.

(host) #show ap debug datapath 192.0.2.32

```
Datapath Parameters Table
```
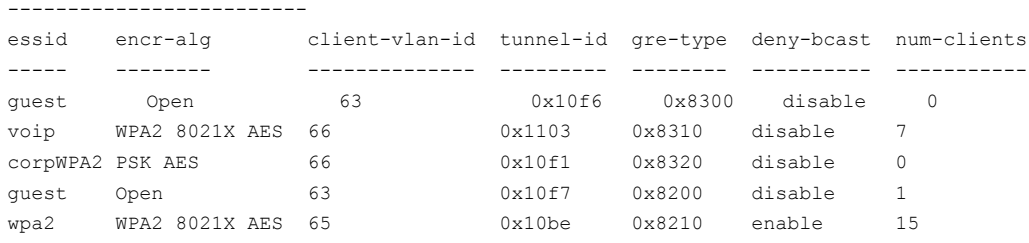

The output of this command includes the following information:

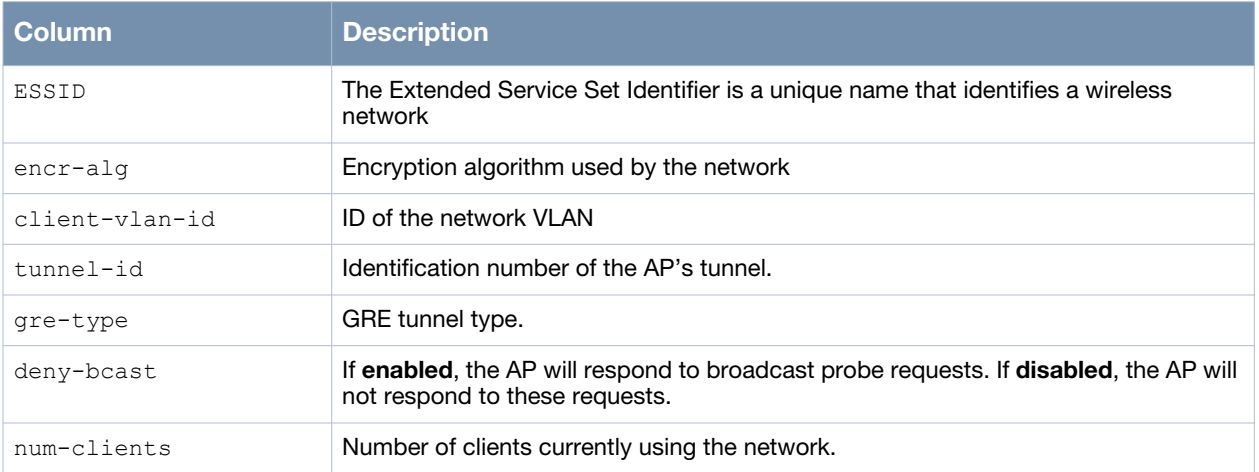

### **Command History**

Introduced in AOS-W 3.0.

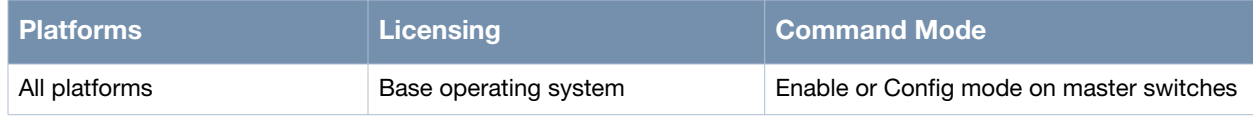

# **show ap debug driver-log**

show ap debug driver-log {ap-name <ap-name>|bssid <br/> <br/>bssid>|ip-addr <ip-addr>}

### **Description**

Show an AP's driver logs.

## **Syntax**

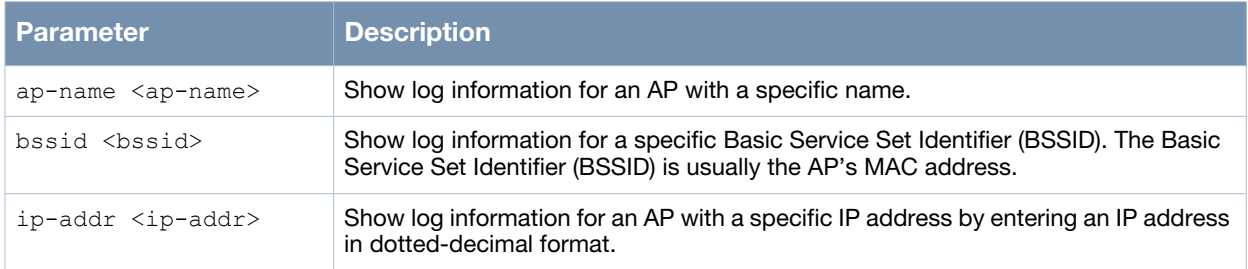

### **Usage Guidelines**

Use this command to review configuration changes made since the AP was last reset.

## **Command History**

Introduced in AOS-W 3.0.

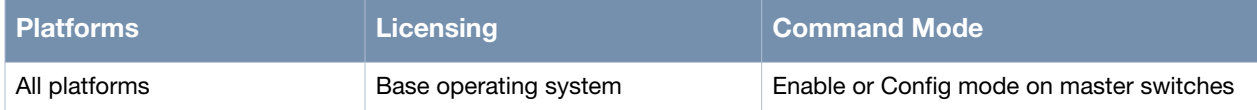

# **show ap debug log**

```
show ap debug log {ap-group <ap-group>|ap-name <ap-name>|bssid <br/> <br/> <br/> <br/> <br/>ip-addr <ip-
addr>}
```
## **Description**

Show an AP's debug log.

### **Syntax**

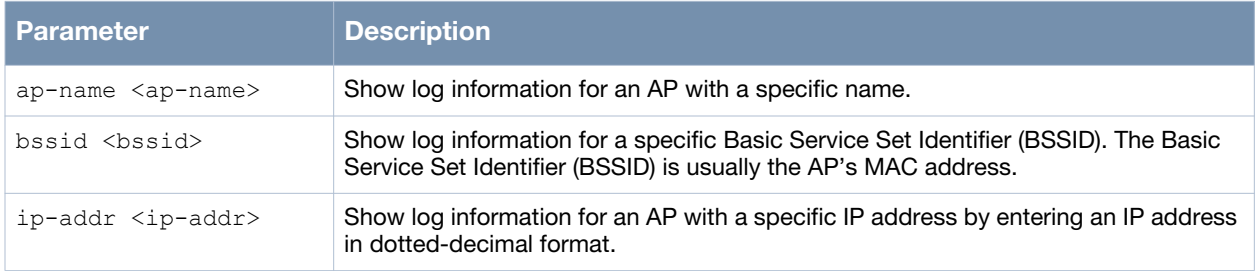

### **Usage Guidelines**

An AP's log files show configuration changes since the AP was last reset.

### **Command History**

Introduced in AOS-W 3.0.

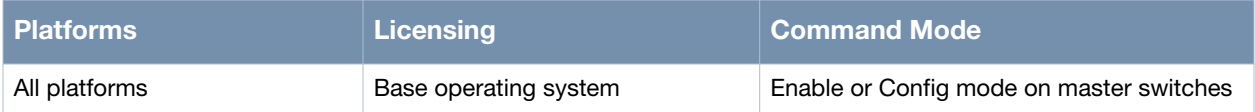

# **show ap debug mgmt-frames (deprecated)**

## **Description**

Show traced 802.11 management frames.

## **Command History**

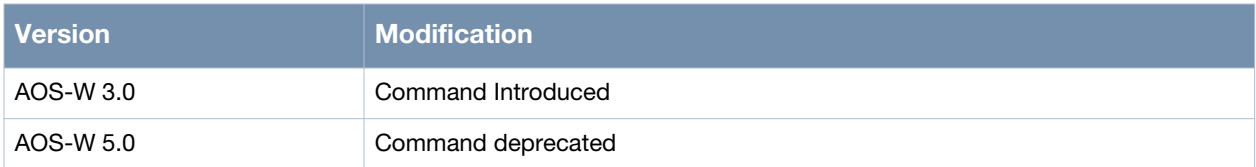

# **show ap debug radio-stats**

show ap debug radio-stats {ap-name <ap-name>|ip-addr <ip-addr>} radio {0|1} [advanced]

### **Description**

Show aggregate radio debug statistics of an AP.

#### **Syntax**

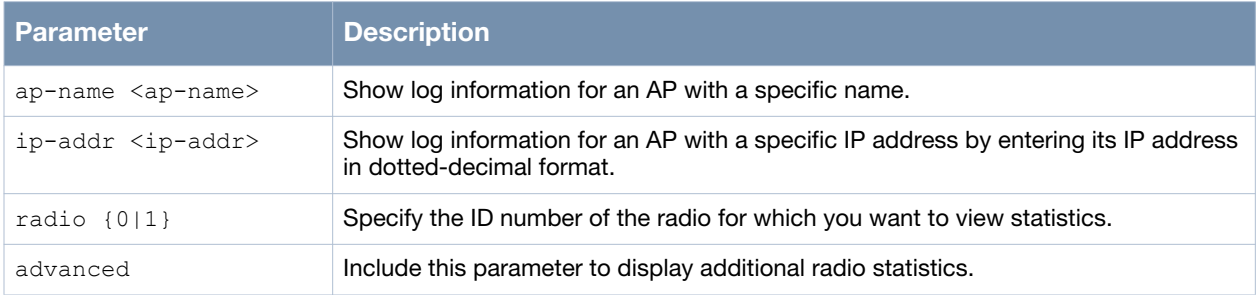

## **Example**

The output of this command displays general statistics for the radio, as well as statistics for transmitted and received frames.

```
(host) #show ap debug radio-stats ap-name AP12 radio 1 
RADIO Stats
-----------
Parameter Value
--------- -----
------------------- General Per-radio Statistics
Total Radio Resets 0
Resets Beacon Fail 0
TX Power Changes 5
Channel Changes 2
Radio Band Changes 0
Current Noise Floor 95
11g Protection 0
------------------- Transmit specific Statistics
Frames Rcvd For TX 2452151
Tx Frames Dropped 1736429
Frames Transmitted 4247212
...
```
If you include the **advanced** option at the end of the **show ap debug radio-stats** command, the output of this command will include all the following parameters. If you omit the advanced option, the output will include less information, and the data will be displayed in a different order.

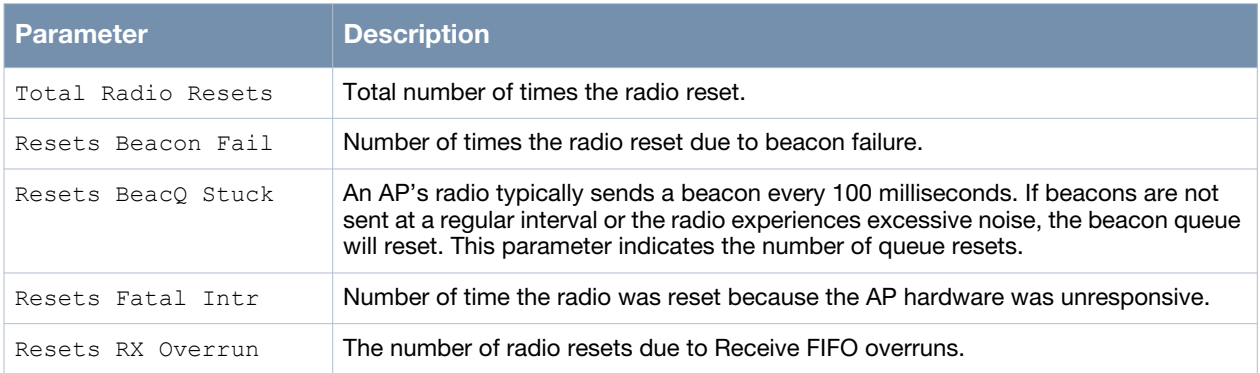

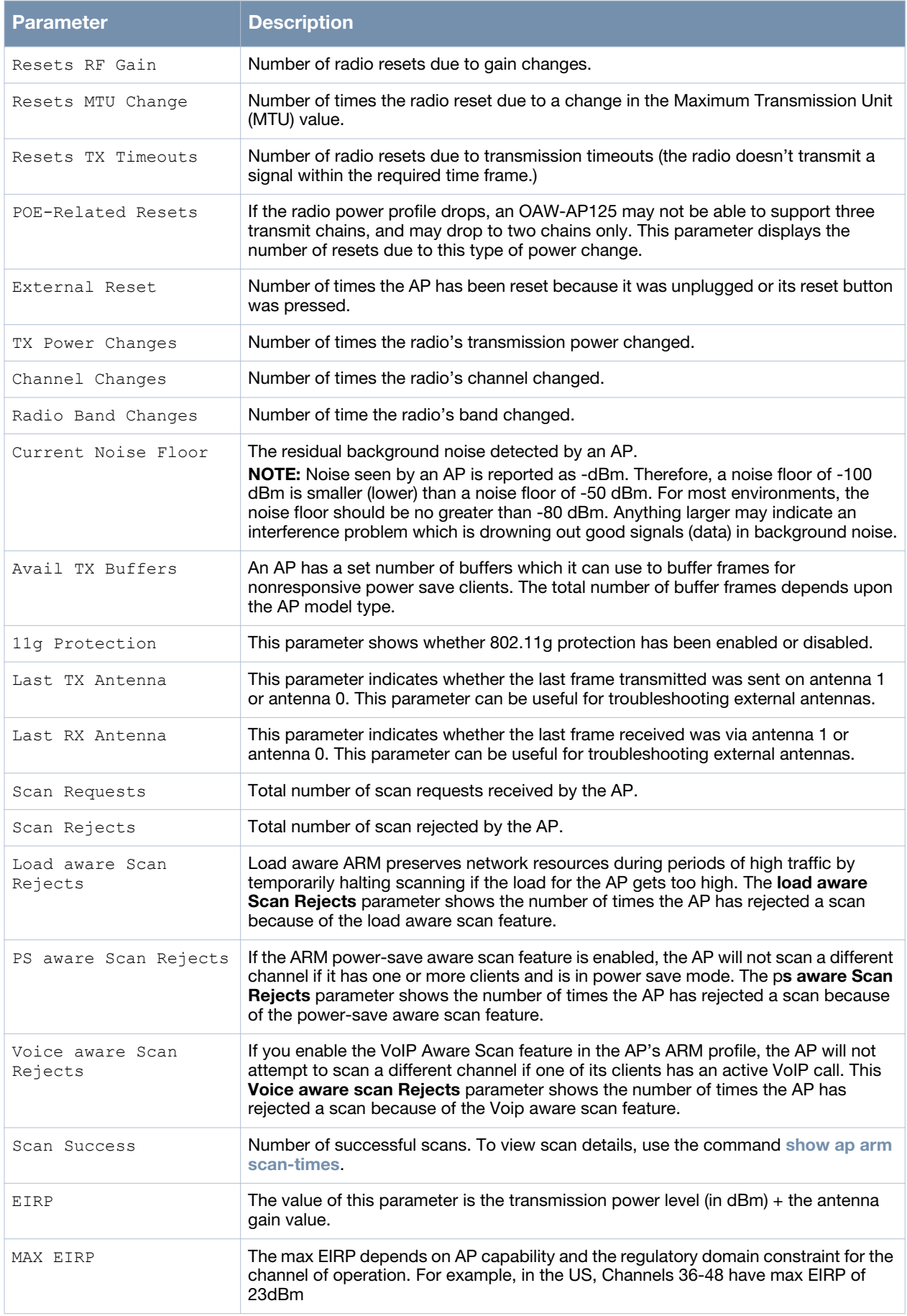

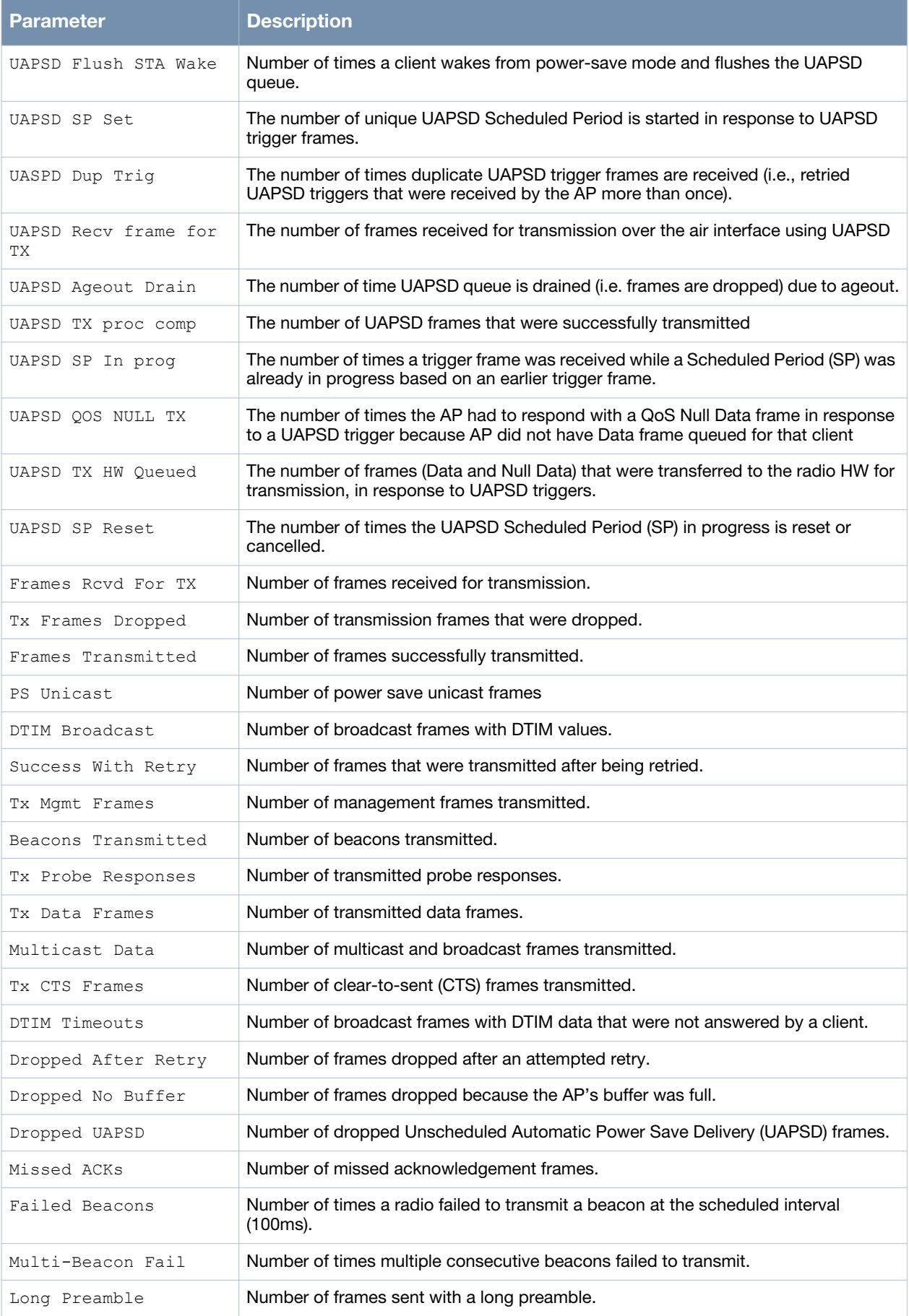

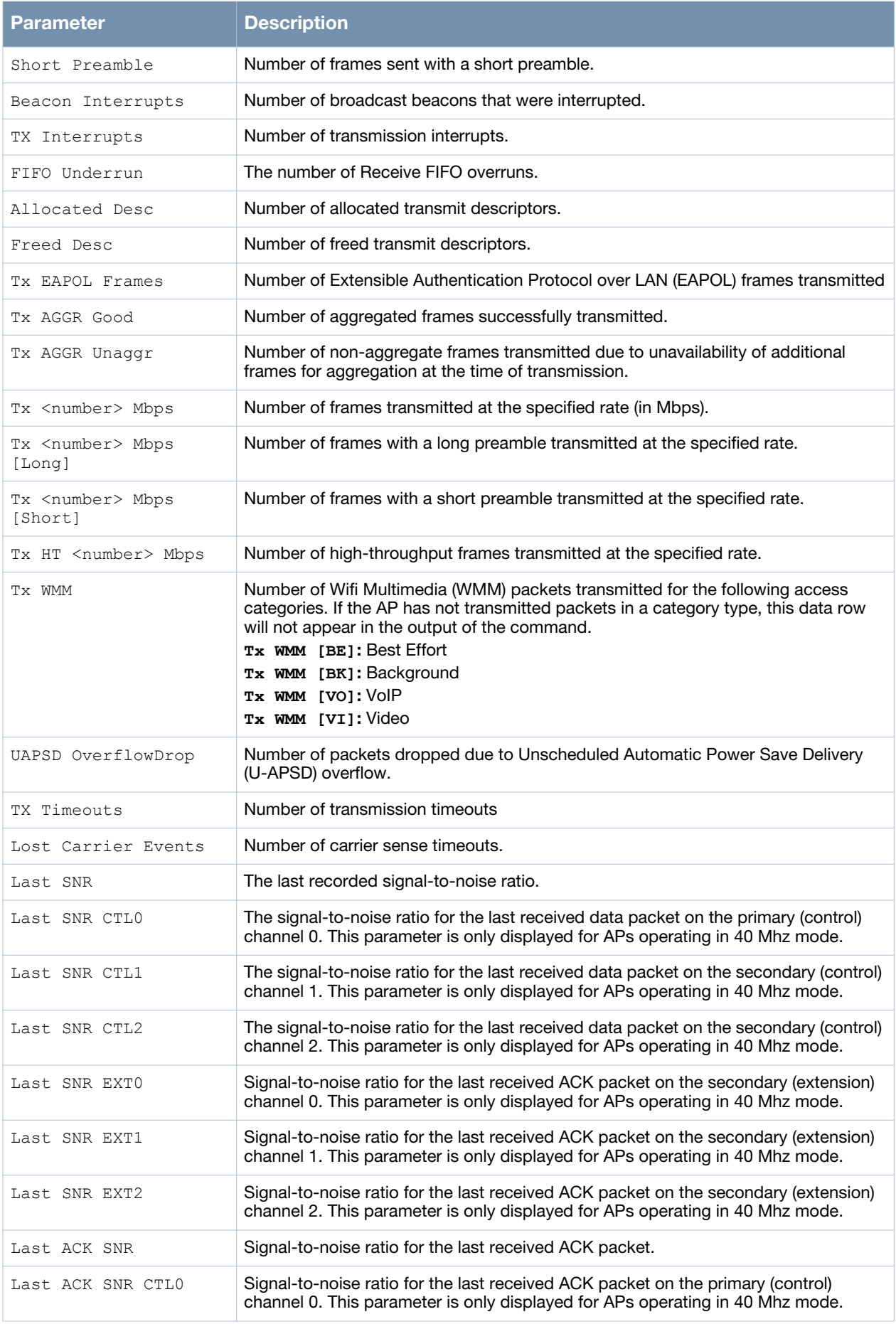

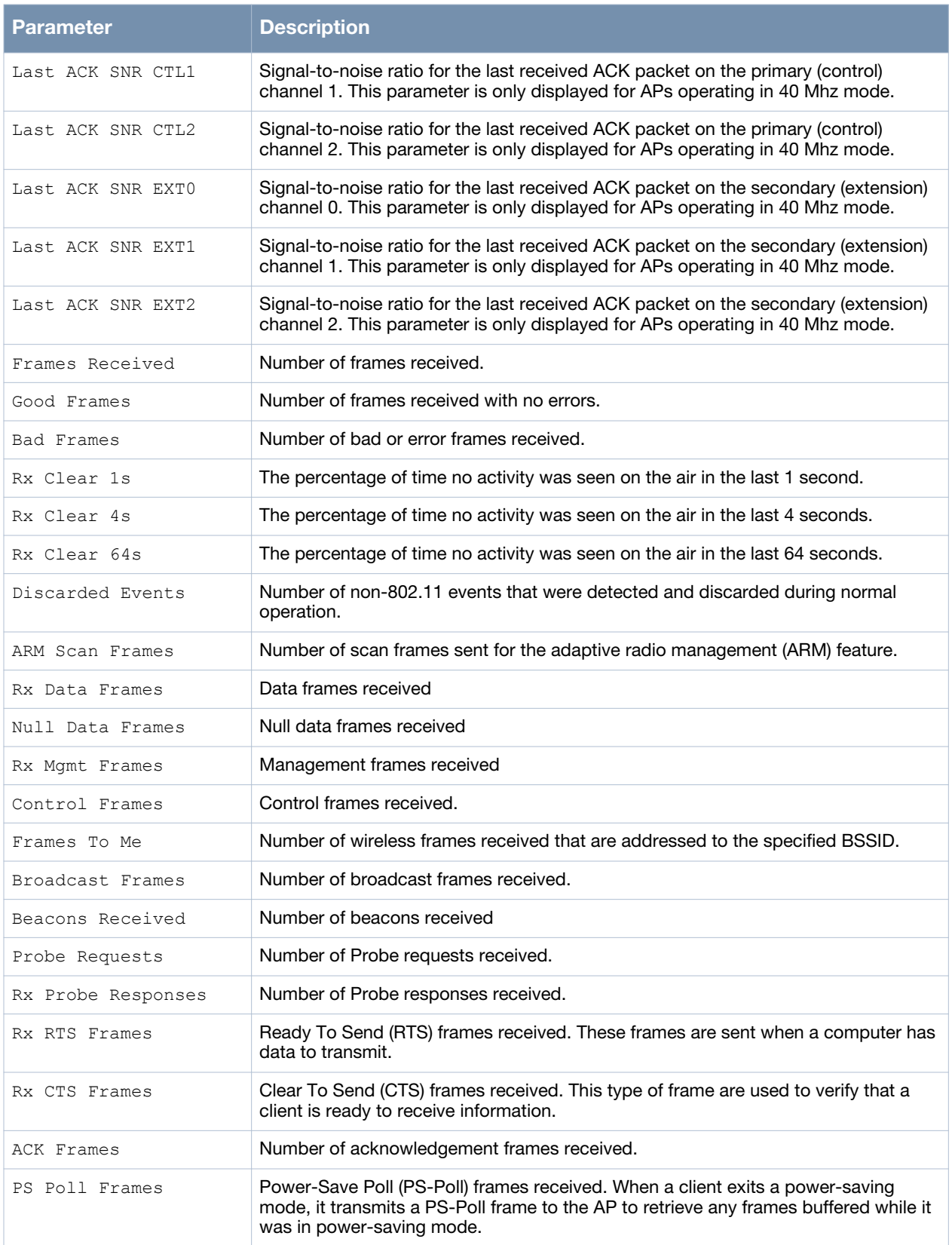

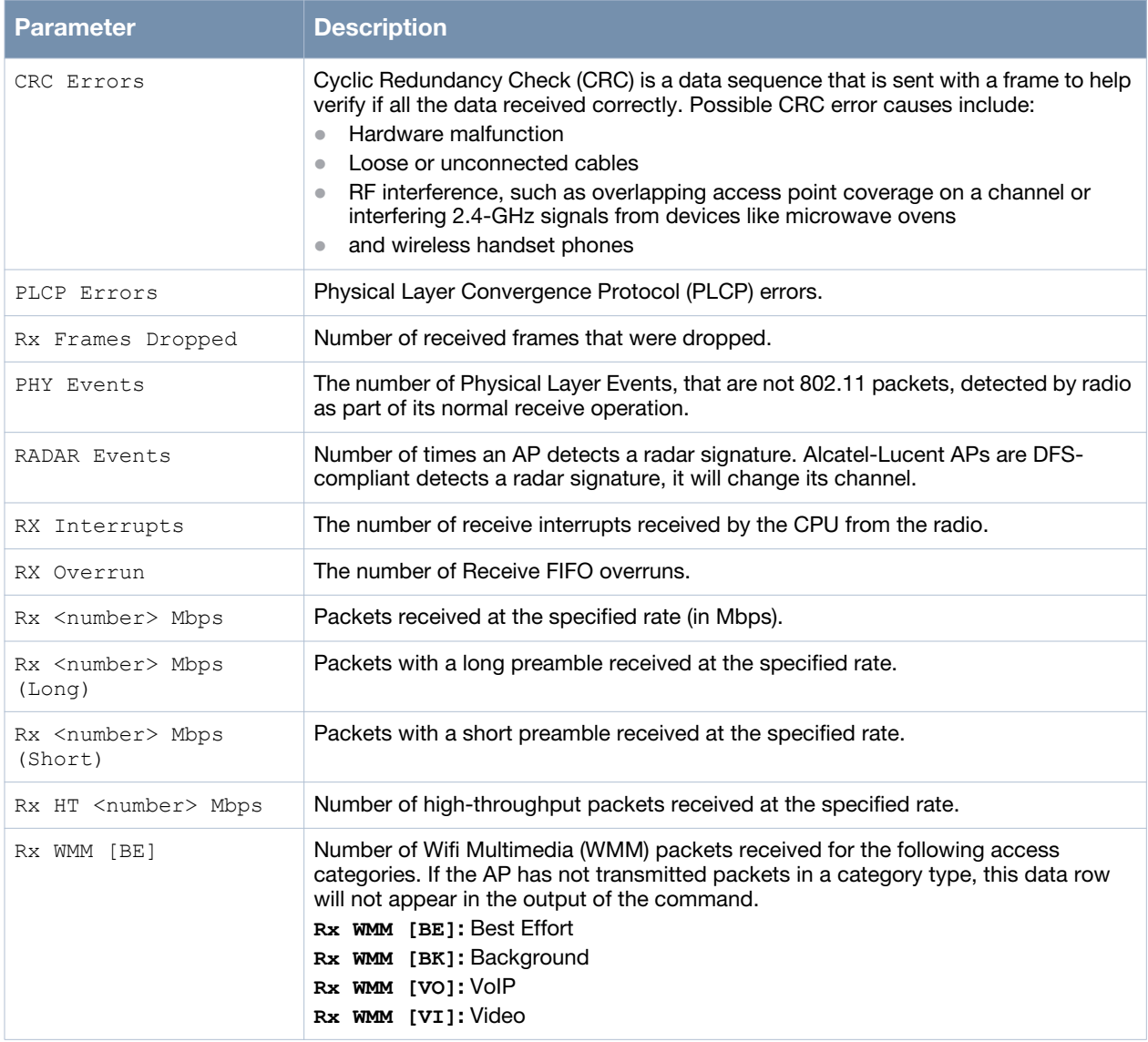

Introduced in AOS-W 3.0.

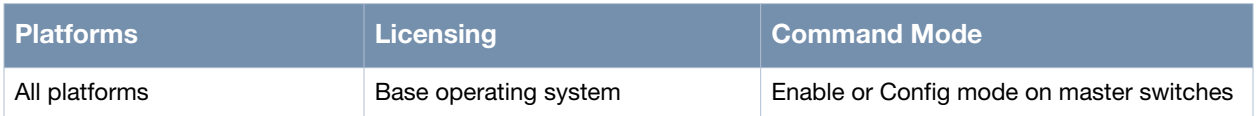

# **show ap debug received-config**

```
show ap debug received-config {ap-group <ap-group>|ap-name <ap-name>|bssid <br/> <br/>show ip-
addr <ip-addr>}
```
## **Description**

Show the configuration the AP downloaded from the switch.

### **Syntax**

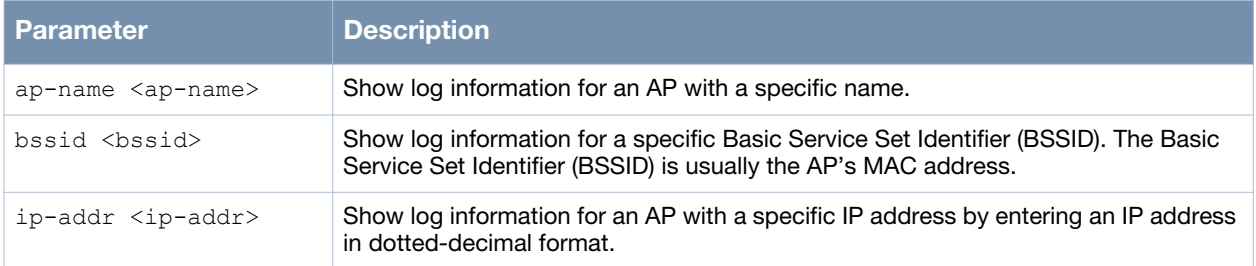

## **Example**

The output of this command displays configuration information for each interface. The example below shows only part of the output for this command. Additional parameters not displayed are described in the table below.

(host) #show ap debug received-config ap-name AP12

```
Downloaded Config for WIFI 0
```
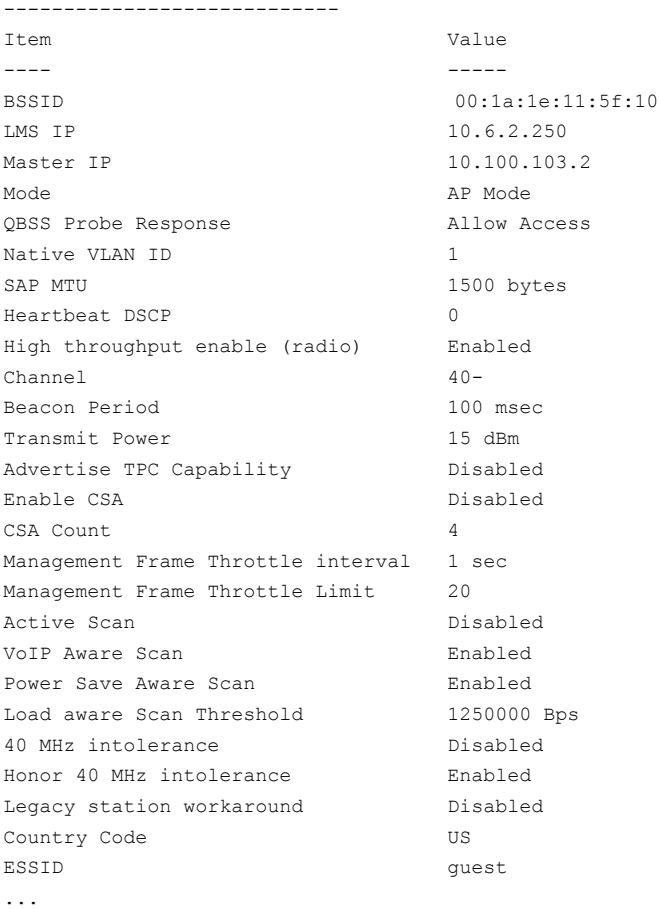

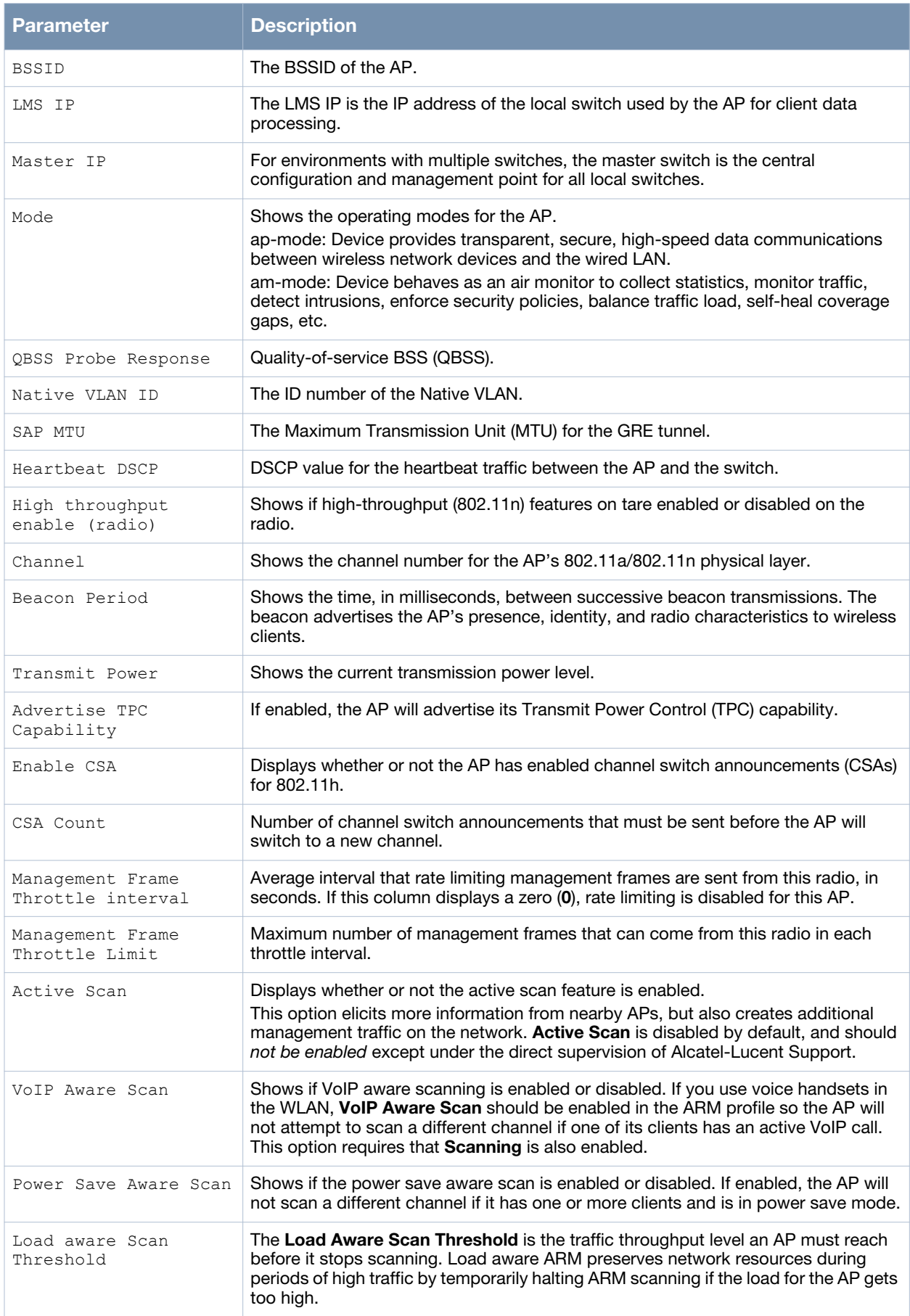

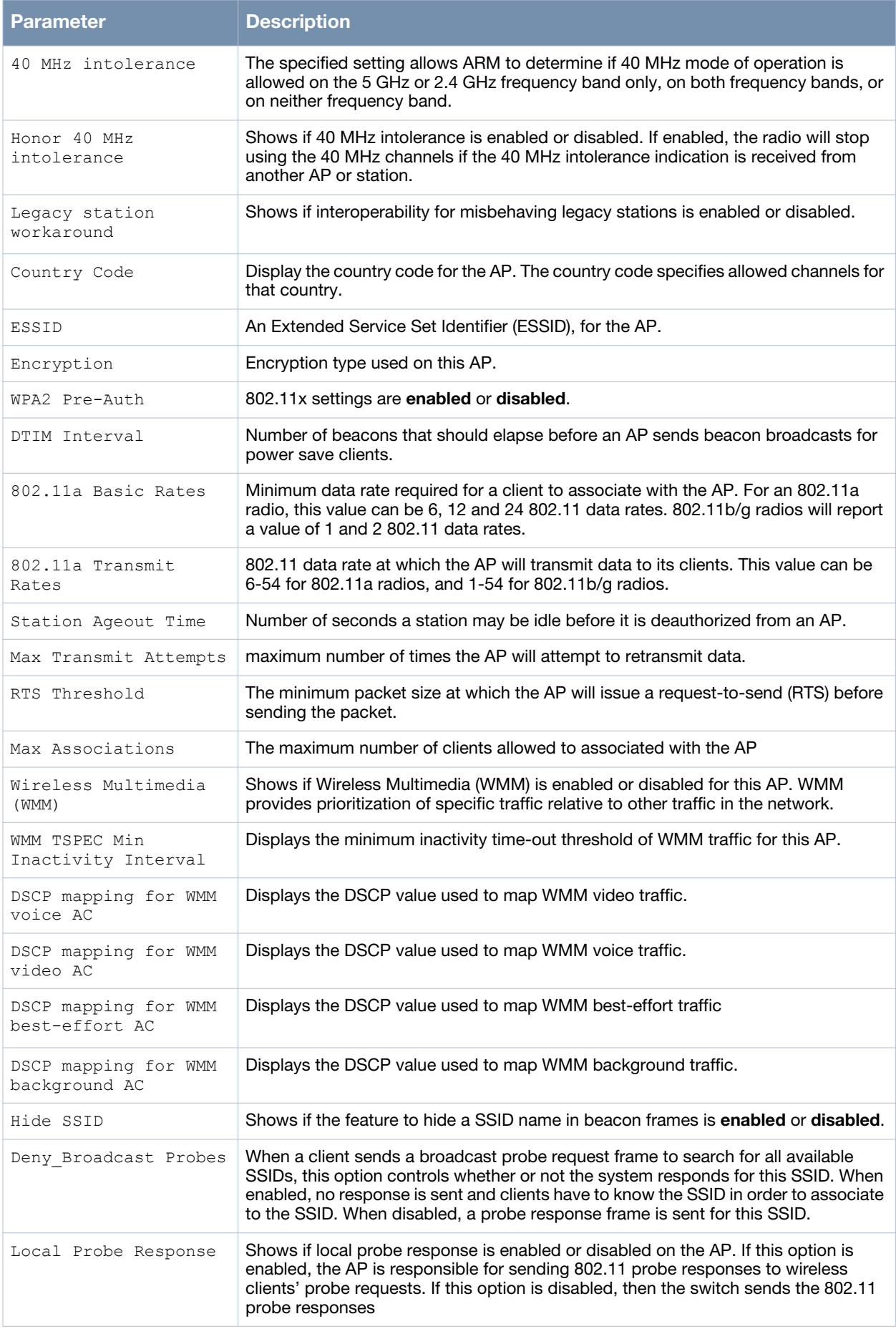

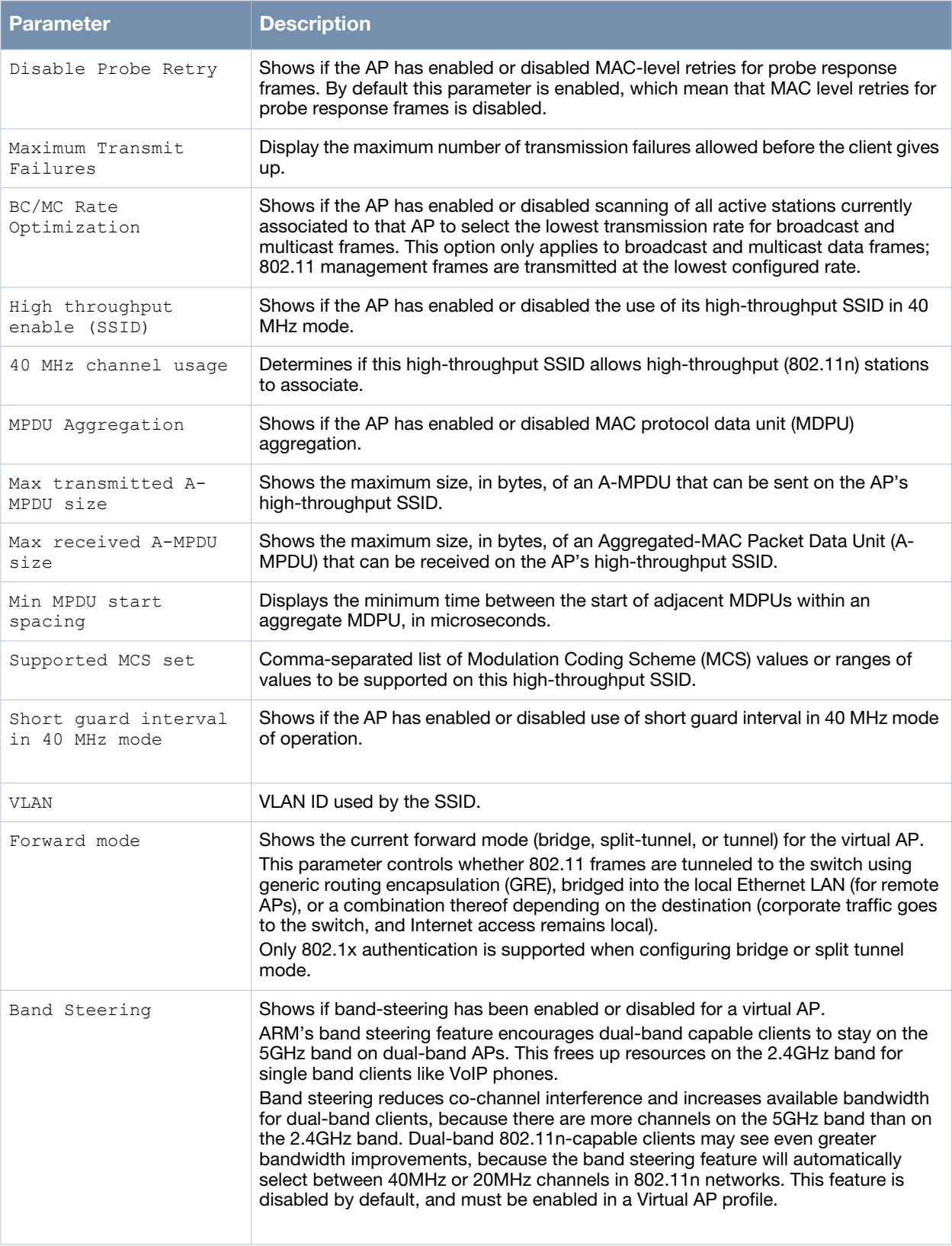

Introduced in AOS-W 3.0.

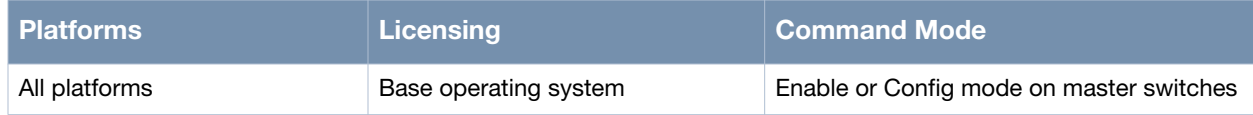

# **show ap debug remote association**

show ap debug remote association [ap-name <ap-name>|bssid <br/> <br/> <br/> <br/> </a></a></>der </a></a></a></a><//>der </ap-addr></ap-addr><//><//ap-addr><//><//ap-addr><//><//ap-addr><//ap-addr><//ap-addr>

### **Description**

Show the AP association table to identify the remote clients associated to each AP.

#### **Syntax**

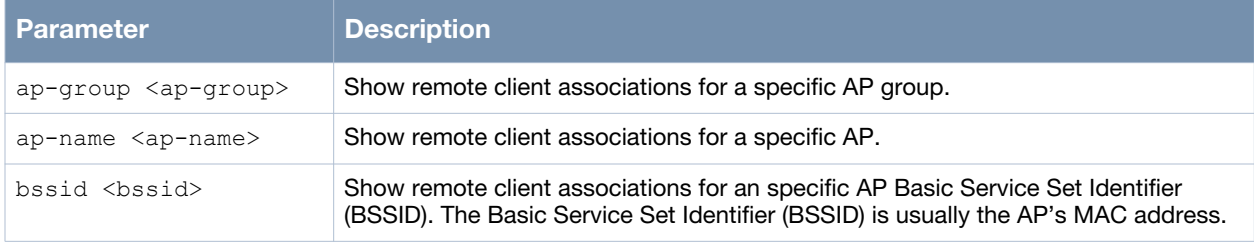

### **Usage Guidelines**

Use this command to verify if a remote user is connected to an AP, and to validate the AP to which is connected.

### **Example**

The output of this command displays information about the remote clients associated with an AP with the IP address 192.0.2.32.

```
(host) #show ap debug remote association ip-addr 192.0.2.32
Flags: W: WMM client, A: Active, R: RRM client
PHY Details: HT: High throughput; 20: 20MHz; 40: 40MHz
           <n>ss: <n> spatial streams
Association Table
-----------------
Name bssid mac auth assoc aid 1-int essid vlan-id tunnel-id phy assoc. num Flags
                                                                                 time assoc 
---- ---------------- ---------------- -- -- --- ---- ----- ---- ------ --- ----- ---- ------
AP71 00:0a:23:c1:d4:11 00:16:6d:08:1s:f1 y y 1 10 t-lab 111 0x108e a 23s 1 A
Num Clients:1
```
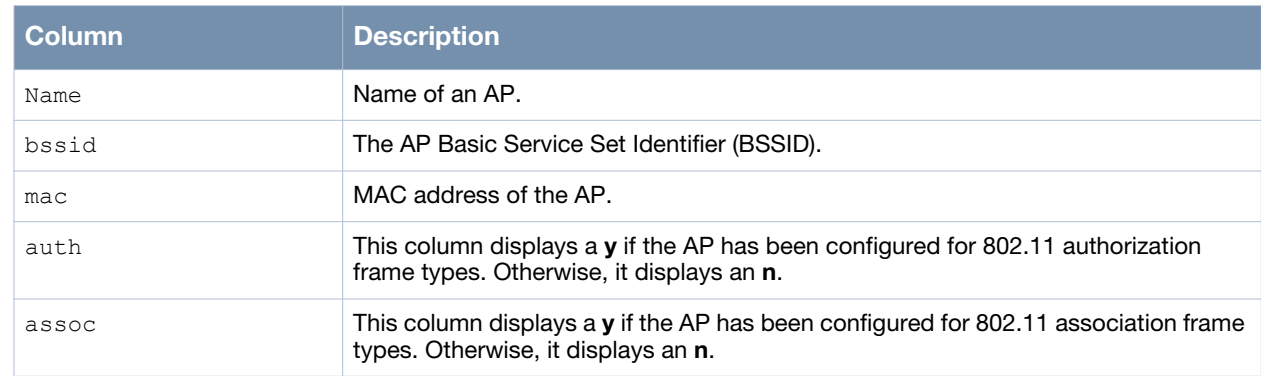

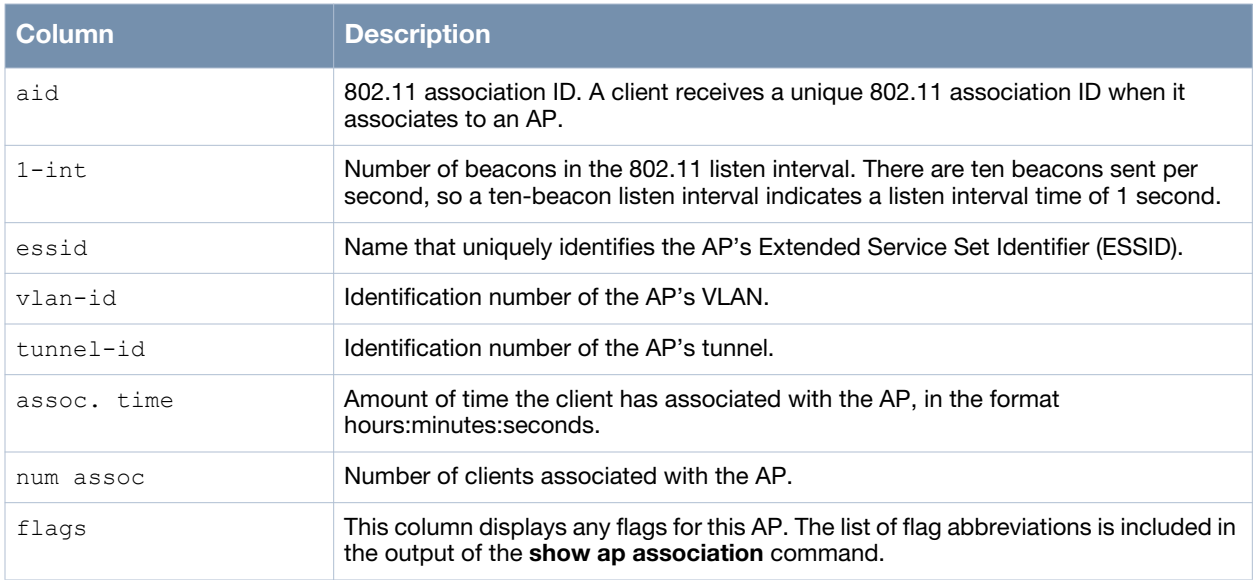

Introduced in AOS-W 3.0.

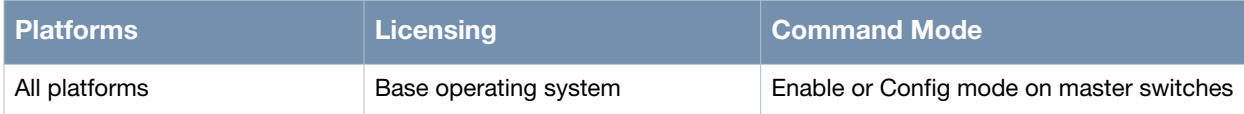

# **show ap debug shaping-table**

show ap debug shaping-table {ap-name <ap-name>|ip-addr <ip-addr>}

### **Description**

Show shaping information for clients associated to an AP.

### **Syntax**

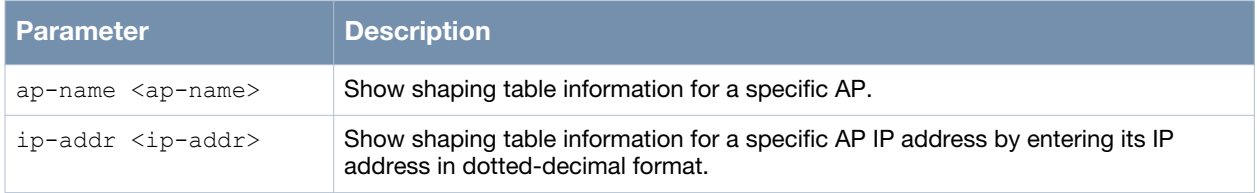

### **Example**

#### The following command shows the shaping table of an AP named ap22.

(host) #show ap debug shaping-table ap-name ap22

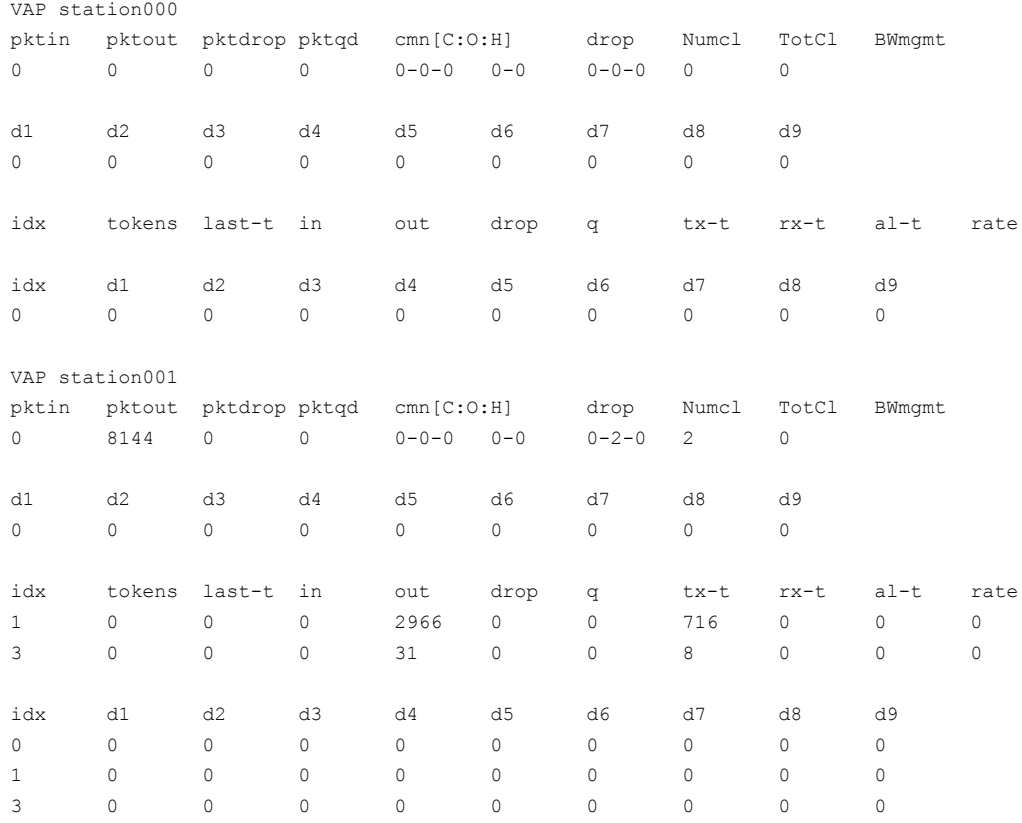

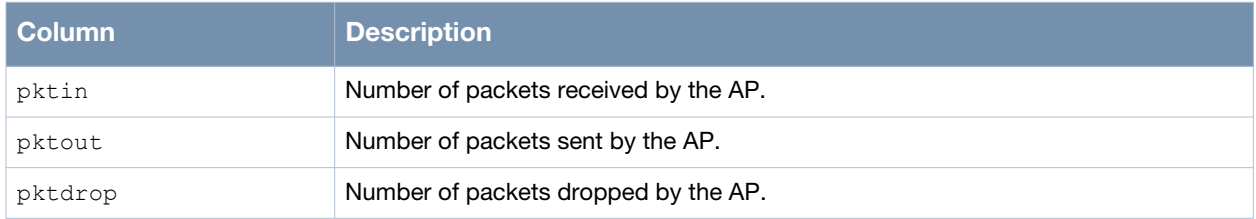

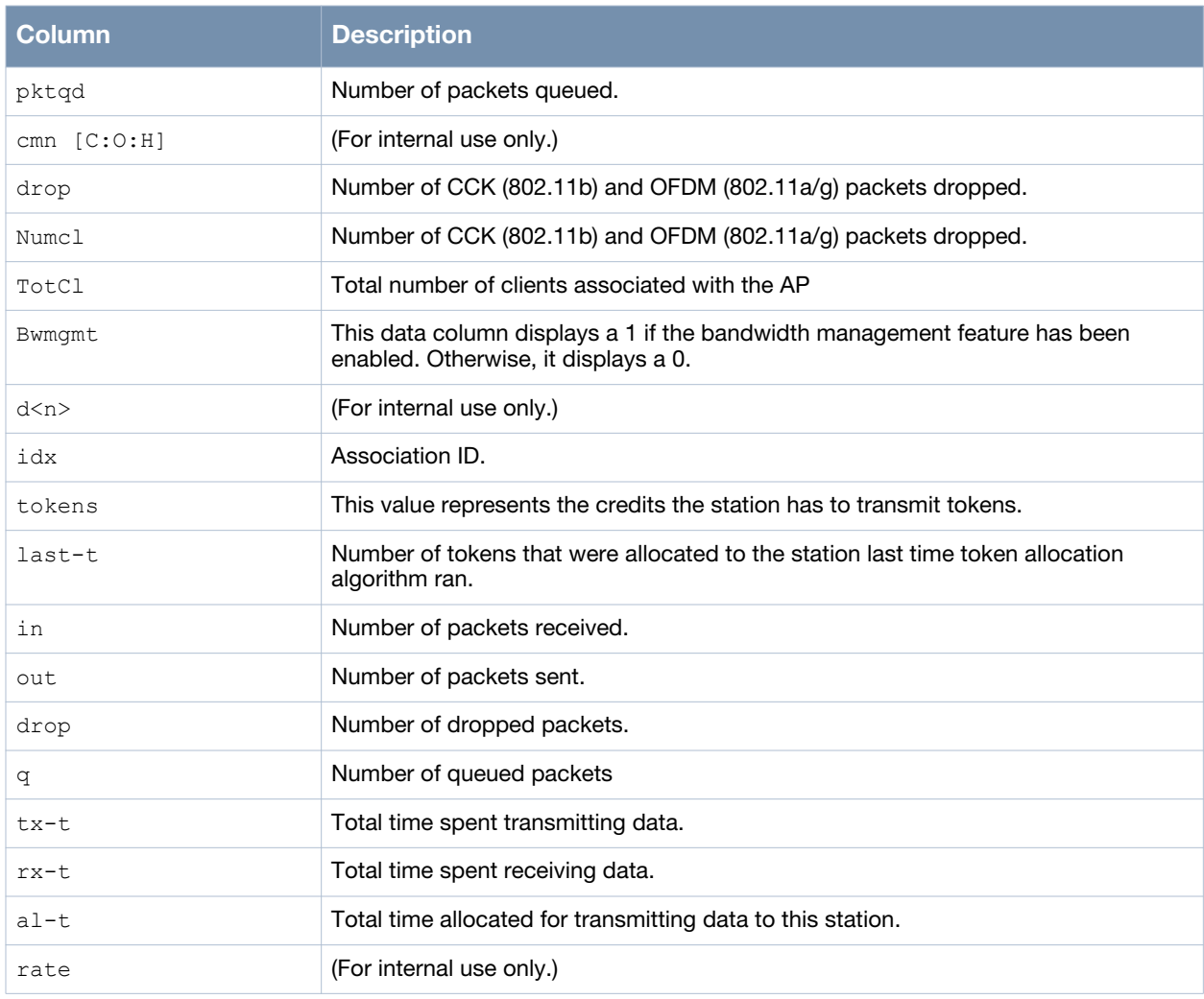

Introduced in AOS-W 3.0.

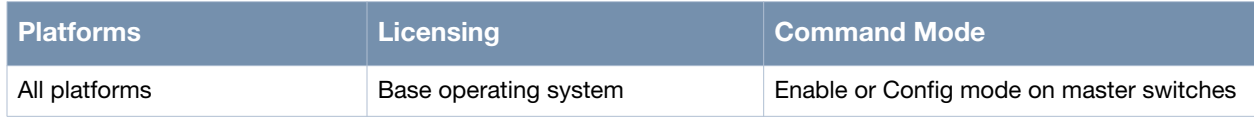

# **show ap debug system-status**

show ap debug system-status {ap-name <ap-name>|bssid <br/> <br/> <br/> <br/> </a></a></>der </a></a></a></>der </a></a></a></a></a><//>

### **Description**

Show detailed system status information for an AP.

### **Syntax**

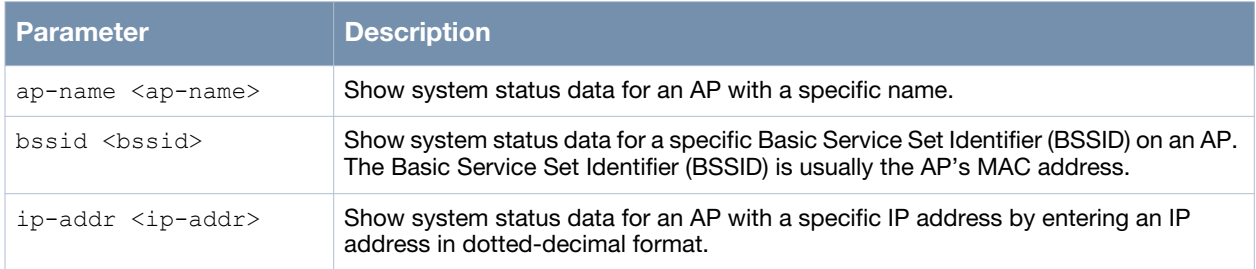

### **Usage Guidelines**

The output of this command displays the following types of information (if it exists) for the selected AP:

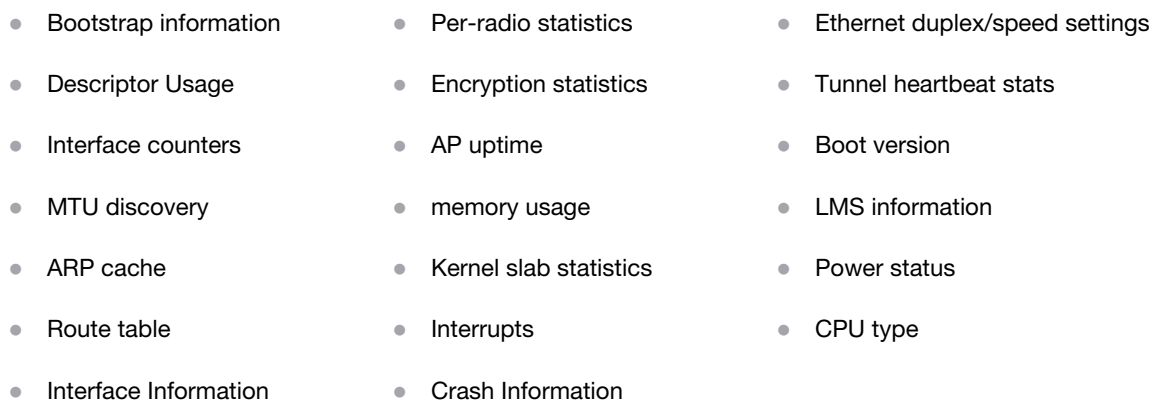

The following parameters are included in the output of this command, and can help troubleshoot problems on an AP or wireless network.

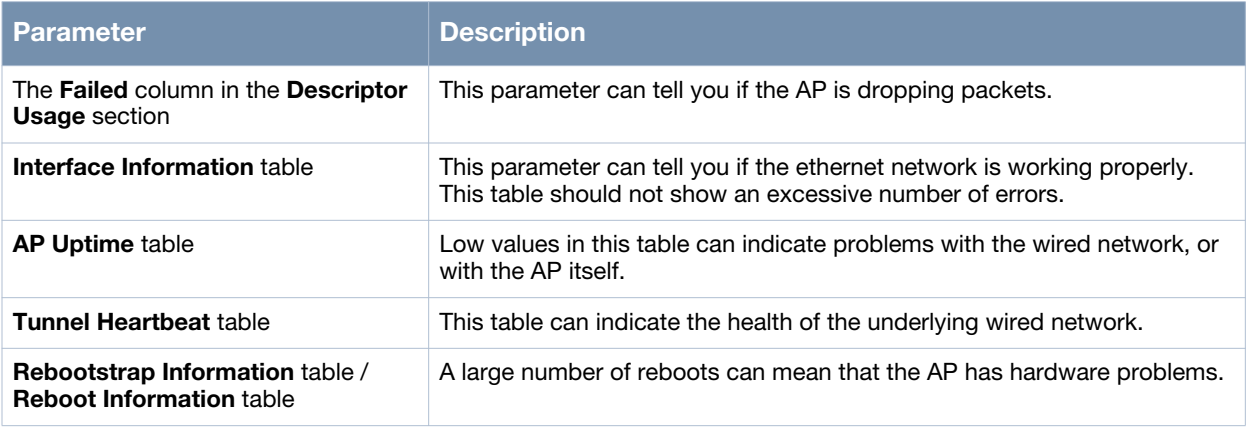

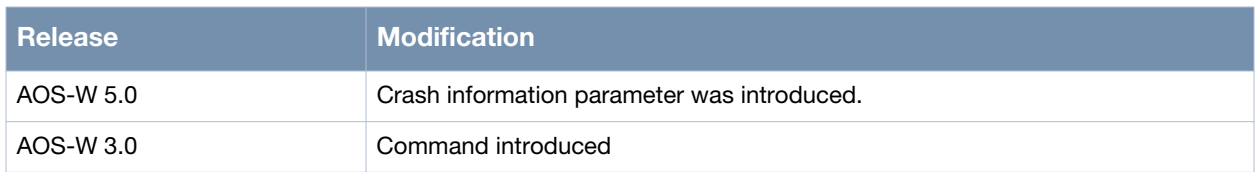

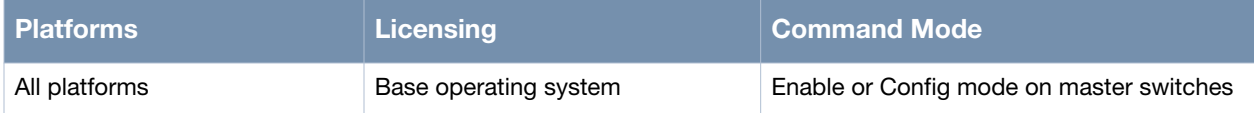

# **show ap debug trace-addr**

show ap debug trace-addr

## **Description**

Show MAC addresses in the trace buffer.

### **Usage Guidelines**

Use this command to troubleshoot wireless clients that are being traced for 802.11 communication

### **Examples**

The output of the command shows the **Trace List** table. If no wireless clients are being traced, this table will be empty.

```
(host) #show ap debug trace-addr
```

```
Trace List
----------
MAC Address
-----------
00:1a:1e:c5:ca:b4
00:1a:1e:c5:d6:46
00:1a:1e:c5:d7:40
00:1a:1e:c5:d7:64
00:1a:1e:c5:d9:56
00:1a:1e:c5:d9:b0
```
## **Command History**

Introduced in AOS-W 3.0.

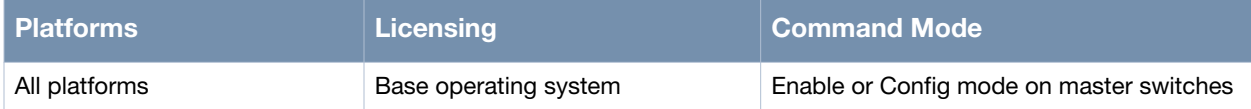

# **show ap details**

```
show ap details [advanced]{ap-name <ap-name>|bssid <br/> <br/> <br/> <br/>ip-addr <ip-addr>|ip6-addr
<ip6-addr>}
```
## **Description**

Show detailed provisioning parameters, hardware, and operating information for a specific AP.

### **Syntax**

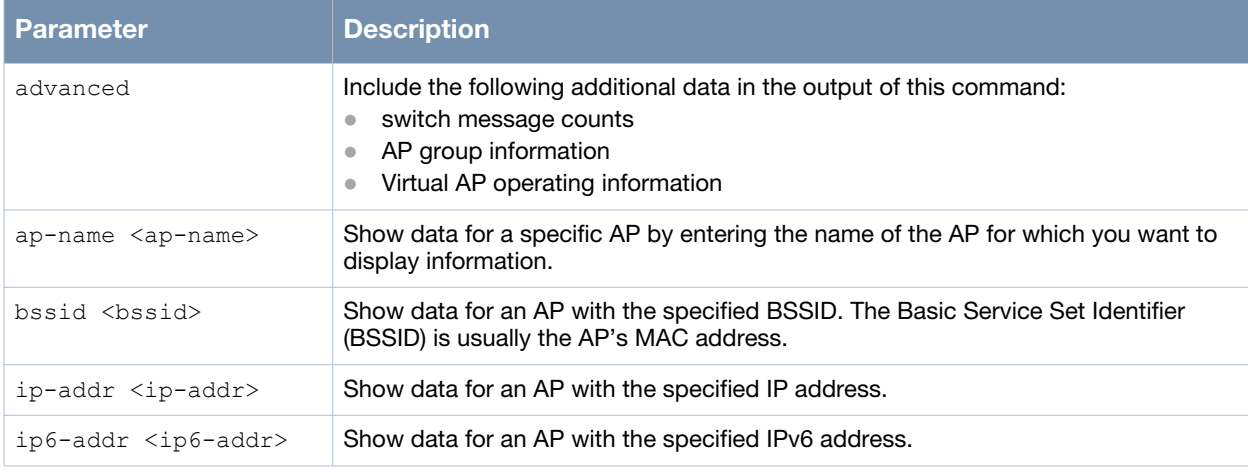

### **Examples**

The example below shows part of the output for the command **show ap details ap-name <ap-name>**.

```
(host) # show ap details ap-name AP32
  AP "AL39" Basic Information
  ---------------------------
  Item Value
  ---- -----
  AP IP Address 10.6.1.206
  LMS IP Address 10.6.2.253
  Group corp1344
  Location Name N/A
  Status Up
  Up time 4d:12h:47m:32s
  AP "AL39" Hardware Information
  ------------------------------
          Value
  ---- -----
  AP Type 125
  Serial # AD0054972
  Wired MAC Address 00:1a:1e:c9:17:38
  Radio 0 BSSID 00:1a:1e:11:73:90
  Radio 1 BSSID 00:1a:1e:11:73:80
  Enet 1 MAC Address 00:1a:1e:c9:17:39
  AP "AL39" Operating Information
  -------------------------------
  Item Value
  ---- -----
  AP State Running
  Entry created 2008-10-23 20:04:53
  Last activity 2008-10-28 08:07:48
  Reboots 0<br>Reporter 2005
  Bootstraps 1
  Bootstrap Threshold 7<br>Slot/Port 2/24
  Slot/Port
```
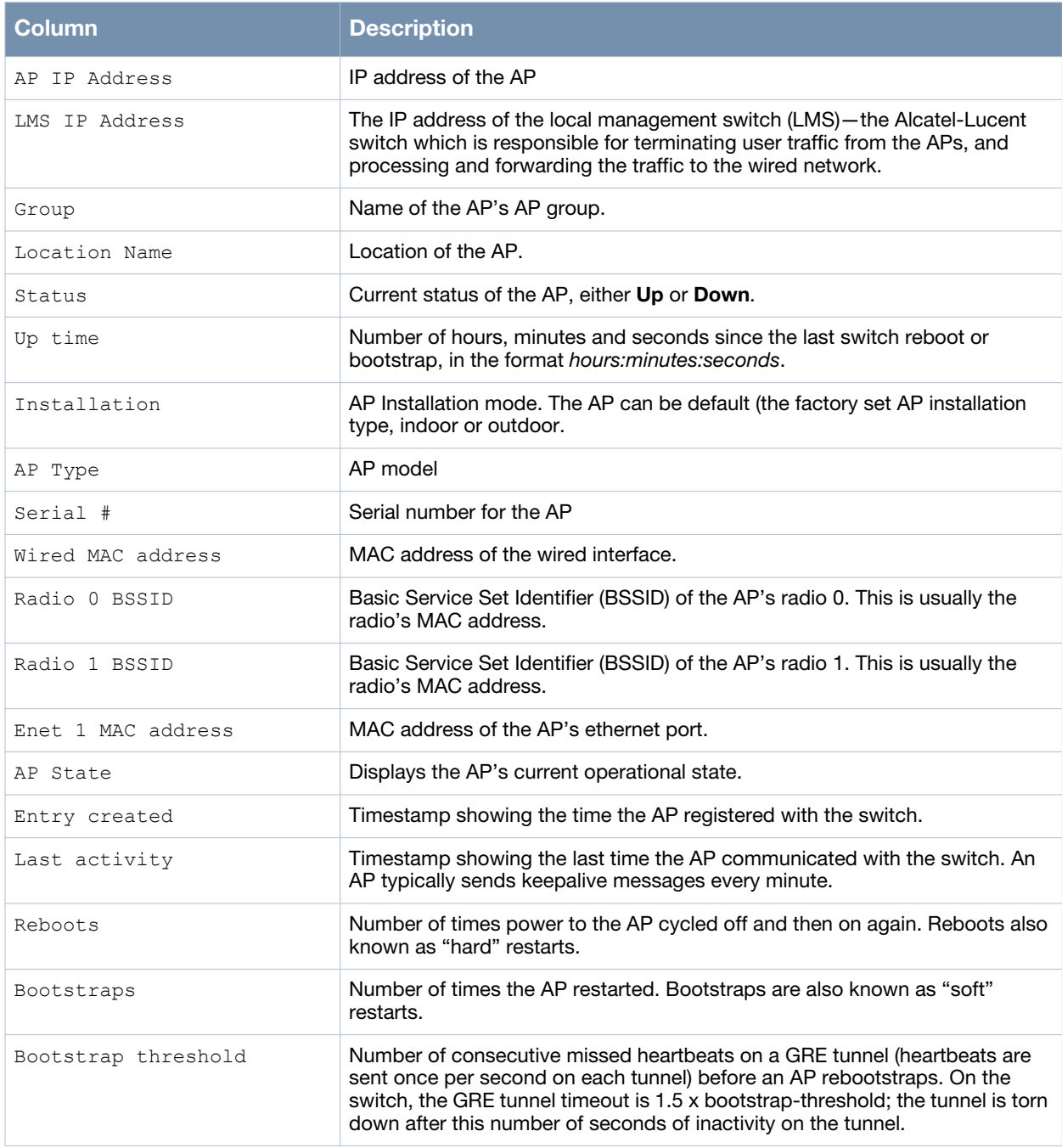

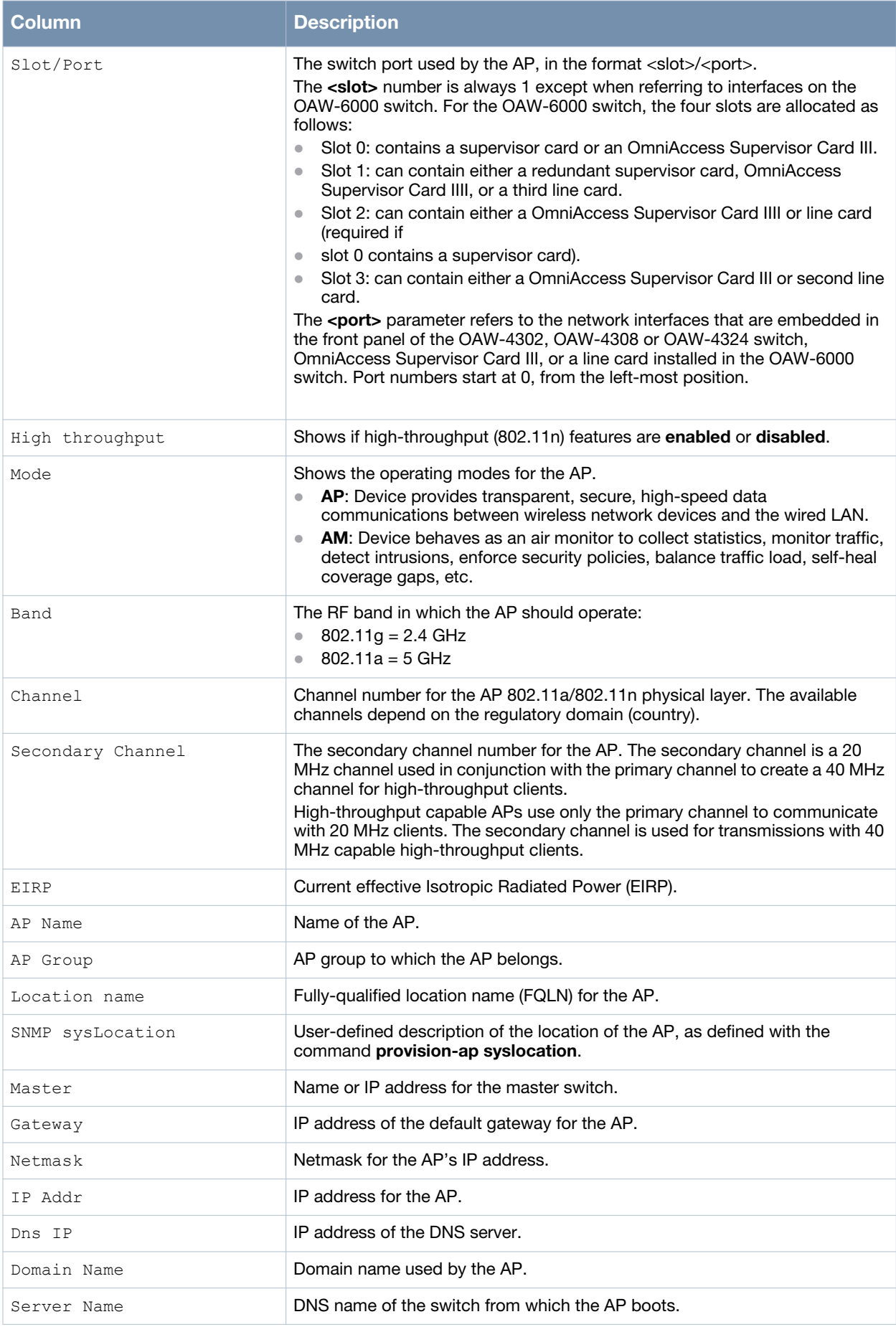

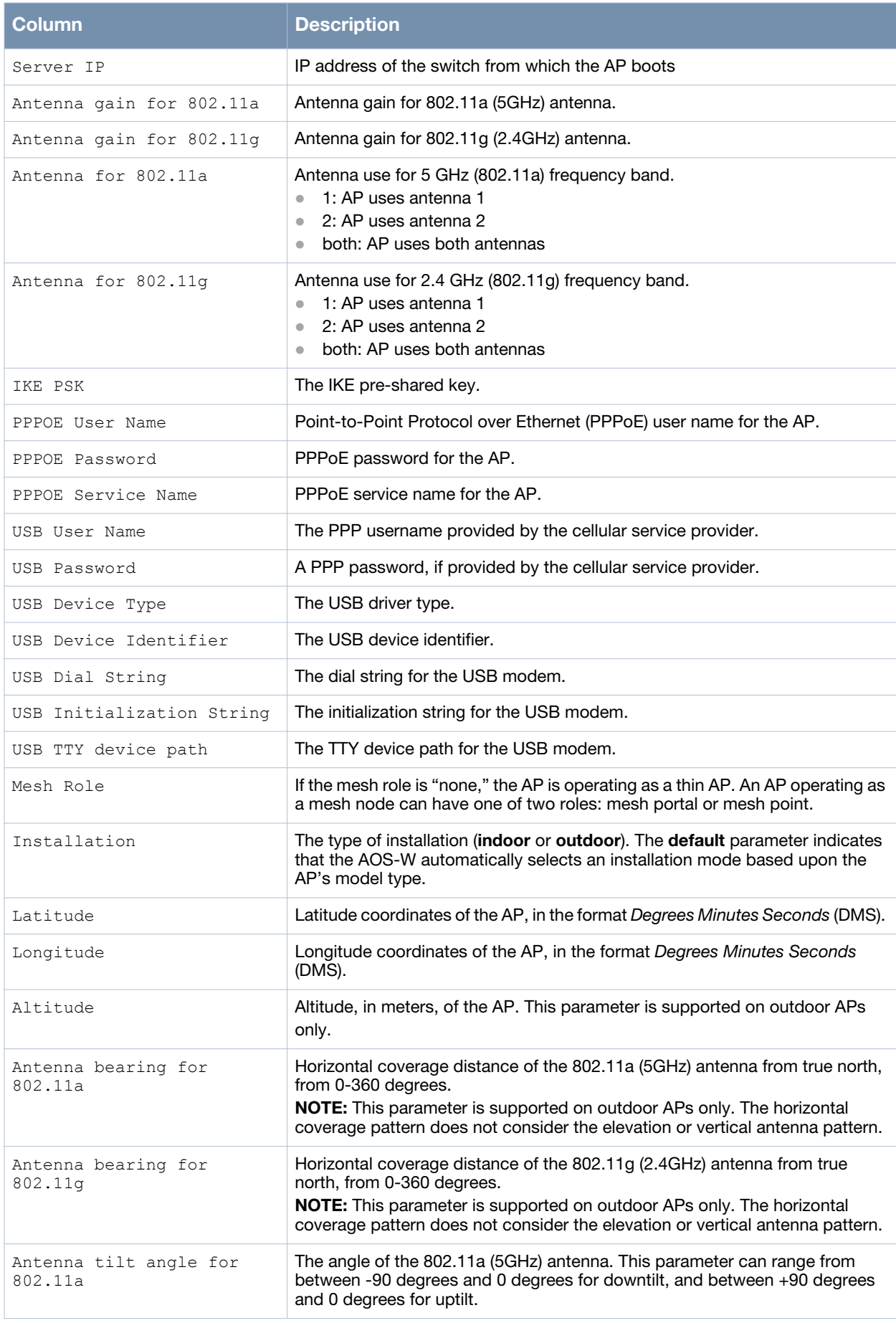

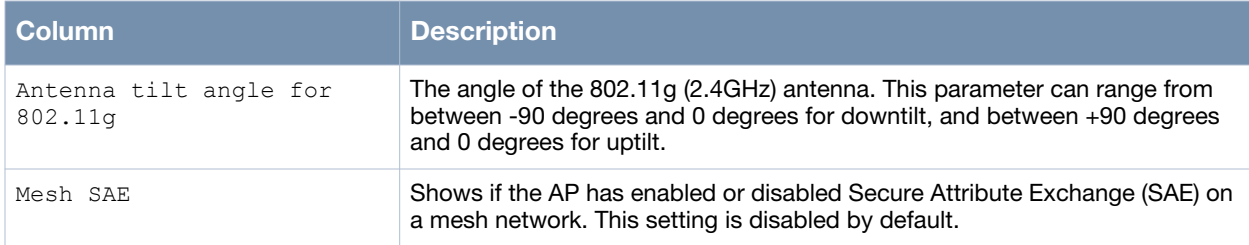

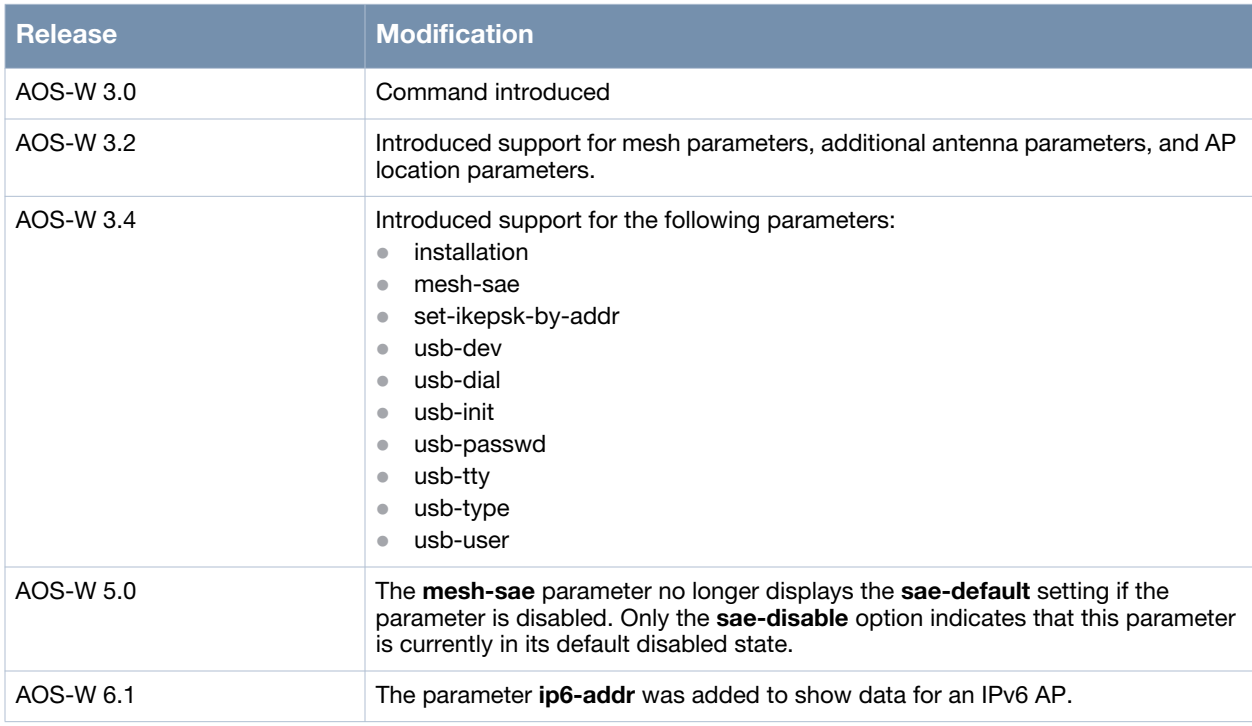

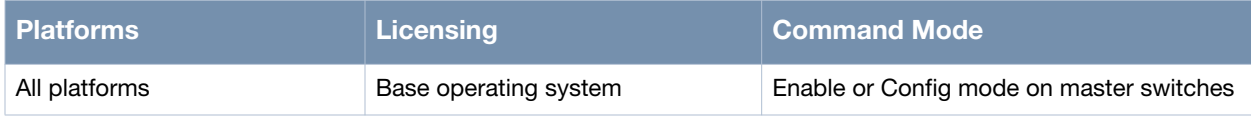

# **show ap enet-link-profile**

show ap enet-link-profile [<profile>]

### **Description**

Show a list of all Ethernet Link profiles.

### **Usage Guidelines**

Include a profile name to display details for the specified Ethernet Link Profile, or omit the <profile> parameter to display a list of all Ethernet Link profiles.

## **Example**

This command shows the speed of the Ethernet interface and the current duplex mode for the ethernet link profile "default":

```
(host) #show ap enet-link-profile default
AP Ethernet Link profile "default"
----------------------------------
Parameter Value
--------- -----
Speed auto
Duplex auto
```
The output of this command includes the following parameters:

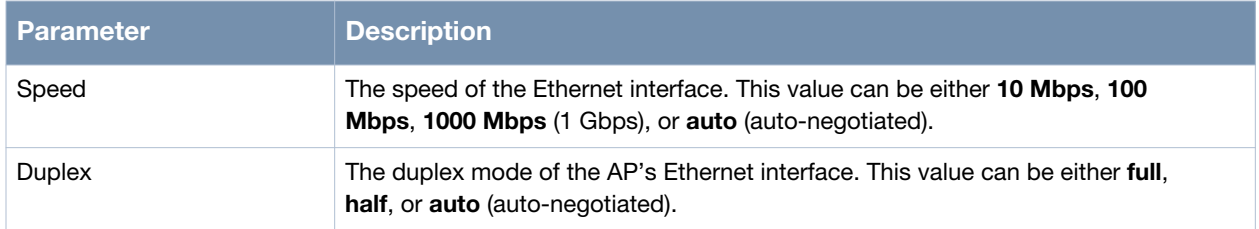

### **Related Commands**

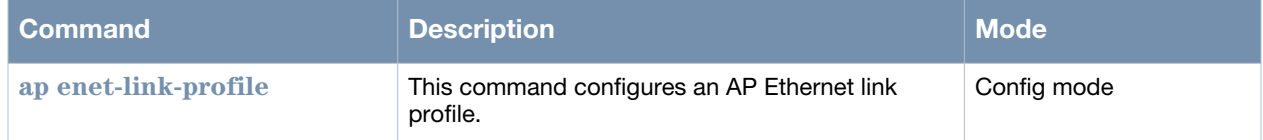

### **Command History**

Introduced in AOS-W 3.0.

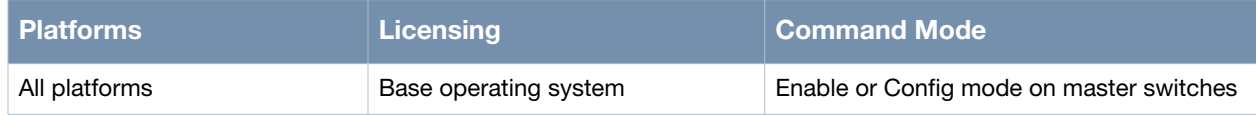

# **show ap essid**

show ap essid

### **Description**

Show a Extended Service Set Identifier (ESSID) summary for the switch, including the numbers of APs and clients associated with each ESSID.

### **Examples**

The output of the command in the example below shows statistics for four configured ESSIDs.

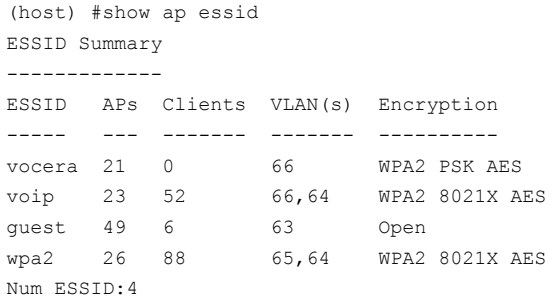

The output of this command includes the following information:

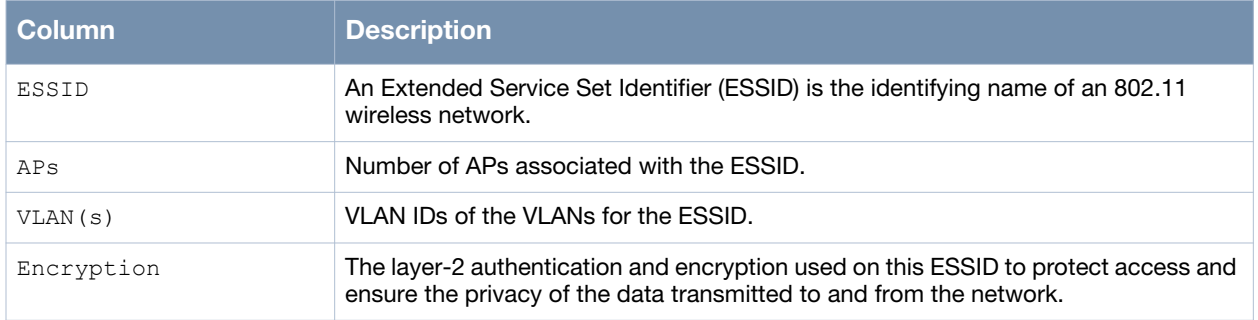

### **Command History**

Introduced in AOS-W 3.0.

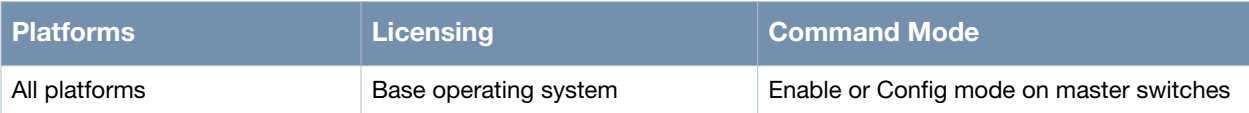

# **show ap ht-rates**

show ap ht-rates bssid <br/>bssid>

### **Description**

Show high-throughput rate information for a basic service set (BSS).

### **Syntax**

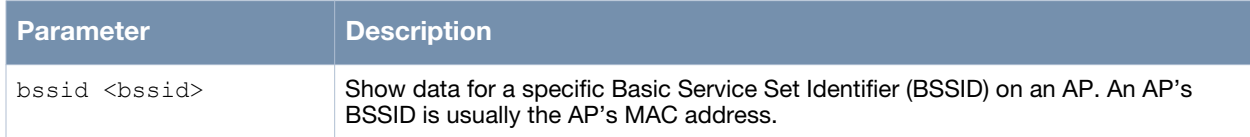

## **Examples**

The output of this command shows high-throughput rates for each supported MCS value. These values are applicable to high-throughput (802.11n-capable) APs only.

Host) #show ap ht-rates bssid 00:1a:1e:1e:5a:10

AP "AL12" Radio 0 BSSID 00:1a:1e:1e:5a:10 High-throughput Rates (Mbps)

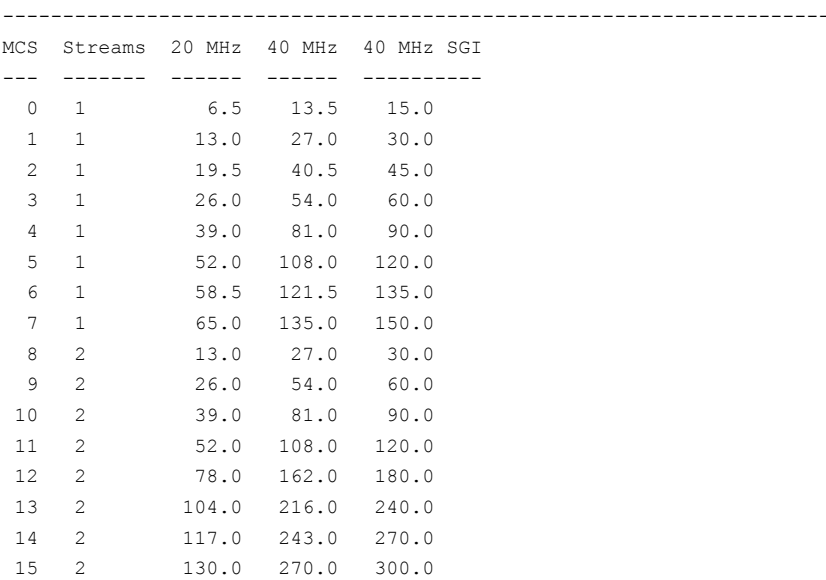

The output of this command includes the following information:

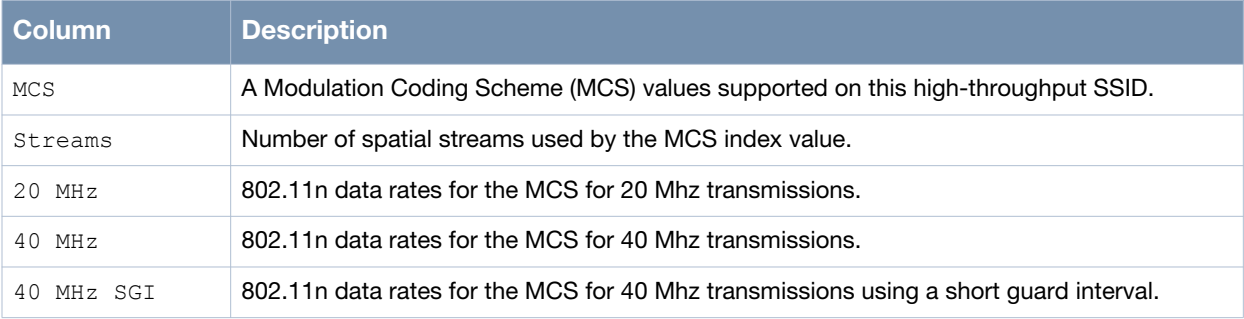

### **Command History**

Introduced in AOS-W 3.3.

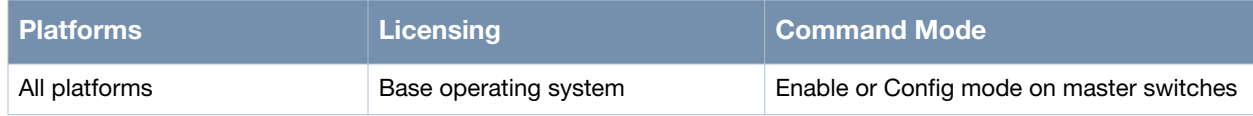

# **show ap image version**

show ap image version [ap-name <ap-name>|ip-addr <ip-addr>]

### **Description**

Display an AP's image version information.

#### **Syntax**

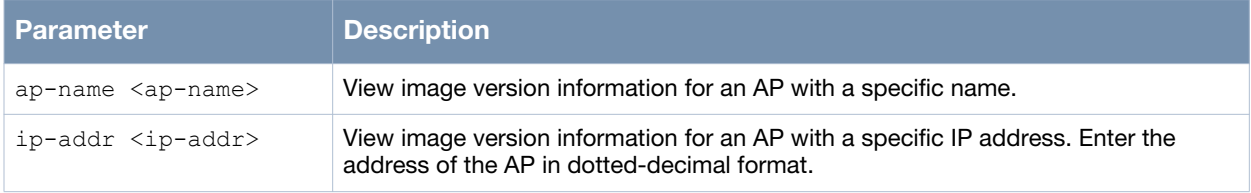

#### **Usage Guidelines**

By default, this command displays image version information for all APs associated with the switch. To view image version information for a single AP, specify an AP using the **ap-name** or **ip-addr** parameters

### **Example**

The output in the example below shows the current running image version as well as the image version stored in the switch's flash memory.

```
(host) #show ap image version ip-addr 192.0.2.45
Access Points Image Version
---------------------------
AP Running Image Version String
-- ---------------------------- 
10.6.1.200 3.3.2.5 Wed Oct 22 10:46:42 PDT 2008
Flash Image Version String Matches Num Matches Num Mismatches Bad Checksums Image Load Status
---------------------------- ------- ---------- -------------- ------------- ----------------
3.3.2.5 Wed Oct 22 10:46:42 PDT 2008 Yes 3 1 0 Done
```
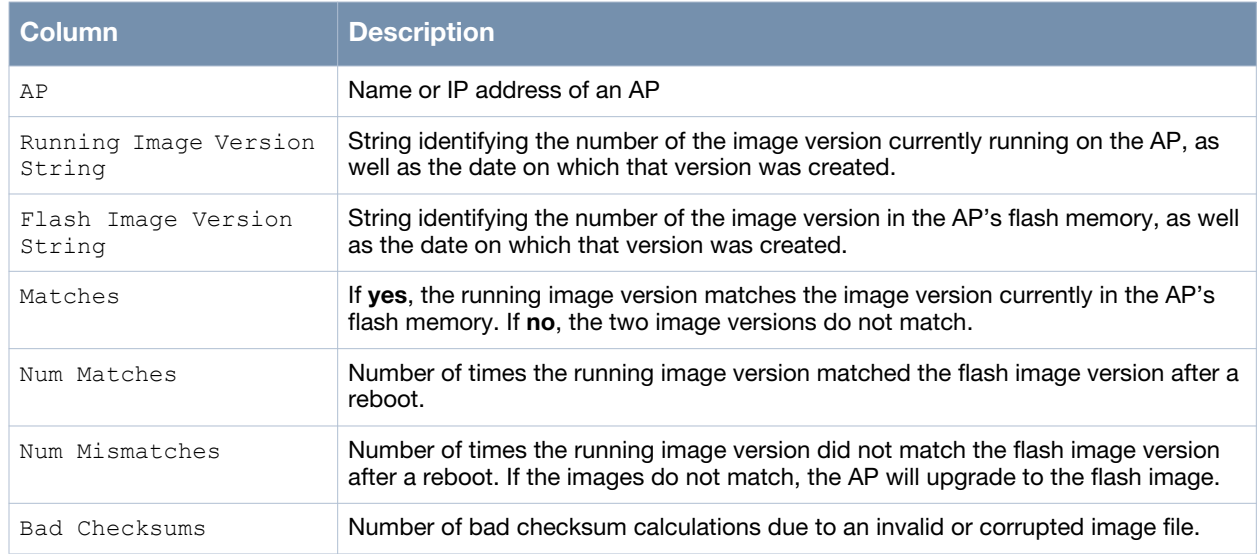

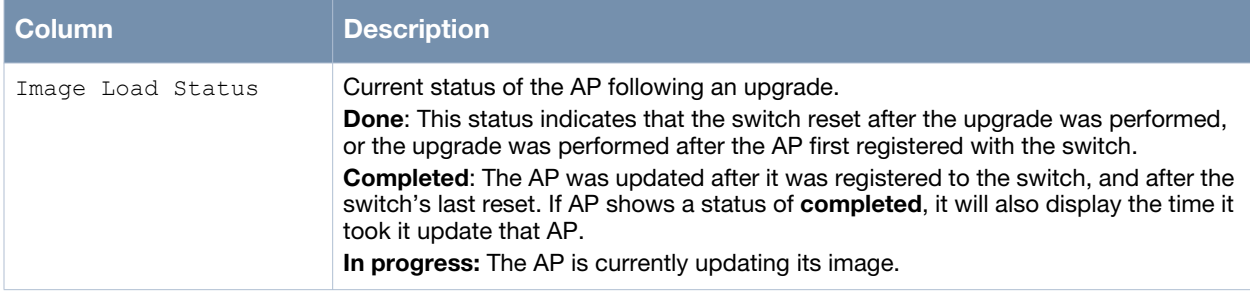

Introduced in AOS-W 3.0.

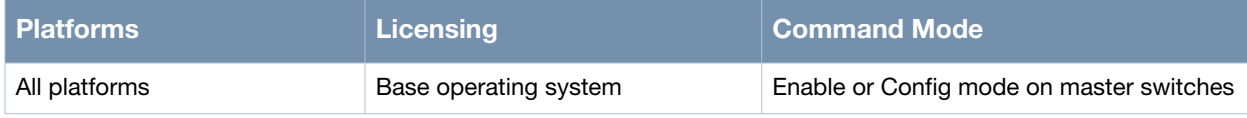

# **show ap license-usage**

show ap license-usage

### **Description**

Show AP license usage information.

### **Examples**

The output of the command below shows that switch has 82 remaining unused AP licenses.

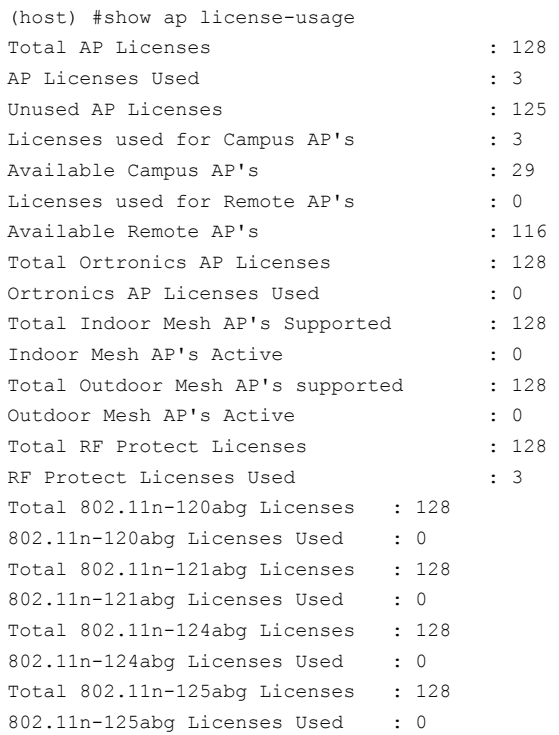

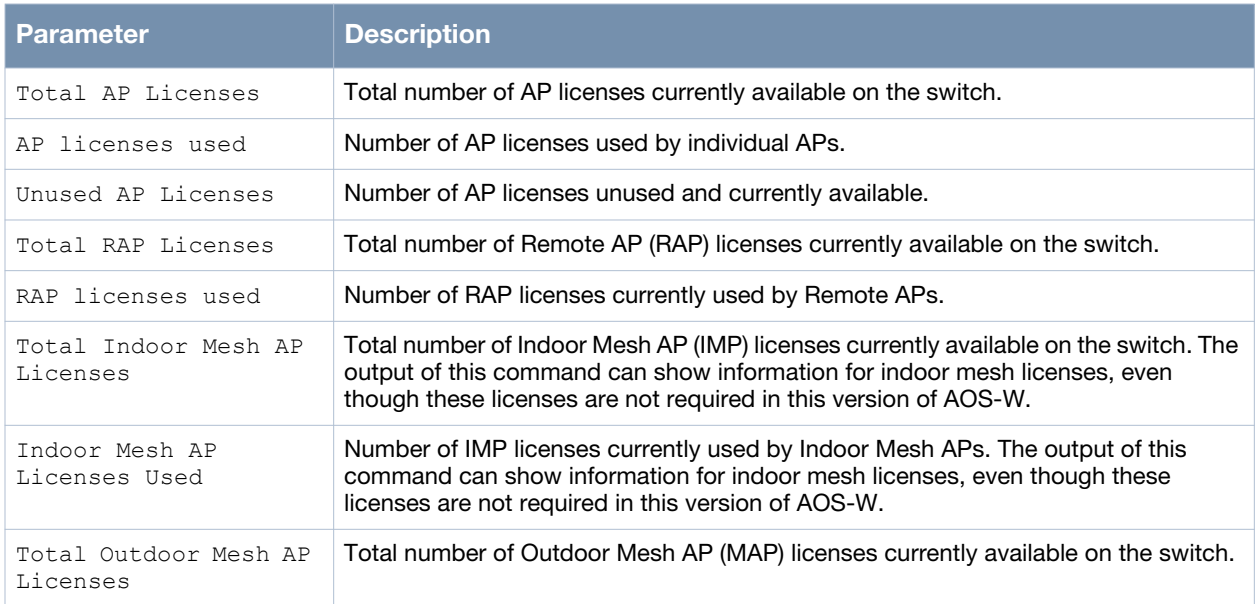

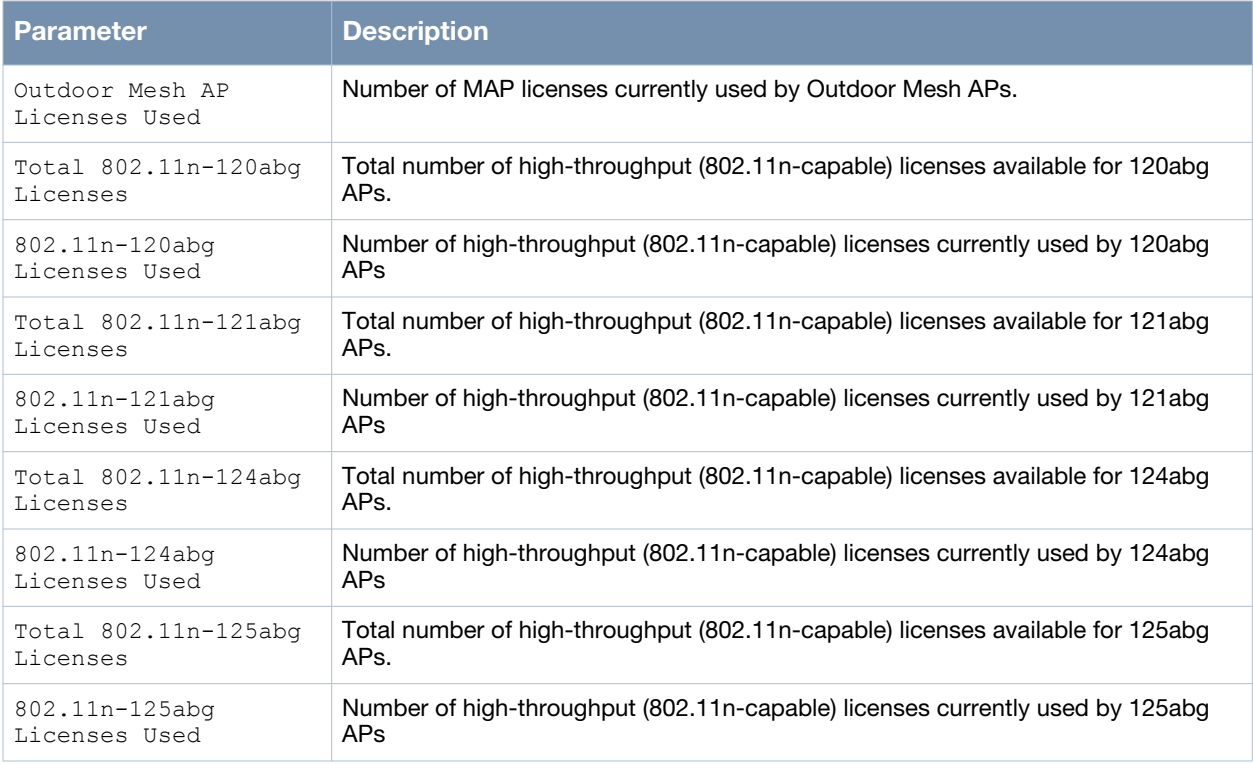

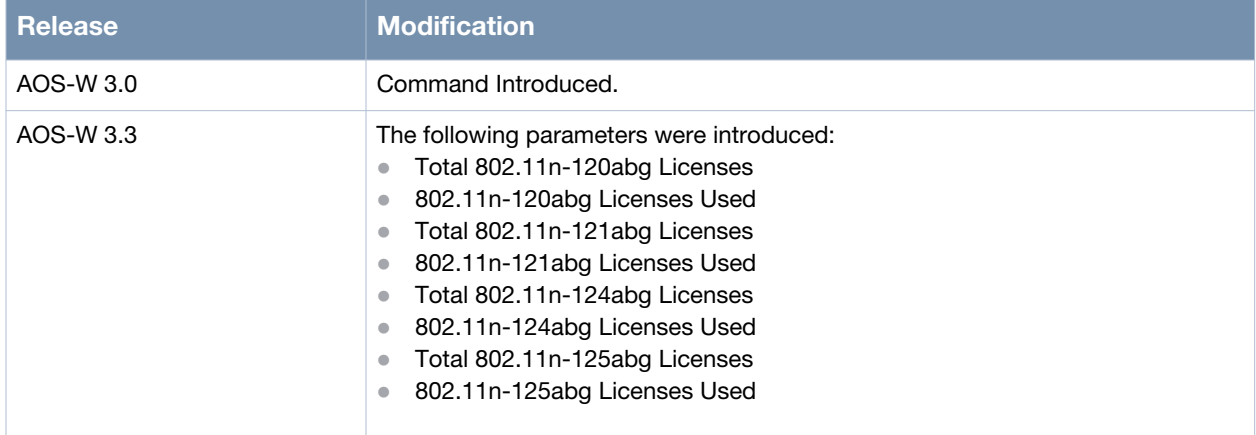

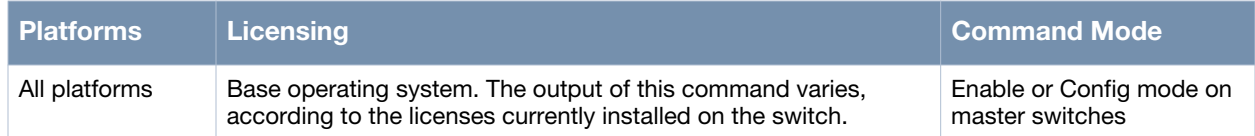
# **show ap load-balancing**

show ap load balancing

## **Description**

Show the load-balancing information for each AP with load balancing enabled.

## **Examples**

The output of the command in the example below shows details for a single AP enabled with the loadbalancing feature.

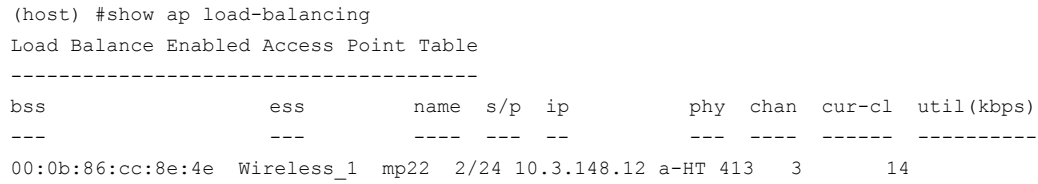

The output of this command includes the following information:

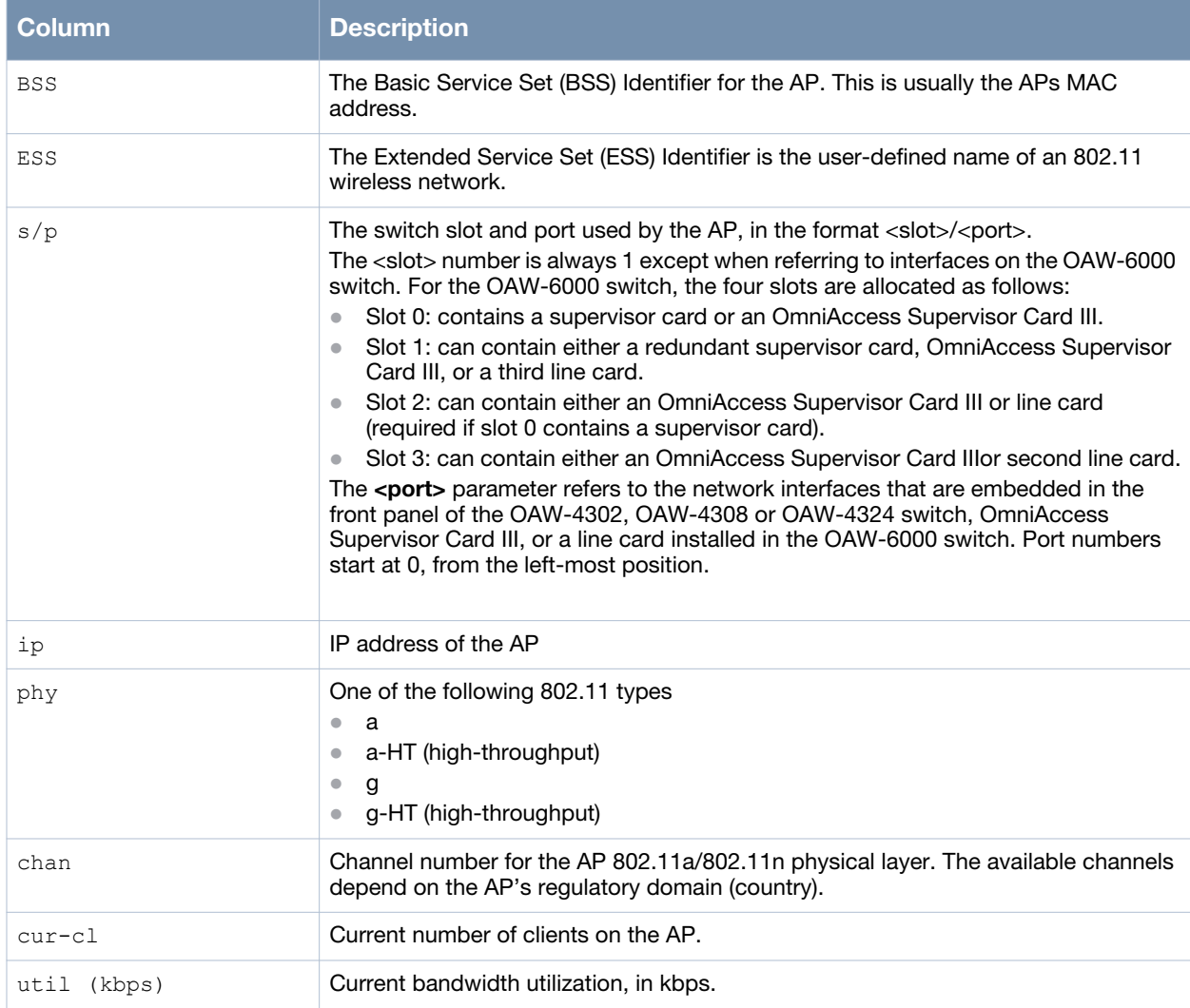

# **Command History**

Introduced in AOS-W 3.0.

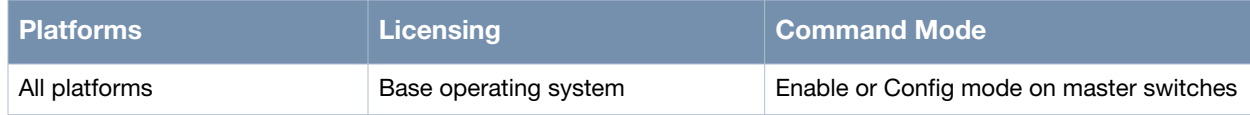

# **show ap mesh active**

show ap mesh active [<mesh-cluster>|{page <page>}|{start <start>}]

## **Description**

Show active mesh cluster APs currently registered on this switch.

#### **Syntax**

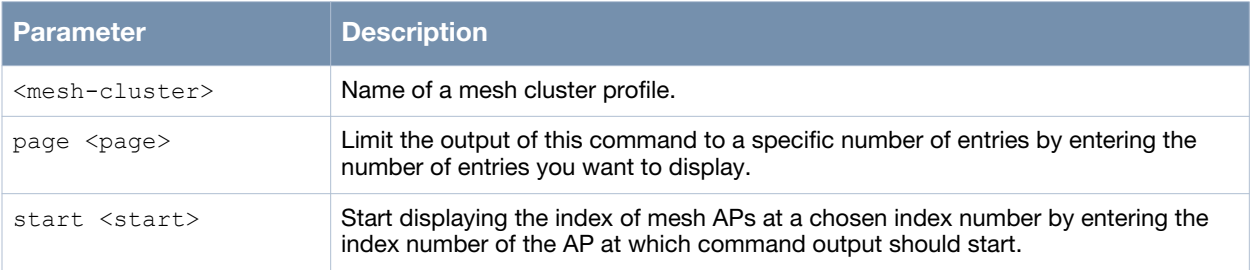

## **Examples**

The output of this command displays a list of all active mesh points and mesh portals.

```
(host) #show ap mesh active
Mesh Cluster Name: meshprofile1
------------------------------
                                   Band/Ch/EIRP/MaxEIRP MTU Enet 0/1 Mesh Role
---- ----- ---------- ----- -------------------- --- -------- ---------
mp1 mp1 10.3.148.245 00:1a:1e:85:c0:30 802.11a/157/19/36 Off/Off Point
mp2 mp2 10.3.148.250 00:1a:1e:88:11:f0 802.11a/157/19/36 Bridge/Bridge Point
mp3 mp3 10.3.148.253 00:1a:1e:88:01:f0 802.11a/157/19/36 Bridge/Bridge Point
mpp mpp125 10.3.148.252 00:1a:1e:88:05:50 802.11a/157/19/36 1578 -/Bridge Portal
Parent #Children AP Type Uptime
 ------ --------- ------- ------
 mp3 0 125 13d:2h:25m:19s
mpp 1 125 14d:21h:23m:49s
mp2 1 125 14d:21h:14m:55s
- 1 125 14d:19h:5m:3s
```
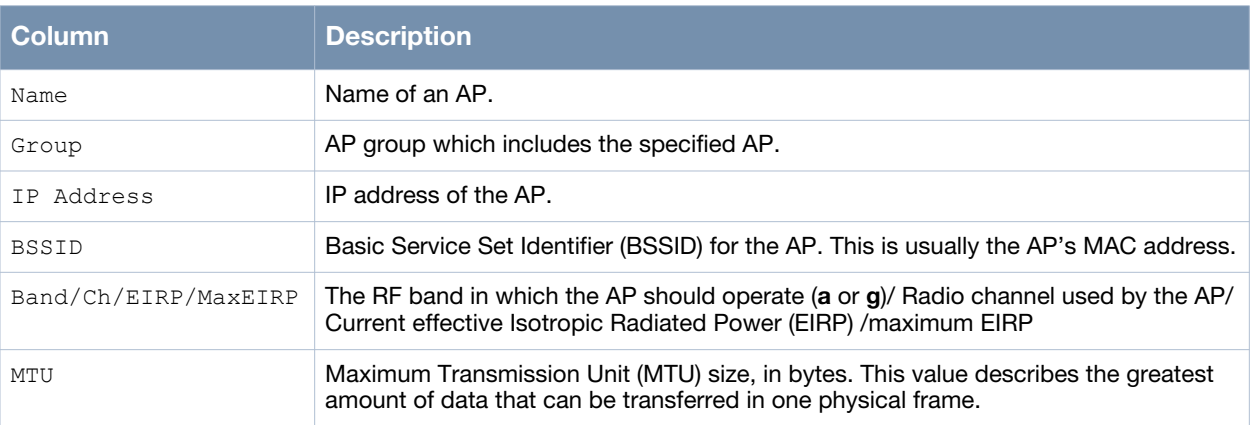

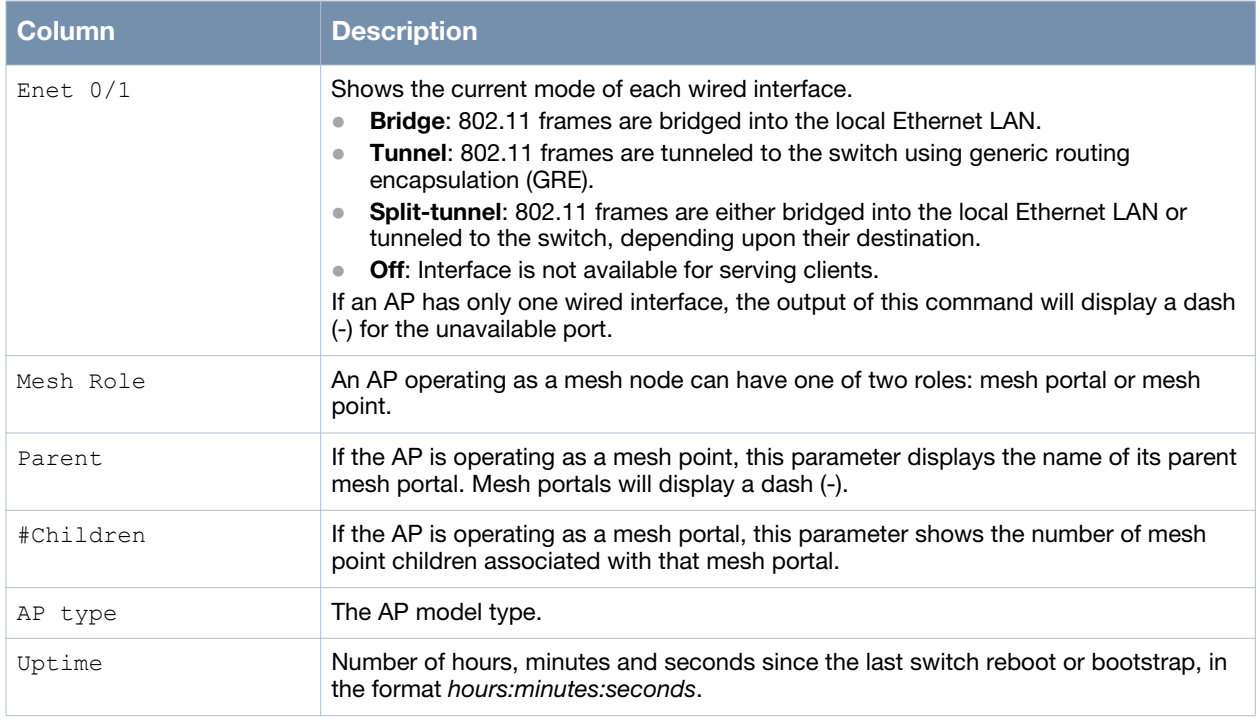

Introduced in AOS-W 3.0.

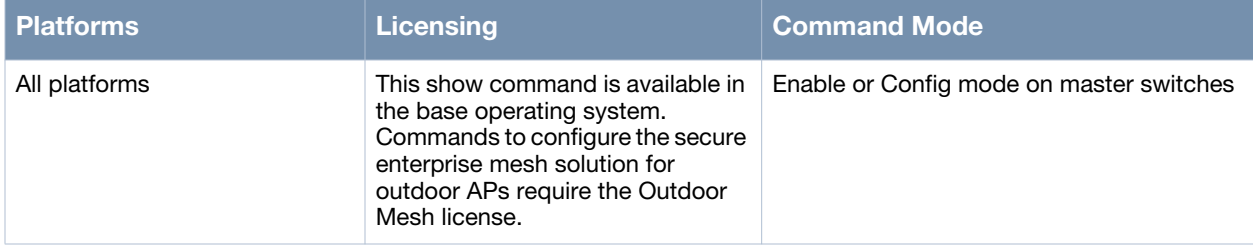

# <span id="page-688-0"></span>**show ap mesh debug counters**

show ap mesh debug counters {ap-name <ap-name>}|{bssid <br/> <br/> <br/> </a>{\!ip-addr <ip-addr>>>>>>}

### **Description**

Show counters statistics for a mesh node.

#### **Syntax**

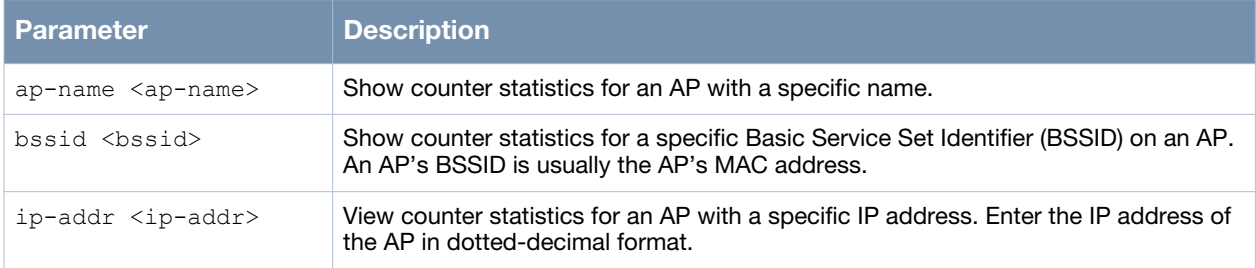

### **Example**

The example below shows the Mesh Packet Counters table for an AP named meshpoint1. The **Probe Resp**, **Assoc Req**, and **Assoc Resp** data columns show both the total number of counters and, in parenthesis, the number of requests or responses with high-throughput information elements (HE IEs).

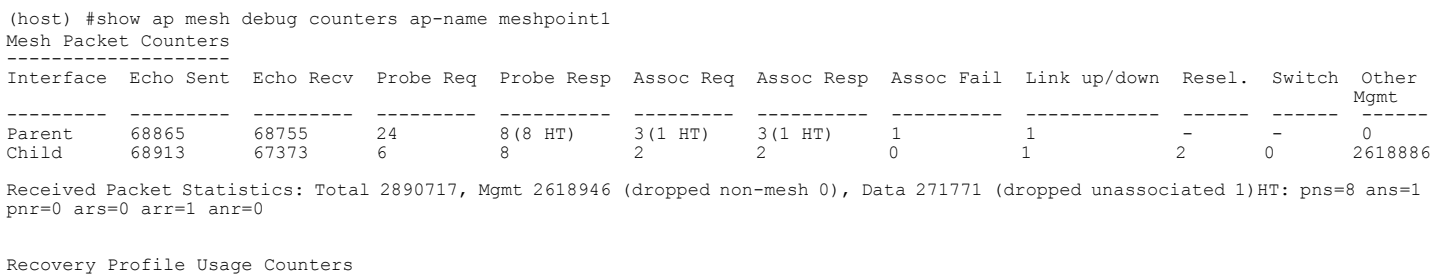

------------------------------- Item **Value** ---- ----- Enter recovery mode  $0$ <br>Exit recovery mode  $0$ Exit recovery mode

Total connections to switch 0

Mesh loop-prevention Sequence No.:1256947

Mesh timer ticks:68930

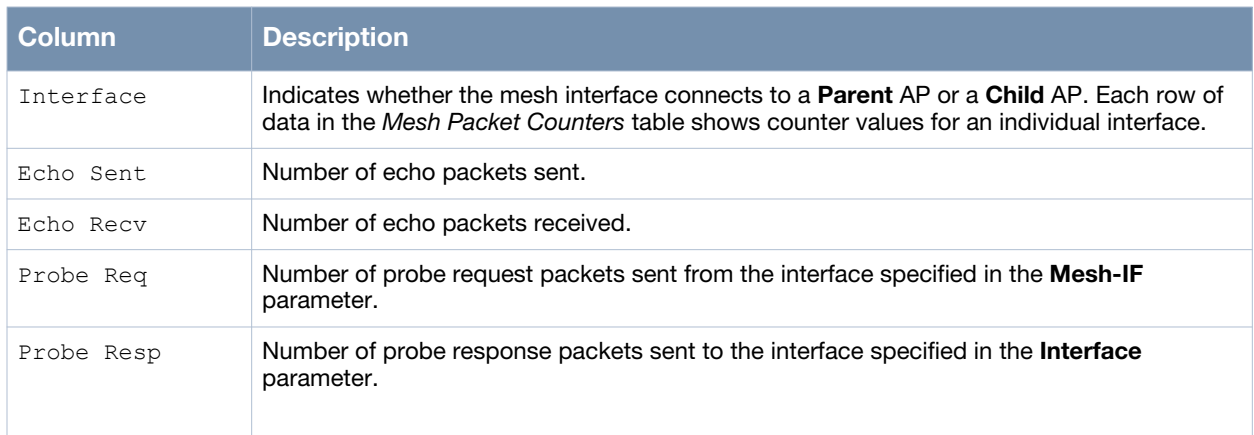

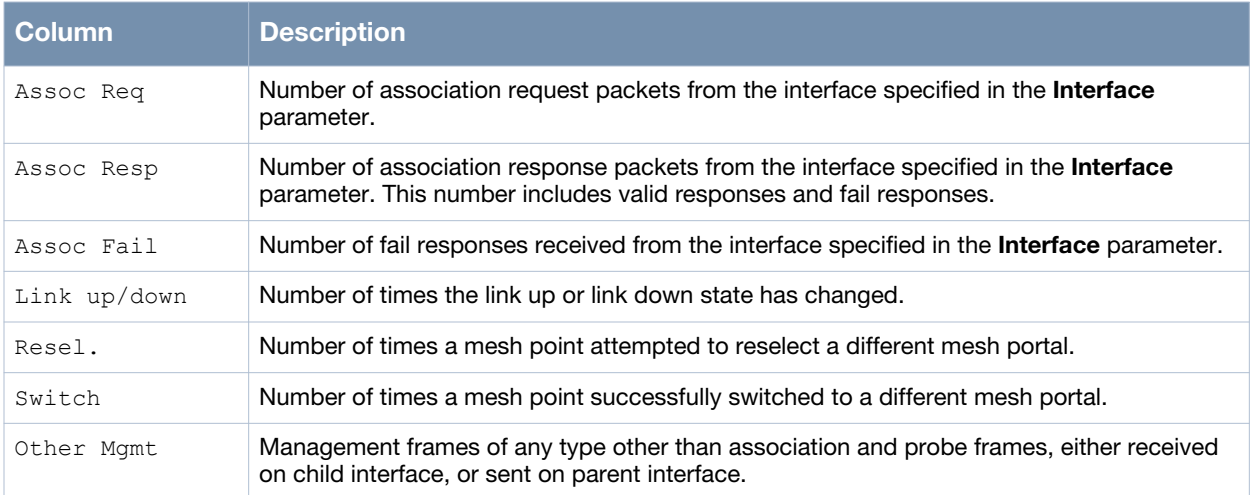

Introduced in AOS-W 3.0.

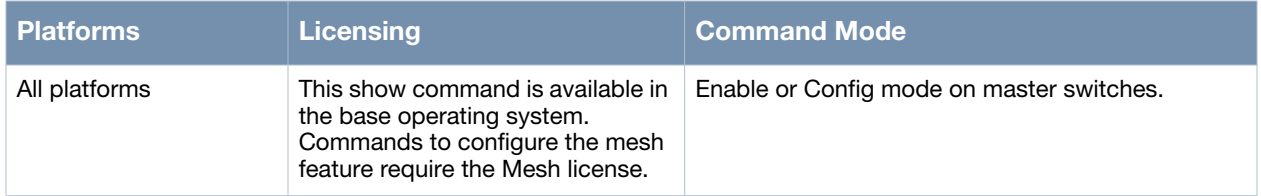

# <span id="page-690-0"></span>**show ap mesh debug current-cluster**

```
show ap mesh debug current-cluster {ap-name <ap-name>}|{bssid <br/> <br/> <br/> </a>{{ip-addr <ip-
addr>}
```
## **Description**

Display information for the mesh cluster currently used by a mesh point or mesh portal.

## **Syntax**

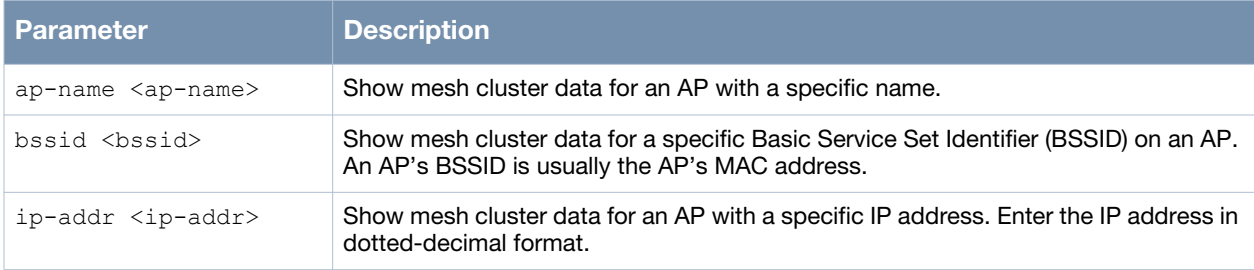

# **Examples**

The output of the command below shows mesh cluster profile configuration parameters for the mesh cluster currently used by an AP named "mp2."

(host) #show ap mesh debug current-cluster ap-name mp2

```
AP "mp2" Current Cluster Profile: default
```

```
-----------------------------------------
Item Value
---- -----
Cluster Name smettu-mesh
RF Band a
Encryption opensystem
\texttt{WPA} Hexkey \texttt{N/A}WPA Passphrase ********
```
The output of this command includes the following information:

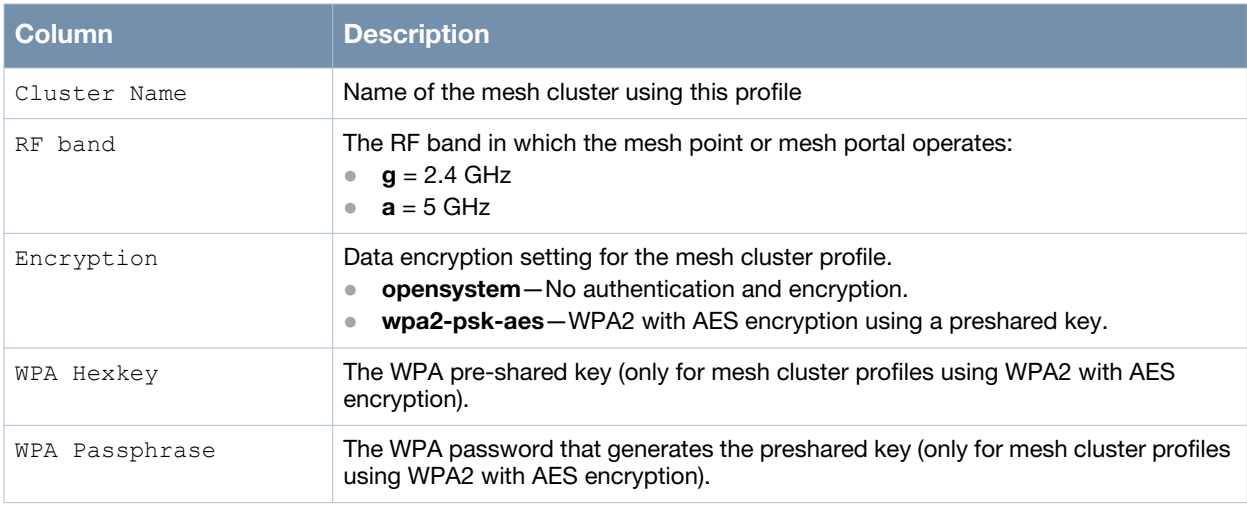

# **Command History**

Introduced in AOS-W 3.0.

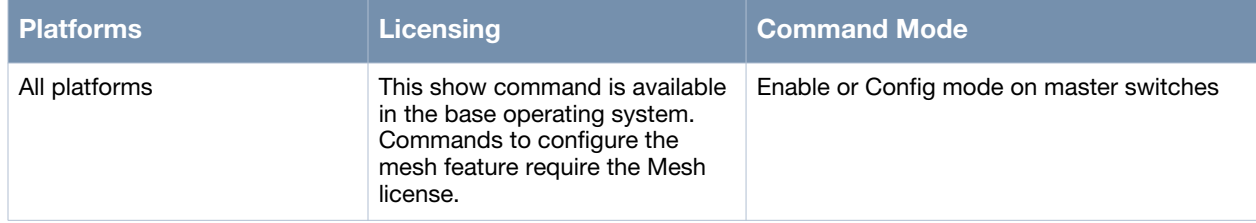

# <span id="page-692-0"></span>**show ap mesh debug forwarding-table**

show ap mesh forwarding-table {ap-name <ap-name>}|{ip-addr <ip-addr>}

## **Description**

Show the forwarding table for a remote mesh point or remote mesh portal.

### **Syntax**

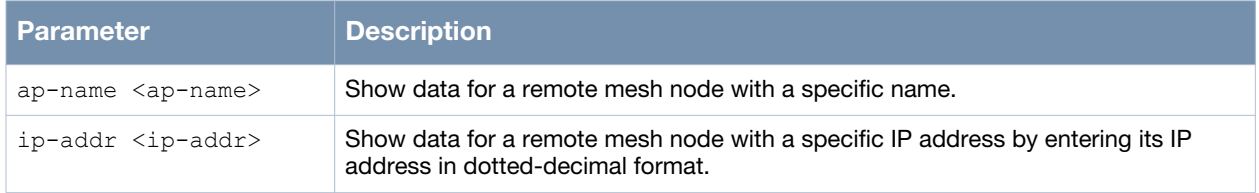

### **Usage Guidelines**

This is an internal technical support command. Alcatel-Lucent technical support may request that you issue this command to help analyze and troubleshoot problems with your mesh network.

## **Command History**

Introduced in AOS-W 3.0.

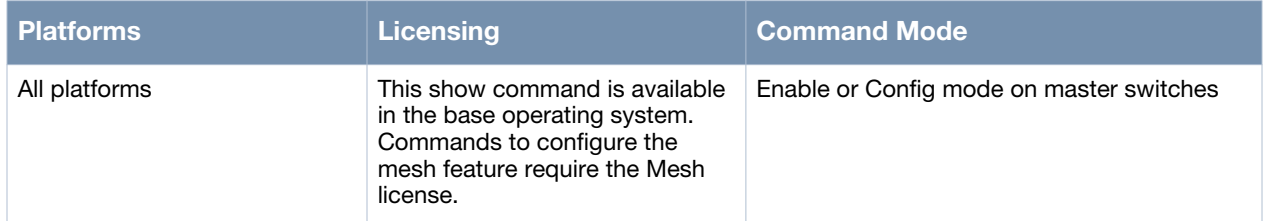

# <span id="page-693-0"></span>**show ap mesh debug hostapd-log**

show ap mesh debug hostapd-log {ap-name <ap-name>}|{bssid <br/> <br/> <br/> <br/> <ip-addr>>ddr>}

## **Description**

Show the debug log messages for the **hostapd** process.

### **Syntax**

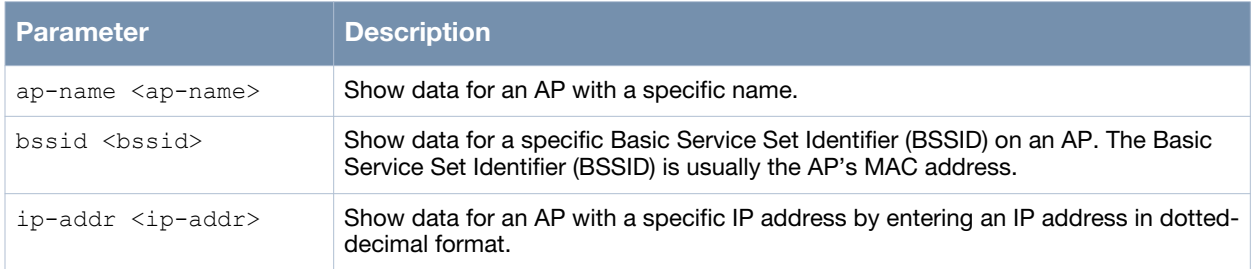

### **Usage Guidelines**

This is an internal technical support command. Alcatel-Lucent technical support may request that you issue this command to help analyze and troubleshoot problems with the **hostapd** process or your mesh network.

## **Command History**

Introduced in AOS-W 3.0.

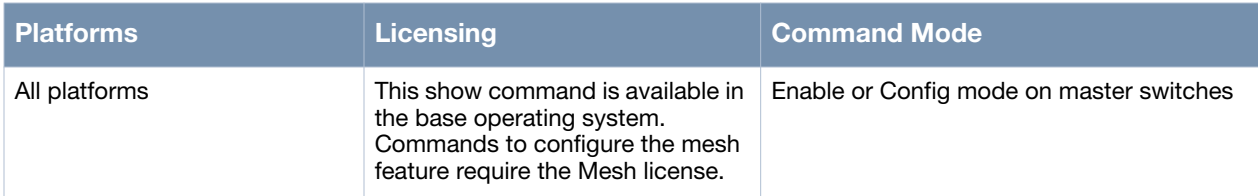

# <span id="page-694-0"></span>**show ap mesh debug meshd-log**

show ap mesh debug meshd-log {ap-name <ap-name>}|{bssid <br/> <br/> <br/> <br/>{\ip-addr <ip-addr>} [<page>]

# **Description**

Show the debug log messages for the **meshd** process.

## **Syntax**

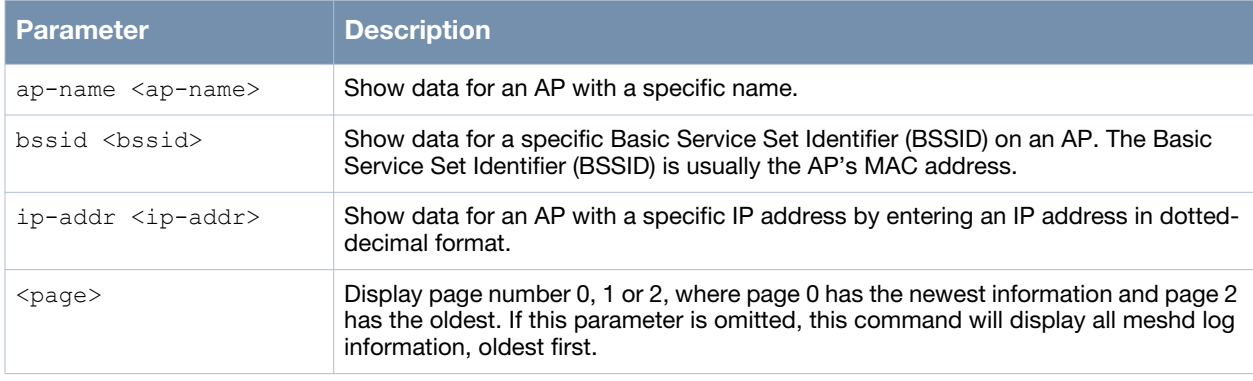

## **Usage Guidelines**

This is an internal technical support command. Alcatel-Lucent technical support may request that you issue this command to help analyze and troubleshoot problems with the **meshd** process or your mesh network.

## **Command History**

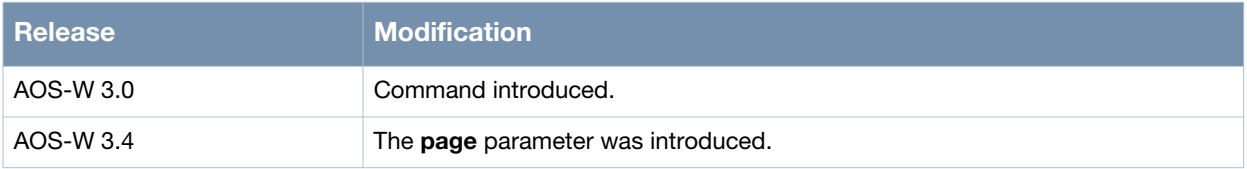

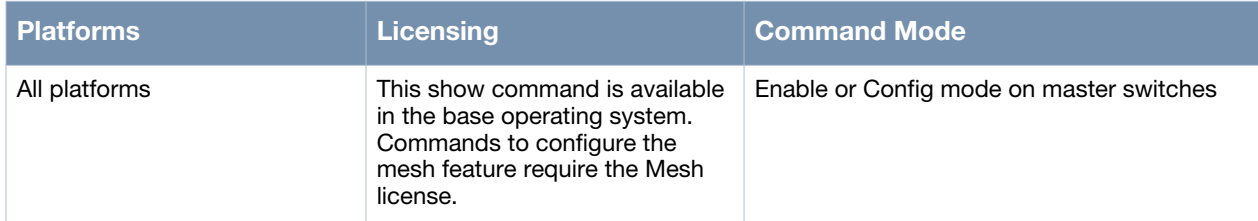

# <span id="page-695-0"></span>**show ap mesh debug provisioned-clusters**

```
show ap mesh debug provisioned-clusters {ap-name <ap-name>}|{bssid <br/> <br/> <br/> <a></>p-addr</ap-name></ap-name></ap-name></ap-name></ap-name></ap-name></ap-name></ap-name></ap-name></ap-name></ap-name></ap-name></ap-
<ip-addr>}
```
# **Description**

Show cluster profiles provisioned on a mesh portal or mesh point.

## **Syntax**

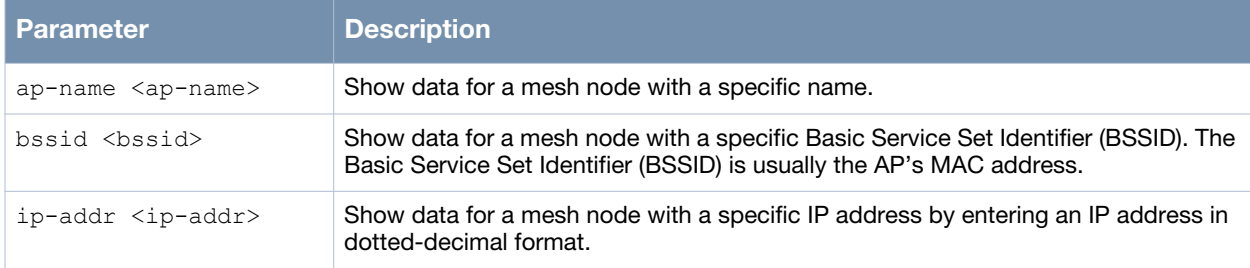

# **Example**

The output of the command below shows statistics for the AP's mesh cluster profile and recovery cluster profile.

(host) #show ap mesh debug provisioned-clusters ap-name portal2

AP Portal Cluster Profile: mesh-cluster-profile -------------------------------------------------

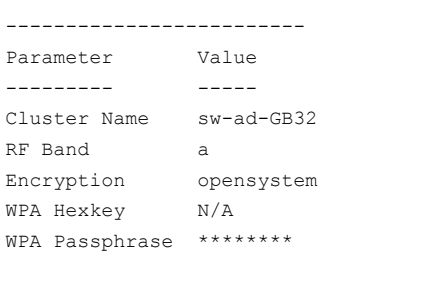

```
AP "Portal" Cluster Profile: Recovery Cluster Profile
-----------------------------------------------------
Item Value
---- -----
Cluster Name Recovery-ZF-xAPl5z-g15VN
RF Band a
Encryption pa2-psk-aes
WPA Hexkey ********
WPA Passphrase N/A
```
The output of this command displays the following information for the AP's mesh cluster profile and recovery cluster profiles:

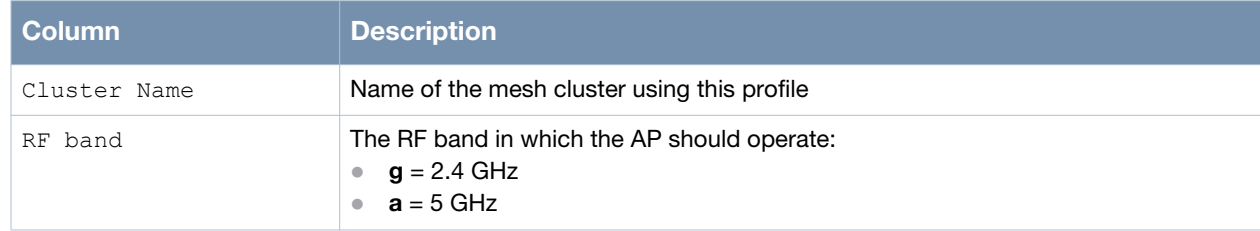

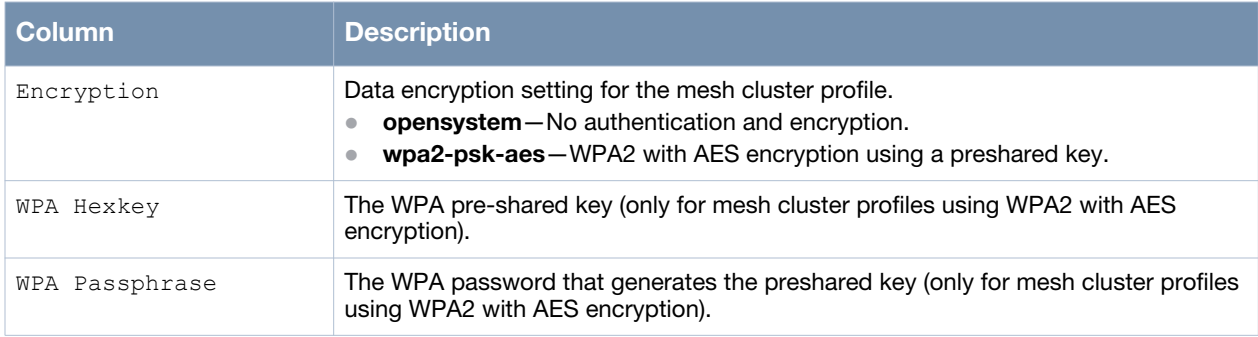

Introduced in AOS-W 3.0.

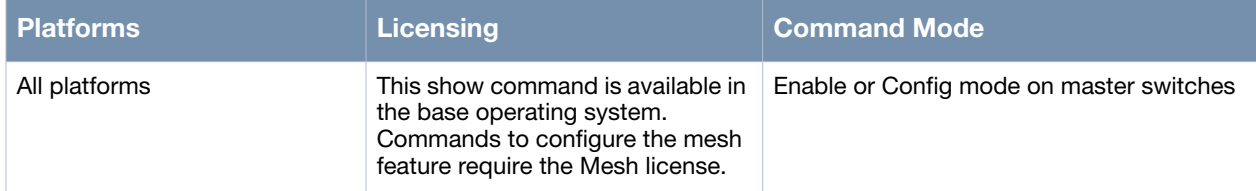

# <span id="page-697-0"></span>**show ap mesh neighbors**

show ap mesh neighbors {ap-name <ap-name>}|{bssid <br/> <br/> <br/> <br/>{\ip-addr <ip-addr>} [names]

### **Description**

Show all mesh neighbors for an AP.

#### **Syntax**

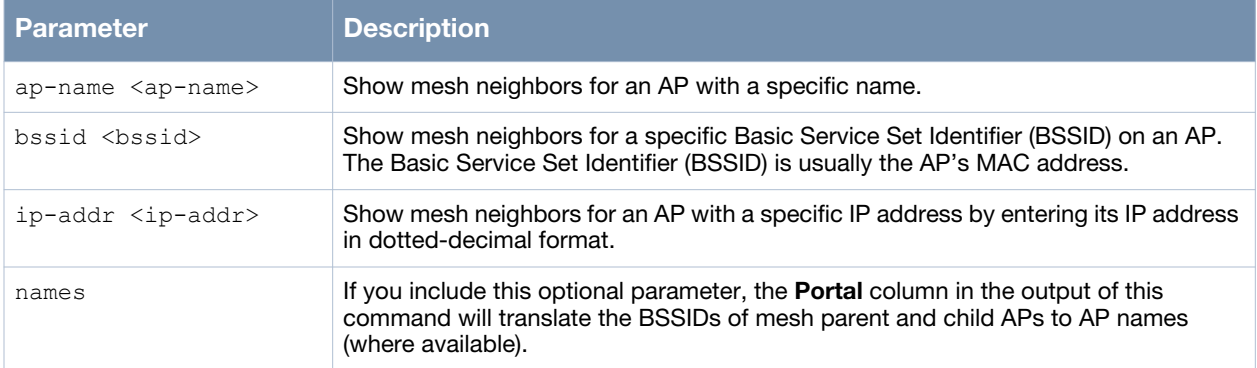

### **Example**

In the example below, the output has been split into two tables to better fit on the page. In the actual command-line interface, the output appears in a single, wide table. The **Flags** column the output of this command indicates the high-throughput (HT) properties of the mesh node. In the example below, the string "HT-40MHzsgi-2ss" indicates that the node uses a 40MHz channel with a short guard interval (sgi) and sends 2 spatial streams (ss).

(host) #show ap mesh neighbors ap-name portal

```
Neighbor list
-------------
MAC Portal Channel Age Hops Cost Relation Flags RSSI Rate Tx/Rx 
--- ------ ------- --- ---- ---- -------- ----- ---- ---------- 
00:0b:86:e8:09:d1 00:1a:1e:88:01:f0 157 0 1 11.00 C 3h:15m:42s - 65 54/54 
00:1a:1e:88:02:91 00:1a:1e:88:01:f0 157 0 1 4.00 C 3h:35m:30s HL 59 300/300 
00:0b:86:9b:27:78 Yes 157 0 0 12.00 N 3h:22m:46s - 26 - 
00:0b:86:e8:09:d0  00:1a:1e:88:01:f0  157   0  1  11.00   N  3h:15m:36s - 65<br>00:1a:1e:88:02:90  00:1a:1e:88:01:f0  157+   0  1  2.00   N  3h:35m:6s  HL  59
00:1a:1e:88:02:90  00:1a:1e:88:01:f0  157+  0  1  2.00  N  3h:35m:6s  HL  59
A-Req A-Resp A-Fail HT-Details Cluster ID
----- ------ ------ ---------- ----------
```
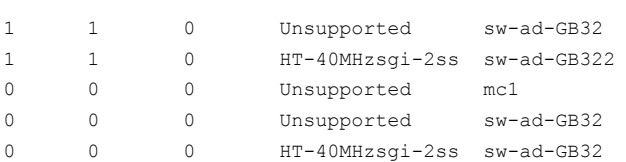

Total count: 5, Children: 2

```
Relation: P = Parent; C = Child; N = Neighbour; B = Blacklisted-neighborFlags: R = Recovery-mode; S = Sub-threshold link; D = Reselection backoff; F = Auth-failure; H = High Throughput; L =
```
The output of this command includes the following information:

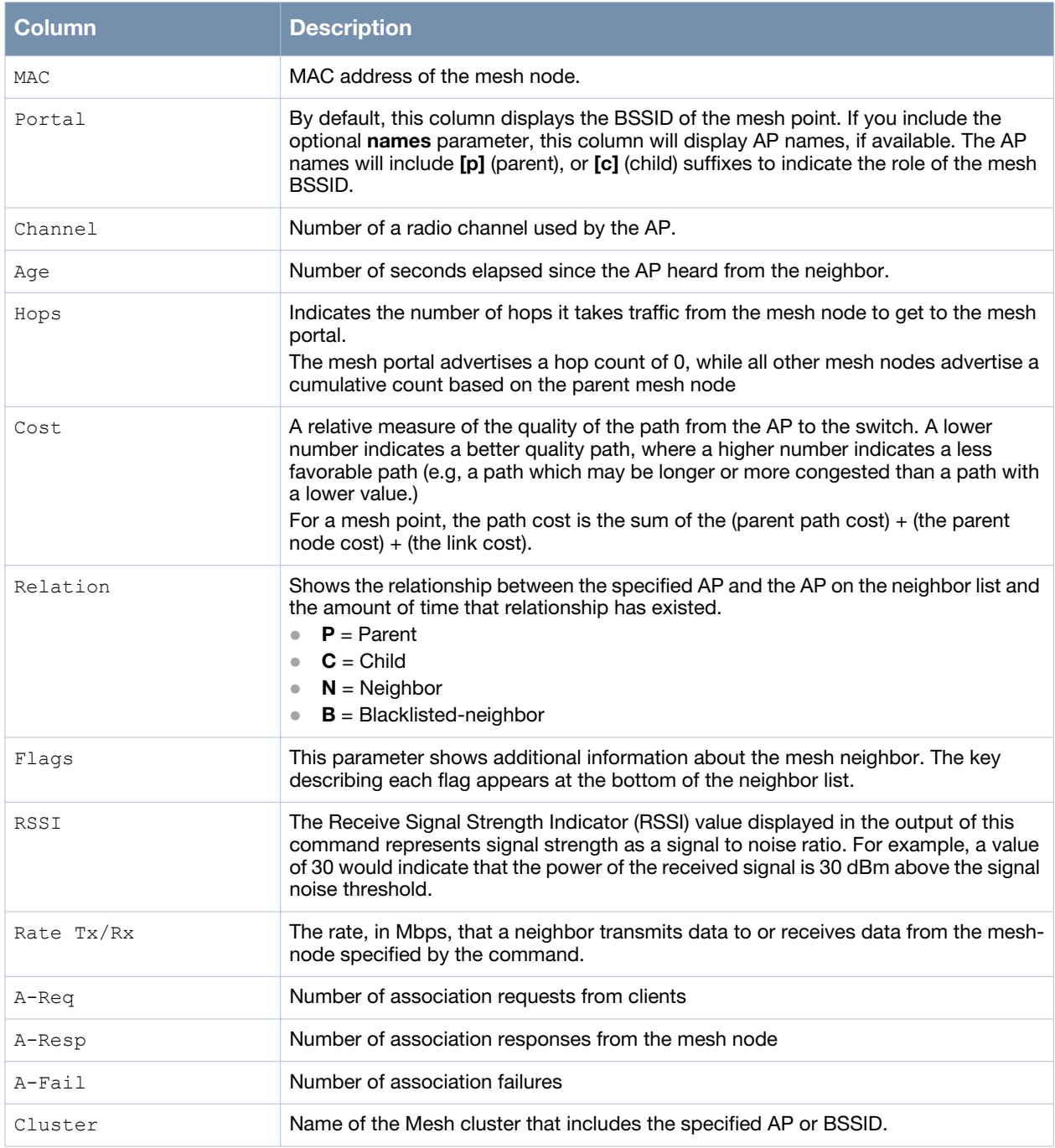

# **Command History**

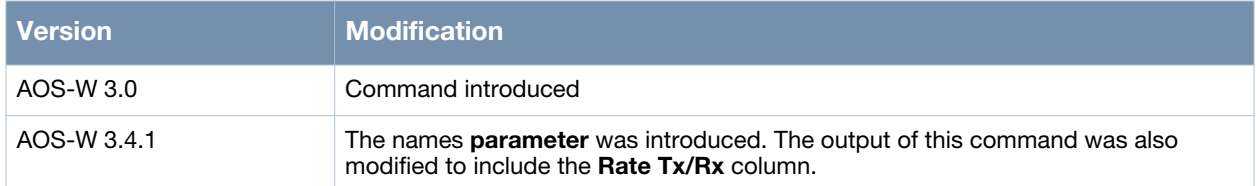

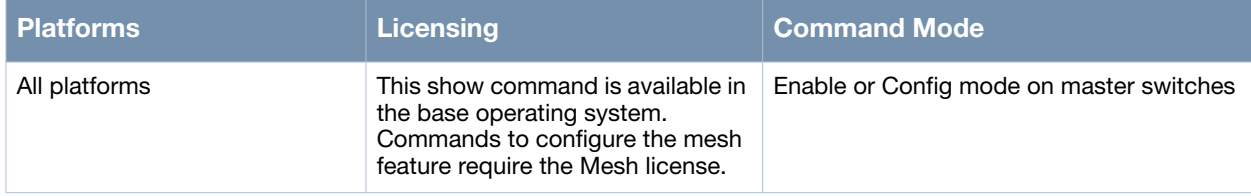

# **show ap mesh tech-support**

show ap mesh tech-support ap-name <ap-name> <filename>

### **Description**

Display all information for an AP, and save that information in a file on the switch

#### **Syntax**

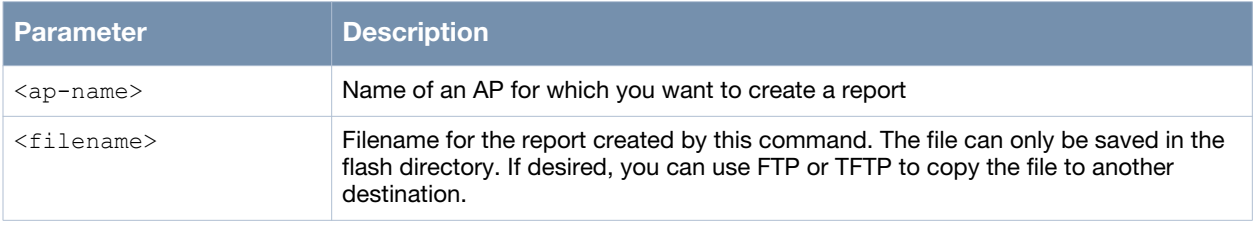

### **Usage Guidelines**

This command displays the output of the multiple mesh and debug CLI commands, then saves that data into a report file on the switch's flash drive, where it can be analyzed for debugging purposes. The information in this report includes the output of the following commands:

- **[show ap mesh neighbors](#page-697-0)**
- **[show ap mesh debug current-cluster](#page-690-0)**
- **[show ap mesh debug provisioned-clusters](#page-695-0)**
- **[show ap mesh debug counters](#page-688-0)**
- **[show ap mesh debug forwarding-table](#page-692-0)**
- **[show ap mesh debug meshd-log](#page-694-0)**
- **[show ap mesh debug hostapd-log](#page-693-0)**

### **Command History**

Introduced in AOS-W 3.0.

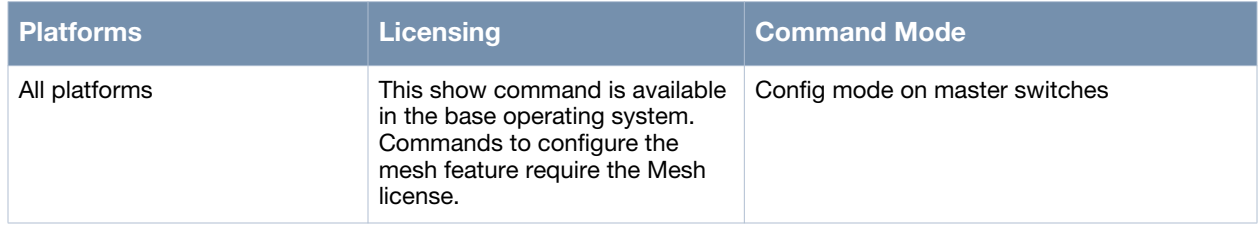

# **show ap mesh topology**

show ap mesh topology [long] [page <page>] [start <start>]

### **Description**

Show the mesh topology tree.

### **Syntax**

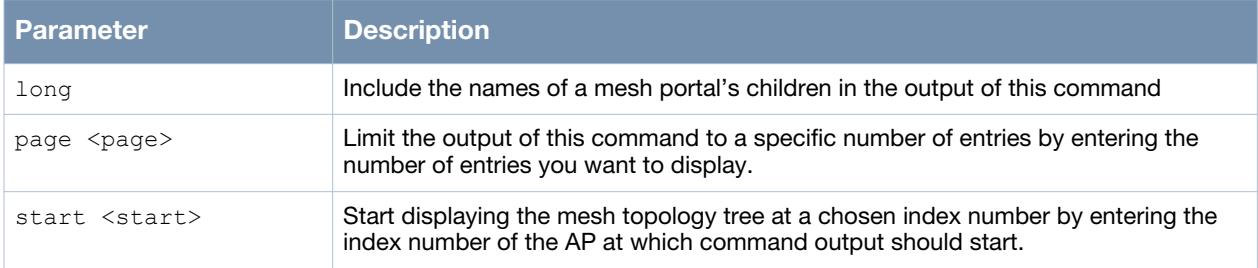

### **Example**

An **(N)** in the **Mesh Role** column indicates the node is 11N capable. An **(N)** beside the parent name in the **Parent** column indicates that the mesh node's the parent is also 11N capable.

(host) #show ap mesh topology

```
Mesh Cluster Name: sw-ad-GB32
```
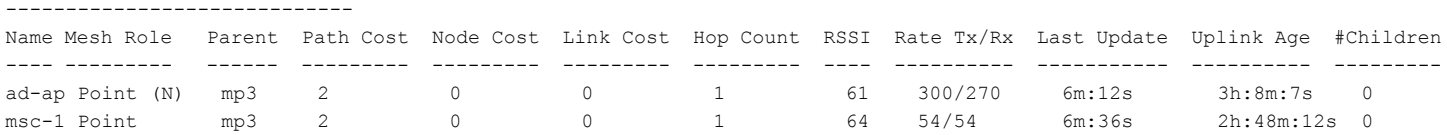

Total APs :2

(R): Recovery AP. (N): 11N Enabled. For Portals 'Uplink Age' equals uptime.

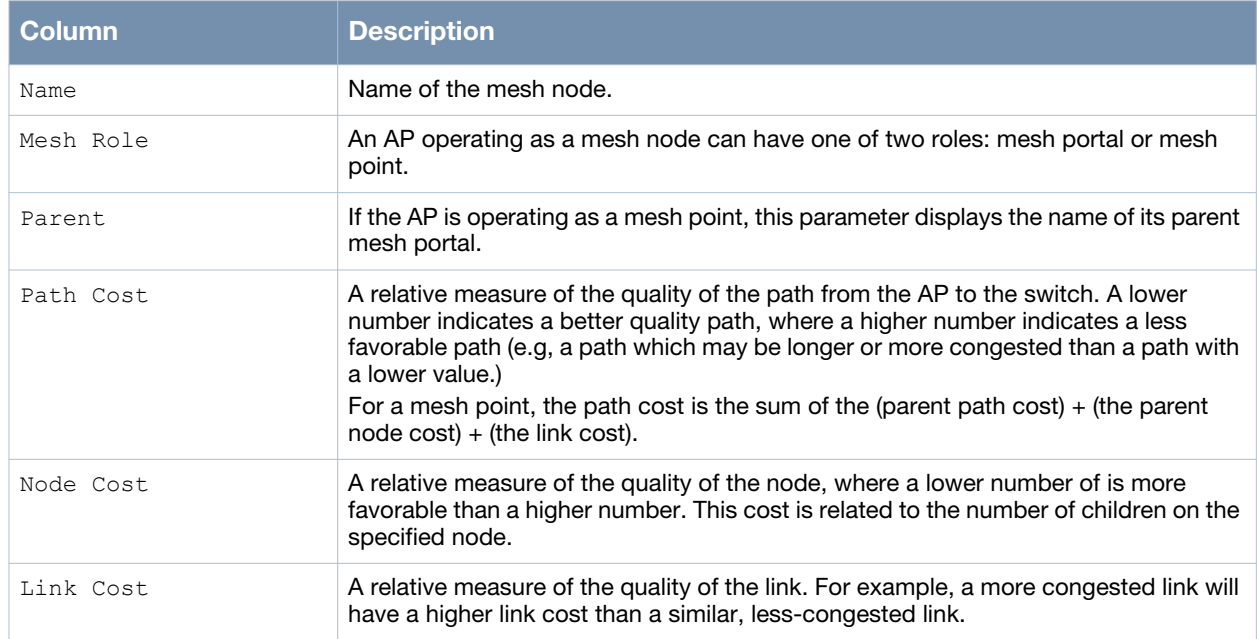

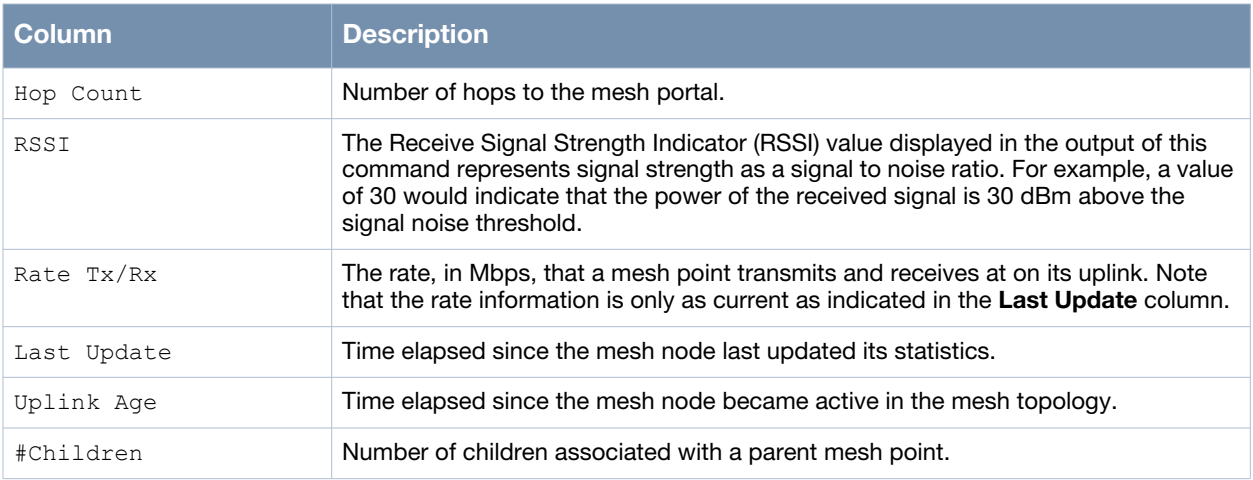

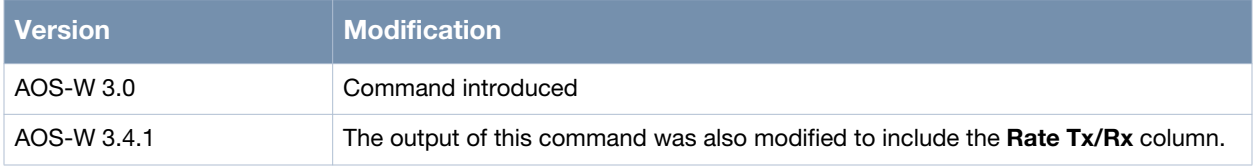

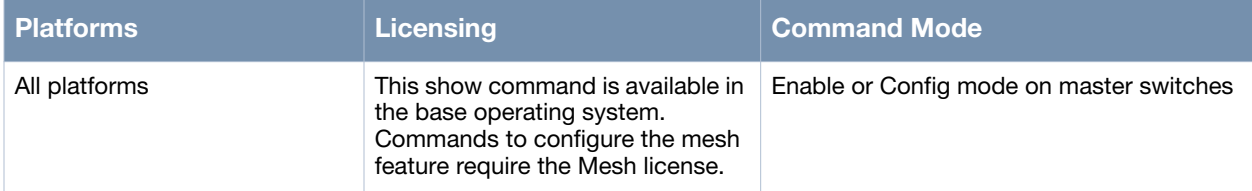

# **show ap mesh-cluster-profile**

show ap mesh-cluster-profile [<profile>]

## **Description**

Show configuration settings for a mesh cluster profile.

#### **Syntax**

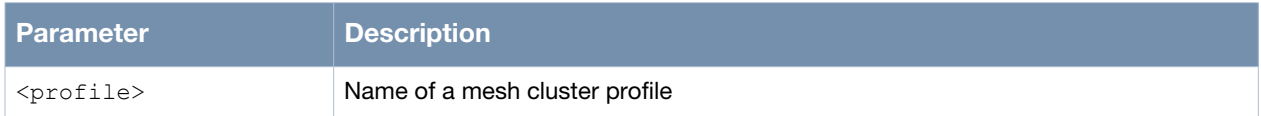

### **Usage Guidelines**

The command **show ap mesh-cluster-profile** displays a list of all mesh cluster profiles configured on the switch, including the number of references to each profile and each profile's status. Include the optional <profile> parameter to show detailed settings for an individual mesh cluster profile.

## **Examples**

The example below shows the configuration settings for the mesh cluster profile "meshcluster2".

```
(host) #show ap mesh-cluster-profile meshcluster2
```

```
Mesh Cluster profile "meshcluster2"
```
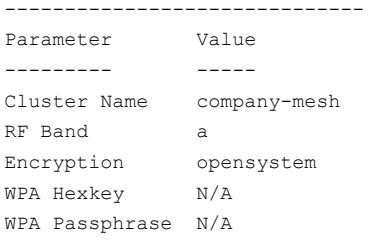

#### The output of this command includes the following information:

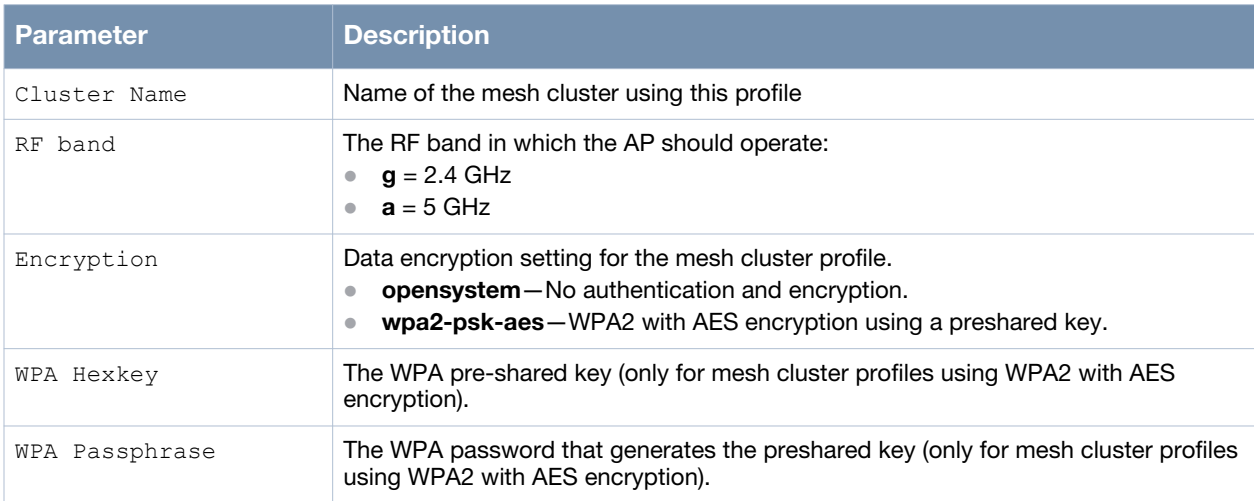

## **Command History**

Introduced in AOS-W 3.2.

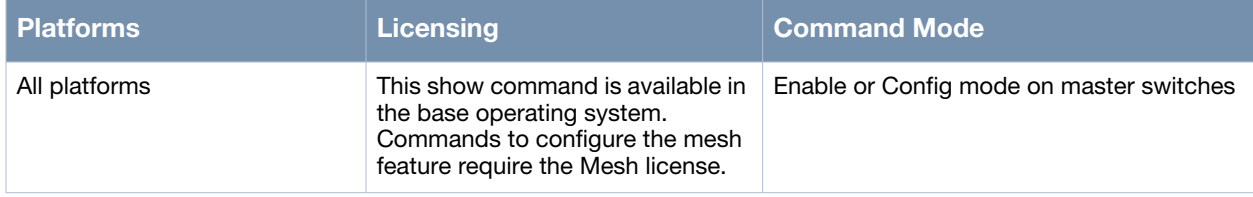

# **show ap mesh-ht-ssid-profile**

show ap mesh-ht-ssid-profile [<profile>]

## **Description**

Show configuration settings for a mesh high-throughput Service Set Identifier (SSID) profile.

#### **Syntax**

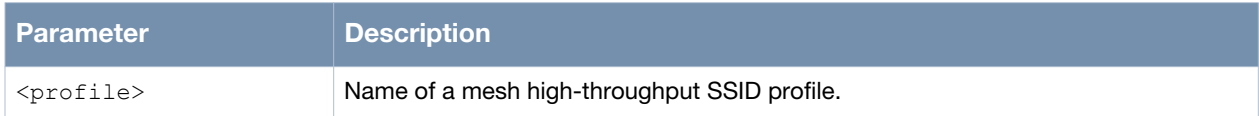

### **Usage Guidelines**

High-throughput APs support additional settings not available in legacy APs. A mesh high-throughput SSID profile can enable or disable high-throughput (802.11n) features and 40 Mhz channel usage, and define values for aggregated MAC protocol data units (MDPUs) and Modulation and Coding Scheme (MCS) ranges.

The command **show ap mesh-ht-ssid-profile** displays a list of all mesh high-throughput SSID profiles configured on the switch, including the number of references to each profile and each profile's status. Include the optional **<profile>** parameter to show detailed settings for an individual mesh high-throughput SSID profile.

### **Examples**

The example below shows the configuration settings for the mesh high-throughput radio profile "default". (host) #show ap mesh-ht-ssid-profile default

Mesh High-throughput SSID profile "default"

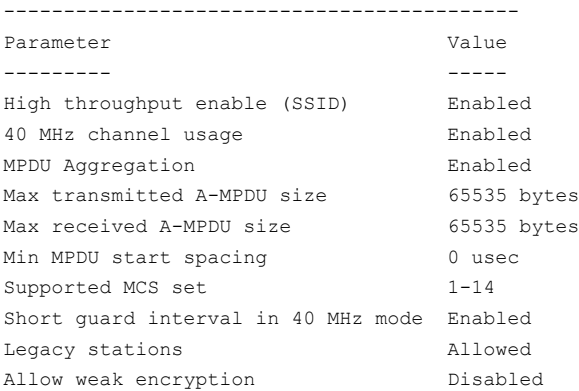

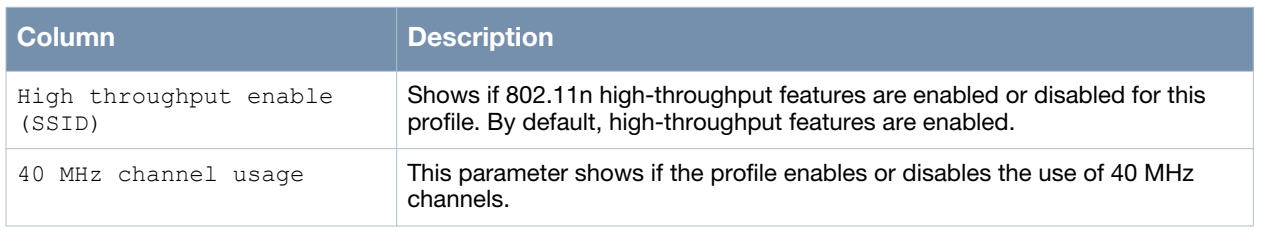

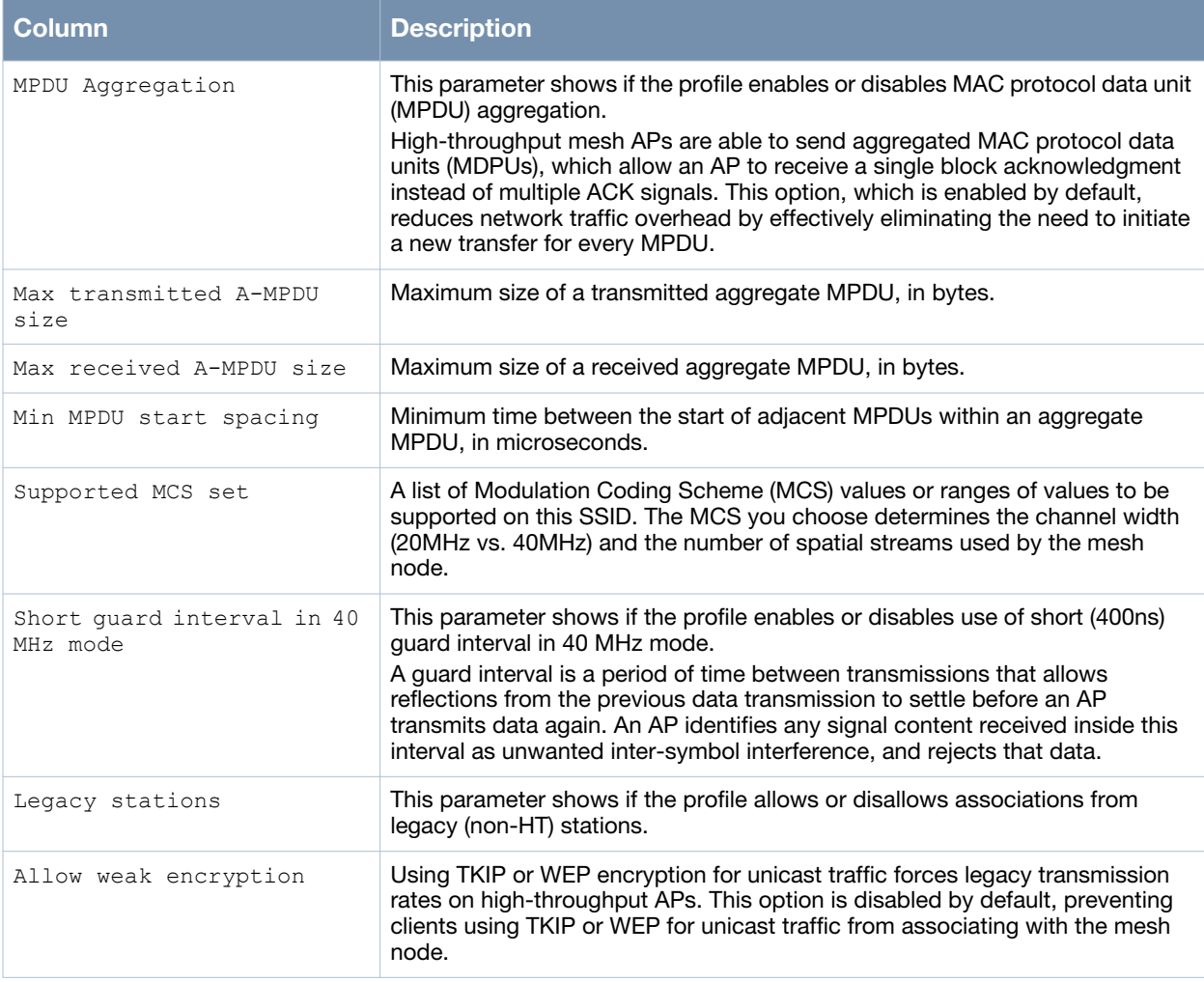

Introduced in AOS-W 3.4.

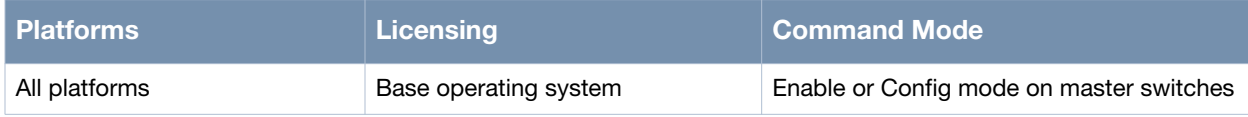

# **show ap mesh-radio-profile**

show ap mesh-radio-profile [<profile>]

## **Description**

Show configuration settings for a mesh radio profile.

#### **Syntax**

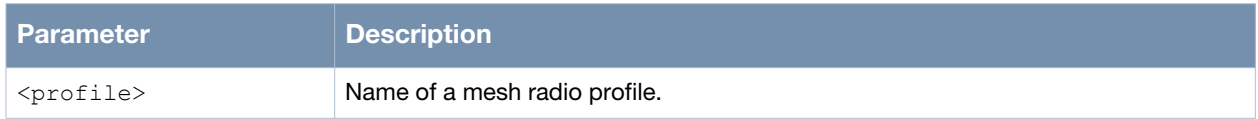

### **Usage Guidelines**

The radio profile determines the radio frequency/channel used only by mesh nodes to establish mesh links. Mesh nodes operating in different cluster profiles can share the same radio profile. Conversely, mesh portals using the same cluster profile can be assigned different mesh radio profiles to achieve frequency separation.

The command s**how ap mesh-radio-profile** displays a list of all mesh radio profiles configured on the switch, including the number of references to each profile and each profile's status. Include the optional *<profile>* parameter to show detailed settings for an individual mesh radio profile.

## **Example**

The example below shows the configuration settings for the mesh cluster profile "default".

```
(host) #show ap mesh-radio-profile default
Mesh Radio profile "default"
----------------------------
Parameter value
--------- -----
Maximum Children 6
Maximum Hop Count 5
Heartbeat threshold 10
Link Threshold 12
Reselection mode reselect-anytime
Metric algorithm distributed-tree-rssi
Retry Limit 4
RTS Threshold 2333 bytes
802.11a Transmit Rates 6 9 12 18 24 36 48 54
802.11g Transmit Rates 1 2 5 6 9 11 12 18 24 36 48 54
Mesh Private Vlan 0
Allowed VLANs on mesh link 1
BC/MC Rate Optimization Enabled
Mesh High-throughput SSID Profile default
```
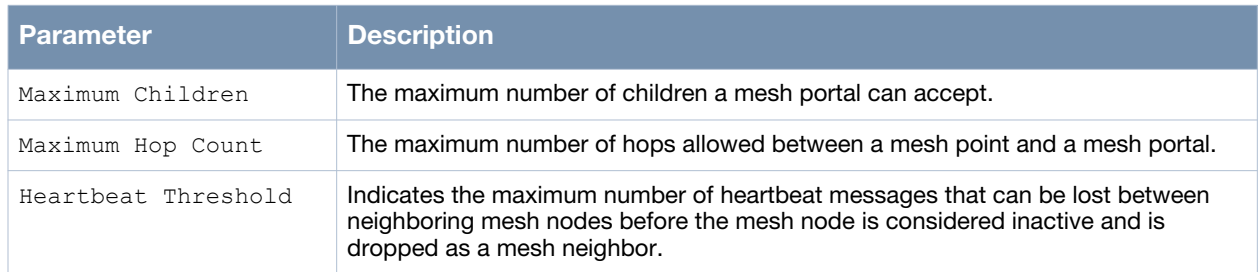

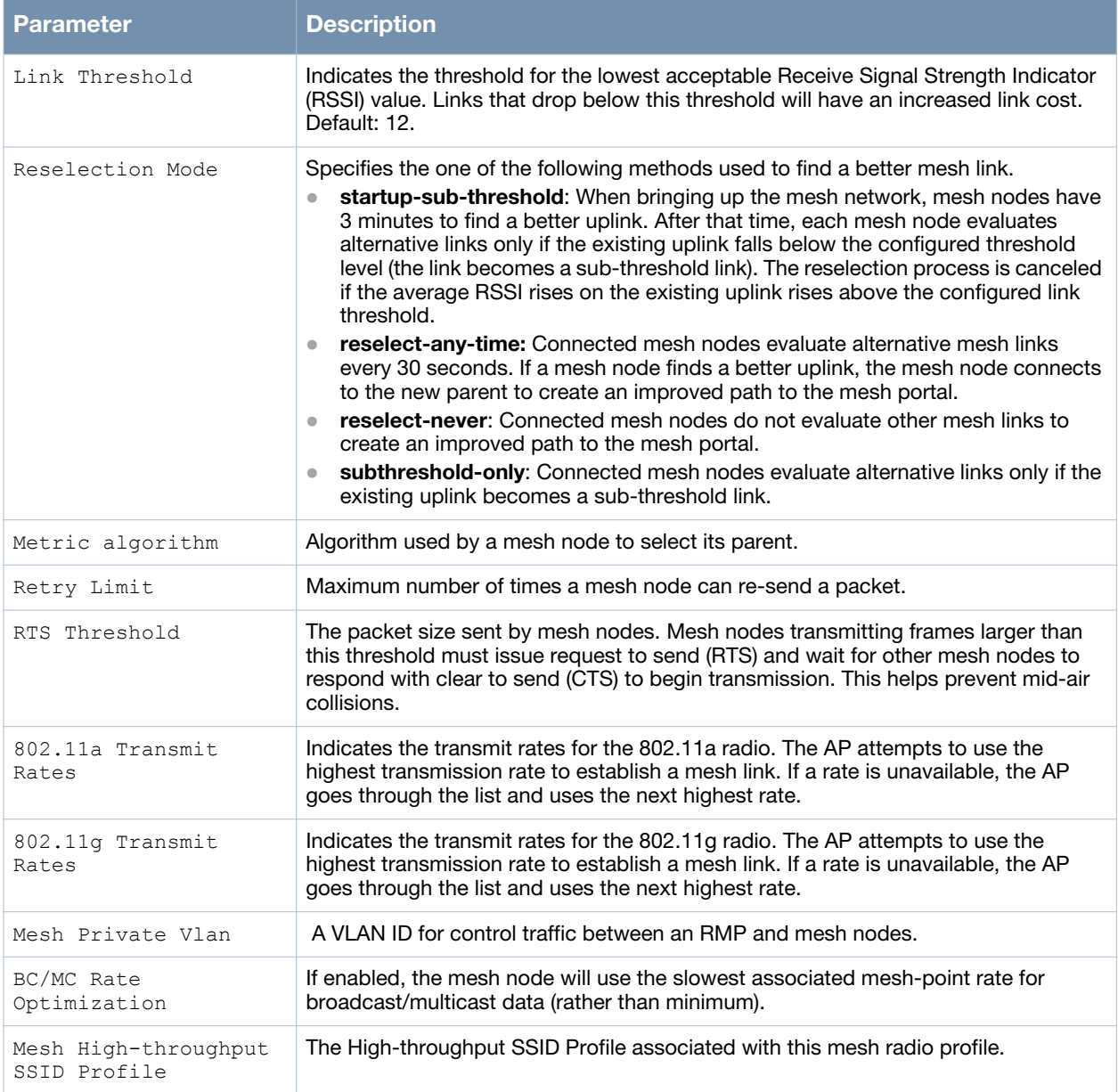

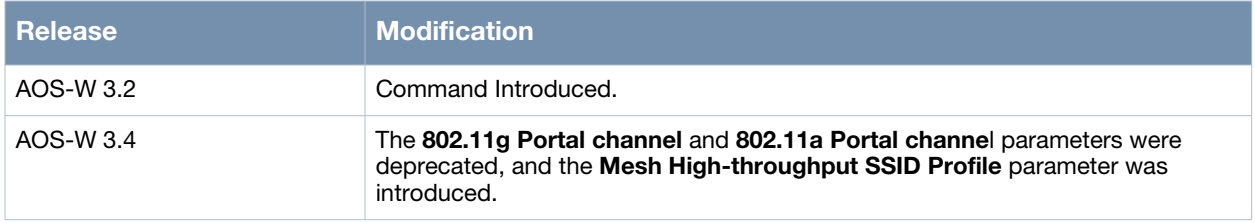

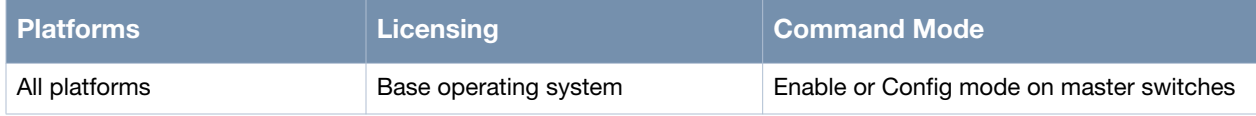

# **show ap monitor**

show ap monitor active-laser-beams|ap-list|channel|client-list|ids-state|mesh-list|potap-list|pot-client-list|routers|wired-mac {ap-name <ap-name>}|{bssid <br/> <br/> <br/> <ap-name>}|{ip-addr <ip-addr>} {ap-bssid <ap-bssid>}|{enet-mac <enet-mac>}

## **Description**

Show information for Alcatel-Lucent Air Monitors.

## **Syntax**

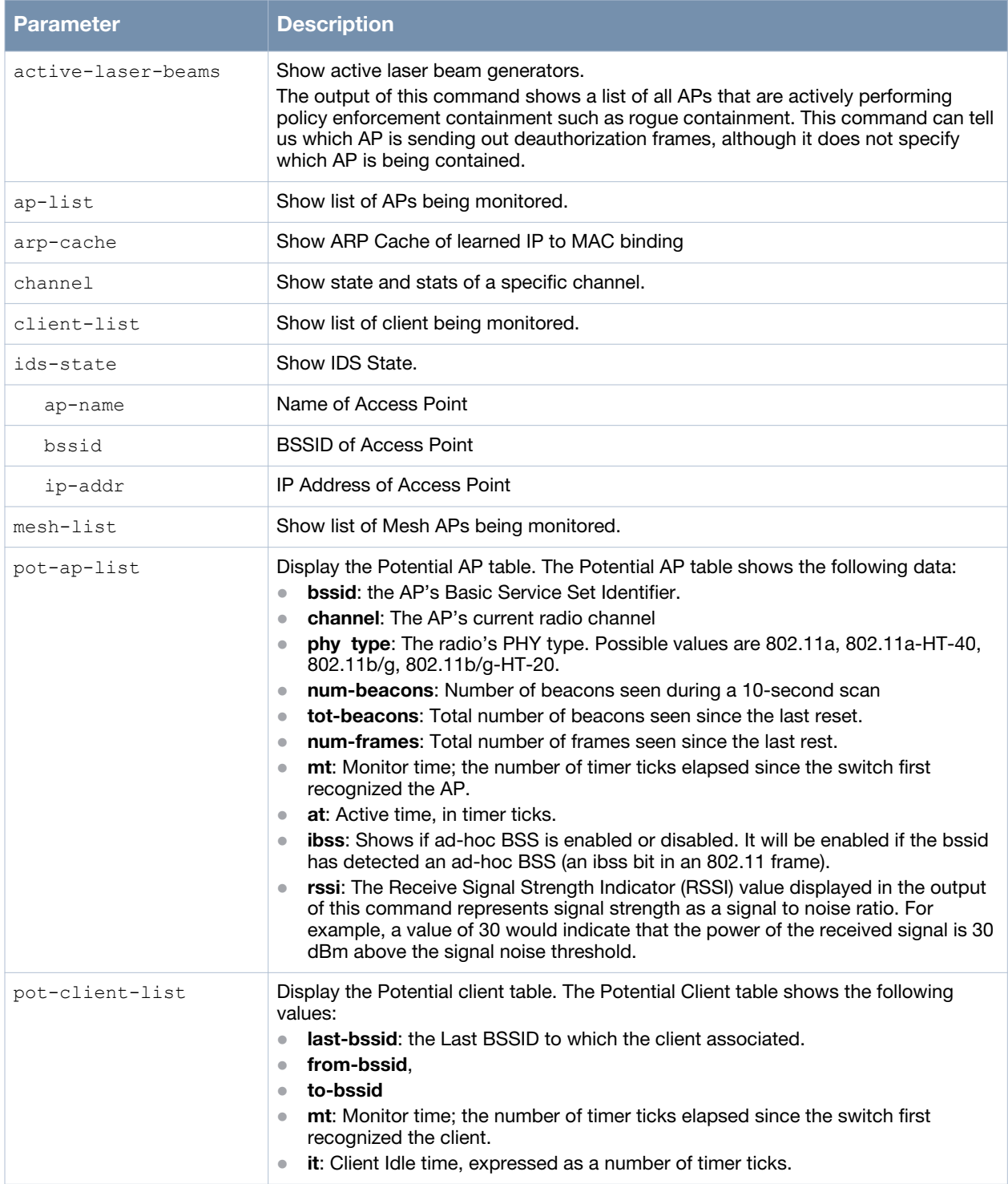

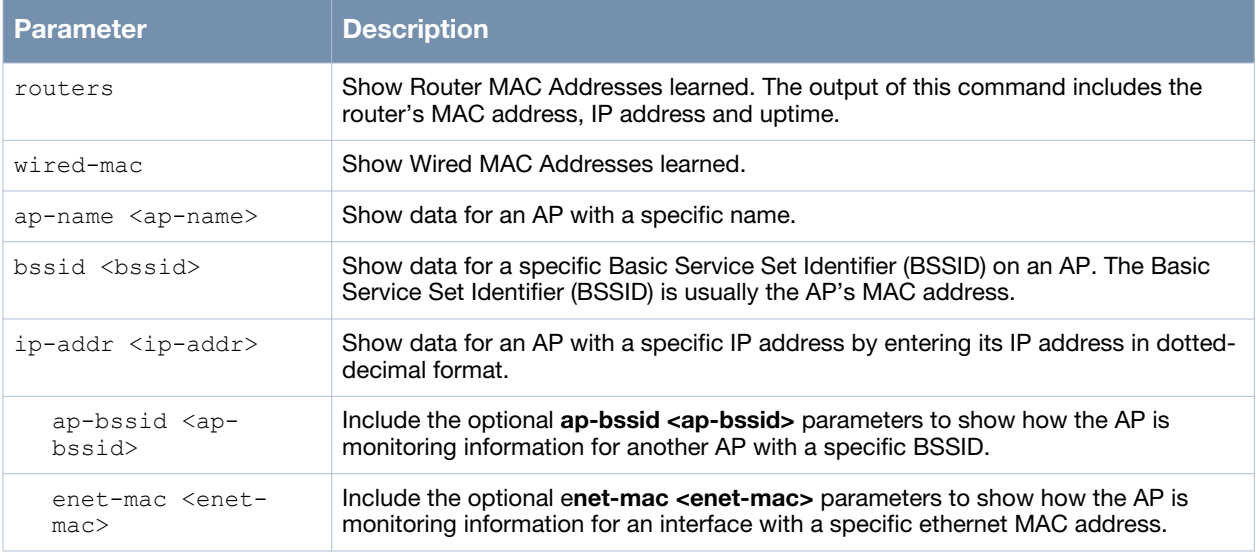

# **Examples**

The output of the command displays the Monitored AP Table, which lists all the APs monitored by a specified AP or BSSID.

(host) #show ap monitor ap-list ap-name al12

```
Monitored AP Table
```
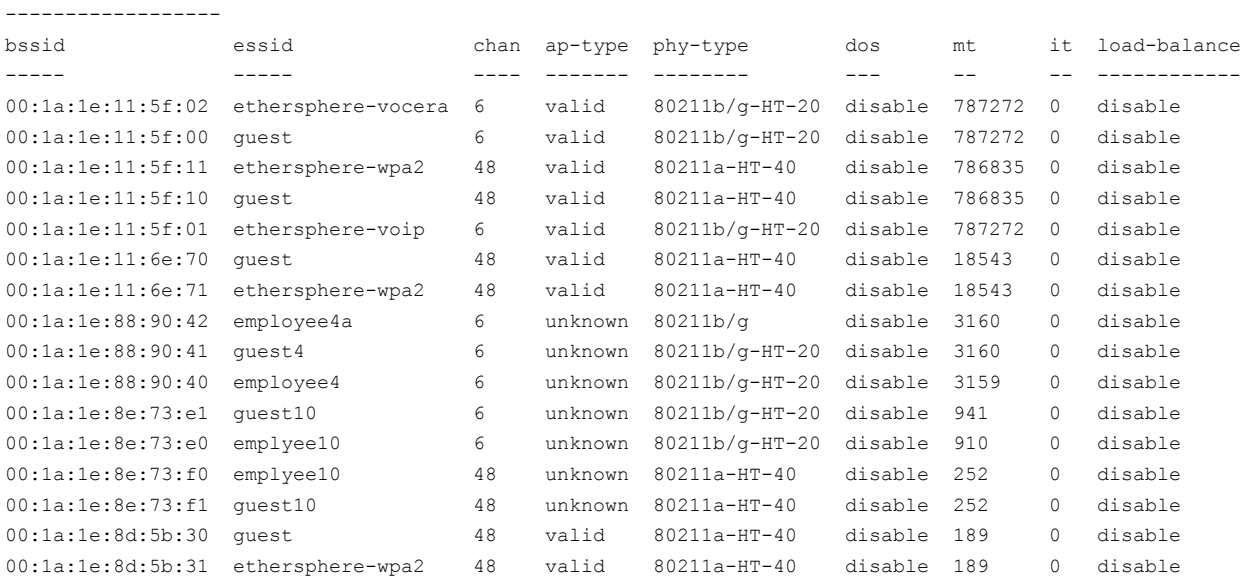

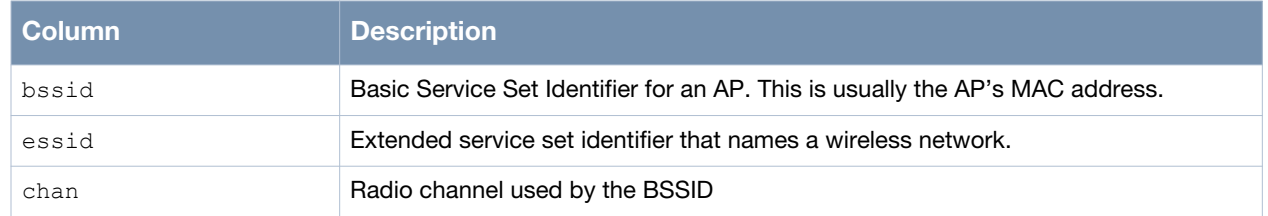

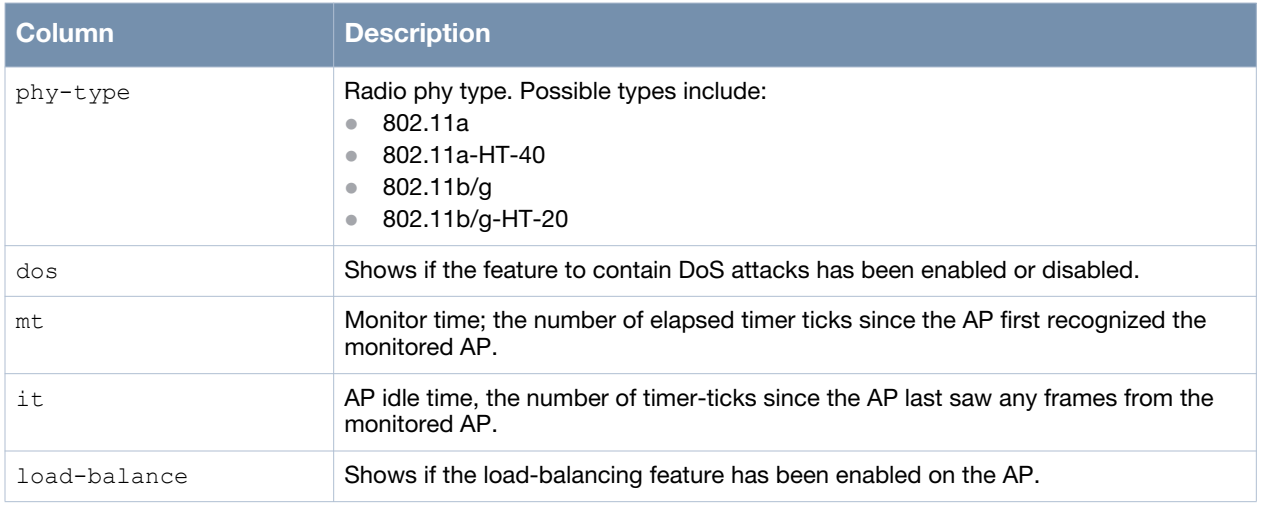

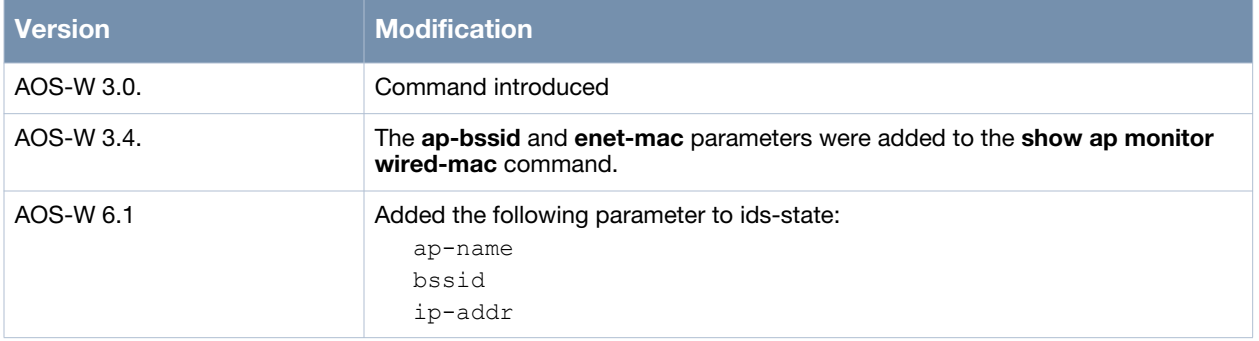

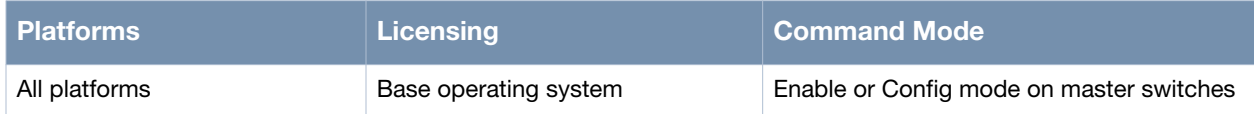

# **show ap monitor association**

```
show ap monitor association {ap-name <ap-name>}|{bssid <br/> <br/> <br/> </a>{{ip-addr <ip-addr>>ddr>}
<ap-bssid>
```
# **Description**

Show the association table for an Air Monitor (AM).

## **Syntax**

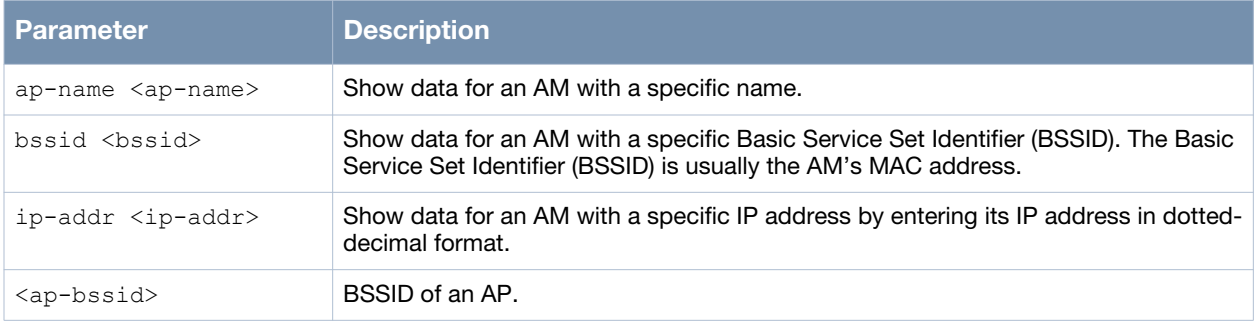

# **Examples**

The output of the command lists the MAC addresses associated with the Air Monitor BSSID.

```
(host) #show ap monitor association ap-name ap9 00:1a:1e:11:74:a1
Association Table
-----------------
mac rsta-type auth phy-type
--- --------- ---- --------
00:1d:d9:01:c4:50 valid yes 80211a
00:17:f2:4d:01:e2 valid yes 80211a<br>00:1f:3b:8c:28:89 valid yes 80211a
00:1f:3b:8c:28:89 valid
00:1d:d9:05:05:d0 valid yes 80211a
00:14:a4:25:72:6d valid yes 80211a
00:19:7d:d6:74:8d valid yes 80211a
```
The output of this command includes the following information:

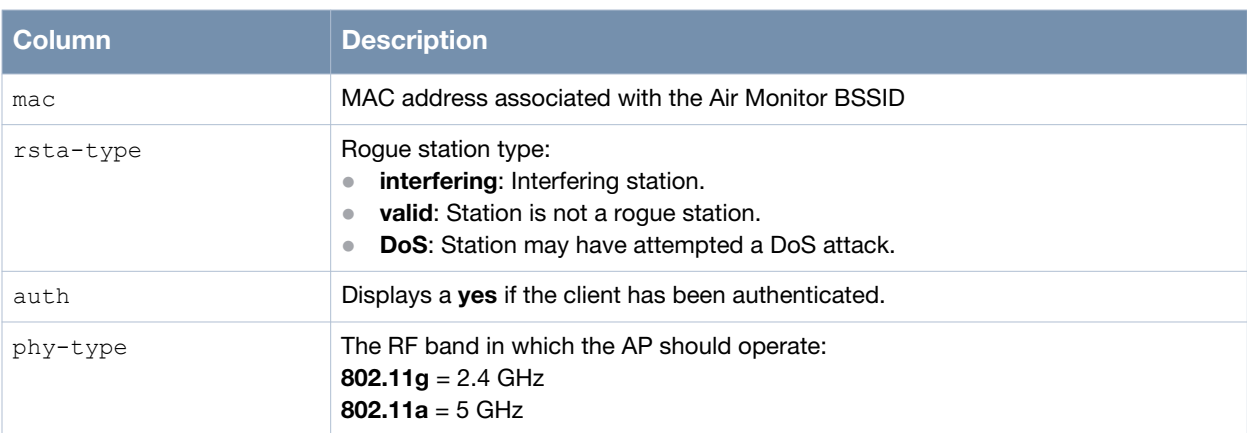

# **Command History**

Introduced in AOS-W 3.0.

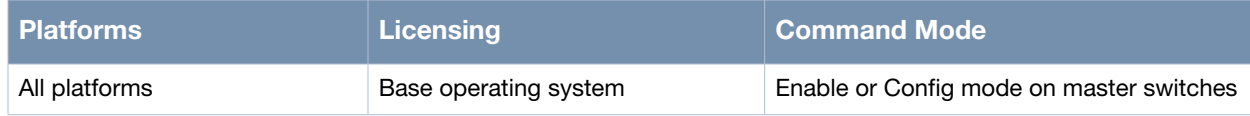

# **show ap monitor debug**

show ap monitor debug counters|status {ap-name <ap-name>}|{bssid <br/> <br/> <br/> <br/> </a>{ip-addr <ipaddr>}show ap monitor debug profile-config {ap-name <ap-name>}|{bssid <br/> <br/> <br/> <br/> <ap-name></ap-name></ap-name></ap-name></ap-name></ap-name></ap-name></ap-name></ap-name></ap-name></ap-name></ap-name></ap-name <ip-addr>} ap-radio|ap-system|arm|event-thresholds|ids-dos|ids-general|idsimpersonation|ids-signature-matching|ids-unauthorized-device|interference|regulatorydomain|rf-behavior

## **Description**

Show information for an Air Monitor's current status, message counters, or profile settings.

#### **Syntax**

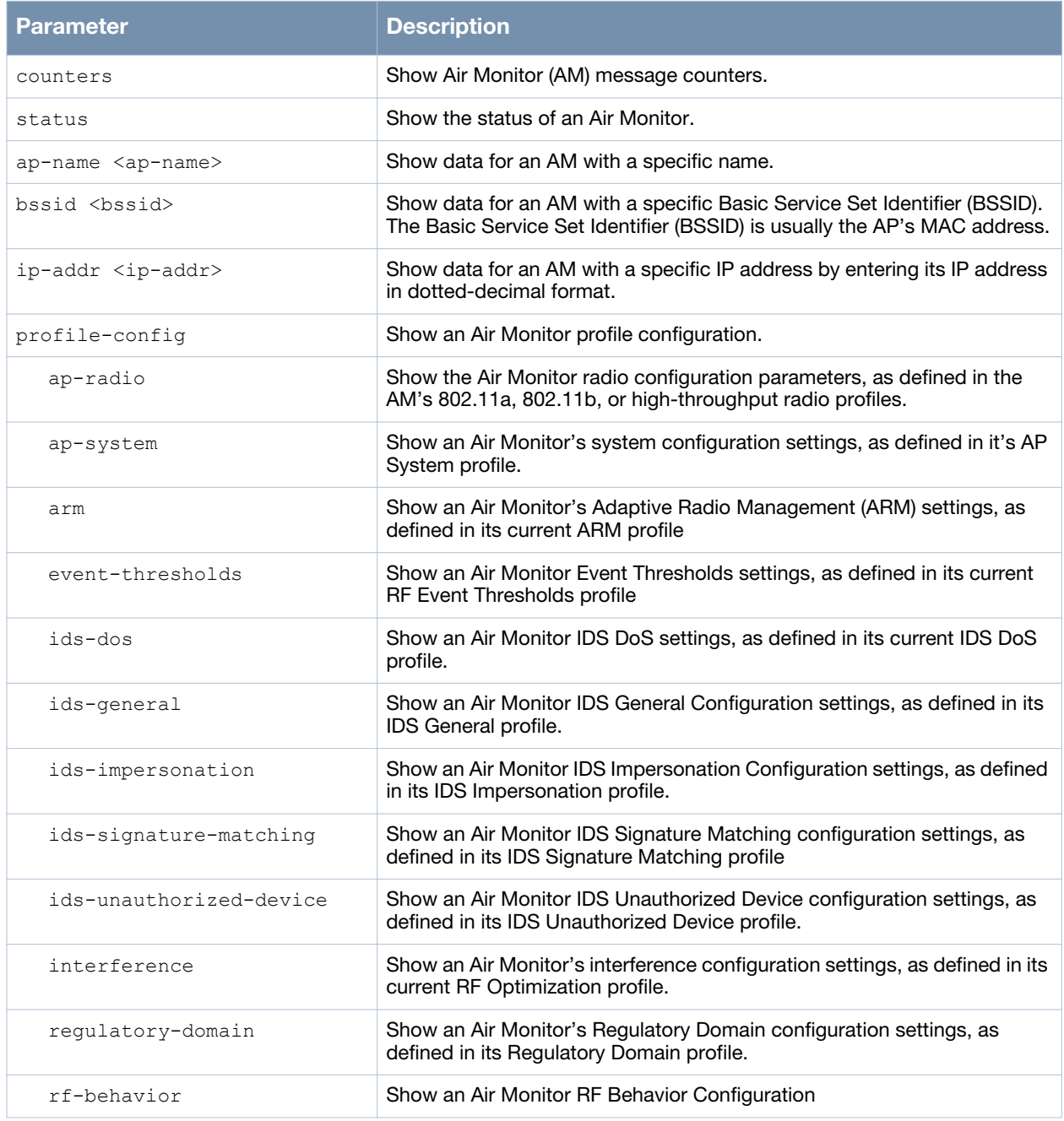

### **Examples**

#### The output of the following command includes the *WLAN Interface*, *Data Structures*, *WLAN Interface Switch Status* and *RTLS Configuration* tables for the specified AP.

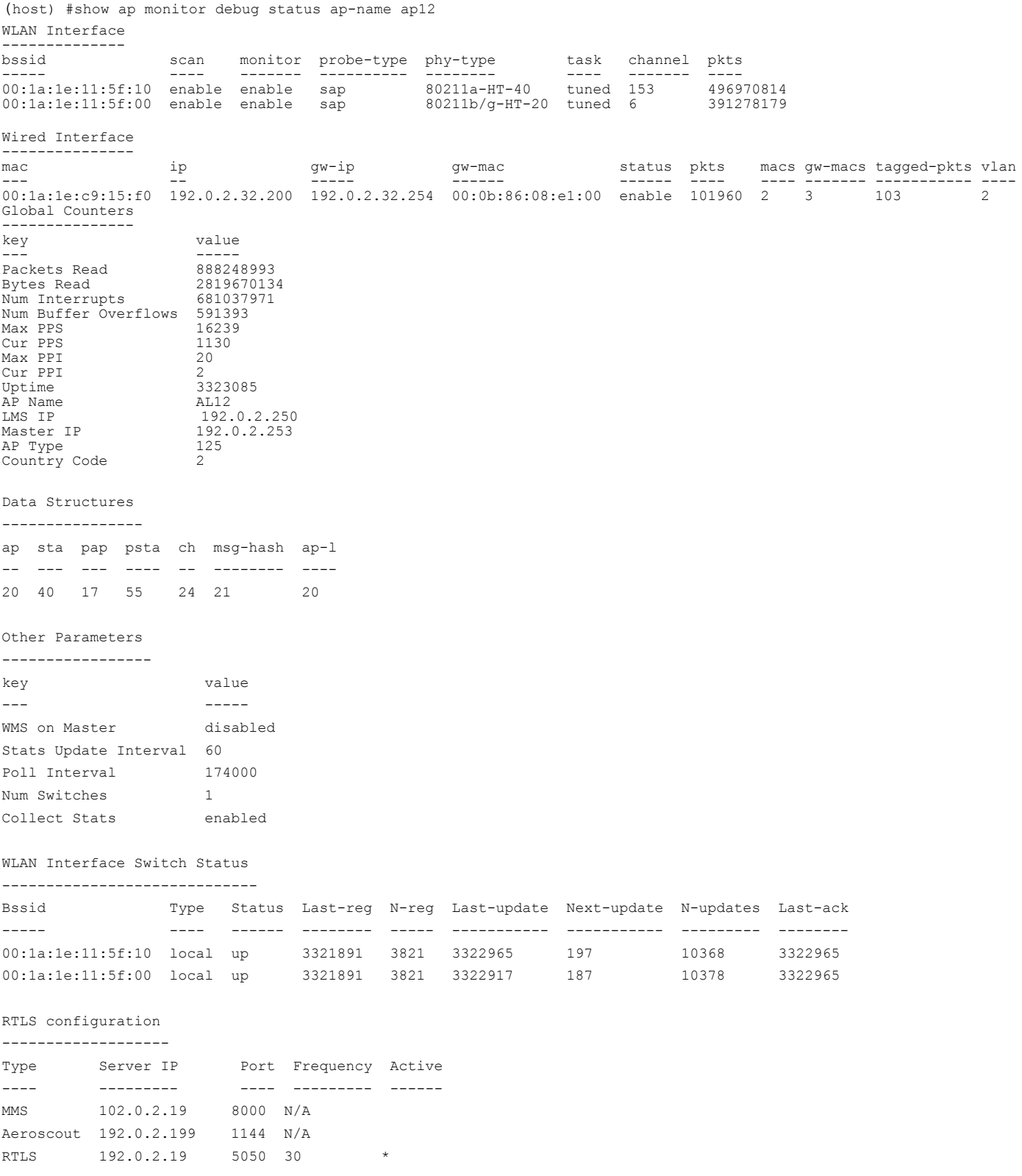

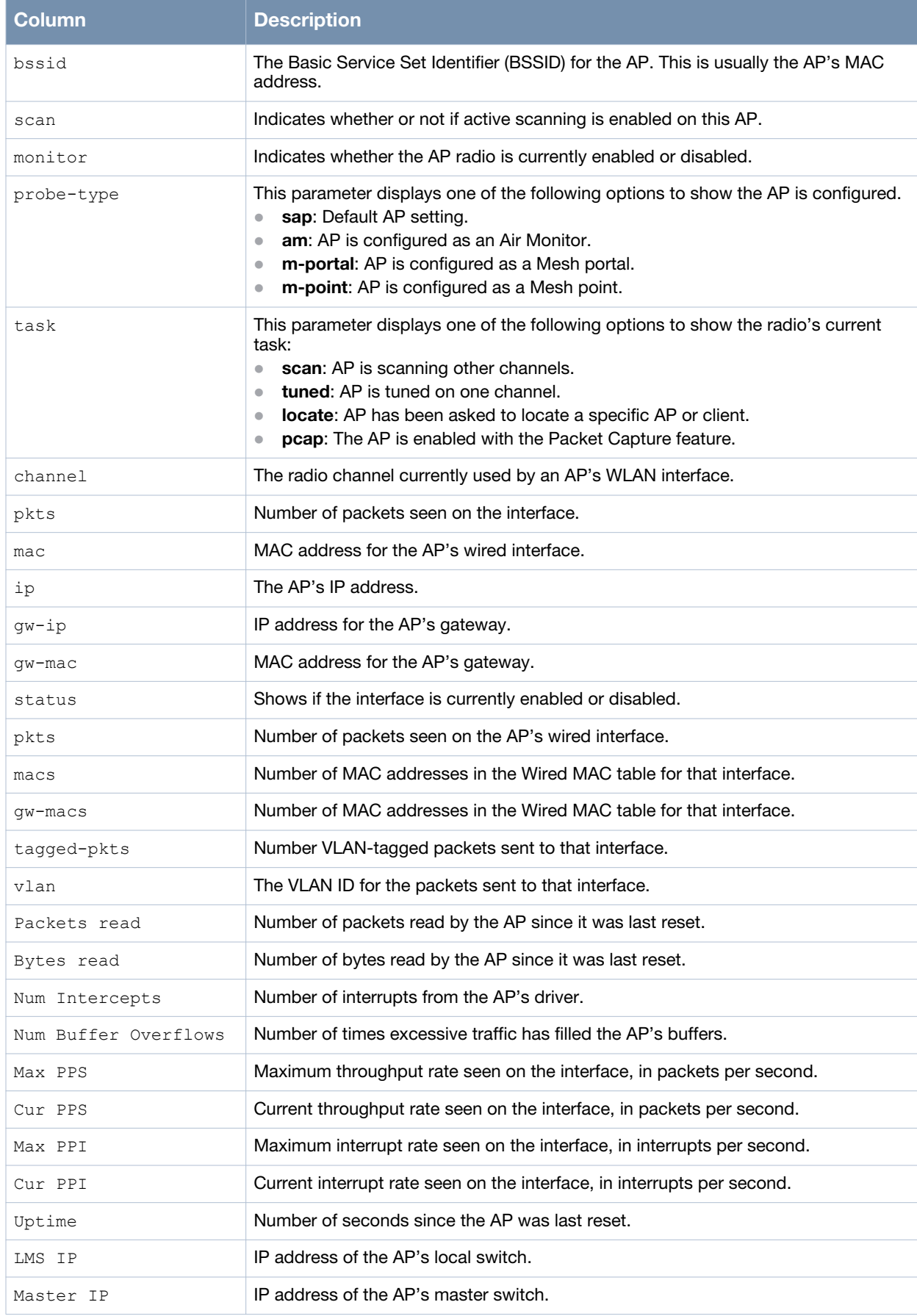

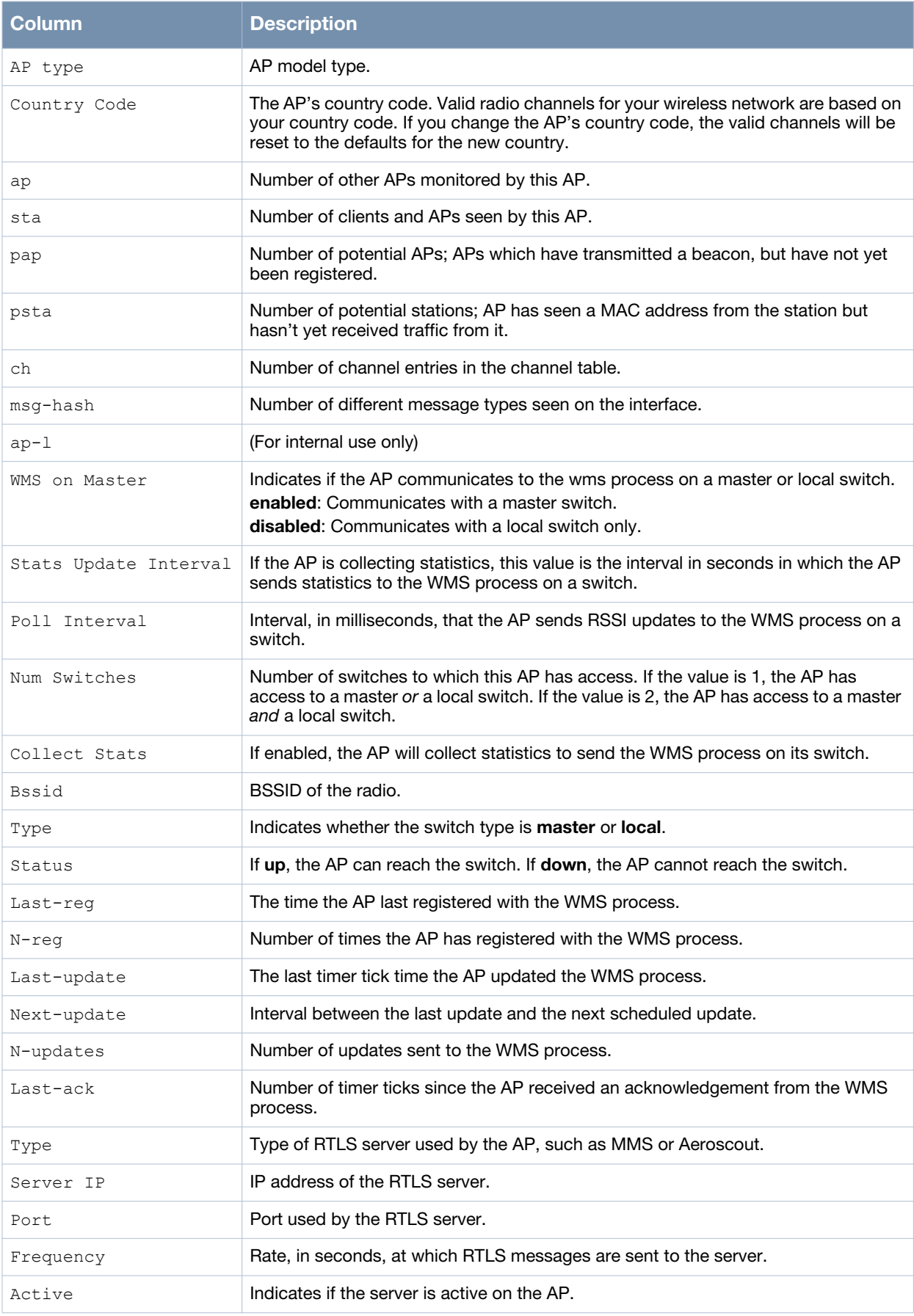

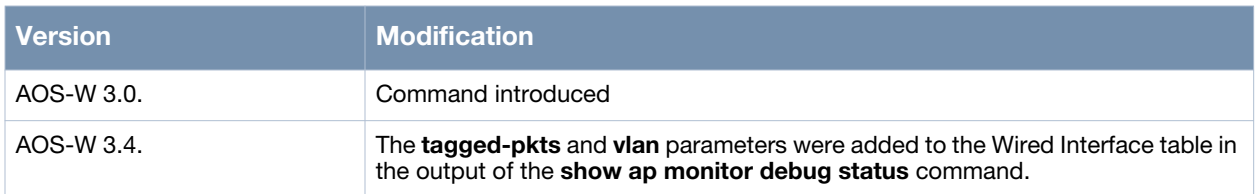

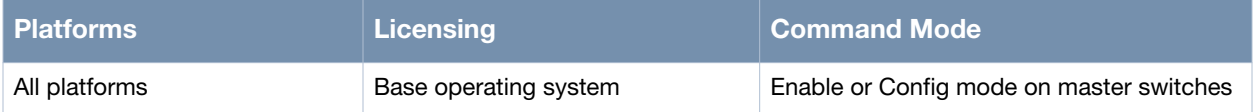

# **show ap monitor stats**

show ap monitor stats advanced {ap-name <ap-name>}|{bssid <br/> <br/> <br/> <br/>{\ip-addr <ip-addr>} client-mac <client-mac>

show ap monitor stats {ap-name <ap-name>}|{bssid <br/> <br/> <br/> <br/></a>(<ip-addr>>ddr>>> mac <mac>

## **Description**

Show packet, signal and channel statistics for an AP or a client.

### **Syntax**

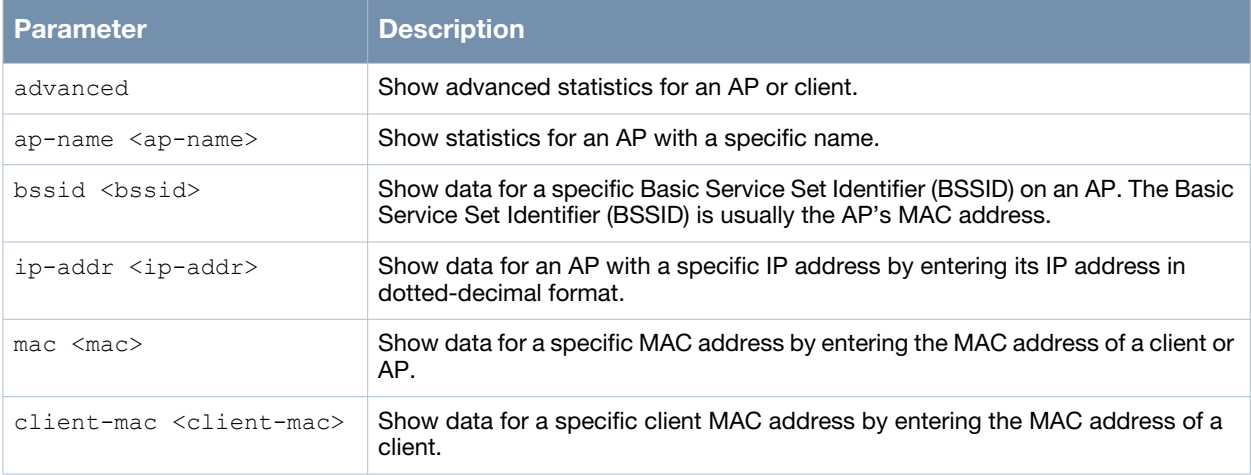

# **Example**
The output of the following command shows monitoring statistics for the AP al12, and a client with the MAC address 00:03:2a:02:6a:d7.

(host) #show ap monitor stats ap-name al12 mac 00:03:2a:02:6a:d7

```
Aggregate Stats
---------------
retry low-speed non-unicast recv-error frag bwidth
----- --------- ----------- ---------- ---- ------
0 0 0 0 0 0
RSSI
----avg-signal low-signal high-signal count duration (sec)
---------- ---------- ----------- ----- --------------
51 51 51 4 50
Monitored Time:6626
Last Packet Time:585500
Uptime:585502
DoS Frames
----------
tx old-tx rx old-rx
-- ------ -- ------
0 0 0 0
Interference Baseline
---------------------
FRR FRER
--- ----
17 4
Handoff Assist
--------------
rssi-index cur-signal old-cur-signal
---------- ---------- --------------
0 51 0
High Throughput Parameters
--------------------------
ht-type primary-channel sec-channel gf-supported 40mhz-intolerance
------- --------------- ----------- ------------ -----------------
none 0 0 0 0 0 0
```
#### The output of this command includes the following information:

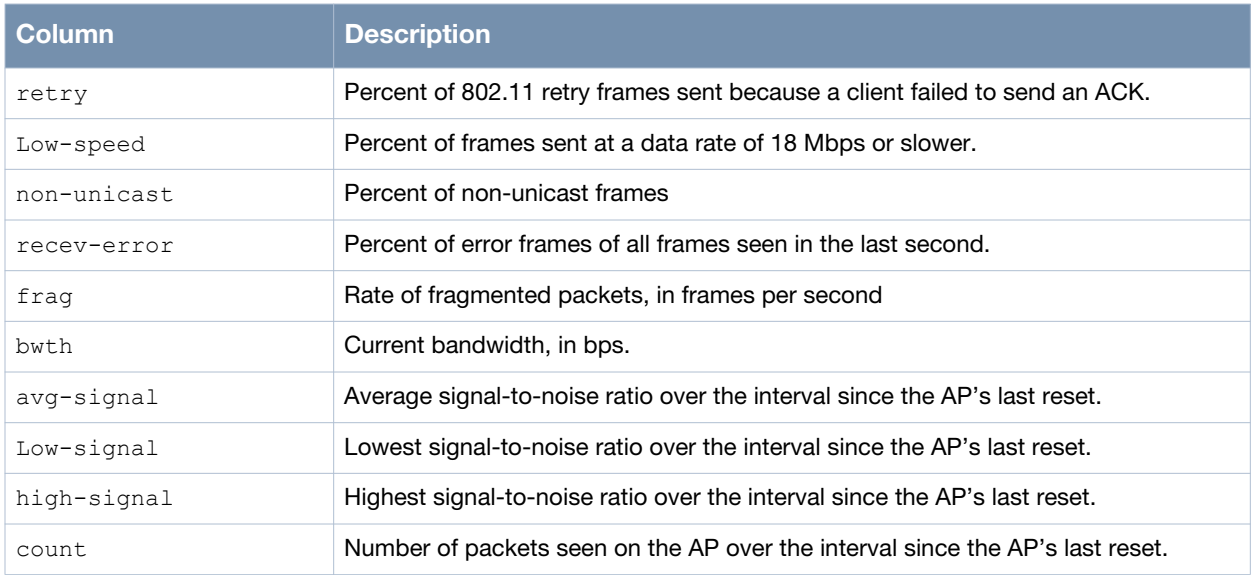

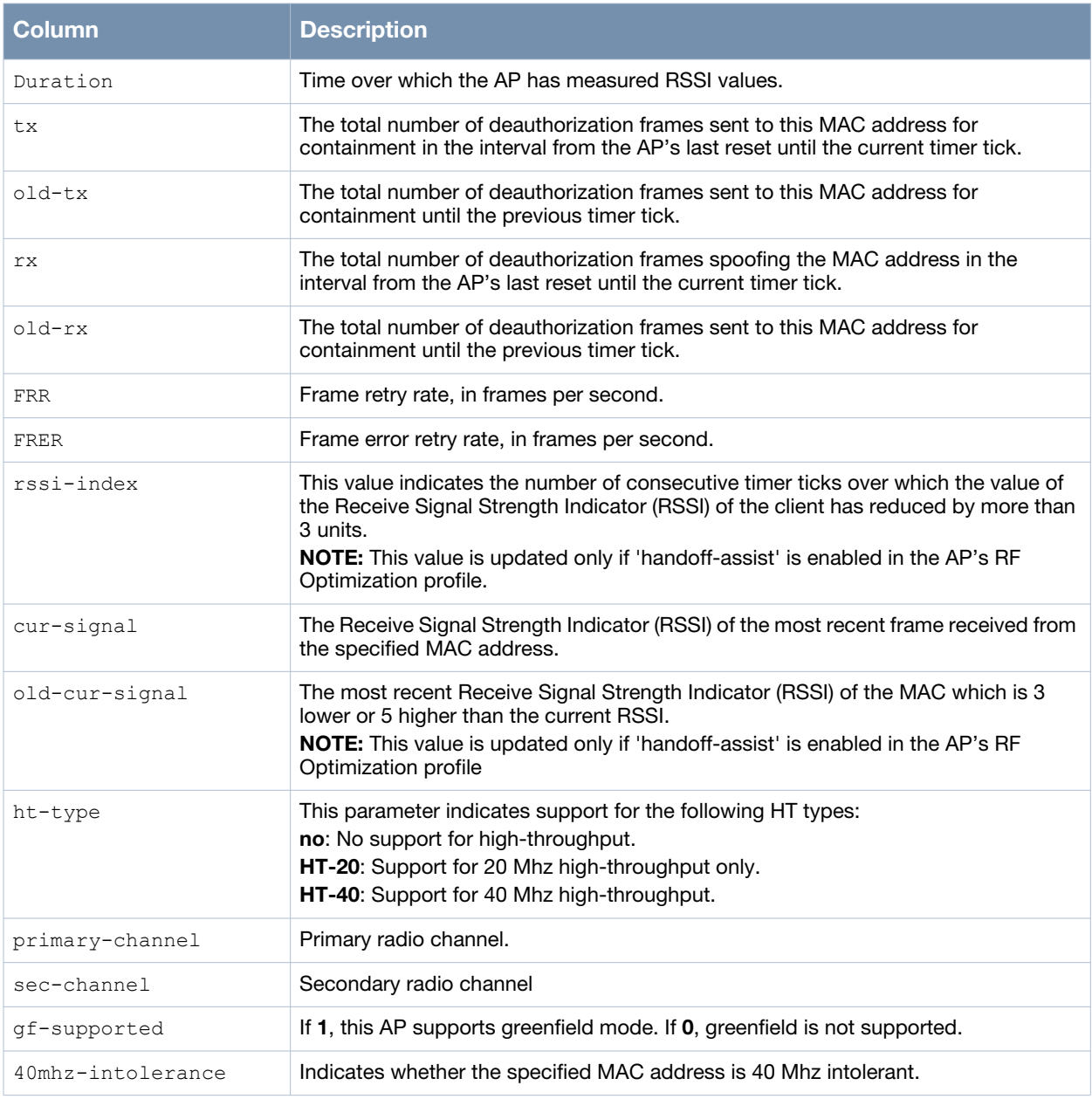

# **Command History**

Introduced in AOS-W 3.0.

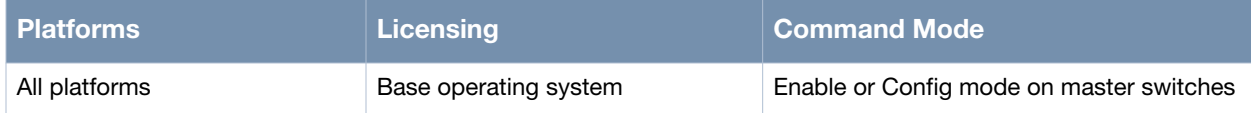

# **show ap pcap status**

show ap pcap status {ap-name <ap-name>}|{bssid <bssid>}|{ip-addr <ip-addr>}

## **Description**

Show the status of outstanding packet capture (pcap) sessions.

#### **Syntax**

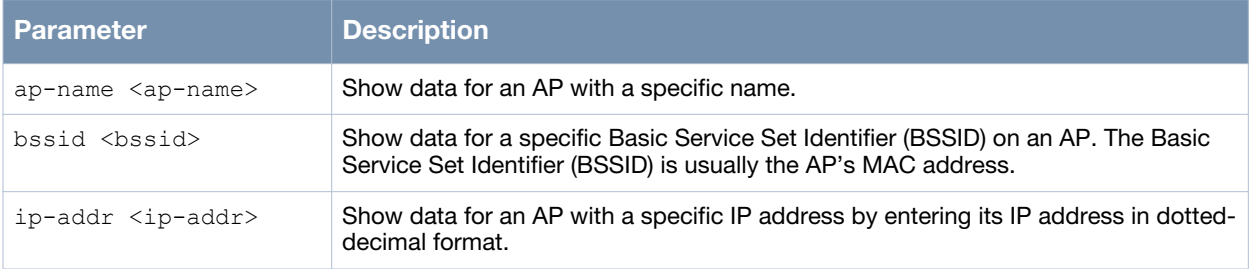

### **Usage Guidelines**

The Packet Capture (pcap) feature copies control path packets from the Alcatel-Lucent Control Processor, providing visibility for packets to or from the switch. This provides a useful troubleshooting tool for diagnosing communication problems with elements such as a Radius server. You can retrieve these packets by issuing the command **tar logs**, and then viewing the file filter.pcap on the switch's flash drive.

# **Example**

The example below shows the Packet Capture Sessions table for an AP named AP16.

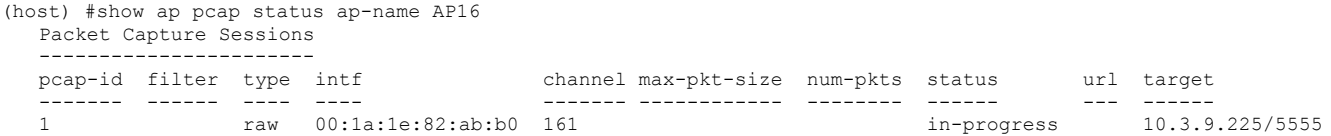

#### The output of this command includes the following information:

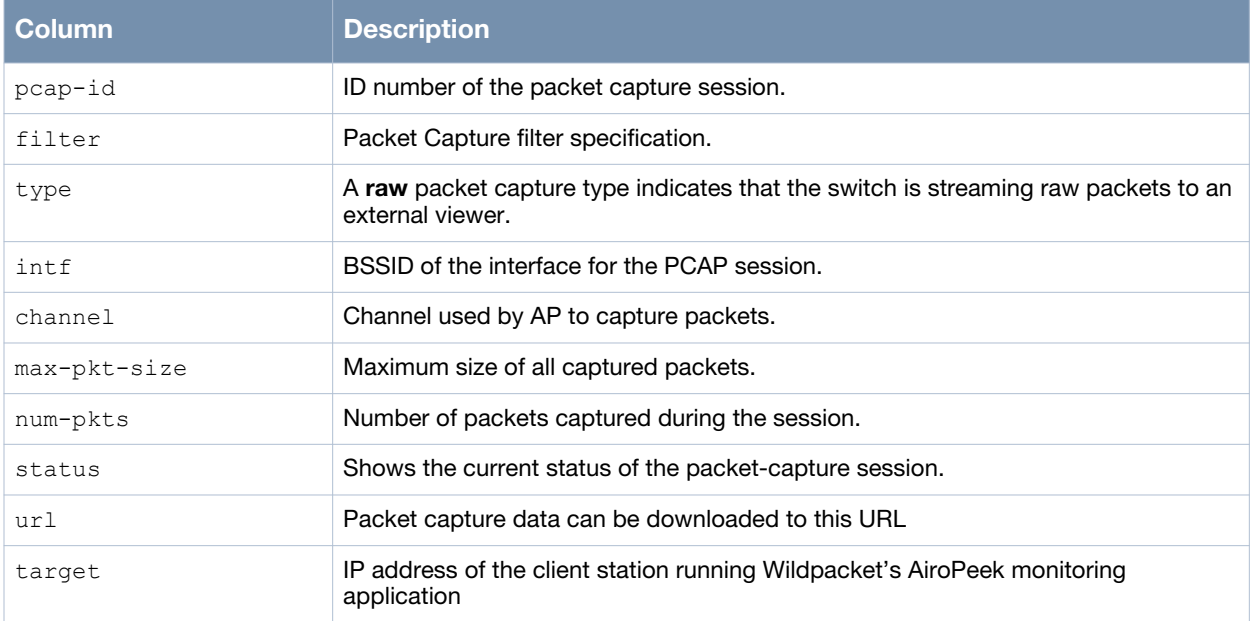

# **Command History**

Introduced in AOS-W 3.0.

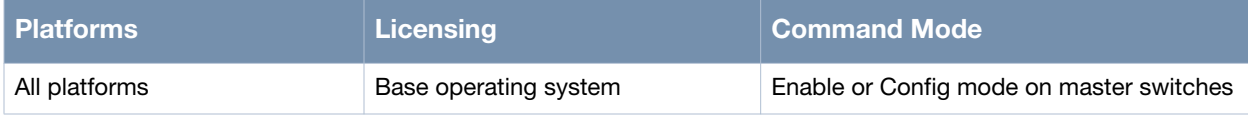

# **show ap profile-usage**

show ap profile-usage {ap-name <ap-name>|bssid <br/> <br/> <br/> <br/> <br/>ip-addr <ip-addr>}

#### **Description**

Show a complete list of all profiles referenced by an individual AP or an AP BSSID.

#### **Syntax**

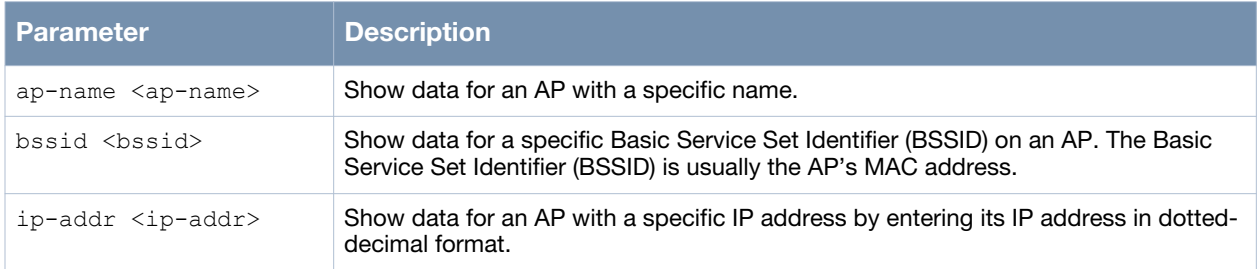

#### **Usage Guidelines**

Use this command to monitor the configuration profiles in use by an AP or a specific BSSID. The output of this command shows the name of each profile type that is associated with the AP or BSSID, as well as the source that associates the profile with the AP.

#### **Command History**

Introduced in AOS-W 3.0.

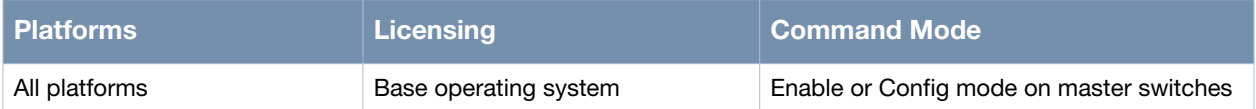

# **show ap provisioning**

show ap provisioning {ap-name <ap-name>}|{bssid <br/>bssid>}|{ip-addr <ip-addr>}

### **Description**

Show provisioning parameters currently used by an AP

## **Syntax**

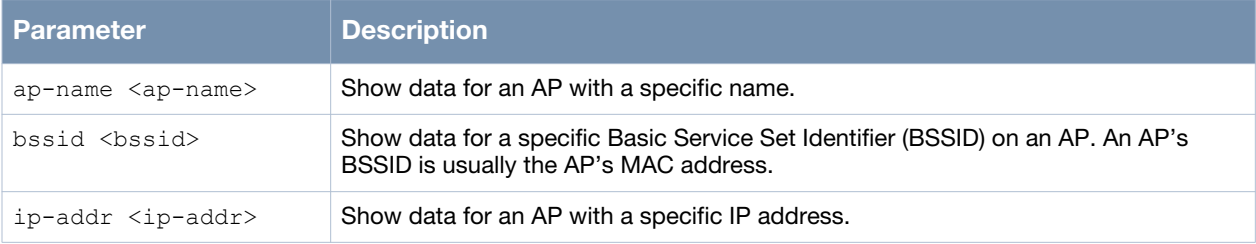

# **Example**

The output of this command shows that the AP named **AP8** has mostly default parameters. These appear with the value N/A.

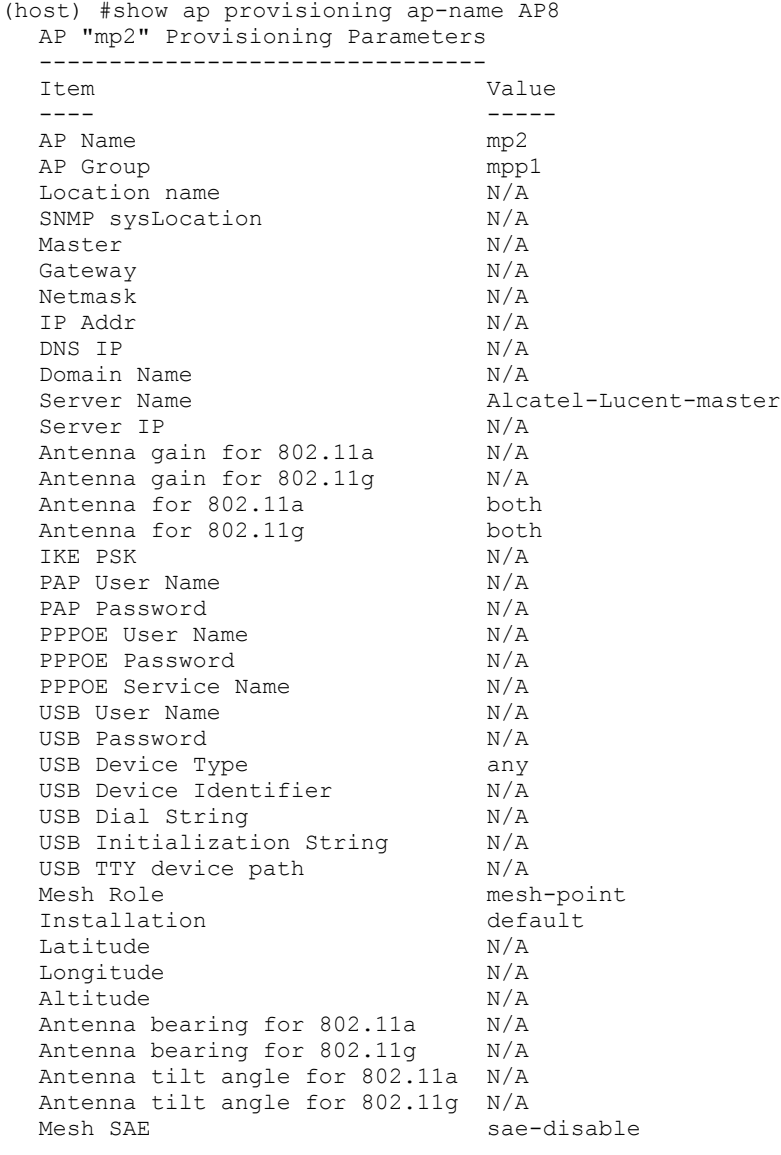

#### The output of this command includes the following information:

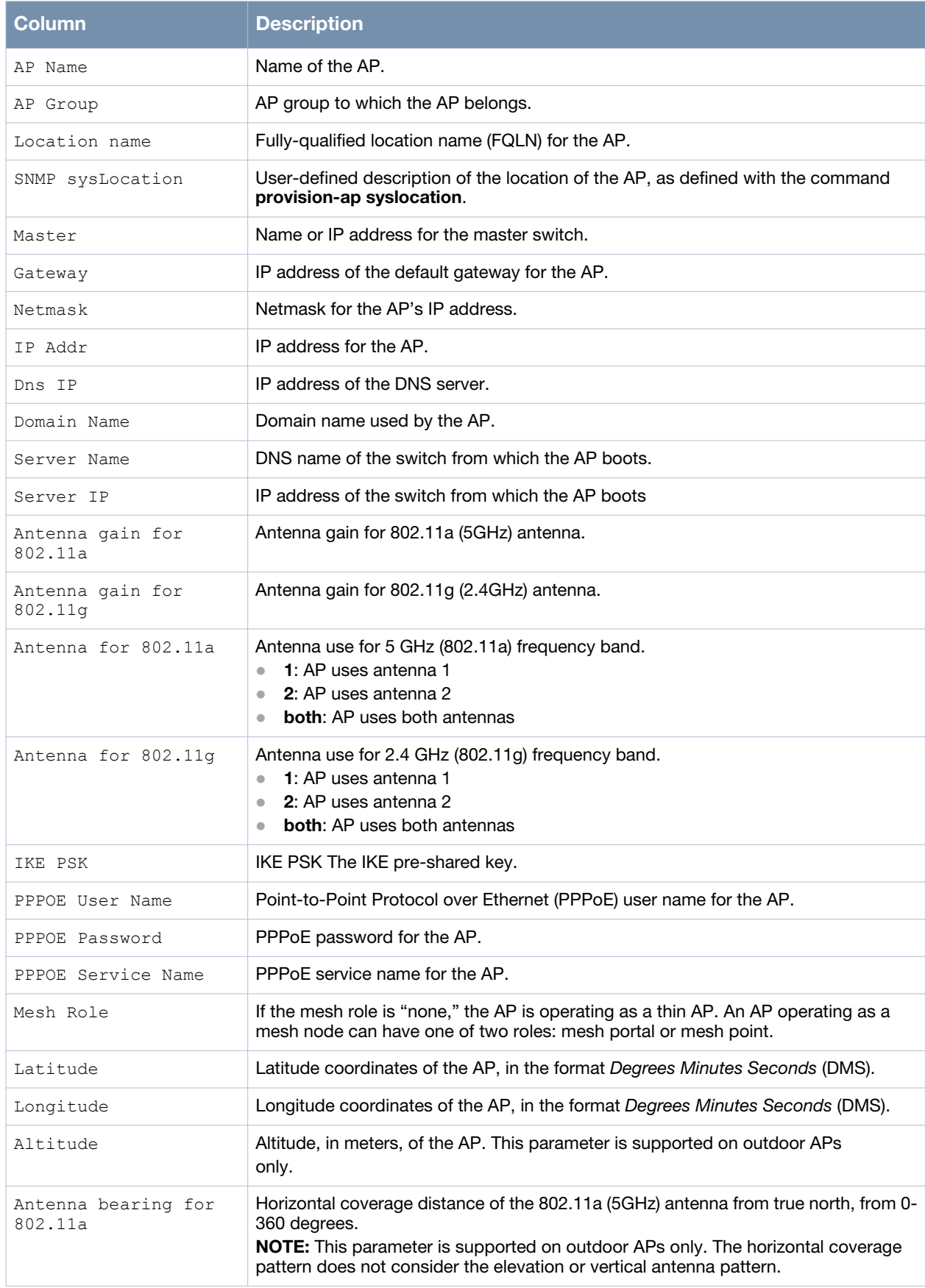

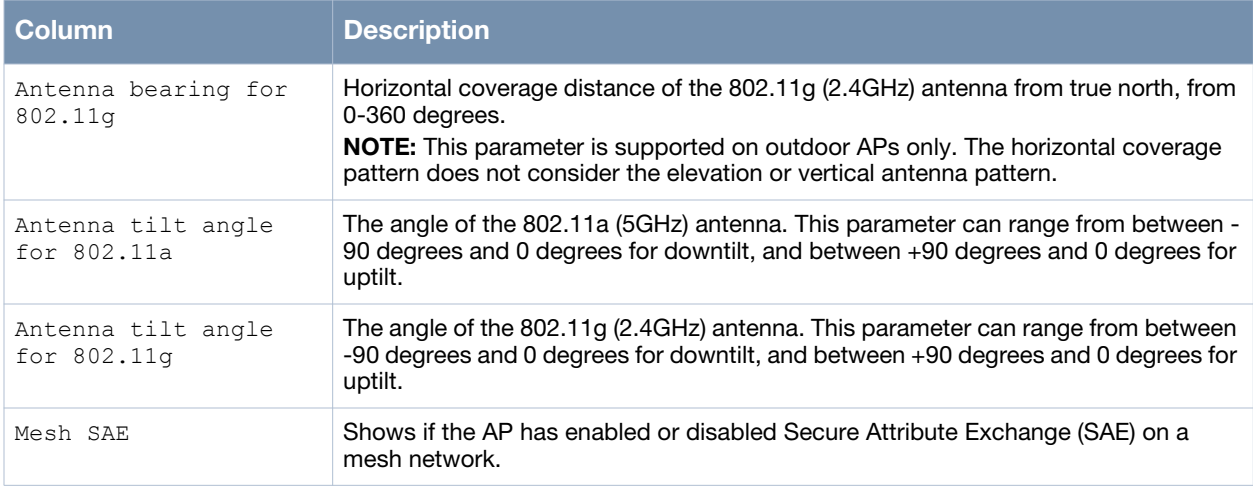

# **Command History**

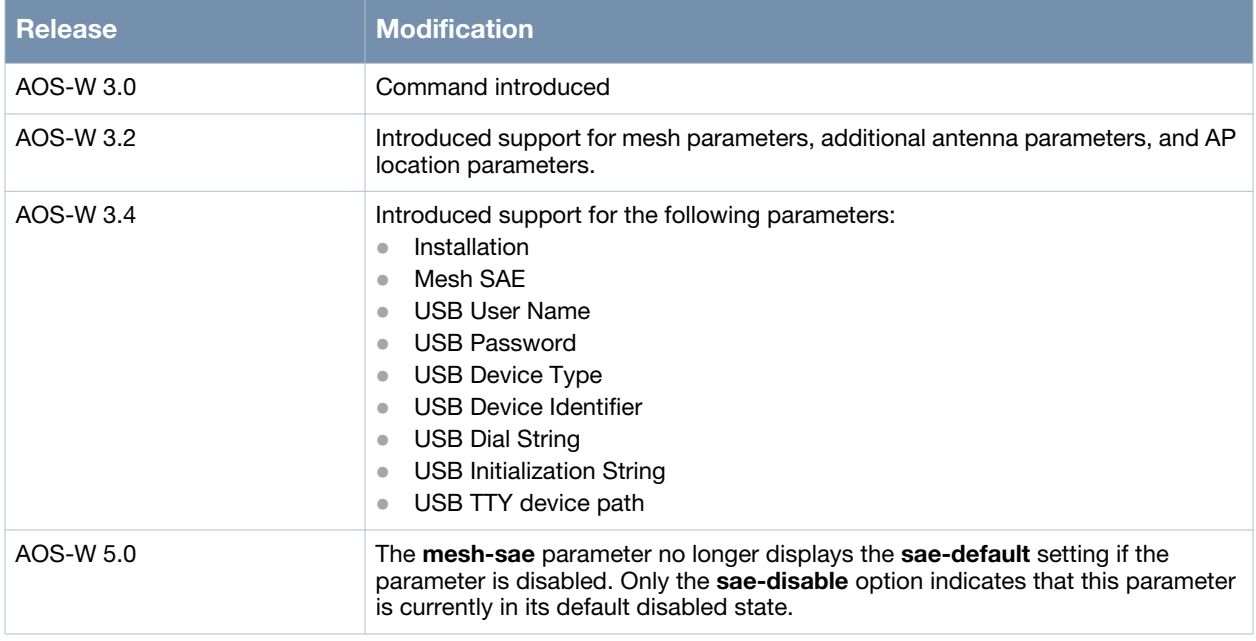

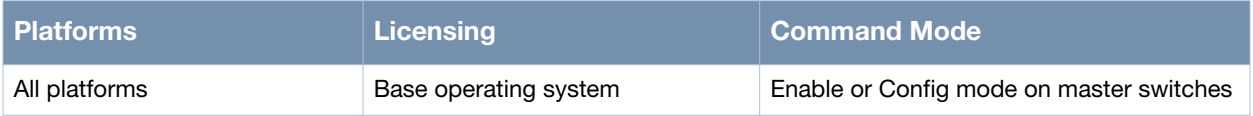

# **show ap radio-database**

```
show ap radio-database [band a|g] [group <group>] [mode access-point|air-
monitor|disabled|ht|ht-40mhz|legacy|sap-monitor] [sort-by ap-group|ap-ip|ap-name|ap-
type|switch-ip] [sort-direction ascending|descending] [start <start>] [switch <switch-
ip-addr>]
```
#### **Description**

Show radio information for Access Points visible to this switch.

#### **Syntax**

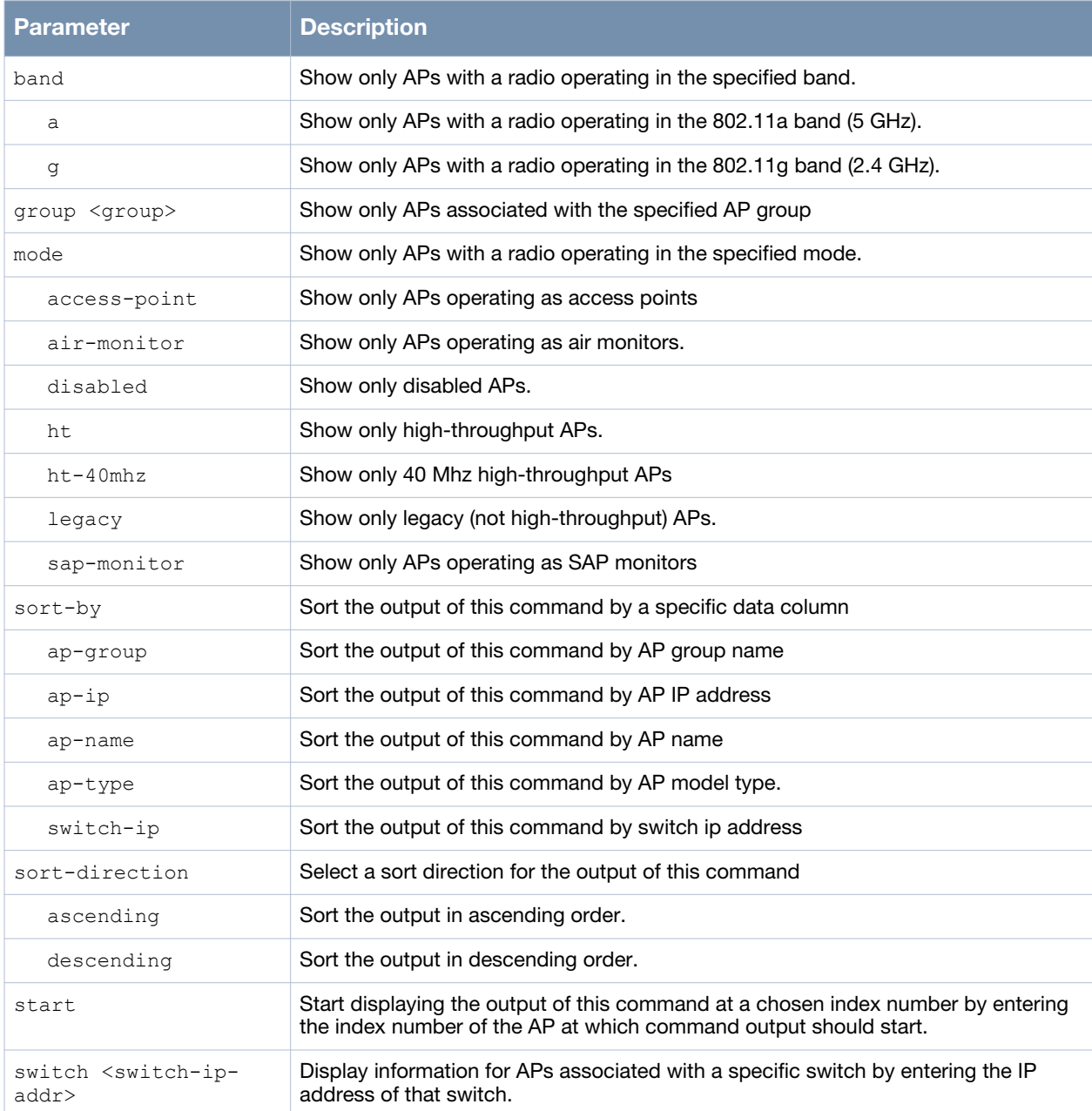

### **Example**

#### The output of the command shows that the AP is aware of five other access points, three of which are active.

(host) #show ap radio-database

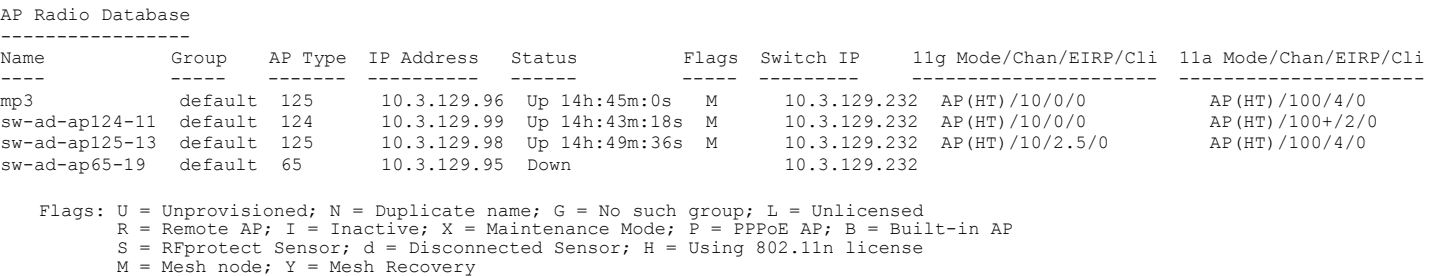

The output of this command includes the following information:

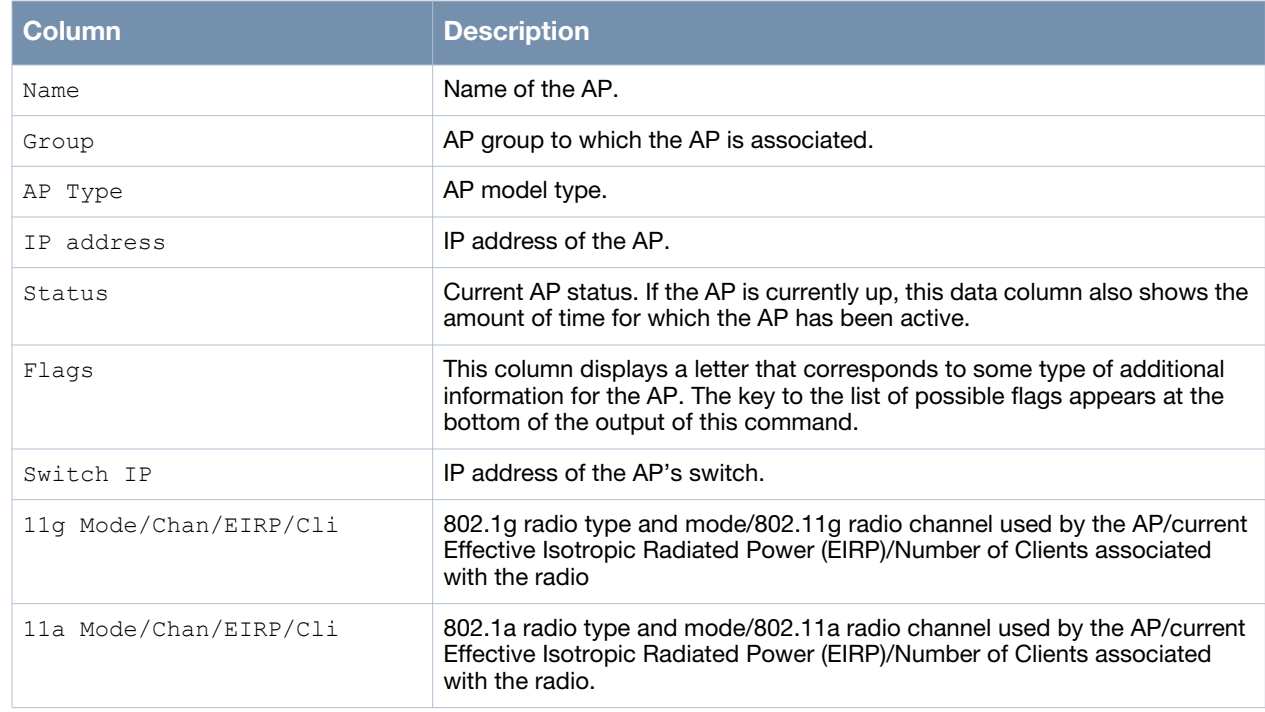

#### **Command History**

Introduced in AOS-W 3.0.

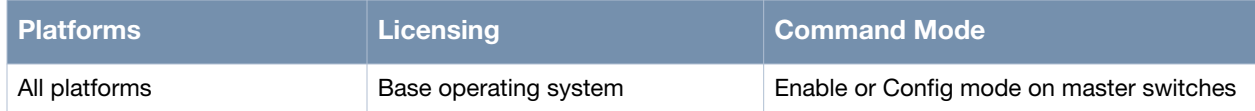

# **show ap regulatory-domain-profile**

show ap regulatory-domain-profile [<profile-name>]

#### **Description**

Show the list of regulatory domain profiles, or the settings in an individual regulatory domain profile

#### **Syntax**

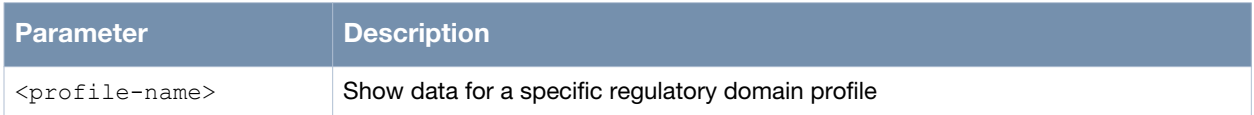

#### **Usage Guidelines**

Issue this command without the **<profile***>* parameter to display the entire regulatory domain profile list, including profile status and the number of references to each profile. Include a profile name to display detailed configuration information for that profile.

#### **Examples**

The example below shows that the switch has three regulatory domain profiles. The **References** column lists the number of other profiles with references to the regulatory domain profile, and the **Profile Status** column indicates whether the profile is predefined. User-defined profiles will not have an entry in the **Profile Status** column.

```
(host) # show ap regulatory-domain-profile
```
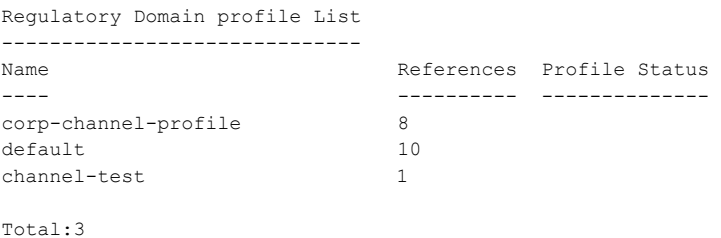

This example displays the configuration settings for the profile **corp-channel-profile**. The output of this command shows the profile's country code and the valid channel and channel pairs for that profile.

(host) #show ap regulatory-domain-profile corp-channel-profile Regulatory Domain profile "corp-channel-profile" ------------------------------------------------ Parameter **Value** --------- ----- Country Code US Valid 802.11q channel 1 Valid 802.11g channel 6 Valid 802.11a channel 36 Valid 802.11a channel 40 Valid 802.11a channel 44 Valid 802.11a channel 48 Valid 802.11a channel 149 Valid 802.11a channel 153 Valid 802.11g 40MHz channel pair N/A Valid 802.11a 40MHz channel pair 36-40 Valid 802.11a 40MHz channel pair 44-48

The output of this command includes the following information:

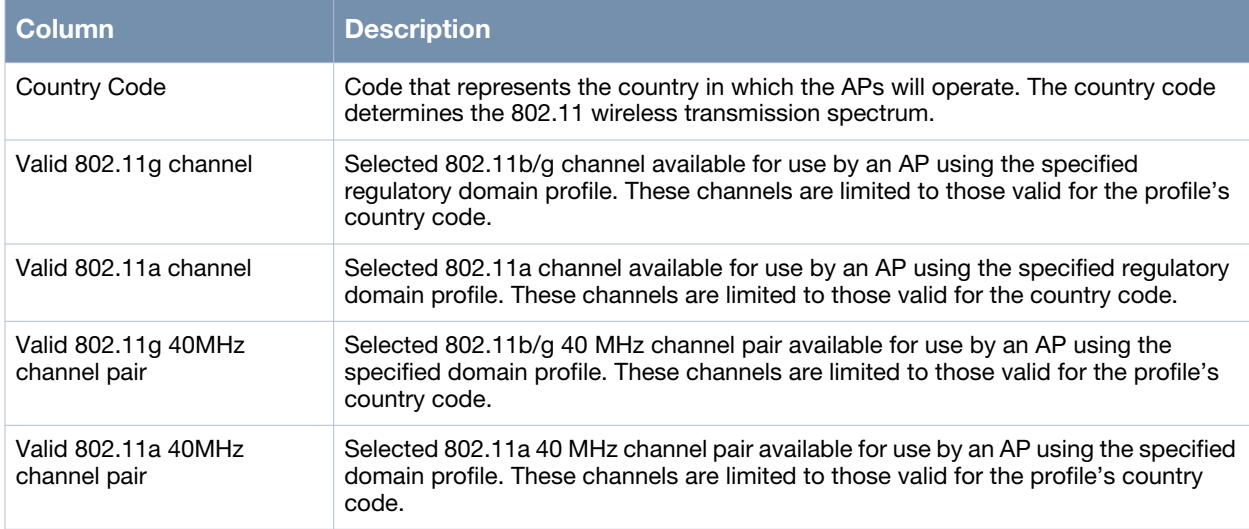

# **Command History**

Introduced in AOS-W 3.0.

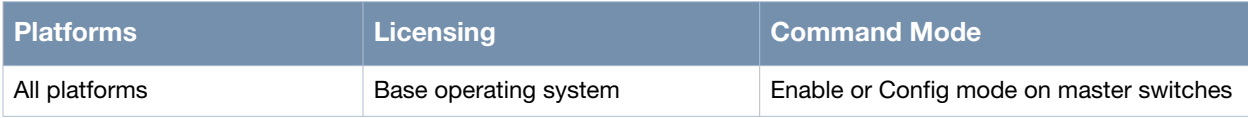

# **show ap remote counters**

show ap remote counters {ap-name <ap-name>}|{bssid <br/> <br/> <br/> <br/> </a>{{ip-addr>}</a>}

### **Description**

Show the numbers of message counters for Remote APs

#### **Syntax**

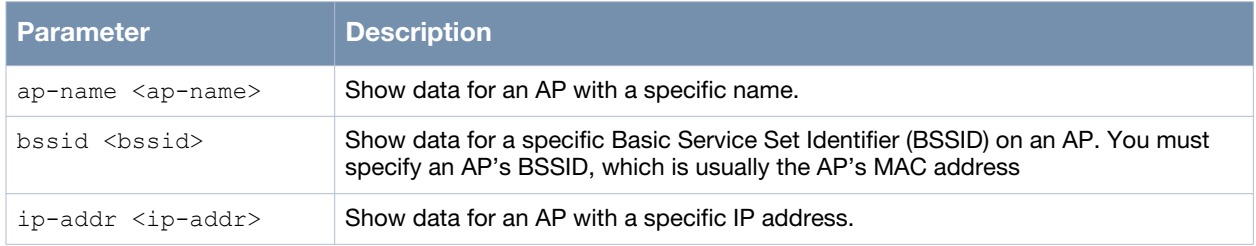

#### **Examples**

Use this command to determine the number of message counters recorded for each counter type seen by the remote AP. The output of the command in the example below shows counters for Remote AP State and VoIP CAC State Announcements.

(host) #show ap remote counters ap-name al22

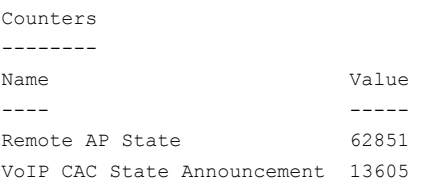

The output of this command includes the following information:

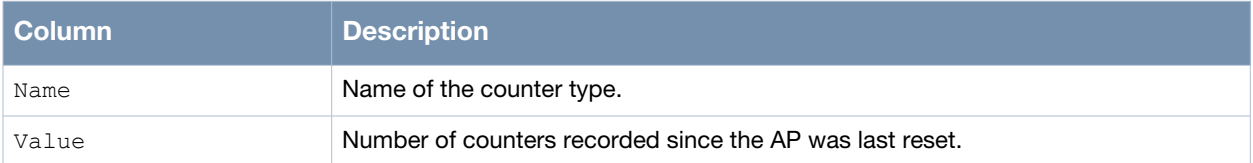

### **Command History**

Introduced in AOS-W 3.0.

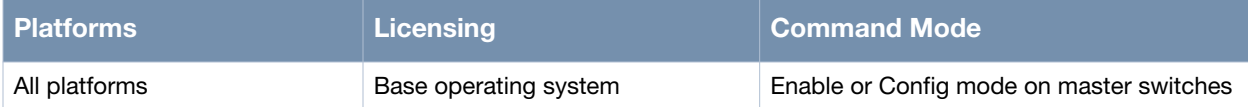

# **show ap remote debug flash-config**

show ap remote debug flash-config {ap-name <ap-name>|bssid <bssid>|ip-addr <ip-addr>} acls|{vap <vap>|vaps

## **Description**

Show the remote AP configuration stored in flash memory.

#### **Syntax**

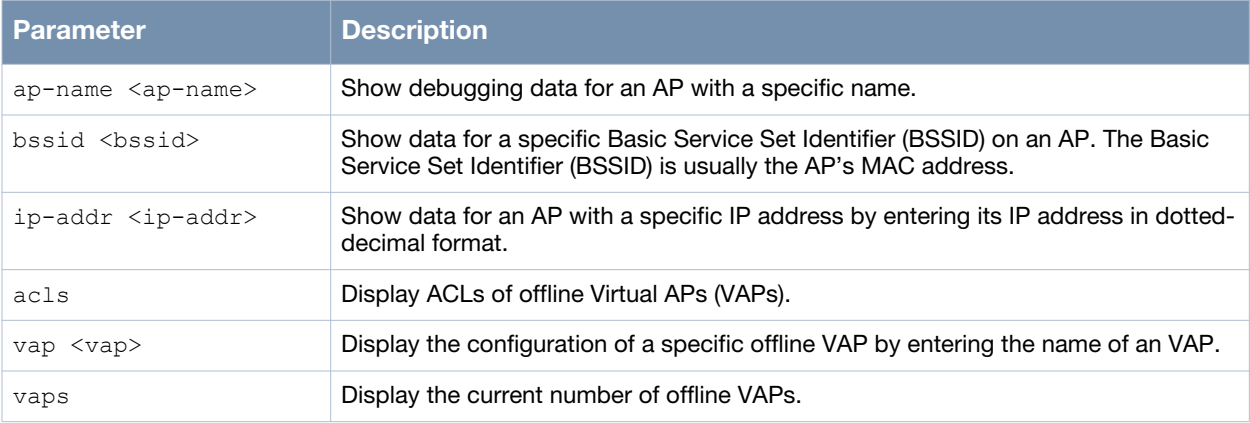

# **Example**

The output of this command can be used to debug problems with a remote AP. The command below shows statistics for an AP with the IP address 192.0.2.64.

```
(host) #show ap remote debug flash-config ip-addr 192.0.2.64 acls
Offline ACLs
------------
Item Value
---- -----
Native VLAN 1
DHCP VLAN N/ADHCP ADDR 192.168.11.1
DHCP POOL NETMASK 255.255.255.0
DHCP POOL START 192.168.11.2
DHCP POOL END 192.168.11.254
DHCP DNS SERVER  0.0.0.0
DHCP ROUTER 192.168.11.1
DHCP DNS DOMAIN mycompany
DHCP LEASE 0
Session ACL N/A
Session ACL Name N/A
Session ACL Count N/A
Session Aces N/A
ACL 1 1
ACL 1 Name logon
```
...

ACL 1 Count 21 Aces 1 16 1 4294

#### The output of this command includes the following information:

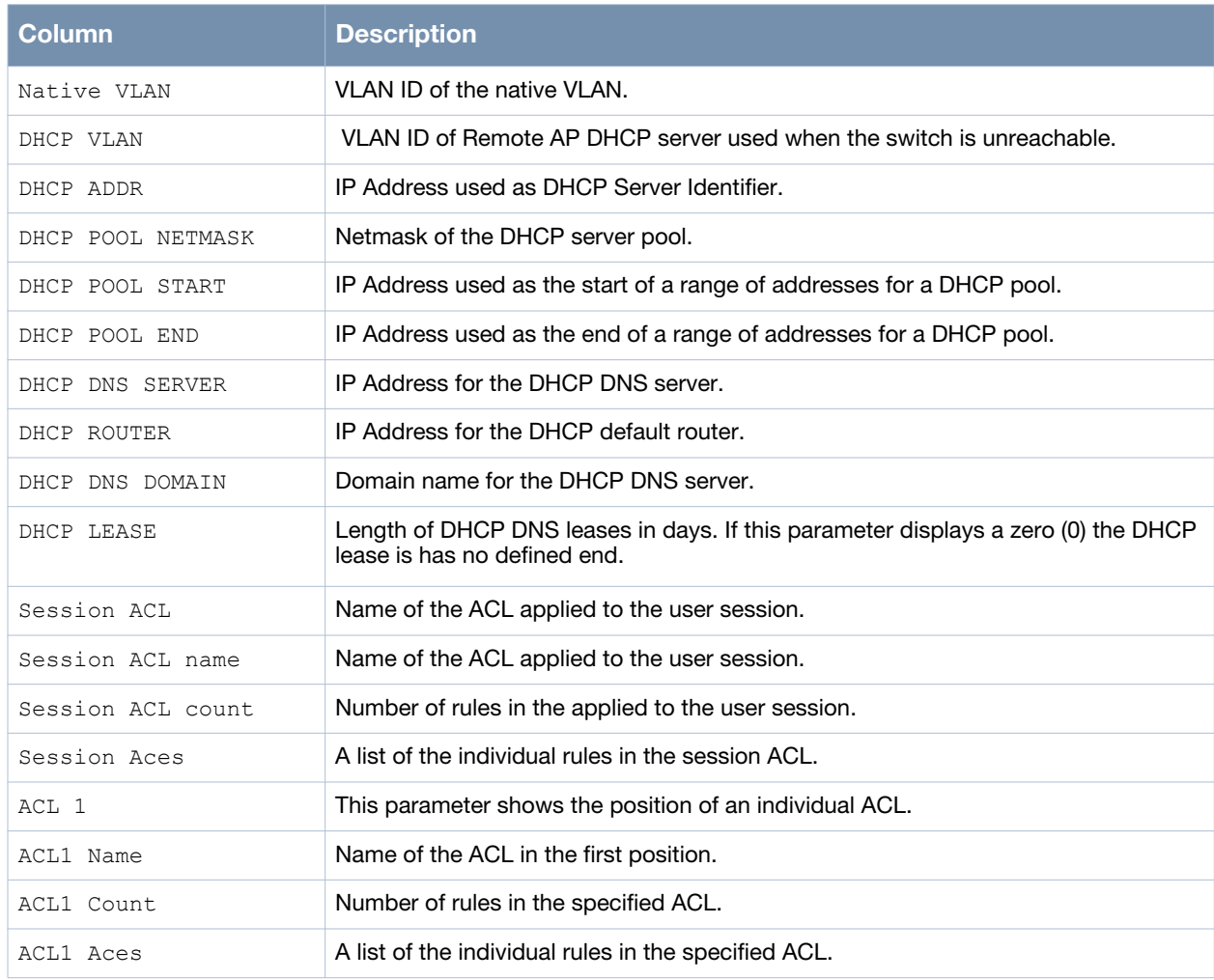

# **Command History**

Introduced in AOS-W 3.0.

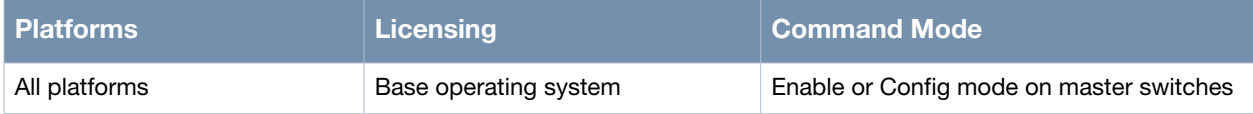

# **show ap remote debug mgmt-frames**

show ap remote debug mgmt-frames {ap-name <ap-name>}|{bssid <br/> <br/> <br/> <br/> </a>{ip-addr <ip-addr>></>><//><//> [client-mac <client-mac>] [count <count>]

# **Description**

Show traced 802.11 management frames for a remote AP.

#### **Syntax**

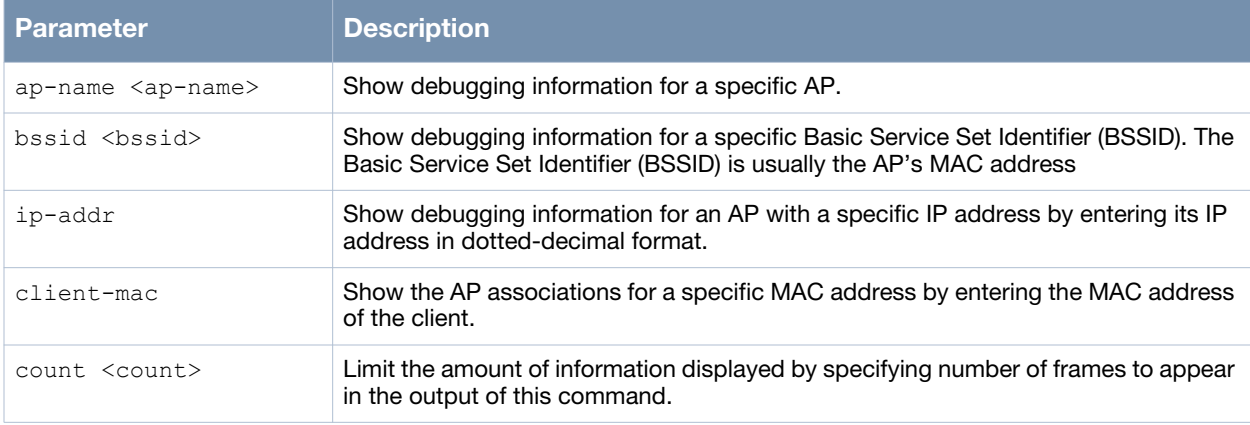

#### **Examples**

Use this command to debug 802,1 authentication on a remote AP. The example below shows that a client successfully associated with the remote AP, then was later deauthenticated.

```
(host) #show ap remote debug mgmt-frames ap-name AP32
```
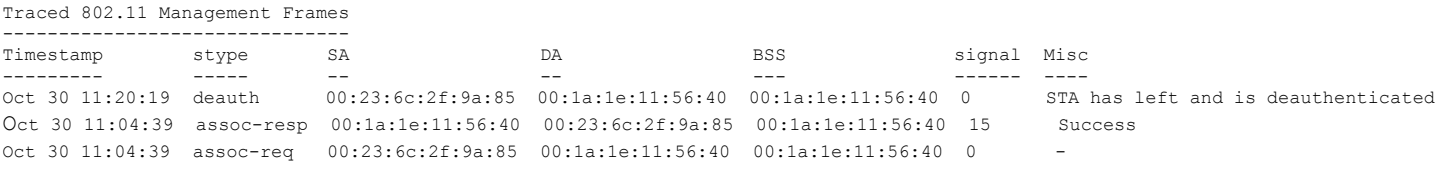

#### The output of this command includes the following information:

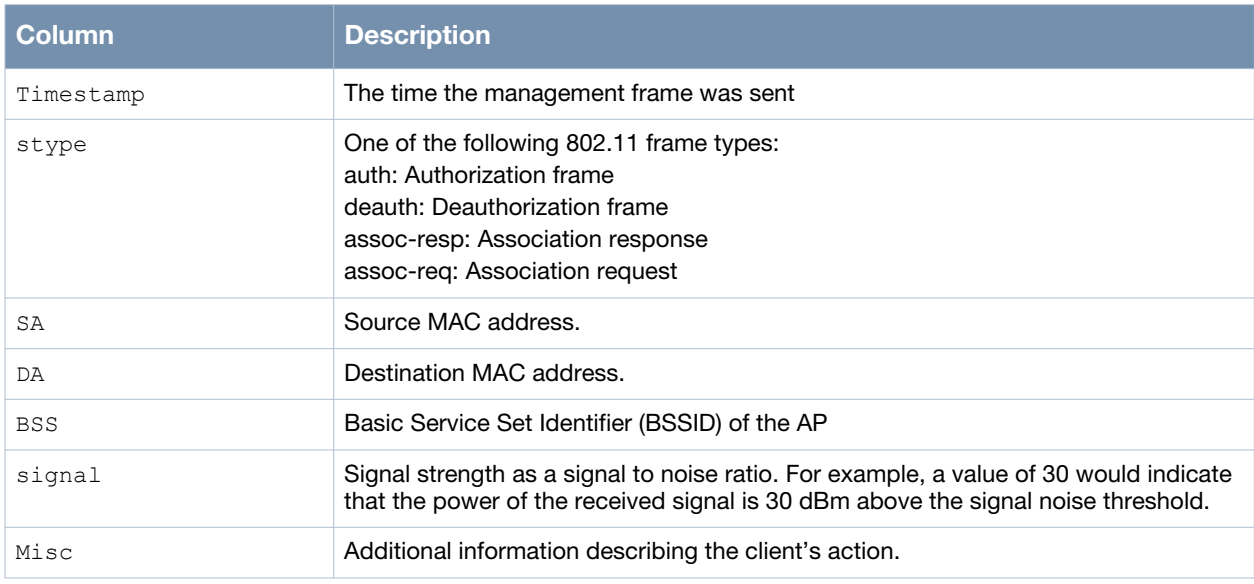

# **Command History**

Introduced in AOS-W 3.0.

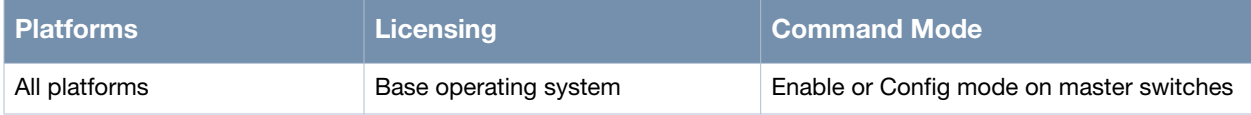

# **show ap spectrum ap-list**

```
show ap spectrum ap-list {ap-name <ap-name>}|{ip-addr <ip-addr>}
  ap-bssid <br/>bssid>
  channel <channel>
  essid <essid>
  limit <number>
  or
  page <number>
  freq-band 2.4ghz|5ghz 
  sort <sort>
  start <index>
```
#### **Description**

This command shows spectrum data seen by an access point that has been converted to a spectrum monitor.

# **Syntax**

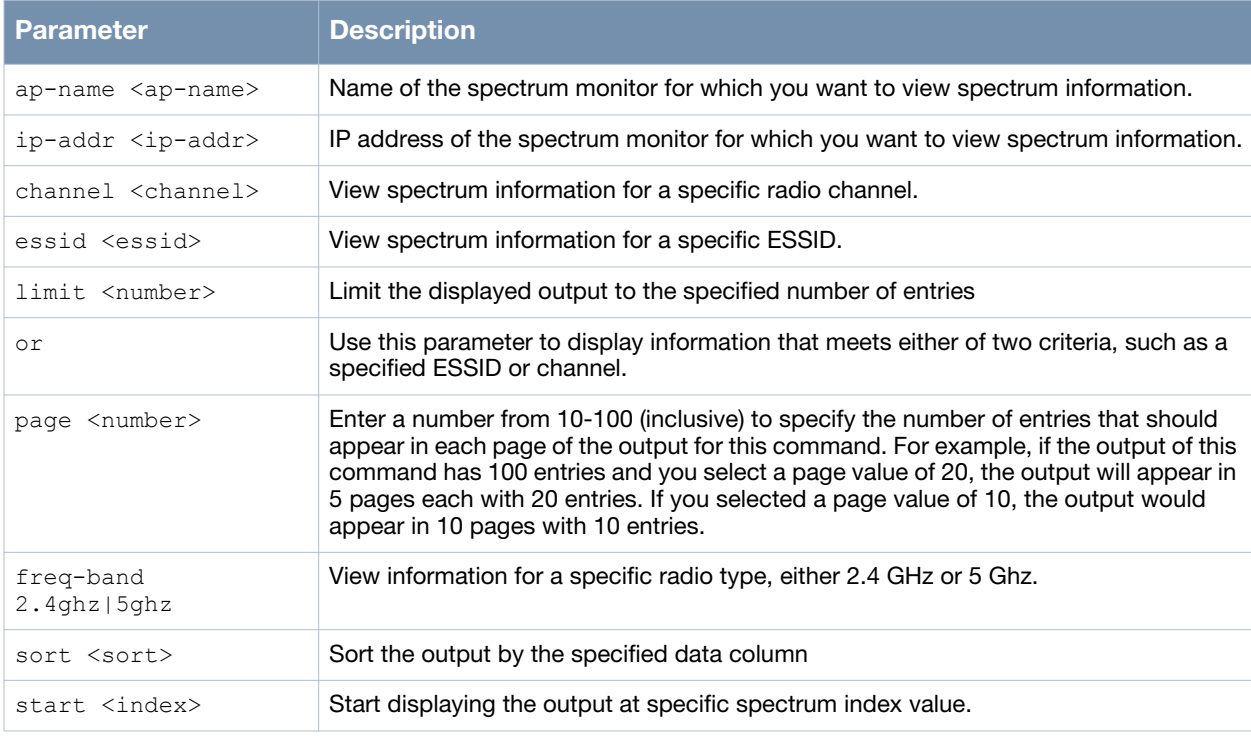

### **Usage Guidelines**

The Spectrum Analysis feature provides visibility into RF coverage, allowing you to troubleshoot RF interference and identify 802.11 devices on the network. Issue this command to display and sort APs seen by a specific spectrum monitor.

### **Examples**

The output of this example shows spectrum data seen by spectrum monitor ap123. The output in the example below has been divided into two tables to better fit this document. In the AOS-W CLI, the output appears as a single, long table.

(host)# show ap spectrum ap-list ap-name ap123

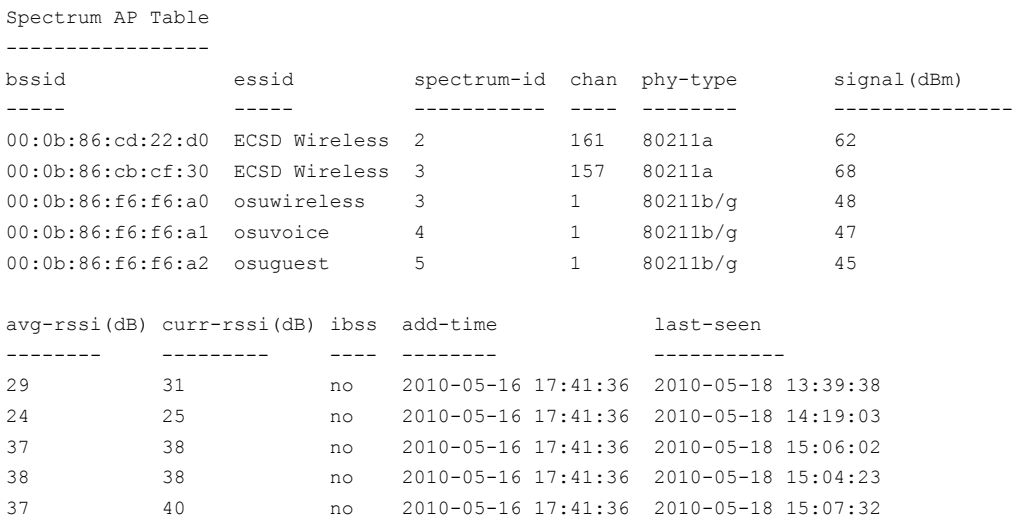

#### The output of this command includes the following information:

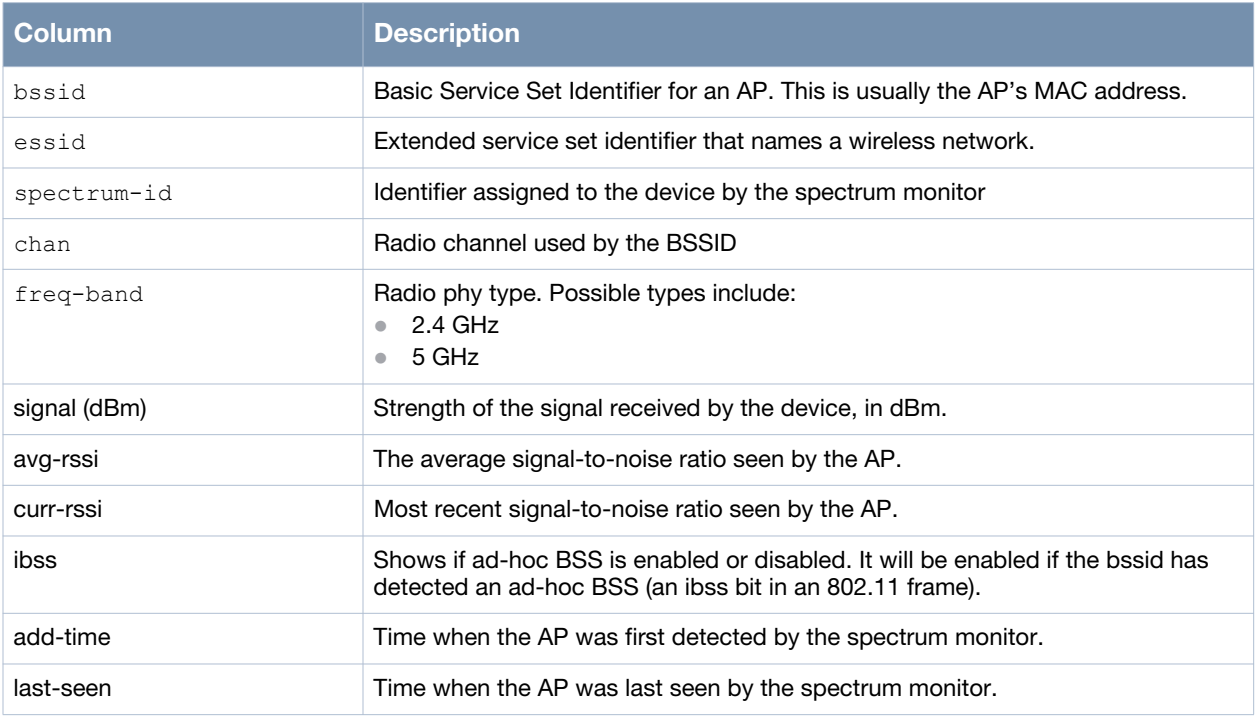

### **Related Commands**

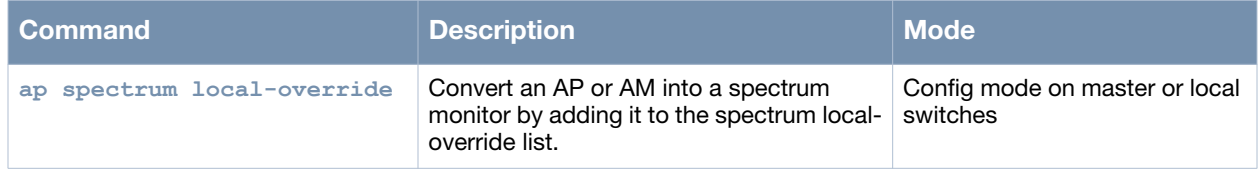

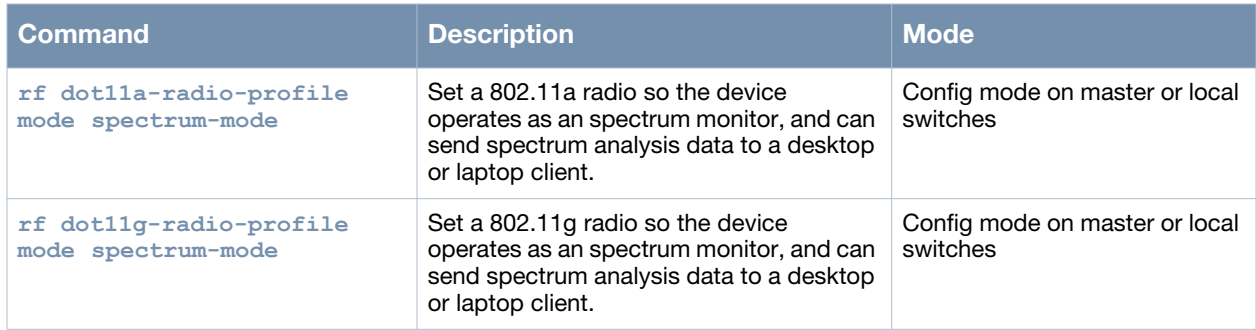

# **Command History**

Introduced in AOS-W 6.0.

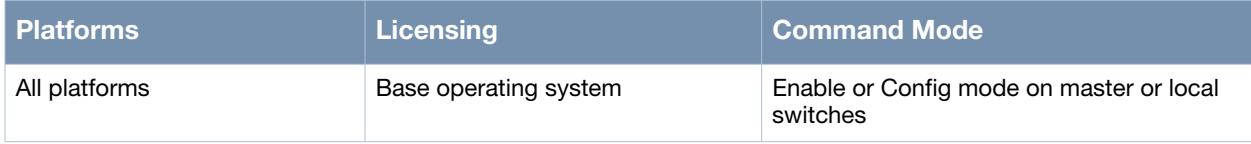

# **show ap spectrum channel-metrics**

```
show ap spectrum channel-metrics {ap-name <ap-name>}|{ip-addr <ip-addr>} freq-band
2.4ghz|5ghz
```
# **Description**

This command shows channel quality, availability and utilization metrics as seen by a spectrum monitor.

# **Syntax**

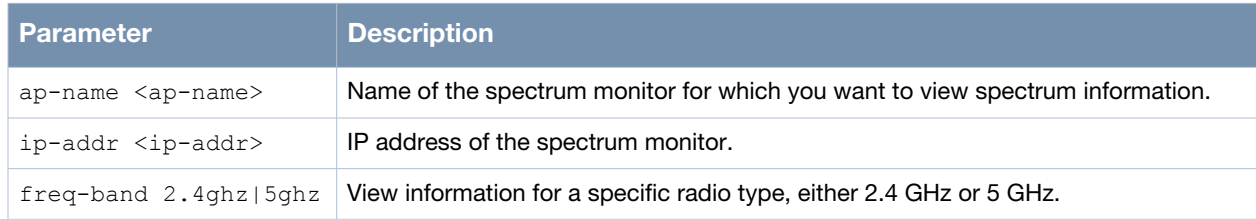

# **Usage Guideline**

This chart displays channel utilization data, showing the percentage of each channel that is currently being used by Wi-Fi devices, and the percentage of each channel being used by non-Wi-Fi devices and 802.11 adjacent channel interference (ACI).

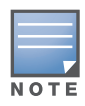

ACI refers to the interference on a channel created by a transmitter operating in an adjacent channel. A transmitter on a nonadjacent or partially overlapping channel may also cause interference, depending on the transmit power of the interfering transmitter and/or the distance between the devices. In general, ACI may be caused by a Wi-Fi transmitter or a non-Wi-Fi interferer. However, whenever the term ACI appears in Spectrum Analysis graphs, it refers to the ACI caused by Wi-Fi transmitters. The channel utilization option in the Channel Metrics Chart shows the percentage of the channel utilization due to both ACI and non-Wi-Fi interfering devices. Unlike the ACI shown in the [show ap spectrum interference-power](#page-769-0) output, the ACI shown in this graph indicates the percentage of channel time that is occupied by ACI or unavailable for Wi-Fi communication due to ACI.

The Channel Metrics table can also show channel availability, the percentage of each channel that is available for use, or display the current relative quality of selected channels in the 2.4 GHz or 5 GHz radio bands. In the spectrum analysis feature, channel quality is a relative measure that indicates the ability of the channel to support reliable Wi-Fi communication. Channel quality, which is represented as a percentage in this chart, is a weighted metric derived from key parameters that can affect the communication quality of a wireless channel, including noise, non-Wi-Fi (interferer) utilization and duty-cycles, and certain types of retries. Note that channel quality is not directly related to Wi-Fi channel utilization, as a higher quality channel may or may not be highly utilized.

# **Examples**

The output of this example shows part of the channel metrics table for channels seen by the spectrum monitor ap123,.

(host)# show ap spectrum channel-metrics ap-name ap123 freq-band 2.4GHz

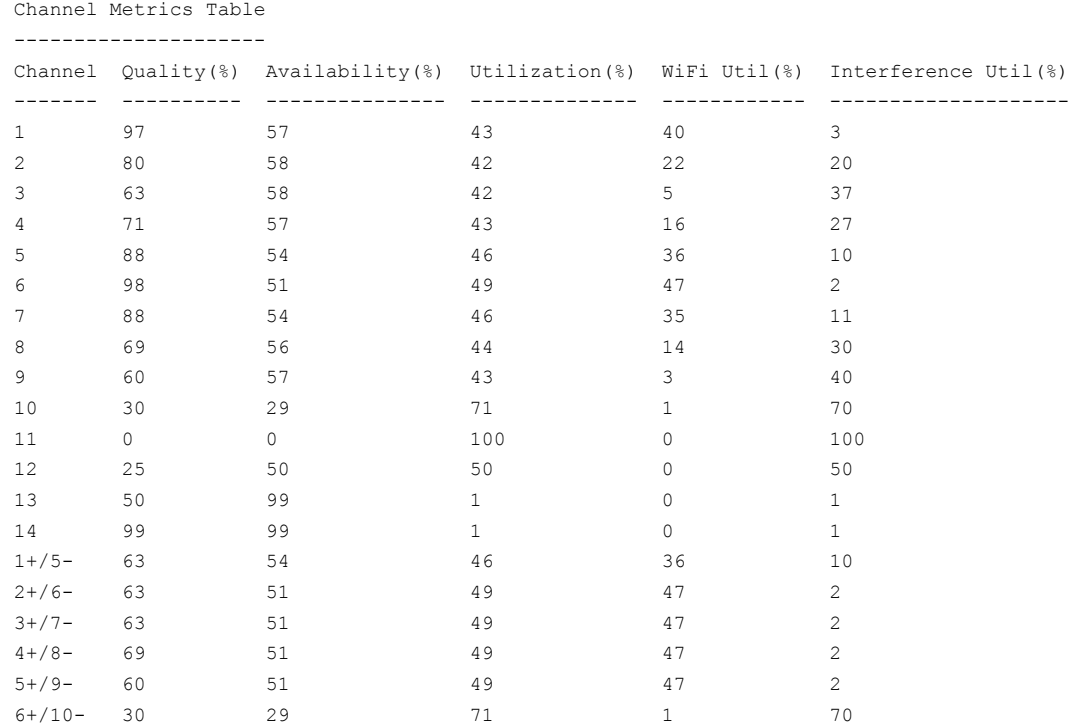

The output of this command includes the following information:

7+/11 0 0 100 0 100

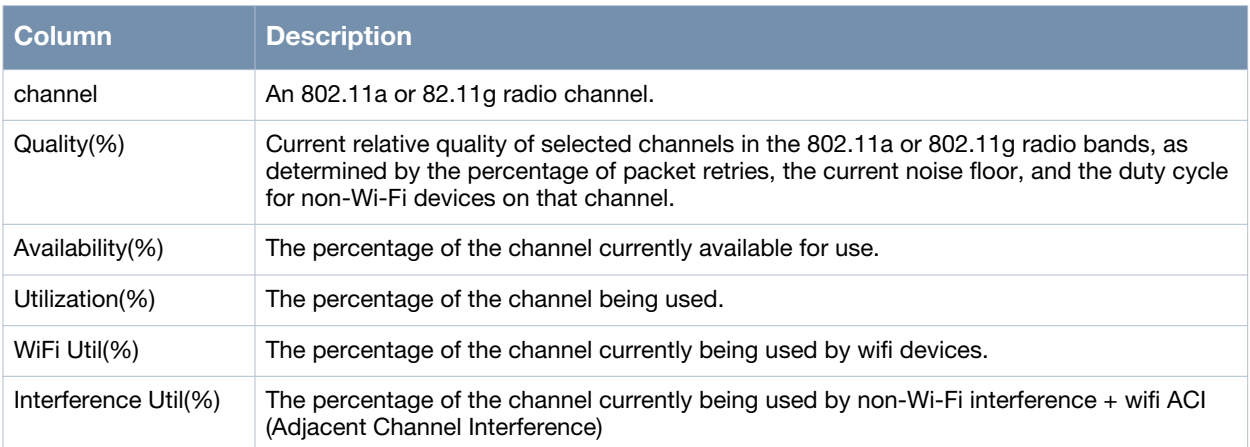

# **Related Commands**

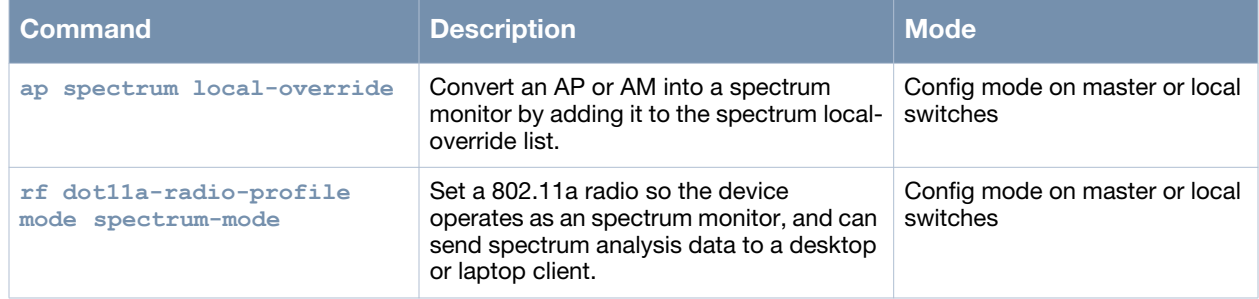

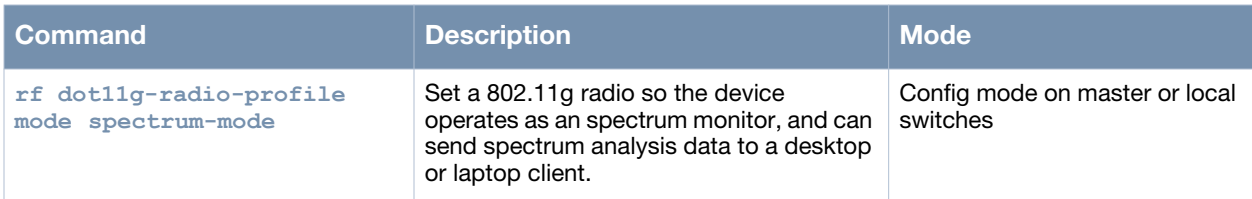

# **Command History**

Introduced in AOS-W 6.0.

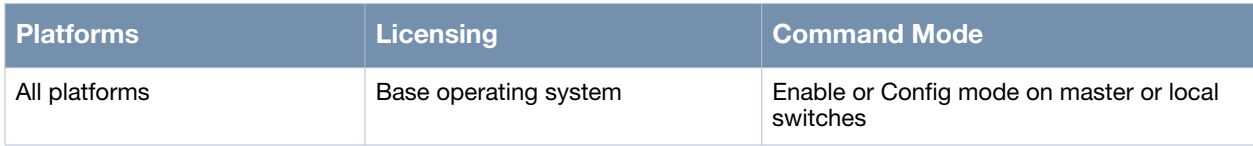

# **show ap spectrum channel-summary**

```
show ap spectrum channel-summary {ap-name <ap-name>}|{ip-addr <ip-addr>} freq-band
2.4ghz|5ghz
```
# **Description**

This command displays a summary of the 802.11a or 802.11g channels seen by a spectrum monitor.

#### **Syntax**

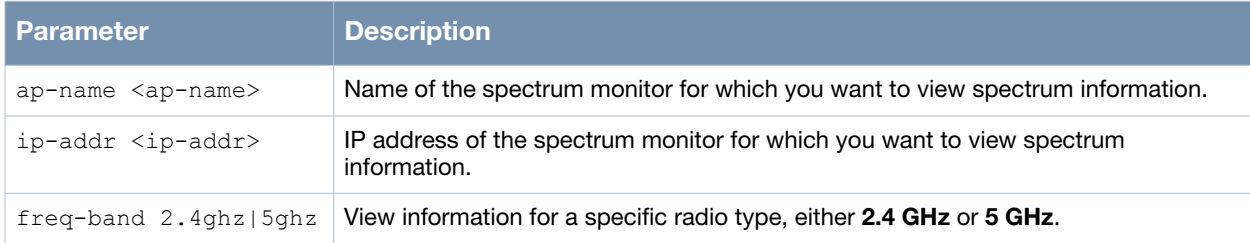

### **Usage Guidelines**

This table can display data aggregate data for each channel seen by the spectrum monitor radio, including the maximum AP power, interference and the signal-to-noise-and-interference Ratio (SNIR).

SNIR is the ratio of signal strength to the combined levels of interference and noise on that channel. This value is calculated by determining the maximum noise-floor and interference-signal levels, and then calculating how strong the desired signal is above this maximum.

### **Examples**

The output of the example below shows information for 802.11a radio channels seen by the spectrum monitor **ap999**.

(host)# show ap spectrum channel-summary ap-name ap999 freq-band 5ghz

```
Channel Summary Table
---------------------
Channel KnownAPs UnknownAPs Util(%) MaxAPSignal(dBm) MaxInterference(dBm) SNIR(dB)
------- -------- ---------- ------- ---------------- -------------------- -------
149 69 0 5 -39 -69 30
153 20 0 100 -42 -60 18
157 56 0 6 -53 -59 6
161 54 0 4 -43 -71 28
165 32 0 3 -27 -70 43
149+ 69 0 100 -39 -60 21
157+ 20 0 6 -43 -59 16
```
The output of this command includes the following information:

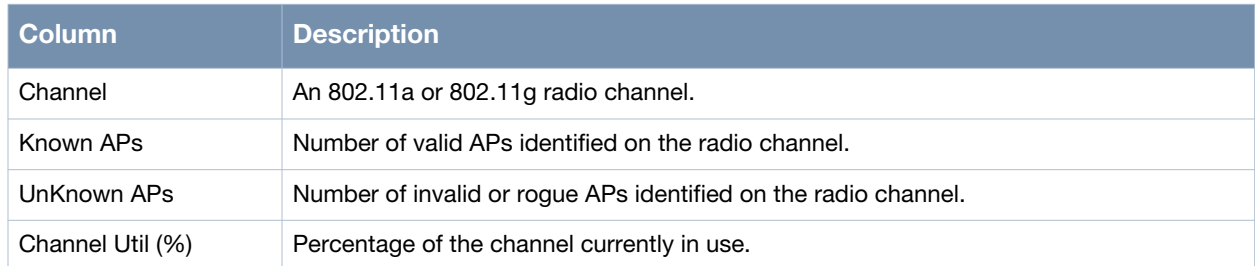

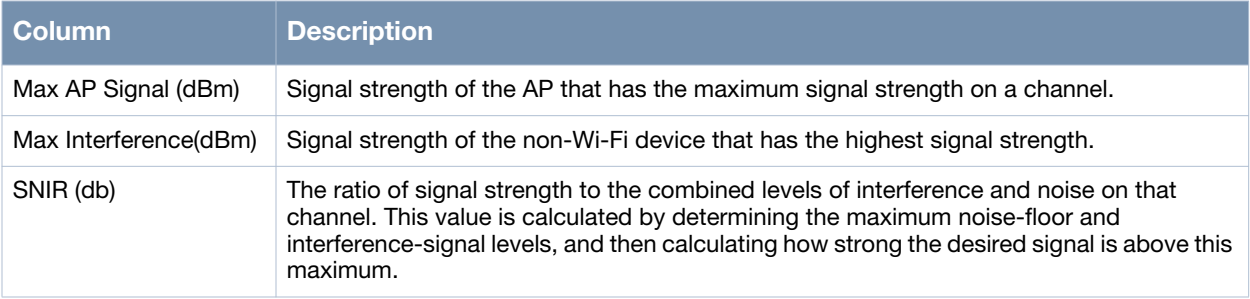

# **Related Commands**

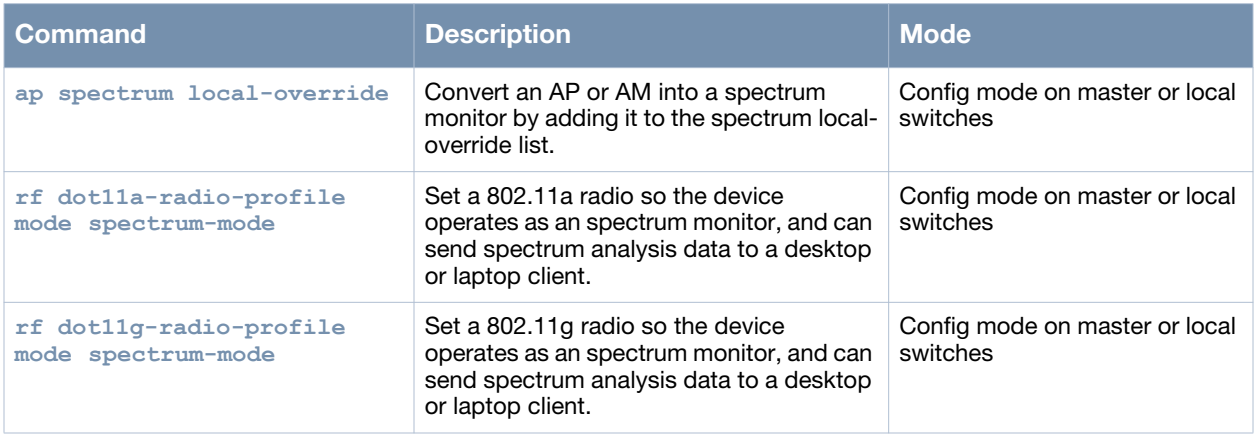

# **Command History**

Introduced in AOS-W 6.0.

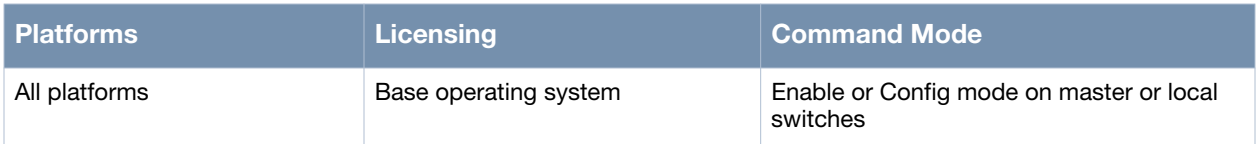

# **show ap spectrum client-list**

```
show ap spectrum client-list {ap-name <ap-name>}|{ip-addr <ip-addr>}
  ap-bssid <bssid>
  channel <channel>
  essid <essid>
  limit <limit>
  mac <mac-addr>
  or 
  page <page>
  freq-band 2.4ghz|5ghz
  start <start>
```
#### **Description**

This command shows details for clients seen by a specified spectrum monitor.

#### **Syntax**

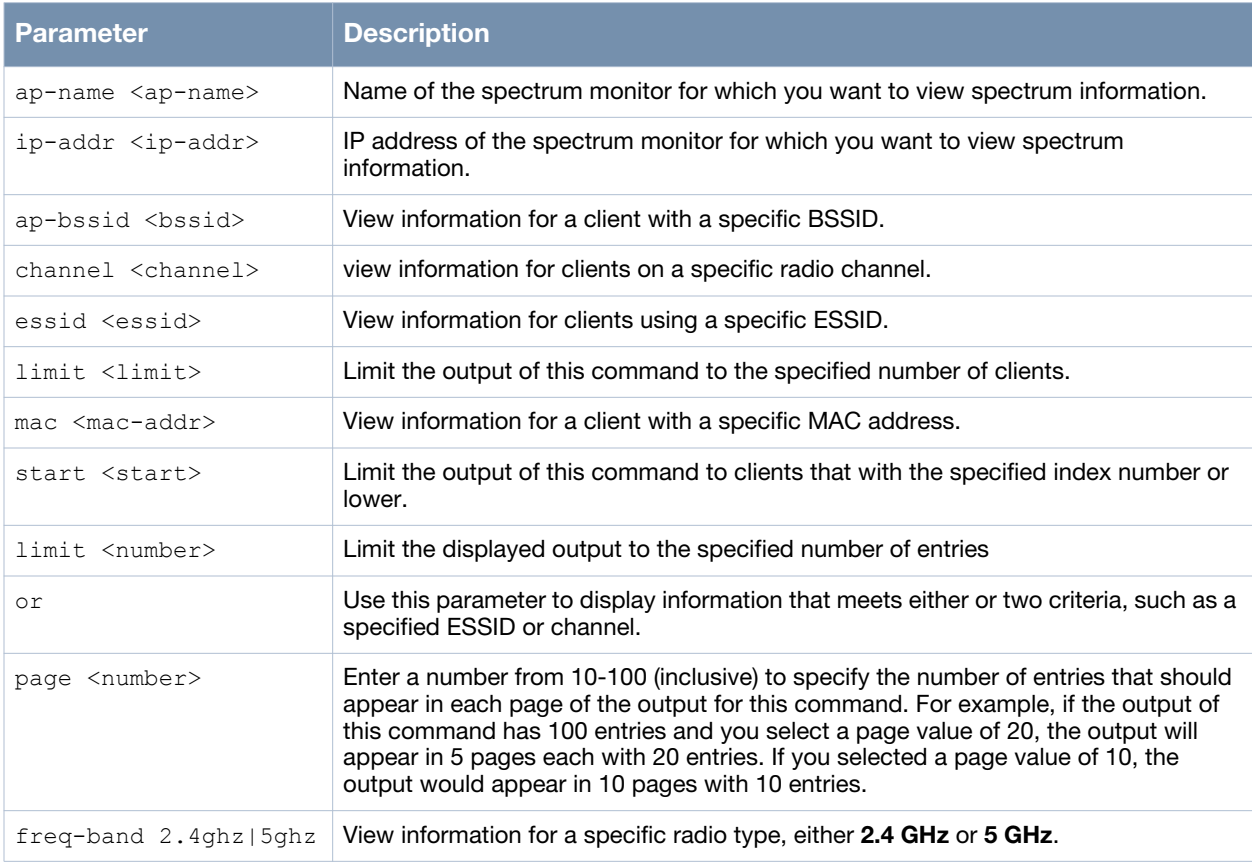

### **Usage Guidelines**

Use this command to view channel and signal information for wireless clients seen by the spectrum monitor.

#### **Examples**

The example shows that the spectrum monitor **ap999** sees eight different clients on channel 149. The output in the example below has been divided into two tables to better fit this document. In the AOS-W CLI, the output appears as a single, long table.

(host)# show ap spectrum client-list ap-name ap999 channel 149

```
Spectrum Client Table
```
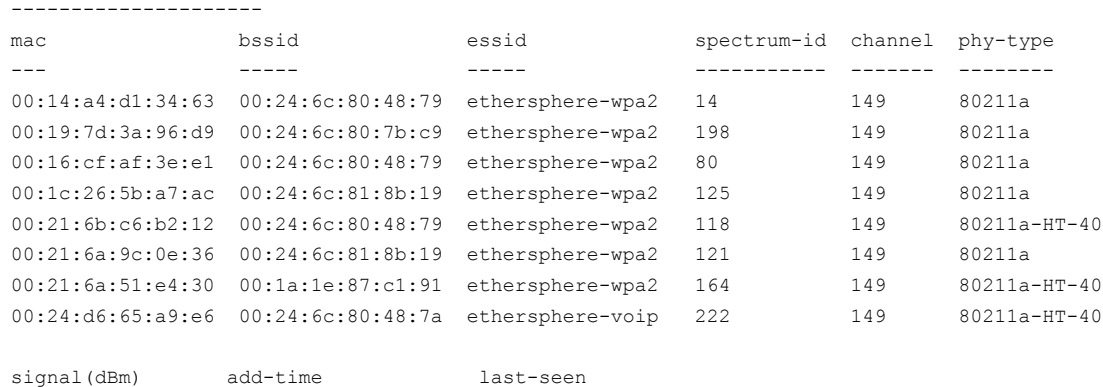

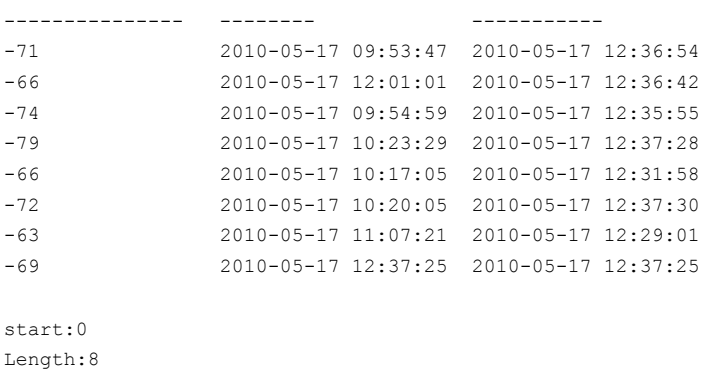

Total:8

#### The output of this command includes the following information:

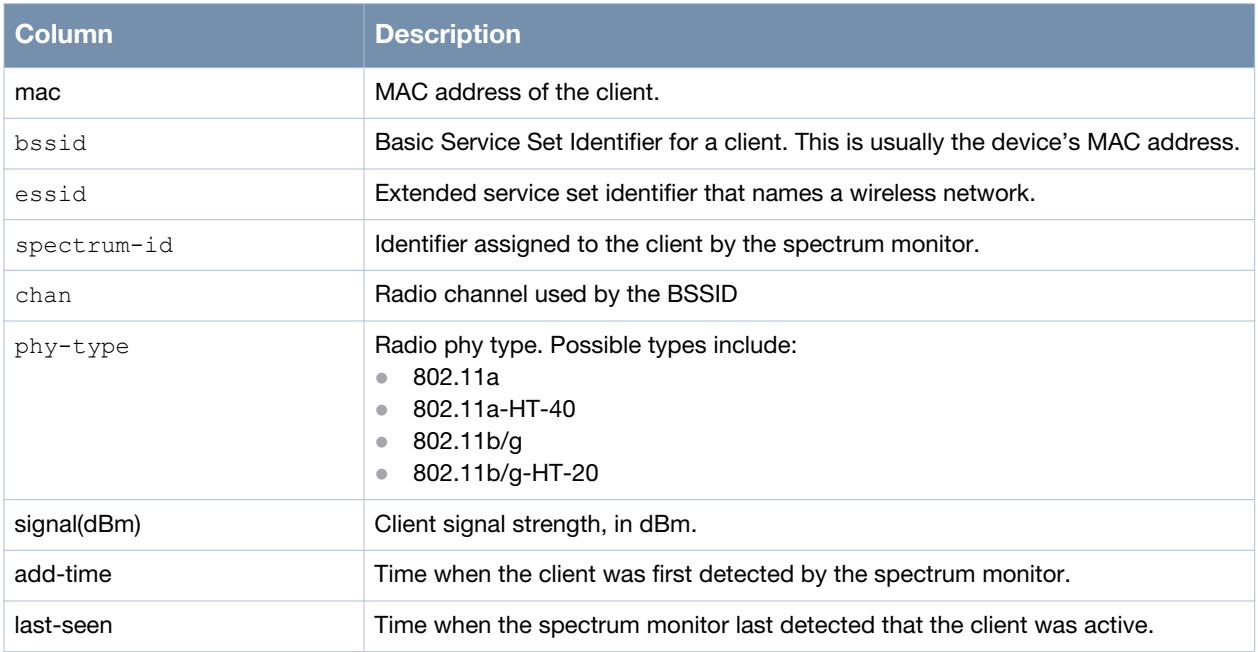

# **Related Commands**

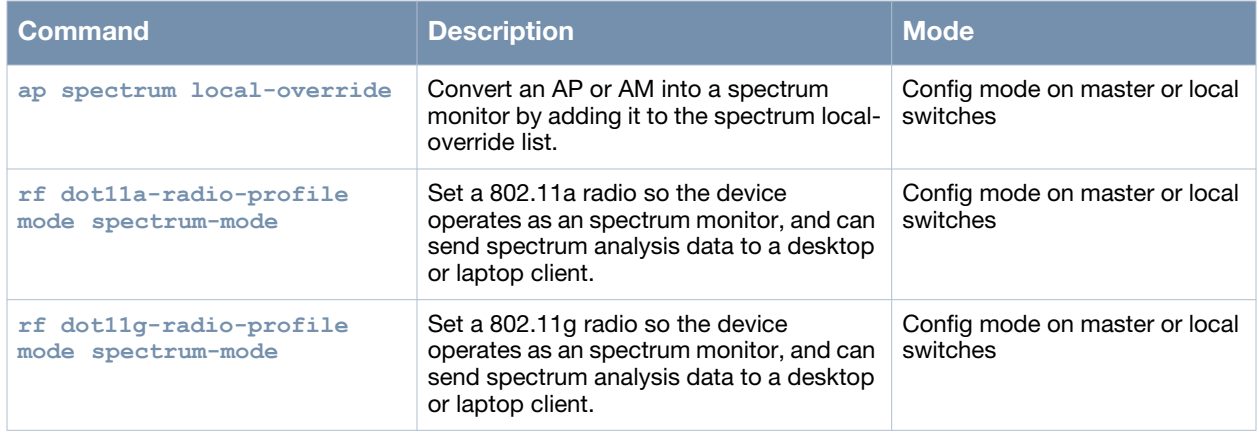

# **Command History**

Introduced in AOS-W 6.0.

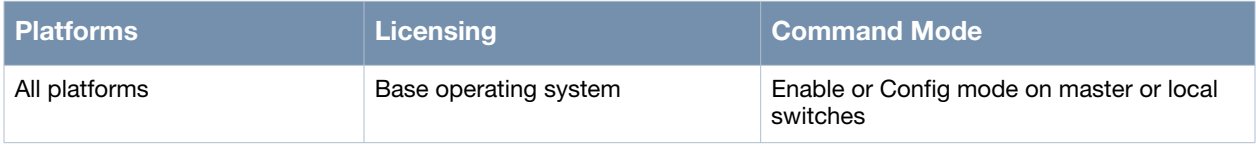

# **show ap spectrum debug**

```
show ap spectrum debug {channel-info|channel-quality|classify|classify-fft|device-
details|device-info|devices-seen} {ap-name <ap-name>}|{ip-addr <ip-addr>} freq-band 
{2.4ghz|5ghz}
```
# **Description**

This command saves spectrum analysis channel information to a file on the spectrum monitor.

### **Syntax**

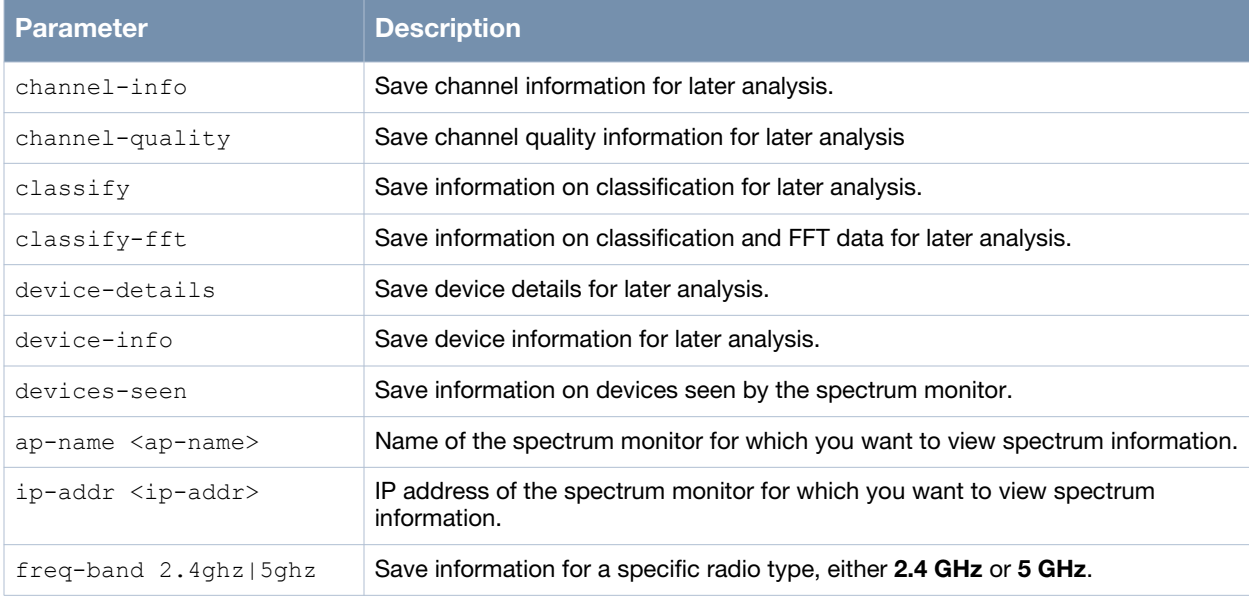

### **Usage Guidelines**

Use this command under the supervision of your Alcatel-Lucent technical support representative to troubleshoot spectrum analysis issues or errors.

# **Related Commands**

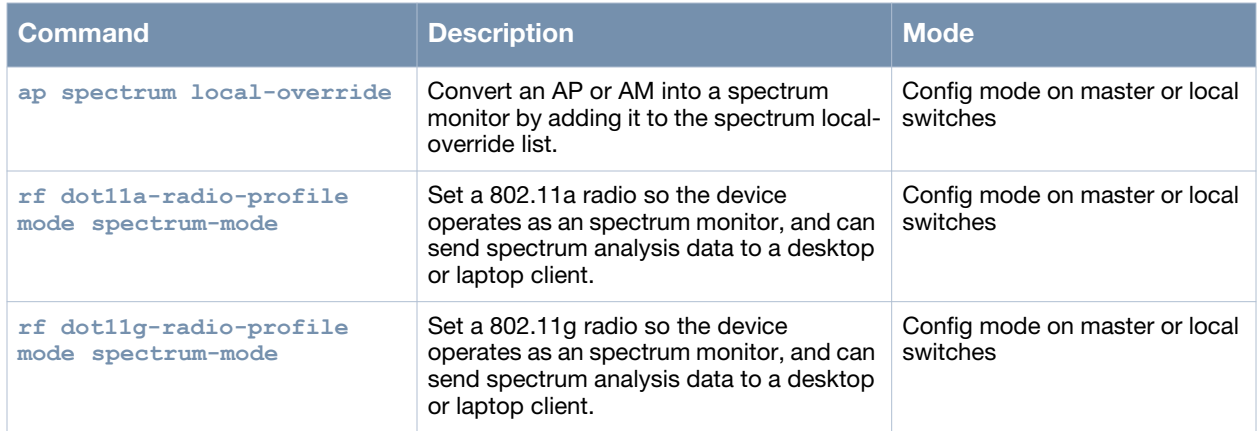

### **Command History**

Introduced in AOS-W 6.0.

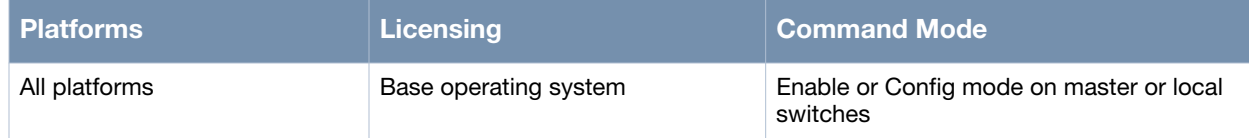

# **show ap spectrum debug fft**

```
show ap spectrum debug fft {ap-name <ap-name>}|{ip-addr <ip-addr>} freq-band
{2.4ghz|5ghz}
  avg
  duty-cycle
  fft-to-controller
  max
  normalized
  raw
  raw-normalized
```
## **Description**

Save FFT (Fast Fourier Transform) power data to a file on the spectrum monitor.

#### **Syntax**

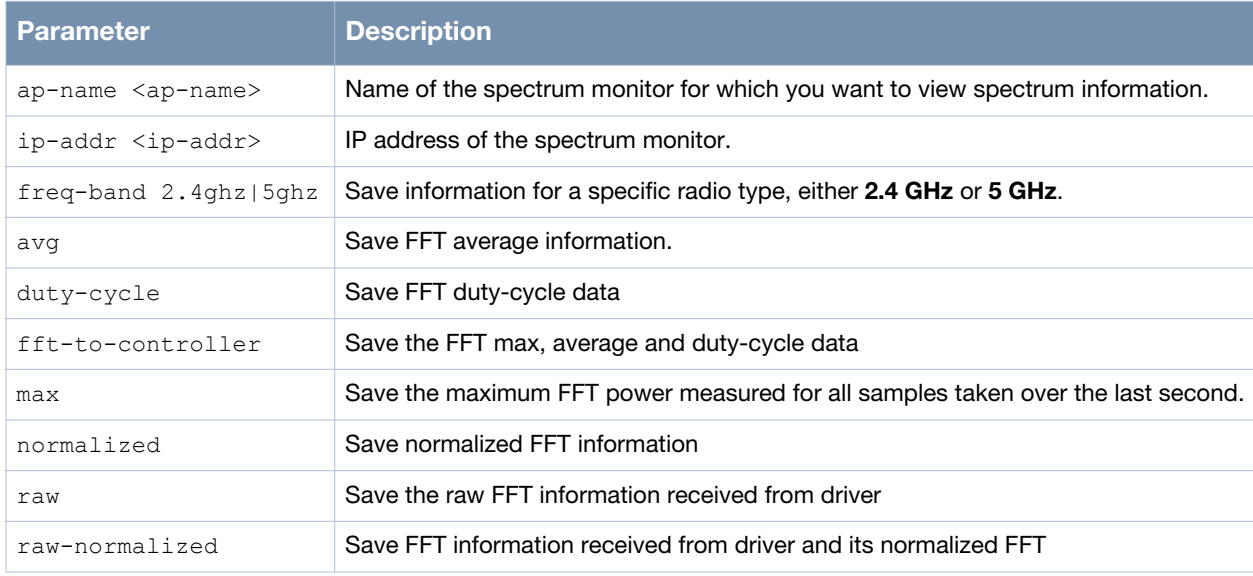

# **Usage Guidelines**

Use this command under the guidance of an Alcatel-Lucent technical support representative to troubleshoot FFT power issues seen on an OAW-AP105 or OAW-AP90.

# **Related Commands**

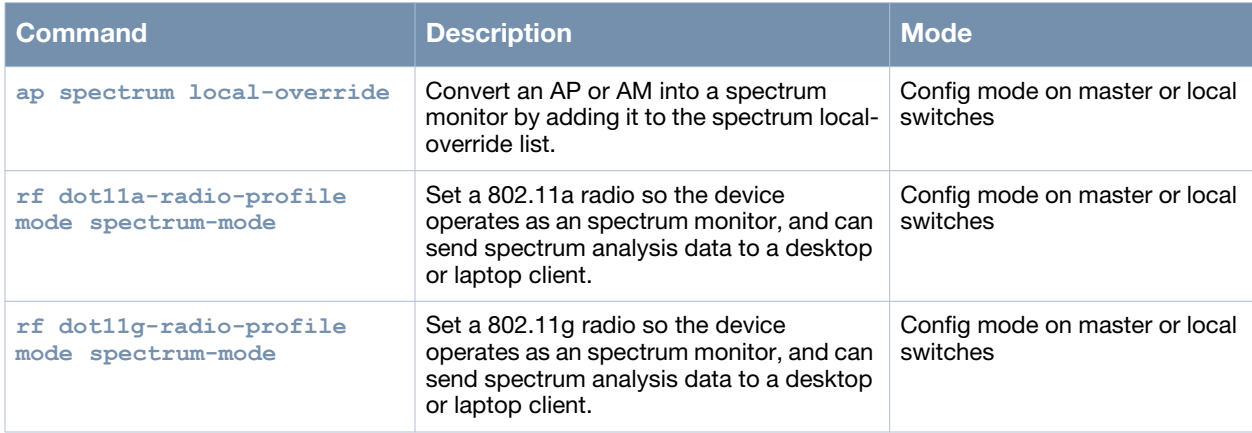

# **Command History**

Introduced in AOS-W 6.0.

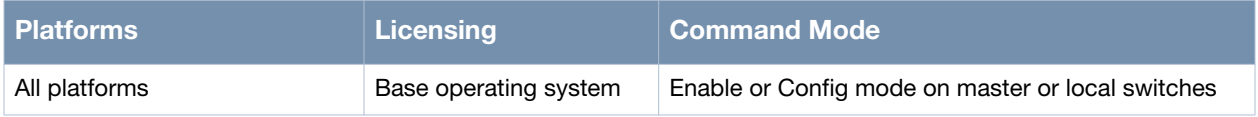

# **show ap spectrum debug monitors**

show ap spectrum debug monitors

#### **Description**

Show a detailed description of all spectrum monitors on the switch.

#### **Syntax**

No parameters

#### **Examples**

The output of this command shows a list of available spectrum monitor or hybrid AP devices, a list of spectrum devices currently subscribed to a spectrum client, message counters for subscribed spectrum devices and the subscription history.

```
(host)# show ap spectrum debug monitors
List of Available Sensors
-----------------------------------
AP name Phy Band
------- --- ----
ap999 G 2GHz
ap999 A 5GHz-lower
Total: 2
List of Subscriptions
---------------------
AP name Band Client IP Subscribe Time HTTPD pid Last Data Sent Send Failed
------- ---- --------- -------------- --------- -------------- -----------
ap123 2GHz 10.100.100.67 2010-05-18 03:49:44 PM 1711 1s 0
ap123 5GHz-upper 10.100.100.67 2010-05-18 03:49:51 PM 1711 1s 0
Num Subscriptions: 2
Current Time: 2010-05-18 03:49:54 PM
Message Counters
----------------
AP name Band FFT Data FFT Duty Cycle Device Info Device Details Devices Seen Channel Info
------- ---- -------- -------------- ----------- -------------- ------------ ------------
ap123 2GHz 4 4 1 194 1 1
ap123 5GHz-upper 0 0 0 0 0 0 0 0
Subscription History
--------------------
Message AP/Radio/Band Client IP HTTPD Timestamp Result
                                        pid
------- ------------- --------- ------ --------- ------
Subscribe "ap123"/1/2GHz 10.240.16.165 1701 2010-05-17 01:29:16 PM Success
Re-subscribe "ap123"/0/5GHz-upper 10.240.16.165 1700 2010-05-17 01:29:16 PM Success
Unsubscribe-All "ap123"/-/- 10.240.16.165 1701 2010-05-17 02:44:18 PM Client Not found
Subscribe "ap123"/1/2GHz 10.100.100.67 1716 2010-05-18 03:44:28 PM Success
```
#### **Usage Guidelines**

Use this command under the guidance of an Alcatel-Lucent technical support representative to troubleshoot spectrum analysis errors.

# **Related Commands**

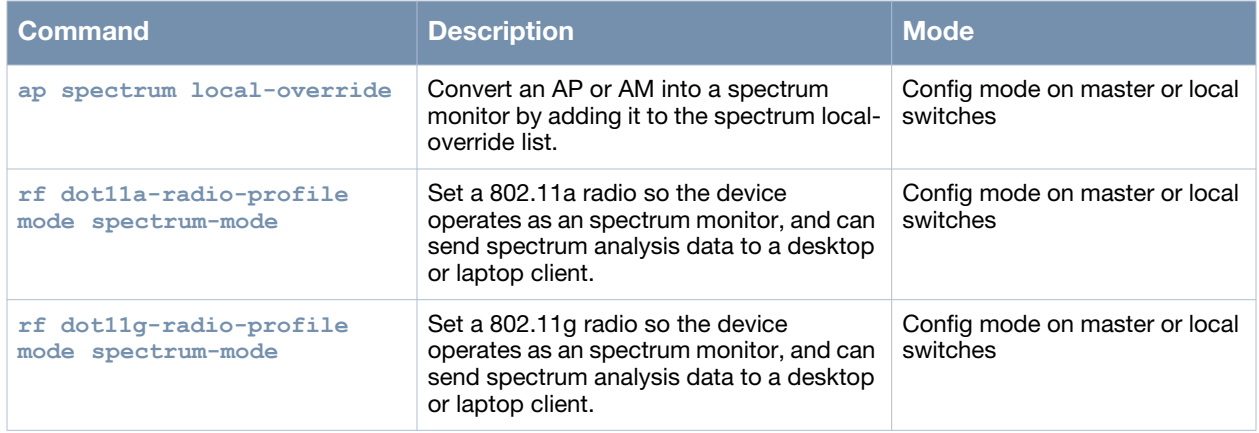

# **Command History**

Introduced in AOS-W 6.0.

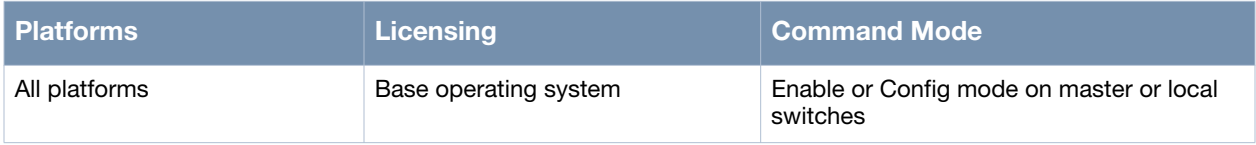

# **show ap spectrum debug status**

```
show ap spectrum debug status {ap-name <ap-name>}|{ip-addr <ip-addr>} freq-band
2.4ghz|5ghz
```
# **Description**

This command shows detailed status and statistics for a spectrum monitor or hybrid AP.

### **Syntax**

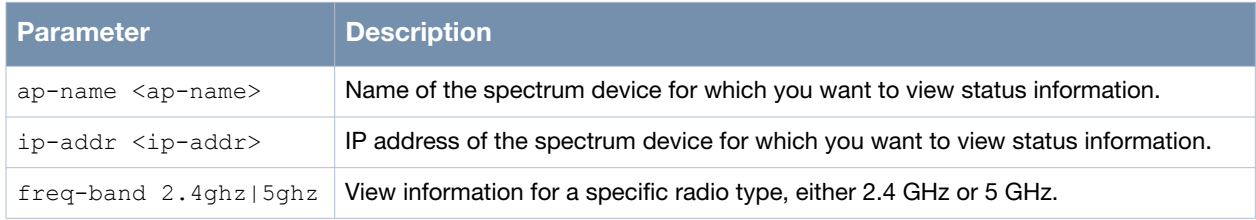

#### **Usage Guidelines**

Use this command under the guidance of an Alcatel-Lucent technical support representative to troubleshoot spectrum analysis errors.

### **Related Commands**

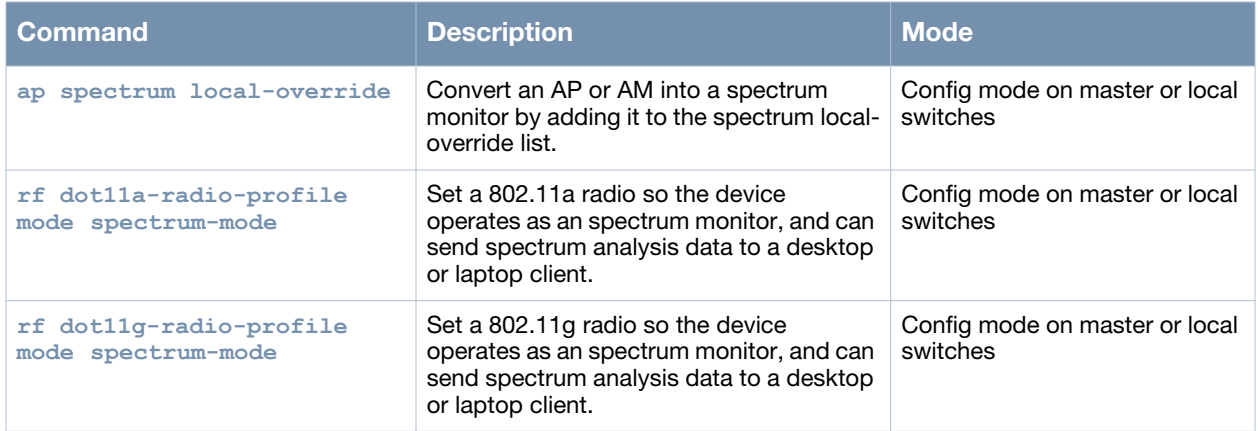

### **Command History**

Introduced in AOS-W 6.0.

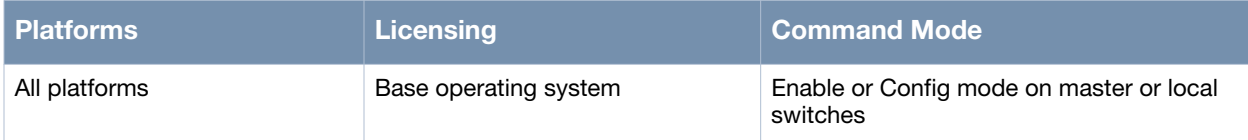

# **show ap spectrum device-duty-cycle**

```
show ap spectrum device-duty-cycle {ap-name <ap-name>}|{ip-addr <ip-addr>} freq-band
2.4ghz|5ghz
```
## **Description**

Shows the current duty cycle for devices on all channels being monitored by the spectrum monitor or hybrid AP radio.

#### **Syntax**

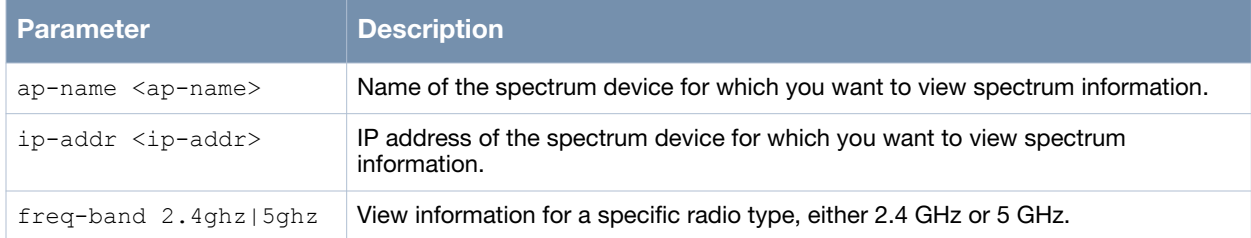

# **Usage Guidelines**

The FFT Duty Cycle table in the output of this command shows the duty cycle for each radio channel. The duty cycle is the percentage of time each device type operates or transmits on that channel. For additional details about non-Wi-Fi device types shown in this table, see [Non-Wi-Fi Interferers on page 758](#page-757-0).

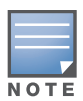

This chart is only available for AP models OAW-AP105 and the OAW-AP90.

# **Examples**

The output of this command shows that video devices sent a signal on channels 153 and 157 during 99% of the last sample interval.

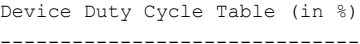

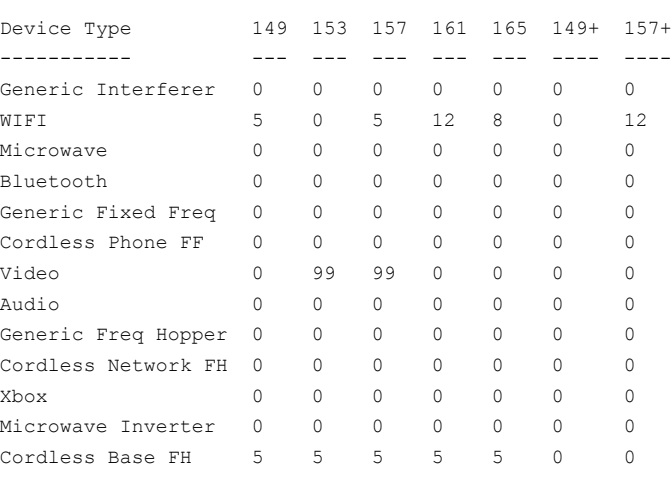
## **Related Commands**

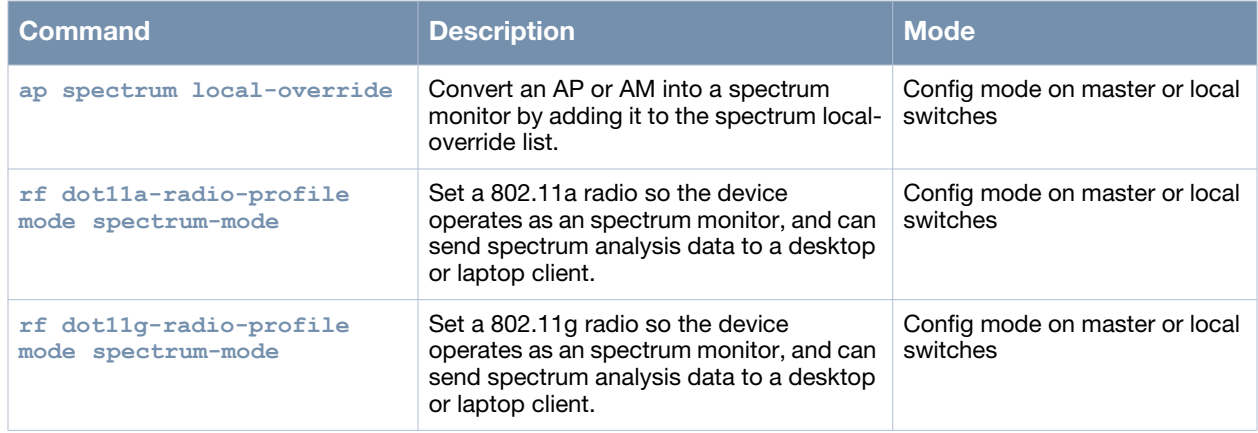

# **Command History**

Introduced in AOS-W 6.0.

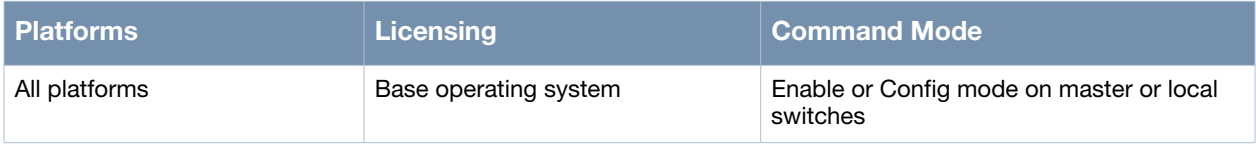

# **show ap spectrum device-history**

```
show ap spectrum device-history {ap-name <ap-name>}|{ip-addr <ip-addr>}
  freq-band 2.4ghz|5ghz 
  [type audio-ff|bluetooth|cordless-base-fh|cordless-network-fh|cordless-phone-
  ff|generic-ff|generic-fh|generic-interferer|microwave|microwave-inverter|video|xbox]
```
## **Description**

This command shows the history of the last 256 non-Wi-Fi devices.

## **Syntax**

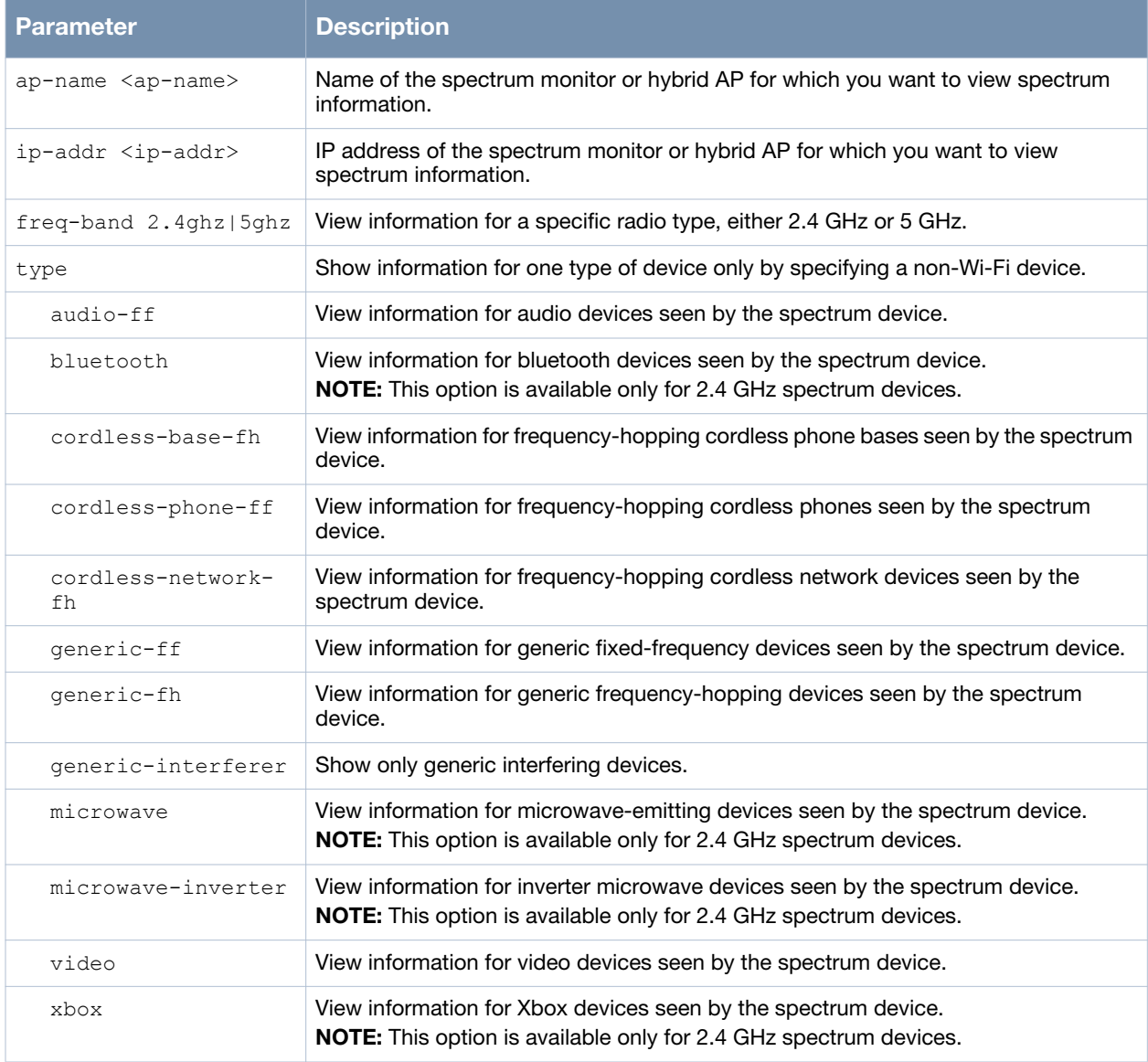

## **Usage Guidelines**

Use this command to view channel, signal and duty-cycle information and add/delete times for the last 256 devices seen by a spectrum monitor or hybrid AP.

## <span id="page-757-0"></span>**Non-Wi-Fi Interferers**

The following table describes each type of of non-Wi-Fi interferer detected by a spectrum monitor or hybrid AP.

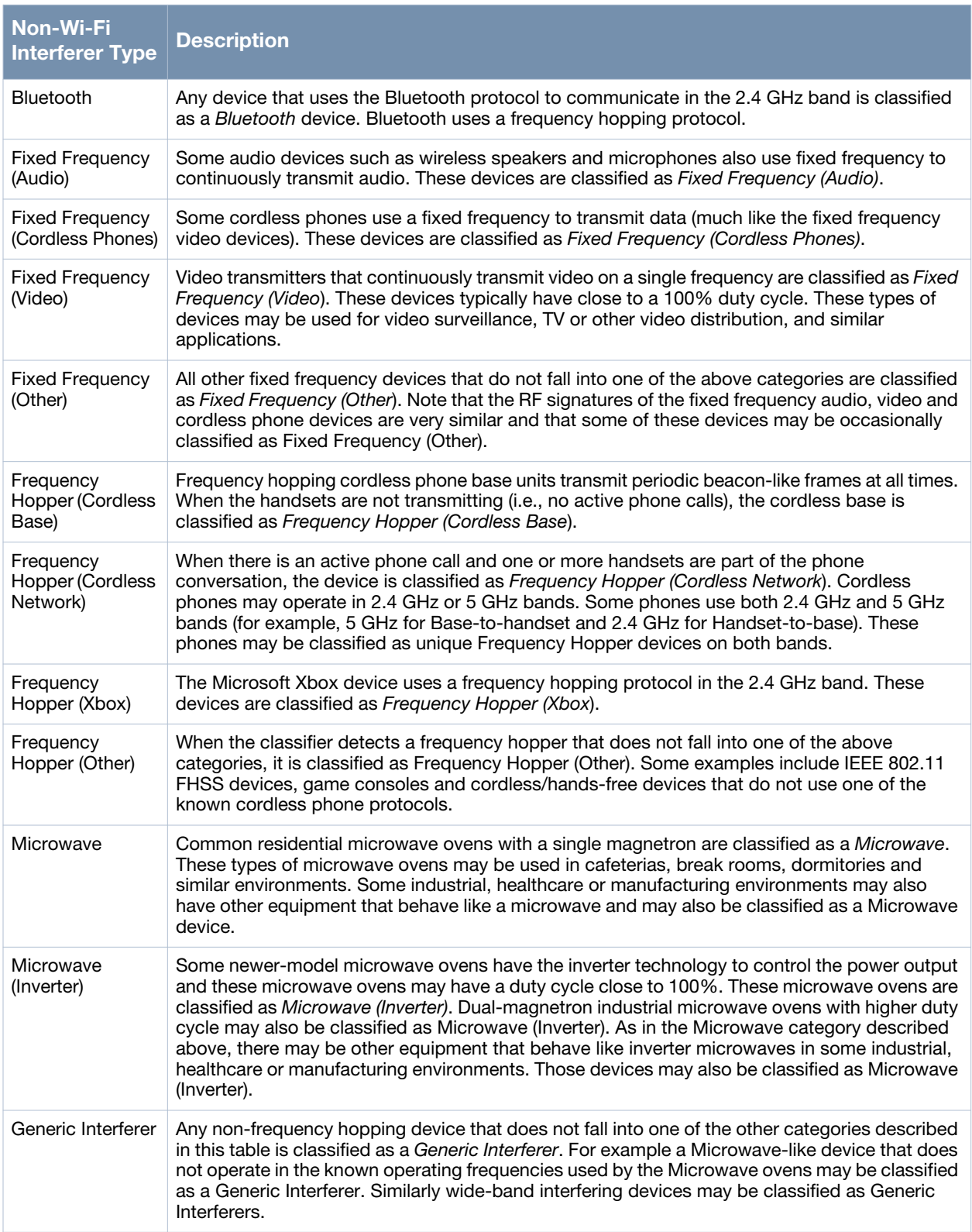

# **Example**

#### The output of this example shows details for fixed-frequency video devices seen by a spectrum monitor or hybrid AP radio.

(host)# show ap spectrum device-history ap-name ap123 freq-band 5ghz type video

#### Non-Wifi Device History Table

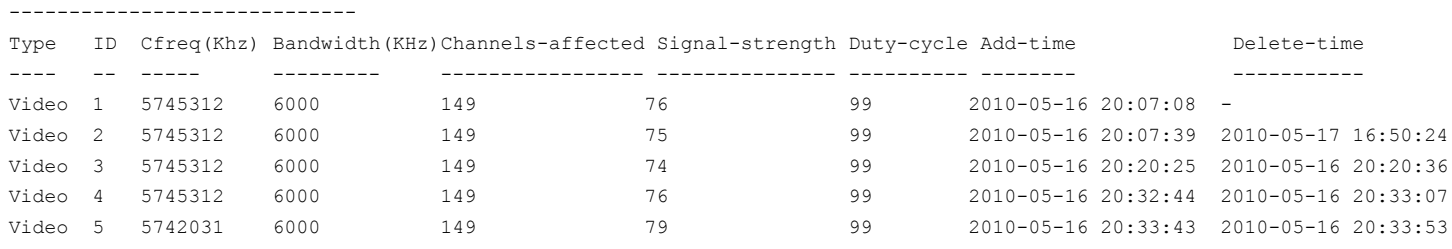

#### The output of this command includes the following information:

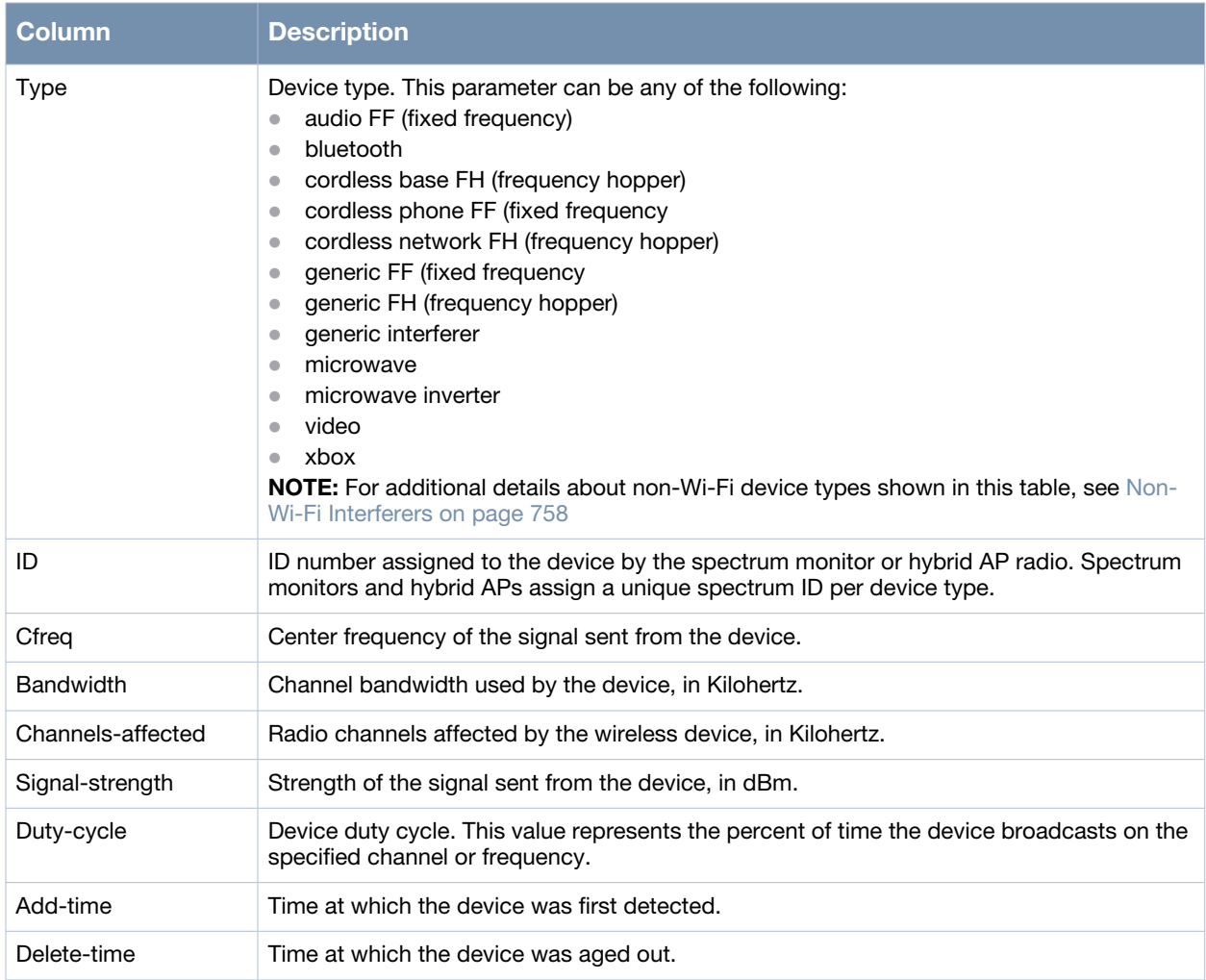

### **Related Commands**

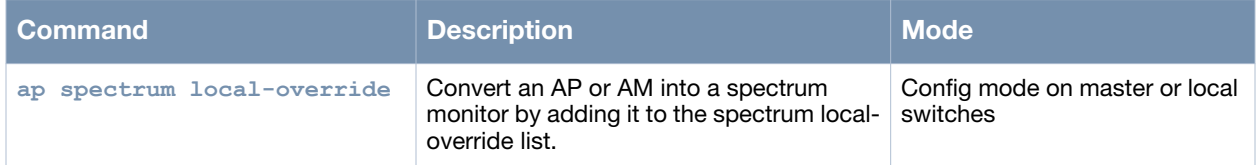

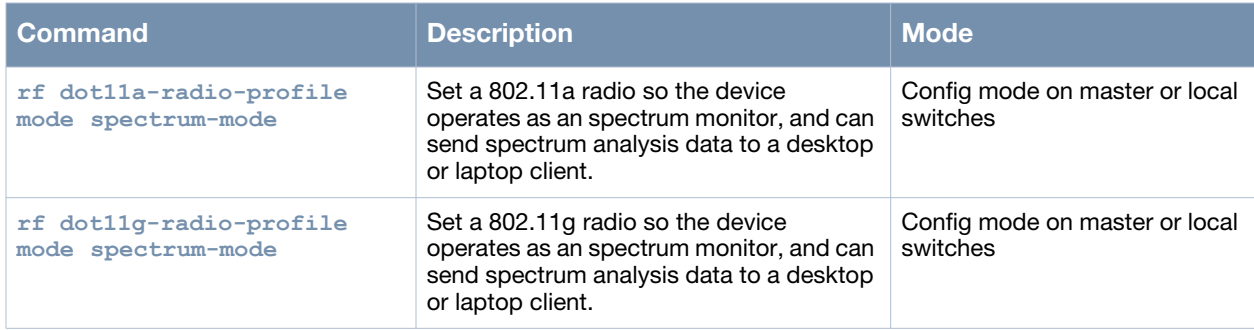

# **Command History**

Introduced in AOS-W 6.0.

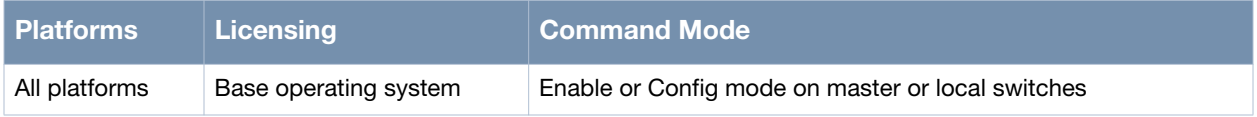

# **show ap spectrum device-list**

```
show ap spectrum device-list {ap-name <ap-name>}|{ip-addr <ip-addr>}
  freq-band 2.4ghz|5ghz
  [type audio-ff|bluetooth|cordless-base-fh|cordless-network-fh|cordless-phone-
  ff|generic-ff|generic-fh|generic-interferer|microwave|microwave-inverter|video|xbox]
```
### **Description**

Show a device summary table and channel information for non-Wi-Fi devices currently seen by a spectrum monitor or hybrid AP radio.

## **Syntax**

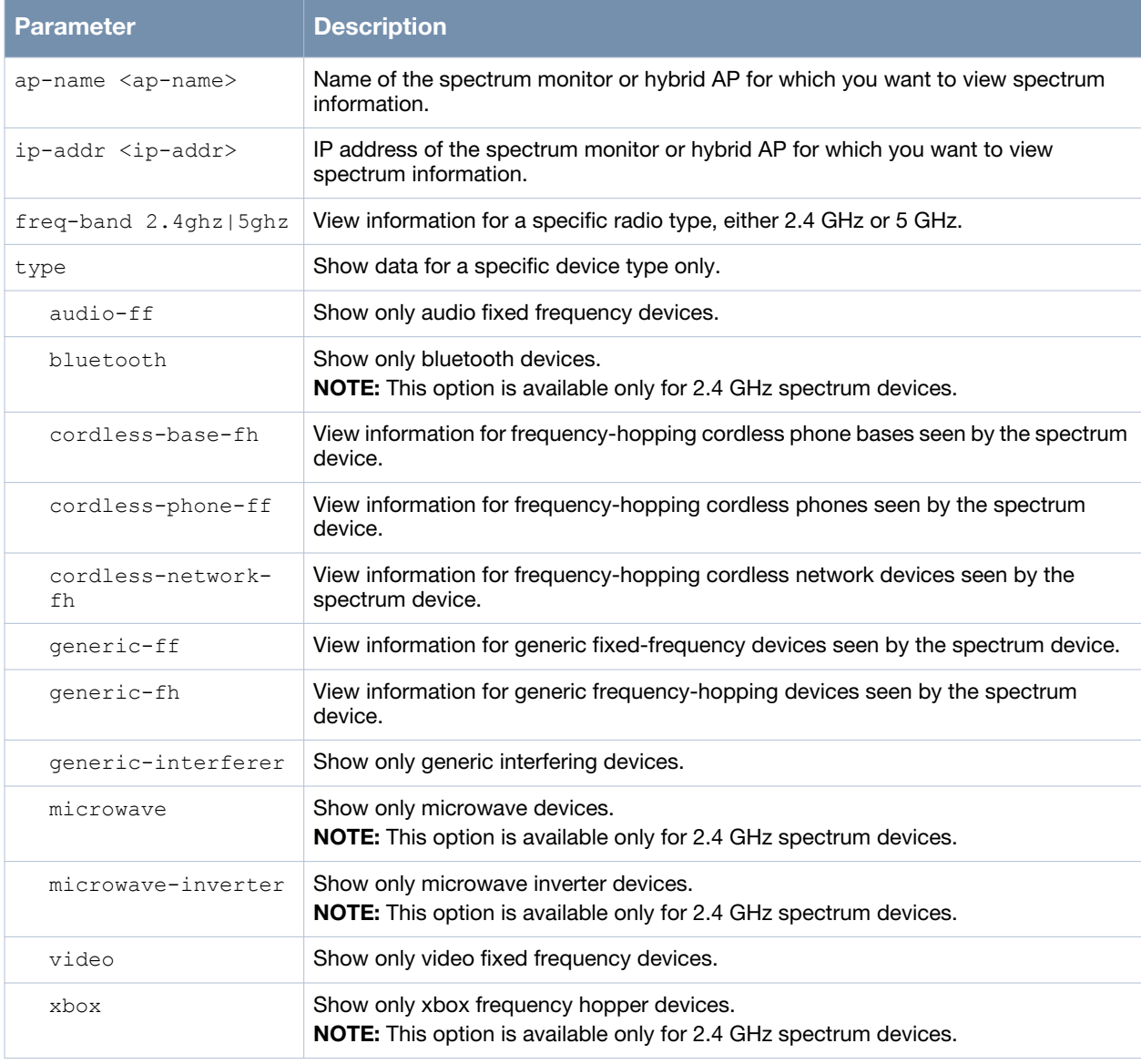

## **Usage Guidelines**

Issue this command to view detailed information about currently active non-Wi-Fi devices on the network. Use the optional **type** parameter to display data for one specific device type only. For additional details about non-Wi-Fi device types shown in this table, see [Non-Wi-Fi Interferers on page 758.](#page-757-0)

### **Examples**

The output of this example shows that the spectrum monitor **ap123** is able to see data for a single non-Wi-Fi device on its 802.11a radio. Note that the output below is divided into two sections to better fit on the page of this document. In the AOS-W CLI, this information is displayed in a single long table.

(host) #show ap spectrum device-list ap-name ap123 freq-band 5ghz Non-Wifi Device List Table -------------------------- Type ID Cfreq Bandwidth Channels-affected Signal-strength ---- -- ----- --------- ----------------- --------------- Cordless Phone FH 3 5826093 80000 149 157 161 165 49 Duty-cycle Add-time Update-time ---------- -------- ----------- 5 2010-05-17 10:04:53 2010-05-17 10:04:55 Total:1 Current Time:2010-05-17 10:04:56

The output of this command includes the following information:

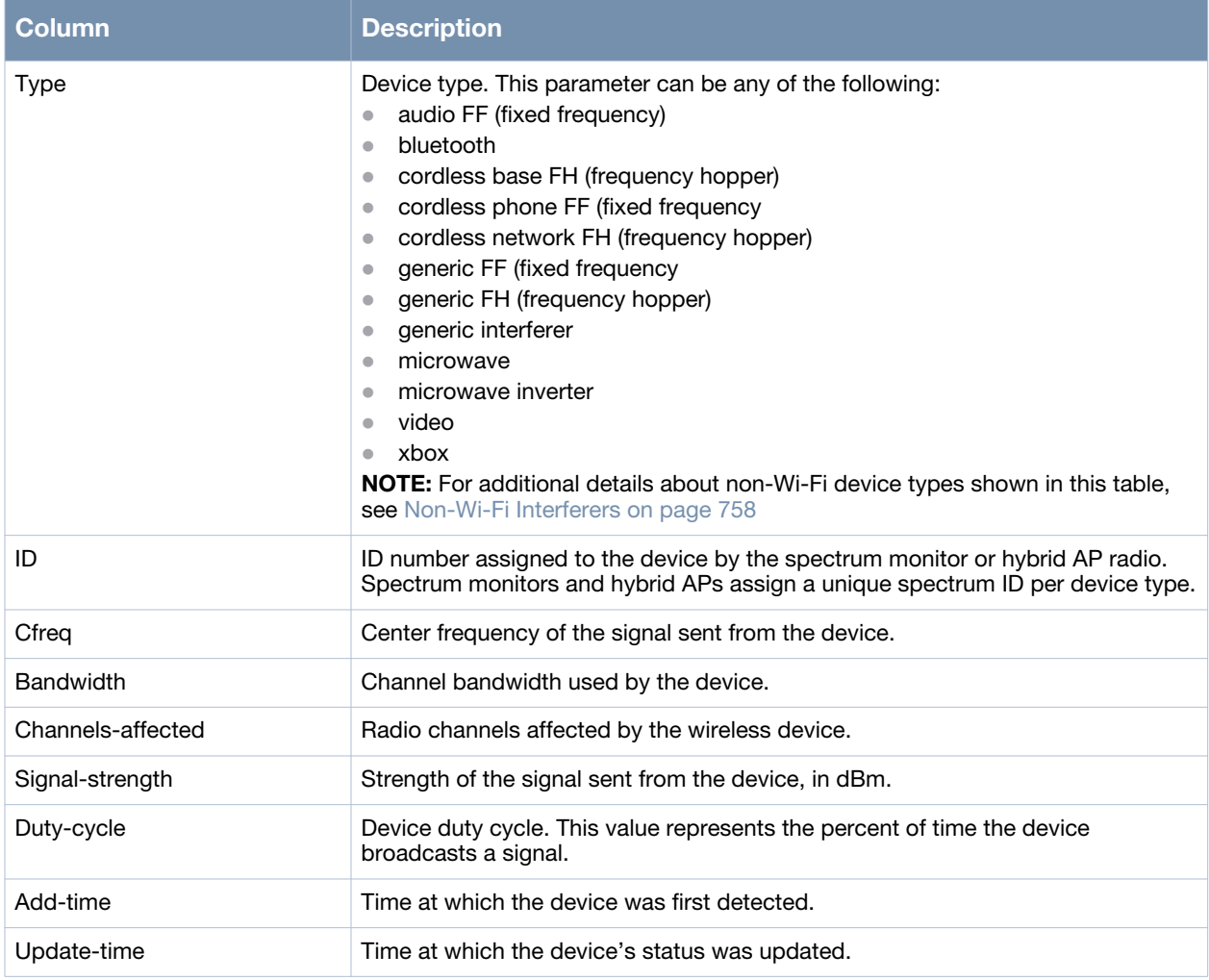

## **Related Commands**

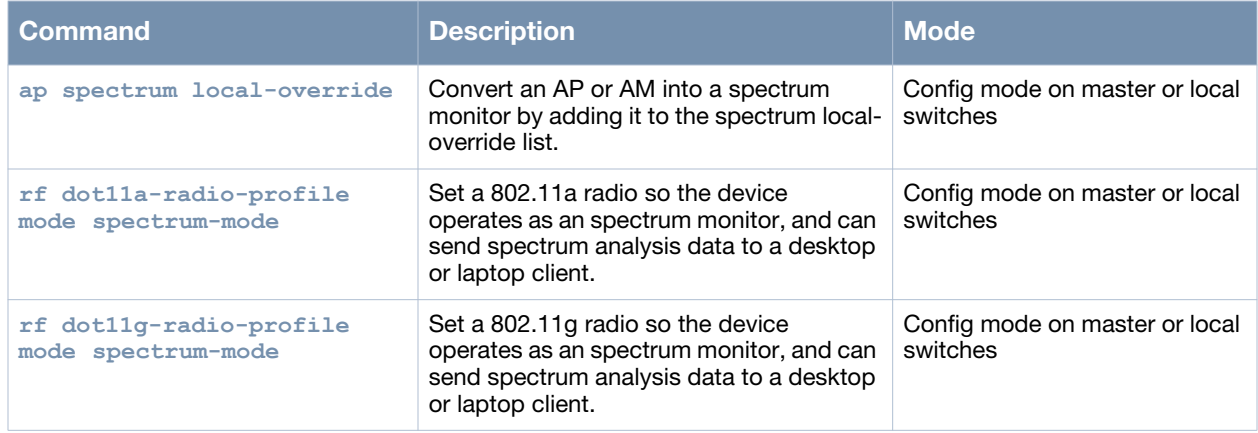

## **Command History**

Introduced in AOS-W 6.0.

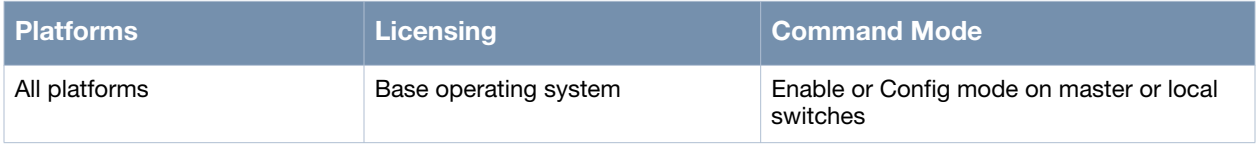

# **show ap spectrum device-log**

```
show ap spectrum device-log {ap-name <ap-name>}|{ip-addr <ip-addr>}
  freq-band 2.4ghz|5ghz
  [type audio-ff|bluetooth|cordless-phone-ff|cordless-phone-fh|
  generic-ff|generic-fh|generic-interferer|microwave|microwave-inverter|video|xbox]
```
## **Description**

This command shows a time log of add and delete events for non-Wi-Fi devices.

### **Syntax**

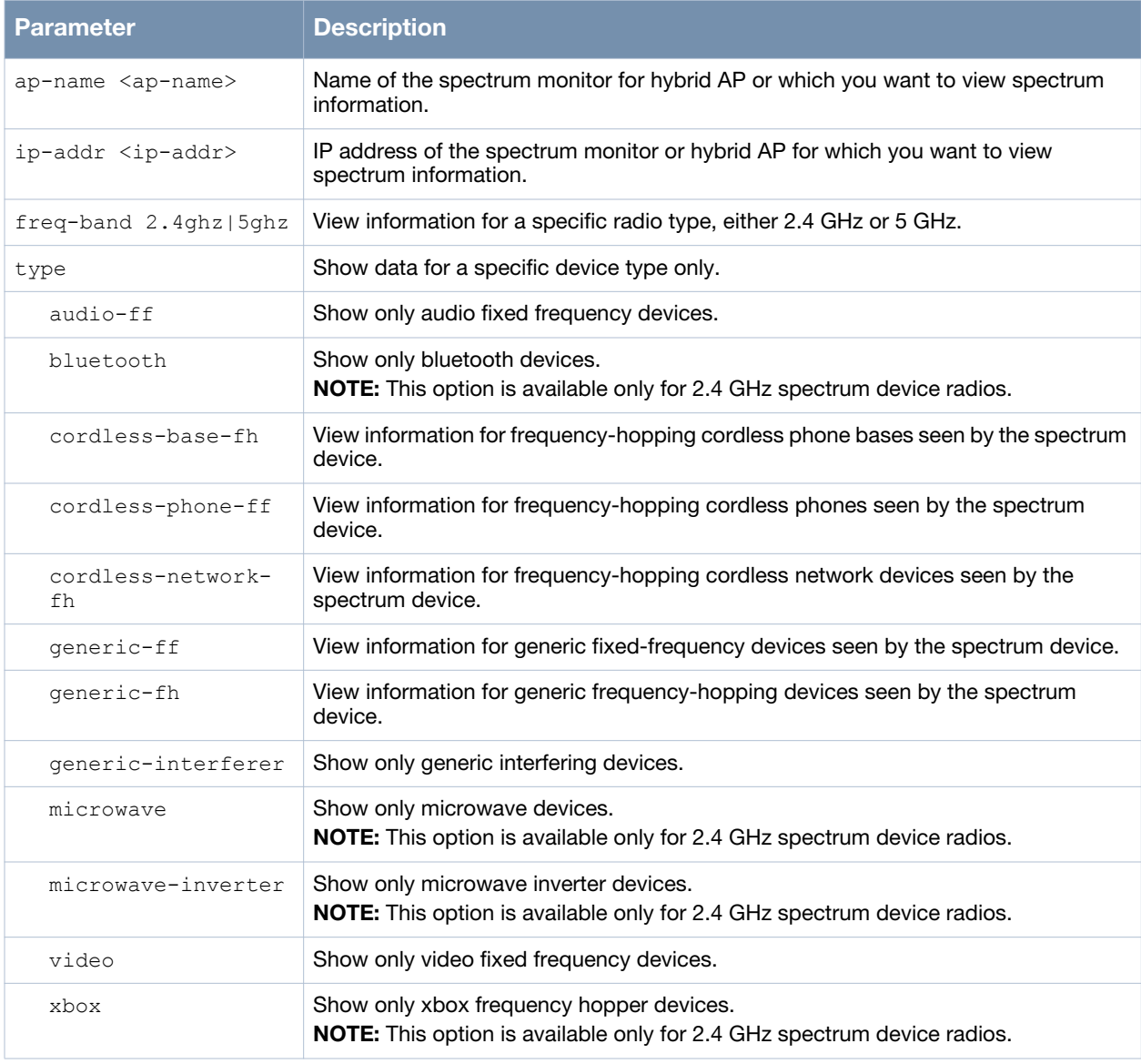

## **Usage Guidelines**

Use this table to show a time log of when non-Wi-Fi devices were added to and deleted from the Wi-fi Device log table. For additional details about non-Wi-Fi device types shown in this table, see [Non-Wi-Fi](#page-757-0)  [Interferers on page 758.](#page-757-0)

### **Examples**

The output of this example shows that the spectrum monitor **ap123** logged data for four frequency-hopping cordless base devices seen by its 802.11g radio. Note that the output below is divided into two sections to better fit on the page of this document. In the AOS-W CLI, this information is displayed in a single long table.

(host) #show ap spectrum device-log ap-name ap123 freq-band 5ghz cordless-base-fh Non-Wifi Device Log Table ------------------------- Device Type ID Added/Deleted Signal Strength Duty Cycle Center Freq ----------- -- ------------- --------------- ---------- -----------  $\text{Cordless Base FH } 1 \quad \text{Added} \quad 78 \quad 5773281$ Cordless Base FH 1 Deleted 78 5747343 Cordless Base FH 2 Added 78 5757656  $\text{Cordless Base FH}$  2 Deleted 78 5760469 Cordless Base FH 3 Added 80 5802813 Cordless Base FH 3 Deleted 80 5802813 Cordless Base FH 4 Added 80 5770781 Start Freq End Freq Channels Affected Bandwidth ---------- -------- ----------------- --------- 5733281 5813281 153 80000 5707343 5787343 149 153 157 161 165 80000 5717656 5797656 153 80000 5720469 5800469 153 157 161 165 80000 5762813 5842813 161 80000 5762813 5842813 161 80000 5730781 5810781 153 80000 Total:7 Current Time:2010-05-17 12:04:54

The output of this command includes the following information:

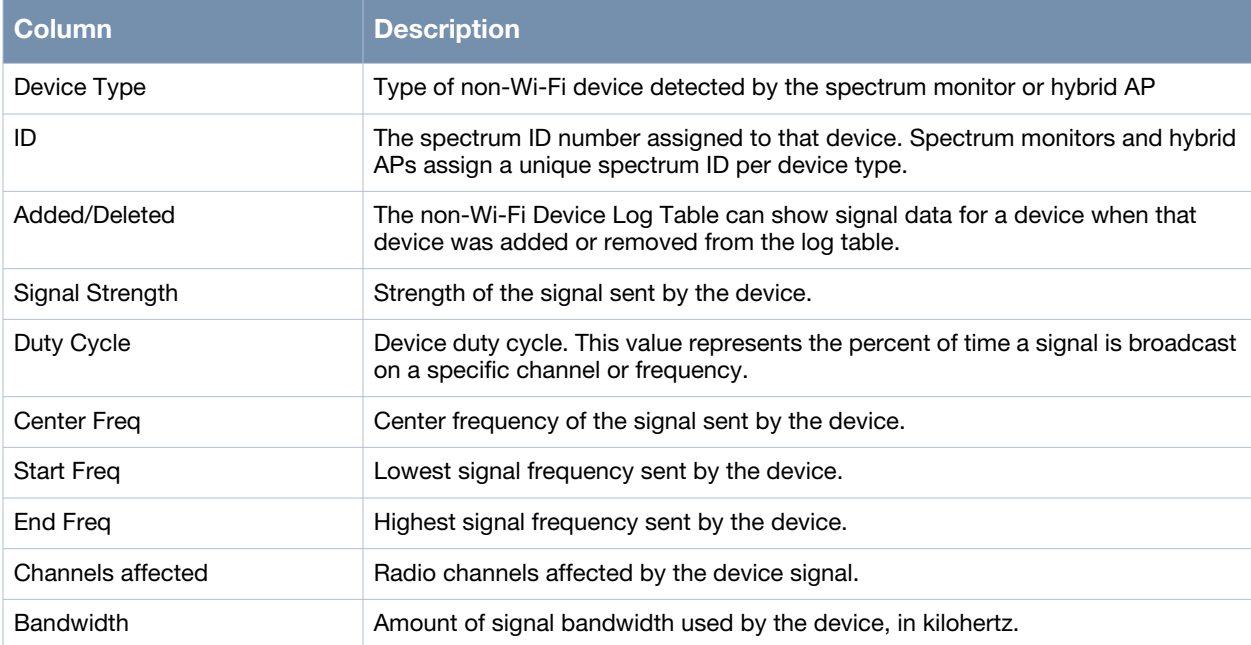

## **Related Commands**

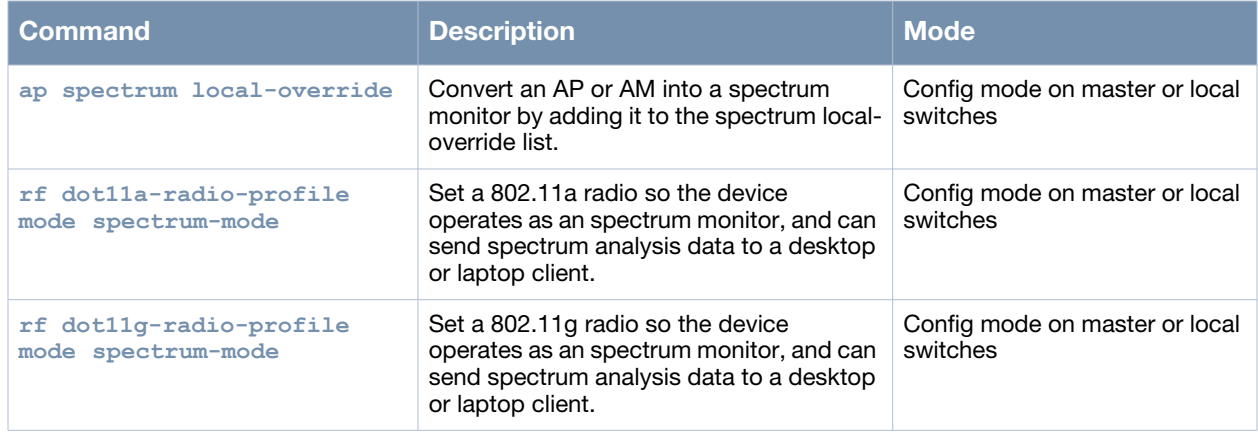

# **Command History**

Introduced in AOS-W 6.0.

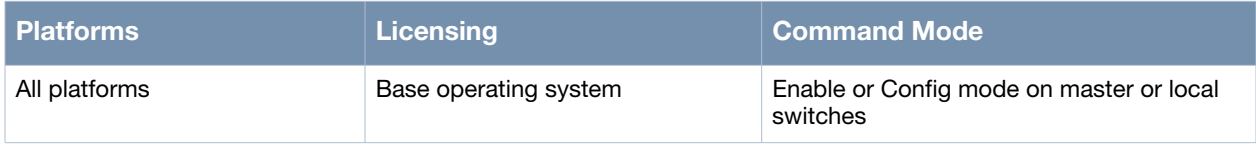

# **show ap spectrum device-summary**

```
show ap spectrum device-summary {ap-name <ap-name>}|{ip-addr <ip-addr>} freq-band
2.4ghz|5ghz
```
## **Description**

This command shows the numbers of wi-fi and non-Wi-Fi device types on each channel monitored by a spectrum monitor or hybrid AP

## **Syntax**

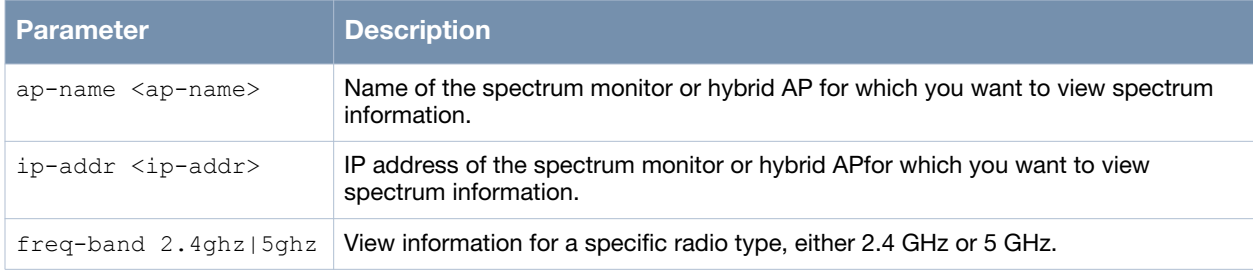

## **Usage Guidelines**

Use this command to show the types of devices that the spectrum device can detect on each channel it monitors. For additional details about non-Wi-Fi device types shown in this table, see [Non-Wi-Fi Interferers](#page-757-0)  [on page 758.](#page-757-0)

## **Examples**

The output of this example shows that the spectrum monitor **ap123** is able to detect 61wi-fi devices on channel 149g.

(host) #show ap spectrum device-summary ap-name ap123 freq-band 5ghz

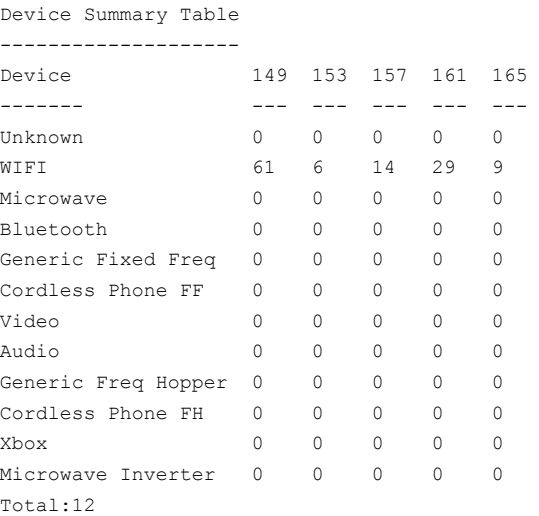

## **Related Commands**

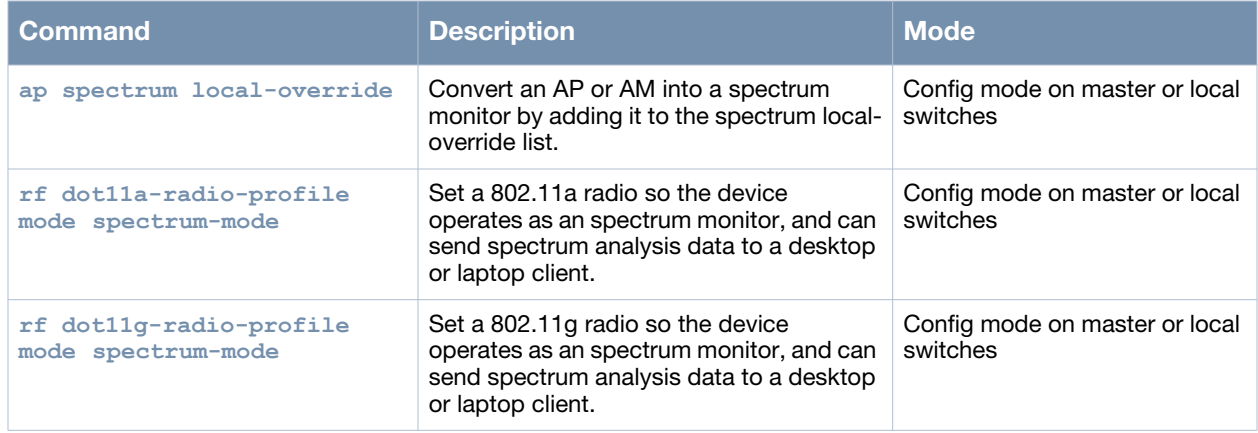

# **Command History**

Introduced in AOS-W 6.0.

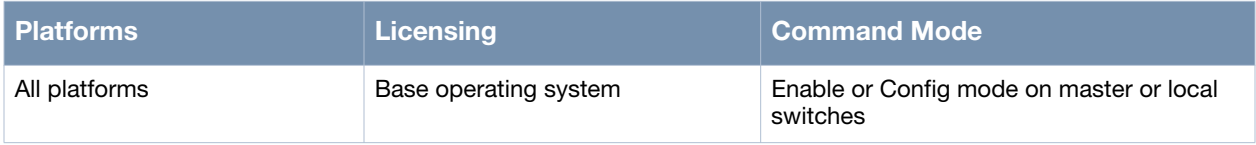

# **show ap spectrum interference-power**

```
show ap spectrum interference-power {ap-name <ap-name>}|{ip-addr <ip-addr>} freq-band
2.4ghz|5ghz [<chan-width>]
```
## **Description**

This command shows the interference power detected by a 802.11a or 80211g radio on a spectrum monitor or hybrid AP.

## **Syntax**

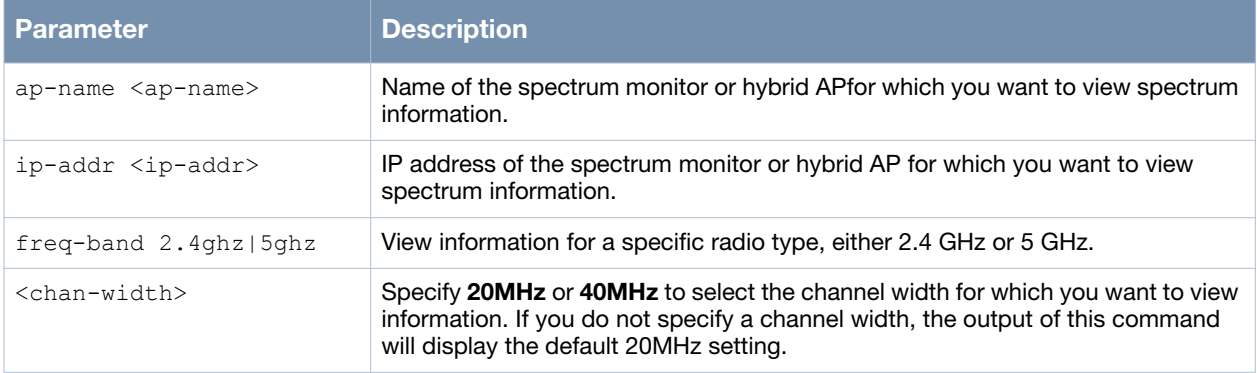

## **Usage Guidelines**

This table displays information about AP power levels, channel noise and adjacent channel interference seen on each channel by a spectrum monitor or hybrid AP radio.

The output of this command displays the noise floor of each selected channel in dBm. The noise floor of a channel depends on the noise figure of the RF components used in the radio, temperature, presence of certain types of interferers or noise, and the width of the channel. For example, in a clean environment, the noise floor of a 20 MHz channel will be around -95 dBm and that of a 40 MHz channel will be around -92 dBm. Certain types of fixed frequency continuous transmitters such as video bridges, fixed frequency phones, and wireless cameras typically elevate the noise floor as seen by the Wi-Fi radio. Other interferers such as the frequency hopping phones, Bluetooth and Xbox devices may not affect the noise floor of the radio. A Wi-Fi radio can only reliably decode Wi-Fi signals that are a certain dB above the noise floor and therefore estimating and understanding the actual noise floor of the radio is critical to understanding the reliability of the RF environment.

The ACI column displayed in the Interference Power Chart displays adjacent-channel interference (ACI) power levels based on the signal strength(s) of the Wi-Fi APs on adjacent channels. A higher ACI value in Interference Power Chart does not necessarily mean higher interference since the AP that is contributing to the maximum ACI may or may not be very actively transmitting data to other clients at all times. The ACI power levels are derived from the signal strength of the beacons.

## **Examples**

#### The output of this example shows interference power levels for each channel seen by the spectrum monitor **ap123**.

(host)# show ap spectrum interference-power ap-name ap123 freq-band 5ghz

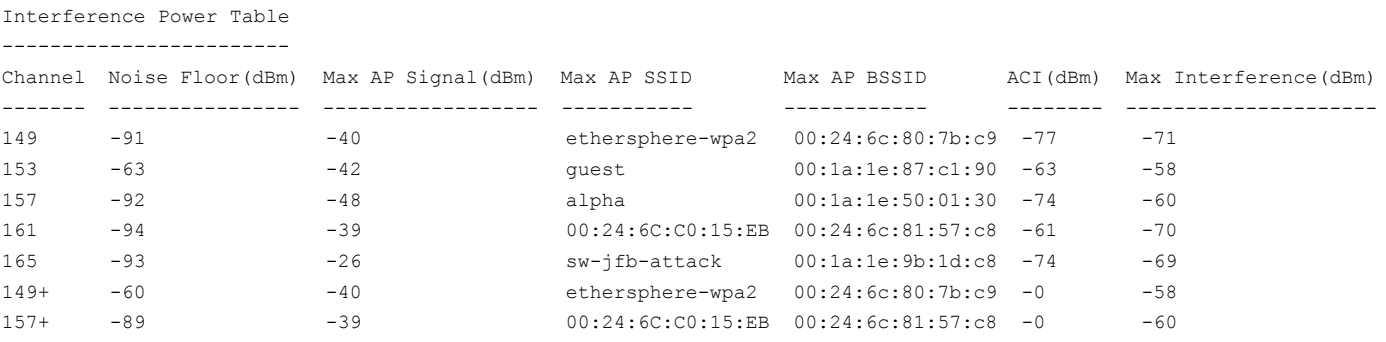

The output of this command includes the following information:

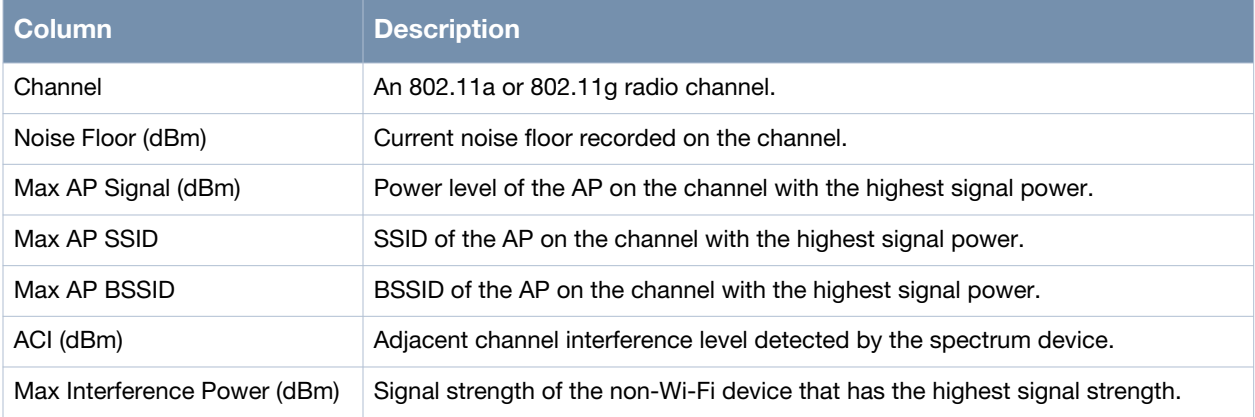

### **Command History**

Introduced in AOS-W 6.0.

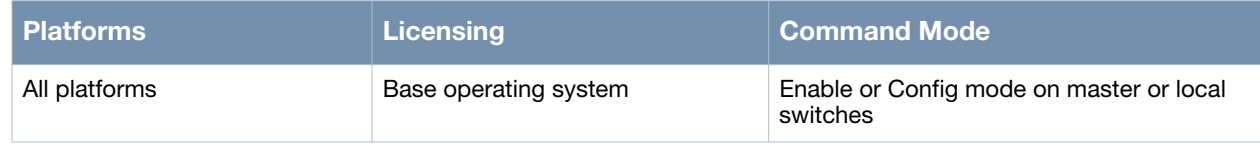

# **show ap spectrum local-override**

show ap spectrum local-override

## **Description**

This command shows a list of AP radios currently converted to spectrum monitors via the spectrum localoverride list

## **Syntax**

No parameters

## **Examples**

The output of this example shows that three APs each have two radios defined as spectrum monitors.

```
(host)# show ap spectrum debug monitors
Spectrum Local Override Profile
-------------------------------
Parameter Value
--------- -----
Override Entry AP ap125 band 2ghz
Override Entry AP ap125 band 5ghz-upper
Override Entry AP ap105 band 2ghz
Override Entry AP ap105 band 5ghz-upper
Override Entry AP apcorp1 band 2ghz
Override Entry AP APcorp1 band 5ghz-middle
```
The Value column in the output of this command includes the following information:

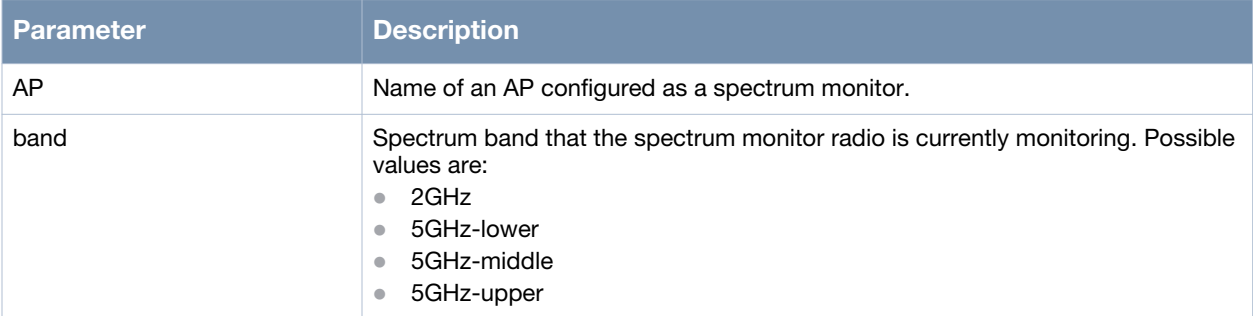

## **Related Commands**

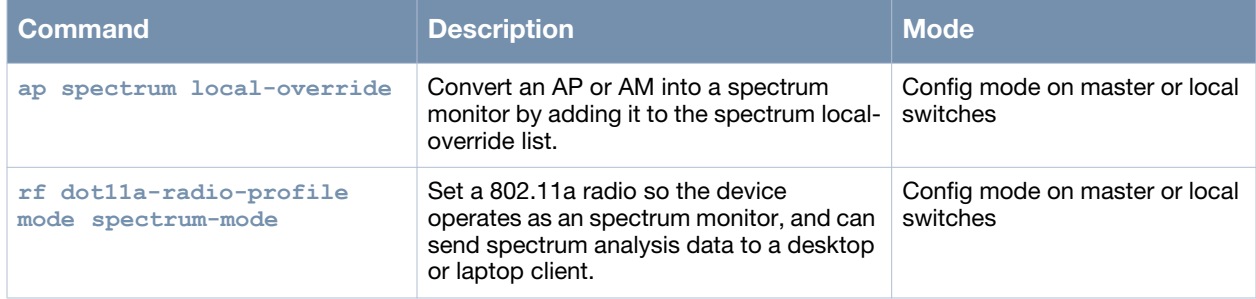

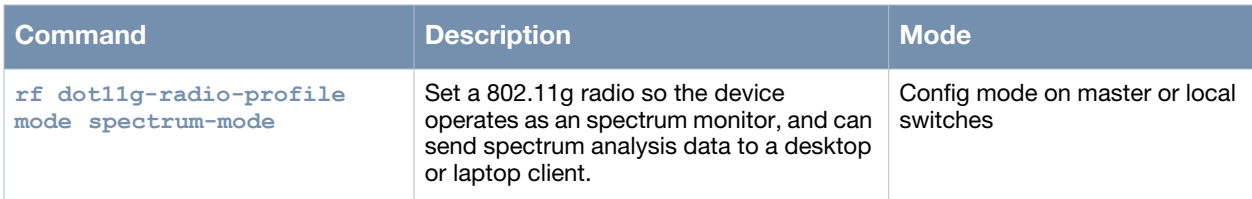

# **Command History**

Introduced in AOS-W 6.0.

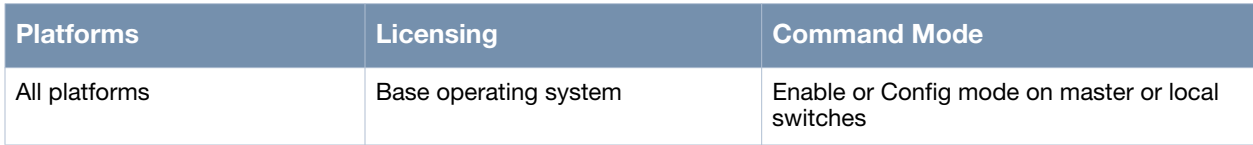

# **show ap spectrum monitors**

show ap spectrum monitors

#### **Description**

This command shows a list of APs terminating on the switch that are currently configured as spectrum monitors or hybrid APs

#### **Syntax**

No parameters

#### **Examples**

The output of this example shows that the 802.11a radio on a spectrum monitor named **ap123** is sending spectrum analysis data to a client with the IP address 10.240.16.177.

(host)#show ap spectrum monitors

List of Sensors ---------------

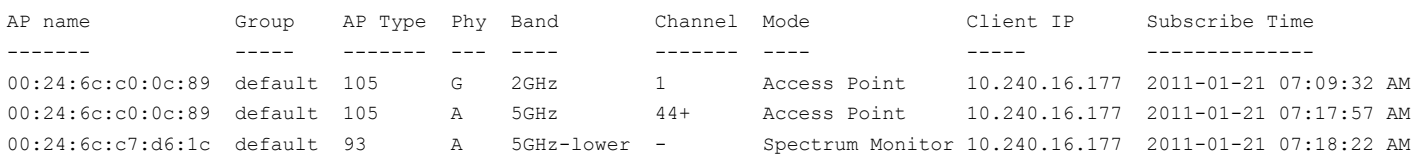

The output of this command includes the following information:

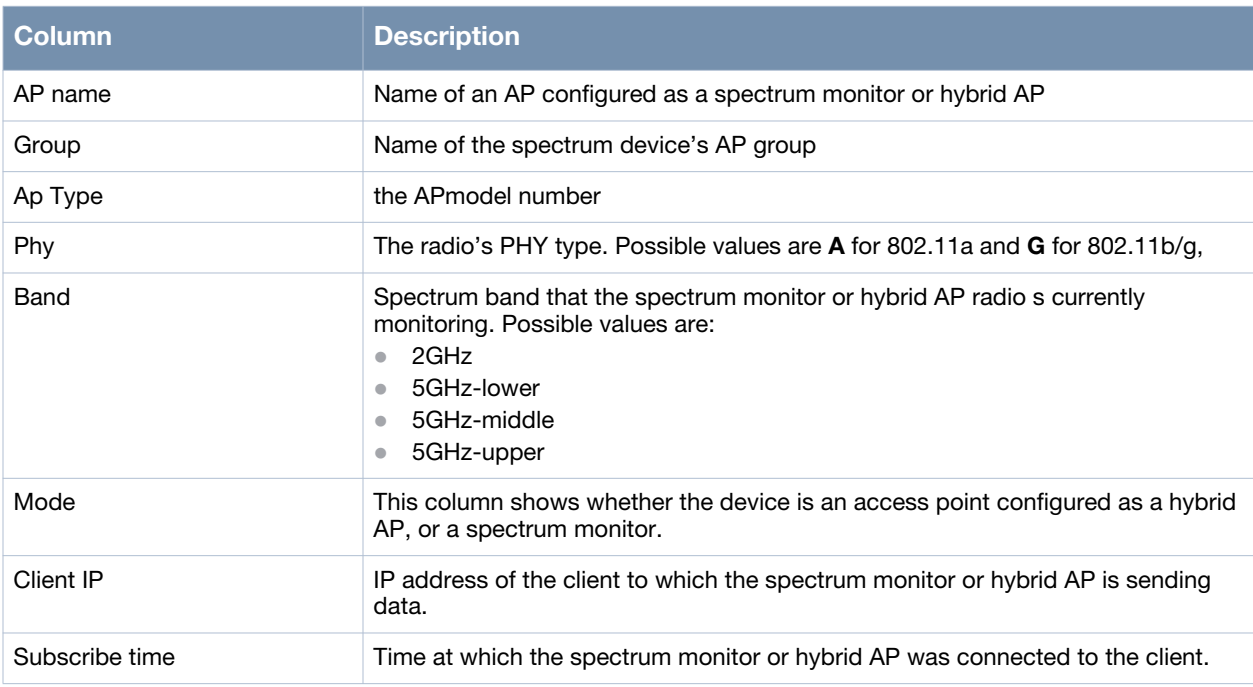

## **Command History**

Introduced in AOS-W 6.0.

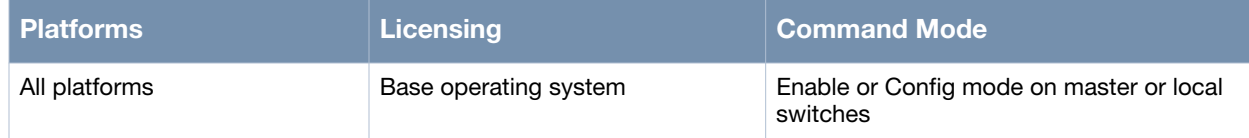

# **show ap spectrum technical-support**

show ap spectrum technical-support ap-name <ap-name> <filename>

## **Description**

Save spectrum data for later analysis by technical support.

### **Syntax**

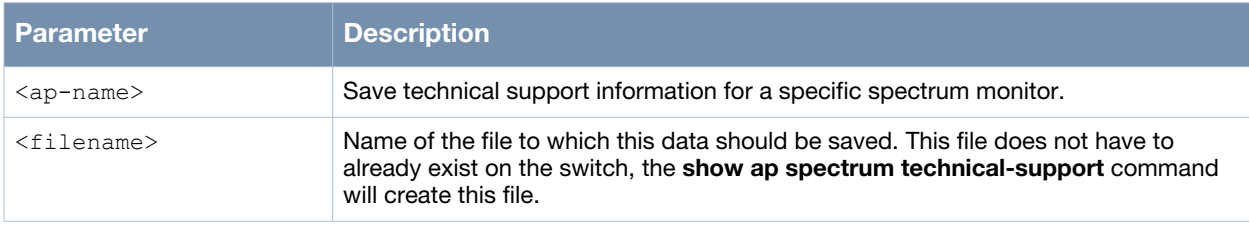

### **Usage Guidelines**

Use this command under the supervision of your Alcatel-Lucent technical support representative to troubleshoot spectrum analysis issues or errors.

### **Command History**

Introduced in AOS-W 6.0.

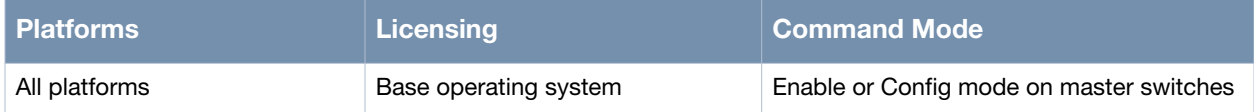

# **show ap spectrum-load-balancing**

show ap spectrum-load-balancing [group <group>]

## **Description**

Show spectrum load balancing information for an AP with this feature enabled.

### **Syntax**

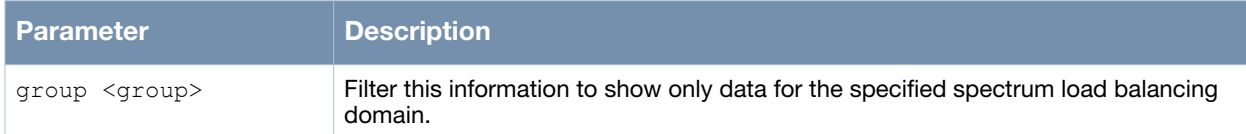

### **Examples**

The output of the command below shows the APs currently using the spectrum load-balancing domain **default-1**.

(host) #show ap spectrum-load-balancing group default-1

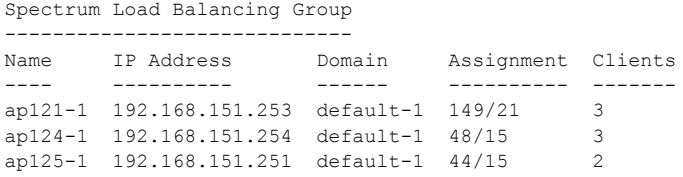

The output of this command includes the following information:

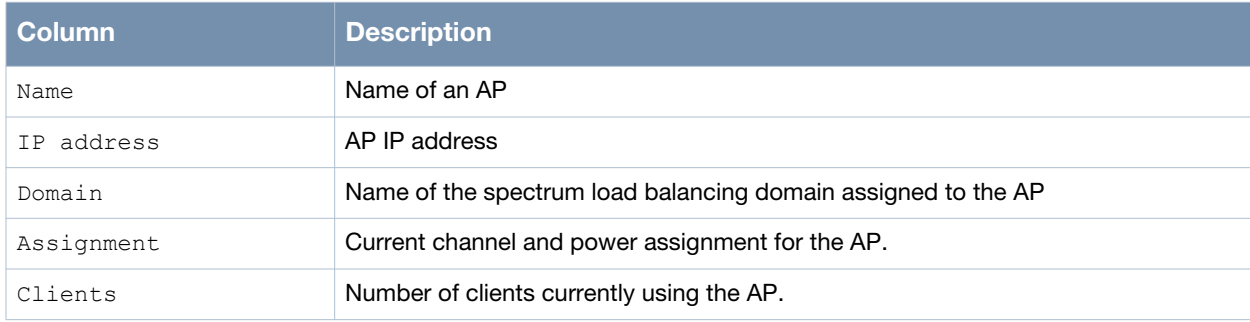

### **Command History**

Introduced in AOS-W 3.3.2.14.

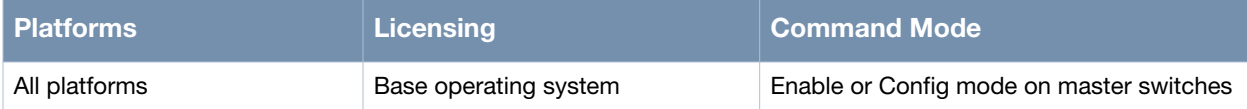

# **show ap system-profile**

show ap system-profile <profile>

## **Description**

Show an AP's system profile settings.

## **Syntax**

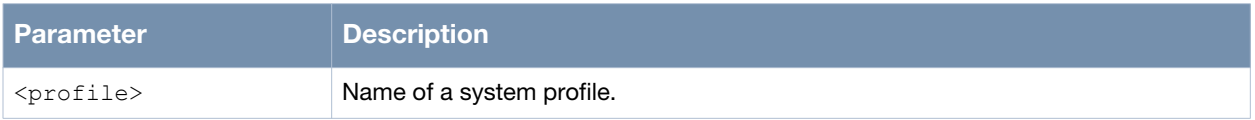

### **Examples**

The output of the command below shows the current configuration settings for the default system profile.

```
(host) #show ap system profile default
```
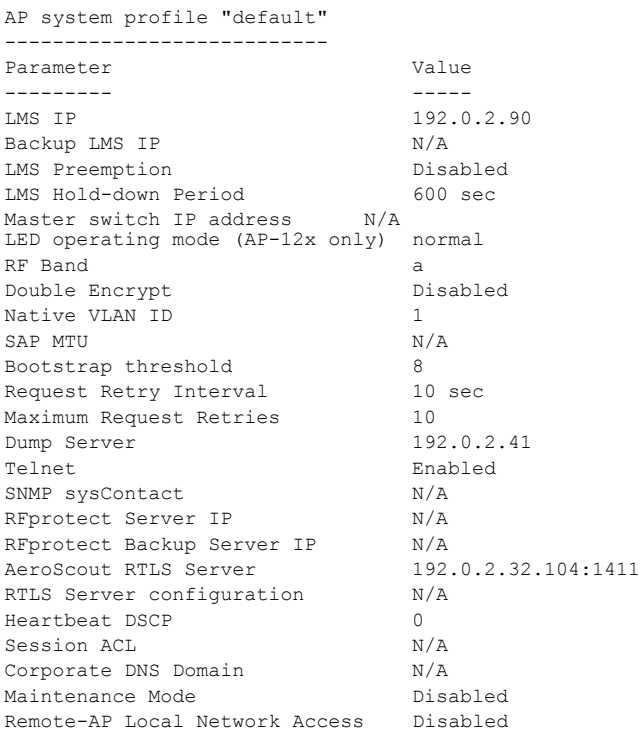

The output of this command includes the following information:

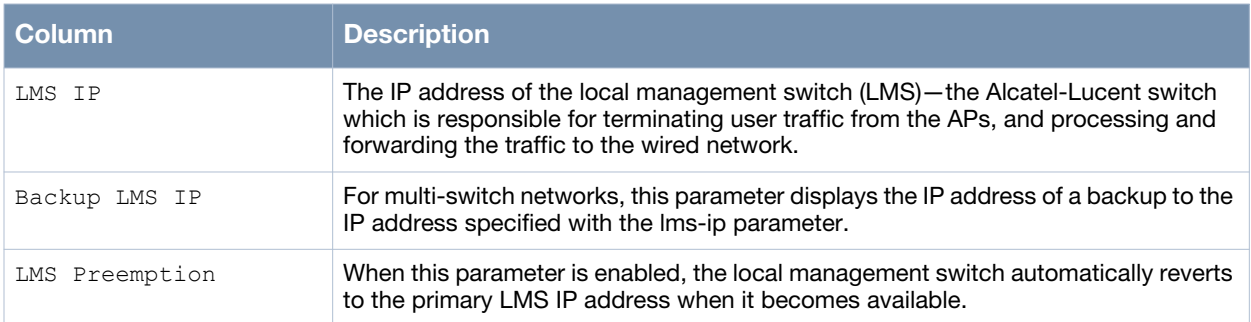

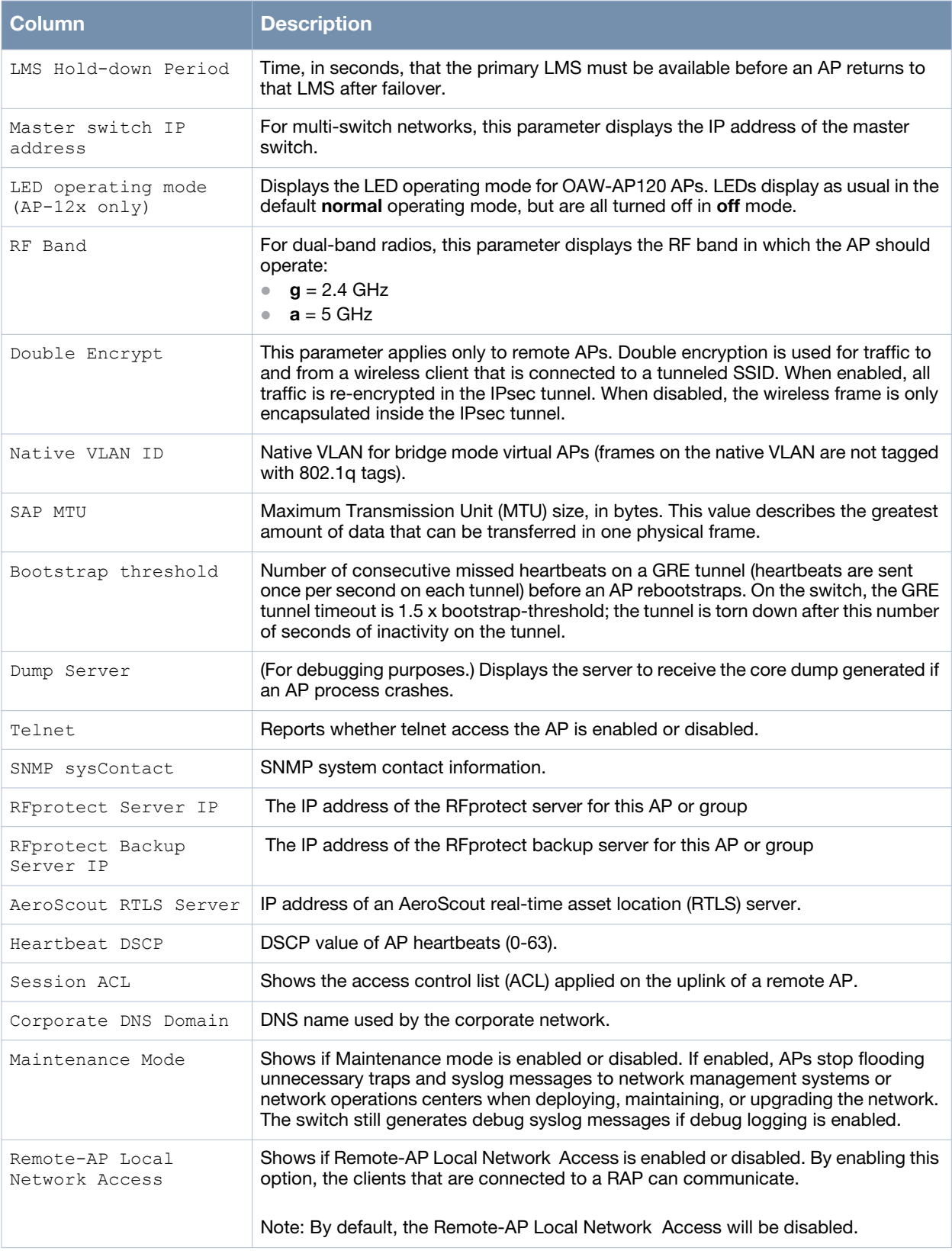

# **Command History**

Introduced in AOS-W 3.0.

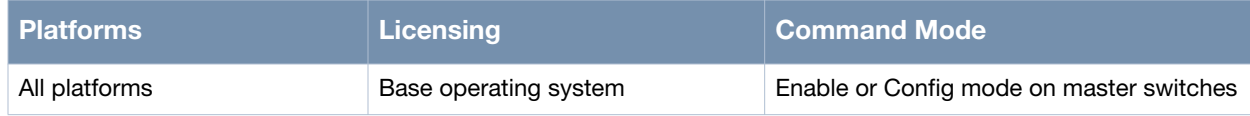

# **show ap tech-support**

show ap tech-support ap-name <name> [<filename>]

## **Description**

Display all information for an AP, or save that information to a file on the switch. This information can be used by Alcatel-Lucent technical support to diagnose a problem with an AP.

## **Syntax**

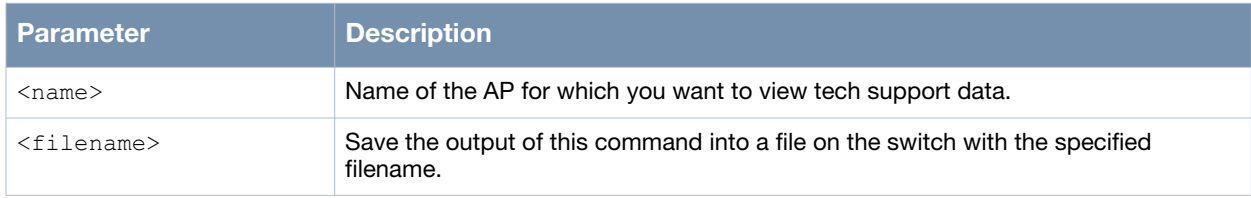

## **Usage Guidelines**

This is an internal technical support command. Alcatel-Lucent technical support may request that you issue this command to help analyze and troubleshoot problems with an AP or your wireless network.

## **Command History**

Introduced in AOS-W 3.0.

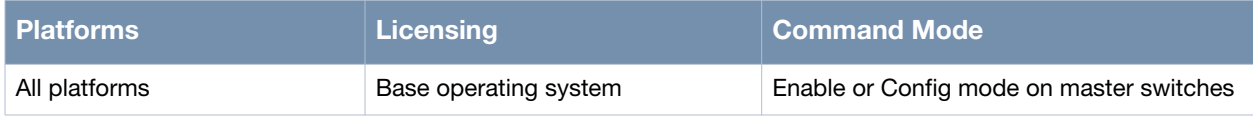

# **show ap vlan-usage**

```
show ap vlan-usage [{ap-name <ap-name>}|{bssid <br/> <br/>Ssid>|{essid <essid>|{ip-addr <ip-
addr>}]
```
## **Description**

Show the numbers of clients on each vlan.

## **Syntax**

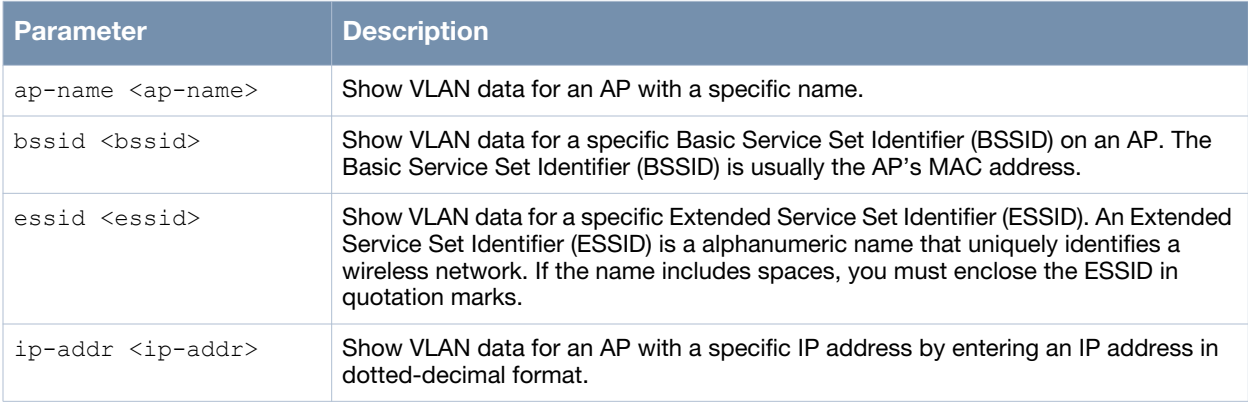

## **Examples**

The output of this command displays the **VLAN Usage** table.

```
(host) #show ap vlan-usage
```
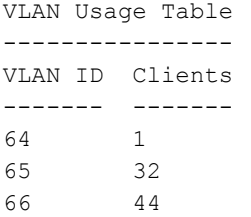

The output of this command includes the following information:

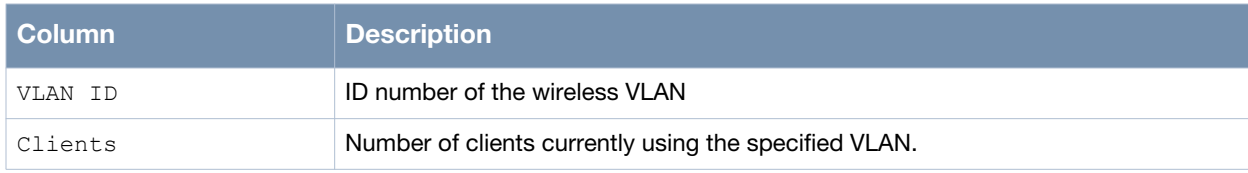

## **Command History**

Introduced in AOS-W 3.0.

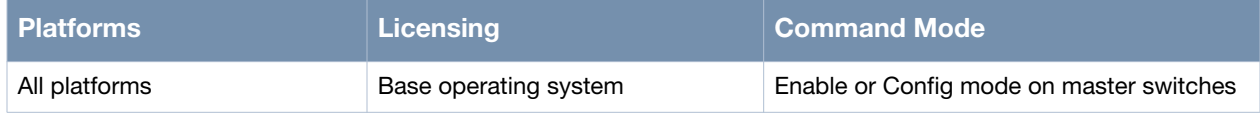

# **show ap wired stats**

```
show ap wired stats {ap-name <ap-name>} | {ip-addr <ip-addr>}|{client-ip <client-ip>} |
{client-mac <client-mac>}
```
## **Description**

Shows statistics for RAP wired clients.

### **Syntax**

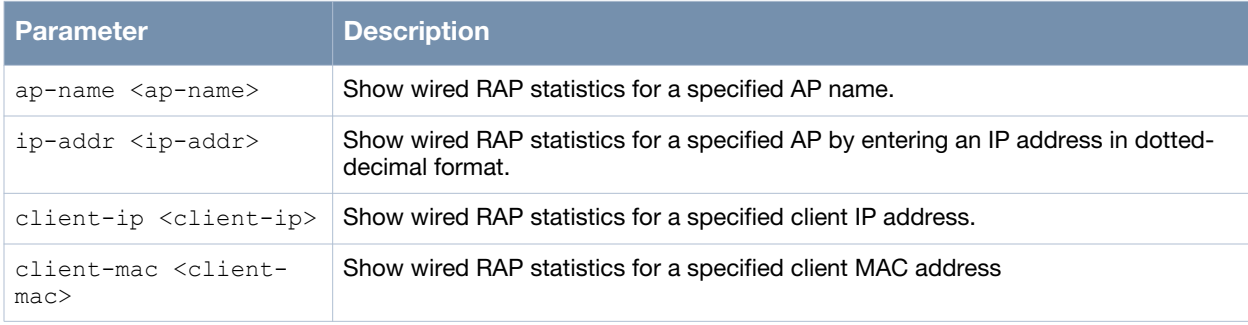

## **Example**

(host) #show ap wired stats ap-name rap5wn client-mac 00:14:d1:19:3c:0b

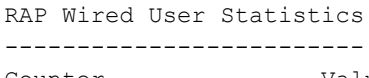

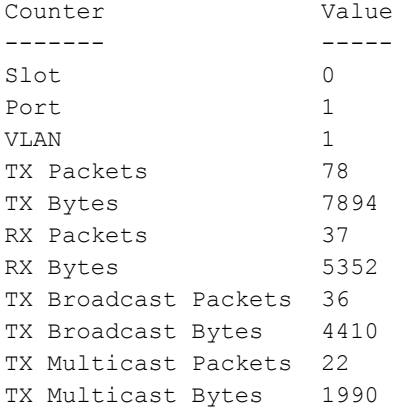

#### The output of this command includes the following information:

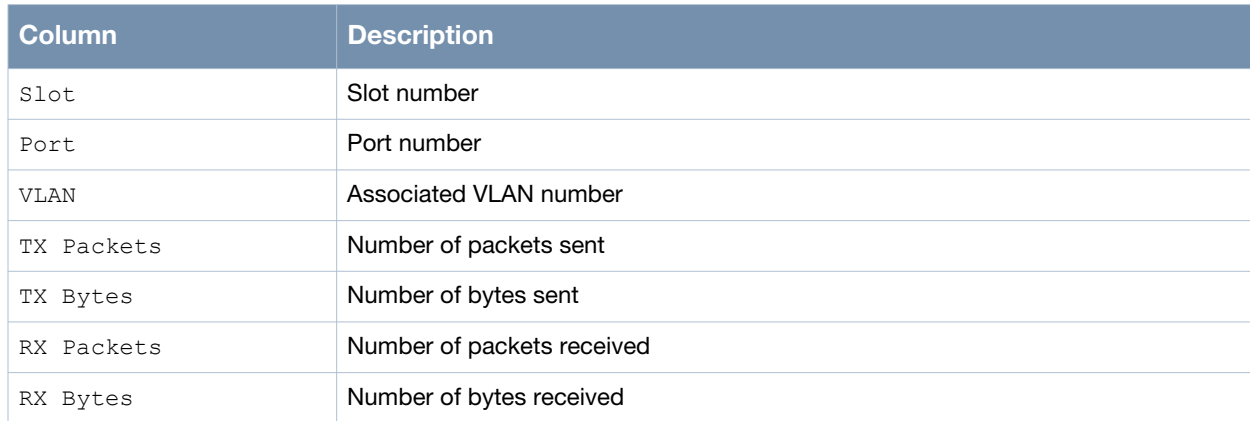

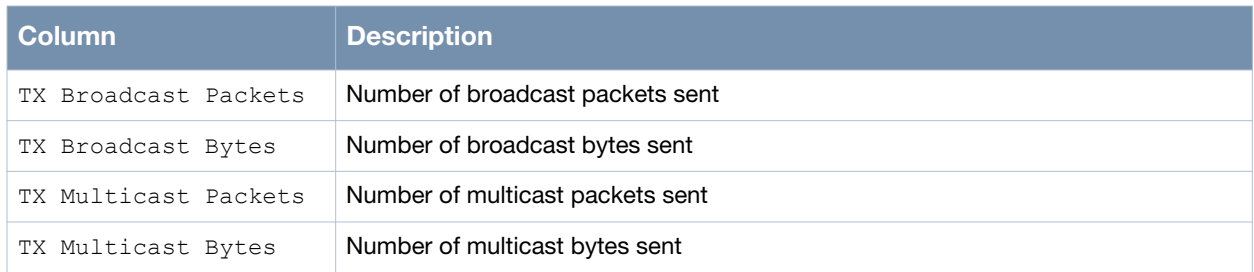

## **Command History**

Introduced in AOS-W 5.0.

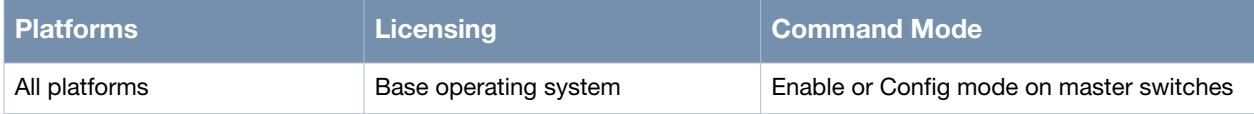

# **show ap wired-ap-profile**

show ap wired-ap-profile [<profile>]

## **Description**

Show a list of all wired AP profiles, or display the configuration parameters in a specific wired AP profile.

#### **Syntax**

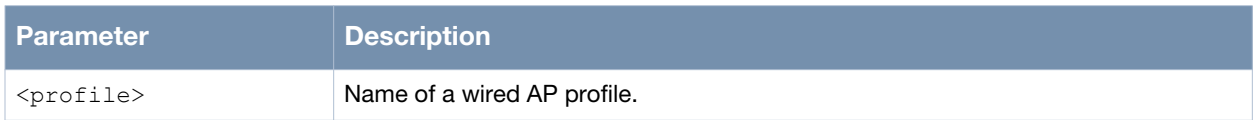

### **Usage Guidelines**

The command show ap wired-ap-profile displays a list of all wired AP profiles, including the number of references to each profile and the profile status. If you include the optional <profile> parameter, the command will display detailed information for that one profile.

### **Example**

The output of this command shows the configuration parameters for the wired AP profile "default".

```
(host) #show ap wired-ap-profile default
```
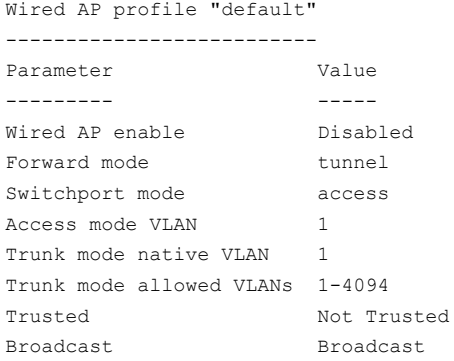

The output of this command includes the following information:

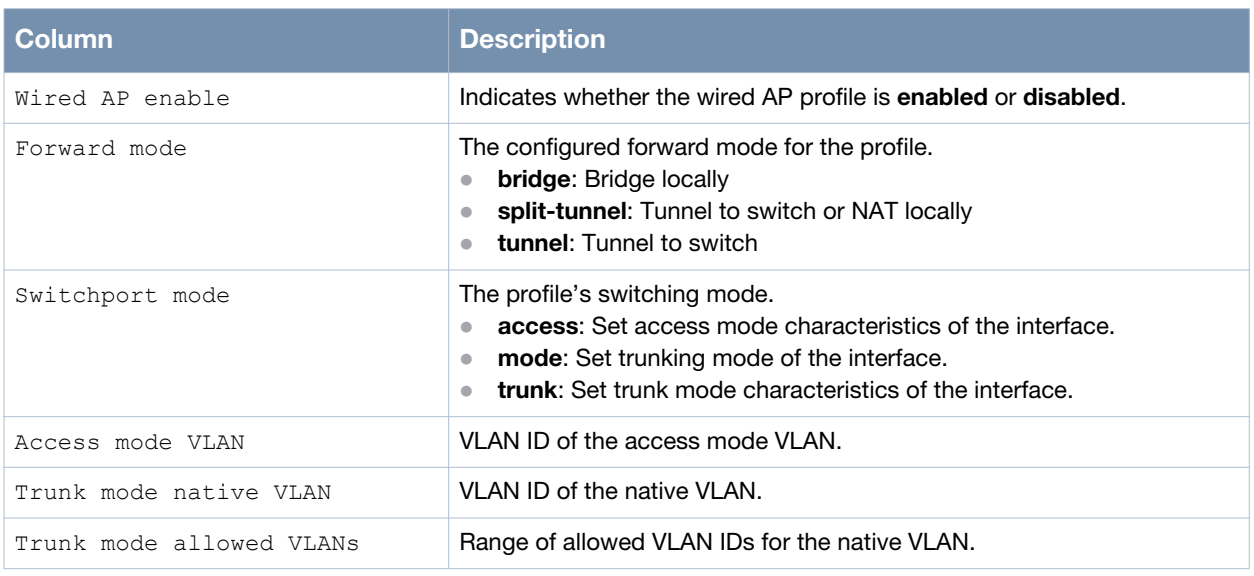

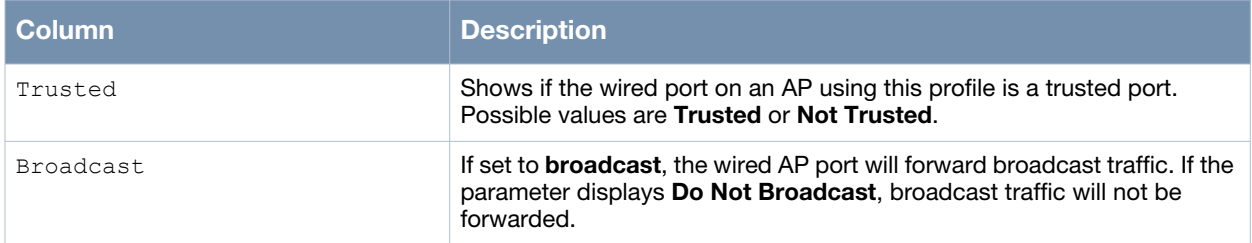

## **Command History**

Introduced in AOS-W 3.0.

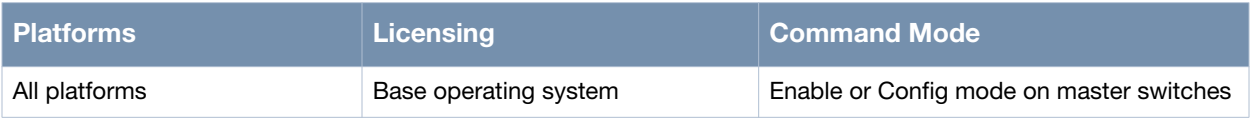

# **show ap wired-port-profile**

show ap wired-port-profile

## **Description**

Shows all AP wired port profiles and their status.

## **Syntax**

No parameters.

## **Example**

#### The output of this show command shows the

(host) (config) #show ap wired-port-profile

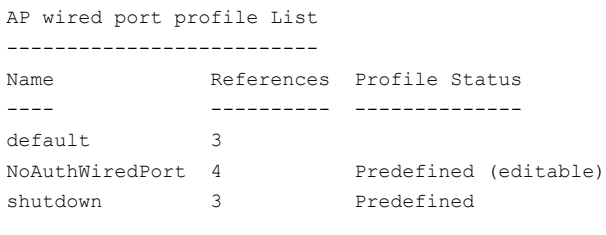

Total:3

#### The output of this command includes the following information:

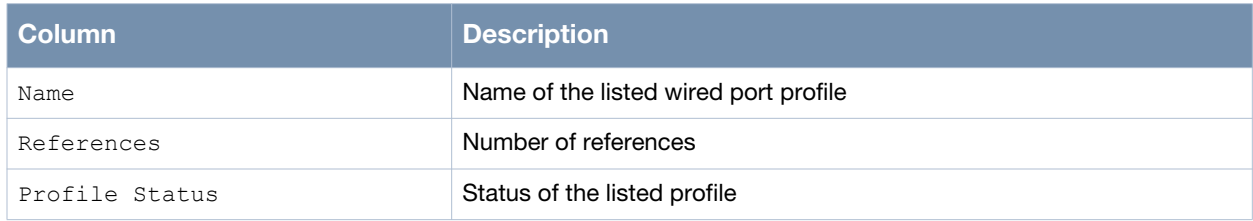

### **Command History**

This command was introduced in AOS-W 5.0.

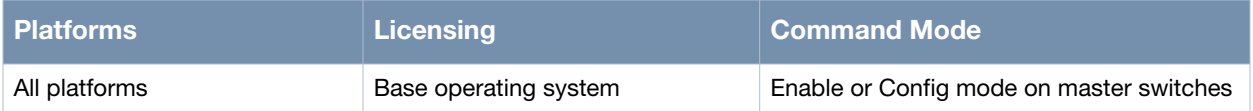

# **show ap wmm-flow**

```
show ap wmm-flow [{ap-name <ap-name>}|{bssid <br/>bssid>}|{essid <essid>}|{ip-addr <ip-
addr>}] dotlla|dotllg
```
# **Description**

Show the Wireless Multimedia (WMM) flow table.

# **Syntax**

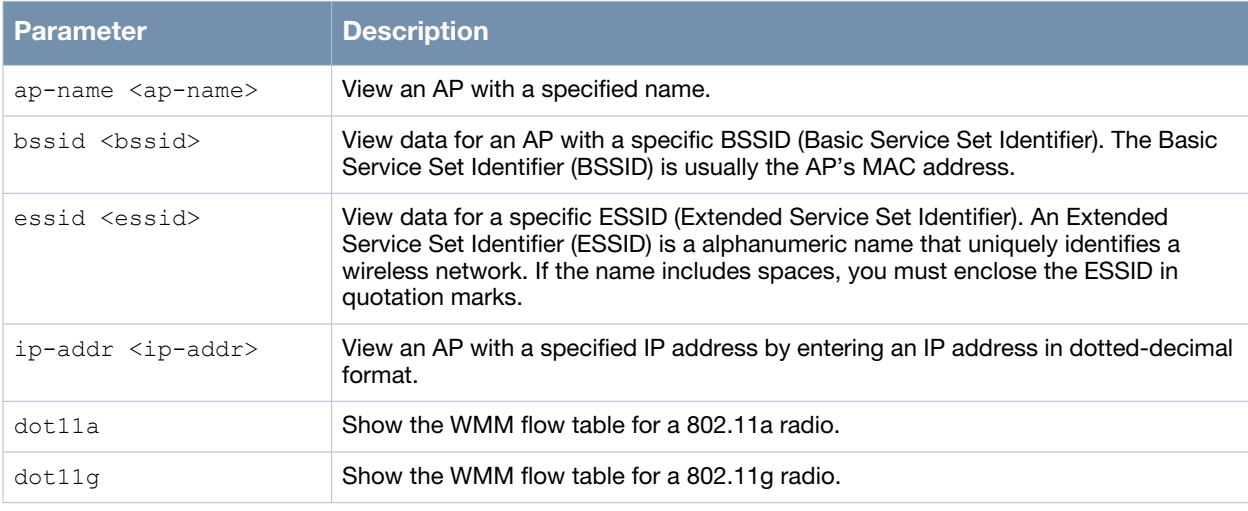

## **Usage Guidelines**

WMM, or Wireless Multimedia Extensions, are a subset of the 802.11e standard. WMM provides for four different types of traffic classification: voice, video, best effort, and background, with voice having the highest priority and background the lowest. Issue the **show ap wmm-flow** command to view WMM flow data for all APs. Include any of the optional parameters described in the table above to filter the table by a specific AP, radio channel (a or g), or both an ap and radio type.

## **Example**

The example below shows WMM flow data for all APs.

```
(host) #show ap wmm-flow
WMM Flow Table
--------------
AP Name ESSID Client Description
------- ----- ------ -----------
AP125-srk NOE 00:90:7a:06:1f:5b tsid 6:prio 6:inactivity 2157352960 us:bidir:apsd:normalack:tclas prio 6 ip DIP-
192.168.101.194 DP-32514 DSCP-48:one-match
AP125-srk NOE 00:90:7a:06:1f:5b tsid 0:prio 0:inactivity 100000000 us:bidir:apsd:normalack:no-match
```
Num Flows:0

The output of this command includes the following parameters:

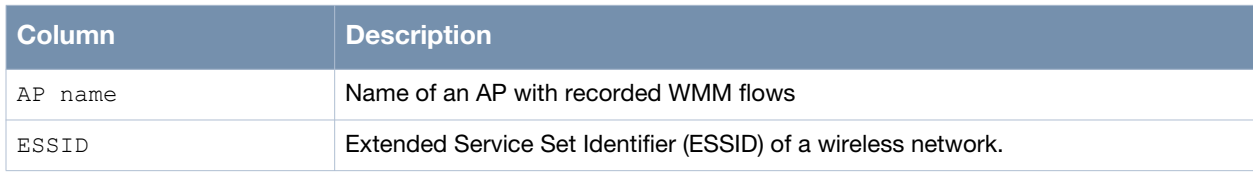

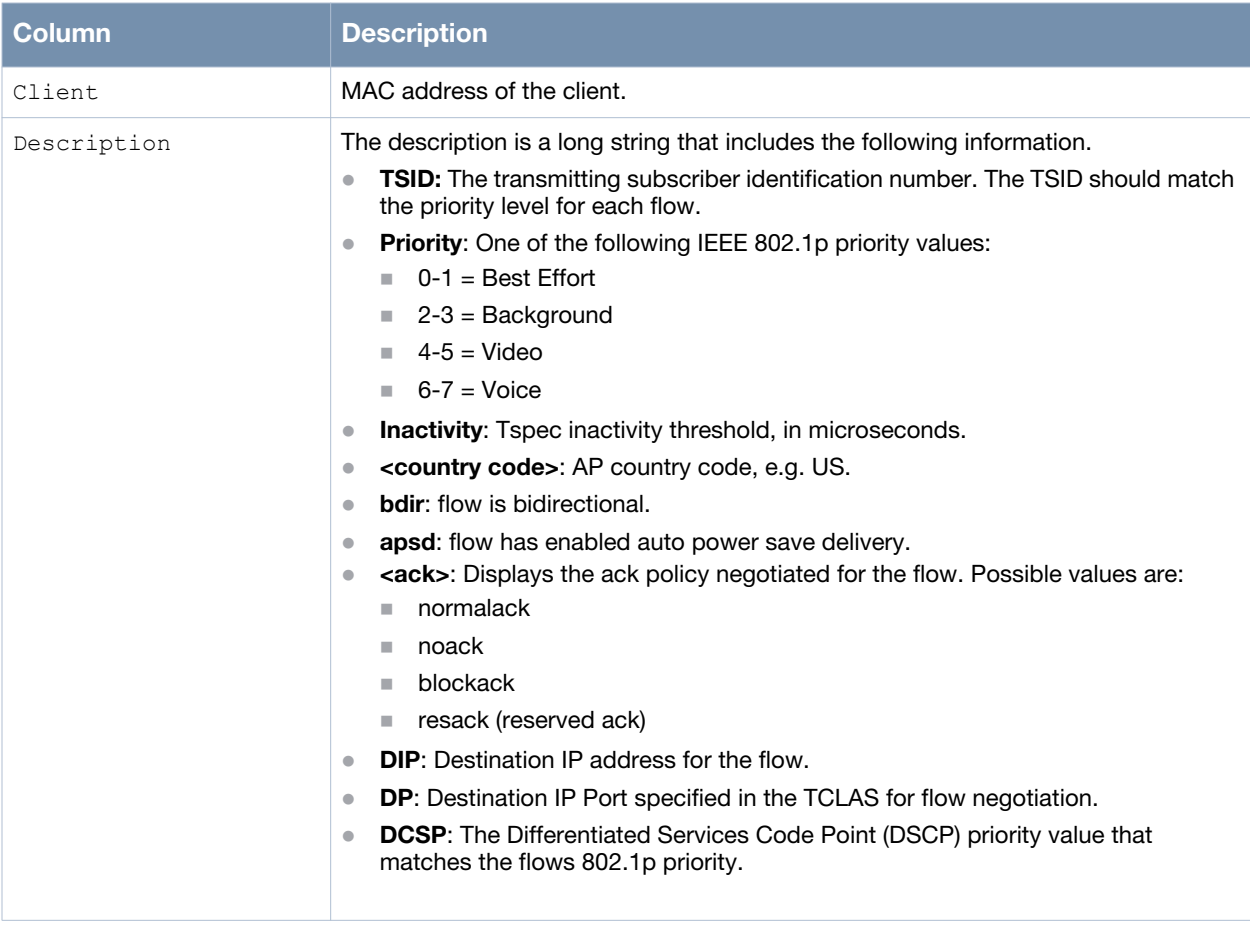

# **Command History**

Introduced in AOS-W 3.0.

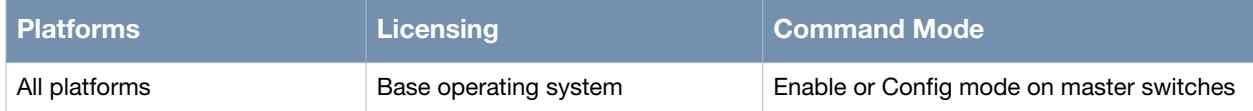

# **show ap-group**

show ap-group [<ap-group>]

## **Description**

Show settings for an AP group.

### **Syntax**

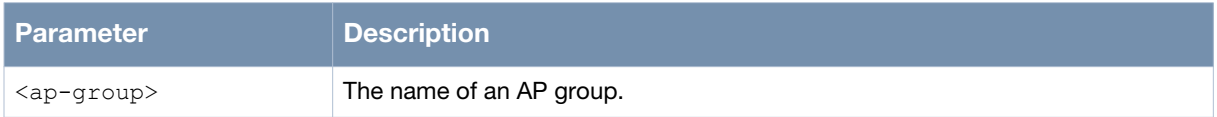

## **Usage Guidelines**

Issue this command without the optional **<ap-group>** parameter to display the entire AP group list, including profile status for each profile. Include an AP group name to display detailed configuration information for that AP group profile.

## **Example**

This first example shows that the switch has nine configured AP groups. The **Name** column lists the names of all configured AP groups. the **Profile Status** column indicates whether the AP group is predefined. (User-defined profiles will not have an entry in the **Profile Status** column.)

```
(host) #show ap-group 
AP group List
-------------
Name Profile Status
---- --------------
corp-office
branch-office-am
corp
corp1
Corp1-AM
Corp1-AM-Ch11
Corp1-AM-Ch6
corp1-AP85
corp1-lab
Total: 9
```
Include an AP group name to display a complete list of configuration settings for that profile. The example below shows settings for the AP group **corp1**.

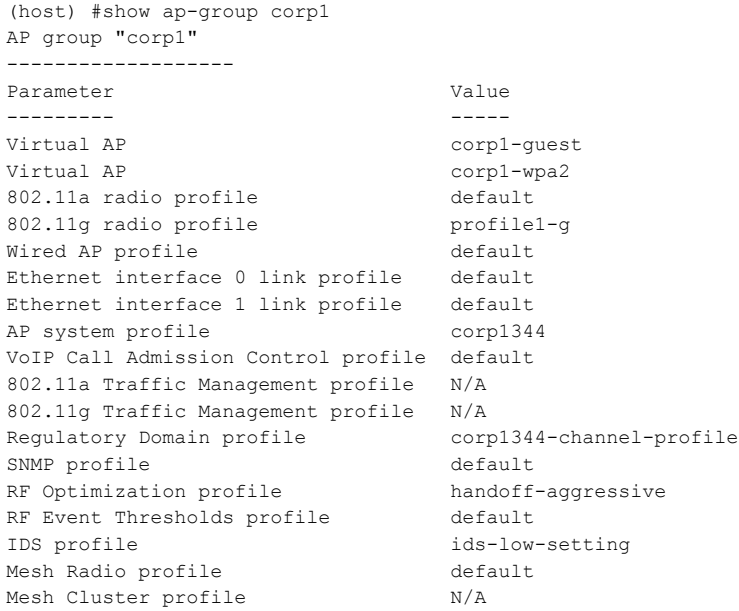

#### The output of this command includes the following parameters:

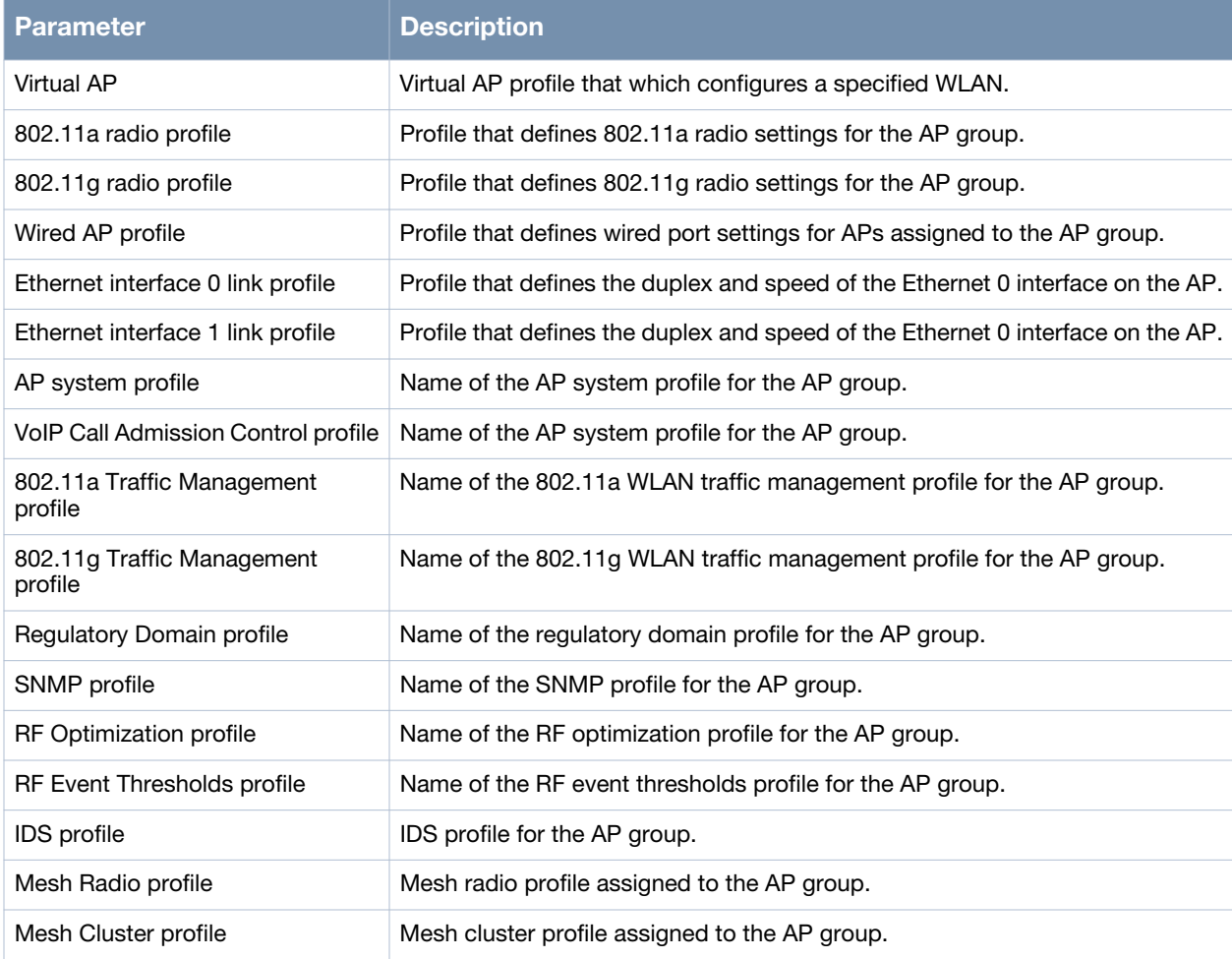

### **Related Commands**

Configure AP group settings using the command **[ap-group](#page-130-0).**

## **Command History**

This command was available in AOS-W 3.0.

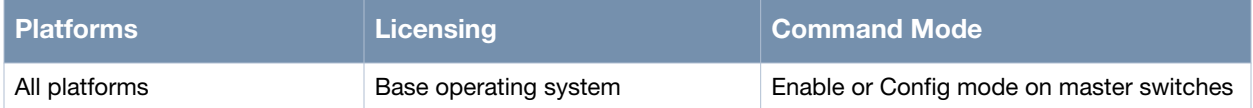
## **show ap-name**

show ap-name [<ap-name>]

#### **Description**

Show a list of AP names. Include the **<ap-name>** parameter to display detailed configuration information for that AP.

### **Syntax**

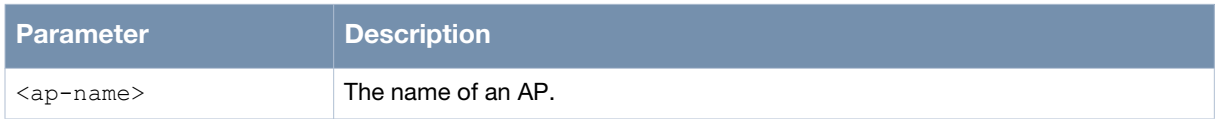

## **Example**

This first example shows that the switch has eight registered APs. The **Name** column lists the names of each registered AP. Note that APs are all user-defined, so they will not have an entry in the **Profile Status** column.

```
(host) #show ap-group 
AP name List
------------
Name Profile Status
---- --------------
mp3
sw-ad-ap124-11
sw-ad-ap125-13
sw-ad-ap125-15
sw-ad-ap125-17
sw-ad-ap125-18
sw-ad-ap125-19
sw-ad-ap125-3
Total: 8
```
**AOS-W 6.1 Command Line Interface** | Reference Guide show ap-name | **793**

Include an AP name to display a complete list of configuration settings for that AP. If the AP has default settings, the value may appear as N/A. The AP in the example below has all default profile settings

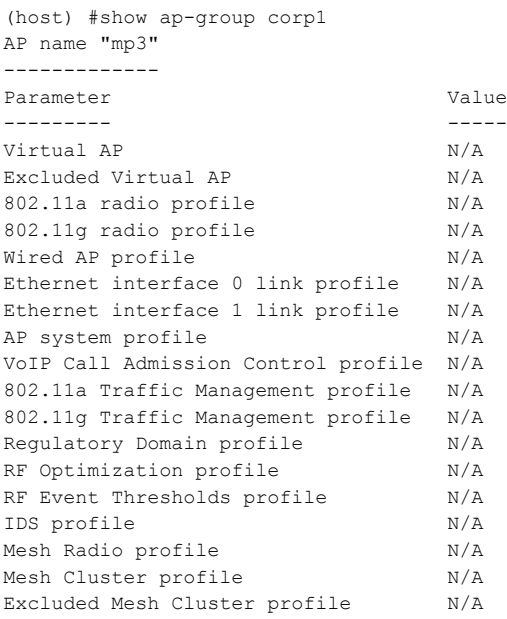

#### The output of this command includes the following parameters:

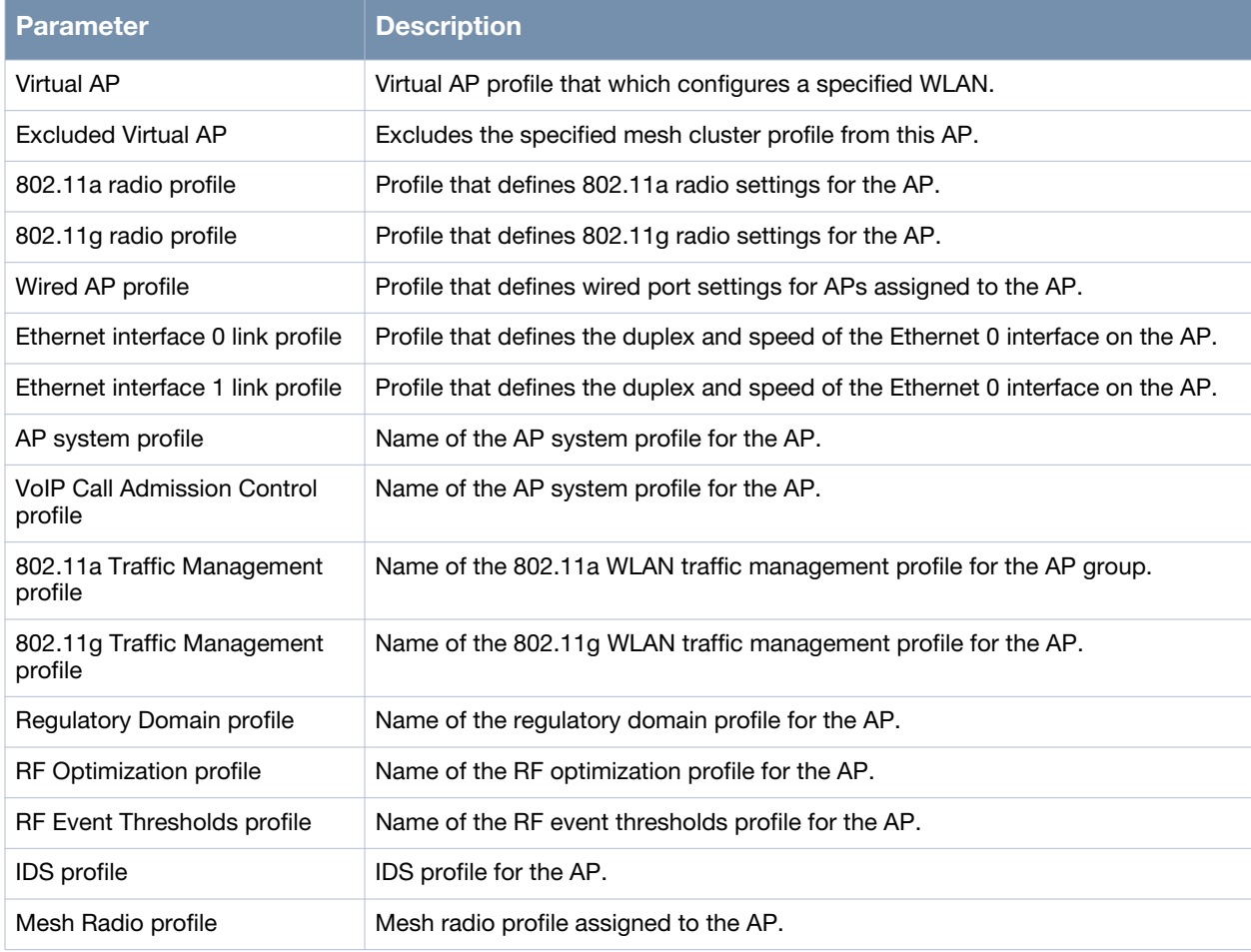

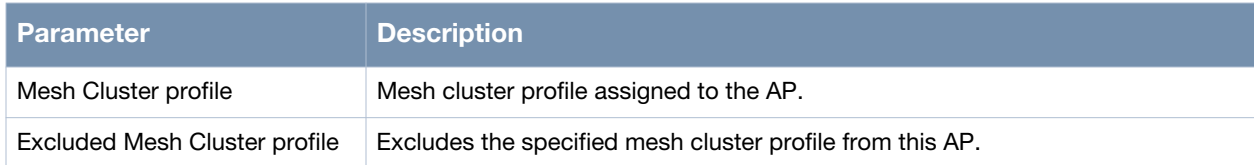

### **Related Commands**

Configure AP settings using the command **[ap-name](#page-136-0)**.

## **Command History**

This command was available in AOS-W 3.0.

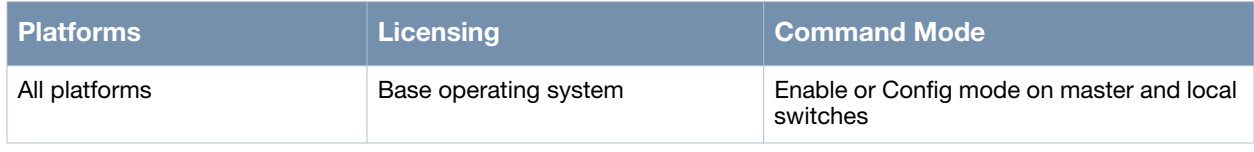

## <span id="page-795-0"></span>**show arp**

show arp

#### **Description**

Show Address Resolution Protocol (ARP) entries for the switch.

#### **Syntax**

No parameters

### **Example**

This example shows configured static ARP entries for the switch.

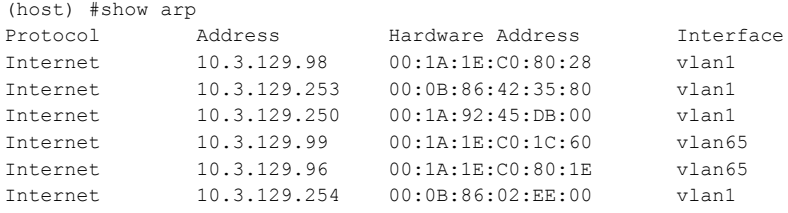

The output of this command includes the following parameters:

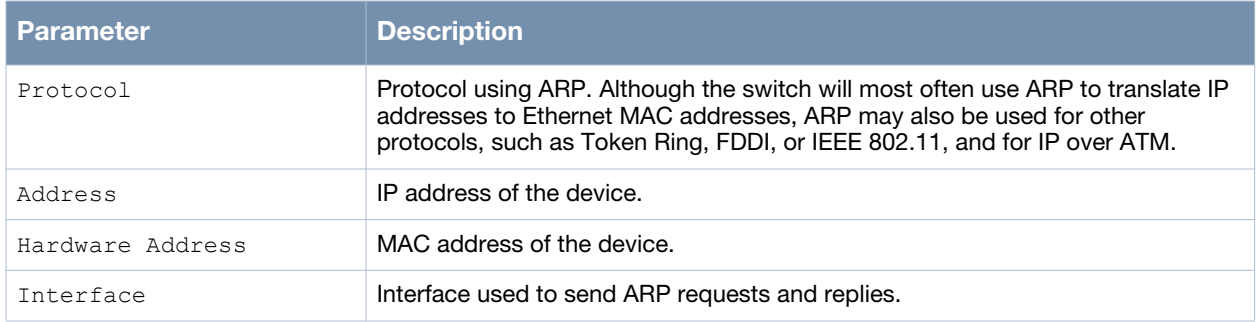

#### **Related Commands**

Add a static Address Resolution Protocol (ARP) entry using the command **[show arp](#page-795-0)**.

#### **Command History**

This command was available in AOS-W 3.0.

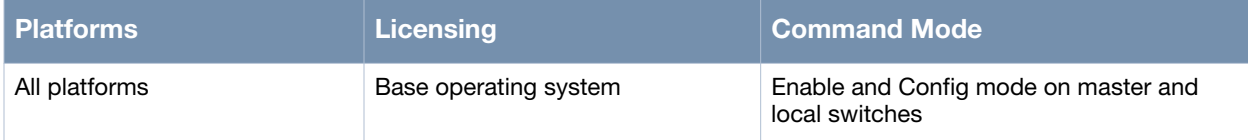

# **show audit-trail**

show audit-trail {<number>]

#### **Description**

Show the switch's audit trail log.

#### **Syntax**

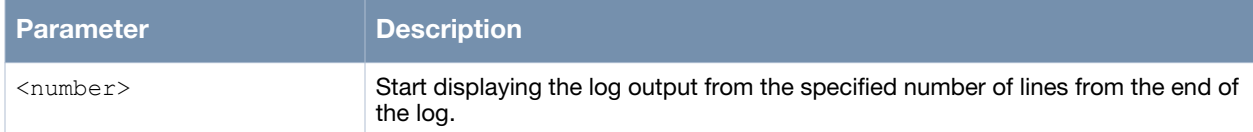

#### **Example**

By default, the audit trail feature is enabled for all commands in configuration mode. The example below shows the most recent ten audit log entries for the switch.

```
(host) # show audit-trail 10
Feb 5 06:13:17 cli[1239]: USER: admin has logged in from 10.240.16.118.
Feb 5 06:20:13 cli[1239]: USER: admin connected from 10.240.16.118 has logged out.
Feb 5 06:24:37 cli[1239]: USER: admin has logged in from 10.240.16.118.
Feb 5 06:37:01 cli[1239]: USER:admin@10.3.129.250 COMMAND:<wlan virtual-ap "mp-only" no vap-enable > -- command 
executed successfully
Feb 5 06:37:14 cli[1239]: USER:admin@10.3.129.250 COMMAND:<wlan virtual-ap "mp-a-only" no vap-enable > -- command
executed successfully
Feb 5 06:37:20 cli[1239]: USER:admin@10.3.129.250 COMMAND:<wlan virtual-ap "default" no vap-enable > -- command 
executed successfully
Feb 5 06:37:29 cli[1239]: USER:admin@10.3.129.250 COMMAND:<wlan virtual-ap "mpp-a-only" no vap-enable > -- command
executed successfully
Feb 5 06:46:10 cli[1239]: USER:admin@10.3.129.250 COMMAND:<interface gigabitethernet "1/2" port monitor 
igigabitethernet "1/1" > -- command executed successfully
Feb 5 06:57:44 cli[1239]: USER:admin@10.3.129.250 COMMAND:<ap system-profile "default" heartbeat-dscp 12 > -- command
executed successfully
Feb 5 07:05:48 cli[1239]: USER:admin@10.3.129.250 COMMAND:<wlan virtual-ap "mp-a-only" vap-enable > -- command executed 
successfully
```
#### **Related Commands**

Enable or disable the audit trail feature using the command **[audit-trail](#page-146-0)**.

#### **Command History**

This command was available in AOS-W 3.0.

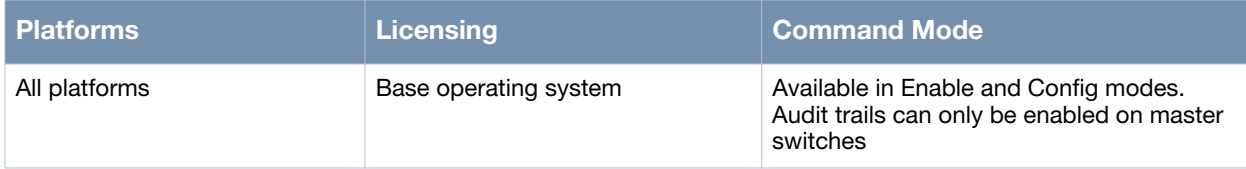

# **show auth-tracebuf**

show auth-tracebuf [count <1-250] [failures] [mac <address>]

#### **Description**

Show the trace buffer for authentication events.

#### **Syntax**

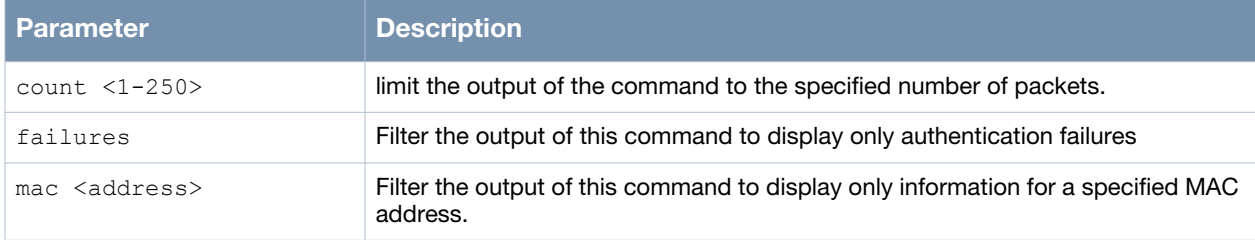

#### **Usage Guidelines**

Use the output of this command to troubleshoot 802.1x authentication errors. Include the **<address>** parameter to filter data by the MAC address of the client which is experiencing errors. This command can tell you, for example, when 802.1x authentication completed and when keys were plumbed correctly.

#### **Example**

The example below shows the most recent ten trace buffer entries for the switch. Each row includes the following information:

```
(host) # show auth-tracebuf count 10
Auth Trace Buffer
-----------------
Feb 5 08:08:29 wpa2-key2 -> 00:09:ef:05:1e:b2 00:1a:1e:97:e5:42 - 119 mic failure
Feb 5 08:08:30 wpa2-key1 <- 00:09:ef:05:1e:b2 00:1a:1e:97:e5:42 - 117
Feb 5 08:08:30 wpa2-key2 -> 00:09:ef:05:1e:b2 00:1a:1e:97:e5:42 - 119 mic failure
Feb 5 08:08:31 wpa2-key1 <- 00:09:ef:05:1e:b2 00:1a:1e:97:e5:42 - 117
Feb 5 08:08:31 station-down * 00:09:ef:05:1e:b2 00:1a:1e:97:e5:42 - -
Feb 5 08:08:31 station-up * 00:09:ef:05:1e:b2 00:1a:1e:97:e5:42 - - wpa2 psk aes
Feb 5 08:08:31 station-data-ready * 00:09:ef:05:1e:b2 00:00:00:00:00:00:00 66 -<br>Feb 5 08:08:31 wpa2-key1 <- 00:09:ef:05:1e:b2 00:1a:1e:97:e5:42 - 13
                                       Feb 5 08:08:31 wpa2-key1 <- 00:09:ef:05:1e:b2 00:1a:1e:97:e5:42 - 117
Feb 5 08:08:31 wpa2-key2 -> 00:09:ef:05:1e:b2 00:1a:1e:97:e5:42 - 119 mic failure
Feb 5 08:08:32 wpa2-key1 <- 00:09:ef:05:1e:b2 00:1a:1e:97:e5:42 - 117
Feb 5 08:08:32 wpa2-key2 -> 00:09:ef:05:1e:b2 00:1a:1e:97:e5:42 - 119 mic failure
Feb 5 08:08:33 wpa2-key1 <br>Feb 5 08:08:33 wpa2-key2 -> 00:09:ef:05:1e:b2 00:1a:1e:97:e5:42 - 119
Feb 5 08:08:33 wpa2-key2 -> 00:09:ef:05:1e:b2 00:1a:1e:97:e5:42 - 119 mic failure<br>Feb 5 08:08:34 wpa2-key1 <- 00:09:ef:05:1e:b2 00:1a:1e:97:e5:42 - 117
    Feb 3 08:08:34 wpa2-key1 <br>
Fe 00:09:ef:05:1e:b2 00:1a:1e:97:e5:42 - 117<br>
Fe 08:08:34 wpa2-key2 -> 00:09:ef:05:1e:b2 00:1a:1e:97:e5:42 - 117
Feb 5 08:08:34 wpa2-key2 -> 00:09:ef:05:1e:b2 00:1a:1e:97:e5:42 - 119 mic failure
Feb 5 08:08:35 wpa2-key1 <br>Feb 5 08:08:35 wpa2-key1 <br>Feb 5 08:08:35 station-down * 00:09:ef:05:1e:b2 00:1a:1e:97:e5:42 - -
                                        * 00:09:ef:05:1e:b2 00:1a:1e:97:e5:42 -
```
Each row in the output of this table may include some or all of the following information:

- A timestamp that indicates when the entry was created.
- The type of exchange that was made.
- The direction the packet was sent.
- The source MAC address.
- The destination MAC address.
- BSSID/Server Name.
- The packet number.
- The packet length.
- Additional information (if available), e.g.username, encryption and WPA type, or reason for failure.

## **Command History**

This command was available in AOS-W 3.0.

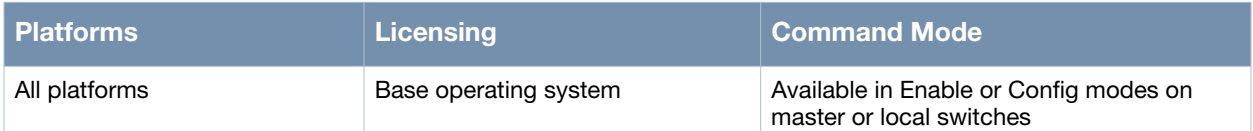

## **show banner**

show banner

#### **Description**

Show the current login banner

#### **Syntax**

No parameters

#### **Usage Guidelines**

Issue this command to review the banner message that appears when you first log in to the switch's command-line or browser interfaces.

#### **Example**

```
(host) # show banner
This testlab switch is scheduled for maintenance starting Saturday night at 11 p.m.
```
#### **Related Commands**

Configure a banner message using the command **[banner motd](#page-148-0)**.

#### **Command History**

This command was available in AOS-W 3.0.

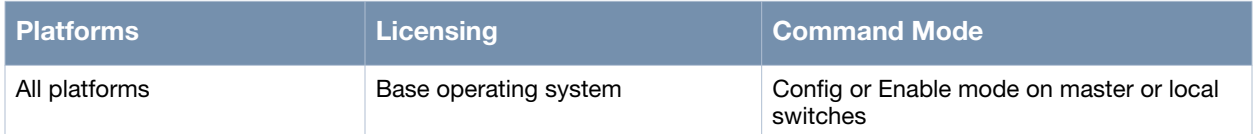

## **show boot**

show boot

#### **Description**

Display boot parameters, including the boot partition and the configuration file to use when booting the switch.

#### **Syntax**

No parameters.

#### **Example**

```
(host) # show boot
Config File: default.cfg
Boot Partition: PARTITION 1
```
#### **Related Commands**

Configure boot parameters using the command **[boot](#page-150-0)**.

## **Command History**

This command was available in AOS-W 1.0.

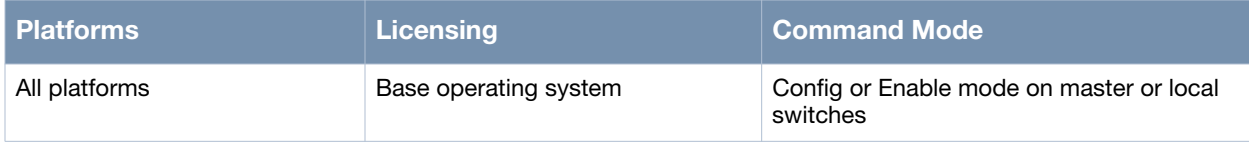

# **show cellular profile**

show cellular profile [<name>] | [factory]

#### **Description**

Display the cellular profiles and profile settings.

#### **Syntax**

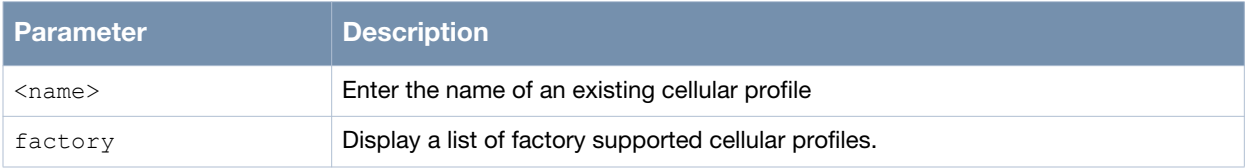

#### **Usage Guidelines**

Issue this command without the **<name>** parameter to display configuration parameters for the entire list of available cellular profiles. Include a profile name to display configuration information for that one profile.

#### **Example**

The output of this command displays the Cellular Profile Table. The example below shows eight preconfigured cellular profiles.

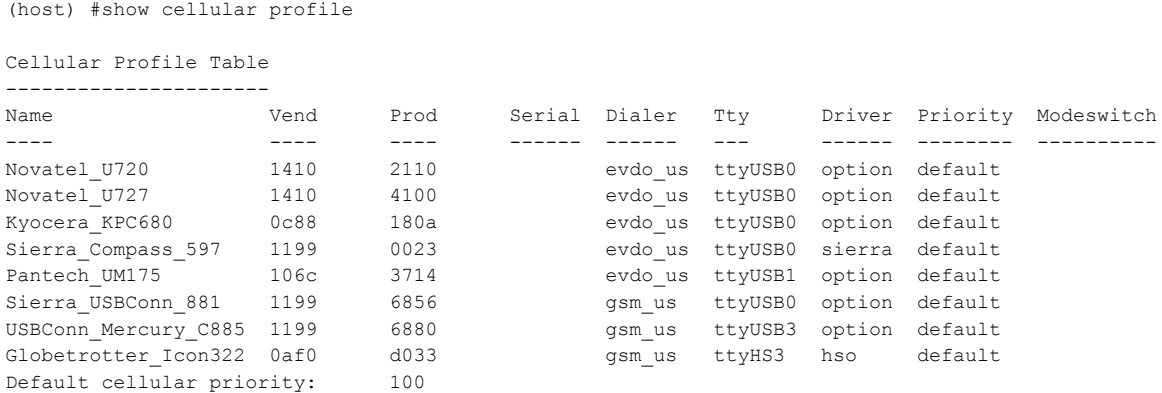

The output of this command includes the following parameters:

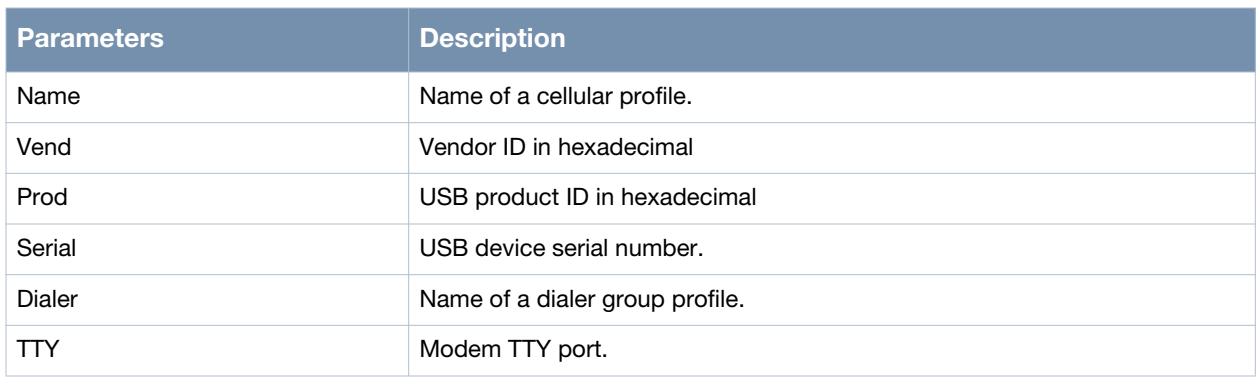

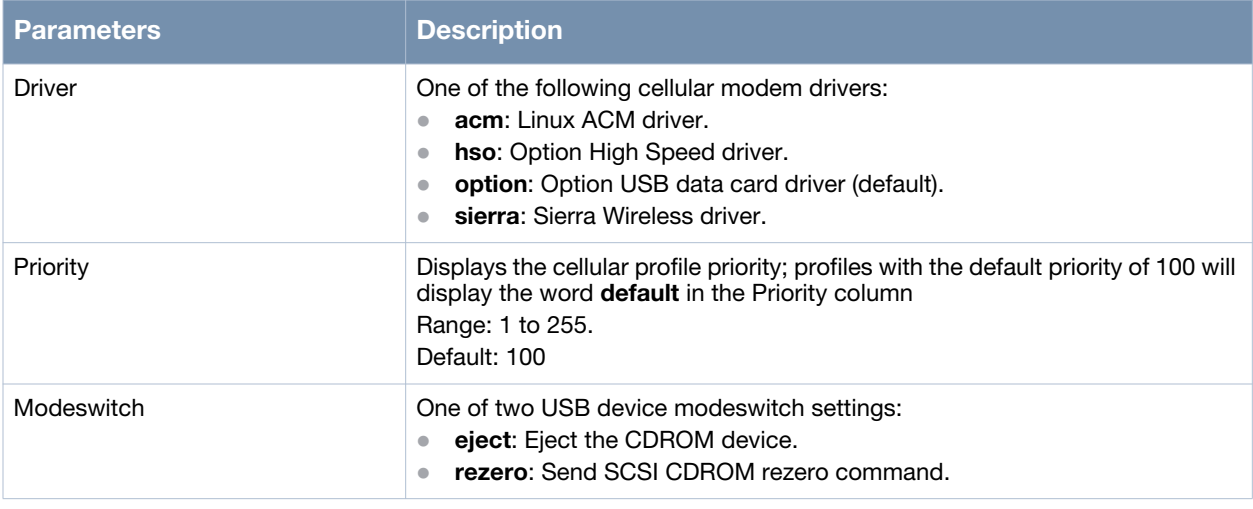

## **Command History**

Introduced in AOS-W 3.4.

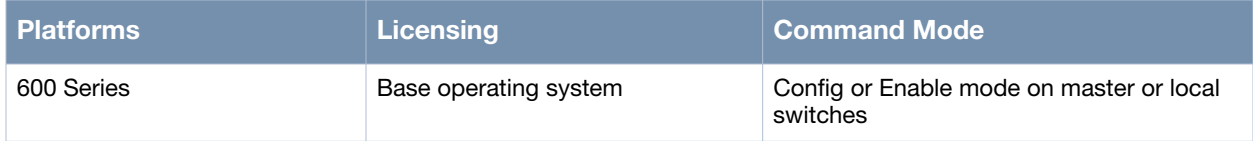

# **show clock**

show clock [summer-time|timezone]

## **Description**

Display the system clock.

#### **Syntax**

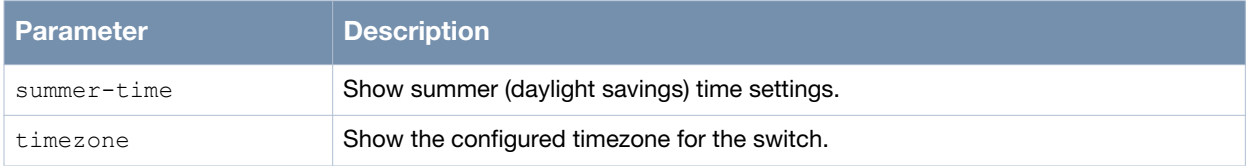

## **Usage Guidelines**

Include the optional summer-time parameter to display configured daylight savings time settings. The timezone parameter shows the current timezone, with its time offset from Greenwich Mean Time.

## **Example**

The output below shows the current time on the switch clock.

```
(host) # show clock 
Thu Feb 5 16:52:28 PST 2009
```
## **Related Commands**

Configure clock settings using the commands **[clock set](#page-161-0)**, **[clock summer-time recurring](#page-162-0)**, and **[clock](#page-164-0)  [timezone](#page-164-0)**.

## **Command History**

This command was available in AOS-W 1.0.

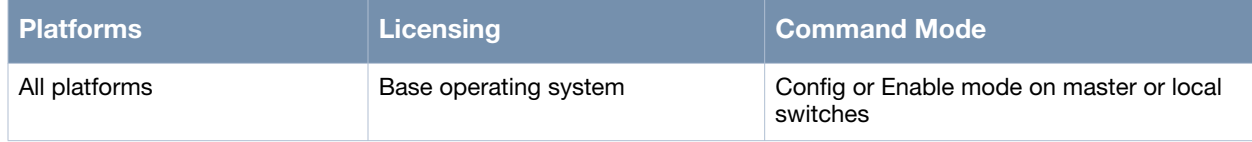

# **show command-mapping**

show command-mapping [reverse]

## **Description**

Show the mapping new commands to deprecated commands.

#### **Syntax**

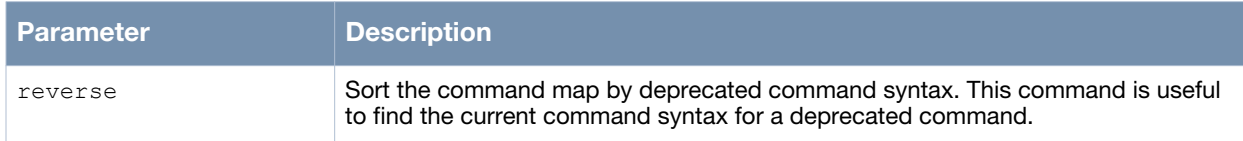

#### **Usage Guidelines**

The syntax of many commands changed after the release of AOS-W 3.0. Use this command to display a list of current commands and their deprecated command equivalents. Include the **reverse** parameter sort the output of this table by the deprecated command syntax.

## **Example**

The example below shows part of the output for this command. Note that a single new command may have replaced several older commands.

```
(host) # show command-mapping
Command Map
 -----------
New Command Old Command
----------- -----------
show ap active
show ap arm neighbors<br>show ap arm rf-summary<br>show am rf-summary<br>show am rf-summary
show ap arm rf-summary
show ap arm scan-times show am scan-times
show ap arm state show wlan arm
show ap association show stm association
                             show wlan client
 show wlan remote-client
show ap blacklist-clients show stm dos-sta
show ap bss-table show stm connectivity
show ap client status show stm state
show ap coverage-holes show rfsm coverage-holes
show ap database show ap global-list
                             show sapm ap search
                             show ap registered
show ap debug association-failure show wlan association-failure
....
```
#### **Command History**

This command was available in AOS-W 3.0.

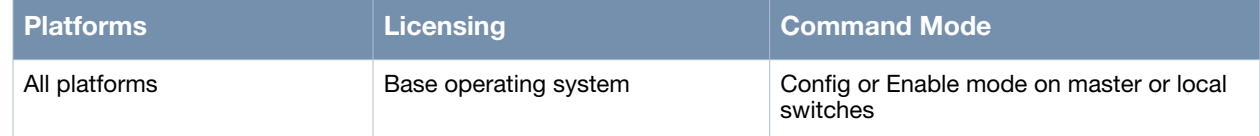

# **show configuration**

show configuration

#### **Description**

Show the saved configuration on the switch.

#### **Syntax**

No parameters.

#### **Usage Guidelines**

Issue this command to view the entire configuration saved on the switch, including all profiles, ACLs, and interface settings.

#### **Example**

The example below shows part of the output for this command.

```
(host) # show configuration
version 3.4
enable secret "0078b61601db950378d3d27a33c0b4d61f95b653ce9480a229"
telnet cli
prompt Lab12-800
loginsession timeout 0
hostname "sampleHost"
clock timezone PST -8
banner motd:
This switch is in Lab 12.
location "Building1.floor1"
mms config 0
switch config 1173
ip access-list eth 200
```
## **Command History**

This command was available in AOS-W 1.0.

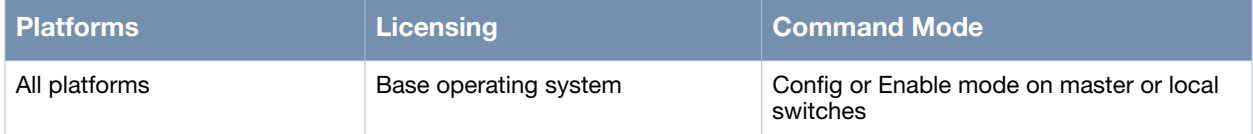

# **show controller-ip**

show controller-ip

#### **Description**

Show switch's country and domain upgrade trail.

#### **Syntax**

No parameters.

#### **Example**

The output of this command shows the switch's IP address and VLAN interface ID.

```
(host) # show controller-ip
Switch IP Address: 10.168.254.221
Switch IP is configured to be Vlan Interface: 1
```
### **Command History**

This command was available in AOS-W 3.4

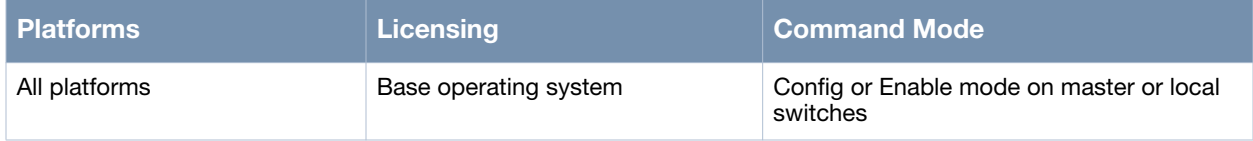

# **show controller-ipv6**

show controller-ipv6

#### **Description**

Show switch's IPv6 address and VLAN interface ID.

#### **Syntax**

No parameters.

#### **Example**

The output of this command shows the switch's IPv6 address and VLAN interface ID.

```
(host) # show controller-ipv6
Switch IPv6 Address: 2005:d81f:f9f0:1001::14
Switch IPv6 address is from Vlan Interface: 1
```
## **Command History**

This command is introduced in AOS-W 6.1

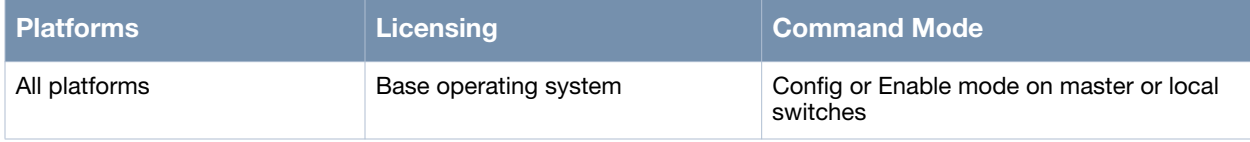

## **show country**

show country [trail]

#### **Description**

Show switch's country and domain upgrade trail.

#### **Syntax**

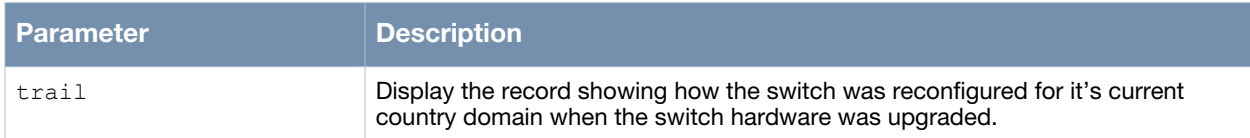

## **Usage Guidelines**

A switch's country code sets the regulatory domain for the radio frequencies that the APs use. This value is typically set during the switch's initial setup procedure. Use this command to determine the country code specified during setup.

## **Example**

The output of this command shows the switch's country, model and hardware types.

```
(host) # show country
Country:US
Model:OAW-4306-0-US
Hardware:Restricted US
```
## **Command History**

This command was available in AOS-W 1.0.

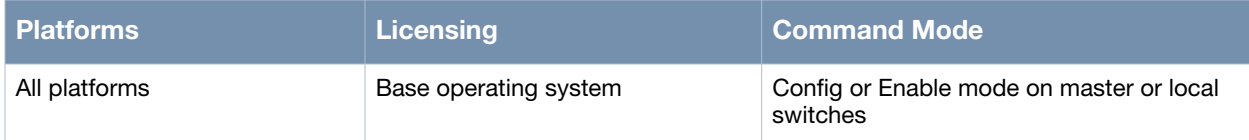

# **show cp-bwcontracts**

show cp-bwcontract

#### **Description**

Display a list of Control Processor (CP) bandwidth contracts for whitelist ACLs.

#### **Syntax**

No parameters.

#### **Example**

The *CP bw contracts* table lists the contract names, the ID number assigned to each contract, and its defined traffic rate in bits per second.

(host) #show cp-bwcontracts

```
CP bw contracts
---------------
Contract Id Rate (bits/second)
-------- -- ------------------
limit 4098 2000000000
newcontract 4097 1000000000
```
## **Related Commands**

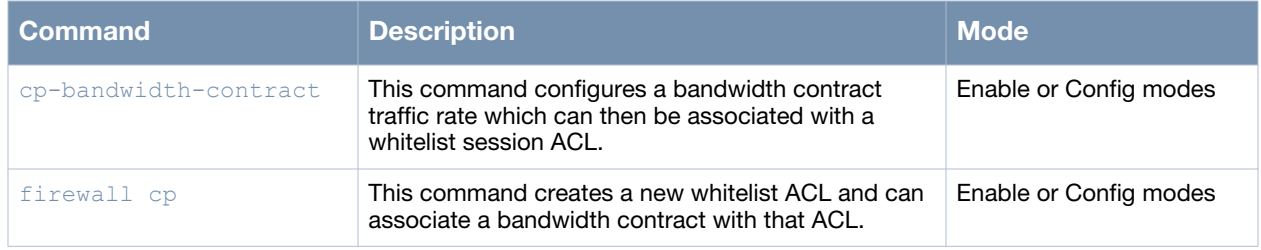

## **Command History**

This command was introduced in AOS-W 3.4

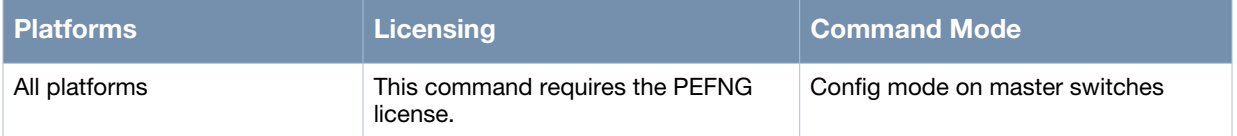

# **show cpuload**

show cpuload [current]

#### **Description**

Display the switch CPU load for application and system processes.

#### **Syntax**

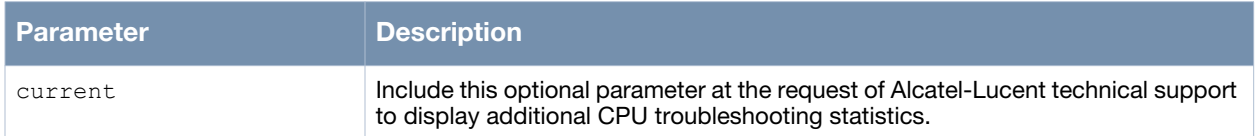

#### **Example**

This example shows that the majority of the switch's CPU resources are not being used by either application (user) or system processes.

```
(host) #show cpuload
user 6.9%, system 7.7%, idle 85.4%
```
#### The output of this command includes the following parameters:

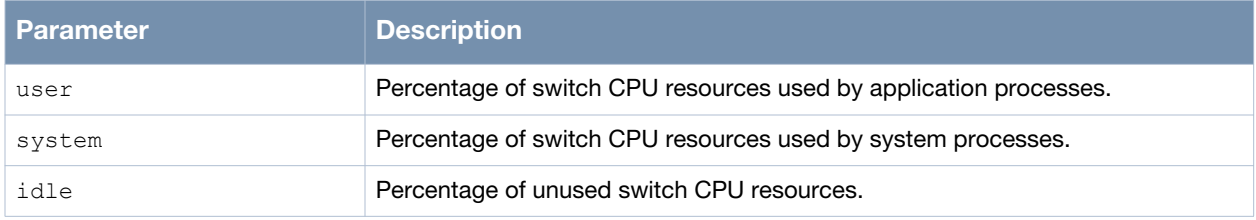

#### **Command History**

This command was available in AOS-W 1.0.

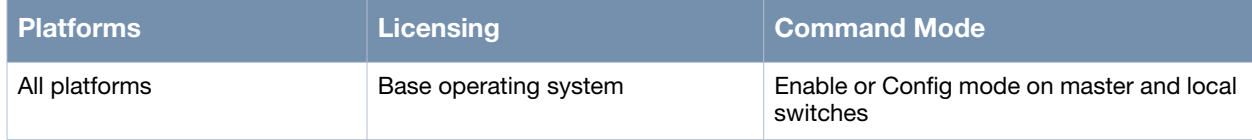

# **show crypto dp**

show crypto dp [peer <source-ip>]

#### **Descriptions**

Displays crypto data packets.

#### **Syntax**

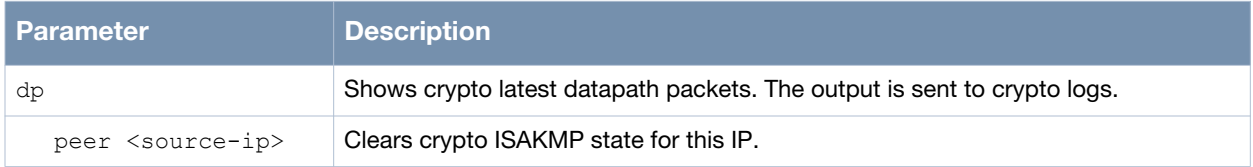

#### **Usage Guidelines**

Use this command to send crypto data packet information to the switch log files, or to clear a crypto ISAKMP state associated with a specific IP address.

#### **Examples**

The command show crypto dp sends debug information to CRYTPO logs.

```
(host) # show crypto
```
Datapath debug output sent to CRYPTO logs.

## **Related Commands**

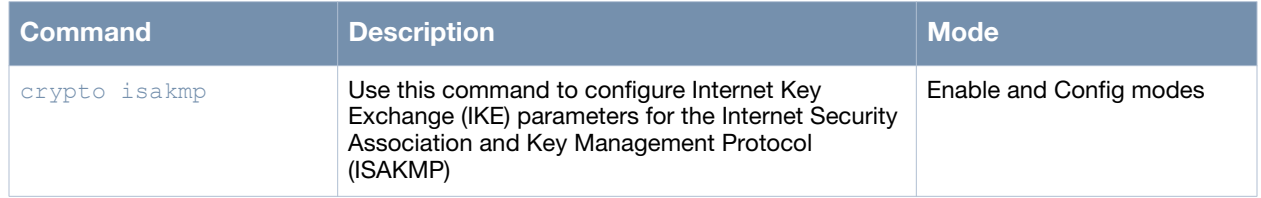

### **Command History**

This command was introduced in AOS-W 3.0.

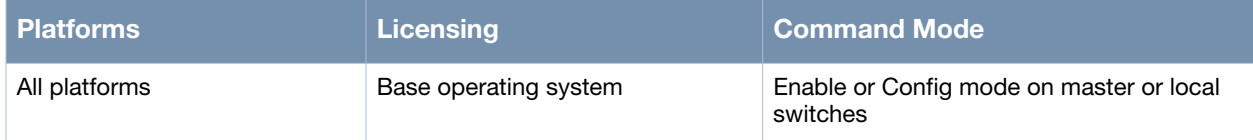

# **show crypto dynamic-map**

show crypto dynamic-map [tag <dynamic-map-name>]

#### **Descriptions**

Displays IPsec dynamic map configurations.

#### **Syntax**

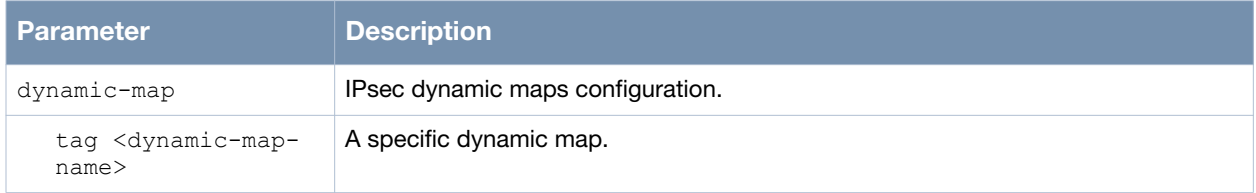

#### **Usage Guidelines**

Dynamic maps enable IPsec SA negotiations from dynamically addressed IPsec peers. Once you have defined a dynamic map, you can associate that map with the default global map using the command **[crypto](#page-193-0)  [map global-map](#page-193-0)**.

#### **Examples**

The command **show crypto dynamic-map** shows IPsec dynamic map configuration.

```
(host) #show crypto dynamic-map
Crypto Map Template"default-dynamicmap" 10000
        IKE Version: 1
         lifetime: [300 - 86400] seconds, no volume limit
         PFS (Y/N): N
         Transform sets={ default-transform }
```
## **Related Commands**

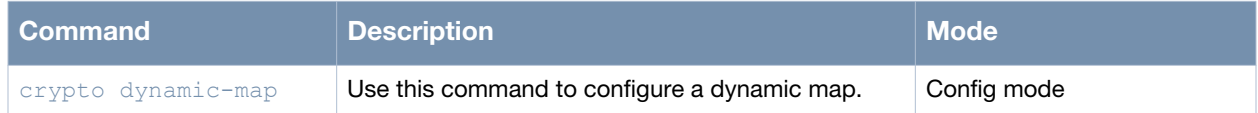

#### **Command History.**

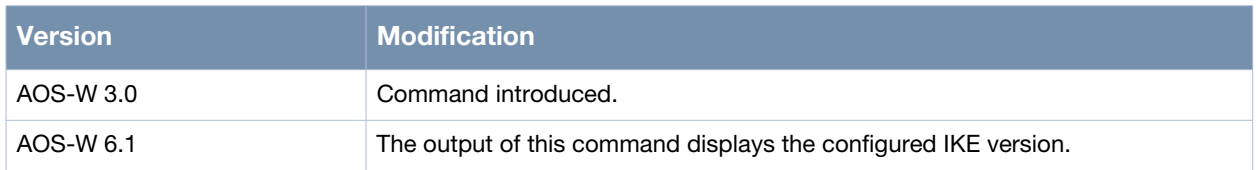

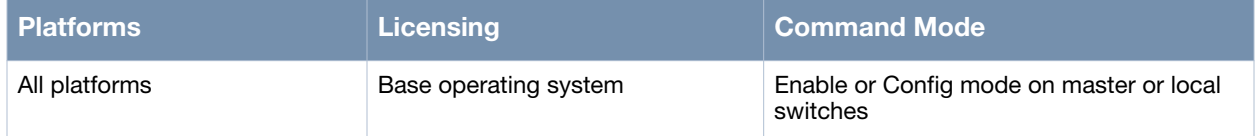

# **show crypto ipsec**

show crypto ipsec {mtu|sa[peer <peer-ip>]|transform-set [tag <transform-set-name>]}

#### **Descriptions**

Displays the current IPsec configuration on the switch.

#### **Syntax**

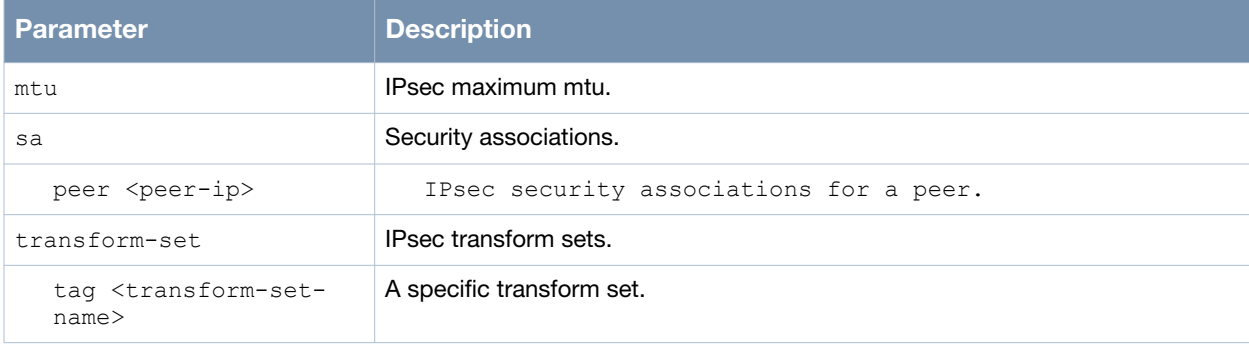

#### **Usage Guidelines**

The command **show crypto ipsec** displays the Maximum Transmission Unit (MTU) size allowed for network transmissions using IPsec security. It also displays the transform sets that define a specific encryption and authentication type.

#### **Examples**

The command **show crypto transform-set** shows the settings for both preconfigured and manually configured transform sets.

```
(host) #show crypto ipsec transform-set
Transform set default-transform: { esp-3des esp-sha-hmac }
         will negotiate = { Transport, Tunnel }
Transform set default-ml-transform: { esp-3des esp-sha-hmac }
         will negotiate = { Transport, Tunnel }
Transform set default-boc-bm-transform: { esp-3des esp-sha-hmac }
         will negotiate = { Transport, Tunnel }
Transform set default-cluster-transform: { esp-aes256 esp-sha-hmac }
         will negotiate = { Transport, Tunnel }
Transform set default-1st-ikev2-transform: { esp-aes256 esp-sha-hmac }
         will negotiate = { Transport, Tunnel }
Transform set default-3rd-ikev2-transform: { esp-aes128 esp-sha-hmac }
        will negotiate = { Transport, Tunnel }
Transform set default-gcm256: { esp-aes256-gcm esp-null-hmac }
         will negotiate = { Transport, Tunnel }
Transform set default-gcm128: { esp-aes128-gcm esp-null-hmac }
         will negotiate = { Transport, Tunnel }
Transform set default-rap-transform: { esp-aes256 esp-sha-hmac }
        will negotiate = \{ Transport, Tunnel \}Transform set default-remote-node-bm-transform: { esp-3des esp-sha-hmac }
         will negotiate = { Transport, Tunnel }
Transform set default-aes: { esp-aes256 esp-sha-hmac }
        will negotiate = \{ Transport, Tunnel \}Transform set newset: { esp-3des esp-sha-hmac }
         will negotiate = { Transport, Tunnel }
Transform set name: { esp-aes256-gcm esp-sha-hmac }
         will negotiate = { Transport, Tunnel }
```
## **Related Commands**

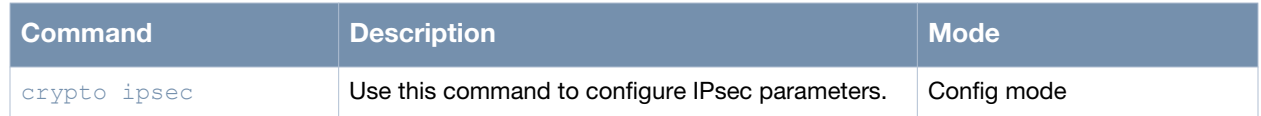

# **Command History**

This command was introduced in AOS-W 3.0.

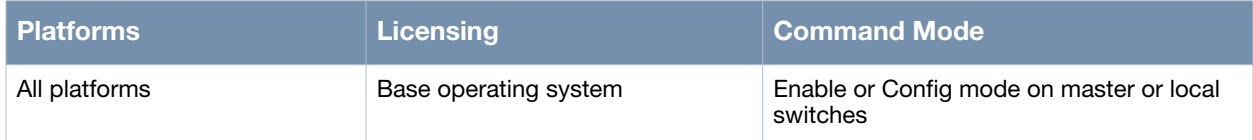

# **show crypto isakmp**

```
show crypto isakmp 
  eap-passthrough
  groupname
  key
  policy
  sa
  stats
  transports
  udpencap-behind-natdevice
```
## **Descriptions**

This command displays Internet Key Exchange (IKE) parameters for the Internet Security Association and Key Management Protocol (ISAKMP).

## **Syntax**

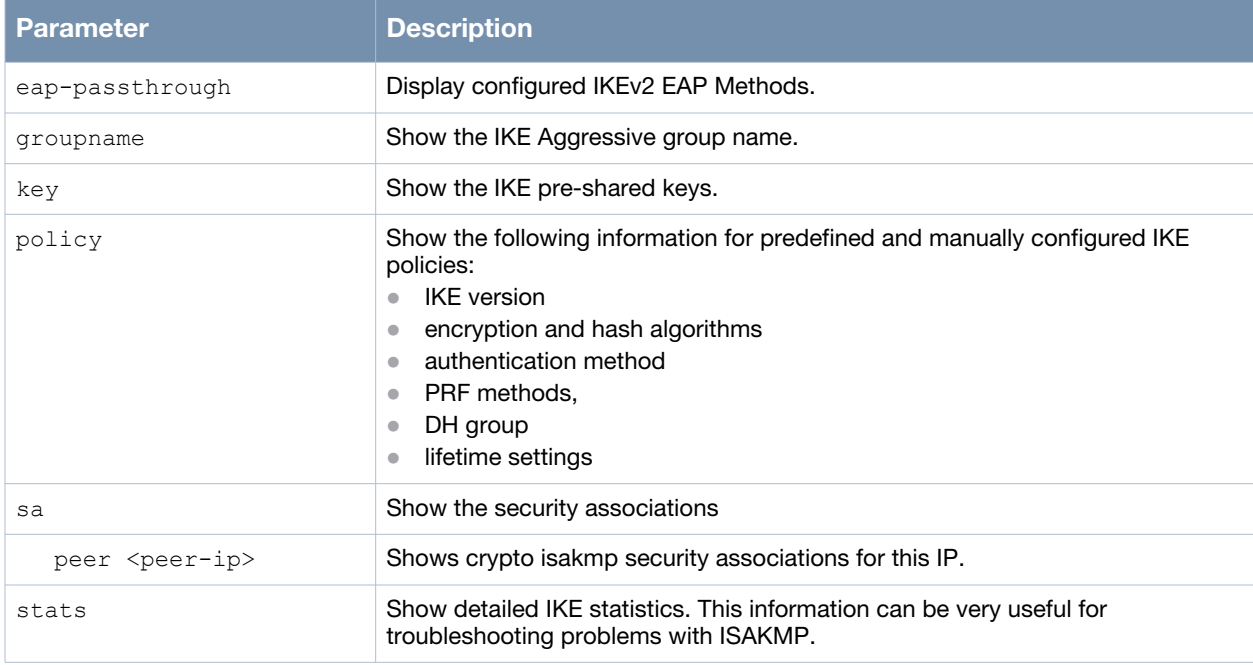

### **Usage Guidelines**

Use the show crypto isakmp command to ver ISAKMP settings, statistics and policies.

#### **Examples**

The command **show crypto isakmp stats** shows the IKE statistics.

```
(host) #show crypto isakmp stats
Default protection suite 10001
         Version 1
         encryption algorithm: 3DES - Triple Data Encryption Standard (168 bit keys)
         hash algorithm: Secure Hash Algorithm 160
         authentication method: Pre-Shared Key
         Diffie-Hellman Group: #2 (1024 bit)
          lifetime: [300 - 86400] seconds, no volume limit
Default RAP Certificate protection suite 10002
          Version 1
          encryption algorithm: AES - Advanced Encryption Standard (256 bit keys)
          hash algorithm: Secure Hash Algorithm 160
         authentication method: Rivest-Shamir-Adelman Signature
          Diffie-Hellman Group: #2 (1024 bit)
         lifetime: [300 - 86400] seconds, no volume limit
Default RAP PSK protection suite 10003
          Version 1
          encryption algorithm: AES - Advanced Encryption Standard (256 bit keys)
          hash algorithm: Secure Hash Algorithm 160
          authentication method: Pre-Shared Key
          Diffie-Hellman Group: #2 (1024 bit)
          lifetime: [300 - 86400] seconds, no volume limit
```
#### **Related Commands**

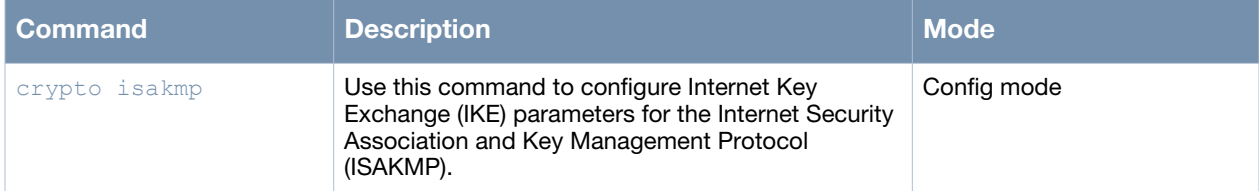

#### **Command History**

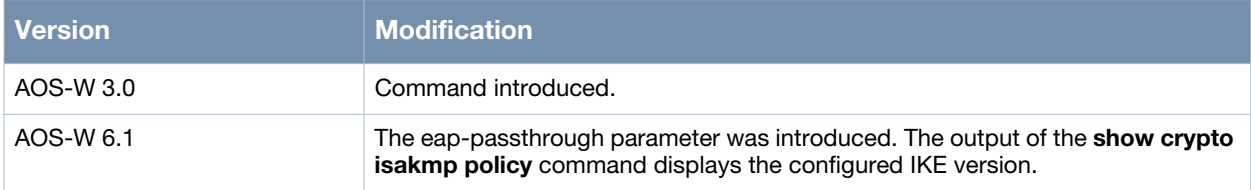

This command was introduced in AOS-W 3.0.

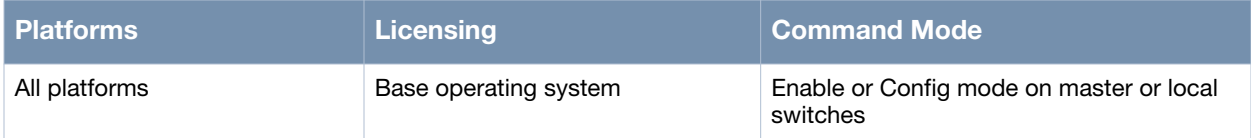

## **show crypto map**

show crypto ipsec map

#### **Descriptions**

This command displays the IPsec map configurations.

#### **Syntax**

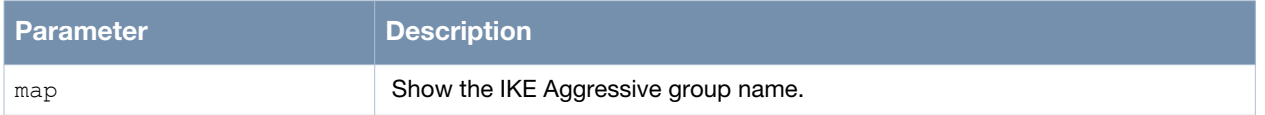

#### **Usage Guidelines**

Use the show crypto map command to view configuration for global, dynamic and default map configurations.

#### **Examples**

The command **show crypto map** shows statistics for the global, dynamic and default maps.

```
(host) #show crypto map
Crypto Map "GLOBAL-MAP" 10000 ipsec-isakmp
Crypto Map Template"default-dynamicmap" 10000
          IKE Version: 1
          lifetime: [300 - 86400] seconds, no volume limit
         PFS (Y/N): N
         Transform sets={ default-transform, default-aes }
Crypto Map "GLOBAL-IKEV2-MAP" 10000 ipsec-isakmp
Crypto Map "default-local-master-ipsecmap" 9999 ipsec-isakmp
Crypto Map Template"default-local-master-ipsecmap" 9999
         IKE Version: 1
          lifetime: [300 - 86400] seconds, no volume limit
          PFS (Y/N): N
          Transform sets={ default-ml-transform }
          Peer gateway: 10.4.62.9
          Interface: VLAN 0
          Source network: 172.16.0.254/255.255.255.255
          Destination network: 10.4.62.9/255.255.255.255
         Pre-Connect (Y/N): Y
          Tunnel Trusted (Y/N): Y
          Forced NAT-T (Y/N): N
```
#### **Related Commands**

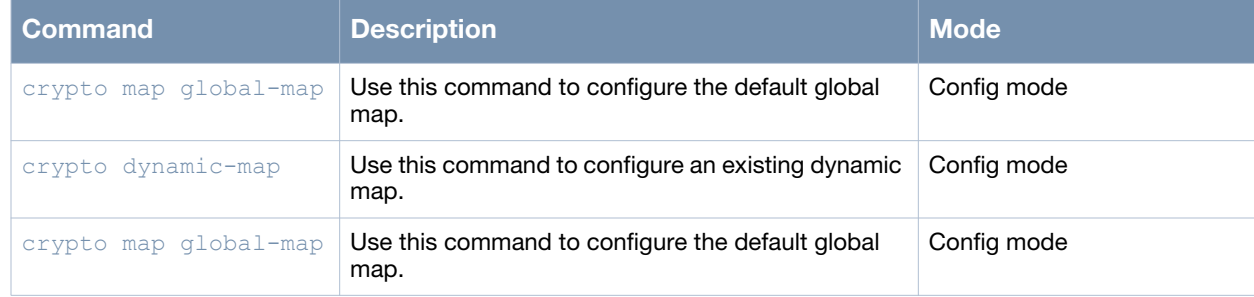

## **Command History**

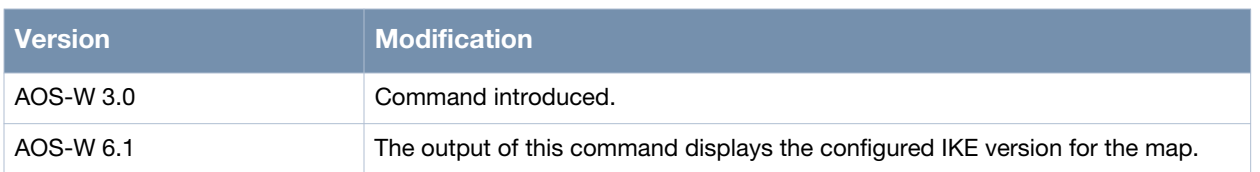

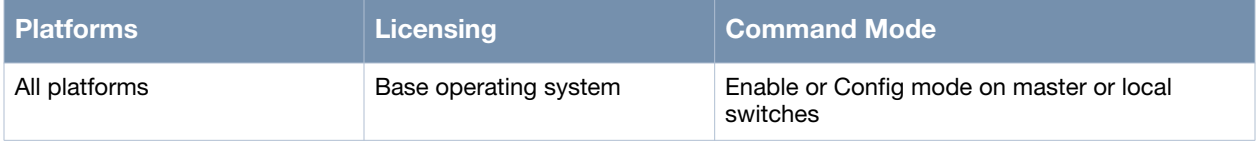

# **show crypto pki**

show crypto pki csr

#### **Descriptions**

This command displays the certificate signing request (CSR) for the captive portal feature.

## **Syntax**

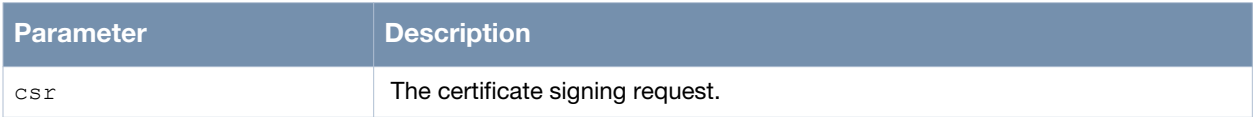

## **Usage Guidelines**

Use the **show crypto pki** command to view the CSR output.

## **Examples**

#### The command **show crypto pki** shows output from the **crypto pki csr** command.

```
(host) #show crypto pki csr
Certificate Request:
     Data:
         Version: 0 (0x0)
         Subject: C=US, ST=CA, L=Sunnyvale, O=sales, OU=EMEA, CN=www.mycompany.com/emailAddress=myname@my
         Subject Public Key Info:
             Public Key Algorithm: rsaEncryption
             RSA Public Key: (1024 bit)
                 Modulus (1024 bit):
                     00:e6:b0:f2:95:37:d0:18:c4:ee:f7:bd:5d:96:85:
                     49:a3:56:63:76:ee:99:82:fe:4b:31:6c:80:25:c4:
                     ed:c7:9e:8e:5e:3e:a2:1f:90:62:b7:91:69:75:27:
                     e8:29:ba:d1:76:3c:0b:14:dd:83:3a:0c:62:f2:2f:
                     49:90:47:f5:2f:e6:4e:dc:c3:06:7e:d2:51:29:ec:
                     52:8c:40:26:de:ae:c6:a0:21:1b:ee:46:b1:7a:9b:
                     dd:0b:67:44:48:66:19:ec:c7:f4:24:bd:28:98:a2:
                     c7:6b:fb:b6:8e:43:aa:c7:22:3a:b8:ec:9a:0a:50:
                     c0:29:b7:84:46:70:a5:3f:09
                 Exponent: 65537 (0x10001)
         Attributes:
             a0:00
     Signature Algorithm: sha1WithRSAEncryption
         25:ce:0f:29:91:73:e9:cd:28:85:ea:74:7c:44:ba:b7:d0:5d:
         2d:53:64:dc:ad:07:fd:ed:09:af:b7:4a:7f:14:9a:5f:c3:0a:
         8a:f8:ff:40:25:9c:f4:97:73:5b:53:cd:0e:9c:d2:63:b8:55:
         a5:bd:20:74:58:f8:70:be:b9:82:4a:d0:1e:fc:8d:71:a0:33:
         bb:9b:f9:a1:ee:d9:e8:62:e4:34:e4:f7:8b:7f:6d:3c:70:4c:
         4c:18:e0:7f:fe:8b:f2:01:a2:0f:00:49:81:f7:de:42:b9:05:
         59:7c:e4:89:ed:8f:e1:3b:50:5a:7e:91:3b:9c:09:8f:b7:6b:
         98:80
-----BEGIN CERTIFICATE REQUEST----
MIIB1DCCAT0CAQAwgZMxCzAJBgNVBAYTAlVTMQswCQYDVQQIEwJDQTESMBAGA1UE
BxMJU3Vubnl2YWxlMQ4wDAYDVQQKEwVzYWxlczENMAsGA1UECxMERU1FQTEaMBgG
A1UEAxMRd3d3Lm15Y29tcGFueS5jb20xKDAmBgkqhkiG9w0BCQEWGXB3cmVkZHlA
YXJ1YmFuZXR3b3Jrcy5jb20wgZ8wDQYJKoZIhvcNAQEBBQADgY0AMIGJAoGBAOaw
8pU30BjE7ve9XZaFSaNWY3bumYL+SzFsgCXE7ceejl4+oh+QYreRaXUn6Cm60XY8
CxTdgzoMYvIvSZBH9S/mTtzDBn7SUSnsUoxAJt6uxqAhG+5GsXqb3QtnREhmGezH
9CS9KJiix2v7to5DqsciOrjsmgpQwCm3hEZwpT8JAgMBAAGgADANBgkqhkiG9w0B
AQUFAAOBgQAlzg8pkXPpzSiF6nR8RLq30F0tU2TcrQf97Qmvt0p/FJpfwwqK+P9A
JZz0l3NbU80OnNJjuFWlvSB0WPhwvrmCStAe/I1xoDO7m/mh7tnoYuQ05PeLf208
cExMGOB//ovyAaIPAEmB995CuQVZfOSJ7Y/hO1BafpE7nAmPt2uYgA==
-----END CERTIFICATE REQUEST-----
```
#### **Related Commands**

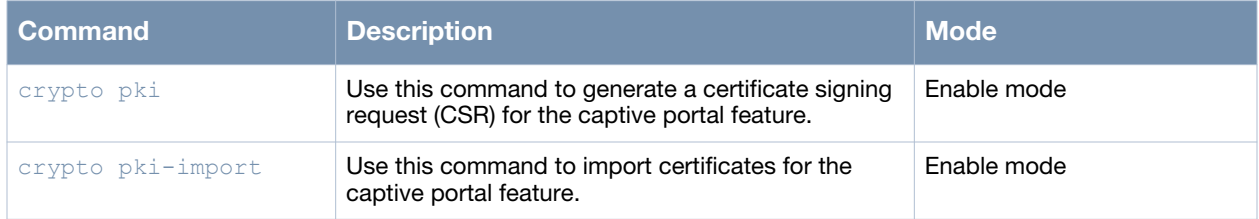

#### **Command History**

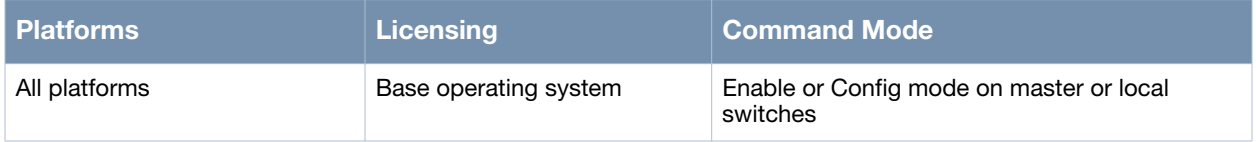

# **show crypto-local ipsec-map**

show crypto-local ipsec [tag <ipsec-map-name>]

#### **Description**

Displays the current IPsec map configuration on the switch.

#### **Syntax**

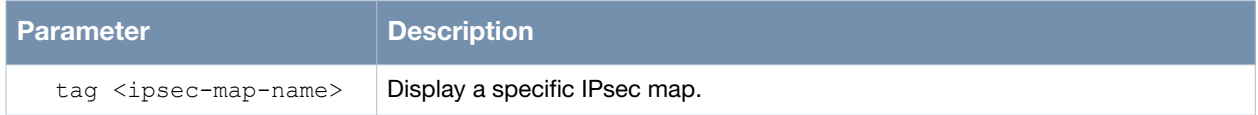

#### **Usage Guidelines**

The command **show crypto-local ipsec** displays the current IPsec configuration on the switch.

#### **Examples**

The command **show crypto-local ipsec-map** shows the default map configuration along with any specific IPsec map configurations.

```
(host) #show crypto-local ipsec-map
Crypto Map Template"default-local-master-ipsecmap" 9999
         IKE Version: 1
        lifetime: [300 - 86400] seconds, no volume limit
         PFS (Y/N): N
         Transform sets={ default-ml-transform }
         Peer gateway: 0.0.0.0
          Interface: VLAN 0
          Source network: 0.0.0.0/0.0.0.0
          Destination network: 0.0.0.0/0.0.0.0
         Pre-Connect (Y/N): N
         Tunnel Trusted (Y/N): Y
         Forced NAT-T (Y/N): N
Crypto Map Template"testmap" 3
        IKE Version: 1
          lifetime: [300 - 86400] seconds, no volume limit
          PFS (Y/N): N
          Transform sets={ default-transform }
          Peer gateway: 0.0.0.0
          Interface: VLAN 0
          Source network: 0.0.0.0/0.0.0.0
         Destination network: 0.0.0.0/0.0.0.0
          Pre-Connect (Y/N): N
          Tunnel Trusted (Y/N): N
          Forced NAT-T (Y/N): N
```
#### **Related Commands**

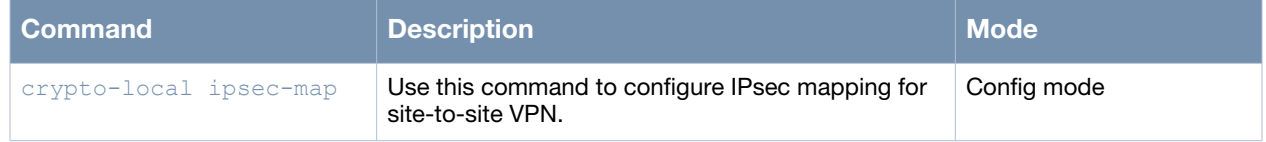

## **Command History**

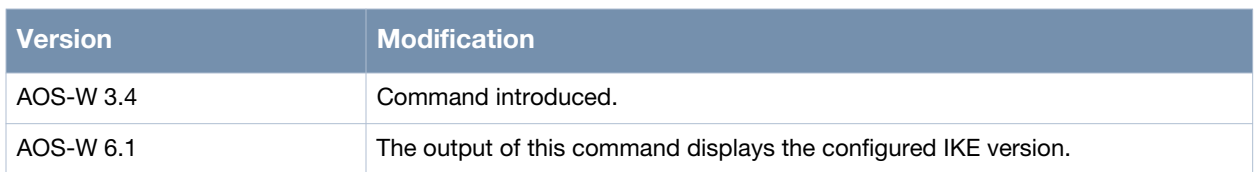

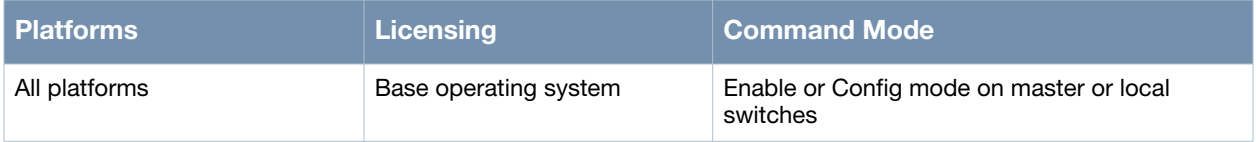

# **show crypto-local isakmp**

show crypto isakmp {ca-certificates}|{dpd}|{key}|{server-certificate}|{xauth}

#### **Descriptions**

This command displays Internet Key Exchange (IKE) parameters for the Internet Security Association and Key Management Protocol (ISAKMP).

#### **Syntax**

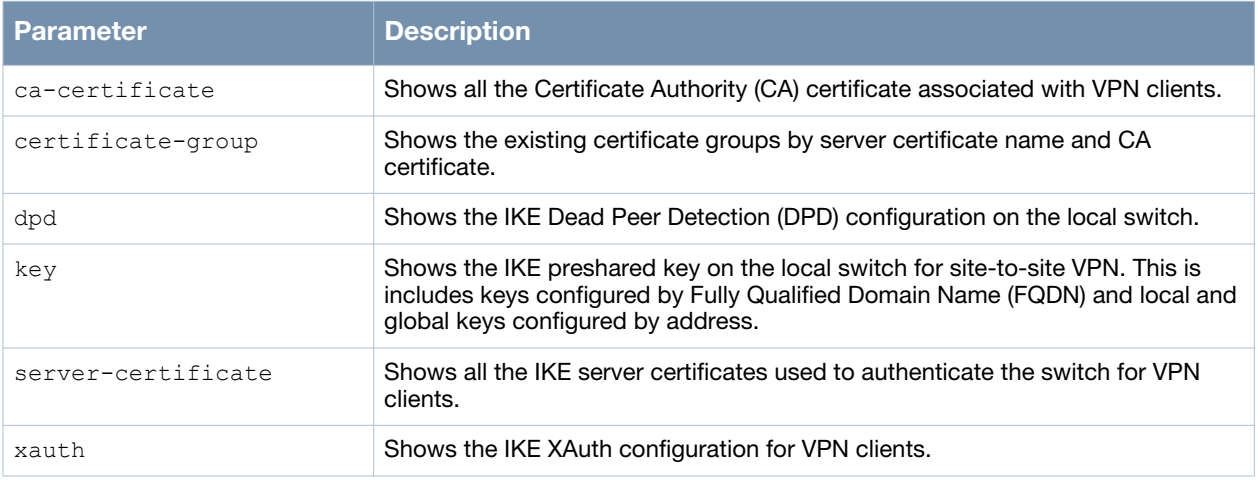

## **Usage Guidelines**

Use the **show crypto-local isakmp** command to view IKE parameters.

#### **Examples**

.

This example shows sample output for the **show crypto-local ca-certificate**, **show crypto-local dpd**, **show crypto-local key**, **show crypto-local server-certificate** and **show crypto-local xauth** commands

```
(host) #show crypto-local isakmp ca-certificate
ISAKMP CA Certificates
-----------------------
CA certificate name Client-VPN # of Site-Site-Maps
------------------- ---------- -------------------
Alcatel-Lucent-Factory-CA Y 0
(host) #show crypto-local isakmp certificate-group
ISAKMP Certificate Groups
--------------------------
Server certificate name CA certificate name
----------------------- -------------------
(host) #show crypto-local isakmp dpd
DPD is Enabled: Idle-timeout = 22 seconds, Retry-timeout = 2 seconds, Retry-attempts = 3
(host) #show crypto-local isakmp key
ISAKMP Local Pre-Shared keys configured for ANY FQDN
-----------------------------------------------------
Key
---
ISAKMP Local Pre-Shared keys configured by FQDN
 ------------------------------------------------
FQDN of the host Key
---------------- ---
servers.mycorp.com ********
ISAKMP Local Pre-Shared keys configured by Address
---------------------------------------------------
IP address of the host Subnet Mask Length Key
   ---------------------- ------------------ ---
10.4.62.10 32 ********
ISAKMP Global Pre-Shared keys configured by Address
----------------------------------------------------
IP address of the host Subnet Mask Length Key
---------------------- ------------------ ---
0.0.0.0 0 ********
```
(host) (config) #show crypto-local isakmp server-certificate ISAKMP Server Certificates

#### **Related Commands**

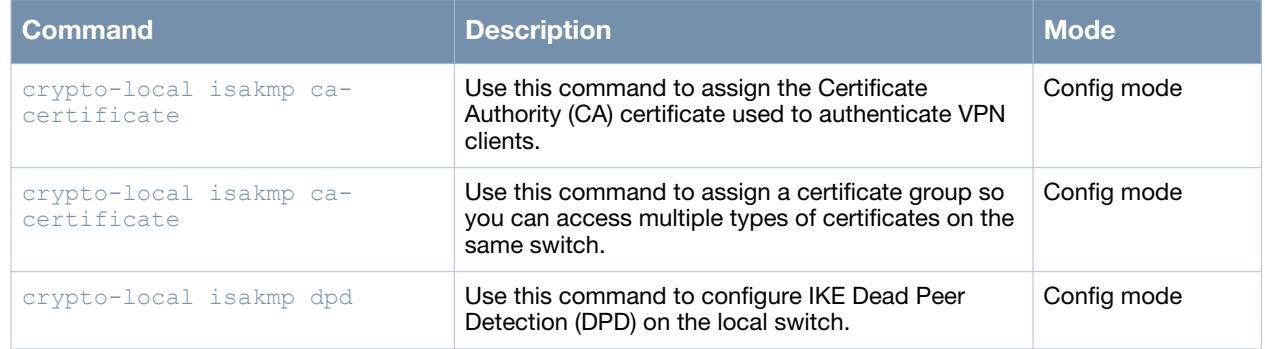

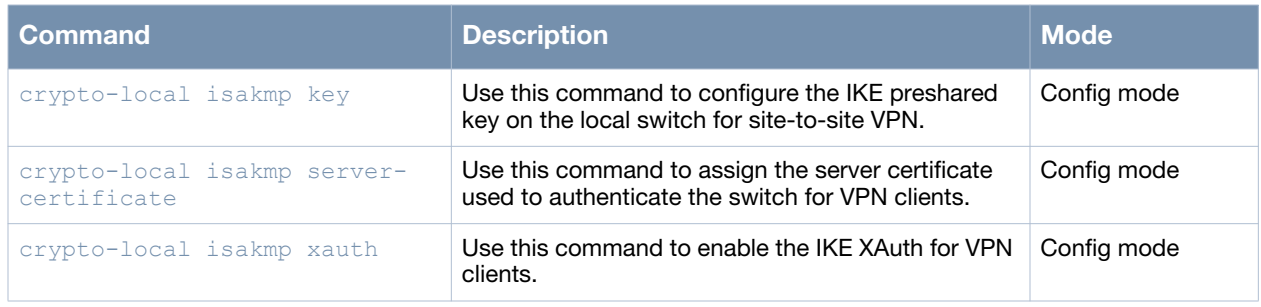

## **Command History**

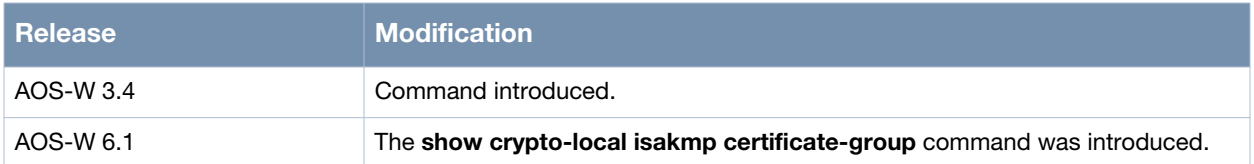

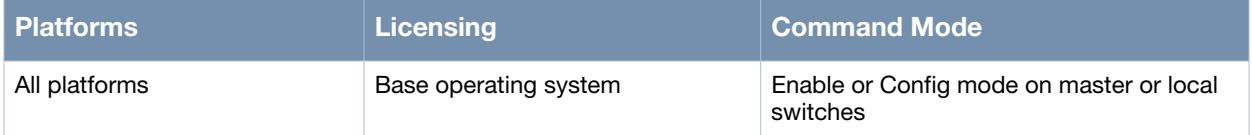
# **show crypto-local pki**

```
show crypto-local pki 
  CRL [<name> ALL|crlnumber|fingerprint|hash|issuer|lastupdate|nextupdate]
  IntermediateCA 
  [<name>ALL|alias|dates|fingerprint|hash|issuer|modulus|purpose|serial|subject]
  OCSPResponderCert
  [<name>ALL|alias|dates|fingerprint|hash|issuer|modulus|purpose|serial|subject]
  OCSPSignerCert
  [<name>ALL|alias|dates|fingerprint|hash|issuer|modulus|purpose|serial|subject]
  PublicCert
  [<name>ALL|alias|dates|fingerprint|hash|issuer|modulus|purpose|serial|subject]
  ServerCert
  [<name>ALL|alias|dates|fingerprint|hash|issuer|modulus|purpose|serial|subject]
  TrustedCA
  [<name>ALL|alias|dates|fingerprint|hash|issuer|modulus|purpose|serial|subject]
  crl-stats
  ocsp-client-stats
  rcp
  service-ocsp-responder [stats]
```
## **Descriptions**

Issue this command to show local certificate, OCSP signer or responder certificate and CRL data and statistics.

# **Syntax**

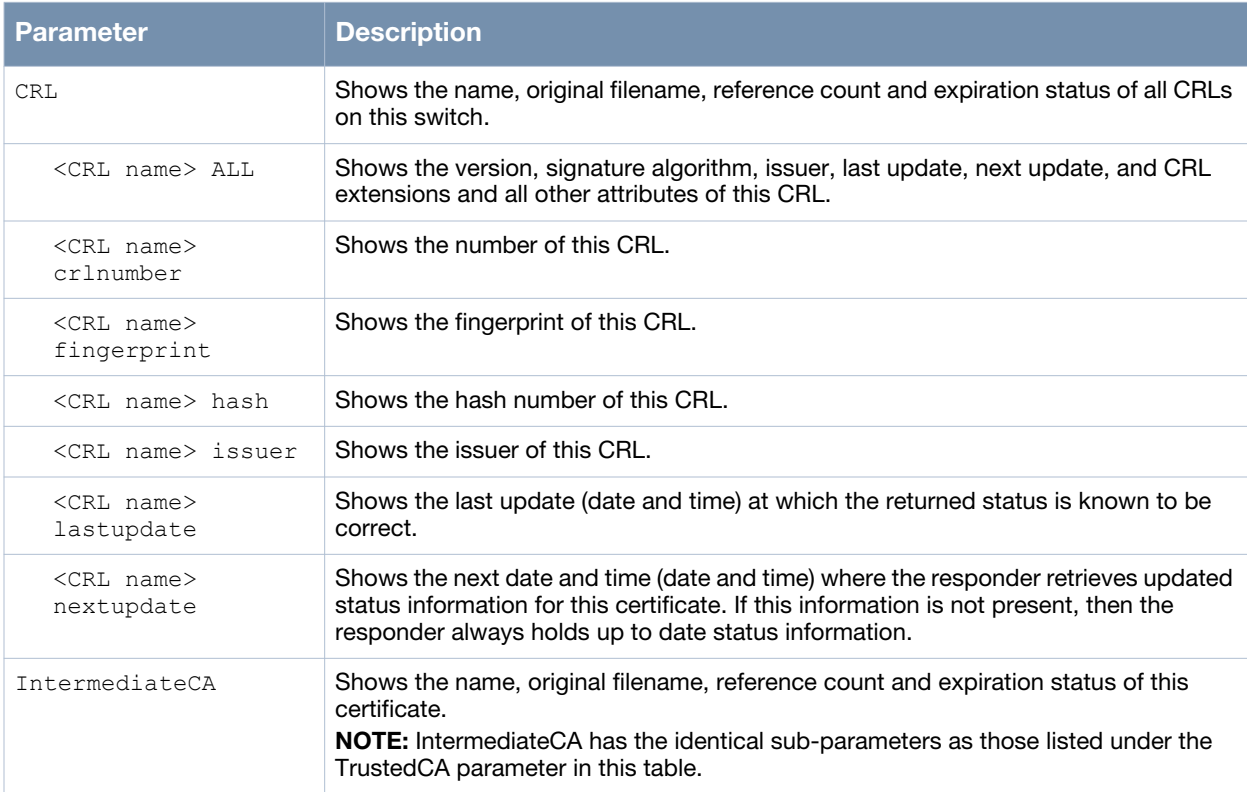

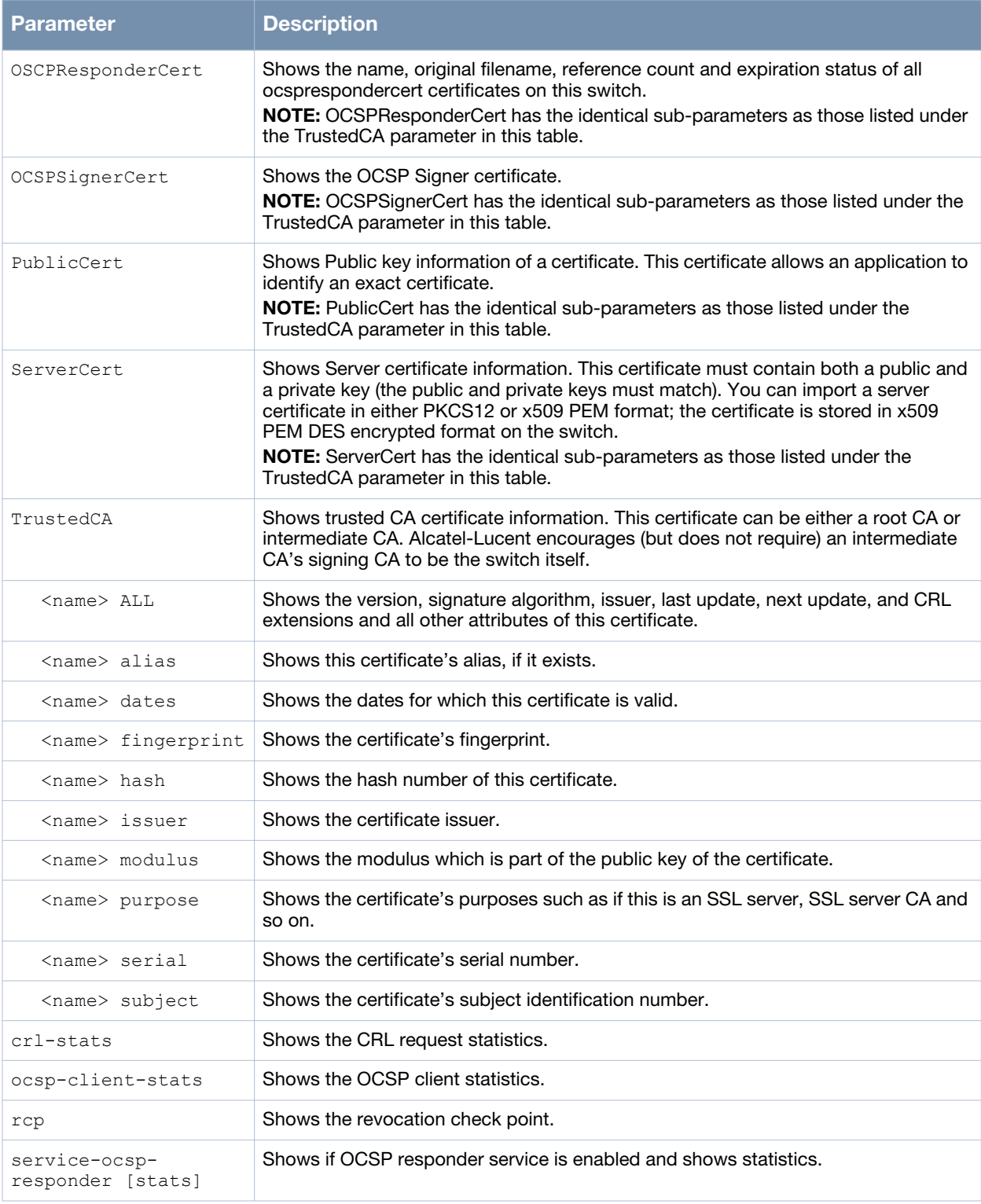

# **Usage Guidelines**

Use the **show crypto-local pki** command to view all CRL and certificate status, OCSP client and OCSP responder status and statistics.

### **Example**

This example displays a list of all OCSP responder certificates on this switch.

#### **(host) (config) #show crypto-local pki OCSPResponderCert**

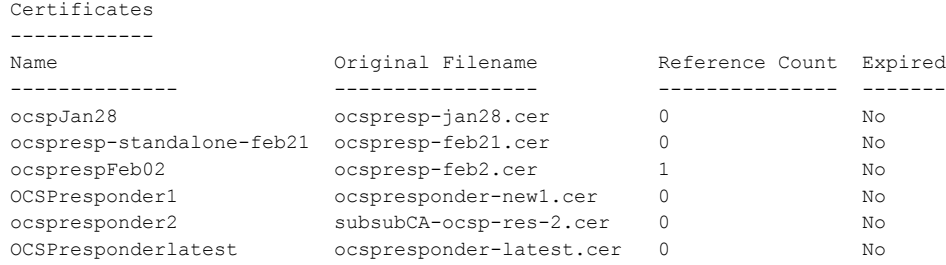

#### The output of this command includes the following parameters:

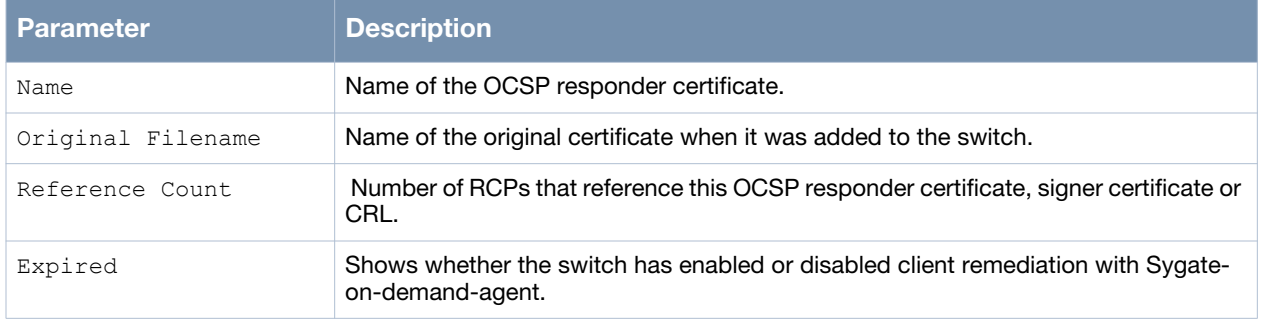

This example shows the dates for which this OCSP responder certificate is valid.

**(host) (config) #show crypto-local pki OCSPResponderCert ocspJan28 dates**

notBefore=Jan 21 02:37:47 2011 GMT notAfter=Jan 20 02:37:47 2013 GMT

#### This example displays the certificate's hash number.

(host) (config) #show crypto-local pki OCSPResponderCert ocspJan28 hash

91dcb1b3

**(host) (config) #show crypto-local pki OCSPResponderCert ocspJan28 purpose**

```
Certificate purposes:For validation
SSL client : No
SSL client CA : No
SSL server : No
SSL server CA : No
Netscape SSL server : No
Netscape SSL server CA : No
S/MIME signing : No
S/MIME signing CA : No
S/MIME encryption : No
S/MIME encryption CA : No
CRL signing : No
CRL signing CA : No
Any Purpose : Yes
Any Purpose CA : Yes
OCSP helper : Yes
OCSP helper CA : No
```
This example displays the certificate's subject.

**(host) (config) #show crypto-local pki OCSPResponderCert ocspJan28 subject**

subject= /CN=WIN-T1BQQFMVDED.security1.qa.mycorp.com

### **Related Commands**

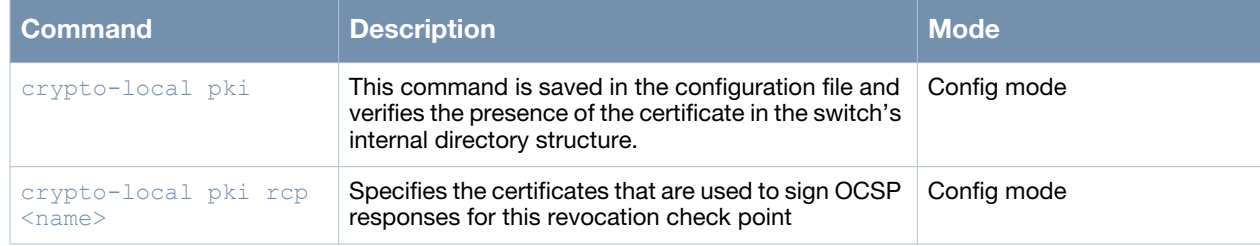

### **Command History**

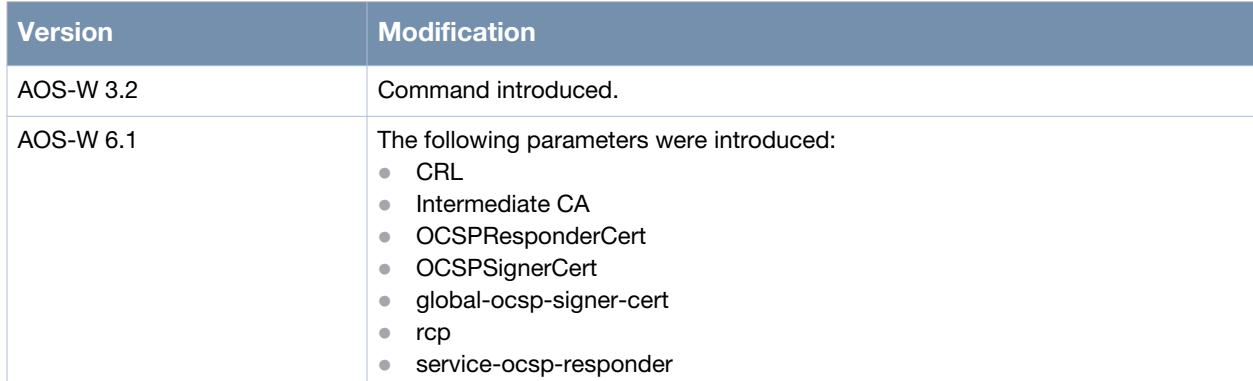

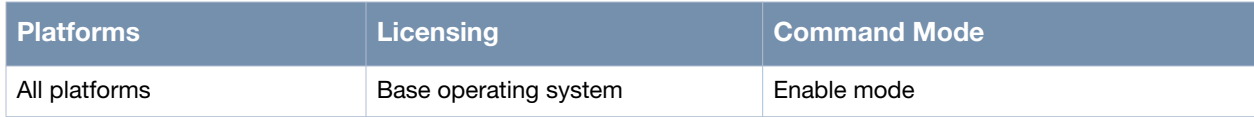

# **show database**

show database synchronization

# **Description**

Shows database synchronization status.

### **Syntax**

No parameters.

# **Usage Guidelines**

Issue this command to show the status database synchronization status.

# **Example**

#### This example shows a database synchronization status.

(host) #show database synchronize Last synchronization time: Not synchronized since last reboot Periodic synchronization is enabled and runs every 25 minutes Synchronization includes RF plan data

# **Related Commands**

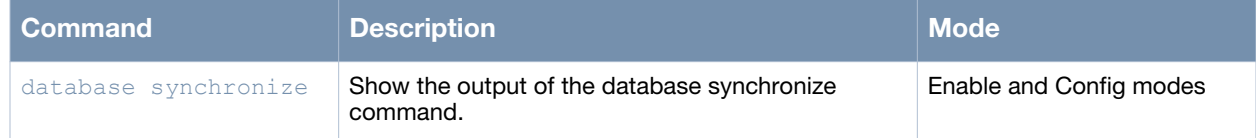

# **Command History**

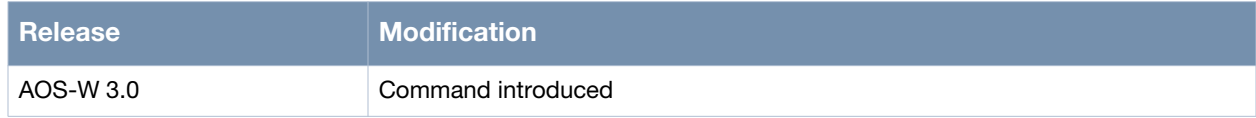

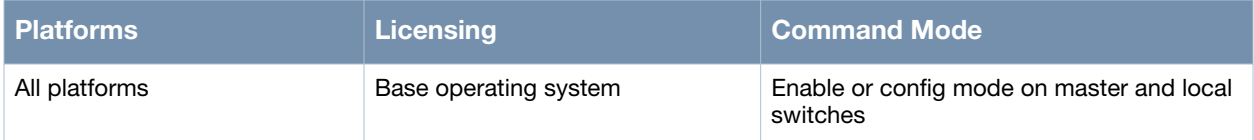

# **show datapath**

```
acl id <id-name> {ap-name <ap-name>}|{ip-addr <ip-address>}
application {ap-name <ap-name>|counters|ip-addr <ip-address>}
bridge {ap-name <ap-name>|counters|ip-addr <ip-address>|table}
bwm table
cp-bwm
crypto
debug {dma counters|trace-buffers}
esi table
exthdr
fqdn
frame {ap-name <ap-name>|counters|ip-addr <ip-address>}
hardware {counters|statistics}
ip-mcast
ip-reassembly {ap-name <ap-name>|counters|ip-addr <ip-address>|ipv4|ipv6}
ipv6-mcast
lag table
maintenance counters
message-queue counters
nat {ap-name <ap-name>|counters|ip-addr <ip-address>}
port table
rap-bw-resv
rap-pkt-trace
rap-stats
route {ap-name <ap-name>|counters|ip-addr <ip-address>]|ipv4|ipv6|table|verbose}
route-cache {ap-name <ap-name>|counters|ip-addr <ip-
address>|ipv4|ipv6|table|verbose}
services
session {ap-name <ap-name>|counters}|{ip-addr <ip-address>|ipv6|table}
station [counters|mac <macaddr>|table]
tcp {app <app>|counters|tunnel}
tunnel [counters|ipv4|ipv6|station-list|table]
user {ap-name <ap-name>|counters|ip-addr <ip-address>|ipv4|ipv6|table}
utilization
vlan {ap-name <ap-name>}|{ip-addr <ip-address>|table}
vlan-mcast
wifi-reassembly counters
wmm counters
```
# **Descriptions**

Displays system statistics for your switch.

# **Syntax**

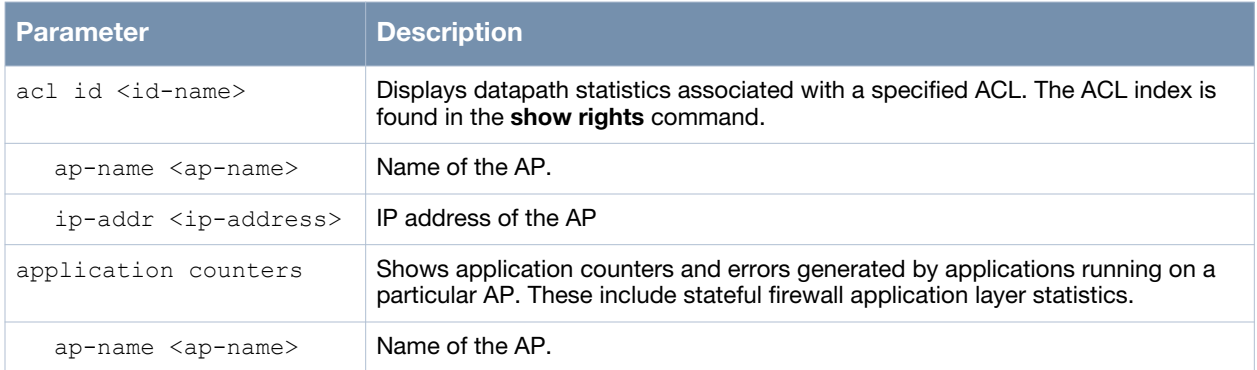

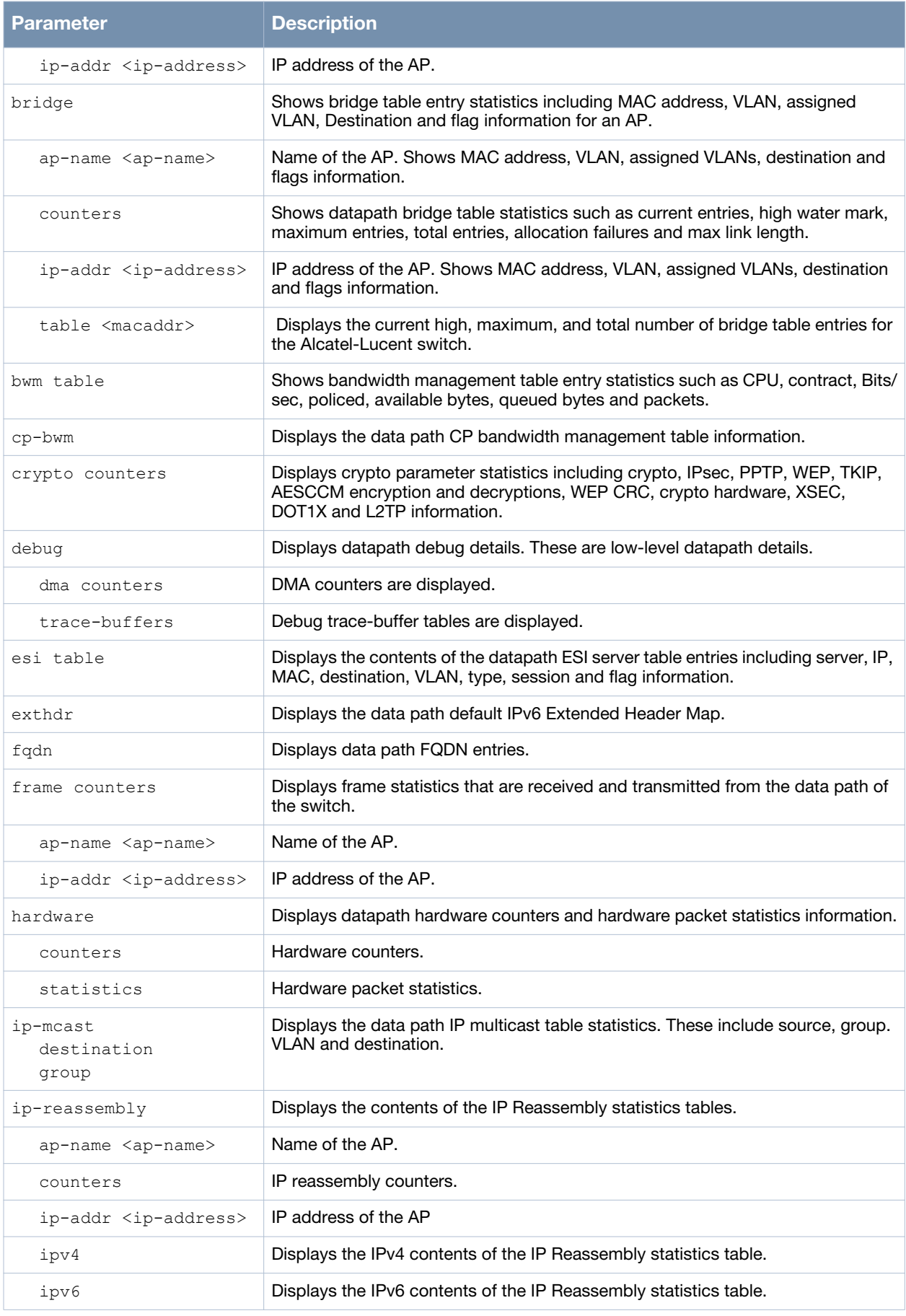

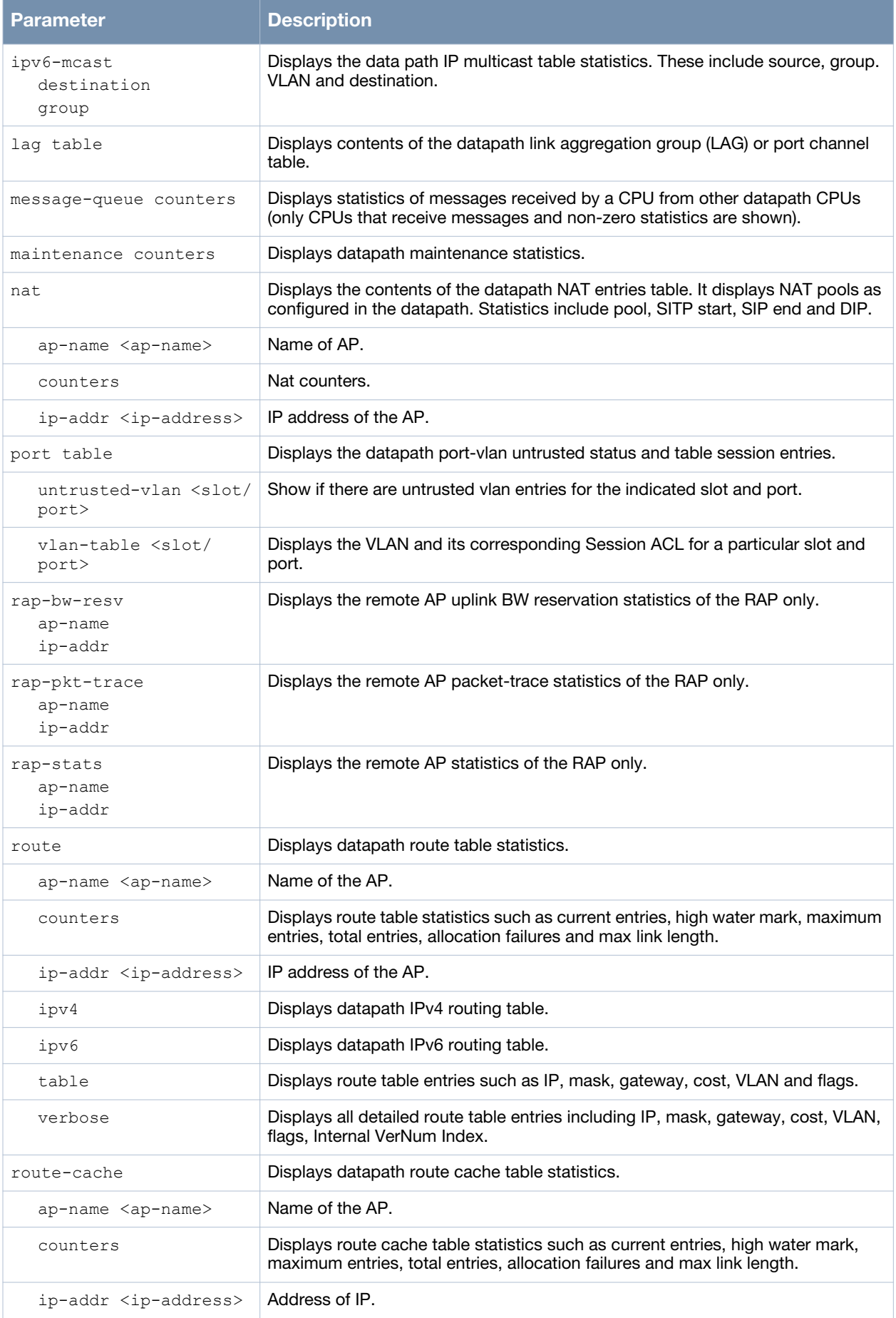

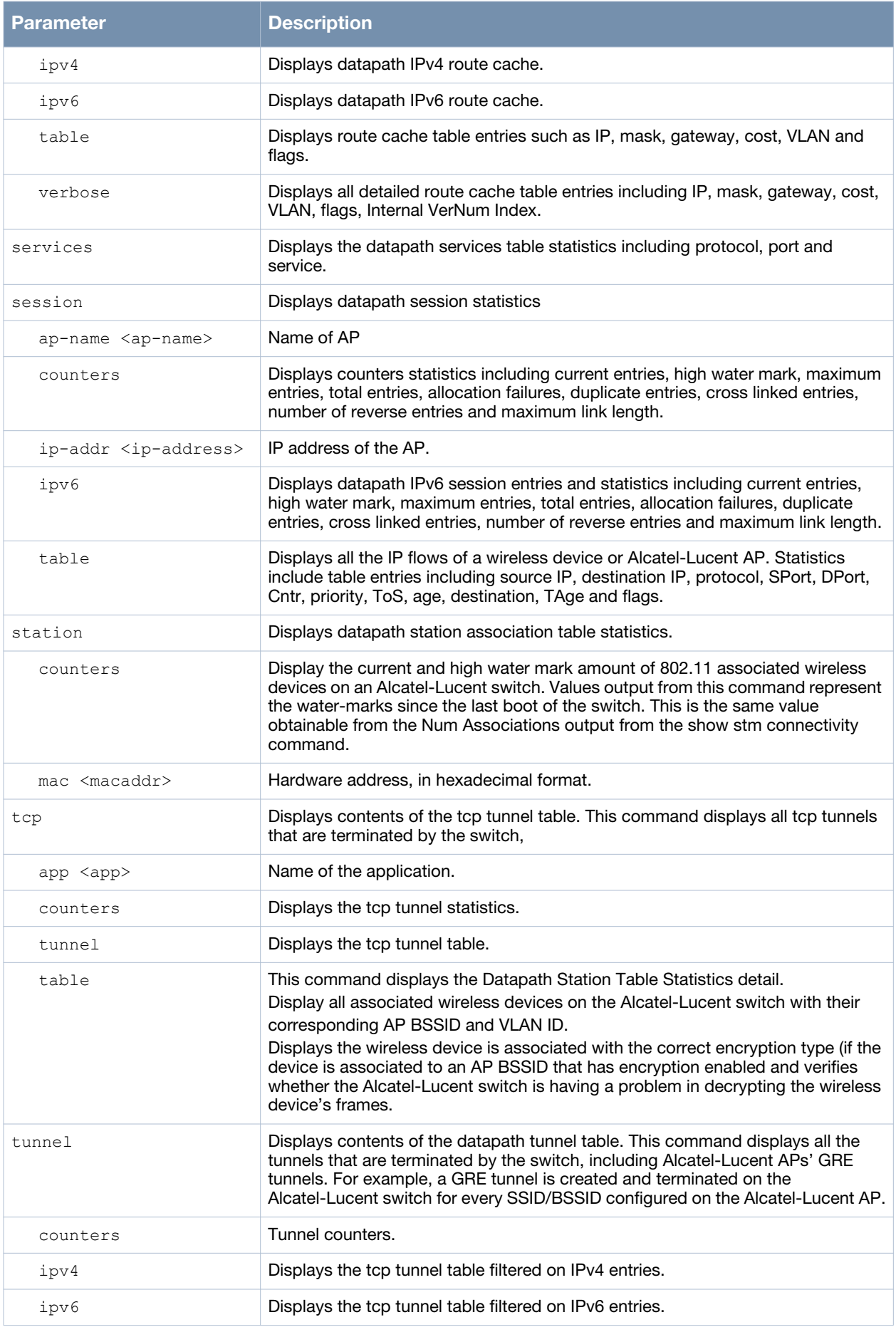

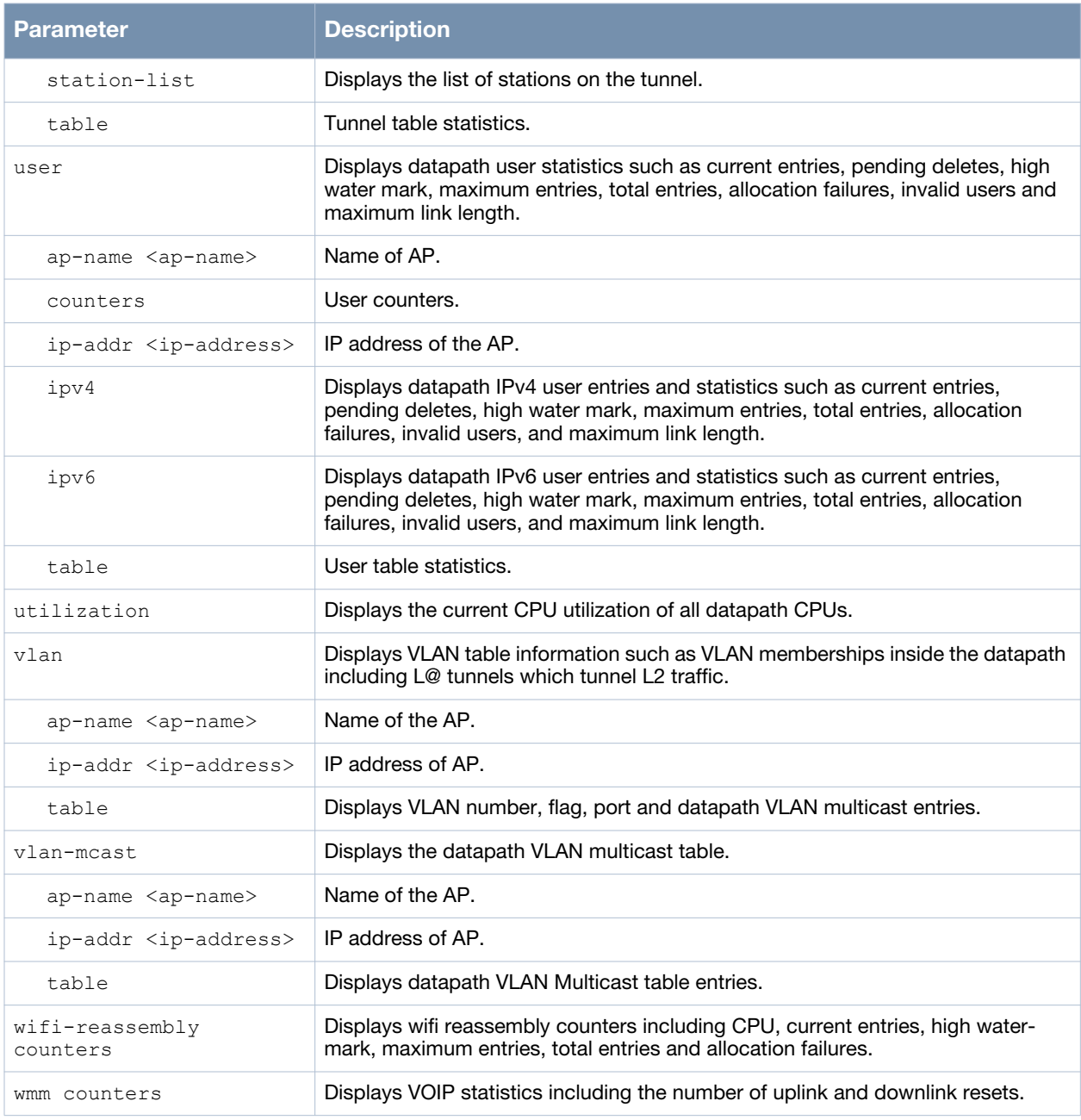

# **Usage Guidelines**

Use the **show datapath** command to display various datapath statistics for debugging purposes.

# **Example**

In the following example, the show datapath crypto counters command displays a comprehensive list of cyrpto parameter statistics.

(host) (config) #show datapath crypto counters

Datapath Crypto Statistics

.

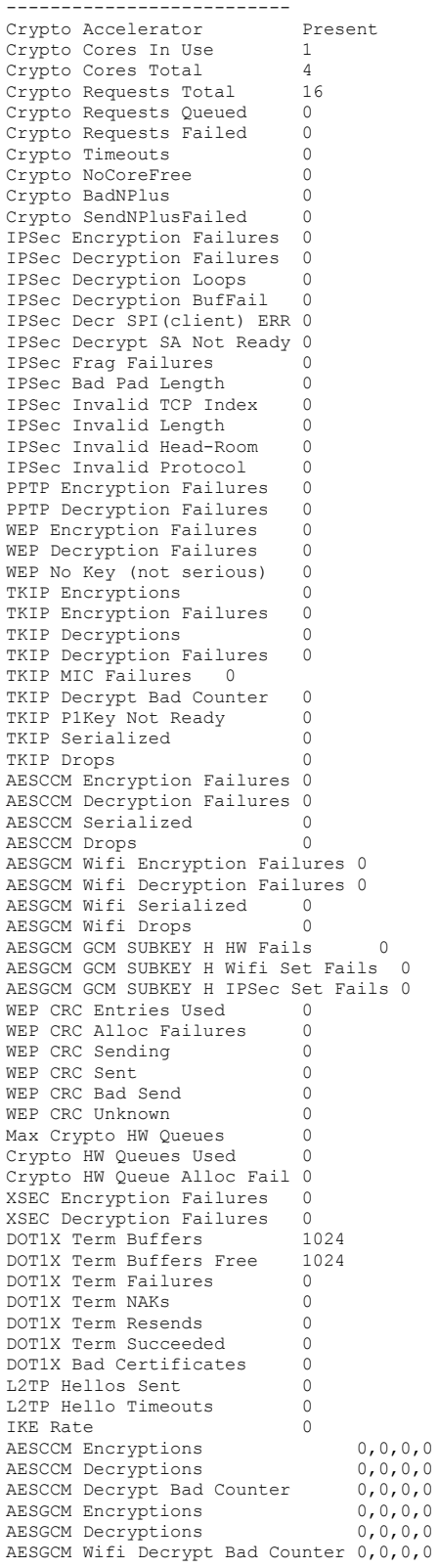

# **Command History**

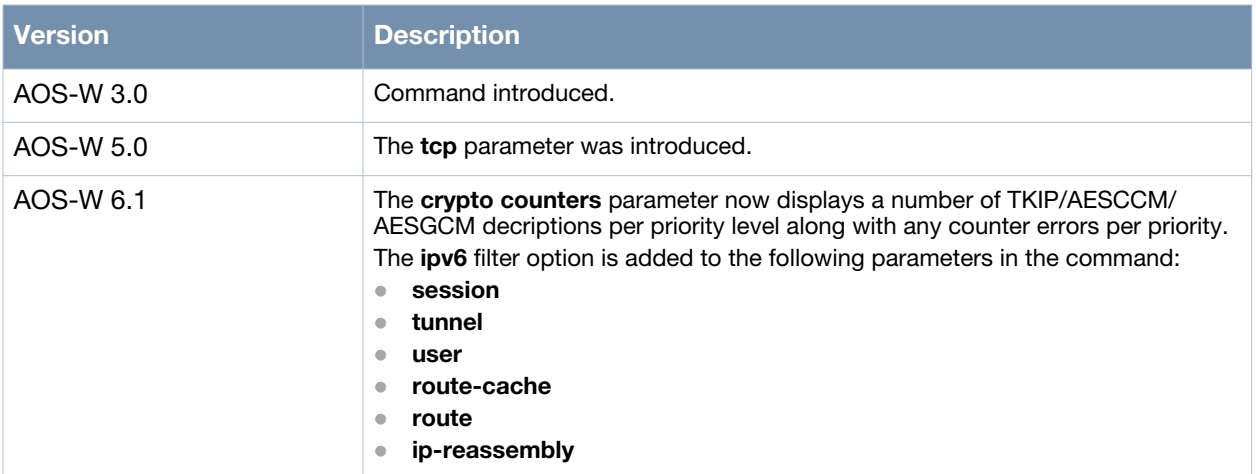

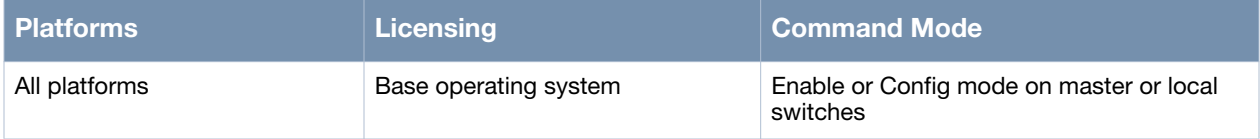

# **show destination**

show destination *<string>*

# **Description**

Display the aliases for default and user-defined network destinations.

#### **Syntax**

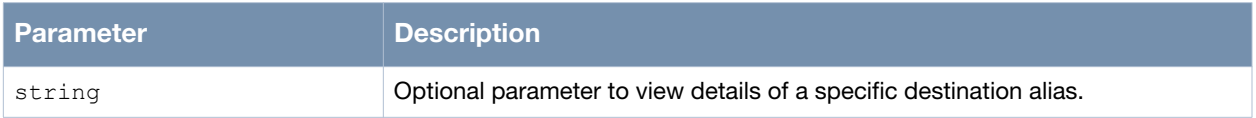

## **Example**

This example displays the network destinations configured in the switch.

```
(host) #show destination
switch
----------
Position Type IP addr Mask/Range
-------- ---- ------- ----------
1 host 10.16.15.1
user
---Position Type IP addr Mask/Range
-------- ---- ------- - ---------
1 network 255.255.255.255 0.0.0.0
mswitch
-------
Position Type IP addr Mask/Range
-------- ---- ------- ----------
1 host 10.16.15.1
any
---Position Type IP addr Mask/Range
-------- ---- ------- ----------
1 network 0.0.0.0 0.0.0.0
```
The output of this command includes the following parameters:

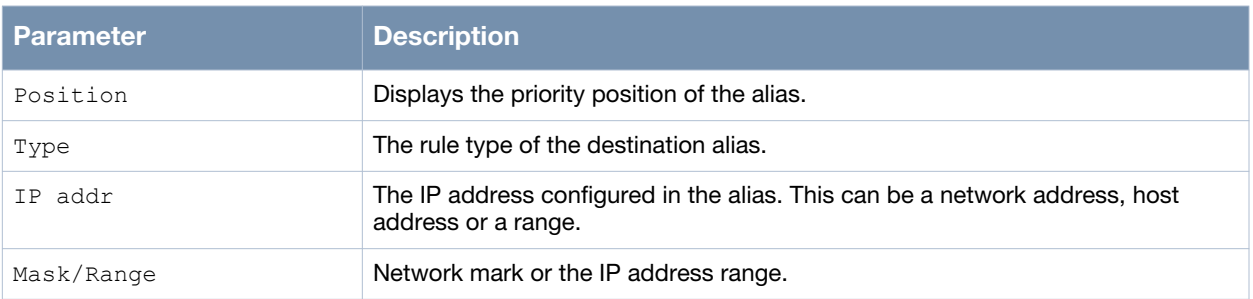

### **Command History**

This command was available in AOS-W 1.0.

Replaced with netdestination in 3.0.

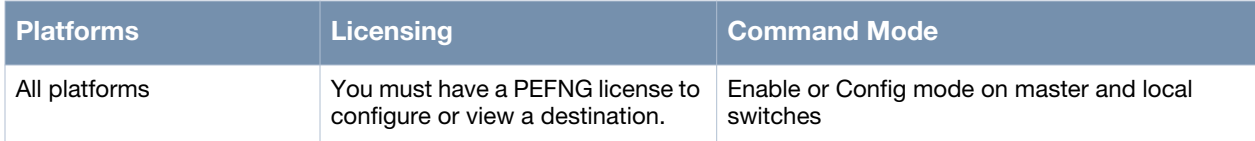

# **show dialer group**

show dialer group

#### **Description**

Display dialer group information.

## **Syntax**

No parameters.

# **Usage Guidelines**

Displays the Dialer Group Table with the current dialing parameters.

### **Example.**

```
(host) #show dialer group
Dialer Group Table
------------------
Name Init String Dial String
---- ----------- -----------
evdo us ATQ0V1E0 ATDT#777
gsm_us AT+CGDCONT=1,"IP","ISP.CINGULAR" ATD*99#
```
# **Command History**

Introduced in AOS-W 3.4.

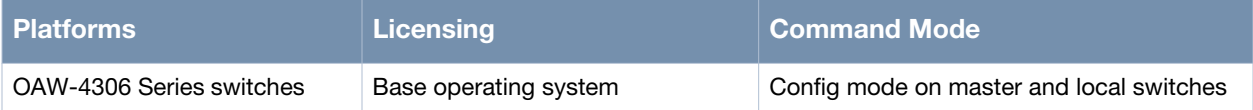

# **show dir**

show dir usb: disk <disk-name><filesystem-path>

## **Description**

Display the list of directories in the specified disk and the filesystem path.

## **Syntax**

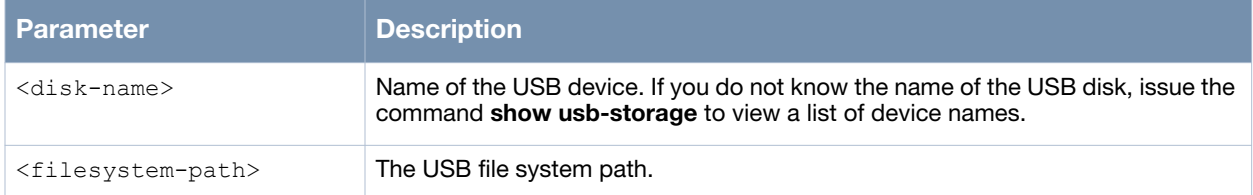

### **Example**

The command below displays the USB directory list for a device named **SEGATE-HJ1235\_p1**.

(host) #(show dir usb: SEGATE-HJ1235\_p1/docs USB directory list ------------------ Permission Size Time Stamp Directory Name ---------- ---- -------------- ------------- drwxr-xr-x 0 May 13 09:39 samba

The output of this command includes the following parameters:

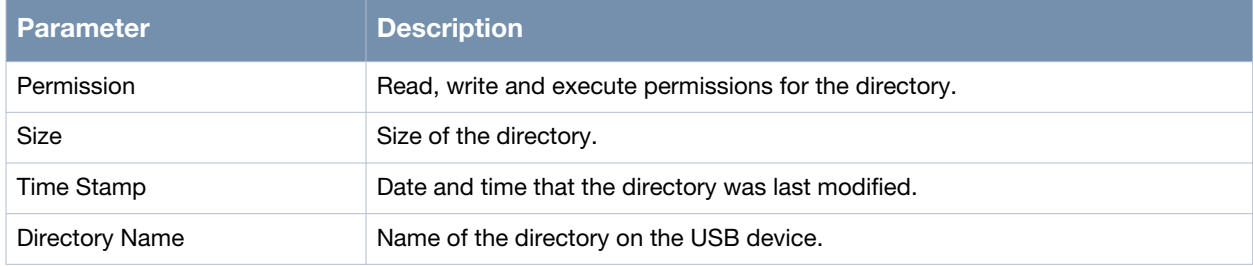

### **Command History**

This command was introduced in AOS-W 3.4.

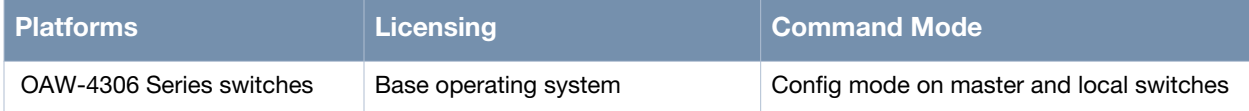

# **show dot1x ap-table**

show dot1x ap-table

## **Description**

Shows the 802.1x AP table.

## **Syntax**

No parameters.

## **Example**

Issue this command to display details from the AP table.

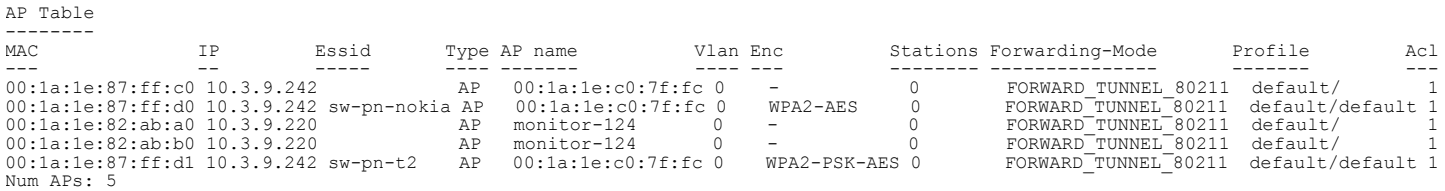

#### The output of this command includes the following parameters:

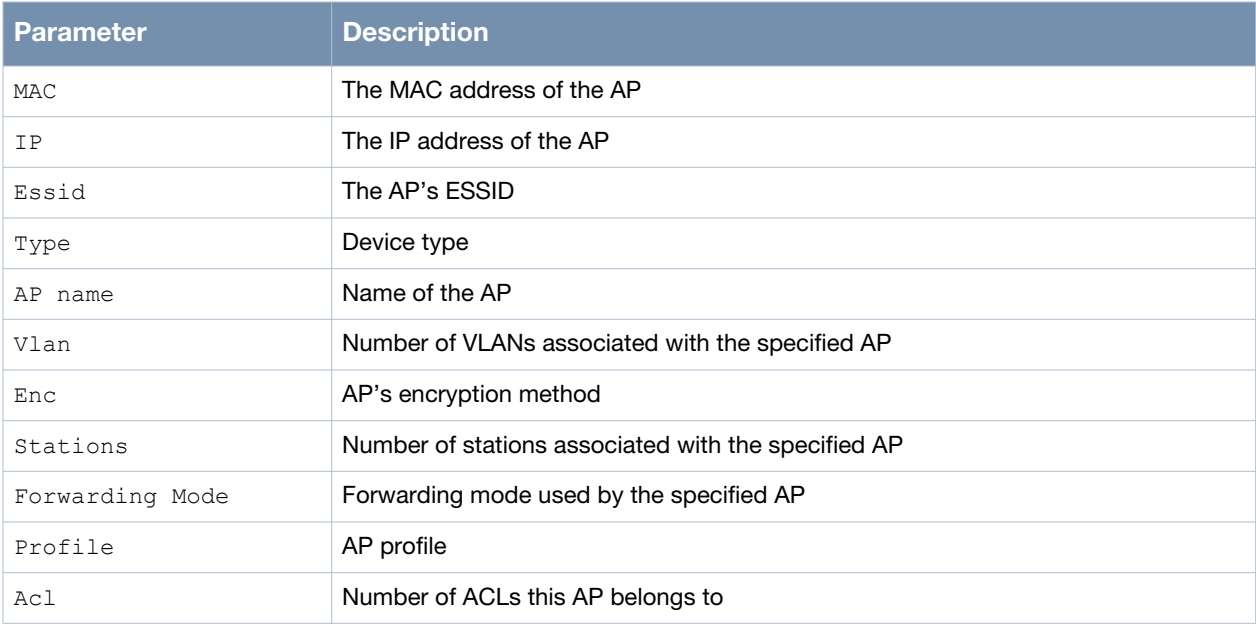

## **Command History**

This command was introduced in AOS-W 3.0.

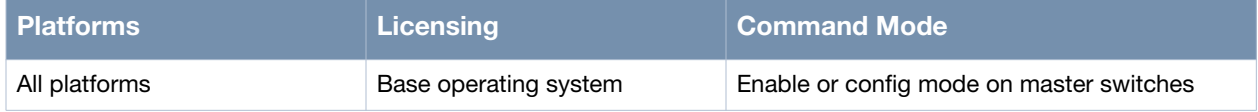

# **show dot1x ap-table aes**

show dot1x ap-table aes

# **Description**

Shows the AES keys of all APs.

### **Syntax**

No parameters.

# **Example**

Issue this command to display AES keys of all APs.

```
AP Table Showing AES Keys
-------------------------
AP-MAC GTK/Size/Slot
                  ------ -------------
00:1a:1e:87:ff:d0 * * * * * * * * * /128-Bit/1
00:1a:1e:87:ff:d1 * * * * * * * */128-Bit/1
```
The output of this command includes the following parameters:

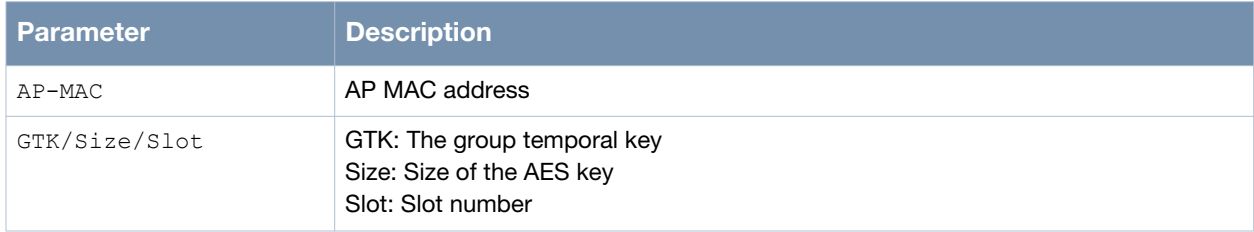

# **Command History**

This command was introduced in AOS-W 3.0.

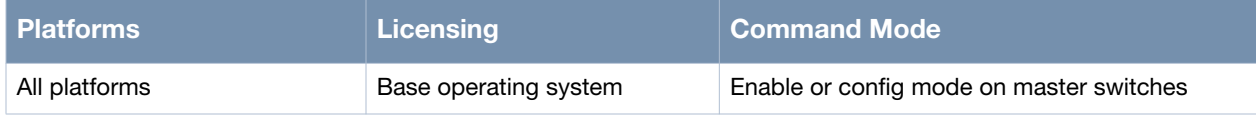

# **show dot1x ap-table dynamic-wep**

show dot1x ap-table dynamic-wep

# **Description**

Shows the dynamic WEP keys of all APs.

### **Syntax**

No parameters.

# **Example**

Issue this command to display dynamic keys of all APs.

```
Dynamic-WEP Key Information
---------------------------
AP-MAC Key1/Size/Slot Key2/Size/Slot
------ -------------- --------------
Num APs: 0
```
#### The output of this command includes the following parameters:

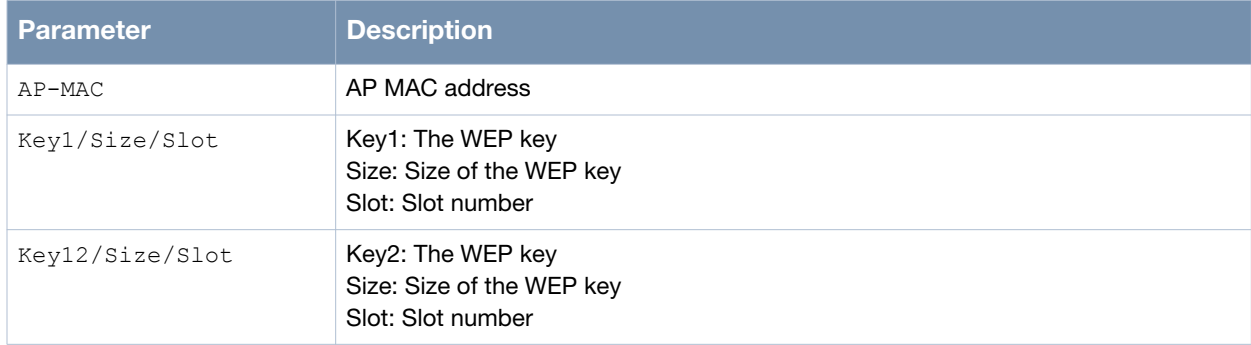

### **Command History**

This command was introduced in AOS-W 3.0.

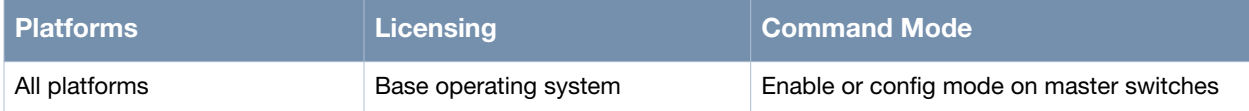

# **show dot1x ap-table static-wep**

show dot1x ap-table static-wep

# **Description**

Shows the static WEP keys of all APs.

### **Syntax**

No parameters.

# **Example**

Issue this command to display the static WEP keys of all APs

```
Static-WEP Key Information
--------------------------
AP-MAC Key1/Size Key2/Size Key3/Size Key3/Size
------ --------- --------- --------- ---------
Num APs: 0
```
#### The output of this command includes the following parameters:

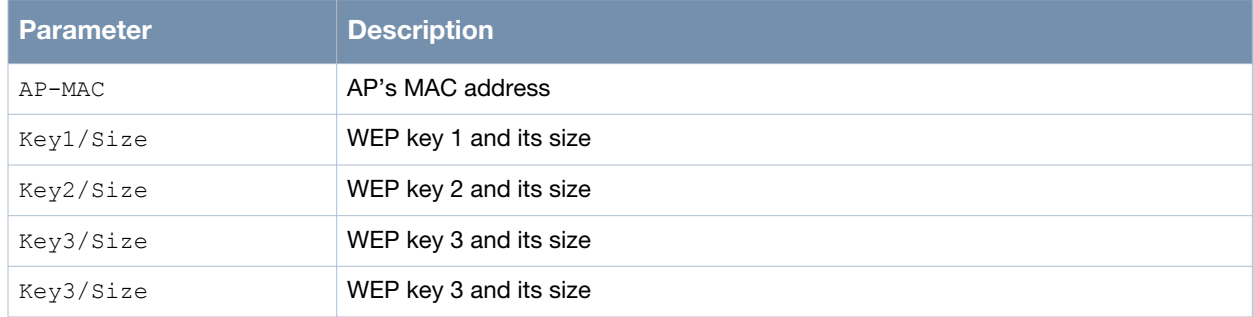

# **Command History**

This command was introduced in AOS-W 3.0.

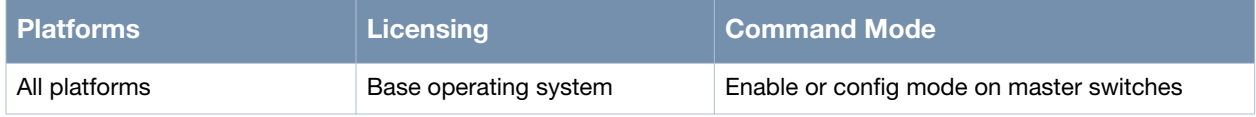

# **show dot1x ap-table tkip**

show dot1x ap-table tkip

# **Description**

Displays a table of TKIP keys on the switch.

### **Syntax**

No parameters.

# **Example**

Issue this command to display all TKIP keys.

```
AP Table Showing TKIP Keys
--------------------------
AP-MAC GTK/Size/Slot
------ -------------
00:1a:1e:6f:e5:10 * * * * * * * * */256-Bit/1
Num APs: 1
```
The output of this command includes the following parameters:

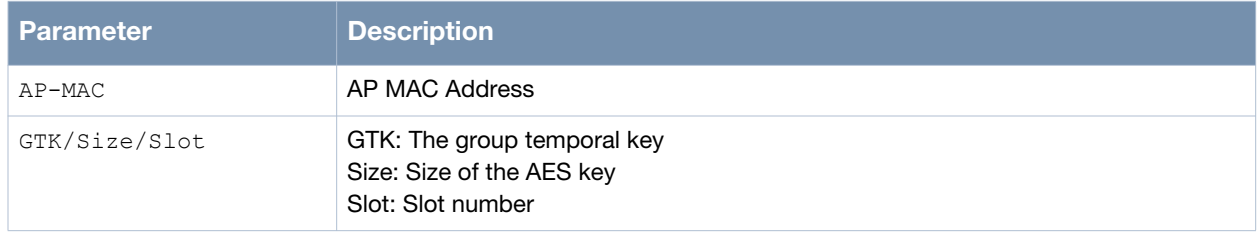

## **Command History**

This command was introduced in AOS-W 3.0.

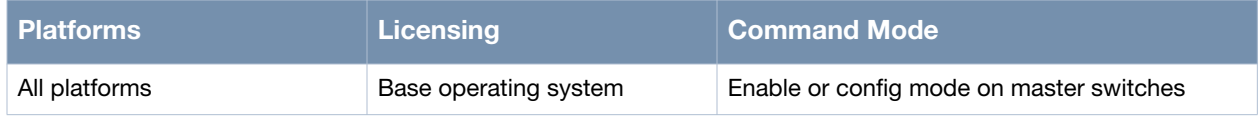

# **show dot1x counters**

show dot1x counters

## **Description**

Displays a table of dot1x counters.

### **Example**

Issue this command to display all dot1x count information.

 802.1x Counters AP Sync Request...................4 Sync Response..................3 Up............................4 Down...........................1 Resps..........................4 Acl............................53 Station Sync Request...................9 Sync Response..................9 Up.............................2321 Down...........................2272 Unknown........................72 EAP RX Pkts........................4811 Dropped Pkts...................4497 TX Pkts........................5253 WPA Message-1......................2484 Message-2........................63 Message-3.........................63 Message-4..........................63 Group Message-1................63 Group Message-2................63 Rx Failed......................2418 IE Mismatches..................4836 Key Exchange Failures..........602 WPA2 Message-1.....................2630 Message-2......................13 Message-3.....................13 Message-4......................13 Rx Failed......................2079 IE Mismatches..................4158 Key Exchange Failures..........549 Radius

The output of this command includes the following parameters:

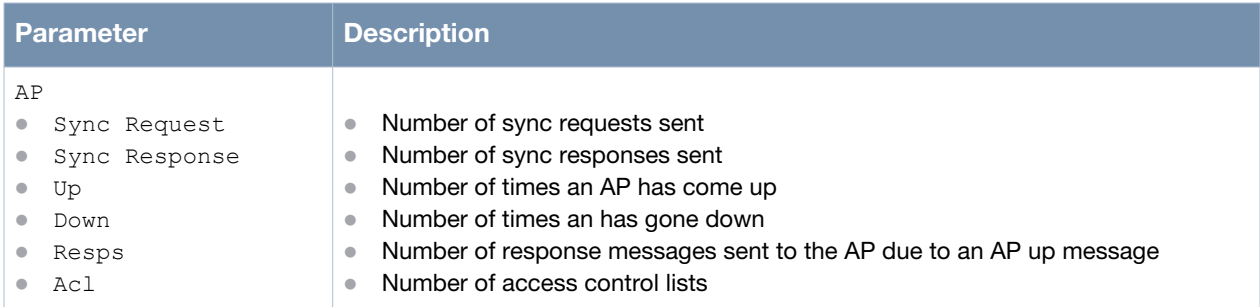

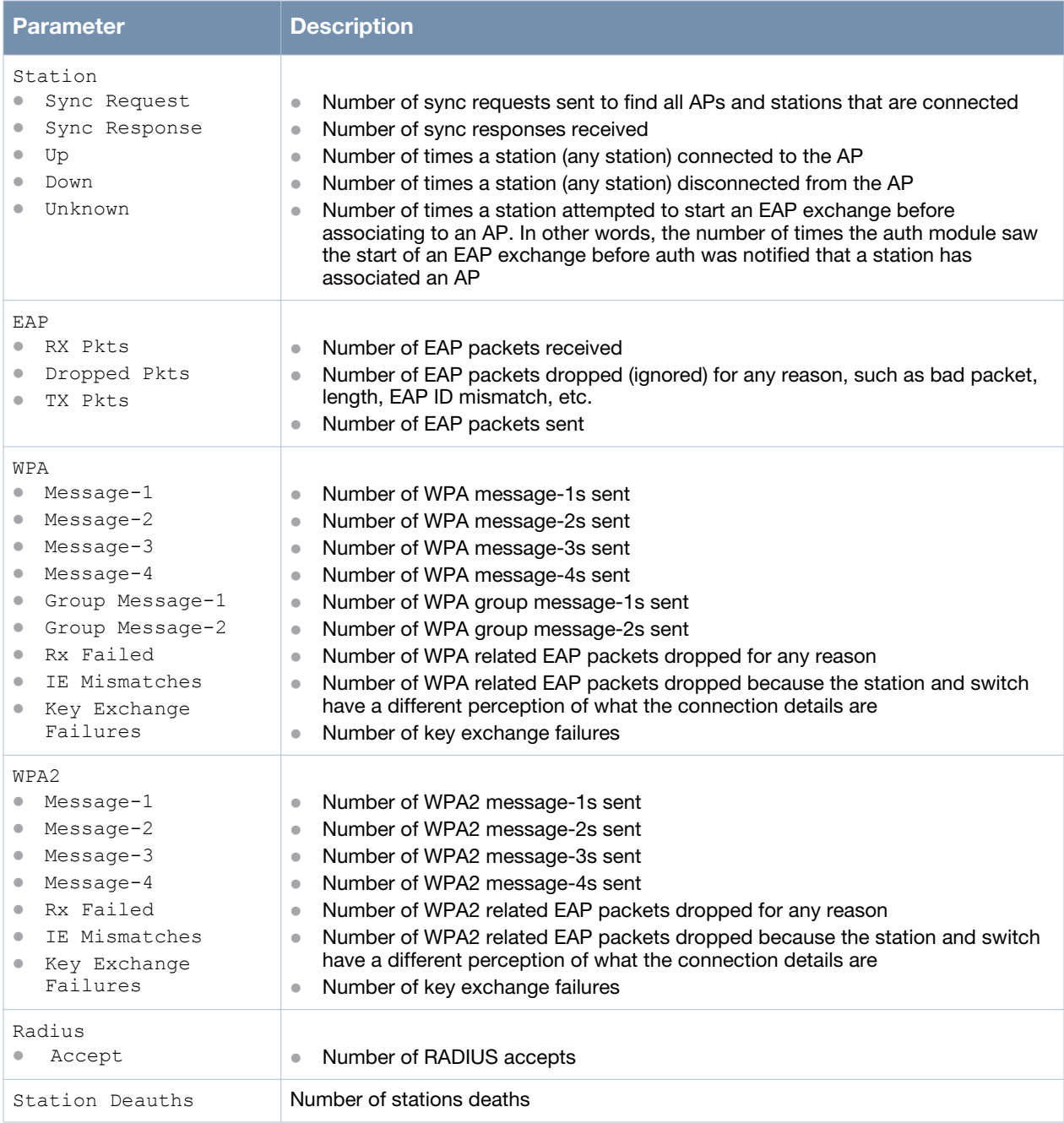

# **Command History**

This command was introduced in AOS-W 3.0.

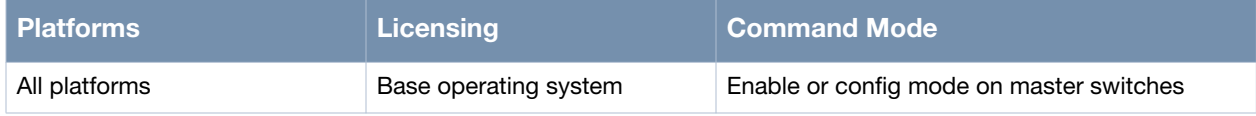

# **show dot1x supplicant-info**

show dot1x supplicant-info <supplicant-mac> <ap-mac>

# **Description**

Shows the details about a specific supplicant.

# **Example**

Issue this command to display the details about a supplicant

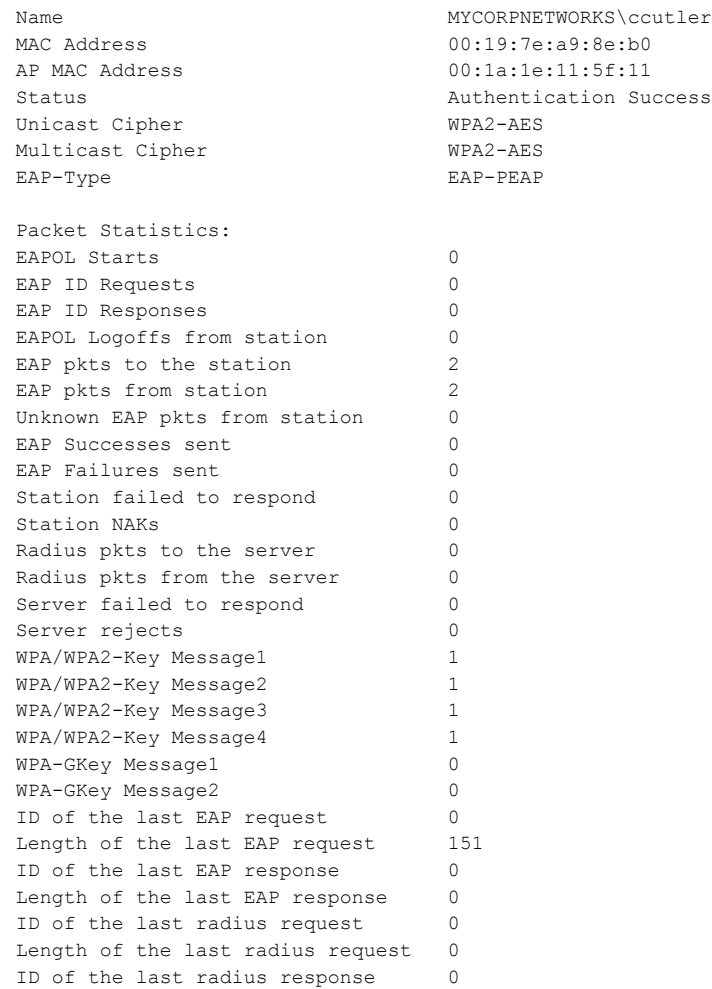

The output of this command includes the following parameters:

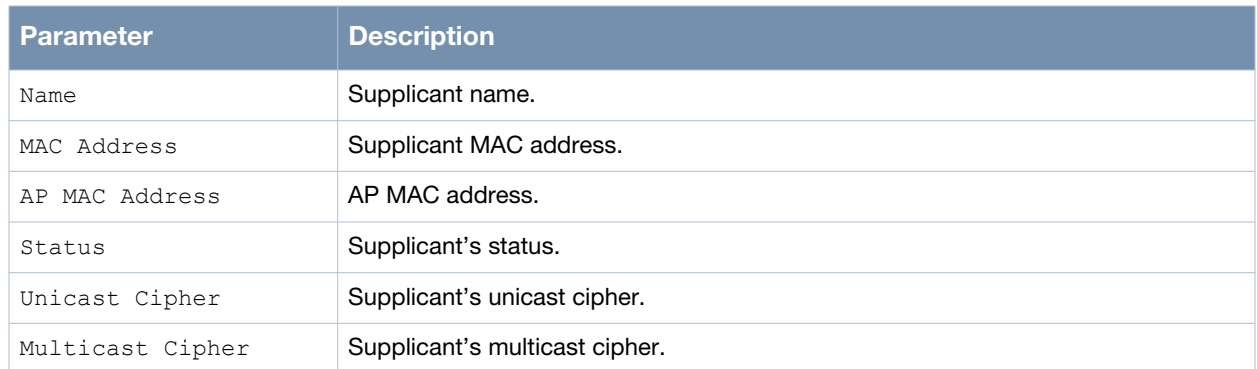

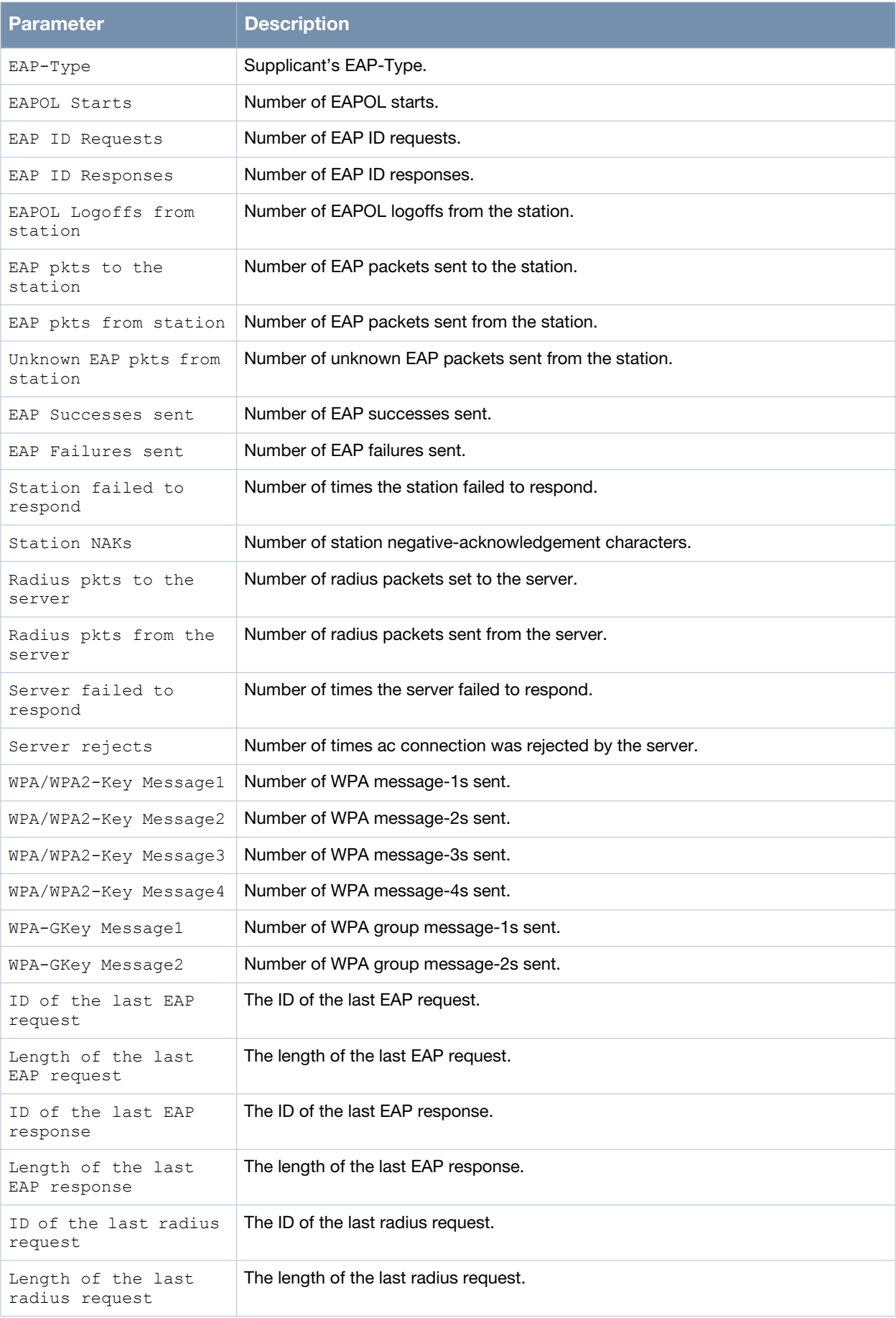

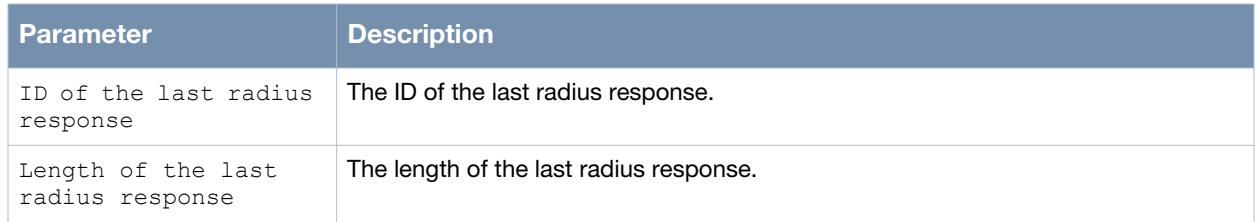

# **Command History**

This command was introduced in AOS-W 3.0.

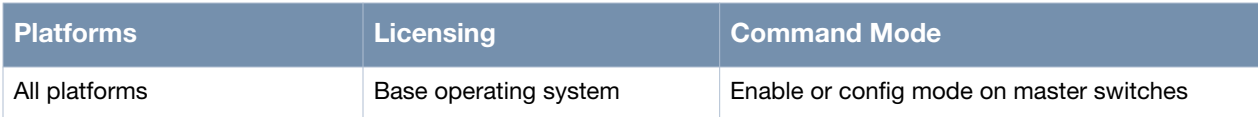

# **show dot1x supplicant-info list-all**

show dot1x supplicant-info list all

## **Description**

Shows all 802.1x supplicants.

#### **Syntax**

No parameters.

## **Example**

Issue this command to display all 802.1x supplicants as well as additional relevant information.

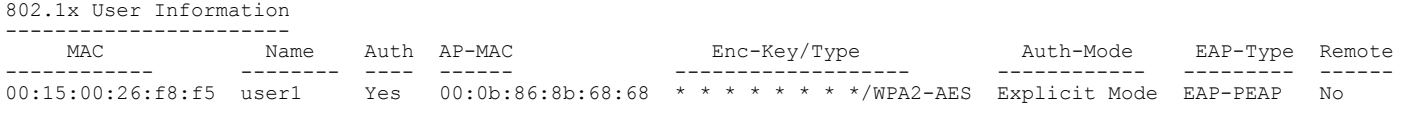

Station Entries: 1

#### The output of this command includes the following parameters:

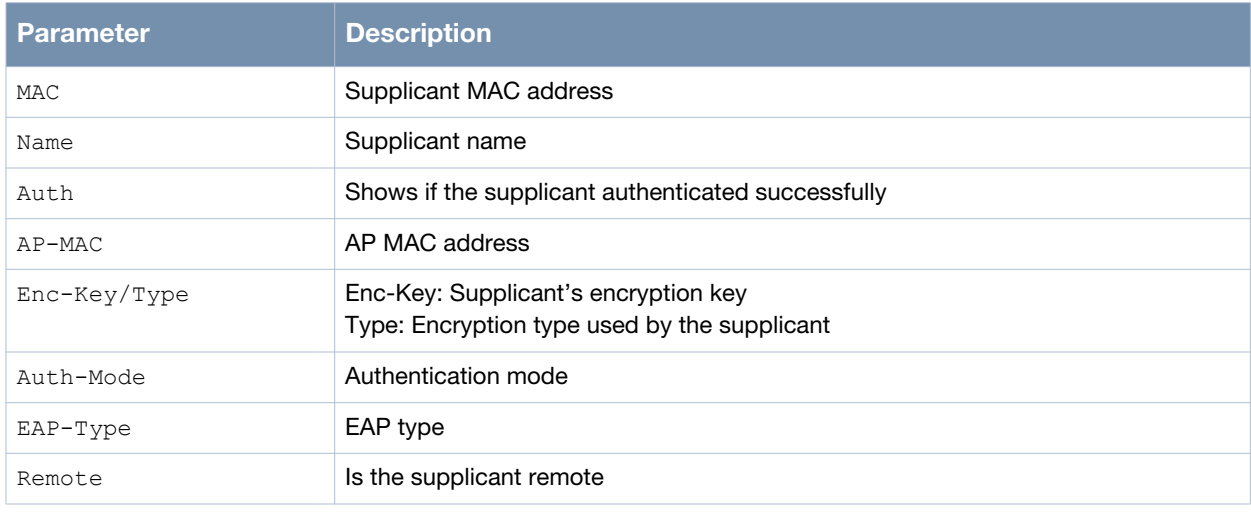

## **Command History**

This command was introduced in AOS-W 3.0.

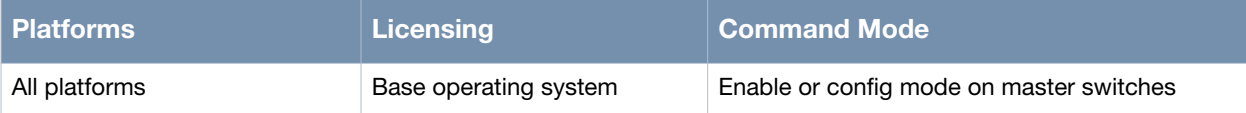

# **show dot1x supplicant-info pmkid**

show dot1x supplicant-info pmkid <supplicant-mac>

# **Description**

Shows the PMKIDs of the various stations on the switch.

# **Syntax**

No parameters.

# **Example**

Issue this command to display the PMKIDs of the various stations on the switch.

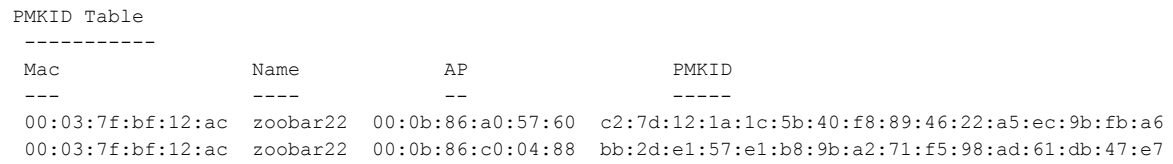

#### The output of this command includes the following parameters:

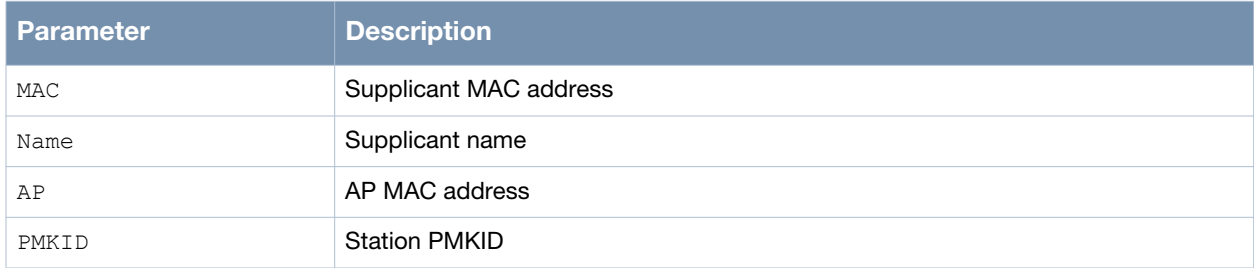

### **Command History**

This command was introduces in AOS-W 3.0.

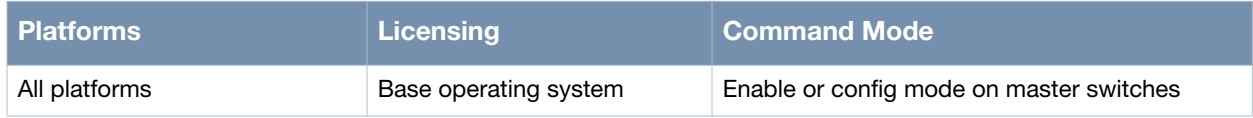

# **show dot1x supplicant-info statistics**

show dot1x supplicant-info statistics

## **Description**

Shows the 802.1x statistics of the users.

## **Syntax**

No parameters.

# **Example**

Issue this command to display the 802.1x statistics of the users.

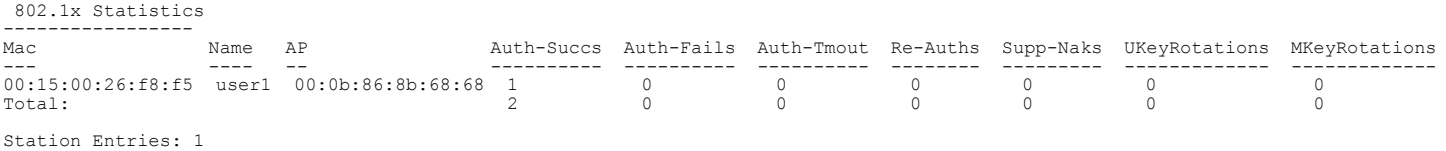

#### The output of this command includes the following parameters:

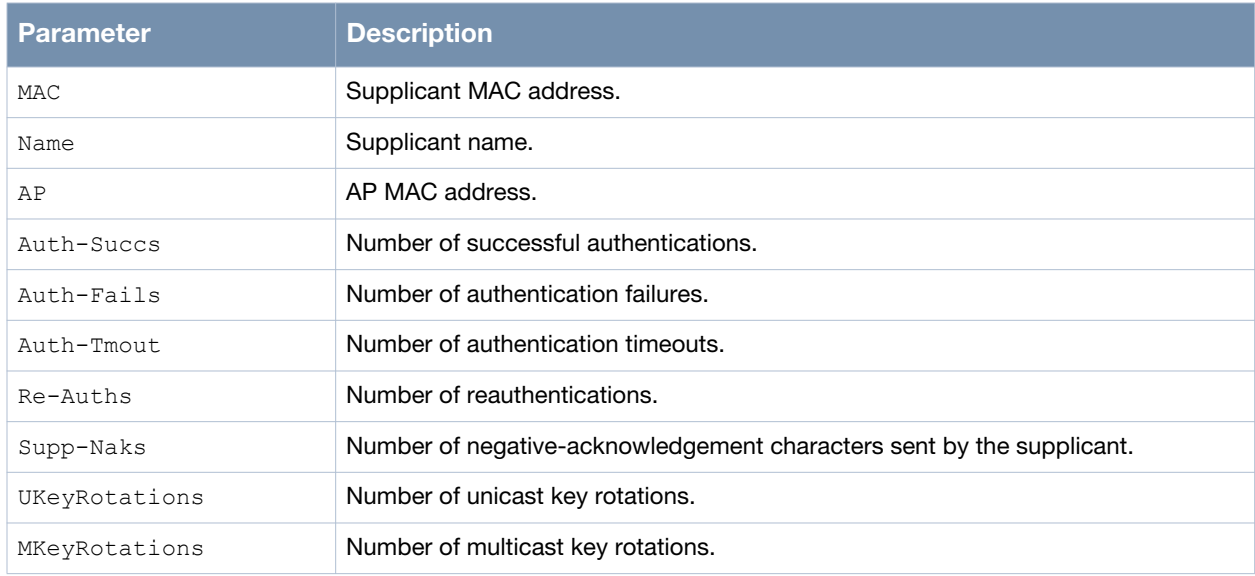

### **Command History**

This command was introduced in AOS-W 3.0.

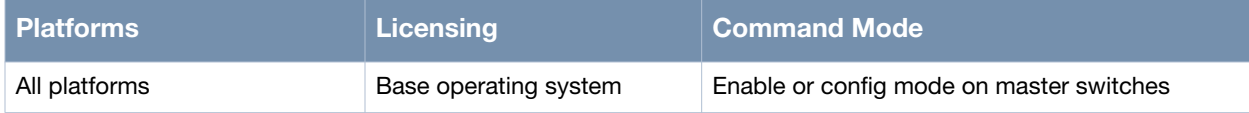

# **show esi groups**

show esi groups [{group-name <groupname>|{ping-name <ping-name>}]

# **Description**

Show ESI group information.

#### **Syntax**

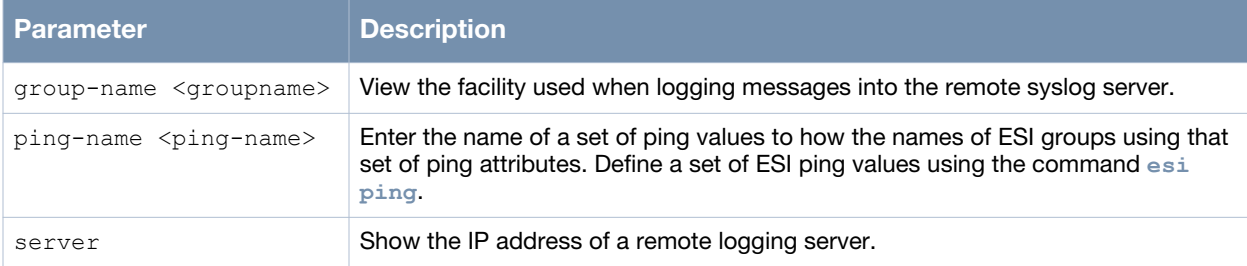

## **Usage Guidelines**

The ESI parser is a mechanism for interpreting syslog messages from third party appliances such as antivirus gateways. Use this command to view configured ESI server groups.

# **Example**

This example below displays the name of each configured ESI group, including its ping definitions and ESI server.

```
(host) #show esi groups
ESI Group Table
---------------
Name Tunnel ID Ping Flags Servers
---- --------- ---- ----- -------
anything 0x1042 pingset<sub>1</sub> C 0
cupertino 0x1043 - C 0
Flags:
  C:Datapath Download complete
```
# **Related Commands**

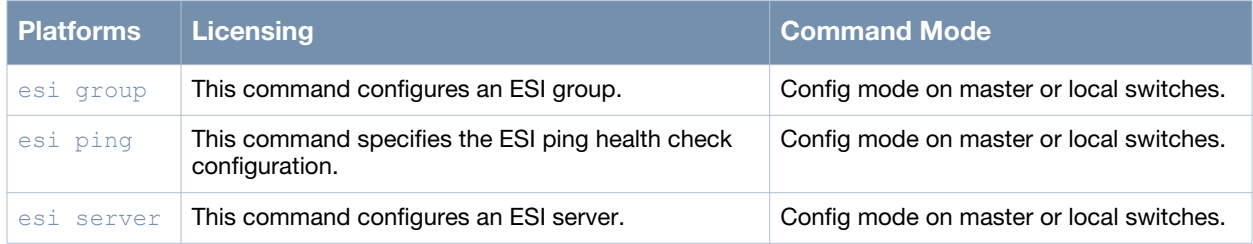

# **Command History**

This command was introduced in AOS-W 2.5.

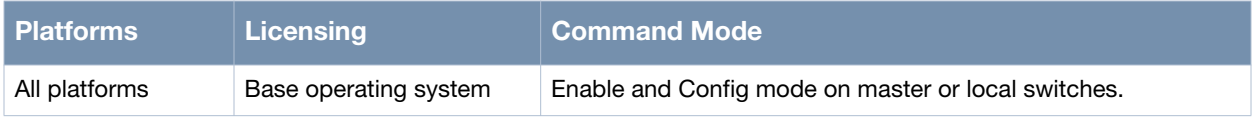

# **show esi parser**

show esi parser domains|rules|stats

# **Description**

Show ESI parser information.

### **Syntax**

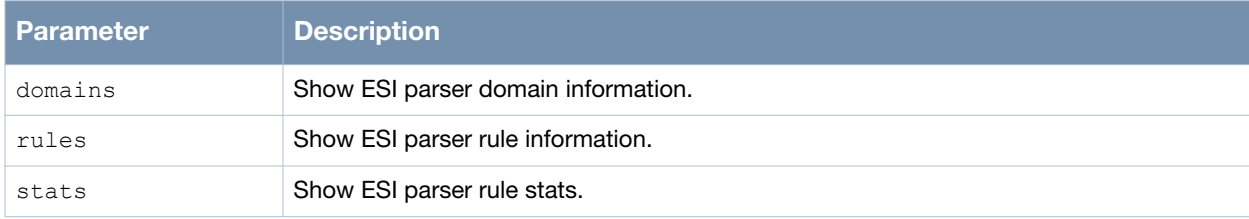

# **Usage Guidelines**

The ESI parser is a generic syslog parser on the switch that accepts syslog messages from external thirdparty appliances such as anti-virus gateways, content filters, and intrusion detection systems. It processes syslog messages according to user-defined rules and takes configurable actions on the corresponding system users.

ESI servers are configured into domains to which ESI syslog parser rules are applied.

Use the **show esi parser domains** command to show ESI parser domain information.

# **Example**

The ESI Parser Domain Table in the example below shows that the switch has two ESI domains and two ESI servers.

(host) #show esi parser domains

ESI Parser Domain Table ----------------------- Domain ESI Servers Peer Switches ------ ----------- --------------- corp\_domain 172.21.5.50 10.3.132.14 remote\_domain 192.84.66.30

Total number of servers configured: 2

# **Related Commands**

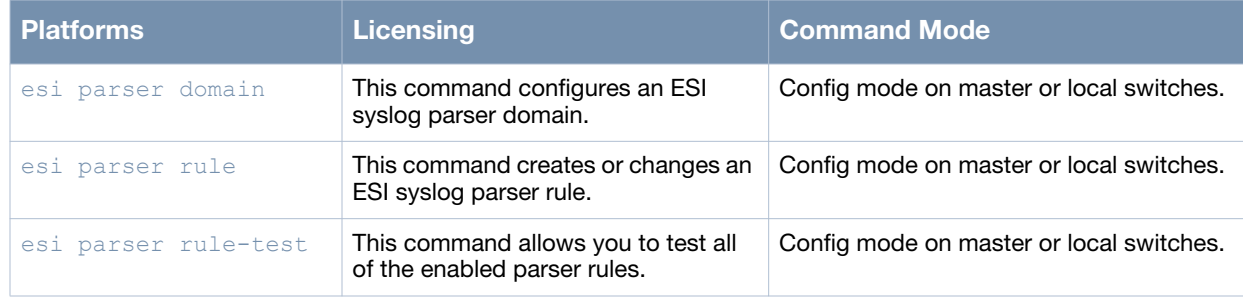

# **Command History**

This command was introduced in AOS-W 3.1.

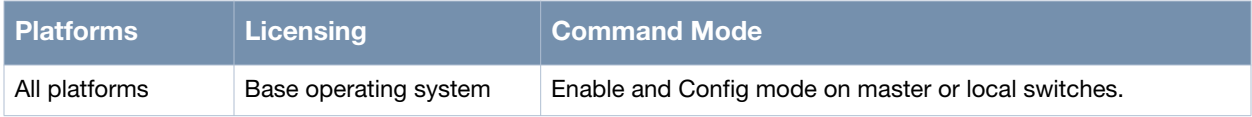

# **show esi ping**

show esi ping [ping-name <ping-name>]

# **Description**

Show settings for ESI ping health check attributes.

# **Syntax**

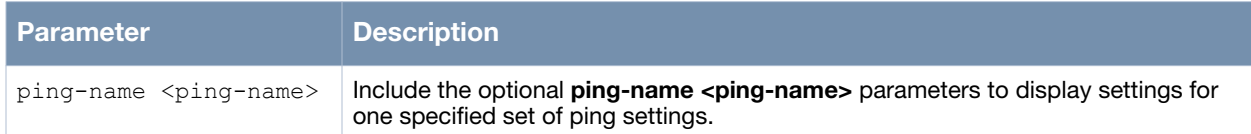

# **Example**

This example below shows that the switch has three defined sets of ping attributes.

```
(host) #show esi groups
```
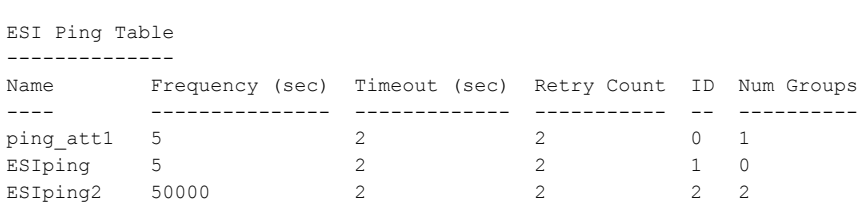

The output of this command includes the following information:

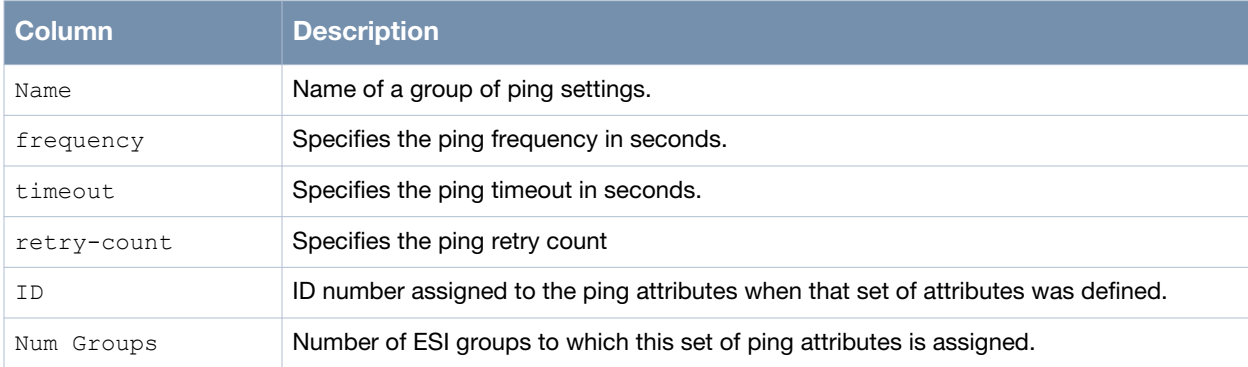

# **Related Commands**

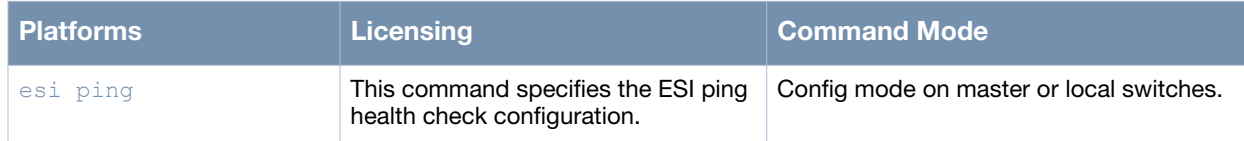

# **Command History**

This command was introduced in AOS-W 2.5.

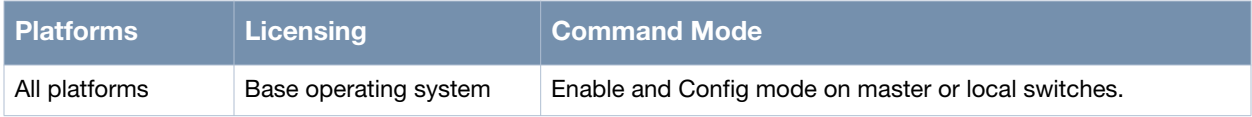
# **show esi servers**

show esi servers [{group-name <groupname>|{server-name <server-name>}]

### **Description**

Show configuration information for ESI servers.

#### **Syntax**

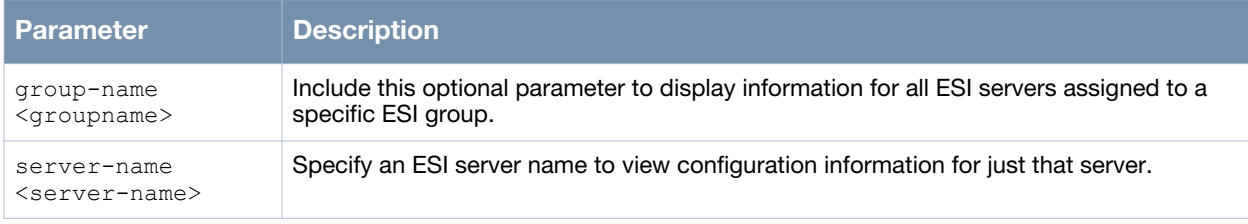

### **Usage Guidelines**

By default, this command displays configuration settings for all ESI servers. You can include the name of an ESI group to view servers assigned to just that group, or specify a server name to view information for that server only.

### **Example**

This example below displays configuration details for the ESI server name **forti\_1**.

```
(host) #show esi servers server-name forti_1
ESI Server Table
----------------
Name Trusted IP Untrusted IP Trusted s/p Untrusted s/p Group Mode NAT Port ID Flags
---- ---------- ------------ ----------- ------------- ----- ---- -------- -- -----
forti_1 10.168.173.2 10.168.171.3 -/- -/- default route 0 4 U
Flags:
  C :Datapath Download complete
  U :Server Up
  D :Server Down
  PT:Trusted Ping response outstanding
  PU:Untrusted Ping response outstanding
  HT:Health Check Trusted IP
  HU:Health Check Untrusted IP
  FT:Trusted Ping failed
  FU:Untrusted Ping failed
```
The output of this command includes the following information:

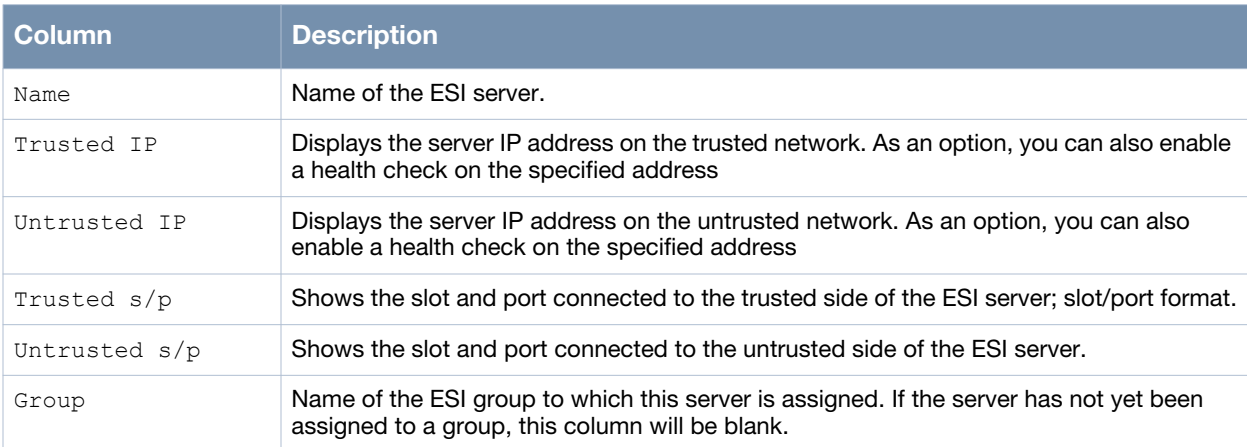

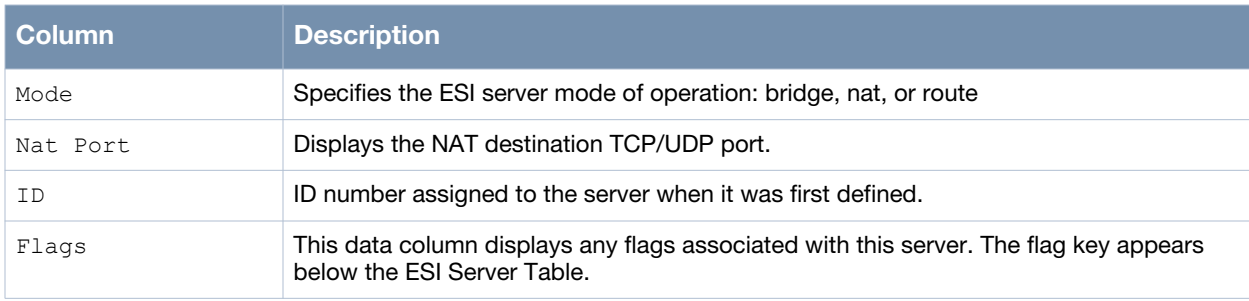

# **Related Commands**

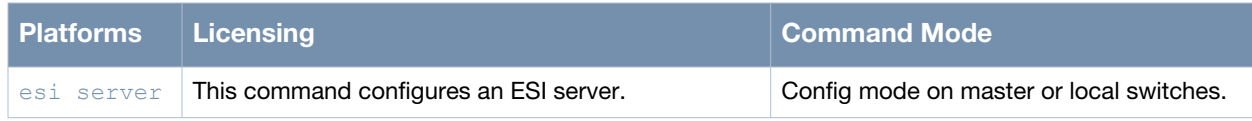

# **Command History**

This command was introduced in AOS-W 2.5.

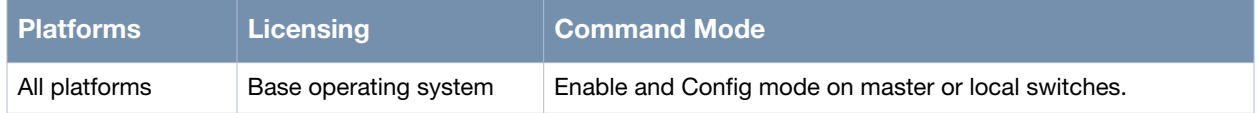

# **show faults**

show fault [history]

#### **Description**

Display a list of faults, which are any problematic conditions of the AOS-W software or hardware.

#### **Syntax**

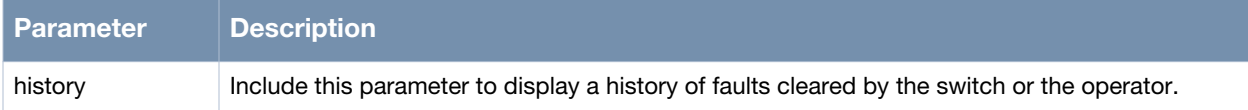

### **Usage Guidelines**

A switch can maintain a list of up to 100 faults. Once 100 faults have been logged, any faults arising after that are dropped. The switch maintains a history of the last 100 faults that have cleared. Every time a new fault clears clear, the oldest fault in the fault history is purged from the list.

#### **Example**

This example below shows all active faults the switch, including the time the fault occurred, the fault ID number, and a description of the problem.

(host) #show firewall

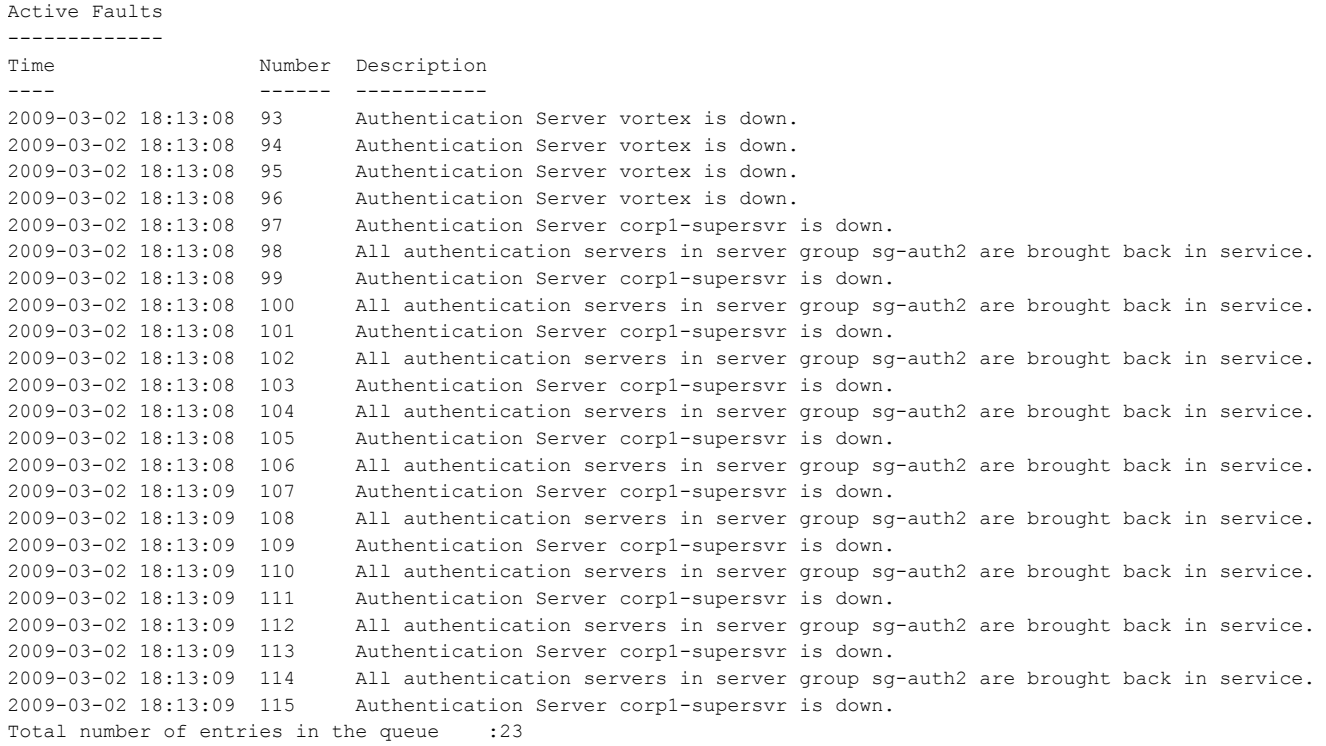

# **Related Commands**

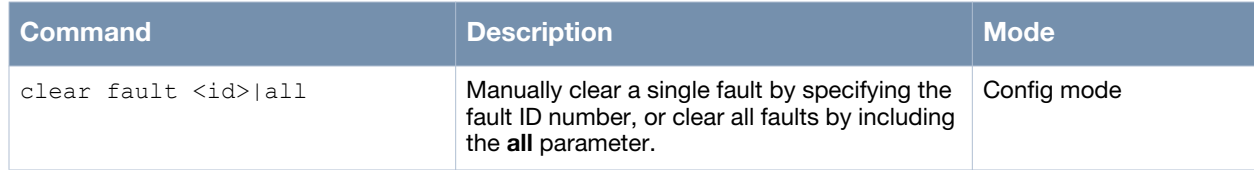

# **Command History**

This command was introduced in AOS-W 3.0.

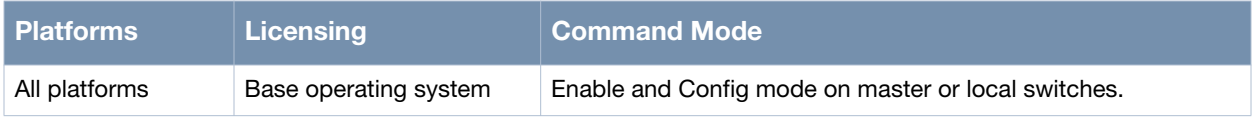

# **show firewall**

show firewall

### **Description**

Display a list of global firewall policies.

# **Syntax**

No parameters

### **Example**

This example below shows all firewall policies currently configured on the switch.

(host) (config) #show firewall

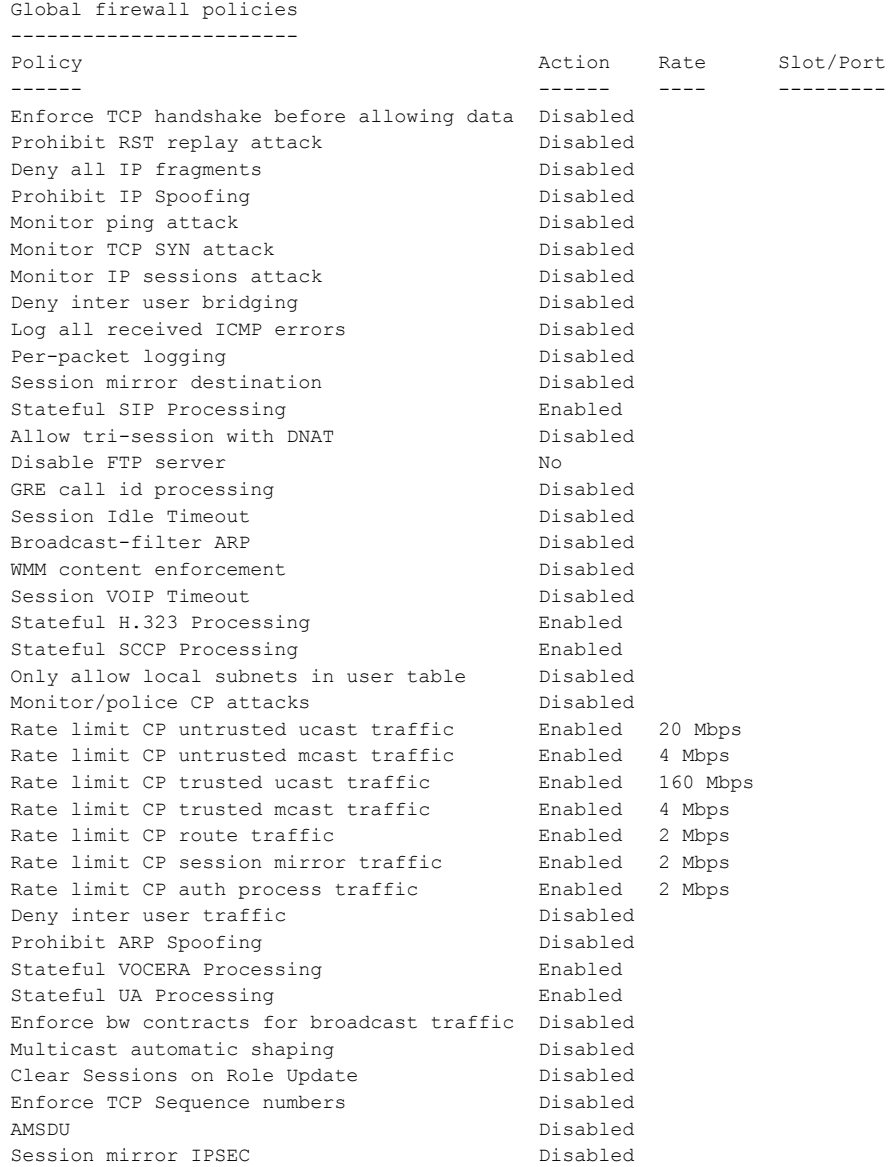

The output of this command includes the following information:

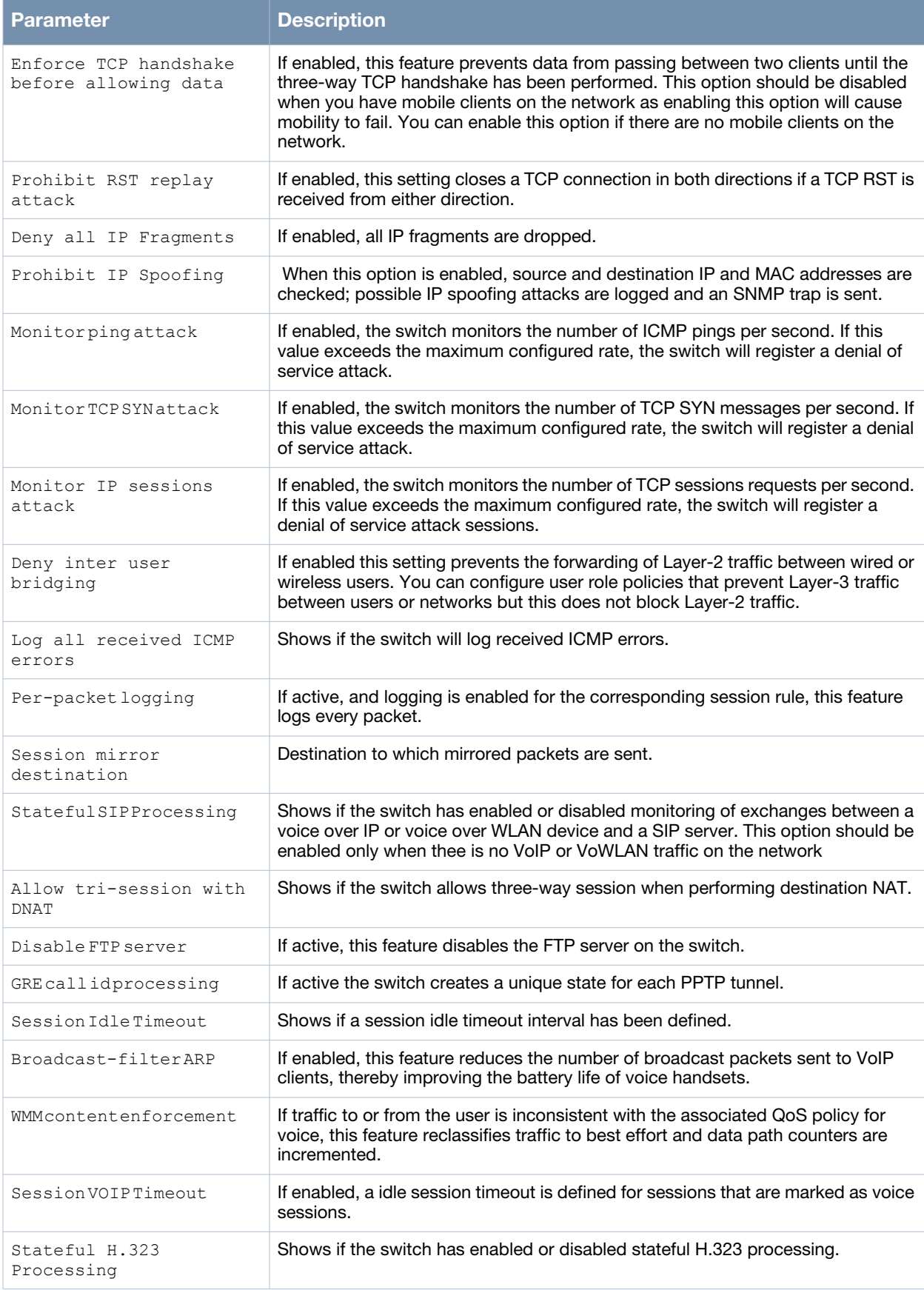

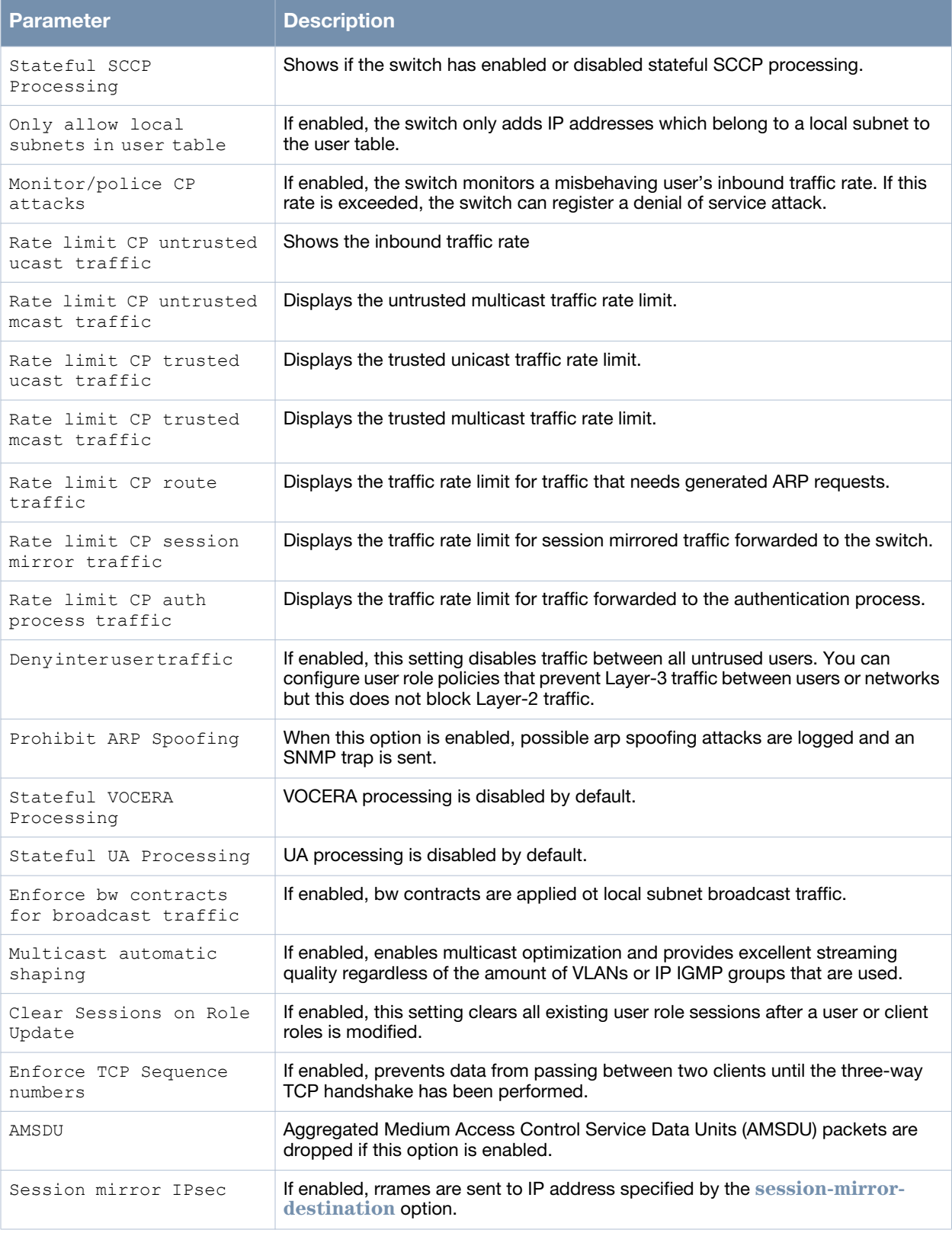

# **Related Commands**

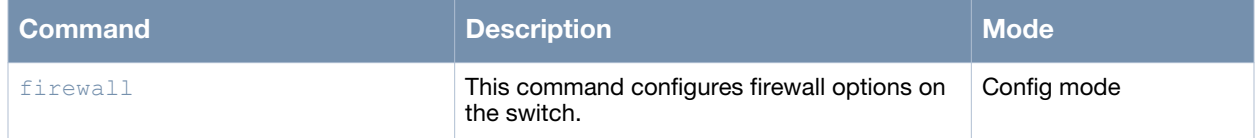

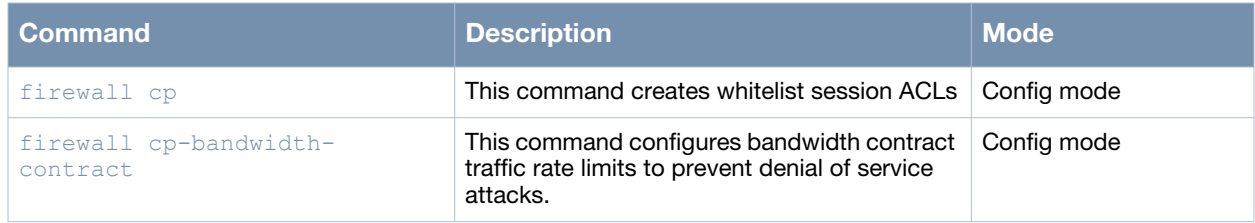

# **Command History**

This command was introduced in AOS-W 3.4.

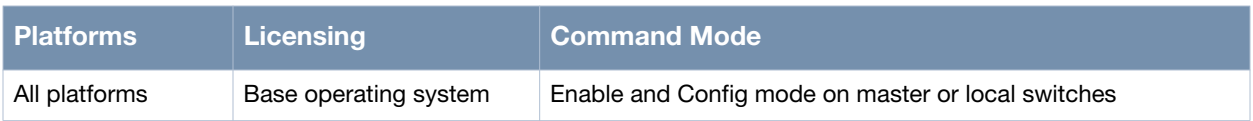

# **show firewall-cp**

show firewall-cp [internal]

## **Description**

Displays the captive-portal (CP) firewall policies on the switch.

# **Syntax**

No Parameters

## **Example**

The output of this command shows the CP firewall policies.

```
(host) # show firewall-cp
```
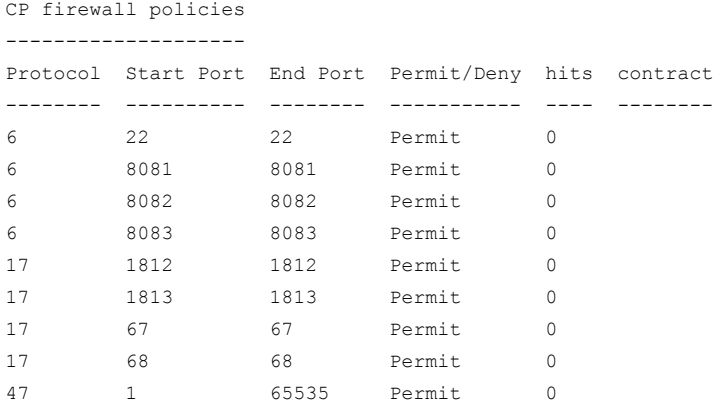

# **Command History**

This command was available in AOS-W 3.0

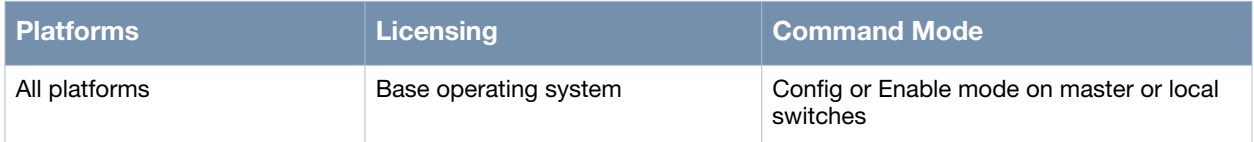

# **show gateway health-check**

show gateway health-check

### **Description**

Display the current status of the gateway health-check feature.

#### **Syntax**

No parameters.

#### **Usage Guidelines**

The gateway health check feature can only be enabled by Alcatel-Lucent Technical Support.

#### **Example**

This example below shows that the gateway health-check feature has not been enabled on the switch.

```
(host) #show gateway health-check
Gateway health check not enabled
```
## **Related Commands**

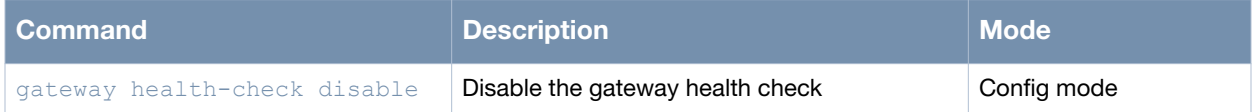

### **Command History**

This command was introduced in AOS-W 3.4.

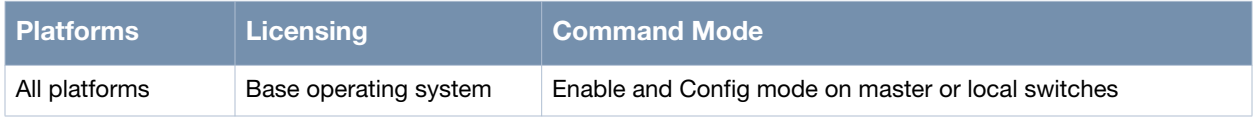

# **show global-user-table count**

```
show global-user-table count 
  [current-switch] <IP address>
  [authentication-method] {dot1x | mac | stateful-dot1x | vpn | web}
  [role] <role name>
  [bssid] <br/>bssid MAC>
  [essid] <essid>
  [ap-name] <AP name>
  [phy-type] {a | b | g}
  [age] <starting time dd:hh:mm> <ending time dd:hh:mm>
```
# **Description**

This command displays a count of global user based on the specified criteria.

## **Syntax**

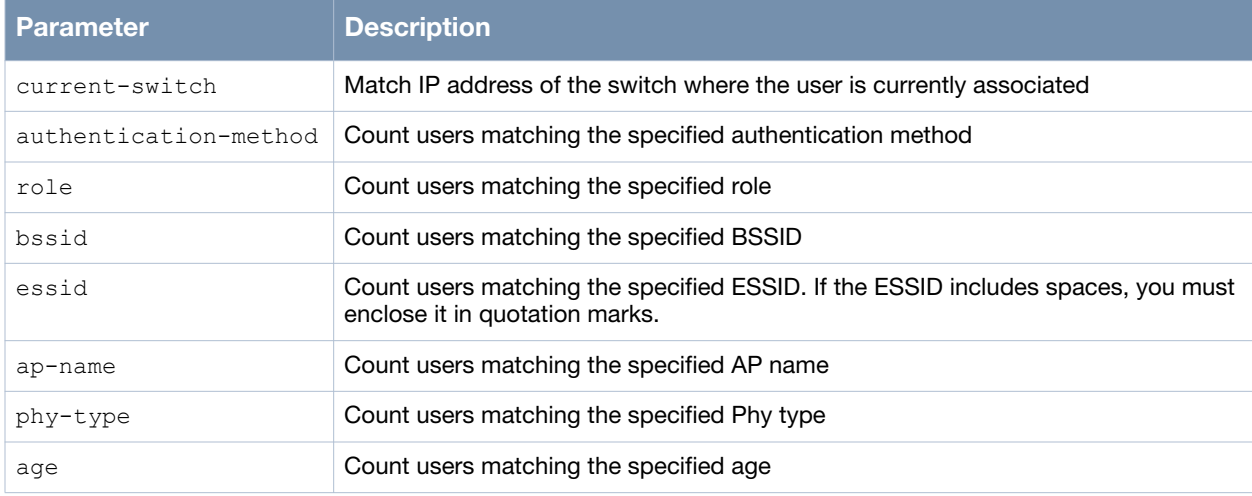

# **Example**

Issue this command to display a global user count. The output shown below is a result of the command **show global-user-table count current-switch <ip-address>**.

```
Complete results.
The number of global users : 2
```
The output includes the following parameters:

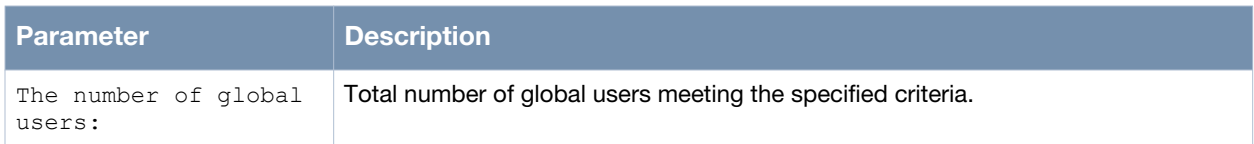

# **Command History**

This command was introduced in AOS-W 3.4.

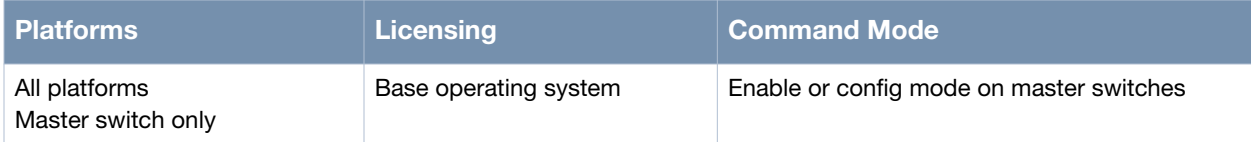

# **show-global-user-table list**

```
show global-user-table list
  current-switch] <IP address>
  authentication-method] {dot1x | mac | stateful-dot1x | vpn | web}
  role <role name>
  bssid <br/>bssid MAC>
  devtype <device>
  essid <essid>
  ap-name <AP name>
  phy-type a|b|g
  age <starting time dd:hh:mm> <ending time dd:hh:mm>
  not
  or
  rows
  sort {sort_by_ap-name | sort_by_authtype | sort_by_bssid | sort_by_current-switch |
  sort_by_essid | sort_by_ip | sort_by_mac | sort_by_name | sort_by_phy-type |
  sort_by_role}{asc | desc}
  start
```
### **Description**

This command displays a list of current users on a specified switch.

#### **Syntax**

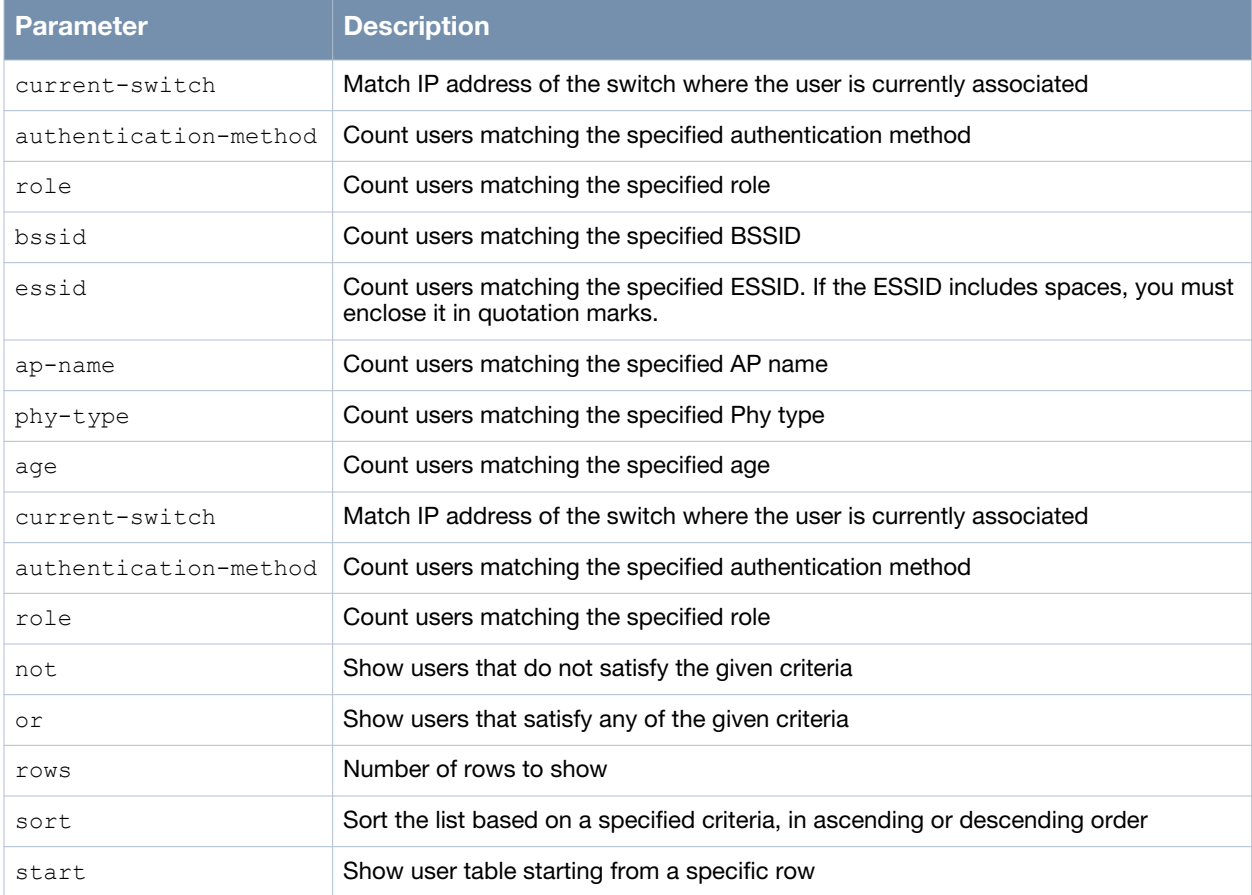

# **Example**

Issue this command to display a global user count. The output of this command is split into two tables in this document, however it appears in one table in the CLI.

(host) (config) show user role employee

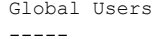

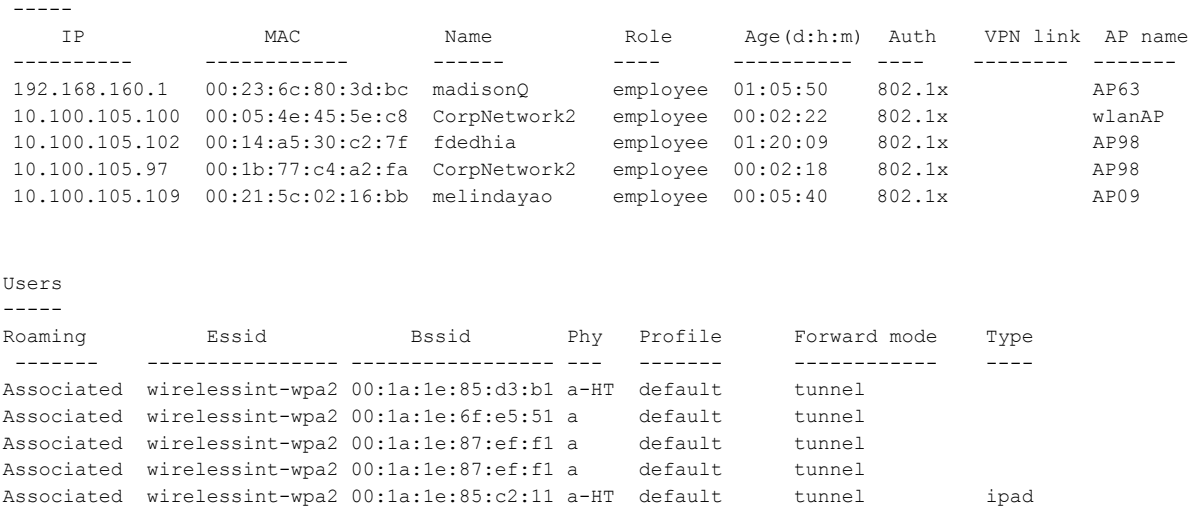

The output of this command includes the following parameters:

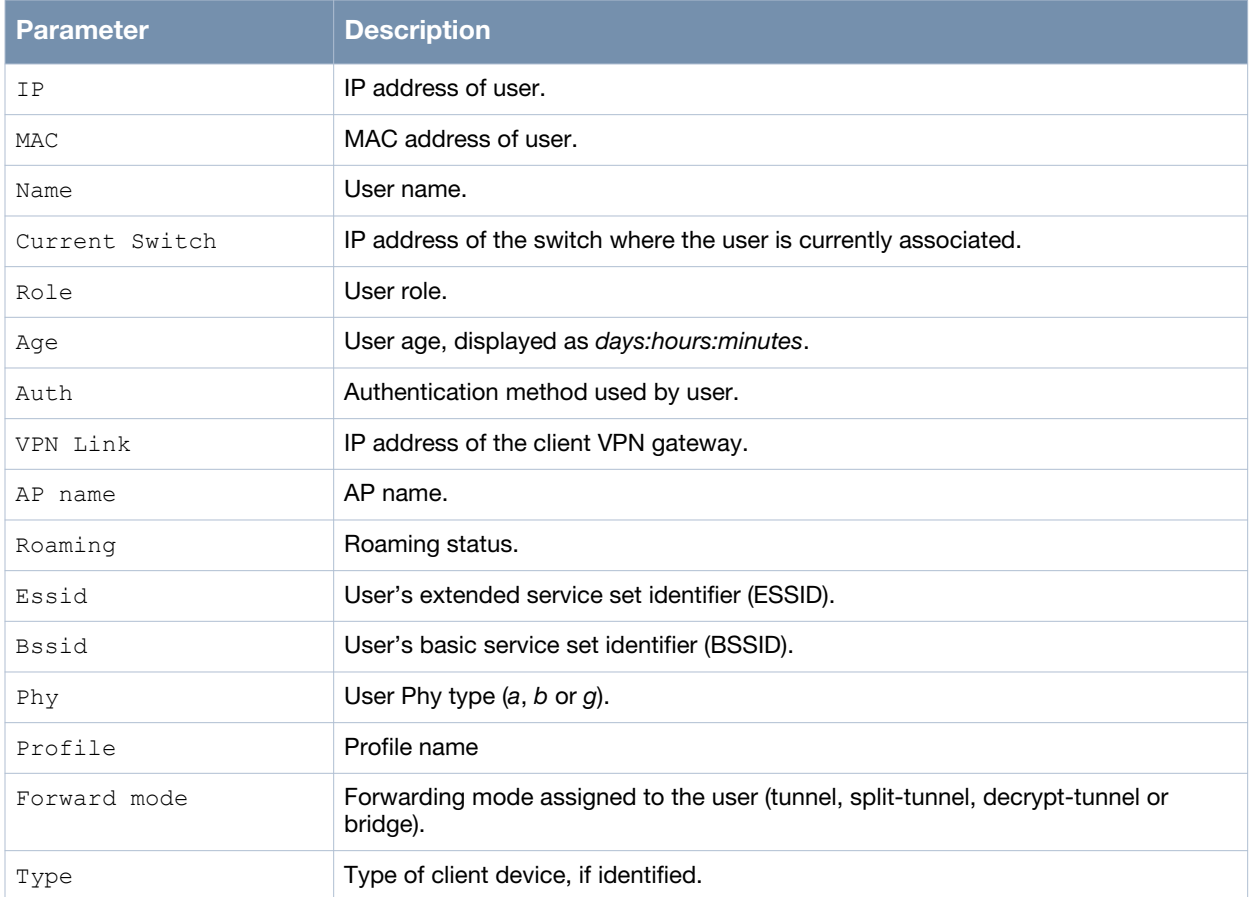

# **Command History**

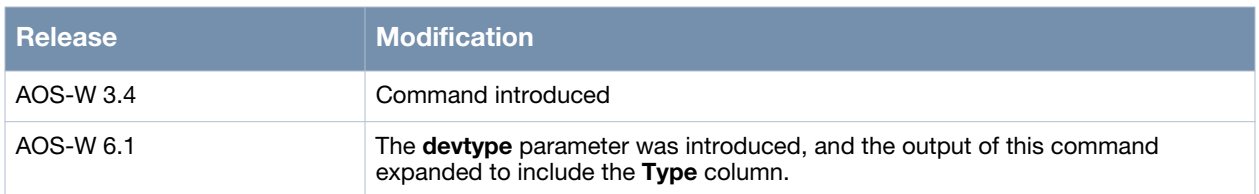

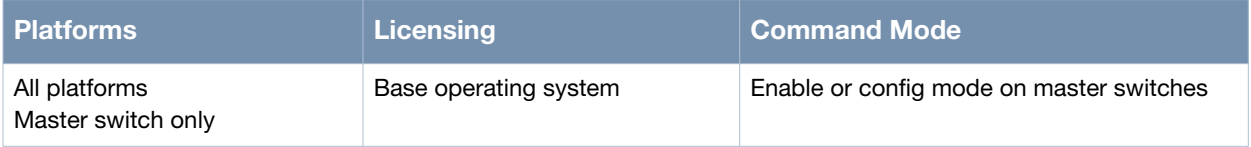

# **show guest-access-email**

show guest-access-email

## **Description**

This command shows a guest access email profile configuration. The guest access email process sends email to either the guest or the sponsor whenever a guest user account is created or when the Guest Provisioning user manually sends email from the Guest Provisioning page.

## **Syntax**

No parameters.

# **Usage Guidelines**

Issue this command to show the current guest access email profile parameters. The Parameter and **Value** columns show the configured SMTP server and SMTP ports. that process guest email.

```
(host) #show guest-access-email
Guest-access Email Profile
--------------------------
Parameter Value
--------- -----
SMTP Server 10.1.1.4
SMTP Port 25
```
# **Related Commands**

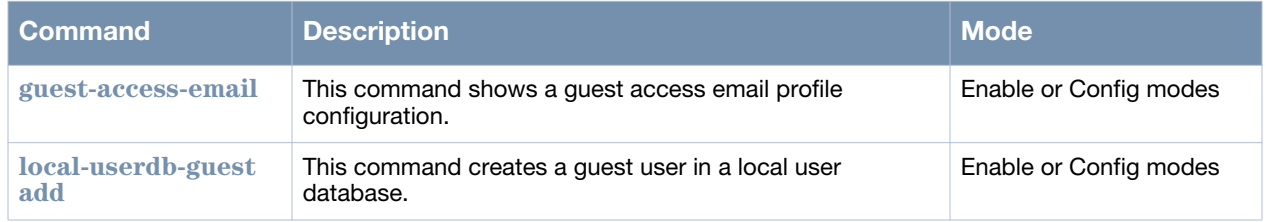

## **Command History**

This command was introduced in AOS-W 3.4.

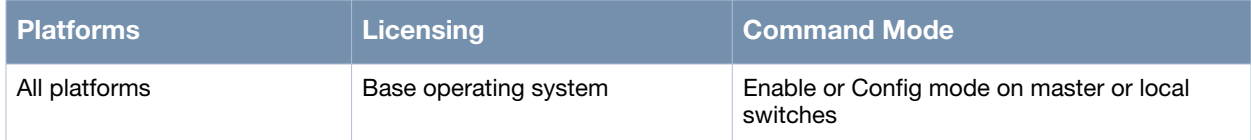

# **show hostname**

show hostname

### **Description**

Show the hostname of the switch.

## **Syntax**

No parameters.

## **Example**

The output of this command shows the hostname configured for the switch. A hostname can contain alphanumeric characters, spaces, punctuation, and symbol characters.

(host) # show hostname hostname is SampleHost.

## **Related Commands**

Configure the switch's hostname using the command **[hostname](#page-248-0)**.

## **Command History**

This command was available in AOS-W 1.0.

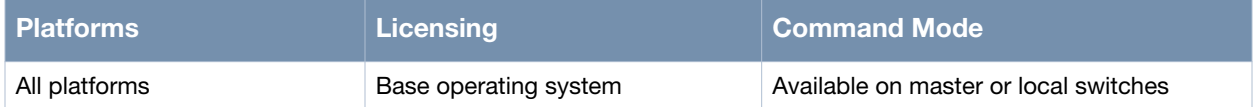

# **show ids ap-classification-rule**

id-classification-rule <rule-name>

### **Description**

Display the IDS AP classification rule profile.

### **Syntax**

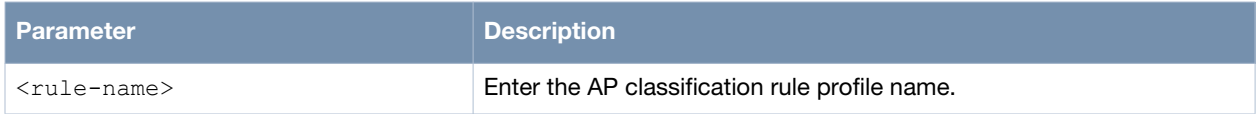

#### **Usage Guidelines**

Issue this command without the **<rule-name***>* option to view the AP Classification Rule Profile list. Add the rule name option to display values for the rule.

# **Example**

Below is the show command *without* the rule name option.:

```
(host) (config) #show ids ap-classification-rule
IDS AP Classification Rule Profile List
---------------------------------------
Name References Profile Status
                ---- ---------- --------------
exclude-ssid-rule 1
rule1 1
rule2 1
Total:3
```
In the example above, the **Reference** column indicates the number of references to the rule named in the **Name** column. The **Profile Status** column is blank unless the rule is predefined.

Optionally, you can enter a rule name to view the parameter for that rule. For example:

((host) (config) # show ids ap-classification-rule rule1

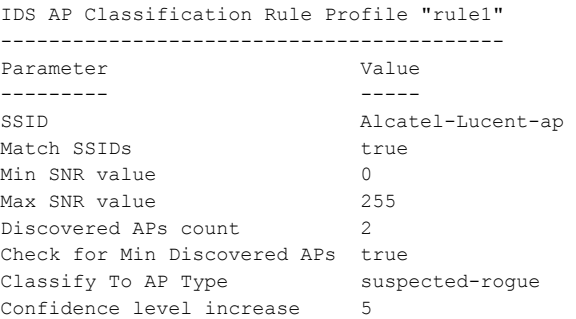

## **Command History**

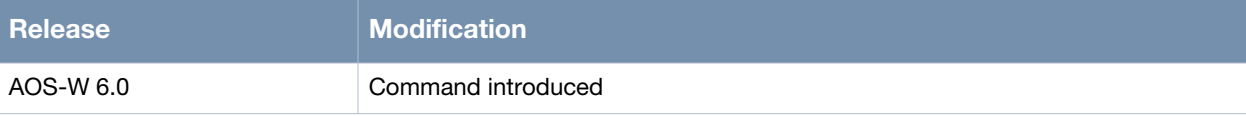

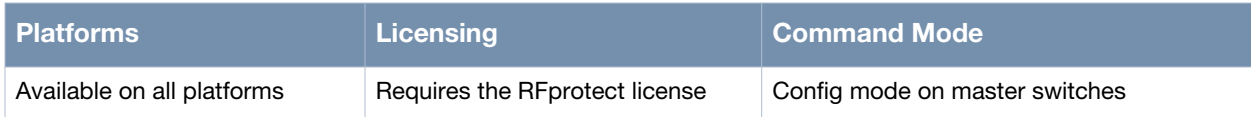

# **show ids ap-rule-matching**

# **Description**

Display the IDS active AP rules profile.

# **Example**

(host) (config) #show ids ap-rule-matching

IDS Active AP Rules Profile --------------------------- Parameter Value<br>--------- ------------- ----- AP Rule name snr0 AP Rule name rule1 AP Rule name rule2 AP Rule name exclude-ssid-rule

In the above example, the rule names in the *Value* column have been activated by the **ids ap-rulematching** command.

# **Command History**

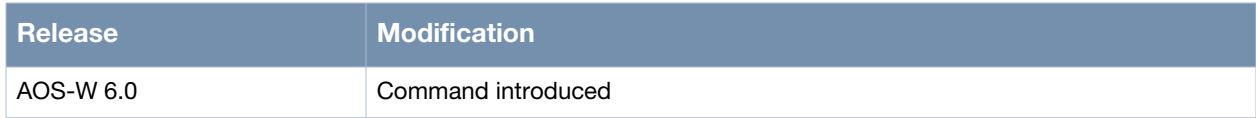

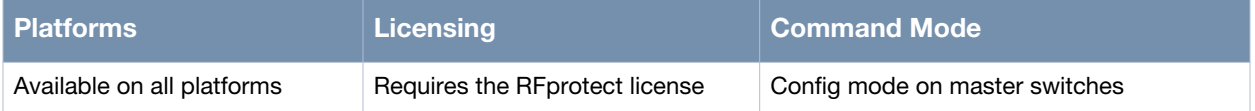

# **show ids dos-profile**

show ids dos-profile <profile-name>

### **Description**

Show an IDS Denial Of Service (DoS) Profile

#### **Syntax**

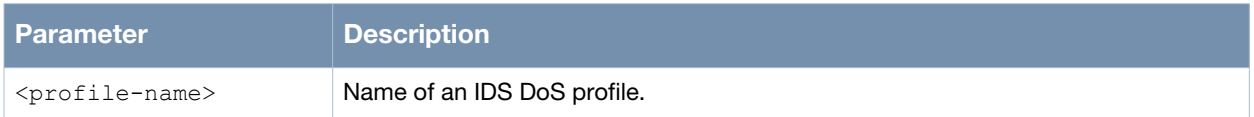

### **Usage Guidelines**

Issue this command without the **<profile-name***>* parameter to display an IDS DoS profile.

## **Examples**

The example below shows that the switch has four configured DoS profiles.

((host) (config) #show ids dos-profile IDS Denial Of Service Profile List ---------------------------------- Name References Profile Status ---- ---------- ------------- default 4 test 0 test1 1 Wizard-test 1 Wizard-test2 1 Total:5

In the example above, the **Reference** column indicates the number of references to the profile named in the **Name** column. The **Profile Status** column is blank unless the rule is predefined.

#### The example below displays a partial output for the profile "test1".

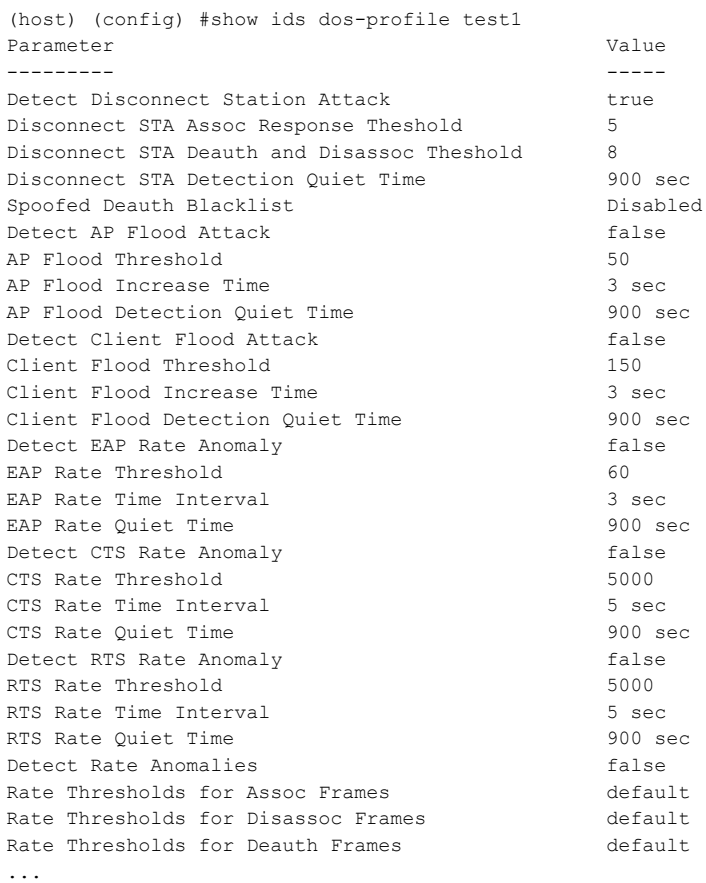

For a detailed explanation of the output shown above, see the **[ids dos-profile](#page-252-0)** command.

# **Related Commands**

Configure IDS DoS profiles using the command **[ids dos-profile](#page-252-0)**.

# **Command History**

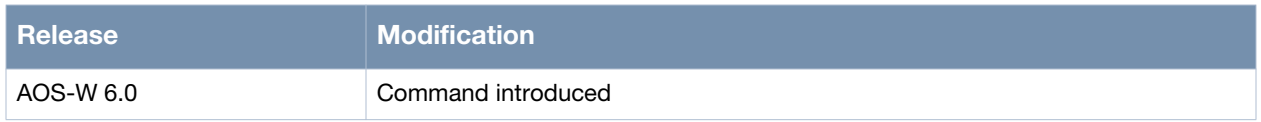

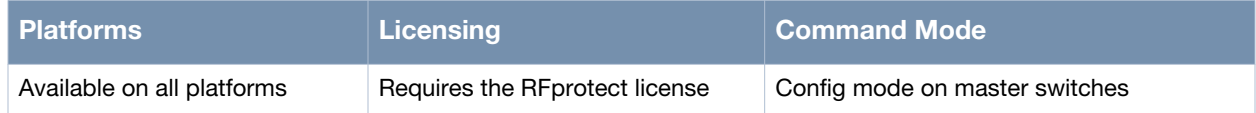

# **show ids general-profile**

show ids general-profile <profile-name>

### **Description**

Display an IDS General profile.

#### **Syntax**

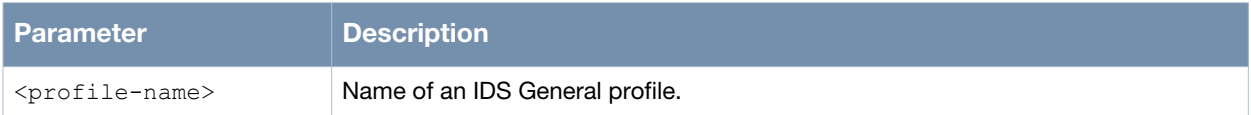

#### **Usage Guidelines**

Issue this command without the **<profile-name***>* parameter to display the IDS General profile list. Include a profile name to display detailed configuration information for that profile.

## **Examples**

The example below shows that the switch has four configured General profiles.

```
((host) (config) # show ids general-profile
IDS General Profile List
------------------------
Name References Profile Status
----- ---------- --------------<br>default 2
default 2<br>helen 0
helen 0
wired-lb 1
Wizard-test2 1
Total:4
```
In the example above, the **Reference** column indicates the number of references to the profile named in the **Name** column. The **Profile Status** column is blank unless the rule is predefined.

The example below displays the settings for the profile **helen**.

(host) (config) #show ids general-profile helen

```
IDS General Profile "helen"
---------------------------
Parameter Value
--------- -----
Stats Update Interval 60 sec
Monitored Device Stats Update Interval 0 sec
AP Inactivity Timeout 20 sec<br>Adhoc (IBSS) AP Inactivity Timeout 5 sec<br>AP Max Unseen Timeout 600 sec
Adhoc (IBSS) AP Inactivity Timeout 5 sec<br>
AP Max Unseen Timeout 600 sec<br>
Adhoc AP Max Unseen Timeout 180 sec<br>
20 sec<br>
180 sec<br>
50 sec
AP Max Unseen Timeout
Adhoc AP Max Unseen Timeout
STA Inactivity Timeout 60 sec<br>
STA Max Unseen Timeout 600 sec
STA Max Unseen Timeout
Min Potential AP Beacon Rate 25 %
Min Potential AP Monitor Time 2 sec
Signature Quiet Time 900 sec<br>Wireless Containment by the deauth-only
Wireless Containment deauth-only deauth-only deauth-only deauth-only deauth-only deauth-only deauth-only deauth-only deauth-only deauth-only deauth-only deauth-only deauth-only deauth-only deauth-only deauth-only deauth-on
Debug Wireless Containment
Wired Containment and the false
Wired Containment of AP's Adj MACs false
Mobility Manager RTLS false
IDS Event Generation on AP none
Send Adhoc Info to Controller true
```
#### The output of this command includes the following parameters:

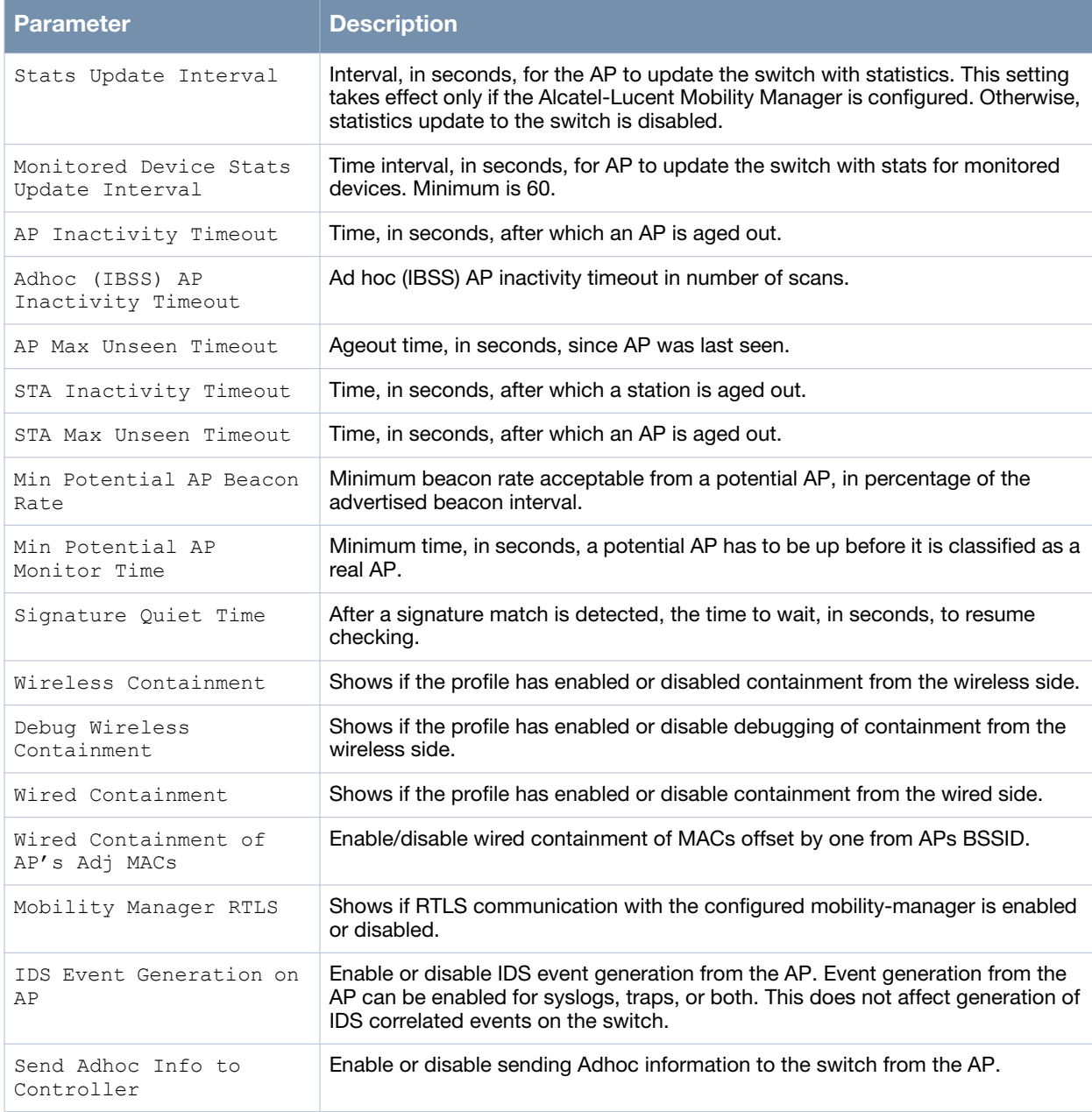

# **Related Commands**

Configure IDS General profiles using the command **[ids general-profile](#page-258-0)**.

# **Command History**

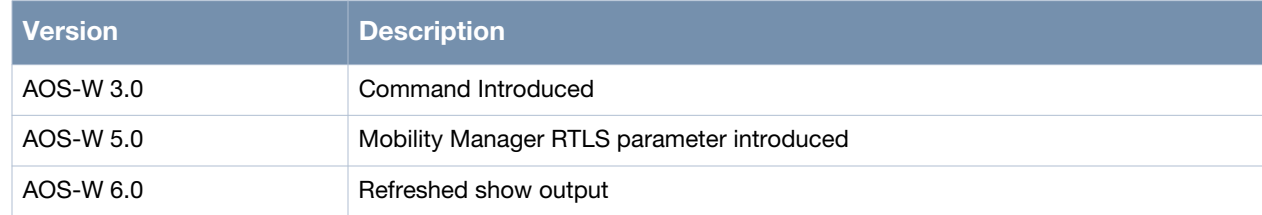

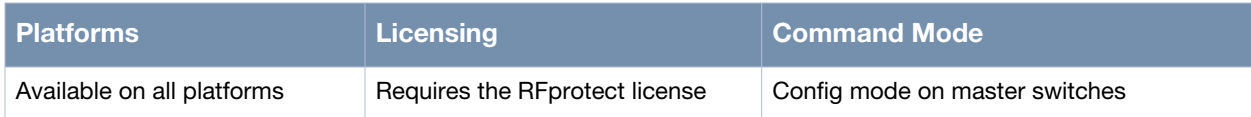

# **show ids impersonation-profile**

show ids impersonation-profile <profile-name>

#### **Description**

Display an IDS Impersonation Profile.

#### **Syntax**

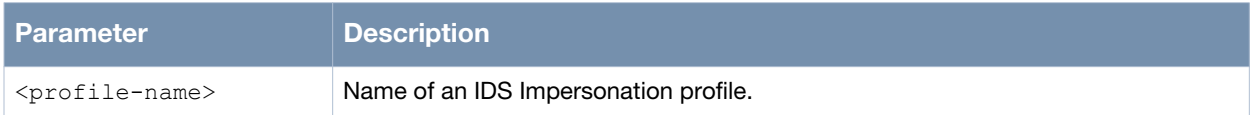

#### **Usage Guidelines**

Issue this command without the **<profile-name***>* parameter to display the IDS Impersonation profile list. Include a profile name to display detailed configuration information for that profile.

#### **Examples**

The example below displays that the switch has five configured Impersonation profiles.

```
(host) (config) #show ids impersonation-profile
IDS Impersonation Profile List
------------------------------
Name References Profile Status
----- ---------- ---------------<br>default 4
\begin{tabular}{ccccc} default & & 4 \\ test & & 0 \\ \end{tabular}test 0
test1 1
Wizard-test 1
Wizard-test2 1
```
Total:5

In the example above, the **Reference** column indicates the number of references to the profile named in the **Name** column. The **Profile Status** column is blank unless the rule is predefined.

The example below displays the configuration settings for the profile **test1**.

((host) (config) #show ids impersonation-profile test1 IDS Impersonation Profile "test1" --------------------------------- Parameter **Value** --------- ----- Detect AP Impersonation false Protect from AP Impersonation false Beacon Diff Threshold 50 % Beacon Increase Wait Time Detect AP Spoofing true<br>
Detect Beacon Wrong Channel true<br>
false Detect Beacon Wrong Channel Beacon Wrong Channel Detection Quiet Time 900 sec Detect Hotspotter Attack true Hotspotter Quiet Time 900 sec

The output of this command includes the following parameters:

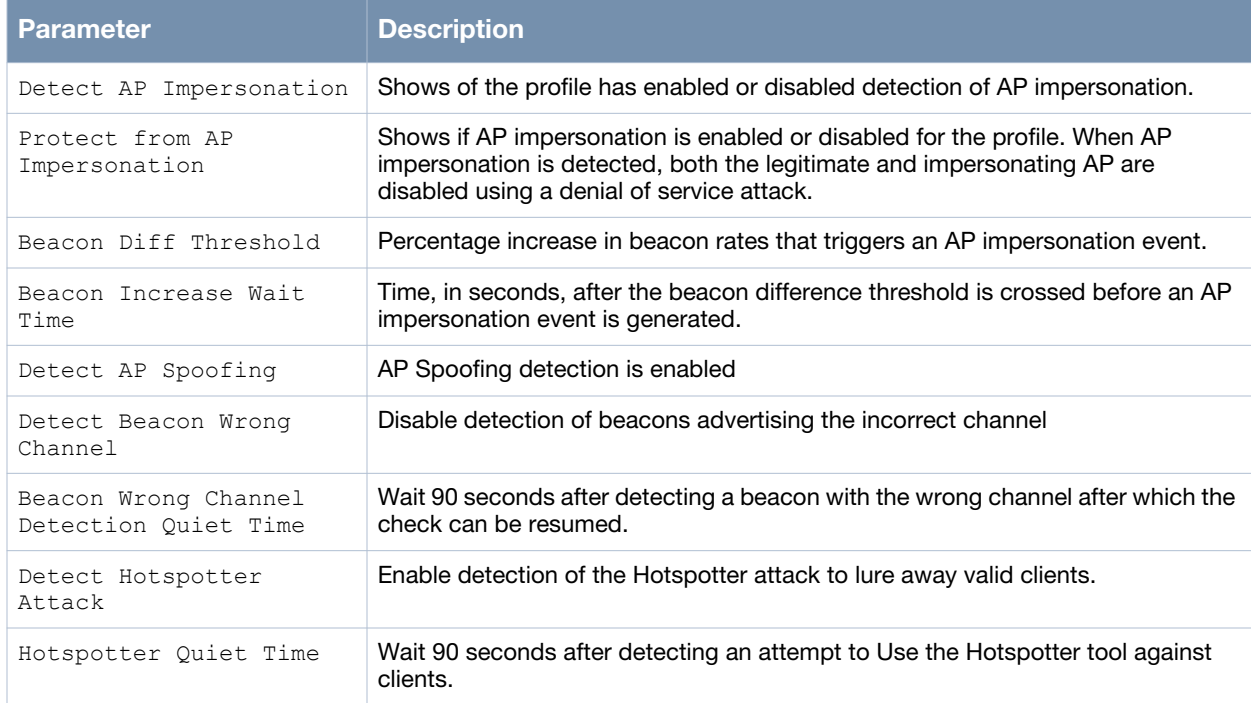

# **Related Commands**

Configure IDS impersonation profiles using the command **[ids impersonation-profile](#page-261-0)**.

# **Command History**

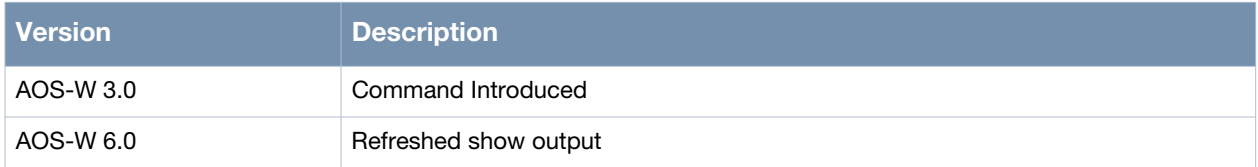

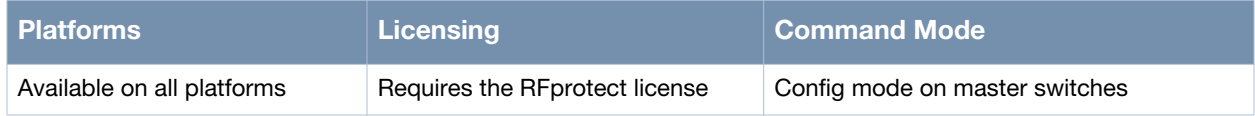

# **show ids management-profile**

# **Description**

Displays the management event correlation for IDS event traps and sylogs (logs).

## **Example**

The following example displays the current management status.

(host) (config) #show ids management-profile IDS Management Profile ---------------------- Parameter **Value** --------- ----- IDS Event Correlation logs-and-traps Event Correlation Quiet Time 900 sec

#### The display output of the above command includes:

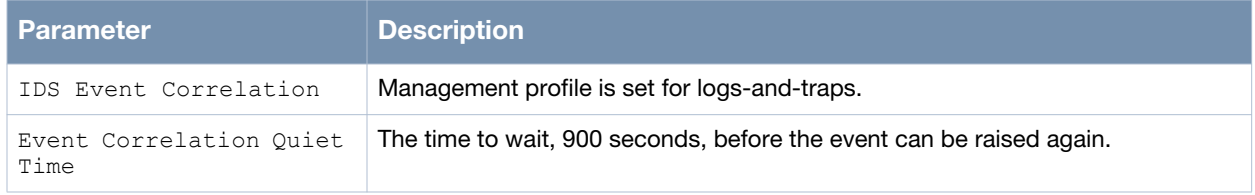

# **Command History**

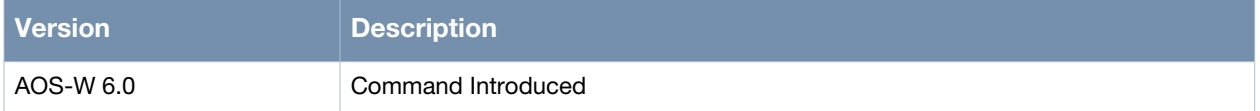

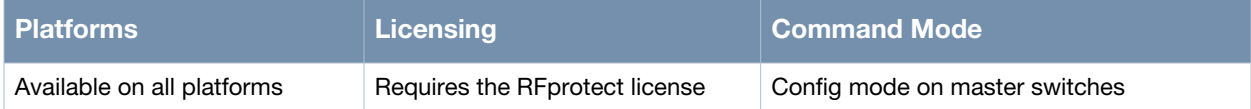

# **show ids profile**

show ids profile <profile-name>

### **Description**

Display all ids profiles or display a specific profile name.

#### **Syntax**

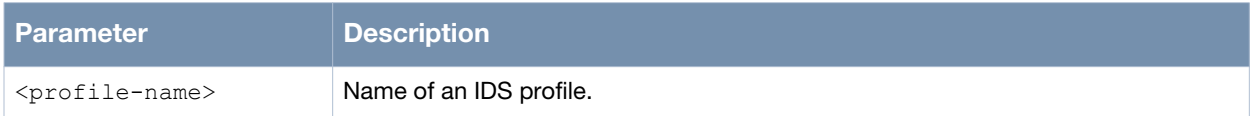

### **Usage Guidelines**

Issue this command without the **<profile-name***>* parameter to display the list of IDS profiles. Include a profile name to display detailed information for that profile.

### **Examples**

The example below shows that the switch has seven configured IDS Profiles.

```
(host) (config) #show ids profile
IDS Profile List
----------------
Name References Profile Status
----- ---------- --------------<br>default. 5
default 5<br>test 0test 0
test-tarpit 1
test-wired-lb 0
test1 0
Wizard-test. 0
Wizard-test2 0
Total:7
```
In the example above, the **Reference** column indicates the number of references to the profile named in the **Name** column. The **Profile Status** column is blank unless the rule is predefined.

This example displays the configuration settings for the profile **test1**.

```
(host) (config) #show ids profile test1
IDS Profile "test1"
-------------------
Parameter Value
--------- -----
IDS General profile test1
IDS Signature Matching profile test1
IDS DOS profile test1<br>IDS Impersonation profile test1
IDS Impersonation profile
IDS Unauthorized Device profile test1
```
The output of this command includes the following parameters:

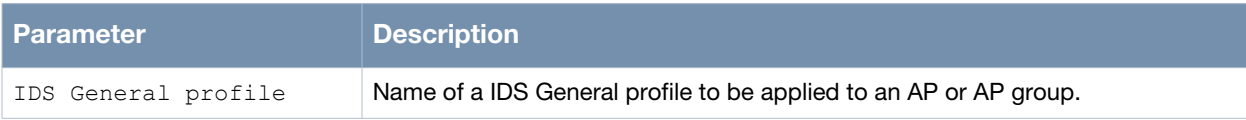

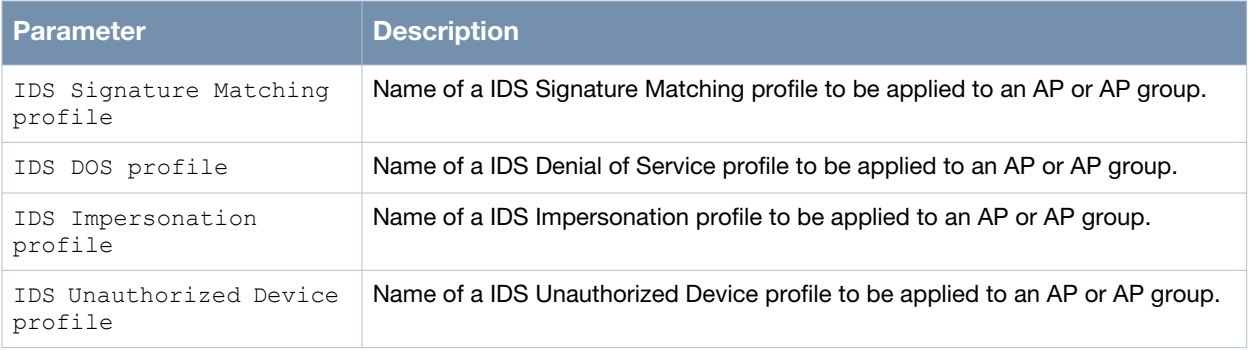

# **Related Commands**

Configure the IDS profile using the command **[ids profile](#page-264-0)**.

# **Command History**

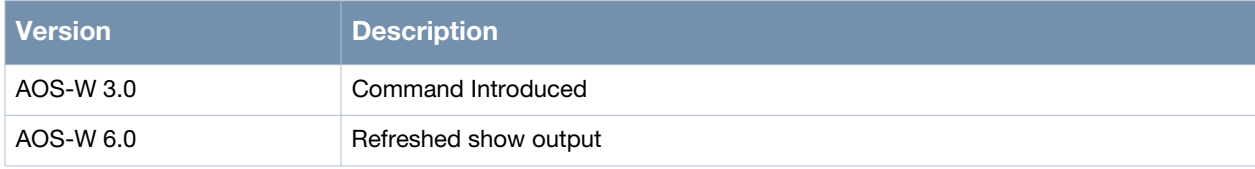

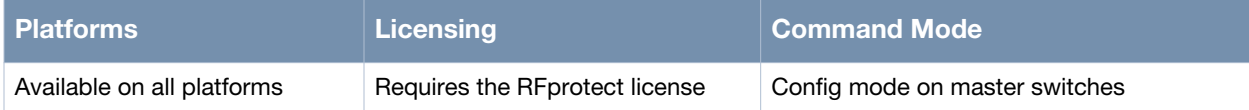

# **show ids rate-thresholds-profile**

show ids rate-thresholds-profile <profile-name>

#### **Description**

Show an IDS Rate Thresholds profile.

#### **Syntax**

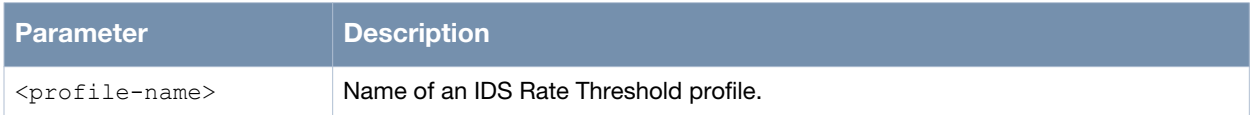

#### **Usage Guidelines**

Issue this command without the **<profile-name***>* parameter to display the IDS Rate Threshold profile list. Include a profile name to display detailed configuration information for that profile.

#### **Examples**

The example below shows that the switch has three configured IDS Rate Threshold profiles.

```
((host) (config) #show ids rate-thresholds-profile
IDS Rate Thresholds Profile List
--------------------------------
Name References Profile Status
---- ---------- --------------
default 20
probe-request-response-thresholds 10 Predefined
test 0
```
Total:3

In the example above, the **Reference** column indicates the number of references to the profile named in the **Name** column. The **Profile Status** column is blank unless the rule is predefined.

This example displays the configuration settings for the profile **test**.

(host) (config) #show ids rate-thresholds-profile test IDS Rate Thresholds Profile "test" ---------------------------------- Parameter **Value**  $-----$ Channel Increase Time 15 sec Channel Quiet Time 900 sec<br>
Channel Threshold 300 Channel Threshold Node Time Interval 15 sec Node Quiet Time 900 sec Node Threshold 200

The output of this command includes the following parameters:.

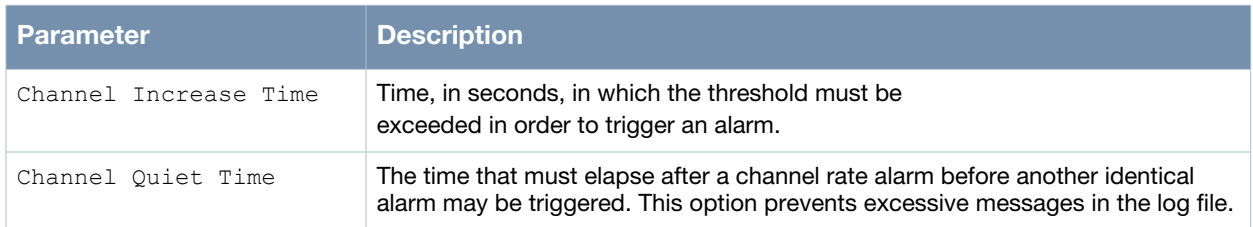

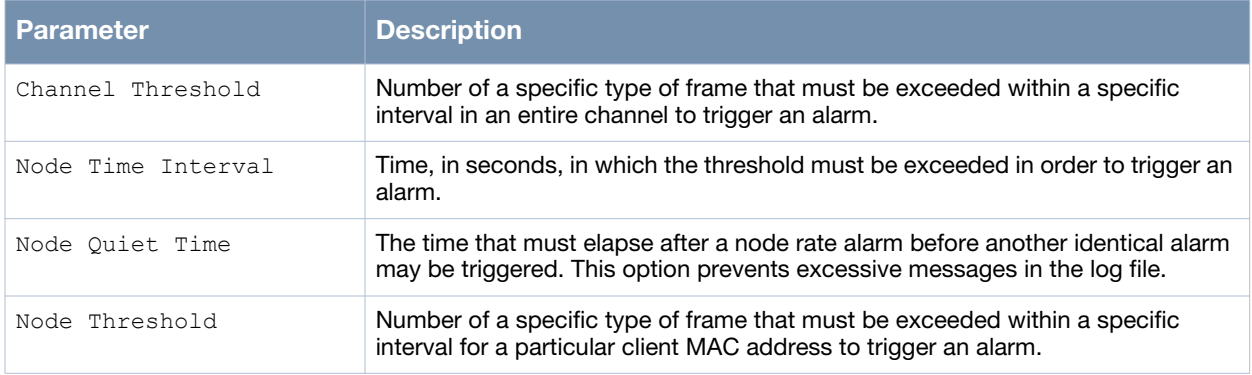

## **Related Commands**

Configure the IDS Rate Threshold profile using the command **[ids rate-thresholds-profile](#page-266-0)**.

# **Command History**

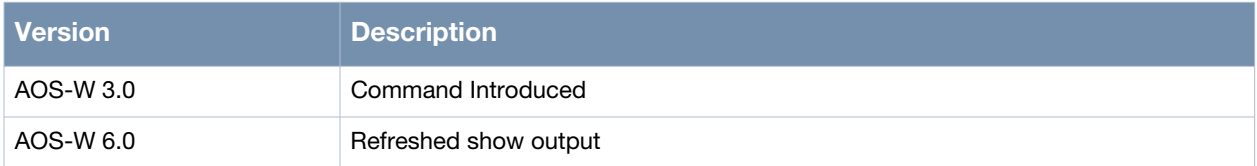

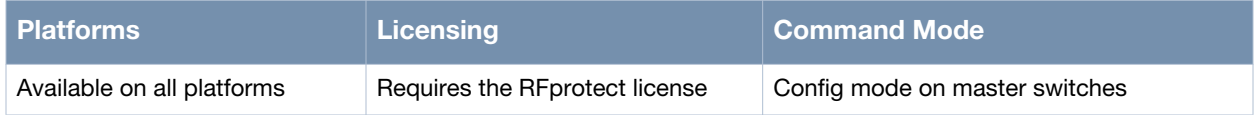

# **show ids signature-matching-profile**

show ids signature-matching-profile <profile-name>

#### **Description**

Show an IDS Signature Matching profile.

#### **Syntax**

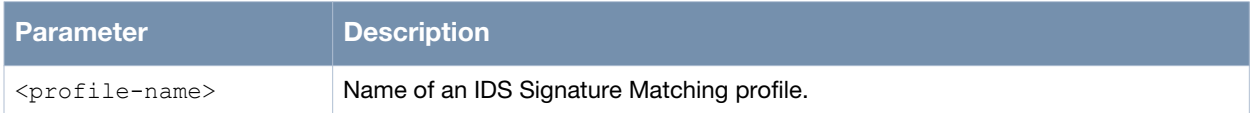

#### **Usage Guidelines**

Issue this command without the **<profile-name***>* parameter to display the entire IDS Signature Matching profile list. Include a profile name to display detailed configuration information for that profile.

#### **Examples**

The example below shows that the switch has four configured Signature Matching profiles.

```
(host) (config) #show ids signature-matching-profile
IDS Signature Matching Profile List
-----------------------------------
Name References Profile Status
----<br>default 4<br>default 4
default 4<br>1test1Wizard-test 1
Wizard-test2 1
```
Total:4

In the example above, the **Reference** column indicates the number of references to the profile named in the **Name** column. The **Profile Status** column is blank unless the rule is predefined.

This example displays the configuration settings for the profile **test1**.

```
(host) (config) #show ids signature-matching-profile test1
IDS Signature Matching Profile "test1"
--------------------------------------
Parameter Value
--------- -----
IDS Signature Deauth-Broadcast
IDS Signature Disassoc-Broadcast
```
The output of this command includes the following parameters:

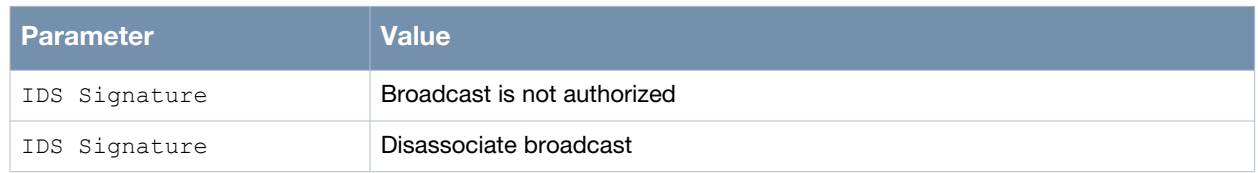

#### **Related Commands**

Configure the Signature Matching profile using the command **[ids signature-matching-profile](#page-268-0)**.

# **Command History**

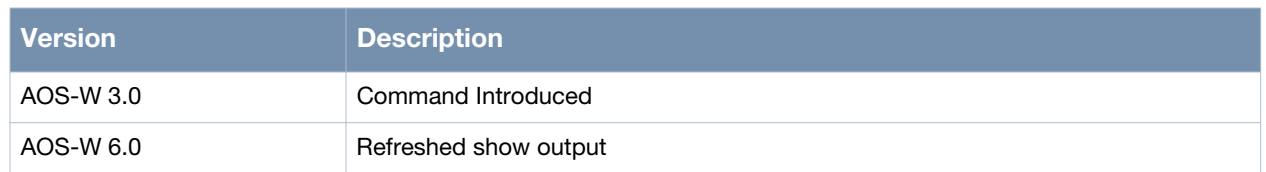

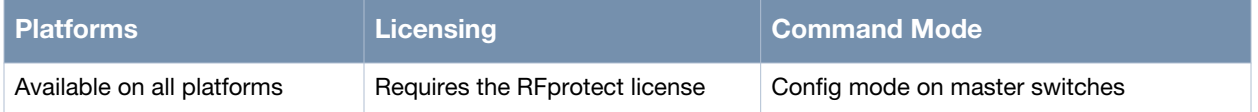

# **show ids signature-profile**

show ids signature-profile <profile-name>

### **Description**

Show an IDS signature profile.

#### **Syntax**

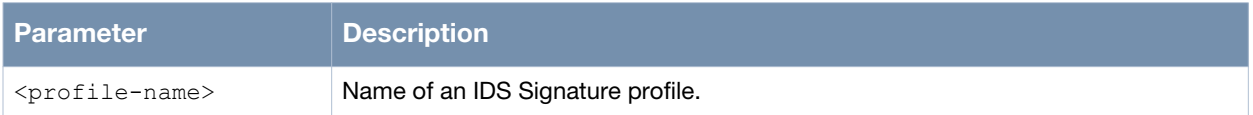

### **Usage Guidelines**

Issue this command without the **<profile***>* parameter to display the entire IDS Signature profile list, including profile status and the number of references to each profile. Include a profile name to display detailed configuration information for that profile.

### **Examples**

The example below shows that the switch has eight configured Signature profiles.

```
(host) # show ids signature-profile
```
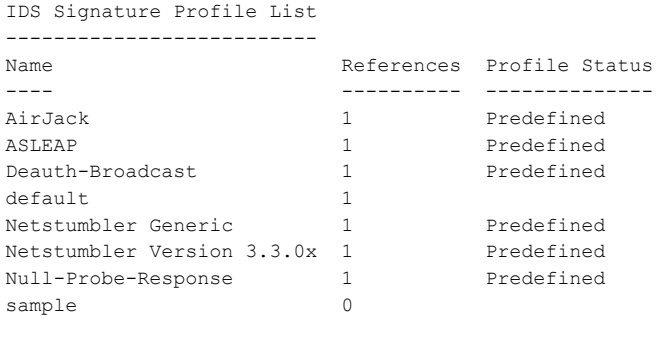

Total:8

This example displays the configuration settings for the profile **AirJack**.

(host) # show ids signature-profile IDS Signature Profile "AirJack" (predefined) --------------------------------------------- Parameter Value --------- ----- Frame Type beacon SSID = AirJack
The output of this command includes the following parameters:

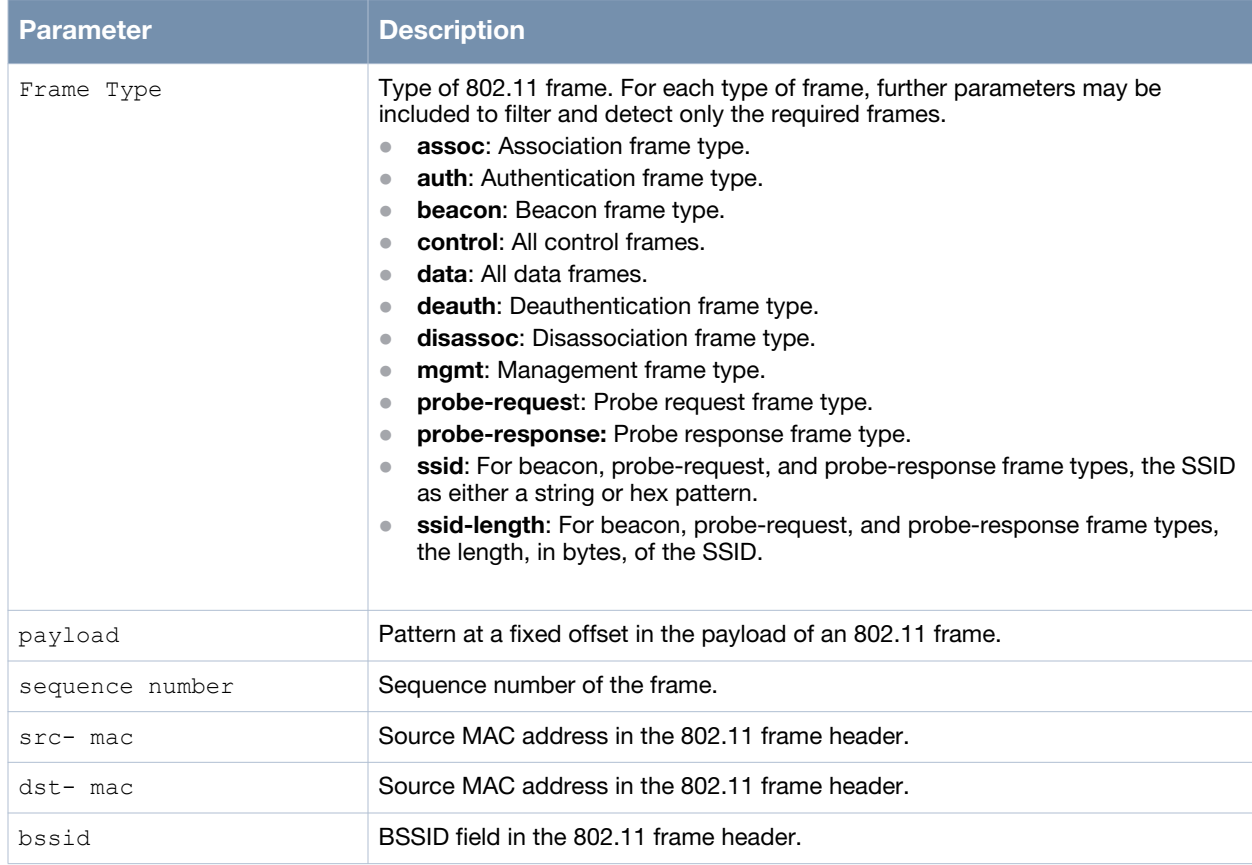

## **Related Commands**

Configure the Signature profile using the command **[ids signature-profile](#page-269-0)**.

## **Command History**

This command was available in AOS-W 3.0.

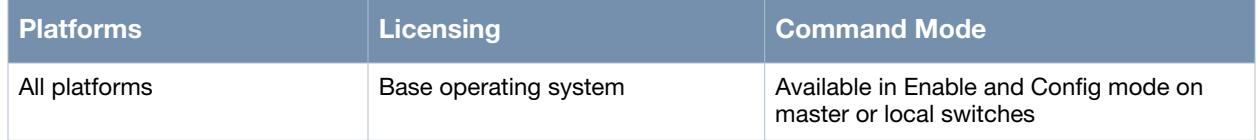

# **show ids unauthorized-device-profile**

show ids unauthorized-device-profile <profile-name>

#### **Description**

Show an IDS Unauthorized Device Profile.

#### **Syntax**

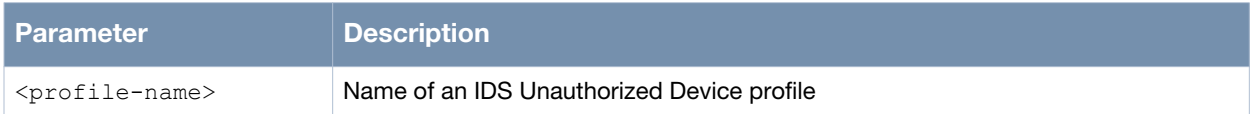

#### **Usage Guidelines**

Issue this command without the **<profile-name***>* parameter to display the IDS Unauthorized Device profile list. Include a profile name to display detailed configuration information for that profile.

#### **Examples**

The example below shows that the switch has five configured Unauthorized Device profiles.

```
((host) (config) #show ids unauthorized-device-profile
IDS Unauthorized Device Profile List
------------------------------------
Name References Profile Status
----- ---------- --------------<br>default 4
\begin{tabular}{ccccc} default & & 4 \\ test & & 0 \\ \end{tabular}test 0
test1 1
Wizard-test 1
Wizard-test2 1
Total:5
```
In the example above, the **Reference** column indicates the number of references to the profile named in the **Name** column. The **Profile Status** column is blank unless the rule is predefined.

#### This example displays the configuration settings for the profile **test1**.

(host) (config) #show ids unauthorized-device-profile test1

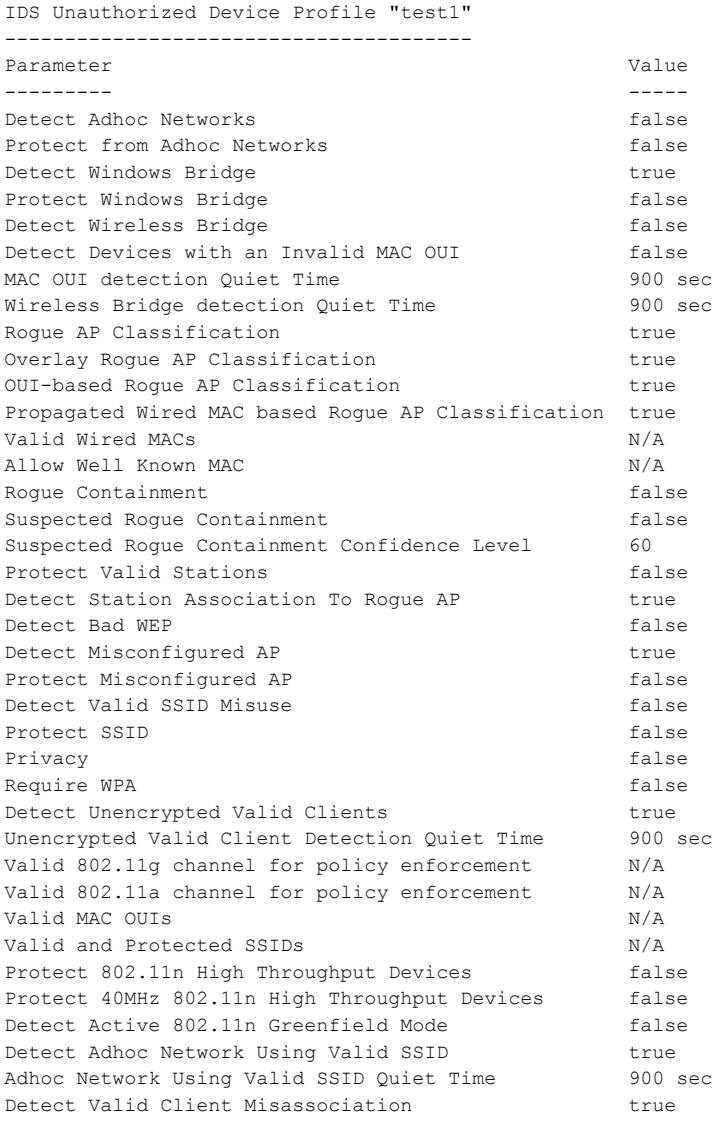

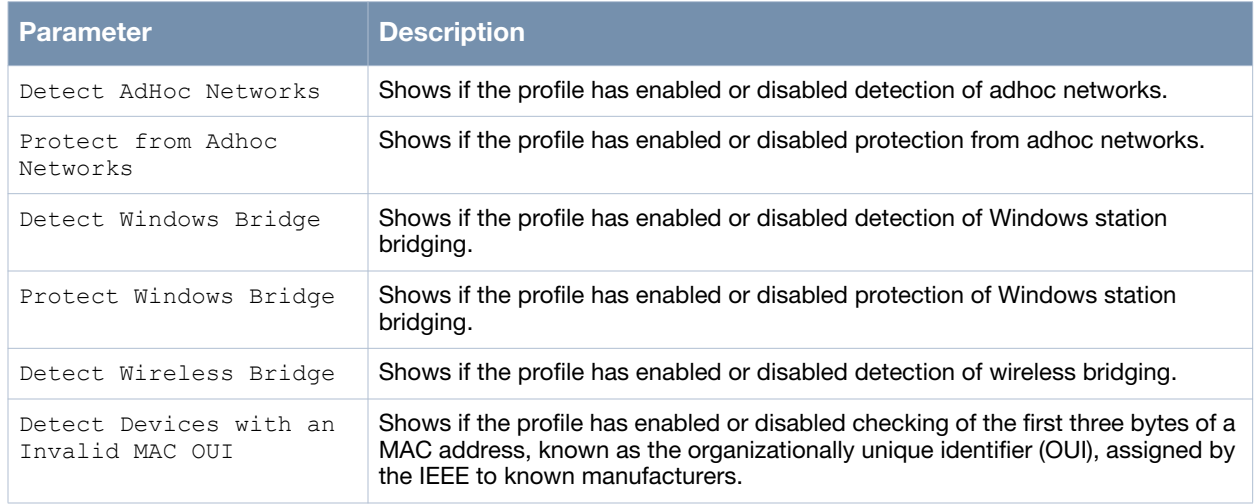

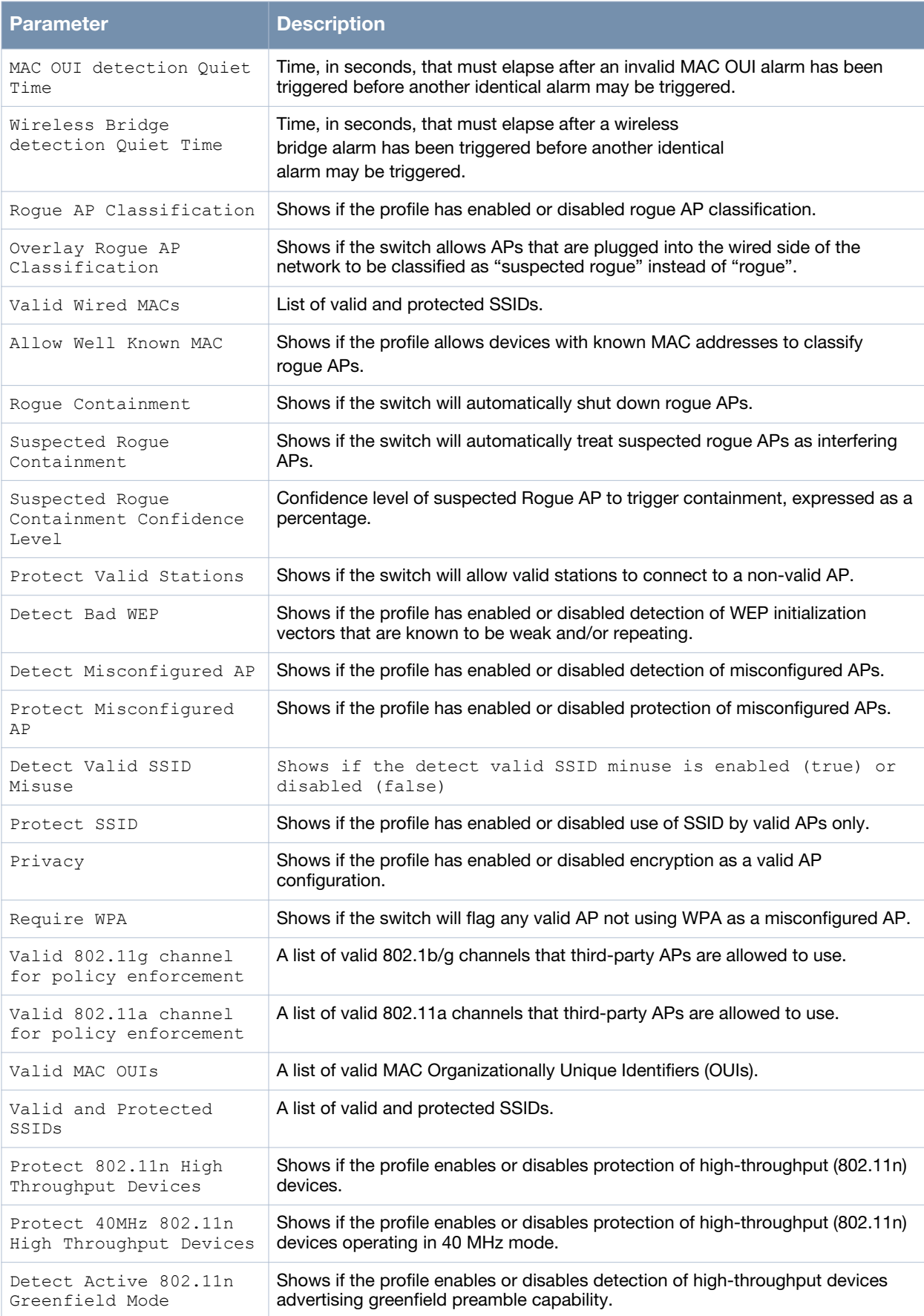

## **Related Commands**

Configure the Unauthorized Device profile using the command **[ids unauthorized-device-profile](#page-271-0)**.

# **Command History**

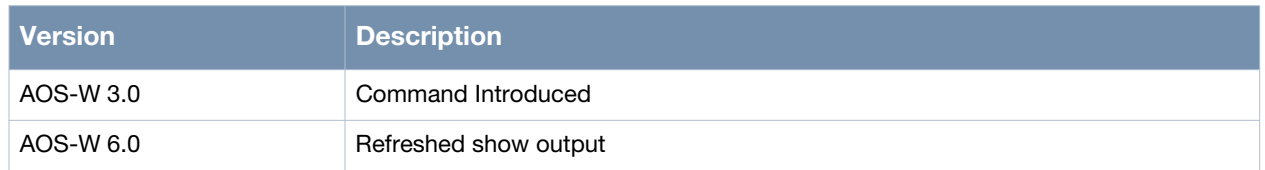

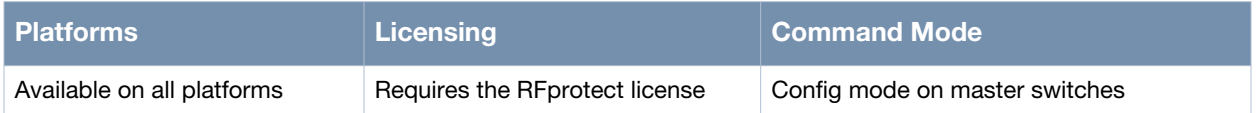

# **show image version**

## **Description**

Display the current system image version on both partition 0 and 1.

#### **Syntax**

No parameters.

## **Example**

The following example shows that the switch is running AOS-W 3.4 and booting off partition 0:0.

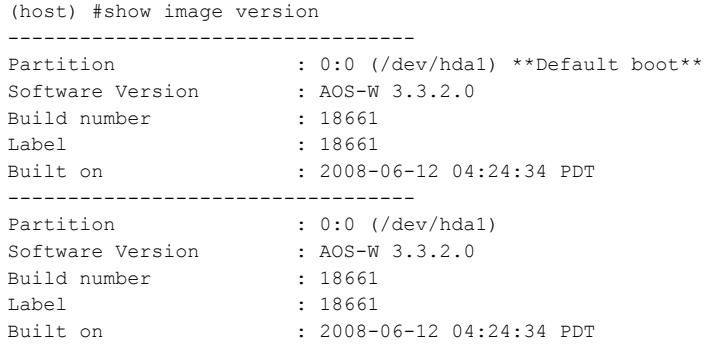

#### The output of this command includes the following parameters:

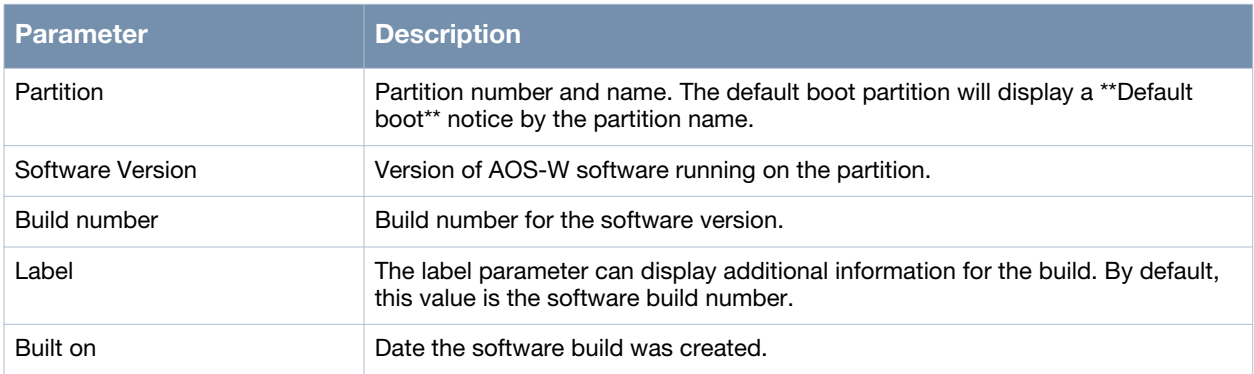

#### **Command History**

This command was available in AOS-W 1.0.

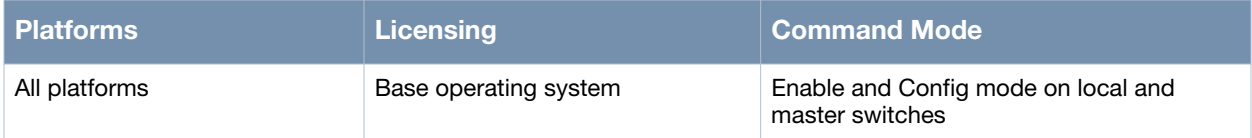

# **show interface cellular access-group**

show interface cellular access-group

#### **Description**

List the Access groups configured on the cellular interface.

### **Example**

(host) (config-cell)#show interface cellular access-group

Cell Interface: session access list 3 is configured

#### **Command History**

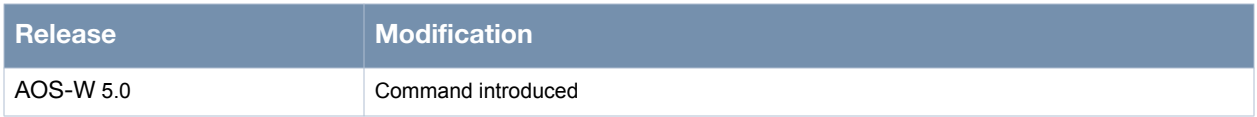

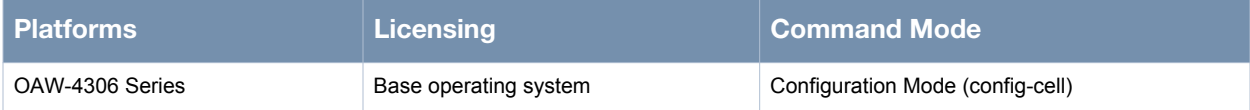

# **show interface counters**

show interface counters

### **Description**

Displays a table of L2 interfaces counters.

#### **Syntax**

No parameters

## **Example**

The example below shows the output of **show interface counters** on an OAW-4306G switch.

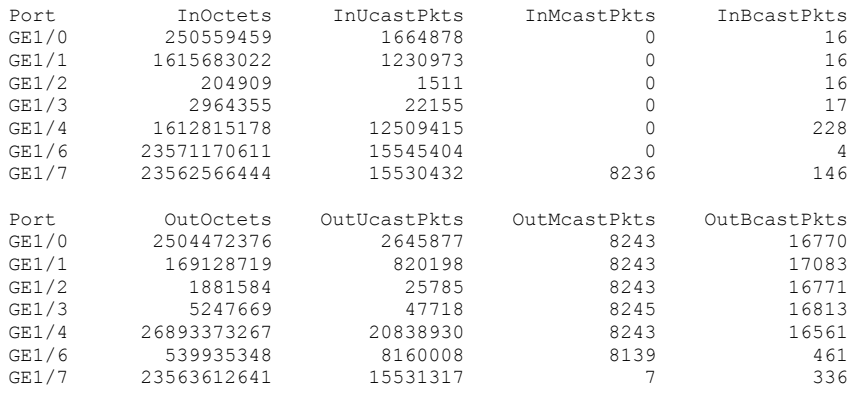

The output of this command includes the following parameters:

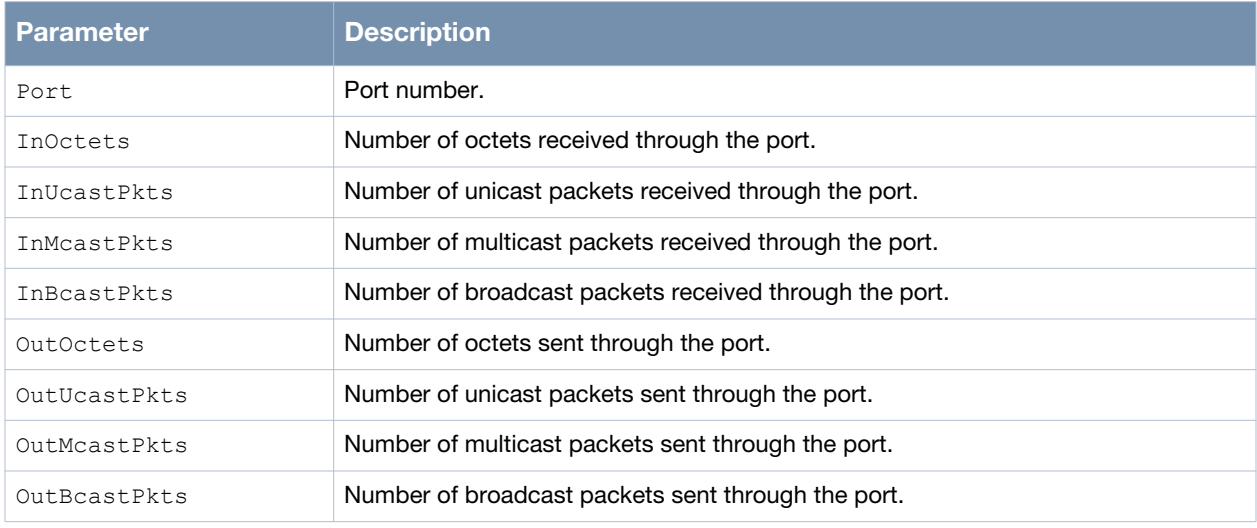

## **Command History**

This command was introduced in AOS-W 3.0.

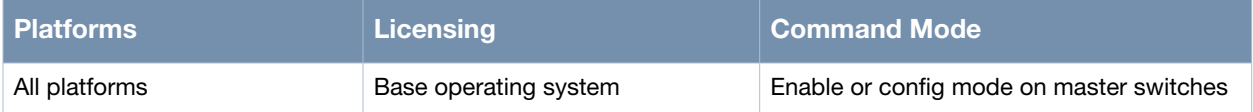

# **show interface gigabitethernet**

show interface gigabitethernet <slot/port>

### **Description**

Displays information about a specified Gigabit ethernet port.

#### **Syntax**

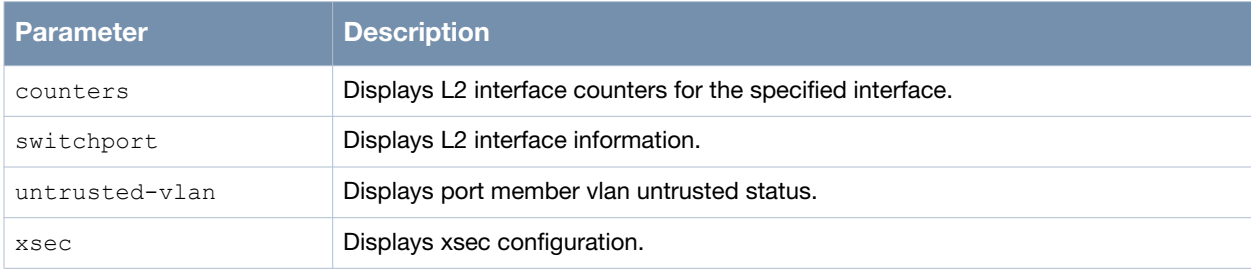

## **Examples**

The example below shows the output of **show interface gigabitethernet 1/0**.

```
#show interface gigabitethernet 1/0
```

```
GE 1/0 is up, line protocol is up
Hardware is Gigabit Ethernet, address is 00:0B:86:F0:33:E1 (bia 00:0B:86:F0:33:E1)
Description: GE1/0 (RJ45 Connector)
Encapsulation ARPA, loopback not set
Configured: Duplex ( AUTO ), speed ( AUTO )
Negotiated: Duplex (Full), speed (100 Mbps)
MTU 1500 bytes, BW is 100 Mbit
Last clearing of "show interface" counters 23 day 4 hr 27 min 54 sec
link status last changed 15 day 3 hr 15 min 21 sec
     2049219 packets input, 112651020 bytes
     Received 911909 broadcasts, 0 runts, 0 giants, 0 throttles
     26 input error bytes, 0 CRC, 0 frame
     906926 multicast, 1137310 unicast
     185897 packets output, 58327172 bytes
     0 output errors bytes, 0 deferred
    0 collisions, 0 late collisions, 0 throttles
This port is TRUSTED
POE Status of the port is ON
```
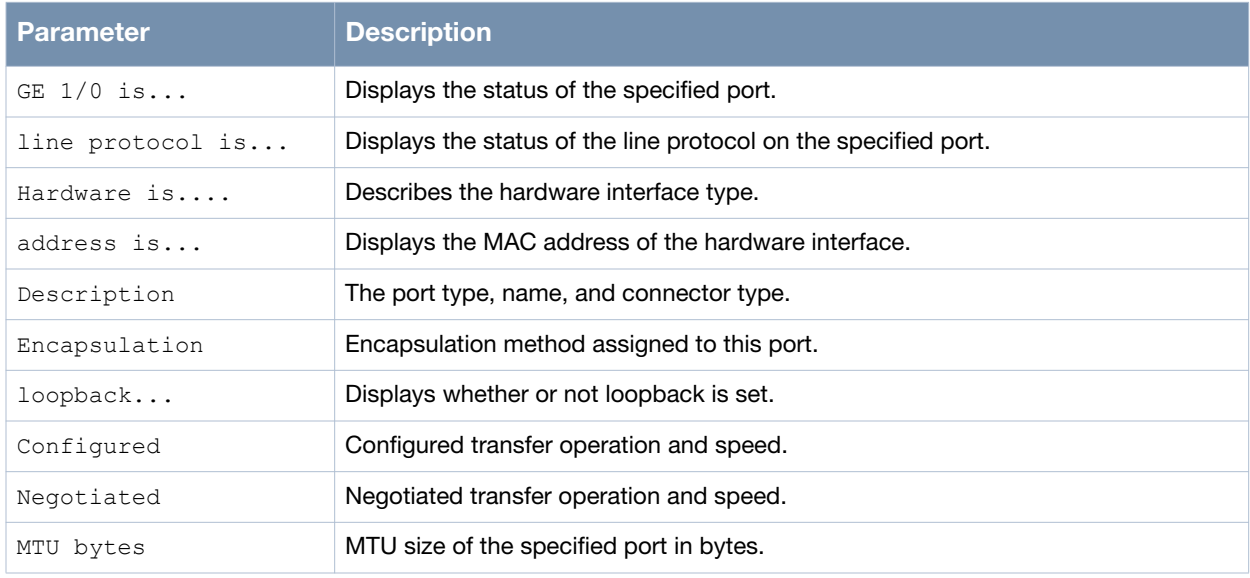

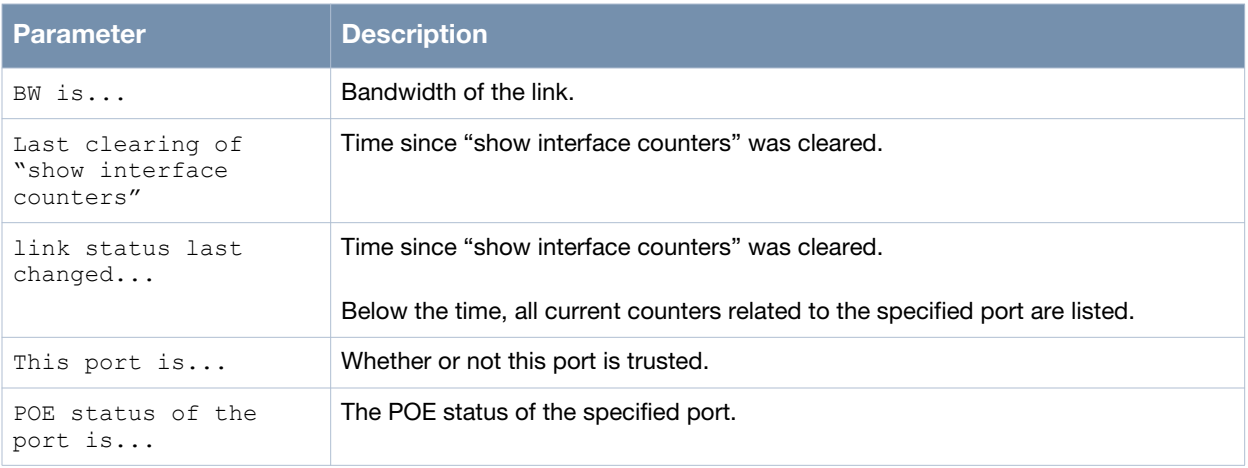

#show interface gigabitethernet 1/0

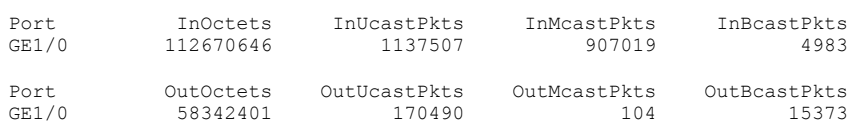

The output of this command includes the following parameters:

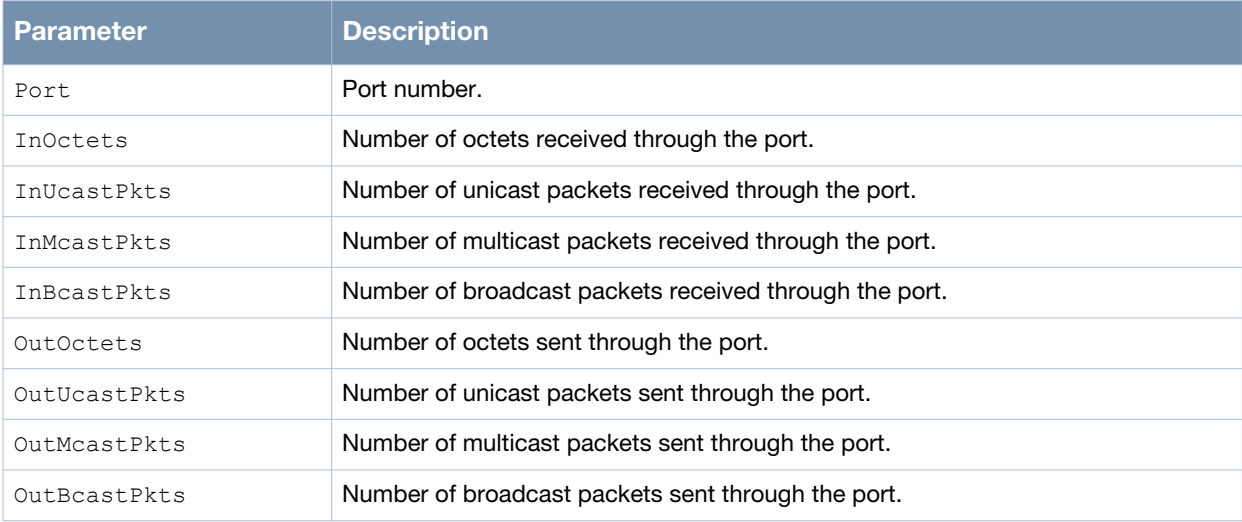

#show interface gigabitethernet 1/0 switchport

Name: GE1/0 Switchport: Enabled Administrative mode: static access Operational mode: static access Administrative Trunking Encapsulation: dot1q Operational Trunking Encapsulation: dot1q Access Mode VLAN: 62 (VLAN0062) Trunking Native Mode VLAN: 1 (Default) Trunking Vlans Enabled: NONE Trunking Vlans Active: NONE

#### The output of this command includes the following parameters:

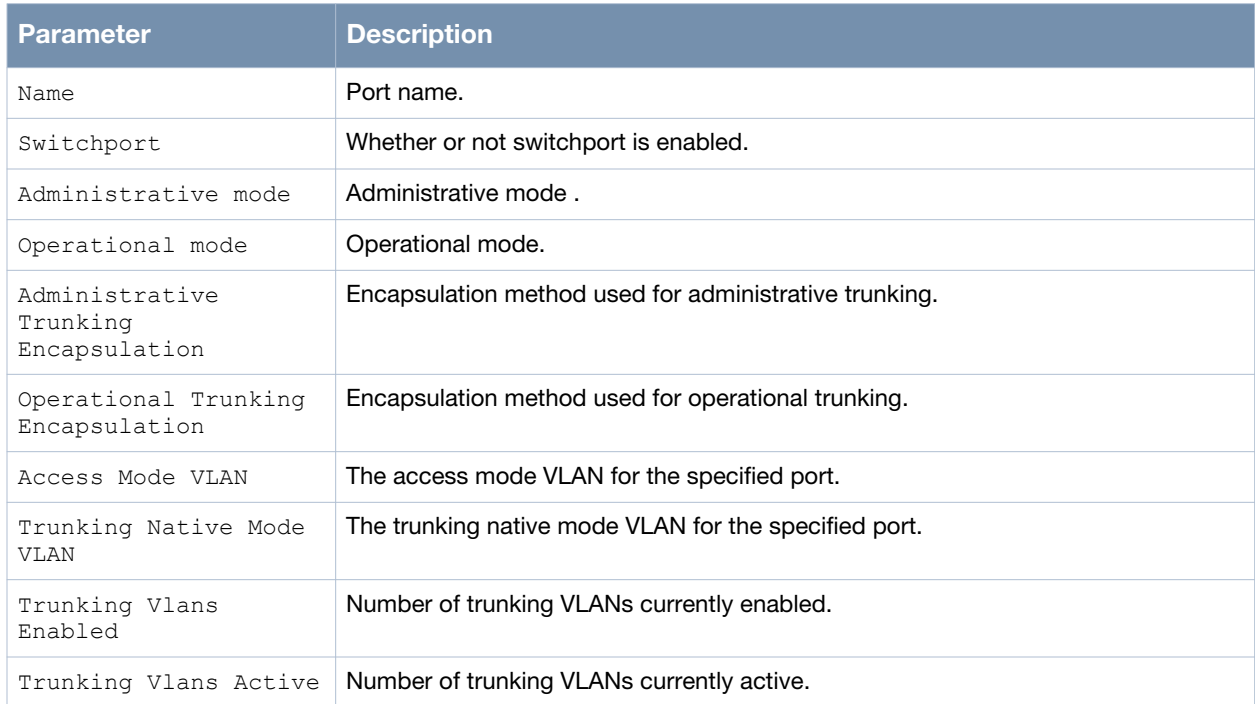

#show interface gigabitethernet 1/0 untrusted-vlan

Name: GE1/0 Untrusted Vlan(s)

#### The output of this command includes the following parameters:

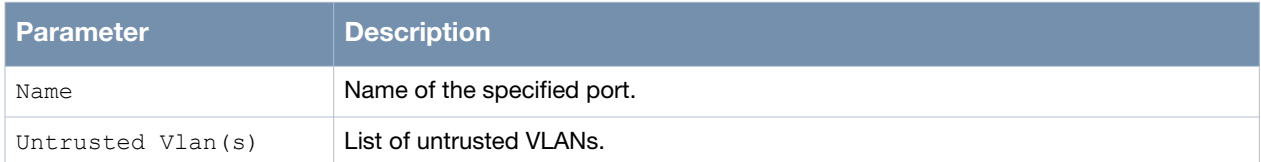

```
#show interface gigabitethernet 1/1 xsec
xsec vlan 7 is ACTIVE
```
#### The output of this command includes the following parameters:

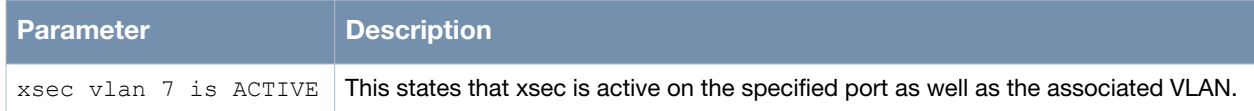

#### **Command History**

This command was introduced in AOS-W 3.0.

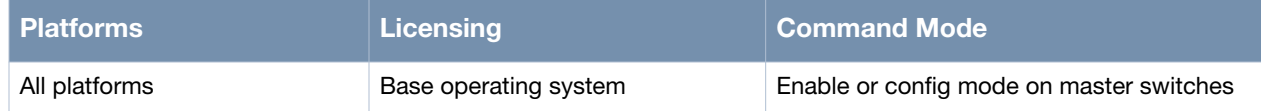

# **show interface fastethernet**

show interface fastethernet <slot/port>

#### **Description**

Displays information about a specified fast ethernet port.

#### **Syntax**

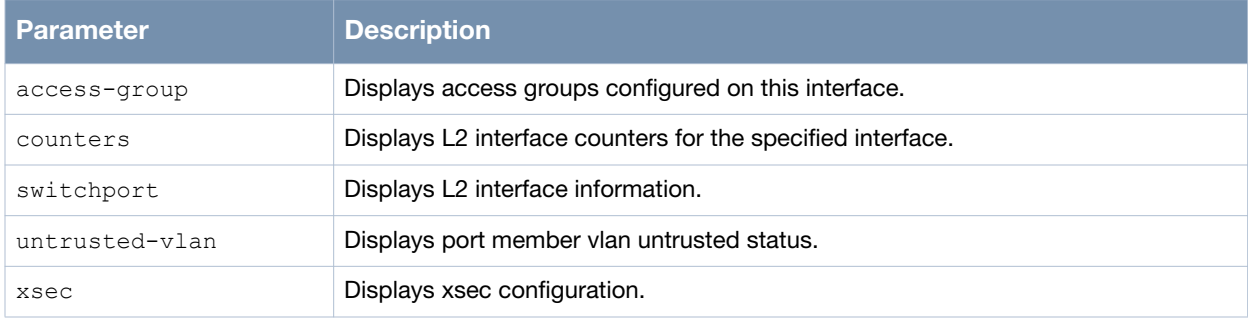

## **Examples**

The example below shows the output of **show interface fastethernet 1/0**.

```
FE 1/0 is up, line protocol is up
Hardware is FastEthernet, address is 00:0B:86:51:14:D1 (bia 00:0B:86:51:14:D1)
Description: fe1/0
Encapsulation ARPA, loopback not set
Configured: Duplex ( AUTO ), speed ( AUTO )
Negotiated: Duplex (Full), speed (100 Mbps)
MTU 1500 bytes, BW is 100 Mbit
Last clearing of "show interface" counters 15 day 21 hr 34 min 53 sec
link status last changed 15 day 21 hr 32 min 16 sec
     1122463 packets input, 196293018 bytes
     Received 661896 broadcasts, 0 runts, 0 giants, 0 throttles
     0 input error bytes, 0 CRC, 0 frame
     661881 multicast, 460567 unicast
     191428 packets output, 97063150 bytes
     0 output errors bytes, 0 deferred
     0 collisions, 0 late collisions, 0 throttles
This port is TRUSTED
POE Status of the port is OFF
```
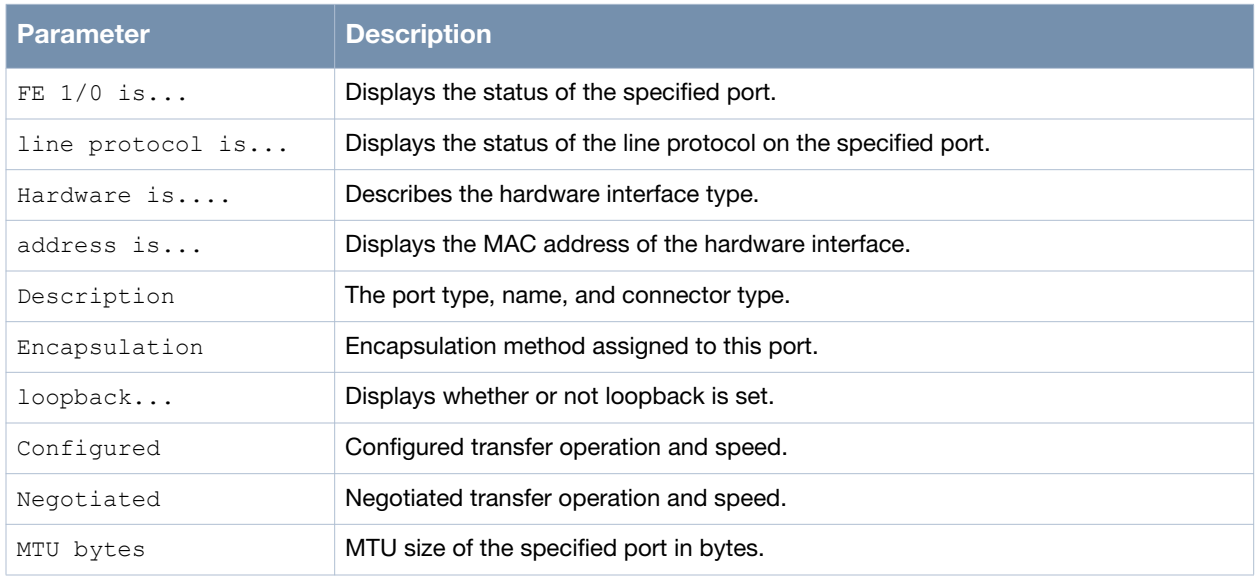

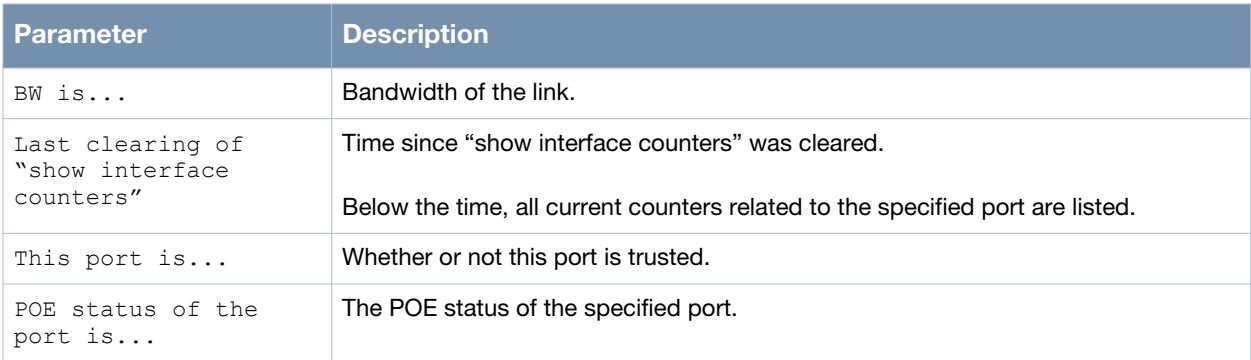

#show interface fastethernet 1/0 access-group

FE 1/0:

Port-Vlan Session ACL --------------------- SessionACL **Vlan** Status ---------- ---- ------

#### The output of this command includes the following parameters:

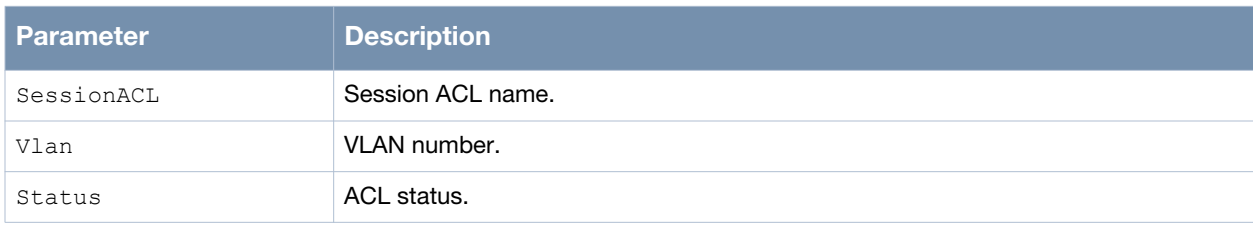

#### #show interface fastethernet 1/0 counters

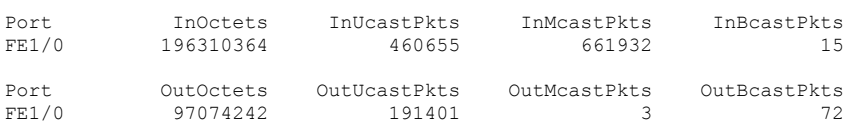

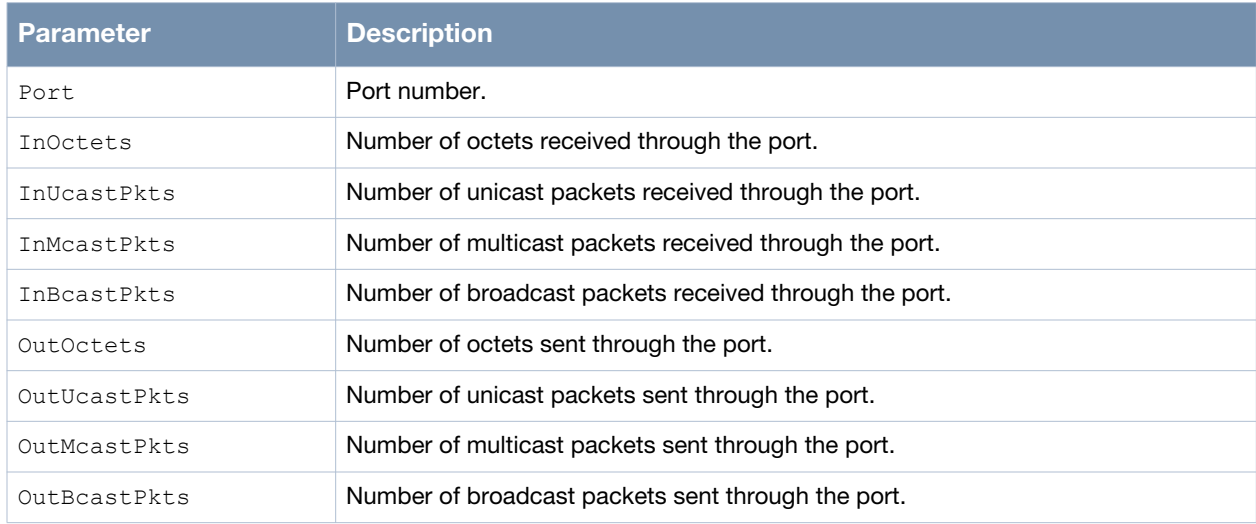

```
#show interface fastethernet 1/0 switchport
Name: FE1/0
Switchport: Enabled
Administrative mode: trunk
Operational mode: trunk
Administrative Trunking Encapsulation: dot1q
Operational Trunking Encapsulation: dot1q
Access Mode VLAN: 0 ((Inactive))
Trunking Native Mode VLAN: 1 (Default)
Trunking Vlans Enabled: ALL
Trunking Vlans Active: 1-3
```
#### The output of this command includes the following parameters:

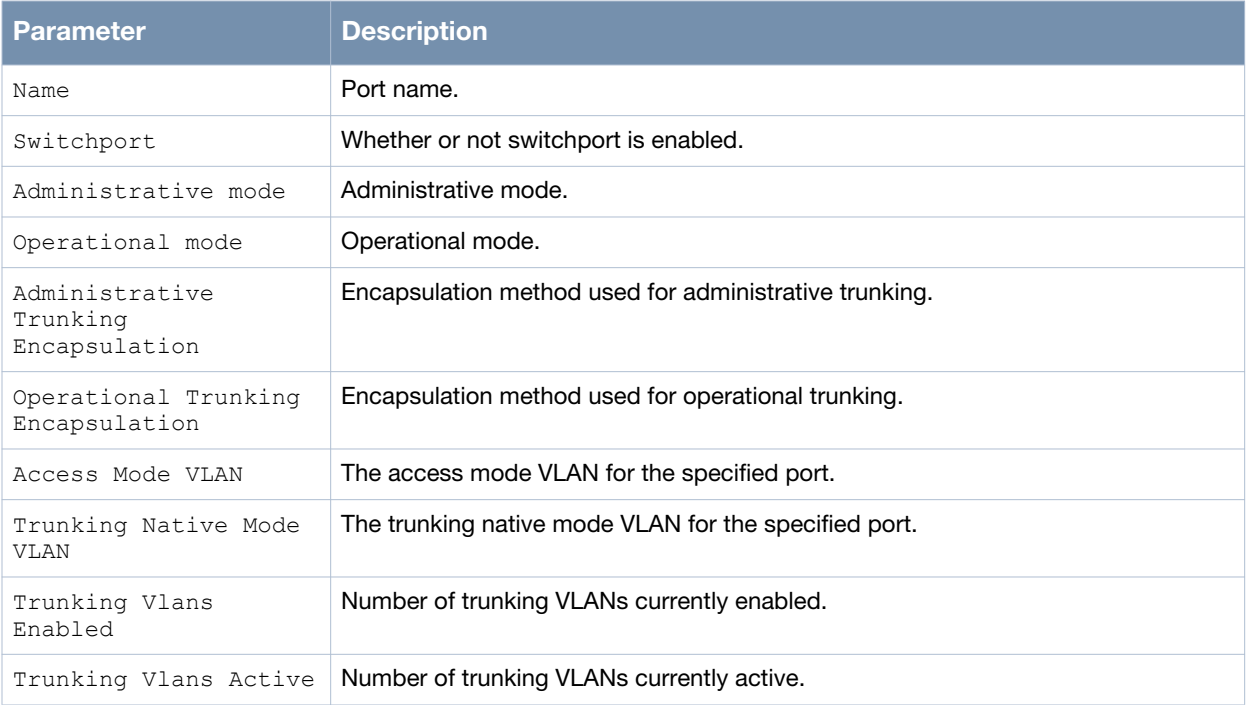

#show interface fastethernet 1/0 untrusted-vlan

Name: FE1/0 Untrusted Vlan(s)

#### The output of this command includes the following parameters:

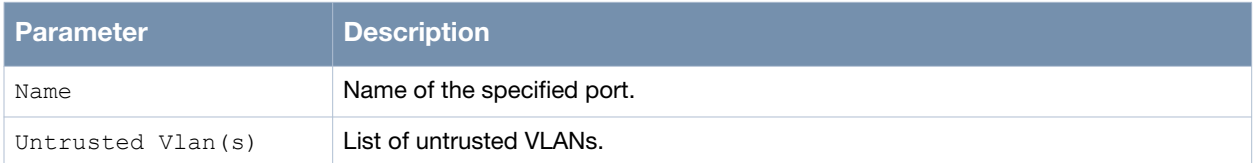

#show interface fastethernet 1/1 xsec xsec vlan 7 is ACTIVE

The output of this command includes the following parameters:

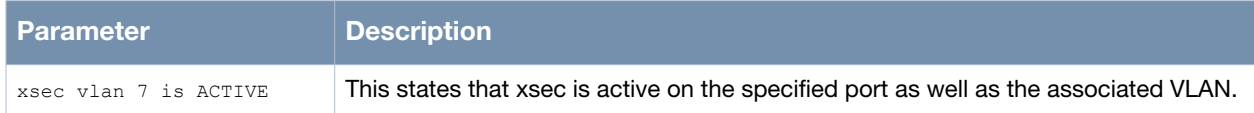

## **Command History**

This command was introduced in AOS-W 3.0.

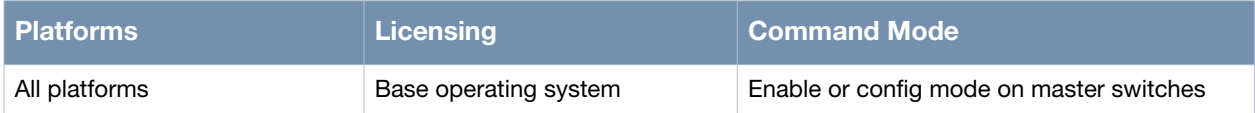

# **show interface loopback**

show interface loopback

#### **Description**

Displays information about the loopback IP interface.

#### **Syntax**

No parameters

## **Example**

The example below shows the output of **show interface loopback** on a OAW-4306G switch.

#show interface loopback

loopback interface is up line protocol is up Hardware is Ethernet, address is 00:0B:86:51:14:D0 Internet address is 10.3.49.100 255.255.255.255

#### The output of this command includes the following parameters:

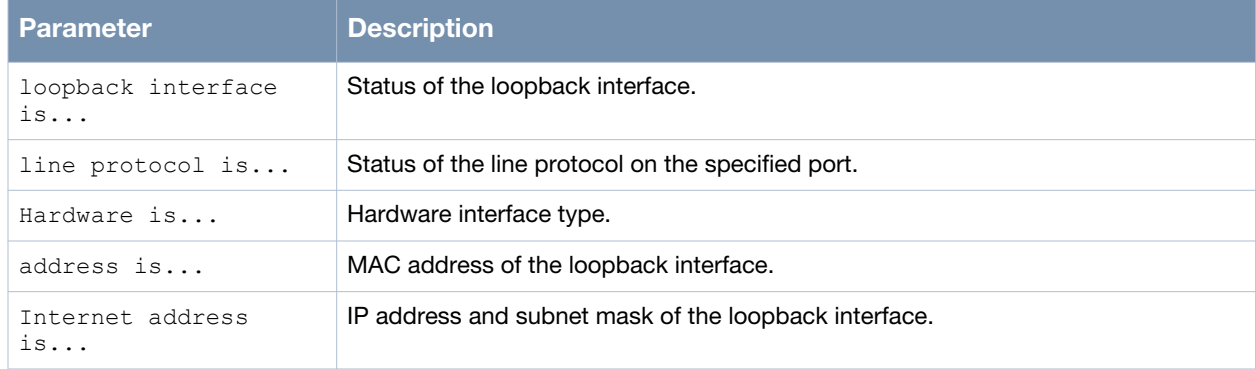

#### **Command History**

This command was introduced in AOS-W 3.0.

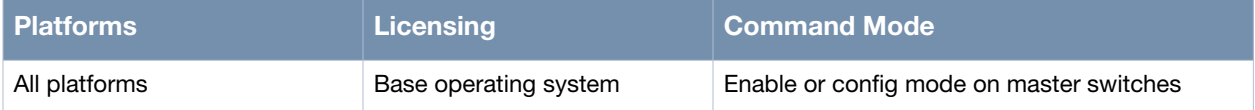

# **show interface mgmt**

show interface mgmt

#### **Description**

Displays information about mgmt interfaces.

#### **Syntax**

No parameters

## **Example**

The example below shows the output of **show interface mgmt** on a switch.

# show interface mgmt

```
mgmt is up line protocol is up
Hardware is Ethernet, address is 00:0B:86:61:00:5D
Internet address is 10.4.71.10 255.255.255.0
```
#### he output of this command includes the following parameters:

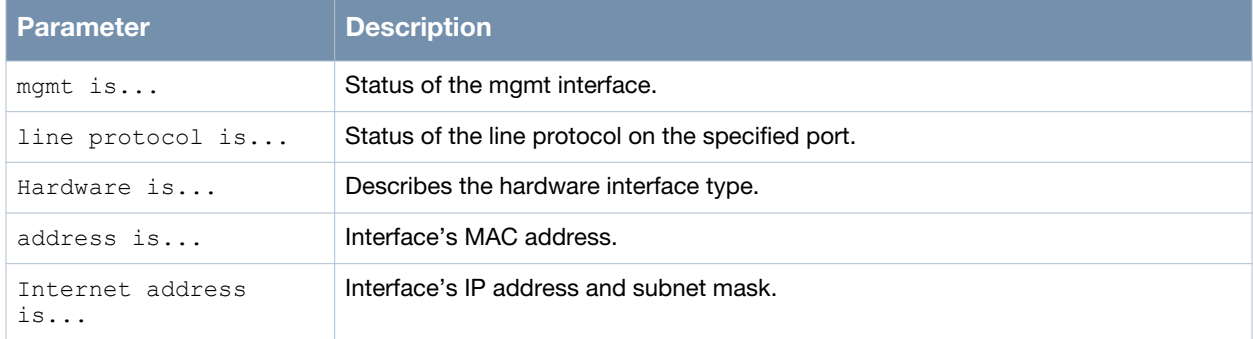

#### **Command History**

This command was introduced in AOS-W 3.0.

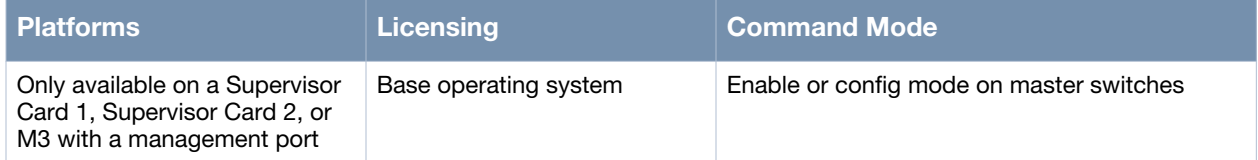

# **show interface port-channel**

show interface port-channel

#### **Description**

Displays information about a specified port-channel interface.

#### **Syntax**

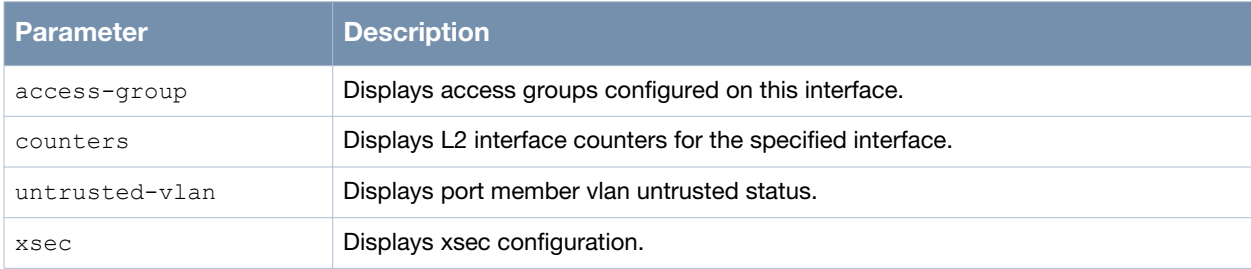

## **Example**

The example below shows the output of **show interface port-channel 0** on a switch.

```
Port-Channel 0 is administratively up
Hardware is Port-Channel, address is 00:00:00:00:00:00 (bia 00:0B:86:F0:36:B1)
Description: Link Aggregate (LACP)
Spanning Tree is disabled
VLAN membership: 1
Switchport priority: 0
Member port:
Last clearing of "show interface" counters 3 day 21 hr 23 min 6 sec
link status last changed 3 day 21 hr 23 min 6 sec
     0 packets input, 0 bytes
     Received 0 broadcasts, 0 runts, 0 giants, 0 throttles
     0 input error bytes, 0 CRC, 0 frame
     0 multicast, 0 unicast
    0 packets output, 0 bytes
     0 output errors bytes, 0 deferred
     0 collisions, 0 late collisions, 0 throttles
Port-Channel 0 is NOT TRUSTED
```
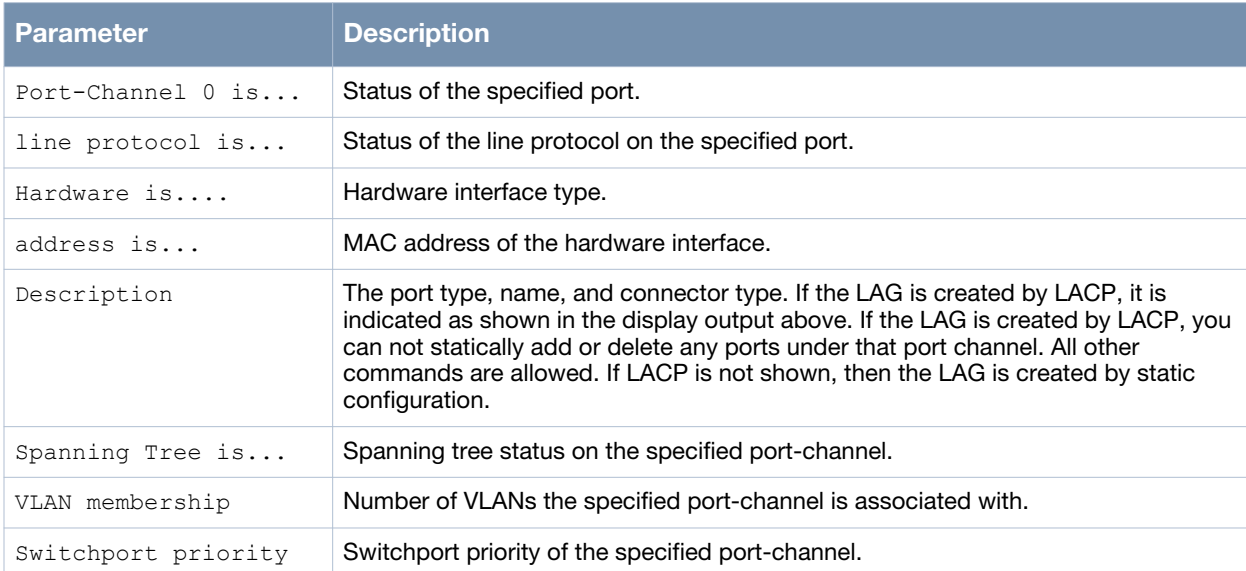

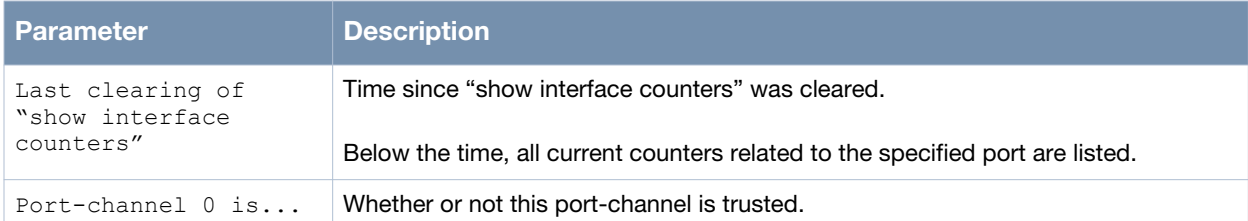

#### #show interface port-channel 0 access-group

Port-Channel 0:

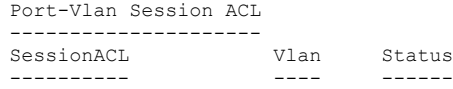

#### The output of this command includes the following parameters:

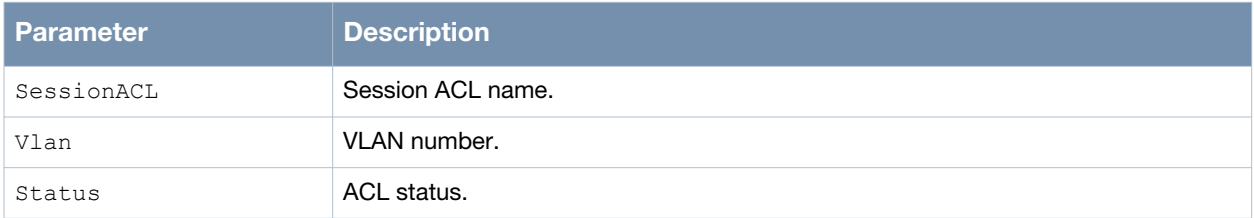

#### #show interface port-channel 0 counters

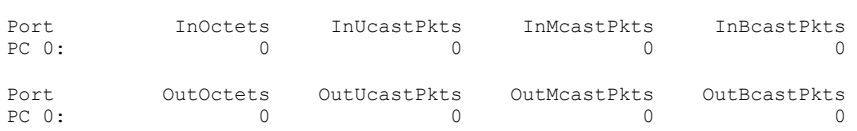

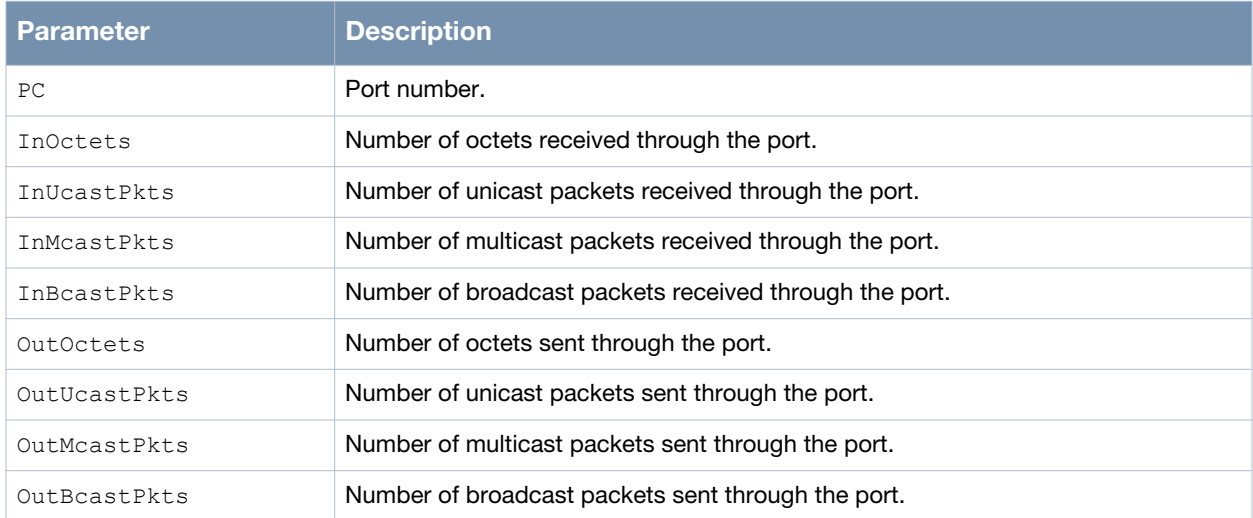

```
#show interface port-channel 0 untrusted-vlan
Name: FE1/0
Untrusted Vlan(s)
```
#### The output of this command includes the following parameters:

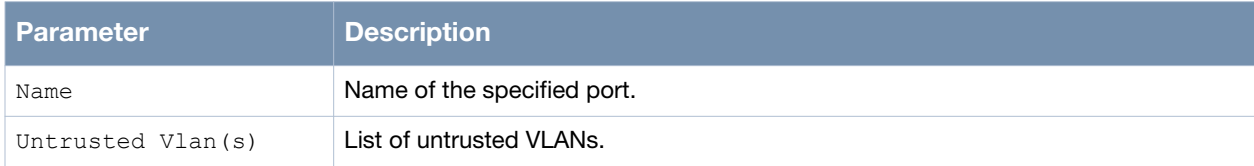

```
#show interface port-channel 0 xsec
xsec vlan 7 is ACTIVE
```
The output of this command includes the following parameters:

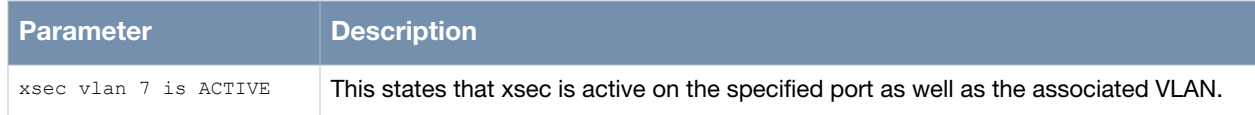

## **Command History**

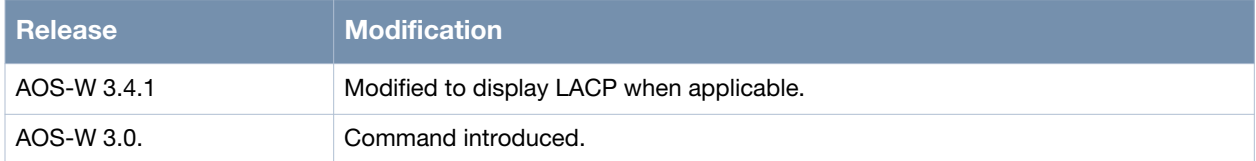

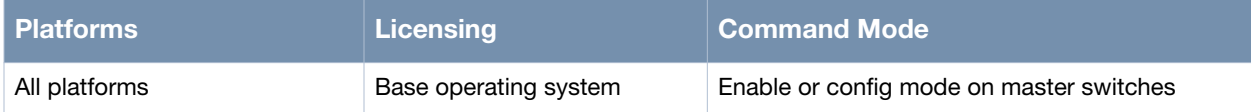

# **show interface tunnel**

show interface tunnel

#### **Description**

Displays information about tunnel interfaces.

#### **Syntax**

No parameters

## **Example**

The example below shows the output of **show interface tunnel**.

#show interface tunnel 2000

```
Tunnel 2000 is up line protocol is up
Description: Tunnel Interface
Internet address is 3.3.3.1 255.255.255.0
Source 192.168.203.1
Destination 192.168.202.1
Tunnel mtu is set to 1100
Tunnel is an IP GRE TUNNEL
Tunnel is Trusted
Inter Tunnel Flooding is enabled
Tunnel keepalive is disabled
```
#### he output of this command includes the following parameters:

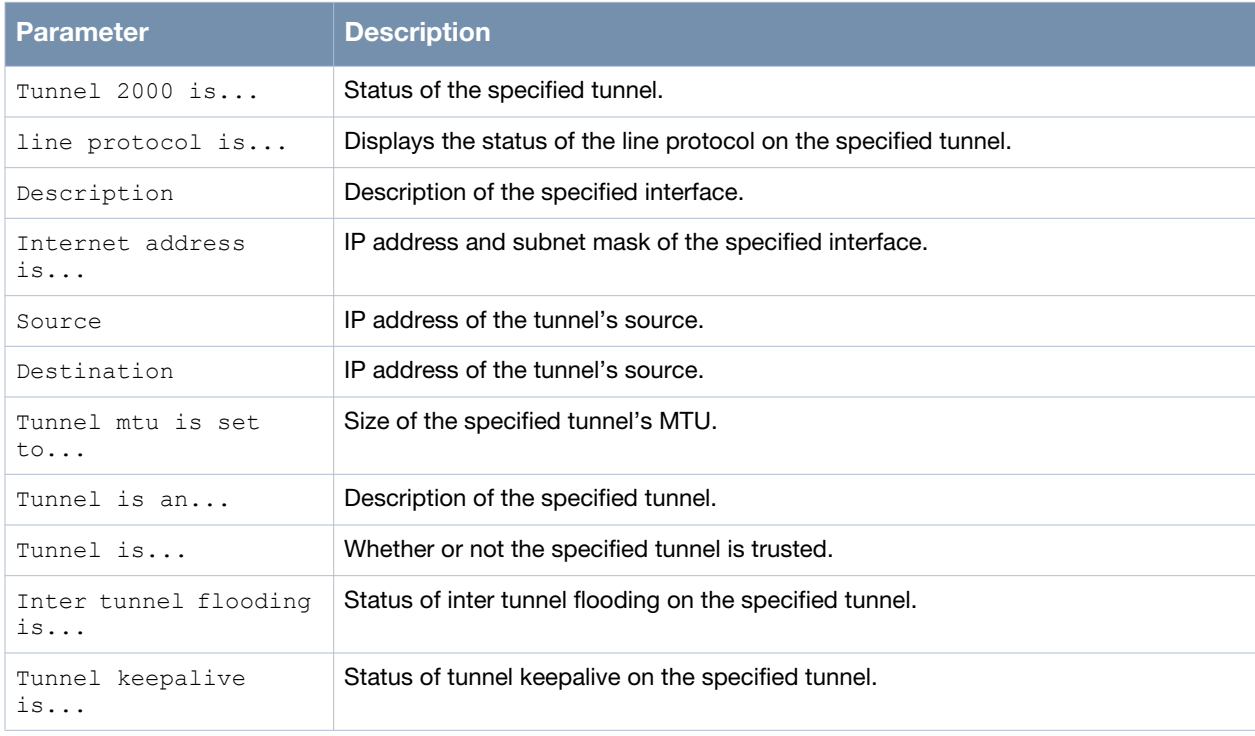

## **Command History**

This command was introduced in AOS-W 3.0.

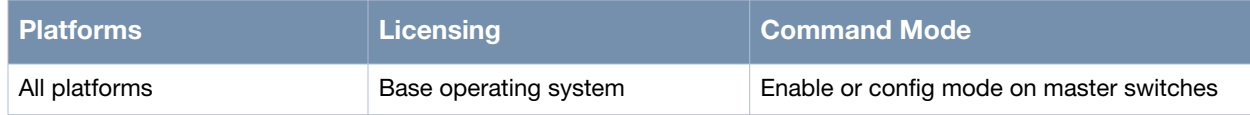

# **show interface vlan**

show interface vlan

#### **Description**

Displays information about a specified VLAN interface.

#### **Syntax**

No parameters

### **Example**

The example below shows the output of **show interface vlan 1**on a OAW-4306G switch.

#show interface vlan 1

VLAN1 is up line protocol is down Hardware is CPU Interface, Interface address is 00:0B:86:61:82:40 (bia 00:0B:86:61:82:40) Description: 802.1Q VLAN Internet address is 10.3.49.50 255.255.255.0 Routing interface is enable, Forwarding mode is enable Directed broadcast is disabled, BCMC Optimization disabled ProxyARP disabled Suppress ARP disabled Encapsulation 802, loopback not set MTU 1500 bytes Last clearing of "show interface" counters 4 day 0 hr 28 min 58 sec link status last changed 4 day 0 hr 28 min 58 sec Proxy Arp is disabled for the Interface DHCP Option-82 mac and essid are configured on this Interface

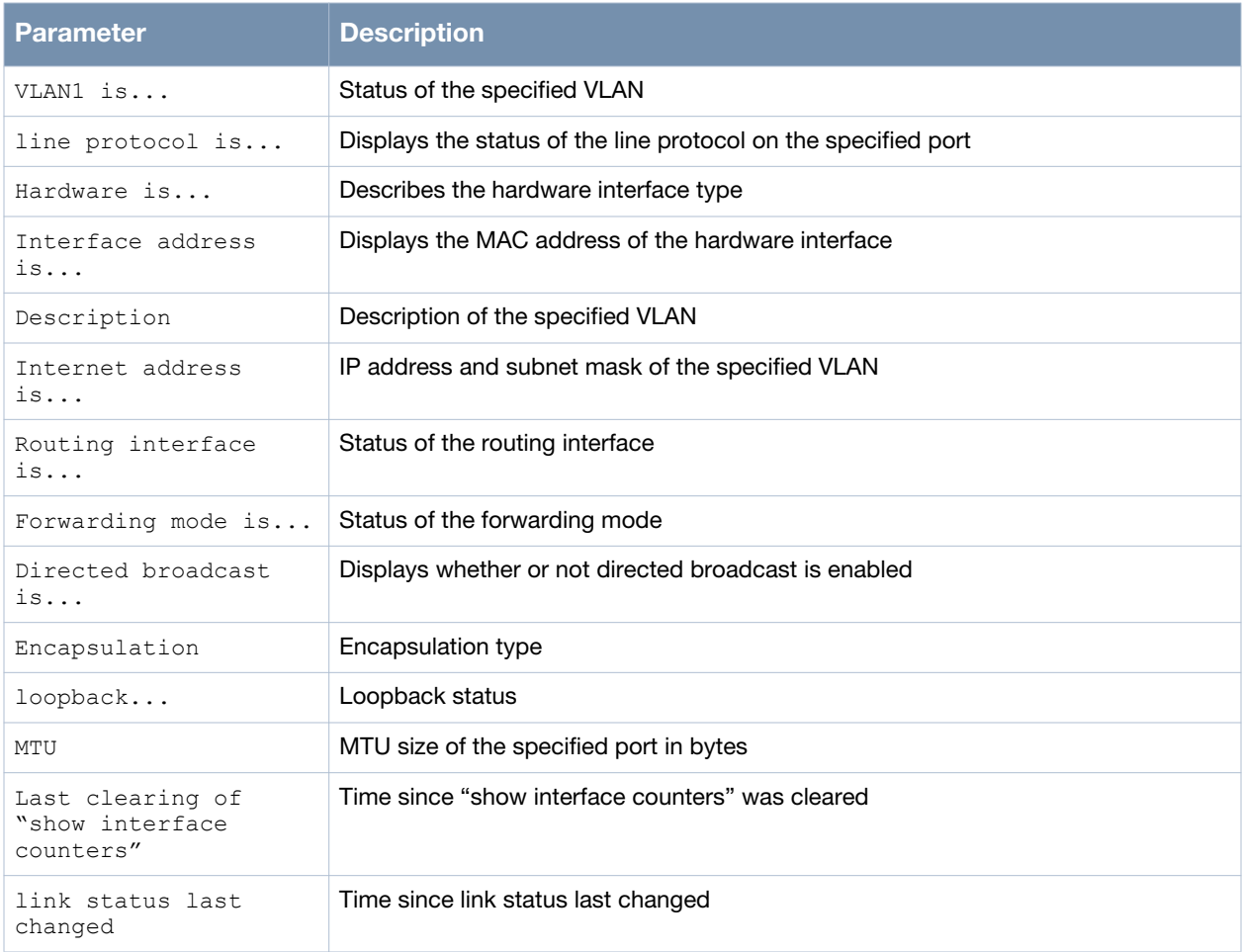

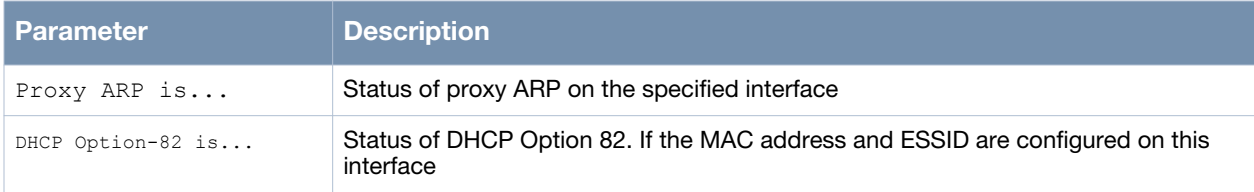

# **Command History**

This command was introduced in AOS-W 3.0.

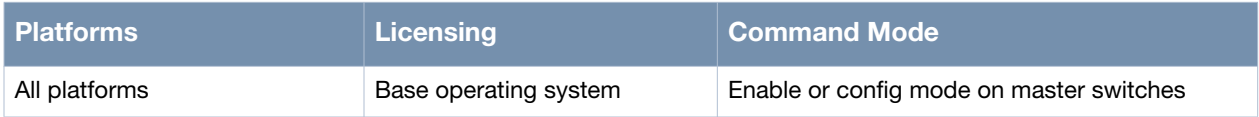

# **show inventory**

show inventory

#### **Description**

Displays hardware inventory of the switch.

## **Syntax**

No parameters

### **Example**

Issue this command to display the hardware component inventory of the switch.

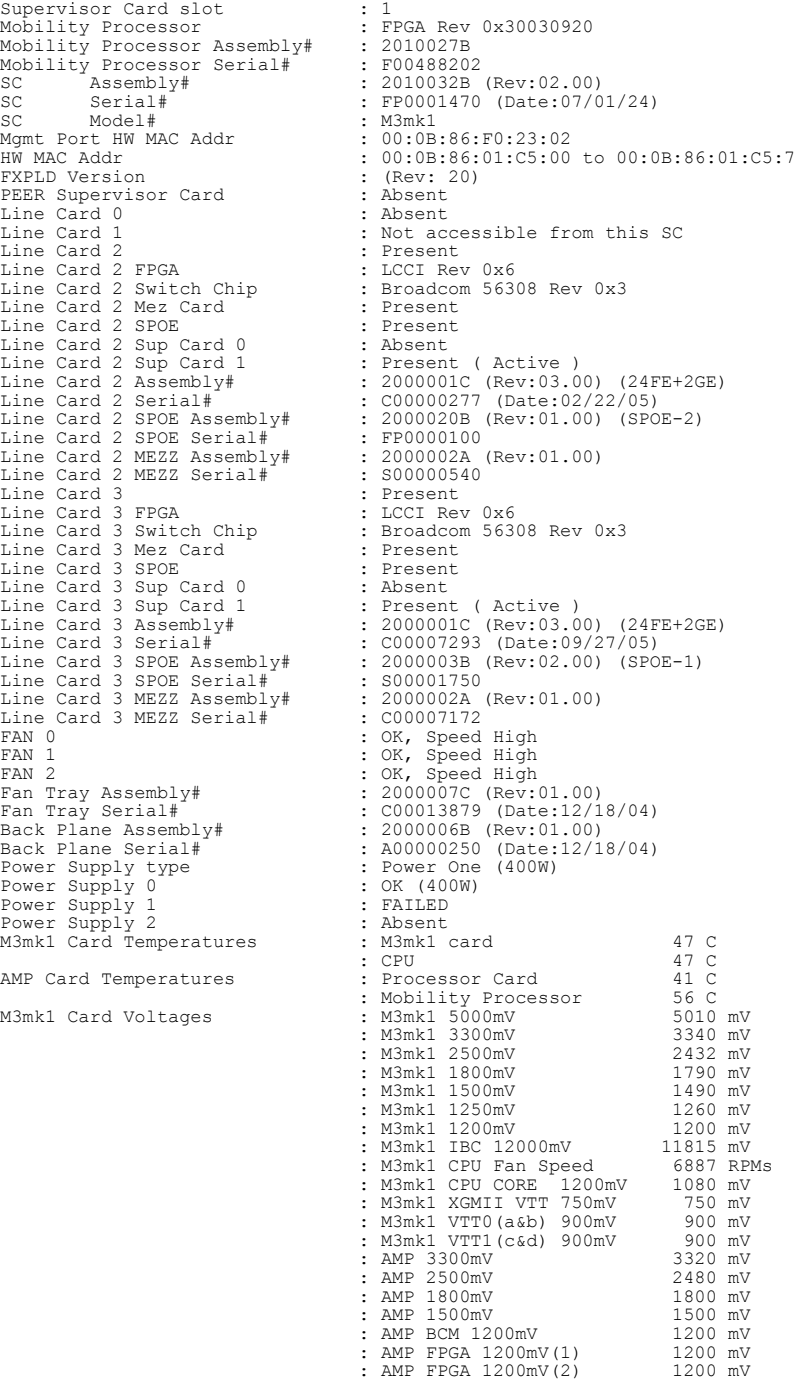

#### The output includes the following parameters:

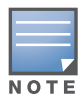

The output of this command will vary between switches

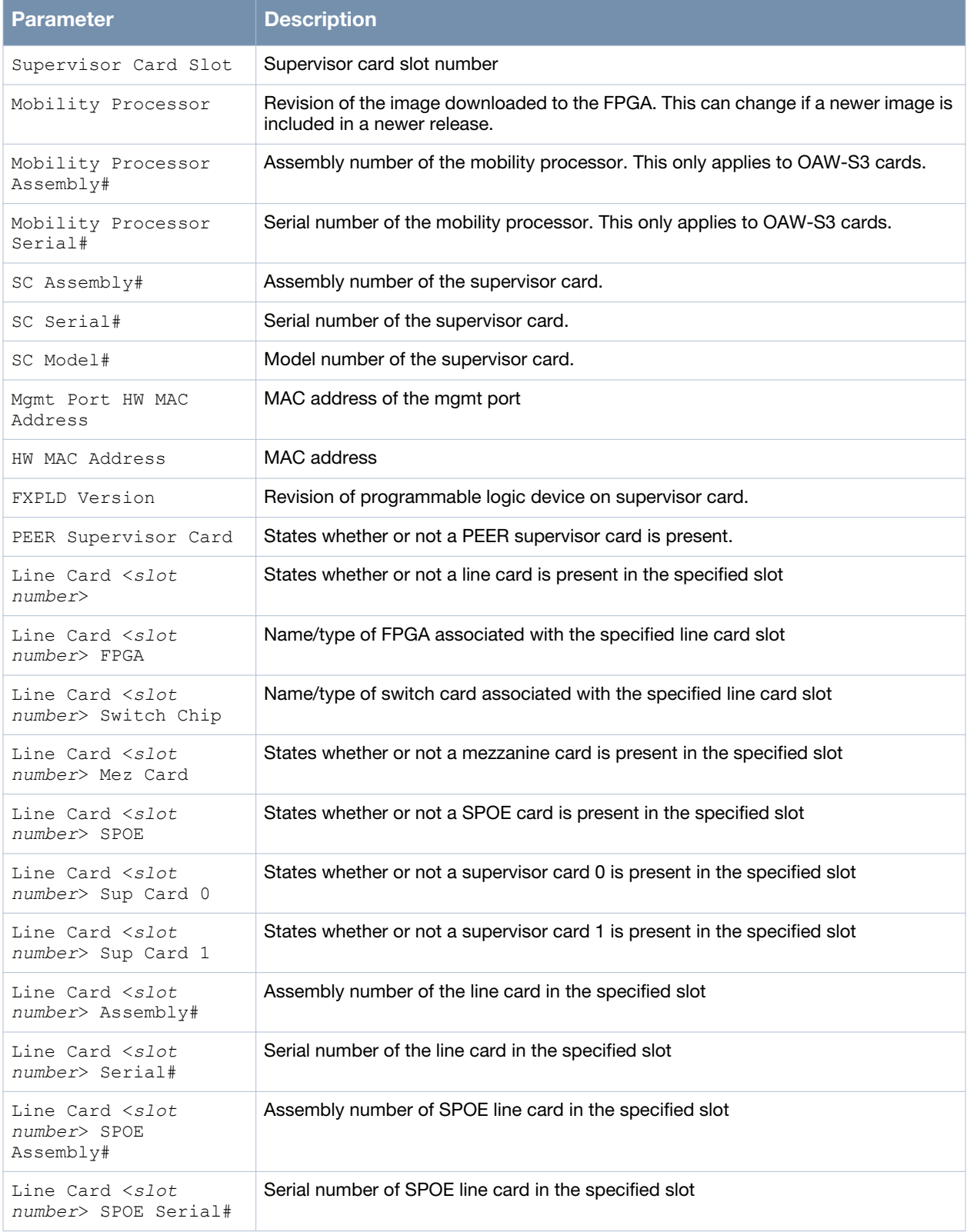

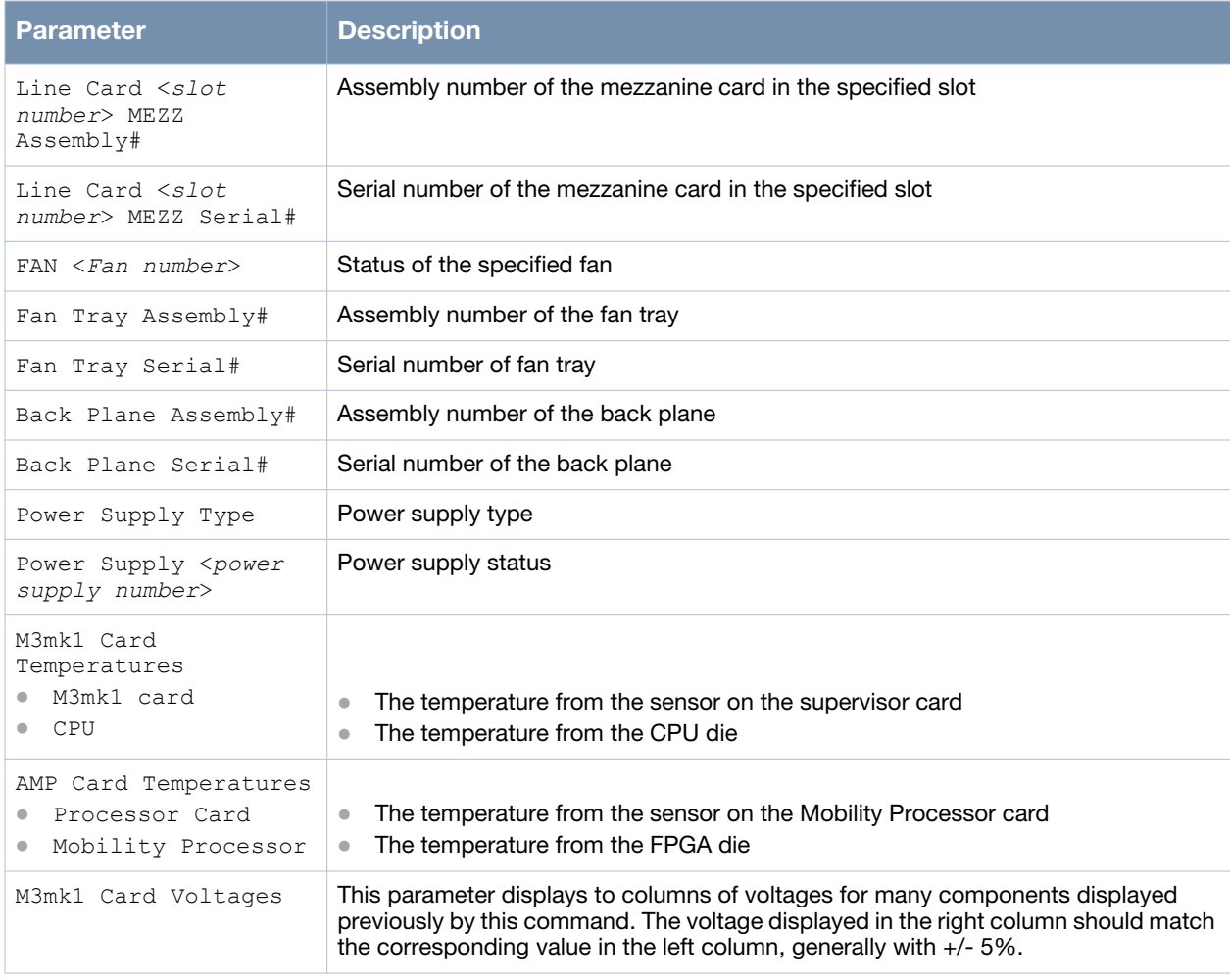

# **Command History**

This command was introduced in AOS-W 1.0.

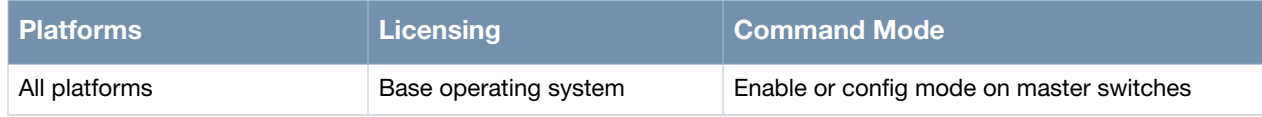

# **show ip access-group**

show ip access-group

#### **Description**

Display access control lists (ACLs) configured for each port on the switch.

#### **Syntax**

No parameters.

## **Examples**

The example below shows part of the output of this command. If a port does not have a defined session ACL, the *Port-Vlan Session ACL* table will be blank.

```
(host) # show ip access-group
FE 1/0:
Rx access list 200 is applied
session access list User14 is applied
Port-Vlan Session ACL
---------------------
SessionACL Vlan Status
---------- ---- ------
coltrane 22 configured
```
The output of this command includes the following parameters:

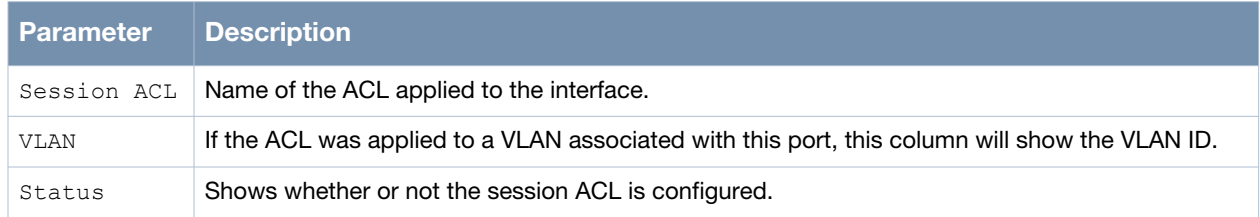

## **Related Commands**

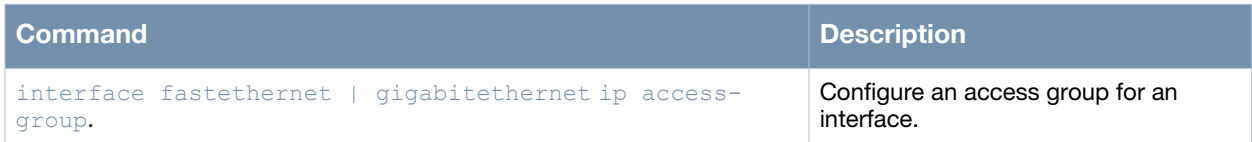

## **Command History**

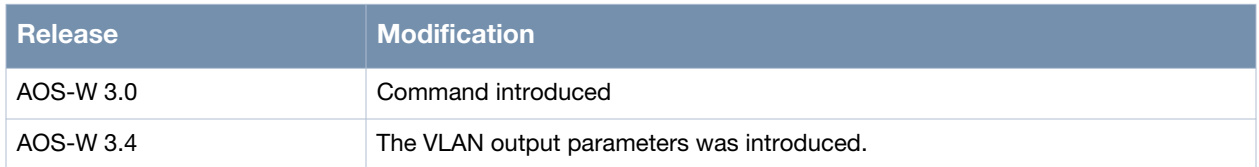

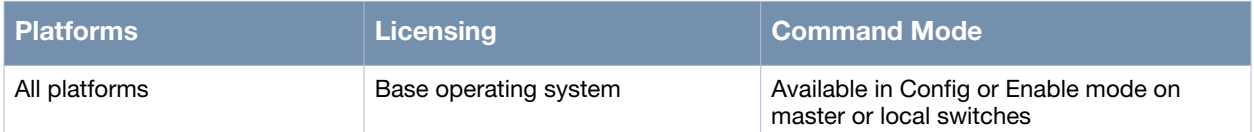

# **show ip access-list**

show ip access-list {brief|<string>}

#### **Description**

Display a table of all configured access control lists (ACLs), or show details for a specific ACL.

## **Syntax**

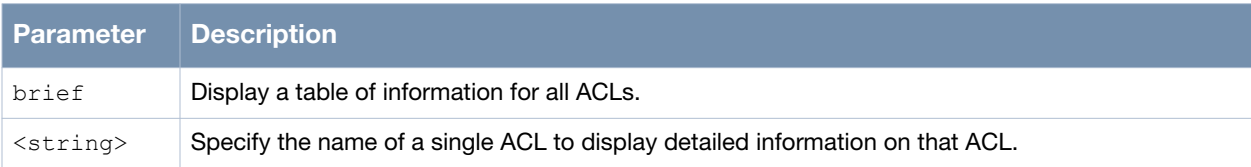

#### **Examples**

The example below shows general information for all ACLs in the Access List table.

```
(Host) #show ip access-list brief
```
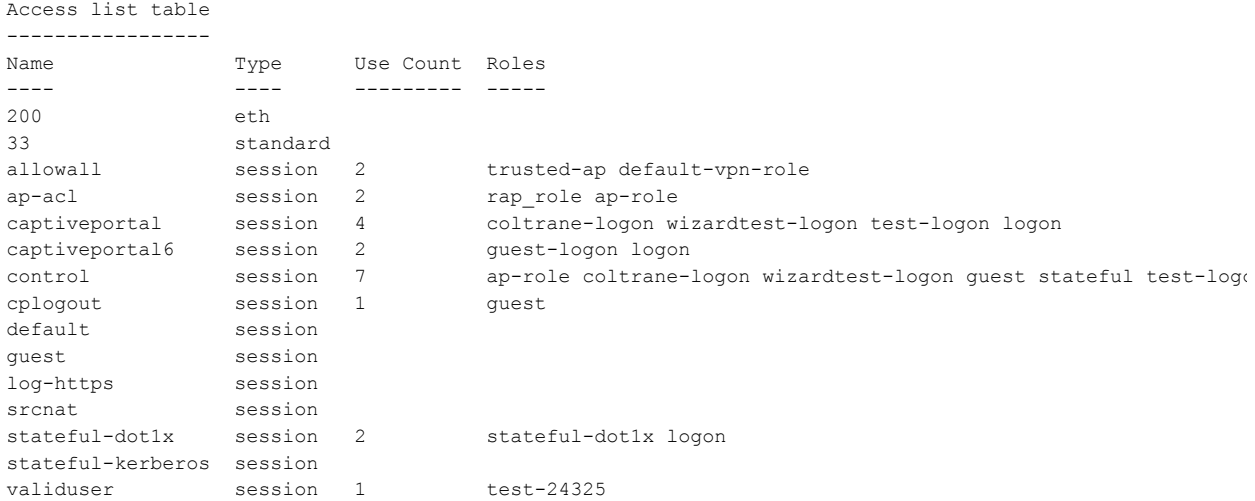

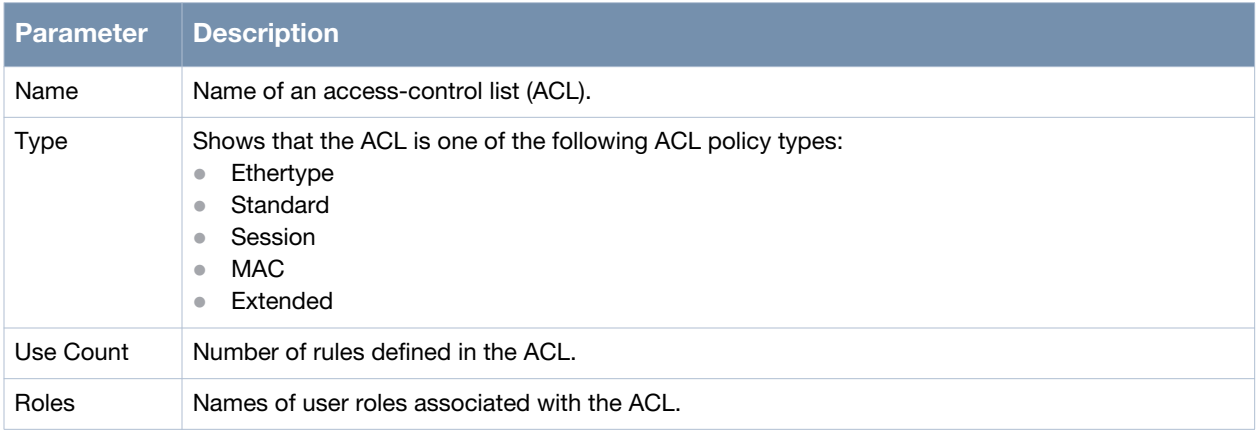

Include the name of a specific ACL to show detailed configuration information for that ACL. The output in the example below has been divided into two sections to better fit int this document. The output in the command-line interface will appear in a single, long table.

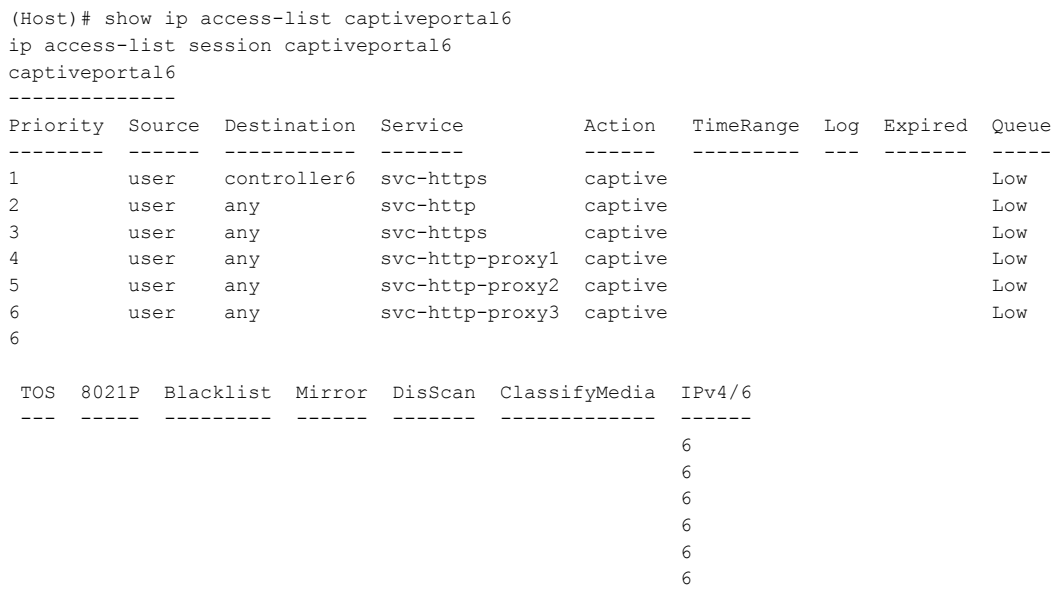

The output of this command may include some or all of the following parameters:

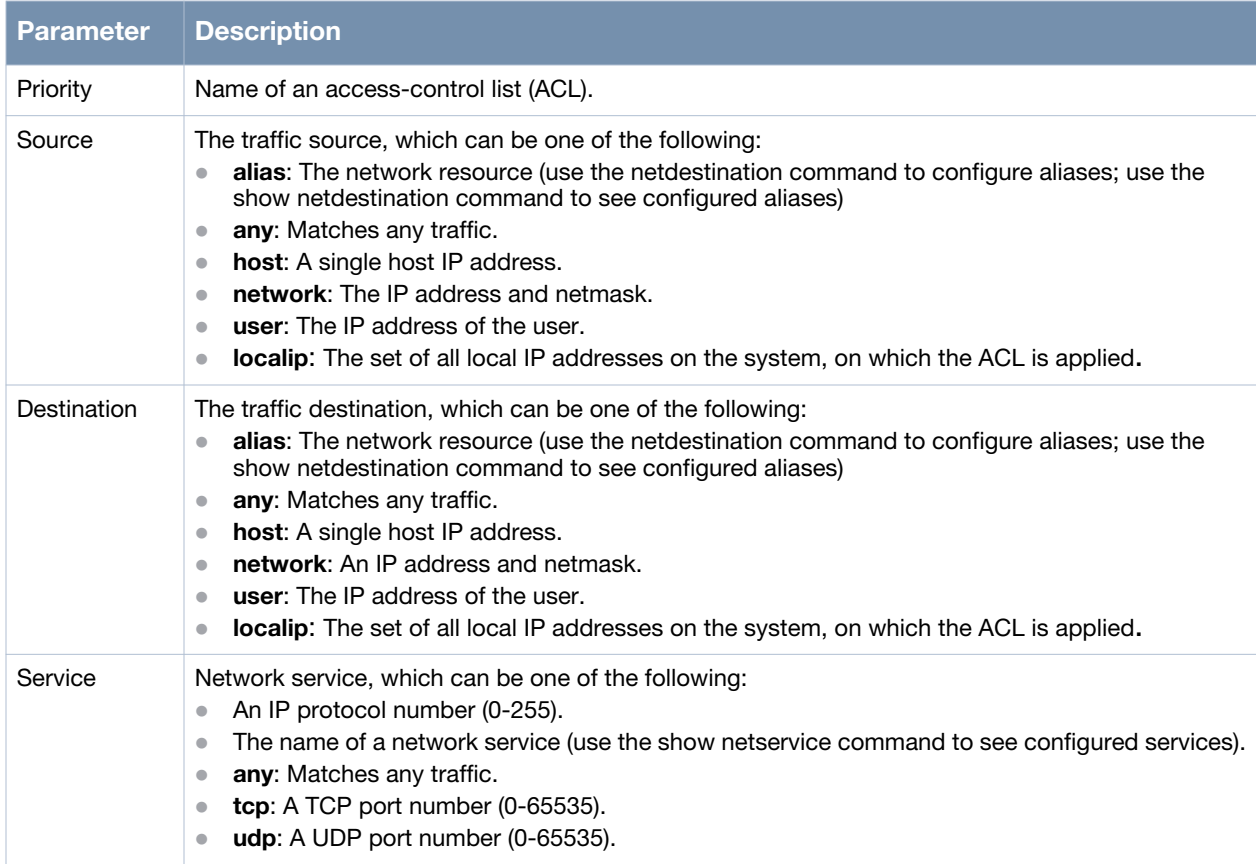

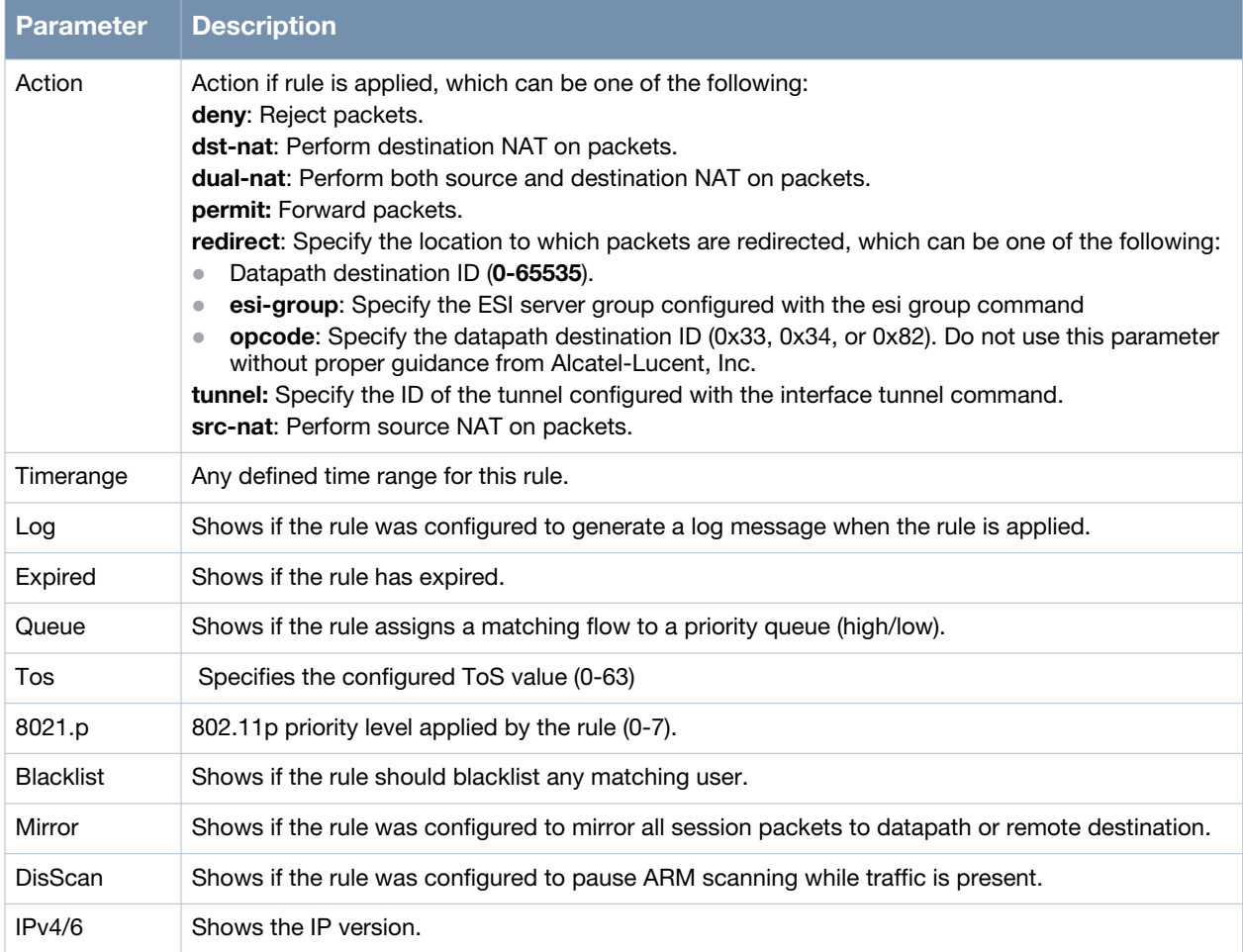

# **Related Commands**

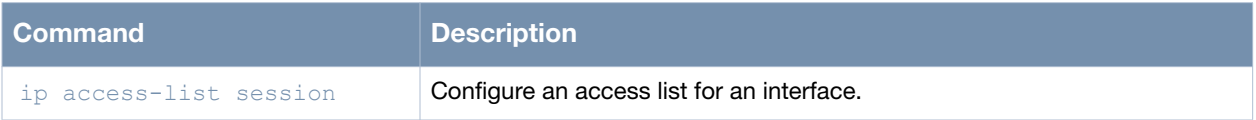

# **Command History**

Introduced in AOS-W 3.0.

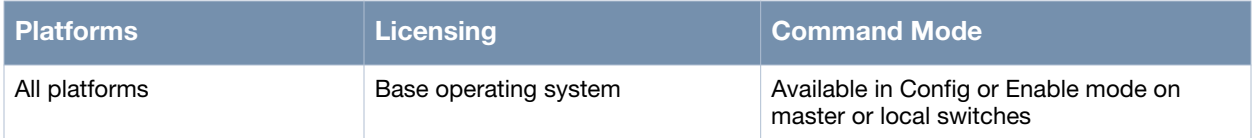

# **show ip cp-redirect-address**

show ip cp-redirect-address

### **Description**

Show the captive portal automatic redirect IP address.

### **Syntax**

No parameters.

#### **Examples**

The example below shows the IP address to which captive portal users are automatically directed.

```
(host) # show ip cp-redirect-address
```
Captive Portal redirect Address... 10.3.63.11

## **Related Commands**

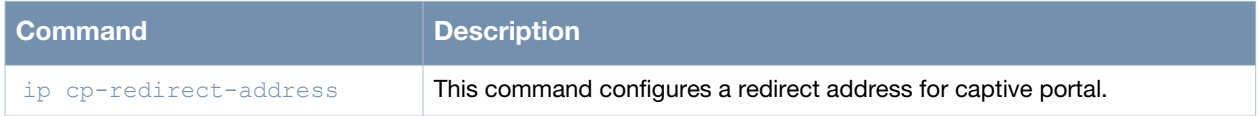

#### **Command History**

Introduced in AOS-W 3.0.

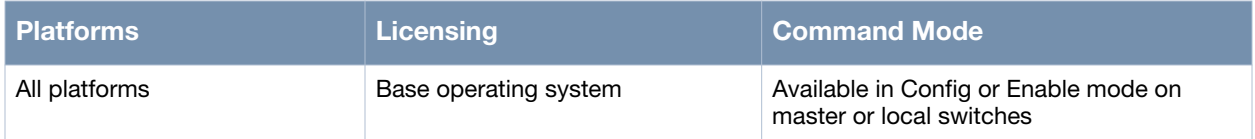

# **show ip dhcp**

show ip dhcp {binding|database|statistics}

### **Description**

Show DHCP Server Settings.

#### **Syntax**

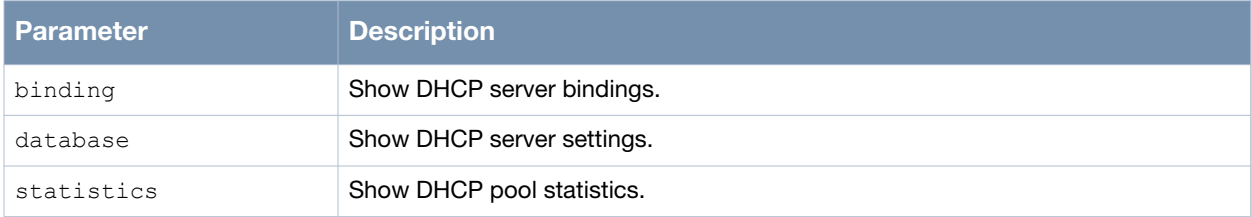

#### **Examples**

The example below shows DHCP statistics for two configured networks.

```
(host) # show ip dhcp statistics
Network Name 172.19.42.0/24
 Free leases 137
 Active leases 115
  Expired leases 0
  Abandoned leases 0
Network Name 10.14.86.0/24
 Free leases 126
 Active leases 126
 Expired leases 0
   Abandoned leases 0
```
The output of this command includes the following parameters:

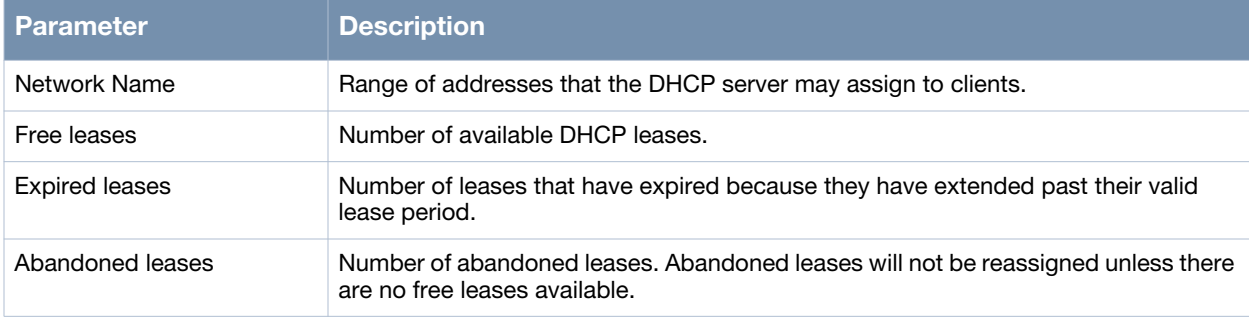

## **Related Commands**

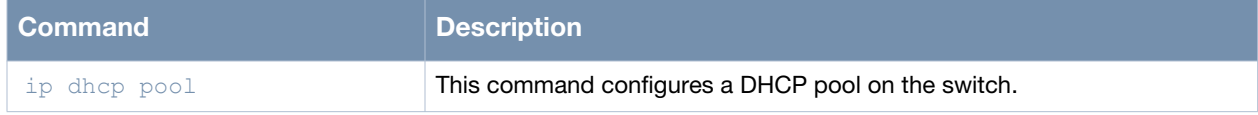

## **Command History**

Introduced in AOS-W 3.0.

# **show ip domain-name**

show ip domain-name

#### **Description**

Show the full domain name and server.

## **Syntax**

No parameters.

### **Examples**

The example below shows that the IP domain lookup feature is enabled, but that no DNS server has been configured on the switch.

```
(host) #show ip domain-name
IP domain lookup: Enabled
IP Host.Domain name: MyCompany2400.
No DNS server configured
```
## **Related Commands**

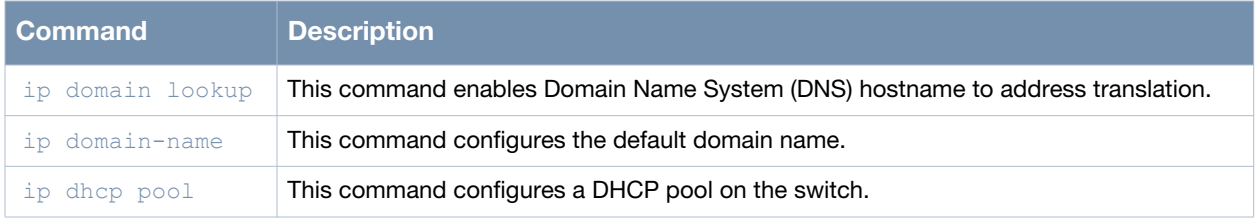

## **Command History**

Introduced in AOS-W 3.0.

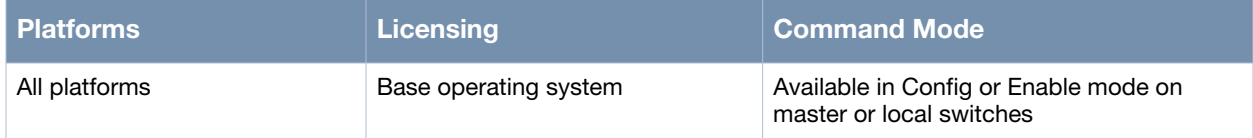

# **show ip igmp**

```
show ip igmp config|counters|{group maddr <maddr>}|{interface [vlan <vlan>]}|{proxy-
group vlan <vlan>}|{proxy-mobility-group maddr <maddr>}|proxy-mobiity-stats|proxy-stats
```
## **Description**

Display Internet Group Management Protocol (IGMP) timers and counters.

#### **Syntax**

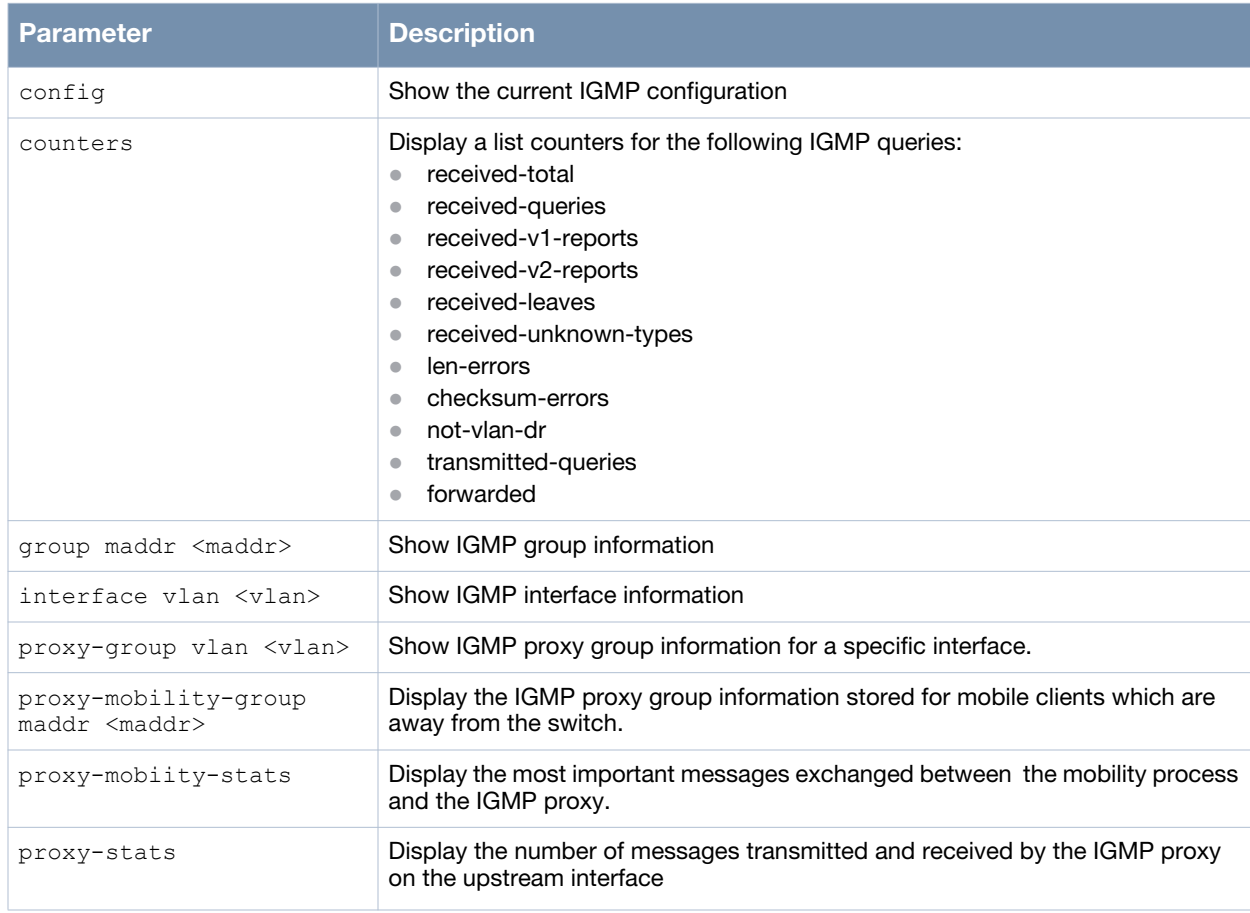

#### **Examples**

The example below displays the IGMP interface table for all VLANs on the switch.

```
(host) # show ip igmp interface vlan 2
IGMP Interface Table
    --------------------
VLAN Addr Netmask MAC Address IGMP Snooping Querier Destination IGMP Proxy
---- ---- ------- ----------- ---- -------- ------- ----------- -----------
64 10.6.4.252 255.255.255.0 00:0b:86:01:99:00 disabled disabled 10.6.4.252 CP disabled
65 10.6.5.252 255.255.255.0 00:0b:86:01:99:00 disabled disabled 10.6.5.252 CP disabled
1 10.6.2.252 255.255.255.0 00:0b:86:01:99:00 disabled disabled 10.6.2.252 CP disabled
66 10.6.6.252 255.255.255.0 00:0b:86:01:99:00 disabled disabled 10.6.6.252 CP disabled
63 10.6.3.252 255.255.255.0 00:0b:86:01:99:00 disabled disabled 10.6.3.252 CP disabled
```
#### The output of this command includes the following parameters:

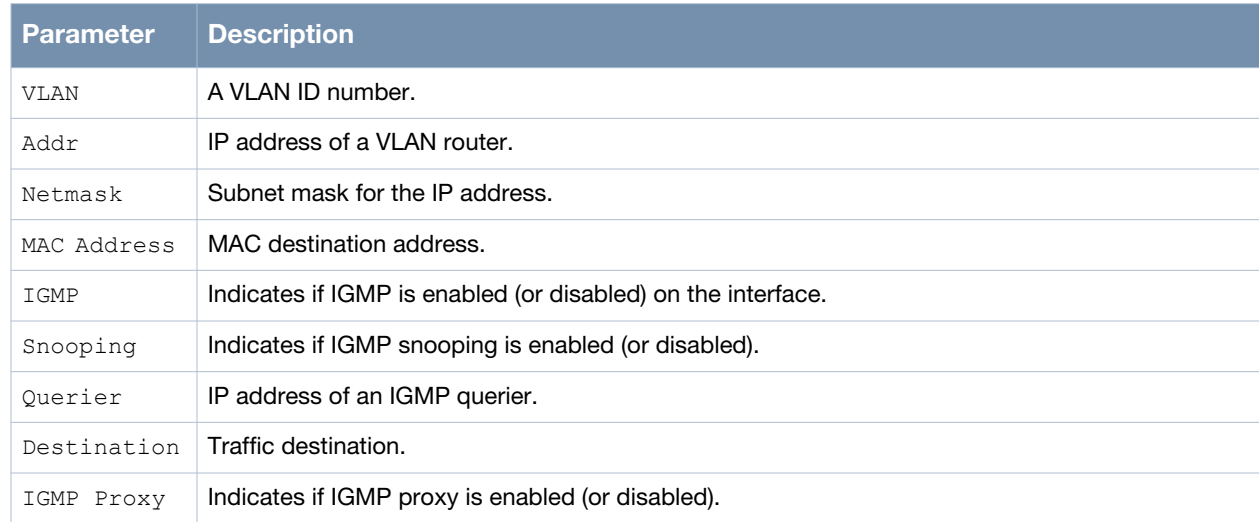

The following example displays the current IGMP configuration settings for the switch.

(host) #show ip igmp config

| IGMP Config                      |       |
|----------------------------------|-------|
|                                  |       |
| Name                             | Value |
|                                  |       |
| robustness-variable              | 2     |
| query-interval                   | 125   |
| query-response-interval          | 100   |
| startup-query-interval           | 31    |
| startup-query-count              | 2     |
| last-member-query-interval       | 10    |
| last-member-query-count          | 2     |
| version-1-router-present-timeout | 400   |

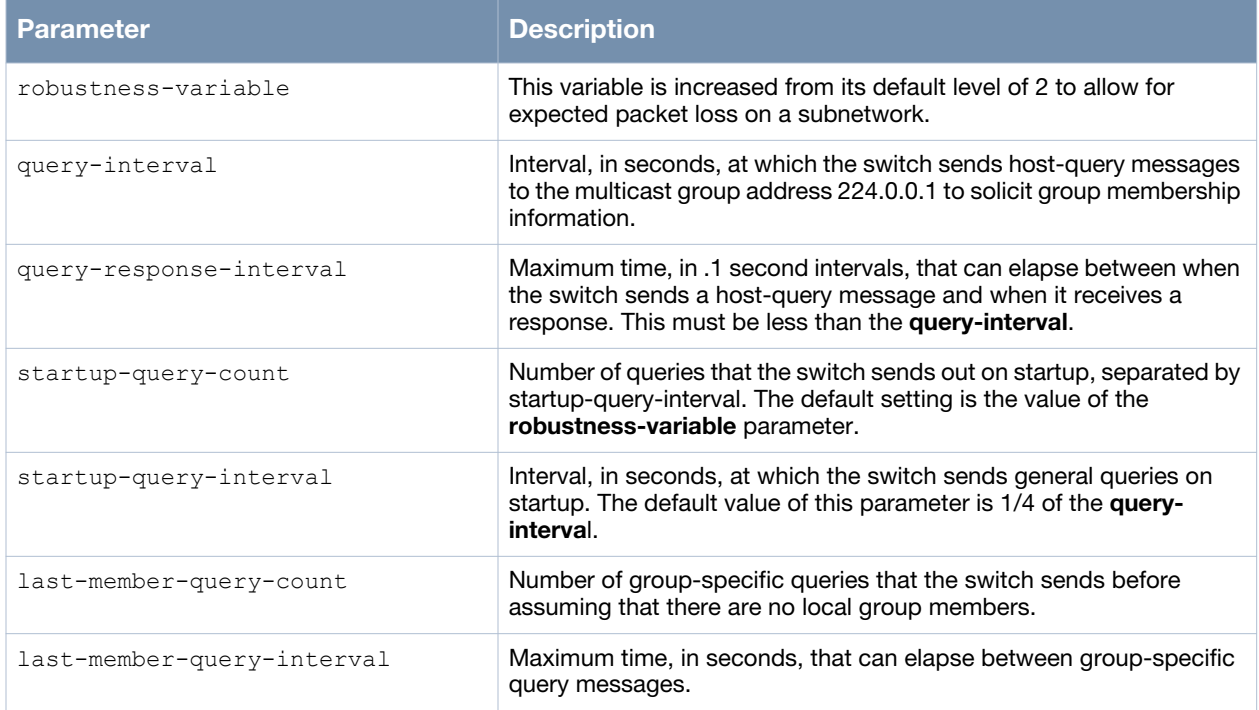
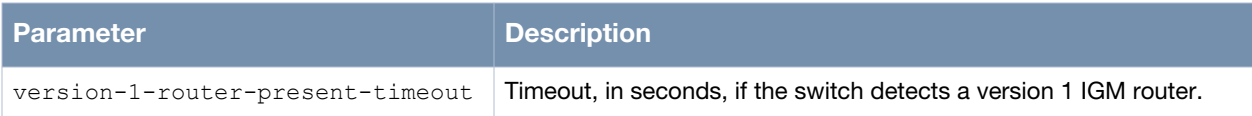

## **Related Commands**

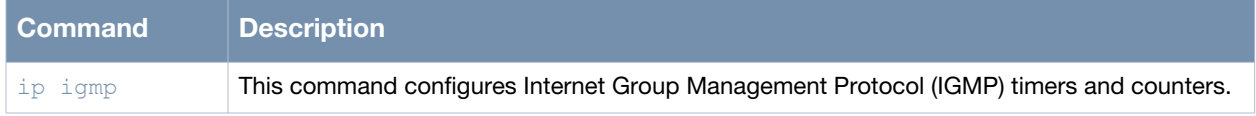

## **Command History**

Introduced in AOS-W 3.0.

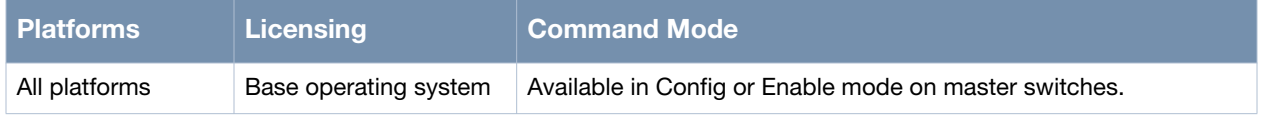

# **show ip interface brief**

show ip interface brief

#### **Description**

View IP-related information on all interfaces in summary format.

#### **Syntax**

No parameters.

## **Example**

(host) #show ip interface brief

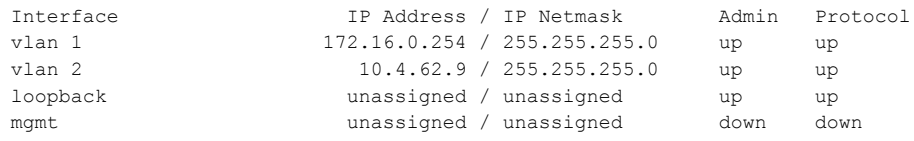

#### The following table details the columns and content in the show command.

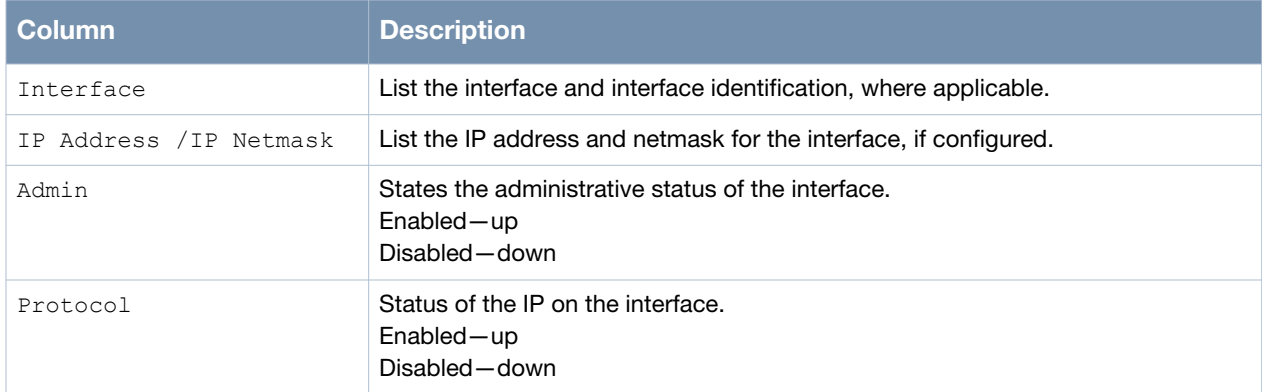

## **Command History**

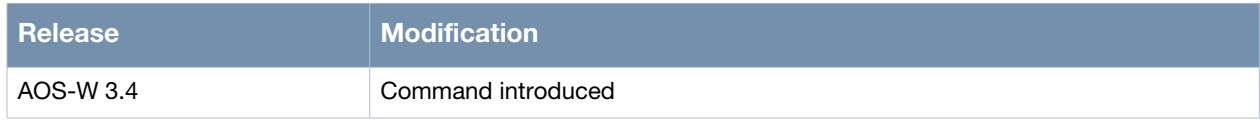

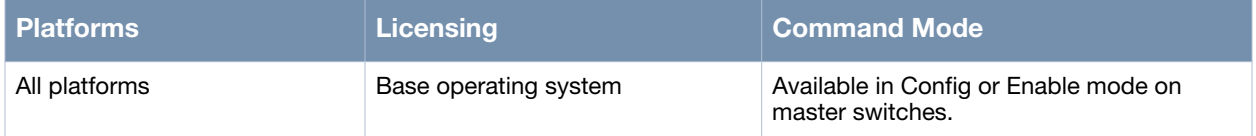

# **show ip mobile**

```
show ip mobile 
  active-domains
  binding [<host-ip>|<host-macaddr>|brief]
  domain [<name>]
  global
  hat
  host [<host-ip>|<host-macaddr>|brief]
  packet-trace [<count>]
  remote <host-ip>|<host-macaddr>
  trace <ip-addr>|<mac-addr>|{force <ip-addr>|<mac-addr>}
  traffic dropped|foreign-agent|home-agent|proxy|proxy-dhcp
  trail <host-ip>|<host-macaddr>
  tunnel
  visitor [<host-ip>|<host-macaddr>|brief]
```
## **Description**

Display statistics and configuration information for the mobile protocol.

#### **Syntax**

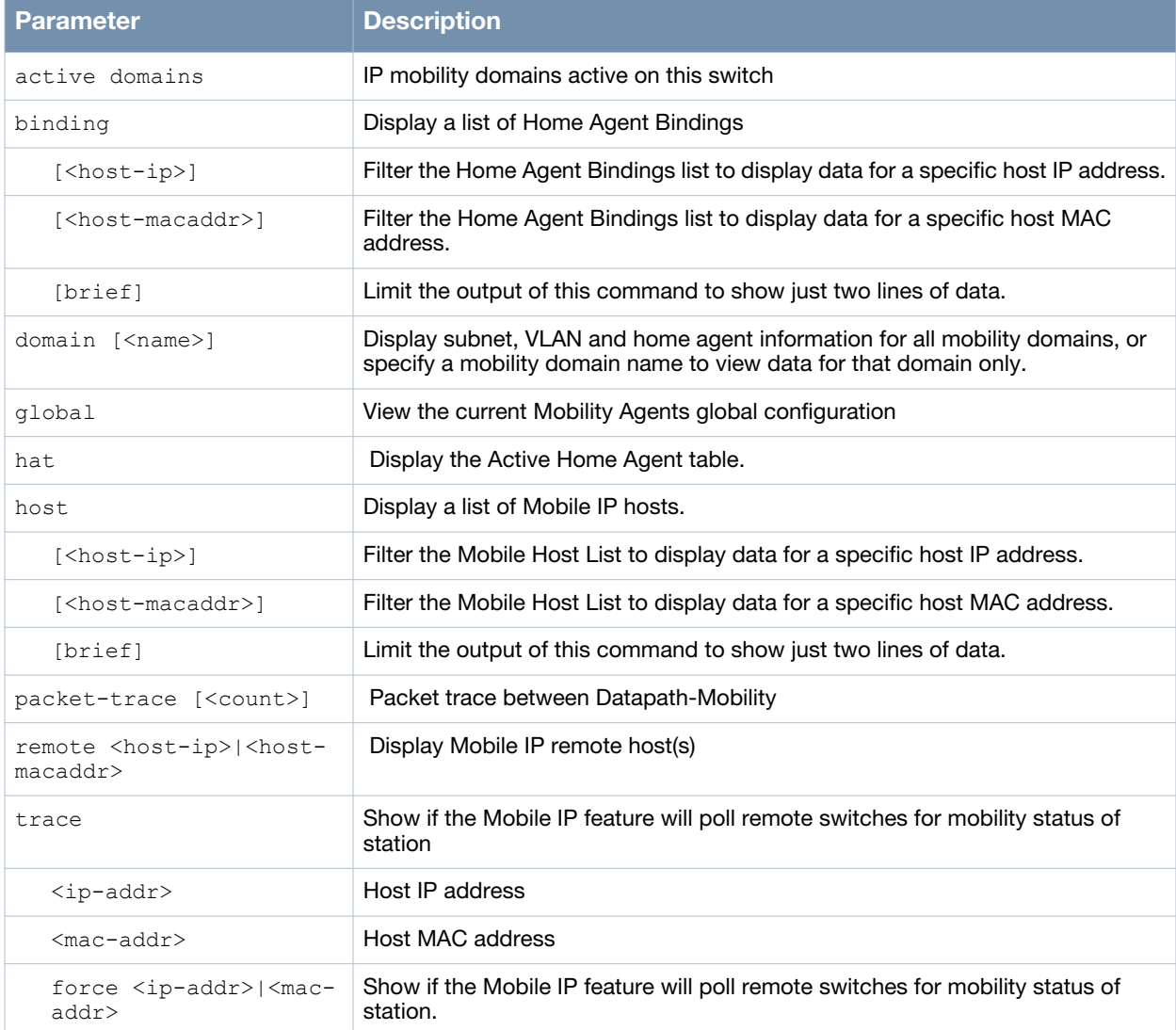

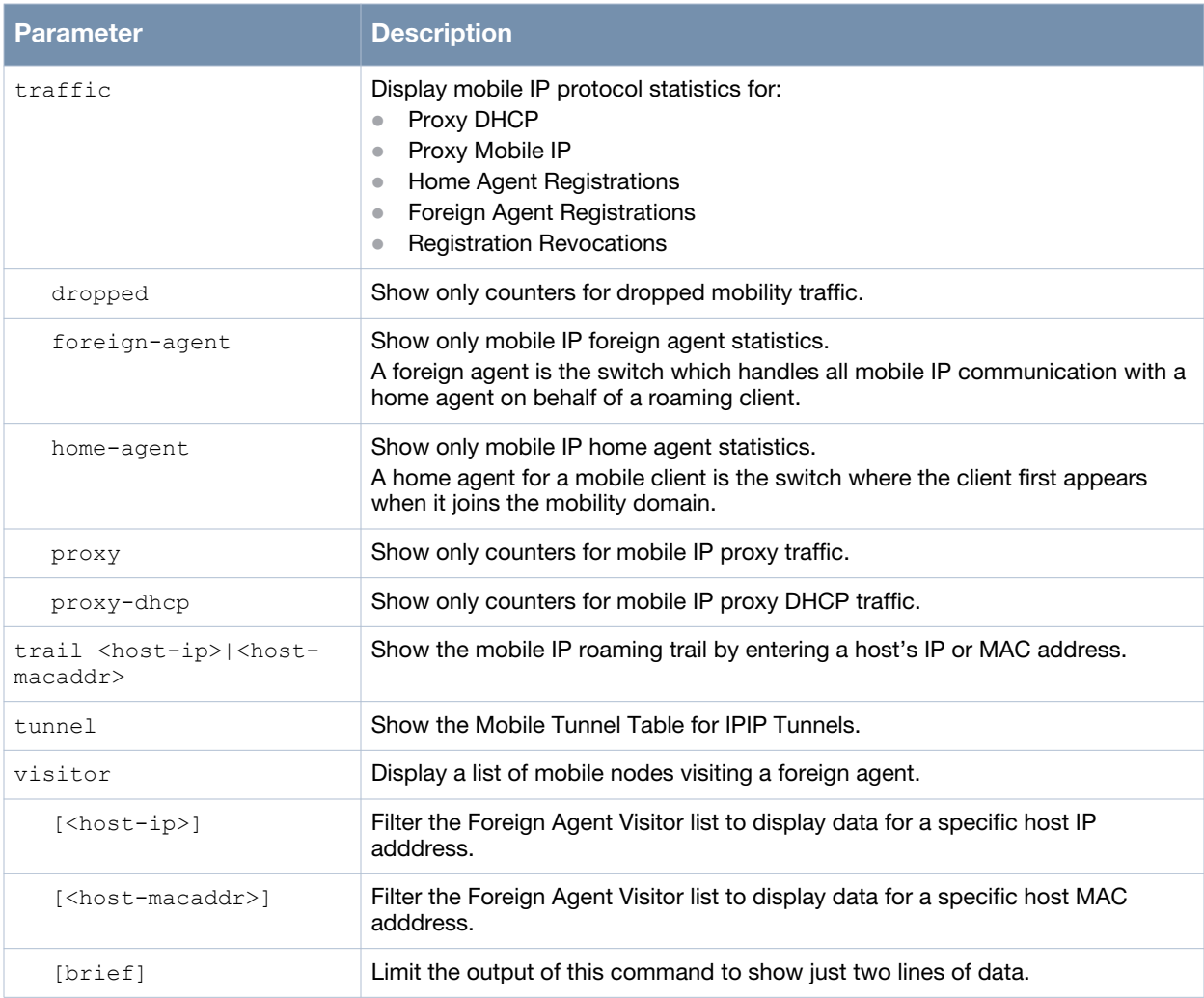

## **Examples**

The example below lists mobility domains configured on the switch, and shows information for any subnets defined on these domains.

```
(host) #show ip mobile domain 
Mobility Domains:, 2 domain(s)
------------------------------
Domain name default
   Home Agent Table, 0 subnet(s)
Domain name newdomain
   Home Agent Table, 2 subnet(s)
  subnet mask VlanId Home Agent Description
  --------------- --------------- ------ --------------- -----------------------
   10.2.124.76 255.255.255.255 1 10.4.62.2 Corporate mobility entry
   172.21.5.50 255.255.255.255 1 10.4.62.2 Reserved entries
```
The output of this command includes the following parameters:

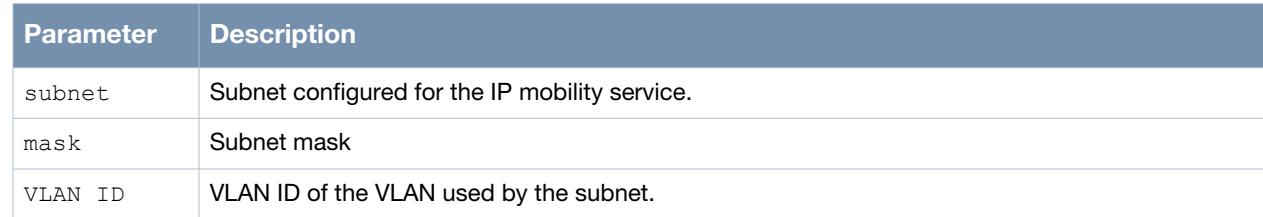

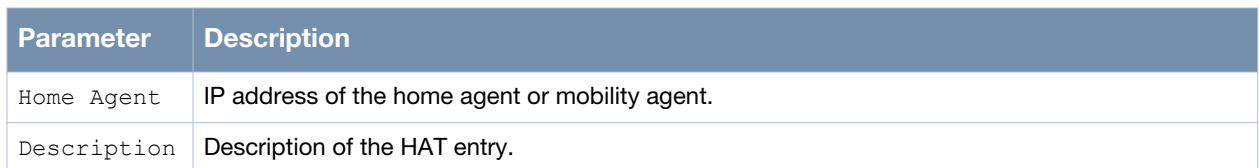

#### Use the **show ip mobile hos**t command to track mobile users.

(host) #show ip mobile host Mobile Host List, 1 host(s) --------------------------- 00:40:96:a6:a1:a4 10.0.100.194 Roaming Status: Home Switch/Home VLAN, Service time 0 days 00:06:47 Home VLAN 100 on network 10.0.100.0/24 DHCP lease for corporate-240 at Thu Sep 21 15:11:44 2006 for 7200 secs from 10.3.26.1

The output of this command includes the following parameters:

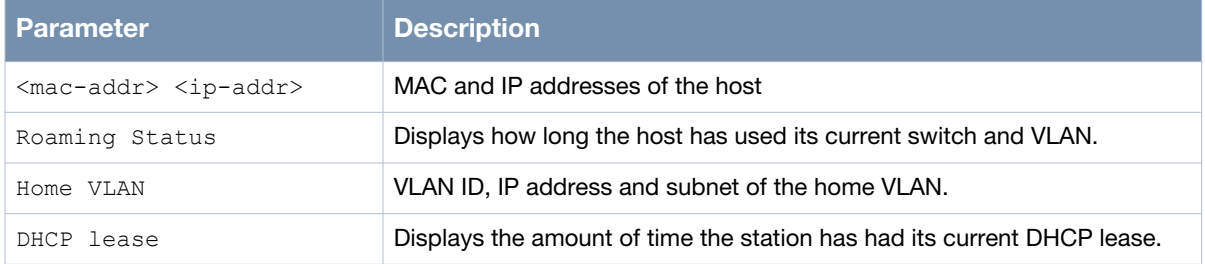

#### **Related Commands**

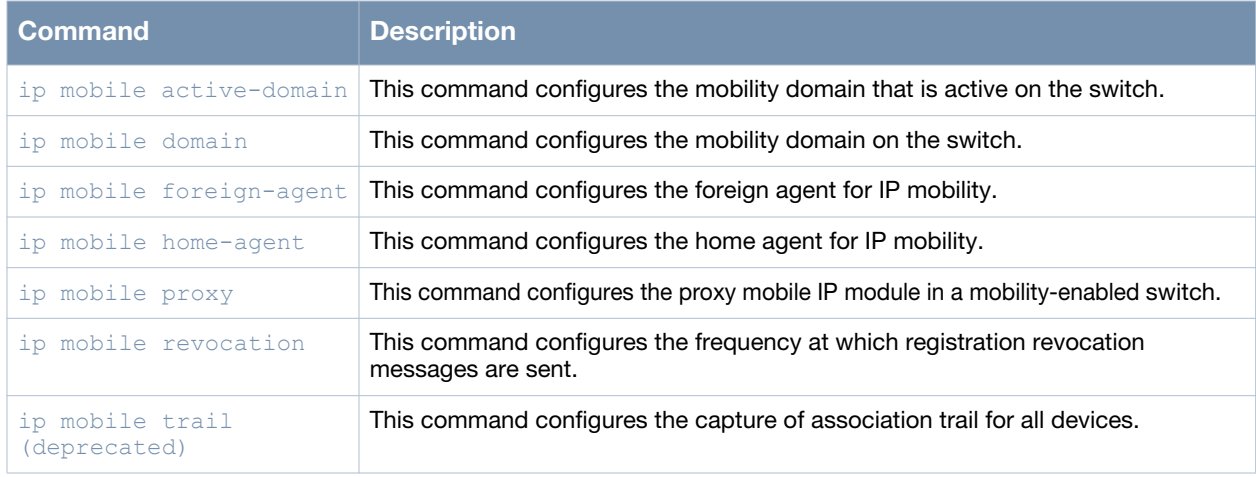

#### **Command History**

Command introduced in AOS-W 3.0.

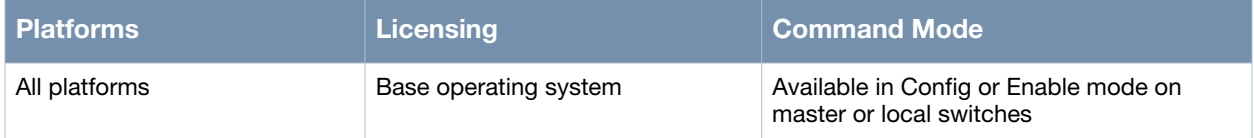

## **show ip nat pool**

show ip nat pool

#### **Description**

Display pools of IP addresses for network address translation (NAT.

#### **Syntax**

No parameters

#### **Examples**

The example below shows the current NAT pool configuration on the switch.

```
(host) # show ip nat pools
NAT Pools
---------
Name Start IP End IP DNAT IP
---- -------- --------- -------
2net 2.1.1.1 2.1.1.125
```
The output of this command includes the following parameters:

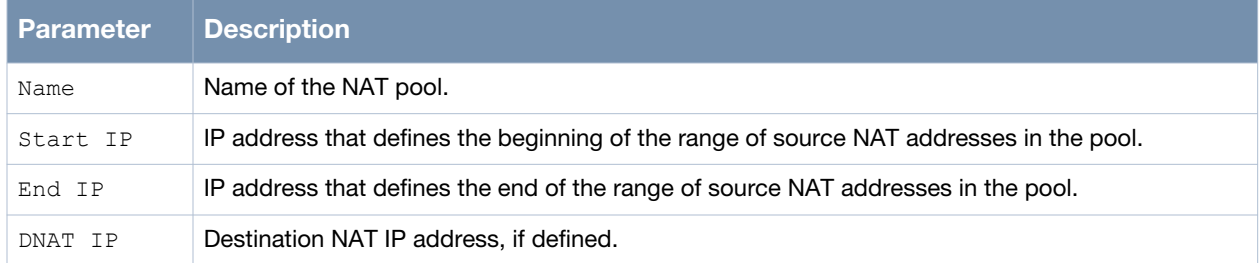

#### **Related Commands**

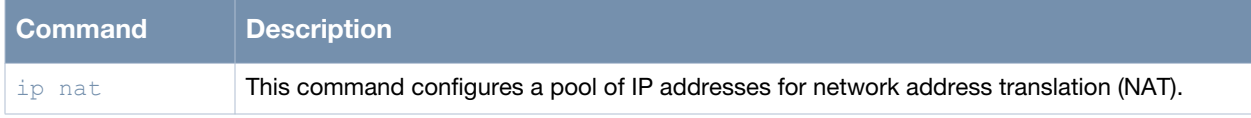

## **Command History**

This command was available in AOS-W 3.0.

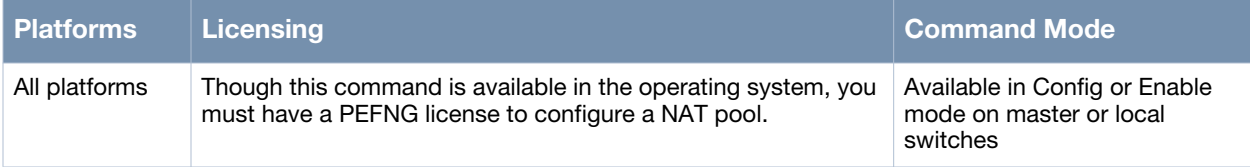

# **show ip ospf**

```
show ip ospf [database]|[debug route]|[interface tunnel|vlan <id>]|[neighbor]| 
[redistribute]|[subnet]
```
### **Description**

Display statistics and configuration information for the Open Shortest Path First (OSPF) routing protocol.

#### **Syntax**

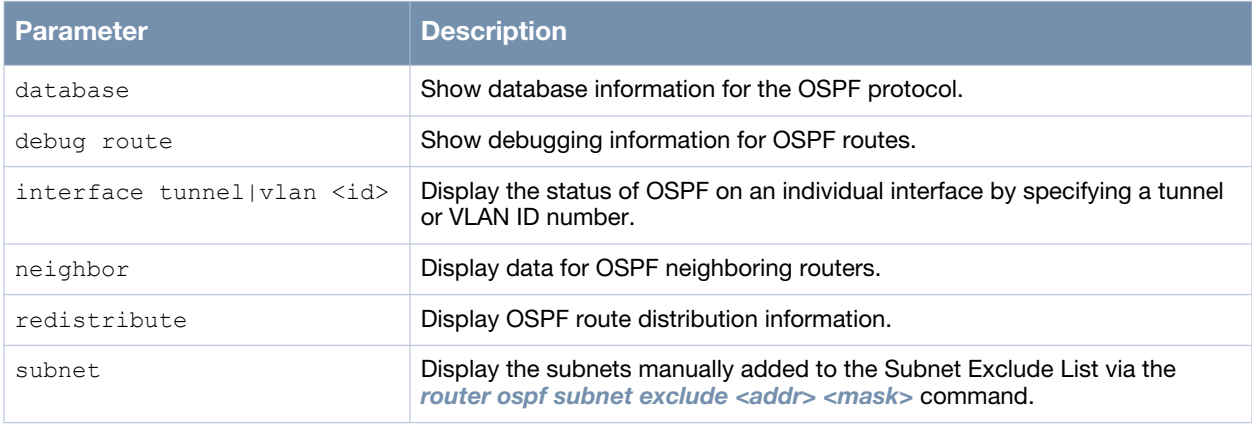

#### **Example**

If you issue this command without any of the optional parameters described in the table above, the **show ip ospf** command will display general router and area settings for the OSPF.

```
(host) (config-subif)# show ip ospf
OSPF is currently running with Router ID 123.45.110.200
Number of areas in this router is 1
Area 10.1.1.0
   Number of interfaces in this area is 2
   Area is totally stub area
    SPF algorithm executed 0 times
```
The output of this command includes the following parameters.

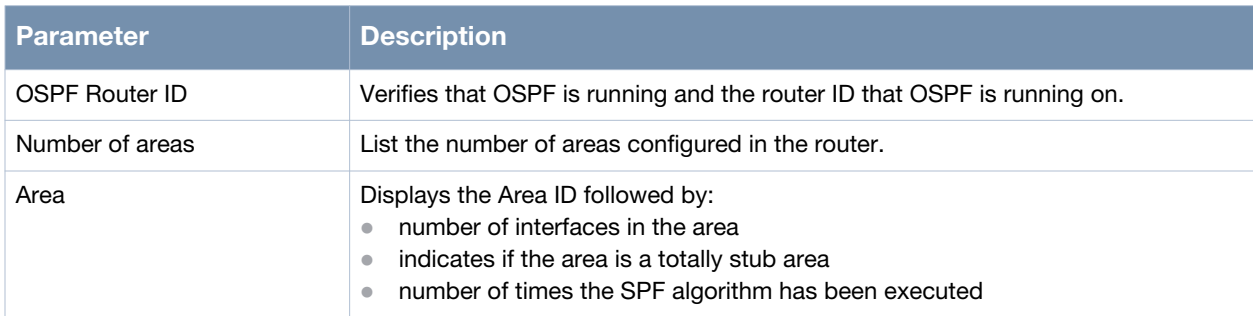

To display OSPF settings for an individual interface, you must specify a VLAN or tunnel ID number. The example below displays part of the output of the **show ip ospf interface vlan** command.

```
(host) # show ip ospf interface vlan 10
Vlan 3 is up, line protocol is up
Internet Address 3.3.3.1, Mask 255.255.255.0, Area 10.1.1.1
Router ID 10.4.131.227, Network Type BROADCAST, Cost: 1
Transmit Delay is 1 sec, State WAIT, Priority 1
Designated Router id 0.0.0.0, Interface Address 3.3.3.1
Backup designated Router id 0.0.0.0, Interface Address 3.3.3.1
Timer intervals configured, Hello 10, Dead 40, Retransmit 5
Neighbor Count is 0
Tx Stat: Hellos 1 DbDescr 0 LsReq 0 LsUpdate 0 LsAck 0 Pkts 1
Rx Stat: Hellos 0 DbDescr 0 LsReq 0 LsUpdate 0 LsAck 0 Pkts 0
         DisCd 0 BadVer 0 BadNet 0 BadArea 0 BadDstAdr 0 BadAuType 0
          BadAuth 0 BadNeigh 0 BadPckType 0 BadVirtLink 0
...
```
#### The output may include some or all of the following parameters.

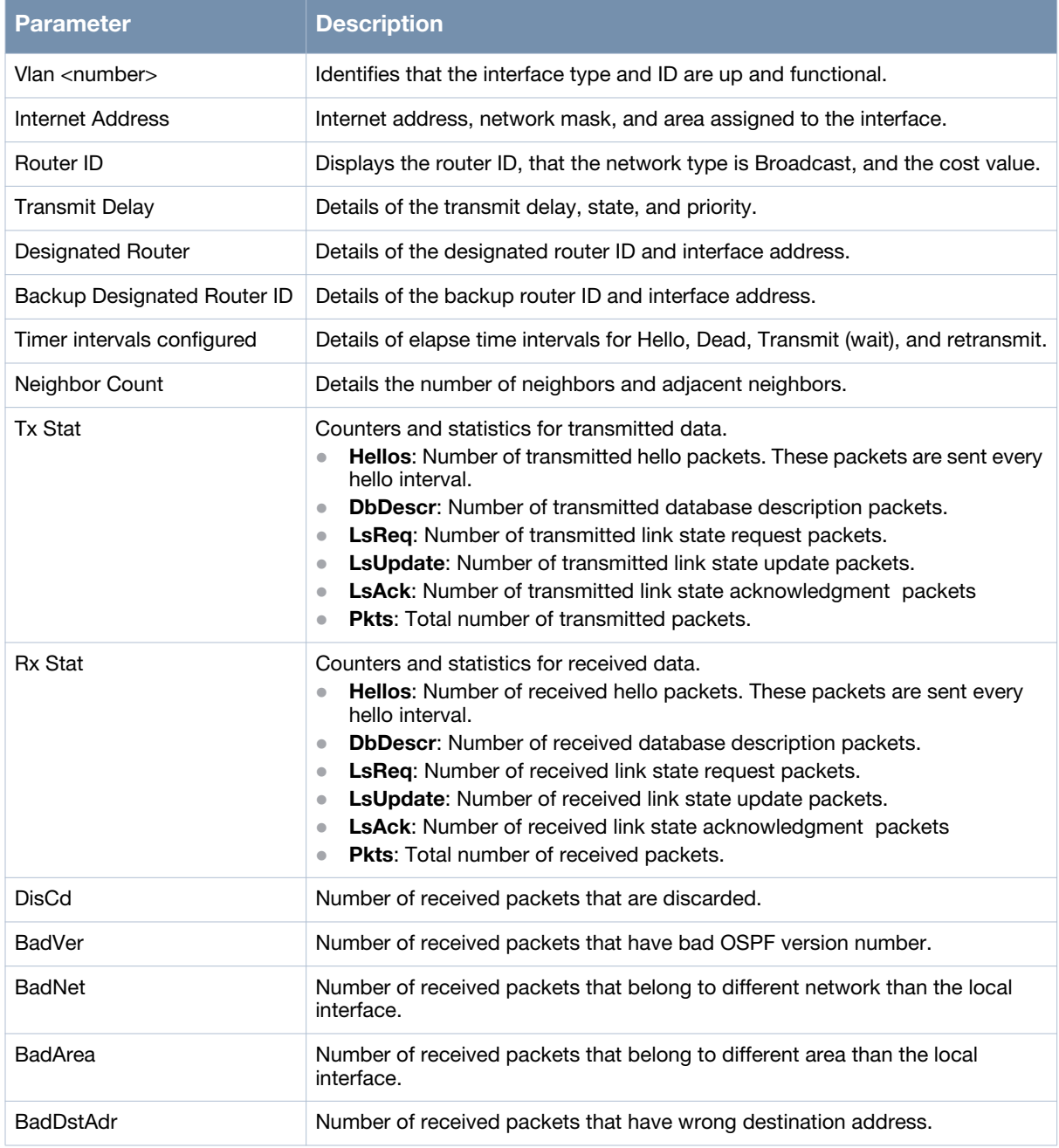

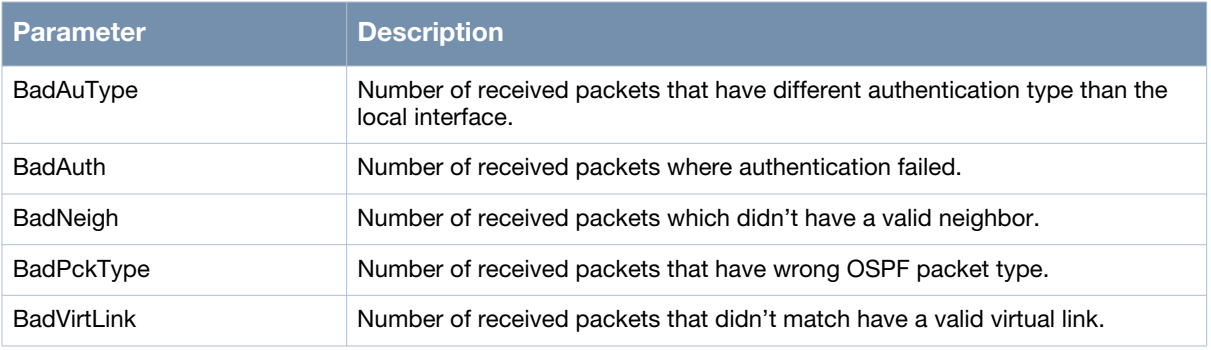

## **Related Commands**

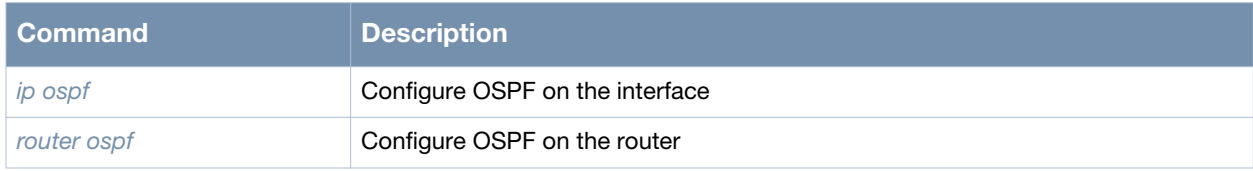

## **Command History**

Introduced in AOS-W 3.4.

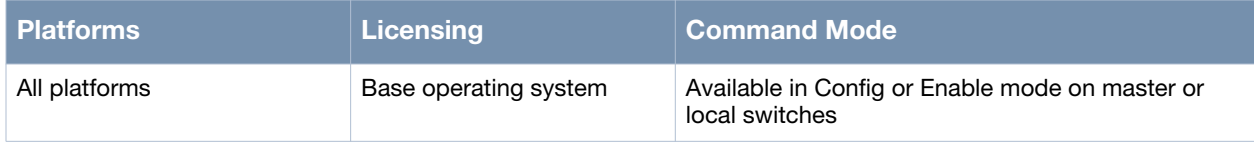

# **show ip pppoe-info**

show ip pppoe-info

#### **Description**

Display configuration settings for Point-to-Point Protocol over Ethernet (PPPoE).

#### **Syntax**

No parameters.

#### **Examples**

The example below shows the current PPPoE configuration.

```
(host) #show ip pppoe-info
PPPoE username: rudolph123
PPPoE password: <HIDDEN>
PPPoE service name: ppp2056
PPPoE VLAN: 22
```
The output of this command includes the following parameters:

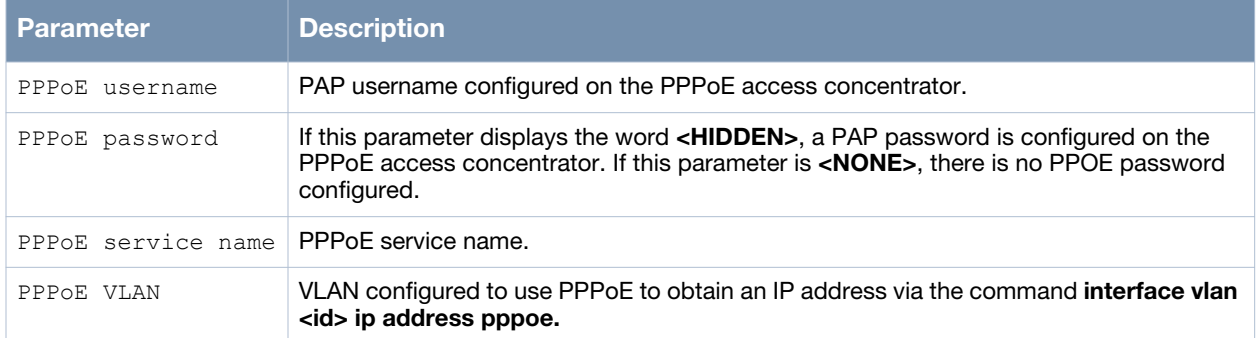

#### **Related Commands**

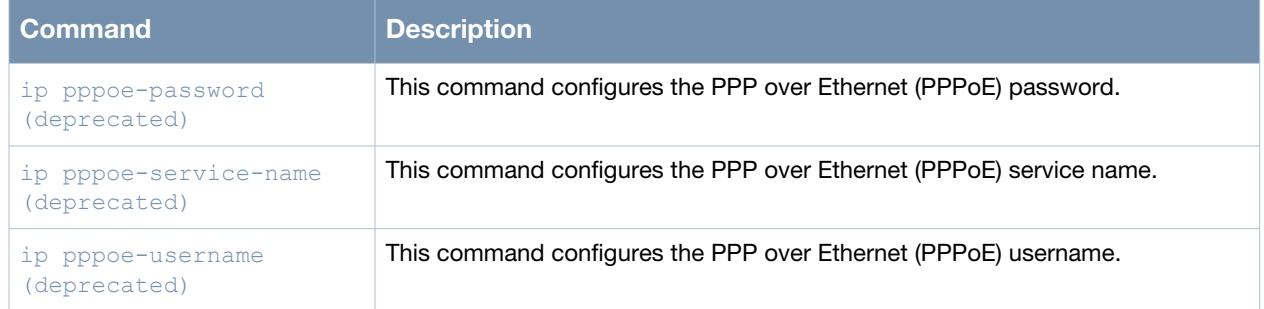

## **Command History**

Introduced in AOS-W 3.0.

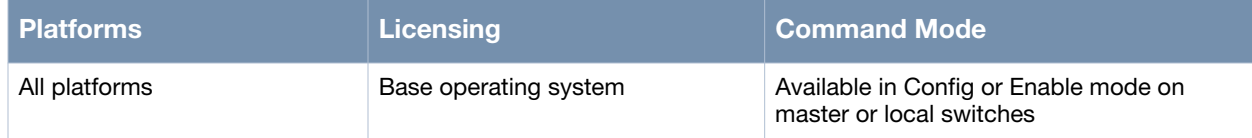

# **show ip radius**

show ip radius nas-ip|source-interface

## **Description**

Display global parameters for configured RADIUS servers.

## **Syntax**

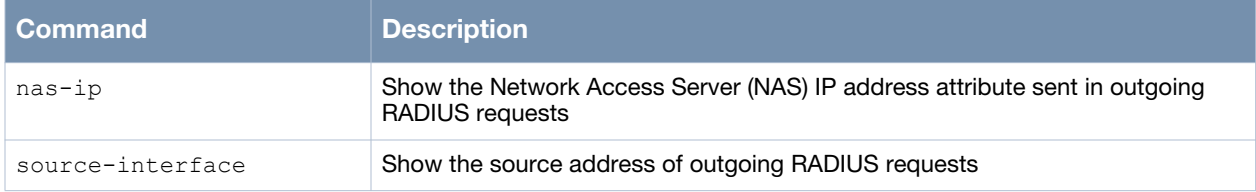

#### **Examples**

The example below shows the RADIUS client NAS IP address.

(host) #show ip radius nas-ip

```
RADIUS client NAS IP address = 10.168.254.221
```
## **Related Commands**

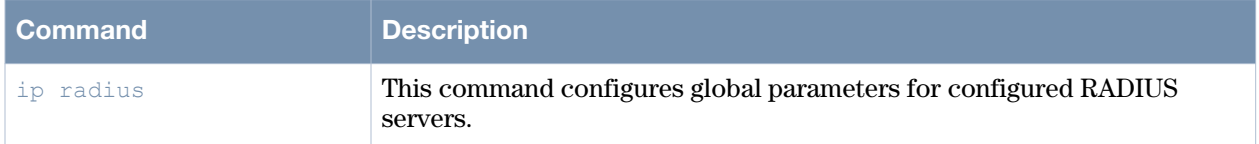

## **Command History**

Introduced in AOS-W 3.0.

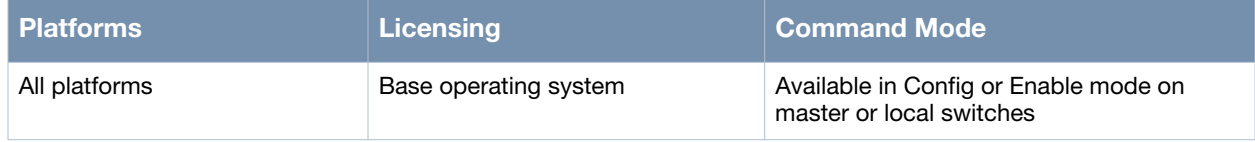

# **show ip route**

show ip route [static]

#### **Description**

View the Alcatel-Lucent switch routing table.

#### **Syntax**

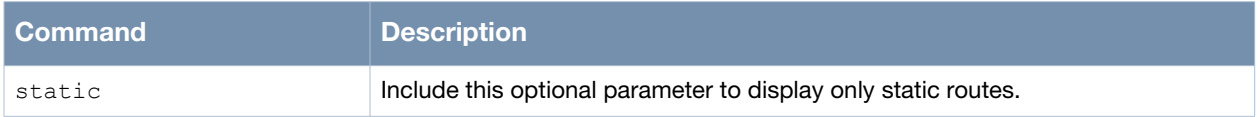

#### **Usage Guidelines**

This command displays static routes configured on the switch via the **[ip route](#page-337-0)** command. Use the **[ip](#page-308-0)  [default-gateway](#page-308-0)** command to set the default gateway to the IP address of the interface on the upstream router or switch to which you connect the switch.

#### **Examples**

The example below shows the ip address of routers and the VLANs to which they are connected.

```
(host) #show ip route
Codes: C - connected, O - OSPF, R - RIP, S - static
      M - mgmt, U - route usable, * - candidate default
Gateway of last resort is 10.6.2.254 to network 0.0.0.0
S* 0.0.0.0/0 [1/0] via 10.6.2.254*
C 10.9.2.0 is directly connected, VLAN1
C 10.9.3.0 is directly connected, VLAN63
C 10.9.4.0 is directly connected, VLAN64
C 10.9.5.0 is directly connected, VLAN65
C 10.9.6.0 is directly connected, VLAN66
C 0.0.0.0 is directly connected, Tunnel 1
C 10.100.103.253 is an ipsec map default-local-master-ipsecmap
```
## **Related Commands**

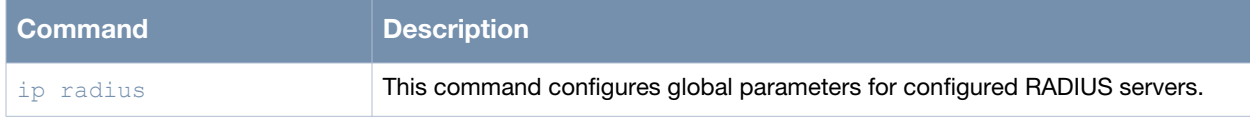

#### **Command History**

Introduced in AOS-W 3.0.

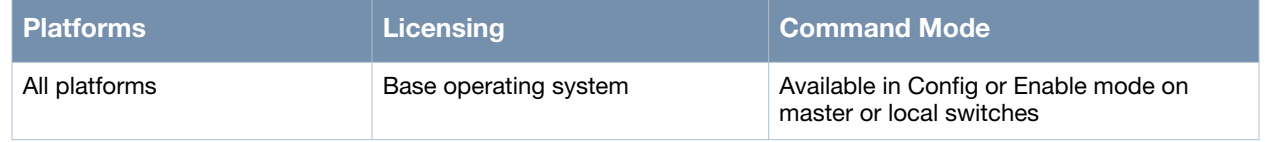

# **show ipc statistics app-ap**

```
show ipc statistics app-ap {am|sapd|sta} {ap-name <ap-name>}|{bssid <br/> <br/> <br/></a></a>{|ip-addr
<ip-addr>}
```
## **Description**

Display Inter Process Communication (IPC) statistics for a specific AP or BSSID.

### **Syntax**

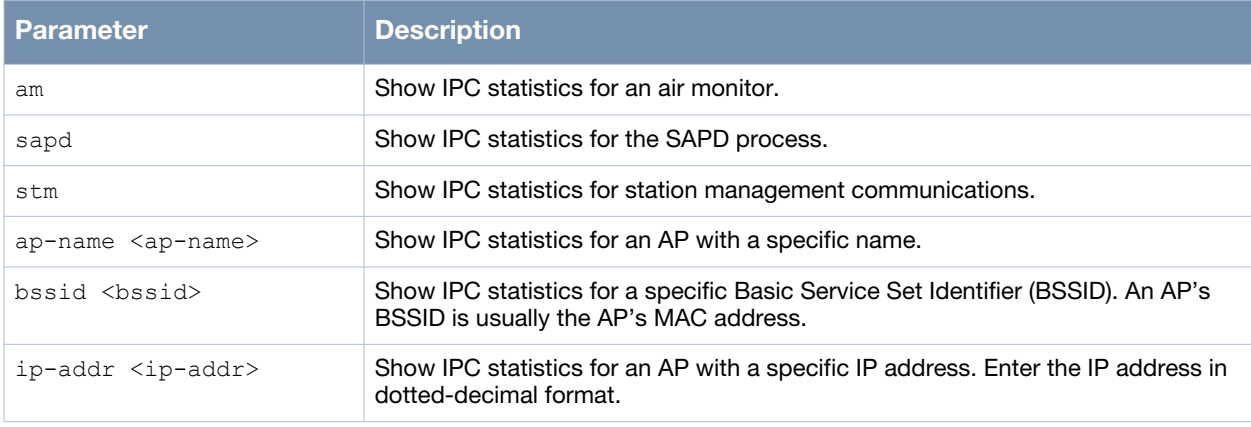

#### **Usage Guidelines**

Issue this command at the request of Alcatel-Lucent support to troubleshoot application errors.

#### **Example**

The following example shows IPC statistics for the SAPD process on an AP named **mpp125**.

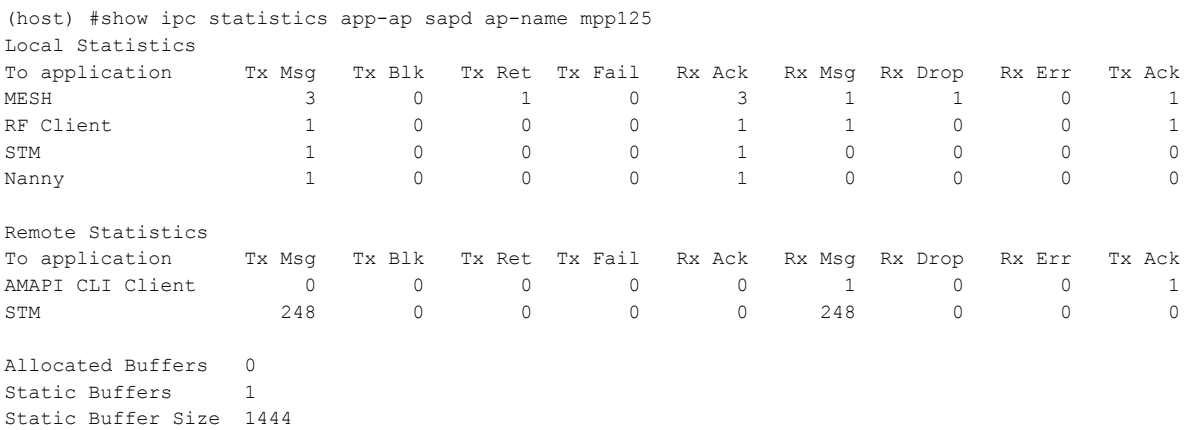

#### The output of this command includes the following data columns:

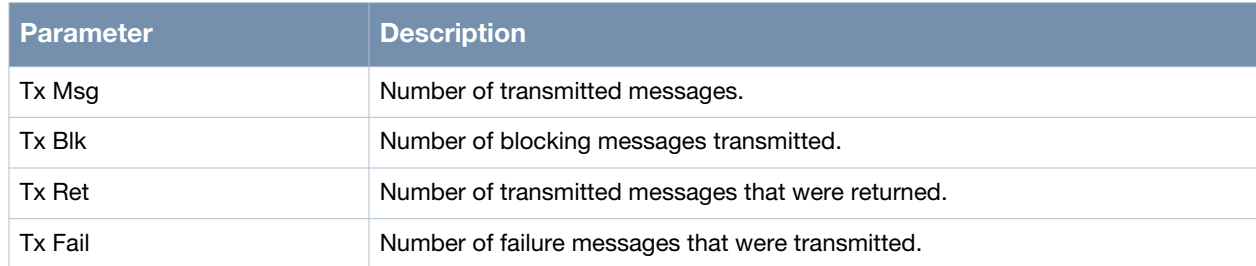

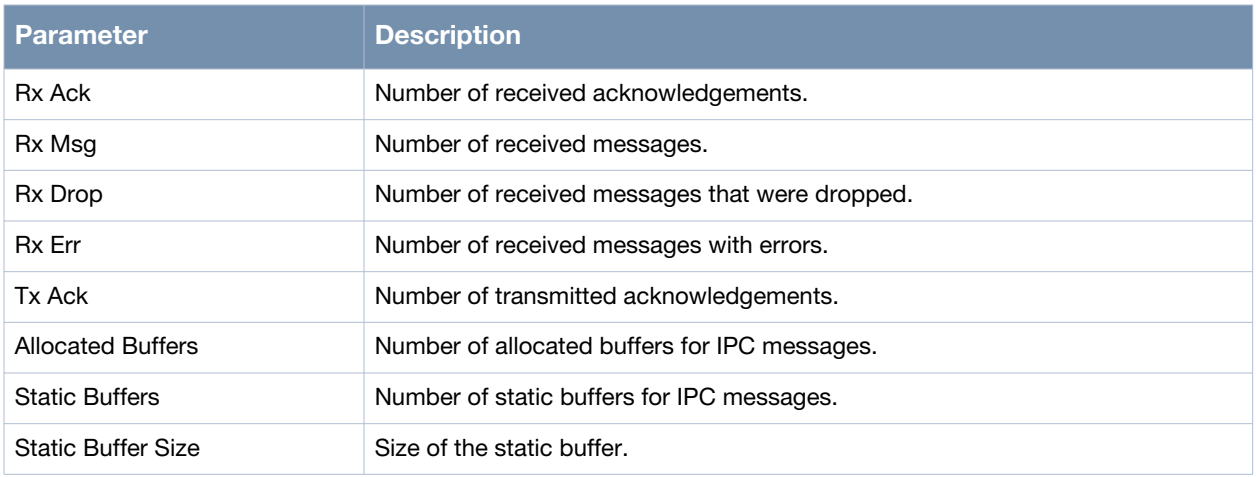

## **Command History**

This command was available in AOS-W 1.0.

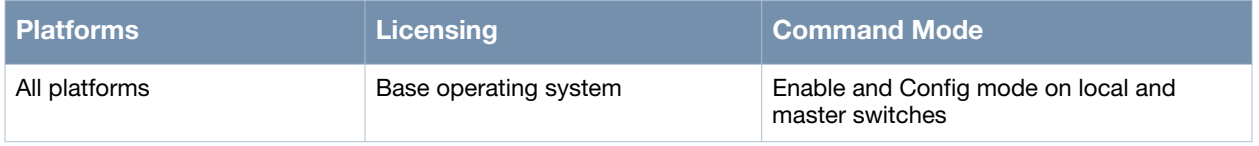

# **show ipc statistics app-id**

show ipc statistics app-id <app-id>

#### **Description**

Display Inter Process Communication (IPC) statistics for a specific AP or BSSID.

## **Syntax**

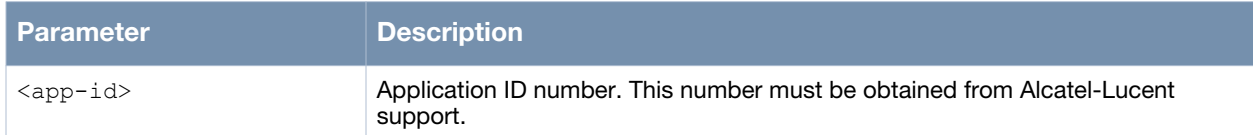

## **Usage Guidelines**

Issue this command at the request of Alcatel-Lucent support to troubleshoot application errors.

#### **Command History**

This command was available in AOS-W 1.0.

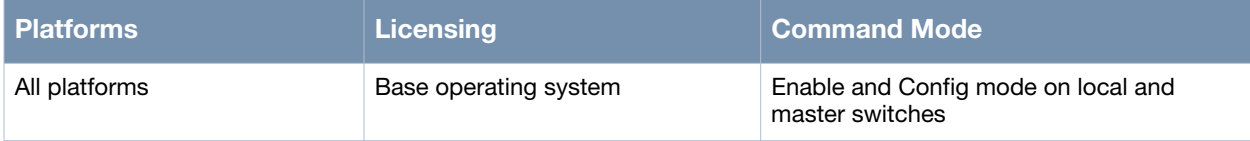

# **show ipc statistics app-name**

show ipc statistics app-name <name>

#### **Description**

Display Inter Process Communication (IPC) statistics for a specific application.

## **Syntax**

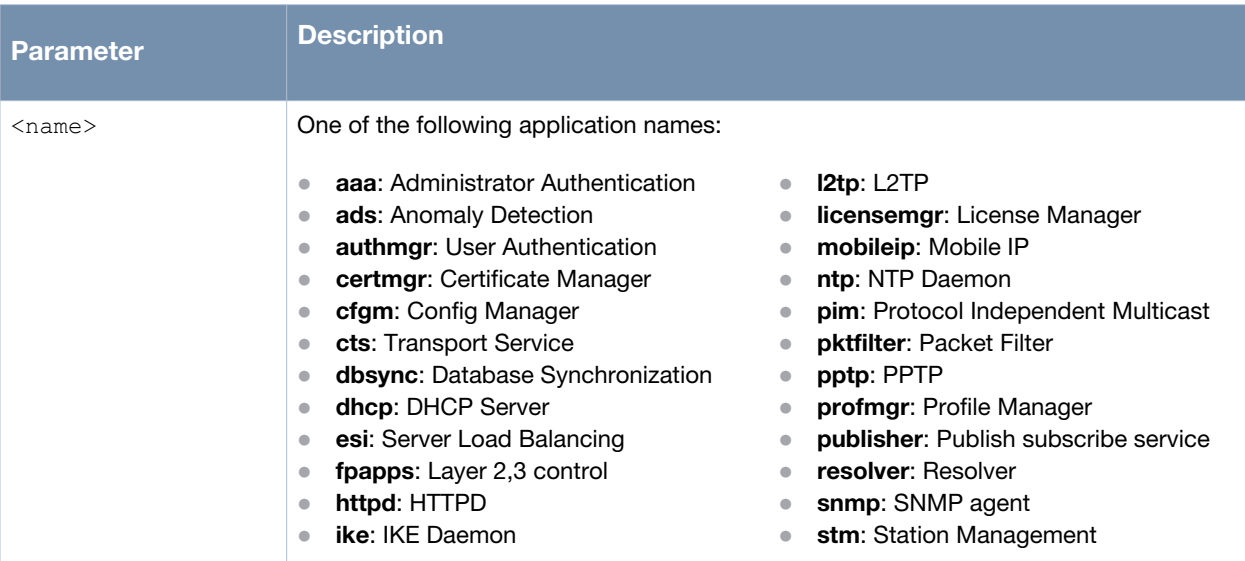

## **Example**

The following example shows IPC statistics for the **STM** process.

(host) #show ipc statistics app-name stm

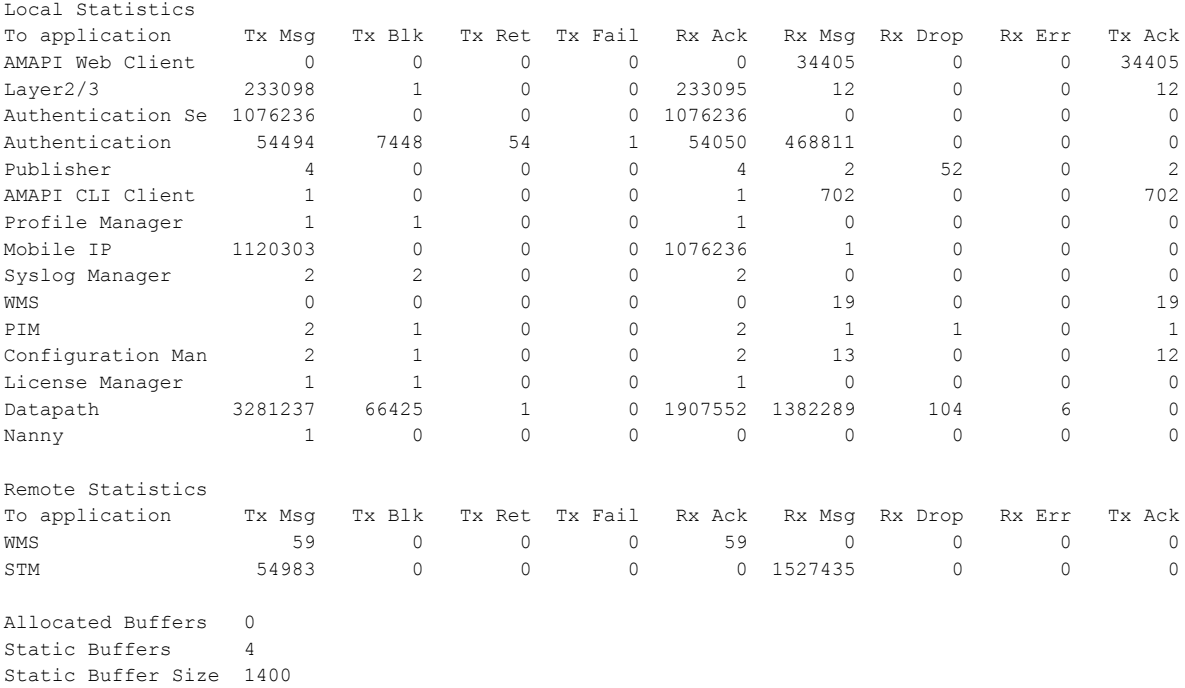

The output of this command includes the following data columns:

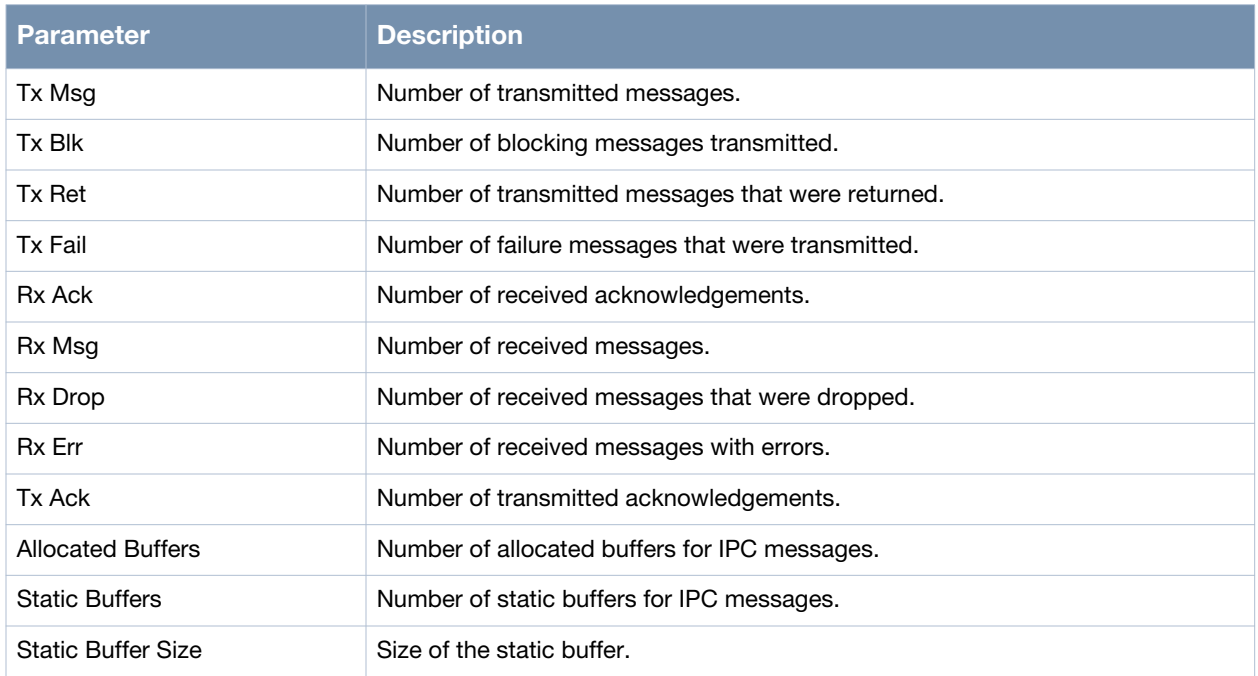

#### **Command History**

This command was available in AOS-W 3.0.

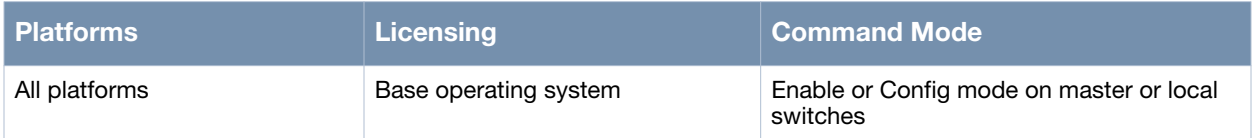

# **show ipv6 access-list (deprecated)**

show ipv6 access-list [<string> | brief]

#### **Description**

Displays IPv6 access list configured in the switch.

## **Syntax**

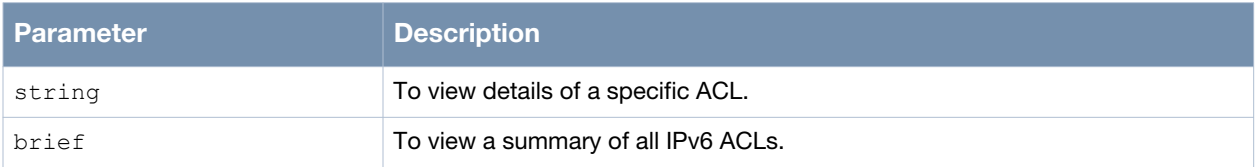

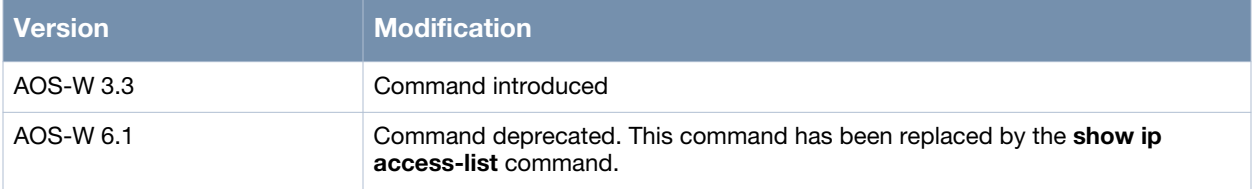

# **show ipv6 datapath session counters (deprecated)**

show ipv6 datapath session counters

### **Description**

Displays datapath session table statistics.

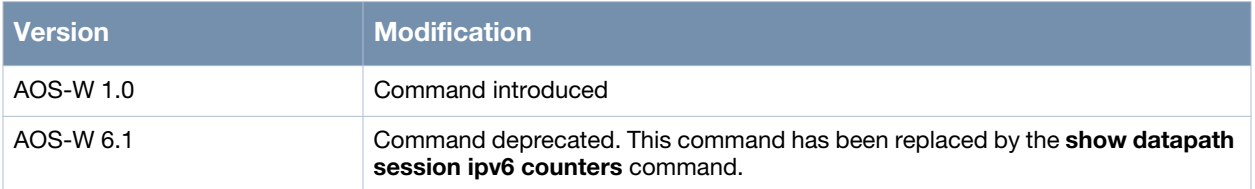

# **show ipv6 datapath session table (deprecated)**

show ipv6 datapath session table <IPv6 Address>

#### **Description**

Displays current IPv6 session on the switch.

## **Syntax**

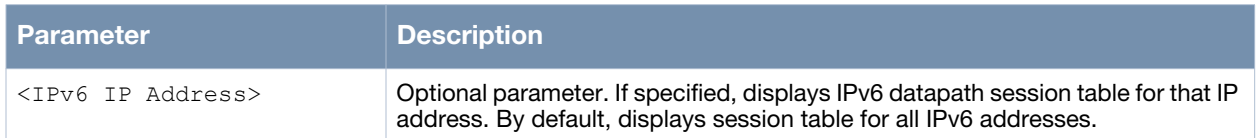

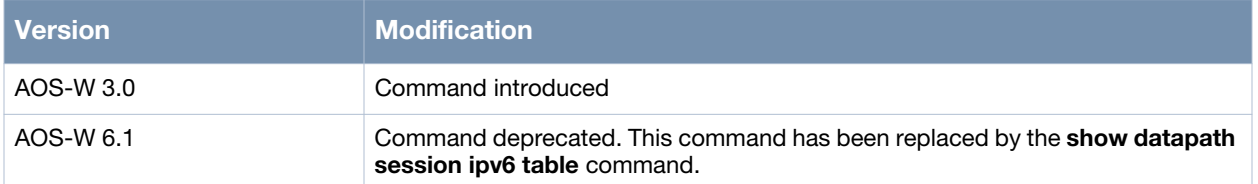

# **show ipv6 datapath user counters (deprecated)**

show ipv6 datapath user counters

#### **Description**

Displays datapath user table statistics.

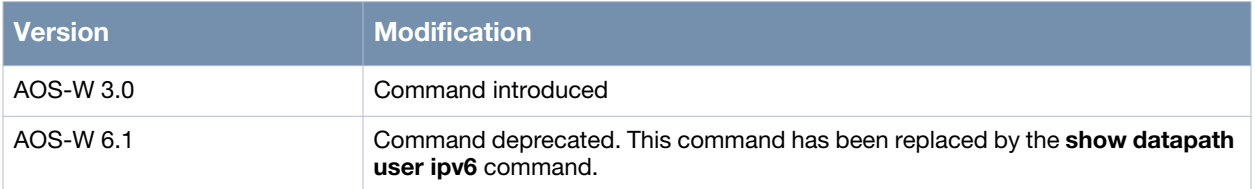

# **show ipv6 datapath user table (deprecated)**

show ipv6 datapath user table

#### **Description**

Displays ipv6 datapath user table entries.

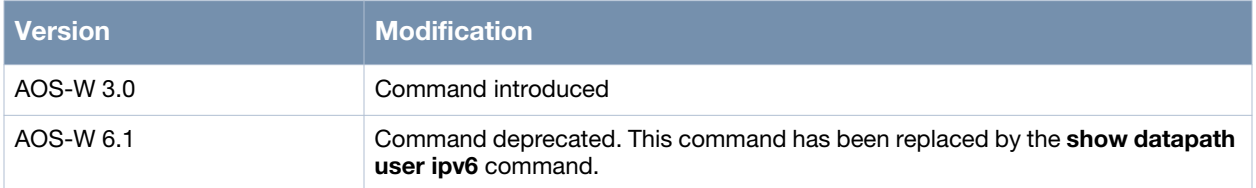

## **show ipv6 firewall**

show ipv6 firewall

#### **Example**

This example displays the status of all firewall configurations.

```
(host) #show ipv6 firewall
Global IPv6 firewall policies
-----------------------------
Policy Action Rate Slot/Port
------ ------ ---- ---------
Monitor ping attack and the Disabled Monitor TCP SYN attack and the Disabled Disabled
Monitor TCP SYN attack
Monitor IPv6 sessions attack bisabled<br>
Deny inter user bridging bisabled
Deny inter user bridging
Deny all IPv6 fragments Disabled
Per-packet logging Disabled
Enforce TCP handshake before allowing data Disabled
Prohibit RST replay attack bisabled<br>Session Idle Timeout bisabled<br>Session mirror destination bisabled<br>Prohibit IPv6 Spoofing Disabled
Session Idle Timeout
Session mirror destination
Prohibit IPv6 Spoofing
Enable IPv6 Stateful Firewall Disabled
```
#### The output of this command includes the following parameters:

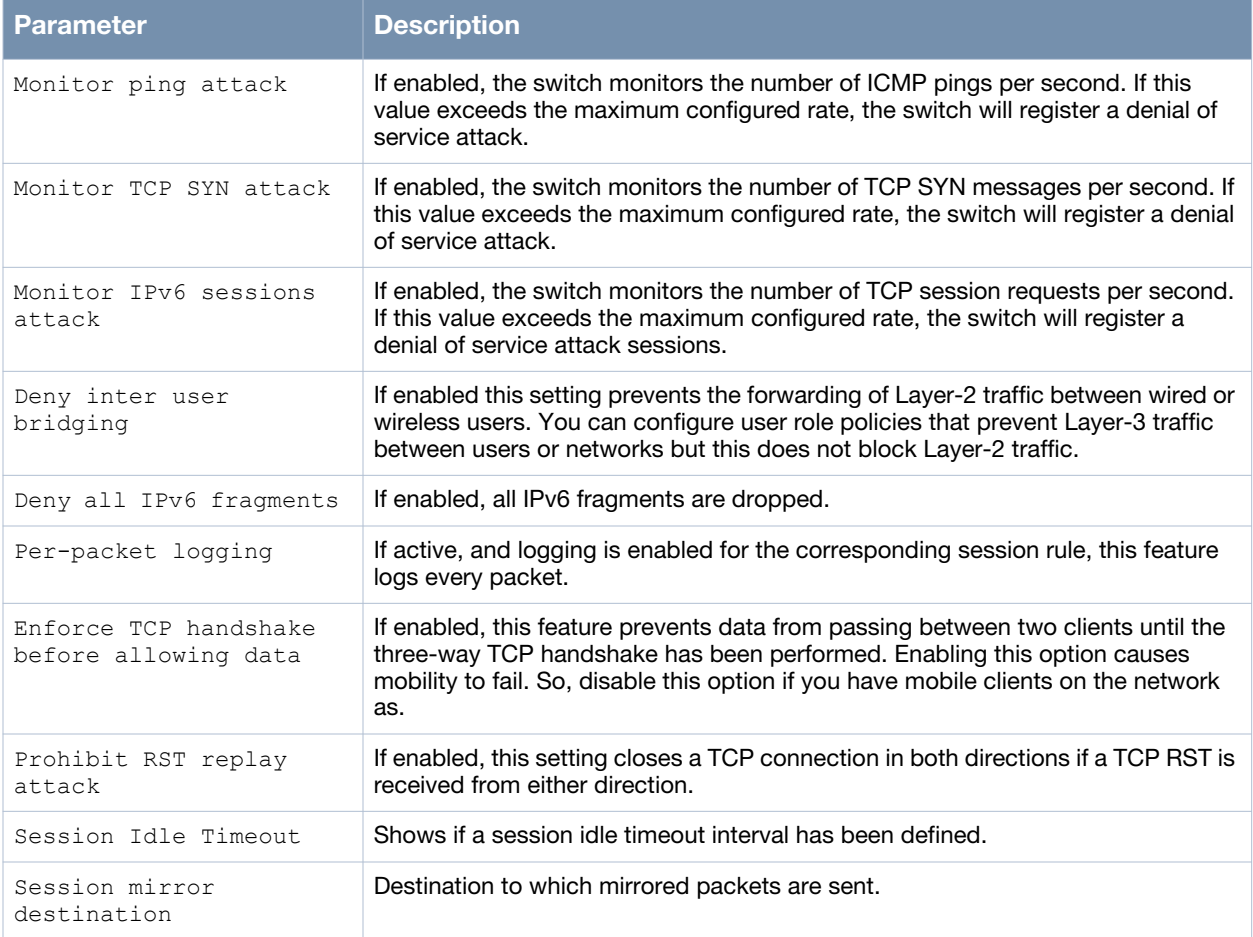

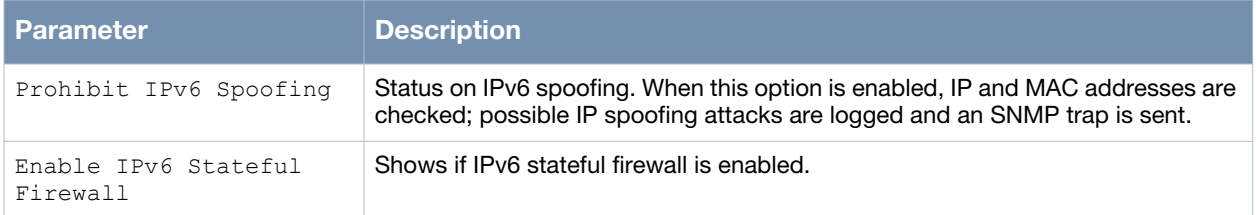

## **Command History**

This command was available in AOS-W 3.0.

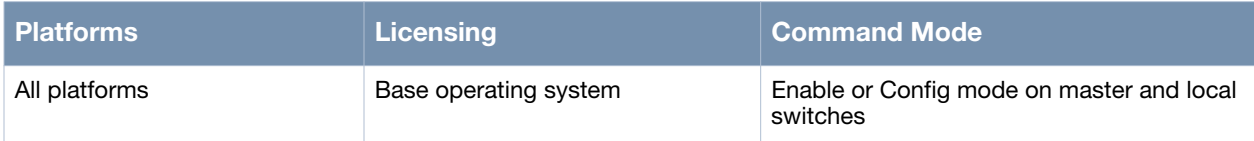

# **show ipv6 interface**

show ipv6 interface [brief]

#### **Description**

View IPv6-related information on all interfaces.

### **Syntax**

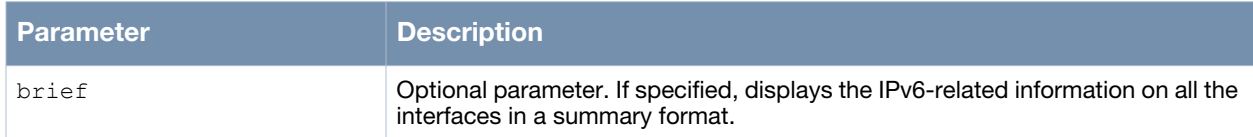

## **Example**

```
(host) #show ipv6 interface brief
```

```
Interface [Status/Protocol]
vlan 1 \lbrack \quad \text{up/up} \quad \rbrack fe80::b:8600:161:1328/64
loopback [ up/up ]
    fe80::b:860f:ff61:1328/64
```
The following table details the columns and content in the show command.

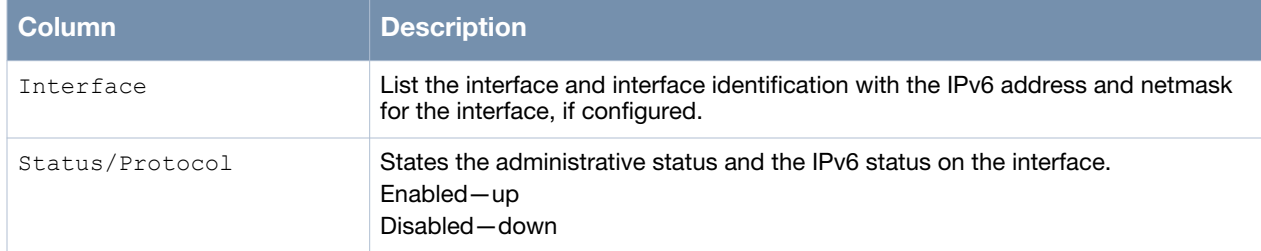

### **Command History**

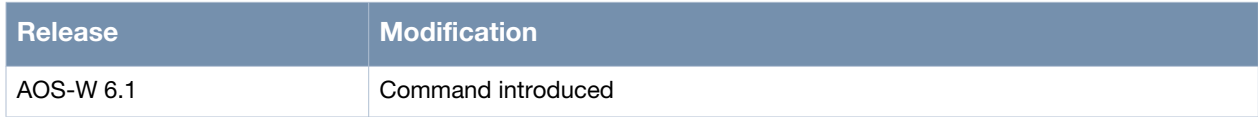

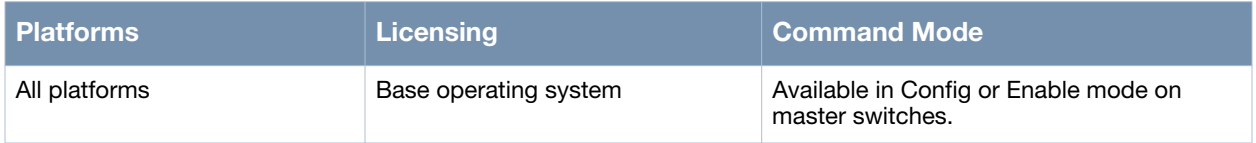

# **show ipv6 mld config**

show ipv6 mld config

#### **Description**

Displays Multicast Listener Discover (MLD) configuration details.

#### **Example**

This example displays the current MLD configuration values.

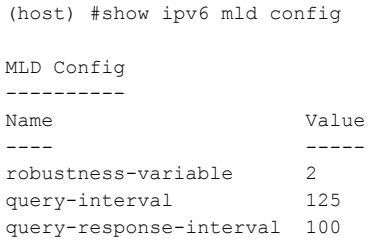

The output of this command includes the following parameters:

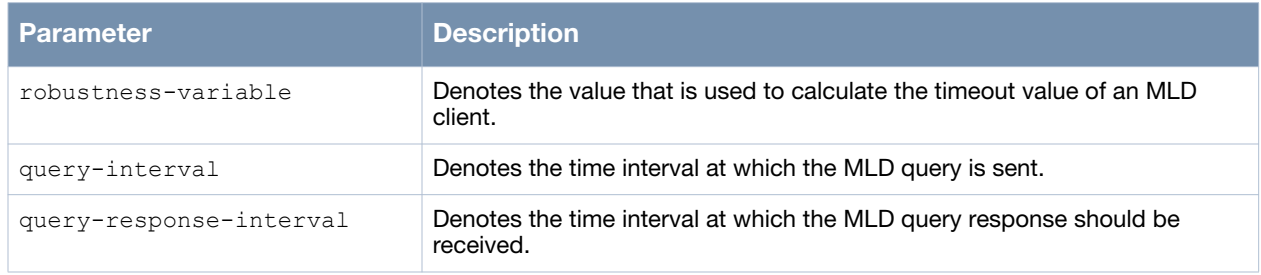

#### **Command History**

This command was available in AOS-W 3.3.

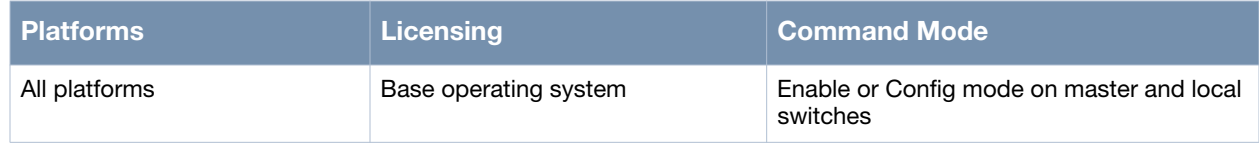

# **show ipv6 mld counters**

show ipv6 mld counters

#### **Description**

Displays the statistics of MLD.

#### **Example**

This example displays the MLD statistics for the following values.

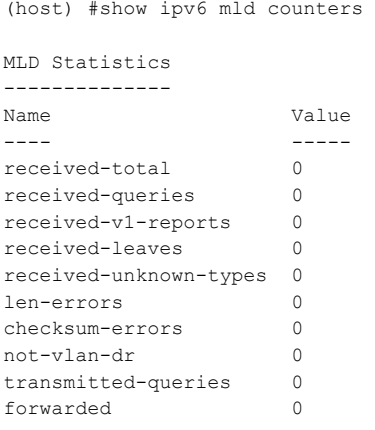

The output of this command includes the following parameters:

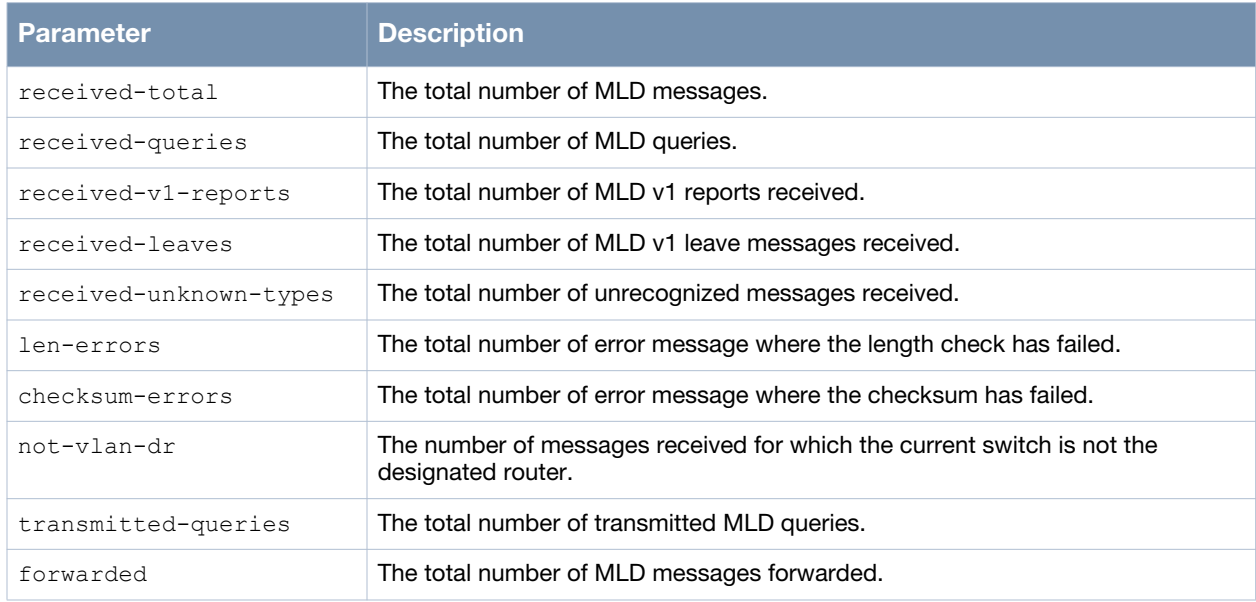

#### **Command History**

This command was available in AOS-W 3.3.

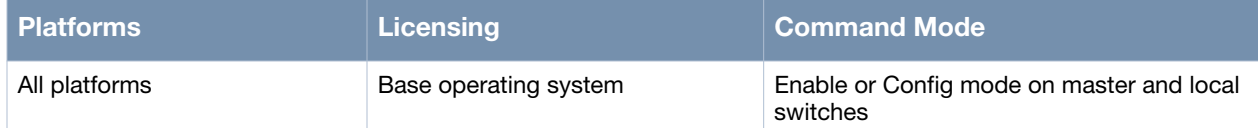

# **show ipv6 mld group**

show ipv6 mld group

## **Example**

This example displays MLD group details.

```
(host) #show ipv6 mld group
MLD Group Table
---------------
Group Members
----- -------
```
The output of this command includes the following parameters:

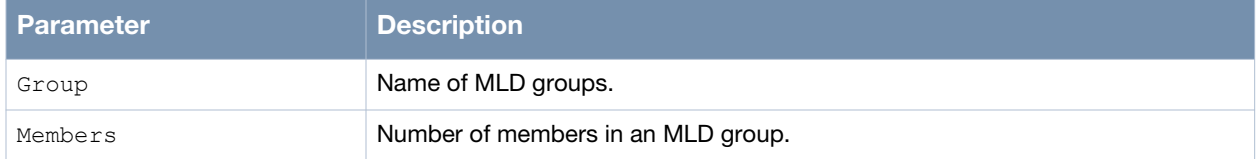

## **Command History**

This command was available in AOS-W 3.3.

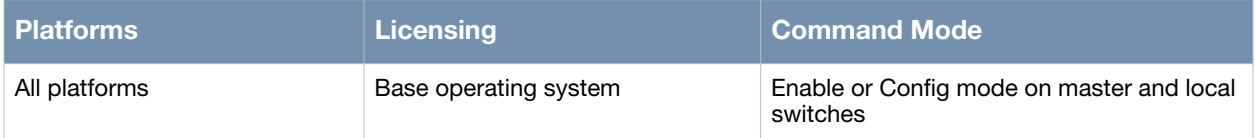

# **show ipv6 mld interface**

show ipv6 mld interface

#### **Example**

This example displays MLD status on VLANs. To view details for a specific VLAN, you can specify the VLAN ID.

```
(host) #show ipv6 mld interface
```
MLD Interface Table -------------------

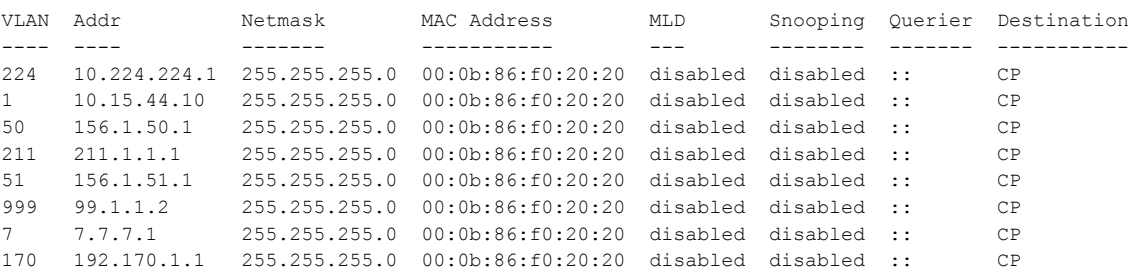

The output of this command includes the following parameters:

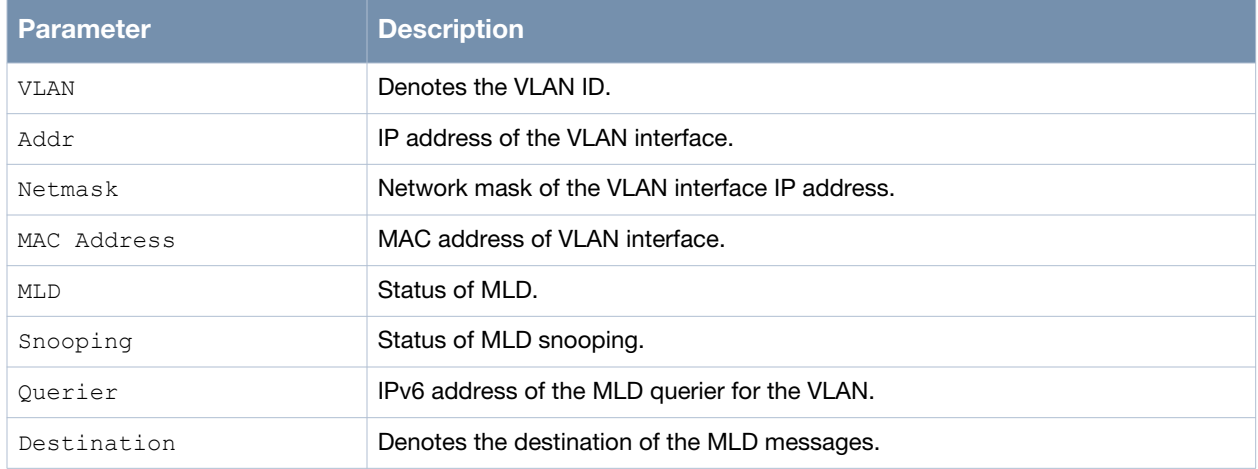

#### **Command History**

This command was available in AOS-W 3.3.

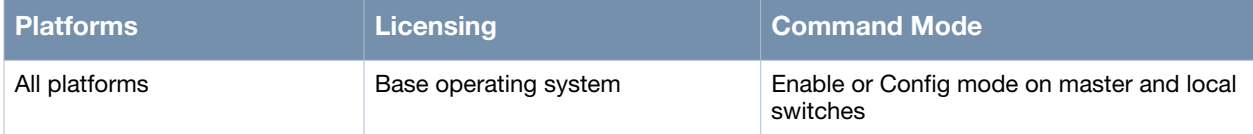

# **show ipv6 neighbors**

show ipv6 neighbors

#### **Description**

Displays the IPv6 neighbors configured on a VLAN interface.

#### **Usage Guidelines**

This command displays the IPv6 neighbors configured on a VLAN interface via the **[ipv6 neighbor](#page-344-0)** command.

#### **Examples**

The example below shows the ipv6 neighbors configured on VLAN 1.

```
(host) #show ipv6 neighbors vlan 1
```

```
IPv6 Neighbors
--------------
IPv6 Address age Link-layer Addr State Interface
------------ --- --------------- ----- ---------
2cce:205:160:100::fe - 00:0b:86:61:13:28 PERMANENT vlan 1
```
## **Command History**

Introduced in AOS-W 6.1.

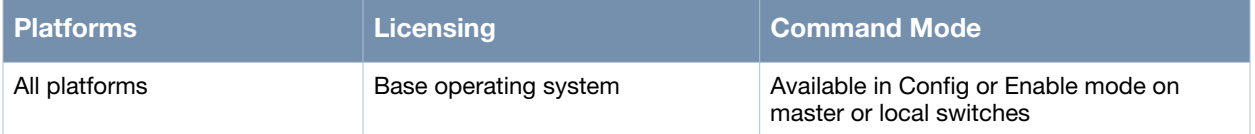

# **show ipv6 route**

show ipv6 route [static]

#### **Description**

Displays the Alcatel-Lucent switch IPv6 routing table.

#### **Syntax**

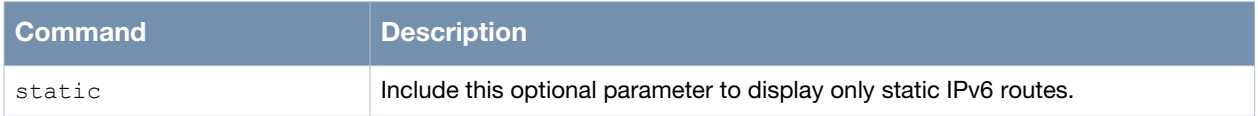

#### **Usage Guidelines**

This command displays static IPv6 routes configured on the switch via the **[ipv6 route](#page-345-0)** command. Use the **[ipv6 default-gateway](#page-339-0)** command to set the default gateway to the IPv6 address of the interface on the upstream router or switch to which you connect the switch.

#### **Examples**

The examples below show the ipv6 address of routers and the VLANs to which they are connected.

```
(host) #show ipv6 route
Codes: C - connected, O - OSPF, R - RIP, S - static
      M - mgmt, U - route usable, * - candidate default
Gateway of last resort is 2001::3 to network ::/128 at cost 1
S* ::/0 [1/0] via 2001::3*
C 2001::/64 is directly connected, VLAN1
C 2010:abcd:1234:dead::/64 is directly connected, VLAN10
(host) #show ipv6 route static
Gateway of last resort is 2001::3 to network ::/128 at cost 1
S* ::/0 [1/0] via 2001::3*
```
## **Command History**

Introduced in AOS-W 6.1.

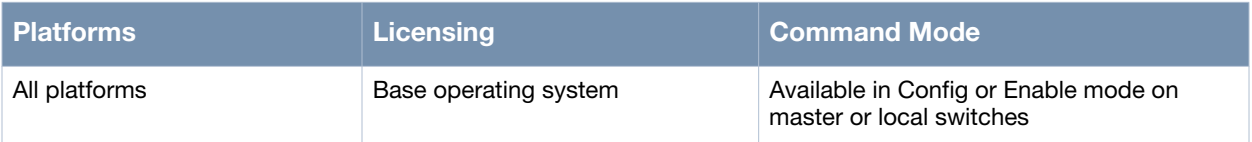

## **show ipv6 user-table**

```
show ipv6 user-table [authentication-method {dot1x | mac | stateful-dot1x | vpn | web} |
  bssid <br/> <br/>bssid> |
  debug {rows | unique} | 
  essid <essid-name> | 
  internal {rows} | 
  ip <IPv6-address> | 
  location <ap-group-name> | 
  mac <mac-address> |
  mobile {bindings | rows | unique | visitors} |
  name <user-name> |
  phy-type {a | b} |
  role <role-name> |
  rows |
  station |
  verbose ]
```
## **Description**

Displays IPv6 user table entries. You can filter the output based on various parameters are described in table.

#### **Syntax**

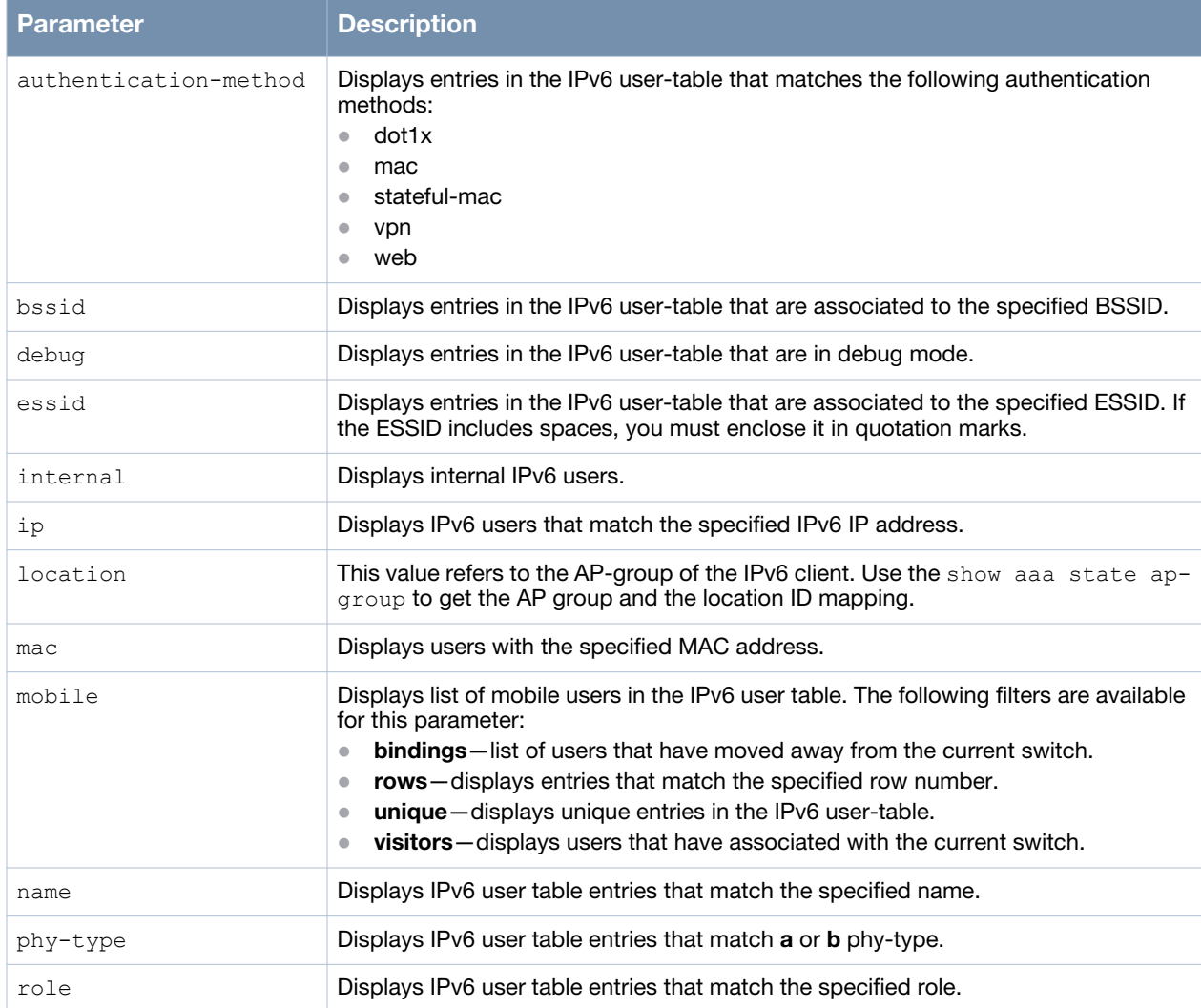

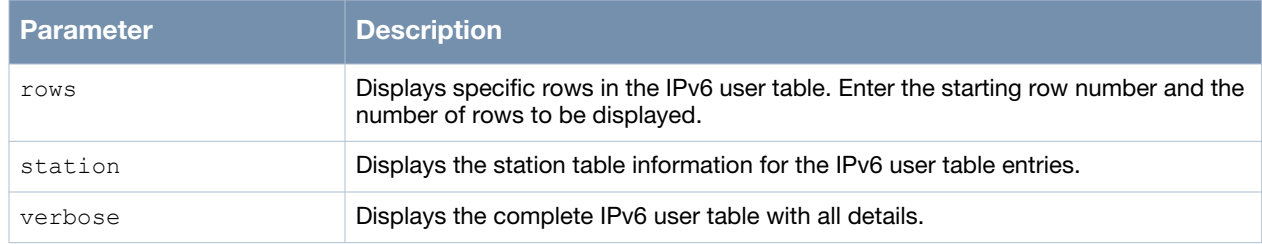

## **Example**

This example displays dot1x authenticate users in IPv6 user table.

(host) show ipv6 user-table authentication-method dot1x

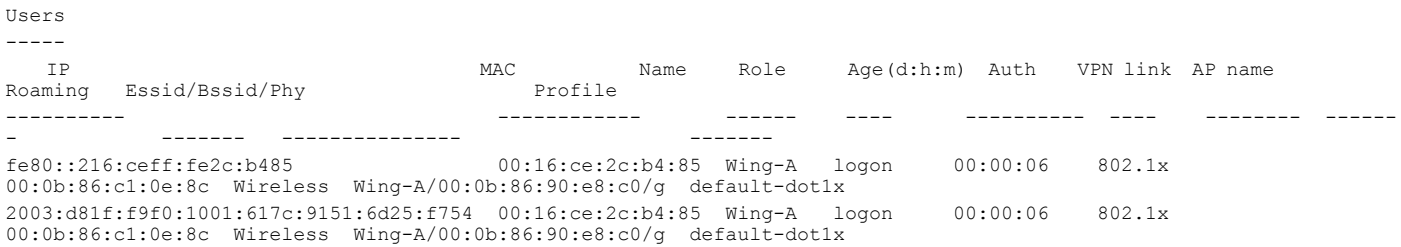

#### The output of this command includes the following parameters:

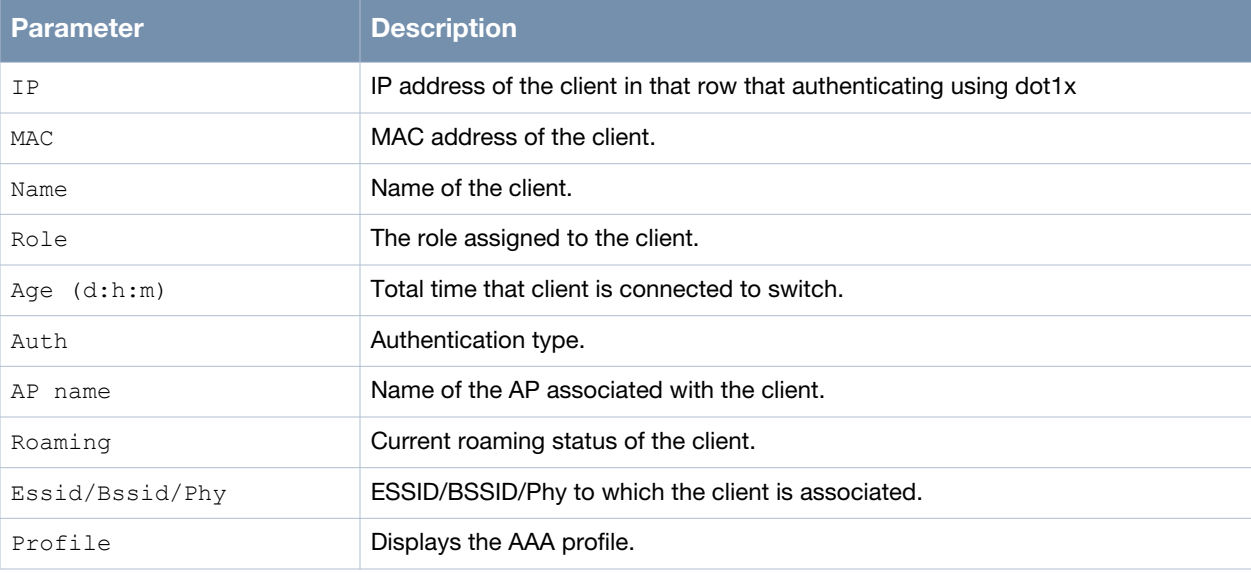

## **Command History**

This command was available in AOS-W 3.3.

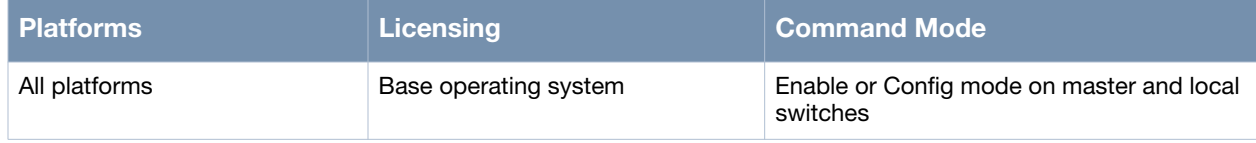

## **show keys**

show keys [all]

#### **Description**

Show whether optional keys and features are enabled or disabled on the switch.

#### **Syntax**

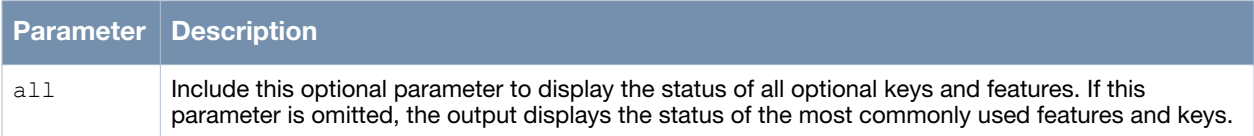

## **Example**

The following example displays the status of the most commonly used keys and features on the switch.

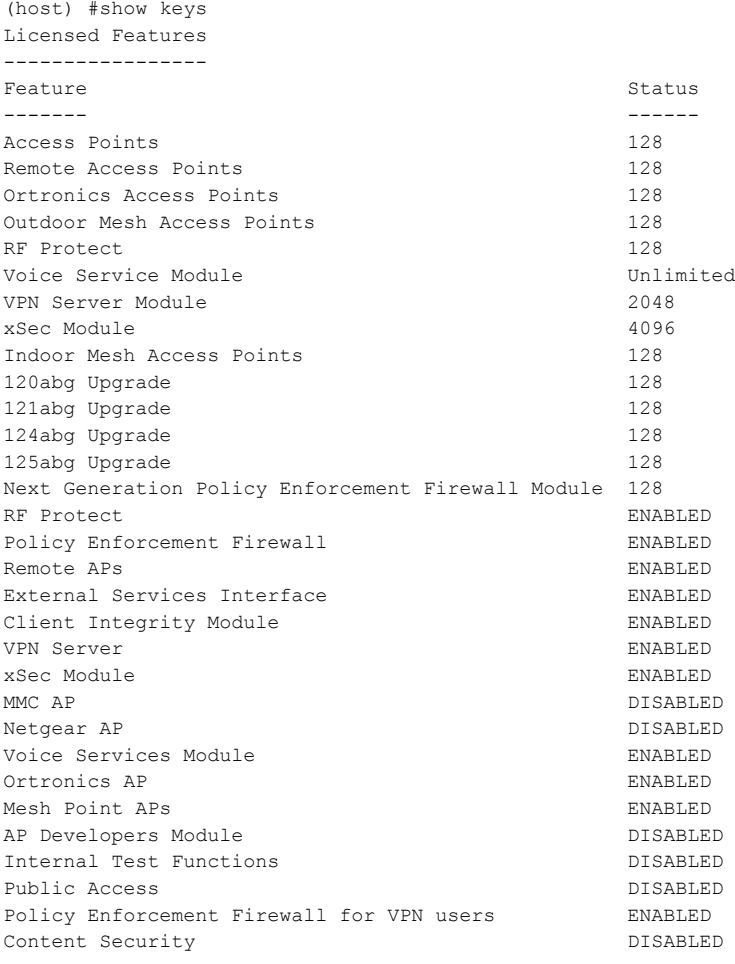

## **Related Commands**

To view the license usage database (including the license key strings) use the command **[show license](#page-975-0)**.

#### **Command History**

This command was available in AOS-W 1.0.

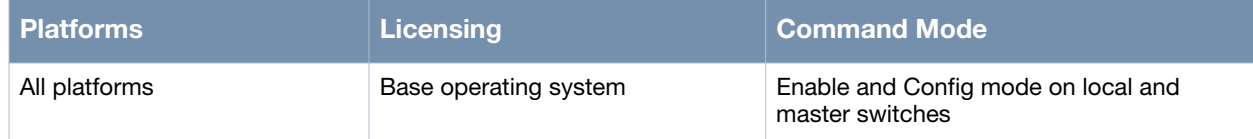
# <span id="page-972-0"></span>**show lacp**

show lacp <group number> {counters | internal | neighbor}

### **Description**

View the LACP configuration status.

#### **Syntax**

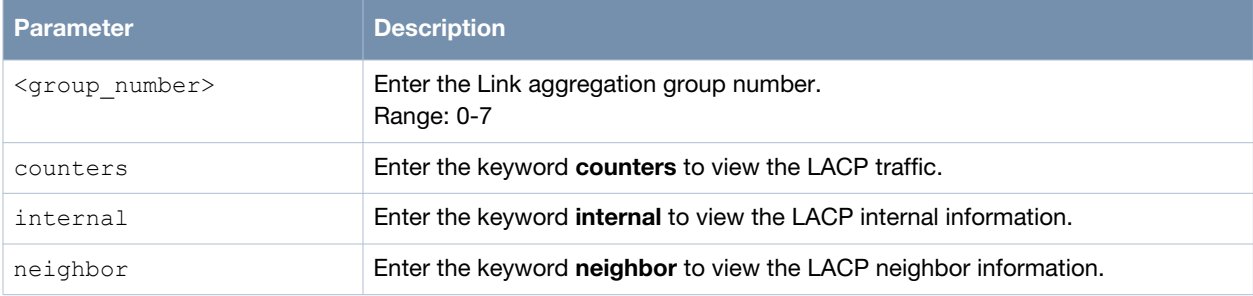

## **Example**

The port uses the group number +1 as its "actor admin key". By default, all the ports use the long timeout value (90 seconds).

```
(Host)#show lacp 0 neighbor
Flags: S - Device is requesting Slow LACPDUs 
       F - Device is requesting fast LACPDUs
       A - Device is in active mode P - Device is in passive mode
Partner's information
---------------------
Port Flags Pri OperKey State Num Dev Id
---- ----- ---- ------- ----- ---- ----------------
FE 1/1 SA 1 0x10 0x45 0x5 00:0b:86:51:1e:70
FE 1/2 SA 1 0x10 0x45 0x6 00:0b:86:51:1e:70
```
When a port, in a LAG, is misconnected (that is, the partner device is different than the other ports or the neighborship times out or can not exchange LACPDUs with the partner), the port status is displayed as "DOWN" (see the following example).

```
(Host)#show lacp 0 internal
Flags: S - Device is requesting Slow LACPDUs 
            F - Device is requesting fast LACPDUs
A - Device is in active mode P - Device is in passive mode
Port Flags Pri AdminKey OperKey State Num Status
---- ----- ---- -------- -------- ----- ---- -------
FE 1/1 SA 1 0x1 0x1 0x45 0x2 DOWN
FE 1/2 SA 1 0x1 0x1 0x45 0x3 UP
```
The "counters" option allows you to view LACP received (Rx) traffic, transmitting (Tx) traffic, data units (DU) received and transmitted by port.

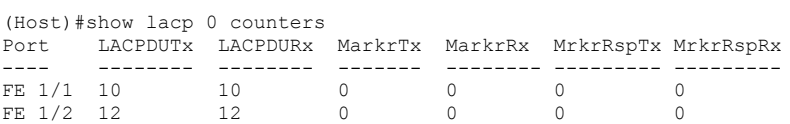

## **Related Command**

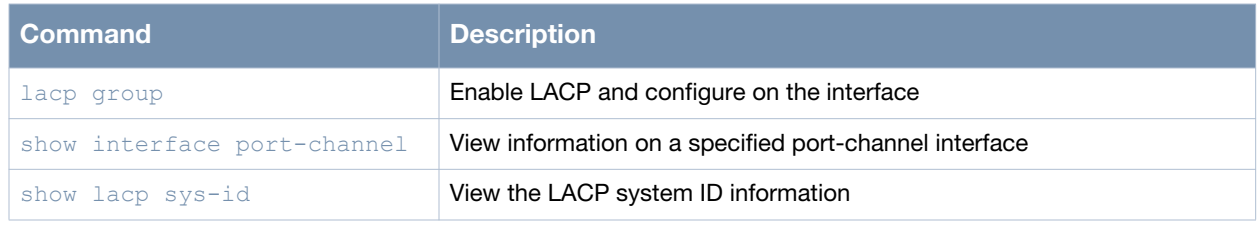

## **Command History**

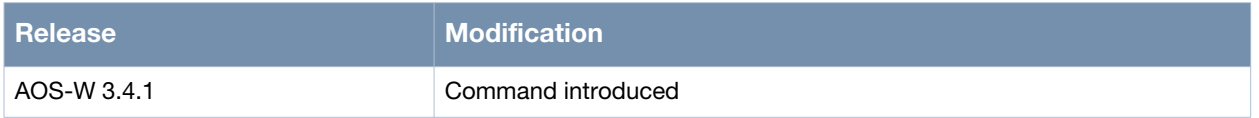

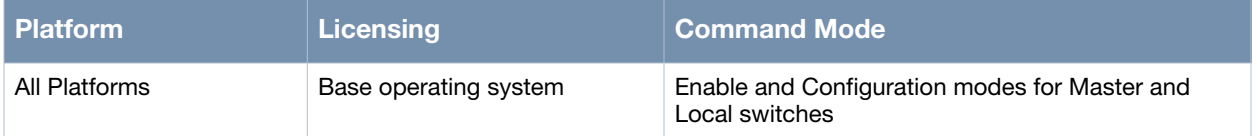

## <span id="page-974-0"></span>**show lacp sys-id**

show lacp sys-id

#### **Description**

View the LACP system MAC address and port priority.

#### **Example**

This command returns the port priority and the MAC address (comma separated). In the example below, the port priority is the default value 32768 followed by the MAC address 00:0B:86:40:37:C0

(Host)#show lacp sys-id 32768,00:0B:86:40:37:C0

## **Related Command**

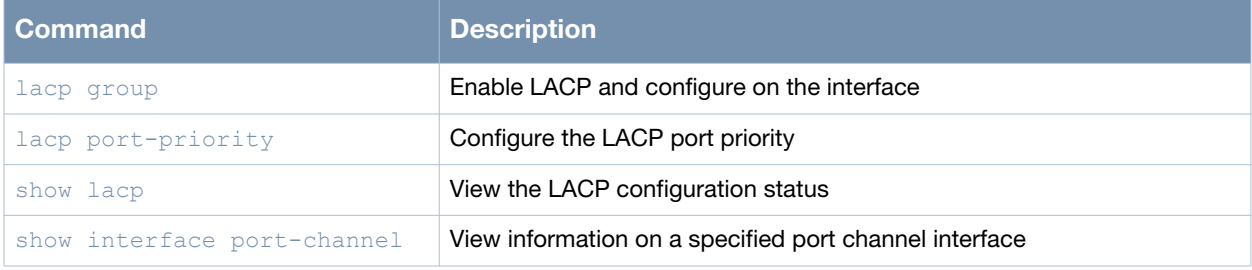

### **Command History**

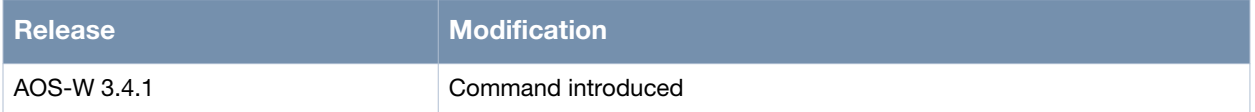

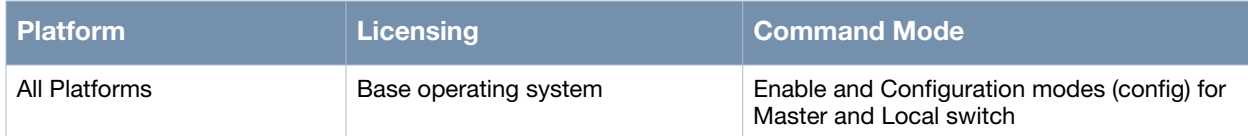

## **show license**

show license [limits]

#### **Description**

Displays the license table.

## **Syntax**

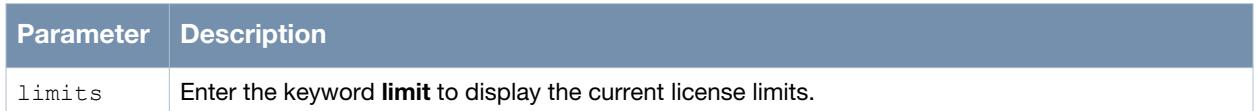

## **Example**

An example output of the **show license** command.

(host) # show license

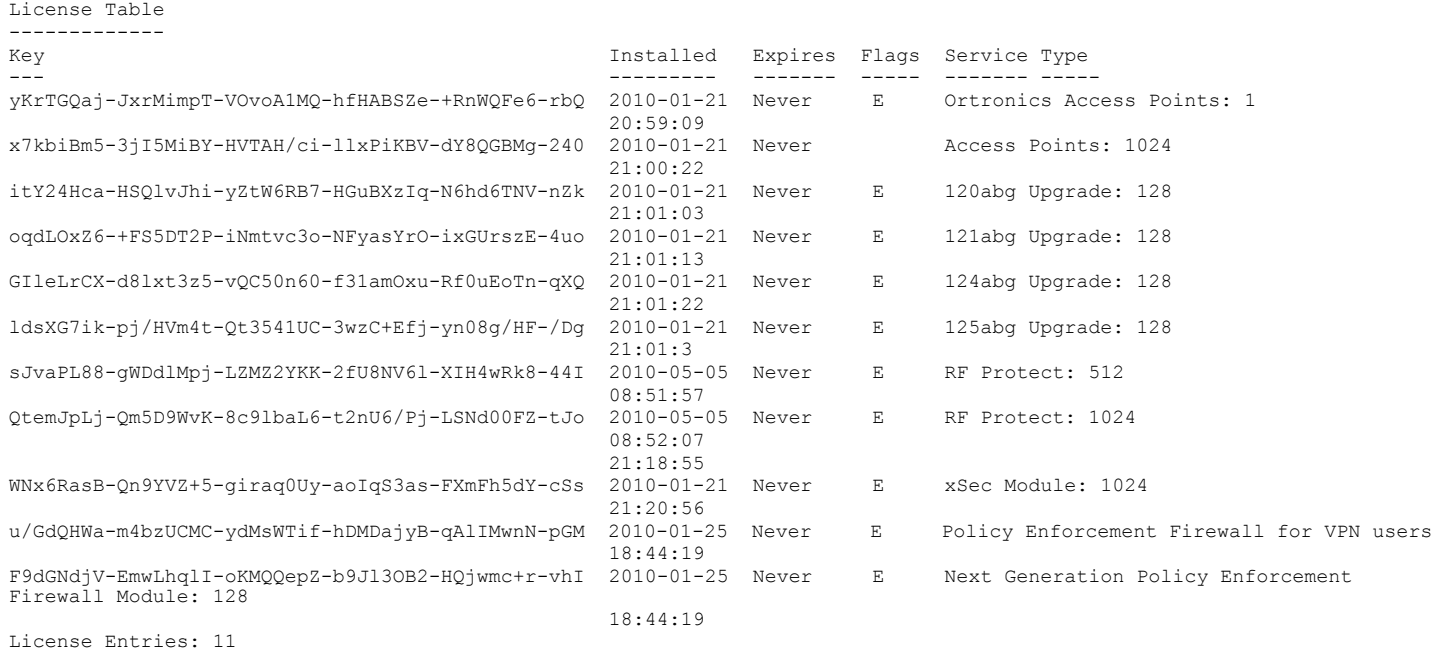

Flags:  $A - auto-generated; E - enabled; R - reboot required to activate$ 

#### The output of this command includes the following data columns:

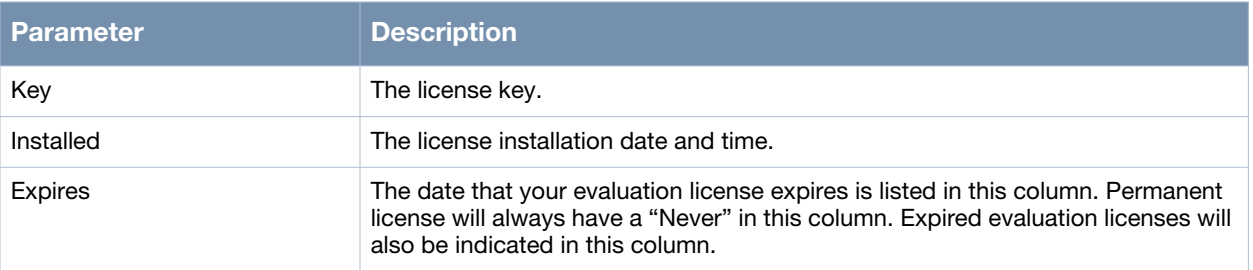

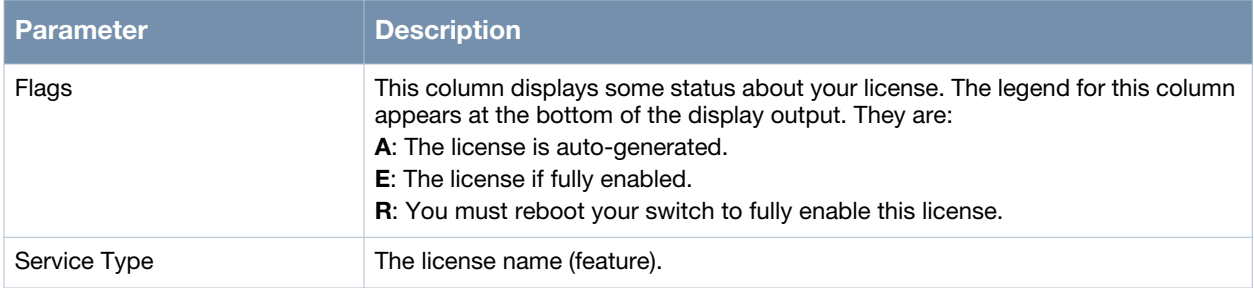

## **Related Commands**

To view additional statistics for license key usage, use the command **[show keys](#page-970-0)**.

## **Command History**

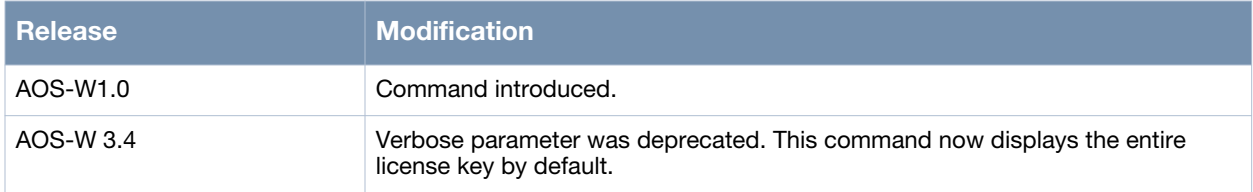

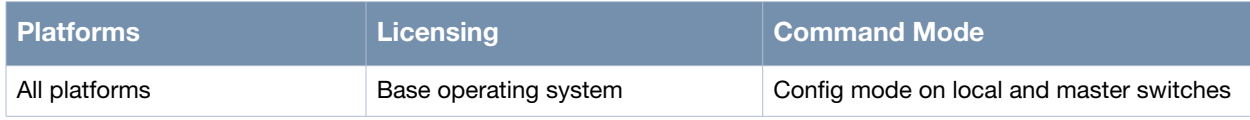

# **show license-usage**

show license-usage acr | ap | user | xsec

#### **Description**

Display license usage information.

### **Syntax**

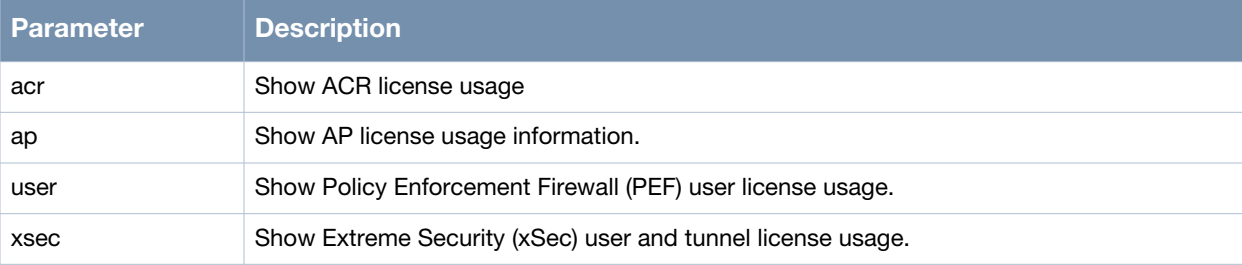

#### **Examples**

The following example displays the AP license usage.

(host) #show license-usage ap

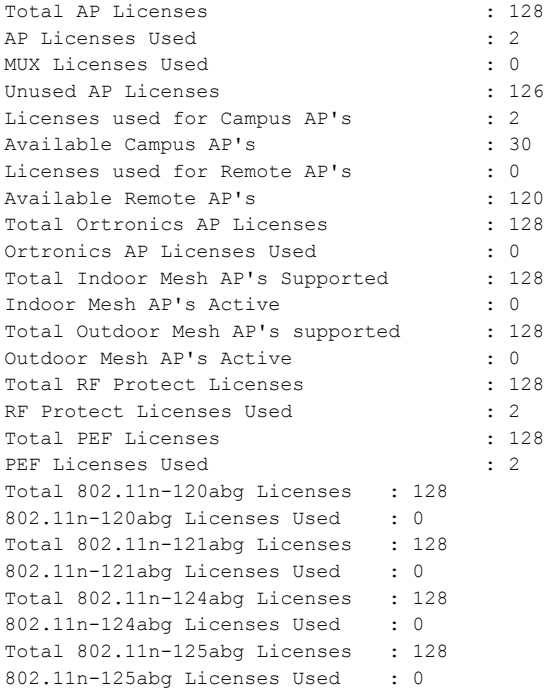

#### The ACR liscense usage is displayed below:

(host) #show license-usage acr

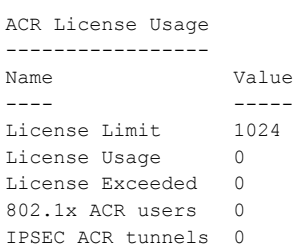

## **Command History**

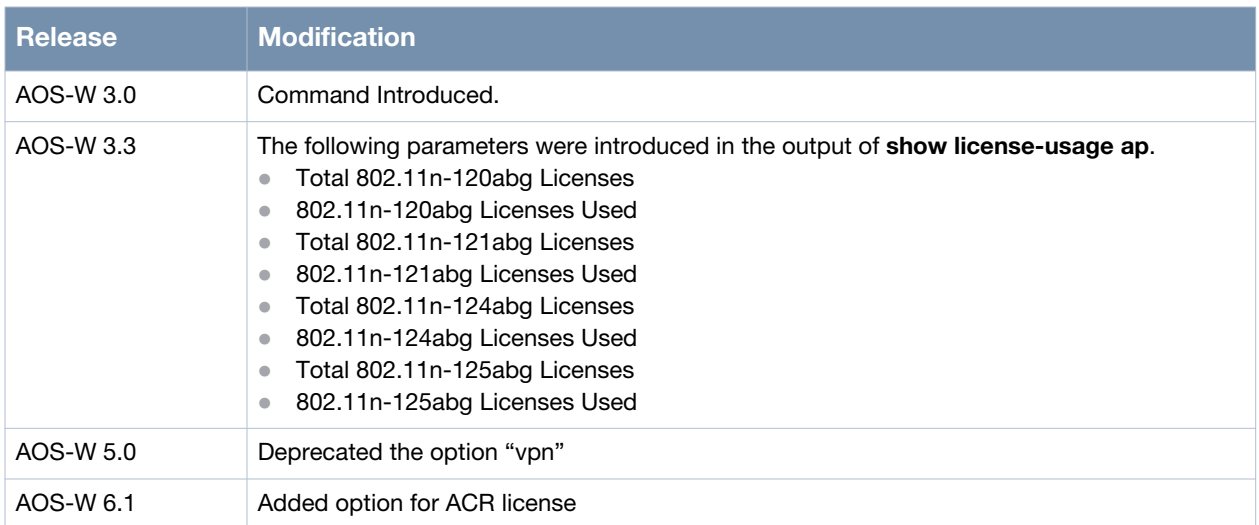

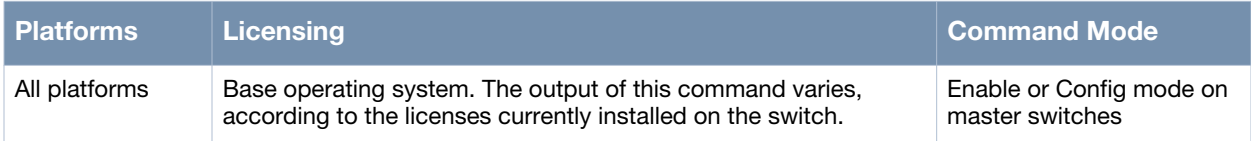

## **show local-cert-mac**

```
show local-cert-mac
  tag <mac>
```
#### **Description**

Display the IP, MAC address and certificate configuration of local switches in a master-local configuration.

#### **Syntax**

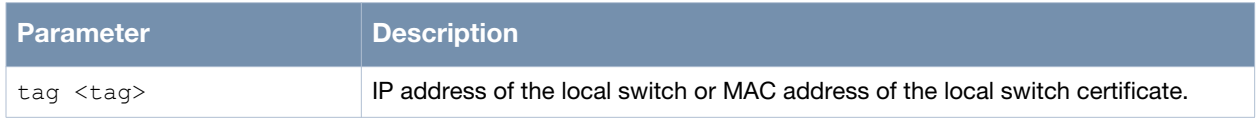

#### **Usage Guidelines**

By default the output of this command shows each local switch's IP and MAC address and the type of certificate used by those local switches (Custom or Factory). Use the optional **tag** parameter to display information for a single switch only.

#### **Example**

The output of this command shows that two local switches have a custom certificate installed.

```
(host) # show local-cert-mac
Local Switches configured by Local Certificate
-----------------------------------------------
Switch IP of the Local MAC address of the Local Certificate Cert-Type CA cert
---------------------- ------------------------------------ --------- -------
10.4.62.3 0B:86:F0:12:AC:15 Custom CAcert
10.4.62.5 00:0B:86:F0:05:60 Custom Undefined
```
The output of this command includes the following information:

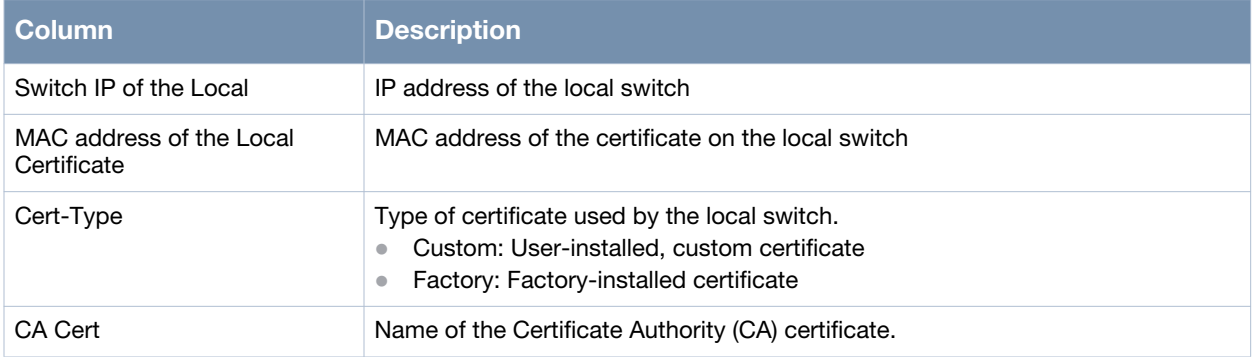

### **Related Commands**

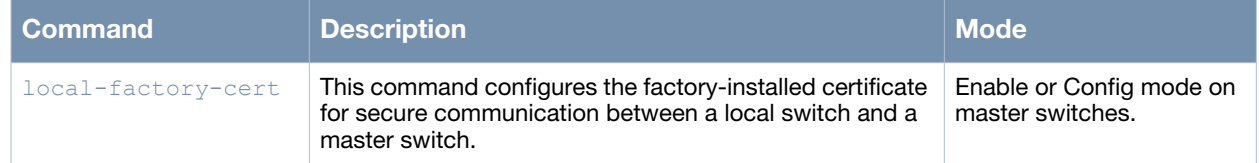

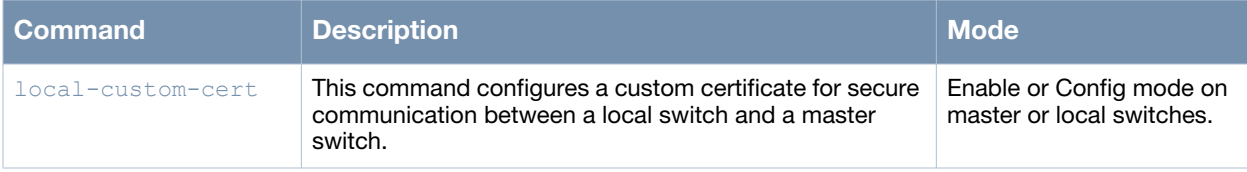

## **Command History**

Available in AOS-W 6.1

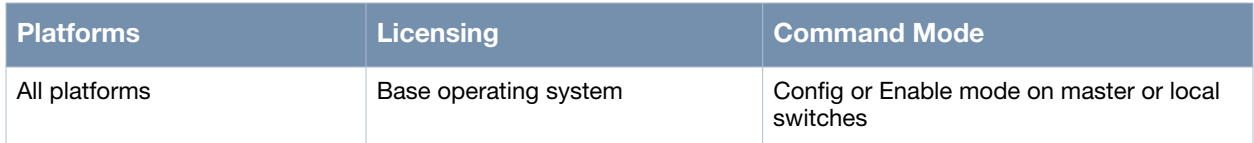

## **show localip**

show localip

#### **Description**

Displays the IP address and VPN shared key between master and local.

#### **Syntax**

No parameters.

#### **Example**

The output of this command shows the switch's IP address and shared key between master and local switches.

(host) # show localip

Local Switches configured by Local Switch IP --------------------------------------------- Switch IP address of the Local Key ------------------------------ --- 0.0.0.0 \*\*\*\*\*\*\*\*

## **Command History**

This command was available in AOS-W 3.0

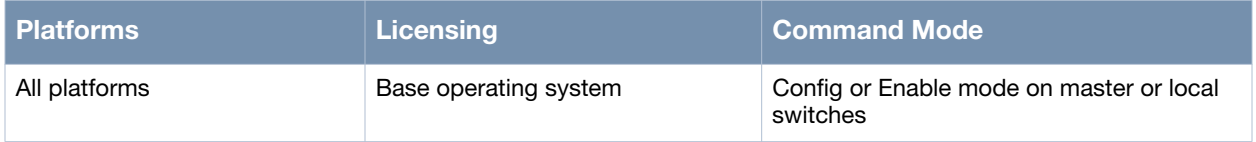

## **show local-userdb**

show local-userdb { [maximum-expiration] [start <offset> page <page size] }

#### **Description**

Shows information about user's accounts in the local user database.

#### **Syntax**

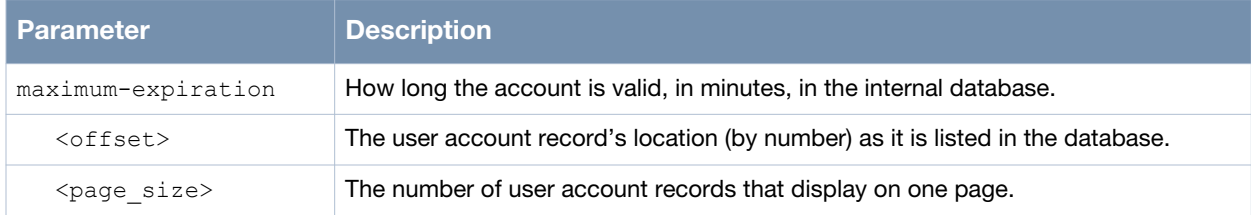

#### **Usage Guidelines**

Issue this command without any parameters to display a general overview of user's accounts in the database. Use the **maximum-expiration** parameter to show how long the account is valid for in minutes. Use the **start <offset> page <page\_size>** parameters to control which user account records in the database display initially and the number of account records displayed on a page.

### **Example**

This example shows the basic summary of a user accounts in the database.

```
(host) #show local-userdb maximum-expiration start 5 page 4
local-userdb maximum-expiration 90
User Summary
------------
Name Password Role E-Mail Enabled Expiry Status Sponsor-Name Grantor-Name
---- -------- ---- ------ ------- ------ ------ ------------ ------------
guest-0657984 ******** guest Yes Active admin
guest-8330301 ******** guest Yes Active admin
guest-5433352 ******** guest Yes Active admin
guest-3469360 ******** guest Yes Active admin
User Entries: 11
```
#### The output of this command includes the following parameters:

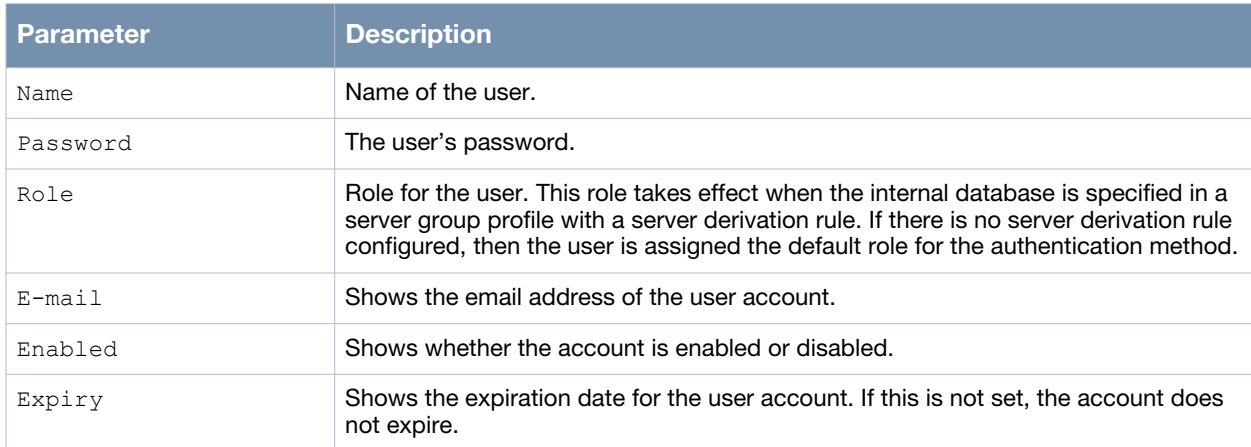

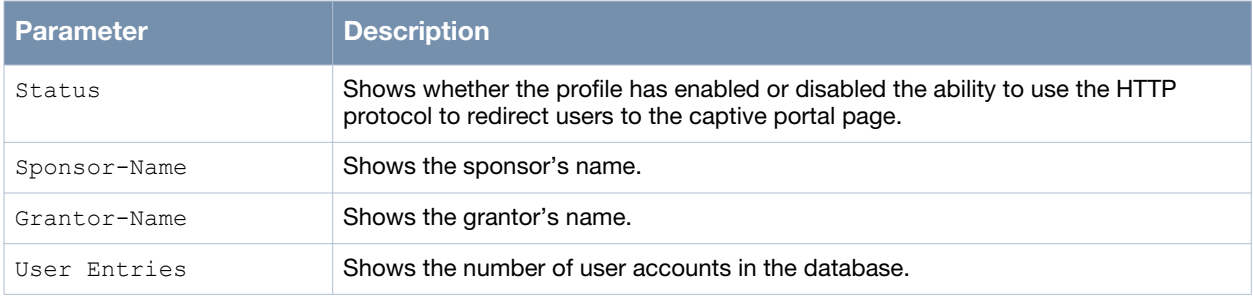

## **Related Commands**

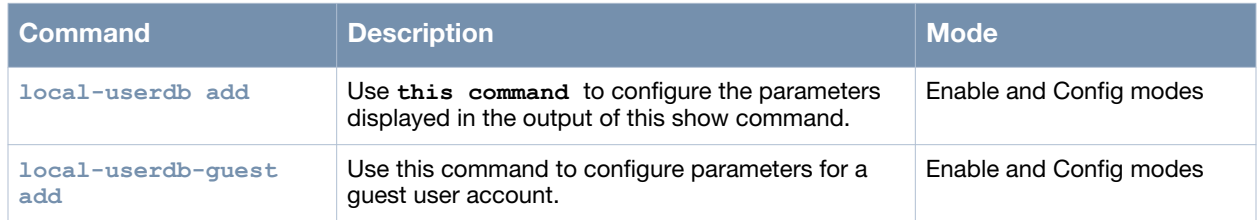

## **Command History**

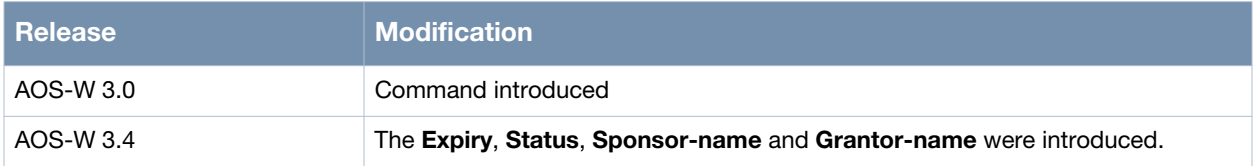

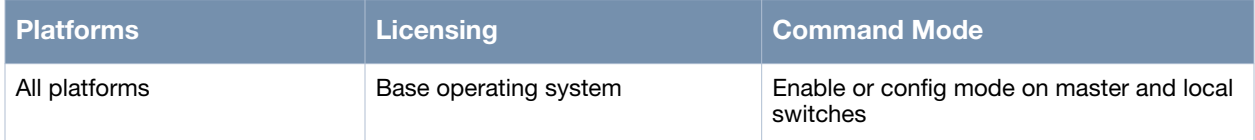

## **show local-userdb username**

show local-userdb username <name>

#### **Description**

Shows information about specific user account in the internal switch database.

#### **Usage Guidelines**

Issue this command to display an overview of a particular user account in the database.

### **Example**

This example shows the basic summary of a user account **Paula** in the database.

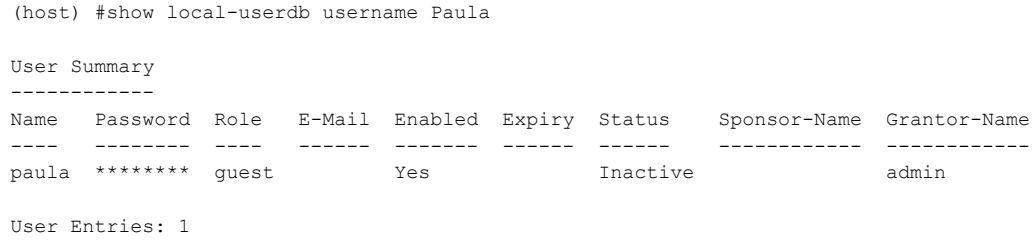

## **Command History**

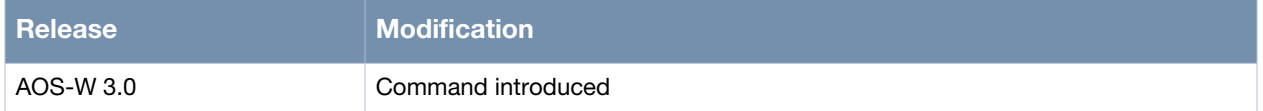

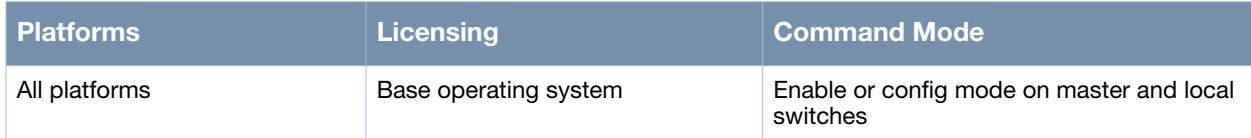

# **show local-userdb-remote-node**

show local-userdb-remote-node mac-address <mac-addr> start <offset>

#### **Description**

The output of this command lists the MAC address and assigned Remote Node profile for of each Remote Node Controller associated with that Remote Node Controller master.

#### **Syntax**

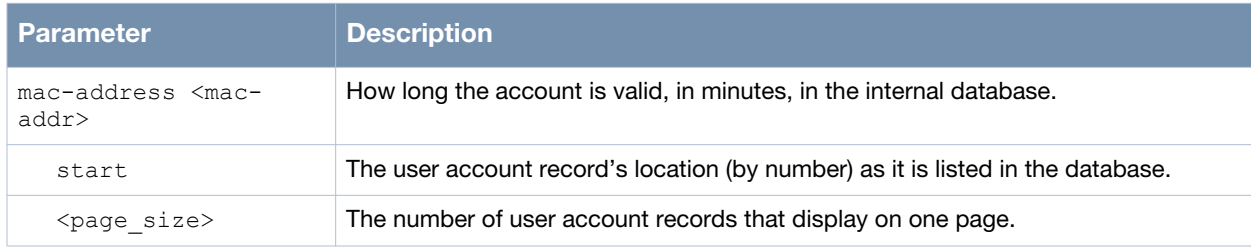

#### **Usage Guidelines**

If your network incudes multiple Remote Node Controller-masters under a single master switch the output of this command shows all Remote Node Controllers and Remote Node Controller-masters on the network.By default, this command displays all entries in the whitelist. To display only part of the Remote Node Controller whitelist, include the **start <offset>** parameters to start displaying the Remote Node Controller whitelist at the specified entry value. You can also include the optional **mac-address <macaddr>** parameters to display values for a single Remote Node Controller entry.

### **Example**

This example shows the basic summary of a user accounts in the database.

```
(host) #show local-userdb-remote-node mac-address 00:16:CF:AF:3E:E1
Remote-Node-entry Details
-----------------
Name Remote-Node-Profile
---- -----------
00:16:cf:af:3e:e1 Myremotenode
Remote-Node Entries: 1
```
The output of this command includes the following parameters:

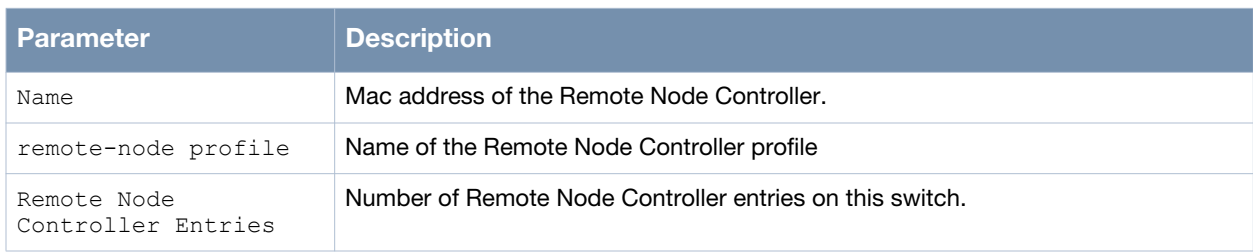

## **Related Commands**

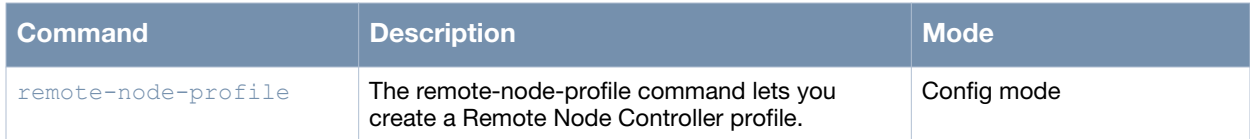

## **Command History**

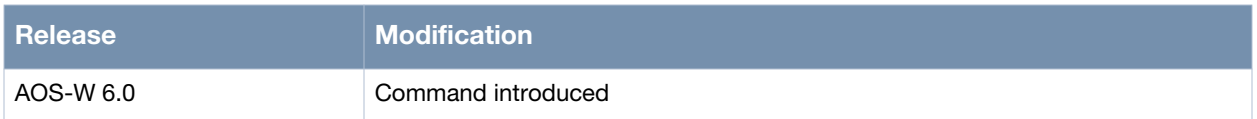

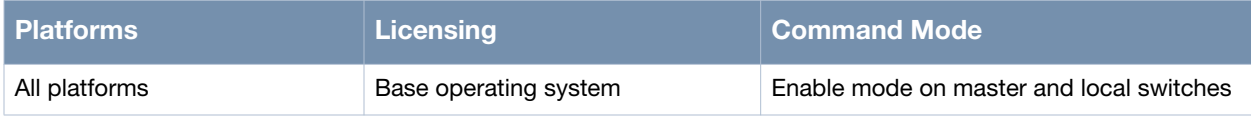

# **show log all**

show log all [<number>]

#### **Description**

Show the switch's full log.

#### **Syntax**

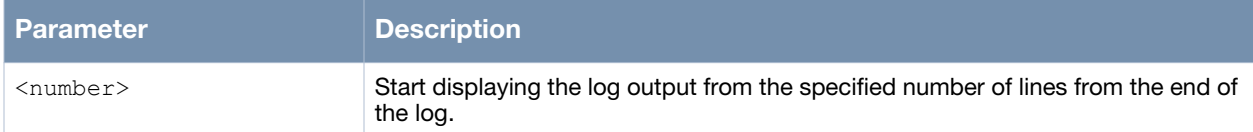

#### **Example**

This example shows the most ten recent log entries for the switch.

```
(host) #show log all 10
```

```
Mar 3 13:26:20 localdb[567]: <133006> <ERRS> |localdb| User admin Failed Authentication
Mar 3 13:26:20 localdb[567]: <133006> <ERRS> |localdb| User admin Failed Authentication
Mar 3 13:26:20 localdb[567]: <133019> <ERRS> |localdb| User admin was not found in the database
Mar 3 13:26:20 localdb[567]: <133019> <ERRS> |localdb| User admin was not found in the database
Mar 3 13:46:54 fpcli: USER: admin connected from 10.100.100.66 has logged out.
Mar 3 13:57:53 fpcli: USER: admin has logged in from 10.100.100.66.
Mar 3 13:57:53 localdb[567]: <133006> <ERRS> |localdb| User admin Failed Authentication
Mar 3 13:57:53 localdb[567]: <133006> <ERRS> |localdb| User admin Failed Authentication
Mar 3 13:57:53 localdb[567]: <133019> <ERRS> |localdb| User admin was not found in the database
Mar 3 13:57:53 localdb[567]: <133019> <ERRS> |localdb| User admin was not found in the database
```
### **Command History**

This command was introduced in AOS-W 3.4.

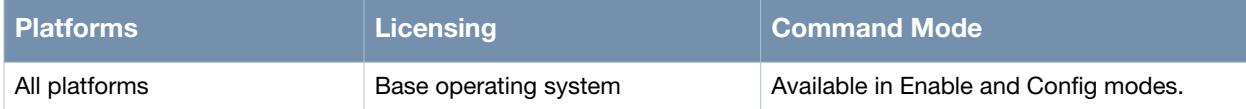

# **show log ap-debug**

show log ap-debug{[<number>][all]}

## **Description**

Show the switch's AP debug logs.

### **Syntax**

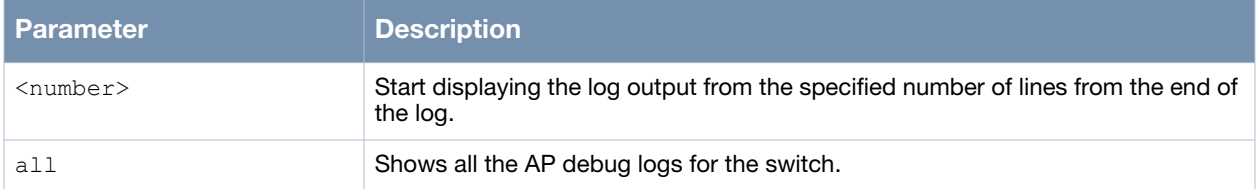

### **Example**

This example shows the ten most recent AP debug logs for the switch.

```
(host) #show log ap-debug 10
Nov 24 20:54:24 KERNEL(AP39@10.6.1.21): Copyright (c) 2005-2006 Atheros Communications, Inc. All Rights
Nov 24 20:54:24 KERNEL(AP39@10.6.1.21): wifi0: Base BSSID 00:1a:1e:25:97:d0, 16 available BSSID(s)
Nov 24 20:54:24 KERNEL(AP39@10.6.1.21): edev->dev_addr=00:1a:1e:ca:59:7c
Nov 24 20:54:24 KERNEL(AP39@10.6.1.21): wifi1: Base BSSID 00:1a:1e:25:97:c0, 16 available BSSID(s)
Nov 24 20:54:24 KERNEL(AP39@10.6.1.21): edev->dev_addr=00:1a:1e:ca:59:7c
Nov 24 20:54:24 KERNEL(AP39@10.6.1.21): ^H<6>Ethernet Channel Bonding Driver: v3.0.1 (January 9, 2006)
Nov 24 20:54:24 KERNEL(AP39@10.6.1.21): secure jack link state change: Error finding device eth0
Nov 24 20:54:25 KERNEL(AP39@10.6.1.21): Kernel watchdog refresh ended.
```
## **Command History**

This command was available in AOS-W 3.0.

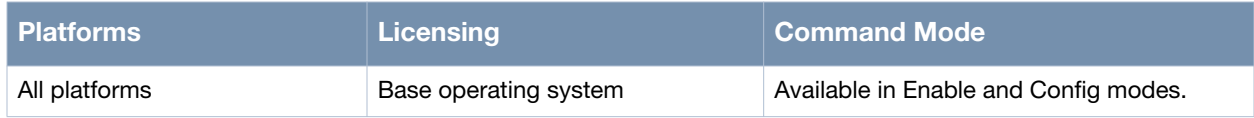

# **show log bssid-debug**

show log bssid-debug{[<number>][all]}

#### **Description**

A Basic Service Set Identifier (BSSID) uniquely defines each wireless client and Wireless Broadband Router. This command shows the switch's BSSID debug logs.

#### **Syntax**

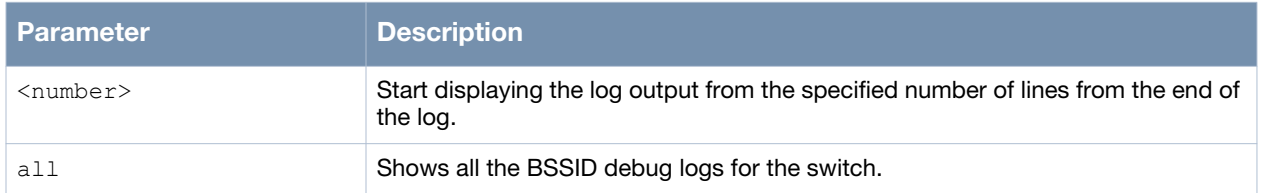

#### **Command History**

This command was available in AOS-W 3.0.

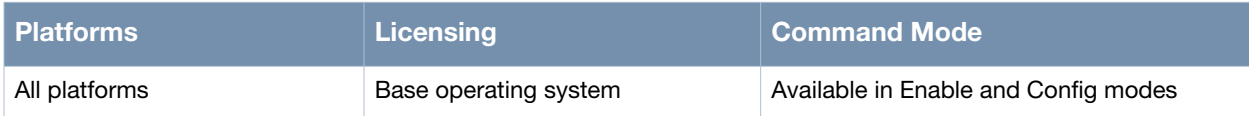

# **show log errorlog**

show log errorlog{[<number>][all]}

### **Description**

Show the switch's system errors and other critical information.

#### **Syntax**

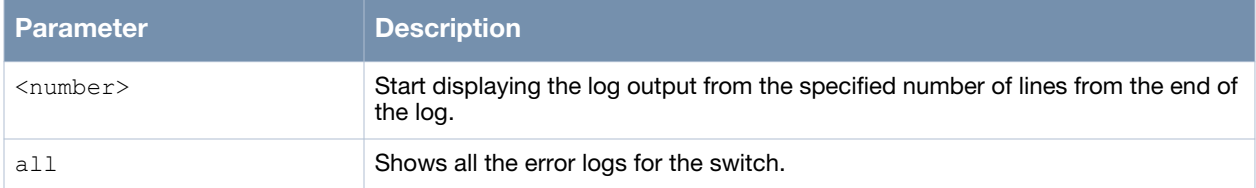

#### **Example**

This example shows the ten most recent system log errors.

(host) #show log errorlog 10

Mar 5 10:30:34 <sapd 106007> <ERRS> |AP 1.1.1@10.3.49.253 sapd| AM 00:0b:86:a2:e7:40: Roque AP detected dnh-blah, BSSID 00:0b:86:b5:86:c0, Wired MAC 00:0b:86:02:ee:00, and IP 10.3.49.254 Mar 5 10:31:39 <sapd 404080> <ERRS> | AP 1.1.1@10.3.49.253 sapd| AM 00:0b:86:a2:e7:40: ADHOC network detection 00:13:ce:45:91:a0, BSSID 02:13:ce:2d:37:50, ESSID adhoc\_ap70 Channel 11 and RSSI 22 Mar 5 10:32:12 <sapd 106007> <ERRS> |AP 1.1.1@10.3.49.253 sapd| AM 00:0b:86:a2:e7:40: Rogue AP detected dnh-blah, BSSID 00:0b:86:b5:86:c0, Wired MAC 00:0b:86:02:ee:00, and IP 10.3.49.254 Mar 5 10:32:46 <sapd 106007> <ERRS> |AP 1.1.1@10.3.49.253 sapd| AM 00:0b:86:a2:e7:40: Rogue AP detected dnh-blah, BSSID 00:0b:86:b5:86:c0, Wired MAC 00:0b:86:02:ee:00, and IP 10.3.49.254 Mar 5 10:40:32 <localdb 133019> <ERRS> |localdb| User admin was not found in the database Mar 5 10:40:32 <localdb 133006> <ERRS> |localdb| User admin Failed Authentication Mar 5 10:41:10 <sapd 106007> <ERRS> |AP 1.1.1@10.3.49.253 sapd| AM 00:0b:86:a2:e7:40: Rogue AP detecte rlo-open, BSSID 00:0b:86:c9:9e:20, Wired MAC 00:00:00:00:00:00, and IP 0.0.0.0 Mar 5 10:41:31 <sapd 106007> <ERRS> |AP 1.1.1@10.3.49.253 sapd| AM 00:0b:86:a2:e7:40: Roque AP detecte QA\_MARORA\_VOCERA, BSSID 00:0b:86:c9:9e:21, Wired MAC 00:0b:86:02:ee:00, and IP 10.3.49.254 Mar 5 10:48:01 <sapd 404080> <ERRS> | AP 1.1.1@10.3.49.253 sapd| AM 00:0b:86:a2:e7:40: ADHOC network detection 00:13:ce:45:d9:4d, BSSID 02:13:ce:28:40:48, ESSID adhoc\_ap70 Channel 11 and RSSI 8 Mar 5 11:04:21 <sapd 404080> <ERRS> |AP 1.1.1@10.3.49.253 sapd| AM 00:0b:86:a2:e7:40: ADHOC network detection 00:13:ce:45:d9:4d, BSSID 02:13:ce:2d:37:50, ESSID adhoc\_ap70 Channel 11 and RSSI 9

### **Command History**

This command was available in AOS-W 3.0.

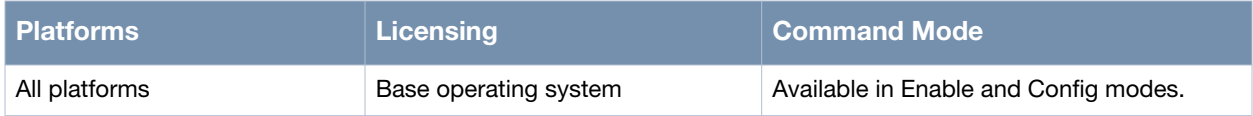

# **show log essid-debug**

show log essid-debug{[<number>][all]}

### **Description**

Show the switch's ESSID debug logs.

An Extended Service Set Identifier (ESSID) is used to identify the wireless clients and Wireless Broadband Routers in a WLAN. All wireless clients and Wireless Broadband Routers in the WLAN must use the same ESSID.

#### **Syntax**

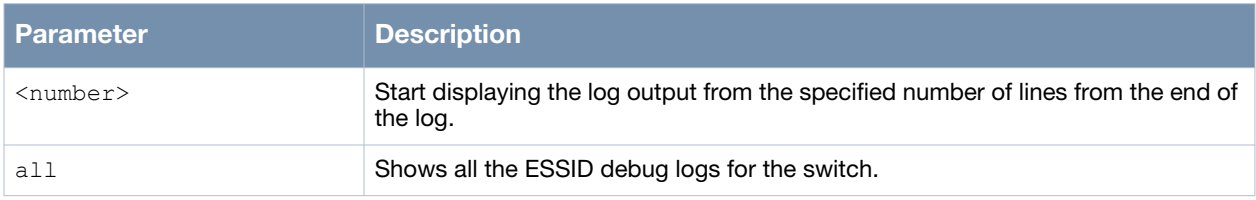

### **Command History**

This command was available in AOS-W 3.0.

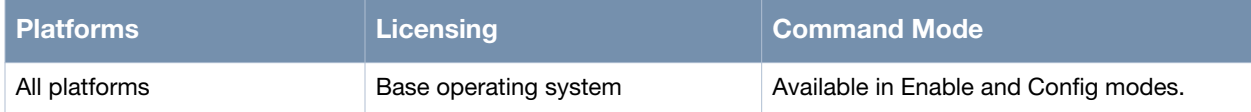

# **show log network**

show log network{[<number>][all]}

### **Description**

Show the switch's system network errors.

## **Syntax**

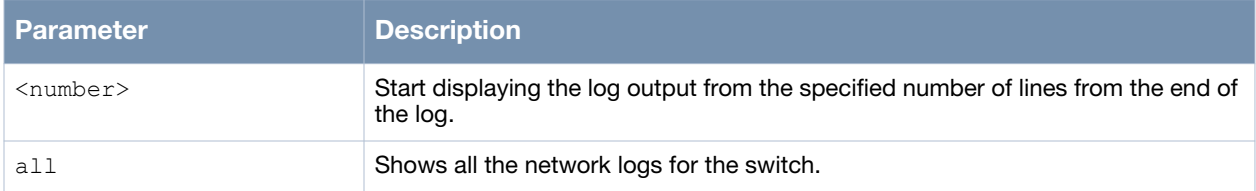

#### **Example**

This example shows the switch's recent network log errors.

```
(host) #show log network all
Feb 17 14:47:14 :209801: <WARN> |fpapps| Physical link down: port 1/1
Feb 17 14:48:04 :209801: <WARN> |fpapps| Physical link down: port 1/1
```
## **Command History**

This command was available in AOS-W 3.0.

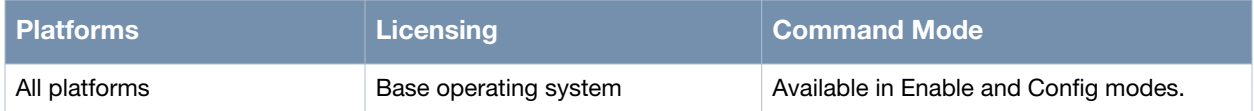

## **show log security**

show log security{[<number>][all]}

### **Description**

Show the switch's security logs.

#### **Syntax**

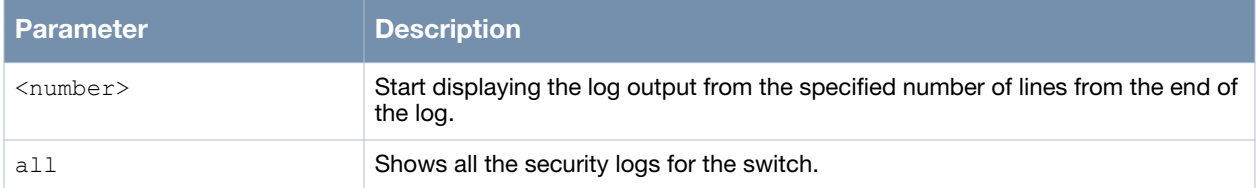

#### **Example**

This example shows the switch's last seven security logs.

```
(host) #show log security 7
Mar 5 11:53:43 :124004: <DBUG> |authmgr| Local DB auth failed for user admin, error (User not found in
Mar 5 11:53:43 :124003: <INFO> |authmgr| Authentication result=Authentication failed(1), method=Manage
server=Internal, user=10.100.100.66
Mar 5 11:53:43 :124004: <DBUG> |authmgr| Auth server 'Internal' response=1
Mar 5 11:53:43 :125027: <DBUG> |aaa| mgmt-auth: admin, failure, , 0
Mar 5 11:53:43 :125024: <NOTI> |aaa| Authentication Succeeded for User admin, Logged in from 10.100.100
Connecting to 10.3.49.100 port 22 connection type SSH
Mar 5 11:53:58 :103060: <DBUG> |ike| ipc.c:ipc_get_cfgm_role:2826 Sending REQUEST for CFGM Role
Mar 5 11:53:58 :103060: <DBUG> |ike| ipc.c:get_local_cfg_trigger_ike:2653 IKE got trigger from CFGM :
```
### **Command History**

This command was available in AOS-W 3.0.

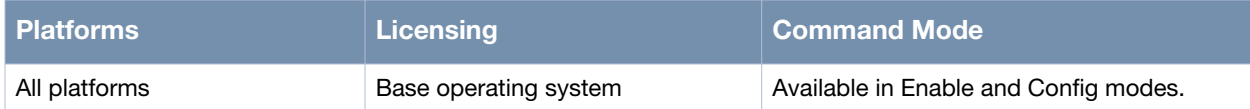

## **show log system**

show log system{[<number>][all]}

## **Description**

Show the switch's system logs.

#### **Syntax**

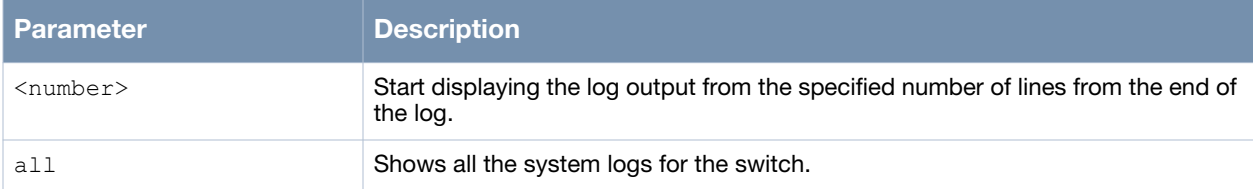

#### **Example**

This example shows the switch's last ten system logs.

```
(host) #show log system 10
```
Mar 5 11:55:59 :316073: <DBUG> |wms| Received New AP Message: AP 00:0b:86:b5:87:c2 Status 1 Num-WM 0 Mar 5 11:55:59 :316083: <DBUG> |wms| mysql: UPDATE ap table SET ssid='qa-abu-customerissue', current c type='generic-ap', ibss='no', phy\_type='80211g', rap\_type='interfering', match\_mac='00:00:00:00:00:00', power level='255', status='up' WHERE id='71575' ; Mar 5 11:55:59 :316029: <DBUG> |wms| Sending message to Probe: IP:10.3.49.253 Msg-Type:PROBE RAP TYPE 00:0b:86:b5:87:c2 Type:1 Mar 5 11:55:59 :316036: <DBUG> |wms| Received New STA Message: MAC 00:0b:86:b5:87:c2 Status 0 Mar 5 11:55:59 :316032: <DBUG> |wms| STA Probe: ADD Probe 00:0b:86:a2:e7:40 for STA 00:0b:86:b5:87:c2 Mar 5 11:56:00 :399814: <DBUG> |fpapps| PoE: RAN THRU ITERATION 2 Mar 5 11:56:00 :326001: <DBUG> |AP 1.1.1@10.3.49.253 sapd| AM: am read bss data stats: radio 0: pktsIn bytesIn 0 bytesOut 0 Mar 5 11:56:00 :326001: <DBUG> |AP 1.1.1@10.3.49.253 sapd| AM: am read bss data stats: radio 0: pktsIn bytesIn 0 bytesOut 18143486 Mar 5 11:56:01 :326001: <DBUG> |AP 1.1.1@10.3.49.253 sapd| AM: MPPS 2722 CPPS 338 PKTS 452036609 BYTES 2 334327351 Mar 5 11:56:02 :399814: <DBUG> | fpapps| PoE: Evaluating port 1/5 rv is 0 and crv is 1 state :3

## **Command History**

This command was available in AOS-W 3.0.

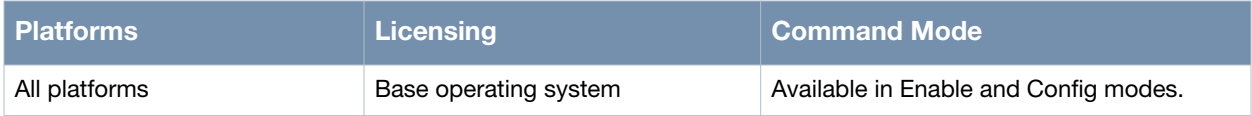

## **show log user**

show log user{[<number>][all]}

### **Description**

Show the switch's user logs.

## **Syntax**

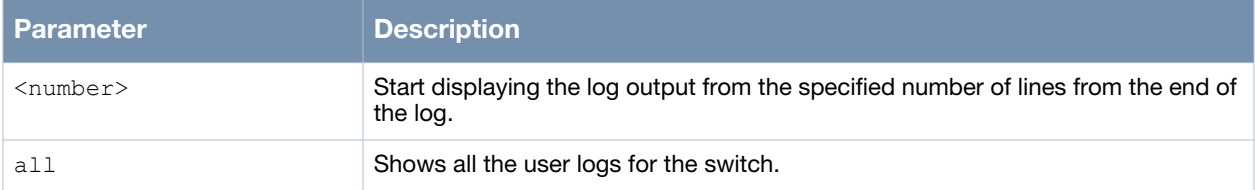

### **Example**

This example shows the switch's last ten user logs.

(host) #show log user 10

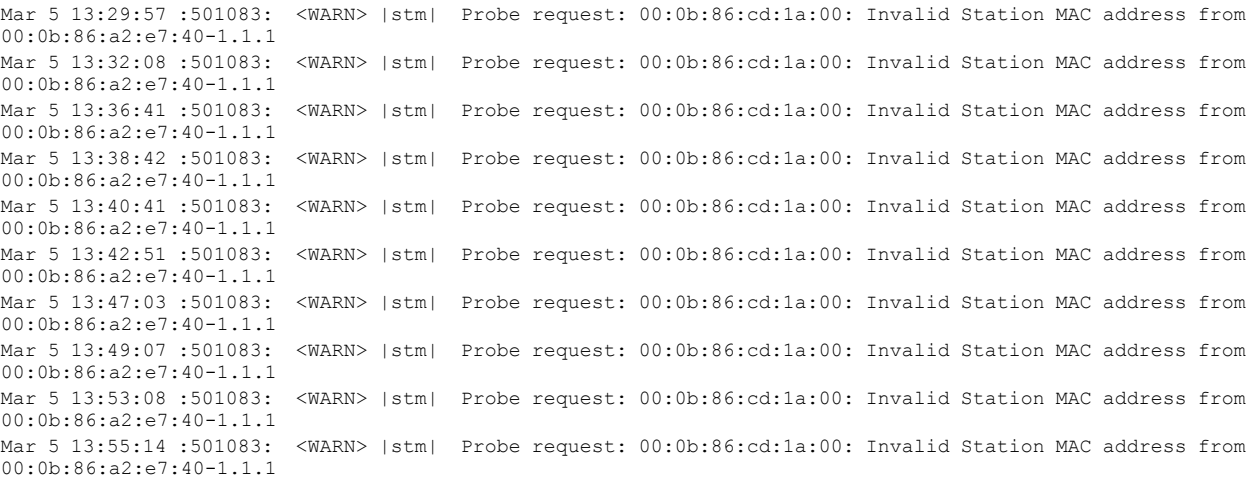

### **Command History**

This command was available in AOS-W 3.0.

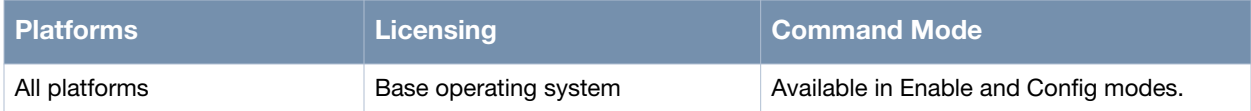

## **show log user-debug**

show log user-debug{[<number>][all]}

### **Description**

Show the switch's user debug logs.

#### **Syntax**

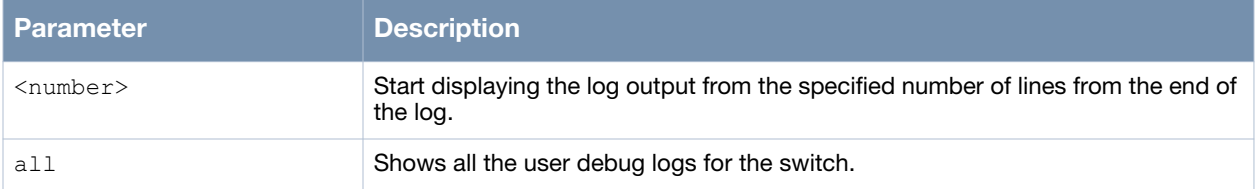

#### **Example**

This example shows the switch's last ten user debug logs.

```
(host) #show log user-debug 10
Mar 5 13:57:24 :501090: <DBUG> |stm| Probe response: 00:18:f8:ab:77:a4: AP 10.3.49.253-00:0b:86:a2:e7:
Mar 5 13:57:24 :501090: <DBUG> |stm| Probe response: 00:18:f8:ab:77:a4: AP 10.3.49.253-00:0b:86:a2:e7:
Mar 5 13:58:26 :501082: <DBUG> |stm| Probe request: 00:18:f8:ab:77:a4: AP 10.3.49.253-00:0b:86:a2:e7:4
Mar 5 13:58:26 :501085: <DBUG> |stm| Probe request: 00:18:f8:ab:77:a4: AP 10.3.49.253-00:0b:86:a2:e7:4
Mar 5 13:58:26 :501090: <DBUG> |stm| Probe response: 00:18:f8:ab:77:a4: AP 10.3.49.253-00:0b:86:a2:e7:
Mar 5 13:58:26 :501090: <DBUG> |stm| Probe response: 00:18:f8:ab:77:a4: AP 10.3.49.253-00:0b:86:a2:e7:
Mar 5 13:58:27 :501082: <DBUG> |stm| Probe request: 00:18:f8:ab:77:a4: AP 10.3.49.253-00:0b:86:a2:e7:4
Mar 5 13:58:27 :501085: <DBUG> |stm| Probe request: 00:18:f8:ab:77:a4: AP 10.3.49.253-00:0b:86:a2:e7:4
Mar 5 13:58:27 :501090: <DBUG> |stm| Probe response: 00:18:f8:ab:77:a4: AP 10.3.49.253-00:0b:86:a2:e7:
```
### **Command History**

This command was available in AOS-W 3.0.

## **Command Information**

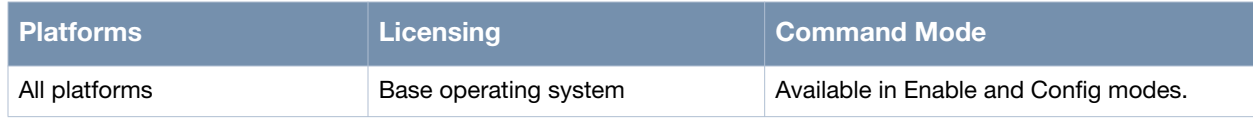

Mar 5 13:58:27 :501090: <DBUG> |stm| Probe response: 00:18:f8:ab:77:a4: AP 10.3.49.253-00:0b:86:a2:e7:

## **show log wireless**

show log wireless{[<number>][all]}

### **Description**

Show the switch's wireless logs.

#### **Syntax**

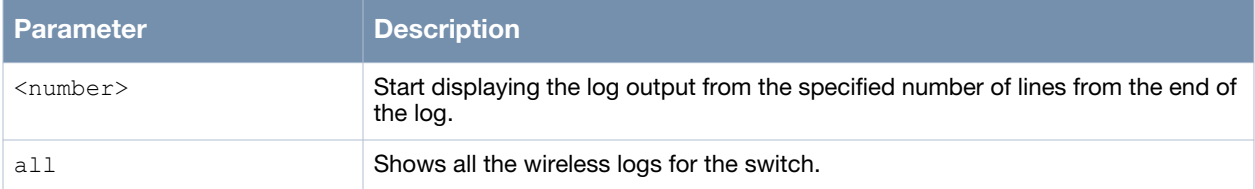

#### **Example**

This example shows the switch's last ten wireless logs.

(host) #show log wireless 10

```
Mar 5 13:59:31 :404003: <WARN> |AP 1.1.1@10.3.49.253 sapd| AM 00:0b:86:a2:e7:40: Interfering AP detecte
cp-psk and BSSID 00:0b:86:8b:70:20
Mar 5 13:59:35 :404003: <WARN> |AP 1.1.1@10.3.49.253 sapd| AM 00:0b:86:a2:e7:40: Interfering AP detected
BSSID 00:0b:86:c0:06:83
Mar 5 13:59:38 :404003: <WARN> |AP 1.1.1@10.3.49.253 sapd| AM 00:0b:86:a2:e7:40: Interfering AP detected
BSSID 00:0b:86:c0:06:85
Mar 5 13:59:41 :404003: <WARN> |AP 1.1.1@10.3.49.253 sapd| AM 00:0b:86:a2:e7:40: Interfering AP detected
BSSID 00:0b:86:89:f9:42
Mar 5 13:59:41 :404003: <WARN> |AP 1.1.1@10.3.49.253 sapd| AM 00:0b:86:a2:e7:40: Interfering AP detecte
SANJAY-OSUWIRELESS and BSSID 00:0b:86:89:f9:40
Mar 5 13:59:44 :404003: <WARN> |AP 1.1.1@10.3.49.253 sapd| AM 00:0b:86:a2:e7:40: Interfering AP detecte
SANJAY-OSUVOICE and BSSID 00:0b:86:8c:fb:c0
Mar 5 13:59:44 :404003: <WARN> |AP 1.1.1@10.3.49.253 sapd| AM 00:0b:86:a2:e7:40: Interfering AP detecte
Google and BSSID 00:0b:86:4f:82:c0
Mar 5 13:59:47 :404003: <WARN> |AP 1.1.1@10.3.49.253 sapd| AM 00:0b:86:a2:e7:40: Interfering AP detecte
SANJAY-OSUVOICE and BSSID 00:0b:86:89:f9:41
Mar 5 13:59:50 :404003: <WARN> |AP 1.1.1@10.3.49.253 sapd| AM 00:0b:86:a2:e7:40: Interfering AP detected
BSSID 00:0b:86:c0:06:86
Mar 5 13:59:50 :404003: <WARN> |AP 1.1.1@10.3.49.253 sapd| AM 00:0b:86:a2:e7:40: Interfering AP detecte
dnh-blah and BSSID 00:0b:86:60:b8:80
```
### **Command History**

This command was available in AOS-W 3.0.

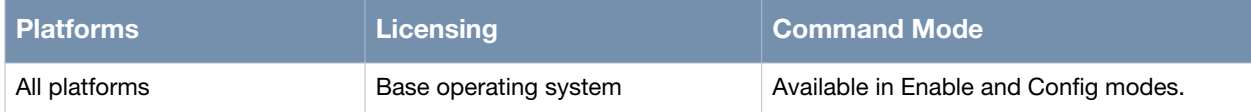

# **show logging**

show logging facility|server|{level [verbose]}

### **Description**

the IP address of the remote logging server, as well as facility log types and their associated facility levels.

#### **Syntax**

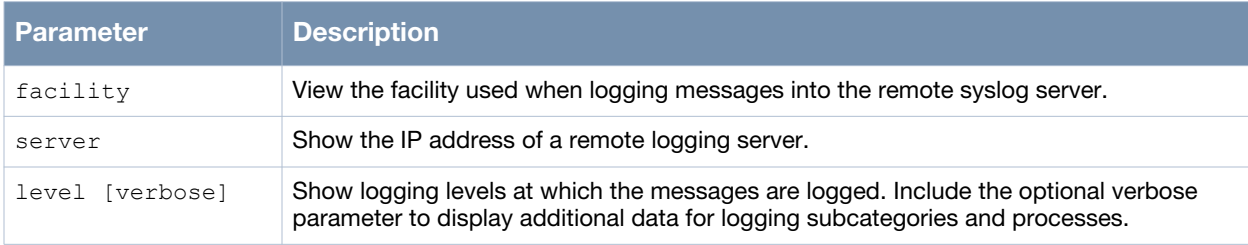

#### **Usage Guidelines**

The AOS-W logging levels follow syslog convention:

- level 7: Emergency
- level 6: Alert
- **level 5: Critical**
- level 4: Errors.
- level 3: Warning
- level 2:Notices
- level 1:Informational
- level 0: Debug

The default logging level is **leve1 1**. You can change this setting via the **logging** command.

### **Example**

This example below displays defined logging levels for each logging facility.

```
(host) #show logging level
```
LOGGING LEVELS -------------- Facility Level -------- ---- network warnings security warnings system warnings user warnings wireless warnings This example below displays the IP address of a remote log server. If a remote log server has not yet been defined, this command will not display any output.

```
(host) #show logging server
Remote Server: 1.1.1.1
FACILITY MAPPING TABLE
----------------------
local-facility severity remote-facility
-------------- -------- --------------
user debugging local1
```
## **Related Commands**

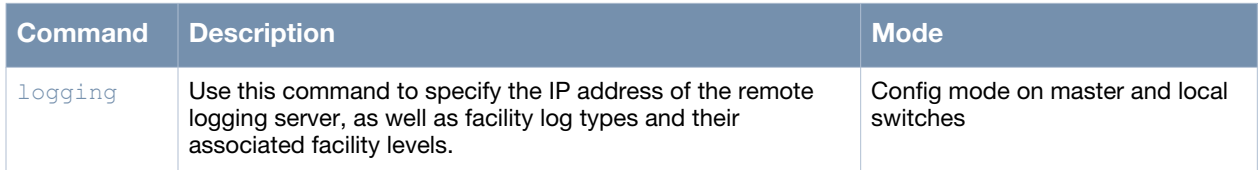

### **Command History**

This command was introduced in AOS-W 2.5.

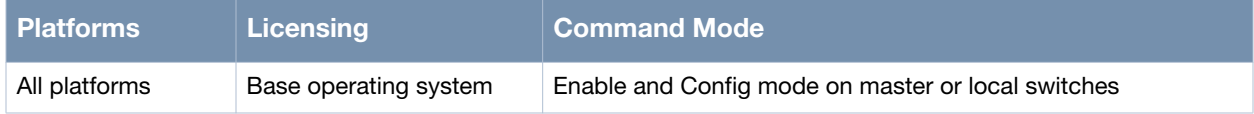

## **show loginsessions**

show loginsessions

#### **Description**

Displays the current administrator login sessions statistics.

#### **Syntax**

No parameters.

## **Example**

Issue this command to display the admin login session statistics.

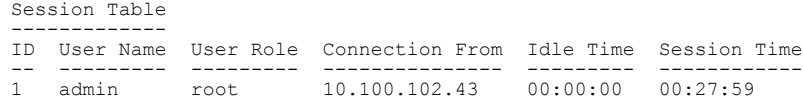

#### The output includes the following parameters:

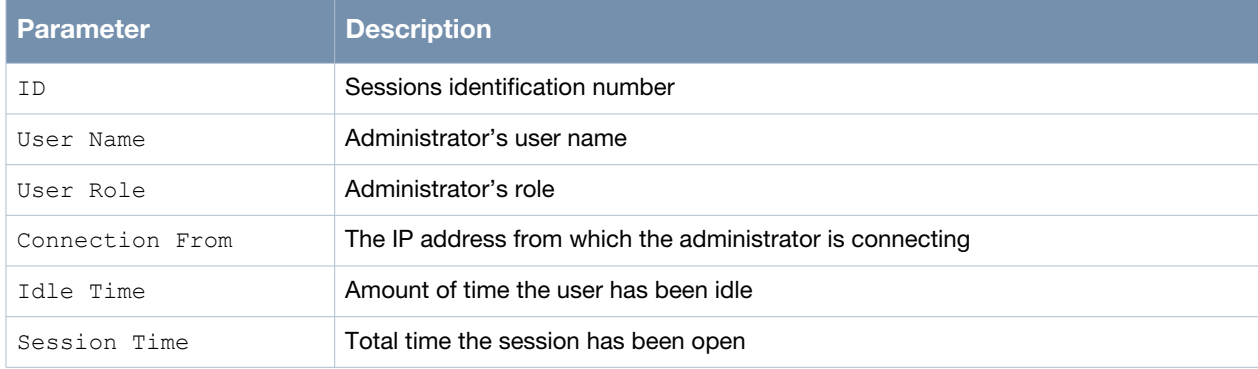

## **Command History**

This command was introduced in AOS-W 3.0.

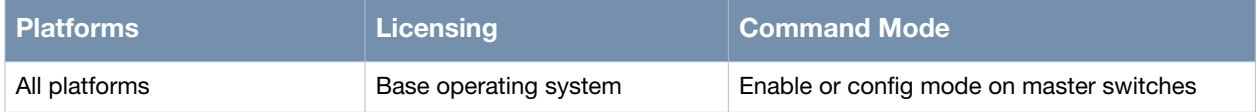

## **show mac-address-table**

show mac-address-table

#### **Description**

Displays a MAC forwarding table.

#### **Syntax**

No parameters.

## **Example**

Issue this command to display the MAC forwarding table.

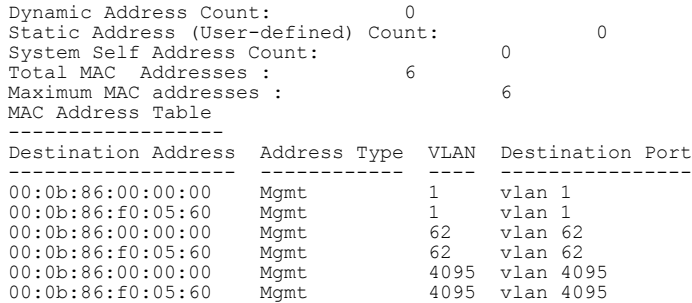

#### The output includes the following parameters:

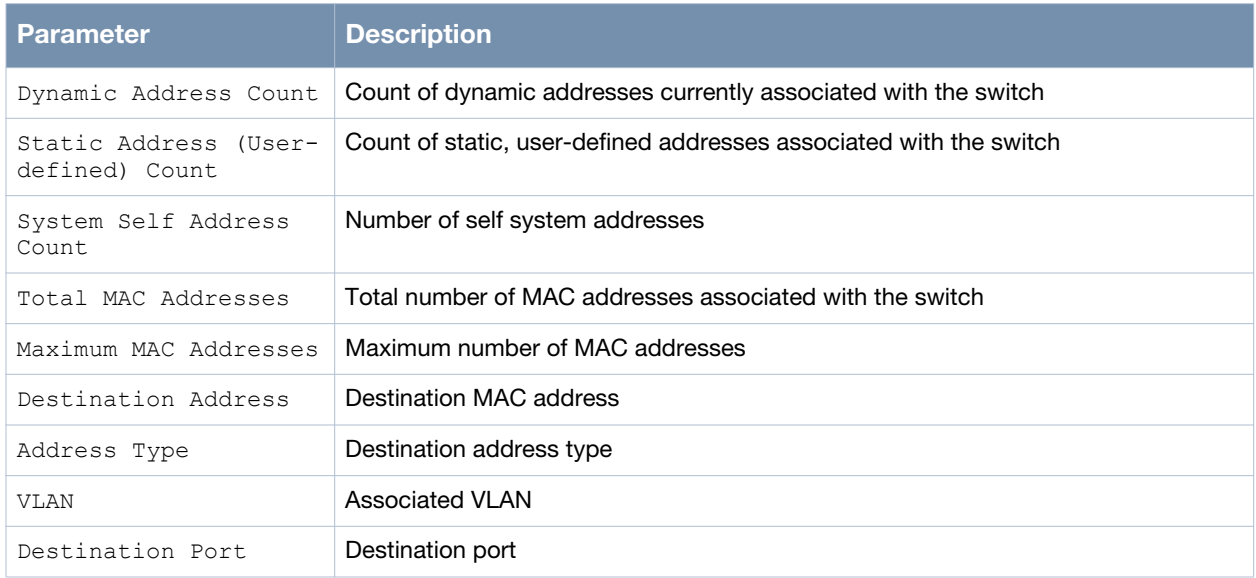

### **Command History**

This command was introduced in AOS-W 1.0.

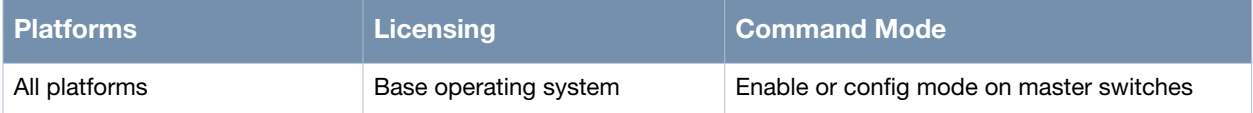

## **show master-configpending**

show master-configpending

### **Description**

Displays the list of global commands which are not saved and are not sent to the local switch.

#### **Syntax**

No parameters.

## **Example**

This example below displays the commands which are not saved and are not sent to the local switch.

```
(host) #show master-configpending
aaa profile "default-xml-api"
aaa xml-api server "10.17.93.2"
aaa xml-api server "10.17.93.2"
aaa xml-api server "10.17.93.2" key "12345678"
aaa profile "default-xml-api"
aaa profile "default-xml-api" xml-api-server "10.17.93.2"
user-role "logon"
user-role "logon" captive-portal "default"
user-role "logon"
user-role "logon" no captive-portal "default"
user-role "logon"
user-role "logon" captive-portal "default"
voice rtp-analysis-config
voice rtp-analysis-config rtp-analysis
voice rtp-analysis-config rtp-analysis
voice rtp-analysis-config no rtp-analysis
voice rtp-analysis-config rtp-analysis
```
## **Related Commands**

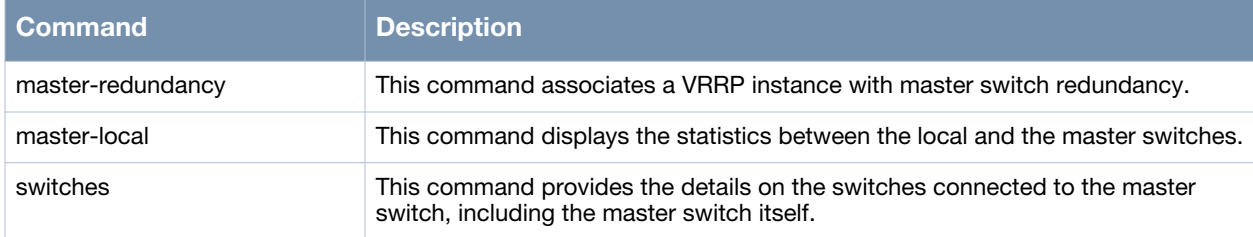

## **Command History**

This command was introduced in AOS-W 6.0.

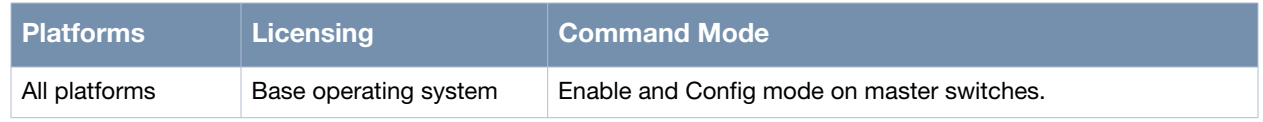

## **show master-local stats**

show master-local stats [<ip-addr>] [<page>]

#### **Description**

Display statistics for communication between master and local switches.

#### **Syntax**

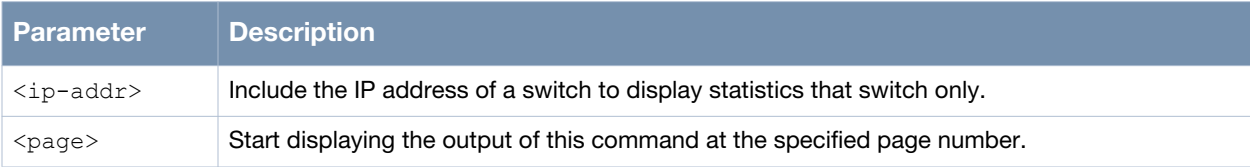

#### **Usage Guidelines**

By default, master and Local switchs exchange heartbeat messages every 10 seconds. These "Heartbeats" a include configuration timestamp. If a master switch has later timestamp than the local switch, the state of the local switch changes from 'Update Successful' to 'Update Required'.

#### **Example**

This example below shows statistics for all communications between the master and local switch.

(host) #show master-local stats

```
Missed -> HB Resp from Master
-----------------------------
                IP Address HB Req HB Resp Total Missed Last Sent Missed Peer Reset Cfg Terminate Last Synced
---------- ------ ------- ------------ ---------------- ---------- ------------- -----------
10.6.2.252 194721 194208 926 0 105 1 Thu Feb 26 21:12:04 2009
```
The output of this command includes the following data columns:

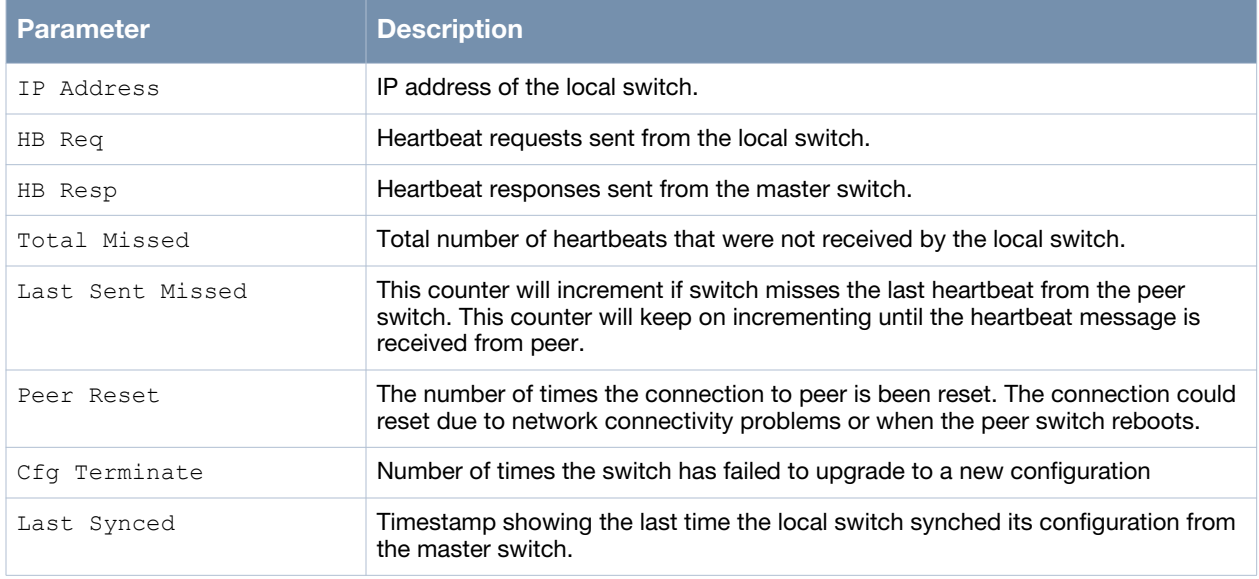

### **Command History**

This command was introduced in AOS-W 3.0.

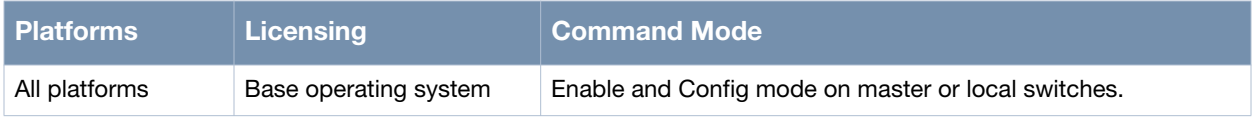

## **show master-redundancy**

show master-redundancy

### **Description**

Display the master switch redundancy configuration.

#### **Syntax**

No parameters.

### **Example**

This example below shows the current master redundancy configuration, including the ID number of the master VRRP virtual router and the IP address of the peer switch for master redundancy.

```
(host) #show master-redundancy 
Master redundancy configuration:
    VRRP Id 2 current state is MASTER
     Peer's IP Address is 2.1.1.4
```
## **Related Commands**

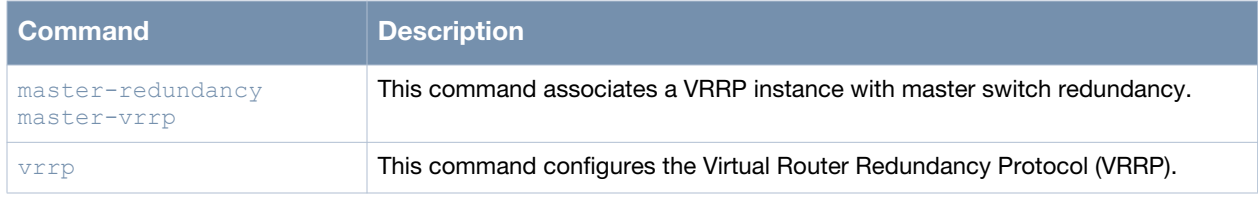

### **Command History**

This command was introduced in AOS-W 3.0.

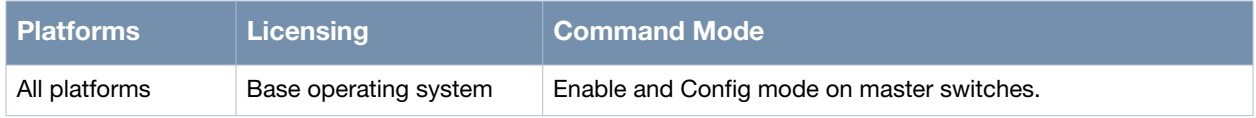
## **show memory**

```
show memory [ap {meshd|rfd|sapd} {ap-name <ap-name>}|{bssid <br/> <br/> <br/> <br/>{\ip-addr <ip-addr>}]
  |[auth | cfgm |debug [[verbose]]|dbsync |fpapps | fpcli| isakmpd | l2tpd | mobileip | 
  ospf | pim | pptpd | profmgr | slb| snmpd | stm | udbserver |wms]
```
### **Description**

Show the amounts of free and available memory on the switch, or include a process name to show memory information for a process on the AP or switch.

## **Syntax**

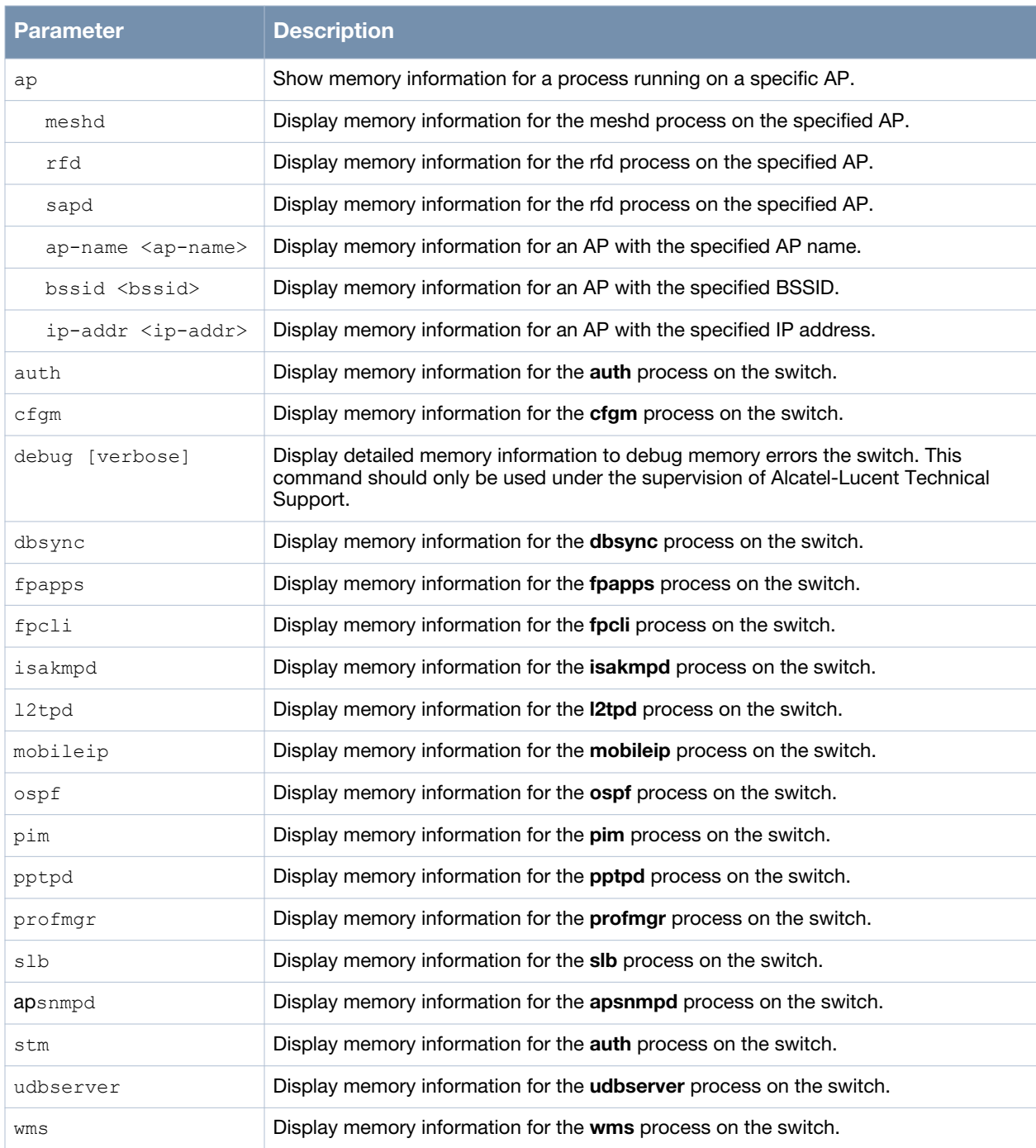

### **Usage Guidelines**

Include the name of a process to show memory information for that process. Use this command under the supervision of Alcatel-Lucent technical support to help debug process errors.

### **Example**

The command **show memory** displays, in Kilobytes, the total memory on the switch, the amount of memory currently being used, and the amount of free memory.

(host) # show memory Memory (Kb): total: 256128, used: 162757, free: 93371

Include the name of a process to show memory statistics for that process. The example below shows memory statistics for **mobileip**.

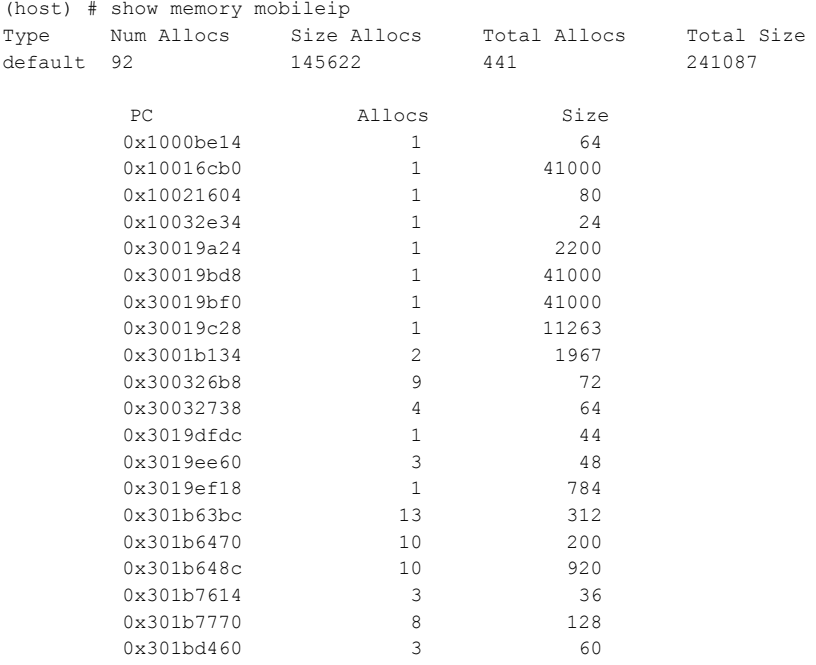

The output of this command includes the following columns:

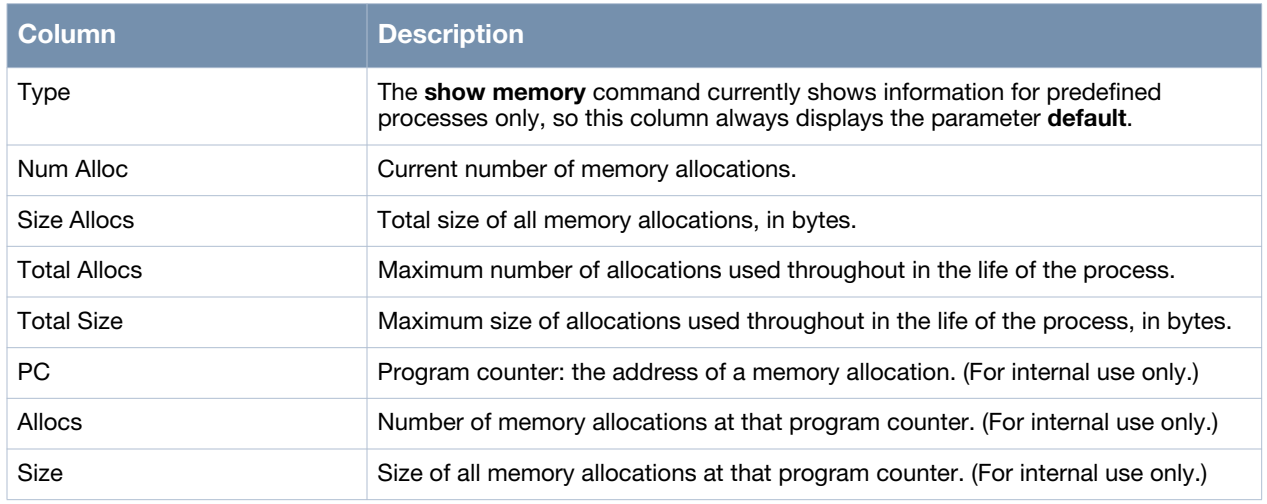

## **Command History**

This command was available in AOS-W 3.0.

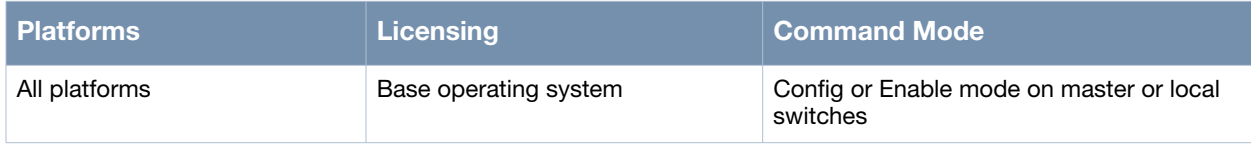

## **show mgmt-role**

show mgmt-role

### **Description**

This command allows the user to view a list of management role configurations.

### **Syntax**

No parameters.

## **Example**

Issue this command to display a list of management user roles.

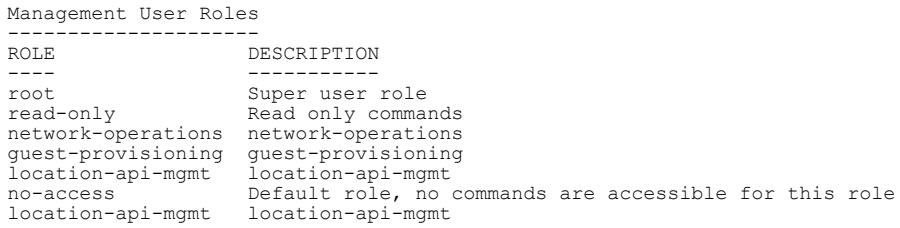

#### The output includes the following parameters:

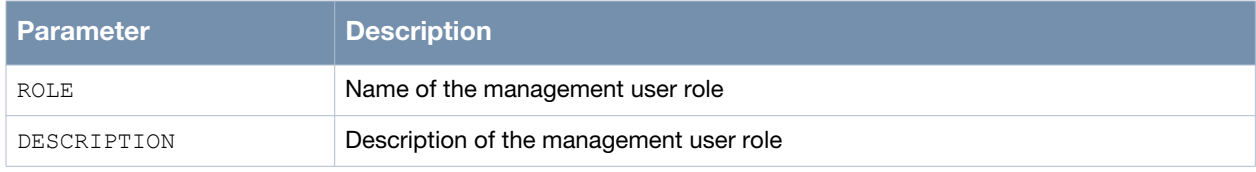

### **Command History**

This command was introduced in AOS-W 1.0.

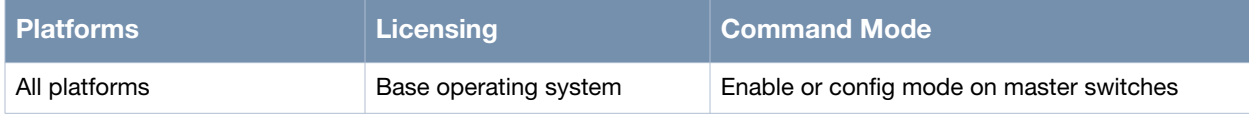

## **show mgmt-users**

```
show mgmt-users [ <username> |
  local-authentication-mode <username> |
  ssh-pubkey <username> |
  webui-cacert <username> ]
```
### **Description**

Displays list of management users on the switch and also details of each management users.

#### **Syntax**

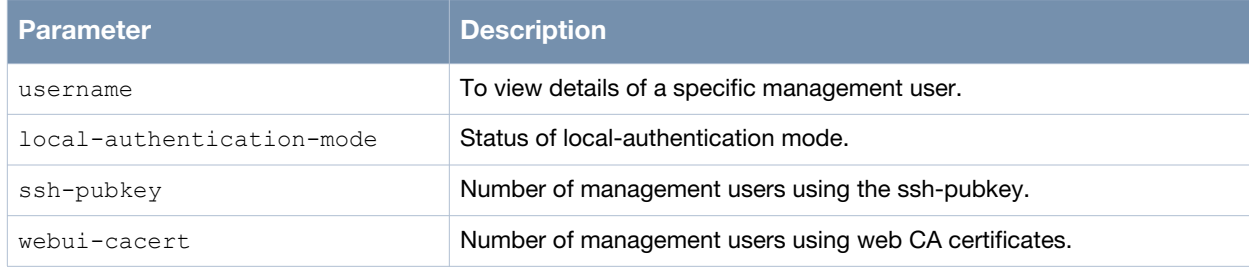

### **Example**

The output of this command shows the number of management users in the switch.

```
(host) # show mgmt-user
```

```
Management User Table
---------------------
USER PASSWD ROLE STATUS
---- ------ ---- ------
admin ***** root ACTIVE
```
### **Command History**

This command was available in AOS-W 3.3.2

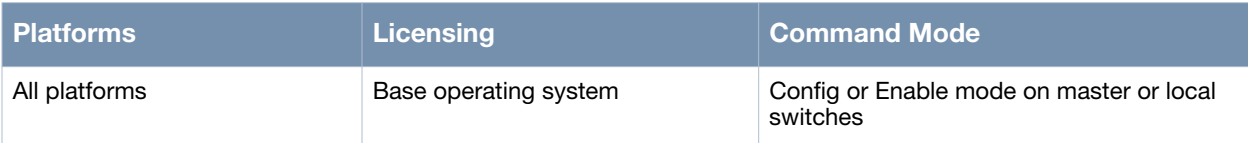

## **show netdestination**

show netdestination <netdestination name>

### **Description**

Displays network destination information.

### **Syntax**

No parameters.

### **Example**

Issue this command to display all netdestination configured on this switch. The output shown displays information for all configuration netdestinations. To display additional detailed information for an individual netdestinations, include the name of the netdestination at the end of the command.

```
(host) #show destination
Switch
----------
Position Type IP addr Mask/Range
-------- ---- ------- ----------
1 host 10.16.15.1
controller6
-----------
Position Type IP addr Mask-Len/Range
-------- ---- ------- --------------
1 host 2001::b1 128
user
----
Position Type IP addr Mask/Range
-------- ---- ------- ----------
1 network 255.255.255.255 0.0.0.0
mswitch
-------
Position Type IP addr Mask/Range
-------- ---- ------- ----------
1 host 10.16.15.1
```
The output includes the following parameters:

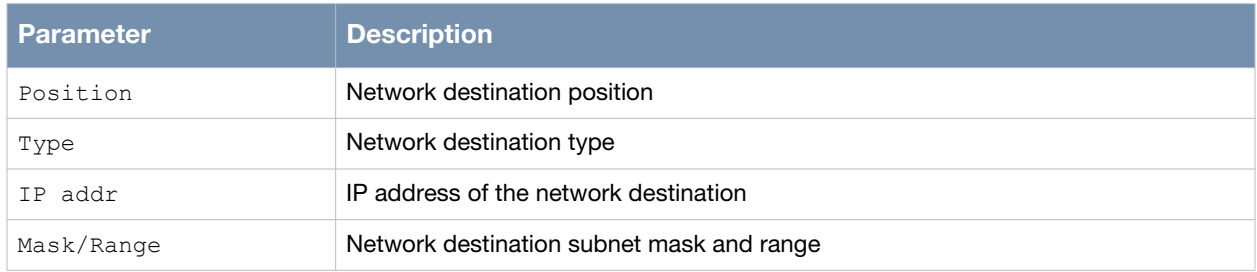

## **Command History**

This command was introduced in AOS-W 3.0.

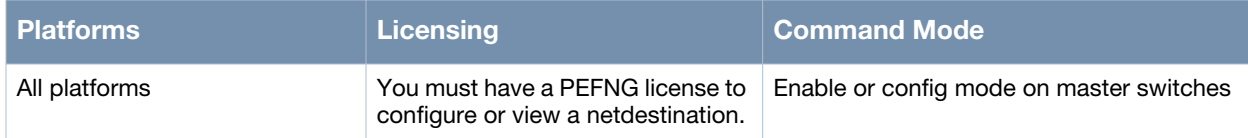

# **show netexthdr**

show netexthdr <alias-name>

### **Description**

This command displays the IPv6 extension header (EH) types that are denied.

### **Syntax**

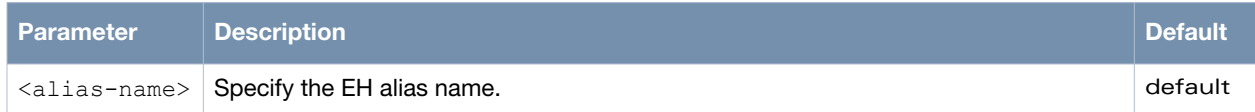

## **Usage Guidelines**

#### **Example**

The following command displays the denied extended header types in the default EH:

```
(host) #show netexthdr default
Extended Header type(s) Denied
------------------------------
51,
```
## **Command History**

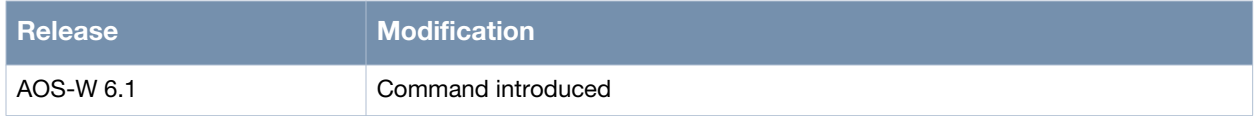

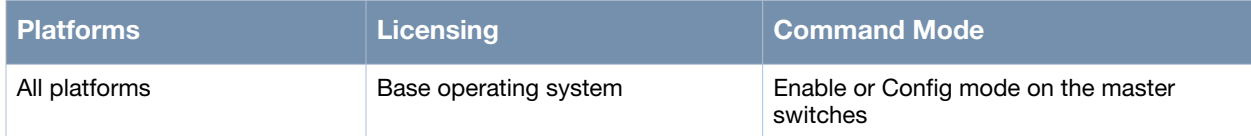

## **show netservice**

show netservice [<string>]

### **Description**

Show network services

### **Syntax**

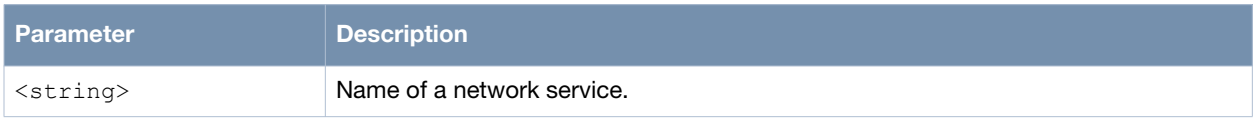

### **Usage guidelines**

Issue this command without the optional **<string>** parameter to view a complete table of network services on the switch. Include the **<string>** parameter to display settings for a single network service only.

### **Example**

The following example shows the protocol type, ports and application-level gateway (ALG) for the DHCP service.

```
(host) #show netservice svc-dhcp
Services
--------
Name Protocol Ports ALG
---- -------- ----- ---
svc-dhcp udp 67 68
```
## **Related Commands**

To configure an alias for network protocols, use the command **[netservice](#page-401-0)**.

### **Command History**

This command was available in AOS-W 1.0.

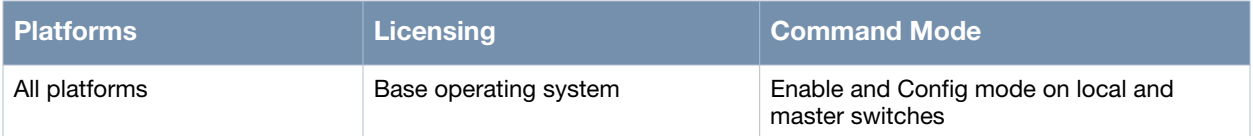

# **show netstat**

show netstat [stats]

### **Description**

Show current active network connections.

### **Syntax**

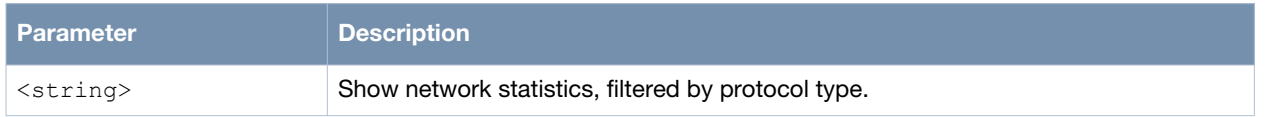

## **Usage guidelines**

Issue this command without the optional **stats** parameter to view a complete table of active network connections. Include the **stats** parameter to display aggregate statistics for IP, ICMP, TCP and UDP protocols.

## **Example**

The following example shows incoming and outgoing packet statistics for the switch.

```
(host) #show netstat stats
Ip:
     1084012095 total packets received
     2 with invalid headers
     3 forwarded
     426940 incoming packets discarded
     932097114 incoming packets delivered
     1004595164 requests sent out
     52847 fragments dropped after timeout
     201323411 reassemblies required
     50179757 packets reassembled ok
     53204 packet reassembles failed
     136827034 fragments created
Icmp:
    1969625 ICMP messages received
     5 input ICMP message failed.
     ICMP input histogram:
         destination unreachable: 1752058
         timeout in transit: 1684
         redirects: 70805
         echo requests: 145073
         echo replies: 5
     249806 ICMP messages sent
     0 ICMP messages failed
     ICMP output histogram:
         destination unreachable: 51944
         time exceeded: 52796
         redirect: 2
         echo replies: 145064
Tcp:
     3 active connections openings
     0 passive connection openings
     0 failed connection attempts
     0 connection resets received
     2 connections established
     1006383 segments received
     1147229 segments send out
     9603 segments retransmitted
     0 bad segments received.
     2568 resets sent
Udp:
     928478757 packets received
     40767 packets to unknown port received.
     426937 packet receive errors
     910267627 packets sent
```
### **Related Commands**

To configure an alias for network protocols, use the command **[netservice](#page-401-0)**.

#### **Command History**

This command was available in AOS-W 1.0.

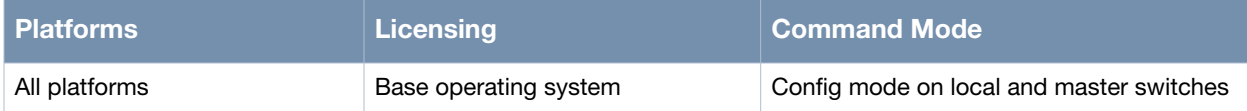

# **show network-printer**

show network-printer [config | job <printer-name> | status]

### **Description**

Displays configuration, job status details, and printer status of USB printers connected to a OAW-4306 Series switch.

#### **Syntax**

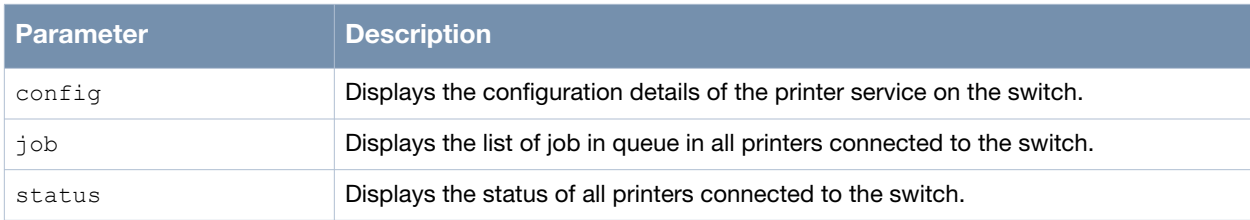

### **Example**

The output of this command shows the status of all printers connected to the switch.

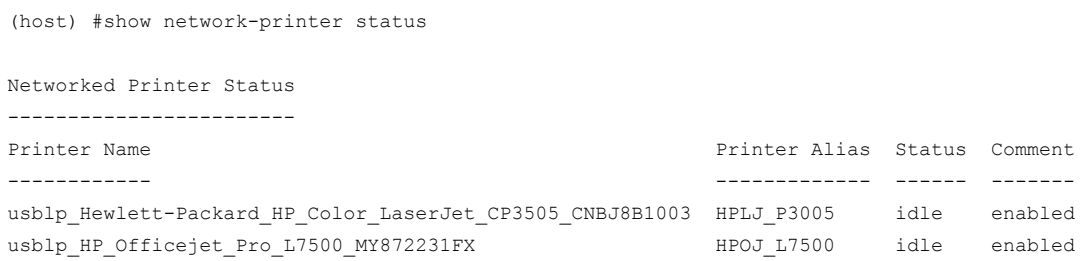

### **Command History**

This command was available in AOS-W 3.4

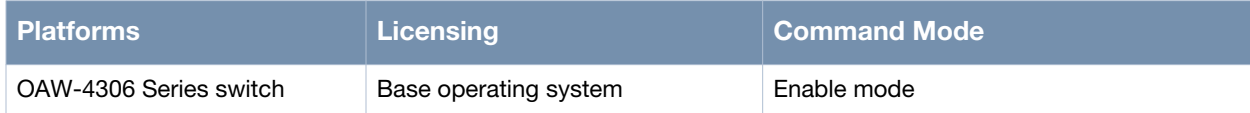

## **show network-storage**

```
show network-storage [ files opened | 
  shares {<file-system-path> | disk | 
  status |
  users {disk <disk-name>} ]
```
### **Description**

Displays details about the USB storage device connect to a OAW-4306 Series switch.

### **Syntax**

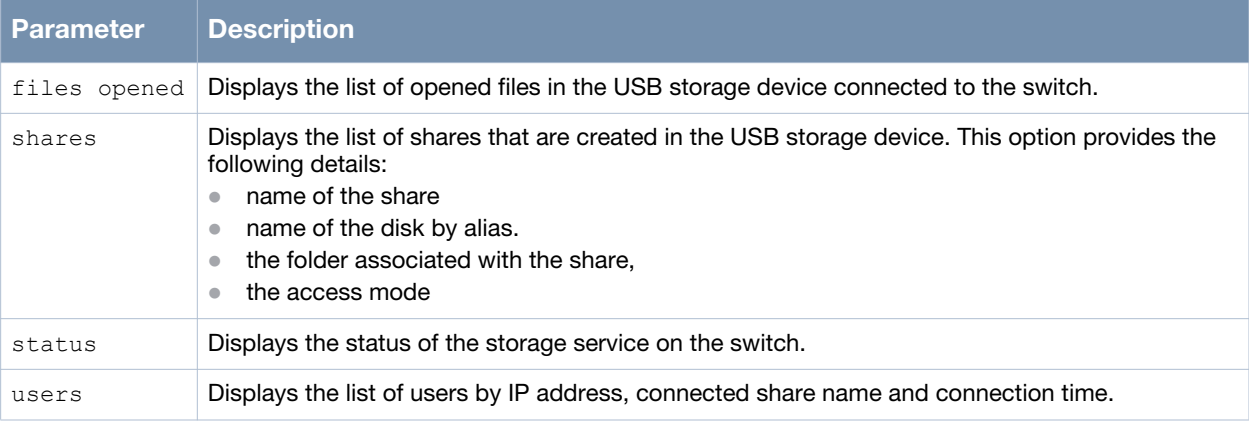

## **Example**

The output of this command shows the status of all printers connected to the switch.

```
(host) #show network-storage users
```

```
NAS Users
---------
Share Name Machine Connected at
---------- ------- ------------
Documents 192.168.1.4 Fri Apr 21 14:28:59 2009
Documents 192.168.1.5 Fri Apr 21 14:17:09 2009
```
## **Command History**

This command was available in AOS-W 3.4

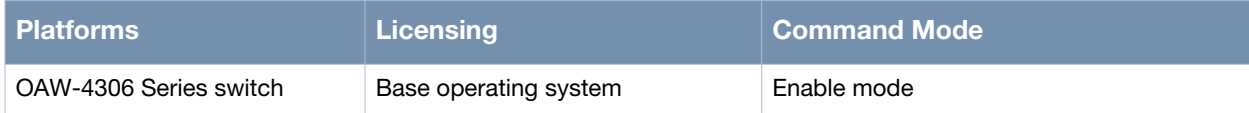

# **show ntp peer**

show ntp peer <a.b.c.d>

### **Description**

Show NTP peer information.

## **Syntax**

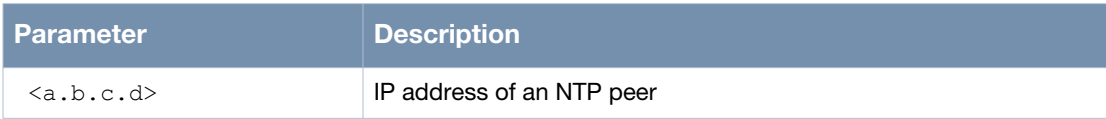

### **Usage guidelines**

The **show ntp peer** command is used for NTP server troubleshooting, and should only be used under the supervision of Alcatel-Lucent technical support. Issue the **[show ntp servers](#page-1022-0)** command to view basic settings for currently configured NTP servers.

### **Related Commands**

To configure an NTP server, use the command **[ntp server](#page-407-0)**.

## **Command History**

This command was available in AOS-W 3.0.

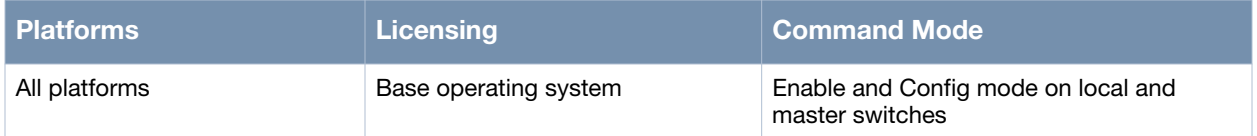

## <span id="page-1022-0"></span>**show ntp servers**

show rft servers [brief]

### **Description**

Show information for Network TIme Protocol (NTP) servers.

#### **Syntax**

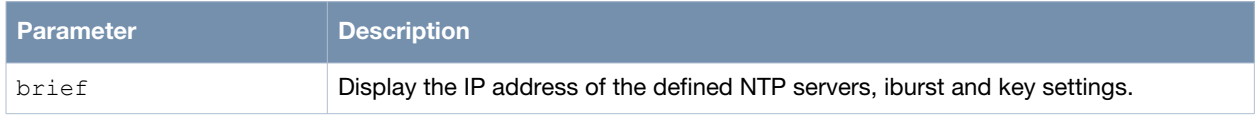

#### **Examples**

The following example shows values for the primary and backup NTP servers. The primary server is marked with an asterisk (**\***) and the backup server is marked with an equals sign (**=**). Note that a backup server will not display delay, offset or dispersion data, as it is not currently in use.

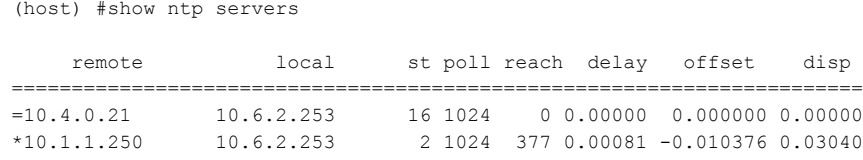

#### The output of this command includes the following parameters:

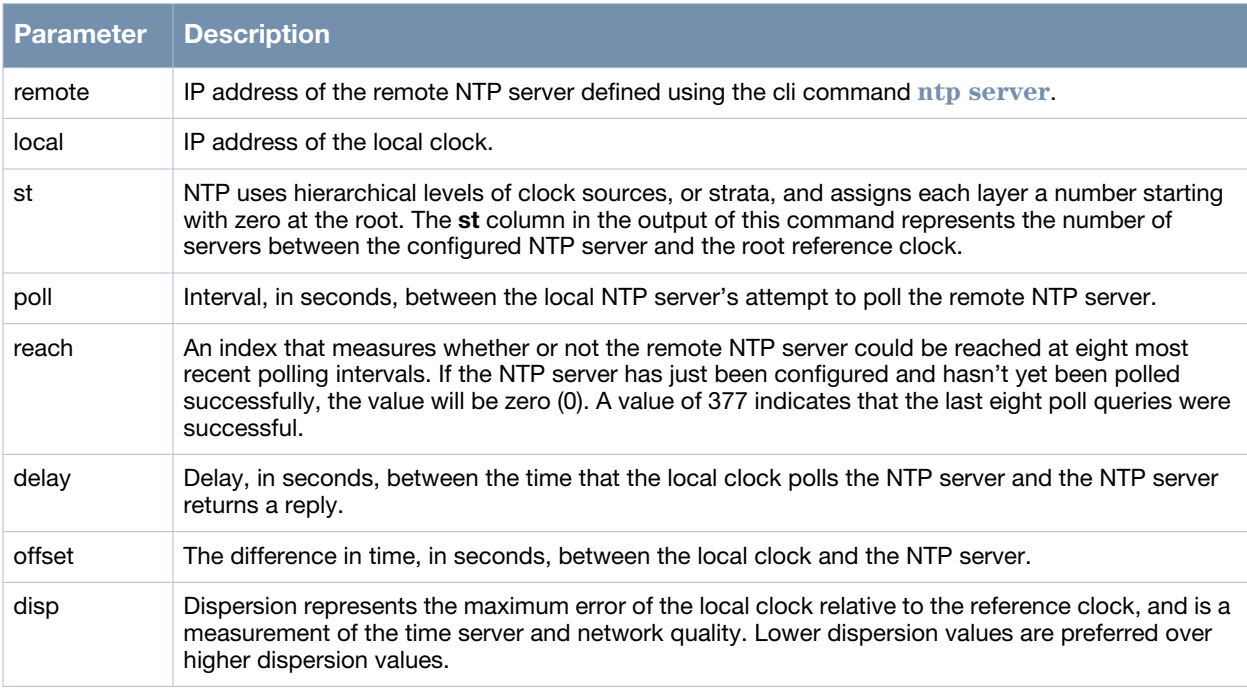

The following example shows the **ntp servers** configuration. The NTP server IP address, key ID and iburst status are shown when the **ntp servers brief** command is used.

```
(host) (config) #show ntp servers brief
server 1.1.1.1 key 1234
server 10.1.1.245 iburst key 12345
```
## **Related Commands**

To configure an NTP server, use the command **[ntp server](#page-407-0)**.

## **Command History**

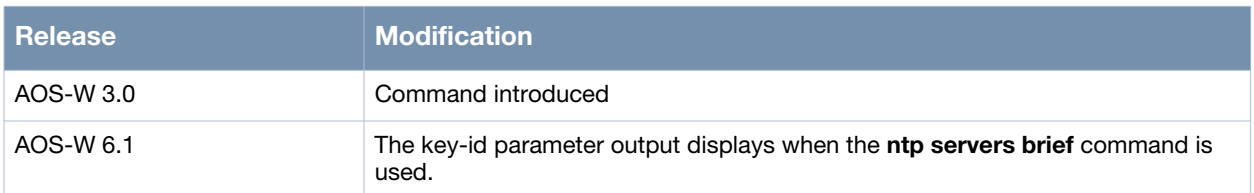

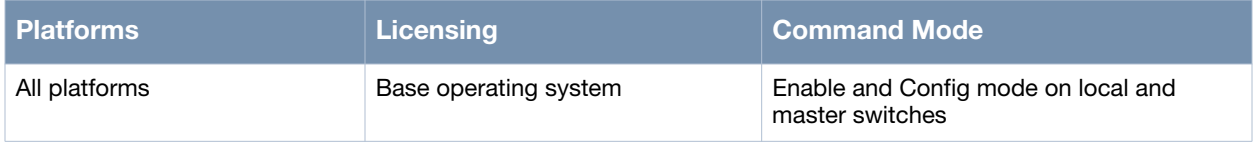

# **show ntp status**

show ntp status

### **Description**

Show information for a NTP server.

## **Syntax**

No parameters.

### **Example**

The following example shows values for the primary NTP server.

(host) #show ntp status

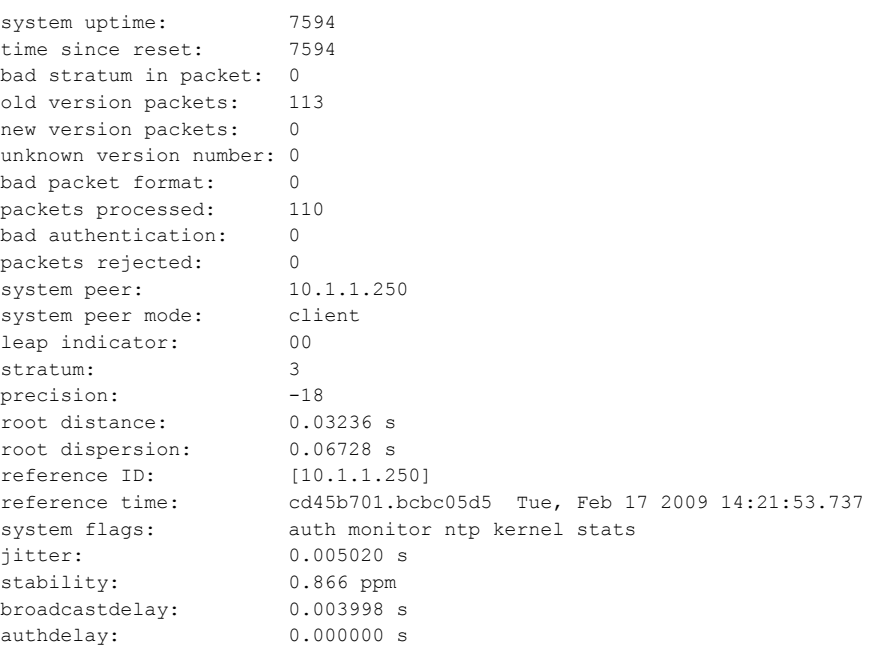

#### The output of this command includes the following parameters:

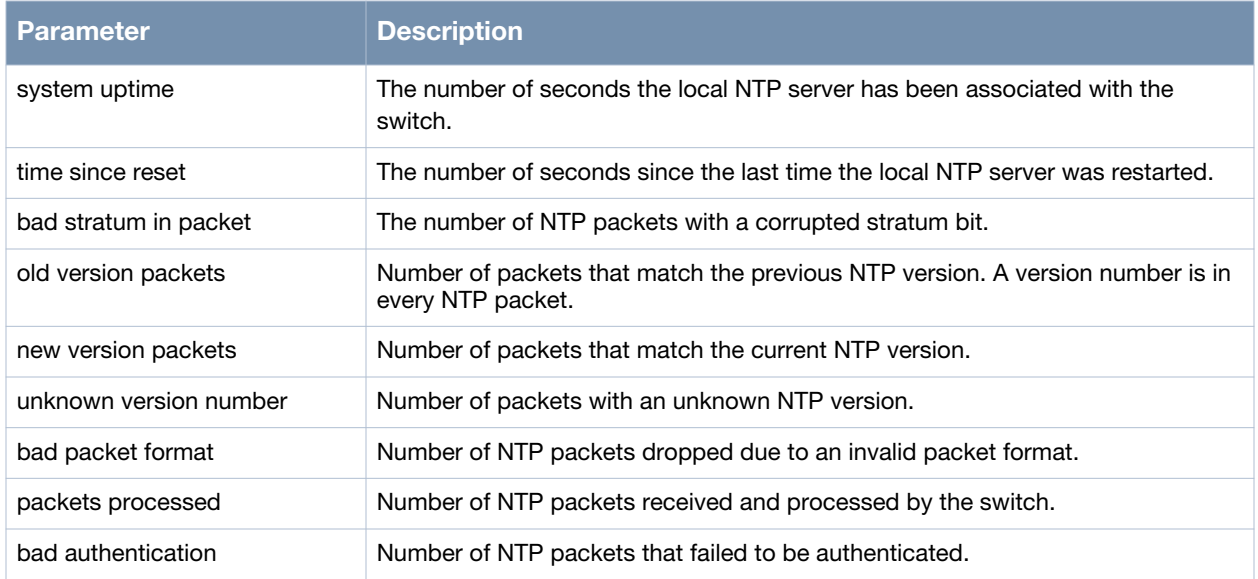

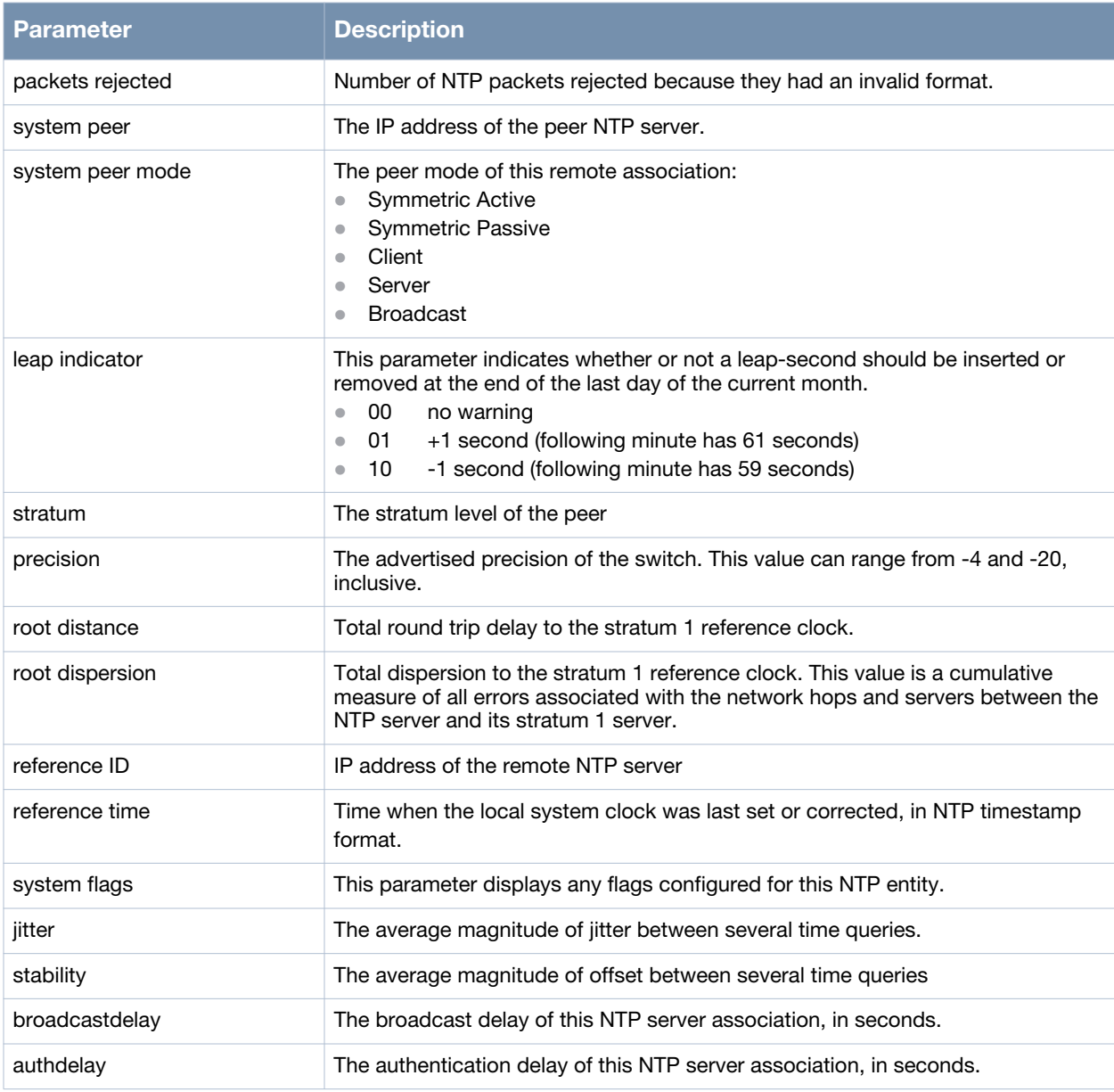

### **Related Commands**

To configure an NTP server, use the command **[ntp server](#page-407-0)**.

## **Command History**

This command was available in AOS-W 3.0.

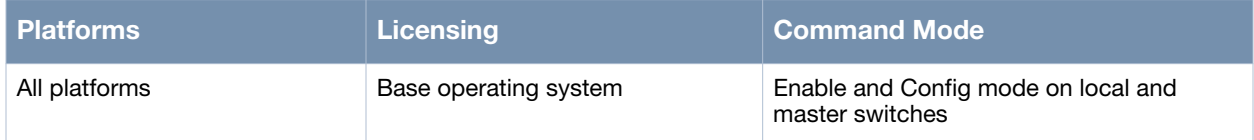

## **show packet-capture**

show packet-capture

### **Description**

Displays packet capture status on the switch.

#### **Syntax**

No parameters.

### **Example**

The output of this command shows the packet capture configuration details.

```
(host) # show packet-capture
Current Active Packet Capture Actions(current switch)
=====================================================
Packet filtering TCP with 1 port(s) enabled:
  2
Packet filtering UDP with 1 port(s) enabled:
  5
Packet filtering for internal messaging opcodes disabled.
Packet filtering for all other packets enabled.
```

```
Packet Capture Defaults(across switches and reboots if saved)
============================================================
```

```
Packet filtering TCP with 1 port(s) enabled:
  2
Packet filtering UDP with 1 port(s) enabled:
  5
Packet filtering for internal messaging opcodes disabled.
Packet filtering for all other packets enabled.
```
### **Command History**

This command was available in AOS-W 3.3.2

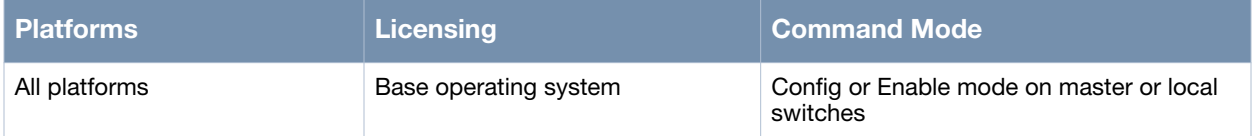

## **show packet-capture-defaults**

show packet-capture-defaults

### **Description**

Displays the status of default packet capture options.

#### **Syntax**

No parameters.

### **Example**

The output of this command shows packet capture status.

```
(host) # show packet-capture-defaults
Current Active Packet Capture Actions(current switch)
=====================================================
Packet filtering for TCP ports disabled.
Packet filtering for UDP ports disabled.
Packet filtering for internal messaging opcodes disabled.
Packet filtering for all other packets disabled.
```

```
Packet Capture Defaults(across switches and reboots if saved)
============================================================
Packet filtering for TCP ports disabled.
Packet filtering for UDP ports disabled.
Packet filtering for internal messaging opcodes disabled.
Packet filtering for all other packets disabled.
```
### **Command History**

This command was available in AOS-W 3.3.2

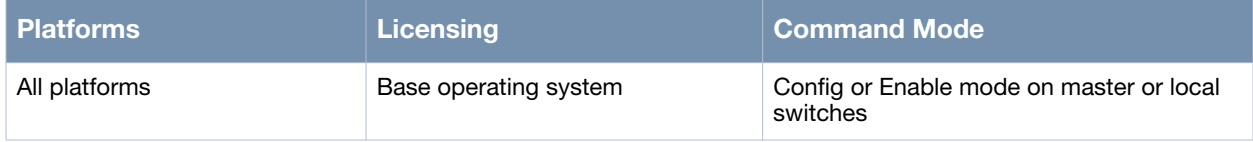

## **show papi-security**

show papi-security

### **Description**

This command shows a configured papi-security profile.

#### **Syntax**

.

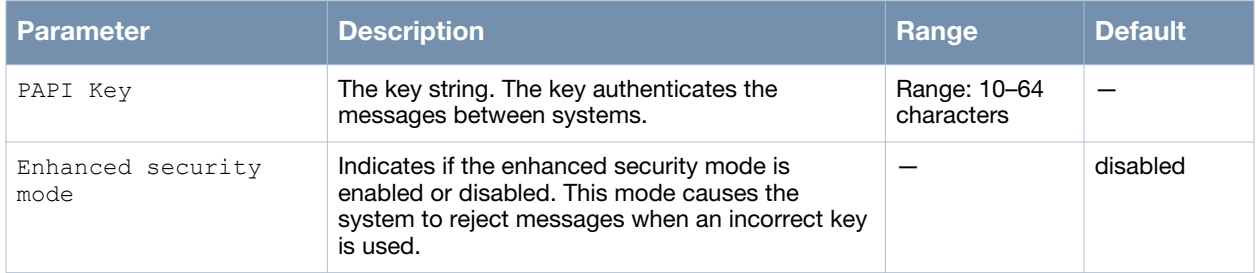

#### **Usage Guidelines**

Issue this command to show the selected papi-security profile configuration. The **papi-security** command is used to enforce advanced security options and provides an enhanced level of security.

The **Parameter** column displays the PAPI Key and Enhanced security mode parameters. The **Value** column displays a Papi key value (encrypted) and indicates whether the Enhanced security mode is enabled or disabled. If an AP cannot be authenticated because it has the wrong key, the show ap database command displays a "Bad key" status.

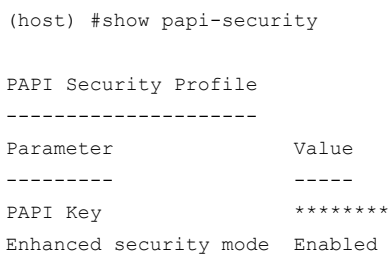

## **Related Commands**

Use the command **[papi-security](#page-416-0)** to configure a papi-security profile.

### **Command History**

This command was introduced in AOS-W 3.4.

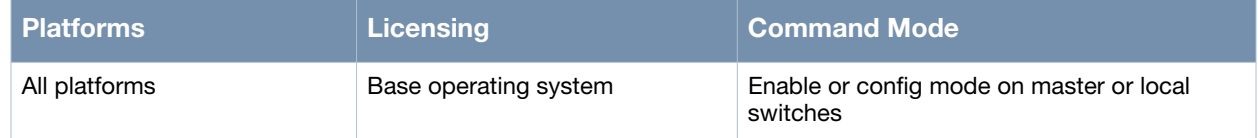

## **show poe**

show poe [slot/port]

### **Description**

Displays the PoE status of all or a specific port on the switch.

### **Syntax**

No parameters.

### **Example**

The output of this command shows the PoE status of port 10 in slot 1.

```
(host) # show poe 1/10
PoE Status
----------
Port Status Voltage(mV) Current(mA) Power (mW)
---- ------ ----------- ----------- ----------
FE 1/10 Off N/A N/A N/A
```
## **Command History**

This command was available in AOS-W 3.0

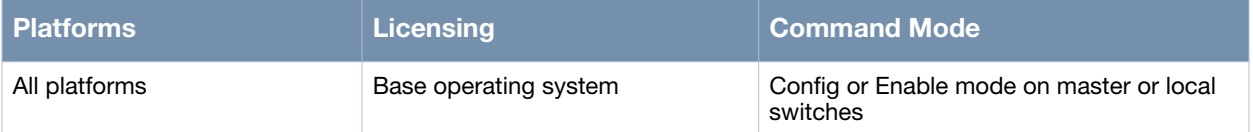

# **show port link-event**

show port link-event

### **Description**

Displays the link status on each of the port on the switch.

### **Syntax**

No parameters.

### **Example**

The output of this command shows the link status on all ports in the switch.

(host) # show port link-event

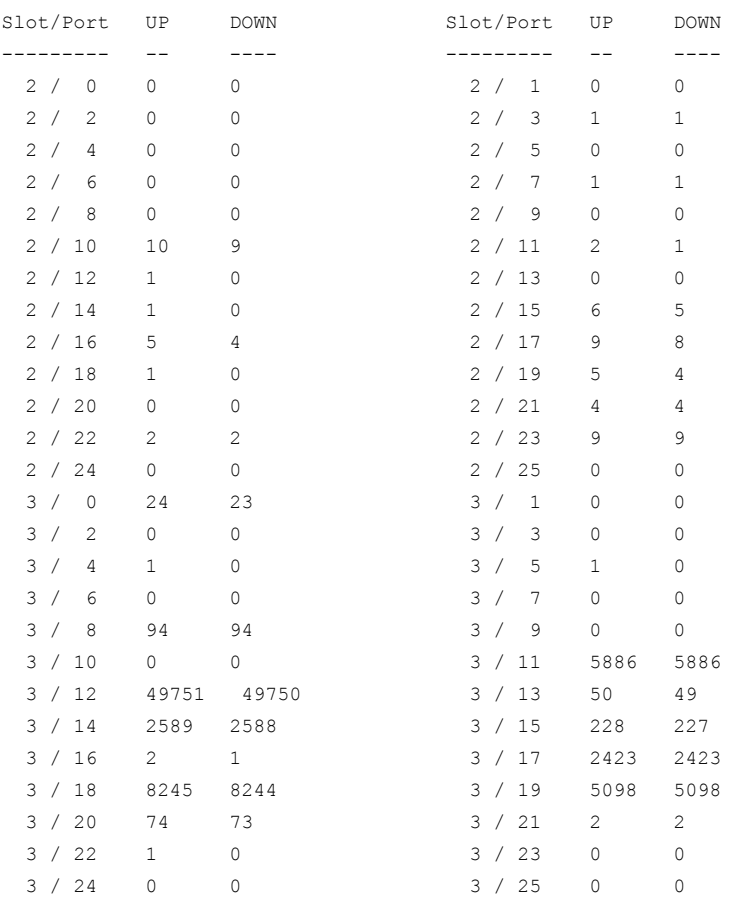

### **Command History**

This command was available in AOS-W 3.3.2

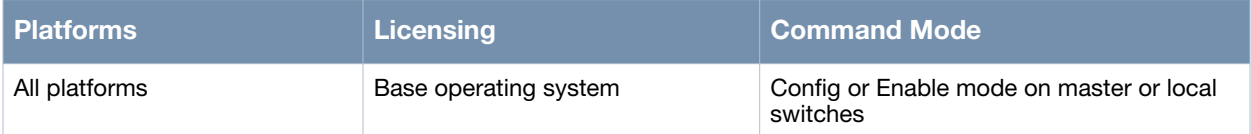

## **show port monitor**

show port monitor

### **Description**

Displays the list of ports that are configured to be monitored.

### **Syntax**

No parameters.

### **Example**

The output of this command shows the link status on all ports in the switch.

```
(host) # show port monitor
```
Monitor Port Port being Monitored ------------ -------------------- FE 1/10 FE 1/20

### **Command History**

This command was available in AOS-W 3.3.2

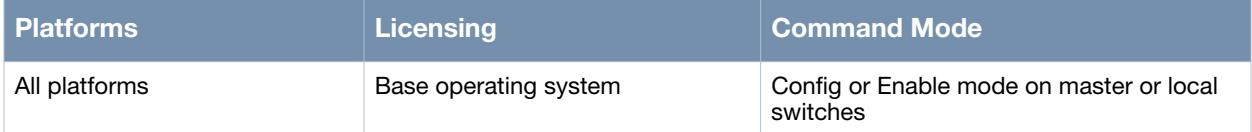

## **show port stats**

show port status

### **Description**

Displays the activity statistics on each of the port on the switch.

#### **Syntax**

No parameters.

#### **Example**

The output of this command shows the link status on all ports in the switch.

```
(host) # #show port stats
```
Port Statistics

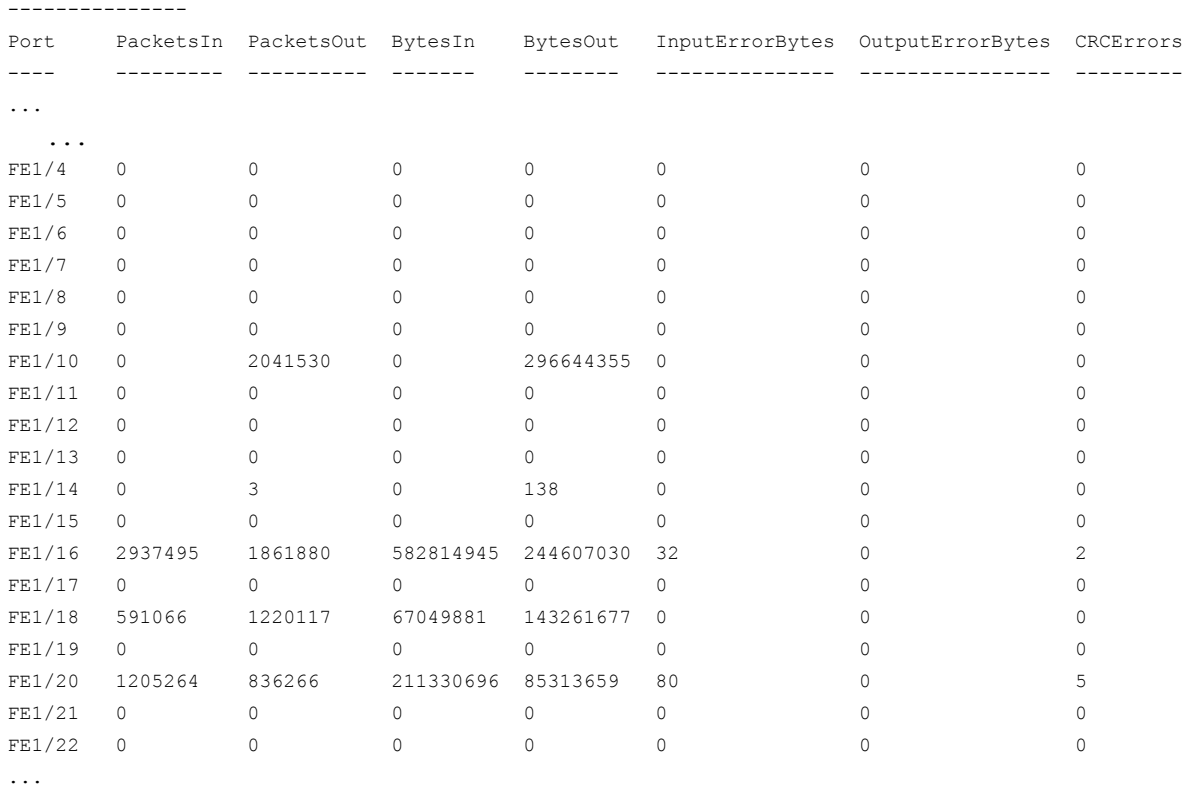

...

## **Command History**

This command was available in AOS-W 3.3.2

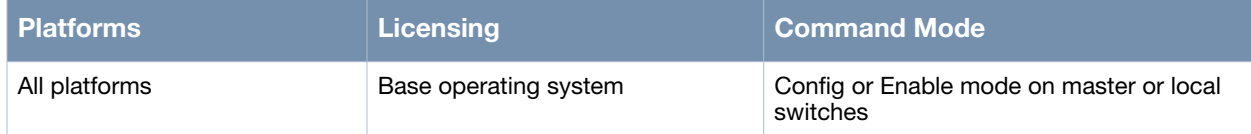

## **show port status**

show port status

### **Description**

Displays the status of all ports on the switch.

#### **Syntax**

No parameters.

### **Example**

The output of this command shows the status of all ports in the switch.

```
(host) # show port status
```
Port Status -----------

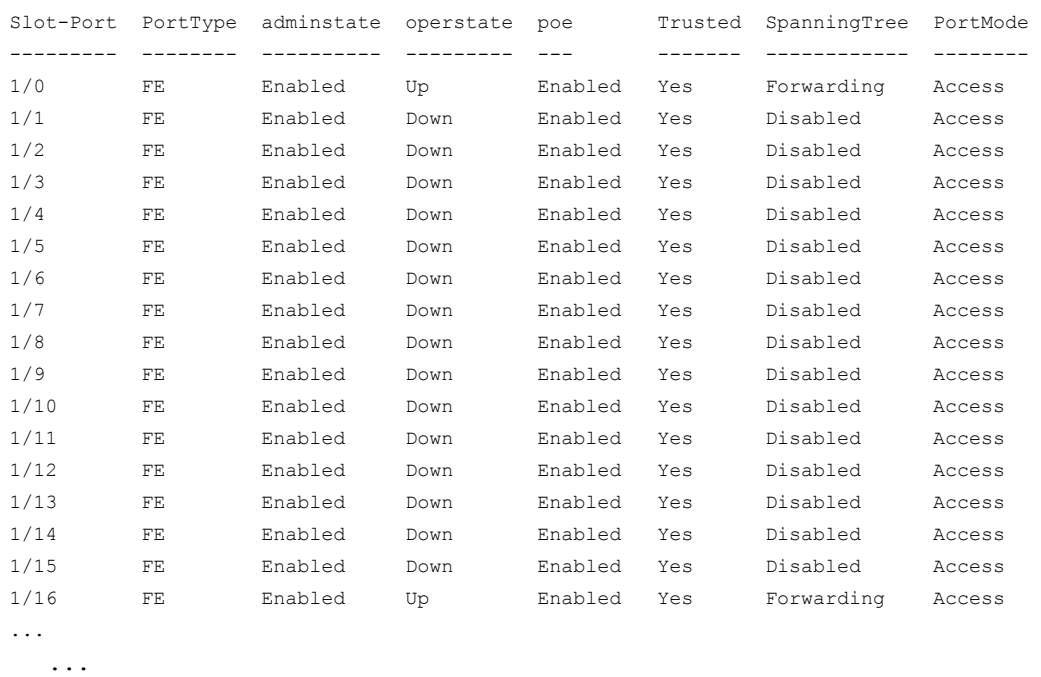

...

## **Command History**

This command was available in AOS-W 3.3.2

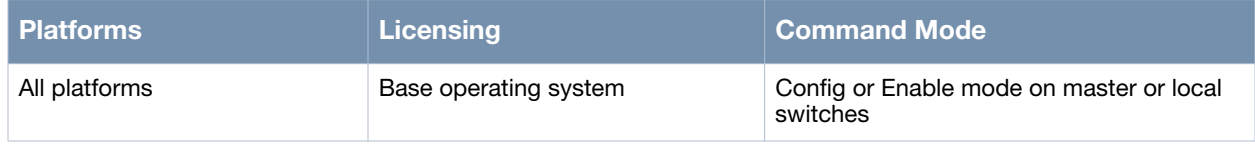

## **show port trusted**

show port trusted

## **Description**

Displays the list of ports configured with trusted profiles.

### **Syntax**

No parameters.

### **Example**

The output of this command shows the list of ports with trusted profile.

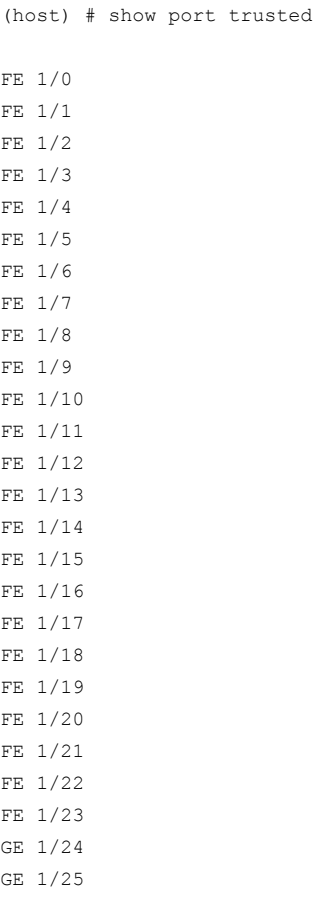

### **Command History**

This command was available in AOS-W 3.3.2

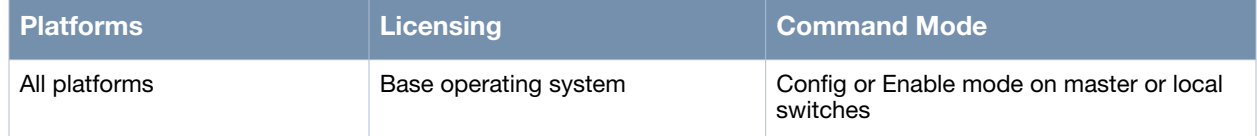

## **show port xsec**

show port xsec

### **Description**

Displays the list of xSec enabled ports.

### **Syntax**

No parameters.

### **Example**

The output of this command shows the list of xSec enabled ports.

```
(host) # #show port xsec
Xsec Ports
----------
Interface xsec vlan state
--------- --------- -----
```
### **Command History**

This command was available in AOS-W 3.3.2

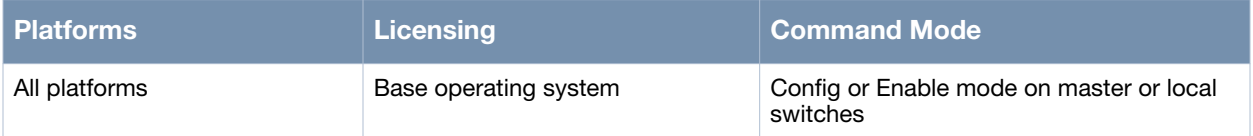

## **show priority-map**

show priority-map

### **Description**

Displays the list of priority maps on a interface.

### **Syntax**

No parameters.

### **Example**

The output of this command shows the priority maps configured on all interfaces.

```
(host) # show priority-map
Priority Map
-------------
ID Name DSCP-TOS DOT1P-COS
-- ---- -------- ---------
1 my-map 4-20,60 4-7
```
## **Command History**

This command was available in AOS-W 3.0

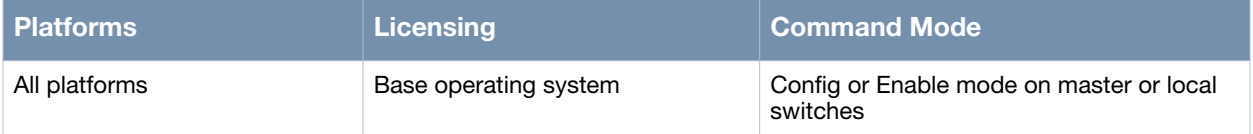

## **show processes**

show processes [sort-by {cpu | memory}]

### **Description**

Displays the list of all process running on the switch. You can sort the list either by CPU intensive or memory intensive processes.

### **Syntax**

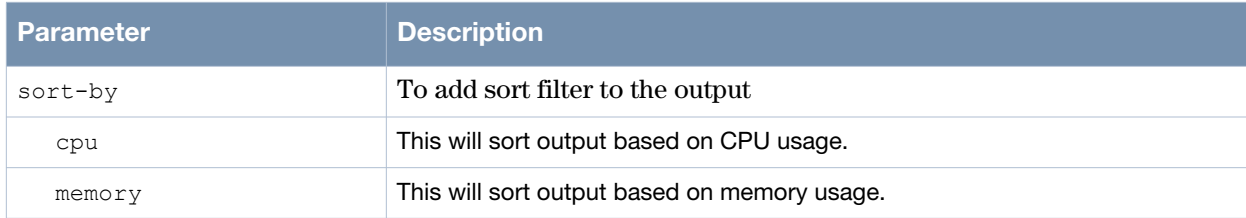

### **Example**

The output of this command shows list of processes sorted by CPU usage.

(host) # show priority-map

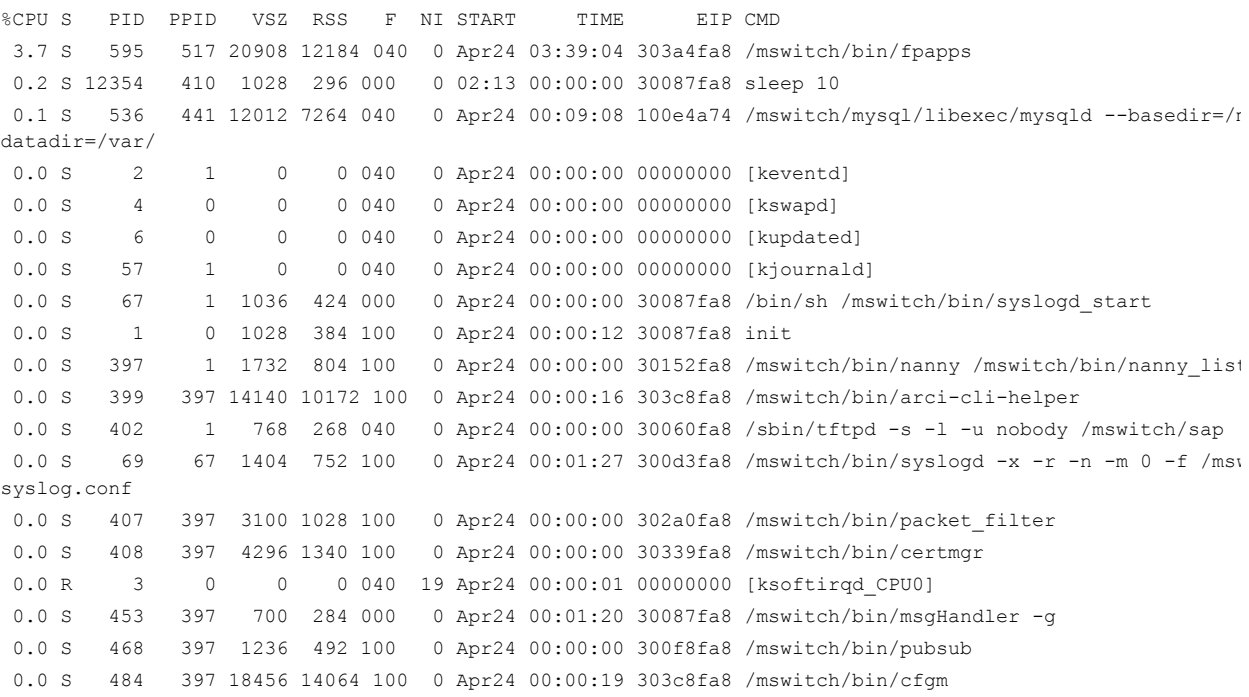

### **Command History**

This command was available in AOS-W 3.0

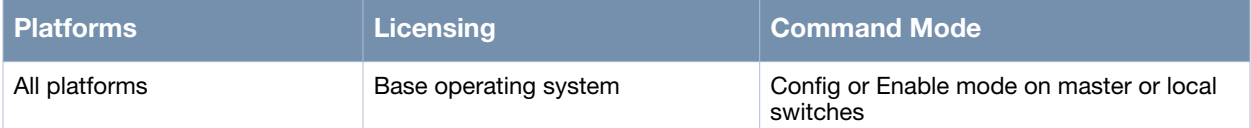

## **show profile-errors**

show profile-errors

### **Description**

Displays the list of invalid user-created profiles.

#### **Syntax**

No parameters.

### **Example**

The output of this command shows list of profiles that are invalid and also displays the error in those profiles. In this example, the VLAN 1000 that is mapped to virtual-ap *test-vap* does not exist.

```
(host) #show profile-errors
Invalid Profiles
----------------
Profile Error
------- -----
wlan virtual-ap "test-vap" VLAN 1000 does not exist
```
#### The following are the list of some profile errors:

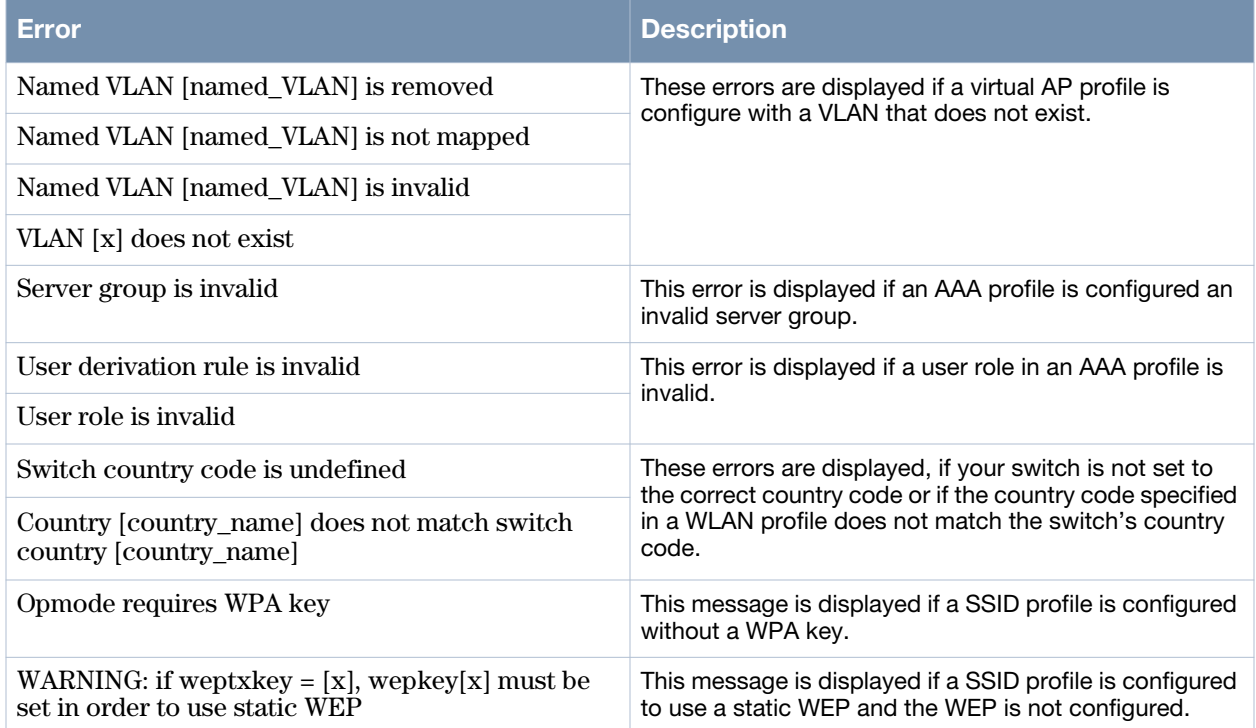

#### **Command History**

This command was available in AOS-W 3.0

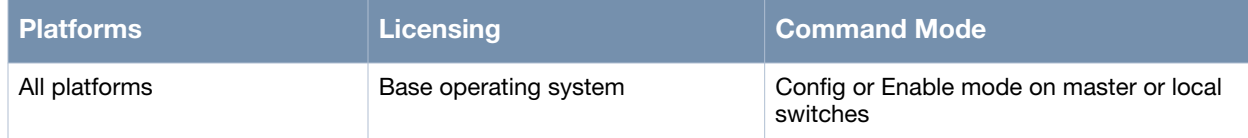

# **show profile-hierarchy**

show profile-hierarchy

### **Description**

Displays the profile hierarchy template.

### **Syntax**

No parameters.

### **Example**

The output of this command shows how profiles relate to each other, and how some higher-level profiles reference other lower-level profiles.

```
(host) # show profile-hierarchy
ap-group
     wlan virtual-ap
        aaa profile
             aaa authentication mac
             aaa server-group
             aaa authentication dot1x
             aaa xml-api server
             aaa rfc-3576-server
         wlan ssid-profile
             wlan edca-parameters-profile station
             wlan edca-parameters-profile ap
             wlan ht-ssid-profile
     rf dot11a-radio-profile
         rf arm-profile
         rf ht-radio-profile
     rf dot11g-radio-profile
         rf arm-profile
         rf ht-radio-profile
     ap wired-ap-profile
     ap enet-link-profile
     ap system-profile
     wlan voip-cac-profile
     wlan traffic-management-profile
     ap regulatory-domain-profile
     ap snmp-profile
         ap snmp-user-profile
     rf optimization-profile
     rf event-thresholds-profile
     ids profile
         ids general-profile
         ids signature-matching-profile
             ids signature-profile
         ids dos-profile
             ids rate-thresholds-profile
         ids impersonation-profile
         ids unauthorized-device-profile
     ap mesh-radio-profile
         ap mesh-ht-ssid-profile
```
## **Command History**

This command was available in AOS-W 3.0

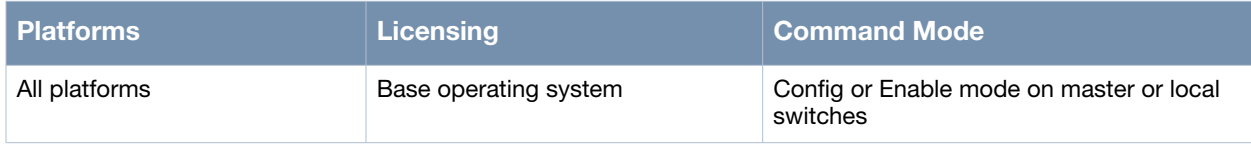

## **show provisioning-params**

show provisioning-params

#### **Description**

Displays the list of parameters and the values used to provision the APs.

### **Syntax**

No parameters.

### **Example**

The output of this command shows list of all provisioning parameters and their values. (host) # show provisioning-params

AP provisioning

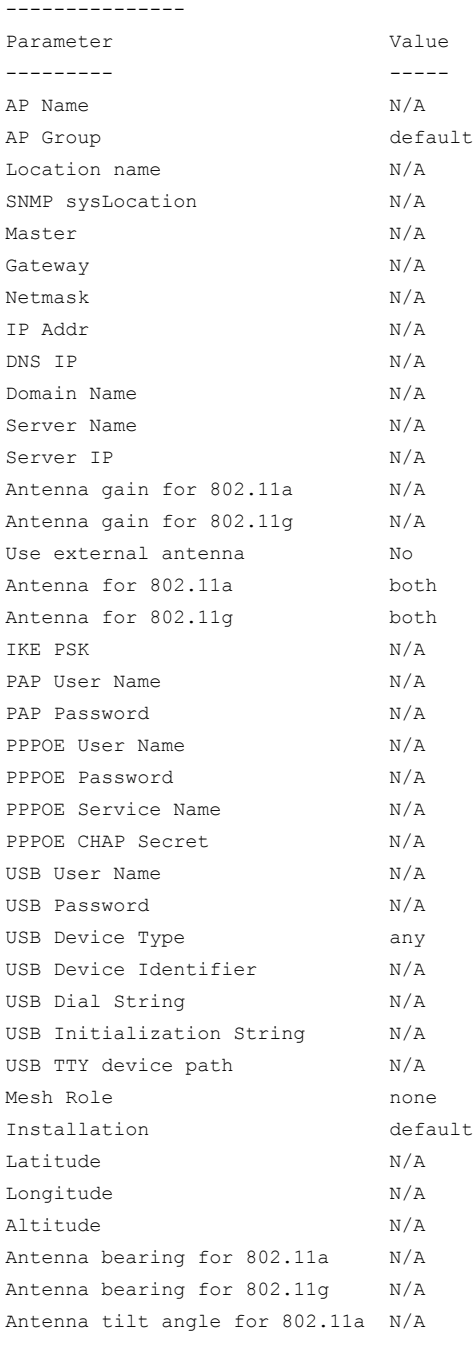

## **Command History**

This command was available in AOS-W 3.0

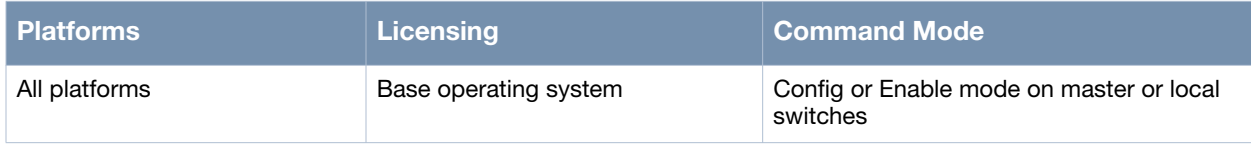
## **show profile-list aaa**

show profile-list aaa [{authentication [captive-portal | dot1x | mac | stateful-ntlm | wispr]} |{authentication-server [ldap | radius | tacacs | windows]} | {profile} | {rfc-3576-server} | {server-group} | {xml-api}]

### **Description**

Displays the list of AAA profiles.

#### **Syntax**

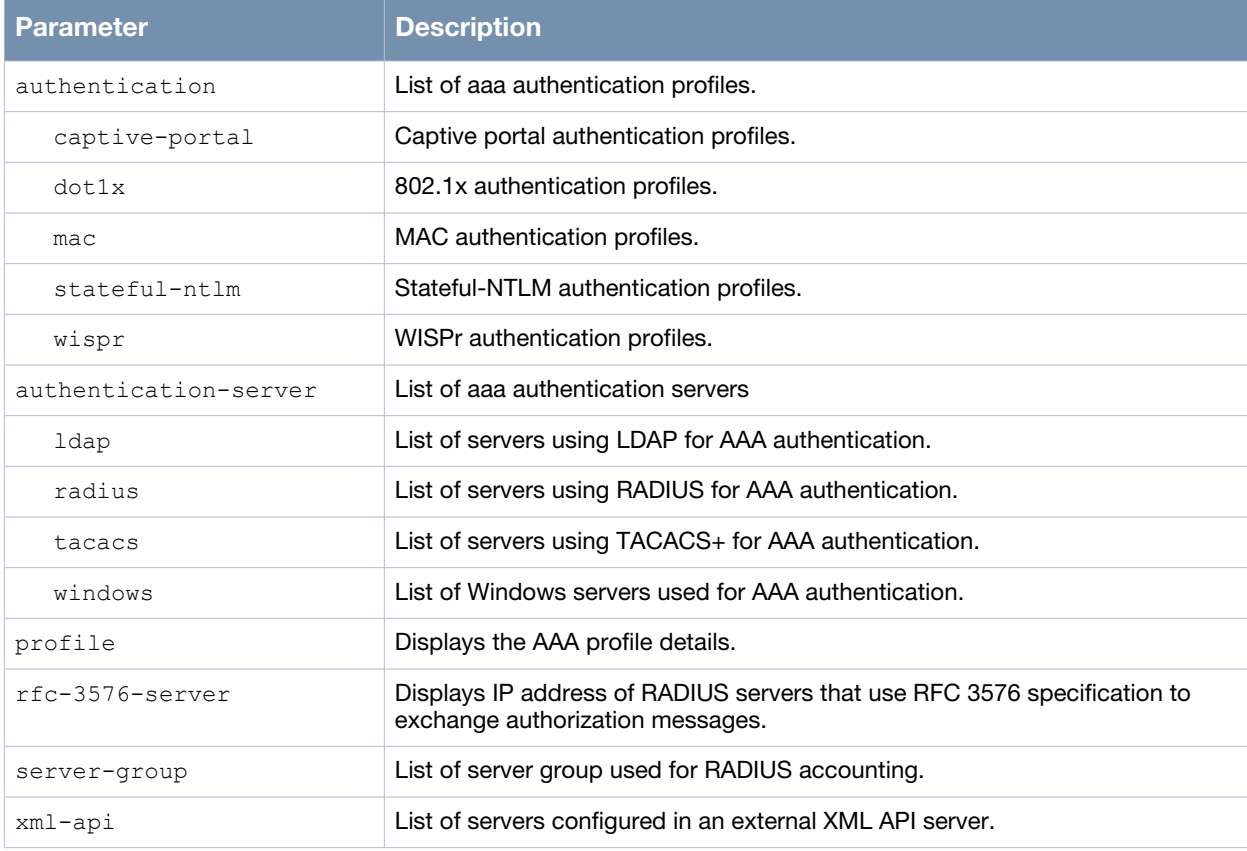

### **Example**

The output of this command shows list of AAA profiles that use captive-portal authentication.

(host) # show profile-list aaa authentication captive-portal

Captive Portal Authentication Profile List ------------------------------------------ Name References Profile Status ---- ---------- ------------- default 1

#### **Command History**

This command was available in AOS-W 3.0

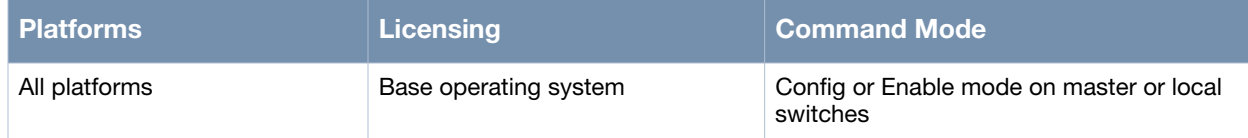

## **show profile-list ap**

```
show profile-list ap [ enet-link-profile | mesh-cluster-profile | 
  mesh-ht-ssid-profile | mesh-radio-profile | regulatory-domain-profile |
  snmp-profile | snmp-user-profile | system-profile | wired-ap-profile ]
```
## **Description**

Displays the list of AP profiles.

#### **Syntax**

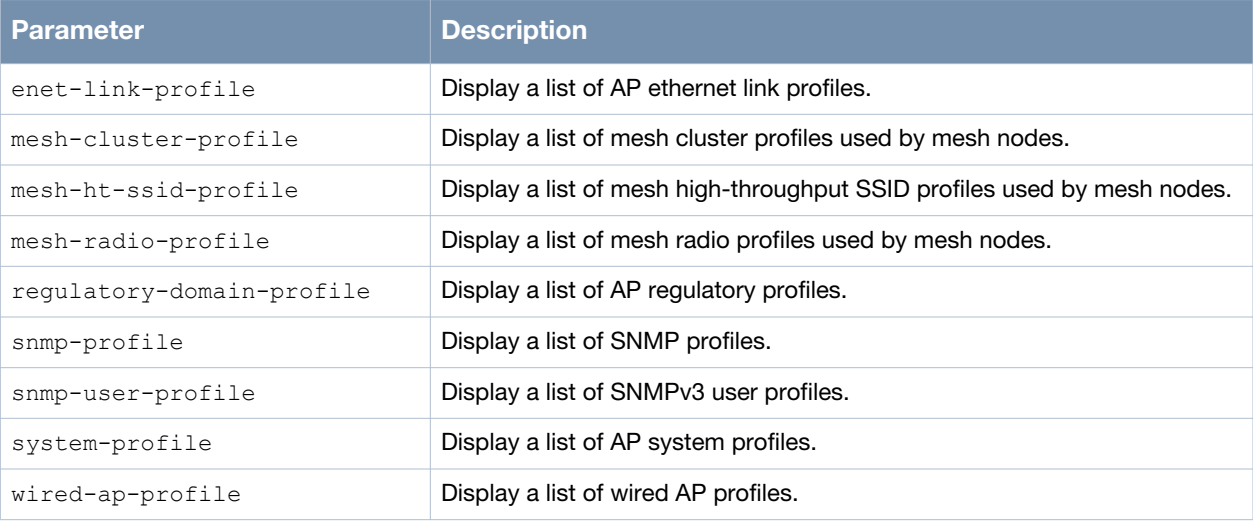

#### **Example**

The output of this command shows list of profiles that are invalid and also displays the error in those profiles.

(host) # show profile-list aaa authentication captive-portal

Captive Portal Authentication Profile List ------------------------------------------ Name References Profile Status ---- ---------- ------------- default 1

## **Command History**

This command was available in AOS-W 3.0

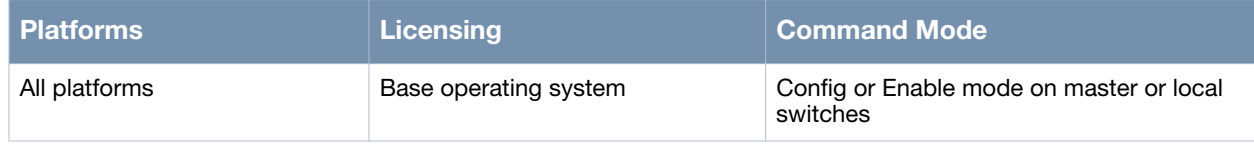

## **show profile-list ap-group**

show profile-list ap-group

#### **Description**

Displays the status of AP groups profiles in the switch.

#### **Syntax**

No parameters.

## **Example**

The output of this command shows the status of AP group profiles in the switch.

```
(host) # show profile-list ap-group
AP group List
-------------
Name Profile Status
---- --------------
default
Total:1
```
## **Command History**

This command was available in AOS-W 3.0

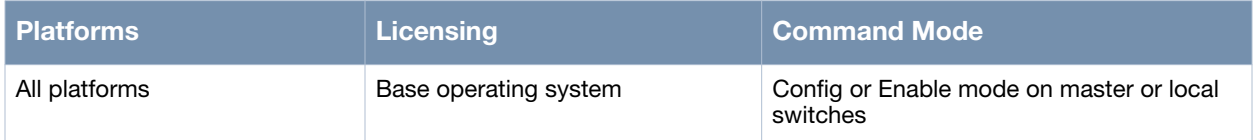

## **show profile-list ap-name**

show profile-list ap-name

### **Description**

Displays the status of AP profiles in the switch.

### **Syntax**

No parameters.

## **Example**

The output of this command shows status of AP profiles in the switch.

```
(host) # show profile-list ap-name
AP name List
------------
Name Profile Status
---- --------------
```
Total:0

## **Command History**

This command was available in AOS-W 3.0

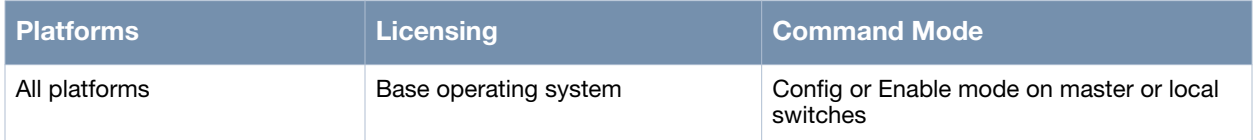

## **show profile-list ids**

```
show profile-list ids [dos-profile | general-profile | impersonation-profile |
  profile | rate-thresholds-profile | signature-matching-profile | 
  signature-profile | unauthorized-device-profile ]
```
#### **Description**

Displays the status of all IDS profiles in the switch.

#### **Syntax**

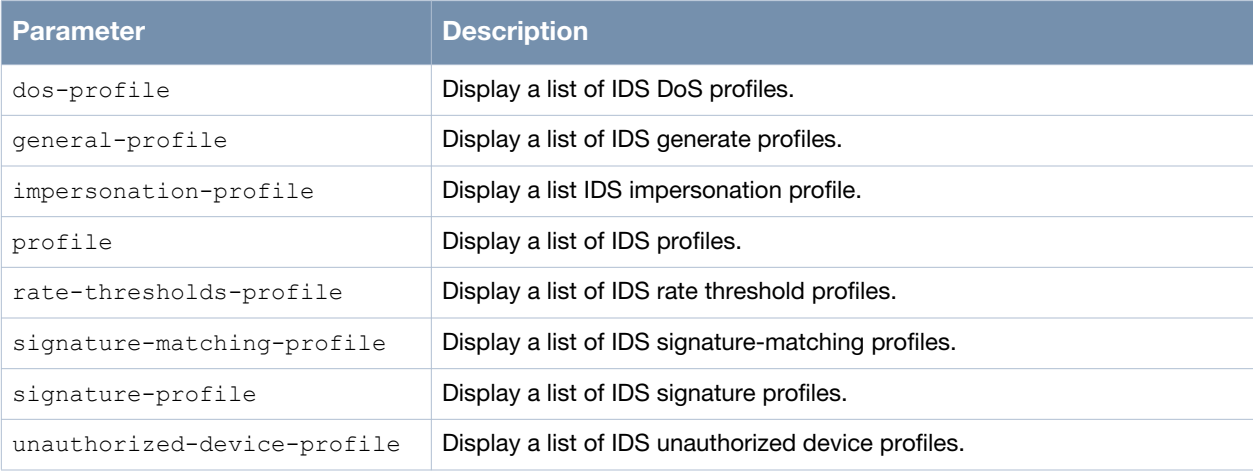

## **Example**

The output of this command shows a list of all IDS DoS profiles.

```
(host) # show profile-list ids dos-profile
```

```
IDS Denial Of Service Profile List
----------------------------------
Name References Profile Status
---- ---------- --------------
\begin{tabular}{ccccc} default & & & 1 \\ \hline \end{tabular}ids-dos-disabled 1 Predefined
ids-dos-high-setting 1 Predefined
ids-dos-low-setting 1 Predefined
ids-dos-medium-setting 1 Predefined
```
Total:5

## **Command History**

This command was available in AOS-W 3.0

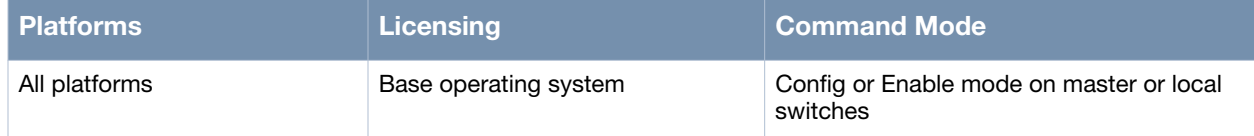

## **show profile-list rf**

```
show profile-list rf [ arm-profile | dot11a-radio-profile | dot11g-radio-profile |
  event-thresholds-profile | ht-radio-profile | optimization-profile ]
```
## **Description**

Displays the status of all radio profiles.

#### **Syntax**

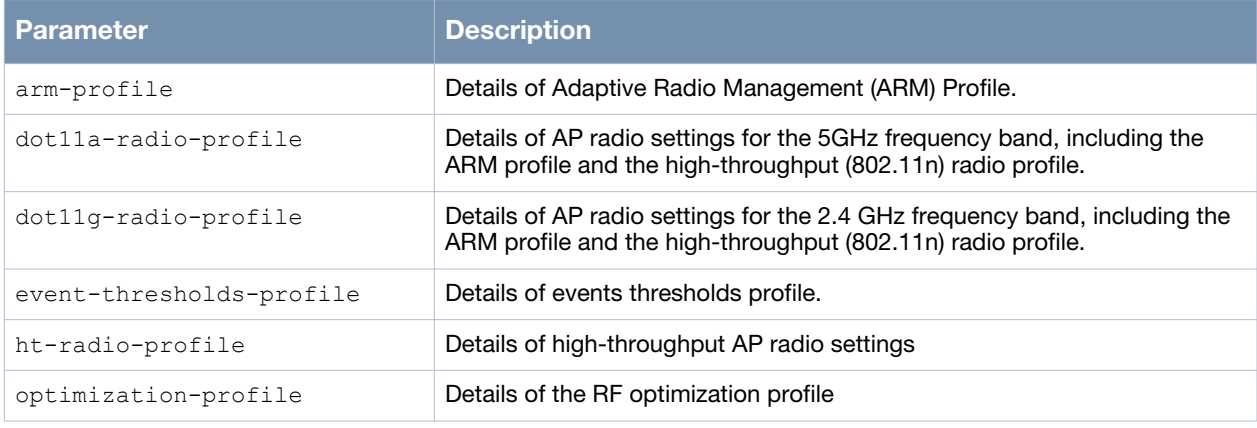

#### **Example**

The output of this command shows status of ARM profile.

(host) # show profile-list rf arm-profile Adaptive Radio Management (ARM) profile List -------------------------------------------- Name References Profile Status ---- ---------- ------------- default 2

Total:1

## **Command History**

This command was available in AOS-W 3.0

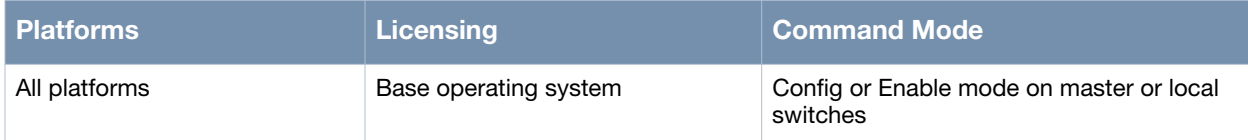

## **show profile-list wlan**

```
show profile-list wlan [ dotllk-profile | edca-parameters-profile | ht-ssid-profile |
  ssid-profile | traffic-management-profile | virtual-ap | voip-cac-profile | wmm-
  traffic-management-profile]
```
#### **Description**

Displays the status of WLAN profiles on the switch.

#### **Syntax**

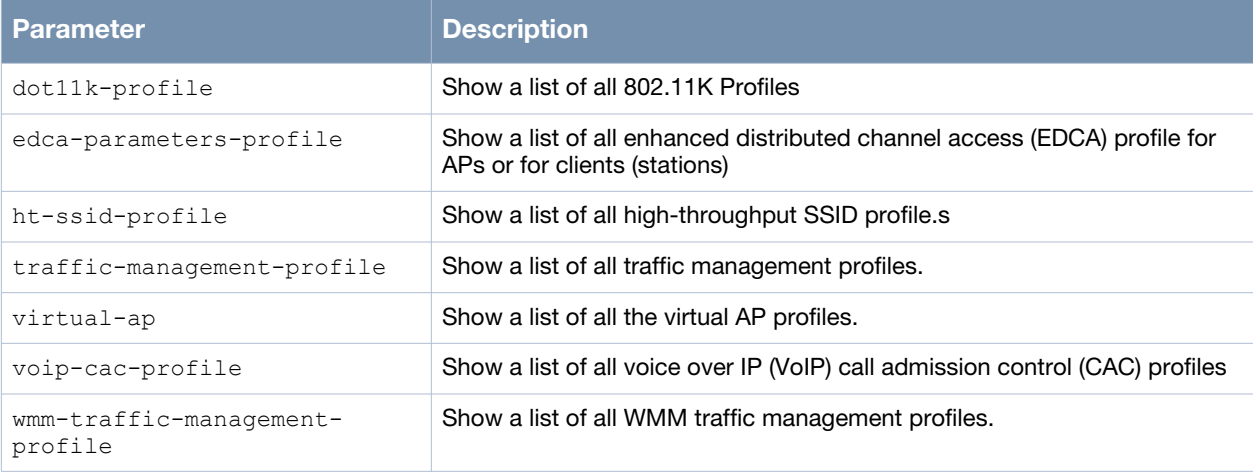

## **Example**

The output of this command shows that the switch has a single ARM profile, "default".

```
(host) # show profile-list rf arm-profile
Adaptive Radio Management (ARM) profile List
--------------------------------------------
Name References Profile Status
---- ---------- --------------
default 2
```
Total:1

## **Command History**

This command was available in AOS-W 3.0

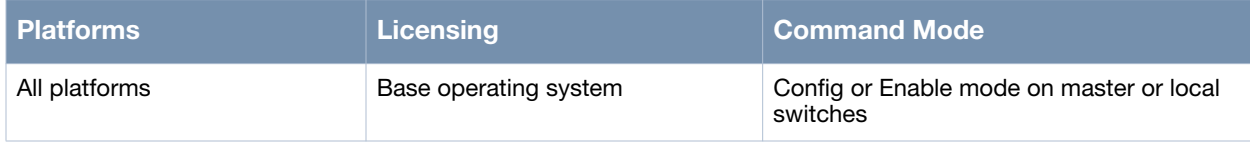

# **show provisioning-ap-list**

show provisioning-ap-list

### **Description**

Displays the list of all APs that are in queue to be provisioned by the admin.

## **Syntax**

No parameters.

### **Command History**

This command was available in AOS-W 3.4

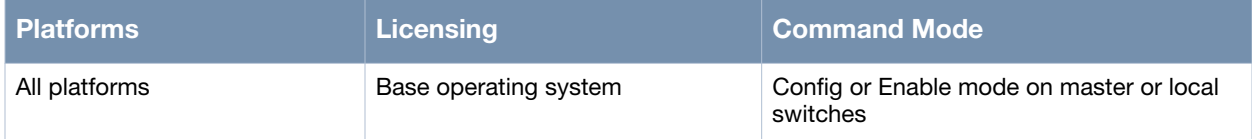

## **show rap-wml**

show rap-wml [cache <server-name> | server | wired-mac <bssid-of-AP>]

#### **Description**

Displays the name and attributes of a MySQL database or a MySQL server.

#### **Syntax**

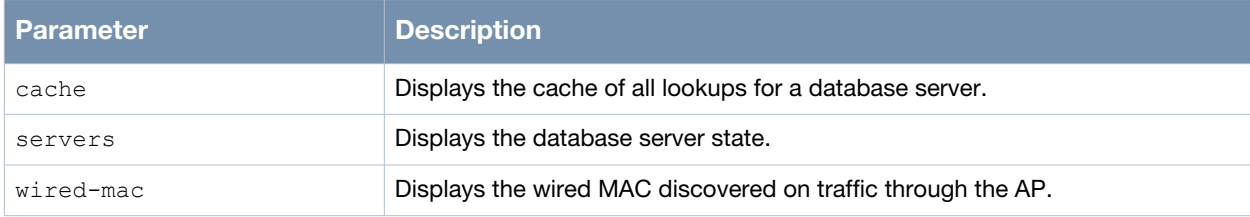

#### **Example**

The output of this command shows status of all database servers.

```
(host) # #show rap-wml servers
WML DB Servers
--------------
name ip type user password db-name cache ageout(sec) in-service
---- -- ---- ---- -------- ------- ----- ----------- ----------
WML DB Tables
-------------
server db table column timestamp-column lookup-time(sec) delimiter query-count
------ -- ----- ------ ---------------- ---------------- --------- -----------
Mesh SAE sae-default
```
## **Command History**

This command was available in AOS-W 3.0

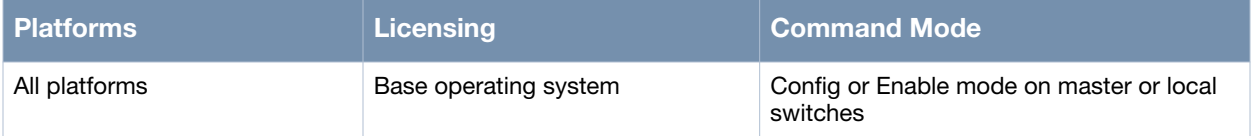

## **show references aaa authentication**

show references aaa authentication {captive-portal <profile-name>}|{dot1x <profilename>}|{mac <profile-name>}|mgmt|stateful-dot1x|{stateful-ntlm <profilename>}|vpn|wired|{wispr {profile-name>} [page <number>] [start <number>]

#### **Description**

Show AAA profile references.

#### **Syntax**

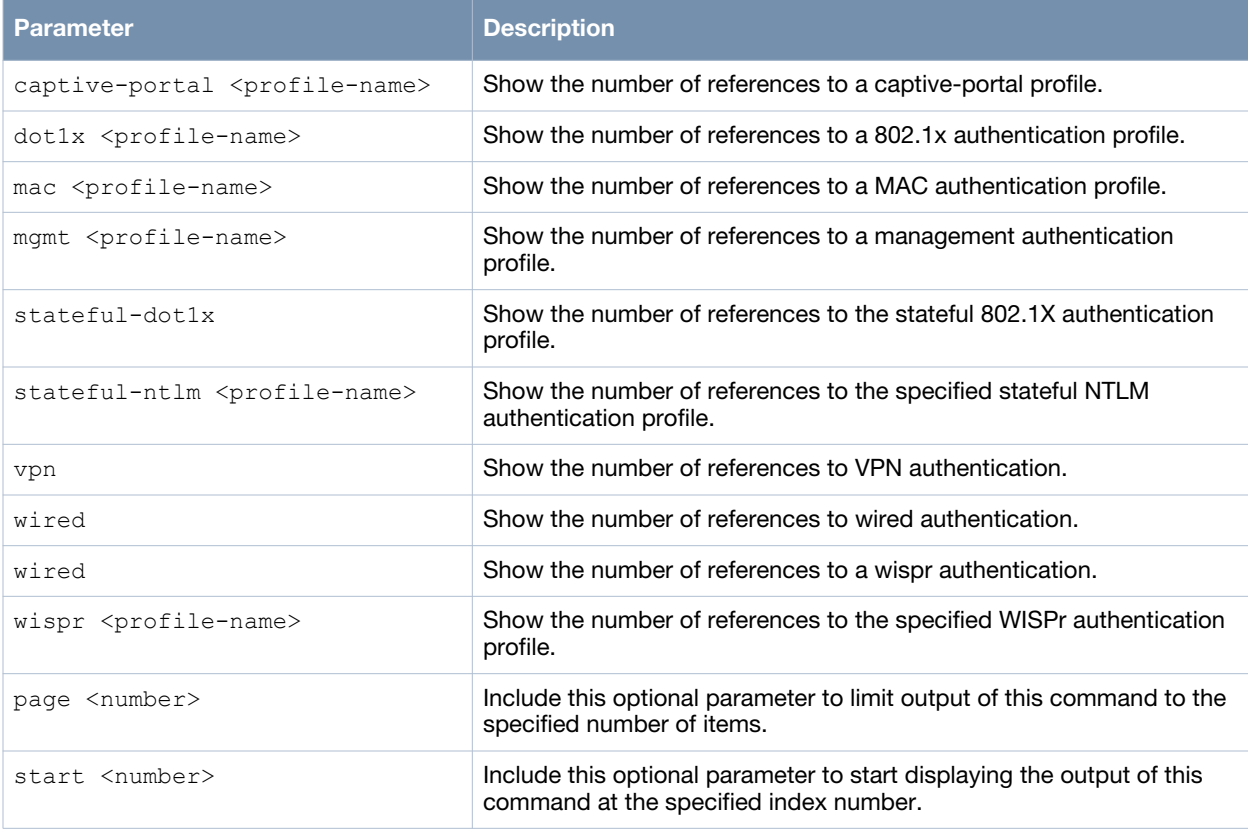

#### **Example**

Use this command to show where a specified AAA profile has been applied. The output of the example shown below indicates that the aaa profile **default-dot1x** contains a single reference to the 802.1x authentication profile **default**.

(host) #show references aaa authentication dot1x default References to 802.1X Authentication Profile "default" ----------------------------------------------------- Referrer Count -------- ---- aaa profile "default-dot1x" authentication-dot1x 1 Total References:1

## **Command History.**

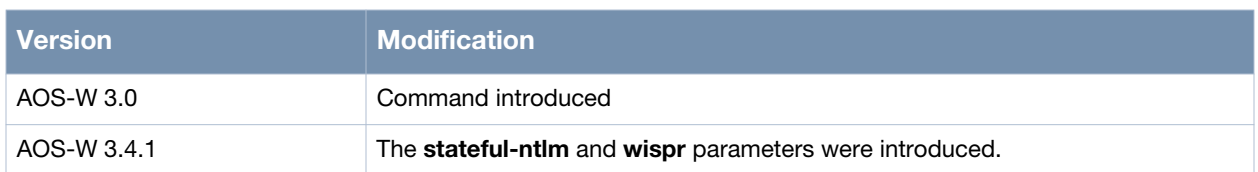

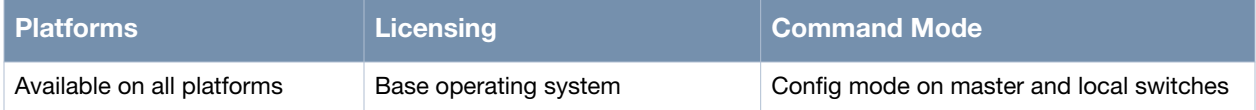

## **show references aaa authentication-server**

show references aaa authentication-server {ldap <ldap-server-name>}|{radius <radiusserver-name>}|{tacacs <tacacs-server-name>} [page <number>] [start <number>]

#### **Description**

Display information about AAA authentication servers.

### **Syntax**

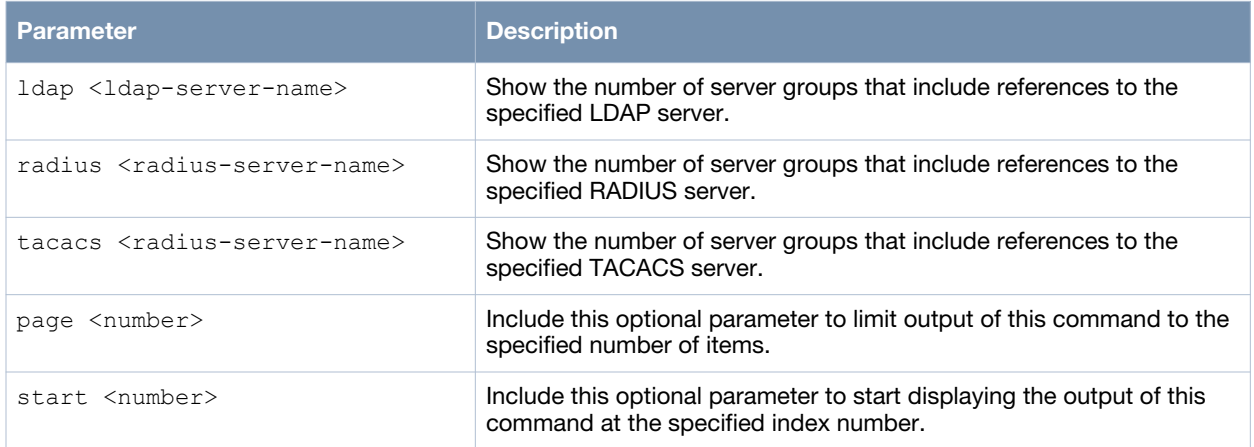

#### **Example**

Issue this command to show the AAA server groups that include references to the specified server. The example below shows that two server groups, **default** and **rad,** each include a single reference to the radius server **rad01**.

(host) #show references aaa authentication-server radius rad01 References to RADIUS Server "rad01" ----------------------------------- Referrer Count -------- ---- aaa server-group "default" server\_group 1 aaa server-group "rad" server group 1 Total References:2

## **Command History**

This command was introduced in AOS-W 3.0.

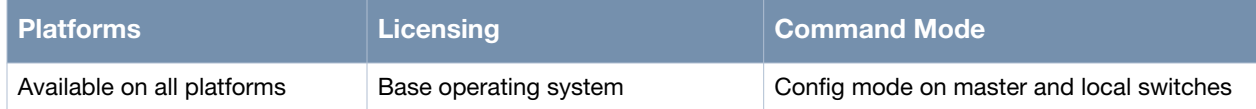

## **show references aaa profile**

show references aaa profile <profile-name>

#### **Description**

Show references to an AAA Profile.

#### **Syntax**

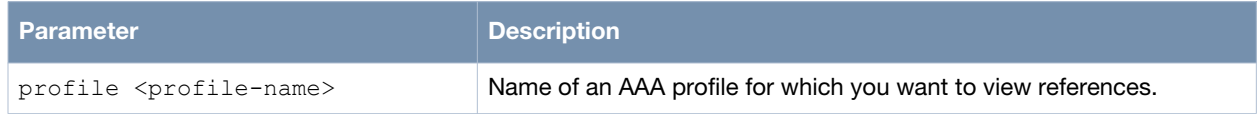

#### **Example**

Issue this command to show the wlan virtual AP profiles that include references to the specified AAA profile. The example below shows that seven different virtual AP profiles include a single reference to the AAA profile **default**.

```
(host) #References to AAA Profile "default"
-----------------------------------
Referrer Count
-------- -----
wlan virtual-ap "1.0.0 corporateHQ-wpa2" aaa-profile 1
wlan virtual-ap "110.0.corporateHQ-wpa2" aaa-profile 1
wlan virtual-ap "default" aaa-profile 1
wlan virtual-ap "corporateHQ-vocera" aaa-profile 1
wlan virtual-ap "corporateHQ-voip-wpa2" aaa-profile 1
wlan virtual-ap "Test123" aaa-profile 1
wlan virtual-ap "branch12" aaa-profile 1
Total References:7
```
## **Command History**

This command was introduced in AOS-W 3.0.

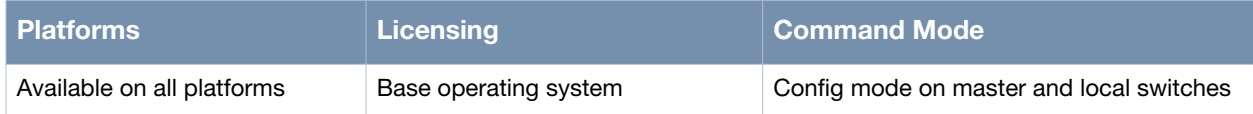

## **show references aaa server-group**

show references aaa server-group <sg-name> [page] [start]}

#### **Description**

Show references to a server group.

#### **Syntax**

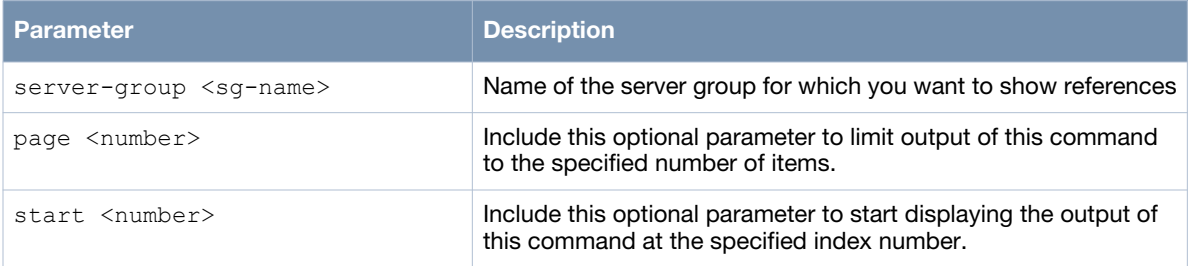

#### **Example**

.Issue this command to display a list of AAA profiles that include references to the specified server group.

(host) #show references aaa server-group default

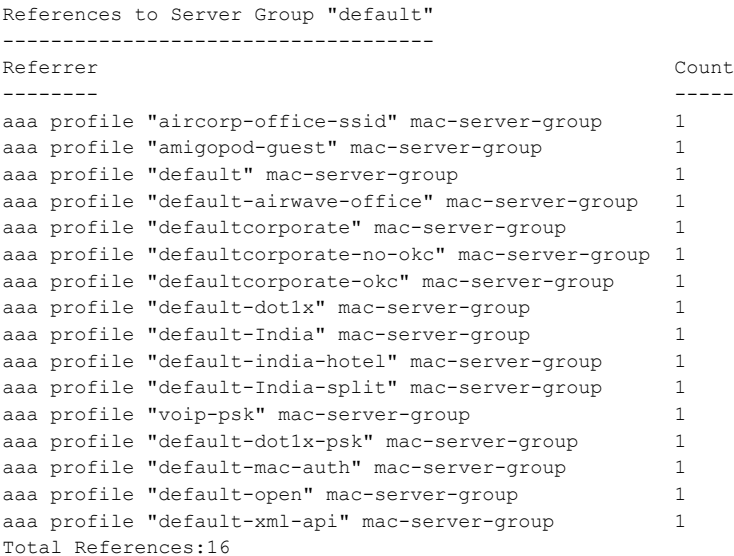

### **Command History**

This command was introduced in AOS-W 3.0.

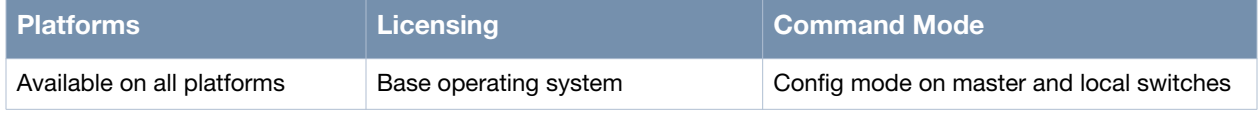

## **show references ap**

```
show references ap
  enet-link-profile <profile-name>
  mesh-cluster-profile <profile-name>
  mesh-ht-ssid-profile <profile-name>
  mesh-radio-profile <profile-name>
  regulatory-domain-profile <profile-name>
  system-profile <profile-name>
  wired-ap-profile <profile-name>
  page <number>
  start <number>
```
## **Description**

Show the number of references to a specific AP profile.

## **Syntax**

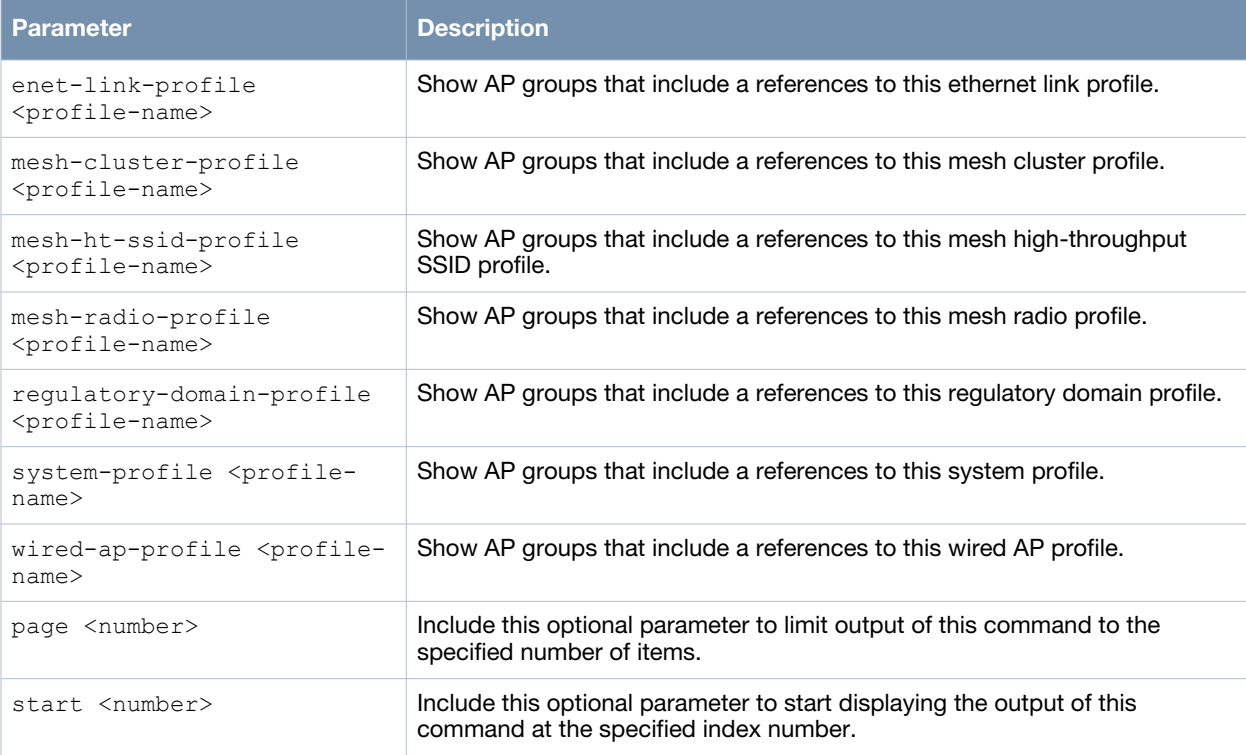

## **Example**

The example below shows that 10 different AP groups include links to the AP ethernet link profile **Default**. These 10 AP groups reference the **Default** ethernet link profile for both their ethernet 0 and ethernet 1 interfaces, for a total of 20 references altogether.

(host)#show references ap enet-link-profile default

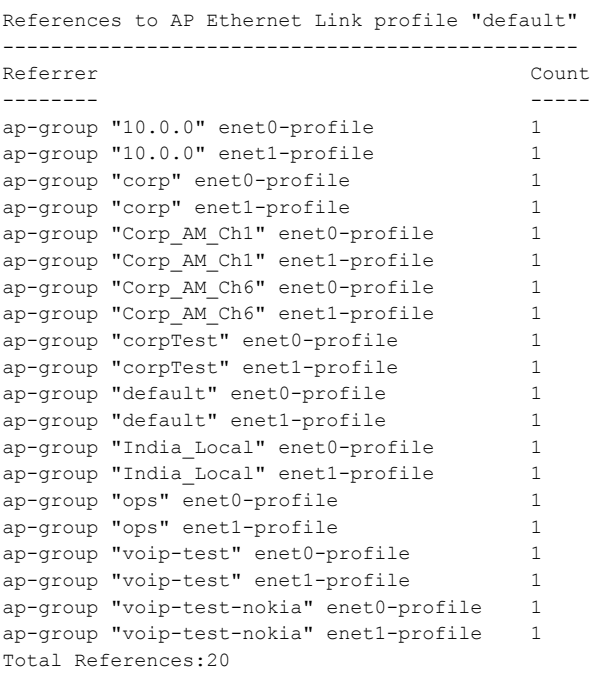

#### **Command History**

This command was introduced in AOS-W 3.0.

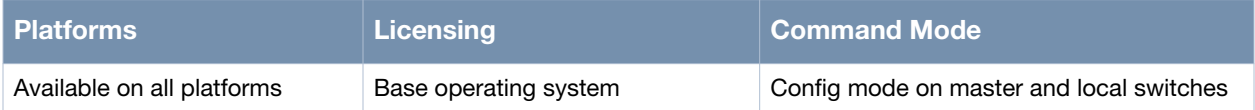

## **show references guest-access-email**

show references quest-access-email [page <number>] [start <number>]

#### **Description**

Show references to the global guest access email profile.

#### **Syntax**

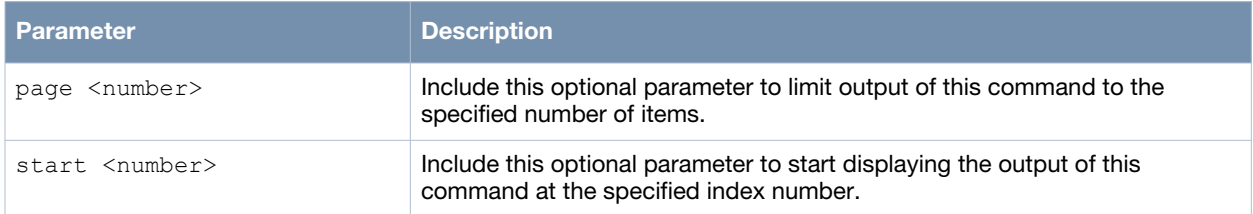

## **Example**

(host) #show references guest-access-email

```
References to Guest-access Email Profile
----------------------------------------
Referrer Count
-------- -----
Total References:0
```
## **Command History**

This command was introduced in AOS-W 3.0.

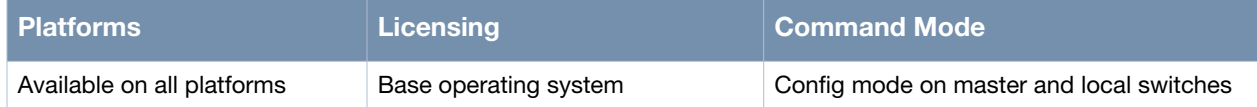

## **show references ids**

```
show references ids
  dos-profilegeneral-profile 
  general-profile
  impersonation-profile
  profile
  rate-thresholds-profile
  signature-matching-profile
  signature-profile 
  unauthorized-device-profile
```
## **Description**

Displays IDS profile references.

## **Syntax**

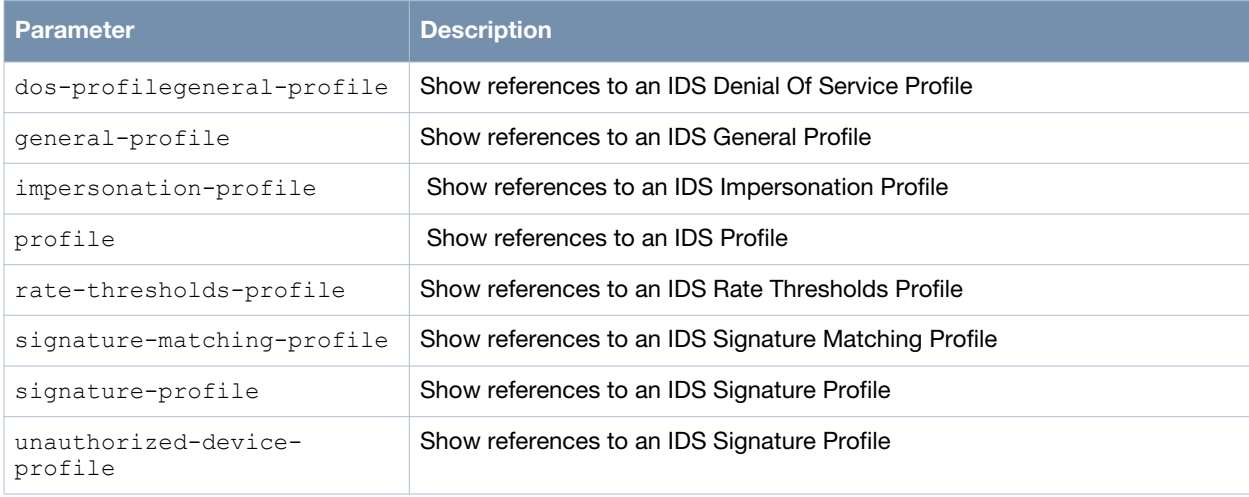

## **Command History**

This command was introduced in AOS-W 3.0.

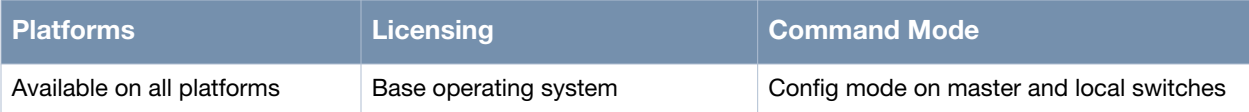

# **show references papi-security**

show references papi-security [page <number>] [start <number>]

#### **Description**

Show references to a PAPI security profile.

### **Syntax**

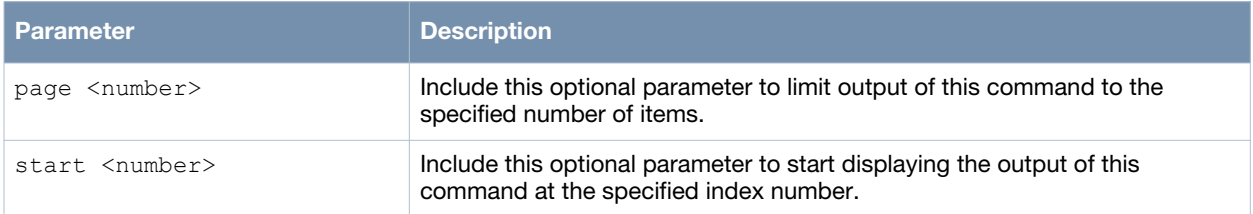

## **Example**

(host) #show references papi-security

```
References to PAPI Security Profile
-----------------------------------
Referrer Count
-------- -----
Total References:0
```
## **Command History**

This command was introduced in AOS-W 3.4.

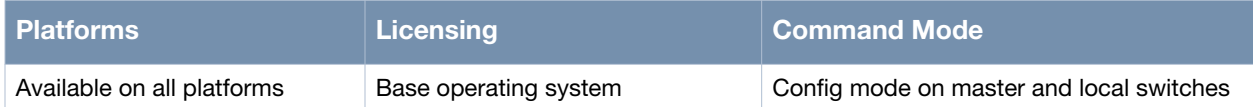

## **show references rf**

```
show references rf
  dot11a-radio-profile <profile-name>
  dot11g-radio-profile <profile-name>
  event-thresholds-prof <profile-name>
  ht-radio-profile <profile-name>
  optimization-profile <profile-name>
```
## **Description**

Show RF profile references.

## **Syntax**

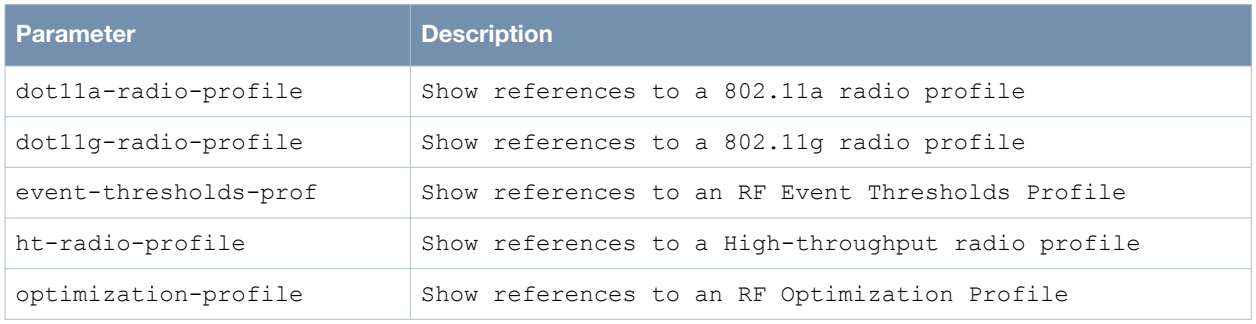

## **Command History**

This command was introduced in AOS-W 3.0.

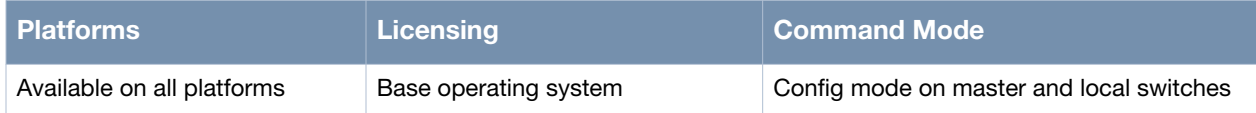

## **show references user-role**

show references user-role <role name>

#### **Description**

Show access rights for user role.

#### **Syntax**

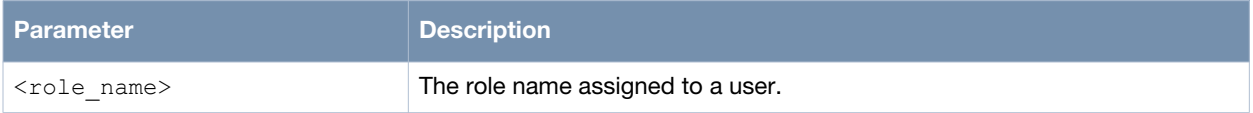

#### **Example**

(host) #show references user-role guest

```
References to User Role "guest"
-------------------------------
aaa profile "airwave-office-ssid" mac-default-role
aaa profile "amigopod-guest" mac-default-role
aaa profile "corp1344-voip" mac-default-role
aaa profile "default" mac-default-role
aaa profile "default-airwave-office" mac-default-role
aaa profile "default-corp1344" mac-default-role
aaa profile "default-corp1344-no-okc" mac-default-role
aaa profile "default-corp1344-okc" mac-default-role
aaa profile "default-dot1x" mac-default-role
aaa profile "default-dot1x-psk" mac-default-role
aaa profile "default-dot1x-psk" dot1x-default-role
aaa profile "default-India" mac-default-role
aaa profile "default-india-hotel" mac-default-role
```
## **Command History**

This command was introduced in AOS-W 3.0.

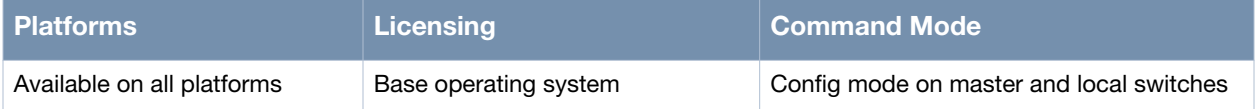

## **show references web-server**

show references web-server [page <number>] [start <number>]

#### **Description**

Show the Web server configuration references.

#### **Syntax**

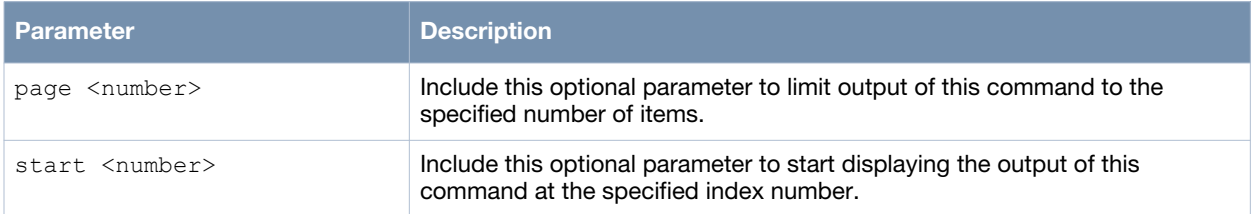

## **Example**

(host) #show references web-server

```
References to Web Server Configuration
--------------------------------------
Referrer Count
-------- -----
Total References:0
```
## **Command History**

This command was introduced in AOS-W 3.0.

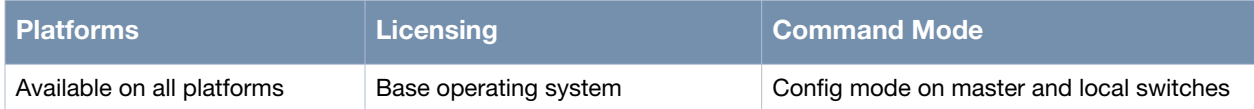

## **show references wlan**

```
show references wlan
  dot11k-profile <profile-name>
  edca-parameters-profile <profile-name>
  ht-ssid-profile <profile-name>
  ssid-profile <profile-name>
  traffic-management-pr <profile-name>
  virtual-ap <profile-name>
  voip-cac-profile <profile-name>
```
### **Description**

Shows WLAN profile references.

## **Syntax**

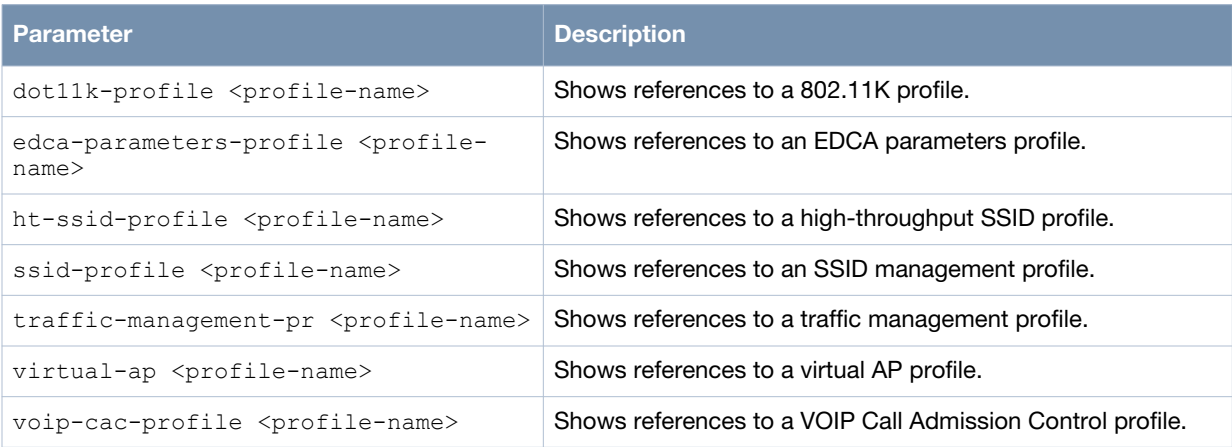

## **Example**

(host) #show references web-server

```
References to Web Server Configuration
--------------------------------------
Referrer Count
-------- -----
Total References:0
```
## **Command History**

This command was introduced in AOS-W 3.0.

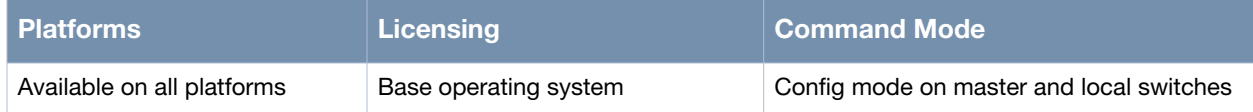

## **show remote-node**

## **Description**

Shows configuration and other information about the remote node.

## **Syntax**

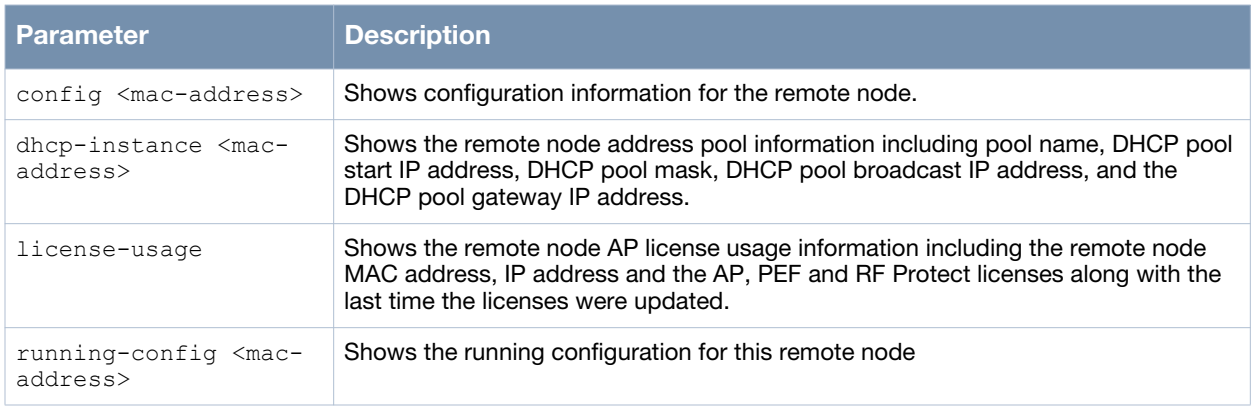

## **Usage Guidelines**

Issue this command to display configuration, DHCP pool information license usage information and running configuration information for a remote node.

## **Examples**

This example shows a remote node configuration.

```
(host) #show remote-node config 00:0b:86:f0:26:e0
controller-ip vlan 2
vlan 2
vlan 3
interface fastethernet "1/7"
  interface fastethernet "1/7" switchport access vlan 3
  interface fastethernet "1/7" trusted
interface fastethernet "1/2"
  interface fastethernet "1/2" switchport access vlan 2
  interface fastethernet "1/2" trusted
interface fastethernet "1/3"
  interface fastethernet "1/3" switchport access vlan 2
  interface fastethernet "1/3" trusted
interface fastethernet "1/1"
  interface fastethernet "1/1" switchport access vlan 2
  interface fastethernet "1/1" trusted
interface vlan 3
  interface vlan 3 ip address 10.3.29.79 255.255.255.0
interface vlan 2
 interface vlan 2 ip address 192.167.1.1 255.255.255.240
uplink wired vlan 4
interface tunnel 1
 interface tunnel 1 tunnel destination remote-node-master-ip
ip route 10.100.102.217 255.255.255.255 10.3.29.254
ip route 10.100.102.173 255.255.255.255 10.3.29.254
ip route 10.1.1.41 255.255.255.255 10.3.29.254
mgmt-user "admin" "root" "ade8c0d3890aa97914d926120279aef2"
service dhcp
ip dhcp pool vlanx domain-name mycorp.com
ip dhcp pool vlanx
ip dhcp pool vlanx default-router 192.167.1.1
ip dhcp pool vlanx dns-server 192.167.1.1
ip dhcp pool vlanx network 192.167.1.0 255.255.255.240
remote-node config-id 32
```
This example shows remote node AP license usage information.

(host) #show remote-node license-usage Remote Node AP License Usage (license limit: 65) ------------------------------------------------ MAC Address IP Address AP Lic. Used PEF Lic. Used RF Protect Lic. Used Last update (secs. ago) ----------- ---------- ------------ ------------- -------------------- ----------------------- 00:0b:86:f0:26:e0 192.167.1.1 0 0 0 0 2

## **Related Commands**

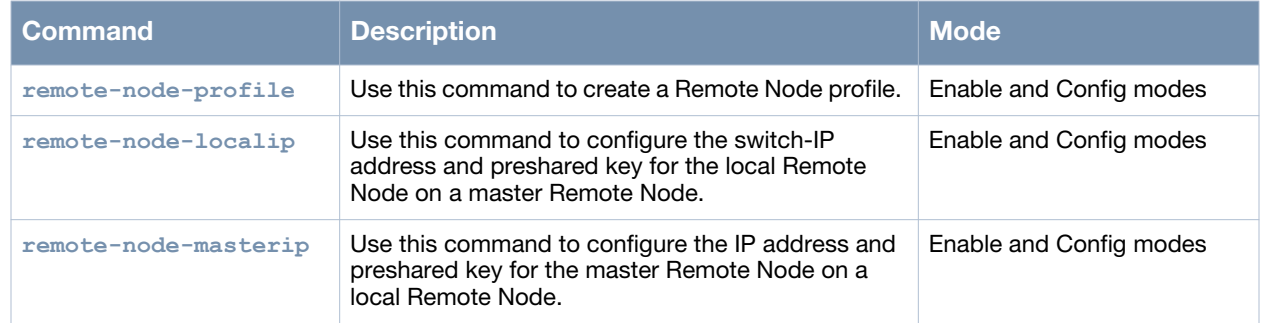

## **Command History**

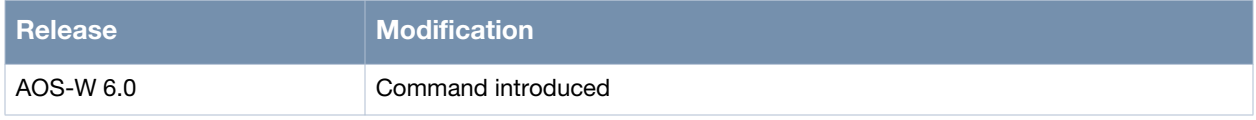

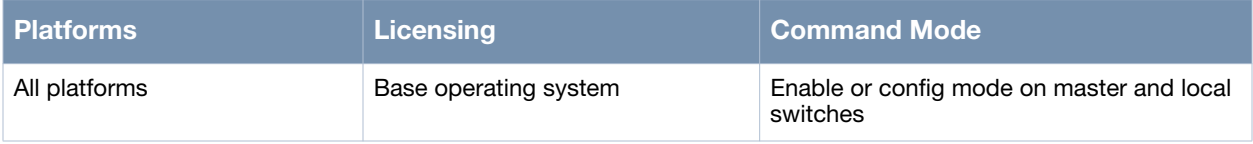

## **show remote-node-dhcp-pool**

show remote-node-dhcp-pool <remote-node-profile-name>

#### **Description**

The output of this command lists shows Remote Node DHCP pool summary information.

#### **Syntax**

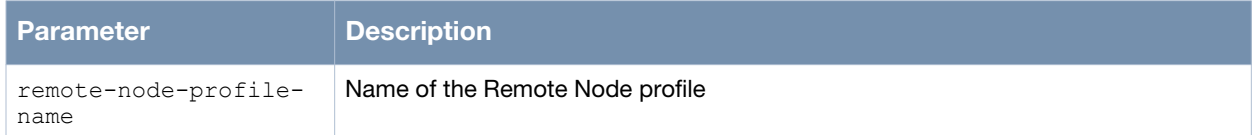

## **Usage Guidelines**

Each Remote Node profile contains a Remote Node DHCP address pool, which defines a range of IP addresses allocated for Remote Node switches at a remote site, and the VLAN to be associated with those addresses. A remote-node dhcp pool is configured in the remote-note mode.

Use the show **remote-node-dhcp-pool** command to view a summary of Remote Node address pool information.

## **Example**

This example shows a summary of Remote Node DHCP address pool information.

```
(host) #show remote-node-dhcp-pool pool1
Remote Node Address Pools
--------------------------------------
Pool Name Type Start IP Address End IP Address Domain Name Num Hosts
--------- ---- ---------------- -------------- ----------- ---------
```
The output of this command includes the following parameters:

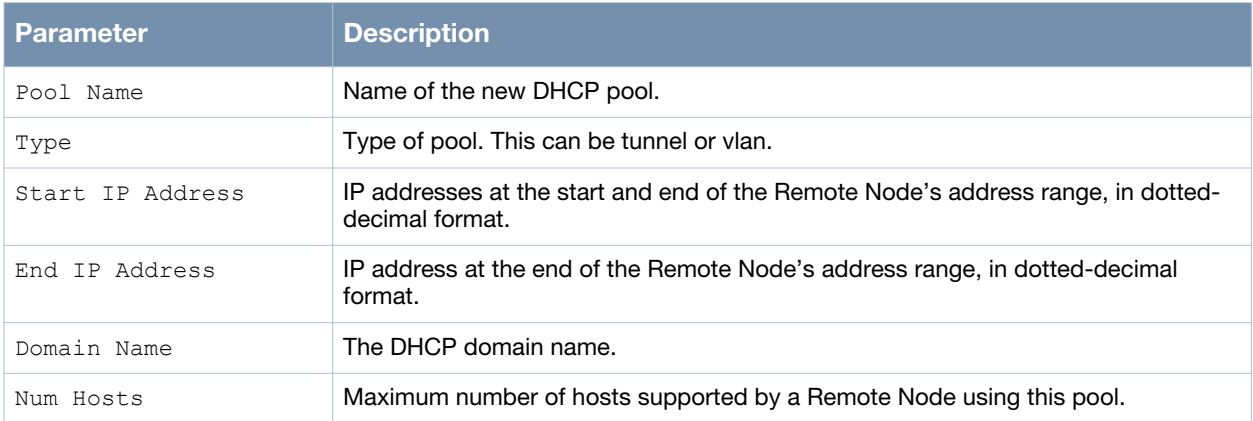

## **Related Commands**

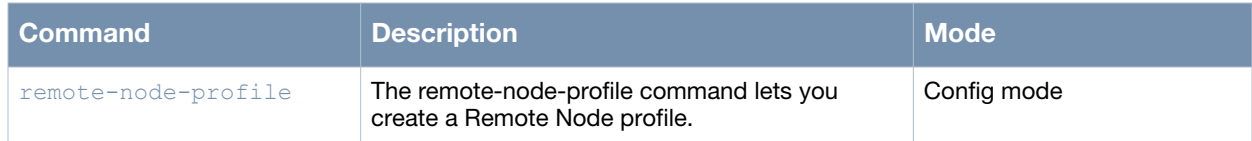

## **Command History**

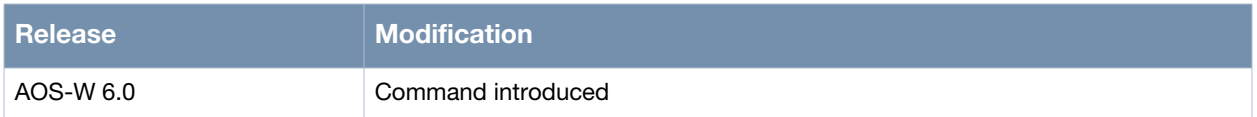

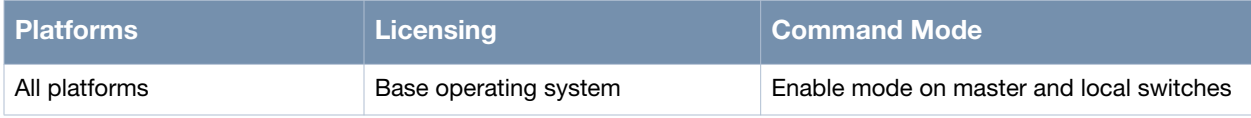

## **show remote-node-profile**

show remote-node-profile

## **Description**

The output of this command shows Remote Node profile configuration information.

## **Syntax**

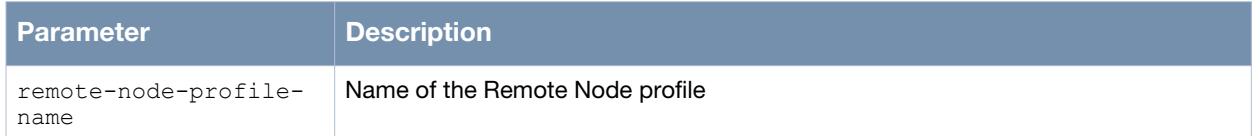

## **Usage Guidelines**

This **show remote-node-profile** command shows the configuration status of a Remote Node profile. To create a Remote Node profile, use the **remote-node-profile** command to create a Remote Node profile.

## **Example**

This example shows the configuration status of Remote Node profile named "test."

```
(host) #show remote-node-profile ?
<remote-node-profile-name> Profile name
                      Output Modifiers
<cr>
(host) #show remote-node-profile test
.......Vlan interface not configured for the controller-ip vlan.
.......No uplink information has been configured.
remote-node-profile test
  remote-node-dhcp-pool newpool
    pool-type tunnel 0
    domain-name mycorp.com
    range startip 0.0.0.0 endip 0.0.0.0 hosts 1
  !
!
```
## **Related Commands**

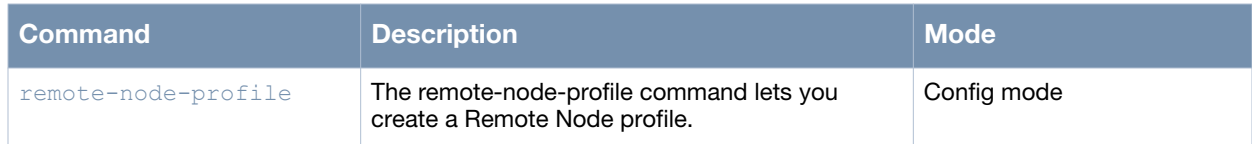

## **Command History**

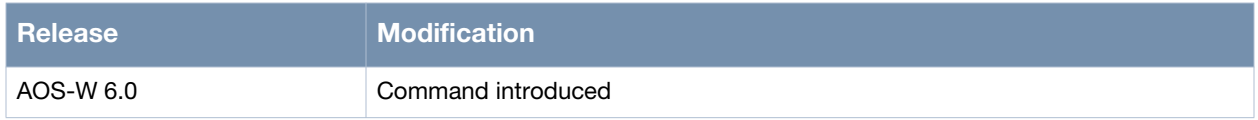

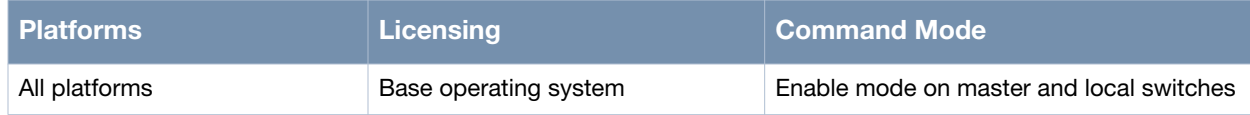

# **show rf am-scan-profile**

show rf am-scan-profile [<profile-name>]

#### **Description**

Display the Air Monitor (AM) scanning profile list. Optionally display parameter and values of a specified Air Monitor profile.

#### **Syntax**

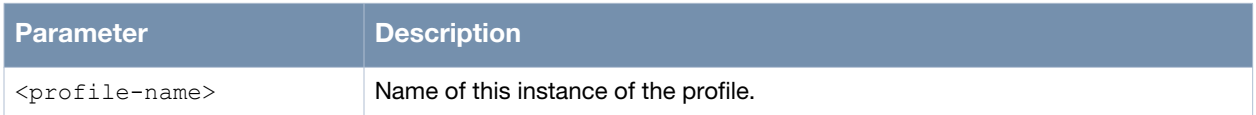

#### **Usage Guidelines**

Enter the basic show command to view a list of profiles, the number of profiles and the profile status. For example:

```
(host) #show rf am-scan-profile
```

```
AM Scanning profile List
------------------------
Name References Profile Status
---- ---------- --------------
default 9
north 0
Total:2
```
## **Example**

In the example above, their are two profile names; default and north. The **Reference** column indicates the number of references to this profile name. The **Profile Status** column is blank unless the profile is predefined.

Optionally, you can enter a profile name to view the parameters for that profile. For example:

```
(host) #show rf am-scan-profile default
AM Scanning profile "default"
-----------------------------
Parameter Value
--------- -----
Scan Mode all-reg-domain
Dwell time: Active channels 500
Dwell time: Regulatory Domain channels 250
Dwell time: non-Regulatory Domain channels 200
Dwell time: Rare channels 100
```
The explanation of the display output is described in the table below.

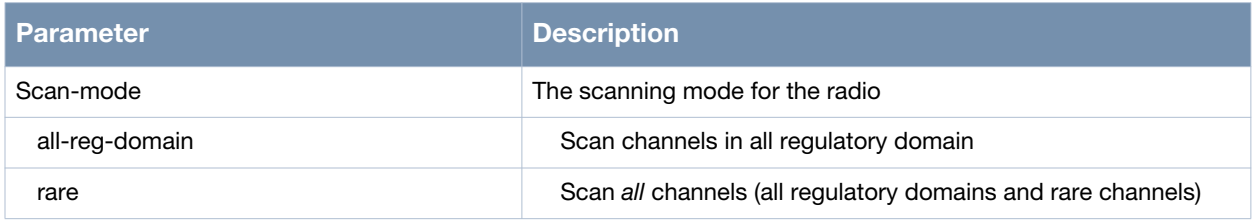

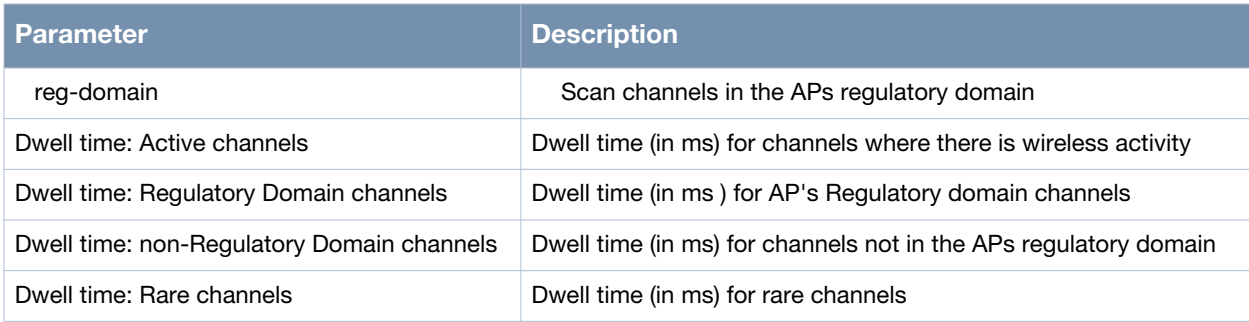

## **Command History**

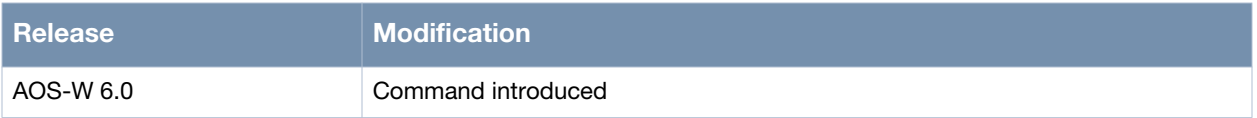

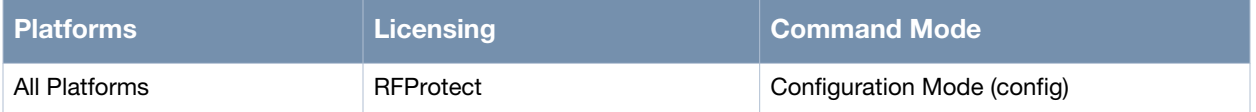

## **show rf arm-profile**

show rf arm-profile [<profile>]

## **Description**

Show an Adaptive Radio Management (ARM) profile.

#### **Syntax**

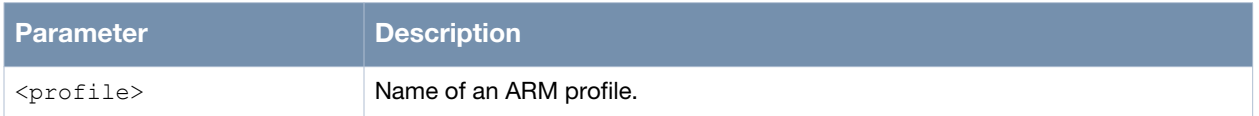

## **Usage Guidelines**

Issue this command without the **<profile***>* parameter to display the entire ARM profile list, including profile status and the number of references to each profile. Include a profile name to display detailed configuration information for that profile.

## **Examples**

.

The example below shows that the switch has five configured ARM profiles. The **References** column lists the number of other profiles with references to the ARM profile, and the **Profile Status** column indicates whether the profile is predefined. User-defined profiles will not have an entry in the **Profile Status** column

(host) # show rf arm-profile Adaptive Radio Management (ARM) profile List -------------------------------------------- Name References Profile Status ---- ---------- ------------- airwave 2 default 4 default-AP85 2 no-scanning 1 Wireless-rf-profile 1

Total:5

#### This example displays the configuration settings for the profile **Wireless\_rf\_profile.**

(host) #show rf arm-profile default Adaptive Radio Management (ARM) profile "test" ---------------------------------------------- Parameter **Value** --------- ----- Assignment disable Allowed bands for 40MHz channels a-only Client Aware **Enabled** Max Tx Power 30 dBm Min Tx Power 9 dBm Multi Band Scan Enabled Rogue AP Aware Disabled Scan Interval Active Scan Disabled Scanning **Enabled** Scan Time 110 msec VoIP Aware Scan Disabled<br>Video Aware Scan Bnabled<br>Power Save Aware Scan Bnabled Video Aware Scan Power Save Aware Scan<br>Ideal Coverage Indox Ideal Coverage Index 10 Acceptable Coverage Index 4<br>Free Channel Index 25 Free Channel Index Backoff Time 240 sec Error Rate Threshold 50 % Error Rate Wait Time 30 sec Noise Threshold 75 -dBm<br>Noise Wait Time 120 sec Noise Wait Time Minimum Scan Time 8 sec Load aware Scan Threshold 1250000 Bps Mode Aware Arm **Disabled** Scan Mode all-reg-domain

#### The output of this command includes the following parameters:

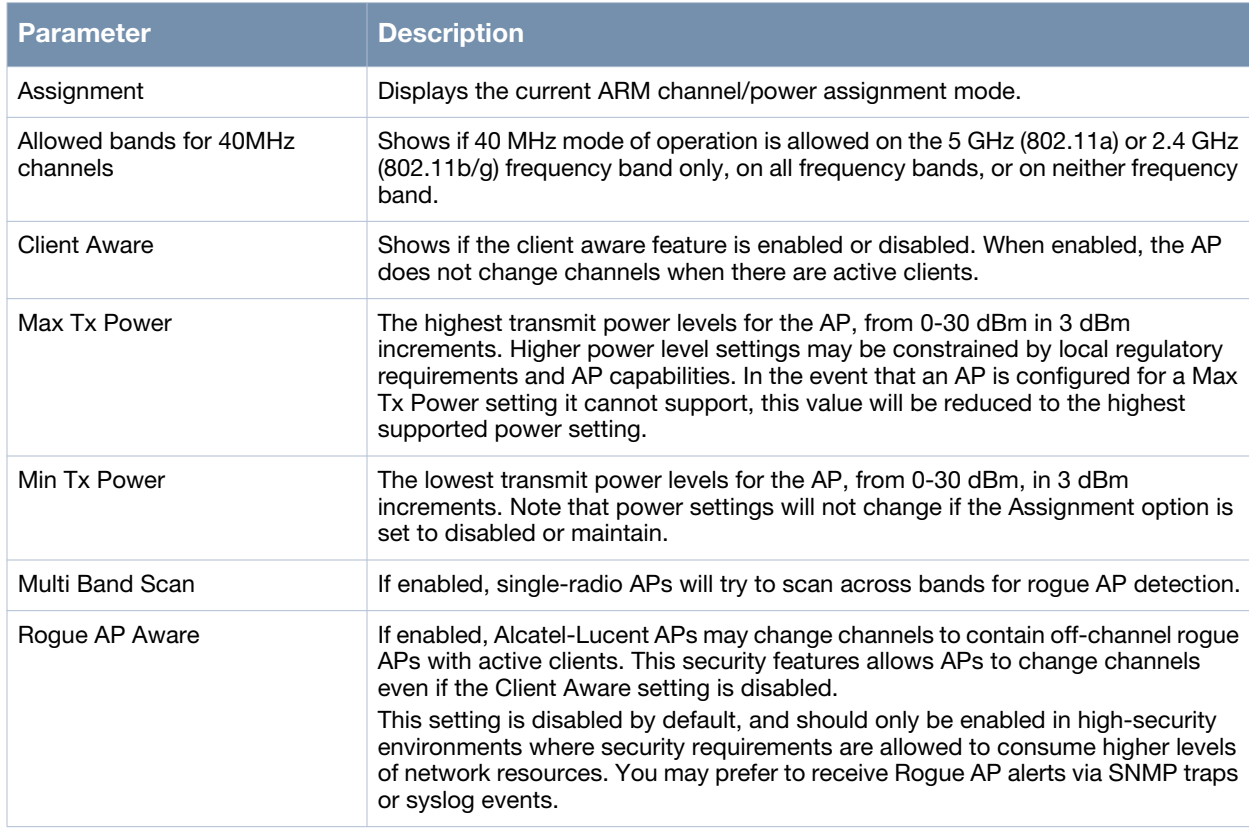
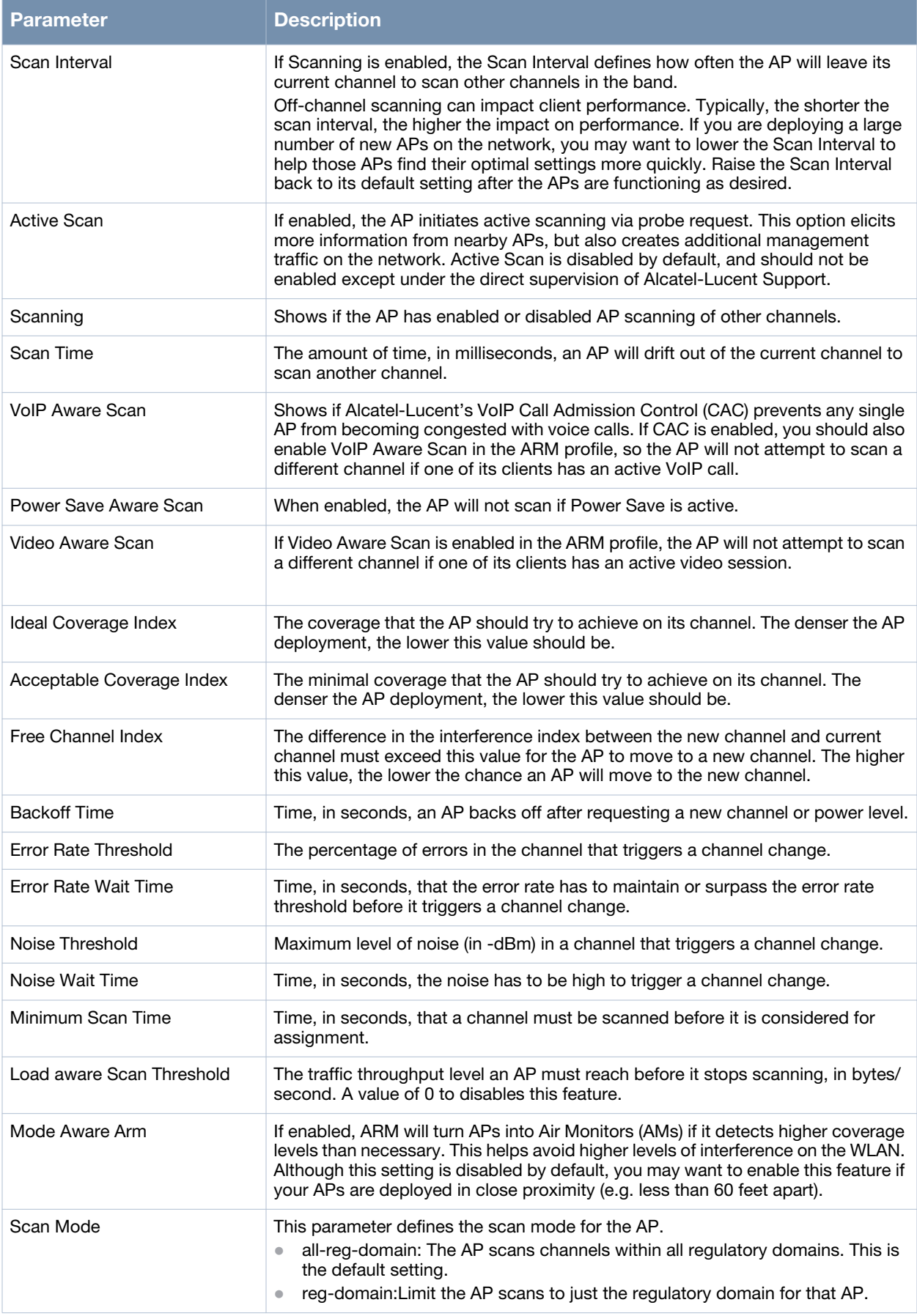

## **Command History**

This command was available in AOS-W 3.0.

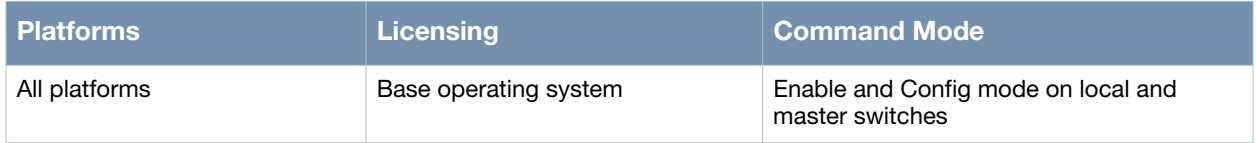

# <span id="page-1082-0"></span>**show rf dot11a-radio-profile**

show rf dot11a-radio-profile [<profile>]

## **Description**

Show an 802.11a Radio profile.

#### **Syntax**

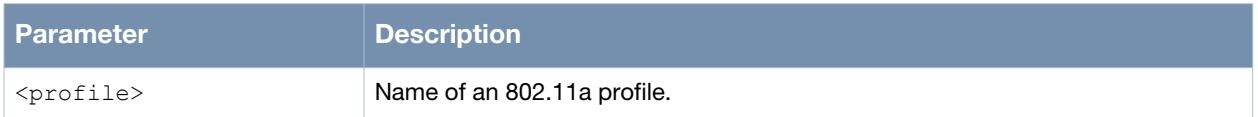

### **Usage Guidelines**

Issue this command without the **<profile***>* parameter to display the entire 802.11a Radio profile list, including profile status and the number of references to each profile. Include a profile name to display detailed configuration information for that profile.

## **Examples**

The example below shows that the switch has three configured 802.11a Radio profiles. The **References** column lists the number of other profiles with references to the 802.11a Radio profile, and the **Profile Status** column indicates whether the profile is predefined. User-defined profiles will not have an entry in the **Profile Status** column.

```
(host) # show rf dot11a-radio-profile
802.11a radio profile List
--------------------------
Name References Profile Status
---- ---------- --------------
default 18
default-AP85 1
test 1
Total:3
```
#### This example displays the configuration settings for the profile **default**.

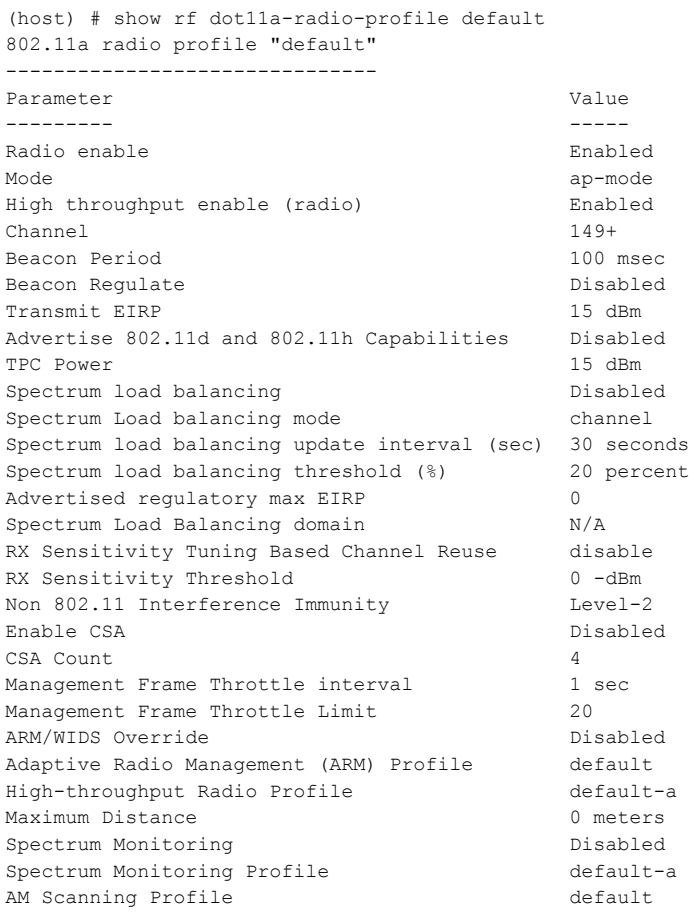

#### The output of this command includes the following parameters:

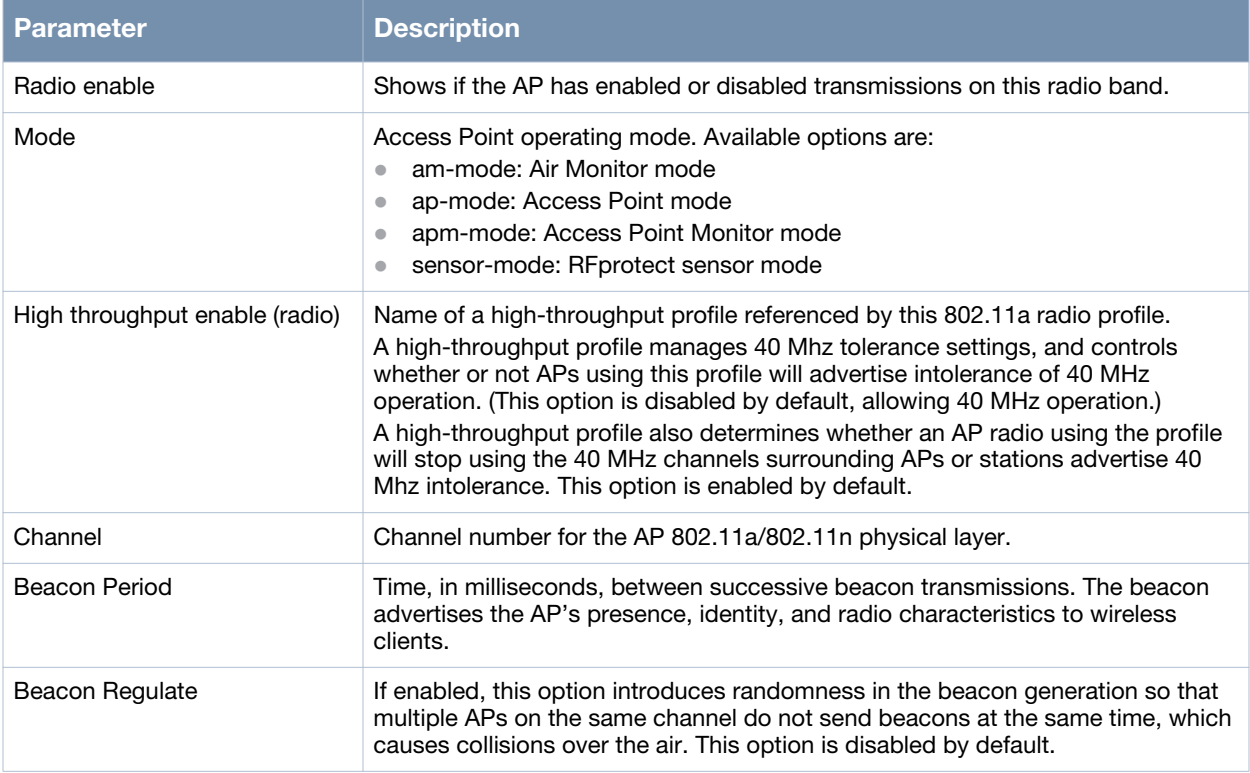

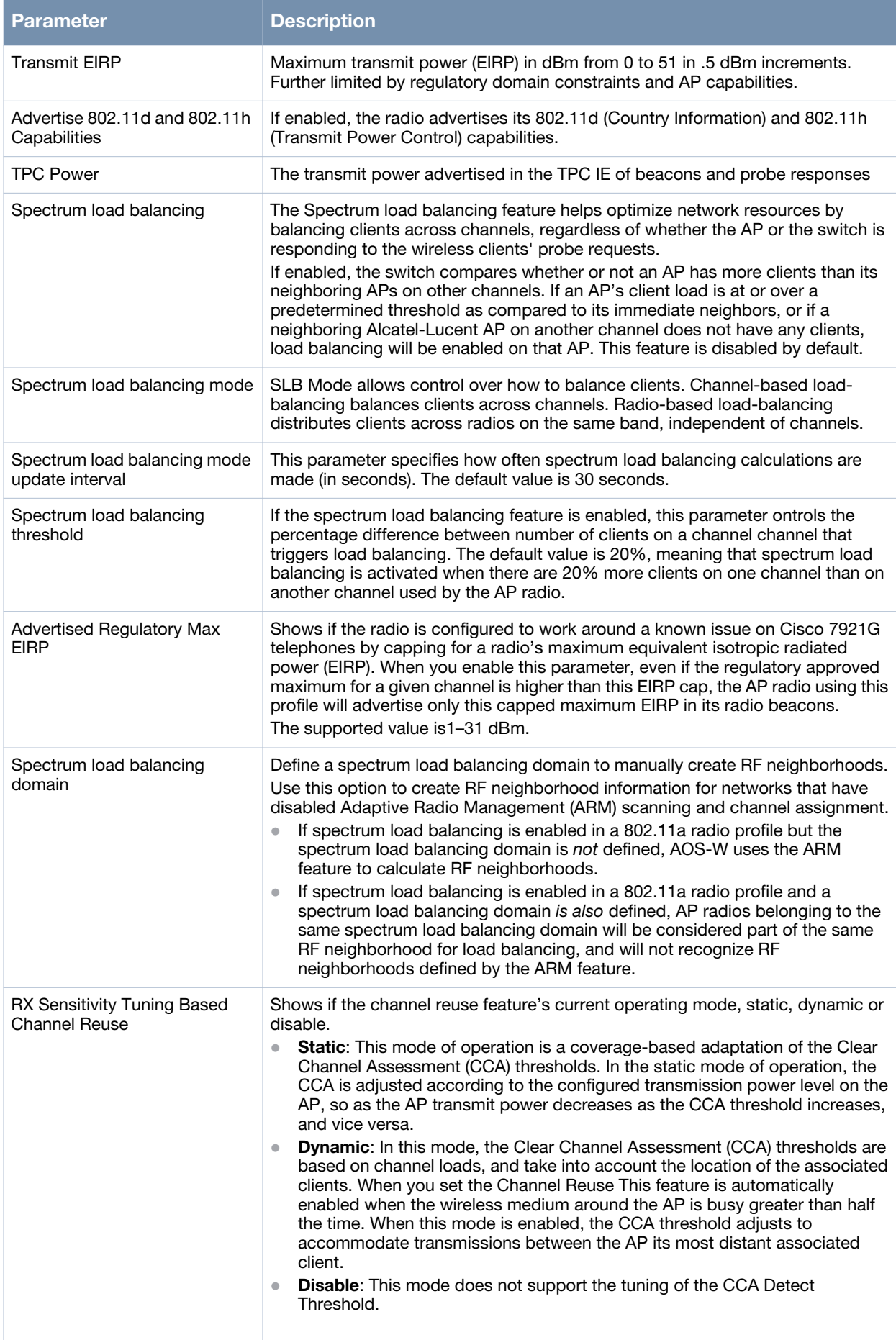

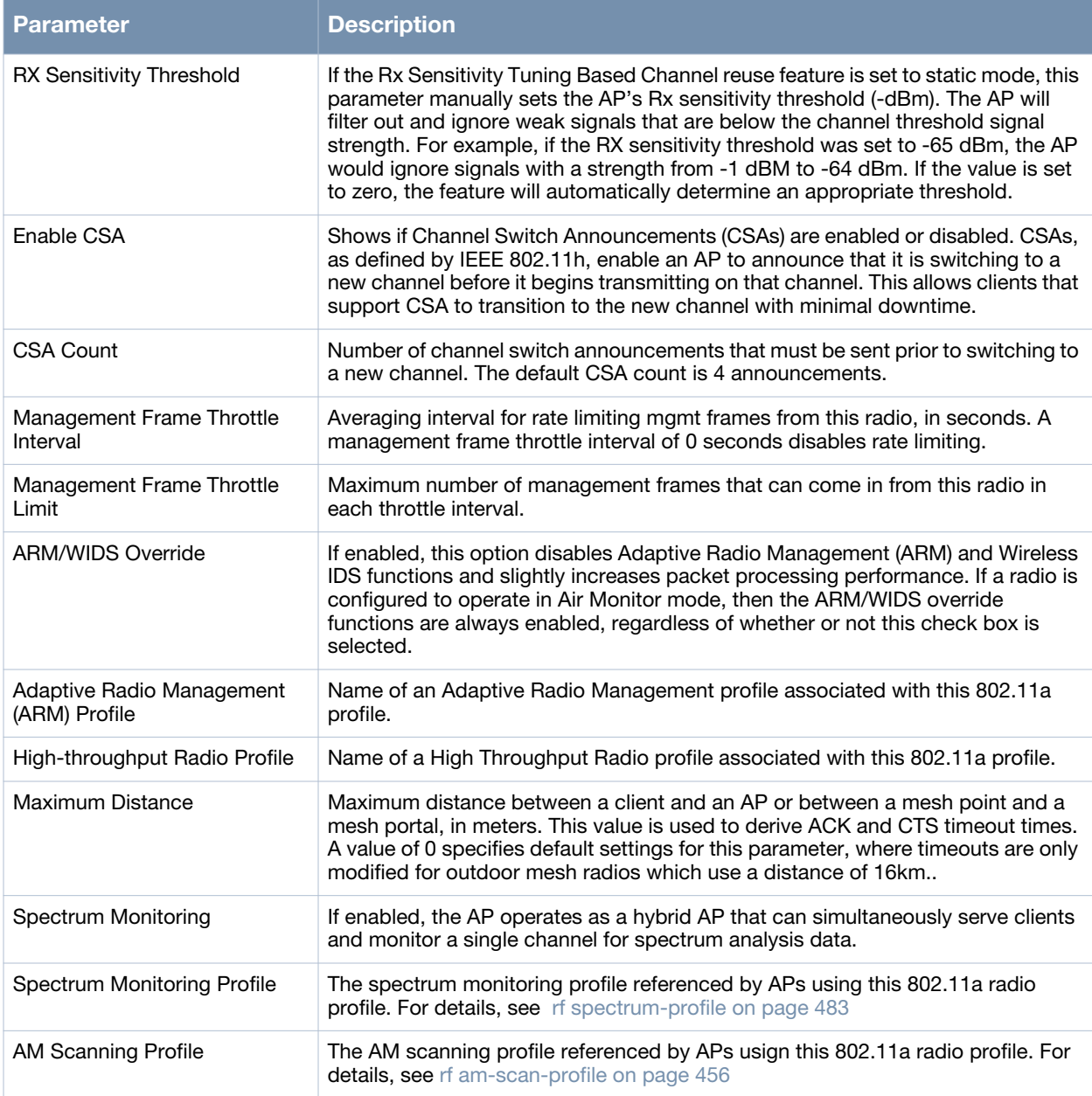

# **Command History**

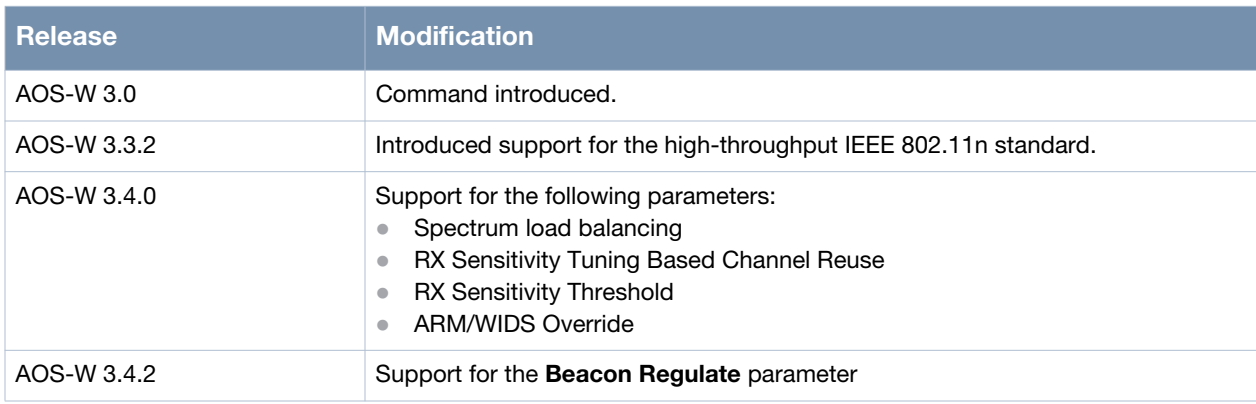

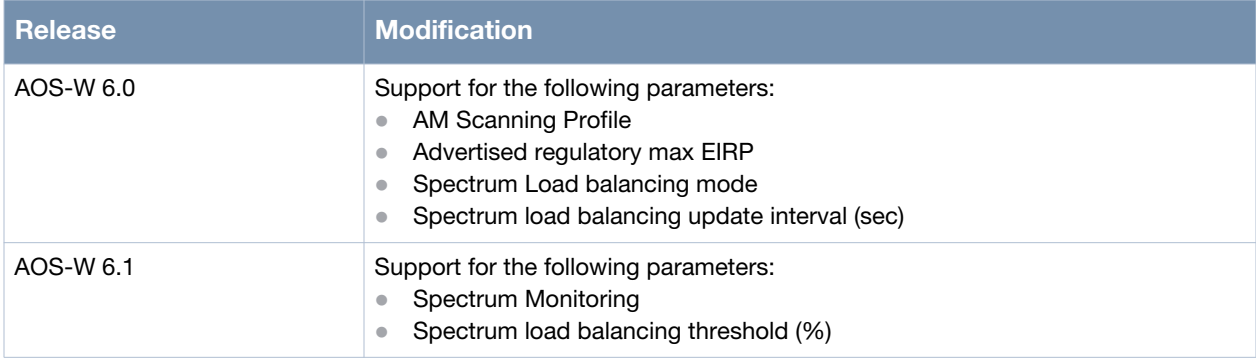

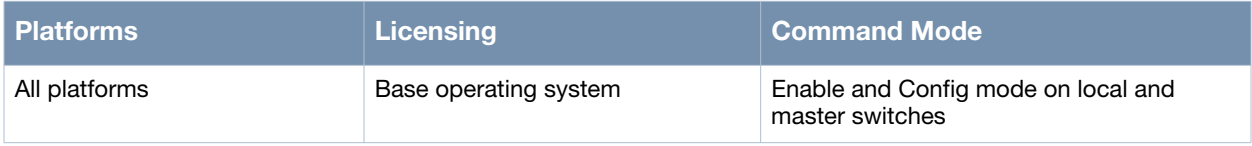

# <span id="page-1087-0"></span>**show rf dot11g-radio-profile**

show rf dot11q-radio-profile [<profile>]

## **Description**

Show an 802.11g Radio profile.

#### **Syntax**

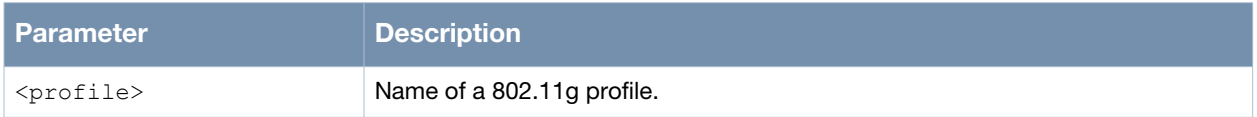

### **Usage Guidelines**

Issue this command without the **<profile**> parameter to display the entire 802.11g profile list, including profile status and the number of references to each profile. Include a profile name to display detailed configuration information for that profile.

## **Examples**

The example below shows that the switch has four configured 802.11g profiles. The **References** column lists the number of other profiles with references to the 802.11g profile, and the **Profile Status** column indicates whether the profile is predefined. User-defined profiles will not have an entry in the **Profile Status** column.

```
(host) # show rf arm-profile
Adaptive Radio Management (ARM) profile List
--------------------------------------------
Name References Profile Status
---- ---------- --------------
airwave 4
default 4
no-scanning 1
nokia-rf-profile 1
```
 $T \cap t \neq 1 \cdot 4$ 

#### This example displays the configuration settings for the profile **airwave**.

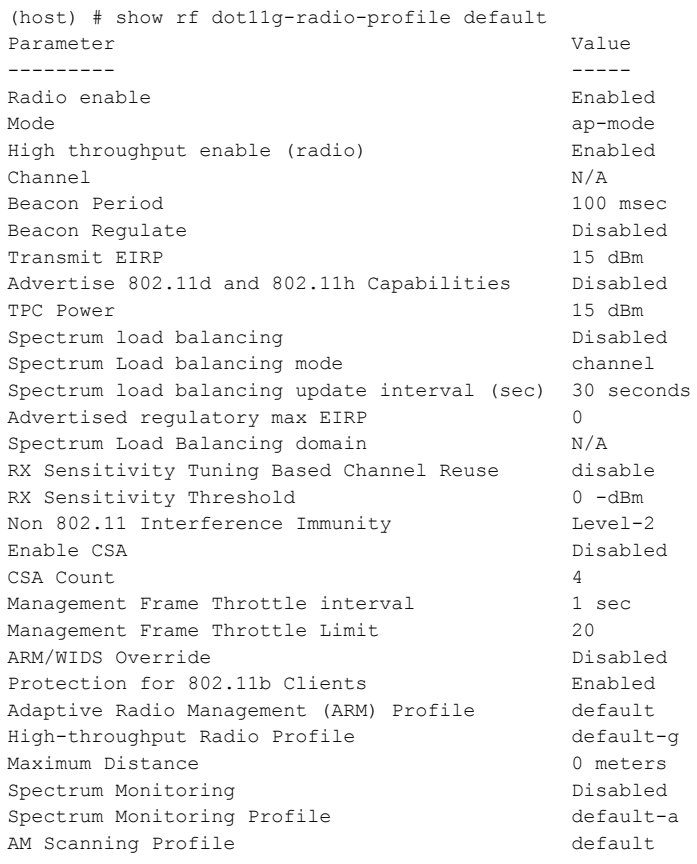

#### The output of this command includes the following parameters:

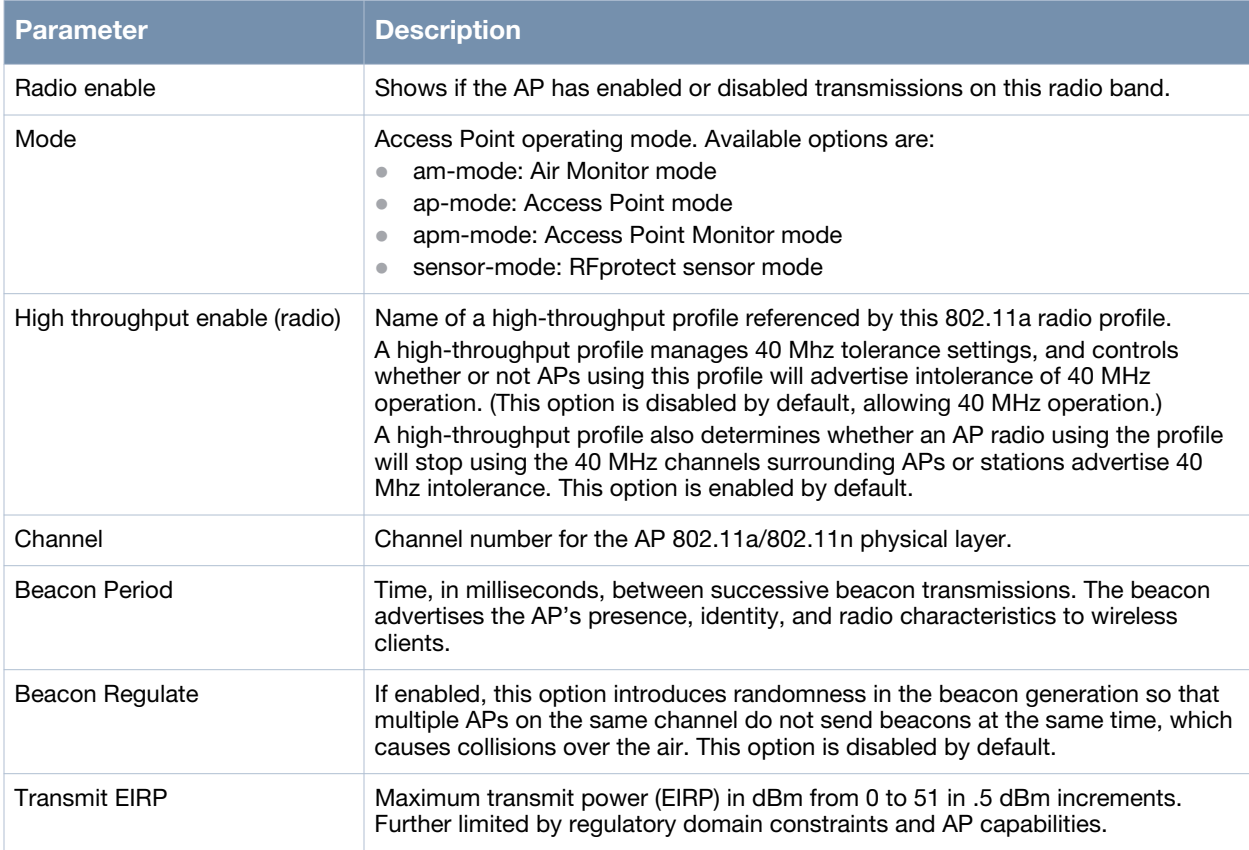

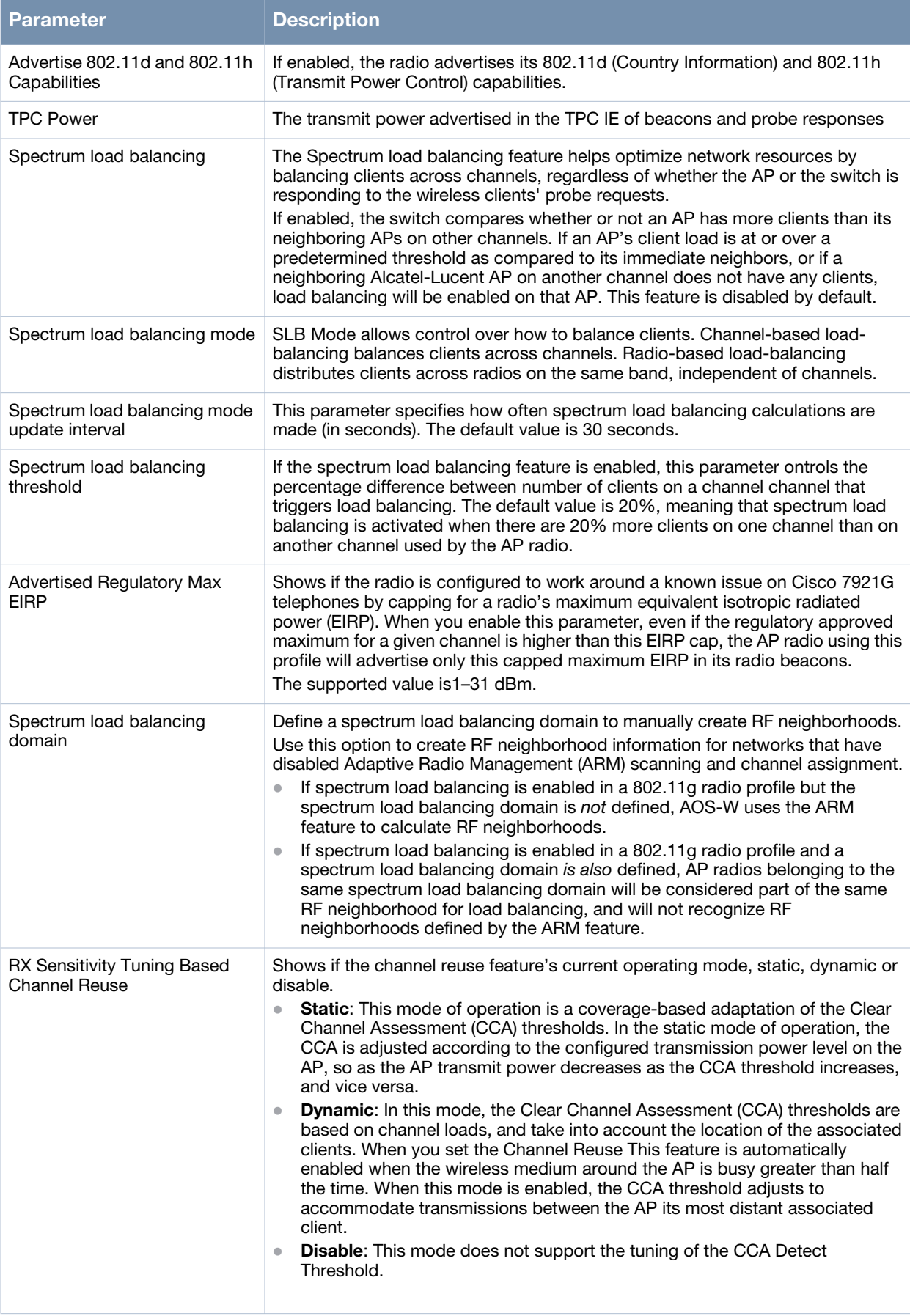

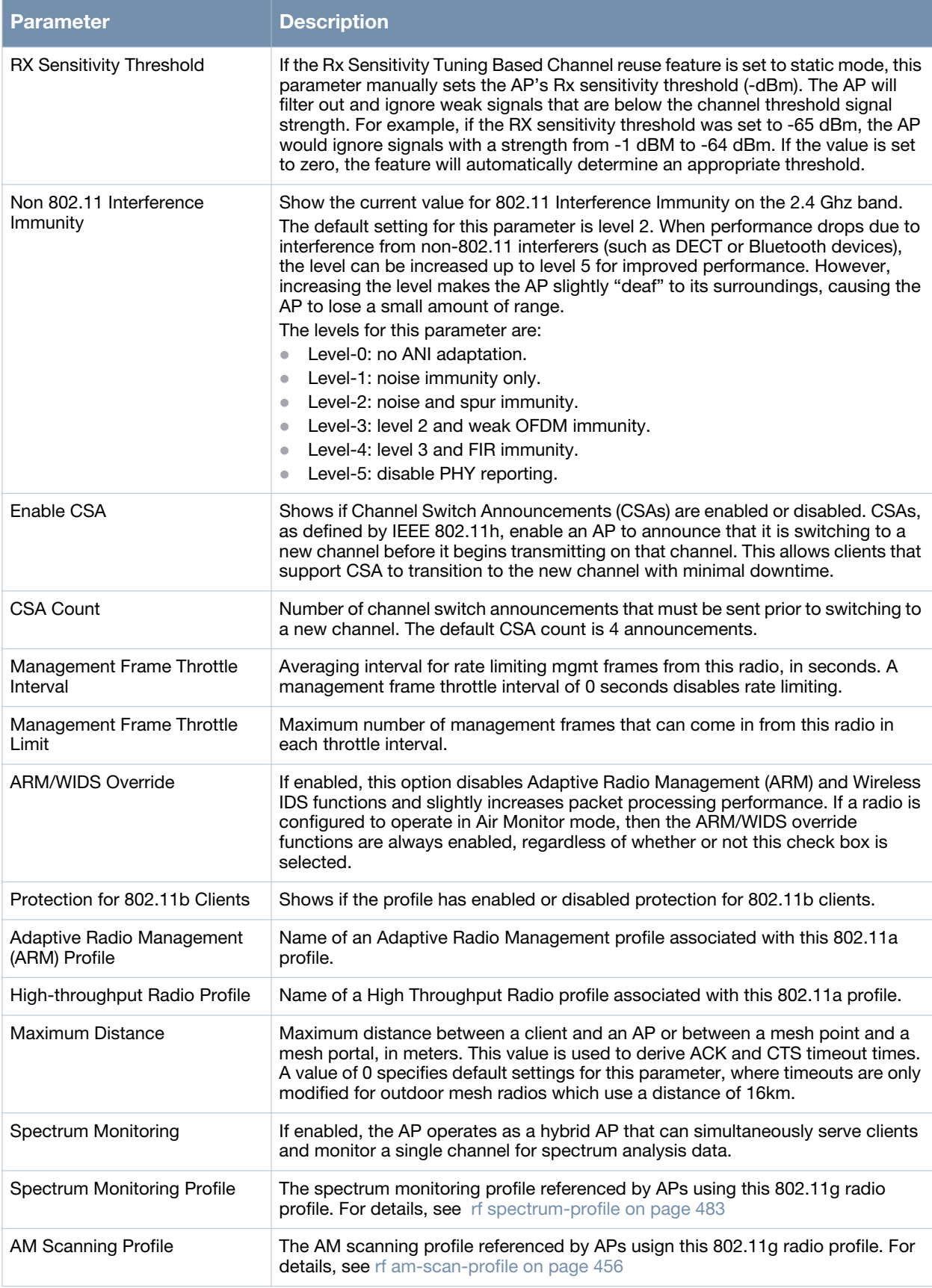

# **Command History**

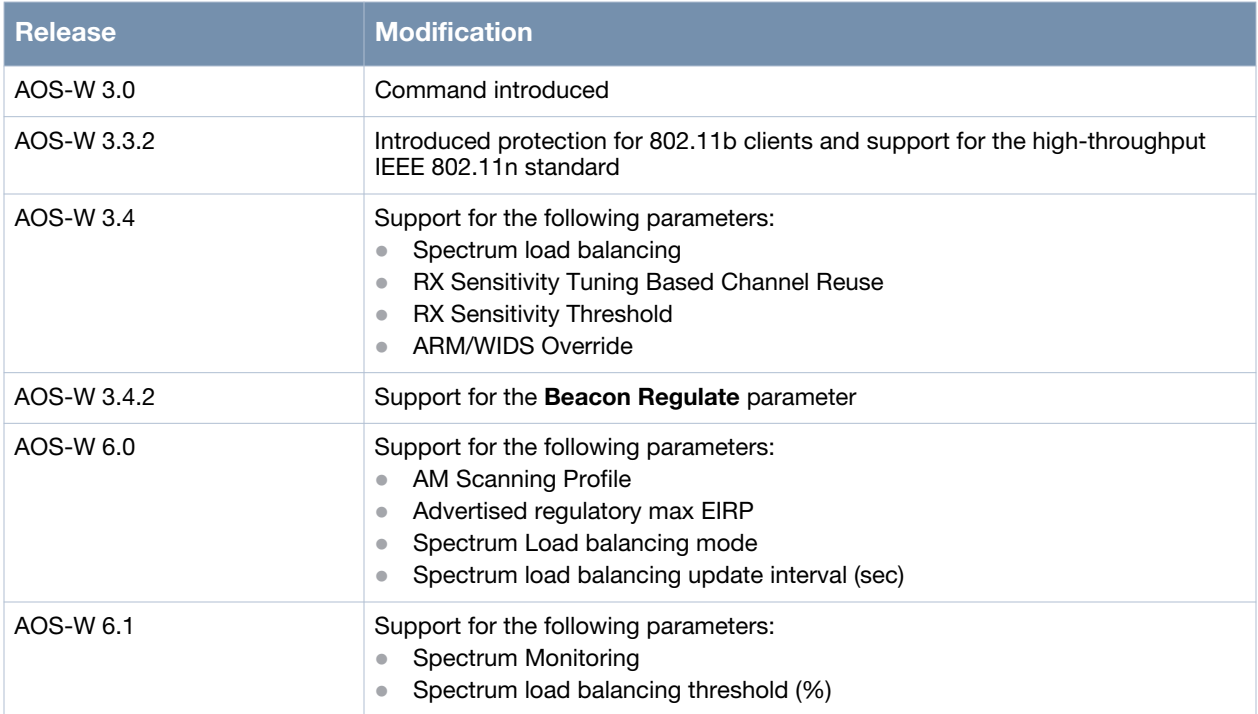

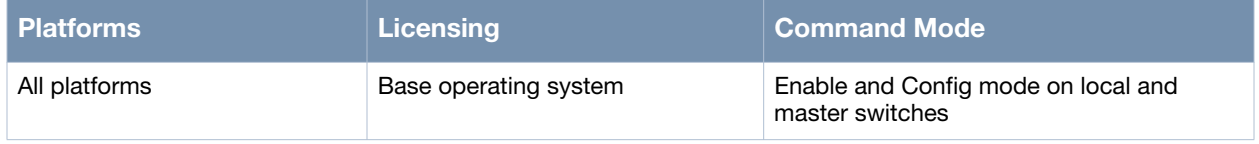

# **show rf event-thresholds-profile**

show rf event-thresholds-profile [<profile>]

### **Description**

Show an Event Thresholds profile.

#### **Syntax**

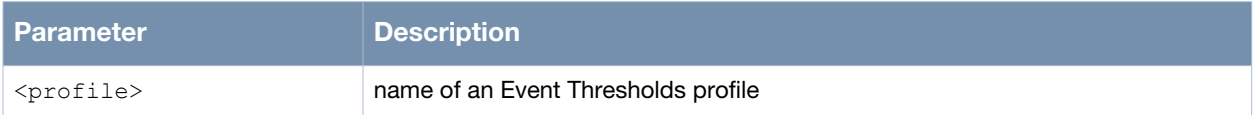

#### **Usage Guidelines**

Issue this command without the **<profile**> parameter to display the entire Event Thresholds profile list, including profile status and the number of references to each profile. Include a profile name to display detailed configuration information for that profile.

#### **Examples**

The example below shows that the switch has two configured Event Thresholds profiles. The **References** column lists the number of other profiles with references to the Event Thresholds profile, and the **Profile Status** column indicates whether the profile is predefined. User-defined profiles will not have an entry in the **Profile Status** column.

```
(host) # show rf event-thresholds-profile
```

```
RF Event Thresholds Profile List
--------------------------------
Name References Profile Status
---- ---------- --------------
default 6
event<sub>1</sub> 2
Total: 2
```
#### This example displays the configuration settings for the profile **default**.

```
(host) # show rf event-thresholds-profile default
RF Event Thresholds Profile "default"
 -------------------------------------
Parameter Value
--------- -----
Detect Frame Rate Anomalies Disabled
Detect rrame Rate Anomaires and the control of the Bandwidth Rate High Watermark 0 %
Bandwidth Rate Low Watermark 0 %
Frame Error Rate High Watermark 0 \<br>Frame Error Rate Low Watermark 0 \Frame Error Rate Low Watermark
Frame Fragmentation Rate High Watermark 16 %
Frame Fragmentation Rate Low Watermark 8 %
Frame Low Speed Rate High Watermark 16 %
Frame Low Speed Rate Low Watermark 8 %
Frame Non Unicast Rate High Watermark 0 %
Frame Non Unicast Rate Low Watermark 0 %
Frame Receive Error Rate High Watermark 16 %
Frame Receive Error Rate Low Watermark 8 %<br>Frame Retry Rate High Watermark 16 %
Frame Retry Rate High Watermark
Frame Retry Rate Low Watermark 8 %
```
The output of this command includes the following parameters:

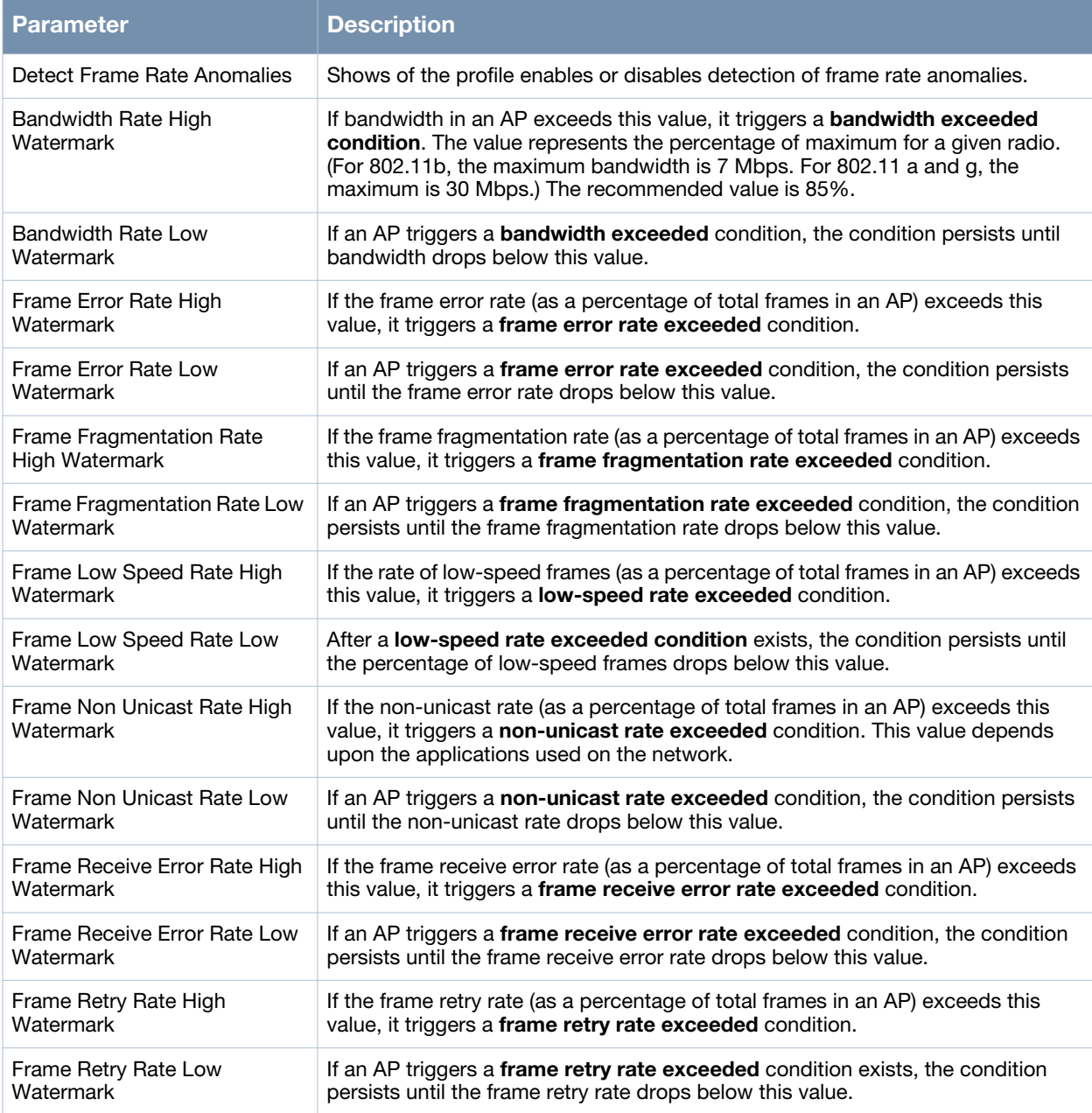

# **Command History**

This command was available in AOS-W 3.0.

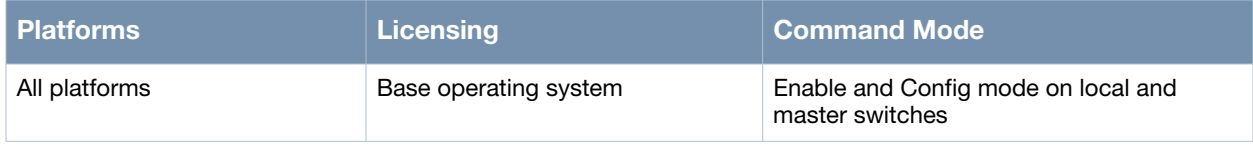

# **show rf ht-radio-profile**

show rf ht-radio-profile [<profile>]

### **Description**

Show a High-throughput Radio profile.

#### **Syntax**

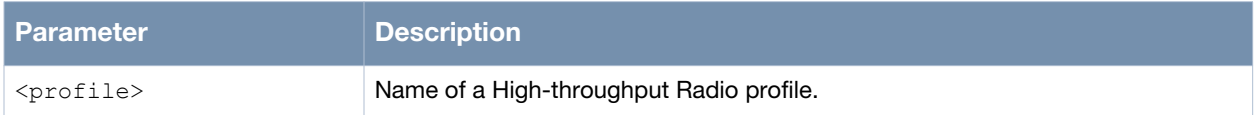

#### **Usage Guidelines**

Issue this command without the **<profile***>* parameter to display the entire High-throughput Radio profile list, including profile status and the number of references to each profile. Include a profile name to display detailed configuration information for that profile.

#### **Examples**

The example below shows that the switch has five configured High-throughput Radio profiles. The **References** column lists the number of other profiles with references to the High-throughput Radio profile, and the **Profile Status** column indicates whether the profile is predefined and editable, and if that predefined profile has been changed from its default settings. User-defined profiles will not have an entry in the **Profile Status** column.

```
(host) # show rf ht-radio-profile
High-throughput radio profile List
----------------------------------
Name References Profile Status
----<br>default 0<br>0
defaultdefault-a 8 Predefined (editable)
default-g 3 Predefined (changed)
default-a<br>default-g 3<br>legacystation 1
test 1
```
Total:5

This example displays the configuration settings for the predefined profile **default-a**.

```
(host) #show rf ht-radio-profile default-a
High-throughput radio profile "default-a" (Predefined (editable))
  -----------------------------------------------------------------
Parameter Value
--------- -----
40 MHz intolerance
Honor 40 MHz intolerance Enabled
Legacy station workaround Disabled
```
The output of this command includes the following parameters:

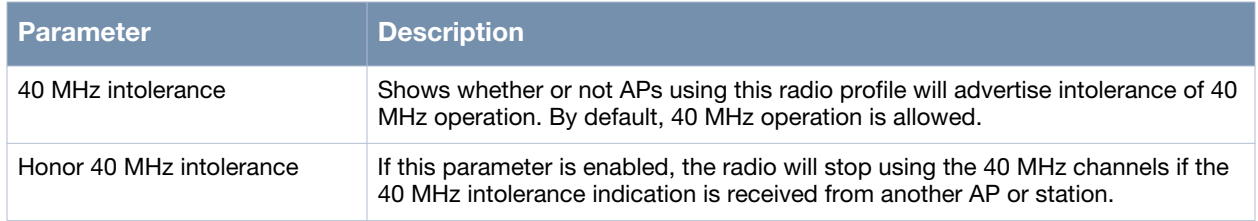

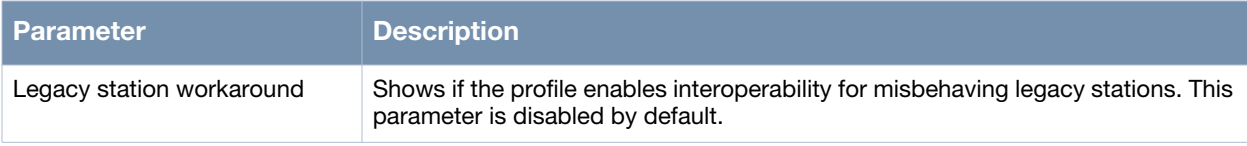

# **Command History**

This command was available in AOS-W 3.0.

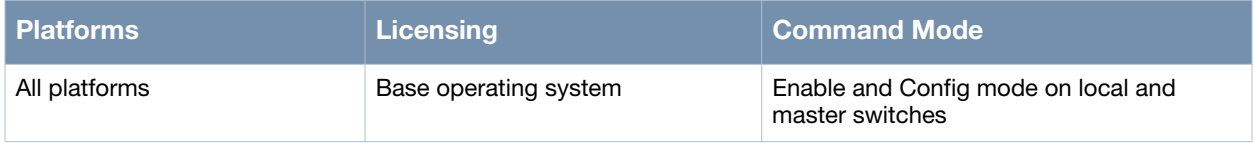

# **show rf optimization-profile**

show rf optimization-profile [<profile>]

### **Description**

Show an Optimization profile.

#### **Syntax**

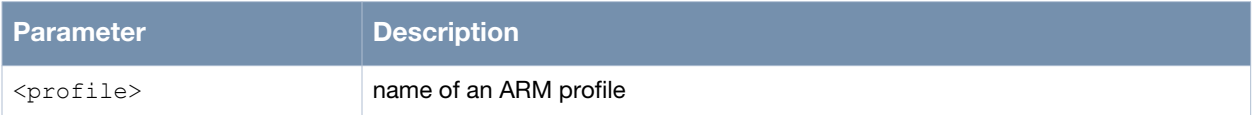

#### **Usage Guidelines**

Issue this command without the **<profile** > parameter to display the entire Optimization profile list, including profile status and the number of references to each profile. Include a profile name to display detailed configuration information for that profile.

#### **Examples**

The example below shows that the switch has two configured Optimization profiles. The **References** column lists the number of other profiles with references to the Optimization profile, and the **Profile Status** column indicates whether the profile is predefined. User-defined profiles will not have an entry in the **Profile Status** column.

```
(host) # show rf optimization-profile
RF Optimization Profile List
----------------------------
Name References Profile Status
---- ---------- --------------
default 6
profile2 1
```
Total:2

This example displays the configuration settings for the profile **profile2**.

```
(host) #show rf optimization-profile profile2
RF Optimization Profile "profile2"
---------------------------------
Parameter Value
--------- -----
Station Handoff Assist Disabled
Detect Association Failure 1915 Disabled<br>Coverage Hole Detection 1915 Disabled
Coverage Hole Detection Disable<br>
Hole Good RSSI Threshold 20<br>
Hole Good Station Ageout 30 sec
Hole Good RSSI Threshold 20
Hole Good Station Ageout 30 sec<br>
Hole Detection Interval 180 sec
Hole Detection Interval 180 sec<br>
Hole Idle Station Ageout 90 sec
Hole Idle Station Ageout
Hole Poor RSSI Threshold 10
Detect interference Disabled
Interference Threshold 90 %
Interference Threshold Exceed Time 25 sec
Interference Baseline Time 25 sec
RSSI Falloff Wait Time 0 sec
Low RSSI Threshold 0
RSSI Check Frequency 0 sec
```
The output of this command includes the following parameters:

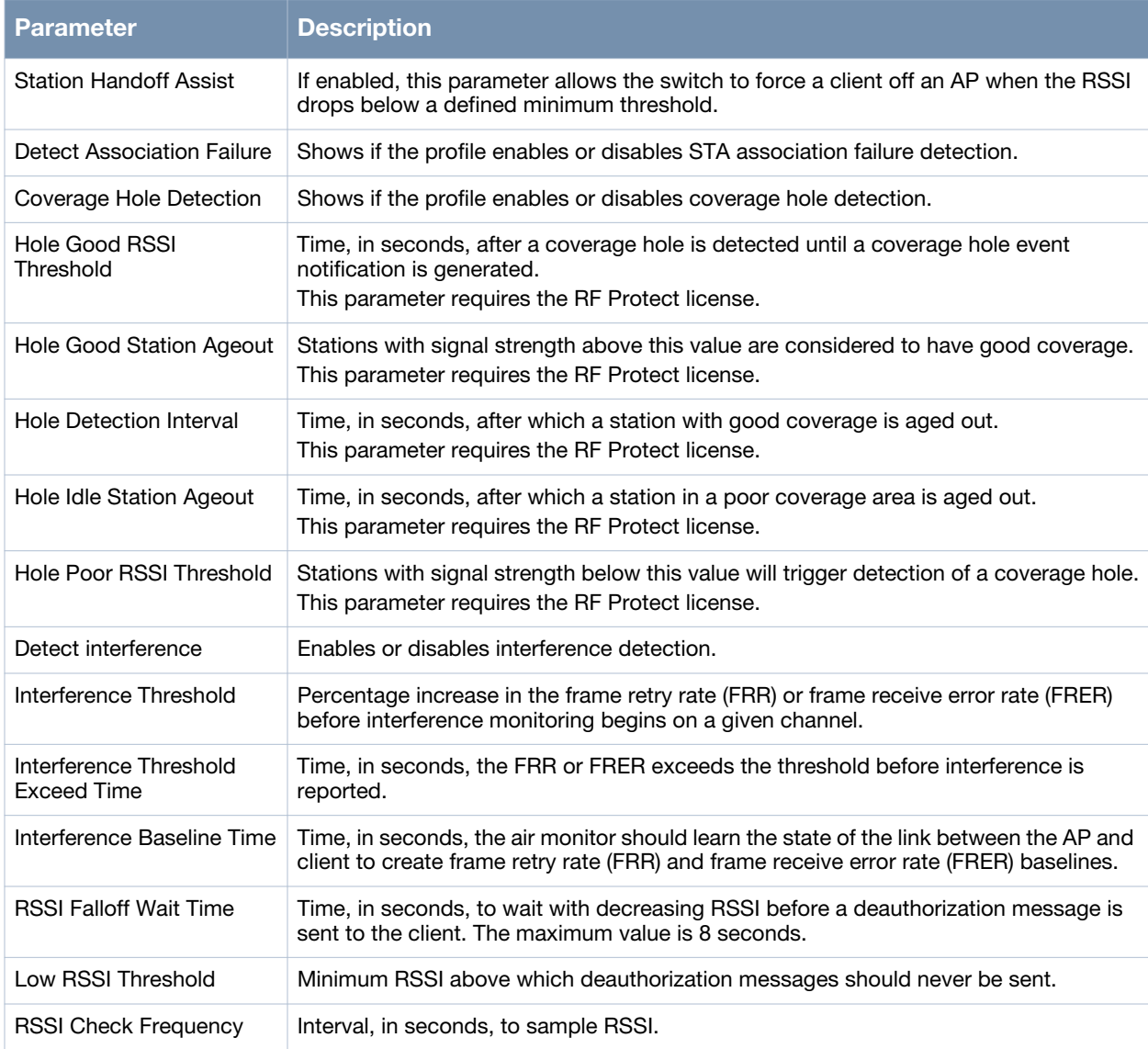

## **Command History**

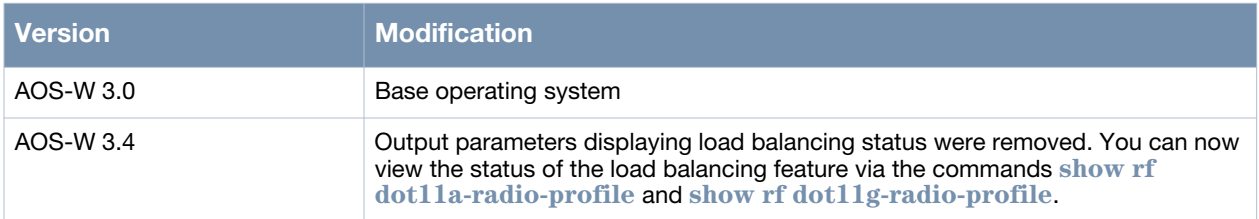

This command was available in AOS-W 3.0.

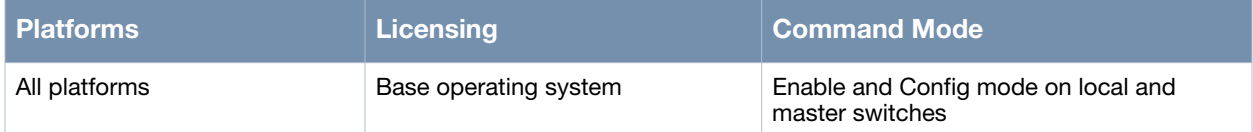

# **show rf spectrum-profile**

rf spectrum-profile <profile-name>

#### **Description**

Show a spectrum profile used by the spectrum analysis feature.

#### **Syntax**

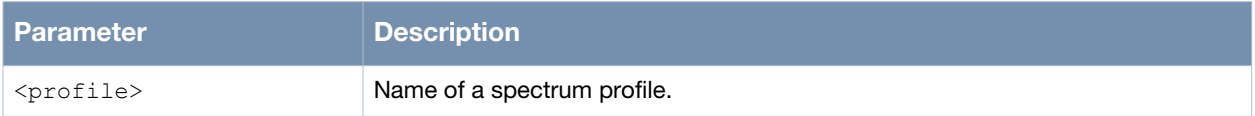

#### **Usage Guidelines**

Issue this command without the **<profile***>* parameter to display the entire spectrum profile list, including profile status and the number of references to each profile. Include a profile name to display detailed configuration information for that profile.

#### **Examples**

The example below shows that the switch has three configured spectrum profiles. The **References** column lists the number of other profiles with references to the spectrum profile, and the **Profile Status** column indicates whether the profile is predefined. User-defined profiles will not have an entry in the **Profile Status** column.

(host) #show rf spectrum-profile Spectrum profile List --------------------- Name References Profile Status ---- ---------- ------------- spectrum5 1 default-a 2 Predefined (editable) default-g 2 Predefined (editable)

This example displays the configuration settings for the profile **spectrum5.**

```
(host) #show rf spectrum-profile default
Spectrum profile "default"
--------------------------
Parameter Value
```

```
--------- -----
Spectrum Band 5ghz-upper
Age Out: WIFI 600 sec
Age Out: Unknown 600 sec<br>
Age Out: Microwave 600 sec
Age Out: Microwave
Age Out: Microwave (Inverter type) 15 sec
Age Out: Video Device 10 sec
Age Out: Audio Device 10 sec
Age Out: Cordless Phone Fixed Frequency 10 sec
Age Out: Generic Fixed Frequency 10 sec
Age Out: Bluetooth 25 sec
Age Out: Xbox 25 sec
Age Out: Cordless Network Frequency Hopper 25 sec
Age Out: Cordless Base Frequency Hopper 25 sec<br>Age Out: Generic Frequency Hopper 25 sec
Age Out: Generic Frequency Hopper
```
The output of this command includes the following information:

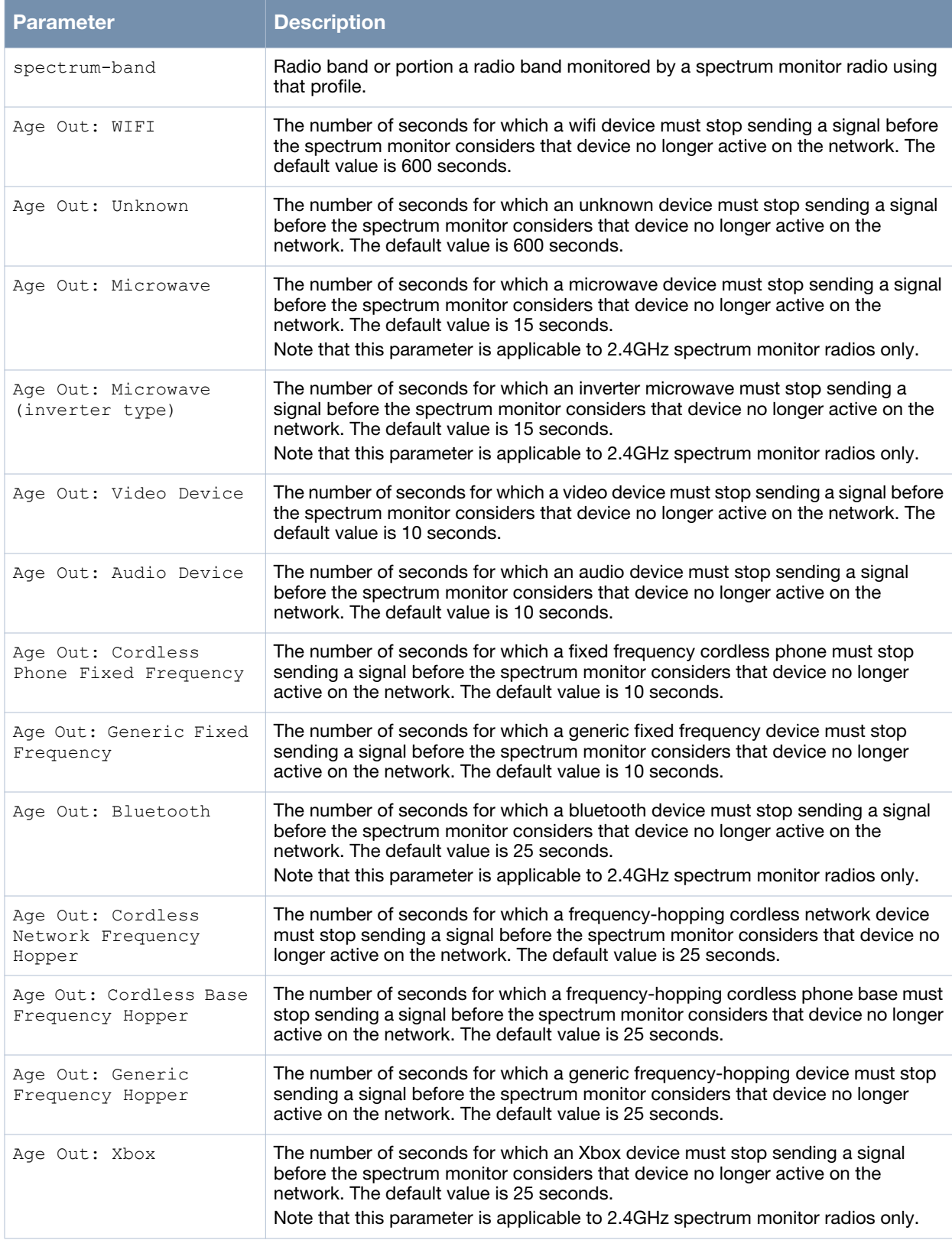

## **Related Commands**

[rf spectrum-profile](#page-482-0)

# **Command History**

Introduced in AOS-W 6.0

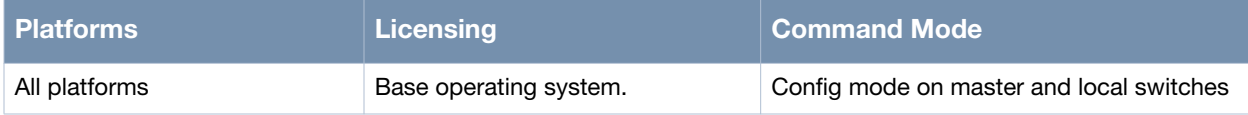

# **show rft profile**

show rft profile {all|antenna-connectivity|link-quality|raw}

## **Description**

Show parameters for the predefined RF test profiles.

#### **Syntax**

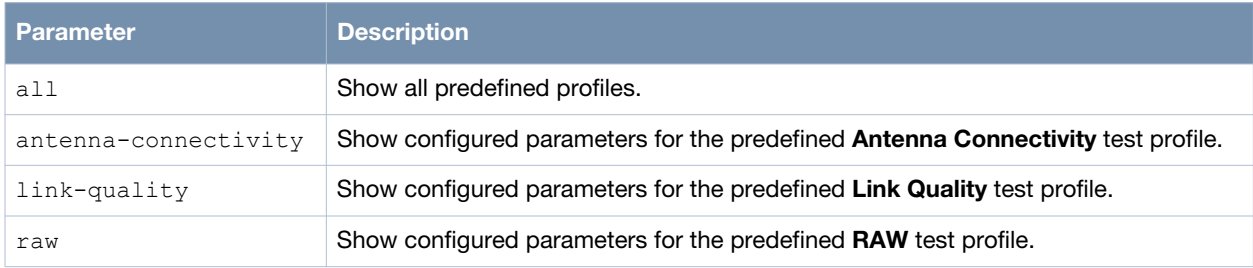

#### **Usage guidelines**

The **[rft](#page-484-0)** command is used for RF troubleshooting, and should only be used under the supervision of Alcatel-Lucent technical support. Issue the **show rft profile** command to view the profiles used for these RF tests.

### **Example**

The following example shows the testing parameters for the predefined link-quality RF test profile.

```
(host) #show rft profile link-quality
Profile LinkQuality: Built-in profile
--------------------------------------
Parameter Value
--------- -----
\frac{2}{\text{Antenna}} 1 and/or 2
Frame Type Null Data
Num Packets 100 for each data-rate
Packet Size 1500
Num Retries 0
Data Rate All rates are tried
```
### **Related Commands**

To view the results of an RF test, use the command **[show rft result](#page-1102-0)**.

### **Command History**

This command was available in AOS-W 3.0.

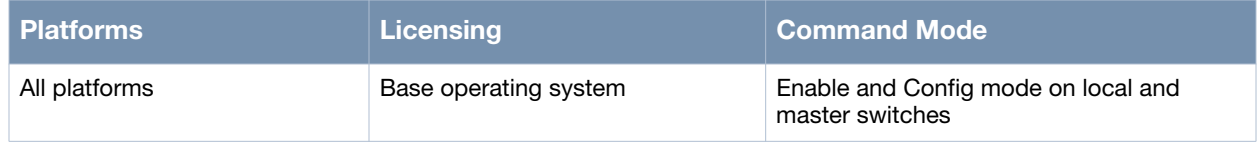

# <span id="page-1102-0"></span>**show rft result**

show rft result all|{trans-id <trans-id>}

## **Description**

Show the results of an RF test.

## **Syntax**

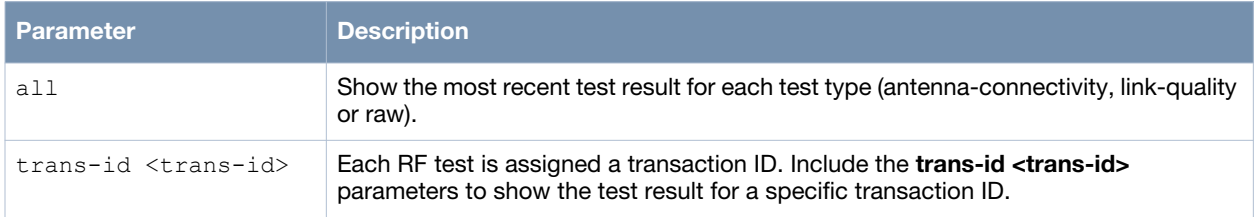

#### **Usage guidelines**

The **[rft](#page-484-0)** command is used for RF troubleshooting, and should only be used under the supervision of Alcatel-Lucent technical support.

#### **Related Commands**

To view a list of the most recent transaction IDs for each test type, use the command **[show rft](#page-1103-0)  [transactions](#page-1103-0)**.

## **Command History**

This command was available in AOS-W 3.0.

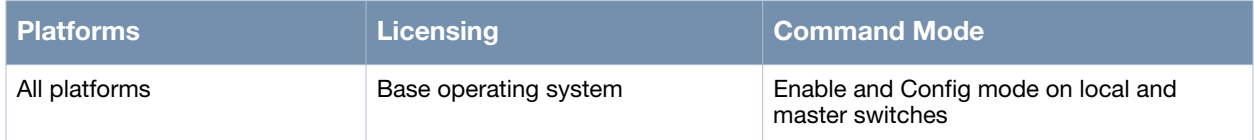

# <span id="page-1103-0"></span>**show rft transactions**

show rft transactions

#### **Description**

Show transaction IDs of RF tests.

#### **Syntax**

No parameters.

#### **Usage guidelines**

The **[rft](#page-484-0)** command is used for RF troubleshooting, and should only be used under the supervision of Alcatel-Lucent technical support. Issue the **show rft transaction** command to view the transaction IDs for the most recent test of each test type.

#### **Example**

The following example shows the transaction IDs for the latest RAW, link-quality and antenna-connectivity tests.

```
(host) #show rft transactions
RF troubleshooting transactions
-------------------------------
Profile Transaction ID
------- --------------
RAW 2001<br>LinkQuality 2101
LinkQuality
AntennaConnectivity 1801
```
### **Related Commands**

Use transaction IDs with the command **[show rft result](#page-1102-0)** to view results for individual RF tests.

#### **Command History**

This command was available in AOS-W 3.0.

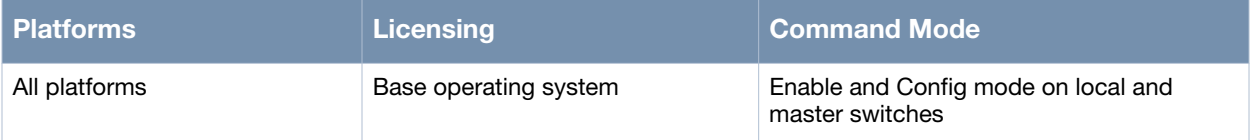

# **show rights**

show rights [<name-of-a-role>]

## **Description**

Displays the list of user roles in the roles table with high level details of role policies. To view role policies of a specific role specify the role name.

## **Syntax**

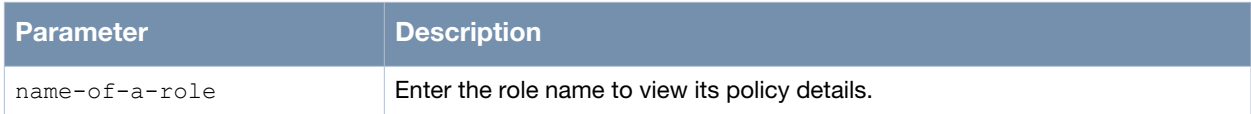

## **Example**

The output of this command shows the list of roles in the role table.

```
(host) # show rights
RoleTable
---------
Name ACL Bandwidth ACL List and ACL Distance ACL List Type
---- --- --------- -------- ----
ap-role 4 Up: No Limit,Dn: No Limit control/,ap-acl/ System
authenticated 39 Up: No Limit, Dn: No Limit allowall/, v6-allowall/ Constant User
default-vpn-role 37 Up: No Limit, Dn: No Limit allowall/, v6-allowall/ User
guest 3 Up: No Limit,Dn: No Limit http-acl/,https-acl/,dhcp-acl/User
guest-logon 6 Up: No Limit, Dn: No Limit logon-control/, captiveportal/ User
logon 1 Up: No Limit, Dn: No Limit logon-control/, captiveportal/ User
stateful-dot1x 5 Up: No Limit, Dn: No Limit System
voice 38 Up: No Limit,Dn: No Limit sip-acl/,noe-acl/,svp-acl/,vocera-acl/ User
```
## **Command History**

This command was available in AOS-W 3.0

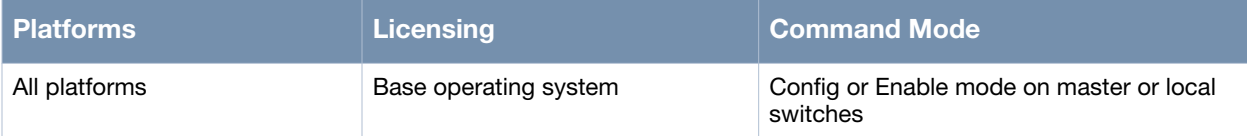

# **show roleinfo**

show roleinfo

#### **Description**

Displays the role of the switch.

## **Syntax**

No parameters.

### **Example**

The output of this command shows the role of the switch.

(host) # show roleinfo

switchrole:master

### **Command History**

This command was available in AOS-W 3.0

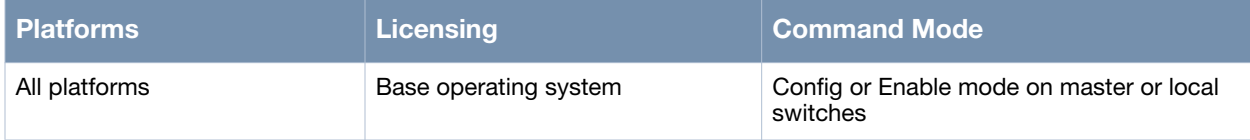

# **show rrm dot11k admission-capacity**

show rrm dot11k admission-capacity

#### **Description**

Displays the available admission capacity for voice traffic on an AP.

#### **Syntax**

No parameters.

#### **Example**

The output of this command shows the available admission capacity for voice traffic on all APs.

```
(host) # show rrm dot11k admission-capacity
802.11K Available Admission Capacity for Voice
----------------------------------------------
Flags: B: Bandwidth based CAC, C: Call-count based CAC
      D: CAC Disabled, E: CAC Enabled
AP Name IP Address Freq Band Chan Total Available Flags
------- ---------- --------- ---- ----- --------- -----
r-wing-94 10.16.12.247 5 GHz 40 31250 0 EC
r-wing-94 10.16.12.247 2.4 GHz 11 31250 0 EC
```
Num APs:2

### **Command History**

This command was available in AOS-W 3.4

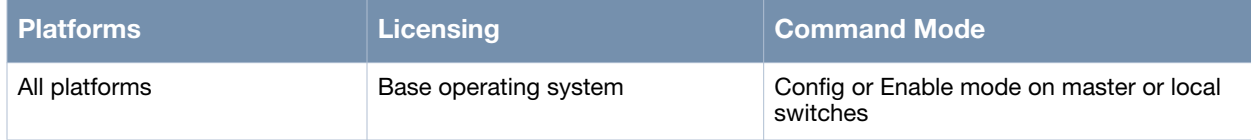

# **show rrm dot11k ap-channel-report**

```
show rrm dot11k ap-channel-report [ap-name <name-of-an-ap> |
  bssid <bssid-of-an-ap> | ip-addr <ip-address-of-an-ap>]
```
#### **Description**

Displays the channel information gathered by the AP. You can either specify an ap-name, bssid or ipaddress of an AP to see more details.

#### **Syntax**

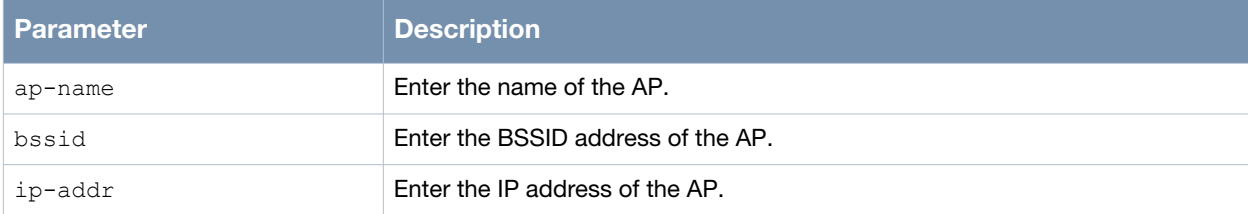

## **Example**

The output of this command shows the channel information for r-wing-94:94**.**

(host) # show rrm dot11k ap-channel-report ap-name r-wing-94

```
802.11K AP Channel Report Details
----------------------------------
Freq Band Channel List
--------- ------------
2.4 GHz 11,
5 GHz 36, 40, 157, 161, 165,
Num Entries:2
```
### **Command History**

This command was available in AOS-W 3.4

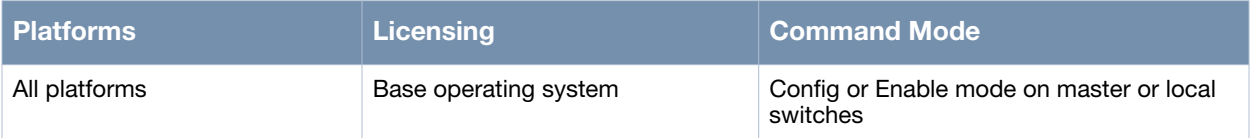

# **show rrm dot11k beacon-report**

show rrm dot11k beacon-report

## **Description**

Displays the beacon report information sent by a client to its AP.

#### **Syntax**

No parameters.

#### **Example**

The output of this command shows the beacon report for the client 00:1f:6c:7a:d4:fd.

```
(host) # show rrm dot11k beacon-report station-mac 00:1f:6c:7a:d4:fd
802.11K Beacon Report Details
--------------------------------------------------
Channel BSSID Reg Class Antenna ID Meas. Mode
---------- ------- ------------ ------------- ----------------
1 00:0b:86:6d:3e:40 0 1 Bcn Table
```
Num Elements:1

## **Command History**

This command was available in AOS-W 3.4

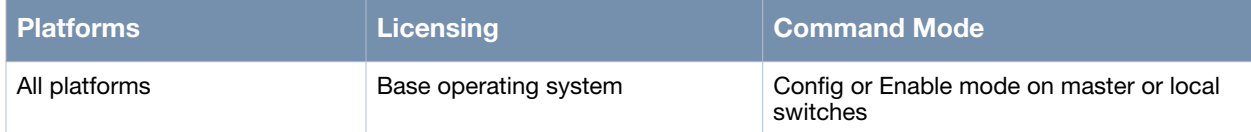

# **show rrm dot11k neighbor-report**

```
show rrm dot11k neighbor-report [ap-name | 
  bssid <bssid-of-an-ap> | ip-addr <ip-address-of-an-ap>]
```
#### **Description**

Displays the neighbor information for a particular AP. If the AP name or the AP's IP address is specified, the user should specify the ESSID to get the neighbor information. If the ESSID is not specified, the command will display the neighbor information for all the Virtual AP's configured on the AP.

#### **Syntax**

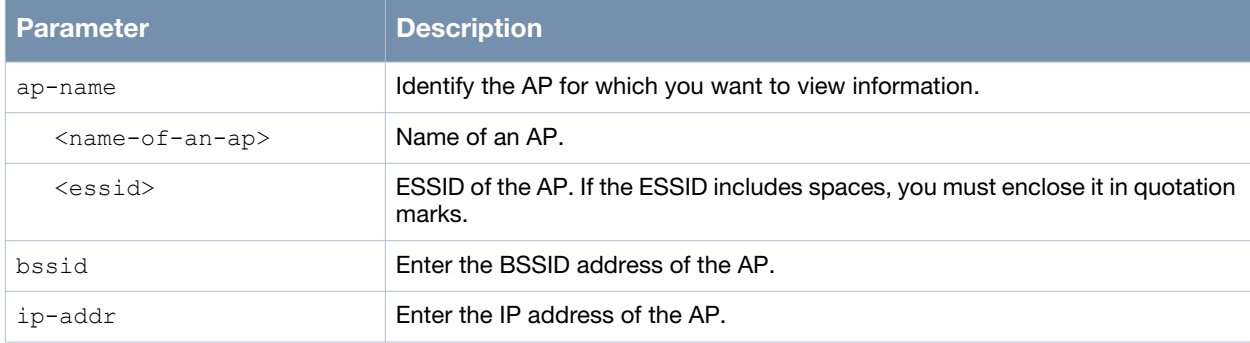

#### **Example**

The output of this command shows the neighbor information for r-wing-94**.**

```
(host) # show rrm dot11k neighbor-report ap-name r-wing-94
```
802.11K Neighbor Report Details -------------------------------

Flags: S: Spectrum Management, Q: QoS, A: APSD, R: Radio Measurement

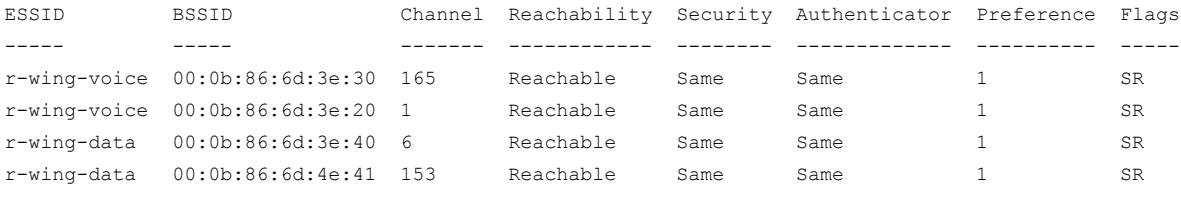

```
Num Entries:4
```
### **Command History**

This command was available in AOS-W 3.4

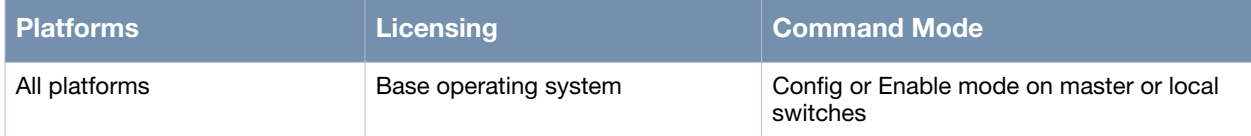

# **show rrm dot11k transmit-stream-report station-mac**

show rrm dot11k transmit-stream-report station-mac <mac-addr>

#### **Description**

This is a diagnostic option for quick verification of received transmit stream measurement reports. Displays the contents of the transmit stream measurement reports received from a client.

#### **Syntax**

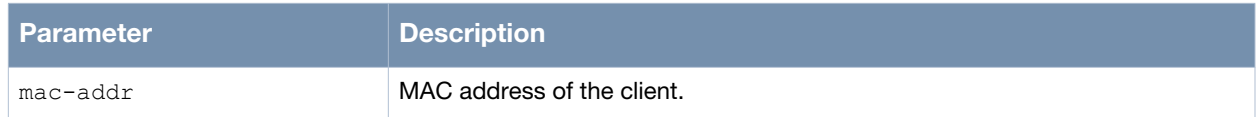

#### **Command History**

This command is introduced in AOS-W 5.0

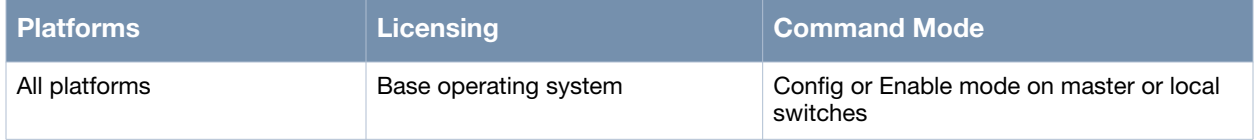

# **show running-config**

show running-config

#### **Description**

Displays the current switch configuration, including all pending changes which are yet to be saved.

#### **Syntax**

No parameters.

### **Example**

The output of this command shows the running configuration on the switch.

```
(host) # show running-config
version 5.0
enable secret "******"
telnet soe
loginsession timeout 0
hostname "vjoshi-2400"
clock timezone PST -8
location "Building1.floor1"
mms config 0
switch config 986
ip access-list eth validuserethacl
  permit any
!
netservice svc-netbios-dgm udp 138
netservice svc-snmp-trap udp 162
netservice svc-https tcp 443
netservice svc-dhcp udp 67 68 alg dhcp
netservice svc-smb-tcp tcp 445
netservice svc-ike udp 500
netservice svc-l2tp udp 1701
...
   ...
   ...
netservice svc-bootp udp 67 69
netservice svc-snmp udp 161
netservice svc-v6-dhcp udp 546 547
netservice svc-icmp 1
--More-- (q) quit (u) pageup (/) search (n) repeat
```
## **Command History**

This command was available in AOS-W 3.0

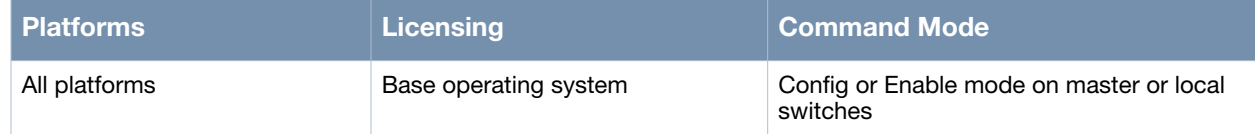

# **show session-acl-list**

show session-acl-list

#### **Description**

Displays the list of configured session ACLs in the switch.

#### **Syntax**

No parameters.

### **Example**

The output of this command shows the session ACLs in the switch.

```
(host) # show session-access-list
v6-icmp-acl
allow-diskservices
control
validuser
v6-https-acl
vocera-acl
icmp-acl
v6-dhcp-acl
captiveportal
v6-dns-acl
allowall
test
sip-acl
https-acl
...
   ...
   ...
v6-http-acl
dhcp-acl
http-acl
stateful-dot1x
ap-acl
svp-acl
noe-acl
stateful-kerberos
v6-logon-control
h323-acl
```
### **Command History**

This command was available in AOS-W 3.4

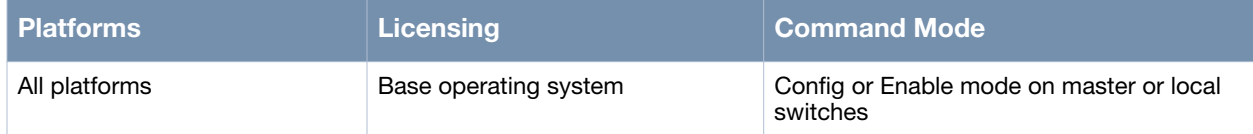

# **show slots**

show slots

### **Description**

Displays the list of slots in the switch, including the status and card type.

#### **Syntax**

No parameters.

## **Example**

The output of this command shows slot details on the switch.

(host) # show slots Slots ------ Slot Status Card Type ---- ------ --------- 1 Present A2400

# **Command History**

This command was available in AOS-W 3.4

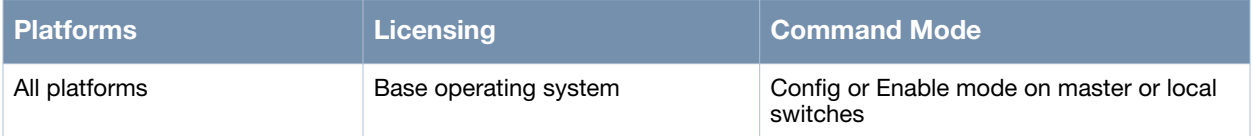

# **show snmp community**

show snmp community

### **Description**

Displays the SNMP community string details.

### **Syntax**

No parameters.

## **Example**

The output of this command shows slot details on the switch.

(host) # show snmp community SNMP COMMUNITIES ---------------- COMMUNITY ACCESS VERSION --------- ------ ------ public READ\_ONLY V1, V2c

# **Command History**

This command was available in AOS-W 3.0

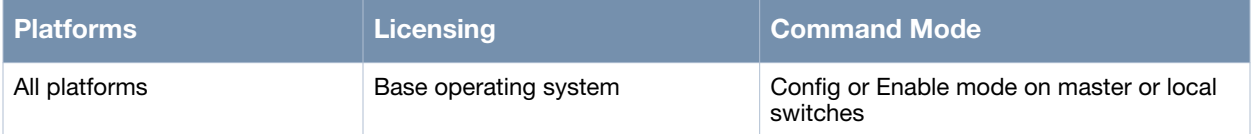
# **show snmp inform**

show snmp inform

### **Description**

Displays the length of SNMP inform queue.

### **Syntax**

No parameters.

### **Example**

The output of this command shows slot details on the switch.

(host) # show snmp inform stats Inform queue size is 100 SNMP INFORM STATS ----------------- HOST PORT INFORMS-INQUEUE OVERFLOW TOTAL INFORMS ---- ---- --------------- -------- -------------

## **Command History**

This command was available in AOS-W 3.0

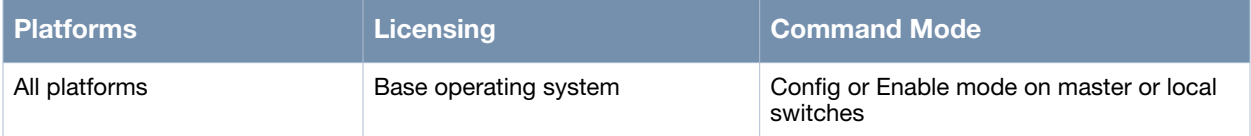

# **show snmp trap-host**

show snmp trap-host

### **Description**

Displays the configured SNMP trap hosts.

# **Syntax**

No parameters.

### **Example**

The output of this command shows details of a SNMP trap host.

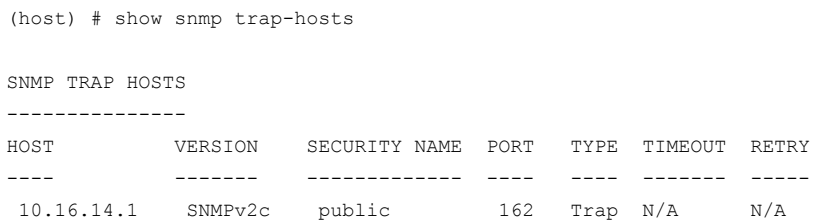

## **Command History**

This command was available in AOS-W 3.0

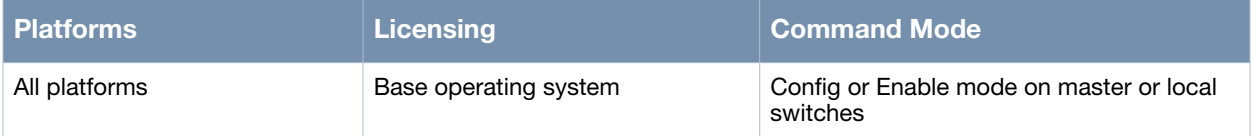

# **show snmp trap-list**

show snmp trap-list

### **Description**

Displays the list of SNMP traps.

## **Syntax**

No parameters.

### **Example**

The output of this command shows the list of SNMP traps and the status.

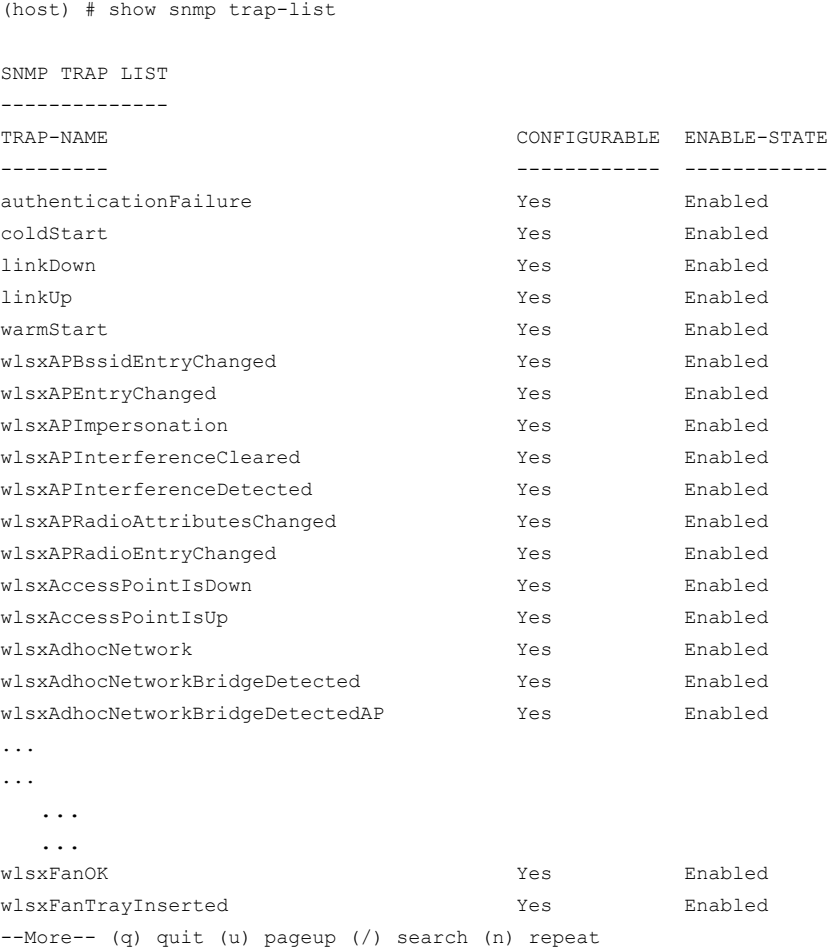

# **Command History**

This command was available in AOS-W 3.0

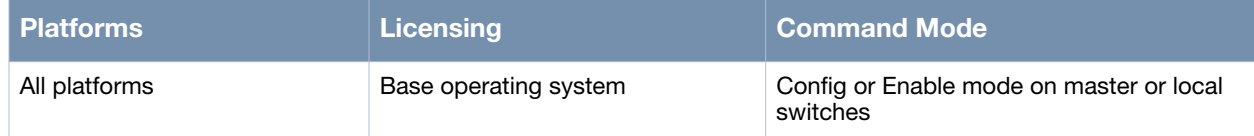

# **show snmp trap-queue**

show snmp trap-queue

#### **Description**

Displays the list of SNMP traps in queue.

#### **Syntax**

No parameters.

#### **Example**

The output of this command shows the list of SNMP traps sent to host.

(host) # show snmp trap-queue

2009-04-29 00:47:40 An AP/AM 00:0b:86:cd:cc:14, radio 2 at Location 00:0b:86:cd:cc:14 and channel 1, det interfering access point (BSSID 00:e0:fc:18:b5:35, SSID WA1003A). More information can be obtained from 10.16.15.1/screens/wmsi/reports.html?mode=ap&bssid=00:e0:fc:18:b5:35.

2009-04-29 00:49:01 An AP/AM 00:0b:86:cd:cc:14, radio 2 at Location 00:0b:86:cd:cc:14 and channel 10, de interfering access point (BSSID 00:1a:1e:a8:2d:a0, SSID l-wing-94). More information can be obtained fro 10.16.15.1/screens/wmsi/reports.html?mode=ap&bssid=00:1a:1e:a8:2d:a0.

2009-04-29 00:49:19 An AP/AM 00:0b:86:cd:cc:14, radio 2 at Location 00:0b:86:cd:cc:14 and channel 1, det interfering access point (BSSID 00:e0:fc:18:b5:35, SSID WA1003A). More information can be obtained from 10.16.15.1/screens/wmsi/reports.html?mode=ap&bssid=00:e0:fc:18:b5:35.

2009-04-29 00:49:20 An AP/AM 00:0b:86:cd:cc:14, radio 2 at Location 00:0b:86:cd:cc:14 and channel 1, det interfering access point (BSSID 00:0b:86:5c:d8:e0, SSID r-wing-94). More information can be obtained fro 10.16.15.1/screens/wmsi/reports.html?mode=ap&bssid=00:0b:86:5c:d8:e0.

2009-04-29 00:49:31 An AP/AM 00:0b:86:cd:cc:14, radio 1 at Location 00:0b:86:cd:cc:14 and channel 36, de interfering access point (BSSID 00:1a:1e:8d:dc:20, SSID ). More information can be obtained from http:// screens/wmsi/reports.html?mode=ap&bssid=00:1a:1e:8d:dc:20.

2009-04-29 00:50:15 An AP/AM 00:0b:86:cd:cc:14, radio 2 at Location 00:0b:86:cd:cc:14 and channel 1, det interfering access point (BSSID 00:e0:fc:18:b5:35, SSID WA1003A). More information can be obtained from 10.16.15.1/screens/wmsi/reports.html?mode=ap&bssid=00:e0:fc:18:b5:35.

--More-- (q) quit (u) pageup (/) search (n) repeat

#### **Command History**

This command was available in AOS-W 3.0

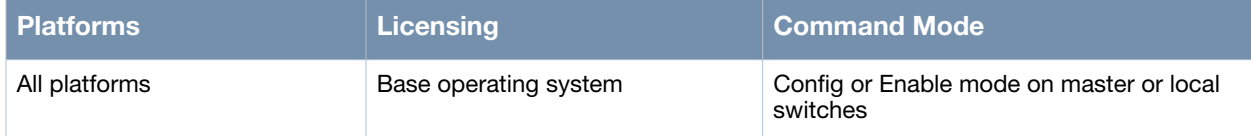

# **show snmp user-table**

```
show snmp user-table [user <username> auth-prot [sha | md5] <value> priv-prot [aes |
des] <value>]
```
## **Description**

Displays the list of SNMP user profile for a specified username.

### **Syntax**

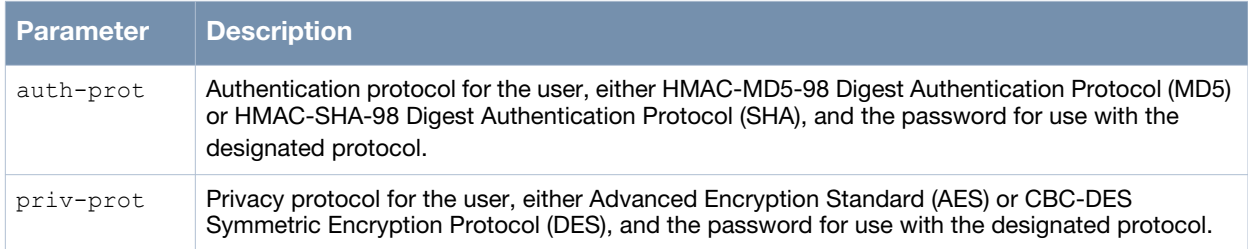

### **Example**

The output of this command shows the list of SNMP traps sent to host.

```
(host) # show snmp user-table
SNMP USER TABLE
---------------
USER AUTHPROTOCOL PRIVACYPROTOCOL FLAGS
---- ------------ --------------- -----
 Sam SHA AES
fire SHA AES
```
# **Command History**

This command was available in AOS-W 3.0

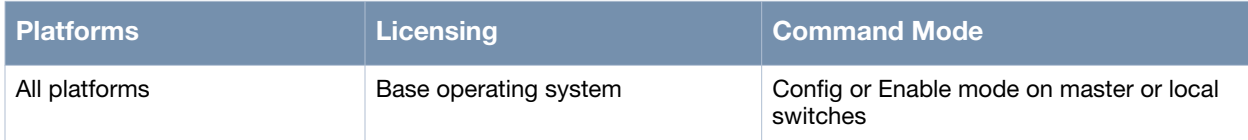

# **show spanning-tree**

```
show spanning-tree 
  <interface [fastethernet slot/port | gigabitethernet slot/port | port-channel id]
  <vlan vlan-id>
```
### **Description**

View the RSTP and PVST+ configuration.

### **Syntax**

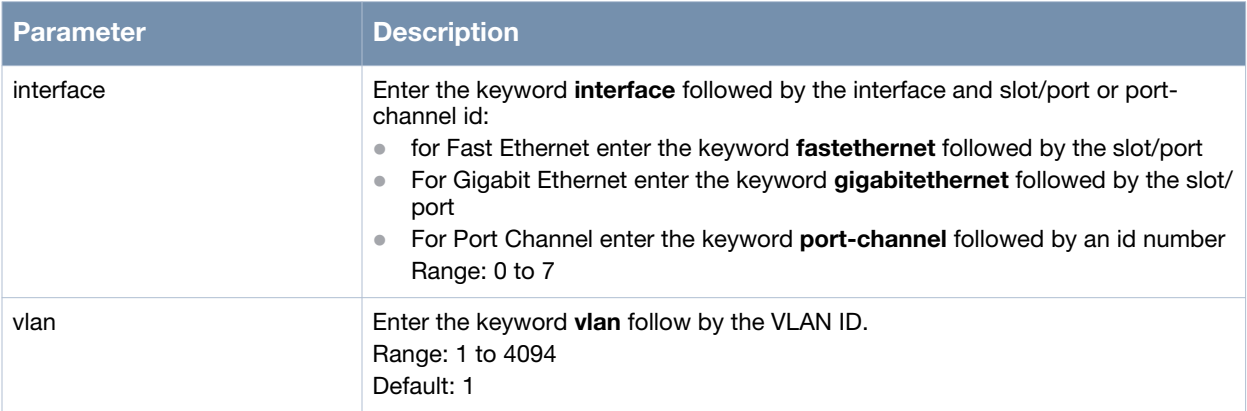

### **Example—show spanning-tree**

(host) # show spanning-tree

Spanning tree instance for vlan 10 Spanning Tree is executing the IEEE compatible Rapid Spanning Tree protocol Bridge Identifier has priority 32768, address 00:0b:86:f0:20:00 Configured hello time 2, max age 20, forward delay 15 We are the root of the spanning tree Topology change flag is not set, detected flag not set, changes 1 Times: hold 1, topology change 35 hello 2, max age 20, forward delay 15 Timers: hello 0, notification 0 Last topology change: 2 days, 0 hours, 31 mins, 21 secs

Spanning tree instance for vlan 20 Spanning Tree is executing the IEEE compatible Rapid Spanning Tree protocol Bridge Identifier has priority 32768, address 00:0b:86:f0:20:00 Configured hello time 2, max age 20, forward delay 15 We are the root of the spanning tree Topology change flag is not set, detected flag not set, changes 1 Times: hold 1, topology change 3 hello 2, max age 20, forward delay 15 Timers: hello 0, notification 0 Last topology change: 1 days, 0 hours, 3 mins, 2 secs

#### **Example—show spanning-tree vlan**

(host) # show spanning-tree vlan 2 Spanning Tree is executing the IEEE compatible Rapid Spanning Tree protocol Bridge Identifier has priority 32768, address 00:0b:86:f0:20:00 Configured hello time 2, max age 20, forward delay 15 We are the root of the spanning tree Topology change flag is not set, detected flag not set, changes 1 Times: hold 1, topology change 35 hello 2, max age 20, forward delay 15 Timers: hello 0, notification 0 Last topology change: 2 days, 0 hours, 31 mins, 21 secs

# **Command History**

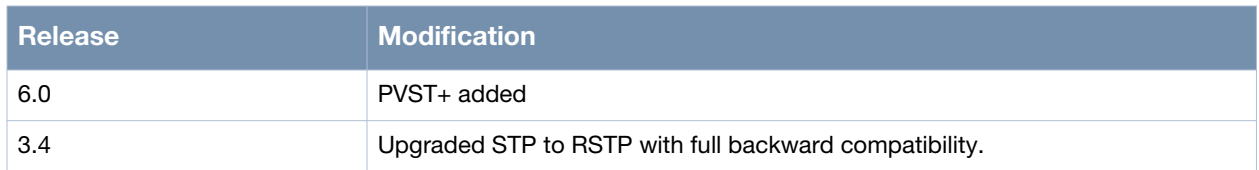

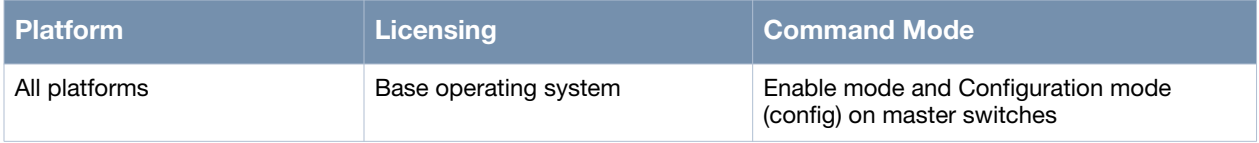

# **show spantree**

```
show spantree
  <blocking> | <enable> | <forwarding> | <off> | <vlan>
```
### **Description**

View the global RSTP and PVST+ topology.

#### **Syntax**

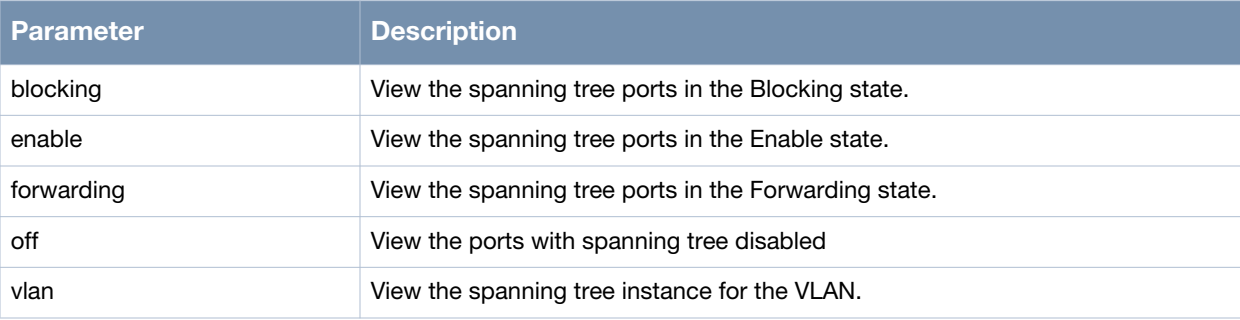

# **Example**

```
(host) # show spantree
Spanning tree instance vlan 10
Designated Root MAC 00:0b:86:f0:20:00
Designated Root Priority 32768
This bridge is the root
Root Max Age 20 sec Hello Time 2 sec Forward Delay 15 sec
Bridge MAC 00:0b:86:f0:20:00
Bridge Priority 32768
Configured Max Age 20 sec Hello Time 2 sec Forward Delay 15
Interface Role State Cost Prio.Nbr Type
---------------- ---- --- --------- -------- --------------------------------
eth1/3 Root Forwarding 2 128.131 P2p Peer
eth1/1 Designated Forwarding 2 128.129 Edge P2p
Rapid Spanning Tree port configuration
--------------------------------------
Port State Cost Prio PortFast P-to-P Role
---- ----- ---- ---- -------- ------ ----
FE 1/3 Discarding 0 128 Disable Enable Disabled
FE 1/1 Forwarding 4 128 Disable Enable Designated
Spanning tree instance vlan 20
Designated Root MAC 00:0b:86:f0:20:20
Designated Root Priority 32768
Root Cost 11
Root Max Age 20 sec Hello Time 2 sec Forward Delay 15 sec
Bridge MAC 00:0b:86:f0:20:30
Bridge Priority 32768
Configured Max Age 20 sec Hello Time 2 sec Forward Delay 15
Rapid Spanning Tree port configuration
--------------------------------------
Port State Cost Prio PortFast P-to-P Role
---- ----- ---- ---- -------- ------ ----
FE 1/3 Discarding 0 128 Disable Enable Disabled
FE 1/1 Forwarding 4 128 Disable Enable Designated
```
# **Command History**

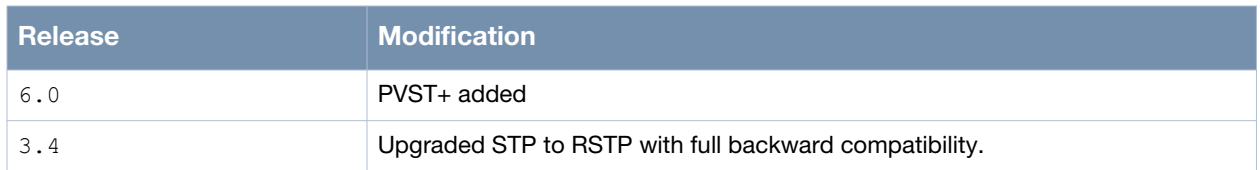

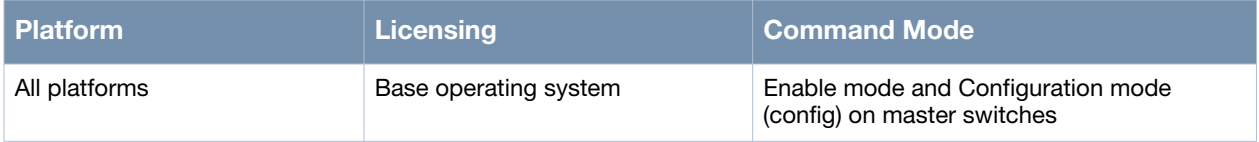

# **show ssh**

show ssh

### **Description**

Displays the SSH configuration details.

## **Syntax**

No parameters.

## **Example**

The output of this command shows SSH configuration details.

(host) # show ssh SSH Settings: ------------- DSA Enabled Mgmt User Authentication Method username/password

## **Command History**

This command was available in AOS-W 3.0

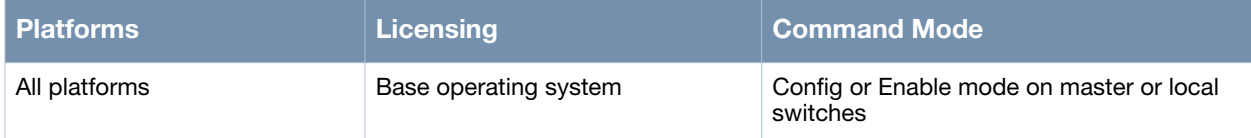

# **show startup-config**

show startup-config

### **Description**

Displays the configuration which will be used the next time the switch is rebooted. It contains all the options last saved using the write memory command. Any unsaved changes are not included.

### **Syntax**

No parameters.

### **Example**

The output of this command shows slot details on the switch.

```
(host) # show startup-config
version 3.4
enable secret "608265290155fb924578f15b12670a75a37045cbdf62fb0d3a"
telnet cli
telnet soe
loginsession timeout 30
hostname "FirstFloor2400"
clock timezone PST -8
location "Building1.floor1"
mms config 0
switch config 22
ip access-list eth validuserethacl
  permit any
!
netservice svc-snmp-trap udp 162
netservice svc-dhcp udp 67 68
netservice svc-smb-tcp tcp 445
netservice svc-https tcp 443
netservice svc-ike udp 500
netservice svc-l2tp udp 1701
netservice svc-syslog udp 514
...
   ...
   ...
netservice svc-msrpc-udp udp 135 139
netservice svc-ssh tcp 22
netservice svc-http-proxy1 tcp 3128
--More-- (q) quit (u) pageup (/) search (n) repeat
```
### **Command History**

This command was available in AOS-W 3.0

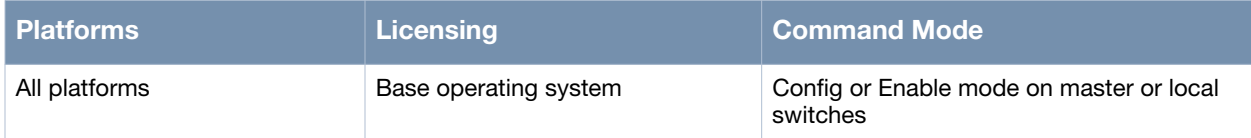

# **show station-table**

show station-table [mac <mac address>]

### **Description**

Displays the internal station table entries and also details of a station table entry.

#### **Syntax**

No parameters.

## **Example**

The output of this command shows details of an entry in the station table.

```
(host) # show station-table mac 00:1f:6c:7a:d4:fd
Association Table
-----------------
    BSSID IP Essid AP name Phy Age
--------------- ----------- ------- ------- --- ---
00:0b:86:6d:3e:30 10.15.20.252 sam - a 01:03:41
```
# **Command History**

This command was available in AOS-W 3.0

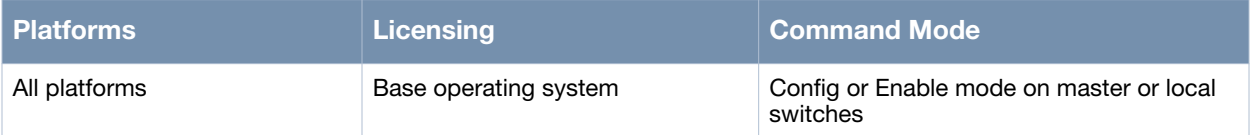

# **show storage**

show storage

### **Description**

Displays the storage information on the switch.

# **Syntax**

No parameters.

### **Example**

The output of this command shows the storage details on the switch.

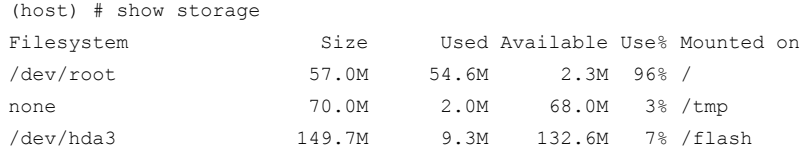

## **Command History**

This command was available in AOS-W 3.0

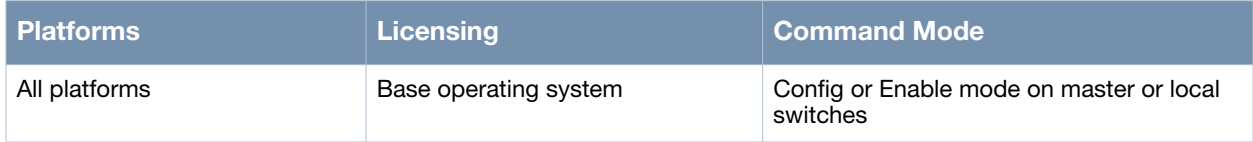

# **show switch ip**

show switch ip

### **Description**

Displays the IP address of the switch and VLAN ID.

### **Syntax**

No parameters.

### **Example**

The output of this command shows the IP address and VLAN ID of the switch.

```
(host) # show switch ip
Switch IP Address: 10.16.15.1
Switch IP is from Vlan Interface: 1
```
## **Command History**

This command was available in AOS-W 3.0

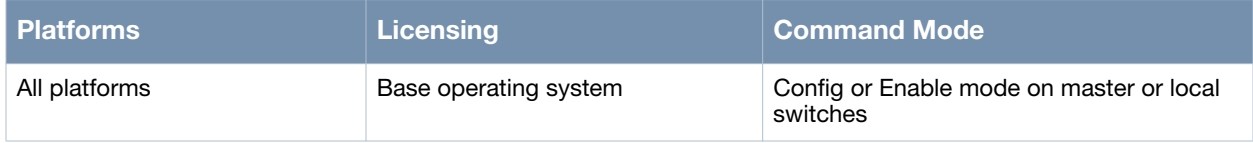

# **show switch software**

show switch software

### **Description**

Displays the details of the software running in the switch.

#### **Syntax**

No parameters.

### **Example**

The output of this command shows the details of software running in the switch.

```
(host) # show switch software
Alcatel-Lucent Operating System-Wireless.
AOS-W (MODEL: OAW-651-US), Version 3.4.0.0
Website: http://www.alcatel.com/enterprise
All Rights Reserved (c) 2005-2009, Alcatel-Lucent.
Compiled on 2009-05-31 at 21:59:21 PDT (build 21443) by p4build
ROM: System Bootstrap, Version CPBoot 1.0.0.0 (build 21083)
Built: 2009-04-06 20:51:16
Built by: p4build@re_client_21083
Switch uptime is 23 hours 15 minutes 4 seconds
Reboot Cause: User reboot.
Supervisor Card
Processor XLS 408 (revision A1) with 907M bytes of memory.
32K bytes of non-volatile configuration memory.
256M b t f S i C d S i C d i C d S i C d S i C d S t fl h ( d l nand 256 MB) 256MB) 256MB ( d i S i C d l NAND<br>De la companya
```
# **Command History**

This command was available in AOS-W 3.0

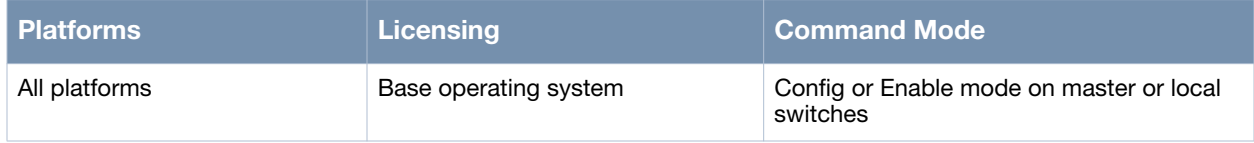

# **show switches**

show switches [all | state {complete | incomplete | inprogress | required} | summary ]

### **Description**

Displays the details of switches connected to the master switch, including the master switch itself.

### **Syntax**

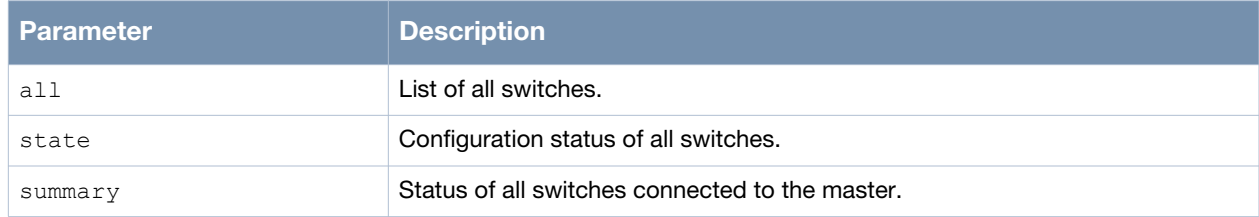

## **Example**

The output of this command shows that there is a single local switch connected to the master switch.

(host) # show switches all

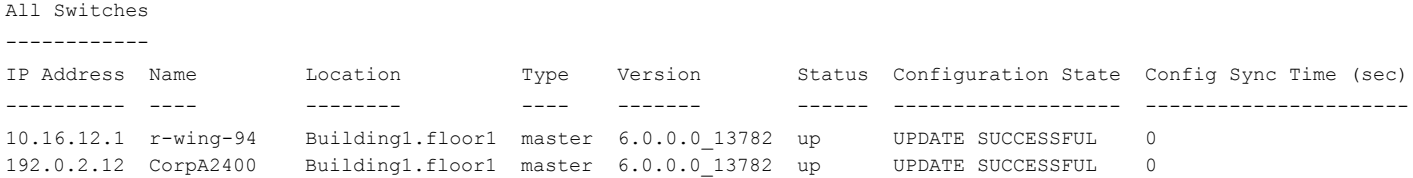

# **Command History**

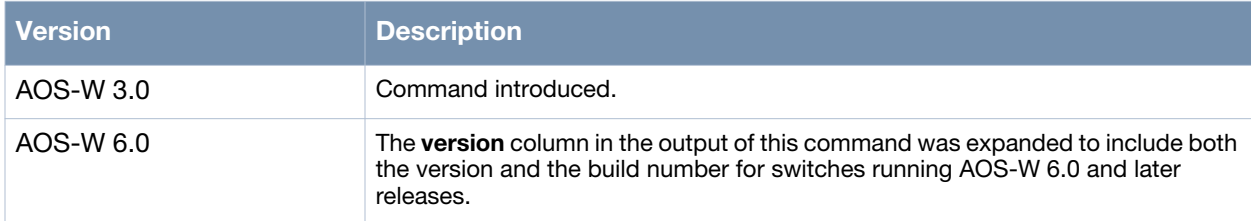

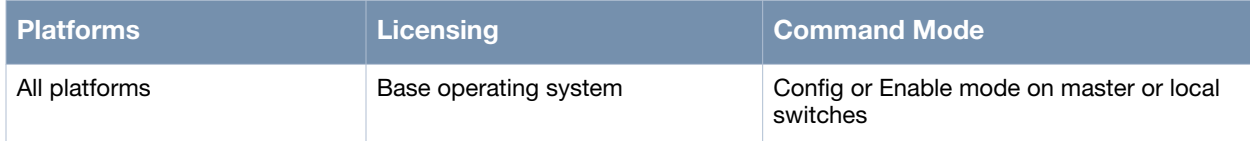

# **show switchinfo**

show switchinfo

#### **Description**

Displays the latest and complete summary of switch details including role, last configuration change, hostname, reason for last reboot.

#### **Syntax**

No parameters.

#### **Example**

The output of this command lists all switches connected to the master switch including the master switch.

```
(host) # show switchinfo
Hostname is TechPubs
Location not configured
System Time:Fri Jun 5 09:54:06 PST 2009
Alcatel-Lucent Operating System-Wireless.
AOS-W (MODEL: OAW-651-US), Version 3.4.0.0
Website: http://www.alcatel.com/enterprise
All Rights Reserved (c) 2005-2009, Alcatel-Lucent.
Compiled on 2009-05-31 at 21:59:21 PDT (build 21443) by p4build
.........
.........
.........
Internet address is 172.16.0.254 255.255.255.0
Routing interface is enable, Forwarding mode is enable
Directed broadcast is disabled
Encapsulation 802, loopback not set
MTU 1500 bytes
Last clearing of "show interface" counters 0 day 23 hr 24 min 30 sec
link status last changed 0 day 23 hr 20 min 54 sec
Proxy Arp is disabled for the Interface
```

```
Switchrole:local
masterip:192.168.68.217
IKE PSK: 4e17d3529044f984c727db19636f133a
Configuration Changed since last save
No crash information available.
Reboot Cause: User reboot.
```
#### **Command History**

This command was available in AOS-W 3.0

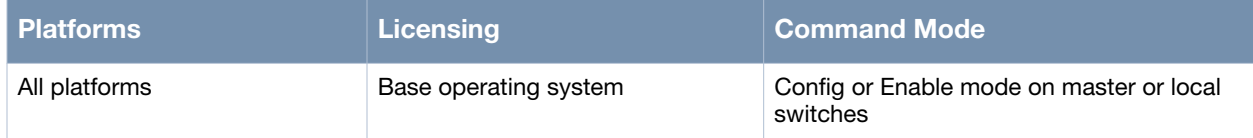

# **show syscontact**

show syscontact

### **Description**

Displays the contact information for support.

### **Syntax**

No parameters.

### **Example**

The output of this command shows the contact information for technical support.

(host) # show syscontact

admin@mycompany.com

## **Command History**

This command was available in AOS-W 3.1

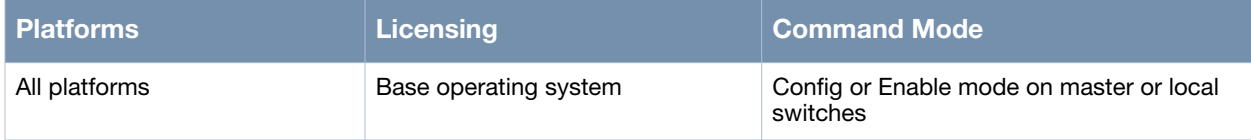

# **show syslocation**

show syslocation

### **Description**

Displays the location details of the switch.

### **Syntax**

No parameters.

### **Example**

The output of this command location of the switch.

(host) # show syslocation

Building 1, Floor 1

## **Command History**

This command was available in AOS-W 3.1

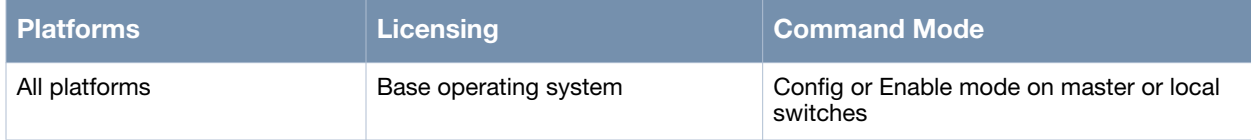

# **show tech-support**

show tech-support

### **Description**

Displays all information about the switch required for technical support purposes.

## **Syntax**

No parameters.

### **Command History**

This command was available in AOS-W 3.1

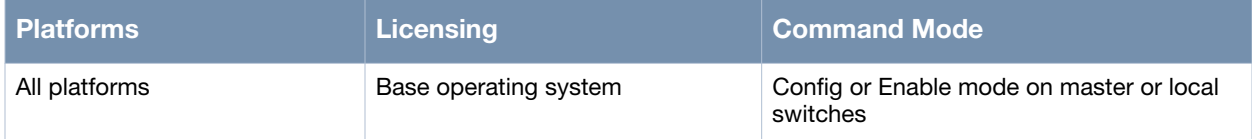

# **show telnet**

show telnet

#### **Description**

Displays the status of telnet access using command line interface (CLI) or serial over ethernet (SOE) to the switch.

### **Syntax**

No parameters.

### **Example**

The output of this command shows the status of CLI and SOE access to the switch.

```
(host) # show telnet
telnet cli is enabled
telnet soe is enabled
```
## **Command History**

This command was available in AOS-W 3.0

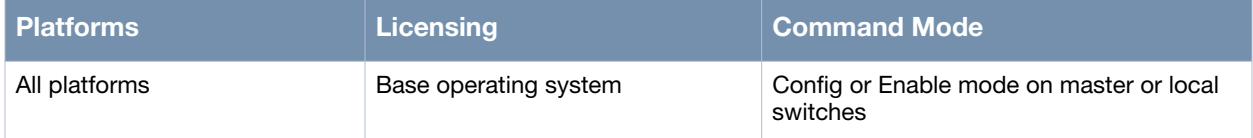

# **show time-range**

show time-range [<string>|summary]

## **Description**

Displays the list of time range configured in the system and rules affected by the time range.

### **Syntax**

No parameters.

## **Example**

The output of this command shows the absolute time range details

```
(host) # show time-range
Time-Range monitoring, Absolute
-------------------------------
StartDate Start-time EndDate End-time Applied
--------- ---------- ------- -------- -------
4/29/2009 23:00 4/30/2009 12:00 No
```
## **Command History**

This command was available in AOS-W 3.0

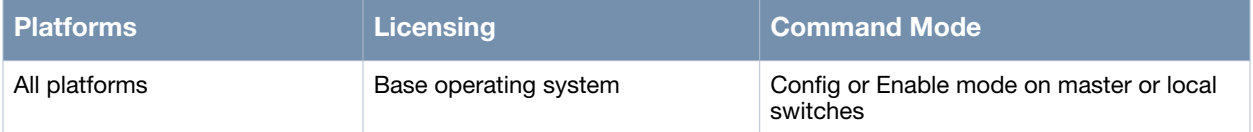

# **show tpm cert-info**

show tpm cert-info

#### **Description**

Displays the TPM and Factory Certificate information on MIPS switches (OAW-S3, OAW-4306 Series).

#### **Syntax**

No parameters.

#### **Usage Guidelines**

Use this command to verify that TPM and factory certificates are installed as expected. This command should be executed *before* enabling CPSec on MIPS switches (OAW-S3, OAW-4306 Series).

#### **Example**

In the example below, the TPM and certificates are installed.

```
(host)#show tpm cert-info
subject= /CN=AF0000168::00:0b:86:f0:33:e0
issuer= /DC=com/DC=arubanetworks/DC=ca/CN=DEVICE-CA2
serial=1F023F05000000015087
notBefore=Jan 30 01:38:57 2009 GMT
notAfter=Jan 25 01:38:57 2029 GMT
```
In the example below, the switch is not able to verify the TPM or Factory Certificate information.

(host)#show tpm cert-info

Cannot get TPM and Factory Certificate Info TPM and/or Factory Certificates might be missing.

### **Command History**

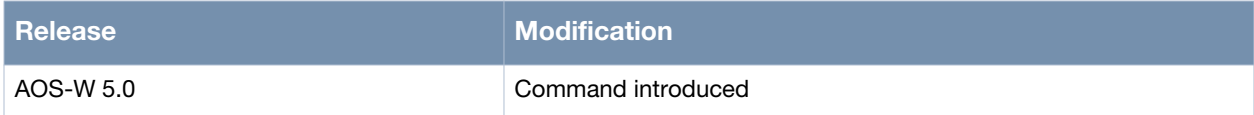

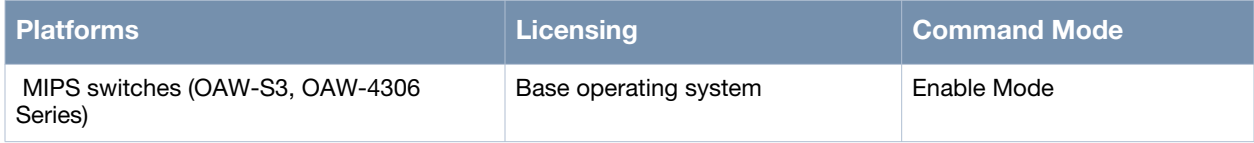

# **show trunk**

show trunk

### **Description**

Displays the list of trunk ports on the switch.

#### **Syntax**

No parameters.

### **Example**

The output of this command shows details of a trunk port.

(host) # show trunk Trunk Port Table ----------------- Port Vlans Allowed 2008 Vlans Active 2008 Native Vlans Active Native Vlan ---- ------------- ------------ ----------- FE2/12 1,613,615-617,632-633,636-640,667-668 1,613,615-617,632-633,636-640,667-668 1

## **Command History**

This command was available in AOS-W 3.0

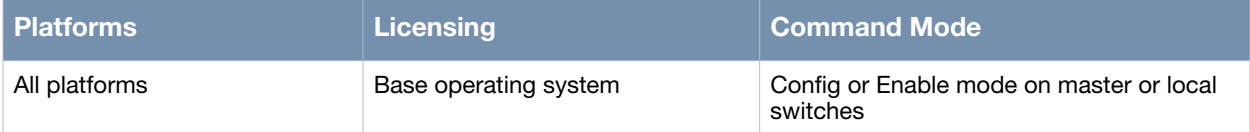

# **show tunneled-node config**

show tunneled-node config

### **Description**

Displays wired tunneled node configuration details.

### **Syntax**

No parameters.

### **Example**

The output of this command shows the tunneled node configuration details.

```
(host) # show tunneled-node config
Tunneled Node:Enabled
Tunneled Node Server: 10.1.1.1
```
# **Command History**

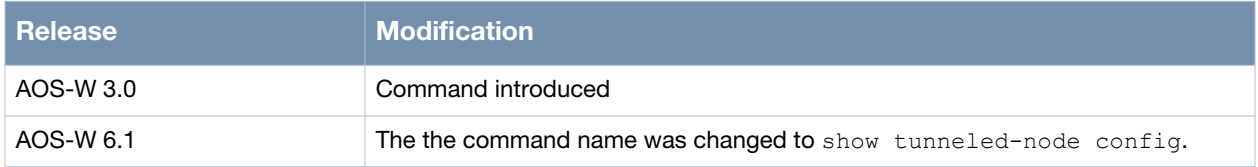

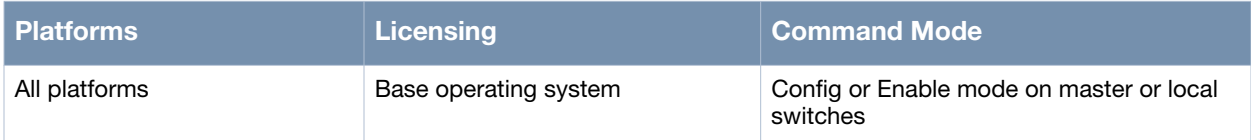

# **show tunneled-node**

show tunneled-node [state|database]

## **Description**

Displays the state of the tunneled node and lists all tunneled nodes connected to the switch.

### **Syntax**

No parameters.

### **Example**

The output of this command shows the tunneled node state.

```
(host) # show tunneled-node state
Tunneled Node State
---------
IP MAC s/p state vlan tunnel inactive-time
-- --- --- ----- ---- ------ -------------
192.168.123.14 00:0b:86:40:32:40 1/23 complete 10 9 1
192.168.123.14 00:0b:86:40:32:40 1/22 complete 10 10 1
192.168.123.14 00:0b:86:40:32:40 1/20 complete 10 11 1
```
# **Command History**

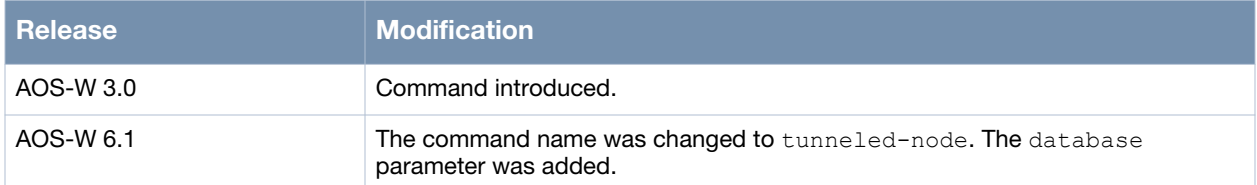

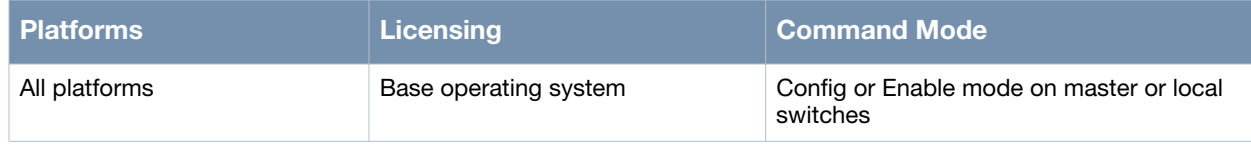

# **show uplink**

show uplink [config]{connection <link id>}|signal|{stats <link id}]

### **Description**

Displays uplink configuration details on an OAW-4306 Series switch.

### **Syntax**

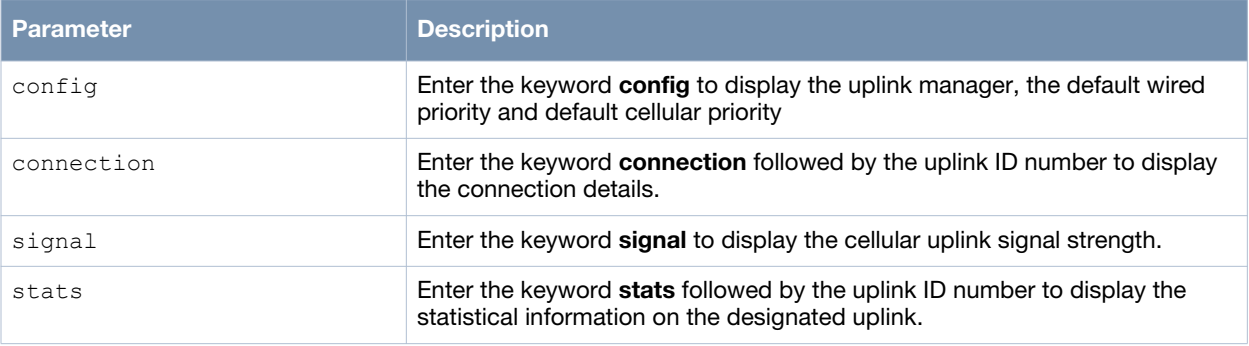

### **Example**

The output of this command displays the switch uplink status .

(host) ##show uplink Uplink Manager: Enabled Uplink Management Table ----------------------- Id Uplink Type Properties Priority State Status -- ----------- ---------- ------- ----- ------ 1 Wired vlan 1 200 Initializing Waiting for link 2 Cellular Novatel\_U727 100 Standby Ready

# **Command History**

Introduced in AOS-W 3.4.

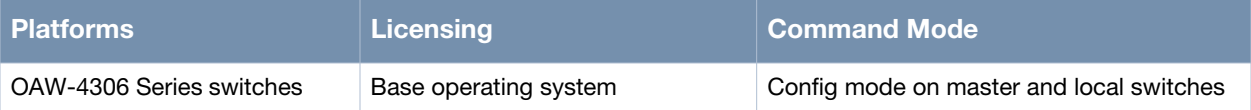

# **show usb**

show usb [cellular|ports|test|verbose]

### **Description**

Display detailed USB device information.

### **Syntax**

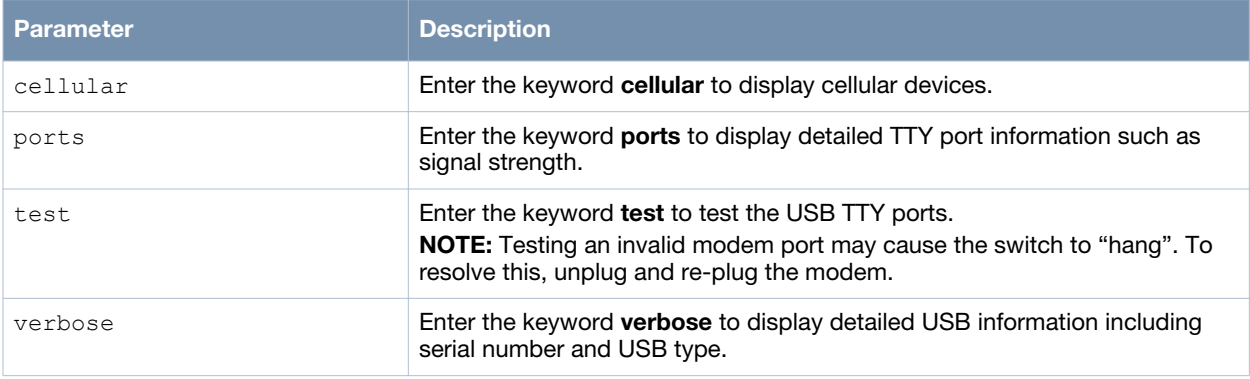

### **Examples**

The USB Device table, in the example below, displays the USB port is in the 'Device Ready' state, meaning that the port has passed the diagnostic test and is ready to send and receive data.

```
(host) (config-cellular new_modem)# show usb
USB Device Table
----------------
Address Product Vendor ProdID Serial Type Profile State
------- ------- ------ ------ ------ ---- ------- -----
18 Novatel Wireless CDMA 1410 4100 091087843891000 Cellular new_modem Device ready
```
Below is an example of the **show usb verbose** display output (partial).

```
(host) #show usb verbose
...
T: Bus=01 Lev=02 Prnt=02 Port=00 Cnt=01 Dev#= 3 Spd=12 MxCh= 0
D: Ver= 1.10 Cls=00(>ifc ) Sub=00 Prot=00 MxPS=64 #Cfgs= 1
P: Vendor=1410 ProdID=4100 Rev= 0.00
S: Manufacturer=Novatel Wireless Inc.
S: Product=Novatel Wireless CDMA
S: SerialNumber=091087843891000
C:* #Ifs= 5 Cfg#= 1 Atr=a0 MxPwr=500mA
...
```
### **Command History**

Introduced in AOS-W 3.4.

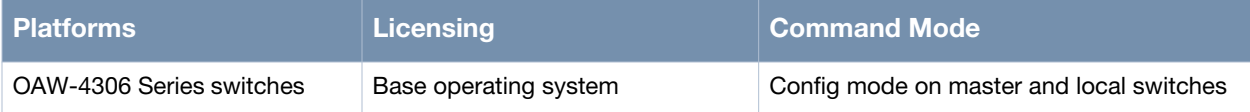

# **show user**

```
show user
```

```
authentication-method {[dot1x][mac][stateful-dot1x][vpn][web]}[rows <NUMBER> 
<NUMBER>]
bssid <A:B:C:D:E:F> rows <NUMBER> <NUMBER>
devtype <device>
essid <STRING> rows <NUMBER> <NUMBER>
internal rows <NUMBER> <NUMBER>
ip <A.B.C.D> rows <NUMBER> <NUMBER>
location b.f.l rows <NUMBER> <NUMBER>
mac <A:B:C:D:E:F>
mobile {[bindings][visitors]} [rows <NUMBER> <NUMBER>]
name <STRING>
phy-type {[a]|[b]}[rows <NUMBER> <NUMBER>]
role <STRING> rows <NUMBER> <NUMBER>
rows <NUMBER> <NUMBER>
```
## **Description**

Displays detailed information about the switch's connection in regards to mobility state and statistics, authentication statistics, VLAN assignment method, AP datapath tunnel info, radius accounting statistics, user name, user-role derivation method, datapath session flow entries, and 802.11 association state and statistics. The **show user** command allows you to filter specific information by parameter.

## **Syntax**

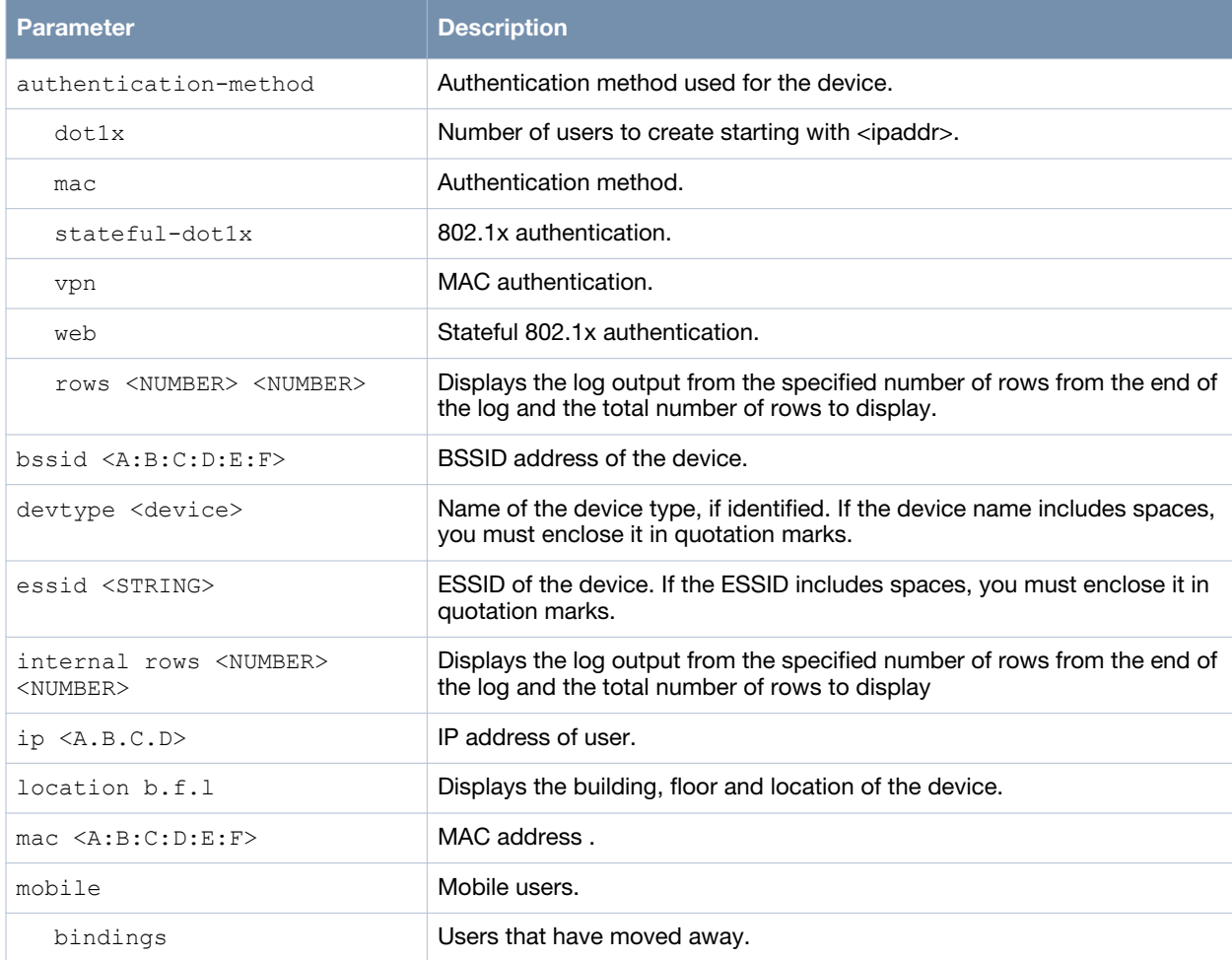

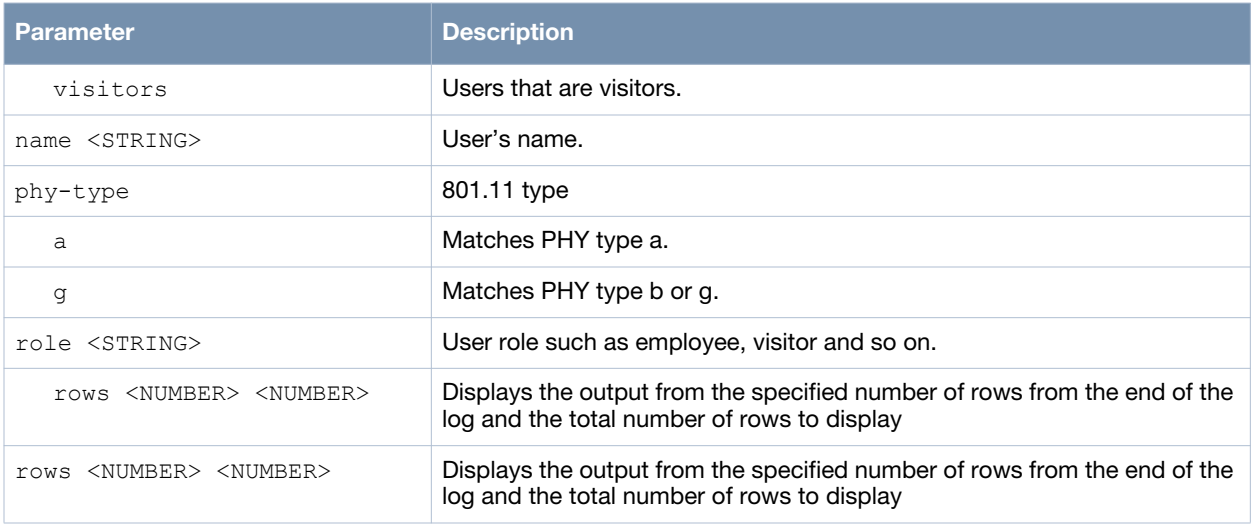

#### **Usage Guidelines**

Use the **show user** command to show detailed output (which matches the switch output of user statistics) and includes the entire output of show user-table, mobility state and statics, authentication statistics, VLAN assignment method, AP datapath tunnel information, radius accounting statistics, user-role derivation method, datapath session flow entries and 802.11 association state and statistics.

### **Example**

This example displays users currently in the **employee** role. The output of this command is split into two tables in this document, however it appears in one table in the CLI.

```
(host) (config) show user role employee
Users
-----
```
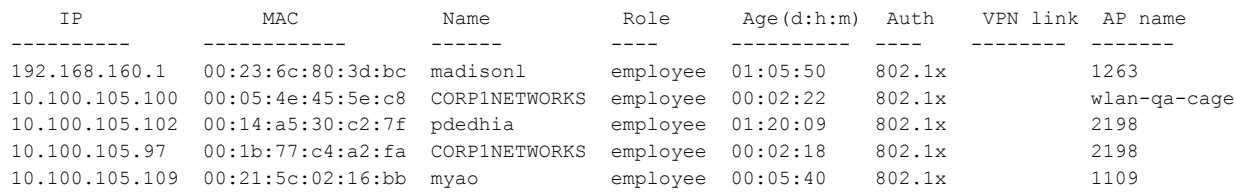

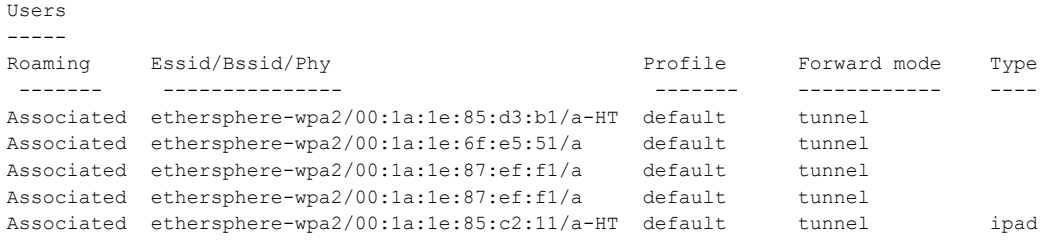

#### The output of this command includes the following information:

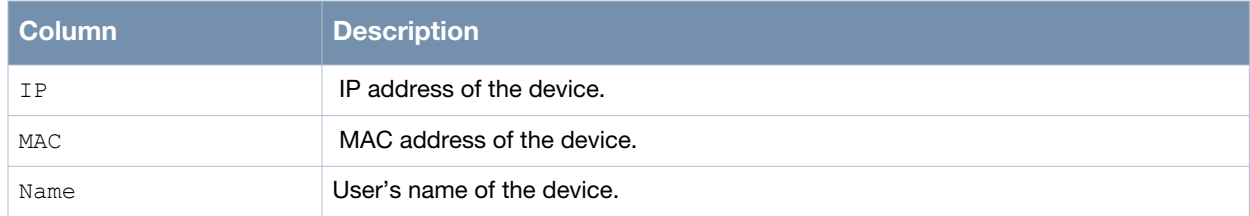

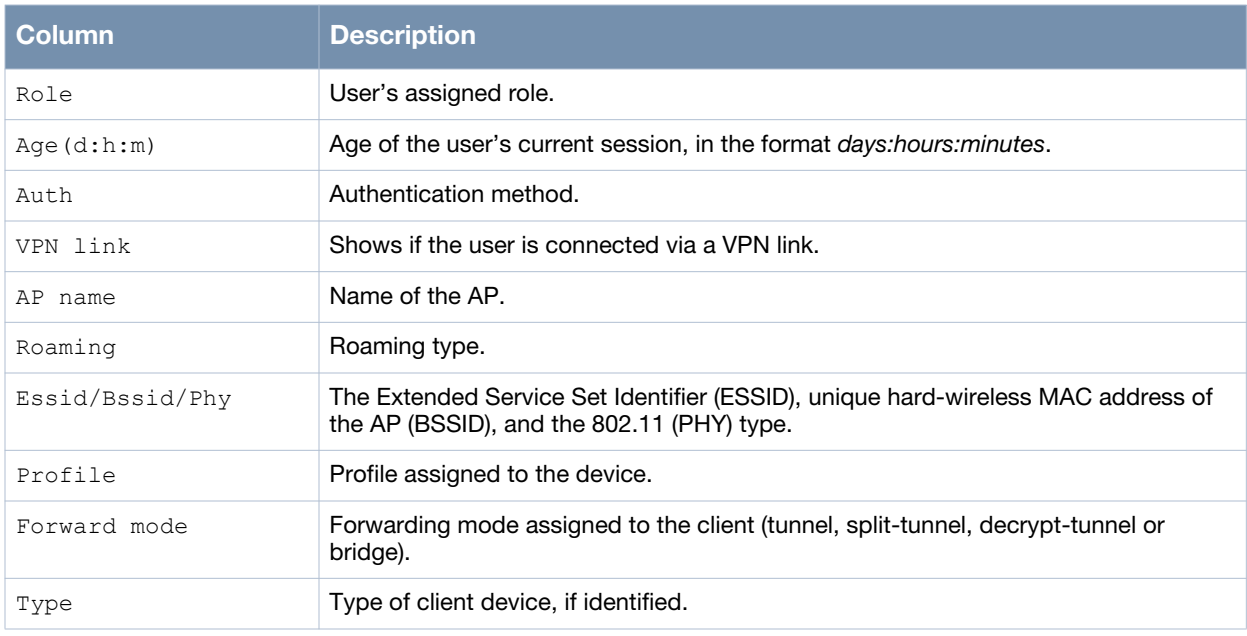

# **Command History**

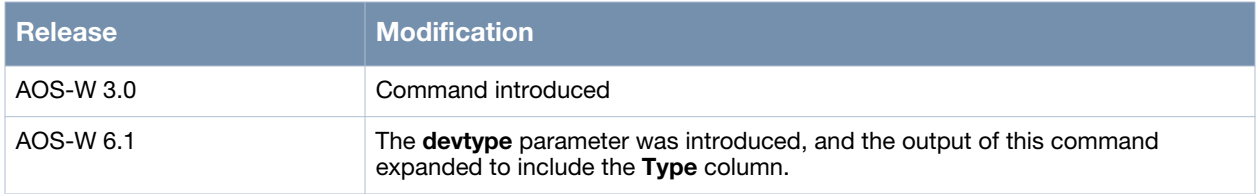

This command was introduced in AOS-W 3.0.

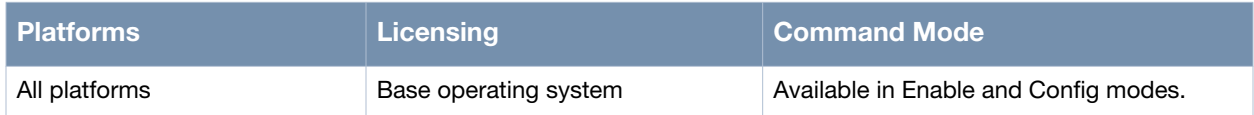

# **show user\_session\_count (deprecated)**

show user\_session\_count

### **Description**

Show the number of users using an ESSID for different time intervals.

## **Syntax**

No parameters

## **Command History**

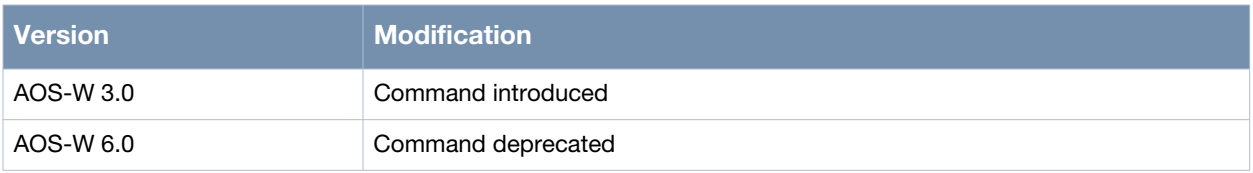

# **show util\_proc**

show util proc guest-email counters

## **Description**

Show counters for the guest email process.

### **Syntax**

No parameters.

### **Usage Guidelines**

As part of guest provisioning, the guest access email feature allows you to define the SMTP port and server that processes guest provisioning email. This server sends email to the guest or the sponsor when a guest user manually sends email from the Guest Provisioning page, or when a user creates a guest account.

### **Example**

The output of this command shows the numbers of guest emails received, sent and dropped since the switch was last reset.

```
(host) #show util_proc guest-email counters
Guest Email Counters
--------------------
Name Value
---- -----
Email Received 14
Email Sent 3
Email Dropped 0
```
# **Related Commands**

To configure SMTP servers and server ports for guest email, use the command **[guest-access-email](#page-244-0)**.

### **Command History**

This command was available in AOS-W 1.0.

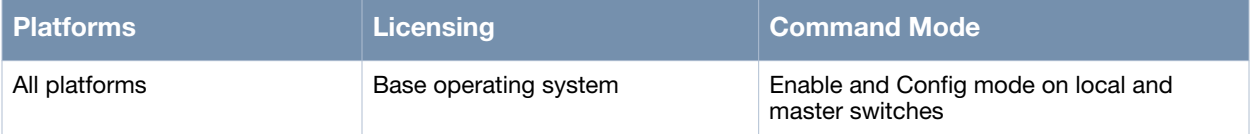

# **show valid-network-oui-profile**

show valid-network-oui-profile

## **Description**

This command displays the Valid Equipment OUI Profile table

### **Syntax**

No parameters

### **Usage Guidelines**

If you used the valid-networkoui-profile to add a new OUI to the switch, issue the show valid-network-ouiprofile command to see a list of current OUIs.

## **Example**

```
(Host) (config) #show valid-network-oui-profile
```
Valid Equipment OUI profile --------------------------- Parameter Value --------- ----- OUI 00:1A:1E

# **Command History**

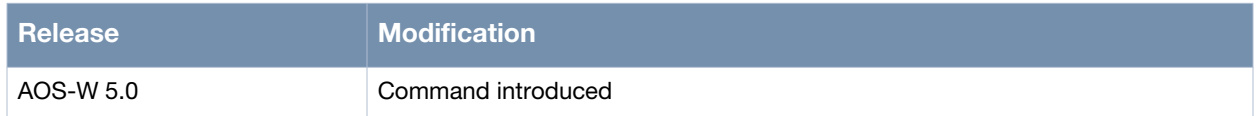

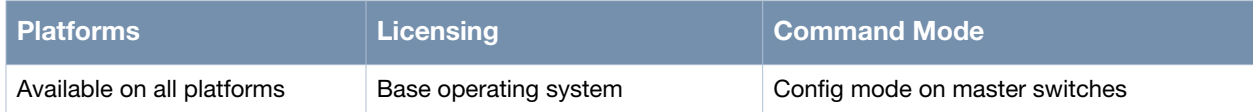

# **show version**

show version

### **Description**

Show the system software version.

#### **Syntax**

No parameters.

### **Example**

The output of this command in this example shows that the switch is an OAW-4504 model running AOS-W version 6.0.0.

```
(host) #show version
Alcatel-Lucent Operating System-Wireless.
AOS-W (MODEL: OAW-4504-US), Version 6.0.0.0
Website: http://www.alcatel.com/enterprise
All Rights Reserved (c) 2005-2010, Alcatel-Lucent.
Compiled on 2008-12-17 at 22:52:36 PST (build 20263) by p4build
ROM: System Bootstrap, Version CPBoot 1.2.11 (Sep 13 2005 - 17:39:11)
Switch uptime is 41 days 8 hours 57 minutes 18 seconds
Reboot Cause: User reboot.
Supervisor Card
Processor 16.20 (pvr 8081 1014) with 256M bytes of memory.
32K bytes of non-volatile configuration memory.
256M bytes of Supervisor Card System flash (model=CF 256MB).
```
#### The output of this command includes the following information

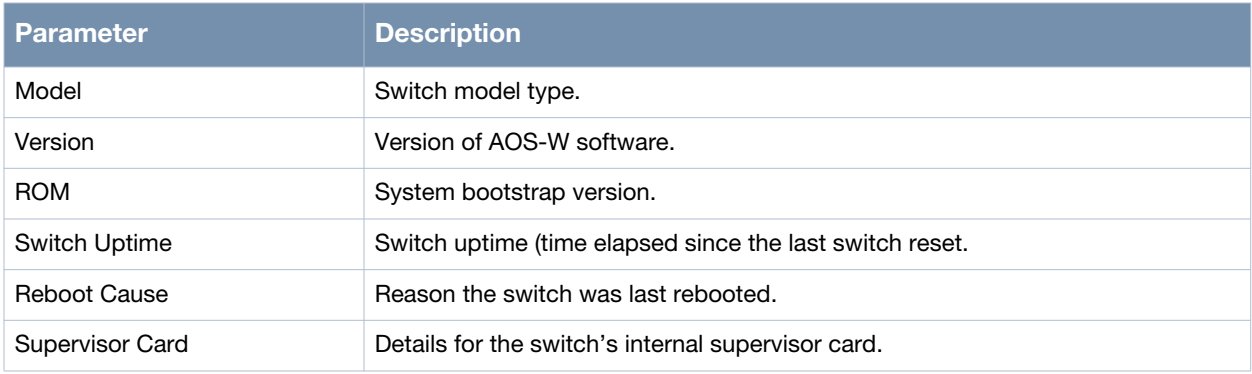

### **Command History**

This command was available in AOS-W 1.0.

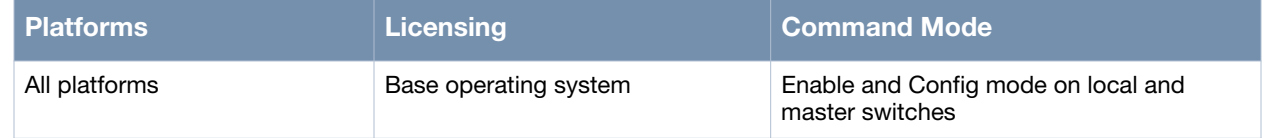

# **show vlan**

show vlan <id>

### **Description**

This command shows a configured VLAN interface number, description and associated ports.

#### **Syntax**

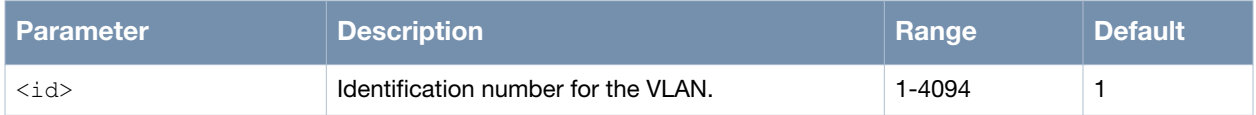

### **Usage Guidelines**

Issue this command to show the selected VLAN configuration. The **VLAN** column lists the VLAN ID. The **Description** column provides the VLAN name or number and the **Ports** column shows the VLAN's associated ports. The **AAA Profile column** shows if a wired AAA profile has been assigned to a VLAN, enabling role-based access for wired clients connected to an untrusted VLAN or port on the switch.

```
(host) #show vlan
VLAN CONFIGURATION
------------------
VLAN Description Ports AAA Profile
---- ----------- ----- -----------
1 Default GE0/3-7 GE0/9 XG0/10-11 Pc0-7 N/A
10 VLAN0010 GE0/8 N/A
20 RAP_VLAN N/A
25 VLAN0025 GE0/0 mac-auth-aaa-prof
30 VLAN0030 N/A
56 VLAN0056 default
57 VLAN0057 default
58 VLAN0058 default
```
### **Related Commands**

(host) (config) #vlan (host) (config) #vlan-name

### **Command History**

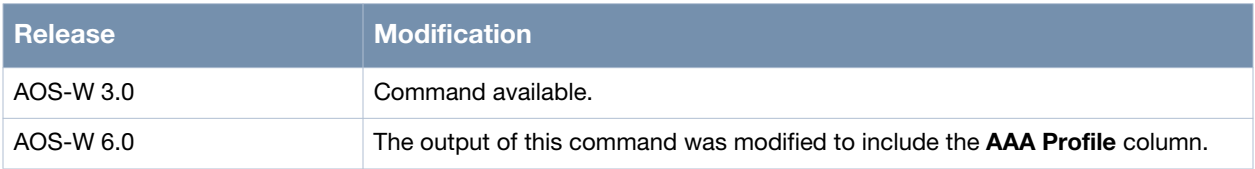

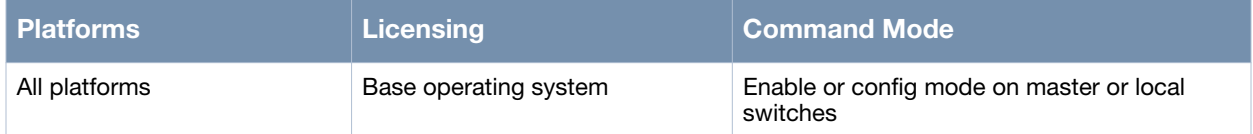
# **show vlan mapping**

show vlan mapping

#### **Description**

This command shows a configured VLAN name, its pool status and the VLAN IDs assigned to the pool.

#### **Syntax**

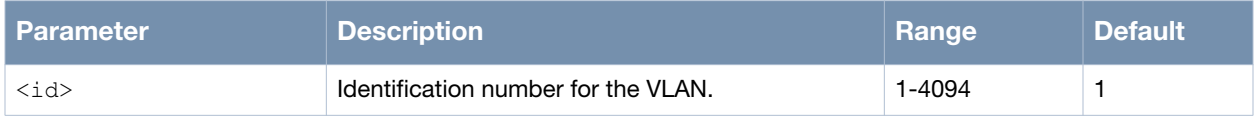

## **Usage Guidelines**

Issue this command to show the selected VLAN configuration. The **VLAN Name** column displays the name of the VLAN pool. The **Pool Status** column indicates if the pool is enabled or disabled. The **VLAN IDs**  column lists the VLANs that are part of the pool. .

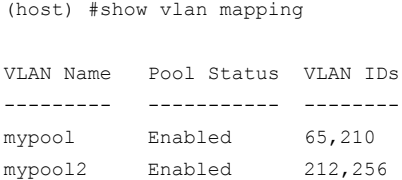

## **Related Commands**

(host) (config) #vlan (host) (config) #vlan-name

## **Command History**

This command was introduced in AOS-W 3.0.

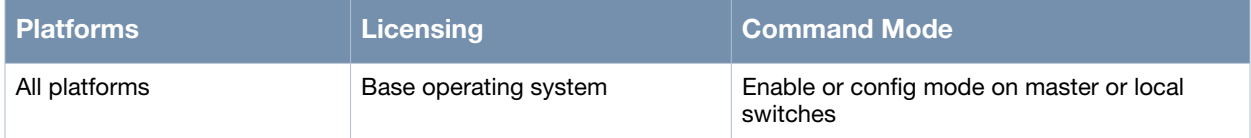

# **show vlan status**

show ylan status <id>

#### **Description**

This command shows the current status of all VLANs on the switch.

#### **Syntax**

No parameters.

#### **Usage Guidelines**

Issue this command to show the status of VLANs on the switch. The **VLAN ID** column displays the VLAN ID name or number. The **IP Address** column provides the VLAN's IP address. The **Adminstate** column indicates if the VLAN is enabled or disabled. The **Operstate** column indicates if the VLAN is currently up and running. The **PortCount** column shows how many ports are associated with the VLAN. The **Nat Inside** column displays whether source Nat is enabled for the VLAN interface. If Nat is enabled, all the traffic passing through this VLAN interface is the source natted to the outgoing interface's IP address..

```
(host) #show vlan status
Vlan Status
-----------
VlanId IPAddress Adminstate Operstate PortCount Nat Inside
------ --------- ---------- --------- --------- ----------
1 10.168.254.221/255.255.255.252 Enabled Up 5 Disabled
2 unassigned/unassigned Enabled Down 2 Disabled
4 unassigned/unassigned Enabled Down 1 Disabled
25 unassigned/unassigned Enabled Down 1 Disabled
212 10.168.212.2/255.255.255.0 Enabled Down 2 Disabled
213 10.168.213.2/255.255.255.0 Enabled Down 2 Disabled
1170 10.3.132.14/255.255.255.0 Enabled Up 2 Disabled
```
### **Related Commands**

(host) (config) #vlan (host) (config) #vlan-name

### **Command History**

This command was introduced in AOS-W 3.0.

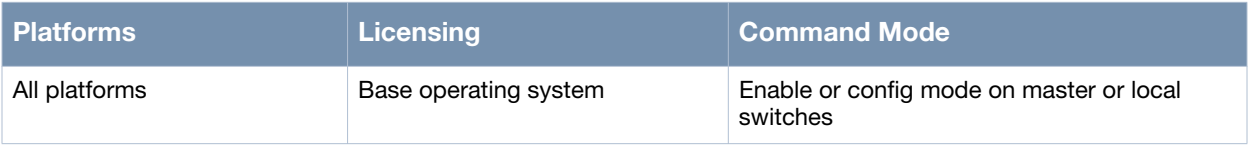

# **show vlan summary**

show vlan summary

#### **Description**

This command shows the number of existing VLANs.

#### **Syntax**

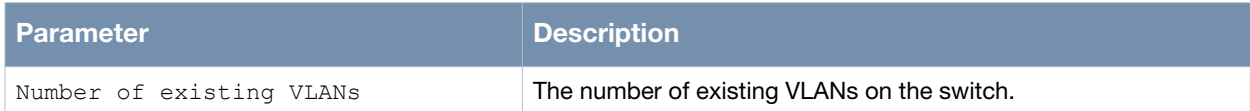

### **Usage Guidelines**

Issue this command to show the number of existing VLANs on the switch.

(host) #show vlan summary Number of existing VLANs : 13

### **Related Commands**

(host) (config) #vlan (host) (config) #vlan-name

#### **Command History**

This command was introduced in AOS-W 3.0.

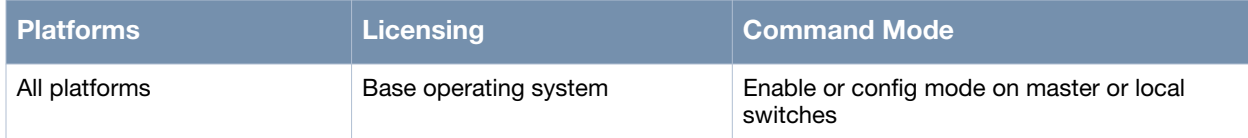

# **show vlan-bwcontract-explist**

show vlan-bwcontract-explist [internal]

### **Description**

Show entries in the VLAN bandwidth contracts MAC exception lists.

#### **Syntax**

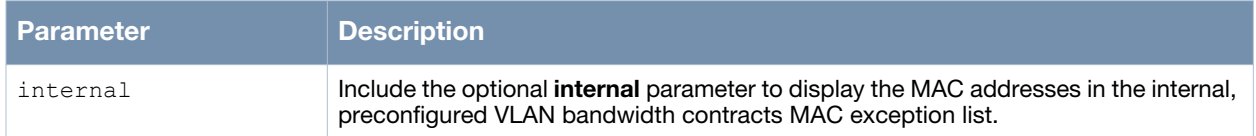

### **Example**

The following command displays the MAC addresses in the internal MAC exception list.

(host) (config) #show vlan-bwcontract-explist internal

VLAN BW Contracts Internal MAC Exception List

```
---------------------------------------------
MAC address
-----------
01:80:C2:00:00:00
01:00:0C:CC:CC:CD
01:80:C2:00:00:02
01:00:5E:00:82:11
```
## **Related Commands**

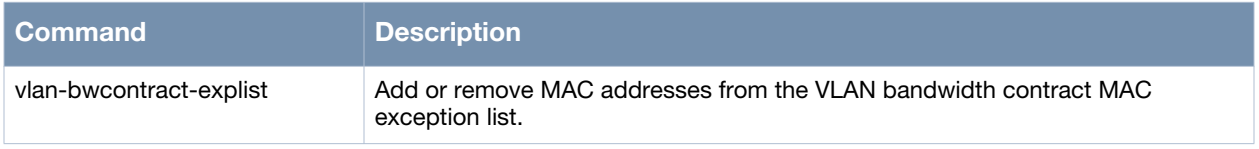

## **Command History**

Command introduced in AOS-W 6.0.

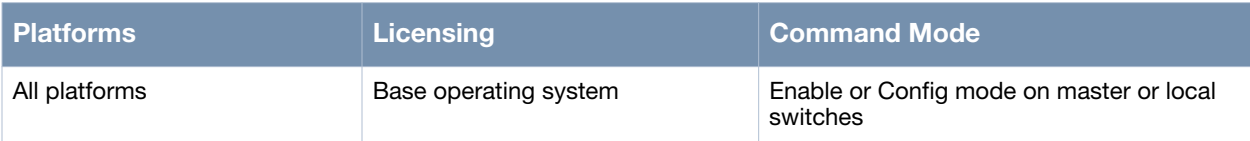

# **show voice call-cdrs**

show voice call-cdrs [bssid <value> | cid <value> | count <number> | detail | essid <value> | extn <value> | ip <ip-address> | proto {sip | svp | noe | sccp | vocera | h323} | rtpa | sta <mac-address>]

#### **Description**

Displays detailed call records of voice client.

## **Syntax**

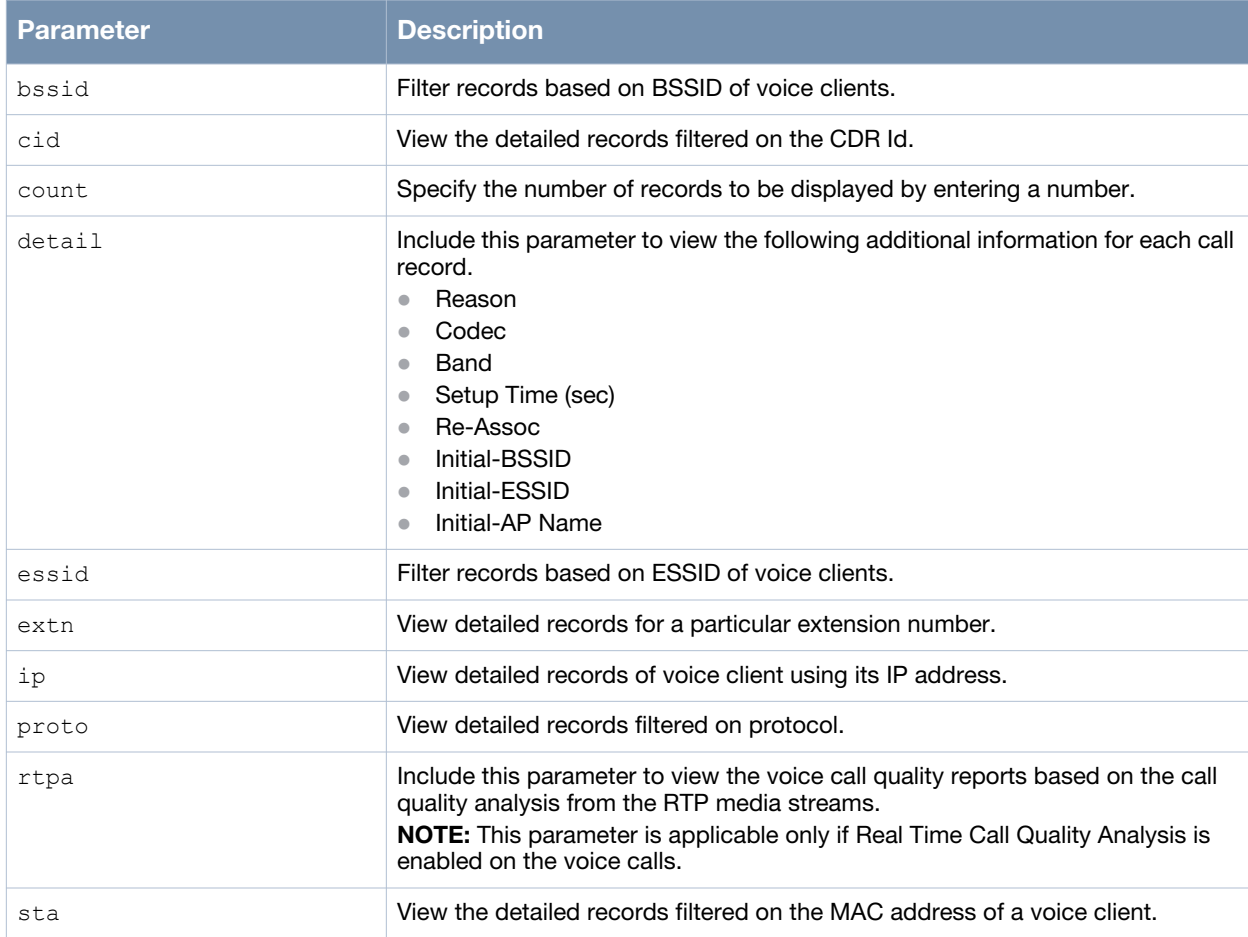

## **Example**

The output of this command shows detailed call records filtered by SIP protocol and limited to 5 entries.

(host) #show voice call-cdrs proto sip count 5 detail

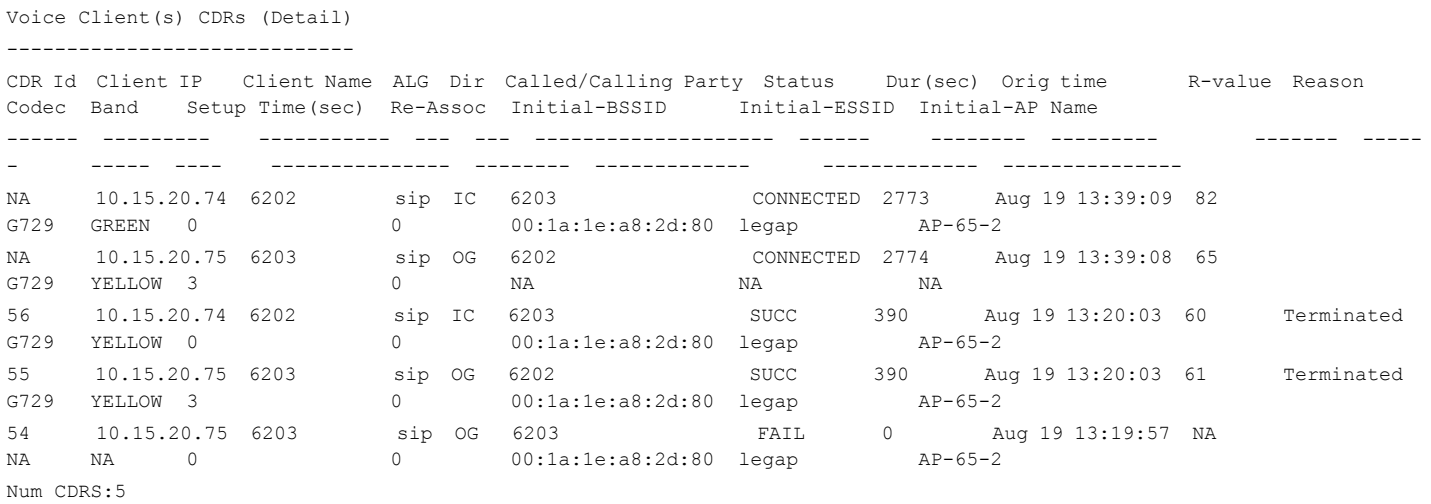

## **Command History**

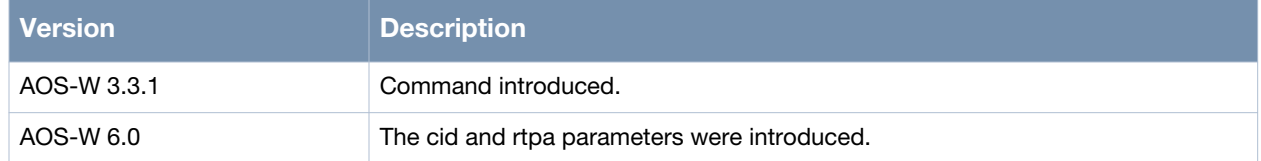

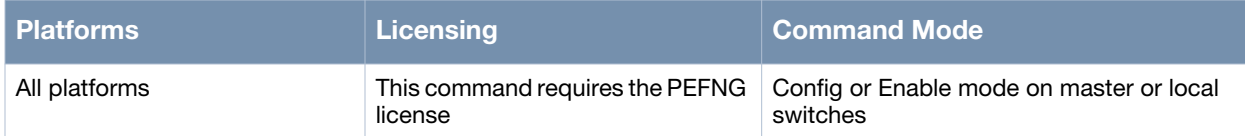

# **show voice call-counters**

show voice call-counters

### **Description**

Displays outgoing, incoming and terminated call counter details. The total calls equals the sum of the calls originated and terminated. It also equals the sum of the active, success, failed, blocked, aborted, and forwarded calls.

## **Syntax**

No parameters.

## **Example**

The output of this command shows call counter statitics.

```
(host) # show voice call-counters
System Wide Voice Call Counters
-------------------------------
Total Call Originated Call Terminated Active Success Failed Blocked Aborted Forwarded
----- --------------- --------------- ------ ------- ------ ------- ------- ---------
31 16 15 0 29 0 0 2 0
```
## **Command History**

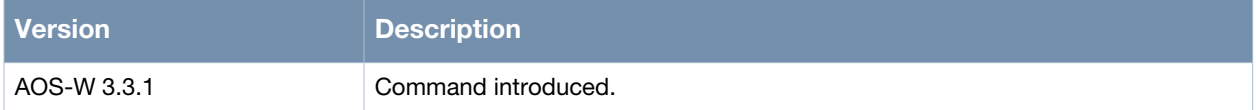

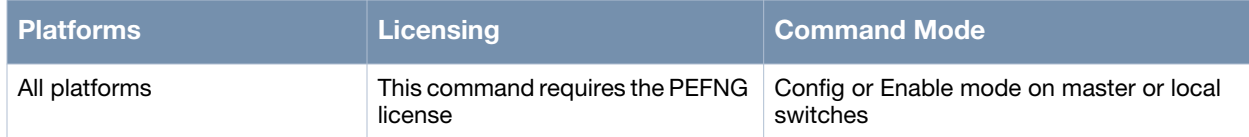

# **show voice call-density**

```
show voice call-density [bssid <value> | essid <value> | extn <value> |
  ip <ip-address> | proto <protocol>]
```
### **Description**

Displays call density report for voice calls.

### **Syntax**

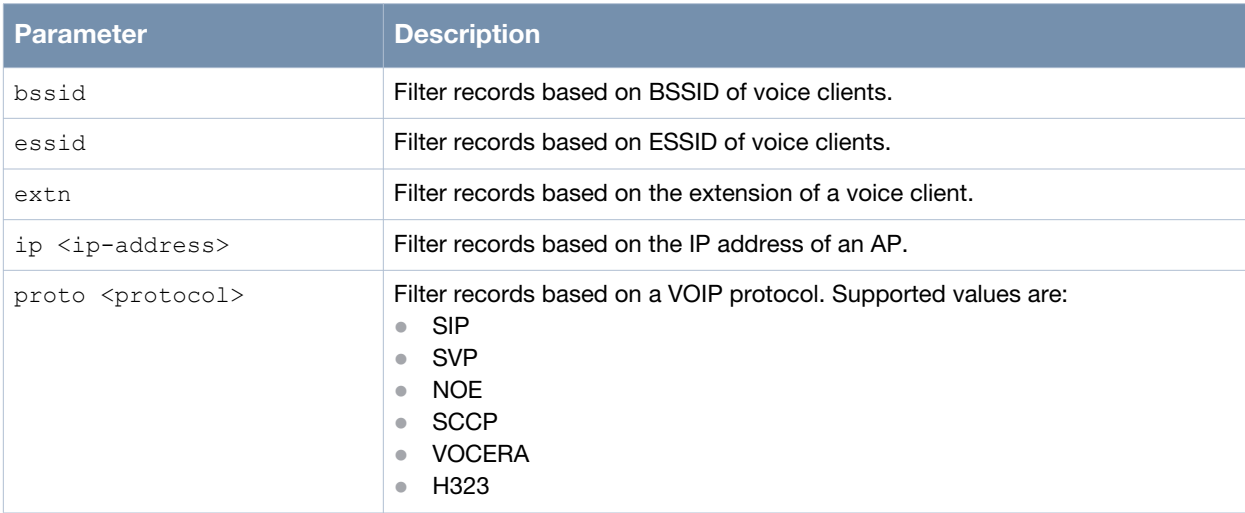

#### **Example**

The output of this command shows call density report for extension 3015.

```
(host) # show voice call-density extn 3015
```

```
VoIP Call Density Report for Client '3015'
```
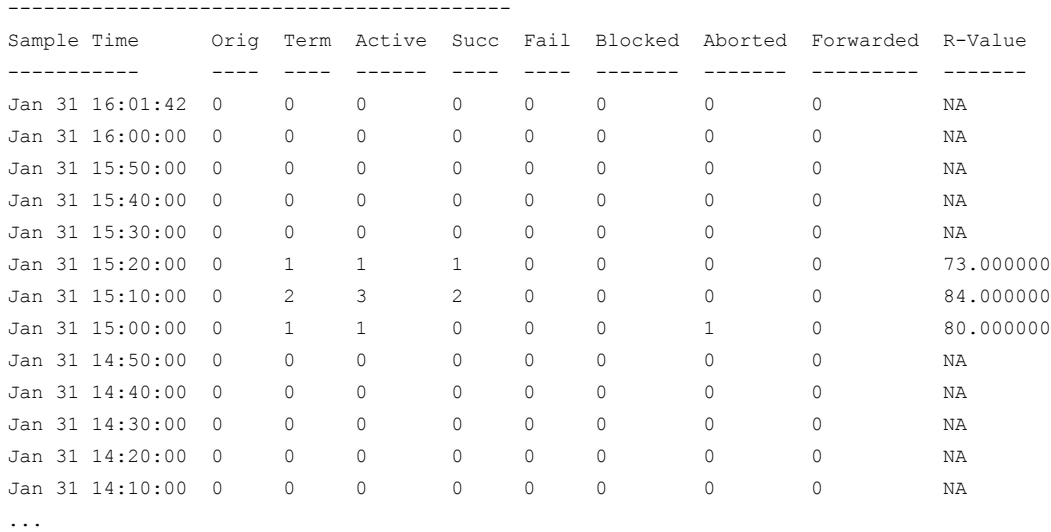

...

...

## **Command History**

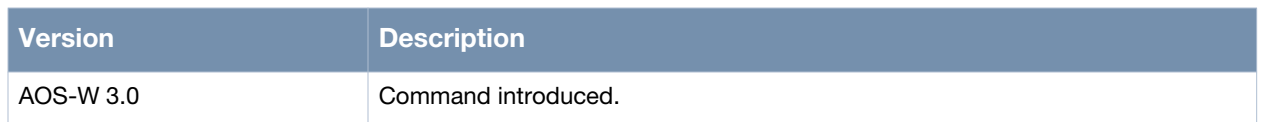

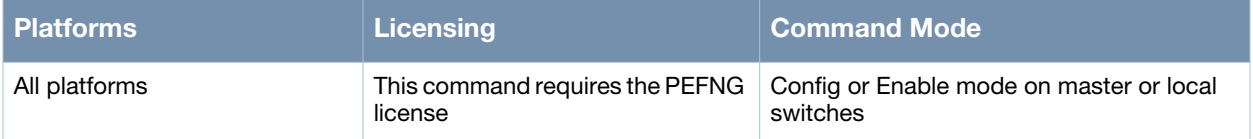

# **show voice call-perf**

```
show voice call-perf [bssid <value> | essid <value> | extn <value> |
  ip <ip_address> | proto <value>
```
#### **Description**

Displays the performance of voice calls of all clients connected to the switch. You can filter the report based on BSSID, ESSID, extension, IP address or the VOIP protocol type.

#### **Syntax**

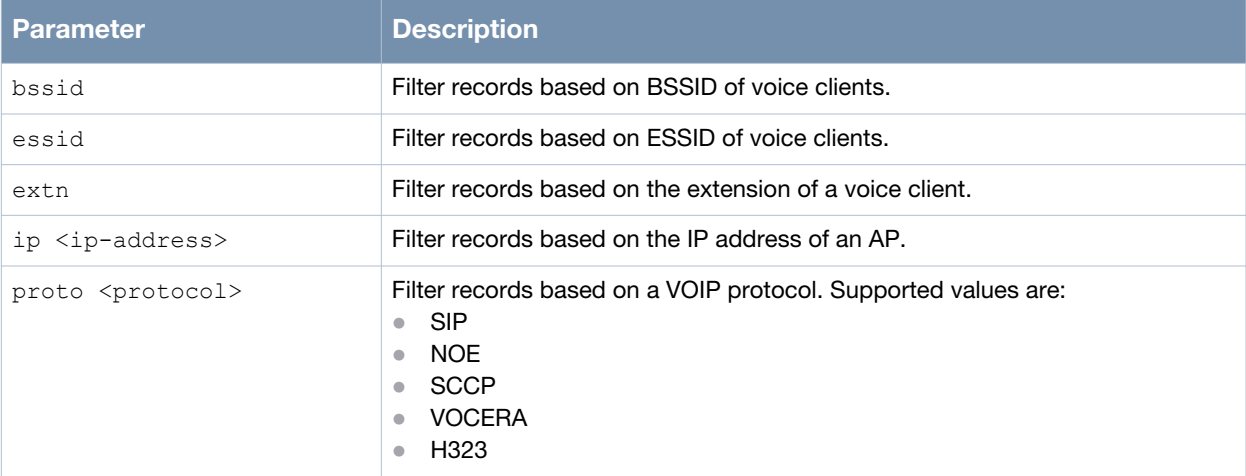

#### **Example**

The output of this command shows call performance report for extension 3015.

```
(host) # show voice call-perf extn 3015
VoIP Call Performance Report for Client '3015'
----------------------------------------------
```
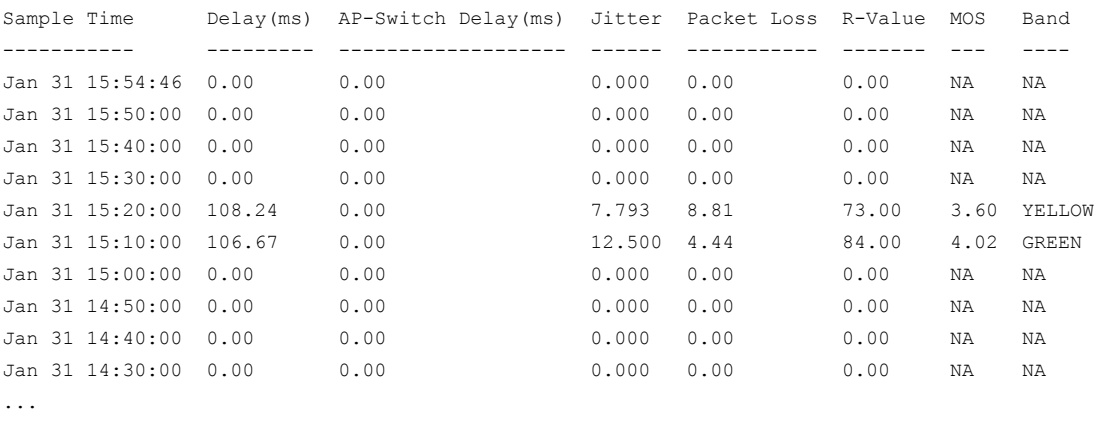

... ...

#### **Command History**

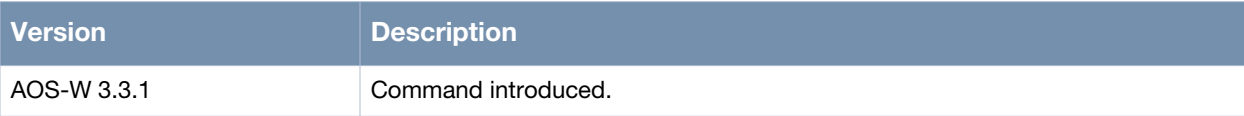

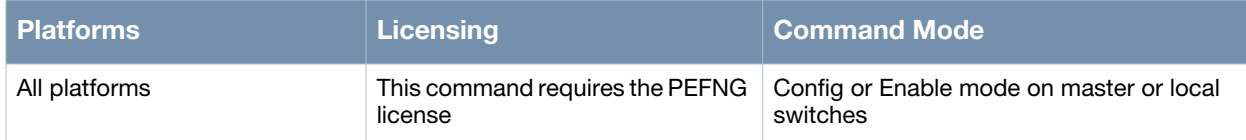

# **show voice call-quality**

show voice call-quality [bssid <value> | essid <value> | extn <value> | ip <ip\_address> | proto <value> | rtpa | sta <mac-address>

#### **Description**

Displays voice call quality for each call over a period of time.

#### **Syntax**

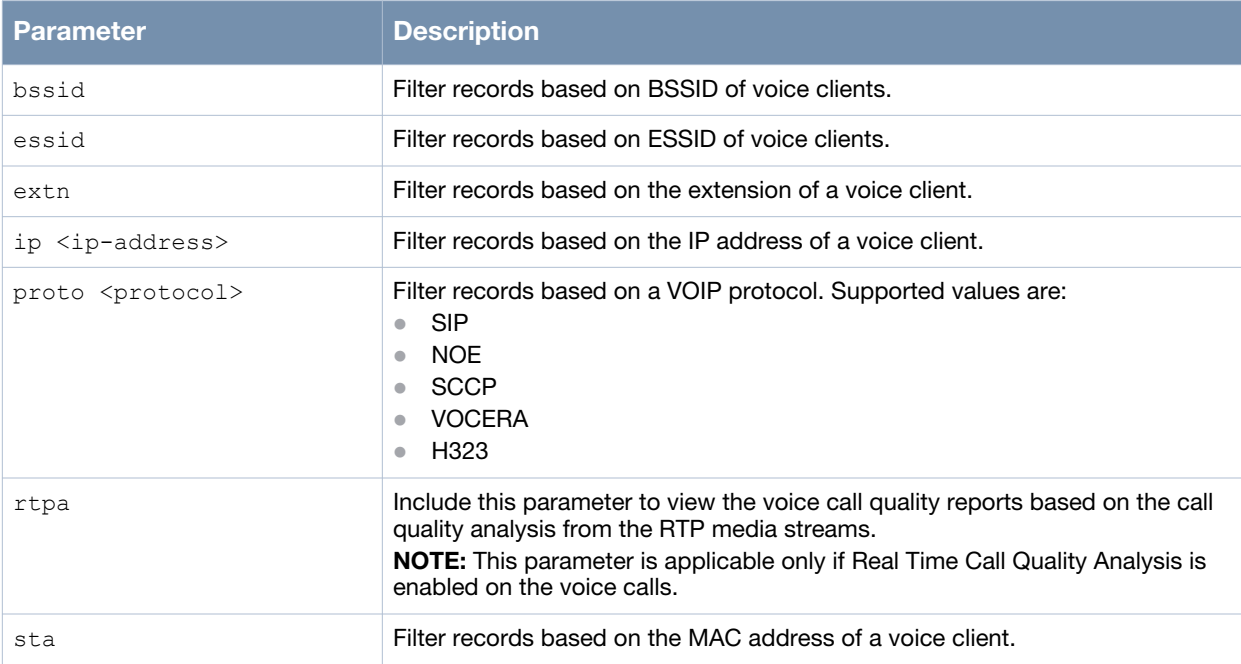

#### **Example**

The output of this command shows call quality report for calls made by extension 3015.

(host) # show voice call-quality extn 3015

Voice Client(s) Call Quality Reports

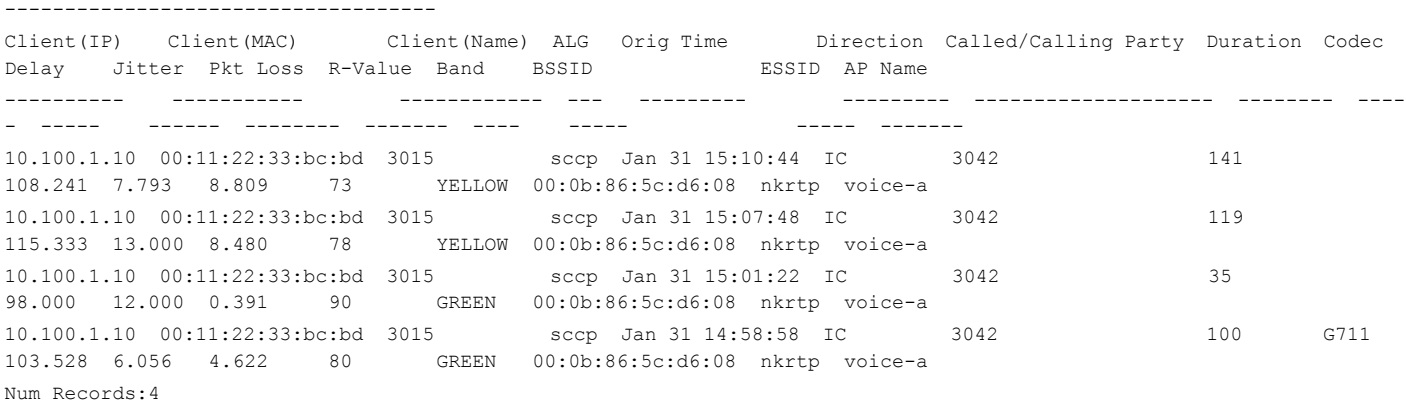

## **Command History**

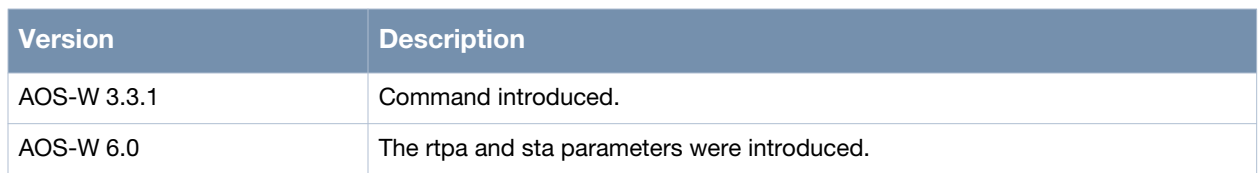

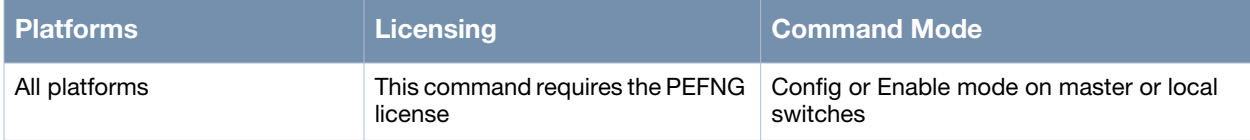

# **show voice call-stats**

```
show voice call-stats [bssid <value> | cip <client-ip-address> | essid <value> |
  extn <value> | ip <ip address> | proto <value> | sta <value>]
```
## **Description**

Displays voice call statistics for each client.

### **Syntax**

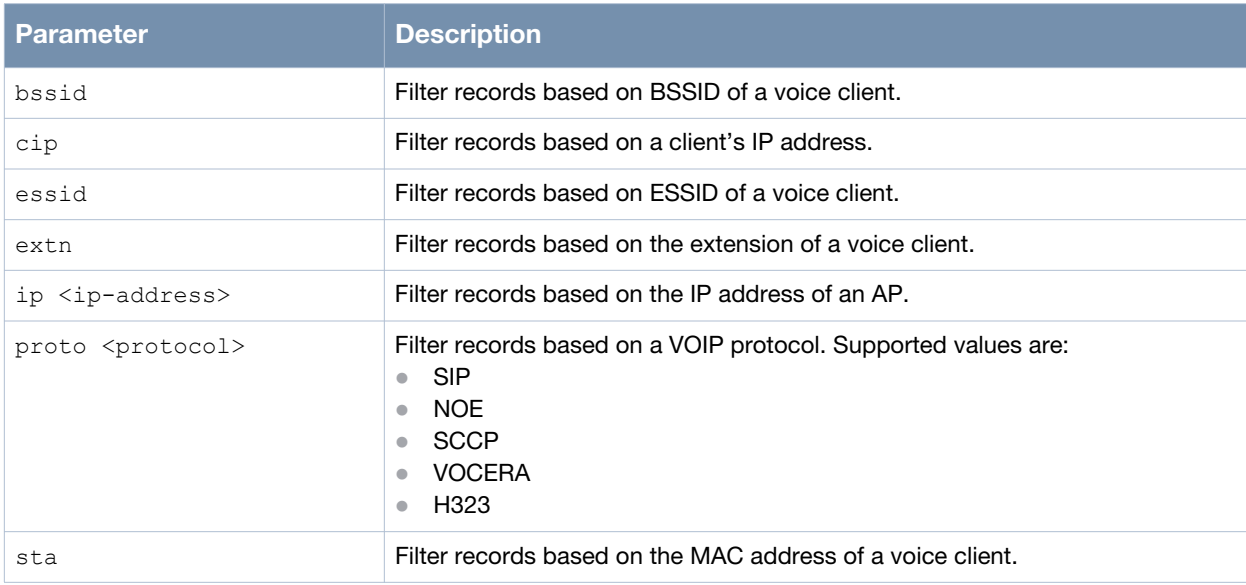

## **Example**

The output of this command shows call quality report for calls made by extension 6210.

(host) # show voice call-stats

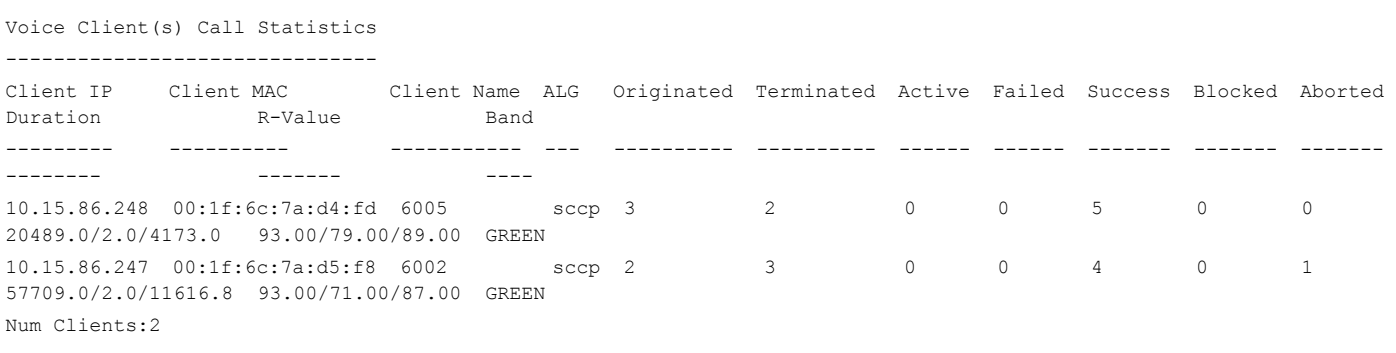

## **Command History**

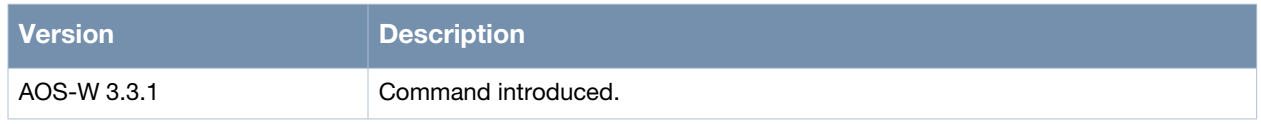

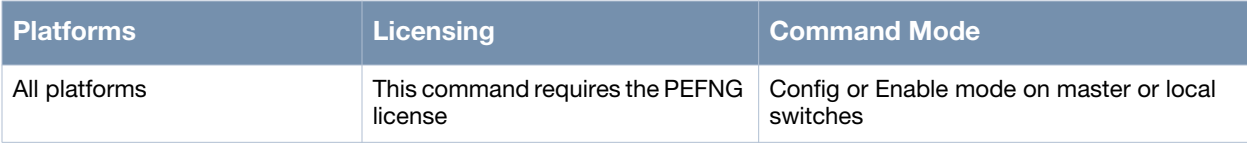

# **show voice client-status**

```
show voice client-status [active-only | bssid | essid <value> |
  extn <value> | ip <ip address> | proto <value> | sta <value>]
```
#### **Description**

Displays list of voice clients and their status. You can also view details of a specifc voice client.

#### **Syntax**

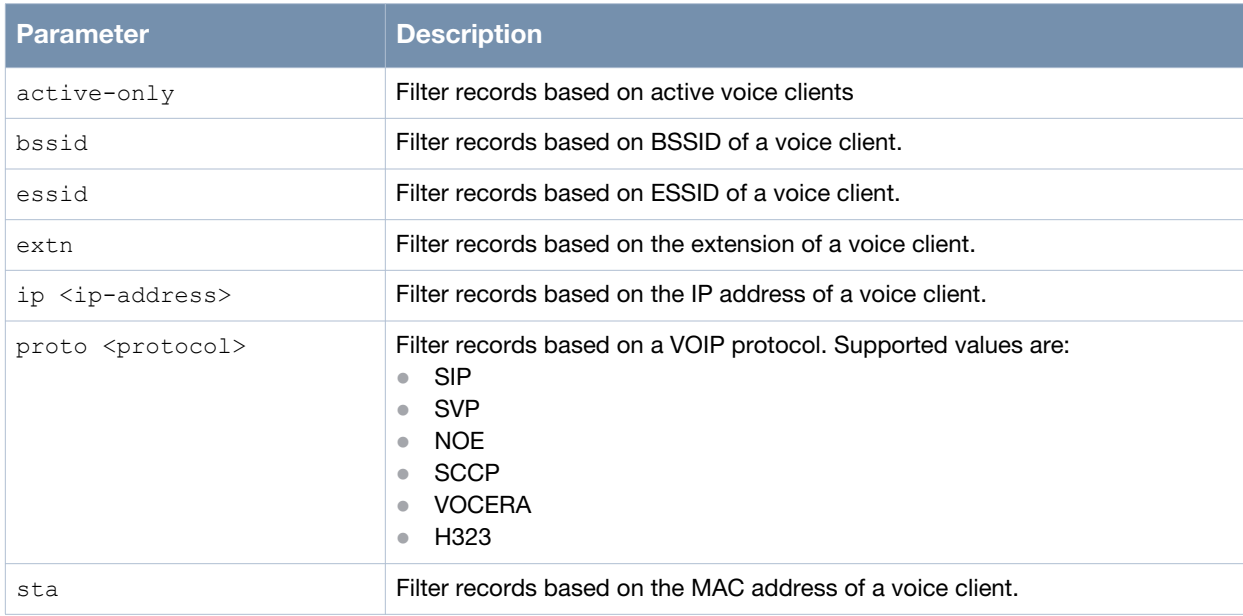

### **Example**

The output of this command shows details about all the voice clients on a switch.

(host) #show voice client-status

```
Voice Client(s) Status
----------------------
Client(IP) Client(MAC) Client Name ALG Server(IP) Registration State Call Status BSSID 
ESSID AP Name Flags
---------- ----------- ----------- --- ---------- ------------------ ----------- ----- 
----- ------- -----
10.15.22.32 00:1f:6c:7a:d5:30 6001 sccp 10.15.32.20 REGISTERED Idle 
00:1a:1e:80:bb:10 keepwalking1 AP-L-125
Num Clients:1
Flags: V - Visitor, W - Wired, R - Remote
```
### **Command History**

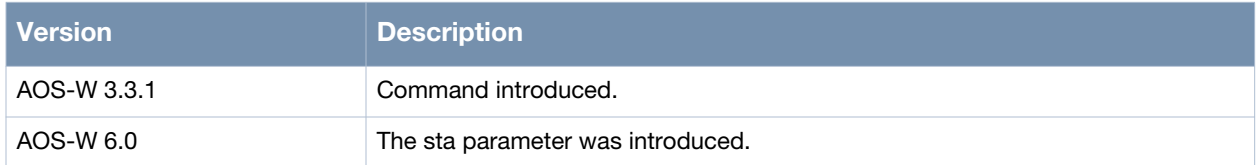

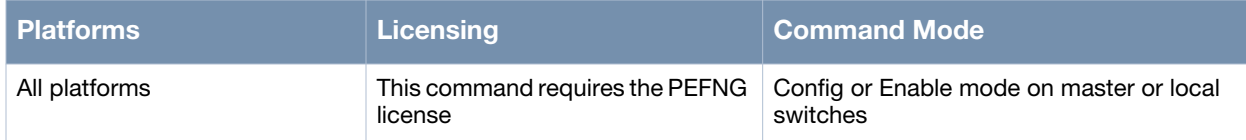

# **show voice configurations**

show voice configurations

#### **Description**

Displays the details of the voice related configurations on your switch.

#### **Syntax**

No parameters.

#### **Example**

The output of this command shows details about all voice configurations on a switch.

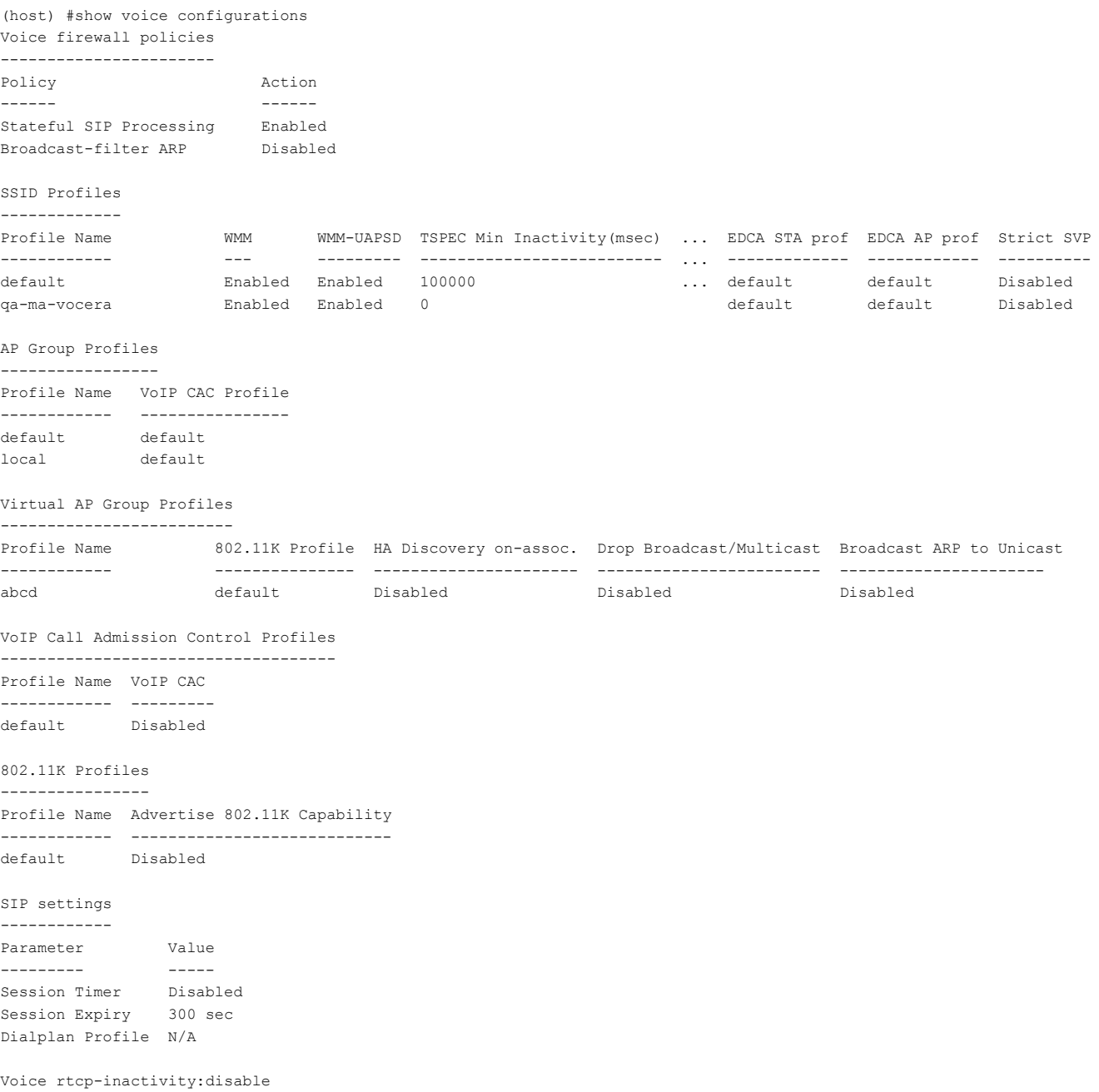

Voice sip-midcall-req-timeout:disable

## **Command History**

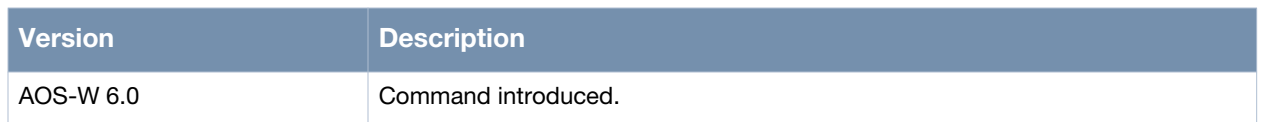

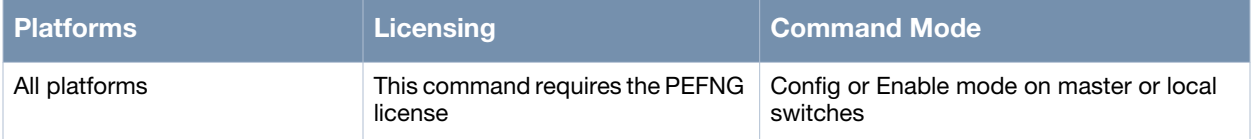

# **show voice dialplan-profile**

show voice dialplan-profile <profile>

#### **Description**

Displays list of SIP voice dialplan. You can also specify a dialplan to view configuration.

#### **Syntax**

No parameter.

## **Example**

The output of this command shows list of all dialplans and the configuration of long distance dialplan.

(host) (config) #show voice dialplan-profile

```
Dialplan Profile List
---------------------
Name References Profile Status
---- ---------- --------------
default 1
extenstion 0
local 0
longDistance 0
Total:4
(host) (config) #show voice dialplan-profile longDistance
Dialplan Profile "longDistance"
-------------------------------
Parameter Value
--------- -----
dialplan 102 +1XXXXXXXXXX 9%e
```
## **Command History**

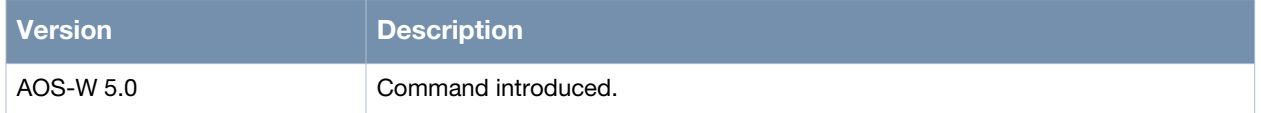

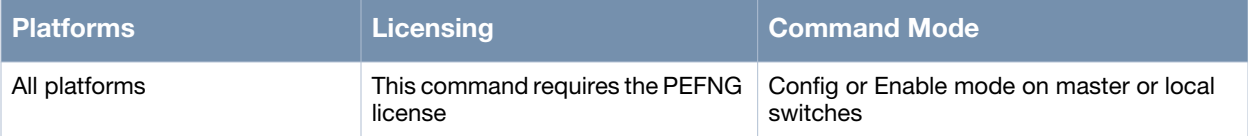

# **show voice logging**

show voice logging

#### **Description**

Displays the MAC address of the voice client that has logging enabled.

#### **Syntax**

No parameters.

### **Example**

The output of this command shows the MAC address of the voice client that has logging enabled. (host) #show voice logging

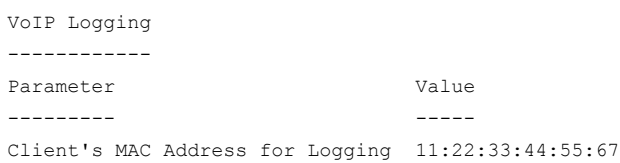

## **Command History**

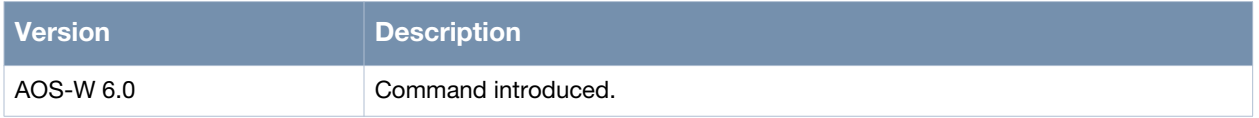

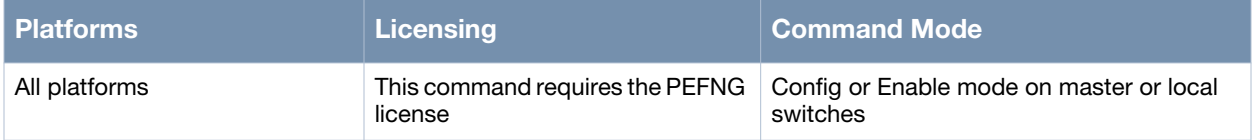

# **show voice msg-stats**

```
show voice msg-stats 
  [sccp { bssid <value> | cip <client-ip-address> | essid <value> | ip <ip_address> | 
  sta <client-MAC-address> } ]
  [sip { bssid <value> | cip <client-ip-address> | essid <value> | ip <ip_address> | 
  sta <client-MAC-address> } ]
```
#### **Description**

Displays voice message counters for each call using either the SCCP or SIP protocol.

#### **Syntax**

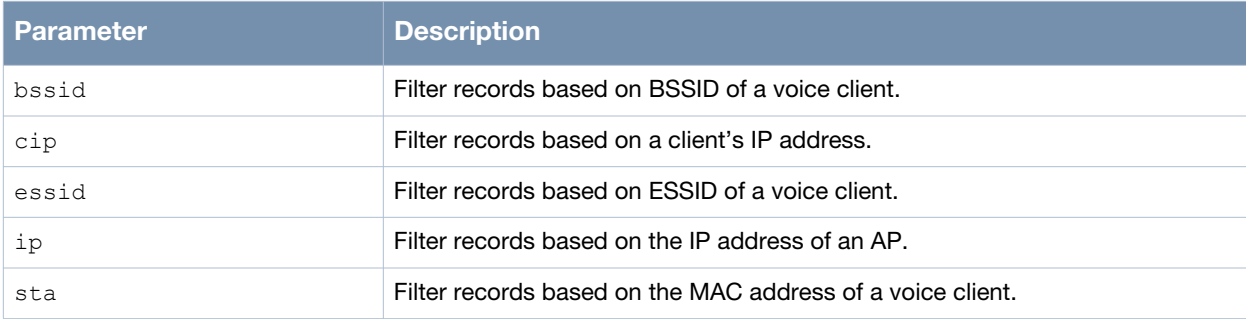

#### **Example**

The output of the command in the example below shows voice message statistics for essid sam filtered on SCCP protocol. In this examle, the output has been divided into multiple sections to better fit on the pages of this document. In the actual command-line interface, it will appear in a single, long table.

(host) # show voice msg-stats sccp essid sam

```
SCCP Voice Client(s) Msg Statistics
```
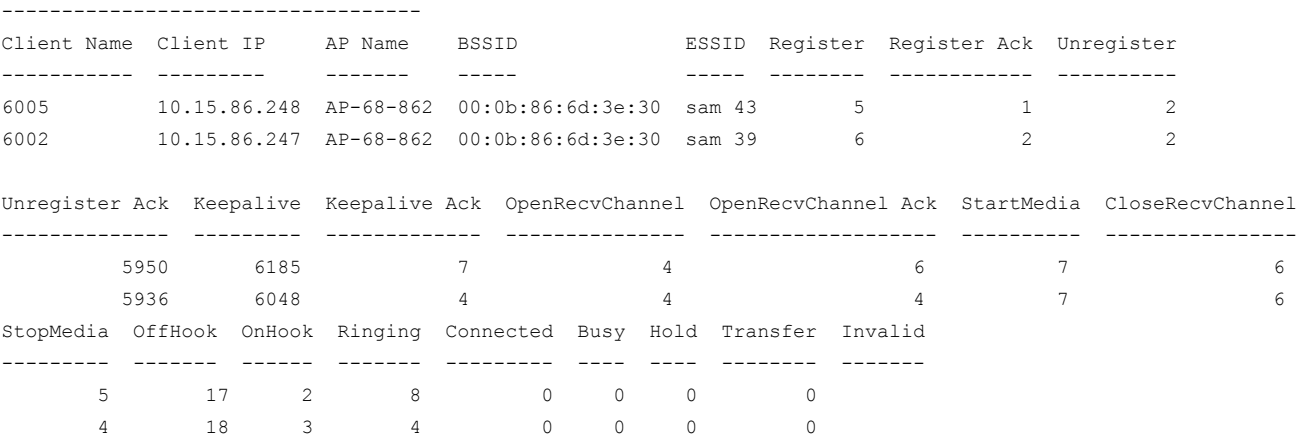

Num Clients:2

## **Command History**

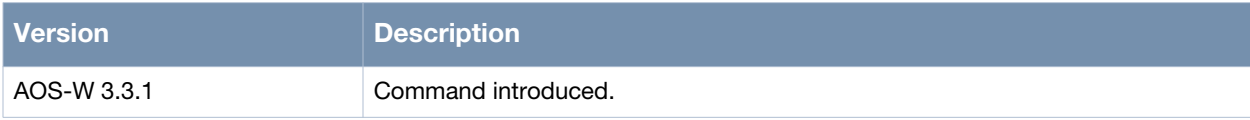

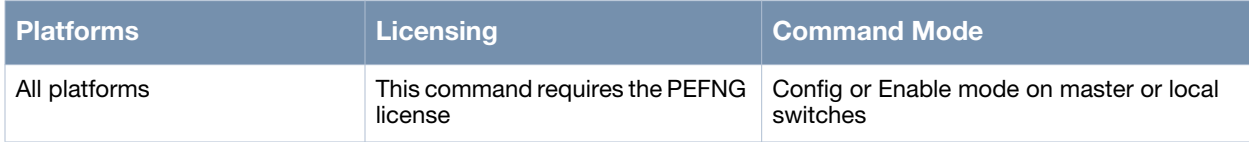

# **show voice real-time-analysis**

show voice real-time-analysis [sta <client MAC address>]

#### **Description**

Displays the call quality parameters based on the call quality analysis on the RTP media streams for voice calls.

#### **Syntax**

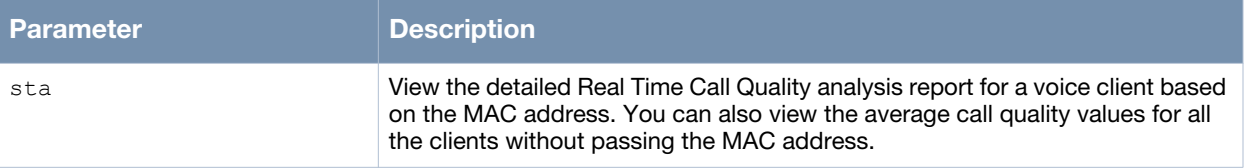

#### **Example**

The output of this command shows the detailed call quality parameters based on the RTP media stream for a specific voice client.

#show voice real-time-analysis sta 00:1f:6c:7a:d5:30

Real-Time Analysis detail report

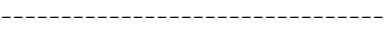

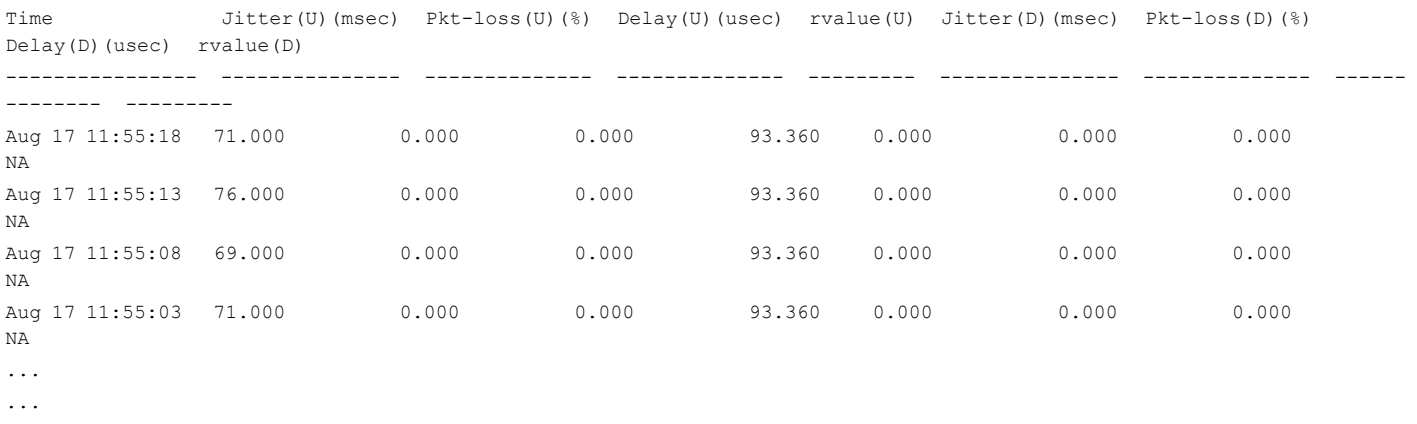

...

### **Command History**

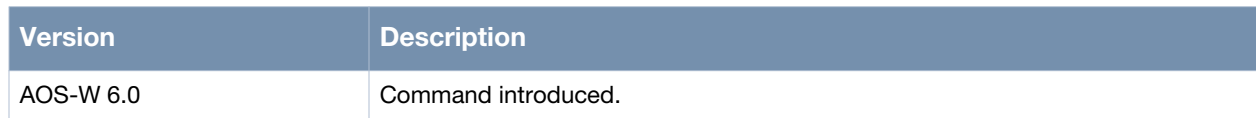

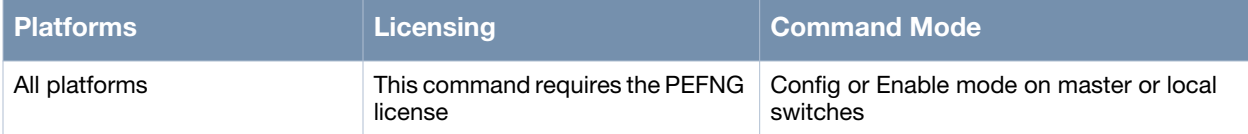

# **show voice real-time-analysis-config**

show voice real-time-analysis-config

#### **Description**

Displays the status of Real Time Call Quality Analysis configuration.

#### **Syntax**

No parameters.

#### **Example**

The output of this command shows the status of Real Time Call Quality Analysis configuration on a switch.

```
(host) #show voice real-time-config
Configure Real-Time Analysis
----------------------------
Parameter Value
--------- -----
Real-Time Analysis of voice calls Enabled
```
### **Command History**

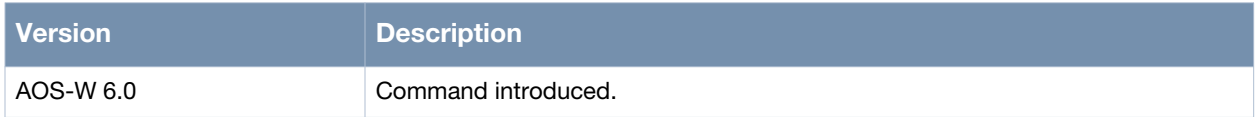

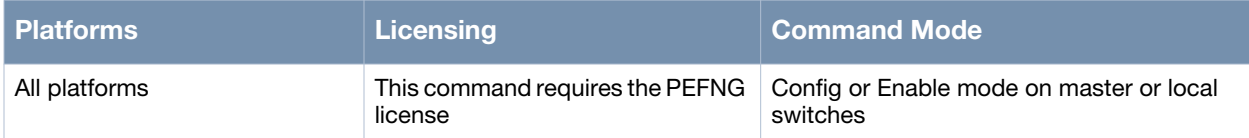

# **show voice rtcp-inactivity**

show voice rtcp-inactivity

### **Description**

Displays the status of RTCP protocol.

### **Syntax**

No parameters.

#### **Example**

The output of this command shows the status of RTCP protocol.

(host) #show voice rtcp-inactivity

Voice rtcp-inactivity:disable

## **Command History**

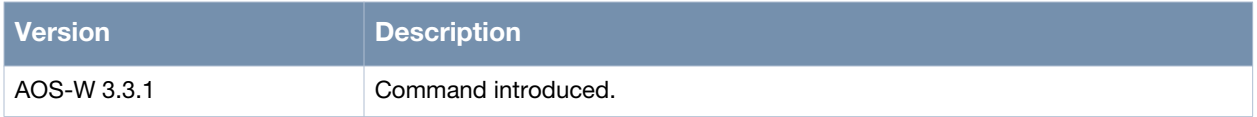

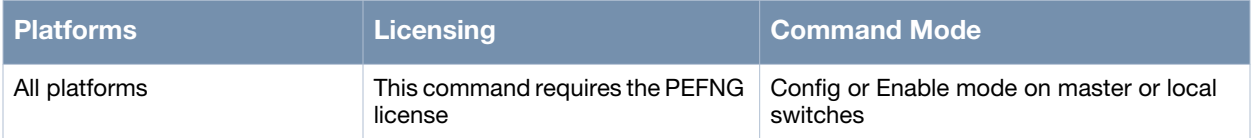

# **show voice sip**

show voice sip

#### **Description**

Displays the SIP settings on the switch.

### **Syntax**

No parameters.

#### **Example**

The output of this command shows the SIP settings on a switch.

(host) #show voice sip SIP settings ------------ Parameter Value --------- ----- Session Timer Enabled Session Expiry 300 sec Dialplan Profile N/A

## **Command History**

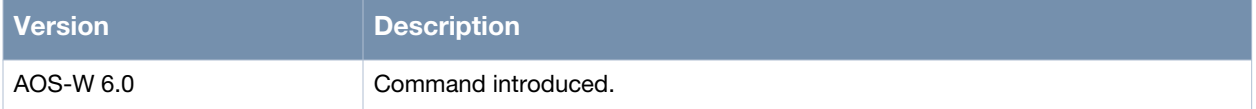

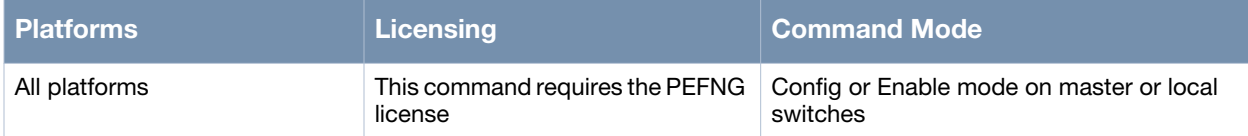

# **show voice sip-midcall-req-timeout**

show voice sip-midcall-req-timeout

### **Description**

Displays the status of the SIP mid-call request timeout configuration on the switch.

#### **Syntax**

No parameters.

#### **Example**

The output of this command shows the status of the SIP mid-call request timeout configuration on a switch.

```
(host) #show voice sip-midcall-req-timeout
```
Voice sip-midcall-req-timeout:disable

## **Command History**

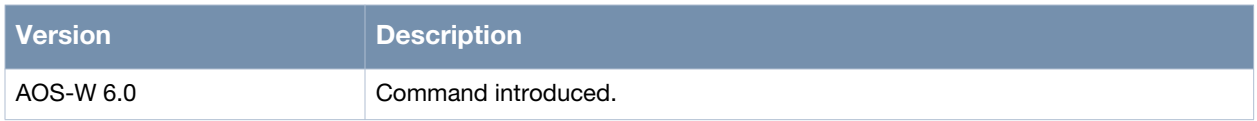

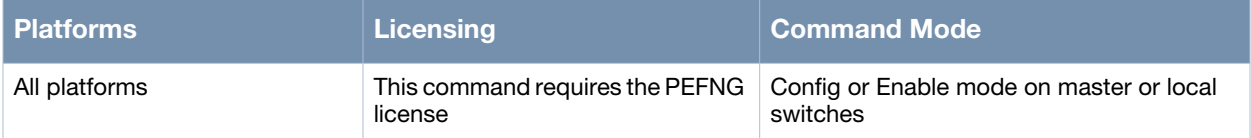

# **show voice statistics**

show voice statistics [ cac | sip-dialplan-hits | tspec-enforcement ]

#### **Description**

Displays the CAC, UDP SIP dial plan hits, and TSPEC enforced voice statistics.

#### **Syntax**

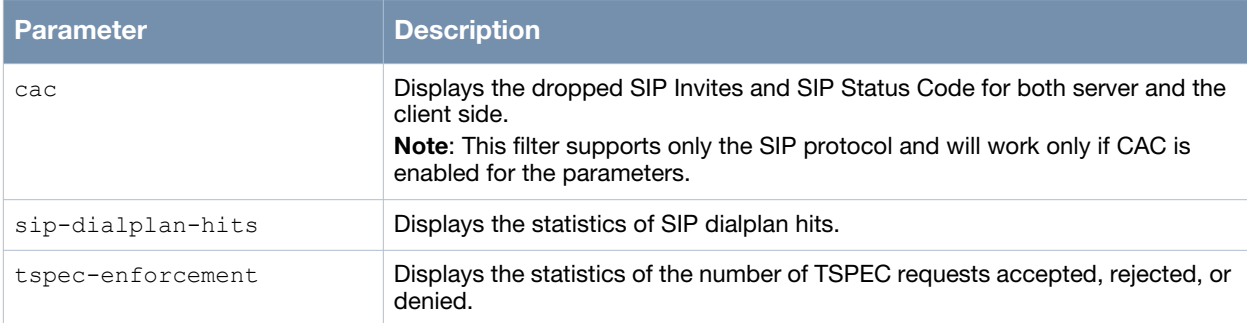

### **Example**

The output of this command shows statistics for TSPEC enforced calls.

(host) # show voice statistics tspec-enforcement

```
TSPEC Enforcement statistics
----------------------------
Name Value
---- -----
TSPEC ADDTS Request 16
TSPEC accepted 16
TSPEC denied due to CAC 0
TSPEC enforcement timer events 2
Calls established within enforcement period 0
TSPEC deleted after enforcement period 1
```
### **Command History**

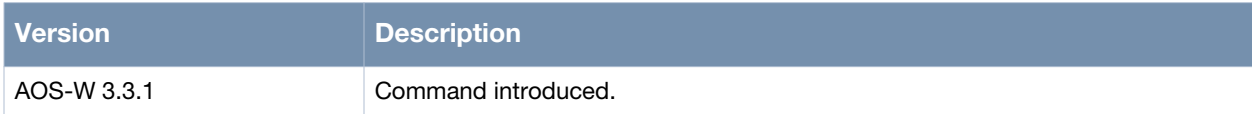

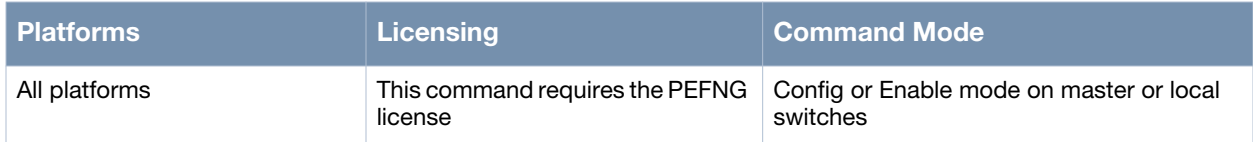

# **show voice trace**

```
show voice trace 
  [ sccp {count <value> | ip <ip address> | mac <mac address>} ]
  [ sip {count <value> | ip <ip address> | mac <mac address>} ]
```
### **Description**

Displays the signalling message trace details for all clients.

#### **Syntax**

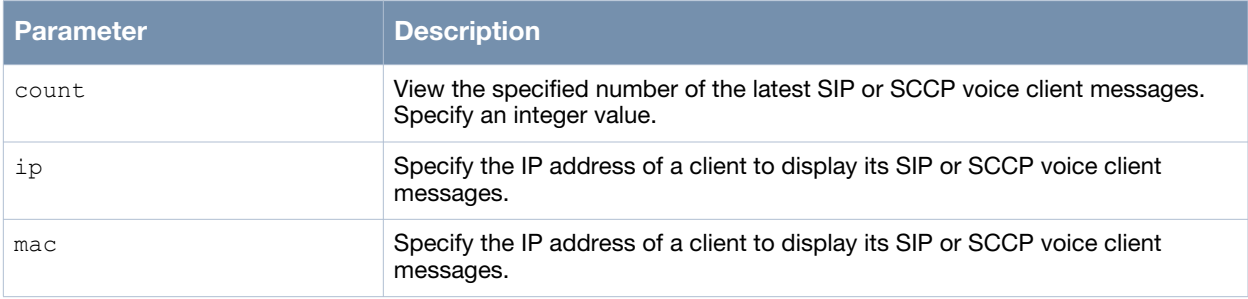

### **Example**

The output of this command shows signalling message trace.

```
(host) #show voice trace sip count 4
SIP Voice Client(s) Message Trace
---------------------------------
ALG Client Name Client (MAC) Client (IP) Event Time Direction Msg
BSSID
--- ----------- ----------- ---------- ---------- --------- --- -
----
SIP 6201 00:24:7d:99:49:01 10.15.20.59 Aug 17 10:21:22 Server-To-Client 200_OK 
00:1a:1e:a8:2d:80
SIP 6201 00:24:7d:99:49:01 10.15.20.59 Aug 17 10:21:22 Client-To-Server REGISTER 
00:1a:1e:a8:2d:80
SIP 6201 00:24:7d:99:49:01 10.15.20.59 Aug 17 10:21:22 Server-To-Client 4XX_REQUEST_FAILURE 
00:1a:1e:a8:2d:80
SIP 6201 00:24:7d:99:49:01 10.15.20.59 Aug 17 10:21:22 Client-To-Server REGISTER 
00:1a:1e:a8:2d:80
Num of Rows:4
```
### **Command History**

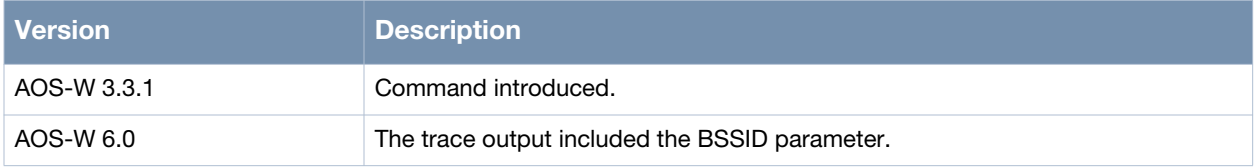

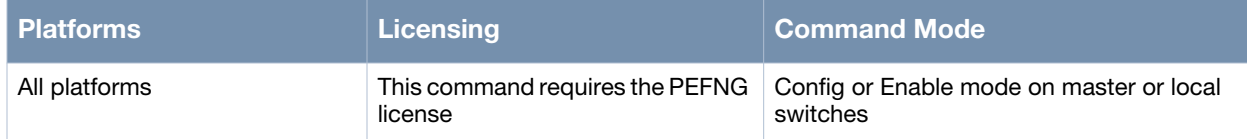

# **show vpdn l2tp configuration**

show vpdn l2tp configuration

### **Description**

Displays the VPN L2TP tunnel configuration.

#### **Syntax**

No parameters.

## **Example**

The output of this command shows the L2TP tunnel configuration.

```
(host) # show vpdn l2tp configuration
Enabled
Hello timeout: 30 seconds
DNS primary server: 10.16.15.1
DNS secondary server: 10.16.14.1
WINS primary server: 0.0.0.0
WINS secondary server: 0.0.0.0
PPP client authentication methods:
         PAP
IP LOCAL POOLS:
         vpnpool: 10.16.15.150 - 10.16.15.160
```
### **Command History**

This command was available in AOS-W 3.0

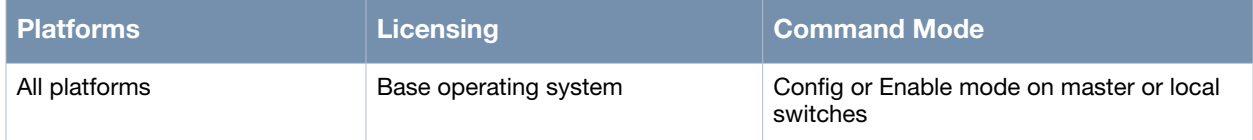

# **show vpdn pptp configuration**

show vpdn pptp configuration

#### **Description**

Displays the PPTP configuration on the switch.

#### **Syntax**

No parameters.

#### **Example**

The output of this command shows the L2TP tunnel configuration.

```
(host) # show vpdn pptp configuration
Enabled
Hello timeout: 30 seconds
DNS primary server: 10.15.1.1
DNS secondary server: 10.15.1.200
WINS primary server: 0.0.0.0
WINS secondary server: 0.0.0.0
PPP client authentication methods:
         MSCHAP
         MSCHAPv2
MPPE Configuration
        128 bit encryption enabled
IP LOCAL POOLS
```
### **Command History**

This command was available in AOS-W 3.0

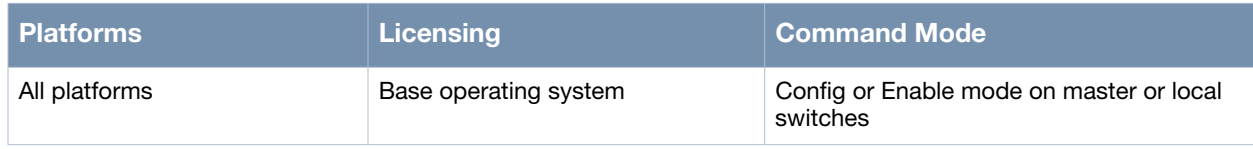

# **show vpdn pptp local pool**

show vpdn pptp local pool <pool name>

### **Description**

Displays the IP address pool for VPN users using Point-to-Point Tunneling Protocol.

#### **Syntax**

No parameters.

#### **Example**

The output of this command shows the all IP address pools for VPN users.

```
(host) # show vpdn pptp local pool
```

```
IP addresses used in pool localgroup
0 IPs used - 11 IPs free - 11 IPs configured
```
## **Command History**

This command was available in AOS-W 3.0

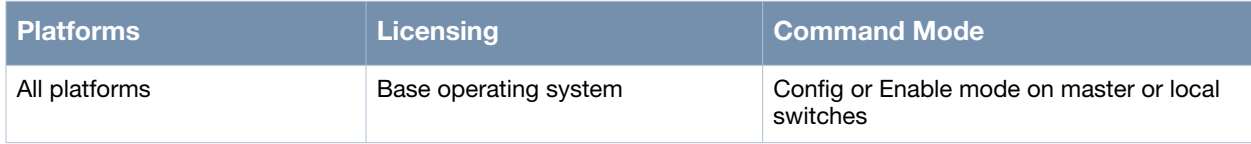

# **show via**

```
show via
  version
  websessions
```
## **Description**

Displays VIA version and web session details.

## **Syntax**

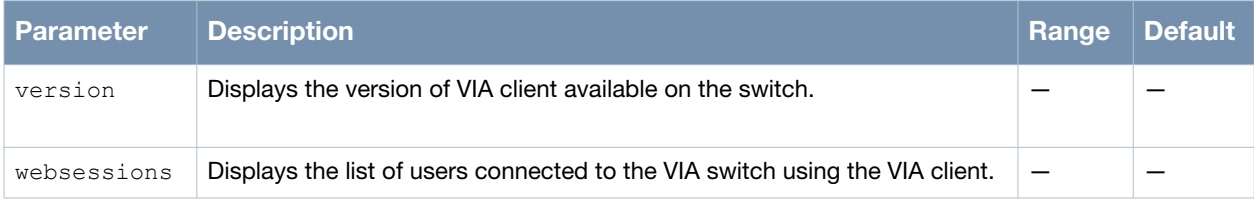

# **Example**

The following example displays the version of VIA client available on the switch.

```
(host) # show via version
(host) (VIA Client WLAN Profile "example") #show via version
Default VIA Installer:
----------------------
<aruba>
       <via> <platform>win32</platform>
                 <version>1.0.0.23373</version>
        </via>
</aruba>
```
# **Command History**

This command was available in AOS-W 5.0.

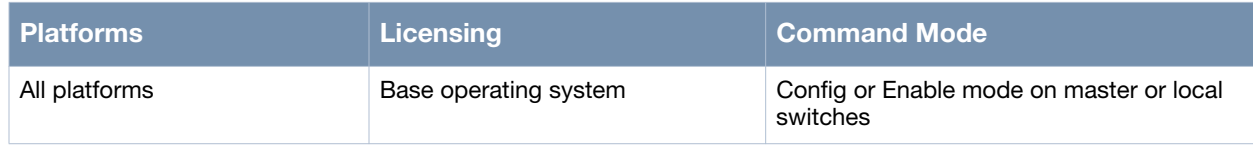
# **show vpn-dialer**

show vpn-dialer <dialer name>

# **Description**

Displays the VPN dialer configuration for users using VPN dialers.

## **Syntax**

No parameters.

# **Example**

The output of this command shows the VPN dialer configuration for remoteUsers.

(host) # show vpn-dialer remoteUser

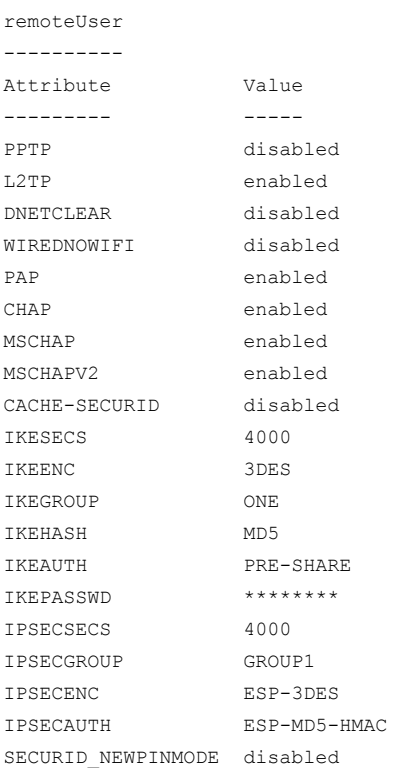

# **Command History**

This command was available in AOS-W 3.0

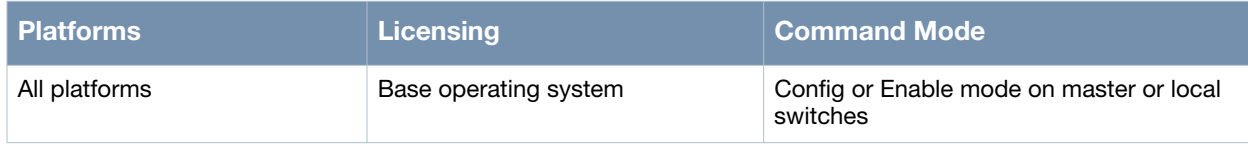

# **show vrrp**

show vrrp <vrid>

### **Description**

Displays the list of all VRRP configuration on the switch. To view a specific VRRP configuration, specify the VRID number.

### **Syntax**

No parameters.

## **Example**

The output of this command shows the VRRP configuration enabled in one of the floors of the building.

```
(host) # show vrrp
Virtual Router 2:
     Description Floor-1 Settings
     Admin State DOWN, VR State INIT
    IP Address 10.15.1.10, MAC Address 00:00:5e:00:01:02, vlan 1
     Priority 2, Advertisement 10 sec, Preemption Enable Delay 10
     Auth type PASSWORD, Auth data: 123456
     tracking type is master-up-time, duration 500 minutes, value 3
     tracking type is vrrp-master-state, vrid 10, value 1
    tracking type is vlan, vlanid 1, subtract value 3
     tracking type is interface, fastethernet 1/1, subtract value 3
     tracked priority 2
```
# **Command History**

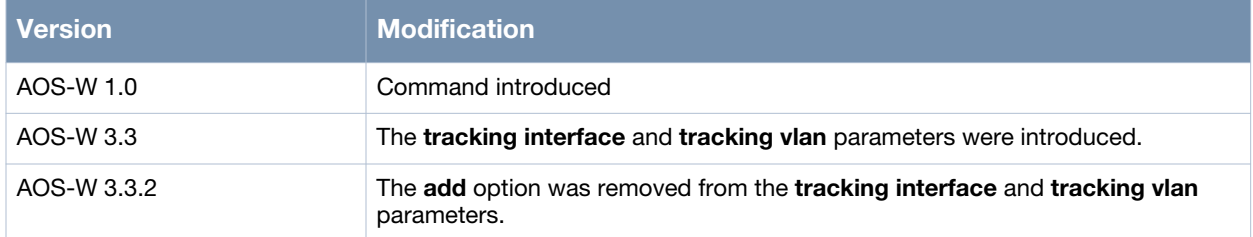

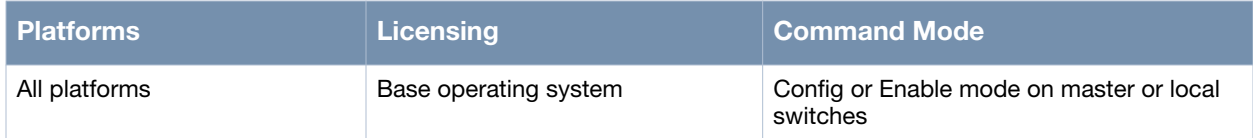

# **show web-server**

show web-server

### **Description**

Displays the configuration of the switch's web server.

#### **Syntax**

No parameters.

# **Example**

The output of this command shows the web-server configuration.

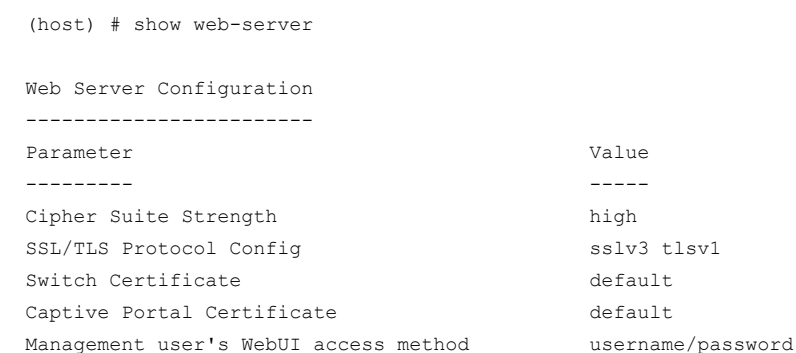

User session timeout <30-3600> (seconds) 900 Maximum supported concurrent clients <25-400> 25

# **Command History**

This command was available in AOS-W 3.0

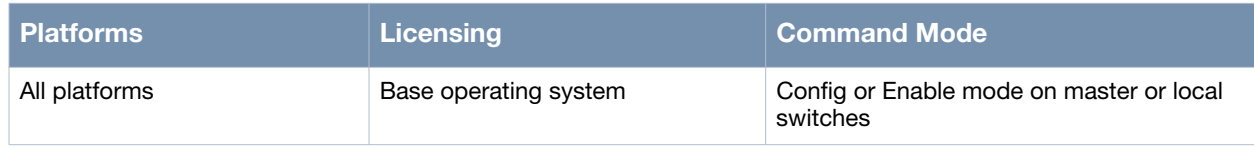

# **show wlan dot11k-profile**

show wlan dot11k-profile [<profile>]

## **Description**

Show a list of all 802.11k profiles, or display detailed configuration information for a specific 802.11k profile.

### **Syntax**

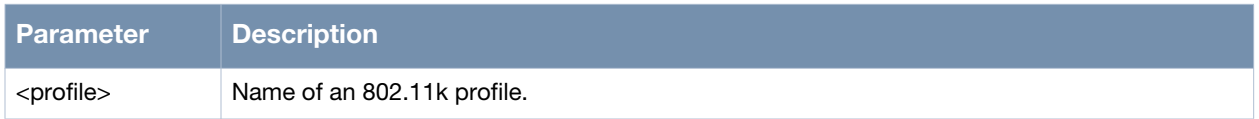

#### **Usage Guidelines**

Issue this command without the <profile> parameter to display the 802.11k profile list, including profile status and the number of references to each profile. Include a profile name to display detailed configuration information for that profile.

## **Examples**

The example below shows that the switch has two configured 802.11k profiles. The **References** column lists the number of other profiles with references to the 802.11k profile, and the **Profile Status** column indicates whether the profile is predefined. (User-defined profiles will not have an entry in the Profile Status column.)

```
(host) #show wlan dot11k-profile
```

```
802.11K Profile List
--------------------
Name References Profile Status
---- ---------- --------------
default 8
11kprofile2 1
```
Total: 2

The following example shows configuration settings defined for the profile **default**.

(host) #show wlan dot11k-profile default

```
802.11K Profile "default"
Parameter Value
--------- -----
Advertise 802.11K Capability Disabled
Forcefully disassociate on-hook voice clients Disabled Disabled
Measurement Mode for Beacon Reports beacon-table
Configure specific channel for Beacon Requests Theory of the Disabled
Channel requested for Beacon Reports in 'A' band 36
Channel requested for Beacon Reports in 'BG' band 1
Time duration between consecutive Beacon Requests 60 sec
Time duration between consecutive Link Measurement Requests 60 sec
Time duration between consecutive Transmit Stream Measurement Requests 90 sec
```
#### The output of this command includes the following data columns:

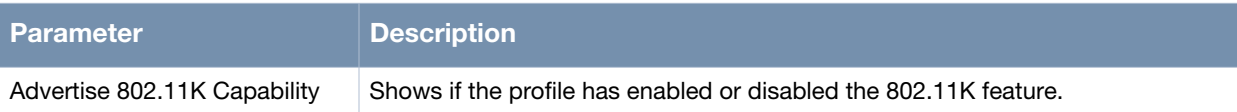

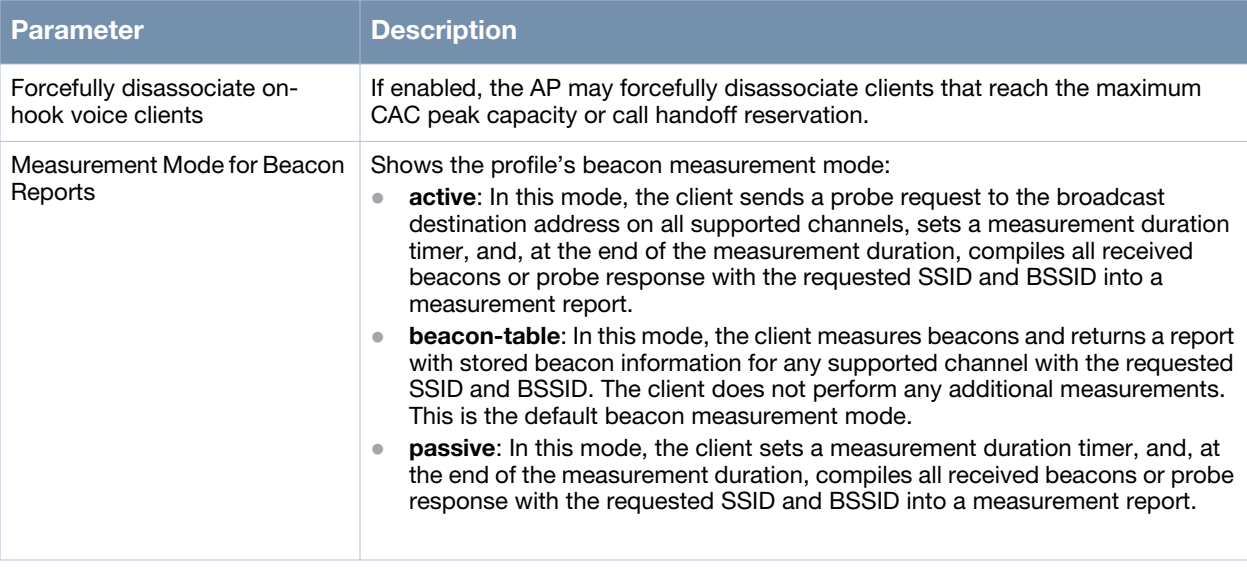

This command was introduced in AOS-W 3.0.

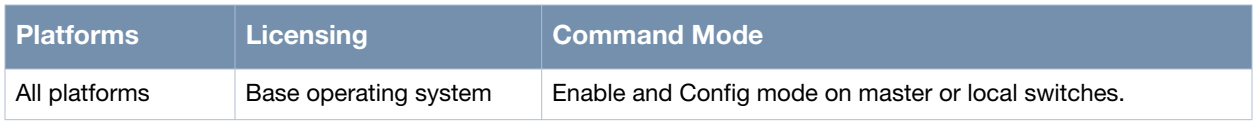

# **show wlan edca-parameters-profile**

show wlan edca-parameters-profile ap|station [<profile>]

### **Description**

Display an Enhanced Distributed Channel Access (EDCA) profile for APs or for clients (stations). EDCA profiles are specific either to APs or clients.

### **Syntax**

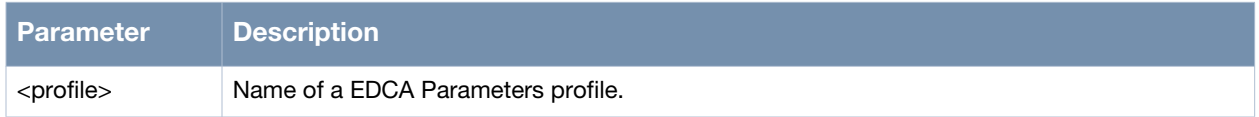

#### **Usage Guidelines**

Issue this command without the <profile> parameter to display a EDCA Parameters profile list, including profile status and the number of references to each profile. Include a profile name to display detailed configuration information for that profile.

## **Examples**

The example below shows that the switch has three EDCA Parameters profiles configured for stations. The **References** column lists the number of other profiles with references to the EDCA Parameters profile, and the **Profile Status** column indicates whether the profile is predefined. (User-defined profiles will not have an entry in the Profile Status column.)

```
(host) #show wlan edca-parameters-profile station
EDCA Parameters profile (Station) List
---------------------------------
Name References Profile Status
---- ---------- --------------
station-corp1 3
station-corp2 1
testprofile 0
```

```
Total:3
```
#### The following example shows configuration settings defined for the profile **station-corp1**.

(host) #show wlan edca-parameters-profile ap station-corp1 EDCA Parameters --------------- AC ECWmin ECWmax AIFSN TXOP ACM -- ---- ------ ----- ---- ---- ---Best-effort 4 6 3 0 0 Background 4 10 7 0 0 Video 3 4 1 94 0 Voice 2 3 1 47 0

#### The output of this command includes the following data columns:

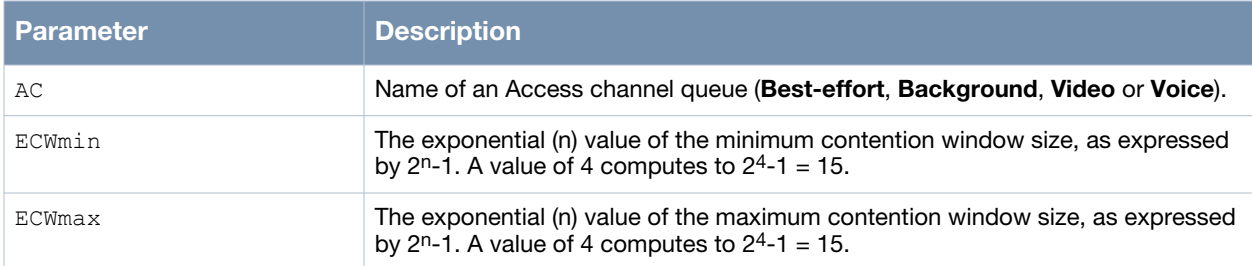

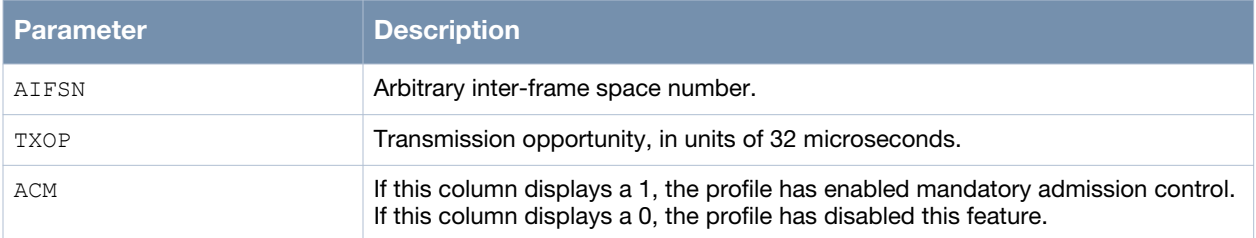

This command was introduced in AOS-W 3.1.

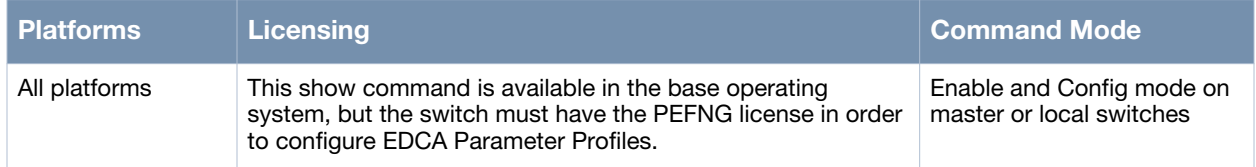

# **show wlan ht-ssid-profile**

show wlan ht-ssid-profile [<profile>]

### **Description**

Show a list of all High-throughput SSID profiles, or display detailed configuration information for a specific High-throughput SSID profile.

#### **Syntax**

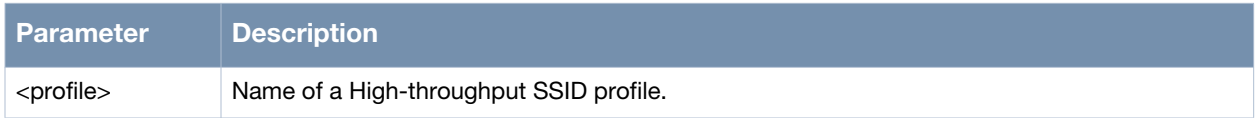

#### **Usage Guidelines**

Issue this command without the <profile> parameter to display the entire High-throughput SSID profile list, including profile status and the number of references to each profile. Include a profile name to display detailed configuration information for that profile.

## **Examples**

The example below shows that the switch has two configured High-throughput SSID profiles. The **References** column lists the number of other profiles with references to the High-throughput SSID profile, and the **Profile Status** column indicates whether the profile is predefined. (User-defined profiles will not have an entry in the Profile Status column.)

```
(host) #show wlan ht-ssid-profile
High-throughput SSID profile List
---------------------------------
Name References Profile Status
---- ---------- --------------
HT-profile1 16
default2
```
Total:2

The following example shows configuration settings defined for the profile **default2**.

```
(host) #show wlan ht-ssid-profile default
High-throughput SSID profile "default"
--------------------------------------
Parameter Value
--------- -----
High throughput enable (SSID) Enabled<br>40 MHz channel usage Bnabled
40 MHz channel usage
MPDU Aggregation entitled
Max transmitted A-MPDU size 65535 bytes
Max received A-MPDU size 65535 bytes
Max cransmisser<br>
Max received A-MPDU size 65535 1<br>
Min MPDU start spacing 0 usec
Supported MCS set 0-15
Short guard interval in 40 MHz mode Enabled
Legacy stations Allowed
```
#### The output of this command includes the following data columns:

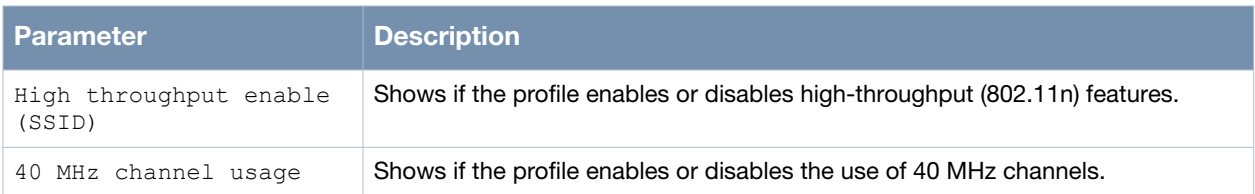

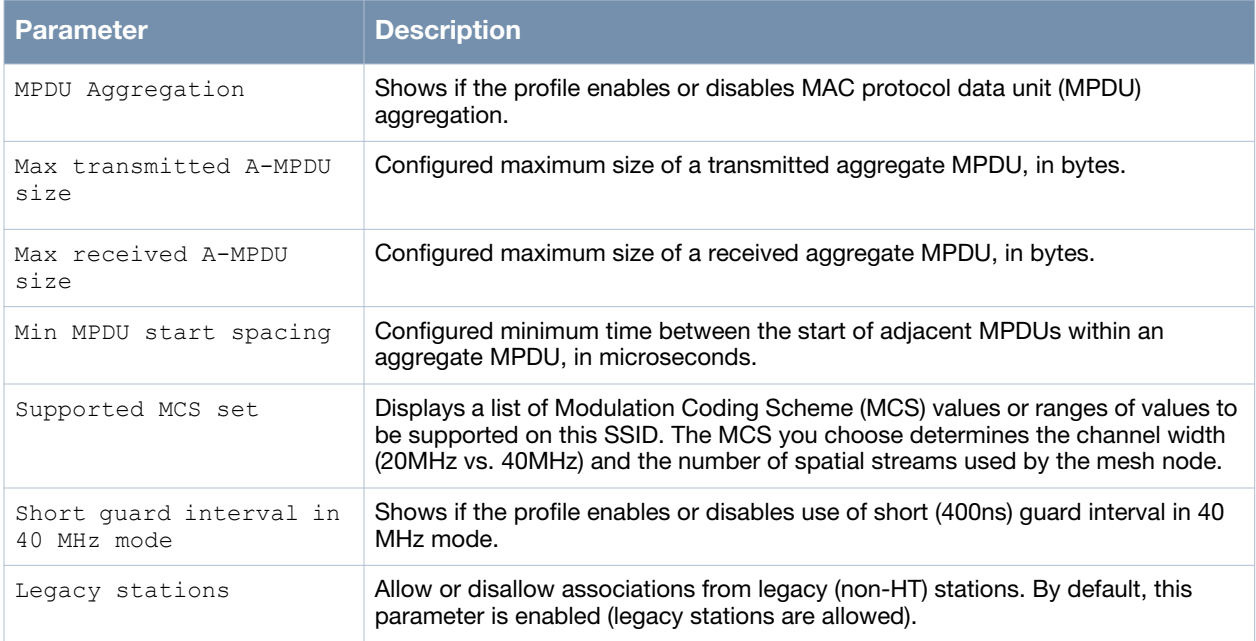

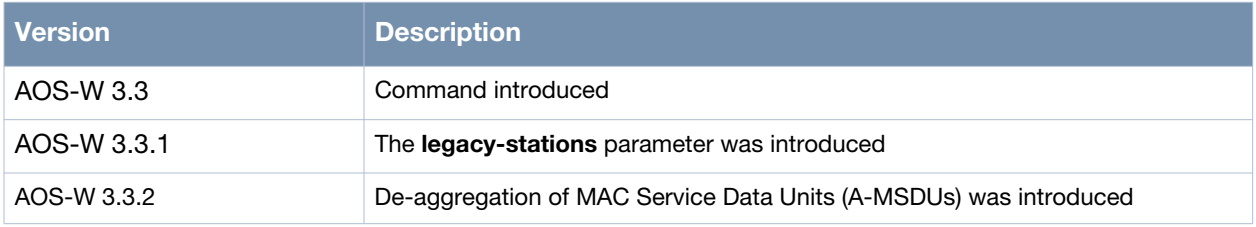

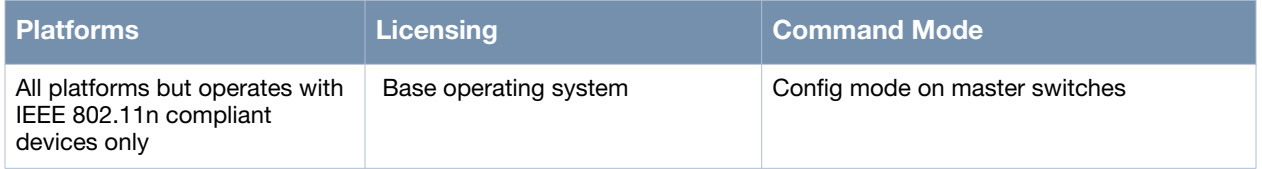

# **show wlan ssid-profile**

show wlan ssid-profile [<profile>]

# **Description**

Show a list of all SSID profiles, or display detailed configuration information for a specific SSID profile.

### **Syntax**

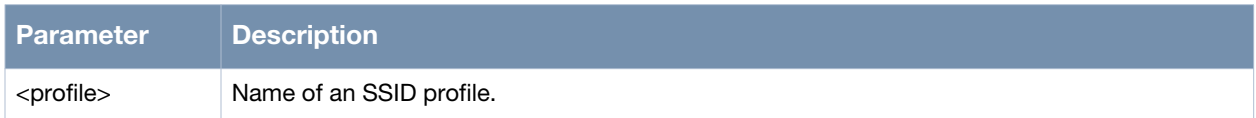

# **Usage Guidelines**

Issue this command without the <profile> parameter to display the entire SSID profile list, including profile status and the number of references to each profile. Include a profile name to display detailed configuration information for that profile.

# **Examples**

The example below shows that the switch has six configured SSID profiles. The **References** column lists the number of other profiles with references to the SSIDs profile, and the **Profile Status** column indicates whether the profile is predefined. (User-defined profiles will not have an entry in the Profile Status column.)

```
(host) #show wlan ssid-profile 
SSID Profile List
-----------------
Name References Profile Status
---- ---------- --------------
coltrane-ssid-profile 1
corp1-ssid-profile 3
Remote 2008 12
Secure-Profile2 0
test-ssid-profile 1
wizardtest-ssid-profile 1
```
Total:6

#### The following example shows configuration settings defined for the SSID Profile **Remote**.

(host) #show wlan ssid-profile remote

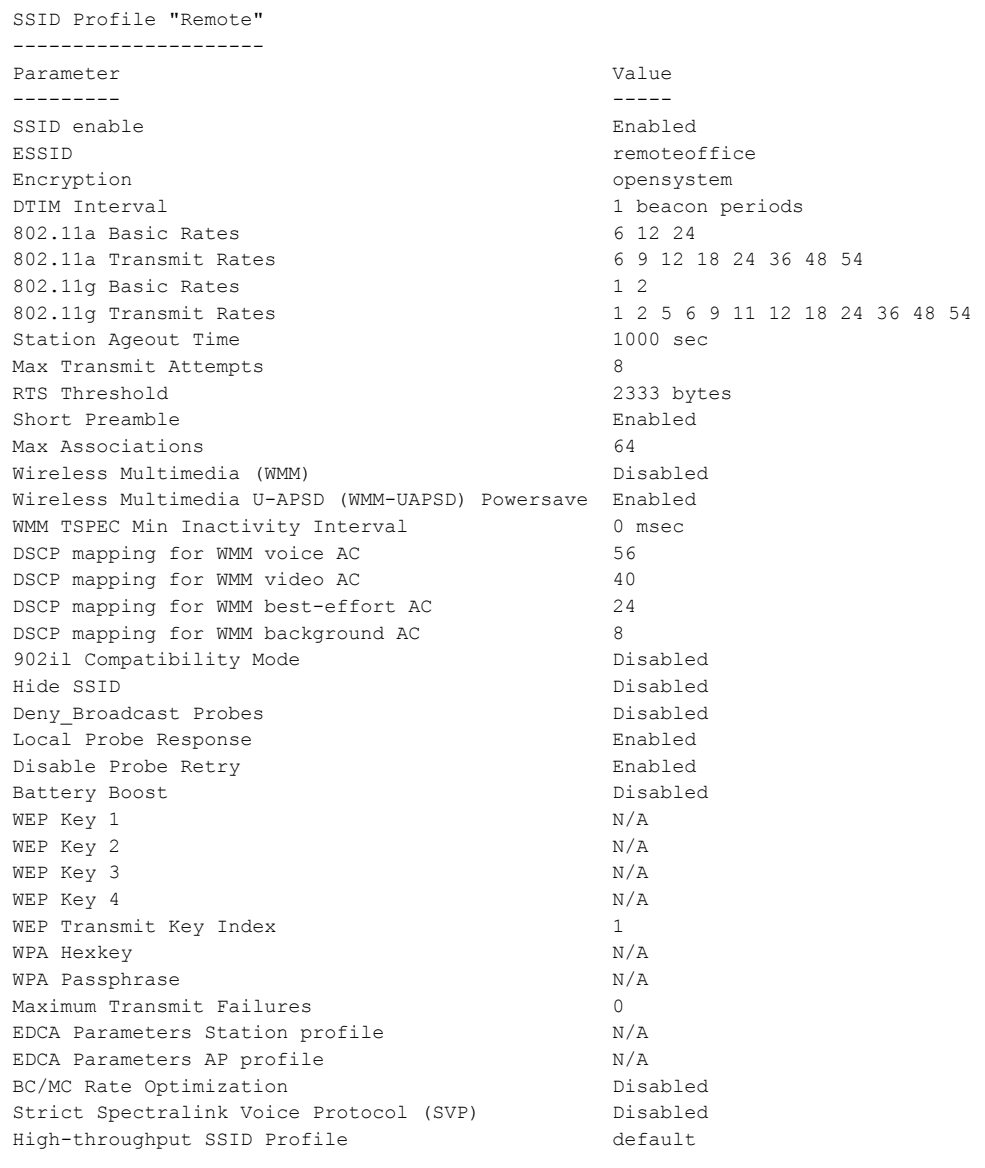

#### The output of this command includes the following data columns:

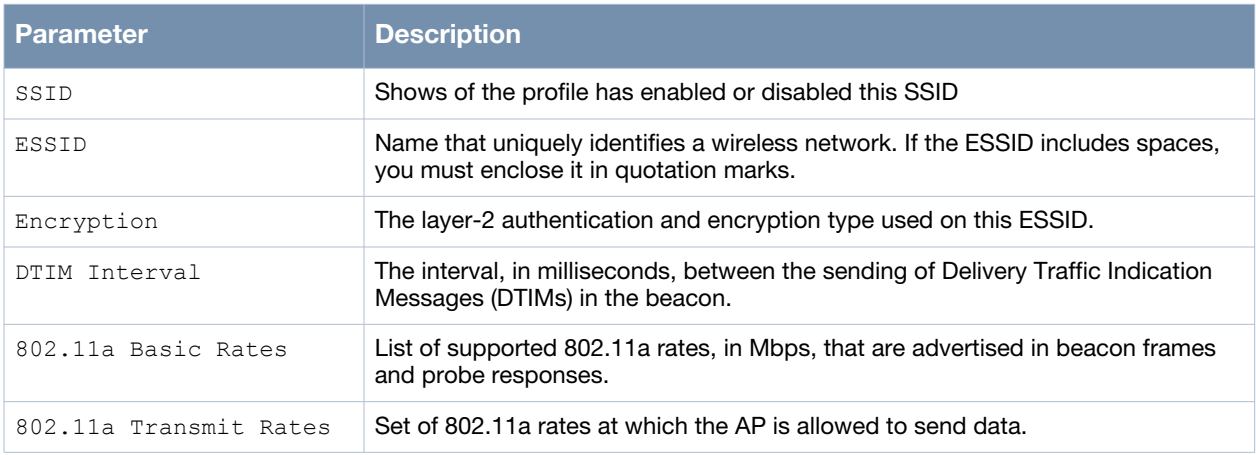

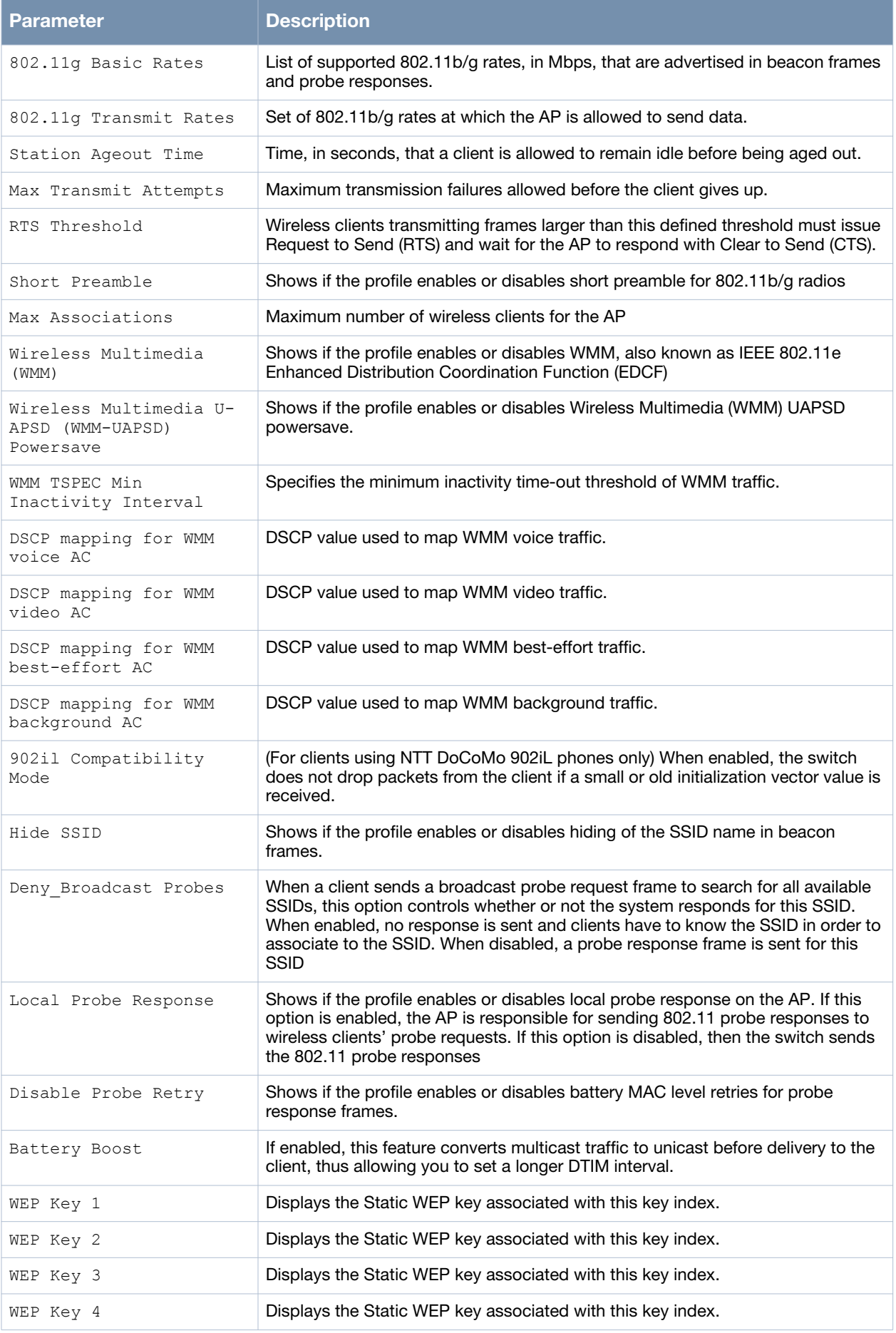

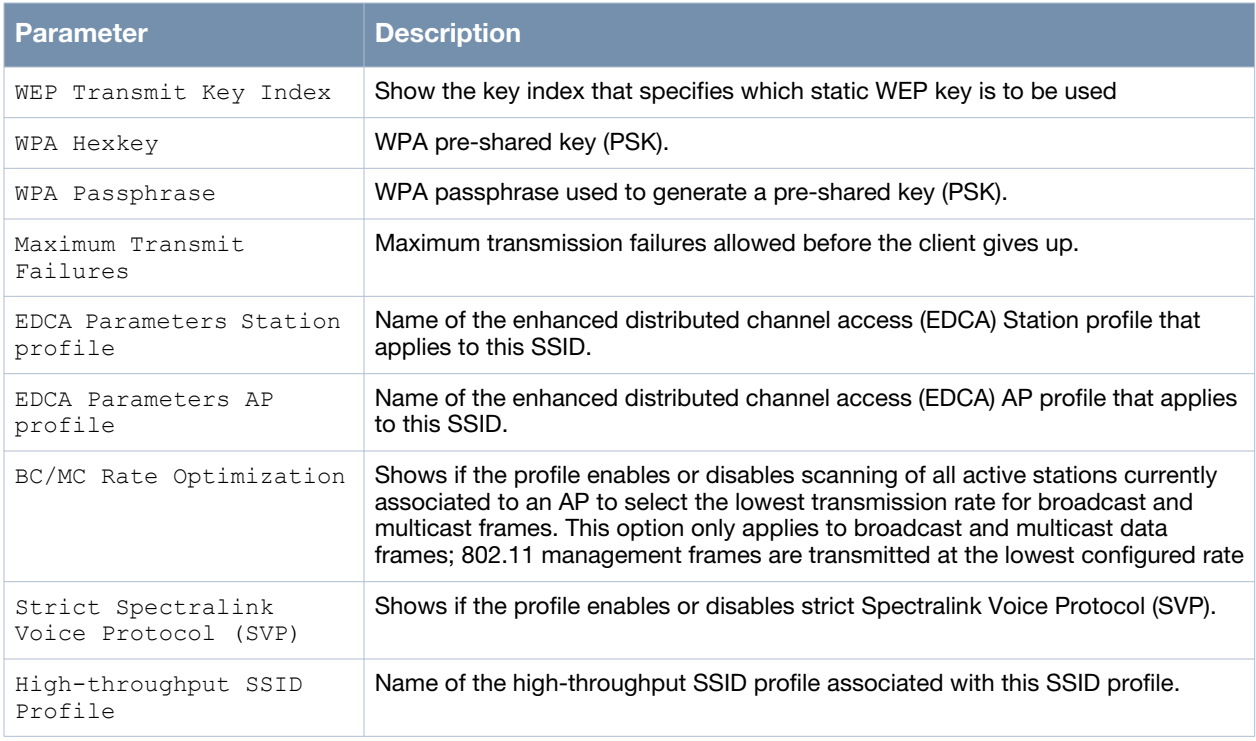

This command was introduced in AOS-W 3.0.

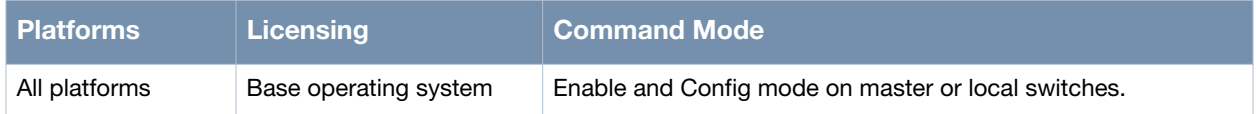

# **show wlan traffic-management-profile**

show wlan traffic-management-profile [<profile>]

# **Description**

Show a list of all traffic management profiles, or display detailed configuration information for a specific traffic management profile.

## **Syntax**

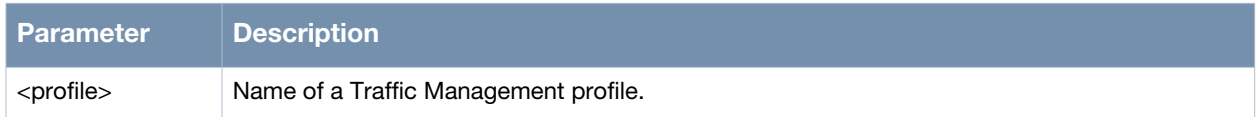

## **Usage Guidelines**

Issue this command without the <profile> parameter to display the entire Traffic Management profile list, including profile status and the number of references to each profile. Include a profile name to display detailed configuration information for that profile.

## **Examples**

The example below shows that the switch has three configured Traffic Management profiles. The **References** column lists the number of other profiles with references to the Traffic Management profile, and the **Profile Status** column indicates whether the profile is predefined. (User-defined profiles will not have an entry in the Profile Status column.)

```
(host) #show wlan 
Traffic management profile List
-------------------------------
Name References Profile Status
---- ---------- --------------
mgmt1<br>mgmt3
        \begin{bmatrix} 0 \\ 2 \end{bmatrix}mgmt4
```

```
Total: 3
```
#### The following example shows configuration settings defined for the profile **mgmt1**.

```
(host) #show wlan traffic-management-profile mgmt1
Traffic management profile "default"
------------------------------------
Parameter Value
--------- -----
Proportional BW Allocation N/A
Report interval 5 min
Station Shaping Policy default-access
```
#### The output of this command includes the following data columns:

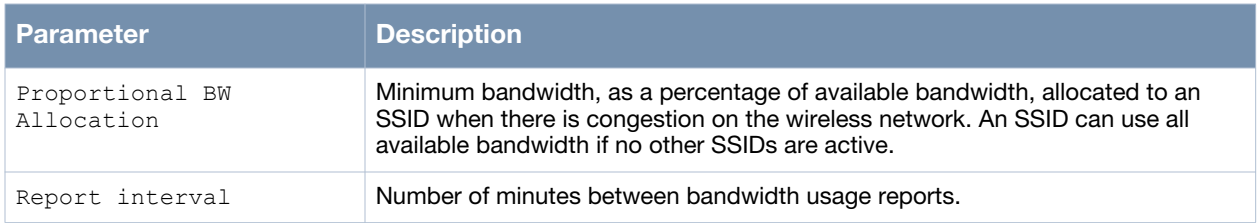

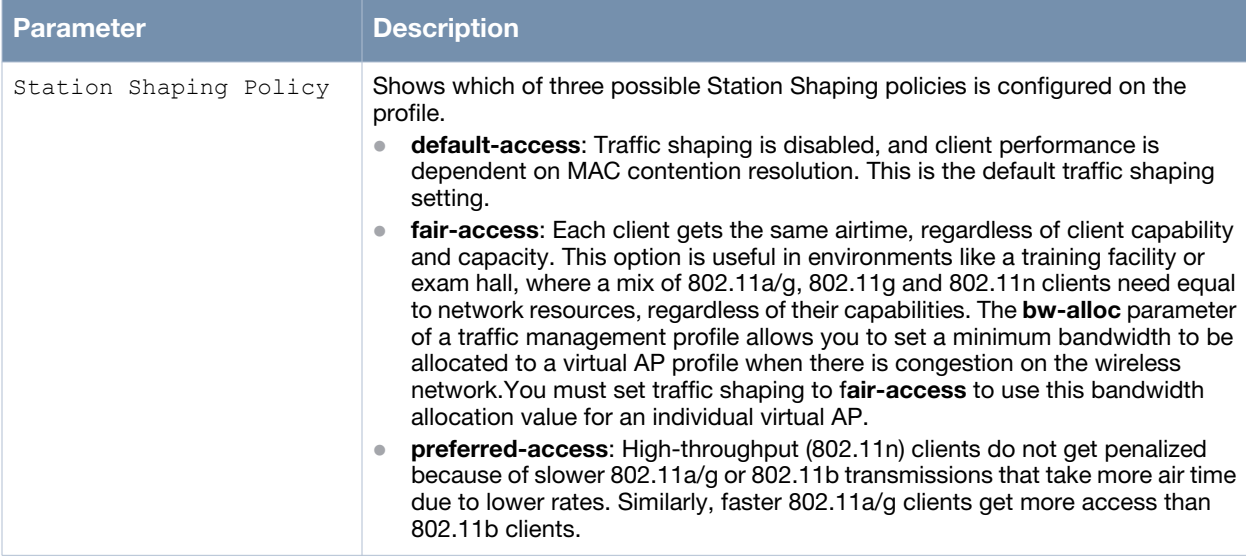

This command was introduced in AOS-W 3.0.

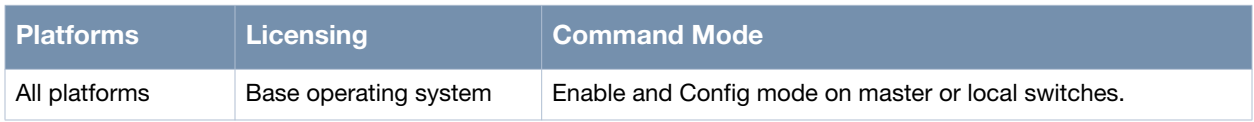

# **show wlan virtual-ap**

show wlan virtual-ap [<profile>]

# **Description**

Show a list of all Virtual AP profiles, or display detailed configuration information for a specific Virtual AP profile.

# **Syntax**

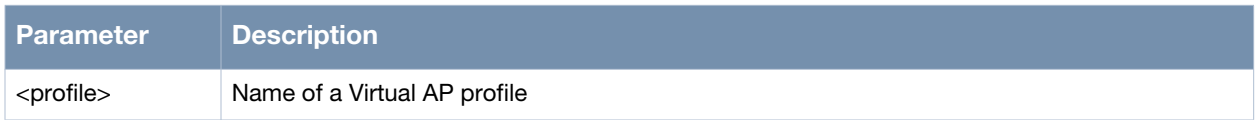

# **Usage Guidelines**

Issue this command without the <profile> parameter to display the entire Virtual AP profile list, including profile status and the number of references to each profile. Include a profile name to display detailed configuration information for that profile.

# **Examples**

The example below shows that the switch has six configured Virtual AP profiles. The **References** column lists the number of other profiles with references to the Virtual AP profile, and the **Profile Status** column indicates whether the profile is predefined. (User-defined profiles will not have an entry in the Profile Status column.)

(host) #show wlan virtual-ap

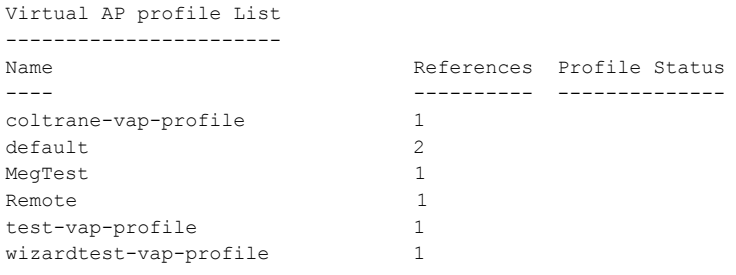

Total: 6

#### The following example shows configuration settings defined for the profile **wizardtest-vap-profile**.

(host) #show wlan virtual-ap test-vap-profile Virtual AP profile "wizardtest-vap-profile" ----------------------------

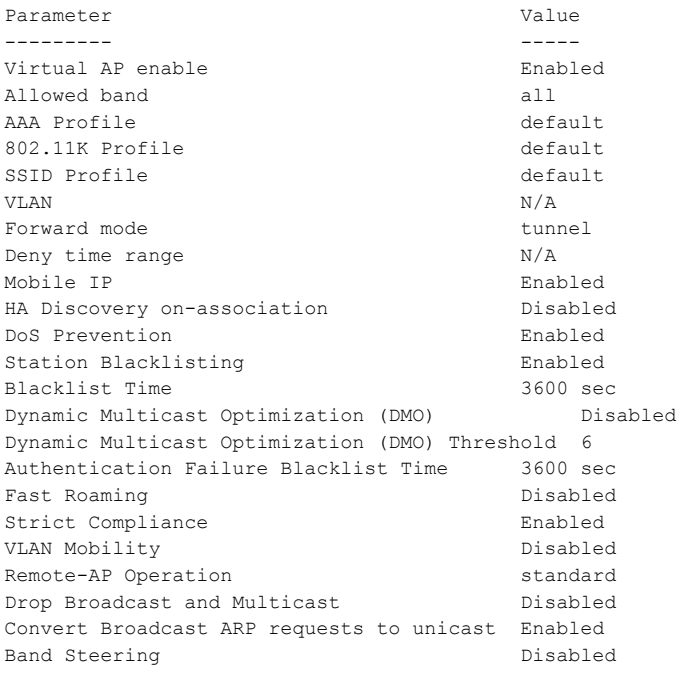

#### The output of this command includes the following data columns:

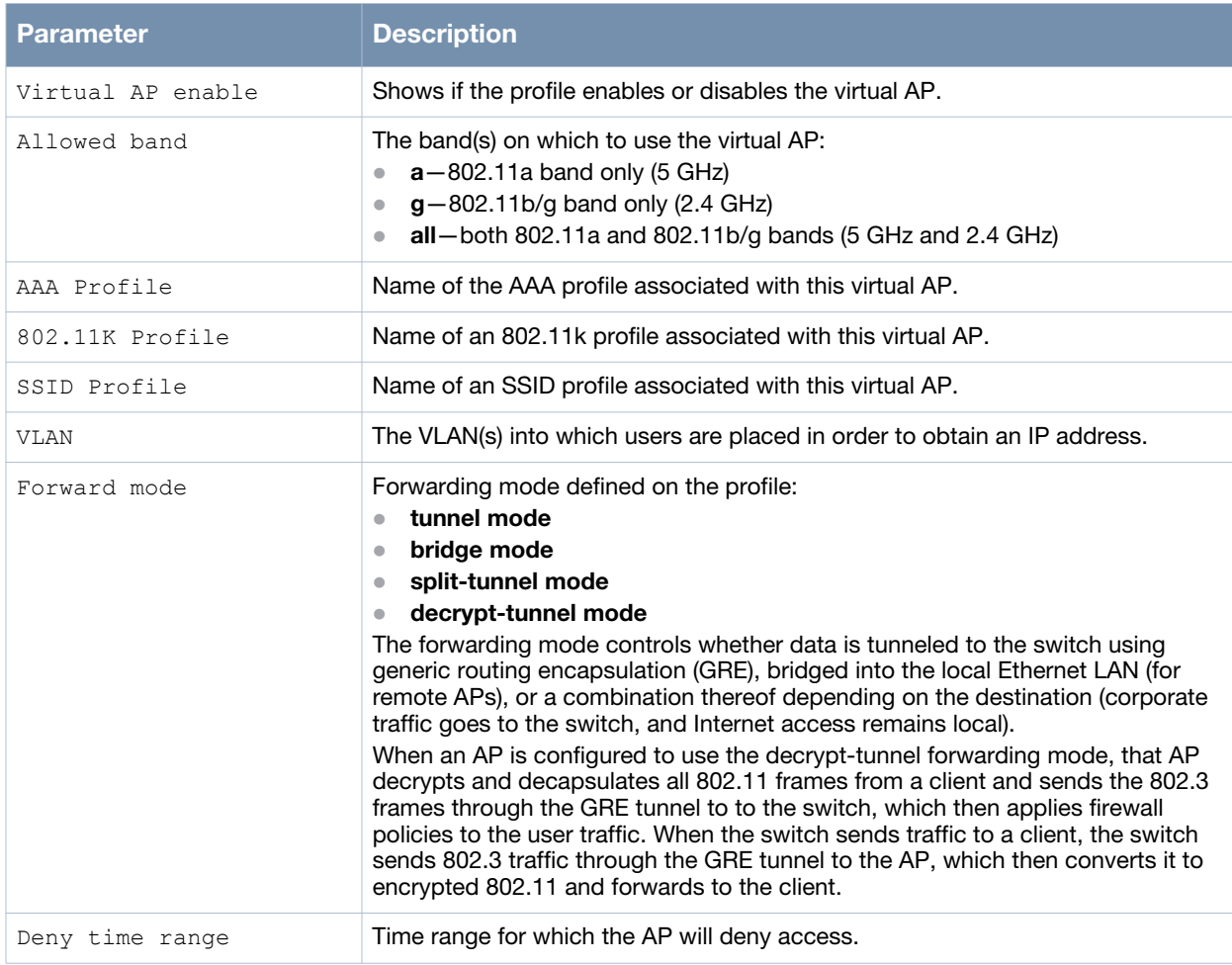

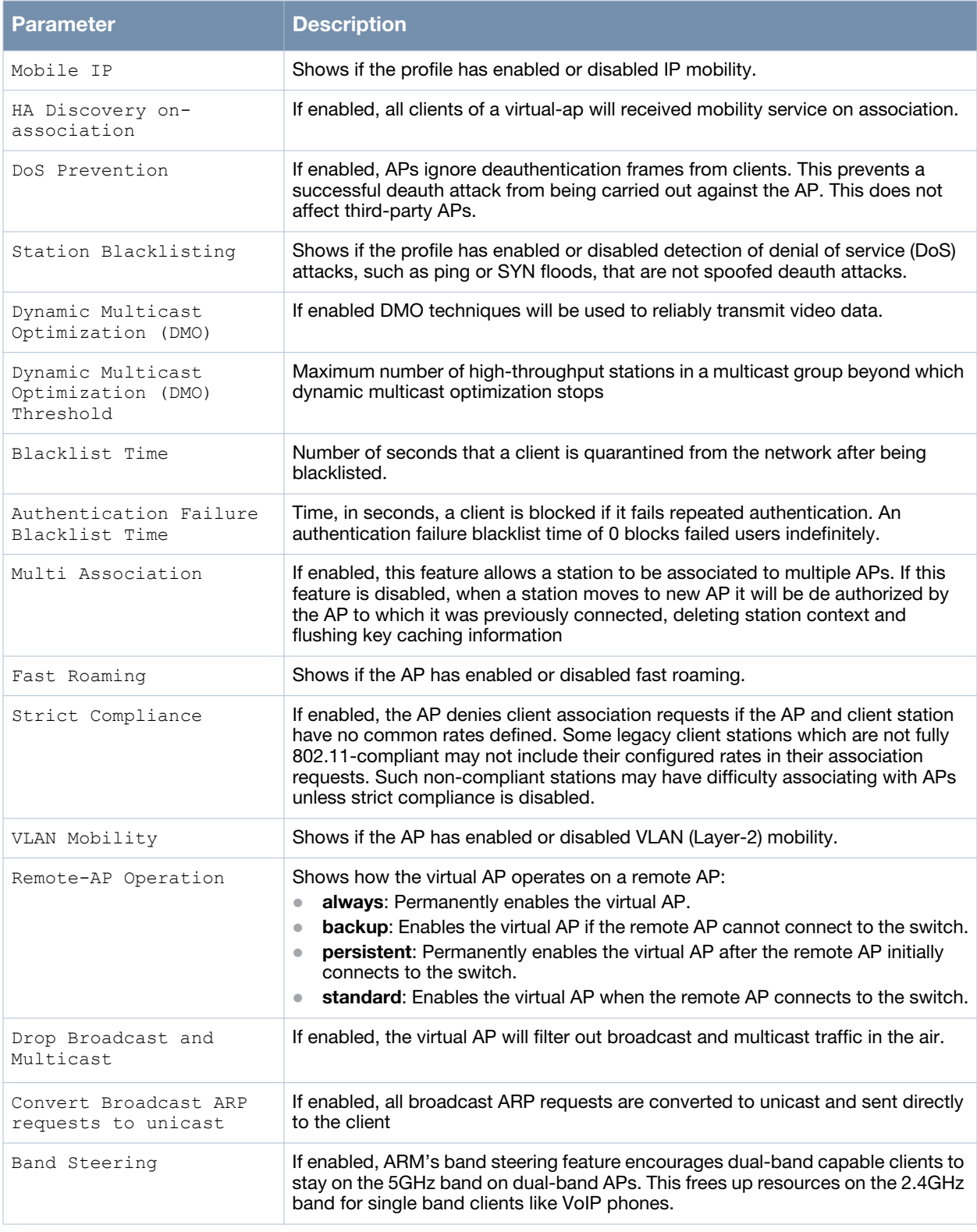

This command was introduced in AOS-W 3.0.

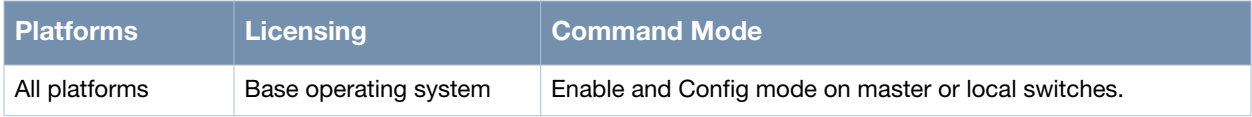

# **show wlan voip-cac-profile**

show wlan voip-cac-profile [<profile>]

# **Description**

Show a list of all VoIP Call Admission Control profiles, or display detailed configuration information for a specific VoIP Call Admission Control profile.

# **Syntax**

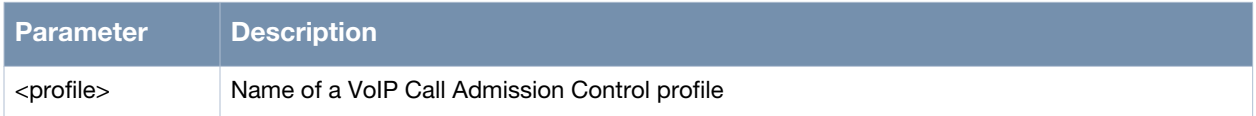

## **Usage Guidelines**

Issue this command without the <profile> parameter to display the entire VoIP Call Admission Control profile list, including profile status and the number of references to each profile. Include a profile name to display detailed configuration information for that profile.

## **Examples**

The example below shows that the switch has three configured VoIP Call Admission Control profiles. The **References** column lists the number of other profiles with references to the VoIP Call Admission Control profile, and the **Profile Status** column indicates whether the profile is predefined. (User-defined profiles will not have an entry in the Profile Status column.)

```
(host) #show wlan voip-cac-profile 
VoIP Call Admission Control profile List
----------------------------------------
Name References Profile Status
---- ---------- --------------
corp-voip 6
kgtest 0
QAlab-voip 1
```

```
Total:3
```
The following example shows configuration settings defined for the profile **QAlab-voip**.

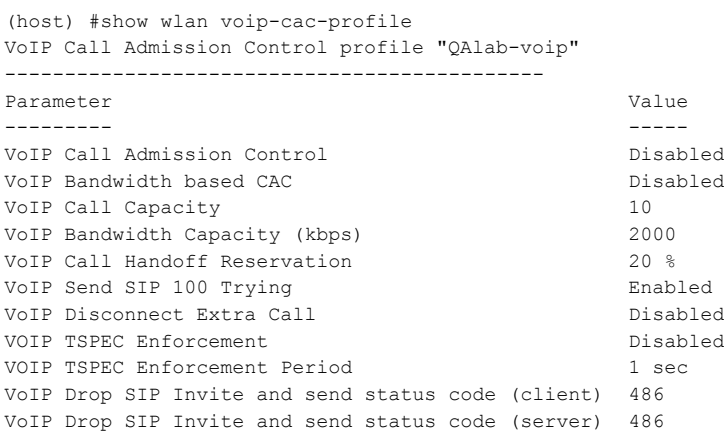

The output of this command includes the following data columns:

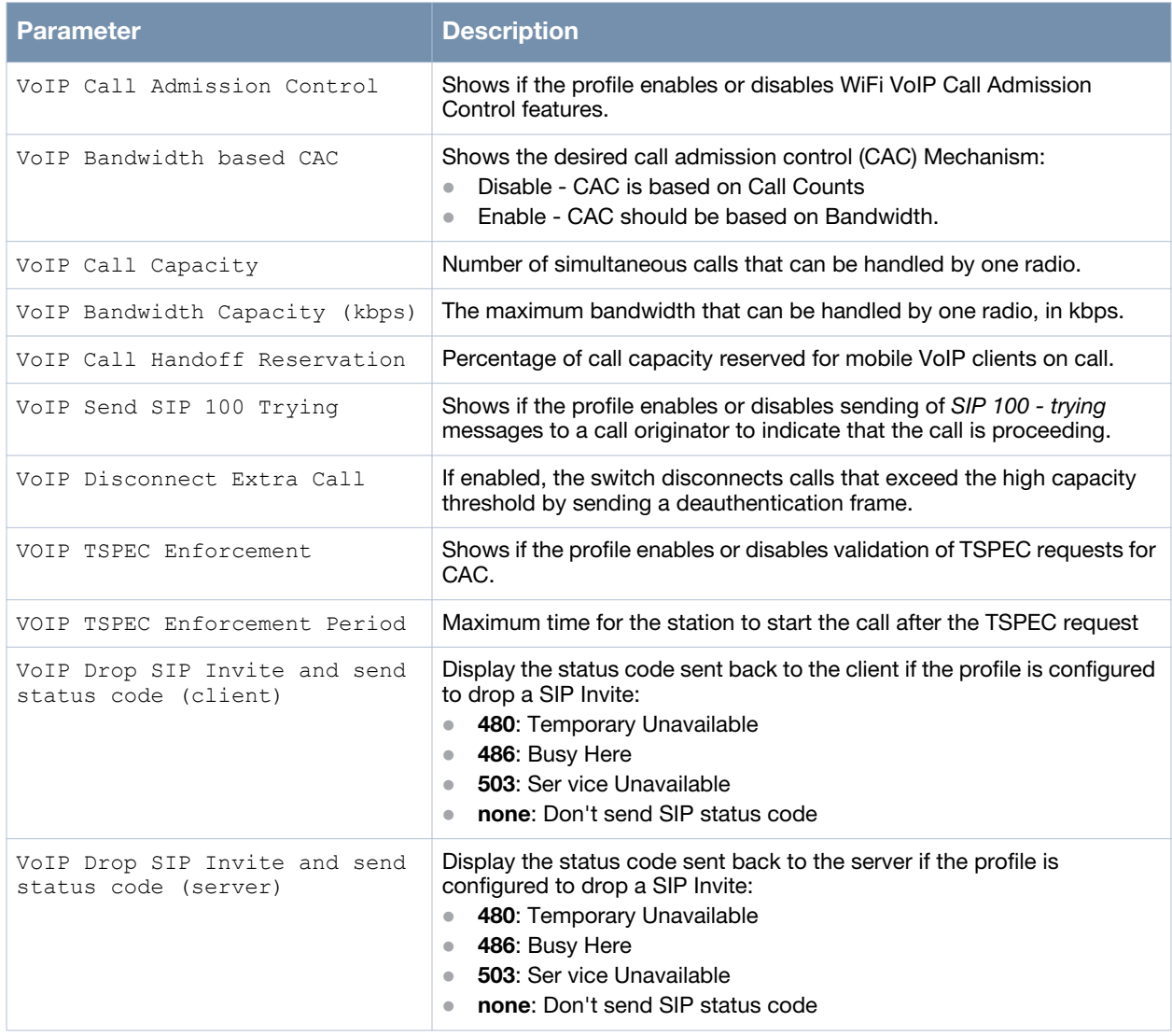

# **Command History**

This command was introduced in AOS-W 3.0.

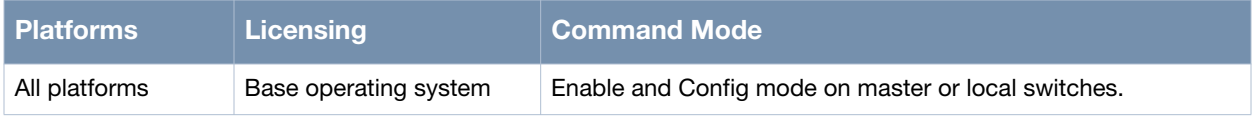

# **show wms ap**

show wms ap {<br/>bssid>}|list|{stats [mon-mac <mon-mac> bssid <br/>bssid>}

## **Description**

Display information for APs currently monitored by the AOS-W Wireless Management System (WMS).

#### **Syntax**

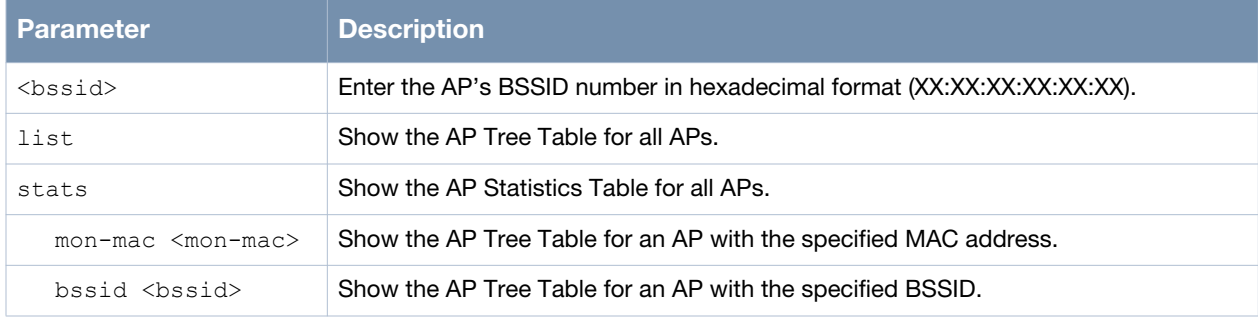

#### **Usage Guidelines**

The WMS feature periodically sends statistics that it has collected for APs and Probes to the WMS process. When WMS receives an event message from an AM, it will save the event information along with the BSSID of the AP that generated the event in the WMS database. When WMS receives statistics from the AM, it updates its state, and the database.

## **Examples**

The command **show wms ap <bssid>** displays a list of AP MAC addresses and the BSSIDs seen by each AP.

(host)# show wms ap 00:1a:1e:88:01:e0

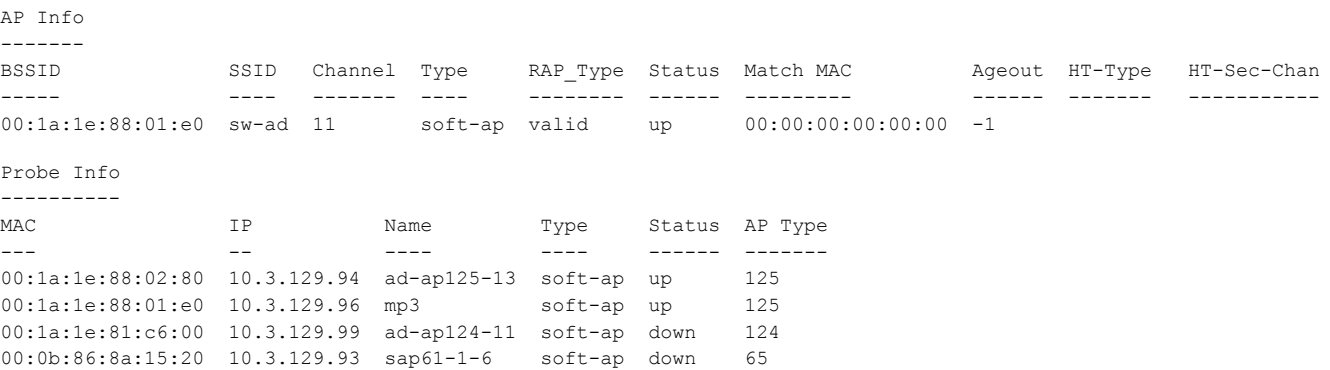

The output of this command includes the following information:

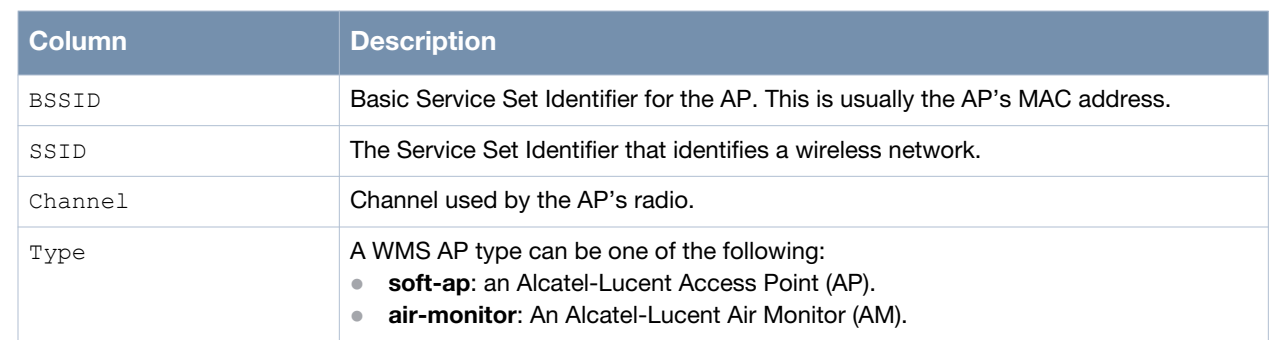

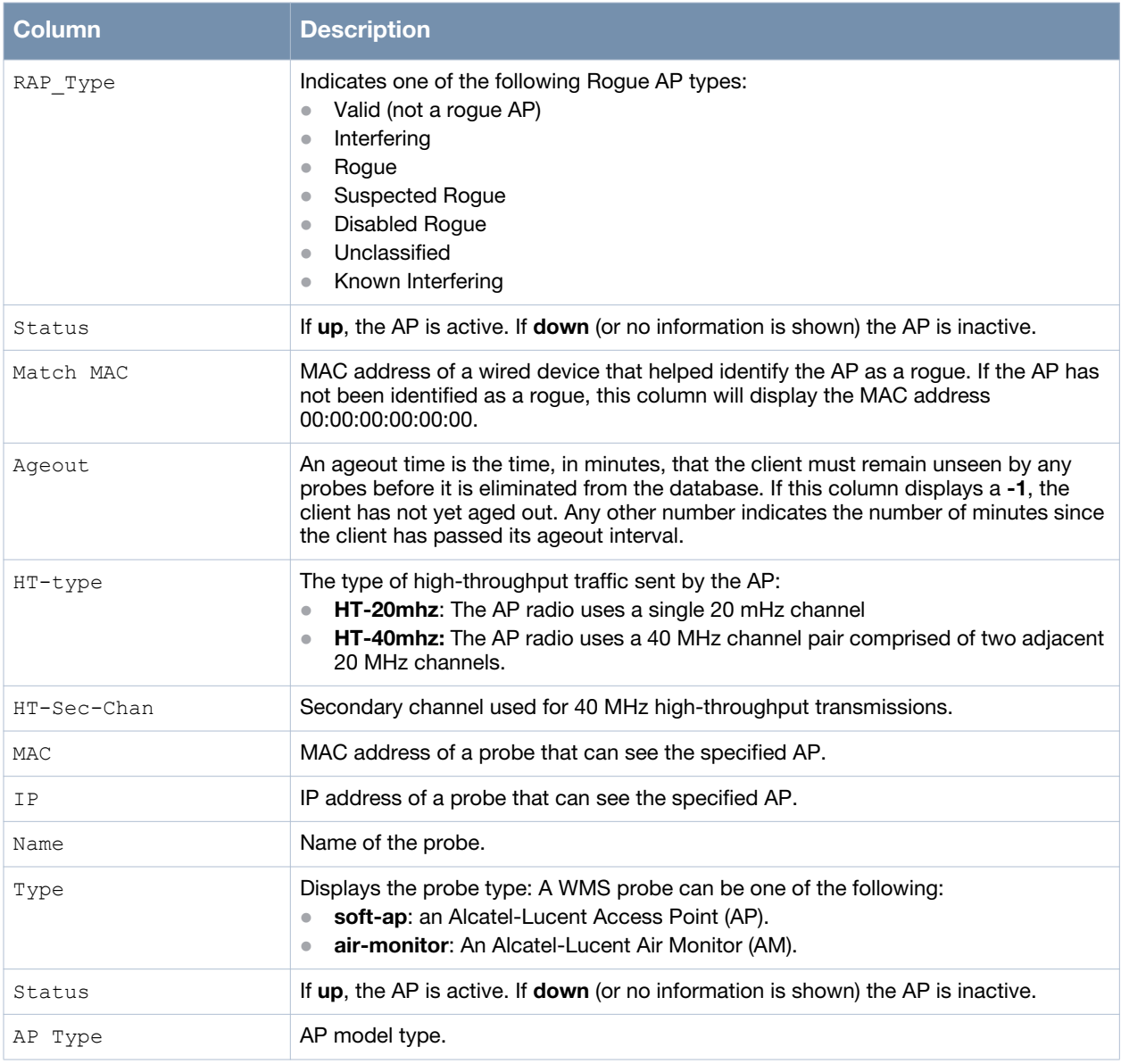

# The example below shows received and transmitted data statistics for each BSSID seen by a monitoring AP.

(host)# show wms ap stats AP Stats Table

----------------

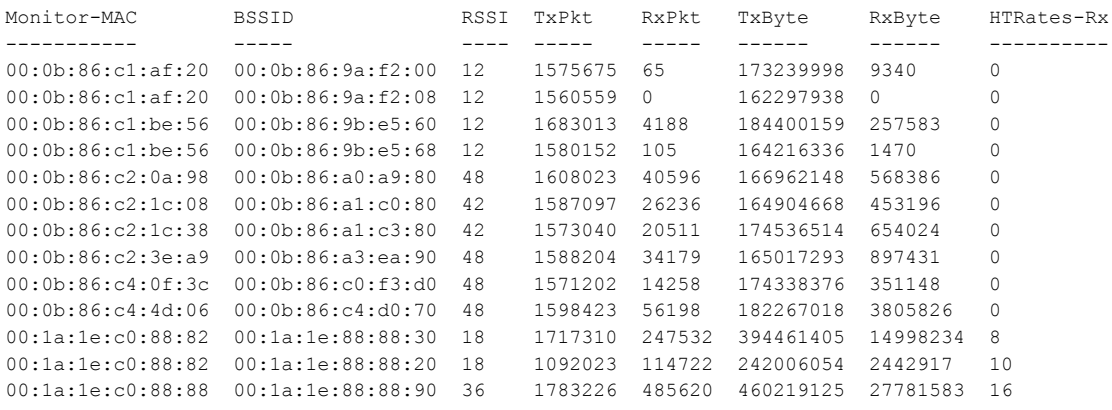

#### The output of this command includes the following information:

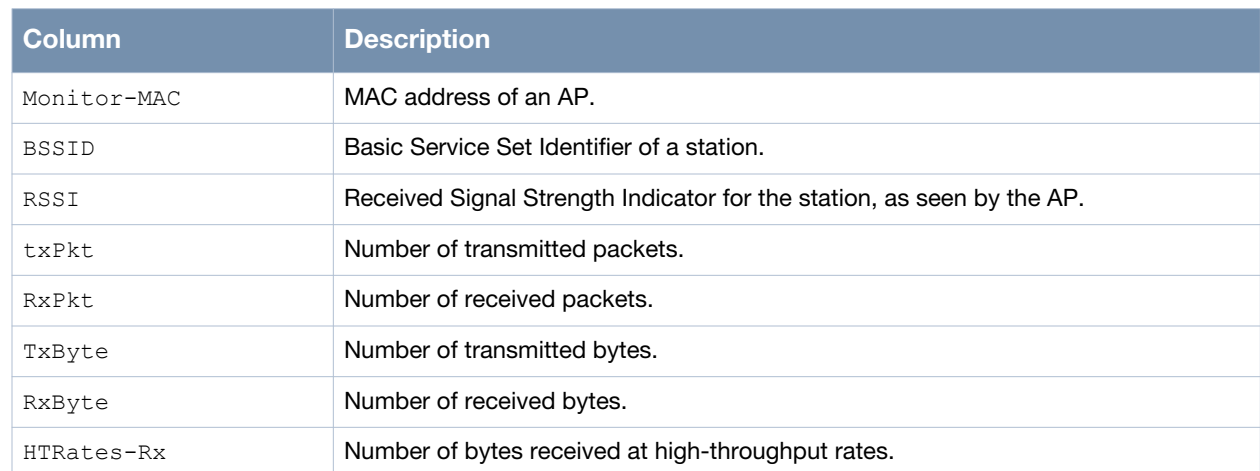

# **Command History**

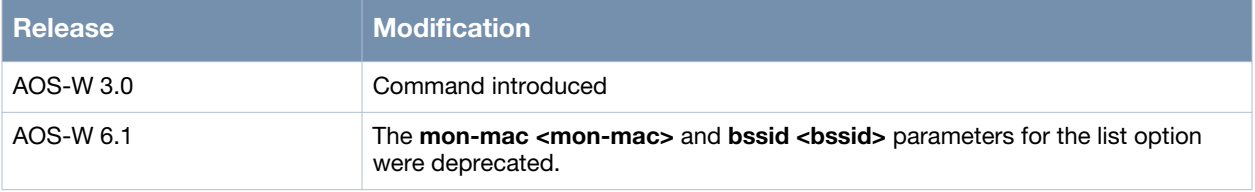

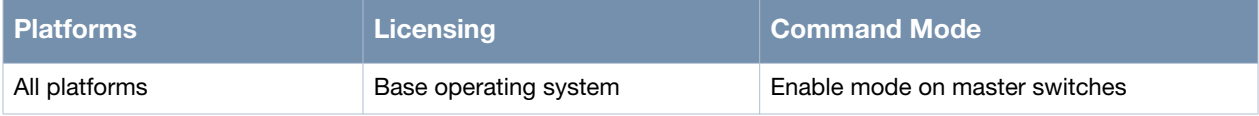

# **show wms channel**

show wms channel stats

## **Description**

Display per-channel statistics for monitored APs.

## **Syntax**

No parameters.

# **Example**

This example shows per-channel statistics for monitored APs.

(host) #show wms channel stats

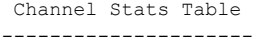

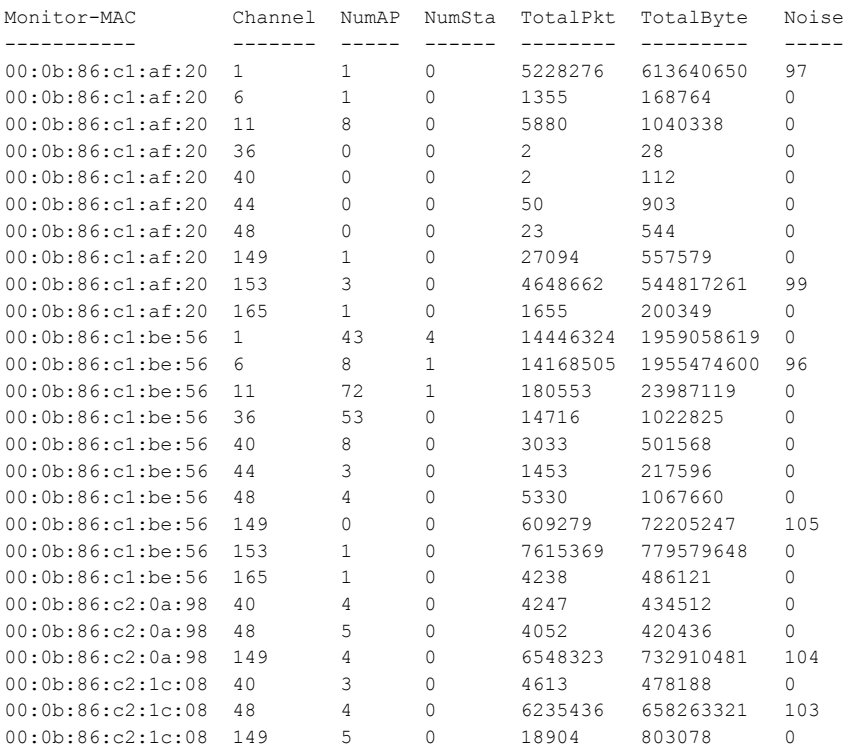

The output of this command includes the following information:

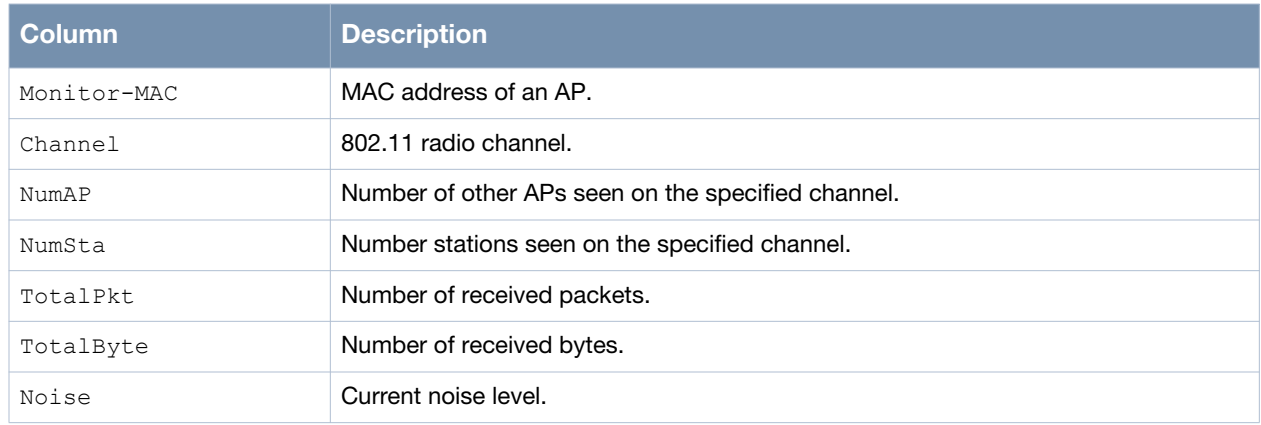

This command was introduced in AOS-W 3.0

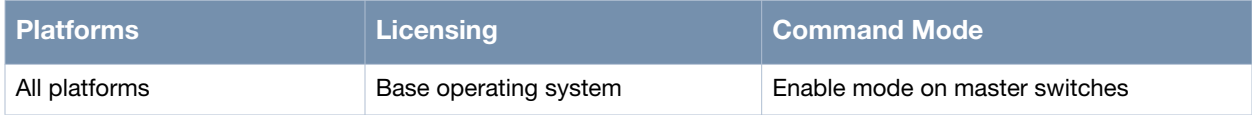

# **show wms client**

show wms client <mac>|{list}|{probe <mac>}|{stats [mon-mac <mon-mac> mac <mac>}}

# **Description**

Display a list of client information for the clients that can be seen by monitoring APs.

#### **Syntax**

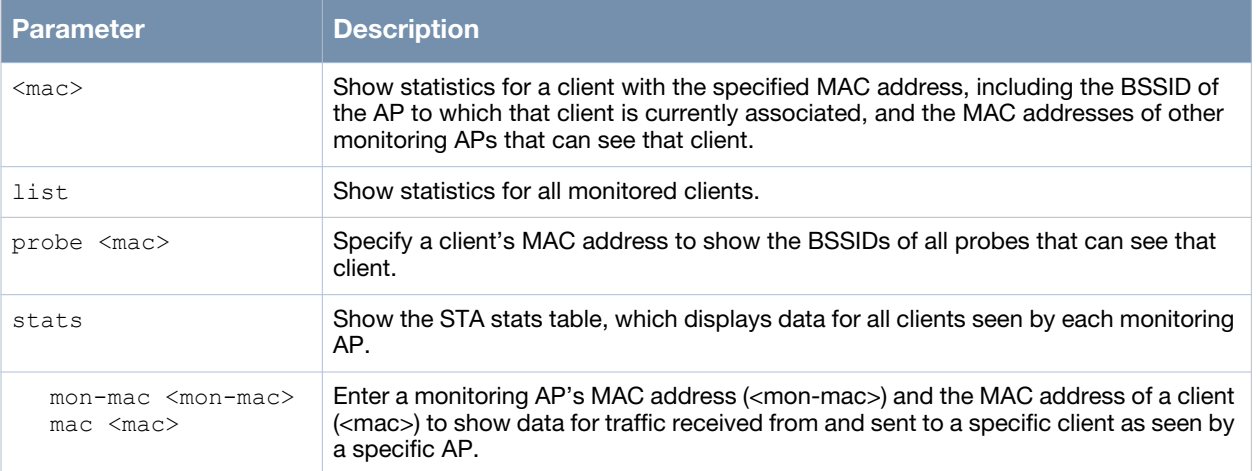

# **Example**

The AP Info table in the example below shows that the client is associated to an AP with the BSSID **00:0b:86:cd:86:a0**. The Probe info table shows the MAC addresses of three other APs that can see the client.

```
(host) #show wms client 00:0e:35:29:9b:28
```
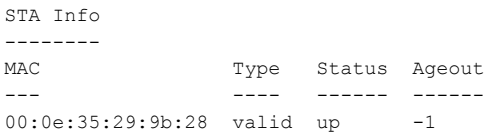

AP Info ------- BSSID SSID Channel Type RAP\_Type Status Match MAC Ageout ----- ---- ------- ---- -------- ------ --------- ------ 00:0b:86:cd:86:a0 MySSiD 11 soft-ap valid up 00:00:00:00:00:00 -1

Probe Info ---------- MAC IP Name Type Status Name AP Type --- -- ---- ---- ------ ---- ------- 00:0b:86:a2:2b:50 192.168.2.10 0 soft-ap up LeftAP 61 00:0b:86:ad:94:40 192.168.2.5 0 soft-ap up 1.1.1 61 00:0b:86:cd:86:a0 192.168.2.4 0 soft-ap up CEO 70

#### The output of this command includes the following information:

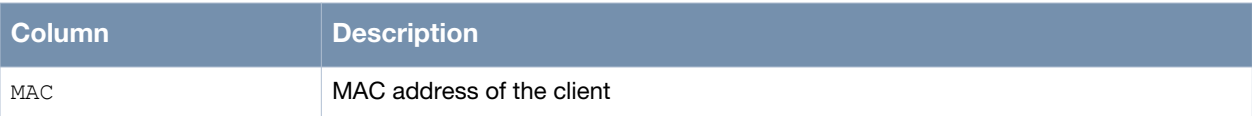

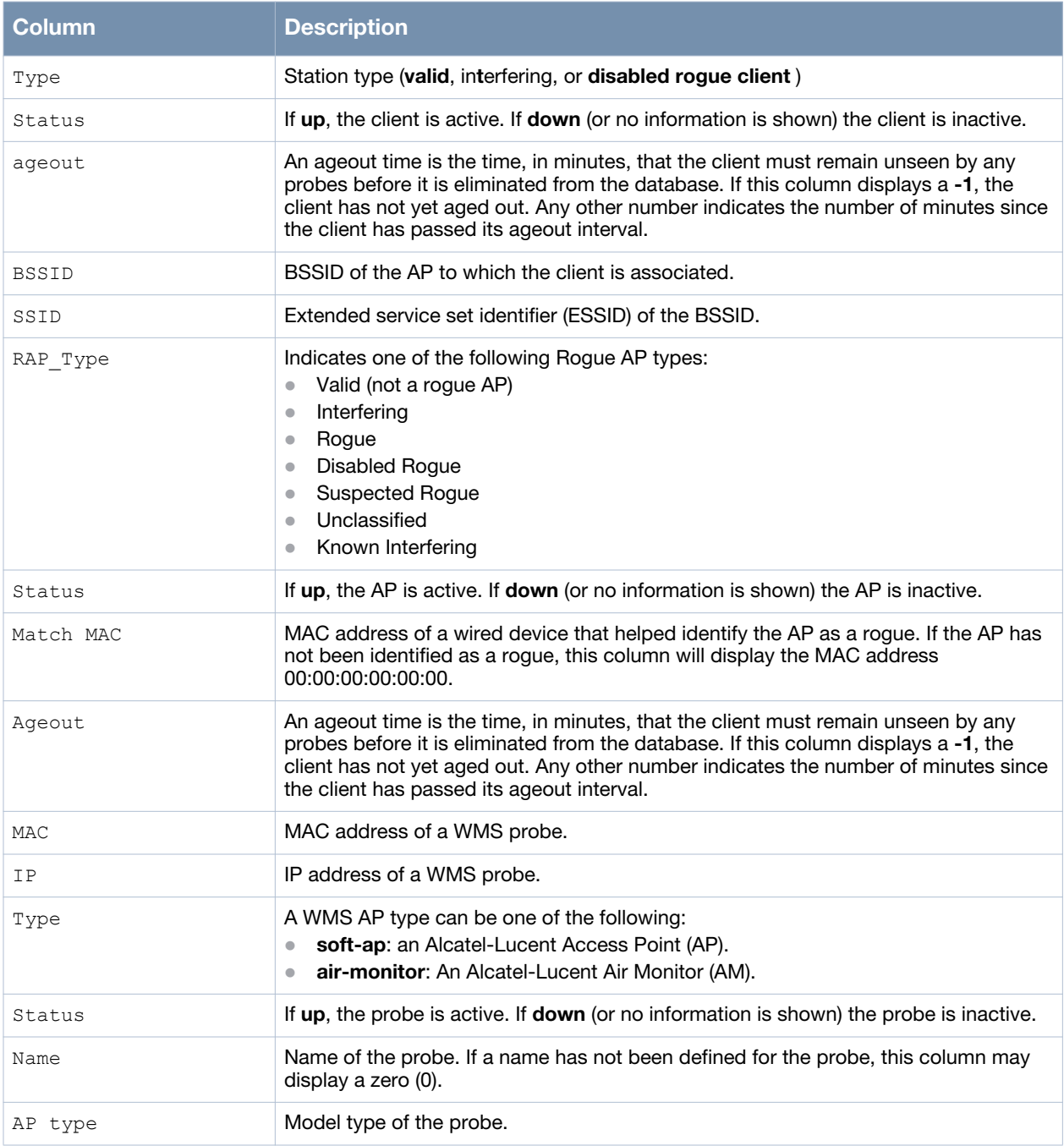

This command was introduced in AOS-W 3.0

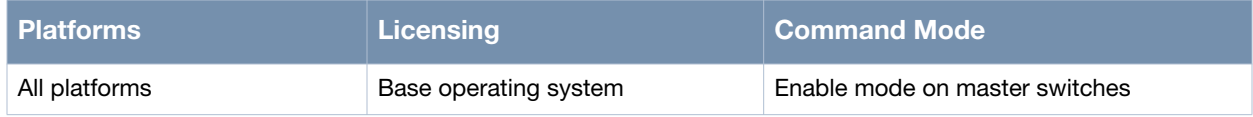

# **show wms counters**

show wms counters [debug|event]

# **Description**

Show WMS event and debug counters. If you omit the optional **debug** and **events** parameters, the **show wms counters** command will display wms debug and events counters in a single table.

# **Syntax**

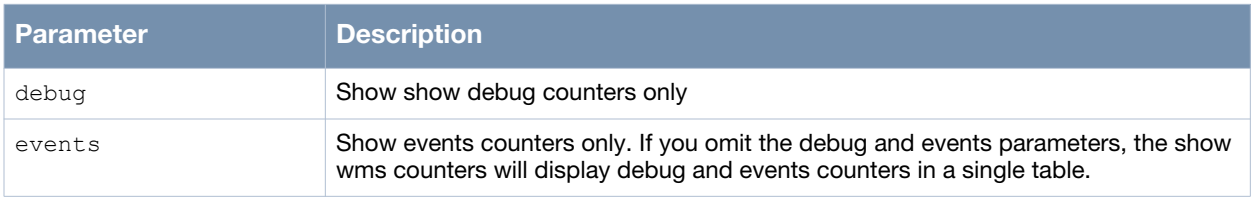

## **Usage Guidelines**

This command displays counters for database entries, messages and data structures. The counters displayed will vary for each switch; if the switch does not have an entry for a particular counter type, it will not appear in the output of this command

# **Example**

This example shows part of the output of the command **show wms counters**.

```
(host) #show wms counters
```
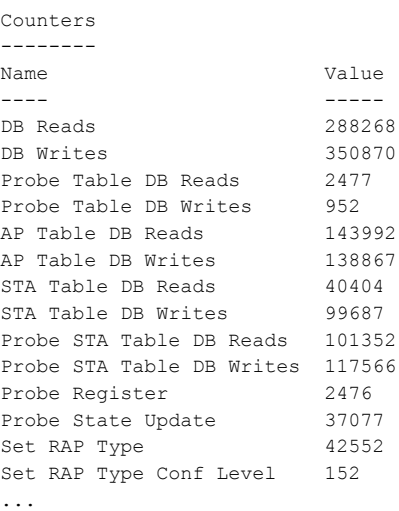

# **Command History**

This command was introduced in AOS-W 3.0

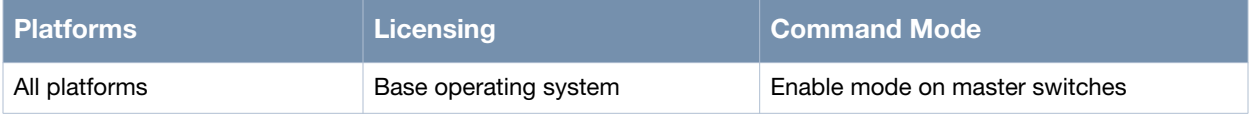

# **show wms general**

show wms general [debug]

# **Description**

Display general statistics for the wms configuration.

# **Syntax**

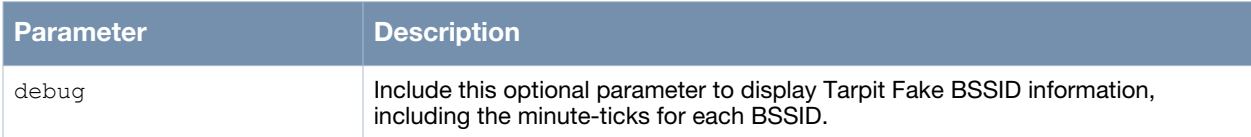

# **Example**

This example shows per-channel statistics for all monitored APs.

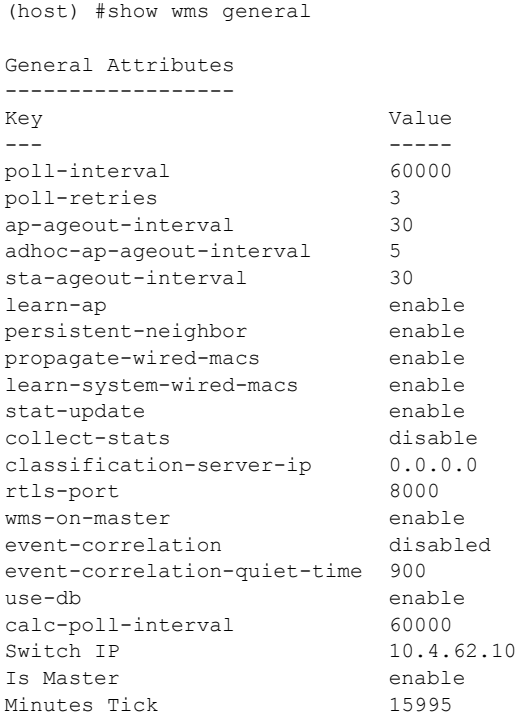

#### The output of this command includes the following information:

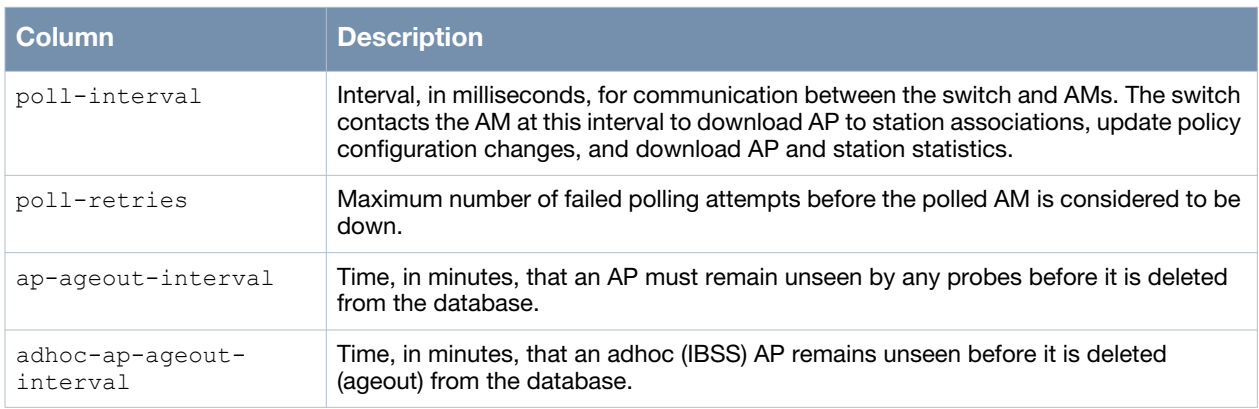

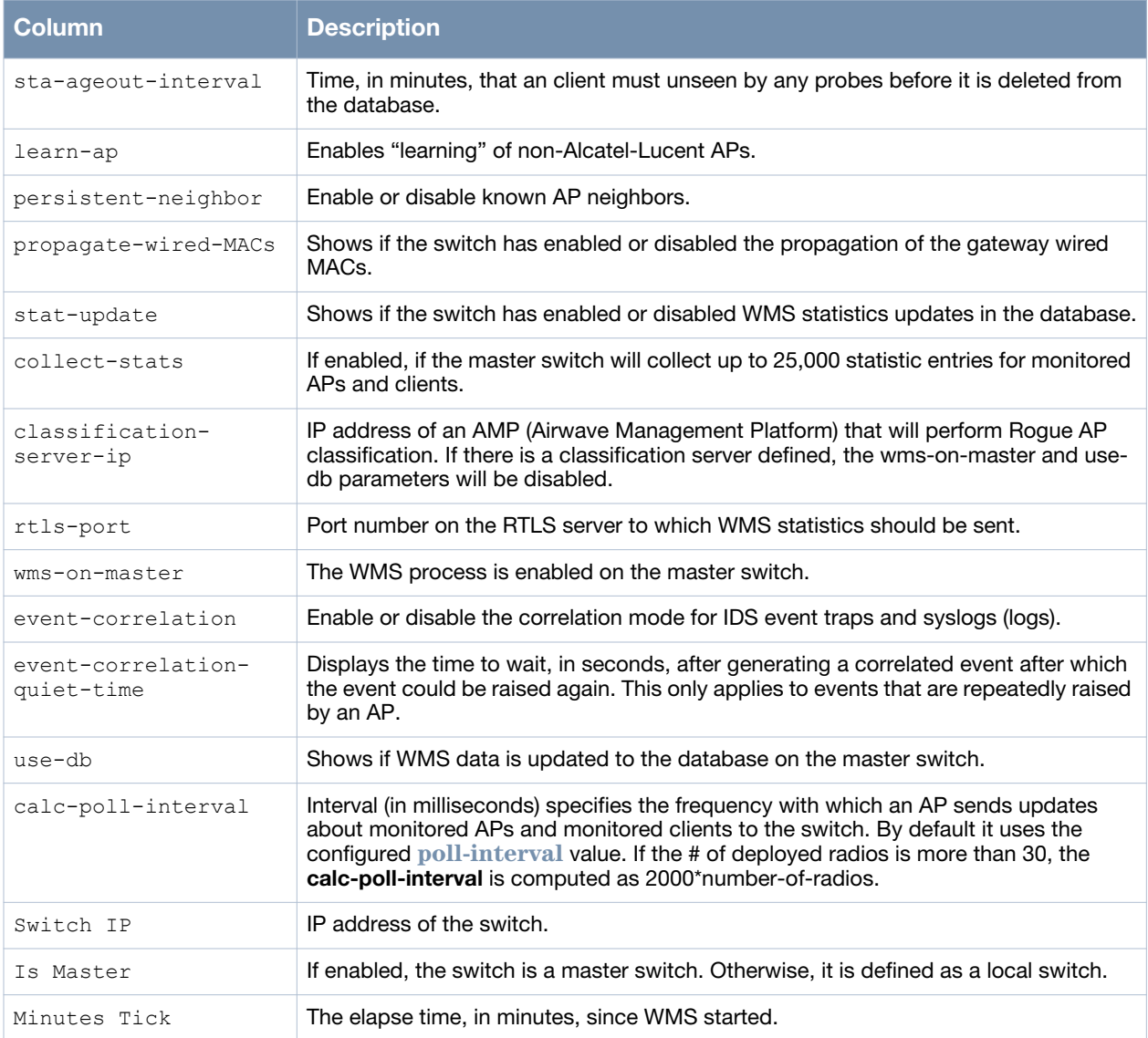

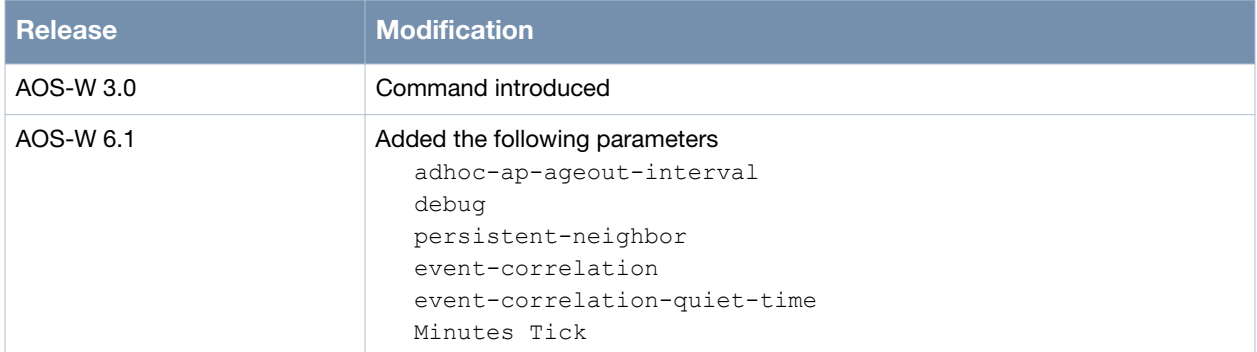

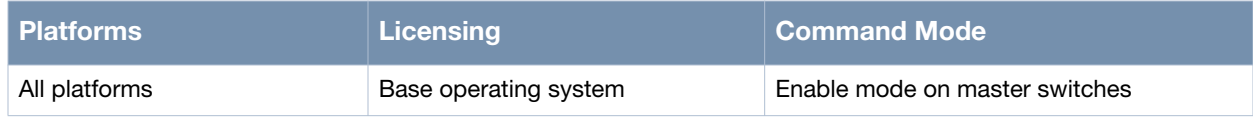

# **show wms monitor-summary**

show wms channel stats

## **Description**

Display the numbers of different AP and client types monitored over the last 5 minutes, 1 hour, and since the switch was last reset.

#### **Syntax**

No parameters.

## **Usage Guidelines**

The WLAN management system (WMS) on the switch monitors wireless traffic to detect any new AP or wireless client station that tries to connect to the network. When an AP or wireless client is detected, it is classified and its classification is used to determine the security policies which should be enforced on the AP or client. Use the **show wms monitor-summary** command to view a quick summary of each classified AP and client type currently on the network.

If AP learning is enabled (with the wms general command), non-Alcatel-Lucent APs connected on the same wired network as Alcatel-Lucent APs are classified as valid APs. If AP learning is disabled, a non-Alcatel-Lucent AP is classified as an unsecure or suspect-unsecure AP.

# **Example**

This example shows that the switch currently has 144 valid APs and 32 active valid clients, and verifies that the switch currently aware of a single disabled rogue AP.

(host) #show wms monitor-summary

| WMS Monitor Summary        |                          |     |     |
|----------------------------|--------------------------|-----|-----|
|                            | Last 5 Min Last Hour All |     |     |
|                            |                          |     |     |
| Valid APs                  |                          |     |     |
| Interfering APs            | 57                       | 57  | 60  |
| Roque APs                  | 3                        | 3   | 3   |
| Manually Contained APs     |                          |     |     |
| Unclassified APs           |                          |     |     |
| Neighbor APs               |                          |     |     |
| Suspected Roque APs        | 138                      | 138 | 139 |
| Valid Clients              |                          |     |     |
| Interfering Clients        |                          |     |     |
| Manually Contained Clients |                          |     |     |
|                            |                          |     |     |

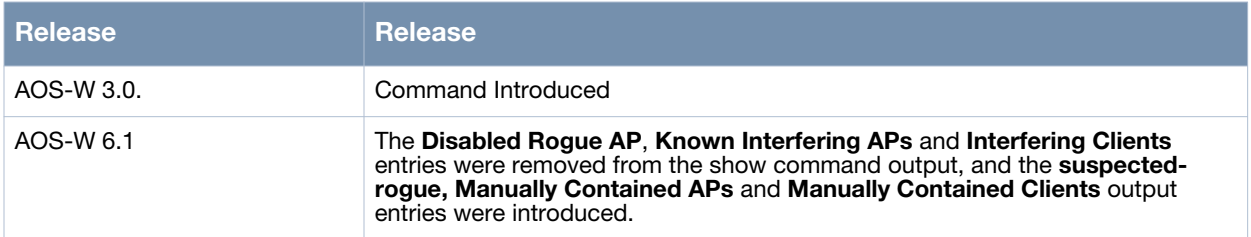

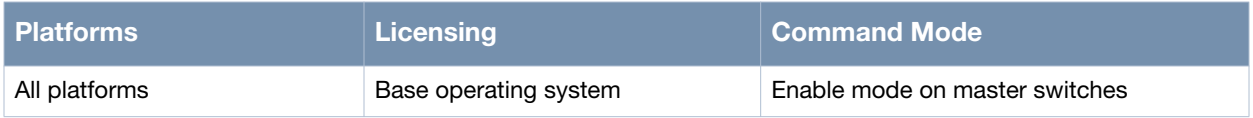

# **show wms probe**

show wms probe

### **Description**

Display detailed information for a list of WMS probes.

#### **Syntax**

No parameters.

## **Example**

This example shows the Probe List table for WMS probes. The output below has been split into two tables to better fit in this document. In the actual command-line interface, this information appears in a single, long table.

(host) #show wms probe Probe List ---------- Monitor Eth MAC BSSID PHY Type IP LMS IP --------------- ----- -------- -- ------ 00:0b:86:64:a9:a0 00:1a:1e:50:44:90 80211GHT-20mhz 10.4.62.11 10.4.62.11 Scan Status Updates Reqs/Fails Stats Type ---- ------ ------- ---------- ----- ---- No Up 20731 1/0 0 soft-ap

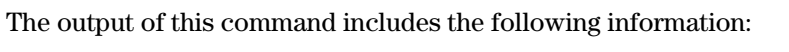

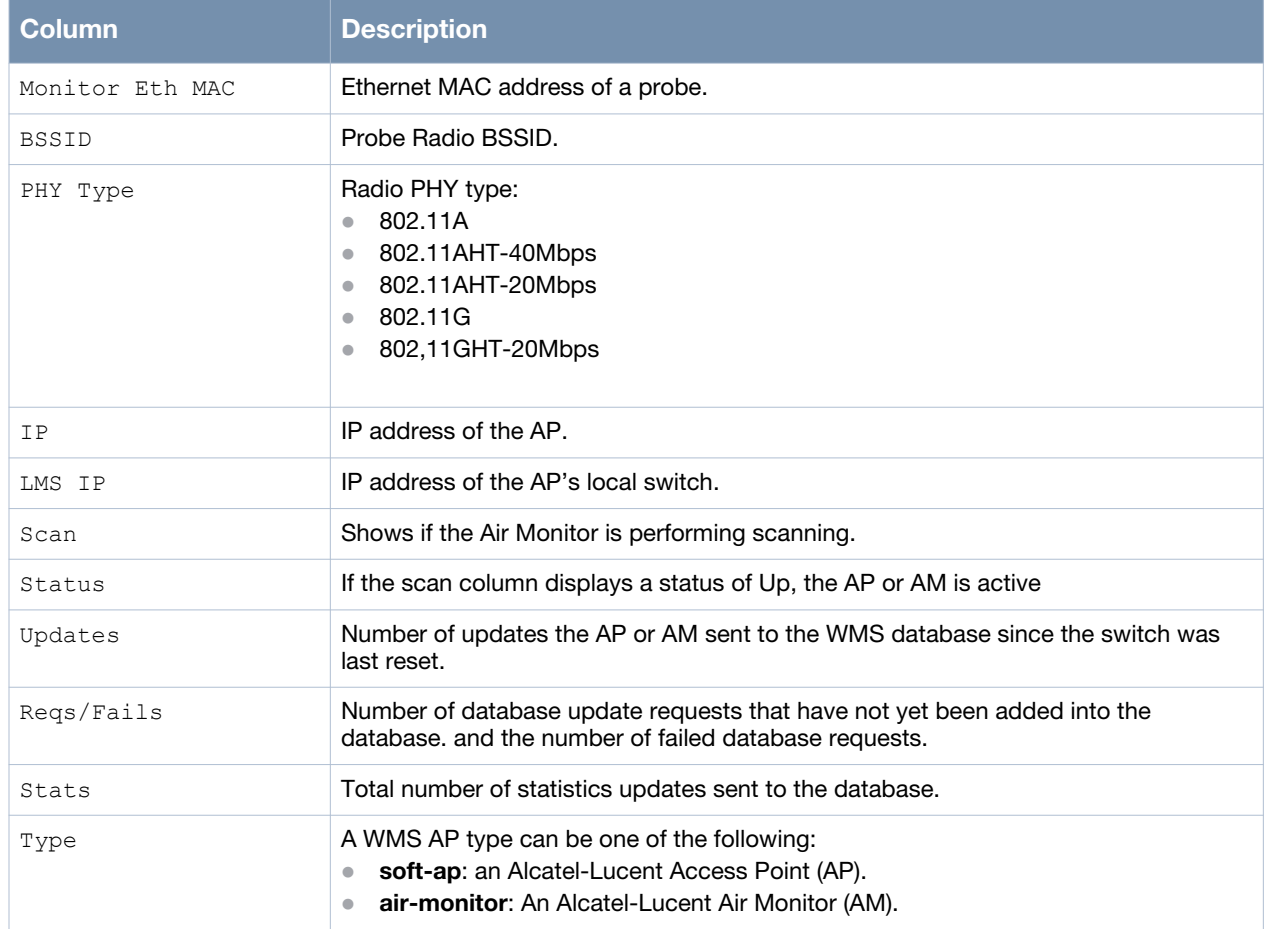

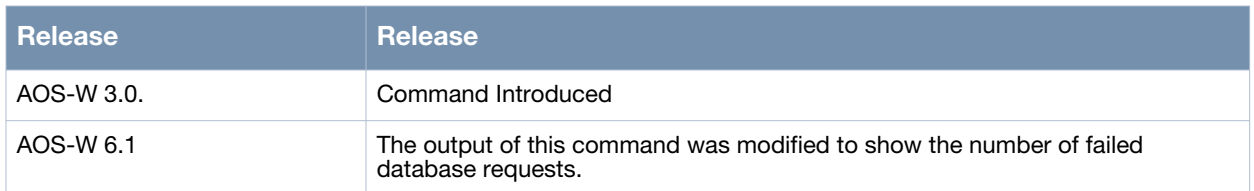

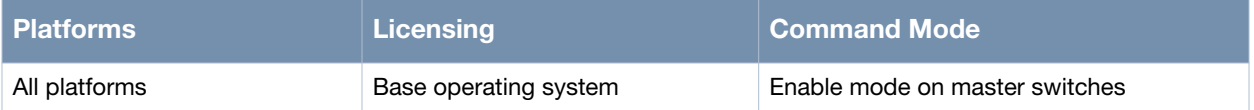
# **show wms rogue-ap**

show wms rogue-ap <mac>

#### **Description**

Display statistics for APs classified as rogues APs.

### **Syntax**

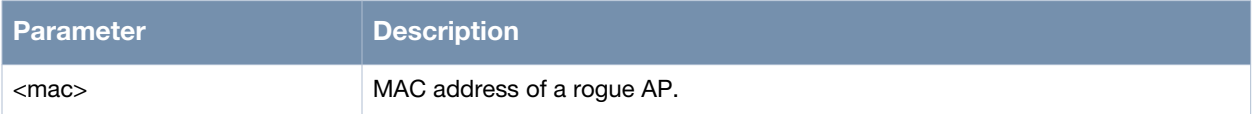

#### **Example**

The output of this command shows statistics for a suspected Rogue AP, including how it was classified as a suspected rogue.

```
(host) #show wms rogue-ap 00:0b:86:d4:ca:12
```
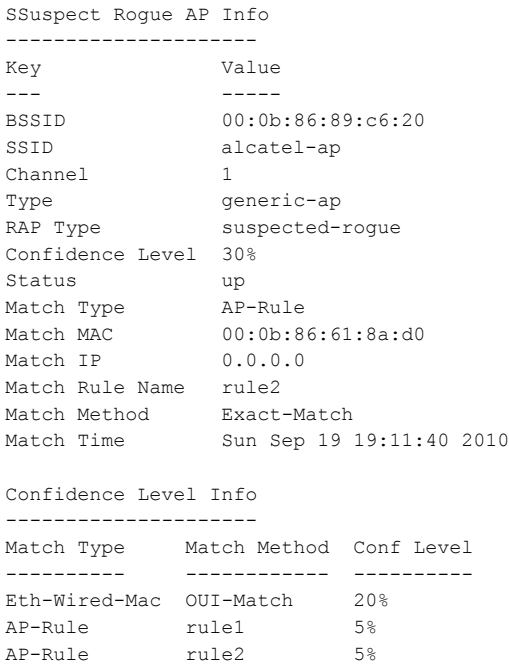

The output of this command includes the following information:

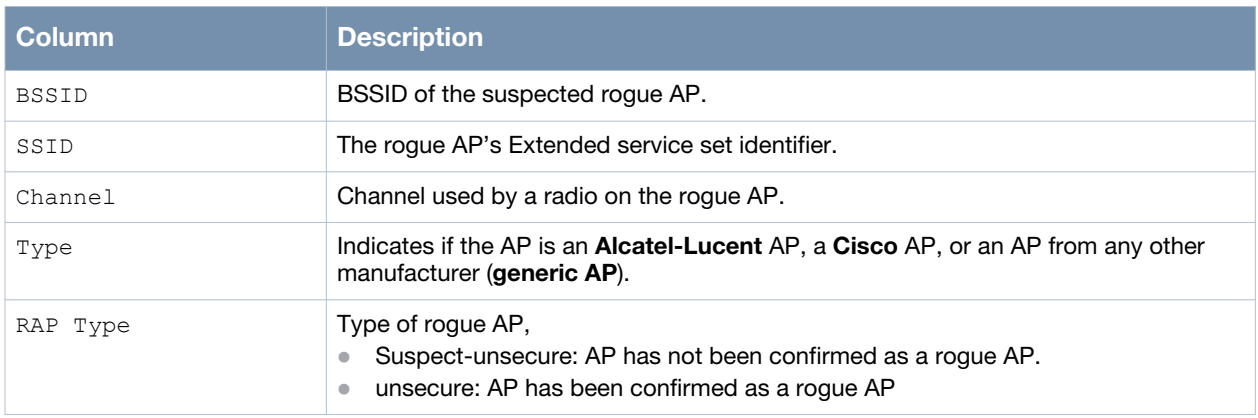

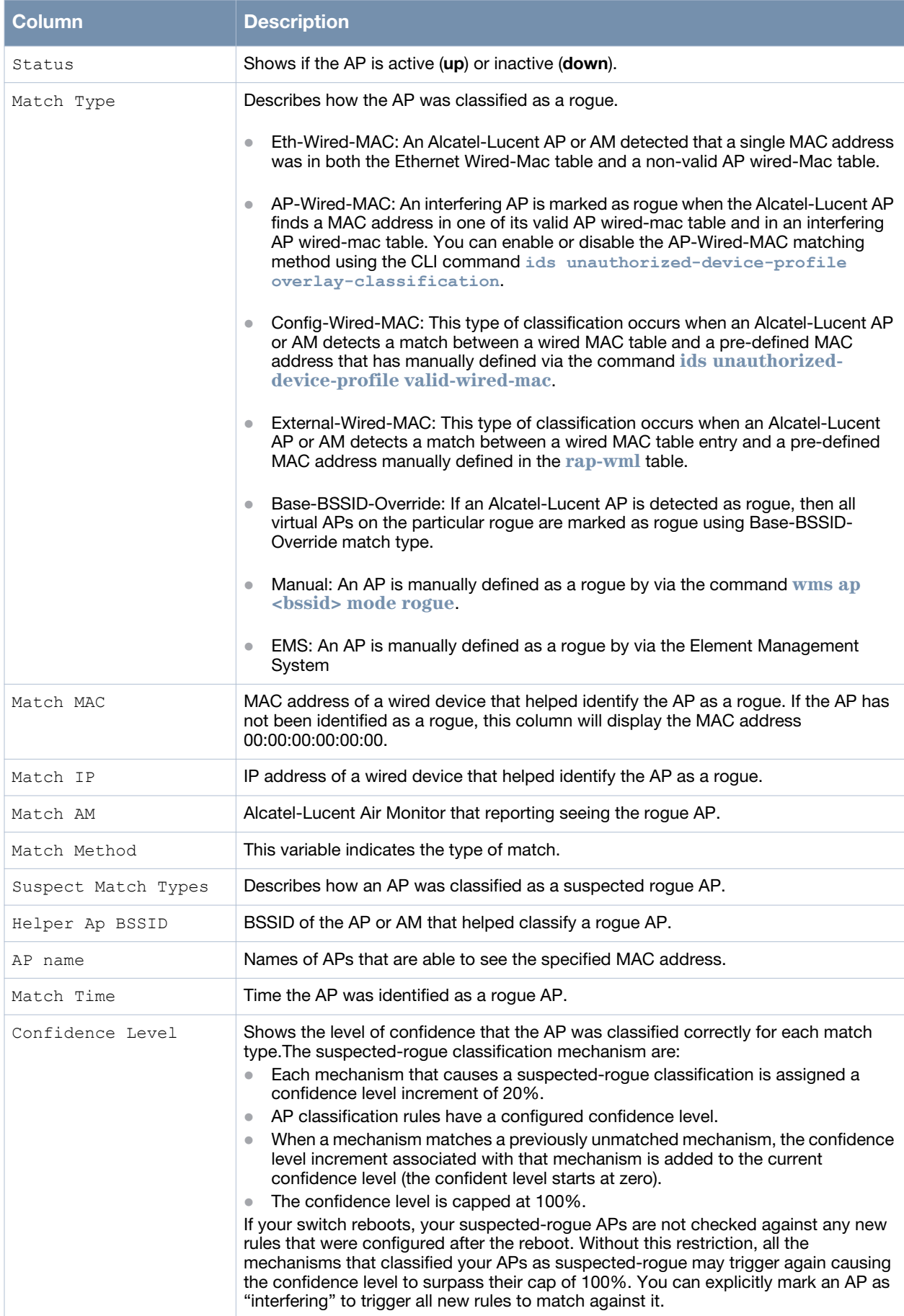

# **Command History**

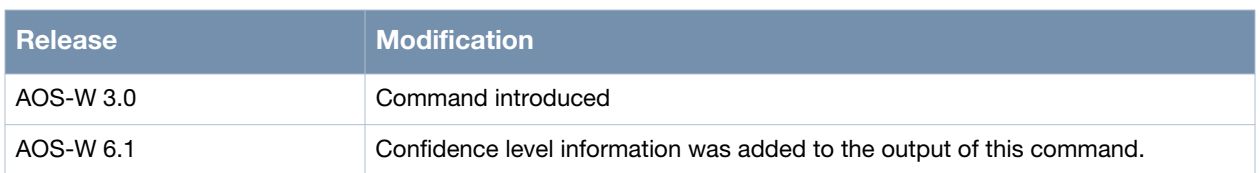

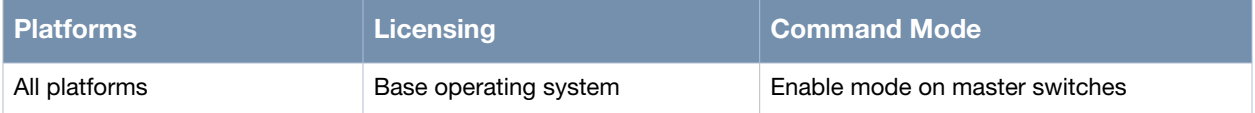

# **show wms routers**

show wms routers <mac>

#### **Description**

Show Learned Router Mac Information for WMS APs.

#### **Syntax**

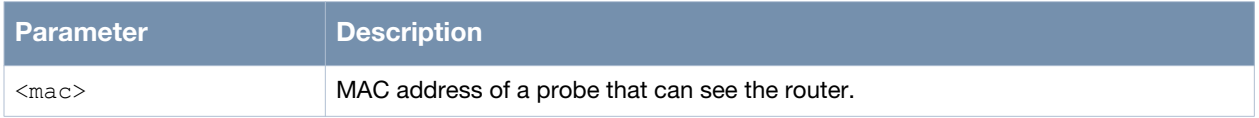

#### **Usage Guidelines**

This command displays the MAC addresses of devices that have been determined to be routers by the listed APs. This output of this command will be blank if there is not any broadcast/multicast activity in an AP's subnet.

#### **Example**

In the example below, a single WMS AP has learned MAC information for four different routers.

```
(host) #show wms routers 
Router Mac 00:08:00:00:11:12 is Seen by APs
-------------------------------------------
AP-Name
-------
AP32
Router Mac 00:08:00:00:11:29 is Seen by APs
   -------------------------------------------
AP-Name
 -------
AP32
Router Mac 00:08:00:00:11:57 is Seen by APs
-------------------------------------------
AP-Name
-------
AP32
Router Mac 00:08:00:00:11:6e is Seen by APs
-------------------------------------------
AP-Name
-------
AP32
```
#### **Command History**

This command was introduced in AOS-W 3.0

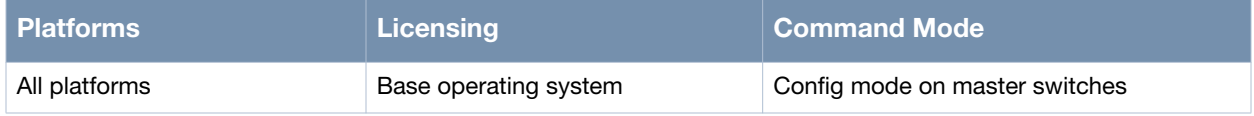

# **show wms rules**

```
show wms rules
  config
  state
  summary
```
## **Description**

Display the internal state and matching information of rules created using the **[ids ap-classification-rule](#page-249-0)** command.

#### **Syntax**

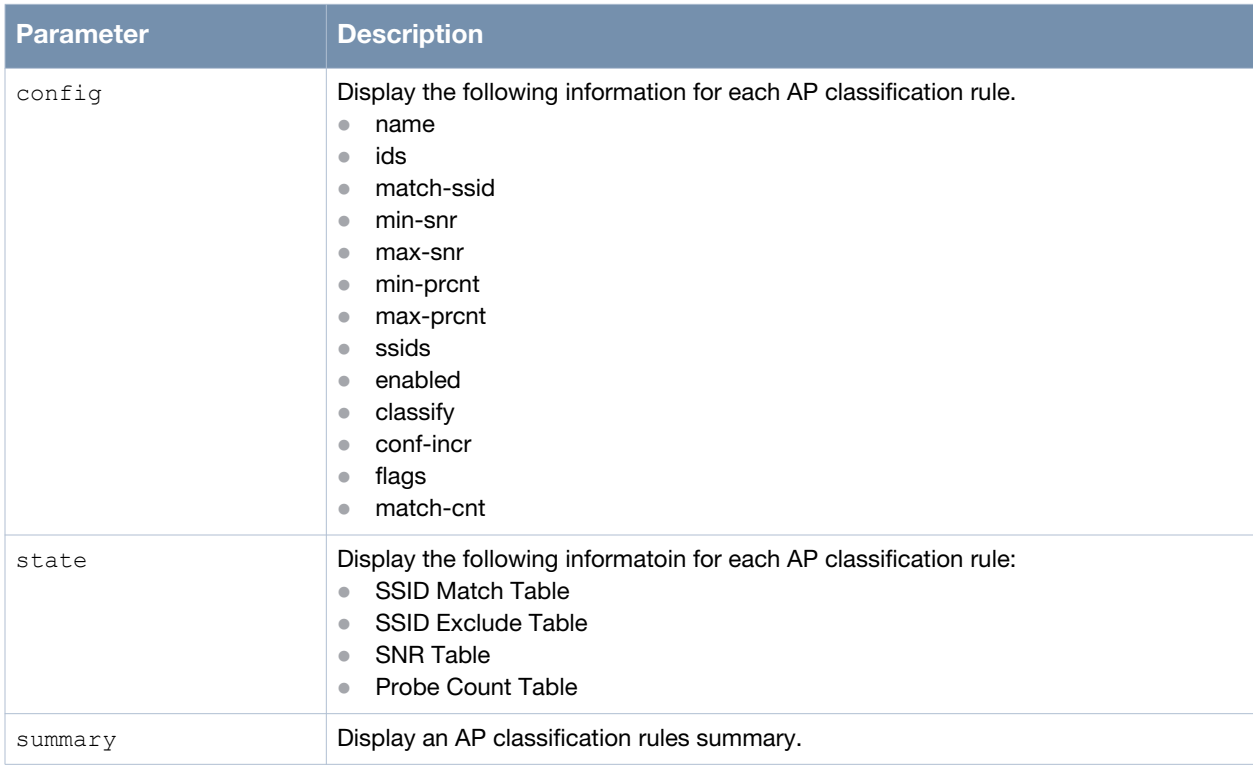

#### **Usage Guidelines**

Issue this command to view existing AP classification rules. AP classification rule configuration is performed only on a master switch. If AMP is enabled via the mobility-manager command, then processing of the AP classification rules is disabled on the master switch. A rule is identified by its ASCII character string name (32 characters maximum). The AP classification rules have one of the following specifications:

- SSID of the AP
- SNR of the AP
- Discovered-AP-Count or the number of APs that can see the AP

#### **Example**

 The output in the example below shows that although two rules have been defined, neither have been enabled using the **ids ap-rule-matching rule-name <name>** command.

```
(host) (config) #show wms rules summary
AP Classification Rules Summary
-------------------------------
Parameter Value
--------- -----
Num Rules 2
Num Active-Rules 0
Num SSID-to-match 0
Num SSID-to-exclude 0
Num SNR-bounds 0
Num Probe-Count-bounds 0
```
## **Command History**

This command was introduced in AOS-W 6.1

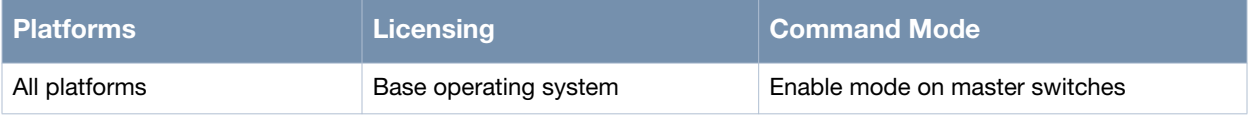

# **show wms system**

show wms system

#### **Description**

Show the WMS system configuration and system state.

#### **Syntax**

No parameters.

#### **Example**

This example shows the WMS System Configuration and System State tables.

(host) #show wms system

```
System Configuration
 --------------------
Key Value
--- -----
max-threshold 0
max-rbtree-entries 0
max-system-wm 1000
system-wm-update-interval 8
System State
-------------
Key Value
--- -----
Max Threshold 25000
Current Threshold 230
Total AP Count 228
Total STA Count 5
MAX RB-tree Count 50000
Total Tree Count 195
Poll Count (Max) 1(2)
Learned OUIs for Deployed APs
------------------------------
OUI
---
00:1a:1e:00:00:00
```
The output of this command includes the following information:

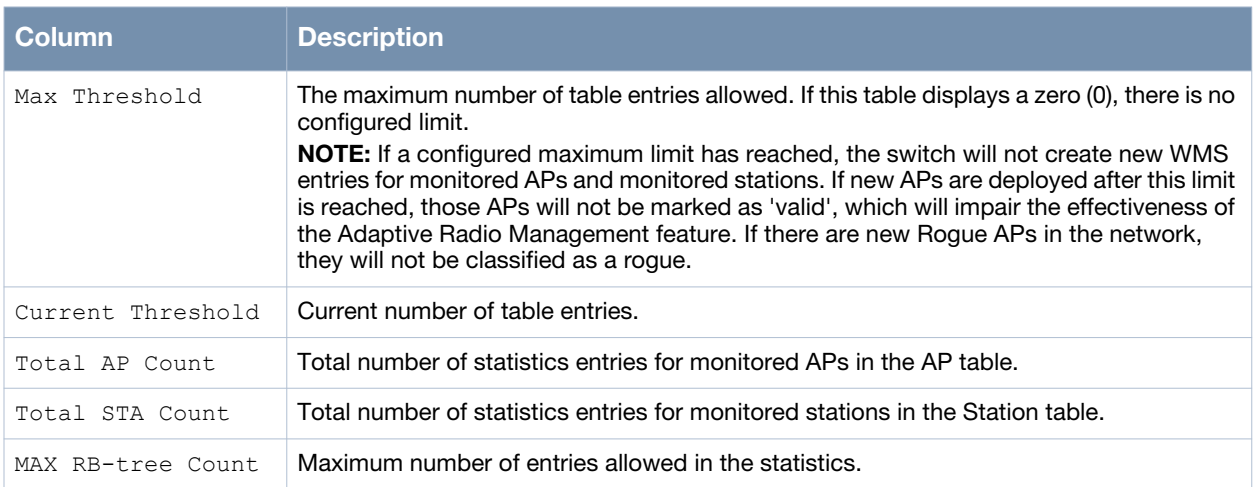

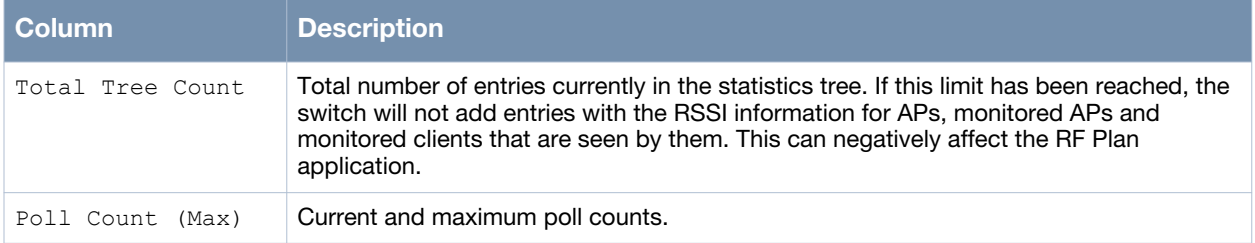

# **Command History**

This command was introduced in AOS-W 3.0

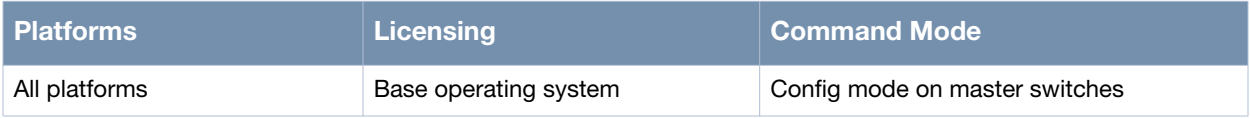

# **show wms wired-mac**

```
show wms wired-mac 
  gw-mac [<mac>]
  monitored-ap-wm <mac>
  prop-eth-mac 
  reg-ap-oui 
  summary 
  system-gw-mac 
  system-wired-mac 
  wireless-device}
```
### **Description**

Display a summary table of Wireless Management System (wms) wired MAC information. This command can display a list of APs aware of a specific gateway MAC address, or list the wired MAC addresses known to a single AP.

# **Syntax**

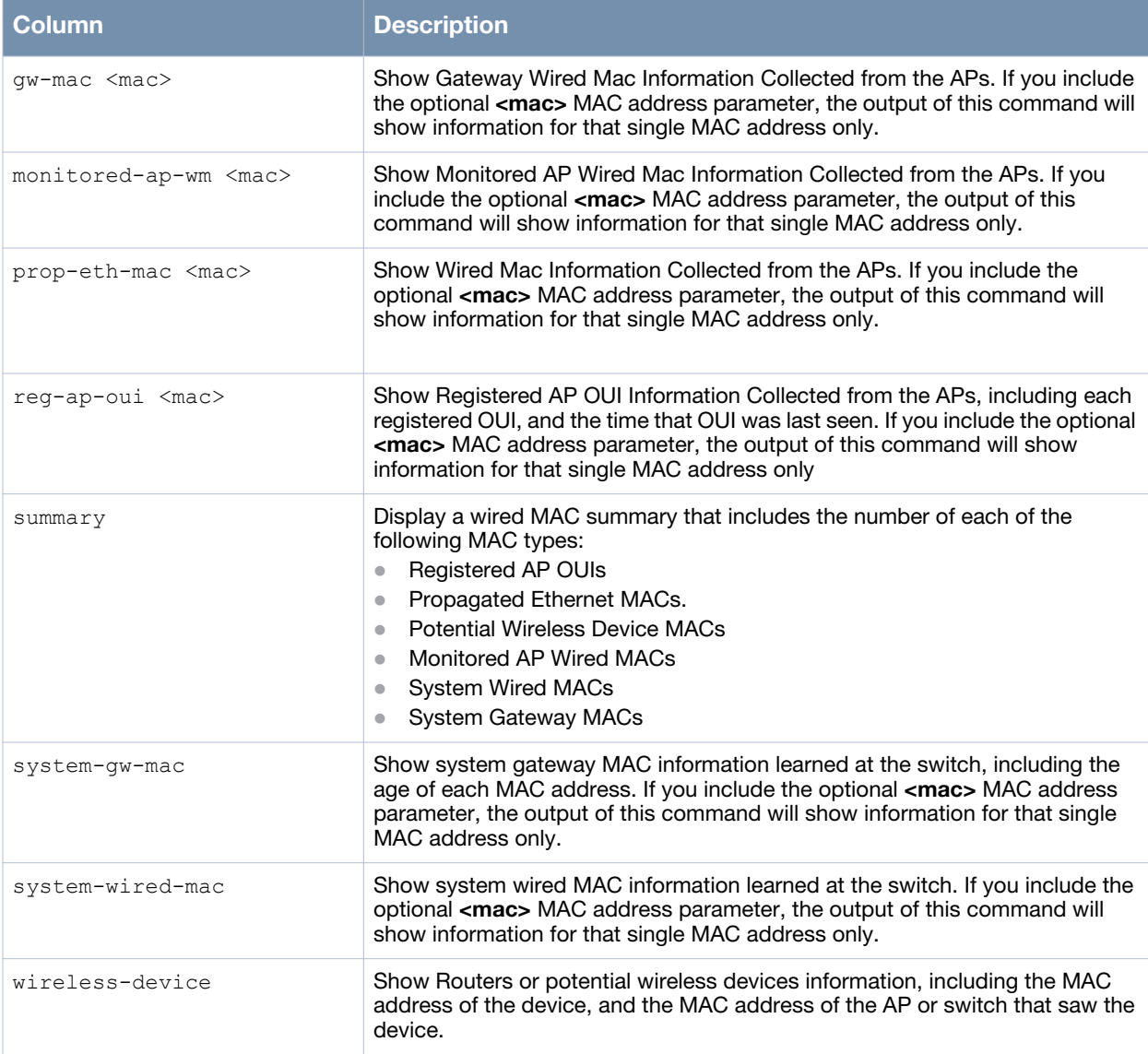

# **Example**

This example shows the wired MAC summary.

(host) #show wms wired-mac summary

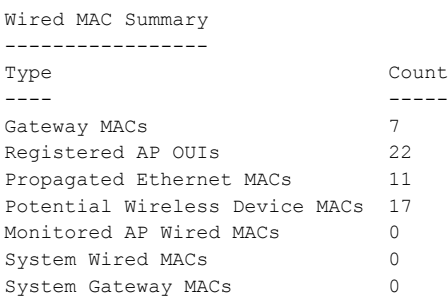

# **Command History**

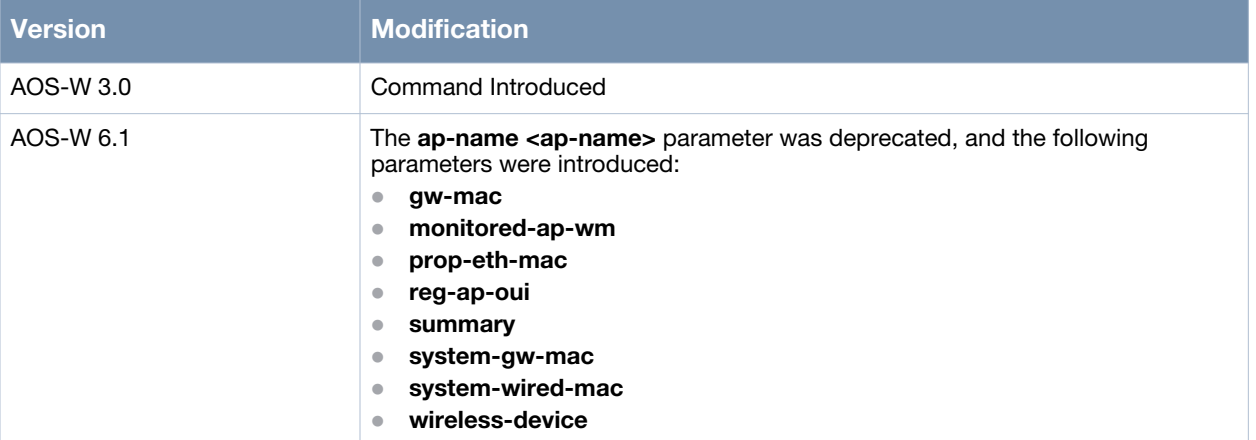

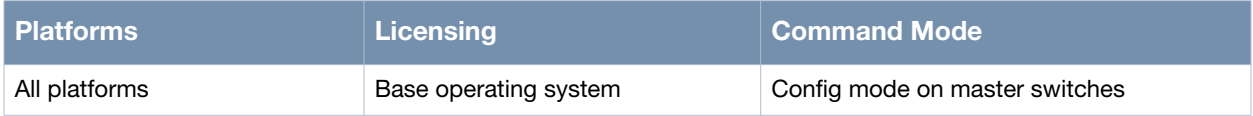

# **shutdown**

shutdown all

#### **Description**

This command disables all interfaces on the switch.

#### **Usage Guidelines**

This command stops all traffic through the physical ports on the switch. The console port remains active. Use this command only when you have physical access to the switch, so that you can continue to manage using the console port.

To shut down an individual interface, tunnel, or VLAN, use the shutdown option within the interface command. To restore the ports, use the no shutdown command.

#### **Example**

The following example shuts down all physical interfaces on the switch.

```
(host) (config)#shutdown all
```
#### **Command History**

This command was introduced in AOS-W 1.0.

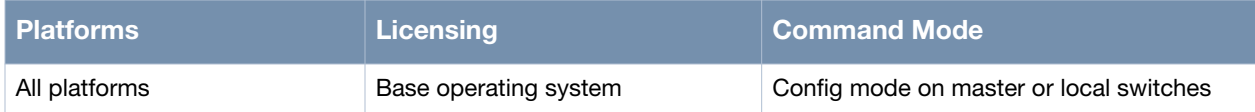

#### **snmp-server**

```
snmp-server 
 community <string>
  enable trap
  engine-id
  host <ipaddr> version {1 <name> udp-port <port>>port <a>[3 <name> [inform] [interval]
     <seconds>] [retrycount <number>] [udp-port <port>]}
  inform queue-length <size>
  source
  stats
  trap enable|disable|{source <ipaddr>}
  user <name> [auth-prot {md5|sha} <password>] [priv-prot {AES|DES} <password>]
```
# **Description**

This command configures SNMP parameters.

## **Syntax**

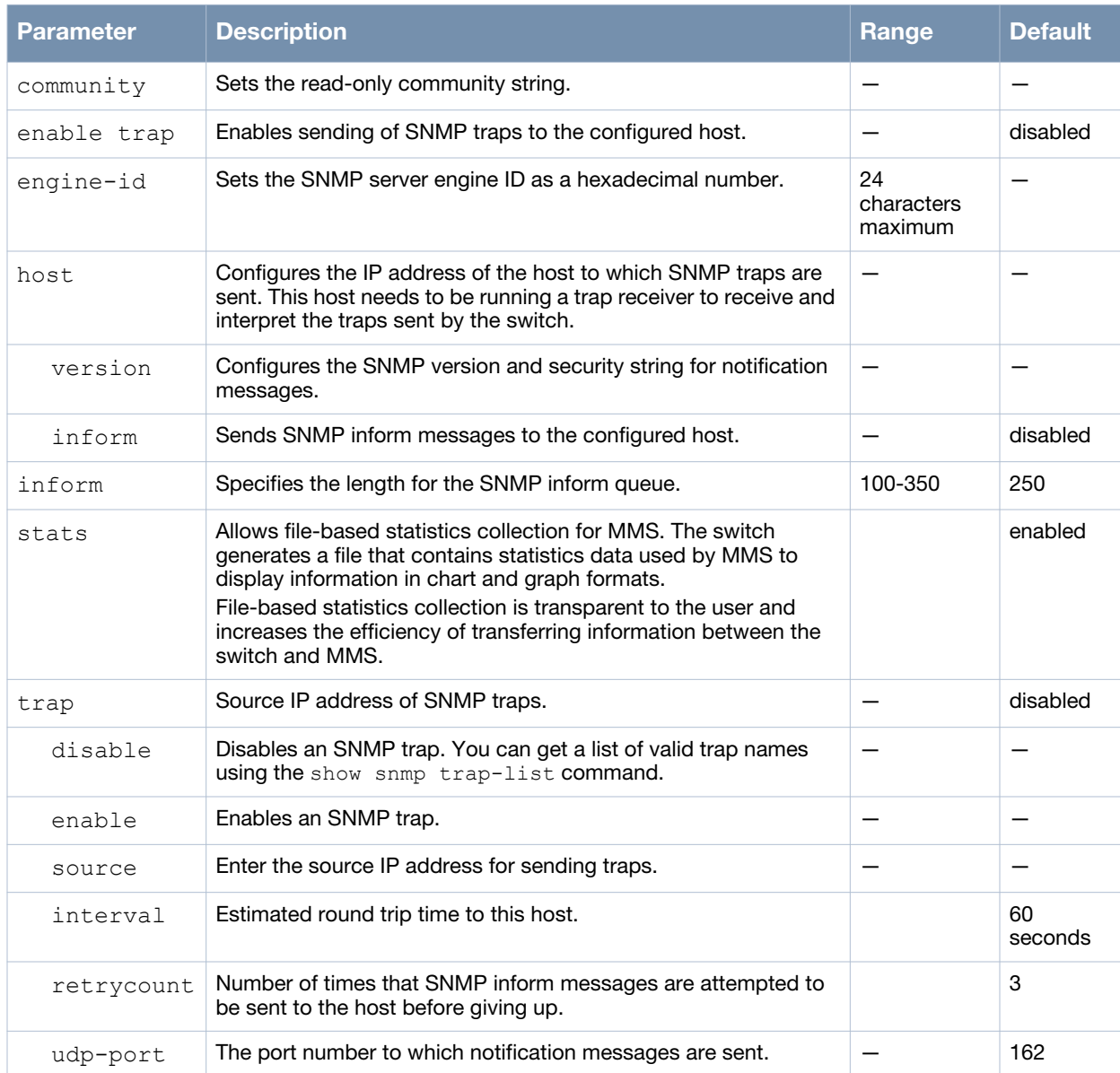

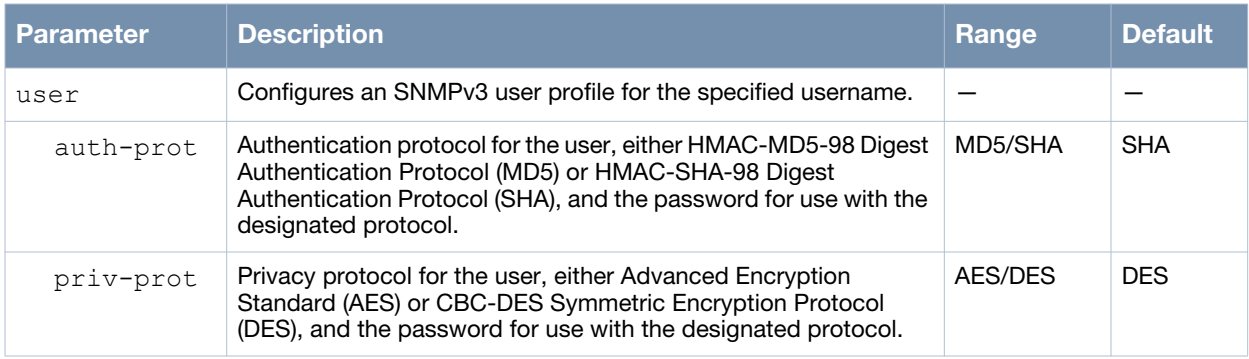

#### **Usage Guidelines**

This command configures SNMP on the switch only. You configure SNMP-related information for APs in an SNMP profile which you apply to an AP group or to a specific AP. To configure SNMP hostname, contact, and location information for the switch, use the **hostname**, **syscontact**, and **syslocation** commands.

#### **Example**

The following command configures an SNMP trap receiver:

(host) (config) #snmp-server host 191.168.1.1 version 2c 12345678

## **Command History**

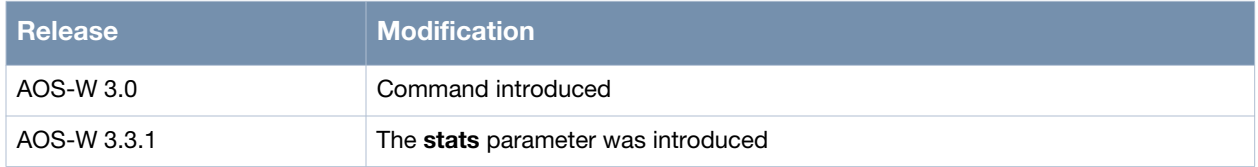

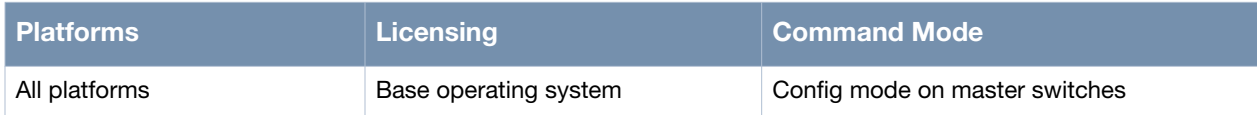

# <span id="page-1237-0"></span>**spanning-tree (Global Configuration)**

spanning-tree

```
[forward-time <value> | hello-time <value> | max-age <value> | priority <value> | 
vlan range <WORD>
```
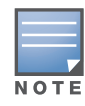

RSTP is backward compatible with STP and is enabled by default. For ease of use, this command uses the spanning tree keyword.

# **Description**

This command is the global configuration for the Rapid Spanning Tree Protocol (RSTP) and Per VLAN Spanning Tree (PVST+). See **[spanning-tree \(Configuration Interface\)](#page-1239-0)** for details on the RSTP (configif) command.

## **Syntax**

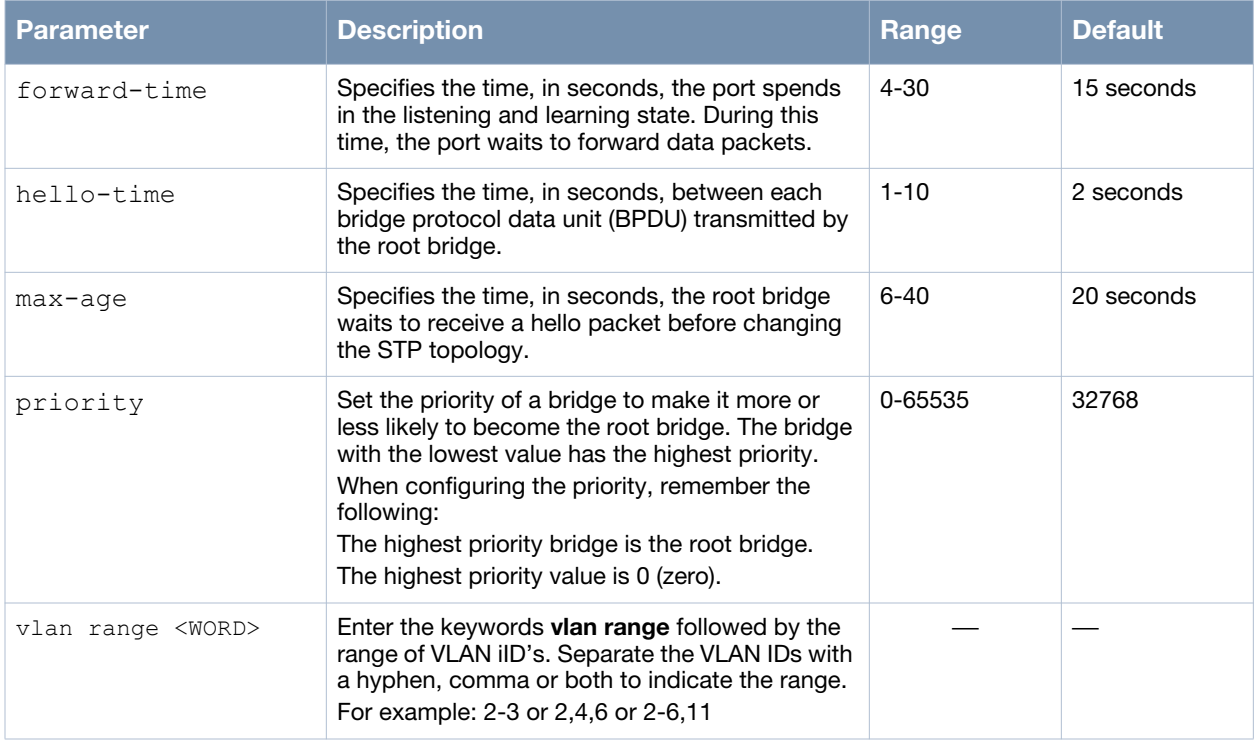

#### **Usage Guidelines**

This command configures the global RSTP settings on the switch and is backward compatible with past versions of AOS-W using STP.

By default, all interfaces and ports on the switch run RSTP as specified in 802.1w and 802.1D. The default RSTP values can be used for most implementations.

Use the no spanning-tree command to disable RSTP.

#### **Examples**

The following command sets the time a port spends in the listening and learning state to 3 seconds:

```
spanning-tree forward-time 3
```
The following command sets the time the root bridge waits to transmit BPDUs to 4 seconds:

```
spanning-tree hello-time 4
```
The following command sets the time the root bridge waits to receive a hello packet to 30 seconds:

spanning-tree max-age 30

#### The following command sets the bridge priority to 10, making it more likely to become the root bridge:

```
spanning-tree priority 10
```
The follow command sets a spanning-tree VLAN range

spanning-tree vlan range 2-8,11

#### **Command History**

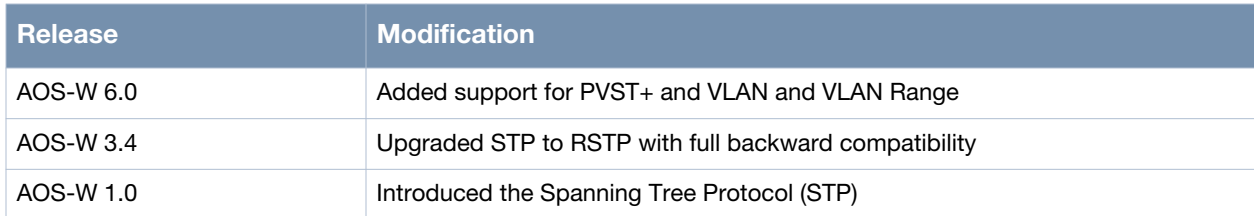

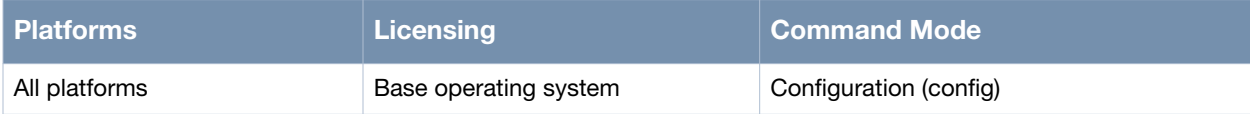

# <span id="page-1239-0"></span>**spanning-tree (Configuration Interface)**

#### spanning-tree

```
cost <value> 
point-to-point 
port-priority <value> 
portfast 
vlan <vlan-id>
   cost <value>
  port-priority <value>
vlan range <WORD>
```
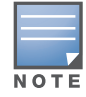

RSTP is backward compatible with STP and is enabled by default. For clarity, this RSTP command uses the spanning tree keyword.

#### **Description**

Alcatel-Lucent's RSTP implementation interoperates with both PVST (Per VLAN Spanning Tree 802.1D) and Rapid-PVST (802.1w) implementation on industry-standard router/switches. Syntax

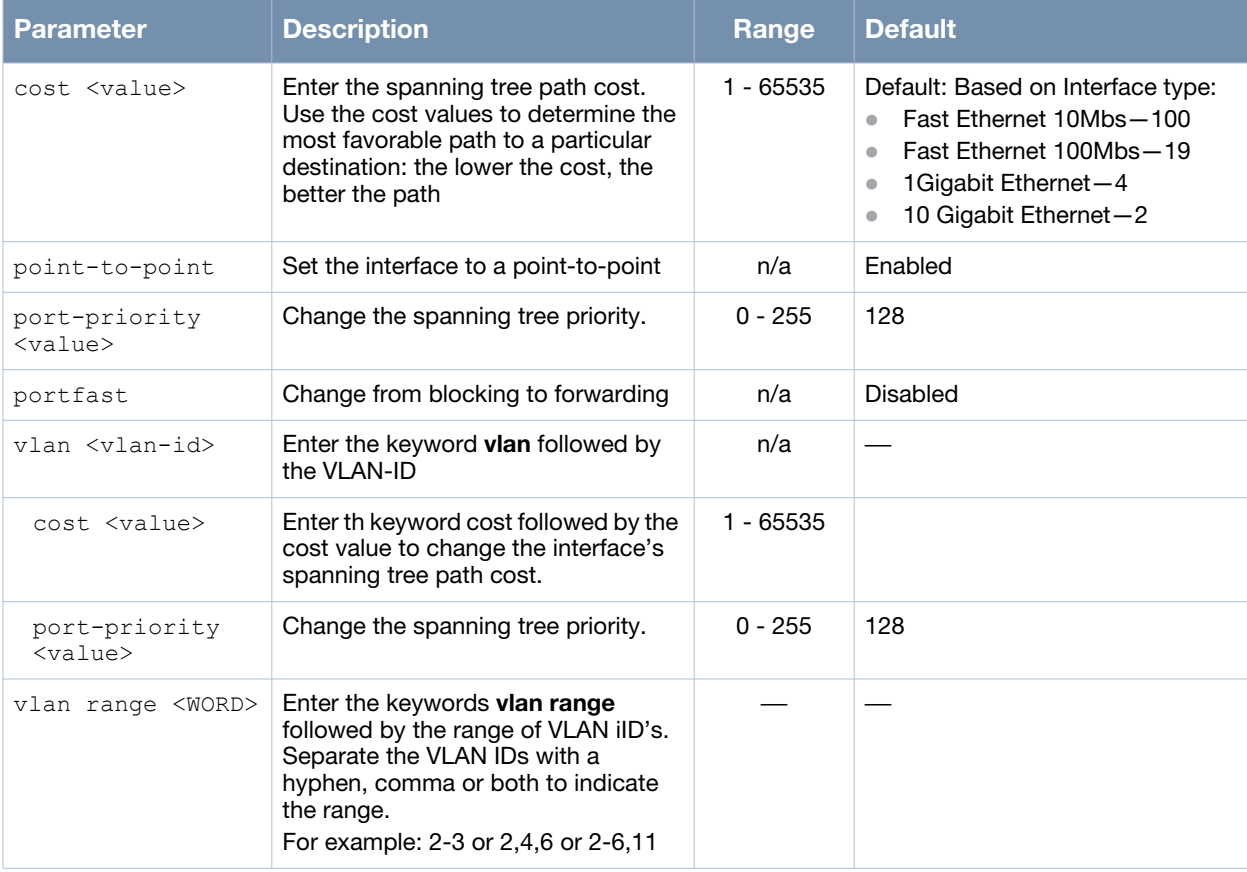

#### **Usage Guidelines**

Alcatel-Lucent supports global instances of RSTP and PVST+. Therefore, the ports on industry-standard routers/switches must be on the default or untagged VLAN for interoperability with switches.

AOS-W supports RSTP on the following interfaces:

- FastEthernet IEEE 802.3—fastethernet
- Gigabitethernet IEEE 802.3—gigabitethernet
- Port Channel ID—port-channel

In addition to port state changes, RSTP introduces port roles for all the interfaces.

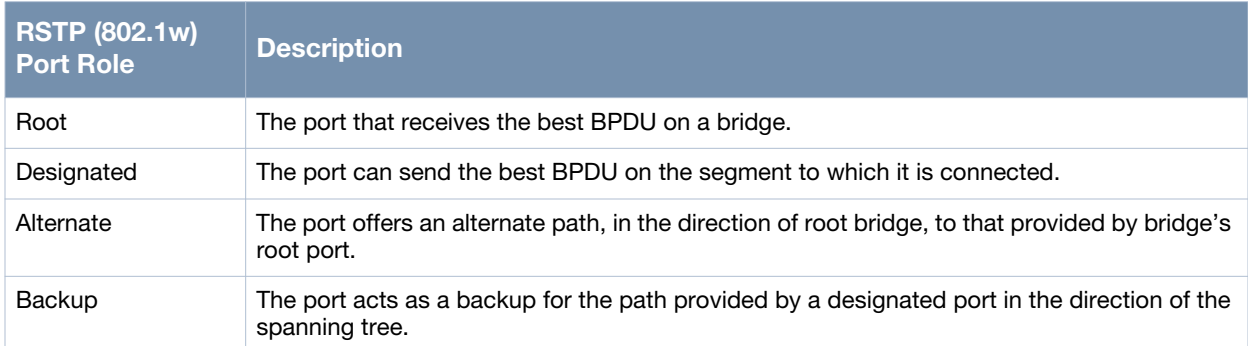

#### **Example**

The RSTP default values are adequate for most implementation. Use caution when making changes to the spanning tree values.

```
(host) (config-if) #spanning-tree cost 345
(host) (config-if) #spanning-tree point-to-point ?
(host) (config-if) #spanning-tree portfast ?
(host) (config-if) #spanning-tree vlan range 2-8,11
```
#### **Related Commands**

 [spanning-tree \(Global Configuration\) on page 1238](#page-1237-0)

#### **Command History**

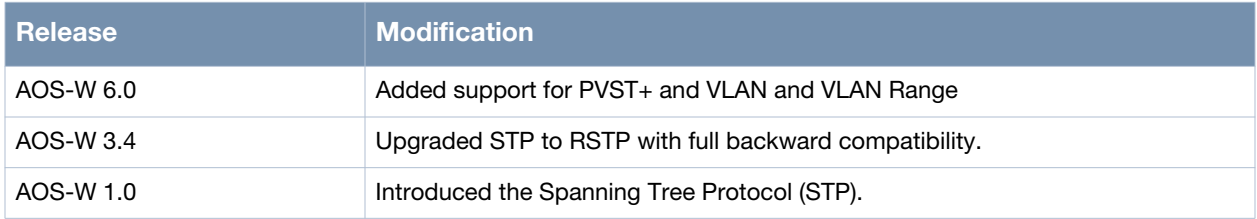

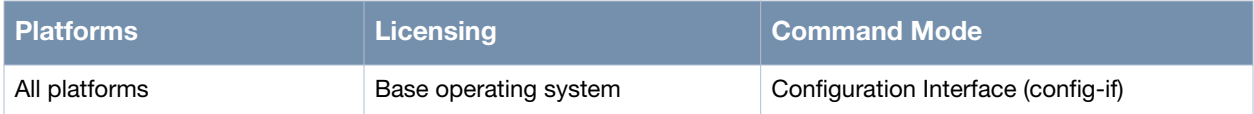

# **spanning-tree mode**

spanning-tree mode <rapid> | <rapid-pvst>

### **Description**

Set the spanning tree mode to either Rapid Spanning Tree (802.1w) or PVST+ (Per VLAN Spanning Tree).

# **Syntax**

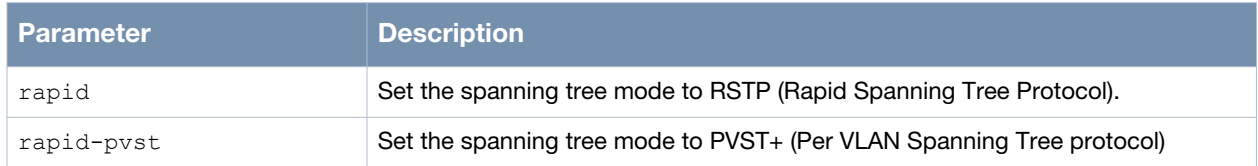

### **Usage Guidelines**

Once the spanning tree mode is set, you can configure RSTP or PVST+.

#### **Command History**

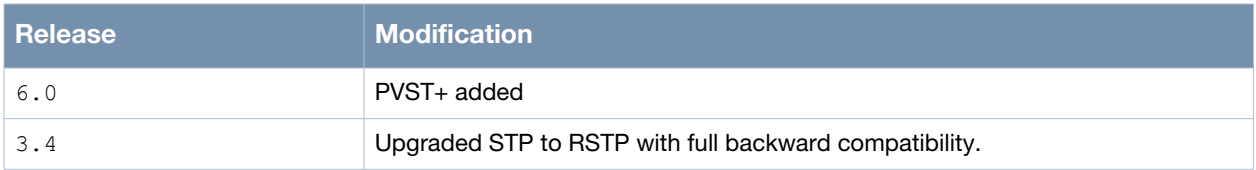

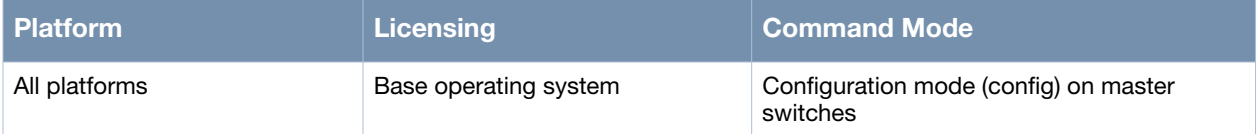

# **spanning-tree vlan (PVST+)**

#### spanning-tree vlan <id>

[forward-time <value> | hello-time <value> | max-age <value> | priority <value>]

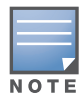

For ease of use, this command uses the spanning tree keyword to represent PVST+

#### **Description**

Configure PVST+ on a VLAN.

#### **Syntax**

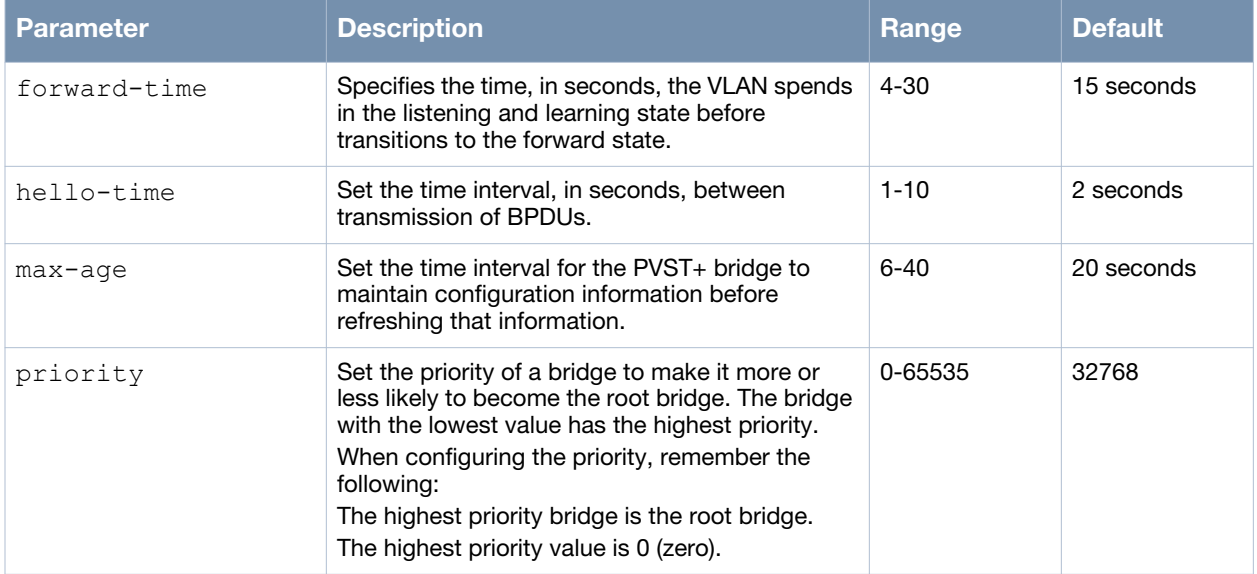

#### **Example**

The following command sets the time VLAN 2 spends in the listening and learning state to 3 seconds:

```
spanning-tree vlan 2 forward-time 3
```
The following command sets the time VLAN 2 waits to transmit BPDUs to 4 seconds:

```
spanning-tree vlan 2 hello-time 4
```
The following command sets the time VLAN 2 waits to receive a hello packet to 30 seconds:

```
spanning-tree vlan 2 max-age 30
```
The following command sets the VLAN 2 priority to 10, making it more likely to become the root bridge:

```
spanning-tree vlan 2 priority 10
```
#### **Command History**

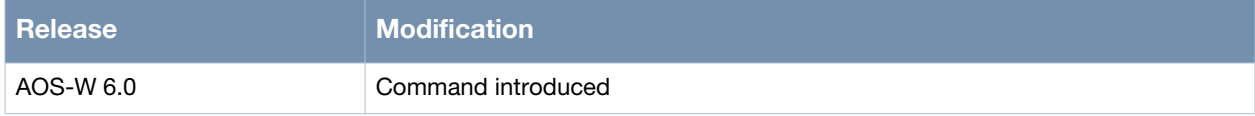

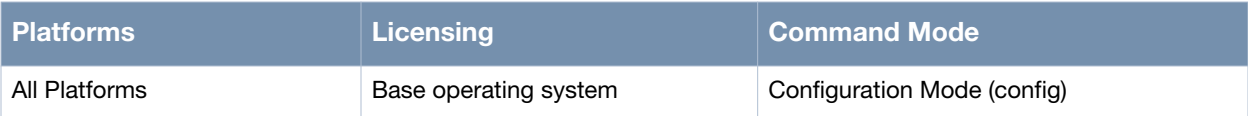

# **spanning-tree vlan range (PVST+)**

spanning-tree vlan range <WORD>

[forward-time <value> | hello-time <value> | max-age <value> | priority <value>]

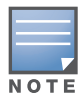

For ease of use, this command uses the spanning tree keyword to represent PVST+

#### **Description**

Configure PVST+ on a range of VLANs.

#### **Syntax**

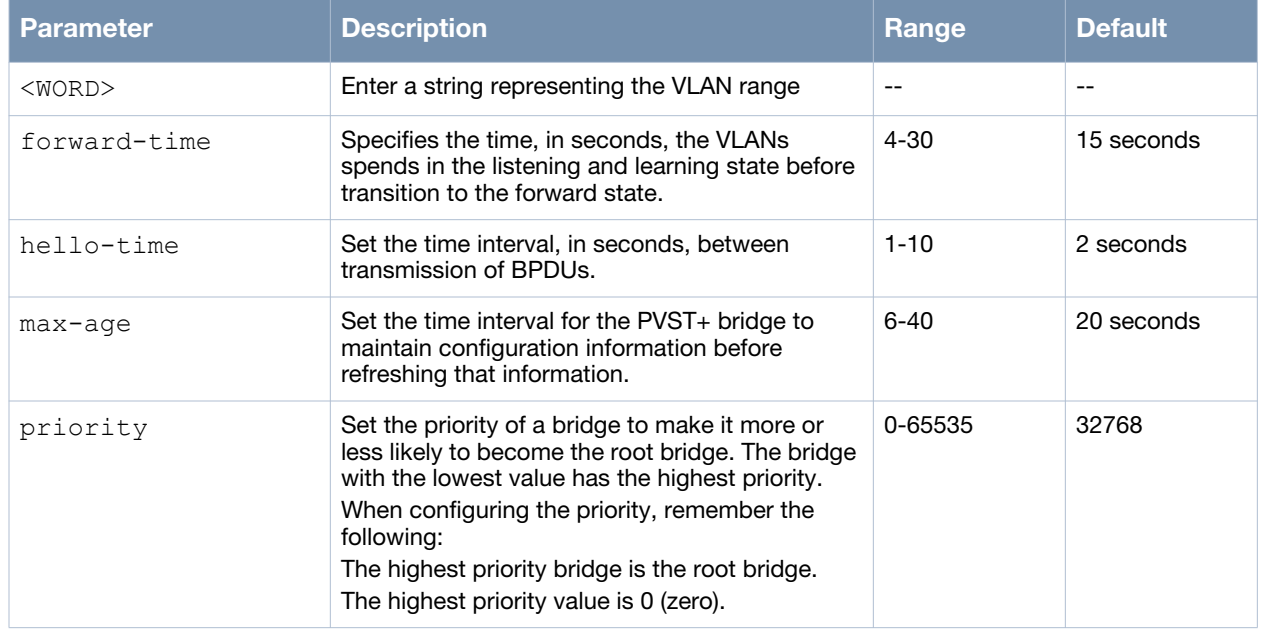

#### **Example**

The following command sets the time the VLAN range 2-3 spends in the listening and learning state to 3 seconds:

spanning-tree vlan range 2-3 forward-time 3

The following command sets the time the VLAN range 2-3 waits to transmit BPDUs to 4 seconds:

spanning-tree vlan range 2-3 hello-time 4

The following command sets the time the VLAN range 2-3 waits to receive a hello packet to 30 seconds:

```
spanning-tree vlan range 2-3 max-age 30
```
The following command sets the VLAN range 2-3 priority to 10, making it more likely to become the root bridge:

spanning-tree vlan range 2-3 priority 10

#### **Command History**

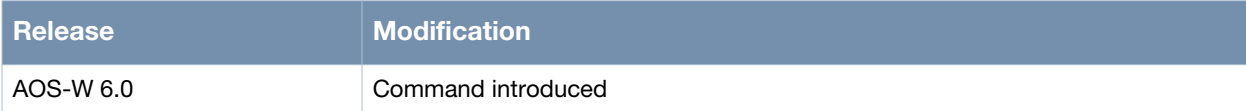

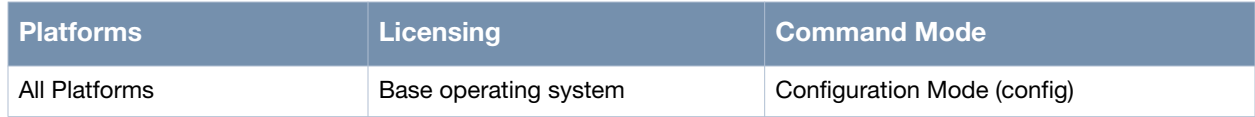

# **ssh**

```
ssh disable dsa | mgmt-auth {public-key [username/password] | username/password
[public-key]}
```
# **Description**

This command configures SSH access to the switch.

#### **Syntax**

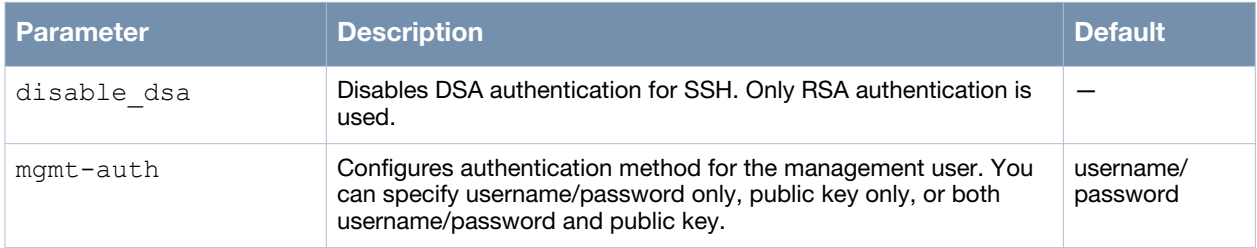

#### **Usage Guidelines**

Public key authentication is supported using a X.509 certificate issued to the management client. If you specify public-key authentication, you need to load the client X.509 certificate into the switch and configure certificate authentication for the management user with the mgmt-user ssh-pubkey command.

#### **Example**

The following commands configure SSH access using public key authentication only:

```
(host) (config) #ssh mgmt-auth public-key
mgmt-user ssh-pubkey client-cert ssh-pubkey cli-admin root
```
#### **Command History**

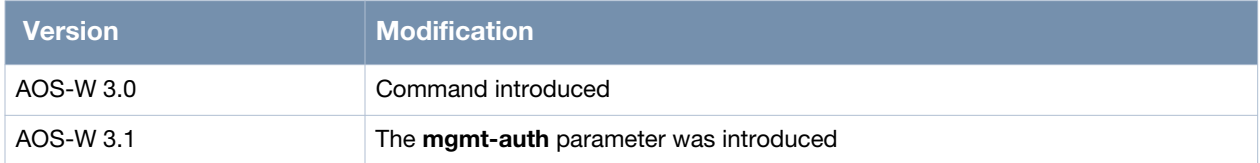

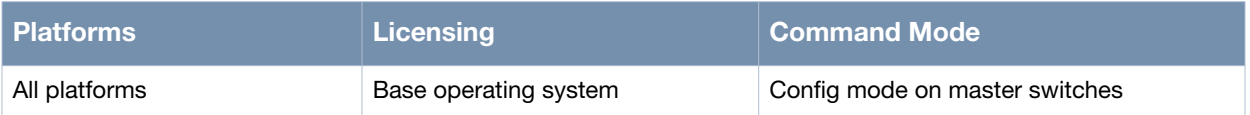

# **stm**

```
add-blacklist-client <macaddr> 
kick-off-sta <macaddr> <bssid>
purge-blacklist-clients
remove-blacklist-client <macaddr>
```
#### **Description**

This command is used to manually disconnect a client from an AP or control the blacklisting of clients.

#### **Syntax**

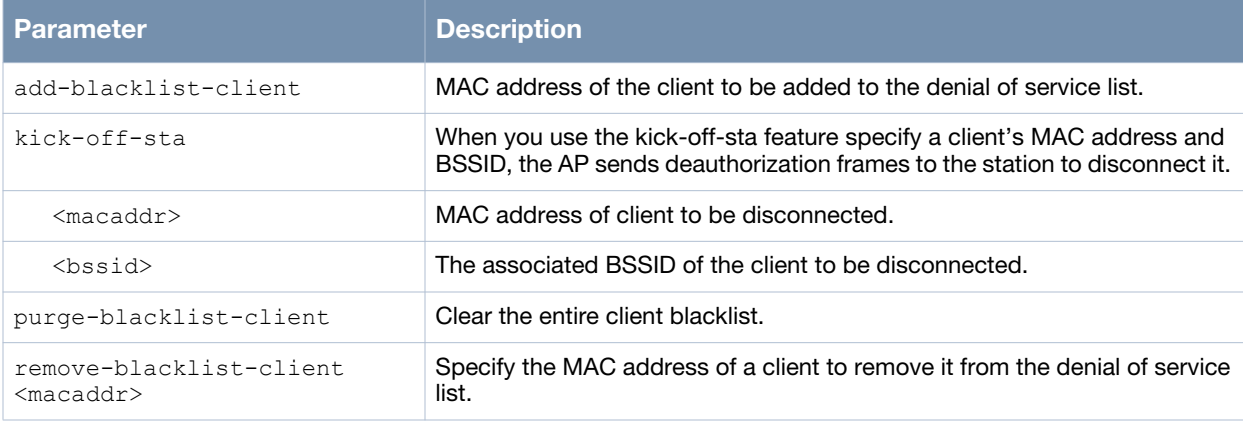

## **Usage Guidelines**

When you blacklist a client, the client is not allowed to associate with any AP in the network. If the client is connected to the network when you blacklist it, a deauthentication message is sent to force the client to disconnect. The blacklisted client is blacklisted for the duration specified in the virtual AP profile. The client blacklist supports up to 4,000 individual client entries.

The switch retains the client blacklist in the user database, so the information is not lost if the switch reboots. When you import or export the switch's user database, the client blacklist will be exported or imported as well.

#### **Example**

The following command blacklists a client:

(host) #stm add-blacklist-client 00:01:6C:CC:8A:6D

#### **Command History**

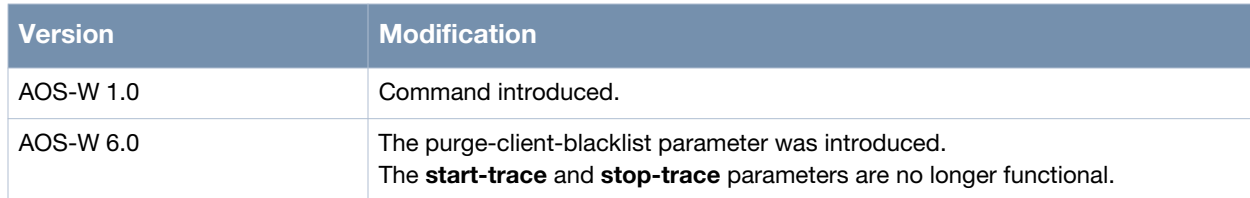

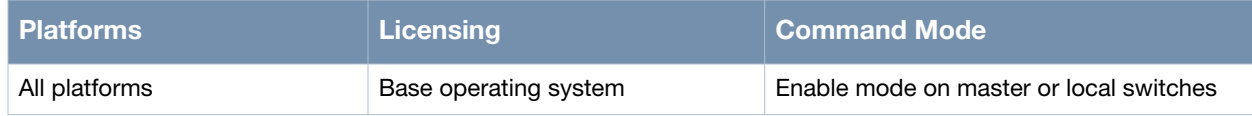

# **support**

support

#### **Description**

This command, which should be used only in conjunction with Alcatel-Lucent customer support, is for switch debugging purposes only.

#### **Syntax**

No parameters.

#### **Usage Guidelines**

This command is used by Alcatel-Lucent customer support for debugging the switch. Do not use this command without the guidance of Alcatel-Lucent customer support.

#### **Example**

The following command allows Alcatel-Lucent customer support to debug the switch:

(host) #support

#### **Command History**

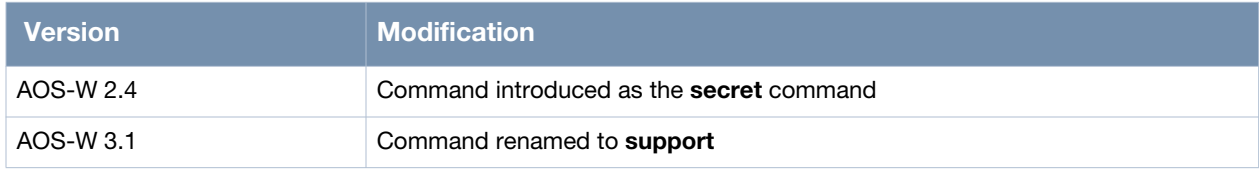

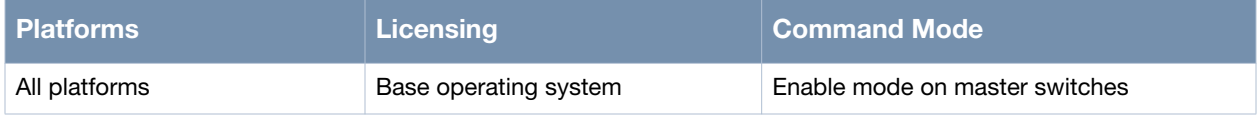

# **syscontact**

syscontact <syscontact>

### **Description**

This command configures the name of the system contact for the switch.

#### **Syntax**

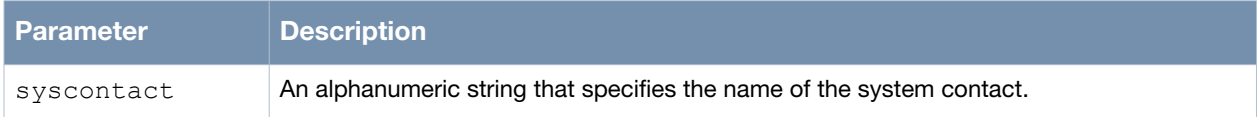

#### **Usage Guidelines**

Use this command to enter the name of the person who acts as the system contact or administrator for the switch. You can use a combination of numbers, letters, characters, and spaces to create the name. To include a space in the name, use quotation marks to enclose the alphanumeric string. For example, to create the system contact name Lab Technician 1, enter "Lab Technician 1" at the prompt.

To change the existing name, enter the command with a different string. The new name takes affect immediately. To unconfigure the name, enter "" at the prompt.

#### **Example**

The following command defines **LabTechnician** as the system contact name:

(host) (config) #syscontact LabTechnician

#### **Command History**

This command was introduced in AOS-W 3.1.

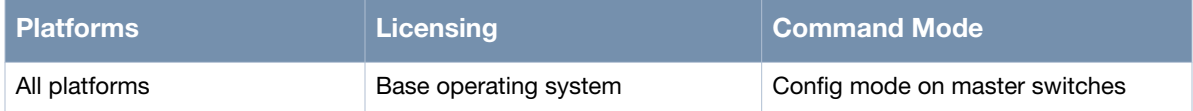

# **syslocation**

syslocation <syslocation>

# **Description**

This command configures the name of the system location for the switch.

#### **Syntax**

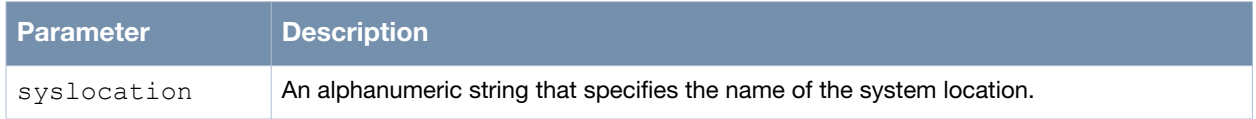

## **Usage Guidelines**

Use this command to indicate the location of the switch. You can use a combination of numbers, letters, characters, and spaces to create the name. To include a space in the name, use quotation marks to enclose the text string.

To change the existing name, enter the command with a different string. To unconfigure the location, enter "" at the prompt.

#### **Example**

The following command defines **SalesLab** as the location for the switch:

```
(host) # syslocation "Building 10, second floor, room 21E"
syscontact LabTechnician
```
# **Command History**

This command was introduced in AOS-W 3.1.

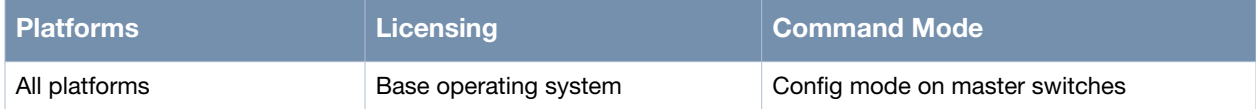

# **tar**

tar clean {crash|flash|logs}| crash | flash | logs [tech-support]

## **Description**

This command archives a directory.

# **Syntax**

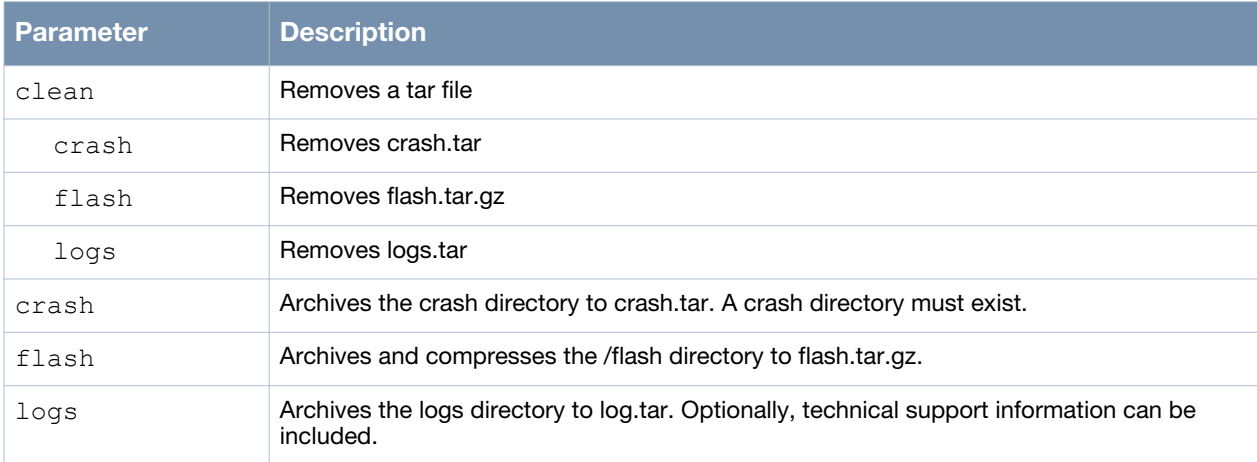

### **Usage Guidelines**

This command creates archive files in Unix tar file format.

#### **Example**

The following command creates the log.tar file with technical support information:

tar logs tech-support

#### **Command History**

The command was introduced in AOS-W 3.0

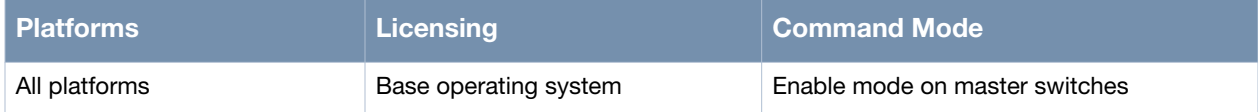

# **telnet**

telnet {cli|soe}

# **Description**

Enable telnet to the switch or to an AP through the switch.

#### **Syntax**

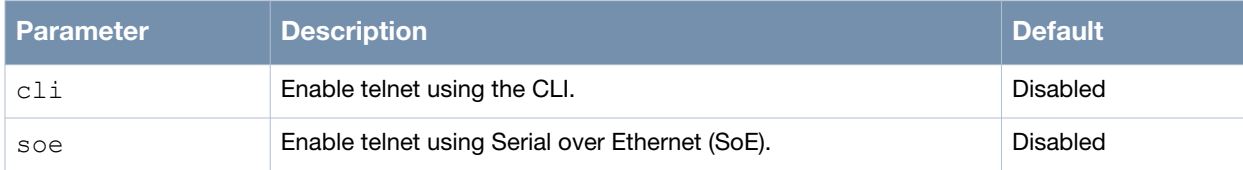

## **Usage Guidelines**

Use the **cli** option to enable telnet to the switch.

Use the **soe** option to enable telnet using the SoE protocol. This allows you to remotely manage an AP directly connected to the switch.

## **Example**

The following example enables telnet to the switch using the CLI.

```
(host) (config) #telnet cli
```
#### **Command History**

The command was introduced in AOS-W 1.0

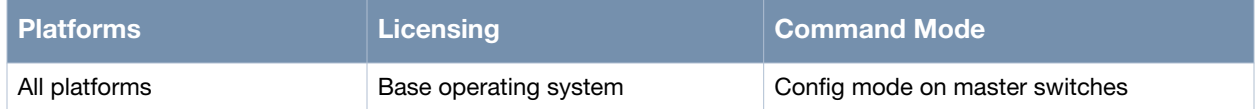

# **time-range**

```
time-range <name> absolute [end <mm/dd/yyyy> <hh:mm>] | [start <mm/dd/yyyy> <hh:mm>]
  time-range <name> periodic
  Daily <hh:mm> to <hh:mm>
  Friday <hh:mm> to <hh:mm>
  Monday <hh:mm> to <hh:mm>
  Saturday <hh:mm> to <hh:mm>
  Sunday <hh:mm> to <hh:mm>
  Thursday <hh:mm> to <hh:mm>
  Tuesday <hh:mm> to <hh:mm>
  Wednesday <hh:mm> to <hh:mm>
  Weekday <hh:mm> to <hh:mm>
  Weekend <hh:mm> to <hh:mm>
  no ...
```
## **Description**

This command configures time ranges.

#### **Syntax**

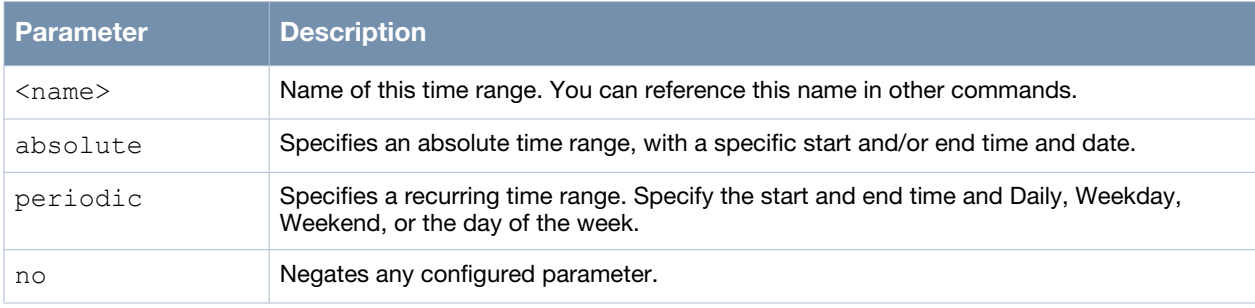

#### **Usage Guidelines**

You can use time ranges when configuring session ACLs. Once you configure a time range, you can use it in multiple session ACLs.

#### **Example**

The following command configures a time range for daytime working hours:

(host) (config) #time-range working-hours periodic weekday 7:30 to 18:00

# **Command History**

The command was introduced in AOS-W 3.0.

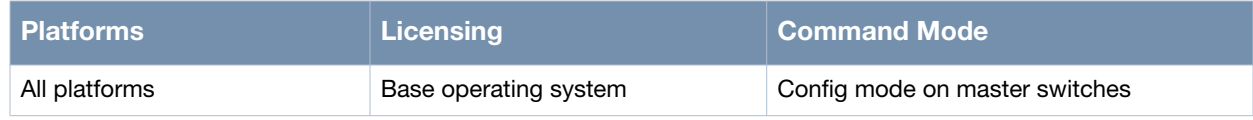

# **traceroute**

traceroute <ipaddr>

#### **Description**

Trace the route to the specified IP address.

## **Syntax**

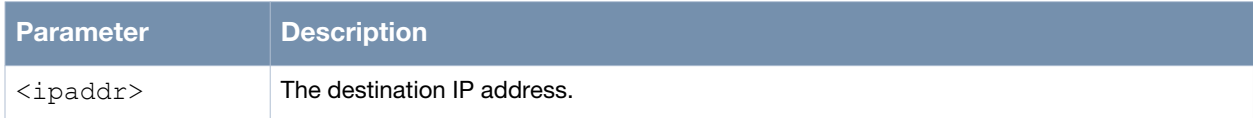

# **Usage Guidelines**

Use this command to identify points of failure in your network.

## **Example**

The following command traces the route to the device identified by the IP address 10.1.2.3.

```
(host) (config) #traceroute 10.1.2.3
```
#### **Command History**

The command was introduced in AOS-W 2.0.

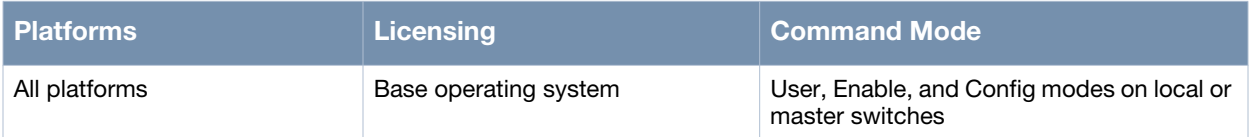

# **tracepath**

tracepath <global-address>

# **Description**

Traces the path of an IPv6 host.

# **Syntax**

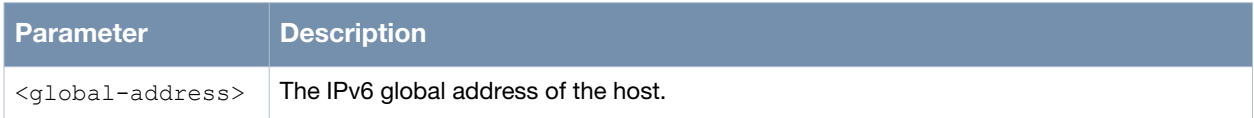

# **Usage Guidelines**

Use this command to identify points of failure in your IPv6 network.

# **Example**

The following command traces the path of the specified IPv6 host.

```
(host) #tracepath 2005:d81f:f9f0:1001::14
```
#### **Command History**

The command was introduced in AOS-W 6.1.

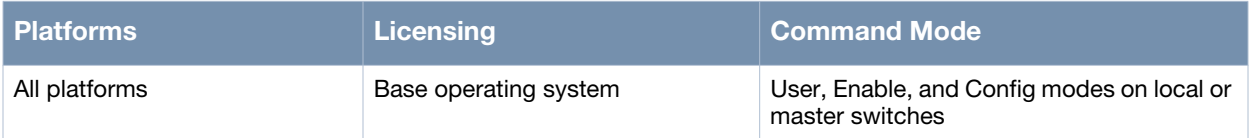

# **trusted**

trusted all

#### **Description**

This command makes all physical interfaces on the switch trusted ports.

#### **Syntax**

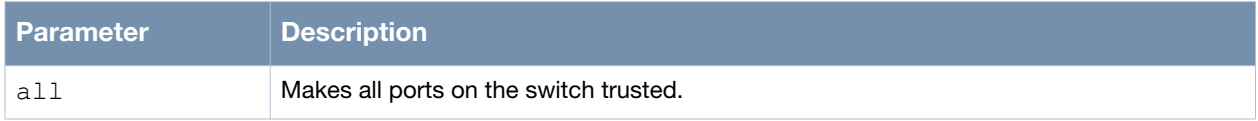

#### **Usage Guidelines**

Trusted ports are typically connected to internal controlled networks. Untrusted ports connect to thirdparty APs, public areas, or any other network to which the switch should provide access control. When APs are attached directly to the switch, set the connecting port to be trusted.

By default, all ports on the switch are treated as trusted. You can use the **interface fastethernet** or **interface gigabitethernet** commands to make individual ports trusted.

#### **Example**

The following command makes all ports trusted:

```
(host) (config) #trusted all
```
## **Command History**

The command was introduced in AOS-W 2.0.

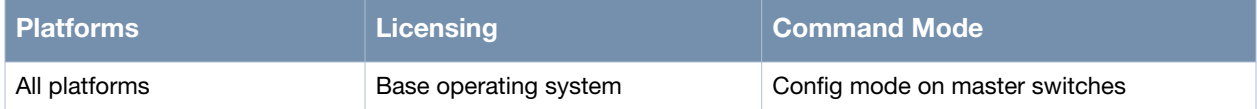
# **tunneled-node-address**

tunneled-node-address <ipaddr>

## **Description**

This command configures the IP address of a tunneled node server.

### **Syntax**

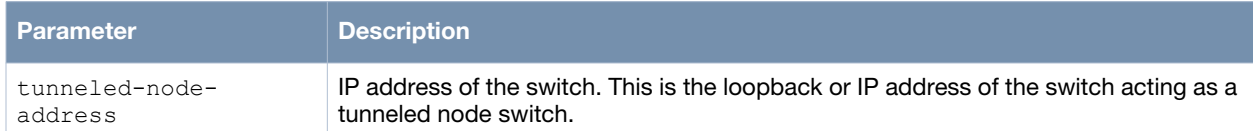

## **Usage Guidelines**

An Alcatel-Lucent switch can operate as a Wi-Fi switch, terminating GRE tunnels from tunneled node switches. As a Wi-Fi switch, the switch does not perform full Wi-Fi switching functions. Instead, it accepts traffic from ports designated as tunneled node ports, packages this traffic inside a GRE tunnel, and forwards the traffic back to a central switch for processing.

## **Example**

The following command configures the address of a switch for tunneled nodes:

(host) (config) #tunneled-node-address 192.168.1.245

## **Command History**

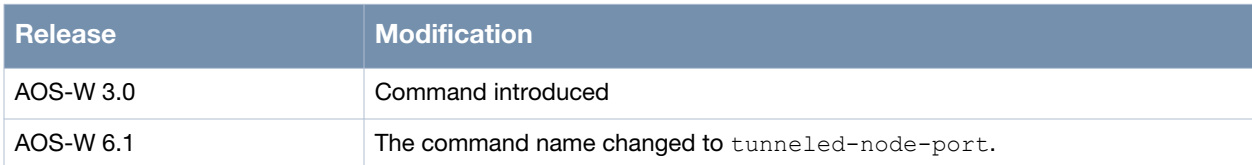

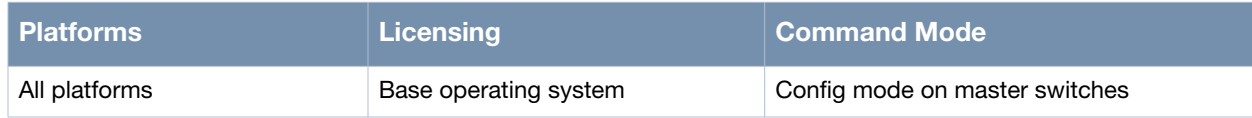

# **tunnel-loop-prevention**

tunnel-loop-prevention

#### **Description**

This command prevents prevent forwarding loops between tunneled nodes on the switch.

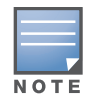

The tunneled node loop prevention function appears on the WebUI as the "Enable Wired Access Concentrator Loop Prevention" option. It is located on the **Configuration > Advanced Services > Wired Access > Wired Access Concentration Configuration** pane

#### **Syntax**

No parameters.

## **Usage Guidelines**

To prevent broadcast traffic being flooded on the tunneled nodes. You need to enable **broadcast-filter-arp** if you want to allow a tunneled node-connected machine communicate with another switch that is connected client on the same subnet.

#### **Example**

The following command prevents tunneled node forwarding:

```
(host) (config) #tunnel-loop-prevention
```
## **Command History**

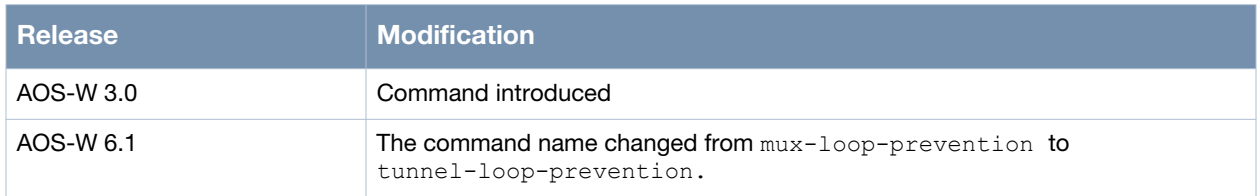

#### **Related Commands**

(host) (config) #show tunneled-node config (host) (config) #show tunneled-node state

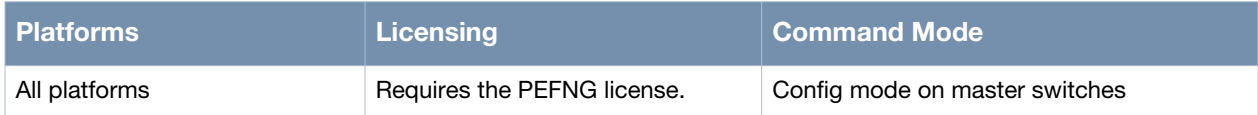

# **uplink**

```
uplink {cellular priority <prior>}|disable|enable|{wired priority <prior>}|{wired vlan
```
## **Description**

Manage and configure the uplink network connection on the OAW-4306 Series switches.

#### **Syntax**

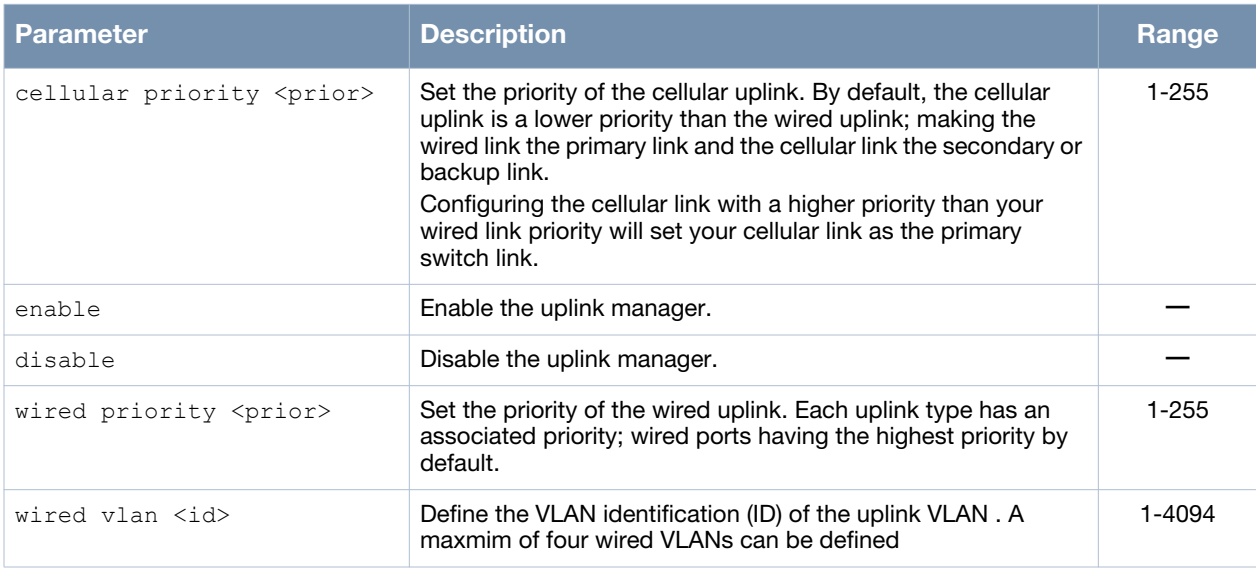

### **Usage Guidelines**

The OAW-4306 Series switches supports multiple 3G cellular uplinks in addition to its standard wired ports, providing redundancy in the event of a connection failure. If an OAW-4306 Series' wired link cannot access the internet, the switch can fail over to a secondary cellular link and continue routing traffic.

#### **Command History**

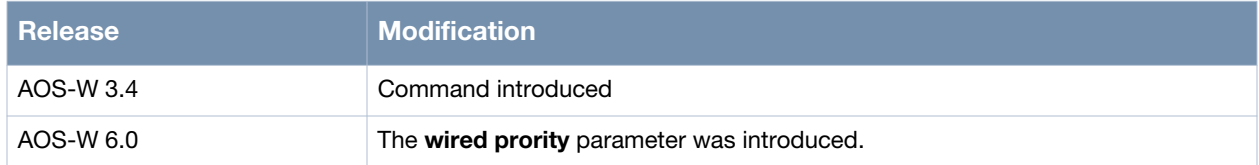

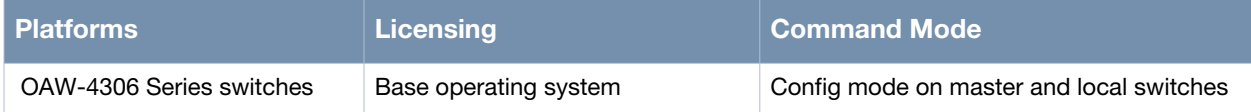

# **usb reclassify**

usb reclassify <address>

#### **Description**

Disconnect and reclassify an USB device.

#### **Syntax**

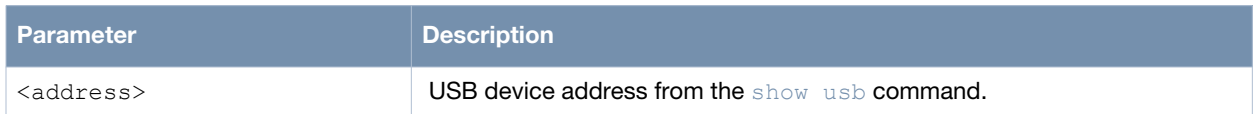

## **Usage Guidelines**

There's no way to power off an USB port on the OAW-4306 Series switch, but you can re-initialize the device using the usb reclassify command. This command removes the modem from the USB device list, then detects it via the USB table.

### **Command History**

Introduced in AOS-W 3.4.

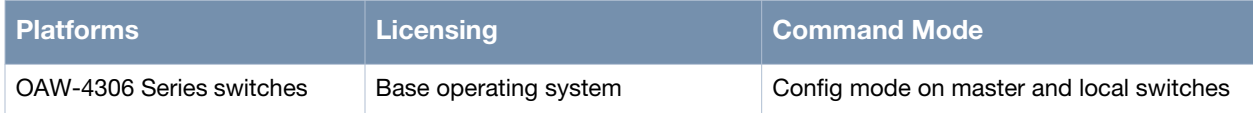

# **usb-printer**

usb-printer [printer <printer-name> alias <alias-name>]

## **Description**

This command allows you to provide an alias to USB printers connected to OAW-4306G series switches.

#### **Syntax**

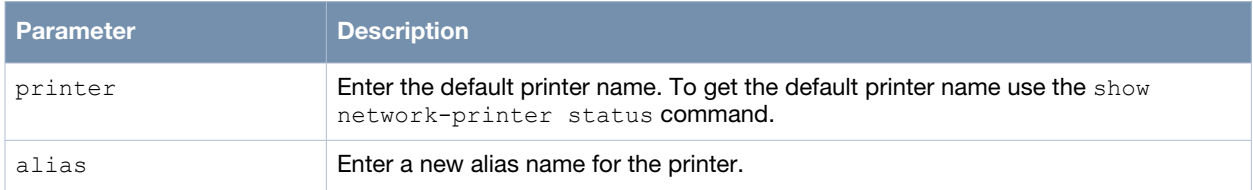

#### **Example**

The following command creates an alias for a printer:

```
(host) usb-printer printer usblp_HP_Officejet_Pro_L7500_MY872231FX alias HPOJ_L7500
(host) #show network-printer status
Networked Printer Status
------------------------
Printer Name Printer Alias Status Comment
------------ ------------- ------ -------
usblp_Hewlett-Packard_HP_Color_LaserJet_CP3505_CNBJ8B1003 HPLJ_P3005 idle enabled<br>usblp_HP Officejet_Pro_L7500_MY872231FX HPOJ_L7500 idle enabled
usblp_HP_Officejet_Pro_L7500_MY872231FX
```
## **Command History**

This command was introduced in AOS-W 3.4.

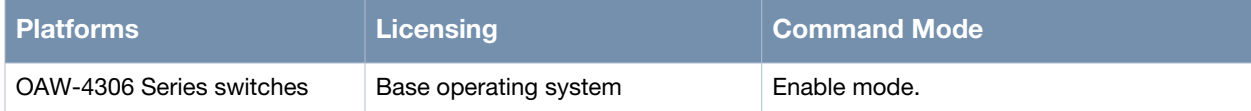

## **user-role**

```
user-role <name>
  access-list {eth|mac|session} <acl> [ap-group <group>] [position <number>]
  bw-contract <name> [per-user] {downstream|upstream}
  captive-portal <profile>
  dialer <name>
  max-sessions <number>
  no ...
  pool {l2tp|pptp} <name>
  reauthentication-interval <minutes>
  session-acl <string> [ap-group <group>] [position <number>]
  stateful-ntlm <ntlm profile name>
  vlan {VLAN ID|VLAN name}
  wispr <wispr profile name>
```
## **Description**

This command configures a user role.

## **Syntax**

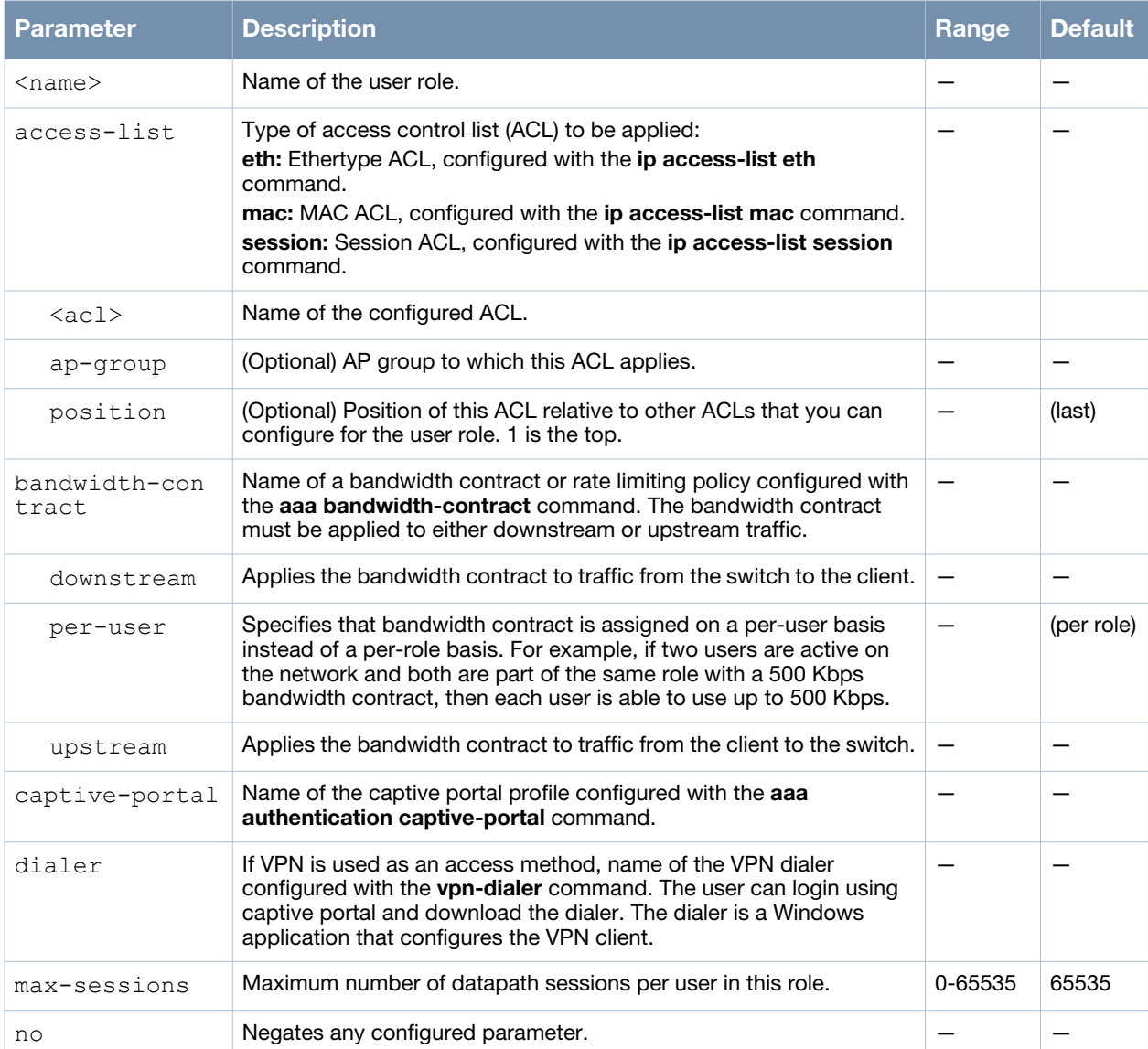

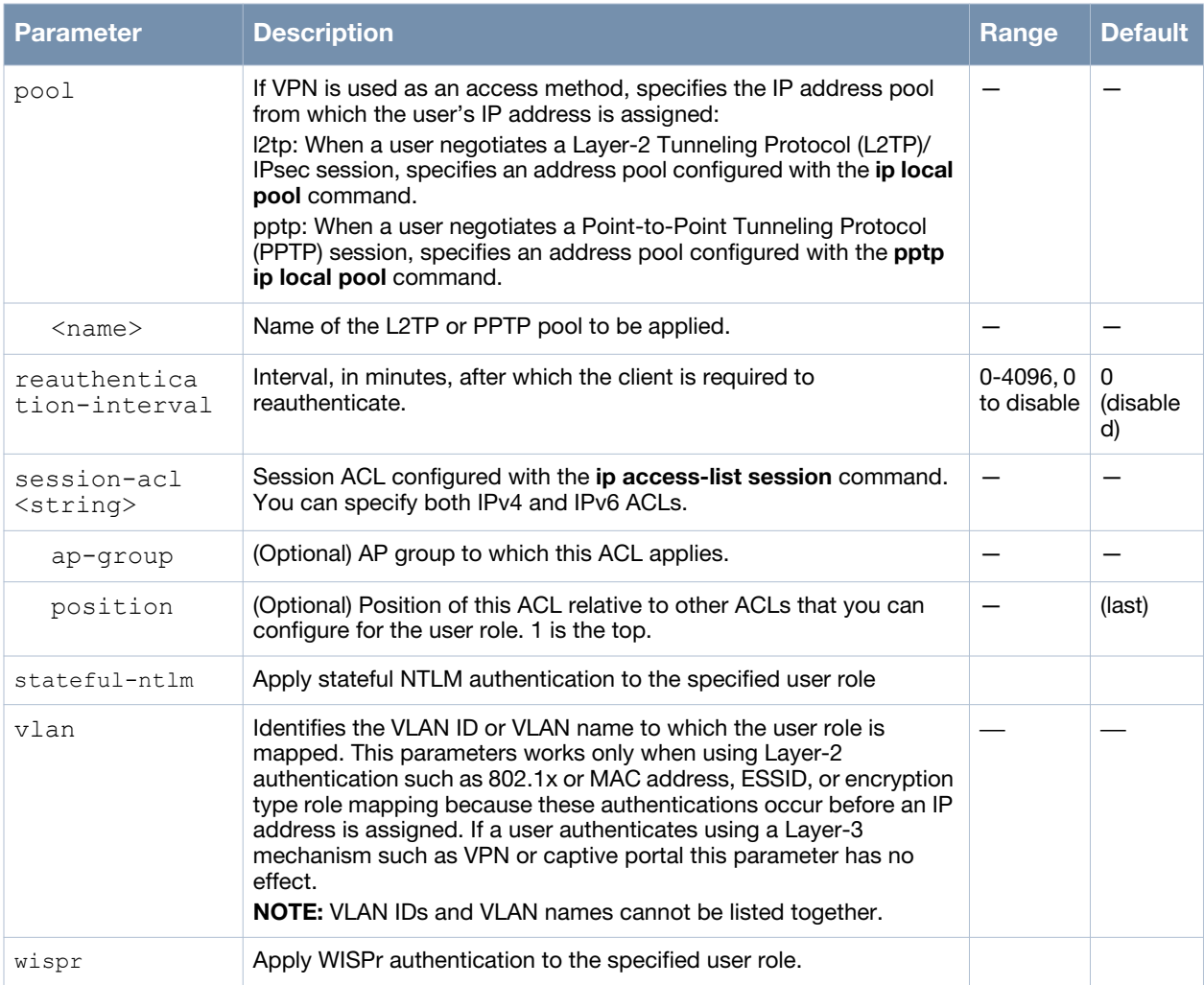

#### **Usage Guidelines**

Every client in a user-centric network is associated with a user role. All wireless clients start in an initial role. From the initial role, clients can be placed into other user roles as they pass authentication.

#### **Example**

The following command configures a user role:

```
(host) (config) #user-role new-user
  dialer default-dialer
  pool pptp-pool-1
```
#### **Command History**

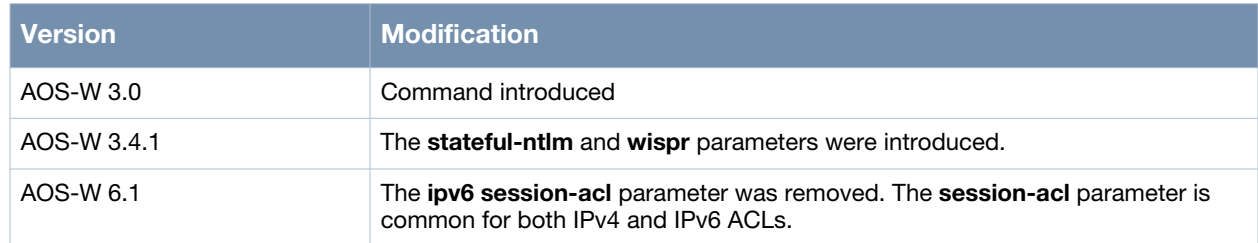

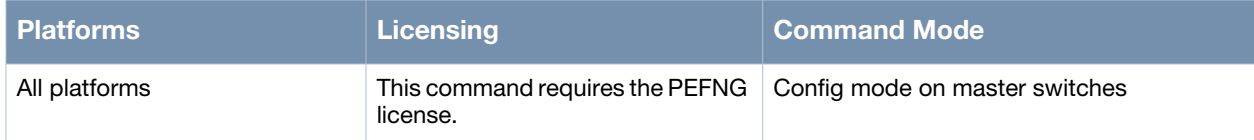

# **valid-network-oui-profile**

```
valid-network-oui-profile
  no
  oui <oui>
```
## **Description**

This command allows you to add a new OUI to the switch

## **Syntax**

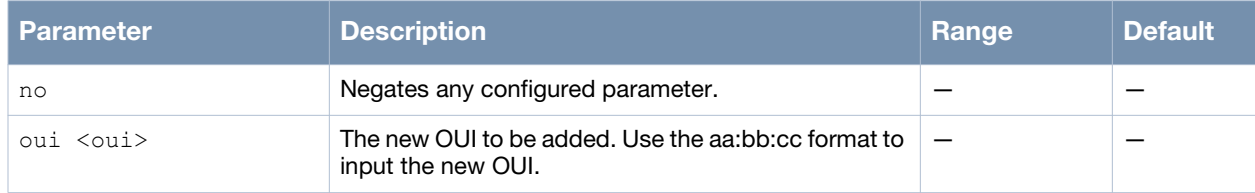

## **Usage Guidelines**

This command adds a new OUI to the switch. The new OUI must be entered in a aa:bb:cc format.

## **Example**

The following command adds a new OUI to the switch.

```
(host) (config) #valid-network-oui-profile
(host) (Valid Equipment OUI profile) #
(host) (Valid Equipment OUI profile) #oui 00:11:22
This should only be used when adding equipment with a new OUI. Are you sure you
want to proceed? [y/n]: y
```
## **Command History**

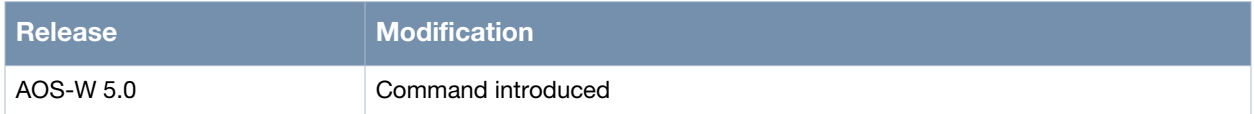

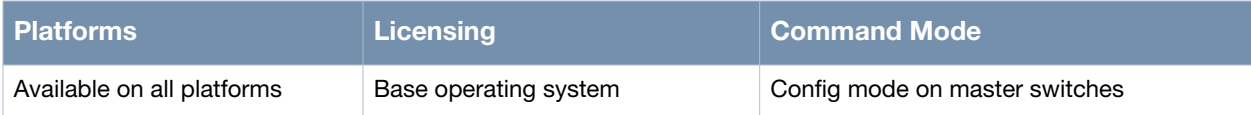

## **vlan**

```
vlan <id> [<description>] |[<name> <vlan-ids>]|[range <range>]|[wired aaa-
profile <profile>]
```
## **Description**

This command creates a VLAN ID or a range of VLAN IDs on the switch.

#### **Syntax**

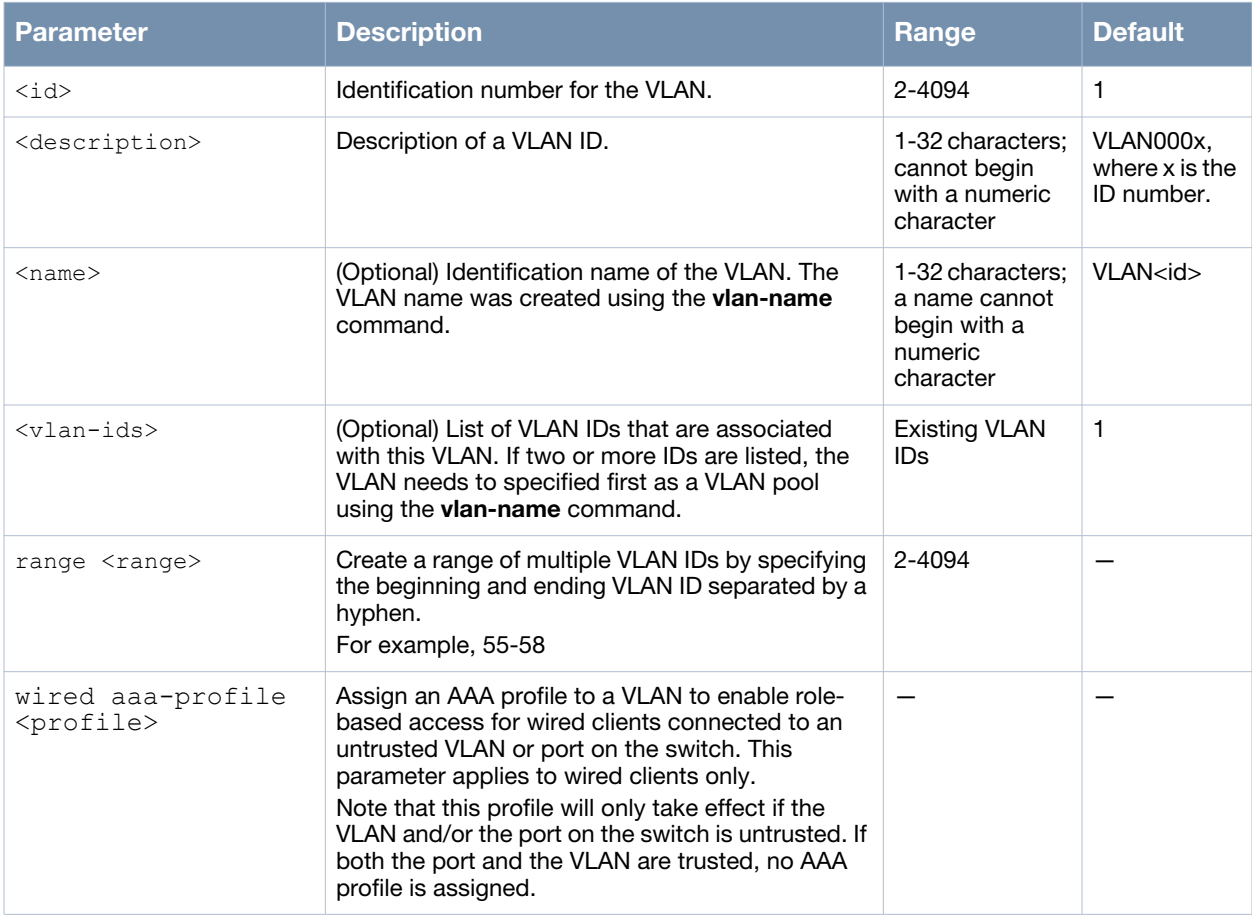

#### **Usage Guidelines**

Use the **interface vlan** command to configure the VLAN interface, including an IP address. Use the **vlan-name** command to create a named VLAN to set up a VLAN pool. A VLAN pool consists of a set of VLAN IDs which are grouped together to efficiently manage multi-switch networks from a single location.

To enable role-based access for wired clients connected to an untrusted VLAN and/or port on the switch, you must use the **wired aaa-profile** parameter to specify the wired AAA profile you would like to apply to that VLAN. If you do not specify a per-VLAN wired AAA profile, traffic from clients connected to an untrusted wired port or VLAN will use the global wired AAA profile, if configured.

#### **Example**

The following command creates VLAN ID 27 with the description **myvlan** on the switch.

(host) (config) #vlan 27 myvlan

The following command associates the VLAN IDs 5, 12 and 100 with VLAN guestvlan on the switch.

vlan guestvlan 5,12,100

#### The following command creates VLAN IDs 200-300, 302, 303-400.

(host) (config) #vlan range 200-300,302, 303-400

#### **Related Commands**

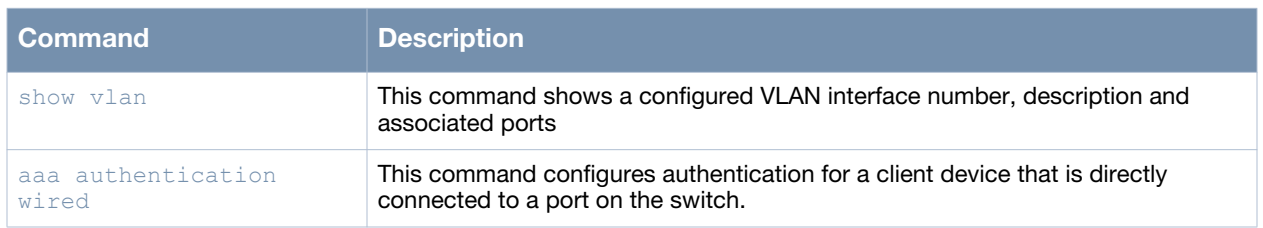

## **Command History**

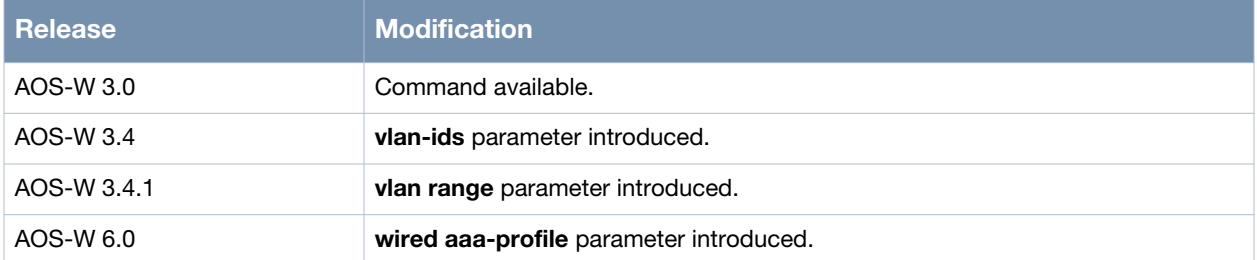

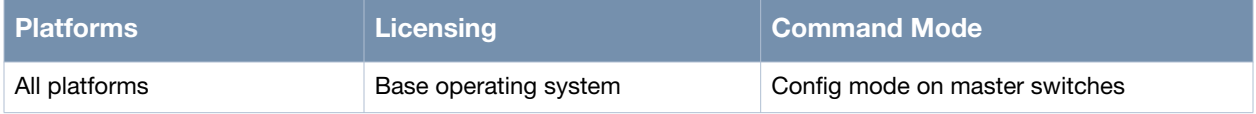

# **vlan-bwcontract-explist**

vlan-bwcontract-explist mac <mac>

### **Description**

Use this command to add entries to or remove entries from the MAC exception list for bandwidth contracts on broadcast/multicast traffic.

#### **Syntax**

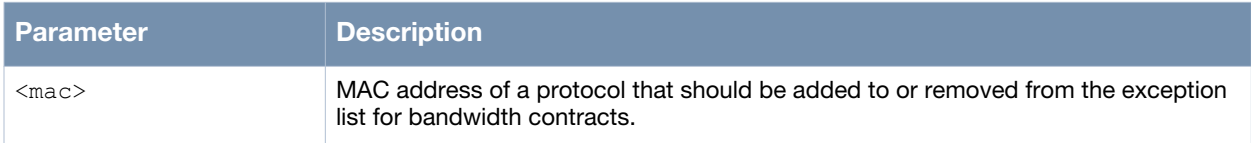

#### **Usage Guidelines**

Bandwidth contracts on a VLAN can limit broadcast and multicast traffic. AOS-W version 6.0 and later includes an internal exception list to allow broadcast and multicast traffic using the VRRP, LACP, OSPF, PVST and STP protocols. To remove per-vlan bandwidth contract limits on an additional broadcast or multicast protocol, add the MAC address for that broadcast/multicast protocol to the Vlan Bandwidth Contracts MAC Exception List.

#### **Example**

The following command adds the MAC address for CDP (Cisco Discovery Protocol) and VTP (Virtual Trunking Protocol to the list of protocols that are not limited by VLAN bandwidth contracts.

(host) (config) #vlan-bwcontract-explist mac 01:00:0C:CC:CC:CC

#### **Related Commands**

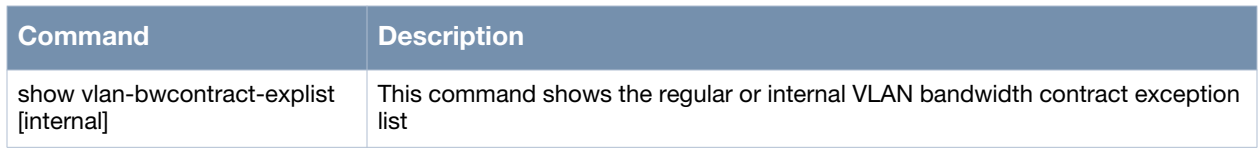

#### **Command History**

Command introduced in AOS-W 6.0.

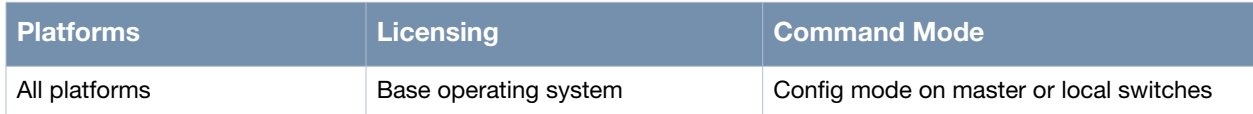

## **vlan-name**

vlan-name <name> [pool]

### **Description**

This command creates a named VLAN on the switch and can enable it as a pool. A named VLAN needs to be first created to assign one or a pool of VLAN IDs to that name.

## **Syntax**

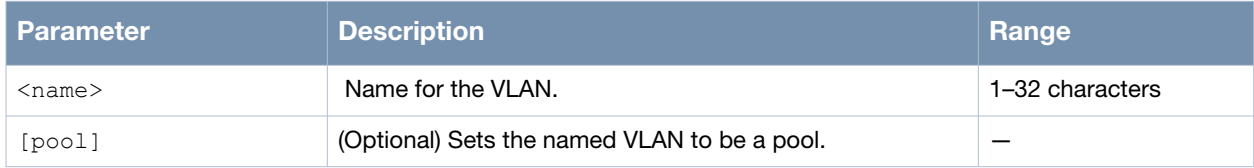

## **Usage Guidelines**

Create a named VLAN so you can set up a VLAN pool. A VLAN pool consists of a set of VLAN IDs which are grouped together to efficiently manage multi-switch networks from a single location.

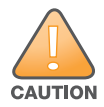

VLAN pooling should *not* be used with static IP addresses.

## **Example**

The following command creates a VLAN pool named **mytest** on the switch:

vlan-name mytest pool

#### **Related Commands**

(host) (config) #show vlan

#### **Command History**

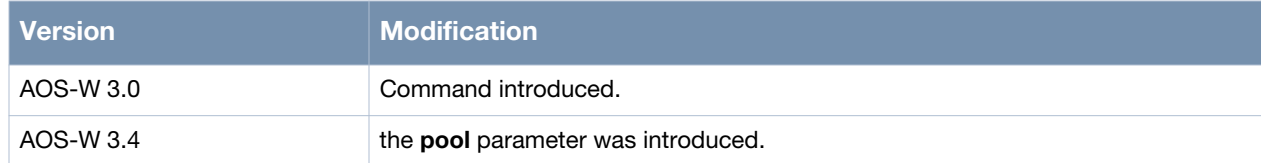

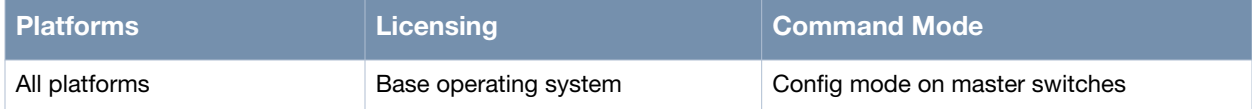

# **voice dialplan-profile**

```
voice dialplan-profile <profile>
  clone <source>
  dialplan {<sequence> <pattern> <action>}
  no...
```
### **Description**

This command allows you to create a dial plan profile and configure dial plans to the profile.

#### **Syntax**

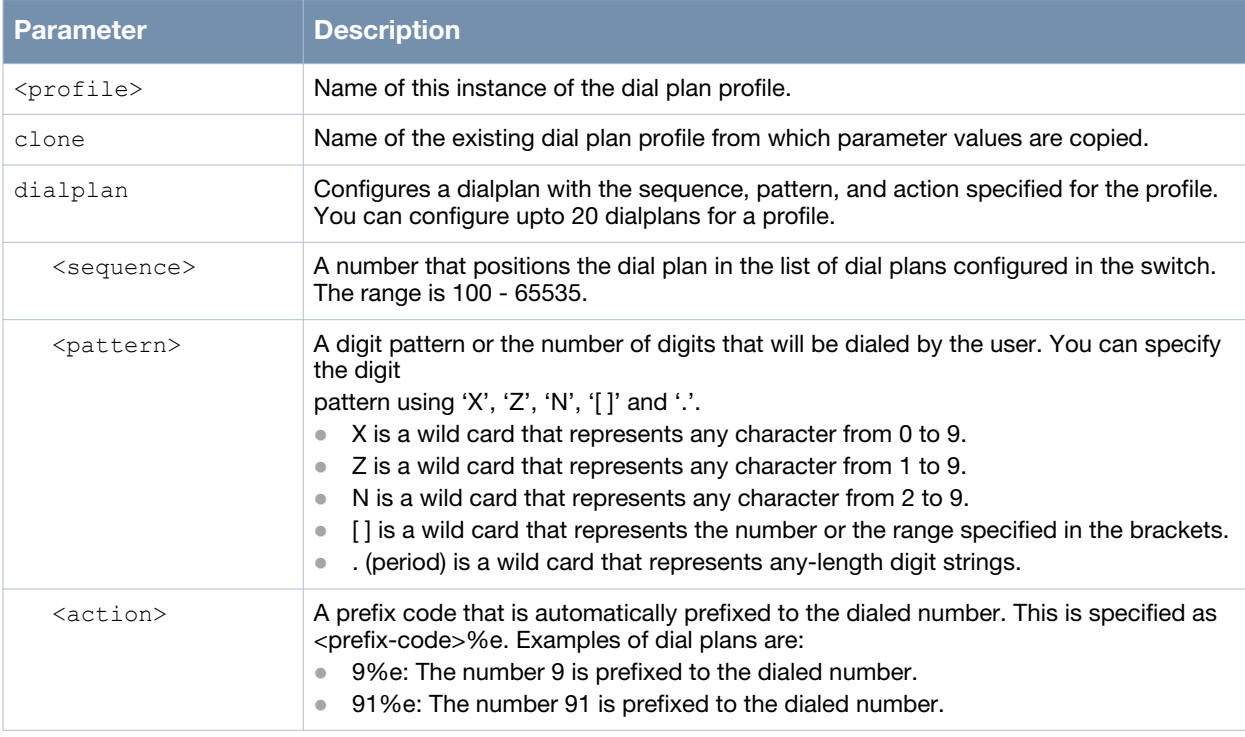

#### **Usage Guidelines**

You can configure dial plans on the switch that are required by the local EPABX system to provide outgoing PSTN call facility from a SIP device.

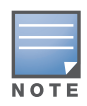

Dial plan can be configured only for SIP over UDP.

## **Example**

The following command creates a dial plan for the dial plan profile, *local*:

```
(host) (config) #voice dialplan-profile local
(host) (Dialplan Profile "local") #dialplan 300 Z. 91%e
```
## **Command History**

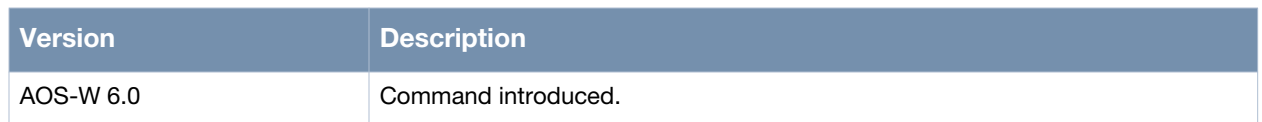

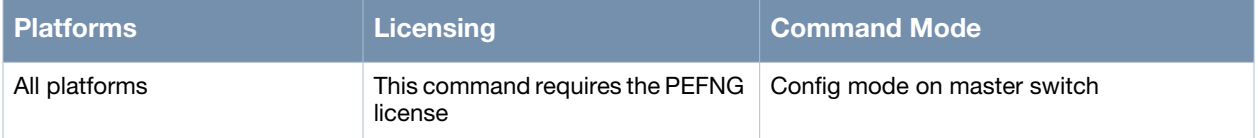

# **voice logging**

```
voice logging
  client mac <client mac>
  no ...
```
### **Description**

This command allows you to enable logging for a voice client.

## **Syntax**

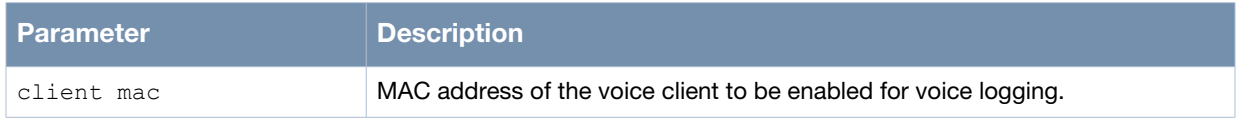

## **Usage Guidelines**

You can enable voice logging for a specific voice client based on the MAC address of the client to troubleshoot any voice issues.

## **Example**

The following command enables voice logging on the client with the MAC address 11:22:33:44:55:67:

```
(host) (config) #voice logging
(host)(VoIP Logging) #client-mac 11:22:33:44:55:67
```
## **Command History**

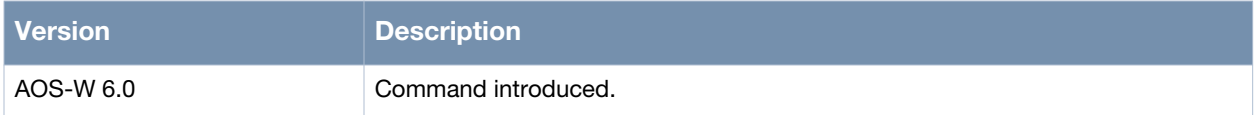

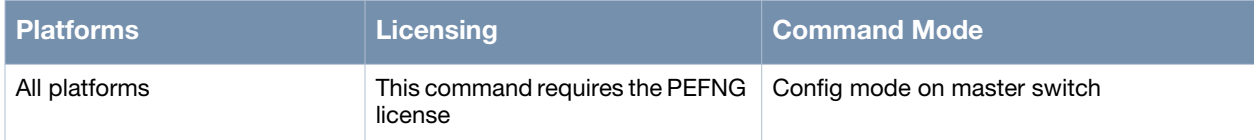

# **voice rtcp-inactivity**

voice rtcp-inactivity {enable | disable}

#### **Description**

This command enables or diables the RTCP inactivity timer.

#### **Syntax**

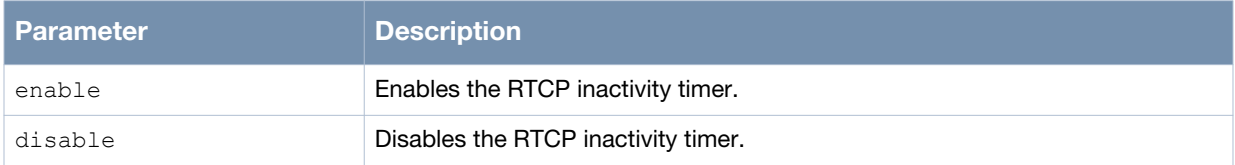

#### **Usage Guidelines**

You can enable the RTCP inactivity timer to clear a voip session if an on-hold client moves out of the coverage area.

#### **Example**

The following command enables the RTCP inactivity timer:

(host) (config) #voice rtcp-inactivity enable

#### **Command History**

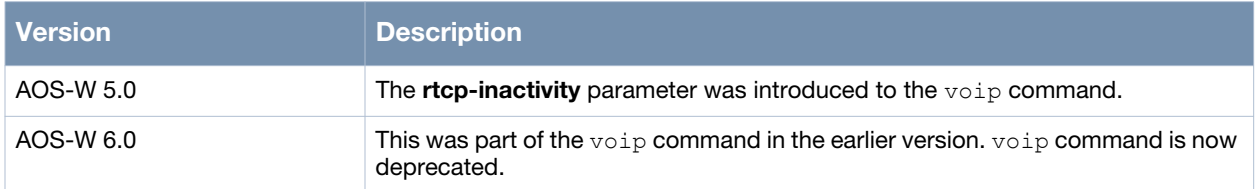

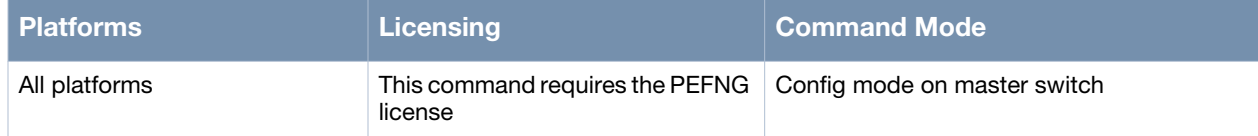

# **voice real-time-config**

```
voice real-time-config
  config-enable
  no...
```
#### **Description**

This command enables the switch to analyze the call quality of the voice calls based on the RTP media streams.

#### **Syntax**

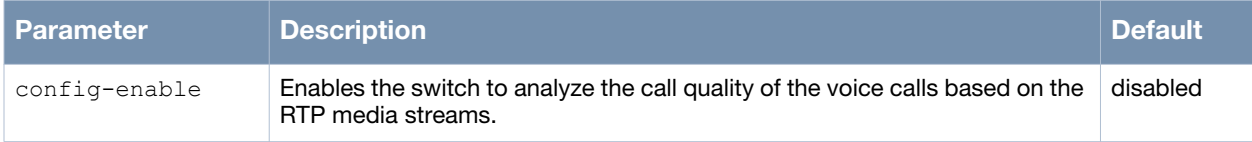

#### **Usage Guidelines**

You can enable the switch to compute and display the call quality parameters such as Jitter, delay, packet loss, and R-value directly from the RTP media stream of the voice calls. **config-enable** enables the switch to analyze the call quality of the voice calls based on the RTP media streams.

#### **Example**

The following command enables the switch to analyze the RTP media streams for call quality reports:

```
(host) (config) #voice real-time-config
(host) (Configure Real-Time Analysis) #config-enable
```
#### **Command History**

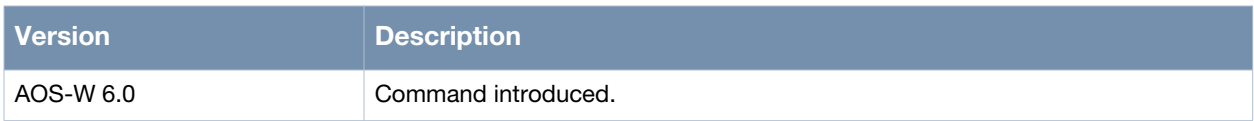

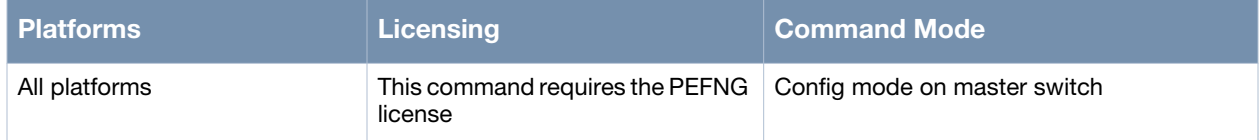

## **voice sip**

```
voice sip
  dialplan-profile <dial-plan profile>
  no...
  session-expiry <session-expiry>
  session-timer
```
#### **Description**

This command allows you to enable SIP session timer and associate a dial plan profile to the SIP ALG.

#### **Syntax**

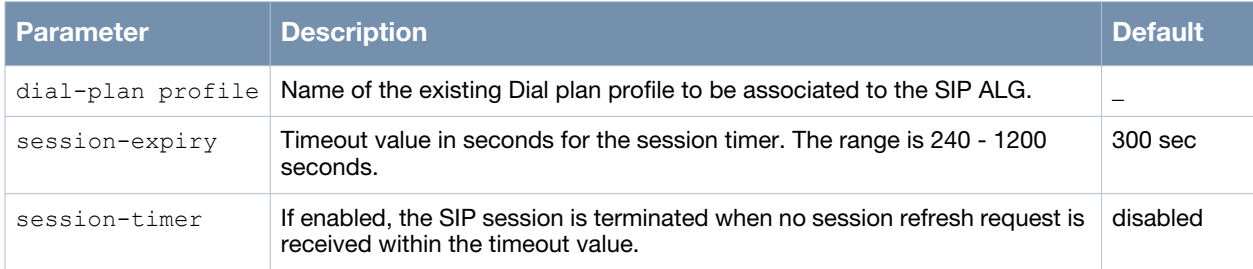

#### **Usage Guidelines**

You can configure the SIP settings such as enabling the session timer and associating a dial plan profile to the SIP ALG. **session-timer** acts as a keep alive mechanism for the SIP sessions using the periodic session refresh requests from the user agents. The interval for the session refresh requests is determined through a negotiation mechanism. If a session refresh request is not received within the negotiated interval, the session is terminated. **session-expiry** is the timeout interval of the session timer configured on the SIP ALG.

#### **Example**

The following command enables session timer on the SIP ALG:

```
(host) (config) #voice sip
(host)(SIP settings) #session-timer
```
The following command sets the timeout value of the session timer to 400 seconds on the SIP ALG:

```
(host)(SIP settings) #session-expiry 400
```
The following command associates the dial plan profile, *default* to the SIP ALG:

(host)(SIP settings) #dialplan-profile default

#### **Command History**

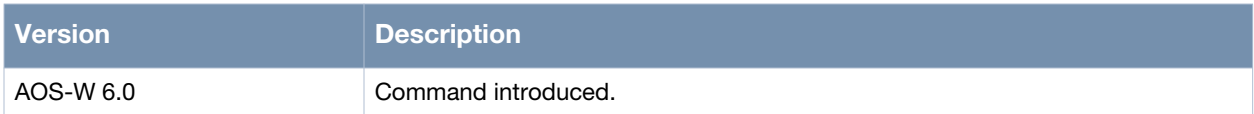

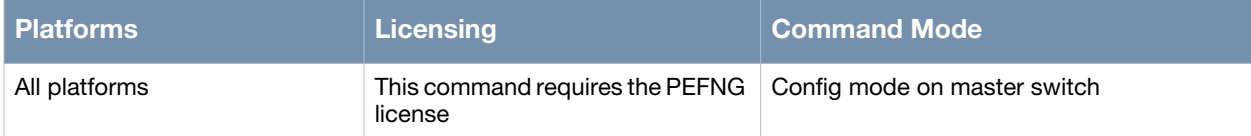

# **voice sip-midcall-req-timeout**

voice sip-midcall-req-timeout {enable | disable}

#### **Description**

This command enables or diables the SIP mid-call request timer.

#### **Syntax**

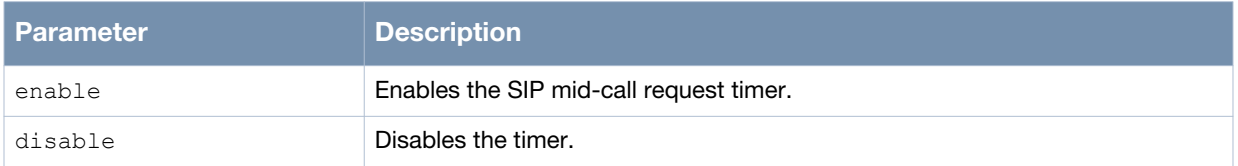

#### **Usage Guidelines**

You can enable the SIP mid-call request timer on the switch to clear the voip session if there is no response to a SIP mid-call request.

#### **Example**

The following command enables the SIP mid-call request timer:

(host) (config) #voice sip-mid-call-req-timeout enable

#### **Command History**

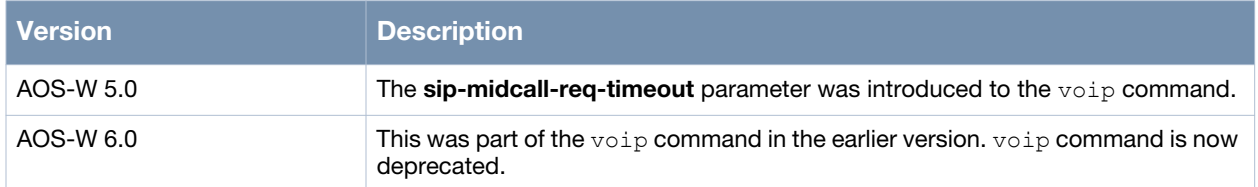

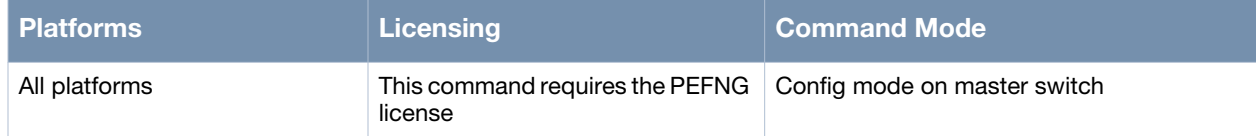

# **voice test**

voice test force send delts sta <sta-mac> tid <tid number>

## **Description**

This command allows a user to manually send Delete Traffic Stream (DELTS) management frames.

#### **Syntax**

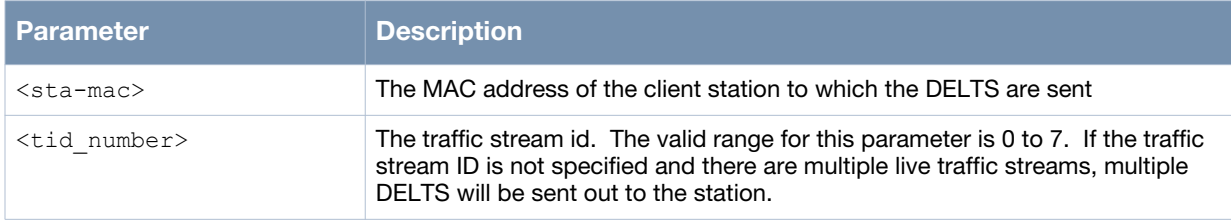

#### **Usage Guidelines**

Issue this command to send DELTS for a live traffic stream, even if the client is not a voice client.

#### **Example**

The following command sends DELTS to a station with the MAC address *08:00:69:02:01:FA*.

(host) (config) #voice test force\_send\_delts sta <08:00:69:02:01:FA> tid 6

#### **Command History**

This command was introduced in AOS-W 6.1.

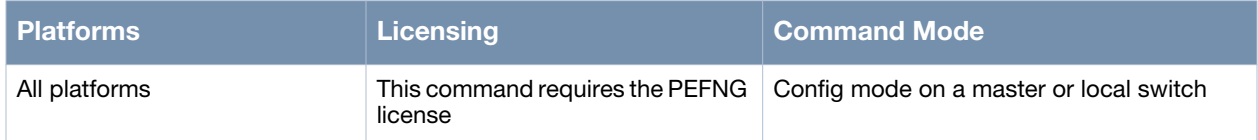

## **vpdn group l2tp**

```
vpdn group l2tp
  client configuration {dns|wins} <ipaddr1> [<ipaddr2>]
  disable|enable
  l2tp tunnel hello <seconds>
  no ...
  ppp authentication {CACHE-SECURID|CHAP|EAP|MSCHAP|MSCHAPv2|PAP}
  ppp securid cache <minutes>
```
## **Description**

This command configures an L2TP/IPsec VPN connection.

## **Syntax**

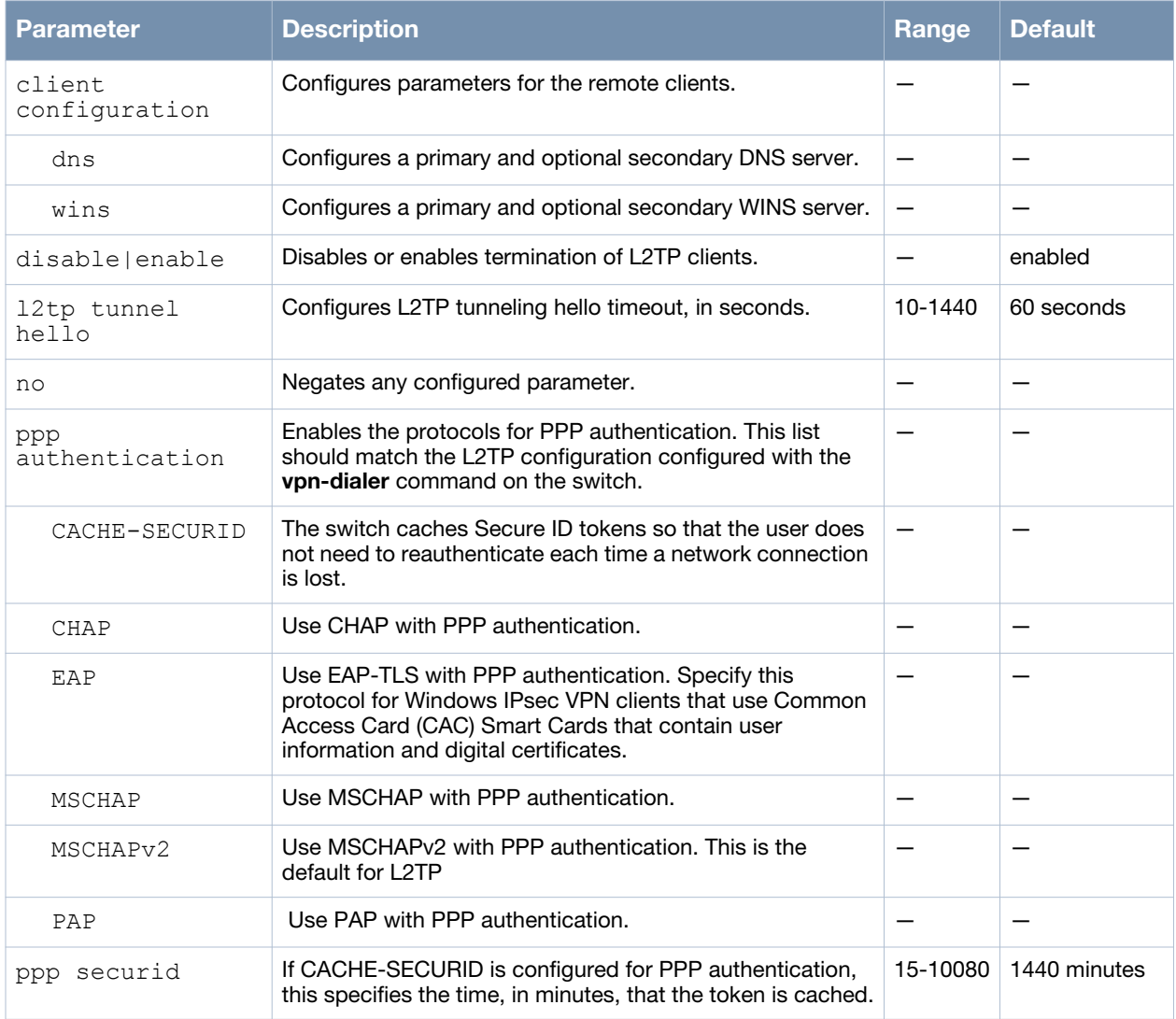

#### **Usage Guidelines**

L2TP/IPsec relies on the PPP connection process to perform user authentication and protocol configuration. You specify the protocol used for PPP authentication and whether SecureID tokens are cached on the switch. Client addresses are assigned from a pool configured with the **ip local pool**  command.

## **Example**

The following command configures virtual private dial-in networking:

```
(host) (coinfig) #vpdn group l2tp
  ppp authentication PAP
  client configuration dns 10.1.1.2
  client configuration wins 10.1.1.2
```
#### **Command History**

The command was introduced in AOS-W 3.0.

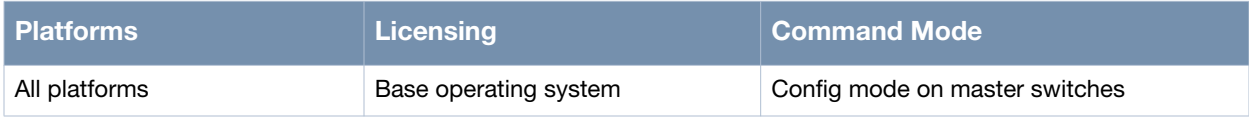

## **vpdn group pptp**

```
vpdn group pptp
  client configuration {dns|wins} <ipaddr1> [<ipaddr2>]
  disable|enable
  no ...
  ppp authentication {MSCHAP|MSCHAPv2}
  pptp echo <seconds>
```
#### **Description**

This command configures a PPTP VPN connection.

#### **Syntax**

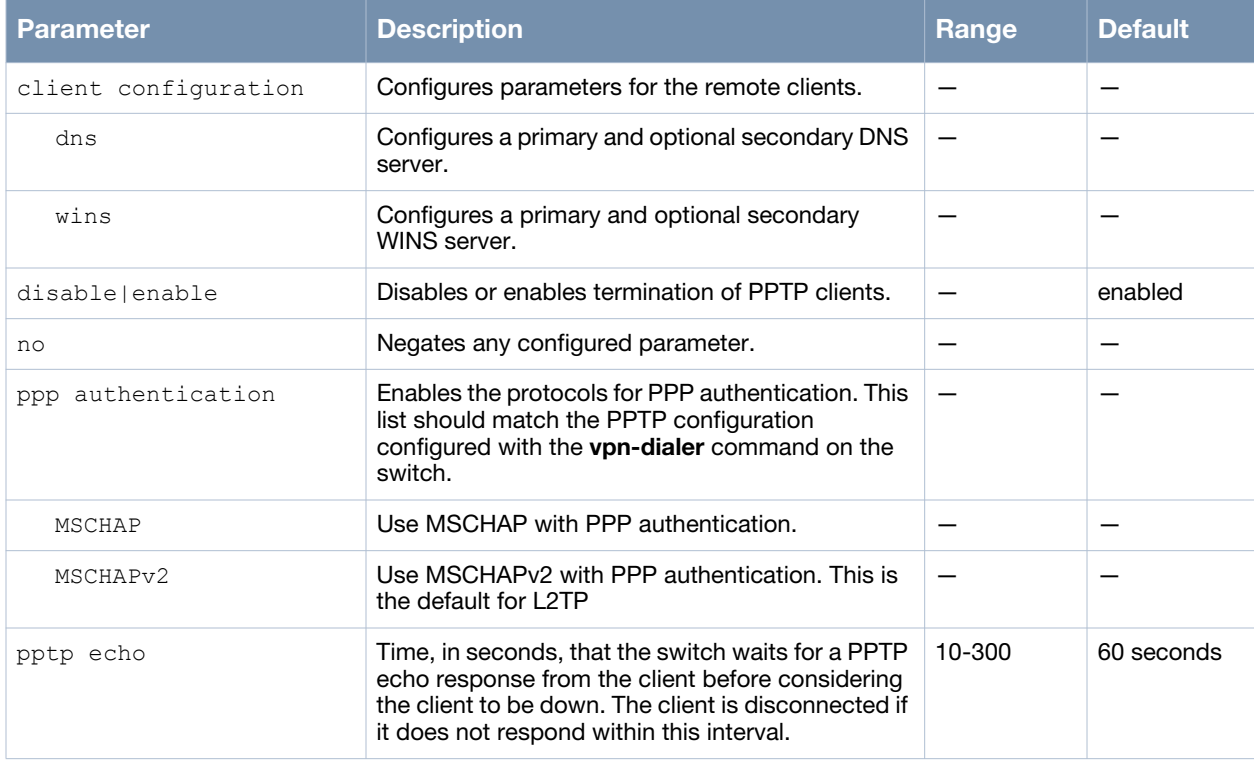

#### **Usage Guidelines**

PPTP connections require user-level authentication through a PPP authentication protocol (MSHCAPv2 is the currently-supported method.) Client addresses are assigned from a pool configured with the **pptp** command.

#### **Example**

The following command configures virtual private dial-in networking:

```
vpdn group pptp
  ppp authentication MSCHAPv2
  client configuration dns 10.1.1.2
  client configuration wins 10.1.1.2
```
## **Command History**

The command was introduced in AOS-W 3.0.

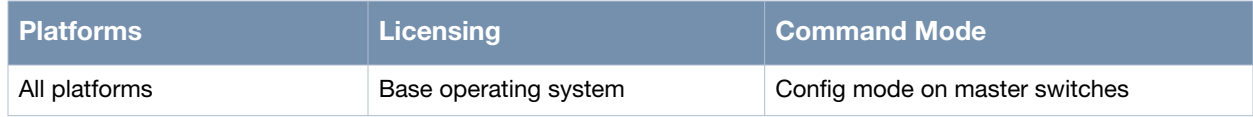

# **vpn-dialer**

```
vpn-dialer <name>
  enable dnetclear|l2tp|pptp|securid newpinmode|wirednowifi
  ike {authentication {pre-share <key>|rsa-sig}|encryption {3des|des}|
    group {1|2}|hash {md5|sha}|lifetime [<seconds>]}
  ipsec {encryption {esp-3des|esp-des}|hash {esp-md5-hmac|esp-sha-hmac}|
    lifetime [<seconds>]|pfs {group1|group2}}
  no {enable...|ipsec...|ppp...}
  ppp authentication {cache-securid|chap|mschap|mschapv2|pap}
```
#### **Description**

This command configures the VPN dialer.

#### **Syntax**

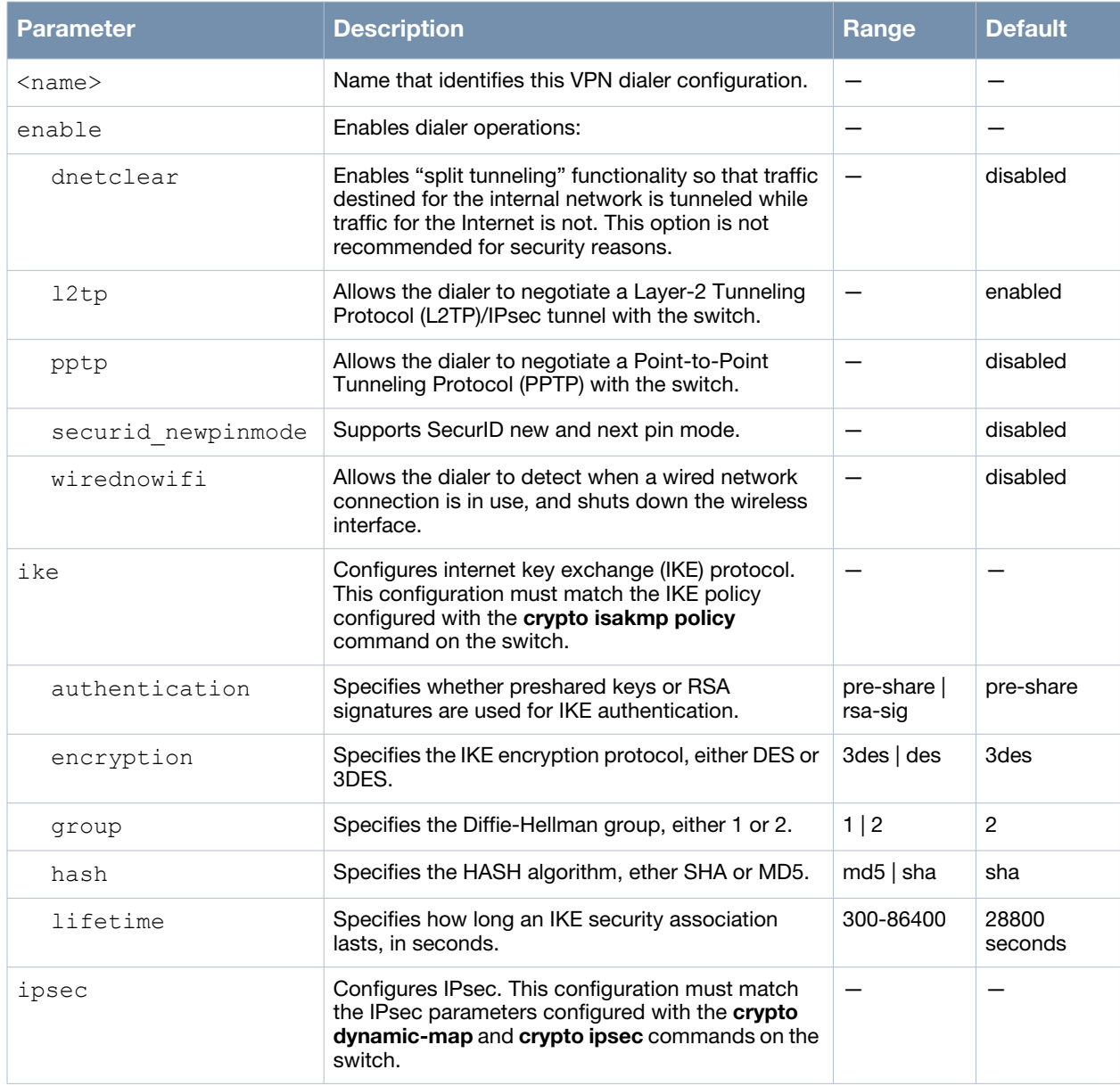

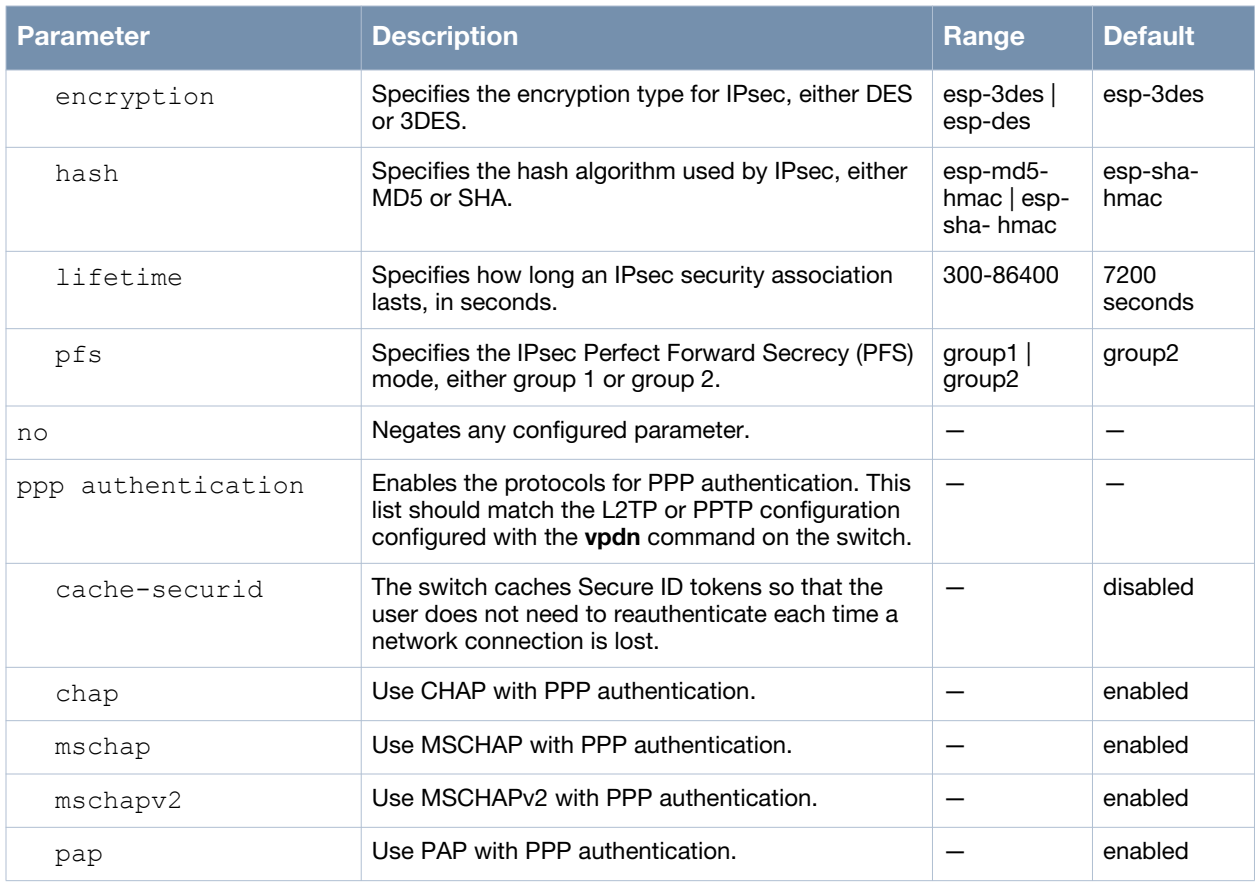

#### **Usage Guidelines**

A VPN dialer is a Windows application that configures a Windows client for use with the VPN services in the switch. When VPN is used as an access method, a user can login using captive portal and download a VPN dialer. You can customize a VPN dialer for a user role configured with the **user-role** command. After the user authenticates via captive portal, a link appears to allow download of the VPN dialer if a dialer is configured for the user role.

#### **Example**

The following command configures a VPN dialer:

```
(host) (config) #vpn-dialer default-dialer
  ike authentication pre-share f00xYz123BcA
```
#### **Command History**

The command was introduced in AOS-W 3.0.

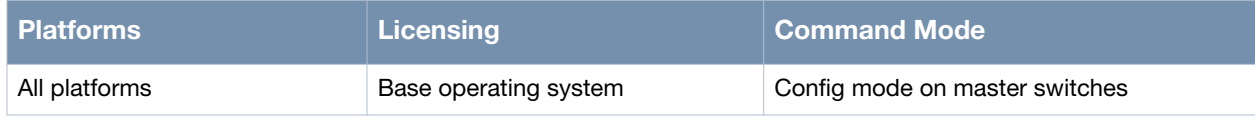

## **vrrp**

```
vrrp <id>
  advertise <interval> 
  authentication <password>
  description <text> 
  ip address <ipaddr> 
  no... 
  preempt 
  priority <level> 
  shutdown 
  tracking interface {fastethernet <slot>/<port>|gigabitethernet <slot>/<port>}
     {sub <value>}
  tracking master-up-time <duration> add <value> 
  tracking vlan <vlanid> {sub <value>}
  tracking vrrp-master-state <vrid> add <value> 
  vlan <vlanid>
```
#### **Description**

This command configures the Virtual Router Redundancy Protocol (VRRP).

## **Syntax**

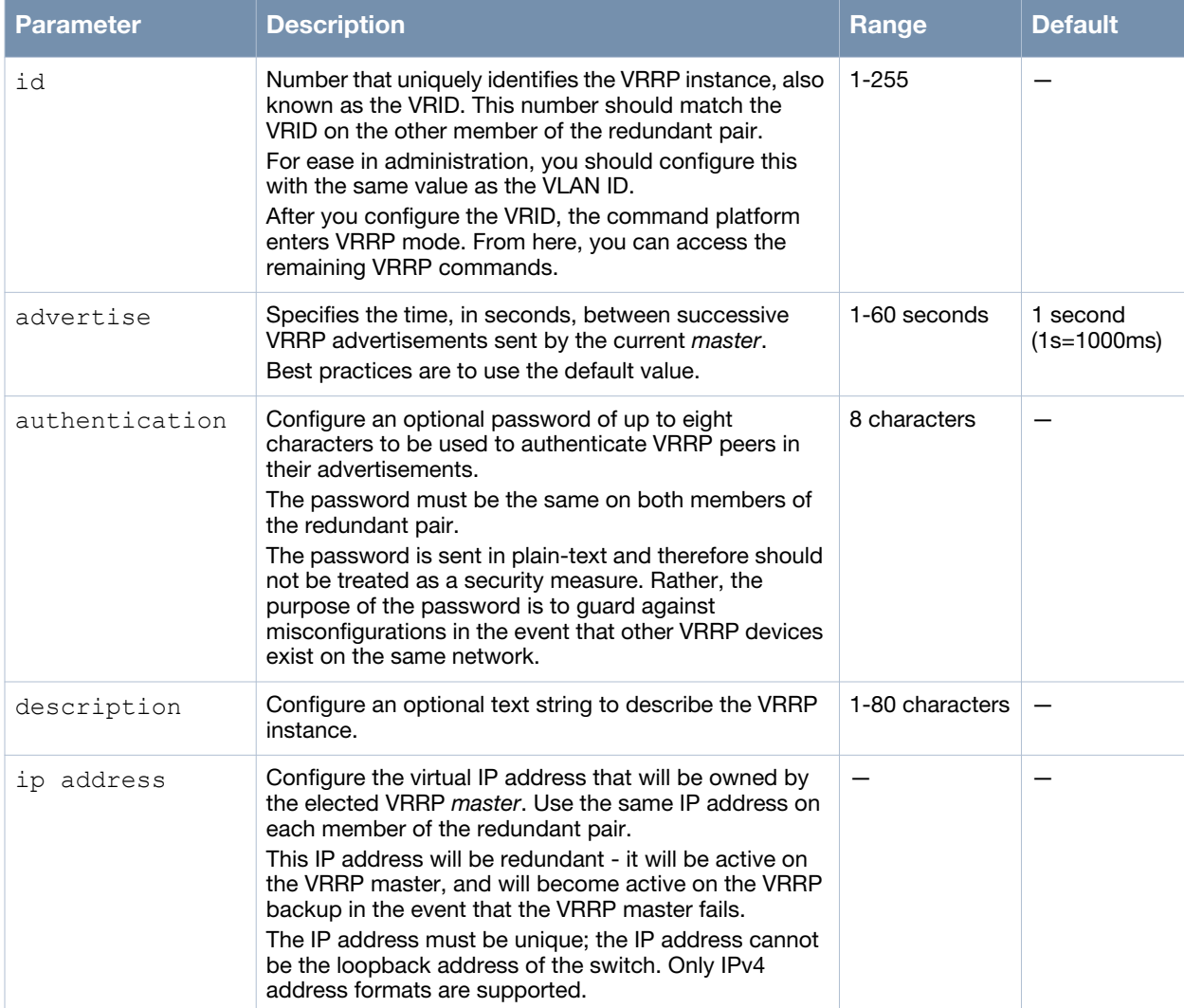

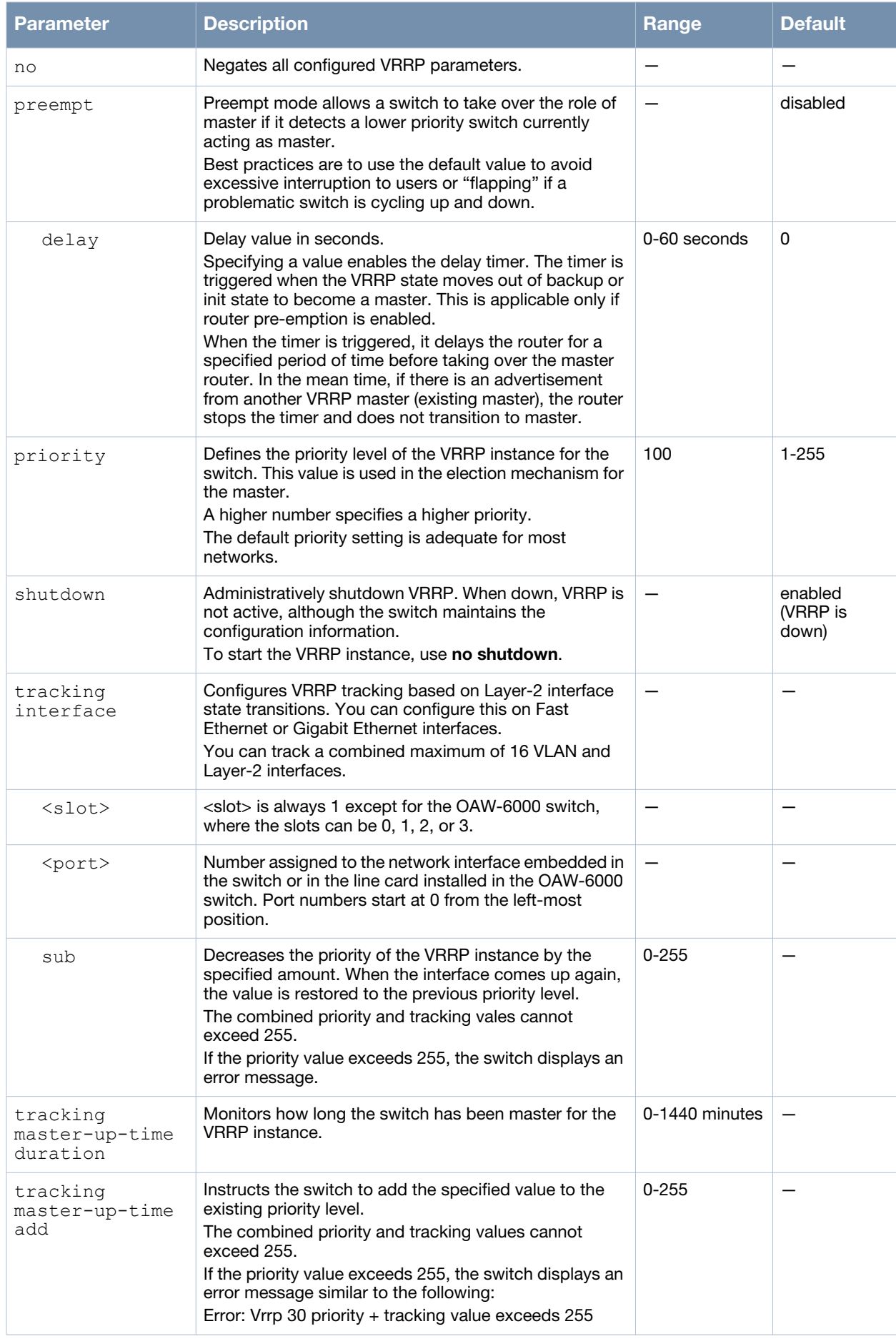

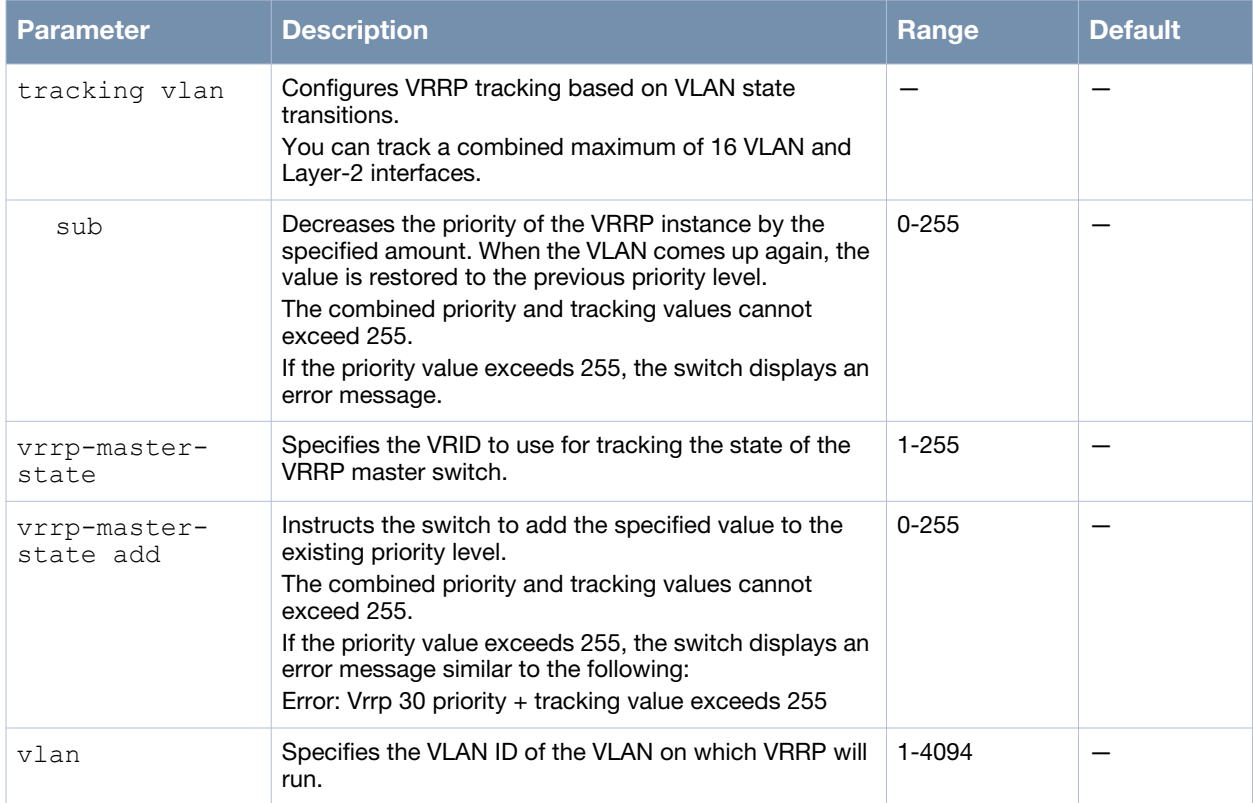

## **Usage Guidelines**

Use this command to set parameters for VRRP on the switch. The default VRRP parameters can be left for most implementations.

You can use a combination of numbers, letters, and characters to create the authentication password and the VRRP description. To include a space in the password or description, enter quotation marks around the string. For example, to create the password Floor 1, enter "Floor 1" at the prompt.

To change the existing password or description, enter the command with a different string. The new password or description takes affect immediately.

To unconfigure the existing password or description, enter "" at the prompt. If you update the password on one switch, you must update the password on the redundant member pair.

#### **Interface Tracking**

You can track multiple VRRP instances to prevent asymmetric routing and dynamically change the VRRP master to adapt to changes in the network. VRRP interface tracking can alter the priority of the VRRP instance based on the state of a particular VLAN or Layer-2 interface. The priority of the VRRP instance can increase or decrease based on the operational state of the specified interface. For example, interface transitions (up/down events) can trigger a recomputation of the VRRP priority, which can change the VRRP master depending on the resulting priority. You can track a combined maximum of 16 interfaces.

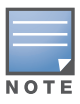

You must enable preempt mode to allow a switch to take over the role of master if it detects a lower priority switch currently acting as master

## **Example**

The following command configures a priority of 105 for VRRP ID (VRID) 30:

```
(host) (config) #vrrp 30 
 priority 105
```
The following commands configure VLAN interface tracking and assumes the following:

- You have two switchs, a primary and a backup.
- The configuration highlights the parameters for interface tracking. You may have other parameters configured for VRRP.

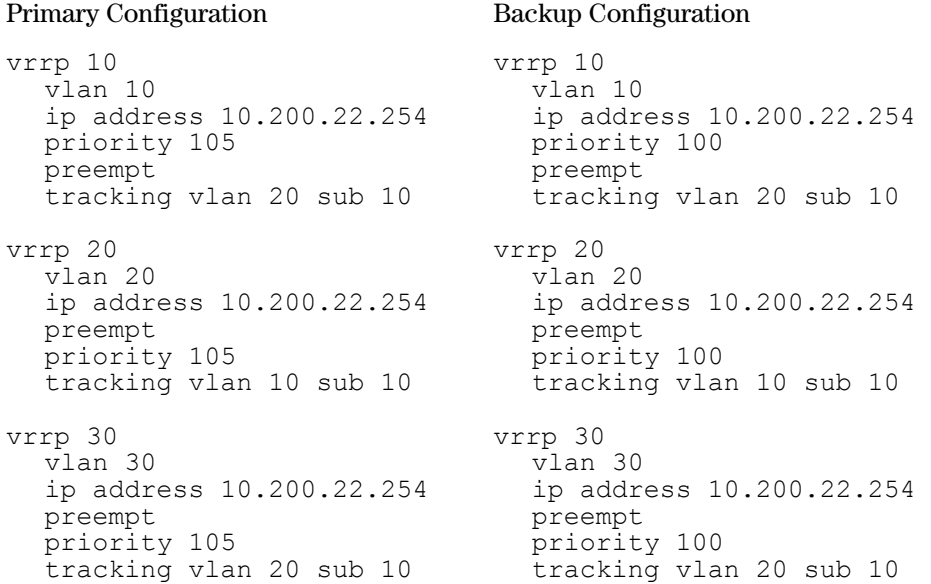

If VLAN 20 goes down, VRRP 20 automatically fails over, VRRP 10 and VRRP 30 would drop their priority to 95, causing a failover to the backup switch. Once VLAN 20 comes back up, the primary switch restores the VRRP priority to 105 for all VRRP IDs and resumes the master VRRP role.

#### **Command History**

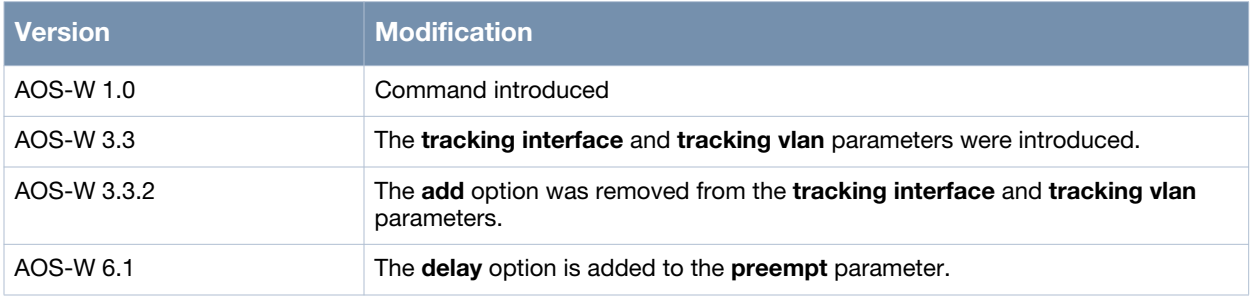

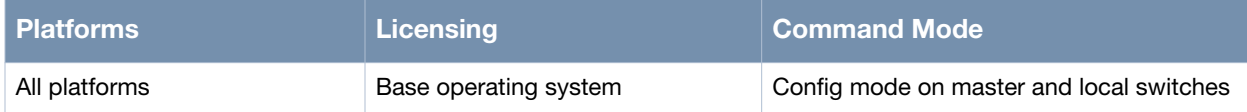

## **web-server**

```
web-server
  captive-portal-cert <name>
  ciphers {high|low|medium} 
  mgmt-auth [certificate] [username/password]
  no ...
  ssl-protocol [sslv2] [sslv3] [tlsvl]
  session-timeout <session-timeout>
  switch-cert <name>
  web-max-clients <web-max-clients>
```
## **Description**

This command configures the switch's web server.

## **Syntax**

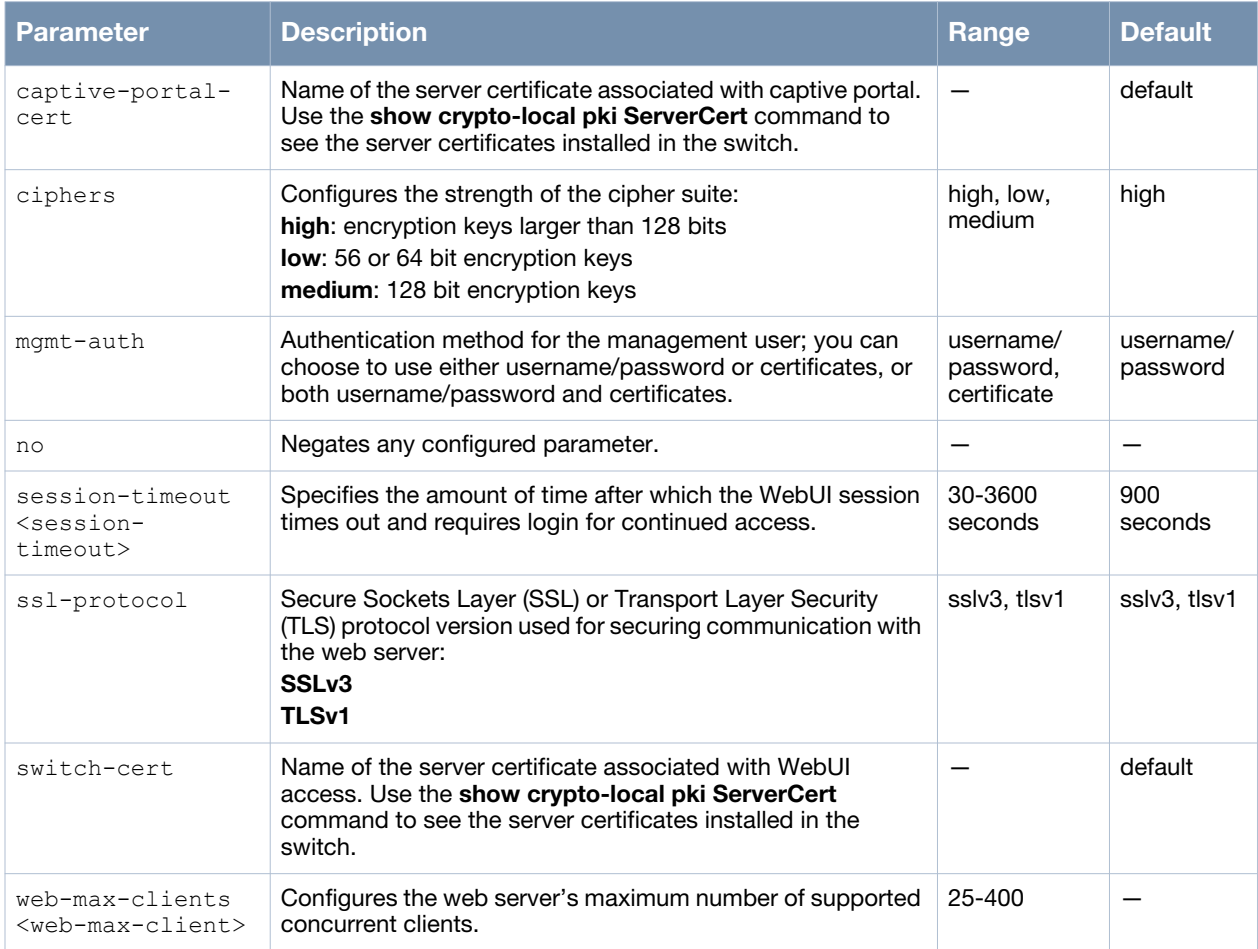

## **Usage Guidelines**

There is a default server certificate installed in the switch, however this certificate does not guarantee security in production networks. Best practices are to replace the default certificate with a custom certificate issued for your site by a trusted Certificate Authority (CA). See the *AOS-W User Guide* for more information about how to generate a Certificate Signing Request (CSR) to submit to a CA and how to import the signed certificate received from the CA into the switch. After importing the signed certificate into the switch, use the **web-server** command to specify the certificate for captive portal or WebUI access. If you

need to specify a different certificate for captive portal or WebUI access, use the **no** command to revert back to the default certificate before you specify the new certificate (see the Example section).

You can use client certificates to authenticate management users. If you specify certificate authentication, you need to configure certificate authentication for the management user with the **mgmt-user webuicacert** command.

#### **Example**

The following commands configure WebUI access with client certificates only, and specify the server certificate for the switch:

```
(host) (config) #web-server mgmt-auth certificate
  switch-cert ServerCert1
  mgmt-user webui-cacert serial 1111111 web-admin root
```
To specify a different server certificate, use the **no** command to revert back to the default certificate *before* you specify the new certificate:

```
(host) (config) #web-server mgmt-auth certificate
  switch-cert ServerCert1
  no switch-cert
  switch-cert ServerCert2
```
#### **Command History**

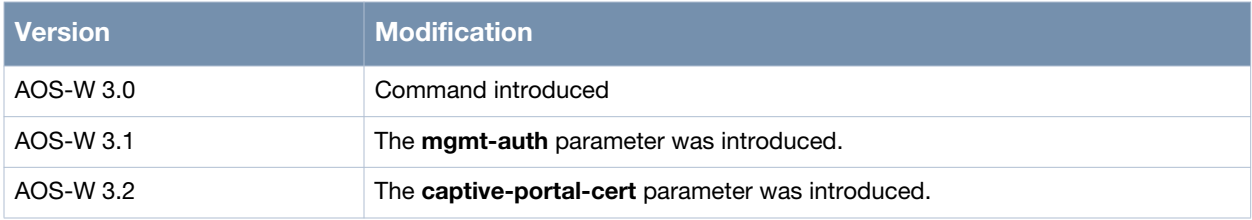

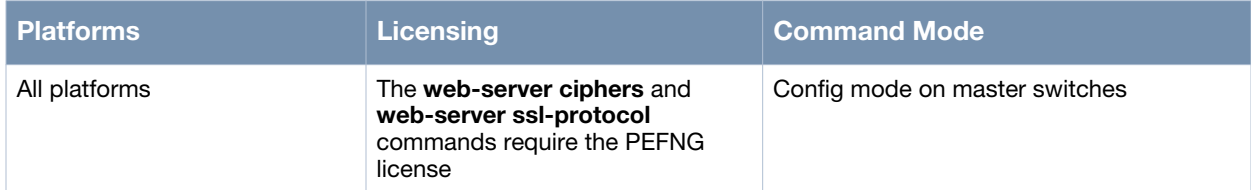

# **whitelist-db cpsec add**

```
whitelist-db cpsec add mac-address <mac-address>
  state {approved-ready-for-cert|certified-factory-cert} cert-type {switch-
  cert|factory-cert} 
  [description <description>]
```
#### **Description**

Add an AP entry to the campus AP whitelist.

#### **Syntax**

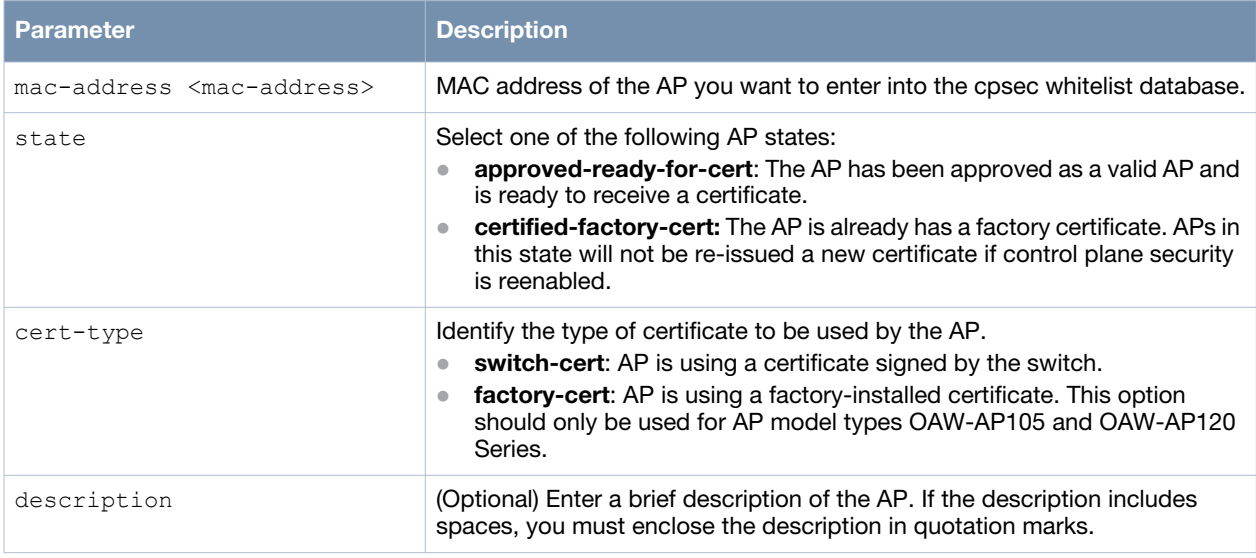

#### **Usage Guidelines**

You can manually add entries to the campus AP whitelist to grant valid APs secure access to the network.

#### **Example**

The following command creates a new campus AP whitelist entry for an AP with the MAC address 00:16:CF:AF:3E:E1:

```
(host) (config) #whitelist-db cpsec add mac-address 00:16:CF:AF:3E:E1 
  state certified-factory-cert 
  cert-type factory-cert 
  description "A legacy AP model, apname AP-corp22"
```
#### **Related Commands**

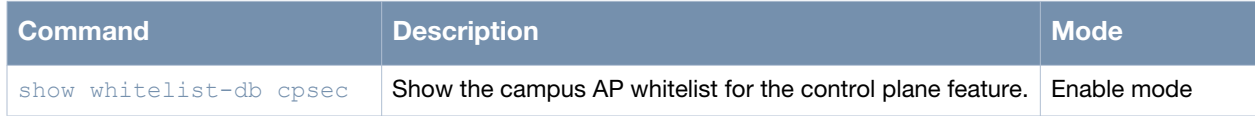

#### **Command History**

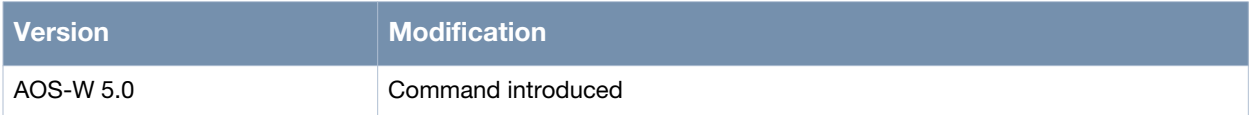
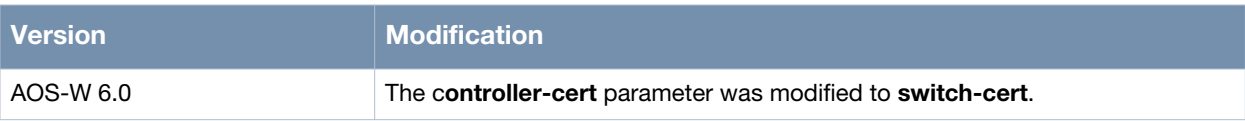

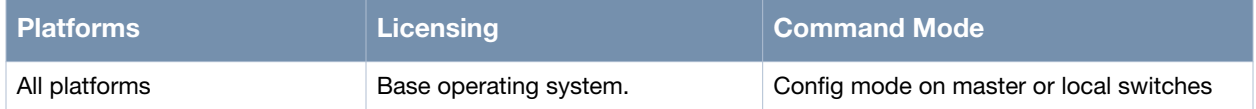

# <span id="page-1297-0"></span>**whitelist-db cpsec delete**

whitelist-db cpsec delete mac-address <mac-address>

## **Description**

Remove an individual AP entry to the campus AP whitelist.

#### **Syntax**

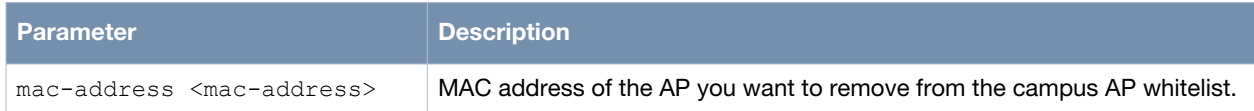

### **Usage Guidelines**

Use this command to remove an individual whitelist entries for an AP that has been either removed from the network, or is no longer a candidate for automatic certificate provisioning. If the AP whose entry you deleted is still connected to the network and the control plane security feature is configured to send certificates to all APs (or a range of addresses that include that AP), then the switch will send the AP another certificate, and the AP will reappear in the campus whitelist. To permanently revoke a certificate from an invalid or suspected rogue AP, use the command **[whitelist-db cpsec revoke](#page-1300-0)**.

### **Example**

The following command removes an AP with the MAC address 10:14:CA:AF:3E:E1 from the campus AP whitelist.:

(host) (config) #whitelist-db cpsec delete mac-address 10:14:CA:AF:3E:E1

### **Related Commands**

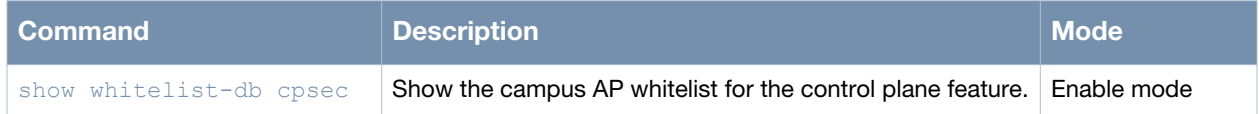

### **Command History**

This command was introduced in AOS-W 5.0.

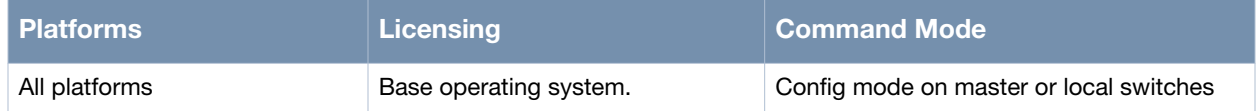

# **whitelist-db cpsec modify**

```
whitelist-db cpsec modify mac-address 
  cert-type switch-cert|factory-cert
  description <description>
  mode disable|enable
  revoke-text <revoke-text>
  state approved-ready-for-cert|certified-factory-cert
```
### **Description**

Modify an existing entry in the campus AP whitelist.

#### **Syntax**

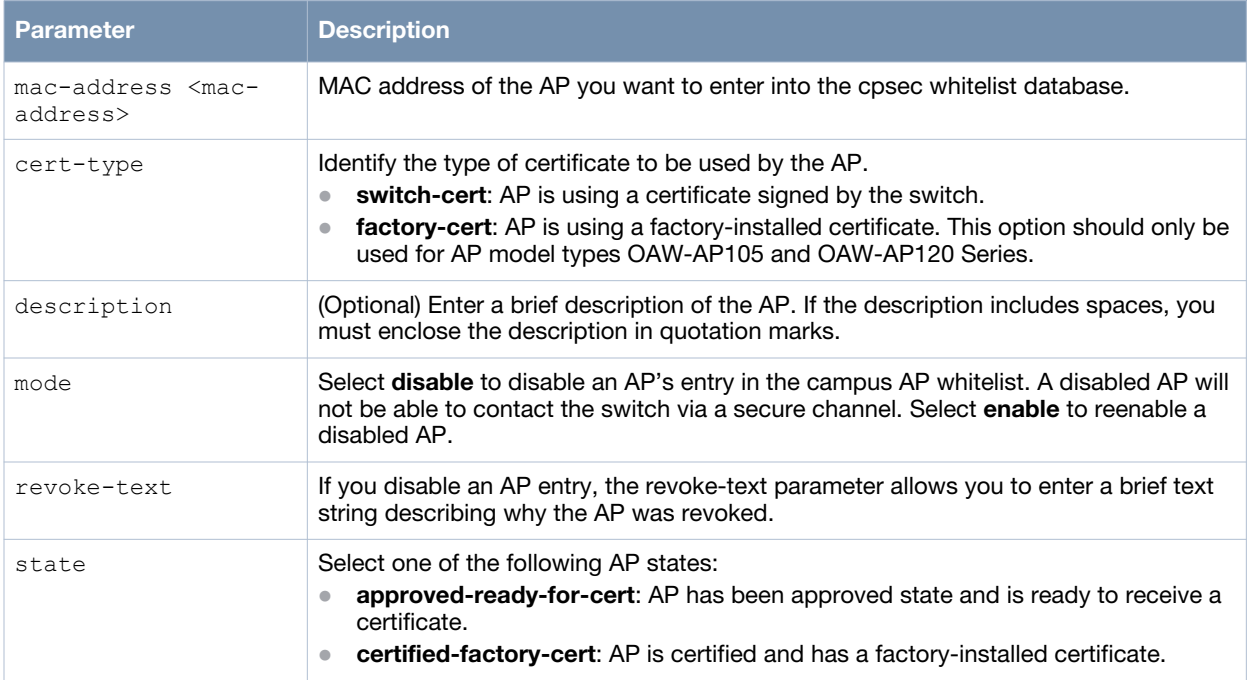

### **Example**

The following command changes the certificate type, AP state and description of the AP with the MAC address 00:1E:37:CB:D4:52:

```
(host) (config) #whitelist-db cpsec modify mac-address 00:1E:37:CB:D4:52 
  cert-type switch-cert
  state certified-factory-cert 
  description "An legacy AP model, apname AP-corp16"
```
### **Related Commands**

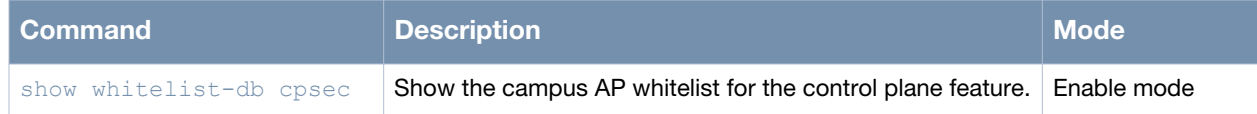

# **Command History**

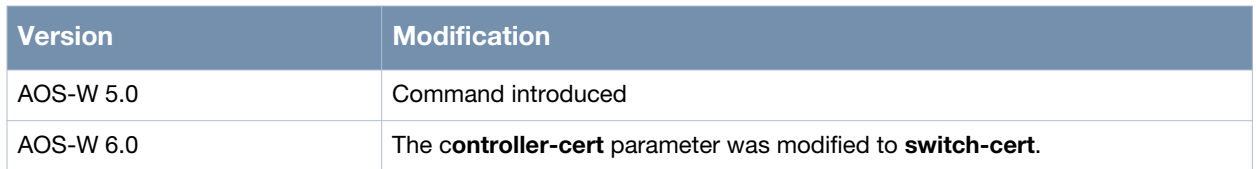

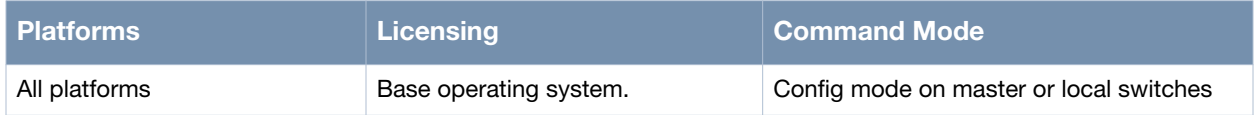

# <span id="page-1300-0"></span>**whitelist-db cpsec revoke**

whitelist-db cpsec revoke mac-address <mac-address> revoke-text <revoke-text>

### **Description**

Revoke a certificate from an AP in the campus AP whitelist.

#### **Syntax**

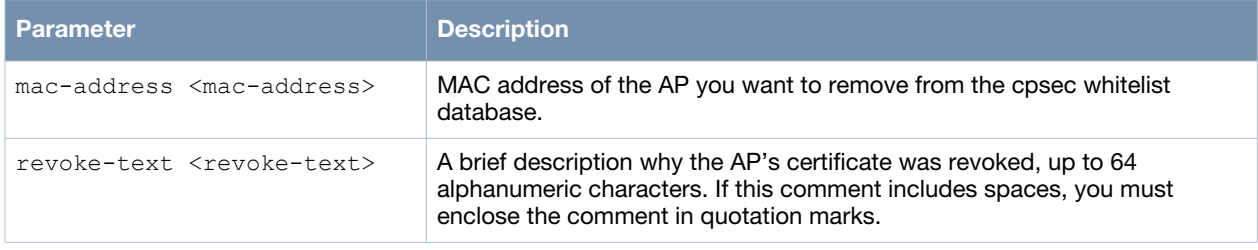

#### **Usage Guidelines**

Use this command to revoke a certificate from a invalid or suspected rogue AP.

### **Example**

The following command revokes a certificate from an AP. This command does not delete a whitelist entry for a revoked AP, but marks its entry with the revoked state.

```
(host) (config) #whitelist-db cpsec revoke mac-address 00:1E:37:CA:D4:51 
  revoke-text "revoking cert from a rogue AP."
```
#### **Related Commands**

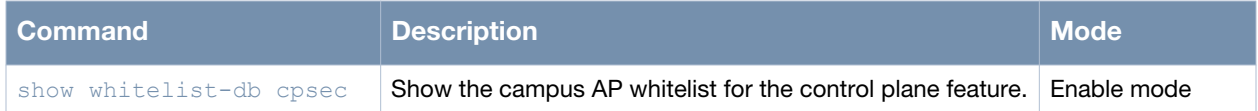

### **Command History**

This command was introduced in AOS-W 5.0.

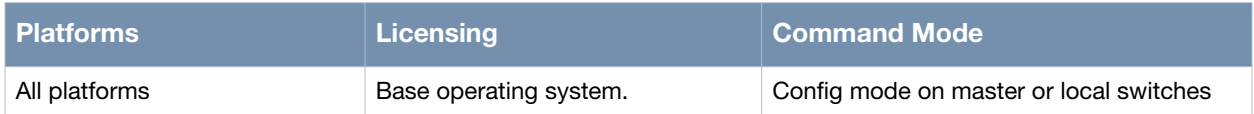

# **whitelist-db cpsec purge**

whitelist-db cpsec purge

### **Description**

Clear the campus AP whitelist.

#### **Syntax**

No parameters.

#### **Usage Guidelines**

Use this command to clear all entries in the entire campus AP whitelist. If your network includes both master and local switches, then each campus AP whitelist is synchronized across all switches. If you purge the entire campus AP whitelist on one switch, that action will clear the campus AP whitelist on every switch in the network. To delete an individual entry in the campus AP whitelist, use the command **[whitelist-db](#page-1297-0)  [cpsec delete](#page-1297-0)**.

### **Example**

The following command remove all APs from the campus AP whitelist:

(host) (config) #whitelist-db cpsec purge

#### **Related Commands**

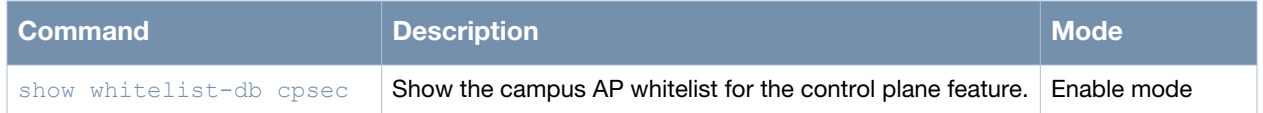

#### **Command History**

This command was introduced in AOS-W 5.0.

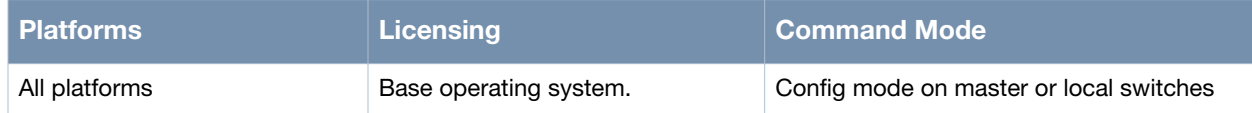

# **whitelist-db cpsec-local-switch-list**

```
whitelist-db cpsec-local-switch-list
  del mac-address <mac-address>
  purge
```
## **Description**

Delete a local switch from the local switch whitelist.

### **Syntax**

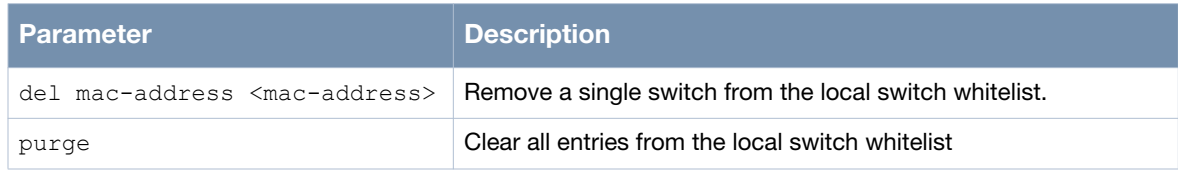

## **Usage Guidelines**

If your deployment includes both master and local switches, then the campus AP whitelist on each switch contains an entry for every AP on the network, regardless of the switch to which it is connected. The master switch also maintains a whitelist of local switches with APs using control plane security. When you change a campus AP whitelist on any switch, that switch contacts the master switch to check the local switch whitelist, then contacts every other switch on the local switch whitelist to notify it of the change.

If you ever remove a local switch from the network, you must also remove the local switch from the local switch whitelist. If the local switch whitelist contains entries for local switches no longer on the network, then a campus AP whitelist entry can be marked for deletion but will not be physically deleted, as the switch will be waiting for an acknowledgement from another switch no longer on the network. Any unused local switch entries in the local switch whitelist can significantly increase network traffic and reduce switch memory resources.

## **Example**

The following command removes a local switch from the local switch whitelist:

(host) (config) #whitelist-db cpsec-local-switch-list del mac-address 00:1E:33:CA:D2:51

## **Related Commands**

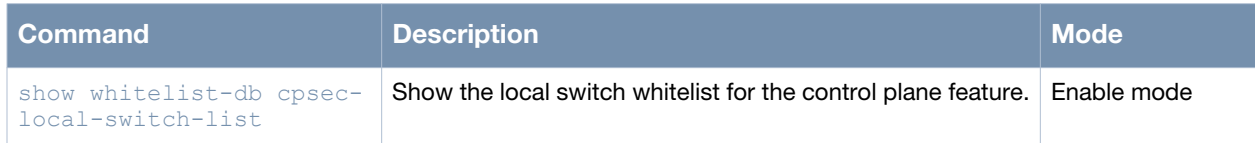

### **Command History**

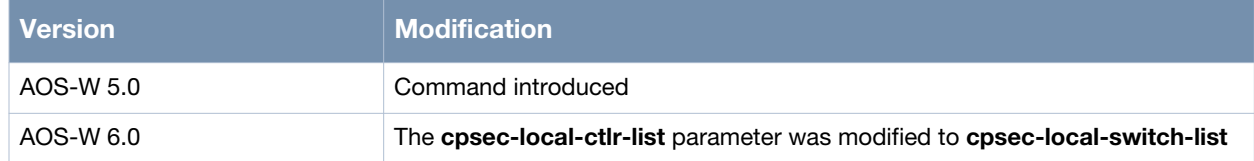

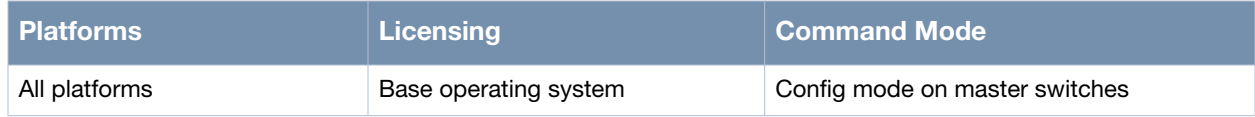

# **whitelist-db cpsec-master-switch-list**

```
whitelist-db cpsec-master-switch-list
  del mac-address <mac-address>
  purge
```
## **Description**

Delete a master switch from the master switch whitelist.

### **Syntax**

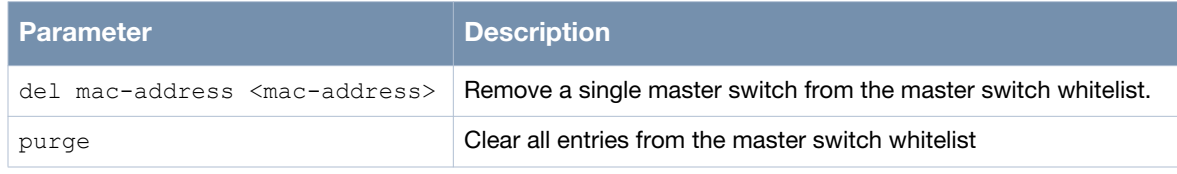

### **Usage Guidelines**

Each local switch using the control plane security feature has a master switch whitelist which contains the IP and MAC addresses of its master switch. If your network has a redundant master switch, then this whitelist will contain more than one entry.

**The master switch whitelist rarely needs to be purged.** Although you can delete an entry from the master switch whitelist, you should do so only if you have removed a master switch from the network. Deleting a valid master switch from the master switch whitelist can cause errors in your network.

## **Example**

The following command removes a master switch from the master switch whitelist

```
(host) (config) #whitelist-db cpsec-master-switch-list del mac-address 
00:1E:33:CA:D2:51
```
## **Related Commands**

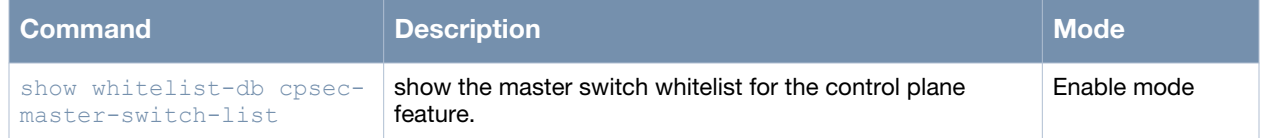

## **Command History**

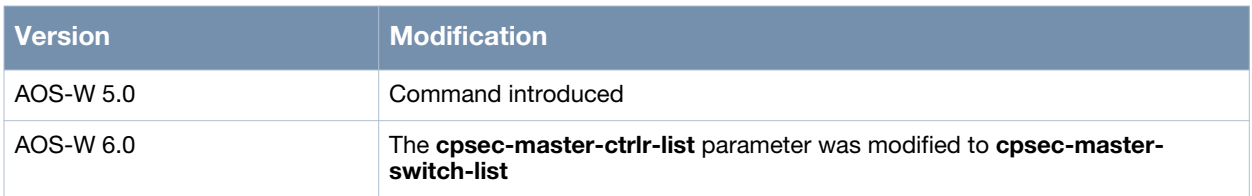

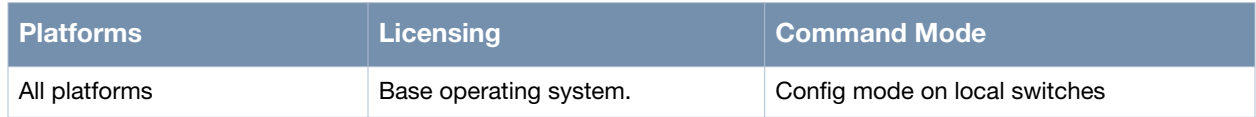

# **whoami**

whoami

### **Description**

This command displays information about the current user logged into the switch.

#### **Syntax**

No parameters.

#### **Usage Guidelines**

Use this command to display the name and role of the user who is logged into the switch for this session.

#### **Example**

The following command displays information about the user logged into the switch:

(host) #whoami

#### **Command History**

This command was available in AOS-W 1.0.

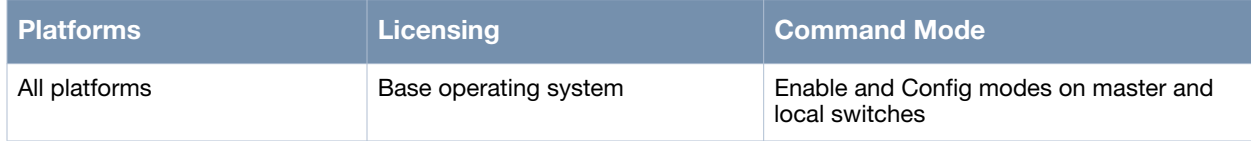

# **wlan dot11k-profile**

```
wlan dotllk <profile>
  bcn-measurement-mode {active|beacon-table|passive}
  clone <profile>
  dot11k-enable
  force-disassoc
  bcn-req-time
  lm-req-time
  tsm-req-time
  channel-enable
  bcn-req-chan-11a
  bcn-req-chan-11bg
  handover-threshold
  handover-trigger
  no ...
```
#### **Description**

Configure a 802.11k radio profile.

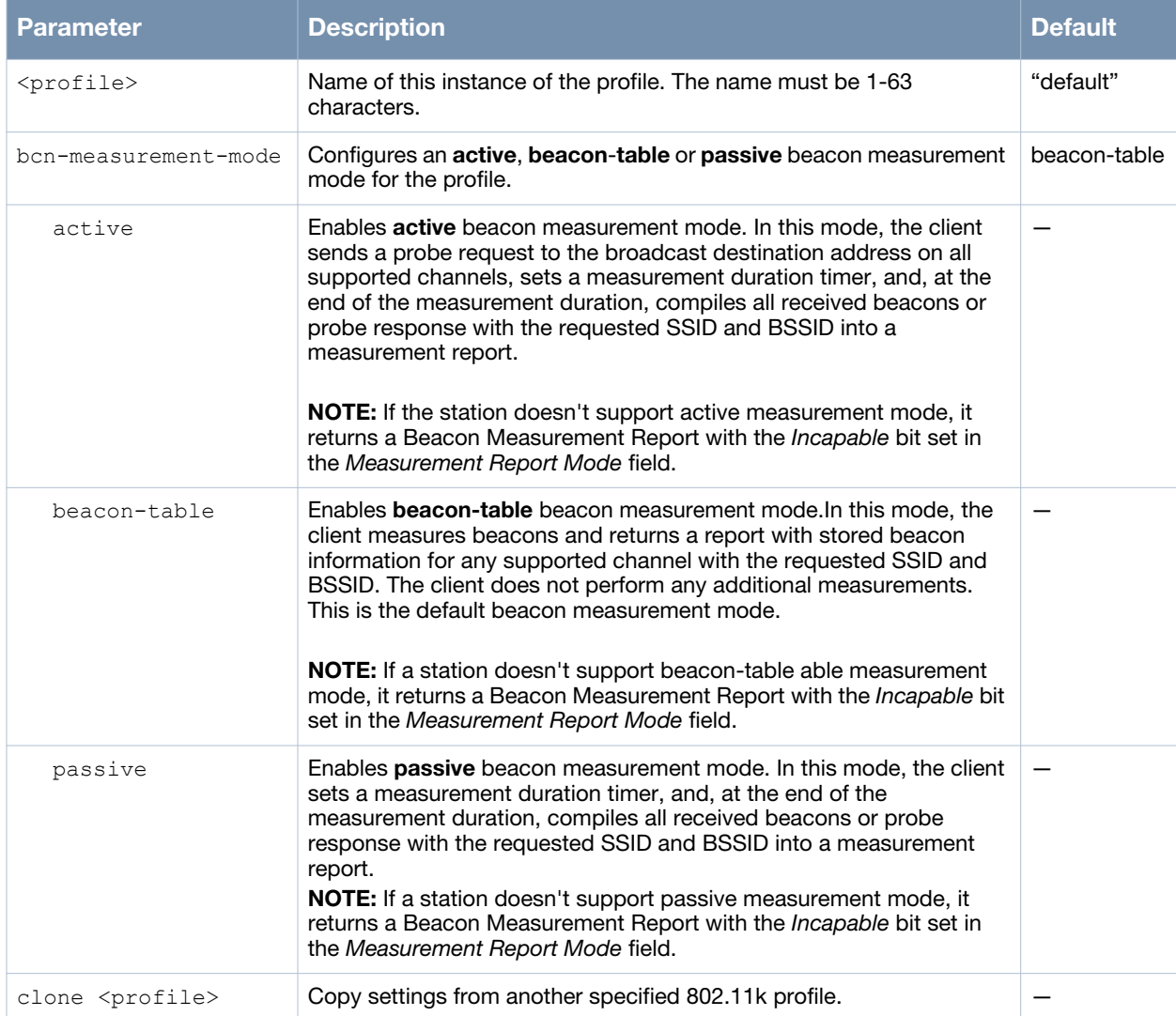

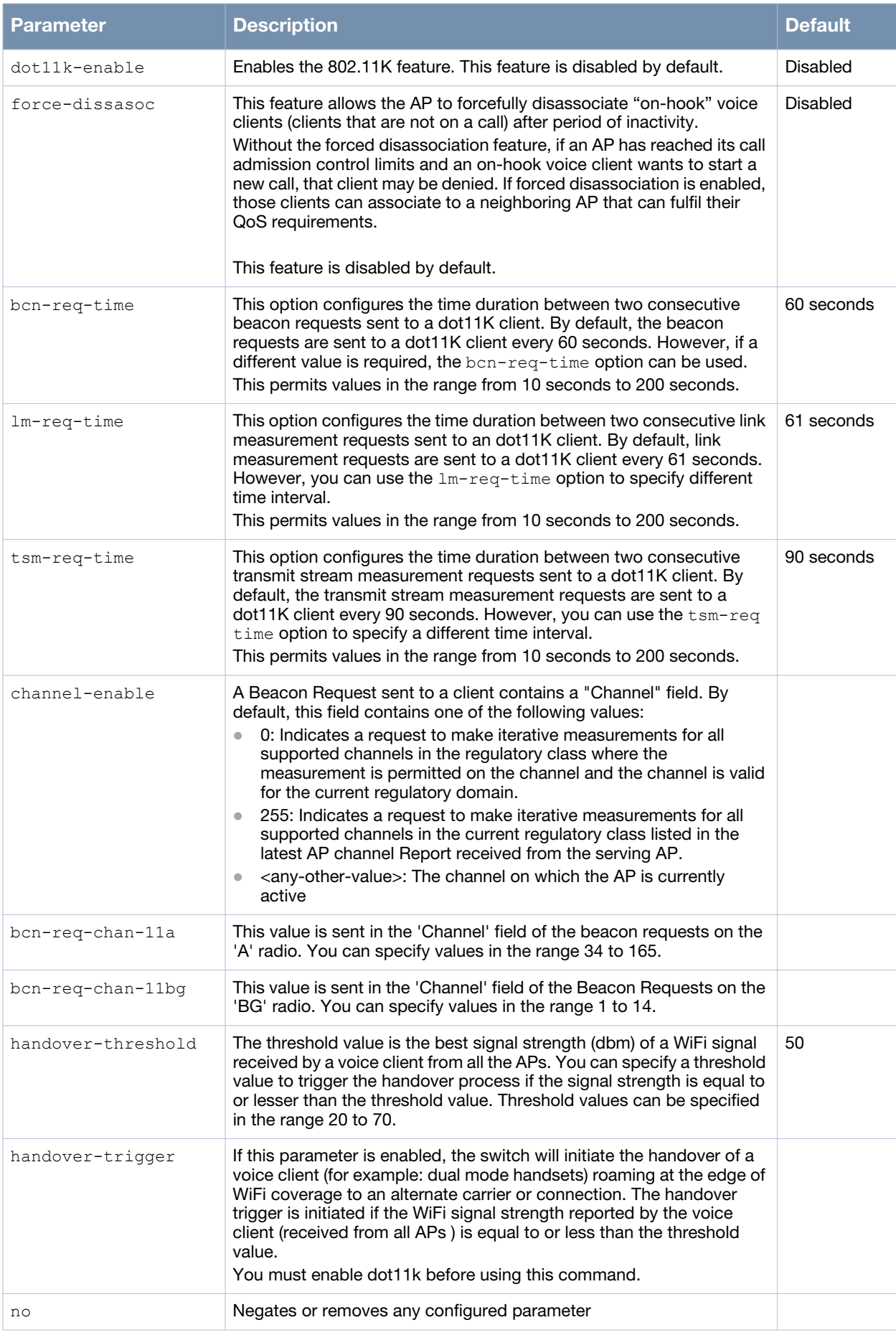

### **Usage Guidelines**

In a 802.11k network, if the AP with the strongest signal is reaches its maximum capacity, clients may connect to an under utilized AP with a weaker signal. A 802.11k profile can assigned to each virtual AP.

### **Example**

The following command enables the 802.11k feature on the 802.11k profile and configures the beacon measurement mode and specifies the time interval for beacon, link, and transmit stream measurement requests.

```
(host) (config) #wlan dot11k-profile default
(host) (802.11K Profile "default") #dot11k-enable
(host) (802.11K Profile "default") #bcn-measurement-mode beacon-table
(host) (802.11K Profile "default") #bcn-req-time 60 
(host) (802.11K Profile "default") #lm-req-time 60
(host) (802.11K Profile "default") #tsm-req-time 90
```
The following command enables the handover-trigger process if the best WiFi signal strength reported by a voice client is -60dbm or lesser.

```
(host) (802.11K Profile "default") #handover-trigger
(host) (802.11K Profile "default") #handover-threshold 60
```
## **Command History**

This command was introduced in AOS-W 3.4.

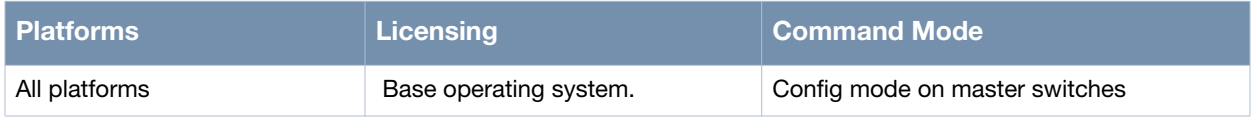

# **wlan client-wlan-profile**

```
wlan client-wlan-profile <profile>
  auth-as-computer
  auth-as-guest
  clone
  eap-cert
  eap-cert-connect-only-to
  eap-peap
  eap-peap-connect-only-to
  eap-type
  enable-8021x
  ieap-cert-connect-only
  inner-eap
  inner-eap-type
  no
  non-broadcasting-connection
  range-connect
  ssid-profile
```
### **Description**

You can push WLAN profiles to users computers that use the Microsoft Windows Wireless Zero Config (WZC) service to configure and maintain their wireless networks. After the WLAN profiles are pushed to user computers, they are automatically displayed as an ordered list in the preferred networks.

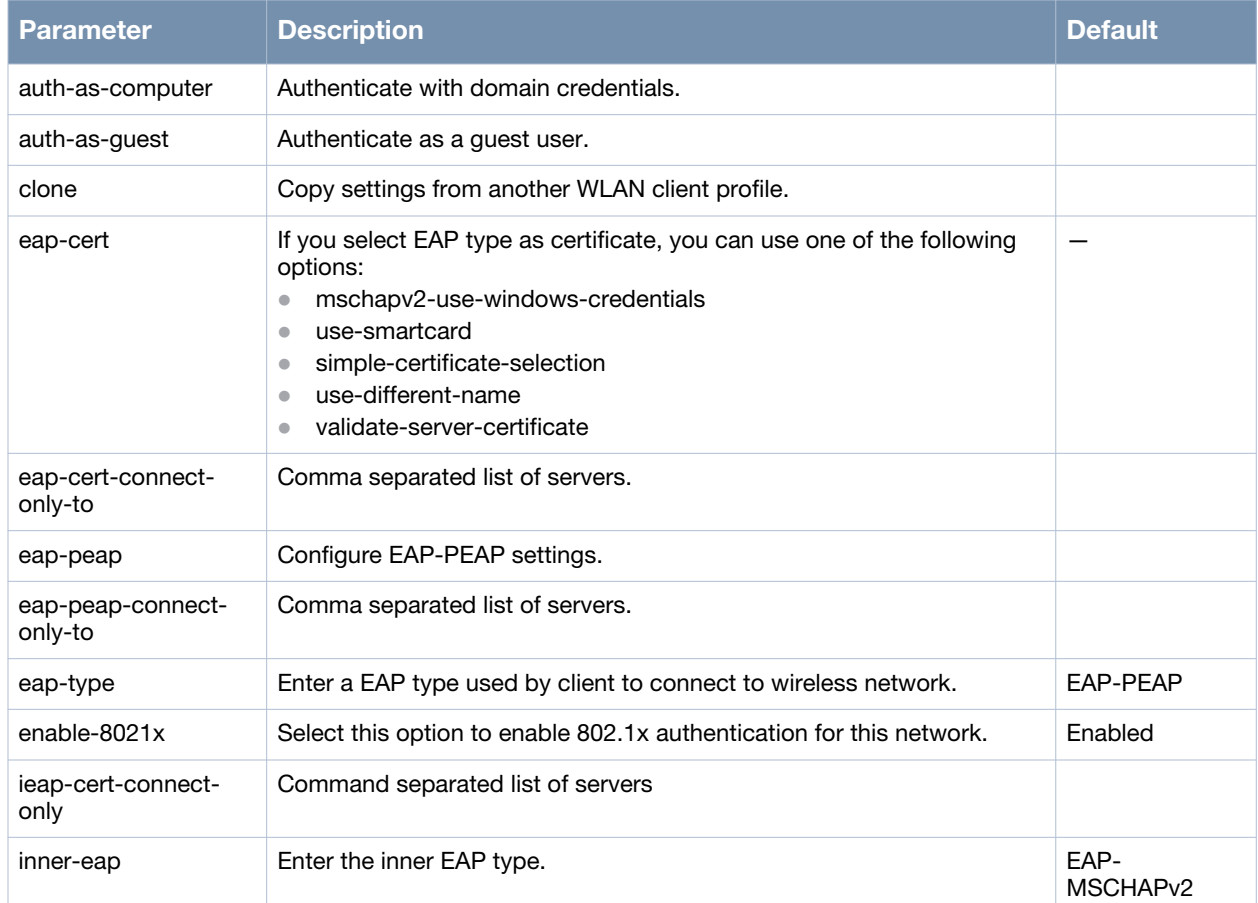

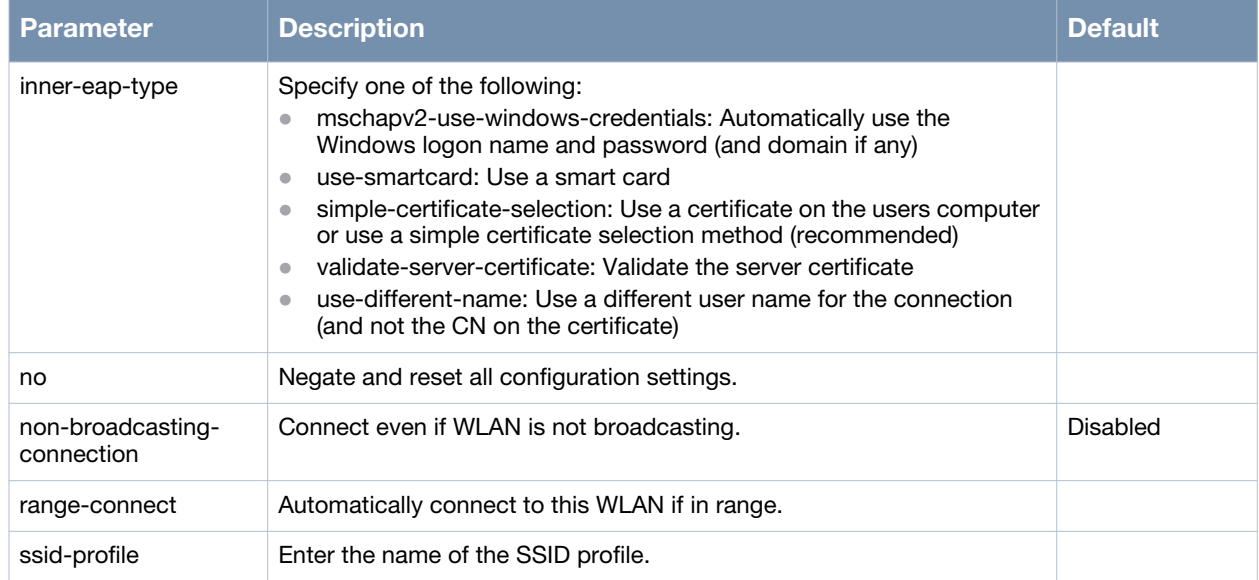

# **Command History**

This command was introduced in AOS-W 5.0.

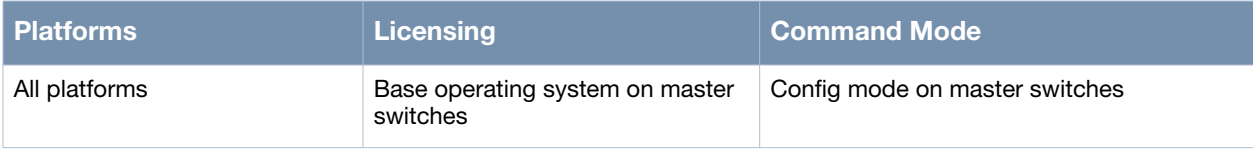

# **wlan edca-parameters-profile**

```
wlan edca-parameters-profile {ap|station} <profile>
  {background | best-effort | video | voice}
  [acm][aifsn <number>] [ecw-max <exponent> [ecw-min <exponent>] [txop <number>]
  [clone <profile>
```
### **Description**

This command configures an enhanced distributed channel access (EDCA) profile for APs or for clients (stations).

### **Syntax**

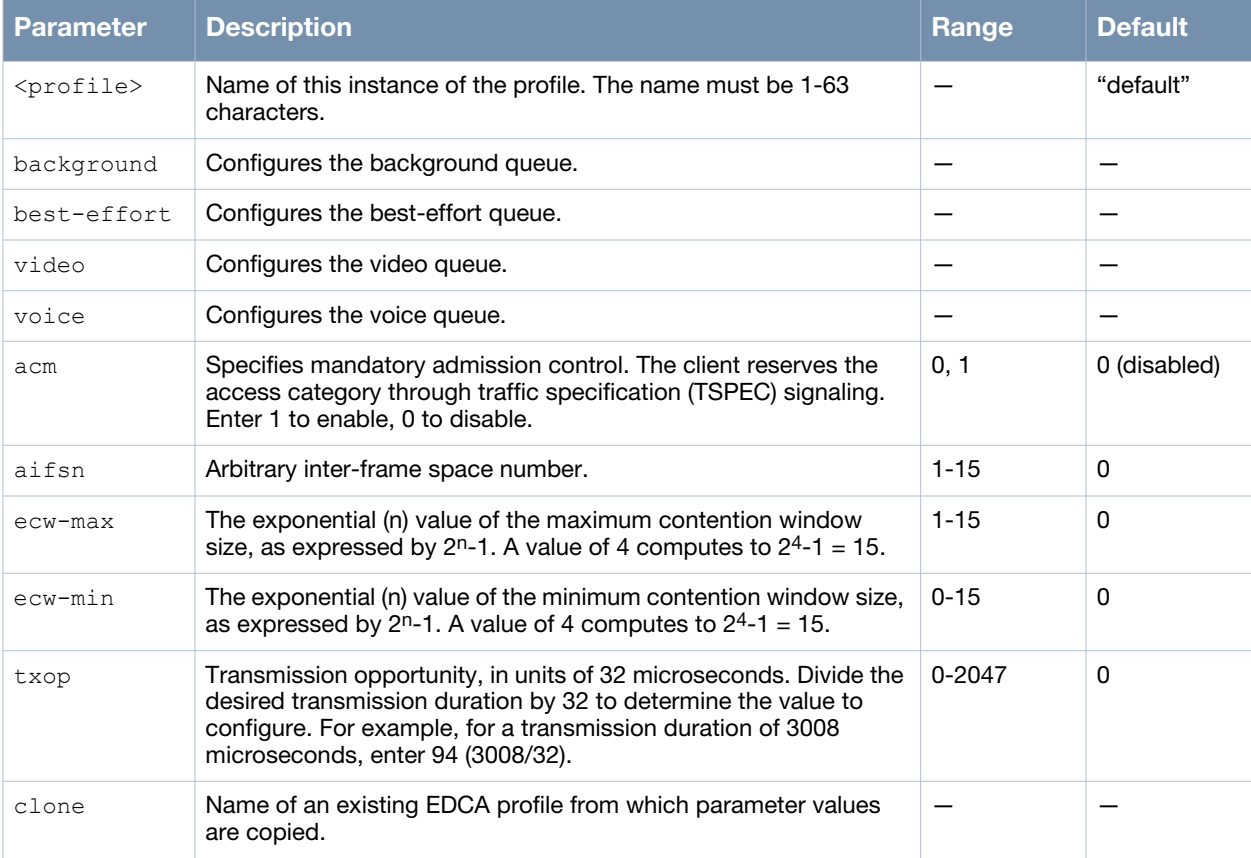

### **Usage Guidelines**

EDCA profiles are specific either to APs or clients. You apply an EDCA profile to a specific SSID profile. use this command only under the guidance of your Alcatel-Lucent technical support representative.

The following are the default values configured for APs:

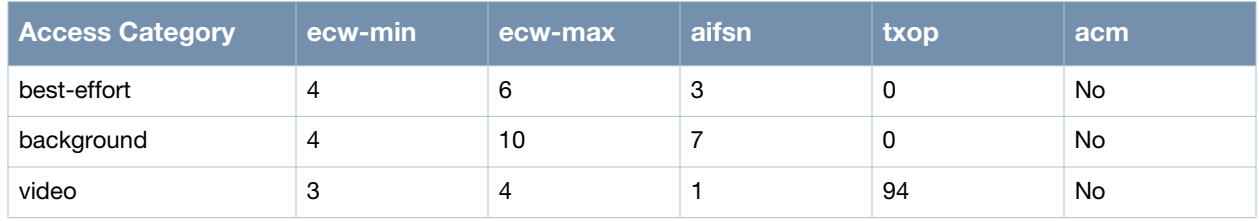

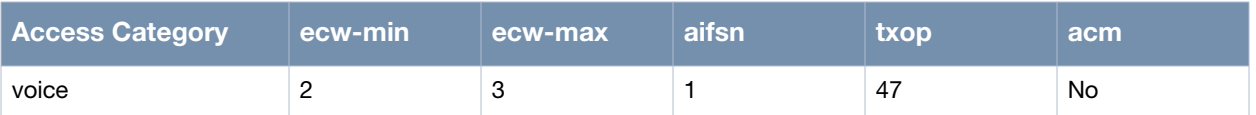

The following are the default values configured for clients:

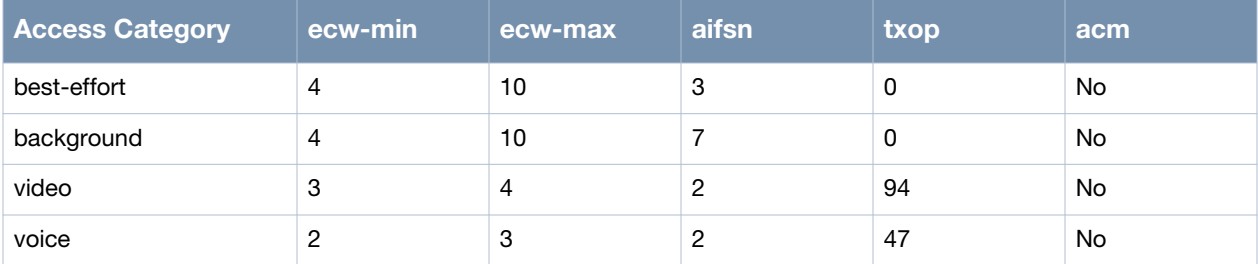

#### **Example**

#### The following command configures an EDCA profile for APs:

(host) (config) #wlan edca-parameters-profile ap edca1 best-effort ecw-min 15 ecw-max 15 aifsn 15 txop 100 acm 1

#### **Command History**

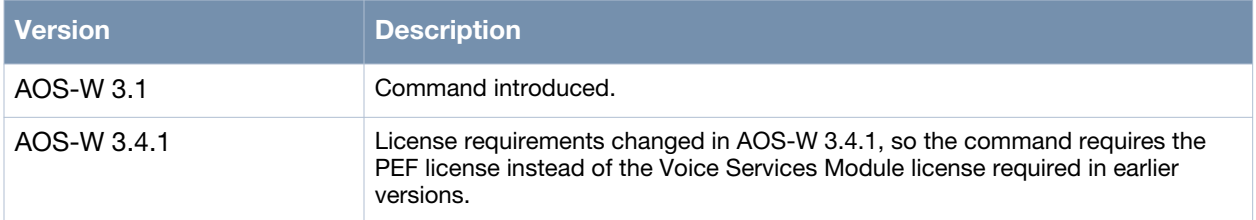

This command was introduced in AOS-W 3.1.

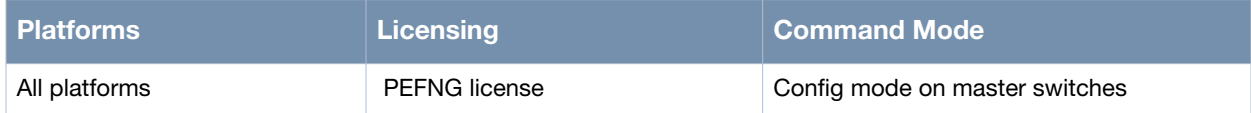

# <span id="page-1314-0"></span>**wlan ht-ssid-profile**

```
wlan ht-ssid-profile <profile>
  40MHz-enable
  clone <profile> 
  high-throughput-enable
  ldpc
  legacy-stations
  max-rx-a-mpdu-size {8191|16383|32767|65535}
  max-tx-a-mpdu-size <bytes>
  min-mpdu-start-spacing {0|.25|.5|1|2|4|8|16}
  mpdu-agg
  no...
  short-guard-intvl-20MHz
  short-guard-intvl-40MHz
  STBC-rx-streams
  STBC-tx-streams
  supported-mcs-set <mcs-list>
```
### **Description**

This command configures a high-throughput SSID profile.

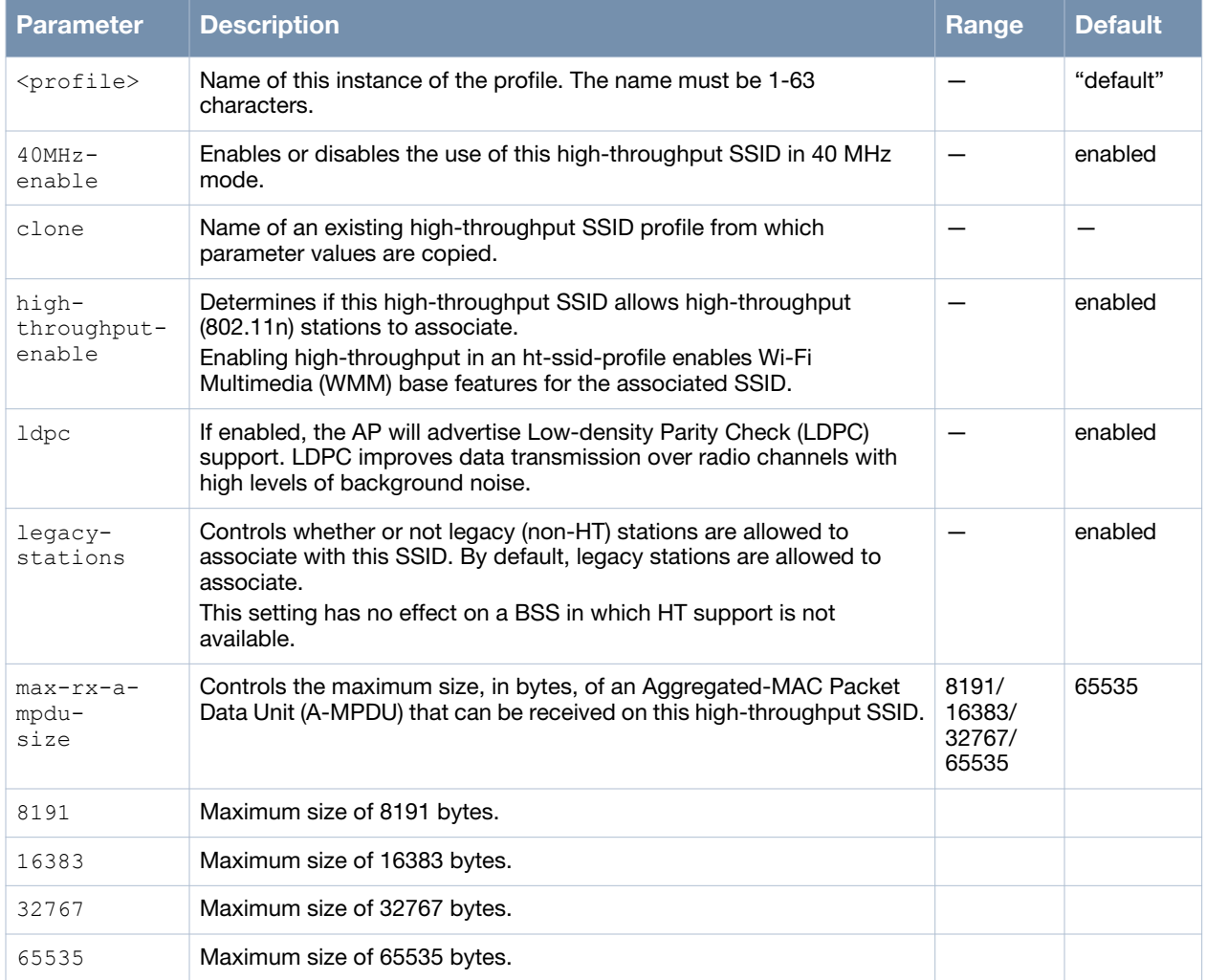

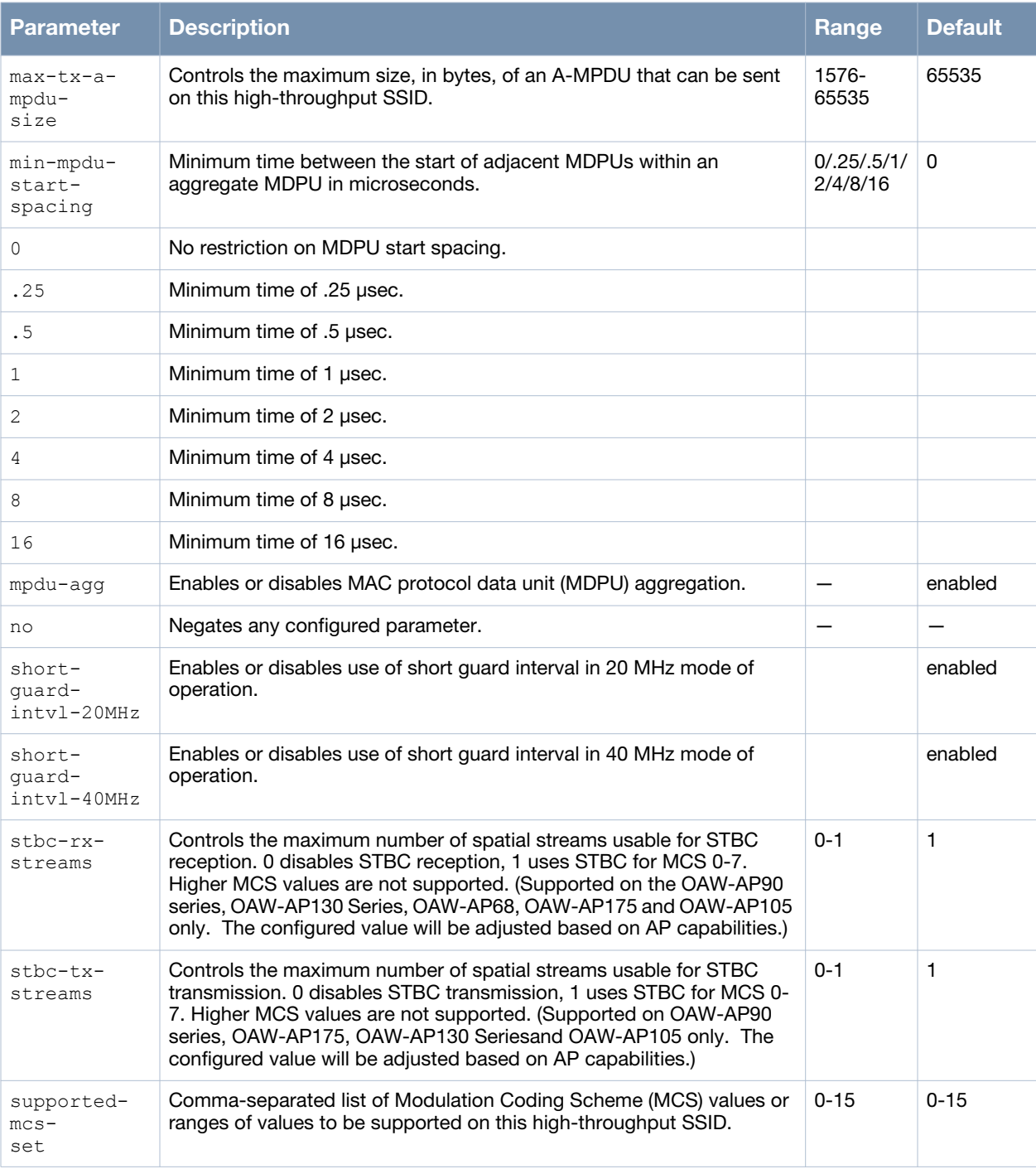

### **Usage Guidelines**

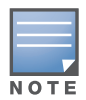

AP configuration settings related to the IEEE 802.11n standard are configurable for OAW-AP120 Series access points, which are IEEE 802.11n standard compliant devices.

The ht-ssid-profile configures the high-throughput SSID. Specifically, stations are not allowed to use HT with TKIP standalone encryption, although TKIP can be provided in mixed-mode BSSIDs that support HT. HT is disabled on a BSSID if the encryption mode is standalone TKIP or WEP.

De-aggregation of MAC Service Data Units (A-MSDUs) is supported on the OmniAccess Supervisor Card III (OAW-S3) with a maximum frame transmission size of 4k bytes; however, this feature is always enabled and is not configurable. Aggregation is not currently supported.

### **Example**

The following command configures the maximum size of a received aggregate MDPU to be 8191 bytes for the high-throughput SSID named "htcorpnet:"

(host) (config) #wlan ht-ssid-profile htcorpnet max-rx-a-mpdu-size 8191

#### **Command History**

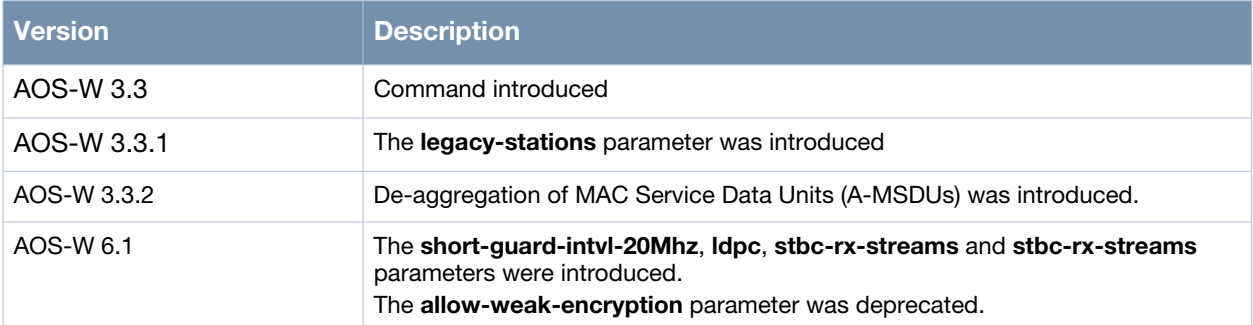

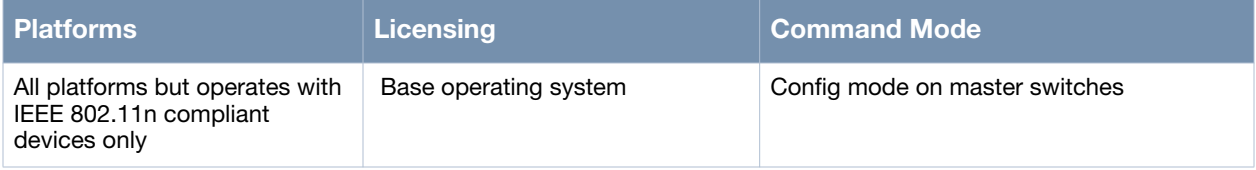

# **wlan ssid-profile**

```
wlan ssid-profile <profile>
  902il-compatibility-mode
  a-basic-rates <mbps> 
  a-beacon-rate
  a-tx-rates <mbps> 
  ageout <seconds> 
  battery-boost 
  clone <profile>
  deny-bcast 
  disable-probe-retry 
  dtim-period <milliseconds> 
  eapol-rate-opt
  edca-parameters-profile {ap|station} <profile>
  essid <name>
  g-basic-rates <mbps> 
  g-beacon-rate
  g-tx-rates <mbps> 
  hide-ssid 
  ht-ssid-profile <profile>
  local-probe-response 
  max-clients <number> 
  max-retries <number> 
  max-tx-fail <number> 
  mcast-rate-opt
  no ... 
  opmode {dynamic-wep|opensystem|static-wep|wpa-aes|wpa2-aes-gcm-128|wpa2-aes-gcm-256| 
     wpa-psk-aes|wpa-psk-tkip|wpa-tkip|wpa2-aes|wpa2-psk-aes|wpa2-psk-tkip|wpa2-tkip 
     xSec} 
  qbss-load-enable
  rts-threshold <number> 
  short-preamble 
  ssid-enable 
  strict-svp 
  wepkey1 <key>
  wepkey2 <key>
  wepkey3 <key>
  wepkey4 <key>
  weptxkey <index> 
  wmm 
  wmm-be-dscp <best-effort>
  wmm-bk-dscp <background>
  wmm-override-dscp-mapping
  wmm-ts-min-inact-int <milliseconds>
  wmm-uapsd
  wmm-vi-dscp <video>
  wmm-vo-dscp <voice>
  wpa-hexkey <psk>
  wpa-passphrase <string>
```
### **Description**

This command configures an SSID profile.

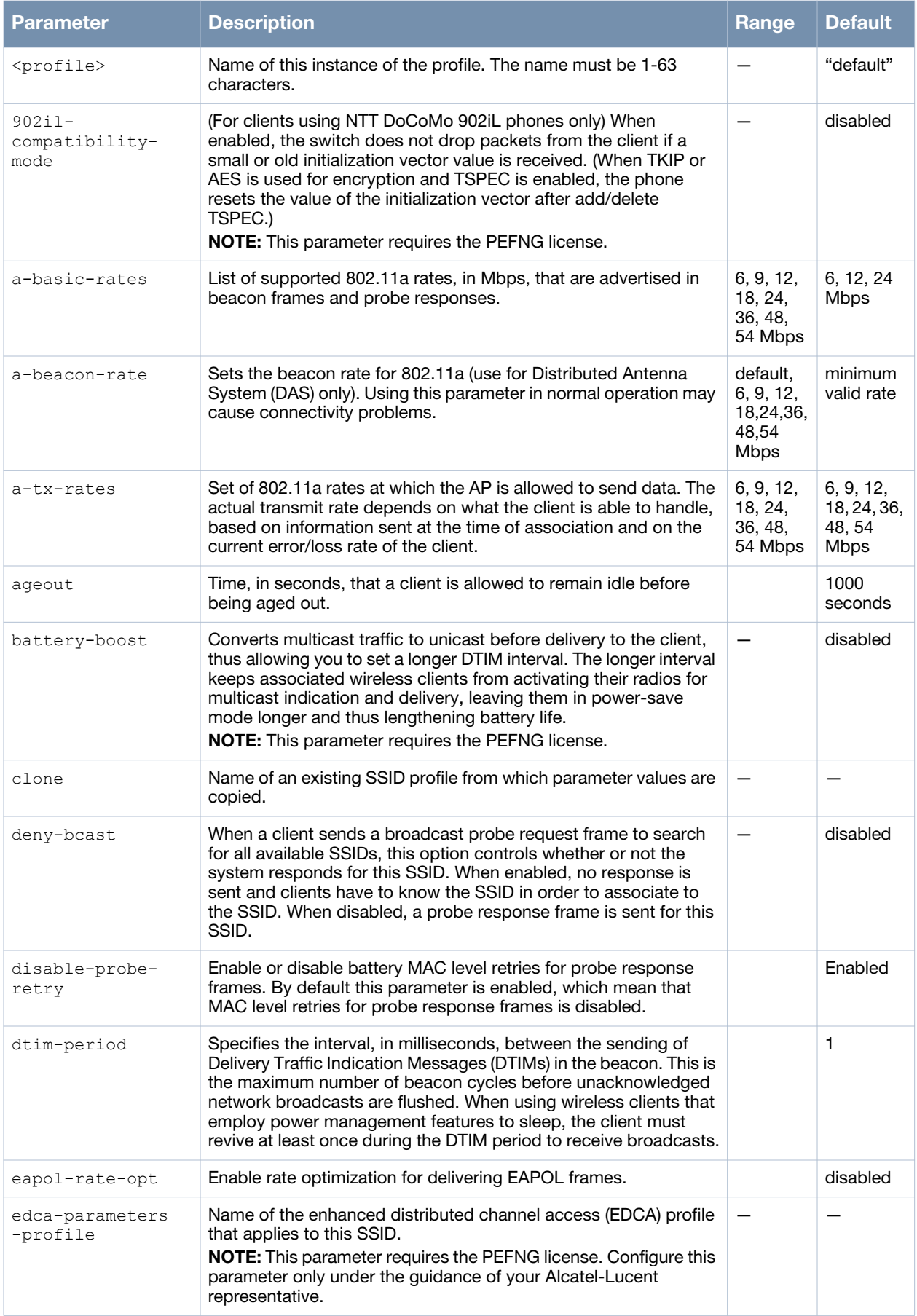

<span id="page-1319-0"></span>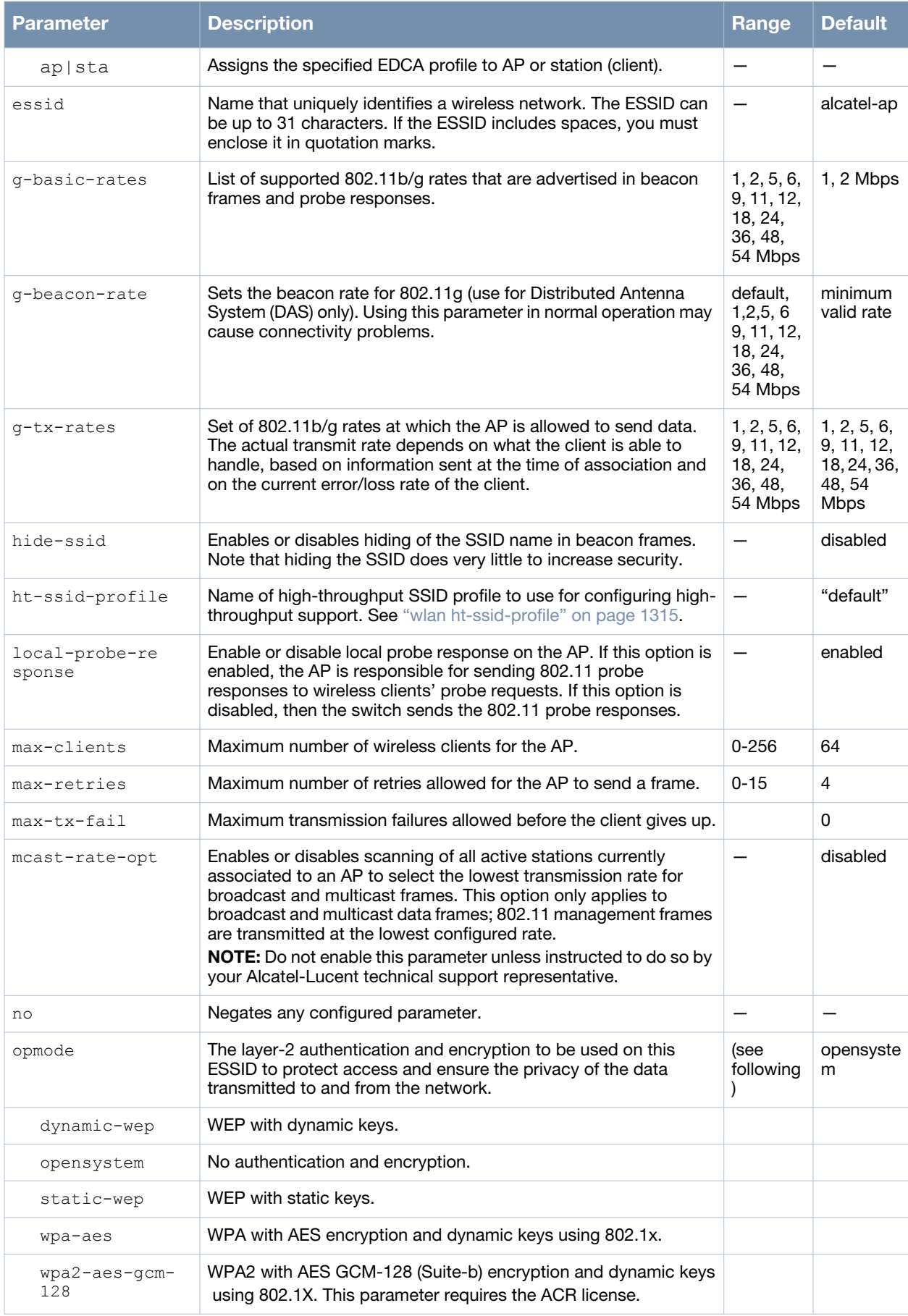

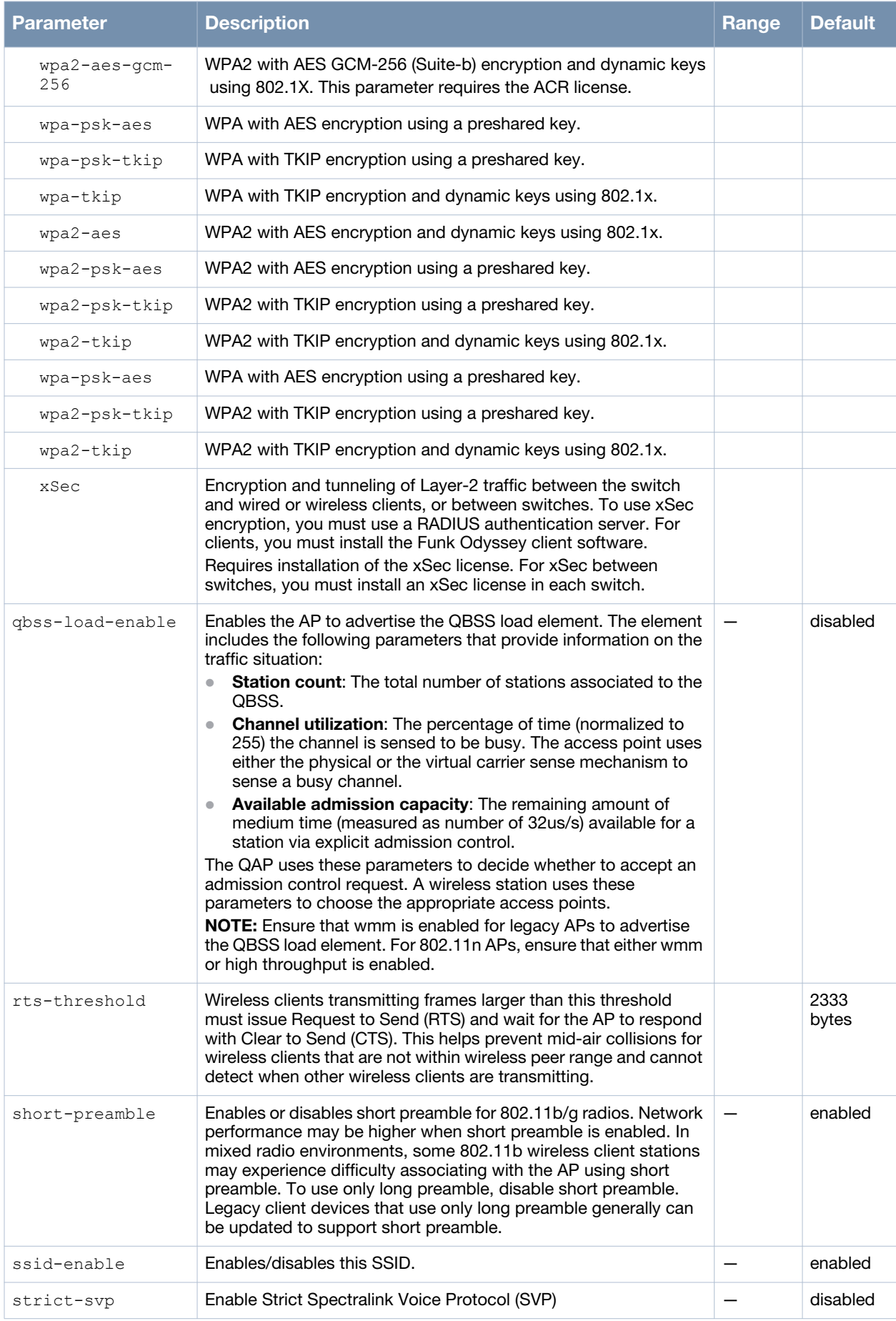

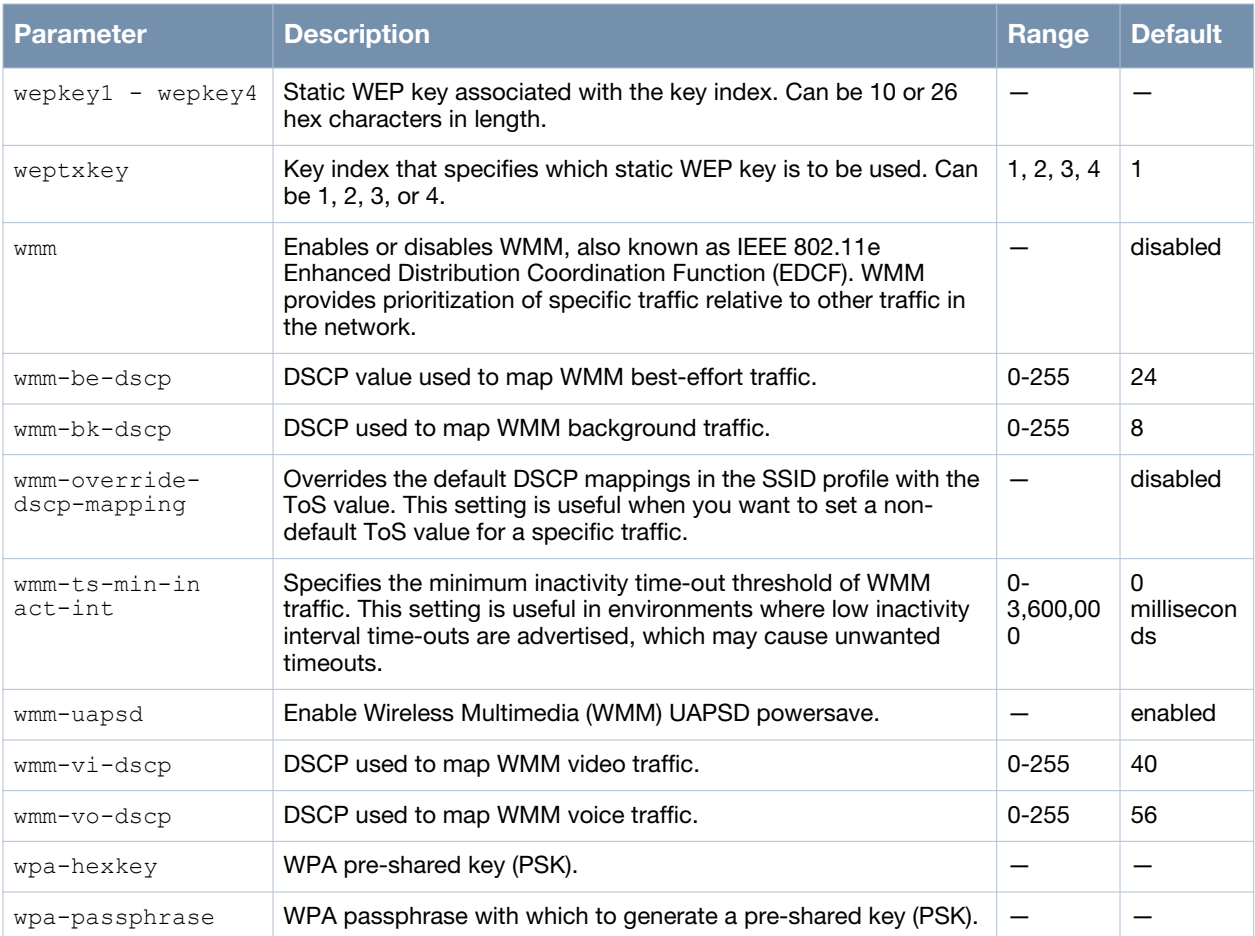

### **Usage Guidelines**

The SSID profile configures the SSID.

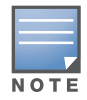

AP configuration settings related to the IEEE 802.11n standard are configurable for OAW-AP120 Series access points, which are IEEE 802.11n standard compliant devices.

Default WMM mappings exist for all SSIDs. After you customize an WMM mapping and apply it to the SSID, the switch overwrites the default mapping values and uses the user-configured values.

#### **Suite-B cryptography**

The opmode parameters for Suite-B encryption, **wpa2-aes-gcm-128** and **wpa2-aes-gcm-256**, require the ACR license. Note, however, that not all switches support Suite-B encryption. The table below describes the switch support for Suite-B encryption in AOS-W.

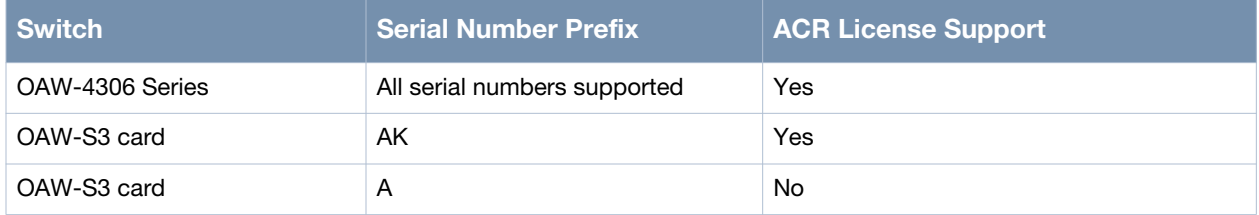

To determine the serial number prefix for your switch, issue the CLI command **show inventory** and note the prefix before the system serial number. The serial number prefix in the example below appears in **bold**.

```
(host) #show inventory
```

```
Supervisor Card slot : 0
System Serial# : AK0093676
SC Assembly# : 2010052B (Rev:02.01)
SC Serial# : F01629529 (Date:03/29/10)
SC Model# : OAW-4704-US
```
#### **Multicast Rate Optimization**

The Multicast Rate Optimization feature dynamically selects the rate for sending broadcast/multicast frames on any BSS. This feature determines the optimal rate for sending broadcast and multicast frames based on the lowest of the unicast rates across all associated clients.

When the Multicast Rate Optimization option (**[mcast-rate-opt](#page-1319-0)**) is enabled, the switch scans the list of all associated stations in that BSS and finds the lowest transmission rate as indicated by the rate adaptation state for each station. If there are no associated stations in the BSS, it selects the lowest configured rate as the transmission rate for broadcast and multicast frames.

This feature is disabled by default. Multicast Rate Optimization applies to broadcast and multicast frames only. 802.11 management frames are not affected by this feature and will be transmitted at the lowest configured rate.

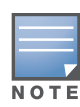

The Multicast Rate Optimization feature should only be enabled on a BSS where all associated stations are sending or receiving unicast data. If there is no unicast data to or from a particular station, then the rate adaptation state may not accurately reflect the current sustainable transmission rate for that station. This could result in a higher packet error rate for broadcast/multicast packets at that station.

#### **Example**

The following command configures an SSID for WPA2 AES authentication:

(host) (config) #wlan ssid-profile corpnet essid Corpnet opmode wpa2-aes

### **Command History**

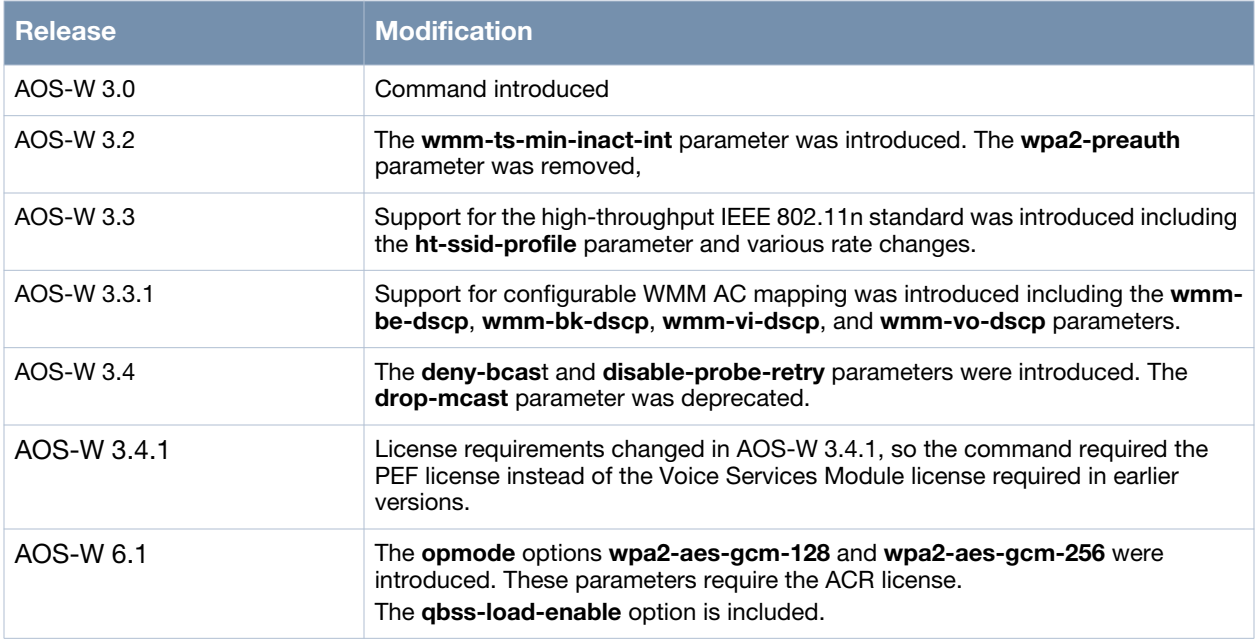

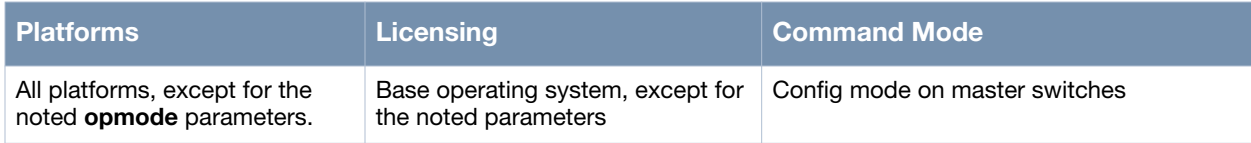

# **wlan traffic-management-profile**

```
wlan traffic-management-profile <profile>
  bw-alloc virtual-ap <virtual-ap> share <percent> 
  clone <profile> 
  no ... 
  report-interval <minutes>
  shaping-policy default-access|fair-access|preferred-access
```
### **Description**

This command configures a traffic management profile.

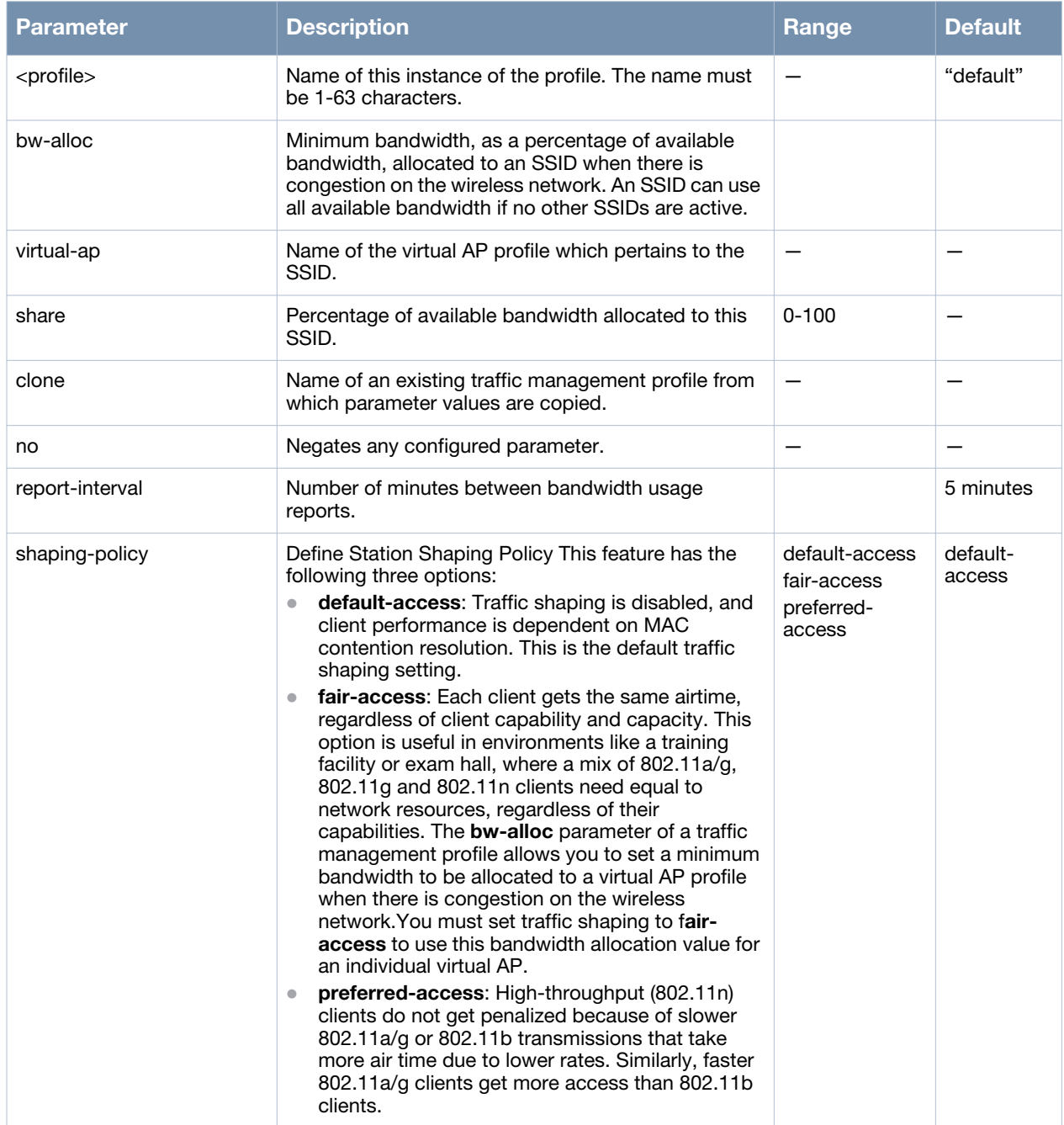

### **Usage Guidelines**

The traffic management profile allows you to allocate bandwidth to SSIDs. When you enable the bandsteering feature, an AP keeps track of all BSSIDs active on a radio, all clients connected to the BSSID, and 802.11a/g, 802.11b, or 802.11n capabilities of each client. Every sampling period, airtime is allocated to each client, giving it opportunity to get and receive traffic. The specific amount of airtime given to an individual client is determined by;

- Client capabilities  $(802.11a/g, 802.11b)$  or  $802.11n)$
- Amount of time the client spent receiving data during the last sampling period
- Number of active clients in the last sampling period
- Activity of the current client in the last sampling period

The **bw-alloc** parameter of a traffic management profile allows you to set a minimum bandwidth to be allocated to a virtual AP profile when there is congestion on the wireless network.You must set traffic shaping to fair-access to use this bandwidth allocation value for an individual virtual AP.

### **Example**

The following command configures a traffic management profile that allocates bandwidth to the corpnet virtual AP:

```
(host) (config) #wlan traffic-management-profile best
  bw-alloc virtual-ap corpnet share 75
```
## **Command History**

This command was introduced in AOS-W 3.0. The mode parameters were introduced in AOS-W 3.2.

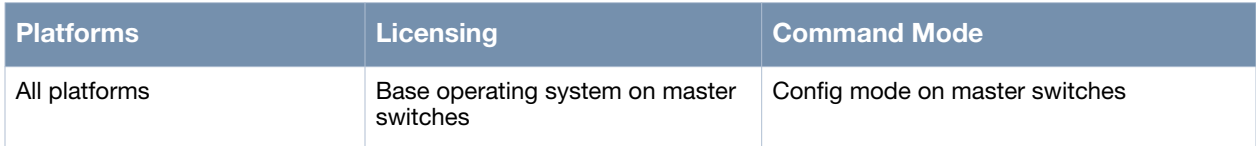

# **wlan virtual-ap**

```
wlan virtual-ap <profile>
  aaa-profile <profile>
  allowed-band <br/>band>...
  auth-failure-blacklist-time <seconds>
  band-steering
  blacklist
  blacklist-time <seconds>
  broadcast-filter all|arp
  clone <profile>
  deny-time-range <range>
  dos-prevention
  dot11k-profile
  fast-roaming
  forward-mode {tunnel|bridge|split-tunnel|decrypt-tunnel} 
  ha-disc-onassoc
  mobile-ip 
  no ... 
  rap-operation {always|backup|persistent|standard}
  ssid-profile <profile>
  steering-mode band-balancing|force-5ghz|prefer-5ghz
  strict-compliance
  vap-enable
  dynamic-mcast-optimization
  dynamic-mcast-optimization-threshold
  vlan <vlan>...
  vlan-mobility
  wmm-traffic-management-profile
```
## **Description**

This command configures a virtual AP profile.

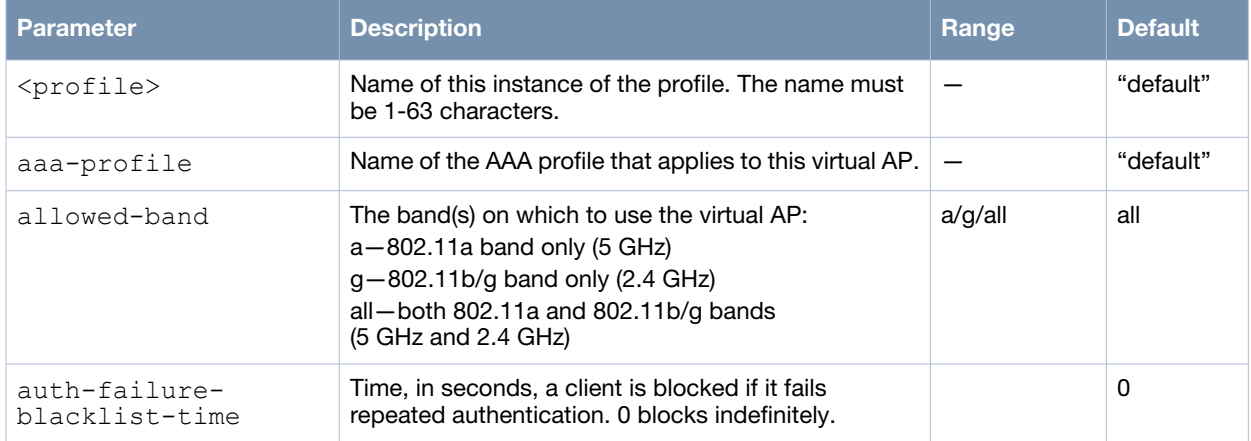

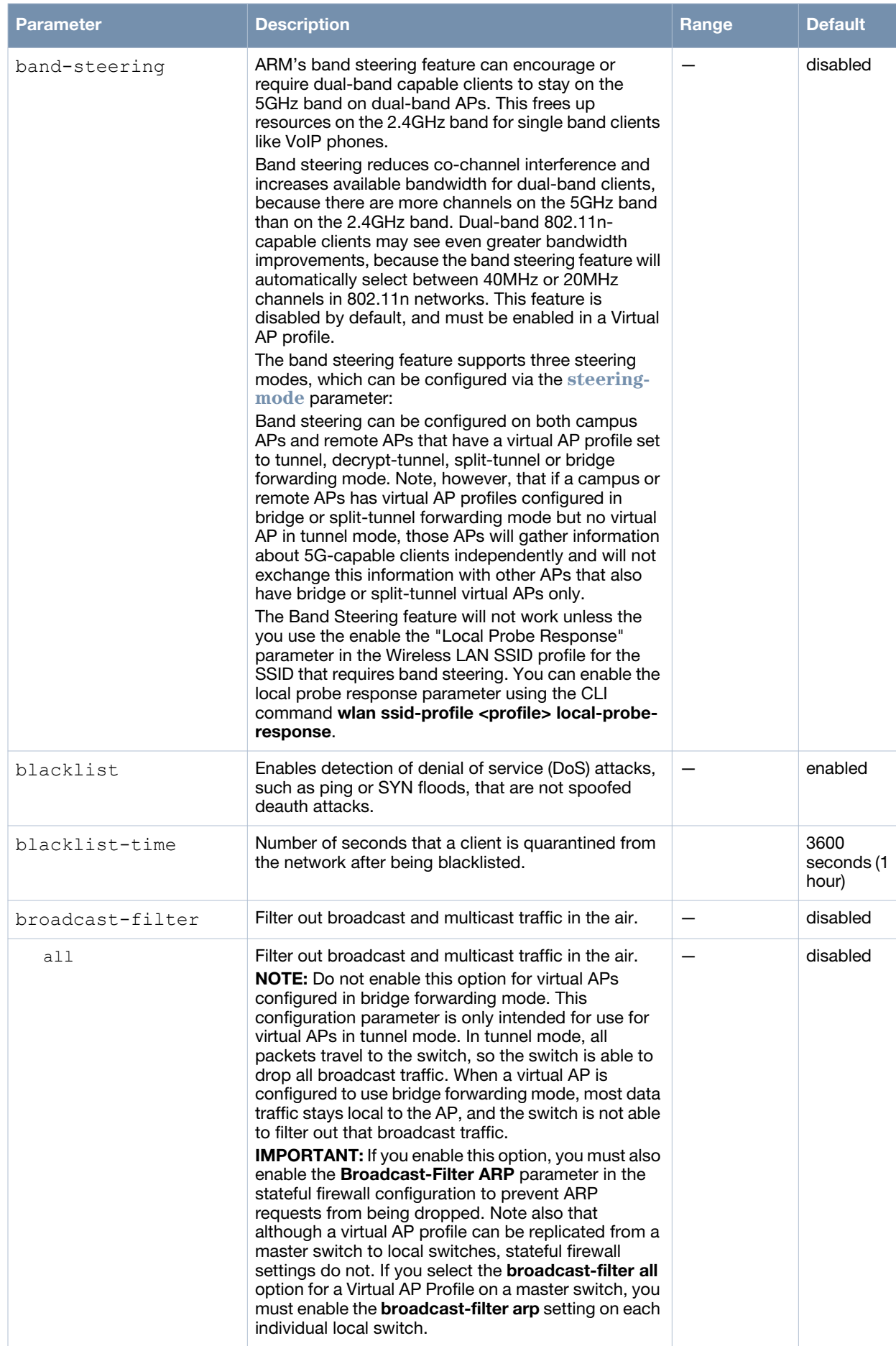

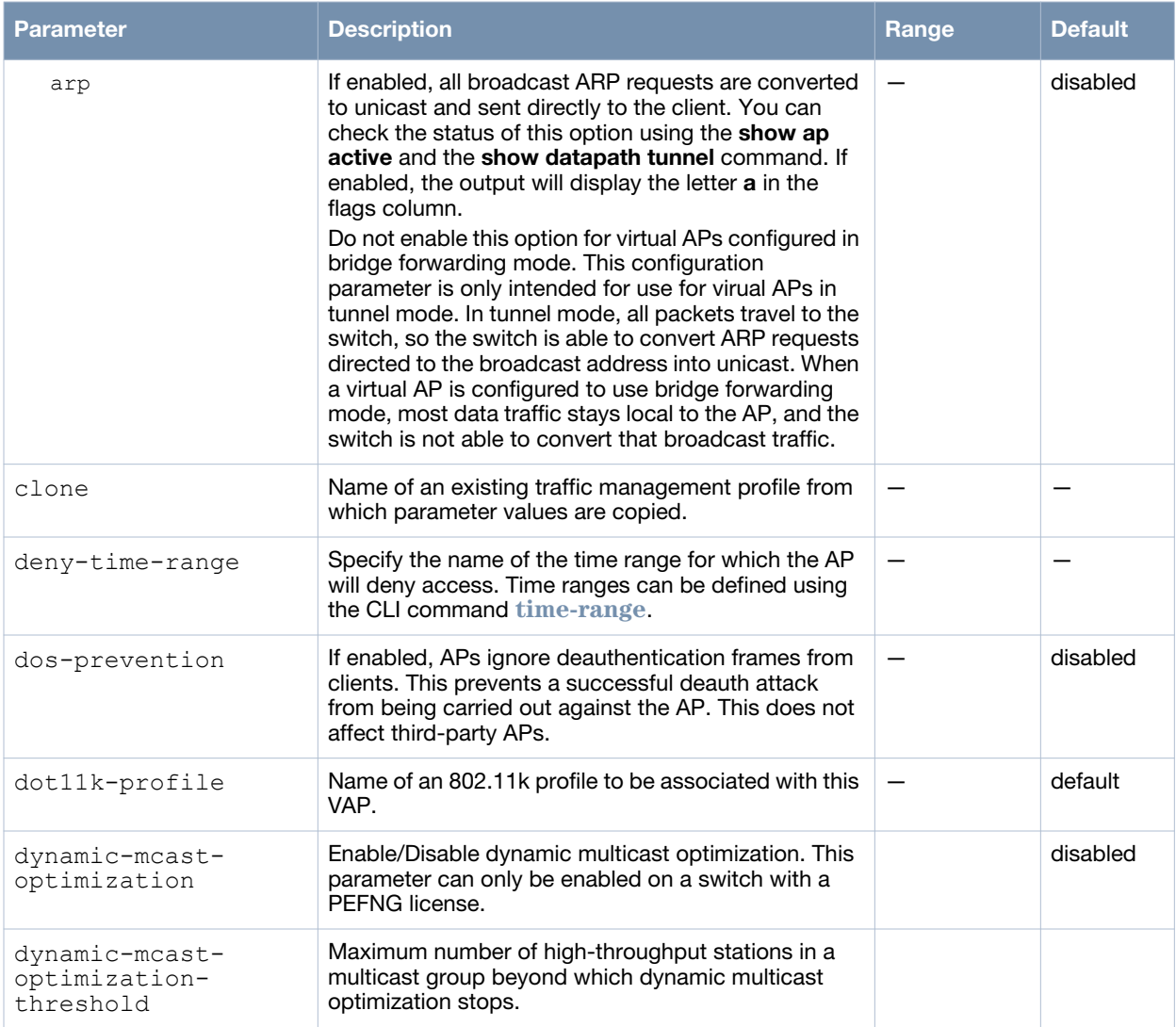

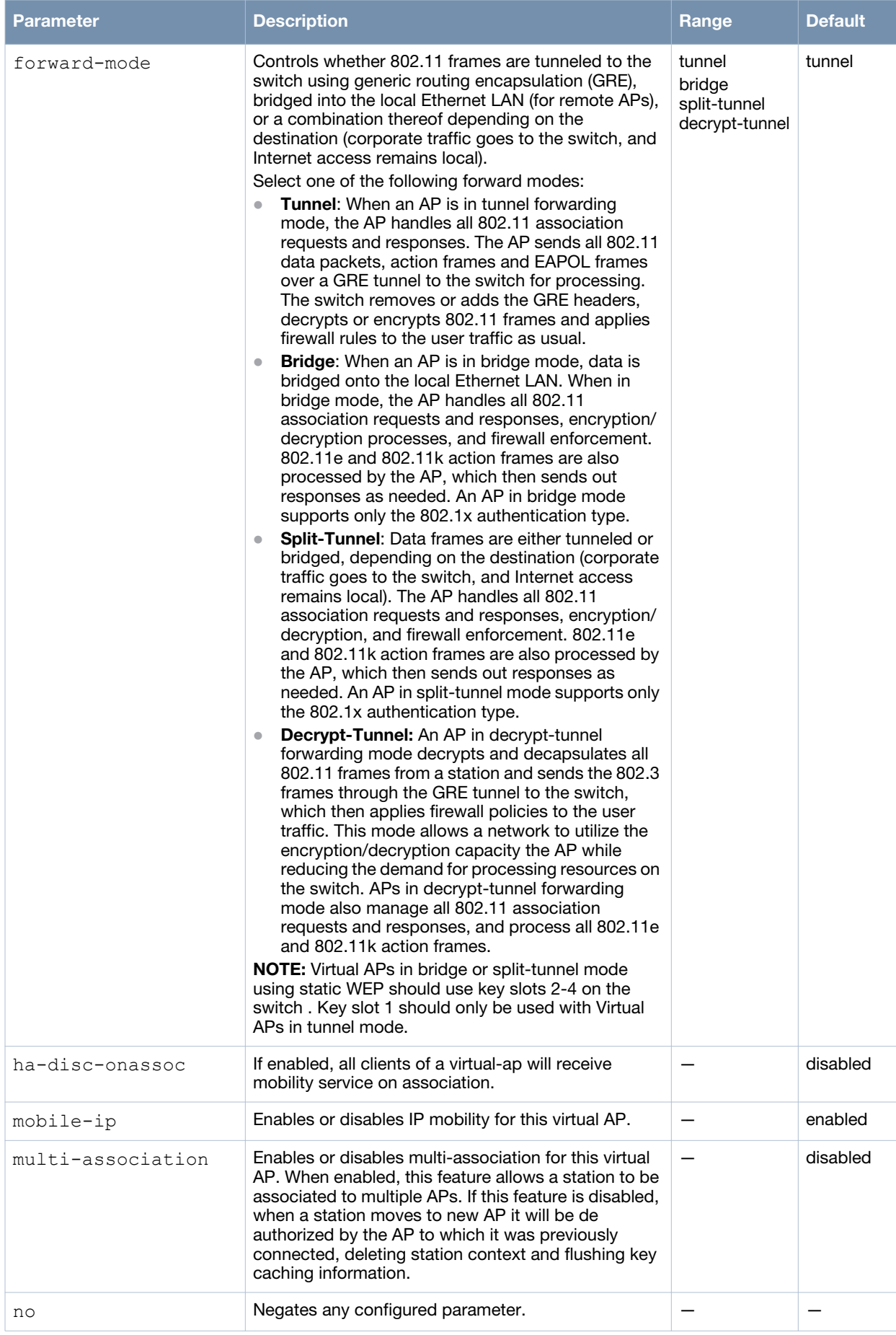

<span id="page-1330-0"></span>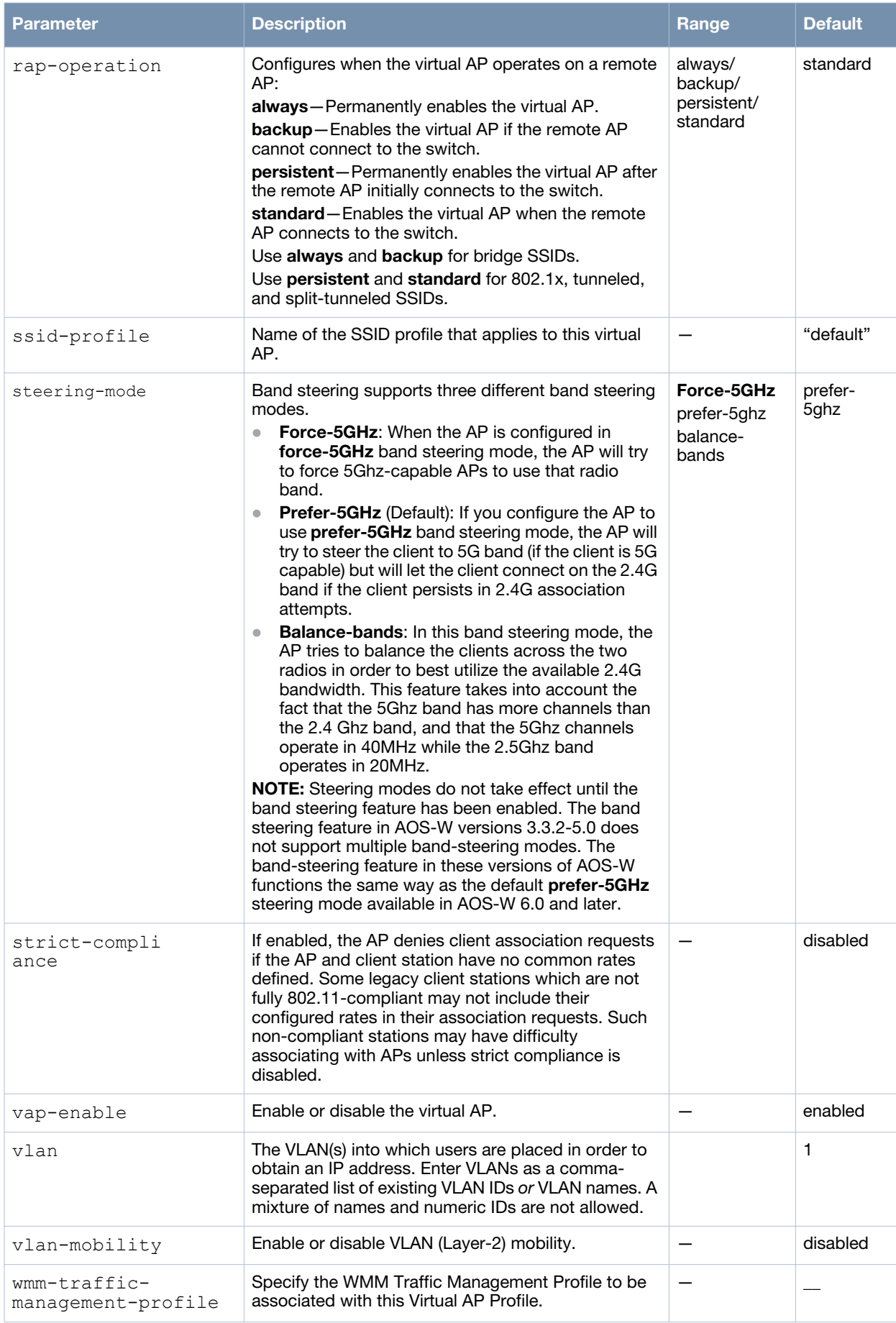

### **Usage Guidelines**

Wireless LAN profiles configure WLANs in the form of virtual AP profiles. A virtual AP profile contains an SSID profile which defines the WLAN and an AAA profile which defines the authentication for the WLAN. You can configure and apply multiple instances of virtual AP profiles to an AP group or to an individual AP.

A named VLAN can be deleted although it is configured in a virtual AP profile. If this occurs the virtual AP profiles becomes invalid. If the named VLAN is added back later the virtual AP becomes valid again.

### **Example**

The following command configures a virtual AP:

```
wlan virtual-ap corpnet
  vlan 1
  aaa-profile corpnet
```
#### **Command History.**

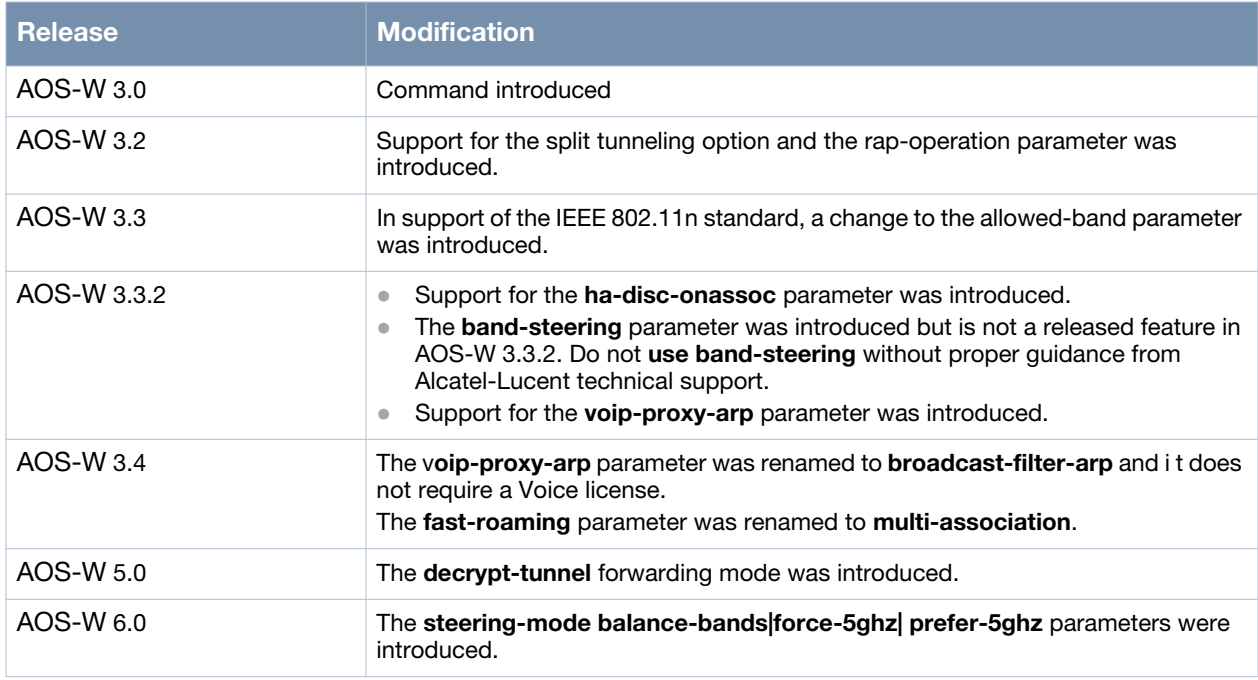

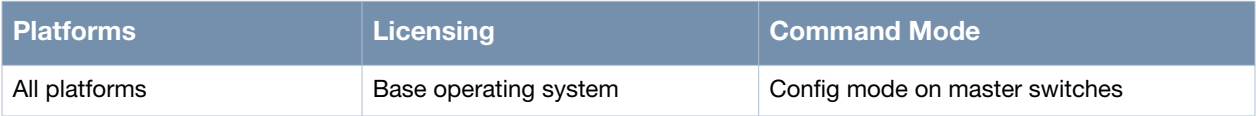
# **wlan voip-cac-profile**

```
wlan voip-cac-profile <profile>
  bandwidth-cac
  bandwidth-capacity <bandwidth-capacity> 
  call-admission-control
  call-capacity
  call-handoff-reservation <percent>
  clone <profile>
  disconnect-extra-call 
  no ... 
  send-sip-100-trying
  send-sip-status-code client|server <code></code>
  wmm tspec enforcement
  wmm_tspec_enforcement_period <seconds>
```
# **Description**

This command configures a voice over iP (VoIP) call admission control (CAC) profile.

## **Syntax**

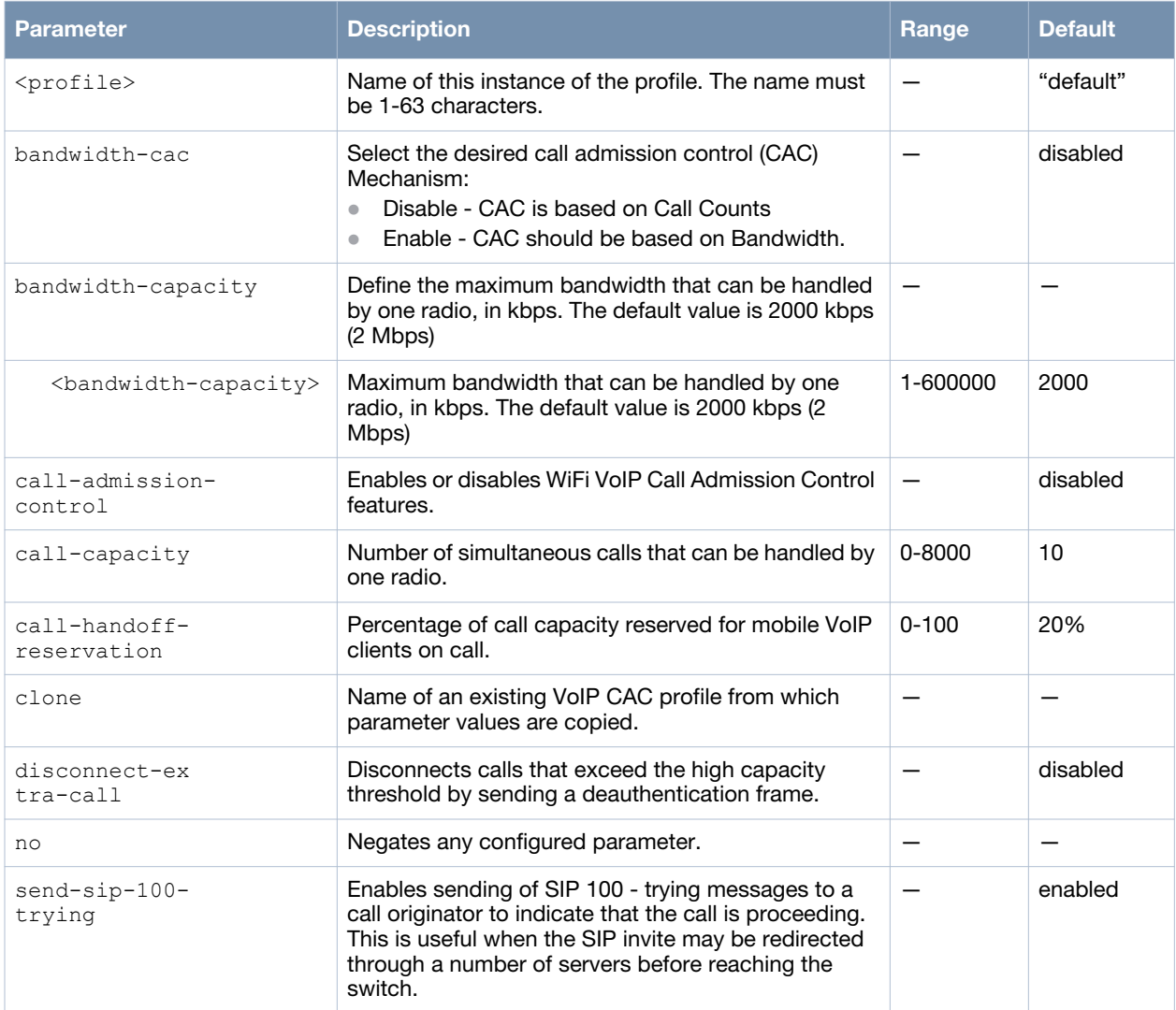

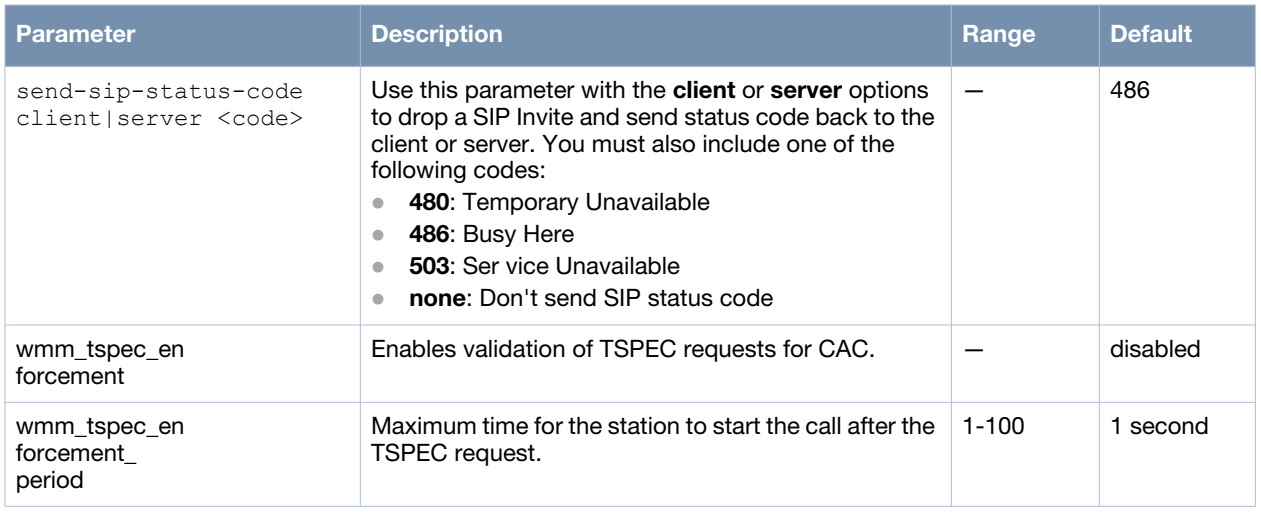

# **Usage Guidelines**

The VoIP CAC profile prevents any single AP from becoming congested with voice calls.

## **Example**

The following command enables VoIP CAC:

```
(host) (config) #wlan voip-cac-profile cac1
  call-admission-control
  disconnect-extra-call
```
# **Command History**

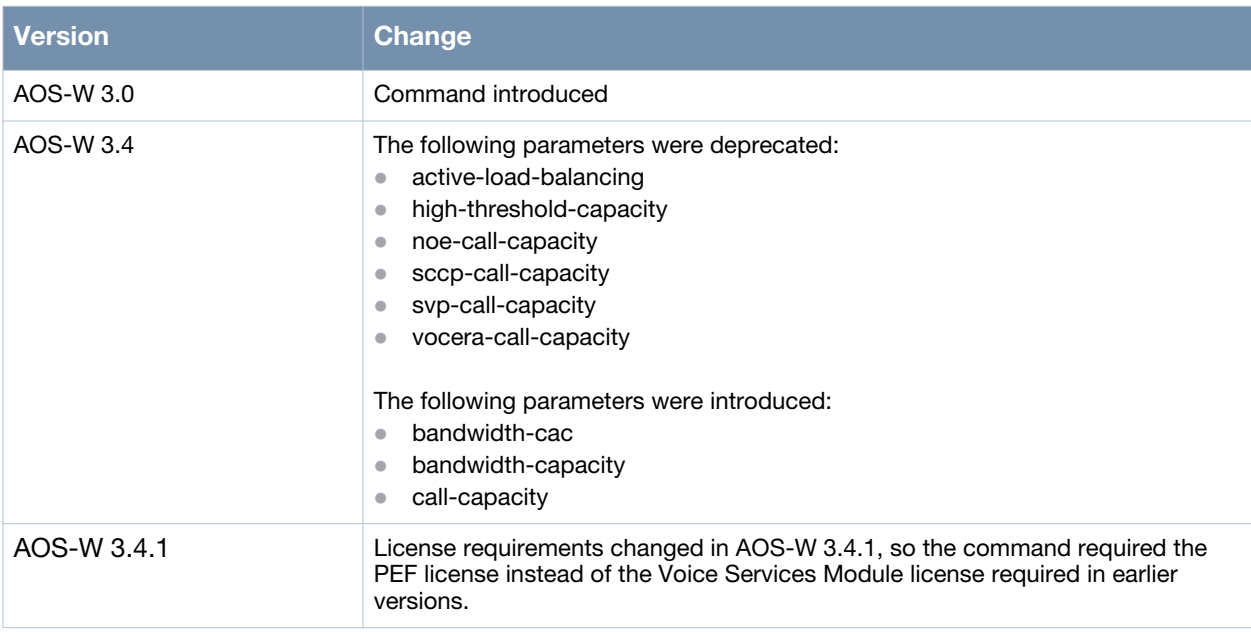

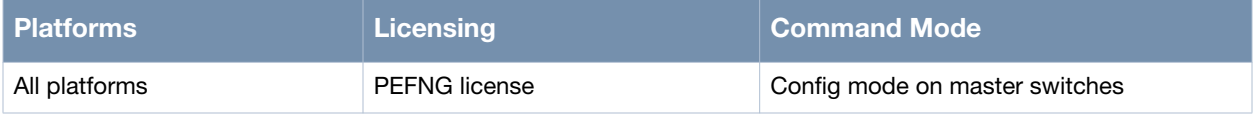

### <span id="page-1335-0"></span>**wms ap**

```
wms ap <br/>bssid> mode {interfering|manually-contained|neighbor|rogue|suspected-
rogue|valid}
```
# **Description**

This command allows you to classify an AP into one of several categories.

### **Syntax**

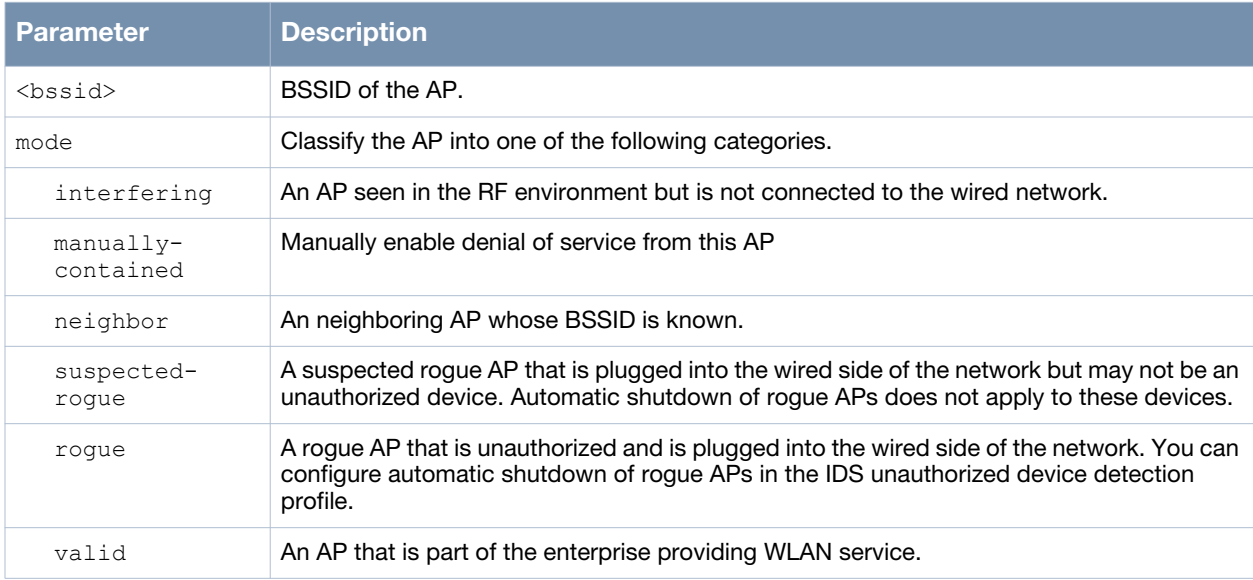

## **Usage Guidelines**

If AP learning is enabled (with the wms general learn-ap enable command), non-Alcatel-Lucent APs connected on the same wired network as Alcatel-Lucent APs are classified as valid APs. If AP learning is disabled, a non-Alcatel-Lucent AP is classified as an unsecure or suspect-unsecure AP.

### **Example**

The following command classifies an interfering AP as a known-interfering AP:

(host) #wms ap 01:00:00:00:00:00 mode known-interfering

### **Command History**

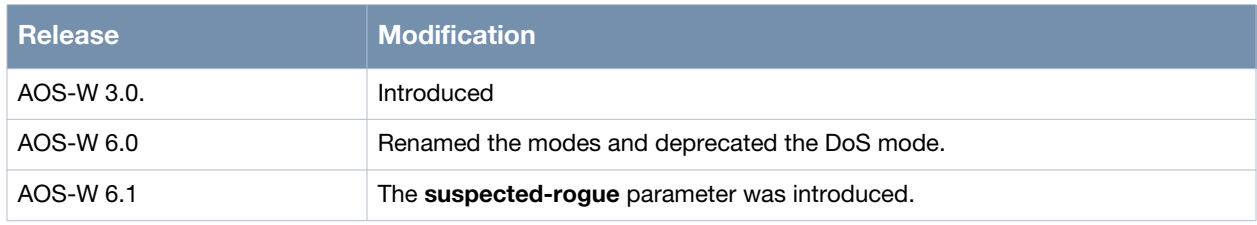

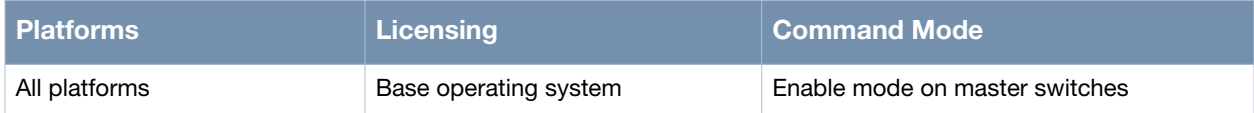

# <span id="page-1336-0"></span>**wms clean-db**

wms clean-db

### **Description**

This command deletes the WMS database.

### **Syntax**

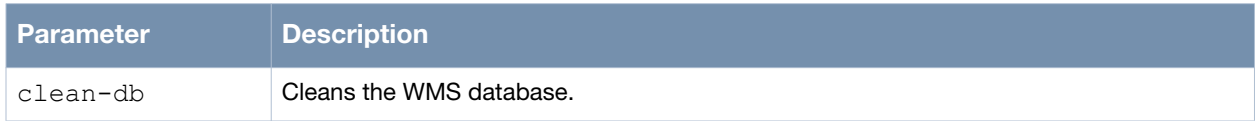

### **Usage Guidelines**

This command deletes all entries from the WMS database. Do not use this command unless instructed to do so by an Alcatel-Lucent representative.

### **Example**

The following command cleans the WMS database:

```
(host) #wms clean-db
WMS Database will be deleted. Do you want to proceed with this action [y/n]:
```
### **Command History**

This command was introduced in AOS-W 3.0.

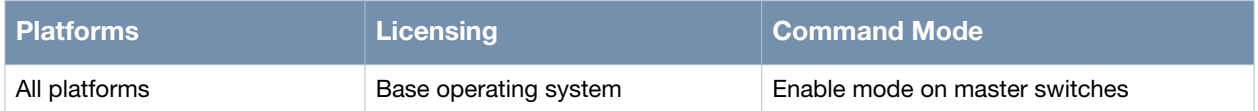

# <span id="page-1337-0"></span>**wms client**

wms client <macaddr> mode {manually-contain|interfering|valid}

## **Description**

This command allows you to classify a wireless client into one of several categories.

### **Syntax**

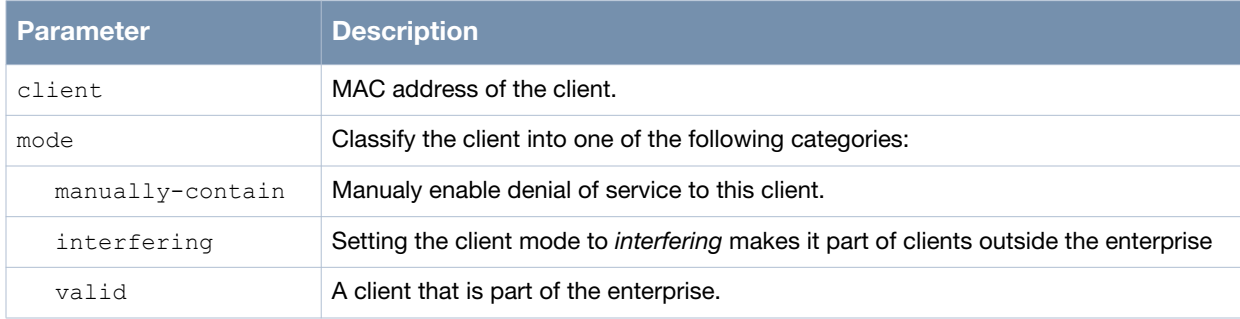

### **Usage Guidelines**

AOS-W can automatically determine client classification based on client behavior, but this command allows you to explicitly classify a client. The classification of a client is used in certain policy enforcement features. For example, if **protect-valid-sta** is enabled in the IDS Unauthorized Device Profile, then clients that are classified as valid cannot connect to non-valid APs.

# **Example**

The following command classifies a client as valid:

(host) #wms client 00:00:A4:34:C9:B3 mode valid

# **Command History**

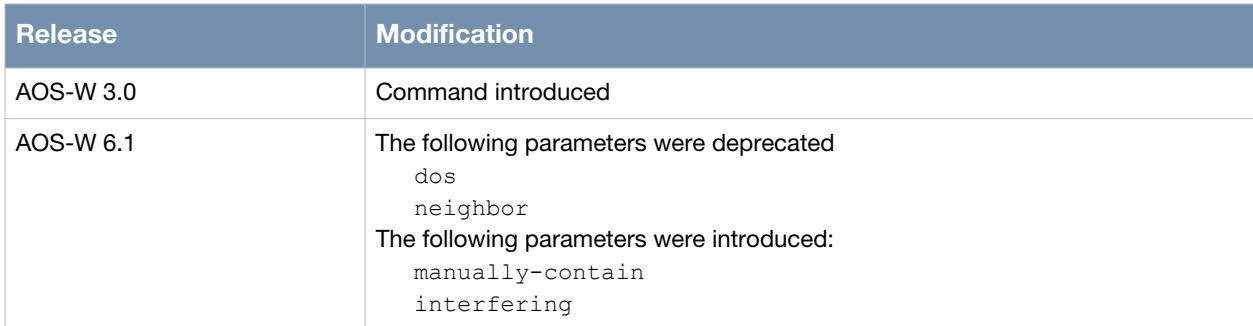

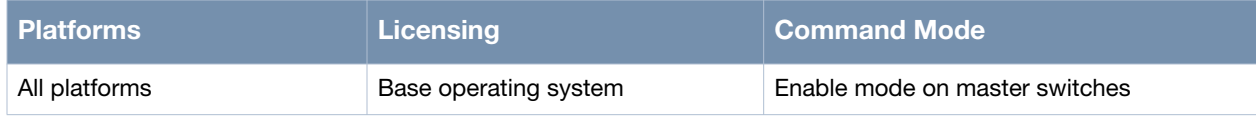

# <span id="page-1338-0"></span>**wms export-class**

wms export-class <filename>

### **Description**

This command exports classification information into a file.

### **Syntax**

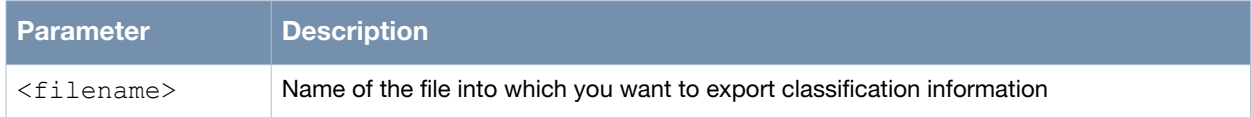

### **Usage Guidelines**

This command writes classification data into comma separated values (CSV) files—one for APs and one for clients. You can import these files into the Alcatel-Lucent Mobility Manager system.

### **Example**

The following command exports classification data into an AP and a client file:

```
(host) #wms export-class class
```
Exported data to class\_ap.csv and class\_sta.csv

### **Command History**

This command was introduced in AOS-W 3.0.

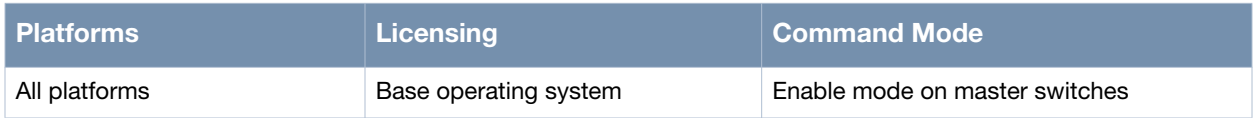

# <span id="page-1339-0"></span>**wms export-db**

wms export-db <filename>

### **Description**

This command exports the WMS database to a specified file.

### **Syntax**

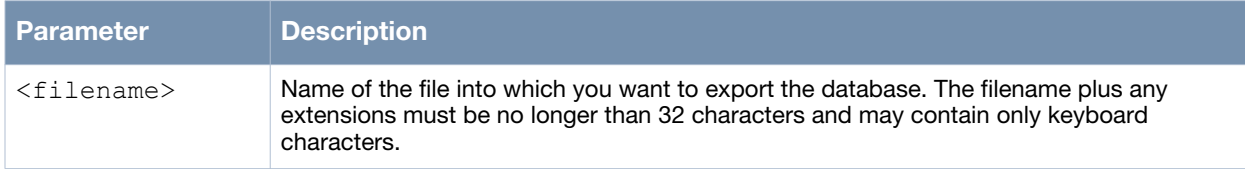

## **Usage Guidelines**

The file is exported as an ASCII text file. If you have configured the switch for operation with Alcatel-Lucent MMS, this command will fail and an error will be returned.

### **Example**

The following command exports the WMS database to a file:

(host) #wms export-db database

Exported WMS DB to database

### **Command History**

This command was introduced in AOS-W 3.0.

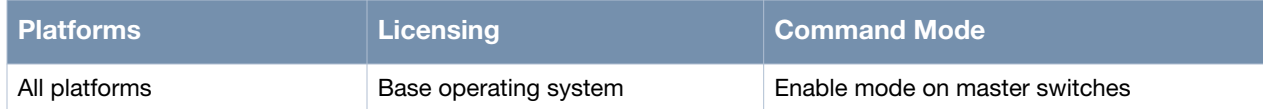

### <span id="page-1340-0"></span>**wms general**

```
wms general 
  adhoc-ap-ageout-interval <minutes> | 
  ap-ageout-interval <minutes> | 
  collect-stats {disable|enable}|
  learn-ap {enable|disable} | 
  learn-system-wired-macs |
  persistent-neighbor {enable|disable} |
  poll-interval <milliseconds> |
  poll-retries <number> | 
  propagate-wired-macs {enable|disable} | 
  sta-ageout-interval <minutes> | 
  stat-update {enable|disable}
```
# **Description**

This command configures the WLAN management system (WMS).

### **Syntax**

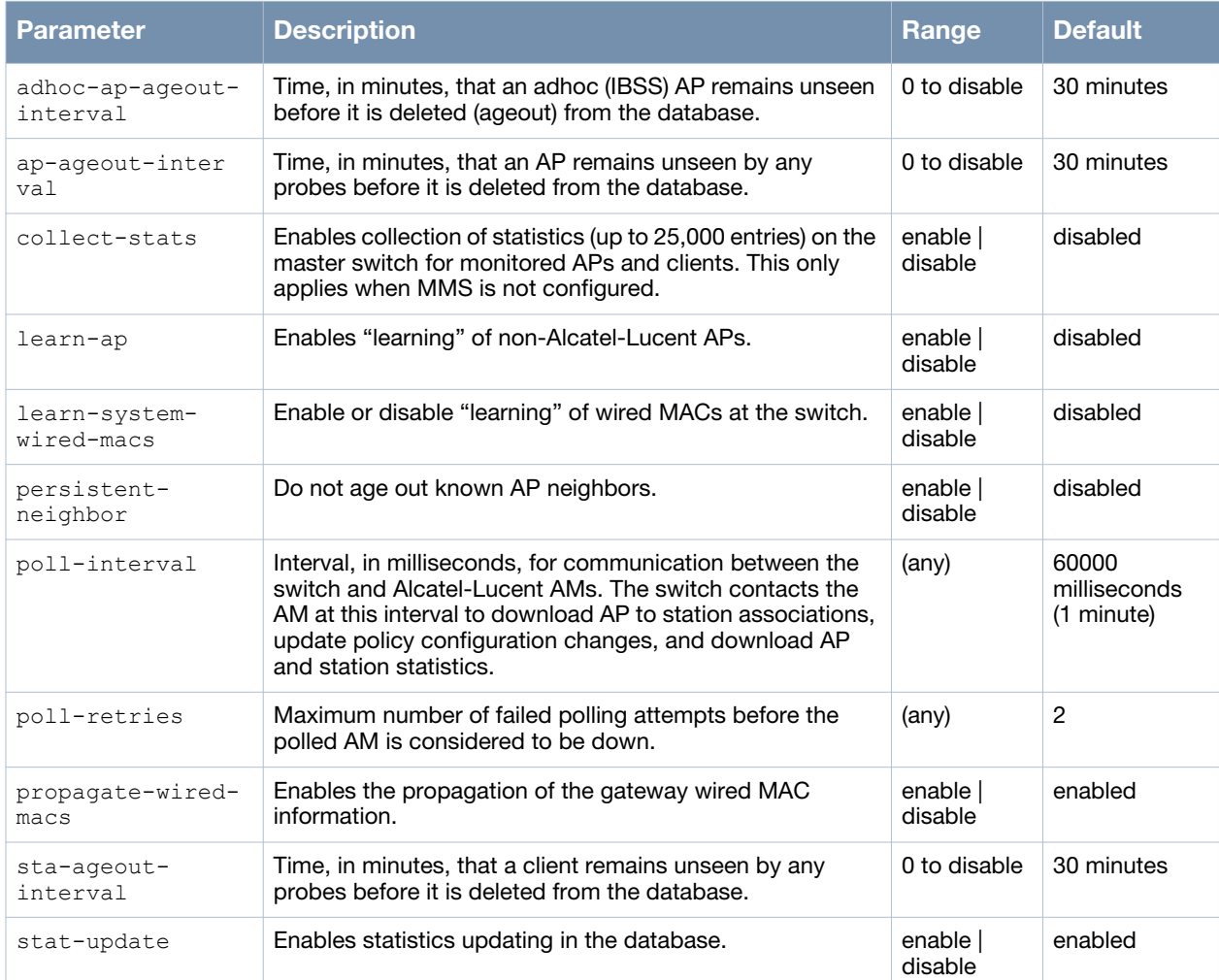

### **Usage Guidelines**

By default, non-Alcatel-Lucent APs that are connected on the same wired networks as Alcatel-Lucent APs are classified as "rogue" APs. Enabling AP learning classifies non-Alcatel-Lucent APs as "valid" APs. Typically, you would want to enable AP learning in environments with large numbers of existing nonAlcatel-Lucent APs and leave AP learning enabled until all APs in the network have been detected and classified as valid. Then, disable AP learning and reclassify any unknown APs as interfering.

### **VLAN Trunking**

In deployments where Alcatel-Lucent APs are not placed on every VLAN and where it is *not* possible to truck all VLANs to an Alcatel-Lucent AP, enable the parameter **learned-system-wired-mac**. When this is enabled, AOS-W is able to classify rogues on all the VLANs that belong to the Alcatel-Lucent switch, as long as Alcatel-Lucent APs can *see* the rogues in the air. If there are VLANs in the network residing on a third party switch and if those VLANs are trunked to a port on the Alcatel-Lucent switch, enabling this feature will allow detection of rogues on those VLANs as well.

#### **Master/Local**

When **learned-system-wired-mac** is enabled in a master/local deployment, the learning of Wired and Gateway MACs will happen at each local switch. For topologies with local switches in geographical locations, the local switch collects the Wired and Gateway MAC info and passes it to the APs that are connected to it. Even though the locals do the collection of Wired and Gateway MACs, the master is still be responsible for classification.

### **Example**

The following command enables AP learning:

(host)(wms) #general learn-ap enable To disable AP learning:

(host)(wms)#general learn-ap disable

# **Command History**

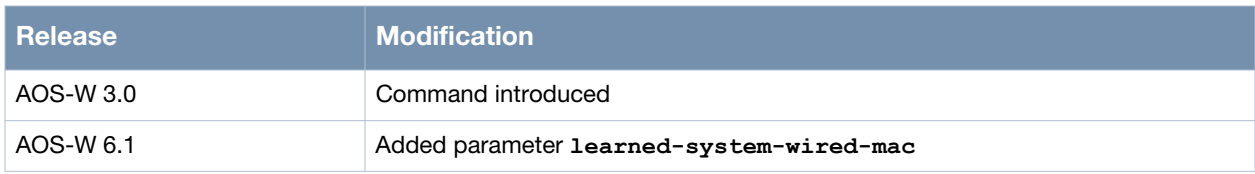

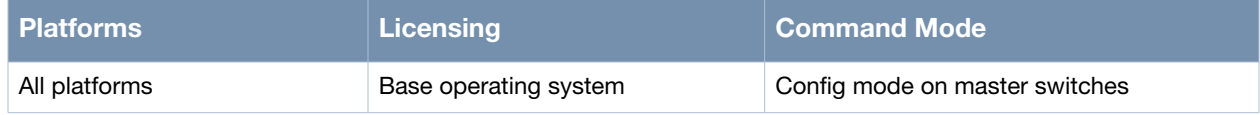

# <span id="page-1342-0"></span>**wms import-db**

wms import-db <filename>

## **Description**

This command imports the specified file into the WMS database.

### **Syntax**

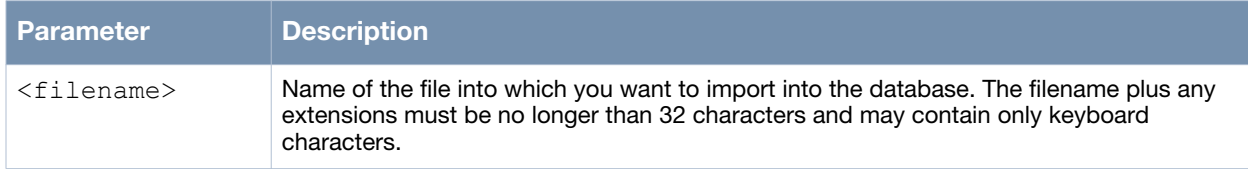

### **Usage Guidelines**

The imported file replaces the WMS database. The imported file must be a valid WMS database file that you previously exported using the **wms export-db** command.

# **Example**

The following command imports the WMS database from a file:

(host) #wms import-db database

### **Command History**

This command was introduced in AOS-W 3.0.

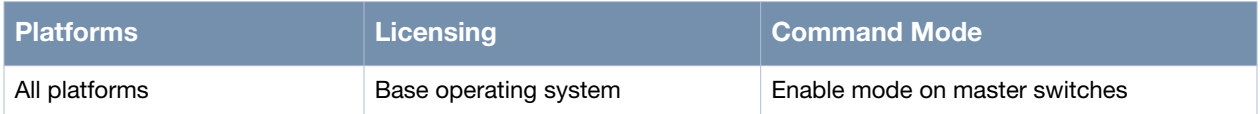

# <span id="page-1343-0"></span>**wms reinit-db**

wms reinit-db

### **Description**

This command reinitializes the WMS database to its factory defaults.

### **Syntax**

No parameters.

### **Usage Guidelines**

When you use this command, there is no automatic backup of the current database. If an MMS server is configured on the switch (see ["mobility-manager" on page 394\)](#page-393-0), this command will fail and return an error.

### **Example**

The following command reinitializes the WMS database:

```
(host) #wms reinit-db
WMS Database will be re-initialized. Do you want to proceed with this action [y/n]:
```
### **Command History**

This command was introduced in AOS-W 3.0.

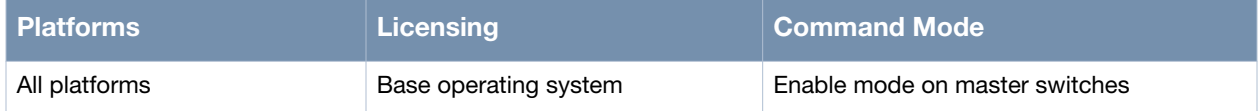

# <span id="page-1344-0"></span>**wms-local system**

```
wms-local system [max-rbtree-entries <number> | max-system-wm <number> | 
max-threshold <number> | system-wm-update-interval <number>]
```
## **Description**

This command sets the local configuration parameters to control the size of the Wired MAC table and APs and Stations.

### **Syntax**

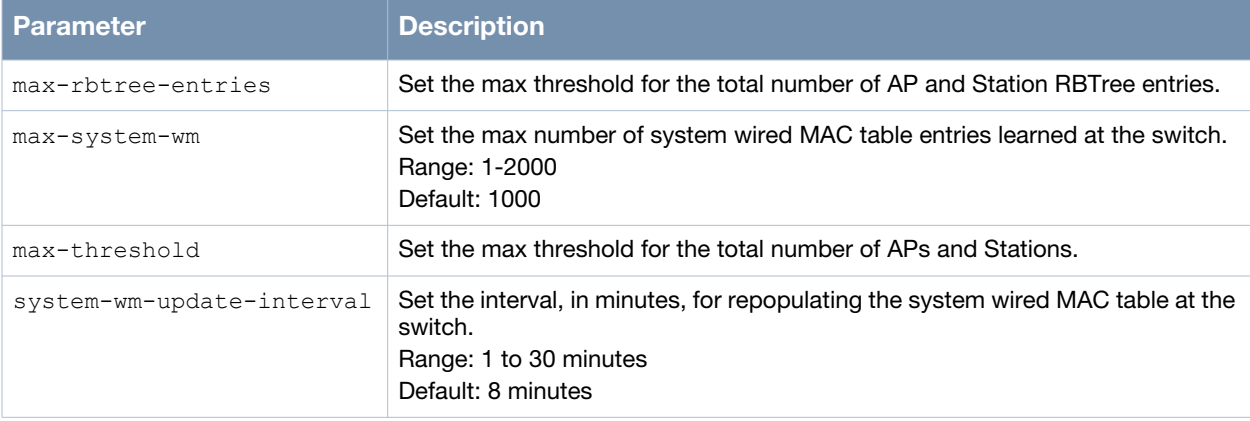

# **Usage Guidelines**

The **wms-local system** command is used for configuring commands that are local, not global. This means in a master-local system, the configuration parameter is modifiable at each individual switch, and the setting on one switch does not affect the setting on other switches.

Increasing the max threshold limit will cause an increase in usage in the memory by WMS. In general, each entry will consume about 500 bytes of memory. If the setting is bumped up by 2000, then it will cause an increase in WMS memory usage by 1MB.

### **Example**

The following commands first set the interval time for repopulating the MAC table to 10 minutes and then sets the maximimum number of APs and stations to 500.

```
(host) (config) #wms-local system system-wm-update-interval 10
(host) (config)# wms-local system max-threshold 500
```
### **Command History**

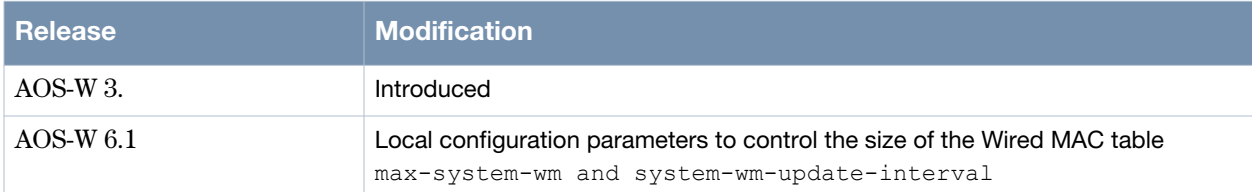

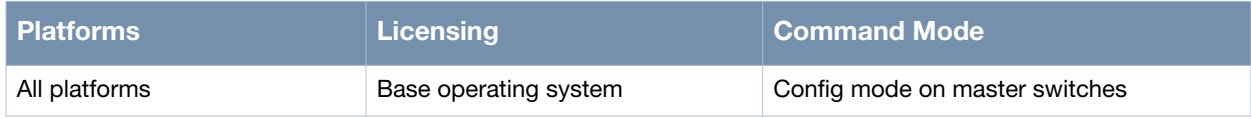

# <span id="page-1346-0"></span>**write**

write {erase [all] | memory | terminal}

### **Description**

This command saves the running configuration to memory or displays the running configuration on the screen. This command can also be used to erase the running configuration and return the switch to factory defaults.

### **Syntax**

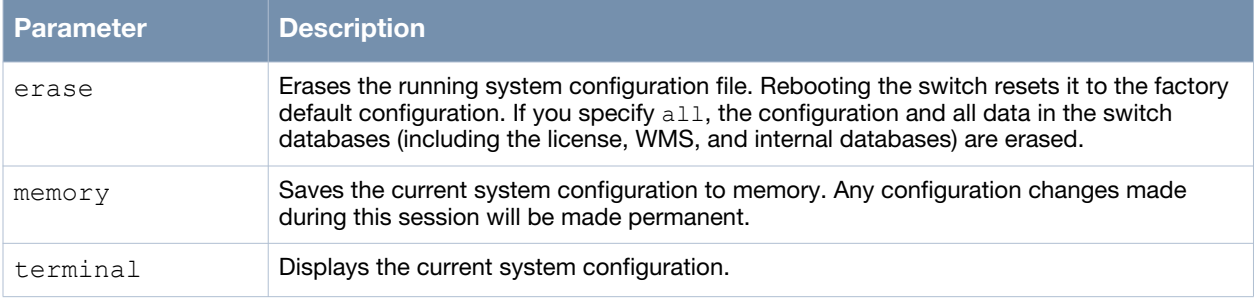

### **Usage Guidelines**

Configuration changes made using the CLI affect only the current session. You must save your changes for them to be retained across system reboots. Changes are lost if the system reboots before saving the changes. To save your configuration changes, use the write memory command.

If you use the write erase command, the license key management database on the switch is not affected. If you use the write erase all command, all databases on the switch are deleted, including the license key management database. If you reset the switch to the factory default configuration, perform the Initial Setup as described in the *Alcatel-Lucent Quick Start Guide*.

If you use the write terminal command, all of the commands used to configure the switch appear on the terminal. If paging is enabled, there is a pause mechanism that stops the output from printing continuously to the terminal. To navigate through the output, use any of the commands displayed at the bottom of the output, as described in below. If paging is disabled, the output prints continuously to the terminal. For more information about the **paging** command, see ["paging" on page 415..](#page-414-0)

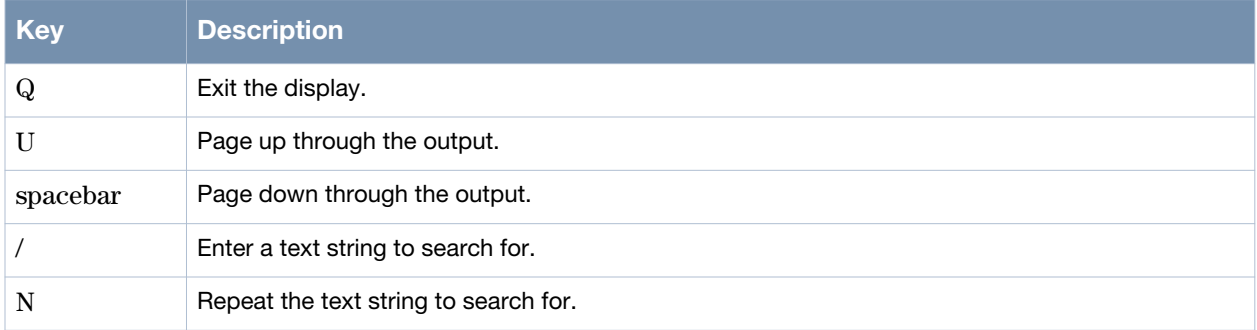

# **Example**

The following command saves your changes so they are retained after a reboot:

(host) #write memory

The following command deletes the running configuration and databases and returns the switch to the factory default settings:

(host) #write erase

# **Command History**

This command was introduced in AOS-W 1.0.

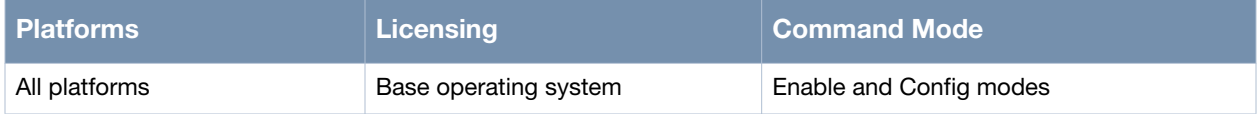

The AOS-W command-line interface offers different levels of user access by differentiating between different command modes.

When you first log in to the CLI, you start your session in *User mode*, which provides only limited access for basic operational testing. You must enter an additional password to access *Enable mode,* which allows you to issue show commands run certain management functions. Configuration commands can only be issued in *Config mode*. You can access Config mode by entering **configure terminal** at the command prompt. You can exit your current command mode and return to a lower-level command mode at any time by entering **exit** at the command prompt.

The following sections describes how to access each command mode, the command prompt for each mode, and links to its available commands.

# **User mode**

You always begin a CLI session in user mode, the command mode with the lowest level of user access. The command prompt for a user mode session is a greater-than (**>**) symbol:

#### **(host) >**

The following commands are available in user mode.

- [enable](#page-221-0)
- [exit](#page-234-0)
- [help](#page-247-0)
- [logout](#page-383-0)
- $\bullet$  [ping](#page-421-0)
- [traceroute](#page-1255-0)

# **Enable Mode**

To move from user mode to enable mode, you must enter the command **enable**, press **Enter**, then enter config mode password that was defined during the switch's initial setup process. (The default password is **enable**.) Users in enable mode may return to user mode at any time by entering the command **exit**.

The command prompt for a CLI session in enable mode is a pound (**#**) symbol:

#### **(host) #**

#### The following commands are available in enable mode.

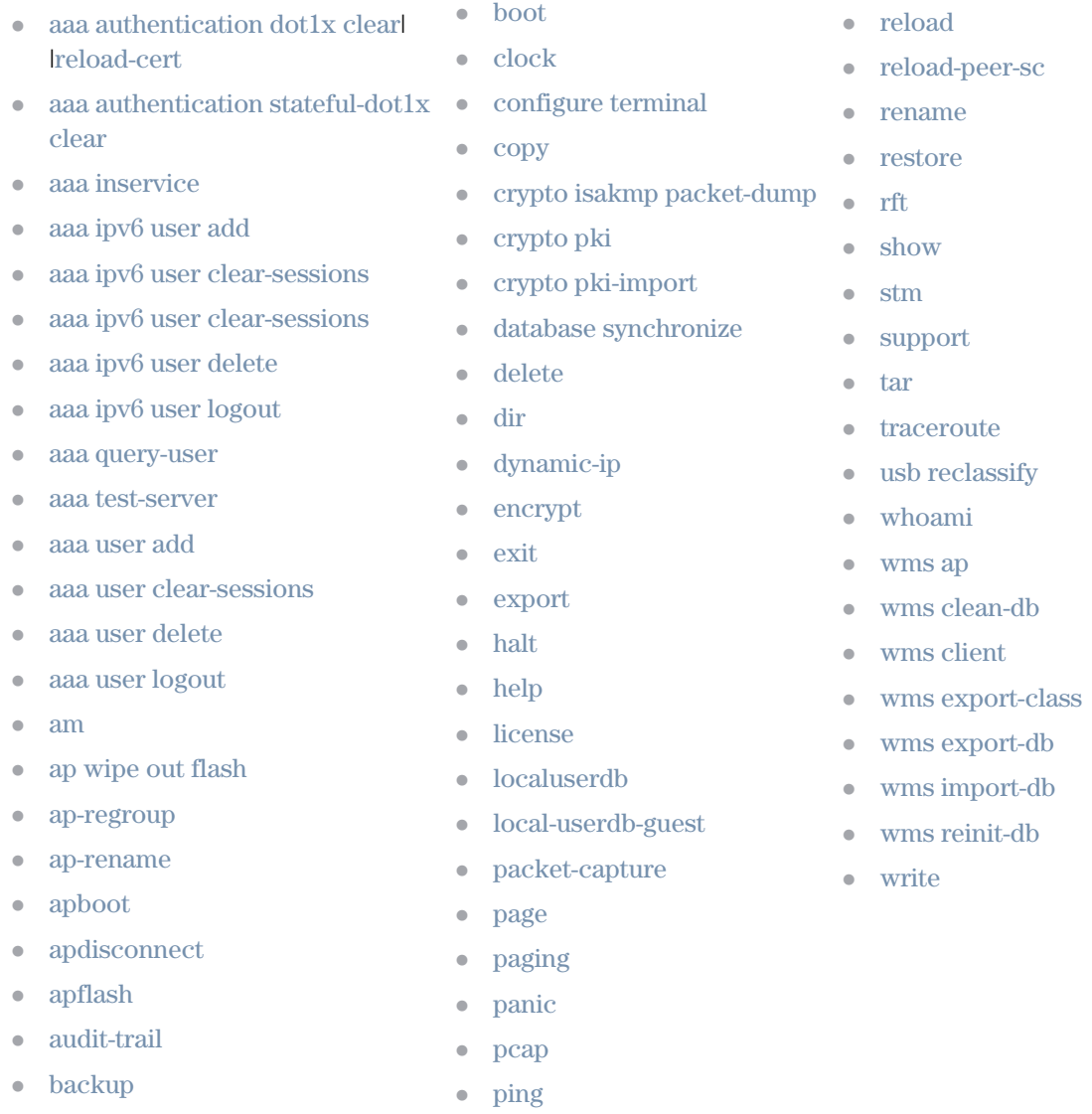

# **Config Mode**

To move from enable mode to config mode, enter the command **config terminal**. Users in config mode may return to enable mode at any time by entering the command **exit**.

When you are in config mode, **(config)** appears before the # prompt:

#### **(host) (config) #**

The following commands are available in basic config mode.

- [aaa authentication](#page-16-0)
- [aaa bandwidth-contract](#page-54-0)
- [aaa derivation-rules](#page-55-0)
- [aaa inservice](#page-60-0)
- [aaa ipv6 user add](#page-61-0)
- [aaa derivation-rules](#page-55-0)
- [aaa derivation-rules](#page-55-0)
- [aaa profile](#page-69-0)
- [aaa radius-attributes](#page-74-0)
- [aaa rfc-3576-server](#page-75-0)
- [aaa server-group](#page-76-0)
- [aaa sygate-on-demand](#page-79-0)  [\(deprecated\)](#page-79-0)
- [aaa tacacs-accounting](#page-80-0)
- [aaa timers](#page-82-0)
- [aaa user fast-age](#page-89-0)
- [aaa xml-api](#page-91-0)
- [adp](#page-92-0)
- [am](#page-93-0)
- [ap enet-link-profile](#page-96-0)
- [ap mesh-cluster-profile](#page-97-0)
- [ap mesh-ht-ssid-profile](#page-99-0)
- [ap regulatory-domain-profile](#page-113-0)
- [ap regulatory-domain-profile](#page-113-0)
- [ap snmp-profile \(deprecated\)](#page-116-0)
- [ap regulatory-domain-profile](#page-113-0)
- [ap system-profile](#page-120-0)
- [ap wipe out flash](#page-125-0)
- [ap-group](#page-130-0)
- [ap-regroup](#page-139-0)
- [ap-rename](#page-140-0)
- [apboot](#page-141-0)
- [apdisconnect](#page-144-0)
- [apflash](#page-142-0)
- [arp](#page-145-0)
- [backup](#page-147-0)
- [banner motd](#page-148-0)
- [boot](#page-150-0)
- [cellular profile](#page-152-0)
- $\bullet$  [cfgm](#page-154-0)
- [clock](#page-161-0)
- [cluster-member-ip](#page-170-0)
- [cluster-root-ip](#page-172-0)
- [controller-ip](#page-175-0)
- [control-plane-security](#page-178-0)
- [crypto dynamic-map](#page-184-0)
- [crypto ipsec](#page-186-0)
- $\bullet$  [crypto isakmp](#page-188-0)
- [crypto map global-map](#page-193-0)
- [crypto-local](#page-199-0)
- [destination](#page-218-0)
- e [esi](#page-225-0)
- $\bullet$  [exit](#page-234-0).
- [firewall](#page-236-0)
	- [gateway health-check disable](#page-243-0)
	- [guest-access-email](#page-244-0)
	- [help](#page-247-0)
	- [hostname](#page-248-0)
- [ids](#page-252-0)
- [interface](#page-277-0)
- $\bullet$  [ip](#page-298-0)
- [ipv6 firewall](#page-341-0)
- **[lacp](#page-346-0)**
- [localuserdb](#page-356-0)
- [localip](#page-351-0)
- [location](#page-376-0)
- [logging](#page-377-0)
	- [loginsession](#page-382-0)
	- [mac-address-table](#page-384-0)
	- [master-redundancy master](#page-387-0)[vrrp](#page-387-0)
	- [masterip](#page-385-0)
	- [mgmt-server](#page-390-0)
	- [mgmt-user](#page-391-0)
	- [mobility-manager](#page-393-0)
	- [netdestination](#page-395-0)
	- [netservice](#page-401-0)
	- [ntp server](#page-407-0)
	- [packet-capture-defaults](#page-411-0)
	- [papi-security](#page-416-0)
	- $\bullet$  [ping](#page-421-0)
	- [pkt-trace](#page-423-0)
	- [pkt-trace-global](#page-424-0)
	- [pptp ip local pool](#page-425-0)
- [priority-map](#page-426-0)
- [process monitor](#page-427-0)
- [prompt](#page-429-0)
- [provision-ap](#page-430-0)
- [rap-wml](#page-437-0)
- [rf](#page-456-0)
	- [router mobile](#page-485-0)
- [service](#page-488-0)
- [shutdown](#page-1234-0)
- [spanning-tree](#page-1237-0)
- $\bullet$  [ssh](#page-1246-0)
- [syscontact](#page-1250-0)
- [syslocation](#page-1251-0)
- [telnet](#page-1253-0)
	- [time-range](#page-1254-0)
	- [traceroute](#page-1255-0)

[user-role](#page-1265-0)

[vlan-name](#page-1273-0)

[vpn-dialer](#page-1287-0)

 [web-server](#page-1293-0) [whitelist-db](#page-1295-0) [whoami](#page-1306-0) [wlan](#page-1312-0) [wms general](#page-1340-0) [wms-local system](#page-1344-0)

[vpdn group l2tp](#page-1283-0)

[valid-network-oui-profile](#page-1268-0)

• [trusted](#page-1258-0) [uplink](#page-1262-0)

[vlan](#page-1269-0)

• [vrrp](#page-1289-0)

voip

# **Configuration Sub-modes**

Some config mode commands can enter you into a sub-mode with a limited number of available commands specific to that mode. When you are in a configuration sub-mode, the **(config)** that appears before the command prompt will change to indicate your current mode; e.g **(config-if)** for configinterface mode, and **(config-tunnel)** for config-tunnel mode.

You can exit a sub-command mode and return to the basic configuration mode at any time by entering the [exit](#page-234-0) command.